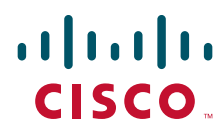

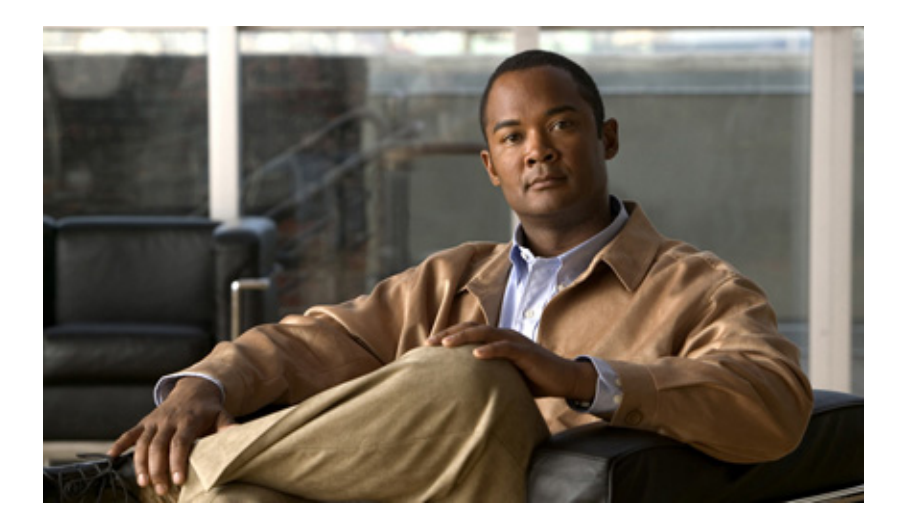

### **Catalyst 3750-X and 3560-X Switches Command Reference**

Cisco IOS Release 15.2(2)E June 2014

### **Americas Headquarters**

Cisco Systems, Inc. 170 West Tasman Drive San Jose, CA 95134-1706 USA <http://www.cisco.com> Tel: 408 526-4000 800 553-NETS (6387) Fax: 408 527-0883

Text Part Number: OL-32529-01

THE SPECIFICATIONS AND INFORMATION REGARDING THE PRODUCTS IN THIS MANUAL ARE SUBJECT TO CHANGE WITHOUT NOTICE. ALL STATEMENTS, INFORMATION, AND RECOMMENDATIONS IN THIS MANUAL ARE BELIEVED TO BE ACCURATE BUT ARE PRESENTED WITHOUT WARRANTY OF ANY KIND, EXPRESS OR IMPLIED. USERS MUST TAKE FULL RESPONSIBILITY FOR THEIR APPLICATION OF ANY PRODUCTS.

THE SOFTWARE LICENSE AND LIMITED WARRANTY FOR THE ACCOMPANYING PRODUCT ARE SET FORTH IN THE INFORMATION PACKET THAT SHIPPED WITH THE PRODUCT AND ARE INCORPORATED HEREIN BY THIS REFERENCE. IF YOU ARE UNABLE TO LOCATE THE SOFTWARE LICENSE OR LIMITED WARRANTY, CONTACT YOUR CISCO REPRESENTATIVE FOR A COPY.

The Cisco implementation of TCP header compression is an adaptation of a program developed by the University of California, Berkeley (UCB) as part of UCB's public domain version of the UNIX operating system. All rights reserved. Copyright © 1981, Regents of the University of California.

NOTWITHSTANDING ANY OTHER WARRANTY HEREIN, ALL DOCUMENT FILES AND SOFTWARE OF THESE SUPPLIERS ARE PROVIDED "AS IS" WITH ALL FAULTS. CISCO AND THE ABOVE-NAMED SUPPLIERS DISCLAIM ALL WARRANTIES, EXPRESSED OR IMPLIED, INCLUDING, WITHOUT LIMITATION, THOSE OF MERCHANTABILITY, FITNESS FOR A PARTICULAR PURPOSE AND NONINFRINGEMENT OR ARISING FROM A COURSE OF DEALING, USAGE, OR TRADE PRACTICE.

IN NO EVENT SHALL CISCO OR ITS SUPPLIERS BE LIABLE FOR ANY INDIRECT, SPECIAL, CONSEQUENTIAL, OR INCIDENTAL DAMAGES, INCLUDING, WITHOUT LIMITATION, LOST PROFITS OR LOSS OR DAMAGE TO DATA ARISING OUT OF THE USE OR INABILITY TO USE THIS MANUAL, EVEN IF CISCO OR ITS SUPPLIERS HAVE BEEN ADVISED OF THE POSSIBILITY OF SUCH DAMAGES.

Cisco and the Cisco logo are trademarks or registered trademarks of Cisco and/or its affiliates in the U.S. and other countries. To view a list of Cisco trademarks, go to this URL[: www.cisco.com/go/trademarks.](http://www.cisco.com/go/trademarks) Third-party trademarks mentioned are the property of their respective owners. The use of the word partner does not imply a partnership relationship between Cisco and any other company. (1110R)

Any Internet Protocol (IP) addresses used in this document are not intended to be actual addresses. Any examples, command display output, and figures included in the document are shown for illustrative purposes only. Any use of actual IP addresses in illustrative content is unintentional and coincidental.

*Catalyst 3750-X and 3560-X Switches Command Reference* ©2011–2014 Cisco Systems, Inc. All rights reserved.

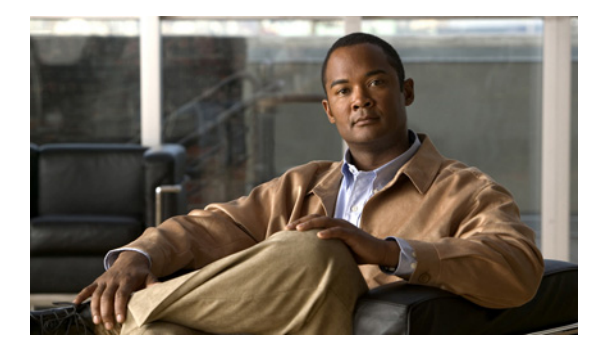

### **CONTENTS**

[Accessing the Switch](#page-8-0) **1-1** [CLI Command Modes](#page-9-0) **1-2** [aaa accounting dot1x](#page-14-0) **1-1** [rmon collection stats](#page-554-0) **1-541**

[shutdown](#page-850-0) **1-837**

**Contents**

 $\overline{\phantom{a}}$ 

## **Preface**

## **Audience**

This guide is for the networking professional using the Cisco IOS command-line interface (CLI) to manage the Catalyst 3750-X and 3560-X switch, or the Catalyst 3750-X switch stack, referred to as *the switch*. Before using this guide, you should have experience working with the Cisco IOS commands and the switch software features. Before using this guide, you should have experience working with the concepts and terminology of Ethernet and local area networking.

## **Purpose**

This guide provides the information that you need about the Layer 2 and Layer 3 commands that have been created or changed for use with the Catalyst 3750-X and 3560-X switches. For information about the standard Cisco IOS commands, see the *Cisco IOS Master Command List, All Releases* from the *Cisco IOS Software Releases 15.0 Mainline Master Index* page on Cisco.com: [http://www.cisco.com/en/US/products/ps10591/products\\_product\\_indices\\_list.html](http://www.cisco.com/en/US/products/ps10591/products_product_indices_list.html)

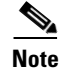

**Note** Switches running the LAN base feature set do not support Layer 3 features.

This guide does not provide procedures for configuring your switch. For detailed configuration procedures, see the software configuration guide for this release.

This guide does not describe system messages you might encounter. For more information, see the system message guide for this release.

For documentation updates, see the release notes for this release.

## **Conventions**

This publication uses these conventions to convey instructions and information:

Command descriptions use these conventions:

- **•** Commands and keywords are in **boldface** text.
- **•** Arguments for which you supply values are in *italic*.
- Square brackets ([ ]) means optional elements.
- **•** Braces ({}) group required choices, and vertical bars ( | ) separate the alternative elements.
- Braces and vertical bars within square brackets  $([1] \cdot [1])$  mean a required choice within an optional element.

Interactive examples use these conventions:

- **•** Terminal sessions and system displays are in screen font.
- **•** Information you enter is in **boldface screen** font.

Г

• Nonprinting characters, such as passwords or tabs, are in angle brackets  $(<)$ .

Notes, cautions, and warnings use these conventions and symbols:

**Note** Means *reader take note*. Notes contain helpful suggestions or references to materials not contained in this manual.

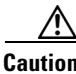

**Caution** Means *reader be careful*. In this situation, you might do something that could result in equipment damage or loss of data.

## **Filtering show Command Output**

The **show** commands have optional output modifiers to filter the command output.

- **•** | **begin**—Display begins with the line that matches the *expression*.
- **•** | **exclude**—Display excludes with the line that matches the *expression*.
- **•** | **include**—Display includes with the line that matches the *expression*.
- **•** *expression*—Expression in the output to use as a reference point.

Expressions are case sensitive. If you enter **| exclude output**, the lines that contain *output* are not displayed, but the lines that contain *Output* are displayed.

### **Related Publications**

Documents with complete information about the switch are available from these Cisco.com sites:

Catalyst 3750-X

[http://www.cisco.com/en/US/products/ps10745/tsd\\_products\\_support\\_series\\_home.html](http://www.cisco.com/en/US/products/ps10745/tsd_products_support_series_home.html)

### Catalyst 3560-X

[http://www.cisco.com/en/US/products/ps10744/tsd\\_products\\_support\\_series\\_home.html](http://www.cisco.com/en/US/products/ps10744/tsd_products_support_series_home.html)

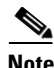

**Note** Before installing, configuring, or upgrading the switch, see these documents:

- For initial configuration information, see the "Using Express Setup" section in the getting started guide or the "Configuring the Switch with the CLI-Based Setup Program" appendix in the hardware installation guide.
- **•** For device manager requirements, see the "System Requirements" section in the release notes.
- **•** For Network Assistant requirements, see the *Getting Started with Cisco Network Assistant*.
- **•** For cluster requirements, see the *Release Notes for Cisco Network Assistant*.
- **•** For upgrade information, see the "Downloading Software" section in the release notes.

For more information, see these documents on Cisco.com.

**•** *Release Notes for the Catalyst 3750-X and 3560-X Switch*

- **•** *Catalyst 3750-X and 3560-X Switch Getting Started Guide*
- **•** *Catalyst 3750-X and 3560-X Switch Hardware Installation Guide*
- **•** *Regulatory Compliance and Safety Information for the Catalyst 3750-X and 3560-X Switch*
- **•** *Catalyst 3750-X and 3560-X Switch Software Configuration Guide*
- **•** *Catalyst 3750-X and 3560-X Switch Command Reference*
- **•** *Catalyst 3750-X, 3750-E, 3560-X, and 3560-E Switch System Message Guide*
- **•** *Cisco IOS Software Activation*
- **•** *Auto Smartports Configuration Guide*
- **•** *Cisco EnergyWise Configuration Guide*
- **•** *Installation Notes for the Catalyst 3750-X and Catalyst 3560-X Switch Power Supply Modules*
- **•** *Installation Notes for the Catalyst 3750-X and 3560-X Switch Fan Module*
- **•** *Installation Notes for the Catalyst 3750-X and 3560-X Switch Network Modules*
- **•** *Cisco Expandable Power System XPS-2200 Hardware Installation Guide*
- **•** *Regulatory Compliance and Safety Information for the Cisco Expandable Power System XPS-2200*
- **•** *Getting Started with Cisco Network Assistant*
- **•** *Release Notes for Cisco Network Assistant*
- Information about Cisco SFP and SFP+ modules is available from this Cisco.com site: [http://www.cisco.com/en/US/products/hw/modules/ps5455/prod\\_installation\\_guides\\_list.html](http://www.cisco.com/en/US/products/hw/modules/ps5455/prod_installation_guides_list.html)

SFP compatibility matrix documents are available from this Cisco.com site: [http://www.cisco.com/en/US/products/hw/modules/ps5455/products\\_device\\_support\\_tables\\_list.ht](http://www.cisco.com/en/US/products/hw/modules/ps5455/products_device_support_tables_list.html) ml

**•** For information about the Network Admission Control (NAC) features, see the *Network Admission Control Software Configuration Guide*

## **Obtaining Documentation and Submitting a Service Request**

For information on obtaining documentation, submitting a service request, and gathering additional information, see the monthly *What's New in Cisco Product Documentation*, which also lists all new and revised Cisco technical documentation, at:

<http://www.cisco.com/en/US/docs/general/whatsnew/whatsnew.html>

Subscribe to the *What's New in Cisco Product Documentation* as a Really Simple Syndication (RSS) feed and set content to be delivered directly to your desktop using a reader application. The RSS feeds are a free service and Cisco currently supports RSS Version 2.0.

 $\mathbf I$ 

 $\blacksquare$ 

# **1 Using the Command-Line Interface**

The Catalyst 3750-X and 3560-X switches are supported by Cisco IOS software. This chapter describes how to use the switch command-line interface (CLI) to configure software features.

For a complete description of the commands that support these features, see [Chapter 1, "Catalyst 3750-X](#page-14-1)  [and 3560-X Switch Cisco IOS Commands."](#page-14-1) For information on the boot loader commands, see [Appendix 1 "Catalyst 3750-X and 3560-X Switch Boot Loader Commands."](#page-1016-0) For information on the **debug** commands, see [Appendix 1 "Catalyst 3750-X and 3560-X Switch Debug Commands."](#page-1046-0) For information on the **show platform** commands, see [Appendix 1 "Catalyst 3750-X and 3560-X Show](#page-1154-0)  [Platform Commands."](#page-1154-0)

For task-oriented configuration steps, see the software configuration guide for this release.

In this document, IP refers to IP version 4 (IPv4) unless there is a specific reference to IP version 6 (IPv6).

## <span id="page-8-0"></span>**Accessing the Switch**

You manage the switch stack and the stack member interfaces through the stack master (such as a Catalyst 3750-X switch). You cannot manage stack members on an individual switch basis. You can connect to the stack master through the console port or Ethernet management port of one or more stack members. You can connect to the stack master through the console port or Ethernet management port of one or more stack members. Be careful with using multiple CLI sessions to the stack master. Commands you enter in one session are not displayed in the other sessions. Therefore, it is possible to lose track of the session from which you entered commands.

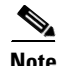

**Note** We recommend using one CLI session when managing the switch stack.

If you want to configure a specific stack member port, you must include the stack member number in the CLI command interface notation. For more information about interface notations, see the "Configuring Interfaces" chapter in the software configuration guide for this release.

To debug a specific stack member, you can access it from the stack master by using the **session** *stack-member-number* privileged EXEC command. The stack member number is appended to the system prompt. For example, Switch-2# is the prompt in privileged EXEC mode for stack member 2, and the system prompt for the stack master is Switch. Only the **show** and **debug** commands are available in a CLI session to a specific stack member.

 $\mathbf I$ 

## <span id="page-9-0"></span>**CLI Command Modes**

This section describes the CLI command mode structure. Command modes support specific Cisco IOS commands. For example, the **interface** *interface-id* command only works when entered in global configuration mode.

These are the main command modes for the switch:

- **•** User EXEC
- **•** Privileged EXEC
- **•** Global configuration
- **•** Interface configuration
- **•** VLAN configuration
- **•** Line configuration

[Table 1-1](#page-9-1) lists the main command modes, how to access each mode, the prompt you see in that mode, and how to exit that mode. The prompts listed use the default name *Switch*.

<span id="page-9-1"></span>*Table 1-1 Command Modes Summary*

| <b>Command Mode</b>        | <b>Access Method</b>                                                                                                    | <b>Prompt</b>         | <b>Exit or Access Next Mode</b>                                                                                                    |
|----------------------------|----------------------------------------------------------------------------------------------------|-----------------------|----------------------------------------------------------------------------------------------------|
| User EXEC                  | This is the first level of access.                                                                                                    | Switch>               | Enter the <b>logout</b> command.                                                                                                    |
|                            | (For the switch) Change terminal<br>settings, perform basic tasks, and<br>list system information.                                              |                       | To enter privileged EXEC mode, enter<br>the <b>enable</b> command.                                                                                   |
| Privileged EXEC            | From user EXEC mode, enter the<br>enable command.                                                                                               | Switch#               | To exit to user EXEC mode, enter the<br>disable command.                                                                                             |
|                            |                                                                                                    |                       | To enter global configuration mode,<br>enter the configure command.                                                                                  |
| Global<br>configuration    | From privileged EXEC mode,<br>enter the configure command.                                                                                      | $Switch(config)$ #    | To exit to privileged EXEC mode,<br>enter the exit or end command, or<br>press Ctrl-Z.                                                               |
|                            |                                                                                                    |                       | To enter interface configuration mode,<br>enter the <b>interface</b> configuration<br>command.                                                       |
| Interface<br>configuration | From global configuration mode,<br>specify an interface by entering<br>the <b>interface</b> command followed<br>by an interface identification. | $Switch(config-if)$ # | To exit to privileged EXEC mode,<br>enter the end command, or press<br>$Ctrl-Z.$<br>To exit to global configuration mode,<br>enter the exit command. |

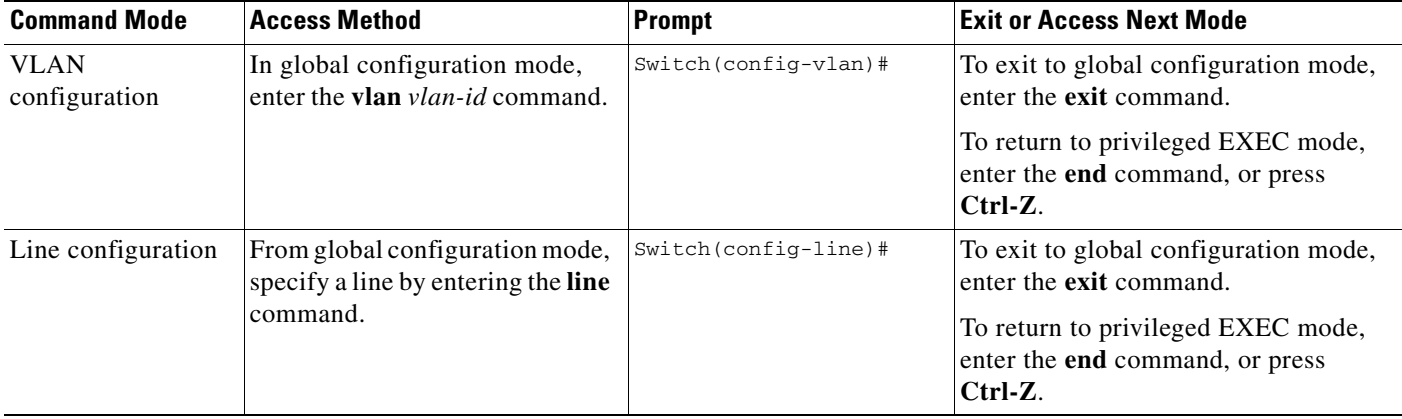

### *Table 1-1 Command Modes Summary (continued)*

### **User EXEC Mode**

After you access the device, you are automatically in user EXEC command mode. The EXEC commands available at the user level are a subset of those available at the privileged level. In general, use the user EXEC commands to temporarily change terminal settings, perform basic tests, and list system information.

The supported commands can vary depending on the version of software in use. To display a comprehensive list of commands, enter a question mark (**?**) at the prompt.

Switch> **?** 

### **Privileged EXEC Mode**

Because many of the privileged commands configure operating parameters, privileged access should be password-protected to prevent unauthorized use. The privileged command set includes those commands contained in user EXEC mode, as well as the **configure** privileged EXEC command through which you access the remaining command modes.

If your system administrator has set a password, you are prompted to enter it before being granted access to privileged EXEC mode. The password does not appear on the screen and is case sensitive.

The privileged EXEC mode prompt is the device name followed by the pound sign  $(*)$ .

Switch#

Enter the **enable** command to access privileged EXEC mode:

Switch> **enable**  Switch#

The supported commands can vary depending on the version of software in use. To display a comprehensive list of commands, enter a question mark (**?**) at the prompt.

Switch# **?** 

To return to user EXEC mode, enter the **disable** privileged EXEC command.

Г

### **Global Configuration Mode**

Global configuration commands apply to features that affect the device as a whole. Use the **configure** privileged EXEC command to enter global configuration mode. The default is to enter commands from the management console.

When you enter the **configure** command, a message prompts you for the source of the configuration commands:

Switch# **configure**  Configuring from terminal, memory, or network [terminal]?

You can specify either the terminal or NVRAM as the source of configuration commands.

This example shows you how to access global configuration mode:

Switch# **configure terminal**  Enter configuration commands, one per line. End with CNTL/Z.

The supported commands can vary depending on the version of software in use. To display a comprehensive list of commands, enter a question mark (**?**) at the prompt.

Switch(config)# **?** 

To exit global configuration command mode and to return to privileged EXEC mode, enter the **end** or **exit** command, or press **Ctrl-Z**.

### **Interface Configuration Mode**

Interface configuration commands modify the operation of the interface. Interface configuration commands always follow a global configuration command, which defines the interface type.

Use the **interface** *interface-id* command to access interface configuration mode. The new prompt means interface configuration mode.

Switch(config-if)#

The supported commands can vary depending on the version of software in use. To display a comprehensive list of commands, enter a question mark (**?**) at the prompt.

Switch(config-if)# **?**

To exit interface configuration mode and to return to global configuration mode, enter the **exit** command. To exit interface configuration mode and to return to privileged EXEC mode, enter the **end** command, or press **Ctrl-Z**.

### **VLAN Configuration Mode**

Use this mode to configure normal-range VLANs (VLAN IDs 1 to 1005) or, when VTP mode is transparent, to configure extended-range VLANs (VLAN IDs 1006 to 4094). When VTP mode is transparent, the VLAN and VTP configuration is saved in the running configuration file, and you can save it to the switch startup configuration file by using the **copy running-config startup-config** privileged EXEC command. The configurations of VLAN IDs 1 to 1005 are saved in the VLAN database if VTP is in transparent or server mode. The extended-range VLAN configurations are not saved in the VLAN database.

Enter the **vlan** *vlan-id* global configuration command to access VLAN configuration mode:

```
Switch(config)# vlan 2000
Switch(config-vlan)#
```
The supported keywords can vary but are similar to the commands available in VLAN configuration mode. To display a comprehensive list of commands, enter a question mark (**?**) at the prompt.

```
Switch(config-vlan)# ?
```
For extended-range VLANs, all characteristics except the MTU size must remain at the default setting.

To return to global configuration mode, enter **exit**; to return to privileged EXEC mode, enter **end**. All the commands except **shutdown** take effect when you exit config-vlan mode.

### **Line Configuration Mode**

Line configuration commands modify the operation of a terminal line. Line configuration commands always follow a line command, which defines a line number. Use these commands to change terminal parameter settings line-by-line or for a range of lines.

Use the **line vty** *line\_number* [*ending\_line\_number*] command to enter line configuration mode. The new prompt means line configuration mode. The following example shows how to enter line configuration mode for virtual terminal line 7:

```
Switch(config)# line vty 0 7
```
The supported commands can vary depending on the version of software in use. To display a comprehensive list of commands, enter a question mark (**?**) at the prompt.

Switch(config-line)# **?** 

To exit line configuration mode and to return to global configuration mode, use the **exit** command. To exit line configuration mode and to return to privileged EXEC mode, enter the **end** command, or press **Ctrl-Z**.

Г

# <span id="page-14-1"></span>**1 Catalyst 3750-X and 3560-X Switch Cisco IOS Commands**

## <span id="page-14-0"></span>**aaa accounting dot1x**

Use the **aaa accounting dot1x** global configuration command to enable authentication, authorization, and accounting (AAA) accounting and to create method lists defining specific accounting methods on a per-line or per-interface basis for IEEE 802.1x sessions. Use the **no** form of this command to disable IEEE 802.1x accounting.

**aaa accounting dot1x** {*name* | **default**} **start-stop** {**broadcast group** {*name* | **radius** | **tacacs+**} [**group** {*name* | **radius** | **tacacs+**} **...** ] | **group** {*name* | **radius** | **tacacs+**} [**group** {*name* | **radius** | **tacacs+**} ... ]}

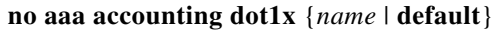

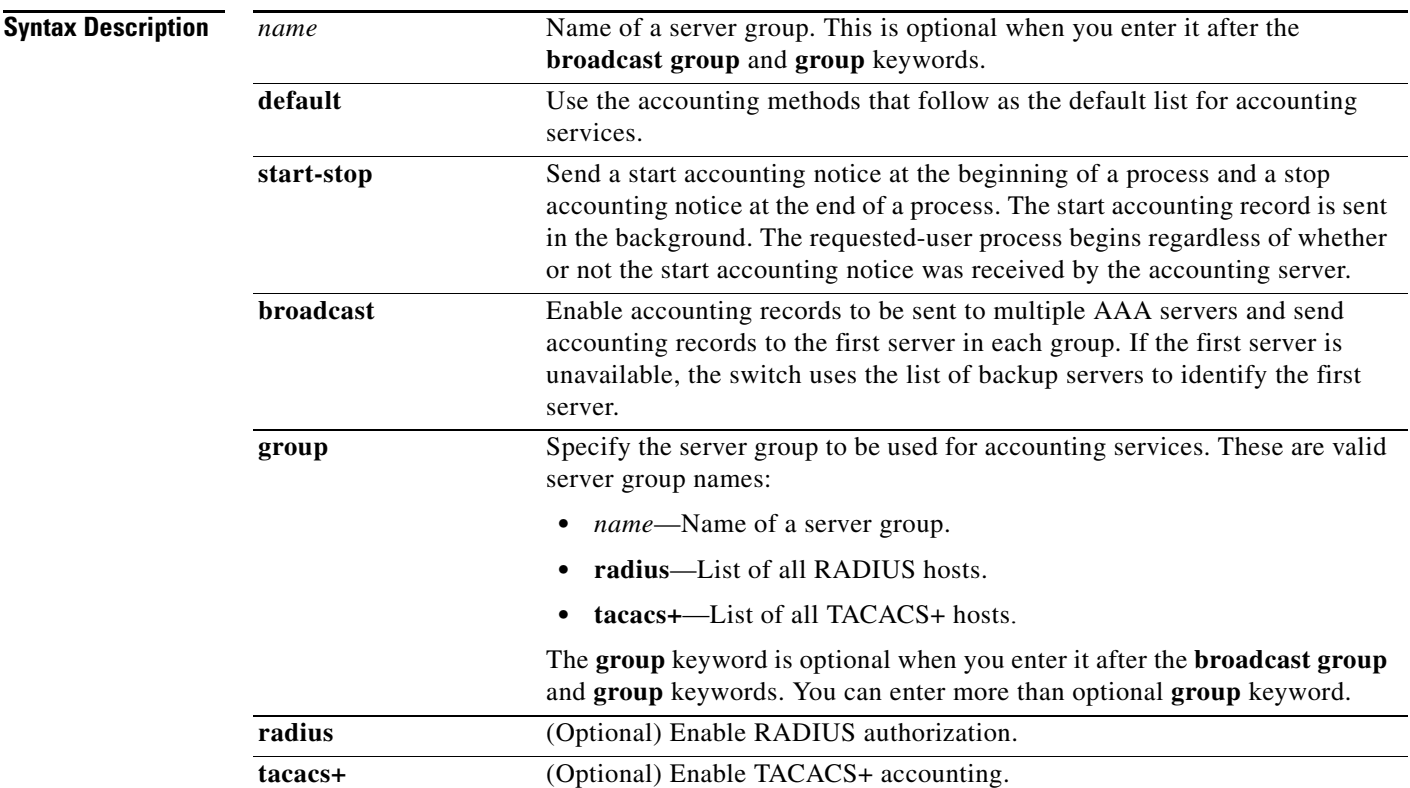

**Defaults** AAA accounting is disabled.

**Command Modes** Global configuration

**Command History Release Modification** 12.2(53)SE2 This command was introduced.

**Usage Guidelines** This command requires access to a RADIUS server.

We recommend that you enter the **dot1x reauthentication** interface configuration command before configuring IEEE 802.1x RADIUS accounting on an interface.

**Examples** This example shows how to configure IEEE 802.1x accounting: Switch(config)# **aaa new-model**

Switch(config)# **aaa accounting dot1x default start-stop group radius**

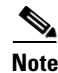

**Note** The RADIUS authentication server must be properly configured to accept and log update or watchdog packets from the AAA client.

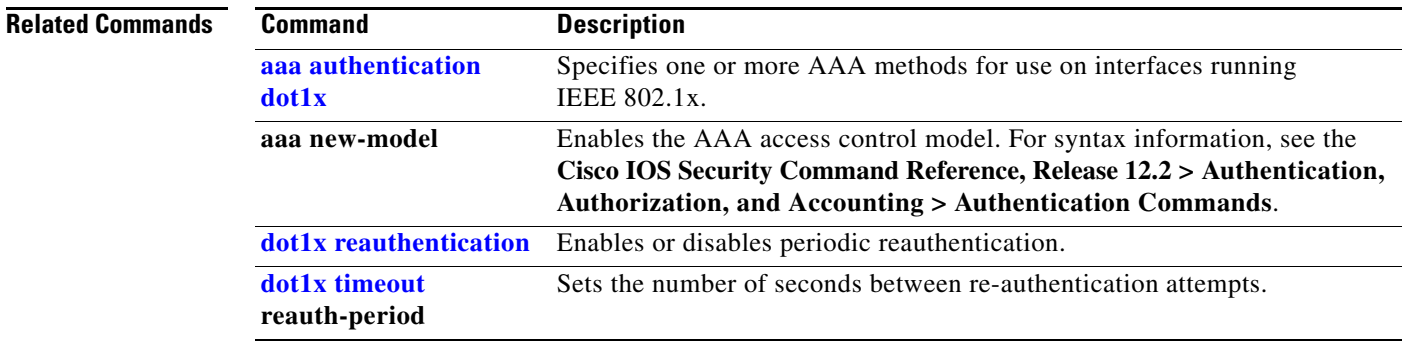

## **aaa authentication dot1x**

Use the **aaa authentication dot1x** global configuration command on the switch stack or on a standalone switch to specify the authentication, authorization, and accounting (AAA) method to use on ports complying with the IEEE 802.1x authentication. Use the **no** form of this command to disable authentication.

**aaa authentication dot1x** {**default**} *method1*

**no aaa authentication dot1x** {**default**}

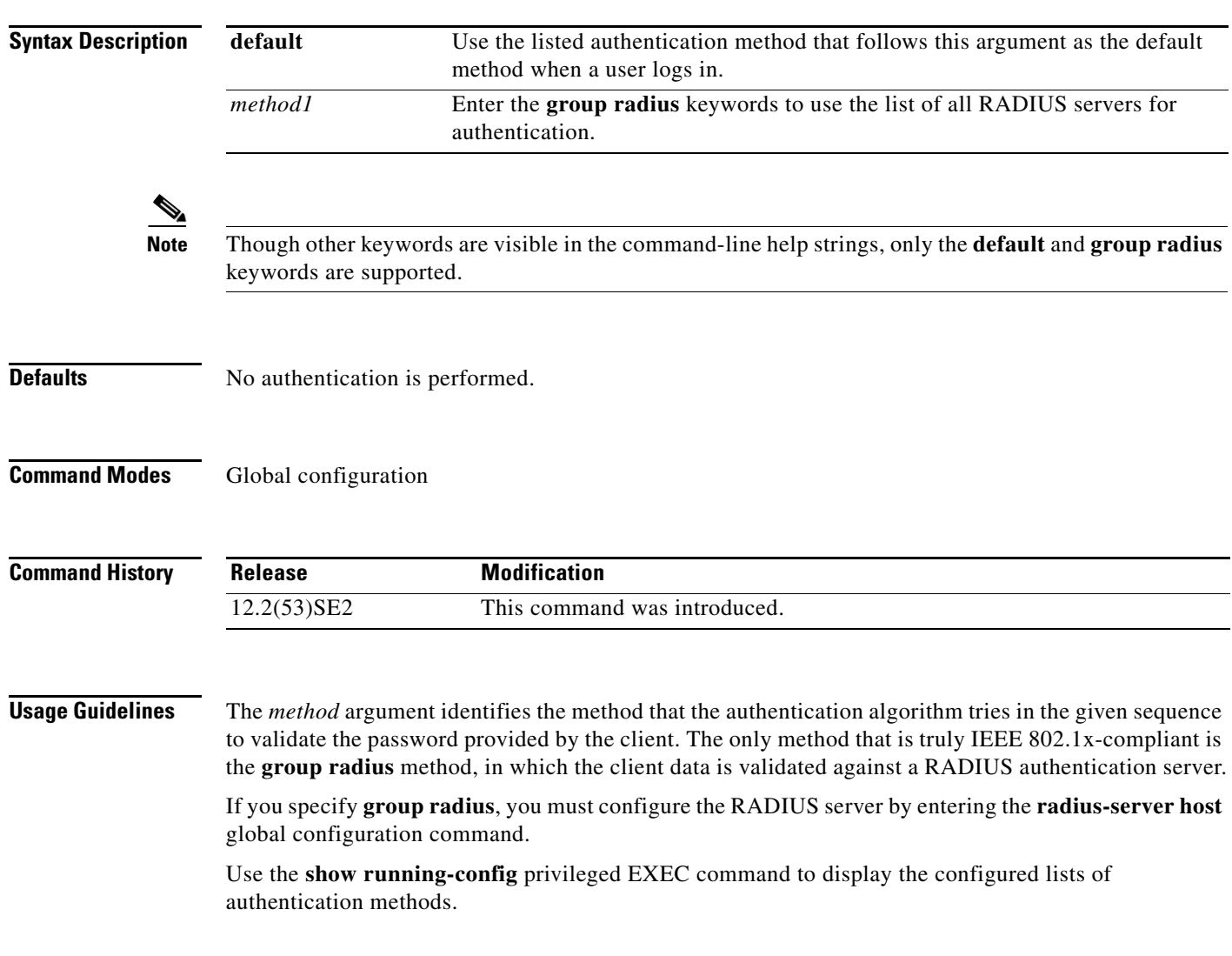

### **Examples** This example shows how to enable AAA and how to create an IEEE 802.1x-compliant authentication list. This authentication first tries to contact a RADIUS server. If this action returns an error, the user is not allowed access to the network.

```
Switch(config)# aaa new-model
Switch(config)# aaa authentication dot1x default group radius
```
You can verify your settings by entering the **show running-config** privileged EXEC command.

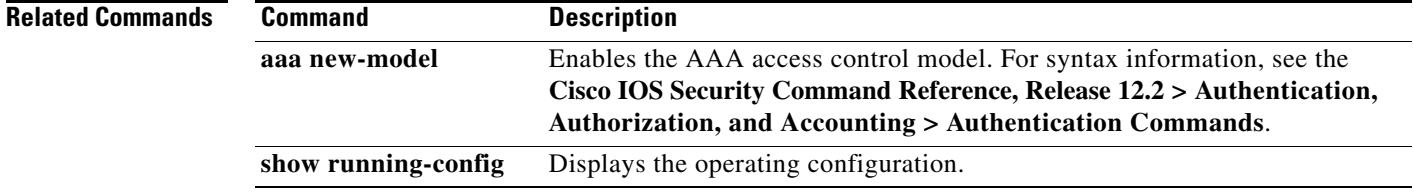

**The Contract of the Contract of the Contract of the Contract of the Contract of the Contract of the Contract of the Contract of the Contract of the Contract of the Contract of the Contract of the Contract of the Contract** 

## **aaa authorization network**

Use the **aaa authorization network** global configuration command on the switch stack or on a standalone switch to the configure the switch to use user-RADIUS authorization for all network-related service requests, such as IEEE 802.1x per-user access control lists (ACLs) or VLAN assignment. Use the **no** form of this command to disable RADIUS user authorization.

**aaa authorization network default group radius** 

**no aaa authorization network default**

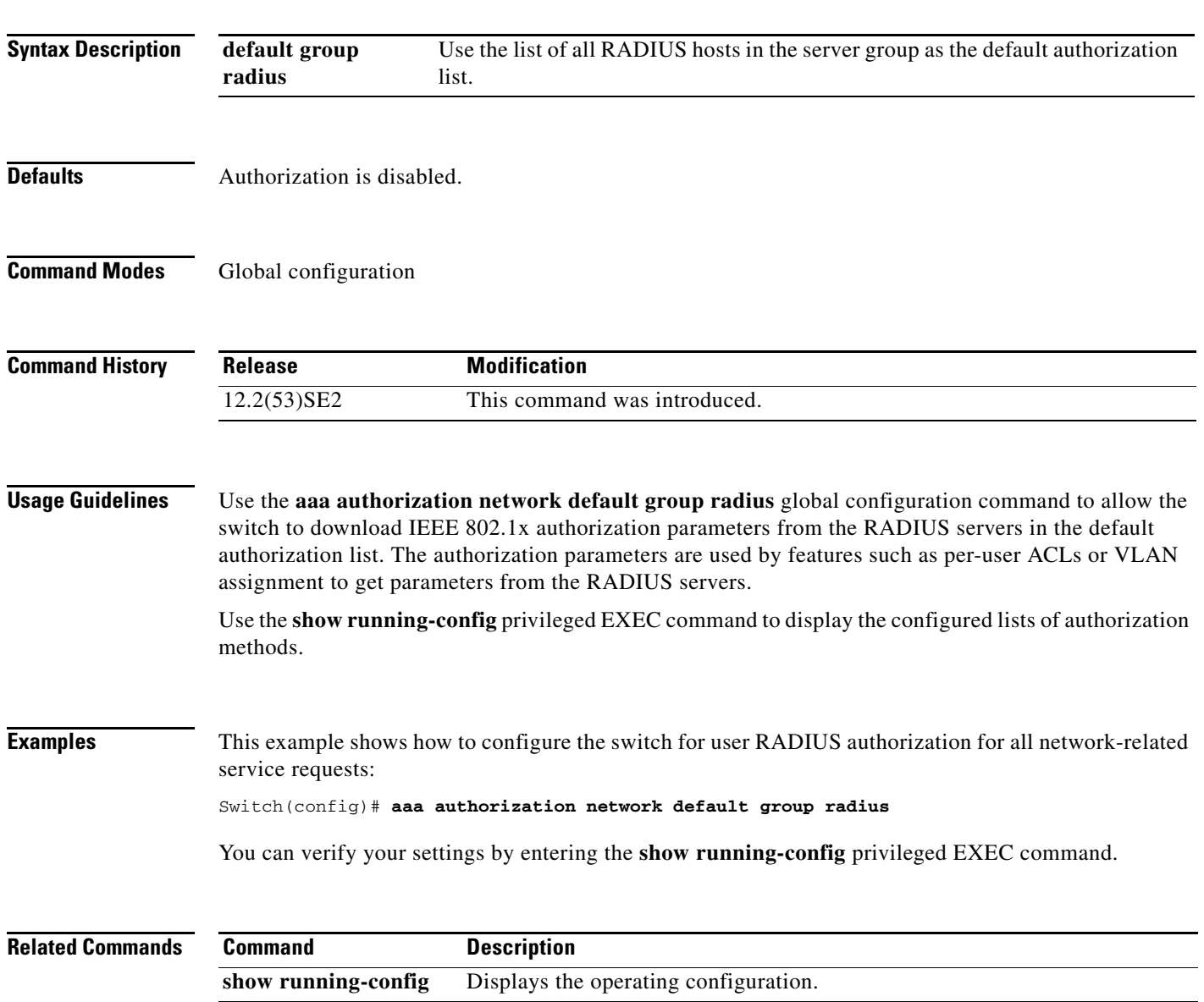

## **access-list**

To enable smart logging for a standard or extended IP access list, use the **access-list** command in global configuration mode with the **smartlog** keyword. Matches to ACL entries are logged to a NetFlow collector. To disable smart logging for the access list, use the **no** form of this command.

**access-list** *access-list-number* {**deny** | **permit**} *source* [*source-wildcard*] [**log** [*word*] | **smartlog**]

**access-list** *access-list-number* [**dynamic** *dynamic-name* [**timeout** *minutes*]] {**deny** | **permit**} *protocol source source-wildcard destination destination-wildcard* [**precedence** *precedence*] [**tos** *tos*] [**time-range** *time-range-name*] [**fragments**] [**log** [*word*] | **log-input** [*word*] | **smartlog**]

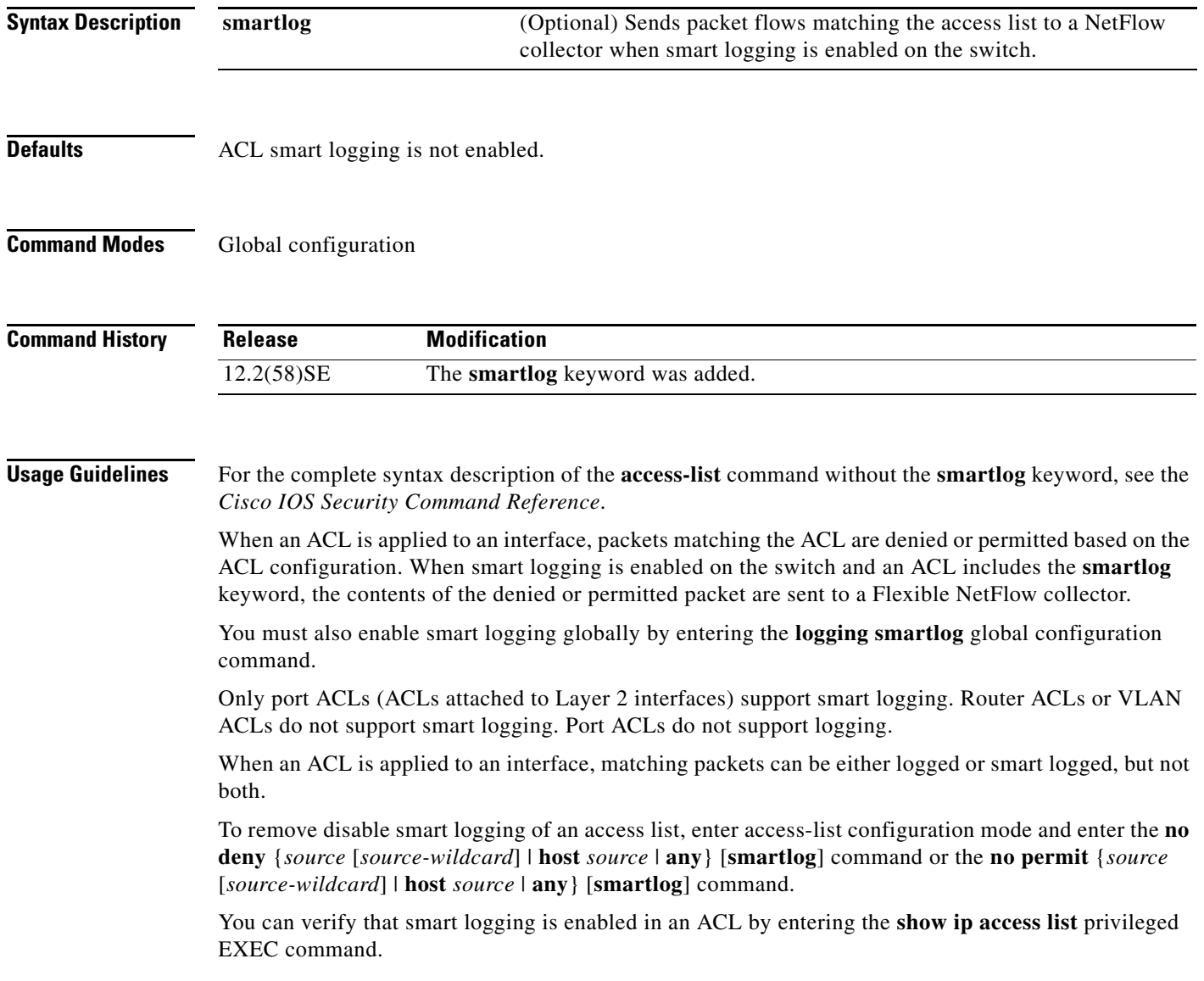

**Examples** This example shows how to configure smart logging on an extended access list, ACL 101, which allows IP traffic from the host with the IP address 172.20.10.101 to any destination. When smart logging is enabled and the ACL is attached to a Layer 2 interface, copies of packets matching this criteria are sent to the NetFlow collector.

> Switch(config)# **acl 101 permit ip host 10.1.1.2 any smartlog** Switch(config-if)# **end**

### **Related Commands Command Description**

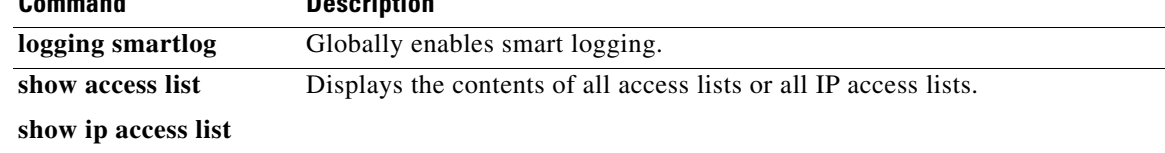

## **action**

Use the **action** access-map configuration command on the switch stack or on a standalone switch to set the action for the VLAN access map entry. Use the **no** form of this command to return to the default setting.

### **action** {**drop** | **forward**}

**no action**

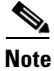

**Note** This command is not supported on switches running the LAN base feature set.

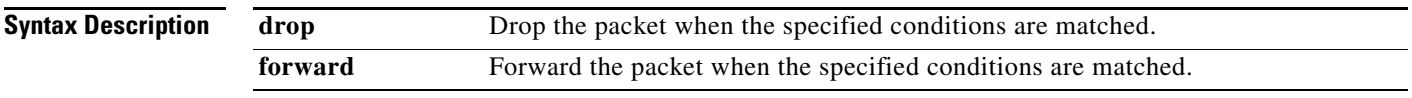

### **Defaults** The default action is to forward packets.

### **Command Modes** Access-map configuration

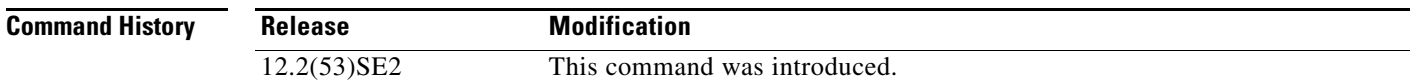

### **Usage Guidelines** You enter access-map configuration mode by using the **vlan access-map** global configuration command.

If the action is **drop**, you should define the access map, including configuring any access control list (ACL) names in match clauses, before applying the map to a VLAN, or all packets could be dropped.

In access-map configuration mode, use the **match** access-map configuration command to define the match conditions for a VLAN map. Use the **action** command to set the action that occurs when a packet matches the conditions.

The drop and forward parameters are not used in the **no** form of the command.

**Examples** This example shows how to identify and apply a VLAN access map *vmap4* to VLANs 5 and 6 that causes the VLAN to forward an IP packet if the packet matches the conditions defined in access list *al2*:

```
Switch(config)# vlan access-map vmap4
Switch(config-access-map)# match ip address al2
Switch(config-access-map)# action forward
Switch(config-access-map)# exit
Switch(config)# vlan filter vmap4 vlan-list 5-6
```
You can verify your settings by entering the **show vlan access-map** privileged EXEC command.

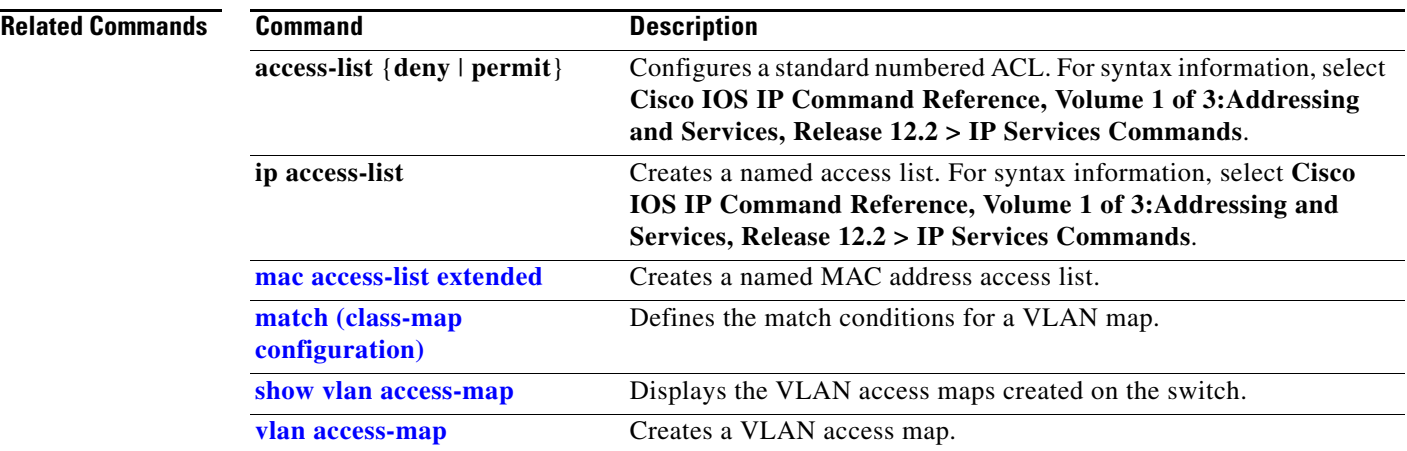

 $\blacksquare$ 

## **archive copy-sw**

Use the **archive copy-sw** privileged EXEC command on the stack master to copy the running image from the flash memory on one stack member to the flash memory on one or more other stack members.

**archive copy-sw** [**/destination-system** *destination-stack-member-number*] [**/force-reload**] [**leave-old-sw**] [**/no-set-boot**] [**/overwrite**] [**/reload**] [**/safe**] *source-stack-member-number*

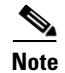

**Note** This command is supported only on Catalyst 3750-X switches.

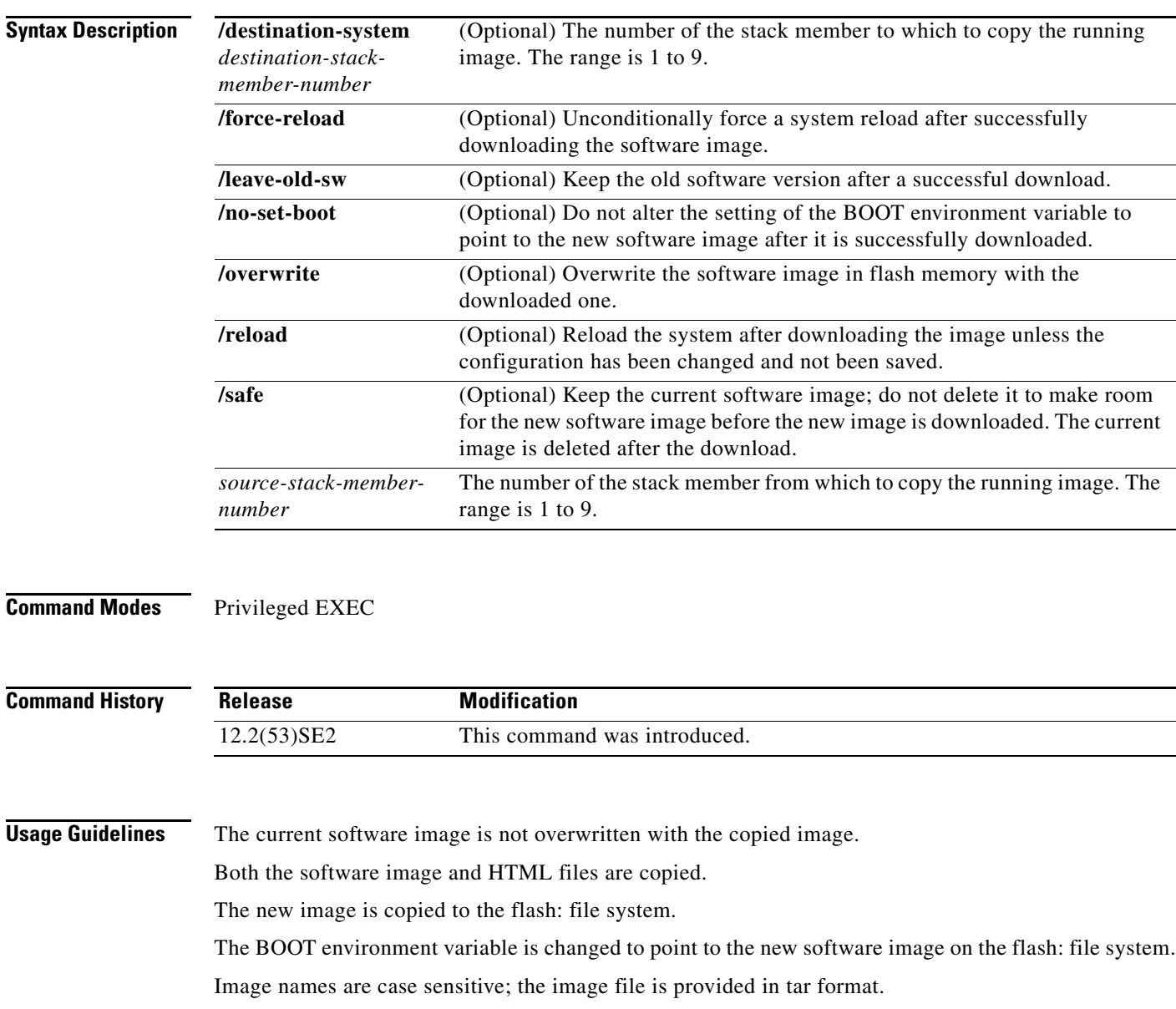

**Note** To successfully use the **archive copy-sw** privileged EXEC command, you must have downloaded from a TFTP server the images for both the stack member switch being added and the stack master. You use the **archive download-sw** privileged EXEC command to perform the download.

At least one stack member must be running the image that is to be copied to the switch that has incompatible software.

You can copy the image to more than one specific stack member by repeating the **/destination-system**  *destination-stack-member-number* option in the command for each stack member to be upgraded. If you do not specify the *destination-stack-member-number*, the default is to copy the running image file to all stack members.

Using the **/safe** or **/leave-old-sw** option can cause the new copied image to fail if there is insufficient flash memory. If leaving the software in place would prevent the new image from fitting in flash memory due to space constraints, an error results.

If you used the **/leave-old-sw** option and did not overwrite the old image when you copied the new one, you can remove the old image by using the **delete** privileged EXEC command. For more information, see the "delete" section on page 141.

Use the **/overwrite** option to overwrite the image on the flash device with the copied one.

If you specify the command *without* the **/overwrite** option, the algorithm verifies that the new image is not the same as the one on the switch flash device or is not running on any stack members. If the images are the same, the copy does not occur. If the images are different, the old image is deleted, and the new one is copied.

After copying a new image, enter the **reload** privileged EXEC command to begin using the new image, or specify the **/reload** or **/force-reload** option in the **archive copy-sw** command.

You can enter one or more of these options with the s*ource-stack-member-number* option:

- **• /destination-system** *destination-stack-member-number*
- **•** /**force-reload**
- **•** /**leave-old-sw**
- **•** /**no-set-boot**
- **•** /**overwrite**
- **•** /**reload**
- **• /safe**

If you enter the s*ource-stack-member-number* option before one of the previous options, you can enter only the **archive copy-sw** s*ource-stack-member-number* command.

These are examples of how you can enter the **archive copy-sw** command:

- **•** To copy the running image from a stack member to another stack member and to overwrite the software image in the second stack member's flash memory (if it already exists) with the copied one, enter the **archive copy-sw /destination** *destination-stack-member-number* **/overwrite**  s*ource-stack-member-number* command.
- **•** To copy the running image from a stack member to another stack member, keep the current software image, and reload the system after the image copies, enter the **archive copy-sw /destination** *destination-stack-member-number* **/safe /reload** s*ource-stack-member-number* command.

### **Examples** This example shows how to copy the running image from stack member 6 to stack member 8: Switch# **archive copy-sw /destination-system 8 6**

This example shows how to copy the running image from stack member 6 to all the other stack members: Switch# **archive copy-sw 6**

This example shows how to copy the running image from stack member 5 to stack member 7. If the image being copied already exists on the second stack member's flash memory, it can be overwritten with the copied one. The system reloads after the image is copied:

Switch# **archive copy-sw /destination-system 7 /overwrite /force-reload 5**

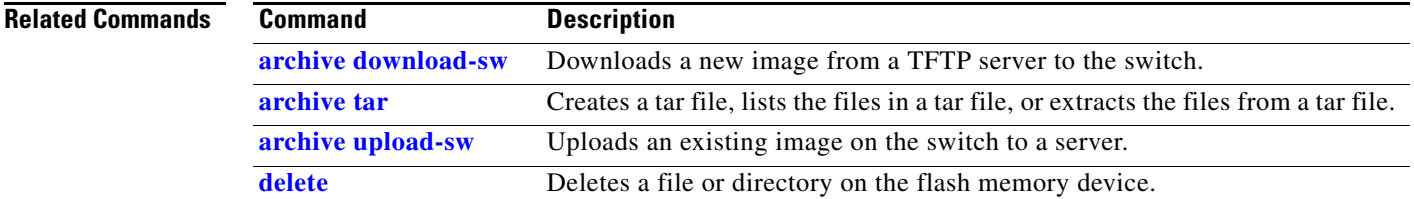

## **archive download-sw**

Use the **archive download-sw** privileged EXEC command on the switch stack or on a standalone switch to download a new image from a TFTP server to the switch or switch stack and to overwrite or keep the existing image.

**archive download-sw** [**/allow-feature-upgrade** | **/destination-system** *stack-member-number* | /**directory** *source-url1* [*source-url2 source-url3 source-url4*] | **/force-reload** | **/force-ucode-reload** | **/imageonly** | **/leave-old-sw** | **/no-set-boot** | **/no-version-check** | **/only-system-type** *system-type* | **/overwrite** | **/reload** | **/rolling-stack-upgrade** | **/safe** ] | *directory:source-url1* [*source-url2*]

| <b>Syntax Description</b> | <b><i>Allow-feature-upgrade</i></b> | Allows installation of software images with different feature sets (for<br>example, upgrade from the IP base feature set to the IP services features<br>set).                                                                 |  |
|---------------------------|-------------------------------------|----------------------------------------------------------------------------------------------------|--|
|                           | /destination-system                 | Specifies the specific stack member to be upgraded. The range is 1 to 9.                                                                                                    |  |
|                           | stack-member-number                 | This keyword is supported only on stacking-capable switches.                                                                                                    |  |
|                           | /directory                          | Specifies a directory for all of the images.                                                                                                    |  |
|                           | /force-reload                       | Unconditionally forces a system reload after downloading the software<br>image.                                                                                                    |  |
|                           | /force-ucode-reload                 | Forces the system to reload the switch multipoint control unit (MCU) code<br>before shutting down the switch, which reduces the time that the switch is<br>down.                                                              |  |
|                           | /imageonly                          | Downloads only the software image but not the HTML files associated with<br>the embedded device manager. The HTML files for the existing version are<br>deleted only if the existing version is being overwritten or removed. |  |
|                           | /leave-old-sw                       | Keeps the old software version after a download.                                                                                                    |  |
|                           | /no-set-boot                        | Does not alter the setting of the BOOT environment variable to point to the<br>new software image after it is downloaded.                                                                                                    |  |
|                           | /no-version-check                   | Downloads the software image without checking the compatibility of the<br>stack protocol version on the image and on the switch stack.                                                                                        |  |
|                           |                                     | This keyword is supported only on stacking-capable switches.                                                                                                    |  |
|                           | /only-system-type<br>system-type    | Specifies the specific system type to be upgraded. The range is 0 to<br>FFFFFFFFF.                                                                                                    |  |
|                           |                                     | This keyword is supported only on stacking-capable switches.                                                                                                    |  |
|                           | /overwrite                          | Overwrites the software image in flash memory with the downloaded<br>image.                                                                                                    |  |
|                           | /reload                             | Reloads the system after downloading the image unless the configuration<br>has been changed and not been saved.                                                                                                    |  |
|                           | /rolling-stack-upgrade              | Starts the rolling state upgrade process to upgrade the members one at a<br>time.                                                                                                    |  |
|                           | /safe                               | Keeps the current software image; does not delete it to make room for the<br>new software image before the new image is downloaded. The current<br>image is deleted after the download.                                       |  |
|                           |                                     |                                                                                                    |  |

**The Contract of the Contract of the Contract of the Contract of the Contract of the Contract of the Contract o** 

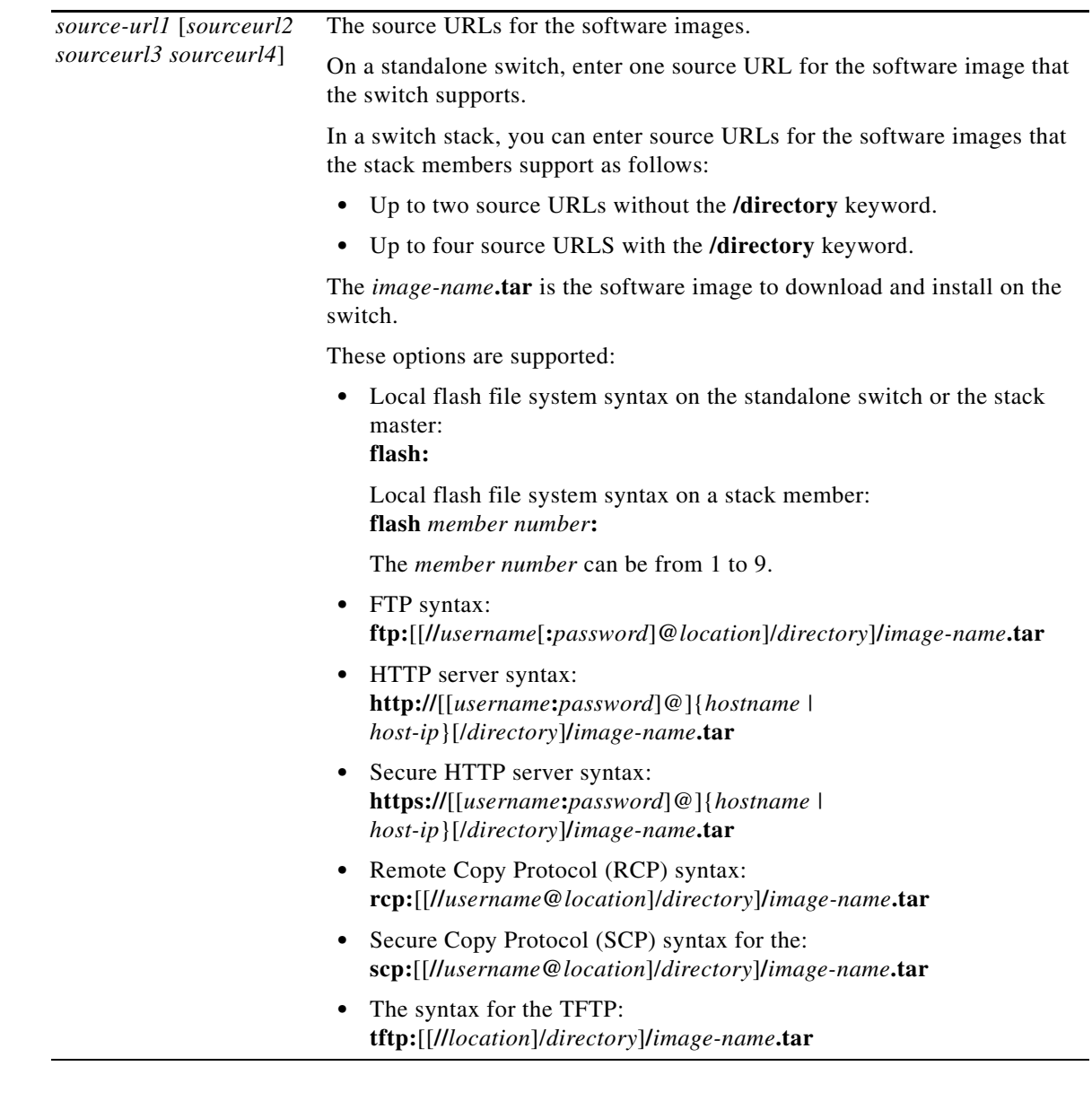

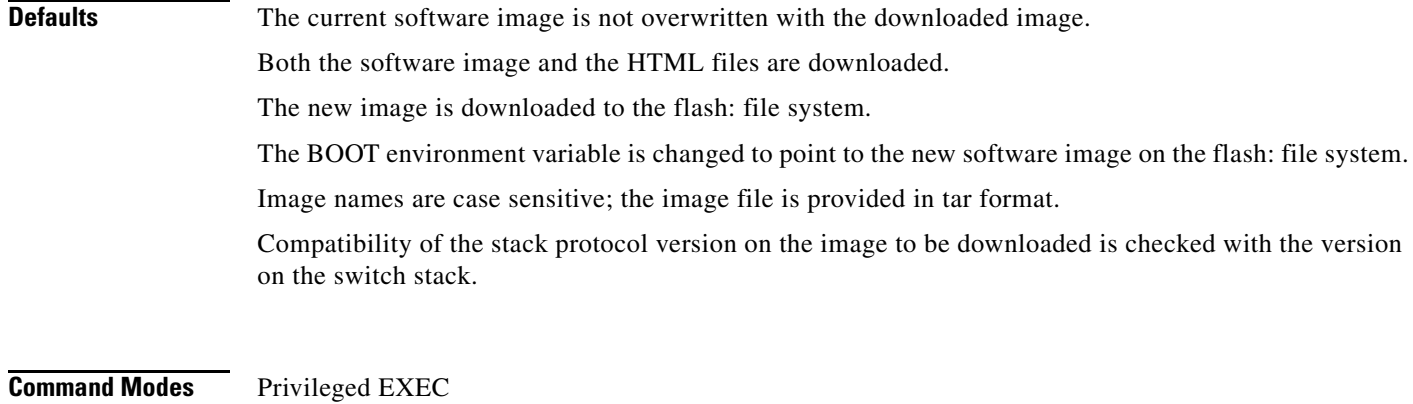

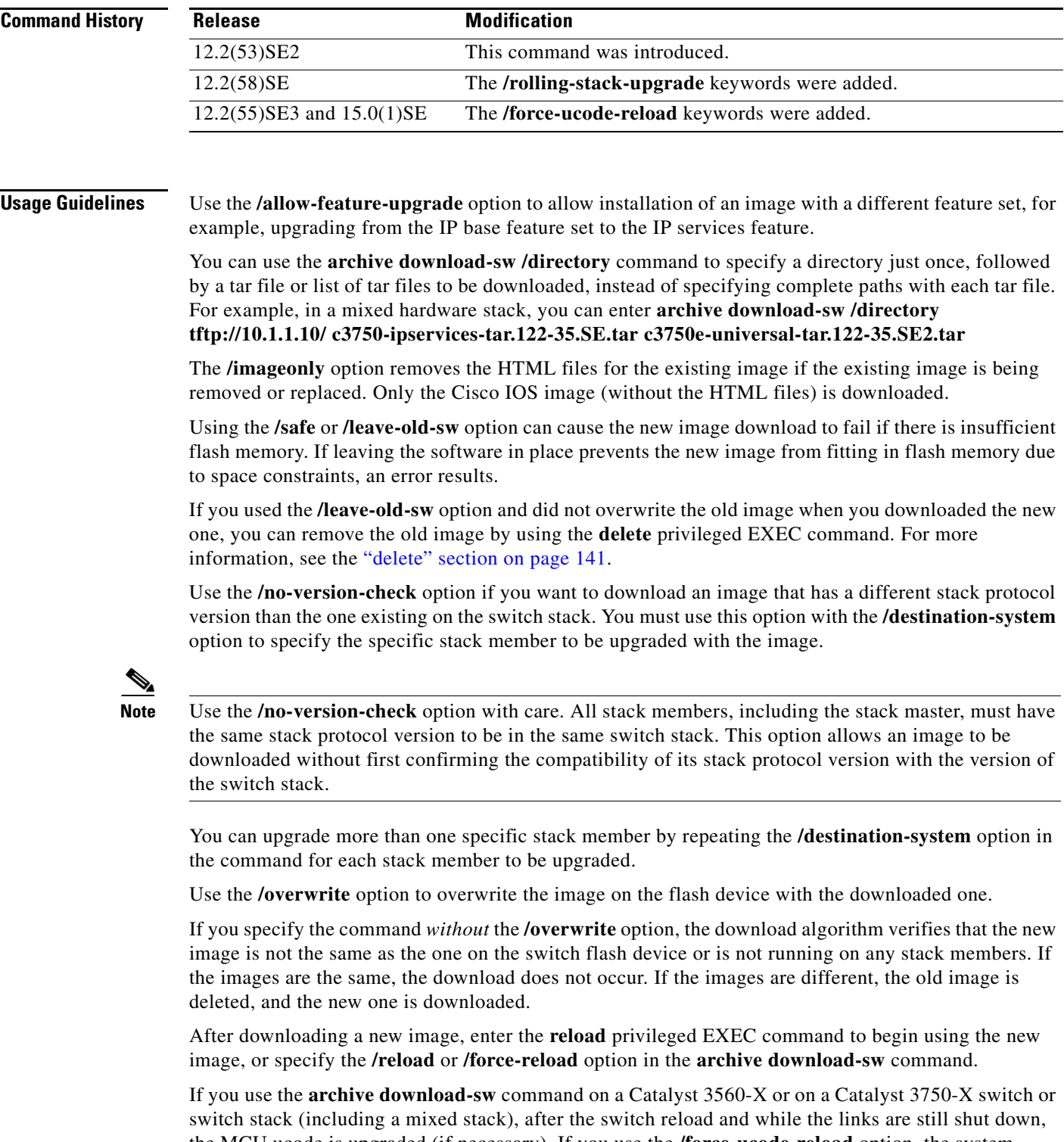

the MCU ucode is upgraded (if necessary). If you use the **/force-ucode-reload** option, the system performs the ucode upgrade before the reload, which reduces network downtime. When you enter the /force-ucode-reload option, you see a message explaining the behavior, requiring you to enter *yes* to continue.

Use the **/directory** option to specify a directory for the images.

Before starting the rolling stack upgrade, configure at least a redundant uplink to the network to ensure that the stack has network connectivity during the upgrade.

**Examples** This example shows how to download a new image from a TFTP server at 172.20.129.10 and to overwrite the image on the switch:

Switch# **archive download-sw /overwrite tftp://172.20.129.10/test-image.tar**

This example shows how to download only the software image from a TFTP server at 172.20.129.10 to the switch:

Switch# **archive download-sw /imageonly tftp://172.20.129.10/test-image.tar**

This example shows how to keep the old software version after a successful download:

Switch# **archive download-sw /leave-old-sw tftp://172.20.129.10/test-image.tar**

This example specifies the location of two tar images without having to specify the path each time:

```
Switch# archive download-sw tftp://10.1.1.10/ 
c3750x-universal-tar.122-53.SE2.tar c3750e-universal-tar.122-35.SE2.tar
```
This example specifies the location of three tar images without having to specify the path each time:

```
Switch# archive download-sw /directory tftp://10.1.1.10/ 
c3750x-universal-tar.122-53.SE2.tar c3750e-universal-tar.122-35.SE2.tar 
c3750-ipbase-tar.122-35.SE.tar
```
This example shows how to upgrade stack members 6 and 8:

Switch# **archive download-sw /imageonly /destination-system 6 /destination-system 8 tftp://172.20.129.10/test-image.tar**

This example shows hot to start a rolling stack update:

Switch# **archive download-sw /rolling-stack-update**

This is an example of the output when you enter the **/force-ucode-reload** option:

Switch# **archive download-sw /force-ucode-reload**

A UCODE upgrade with forced reload results in a shorter reload time and downtime for the switch or stack if the switch requires new UCODE with the new software. If no UCODE upgrade is required after the software download, then the reload proceeds as normal.

After a successful software download and upgrade, and if the UCODE upgrade is necessary, the reload may be delayed by up to 20 minutes (though typically less) in order to complete the UCODE upgrade. During this time, on supported switches, no new powered devices will be granted power, no new power supplies will be recognized, and stack-power topology changes will not be indicated on the console. All other switch functionality is unaffected.

Do you wish to continue? (yes/[no]): yes

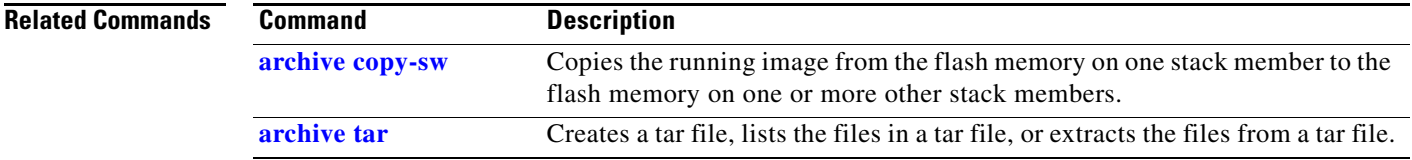

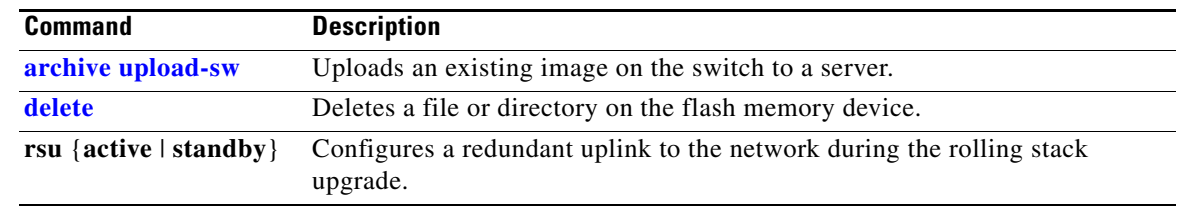

 $\blacksquare$ 

## **archive tar**

Use the **archive tar** privileged EXEC command on the switch stack or on a standalone switch to create a tar file, list files in a tar file, or extract the files from a tar file.

**archive tar** {**/create** *destination-url* **flash:/***file-url*} | {**/table** *source-url*} | {**/xtract** *source-url*  **flash:/***file-url* [*dir/file*...]}

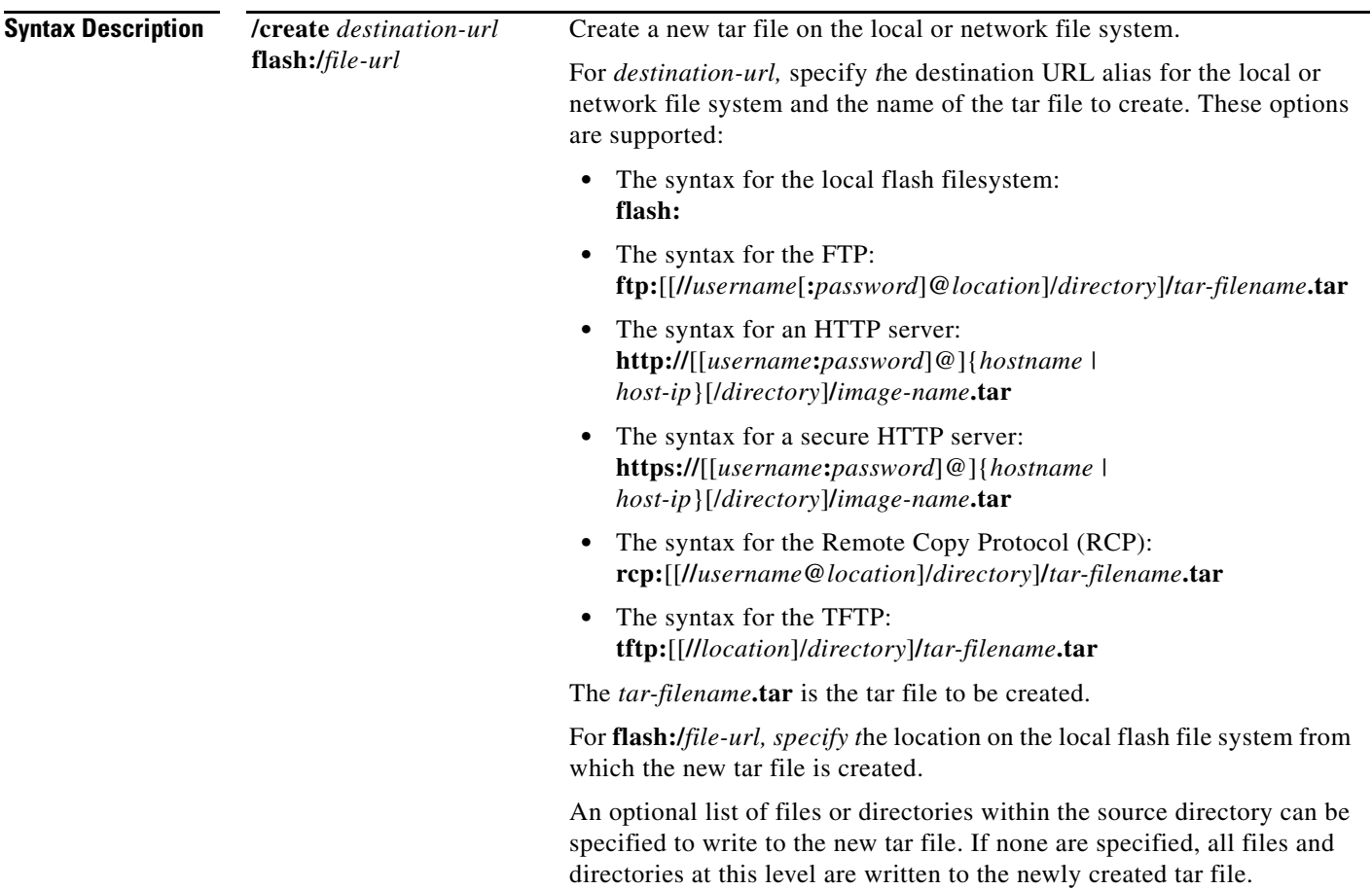

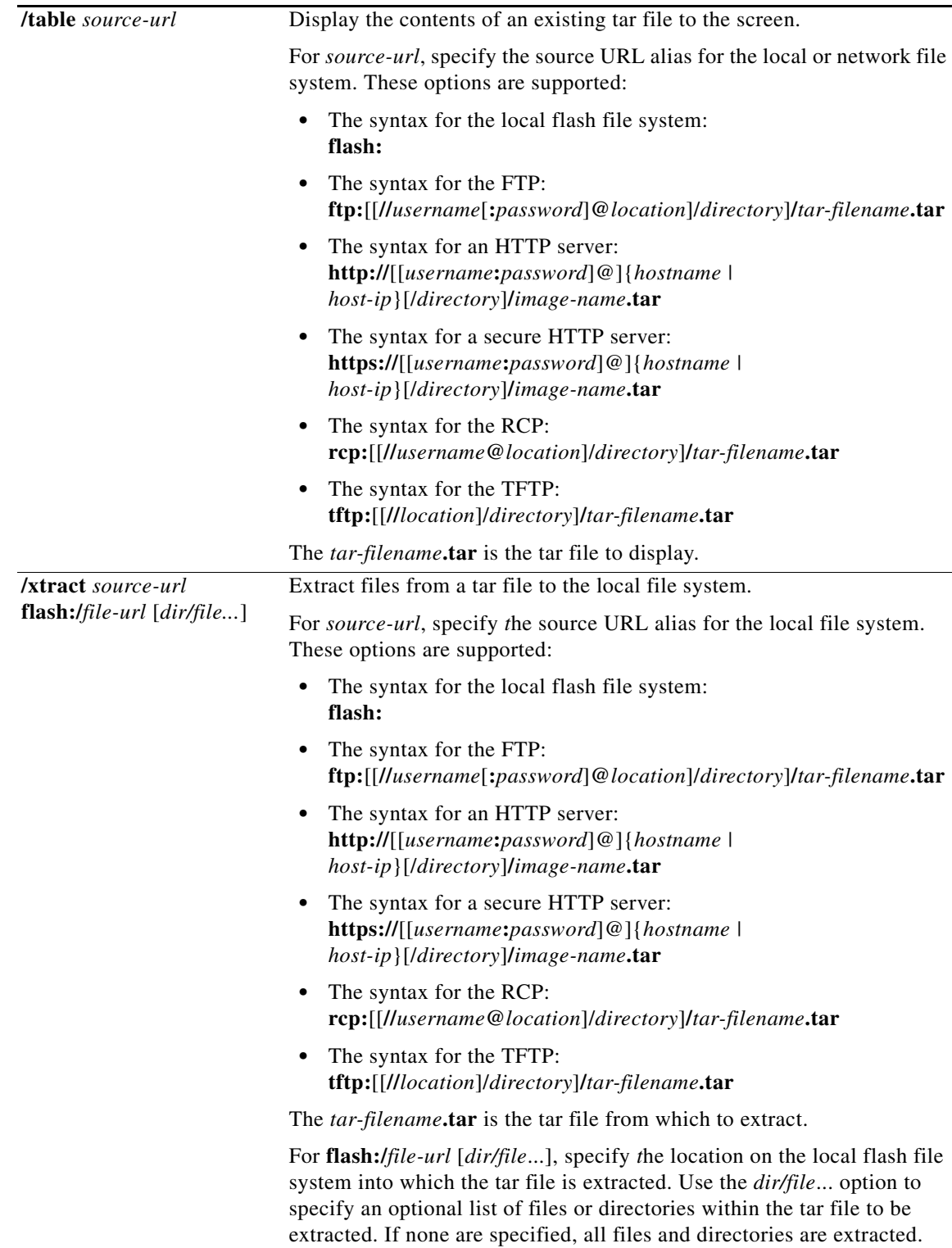

П

**The Co** 

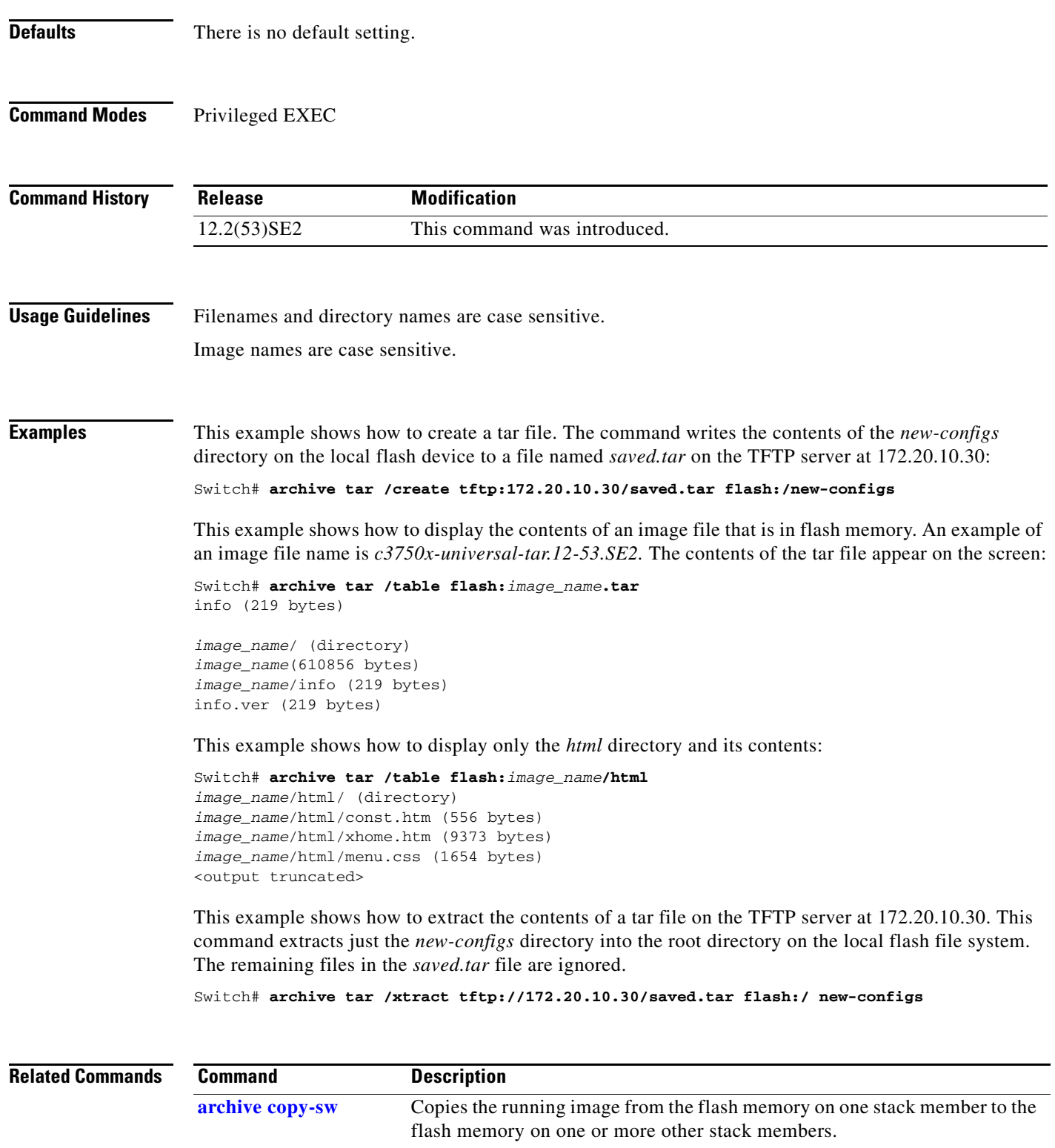

**archive download-sw** Downloads a new image from a TFTP server to the switch.

**archive upload-sw** Uploads an existing image on the switch to a server.

×

## **archive upload-sw**

Use the **archive upload-sw** privileged EXEC command on the switch stack or on a standalone switch to upload an existing switch image to a server.

**archive upload-sw** [**/source-system-num** *stack member number* | **/version** *version\_string*] *destination-url*

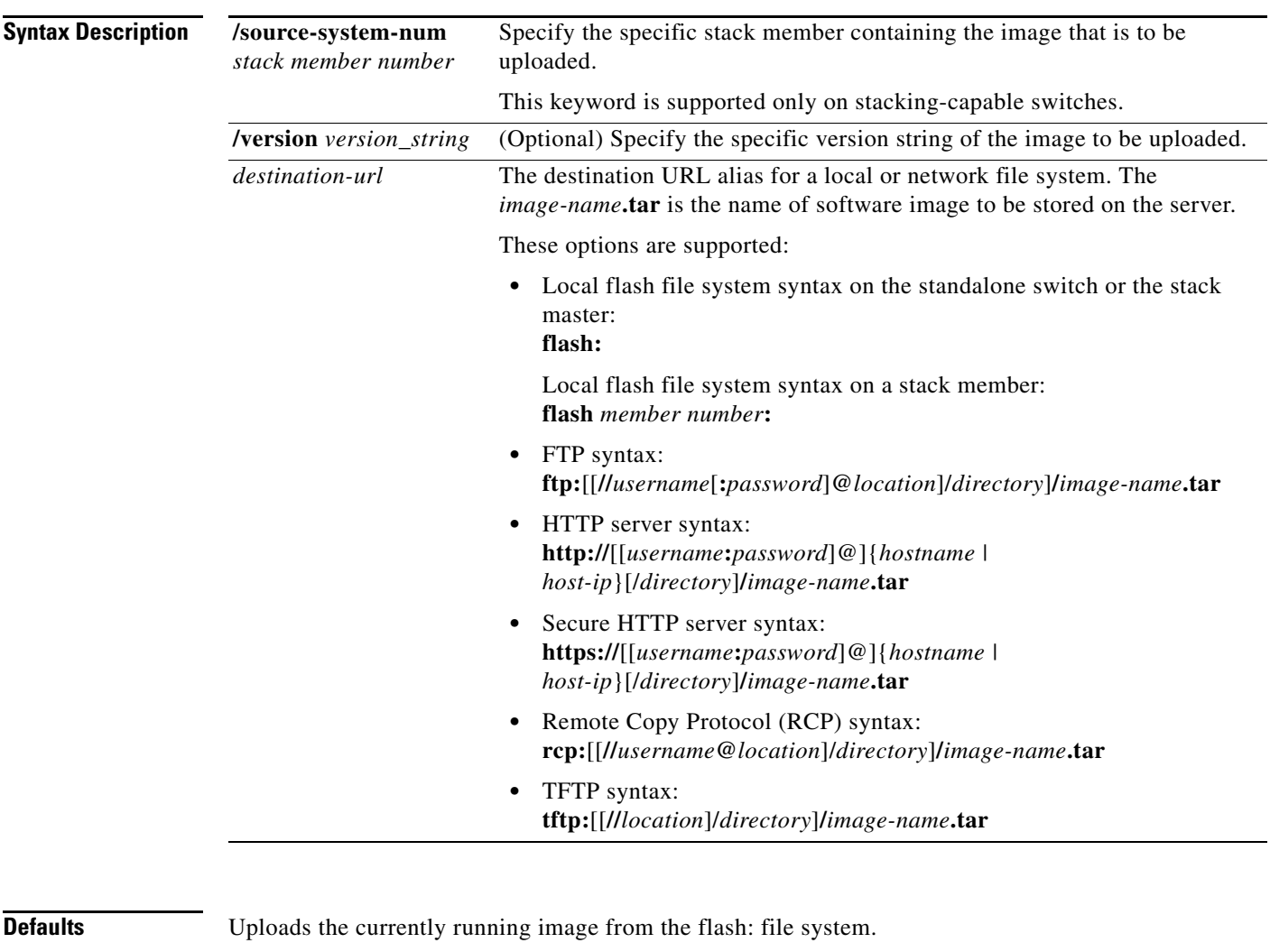

**Command Modes** Privileged EXEC

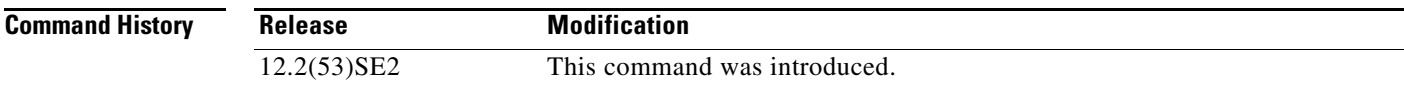

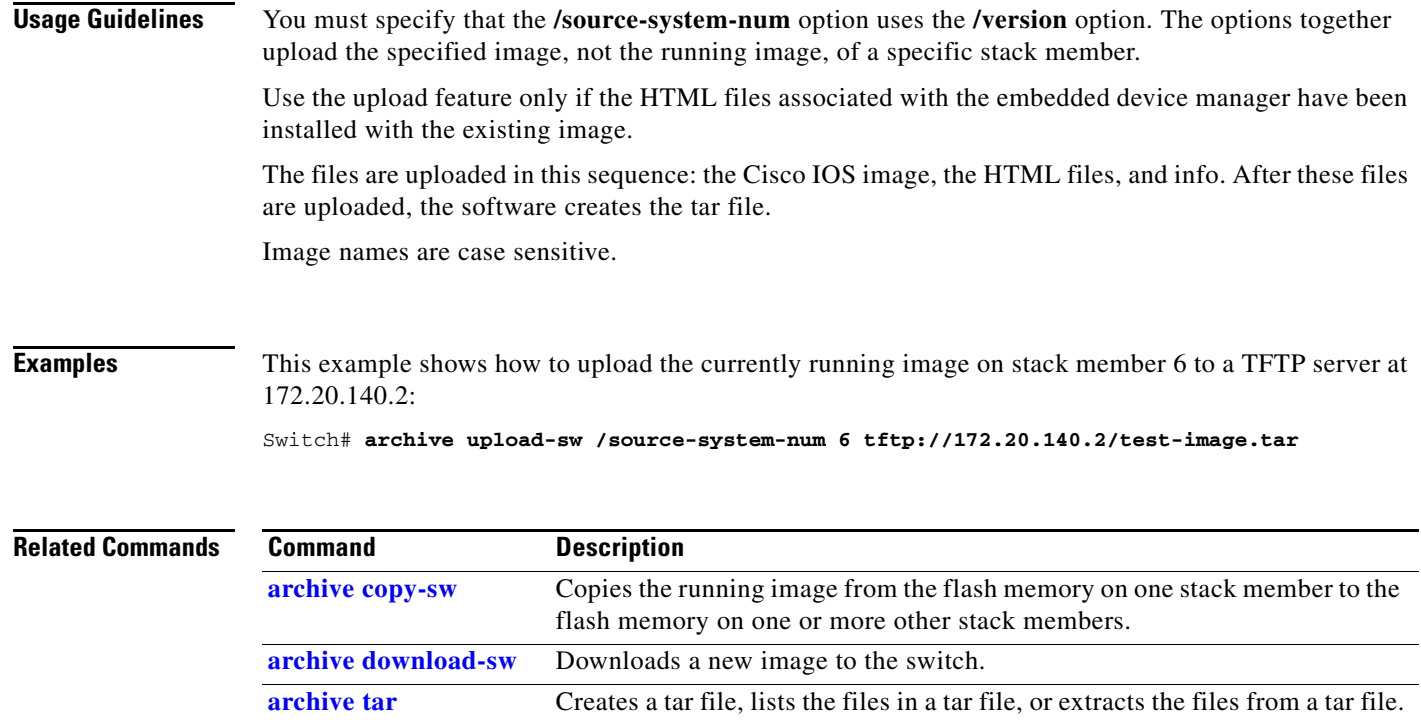
# **arp access-list**

Use the **arp access-list** global configuration command on the switch stack or on a standalone switch to define an Address Resolution Protocol (ARP) access control list (ACL) or to add clauses to the end of a previously defined list. Use the **no** form of this command to delete the specified ARP access list.

**arp access-list** *acl-name*

**no arp access-list** *acl-name*

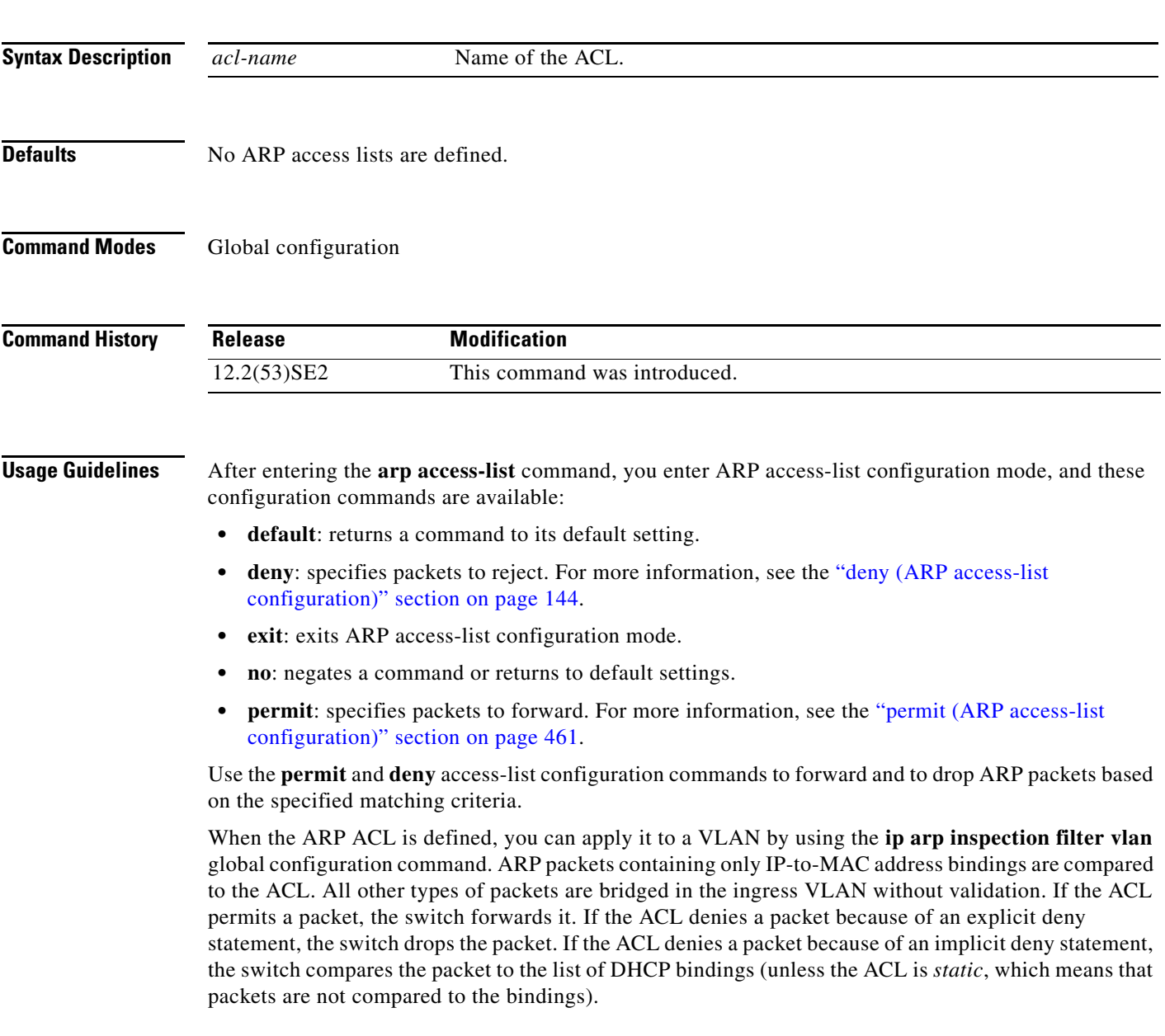

#### **Examples** This example shows how to define an ARP access list and to permit both ARP requests and ARP responses from a host with an IP address of 1.1.1.1 and a MAC address of 0000.0000.abcd:

Switch(config)# **arp access-list static-hosts** Switch(config-arp-nacl)# **permit ip host 1.1.1.1 mac host 00001.0000.abcd** Switch(config-arp-nacl)# **end**

You can verify your settings by entering the **show arp access-list** privileged EXEC command.

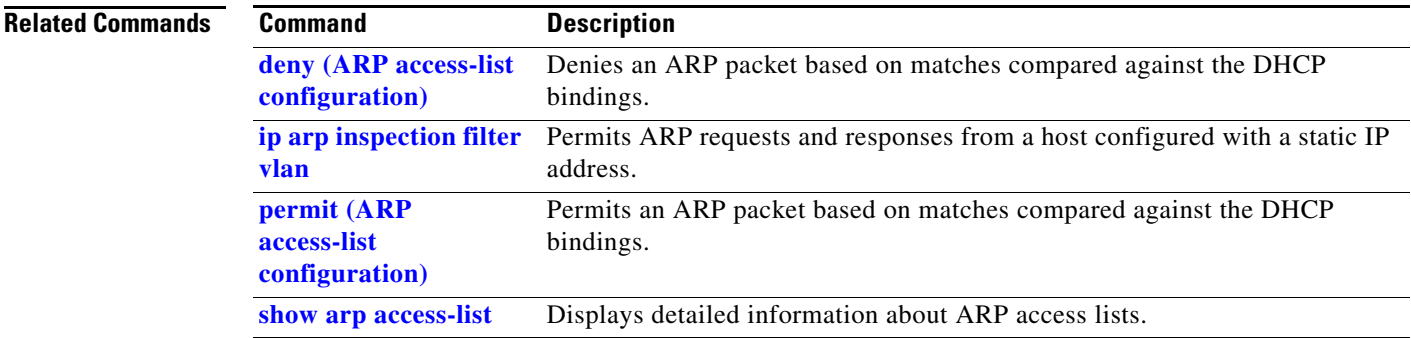

**1-25**

**disable-port ignore**

### **authentication command bounce-port ignore**

stack or on a standalone switch to allow the switch to ignore a command to temporarily disable a port. Use the **no** form of this command to return to the default status. **authentication command bounce-port ignore no authentication command bounce-port ignore Syntax Description** This command has no arguments or keywords. **Defaults** The switch accepts a RADIUS Change of Authorization (CoA) **bounce port** command. **Command Modes** Global configuration **Command History Usage Guidelines** The CoA **bounce port** command causes a link flap, which triggers a DHCP renegotiation from the host. This is useful when a VLAN change occurs and the endpoint is a device such as a printer, that has no supplicant to detect the change. Use this command to configure the switch to ignore the **bounce port** command. **Examples** This example shows how to instruct the switch to ignore a CoA **bounce port** command: Switch(config)# **authentication command bounce-port ignore Related Commands Release Modification** 12.2(53)SE2 This command was introduced. **Command Description authentication command**  Configures the switch to ignore a CoA **disable port** command.

Use the **authentication command bounce-port ignore** global configuration command on the switch

Г

### **authentication command disable-port ignore**

Use the **authentication command disable-port ignore** global configuration command on the switch stack or on a standalone switch to allow the switch to ignore a command to disable a port. Use the **no** form of this command to return to the default status.

**authentication command disable-port ignore**

**no authentication command disable-port ignore**

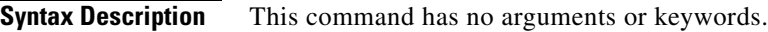

**Defaults** The switch accepts a RADIUS Change of Authorization (CoA) **disable port** command.

**Command Modes** Global configuration

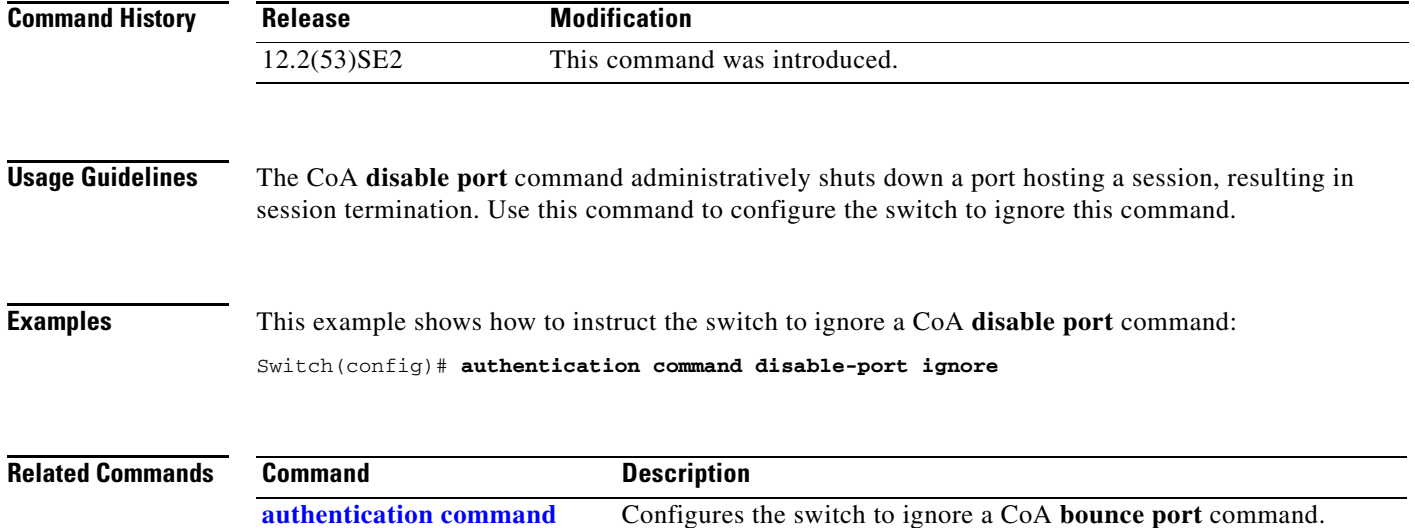

**bounce-port ignore**

**The Contract of the Contract of the Contract of the Contract of the Contract of the Contract of the Contract of the Contract of the Contract of the Contract of the Contract of the Contract of the Contract of the Contract** 

# **authentication control-direction**

Use the **authentication control-direction** interface configuration command to configure the port mode as unidirectional or bidirectional. Use the **no** form of this command to return to the default setting.

**authentication control-direction {both** | **in**}

**no authentication control-direction**

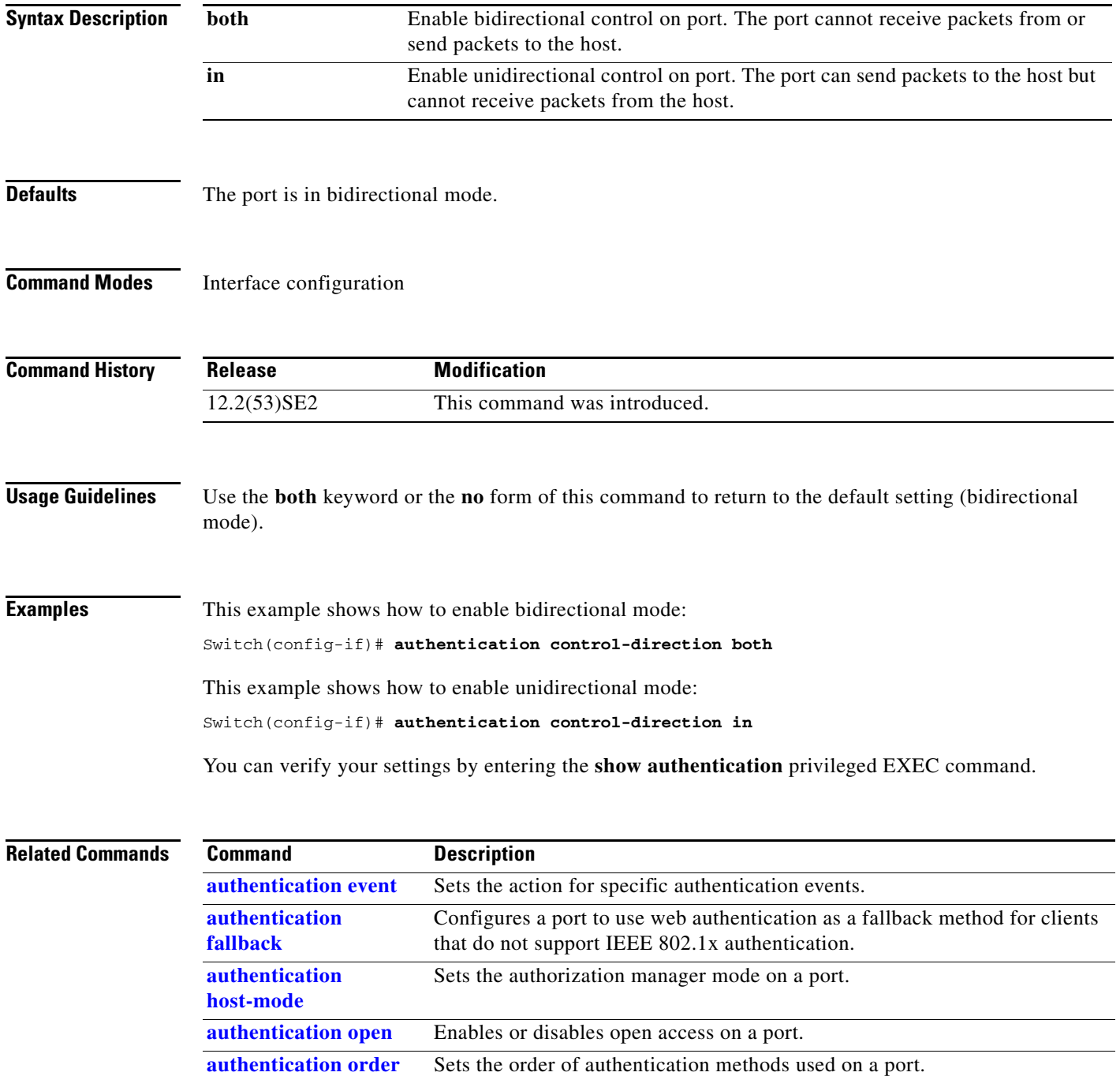

П

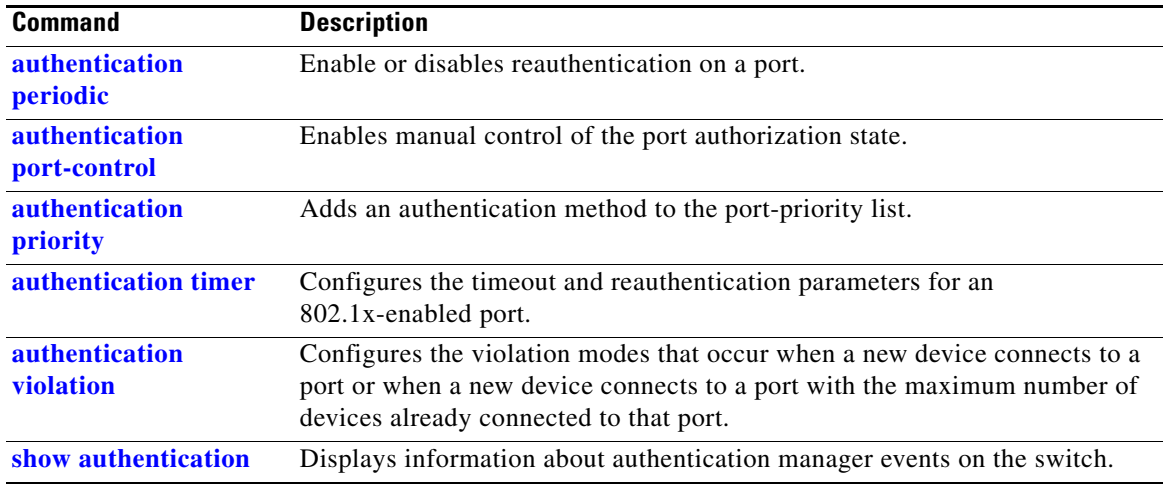

# **authentication event**

To set the actions for specific authentication events on the port, use the **authentication event** interface configuration command. To return to the default settings, use the **no** form of the command.

**authentication event** {[**linksec**] **fail** [**retry** *retry count*] **action** {**authorize vlan** *vlan-id* | **next-method**}} | {**no-response action authorize vlan** *vlan-id*} | {**server** {**alive action reinitialize**} | {**dead action** {**authorize** {**vlan** *vlan-id* | **voice**} | **reinitialize vlan** *vlan-id*}}

**no authentication event** {[**linksec**] **fail** | **no-response** | {**server** {**alive**} | {**dead** [**action** {**authorize** {**vlan** *vlan-id* | **voice**} | **reinitialize vlan**}] }

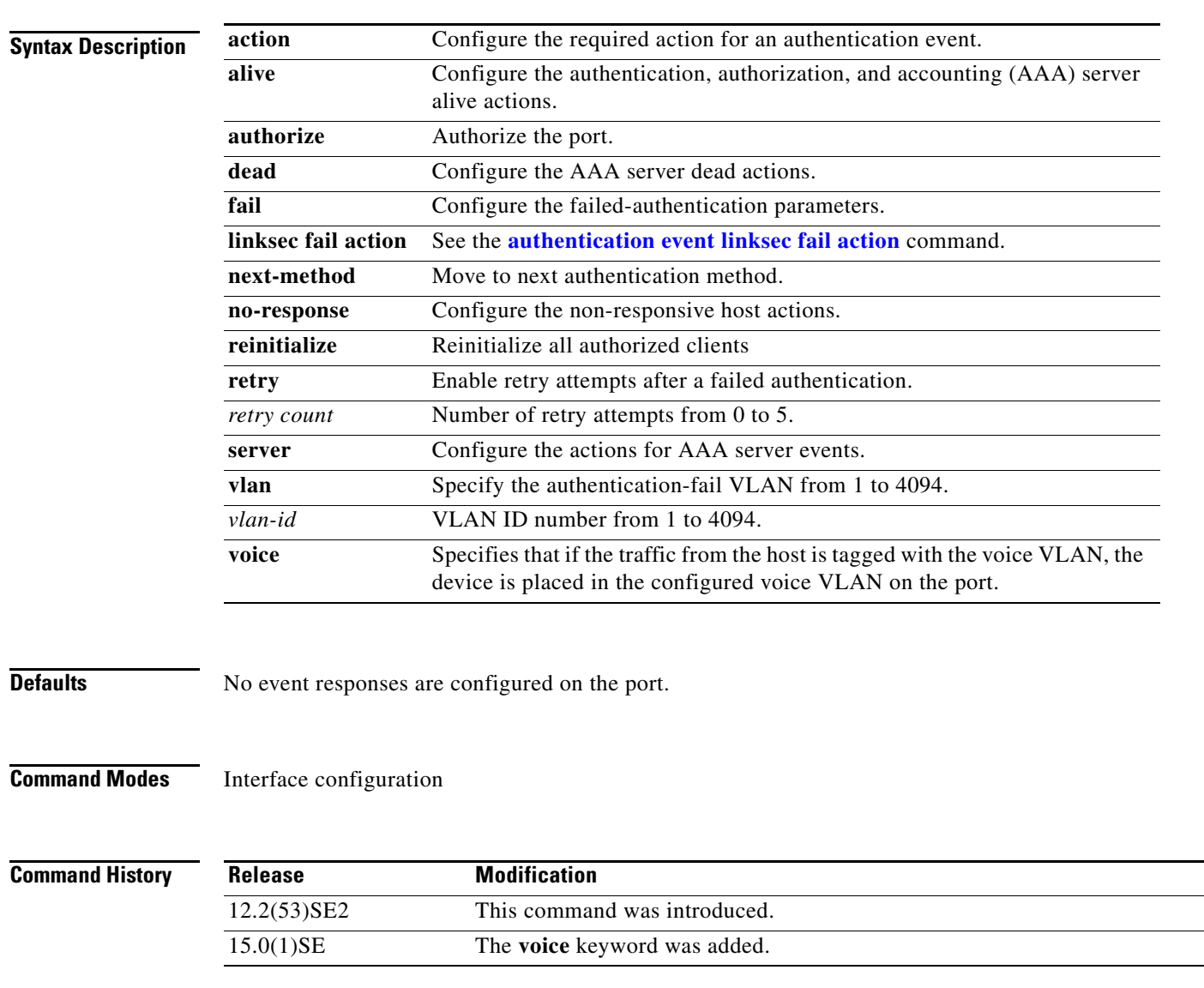

#### **Usage Guidelines** Use this command with the **fail**, **no-response**, or **event** keywords to configure the switch response for a specific action.

For *authentication-fail* events:

- If the supplicant fails authentication, the port is moved to a restricted VLAN, and an EAP success message is sent to the supplicant because it i s not notified of the actual authentication failure.
	- **–** If the EAP success message is not sent, the supplicant tries to authenticate every 60 seconds (the default) by sending an EAP-start message.
	- **–** Some hosts (for example, devices running Windows XP) cannot implement DHCP until they receive an EAP success message.

The restricted VLAN is supported only in single host mode (the default port mode). When a port is placed in a restricted VLAN, the supplicant's MAC address is added to the MAC address table. Any other MAC address on the port is treated as a security violation.

**•** You cannot configure an internal VLANs for Layer 3 ports as a restricted VLAN. You cannot specify the same VLAN as a restricted VLAN and as a voice VLAN.

Enable re-authentication with restricted VLANs. If re-authentication is disabled, the ports in the restricted VLANs do not receive re-authentication requests if it is disabled.

To start the re-authentication process, the restricted VLAN must receive a link-down event or an Extensible Authentication Protocol (EAP) logoff event from the port. If a host is connected through a hub:

- **–** The port might not receive a link-down event when the host is disconnected.
- **–** The port might not detect new hosts until the next re-authentication attempt occurs.

When you reconfigure a restricted VLAN as a different type of VLAN, ports in the restricted VLAN are also moved and stay in their currently authorized state.

For *no-response* events:

- If you enable a guest VLAN on an IEEE 802.1x port, the switch assigns clients to a guest VLAN when it does not receive a response to its Extensible Authentication Protocol over LAN (EAPOL) request/identity frame or when EAPOL packets are not sent by the client.
- The switch maintains the EAPOL packet history. If another EAPOL packet is detected on the port during the lifetime of the link, the guest VLAN feature is disabled. If the port is already in the guest VLAN state, the port returns to the unauthorized state, and authentication restarts. The EAPOL history is cleared.
- **•** If the switch port is moved to the guest VLAN (multi-host mode), multiple non-IEEE 802.1x-capable clients are allowed access . If an IEEE 802.1x-capable client joins the same port on which the guest VLAN is configured, the port is put in the unauthorized state in the RADIUS-configured or user-configured access VLAN, and authentication restarts.

You can configure any active VLAN except a Remote Switched Port Analyzer (RSPAN) VLAN, a primary private VLAN, or a voice VLAN as an IEEE 802.1x guest VLAN. The guest VLAN feature is supported only on access ports. It is not supported on internal VLANs (routed ports) or trunk ports.

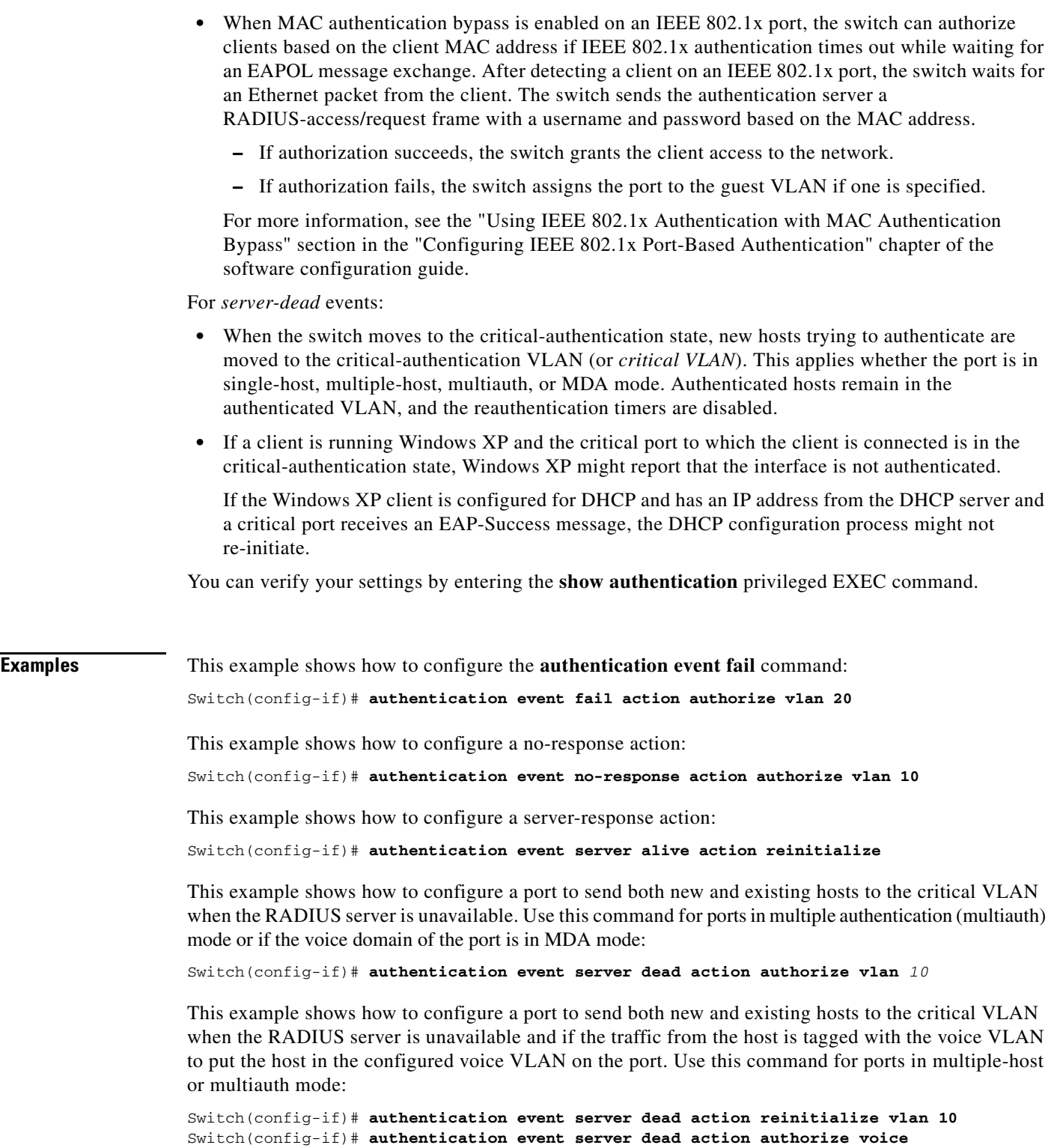

**The Co** 

### **Related Commands Command Description**

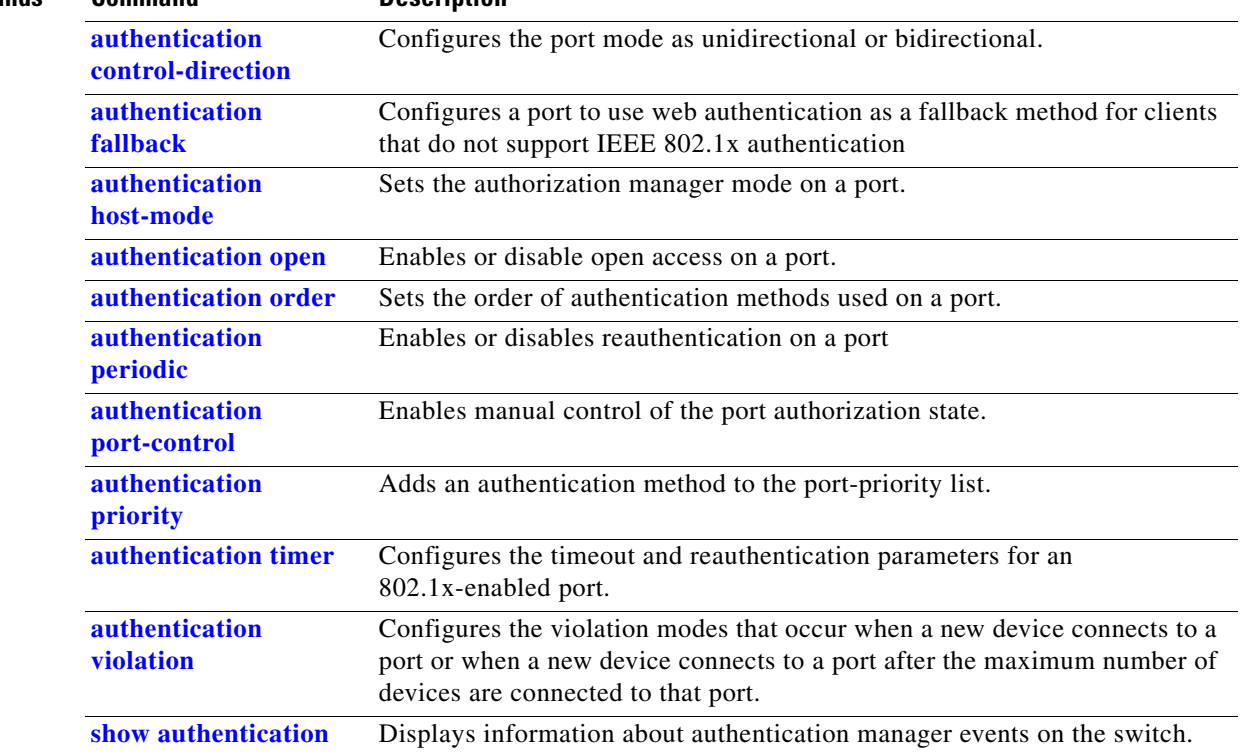

**The Contract of the Contract of the Contract of the Contract of the Contract of the Contract of the Contract of the Contract of the Contract of the Contract of the Contract of the Contract of the Contract of the Contract** 

## **authentication event linksec fail action**

To configure the required action for a link-security authentications failure, use the **authentication event linksec fail action** interface configuration command. To disable the configured fail action, use the **no** form of this command.

**authentication event linksec fail action {authorize vlan** *vlan-id* **| next-method}** 

**no authentication event linksec fail action** 

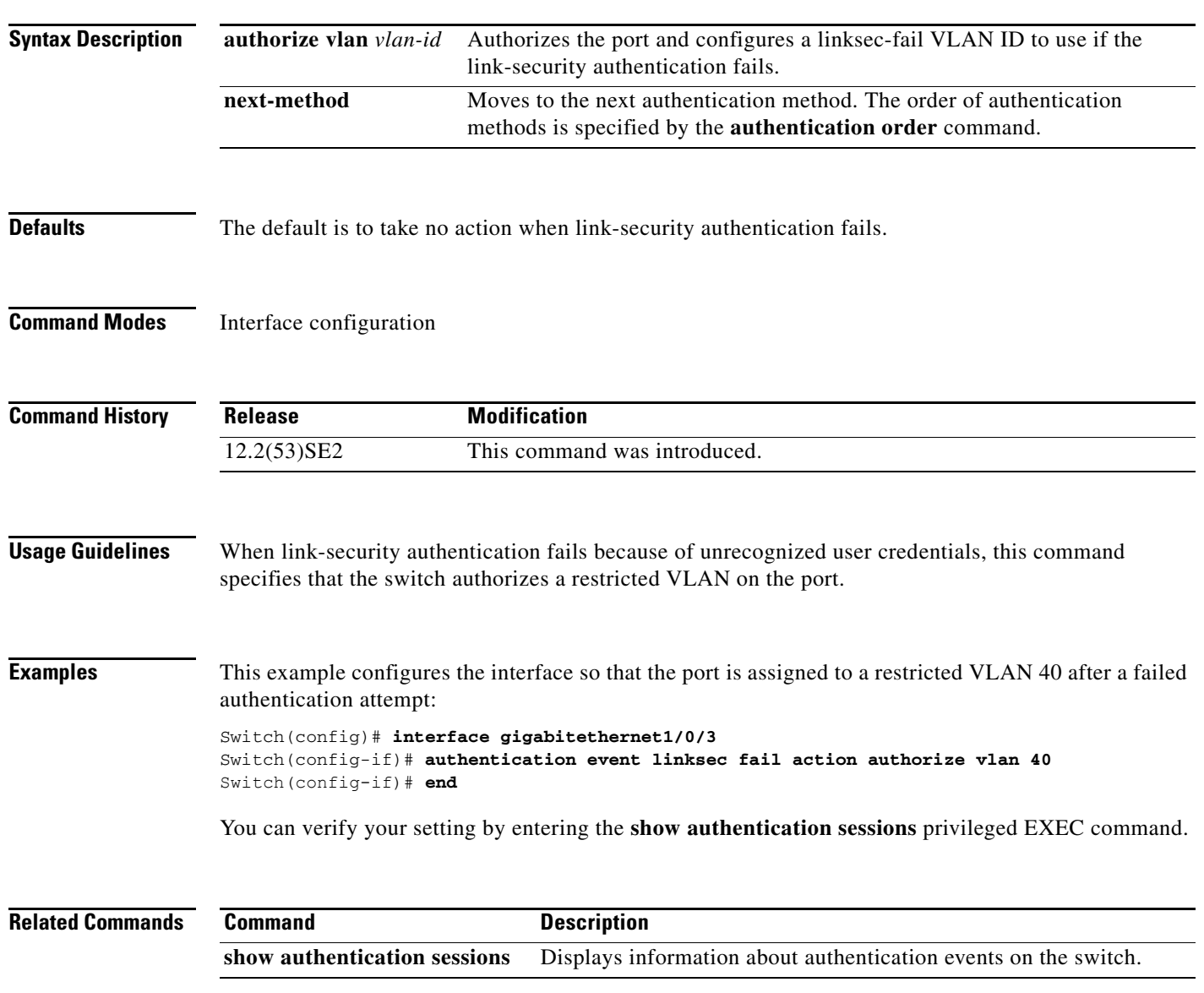

## **authentication fallback**

Use the **authentication fallback** interface configuration command to configure a port to use web authentication as a fallback method for clients that do not support IEEE 802.1x authentication. To return to the default setting, use the **no** form of this command.

**authentication fallback** *name*

**no authentication fallback** *name*

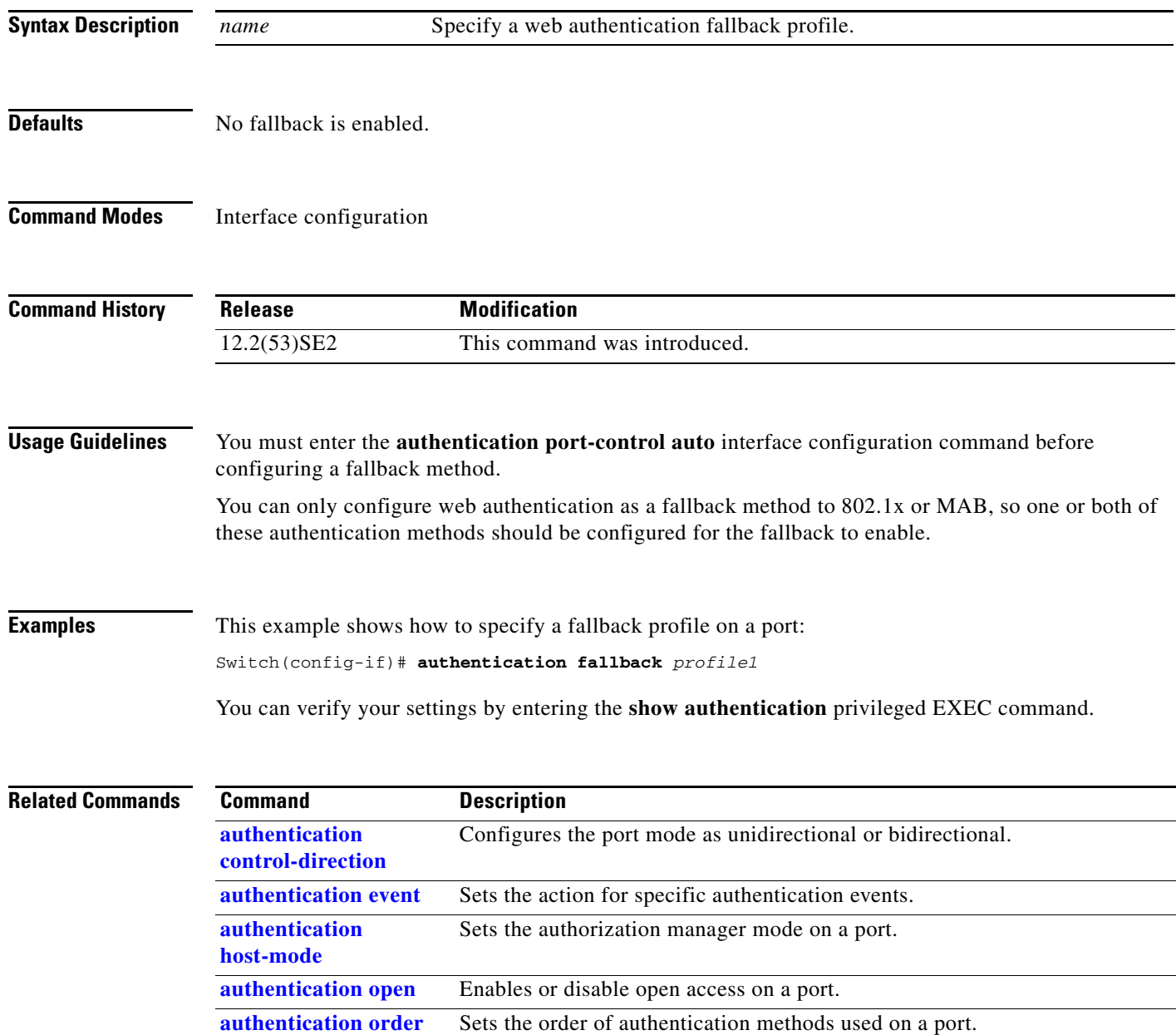

Enables or disables reauthentication on a port.

**authentication periodic**

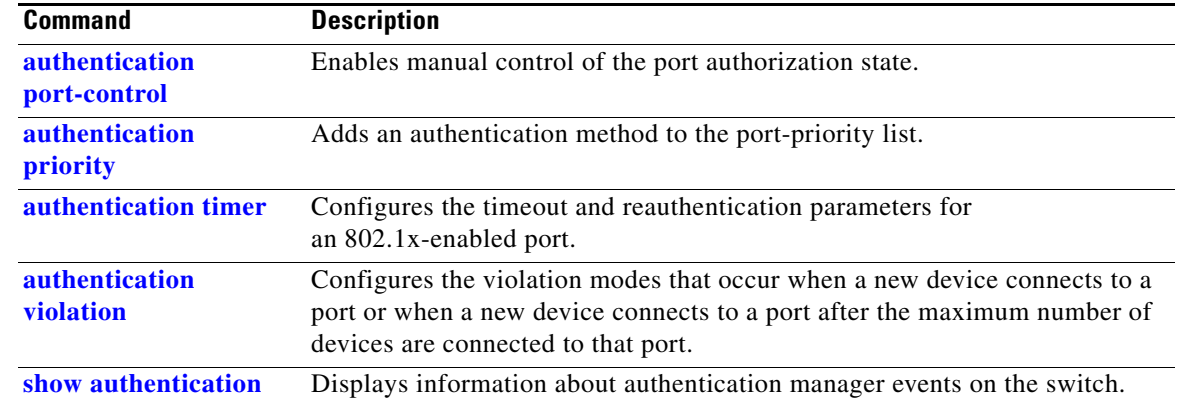

 $\blacksquare$ 

## **authentication host-mode**

Use the **authentication host-mode** interface configuration command to set the authorization manager mode on a port.

**authentication host-mode** [**multi-auth** | **multi-domain** | **multi-host** | **single-host**]

**no authentication host-mode** [**multi-auth** | **multi-domain** | **multi-host** | **single-host**]]

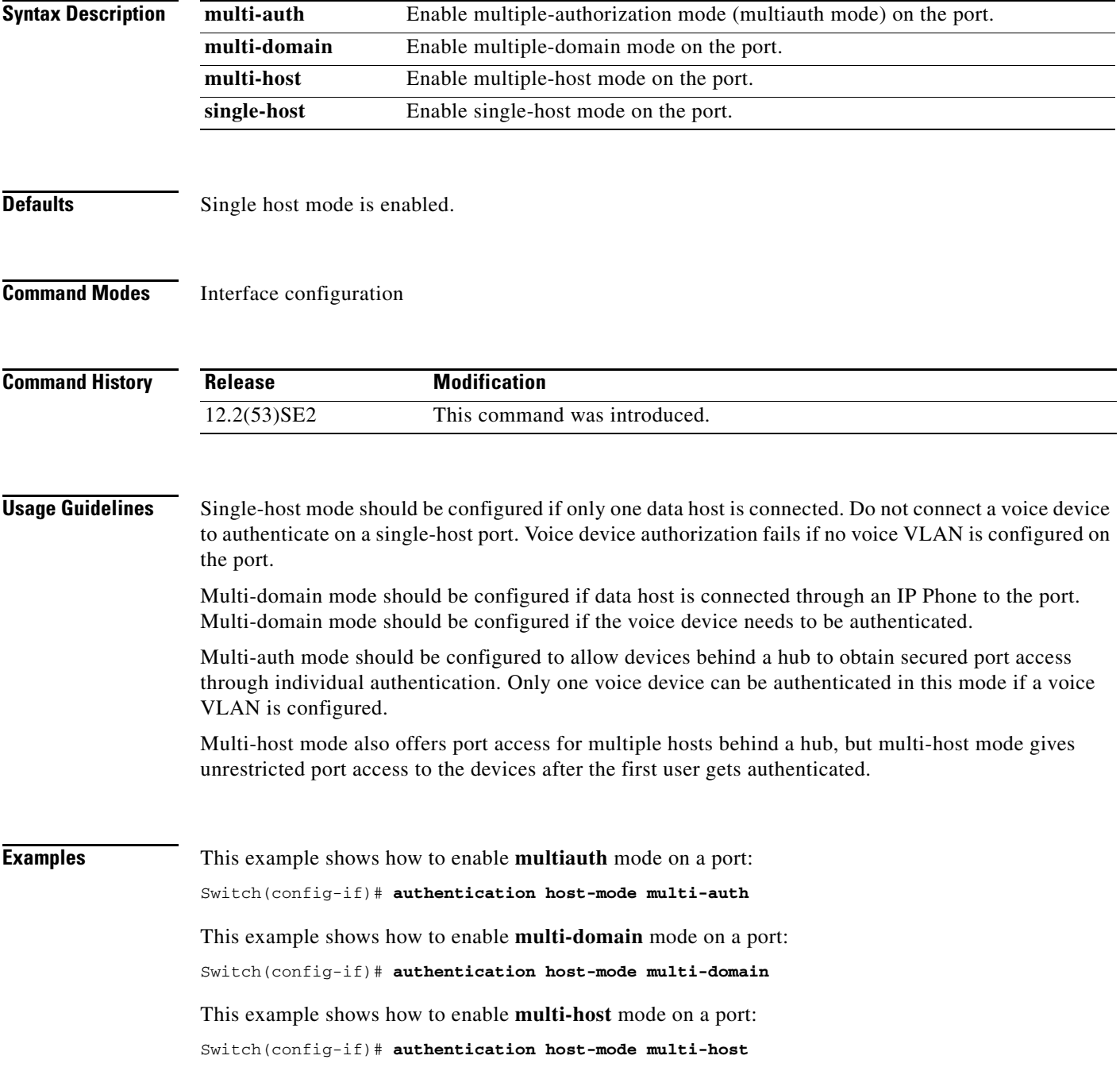

This example shows how to enable **single-host** mode on a port:

Switch(config-if)# **authentication host-mode single-host**

You can verify your settings by entering the **show authentication** privileged EXEC command.

| <b>Related Commands</b> | <b>Command</b>                      | <b>Description</b>                                                                                                    |
|-------------------------|-------------------------------------|----------------------------------------------------------------------------------------------------|
|                         | authentication<br>control-direction | Configures the port mode as unidirectional or bidirectional.                                                                                                    |
|                         | authentication event                | Sets the action for specific authentication events.                                                                                                    |
|                         | authentication<br>fallback          | Configures a port to use web authentication as a fallback method for clients<br>that do not support IEEE 802.1x authentication                                                               |
|                         | authentication open                 | Enables or disable open access on a port.                                                                                                    |
|                         | authentication order                | Sets the order of authentication methods used on a port.                                                                                                    |
|                         | authentication<br>periodic          | Enables or disable reauthentication on a port.                                                                                                    |
|                         | authentication<br>port-control      | Enables manual control of the port authorization state.                                                                                                    |
|                         | <i>authentication</i><br>priority   | Adds an authentication method to the port-priority list.                                                                                                    |
|                         | authentication timer                | Configures the timeout and reauthentication parameters for an<br>802.1x-enabled port.                                                                                                    |
|                         | authentication<br>violation         | Configures the violation modes that occur when a new device connects to a<br>port or when a new device connects to a port after the maximum number of<br>devices are connected to that port. |
|                         | show authentication                 | Displays information about authentication manager events on the switch.                                                                                                    |

## **authentication linksec policy**

To set the static selection of a link-security policy, use the **authentication linksec policy** interface configuration command. To return to the default state, use the **no** form of this command.

**authentication linksec policy** {**must-not-secure** | **must-secure** | **should-secure**}

**no authentication linksec policy** 

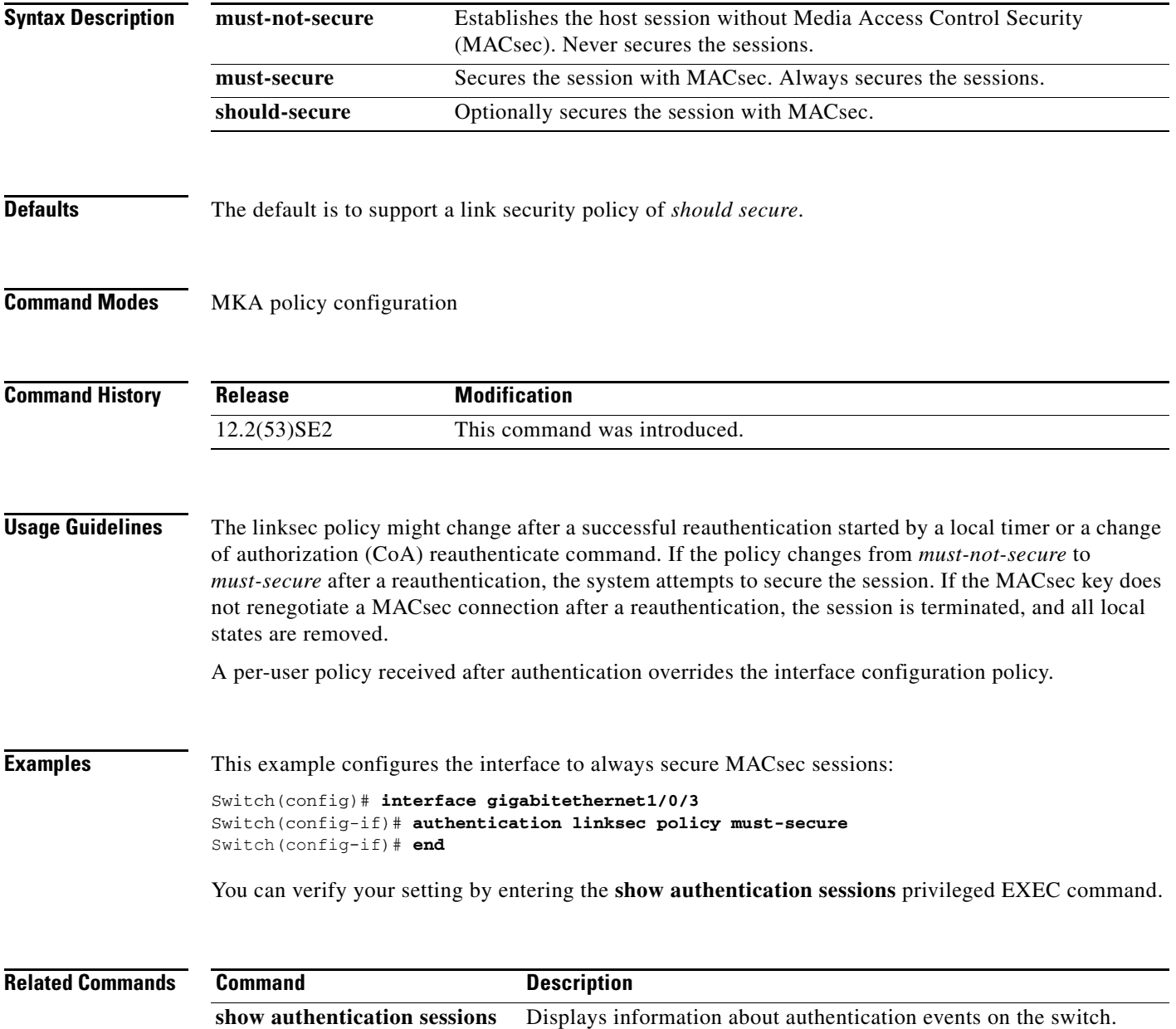

**authentication mac-move permit** 

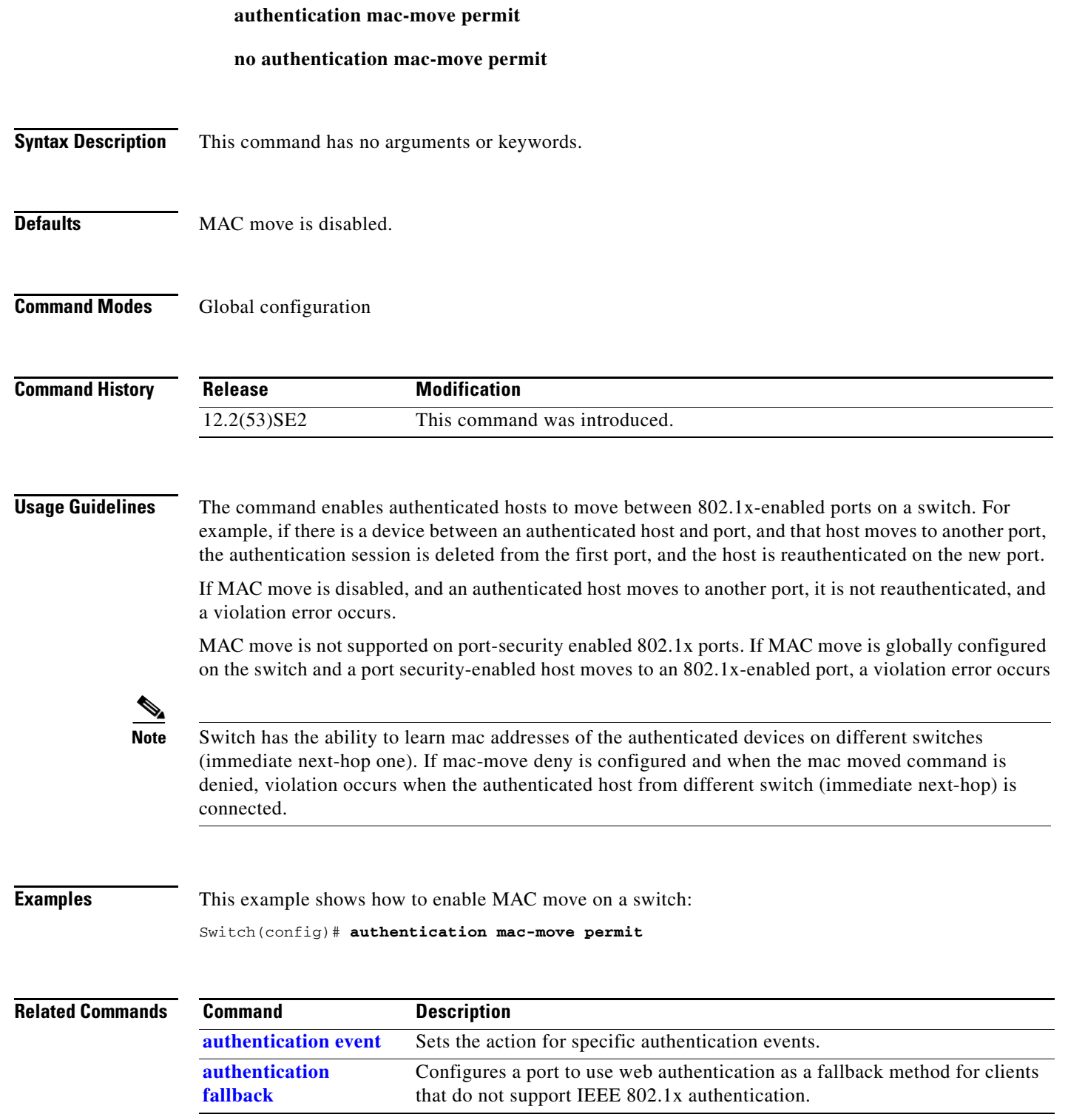

Use the **authentication mac-move permit** global configuration command to enable MAC move on a

switch. Use the **no** form of this command to return to the default setting.

#### **1-39**

**The Co** 

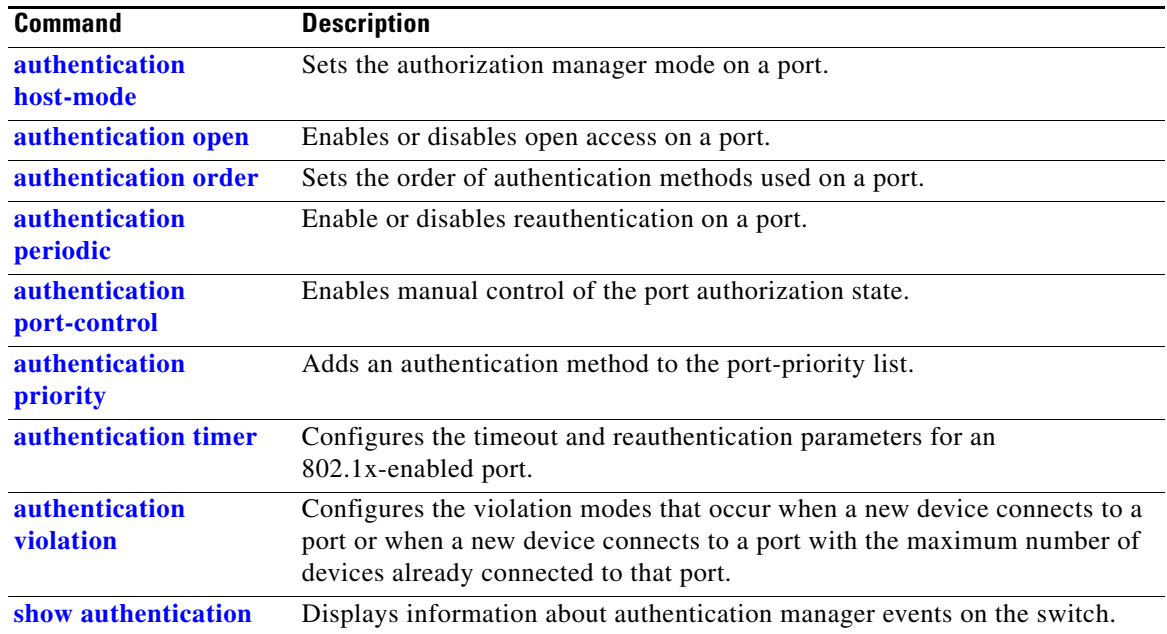

a ka

## **authentication open**

Use the **authentication open** interface configuration command to enable or disable open access on a port. Use the **no** form of this command to disable open access.

**authentication open** 

**no authentication open**

- **Defaults** Open access is disabled.
- **Command Modes** Interface configuration

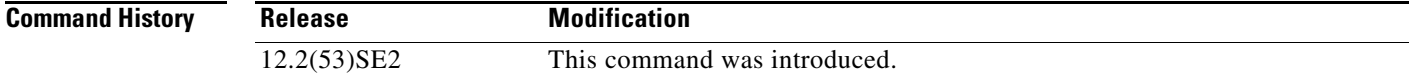

- **Usage Guidelines** Open authentication must be enabled if a device requires network access before it is authenticated. A port ACL should be used to restrict host access when open authentication is enabled.
- **Examples** This example shows how to enable open access on a port: Switch(config-if)# **authentication open**
	- This example shows how to set the port to disable open access on a port:

Switch(config-if)# **no authentication open**

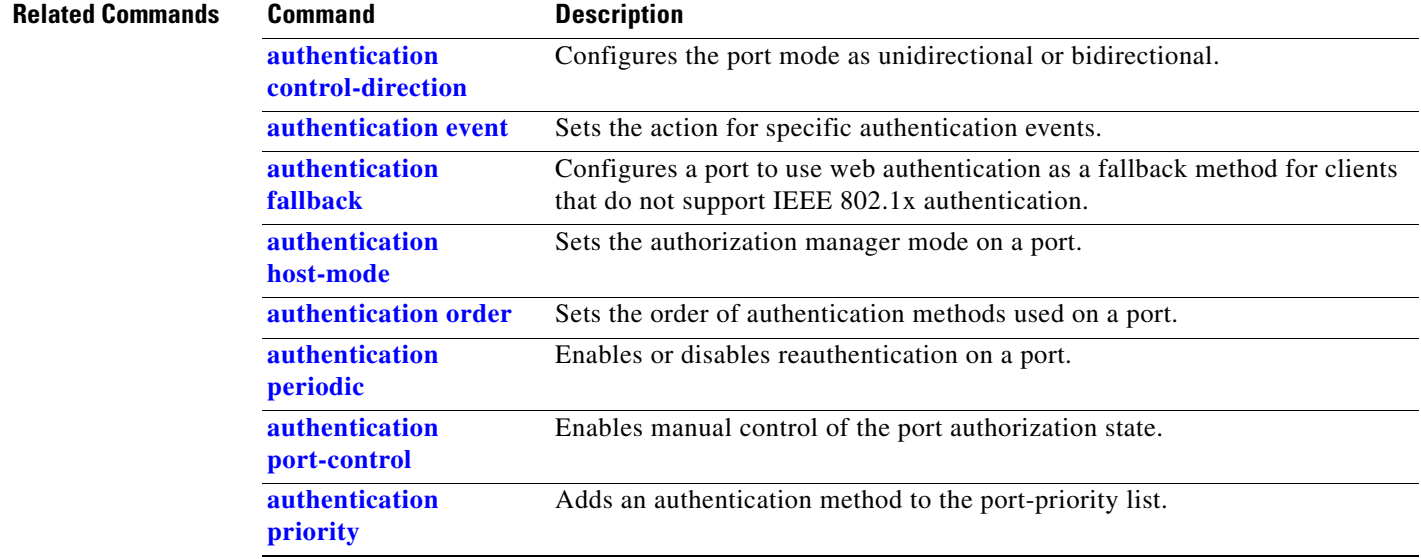

Г

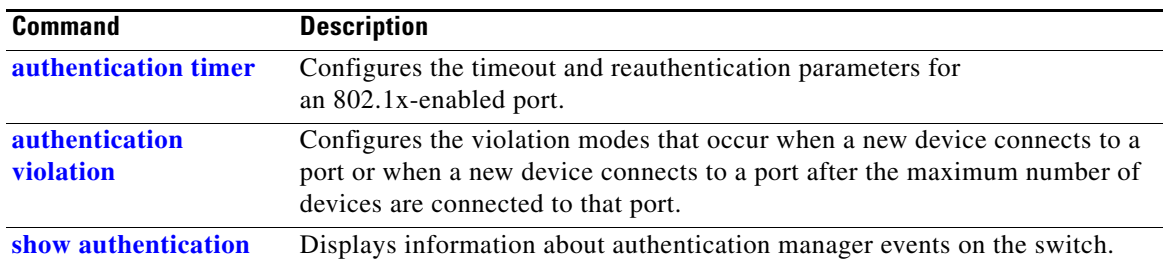

# **authentication order**

Use the **authentication order** interface configuration command to set the order of authentication methods used on a port.

**authentication order** [**dot1x | mab**] {**webauth**}

**no authentication order** 

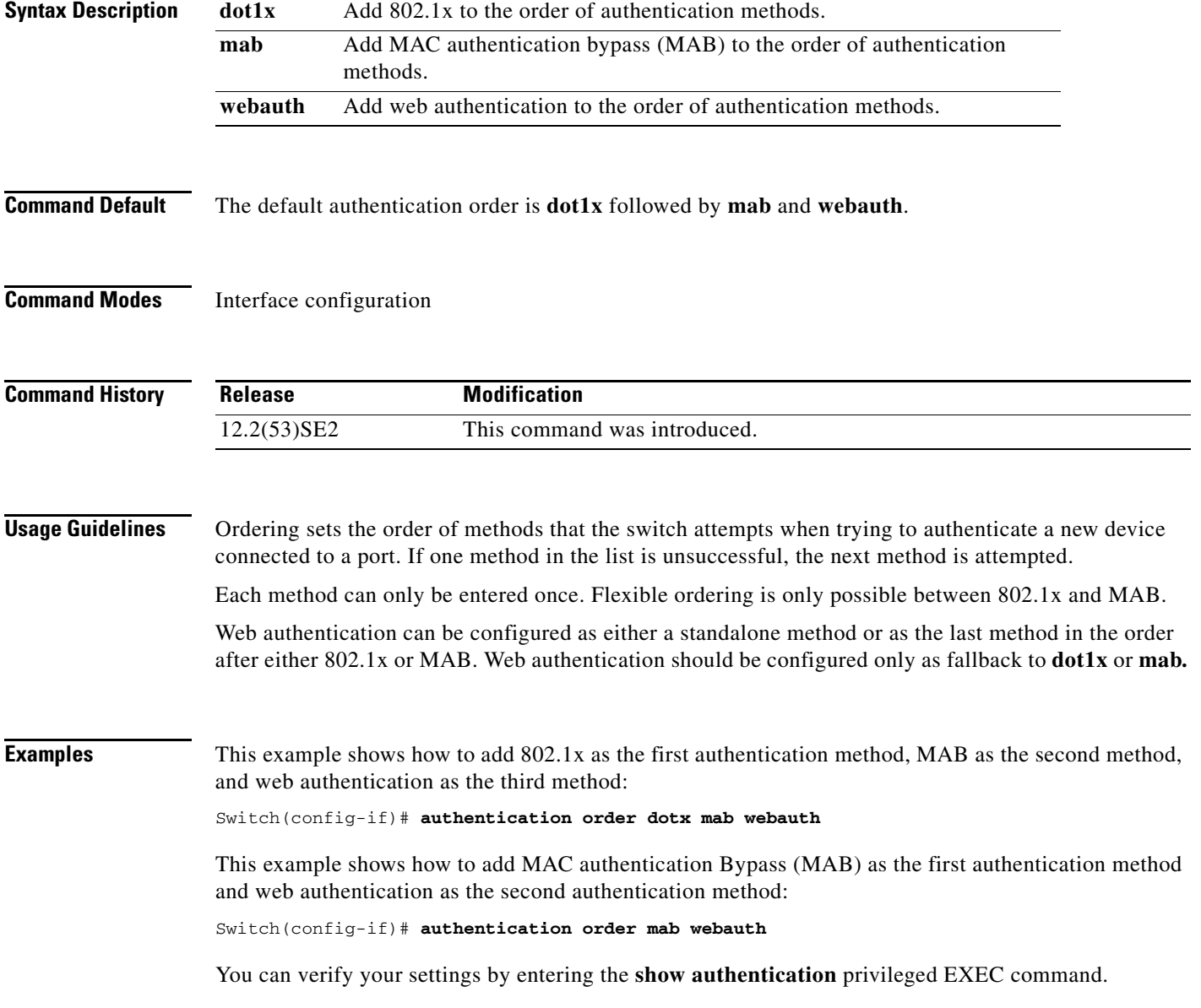

П

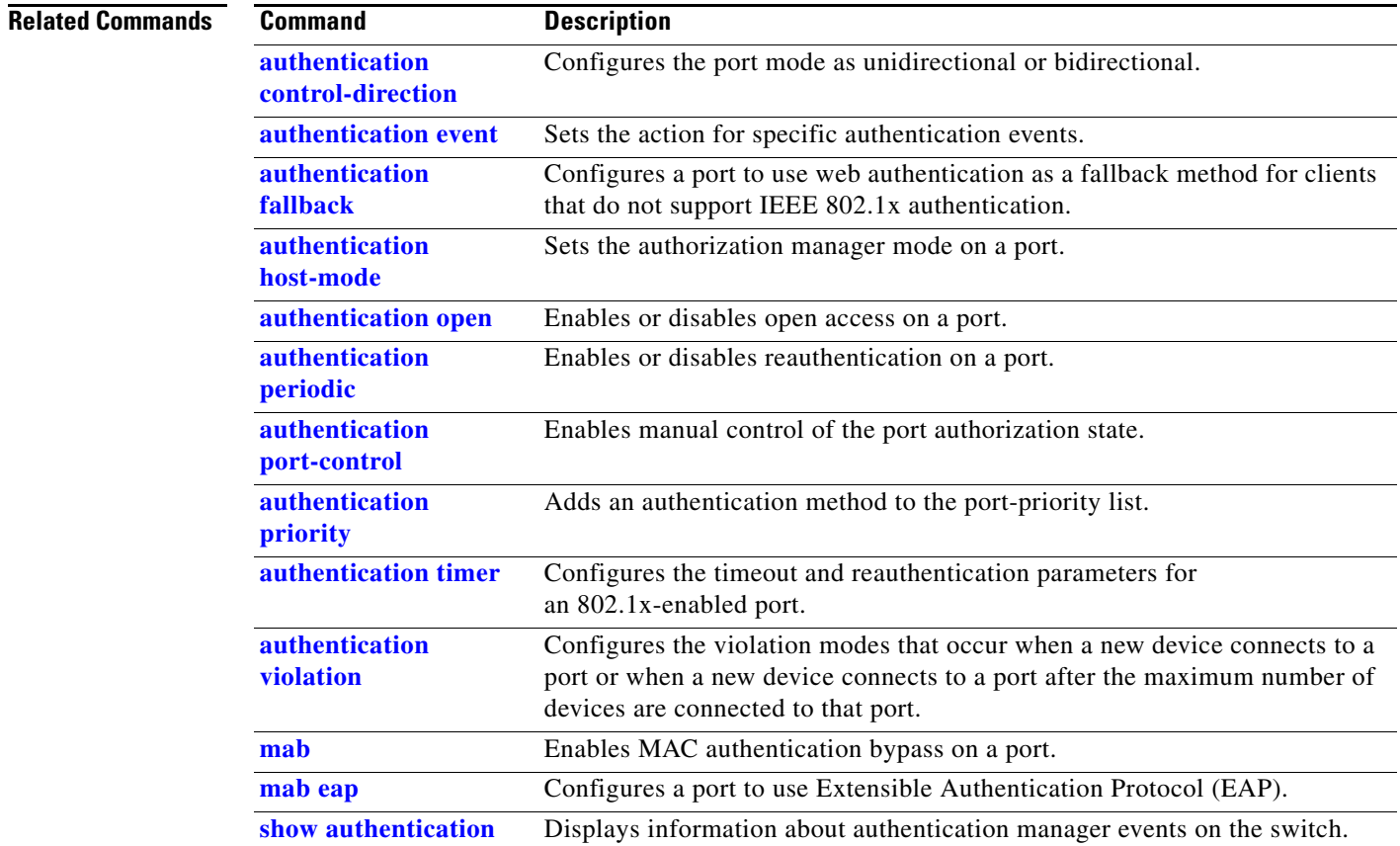

## **authentication periodic**

Use the **authentication periodic** interface configuration command to enable or disable reauthentication on a port. Enter the **no** form of this command to disable reauthentication.

**authentication periodic**

**no authentication periodic** 

- **Command Default** Reauthentication is disabled.
- **Command Modes** Interface configuration

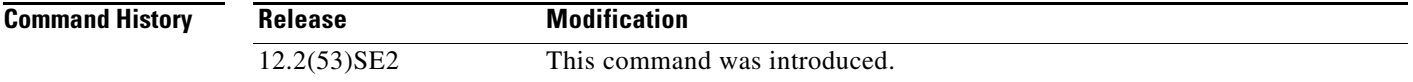

**Usage Guidelines** You configure the amount of time between periodic re-authentication attempts by using the **authentication timer reauthentication** interface configuration command.

**Examples** This example shows how to enable periodic reauthentication on a port:

Switch(config-if)# **authentication periodic**

This example shows how to disable periodic reauthentication on a port:

Switch(config-if)# **no authentication periodic**

You can verify your settings by entering the **show authentication** privileged EXEC command.

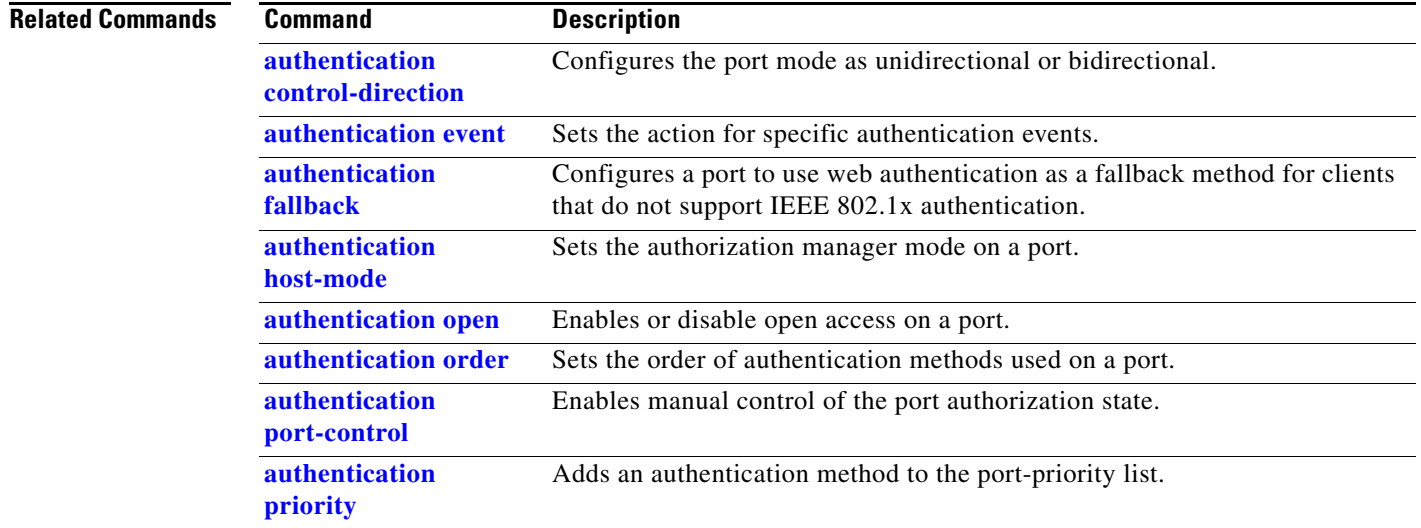

Г

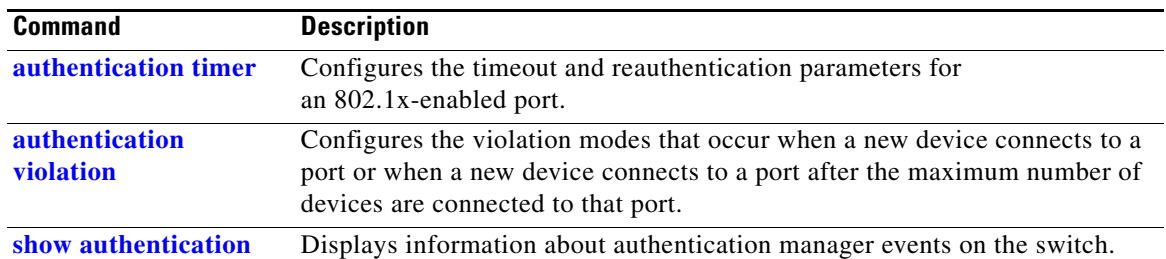

## **authentication port-control**

Use the **authentication port-control** interface configuration command to enable manual control of the port authorization state. Use the **no** form of this command to return to the default setting.

**authentication port-control** {**auto** | **force-authorized** | **force-un authorized**}

**no authentication port-control** {**auto** | **force-authorized** | **force-un authorized**}

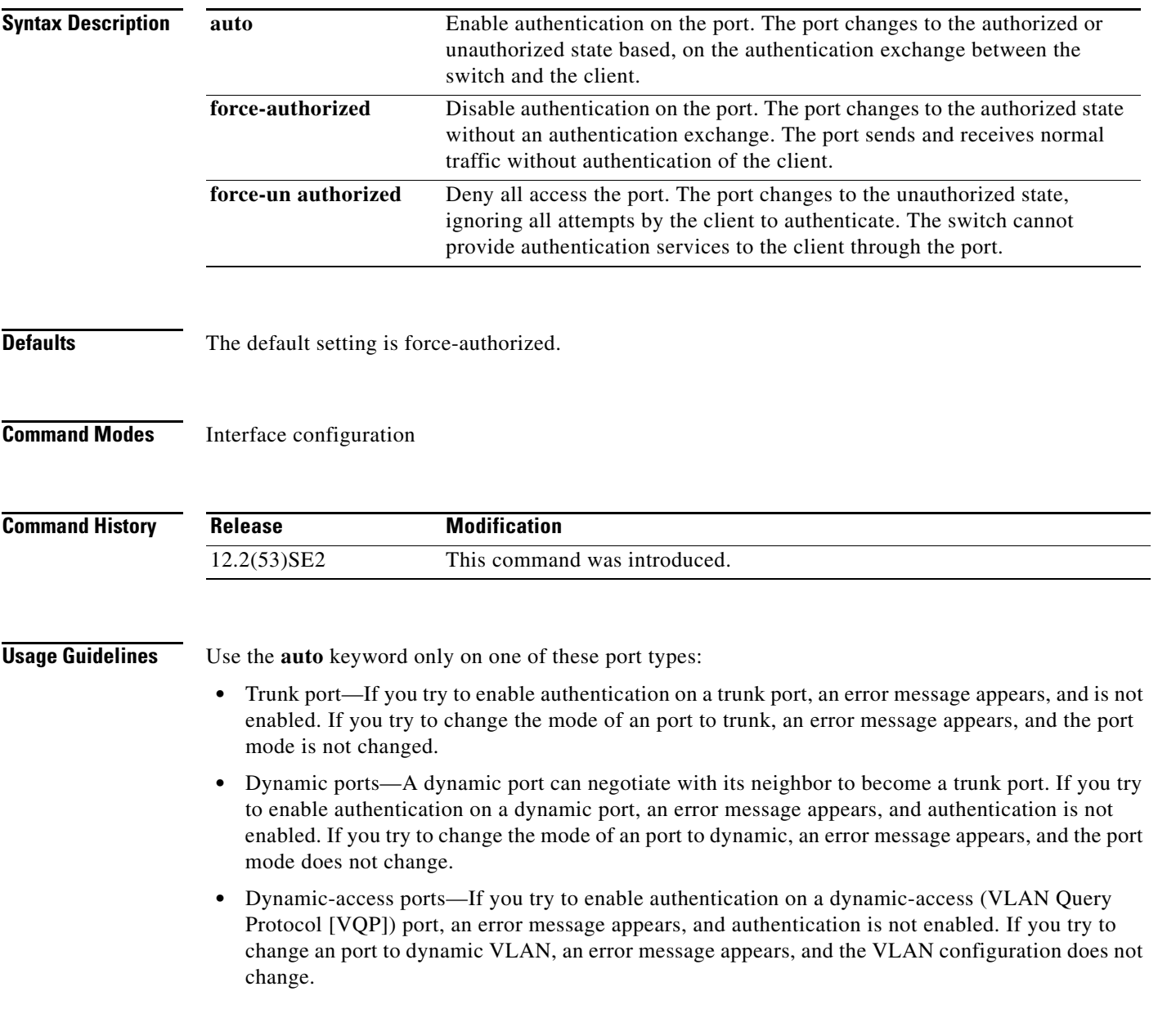

- EtherChannel port—Do not configure a port that is an active or a not-yet-active member of an EtherChannel as an port. If you try to enable authentication on an EtherChannel port, an error message appears, and authentication is not enabled.
- **•** Switched Port Analyzer (SPAN) and Remote SPAN (RSPAN) destination ports—You can enable authentication on a port that is a SPAN or RSPAN destination port. However, authentication is disabled until the port is removed as a SPAN or RSPAN destination. You can enable authentication on a SPAN or RSPAN source port.

To globally disable authentication on the switch, use the **no dot1x system-auth-control** global configuration command. To disable authentication on a specific port or to return to the default setting, use the **no authentication port-control** interface configuration command.

**Examples** This example shows how to set the port state to automatic: Switch(config-if)# **authentication port-control auto**

This example shows how to set the port state to the force- authorized state:

Switch(config-if)# **authentication port-control force-authorized**

This example shows how to set the port state to the force-unauthorized state:

Switch(config-if)# **authentication port-control force-unauthorized**

You can verify your settings by entering the **show authentication** privileged EXEC command.

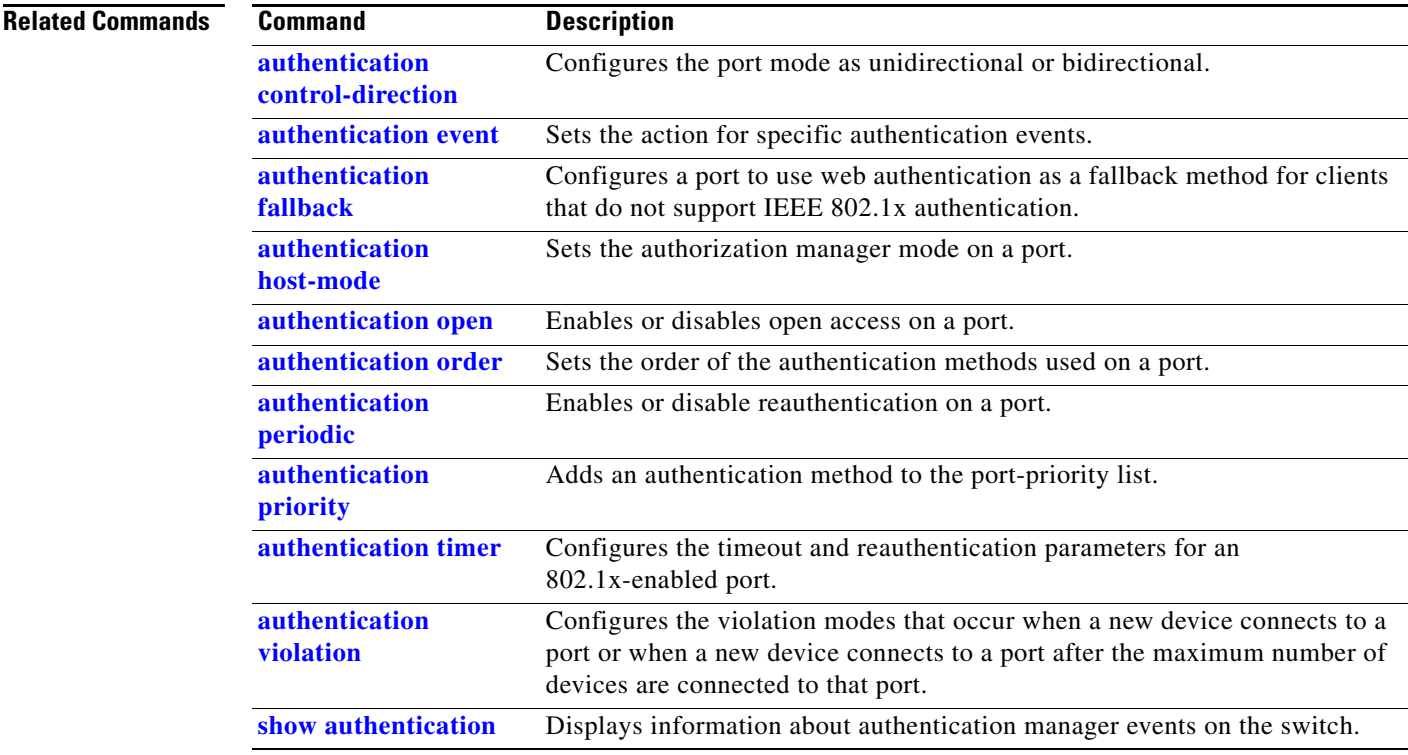

# **authentication priority**

Use the **authentication priority** interface configuration command to add an authentication method to the port-priority list.

**auth priority** [**dot1x | mab**] {**webauth**}

**webauth** keywords to change this default order.

**no auth priority** [**dot1x | mab**] {**webauth**}

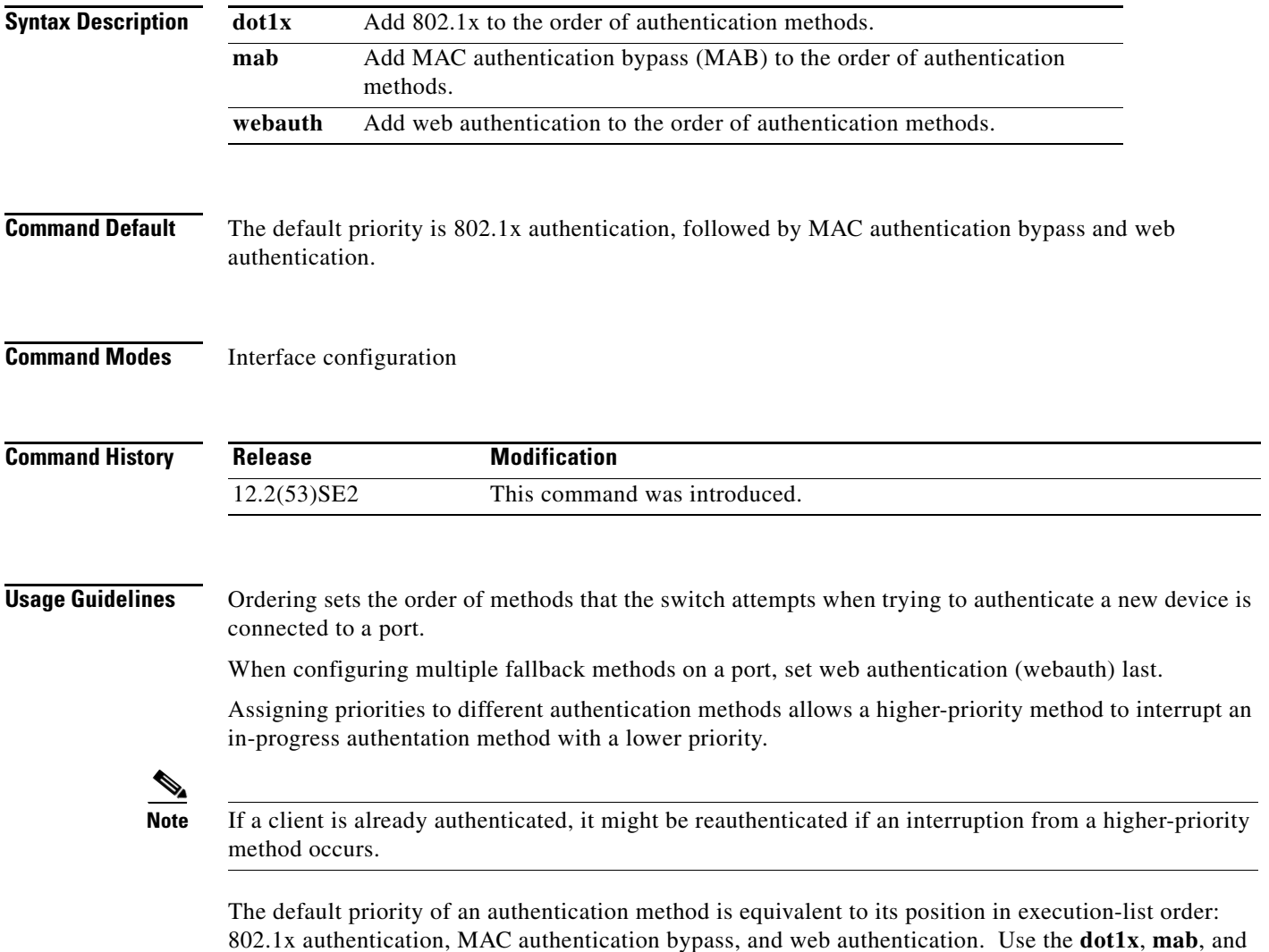

#### **Examples** This example shows how to set 802.1x as the first authentication method and web authentication as the second authentication method:

#### Switch(config-if)# **authentication priority dotx webauth**

This example shows how to set MAC authentication Bypass (MAB) as the first authentication method and web authentication as the second authentication method:

Switch(config-if)# **authentication priority mab webauth**

You can verify your settings by entering the **show authentication** privileged EXEC command.

#### **Related Commands Command Description authentication control-direction** Configures the port mode as unidirectional or bidirectional. **authentication event** Sets the action for specific authentication events. **authentication fallback** Configures a port to use web authentication as a fallback method for clients that do not support IEEE 802.1x authentication. **authentication host-mode** Sets the authorization manager mode on a port. **authentication open** Enables or disables open access on a port. **authentication order** Sets the order of authentication methods used on a port. **authentication periodic** Enables or disables reauthentication on a port. **authentication port-control** Enables manual control of the port authorization state. **authentication timer** Configures the timeout and reauthentication parameters for an 802.1x-enabled port. **authentication violation** Configures the violation modes that occur when a new device connects to a port or when a new device connects to a port after the maximum number of devices are connected to that port. **mab** Enables MAC authentication bypass on a port. **mab eap** Configures a port to use Extensible Authentication Protocol (EAP). **show authentication** Displays information about authentication manager events on the switch.

**1-51**

# **authentication timer**

Use the **authentication timer** interface configuration command to configure the timeout and reauthentication parameters for an 802.1x-enabled port.

**authentication timer** {{[**inactivity** | **reauthenticate**]} {**restart** *value*}}

**no authentication timer** {{[**inactivity** | **reauthenticate**]} {**restart** *value*}}

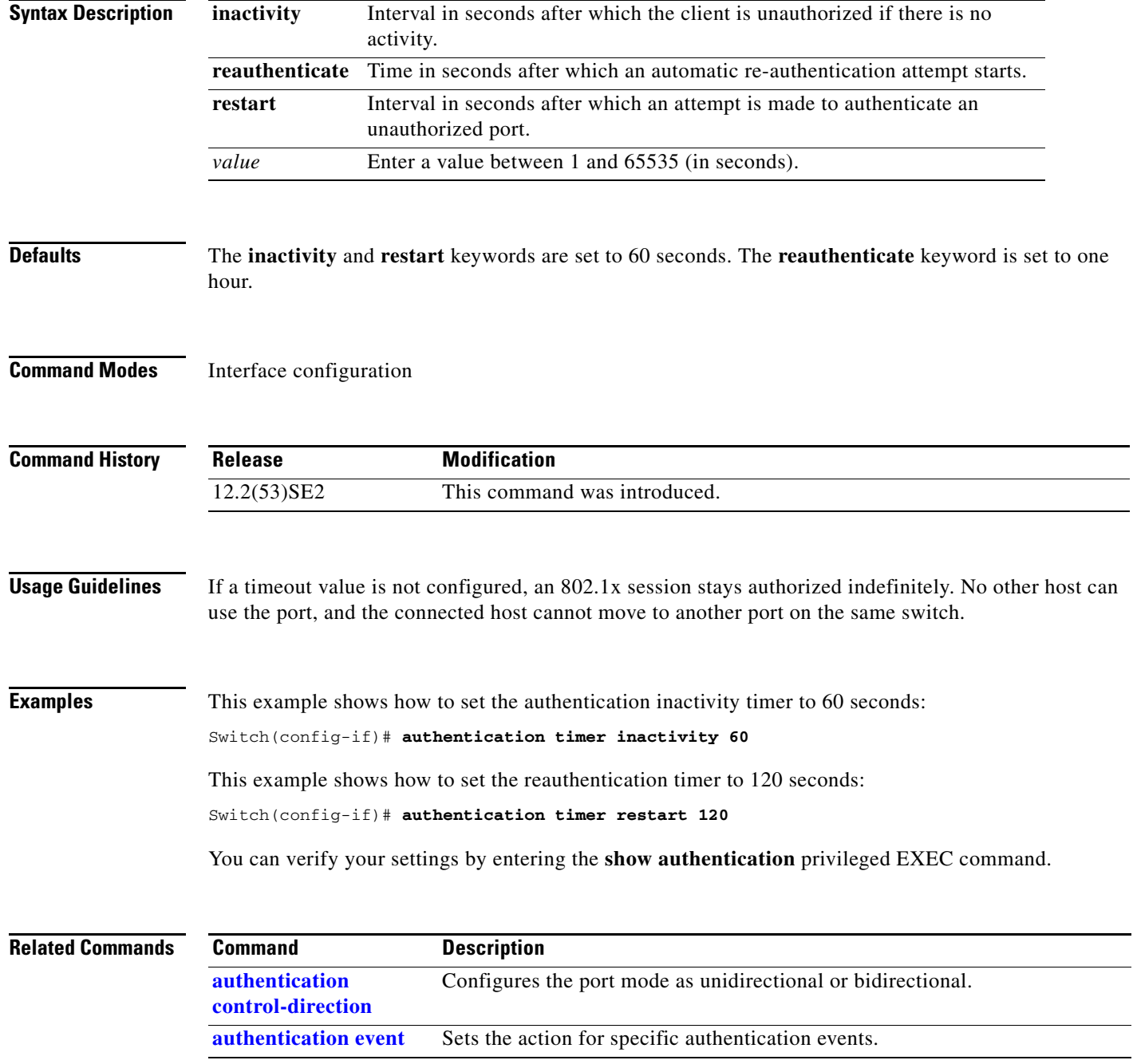

**The Co** 

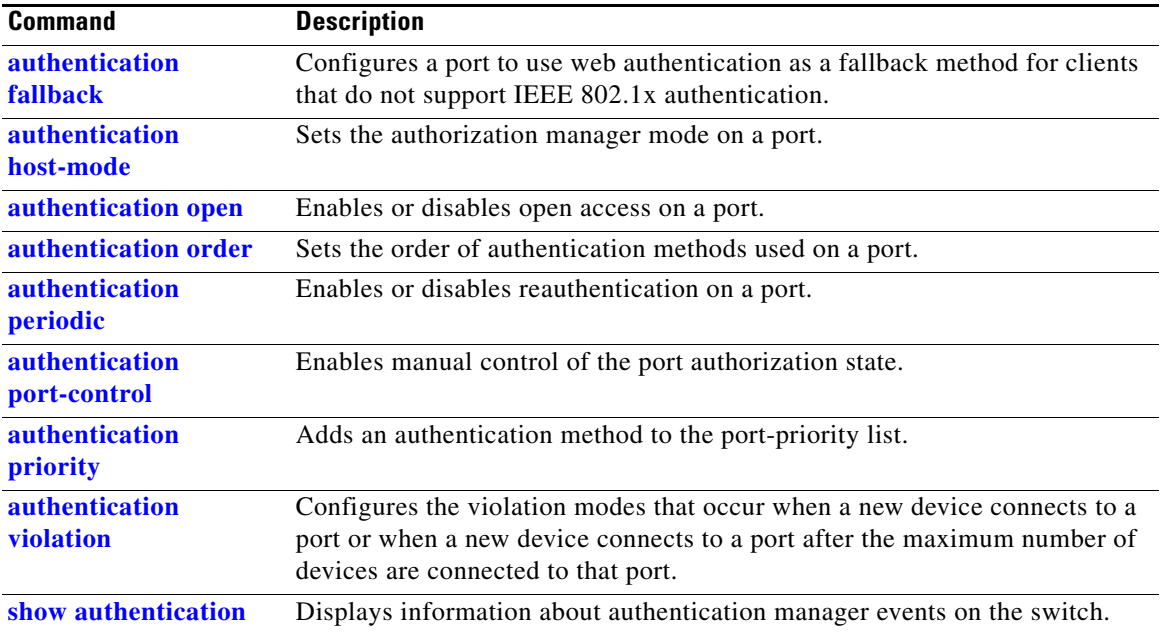

**The Contract of the Contract of the Contract of the Contract of the Contract of the Contract of the Contract of the Contract of the Contract of the Contract of the Contract of the Contract of the Contract of the Contract** 

# **authentication violation**

Use the **authentication violation** interface configuration command to configure the violation modes that occur when a new device connects to a port or when a new device connects to a port after the maximum number of devices are connected to that port.

**authentication violation** {**protect** | **replace** | **restrict** | **shutdown**}

**no authentication violation** {**protect** | **replace** | **restrict** | **shutdown**}

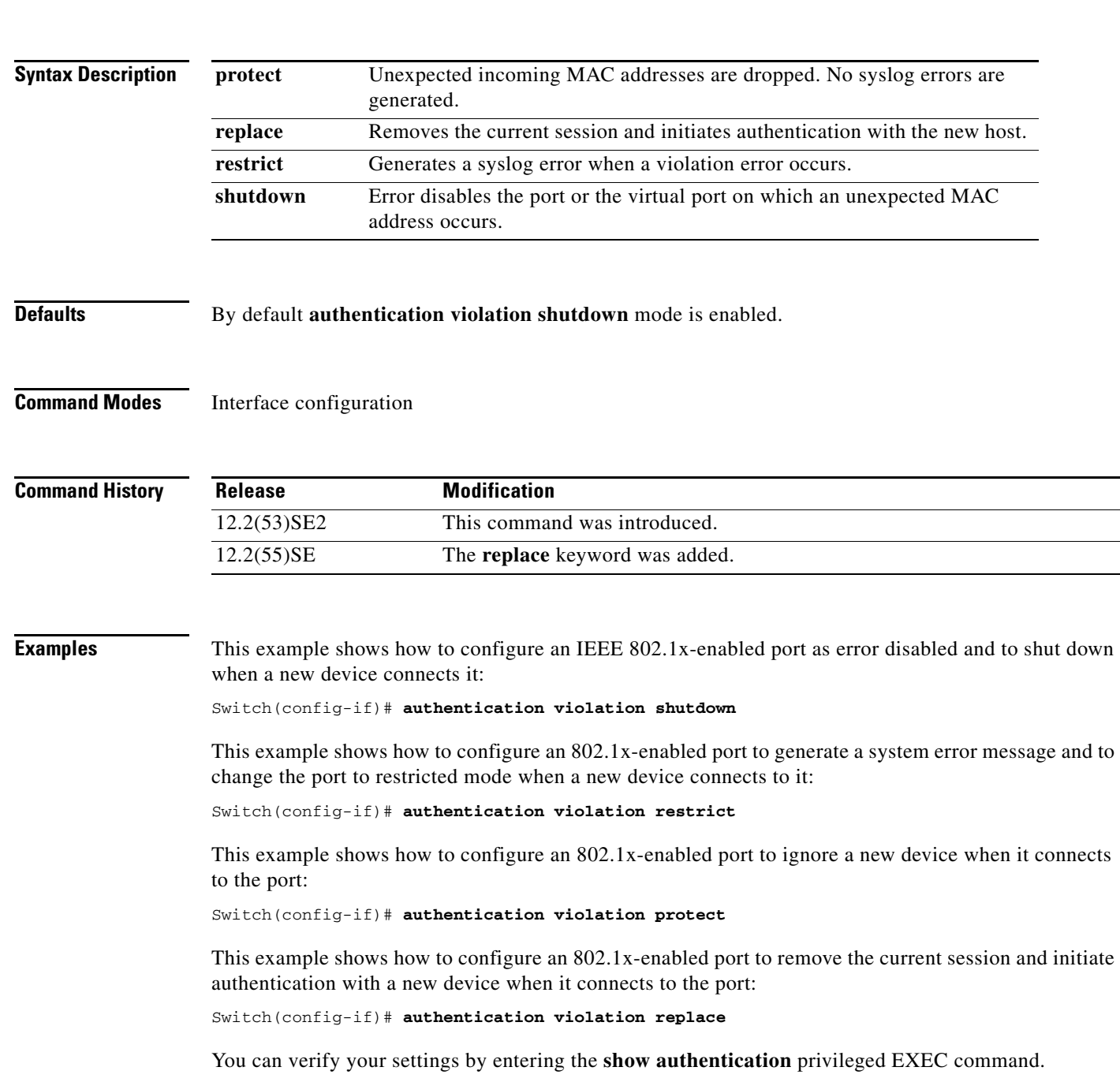

П

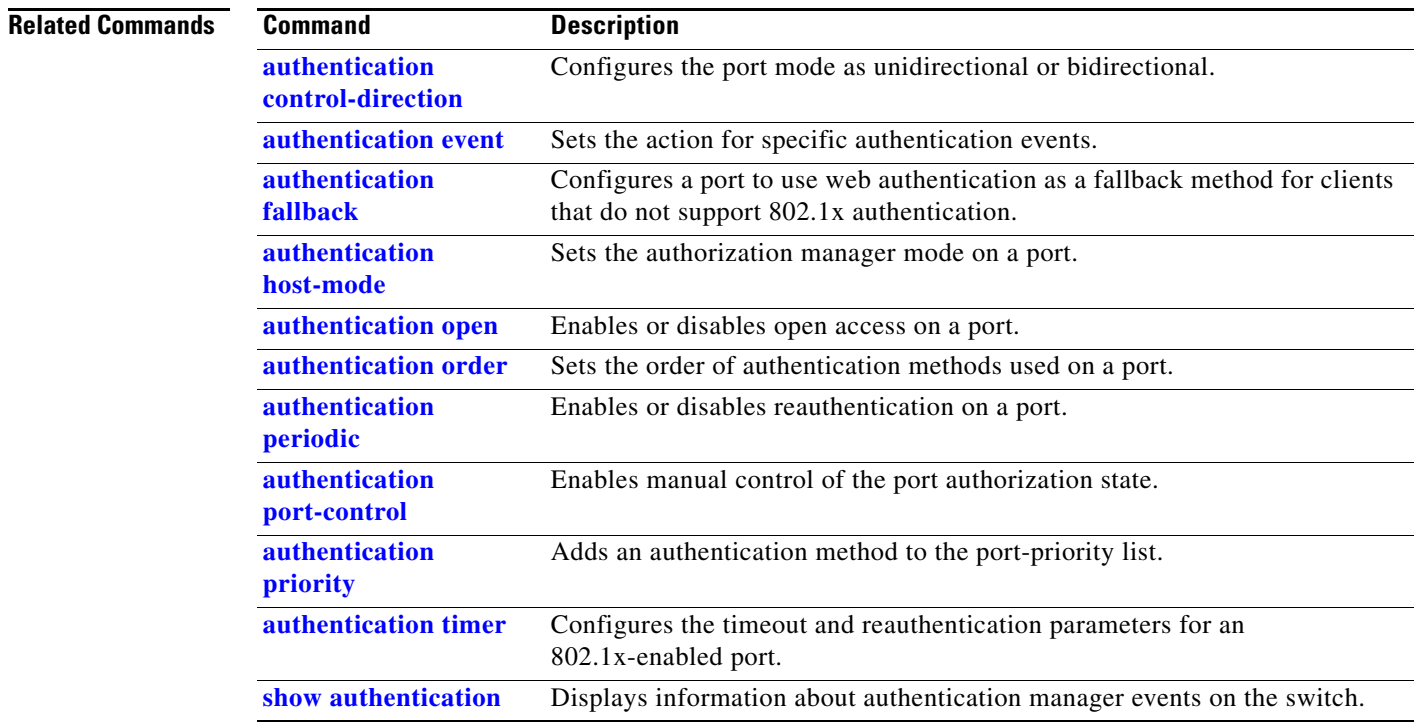

a ka

## **auto qos classify**

Use the **auto qos classify** interface configuration command to automatically configure quality of service (QoS) classification for untrusted devices within a QoS domain. Use the **no** form of this command to return to the default setting.

**auto qos classify** [**police**]

**no auto qos classify** [**police**]

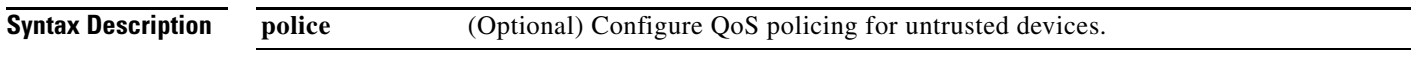

**Defaults** Auto-QoS classify is disabled on the port.

When auto-QoS is enabled, it uses the ingress packet label to categorize traffic, to assign packet labels, and to configure the ingress and egress queues

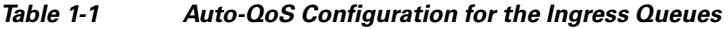

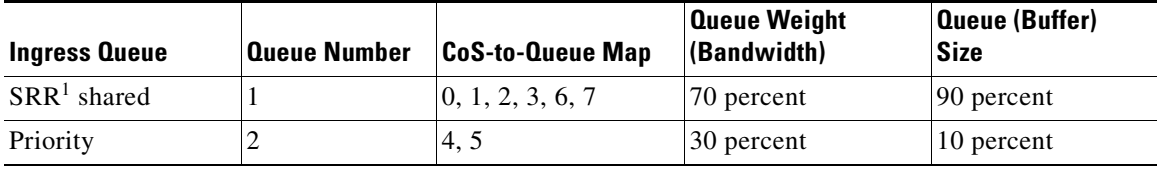

1. SRR = shaped round robin. Ingress queues support shared mode only.

#### *Table 1-2 Auto-QoS Configuration for the Egress Queues*

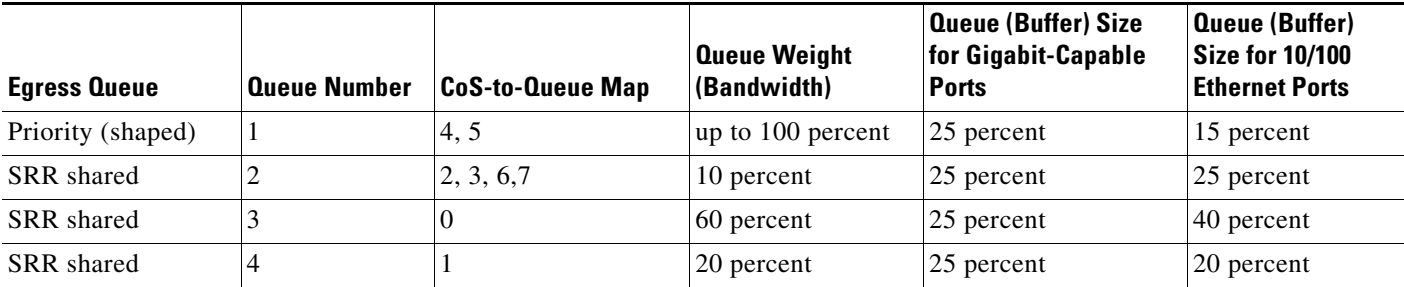

**Command Modes** Interface configuration

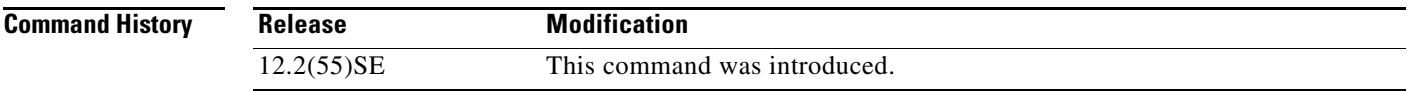

**Usage Guidelines** Use this command to configure the QoS for trusted interfaces within the QoS domain. The QoS domain includes the switch, the network interior, and edge devices that can classify incoming traffic for QoS.

> Auto-QoS configures the switch for connectivity with a trusted interface. The QoS labels of incoming packets are trusted. For nonrouted ports, the CoS value of the incoming packets is trusted. For routed ports, the DSCP value of the incoming packet is trusted.

> To take advantage of the auto-QoS defaults, you should enable auto-QoS before you configure other QoS commands. You can fine-tune the auto-QoS configuration *after* you enable auto-QoS.

This is the policy map when the **auto qos classify** command is configured:

```
policy-map AUTOQOS-SRND4-CLASSIFY-POLICY 
class AUTOQOS_MULTIENHANCED_CONF_CLASS 
set dscp af41 
class AUTOQOS_BULK_DATA_CLASS 
set dscp af11 
class AUTOQOS_TRANSACTION_CLASS 
set dscp af21 
class AUTOQOS_SCAVANGER_CLASS 
set dscp cs1 
class AUTOQOS_SIGNALING_CLASS 
set dscp cs3 
class AUTOQOS_DEFAULT_CLASS 
set dscp default
```
#### This is the policy map when the **auto qos classify police** command is configured:

```
policy-map AUTOQOS-SRND4-CLASSIFY-POLICE-POLICY 
class AUTOQOS_MULTIENHANCED_CONF_CLASS 
set dscp af41
police 5000000 8000 exceed-action drop 
class AUTOQOS_BULK_DATA_CLASS 
set dscp af11 
police 10000000 8000 exceed-action policed-dscp-transmit 
class AUTOQOS_TRANSACTION_CLASS 
set dscp af21 
police 10000000 8000 exceed-action policed-dscp-transmit 
class AUTOQOS_SCAVANGER_CLASS 
set dscp cs1
police 10000000 8000 exceed-action drop 
class AUTOQOS_SIGNALING_CLASS 
set dscp cs3 
police 32000 8000 exceed-action drop 
class AUTOQOS_DEFAULT_CLASS 
set dscp default 
police 10000000 8000 exceed-action policed-dscp-transmit
```
#### **Note** The switch applies the auto-QoS-generated commands as if the commands were entered from the command-line interface (CLI). An existing user configuration can cause the application of the generated commands to fail or to be overridden by the generated commands. These actions occur without warning. If all the generated commands are successfully applied, any user-entered configuration that was not overridden remains in the running configuration. Any user-entered configuration that was overridden can be retrieved by reloading the switch without saving the current configuration to memory. If the generated commands fail to be applied, the previous running configuration is restored. After auto-QoS is enabled, do not modify a policy map or aggregate policer that includes *AutoQoS* in its name. If you need to modify the policy map or aggregate policer, make a copy of it, and change the copied policy map or policer. To use the new policy map instead of the generated one, remove the generated policy map from the interface, and apply the new policy map. To display the QoS configuration that is automatically generated when auto-QoS is enabled, enable debugging before you enable auto-QoS. Use the **debug auto qos** privileged EXEC command to enable auto-QoS debugging. For more information, see the **debug auto qos** command. To disable auto-QoS on a port, use the **no auto qos trust** interface configuration command. Only the auto-QoS-generated interface configuration commands for this port are removed. If this is the last port on which auto-QoS is enabled and you enter the **no auto qos trust** command, auto-QoS is considered disabled even though the auto-QoS-generated global configuration commands remain (to avoid disrupting traffic on other ports affected by the global configuration). You can use the **no mls qos** global configuration command to disable the auto-QoS-generated global configuration commands. With QoS disabled, there is no concept of trusted or untrusted ports because the packets are not modified. The CoS, DSCP, and IP precedence values in the packet are not changed. Traffic is switched in pass-through mode. Packets are switched without any rewrites and classified as best effort without any policing.

Examples This example shows how to enable auto-QoS classification of an untrusted device and police traffic:

Switch(config)# **interface gigabitethernet2/0/1** Switch(config-if)# **auto qos classify police**

You can verify your settings by entering the **show auto qos interface** *interface-id* privileged EXEC command.

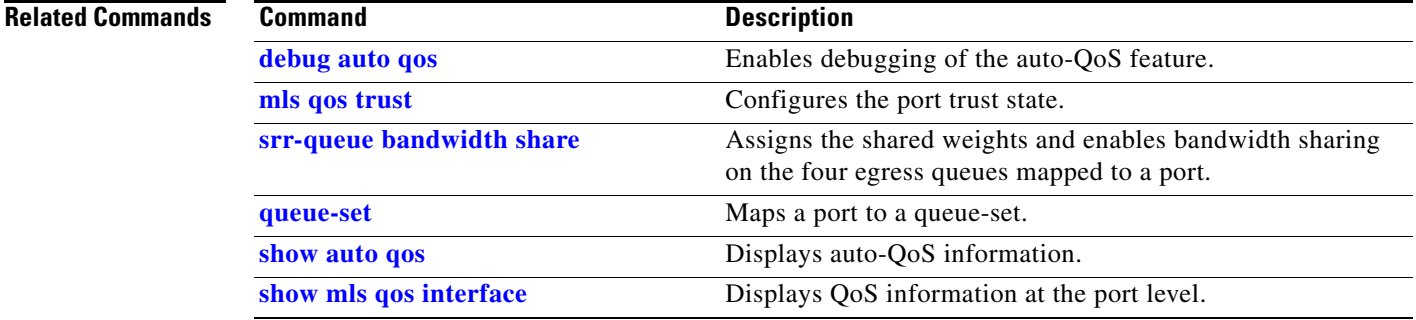

### **auto qos trust**

Use the **auto qos trust** interface configuration command on the switch stack or on a standalone switch to automatically configure quality of service (QoS) for trusted interfaces within a QoS domain. Use the **no** form of this command to return to the default setting.

**auto qos trust** {**cos** | **dscp**}

**no auto qos trust** {**cos** | **dscp**}

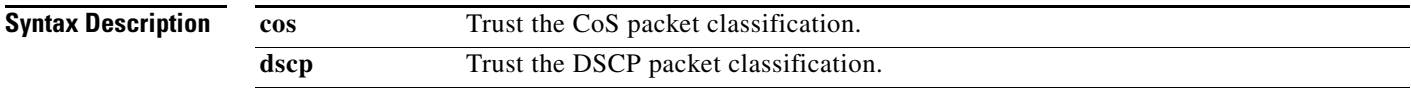

**Defaults** Auto-QoS trust is disabled on the port.

When auto-QoS is enabled, it uses the ingress packet label to categorize traffic, to assign packet labels, and to configure the ingress and egress queues.

#### *Table 1-3 Traffic Types, Packet Labels, and Queues*

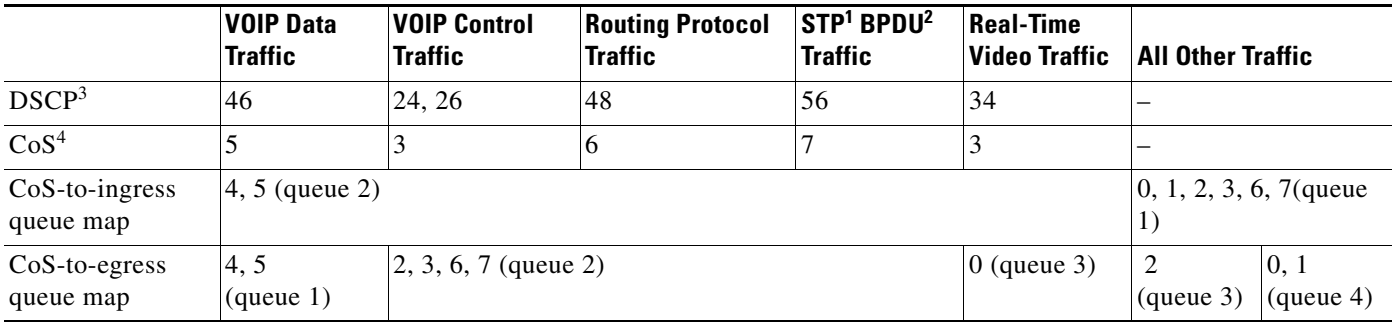

1. STP = Spanning Tree Protocol

2. BPDU = bridge protocol data unit

3. DSCP = Differentiated Services Code Point

4.  $\cos = \text{class of service}$ 

#### *Table 1-4 Auto-QoS Configuration for the Ingress Queues*

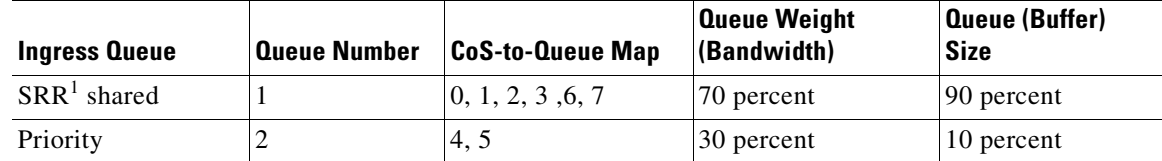

1. SRR = shaped round robin. Ingress queues support shared mode only.
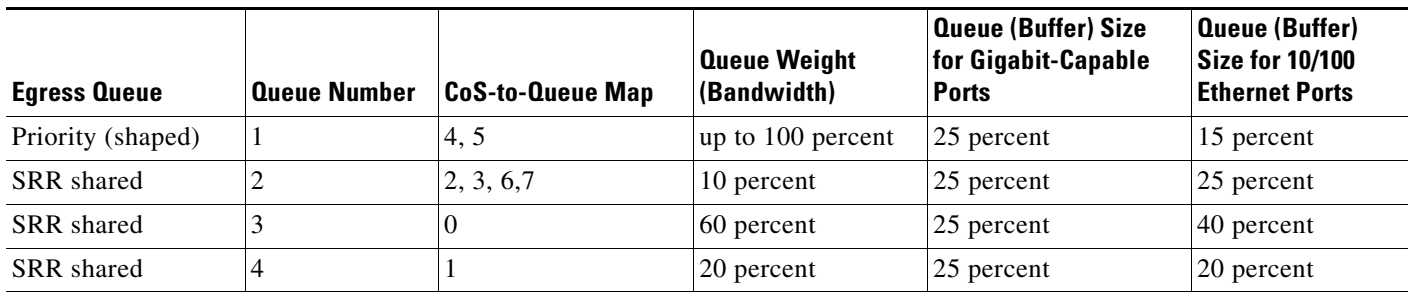

### *Table 1-5 Auto-QoS Configuration for the Egress Queues*

### **Command Modes** Interface configuration

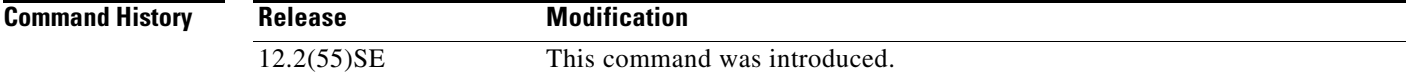

**Usage Guidelines** Use this command to configure the QoS for trusted interfaces within the QoS domain. The QoS domain includes the switch, the network interior, and edge devices that can classify incoming traffic for QoS.

> Auto-QoS configures the switch for connectivity with a trusted interface. The QoS labels of incoming packets are trusted. For nonrouted ports, the CoS value of the incoming packets is trusted. For routed ports, the DSCP value of the incoming packet is trusted.

> To take advantage of the auto-QoS defaults, you should enable auto-QoS before you configure other QoS commands. You can fine-tune the auto-QoS configuration *after* you enable auto-QoS.

> If the port is configured with auto-QoS trust, it trusts all the packets on the port. If the packets are not marked with a DSCP or CoS value, default marking takes affect.

**Note** The switch applies the auto-QoS-generated commands as if the commands were entered from the

command-line interface (CLI). An existing user configuration can cause the application of the generated commands to fail or to be overridden by the generated commands. These actions occur without warning. If all the generated commands are successfully applied, any user-entered configuration that was not overridden remains in the running configuration. Any user-entered configuration that was overridden can be retrieved by reloading the switch without saving the current configuration to memory. If the generated commands fail to be applied, the previous running configuration is restored.

After auto-QoS is enabled, do not modify a policy map or aggregate policer that includes *AutoQoS* in its name. If you need to modify the policy map or aggregate policer, make a copy of it, and change the copied policy map or policer. To use the new policy map instead of the generated one, remove the generated policy map from the interface, and apply the new policy map.

To display the QoS configuration that is automatically generated when auto-QoS is enabled, enable debugging before you enable auto-QoS. Use the **debug auto qos** privileged EXEC command to enable auto-QoS debugging. For more information, see the **debug auto qos** command.

To disable auto-QoS on a port, use the **no auto qos trust** interface configuration command. Only the auto-QoS-generated interface configuration commands for this port are removed. If this is the last port on which auto-QoS is enabled and you enter the **no auto qos trust** command, auto-QoS is considered disabled even though the auto-QoS-generated global configuration commands remain (to avoid disrupting traffic on other ports affected by the global configuration). You can use the **no mls qos** global configuration command to disable the auto-QoS-generated global configuration commands. With QoS disabled, there is no concept of trusted or untrusted ports because the packets are not modified (the CoS, DSCP, and IP precedence values in the packet are not changed). Traffic is switched in pass-through mode (packets are switched without any rewrites and classified as best effort without any policing).

**Examples** This example shows how to enable auto-QoS for a trusted interface with specific cos classification.

Switch(config)# **interface gigabitethernet2/0/1** Switch(config-if)# **auto qos trust cos**

You can verify your settings by entering the **show auto qos interface** *interface-id* privileged EXEC command.

### **Related Commands Command Command Description**

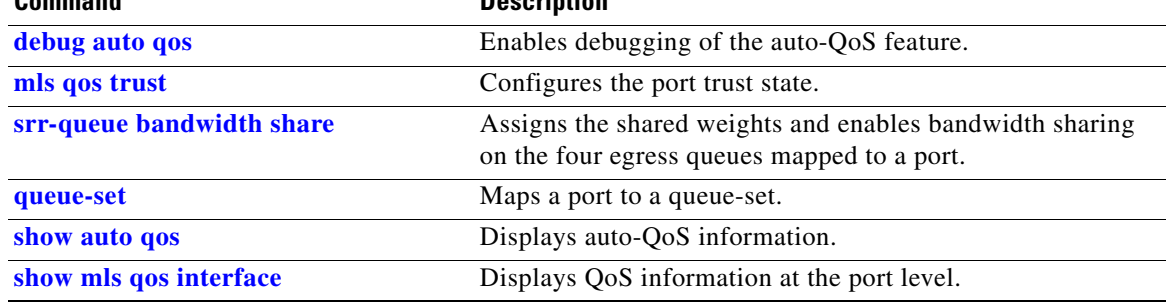

**auto qos video**

### **auto qos video**

 $\mathbf I$ 

Use the **auto qos video** interface configuration command on the switch stack or on a standalone switch to automatically configure quality of service (QoS) for video within a QoS domain. Use the **no** form of this command to return to the default setting.

**auto qos video** {**cts** | **ip-camera** | **media-player**}

**no auto qos video** {**cts** | **ip-camera** | **media-player**}

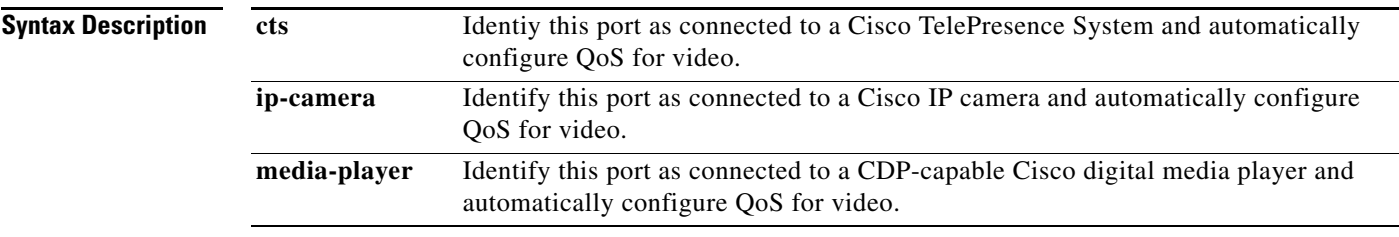

**Defaults** Auto-QoS video is disabled on the port.

When auto-QoS is enabled, it uses the ingress packet label to categorize traffic, to assign packet labels, and to configure the ingress and egress queues.

### *Table 1-6 Traffic Types, Packet Labels, and Queues*

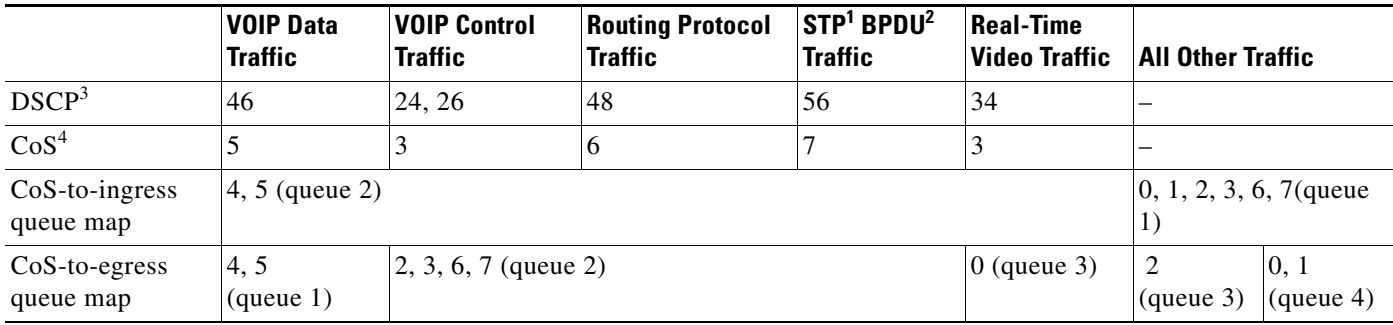

1. STP = Spanning Tree Protocol

2. BPDU = bridge protocol data unit

3. DSCP = Differentiated Services Code Point

4.  $\cos$  = class of service

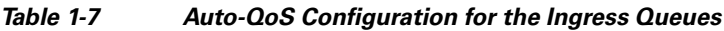

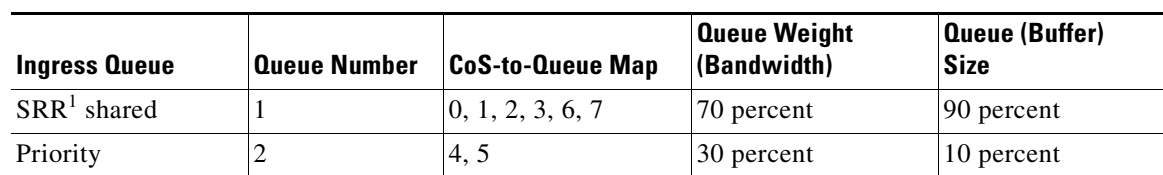

1. SRR = shaped round robin. Ingress queues support shared mode only.

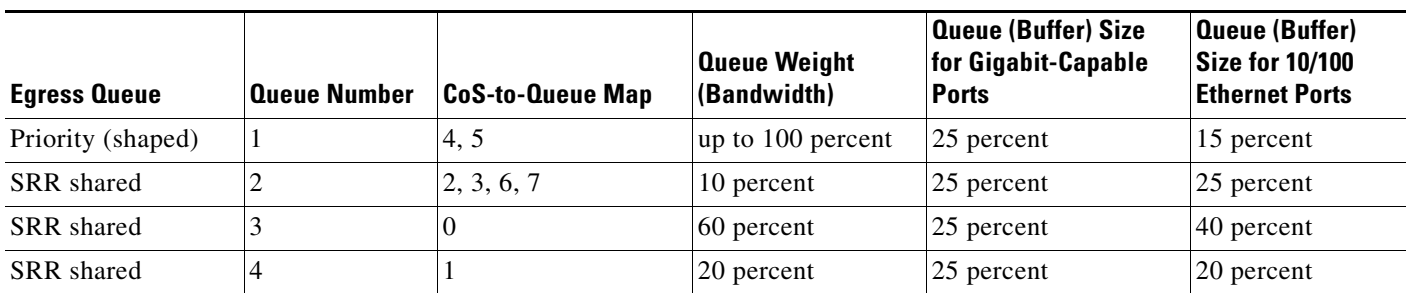

### *Table 1-8 Auto-QoS Configuration for the Egress Queues*

### **Command Modes** Interface configuration

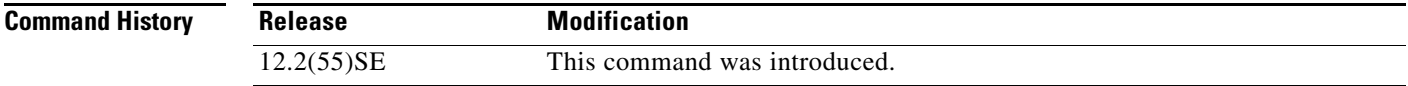

**Usage Guidelines** Use this command to configure the QoS appropriate for video traffic within the QoS domain. The QoS domain includes the switch, the network interior, and edge devices that can classify incoming traffic for QoS.

> Auto-QoS configures the switch for video connectivity to a Cisco TelePresence system, a Cisco IP camera, or a Cisco digital media player.

To take advantage of the auto-QoS defaults, you should enable auto-QoS before you configure other QoS commands. You can fine-tune the auto-QoS configuration *after* you enable auto-QoS.

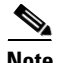

**Note** The switch applies the auto-QoS-generated commands as if the commands were entered from the command-line interface (CLI). An existing user configuration can cause the application of the generated commands to fail or to be overridden by the generated commands. These actions occur without warning. If all the generated commands are successfully applied, any user-entered configuration that was not overridden remains in the running configuration. Any user-entered configuration that was overridden can be retrieved by reloading the switch without saving the current configuration to memory. If the generated commands fail to be applied, the previous running configuration is restored.

If this is the first port on which you have enabled auto-QoS, the auto-QoS-generated global configuration commands are executed followed by the interface configuration commands. If you enable auto-QoS on another port, only the auto-QoS-generated interface configuration commands for that port are executed.

When you enable the auto-QoS feature on the first port, these automatic actions occur:

- **•** QoS is globally enabled (**mls qos** global configuration command), and other global configuration commands are added.
- **•** After auto-QoS is enabled, do not modify a policy map or aggregate policer that includes *AutoQoS* in its name. If you need to modify the policy map or aggregate policer, make a copy of it, and change the copied policy map or policer. To use the new policy map instead of the generated one, remove the generated policy map from the interface, and apply the new policy map.

To display the QoS configuration that is automatically generated when auto-QoS is enabled, enable debugging before you enable auto-QoS. Use the **debug auto qos** privileged EXEC command to enable auto-QoS debugging. For more information, see the **debug auto qos** command.

To disable auto-QoS on a port, use the **no auto qos video** interface configuration command. Only the auto-QoS-generated interface configuration commands for this port are removed. If this is the last port on which auto-QoS is enabled and you enter the **no auto qos video** command, auto-QoS is considered disabled even though the auto-QoS-generated global configuration commands remain (to avoid disrupting traffic on other ports affected by the global configuration). You can use the **no mls qos** global configuration command to disable the auto-QoS-generated global configuration commands. With QoS disabled, there is no concept of trusted or untrusted ports because the packets are not modified (the CoS, DSCP, and IP precedence values in the packet are not changed). Traffic is switched in pass-through mode (packets are switched without any rewrites and classified as best effort without any policing).

**Examples** This example shows how to enable auto-QoS for a Cisco Telepresence interface with conditional trust. The interface is trusted only if a Cisco Telepresence device is detected; otherwise, the port is untrusted.

> Switch(config)# **interface gigabitethernet2/0/1** Switch(config-if)# **auto qos video cts**

You can verify your settings by entering the **show auto qos video interface** *interface-id* privileged EXEC command.

### **Related Commands Command Command Description debug auto qos** Enables debugging of the auto-QoS feature. **mls qos trust configures** the port trust state. **srr-queue bandwidth share** Assigns the shared weights and enables bandwidth sharing on the four egress queues mapped to a port. **queue-set** Maps a port to a queue-set. **show auto qos** Displays auto-QoS information. **show mls gos interface** Displays QoS information at the port level.

 $\mathbf I$ 

### **auto qos voip**

Use the **auto qos voip** interface configuration command to automatically configure quality of service (QoS) for voice over IP (VoIP) within a QoS domain. Use the **no** form of this command to return to the default setting.

**auto qos voip** {**cisco-phone** | **cisco-softphone** | **trust**}

**no auto qos voip** [**cisco-phone** | **cisco-softphone** | **trust**]

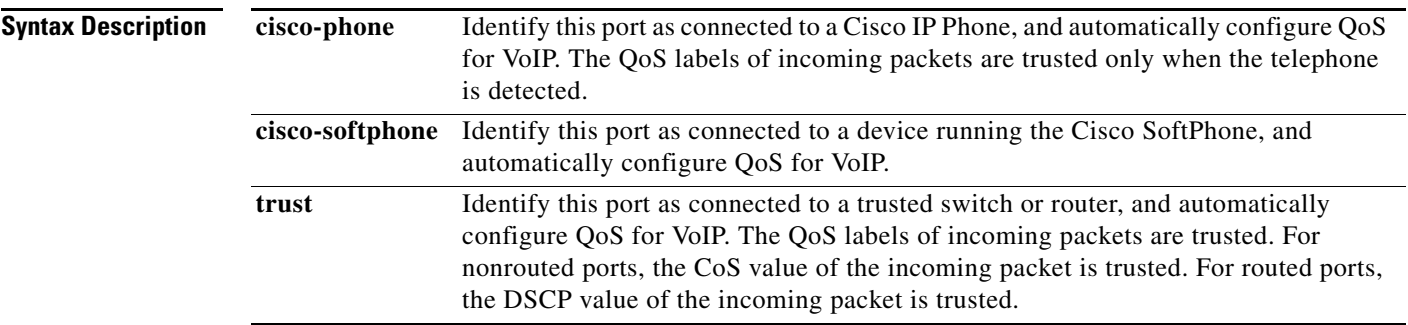

**Defaults** Auto-QoS is disabled on the port.

When auto-QoS is enabled, it uses the ingress packet label to categorize traffic, to assign packet labels, and to configure the ingress and egress queues.

### *Table 1-9 Traffic Types, Packet Labels, and Queues*

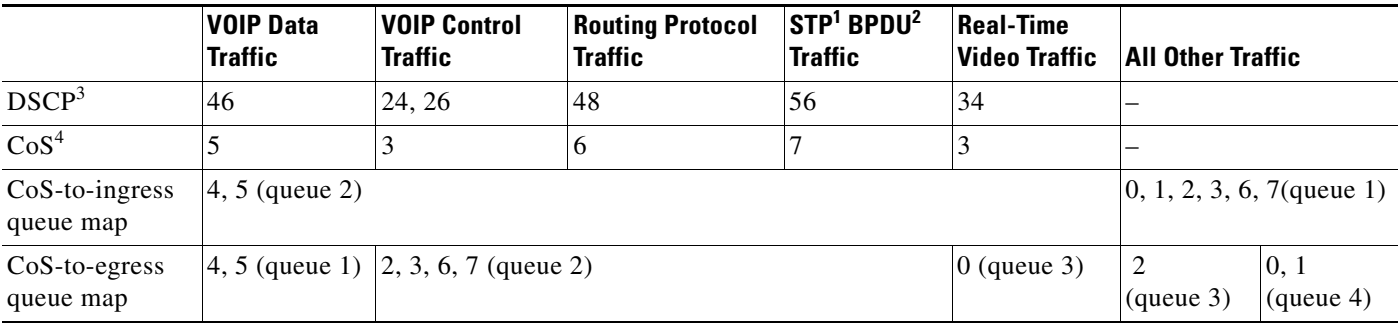

1. STP = Spanning Tree Protocol

2. BPDU = bridge protocol data unit

3. DSCP = Differentiated Services Code Point

4.  $\cos = \text{class of service}$ 

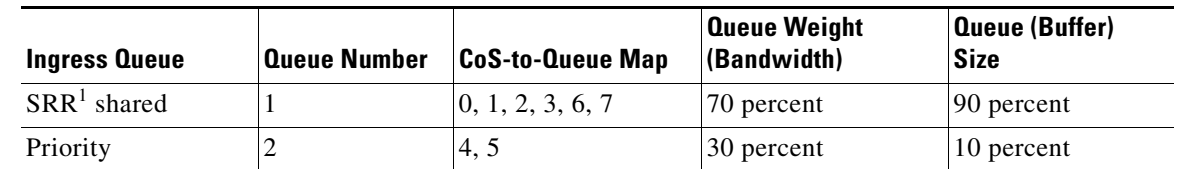

### *Table 1-10 Auto-QoS Configuration for the Ingress Queues*

1. SRR = shaped round robin. Ingress queues support shared mode only.

### *Table 1-11 Auto-QoS Configuration for the Egress Queues*

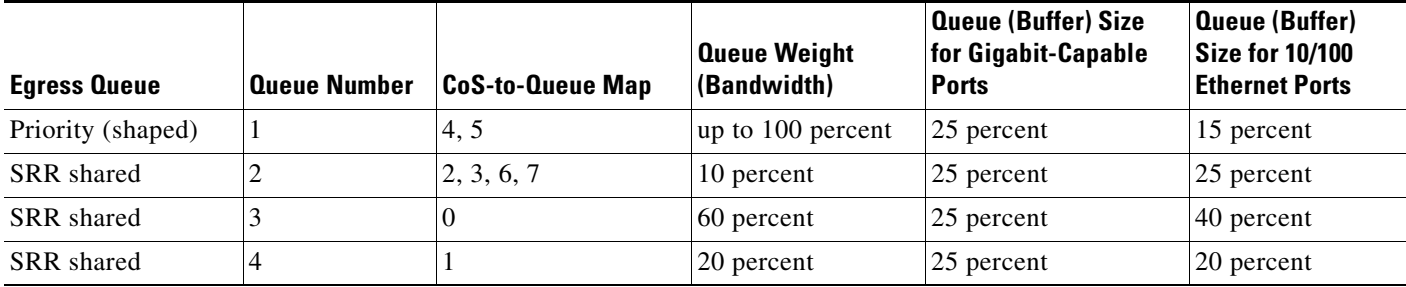

### **Command Modes** Interface configuration

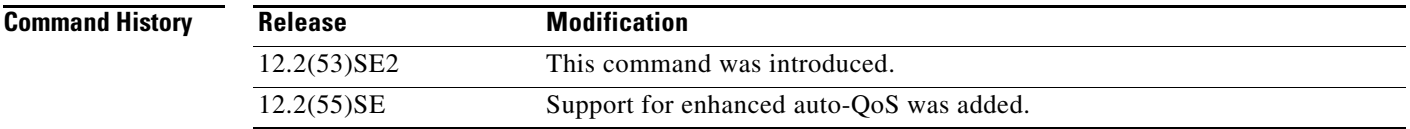

**Usage Guidelines** Use this command to configure the QoS appropriate for VoIP traffic within the QoS domain. The QoS domain includes the switch, the network interior, and edge devices that can classify incoming traffic for QoS.

> Auto-QoS configures the switch for VoIP with Cisco IP Phones on switch and routed ports and for VoIP with devices running the Cisco SoftPhone application. These releases support only Cisco IP SoftPhone Version 1.3(3) or later. Connected devices must use Cisco Call Manager Version 4 or later.

> To take advantage of the auto-QoS defaults, you should enable auto-QoS before you configure other QoS commands. You can fine-tune the auto-QoS configuration *after* you enable auto-QoS.

**Note** The switch applies the auto-QoS-generated commands as if the commands were entered from the command-line interface (CLI). An existing user configuration can cause the application of the generated commands to fail or to be overridden by the generated commands. These actions occur without warning. If all the generated commands are successfully applied, any user-entered configuration that was not overridden remains in the running configuration. Any user-entered configuration that was overridden can be retrieved by reloading the switch without saving the current configuration to memory. If the generated commands fail to be applied, the previous running configuration is restored.

Г

If this is the first port on which you have enabled auto-QoS, the auto-QoS-generated global configuration commands are executed followed by the interface configuration commands. If you enable auto-QoS on another port, only the auto-QoS-generated interface configuration commands for that port are executed.

When you enable the auto-QoS feature on the first port, these automatic actions occur:

- **•** QoS is globally enabled (**mls qos** global configuration command), and other global configuration commands are added.
- When you enter the **auto gos voip cisco-phone** interface configuration command on a port at the edge of the network that is connected to a Cisco IP Phone, the switch enables the trusted boundary feature. The switch uses the Cisco Discovery Protocol (CDP) to detect the presence of a Cisco IP Phone. When a Cisco IP Phone is detected, the ingress classification on the port is set to trust the QoS label received in the packet. The switch also uses policing to determine whether a packet is in or out of profile and to specify the action on the packet. If the packet does not have a DSCP value of 24, 26, or 46 or is out of profile, the switch changes the DSCP value to 0. When a Cisco IP Phone is absent, the ingress classification is set to not trust the QoS label in the packet. The switch configures ingress and egress queues on the port according to the settings in Table 2-10 and Table 2-11. The policing is applied to those traffic matching the policy-map classification before the switch enables the trust boundary feature.
- **•** When you enter the **auto qos voip cisco-softphone** interface configuration command on a port at the edge of the network that is connected to a device running the Cisco SoftPhone, the switch uses policing to decide whether a packet is in or out of profile and to specify the action on the packet. If the packet does not have a DSCP value of 24, 26, or 46 or is out of profile, the switch changes the DSCP value to 0. The switch configures ingress and egress queues on the port according to the settings in Table 2-10 and Table 2-11.
- **•** When you enter the **auto qos voip trust** interface configuration command on a port connected to the network interior, the switch trusts the CoS value for nonrouted ports or the DSCP value for routed ports in ingress packets (the assumption is that traffic has already been classified by other edge devices). The switch configures the ingress and egress queues on the port according to the settings in Table 2-10 and Table 2-11.

You can enable auto-QoS on static, dynamic-access, and voice VLAN access, and trunk ports. When enabling auto-QoS with a Cisco IP Phone on a routed port, you must assign a static IP address to the IP phone.

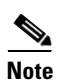

**Note** When a device running Cisco SoftPhone is connected to a switch or routed port, the switch supports only one Cisco SoftPhone application per port.

After auto-QoS is enabled, do not modify a policy map or aggregate policer that includes *AutoQoS* in its name. If you need to modify the policy map or aggregate policer, make a copy of it, and change the copied policy map or policer. To use the new policy map instead of the generated one, remove the generated policy map from the interface, and apply the new policy map.

To display the QoS configuration that is automatically generated when auto-QoS is enabled, enable debugging before you enable auto-QoS. Use the **debug auto qos** privileged EXEC command to enable auto-QoS debugging. For more information, see the **debug auto qos** command.

To disable auto-QoS on a port, use the **no auto qos voip** interface configuration command. Only the auto-QoS-generated interface configuration commands for this port are removed. If this is the last port on which auto-QoS is enabled and you enter the **no auto qos voip** command, auto-QoS is considered disabled even though the auto-QoS-generated global configuration commands remain (to avoid disrupting traffic on other ports affected by the global configuration). You can use the **no mls qos** global configuration command to disable the auto-QoS-generated global configuration commands. With QoS disabled, there is no concept of trusted or untrusted ports because the packets are not modified (the CoS, DSCP, and IP precedence values in the packet are not changed). Traffic is switched in pass-through mode. Packets are switched without any rewrites and classified as best effort without any policing.

This is the enhanced configuration for the **auto qos voip cisco-phone** command:

```
Switch(config)# mls qos map policed-dscp 0 10 18 to 8
Switch(config)# mls qos map cos-dscp 0 8 16 24 32 46 48 56
Switch(config)# class-map match-all AUTOQOS_VOIP_DATA_CLASS
Switch(config-cmap)# match ip dscp ef 
Switch(config)# class-map match-all AUTOQOS_DEFAULT_CLASS
Switch(config-cmap)# match access-group name AUTOQOS-ACL-DEFAULT
Switch(config)# class-map match-all AUTOQOS_VOIP_SIGNAL_CLASS
Switch(config-cmap)# match ip dscp cs3 
Switch(config)# policy-map AUTOQOS-SRND4-CISCOPHONE-POLICY
Switch(config-pmap)# class AUTOQOS_VOIP_DATA_CLASS
Switch(config-pmap-c)# set dscp ef
Switch(config-pmap-c)# police 128000 8000 exceed-action policed-dscp-transmit
Switch(config-pmap)# class AUTOQOS_VOIP_SIGNAL_CLASS
Switch(config-pmap-c)# set dscp cs3
Switch(config-pmap-c)# police 32000 8000 exceed-action policed-dscp-transmit
Switch(config-pmap)# class AUTOQOS_DEFAULT_CLASS
Switch(config-pmap-c)# set dscp default
Switch(config-pmap-c)# police 10000000 8000 exceed-action policed-dscp-transmit
Switch(config-if)# service-policy input AUTOQOS-SRND4-CISCOPHONE-POLICY
```
This is the enhanced configuration for the **auto qos voip cisco-softphone** command:

```
Switch(config)# mls qos map policed-dscp 0 10 18 to 8
Switch(config)# mls qos map cos-dscp 0 8 16 24 32 46 48 56
Switch(config)# class-map match-all AUTOQOS_MULTIENHANCED_CONF_CLASS
Switch(config-cmap)# match access-group name AUTOQOS-ACL-MULTIENHANCED-CONF
Switch(config)# class-map match-all AUTOQOS VOIP DATA CLASS
Switch(config-cmap)# match ip dscp ef 
Switch(config)# class-map match-all AUTOQOS_DEFAULT_CLASS
Switch(config-cmap)# match access-group name AUTOQOS-ACL-DEFAULT
Switch(config)# class-map match-all AUTOQOS_TRANSACTION_CLASS
Switch(config-cmap)# match access-group name AUTOQOS-ACL-TRANSACTIONAL-DATA
Switch(config)# class-map match-all AUTOQOS_VOIP_SIGNAL_CLASS
Switch(config-cmap)# match ip dscp cs3 
Switch(config)# class-map match-all AUTOQOS_SIGNALING_CLASS
Switch(config-cmap)# match access-group name AUTOQOS-ACL-SIGNALING
Switch(config)# class-map match-all AUTOQOS_BULK_DATA_CLASS
Switch(config-cmap)# match access-group name AUTOQOS-ACL-BULK-DATA
Switch(config)# class-map match-all AUTOQOS_SCAVANGER_CLASS
Switch(config-cmap)# match access-group name AUTOQOS-ACL-SCAVANGER
Switch(config)# policy-map AUTOQOS-SRND4-SOFTPHONE-POLICY
Switch(config-pmap)# class AUTOQOS_VOIP_DATA_CLASS
Switch(config-pmap-c)# set dscp ef
Switch(config-pmap-c)# police 128000 8000 exceed-action policed-dscp-transmit
Switch(config-pmap)# class AUTOQOS_VOIP_SIGNAL_CLASS
Switch(config-pmap-c)# set dscp cs3
Switch(config-pmap-c)# police 32000 8000 exceed-action policed-dscp-transmit
Switch(config-pmap)# class AUTOQOS_MULTIENHANCED_CONF_CLASS
Switch(config-pmap-c)# set dscp af41
```
Switch(config-pmap-c)# **police 5000000 8000 exceed-action drop** Switch(config-pmap)# **class AUTOQOS\_BULK\_DATA\_CLASS** Switch(config-pmap-c)# **set dscp af11** Switch(config-pmap-c)# **police 10000000 8000 exceed-action policed-dscp-transmit** Switch(config-pmap)# **class AUTOQOS\_TRANSACTION\_CLASS** Switch(config-pmap-c)# **set dscp af21** Switch(config-pmap-c)# **police 10000000 8000 exceed-action policed-dscp-transmit** Switch(config-pmap)# **class AUTOQOS\_SCAVANGER\_CLASS** Switch(config-pmap-c)# **set dscp cs1** Switch(config-pmap-c)# **police 10000000 8000 exceed-action drop** Switch(config-pmap)# **class AUTOQOS\_SIGNALING\_CLASS** Switch(config-pmap-c)# **set dscp cs3** Switch(config-pmap-c)# **police 32000 8000 exceed-action drop** Switch(config-pmap)# **class AUTOQOS\_DEFAULT\_CLASS** Switch(config-pmap-c)# **set dscp default** Switch(config-if)# **service-policy input AUTOQOS-SRND4-SOFTPHONE-POLICY**

**Examples** This example shows how to enable auto-QoS and to trust the QoS labels received in incoming packets when the switch or router connected to the port is a trusted device:

> Switch(config)# **interface gigabitethernet2/0/1** Switch(config-if)# **auto qos voip trust**

You can verify your settings by entering the **show auto qos interface** *interface-id* privileged EXEC command.

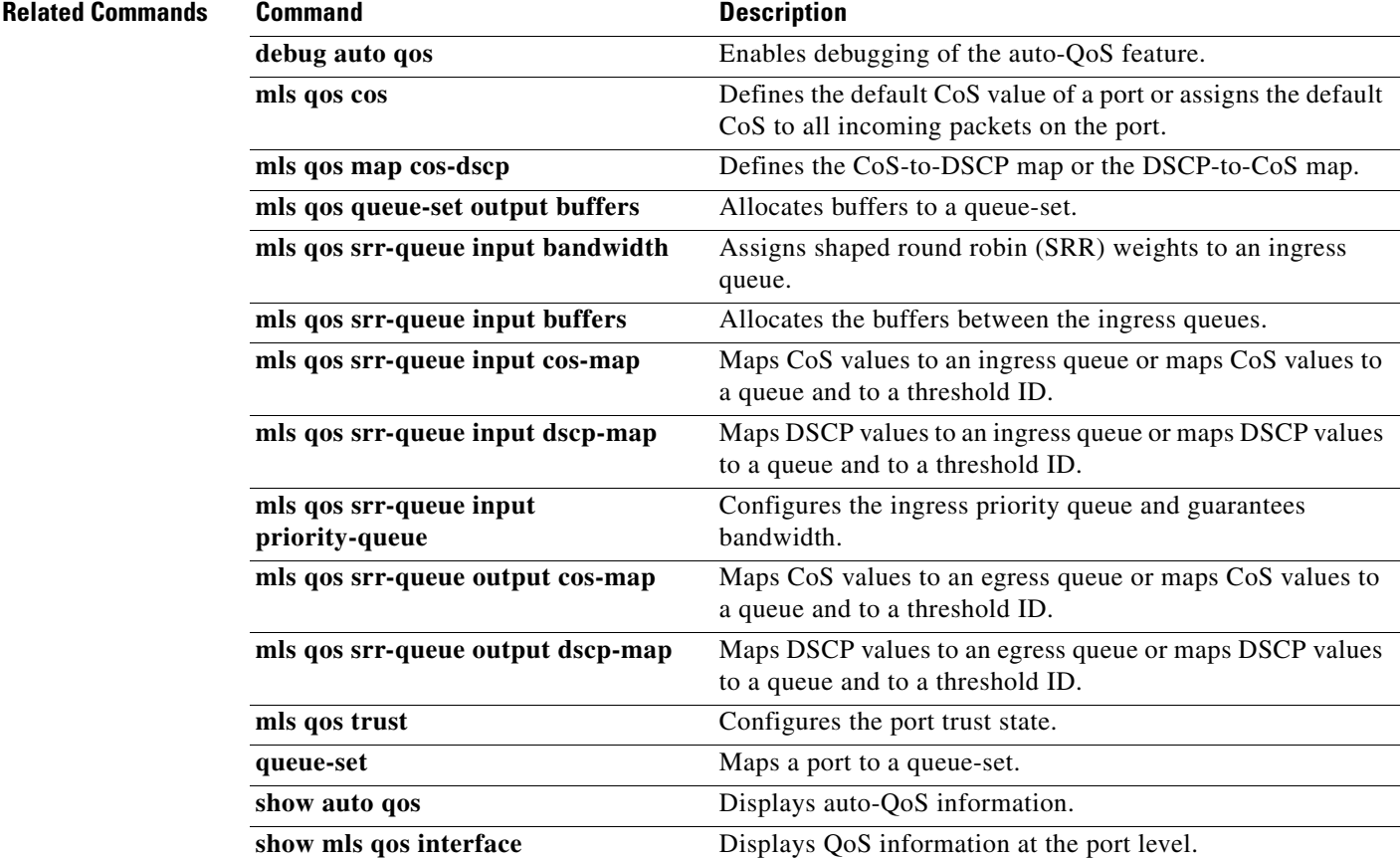

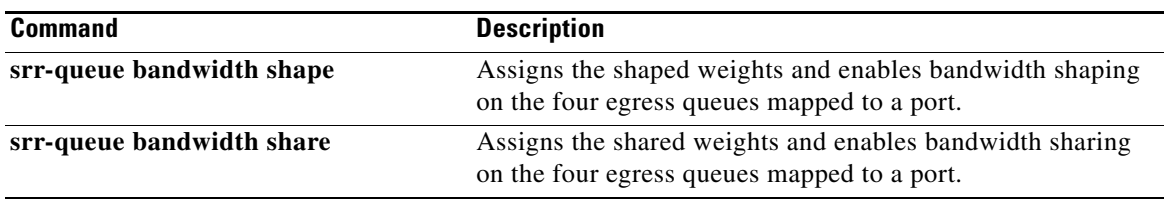

 $\blacksquare$ 

# **boot time**

To set the switch boot time, use the **boot time** command in global configuration mode. Use the **no** form of this command to return to the default setting.

**boot time** *minutes*

**no boot time**

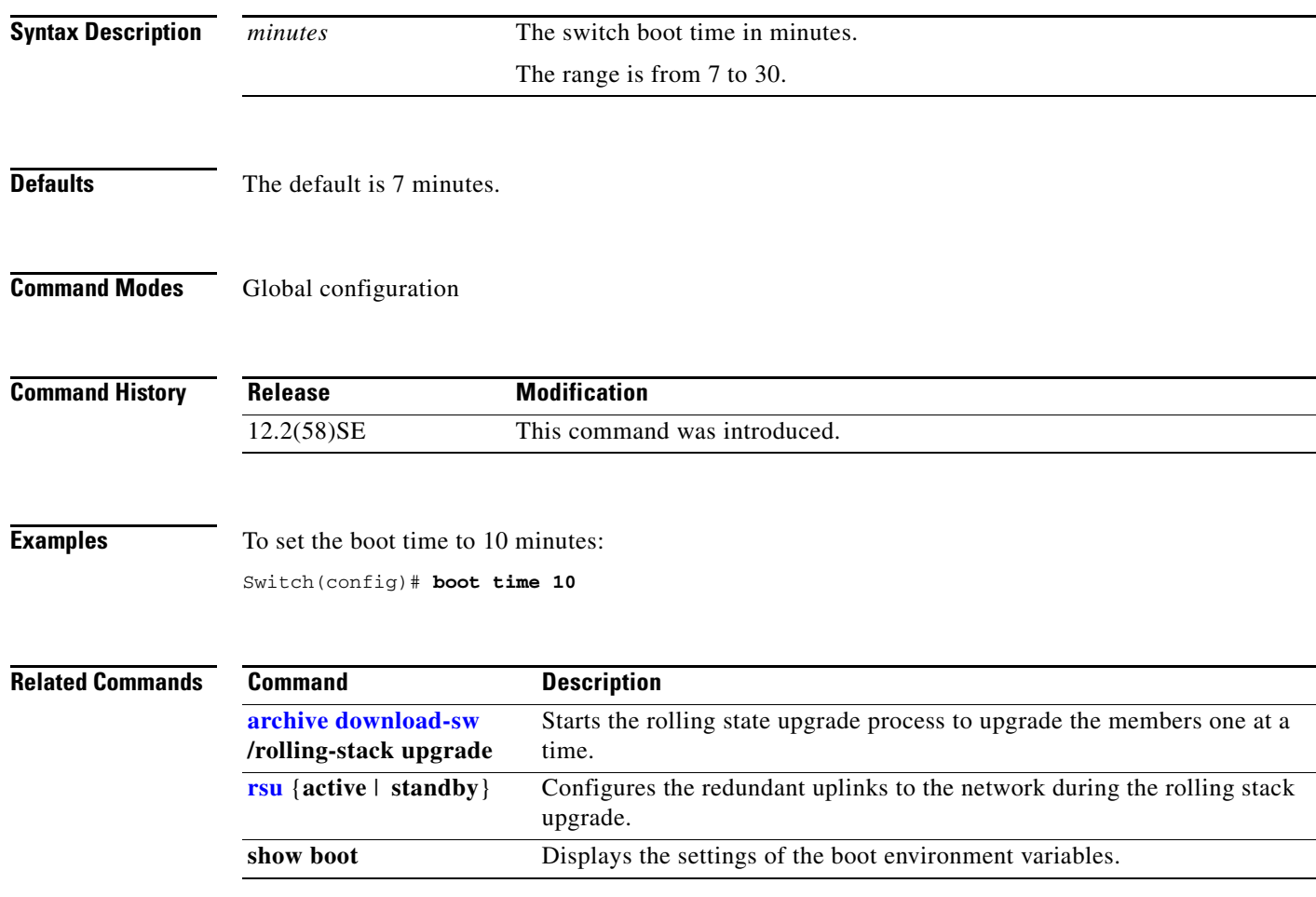

### **boot auto-copy-sw**

Use the **boot auto-copy-sw** global configuration command from the stack master to enable the automatic upgrade (auto-upgrade) process. It automatically upgrades a switch in version-mismatch (VM) mode by copying the running software image on any stack member or by copying a tar file image in switch stack flash memory. Use the **no** form of this command to disable the auto-upgrade process.

**boot auto-copy-sw**

**no boot auto-copy-sw**

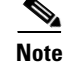

This command is supported only on Catalyst 3750-X switches.

**Syntax Description** This command has no arguments or keywords.

**Defaults** Enabled.

### **Command Modes** Global configuration

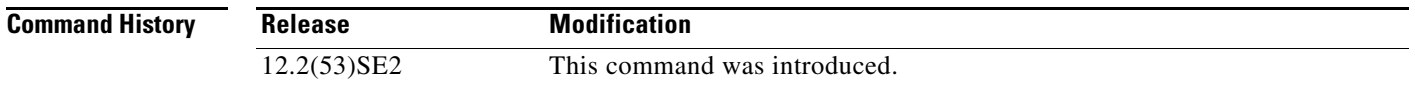

**Usage Guidelines** A switch in VM mode is a switch that has a different minor version number than the version on the switch stack. A switch in VM mode cannot join the switch stack as a fully functioning member. If the switch stack has an image that can be copied to a switch in VM mode, the auto-upgrade process automatically copies the image from a stack member to the switch in VM mode. The switch then exits VM mode, reboots, and joins the switch stack as a fully functioning member.

The auto-upgrade process affects only switches in VM mode. It does not affect existing stack members.

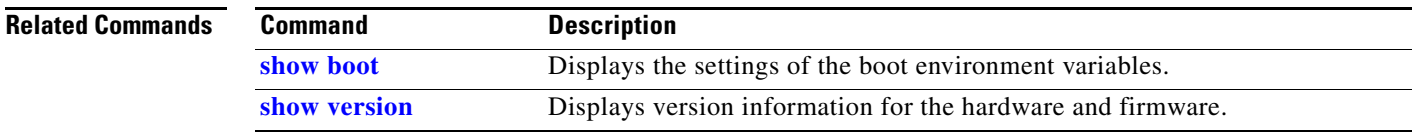

Г

## **boot auto-download-sw**

Use the **boot auto-download-sw** global configuration command on the switch stack to specify a URL pathname to use for the automatic software upgrades. Use the **no** form of this command to remove the software image.

**boot auto-download-sw** *source-url*

**no boot auto-download-sw**

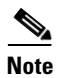

**Note** This command is supported only on Catalyst 3750-X switches.

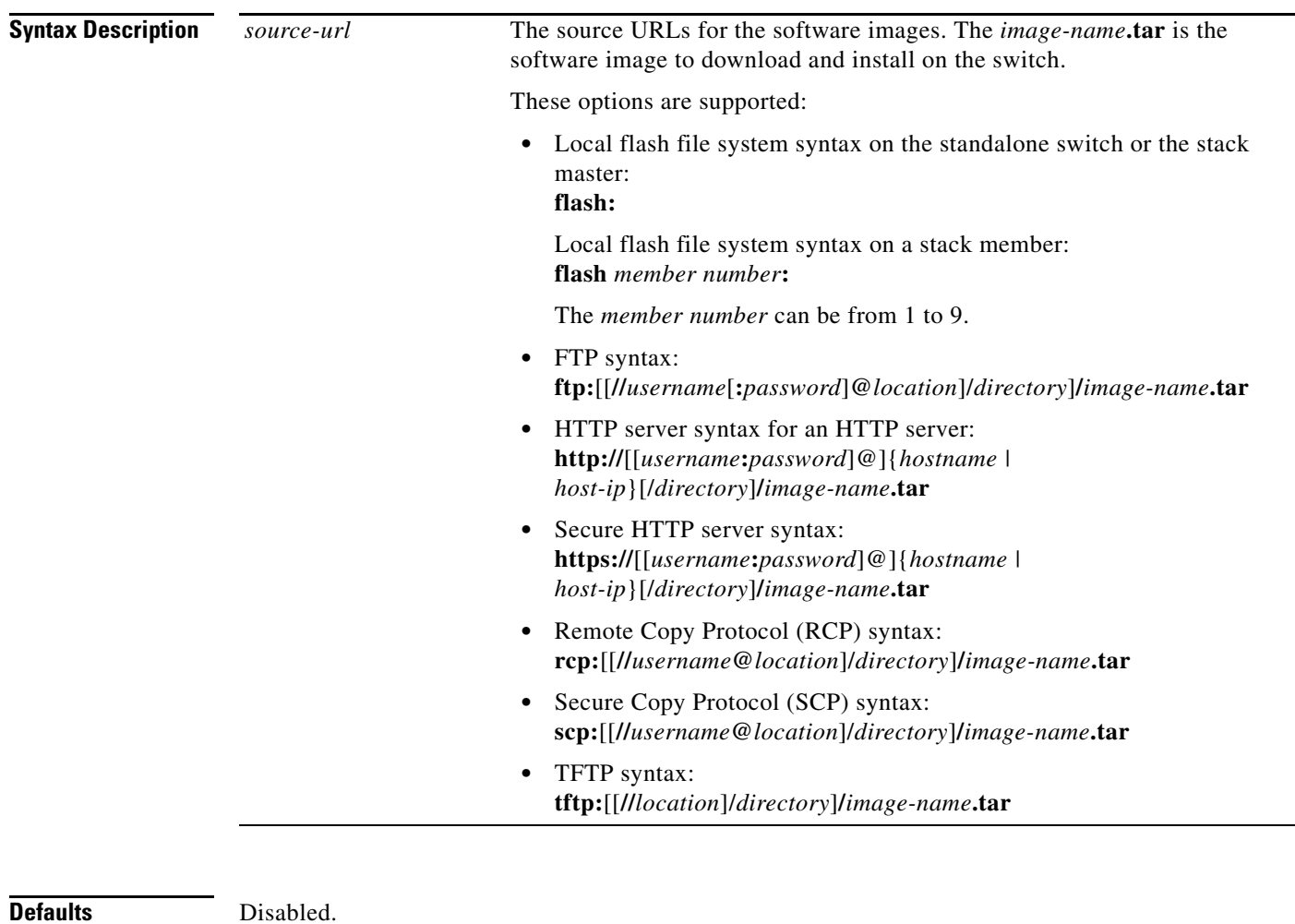

**Command Modes** Global configuration

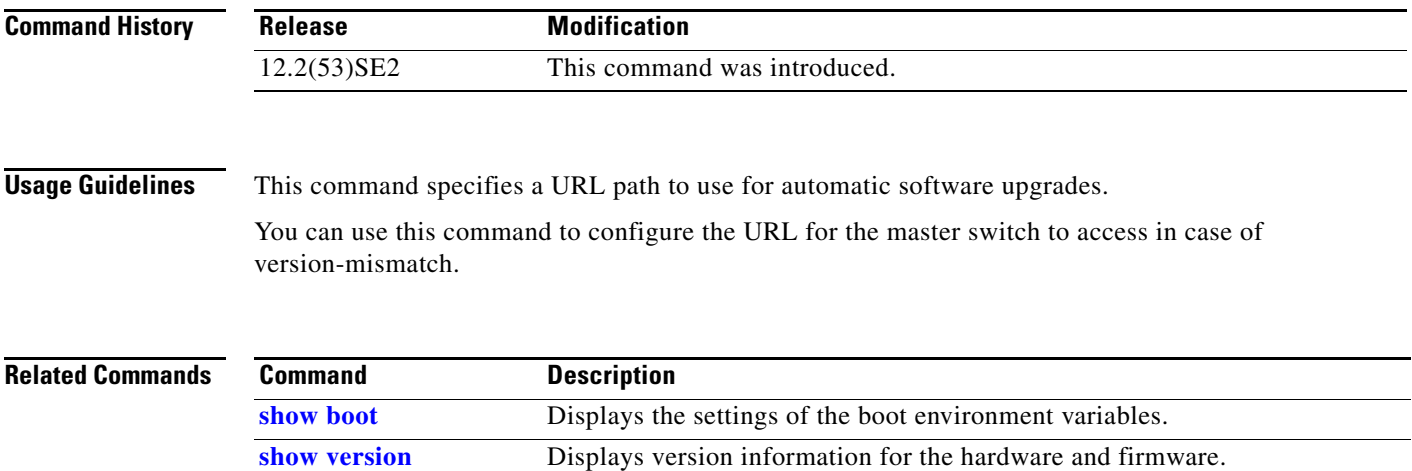

П

# **boot buffersize**

Use the **boot buffersize** global configuration command on the switch stack or on a standalone switch to configure the NVRAM size. Use the **no** form of this command to return to the default.

**boot buffersize** *size*

**no boot buffersize**

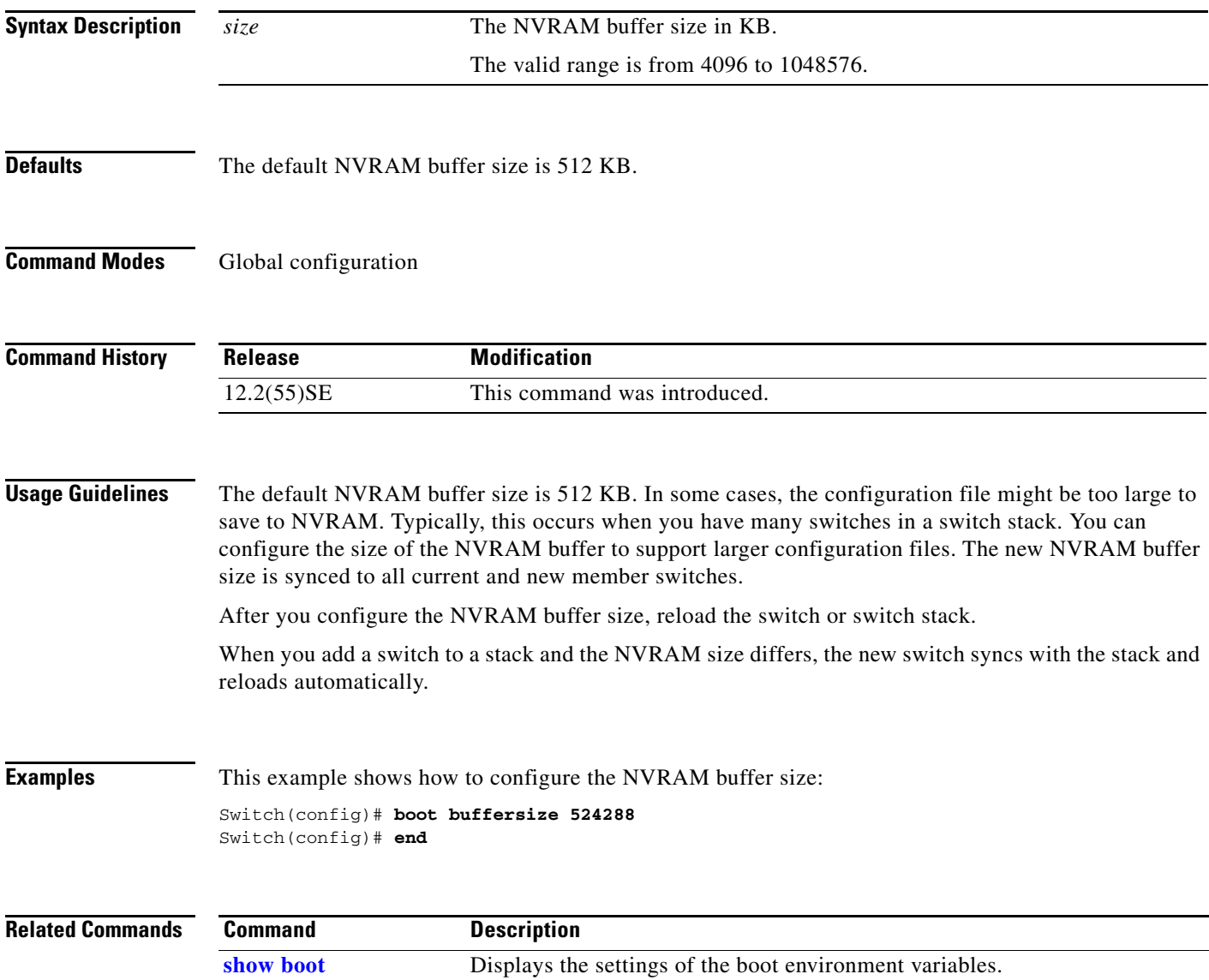

# **boot config-file**

Use the **boot config-file** global configuration command on a standalone switch to specify the filename that Cisco IOS uses to read and write a nonvolatile copy of the system configuration. Use the **no** form of this command to return to the default setting.

**boot config-file flash:/***file-url*

**no boot config-file**

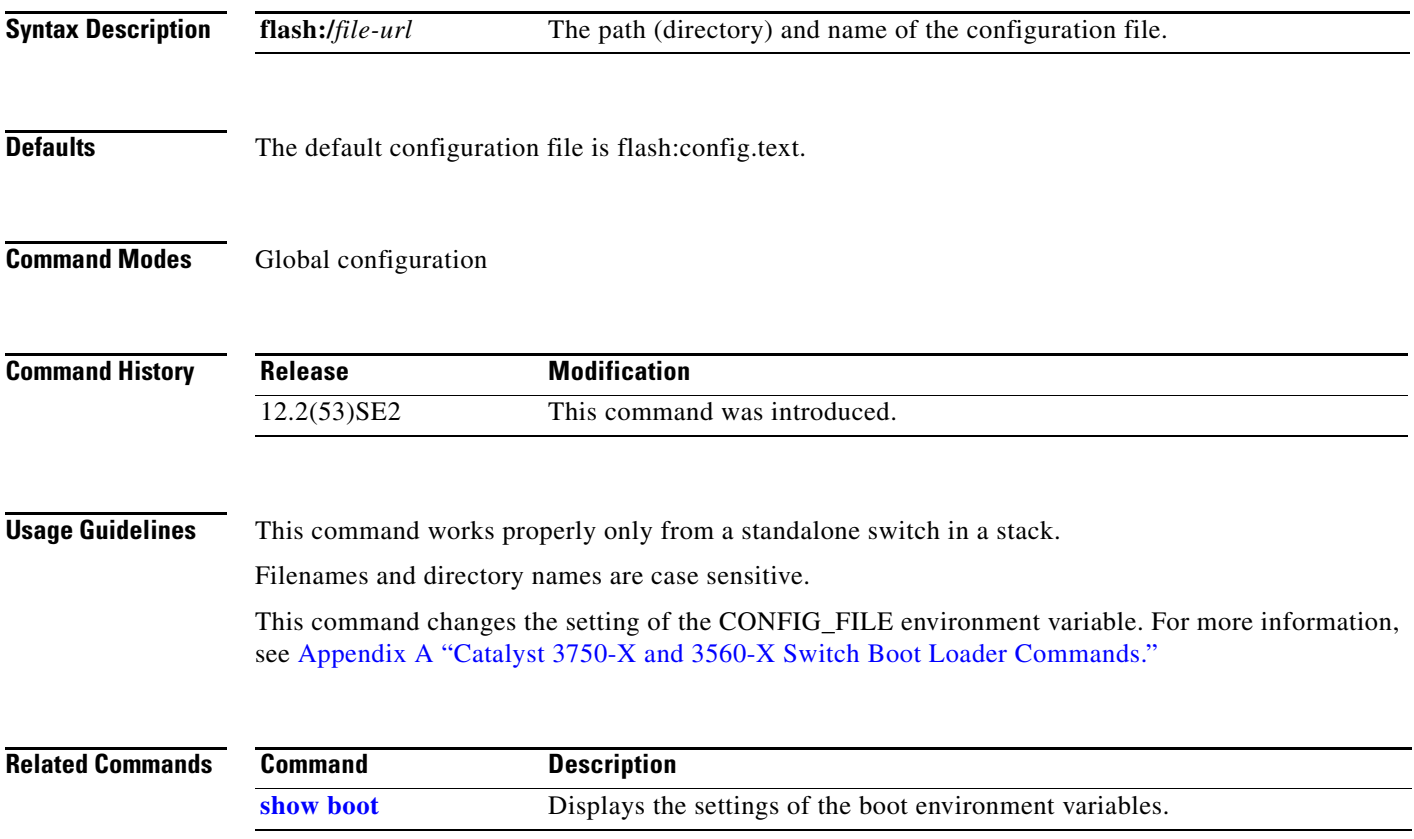

## **boot enable-break**

Use the **boot enable-break** global configuration command on a standalone switch to enable interrupting the automatic boot process. Use the **no** form of this command to return to the default setting.

**boot enable-break**

**no boot enable-break**

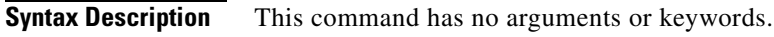

**Defaults** Disabled. The automatic boot process cannot be interrupted by pressing the Break key on the console.

**Command Modes** Global configuration

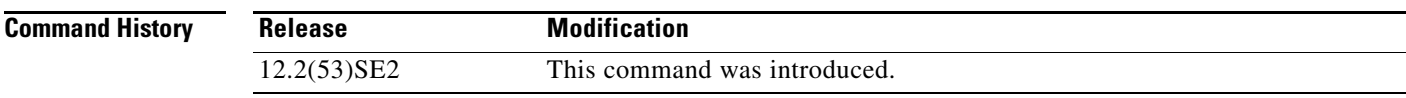

**Usage Guidelines** This command works properly only from a standalone switch in a stack.

When you enter this command, you can interrupt the automatic boot process by pressing the Break key on the console after the flash file system is initialized.

**Note** Despite the setting of this command, you can interrupt the automatic boot process at any time by pressing the MODE button on the switch front panel.

This command changes the setting of the ENABLE\_BREAK environment variable. For more information, see Appendix A "Catalyst 3750-X and 3560-X Switch Boot Loader Commands."

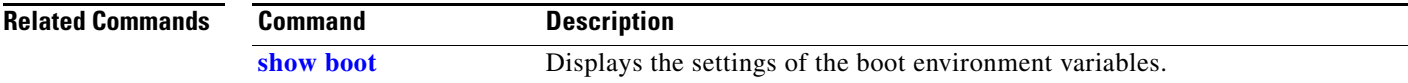

# **boot helper**

Use the **boot helper** global configuration command on the switch stack or on a standalone switch to dynamically load files during boot loader initialization to extend or patch the functionality of the boot loader. Use the **no** form of this command to return to the default.

**boot helper** *filesystem***:/***file-url ...*

**no boot helper** 

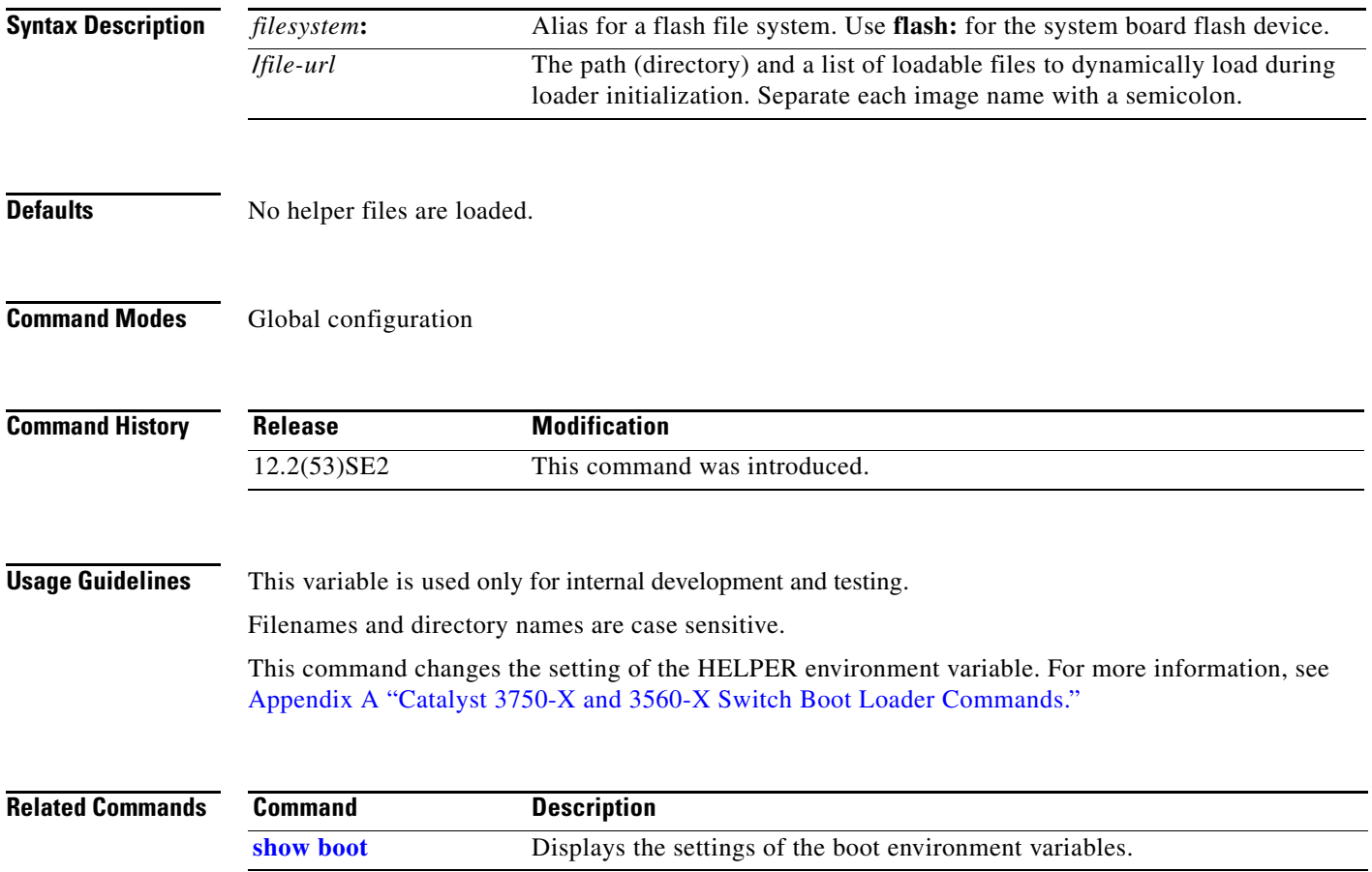

# **boot helper-config-file**

Use the **boot helper-config-file** global configuration command on the switch stack or on a standalone switch to specify the name of the configuration file to be used by the Cisco IOS helper image. If this is not set, the file specified by the CONFIG\_FILE environment variable is used by all versions of Cisco IOS that are loaded. Use the **no** form of this command to return to the default setting.

**boot helper-config-file** *filesystem***:/***file-url*

**no boot helper-config file**

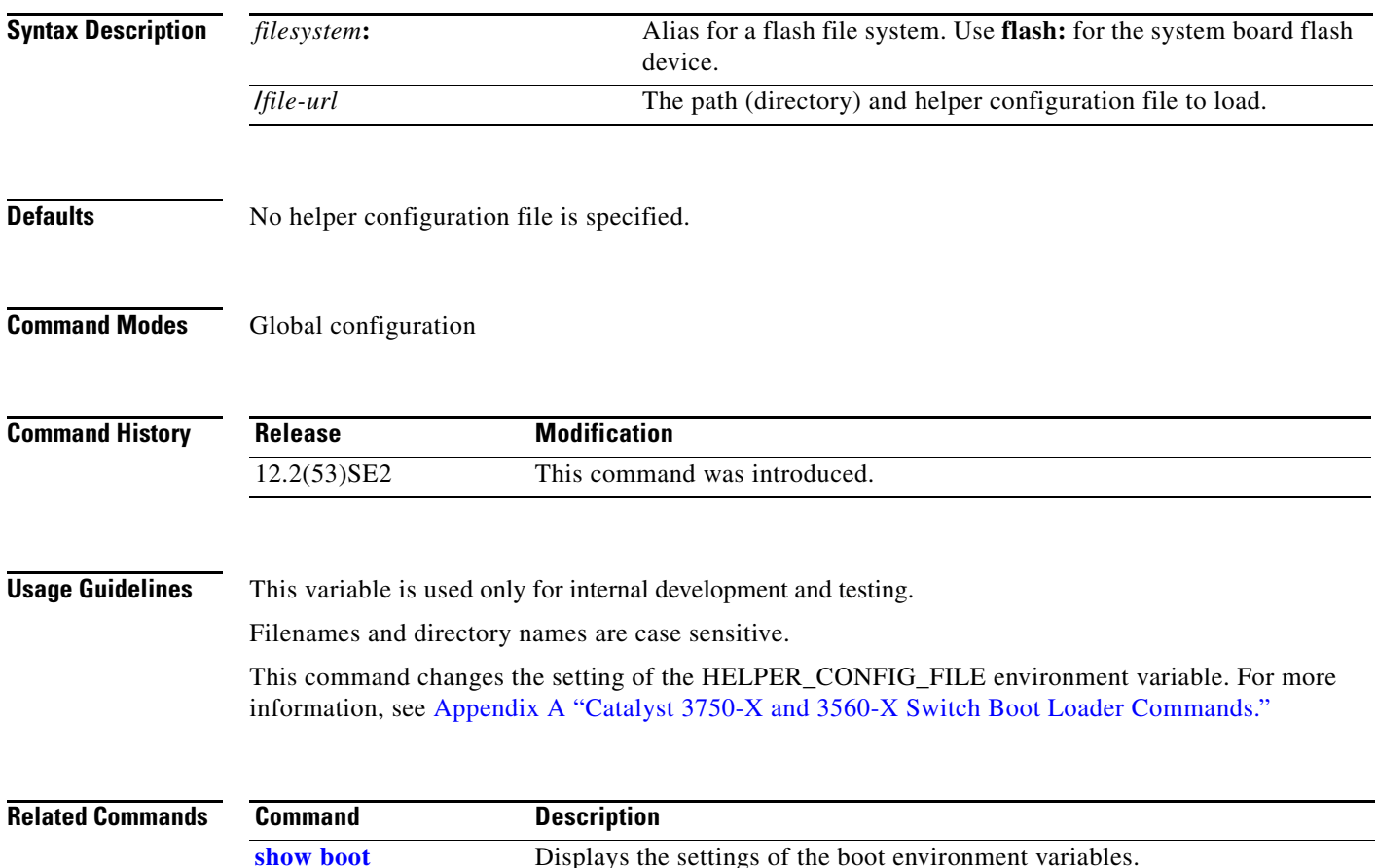

### **boot manual**

Use the **boot manual** global configuration command on a standalone switch to enable manually booting the switch during the next boot cycle. Use the **no** form of this command to return to the default setting.

**boot manual**

**no boot manual**

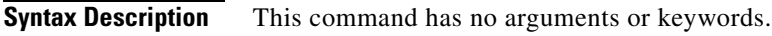

**Defaults** Manual booting is disabled.

**Command Modes** Global configuration

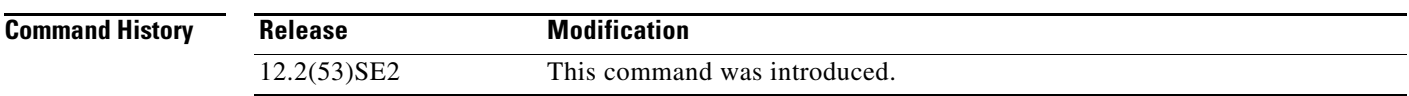

**Usage Guidelines** This command works properly only from a standalone switch in a stack.

The next time you reboot the system, the switch is in boot loader mode, which is shown by the *switch:* prompt. To boot up the system, use the **boot** boot loader command, and specify the name of the bootable image.

This command changes the setting of the MANUAL\_BOOT environment variable. For more information, see Appendix A "Catalyst 3750-X and 3560-X Switch Boot Loader Commands."

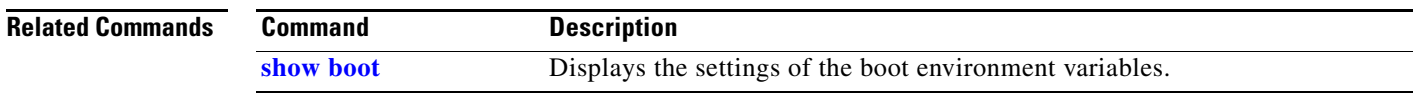

# **boot private-config-file**

Use the **boot private-config-file** global configuration command on a standalone switch to specify the filename that Cisco IOS uses to read and write a nonvolatile copy of the private configuration. Use the **no** form of this command to return to the default setting.

**boot private-config-file** *filename*

**no boot private-config-file**

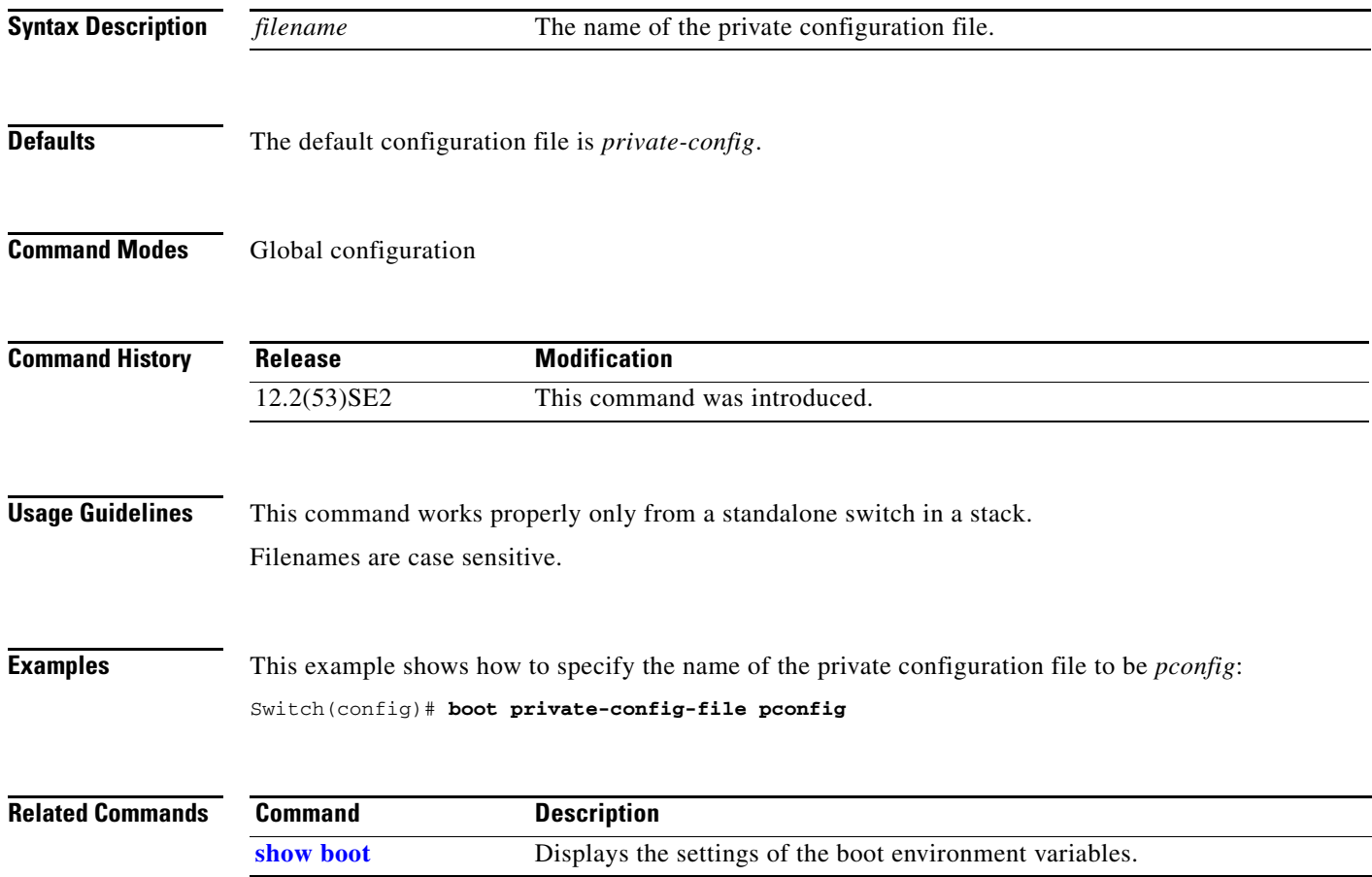

a ka

### **boot system**

Use the **boot system** global configuration command on the switch stack or on a standalone switch to specify the Cisco IOS image to load during the next boot cycle. Use the **no** form of this command to return to the default setting.

**boot system** {*filesystem***:/***file-url* ...| **switch** {*number* | **all**}}

**no boot system**

**no boot system switch** {*number* | **all**}

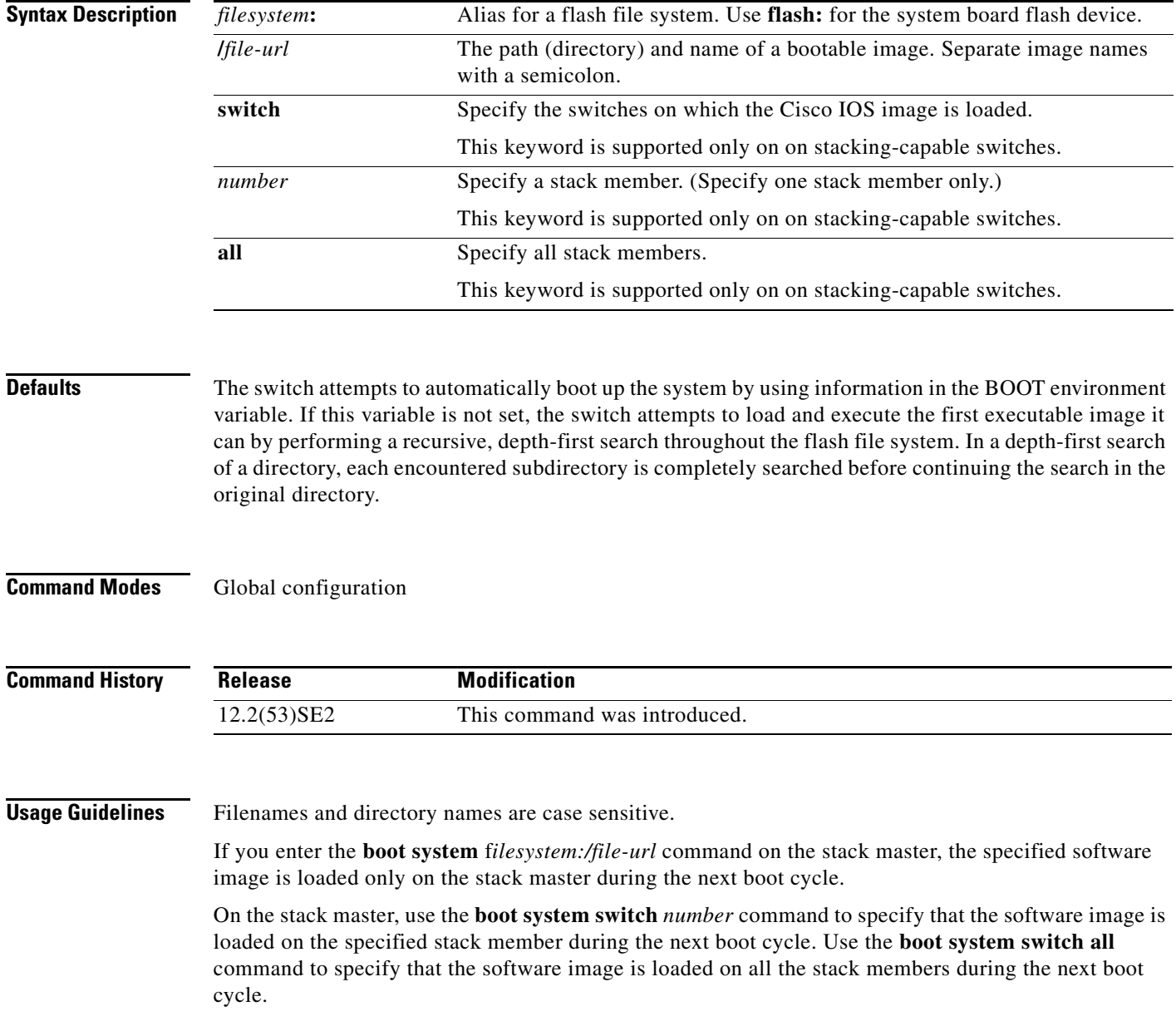

When you enter the **boot system switch** *number* or the **boot system switch all** command on the stack master, the stack master checks if a software image is already on the stack member (except on the stack master). If the software image does not exist on the stack member (for example, stack member 1), an error message like this appears:

%Command to set boot system switch all xxx on switch=1 failed

When you enter the **boot system switch** *number* command on the stack master, you can specify only one stack member for the *number* variable. Entering more than one stack member for the *number* variable is not supported.

If you are using the **archive download-sw** privileged EXEC command to maintain system images, you never need to use the **boot system** command. The **boot system** command is automatically manipulated to load the downloaded image.

This command changes the setting of the BOOT environment variable. For more information, see Appendix A "Catalyst 3750-X and 3560-X Switch Boot Loader Commands."

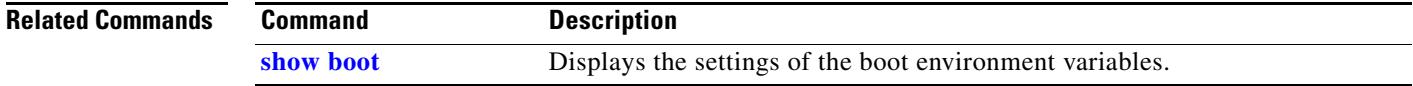

## **cdp forward**

To specify the ingress and egress switch ports for CDP traffic, use the **cdp forward** global configuration command. To return to the default setting, use the **no** form of this command.

**cdp forward ingress** *port-id* **egress** *port-id*

**no cdp forward ingress** *port-id*

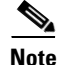

**Note** This command is not supported on switches running the LAN base feature set.

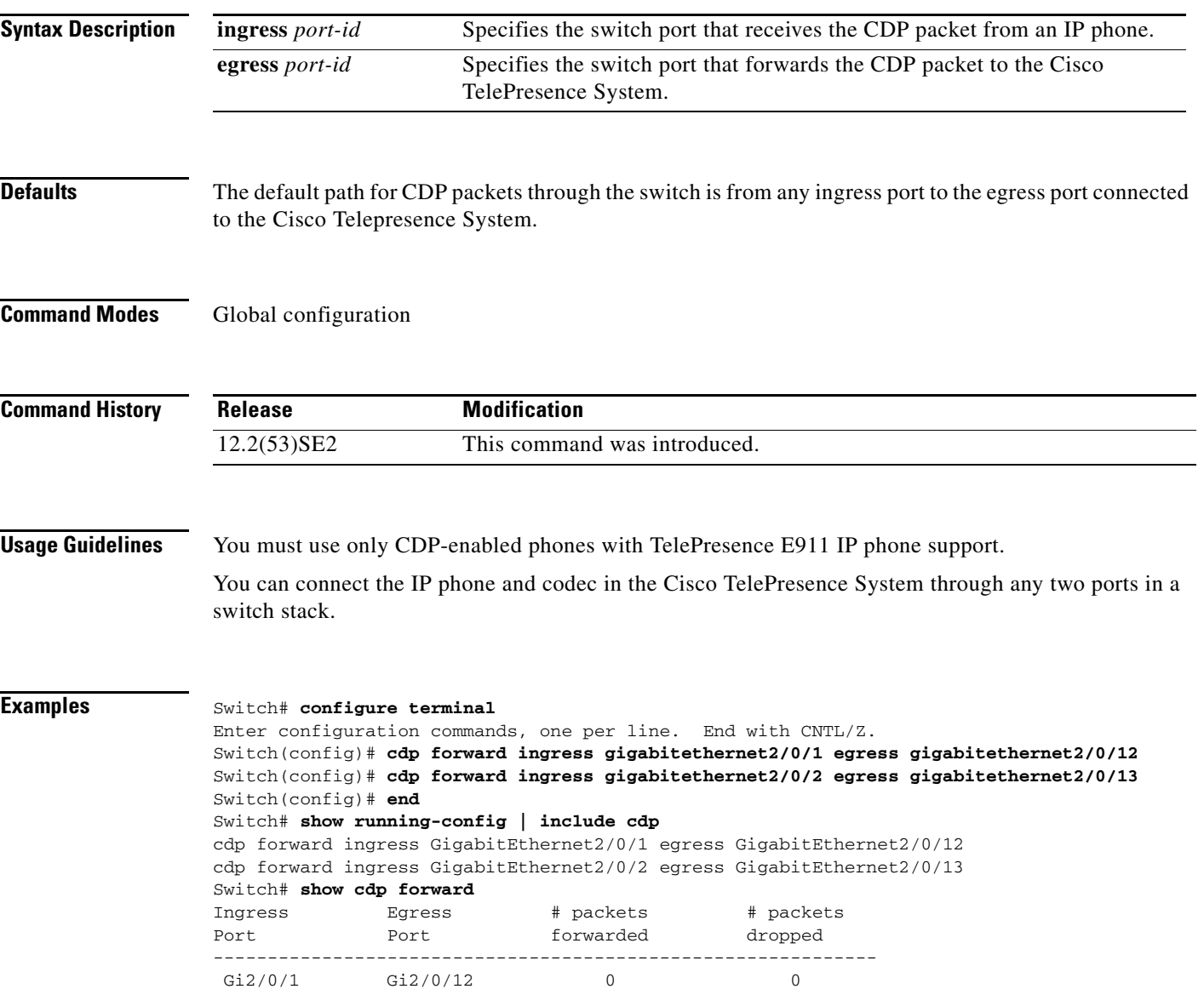

Gi2/0/2 Gi2/0/13 0 0

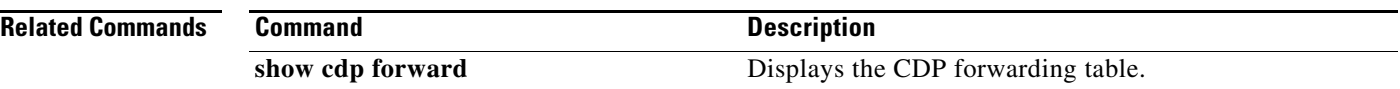

П

**The Second** 

## **channel-group**

Use the **channel-group** interface configuration command on the switch stack or on a standalone switch to assign an Ethernet port to an EtherChannel group, to enable an EtherChannel mode, or both. Use the **no** form of this command to remove an Ethernet port from an EtherChannel group.

**channel-group** *channel-group-number* **mode** {**active** | {**auto** [**non-silent**]} | {**desirable** [**non-silent**]} | **on** | **passive**}

### **no channel-group**

PAgP modes:

**channel-group** *channel-group-number* **mode** {{**auto** [**non-silent**]} | {**desirable** [**non-silent**}}

### LACP modes:

**channel-group** *channel-group-number* **mode** {**active** | **passive**}

### On mode:

**channel-group** *channel-group-number* **mode on**

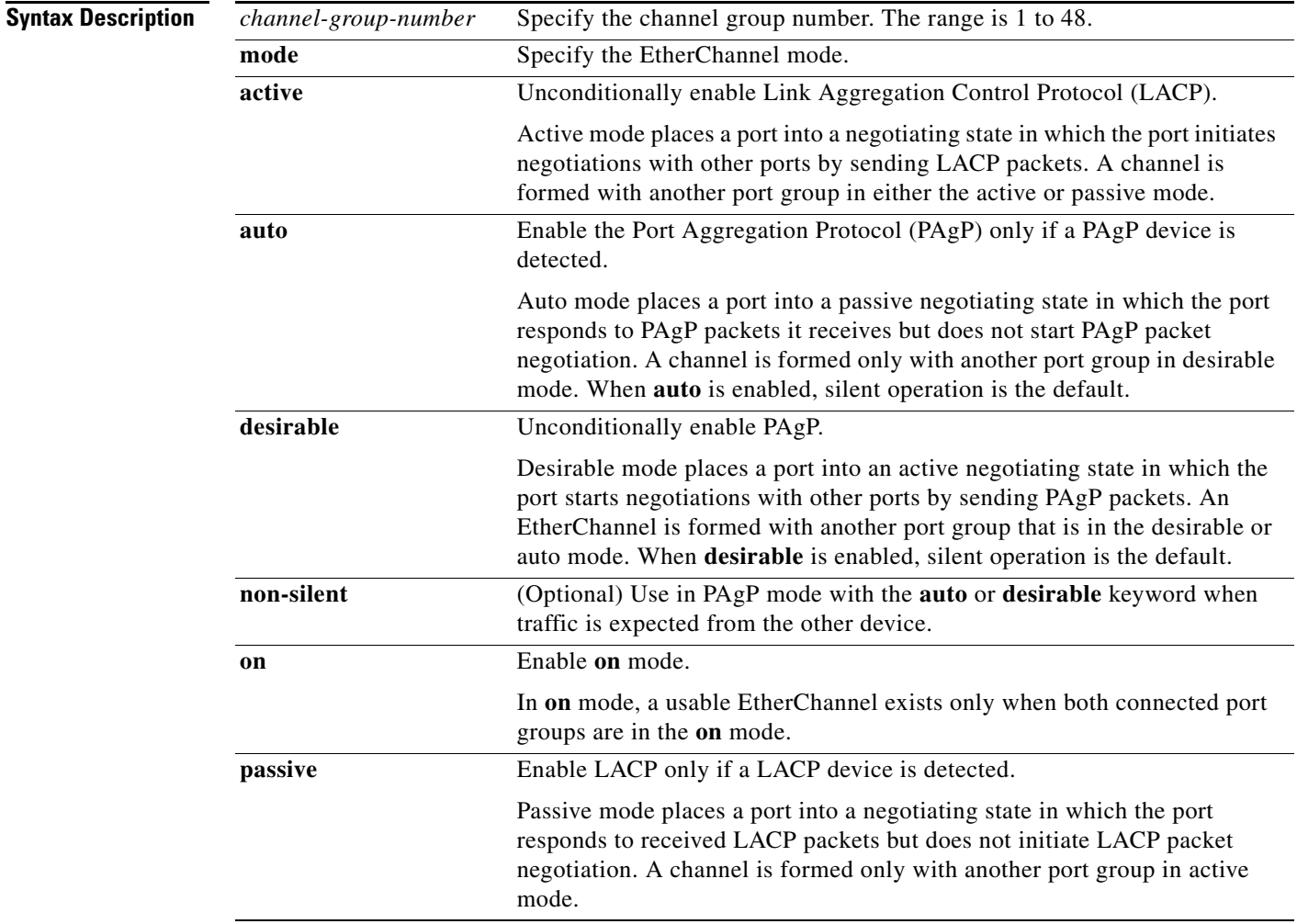

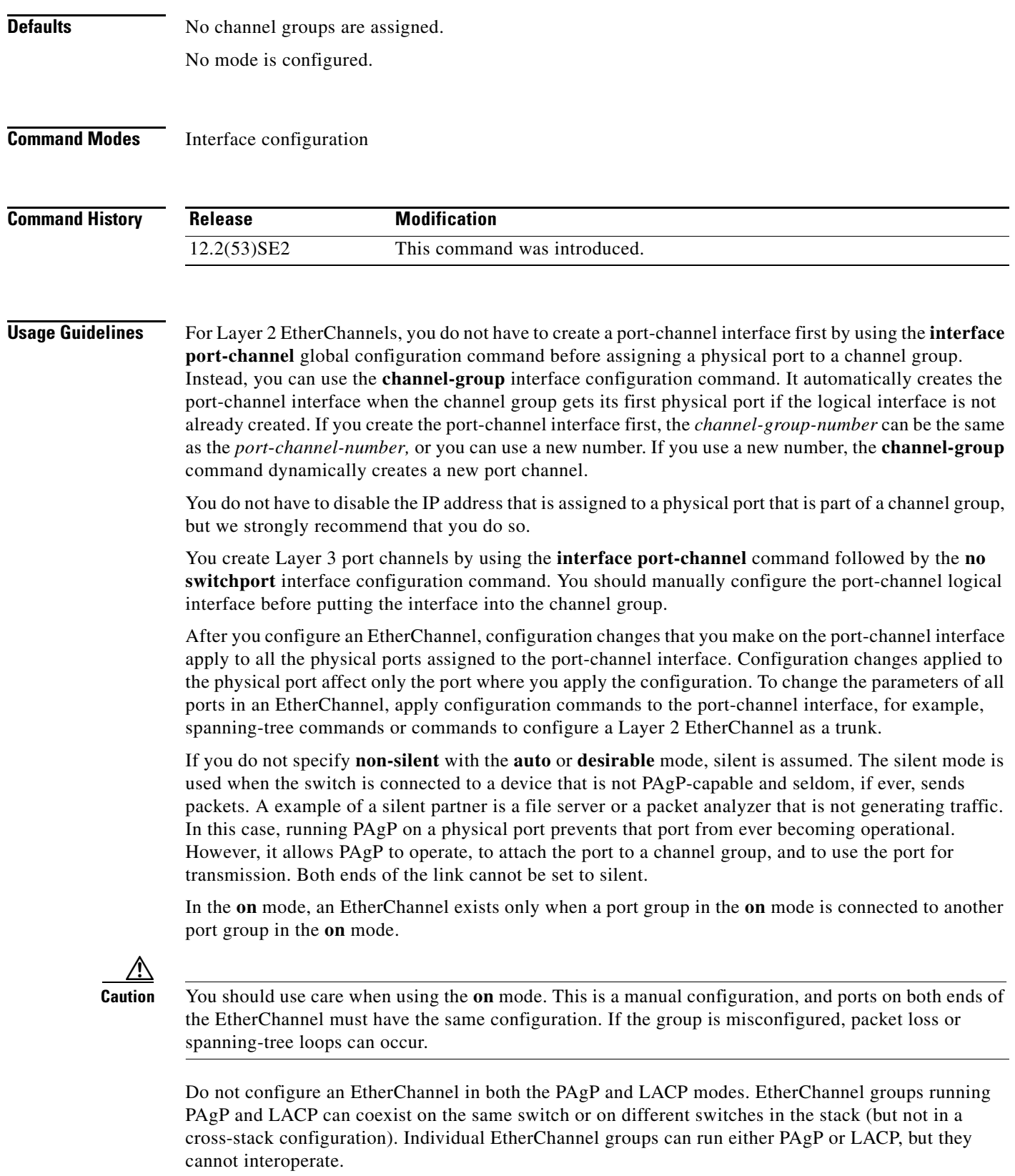

If you set the protocol by using the **channel-protocol** interface configuration command, the setting is not overridden by the **channel-group** interface configuration command.

Do not configure a port that is an active or a not-yet-active member of an EtherChannel as an IEEE 802.1x port. If you try to enable IEEE 802.1x authentication on an EtherChannel port, an error message appears, and IEEE 802.1x authentication is not enabled.

Do not configure a secure port as part of an EtherChannel or an EtherChannel port as a secure port.

For a complete list of configuration guidelines, see the "Configuring EtherChannels" chapter in the software configuration guide for this release.

**Caution** Do not enable Layer 3 addresses on the physical EtherChannel ports. Do not assign bridge groups on the physical EtherChannel ports because it creates loops.

**Examples** This example shows how to configure an EtherChannel on a single switch in the stack. It assigns two static-access ports in VLAN 10 to channel 5 with the PAgP mode **desirable**:

```
Switch# configure terminal 
Switch(config)# interface range gigabitethernet2/0/1 -2 
Switch(config-if-range)# switchport mode access
Switch(config-if-range)# switchport access vlan 10
Switch(config-if-range)# channel-group 5 mode desirable 
Switch(config-if-range)# end
```
This example shows how to configure an EtherChannel on a single switch in the stack. It assigns two static-access ports in VLAN 10 to channel 5 with the LACP mode **active**:

```
Switch# configure terminal 
Switch(config)# interface range gigabitethernet2/0/1 -2 
Switch(config-if-range)# switchport mode access
Switch(config-if-range)# switchport access vlan 10
Switch(config-if-range)# channel-group 5 mode active 
Switch(config-if-range)# end
```
This example shows how to configure a cross-stack EtherChannel in a switch stack. It uses LACP passive mode and assigns two ports on stack member 2 and one port on stack member 3 as static-access ports in VLAN 10 to channel 5:

```
Switch# configure terminal 
Switch(config)# interface range gigabitethernet2/0/4 -5 
Switch(config-if-range)# switchport mode access
Switch(config-if-range)# switchport access vlan 10
Switch(config-if-range)# channel-group 5 mode passive 
Switch(config-if-range)# exit
Switch(config)# interface gigabitethernet3/0/3 
Switch(config-if)# switchport mode access
Switch(config-if)# switchport access vlan 10
Switch(config-if)# channel-group 5 mode passive 
Switch(config-if)# exit
```
You can verify your settings by entering the **show running-config** privileged EXEC command.

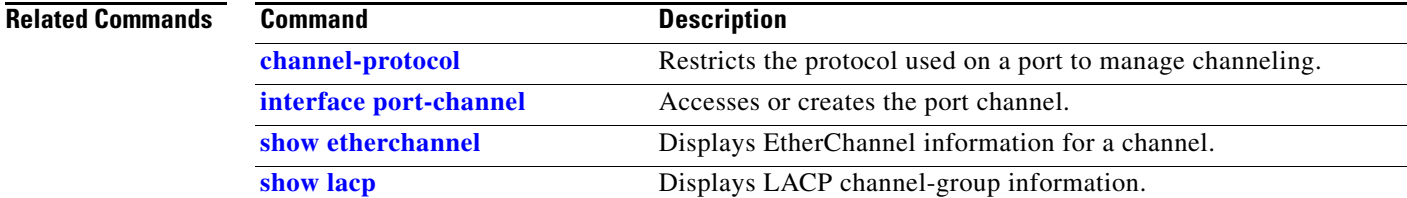

Н

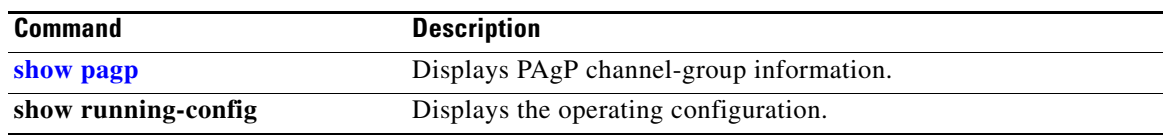

П

# **channel-protocol**

Use the **channel-protocol** interface configuration command on the switch stack or on a standalone switch to restrict the protocol used on a port to manage channeling. Use the **no** form of this command to return to the default setting.

**channel-protocol** {**lacp** | **pagp**}

**no channel-protocol**

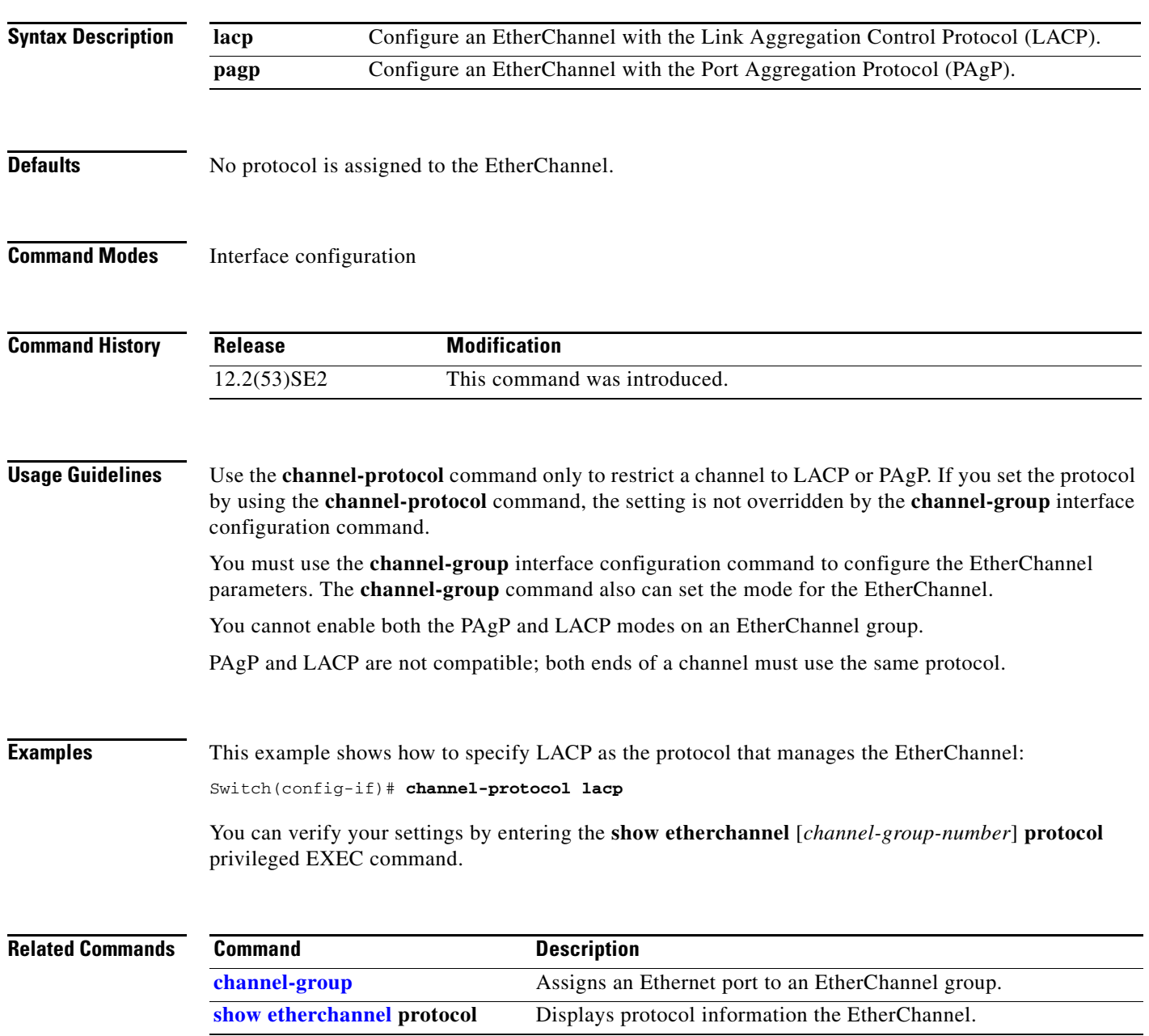

**The Contract of the Contract of the Contract of the Contract of the Contract of the Contract of the Contract o** 

# **cisp enable**

Use the **cisp enable** global configuration command to enable Client Information Signalling Protocol (CISP) on a switch so that it acts as an authenticator to a supplicant switch.

**cisp enable**

**no cisp enable**

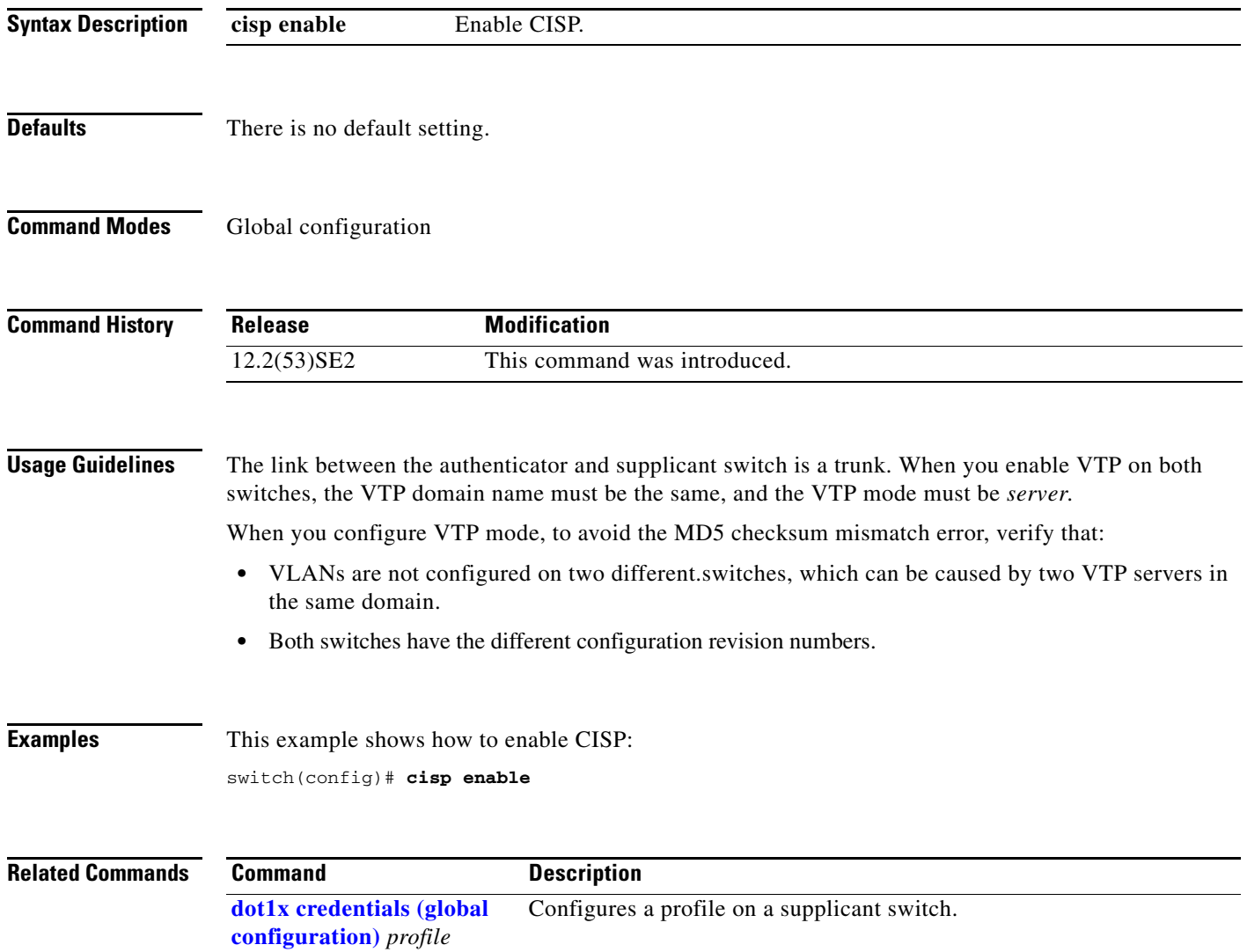

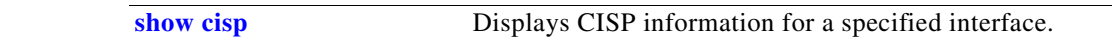

# **class**

Use the **class** policy-map configuration command on the switch stack or on a standalone switch to define a traffic classification match criteria (through the **police**, **set**, and **trust** policy-map class configuration commands) for the specified class-map name. Use the **no** form of this command to delete an existing class map.

**class** {*class-map-name* | **class-default**}

**no class** {*class-map-name* | **class-default**}

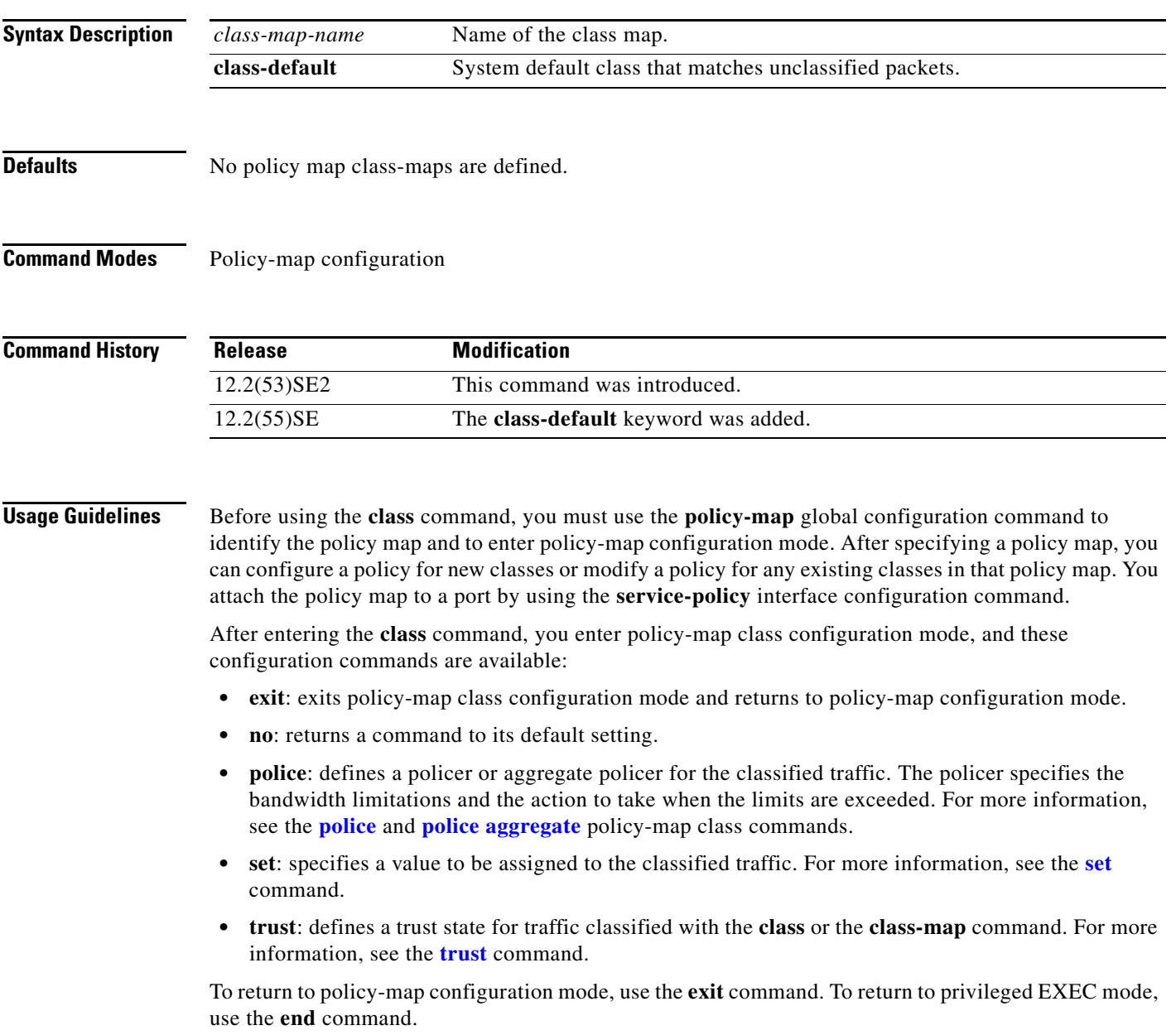

The **class** command performs the same function as the **class-map global configuration command**. Use the **class** command when a new classification, which is not shared with any other ports, is needed. Use the **class-map** command when the map is shared among many ports.

You can configure a default class by using the **class class-default** policy-map configuration command. Unclassified traffic (traffic that does not meet the match criteria specified in the traffic classes) is treated as default traffic.

**Examples** This example shows how to create a policy map called *policy1*. When attached to the ingress direction, it matches all the incoming traffic defined in *class1*, sets the IP Differentiated Services Code Point (DSCP) to 10, and polices the traffic at an average rate of 1 Mb/s and bursts at 20 KB. Traffic exceeding the profile is marked down to a DSCP value gotten from the policed-DSCP map and then sent.

```
Switch(config)# policy-map policy1
Switch(config-pmap)# class class1
Switch(config-pmap-c)# set dscp 10
Switch(config-pmap-c)# police 1000000 20000 exceed-action policed-dscp-transmit
Switch(config-pmap-c)# exit
```
This example shows how to configure a default traffic class to a policy map:

```
Switch# configure terminal
Switch(config)# class-map cm-3
Switch(config-cmap)# match ip dscp 30
Switch(config-cmap)# match protocol ipv6
Switch(config-cmap)# exit
Switch(config)# class-map cm-4
Switch(config-cmap)# match ip dscp 40
Switch(config-cmap)# match protocol ip
Switch(config-cmap)# exit
Switch(config)# policy-map pm3
Switch(config-pmap)# class class-default
Switch(config-pmap-c)# set dscp 10
Switch(config-pmap-c)# exit
Switch(config-pmap)# class cm-3
Switch(config-pmap-c) set dscp 4
Switch(config-pmap-c)# exit
Switch(config-pmap)# class cm-4
Switch(config-pmap-c)# trust cos
Switch(config-pmap-c)# exit
Switch(config-pmap)# exit
```
You can verify your settings by entering the **show policy-map** privileged EXEC command.

This example shows how the default traffic class is automatically placed at the end of policy-map pm3 even though **class-default** was configured first:

```
Switch# show policy-map pm3
   Policy Map pm3
     Class cm-3
       set dscp 4
     Class cm-4
       trust cos
     Class class-default
      set dscp 10
Switch#
```
### **Related Commands Command Description**

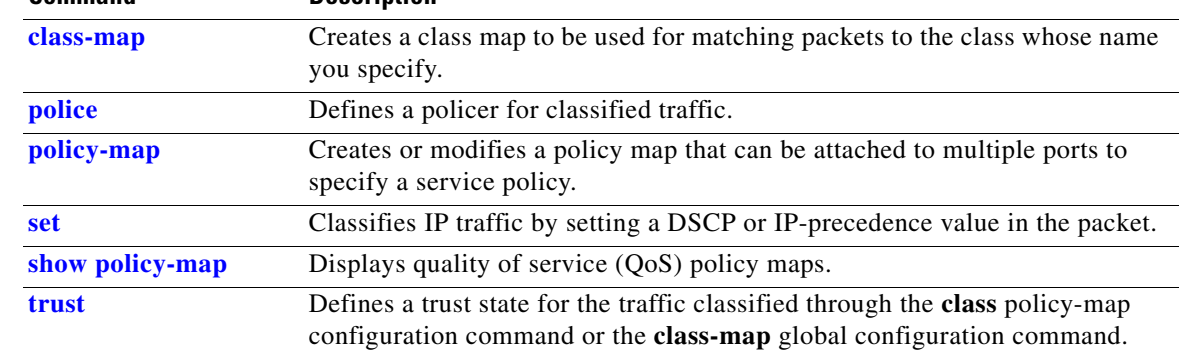

 $\blacksquare$ 

## **class-map**

Use the **class-map** global configuration command on the switch stack or on a standalone switch to create a class map to be used for matching packets to the class whose name you specify and to enter class-map configuration mode. Use the **no** form of this command to delete an existing class map and to return to global configuration mode.

**class-map** [**match-all** | **match-any**] *class-map-name*

**no class-map** [**match-all** | **match-any**] *class-map-name*

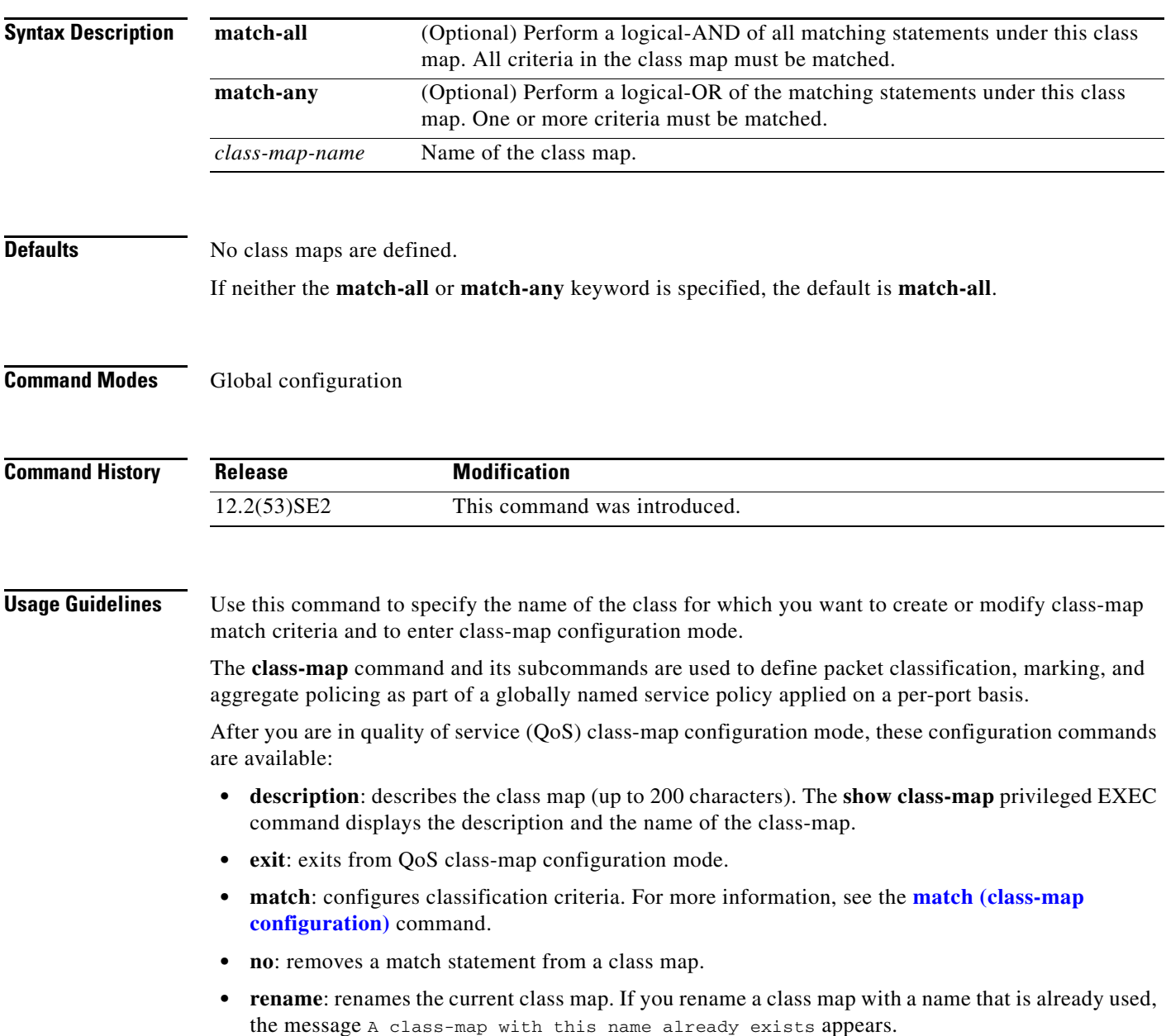
If you enter the **match-all** or **match-any** keyword, you can only use it to specify an extended named access control list (ACL) with the **match access-group** *acl-index-or-name* class-map configuration command.

To define packet classification on a physical-port basis, only one **match** command per class map is supported. In this situation, the **match-all** and **match-any** keywords are equivalent.

Only one ACL can be configured in a class map. The ACL can have multiple access control entries (ACEs).

 $\mathbf I$ 

**Examples** This example shows how to configure the class map called *class1* with one match criterion, which is an access list called *103*:

```
Switch(config)# access-list 103 permit ip any any dscp 10
Switch(config)# class-map class1
Switch(config-cmap)# match access-group 103
Switch(config-cmap)# exit
```
This example shows how to delete the class map *class1***:**

Switch(config)# **no class-map class1**

You can verify your settings by entering the **show class-map** privileged EXEC command.

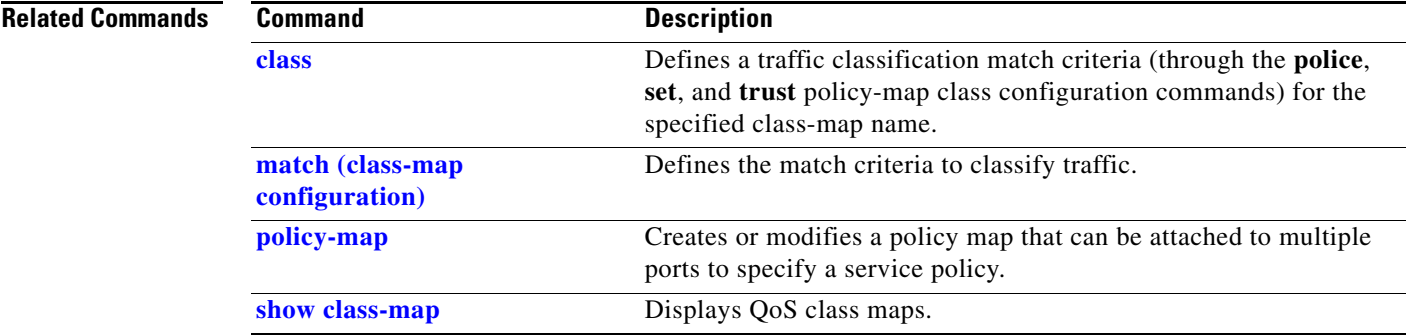

## **clear dot1x**

Use the **clear dot1x** privileged EXEC command on the switch stack or on a standalone switch to clear IEEE 802.1x information for the switch or for the specified port.

**clear dot1x** {**all** | **interface** *interface-id*}

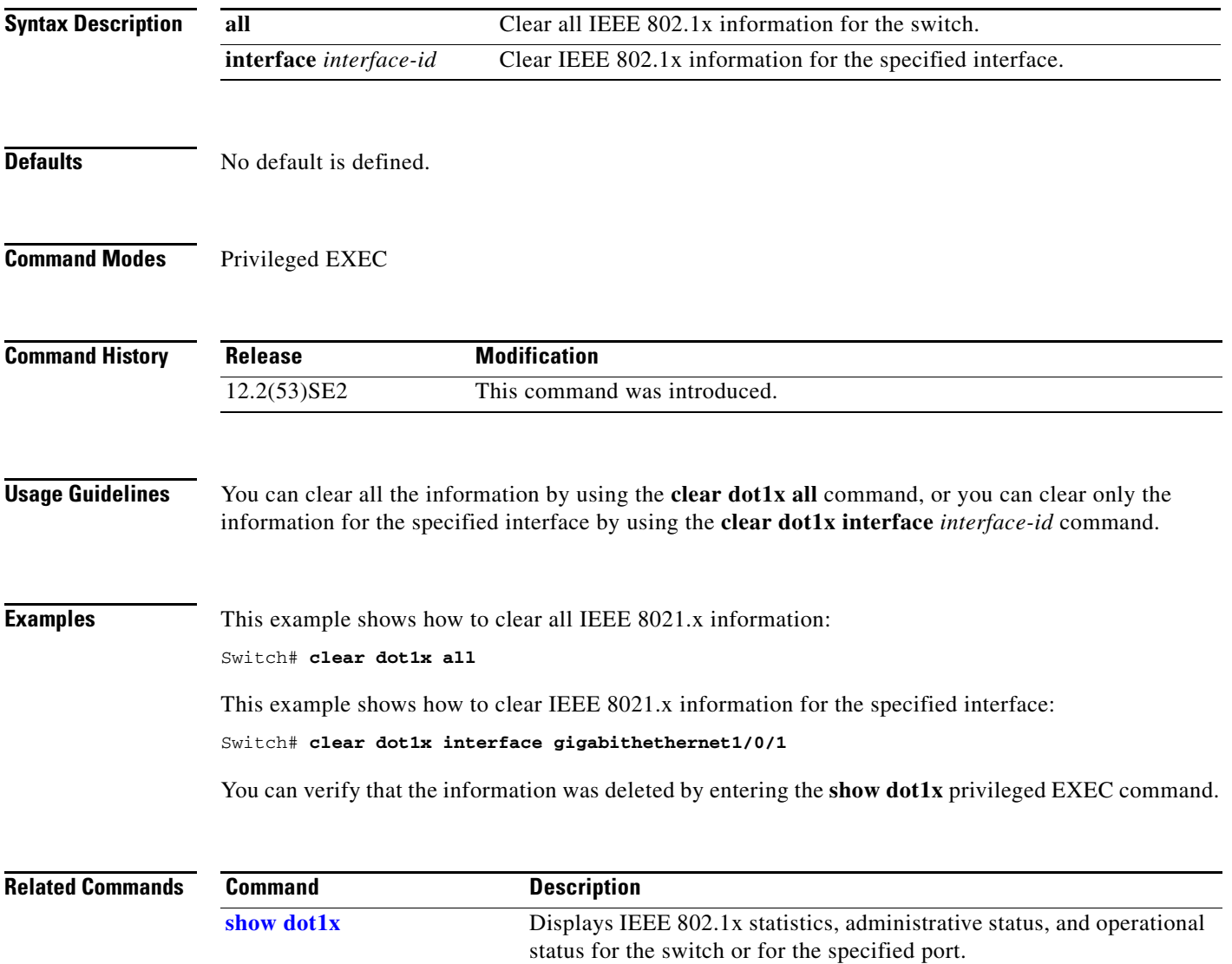

**1-97**

Use the **clear eap sessions** privileged EXEC command on the switch stack or on a standalone switch to clear Extensible Authentication Protocol (EAP) session information for the switch or for the specified port.

**clear eap sessions** [**credentials** *name* [**interface** *interface-id*] | **interface** *interface-id* | **method** *name* | **transport** *name*] [**credentials** *name* | **interface** *interface-id* | **transport** *name*] ...

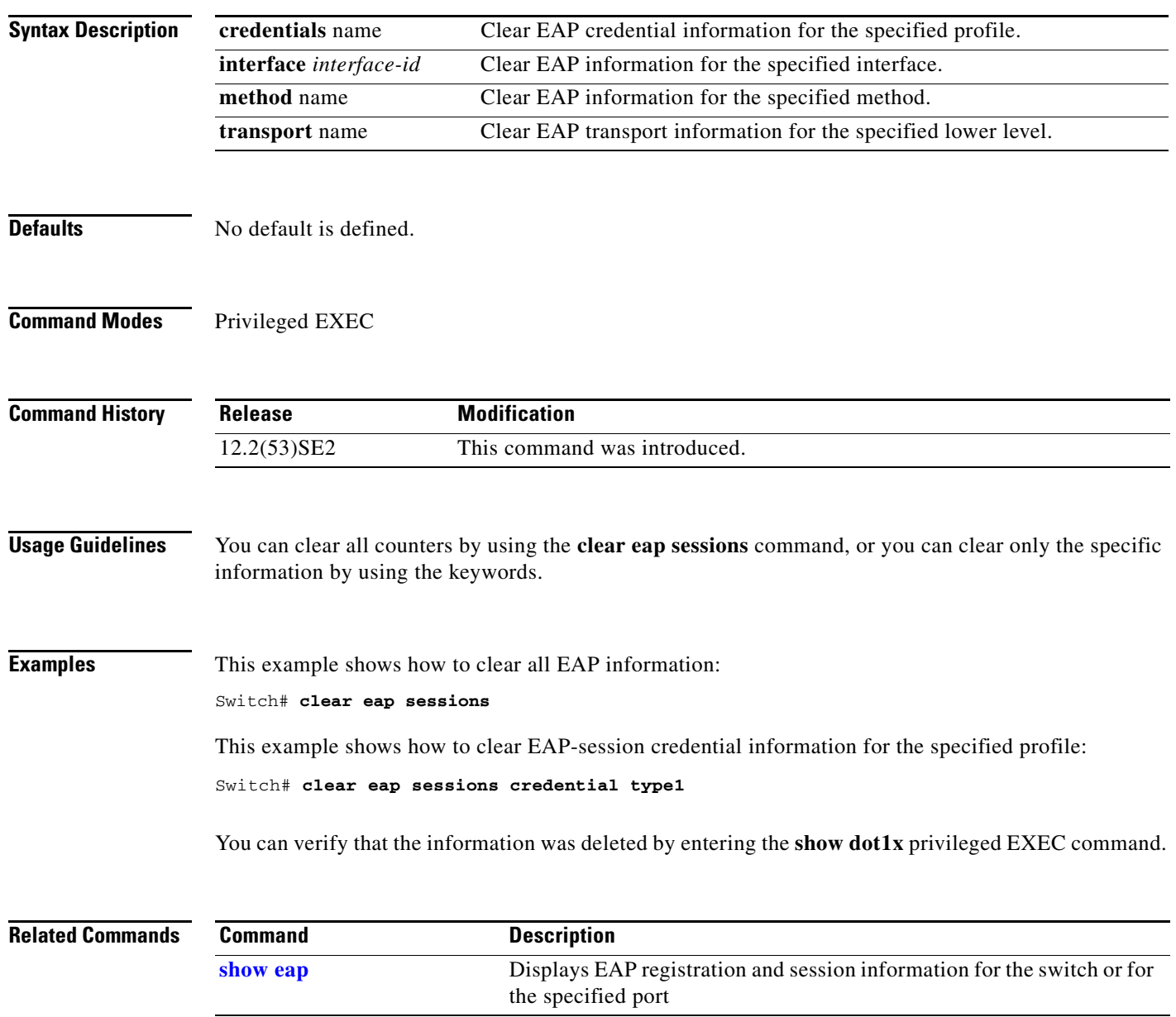

# **clear eap sessions**

# **clear errdisable interface**

Use the **clear errdisable interface** privileged EXEC command on the switch stack or on a standalone switch to re-enable a VLAN that was error disabled.

**clear errdisable interface** *interface-id* vlan [vlan-list]

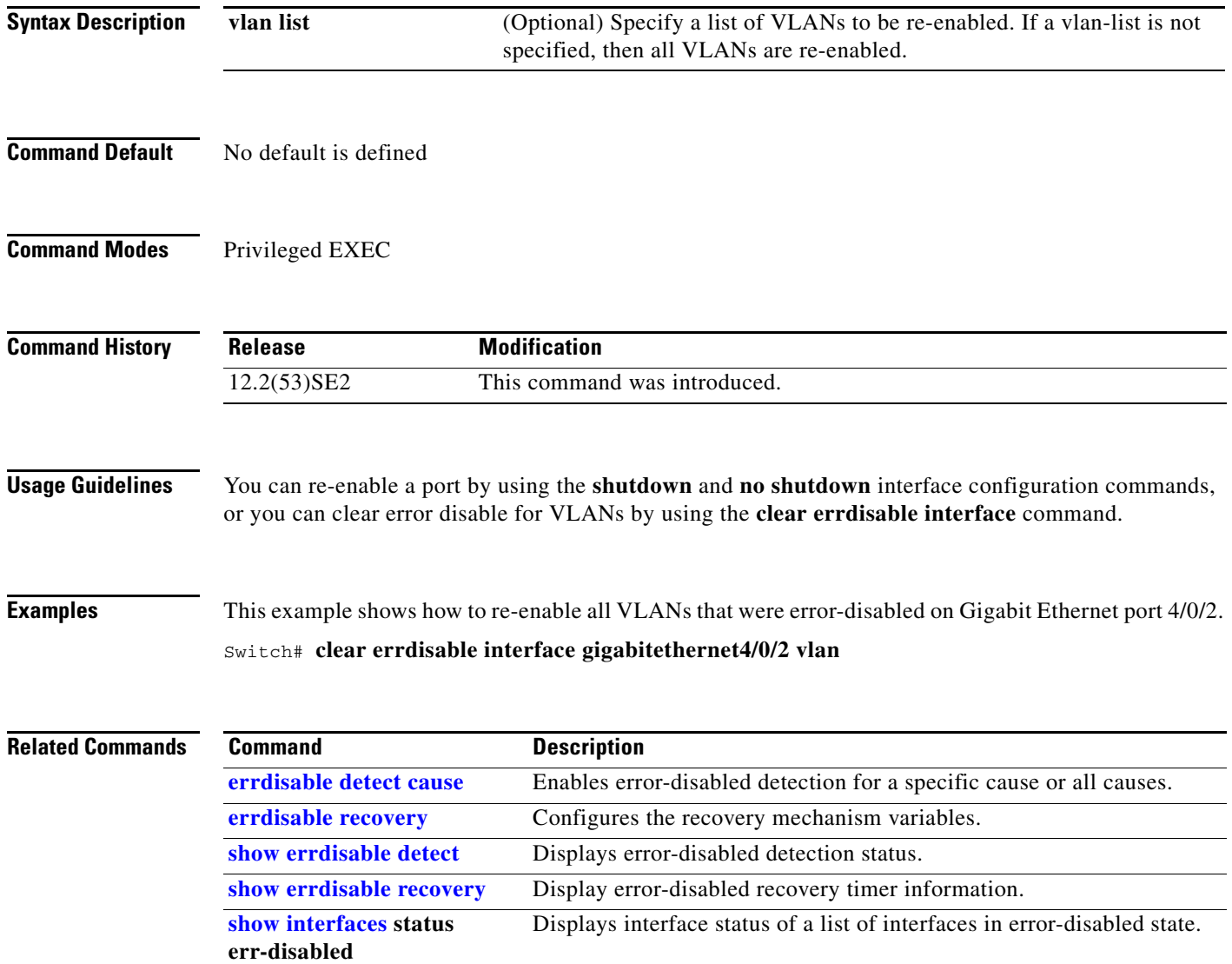

a ka

# **clear ip arp inspection log**

Use the **clear ip arp inspection log** privileged EXEC command on the switch stack or on a standalone switch to clear the dynamic Address Resolution Protocol (ARP) inspection log buffer.

**clear ip arp inspection log** 

**Syntax Description** This command has no arguments or keywords.

**Defaults** No default is defined.

**Command Modes** Privileged EXEC

**Command History Release Modification** 12.2(53)SE2 This command was introduced.

**Examples** This example shows how to clear the contents of the log buffer:

Switch# **clear ip arp inspection log**

You can verify that the log was cleared by entering the **show ip arp inspection log** privileged command.

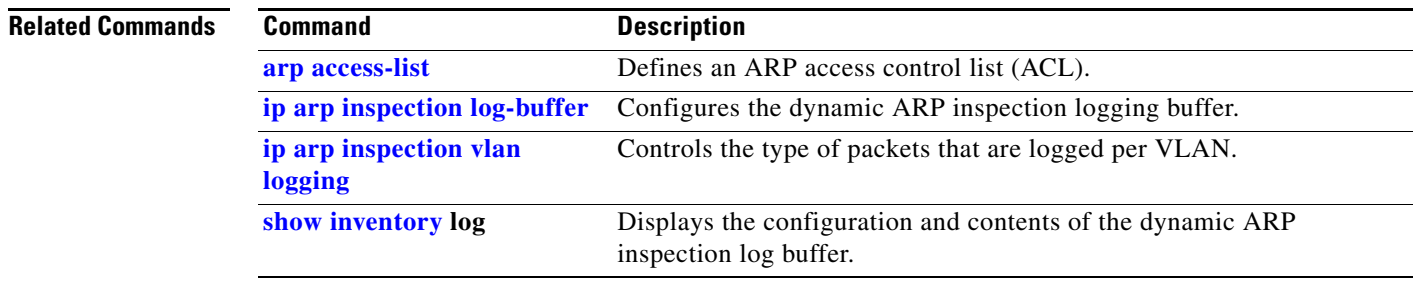

Г

# **clear ip arp inspection statistics**

Use the **clear ip arp inspection statistics** privileged EXEC command on the switch stack or on a standalone switch to clear the dynamic Address Resolution Protocol (ARP) inspection statistics.

**clear ip arp inspection statistics** [**vlan** *vlan-range*]

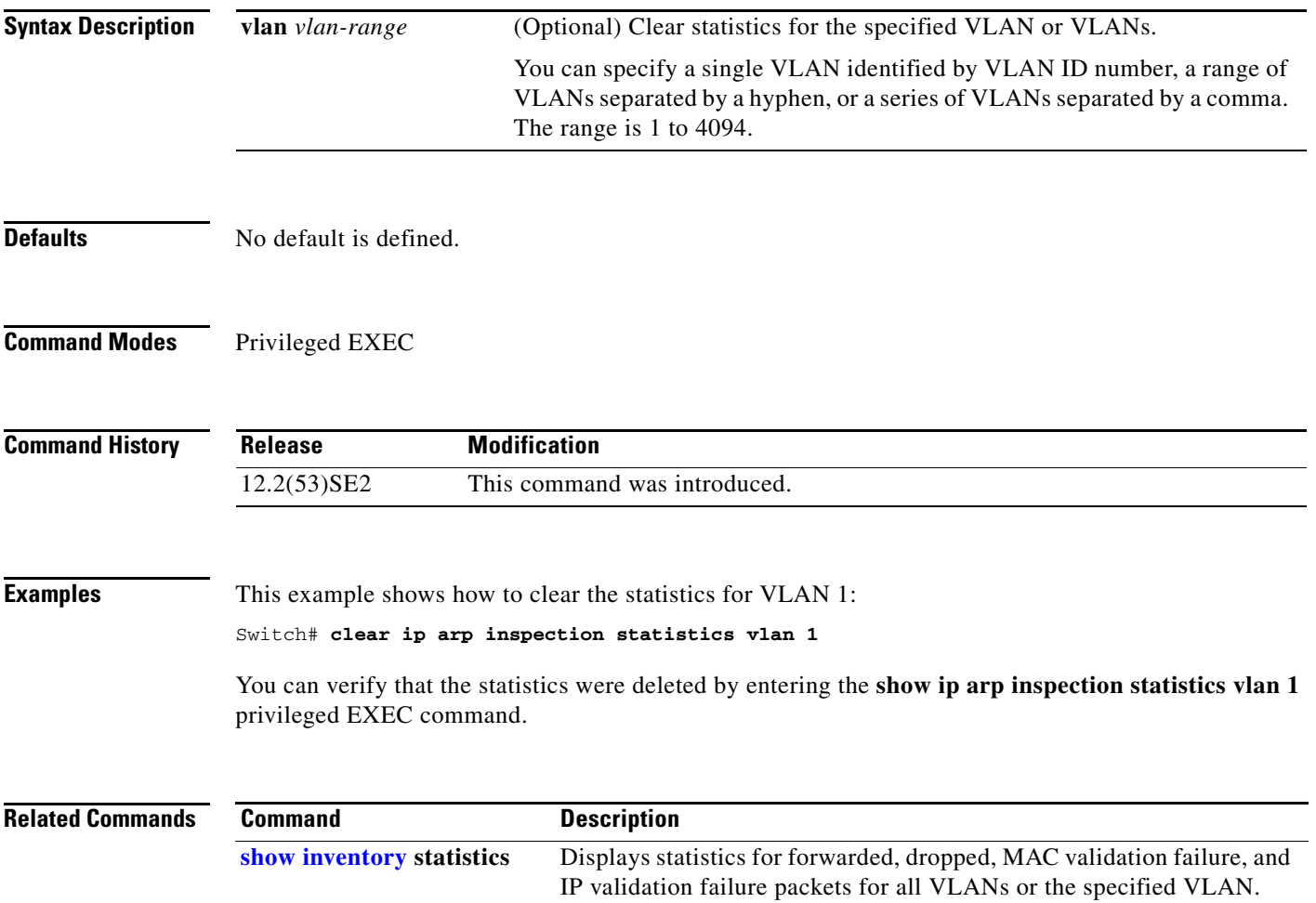

# **clear ip dhcp snooping**

Use the **clear ip dhcp snooping** privileged EXEC command on the switch stack or on a standalone switch to clear the DHCP binding database agent statistics or the DHCP snooping statistics counters.

**clear ip dhcp snooping** {**binding {\* |** *ip-address* **| interface** *interface-id* **| vlan** *vlan-id***}** | **database statistics** | **statistics**}

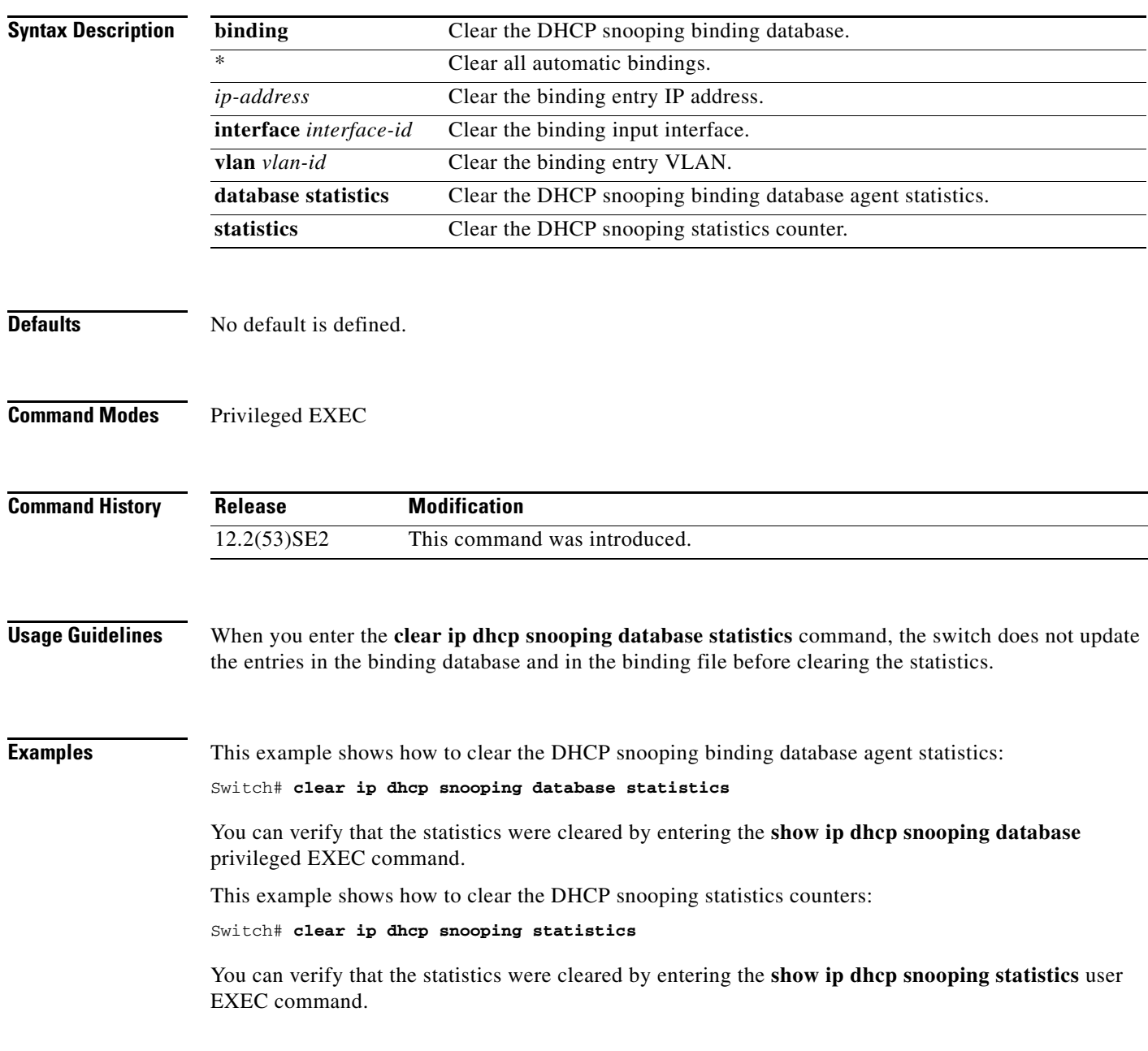

#### **Related Commands**

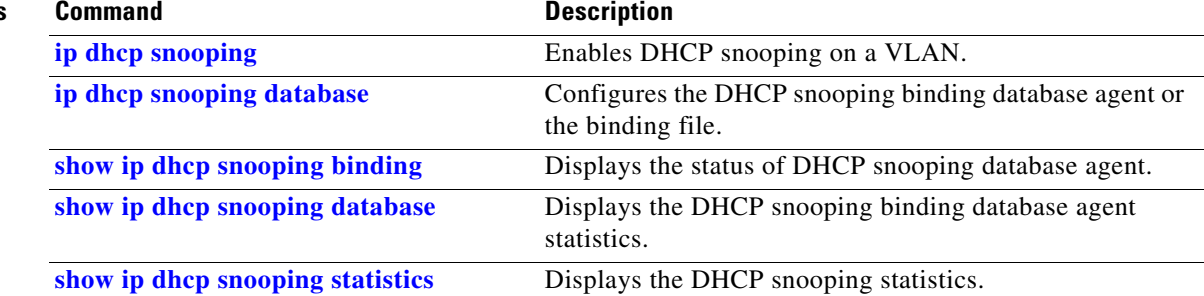

Use the **clear ipc** privileged EXEC command on the switch stack or on a standalone switch to clear Interprocess Communications Protocol (IPC) statistics.

**clear ipc** {**queue-statistics** | **statistics**}

 $\frac{\sqrt{2}}{2}$ 

**Note** This command is not supported on switches running the LAN base feature set.

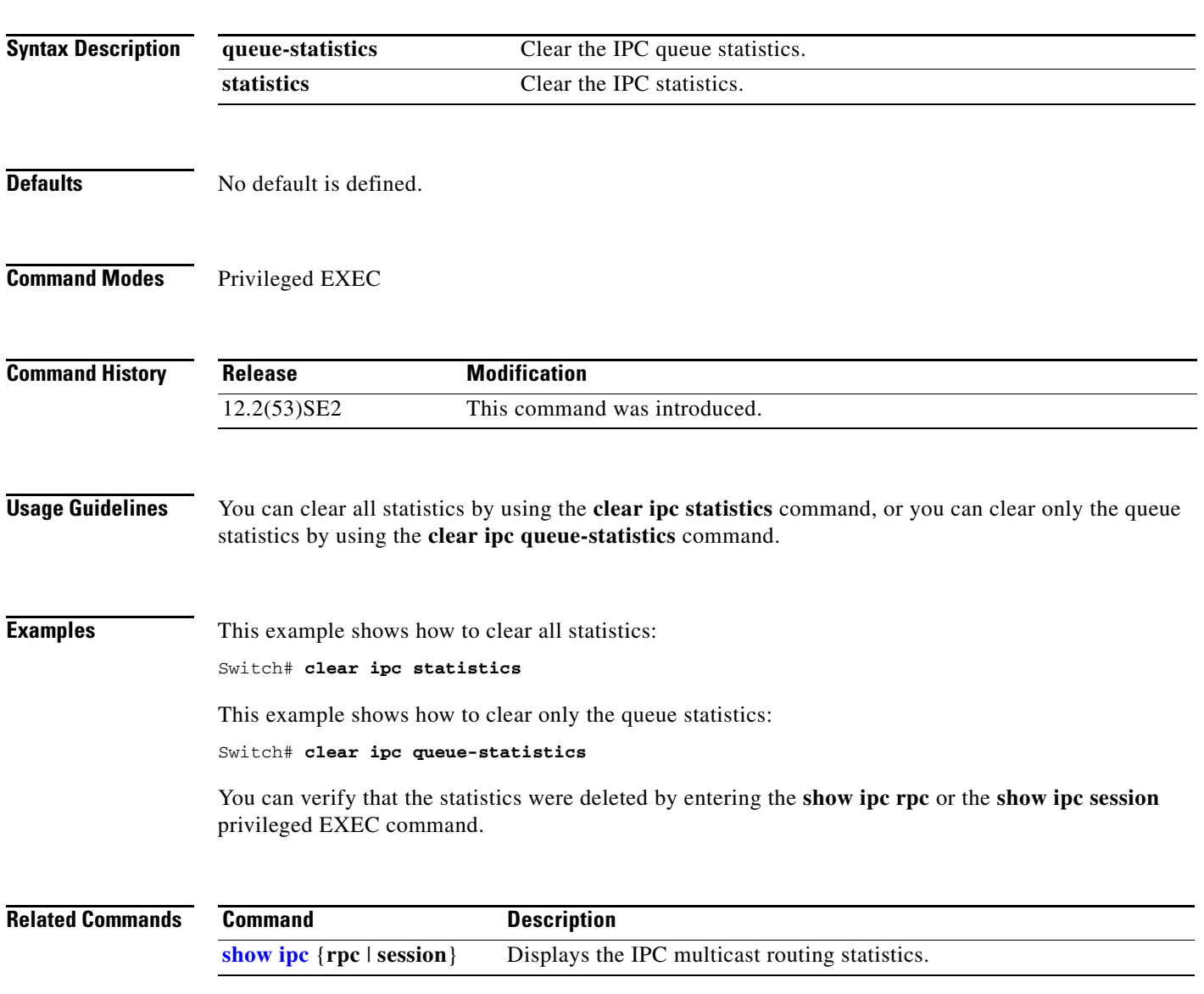

# **clear ipv6 dhcp conflict**

Use the **clear ipv6 dhcp conflict** privileged EXEC command on the switch stack or on a standalone switch to clear an address conflict from the Dynamic Host Configuration Protocol for IPv6 (DHCPv6) server database.

**clear ipv6 dhcp conflict** {**\*** | *IPv6-address}*

P.

**Note** This command is available only if you have configured a dual IPv4 and IPv6 Switch Database Management (SDM) template on the switch. This command is not supported if the switch is running the LAN base feature set.

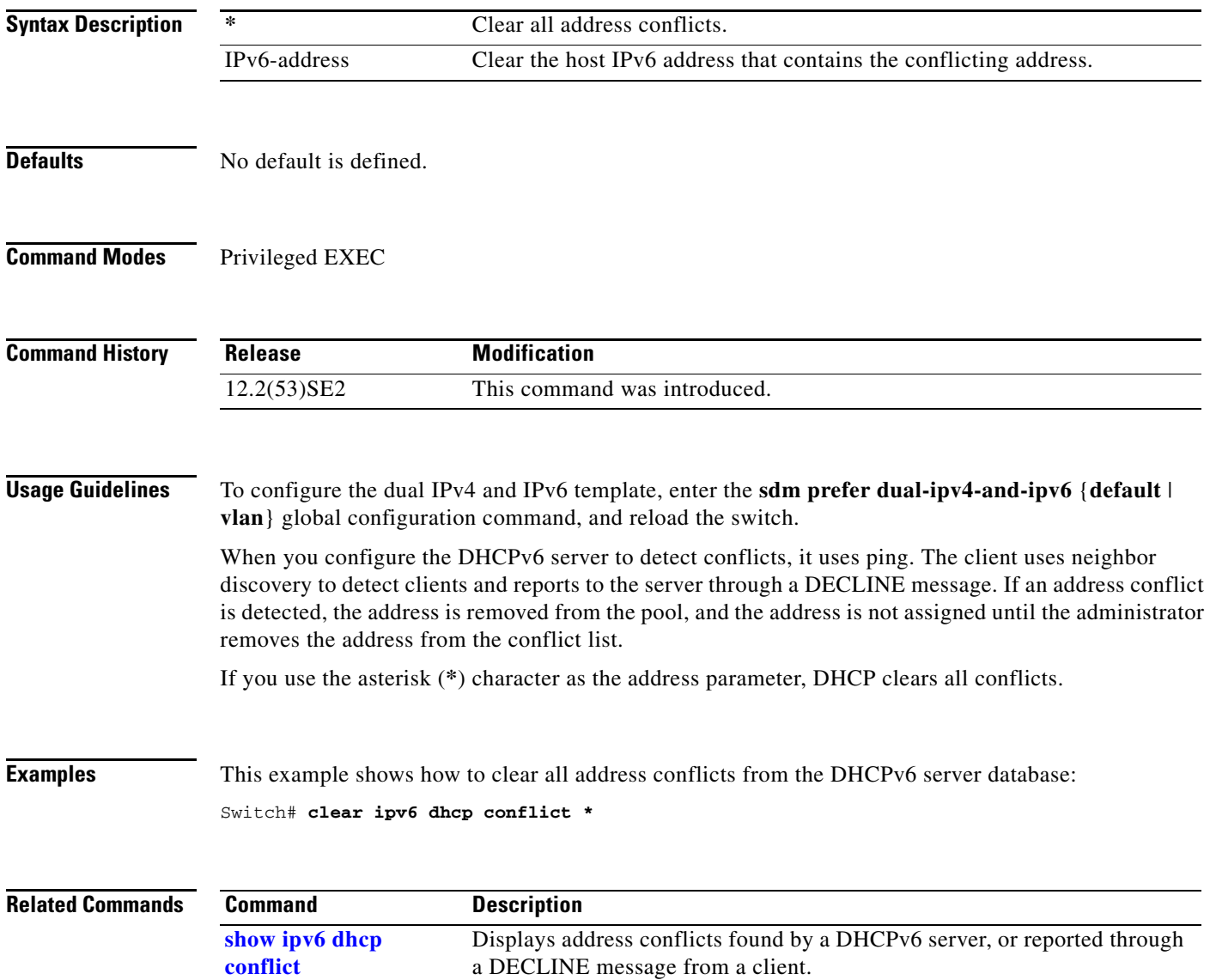

# **clear l2protocol-tunnel counters**

Use the **clear l2protocol-tunnel counters** privileged EXEC command on the switch stack or on a standalone switch to clear the protocol counters in protocol tunnel ports.

**clear l2protocol-tunnel counters** [*interface-id*]

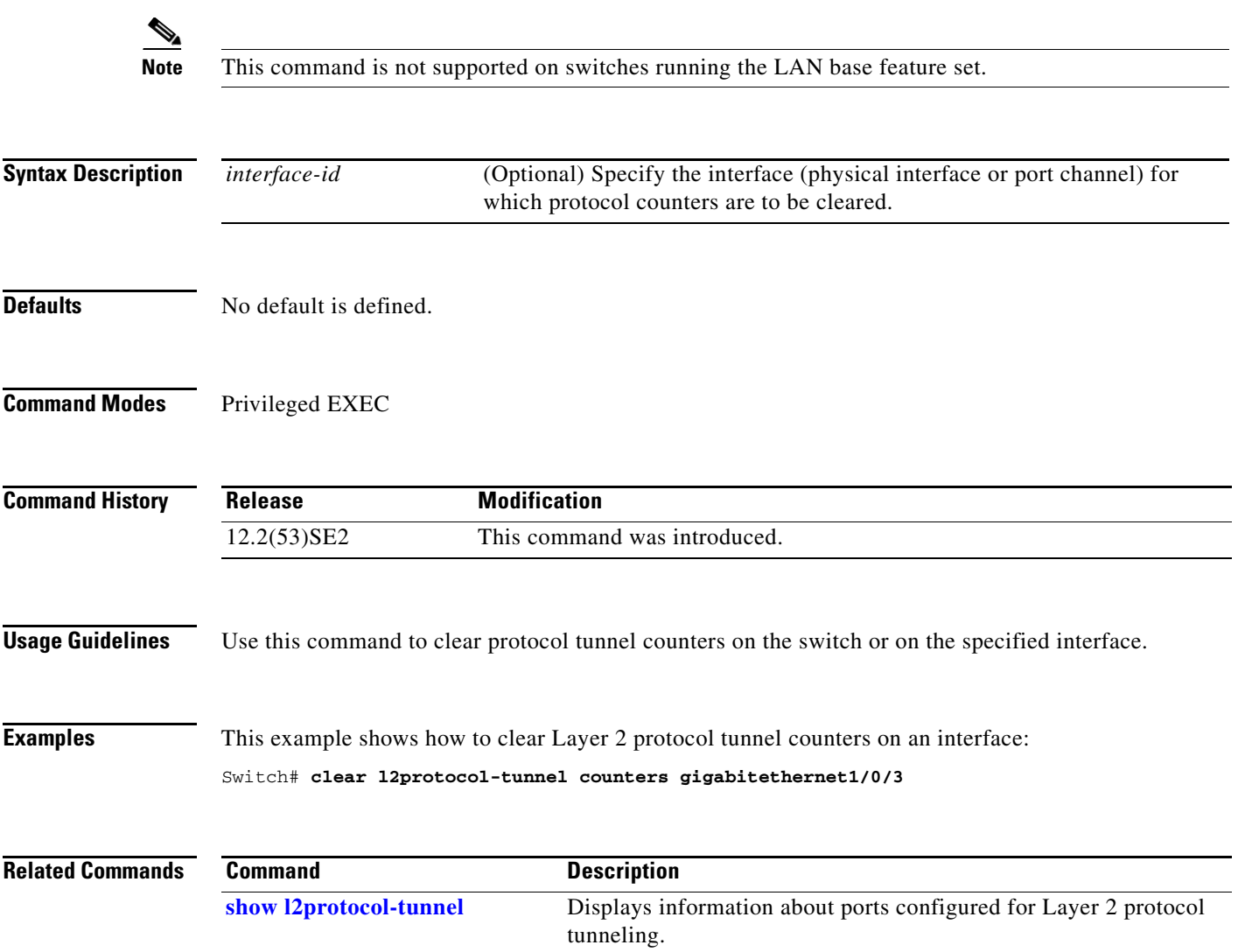

# **clear lacp**

Use the **clear lacp** privileged EXEC command on the switch stack or on a standalone switch to clear Link Aggregation Control Protocol (LACP) channel-group counters.

**clear lacp** {*channel-group-number* **counters** | **counters**}

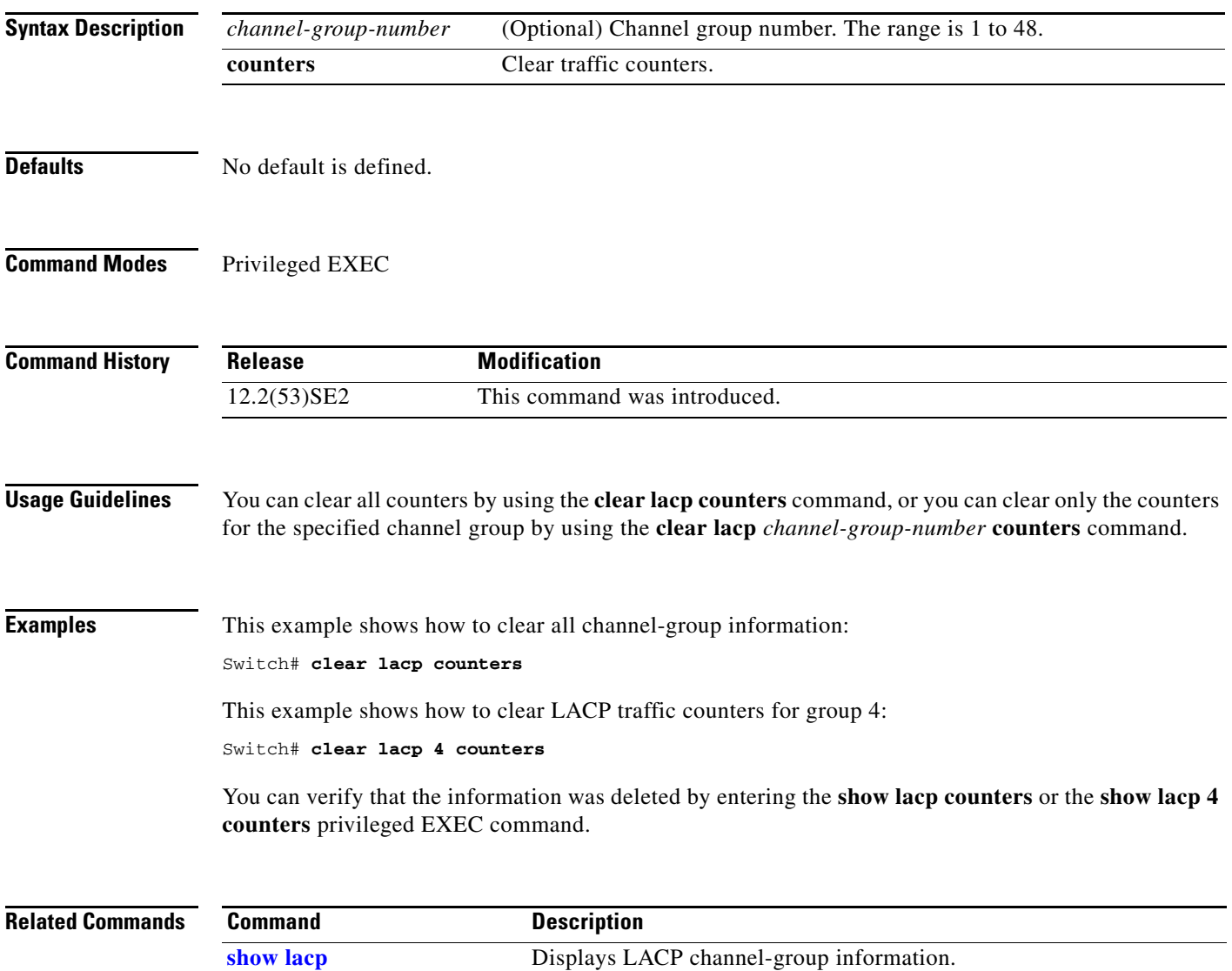

# **clear logging onboard**

Use the **clear logging onboard** privileged EXEC command on the switch stack or on a standalone switch to clear all of the on-board failure logging (OBFL) data except for the uptime and CLI-command information stored in the flash memory.

#### **clear logging onboard**

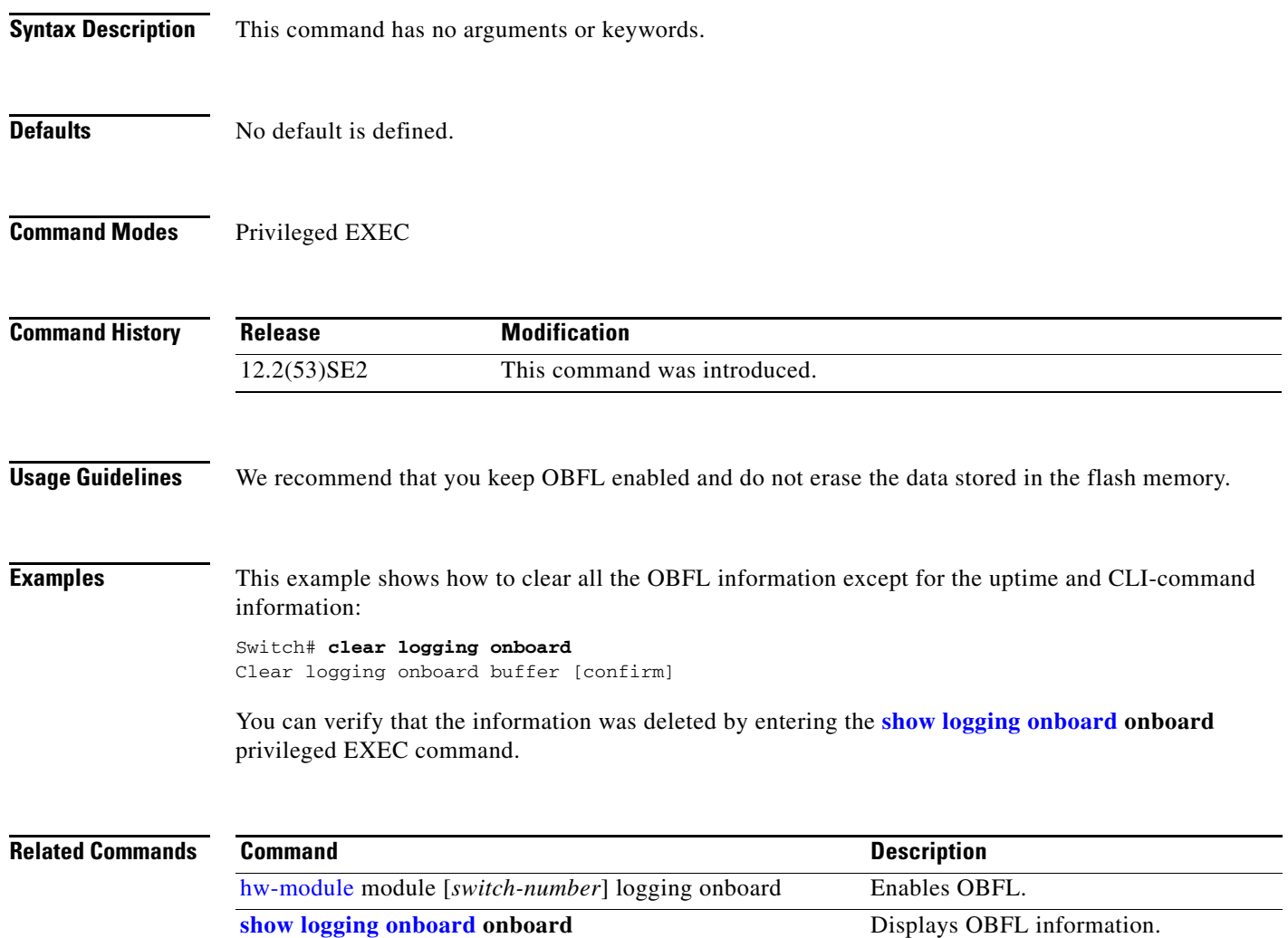

# **clear logging smartlog statistics interface**

To clear smart logging counters on an interface, use the **clear logging smartlog statistics interface**  command in privileged EXEC mode.

**clear logging smartlog statistics** [**interface** *interface-id*]

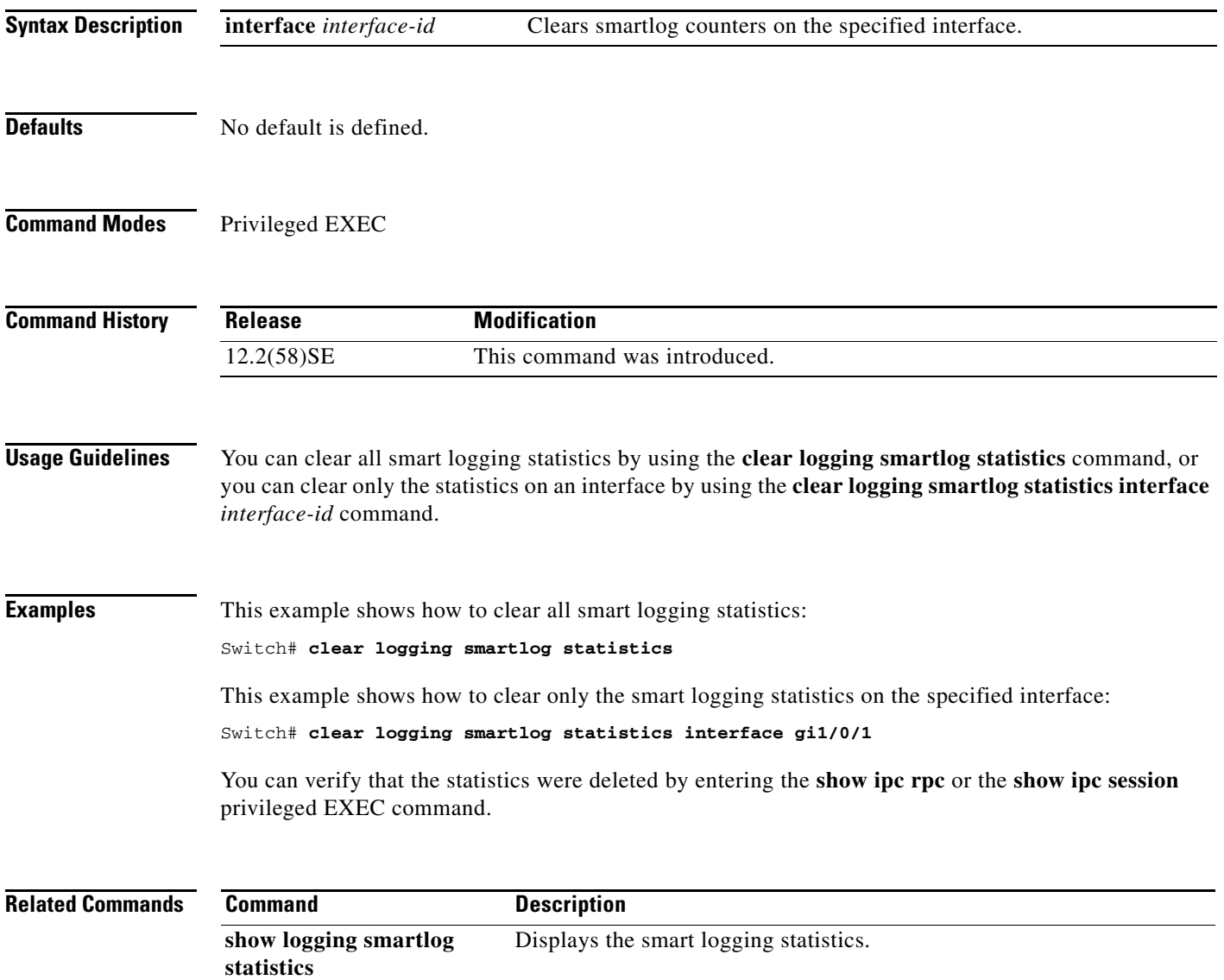

# **clear mac address-table**

Use the **clear mac address-table** privileged EXEC command on the switch stack or on a standalone switch to delete from the MAC address table a specific dynamic address, all dynamic addresses on a particular interface, all dynamic addresses on stack members, or all dynamic addresses on a particular VLAN. This command also clears the MAC address notification global counters.

**clear mac address-table** {**dynamic** [**address** *mac-addr* | **interface** *interface-id* | **vlan** *vlan-id*] | **notification**}

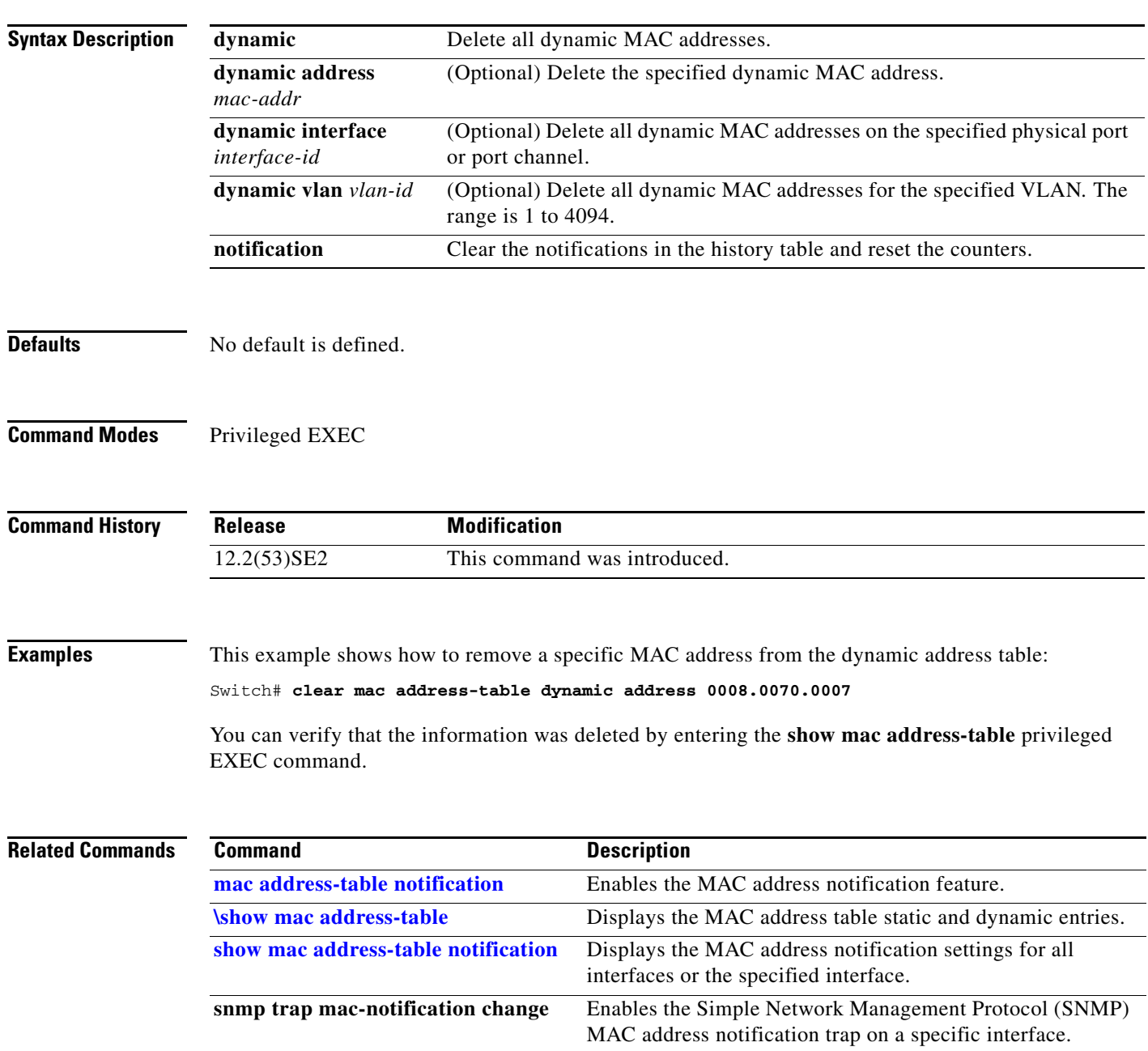

**The College** 

### **clear mac address-table move update**

Use the **clear mac address-table move update** privileged EXEC command on the switch stack or on a standalone switch to clear the MAC address table move-update counters.

**clear mac address-table move update** 

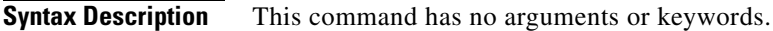

**Defaults** No default is defined.

**Command Modes** Privileged EXEC

**Command History Release Modification** 12.2(53)SE2 This command was introduced.

#### **Examples** This example shows how to clear the MAC address table move-update counters.

Switch# **clear mac address-table move update**

You can verify that the information was cleared by entering the **show mac address-table move update**  privileged EXEC command.

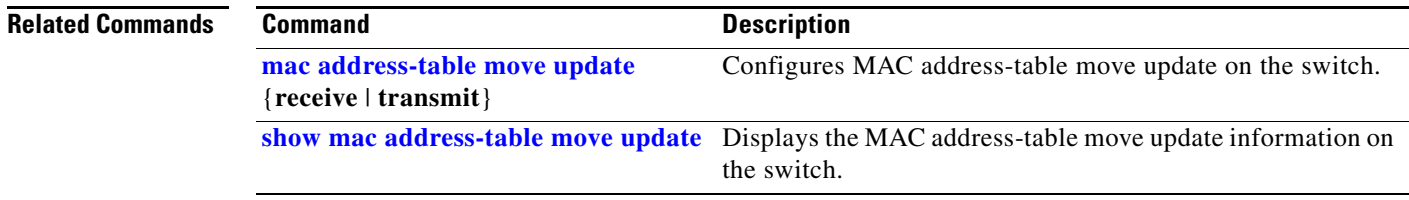

**The College** 

# **clear macsec counters interface**

To clear Media Access Control Security (MACsec) counters for all interfaces or a specified interface, use the **clear macsec counters interface** privileged EXEC command.

**clear macsec counters interface** [*interface-id*]

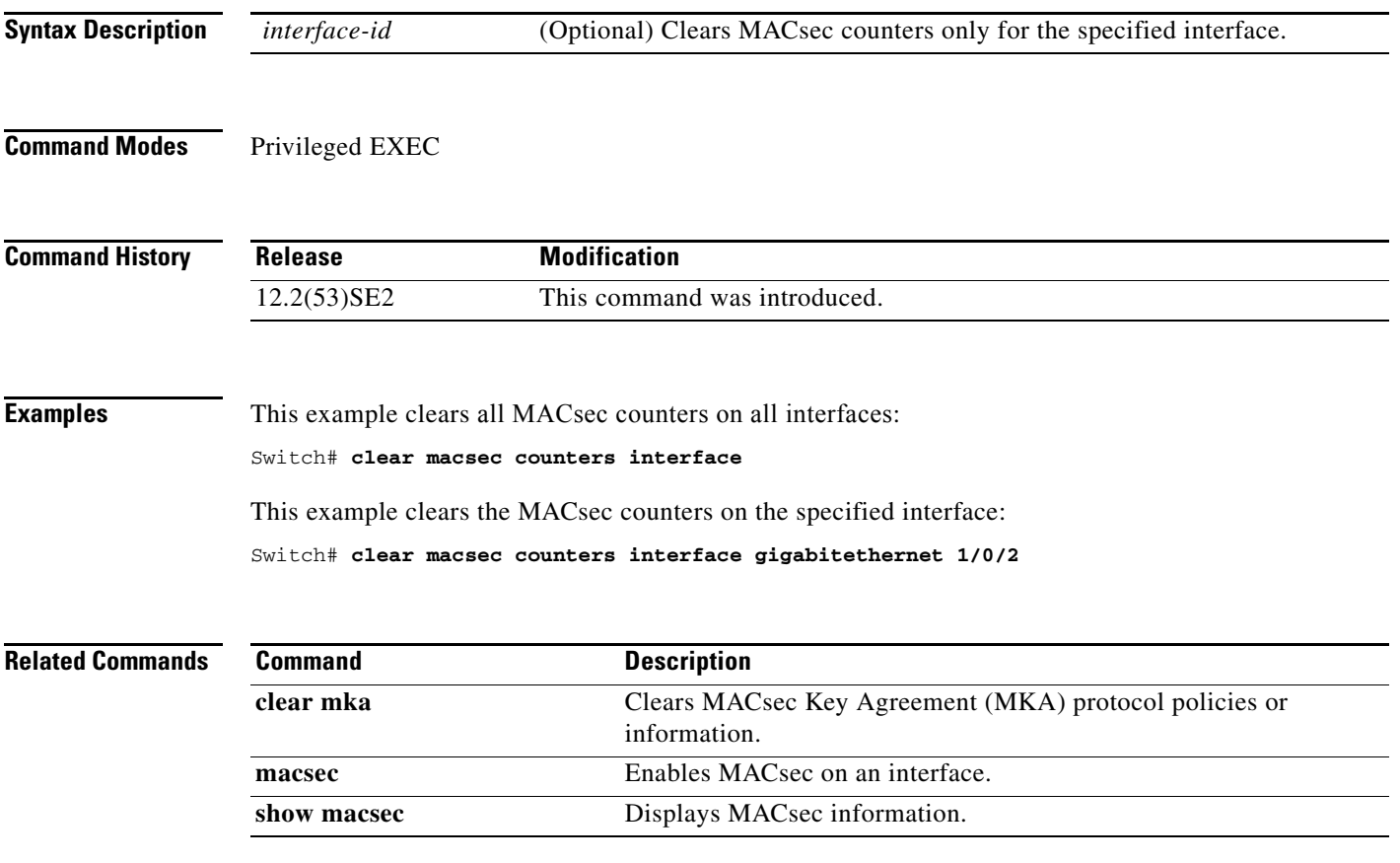

# **clear mka**

To clear MACsec Key Agreement (MKA) protocol sessions or information, use the **clear mka** privileged EXEC command.

**clear mka** {**all** | **sessions** [**interface** *interface-id* [**port-id** *port-id*]] | [**local-sci** *sci*] | **statistics** [**interface interface-id port-id** *port-id*] | [**local-sci** *sci*]}

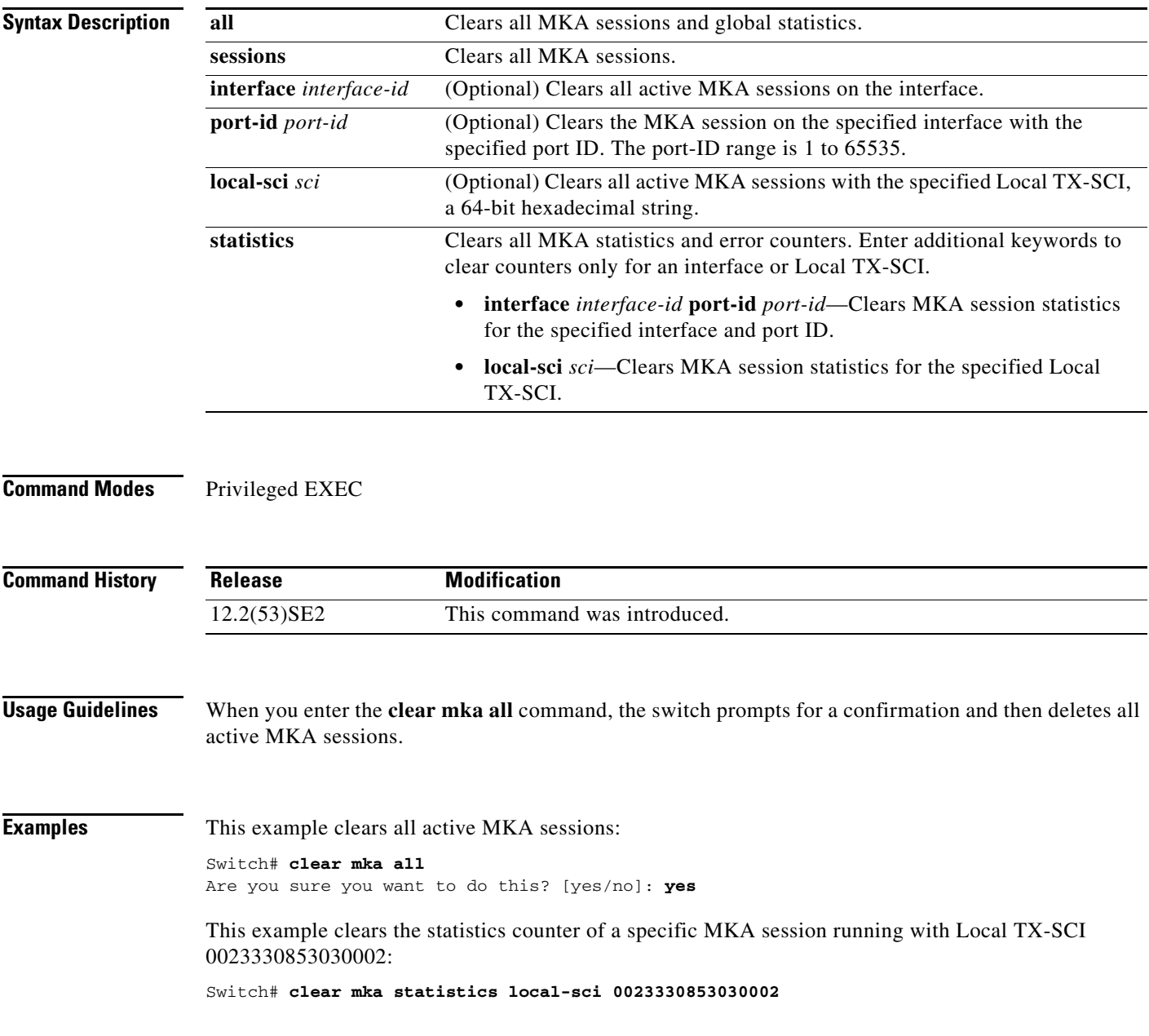

#### **Related Comman**

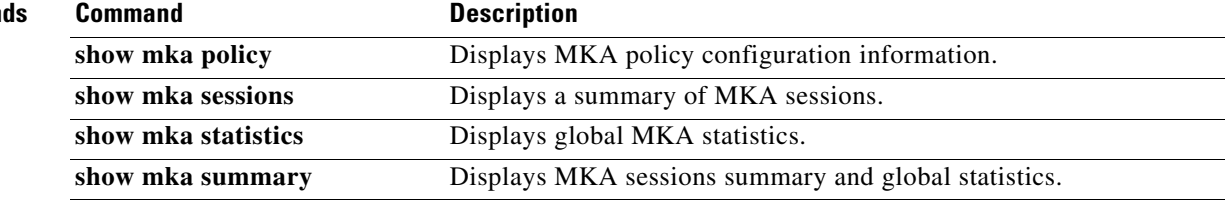

 $\blacksquare$ 

## **clear nmsp statistics**

Use the **clear nmsp statistics** privileged EXEC command to clear the Network Mobility Services Protocol (NMSP) statistics.

**clear nmsp statistics**

- **Syntax Description** This command has no arguments or keywords.
- **Defaults** No default is defined.
- **Command Modes** Privileged EXEC

**Command History Release Modification** 12.2(53)SE2 This command was introduced.

**Examples** This example shows how to clear NMSP statistics:

Switch# **clear nmsp statistics**

You can verify that information was deleted by entering the **show nmsp statistics** privileged EXEC command.

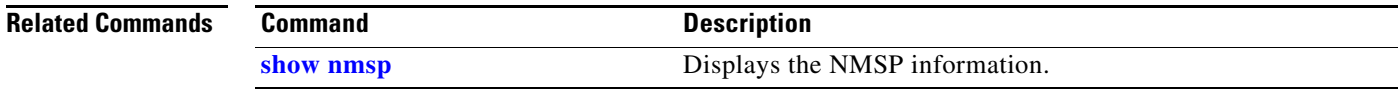

## **clear pagp**

Use the **clear pagp** privileged EXEC command on the switch stack or on a standalone switch to clear Port Aggregation Protocol (PAgP) channel-group information.

**clear pagp** {*channel-group-number* **counters** | **counters**}

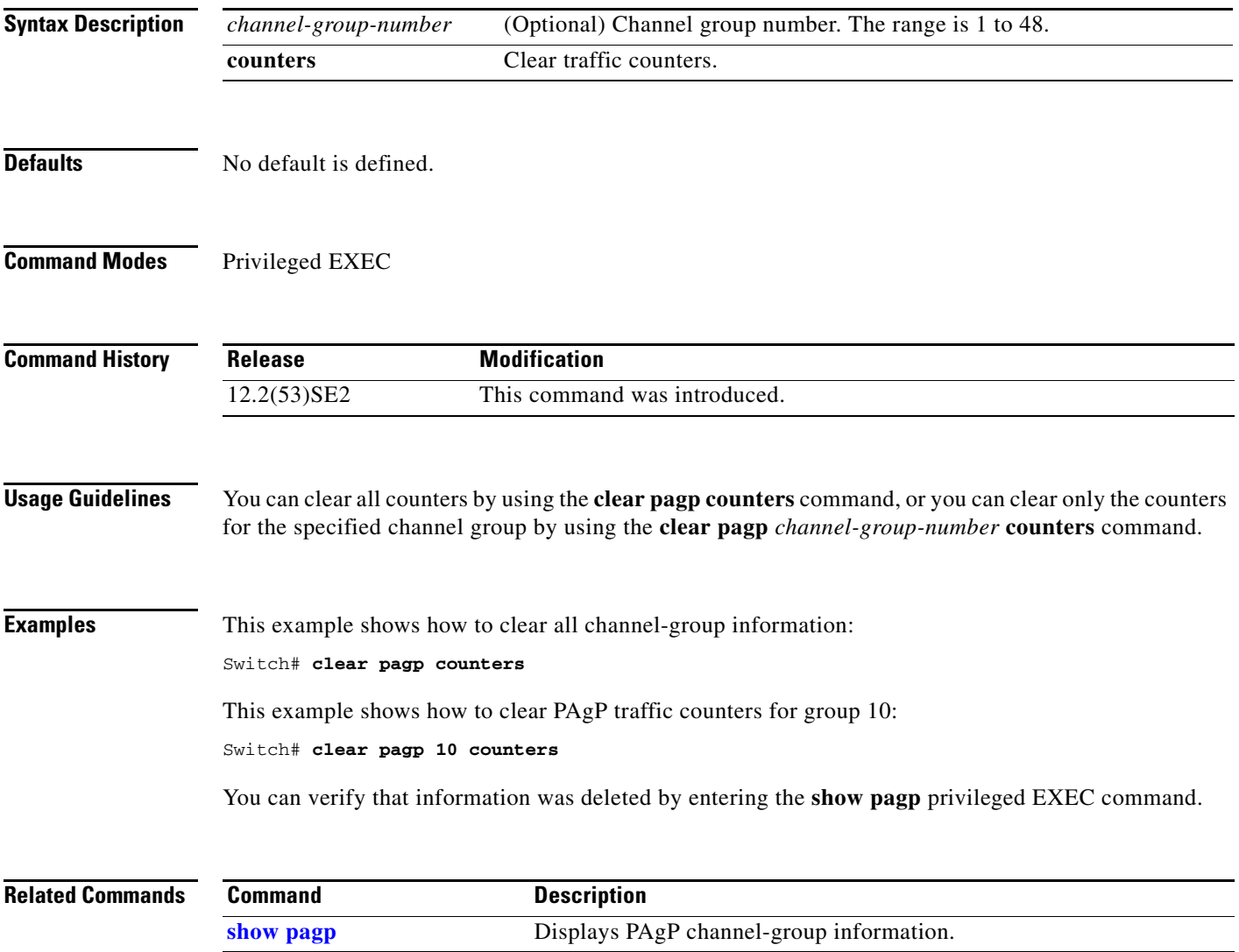

### **clear port-security**

Use the **clear port-security** privileged EXEC command on the switch stack or on a standalone switch to delete from the MAC address table all secure addresses or all secure addresses of a specific type (configured, dynamic, or sticky) on the switch or on an interface.

**clear port-security** {**all** | **configured** | **dynamic** | **sticky**} [[**address** *mac-addr* | **interface**  *interface-id*] [**vlan** {*vlan-id* | {**access** | **voice**}}]]

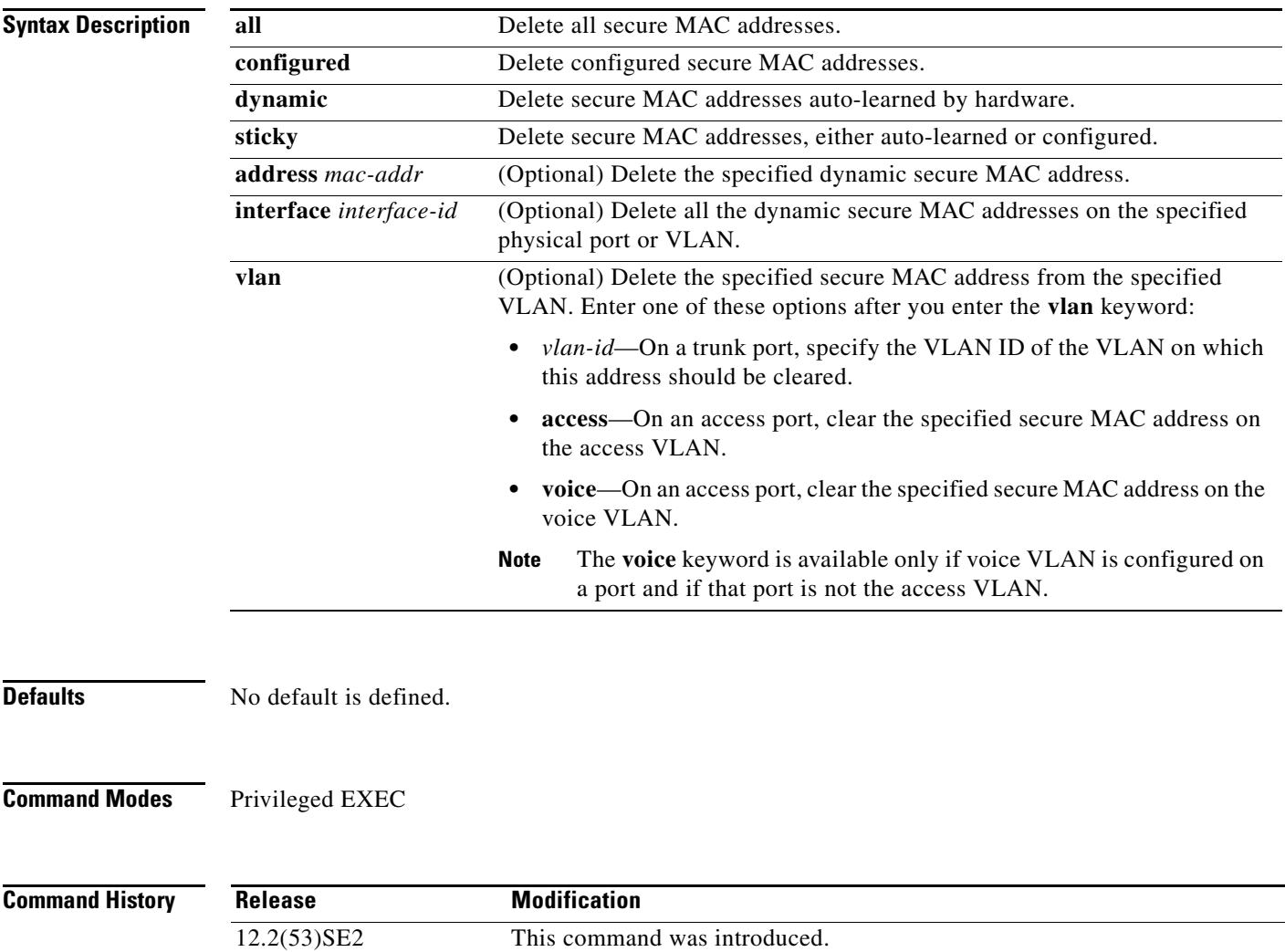

a ka

**Examples** This example shows how to clear all secure addresses from the MAC address table:

Switch# **clear port-security all**

This example shows how to remove a specific configured secure address from the MAC address table: Switch# **clear port-security configured address 0008.0070.0007**

This example shows how to remove all the dynamic secure addresses learned on a specific interface: Switch# **clear port-security dynamic interface gigabitethernet1/0/1**

This example shows how to remove all the dynamic secure addresses from the address table:

Switch# **clear port-security dynamic**

You can verify that the information was deleted by entering the **show port-security** privileged EXEC command.

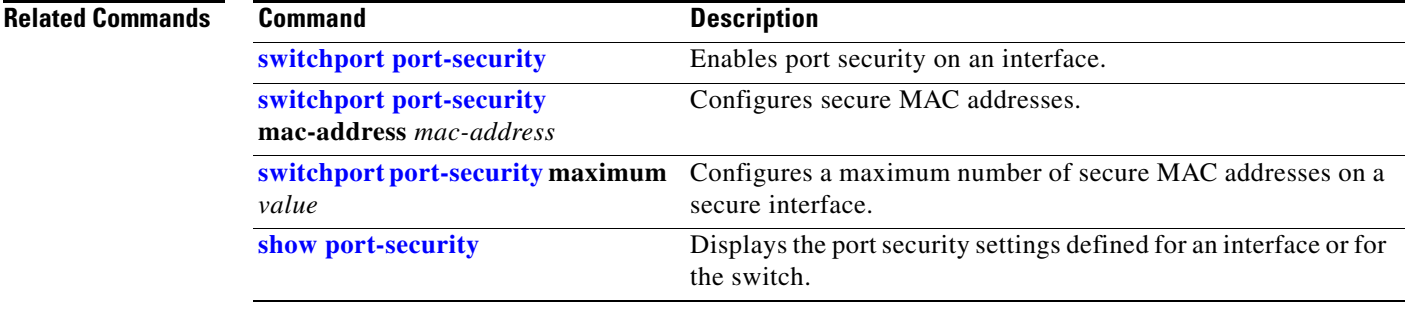

## **clear psp counter**

To clear the protocol storm protection counter of packets dropped for all protocols, use the **clear psp counter** privileged EXEC command.

**clear psp counter** [**arp** | **igmp** | **dhcp**]

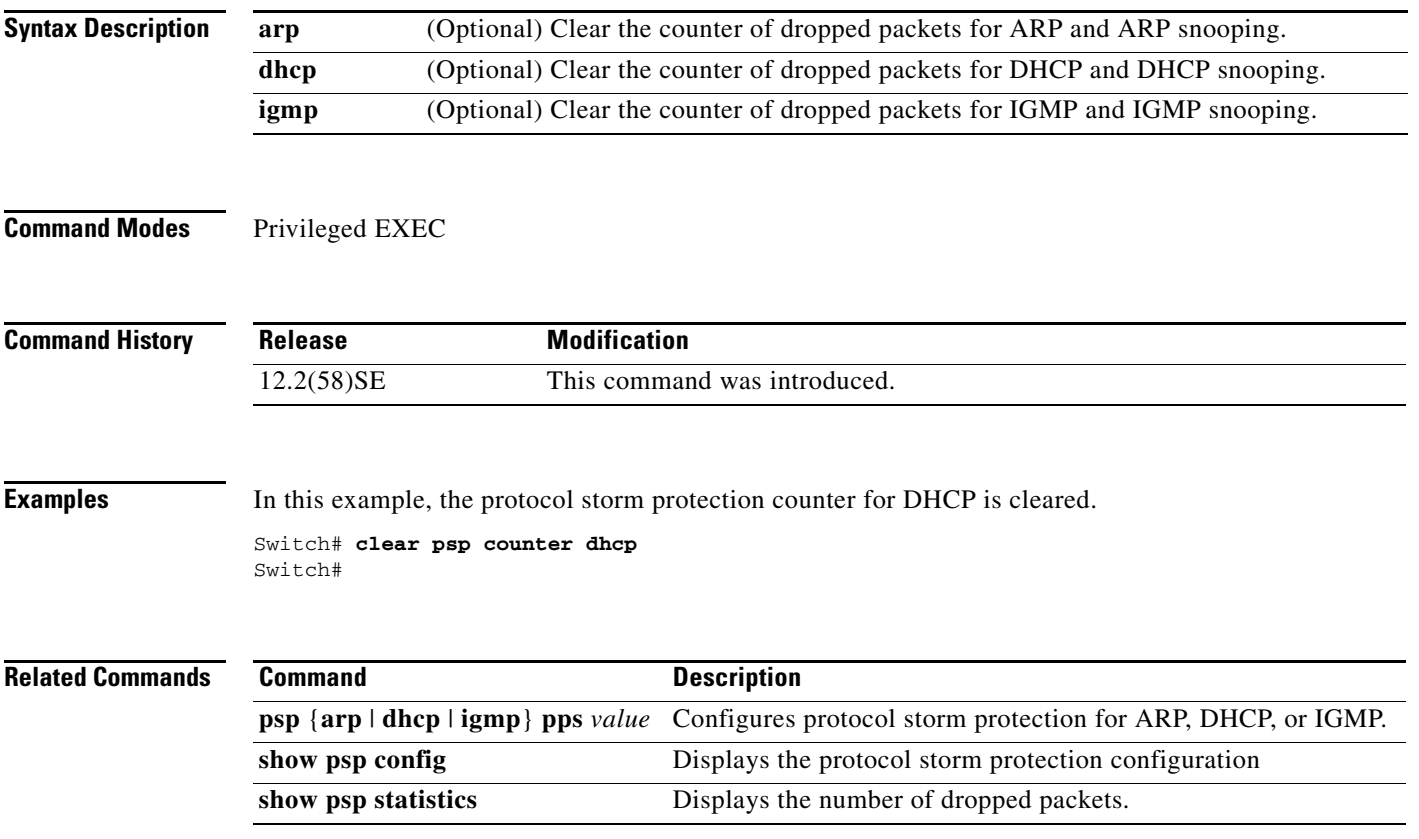

## **clear rep counters**

To clear Resilient Ethernet Protocol (REP) counters for the specified interface or all interfaces, use the **clear rep counters** privileged EXEC command

**clear rep counters** [**interface** *interface-id*]

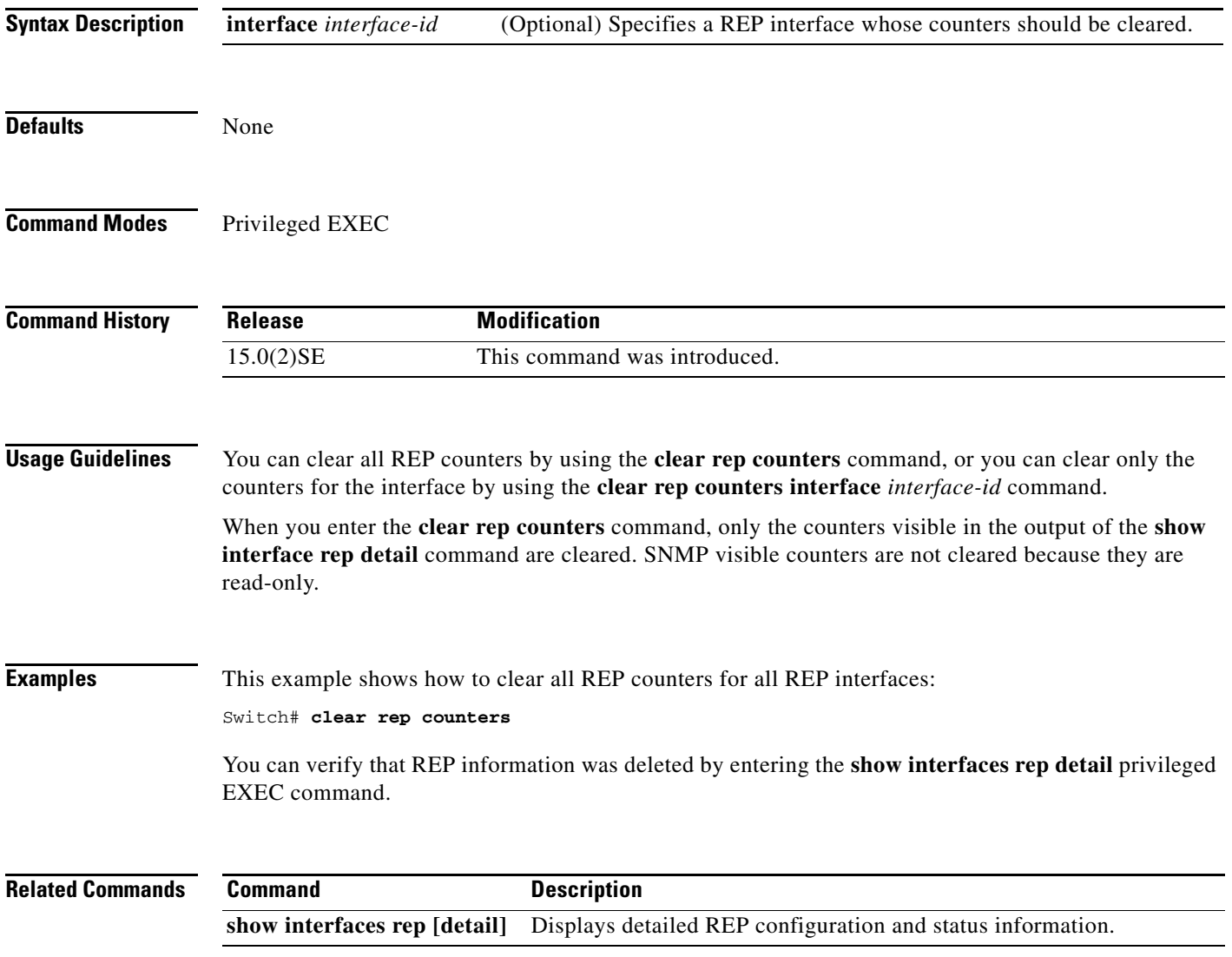

# **clear spanning-tree counters**

Use the **clear spanning-tree counters** privileged EXEC command on the switch stack or on a standalone switch to clear the spanning-tree counters.

**clear spanning-tree counters** [**interface** *interface-id*]

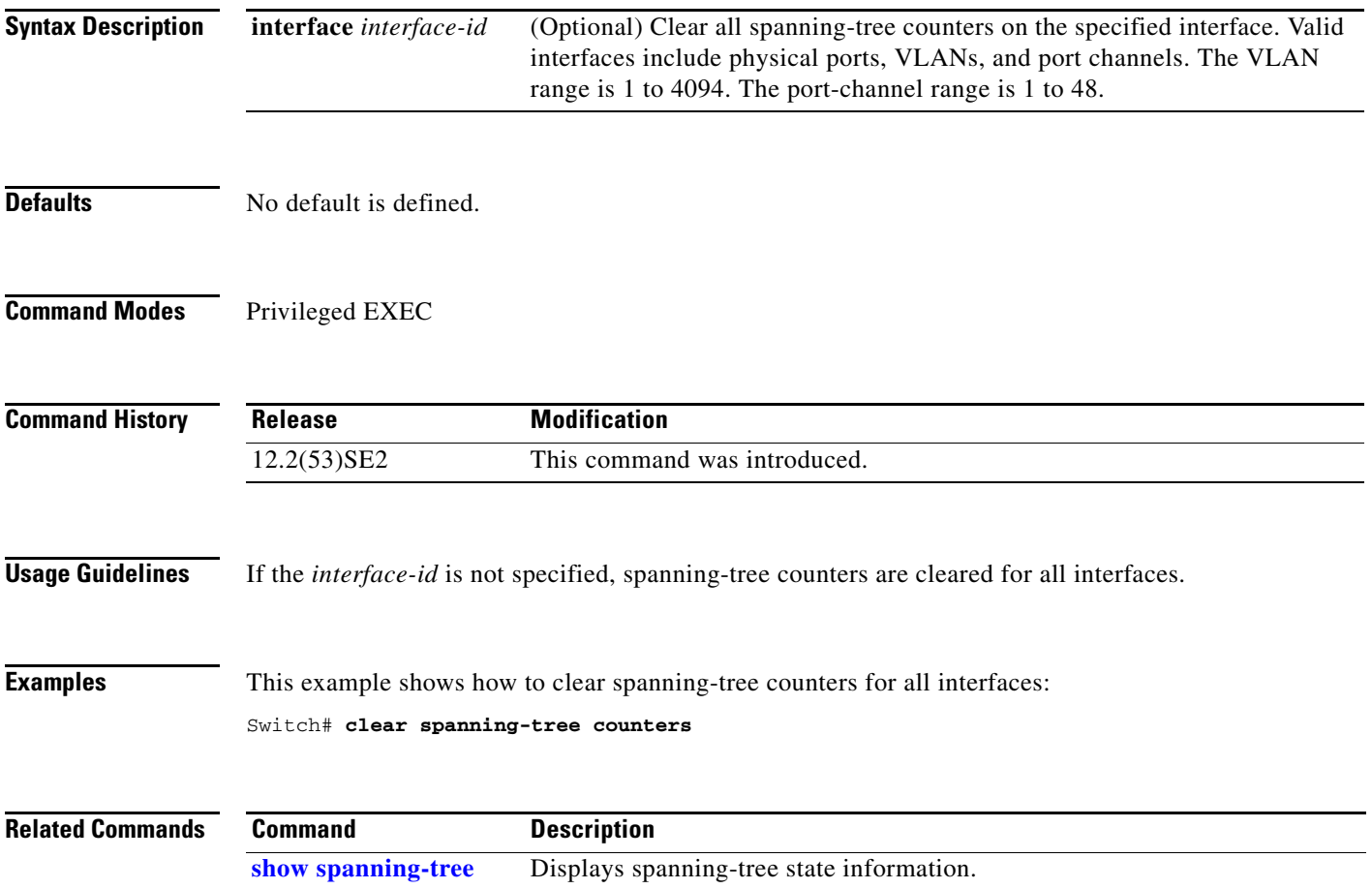

# **clear spanning-tree detected-protocols**

Use the **clear spanning-tree detected-protocols** privileged EXEC command on the switch stack or on a standalone switch to restart the protocol migration process (force the renegotiation with neighboring switches) on all interfaces or on the specified interface.

**clear spanning-tree detected-protocols** [**interface** *interface-id*]

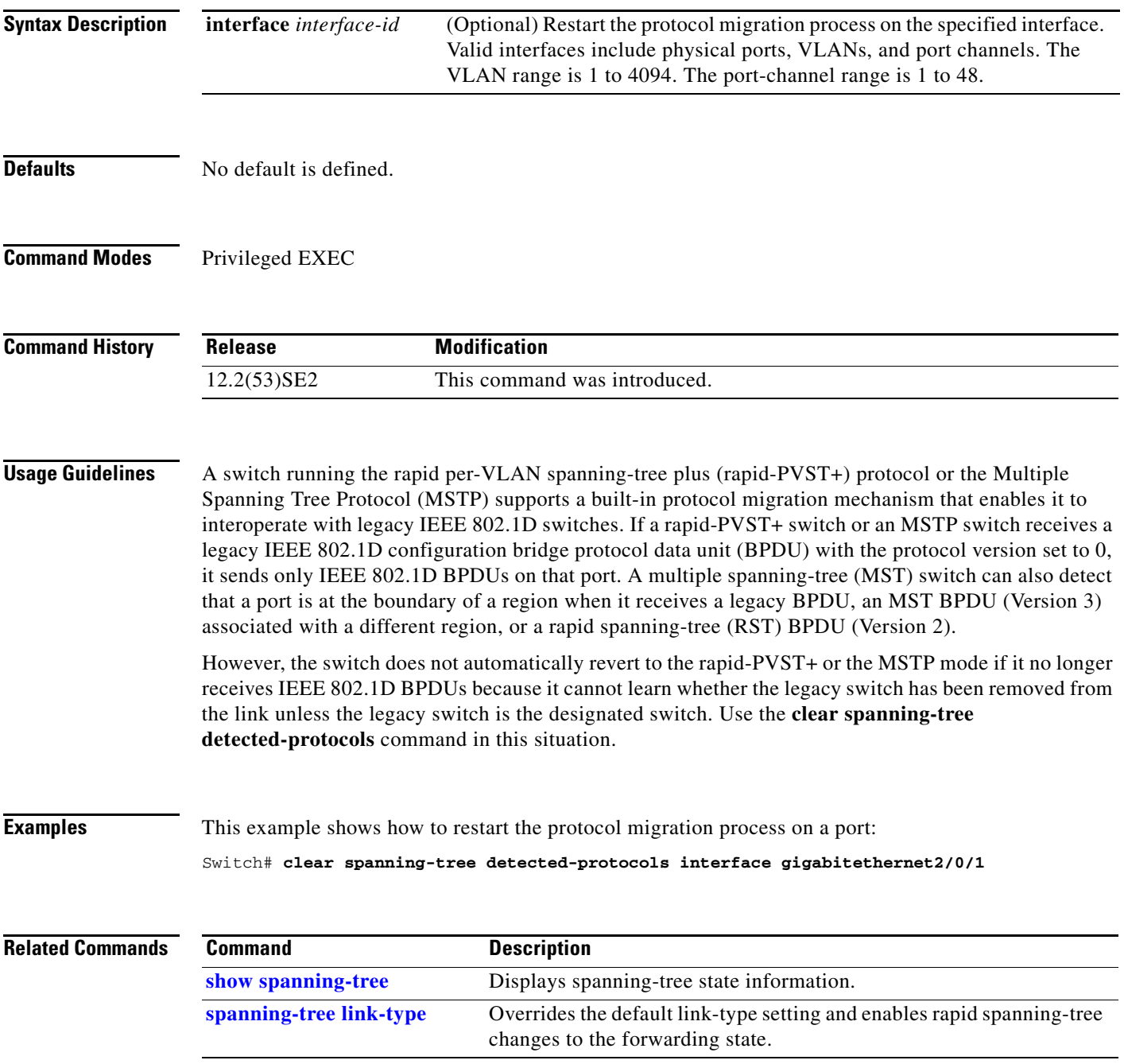

## **clear vmps statistics**

Use the **clear vmps statistics** privileged EXEC command on the switch stack or on a standalone switch to clear the statistics maintained by the VLAN Query Protocol (VQP) client.

**clear vmps statistics**

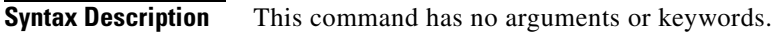

**Defaults** No default is defined.

**Command Modes** Privileged EXEC

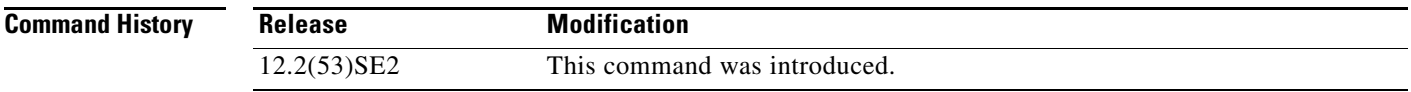

**Examples** This example shows how to clear VLAN Membership Policy Server (VMPS) statistics:

Switch# **clear vmps statistics**

You can verify that information was deleted by entering the **show vmps statistics** privileged EXEC command.

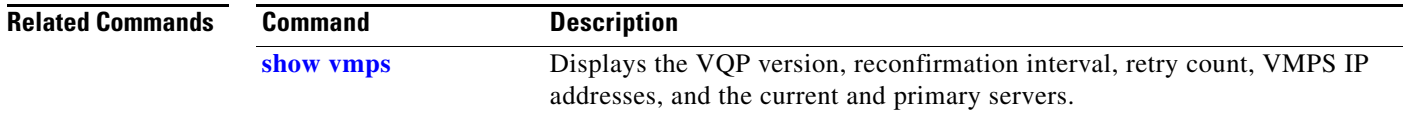

#### **clear vtp counters**

Use the **clear vtp counters** privileged EXEC command on the switch stack or on a standalone switch to clear the VLAN Trunking Protocol (VTP) and pruning counters.

#### **clear vtp counters**

**Syntax Description** This command has no arguments or keywords.

**Defaults** No default is defined.

**Command Modes** Privileged EXEC

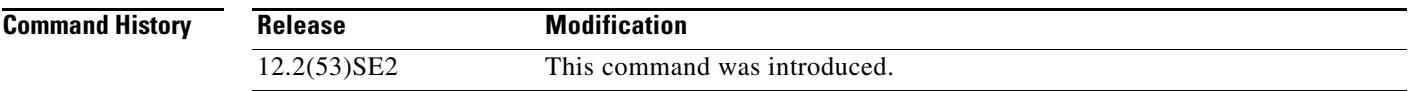

**Examples** This example shows how to clear the VTP counters:

Switch# **clear vtp counters**

You can verify that information was deleted by entering the **show vtp counters** privileged EXEC command.

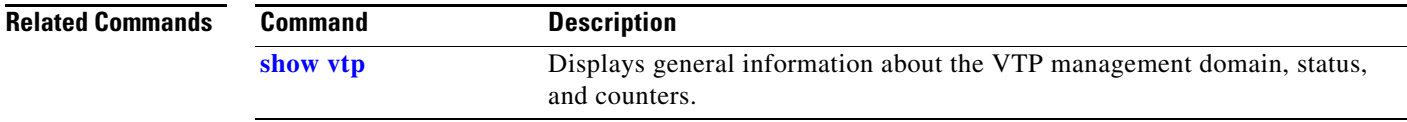

### **cluster commander-address**

You do not need to enter this command from the switch stack or from a standalone cluster member switch. The cluster command switch automatically provides its MAC address to cluster member switches when these switches join the cluster. The cluster member switch adds this information and other cluster information to its running configuration file. Use the **no** form of this global configuration command from the cluster member switch console port or Ethernet management port to remove the switch from a cluster only during debugging or recovery procedures.

**cluster commander-address** *mac-address* [**member** *number* **name** *name*]

#### **no cluster commander-address**

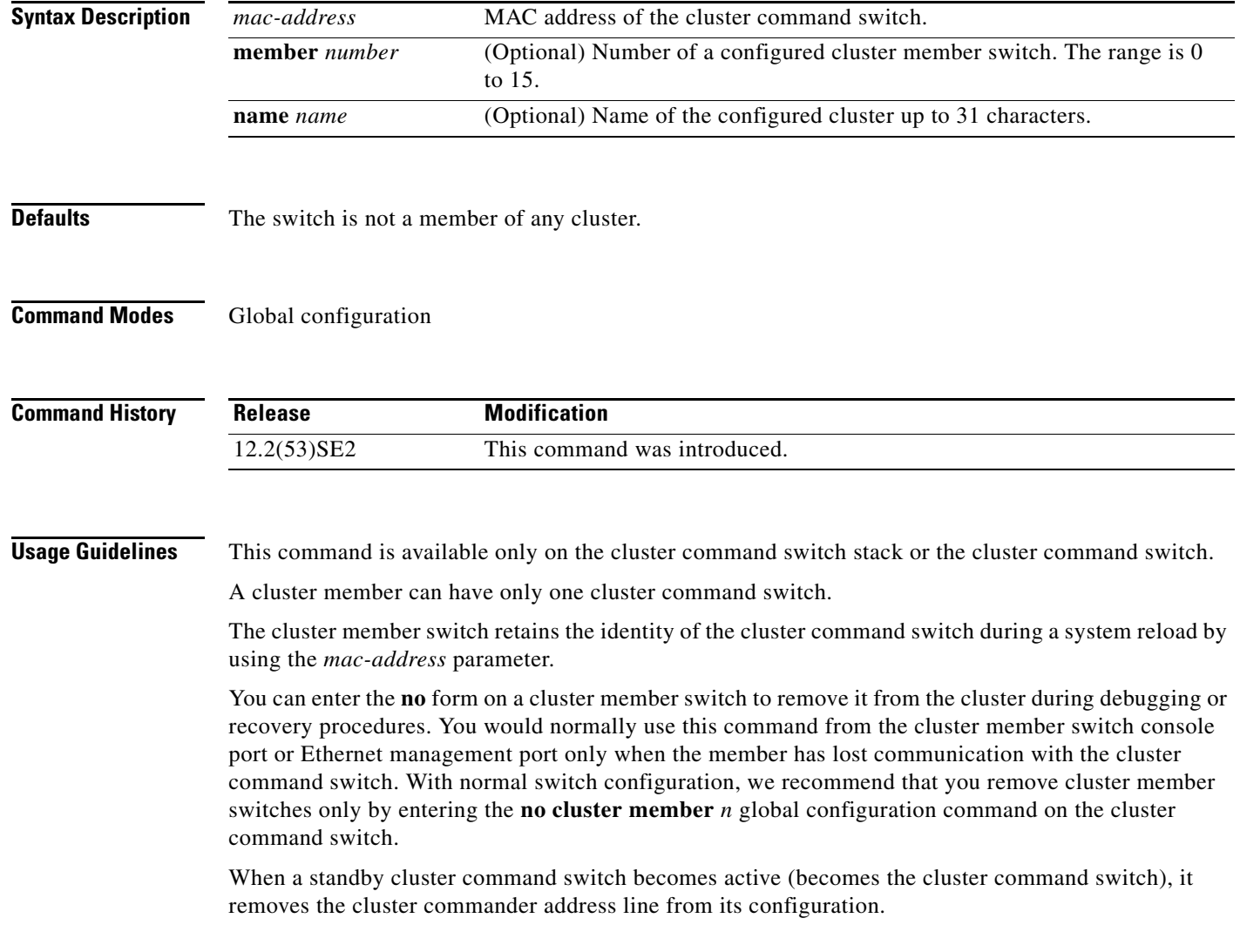

#### **Examples** This is partial sample output from the running configuration of a cluster member. Switch(config)# **show running-configuration** <output truncated> cluster commander-address 00e0.9bc0.a500 member 4 name my\_cluster <output truncated> This example shows how to remove a member from the cluster by using the cluster member console. Switch # **configure terminal** Enter configuration commands, one per line. End with CNTL/Z. Switch(config)# **no cluster commander-address** You can verify your settings by entering the **show cluster** privileged EXEC command.

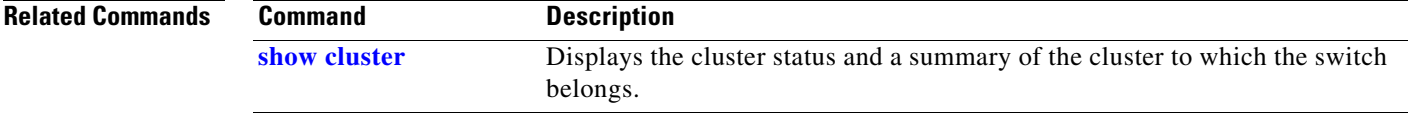

## **cluster discovery hop-count**

Use the **cluster discovery hop-count** global configuration command on the switch stack or on the cluster command switch to set the hop-count limit for extended discovery of candidate switches. Use the **no** form of this command to return to the default setting.

**cluster discovery hop-count** *number*

**no cluster discovery hop-count**

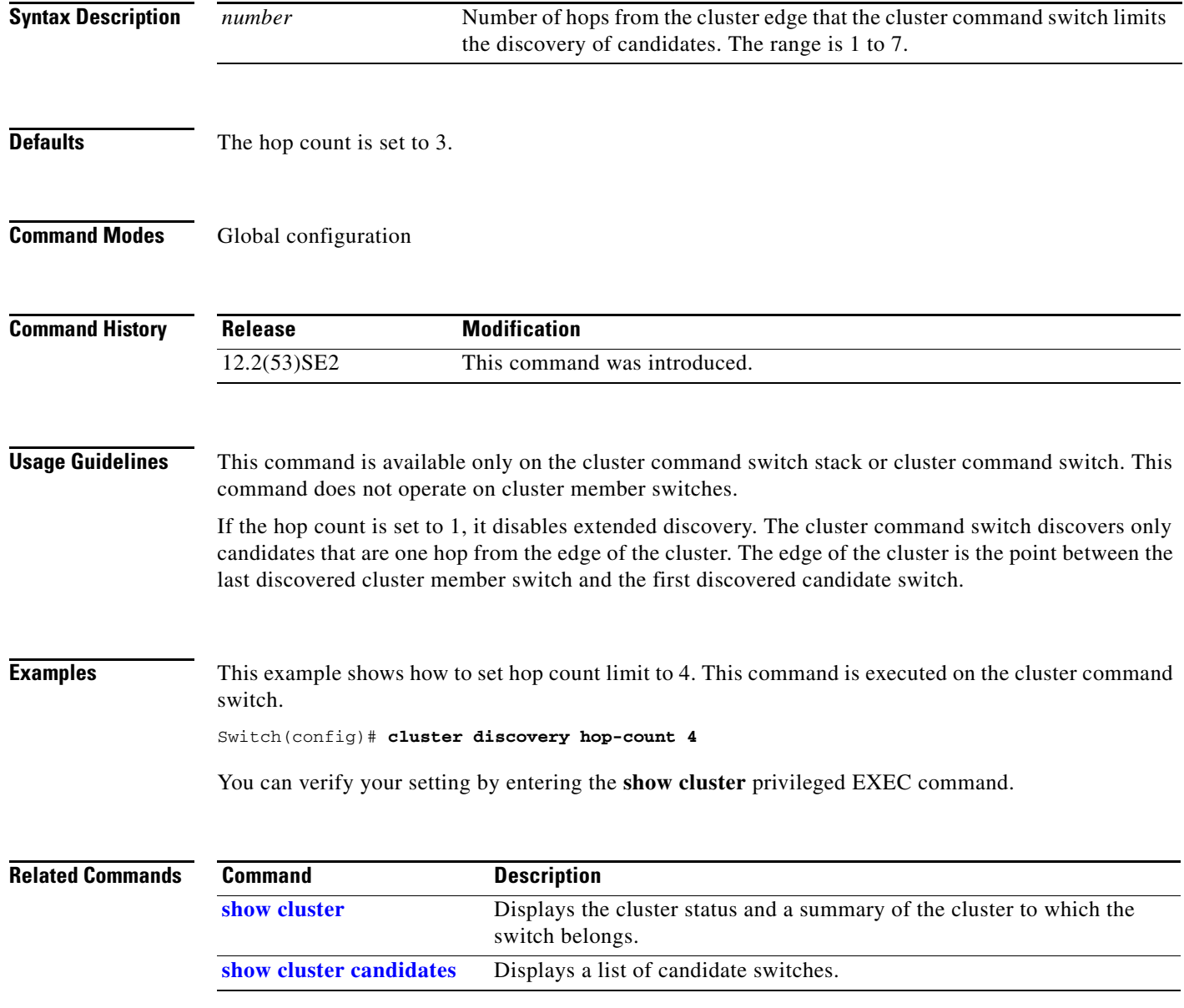

**The College** 

### **cluster enable**

Use the **cluster enable** global configuration command on a command-capable switch or switch stack to enable it as the cluster command switch, assign a cluster name, and to optionally assign a member number to it. Use the **no** form of the command to remove all members and to make the cluster command switch a candidate switch.

**cluster enable** *name* [*command-switch-member-number*]

#### **no cluster enable**

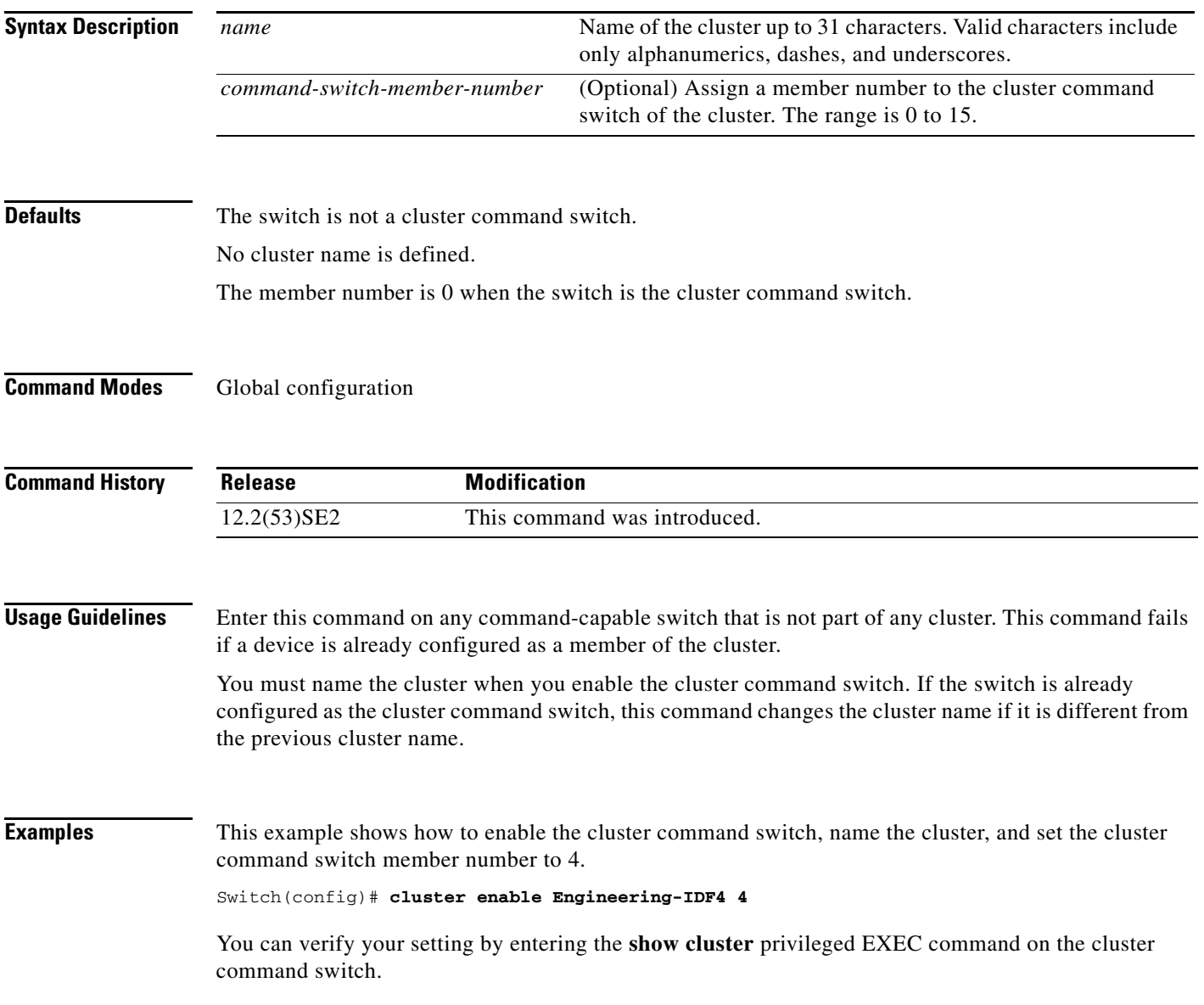

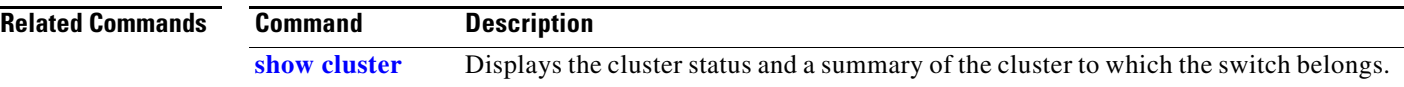

# **cluster holdtime**

Use the **cluster holdtime** global configuration command on the switch stack or on the cluster command switch to set the duration in seconds before a switch (either the command or cluster member switch) declares the other switch down after not receiving heartbeat messages. Use the **no** form of this command to set the duration to the default value.

**cluster holdtime** *holdtime-in-secs*

**no cluster holdtime**

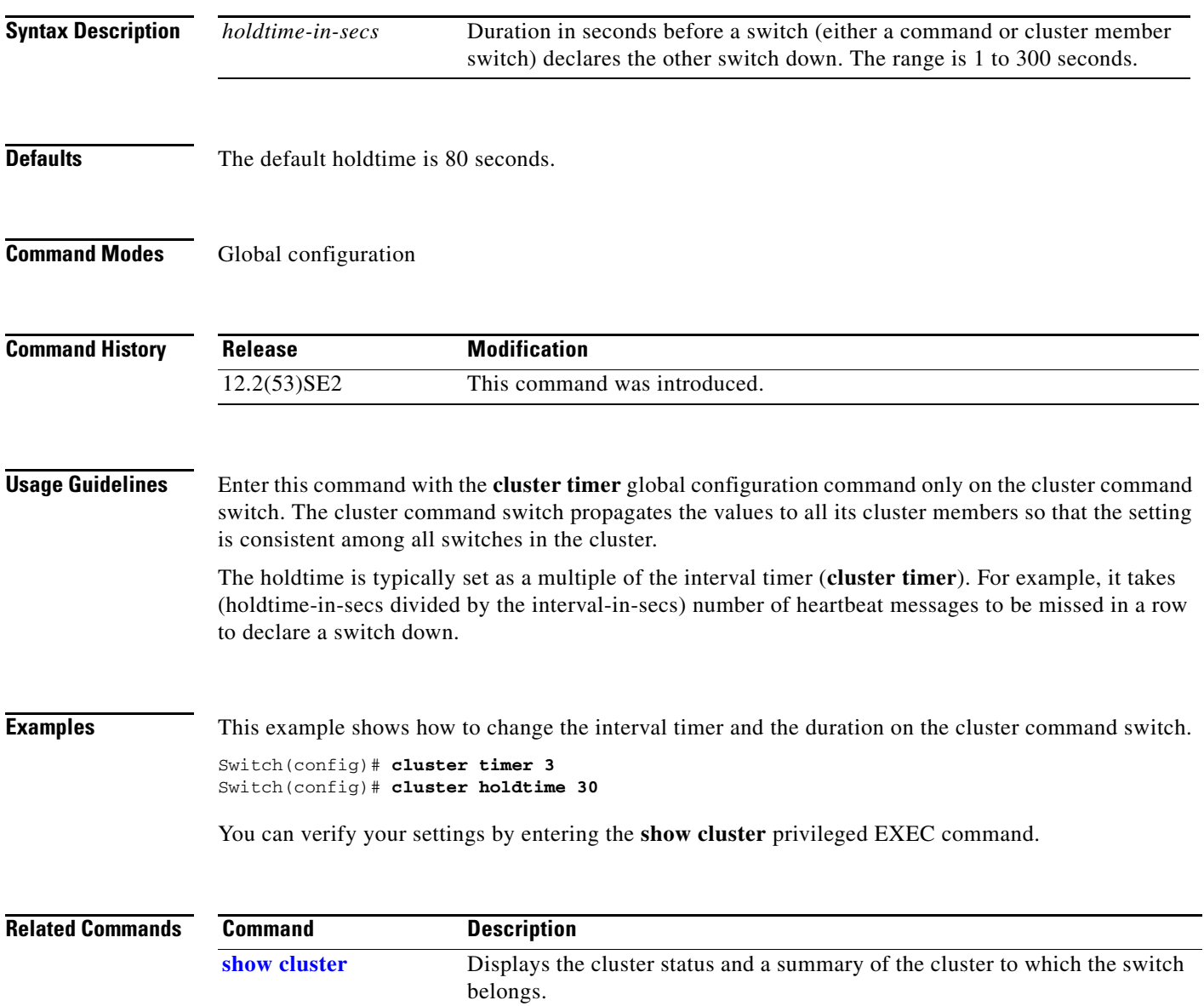

#### **cluster member**

Use the **cluster member** global configuration command on the cluster command switch to add candidates to a cluster. Use the **no** form of the command to remove members from the cluster.

**cluster member** [*n*] **mac-address** *H.H.H* [**password** *enable-password*] [**vlan** *vlan-id*]

**no cluster member** *n*

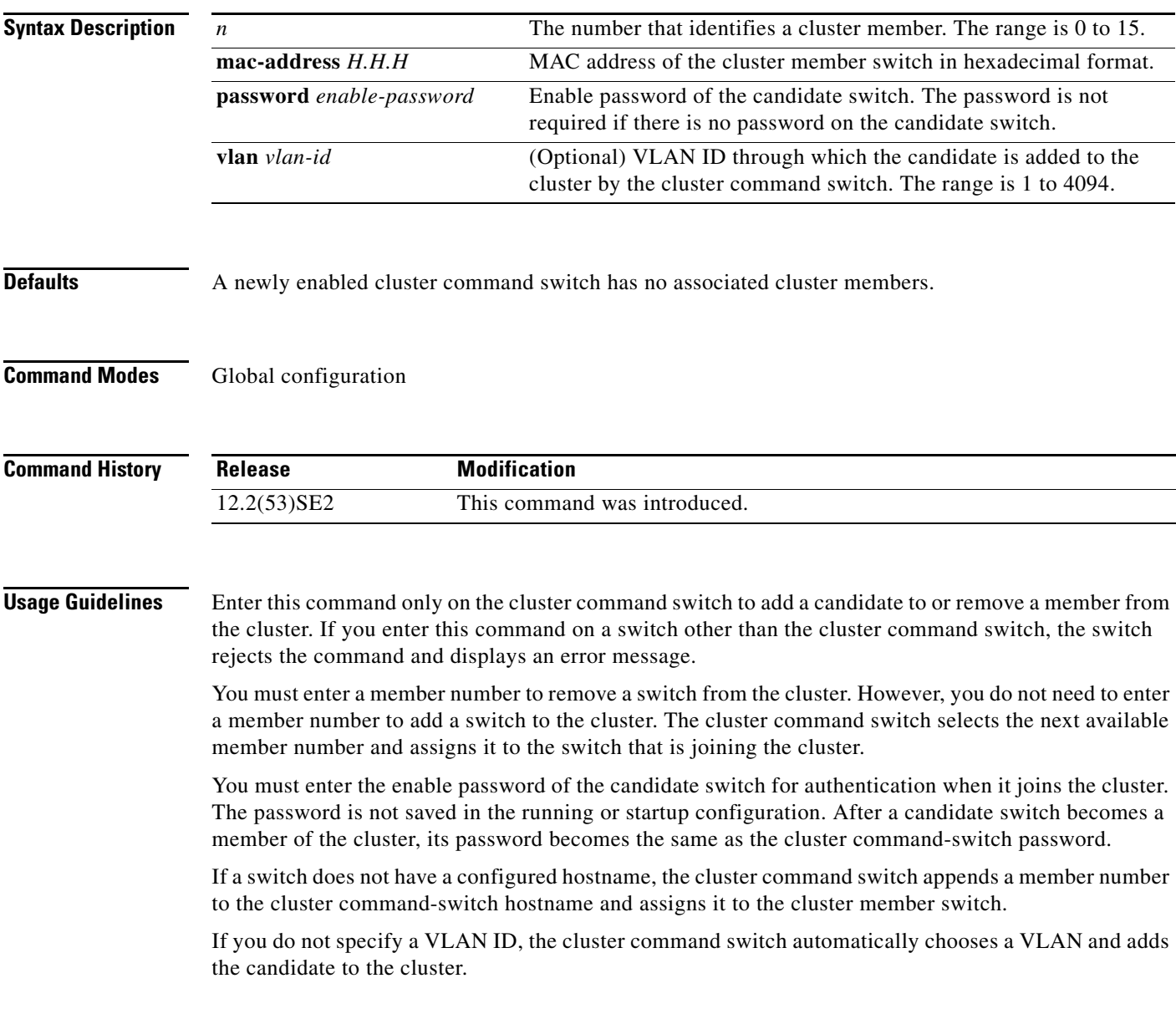
## **Examples** This example shows how to add a switch as member 2 with MAC address 00E0.1E00.2222 and the password *key* to a cluster. The cluster command switch adds the candidate to the cluster through VLAN 3.

Switch(config)# **cluster member 2 mac-address 00E0.1E00.2222 password key vlan 3**

This example shows how to add a switch with MAC address 00E0.1E00.3333 to the cluster. This switch does not have a password. The cluster command switch selects the next available member number and assigns it to the switch that is joining the cluster.

Switch(config)# **cluster member mac-address 00E0.1E00.3333**

You can verify your settings by entering the **show cluster members** privileged EXEC command on the cluster command switch.

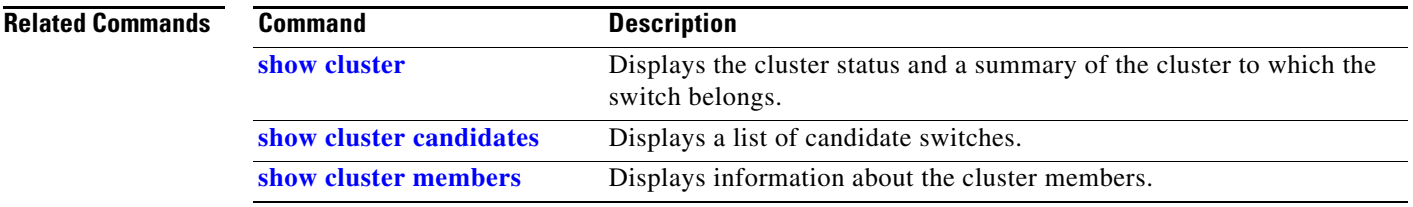

# **cluster outside-interface**

Use the **cluster outside-interface** global configuration command on the switch stack or on the a cluster command switch to configure the outside interface for cluster Network Address Translation (NAT) so that a member without an IP address can communicate with devices outside the cluster. Use the **no** form of this command to return to the default setting.

**cluster outside-interface** *interface-id*

**no cluster outside-interface**

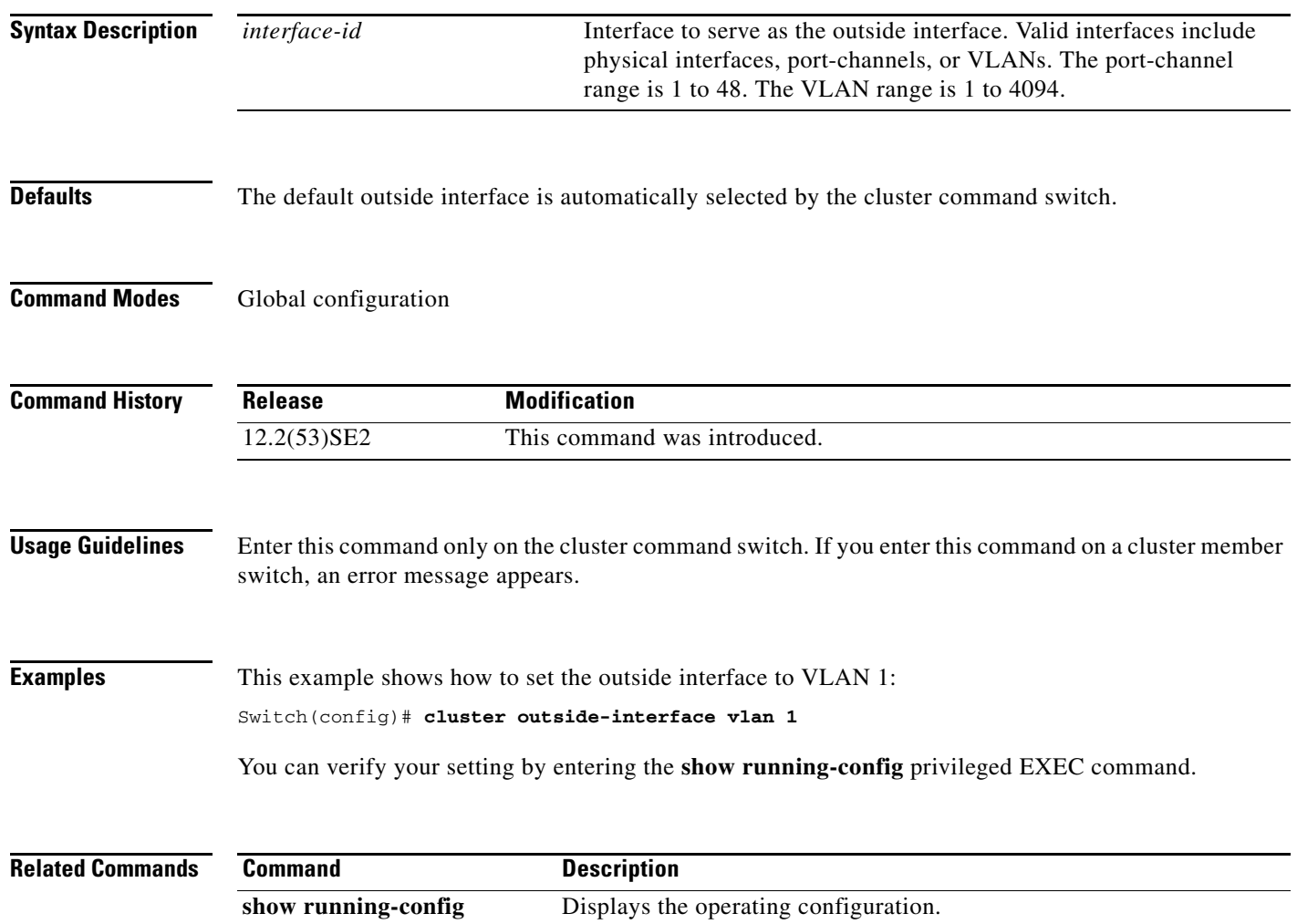

# **cluster run**

Use the **cluster run** global configuration command to enable clustering on a switch. Use the **no** form of this command to disable clustering on a switch.

**cluster run**

**no cluster run**

- **Syntax Description** This command has no arguments or keywords.
- **Defaults** Clustering is enabled on all switches.
- **Command Modes** Global configuration

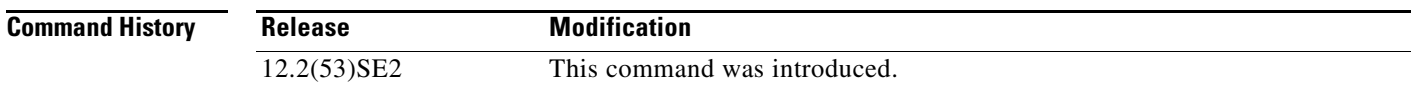

**Usage Guidelines** When you enter the **no cluster run** command on a cluster command switch or cluster command switch stack, the cluster command switch is disabled. Clustering is disabled, and the switch cannot become a candidate switch.

> When you enter the **no cluster run** command on a cluster member switch, it is removed from the cluster. Clustering is disabled, and the switch cannot become a candidate switch.

When you enter the **no cluster run** command on a switch that is not part of a cluster, clustering is disabled on this switch. This switch cannot then become a candidate switch.

**Examples** This example shows how to disable clustering on the cluster command switch: Switch(config)# **no cluster run**

You can verify your setting by entering the **show cluster** privileged EXEC command.

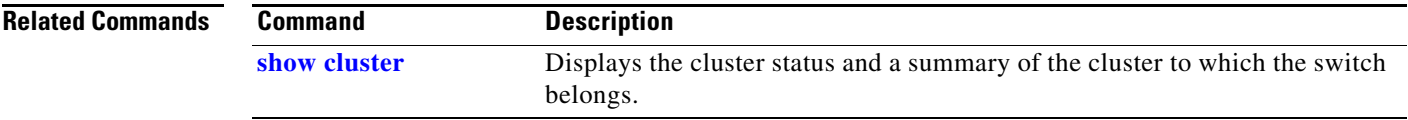

Г

# **cluster standby-group**

Use the **cluster standby-group** global configuration command to enable cluster command-switch redundancy by binding the cluster to an existing Hot Standby Router Protocol (HSRP). Entering the routing-redundancy keyword enables the same HSRP group to be used for cluster command-switch redundancy and routing redundancy. Use the **no** form of this command to return to the default setting.

**cluster standby-group** *HSRP-group-name* [**routing-redundancy**]

**no cluster standby-group**

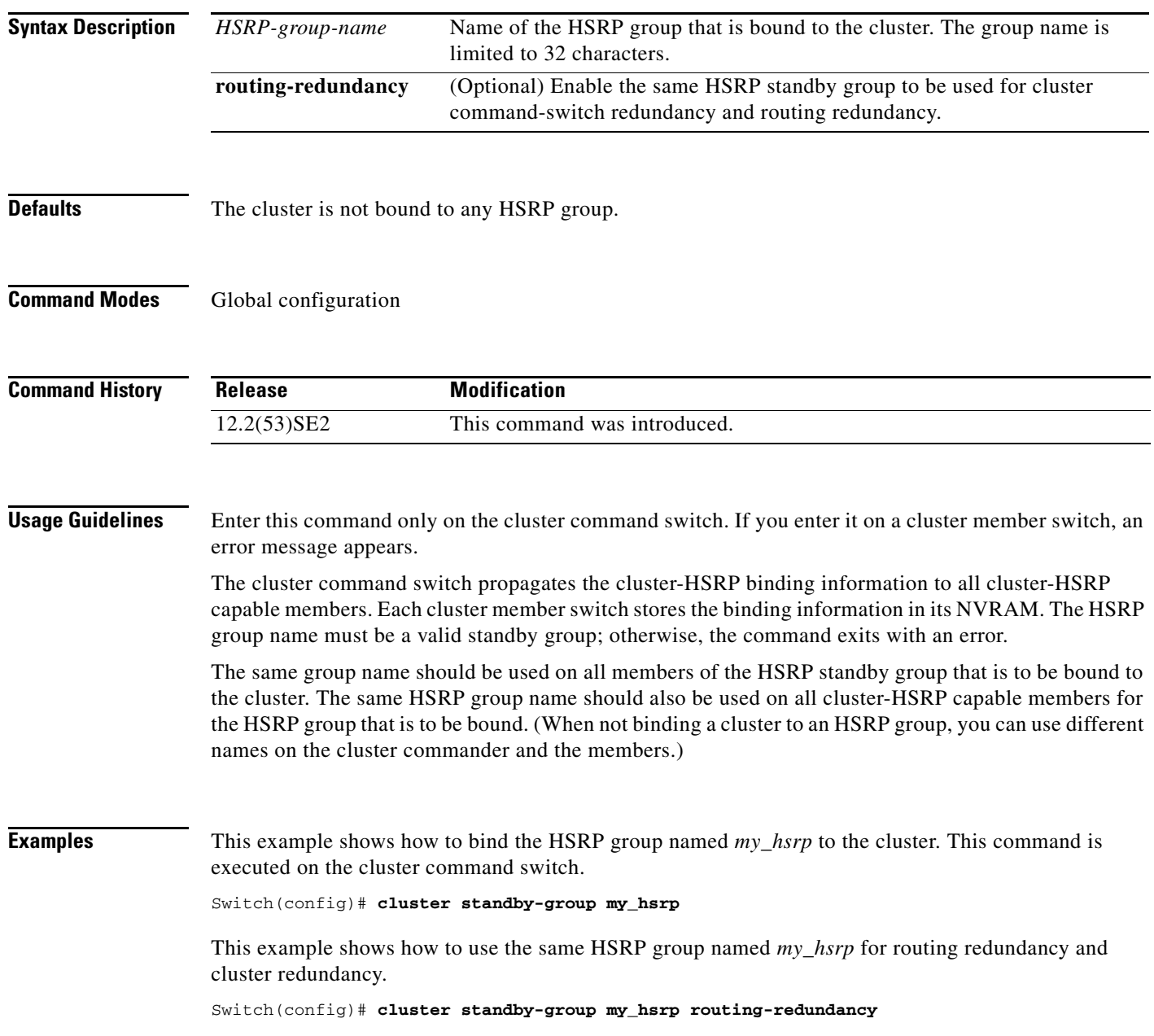

a ka

This example shows the error message when this command is executed on a cluster command switch and the specified HSRP standby group does not exist:

Switch(config)# **cluster standby-group my\_hsrp**  %ERROR: Standby (my\_hsrp) group does not exist

This example shows the error message when this command is executed on a cluster member switch:

Switch(config)# **cluster standby-group my\_hsrp routing-redundancy** %ERROR: This command runs on a cluster command switch

You can verify your settings by entering the **show cluster** privileged EXEC command. The output shows whether redundancy is enabled in the cluster.

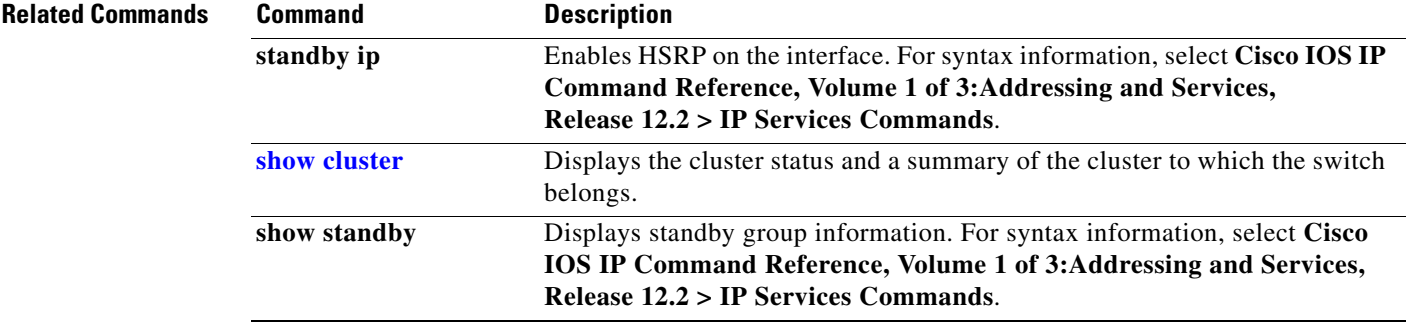

# **cluster timer**

Use the **cluster timer** global configuration command on the switch stack or on the a cluster command switch to set the interval in seconds between heartbeat messages. Use the **no** form of this command to set the interval to the default value.

**cluster timer** *interval-in-secs*

**no cluster timer**

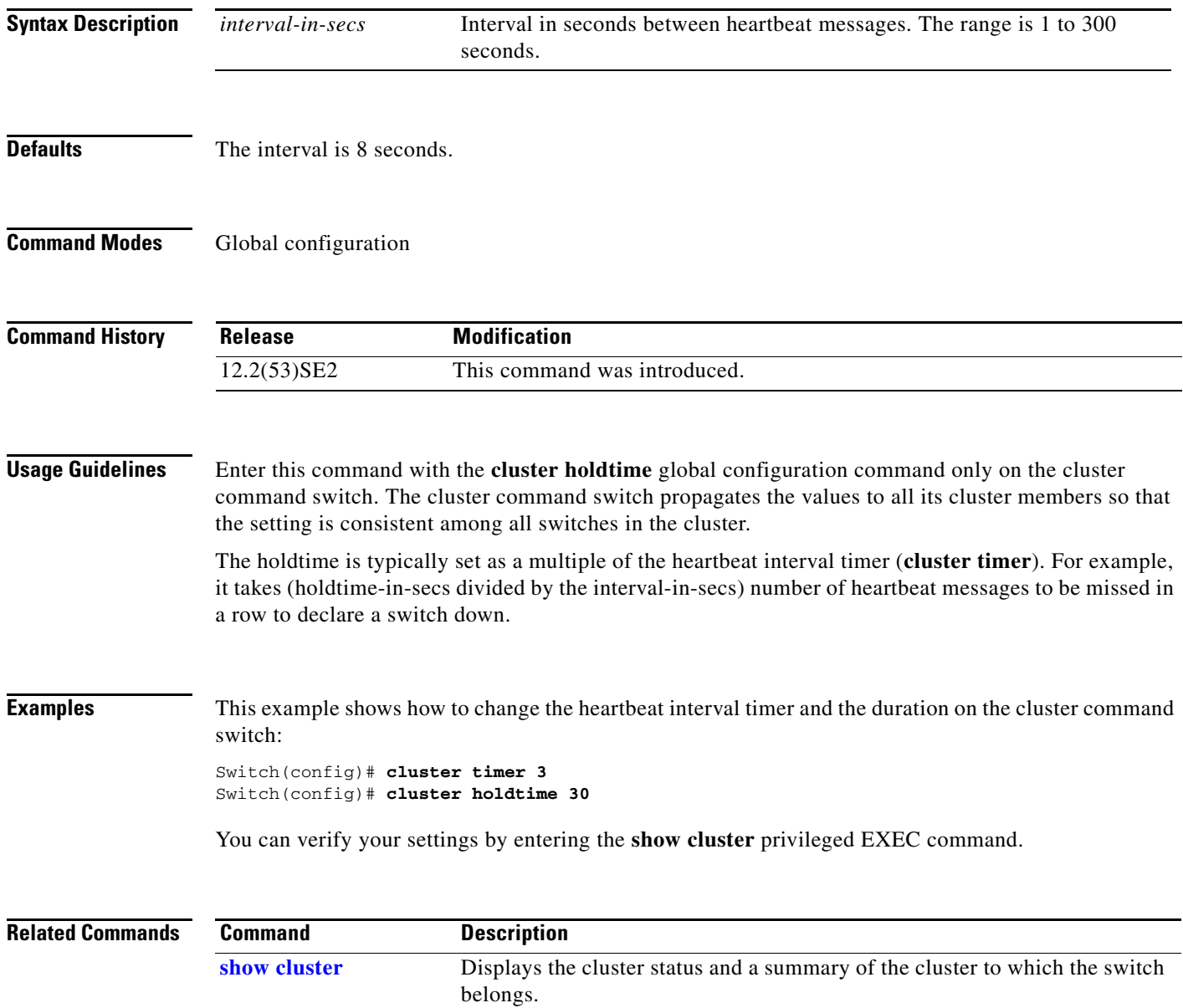

# **copy logging onboard**

Use the **copy logging onboard** privileged EXEC command on the switch stack or on a standalone switch to copy on-board failure logging (OBFL) data to the local network or a specific file system.

**copy logging onboard module** *stack-member destination*

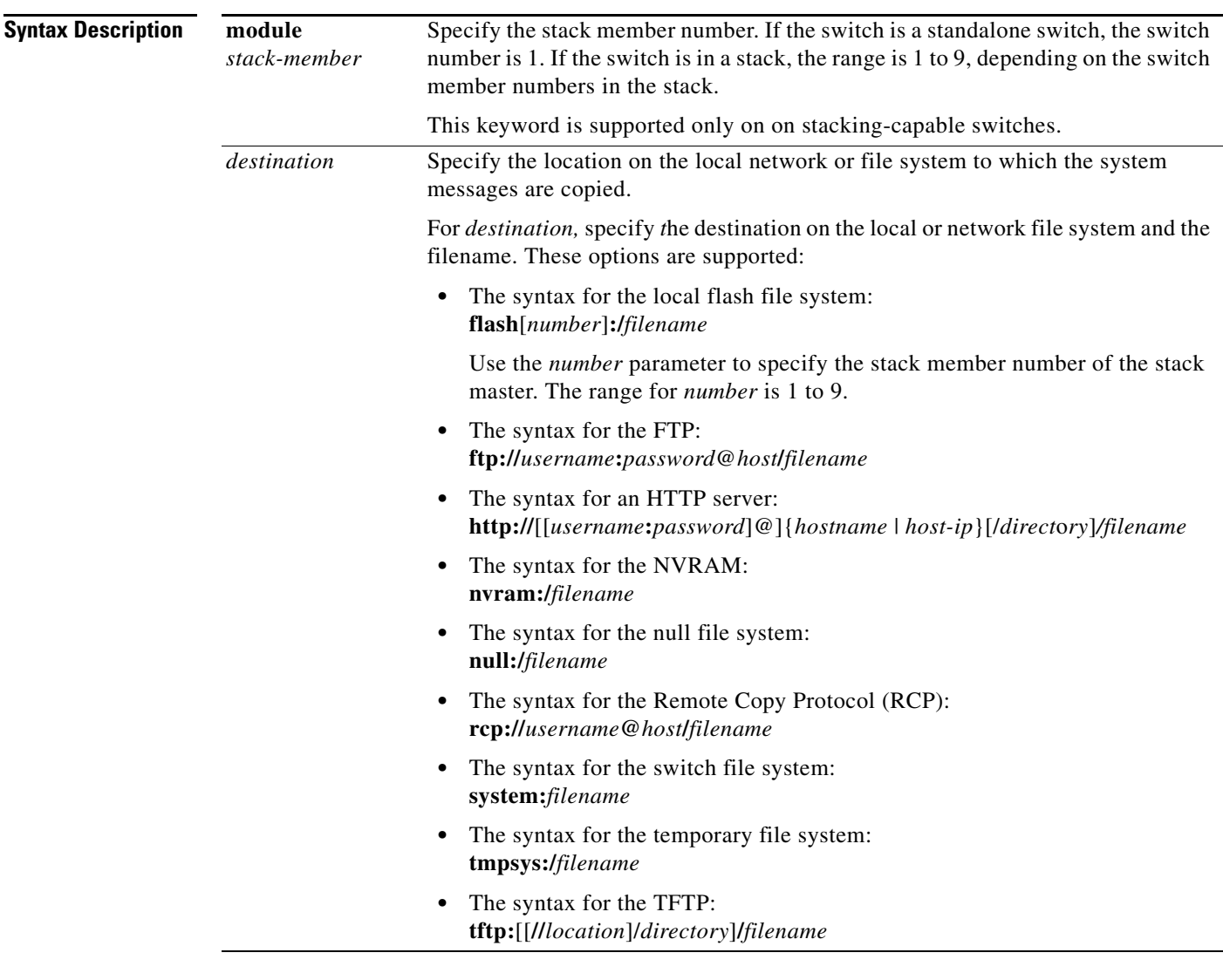

**Defaults** This command has no default setting.

**Command Modes** Privileged EXEC

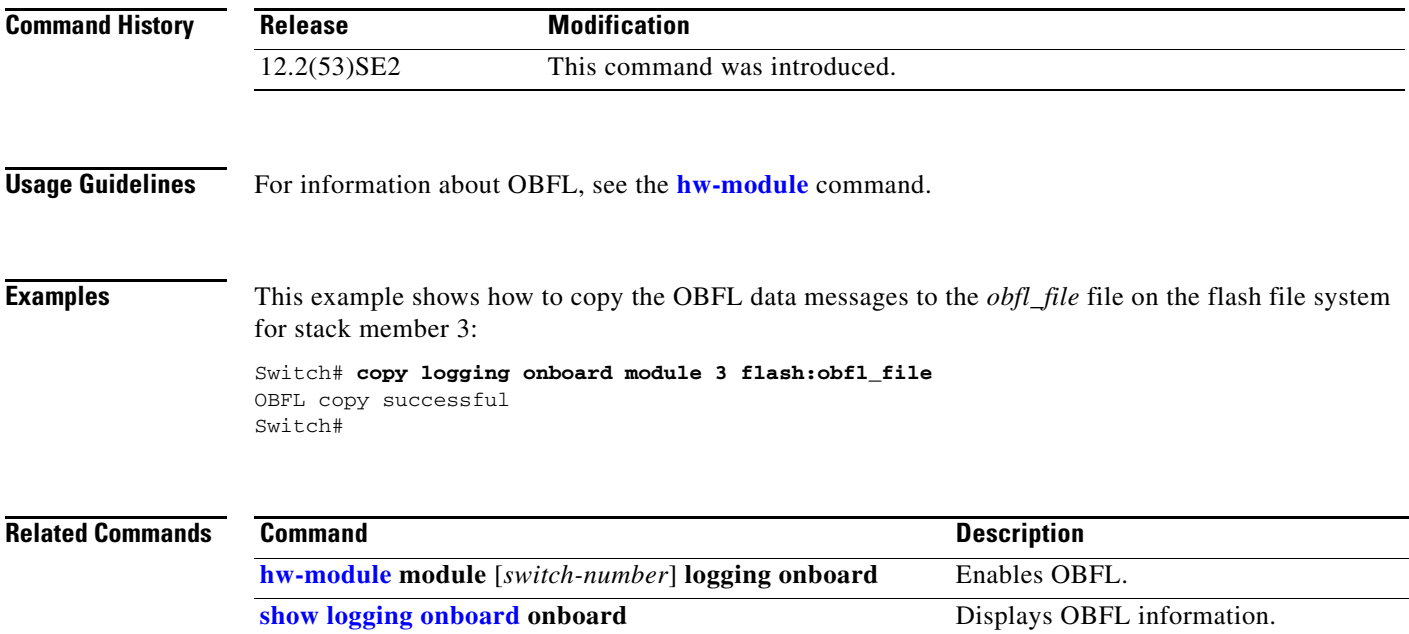

# **confidentiality-offset**

To configure the confidentiality offset value for the MACsec Key Agreement (MKA) Protocol policy, use the **confidentiality-offset** MKA policy configuration command. To return to the default setting, use the **no** or **default** form of this command

**confidentiality-offset** *offset-value*

[**no** | **default**] **confidentiality-offset** 

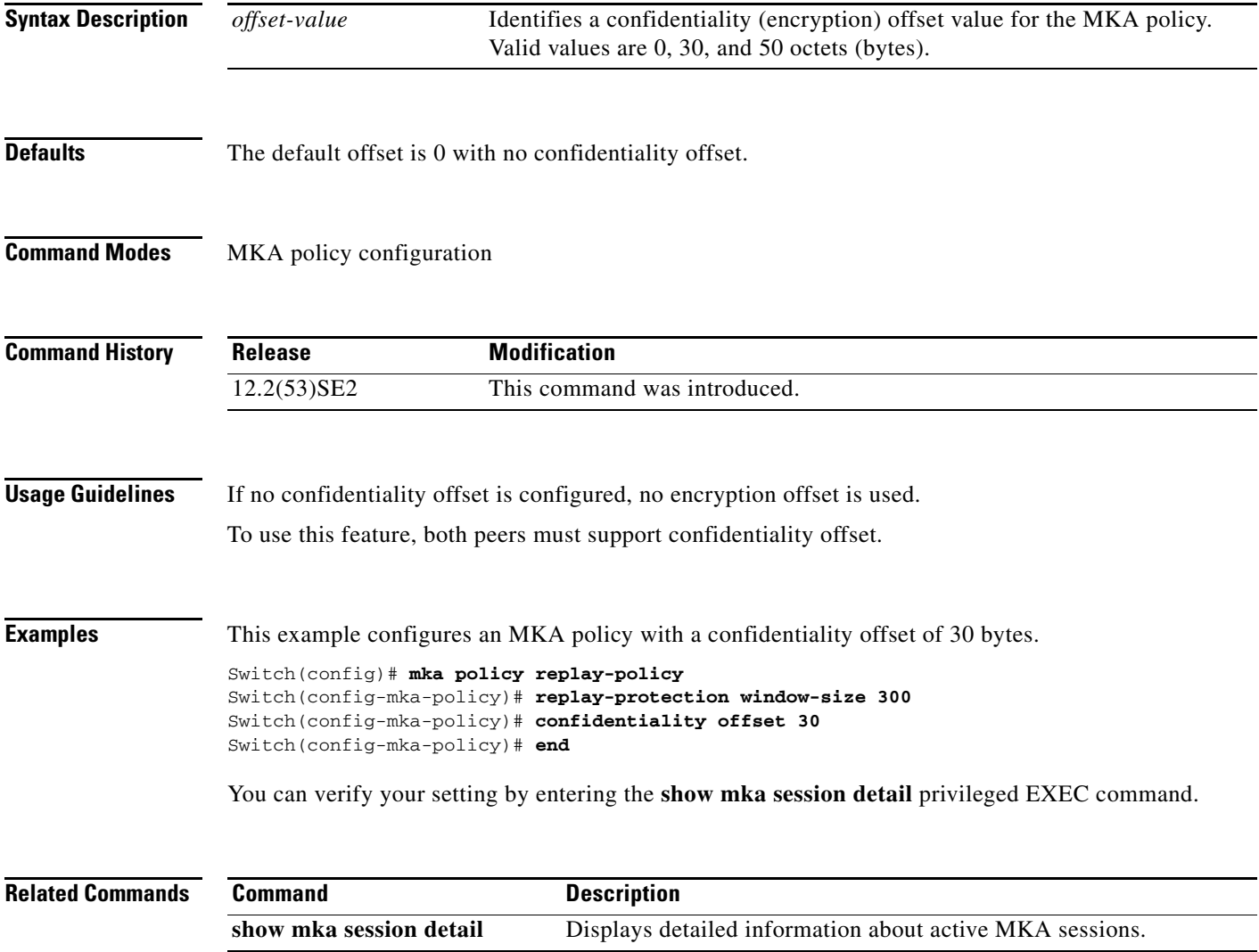

# **define interface-range**

Use the **define interface-range** global configuration command on the switch stack or on a standalone switch to create an interface-range macro. Use the **no** form of this command to delete the defined macro.

**define interface-range** *macro-name interface-range*

**no define interface-range** *macro-name interface-range*

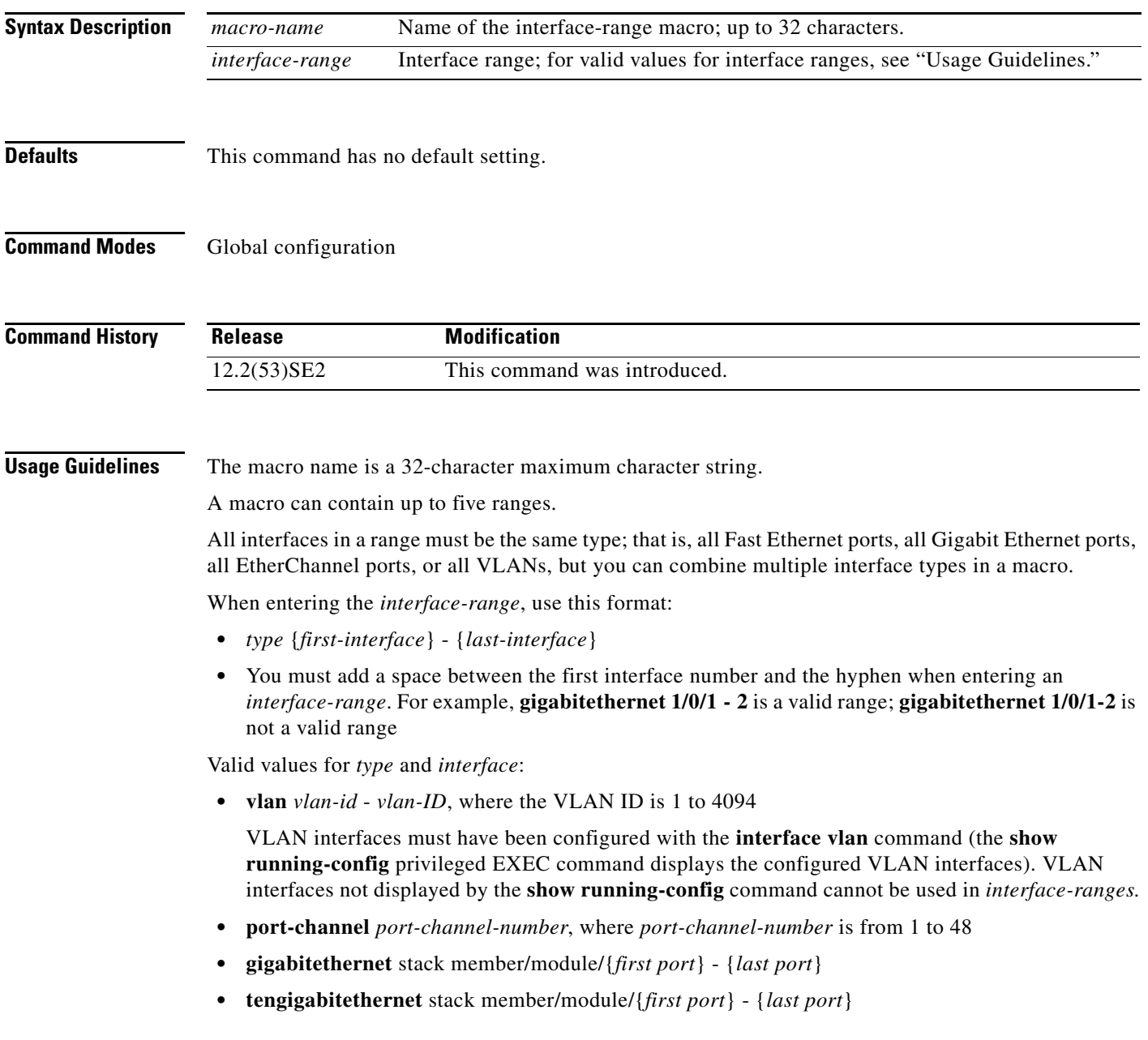

For physical interfaces:

- stack member is the number used to identify the switch within the stack. The number ranges from 1 to 9 and is assigned to the switch the first time the stack member initializes.
- **•** module is always 0.
- **•** the range is *type stack member*/**0**/*number number* (for example, **gigabitethernet 1/0/1 2**).

When you define a range, you must enter a space before the hyphen (-), for example:

### **gigabitethernet1/0/1 - 2**

You can also enter multiple ranges. When you define multiple ranges, you must enter a space after the first entry before the comma (,). The space after the comma is optional, for example:

```
gigabitethernet1/0/3, gigabitethernet2/0/1 - 2
```

```
gigabitethernet1/0/3 -4, tengigabitethernet1/0/1 - 2
```
## **Examples** This example shows how to create a multiple-interface macro:

```
Switch(config)# define interface-range macro1 gigabitethernet1/0/1 - 2, 
gigabitethernet1/0/5 - 7, gigabitethernet3/0/2 - 4, tengigabitethernet1/0/1 - 2
```
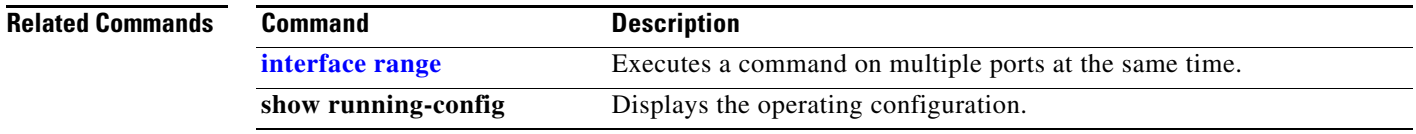

# **delete**

Use the **delete** privileged EXEC command on the switch stack or on a standalone switch to delete a file or directory on the flash memory device.

**delete** [**/force**] [/**recursive**] *filesystem***:/***file-url*

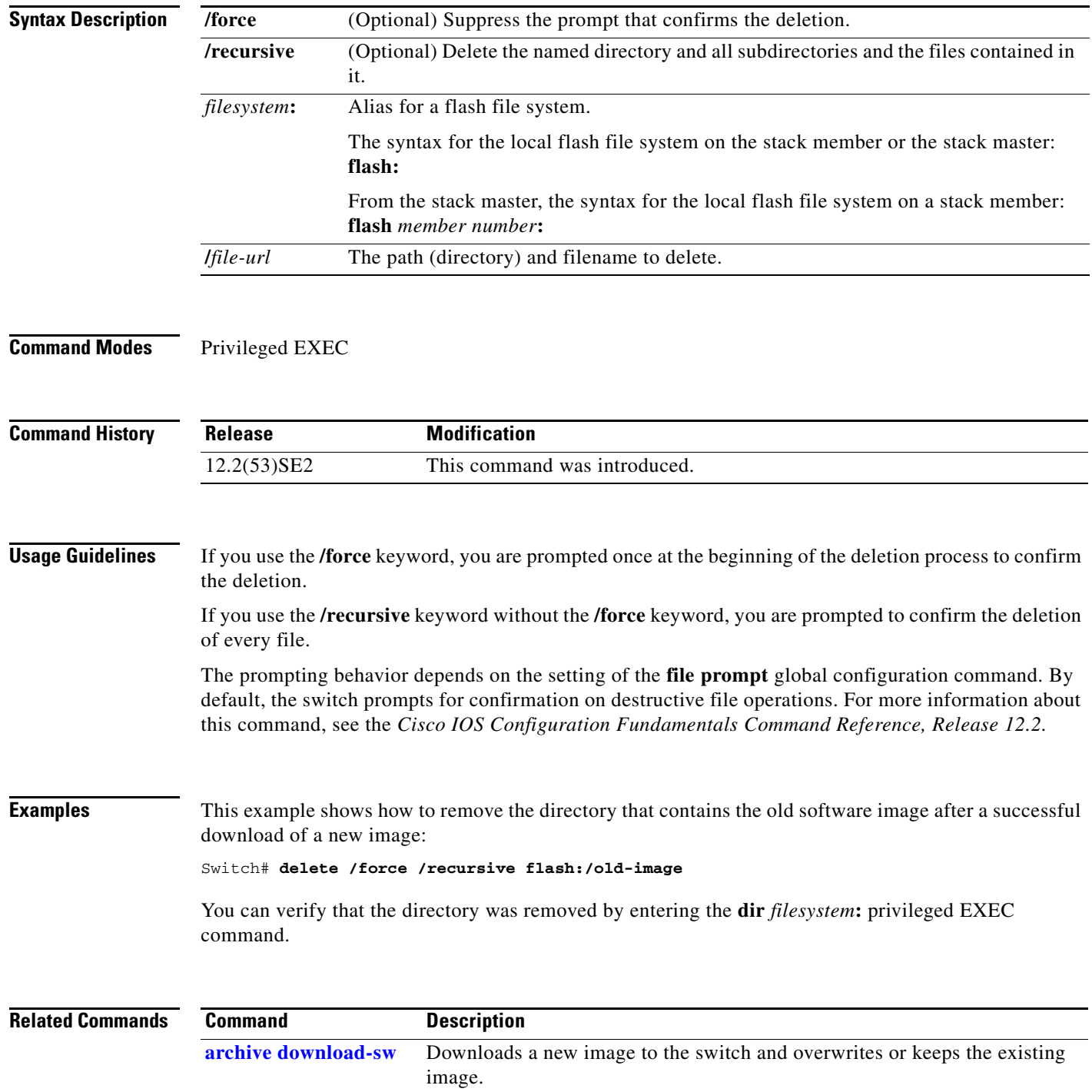

# **deny (access-list configuration mode)**

To enable smart logging in a named IP access list with deny conditions, use the **deny** command in access list configuration mode with the **smartlog** keyword. Matches to ACL entries are logged to a NetFlow collector. To disable smart logging for the access list, use the **no** form of this command.

**deny** {*source* [*source-wildcard*] | **host** *source* | **any**} [**log**] [**smartlog**]

**no deny** {*source* [*source-wildcard*] | **host** *source* | **any**} [**smartlog**]

- **deny** *protocol* {*source* [*source-wildcard*] | **host** *source* | **any**} {*destination* [*destination-wildcard*] | **host** *destination* | **any**} [**dscp** *tos*] [**precedence** *precedence*] [**tos** *tos*] [ **fragments**] [**log**] [**time-range** *time-range-name*] [**smartlog**]
- **no deny** *protocol* {*source* [*source-wildcard*] | **host** *source* | **any**} {*destination* [*destination-wildcard*] | **host** *destination* | **any**} [**dscp** *tos*] [**precedence** *precedence*] [**tos** *tos*] [**fragments**] [**log**] [**time-range** *time-range-name*] [**smartlog**]

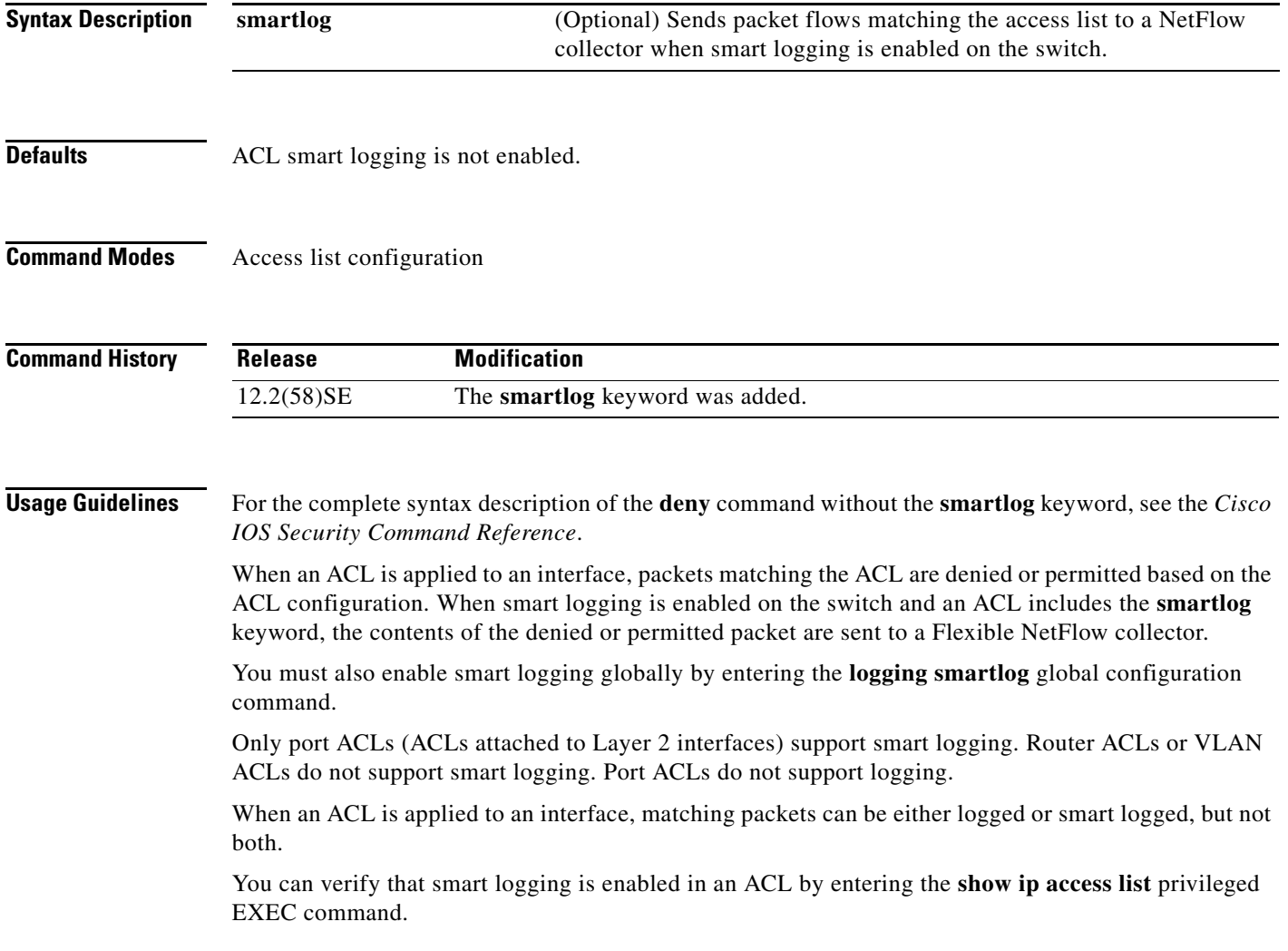

**Catalyst 3750-X and 3560-X Switches Command Reference**

## **Examples** This example enables smart logging on a named access list with a deny condition: Switch(config)# **ip access-list extended test1** Switch(config-ext-nacl)# **deny ip host 10.1.1.3 any smartlog**

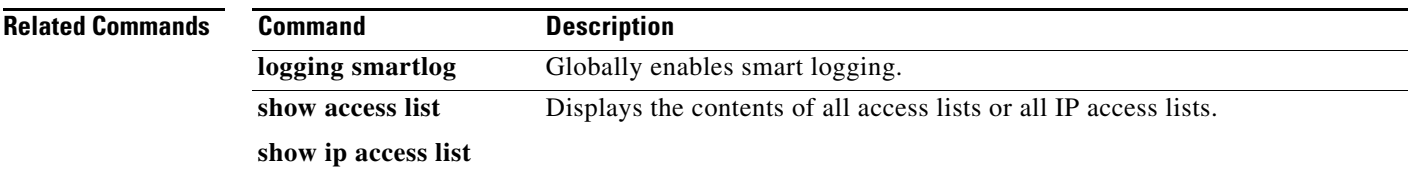

**1-145**

## **deny (ARP access-list configuration)**

Use the **deny** Address Resolution Protocol (ARP) access-list configuration command on the switch stack or on a standalone switch to deny an ARP packet based on matches against the DHCP bindings. Use the **no** form of this command to remove the specified access control entry (ACE) from the access list.

- **deny** {[**request**] **ip** {**any** | **host** *sender-ip* | *sender-ip sender-ip-mask*} **mac** {**any** | **host** *sender-mac* | *sender-mac sender-mac-mask*} | **response ip** {**any** | **host** *sender-ip* | *sender-ip sender-ip-mask*} [{**any** | **host** *target-ip* | *target-ip target-ip-mask*}] **mac** {**any** | **host** *sender-mac* | *sender-mac sender-mac-mask*} [{**any** | **host** *target-mac* | *target-mac target-mac-mask*}]} [**log**]
- **no deny** {[**request**] **ip** {**any** | **host** *sender-ip* | *sender-ip sender-ip-mask*} **mac** {**any** | **host**  *sender-mac* | *sender-mac sender-mac-mask*} | **response ip** {**any** | **host** *sender-ip* | *sender-ip sender-ip-mask*} [{**any** | **host** *target-ip* | *target-ip target-ip-mask*}] **mac** {**any** | **host** *sender-mac* | *sender-mac sender-mac-mask*} [{**any** | **host** *target-mac* | *target-mac target-mac-mask*}]} [**log**]

This command is available only if your switch is running the IP services feature set.

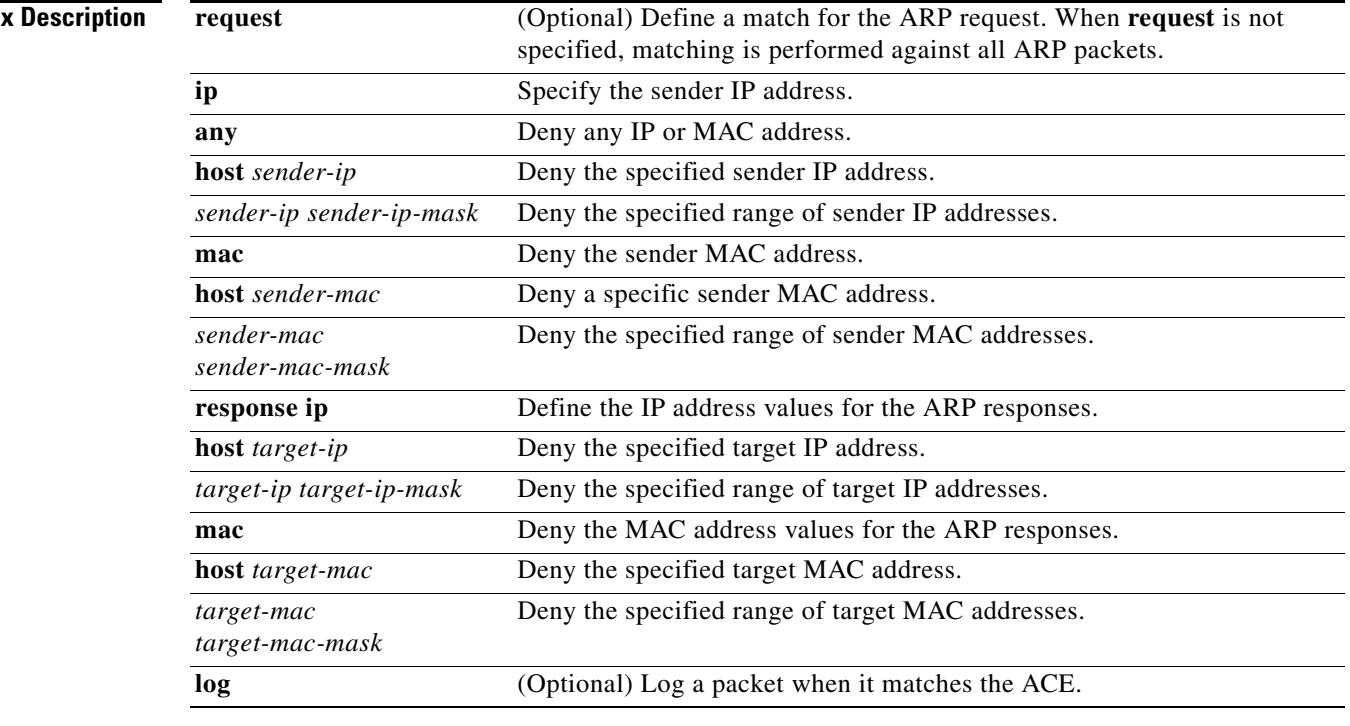

**Synta** 

**Defaults** There are no default settings. However, at the end of the ARP access list, there is an implicit **deny ip any mac any** command.

## **Command Modes** ARP access-list configuration

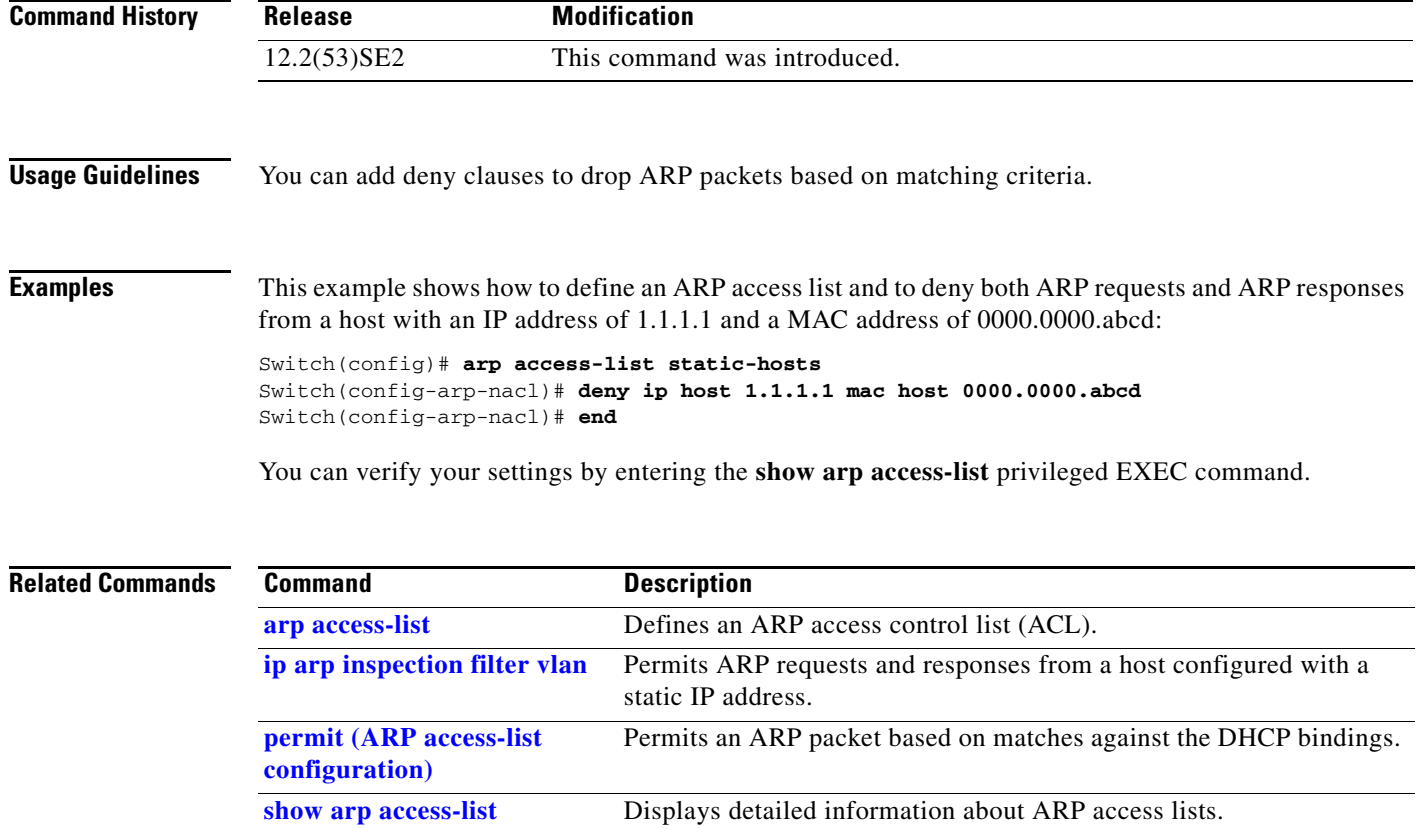

П

# **deny (IPv6 access-list configuration)**

Use the **deny** command in IPv6 access list configuration mode on the switch stack or on a standalone switch to set deny conditions for an IPv6 access list. Use the **no** form of this command to remove the deny conditions.

- **deny** {*protocol*} {*source-ipv6-prefix***/***prefix-length* | **any** | **host** *source-ipv6-address*} [*operator*  [*port-number*]] {*destination-ipv6-prefix/prefix-length* | **any** | **host** *destination-ipv6-address*} [*operator* [*port-number*]] [**dscp** *value*] [**fragments**] [**log**] [**log-input**] [**routing**] [**sequence**  *value*] [**time-range** *name*]
- **no deny** {*protocol*} {*source-ipv6-prefix***/***prefix-length* | **any** | **host** *source-ipv6-address*} [*operator*  [*port-number*]] {*destination-ipv6-prefix/prefix-length* | **any** | **host** *destination-ipv6-address*} [*operator* [*port-number*]] [**dscp** *value*] [**fragments**] [**log**] [**log-input**] [**routing**] [**sequence**  *value*] [**time-range** *name*]

## **Internet Control Message Protocol**

**deny icmp** {*source-ipv6-prefix***/***prefix-length* | **any** | **host** *source-ipv6-address*} [*operator*  [*port-number*]] {*destination-ipv6-prefix/prefix-length* | **any** | **host** *destination-ipv6-address*} [*operator* [*port-number*]] [*icmp-type* [*icmp-code*] | *icmp-message*] [**dscp** *value*] [**log**] [**log-input**] [**routing**] [**sequence** *value*] [**time-range** *name*]

## **Transmission Control Protocol**

**deny tcp** {*source-ipv6-prefix***/***prefix-length* | **any** | **host** *source-ipv6-address*} [*operator*  [*port-number*]] {*destination-ipv6-prefix/prefix-length* | **any** | **host** *destination-ipv6-address*} [*operator* [*port-number*]] [**ack**] [**dscp** *value*] [**established**] [**fin**] [**log**] [**log-input**] [**neq** {*port* | *protocol*}] [**psh**] [**range** {*port* | *protocol*}] [**rst**] [**routing**] [**sequence** *value*] [**syn**] [**time-range**  *name*] [**urg**]

### **User Datagram Protocol**

**deny udp** {*source-ipv6-prefix***/***prefix-length* | **any** | **host** *source-ipv6-address*} [*operator*  [*port-number*]] {*destination-ipv6-prefix/prefix-length* | **any** | **host** *destination-ipv6-address*} [*operator* [*port-number*]] [**dscp** *value*] [**log**] [**log-input**] [**neq** {*port* | *protocol*}] [**range** {*port* | *protocol*}] [**routing**] [**sequence** *value*] [**time-range** *name*]

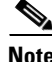

**Note** This command is available only if you have configured a dual IPv4 and IPv6 Switch Database Management (SDM) template on the switch. This command is not supported on switches running the LAN base feature set.

**Catalyst 3750-X and 3560-X Switches Command Reference**

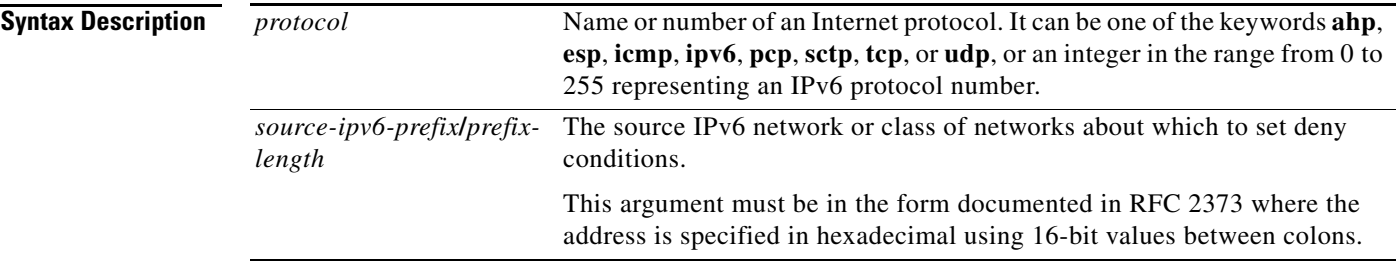

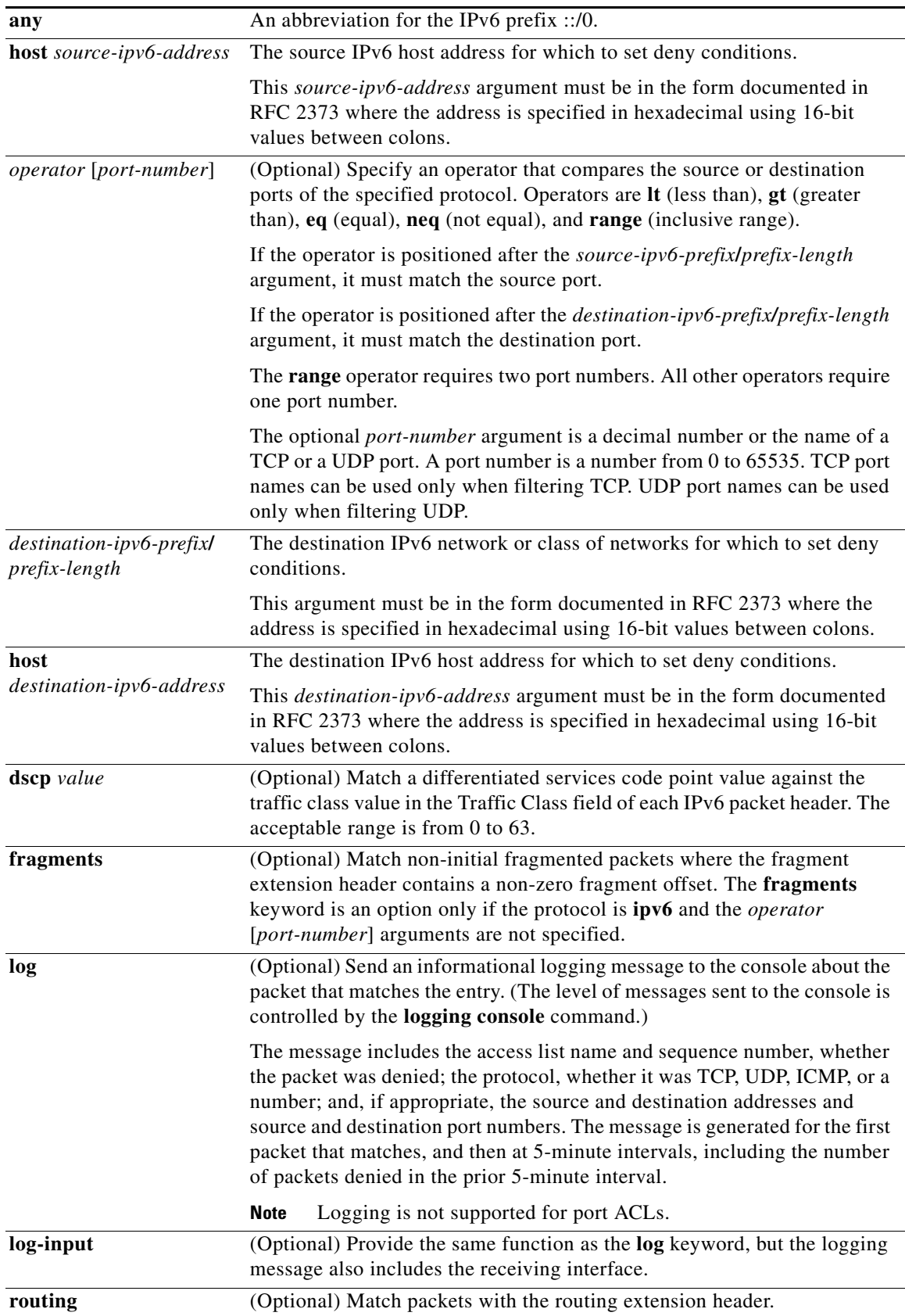

П

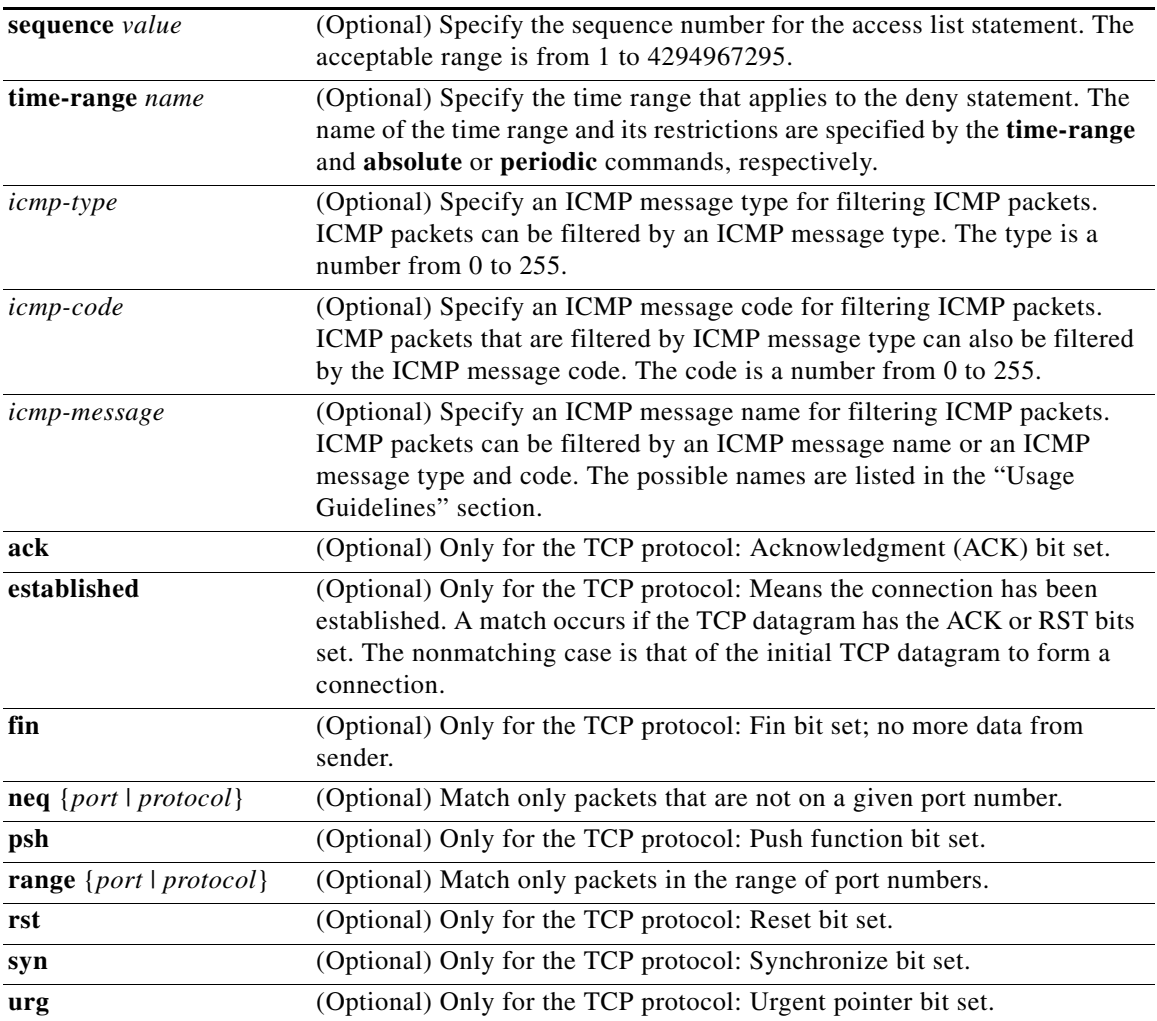

## $\frac{\mathbf{p}}{\mathbf{p}}$

**Note** Although visible in the command-line help strings, the **flow-label**, **routing**, and **undetermined-transport** keywords are not supported.

**Defaults** No IPv6 access list is defined.

**Command Modes** IPv6 access list configuration

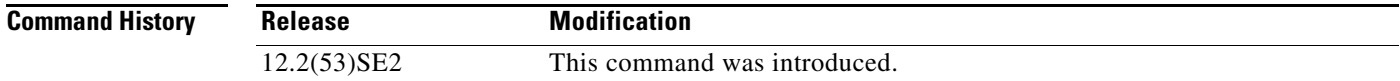

**Usage Guidelines** The **deny** (IPv6 access-list configuration mode) command is similar to the **deny** (IPv4 access-list configuration mode) command, but it is IPv6-specific.

> Use the **deny** (IPv6) command after the **ipv6 access-list** command to enter IPv6 access list configuration mode and to define the conditions under which a packet passes the access list.

Specifying IPv6 for the *protocol* argument matches against the IPv6 header of the packet.

By default, the first statement in an access list is number 10, and the subsequent statements are numbered in increments of 10.

You can add **permit**, **deny**, or **remark** statements to an existing access list without re-entering the entire list. To add a new statement anywhere other than at the end of the list, create a new statement with an appropriate entry number between two existing entry numbers to show where it belongs.

**Note** Every IPv6 ACL has implicit **permit icmp any any nd-na**, **permit icmp any any nd-ns**, and **deny ipv6 any any** statements as its last match conditions. The two **permit** conditions allow ICMPv6 neighbor discovery. To disallow ICMPv6 neighbor discovery and to deny **icmp any any nd-na** or **icmp any any nd-ns**, there must be an explicit **deny** entry in the ACL. For the three implicit statements to take effect, an IPv6 ACL must contain at least one entry.

The IPv6 neighbor discovery process uses the IPv6 network layer service. Therefore, by default, IPv6 ACLs implicitly allow IPv6 neighbor discovery packets to be sent and received on an interface. In IPv4, the Address Resolution Protocol (ARP), which is equivalent to the IPv6 neighbor discovery process, uses a separate data-link layer protocol. Therefore, by default, IPv4 ACLs implicitly allow ARP packets to be sent and received on an interface.

Both the *source-ipv6-prefix***/***prefix-length* and *destination-ipv6-prefix***/***prefix-length* arguments are used for traffic filtering. (The source prefix filters traffic based upon the traffic source; the destination prefix filters traffic based upon the traffic destination.)

The switch supports IPv6 address matching for a full range of prefix-lengths.

The **fragments** keyword is an option only if the protocol is **ipv6** and the *operator* [*port-number*] arguments are not specified.

This is a list of ICMP message names:

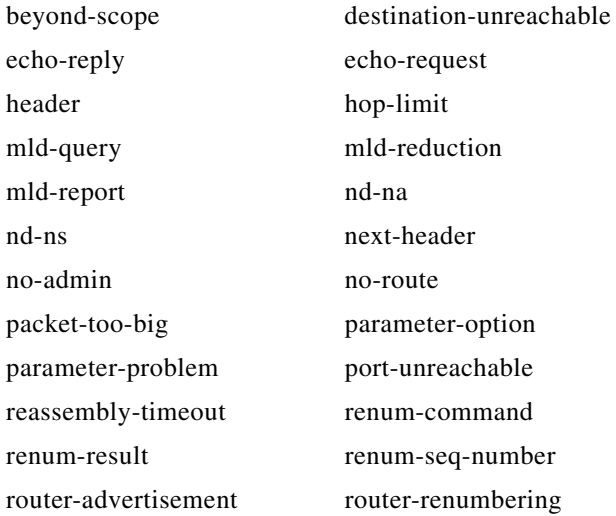

**Catalyst 3750-X and 3560-X Switches Command Reference**

a ka

router-solicitation time-exceeded unreachable

**Examples** This example configures the IPv6 access list named CISCO and applies the access list to outbound traffic on a Layer 3 interface. The first deny entry in the list prevents all packets that have a destination TCP port number greater than 5000 from leaving the interface. The second deny entry in the list prevents all packets that have a source UDP port number less than 5000 from leaving the interface. The second deny also logs all matches to the console. The first permit entry in the list permits all ICMP packets to leave the interface. The second permit entry in the list permits all other traffic to leave the interface. The second permit entry is necessary because an implicit deny-all condition is at the end of each IPv6 access list.

```
Switch(config)# ipv6 access-list CISCO
Switch(config-ipv6-acl)# deny tcp any any gt 5000
Switch config-ipv6-acl)# deny ::/0 lt 5000 ::/0 log
Switch(config-ipv6-acl)# permit icmp any any
Switch(config-ipv6-acl)# permit any any
Switch(config-ipv6-acl)# exit
Switch(config)# interface gigabitethernet1/0/3
Switch(config-if)# no switchport
Switch(config-if)# ipv6 address 2001::/64 eui-64
Switch(config-if)# ipv6 traffic-filter CISCO out
```
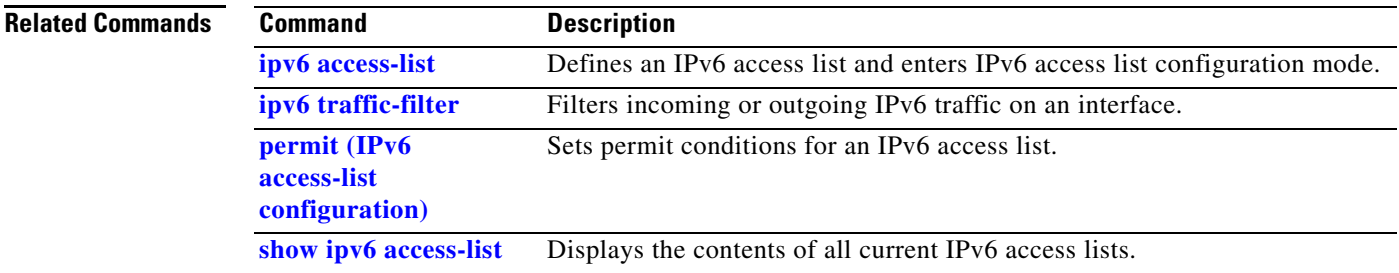

# **deny (MAC access-list configuration)**

Use the **deny** MAC access-list configuration command on the switch stack or on a standalone switch to prevent non-IP traffic from being forwarded if the conditions are matched. Use the **no** form of this command to remove a deny condition from the named MAC access list.

- {**deny** | **permit**} {**any** | **host** *src-MAC-addr* | *src-MAC-addr mask*} {**any** | **host** *dst-MAC-addr* | *dst-MAC-addr mask*} [*type mask* | **aarp** | **amber** | **cos** *cos* | **dec-spanning** | **decnet-iv** | **diagnostic** | **dsm** | **etype-6000** | **etype-8042** | **lat** | **lavc-sca** | **lsap** *lsap mask* | **mop-console** | **mop-dump** | **msdos** | **mumps** | **netbios** | **vines-echo** | **vines-ip** | **xns-idp**]
- **no** {**deny** | **permit**} {**any** | **host** *src-MAC-addr* | *src-MAC-addr mask*} {**any** | **host** *dst-MAC-addr* | *dst-MAC-addr mask*} [*type mask* | **aarp** | **amber** | **cos** *cos* | **dec-spanning** | **decnet-iv** | **diagnostic** | **dsm** | **etype-6000** | **etype-8042** | **lat** | **lavc-sca** | **lsap** *lsap mask* | **mop-console** | **mop-dump** | **msdos** | **mumps** | **netbios** | **vines-echo** | **vines-ip** | **xns-idp**]

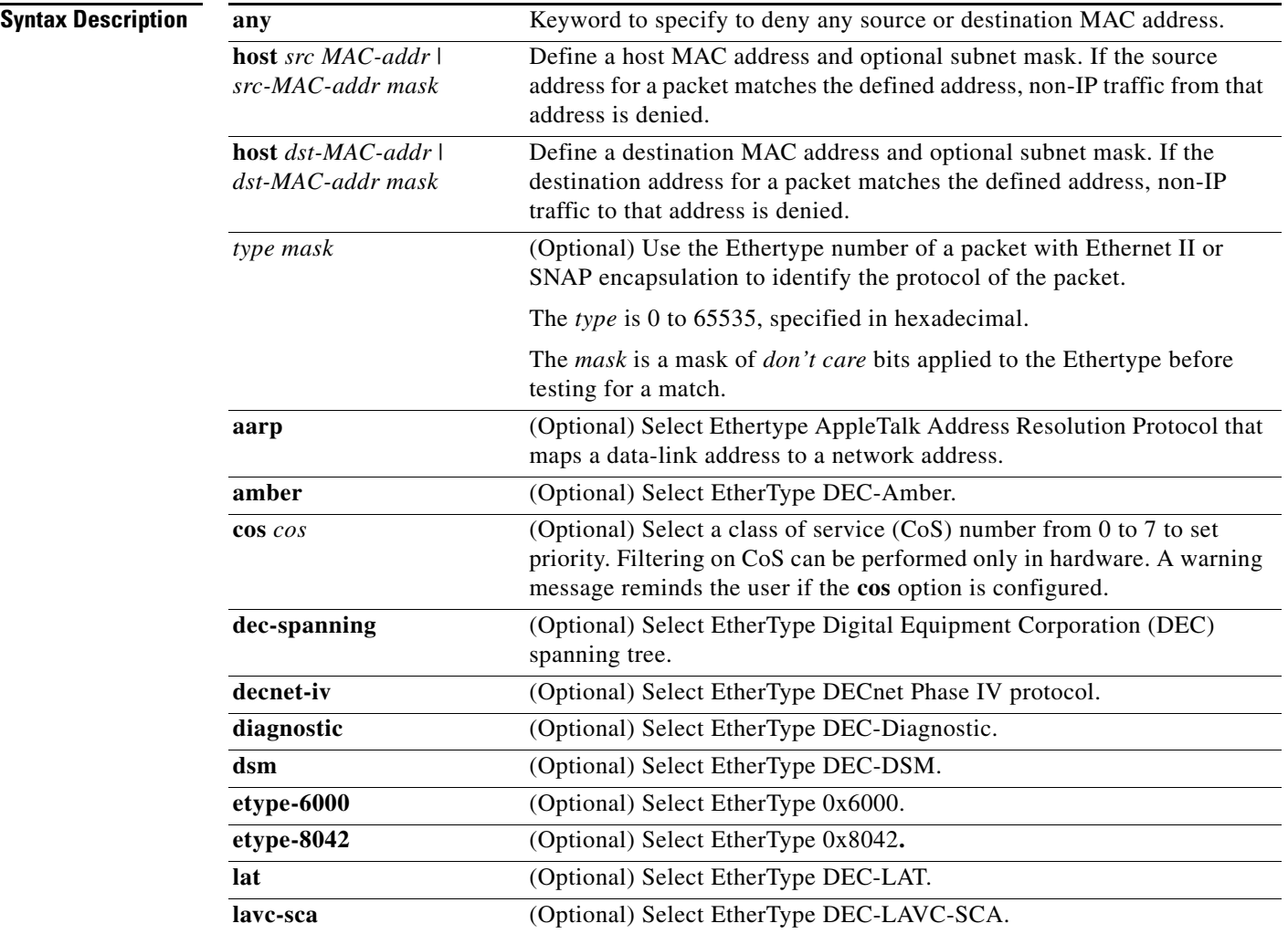

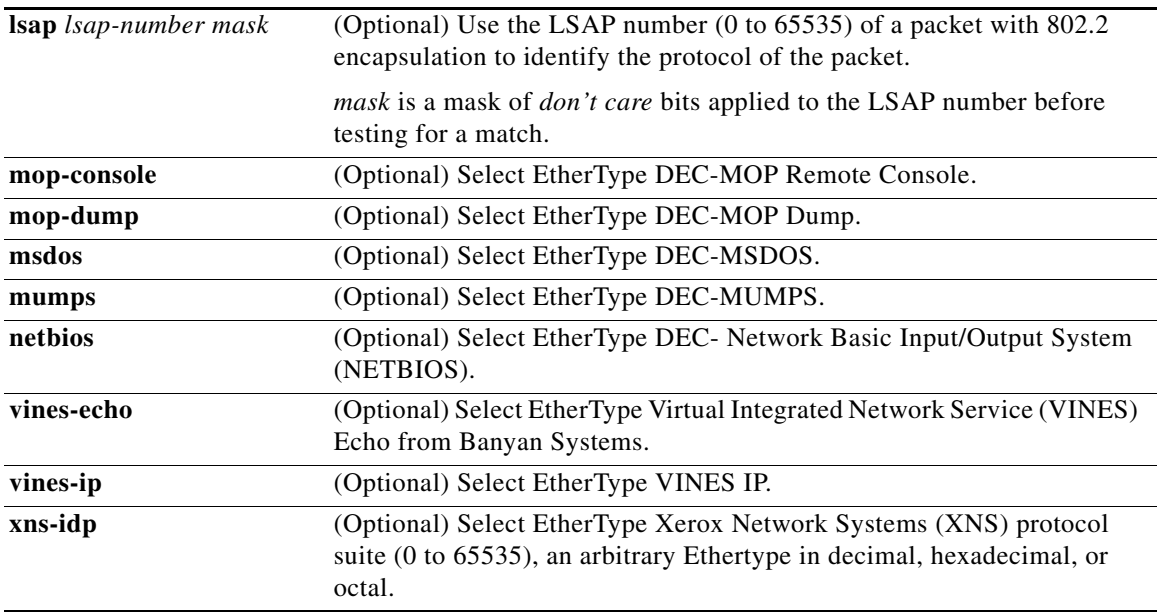

**Santa Compartire** 

**Note** Though visible in the command-line help strings, **appletalk** is not supported as a matching condition.

To filter IPX traffic, you use the *type mask* or **lsap** *lsap mask* keywords, depending on the type of IPX encapsulation being used. Filter criteria for IPX encapsulation types as specified in Novell terminology and Cisco IOS terminology are listed in Table 2-12.

*Table 1-12 IPX Filtering Criteria*

| <b>IPX Encapsulation Type</b> |                   |                         |
|-------------------------------|-------------------|-------------------------|
| <b>Cisco IOS Name</b>         | <b>Novel Name</b> | <b>Filter Criterion</b> |
| arpa                          | Ethernet II       | Ethertype $0x8137$      |
| snap                          | Ethernet-snap     | Ethertype $0x8137$      |
| sap                           | Ethernet 802.2    | LSAP 0xE0E0             |
| novell-ether                  | Ethernet 802.3    | LSAP 0xFFFF             |

**Defaults** This command has no defaults. However; the default action for a MAC-named ACL is to deny.

**Command Modes** MAC-access list configuration

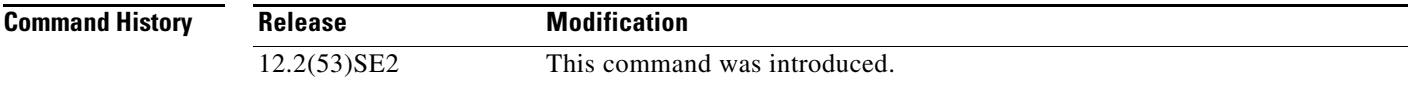

## **Usage Guidelines** You enter MAC-access list configuration mode by using the **mac access-list extended** global configuration command. If you use the **host** keyword, you cannot enter an address mask; if you do not use the **host** keyword, you must enter an address mask.

When an access control entry (ACE) is added to an access control list, an implied **deny**-**any**-**any** condition exists at the end of the list. That is, if there are no matches, the packets are denied. However, before the first ACE is added, the list permits all packets.

For more information about named MAC extended access lists, see the software configuration guide for this release.

**Examples** This example shows how to define the named MAC extended access list to deny NETBIOS traffic from any source to MAC address 00c0.00a0.03fa. Traffic matching this list is denied.

Switch(config-ext-macl)# **deny any host 00c0.00a0.03fa netbios.**

This example shows how to remove the deny condition from the named MAC extended access list:

Switch(config-ext-macl)# **no deny any 00c0.00a0.03fa 0000.0000.0000 netbios.**

This example denies all packets with Ethertype 0x4321:

Switch(config-ext-macl)# **deny any any 0x4321 0**

You can verify your settings by entering the **show access-lists** privileged EXEC command.

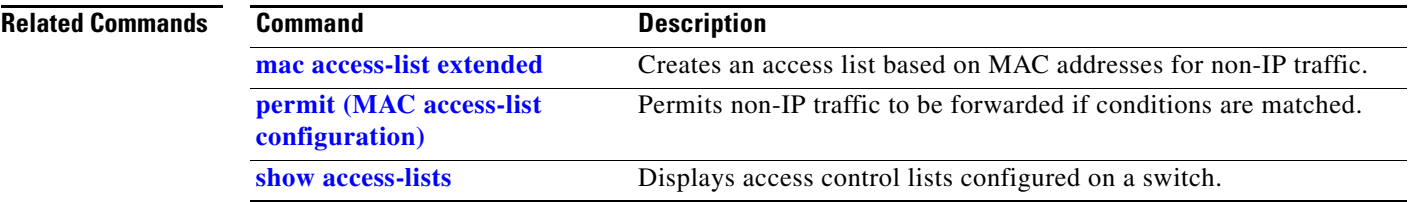

# **device-sensor accounting**

To add Device Sensor protocol data to accounting records and to generate accounting events when new Device Sensor data is detected, use the **device-sensor accounting** command in global configuration mode. To disable adding the Device Sensor protocol data to accounting records and to disable generating accounting events, use the **no** form of this command.

**device-sensor accounting**

**no device-sensor accounting**

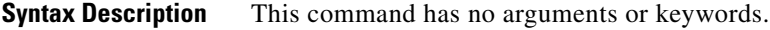

**Command Default** Device Sensor protocol data is added to accounting records and accounting events are generated when new Device Sensor data is detected.

**Command Modes** Global configuration (config)

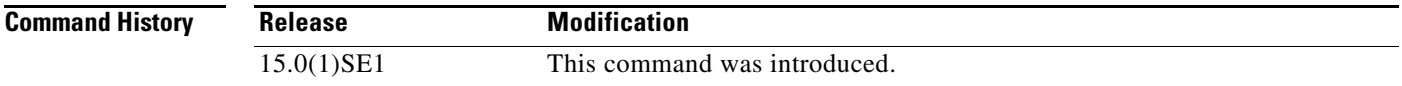

**Usage Guidelines** Device Sensor gathers endpoint information from Cisco Discovery Protocol (CDP), Link Layer Discovery Protocol (LLDP), and DHCP messages and makes this information available to registered clients in the context of an access session. You can use the **device-sensor accounting** command to include Device Sensor protocol data in RADIUS accounting messages.

> Before Device Sensor protocol data can be added to accounting messages, you must first enable session accounting with the **aaa** and **radius-server** commands.

**Examples** The following example shows how to add the Device Sensor protocol data to accounting records:

Switch> **enable** Switch# **configure terminal** Switch(config)# **aaa new-model** Switch(config)# **aaa accounting dot1x default start-stop group radius** Switch(config)# **radius-server host host1** Switch(config)# **radius-server vsa send accounting** Switch(config)# **device-sensor accounting**

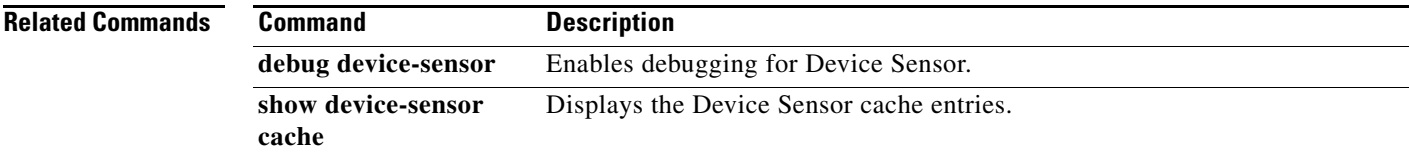

 $\mathbf I$ 

# **device-sensor filter-list**

To create a CDP or Link Layer Discovery Protocol (LLPD) filter list that contains a list of Type-Length-Value (TLV) fields to be included or excluded in the Device Sensor output, use the **device-sensor filter-list** command in global configuration mode. To remove the filter list, use the **no** form of this command.

**device-sensor filter-list cdp | lldp list** *list-name*

**no device-sensor filter-list cdp | lldp list** *list-name*

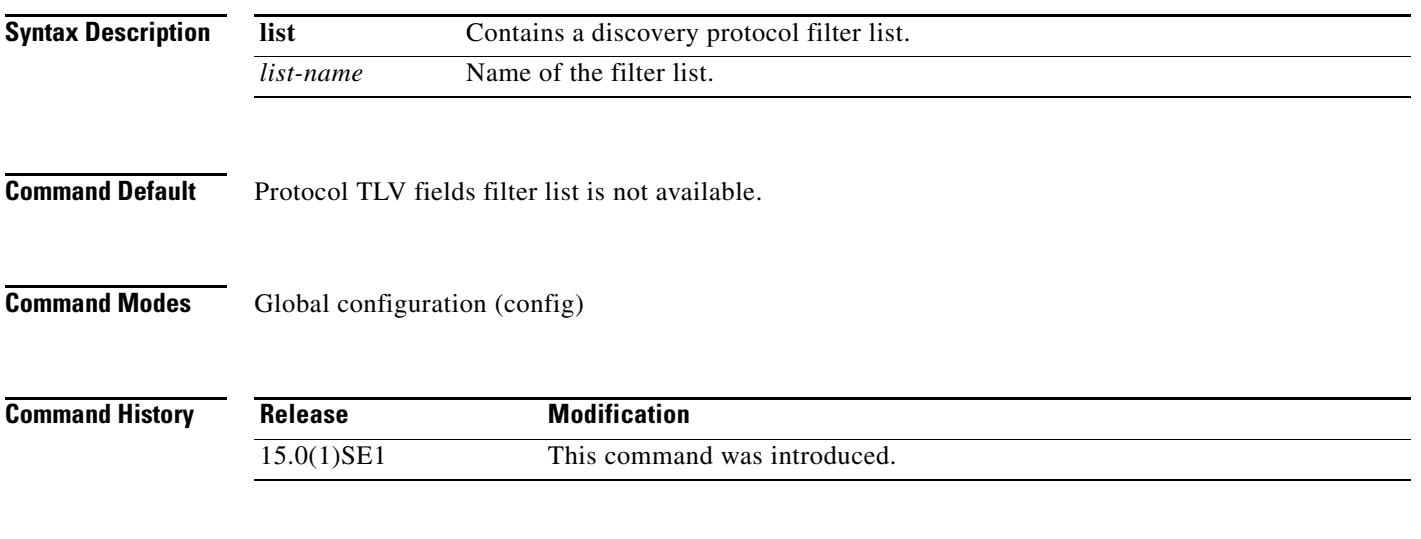

**Usage Guidelines** Use the **device-sensor filter-list** command to configure the name of the protocol filter list and enter into discovery protocol sensor configuration mode. You can configure the list of TLVs in discovery protocol sensor configuration mode using the **tlv** {**name** *tlv-name* | **number** *tlv-number*} command. Use the **name** *tlv-name* keyword-argument pair to specify the name of the TLV. Enter **?** to query the available TLV names or refer to the following tables.

### **Table 1-1 CDP TLV Names**

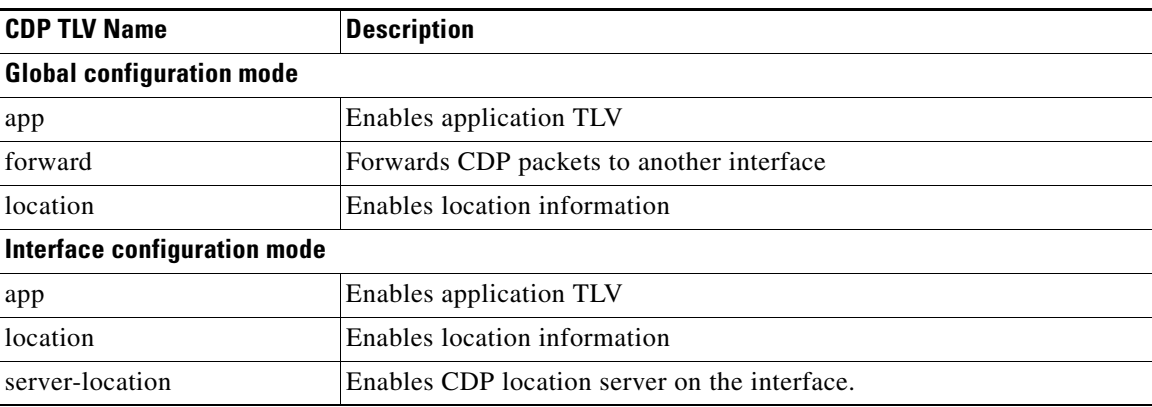

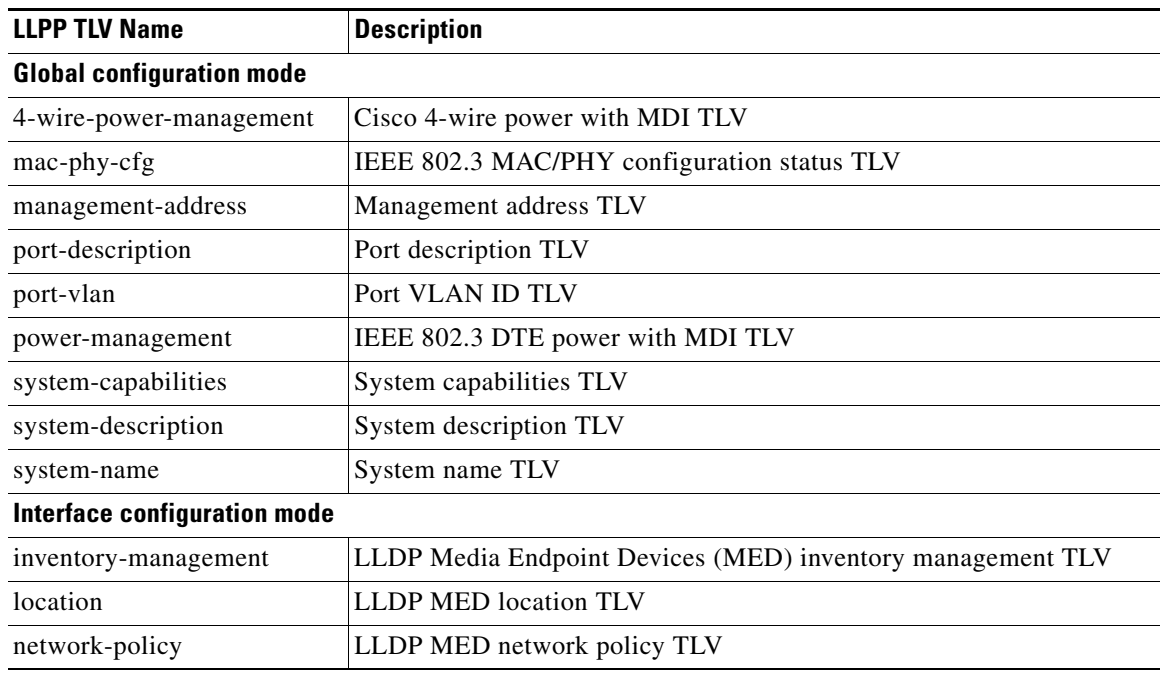

## **Table 1-2 LLDP TLVs**

Use the **number** *tlv-name* keyword-argument pair to specify the TLV number to be added to the TLV filter list.

Use the **no tlv** {**name** *tlv-name* | **number** *tlv-number*} command to remove individual TLVs from the TLV filter list.

Use the **no device-sensor filter-list lldp list** *tlv-list-name* command to remove the entire TLV list containing all of the TLVs.

The following example shows how to create an LLDP filter containing a list of TLVs:

```
Switch> enable
Switch# configure terminal
Switch(config)# device-sensor filter-list lldp list lldp-list
Switch(config-sensor-lldplist)# tlv name mac-phy-config
Switch(config-sensor-lldplist)# tlv name system-name
Switch(config-sensor-lldplist)# end
```
**Examples** The following example shows how to create an LLDP filter containing a list of TLVs:

```
Switch> enable
Switch# configure terminal
Switch(config)# device-sensor filter-list lldp list lldp-list
Switch(config-sensor-lldplist)# tlv name mac-phy-config
Switch(config-sensor-lldplist)# tlv name system-name
Switch(config-sensor-lldplist)# end
```
## **Related Comman**

П

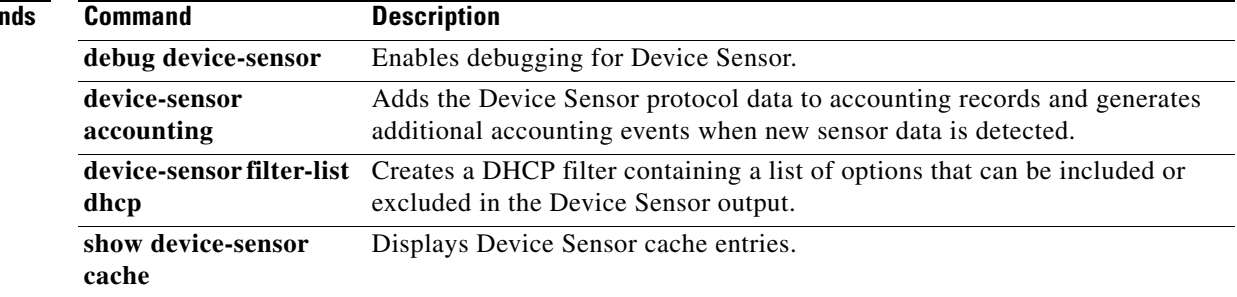

**1-159**

a ka

# **device-sensor filter-list dhcp**

To create a DHCP filter containing a list of options that can be included or excluded in the Device Sensor output, use the **device-sensor filter-list dhcp** command in global configuration mode. To remove the DHCP filter containing the list of options, use the **no** form of this command.

**device-sensor filter-list dhcp list** *option-list-name*

**no device-sensor filter-list dhcp list** *option-list-name*

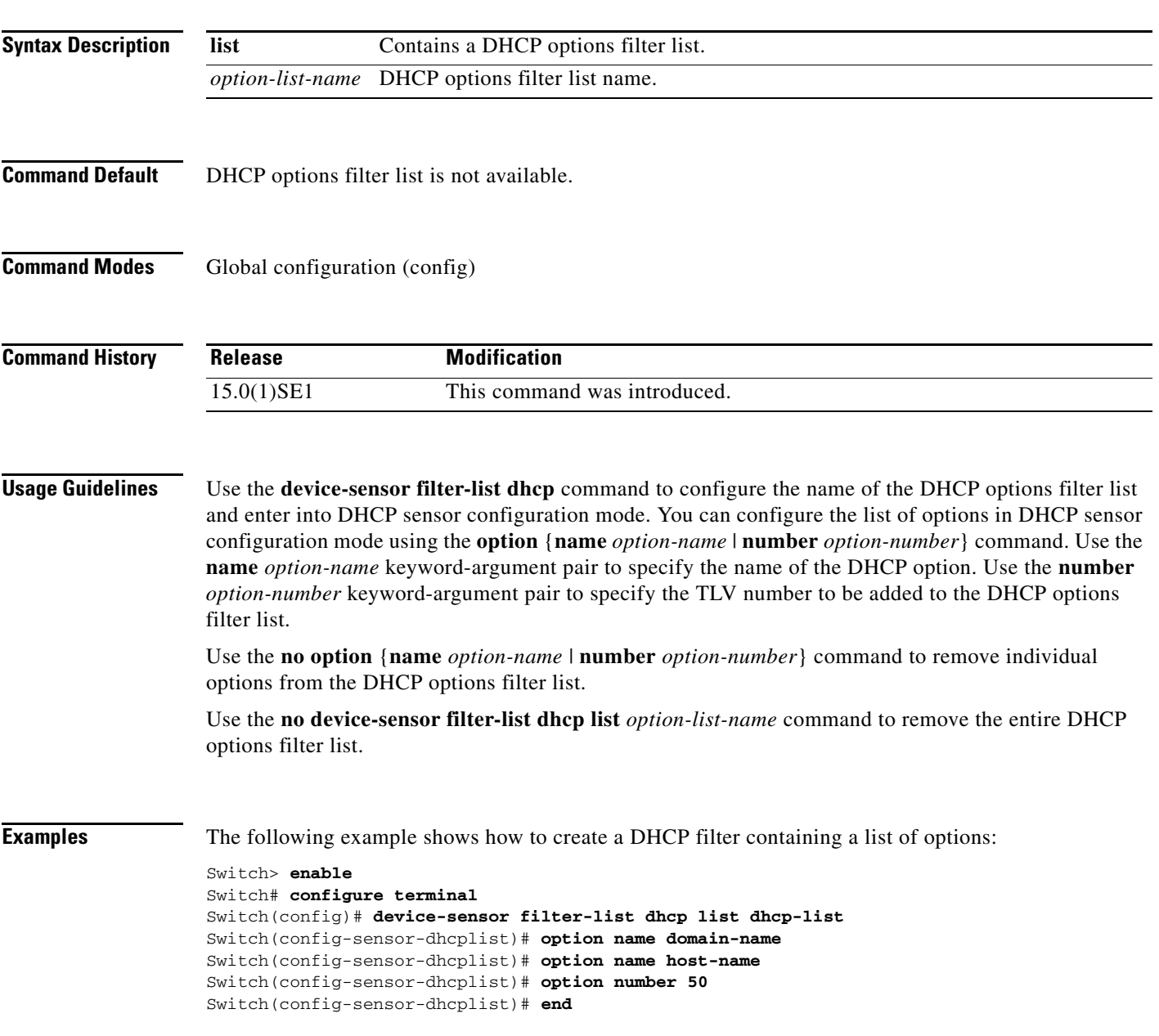

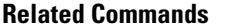

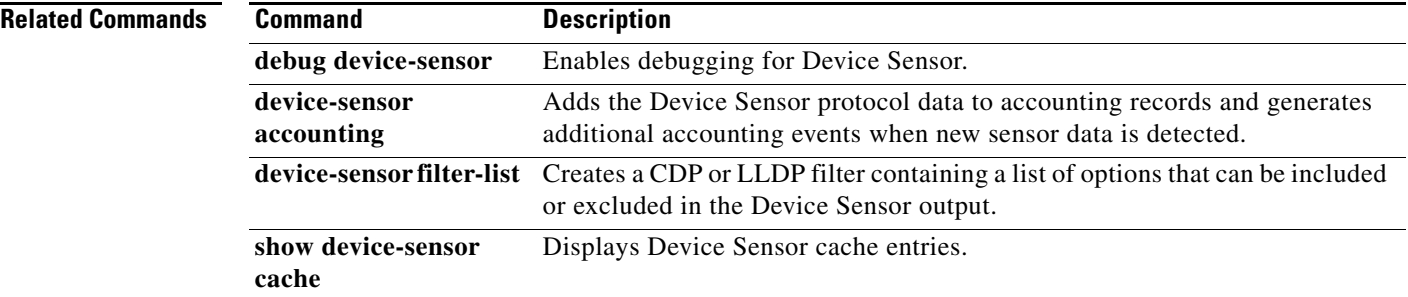

# **device-sensor filter-spec**

To apply a protocol filter list to the Device Sensor output, use the **device-sensor filter-spec** command in global configuration mode. To remove the protocol filter list from the Device Sensor output, use the **no** form of this command.

**device-sensor filter-spec {cdp | lldp | dhcp} {exclude {all | list** *list-name***} | include list** *list-name***}** 

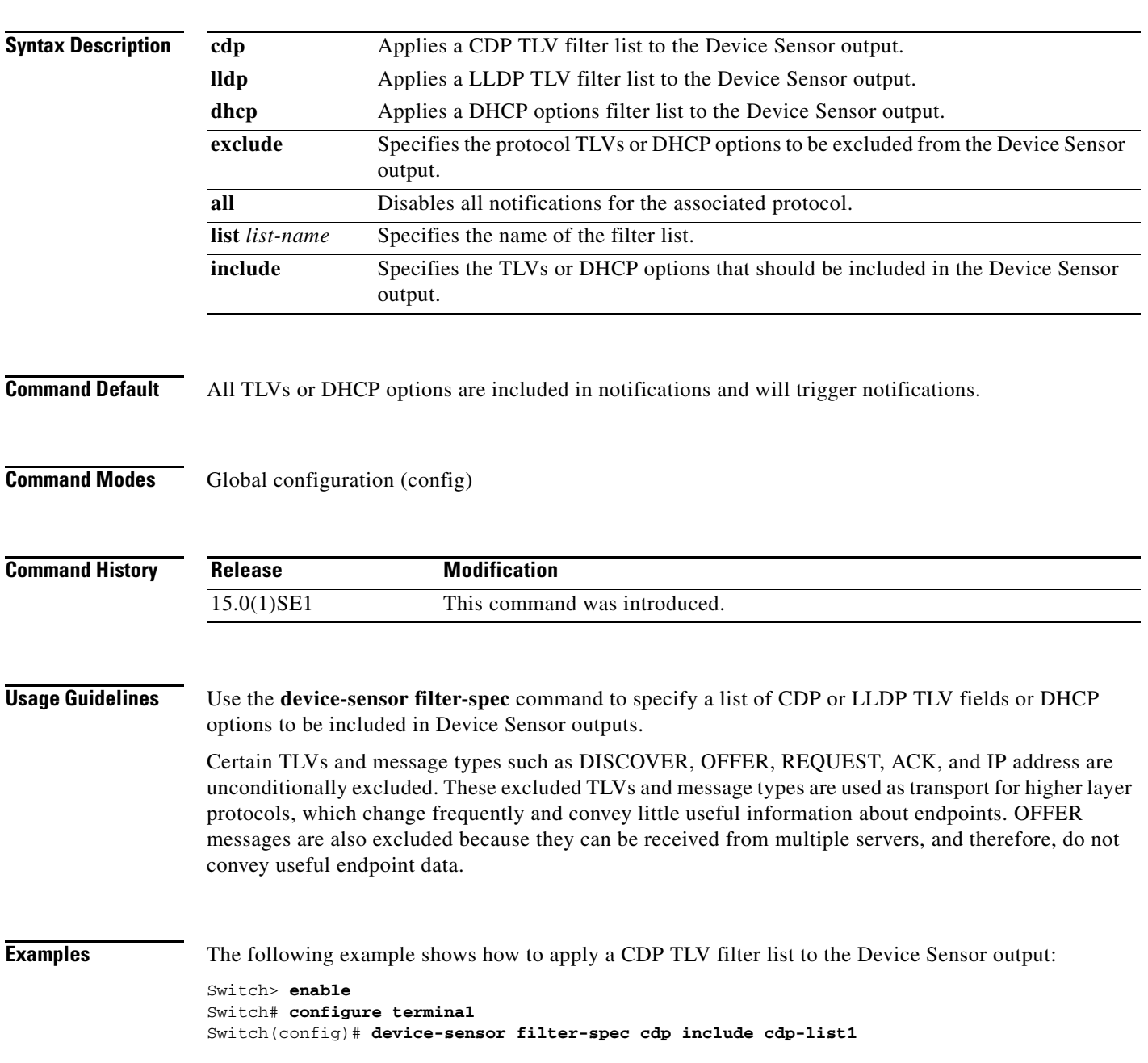

## **Related Commands**

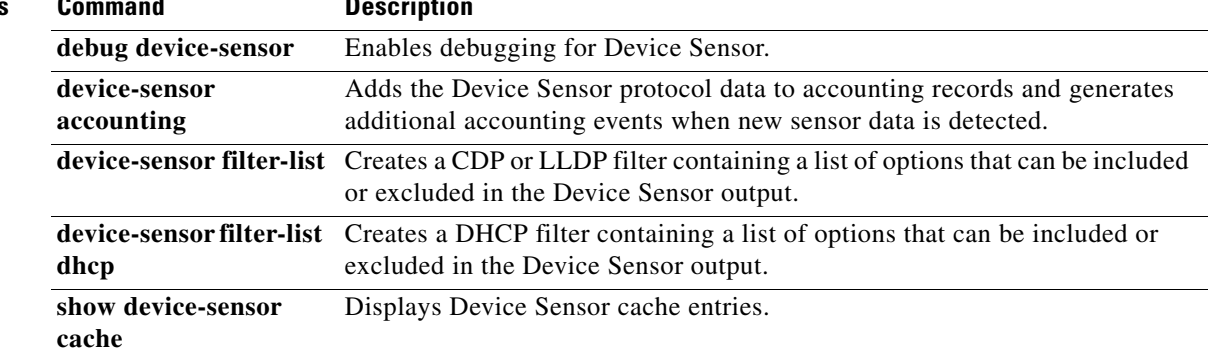

**1-163**

a ka

# **device-sensor notify**

To enable client notifications and accounting events for TLV changes, use the **device-sensor notify** command in global configuration mode. To disable client notifications and accounting events for TLV changes, use the **no** form of this command.

**device-sensor notify all-changes | new-tlvs**

**no device-sensor notify all-changes | new-tlvs**

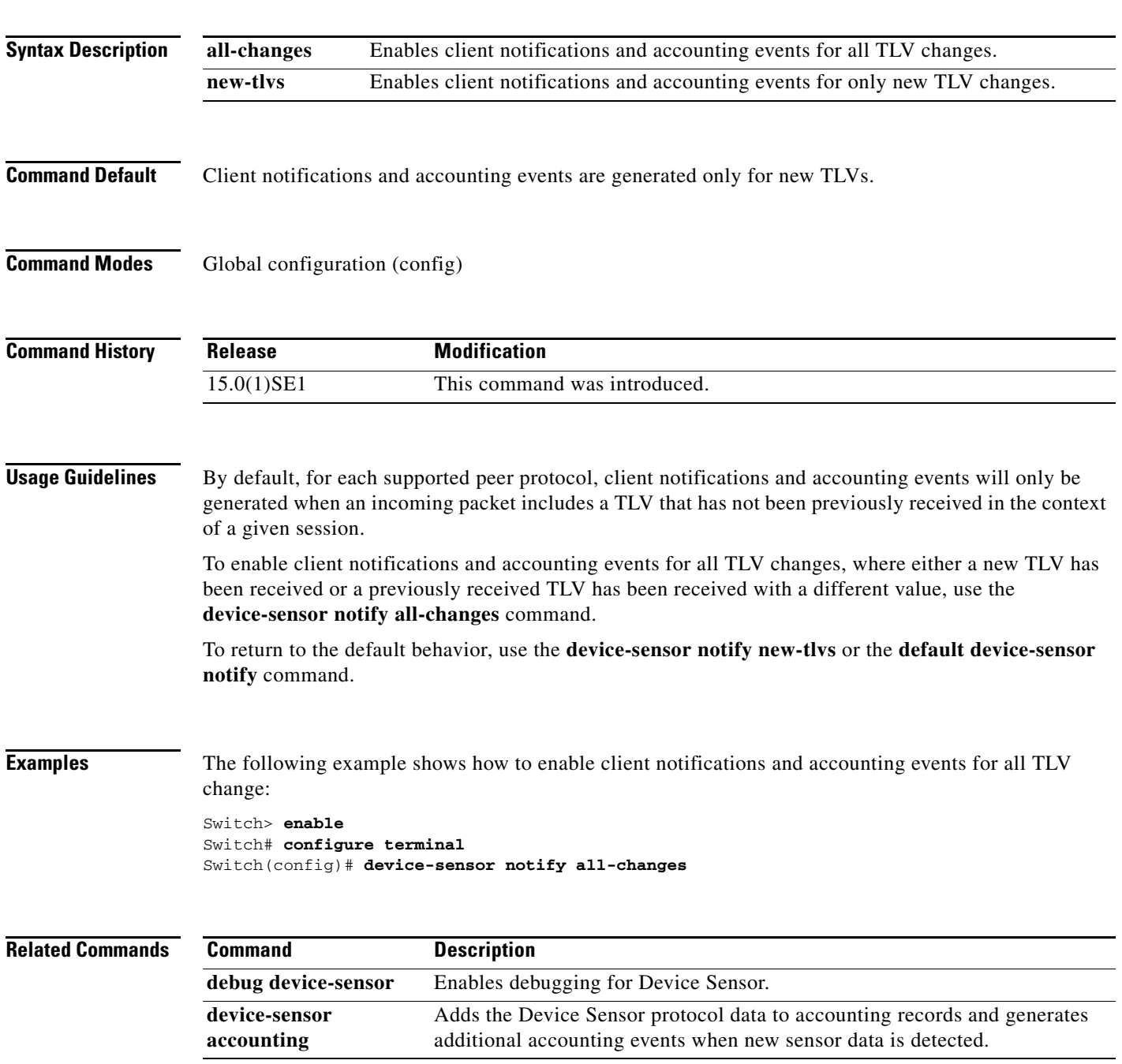

П

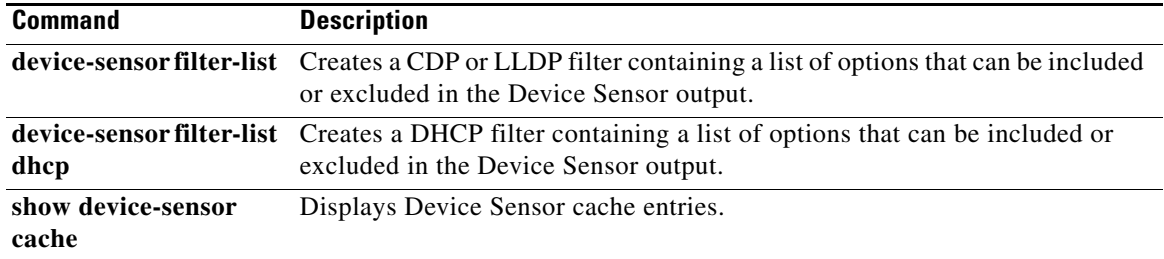

**OL-32529-01**

# **diagnostic monitor**

Use the **diagnostic monitor** global configuration command to configure health-monitoring diagnostic testing. Use the **no** form of this command to disable testing and to return to the default settings.

- **diagnostic monitor interval switch** *number* **test** {*name* | *test-id* | *test-id-range* | **all**} *hh:mm:ss milliseconds day*
- **diagnostic monitor switch** *number* **test** {*name* | *test-id* | *test-id-range* | **all**}
- **diagnostic monitor syslog**
- **diagnostic monitor threshold switch** *number* **test** {*name* | *test-id* | *test-id-range* | **all**} **failure count** *count*
- **no diagnostic monitor interval switch** *number* **test** {*name* | *test-id* | *test-id-range* | **all**}
- **no diagnostic monitor switch** *number* **test** {*name* | *test-id* | *test-id-range* | **all**}
- **no diagnostic monitor syslog**
- **no diagnostic monitor threshold switch** *number* **test** {*name* | *test-id* | *test-id-range* | **all**} **failure count** *count*

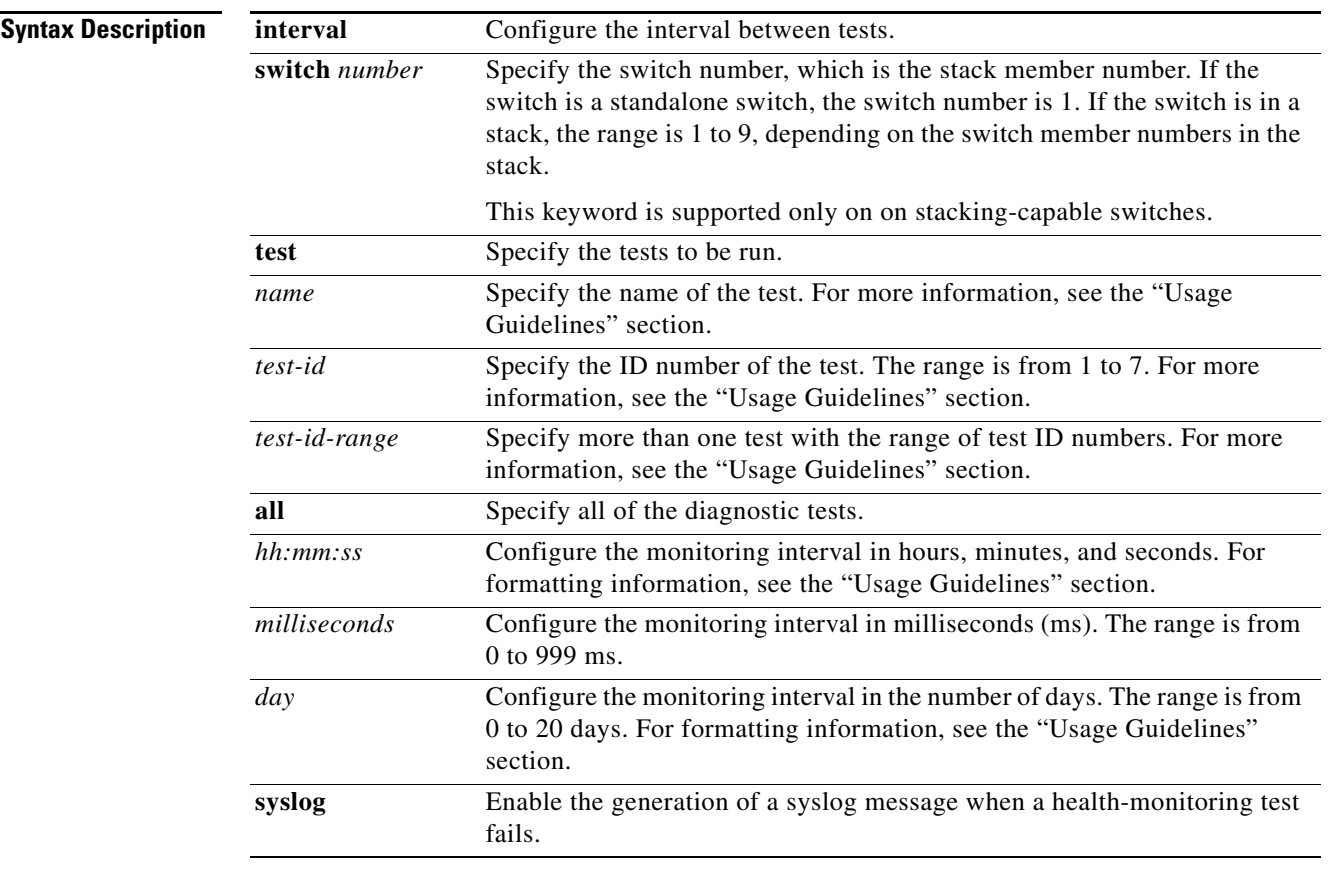

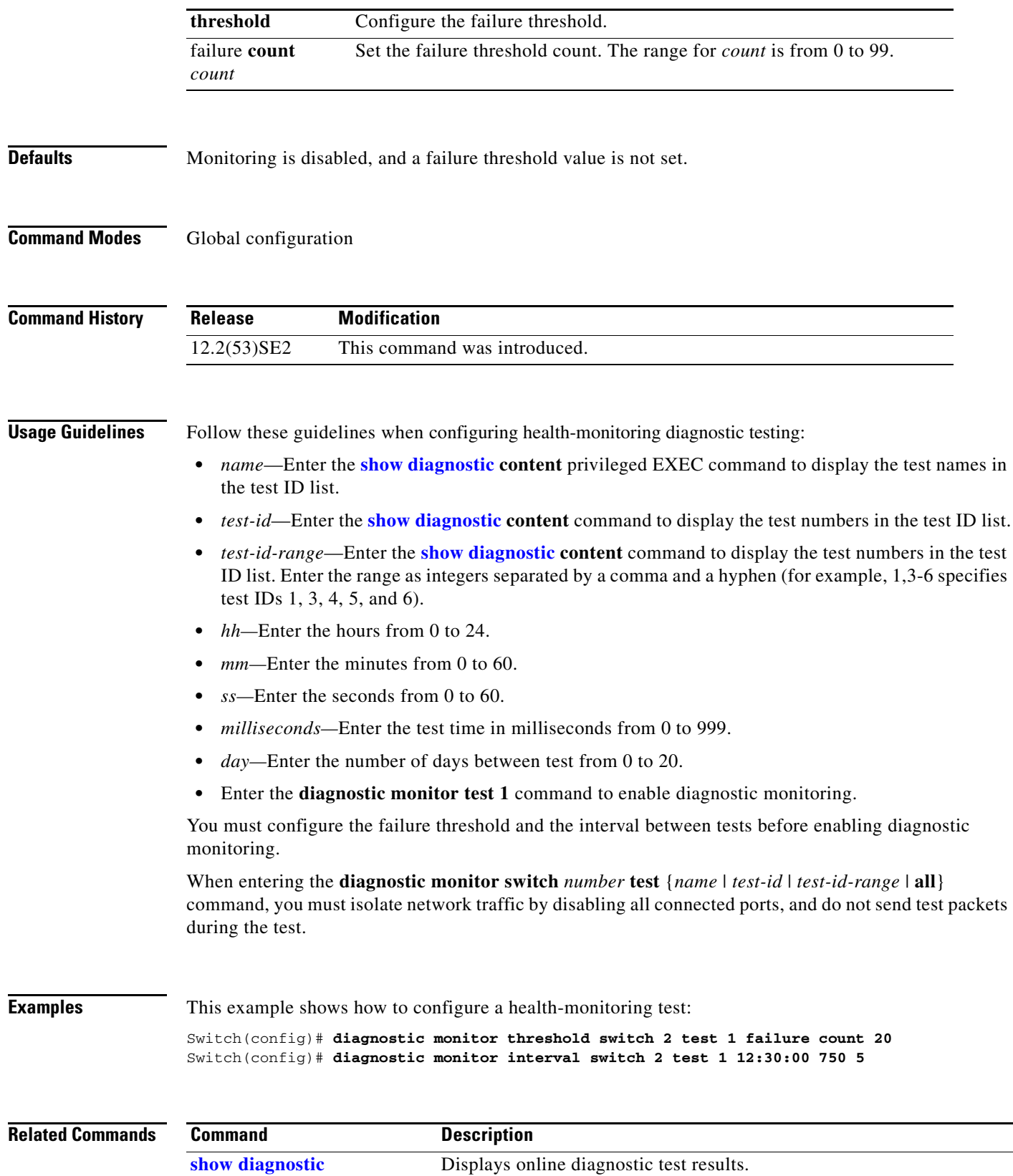

 $\blacksquare$
## **diagnostic schedule**

Use the **diagnostic schedule** global configuration command to configure the diagnostic test schedule. Use the **no** form of this command to remove the schedule.

**diagnostic schedule switch** *number* **test** {*name* | *test-id* | *test-id-range* | **all** | **basic** | **non-disruptive**} {**daily** *hh***:***mm* | **on** *mm dd yyyy hh***:***mm* | **weekly** *day-of-week hh***:***mm*}

**no diagnostic schedule switch** *number* **test** {*name* | *test-id* | *test-id-range* | **all** | **basic** | **non-disruptive**} {**daily** *hh***:***mm* | **on** *mm dd yyyy hh***:***mm* | **weekly** *day-of-week hh***:***mm*}

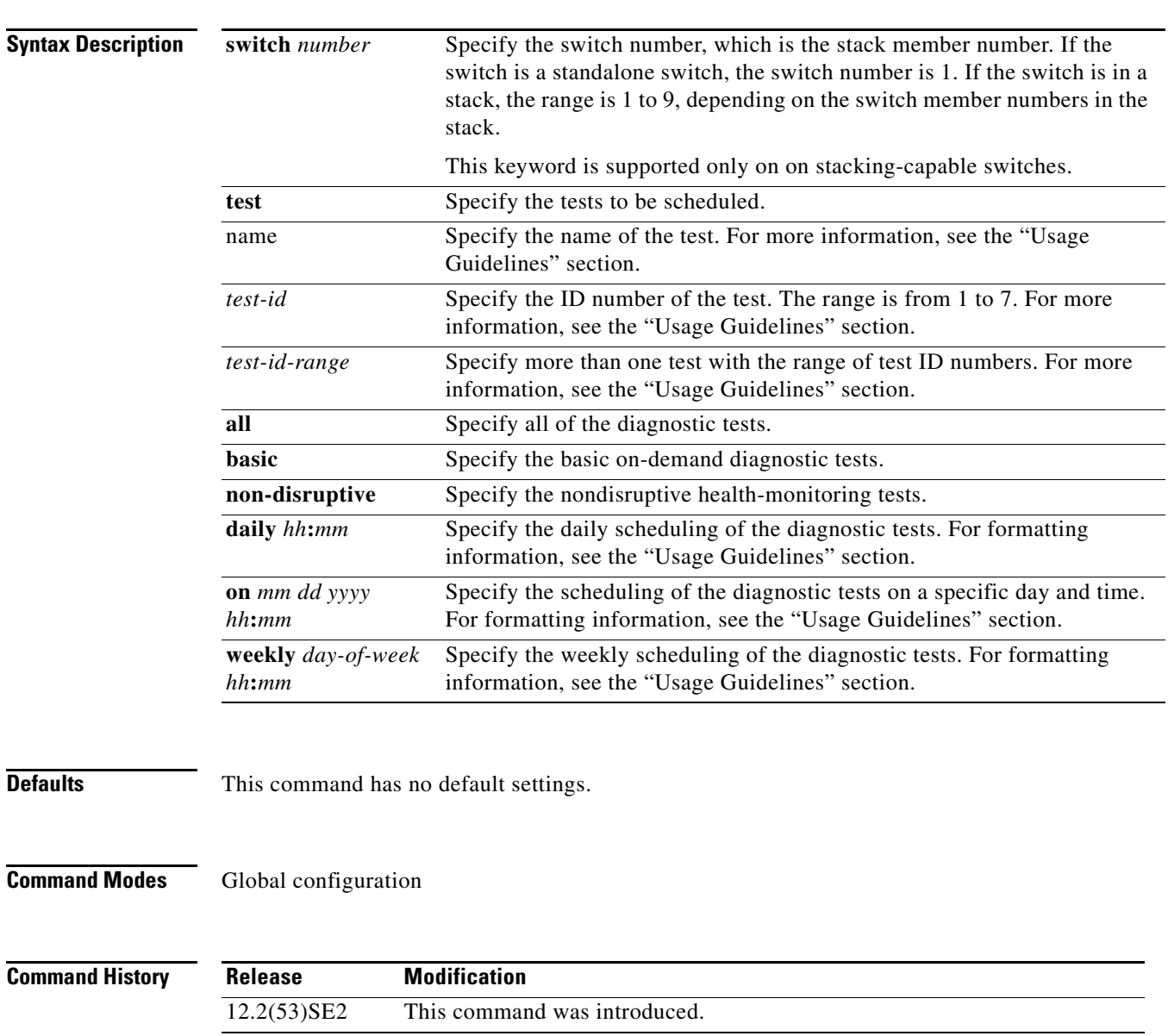

**Usage Guidelines** Use these guidelines when scheduling testing:

- **•** *name*—Enter the **show diagnostic content** privileged EXEC command to display the test names in the test ID list.
- **•** *test-id*—Enter the **show diagnostic content** command to display the test numbers in the test ID list.
- *test-id-range*—Enter the **show diagnostic content** command to display the test numbers in the test ID list. Enter the range as integers separated by a comma and a hyphen (for example, 1,3-6 specifies test IDs 1, 3, 4, 5, and 6).
- *hh:mm—Enter the time as a 2-digit number (for a 24-hour clock) for hours:minutes; the colon (:) is* required, such as 12:30.
- **•** For *mm dd yyyy*:
	- **–** *mm—*Spell out the month, such as January, February, and so on, with upper case or lower case characters.
	- **–** *dd—*Enter the day as a 2-digit number, such as 03 or 16.
	- **–** *yyyy—*Enter the year as a 4-digit number, such as 2006.
- **•** *day-of-week—*Spell out the day of the week, such as Monday, Tuesday, and so on, with upper case or lower case characters.

**Note** If you are running a diagnostic test that has the reload attribute on a switch in a stack, you could potentially partition the stack depending on your cabling configuration. To avoid partitioning your stack, enter the **show switch detail** privileged EXEC command to verify the stack configuration.

**Examples** This example shows how to schedule diagnostic testing for a specific day and time on stack member 3 when this command is entered on a stack master:

Switch(config)# **diagnostic schedule switch 3 test 1,2,4-6 on november 3 2006 23:10**

This example shows how to schedule diagnostic testing to occur weekly at a specific time on a switch:

Switch(config)# **diagnostic schedule test TestPortAsicMem weekly friday 09:23**

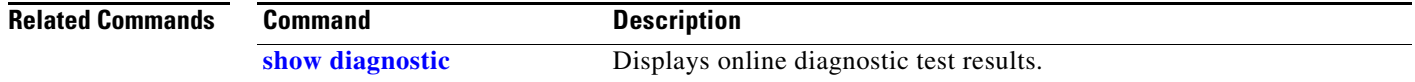

## **diagnostic start**

Use the **diagnostic start** privileged EXEC command to run an online diagnostic test.

**diagnostic start switch** *number* **test** {*name* | *test-id* | *test-id-range* | **all** | **basic** | **non-disruptive**}

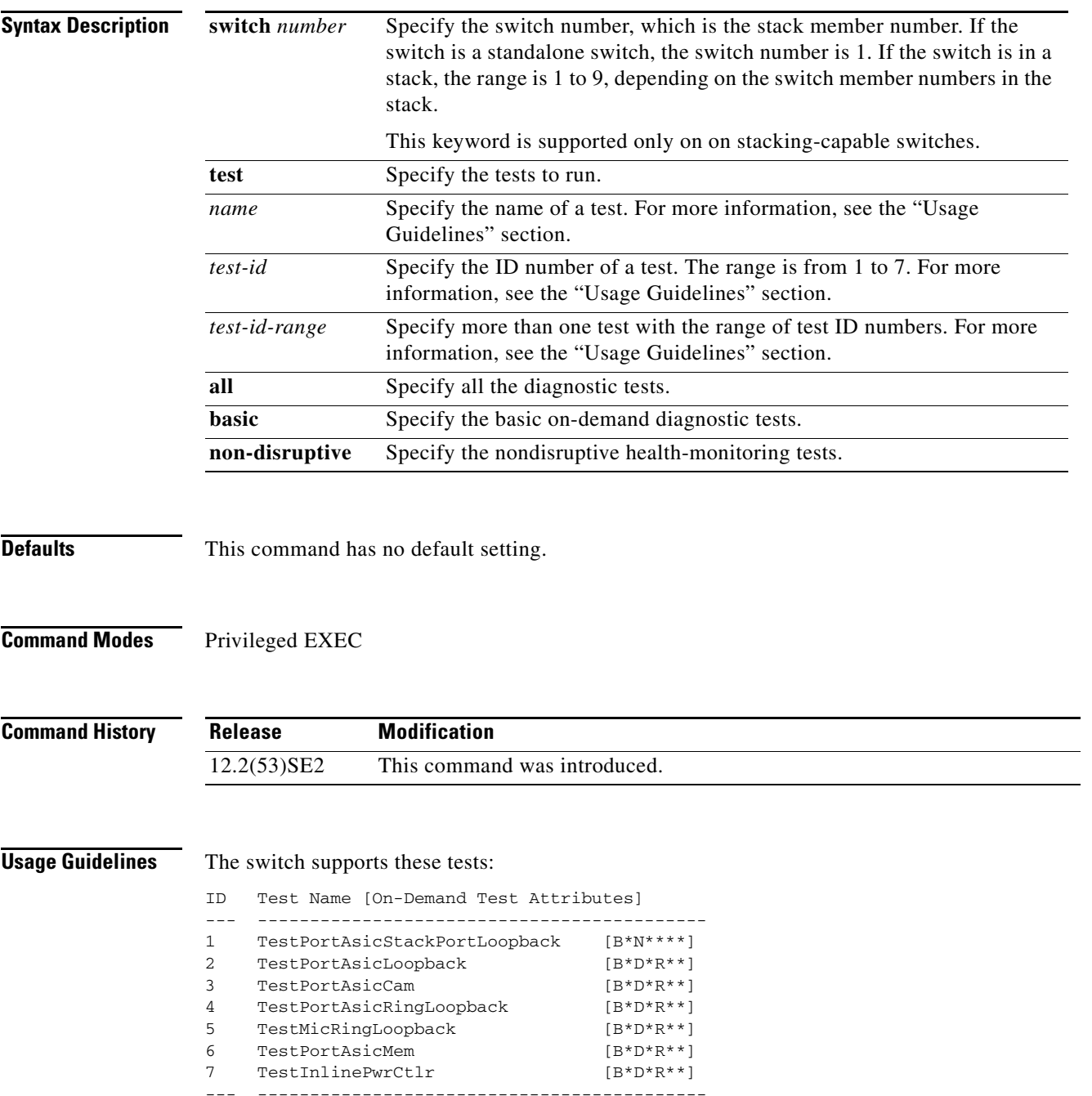

When specifying a test name, use the **show diagnostic content** privileged EXEC command to display the test ID list. To specify test 3 by using the test name, enter the **diagnostic start switch** *number* **test TestPortAsicCam** privileged EXEC command.

If specifying more than one test to run, use the *test-id-range* parameter, and enter integers separated by a comma and a hyphen. For example, to specify tests 2, 3, and 4, enter the **diagnostic start switch** *number* **test 2-4** command. To specify tests 1, 3, 4, 5, and 6, enter the **diagnostic start switch** *number*  **test 1,3-6** command.

After starting the tests by using the **diagnostic start** command, you cannot stop the testing process.

**Examples** This example shows how to start diagnostic test 1 on stack member 2 when this command is entered on a stack master:

```
Switch# diagnostic start switch 2 test 1
Switch#
06:27:50: %DIAG-6-TEST_RUNNING: Switch 2: Running TestPortAsicStackPortLoopback{ID=1} ...
(switch-1)
06:27:51: %DIAG-6-TEST_OK: Switch 2: TestPortAsicStackPortLoopback{ID=1} has completed
successfully (switch-2)
```
This example shows how to start diagnostic test 2 on a stack member in a switch stack. Running this test disrupts the normal system operation, causes the switch to lose stack connectivity, and then causes the switch to reload.

```
Switch# diagnostic start switch 1 test 2
Switch 1: Running test(s) 2 will cause the switch under test to reload after completion of
the test list.
Switch 1: Running test(s) 2 may disrupt normal system operation
Do you want to continue? [no]: y
Switch#
16:43:29: %STACKMGR-4-STACK_LINK_CHANGE: Stack Port 2 Switch 2 has changed to state DOWN
16:43:30: %STACKMGR-4-STACK_LINK_CHANGE: Stack Port 1 Switch 9 has changed to state DOWN
16:43:30: %STACKMGR-4-SWITCH_REMOVED: Switch 1 has been REMOVED from the stack
Switch#
16:44:35: %STACKMGR-4-STACK_LINK_CHANGE: Stack Port 1 Switch 2 has changed to state UP
16:44:37: %STACKMGR-4-STACK_LINK_CHANGE: Stack Port 2 Switch 2 has changed to state UP
16:44:45: %STACKMGR-4-SWITCH_ADDED: Switch 1 has been ADDED to the stack
16:45:00: %STACKMGR-5-SWITCH_READY: Switch 1 is READY
16:45:00: %STACKMGR-4-STACK_LINK_CHANGE: Stack Port 1 Switch 1 has changed to state UP
16:45:00: %STACKMGR-4-STACK_LINK_CHANGE: Stack Port 2 Switch 1 has changed to state UP
00:00:20: %STACKMGR-4-SWITCH_ADDED: Switch 1 has been ADDED to the stack (Switch-1)
00:00:20: %STACKMGR-4-SWITCH_ADDED: Switch 2 has been ADDED to the stack (Switch-1)
00:00:25: %SPANTREE-5-EXTENDED_SYSID: Extended SysId enabled for type vlan (Switch-1)
00:00:29: %SYS-5-CONFIG_I: Configured from memory by console (Switch-1)
00:00:29: %STACKMGR-5-SWITCH_READY: Switch 2 is READY (Switch-1)
00:00:29: %STACKMGR-5-MASTER_READY: Master Switch 2 is READY (Switch-1)
00:00:30: %STACKMGR-5-SWITCH_READY: Switch 1 is READY (Switch-1)
00:00:30: %DIAG-6-TEST_RUNNING: Switch 1: Running TestPortAsicLoopback{ID=2} ...
(Switch-1)
00:00:30: %DIAG-6-TEST_OK: Switch 1: TestPortAsicLoopback{ID=2} has completed successfully
(Switch-1)
```
### This message appears if the configured test can cause the switch to lose stack connectivity:

Switch 3: Running test(s) 2 will cause the switch under test to reload after completion of the test list. Switch 3: Running test(s) 2 may disrupt normal system operation Do you want to continue? [no]:

### This message appears if the configured test can cause a stack partition:

Switch 6: Running test(s) 2 will cause the switch under test to reload after completion of the test list. Switch 6: Running test(s) 2 will partition stack Switch 6: Running test(s) 2 may disrupt normal system operation Do you want to continue? [no]:

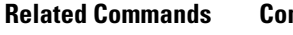

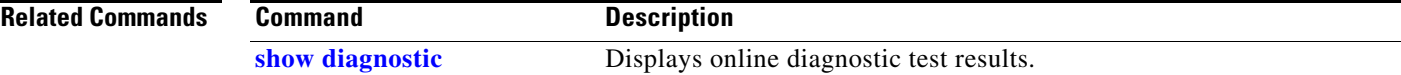

## **dot1x**

Use the **dot1x** global configuration command on the switch stack or on a standalone switch to globally enable IEEE 802.1x authentication. Use the **no** form of this command to return to the default setting.

**dot1x** {**guest-vlan supplicant**} | {**system-auth-control**}

**no dot1x** {**guest-vlan supplicant**} | {**system-auth-control**}

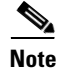

**Note** Though visible in the command-line help strings, the **credentials** *name* keywords are not supported.

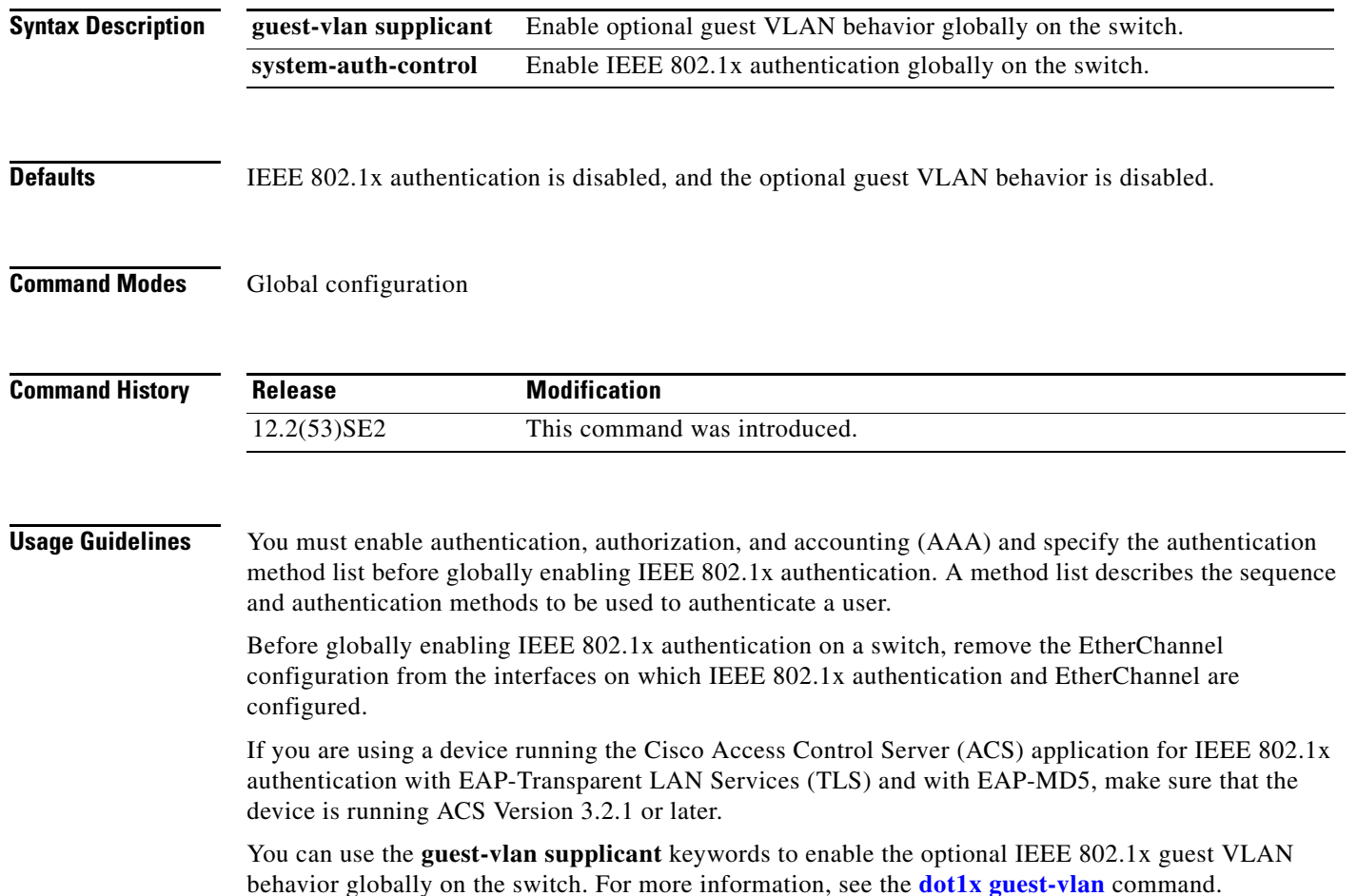

### **Examples** This example shows how to globally enable IEEE 802.1x authentication on a switch: Switch(config)# **dot1x system-auth-control** This example shows how to globally enable the optional guest VLAN behavior on a switch: Switch(config)# **dot1x guest-vlan supplicant**

You can verify your settings by entering the **show dot1x** [**interface** *interface-id*] privileged EXEC command.

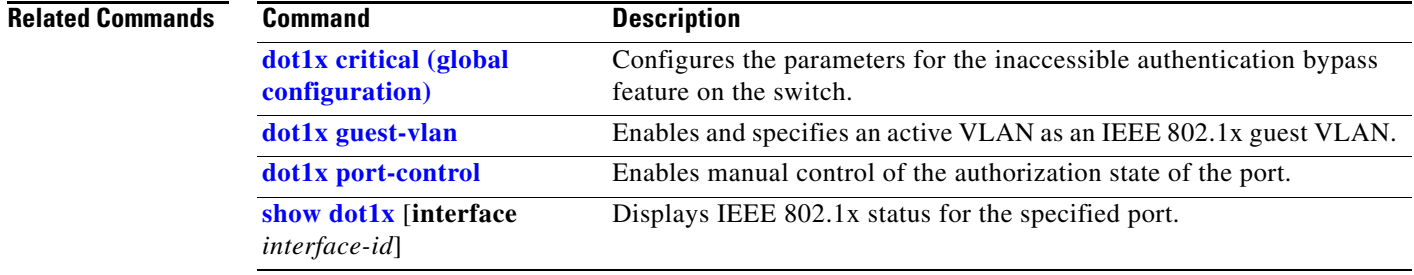

### **dot1x auth-fail max-attempts**

Use the **dot1x auth-fail max-attempts** interface configuration command on the switch stack or on a standalone switch to configure the maximum allowable authentication attempts before a port is moved to the restricted VLAN. To return to the default setting, use the **no** form of this command.

**dot1x auth-fail max-attempts** *max-attempts*

**no dot1x auth-fail max-attempts** 

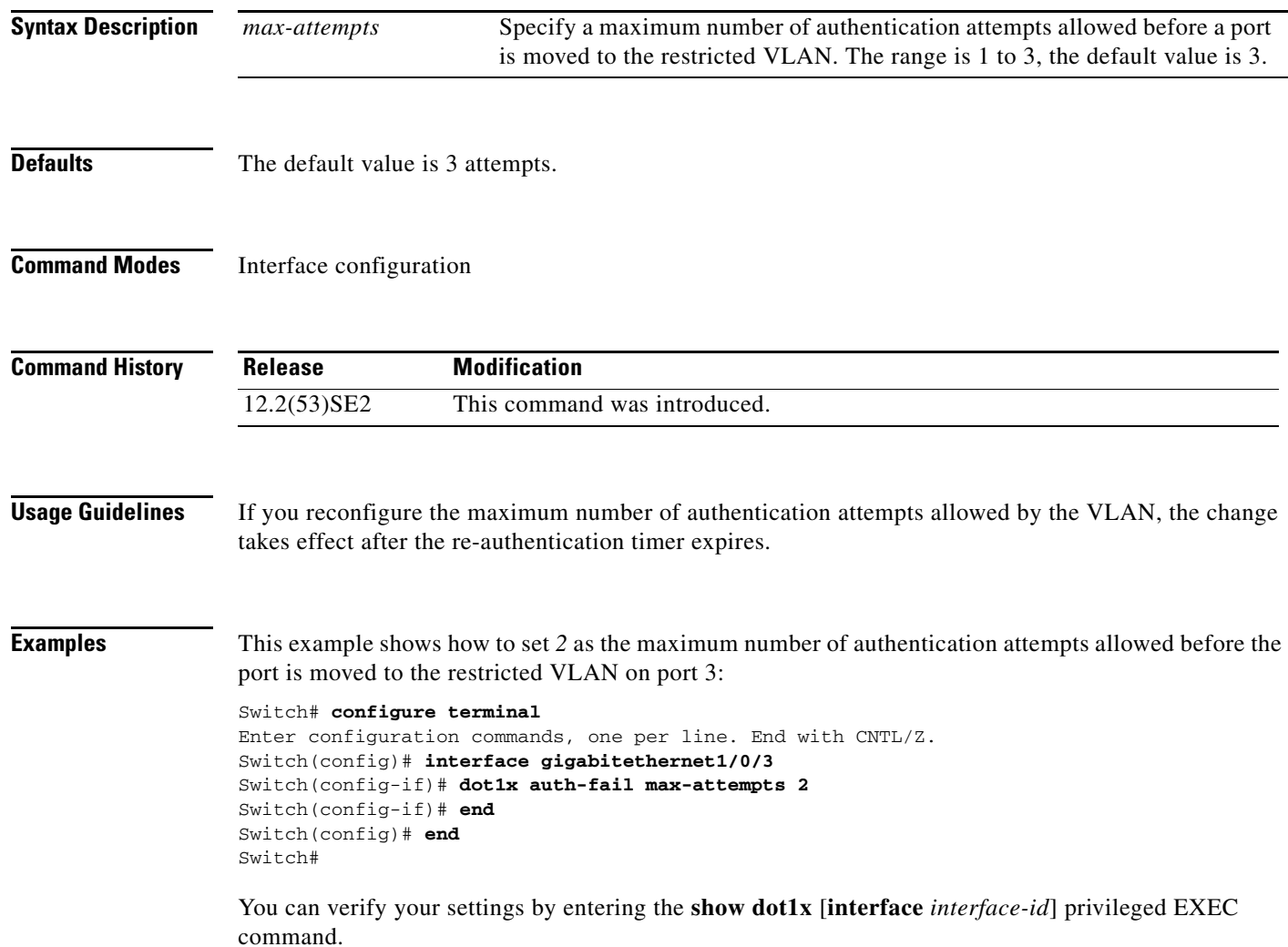

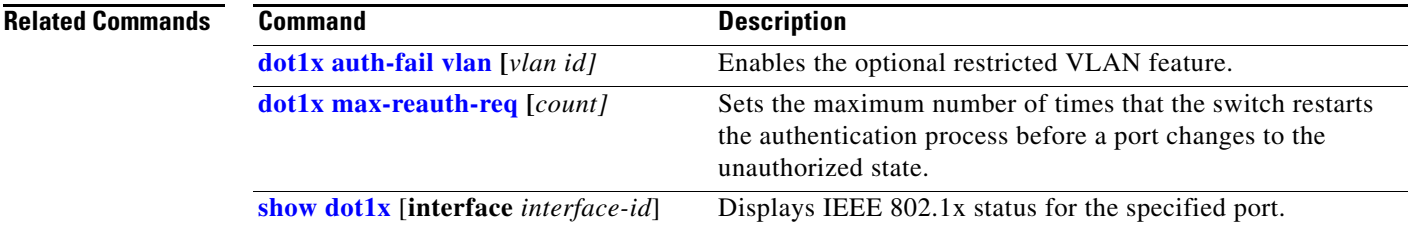

 $\blacksquare$ 

## **dot1x auth-fail vlan**

 Use the **dot1x auth-fail vlan** interface configuration command on the switch stack or on a standalone switch to enable the restricted VLAN on a port. To return to the default setting, use the **no** form of this command.

**dot1x auth-fail vlan** *vlan-id*

**no dot1x auth-fail vlan** 

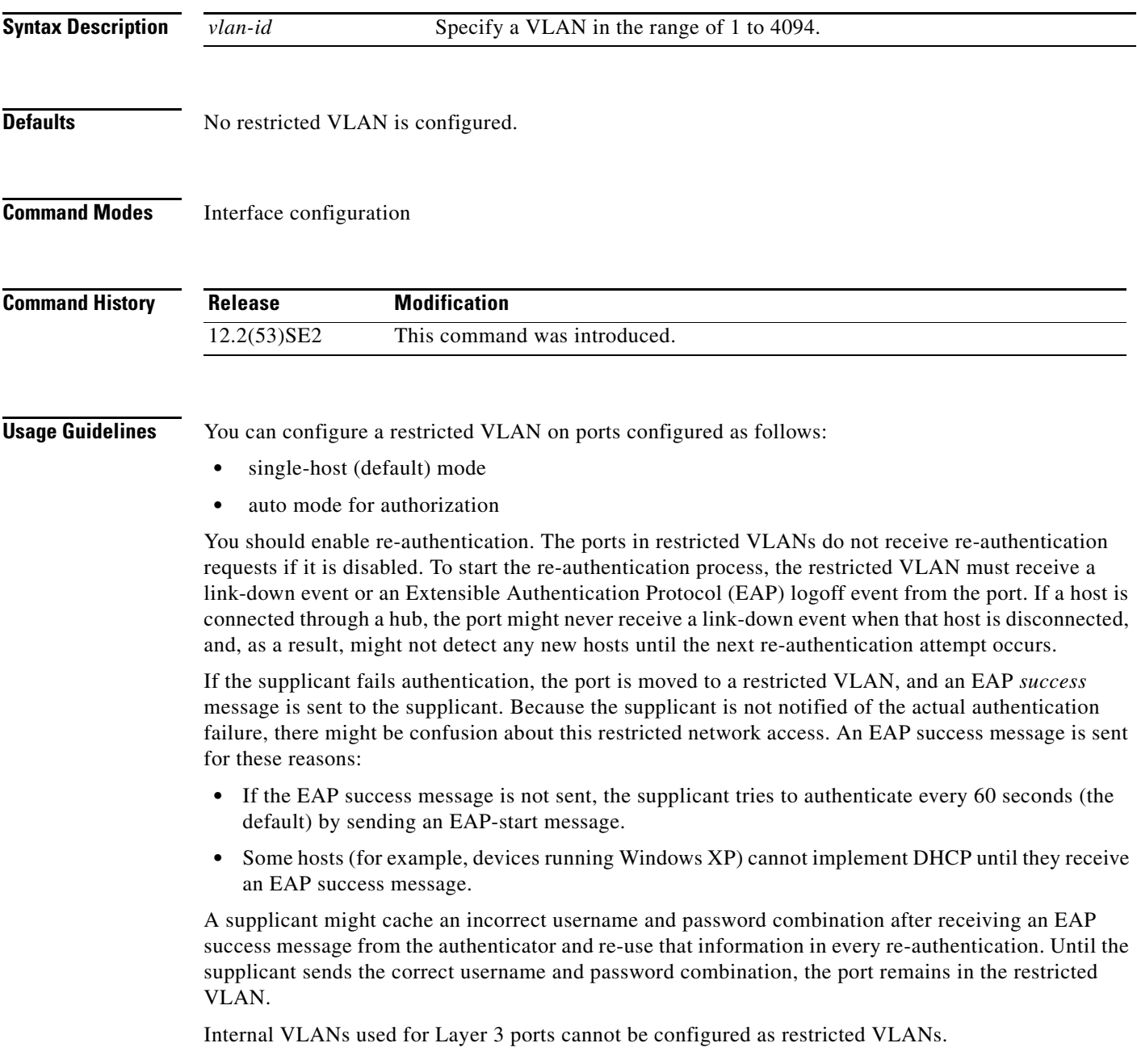

You cannot configure a VLAN to be both a restricted VLAN and a voice VLAN. If you do this, a syslog message is generated.

When a restricted VLAN port is moved to an unauthorized state, the authentication process restarts. If the supplicant fails the authentication process again, the authenticator waits in the held state. After the supplicant has correctly re-authenticated, all IEEE 802.1x ports are reinitialized and treated as normal IEEE 802.1x ports.

When you reconfigure a restricted VLAN as a different VLAN, any ports in the restricted VLAN are also moved, and the ports stay in their currently authorized state.

When you shut down or remove a restricted VLAN from the VLAN database, any ports in the restricted VLAN are immediately moved to an unauthorized state, and the authentication process restarts. The authenticator does not wait in a held state because the restricted VLAN configuration still exists. While the restricted VLAN is inactive, all authentication attempts are counted so that when the restricted VLAN becomes active, the port is immediately placed in the restricted VLAN.

The restricted VLAN is supported only in single host mode (the default port mode). For this reason, when a port is placed in a restricted VLAN, the supplicant's MAC address is added to the MAC address table, and any other MAC address that appears on the port is treated as a security violation.

**Examples** This example shows how to configure a restricted VLAN on port 1:

### Switch# **configure terminal**

```
Enter configuration commands, one per line. End with CNTL/Z.
Switch(config)# interface gigabitethernet1/0/1
Switch(config-if)# dot1x auth-fail vlan 40
Switch(config-if)# end
Switch(config)# end
Switch#
```
You can verify your configuration by entering the **show dot1x** [**interface** *interface-id*] privileged EXEC command.

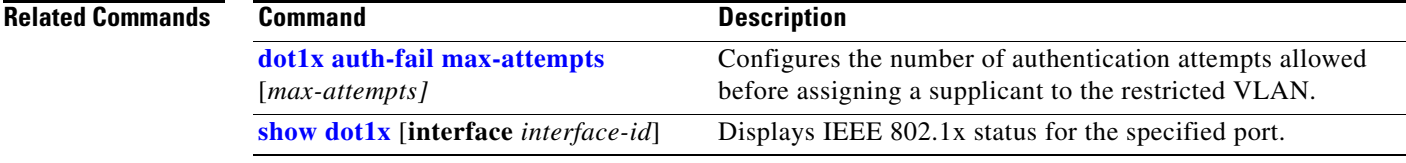

 $\mathbf{I}$ 

## **dot1x control-direction**

Use the **dot1x control-direction** interface configuration command to enable the IEEE 802.1x authentication with the wake-on-LAN (WoL) feature and to configure the port control as unidirectional or bidirectional. Use the **no** form of this command to return to the default setting.

**dot1x control-direction** {**both | in**}

**no dot1x control-direction** 

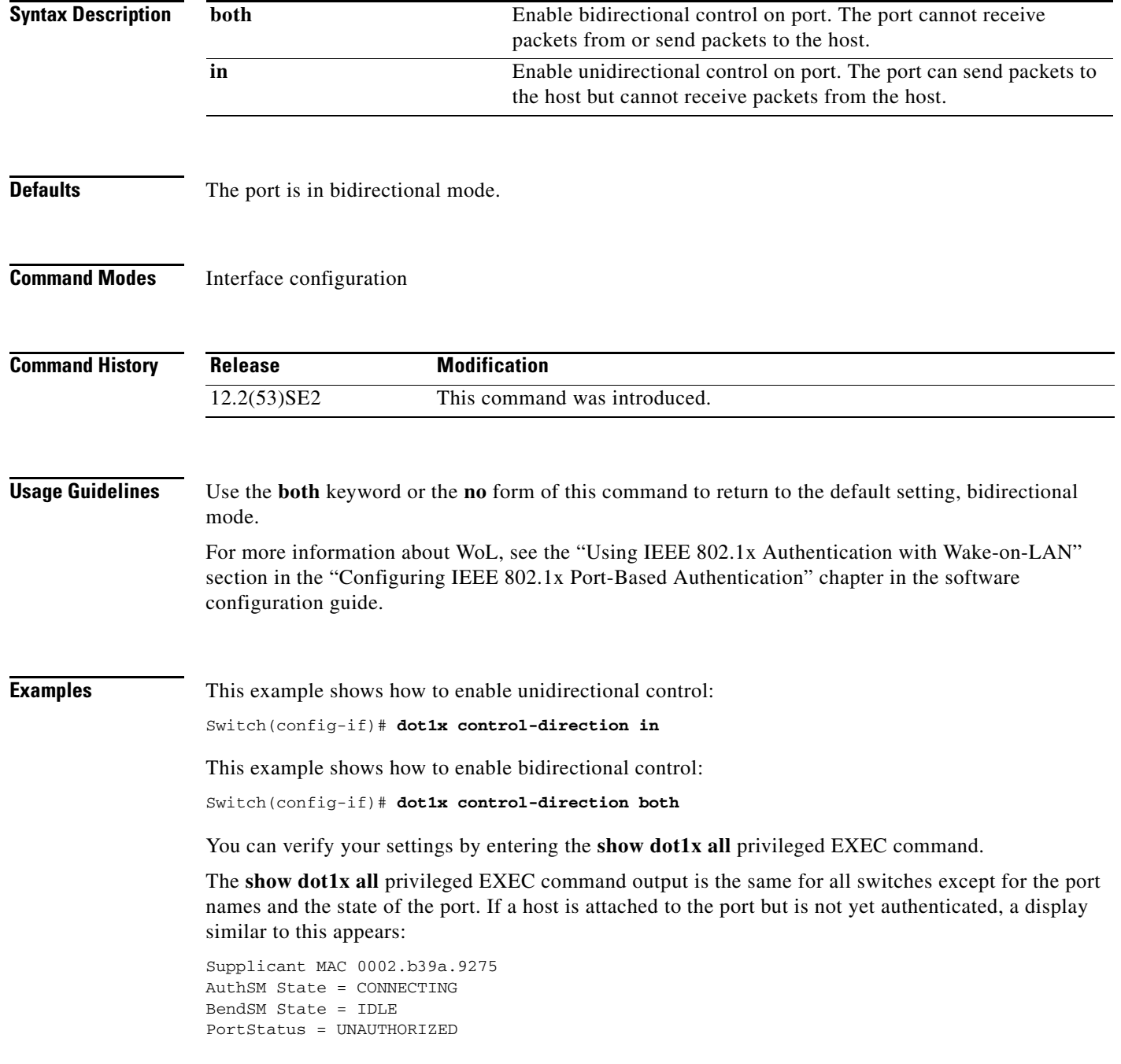

**The Contract of the Contract of the Contract of the Contract of the Contract of the Contract of the Contract of the Contract of the Contract of the Contract of the Contract of the Contract of the Contract of the Contract** 

If you enter the **dot1x control-direction in** interface configuration command to enable unidirectional control, this appears in the **show dot1x all** command output:

ControlDirection = In

If you enter the **dot1x control-direction in** interface configuration command and the port cannot support this mode due to a configuration conflict, this appears in the **show dot1x all** command output:

ControlDirection = In (Disabled due to port settings)

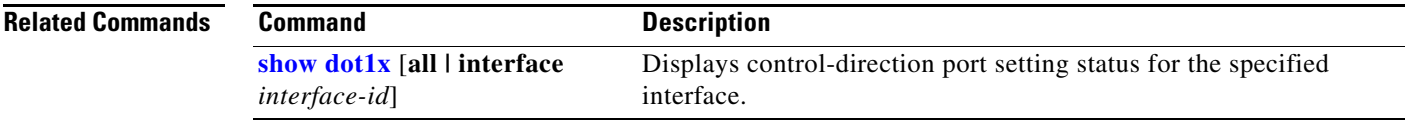

## **dot1x credentials (global configuration)**

Use the **dot1x credentials** global configuration command to configure a profile on a supplicant switch.

 **dot1x credentials** *profile*

**no dot1x credentials** *profile*

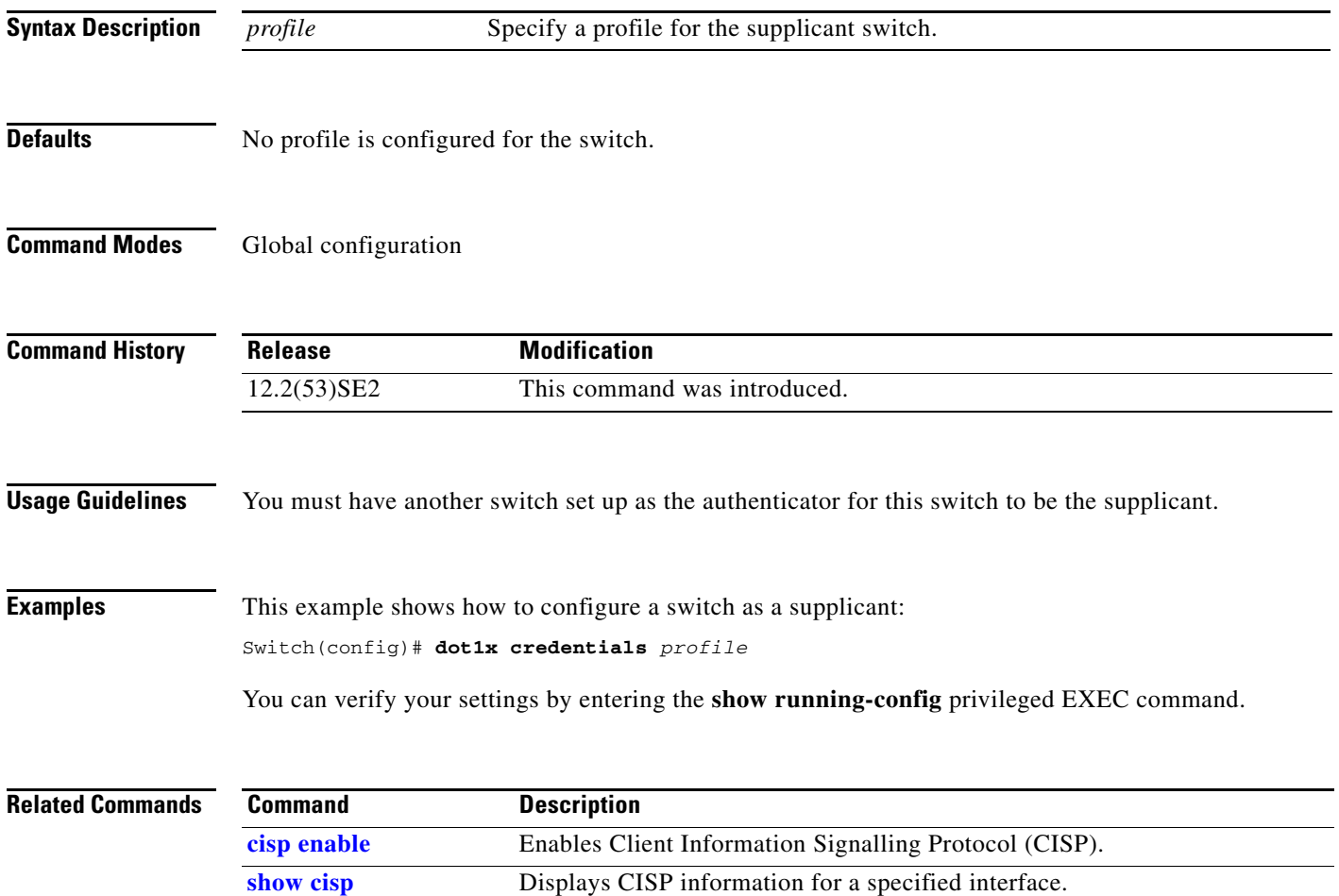

### **dot1x critical (global configuration)**

Use the **dot1x critical** global configuration command on the switch stack or on a standalone switch to configure the parameters for the inaccessible authentication bypass feature, also referred to as critical authentication or the authentication, authorization, and accounting (AAA) fail policy. To return to default settings, use the **no** form of this command.

**dot1x critical** {**eapol** | **recovery delay** *milliseconds*}

**no dot1x critical** {**eapol** | **recovery delay**}

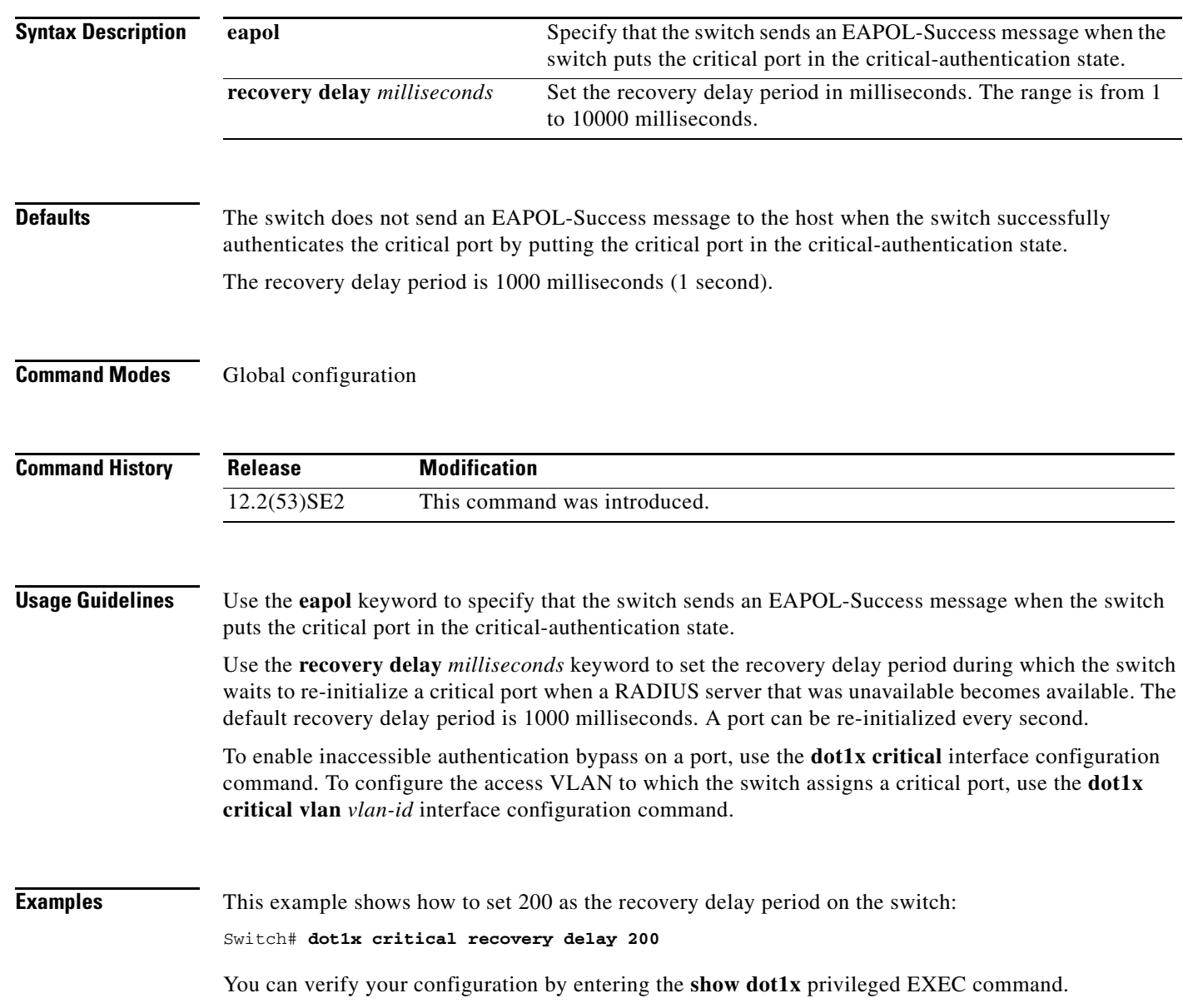

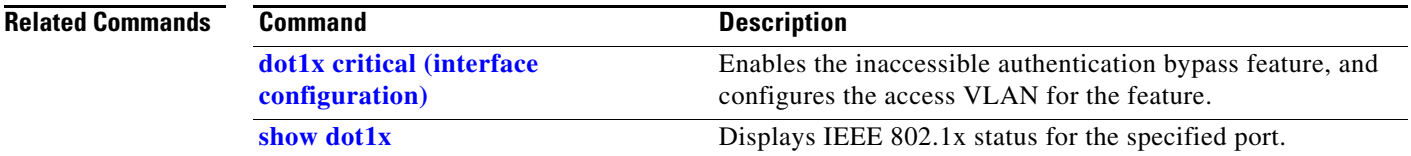

## **dot1x critical (interface configuration)**

Use the **dot1x critical** interface configuration command on the switch stack or on a standalone switch to enable the inaccessible-authentication-bypass feature, also referred to as critical authentication or the authentication, authorization, and accounting (AAA) fail policy. You can also configure the access VLAN to which the switch assigns the critical port when the port is in the critical-authentication state. To disable the feature or return to default, use the **no** form of this command.

**dot1x critical** [**recovery action reinitialize** | **vlan** *vlan-id*]

**no dot1x critical** [**recovery** | **vlan**]

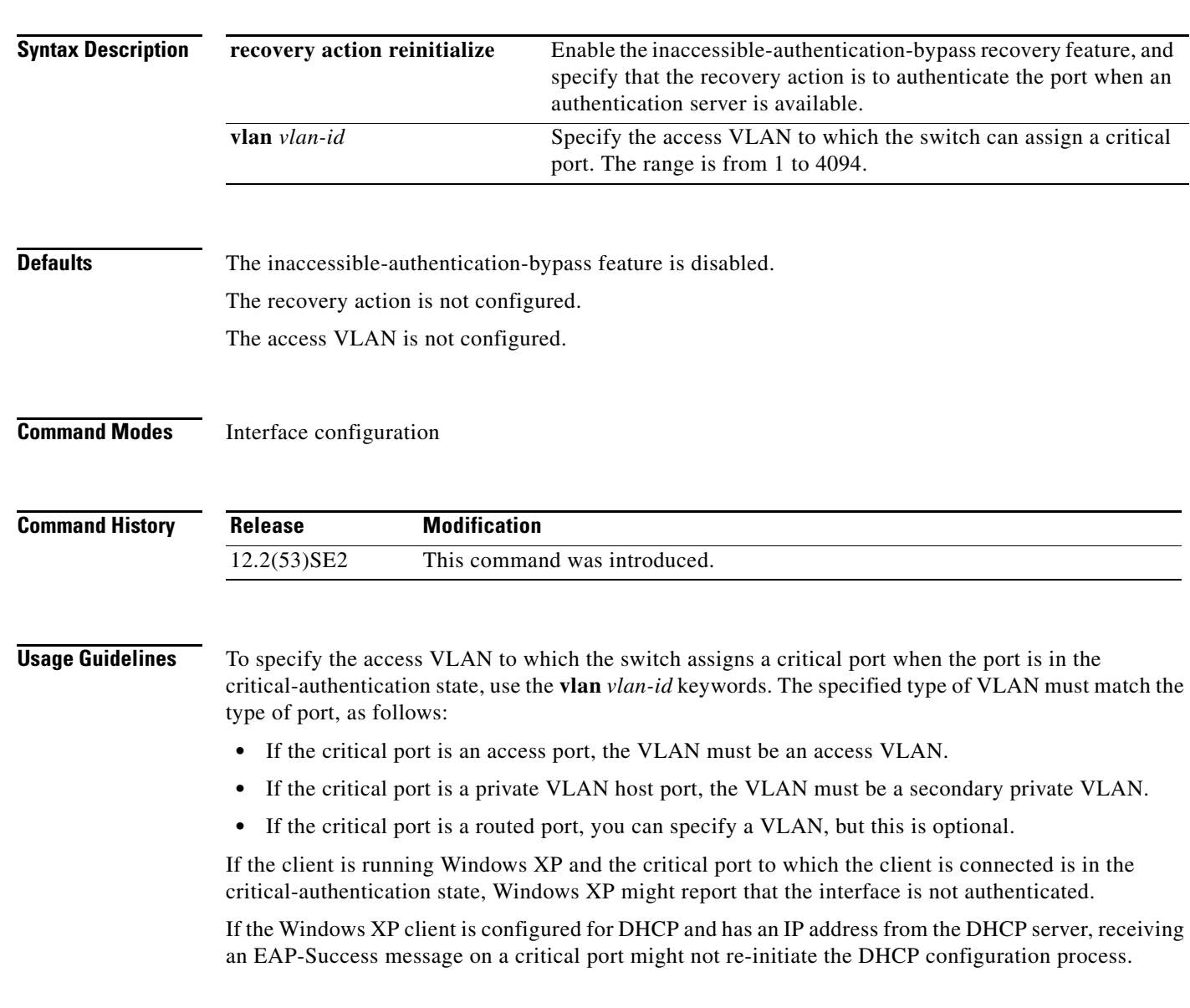

You can configure the inaccessible authentication bypass feature and the restricted VLAN on an IEEE 802.1x port. If the switch tries to re-authenticate a critical port in a restricted VLAN and all the RADIUS servers are unavailable, the switch changes the port state to the critical authentication state, and it remains in the restricted VLAN.

You can configure the inaccessible bypass feature and port security on the same switch port.

**Examples** This example shows how to enable the inaccessible authentication bypass feature on port 1:

```
Switch# configure terminal
Enter configuration commands, one per line. End with CNTL/Z.
Switch(config)# interface gigabitethernet1/0/1
Switch(config-if)# dot1x critical
Switch(config-if)# end
Switch(config)# end
Switch#
```
You can verify your configuration by entering the **show dot1x** [**interface** *interface-id*] privileged EXEC command.

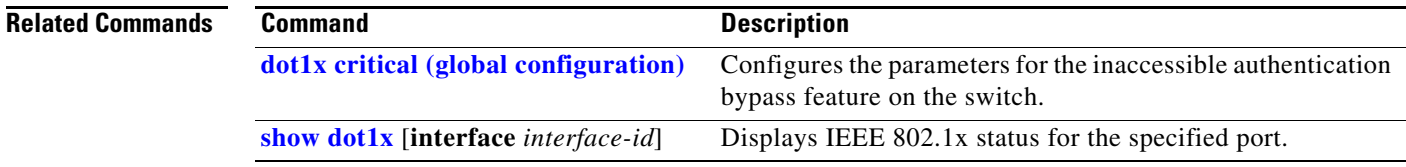

### **dot1x default**

Use the **dot1x default** interface configuration command on the switch stack or on a standalone switch to reset the IEEE 802.1x parameters to their default values.

### **dot1x default**

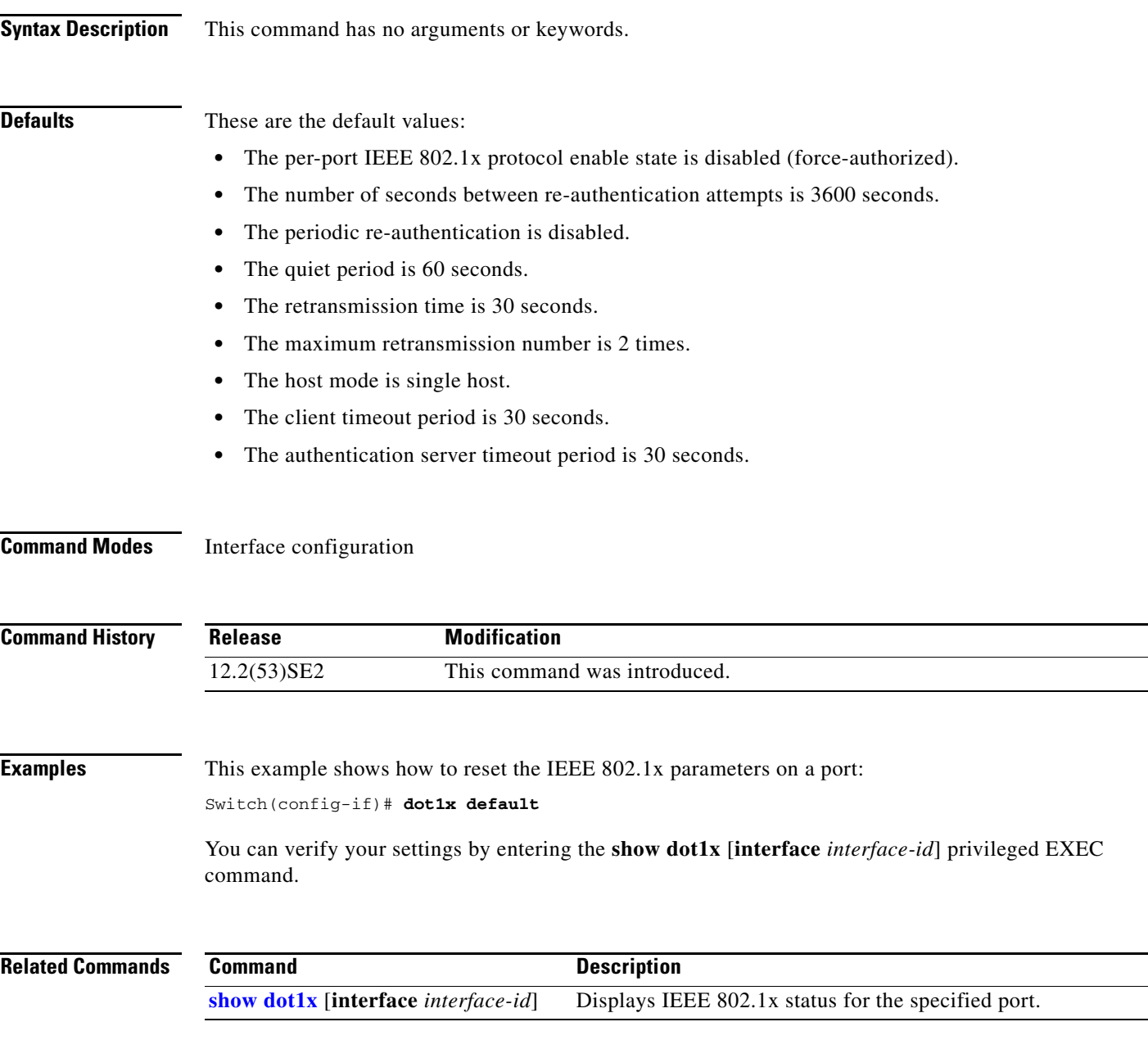

### **dot1x fallback**

Use the **dot1xfallback** interface configuration command on the switch stack or on a standalone switch to configure a port to use web authentication as a fallback method for clients that do not support IEEE 802.1x authentication. To return to the default setting, use the **no** form of this command.

**dot1x fallback** *fallback-profile*

**no dot1x fallback**

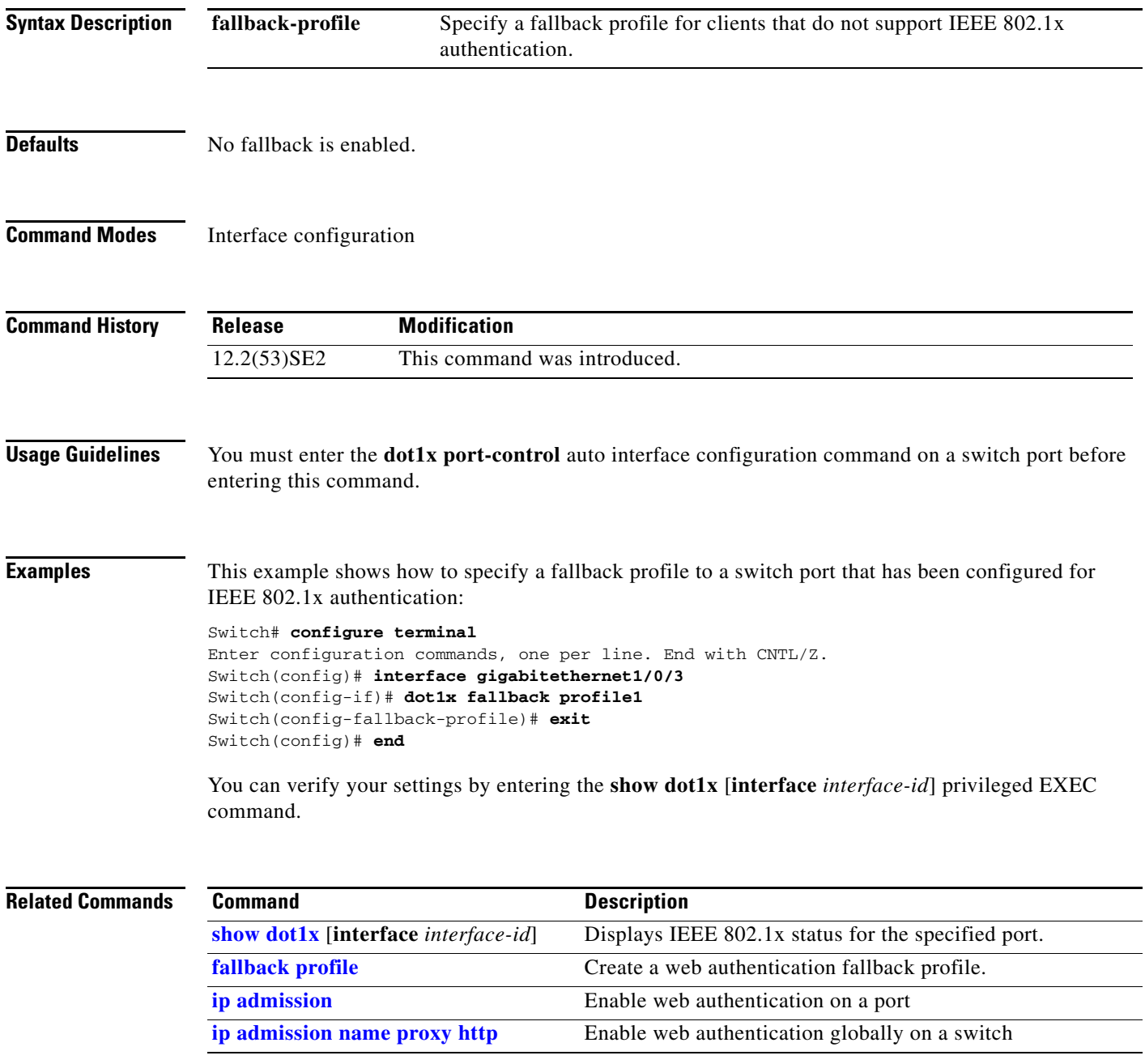

## **dot1x guest-vlan**

Use the **dot1x guest-vlan** interface configuration command on the switch stack or on a standalone switch to specify an active VLAN as an IEEE 802.1x guest VLAN. Use the **no** form of this command to return to the default setting.

**dot1x guest-vlan** *vlan-id*

**no dot1x guest-vlan**

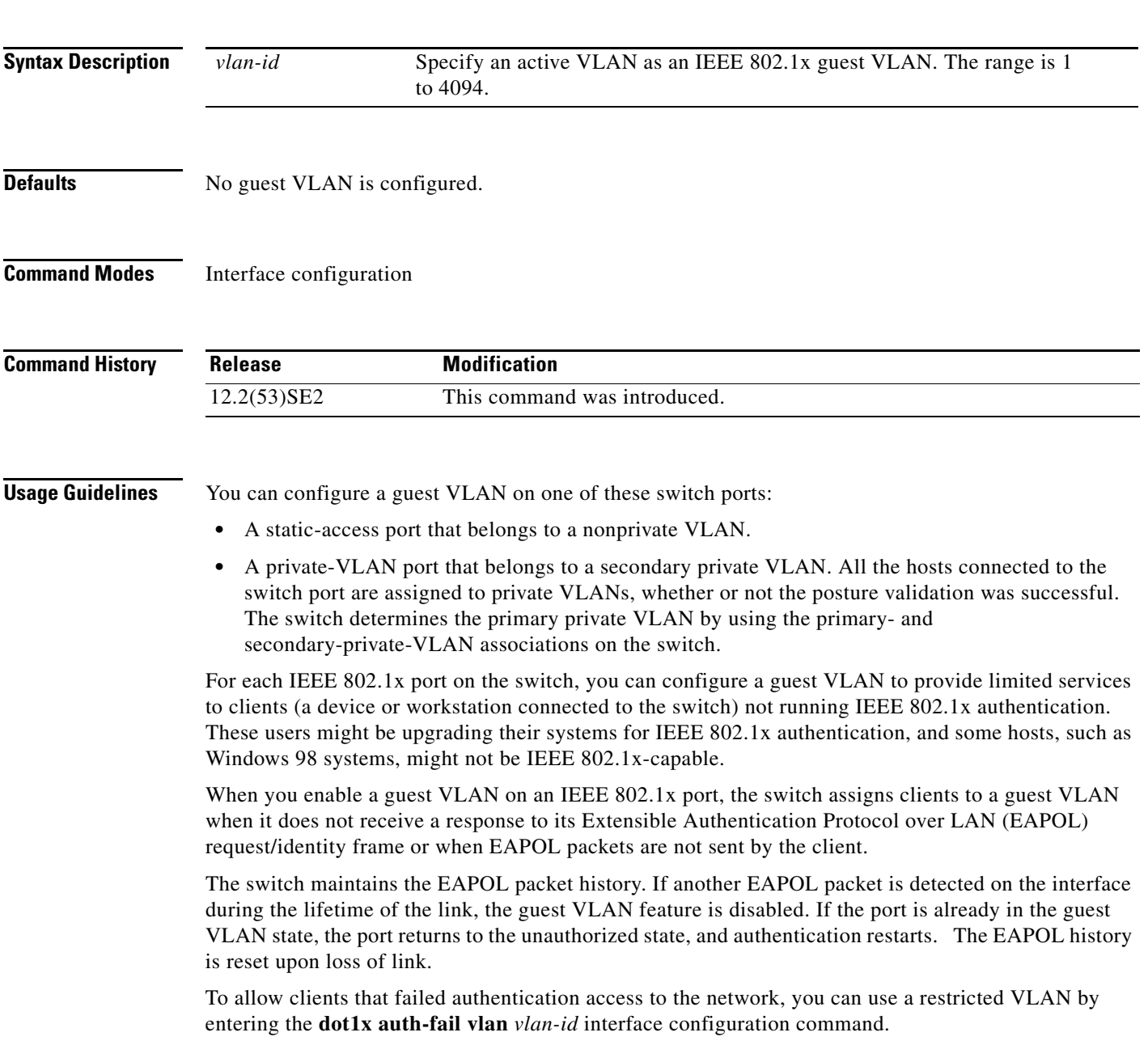

Any number of non-IEEE 802.1x-capable clients are allowed access when the switch port is moved to the guest VLAN. If an IEEE 802.1x-capable client joins the same port on which the guest VLAN is configured, the port is put into the unauthorized state in the RADIUS-configured or user-configured access VLAN, and authentication is restarted.

Guest VLANs are supported on IEEE 802.1x ports in single-host or multiple-hosts mode.

You can configure any active VLAN except an Remote Switched Port Analyzer (RSPAN) VLAN, a primary private VLAN, or a voice VLAN as an IEEE 802.1x guest VLAN. The guest VLAN feature is not supported on internal VLANs (routed ports) or trunk ports; it is supported only on access ports.

After you configure a guest VLAN for an IEEE 802.1x port to which a DHCP client is connected, you might need to get a host IP address from a DHCP server. You can change the settings for restarting the IEEE 802.1x authentication process on the switch before the DHCP process on the client times out and tries to get a host IP address from the DHCP server. Decrease the settings for the IEEE 802.1x authentication process (**dot1x timeout quiet-period** and **dot1x timeout tx-period** interface configuration commands). The amount to decrease the settings depends on the connected IEEE 802.1x client type.

The switch supports *MAC authentication bypass*. When it is enabled on an IEEE 802.1x port, the switch can authorize clients based on the client MAC address when IEEE 802.1x authentication times out while waiting for an EAPOL message exchange. After detecting a client on an IEEE 802.1x port, the switch waits for an Ethernet packet from the client. The switch sends the authentication server a RADIUS-access/request frame with a username and password based on the MAC address. If authorization succeeds, the switch grants the client access to the network. If authorization fails, the switch assigns the port to the guest VLAN if one is specified. For more information, see the "Using IEEE 802.1x Authentication with MAC Authentication Bypass" section in the "Configuring IEEE 802.1x Port-Based Authentication" chapter of the software configuration guide.

**Examples** This example shows how to specify VLAN 5 as an IEEE 802.1x guest VLAN:

Switch(config-if)# **dot1x guest-vlan 5**

This example shows how to set 3 as the quiet time on the switch, to set 15 as the number of seconds that the switch waits for a response to an EAP-request/identity frame from the client before resending the request, and to enable VLAN 2 as an IEEE 802.1x guest VLAN when an IEEE 802.1x port is connected to a DHCP client:

```
Switch(config-if)# dot1x timeout quiet-period 3
Switch(config-if)# dot1x timeout tx-period 15
Switch(config-if)# dot1x guest-vlan 2
```
This example shows how to enable the optional guest VLAN behavior and to specify VLAN 5 as an IEEE 802.1x guest VLAN:

```
Switch(config)# dot1x guest-vlan supplicant
Switch(config)# interface gigabitethernet2/0/1
Switch(config-if)# dot1x guest-vlan 5
```
You can verify your settings by entering the **show dot1x** [**interface** *interface-id*] privileged EXEC command.

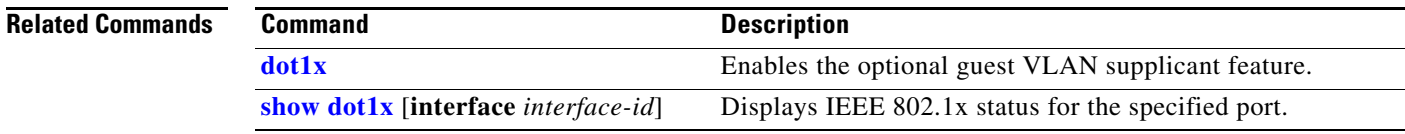

**The Contract of the Contract of the Contract of the Contract of the Contract of the Contract of the Contract of the Contract of the Contract of the Contract of the Contract of the Contract of the Contract of the Contract** 

## **dot1x host-mode**

Use the **dot1x host-mode** interface configuration command on the switch stack or on a standalone switch to allow a single host (client) or multiple hosts on an IEEE 802.1x-authorized port that has the **dot1x port-control** interface configuration command set to **auto**. Use the **no** form of this command to return to the default setting.

**dot1x host-mode** {**multi-host** | **single-host**}

**no dot1x host-mode** [**multi-host** | **single-host**]

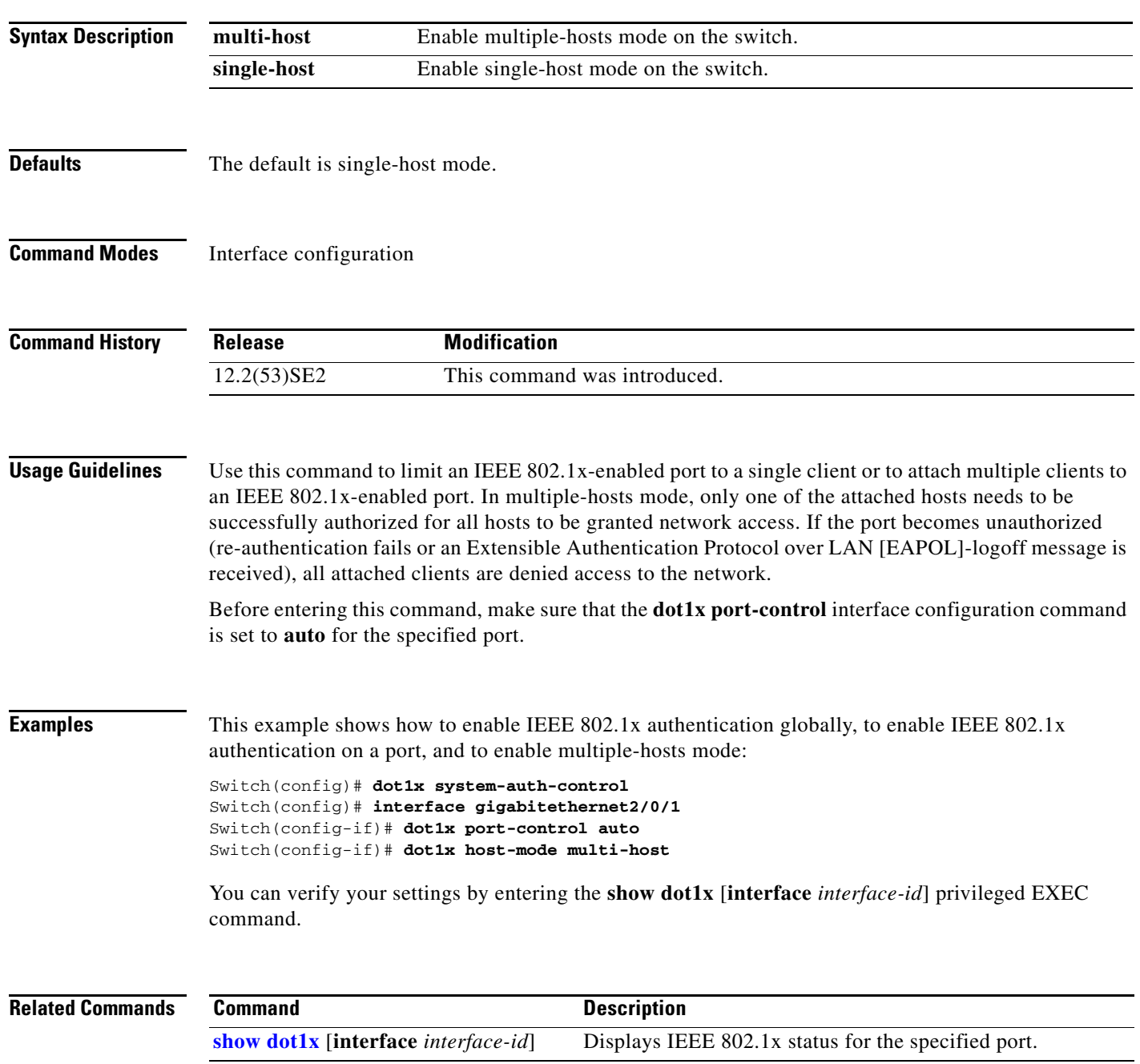

## **dot1x initialize**

Use the **dot1x initialize** privileged EXEC command on the switch stack or on a standalone switch to manually return the specified IEEE 802.1x-enabled port to an unauthorized state before initiating a new authentication session on the port.

**dot1x initialize** [**interface** *interface-id*]

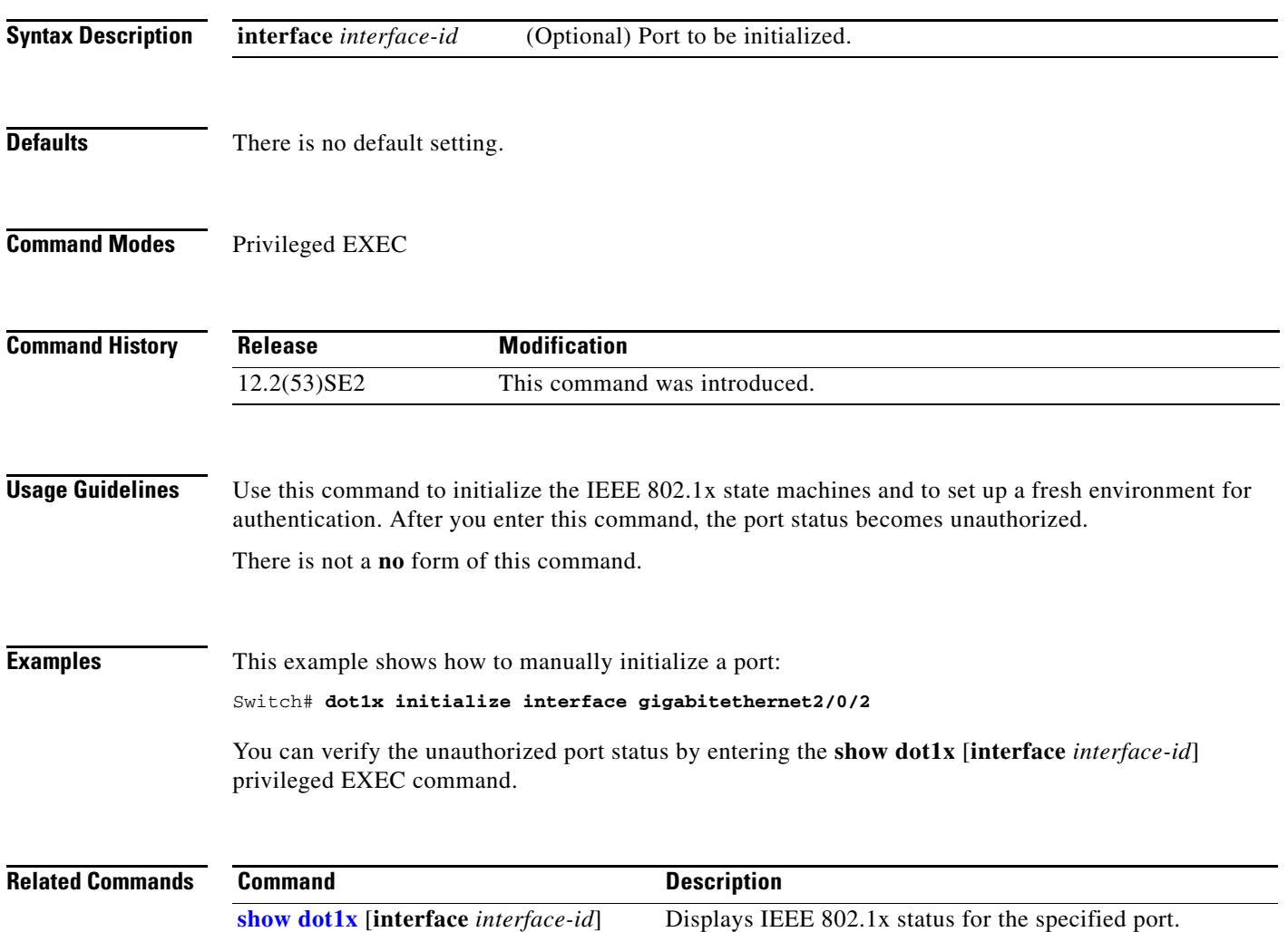

### **dot1x mac-auth-bypass**

Use the **dot1x mac-auth-bypass** interface configuration command on the switch stack or on a standalone switch to enable the MAC authentication bypass feature. Use the **no** form of this command to disable MAC authentication bypass feature.

**dot1x mac-auth-bypass** [**eap**]

**no dot1x mac-auth-bypass**

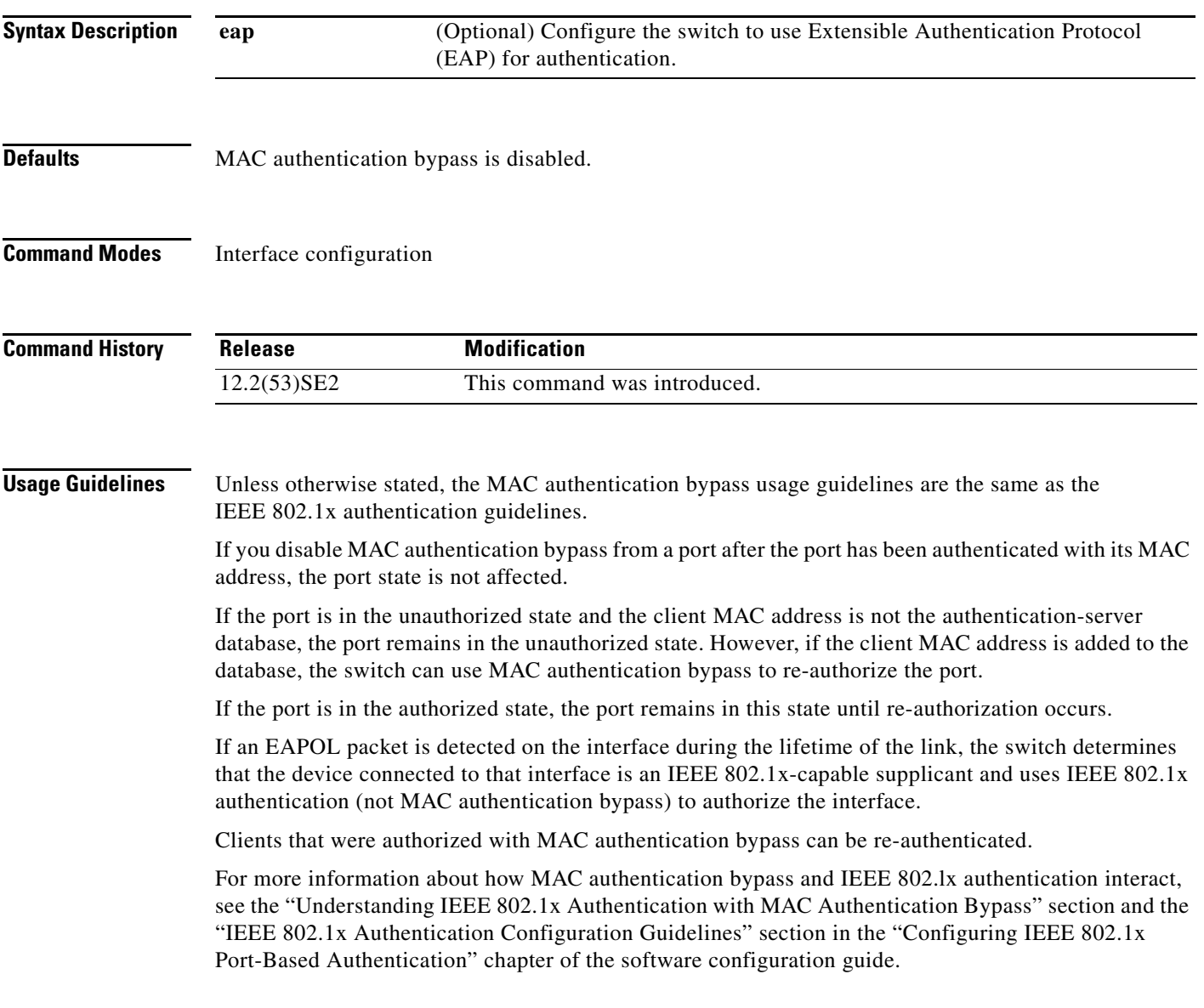

### **Examples** This example shows how to enable MAC authentication bypass and to configure the switch to use EAP for authentication:

Switch(config-if)# **dot1x mac-auth-bypass eap**

You can verify your settings by entering the **show dot1x** [**interface** *interface-id*] privileged EXEC command.

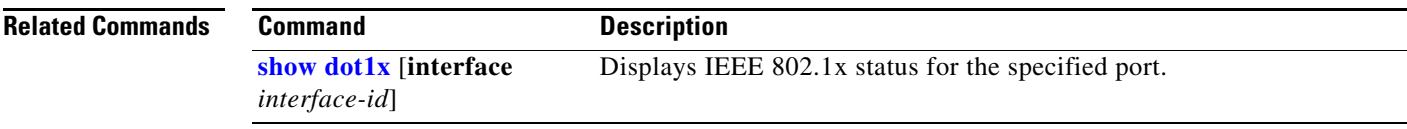

a ka

### **dot1x max-reauth-req**

Use the **dot1x max-reauth-req** interface configuration command on the switch stack or on a standalone switch to set the maximum number of times that the switch restarts the authentication process before a port changes to the unauthorized state. Use the **no** form of this command to return to the default setting.

**dot1x max-reauth-req** *count*

**no dot1x max-reauth-req**

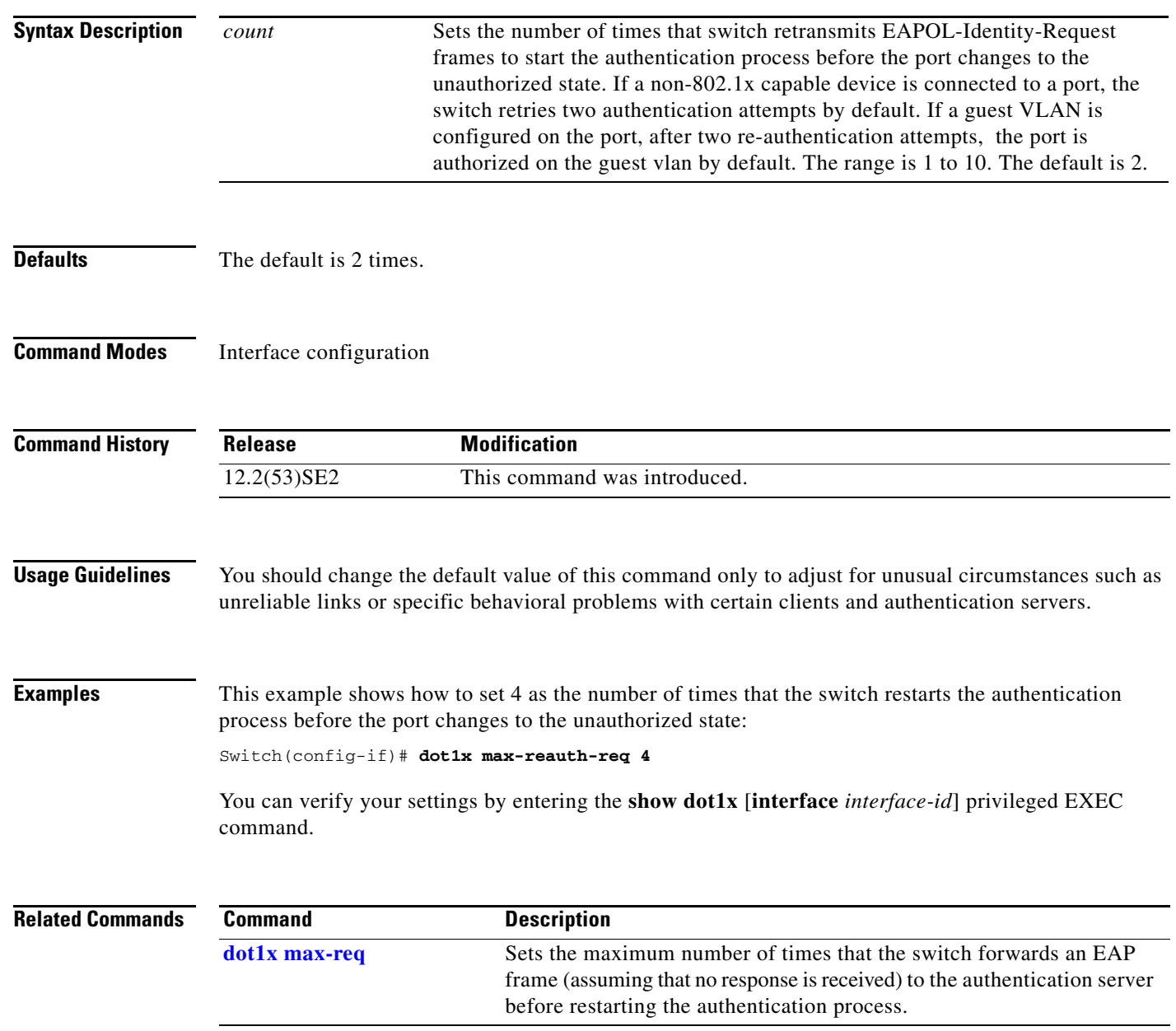

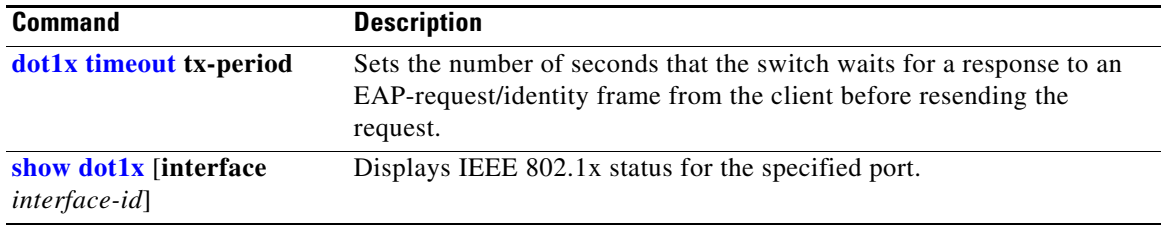

T

## **dot1x max-req**

Use the **dot1x max-req** interface configuration command on the switch stack or on a standalone switch to set the maximum number of times that the switch sends an Extensible Authentication Protocol (EAP) frame from the authentication server (assuming that no response is received) to the client before restarting the authentication process. Use the **no** form of this command to return to the default setting.

**dot1x max-req** *count*

**no dot1x max-req**

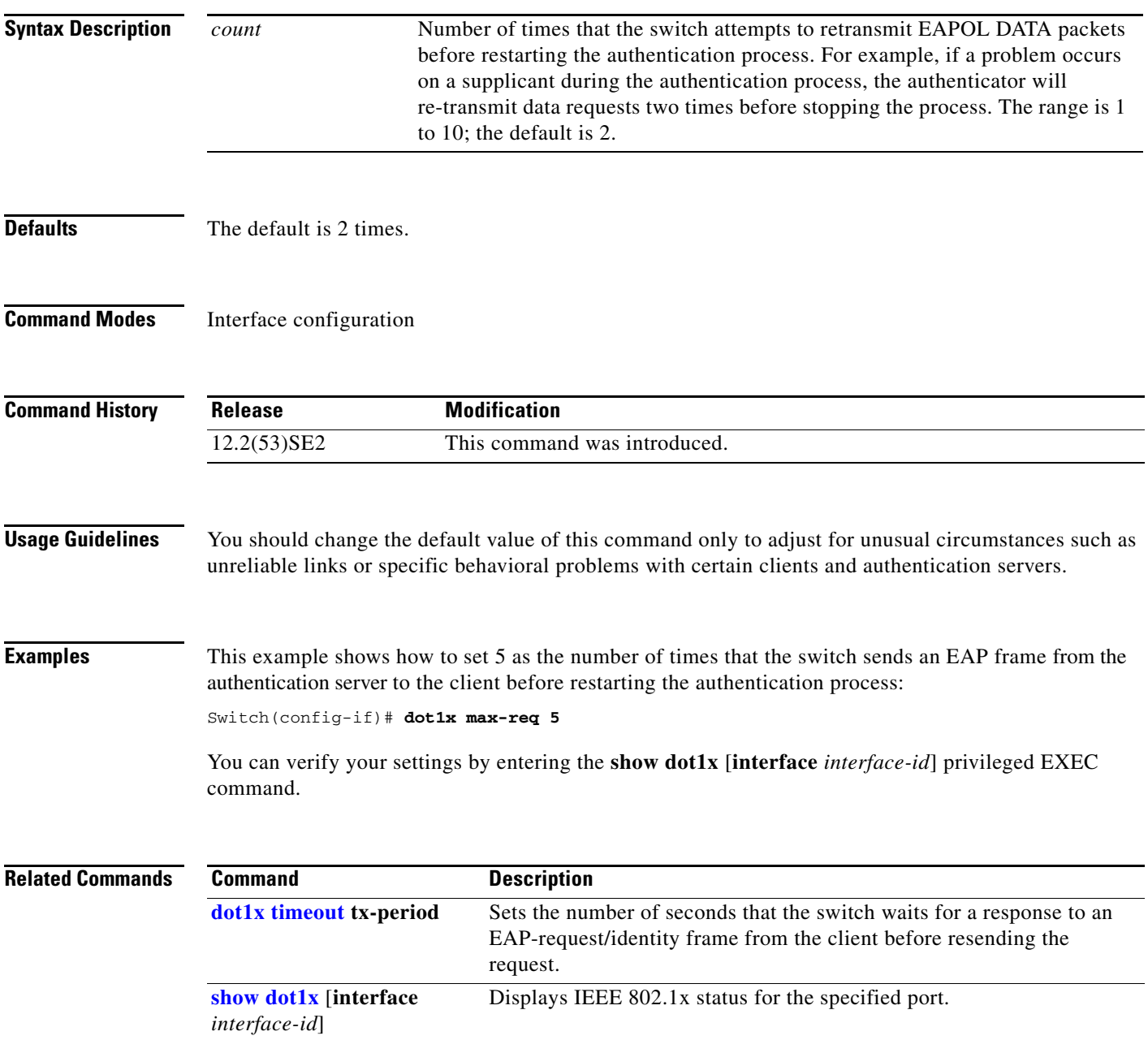

### **dot1x pae**

Use the **dot1x pae** interface configuration command on the switch stack or on a standalone switch to configure the port as an IEEE 802.1x port access entity (PAE) authenticator. Use the **no** form of this command to disable IEEE 802.1x authentication on the port.

### **dot1x pae authenticator**

**no dot1x pae**

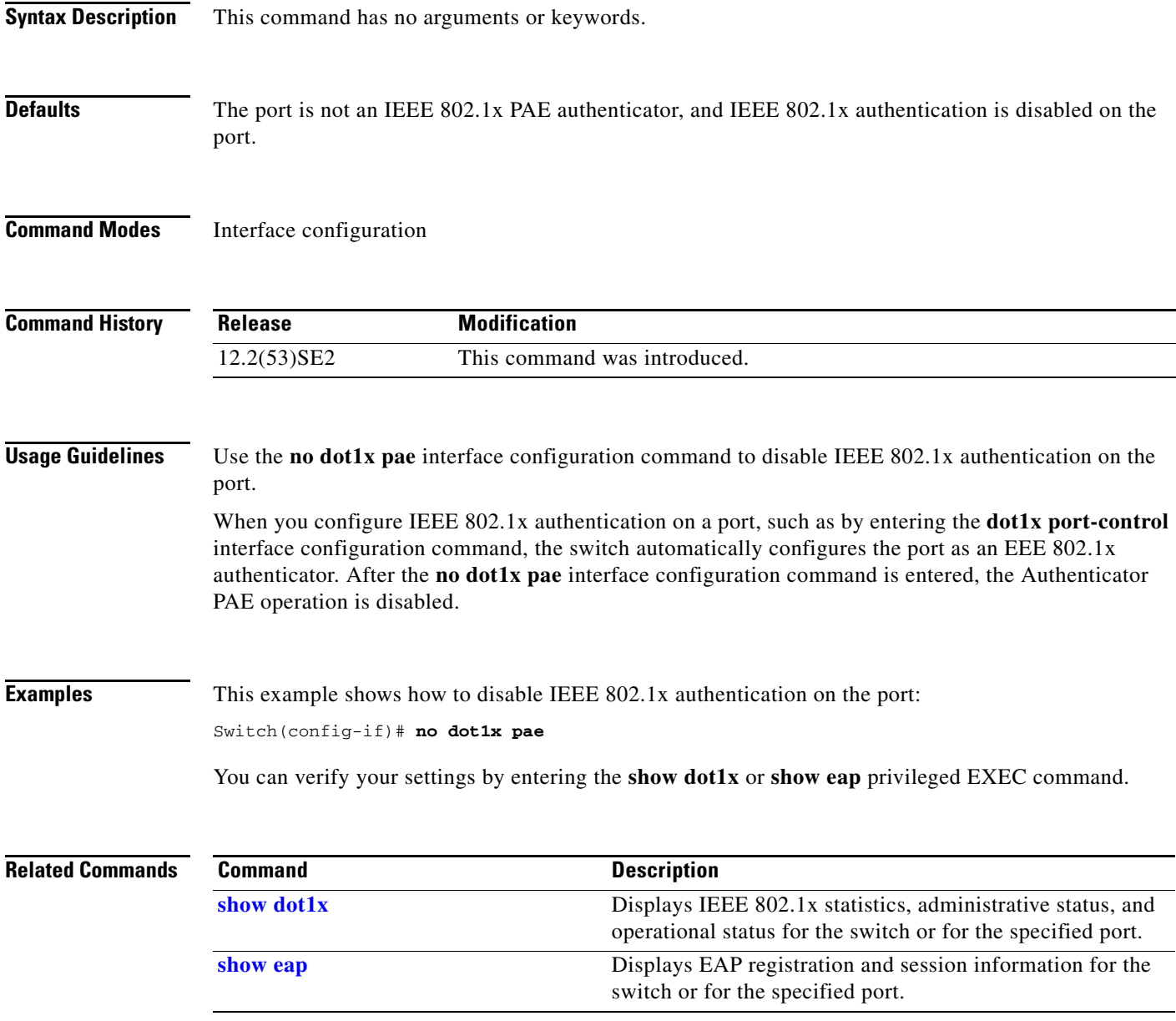

### **dot1x port-control**

Use the **dot1x port-control** interface configuration command on the switch stack or on a standalone switch to enable manual control of the authorization state of the port. Use the **no** form of this command to return to the default setting.

**dot1x port-control** {**auto** | **force-authorized** | **force-unauthorized**}

**no dot1x port-control**

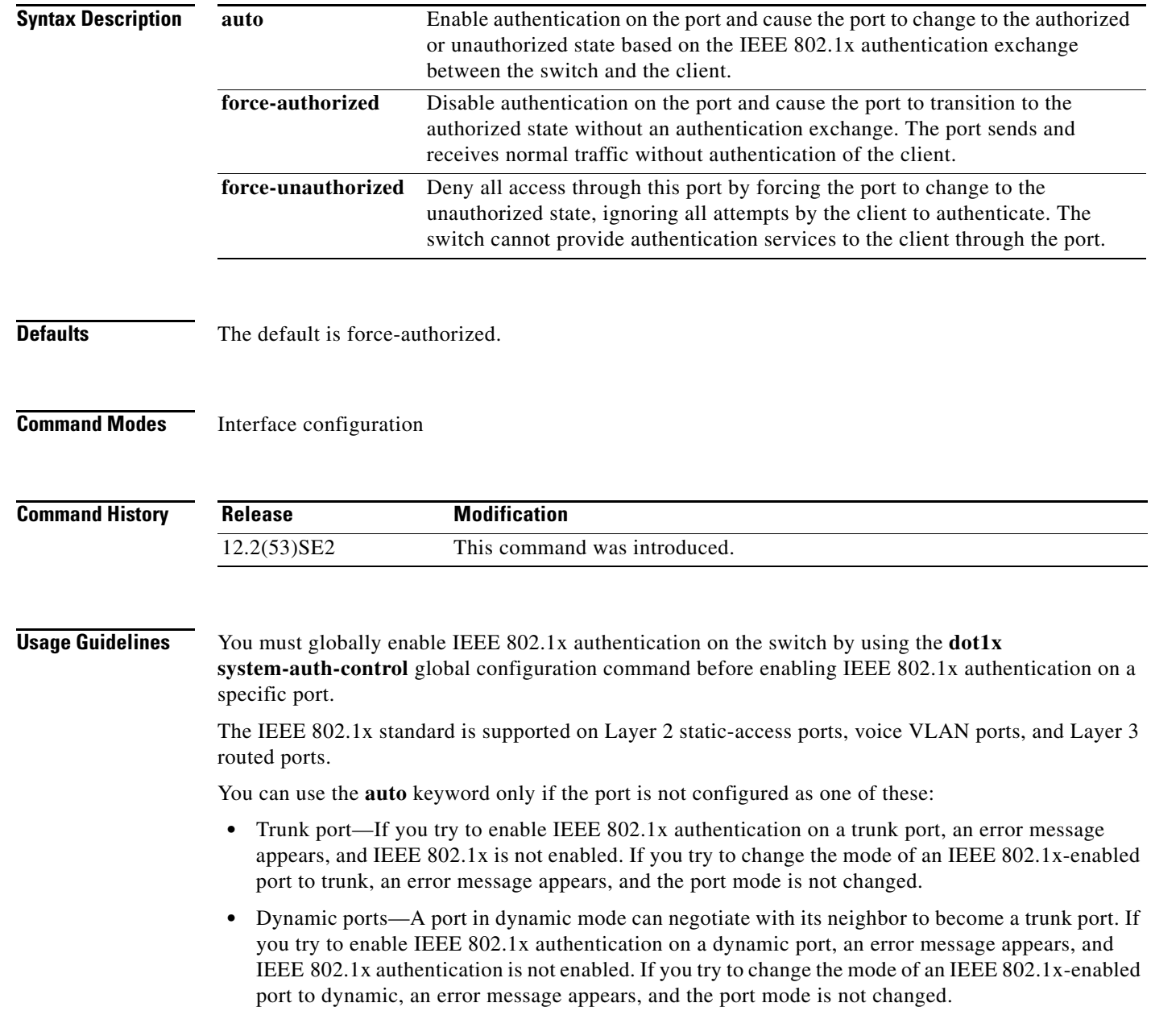

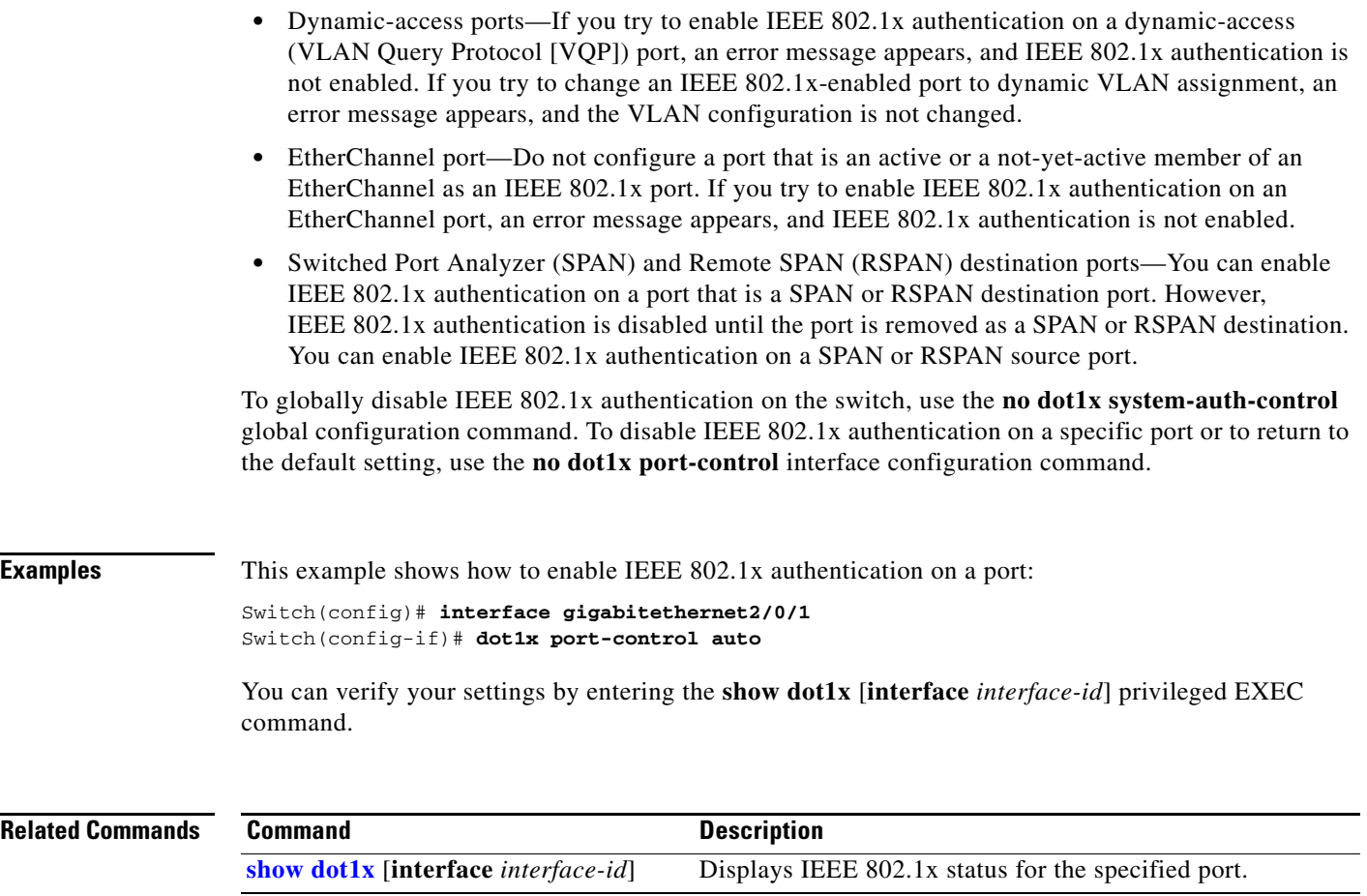

# **dot1x re-authenticate**

Use the **dot1x re-authenticate** privileged EXEC command on the switch stack or on a standalone switch to manually initiate a re-authentication of the specified IEEE 802.1x-enabled port.

**dot1x re-authenticate** [**interface** *interface-id*]

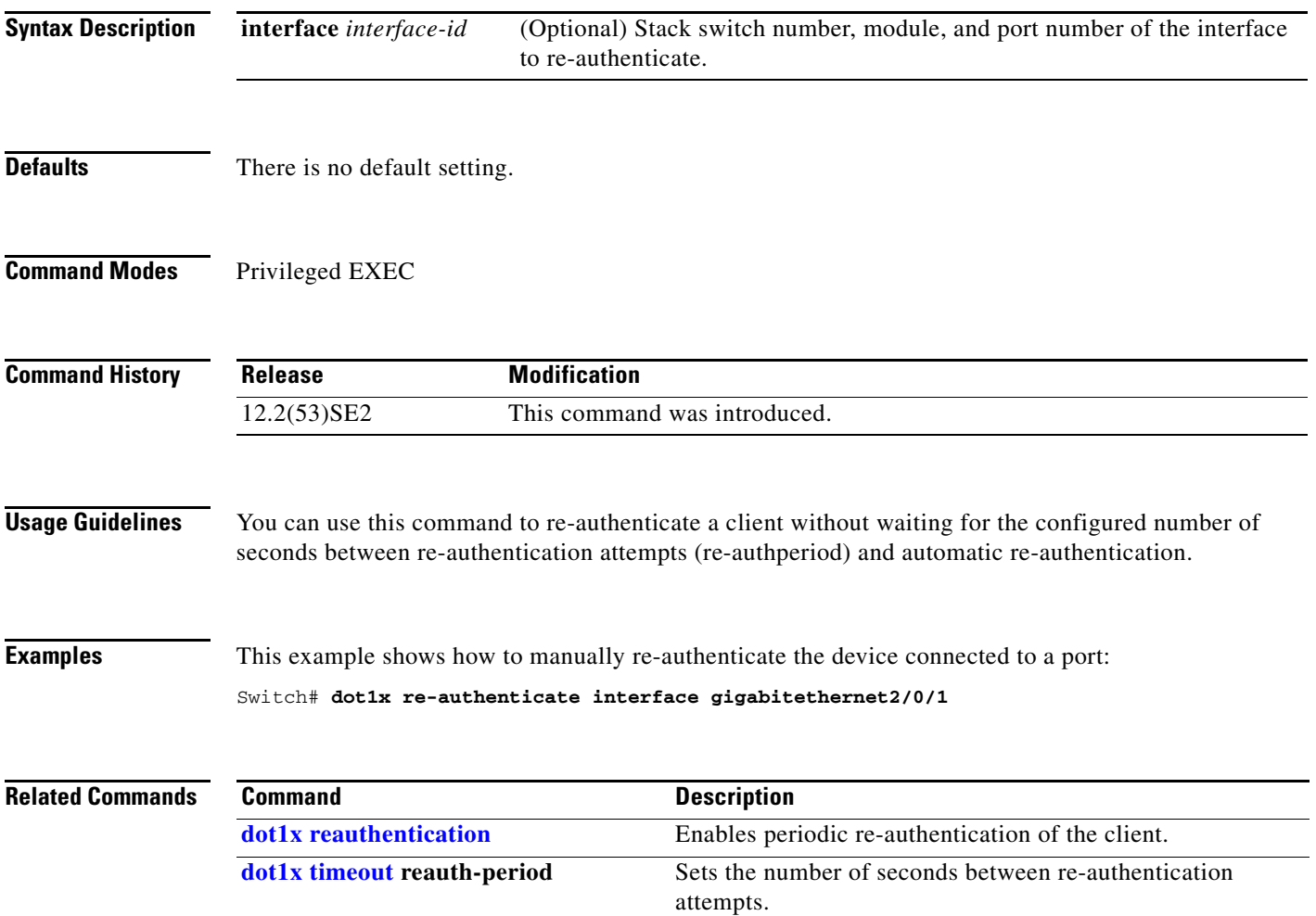

### **dot1x reauthentication**

Use the **dot1x reauthentication** interface configuration command on the switch stack or on a standalone switch to enable periodic re-authentication of the client. Use the **no** form of this command to return to the default setting.

### **dot1x reauthentication**

### **no dot1x reauthentication**

- **Syntax Description** This command has no arguments or keywords.
- **Defaults** Periodic re-authentication is disabled.
- **Command Modes** Interface configuration

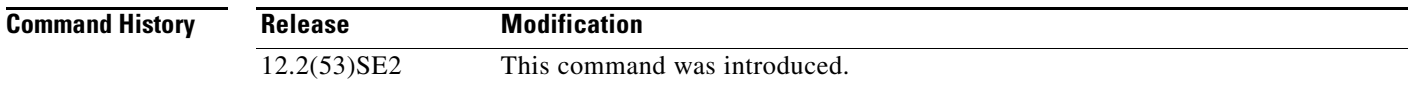

### **Usage Guidelines** You configure the amount of time between periodic re-authentication attempts by using the **dot1x timeout reauth-period** interface configuration command.

### **Examples** This example shows how to disable periodic re-authentication of the client:

Switch(config-if)# **no dot1x reauthentication**

This example shows how to enable periodic re-authentication and to set the number of seconds between re-authentication attempts to 4000 seconds:

Switch(config-if)# **dot1x reauthentication** Switch(config-if)# **dot1x timeout reauth-period 4000**

You can verify your settings by entering the **show dot1x** [**interface** *interface-id*] privileged EXEC command.

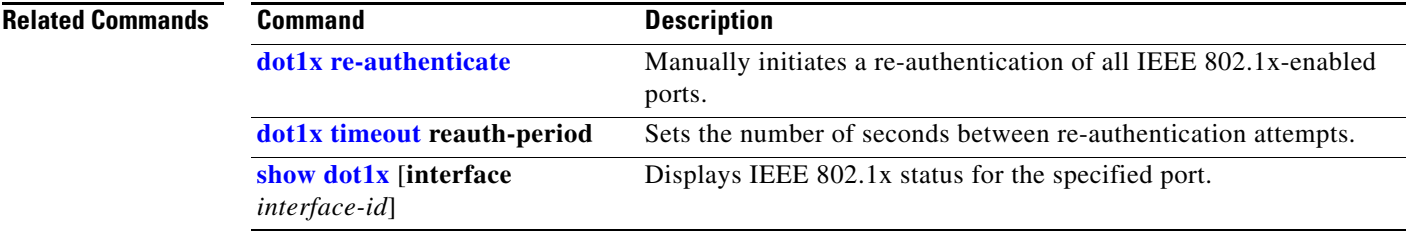

## **dot1x supplicant controlled transient**

To control access to an 802.1x supplicant port during authentication, use the **dot1x supplicant controlled transient** command in global configuration mode. To open the supplicant port during authentication, use the **no** form of this command

**dot1x supplicant controlled transient**

**no dot1x supplicant controlled transient**

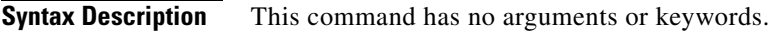

**Defaults** Access is allowed to 802.1x supplicant ports during authentication.

**Command Modes** Global configuration

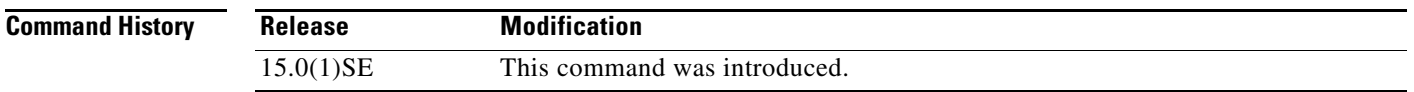

**Usage Guidelines** In the default state, when you connect a supplicant switch to an authenticator switch that has BPCU guard enabled, the authenticator port could be error-disabled if it receives a Spanning Tree Protocol (STP) bridge protocol data unit (BPDU) packets before the supplicant switch has authenticated. Beginning with Cisco IOS Release 15.0(1)SE, you can control traffic exiting the supplicant port during the authentication period. Entering the **dot1x supplicant controlled transient** global configuration command temporarily blocks the supplicant port during authentication to ensure that the authenticator port does not shut down before authentication completes. If authentication fails, the supplicant port opens. Entering the **no dot1x supplicant controlled transient** global configuration command opens the supplicant port during the authentication period. This is the default behavior.

> We strongly recommend using the **dot1x supplicant controlled transient** command on a supplicant switch when BPDU guard is enabled on the authenticator switch port with the **spanning-tree bpduguard enable** interface onfiguration command.

**Note** If you globally enable BPDU guard on the authenticator switch by using the **spanning-tree portfast bpduguard default** global configuration command, entering the **dot1x supplicant controlled transient**  command does not prevent the BPDU violation.

**Examples** This example shows how to control access to 802.1x supplicant ports on a switch during authentication: Switch(config)# **dot1x supplicant controlled transient**

 $\mathbf I$ 

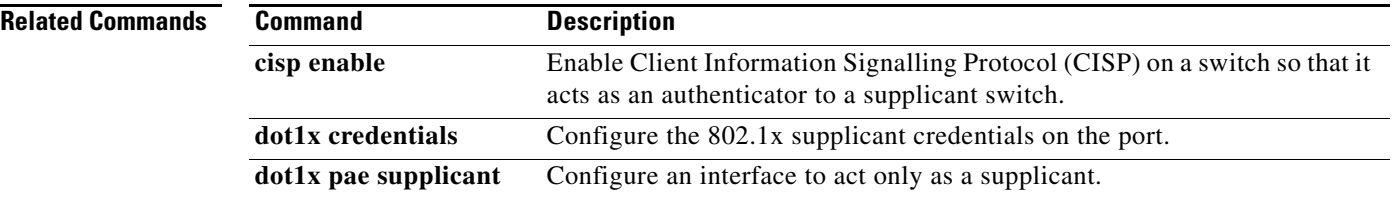
# **dot1x supplicant force-multicast**

Use the **dot1x supplicant force-multicast** global configuration command to force a supplicant switch to send *only* multicast Extensible Authentication Protocol over LAN (EAPOL) packets whenever it receives multicast or unicast EAPOL packets. Use the **no** form of this command to return to the default setting.

**dot1x supplicant force-multicast**

**no dot1x supplicant force-multicast**

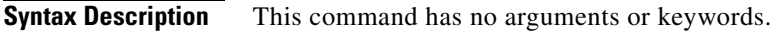

**Defaults** The supplicant switch sends unicast EAPoL packets when it receives unicast EAPOL packets. Similarly, it sends multicast EAPOL packets when it receives multicast EAPOL packets.

**Command Modes** Global configuration

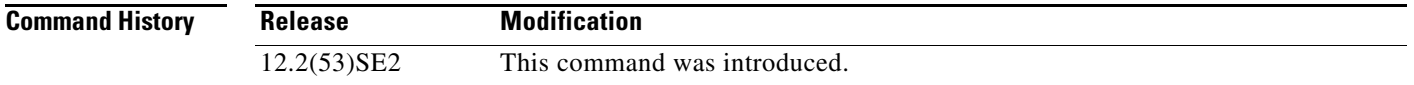

**Usage Guidelines** Enable this command on the supplicant switch for Network Edge Access Topology (NEAT) to work in all host modes.

**Examples** This example shows how to force a supplicant switch to send multicast EAPOL packets to authenticator switch:

Switch(config)# **dot1x supplicant force-multicast**

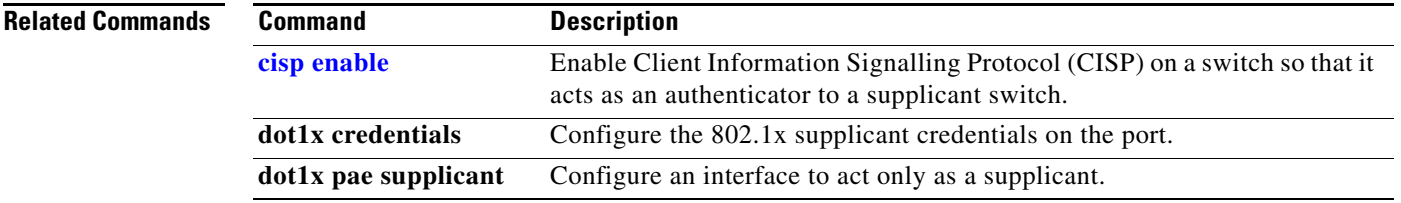

Г

## **dot1x test eapol-capable**

Use the **dot1x test eapol-capable** privileged EXEC command on the switch stack or on a standalone switch to monitor IEEE 802.1x activity on all the switch ports and to display information about the devices that are connected to the ports that support IEEE 802.1x.

**dot1x test eapol-capable** [**interface** *interface-id*]

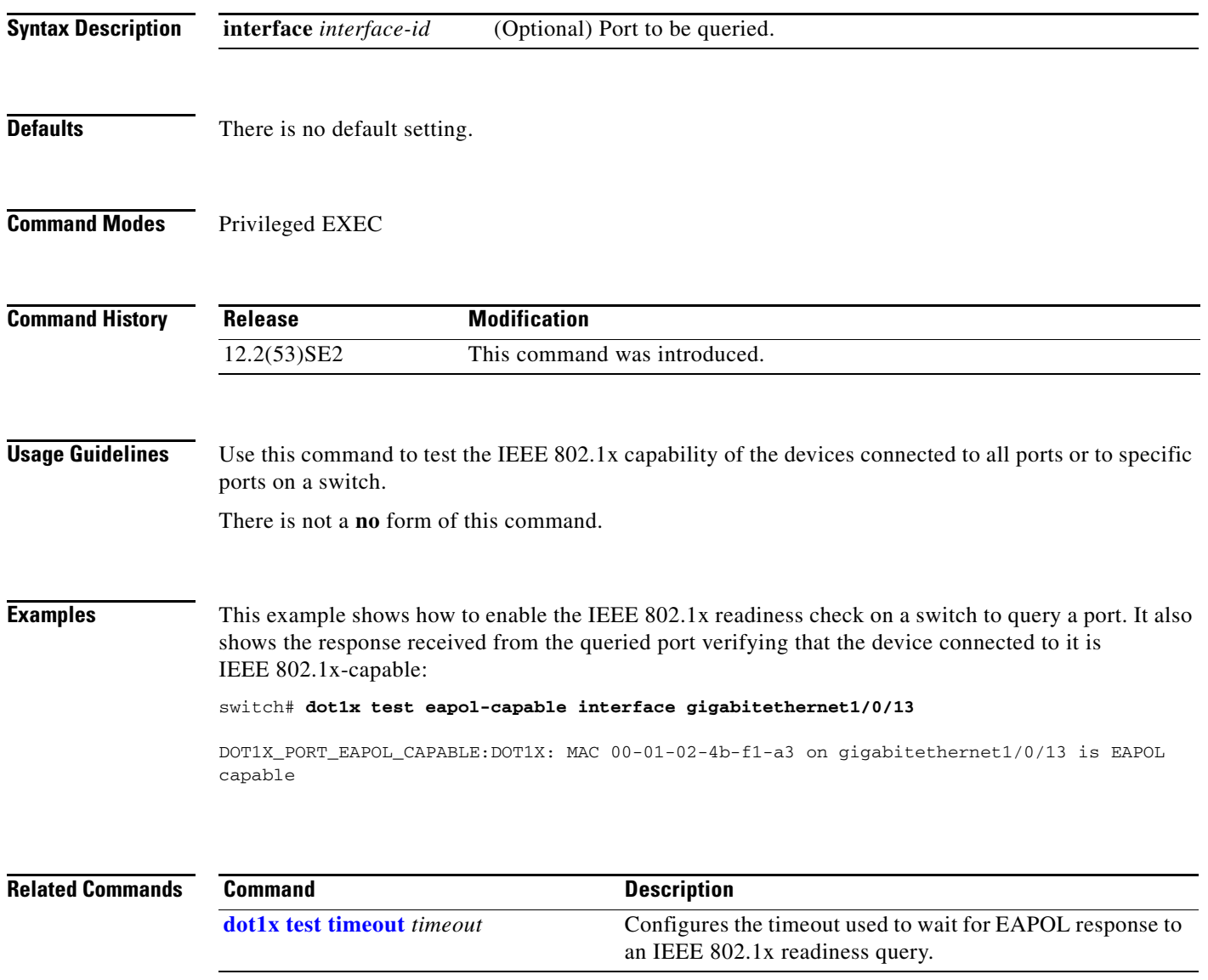

**1-205**

# **dot1x test timeout**

Use the **dot1x test timeout** global configuration command on the switch stack or on a standalone switch to configure the timeout used to wait for EAPOL response from a port being queried for IEEE 802.1x readiness.

**dot1x test timeout** *timeout*

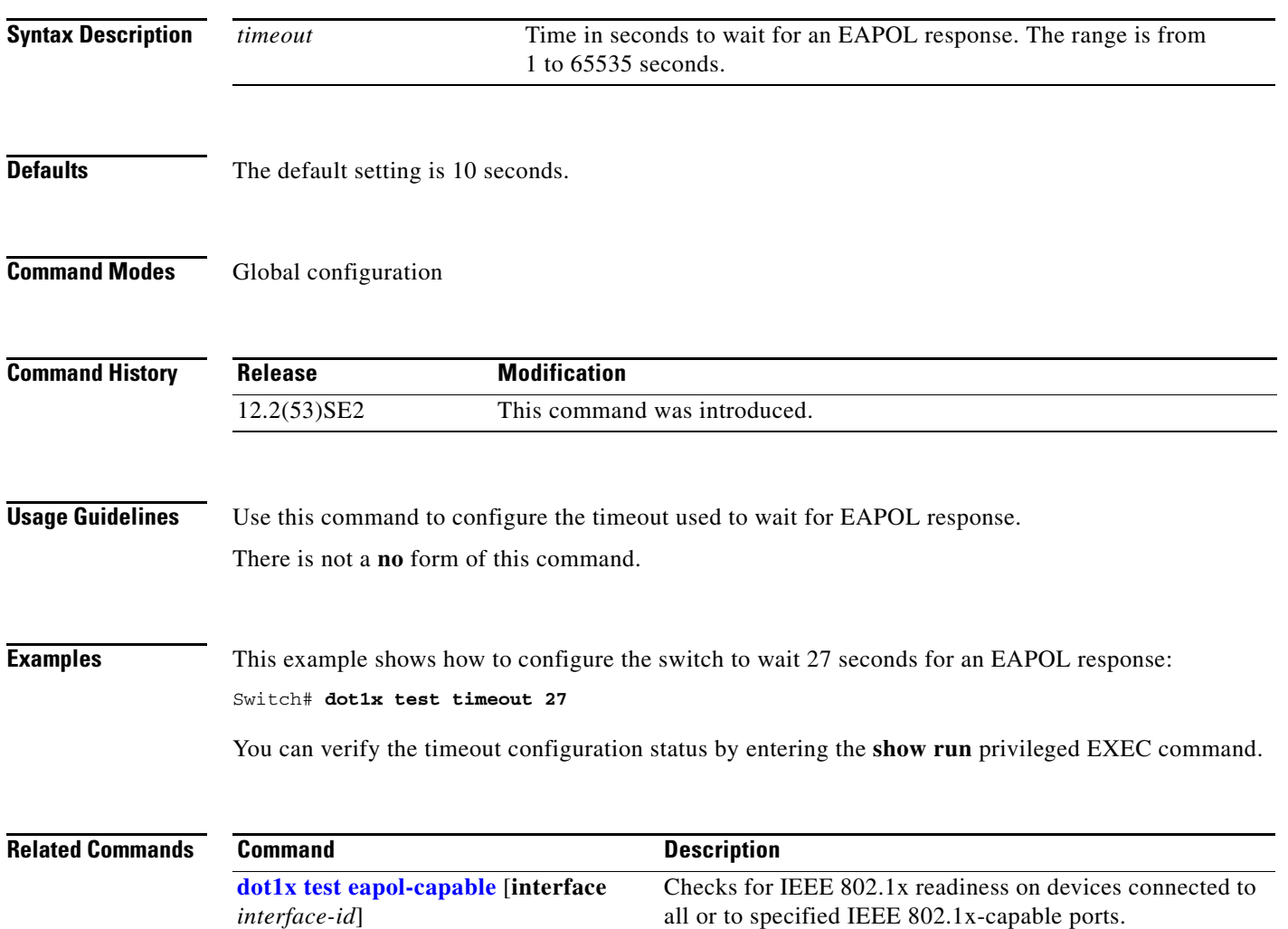

### **dot1x timeout**

Use the **dot1x timeout** interface configuration command on the switch stack or on a standalone switch to set IEEE 802.1x timers. Use the **no** form of this command to return to the default setting.

**dot1x timeout** {**quiet-period** *seconds* | **ratelimit-period** *seconds* | **reauth-period** {*seconds* | **server**} | **server-timeout** *seconds* | **supp-timeout** *seconds* | **tx-period** *seconds*}

**no dot1x timeout** {**quiet-period** | **reauth-period** | **server-timeout** | **supp-timeout** | **tx-period**}

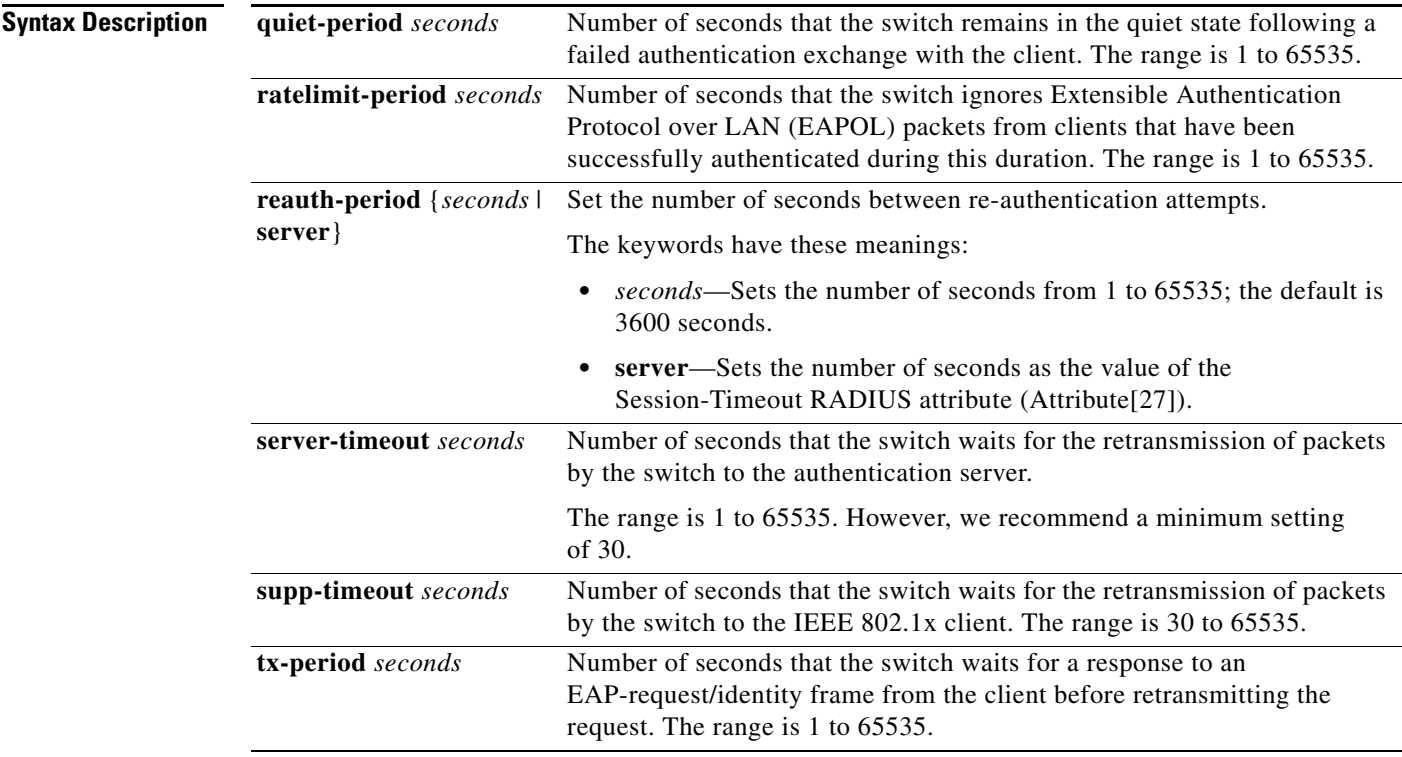

**Defaults** These are the default settings:

**reauth-period** is 3600 seconds.

**quiet-period** is 60 seconds.

**tx-period** is 5 seconds.

**supp-timeout** is 30 seconds.

**server-timeout** is 30 seconds.

**rate-limit** is 1 second.

#### **Command Modes** Interface configuration

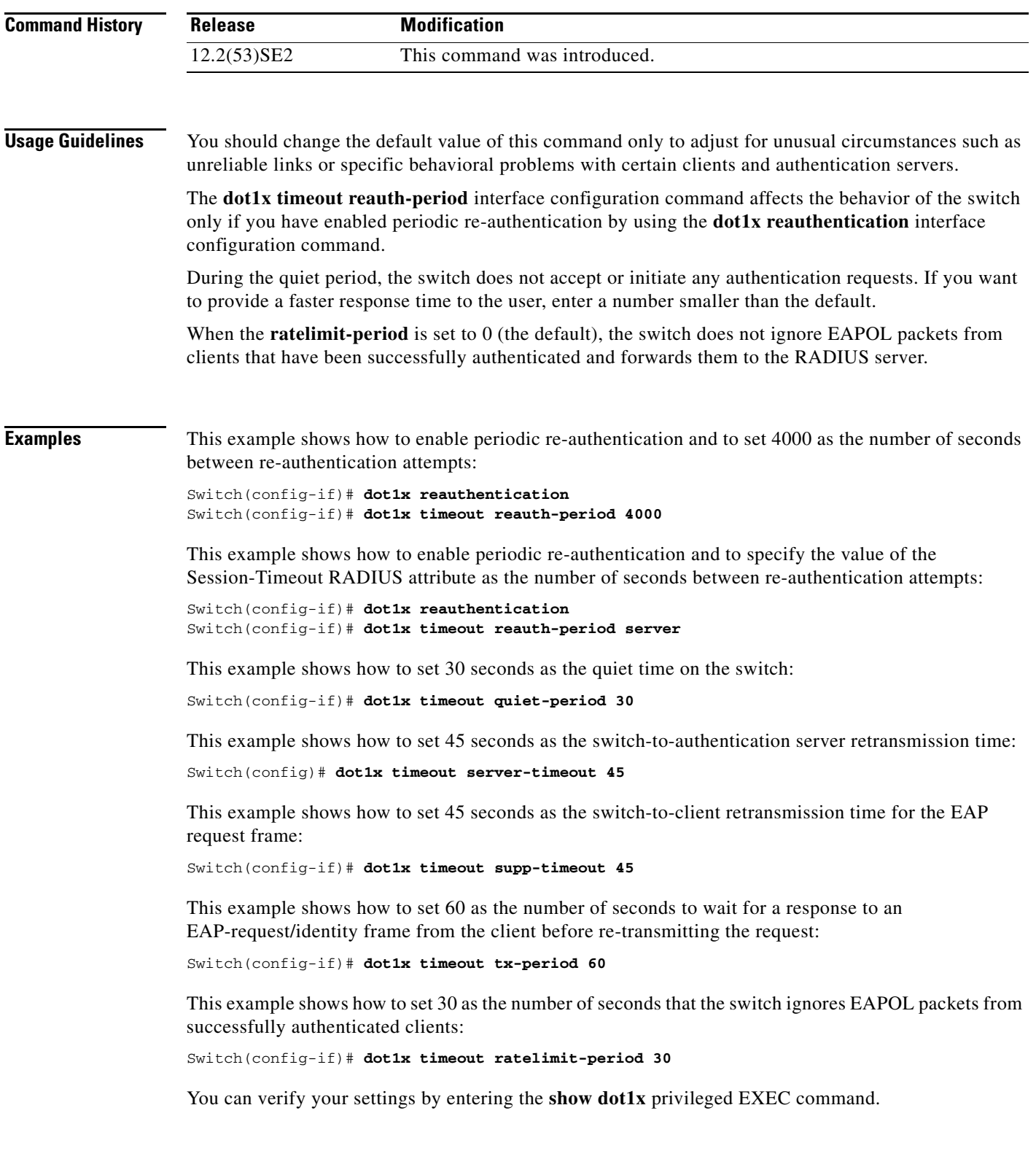

 $\blacksquare$ 

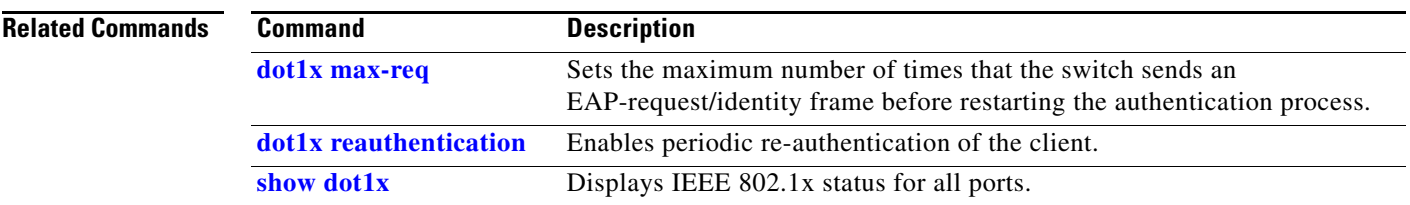

**The College** 

# **dot1x violation-mode**

Use the **dot1x violation-mode** interface configuration command on the switch stack or on a standalone switch to configure the violation modes that occur when a new device connects to a port or when a new device connects to a port after the maximum number of devices are connected to that port.

**dot1x violation-mode** {**shutdown** | **restrict** | **protect**}

**no dot1x violation-mode**

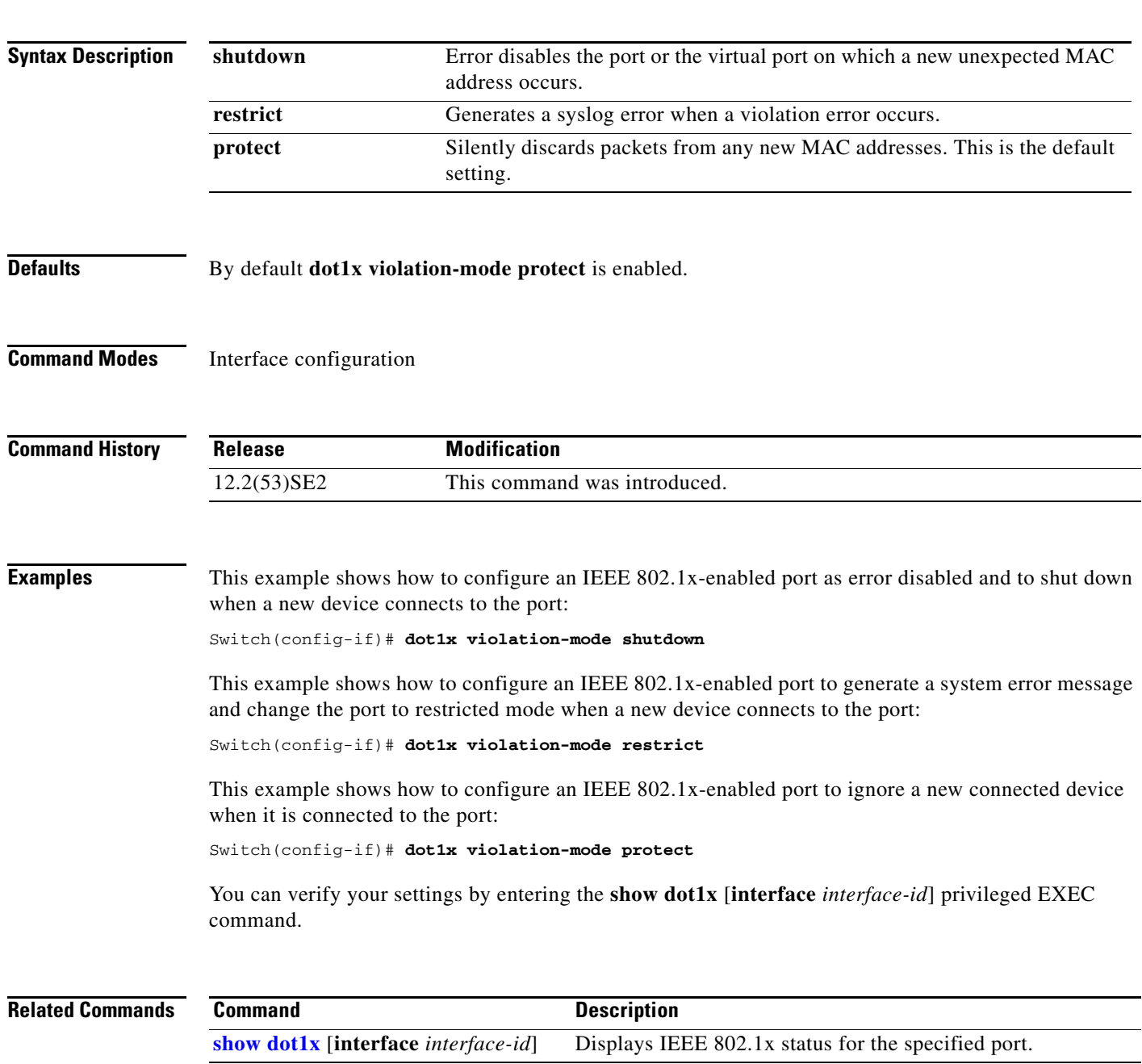

## **duplex**

Use the **duplex** interface configuration command on the switch stack or on a standalone switch to specify the duplex mode of operation for a port. Use the **no** form of this command to return the port to its default value.

**duplex** {**auto** | **full** | **half**}

**no duplex**

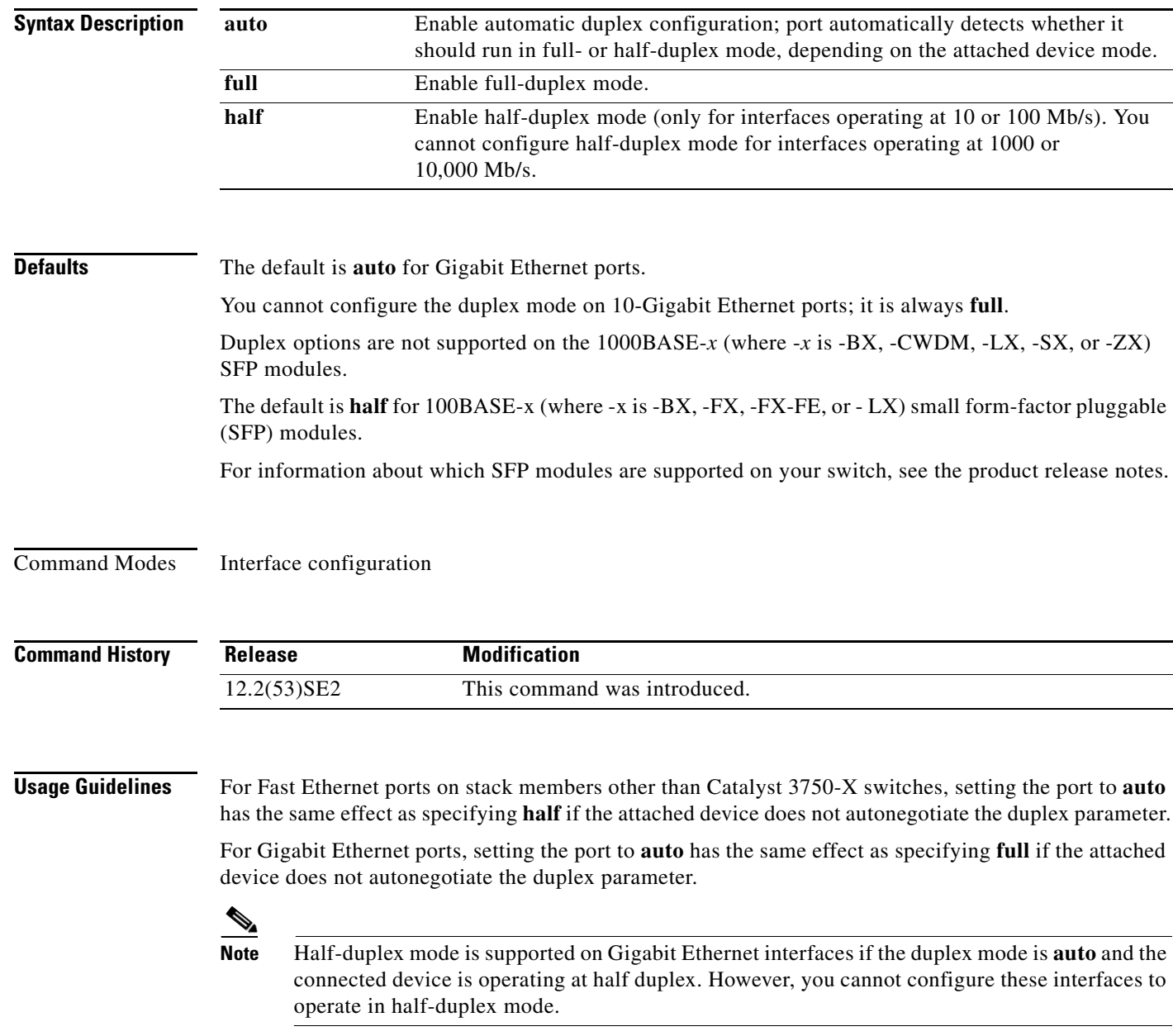

Certain ports can be configured to be either full duplex or half duplex. Applicability of this command depends on the device to which the switch is attached.

If both ends of the line support autonegotiation, we highly recommend using the default autonegotiation settings. If one interface supports autonegotiation and the other end does not, configure duplex and speed on both interfaces; do use the **auto** setting on the supported side.

If the speed is set to **auto**, the switch negotiates with the device at the other end of the link for the speed setting and then forces the speed setting to the negotiated value. The duplex setting remains as configured on each end of the link, which could result in a duplex setting mismatch.

You can configure the duplex setting when the speed is set to **auto**.

∕∖∖

**Caution** Changing the interface speed and duplex mode configuration might shut down and re-enable the interface during the reconfiguration.

For guidelines on setting the switch speed and duplex parameters, see the "Configuring Interface Characteristics" chapter in the software configuration guide for this release.

#### **Examples** This example shows how to configure an interface for full-duplex operation:

```
Switch(config)# interface gigabitethernet1/0/1 
Switch(config-if)# duplex full
```
You can verify your setting by entering the **show interfaces** privileged EXEC command.

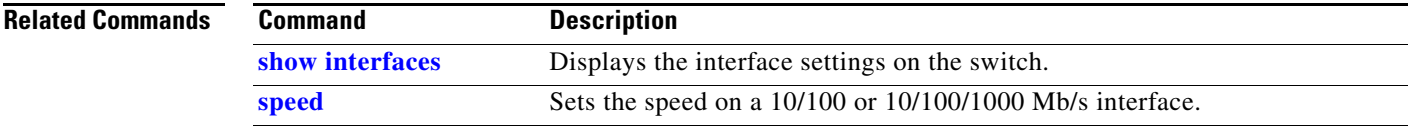

Г

### **epm access-control open**

Use the **epm access-control open** global configuration command on the switch stack or on a standalone switch to configure an open directive for ports that do not have an access control list (ACL) configured. Use the **no** form of this command to disable the open directive.

**epm access-control open** 

**no epm access-control open**

- **Syntax Description** This command has no keywords or arguments.
- **Defaults** The default directive applies.
- **Command Modes** Global configuration

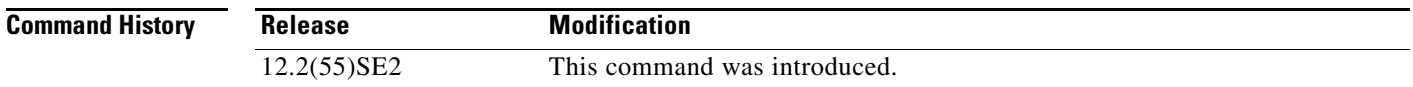

#### **Usage Guidelines** Use this command to configure an open directive that allows hosts without an authorization policy to access ports configured with a static ACL. If you do not configure this command, the port applies the policies of the configured ACL to the traffic. If no static ACL is configured on a port, both the default and open directives allow access to the port.

**Examples** This example shows how to configure an open directive.

Switch(config)# **epm access-control open**

You can verify your settings by entering the **show running-config** privileged EXEC command.

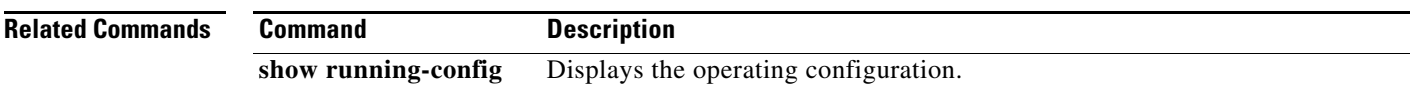

### **Examples** This example shows how to configure an open directive. Switch(config)# **epm access-control open**

You can verify your settings by entering the **show running-config** privileged EXEC command.

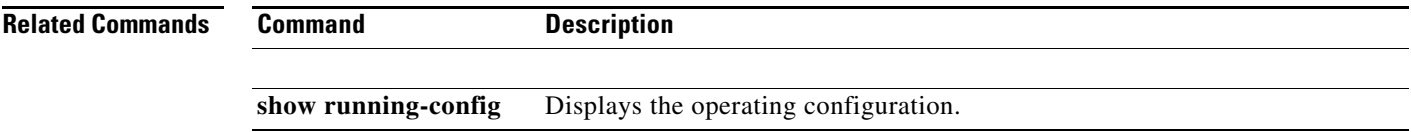

### **errdisable detect cause**

To enable error-disable detection for a specific cause or for all causes, use the **errdisable detect cause**  global configuration command. To disable the error-disable detection feature, use the **no** form of this command.

**errdisable detect cause** {**all** | **arp-inspection** | **bpduguard** | **dhcp-rate-limit** | **dtp-flap** | **gbic-invalid** | **inline-power** | **l2ptguard** |**link-flap** | **loopback** | **pagp-flap** | **psp** | **security-violation shutdown vlan** | **sfp-config-mismatch**}

#### **no errdisable detect cause** {**all** | **arp-inspection** | **bpduguard** | **dhcp-rate-limit** | **dtp-flap** | **gbic-invalid** | **inline-power** | **l2ptguard** |**link-flap** | **loopback** | **pagp-flap** | **psp** | **security-violation shutdown vlan** | **sfp-config-mismatch**}

For the bridge protocol data unit (BPDU) guard and port security, you can use this command to configure the switch to disable only a specific VLAN on a port instead of disabling the entire port.

When the per-VLAN error-disable feature is turned off and a BPDU guard violation occurs, the entire port is disabled. Use the **no** form of this command to disable the per-VLAN error-disable feature.

#### **errdisable detect cause bpduguard shutdown vlan**

#### **no errdisable detect cause bpduguard shutdown vlan**

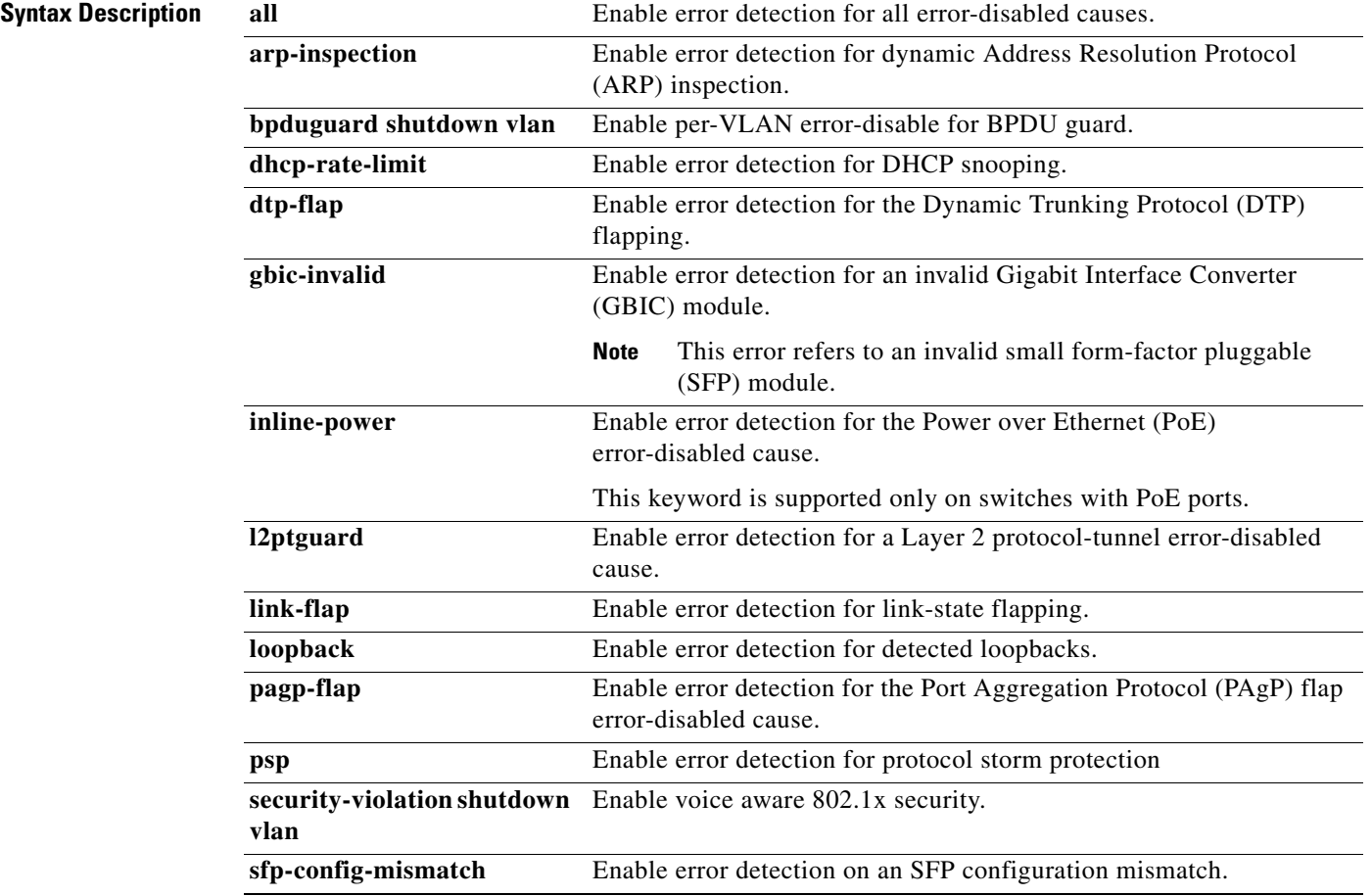

### **Command Default** Detection is enabled for all causes. All causes, except for per-VLAN error disabling**,** are configured to shut down the entire port.

**Command Modes** Global configuration

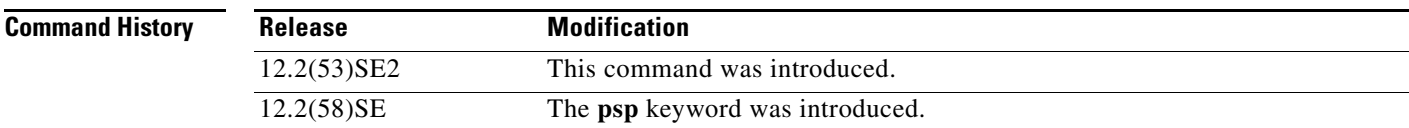

**Usage Guidelines** A cause (**link-flap**, **dhcp-rate-limit**, and so forth) is the reason for the error-disabled state. When a cause is detected on an interface, the interface is placed in an error-disabled state, an operational state that is similar to a link-down state.

> When a port is error-disabled, it is effectively shut down, and no traffic is sent or received on the port. For the BPDU guard, voice aware 802.1x security, and port-security features, you can configure the switch to shut down just the offending VLAN on the port when a violation occurs, instead of shutting down the entire port.

> If you set a recovery mechanism for the cause by entering the **errdisable recovery** global configuration command for the cause, the interface is brought out of the error-disabled state and allowed to retry the operation when all causes have timed out. If you do not set a recovery mechanism, you must enter the **shutdown** and then the **no shutdown** commands to manually recover an interface from the error-disabled state.

> For protocol storm protection, excess packets are dropped for a maximum of two virtual ports. Virtual port error disabling using the **psp** keyword is not supported for EtherChannel and Flexlink interfaces.

To verify your settings, enter the **show errdisable detect** privileged EXEC command.

### **Examples** This example shows how to enable error-disabled detection for the link-flap error-disabled cause: Switch(config)# **errdisable detect cause link-flap**

This command shows how to globally configure BPDU guard for per-VLAN error disable:

Switch(config)# **errdisable detect cause bpduguard shutdown vlan** 

This command shows how to globally configure voice aware 802.1x security for per-VLAN error disable:

Switch(config)# **errdisable detect cause security-violation shutdown vlan** 

You can verify your setting by entering the **show errdisable detect** privileged EXEC command.

 $\mathbf I$ 

H

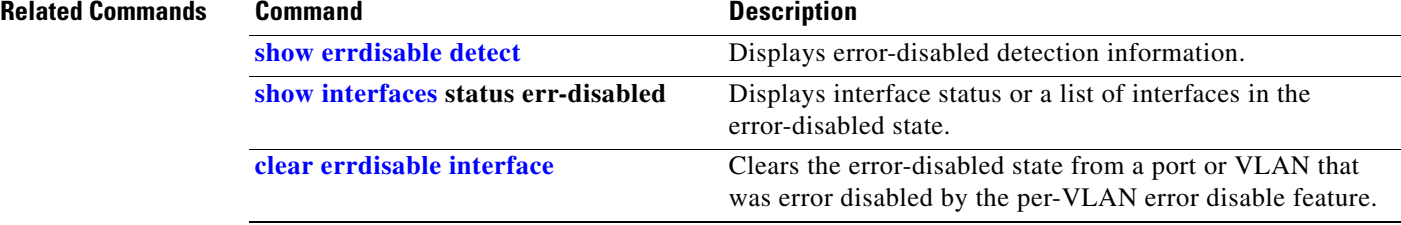

## **errdisable detect cause small-frame**

Use the **errdisable detect cause small-frame** global configuration command on the switch stack or on a standalone switch to allow any switch port to be error disabled if incoming VLAN-tagged packets are small frames (67 bytes or less) and arrive at the minimum configured rate (the threshold). Use the **no** form of this command to return to the default setting.

**errdisable detect cause small-frame**

**no errdisable detect cause small-frame**

**Syntax Description** This command has no arguments or keywords. **Defaults** This feature is disabled. **Command Modes** Global configuration **Command History Usage Guidelines** This command globally enables the small-frame arrival feature. Use the **small violation-rate** interface configuration command to set the threshold for each port. You can configure the port to be automatically re-enabled by using the **errdisable recovery cause small-frame** global configuration command. You configure the recovery time by using the **errdisable recovery interval** *interval global configuration command.* **Examples** This example shows how to enable the switch ports to be put into the error-disabled mode if incoming small frames arrive at the configured threshold: Switch(config)# **errdisable detect cause small-frame** You can verify your setting by entering the **show interfaces** privileged EXEC command. **Related Commands Release Modification** 12.2(53)SE2 This command was introduced. **Command Description errdisable recovery cause small-frame Enables the recovery timer. errdisable recovery interval** *interval* Specifies the time to recover from the specified error-disabled state.

Г

П

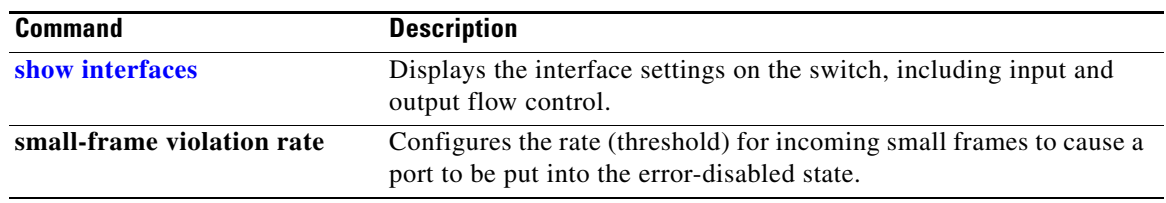

# **errdisable recovery**

Use the **errdisable recovery** global configuration command on the switch stack or on a standalone switch to configure the recover mechanism variables. Use the **no** form of this command to return to the default setting.

- **errdisable recovery** {**cause** {**all** | **arp-inspection** | **bpduguard** | **channel-misconfig** | **dhcp-rate-limit** | **dtp-flap** | **gbic-invalid** | **inline-power** | **l2ptguard** | **link-flap** | **loopback** | **pagp-flap** | **psecure-violation** | **psp** | **security-violation** | sfp-mismatch | **udld** | **vmps**}} | {**interval** *interval*}
- **no errdisable recovery** {**cause** {**all** | **arp-inspection** | **bpduguard** | **channel-misconfig** | **dhcp-rate-limit** | **dtp-flap** | **gbic-invalid** | **inline-power** | **l2ptguard** | **link-flap** | **loopback** | **pagp-flap** | **psecure-violation** | **psp** | **security-violation** | sfp-mismatch | **udld** | **vmps**}}| {**interval** *interval*}

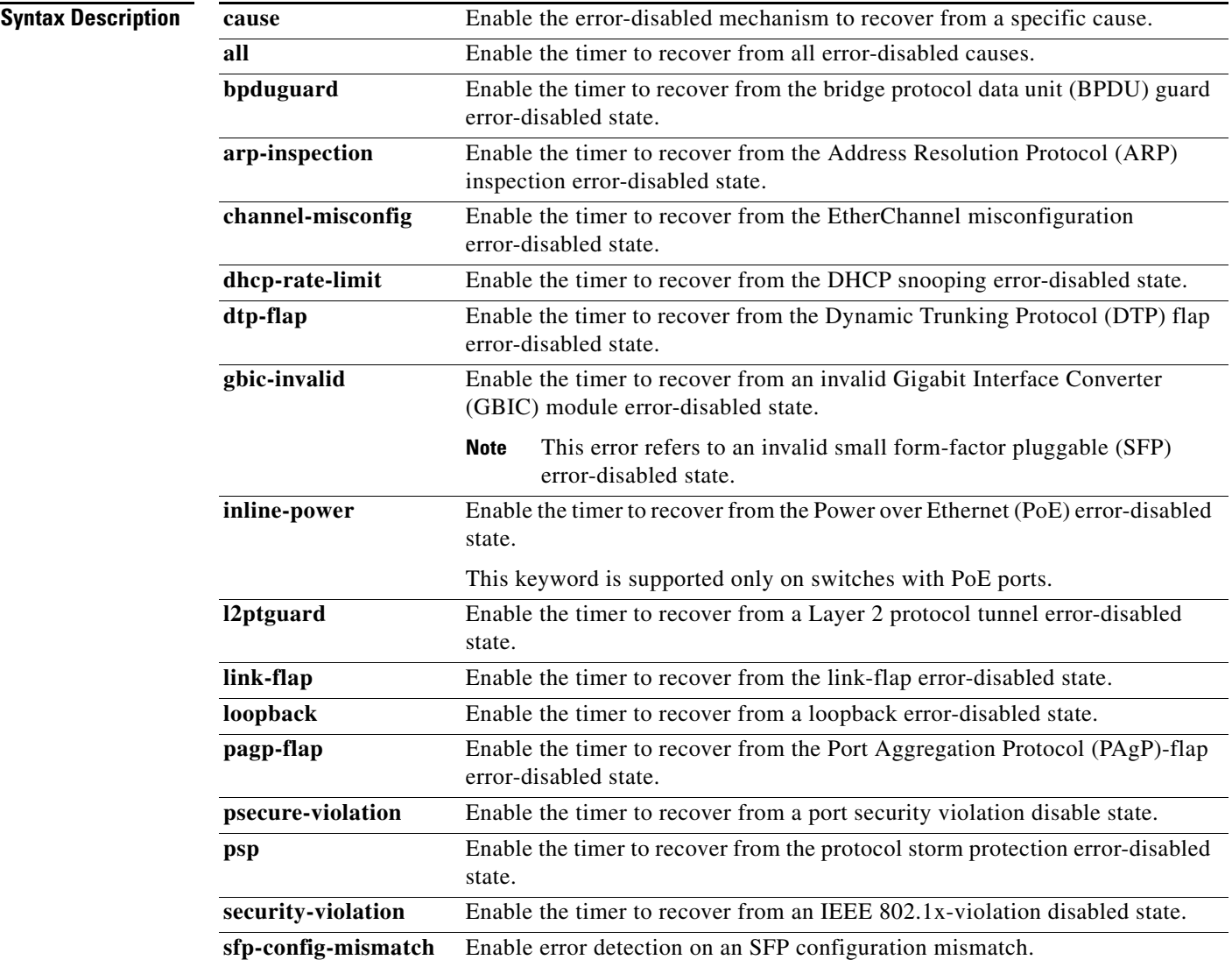

**The Co** 

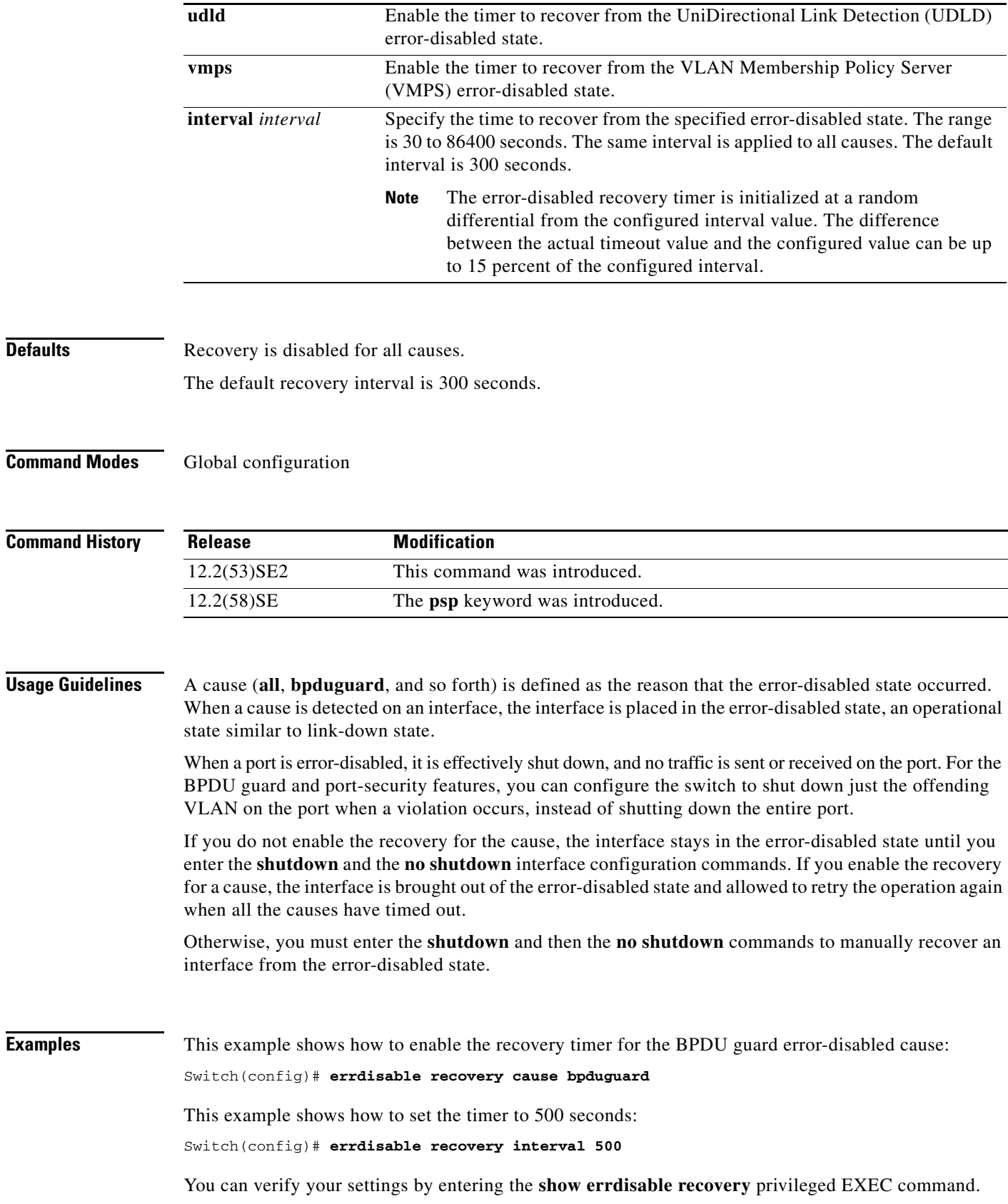

П

### **Related Comman**

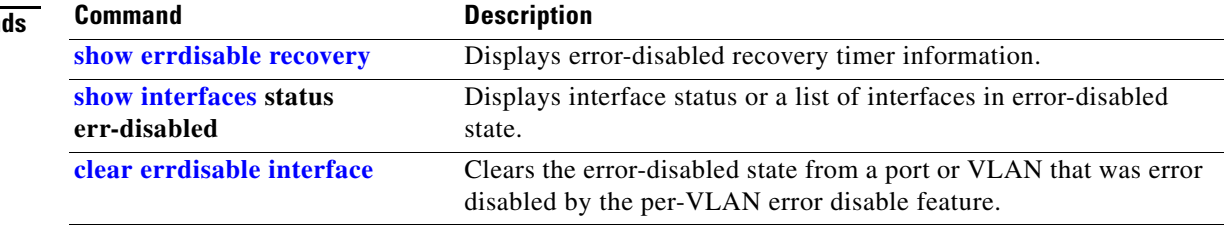

 $\blacksquare$ 

### **errdisable recovery cause small-frame**

Use the **errdisable recovery cause small-frame** global configuration command on the switch stack or on a standalone switch to enable the recovery timer for ports to be automatically re-enabled after they are error disabled by the arrival of small frames. Use the **no** form of this command to return to the default setting.

**errdisable recovery cause small-frame**

**no errdisable recovery cause small-frame**

- **Syntax Description** This command has no arguments or keywords.
- **Defaults** This feature is disabled.
- **Command Modes** Global configuration

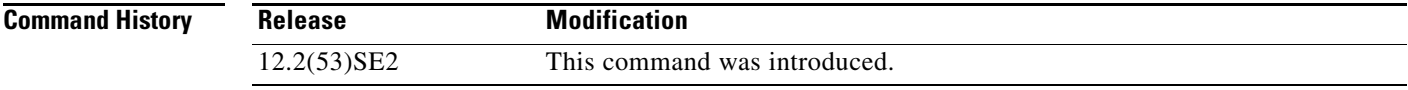

#### **Usage Guidelines** This command enables the recovery timer for error-disabled ports. You configure the recovery time by using the errdisable **recovery interval** *interval interface configuration command.*

**Examples** This example shows how to set the recovery timer: Switch(config)# **errdisable recovery cause small-frame**

You can verify your setting by entering the **show interfaces** user EXEC command.

### **Related Commands Command Description errdisable detect cause small-frame** Allows any switch port to be put into the error-disabled state if an incoming frame is smaller than the configured minimum size and arrives at the specified rate (threshold). **show interfaces** Displays the interface settings on the switch, including input and output flow control. **small-frame violation rate Configures the size for an incoming (small) frame to cause** a port to be put into the error-disabled state.

**exception crashinfo** 

Use the **exception crashinfo** global configuration command on the switch stack or on a standalone switch to configure the switch to create the extended crashinfo file when the Cisco IOS image fails. Use the **no** form of this command to disable this feature.

#### **exception crashinfo**

**no exception crashinfo**

- **Syntax Description** This command has no arguments or keywords.
- **Defaults** The switch creates the extended crashinfo file.
- **Command Modes** Global configuration

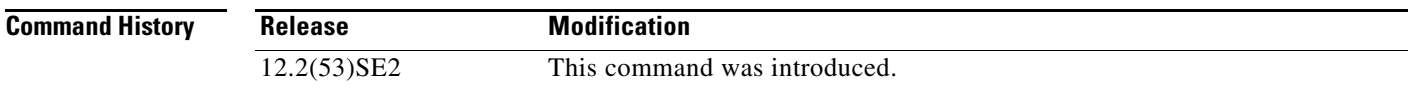

#### **Usage Guidelines** The basic crashinfo file includes the Cisco IOS image name and version that failed, and a list of the processor registers, and a stack trace. The extended crashinfo file includes additional information that can help determine the cause of the switch failure.

If you enter the **exception crashinfo** global configuration command on a stack master, it configures all the stack members to create the extended crashinfo file if the Cisco IOS image on the stack members fail.

Use the **no exception crashinfo** global configuration command to configure the switch to not create the extended crashinfo file.

**Examples** This example shows how to configure the switch to not create the extended crashinfo file: Switch(config)# **no exception crashinfo**

You can verify your settings by entering the **show running-config** privileged EXEC command.

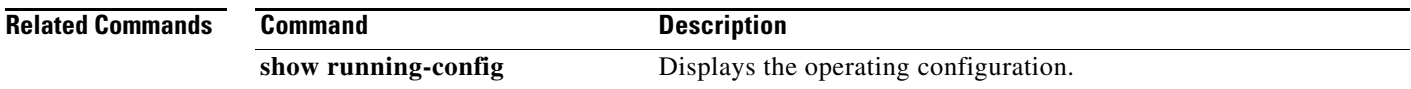

Г

# **fallback profile**

Use the **fallback profile** global configuration command on the switch stack or on a standalone switch to create a fallback profile for web authentication. To return to the default setting, use the **no** form of this command.

**fallback profile** *profile*

**no fallback profile**

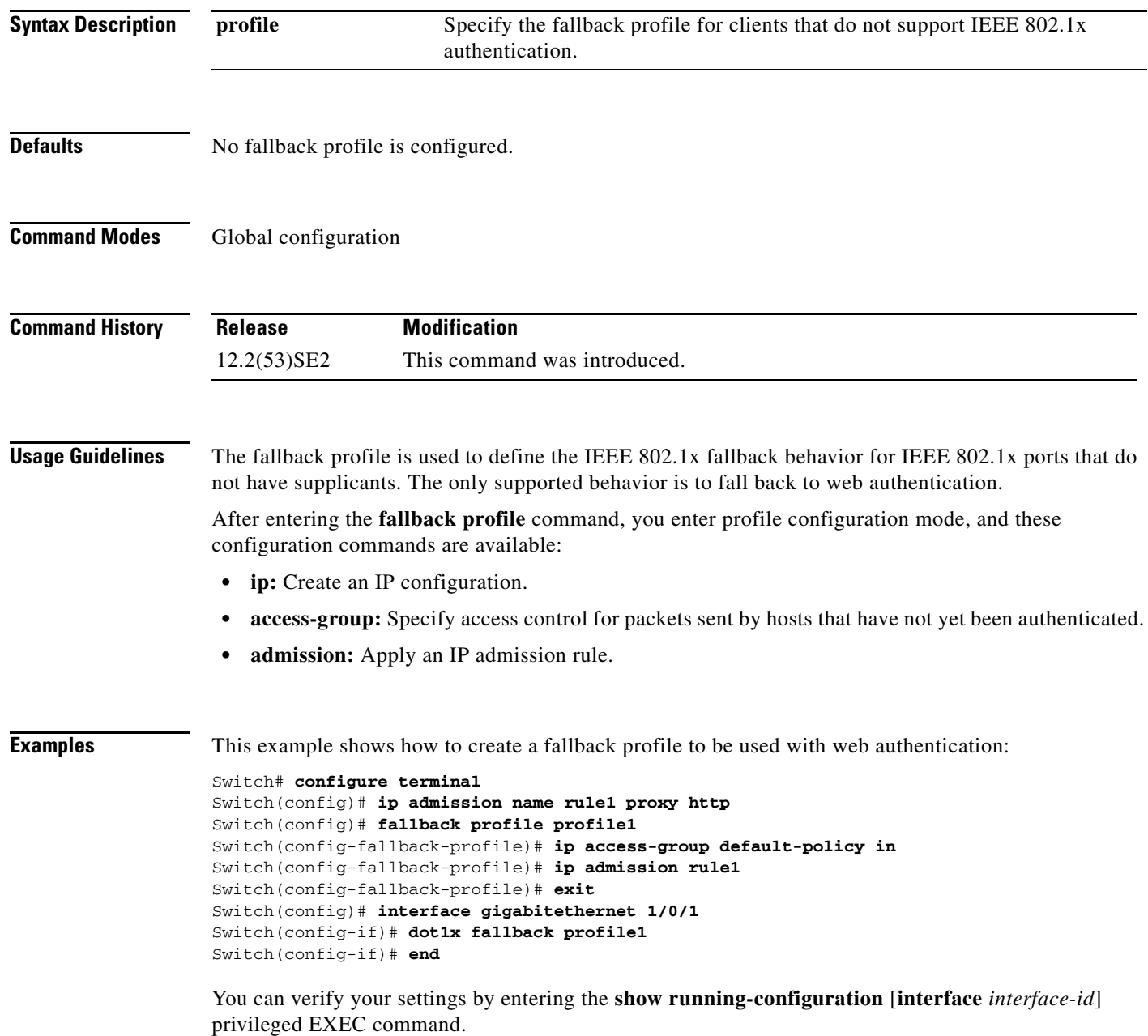

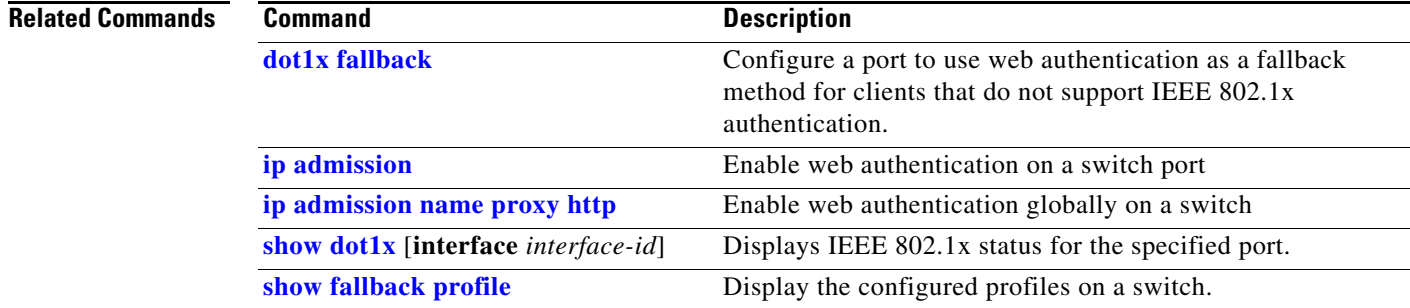

П

### **flowcontrol**

Use the **flowcontrol** interface configuration command on the switch stack or on a standalone switch to set the receive flow-control state for an interface. When flow control **send** is operable and on for a device and it detects any congestion at its end, it notifies the link partner or the remote device of the congestion by sending a pause frame. When flow control **receive** is on for a device and it receives a pause frame, it stops sending any data packets. This prevents any loss of data packets during the congestion period.

Use the **receive off** keywords to disable flow control.

**flowcontrol receive** {**desired** | **off** | **on**}

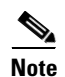

**Note** The Catalyst 3650-X and 3560-X switches can receive, but not send, pause frames.

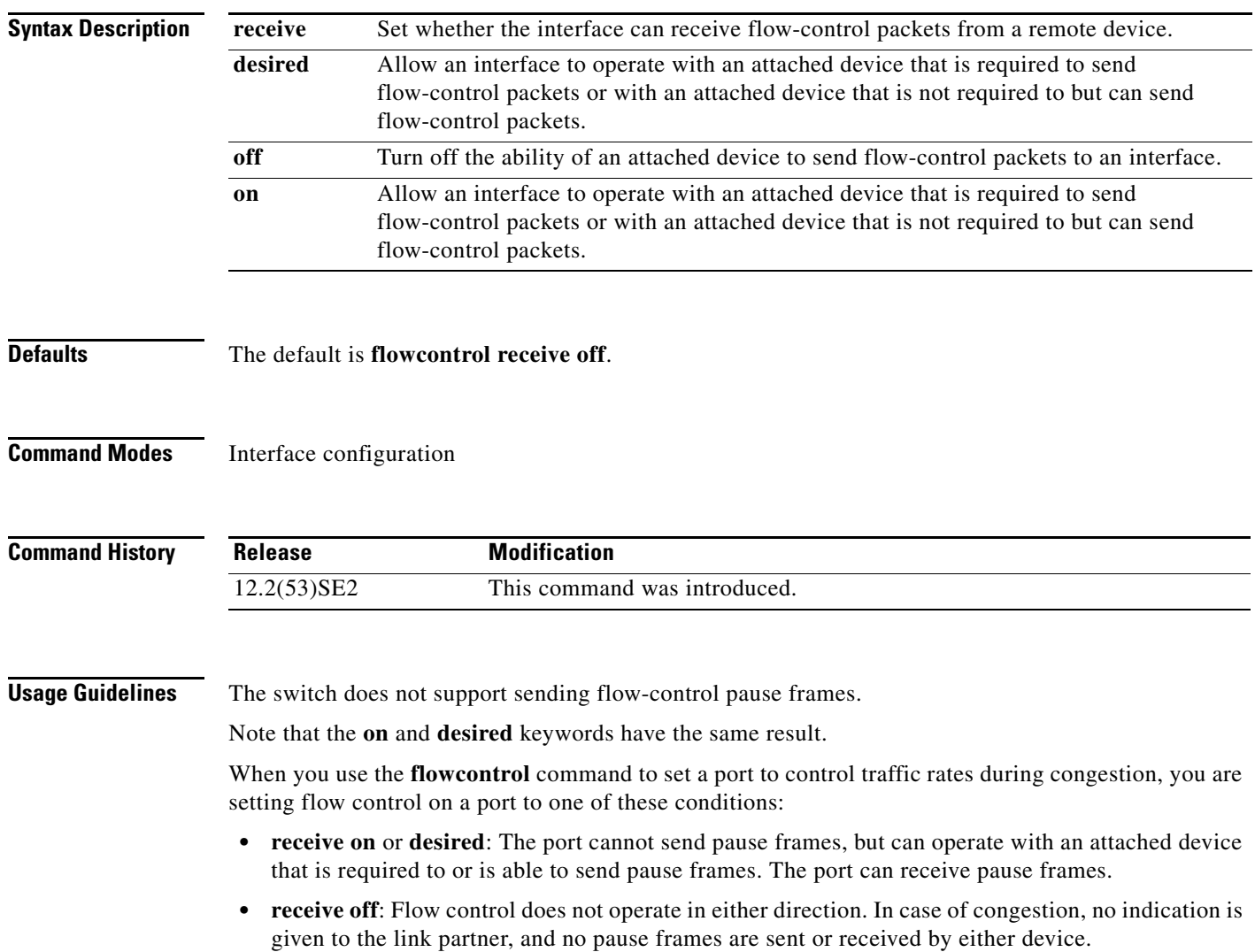

Table 2-13 shows the flow control results on local and remote ports for a combination of settings. The table assumes that **receive desired** has the same results as using the **receive on** keywords.

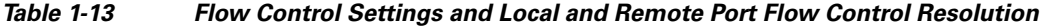

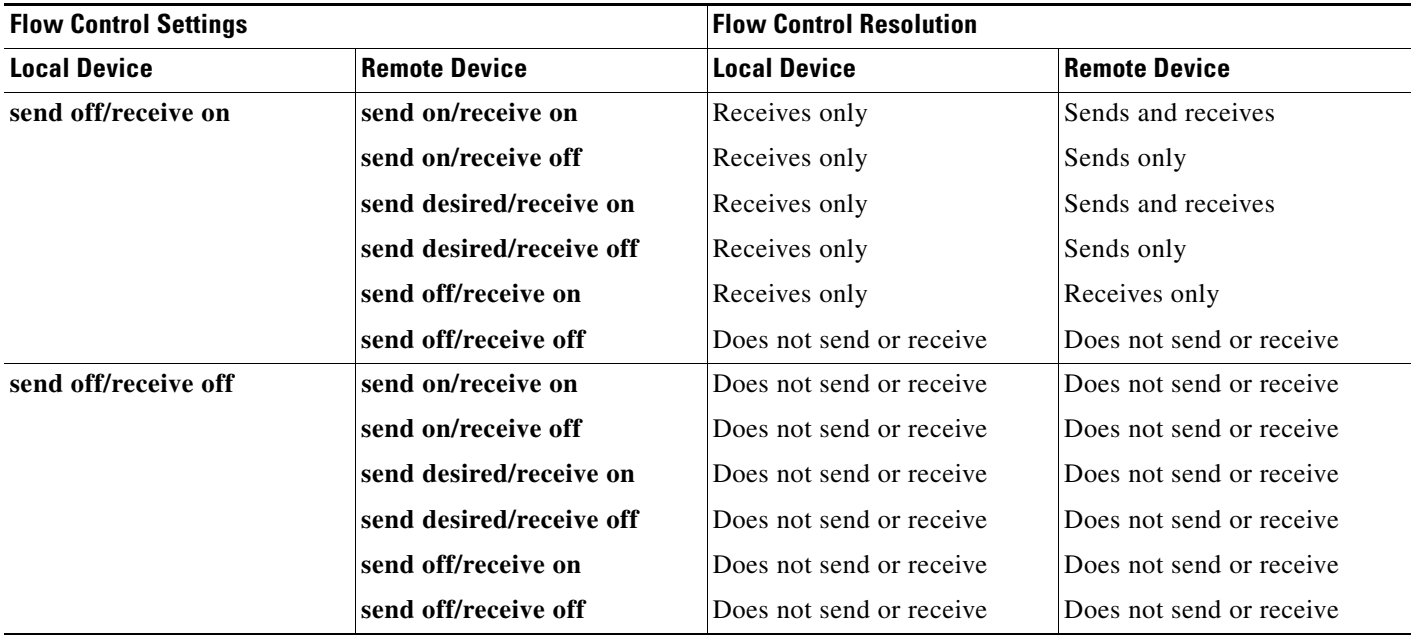

**Examples** This example shows how to configure the local port to not support flow control by the remote port:

Switch(config)# **interface gigabitethernet1/0/1** Switch(config-if)# **flowcontrol receive off**

You can verify your settings by entering the **show interfaces** privileged EXEC command.

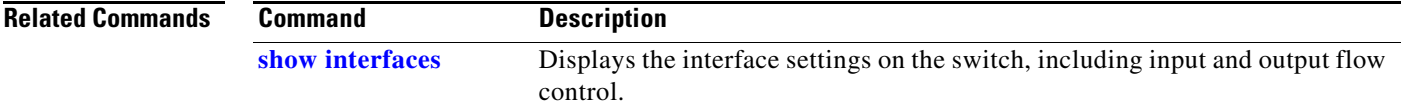

### **hw-module**

Use the **hw-module** global configuration command on the switch stack or on a standalone switch to enable on-board failure logging (OBFL). Use the **no** form of this command to disable this feature.

**hw-module module** [*switch-number*] l**ogging onboard** [**message level** *level*]

**no hw-module module** [*switch-number*] **logging onboard** [**message level**]

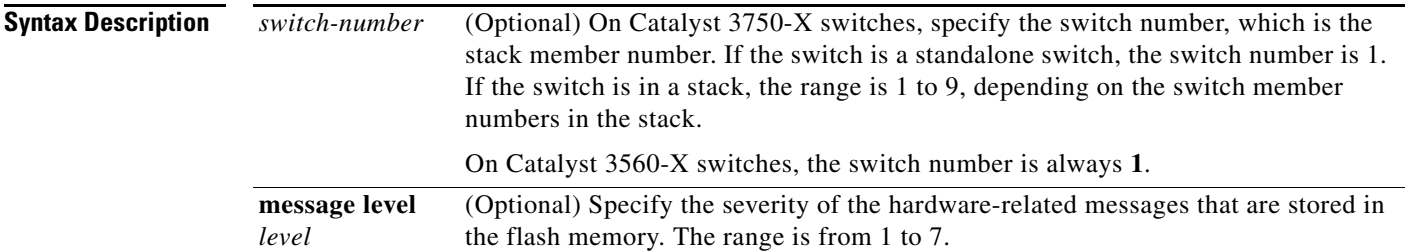

**Defaults OBFL** is enabled, and all messages appear.

#### **Command Modes** Global configuration

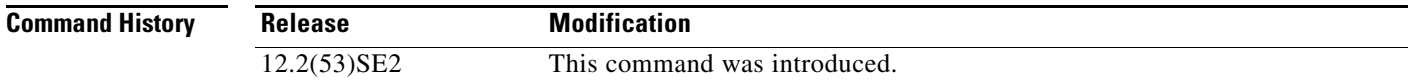

**Usage Guidelines** We recommend that you keep OBFL enabled and do not erase the data stored in the flash memory.

To ensure that the time stamps in the OBFL data logs are accurate, you should manually set the system clock, or configure it by using Network Time Protocol (NTP).

If you do not enter the **message level** *level* parameter, all the hardware-related messages generated by the switch are stored in the flash memory.

On a standalone switch, entering the **hw-module module** [*switch-number*] **logging onboard** [**message level** *level*] command is the same as entering the **hw-module module logging onboard** [**message level** *level*] command.

Entering the **hw-module module** l**ogging onboard** [**message level** *level*] on a stack master enables OBFL on all the stack members that support OBFL.

In a switch stack, if you enter the **hw-module module [switch***-number*] **logging onboard** command on a stack member that does not support OBFL, such as a Catalyst 3750 switch, a message appears with that information. If a Catalyst 3750 switch is a stack master in a mixed stack of Catalyst 3750-E or Catalyst 3750-X and 3750 switches and you enter an OBFL command on the Catalyst 3750 switch, the command does not take affect on the stack master, but the stack master sends the OBFL configuration to the stack members.

### **Examples** This example shows how to enable OBFL on a Catalyst 3750-X-only switch stack and to specify that all the hardware-related messages on stack member 4 are stored in the flash memory when this command is entered on the stack master: Switch(config)# **hw-module module 4 logging onboard** This example shows how to enable OBFL on a standalone switch and to specify that only severity 1 hardware-related messages are stored in the flash memory of the switch: Switch(config)# **hw-module module 1 logging onboard message level 1** You can verify your settings by entering the **show logging onboard onboard** privileged EXEC command. **Related Commands Command Description**

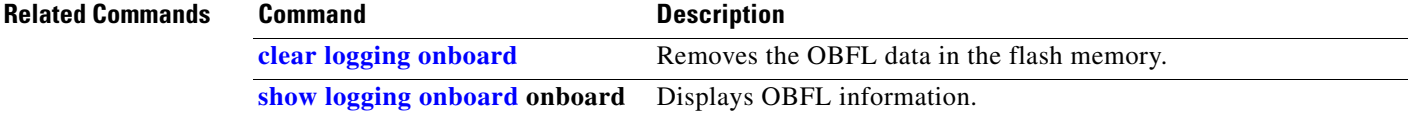

### **hw-module switch**

To configure the port speed on the 10-Gigabit Ethernet slots on a C3KX-NM-10GT network module, use the **hw-module switch** global configuration command. To return to the default speed (10 Gigabit Ethernet), use the **no** form of this command.

**hw-module switch** *switch-number* **port-group** *group-number* **select gigabitethernet**

**no hw-module switch** *switch-number* **port-group** *group-number* **select gigabitethernet**

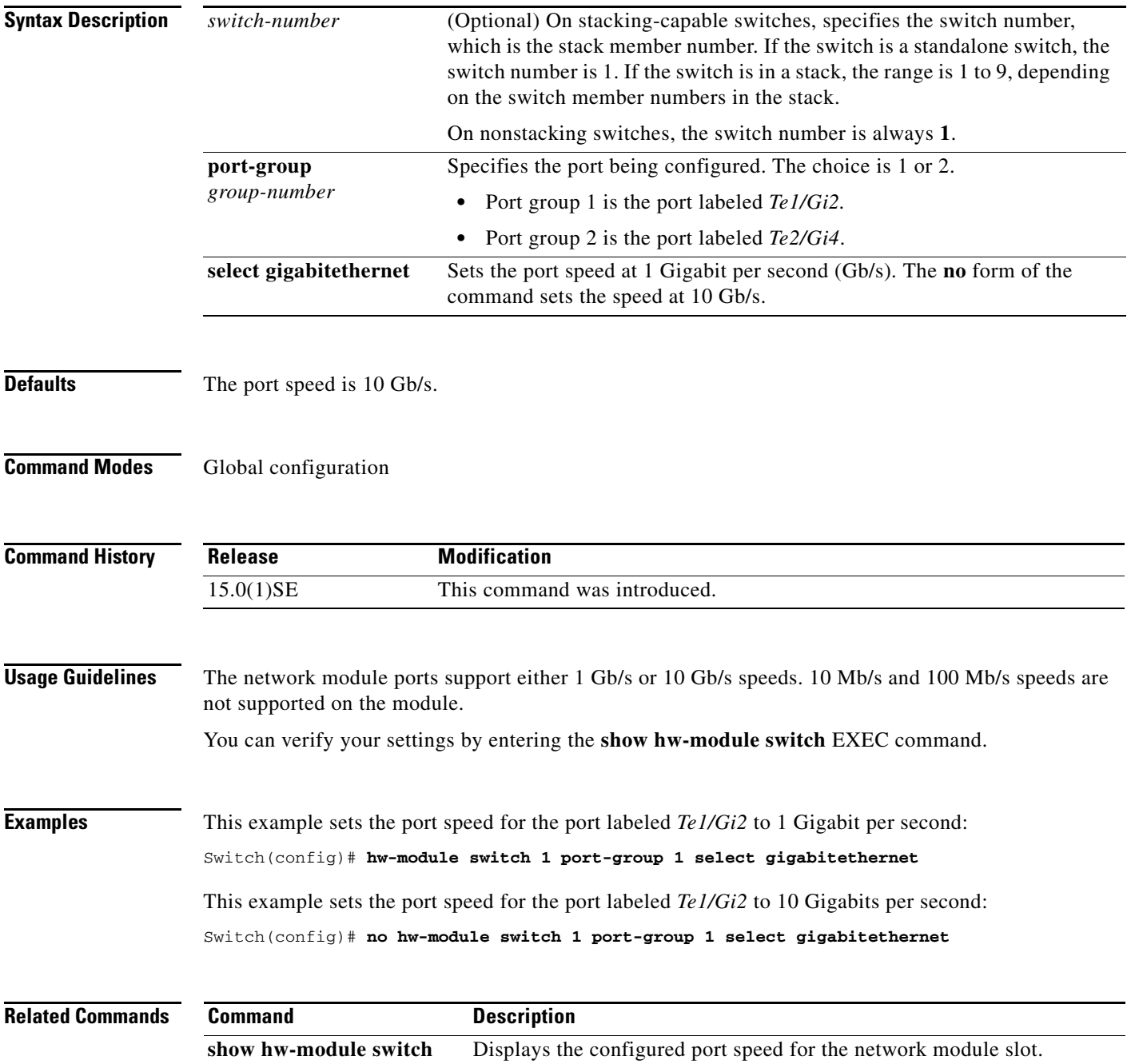

# **interface port-channel**

Use the **interface port-channel** global configuration command on the switch stack or on a standalone switch to access or create the port-channel logical interface. Use the **no** form of this command to remove the port-channel.

**interface port-channel** *port*-*channel-number*

**no interface port-channel** *port*-*channel-number*

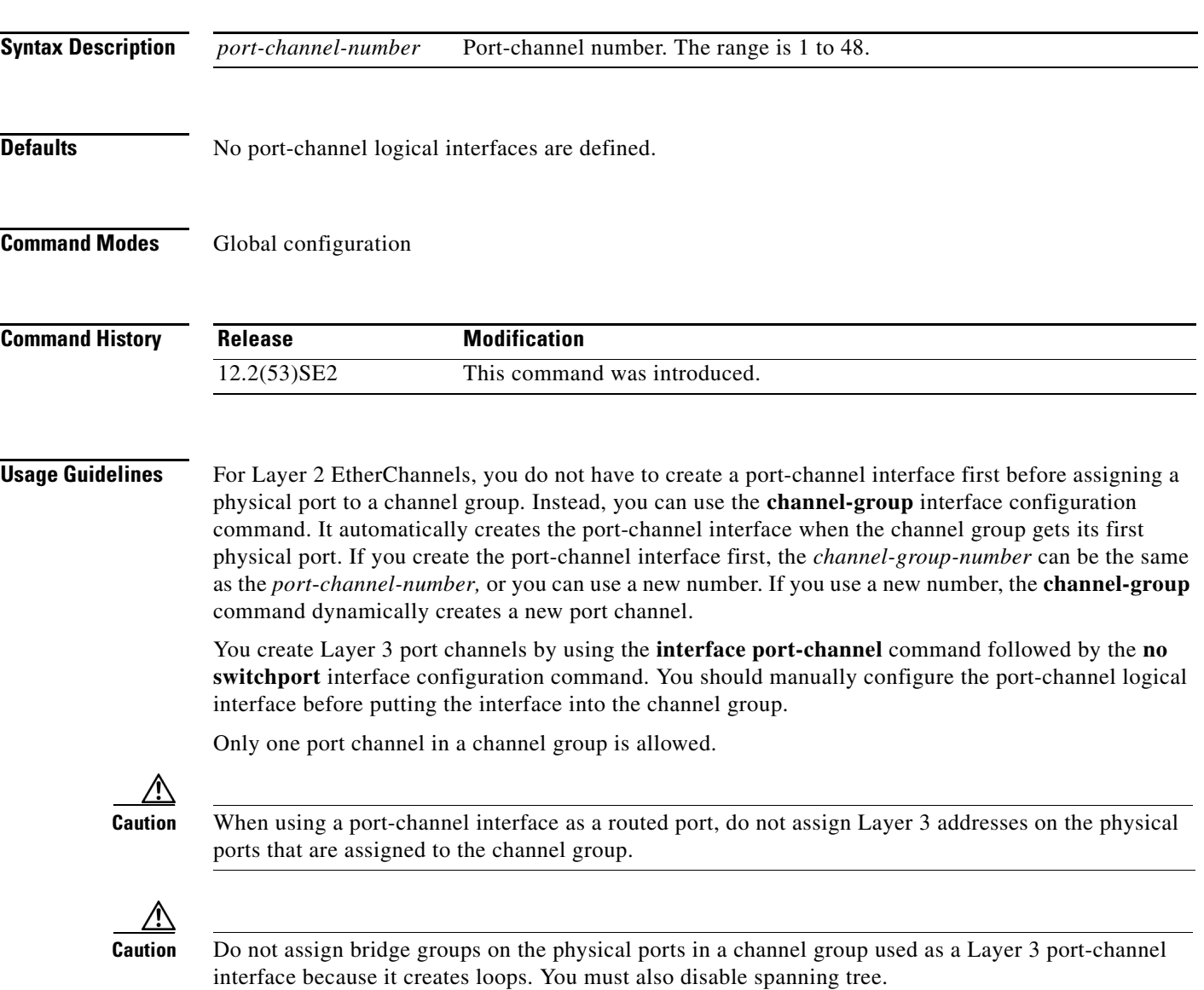

Follow these guidelines when you use the **interface port-channel** command:

- If you want to use the Cisco Discovery Protocol (CDP), you must configure it only on the physical port and not on the port-channel interface.
- Do not configure a port that is an active member of an EtherChannel as an IEEE 802.1x port. If IEEE 802.1x is enabled on a not-yet active port of an EtherChannel, the port does not join the EtherChannel.

For a complete list of configuration guidelines, see the "Configuring EtherChannels" chapter in the software configuration guide for this release.

**Examples** This example shows how to create a port-channel interface with a port channel number of 5: Switch(config)# **interface port-channel 5**

> You can verify your setting by entering the **show running-config** privileged EXEC or **show etherchannel** *channel-group-number* **detail** privileged EXEC command.

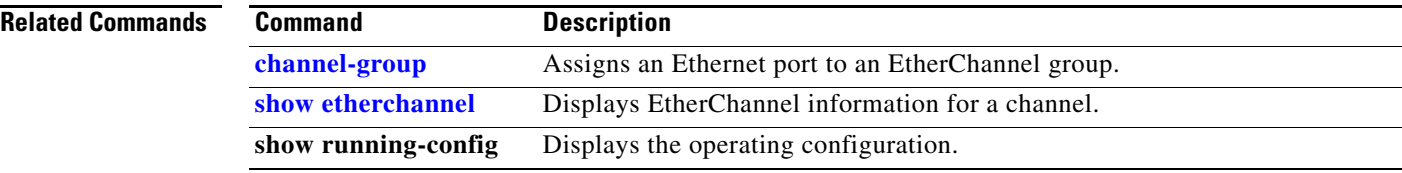

## **interface range**

Use the **interface range** global configuration command on the switch stack or on a standalone switch to enter interface range configuration mode and to execute a command on multiple ports at the same time. Use the **no** form of this command to remove an interface range.

**interface range** {*port-range* | **macro** *name*}

**no interface range** {*port-range* | **macro** *name*}

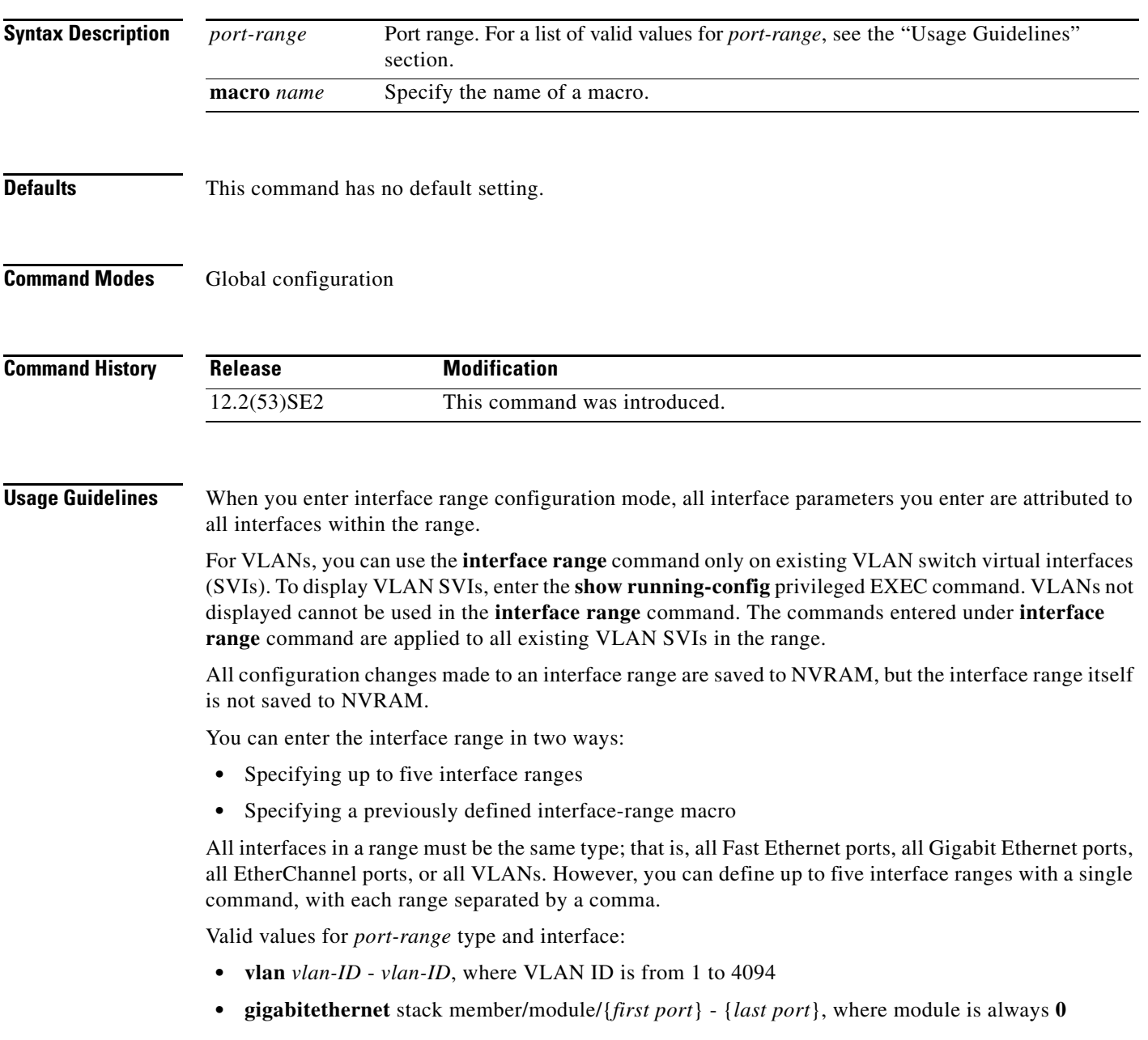

**• tengigabitethernet** stack member/module/{*first port*} - {*last port*}, where module is always **0** For physical interfaces:

**–** stack member is the number used to identify the switch within the stack. The number ranges from 1 to 9 and is assigned to the switch the first time the stack member initializes.

- **–** module is always 0
- **–** the range is *type stack member*/**0**/*number number* (for example, **gigabitethernet1/0/1 2**)
- **• port-channel** *port-channel-number port-channel-number*, where *port-channel-number* is from 1 to 48

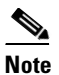

**Note** When you use the **interface range** command with port channels, the first and last port channel number in the range must be active port channels.

When you define a range, you must enter a space between the first entry and the hyphen  $(-)$ :

```
interface range gigabitethernet1/0/1 -2
```
When you define multiple ranges, you must still enter a space after the first entry and before the comma (,):

```
interface range gigabitethernet1/0/1 - 2, gigabitethernet1/0/1 - 2
```
You cannot specify both a macro and an interface range in the same command.

You can also specify a single interface in *port-range*. The command is then similar to the **interface** *interface-id* global configuration command.

For more information about configuring interface ranges, see the software configuration guide for this release.

**Examples** This example shows how to use the **interface range** command to enter interface-range configuration mode to apply commands to two ports:

```
Switch(config)# interface range gigabitethernet1/0/1 - 2
Switch(config-if-range)#
```
This example shows how to use a port-range macro *macro1* for the same function. The advantage is that you can reuse *macro1* until you delete it.

```
Switch(config)# define interface-range macro1 gigabitethernet1/0/1 - 2
Switch(config)# interface range macro macro1
Switch(config-if-range)#
```

```
Related Commands
```
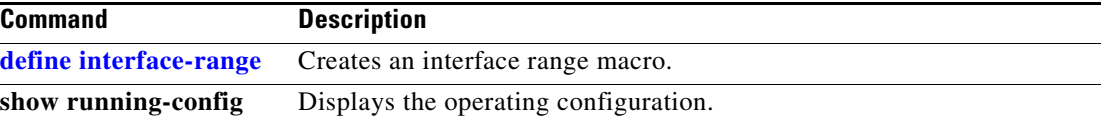

### **interface vlan**

Use the **interface vlan** global configuration command on the switch stack or on a standalone switch to create or access a dynamic switch virtual interface (SVI) and to enter interface configuration mode. Use the **no** form of this command to delete an SVI.

**interface vlan** *vlan-id*

**no interface vlan** *vlan-id*

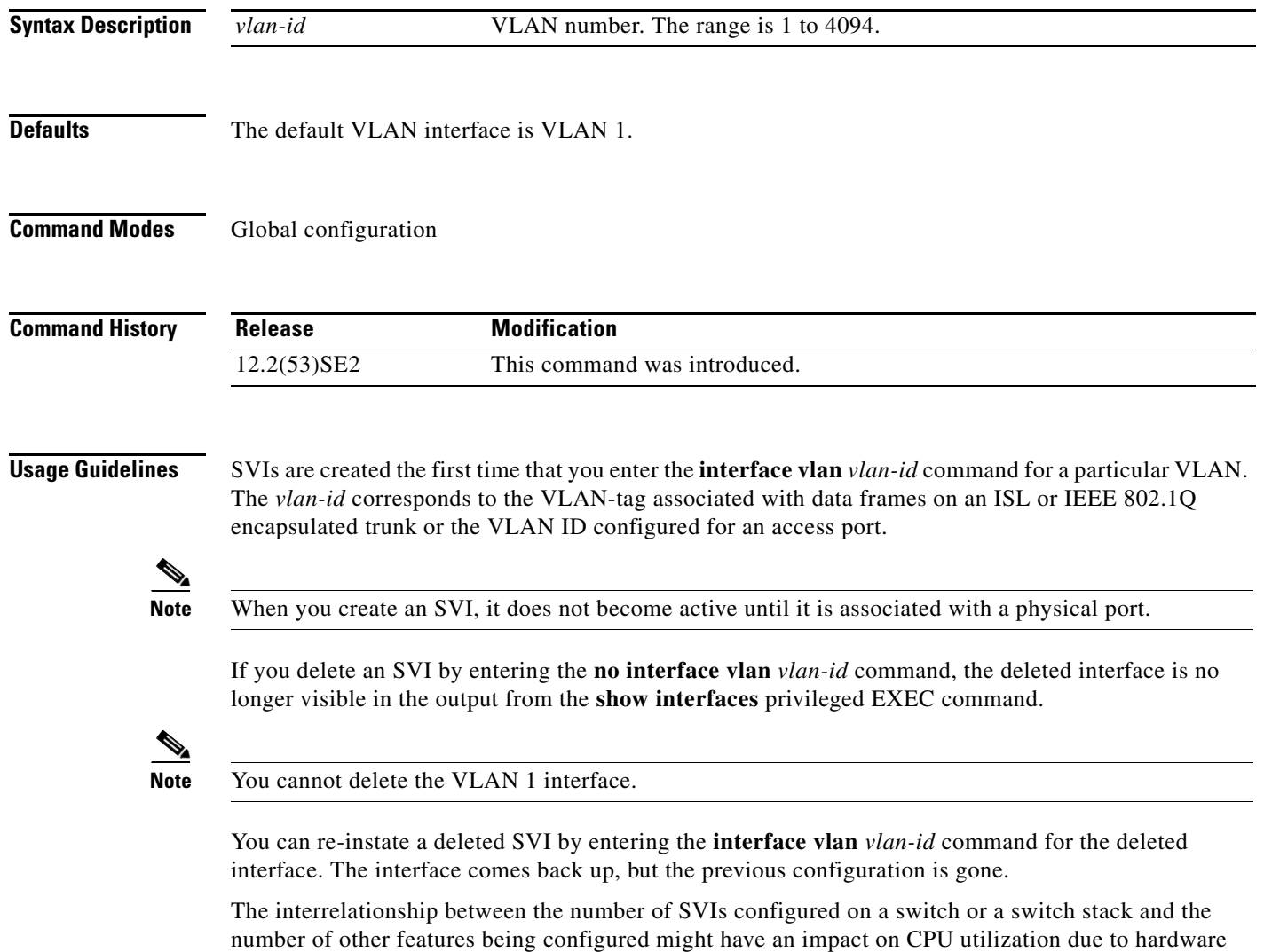

limitations. You can use the **sdm prefer** global configuration command to reallocate system hardware resources based on templates and feature tables. For more information, see the **sdm prefer** command.

### **Examples** This example shows how to create a new SVI with VLAN ID 23 and to enter interface configuration mode:

Switch(config)# **interface vlan 23** Switch(config-if)#

You can verify your setting by entering the **show interfaces** and **show interfaces vlan** *vlan-id* privileged EXEC commands.

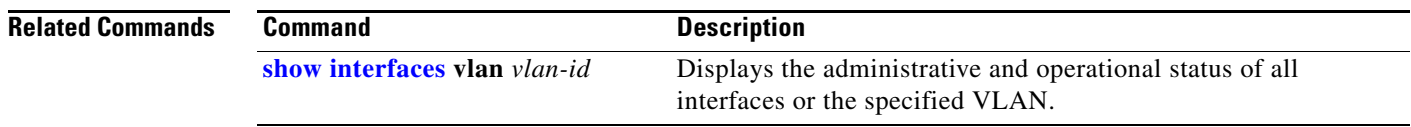

a ka

### **ip access-group**

Use the **ip access-group** interface configuration command on the switch stack or on a standalone switch to control access to a Layer 2 or Layer 3 interface. Use the **no** form of this command to remove all access groups or the specified access group from the interface.

**ip access-group** {*access-list-number* | *name*} {**in** | **out**}

**no ip access-group** [*access-list-number* | *name*] {**in** | **out**}

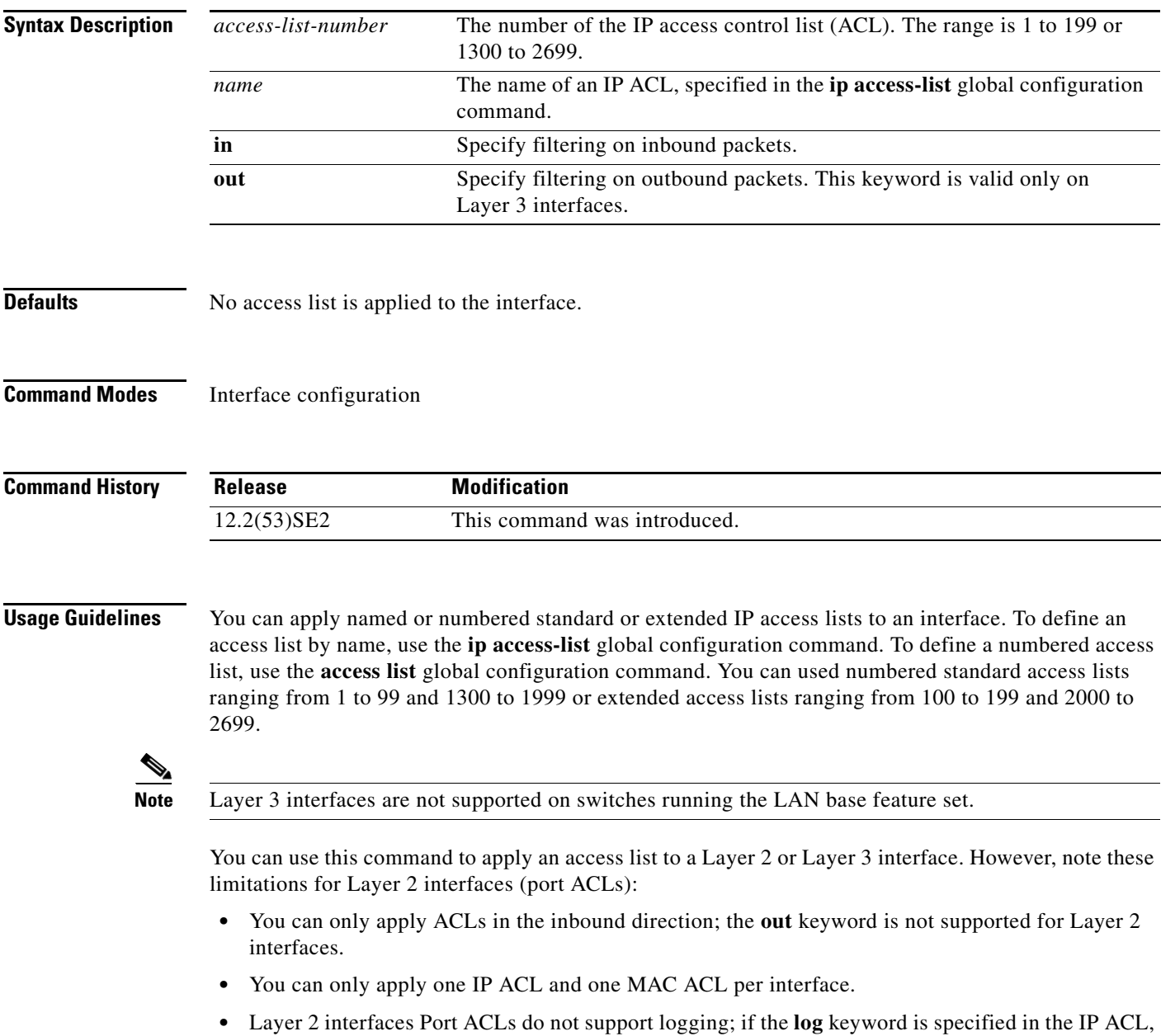

it is ignored.

**•** An IP ACL applied to a Layer 2 interface only filters IP packets. To filter non-IP packets, use the **mac access-group** interface configuration command with MAC extended ACLs.

You can use router ACLs, input port ACLs, and VLAN maps on the same switch. However, a port ACL takes precedence over a router ACL or VLAN map:

- **•** When an input port ACL is applied to an interface and a VLAN map is applied to a VLAN that the interface is a member of, incoming packets received on ports with the ACL applied are filtered by the port ACL. Other packets are filtered by the VLAN map.
- When an input router ACL and input port ACLs exist in an switch virtual interface (SVI), incoming packets received on ports to which a port ACL is applied are filtered by the port ACL. Incoming routed IP packets received on other ports are filtered by the router ACL. Other packets are not filtered.
- When an output router ACL and input port ACLs exist in an SVI, incoming packets received on the ports to which a port ACL is applied are filtered by the port ACL. Outgoing routed IP packets are filtered by the router ACL. Other packets are not filtered.
- When a VLAN map, input router ACLs, and input port ACLs exist in an SVI, incoming packets received on the ports to which a port ACL is applied are only filtered by the port ACL. Incoming routed IP packets received on other ports are filtered by both the VLAN map and the router ACL. Other packets are filtered only by the VLAN map.
- When a VLAN map, output router ACLs, and input port ACLs exist in an SVI, incoming packets received on the ports to which a port ACL is applied are only filtered by the port ACL. Outgoing routed IP packets are filtered by both the VLAN map and the router ACL. Other packets are filtered only by the VLAN map.

You can apply IP ACLs to both outbound or inbound Layer 3 interfaces.

A Layer 3 interface can have one IP ACL applied in each direction.

You can configure only one VLAN map and one router ACL in each direction (input/output) on a VLAN interface.

For standard inbound access lists, after the switch receives a packet, it checks the source address of the packet against the access list. IP extended access lists can optionally check other fields in the packet, such as the destination IP address, protocol type, or port numbers. If the access list permits the packet, the switch continues to process the packet. If the access list denies the packet, the switch discards the packet. If the access list has been applied to a Layer 3 interface, discarding a packet (by default) causes the generation of an Internet Control Message Protocol (ICMP) Host Unreachable message. ICMP Host Unreachable messages are not generated for packets discarded on a Layer 2 interface.

For standard outbound access lists, after receiving a packet and sending it to a controlled interface, the switch checks the packet against the access list. If the access list permits the packet, the switch sends the packet. If the access list denies the packet, the switch discards the packet and, by default, generates an ICMP Host Unreachable message.

If the specified access list does not exist, all packets are passed.

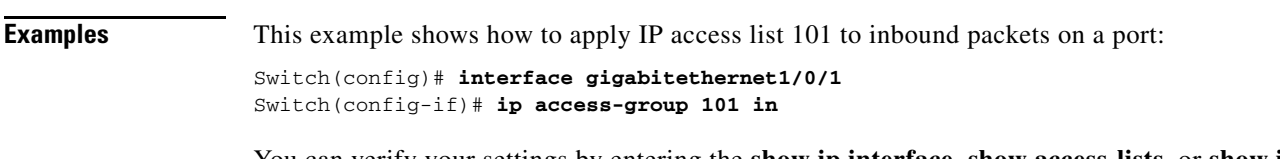

You can verify your settings by entering the **show ip interface, show access-lists,** or **show ip access-lists** privileged EXEC command.
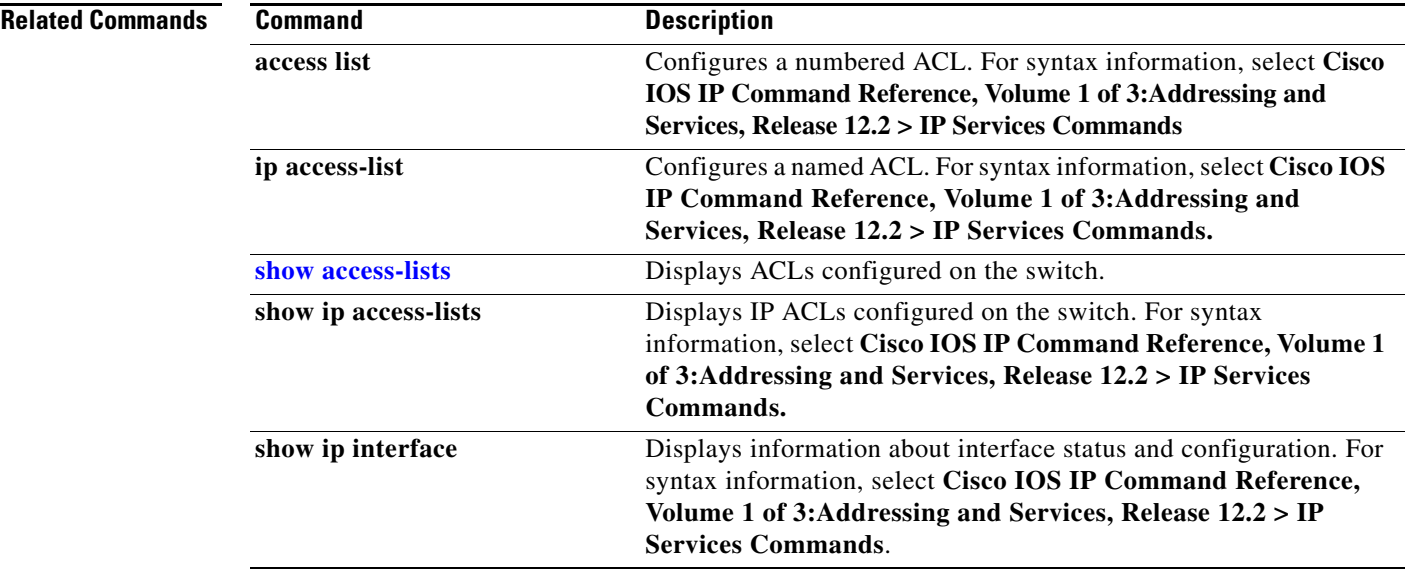

 $\blacksquare$ 

#### **ip address**

Use the **ip address** interface configuration command on the switch stack or on a standalone switch to set an IP address for the Layer 2 switch or an IP address for each switch virtual interface (SVI) or routed port on the Layer 3 switch. Use the **no** form of this command to remove an IP address or to disable IP processing.

**ip address** *ip-address subnet-mask* [**secondary**]

**no ip address** [*ip-address subnet-mask*] [**secondary**]

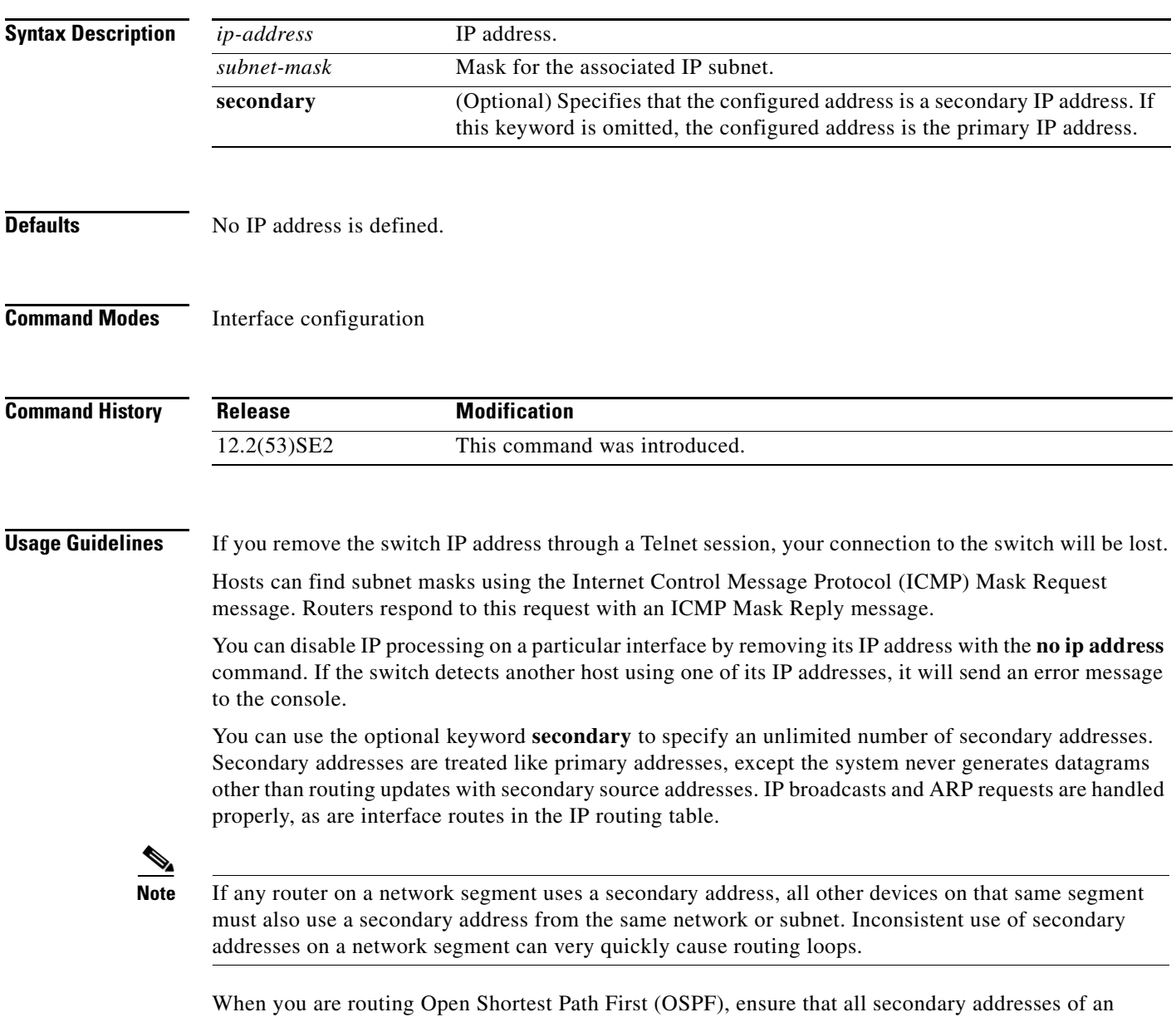

interface fall into the same OSPF area as the primary addresses.

If your switch receives its IP address from a Bootstrap Protocol (BOOTP) or a DHCP server and you remove the switch IP address by using the **no ip address** command, IP processing is disabled, and the BOOTP or the DHCP server cannot reassign the address.

A Layer 3 switch can have an IP address assigned to each routed port and SVI. The number of routed ports and SVIs that you can configure is not limited by software; however, the interrelationship between this number and the number of other features being configured might have an impact on CPU utilization due to hardware limitations. You can use the **sdm prefer** global configuration command to reallocate system hardware resources based on templates and feature tables. For more information, see the **sdm prefer** command.

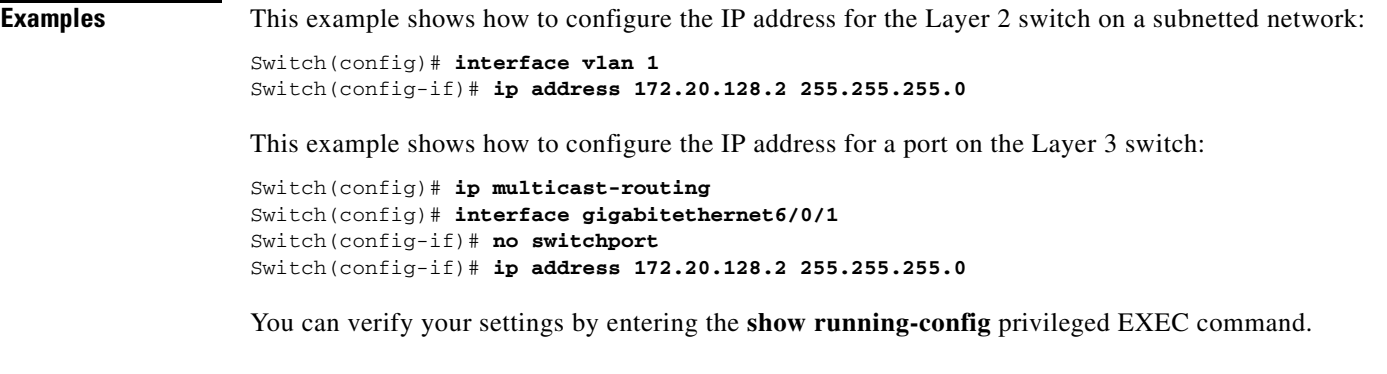

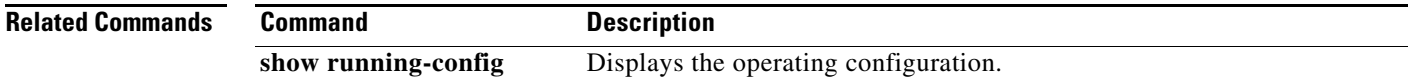

## **ip admission**

Use the **ip admission** interface configuration command to enable web authentication. You can also use this command in fallback-profile mode. Use the **no** form of this command to disable web authentication.

**ip admission** *rule*

**no ip admission**

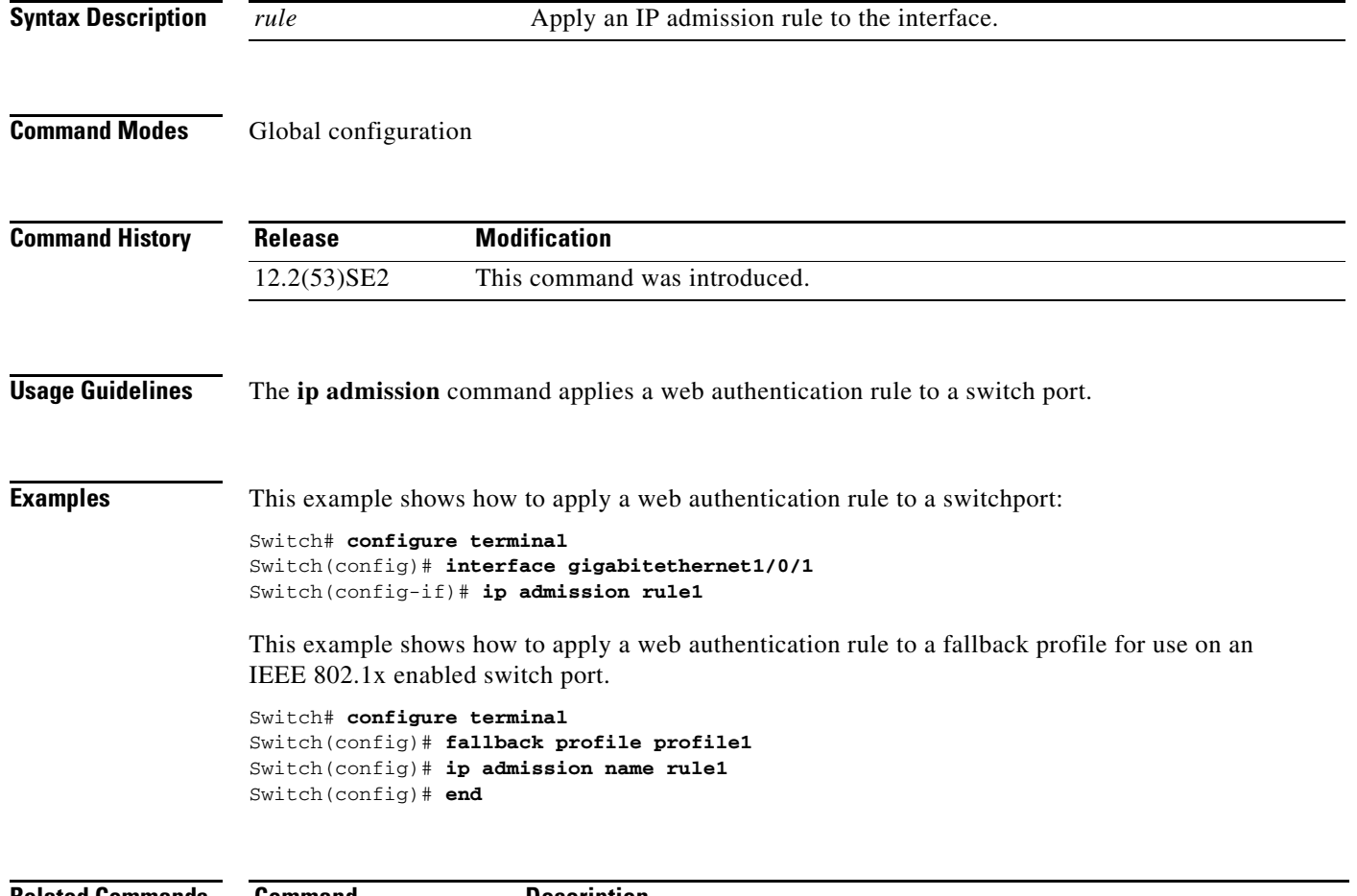

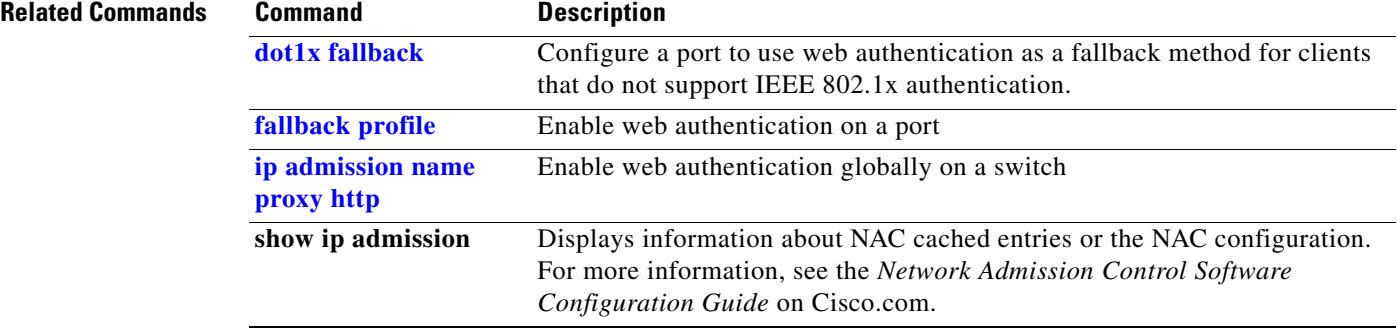

#### **ip admission name proxy http**

Use the **ip admission name proxy http** global configuration command to enable web authentication. Use the **no** form of this command to disable web authentication.

**ip admission name** *proxy http*

**no ip admission name** *proxy htt***p**

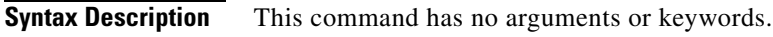

**Release Modification**

- **Defaults** Web authentication is disabled.
- **Command Modes** Global configuration

**Command History**

12.2(53)SE2 This command was introduced.

**Usage Guidelines** The **ip admission name proxy http** command globally enables web authentication on a switch.

After you enable web authentication on a switch, use the **ip access-group in** and **ip admission** *web-rule* interface configuration commands to enable web authentication on a specific interface.

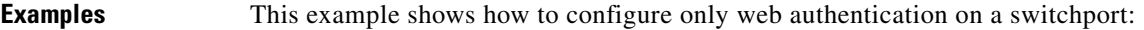

```
Switch# configure terminal
Switch(config) ip admission name http-rule proxy http 
Switch(config)# interface gigabitethernet1/0/1
Switch(config-if)# ip access-group 101 in
Switch(config-if)# ip admission rule
Switch(config-if)# end
```
This example shows how to configure IEEE 802.1x authentication with web authentication as a fallback mechanism on a switchport.

```
Switch# configure terminal
Switch(config)# ip admission name rule2 proxy http
Switch(config)# fallback profile profile1
Switch(config)# ip access group 101 in
Switch(config)# ip admission name rule2
Switch(config)# interface gigabitethernet1/0/1
Switch(config-if)# dot1x port-control auto
Switch(config-if)# dot1x fallback profile1
Switch(config-if)# end
```
 $\mathbf{I}$ 

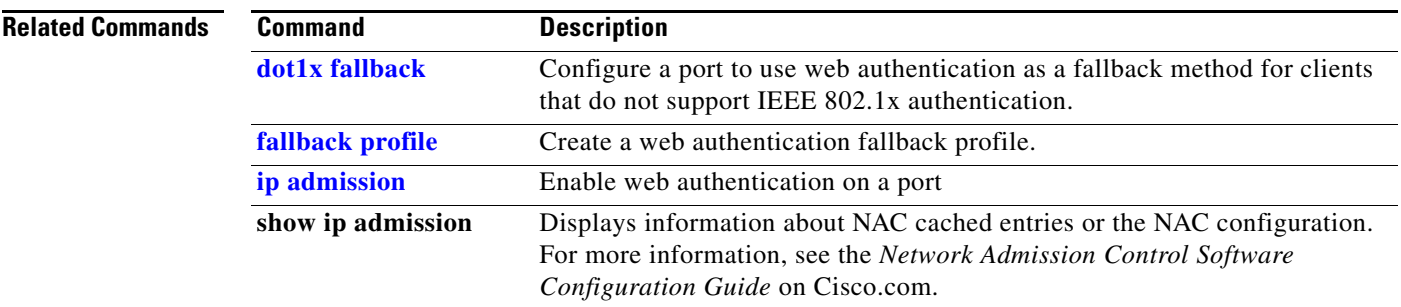

## **ip arp inspection filter vlan**

Use the **ip arp inspection filter vlan** global configuration command on the switch stack or on a standalone switch to permit or deny Address Resolution Protocol (ARP) requests and responses from a host configured with a static IP address when dynamic ARP inspection is enabled. Use the **no** form of this command to return to the default settings.

**ip arp inspection filter** *arp-acl-name* **vlan** *vlan-range* [**static**]

**no ip arp inspection filter** *arp-acl-name* **vlan** *vlan-range* [**static**]

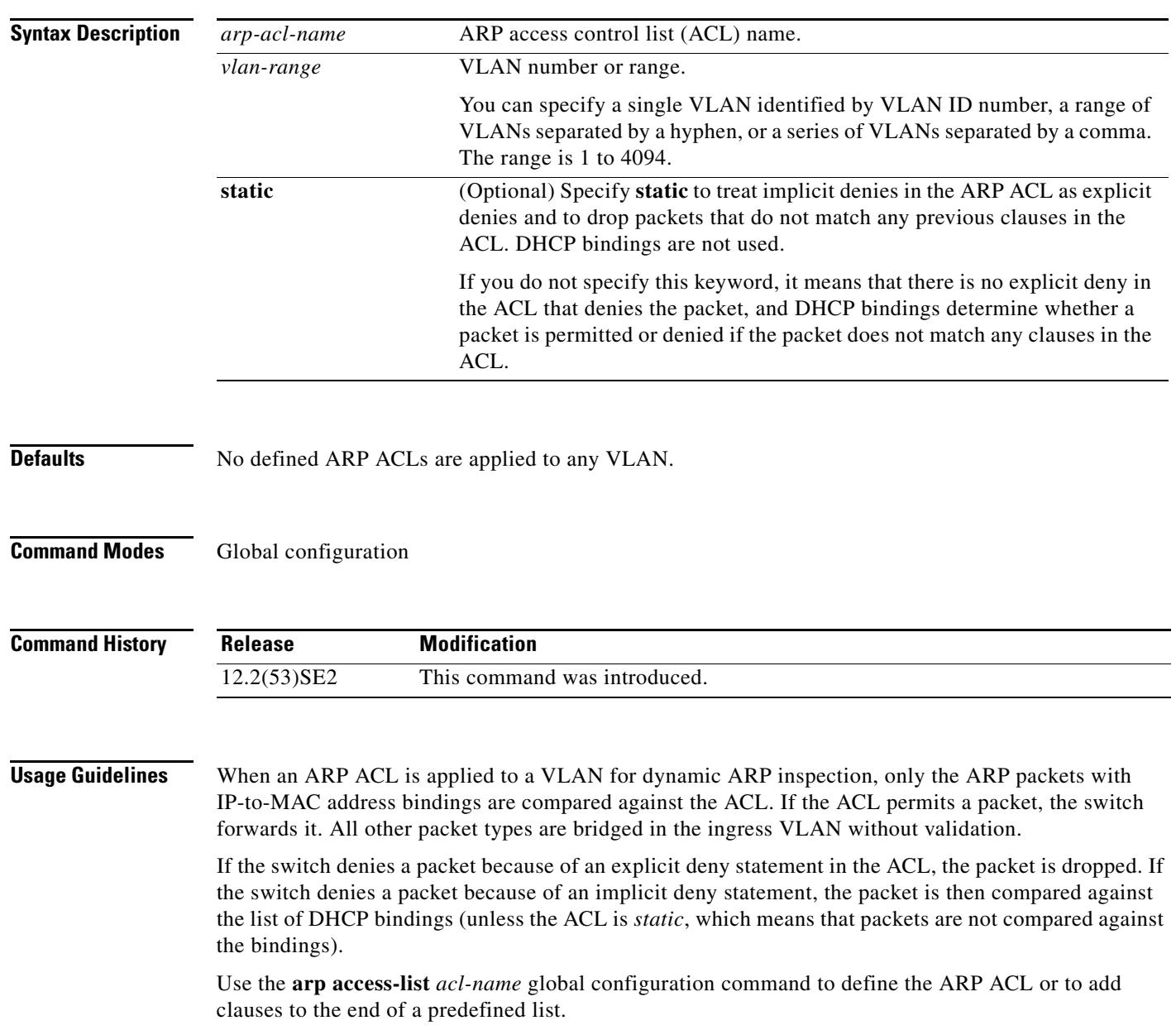

#### **Examples** This example shows how to apply the ARP ACL *static-hosts* to VLAN 1 for dynamic ARP inspection: Switch(config)# **ip arp inspection filter static-hosts vlan 1**

You can verify your settings by entering the **show ip arp inspection vlan 1** privileged EXEC command.

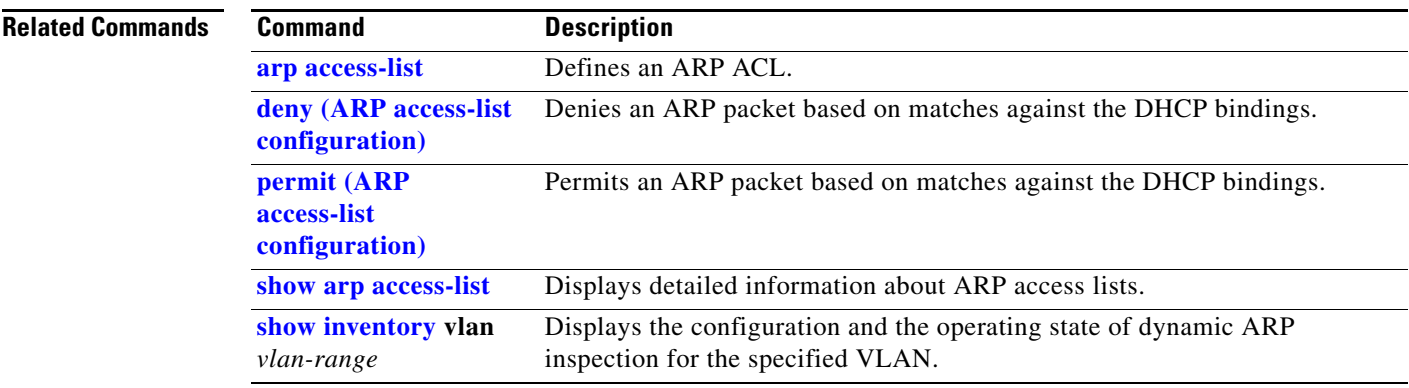

## **ip arp inspection limit**

Use the **ip arp inspection limit** interface configuration command on the switch stack or on a standalone switch to limit the rate of incoming Address Resolution Protocol (ARP) requests and responses on an interface. It prevents dynamic ARP inspection from using all of the switch resources if a denial-of-service attack occurs. Use the **no** form of this command to return to the default settings.

**ip arp inspection limit** {**rate** *pps* [**burst interval** *seconds*] | **none**}

**no ip arp inspection limit** 

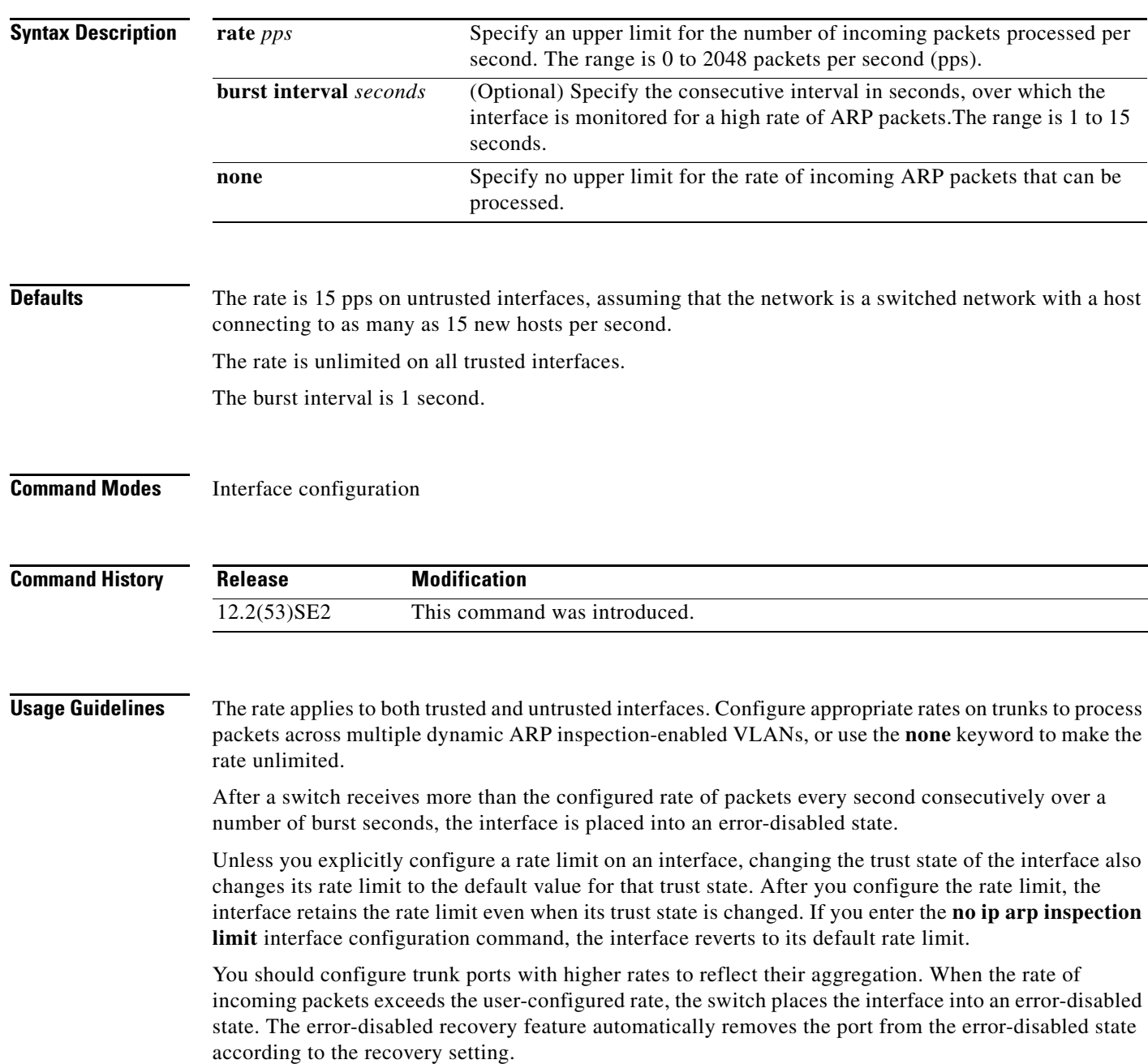

On a switch stack, the rate limit is calculated separately on each switch in the stack. For a cross-stack EtherChannel, this means that the actual rate limit might be higher than the configured value. For example, if you set the rate limit to 30 pps on an EtherChannel that has one port on switch 1 and one port on switch 2, each port can receive packets at 29 pps without causing the EtherChannel to become error-disabled.

The rate of incoming ARP packets on EtherChannel ports equals the sum of the incoming rate of ARP packets from all the channel members. Configure the rate limit for EtherChannel ports only after examining the rate of incoming ARP packets on all the channel members.

**Examples** This example shows how to limit the rate of incoming ARP requests on a port to 25 pps and to set the interface monitoring interval to 5 consecutive seconds:

```
Switch(config)# interface gigabitethernet1/0/1
Switch(config-if)# ip arp inspection limit rate 25 burst interval 5
```
You can verify your settings by entering the **show ip arp inspection interfaces** *interface-id* privileged EXEC command.

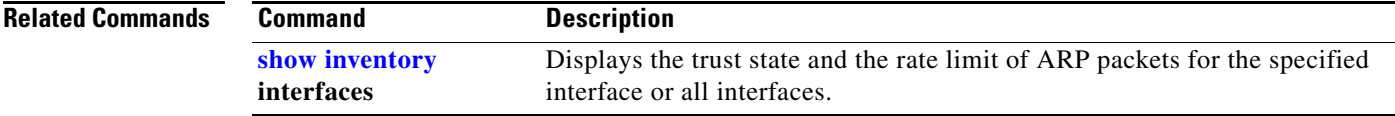

#### **ip arp inspection log-buffer**

Use the **ip arp inspection log-buffer** global configuration command on the switch stack or on a standalone switch to configure the dynamic Address Resolution Protocol (ARP) inspection logging buffer. Use the **no** form of this command to return to the default settings.

**ip arp inspection log-buffer** {**entries** *number* | **logs** *number* **interval** *seconds*}

**no ip arp inspection log-buffer** {**entries** | **logs**}

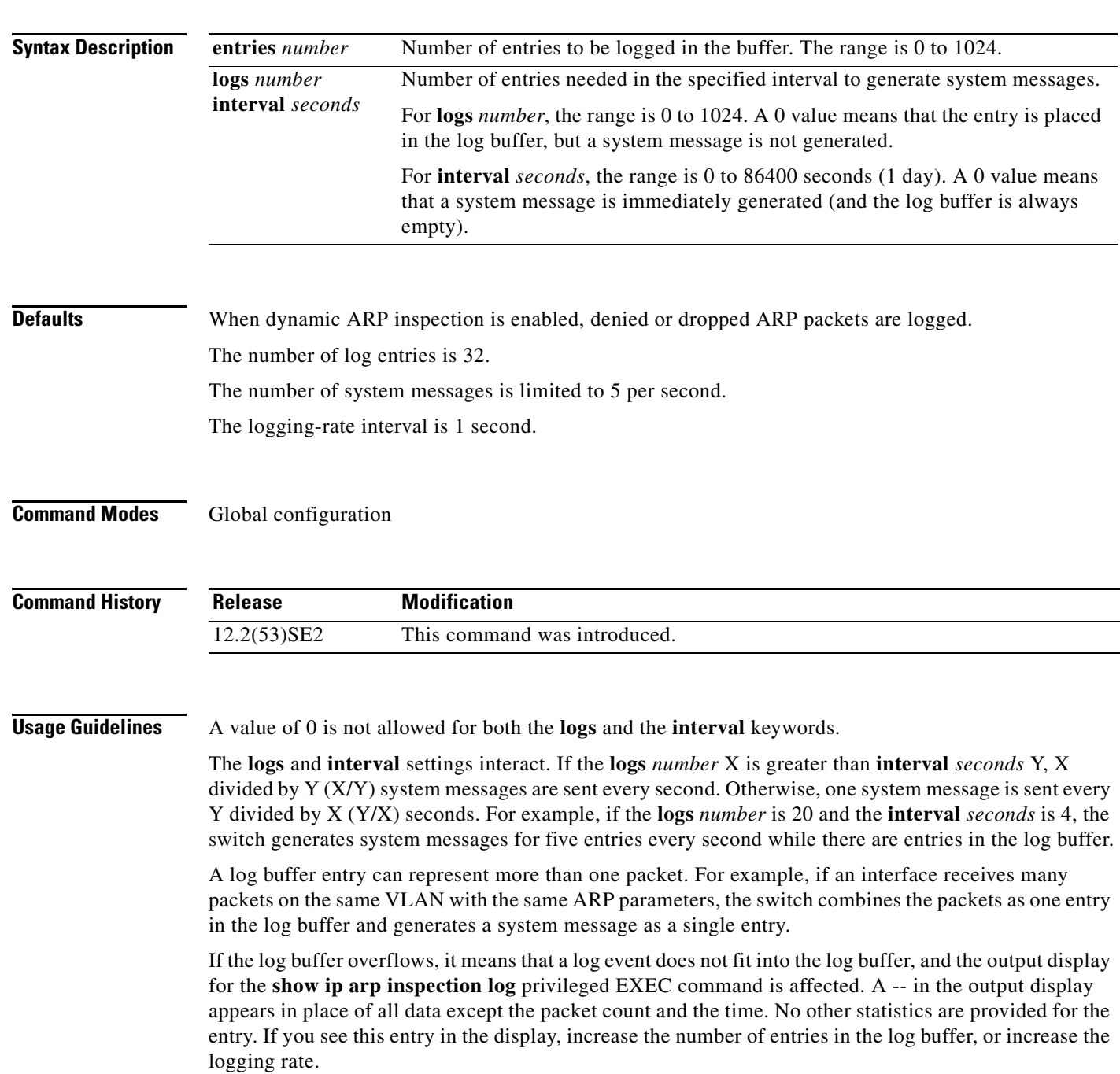

In a switch stack, the log buffer configuration applies to each stack member in the stack. Each stack member has the specified **logs** *number* entries and generates system messages at the configured rate. For example, if the interval (rate) is one entry per second, up to five system messages are generated per second in a five-member switch stack.

#### **Examples** This example shows how to configure the logging buffer to hold up to 45 entries:

Switch(config)# **ip arp inspection log-buffer entries 45**

This example shows how to configure the logging rate to 20 log entries per 4 seconds. With this configuration, the switch generates system messages for five entries every second while there are entries in the log buffer.

Switch(config)# **ip arp inspection log-buffer logs 20 interval 4**

You can verify your settings by entering the **show ip arp inspection log** privileged EXEC command.

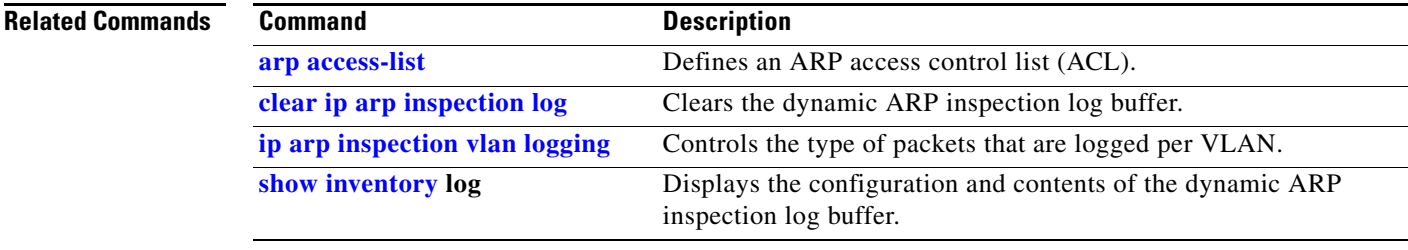

#### **ip arp inspection smartlog**

To send the contents of packets in the dynamic Address Resolution Protocol (ARP) inspection logging buffer to a Flexible NetFlow collector, use the **ip arp inspection smartlog** command in global configuration mode. To disable dynamic ARP inspection smart logging, use the **no** form of this command.

**ip arp inspection smartlog**

**no ip arp inspection smartlog** 

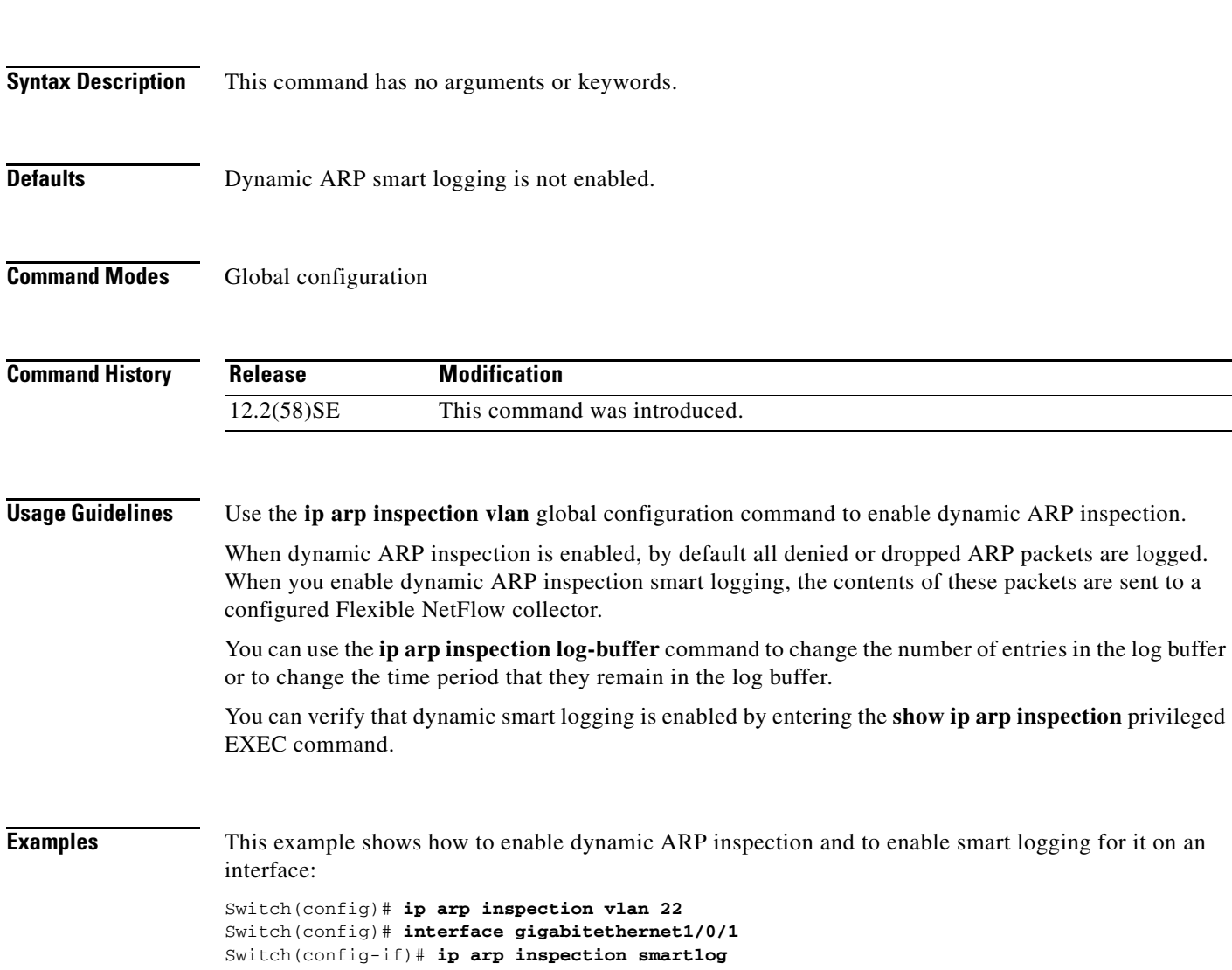

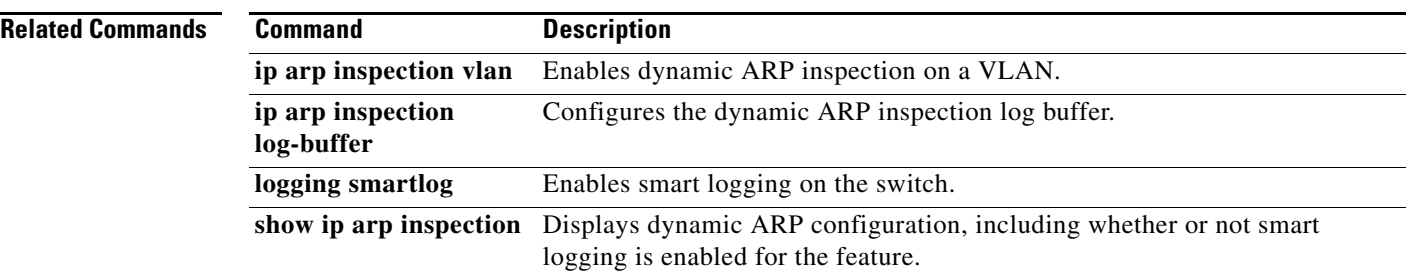

П

#### **ip arp inspection trust**

Use the **ip arp inspection trust** interface configuration command on the switch stack or on a standalone switch to configure an interface trust state that determines which incoming Address Resolution Protocol (ARP) packets are inspected. Use the **no** form of this command to return to the default setting.

**ip arp inspection trust** 

**no ip arp inspection trust**

This command is available only if your switch is running the IP services feature set.

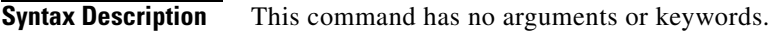

**Defaults** The interface is untrusted.

**Command Modes** Interface configuration

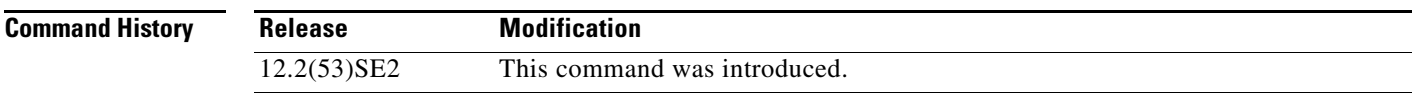

**Usage Guidelines** The switch does not check ARP packets that it receives on the trusted interface; it simply forwards the packets.

> For untrusted interfaces, the switch intercepts all ARP requests and responses. It verifies that the intercepted packets have valid IP-to-MAC address bindings before updating the local cache and before forwarding the packet to the appropriate destination. The switch drops invalid packets and logs them in the log buffer according to the logging configuration specified with the **ip arp inspection vlan logging** global configuration command.

**Examples** This example shows how to configure a port to be trusted:

Switch(config)# **interface gigabitethernet1/0/1** Switch(config-if)# **ip arp inspection trust**

You can verify your setting by entering the **show ip arp inspection interfaces** *interface-id* privileged EXEC command.

Г

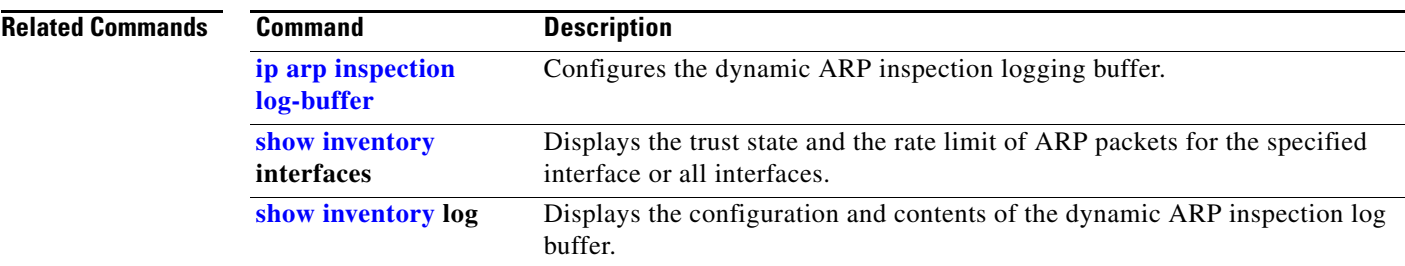

## **ip arp inspection validate**

Use the **ip arp inspection validate** global configuration command on the switch stack or on a standalone switch to perform specific checks for dynamic Address Resolution Protocol (ARP) inspection. Use the **no** form of this command to return to the default settings.

**ip arp inspection validate** {[**src-mac**] [**dst-mac**] [**ip** [**allow zeros**] ]}

**no ip arp inspection validate** [**src-mac**] [**dst-mac**] [**ip** [**allow zeros**] ]

This command is available only if your switch is running the IP services feature set.

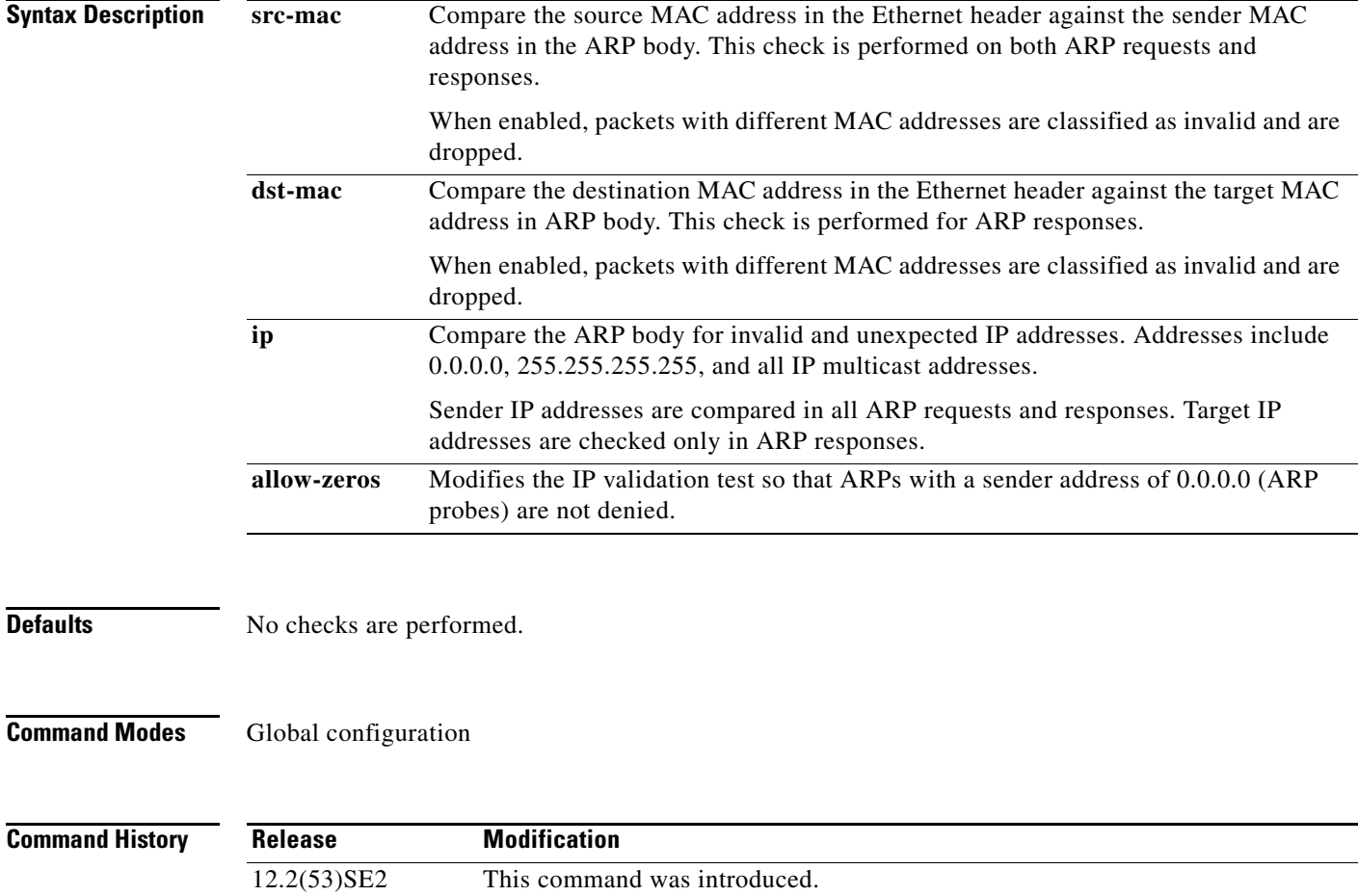

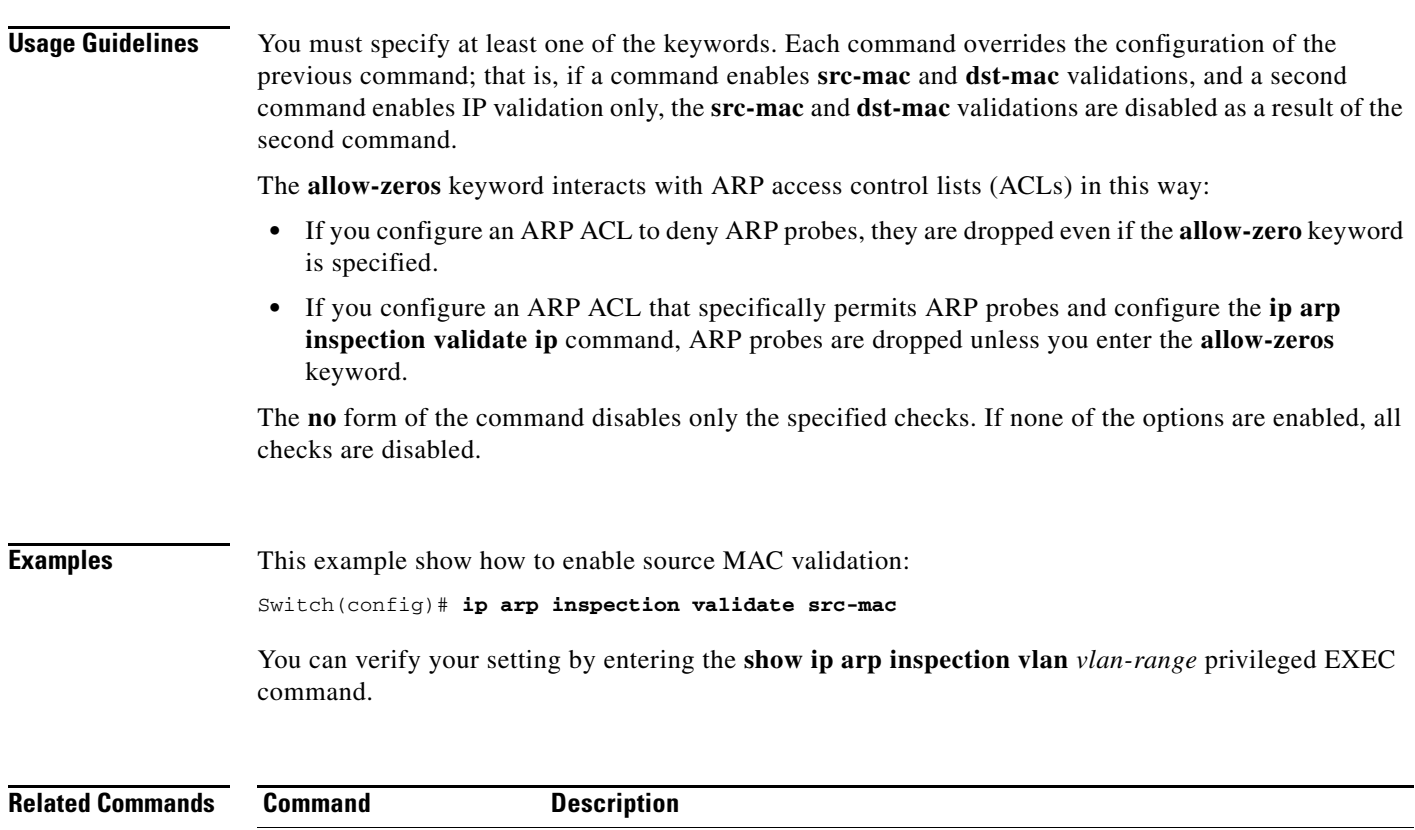

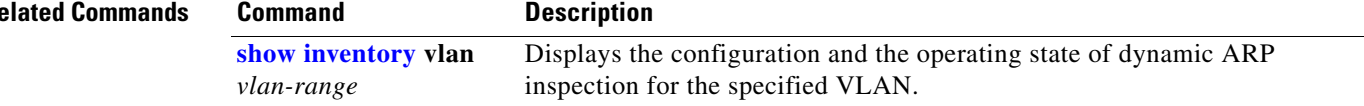

П

# **ip arp inspection vlan**

Use the **ip arp inspection vlan** global configuration command on the switch stack or on a standalone switch to enable dynamic Address Resolution Protocol (ARP) inspection on a per-VLAN basis. Use the **no** form of this command to return to the default setting.

**ip arp inspection vlan** *vlan-range*

**no ip arp inspection vlan** *vlan-range*

This command is available only if your switch is running the IP services feature set.

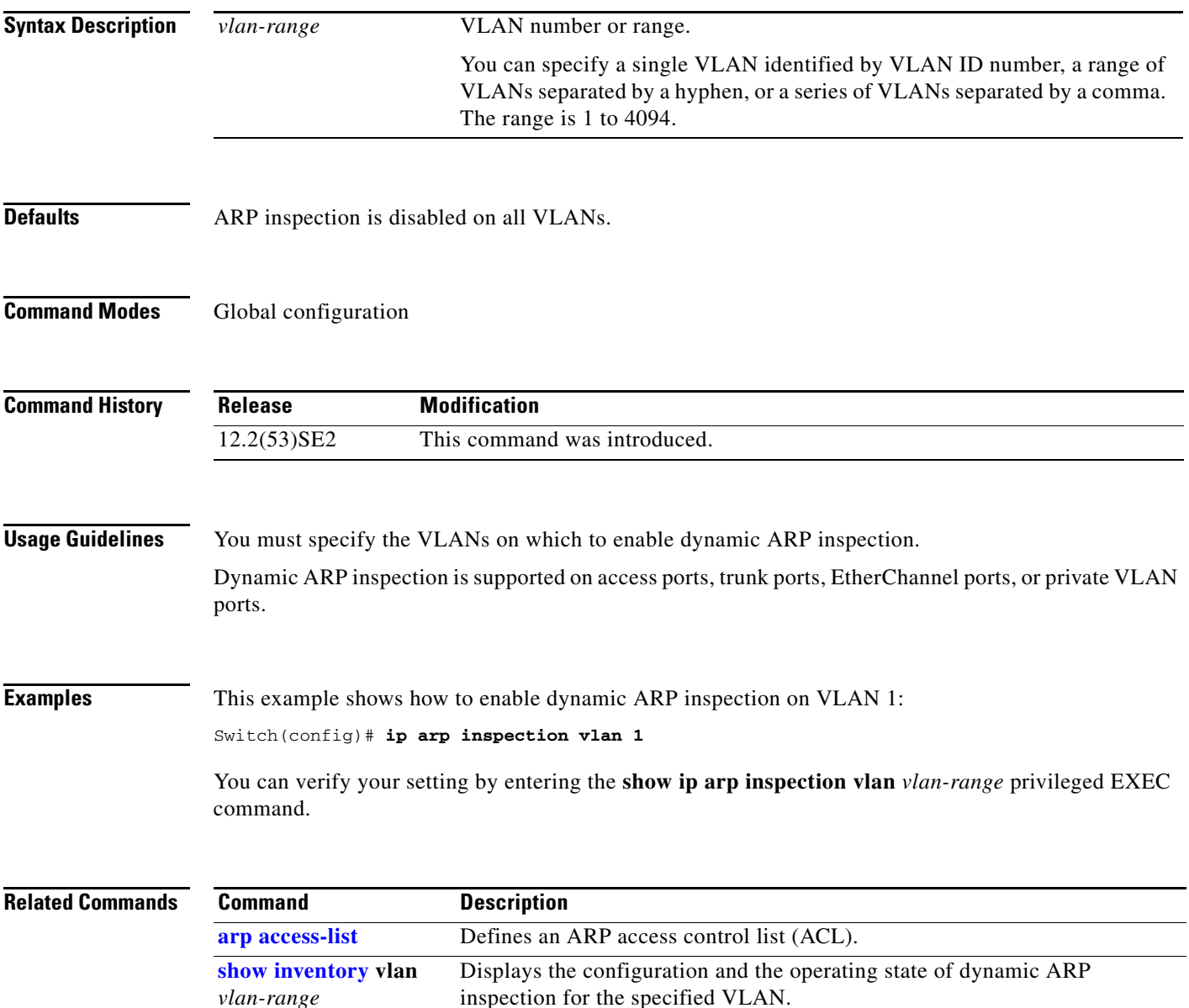

#### **ip arp inspection vlan logging**

Use the **ip arp inspection vlan logging** global configuration command on the switch stack or on a standalone switch to control the type of packets that are logged per VLAN. Use the **no** form of this command to disable this logging control.

**ip arp inspection vlan** *vlan-range* **logging** {**acl-match** {**matchlog** | **none**} | **dhcp-bindings** {**all** | **none** | **permit**} | **arp-probe**}

**no ip arp inspection vlan** *vlan-range* **logging** {**acl-match** | **dhcp-bindings** | **arp-probe**}

This command is available only if your switch is running the IP services feature set.

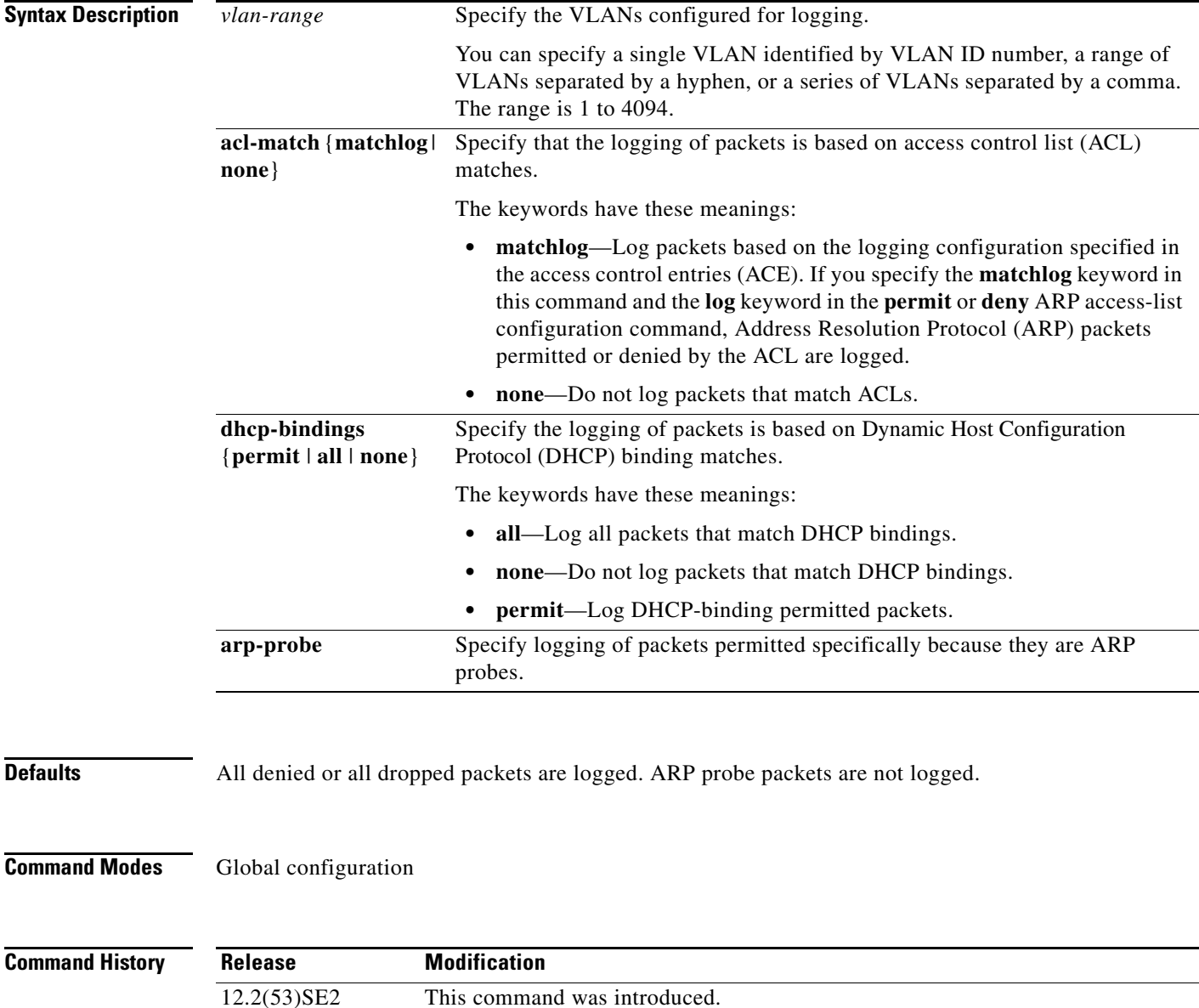

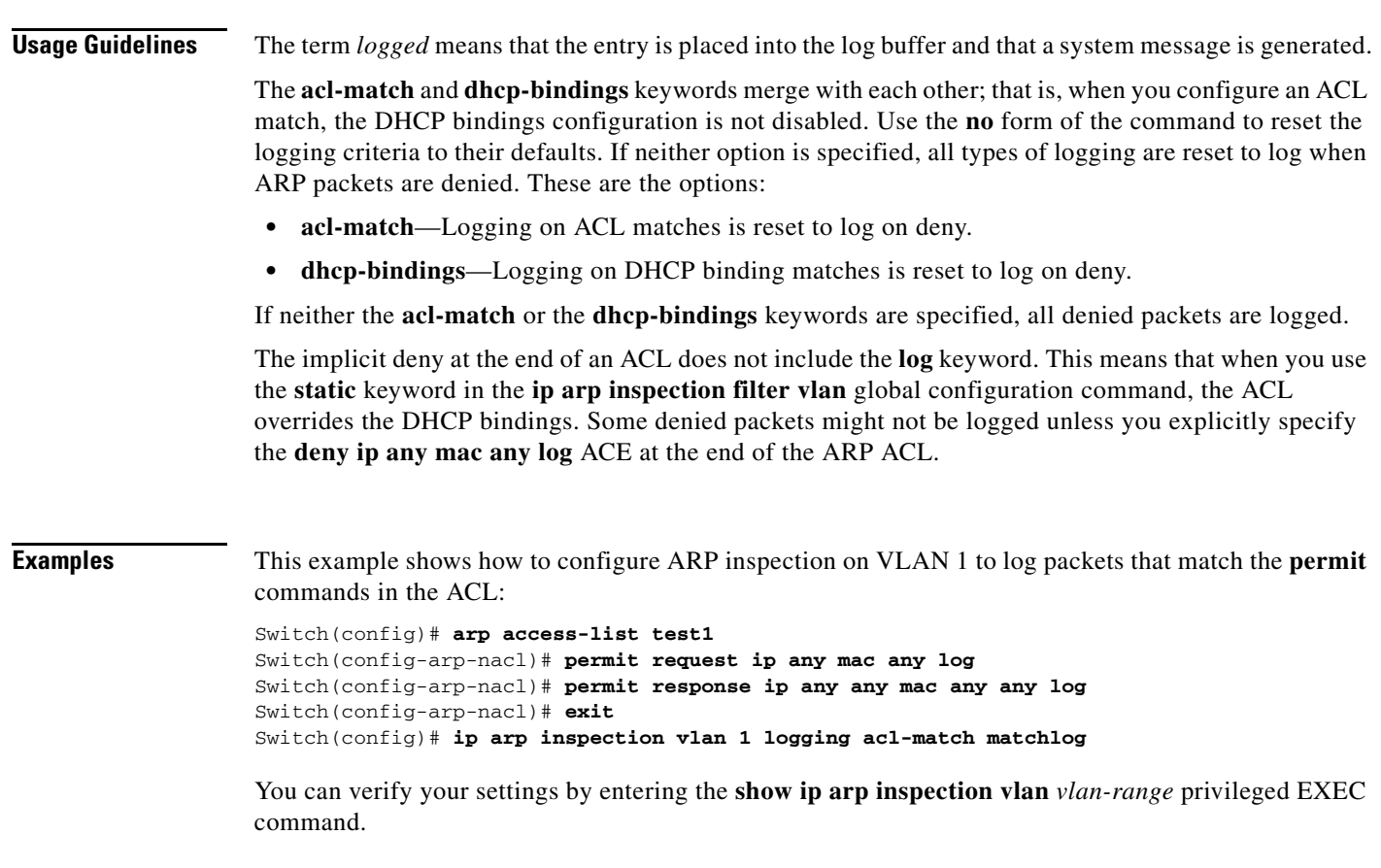

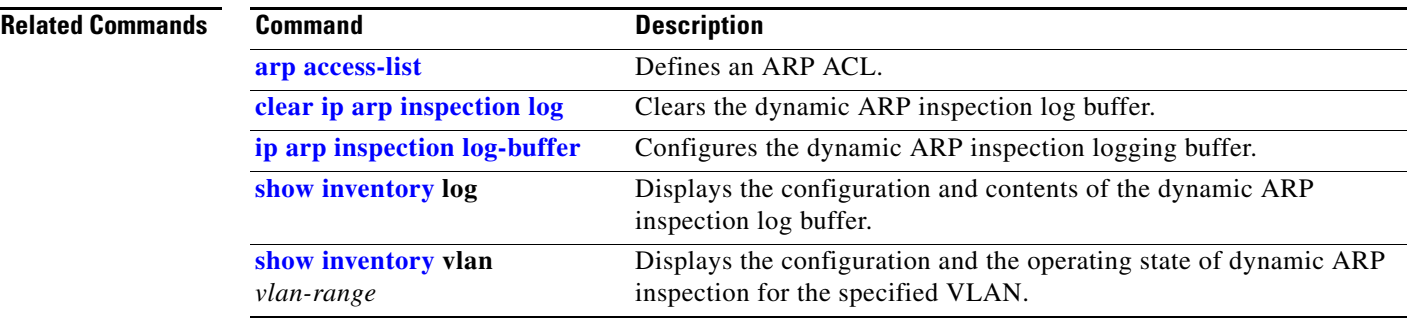

 $\blacksquare$ 

## **ip device tracking**

To enable IP device tracking, use the **ip device tracking** global configuration command. Use the **no** form of this command to disable this feature.

**ip device tracking**

**no ip device tracking**

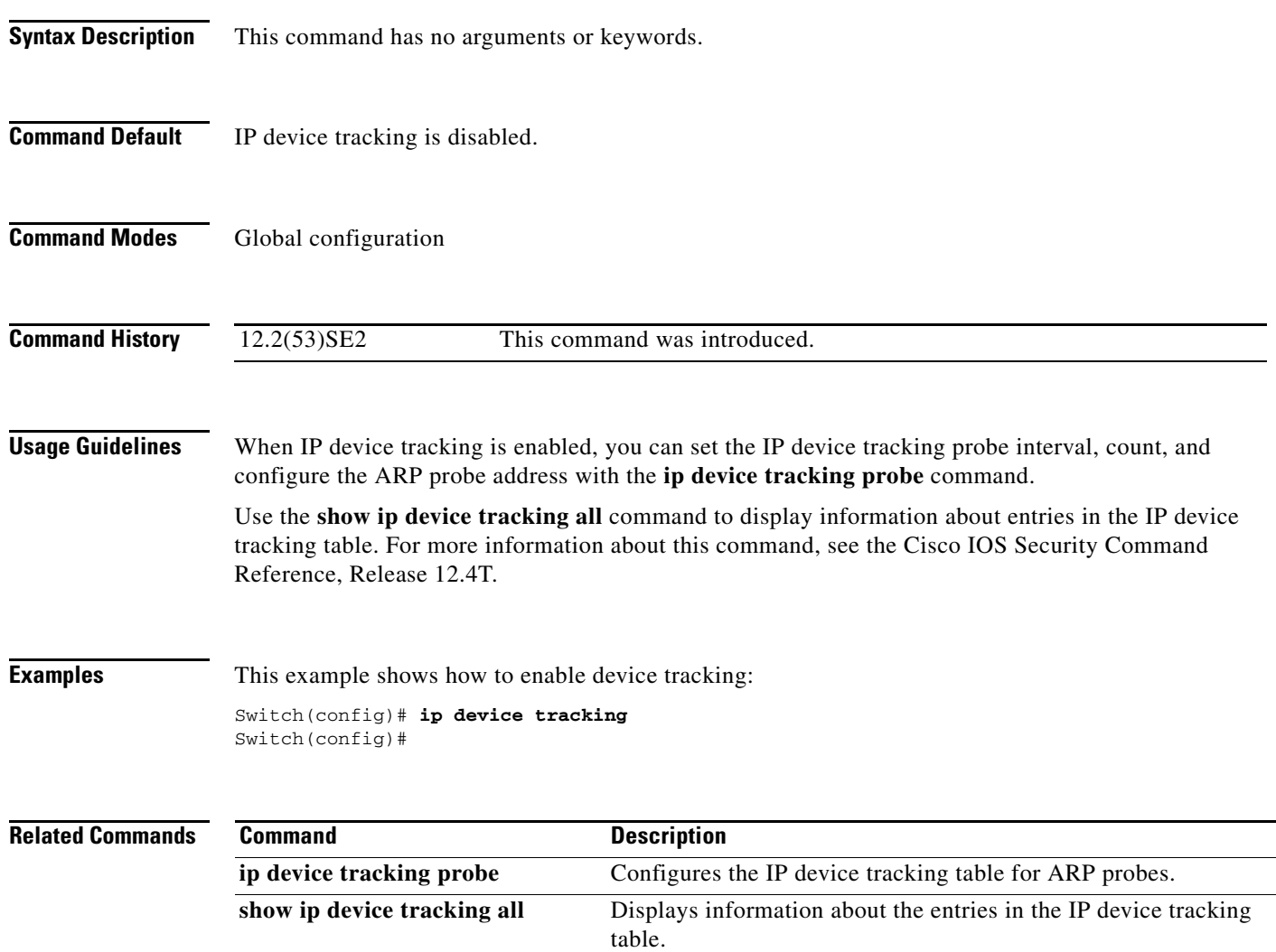

## **ip device tracking maximum**

Use the **ip device tracking maximum** command to enable IP port security binding tracking on a Layer 2 port. Use the **no** form of this command to disable IP port security on untrusted Layer 2 interfaces.

**ip device tracking maximum** {*number*}

**no ip device tracking maximum** {*number*}

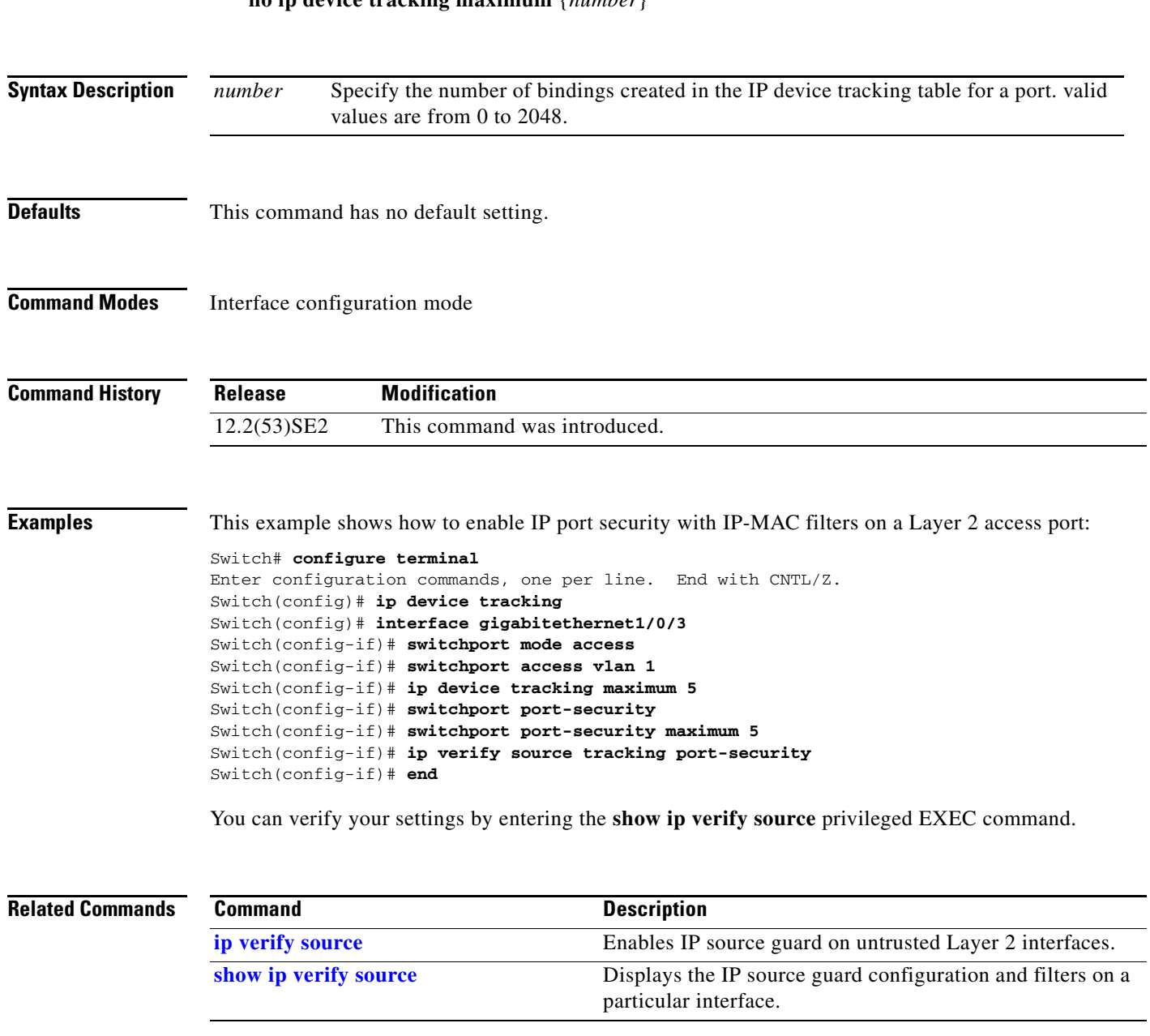

#### **ip device tracking probe**

Use the **ip device tracking probe** global configuration command to configure the IP device tracking table for Address Resolution Protocol (ARP) probes. Use the **no** form of this command to disable ARP probes.

**ip device tracking probe** {**count** | **interval** | **use-svi**}

**no ip device tracking probe** {**count** | **interval** | **use-svi**}

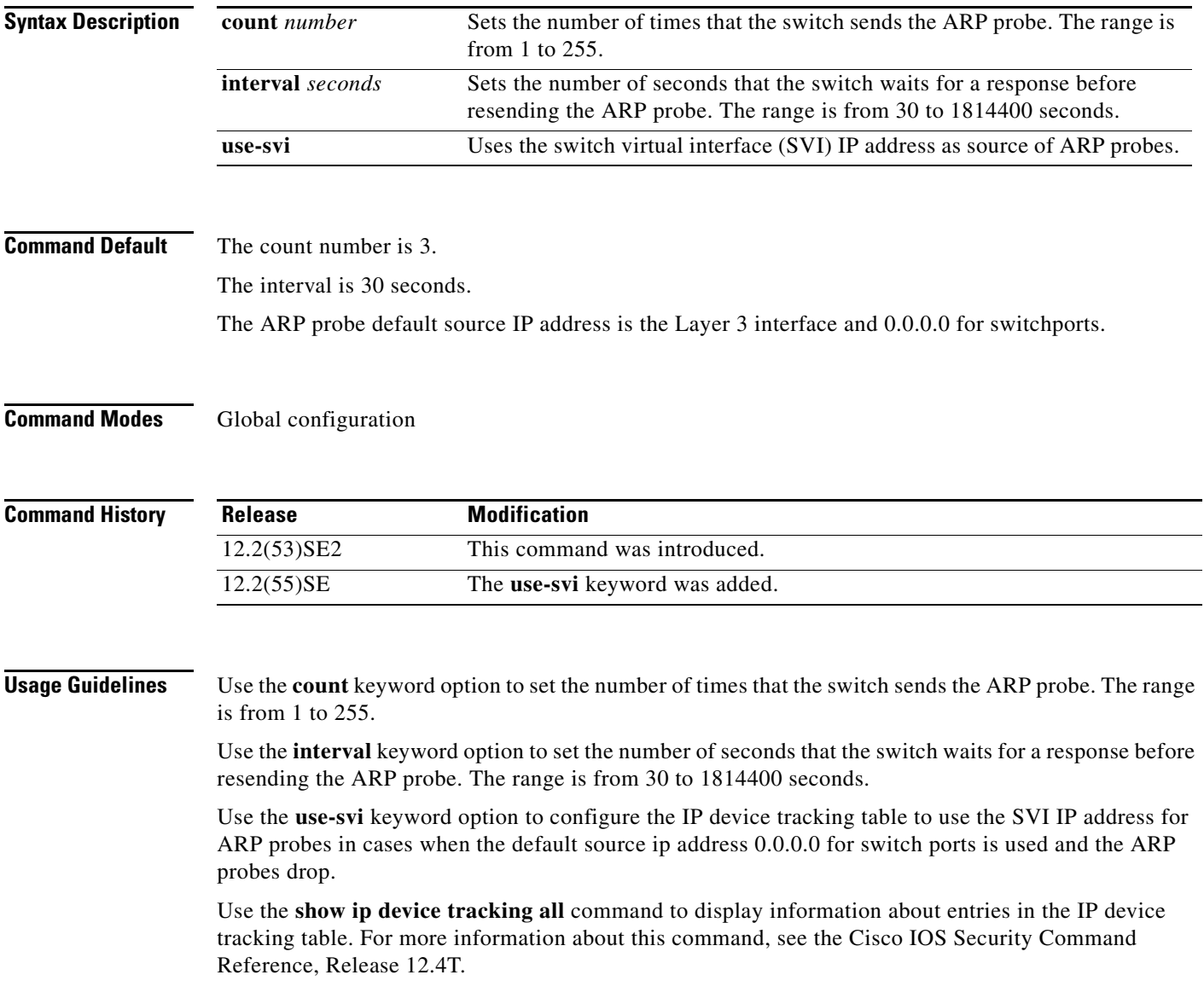

#### **Examples** This example shows how to set SVI as the source for ARP probes: Switch(config)# **ip device tracking probe use-svi** Switch(config)#

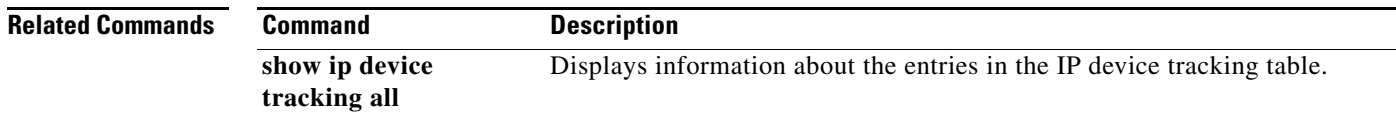

#### **ip dhcp snooping**

Use the **ip dhcp snooping** global configuration command on the switch stack or on a standalone switch to globally enable DHCP snooping. Use the **no** form of this command to return to the default setting.

**ip dhcp snooping**

**no ip dhcp snooping**

- **Syntax Description** This command has no arguments or keywords.
- **Defaults** DHCP snooping is disabled.
- **Command Modes** Global configuration

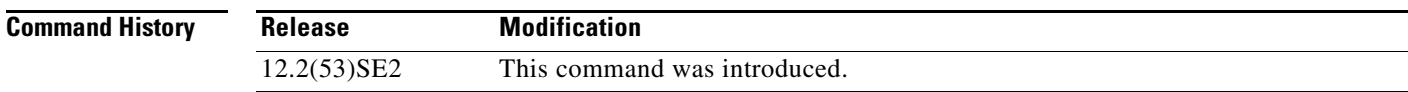

**Usage Guidelines** For any DHCP snooping configuration to take effect, you must globally enable DHCP snooping. DHCP snooping is not active until you enable snooping on a VLAN by using the **ip dhcp snooping vlan** *vlan-id* global configuration command.

**Examples** This example shows how to enable DHCP snooping: Switch(config)# **ip dhcp snooping** You can verify your settings by entering the **show ip dhcp snooping** user EXEC command.

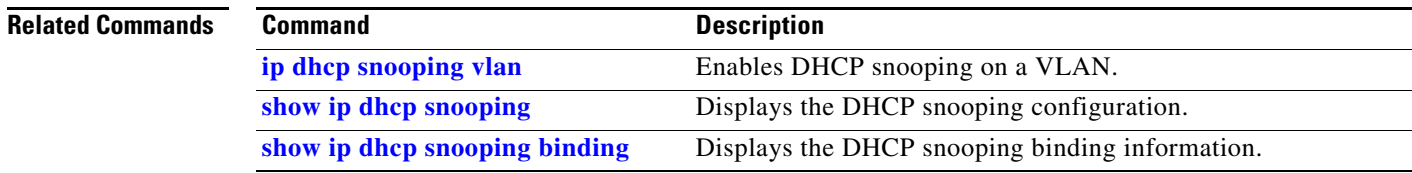

# **ip dhcp snooping binding**

Use the **ip dhcp snooping binding** privileged EXEC command on the switch stack or on a standalone switch to configure the DHCP snooping binding database and to add binding entries to the database. Use the **no** form of this command to delete entries from the binding database.

**ip dhcp snooping binding** *mac-address* **vlan** *vlan-id ip-address* **interface** *interface-id* **expiry**  *seconds*

**no ip dhcp snooping binding** *mac-address* **vlan** *vlan-id ip-address* **interface** *interface-id*

This command is available only if your switch is running the IP services feature set.

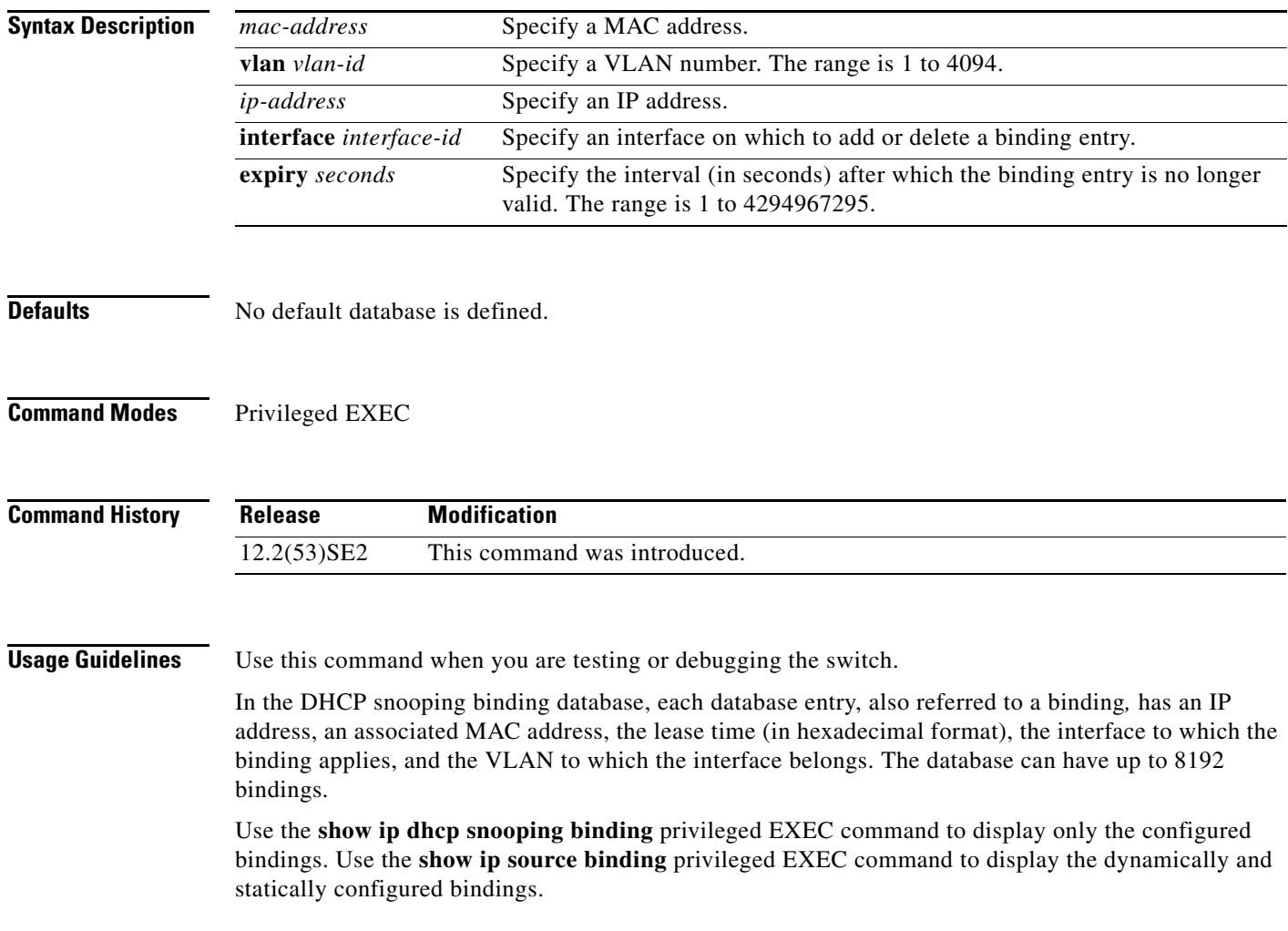

#### **Examples** This example shows how to generate a DHCP binding configuration with an expiration time of 1000 seconds on a port in VLAN 1: Switch# **ip dhcp snooping binding 0001.1234.1234 vlan 1 172.20.50.5 interface gigabitethernet1/0/1 expiry 1000**

You can verify your settings by entering the **show ip dhcp snooping binding** or the **show ip dhcp source binding** privileged EXEC command.

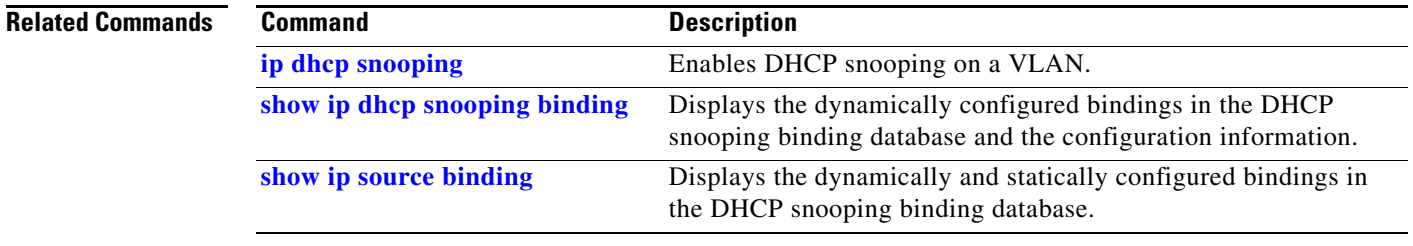

#### **ip dhcp snooping database**

Use the **ip dhcp snooping database** global configuration command on the switch stack or on a standalone switch to configure the DHCP snooping binding database agent. Use the **no** form of this command to disable the agent, to reset the timeout value, or to reset the write-delay value.

**ip dhcp snooping database** {{**flash**[*number*]**:/***filename* **| ftp://***user:password@host/filename* | **http:***//[[username:password]@]{hostname* | *host-ip}[/directory]/image-name***.tar | rcp://***user@host/filename* | **tftp://***host/filename*} | **timeout** *seconds* **| write-delay** *seconds*}

**no ip dhcp snooping database** [**timeout** | **write-delay**]

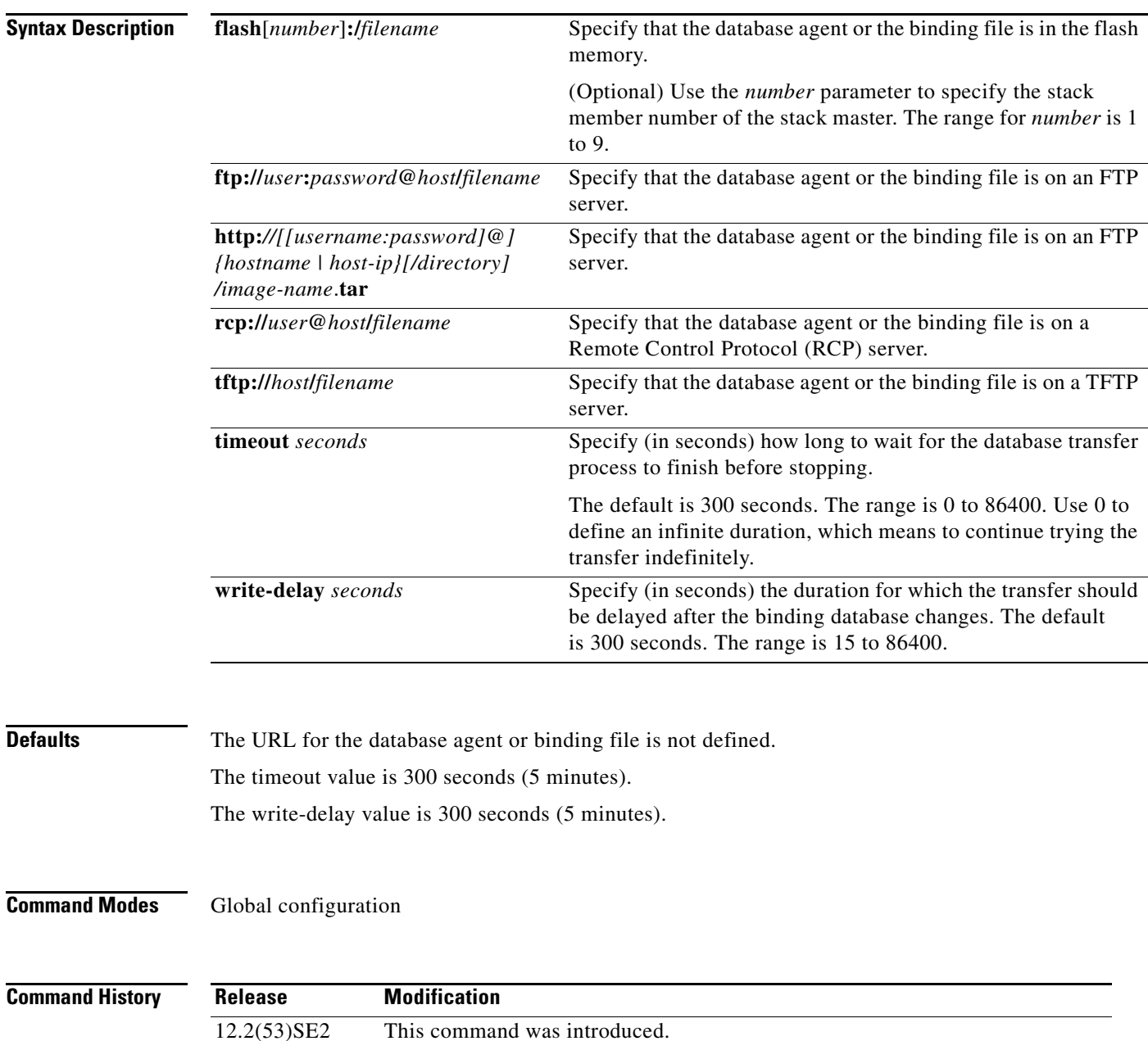

**Usage Guidelines** The DHCP snooping binding database can have up to 8192 bindings.

To ensure that the lease time in the database is accurate, we recommend that Network Time Protocol (NTP) is enabled and configured for these features:

- **•** NTP authentication
- **•** NTP peer and server associations
- **•** NTP broadcast service
- **•** NTP access restrictions
- **•** NTP packet source IP address

If NTP is configured, the switch writes binding changes to the binding file only when the switch system clock is synchronized with NTP.

Because both NVRAM and the flash memory have limited storage capacities, we recommend that you store a binding file on a TFTP server. You must create an empty file at the configured URL on network-based URLs (such as TFTP and FTP) before the switch can first write bindings to the binding file at that URL.

Use the **ip dhcp snooping database flash**[*number*]**:/***filename* command to save the DHCP snooping binding database in the stack master NVRAM. The database is not saved in a stack member NVRAM.

If you set the **ip dhcp snooping database timeout** command to 0 seconds and the database is being written to a TFTP file, if the TFTP server goes down, the database agent continues to try the transfer indefinitely. No other transfer can be initiated while this one is in progress. This might be inconsequential because if the server is down, no file can be written to it.

Use the **no ip dhcp snooping database** command to disable the agent.

Use the **no ip dhcp snooping database timeout** command to reset the timeout value.

Use the **no ip dhcp snooping database write-delay** command to reset the write-delay value.

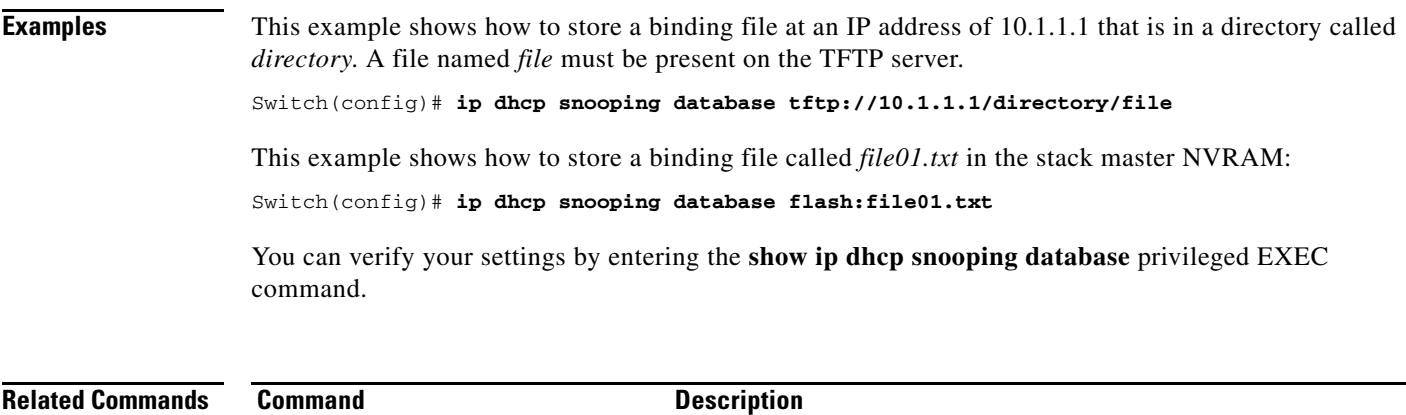

**ip dhcp snooping** Enables DHCP snooping on a VLAN.

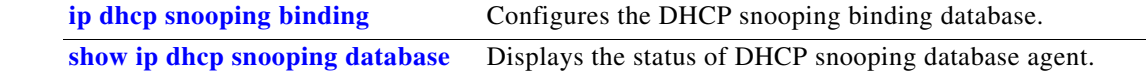

#### **ip dhcp snooping information option**

Use the **ip dhcp snooping information option** global configuration command on the switch stack or on a standalone switch to enable DHCP option-82 data insertion. Use the **no** form of this command to disable DHCP option-82 data insertion.

**ip dhcp snooping information option**

**no ip dhcp snooping information option**

- **Syntax Description** This command has no arguments or keywords.
- **Defaults DHCP** option-82 data is inserted.
- **Command Modes** Global configuration

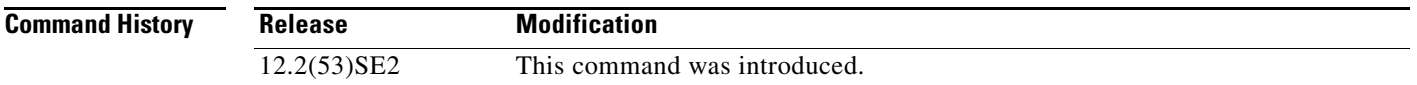

#### **Usage Guidelines** You must globally enable DHCP snooping by using the **ip dhcp snooping** global configuration command for any DHCP snooping configuration to take effect.

When the option-82 feature is enabled and a switch receives a DHCP request from a host, it adds the option-82 information in the packet. The option-82 information contains the switch MAC address (the remote ID suboption) and the port identifier, **vlan-mod-port**, from which the packet is received (circuit ID suboption). The switch forwards the DHCP request that includes the option-82 field to the DHCP server.

When the DHCP server receives the packet, it can use the remote ID, the circuit ID, or both to assign IP addresses and implement policies, such as restricting the number of IP addresses that can be assigned to a single remote ID or a circuit ID. Then the DHCP server echoes the option-82 field in the DHCP reply.

The DHCP server unicasts the reply to the switch if the request was relayed to the server by the switch. When the client and server are on the same subnet, the server broadcasts the reply. The switch inspects the remote ID and possibly the circuit ID fields to verify that it originally inserted the option-82 data. The switch removes the option-82 field and forwards the packet to the switch port that connects to the DHCP host that sent the DHCP request.

#### **Examples** This example shows how to enable DHCP option-82 data insertion:

Switch(config)# **ip dhcp snooping information option**

You can verify your settings by entering the **show ip dhcp snooping** user EXEC command.

 $\mathbf I$ 

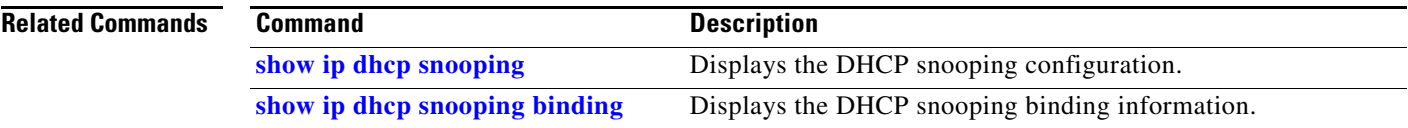

# **ip dhcp snooping information option allow-untrusted**

Use the **ip dhcp snooping information option allow-untrusted** global configuration command on an aggregation switch to configure it to accept DHCP packets with option-82 information that are received on untrusted ports that might be connected to an edge switch. Use the **no** form of this command to return to the default setting. **ip dhcp snooping information option allow-untrusted no ip dhcp snooping information option allow-untrusted Syntax Description** This command has no arguments or keywords. **Defaults** The switch drops DHCP packets with option-82 information that are received on untrusted ports that might be connected to an edge switch. **Command Modes** Global configuration **Command History Usage Guidelines** You might want an edge switch to which a host is connected to insert DHCP option-82 information at the edge of your network. You might also want to enable DHCP security features, such as DHCP snooping, IP source guard, or dynamic Address Resolution Protocol (ARP) inspection, on an aggregation switch. However, if DHCP snooping is enabled on the aggregation switch, the switch drops packets with option-82 information that are received on an untrusted port and does not learn DHCP snooping bindings for connected devices on a trusted interface. If the edge switch to which a host is connected inserts option-82 information and you want to use DHCP snooping on an aggregation switch, enter the **ip dhcp snooping information option allow-untrusted** command on the aggregation switch. The aggregation switch can learn the bindings for a host even though the aggregation switch receives DHCP snooping packets on an untrusted port. You can also enable DHCP security features on the aggregation switch. The port on the edge switch to which the aggregation switch is connected must be configured as a trusted port. **Release Modification** 12.2(53)SE2 This command was introduced.

**OL-32529-01**

 $\mathbf I$ 

**Note** Do not enter the **ip dhcp snooping information option allow-untrusted** command on an aggregation switch to which an untrusted device is connected. If you enter this command, an untrusted device might spoof the option-82 information.

#### **Examples** This example shows how to configure an access switch to not check the option-82 information in untrusted packets from an edge switch and to accept the packets:

Switch(config)# **ip dhcp snooping information option allow-untrusted**

You can verify your settings by entering the **show ip dhcp snooping** user EXEC command.

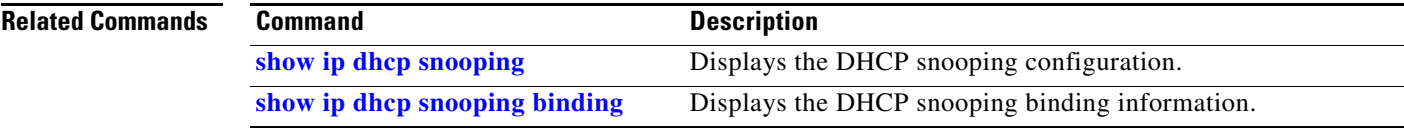

a ka

#### **ip dhcp snooping information option format remote-id**

Use the **ip dhcp snooping information option format remote-id** global configuration command on the switch stack or on a standalone switch to configure the option-82 remote-ID suboption. Use the **no** form of this command to configure the default remote-ID suboption.

**ip dhcp snooping information option format remote-id** [**string** *ASCII-string* | **hostname**]

**no ip dhcp snooping information option format remote-id**

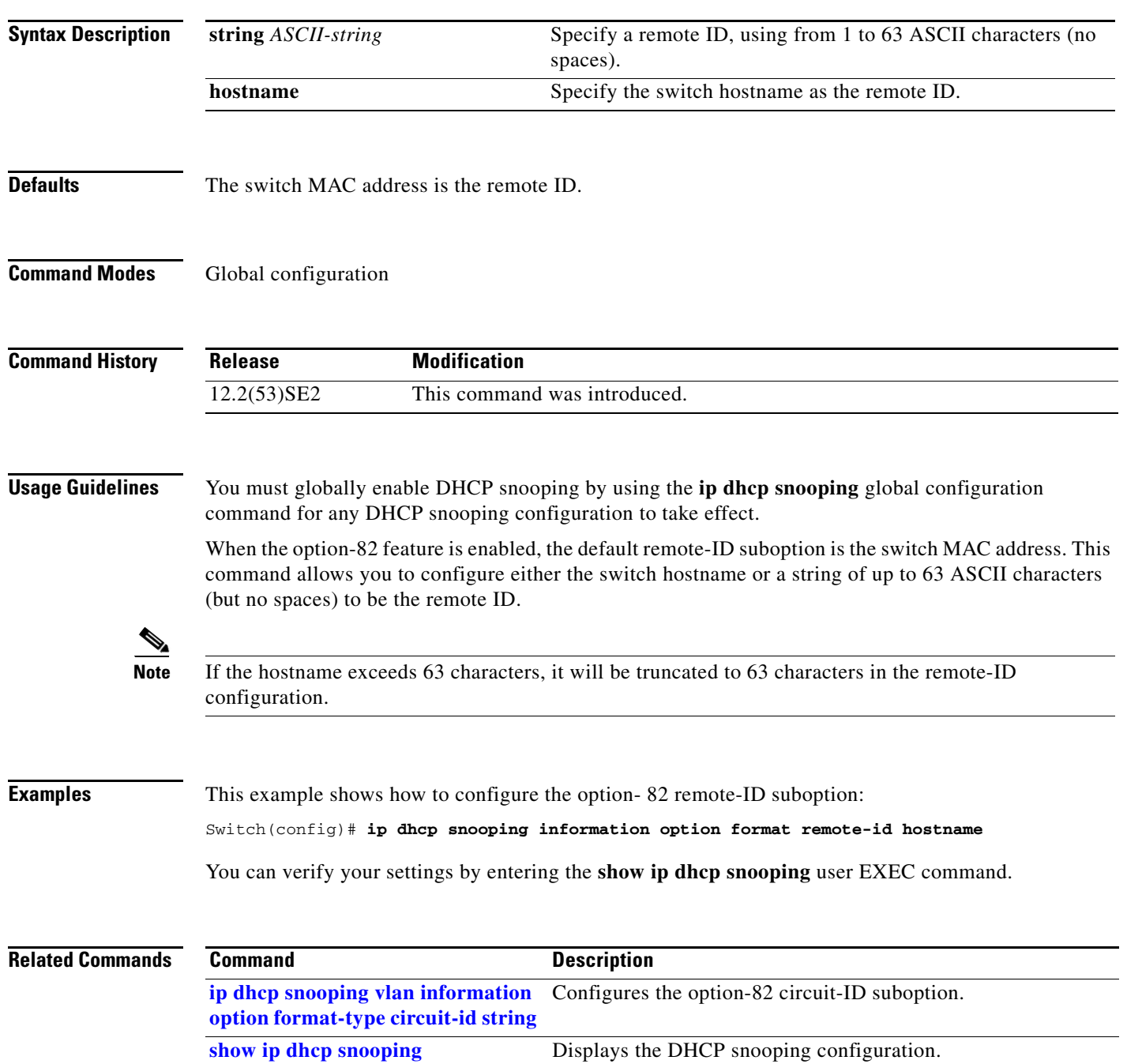

#### **ip dhcp snooping limit rate**

Use the **ip dhcp snooping limit rate** interface configuration command on the switch stack or on a standalone switch to configure the number of DHCP messages an interface can receive per second. Use the **no** form of this command to return to the default setting.

**ip dhcp snooping limit rate** *rate*

**no ip dhcp snooping limit rate**

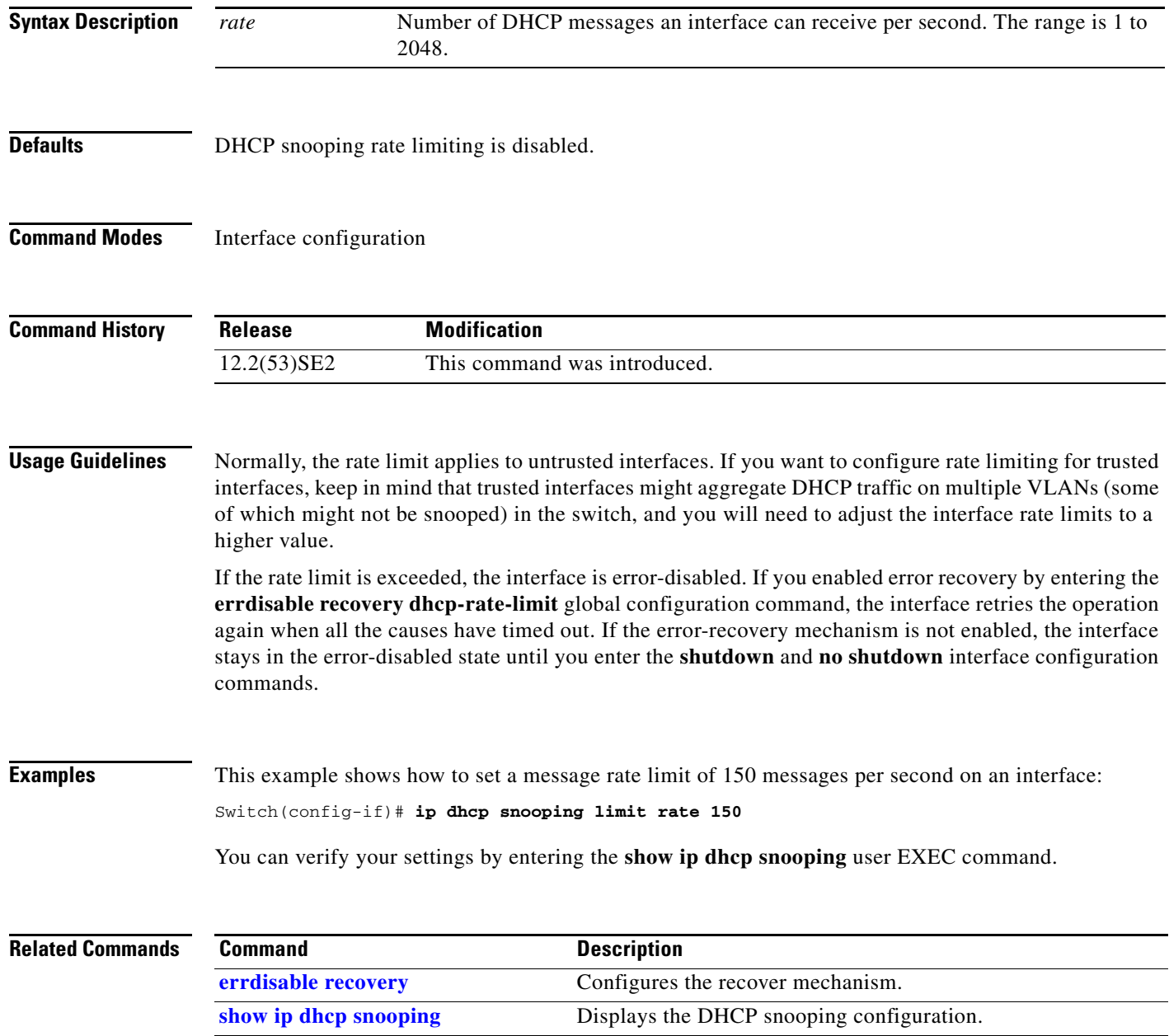

**show ip dhcp snooping binding** Displays the DHCP snooping binding information.
# **ip dhcp snooping trust**

Use the **ip dhcp snooping trust** interface configuration command on the switch stack or on a standalone switch to configure a port as trusted for DHCP snooping purposes. Use the **no** form of this command to return to the default setting.

**ip dhcp snooping trust**

**no ip dhcp snooping trust**

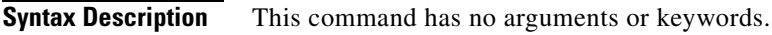

**Defaults** DHCP snooping trust is disabled.

**Command Modes** Interface configuration

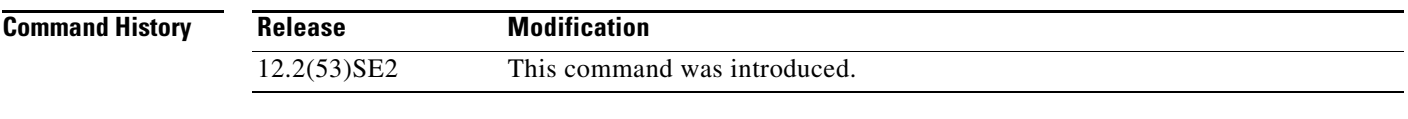

**Usage Guidelines** Configure as trusted ports those that are connected to a DHCP server or to other switches or routers. Configure as untrusted ports those that are connected to DHCP clients.

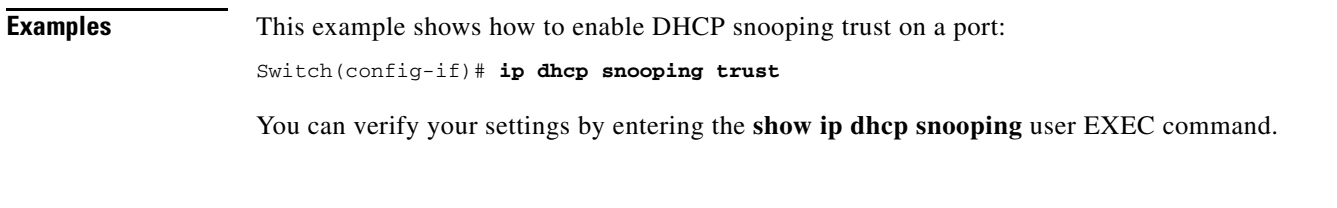

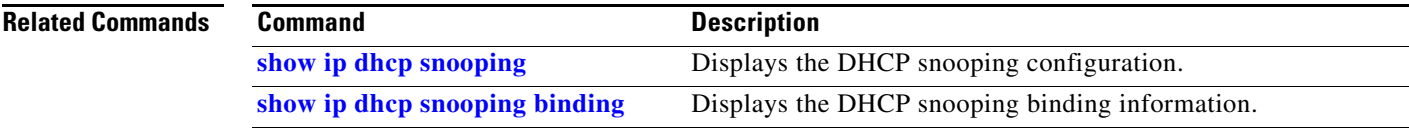

# **ip dhcp snooping verify**

Use the **ip dhcp snooping verify** global configuration command on the switch stack or on a standalone switch to configure the switch to verify on an untrusted port that the source MAC address in a DHCP packet matches the client hardware address. Use the **no** form of this command to configure the switch to not verify the MAC addresses.

**ip dhcp snooping verify mac-address**

**no ip dhcp snooping verify mac-address**

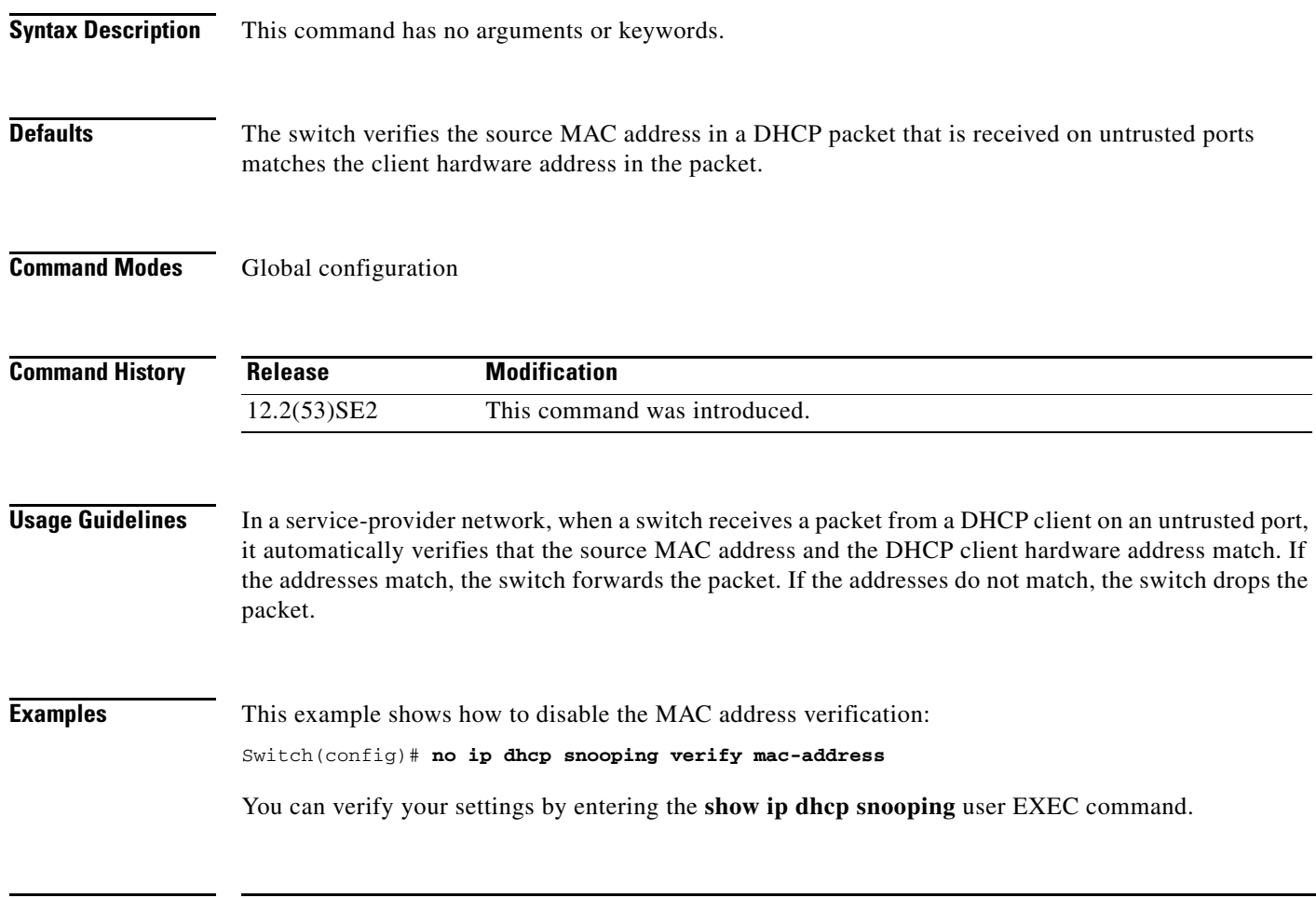

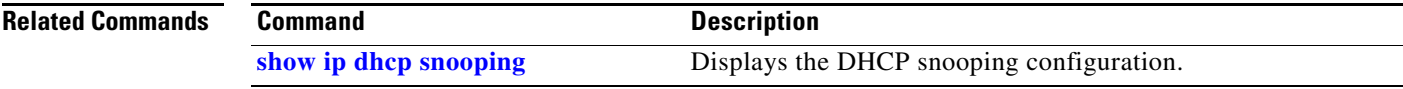

# **ip dhcp snooping vlan**

To enable DHCP snooping on a VLAN or to enable DHCP snooping smart logging on the VLAN, use the **ip dhcp snooping vlan** command in global configuration mode. To return to the default setting, use the **no** form of this command.

**ip dhcp snooping vlan** *vlan-range* [**smartlog**]

**no ip dhcp snooping vlan** *vlan-range* [**smartlog**]

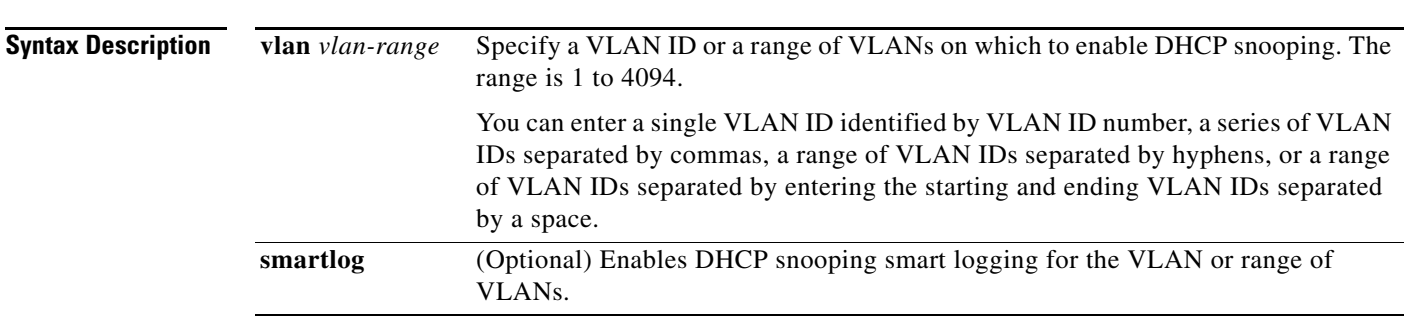

**Defaults** DHCP snooping is disabled on all VLANs.

DHCP smart logging is disabled.

**Command Modes** Global configuration

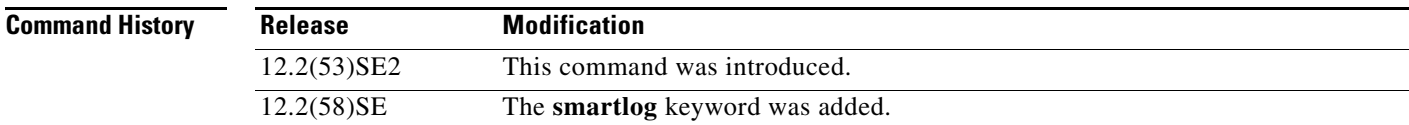

**Usage Guidelines** You must first globally enable DHCP snooping by entering the **ip dhcp snooping** global configuration command before enabling DHCP snooping on a VLAN.

> DHCP snooping intercepts and inspects DHCP packets entering untrusted ports and either forwards or drops the packets.

> When you enable DHCP snooping smart logging, the contents of dropped packets are sent to a Flexible NetFlow collector.

You can verify the configuration by entering the **show ip dhcp snooping** user EXEC command.

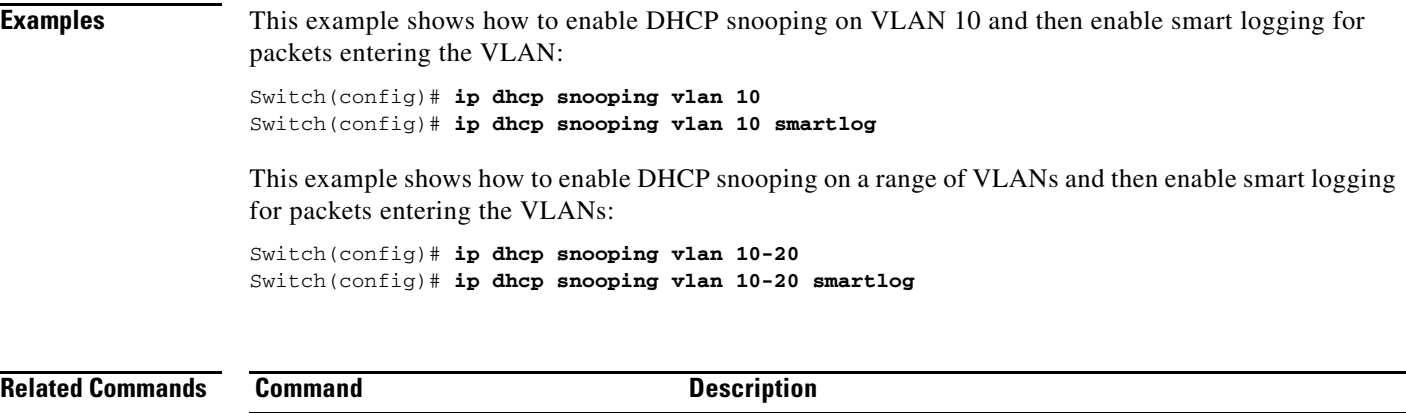

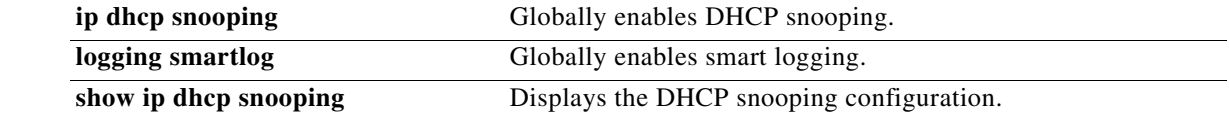

П

# **ip dhcp snooping vlan information option format-type circuit-id string**

Use the **ip dhcp snooping vlan information option format-type circuit-id string** interface configuration command on the switch stack or on a standalone switch to configure the option-82 circuit-ID suboption. Use the **no** form of this command to configure the default circuit-ID suboption.

**ip dhcp snooping vlan** *vlan* **information option format-type circuit-id** [**override**] **string**  *ASCII-string*

**no ip dhcp snooping vlan** *vlan* **information option format-type circuit-id** [**override**] **string**

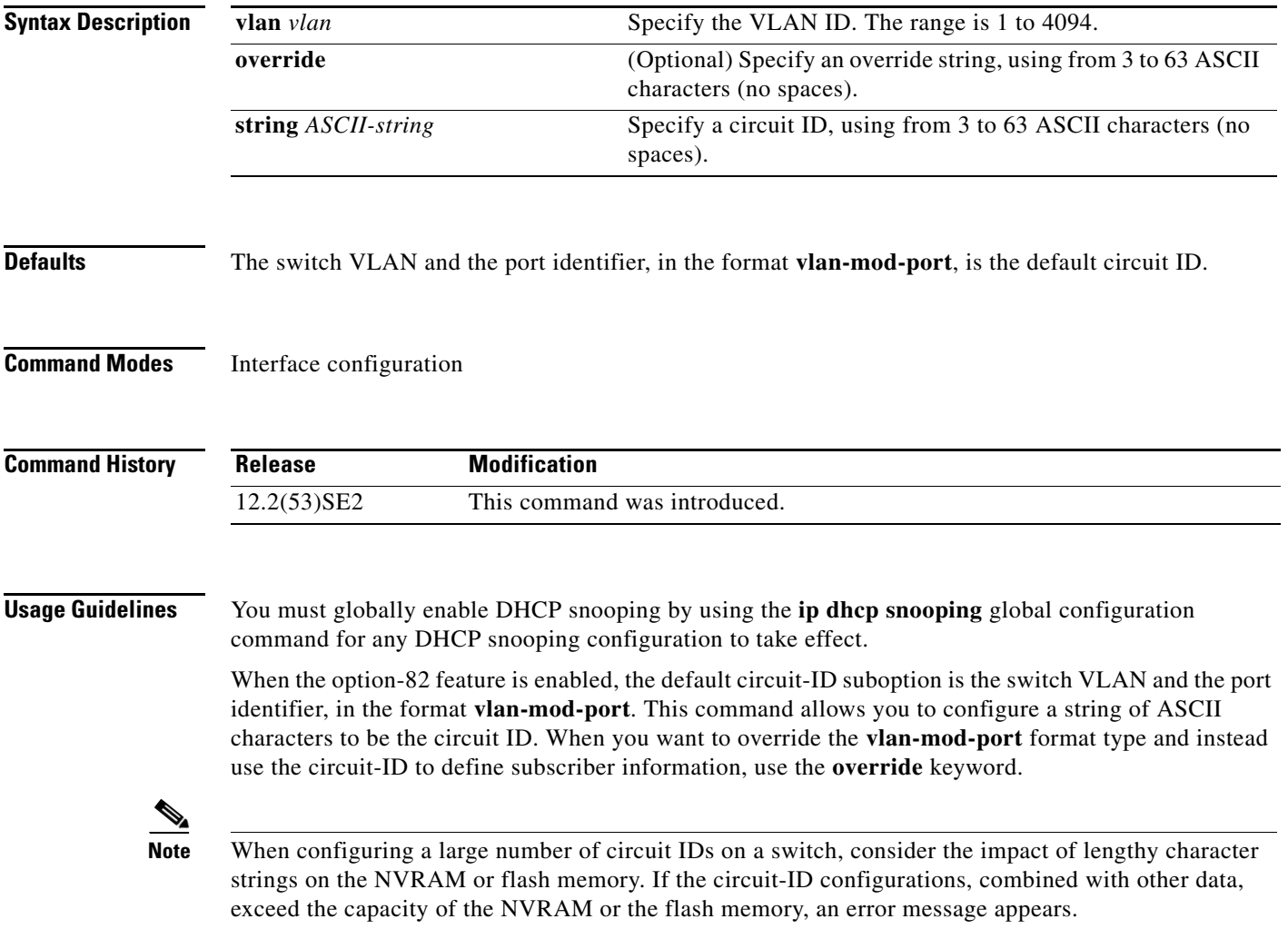

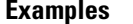

This example shows how to configure the option-82 circuit-ID suboption:

Switch(config-if)# **ip dhcp snooping vlan 250 information option format-type circuit-id string customerABC-250-0-0**

This example shows how to configure the option-82 circuit-ID override suboption:

Switch(config-if)# **ip dhcp snooping vlan 250 information option format-type circuit-id override string testcustomer**

You can verify your settings by entering the **show ip dhcp snooping** user EXEC command.

s.

**Note** The **show ip dhcp snooping user EXEC** command only displays the global command output, including a remote-ID configuration. It does not display any per-interface, per-VLAN string that you have configured for the circuit ID.

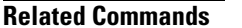

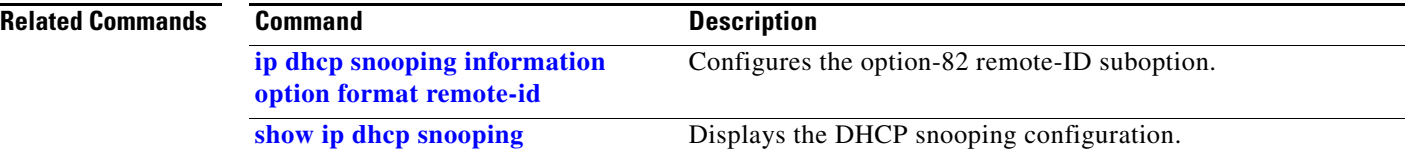

## **ip igmp filter**

Use the **ip igmp filter** interface configuration command on the switch stack or on a standalone switch to control whether or not all hosts on a Layer 2 interface can join one or more IP multicast groups by applying an Internet Group Management Protocol (IGMP) profile to the interface. Use the **no** form of this command to remove the specified profile from the interface.

**ip igmp filter** *profile number*

**no ip igmp filter** 

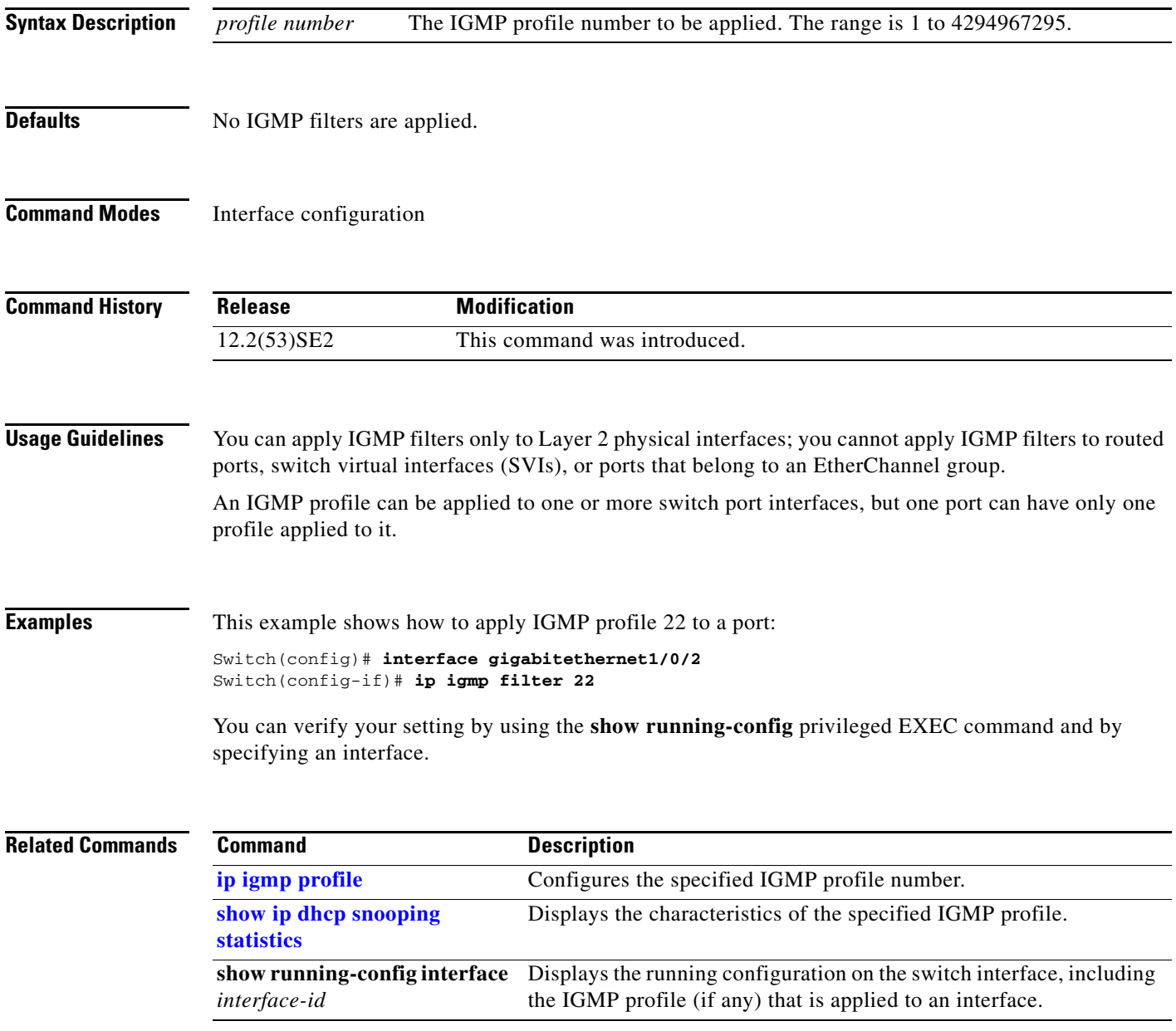

## **ip igmp max-groups**

Use the **ip igmp max-groups** interface configuration command on the switch stack or on a standalone switch to set the maximum number of Internet Group Management Protocol (IGMP) groups that a Layer 2 interface can join or to configure the IGMP throttling action when the maximum number of entries is in the forwarding table. Use the **no** form of this command to set the maximum back to the default, which is to have no maximum limit, or to return to the default throttling action, which is to drop the report.

**ip igmp max-groups** {*number* | **action** {**deny** | **replace**}}

**no ip igmp max-groups** {*number* | **action**}

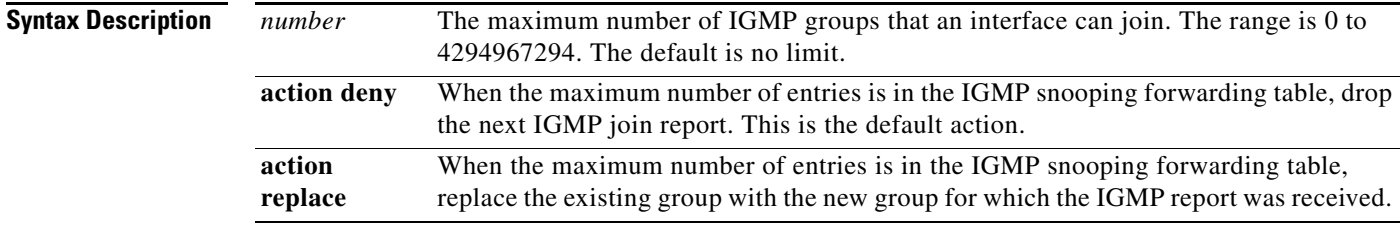

**Defaults** The default maximum number of groups is no limit.

After the switch learns the maximum number of IGMP group entries on an interface, the default throttling action is to drop the next IGMP report that the interface receives and to not add an entry for the IGMP group to the interface.

#### **Command Modes** Interface configuration

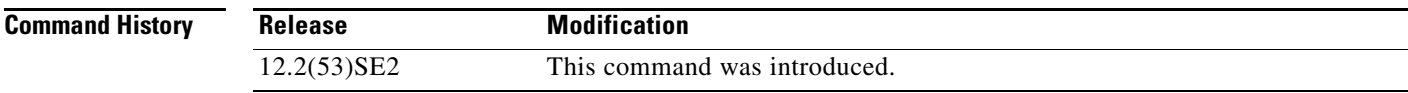

**Usage Guidelines** You can use this command only on Layer 2 physical interfaces and on logical EtherChannel interfaces. You cannot set IGMP maximum groups for routed ports, switch virtual interfaces (SVIs), or ports that belong to an EtherChannel group.

Follow these guidelines when configuring the IGMP throttling action:

**•** If you configure the throttling action as **deny** and set the maximum group limitation, the entries that were previously in the forwarding table are not removed but are aged out. After these entries are aged out, when the maximum number of entries is in the forwarding table, the switch drops the next IGMP report received on the interface.

- **•** If you configure the throttling action as **replace** and set the maximum group limitation, the entries that were previously in the forwarding table are removed. When the maximum number of entries is in the forwarding table, the switch replaces a randomly selected multicast entry with the received IGMP report.
- **•** When the maximum group limitation is set to the default (no maximum), entering the **ip igmp max-groups** {**deny | replace**} command has no effect.

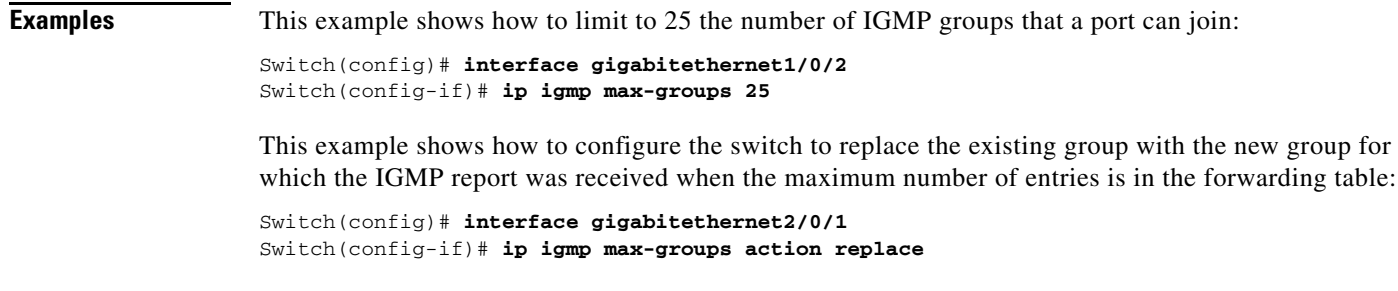

You can verify your setting by using the **show running-config** privileged EXEC command and by specifying an interface.

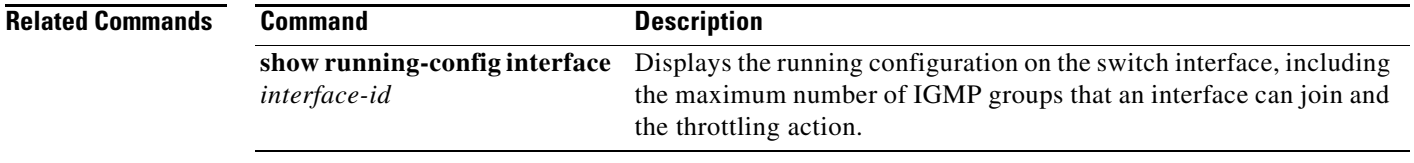

# **ip igmp profile**

Use the **ip igmp profile** global configuration command on the switch stack or on a standalone switch to create an Internet Group Management Protocol (IGMP) profile and enter IGMP profile configuration mode. From this mode, you can specify the configuration of the IGMP profile to be used for filtering IGMP membership reports from a switchport. Use the **no** form of this command to delete the IGMP profile.

**ip igmp profile** *profile number*

**no ip igmp profile** *profile number*

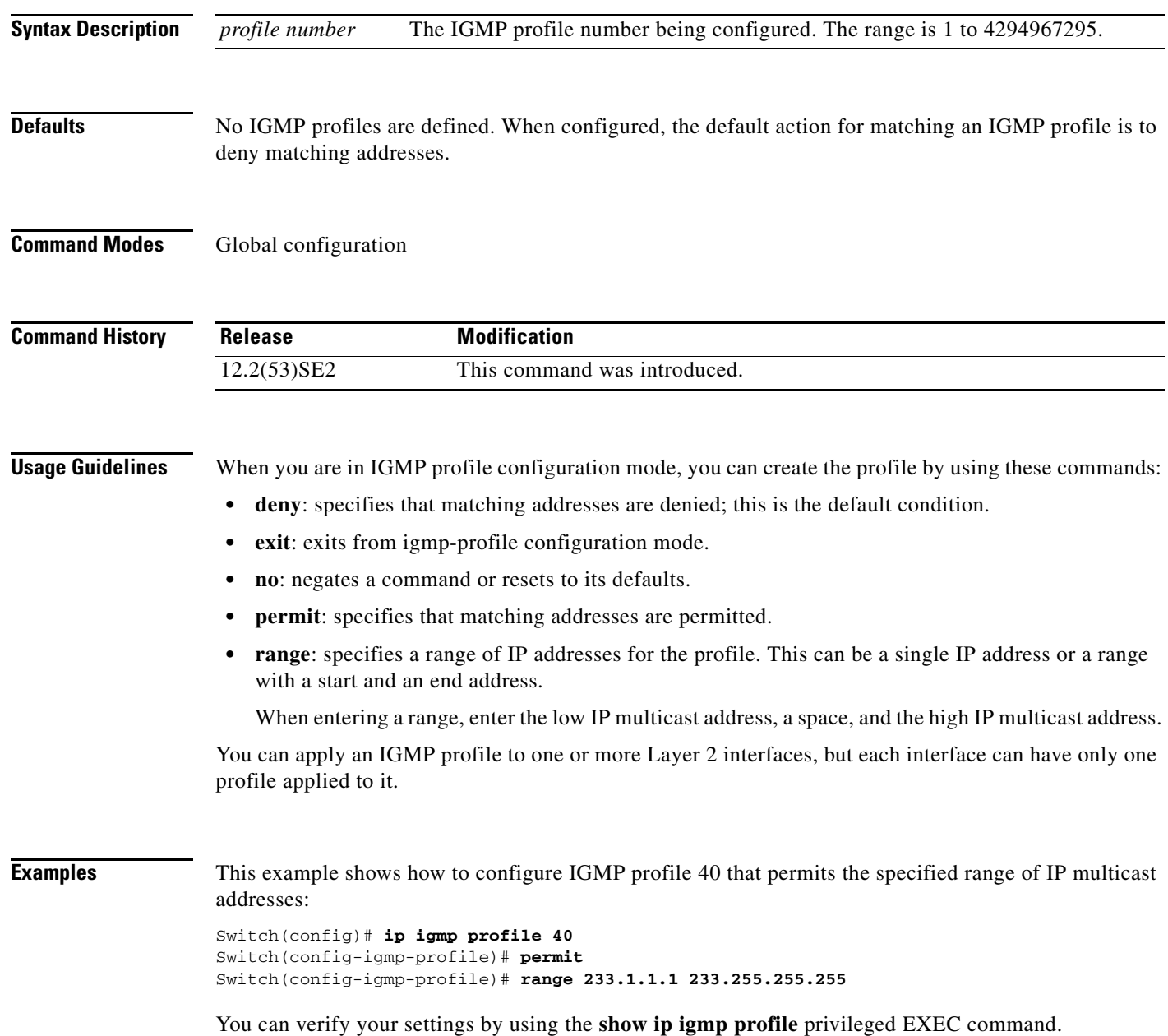

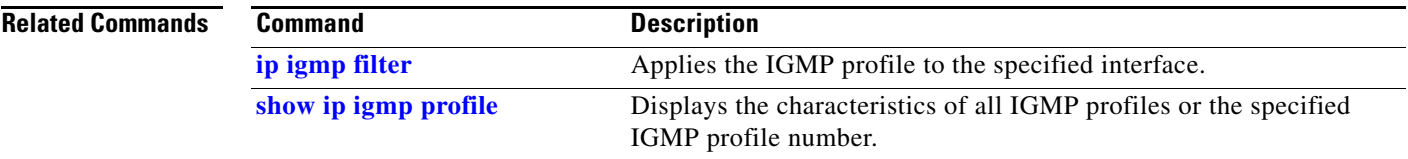

 $\blacksquare$ 

**The Contract of the Contract of the Contract of the Contract of the Contract of the Contract of the Contract o** 

# **ip igmp snooping**

Use the **ip igmp snooping** global configuration command on the switch stack or on a standalone switch to globally enable Internet Group Management Protocol (IGMP) snooping on the switch or to enable it on a per-VLAN basis. Use the **no** form of this command to return to the default setting.

**ip igmp snooping** [**vlan** *vlan-id*]

**no ip igmp snooping** [**vlan** *vlan-id*]

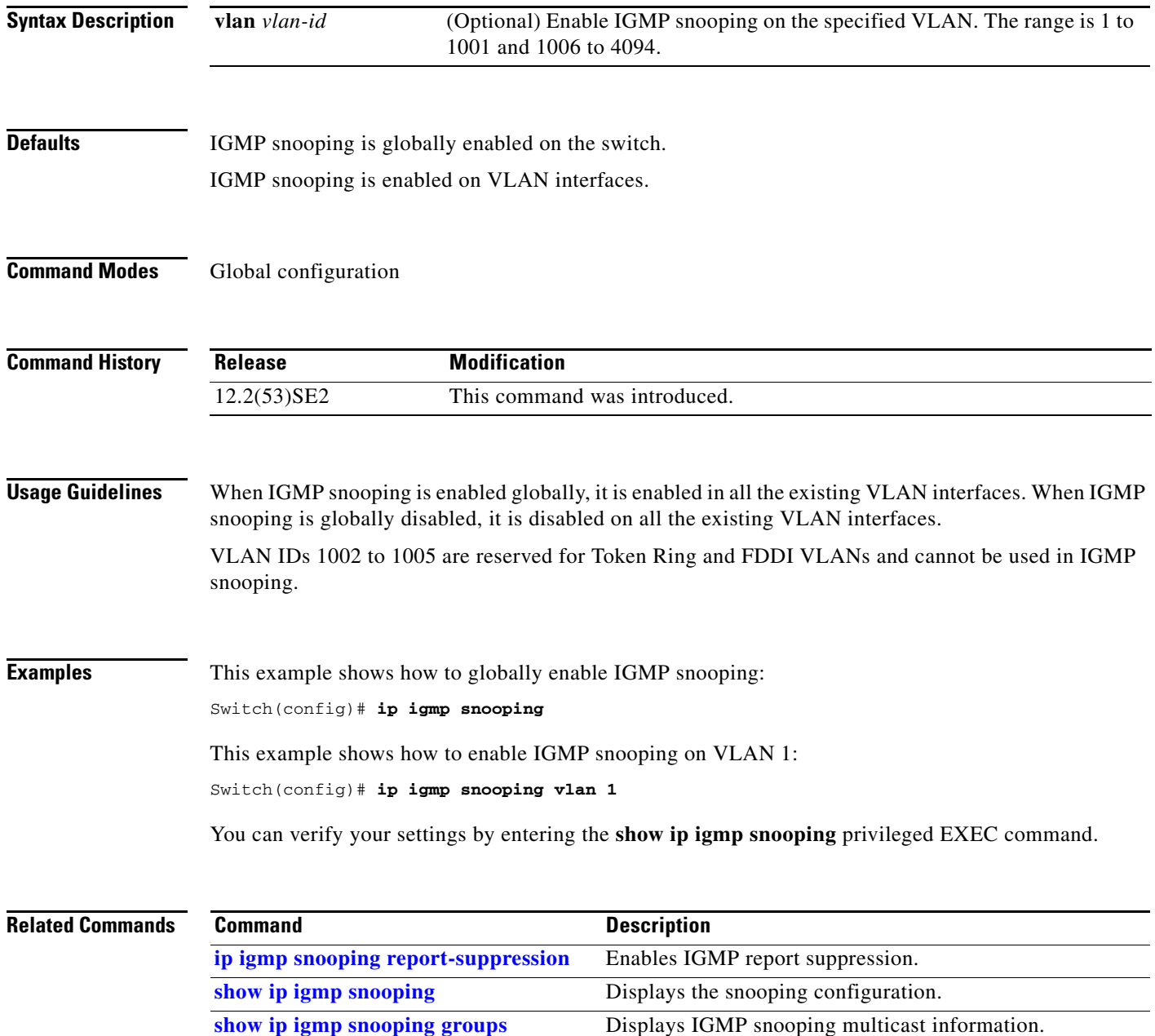

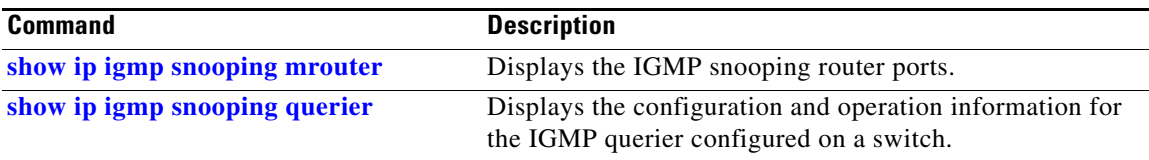

П

## **ip igmp snooping last-member-query-interval**

Use the **ip igmp snooping last-member-query-interval** global configuration command on the switch stack or on a standalone switch to enable the Internet Group Management Protocol (IGMP) configurable-leave timer globally or on a per-VLAN basis. Use the **no** form of this command to return to the default setting.

**ip igmp snooping** [**vlan** *vlan-id*] **last-member-query-interval** *time*

**no ip igmp snooping** [**vlan** *vlan-id*] **last-member-query-interval** 

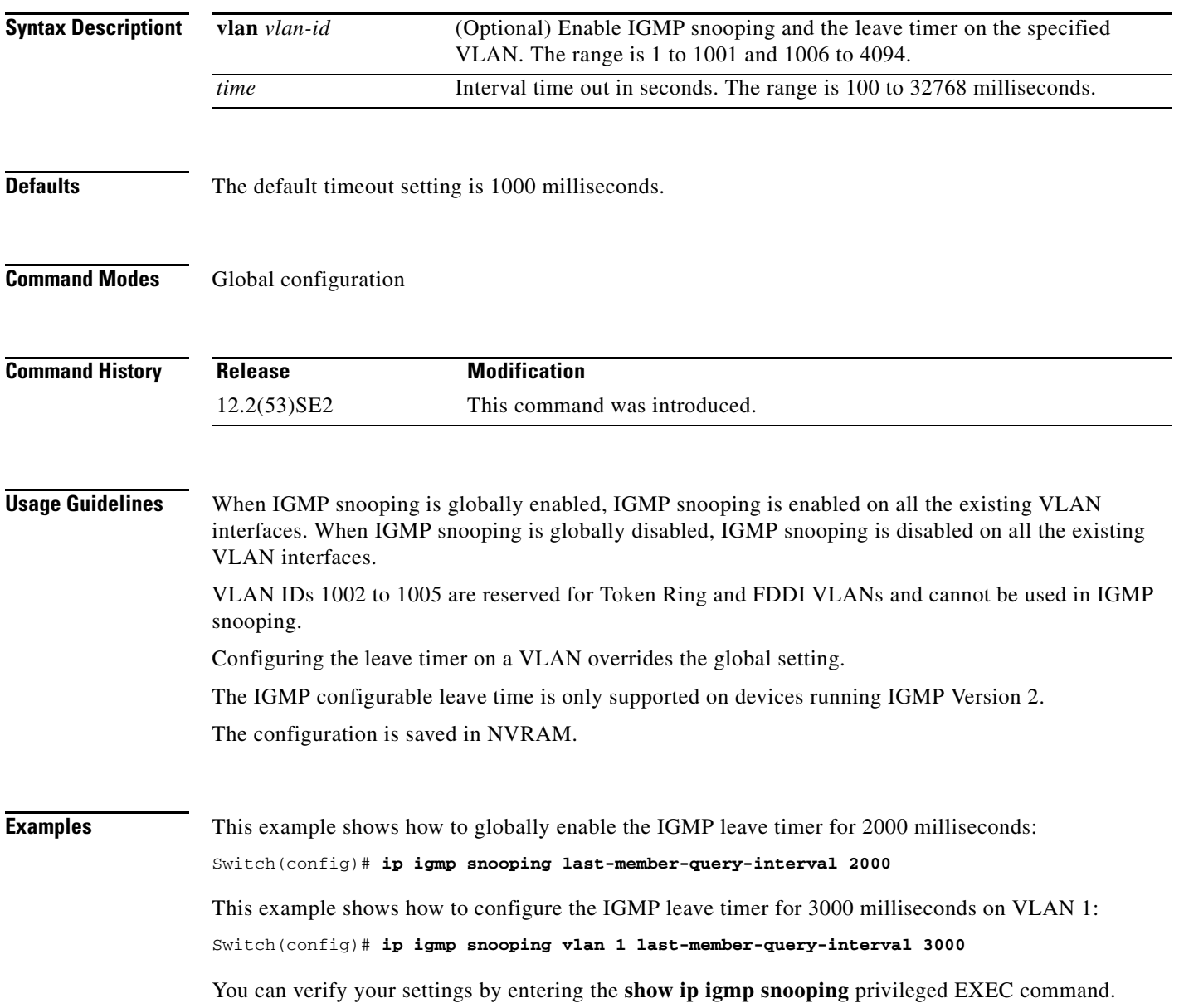

### **Related Commands**

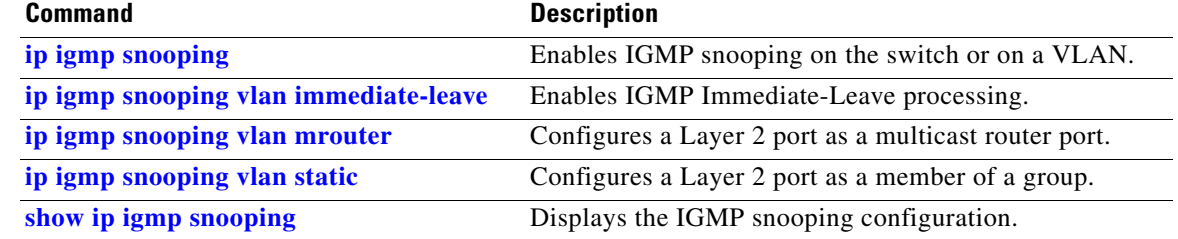

П

## **ip igmp snooping querier**

Use the **ip igmp snooping querier** global configuration command on the switch stack or on a standalone switch to globally enable the Internet Group Management Protocol (IGMP) querier function in Layer 2 networks. Use the command with keywords to enable and configure the IGMP querier feature on a VLAN interface. Use the **no** form of this command to return to the default settings.

- **ip igmp snooping querier** [**vlan** *vlan-id*] [**address** *ip-address* | **max-response-time** *response-time* | **query-interval** *interval-count* | **tcn query** [**count** *count* | **interval** *interval*] | **timer expiry** | **version** *version*]
- **no ip igmp snooping querier** [**vlan** *vlan-id*] [**address** | **max-response-time** | **query-interval** | **tcn query** { **count** *count* | **interval** *interval*} | **timer expiry** | **version**]

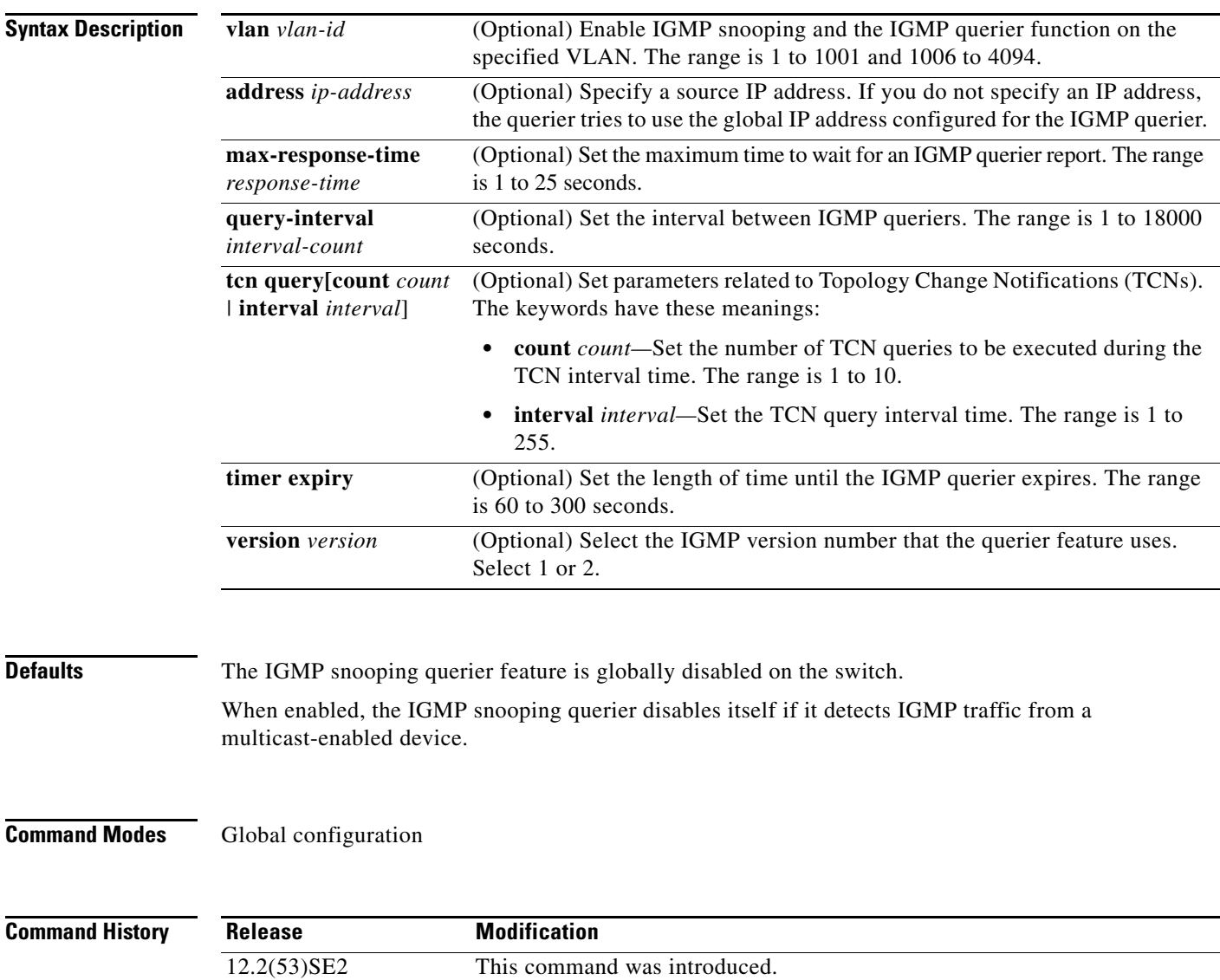

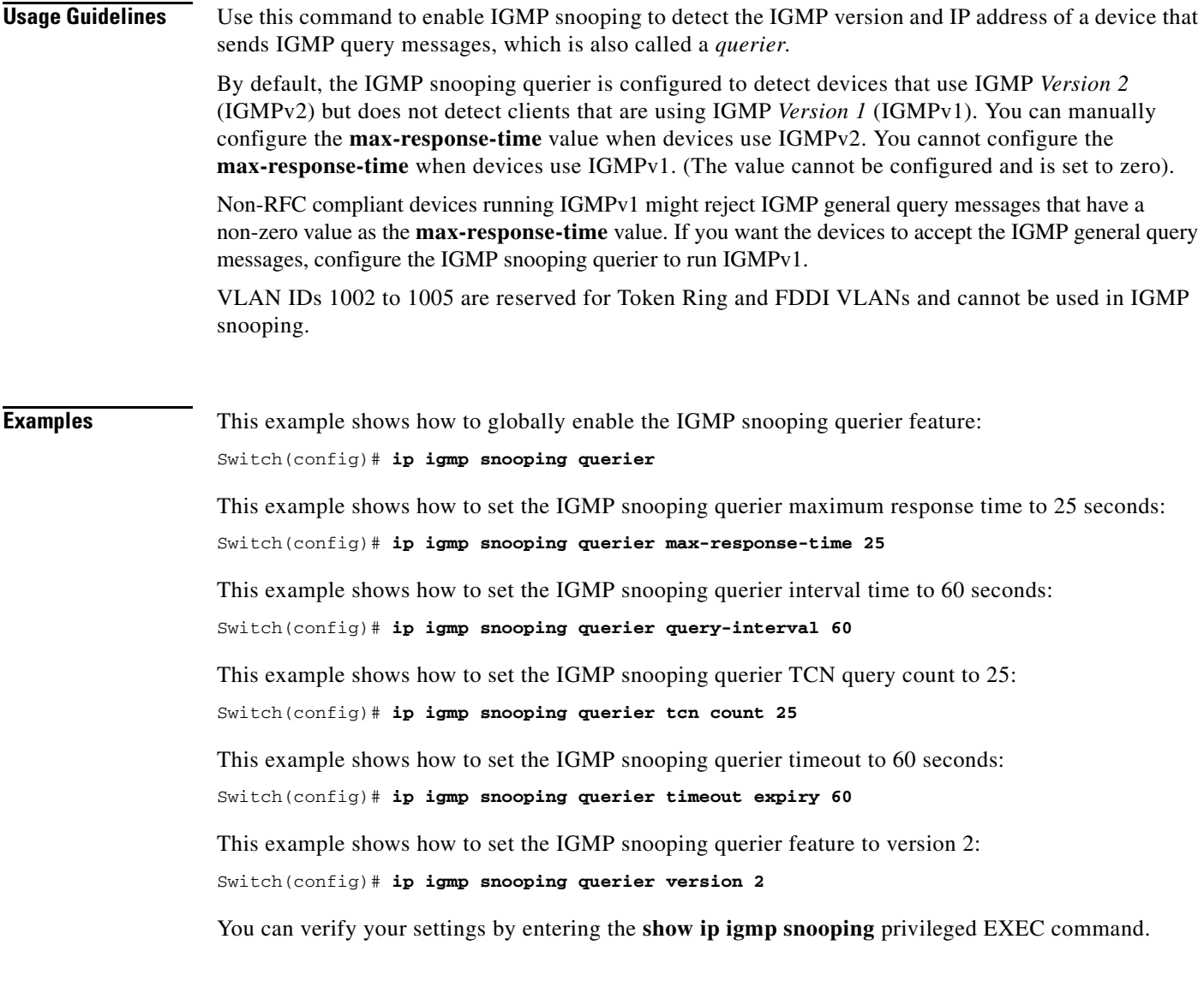

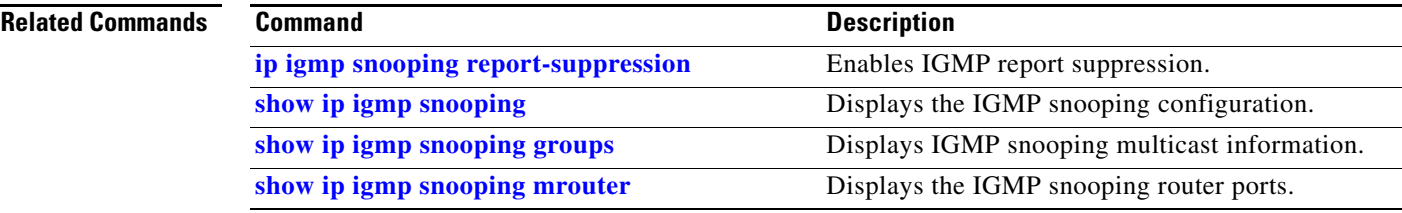

 $\blacksquare$ 

**The Contract of the Contract of the Contract of the Contract of the Contract of the Contract of the Contract o** 

# **ip igmp snooping report-suppression**

Use the **ip igmp snooping report-suppression** global configuration command on the switch stack or on a standalone switch to enable Internet Group Management Protocol (IGMP) report suppression. Use the **no** form of this command to disable IGMP report suppression and to forward all IGMP reports to multicast routers.

**ip igmp snooping report-suppression**

**no ip igmp snooping report-suppression**

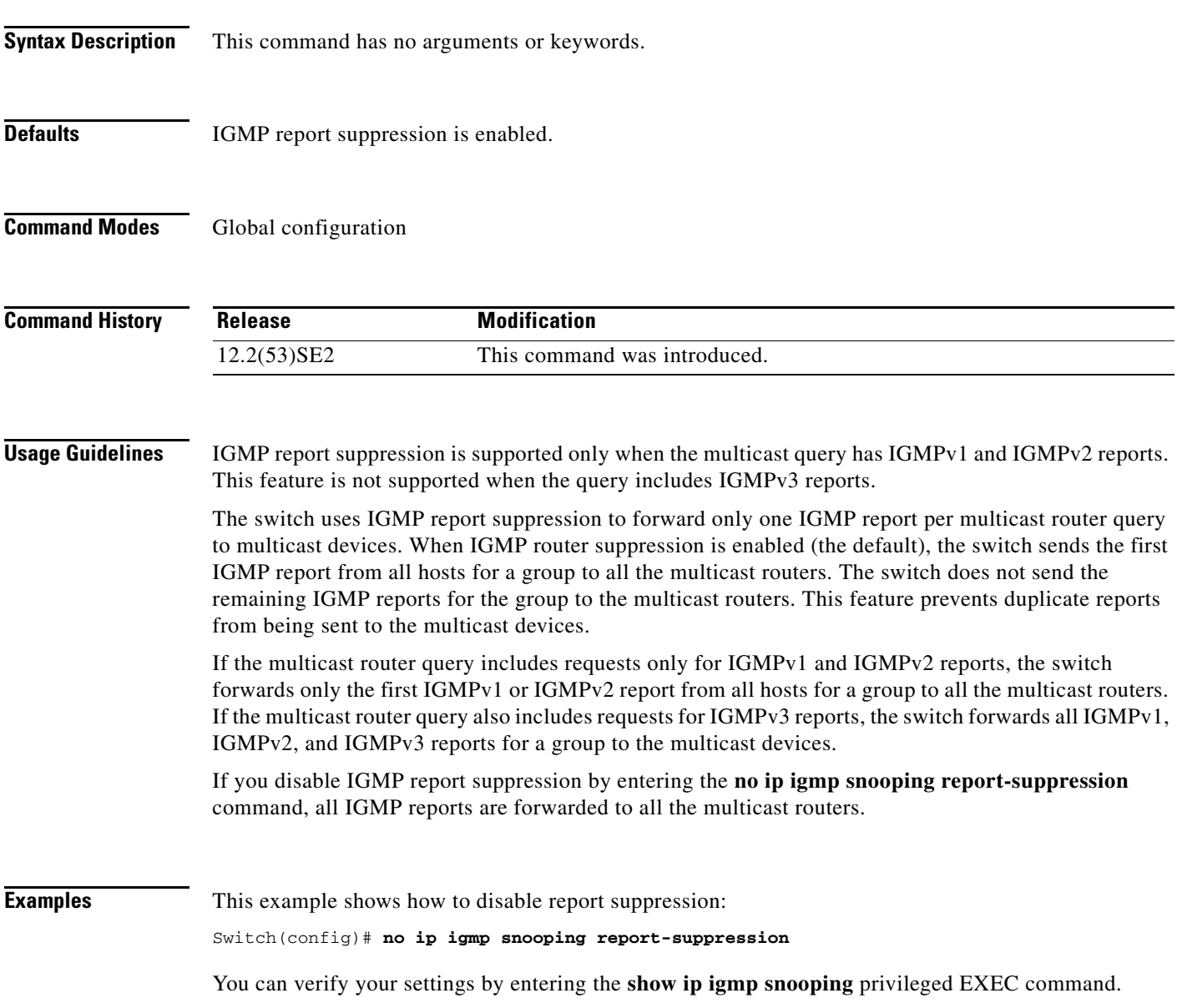

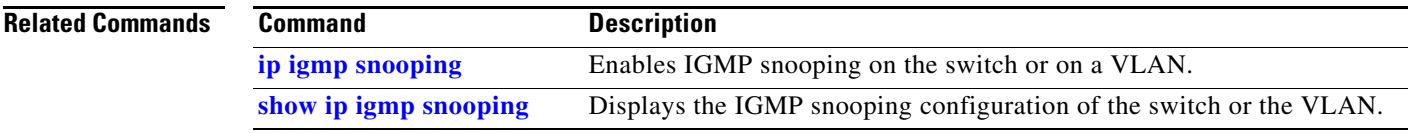

П

# **ip igmp snooping tcn**

Use the **ip igmp snooping tcn** global configuration command on the switch stack or on a standalone switch to configure the Internet Group Management Protocol (IGMP) Topology Change Notification (TCN) behavior. Use the **no** form of this command to return to the default settings.

**ip igmp snooping tcn** {**flood query count** *count* | **query solicit**}

**no ip igmp snooping tcn** {**flood query count** | **query solicit**}

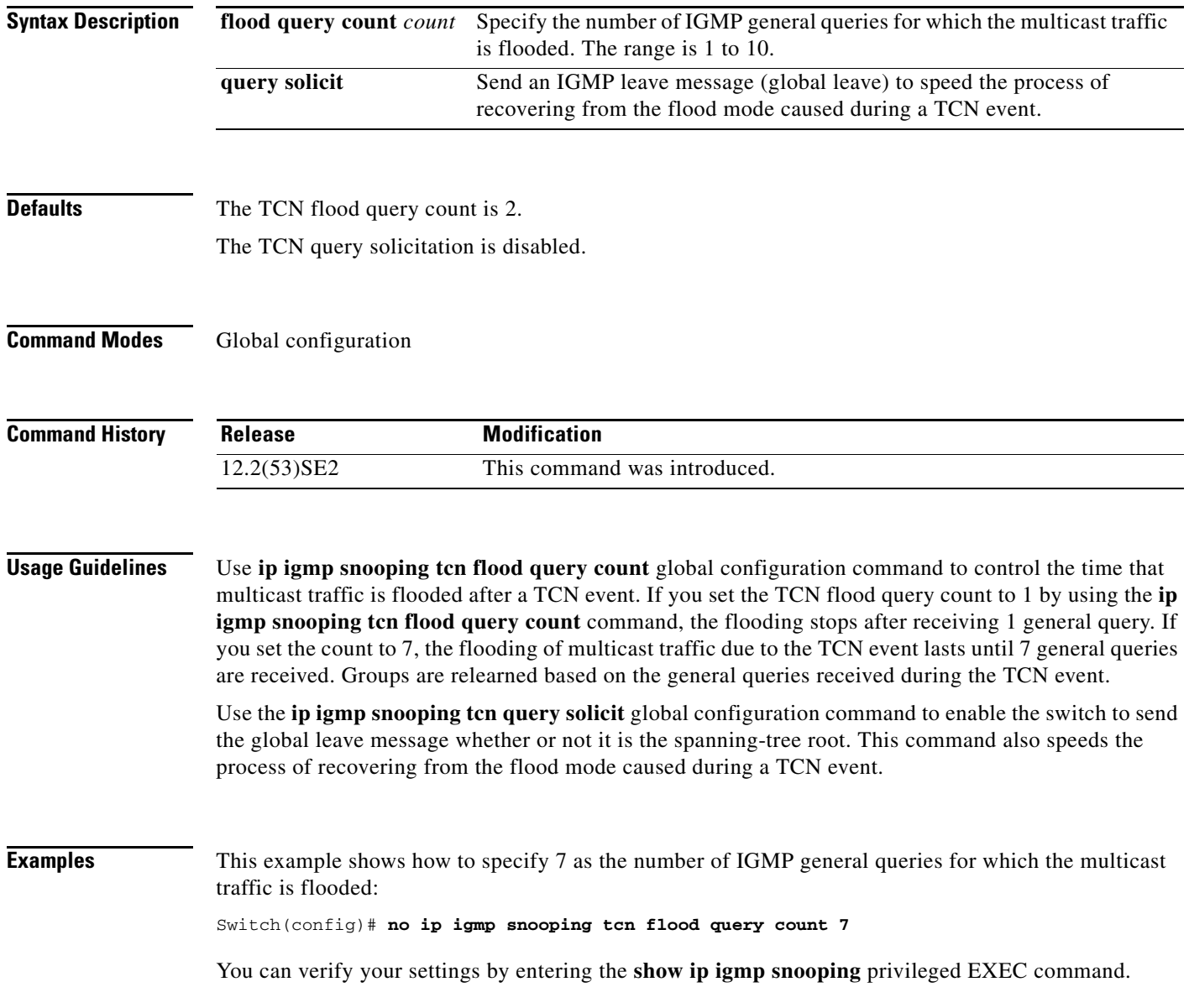

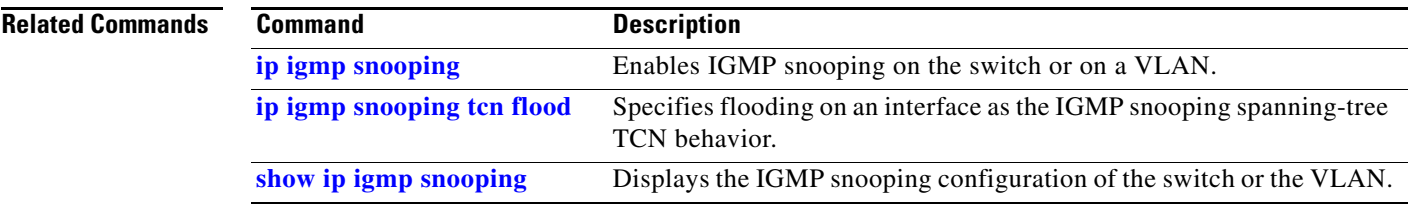

 $\blacksquare$ 

# **ip igmp snooping tcn flood**

Use the **ip igmp snooping tcn flood** interface configuration command on the switch stack or on a standalone switch to specify multicast flooding as the Internet Group Management Protocol (IGMP) snooping spanning-tree Topology Change Notification (TCN) behavior. Use the **no** form of this command to disable the multicast flooding.

**ip igmp snooping tcn flood**

**no ip igmp snooping tcn flood** 

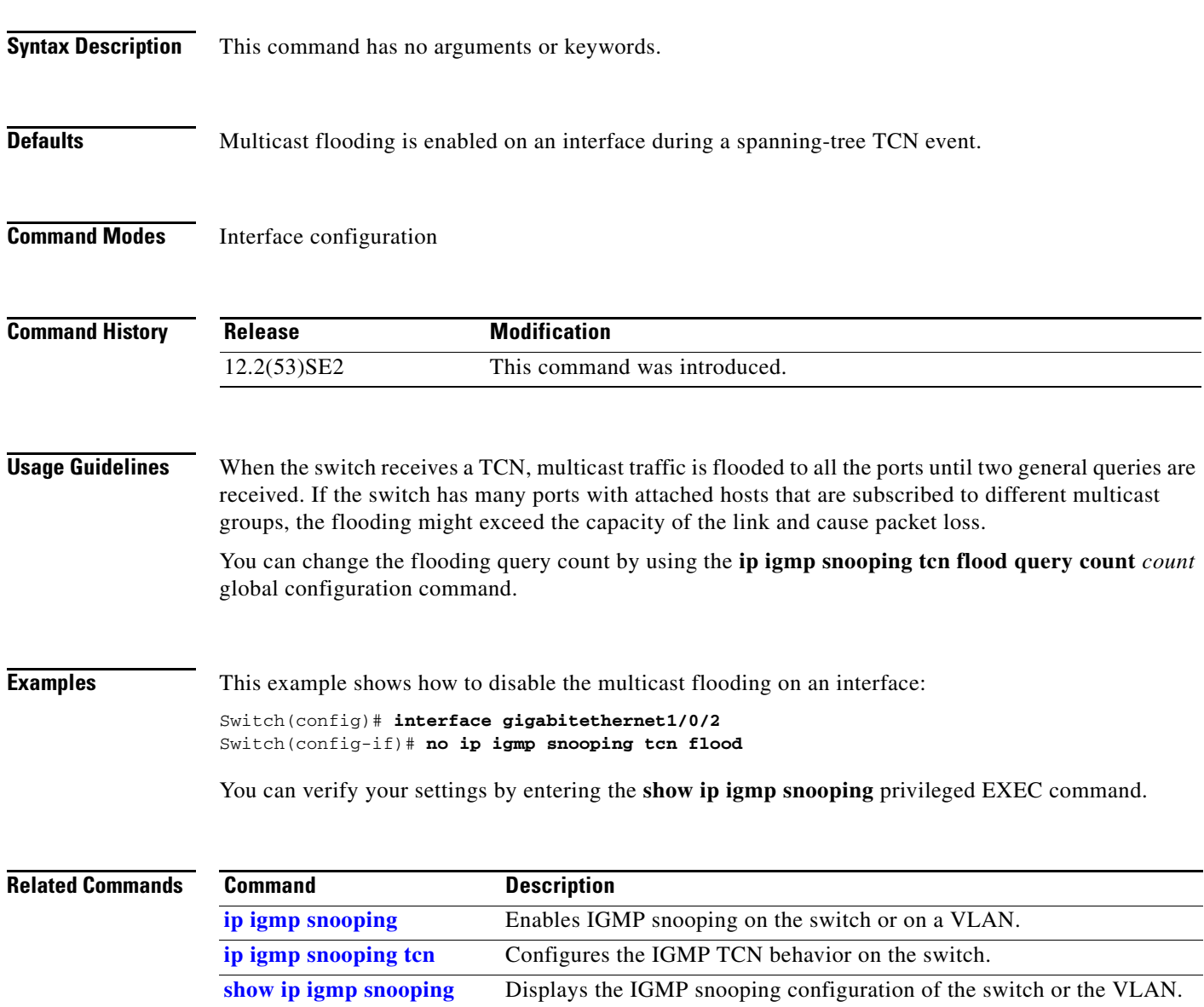

a ka

# **ip igmp snooping vlan immediate-leave**

Use the **ip igmp snooping immediate-leave** global configuration command on the switch stack or on a standalone switch to enable Internet Group Management Protocol (IGMP) snooping immediate-leave processing on a per-VLAN basis. Use the **no** form of this command to return to the default setting.

**ip igmp snooping vlan** *vlan-id* **immediate-leave** 

**no ip igmp snooping vlan** *vlan-id* **immediate-leave**

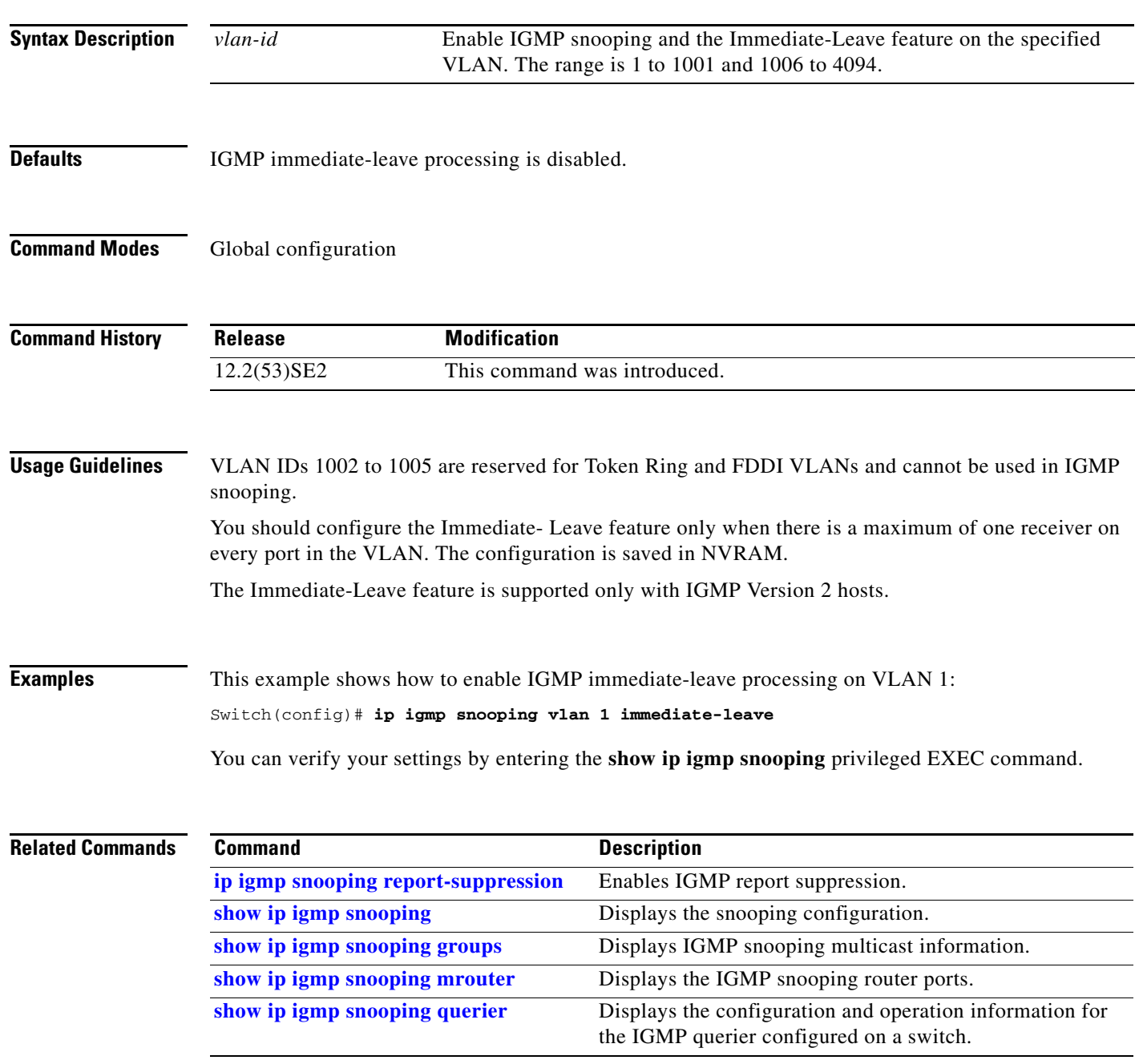

## **ip igmp snooping vlan mrouter**

Use the **ip igmp snooping mrouter** global configuration command on the switch stack or on a standalone switch to add a multicast router port or to configure the multicast learning method. Use the **no** form of this command to return to the default settings.

**ip igmp snooping vlan** *vlan-id* **mrouter** {**interface** *interface-id* | **learn** {**cgmp** | **pim-dvmrp**}}

**no ip igmp snooping vlan** *vlan-id* **mrouter** {**interface** *interface-id* | **learn** {**cgmp** | **pim-dvmrp**}}

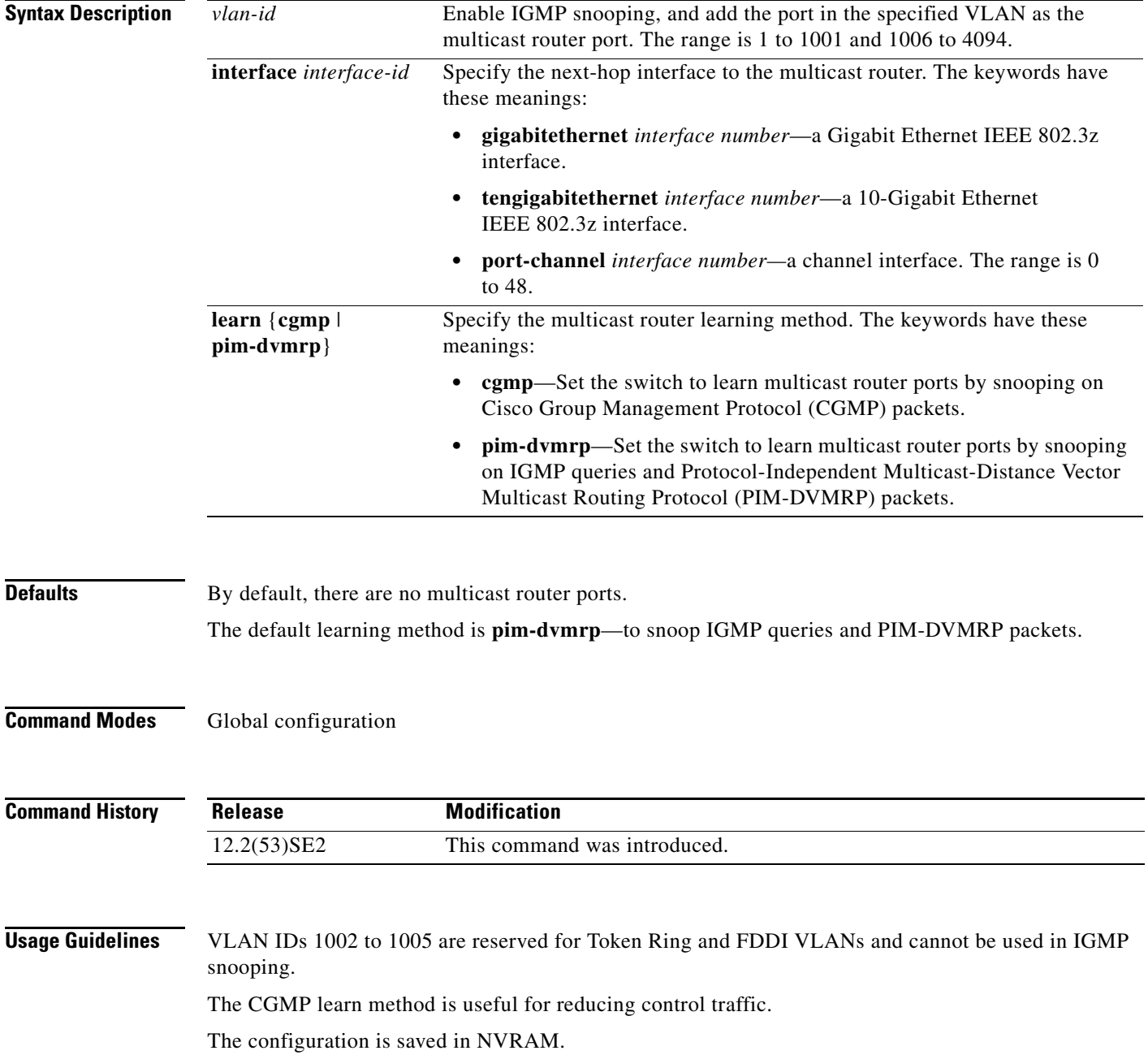

a ka

**Examples** This example shows how to configure a port as a multicast router port: Switch(config)# **ip igmp snooping vlan 1 mrouter interface gigabitethernet1/0/2** This example shows how to specify the multicast router learning method as CGMP: Switch(config)# **ip igmp snooping vlan 1 mrouter learn cgmp**

You can verify your settings by entering the **show ip igmp snooping** privileged EXEC command.

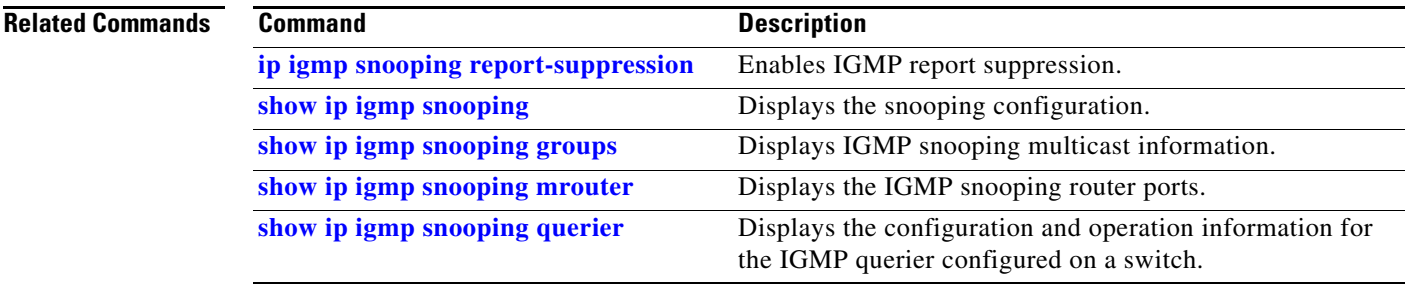

# **ip igmp snooping vlan static**

Use the **ip igmp snooping static** global configuration command on the switch stack or on a standalone switch to enable Internet Group Management Protocol (IGMP) snooping and to statically add a Layer 2 port as a member of a multicast group. Use the **no** form of this command to remove ports specified as members of a static multicast group.

**ip igmp snooping vlan** *vlan-id* **static** *ip-address* **interface** *interface-id*

**no ip igmp snooping vlan** *vlan-id* **static** *ip-address* **interface** *interface-id*

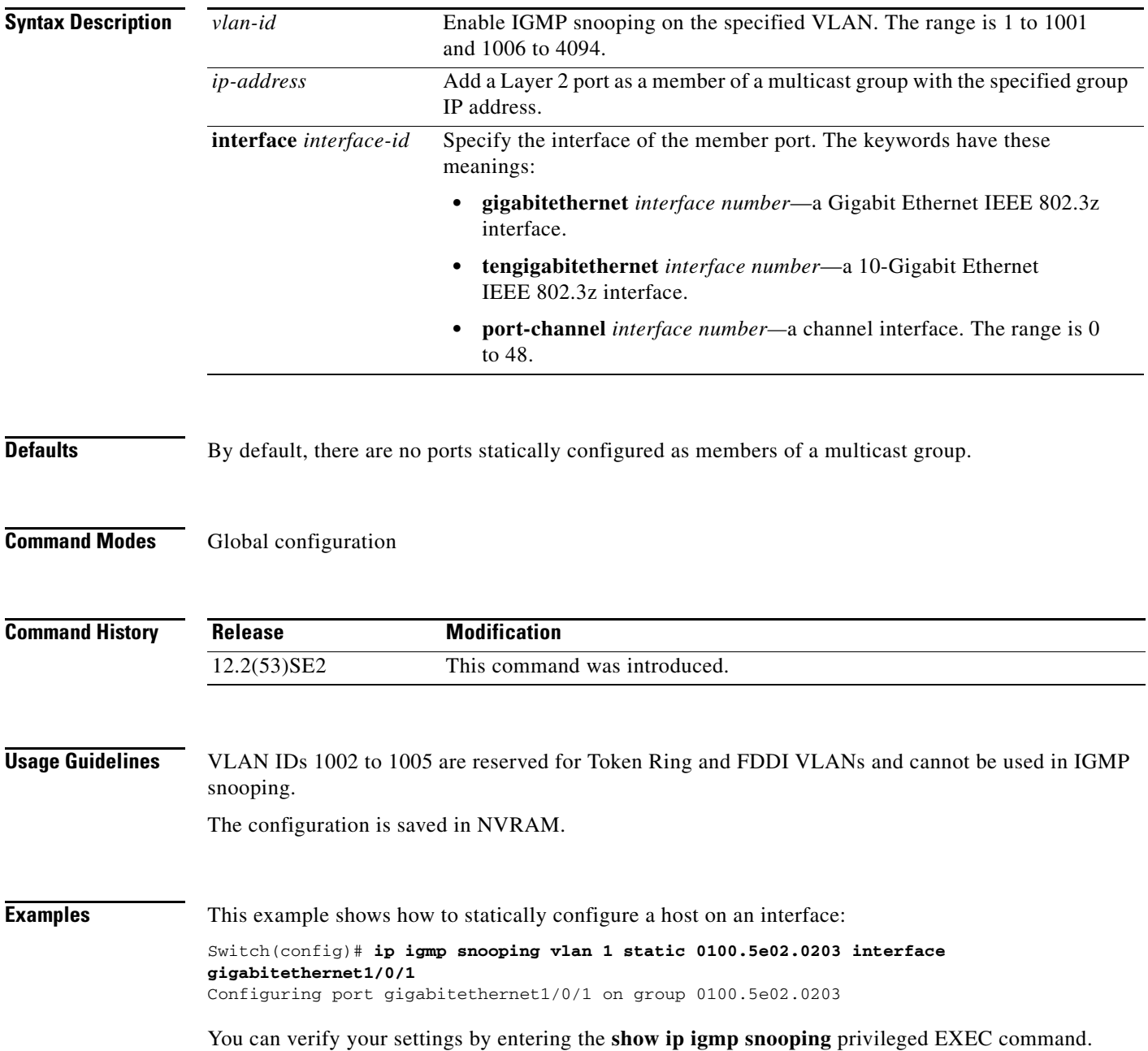

#### **Related Com**

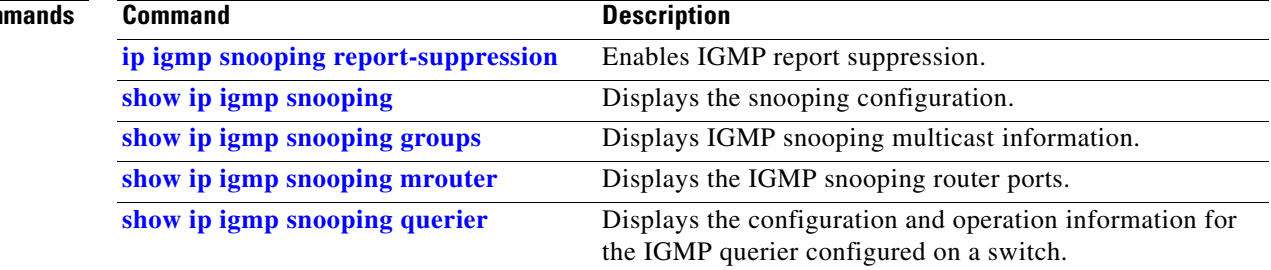

П

**The Contract of the Contract of the Contract of the Contract of the Contract of the Contract of the Contract o** 

# **ip snap forwarding**

Use the **ip snap forwarding** global configuration command on the switch stack or on a standalone switch to enable forwarding of IP Version 4 (IPv4) and IP Version 6 (IPv6) frames with Subnetwork Access Protocol (SNAP) encapsulation. Use **no** form of this command to disable forwarding of these frames.

#### **ip snap forwarding**

**no ip snap forwarding**

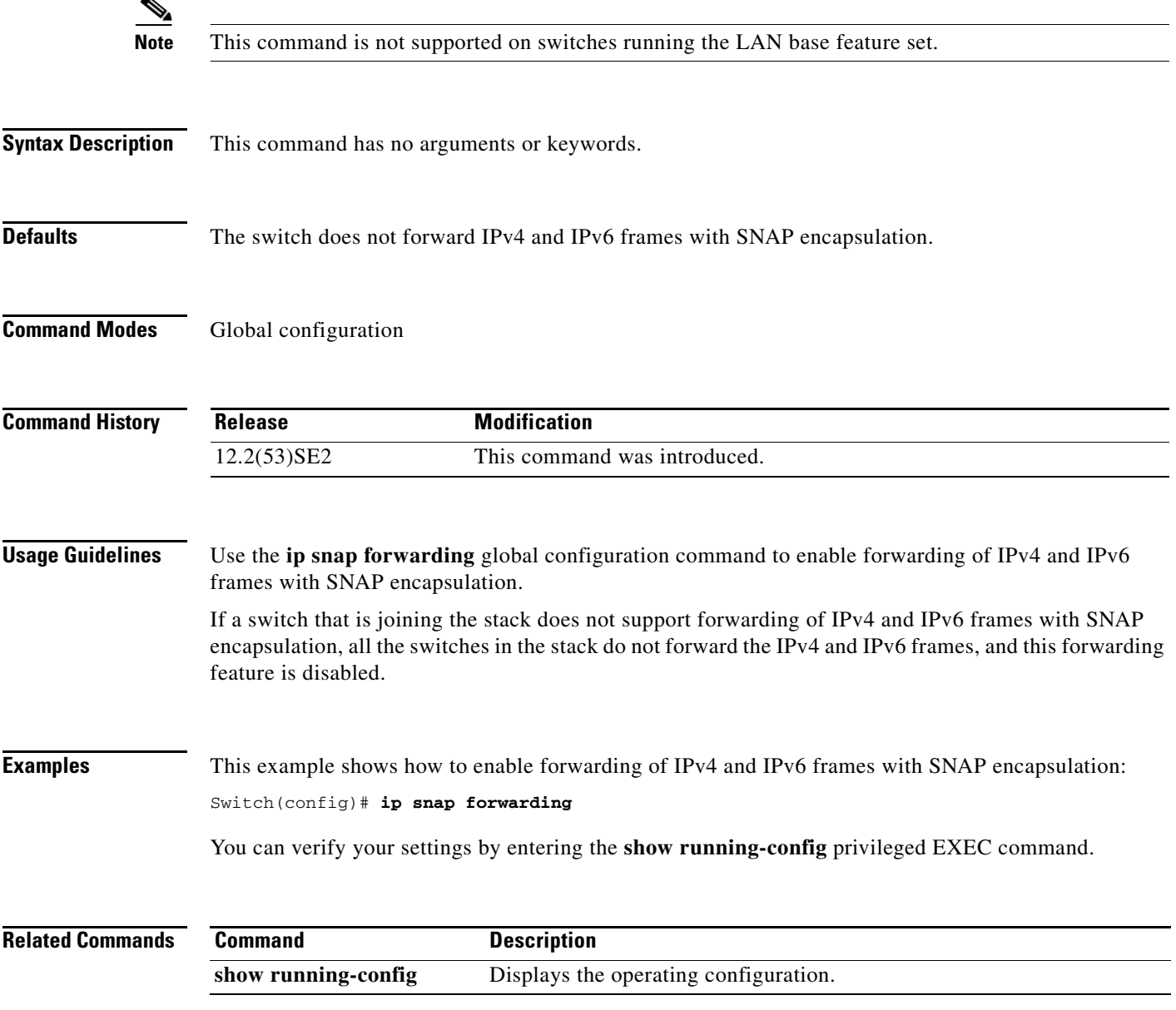

T

# **ip source binding**

Use the **ip source binding** global configuration command on the switch stack or on a standalone switch to configure static IP source bindings on the switch. Use the **no** form of this command to delete static bindings.

**ip source binding** *mac-address* **vlan** *vlan-id ip-address* **interface** *interface-id* 

**no source binding** *mac-address* **vlan** *vlan-id ip-address* **interface** *interface-id*

This command is available only if your switch is running the IP services feature set.

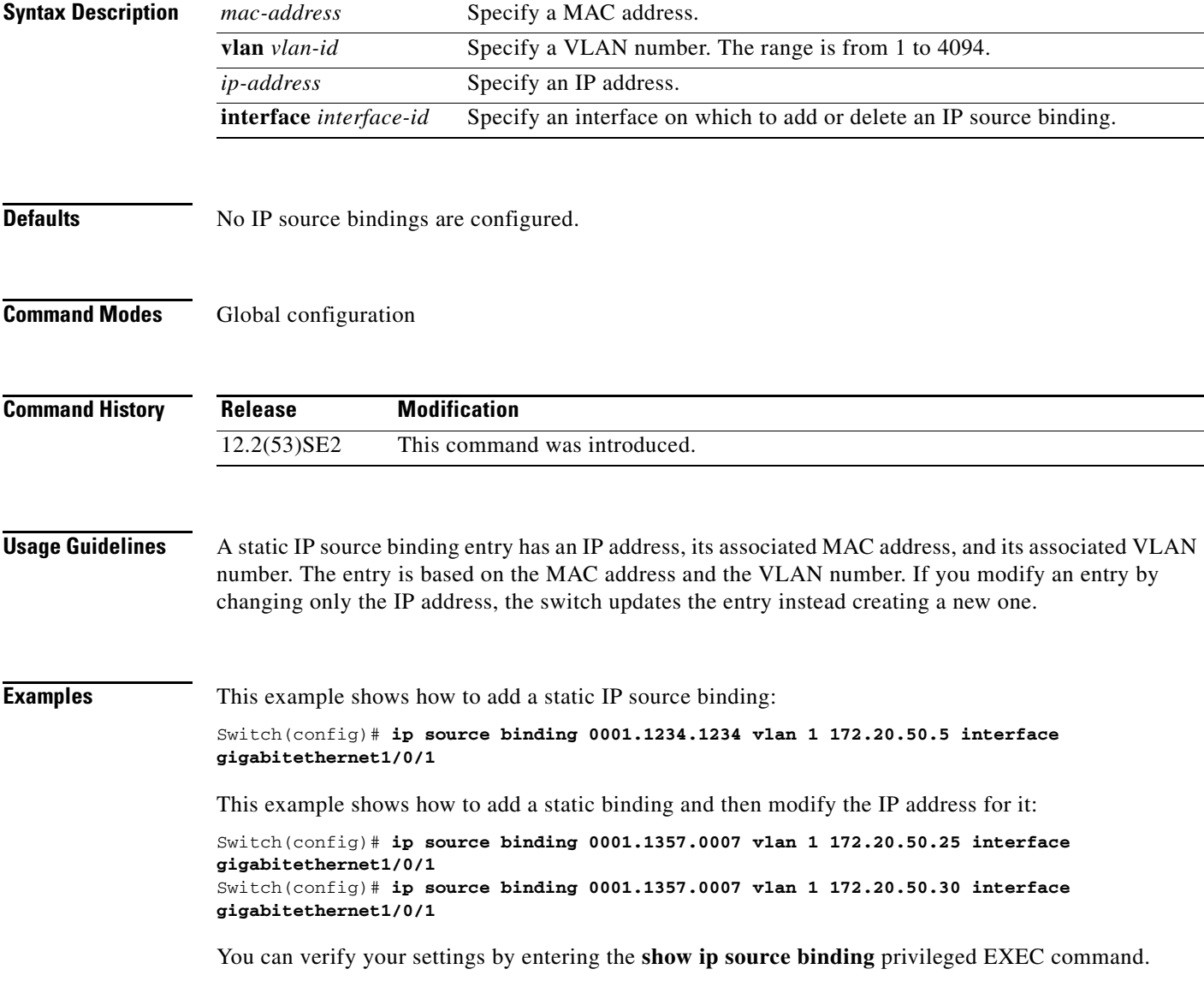

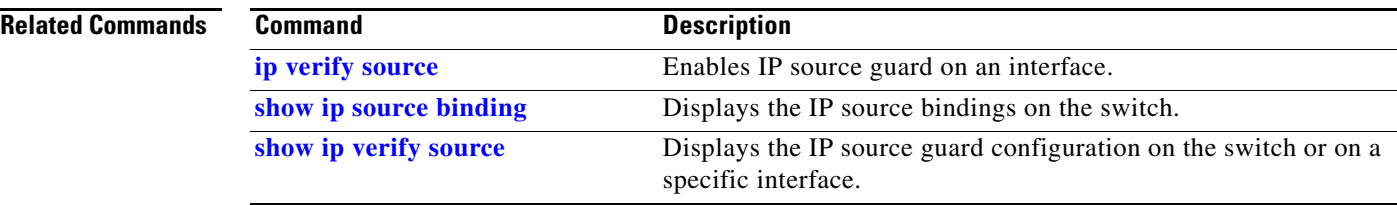

Use the **ip ssh** global configuration command on the switch stack or on a standalone switch to configure the switch to run Secure Shell (SSH) Version 1 or SSH Version 2. Use the **no** form of this command to return to the default setting.

**ip ssh version** [**1** | **2**]

**no ip ssh version** [**1** | **2**]

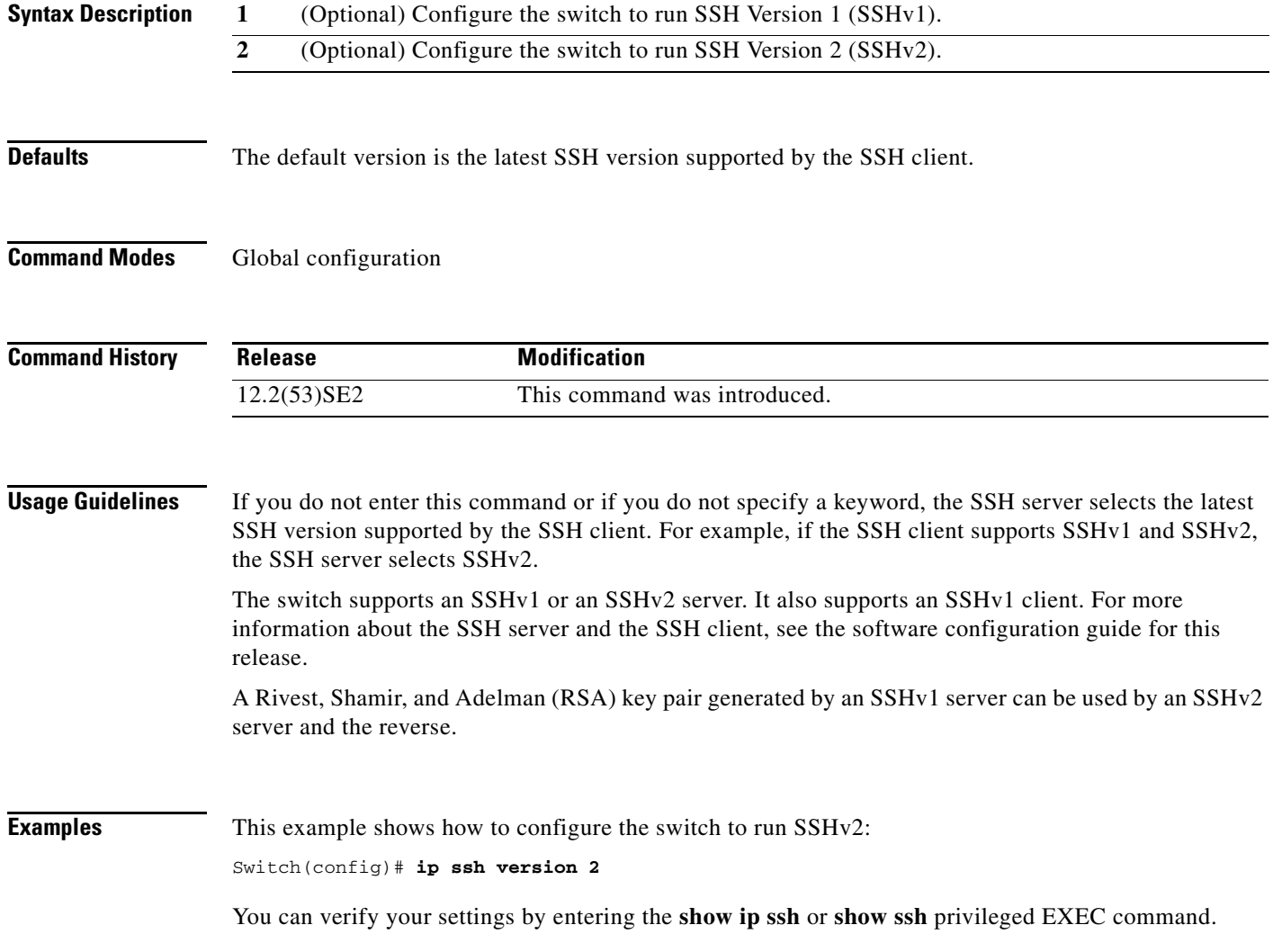

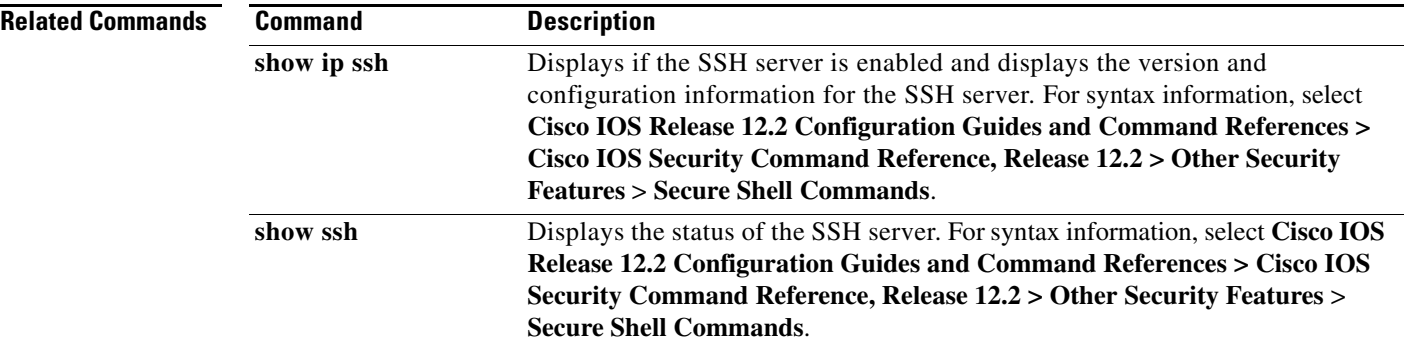

# **ip sticky-arp (global configuration)**

Use the **ip sticky-arp** global configuration command to enable sticky Address Resolution Protocol (ARP) on a switch virtual interface (SVI) that belongs to a private VLAN. Use the **no** form of this command to disable sticky ARP.

### **ip sticky-arp**

**no ip sticky-arp** 

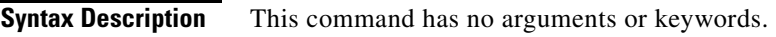

**Defaults** Sticky ARP is enabled.

**Command Modes** Global configuration

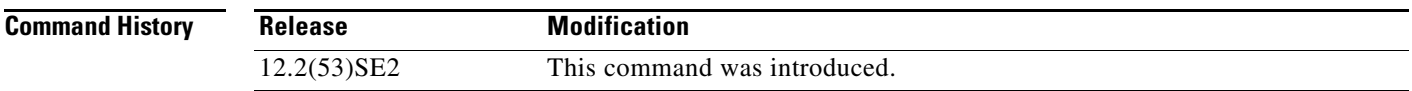

**Usage Guidelines** Sticky ARP entries are those learned on private-VLAN SVIs. These entries do not age out.

The **ip sticky-arp** global configuration command is supported only on SVIs belonging to private VLANs.

**•** When you configure a private VLAN, sticky ARP is enabled on the switch (the default).

If you enter the **ip sticky-arp** *interface* configuration command, it does not take effect.

If you enter the **no ip sticky-arp** *interface* configuration command, you do not disable sticky ARP on an interface.

**Note** We recommend that you use the **show arp** privileged EXEC command to display and verify private-VLAN interface ARP entries.

**•** If you disconnect the switch from a device and then connect it to another device with a different MAC address but with the same IP address, the ARP entry is not created, and this message appears:

```
*Mar 2 00:26:06.967: %IP-3-STCKYARPOVR: Attempt to overwrite Sticky ARP entry: 
20.6.2.1, hw: 0000.0602.0001 by hw: 0000.0503.0001
```
- **•** If a MAC address of a device changes, you must use the **clear arp** *ip-address* global configuration command to manually remove the private-VLAN interface ARP entries.
- **•** Use the **arp** *ip-address hardware-address* **type** global configuration command to add a private-VLAN ARP entry.

Г

- **•** Use the **no sticky-arp** global configuration command to disable sticky ARP on the switch.
- **•** Use the **no sticky-arp** interface configuration command to disable sticky ARP on an interface when sticky ARP is disabled on the switch.

**Examples** To disable sticky ARP: Switch(config)# **no ip sticky-arp**

You can verify your settings by using the **show arp** privileged EXEC command.

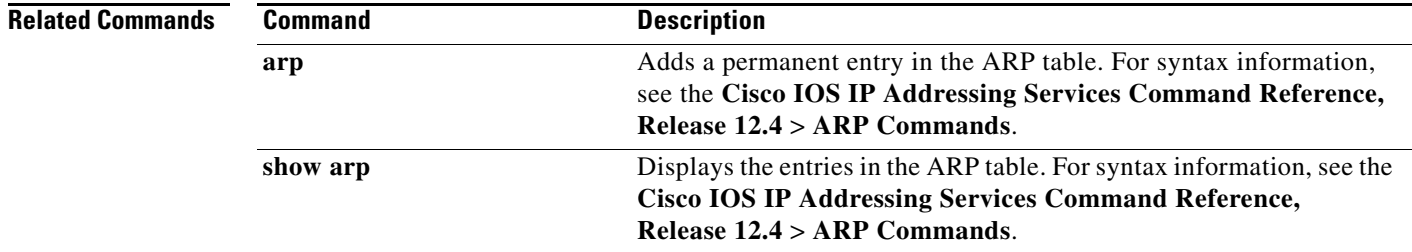

### **ip sticky-arp (interface configuration)**

Use the **ip sticky-arp** interface configuration command to enable sticky Address Resolution Protocol (ARP) on a switch virtual interface (SVI) or a Layer 3 interface. Use the **no** form of this command to disable sticky ARP.

#### **ip sticky-arp**

**no ip sticky-arp** 

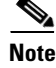

**Note** This command is not supported on switches running the LAN base feature set.

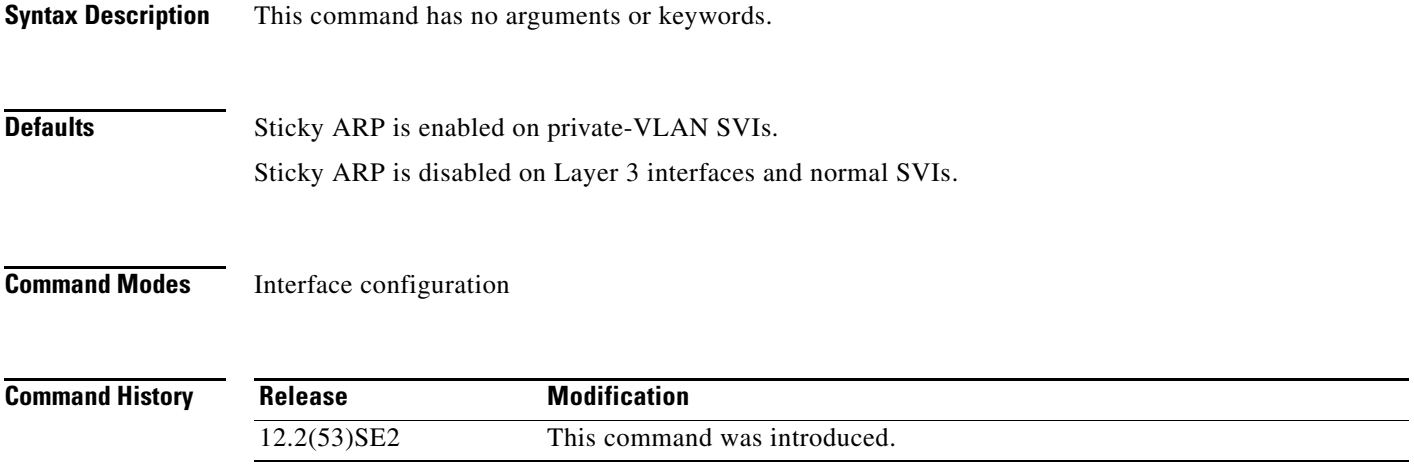

**Usage Guidelines** Sticky ARP entries are those learned on SVIs and Layer 3 interfaces. These entries do not age out. The **ip sticky-arp** interface configuration command is only supported on

- **•** Layer 3 interfaces
- **•** SVIs belonging to normal VLANs
- **•** SVIs belonging to private VLANs

On a Layer 3 interface or on an SVI belonging to a normal VLAN

- **•** Use the **sticky-arp** interface configuration command to enable sticky ARP.
- **•** Use the **no sticky-arp** interface configuration command to disable sticky ARP.
- On private-VLAN SVIs

• When you configure a private VLAN, sticky ARP is enabled on the switch (the default).

If you enter the **ip sticky-arp** *interface* configuration command, it does not take effect.

If you enter the **no ip sticky-arp** *interface* configuration command, you do not disable sticky ARP on an interface.

Г

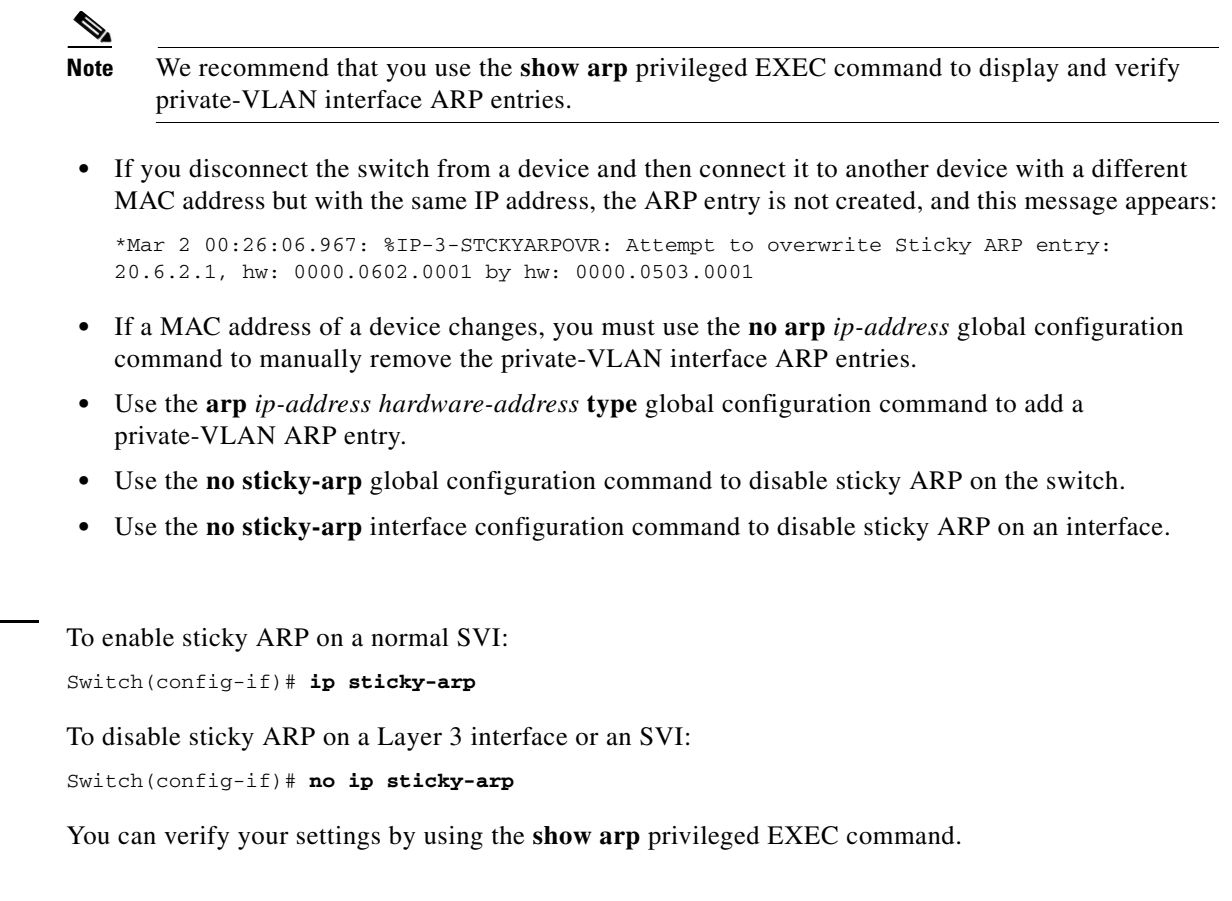

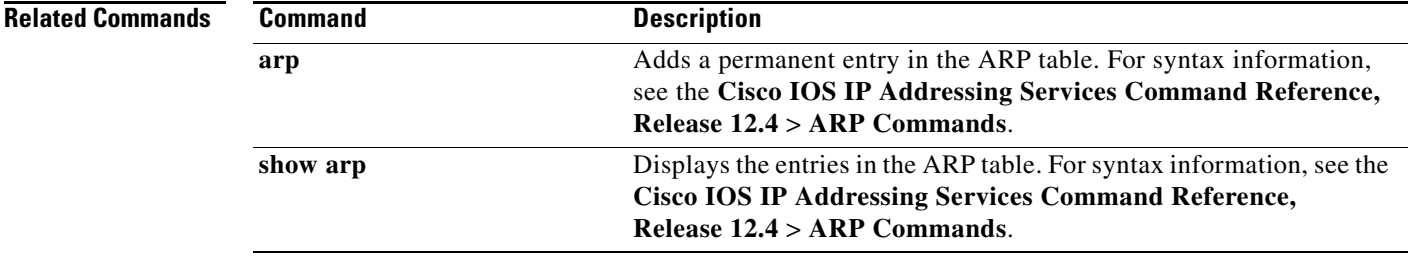

П

Examples
### **ip verify source**

Use the **ip verify source** interface configuration command on the switch stack or on a standalone switch to enable IP source guard on an interface. Use the **no** form of this command to disable IP source guard.

**ip verify source** [**port-security**]

**no ip verify source** [**port-security**]

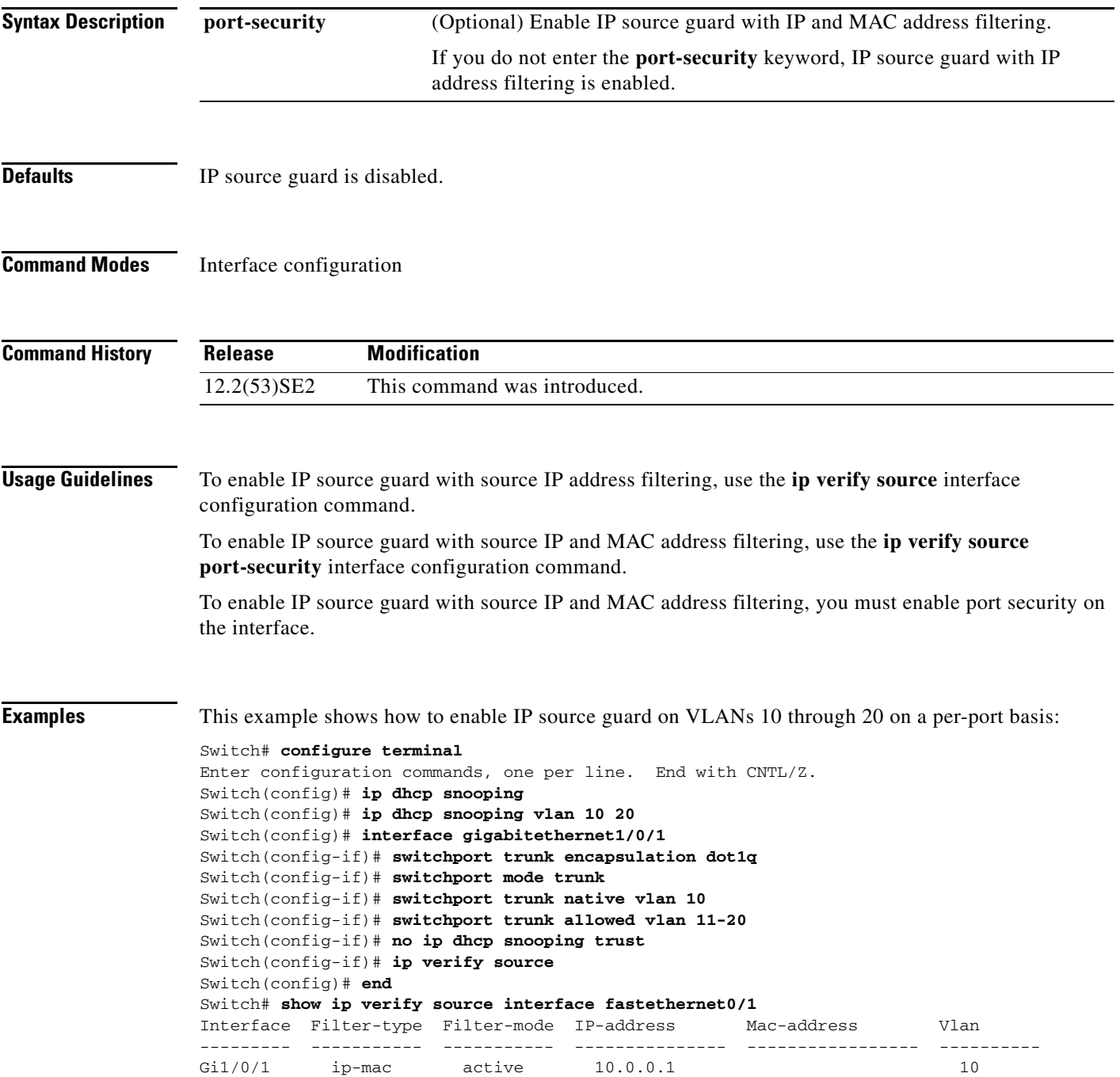

Gi1/0/1 ip-mac active deny-all 11-20 Switch#

This example shows how to enable IP port security with IP-MAC filters on a Layer 2 access port:

```
Switch# configure terminal
Enter configuration commands, one per line. End with CNTL/Z.
Switch(config)# ip device tracking
Switch(config)# interface gigabitethernet1/0/3
Switch(config-if)# switchport mode access
Switch(config-if)# switchport access vlan 1
Switch(config-if)# ip device tracking maximum 5
Switch(config-if)# switchport port-security
Switch(config-if)# switchport port-security maximum 5
Switch(config-if)# ip verify source tracking port-security
Switch(config-if)# end
```
Verify your settings by entering the **show ip verify source** privileged EXEC command.

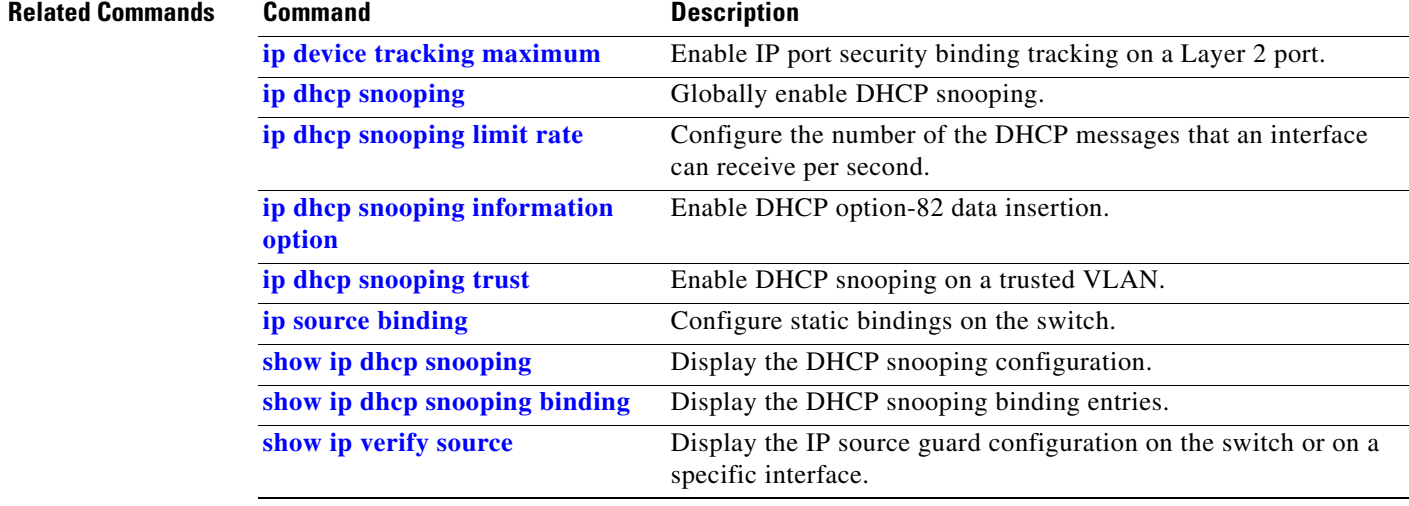

# **ip verify source smartlog**

To send the contents of all packets denied on an interface because of an IP source guard violation to a Flexible NetFlow collector, use the **ip verify source smartlog** command in interface configuration mode. To disable IP source guard smart logging, use the **no** form of this command.

**ip verify source smartlog**

**no ip verify source smartlog** 

**Syntax Description** This command has no arguments or keywords.

**Defaults** IP source guard smart logging is not enabled for the interface.

**Command Modes** Interface configuration

**Command History Usage Guidelines** When IP source guard is enabled, all IP packets with a source address other than the specified source address or an address learned through DHCP are denied. When IP source guard smart log is enabled on an interface, the contents of the denied packet are sent to a Flexible NetFlow collector. **Release Modification** 12.2(58)SE This command was introduced.

> You can verify that IP source guard smart logging is enabled by entering the **show ip verify source**  privileged EXEC command.

**Examples** This example shows how to configure IP source guard on an interface and to enable IP source guard smart logging for the interface.

> Switch(config)# **interface gigabitethernet1/0/3** Switch(config-if)# **ip verify source smartlog** Switch(config-if)# **end**

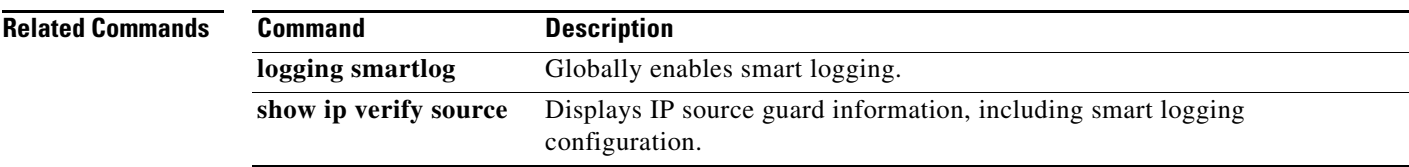

 $\mathbf{r}$ 

### **ipv6 access-list**

Use the **ipv6 access-list** global configuration command on the switch stack or on a standalone switch to define an IPv6 access list and to place the switch in IPv6 access list configuration mode. To remove the access list, use the **no** form of this command.

**ipv6 access-list** *access-list-name*

**no ipv6 access-list** *access-list-name*

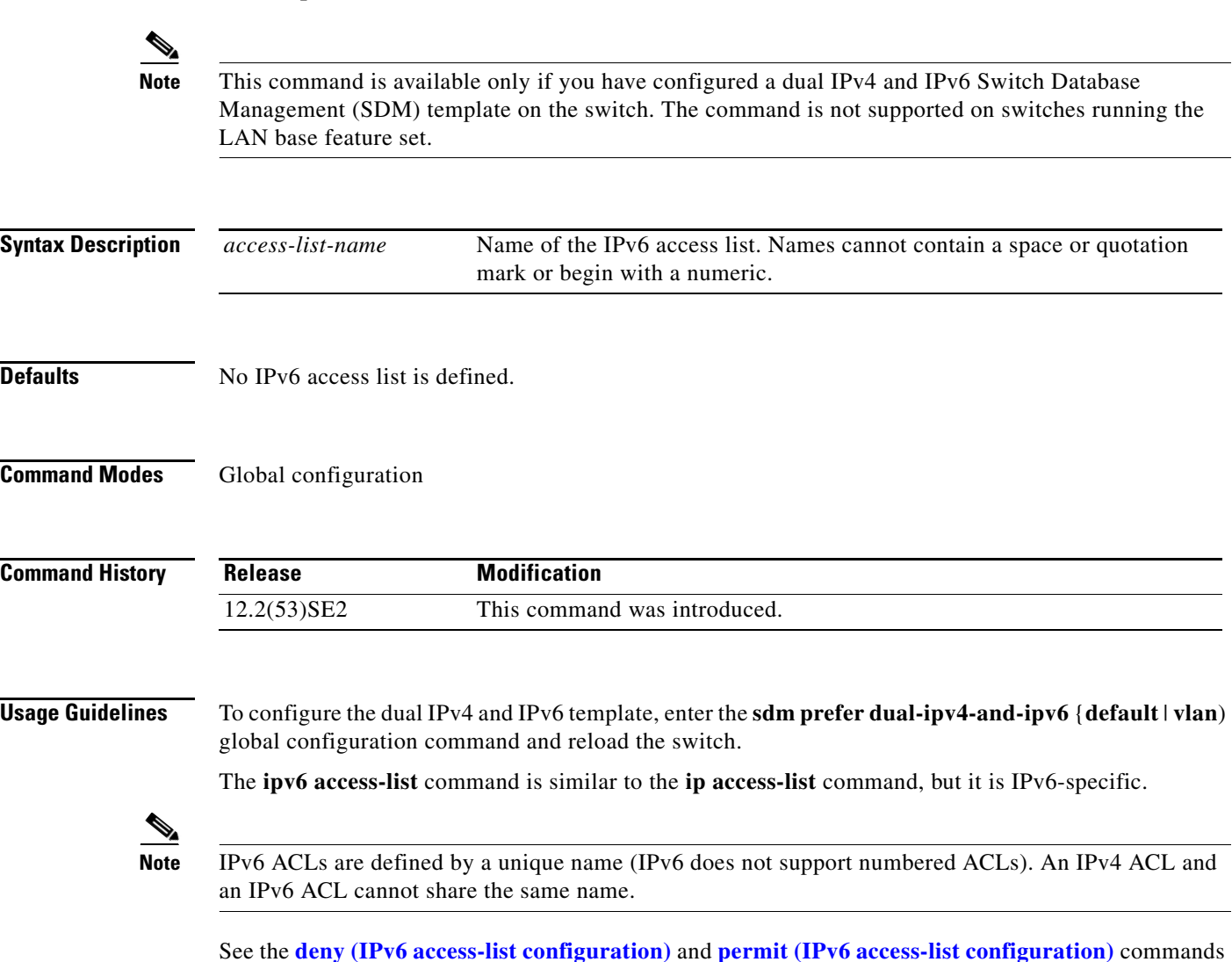

for more information on filtering IPv6 traffic based on IPv6 option headers and optional, upper-layer protocol-type information. See the "Examples" section for an example of a translated IPv6 ACL

configuration.

**Note** Every IPv6 ACL has implicit **permit icmp any any nd-na**, **permit icmp any any nd-ns**, and **deny ipv6 any any** statements as its last match conditions. The two **permit** conditions allow ICMPv6 neighbor discovery. To disallow ICMPv6 neighbor discovery and to deny **icmp any any nd-na** or **icmp any any nd-ns**, there must be an explicit **deny** entry in the ACL. For the implicit **deny ipv6 any any** statement to take effect, an IPv6 ACL must contain at least one entry.

The IPv6 neighbor discovery process makes use of the IPv6 network layer service; therefore, by default, IPv6 ACLs implicitly allow IPv6 neighbor discovery packets to be sent and received on an interface. In IPv4, the Address Resolution Protocol (ARP), which is equivalent to the IPv6 neighbor discovery process, uses a separate data-link layer protocol; therefore, by default, IPv4 ACLs implicitly allow ARP packets to be sent and received on an interface.

Use the **ipv6 traffic-filter** interface configuration command with the *access-list-name* argument to apply an IPv6 ACL to an IPv6 interface. You can apply inbound and outbound IPv6 ACLs to Layer 3 physical interfaces or switch virtual interfaces for routed ACLs, but only inbound IPv6 ACLs to Layer 2 interfaces for port ACLs.

**Note** An IPv6 ACL applied to an interface with the **ipv6 traffic-filter** command filters traffic that is forwarded by the switch and does not filter traffic generated by the switch.

**Examples** This example puts the switch in IPv6 access list configuration mode and configures the IPv6 ACL named list2 and applies the ACL to outbound traffic on an interface. The first ACL entry prevents all packets from the network FE80:0:0:2::/64 (packets that have the link-local prefix FE80:0:0:2 as the first 64 bits of their source IPv6 address) from leaving the interface. The second entry in the ACL permits all other traffic to leave the interface. The second entry is necessary because an implicit deny-all condition is at the end of each IPv6 ACL.

```
Switch(config)# ipv6 access-list list2
Switch(config-ipv6-acl)# deny FE80:0:0:2::/64 any
Switch(config-ipv6-acl)# permit any any
Switch(config-ipv6-acl)# exit
Switch(config)# interface gigabitethernet1/0/3
Switch(config-if)# no switchport
Switch(config-if)# ipv6 address 2001::/64 eui-64
Switch(config-if)# ipv6 traffic-filter list2 out
```
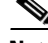

**Note** IPv6 ACLs that rely on the implicit deny condition or specify a **deny any any** statement to filter traffic should contain **permit** statements for link-local addresses to avoid the filtering of protocol packets. Additionally IPv6 ACLs that use **deny** statements to filter traffic should also use a **permit any any** statement as the last statement in the list.

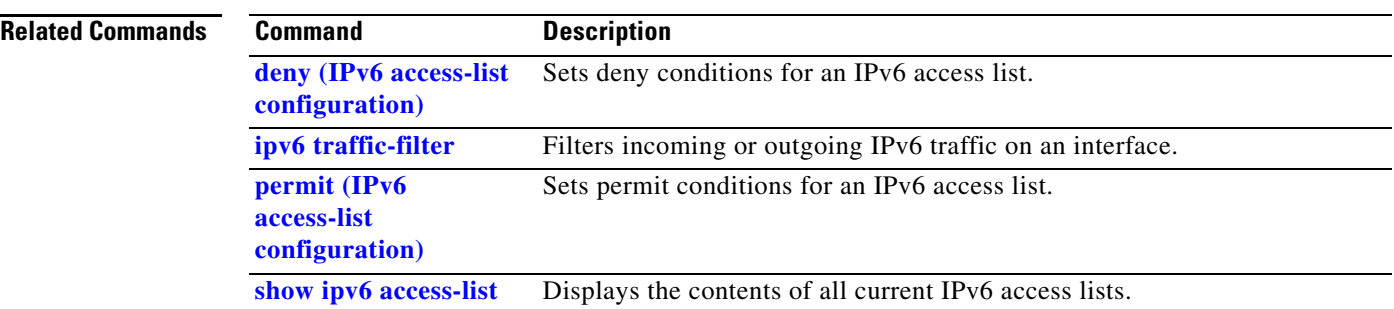

П

### **ipv6 address dhcp**

a ka

# **ipv6 address dhcp**

Use the **ipv6 address dhcp** interface configuration command on the switch stack or on a standalone switch to acquire an IPv6 address on an interface from the Dynamic Host Configuration Protocol for IPv6 (DHCPv6) server. To remove the address from the interface, use the **no** form of this command.

**ipv6 address dhcp** [**rapid-commit**]

**no ipv6 address dhcp** [**rapid-commit**]

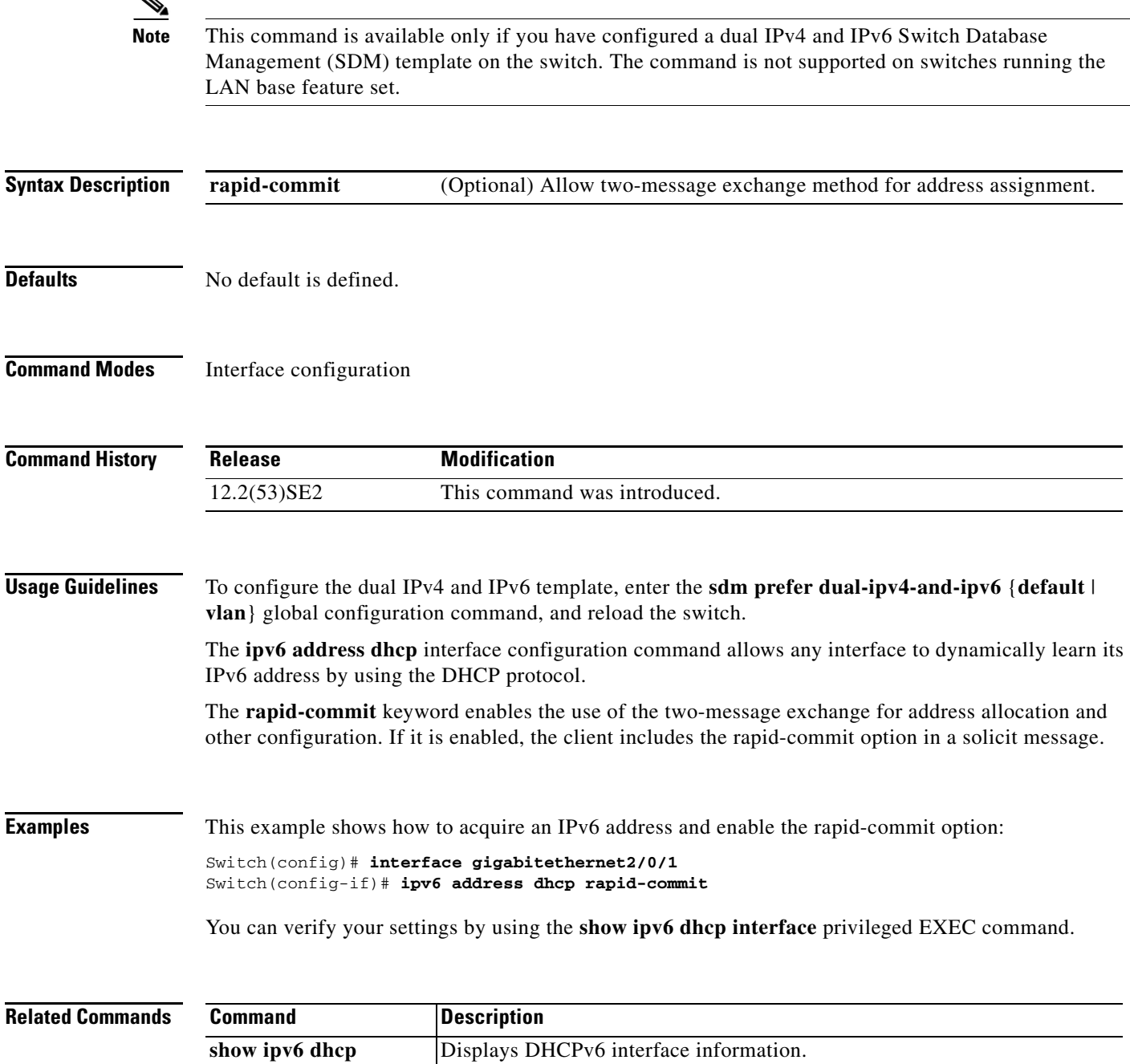

**interface**

### **ipv6 dhcp client request vendor**

Use the **ipv6 dhcp client request** interface configuration command on the switch stack or on a standalone switch to configure an IPv6 client to request an option from a Dynamic Host Configuration Protocol for IPv6 (DHCPv6) server. To remove the request, use the **no** form of this command.

**ipv6 dhcp client request vendor**

**no ipv6 dhcp client request vendor**

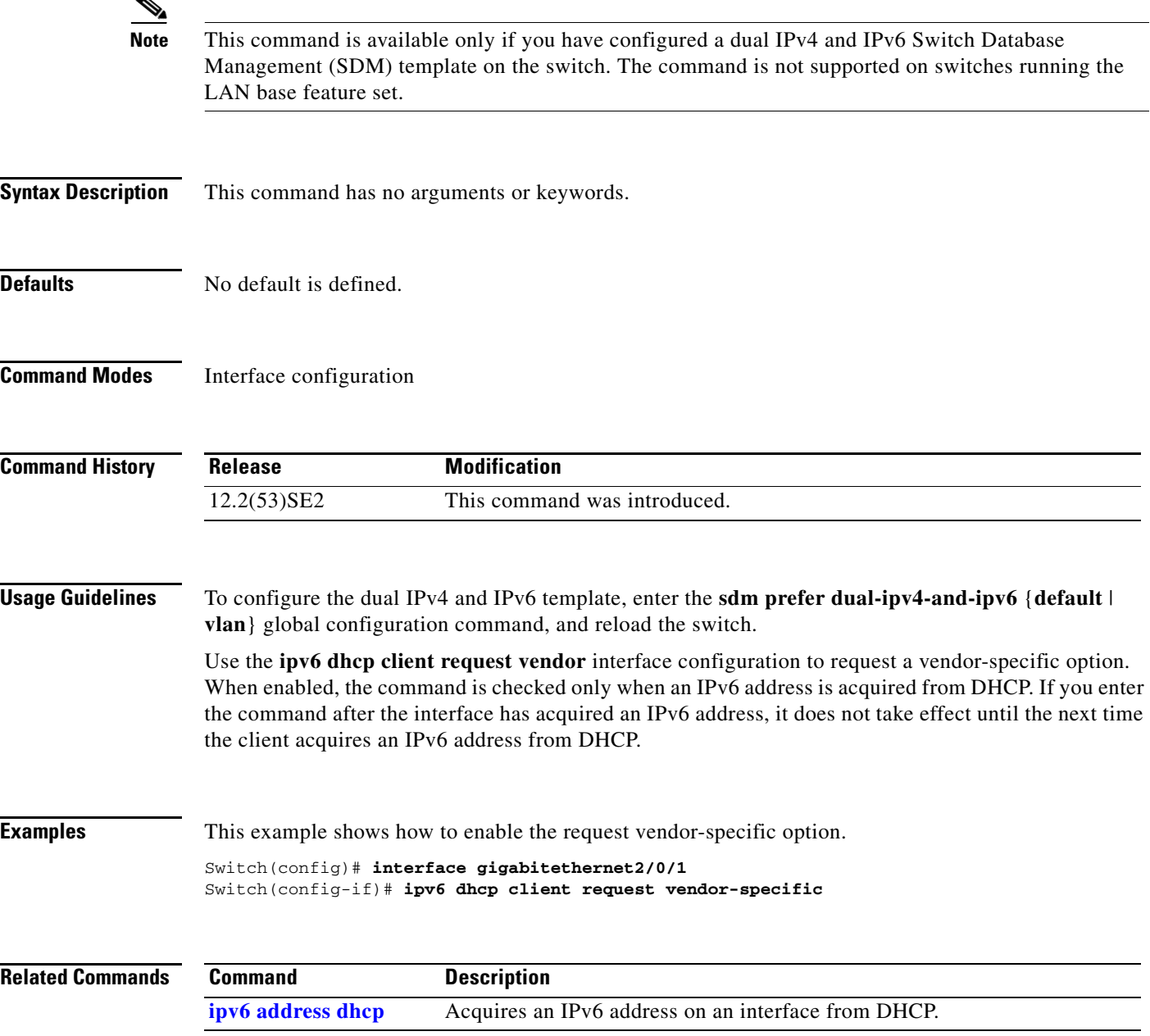

# **ipv6 dhcp ping packets**

Use the **ipv6 dhcp ping packets** global configuration command on the switch stack or on a standalone switch to specify the number of packets a Dynamic Host Configuration Protocol for IPv6 (DHCPv6) server sends to a pool address as part of a ping operation. To prevent the server from pinging pool addresses, use the **no** form of this command.

**ipv6 dhcp ping packets** *number*

**no ipv6 dhcp ping packets**

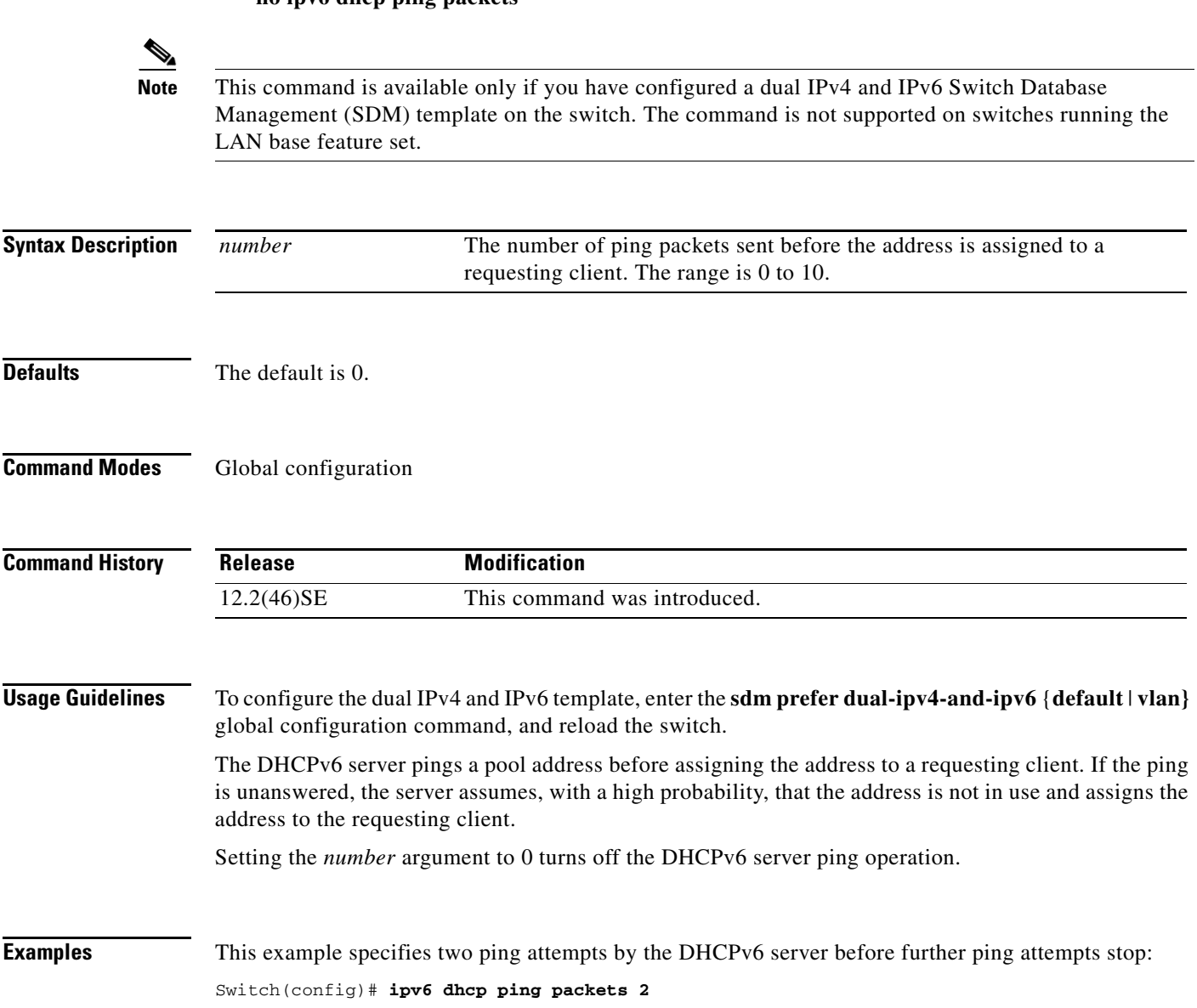

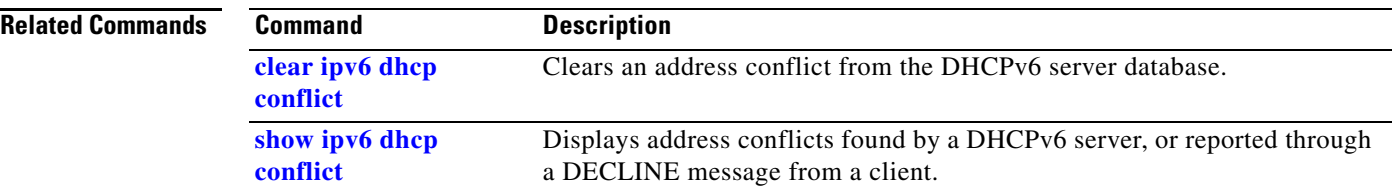

### **ipv6 dhcp pool**

Use the **ipv6 dhcp pool** global configuration command on the switch stack or on a standalone switch to enter Dynamic Host Configuration Protocol for IPv6 (DHCPv6) pool configuration mode. Use the **no** form of this command to return to the default settings.

**ipv6 dhcp pool** *poolname*

**no ipv6 dhcp pool** *poolname*

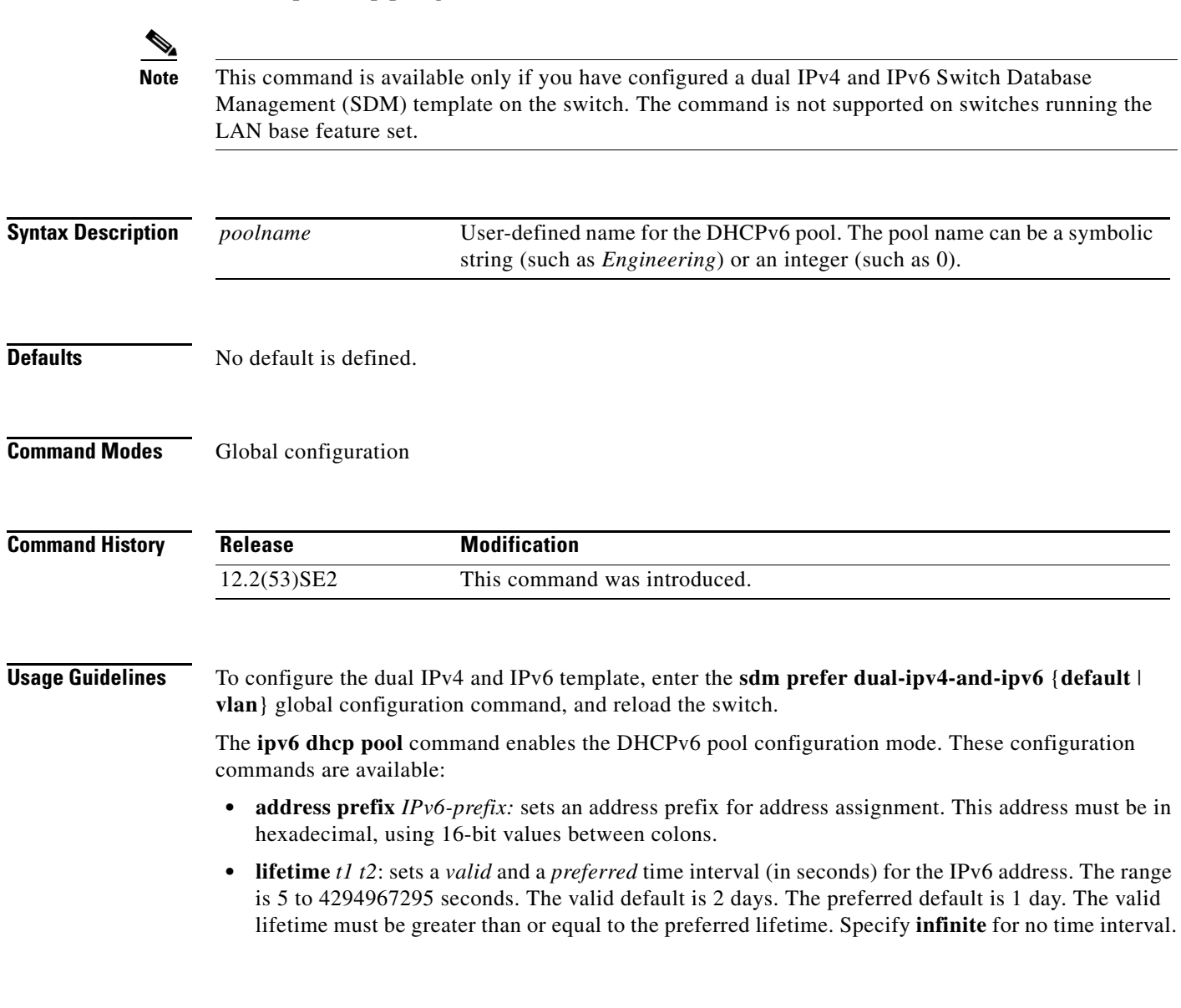

- **• link-address** *IPv6-prefix:* sets a link-address IPv6 prefix. When an address on the incoming interface or a link-address in the packet matches the specified IPv6-prefix, the server uses the configuration information pool. This address must be in hexadecimal, using 16-bit values between colons.
- **• vendor-specific**: enables the DHCPv6 vendor-specific configuration mode. These configuration commands are available:
	- **–** *vendor-id*: enter a vendor-specific identification number. This number is the vendor IANA Private Enterprise Number. The range is 1 to 4294967295.
	- **– suboption** *number: sets vendor-specific suboption number. The range is 1 to 65535. Enter an IPv6 address, ASCII text, or a hex string as defined by the suboption parameters.*

After you create the DHCPv6 configuration information pool, use the **ipv6 dhcp server** interface configuration command to associate the pool with a server on an interface. However, if you do not configure an information pool, you still need to use the **ipv6 dhcp server** interface configuration command to enable the DHCPv6 server function on an interface.

When you associate a DHCPv6 pool with an interface, only that pool services requests on the associated interface. The pool also services other interfaces. If you do not associate a DHCPv6 pool with an interface, it can service requests on any interface.

Not using any IPv6 address prefix means that the pool only returns configured options.

The **link-address** keyword allows matching a link-address without necessarily allocating an address. You can match the pool from multiple relays by using multiple link-address configuration commands inside a pool.

Because a longest match is performed on either the address pool information or the link information, you can configure one pool to allocate addresses and another pool on a subprefix that only returns configured options.

**Examples** This example shows how to configure a pool called *engineering with an IPv6 address prefix:* 

```
Switch# configure terminal
Switch(config)# ipv6 dhcp pool engineering
Switch(config-dhcpv6)# address prefix 2001:1000::0/64
Switch(config-dhcpv6)# end
```
This example shows how to configure a pool called *testgroup* with three link-address prefixes and an IPv6 address prefix:

```
Switch# configure terminal
Switch(config)# ipv6 dhcp pool testgroup
Switch(config-dhcpv6)# link-address 2001:1001::0/64
Switch(config-dhcpv6)# link-address 2001:1002::0/64
Switch(config-dhcpv6)# link-address 2001:2000::0/48
Switch(config-dhcpv6)# address prefix 2001:1003::0/64
Switch(config-dhcpv6)# end
```
This example shows how to configure a pool called *350* with vendor-specific options:

```
Switch# configure terminal
Switch(config)# ipv6 dhcp pool 350
Switch(config-dhcpv6)# vendor-specific 9
Switch(config-dhcpv6-vs)# suboption 1 address 1000:235D::1
Switch(config-dhcpv6-vs)# suboption 2 ascii "IP-Phone"
Switch(config-dhcpv6-vs)# end
```
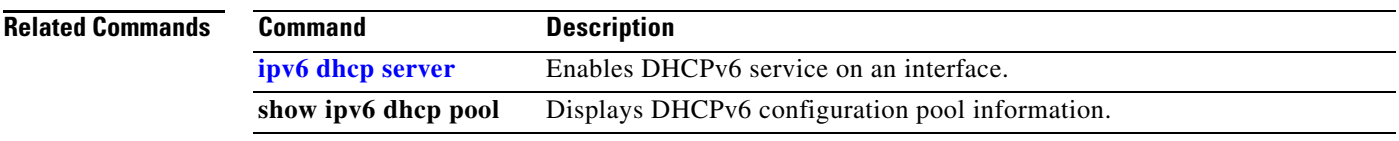

 $\blacksquare$ 

### **ipv6 dhcp server**

Use the **ipv6 dhcp server** interface configuration command on the switch stack or on a standalone switch to enable Dynamic Host Configuration Protocol for IPv6 (DHCPv6) service on an interface. To disable DHCPv6 service on an interface, use the **no** form of this command.

**ipv6 dhcp server** *[poolname* **| automatic***] [***rapid-commit***] [***preference** *value] [***allow-hint***]*

**no ipv6 dhcp server** *[poolname* **| automatic***] [***rapid-commit***] [***preference** *value] [***allow-hint***]*

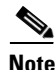

**Note** This command is available only if you have configured a dual IPv4 and IPv6 Switch Database Management (SDM) template on the switch. The command is not supported on switches running the LAN base feature set.

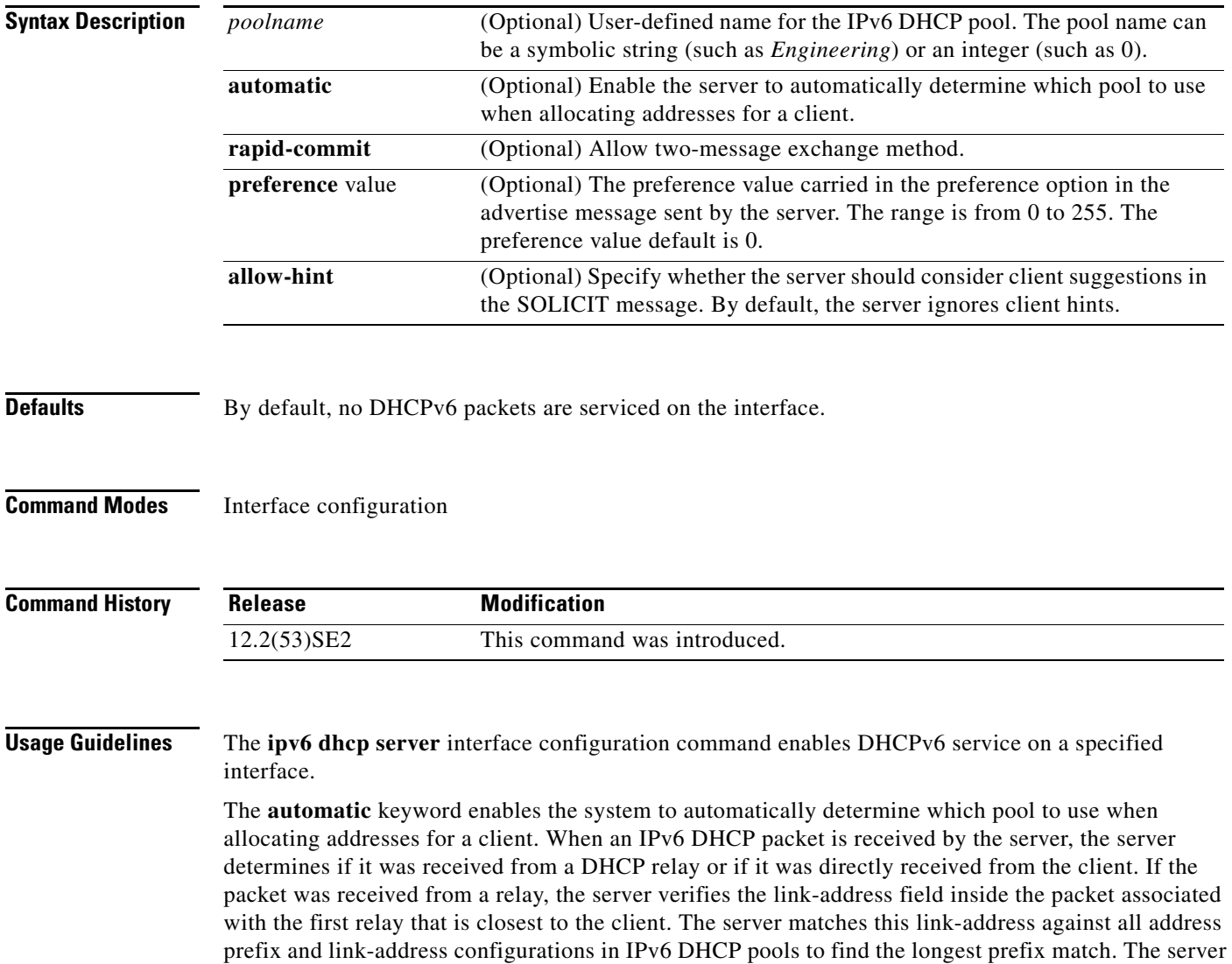

selects the pool associated with the longest match.

If the packet was directly received from the client, the server performs this same matching, but it uses all the IPv6 addresses configured on the incoming interface when performing the match. Once again, the server selects the longest prefix match.

The **rapid-commit** keyword enables the use of the two-message exchange.

If the **preference** keyword is configured with a value other than 0, the server adds a preference option to carry the preference value for the advertise messages. This action affects the selection of a server by the client. Any advertise message that does not include a preference option is considered to have a preference value of 0. If the client receives an advertise message with a preference value of 255, the client immediately sends a request message to the server from which the message was received.

If the **allow-hint** keyword is specified, the server allocates a valid client-suggested address in the solicit and request messages. The prefix address is valid if it is in the associated local prefix address pool and it is not assigned to a device. If the **allow-hint** keyword is not specified, the server ignores the client hint, and an address is allocated from the free list in the pool.

The DHCPv6 client, server, and relay functions are mutually exclusive on an interface. When one of these functions is already enabled and you try to configure a different function on the same interface, the switch returns one of these messages:

Interface is in DHCP client mode Interface is in DHCP server mode Interface is in DHCP relay mode

**Examples** This example enables DHCPv6 for the pool named testgroup:

Switch(config-if)# **ipv6 dhcp server testgroup**

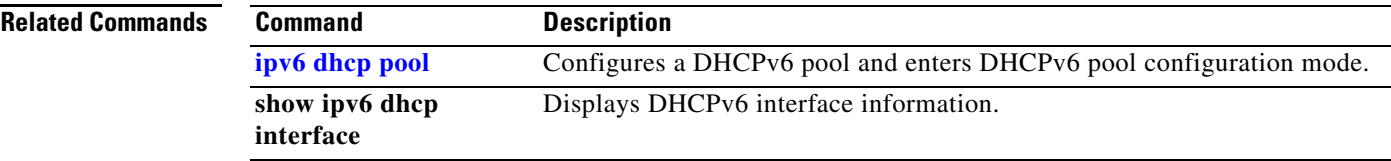

Г

### **ipv6 mld snooping**

Use the **ipv6 mld snooping** global configuration command on the switch stack or on a standalone switch without keywords to enable IP version 6 (IPv6) Multicast Listener Discovery (MLD) snooping globally or on the specified VLAN. Use the **no** form of this command to disable MLD snooping on the switch or switch stack or the VLAN.

**ipv6 mld snooping** [**vlan** *vlan-id*]

**no ipv6 mld snooping** [**vlan** *vlan-id*]

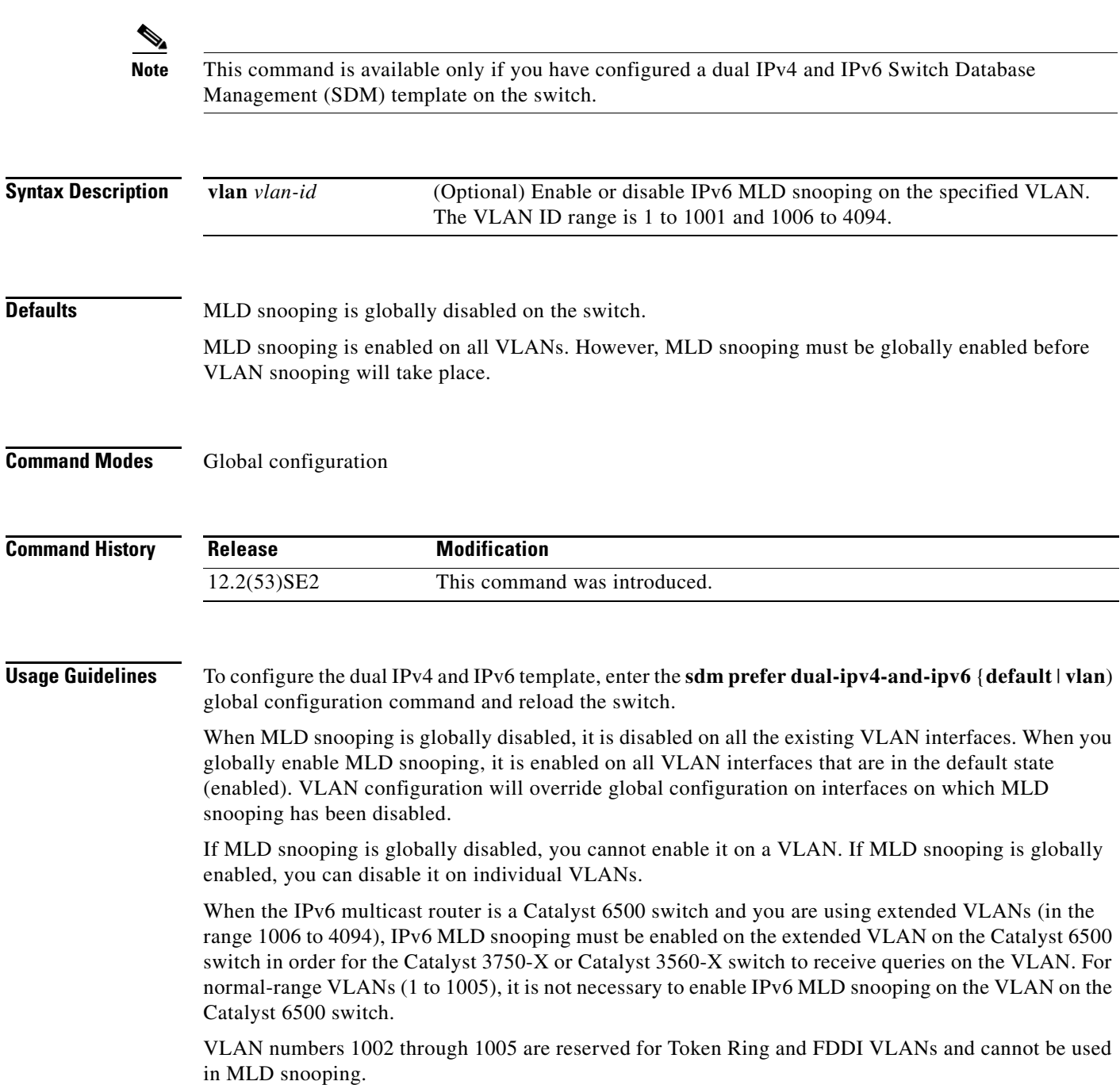

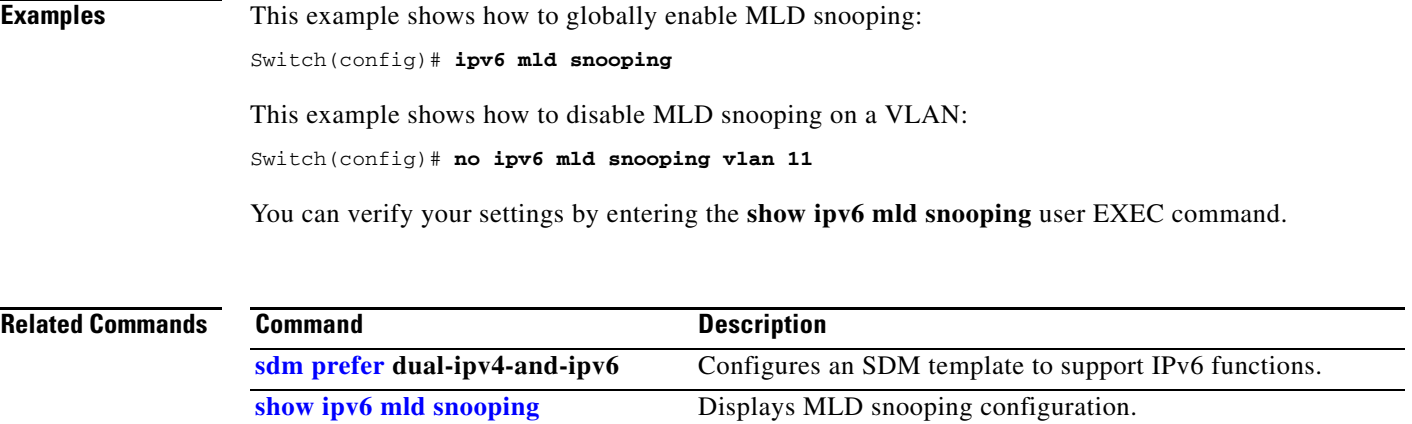

 $\blacksquare$ 

**The Contract of the Contract of the Contract of the Contract of the Contract of the Contract of the Contract o** 

## **ipv6 mld snooping last-listener-query-count**

Use the **ipv6 mld snooping last-listener-query-count** global configuration command on the switch stack or on a standalone switch to configure IP version 6 (IPv6) Multicast Listener Discovery Mulitcast Address Specific Queries (MASQs) or that will be sent before aging out a client. Use the **no** form of this command to reset the query count to the default settings.

**ipv6 mld snooping** [**vlan** *vlan-id*] **last-listener-query-count** *integer\_value* 

**no ipv6 mld snooping** [**vlan** *vlan-id*] **last-listener-query-count**

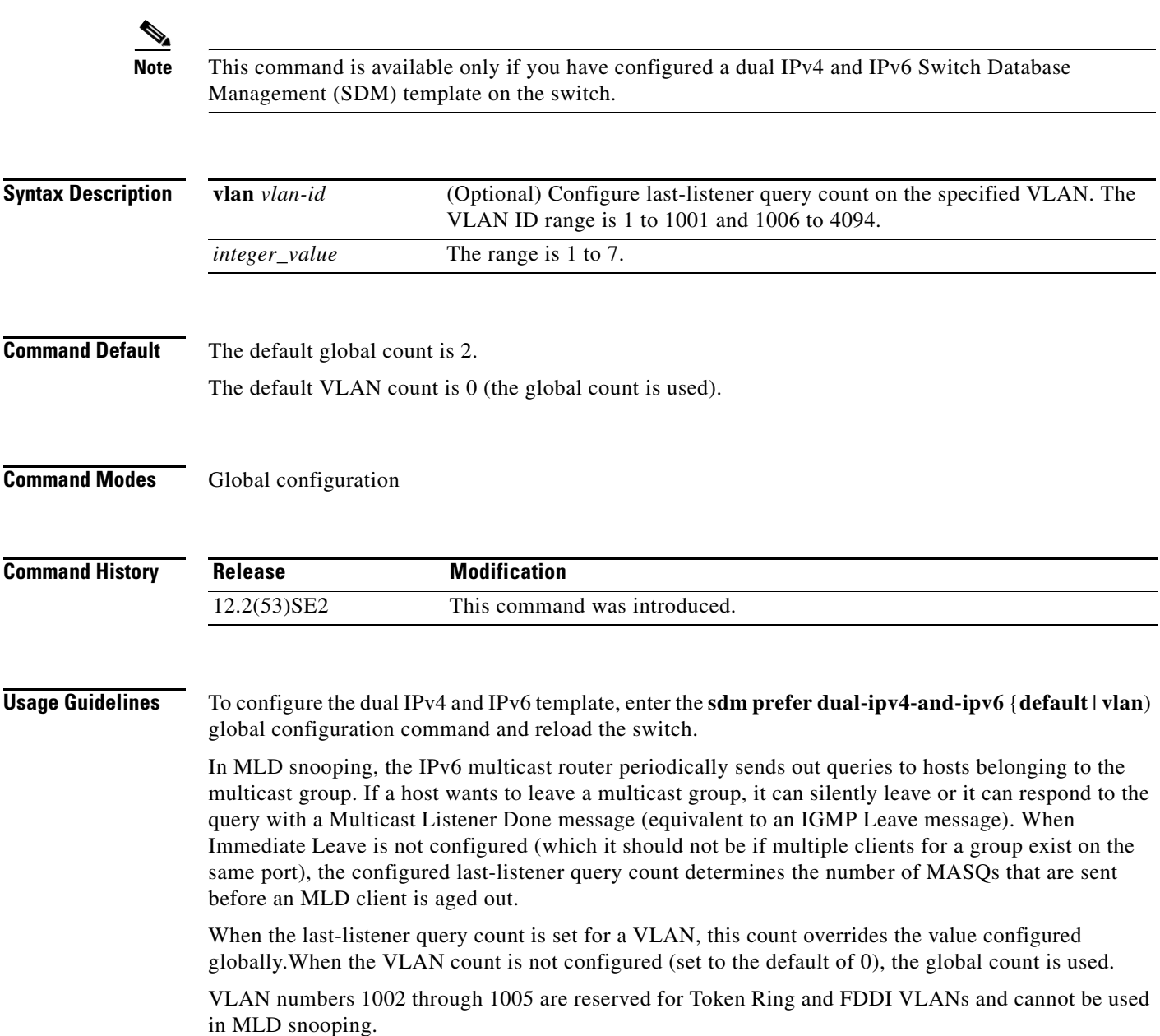

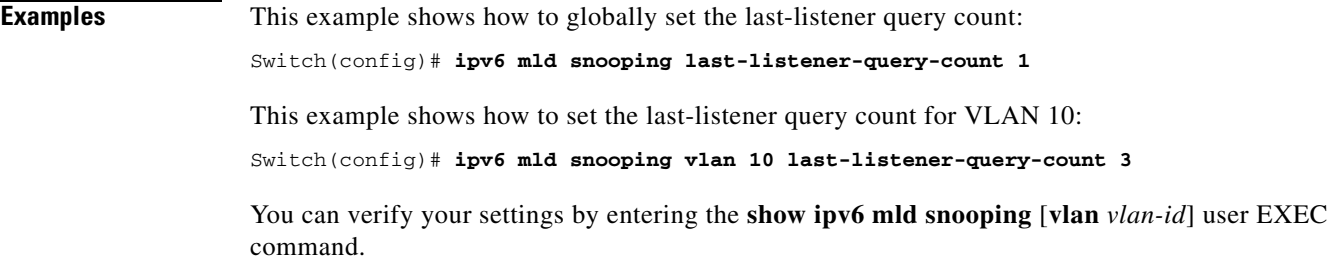

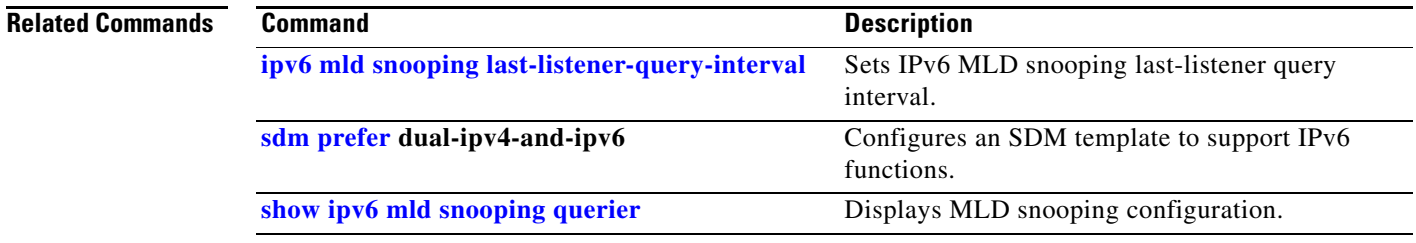

П

### **ipv6 mld snooping last-listener-query-interval**

Use the **ipv6 mld snooping last-listener-query-interval** global configuration command on the switch stack or on a standalone switch to configure IP version 6 (IPv6) Multicast Listener Discovery (MLD) snooping last-listener query interval on the switch or on a VLAN. This time interval is the maximum time that a multicast router waits after issuing a Mulitcast Address Specific Query (MASQ) before deleting a port from the multicast group. Use the **no** form of this command to reset the query time to the default settings.

**ipv6 mld snooping** [**vlan** *vlan-id*] **last-listener-query-interval** *integer\_value* 

**no ipv6 mld snooping** [**vlan** *vlan-id*] **last-listener-query-interval**

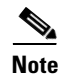

**Note** This command is available only if you have configured a dual IPv4 and IPv6 Switch Database Management (SDM) template on the switch.

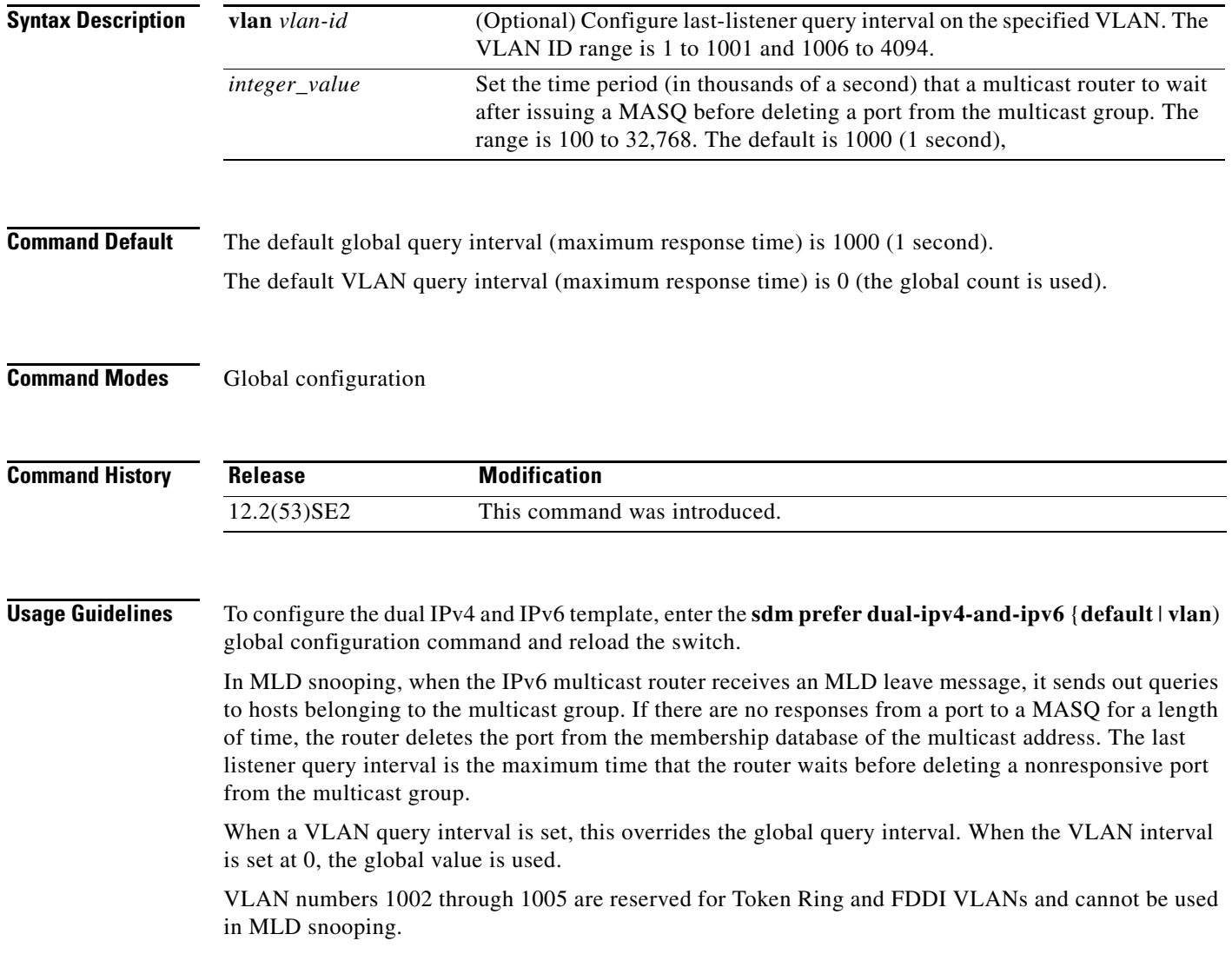

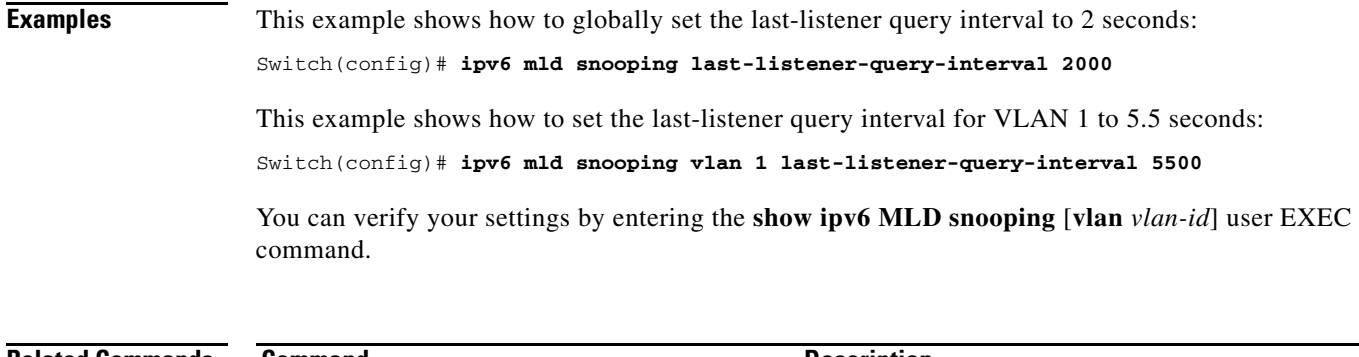

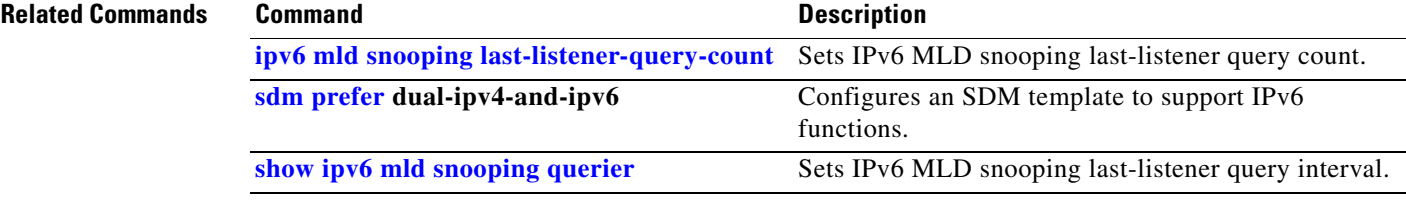

П

## **ipv6 mld snooping listener-message-suppression**

Use the **ipv6 mld snooping listener-message-suppression** global configuration command on the switch stack or on a standalone switch to enable IP version 6 (IPv6) Multicast Listener Discovery (MLD) snooping listener message suppression. Use the **no** form of this command to disable MLD snooping listener message suppression.

**ipv6 mld snooping listener-message-suppression**

**no ipv6 mld snooping listener-message-suppression**

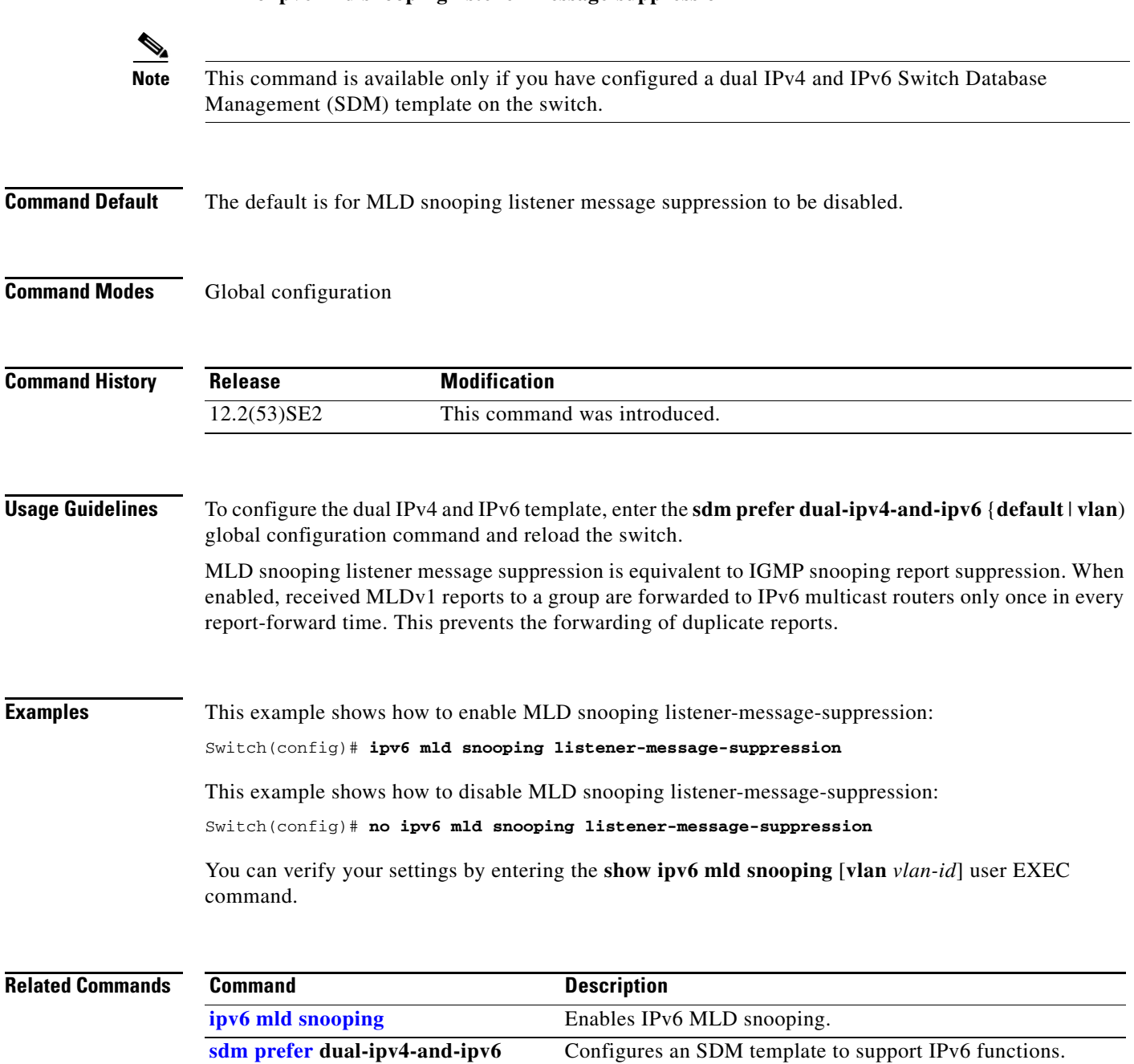

**show ipv6 mld snooping** Displays MLD snooping configuration.

**1-333**

a ka

### **ipv6 mld snooping robustness-variable**

Use the **ipv6 mld snooping robustness-variable** global configuration command on the switch stack or on a standalone switch to configure the number of IP version 6 (IPv6) Multicast Listener Discovery (MLD) queries that the switch sends before deleting a listener that does not respond, or enter a VLAN ID to configure on a per-VLAN basis. Use the **no** form of this command to reset the variable to the default settings.

**ipv6 mld snooping** [**vlan** *vlan-id*] **robustness-variable** *integer\_value* 

**no ipv6 mld snooping** [**vlan** *vlan-id*] **robustness-variable** 

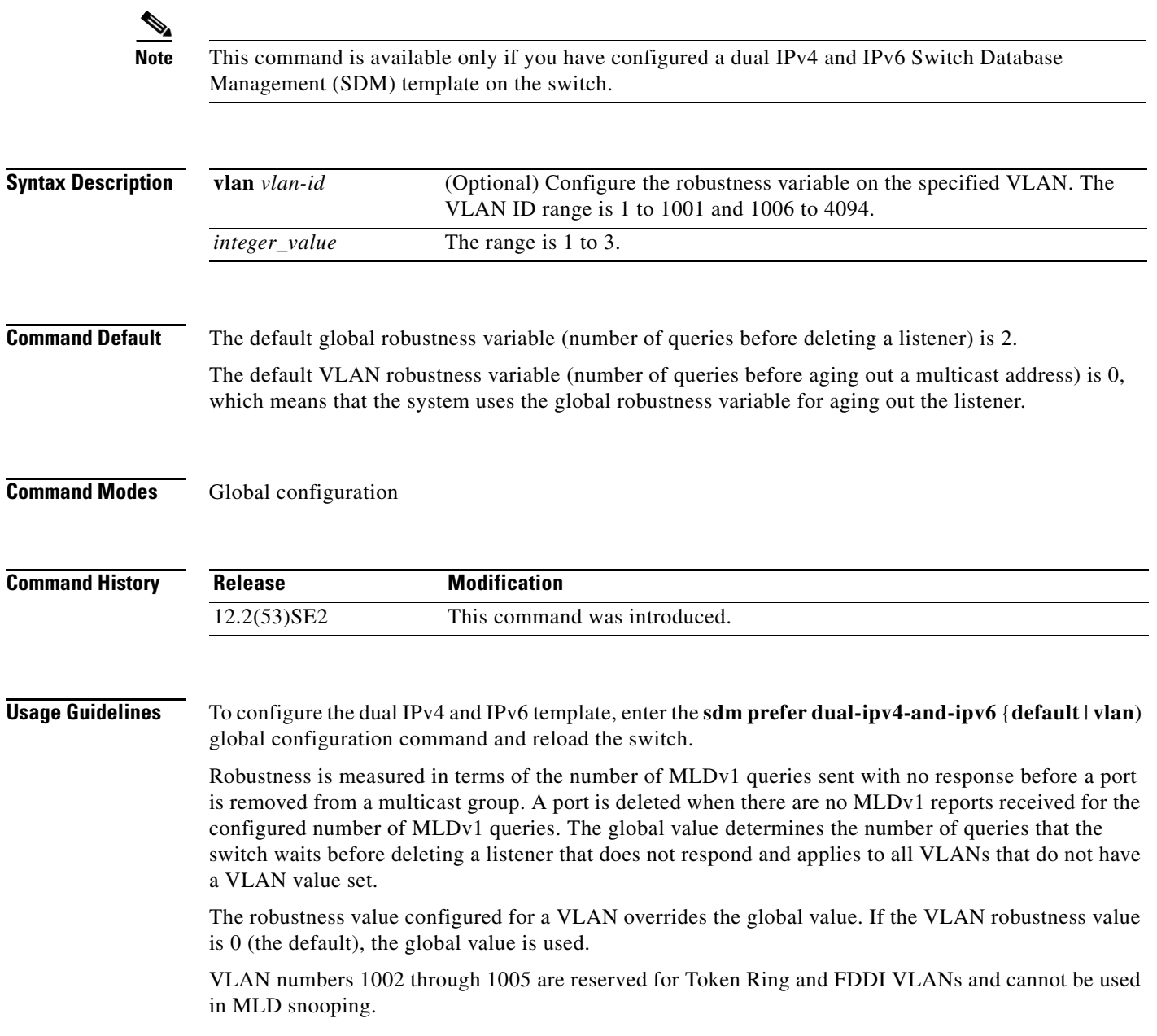

### **Examples** This example shows how to configure the global robustness variable so that the switch sends out three queries before it deletes a listener port that does not respond:

#### Switch(config)# **ipv6 mld snooping robustness-variable 3**

This example shows how to configure the robustness variable for VLAN 1. This value overrides the global configuration for the VLAN:

#### Switch(config)# **ipv6 mld snooping vlan 1 robustness-variable 1**

You can verify your settings by entering the **show ipv6 mld snooping** [**vlan** *vlan-id*] user EXEC command.

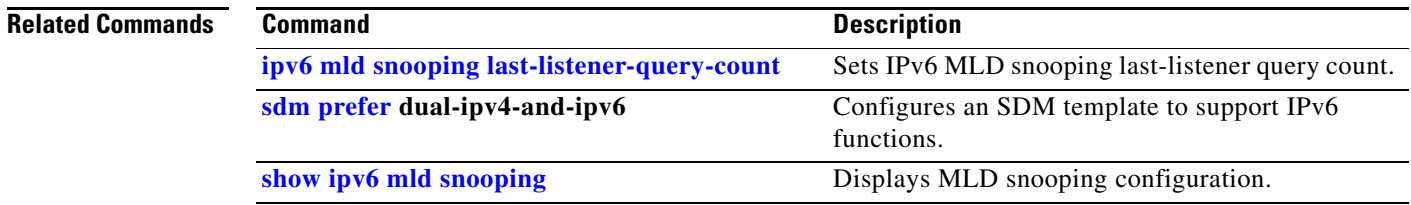

 $\mathbf I$ 

# **ipv6 mld snooping tcn**

Use the **ipv6 mld snooping tcn** global configuration commands on the switch stack or on a standalone switch to configure IP version 6 (IPv6) Multicast Listener Discovery (MLD) Topology Change Notifications (TCNs). Use the **no** form of the commands to reset the default settings.

**ipv6 mld snooping tcn** {**flood query count** *integer\_value* | **query solicit**}

**no ipv6 mld snooping tcn** {**flood query count** *integer\_value* | **query solicit**}

**Note** This command is available only if you have configured a dual IPv4 and IPv6 Switch Database Management (SDM) template on the switch. **Syntax Description Command Default** TCN query soliciting is disabled. When enabled, the default flood query count is 2. **Command Modes** Global configuration **Command History Usage Guidelines** To configure the dual IPv4 and IPv6 template, enter the **sdm prefer dual-ipv4-and-ipv6** {**default** | **vlan**) global configuration command and reload the switch. **Examples** This example shows how to enable TCN query soliciting: Switch(config)# ipv6 mld snooping tcn query solicit. This example shows how to set the flood query count to 5: Switch(config)# **ipv6 mld snooping tcn flood query count 5.** You can verify your settings by entering the **show ipv6 mld snooping** [**vlan** *vlan-id*] user EXEC command. **flood query count**  *integer\_value*  Set the flood query count, which is the number of queries that are sent before forwarding multicast data to only those ports requesting to receive it. The range is 1 to 10. query solicit Enable soliciting of TCN queries. **Release Modification** 12.2(53)SE2 This command was introduced.

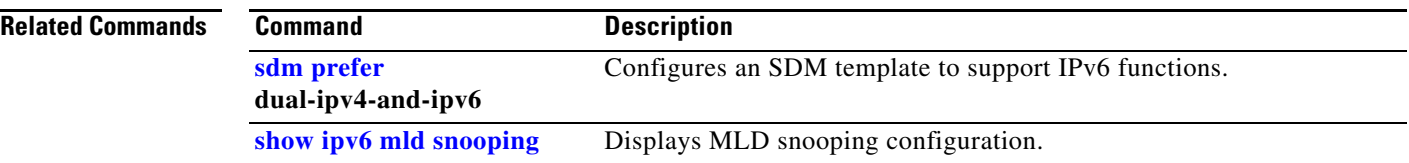

## **ipv6 mld snooping vlan**

Use the **ipv6 mld snooping vlan** global configuration command on the switch stack or on a standalone switch to configure IP version 6 (IPv6) Multicast Listener Discovery (MLD) snooping parameters on the VLAN interface. Use the **no** form of this command to reset the parameters to the default settings.

**ipv6 mld snooping vlan** *vlan-id* [**immediate-leave** | **mrouter interface** *interface-id* | **static** *ipv6-multicast-address* **interface** *interface-id*]

**no ipv6 mld snooping vlan** *vlan-id* [**immediate-leave** | **mrouter interface** *interface-id* | **static** *ip-address* **interface** *interface-id*]

### $\mathscr{P}$

**Note** This command is available only if you have configured a dual IPv4 and IPv6 Switch Database Management (SDM) template on the switch.

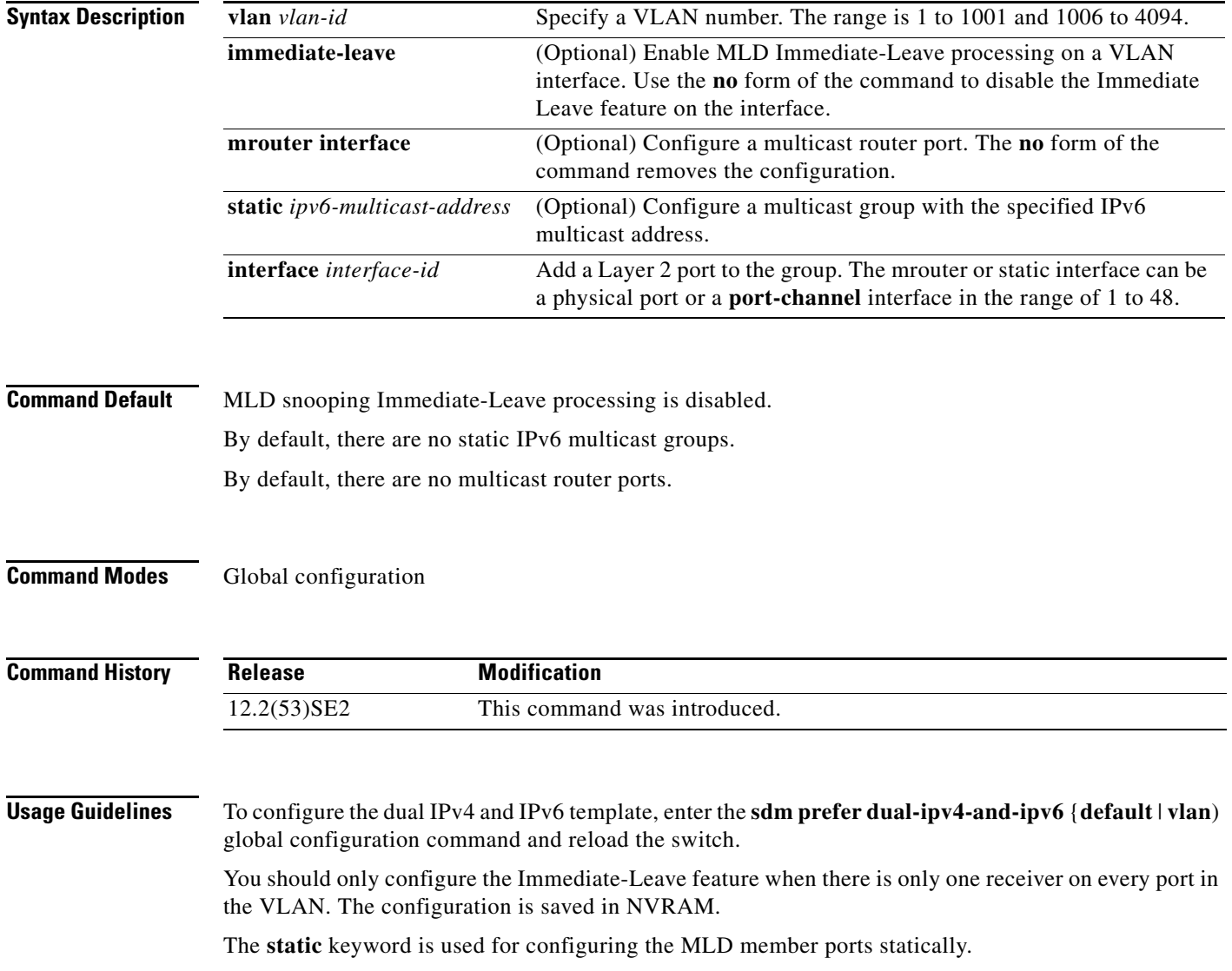

The configuration and the static ports and groups are saved in NVRAM.

When the IPv6 multicast router is a Catalyst 6500 switch and you are using extended VLANs (in the range 1006 to 4094), IPv6 MLD snooping must be enabled on the extended VLAN on the Catalyst 6500 switch in order for the Catalyst 3750-X or Catalyst 3560-X switch to receive queries on the VLAN. For normal-range VLANs (1 to 1005), it is not necessary to enable IPv6 MLD snooping on the VLAN on the Catalyst 6500 switch.

VLAN numbers 1002 through 1005 are reserved for Token Ring and FDDI VLANs and cannot be used in MLD snooping.

### **Examples** This example shows how to enable MLD Immediate-Leave processing on VLAN 1:

Switch(config)# **ipv6 mld snooping vlan 1 immediate-leave**

This example shows how to disable MLD Immediate-Leave processing on VLAN 1: Switch(config)# **no ipv6 mld snooping vlan 1 immediate-leave**

This example shows how to configure a port as a multicast router port:

Switch(config)# **ipv6 mld snooping vlan 1 mrouter interface gigabitethernet1/0/2**

This example shows how to configure a static multicast group:

Switch(config)# **ipv6 mld snooping vlan 2 static FF12::34 interface gigabitethernet1/0/2**

You can verify your settings by entering the **show ipv6 mld snooping vlan** *vlan-id* user EXEC command.

#### **Related Command**

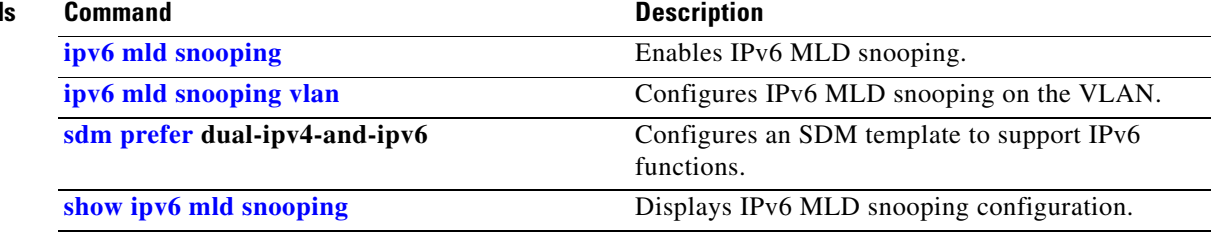

a ka

### **ipv6 traffic-filter**

Use the **ipv6 traffic-filter** interface configuration command on the switch stack or on a standalone switch to filter IPv6 traffic on an interface. The type and direction of traffic that you can filter depends on the feature set running on the switch stack. Use the **no** form of this command to disable the filtering of IPv6 traffic on an interface.

**ipv6 traffic-filter** *access-list-name* {**in** | **out**}

**no ipv6 traffic-filter** *access-list-name* {**in** | **out**}

 $\begin{picture}(20,5) \put(0,0){\line(1,0){155}} \put(0,0){\line(1,0){155}} \put(0,0){\line(1,0){155}} \put(0,0){\line(1,0){155}} \put(0,0){\line(1,0){155}} \put(0,0){\line(1,0){155}} \put(0,0){\line(1,0){155}} \put(0,0){\line(1,0){155}} \put(0,0){\line(1,0){155}} \put(0,0){\line(1,0){155}} \put(0,0){\line(1,0){155}} \put(0,0){\line(1,$ 

**Note** This command is available only if you have configured a dual IPv4 and IPv6 Switch Database Management (SDM) template on the switch. The command is not supported on switches running the LAN base feature set.

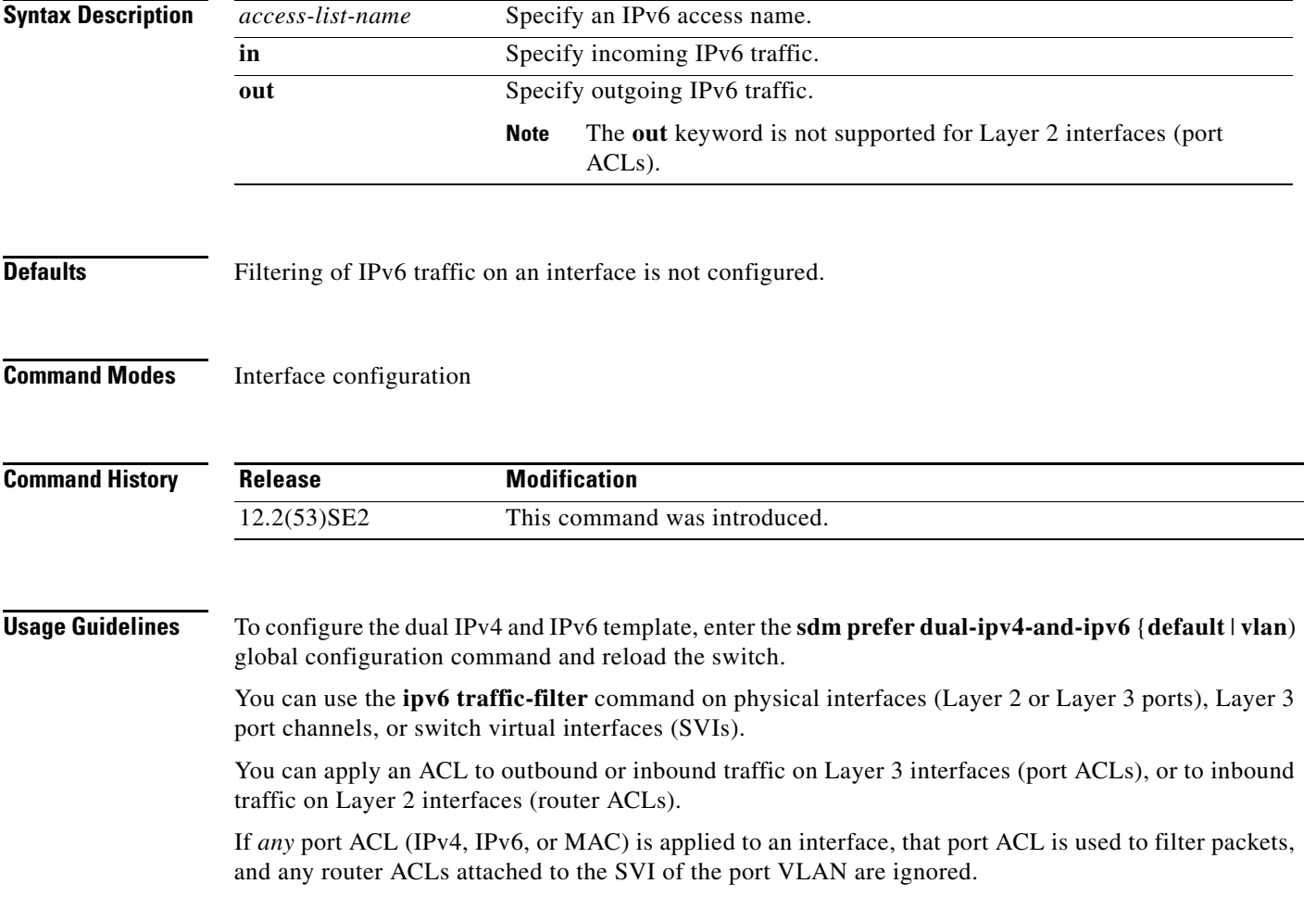

#### **Examples** This example filters inbound IPv6 traffic on an IPv6-configured interface as defined by the access list named *cisco*:

```
Switch (config)# interface gigabitethernet1/0/1
Switch(config-if)# no switchport
Switch(config-if)# ipv6 address 2001::/64 eui-64
Switch(config-if)# ipv6 traffic-filter cisco in
```
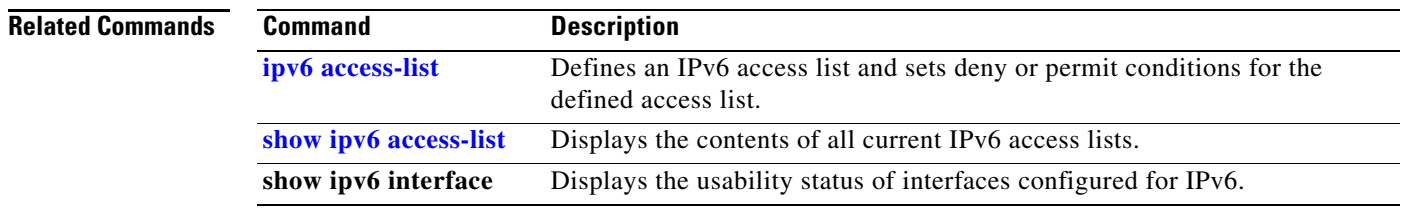

### **l2protocol-tunnel**

Use the **l2protocol-tunnel** interface configuration command on the switch stack or on a standalone switch to enable tunneling of Layer 2 protocols on an access port, IEEE 802.1Q tunnel port, or a port channel. You can enable tunneling for Cisco Discovery Protocol (CDP), Spanning Tree Protocol (STP), or VLAN Trunking Protocol (VTP) packets. You can also enable point-to-point tunneling for Port Aggregation Protocol (PAgP), Link Aggregation Control Protocol (LACP), or UniDirectional Link Detection (UDLD) packets. Use the **no** form of this command to disable tunneling on the interface.

- **l2protocol-tunnel** [**cdp** | **stp** | **vtp**] [**point-to-point** [**pagp** | **lacp** | **udld**]] | [**shutdown-threshold** [**cdp** | **stp** | **vtp**] [**point-to-point** [**pagp** | **lacp** | **udld**]]] *value*] | [**drop-threshold** [**cdp** | **stp** | **vtp**] [**point-to-point** [**pagp** | **lacp** | **udld**]] *value*]
- **no l2protocol-tunnel** [**cdp** | **stp** | **vtp**] [**point-to-point** [**pagp** | **lacp** | **udld**]] | [**shutdown-threshold** [**cdp** | **stp** | **vtp**] [**point-to-point** [**pagp** | **lacp** | **udld**]]] | [**drop-threshold** [**cdp** | **stp** | **vtp**] [**point-to-point** [**pagp** | **lacp** | **udld**]]]

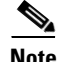

**Note** This command is not supported on switches running the LAN base feature set.

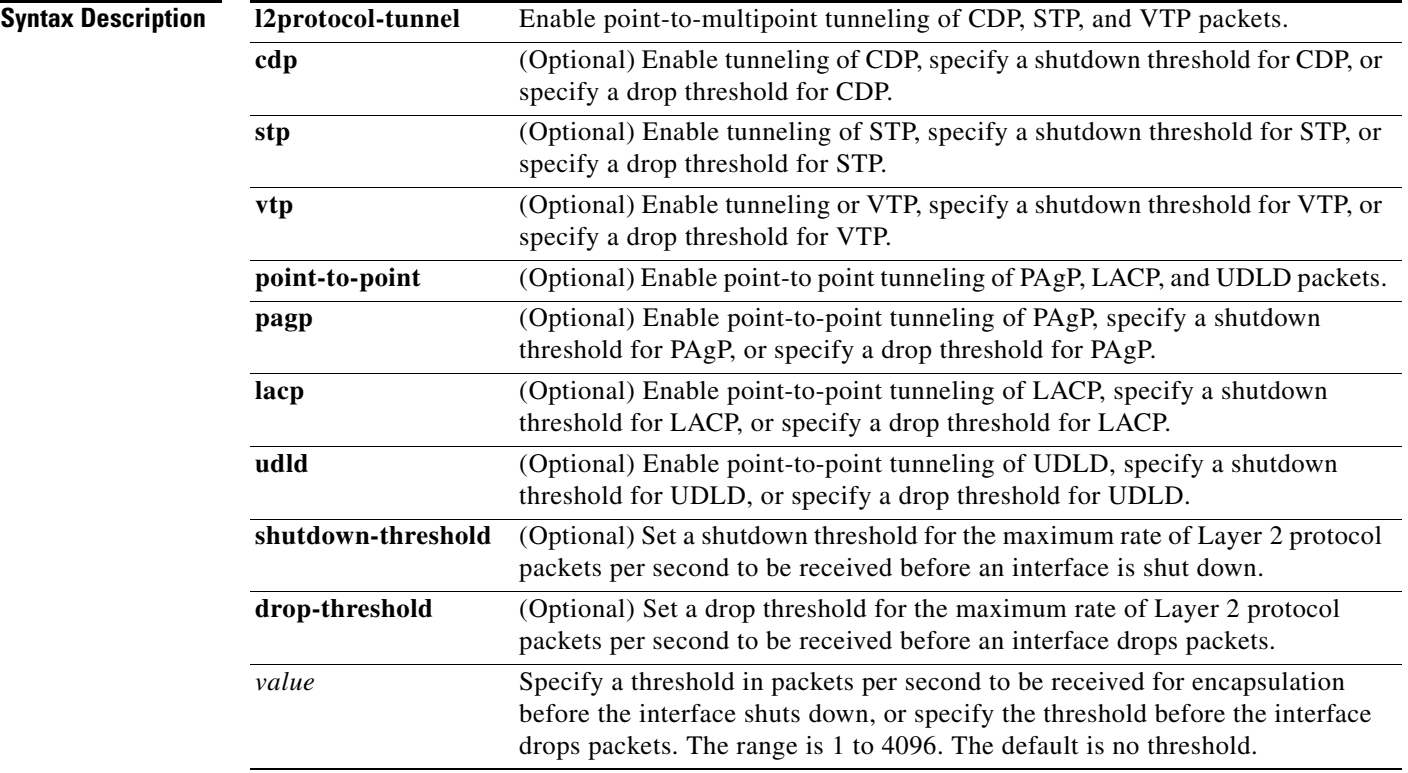

**Defaults** The default is that no Layer 2 protocol packets are tunneled.

The default is no shutdown threshold for the number of Layer 2 protocol packets.

The default is no drop threshold for the number of Layer 2 protocol packets.

#### **Command Modes** Interface configuration

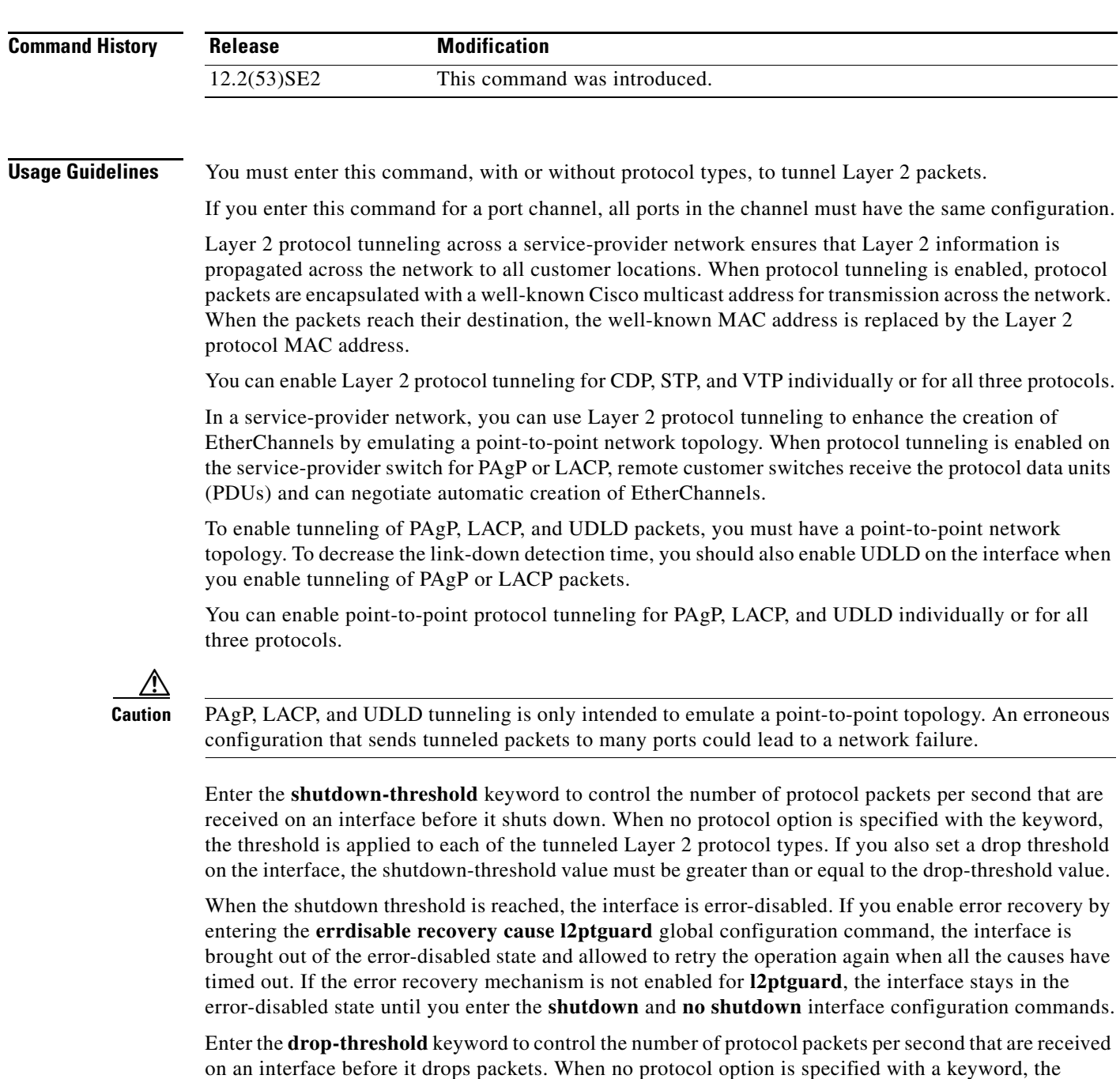

threshold is applied to each of the tunneled Layer 2 protocol types. If you also set a shutdown threshold on the interface, the drop-threshold value must be less than or equal to the shutdown-threshold value. When the drop threshold is reached, the interface drops Layer 2 protocol packets until the rate at which

they are received is below the drop threshold.

The configuration is saved in NVRAM.

For more information about Layer 2 protocol tunneling, see the software configuration guide for this release.

**Examples** This example shows how to enable protocol tunneling for CDP packets and to configure the shutdown threshold as 50 packets per second:

```
Switch(config-if)# l2protocol-tunnel cdp
Switch(config-if)# l2protocol-tunnel shutdown-threshold cdp 50
```
This example shows how to enable protocol tunneling for STP packets and to configure the drop threshold as 400 packets per second:

```
Switch(config-if)# l2protocol-tunnel stp
Switch(config-if)# l2protocol-tunnel drop-threshold stp 400
```
This example shows how to enable point-to-point protocol tunneling for PAgP and UDLD packets and to configure the PAgP drop threshold as 1000 packets per second:

```
Switch(config-if)# l2protocol-tunnel point-to-point pagp
Switch(config-if)# l2protocol-tunnel point-to-point udld
Switch(config-if)# l2protocol-tunnel drop-threshold point-to-point pagp 1000
```
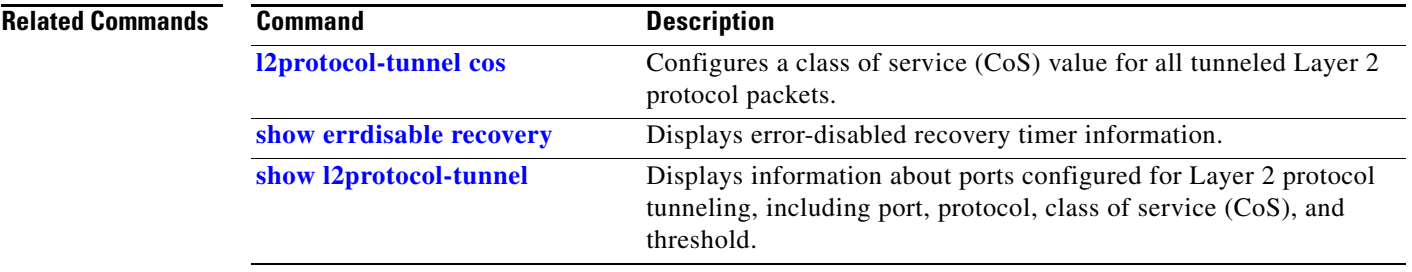

Г

### **l2protocol-tunnel cos**

Use the **l2protocol-tunnel cos** global configuration command on the switch stack or on a standalone switch to configure class of service (CoS) value for all tunneled Layer 2 protocol packets. Use the **no** form of this command to return to the default setting.

**l2protocol-tunnel cos** *value*

**no l2protocol-tunnel cos**

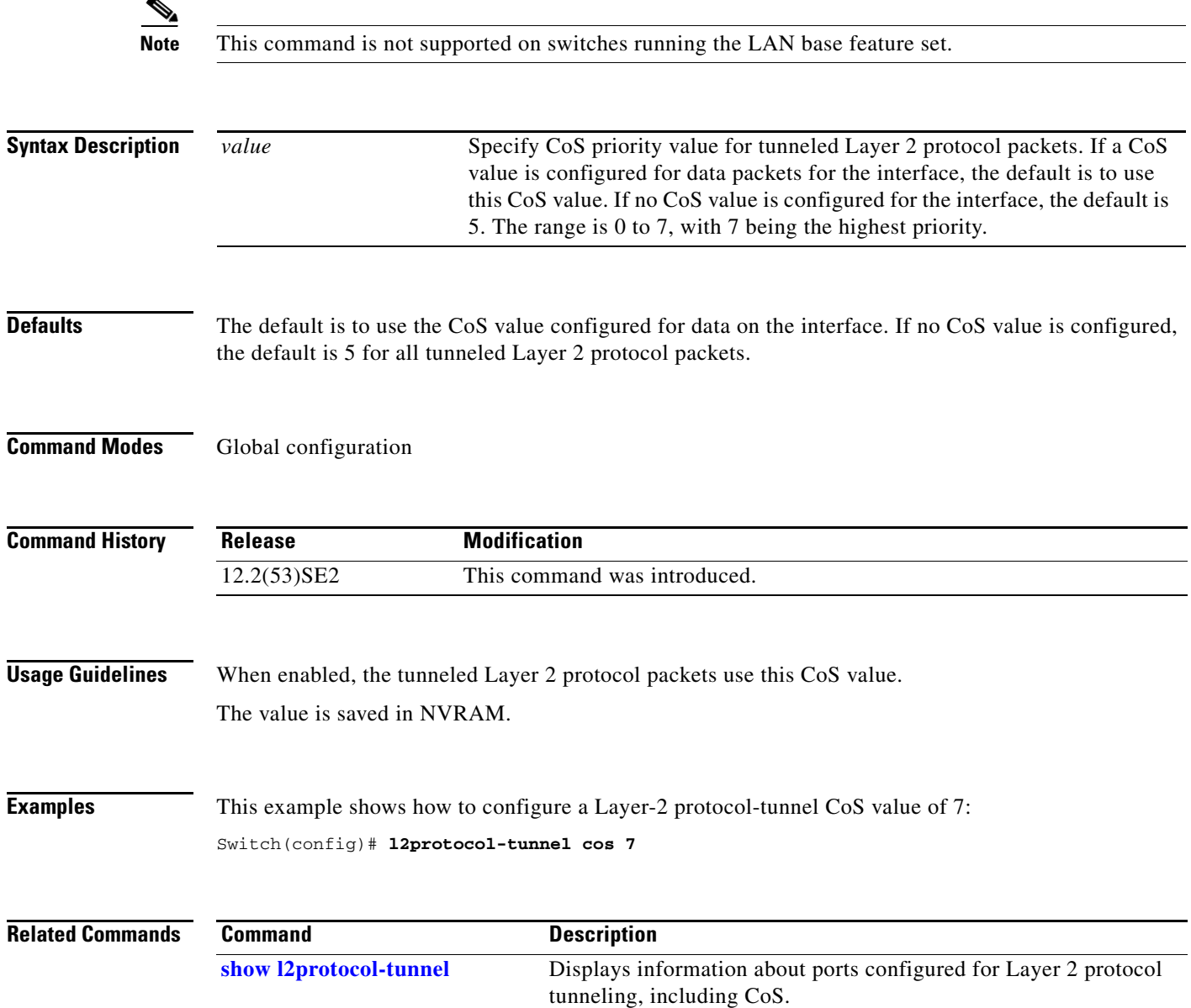

### **lacp port-priority**

Use the **lacp port-priority** interface configuration command on the switch stack or on a standalone switch to configure the port priority for the Link Aggregation Control Protocol (LACP). Use the **no** form of this command to return to the default setting.

**lacp port-priority** *priority*

**no lacp port-priority** 

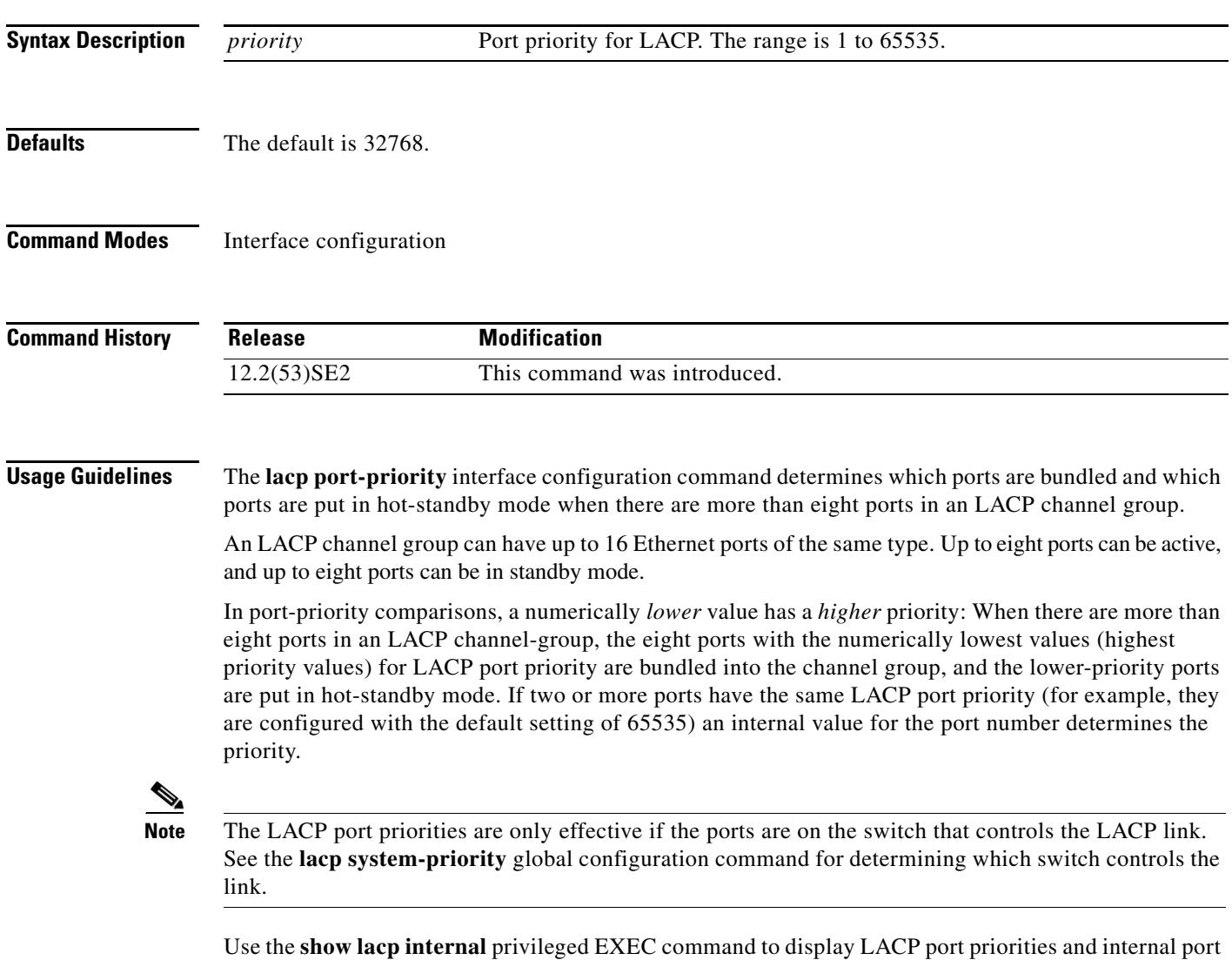

number values.

For information about configuring LACP on physical ports, see the "Configuring EtherChannels" chapter in the software configuration guide for this release.

### **Examples** This example shows how to configure the LACP port priority on a port:

Switch(config)# **interface gigabitethernet2/0/1** Switch(config-if)# **lacp port-priority 1000**

You can verify your settings by entering the **show lacp** [*channel-group-number*] **internal** privileged EXEC command.

### **Related Commands Command Command Description**

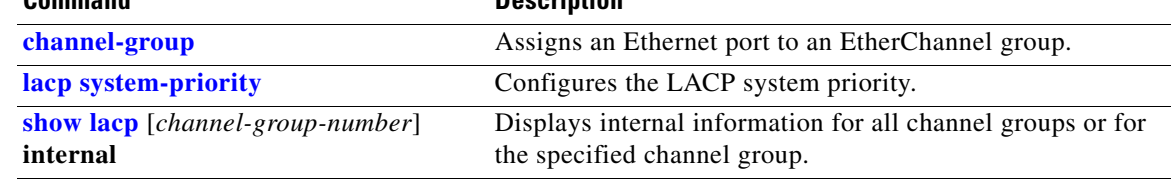
# **lacp system-priority**

Use the **lacp system-priority** global configuration command on the switch stack or on a standalone switch to configure the system priority for the Link Aggregation Control Protocol (LACP). Use the **no** form of this command to return to the default setting.

**lacp system-priority** *priority*

**no lacp system-priority**

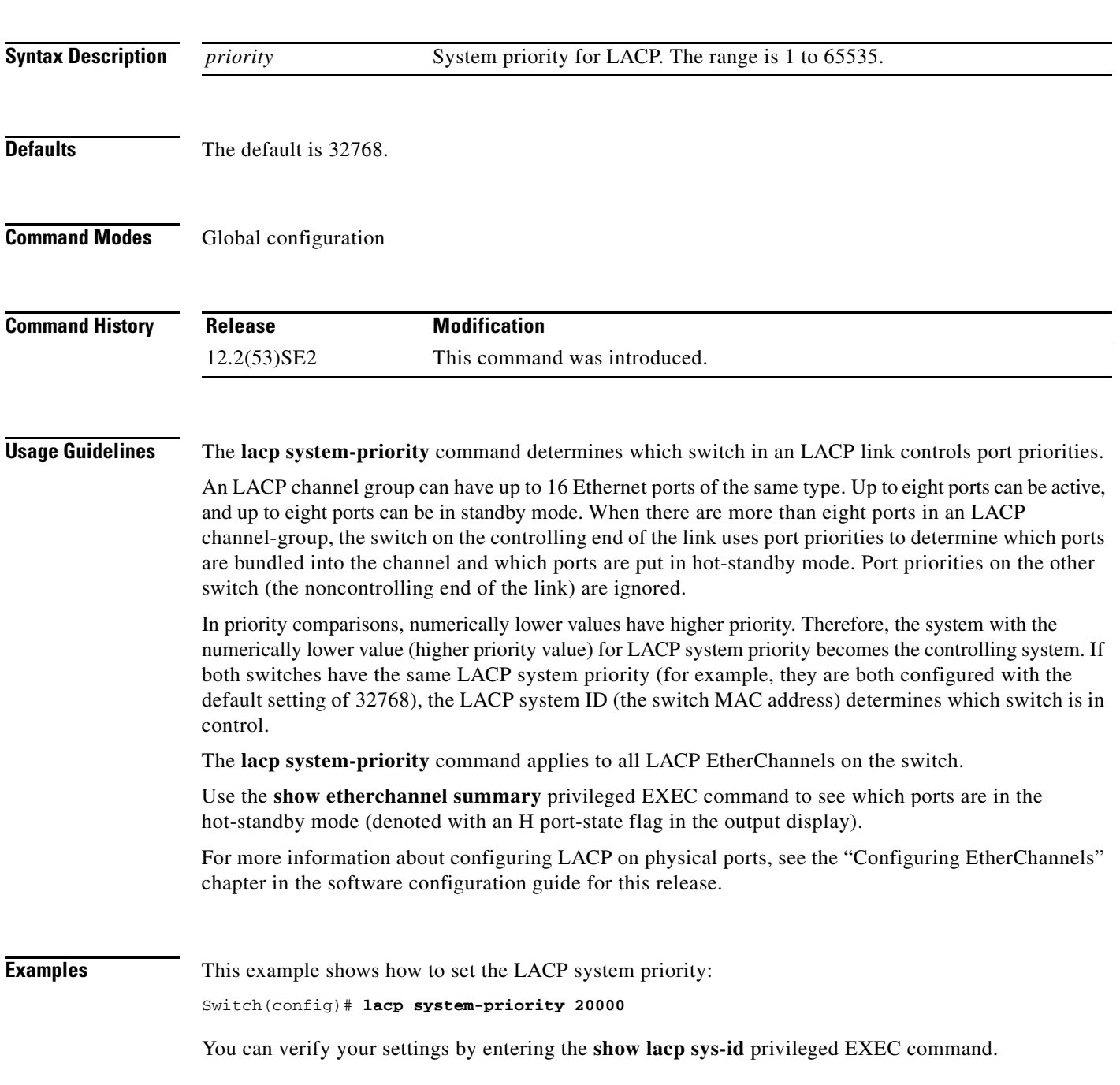

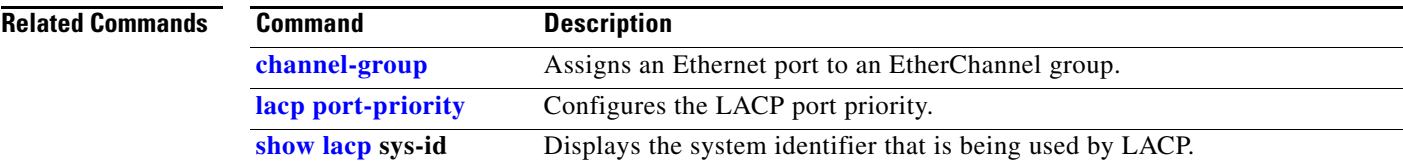

# **license boot level**

Use the **license boot level** global configuration command to configure the switch to use a specific software license. Use the **no** form of this command to configure the switch to use the default hierarchy to determine the software license to use.

**license boot level** *license-level* [**switch** *switch-number*]

**no license boot level** *license-level* 

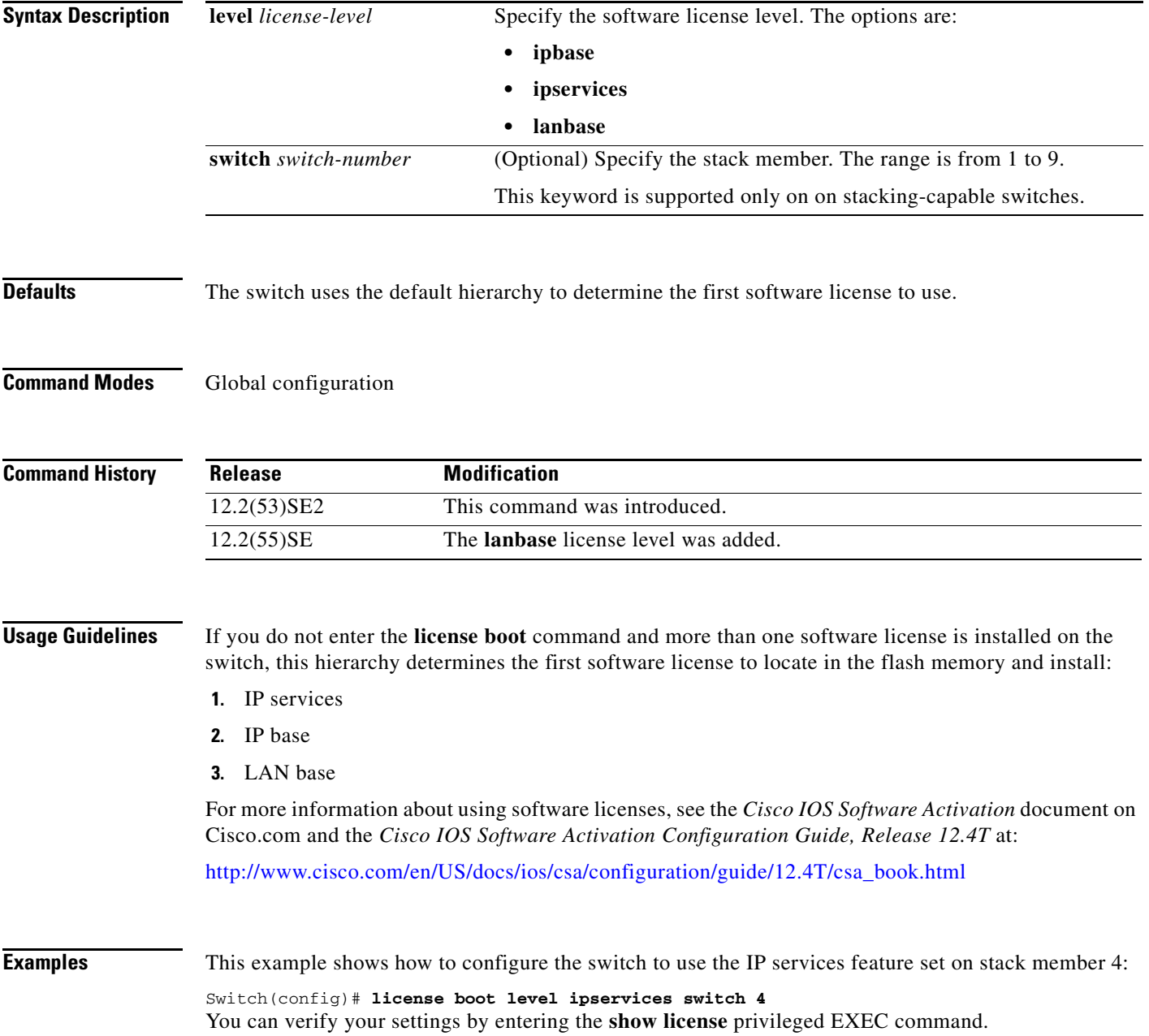

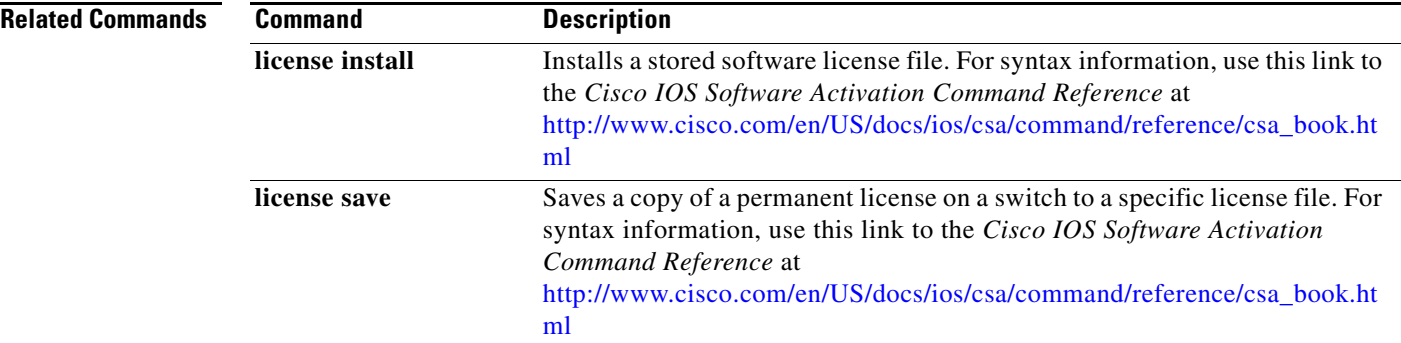

a pro

### **link state group**

Use the **link state group** interface configuration command to configure a port as a member of a link-state group. Use the **no** form of this command to remove the port from the link-state group.

**link state group** [*number*] {**upstream** | **downstream**}

**no link state group** [*number*] {**upstream** | **downstream**}

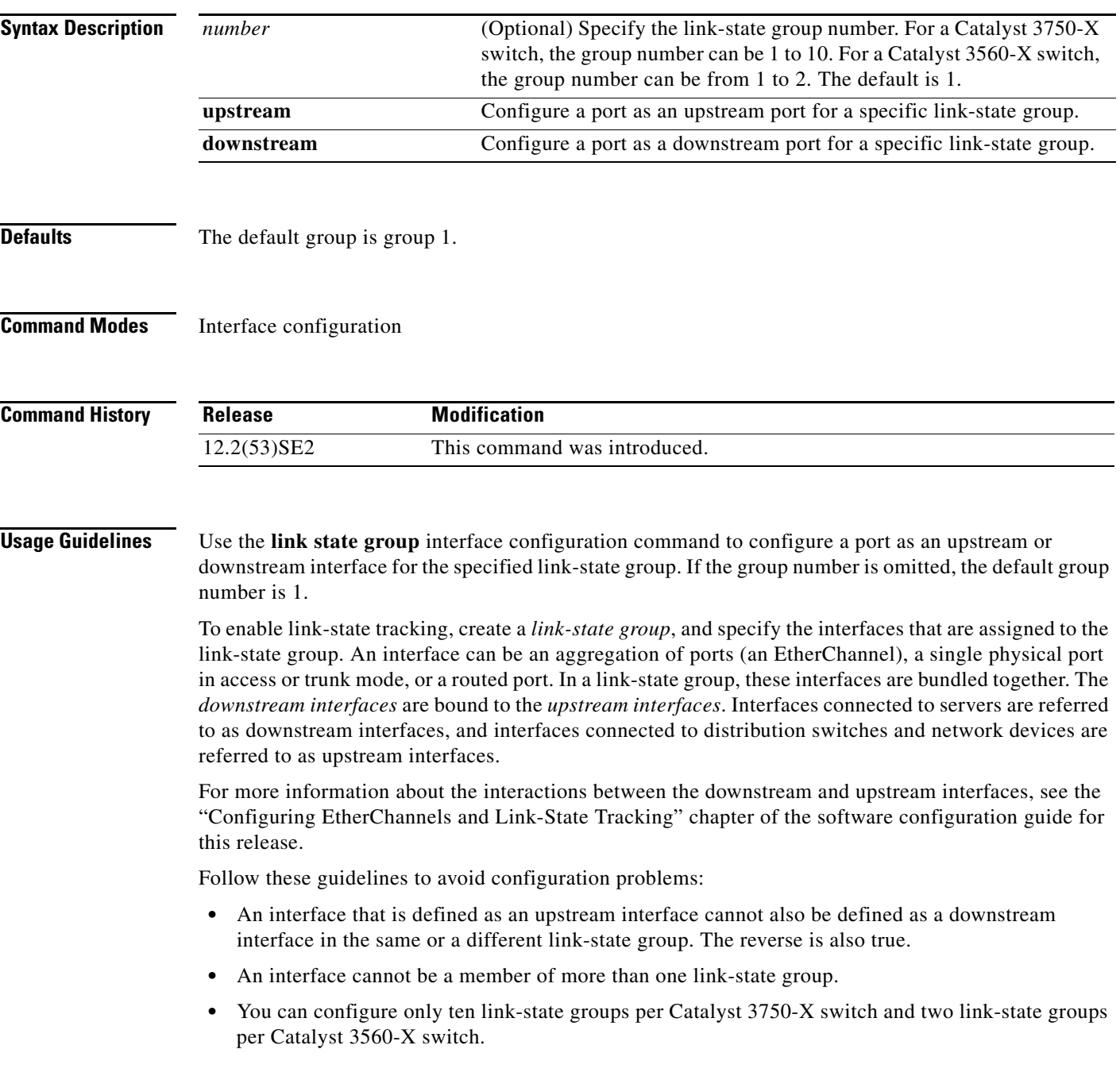

### **Examples** This example shows how to configure the interfaces as **upstream** in group 2:

```
Switch# configure terminal
Switch(config)# interface range gigabitethernet1/0/11 - 14
Switch(config-if-range)# link state group 2 upstream
Switch(config-if-range)# end
Switch(config-if)# end
```
You can verify your settings by entering the **show running-config** privileged EXEC command.

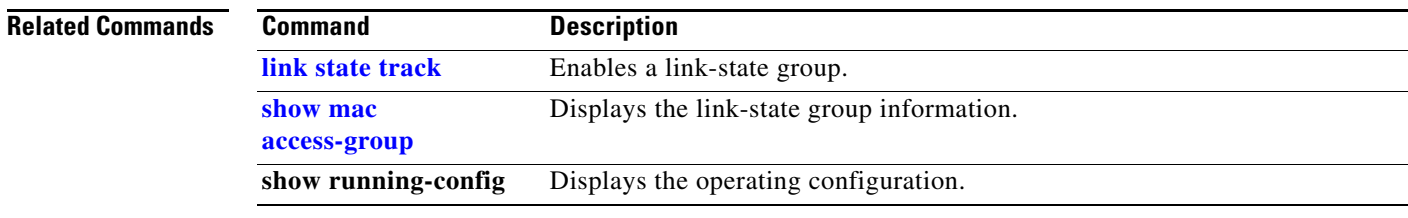

## **link state track**

Use the **link state track** user EXEC command to enable a link-state group. Use the **no** form of this command to disable a link-state group.

**link state track** [*number*]

**no link state track** [*number*]

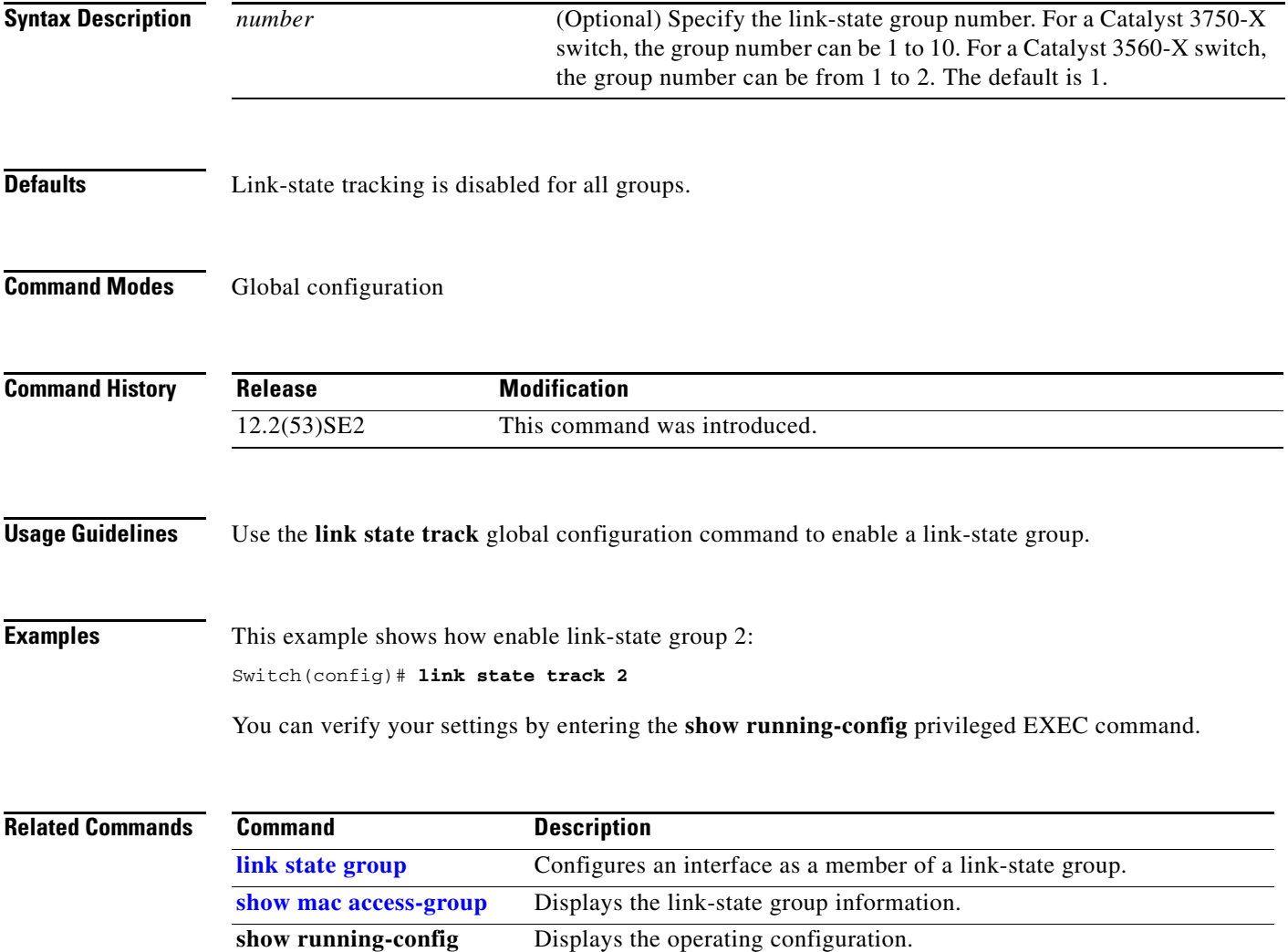

# **location (global configuration)**

Use the **location global configuration** command to configure location information for an endpoint. Use the **no** form of this command to remove the location information.

**location** {**admin-tag** *string* | **civic-location identifier** *id* | **elin-location** *string* **identifier** *id*}

**no location** {**admin-tag** *string* | **civic-location identifier** *id* | **elin-location** *string* **identifier** *id*}

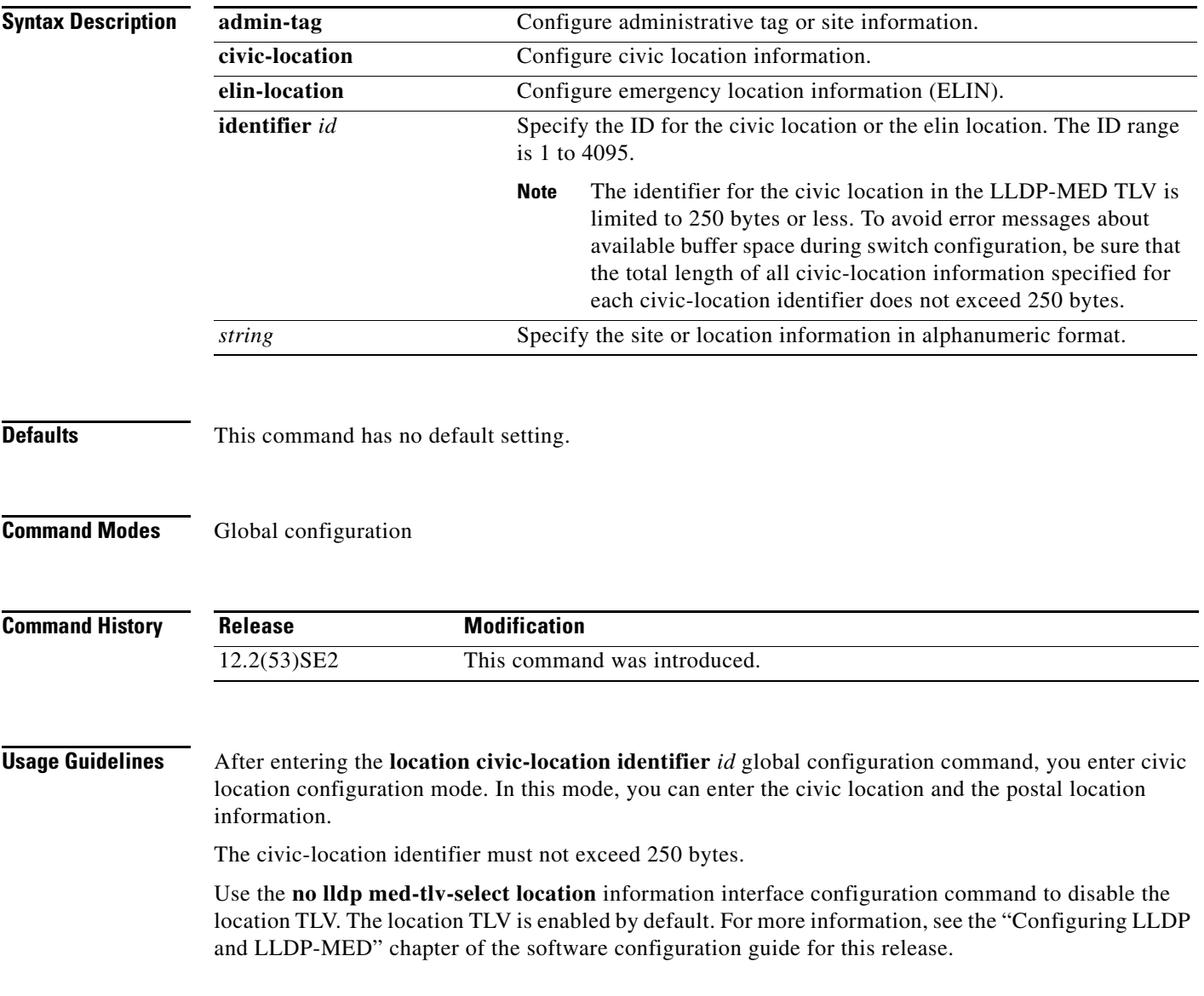

**Examples** This example shows how to configure civic location information on the switch: Switch(config)# **location civic-location identifier 1** Switch(config-civic)# **number 3550** Switch(config-civic)# **primary-road-name "Cisco Way"** Switch(config-civic)# **city "San Jose"** Switch(config-civic)# **state CA** Switch(config-civic)# **building 19** Switch(config-civic)# **room C6** Switch(config-civic)# **county "Santa Clara"** Switch(config-civic)# **country US** Switch(config-civic)# **end** You can verify your settings by entering the **show location civic-location** privileged EXEC command. This example shows how to configure the emergency location information location on the switch: Switch (config)# **location elin-location 14085553881 identifier 1** You can verify your settings by entering the **show location elin** privileged EXEC command.

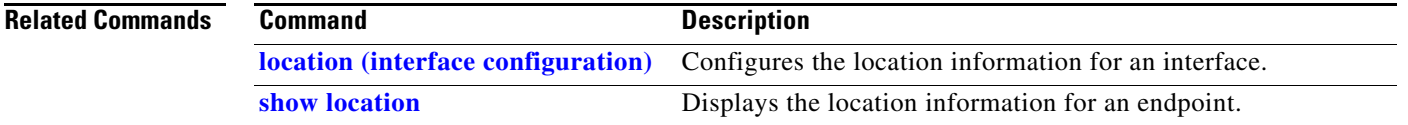

# **location (interface configuration)**

Use the **location interface** command to enter location information for an interface. Use the **no** form of this command to remove the interface location information.

**location** {**additional-location-information** *word* | **civic-location-id** *id* | **elin-location-id** *id*}

**no location** {**additional-location-information** *word* | **civic-location-id** *id* | **elin-location-id** *id*}

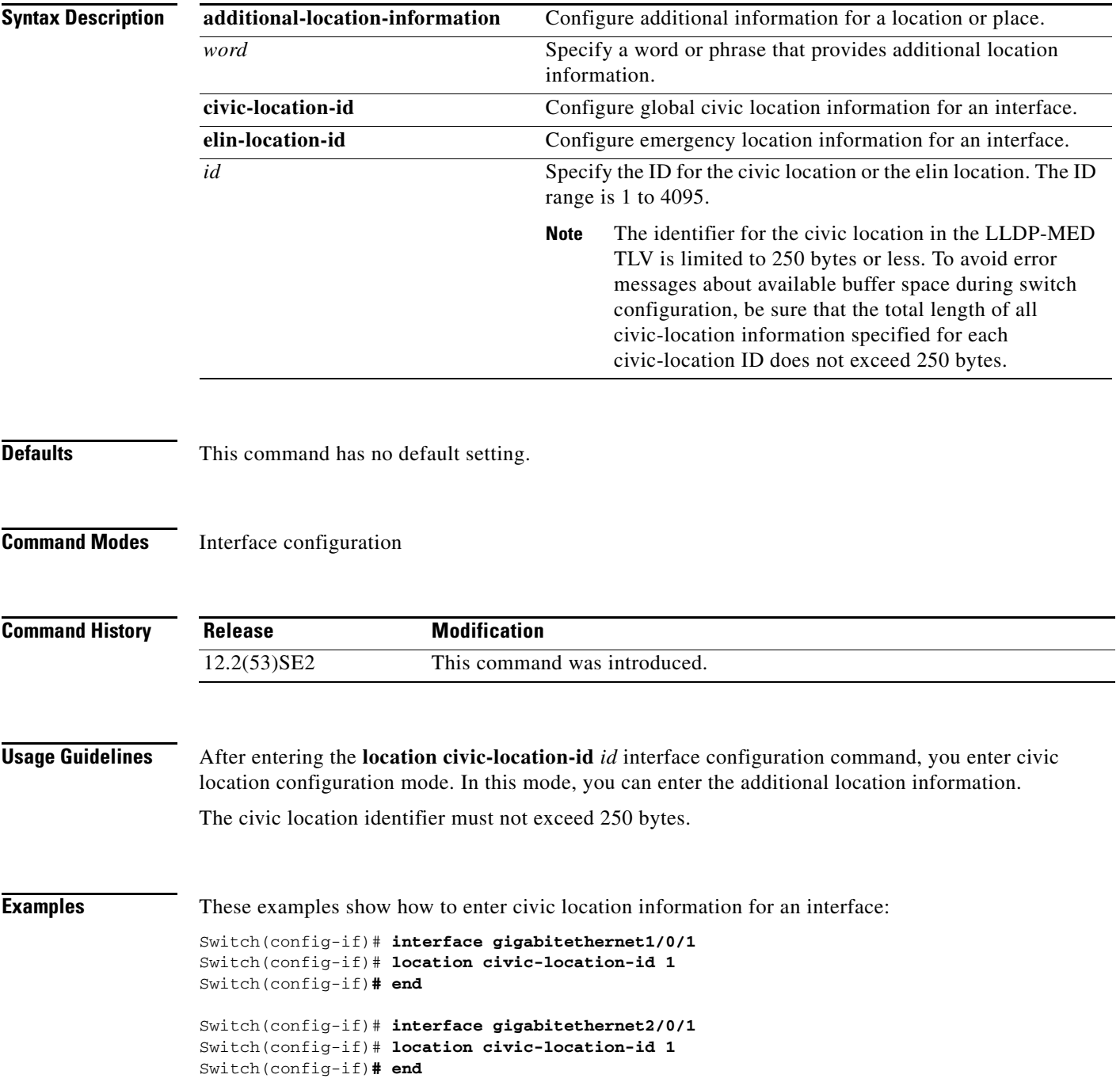

You can verify your settings by entering the **show location civic interface** privileged EXEC command.

This example shows how to enter emergency location information for an interface:

Switch(config)# **interface gigabitethernet2/0/2** Switch(config-if)# **location elin-location-id 1** Switch(config-if)# **end**

You can verify your settings by entering the **show location elin interface** privileged EXEC command.

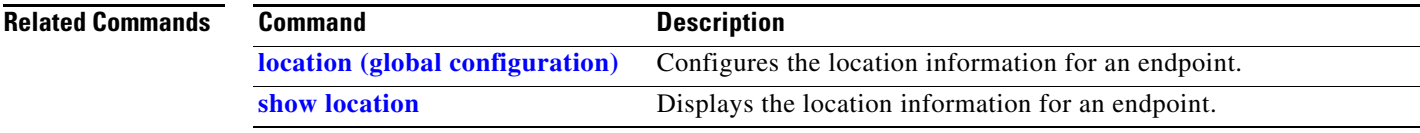

# **logging event**

Use the **logging event** interface configuration command to enable notification of interface link status changes. Use the **no** form of this command to disable notification.

**logging event** {**bundle-status** | **link-status** | **spanning-tree** | **status** | **trunk status**}

**no logging event** {**bundle-status** | **link-status** | **spanning-tree** | **status** | **trunk status**}

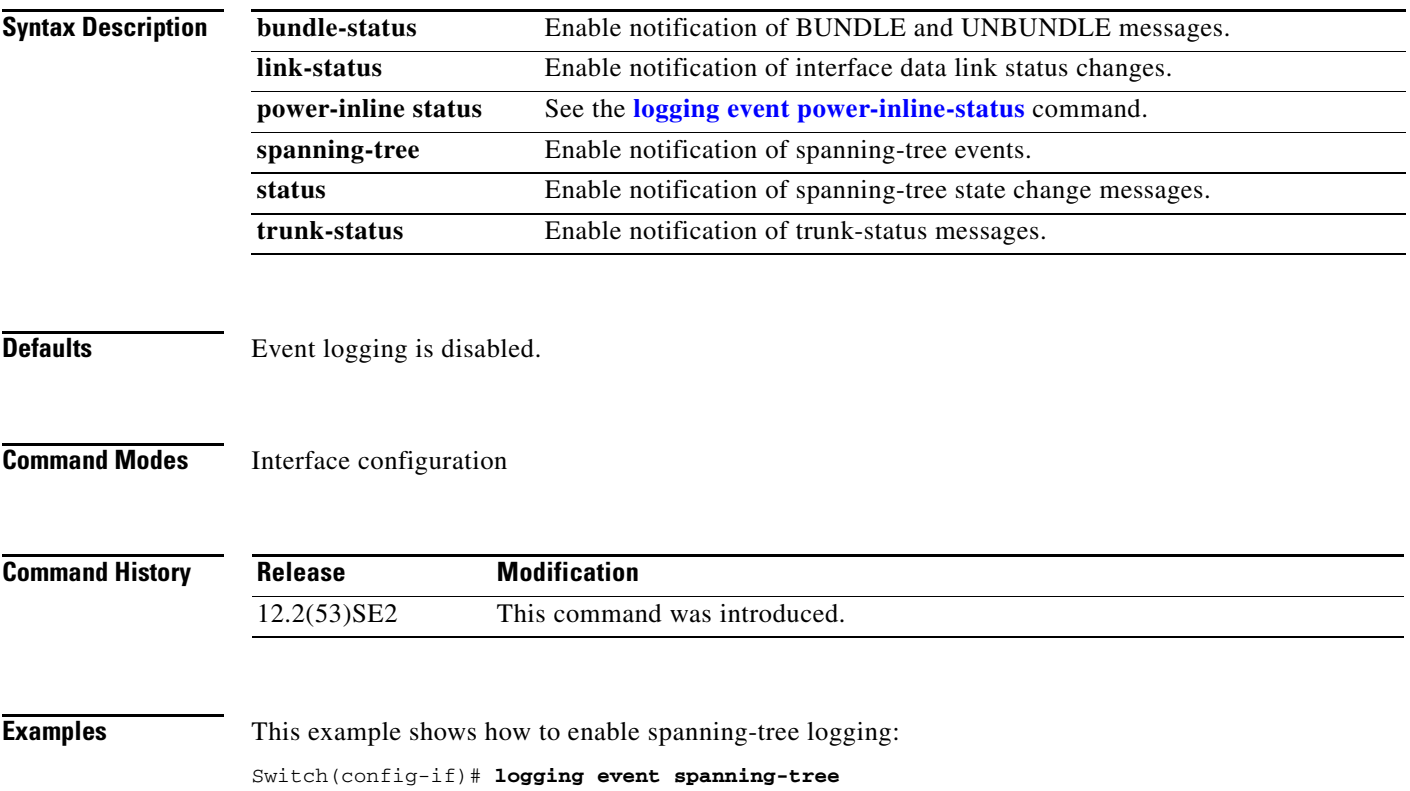

# **logging event power-inline-status**

Use the **logging event power-inline-status** interface configuration command to enable the logging of Power over Ethernet (PoE) events. Use the **no** form of this command to disable the logging of PoE status events; however, the **no** form of this command does not disable PoE error events.

**logging event power-inline-status** 

**no logging event power-inline-status** 

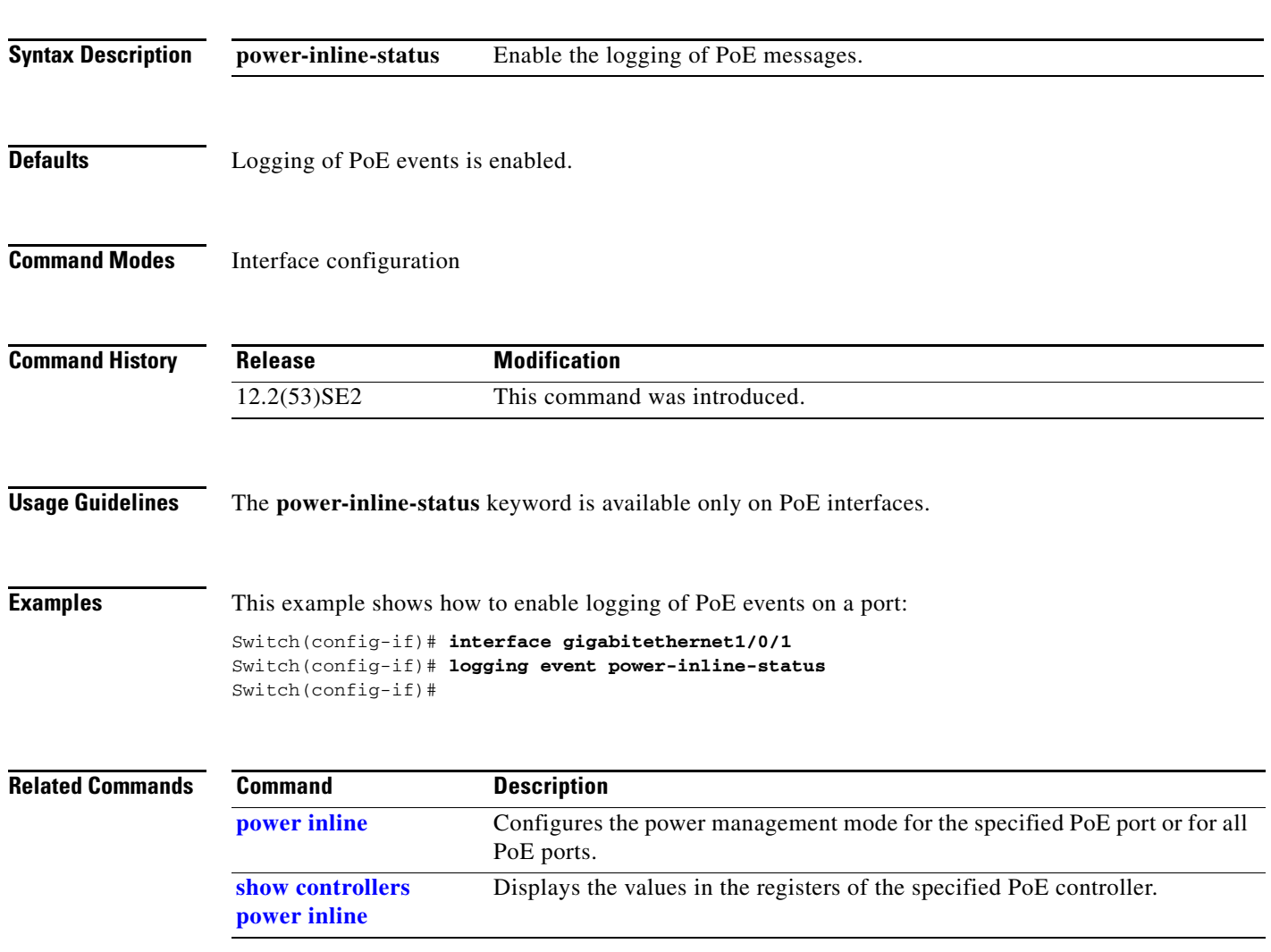

# **logging file**

Use the **logging file** global configuration command on the switch stack or on a standalone switch to set logging file parameters. Use the **no** form of this command to return to the default setting.

**logging file** *filesystem***:***filename* [*max-file-size* | **nomax** [*min-file-size*]] [*severity-level-number* | *type*]

**no logging file** *filesystem***:***filename* [*severity-level-number* | *type*]

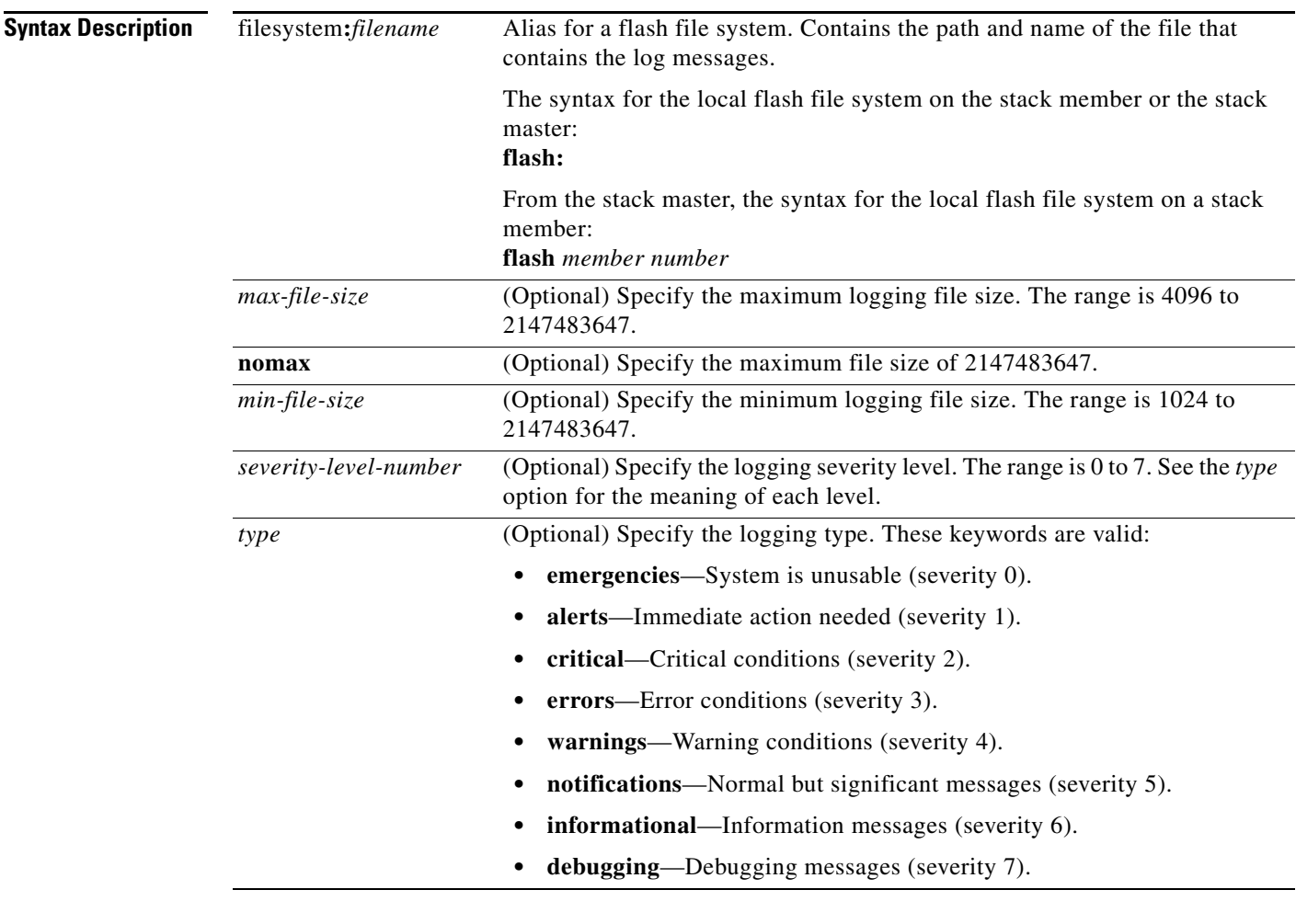

**Defaults** The minimum file size is 2048 bytes; the maximum file size is 4096 bytes.

The default severity level is 7 (**debugging** messages and numerically lower levels).

**Command Modes** Global configuration

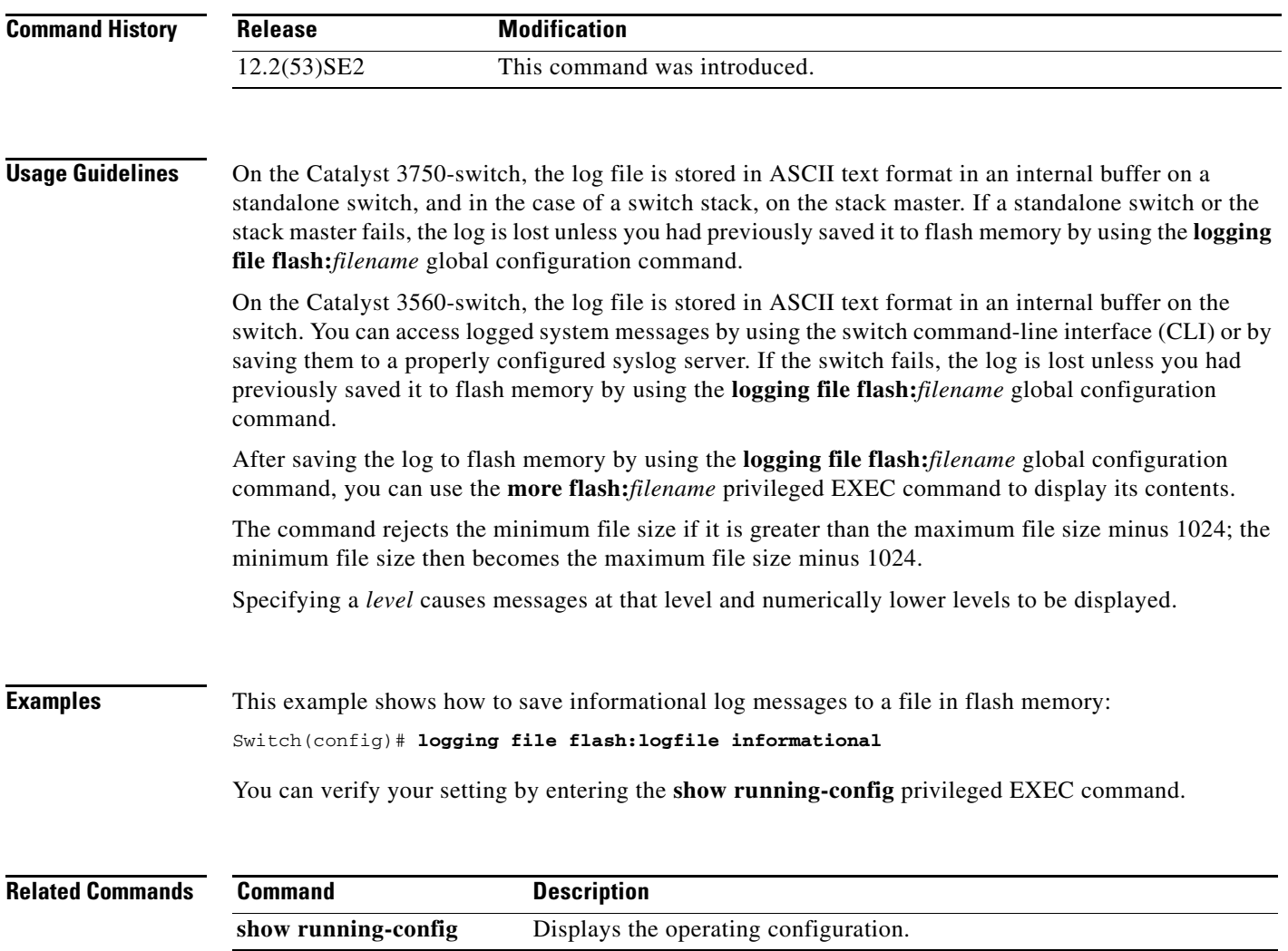

 $\blacksquare$ 

# **logging smartlog**

To enable smart logging on the switch, use the **logging smartlog** command in global configuration mode. Smart logging sends the contents of specified dropped packets to a Cisco IOS Flexible NetFlow collector. To disable smart logging or return to the default setting, use the **no** form of this command.

**logging smartlog** [**exporter** *name* | **packet capture size** *bytes*]

**no logging smartlog** [**exporter** *name* | **packet capture size** *bytes*]

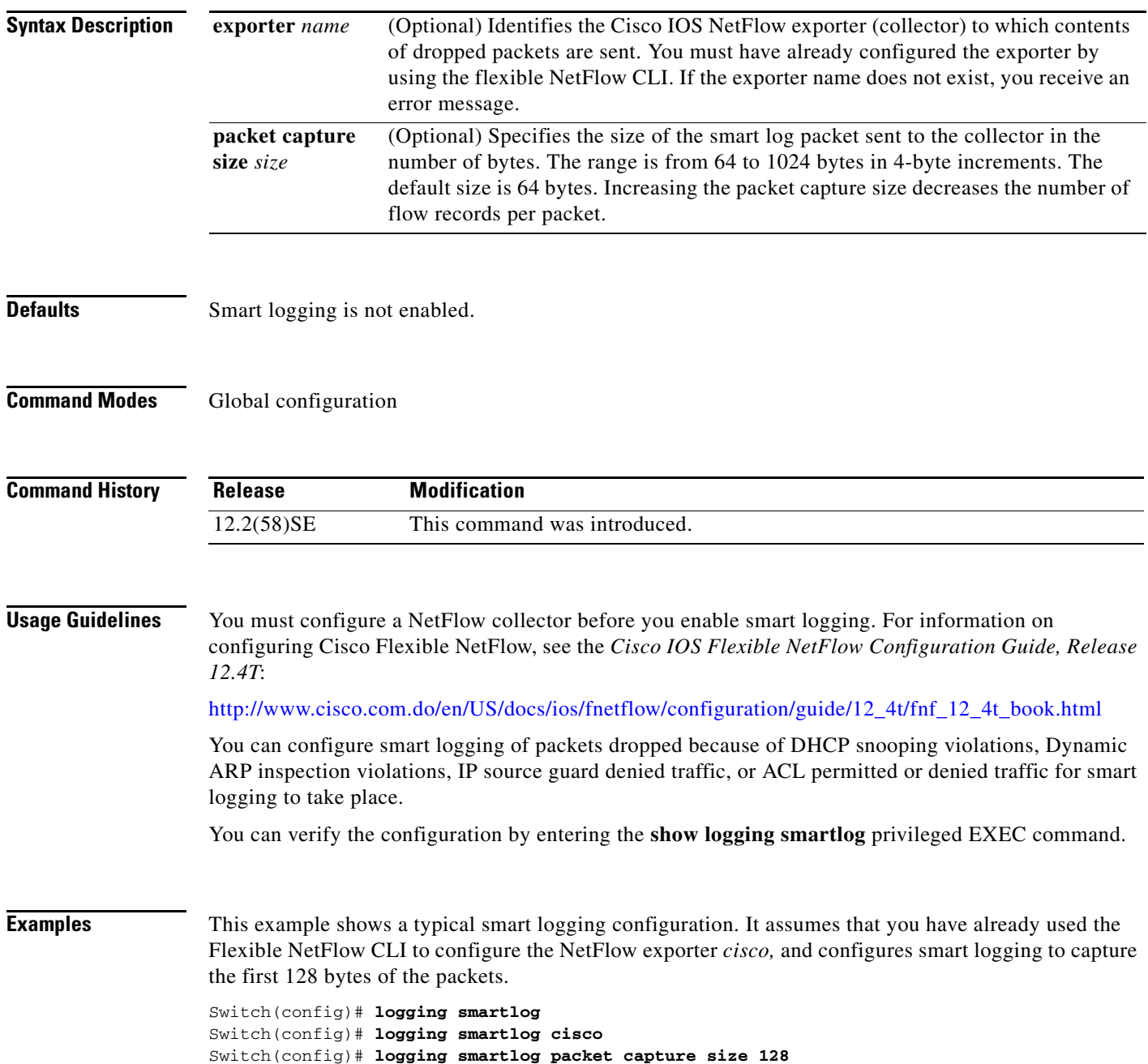

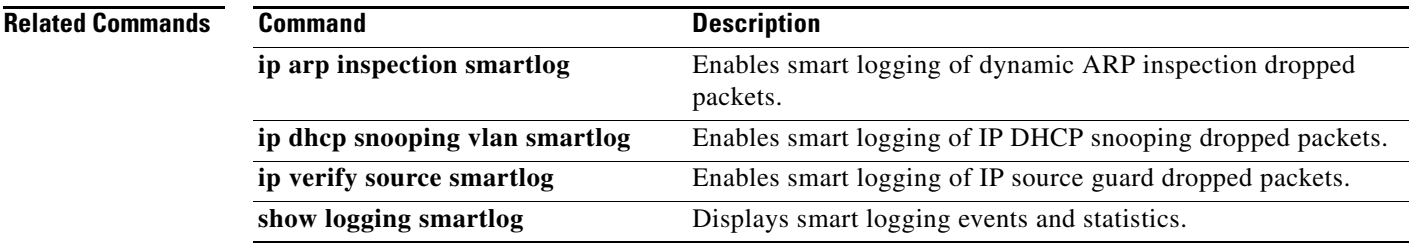

П

### **mab request format attribute 32**

Use the **mab request format attribute 32 vlan access-vlan** global configuration command to enable VLAN ID-based MAC authentication on a switch. Use the **no** form of this command to return to the default setting.

**mab request format attribute 32 vlan access-vlan**

**no mab request format attribute 32 vlan access-vlan**

- **Syntax Description** This command has no arguments or keywords.
- **Defaults** VLAN-ID based MAC authentication is disabled.
- **Command Modes** Global configuration

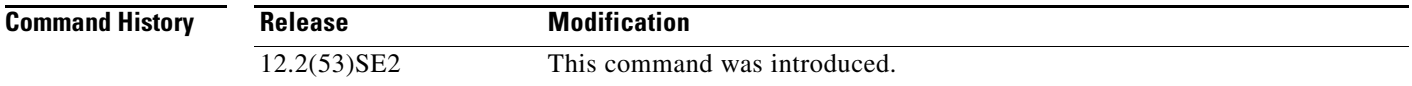

#### **Usage Guidelines** Use this command to allow a RADIUS server to authenticate a new user based on the host MAC address and VLAN. Use this feature on networks with the Microsoft IAS RADIUS server. The Cisco ACS ignores this command.

**Examples** This example shows how to enable VLAN-ID based MAC authentication on a switch: Switch(config)# **mab request format attribute 32 vlan access-vlan**

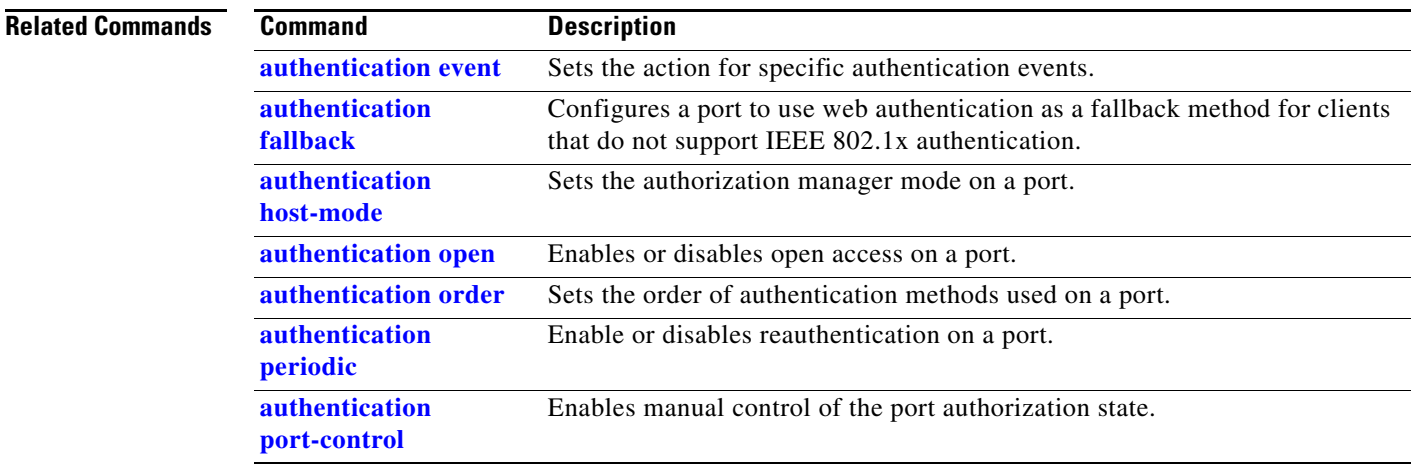

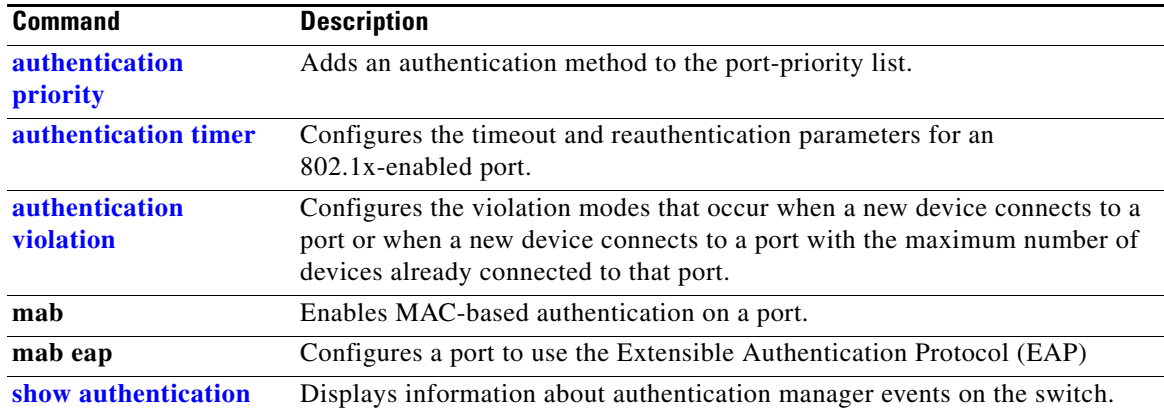

П

### **mac access-group**

Use the **mac access-group** interface configuration command on the switch stack or on a standalone switch to apply a MAC access control list (ACL) to a Layer 2 interface. Use the **no** form of this command to remove all MAC ACLs or the specified MAC ACL from the interface. You create the MAC ACL by using the **mac access-list extended** global configuration command.

**mac access-group** {*name*} **in** 

**no mac access-group** {*name*}

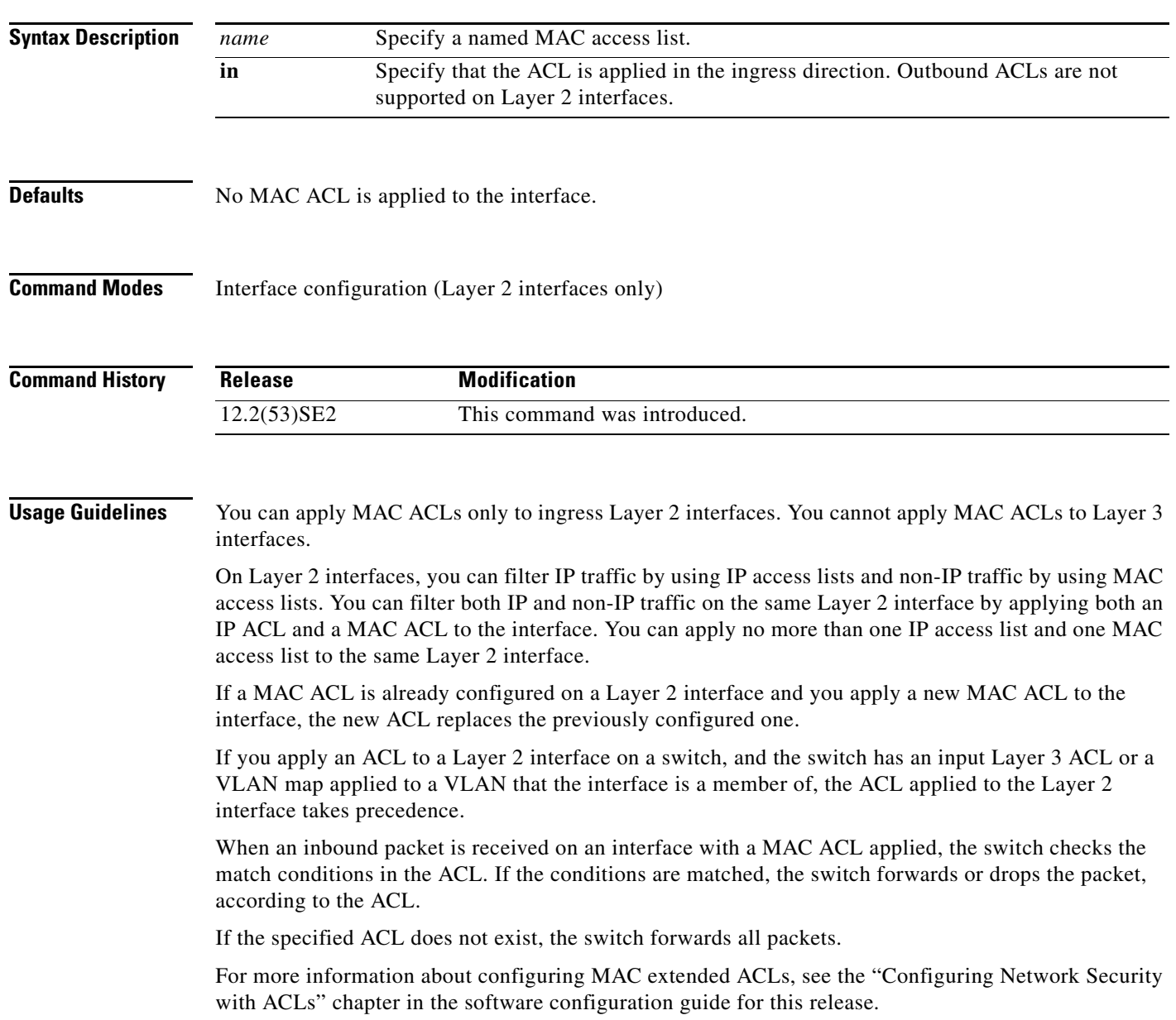

a ka

### **Examples** This example shows how to apply a MAC extended ACL named *macacl2* to an interface: Switch(config)# **interface gigabitethernet1/0/1** Switch(config-if)# **mac access-group macacl2 in**

You can verify your settings by entering the **show mac access-group** privileged EXEC command. You can see configured ACLs on the switch by entering the **show access-lists** privileged EXEC command.

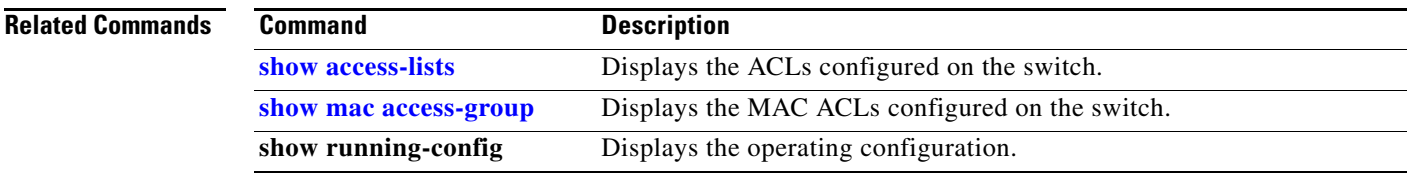

### **mac access-list extended**

Use the **mac access-list extended** global configuration command on the switch stack or on a standalone switch to create an access list based on MAC addresses for non-IP traffic. Using this command puts you in the extended MAC access-list configuration mode. Use the **no** form of this command to return to the default setting.

**mac access-list extended** *name*

**no mac access-list extended** *name*

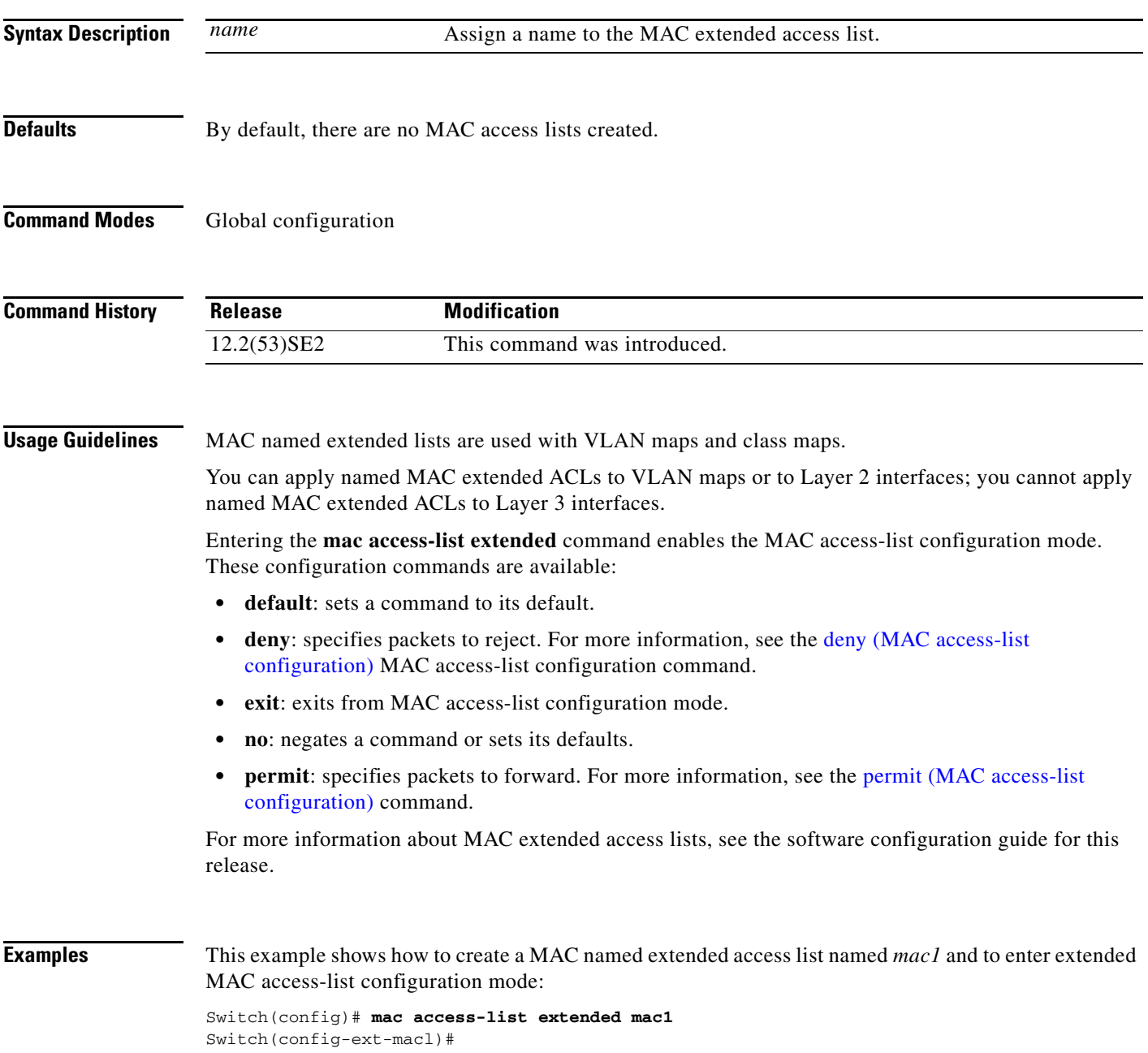

**The College** 

This example shows how to delete MAC named extended access list *mac1*:

Switch(config)# **no mac access-list extended mac1**

You can verify your settings by entering the **show access-lists** privileged EXEC command.

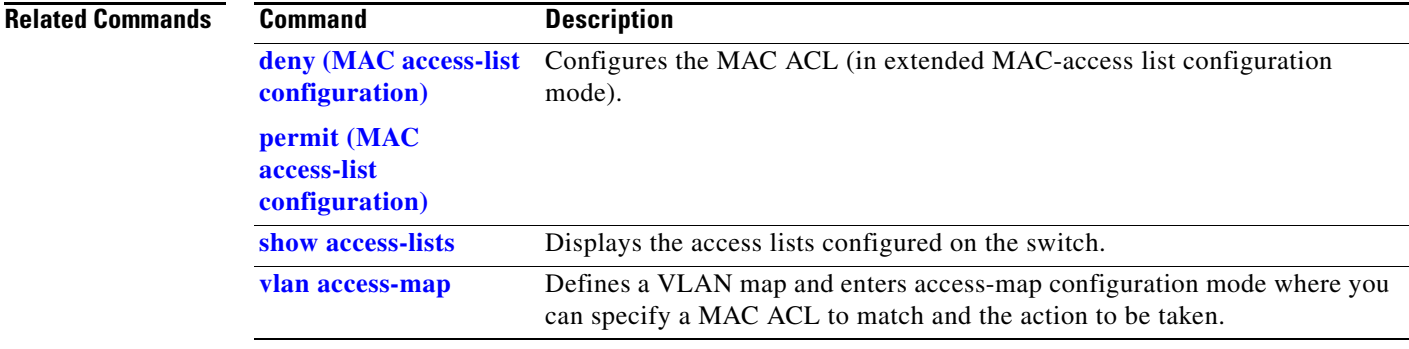

## **mac address-table aging-time**

Use the **mac address-table aging-time** global configuration command on the switch stack or on a standalone switch to set the length of time that a dynamic entry remains in the MAC address table after the entry is used or updated. Use the **no** form of this command to return to the default setting. The aging time applies to all VLANs or a specified VLAN.

**mac address-table aging-time** {**0** | *10-1000000*} [**vlan** *vlan-id*]

**no mac address-table aging-time** {**0** | *10-1000000*} [**vlan** *vlan-id*]

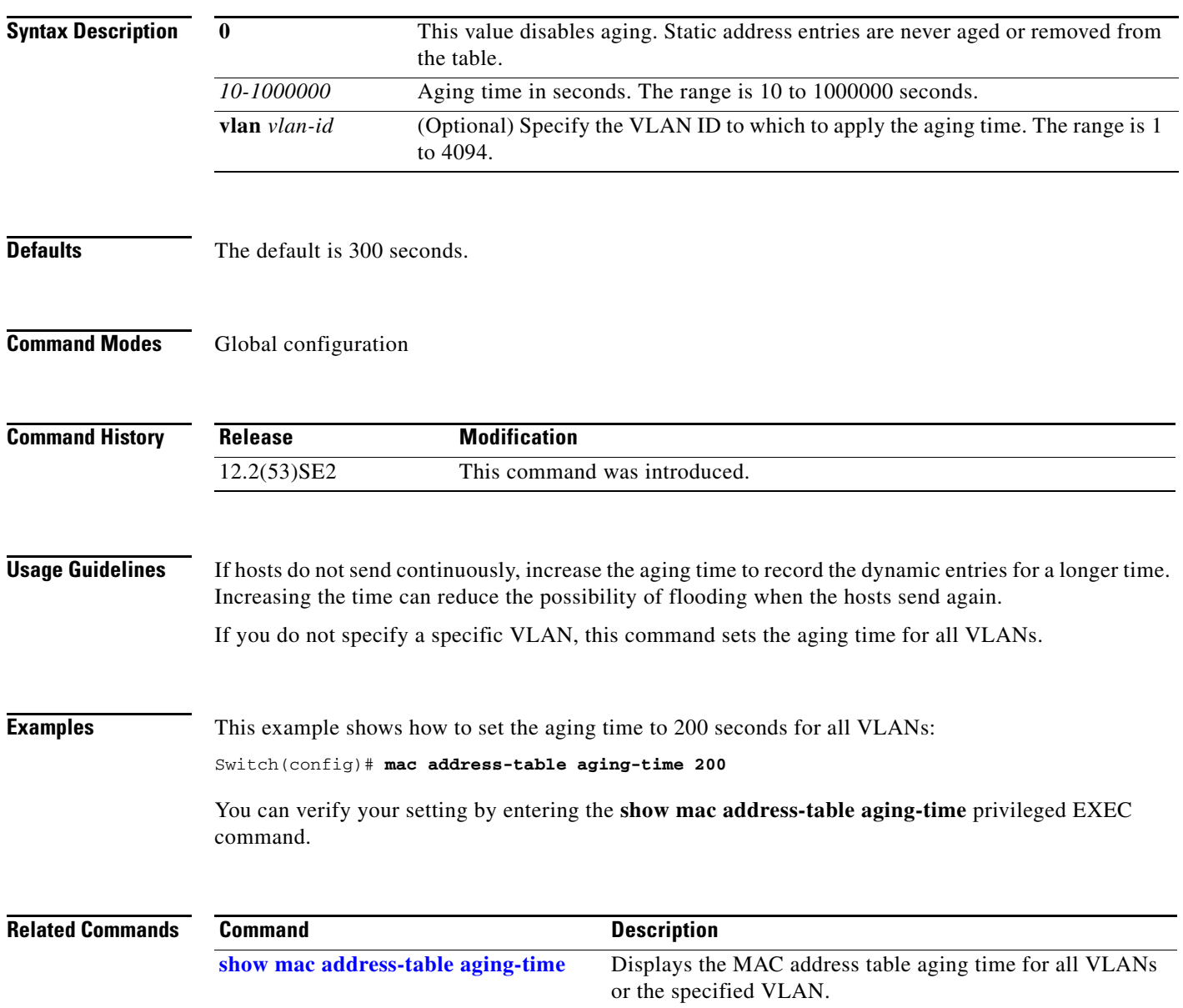

## **mac address-table learning vlan**

Use the **mac address-table learning** global configuration command to enable MAC address learning on a VLAN. This is the default state. Use the **no** form of this command to disable MAC address learning on a VLAN to control which VLANs can learn MAC addresses.

**mac address-table learning vlan** *vlan-id*

**no mac address-table learning vlan** *vlan-id*

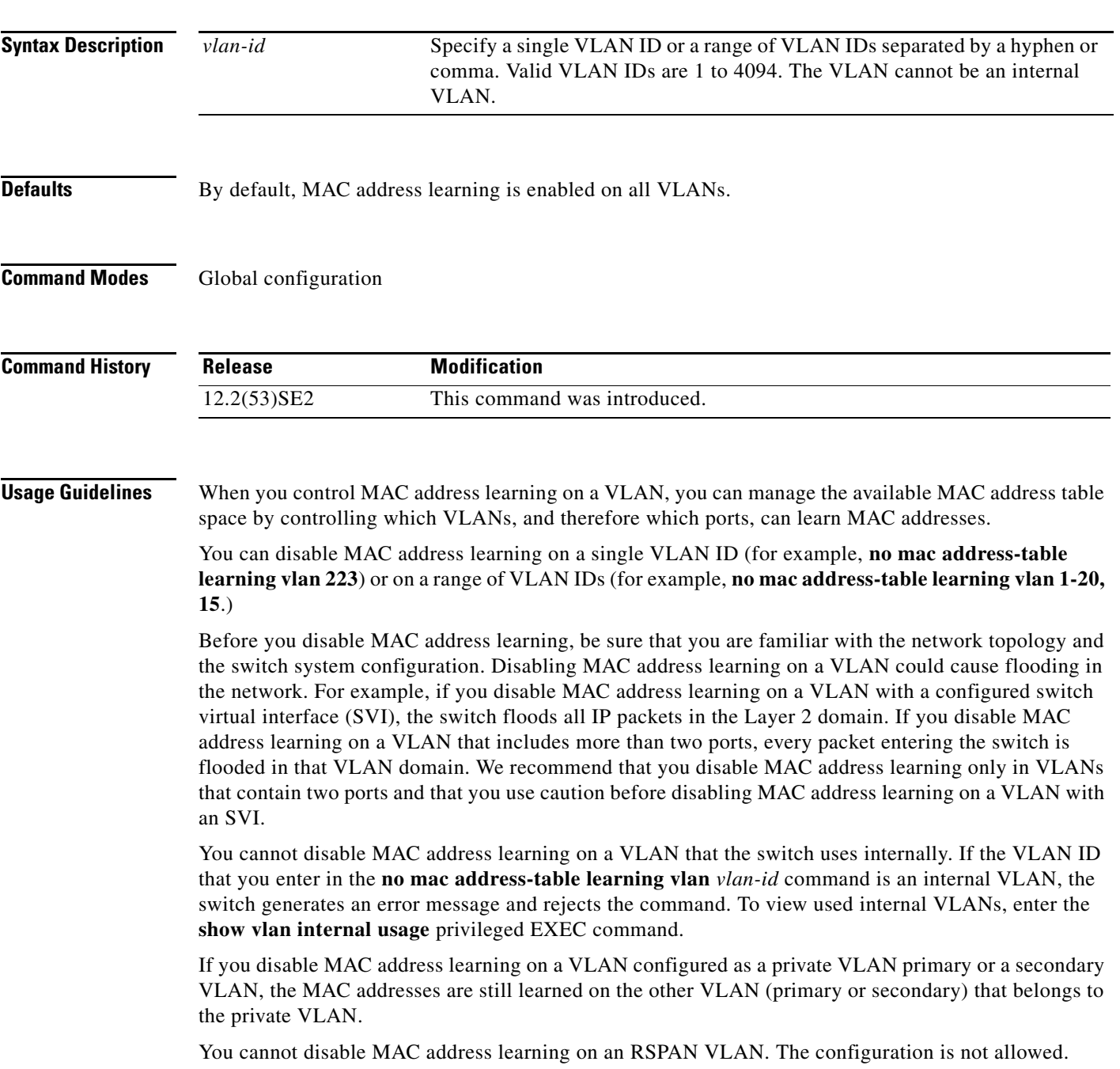

If you disable MAC address learning on a VLAN that includes a secure port, MAC address learning is not disabled on the secure port. If you later disable port security on the interface, the disabled MAC address learning state is enabled.

To display MAC address learning status of all VLANs or a specified VLAN, enter the **show mac-address-table learning** [**vlan** *vlan-id* command].

**Examples** This example shows how to disable MAC address learning on VLAN 2003:

Switch(config)# **no mac address-table learning vlan 2003**

To display MAC address learning status of all VLANs or a specified VLAN, enter the **show mac address-table learning** [**vlan** *vlan-id*] command.

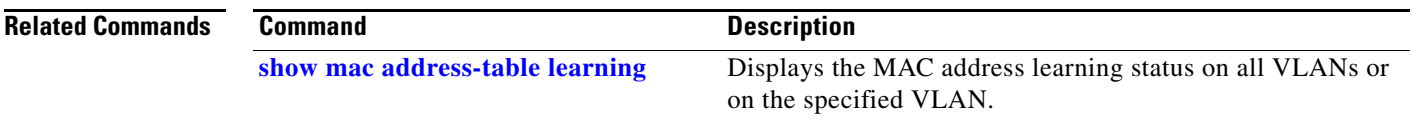

### **mac address-table move update**

Use the **mac address-table move update** global configuration command on the switch stack or on a standalone switch to enable the MAC address-table move update feature. Use the **no** form of this command to return to the default setting.

**mac address-table move update** {**receive** | **transmit**}

**no mac address-table move update** {**receive** | **transmit**}

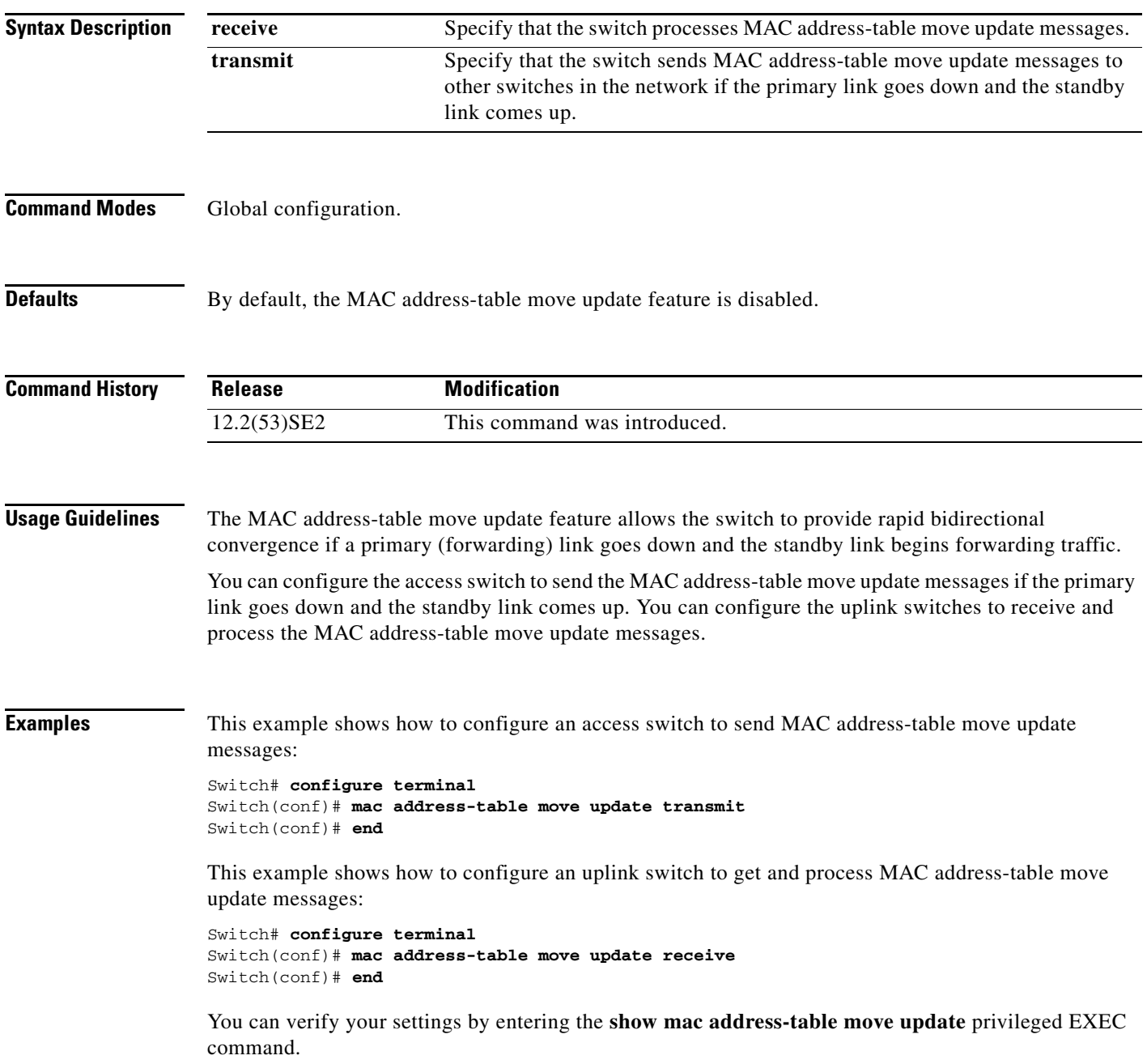

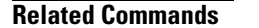

**The Co** 

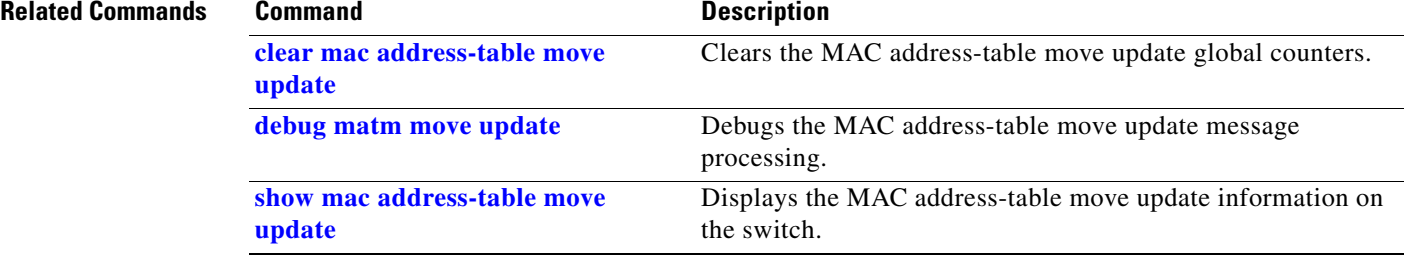

**The College** 

# **mac address-table notification**

Use the **mac address-table notification** global configuration command on the switch stack or on a standalone switch to enable the MAC address notification feature on the switch or the switch stack. Use the **no** form of this command to return to the default setting.

**mac address-table notification** {**change** [**history-size** *value* | **interval** *value*] | **mac-move** | **threshold** [[**limit** *percentage*] **interval** *time*]}

**no mac address-table notification** {**change** [**history-size** *value* | **interval** *value*] | **mac-move** | **threshold** [[**limit** *percentage*] **interval** *time*]}

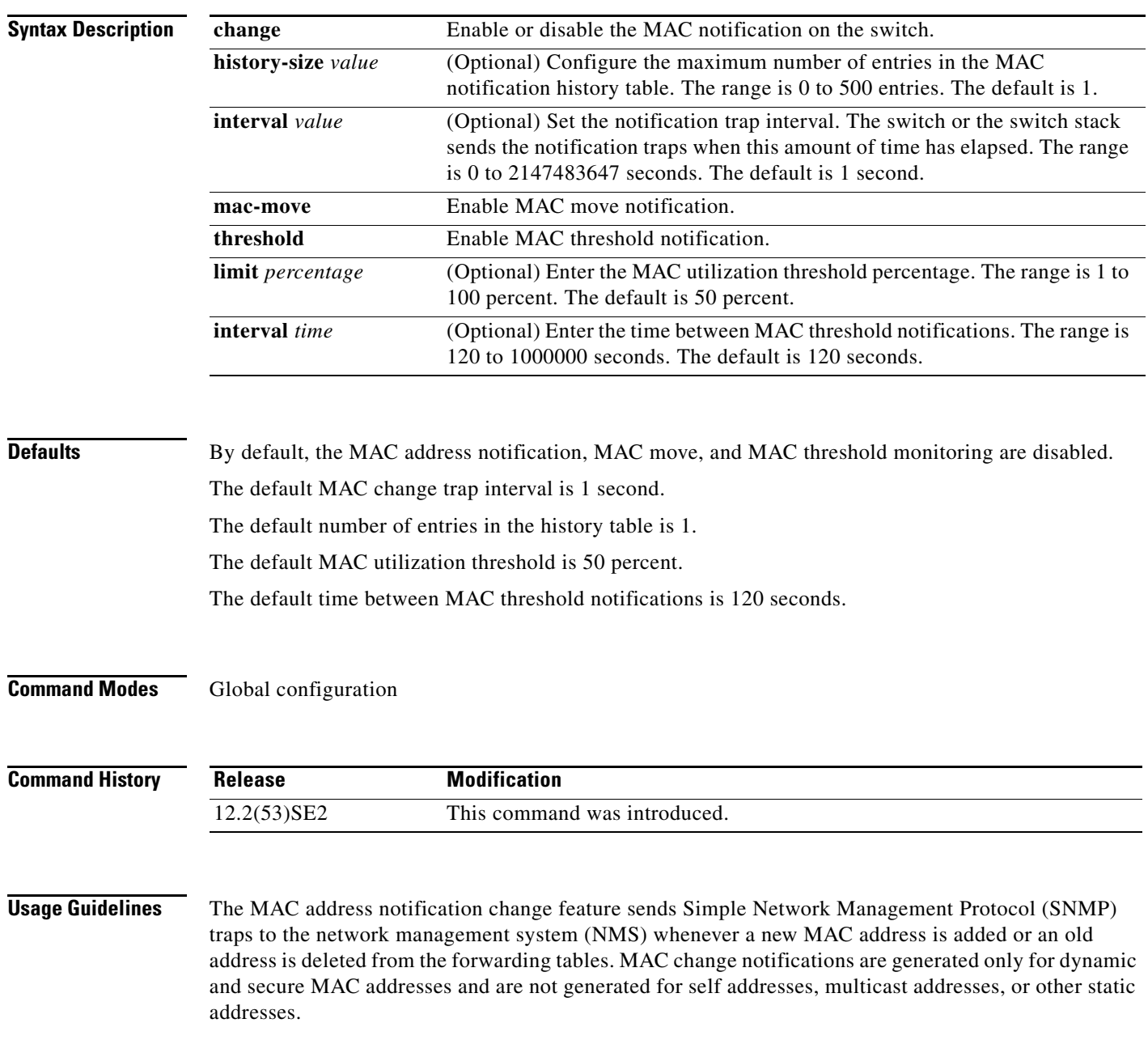

When you configure the **history-size** option, the existing MAC address history table is deleted, and a new table is created.

You enable the MAC address notification change feature by using the **mac address-table notification change** command. You must also enable MAC address notification traps on an interface by using the **snmp trap mac-notification change** interface configuration command and configure the switch to send MAC address traps to the NMS by using the **snmp-server enable traps mac-notification change** global configuration command.

You can also enable traps whenever a MAC address is moved from one port to another in the same VLAN by entering the **mac address-table notification mac-move** command and the **snmp-server enable traps mac-notification move** global configuration command.

To generate traps whenever the MAC address table threshold limit is reached or exceeded, enter the **mac address-table notification** *threshold* [**limit** *percentage*] | [**interval** *time*] command and the **snmp-server enable traps mac-notification threshold** global configuration command.

#### **Examples** This example shows how to enable the MAC address-table change notification feature, set the interval time to 60 seconds, and set the history-size to 100 entries:

Switch(config)# **mac address-table notification change**  Switch(config)# **mac address-table notification change interval 60**  Switch(config)# **mac address-table notification change history-size 100**

You can verify your settings by entering the **show mac address-table notification** privileged EXEC command.

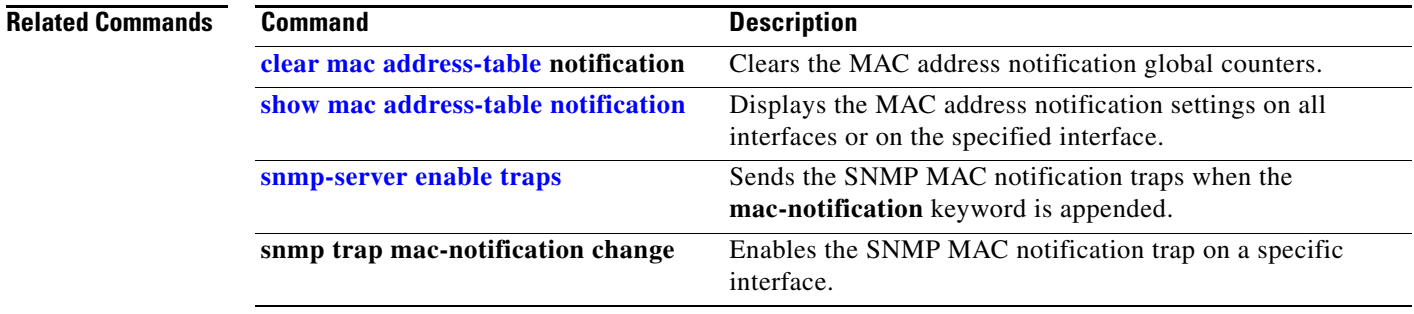

**Catalyst 3750-X and 3560-X Switches Command Reference**

## **mac address-table static**

Use the **mac address-table static** global configuration command on the switch stack or on a standalone switch to add static addresses to the MAC address table. Use the **no** form of this command to remove static entries from the table.

**mac address-table static** *mac-addr* **vlan** *vlan-id* **interface** *interface-id*

**no mac address-table static** *mac-addr* **vlan** *vlan-id* [**interface** *interface-id*]

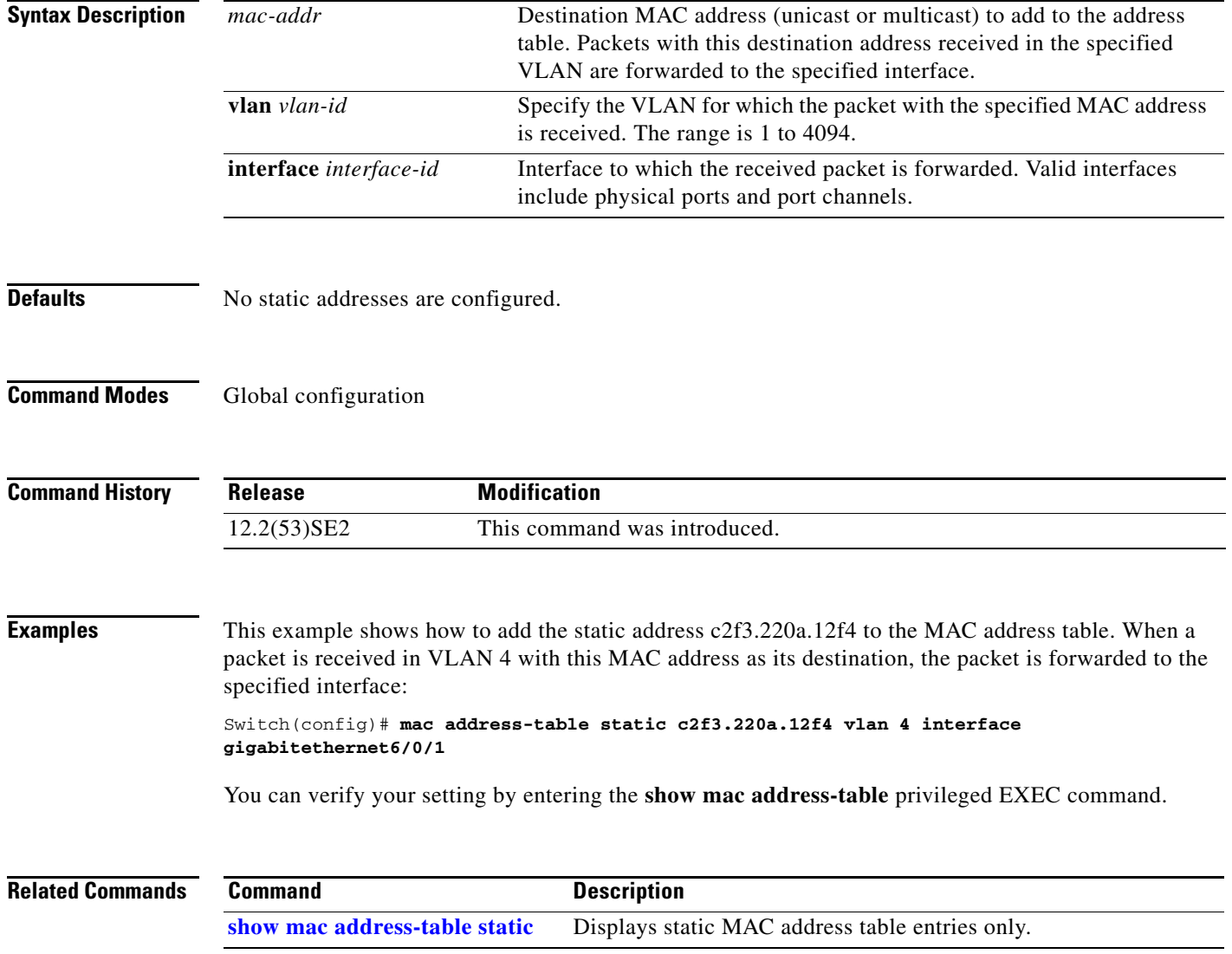

**OL-32529-01**

### **mac address-table static drop**

Use the **mac address-table static drop** global configuration command on the switch stack or on a standalone switch to enable unicast MAC address filtering and to configure the switch to drop traffic with a specific source or destination MAC address. Use the **no** form of this command to return to the default setting.

**mac address-table static** *mac-addr* **vlan** *vlan-id* **drop**

**no mac address-table static** *mac-addr* **vlan** *vlan-id*

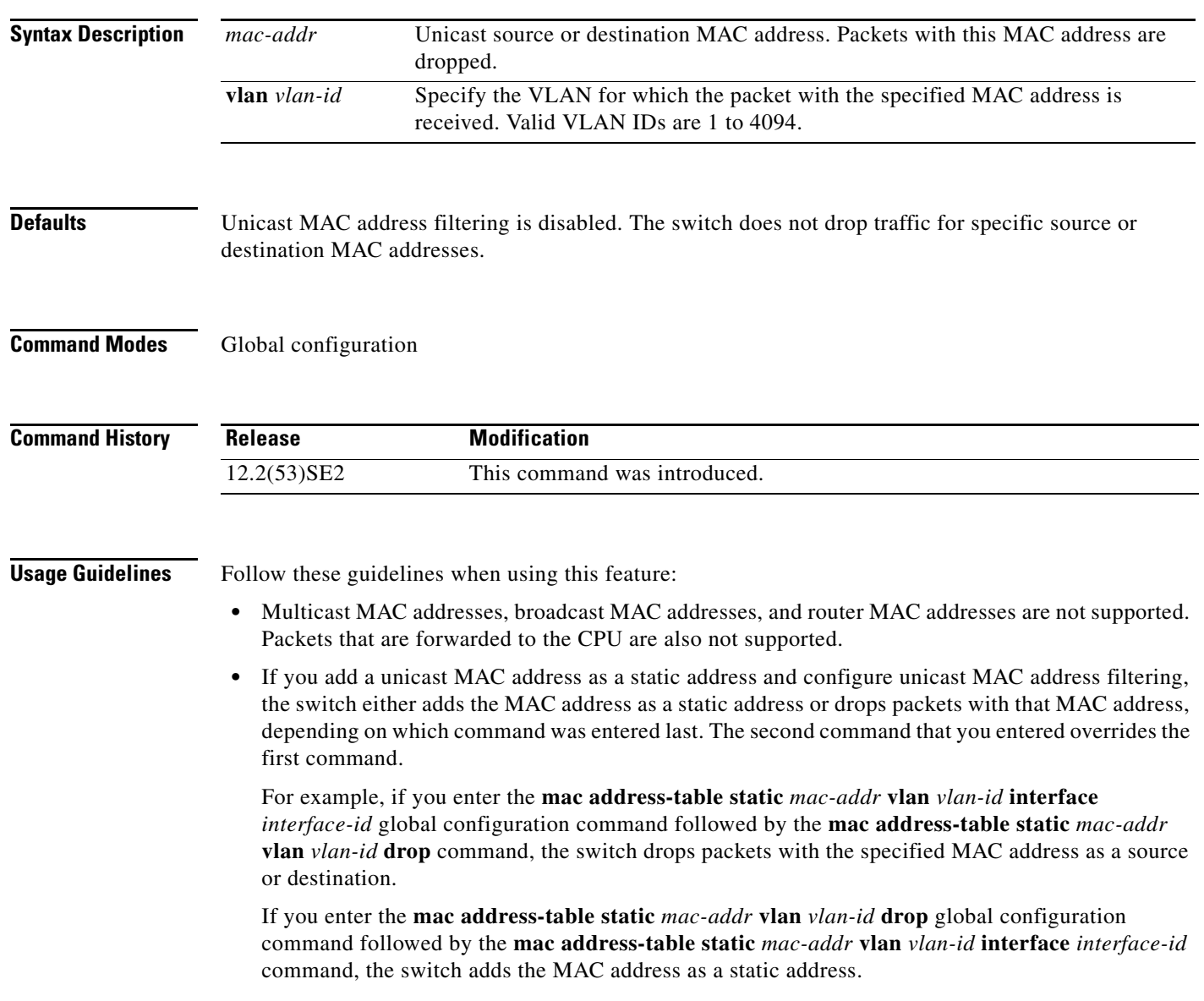

**The Second** 

**Examples** This example shows how to enable unicast MAC address filtering and to configure the switch to drop packets that have a source or destination address of c2f3.220a.12f4. When a packet is received in VLAN 4 with this MAC address as its source or destination, the packet is dropped: Switch(config)# **mac address-table static c2f3.220a.12f4 vlan 4 drop** This example shows how to disable unicast MAC address filtering: Switch(config)# **no mac address-table static c2f3.220a.12f4 vlan 4**  You can verify your setting by entering the **show mac address-table static** privileged EXEC command.

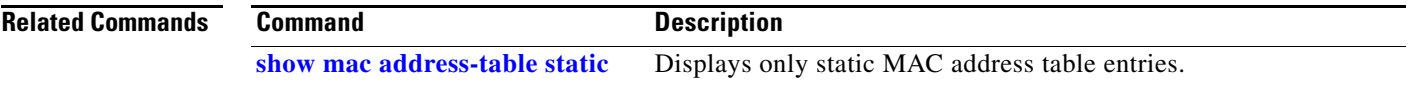

### **mac sec**

To enable 802.1ae Media Access Control Security (MACsec) on an interface, use the **macsec** interface configuration command. To disable MACsec on the interface, use the **no** form of this command.

**macsec** 

**no macsec** 

- **Syntax Description** This command has no arguments or keywords.
- **Defaults** MACsec is disabled.
- **Command Modes** Interface configuration

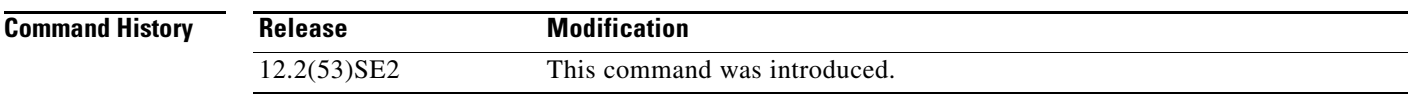

**Usage Guidelines** The interface must be in switchport access mode to see this command.

Entering the **macsec** interface configuration command puts the interface in the MACsec mode.

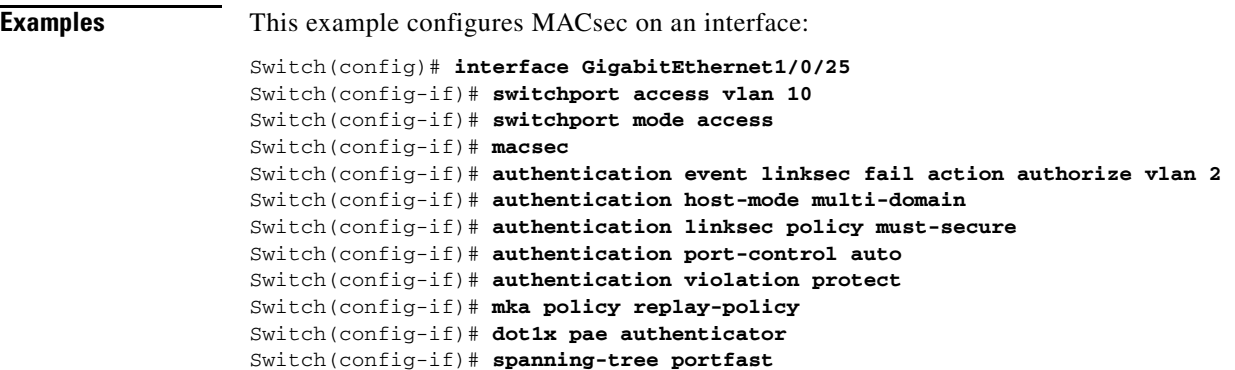

You can verify your setting by entering the **show macsec summary** privileged EXEC command.

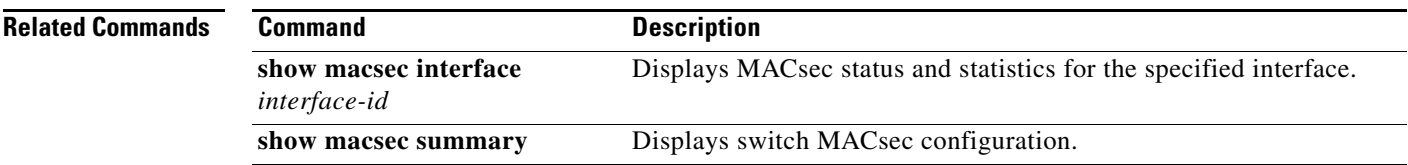

Switch(config-if)# **end**

Г

### **match (access-map configuration)**

Use the **match** access-map configuration command on the switch stack or on a standalone switch to set the VLAN map to match packets against one or more access lists. Use the **no** form of this command to remove the match parameters.

- **match** {**ip address** {*name* | *number*} [*name* | *number*] [*name* | *number*]...} | {**mac address** {*name*} [*name*] [*name*]...}
- **no match** {**ip address** {*name* | *number*} [*name* | *number*] [*name* | *number*]...} | {**mac address** {*name*} [*name*] [*name*]...}

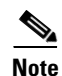

 $\mathbf{I}$ 

**Note** This command is not supported on switches running the LAN base feature set.

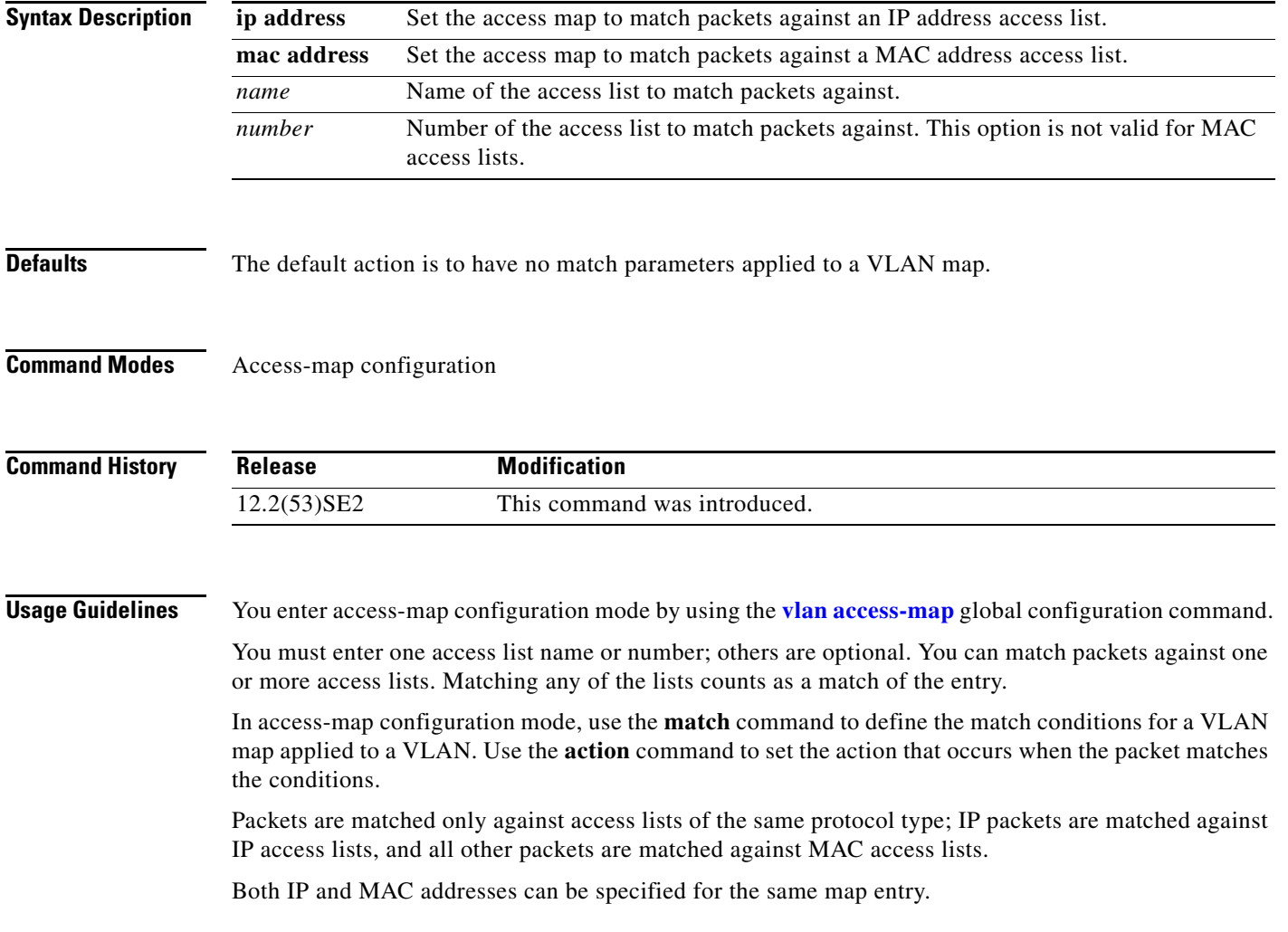

**Examples** This example shows how to define and apply a VLAN access map *vmap4* to VLANs 5 and 6 that will cause the interface to drop an IP packet if the packet matches the conditions defined in access list *al2*.

```
Switch(config)# vlan access-map vmap4
Switch(config-access-map)# match ip address al2
Switch(config-access-map)# action drop
Switch(config-access-map)# exit
Switch(config)# vlan filter vmap4 vlan-list 5-6
```
You can verify your settings by entering the **show vlan access-map** privileged EXEC command.

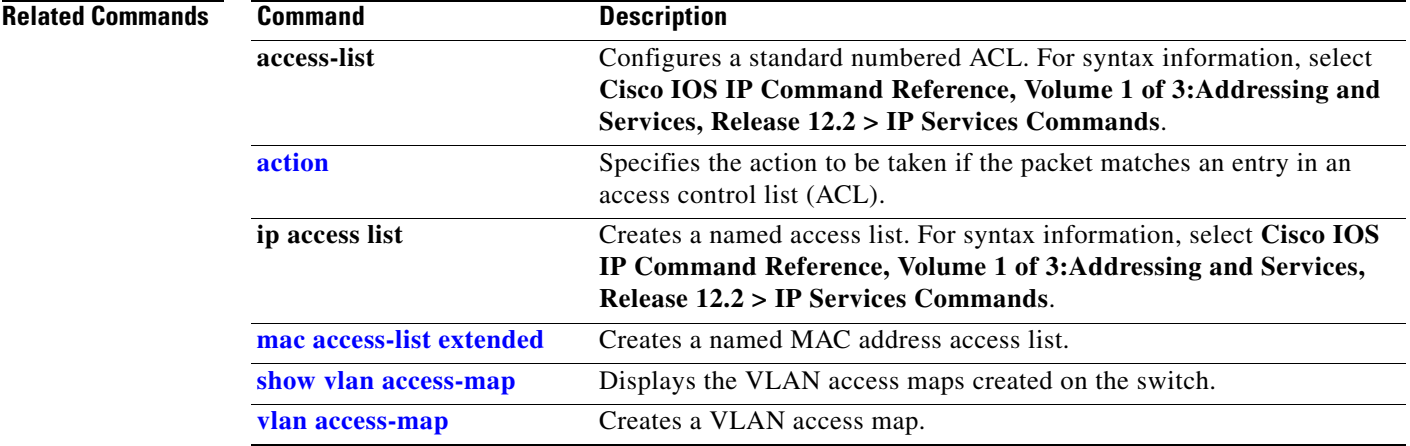
# **match (class-map configuration)**

Use the **match** class-map configuration command on the switch stack or on a standalone switch to define the match criteria to classify traffic. Use the **no** form of this command to remove the match criteria.

**no match** {**access-group** *acl-index-or-name* | **input-interface** *interface-id-list* | **ip dscp** *dscp-list* | **ip precedence** *ip-precedence-list*}

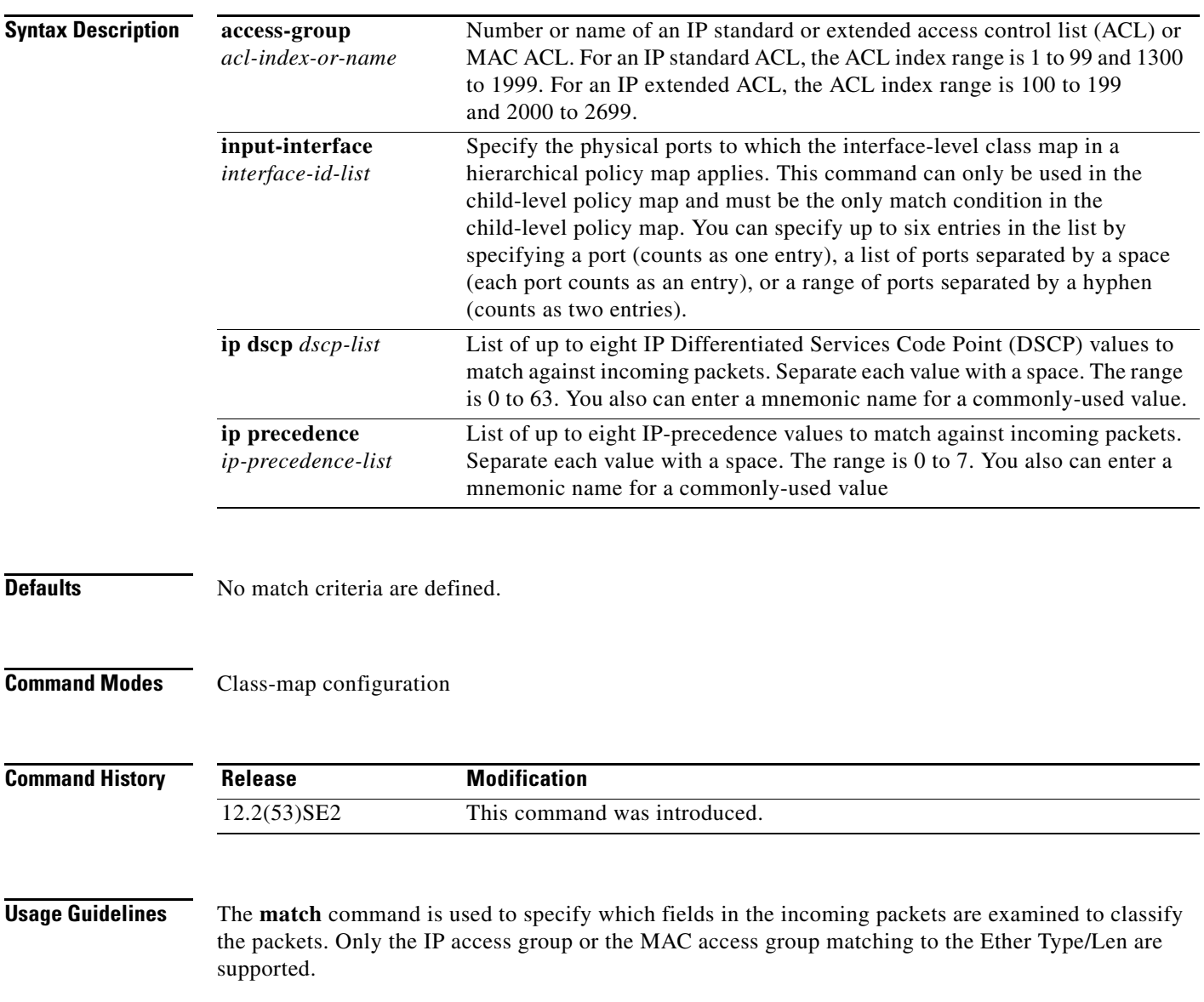

**match** {**access-group** *acl-index-or-name* | **input-interface** *interface-id-list* | **ip dscp** *dscp-list* | **ip precedence** *ip-precedence-list*}

If you enter the **class-map** {**match-all** | **match-any**} *class-map-name* global configuration command, you can enter these **match** commands:

**• match access-group** *acl-name*

**Note** The ACL must be an extended named ACL.

- **• match input-interface** *interface-id-list*
- **• match ip dscp** *dscp-list*
- **• match ip precedence** *ip-precedence-list*

You cannot enter the **match access-group** *acl-index* command.

To define packet classification on a physical-port basis, only one **match** command per class map is supported. In this situation, the **match-all** and **match-any** keywords are equivalent.

For the **match ip dscp** *dscp-list* or the **match ip precedence** *ip-precedence-list* command, you can enter a mnemonic name for a commonly used value. For example, you can enter the **match ip dscp af11** command, which is the same as entering the **match ip dscp 10** command. You can enter the **match ip precedence critical** command, which is the same as entering the **match ip precedence 5** command. For a list of supported mnemonics, enter the **match ip dscp ?** or the **match ip precedence ?** command to see the command-line help strings.

Use the **input-interface** *interface-id-list* keyword when you are configuring an interface-level class map in a hierarchical policy map. For the *interface-id-list*, you can specify up to six entries.

**Examples** This example shows how to create a class map called *class2*, which matches all the incoming traffic with DSCP values of 10, 11, and 12:

```
Switch(config)# class-map class2
Switch(config-cmap)# match ip dscp 10 11 12
Switch(config-cmap)# exit
```
This example shows how to create a class map called *class3*, which matches all the incoming traffic with IP-precedence values of 5, 6, and 7:

```
Switch(config)# class-map class3
Switch(config-cmap)# match ip precedence 5 6 7 
Switch(config-cmap)# exit
```
This example shows how to delete the IP-precedence match criteria and to classify traffic using *acl1*:

```
Switch(config)# class-map class2
Switch(config-cmap)# match ip precedence 5 6 7 
Switch(config-cmap)# no match ip precedence
Switch(config-cmap)# match access-group acl1
Switch(config-cmap)# exit
```
This example shows how to specify a list of physical ports to which an interface-level class map in a hierarchical policy map applies:

```
Switch(config)# class-map match-all class4
Switch(config-cmap)# match input-interface gigabitethernet2/0/1 gigabitethernet2/0/2
Switch(config-cmap)# exit
```
This example shows how to specify a range of physical ports to which an interface-level class map in a hierarchical policy map applies:

Switch(config)# **class-map match-all class4** Switch(config-cmap)# **match input-interface gigabitethernet2/0/1 - gigabitethernet2/0/5** Switch(config-cmap)# **exit** 

You can verify your settings by entering the **show class-map** privileged EXEC command.

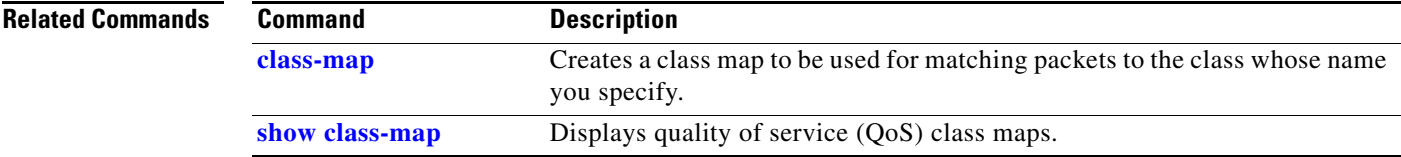

# **mdix auto**

Use the **mdix auto** interface configuration command on the switch stack or on a standalone switch to enable the automatic medium-dependent interface crossover (auto-MDIX) feature on the interface. When auto-MDIX is enabled, the interface automatically detects the required cable connection type (straight-through or crossover) and configures the connection appropriately. Use the **no** form of this command to disable auto-MDIX.

**mdix auto**

**no mdix auto**

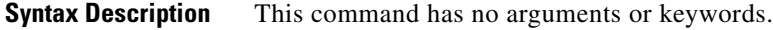

**Defaults** Auto-MDIX is enabled.

**Command Modes** Interface configuration

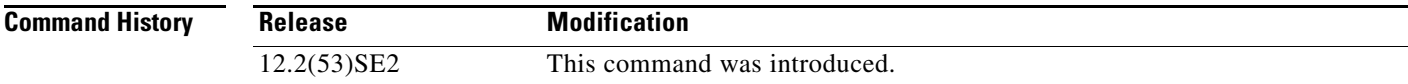

**Usage Guidelines** When you enable auto-MDIX on an interface, you must also set the interface speed and duplex to **auto** so that the feature operates correctly.

> When auto-MDIX (and autonegotiation of speed and duplex) is enabled on one or both of connected interfaces, link up occurs, even if the cable type (straight-through or crossover) is incorrect.

Auto-MDIX is supported on all 10/100 and 10/100/1000 Mb/s interfaces and on 10/100/1000BASE-TX small form-factor pluggable (SFP) module interfaces. It is not supported on 1000BASE-SX or -LX SFP module interfaces.

**Examples** This example shows how to enable auto-MDIX on a port:

```
Switch# configure terminal
Switch(config)# interface gigabitethernet1/0/1
Switch(config-if)# speed auto
Switch(config-if)# duplex auto
Switch(config-if)# mdix auto
Switch(config-if)# end
```
You can verify the operational state of auto-MDIX on the interface by entering the **show controllers ethernet-controller** *interface-id* **phy** privileged EXEC command.

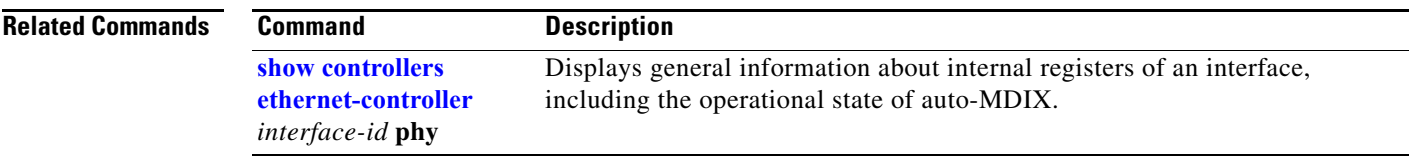

 $\blacksquare$ 

# **media-type rj45**

Use the **media-type rj45** line configuration command to manually select the RJ-45 console connection for input, whether or not there is a device connected to the USB console port. Use the **no** form of this command to return to the default setting. The USB console takes precedence if devices are connected to both consoles.

**media-type rj45**

**no media-type rj45**

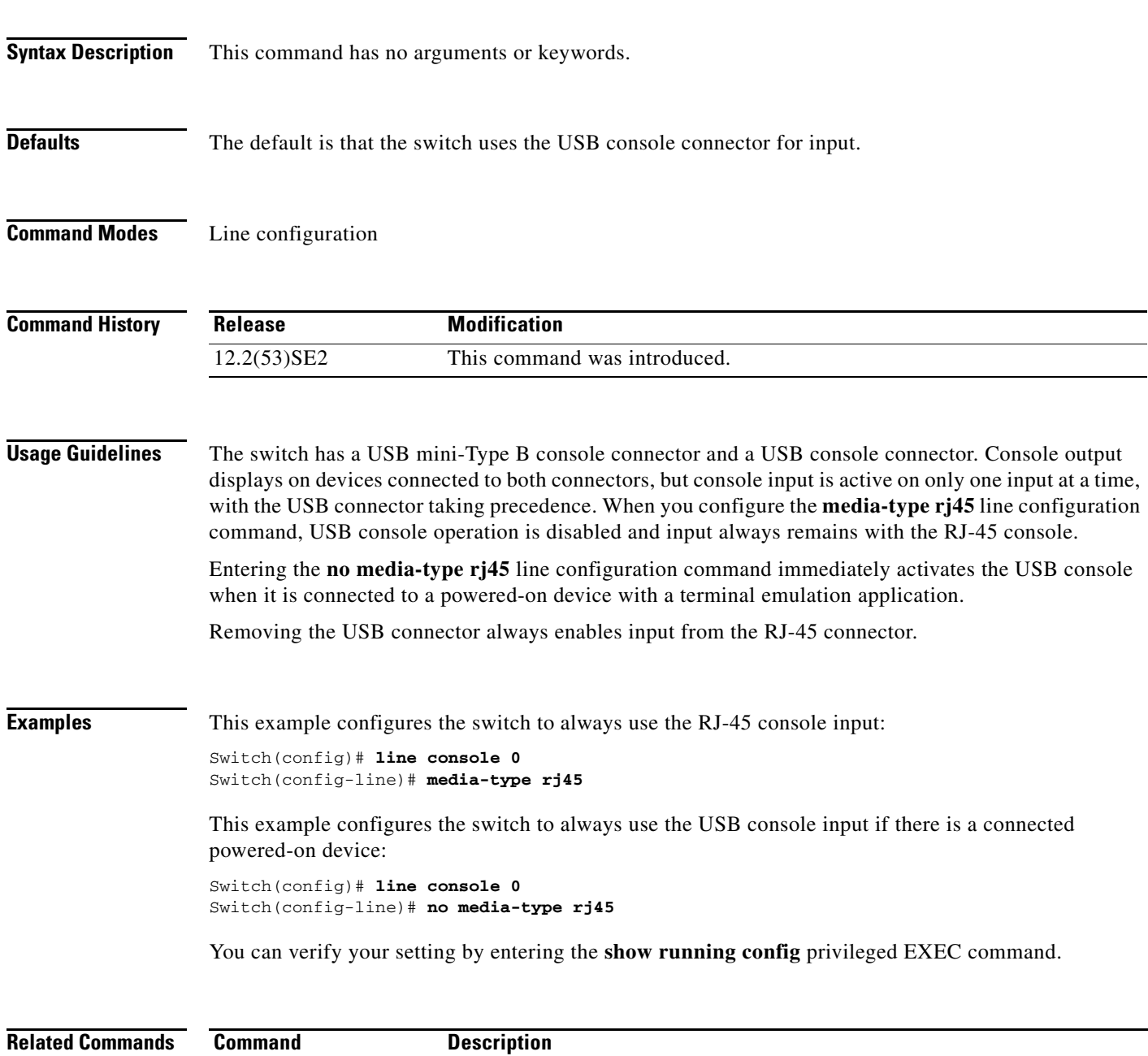

 **usb-inactivity timeout** Specifies an inactivity timeout for the USB console port.

# **mka default-policy**

To apply the MACsec Key Agreement (MKA) protocol default policy on an interface, use the **mka default-policy** interface configuration command. This command also enables MKA on the interface if no MKAs were applied. To disable MKA on the interface and clear any active MKA policies running on the interface, use the **no** form of this command.

**mka default-policy** 

**no mka default-policy** 

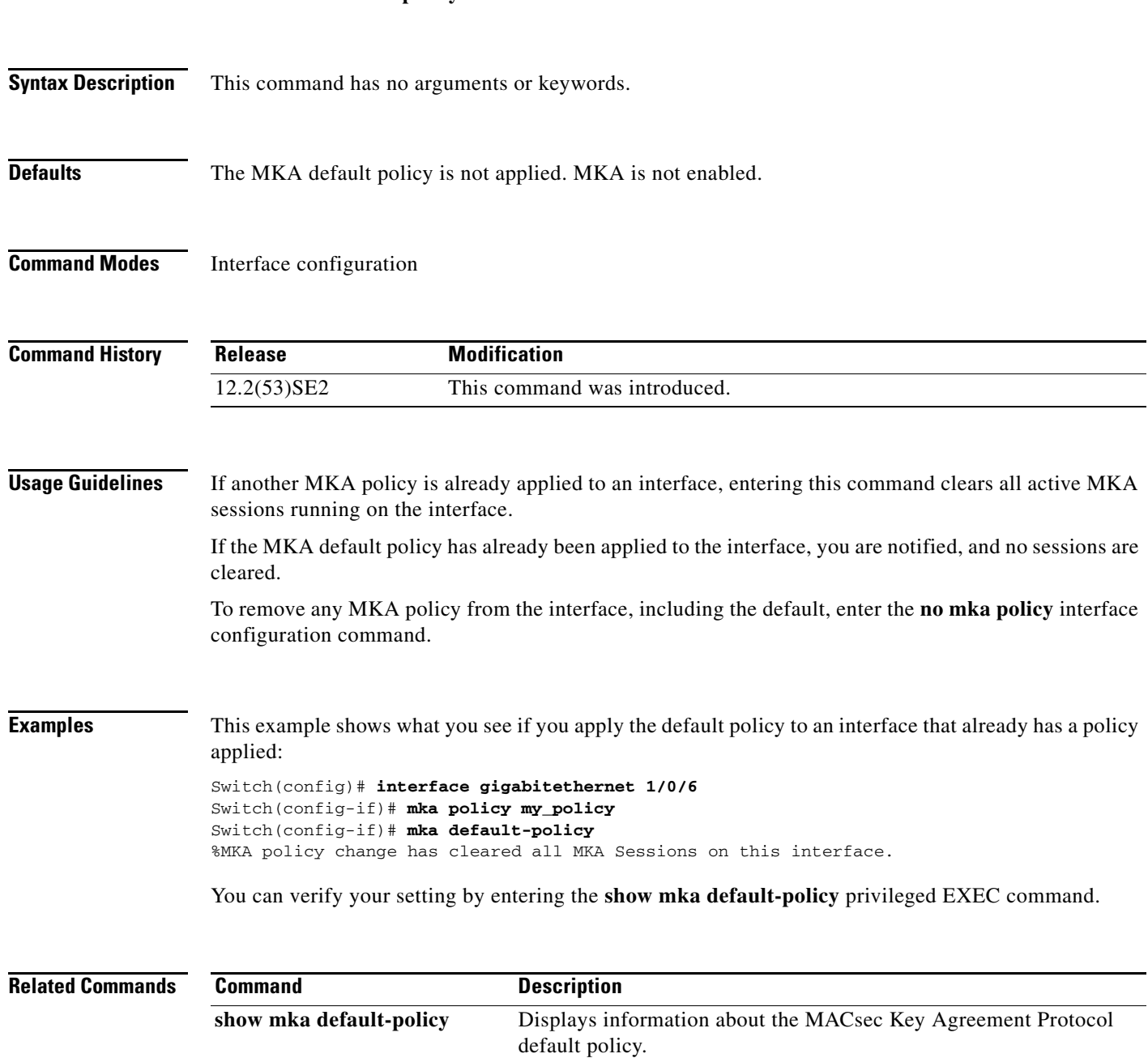

**The Co** 

# **mka policy (global configuration)**

To create or configure a MACsec Key Agreement (MKA) Protocol policy and to enter MKA policy configuration mode, use the **mka policy** global configuration command, To delete the policy, use the **no** form of this command.

**mka policy** *policy name*

**no mka policy** *policy name*

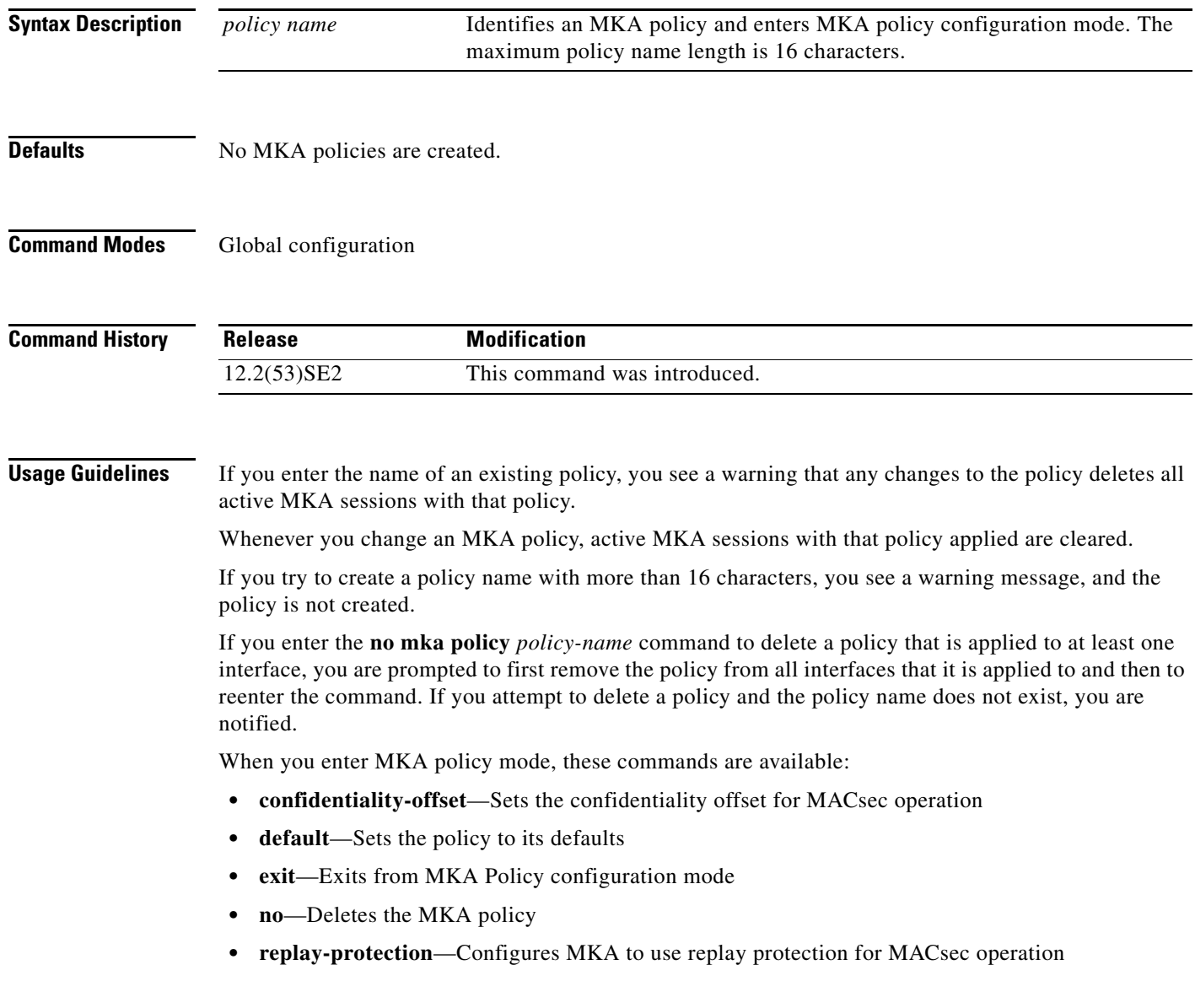

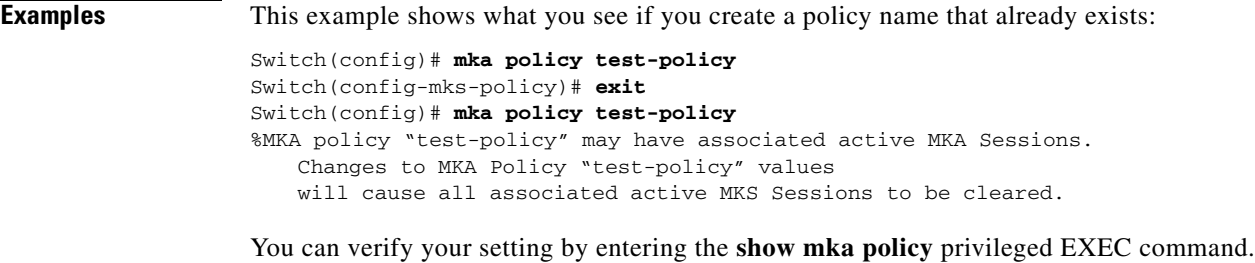

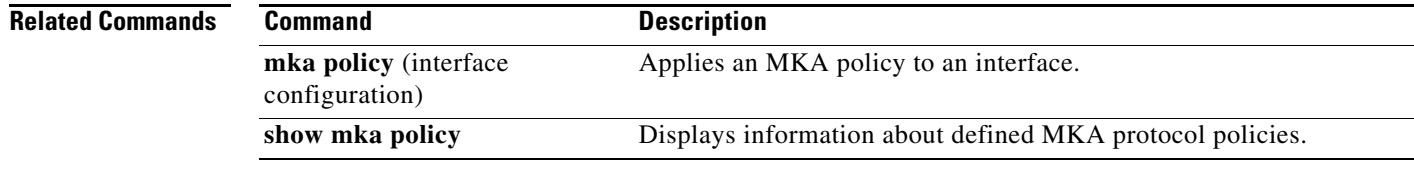

П

**The Contract of the Contract of the Contract of the Contract of the Contract of the Contract of the Contract o** 

# **mka policy (interface configuration)**

To apply an existing MACsec Key Agreement (MKA) Protocol policy to an interface, use the **mka policy**  interface configuration command. This command also enables MKA on the interface if no MKAs have been applied. To remove an existing policy from the interface, disable MKA on the interface, and clear any active MKA sessions running on the interface, use the **no** form of this command.

**mka policy** *policy name* 

**no mka policy** 

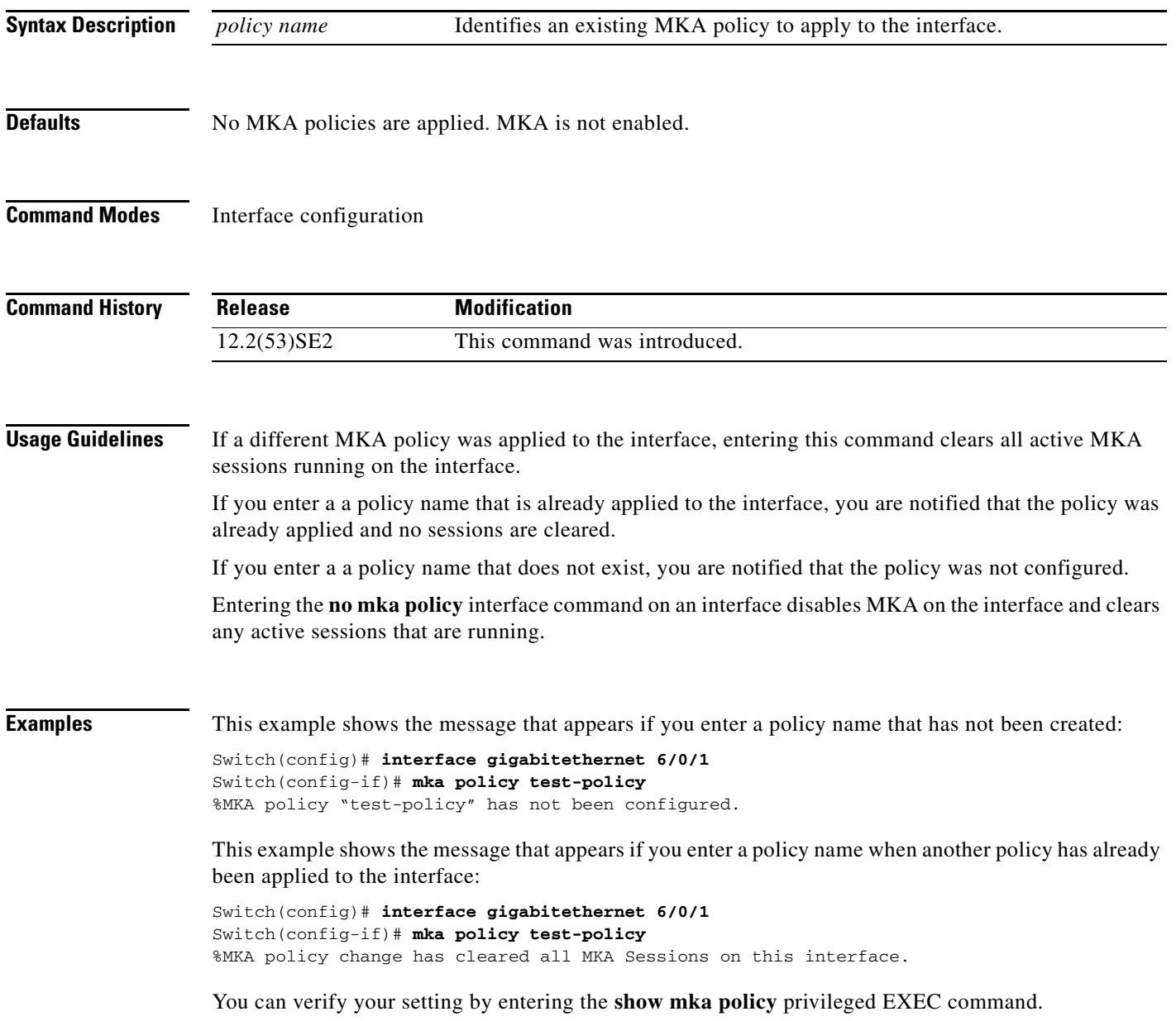

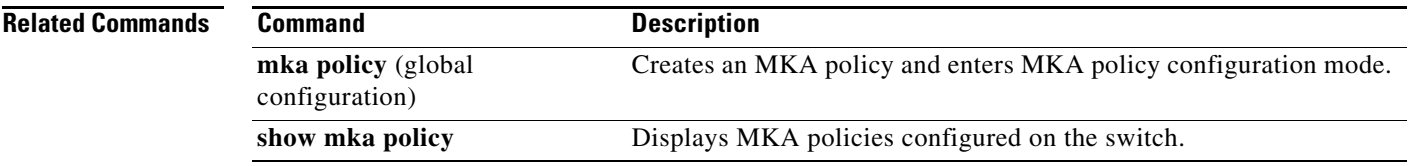

П

# **mls qos**

Use the **mls qos** global configuration command on the switch stack or on a standalone switch to enable quality of service (QoS) for the entire switch. When the **mls qos** command is entered, QoS is enabled with the default parameters on all ports in the system. Use the **no** form of this command to reset all the QoS-related statistics and to disable the QoS features for the entire switch.

**mls qos** 

**no mls qos**

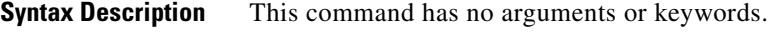

## **Defaults** QoS is disabled. There is no concept of trusted or untrusted ports because the packets are not modified (the CoS, DSCP, and IP precedence values in the packet are not changed). Traffic is switched in pass-through mode (packets are switched without any rewrites and classified as best effort without any policing).

When QoS is enabled with the **mls qos** global configuration command and all other QoS settings are set to their defaults, traffic is classified as best effort (the DSCP and CoS value is set to 0) without any policing. No policy maps are configured. The default port trust state on all ports is untrusted. The default ingress and egress queue settings are in effect.

**Command Modes** Global configuration

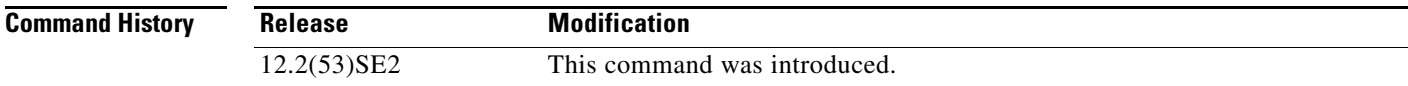

**Usage Guidelines** QoS must be globally enabled to use QoS classification, policing, mark down or drop, queueing, and traffic shaping features. You can create a policy-map and attach it to a port before entering the **mls qos** command. However, until you enter the **mls qos** command, QoS processing is disabled.

> Policy-maps and class-maps used to configure QoS are not deleted from the configuration by the **no mls qos** command, but entries corresponding to policy maps are removed from the switch hardware to save system resources. To re-enable QoS with the previous configurations, use the **mls qos** command.

> Toggling the QoS status of the switch with this command modifies (reallocates) the sizes of the queues. During the queue size modification, the queue is temporarily shut down during the hardware reconfiguration, and the switch drops newly arrived packets for this queue.

To enable IPv6 QoS:

- **•** Use the **sdm prefer** command to configure a dual IPv4 and IPv6 SDM template.
- **•** Reload the switch to apply the template to the switch configuration.
- **•** Use the **mls qos** command to enable QoS for both IPv4 and IPv6.

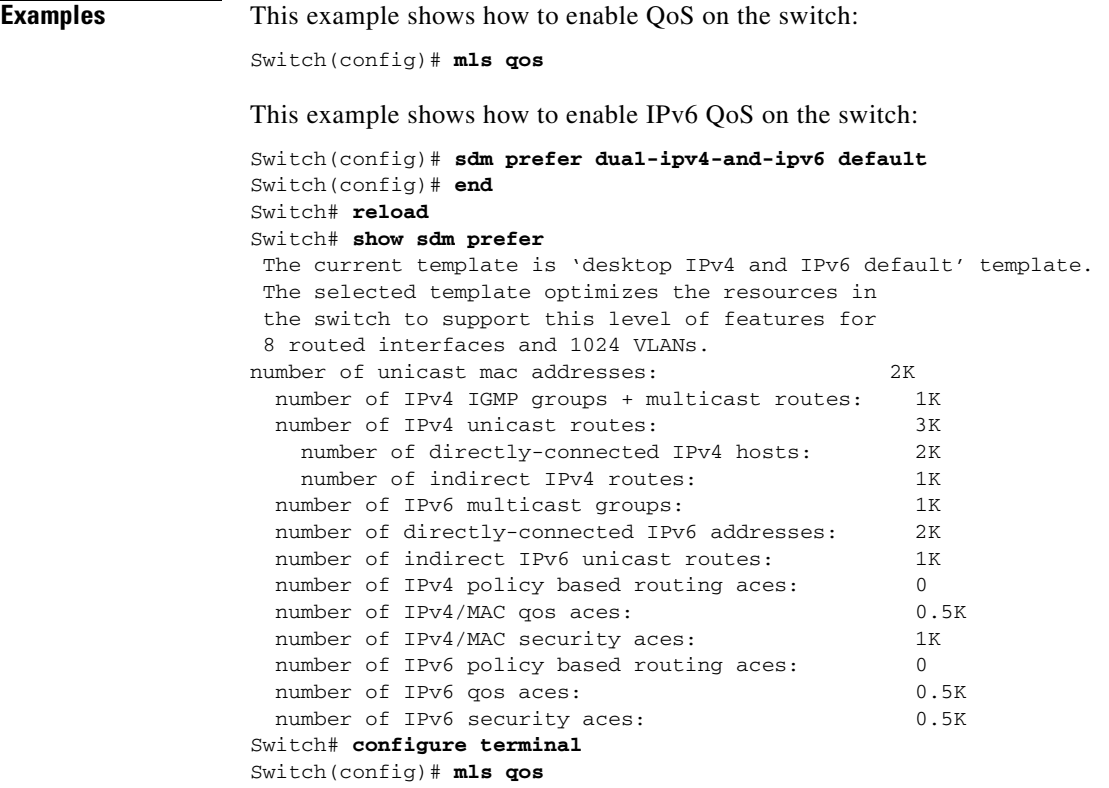

You can verify your settings by entering the **show mls qos** privileged EXEC command.

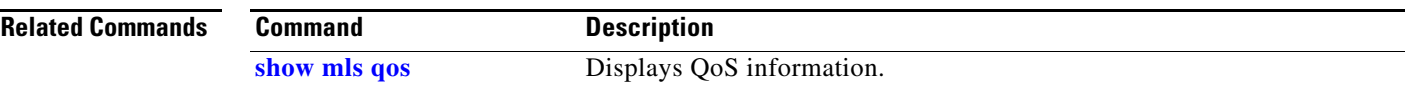

# **mls qos aggregate-policer**

Use the **mls qos aggregate-policer** global configuration command on the switch stack or on a standalone switch to define policer parameters, which can be shared by multiple classes within the same policy map. A policer defines a maximum permissible rate of transmission, a maximum burst size for transmissions, and an action to take if either maximum is exceeded. Use the **no** form of this command to delete an aggregate policer.

**mls qos aggregate-policer** *aggregate-policer-name rate-bps burst-byte* **exceed-action** {**drop** | **policed-dscp-transmit**}

**no mls qos aggregate-policer** *aggregate-policer-name*

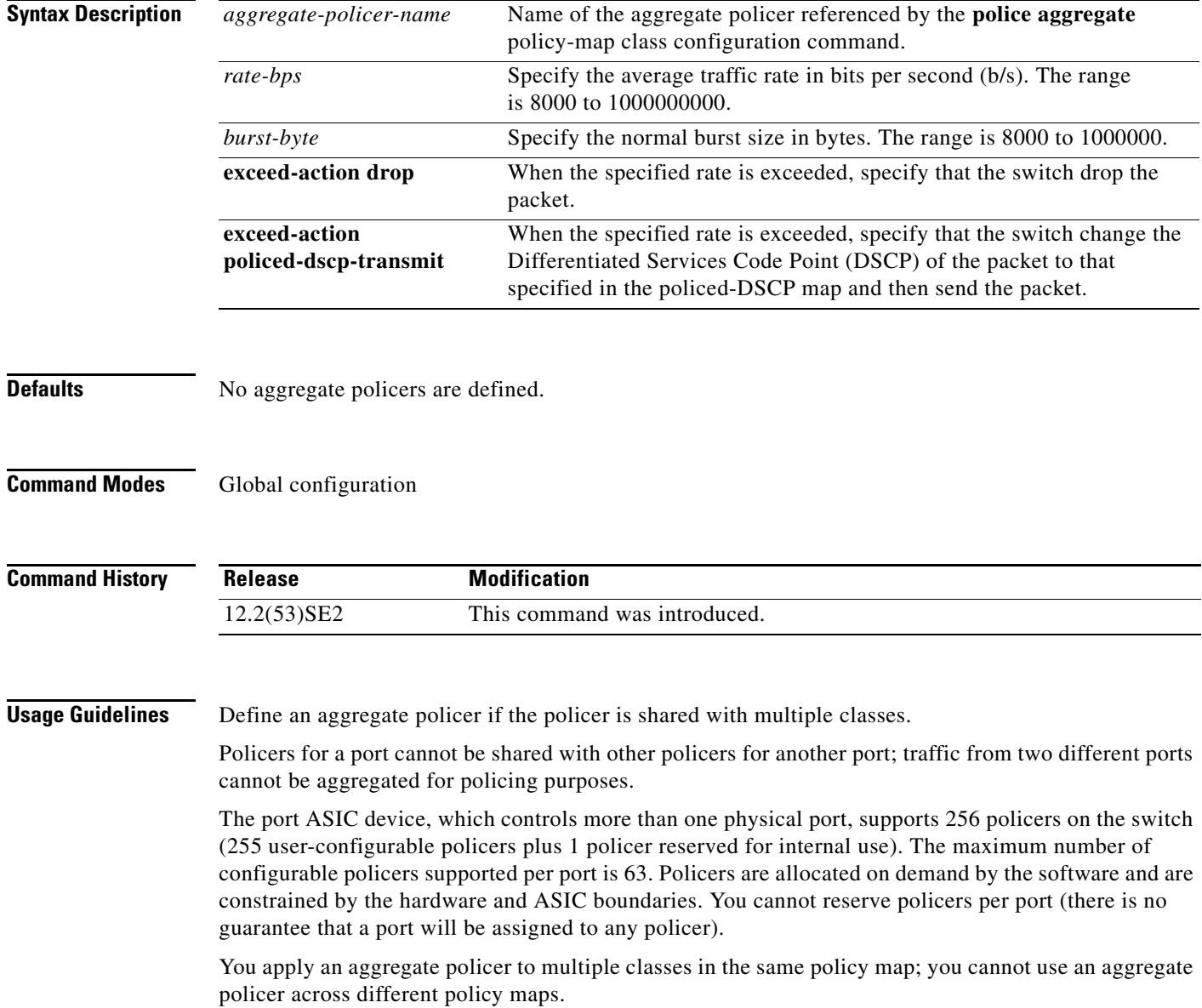

You cannot delete an aggregate policer if it is being used in a policy map. You must first use the **no police aggregate** *aggregate-policer-name* policy-map class configuration command to delete the aggregate policer from all policy maps before using the **no mls qos aggregate-policer** *aggregate-policer-name* command.

Policing uses a token-bucket algorithm. You configure the bucket depth (the maximum burst that is tolerated before the bucket overflows) by using the *burst-byte* option of the **police** policy-map class configuration command or the **mls qos aggregate-policer** global configuration command. You configure how fast (the average rate) that the tokens are removed from the bucket by using the *rate-bps* option of the **police** policy-map class configuration command or the **mls qos aggregate-policer** global configuration command. For more information, see the software configuration guide for this release.

**Examples** This example shows how to define the aggregate policer parameters and how to apply the policer to multiple classes in a policy map:

> Switch(config)# **mls qos aggregate-policer agg\_policer1 1000000 1000000 exceed-action drop** Switch(config)# **policy-map policy2** Switch(config-pmap)# **class class1** Switch(config-pmap-c)# **police aggregate agg\_policer1** Switch(config-pmap-c)# **exit** Switch(config-pmap)# **class class2**  Switch(config-pmap-c)# **set dscp 10** Switch(config-pmap-c)# **police aggregate agg\_policer1** Switch(config-pmap-c)# **exit** Switch(config-pmap)# **class class3** Switch(config-pmap-c)# **trust dscp** Switch(config-pmap-c)# **police aggregate agg\_policer2** Switch(config-pmap-c)# **exit**

You can verify your settings by entering the **show mls qos aggregate-policer** privileged EXEC command.

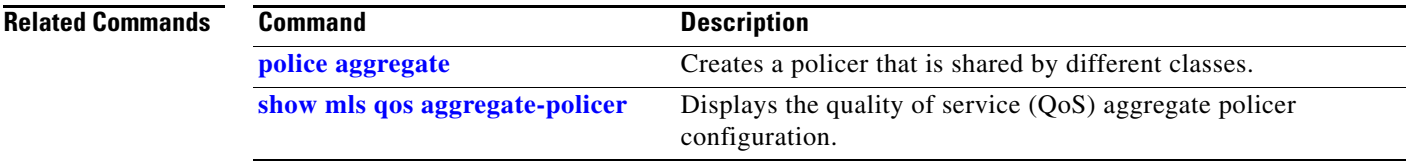

Г

# **mls qos cos**

Use the **mls qos cos** interface configuration command on the switch stack or on a standalone switch to define the default class of service (CoS) value of a port or to assign the default CoS to all incoming packets on the port. Use the **no** form of this command to return to the default setting.

**mls qos cos** {*default-cos* | **override**}

**no mls qos cos** {*default-cos* | **override**}

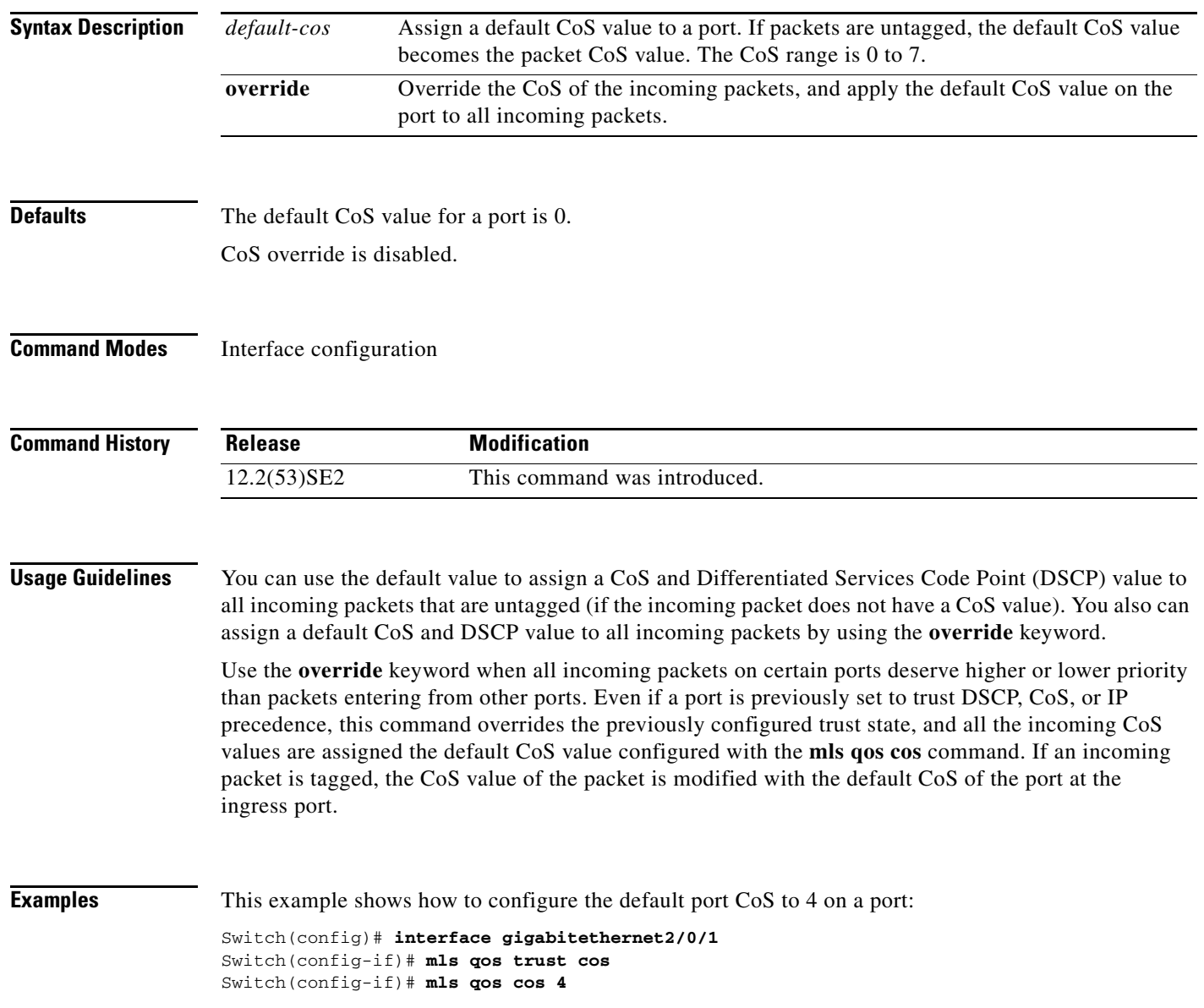

This example shows how to assign all the packets entering a port to the default port CoS value of 4 on a port:

Switch(config)# **interface gigabitethernet2/0/1** Switch(config-if)# **mls qos cos 4** Switch(config-if)# **mls qos cos override**

You can verify your settings by entering the **show mls qos interface** privileged EXEC command.

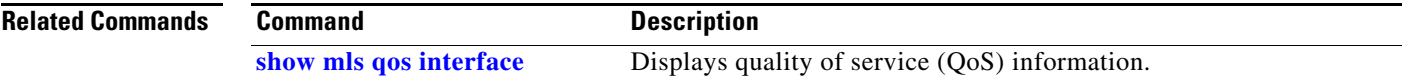

# **mls qos dscp-mutation**

Use the **mls qos dscp-mutation** interface configuration command on the switch stack or on a standalone switch to apply a Differentiated Services Code Point (DSCP)-to-DSCP-mutation map to a DSCP-trusted port. Use the **no** form of this command to return the map to the default settings (no DSCP mutation).

**mls qos dscp-mutation** *dscp-mutation-name*

**no mls qos dscp-mutation** *dscp-mutation-name*

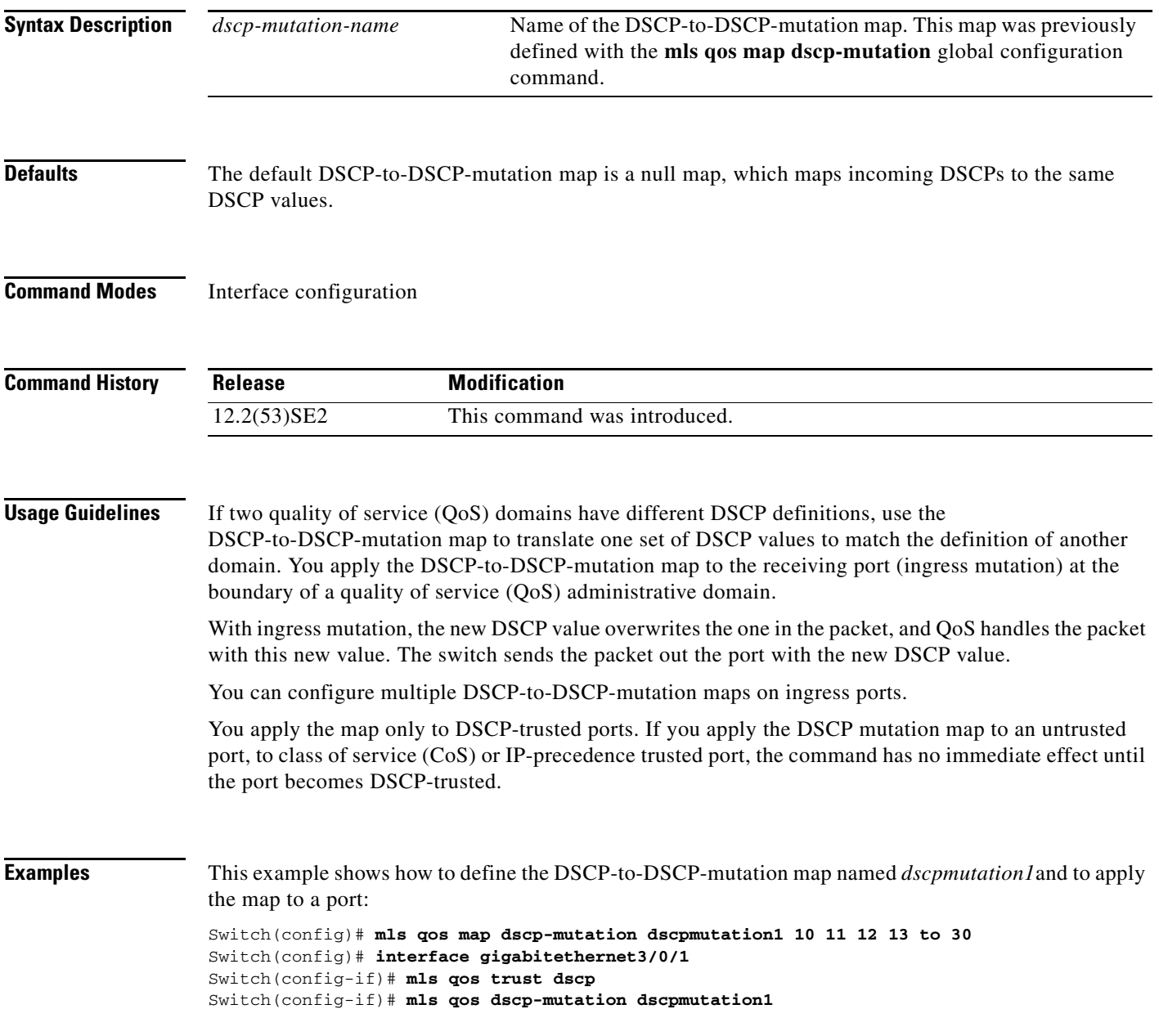

This example show how to remove the DSCP-to-DSCP-mutation map name *dscpmutation1* from the port and to reset the map to the default:

Switch(config-if)# **no mls qos dscp-mutation dscpmutation1**

You can verify your settings by entering the **show mls qos maps** privileged EXEC command.

## **Related Commands**

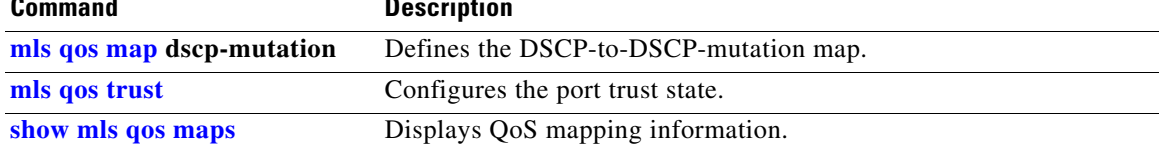

## **mls qos map**

Use the **mls qos map** global configuration command on the switch stack or on a standalone switch to define the class of service (CoS)-to-Differentiated Services Code Point (DSCP) map, DSCP-to-CoS map, the DSCP-to-DSCP-mutation map, the IP-precedence-to-DSCP map, and the policed-DSCP map. Use the **no** form of this command to return to the default map.

**mls qos map** {**cos-dscp** *dscp1...dscp8 |* **dscp-cos** *dscp-list* **to** *cos |* **dscp-mutation**  *dscp-mutation-name in-dscp* **to** *out-dscp |* **ip-prec-dscp** *dscp1...dscp8 |* **policed-dscp** *dscp-list*  **to** *mark-down-dscp*}

**no mls qos map** {**cos-dscp** | **dscp-cos** | **dscp-mutation** *dscp-mutation-name* | **ip-prec-dscp** | **policed-dscp**}

| <b>Syntax Description</b> | $\cos$ -dscp $dscp1dscp8$                                  | Define the CoS-to-DSCP map.                                                                                                    |  |  |
|---------------------------|------------------------------------------------------------|----------------------------------------------------------------------------------------------------|--|--|
|                           |                                                            | For <i>dscp1dscp8</i> , enter eight DSCP values that correspond to CoS values 0<br>to 7. Separate each DSCP value with a space. The range is 0 to 63.               |  |  |
|                           | dscp-cos dscp-list to<br>cos                               | Define the DSCP-to-CoS map.                                                                                                    |  |  |
|                           |                                                            | For <i>dscp-list</i> , enter up to eight DSCP values, with each value separated by a<br>space. The range is $0$ to 63. Then enter the <b>to</b> keyword.            |  |  |
|                           |                                                            | For cos, enter a single CoS value to which the DSCP values correspond. The<br>range is 0 to 7.                                                                      |  |  |
|                           | dscp-mutation<br>dscp-mutation-name<br>in-dscp to out-dscp | Define the DSCP-to-DSCP-mutation map.                                                                                                    |  |  |
|                           |                                                            | For <i>dscp-mutation-name</i> , enter the mutation map name.                                                                                                    |  |  |
|                           |                                                            | For <i>in-dscp</i> , enter up to eight DSCP values, with each value separated by a<br>space. Then enter the to keyword.                                             |  |  |
|                           |                                                            | For <i>out-dscp</i> , enter a single DSCP value.                                                                                                    |  |  |
|                           |                                                            | The range is $0$ to 63.                                                                                                    |  |  |
|                           | ip-prec-dscp<br>dscp1dscp8                                 | Define the IP-precedence-to-DSCP map.                                                                                                    |  |  |
|                           |                                                            | For dscp1dscp8, enter eight DSCP values that correspond to the IP<br>precedence values 0 to 7. Separate each DSCP value with a space. The range<br>is $0$ to $63$ . |  |  |
|                           | policed-dscp dscp-list<br><b>to</b> mark-down-dscp         | Define the policed-DSCP map.                                                                                                    |  |  |
|                           |                                                            | For <i>dscp-list</i> , enter up to eight DSCP values, with each value separated by a<br>space. Then enter the to keyword.                                           |  |  |
|                           |                                                            | For mark-down-dscp, enter the corresponding policed (marked down) DSCP<br>value.                                                                                    |  |  |
|                           |                                                            | The range is $0$ to 63.                                                                                                    |  |  |

**Defaults** Table 2-14 shows the default CoS-to-DSCP map:

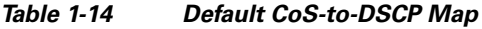

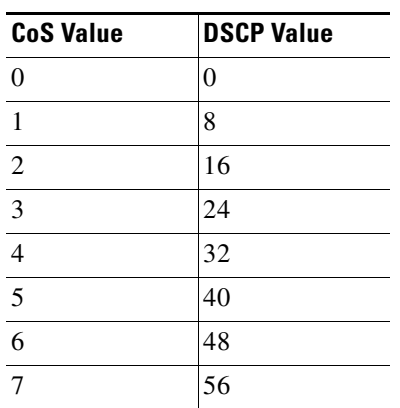

Table 2-15 shows the default DSCP-to-CoS map:

| <b>DSCP Value</b> | <b>CoS Value</b> |  |  |
|-------------------|------------------|--|--|
| $0 - 7$           | 0                |  |  |
| $8 - 15$          | 1                |  |  |
| $16 - 23$         | 2                |  |  |
| $24 - 31$         | 3                |  |  |
| $32 - 39$         | 4                |  |  |
| $40 - 47$         | 5                |  |  |
| $48 - 55$         | 6                |  |  |
| $56 - 63$         |                  |  |  |

*Table 1-15 Default DSCP-to-CoS Map*

Table 2-16 shows the default IP-precedence-to-DSCP map:

*Table 1-16 Default IP-Precedence-to-DSCP Map*

| <b>IP Precedence Value</b> | <b>DSCP Value</b> |  |  |
|----------------------------|-------------------|--|--|
| $\Omega$                   | 0                 |  |  |
|                            | 8                 |  |  |
| 2                          | 16                |  |  |
| 3                          | 24                |  |  |
| $\overline{4}$             | 32                |  |  |
| 5                          | 40                |  |  |
| 6                          | 48                |  |  |
|                            | 56                |  |  |

The default DSCP-to-DSCP-mutation map is a null map, which maps an incoming DSCP value to the same DSCP value.

The default policed-DSCP map is a null map, which maps an incoming DSCP value to the same DSCP value.

**Command Modes** Global configuration

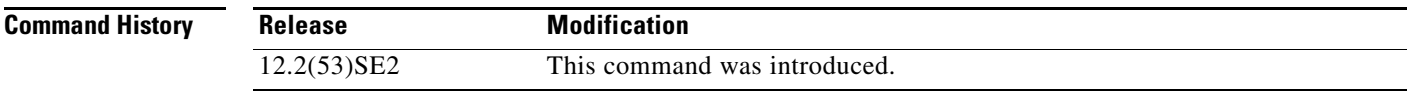

**Usage Guidelines** All the maps are globally defined. All the maps, except the DSCP-to-DSCP-mutation map, are applied to all ports. The DSCP-to-DSCP-mutation map is applied to a specific port.

**Examples** This example shows how to define the IP-precedence-to-DSCP map and to map IP-precedence values 0 to 7 to DSCP values of 0, 10, 20, 30, 40, 50, 55, and 60:

```
Switch# configure terminal
Switch(config)# mls qos map ip-prec-dscp 0 10 20 30 40 50 55 60
```
This example shows how to define the policed-DSCP map. DSCP values 1, 2, 3, 4, 5, and 6 are marked down to DSCP value 0. Marked DSCP values that not explicitly configured are not modified:

```
Switch# configure terminal
Switch(config)# mls qos map policed-dscp 1 2 3 4 5 6 to 0
```
This example shows how to define the DSCP-to-CoS map. DSCP values 20, 21, 22, 23, and 24 are mapped to CoS 1. DSCP values 10, 11, 12, 13, 14, 15, 16, and 17 are mapped to CoS 0:

```
Switch# configure terminal
Switch(config)# mls qos map dscp-cos 20 21 22 23 24 to 1
Switch(config)# mls qos map dscp-cos 10 11 12 13 14 15 16 17 to 0
```
This example shows how to define the CoS-to-DSCP map. CoS values 0 to 7 are mapped to DSCP values 0, 5, 10, 15, 20, 25, 30, and 35:

```
Switch# configure terminal
Switch(config)# mls qos map cos-dscp 0 5 10 15 20 25 30 35
```
This example shows how to define the DSCP-to-DSCP-mutation map. All the entries that are not explicitly configured are not modified (remain as specified in the null map):

```
Switch# configure terminal
Switch(config)# mls qos map dscp-mutation mutation1 1 2 3 4 5 6 7 to 10
Switch(config)# mls qos map dscp-mutation mutation1 8 9 10 11 12 13 to 10
Switch(config)# mls qos map dscp-mutation mutation1 20 21 22 to 20
Switch(config)# mls qos map dscp-mutation mutation1 0 31 32 33 34 to 30
```
You can verify your settings by entering the **show mls qos maps** privileged EXEC command.

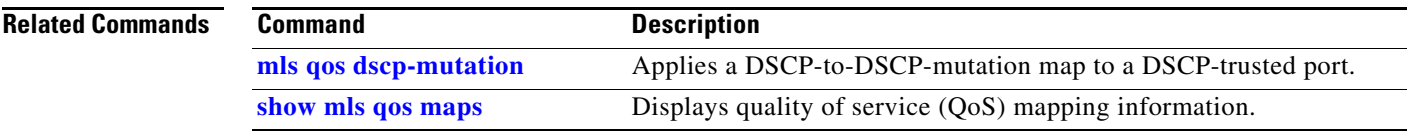

П

# **mls qos queue-set output buffers**

Use the **mls qos queue-set output buffers** global configuration command on the switch stack or on a standalone switch to allocate buffers to a queue-set (four egress queues per port). Use the **no** form of this command to return to the default setting.

**mls qos queue-set output** *qset-id* **buffers** *allocation1 ... allocation4*

**no mls qos queue-set output** *qset-id* **buffers**

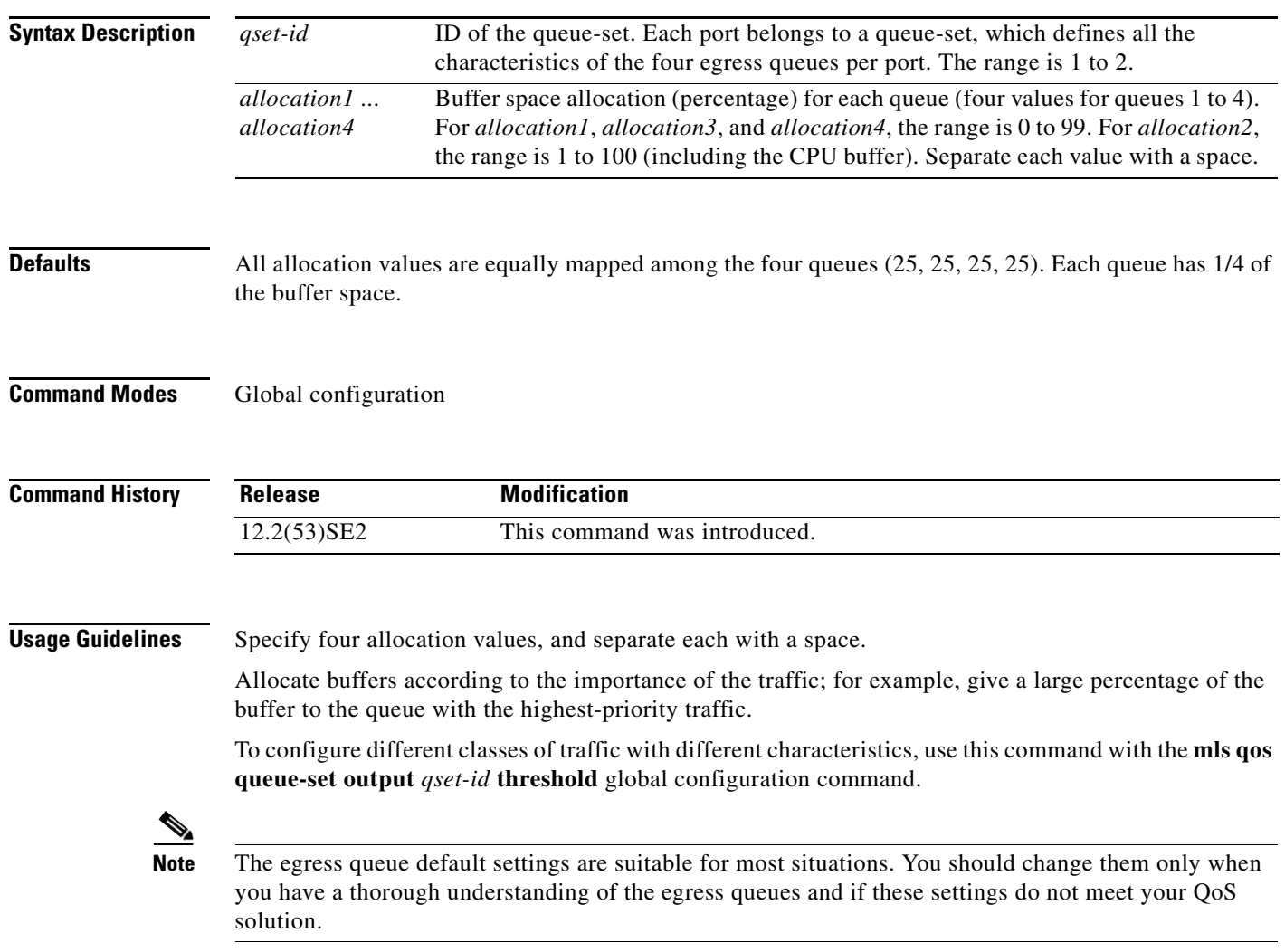

**Examples** This example shows how to map a port to queue-set 2. It allocates 40 percent of the buffer space to egress queue 1 and 20 percent to egress queues 2, 3, and 4:

```
Switch(config)# mls qos queue-set output 2 buffers 40 20 20 20
Switch(config)# interface gigabitethernet2/0/1
Switch(config-if)# queue-set 2
```
You can verify your settings by entering the **show mls qos interface** [*interface-id*] **buffers** or the **show mls qos queue-set** privileged EXEC command.

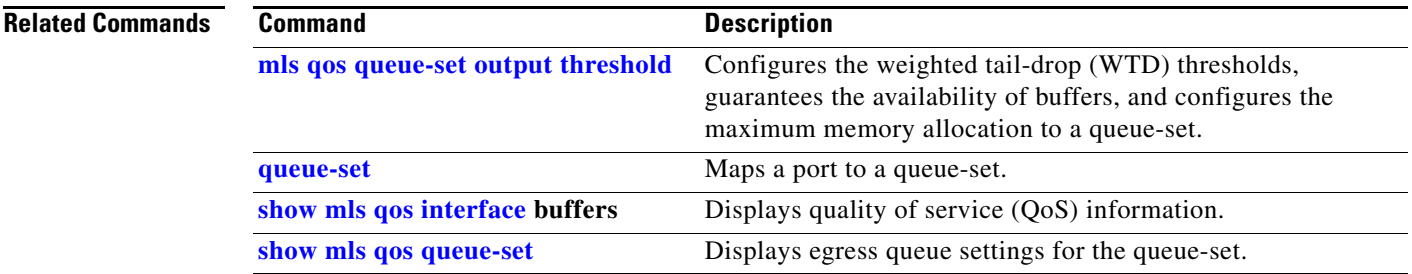

# **mls qos queue-set output threshold**

Use the **mls qos queue-set output threshold** global configuration command on the switch stack or on a standalone switch to configure the weighted tail-drop (WTD) thresholds, to guarantee the availability of buffers, and to configure the maximum memory allocation to a queue-set (four egress queues per port). Use the **no** form of this command to return to the default setting.

**mls qos queue-set output** *qset-id* **threshold** *queue-id drop-threshold1 drop-threshold2 reserved-threshold maximum-threshold*

**no mls qos queue-set output** *qset-id* **threshold** [*queue-id*]

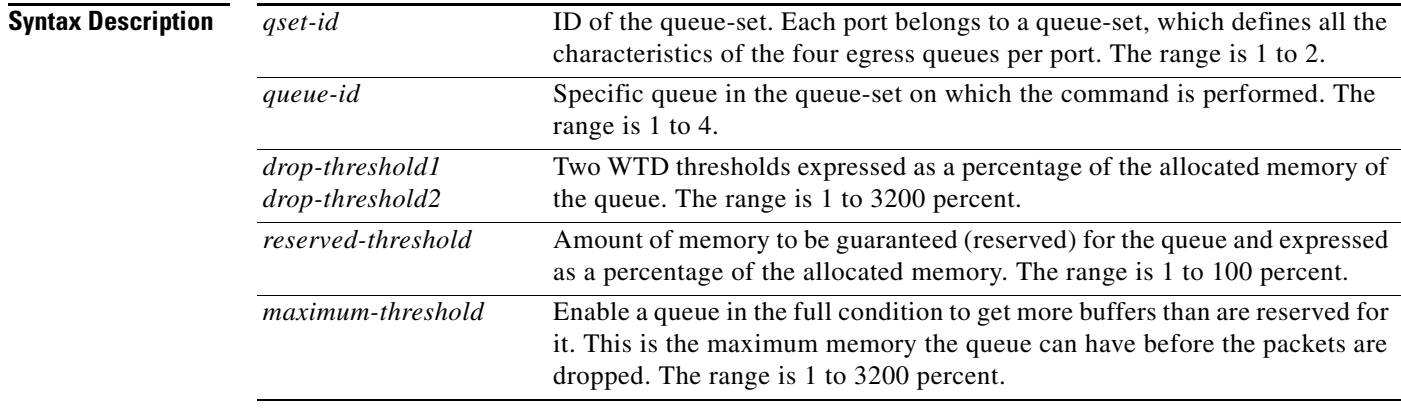

**Defaults** When quality of service (QoS) is enabled, WTD is enabled.

Table 2-17 shows the default WTD threshold settings.

*Table 1-17 Default Egress Queue WTD Threshold Settings*

| <b>Feature</b>       | Queue 1     | Queue 2         | Queue 3     | Queue 4     |
|----------------------|-------------|-----------------|-------------|-------------|
| WTD drop threshold 1 | 100 percent | $ 200 $ percent | 100 percent | 100 percent |
| WTD drop threshold 2 | 100 percent | $ 200 $ percent | 100 percent | 100 percent |
| Reserved threshold   | 50 percent  | 100 percent     | 50 percent  | 50 percent  |
| Maximum threshold    | 400 percent | 400 percent     | 400 percent | 400 percent |

**Command Modes** Global configuration

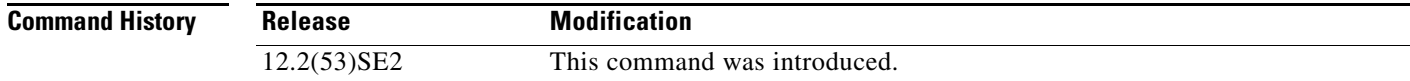

**Usage Guidelines** Use the **mls qos queue-set output** *qset-id* **buffers** global configuration command to allocate a fixed number of buffers to the four queues in a queue-set.

> The drop-threshold percentages can exceed 100 percent and can be up to the maximum (if the maximum threshold exceeds 100 percent).

> While buffer ranges allow individual queues in the queue-set to use more of the common pool when available, the maximum number of packets for each queue is still internally limited to 400 percent, or 4 times the allocated number of buffers. One packet can use one 1 or more buffers.

**Note** The egress queue default settings are suitable for most situations. You should change them only when you have a thorough understanding of the egress queues and if these settings do not meet your QoS solution.

The switch uses a buffer allocation scheme to reserve a minimum amount of buffers for each egress queue, to prevent any queue or port from consuming all the buffers and depriving other queues, and to decide whether to grant buffer space to a requesting queue. The switch decides whether the target queue has not consumed more buffers than its reserved amount (under-limit), whether it has consumed all of its maximum buffers (over-limit), and whether the common pool is empty (no free buffers) or not empty (free buffers). If the queue is not over-limit, the switch can allocate buffer space from the reserved pool or from the common pool (if it is not empty). If there are no free buffers in the common pool or if the queue is over-limit, the switch drops the frame.

**Examples** This example shows how to map a port to queue-set 2. It configures the drop thresholds for queue 2 to 40 and 60 percent of the allocated memory, guarantees (reserves) 100 percent of the allocated memory, and configures 200 percent as the maximum memory this queue can have before packets are dropped:

```
Switch(config)# mls qos queue-set output 2 threshold 2 40 60 100 200
Switch(config)# interface gigabitethernet2/0/1
Switch(config-if)# queue-set 2
```
You can verify your settings by entering the **show mls qos interface** [*interface-id*] **buffers** or the **show mls qos queue-set** privileged EXEC command.

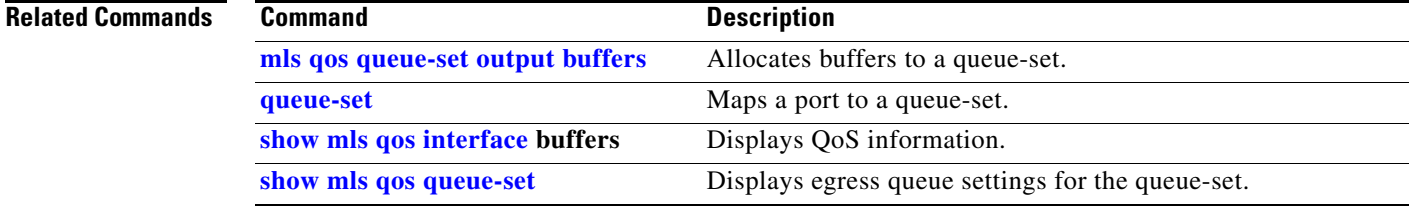

# **mls qos rewrite ip dscp**

Use the **mls qos rewrite ip dscp** global configuration command on the switch stack or on a standalone switch to configure the switch to change (rewrite) the Differentiated Services Code Point (DSCP) field of an incoming IP packet. Use the **no** form of this command to configure the switch to not modify (rewrite) the DSCP field of the packet and to enable DSCP transparency.

**mls qos rewrite ip dscp**

**no mls qos rewrite ip dscp**

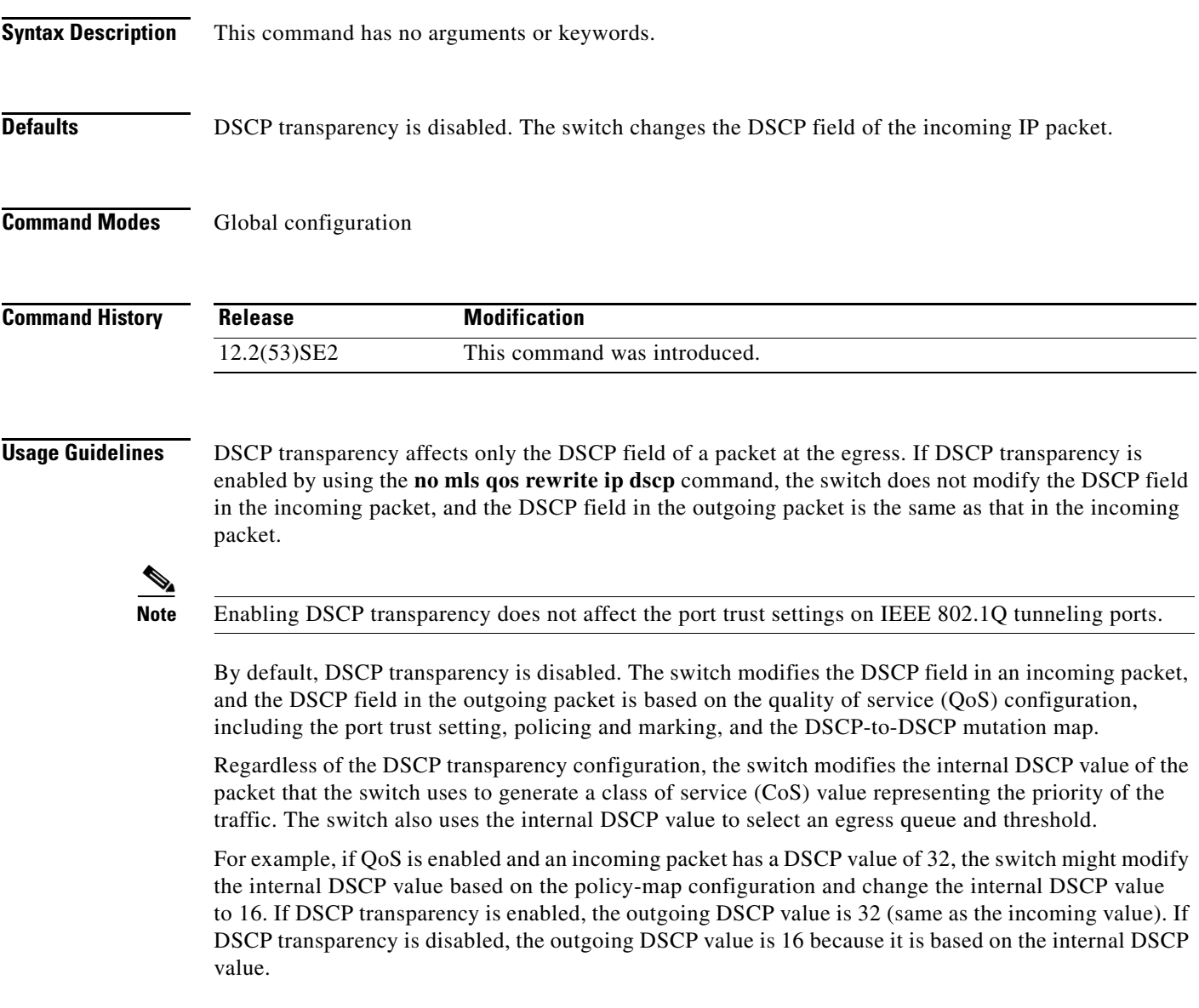

**The State** 

## **Examples** This example shows how to enable DSCP transparency and configure the switch to not change the DSCP value of the incoming IP packet:

Switch(config)# **mls qos** Switch(config)# **no mls qos rewrite ip dscp**

This example shows how to disable DSCP transparency and configure the switch to change the DSCP value of the incoming IP packet:

Switch(config)# **mls qos** Switch(config)# **mls qos rewrite ip dscp**

You can verify your settings by entering the **show running config | include rewrite** privileged EXEC command.

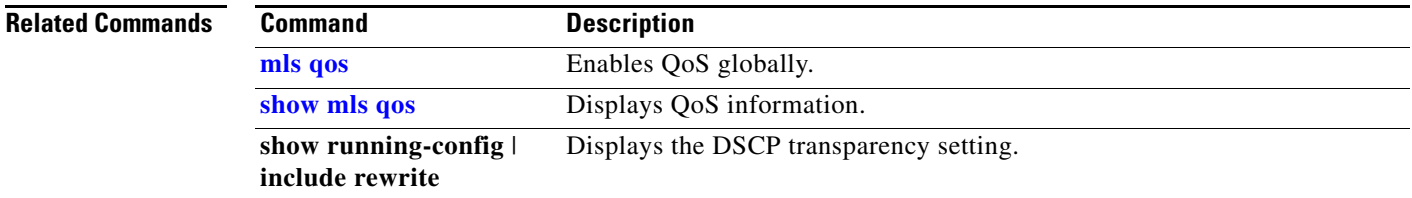

# **mls qos srr-queue input bandwidth**

Use the **mls qos srr-queue input bandwidth** global configuration command on the switch stack or on a standalone switch to assign shaped round robin (SRR) weights to an ingress queue. The ratio of the weights is the ratio of the frequency in which the SRR scheduler dequeues packets from each queue. Use the **no** form of this command to return to the default setting.

**mls qos srr-queue input bandwidth** *weight1 weight2*

**no mls qos srr-queue input bandwidth**

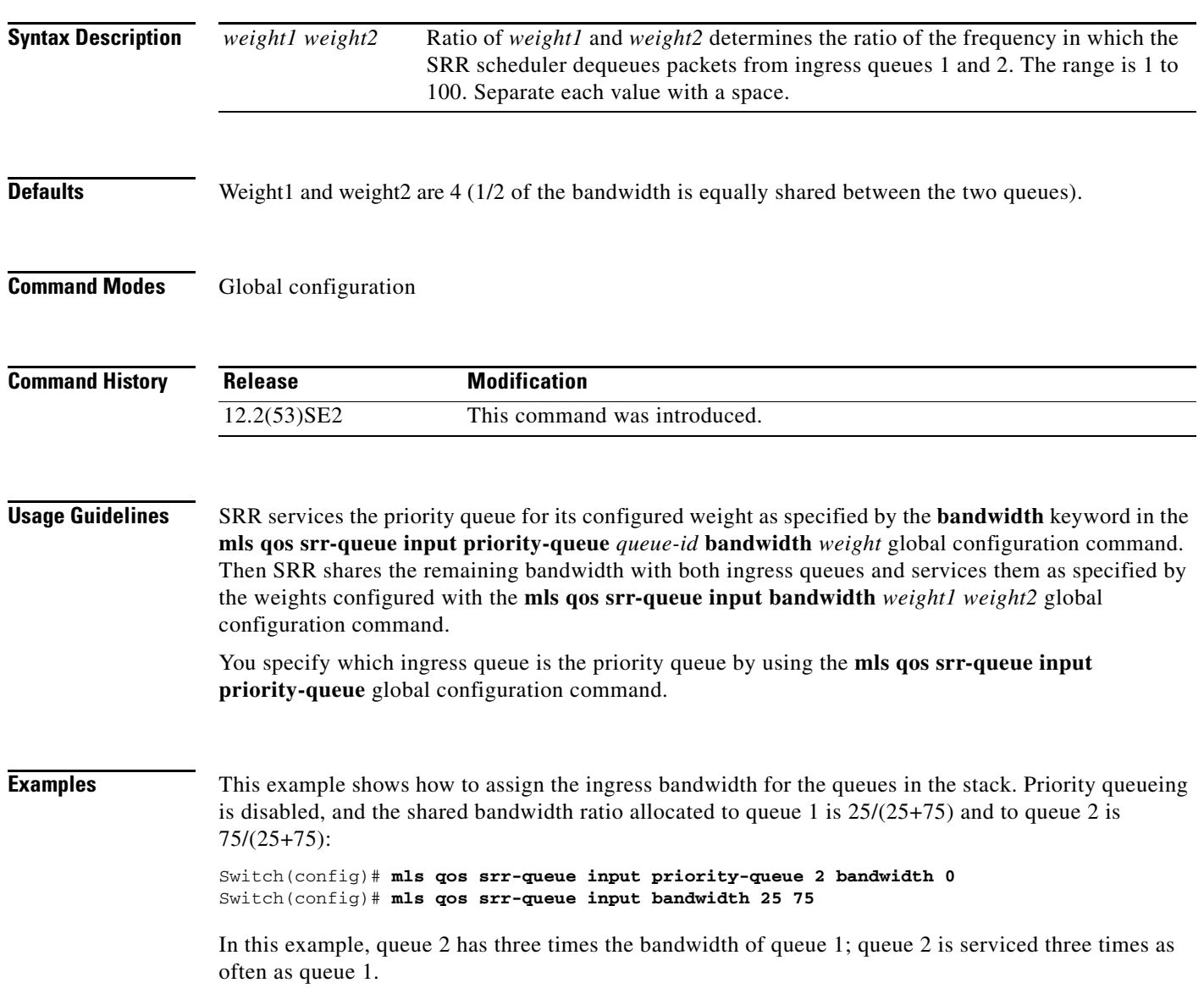

This example shows how to assign the ingress bandwidths for the queues in the stack. Queue 1 is the priority queue with 10 percent of the bandwidth allocated to it. The bandwidth ratio allocated to queues 1 and 2 is 4/(4+4). SRR services queue 1 (the priority queue) first for its configured 10 percent bandwidth. Then SRR equally shares the remaining 90 percent of the bandwidth between queues 1 and 2 by allocating 45 percent to each queue:

Switch(config)# **mls qos srr-queue input priority-queue 1 bandwidth 10** Switch(config)# **mls qos srr-queue input bandwidth 4 4**

You can verify your settings by entering the **show mls qos interface** [*interface-id*] **queueing** or the **show mls qos input-queue** privileged EXEC command.

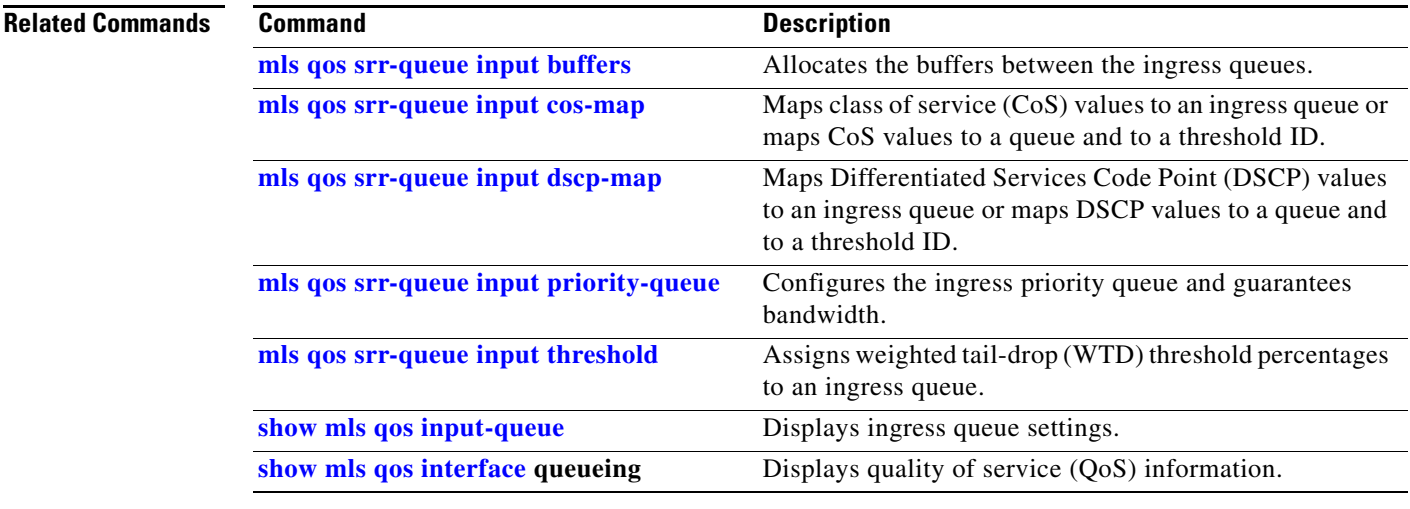

# **mls qos srr-queue input buffers**

Use the **mls qos srr-queue input buffers** global configuration command on the switch stack or on a standalone switch to allocate the buffers between the ingress queues. Use the **no** form of this command to return to the default setting.

**mls qos srr-queue input buffers** *percentage1 percentage2*

**no mls qos srr-queue input buffers**

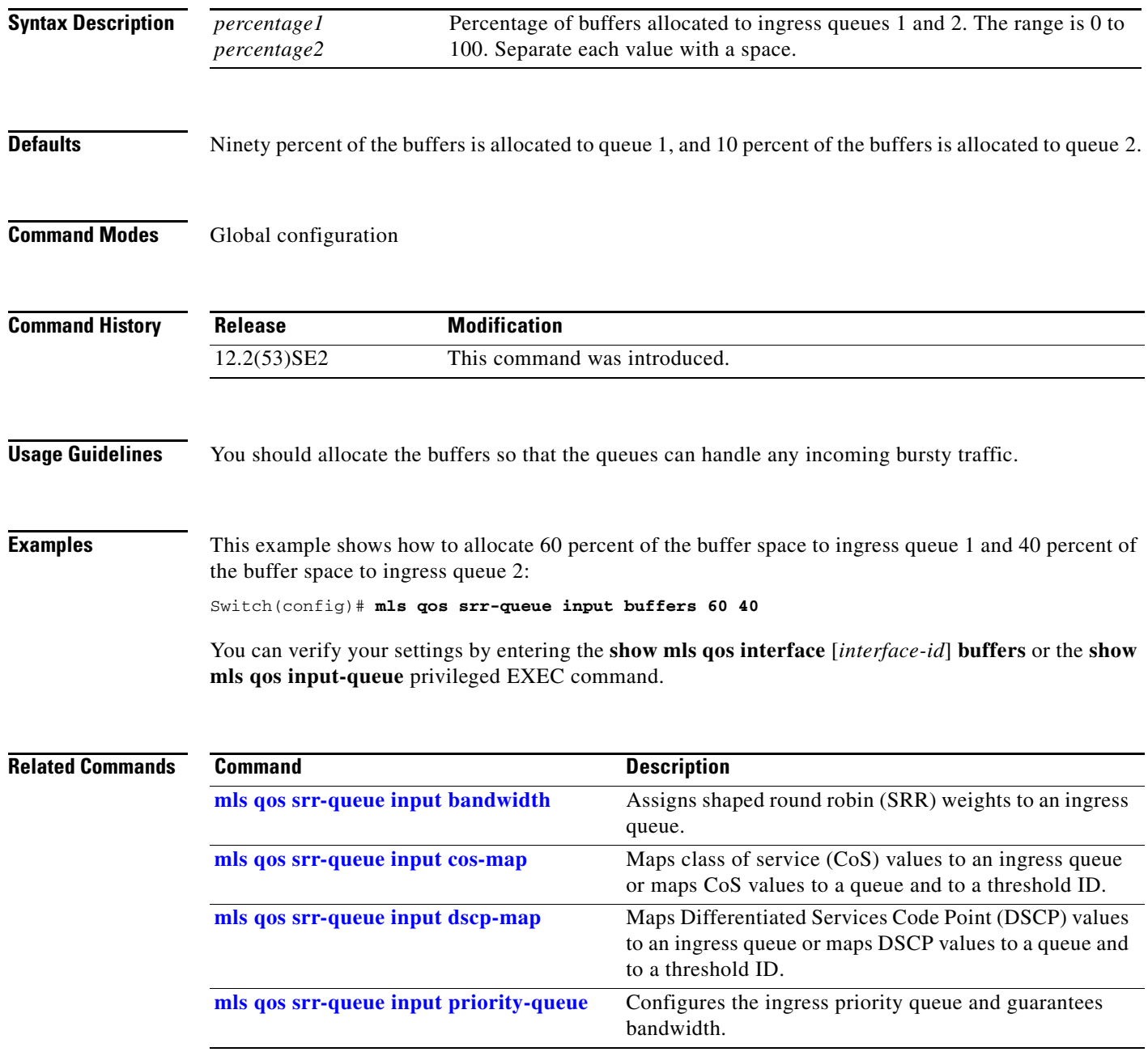

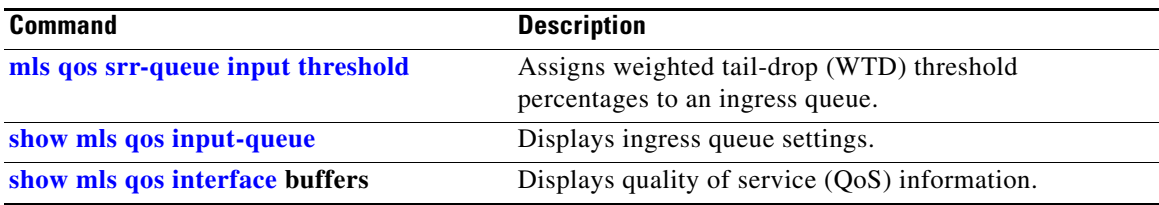

 $\blacksquare$ 

# **mls qos srr-queue input cos-map**

Use the **mls qos srr-queue input cos-map** global configuration command on the switch stack or on a standalone switch to map class of service (CoS) values to an ingress queue or to map CoS values to a queue and to a threshold ID. Use the **no** form of this command to return to the default setting.

**mls qos srr-queue input cos-map queue** *queue-id* {*cos1...cos8* | **threshold** *threshold-id cos1...cos8*}

## **no mls qos srr-queue input cos-map**

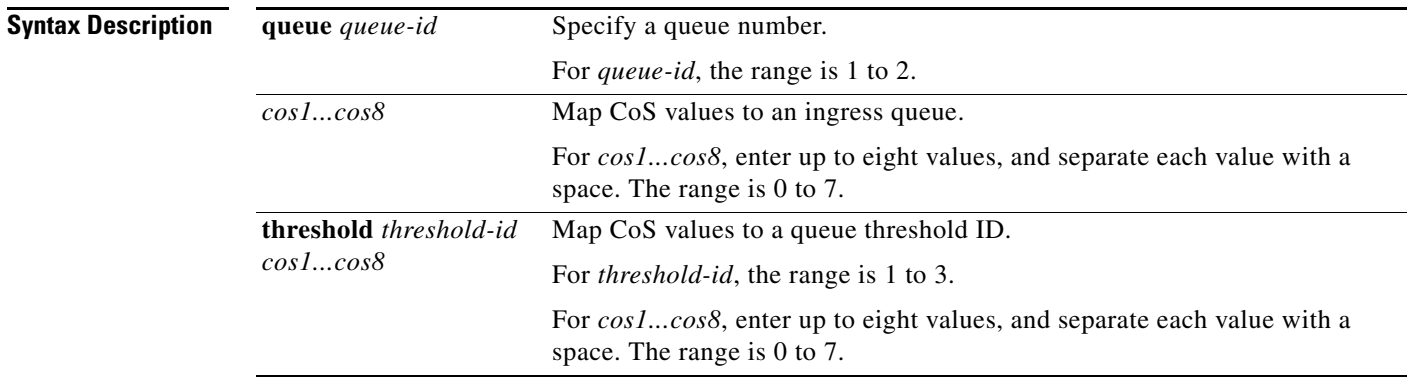

**Defaults** Table 2-18 shows the default CoS input queue threshold map:

## *Table 1-18 Default CoS Input Queue Threshold Map*

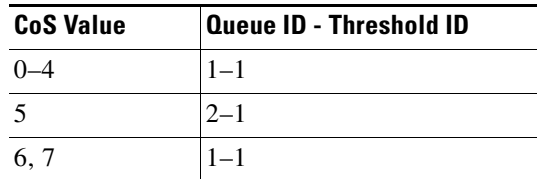

## **Command Modes** Global configuration

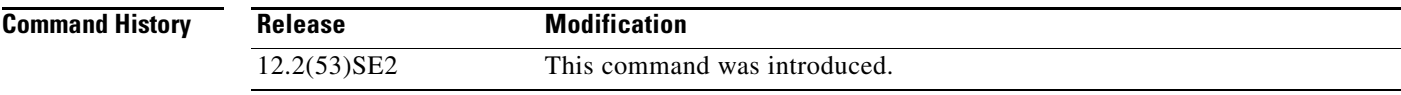

a ka

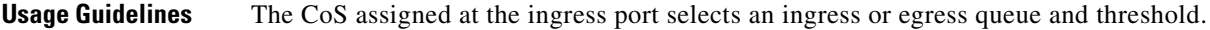

The drop-threshold percentage for threshold 3 is predefined. It is set to the queue-full state. You can assign two weighted tail-drop (WTD) threshold percentages to an ingress queue by using the **mls qos srr-queue input threshold** global configuration command.

You can map each CoS value to a different queue and threshold combination, allowing the frame to follow different behavior.

**Examples** This example shows how to map CoS values 0 to 3 to ingress queue 1 and to threshold ID 1 with a drop threshold of 50 percent. It maps CoS values 4 and 5 to ingress queue 1 and to threshold ID 2 with a drop threshold of 70 percent:

```
Switch(config)# mls qos srr-queue input cos-map queue 1 threshold 1 0 1 2 3
Switch(config)# mls qos srr-queue input cos-map queue 1 threshold 2 4 5
Switch(config)# mls qos srr-queue input threshold 1 50 70
```
You can verify your settings by entering the **show mls qos maps** privileged EXEC command.

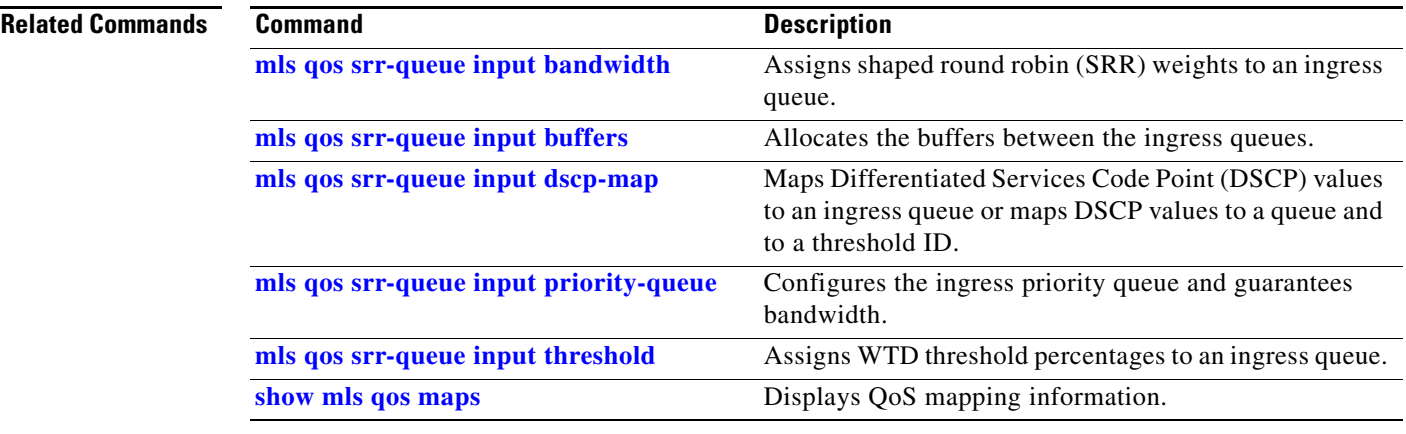

# **mls qos srr-queue input dscp-map**

Use the **mls qos srr-queue input dscp-map** global configuration command on the switch stack or on a standalone switch to map Differentiated Services Code Point (DSCP) values to an ingress queue or to map DSCP values to a queue and to a threshold ID. Use the **no** form of this command to return to the default setting.

**mls qos srr-queue input dscp-map queue** *queue-id* {*dscp1...dscp8* | **threshold** *threshold-id dscp1...dscp8*}

**no mls qos srr-queue input dscp-map**

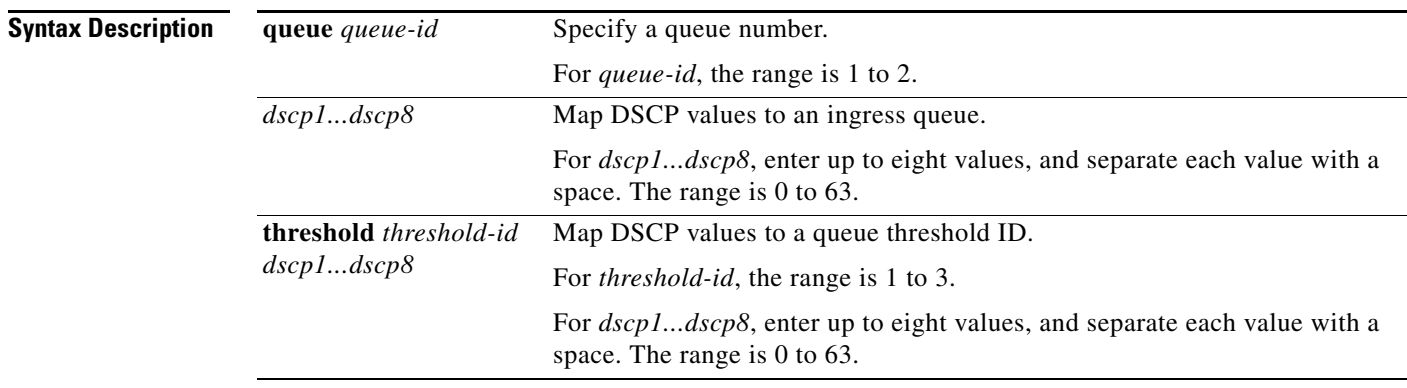

**Defaults** Table 2-19 shows the default DSCP input queue threshold map:

## *Table 1-19 Default DSCP Input Queue Threshold Map*

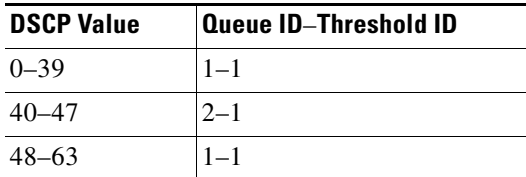

## **Command Modes** Global configuration

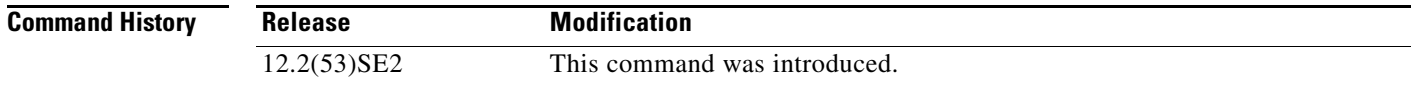
a ka

**Usage Guidelines** The DSCP assigned at the ingress port selects an ingress or egress queue and threshold.

The drop-threshold percentage for threshold 3 is predefined. It is set to the queue-full state. You can assign two weighted tail-drop (WTD) threshold percentages to an ingress queue by using the **mls qos srr-queue input threshold** global configuration command.

You can map each DSCP value to a different queue and threshold combination, allowing the frame to follow different behavior.

You can map up to eight DSCP values per command.

**Examples** This example shows how to map DSCP values 0 to 6 to ingress queue 1 and to threshold 1 with a drop threshold of 50 percent. It maps DSCP values 20 to 26 to ingress queue 1 and to threshold 2 with a drop threshold of 70 percent:

> Switch(config)# **mls qos srr-queue input dscp-map queue 1 threshold 1 0 1 2 3 4 5 6** Switch(config)# **mls qos srr-queue input dscp-map queue 1 threshold 2 20 21 22 23 24 25 26** Switch(config)# **mls qos srr-queue input threshold 1 50 70**

You can verify your settings by entering the **show mls qos maps** privileged EXEC command.

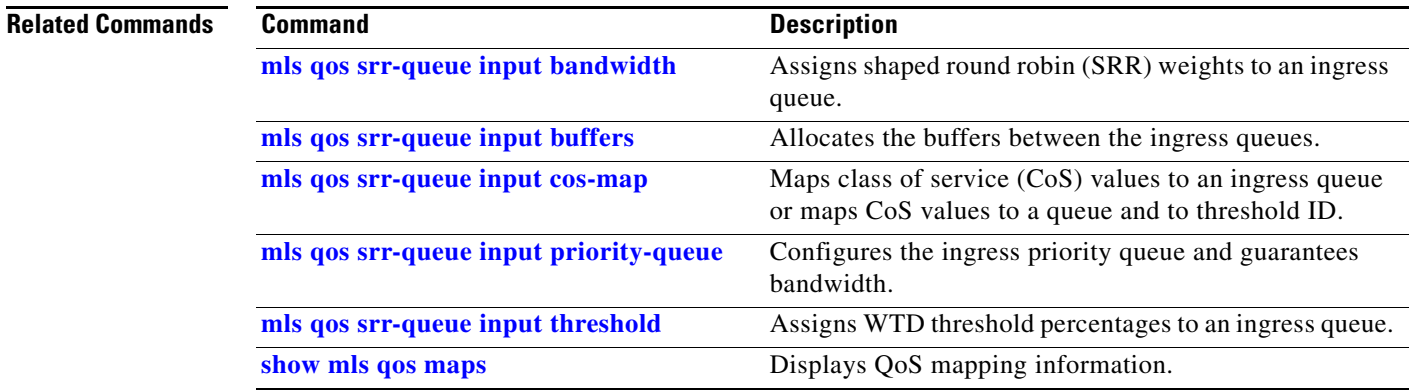

Г

## **mls qos srr-queue input priority-queue**

Use the **mls qos srr-queue input priority-queue** global configuration command on the switch stack or on a standalone switch to configure the ingress priority queue and to guarantee bandwidth on the stack or internal ring if the ring is congested. Use the **no** form of this command to return to the default setting.

**mls qos srr-queue input priority-queue** *queue-id* **bandwidth** *weight*

**no mls qos srr-queue input priority-queue** *queue-id*

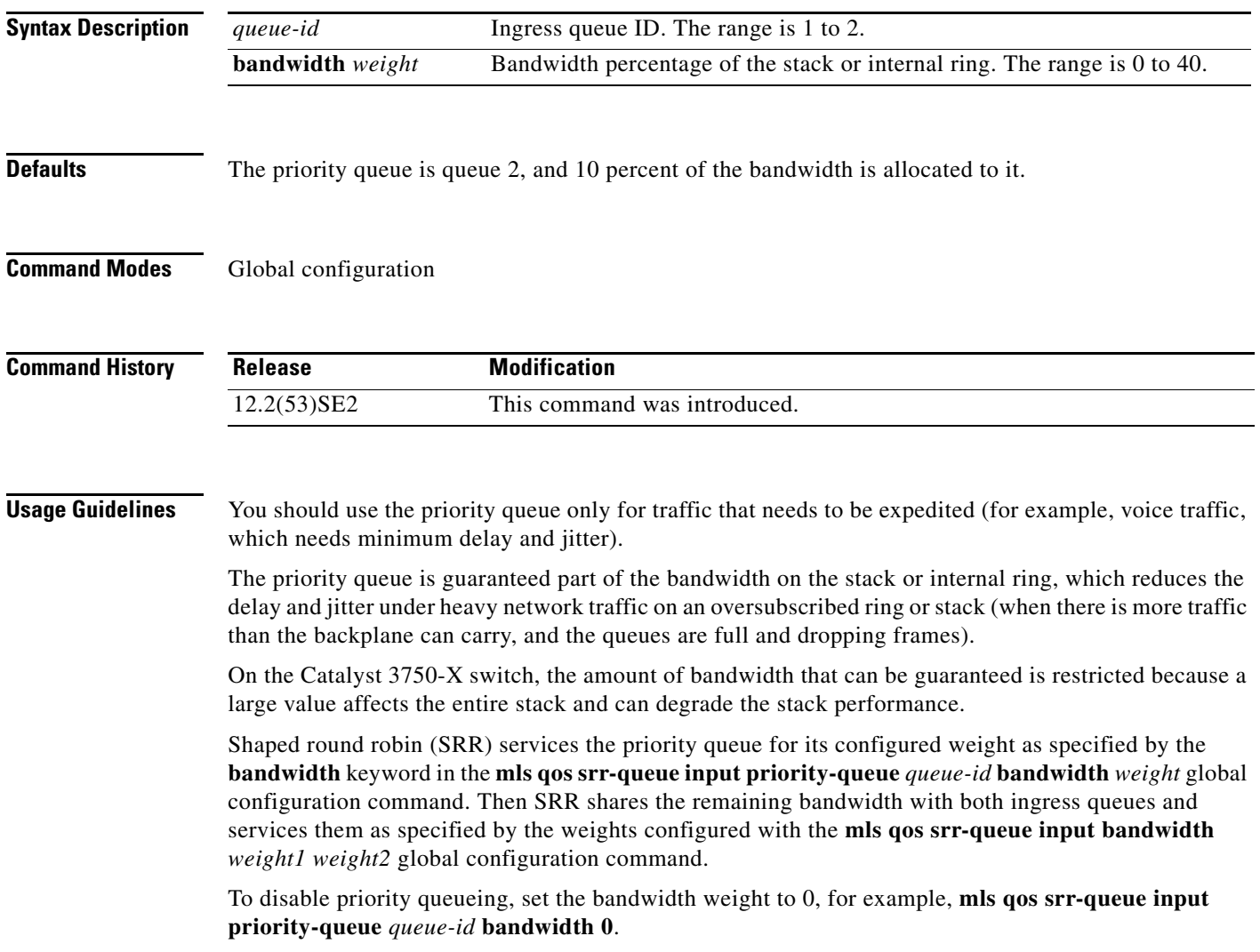

a ka

**Examples** This example shows how to assign the ingress bandwidths for the queues in the stack. Queue 1 is the priority queue with 10 percent of the bandwidth allocated to it. The bandwidth ratio allocated to queues 1 and 2 is 4/(4+4). SRR services queue 1 (the priority queue) first for its configured 10 percent bandwidth. Then SRR equally shares the remaining 90 percent of the bandwidth between queues 1 and 2 by allocating 45 percent to each queue:

> Switch(config)# **mls qos srr-queue input priority-queue 1 bandwidth 10** Switch(config)# **mls qos srr-queue input bandwidth 4 4**

You can verify your settings by entering the **show mls qos interface** [*interface-id*] **queueing** or the **show mls qos input-queue** privileged EXEC command.

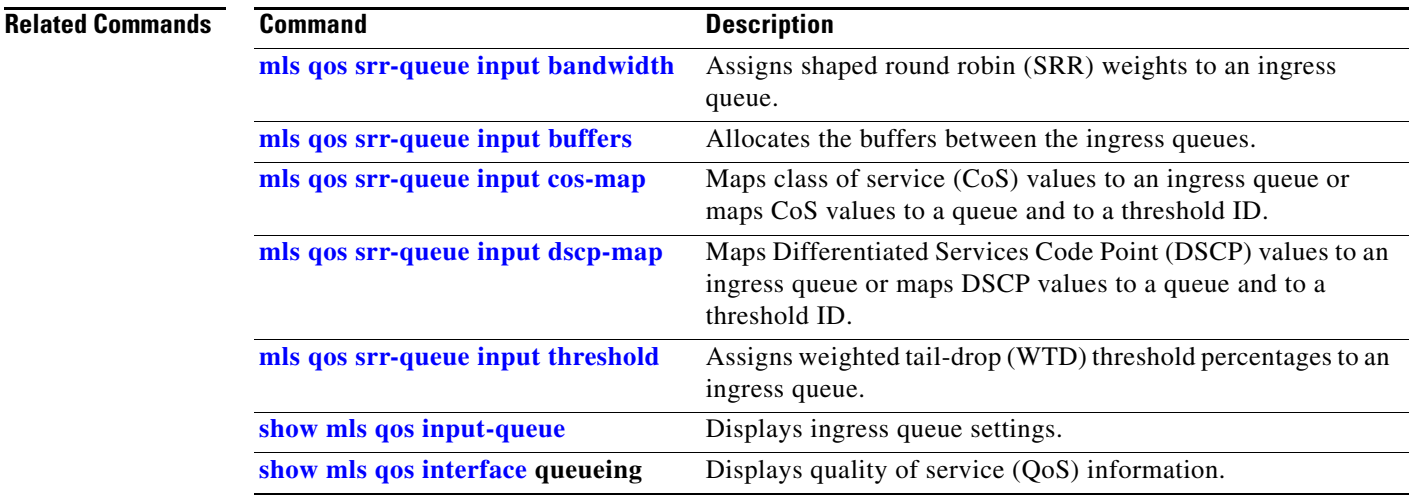

## **mls qos srr-queue input threshold**

Use the **mls qos srr-queue input threshold** global configuration command on the switch stack or on a standalone switch to assign weighted tail-drop (WTD) threshold percentages to an ingress queue. Use the **no** form of this command to return to the default setting.

**mls qos srr-queue input threshold** *queue-id threshold-percentage1 threshold-percentage2*

**no mls qos srr-queue input threshold** *queue-id*

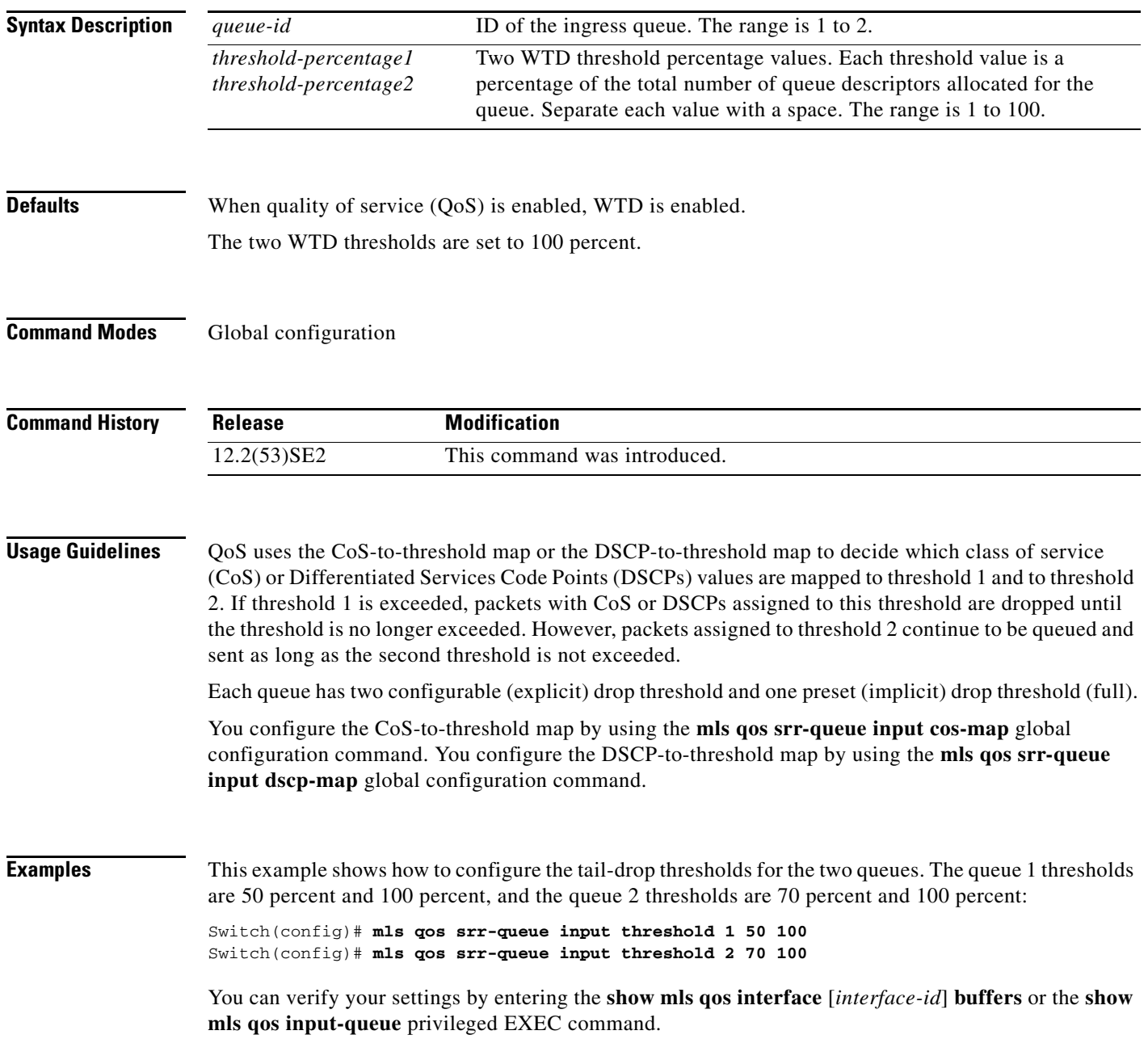

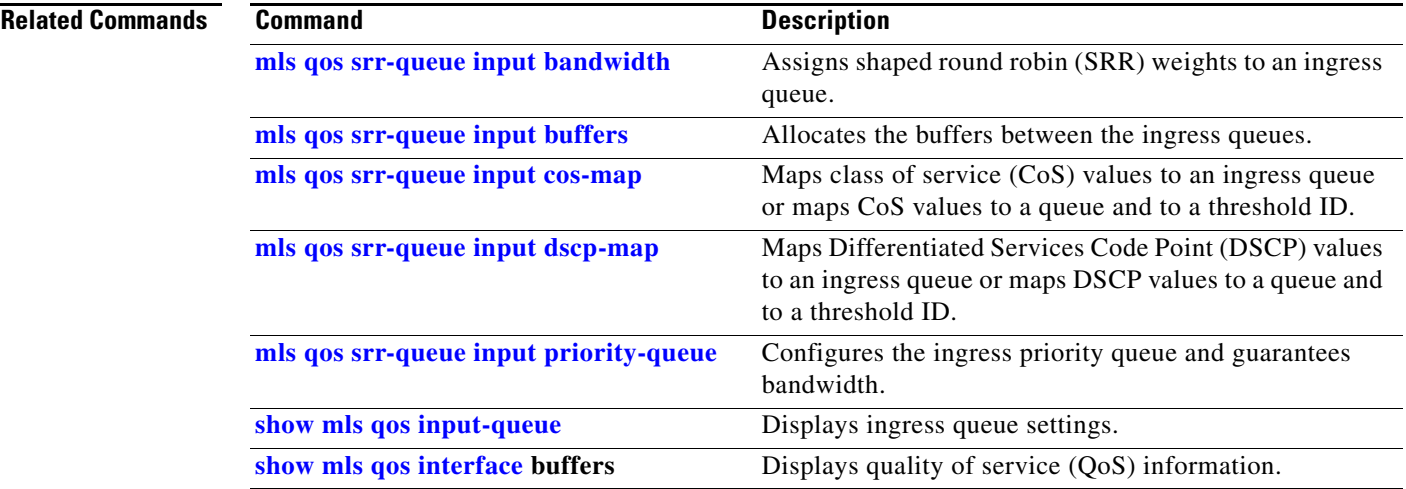

П

### **mls qos srr-queue output cos-map**

Use the **mls qos srr-queue output cos-map** global configuration command on the switch stack or on a standalone switch to map class of service (CoS) values to an egress queue or to map CoS values to a queue and to a threshold ID. Use the **no** form of this command to return to the default setting.

**mls qos srr-queue output cos-map queue** *queue-id* {*cos1...cos8* | **threshold** *threshold-id cos1...cos8*}

#### **no mls qos srr-queue output cos-map**

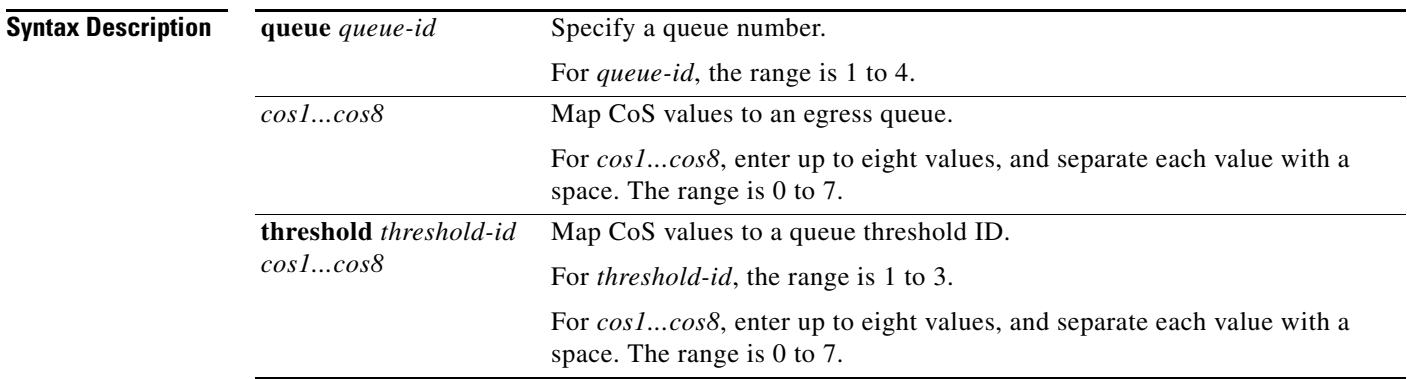

**Defaults** Table 2-20 shows the default CoS output queue threshold map:

#### *Table 1-20 Default Cos Output Queue Threshold Map*

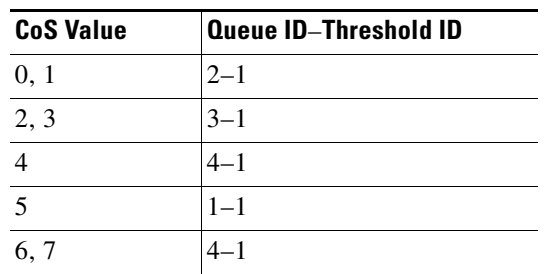

#### **Command Modes** Global configuration

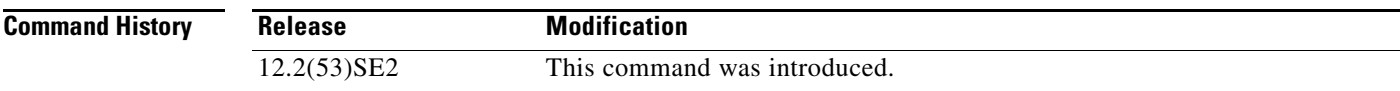

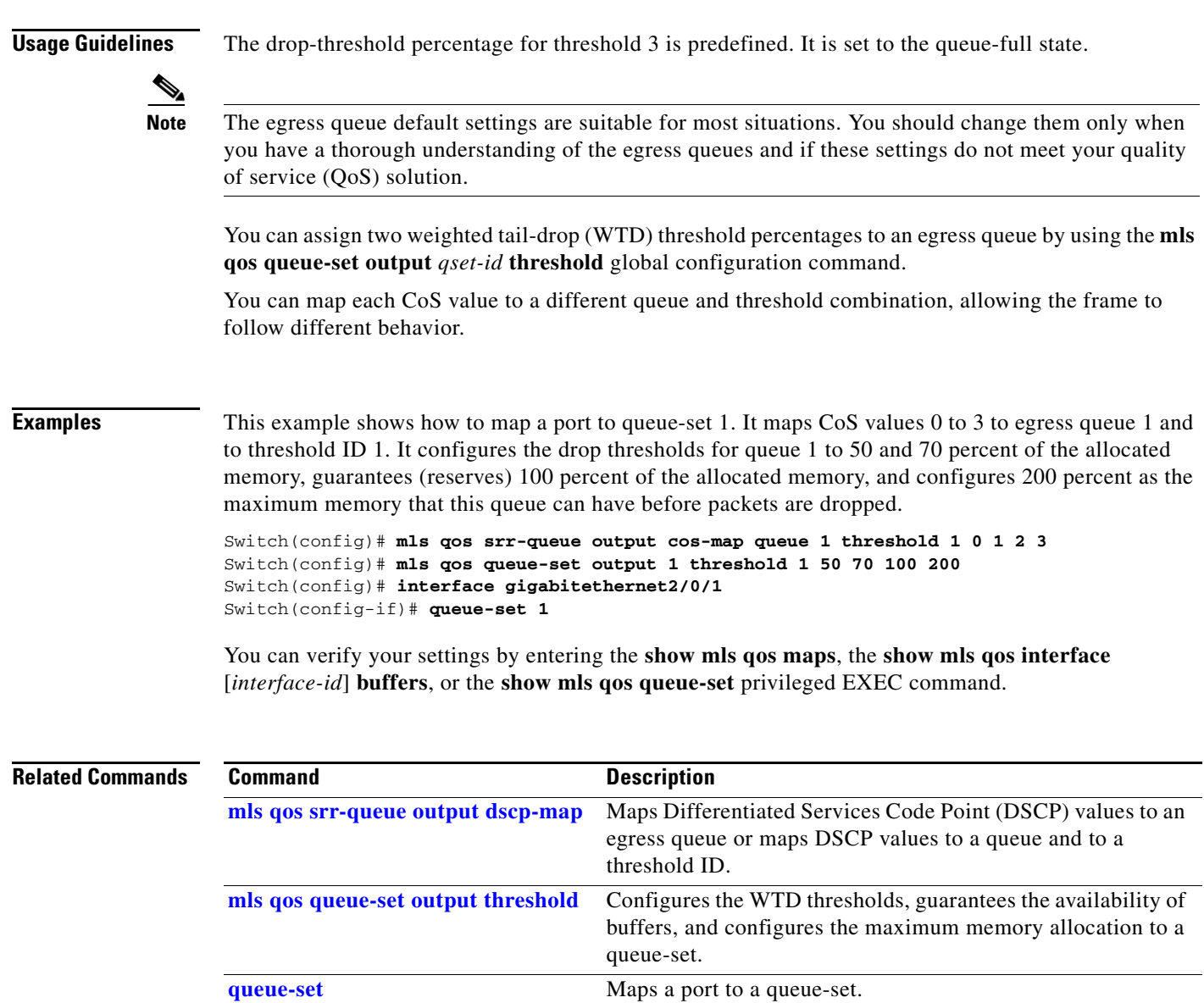

**show mls qos interface buffers** Displays QoS information.

**show mls qos maps** Displays QoS mapping information.

**show mls qos queue-set** Displays egress queue settings for the queue-set.

### **mls qos srr-queue output dscp-map**

Use the **mls qos srr-queue output dscp-map** global configuration command on the switch stack or on a standalone switch to map Differentiated Services Code Point (DSCP) values to an egress or to map DSCP values to a queue and to a threshold ID. Use the **no** form of this command to return to the default setting.

**mls qos srr-queue output dscp-map queue** *queue-id* {*dscp1...dscp8* | **threshold** *threshold-id dscp1...dscp8*}

**no mls qos srr-queue output dscp-map**

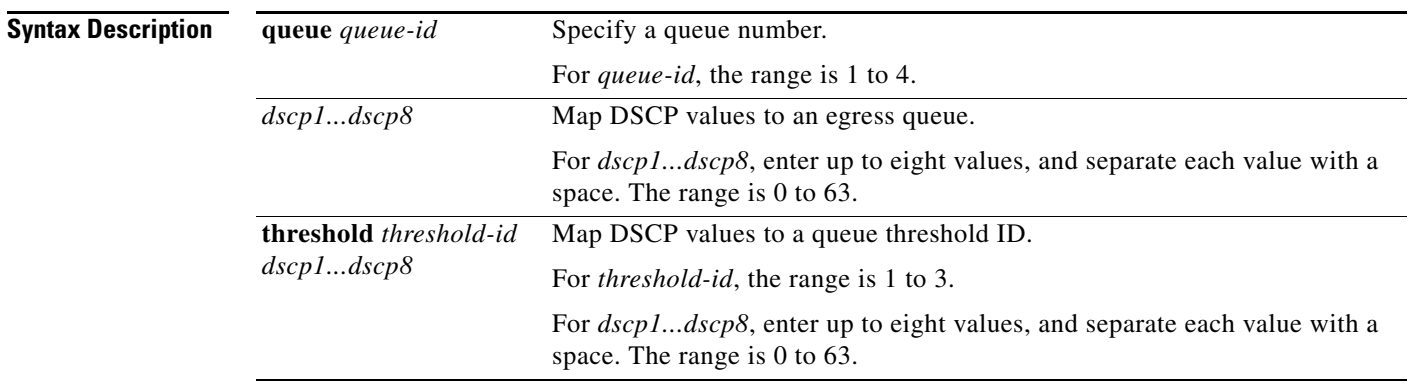

**Defaults** Table 2-21 shows the default DSCP output queue threshold map:

#### *Table 1-21 Default DSCP Output Queue Threshold Map*

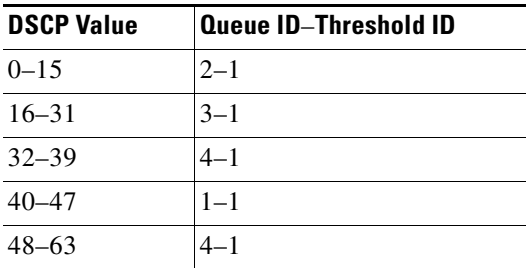

**Command Modes** Global configuration

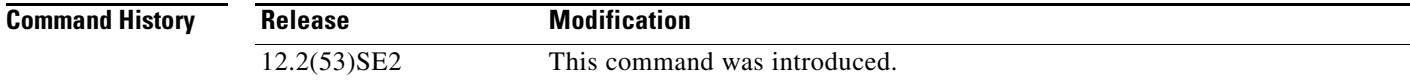

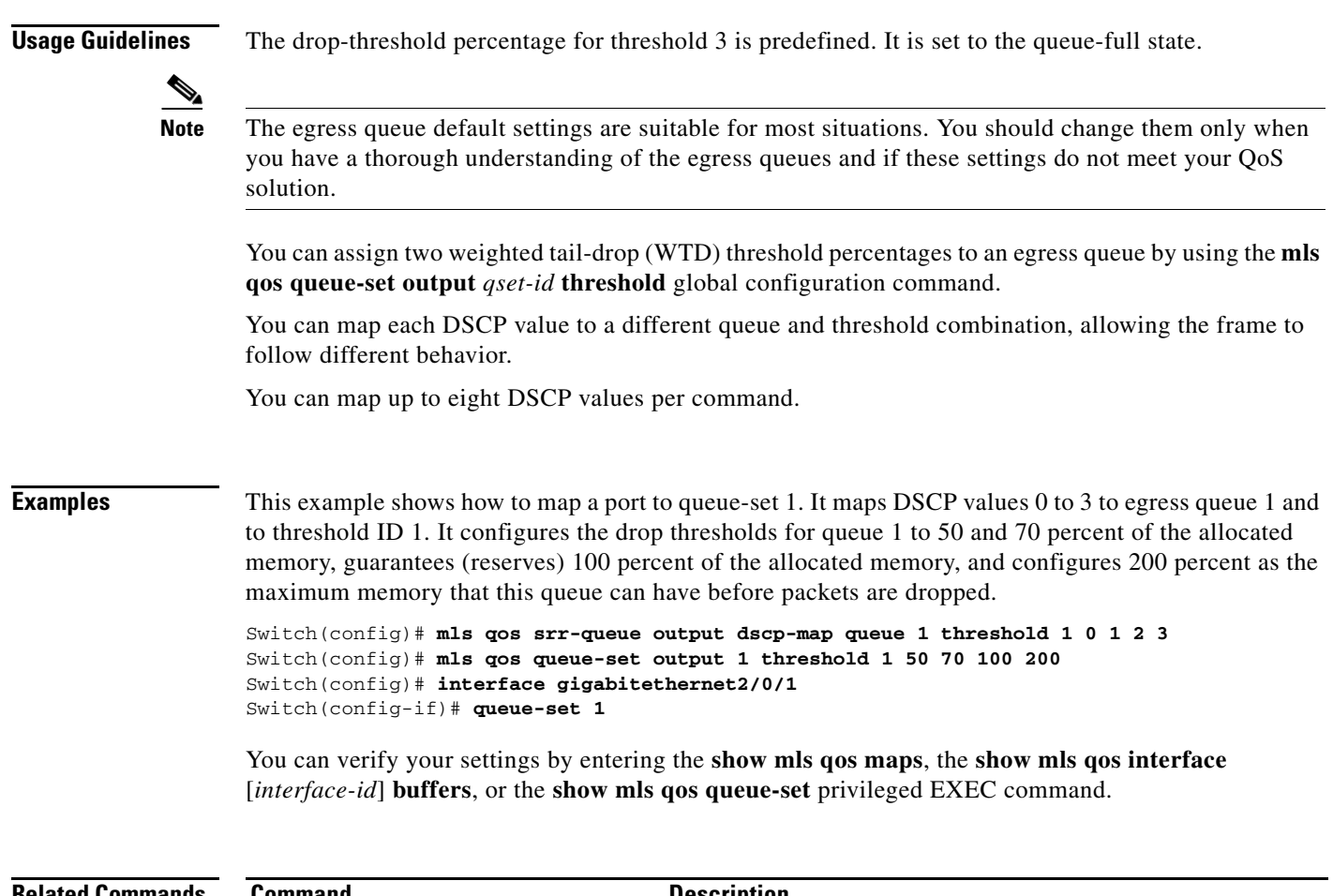

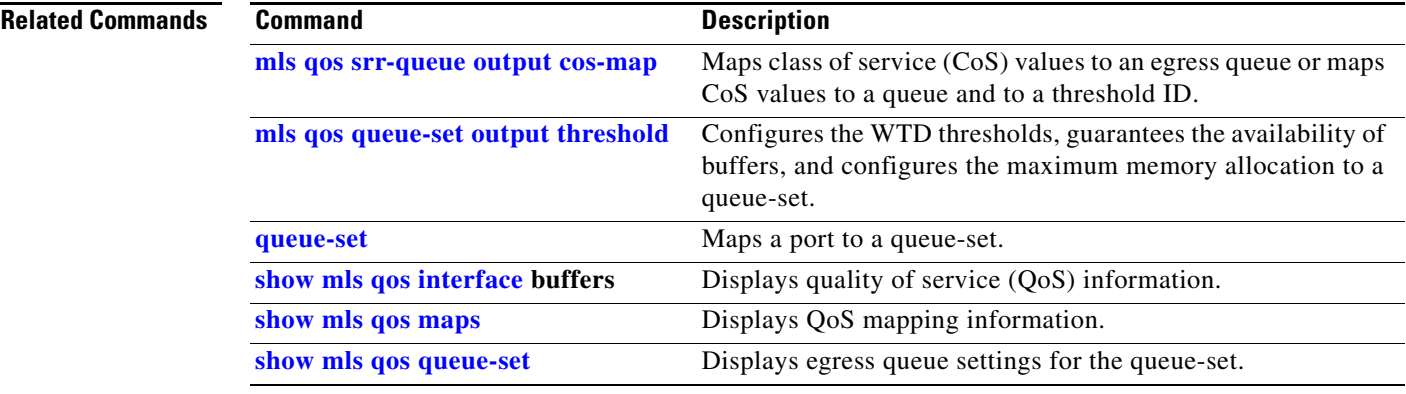

 $\blacksquare$ 

### **mls qos trust**

Use the **mls qos trust** interface configuration command on the switch stack or on a standalone switch to configure the port trust state. Ingress traffic can be trusted, and classification is performed by examining the packet Differentiated Services Code Point (DSCP), class of service (CoS), or IP-precedence field. Use the **no** form of this command to return a port to its untrusted state.

**mls qos trust** [**cos** | **device** {**cisco-phone** | **cts** | **ip-camera** | **media-player**} | **dscp** | **ip-precedence**]

**no mls qos trust** [**cos** | **device** | **dscp** | **ip-precedence**]

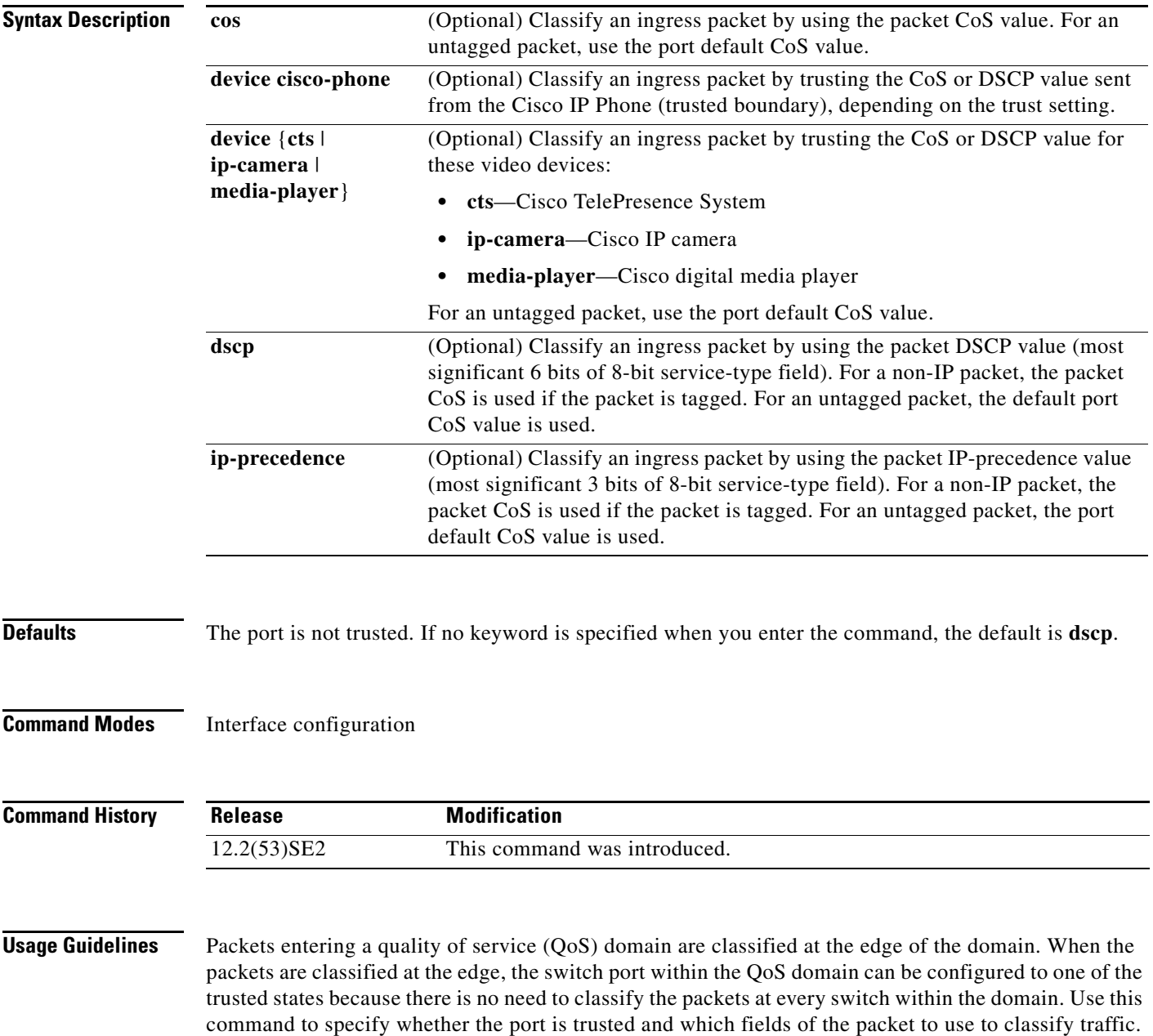

When a port is configured with trust DSCP or trust IP precedence and the incoming packet is a non-IP packet, the CoS-to-DSCP map is used to derive the corresponding DSCP value from the CoS value. The CoS can be the packet CoS for trunk ports or the port default CoS for nontrunk ports.

If the DSCP is trusted, the DSCP field of the IP packet is not modified. However, it is still possible that the CoS value of the packet is modified (according to DSCP-to-CoS map).

If the CoS is trusted, the CoS field of the packet is not modified, but the DSCP can be modified (according to CoS-to-DSCP map) if the packet is an IP packet.

The trusted boundary feature prevents security problems if users disconnect their PCs from networked Cisco IP Phones and connect them to the switch port to take advantage of trusted CoS or DSCP settings. You must globally enable the Cisco Discovery Protocol (CDP) on the switch and on the port connected to the IP phone. If the telephone is not detected, trusted boundary disables the trusted setting on the switch or routed port and prevents misuse of a high-priority queue.

If you configure the trust setting for DSCP or IP precedence, the DSCP or IP precedence values in the incoming packets are trusted. If you configure the **mls qos cos override** interface configuration command on the switch port connected to the IP phone, the switch overrides the CoS of the incoming voice and data packets and assigns the default CoS value to them.

For an inter-QoS domain boundary, you can configure the port to the DSCP-trusted state and apply the DSCP-to-DSCP-mutation map if the DSCP values are different between the QoS domains.

Classification using a port trust state (for example, **mls qos trust** [**cos** | **dscp** | **ip-precedence**] and a policy map (for example, **service-policy input** *policy-map-name*) are mutually exclusive. The last one configured overwrites the previous configuration.

**Note** The switch supports IPv6 port-based trust with the dual IPv4 and IPv6 Switch Database Management (SDM) templates. You must reload the switch with the dual IPv4 and IPv6 templates for switches running IPv6.

#### **Related Commands** This example shows how to configure a port to trust the IP precedence field in the incoming packet:

Switch(config)# **interface gigabitethernet2/0/1** Switch(config-if)# **mls qos trust ip-precedence**

This example shows how to specify that the Cisco IP Phone connected on a port is a trusted device:

Switch(config)# **interface gigabitethernet2/0/1** Switch(config-if)# **mls qos trust device cisco-phone**

You can verify your settings by entering the **show mls qos interface** privileged EXEC command.

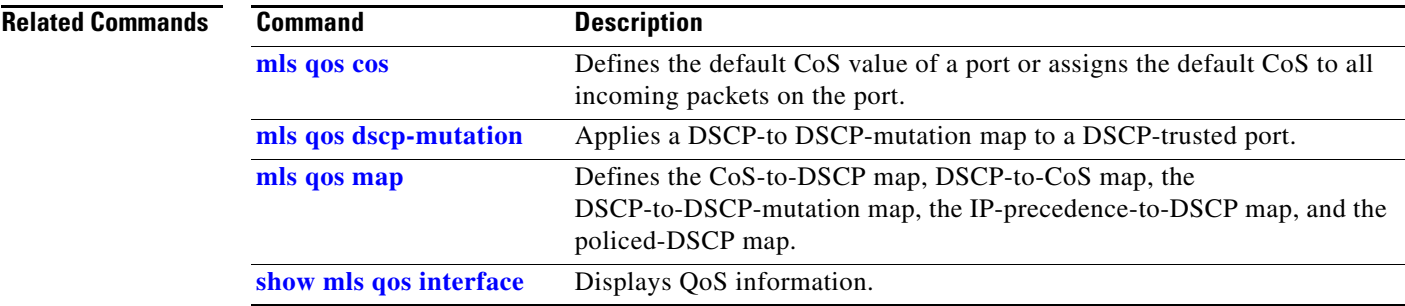

 $\mathbf I$ 

### **mls qos vlan-based**

Use the **mls qos vlan-based** interface configuration command on the switch stack or on a standalone switch to enable VLAN-based quality of service (QoS) on the physical port. Use the **no** form of this command to disable this feature.

**mls qos vlan-based**

**no mls qos vlan-based**

**Syntax Description** There are no arguments or keywords.

**Defaults** VLAN-based QoS is disabled.

**Command Modes** Interface configuration

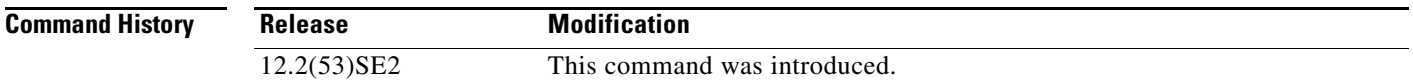

#### **Usage Guidelines** Before attaching a hierarchical policy map to a switch virtual interface (SVI), use the **mls qos vlan-based** interface configuration command on a physical port if the port is to be specified in the secondary interface level of the hierarchical policy map.

When you configure hierarchical policing, the hierarchical policy map is attached to the SVI and affects all traffic belonging to the VLAN. The individual policer in the interface-level traffic classification only affects the physical ports specified for that classification.

For detailed instructions about configuring hierarchical policy maps, see the "Classifying, Policing, and Marking Traffic by Using Hierarchical Policy Maps" section in the software configuration guide for this release.

**Examples** This example shows how to enable VLAN-based policing on a physical port:

Switch(config)# **interface gigabitethernet2/0/1** Switch(config-if)# **mls qos vlan-based**

You can verify your settings by entering the **show mls qos interface** privileged EXEC command.

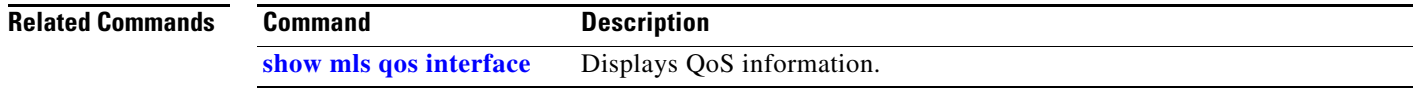

To configure power stack mode for the power stack, use the **mode** power-stack configuration command To return to the default settings, use the **no** form of the command.

#### **mode** {**redundant** | **power-shared**} [**strict**]

**no mode** 

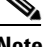

**Note** This command is available only on Catalyst 3750-X switch stacks running the IP base or IP services feature set.

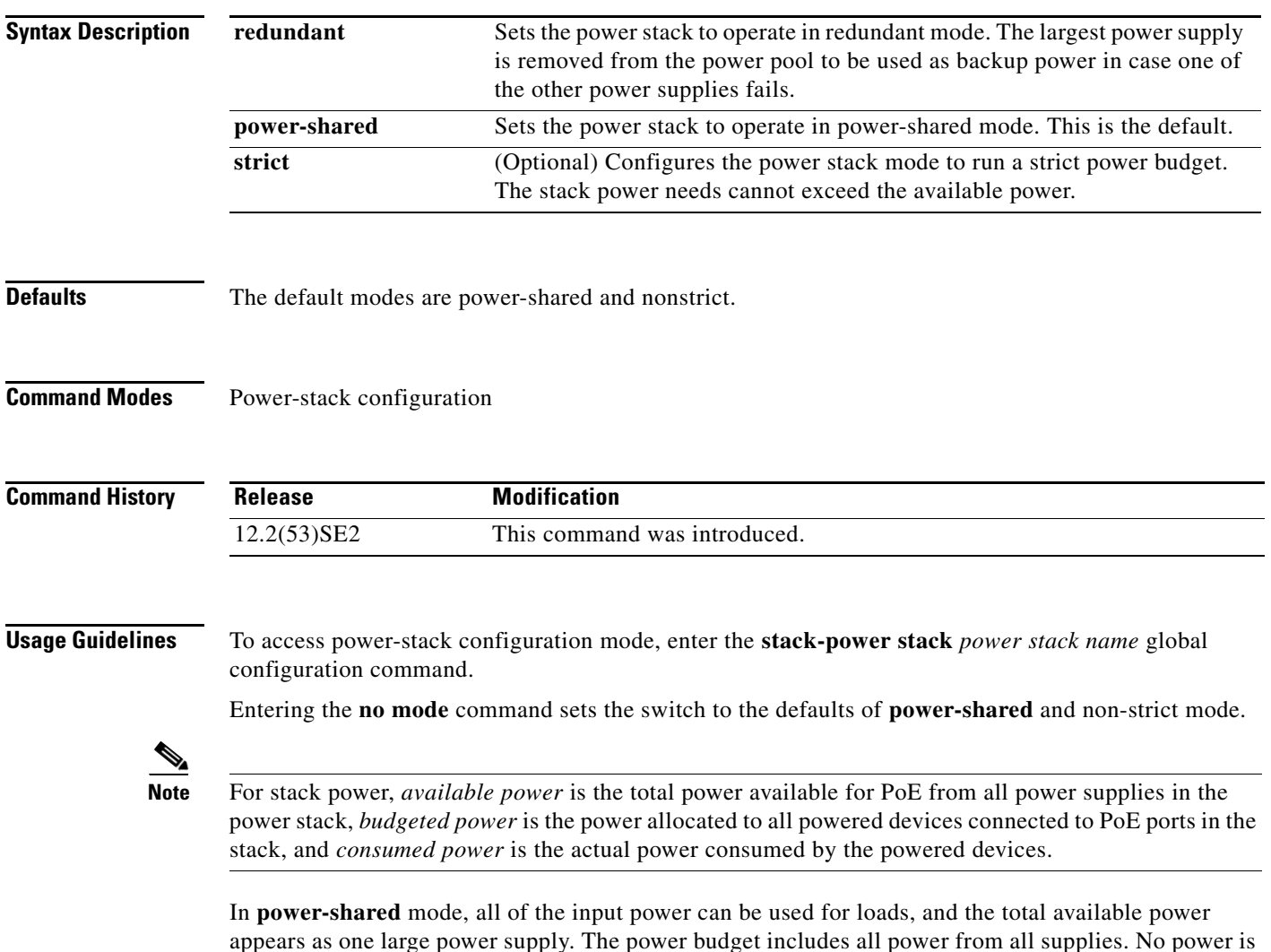

appears as one large power supply. The power budget includes all power from all supplies. No power is set aside for power supply failures. If a power supply fails, load shedding (shutting down of powered devices or switches) might occur.

In **redundant** mode, the largest power supply is removed from the power pool to use as backup power in case one of the other power supplies fails. The available power budget is the total power minus the largest power supply. This reduces the available power in the pool for switches and powered devices, but in case of a failure or an extreme power load, there is less chance of having to shut down switches or powered devices.

In **strict** mode, when a power supply fails and the available power drops below the budgeted power, the system balances the budget through load shedding of powered devices, even if the actual power is less than the available power. In nonstrict mode, the power stack can run in an over-allocated state and is stable as long as the actual power does not exceed the available power. In this mode, a powered device drawing more than normal power could cause the power stack to start shedding loads. This is normally not a problem because most devices do not run at full power. The chances of multiple powered devices in the stack requiring maximum power at the same time is small.

In both strict and nonstrict modes, power is denied when there is no power available in the power budget.

#### **Examples** This is an example of setting the stack power mode for the stack named *power1* to power-shared with strict power budgeting. All power in the stack is shared, but when the total available power is allotted, no more devices are allowed power.

Switch(config)# **stack-power stack power1**  Switch(config-stackpower)# **mode power-shared strict** Switch(config-stackpower)# **exit**

This is an example of setting the stack power mode for the stack named *power2* to redundant. The largest power supply in the stack is removed from the power pool to provide redundancy in case one of the other supplies fails.

Switch(config)# **stack-power stack power2**  Switch(config-stackpower)# **mode redundant** Switch(config-stackpower)# **exit**

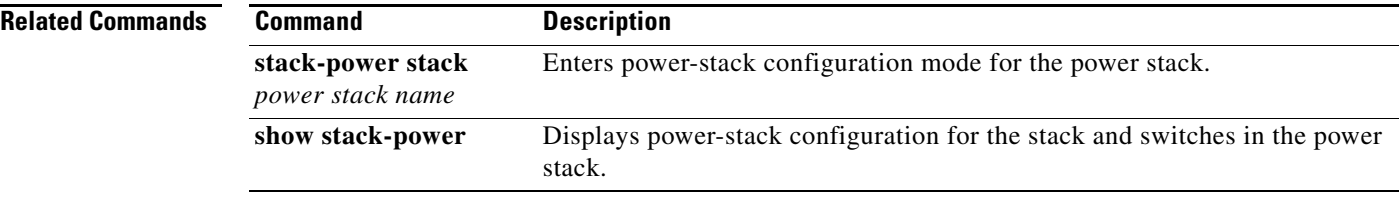

#### **monitor session**

### **monitor session**

Use the **monitor session** global configuration command on the switch stack or on a standalone switch to start a new Switched Port Analyzer (SPAN) session or Remote SPAN (RSPAN) source or destination session, to start a new flow-based SPAN (FSPAN) session or flow-based RSPAN (FRSPAN) source or destination session, to enable ingress traffic on the destination port for a network security device (such as a Cisco IDS Sensor Appliance), to add or delete interfaces or VLANs to or from an existing SPAN or RSPAN session, and to limit (filter) SPAN source traffic to specific VLANs. Use the **no** form of this command to remove the SPAN or RSPAN session or to remove source or destination interfaces or filters from the SPAN or RSPAN session. For destination interfaces, the encapsulation options are ignored with the **no** form of the command.

- **monitor session** *session\_number* **destination** {**interface** *interface-id* [**,** | **-**] [**encapsulation replicate**] [**ingress** {**dot1q vlan** *vlan-id* | **isl** | **untagged vlan** *vlan-id* | **vlan** *vlan-id*}]} | {**remote vlan** *vlan-id*}
- **no monitor session** *session\_number* **destination** {**interface** *interface-id* [**,** | **-**] [**encapsulation replicate**] [**ingress** {**dot1q vlan** *vlan-id* | **isl** | **untagged vlan** *vlan-id* | **vlan** *vlan-id*}]} | {**remote vlan** *vlan-id*}

**monitor session** *session\_number* **filter vlan** *vlan-id* [**,** | **-**]

- **monitor session** *session\_number* **filter** {**ip** | **ipv6** | **mac**} **access-group** {*access-list-number* | *name*}
- **monitor session** *session\_number* **source** {**interface** *interface-id* [**,** | **-**] [**both** | **rx** | **tx**]} | {**vlan** *vlan-id* [, | -] [**both** | **rx** | **tx**]}| {**remote vlan** *vlan-id*}

**no monitor session** {*session\_number* | **all** | **local | remote**}

**no monitor session** *session\_number* **filter vlan** *vlan-id* [**,** | **-**]

**no monitor session** *session\_number* **filter** {**ip** | **ipv6** | **mac**} **access-group**

**no monitor session** *session\_number* **source** {**interface** *interface-id* [, | -] [**both** | **rx** | **tx**]} | {**vlan** *vlan-id* [, | -] [**both** | **rx** | **tx**]}| {**remote vlan** *vlan-id*}

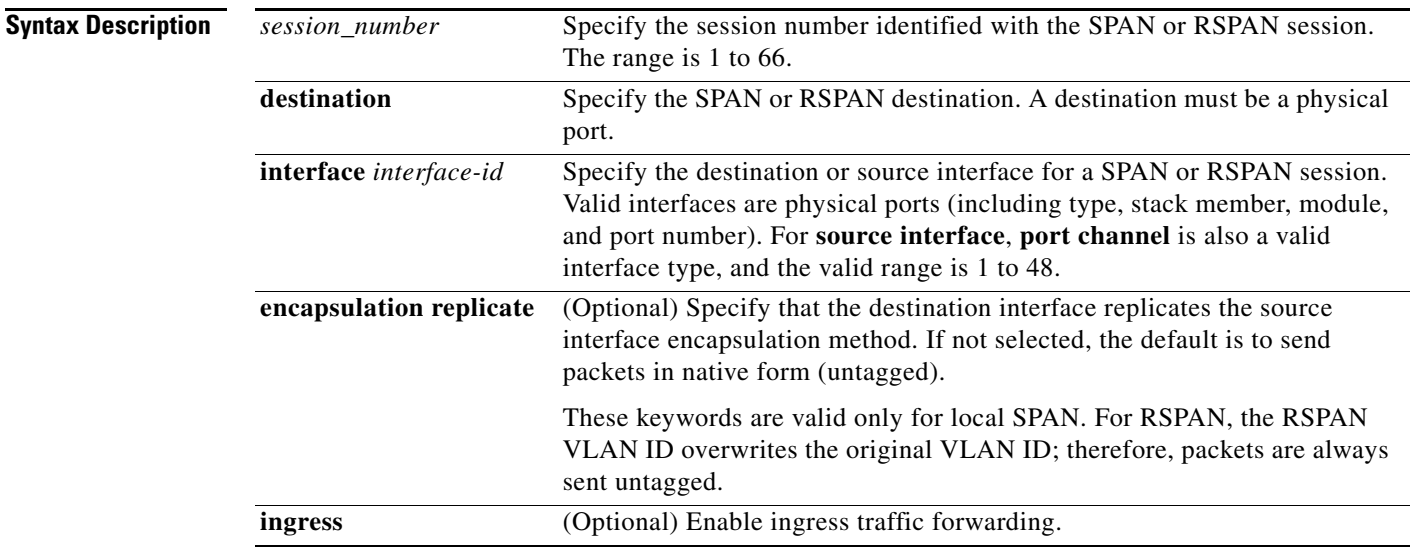

 $\mathbf{I}$ 

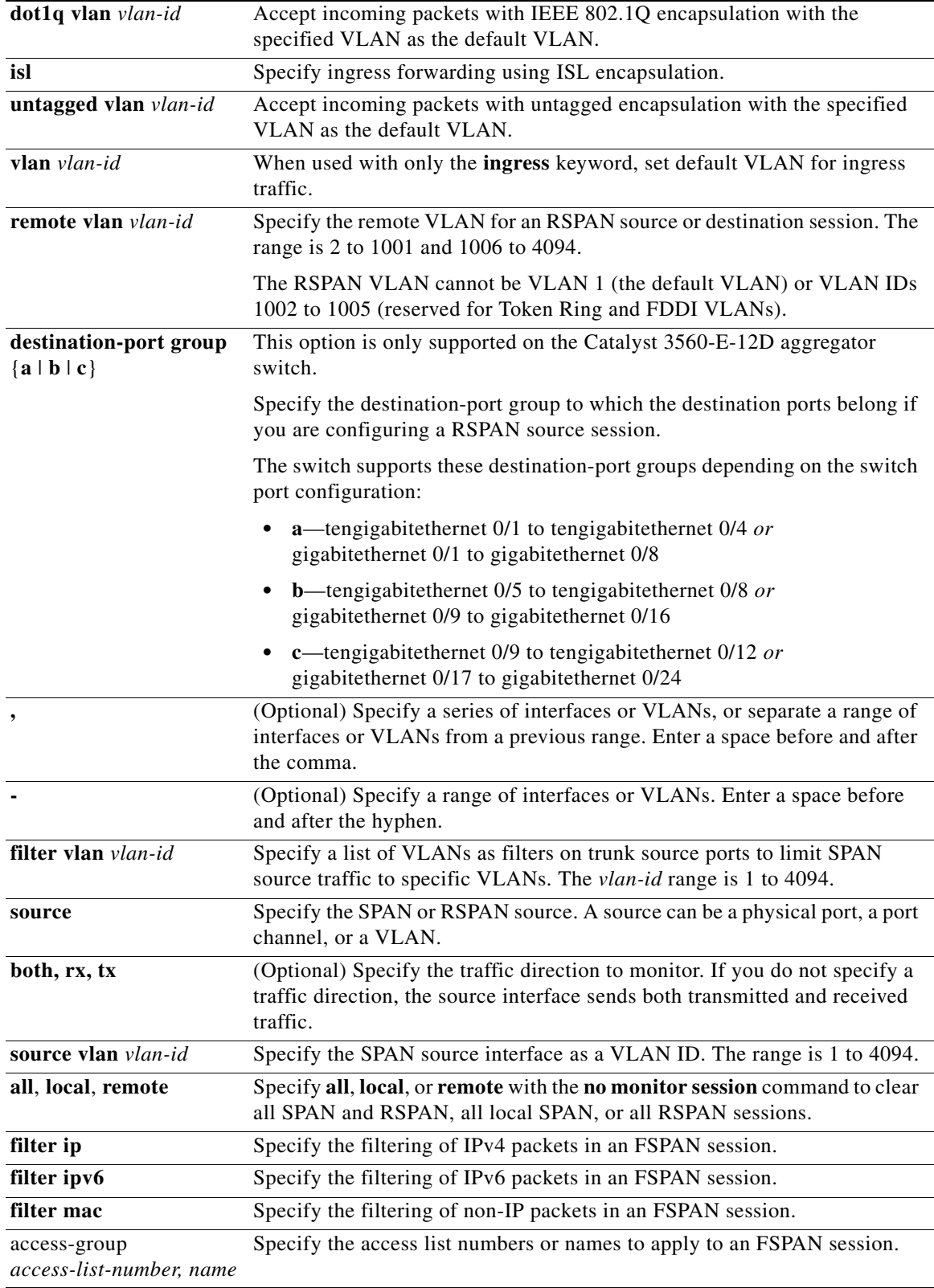

П

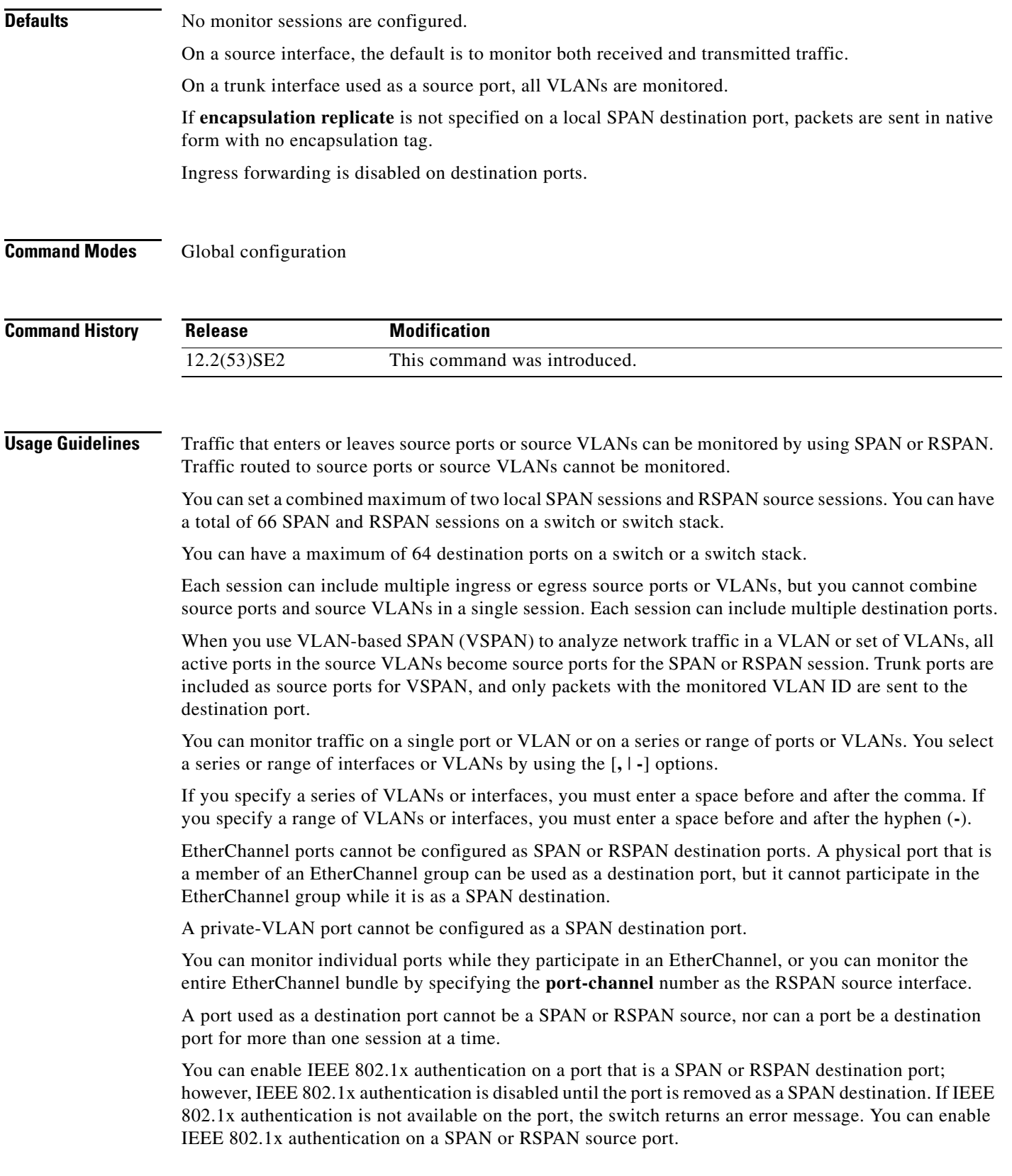

 $\blacksquare$ 

VLAN filtering refers to analyzing network traffic on a selected set of VLANs on trunk source ports. By default, all VLANs are monitored on trunk source ports. You can use the **monitor session**  *session\_number* **filter vlan** *vlan-id* command to limit SPAN traffic on trunk source ports to only the specified VLANs.

VLAN monitoring and VLAN filtering are mutually exclusive. If a VLAN is a source, VLAN filtering cannot be enabled. If VLAN filtering is configured, a VLAN cannot become a source.

If ingress traffic forwarding is enabled for a network security device, the destination port forwards traffic at Layer 2.

Destination ports can be configured to act in these ways:

- **•** When you enter **monitor session** *session\_number* **destination interface** *interface-id* with no other keywords, egress encapsulation is untagged, and ingress forwarding is not enabled.
- **•** When you enter **monitor session** *session\_number* **destination interface** *interface-id* **ingress**, egress encapsulation is untagged; ingress encapsulation depends on the keywords that follow—**dot1q**, **isl**, or **untagged**.
- **•** When you enter **monitor session** *session\_number* **destination interface** *interface-id* **encapsulation replicate** with no other keywords, egress encapsulation replicates the source interface encapsulation; ingress forwarding is not enabled. (This applies to local SPAN only; RSPAN does not support encapsulation replication.)
- **•** When you enter **monitor session** *session\_number* **destination interface** *interface-id* **encapsulation replicate ingress**, egress encapsulation replicates the source interface encapsulation; ingress encapsulation depends on the keywords that follow—**dot1q**, **isl**, or **untagged**. (This applies to local SPAN only; RSPAN does not support encapsulation replication.)

**Examples** This example shows how to create a local SPAN session 1 to monitor both sent and received traffic on source port 1 on stack member 1 to destination port 2 on stack member 2:

> Switch(config)# **monitor session 1 source interface gigabitethernet1/0/1 both** Switch(config)# **monitor session 1 destination interface gigabitethernet1/0/2**

This example shows how to delete a destination port from an existing local SPAN session:

Switch(config)# **no monitor session 2 destination gigabitethernet1/0/2**

This example shows how to limit SPAN traffic in an existing session only to specific VLANs:

Switch(config)# **monitor session 1 filter vlan 100 - 110**

This example shows how to configure RSPAN source session 1 to monitor multiple source interfaces and to configure the destination RSPAN VLAN 900.

```
Switch(config)# monitor session 1 source interface gigabitethernet1/0/1 
Switch(config)# monitor session 1 source interface port-channel 2 tx
Switch(config)# monitor session 1 destination remote vlan 900
Switch(config)# end
```
This example shows how to configure an RSPAN destination session 10 in the switch receiving the monitored traffic.

```
Switch(config)# monitor session 10 source remote vlan 900
Switch(config)# monitor session 10 destination interface gigabitethernet1/0/2
```
This example shows how to configure the destination port for ingress traffic on VLAN 5 by using a security device that supports IEEE 802.1Q encapsulation. Egress traffic replicates the source; ingress traffic uses IEEE 802.1Q encapsulation.

Switch(config)# **monitor session 2 destination interface gigabitethernet1/0/2 encapsulation dot1q ingress dot1q vlan 5** 

This example shows how to configure the destination port for ingress traffic on VLAN 5 by using a security device that does not support encapsulation. Egress traffic and ingress traffic are untagged.

Switch(config)# **monitor session 2 destination interface gigabitethernet1/0/2 ingress untagged vlan 5** 

You can verify your settings by entering the **show monitor** privileged EXEC command. You can display SPAN, RSPAN, FSPAN, and FRSPAN configuration on the switch by entering the **show running-config** privileged EXEC command. SPAN information appears near the end of the output.

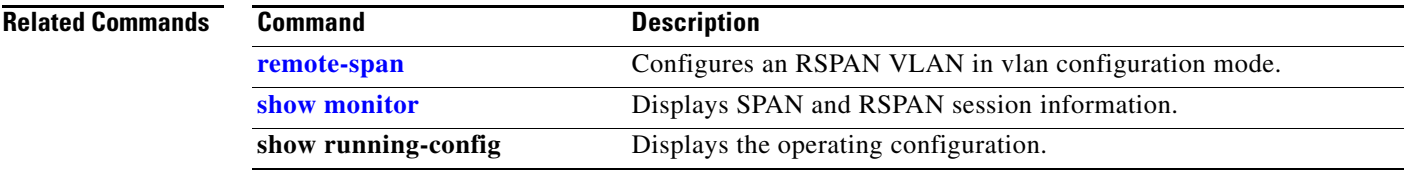

## **mvr (global configuration)**

Use the **mvr** global configuration command without keywords on the switch stack or on a standalone switch to enable the multicast VLAN registration (MVR) feature on the switch. Use the command with keywords to set the MVR mode for a switch, configure the MVR IP multicast address, set the maximum time to wait for a query reply before removing a port from group membership, and to specify the MVR multicast VLAN. Use the **no** form of this command to return to the default settings.

**mvr** [**group** *ip-address* [*count*] | **mode** [**compatible** | **dynamic**] | **querytime** *value* | **vlan** *vlan-id*]

**no mvr** [**group** *ip-address* | **mode** [**compatible** | **dynamic**] | **querytime** *value* | **vlan** *vlan-id*]

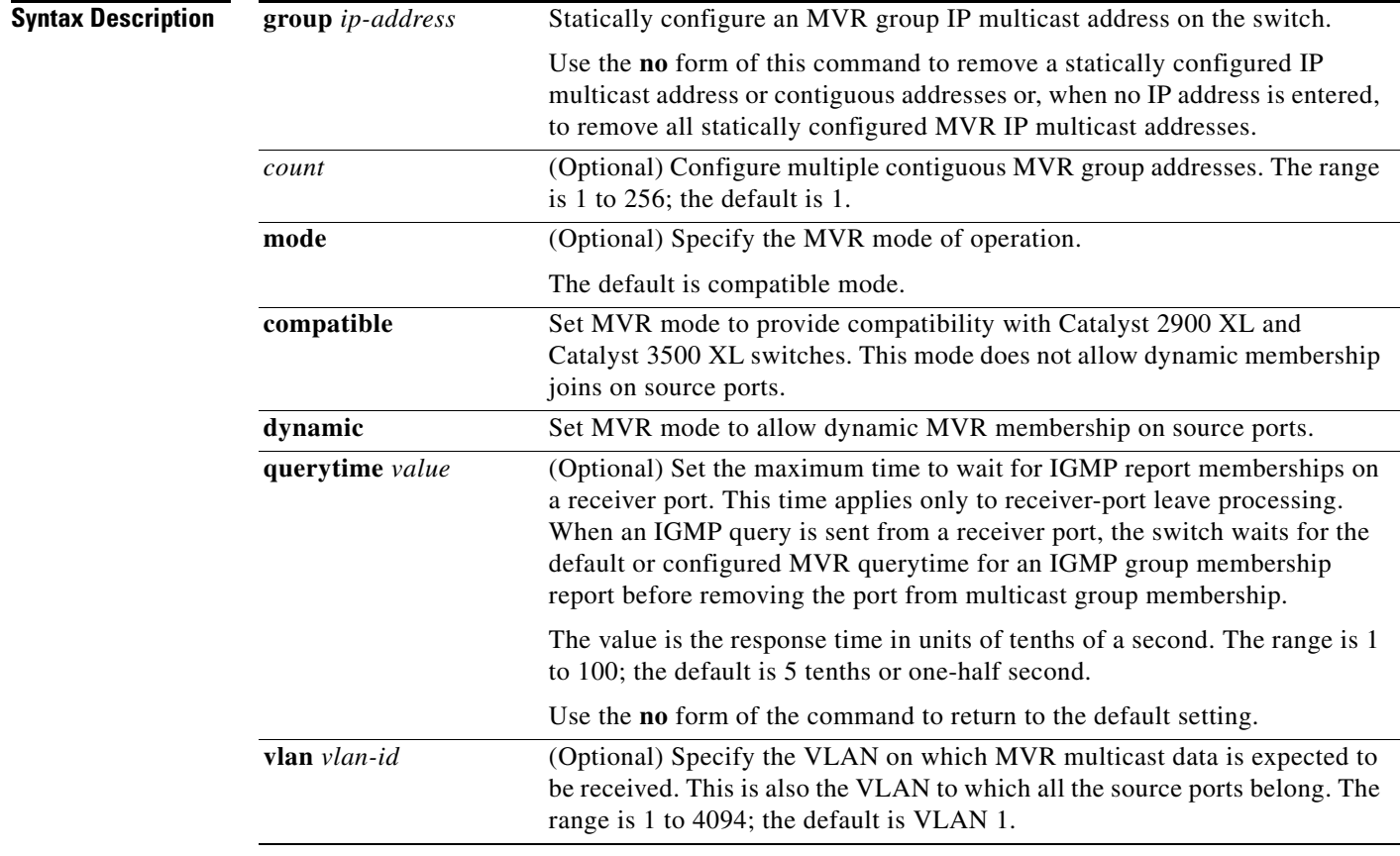

#### **Defaults** MVR is disabled by default.

The default MVR mode is compatible mode.

No IP multicast addresses are configured on the switch by default.

The default group ip address count is 0.

The default query response time is 5 tenths of or one-half second.

The default multicast VLAN for MVR is VLAN 1.

### **Command Modes** Global configuration **Command History Usage Guidelines** A maximum of 256 MVR multicast groups can be configured on a switch. Use the **mvr group** command to statically set up all the IP multicast addresses that will take part in MVR. Any multicast data sent to a configured multicast address is sent to all the source ports on the switch and to all receiver ports that have registered to receive data on that IP multicast address. MVR supports aliased IP multicast addresses on the switch. However, if the switch is interoperating with Catalyst 3550 or Catalyst 3500 XL switches, you should not configure IP addresses that alias between themselves or with the reserved IP multicast addresses (in the range 224.0.0.xxx). The **mvr querytime** command applies only to receiver ports. If the switch MVR is interoperating with Catalyst 2900 XL or Catalyst 3500 XL switches, set the multicast mode to compatible. When operating in compatible mode, MVR does not support IGMP dynamic joins on MVR source ports. MVR can coexist with IGMP snooping on a switch. Multicast routing and MVR cannot coexist on a switch. If you enable multicast routing and a multicast routing protocol while MVR is enabled, MVR is disabled and a warning message appears. If you try to enable MVR while multicast routing and a multicast routing protocol are enabled, the operation to enable MVR is cancelled with an Error message. **Examples** This example shows how to enable MVR: Switch(config)# **mvr** Use the **show mvr** privileged EXEC command to display the current setting for maximum multicast groups. This example shows how to configure 228.1.23.4 as an IP multicast address: Switch(config)# **mvr group 228.1.23.4** This example shows how to configure ten contiguous IP multicast groups with multicast addresses from 228.1.23.1 to 228.1.23.10: Switch(config)# **mvr group 228.1.23.1 10** Use the **show mvr members** privileged EXEC command to display the IP multicast group addresses configured on the switch. This example shows how to set the maximum query response time as one second (10 tenths): Switch(config)# **mvr querytime 10** This example shows how to set VLAN 2 as the multicast VLAN: Switch(config)# **mvr vlan 2 Release Modification** 12.2(53)SE2 This command was introduced.

You can verify your settings by entering the **show mvr** privileged EXEC command.

 $\mathbf I$ 

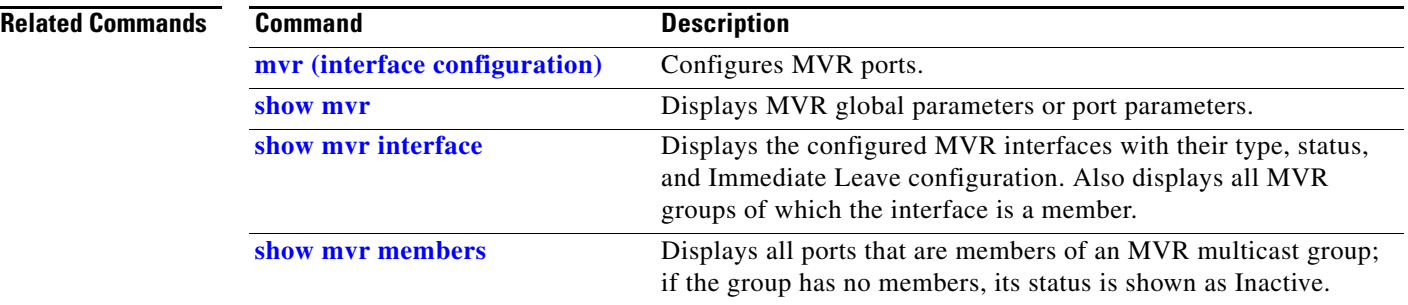

## **mvr (interface configuration)**

Use the **mvr** interface configuration command on the switch stack or on a standalone switch to configure a Layer 2 port as a multicast VLAN registration (MVR) receiver or source port, to set the Immediate Leave feature, and to statically assign a port to an IP multicast VLAN and IP address. Use the **no** form of this command to return to the default settings.

**mvr** [**immediate** | **type** {**receiver** | **source**} | **vlan** *vlan-id* **group** [*ip-address*]]

**no mvr** [**immediate** | **type** {**source** | **receiver**}| **vlan** *vlan-id* **group** [*ip-address*]]

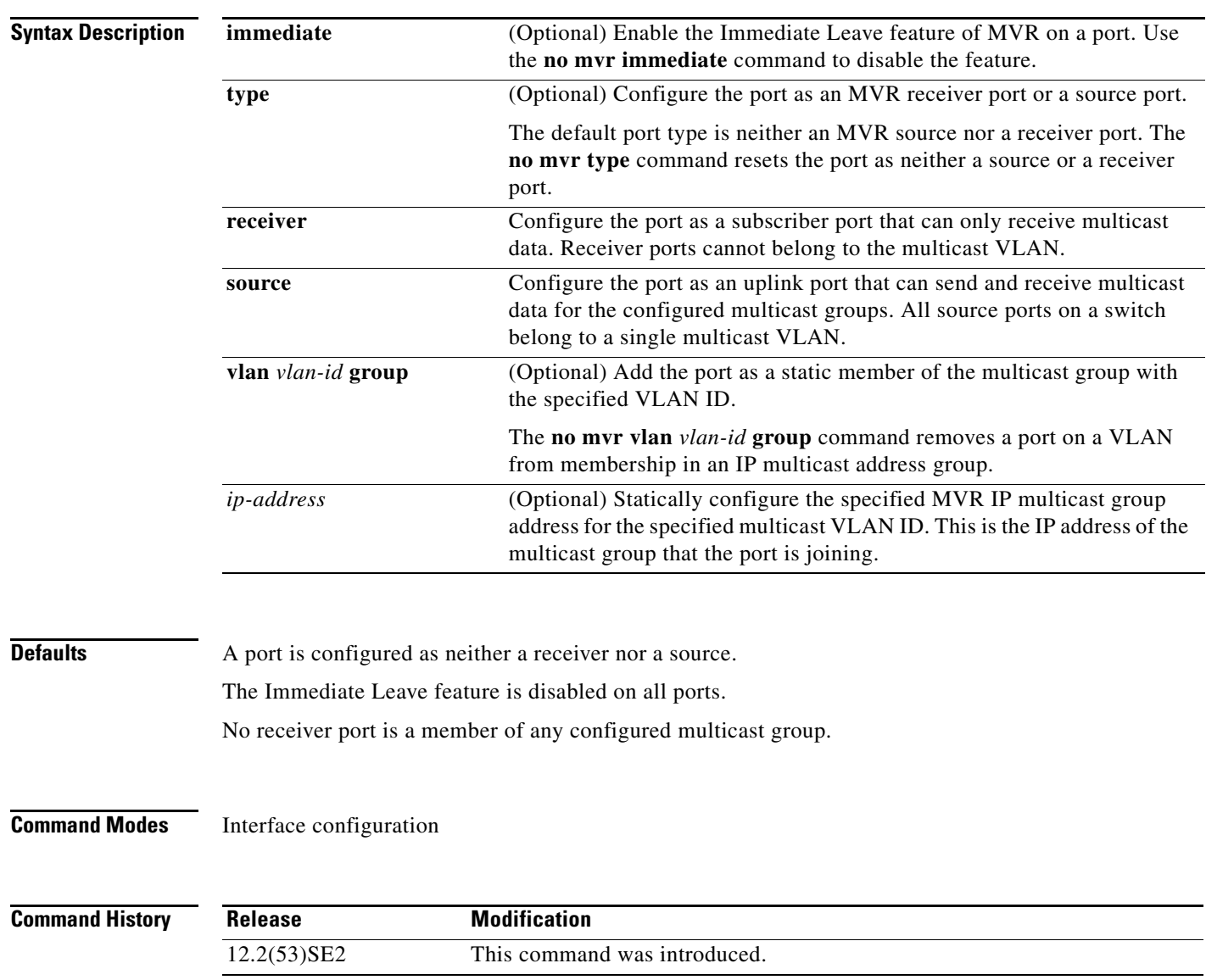

**Usage Guidelines** Configure a port as a source port if that port should be able to both send and receive multicast data bound for the configured multicast groups. Multicast data is received on all ports configured as source ports.

> Receiver ports cannot be trunk ports. Receiver ports on a switch can be in different VLANs, but should not belong to the multicast VLAN.

> A port that is not taking part in MVR should not be configured as an MVR receiver port or a source port. A non-MVR port is a normal switch port, able to send and receive multicast data with normal switch behavior.

> When Immediate Leave is enabled, a receiver port leaves a multicast group more quickly. Without Immediate Leave, when the switch receives an IGMP leave message from a group on a receiver port, it sends out an IGMP MAC-based query on that port and waits for IGMP group membership reports. If no reports are received in a configured time period, the receiver port is removed from multicast group membership. With Immediate Leave, an IGMP MAC-based query is not sent from the receiver port on which the IGMP leave was received. As soon as the leave message is received, the receiver port is removed from multicast group membership, which speeds up leave latency.

> The Immediate Leave feature should be enabled only on receiver ports to which a single receiver device is connected.

> The **mvr vlan group** command statically configures ports to receive multicast traffic sent to the IP multicast address. A port statically configured as a member of group remains a member of the group until statically removed. In compatible mode, this command applies only to receiver ports; in dynamic mode, it can also apply to source ports. Receiver ports can also dynamically join multicast groups by using IGMP join messages.

> When operating in compatible mode, MVR does not support IGMP dynamic joins on MVR source ports.

An MVR port cannot be a private-VLAN port.

**Examples** This example shows how to configure a port as an MVR receiver port:

Switch(config)# **interface gigabitethernet1/0/1** Switch(config-if)# **mvr type receiver**

Use the **show mvr interface** privileged EXEC command to display configured receiver ports and source ports.

This example shows how to enable Immediate Leave on a port:

Switch(config)# **interface gigabitethernet1/0/1** Switch(config-if)# **mvr immediate**

This example shows how to add a port on VLAN 1 as a static member of IP multicast group 228.1.23.4:

Switch(config)# **interface gigabitethernet1/0/2** Switch(config-if)# **mvr vlan1 group 230.1.23.4**

You can verify your settings by entering the **show mvr members** privileged EXEC command.

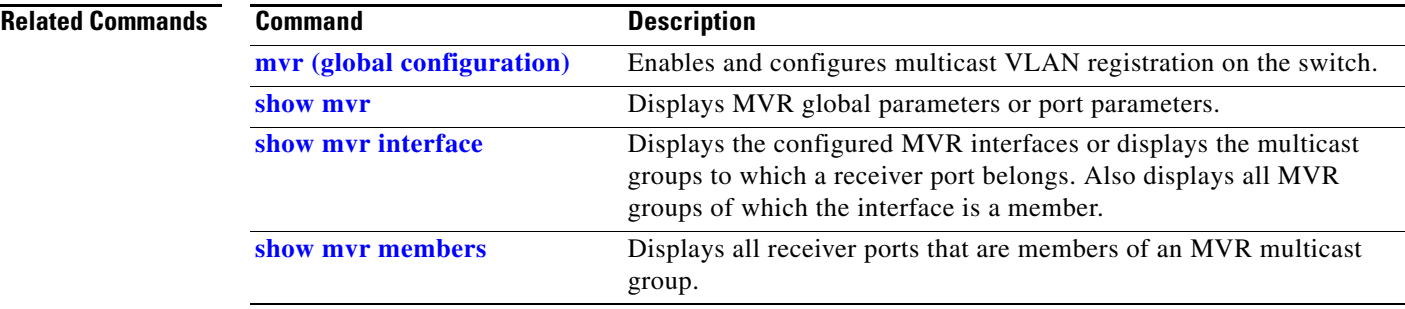

П

# **network-policy**

Use the **network-policy** interface configuration command to apply a network-policy profile to an interface. Use the **no** form of this command to remove the policy.

**network-policy** *profile number*

**no network-policy**

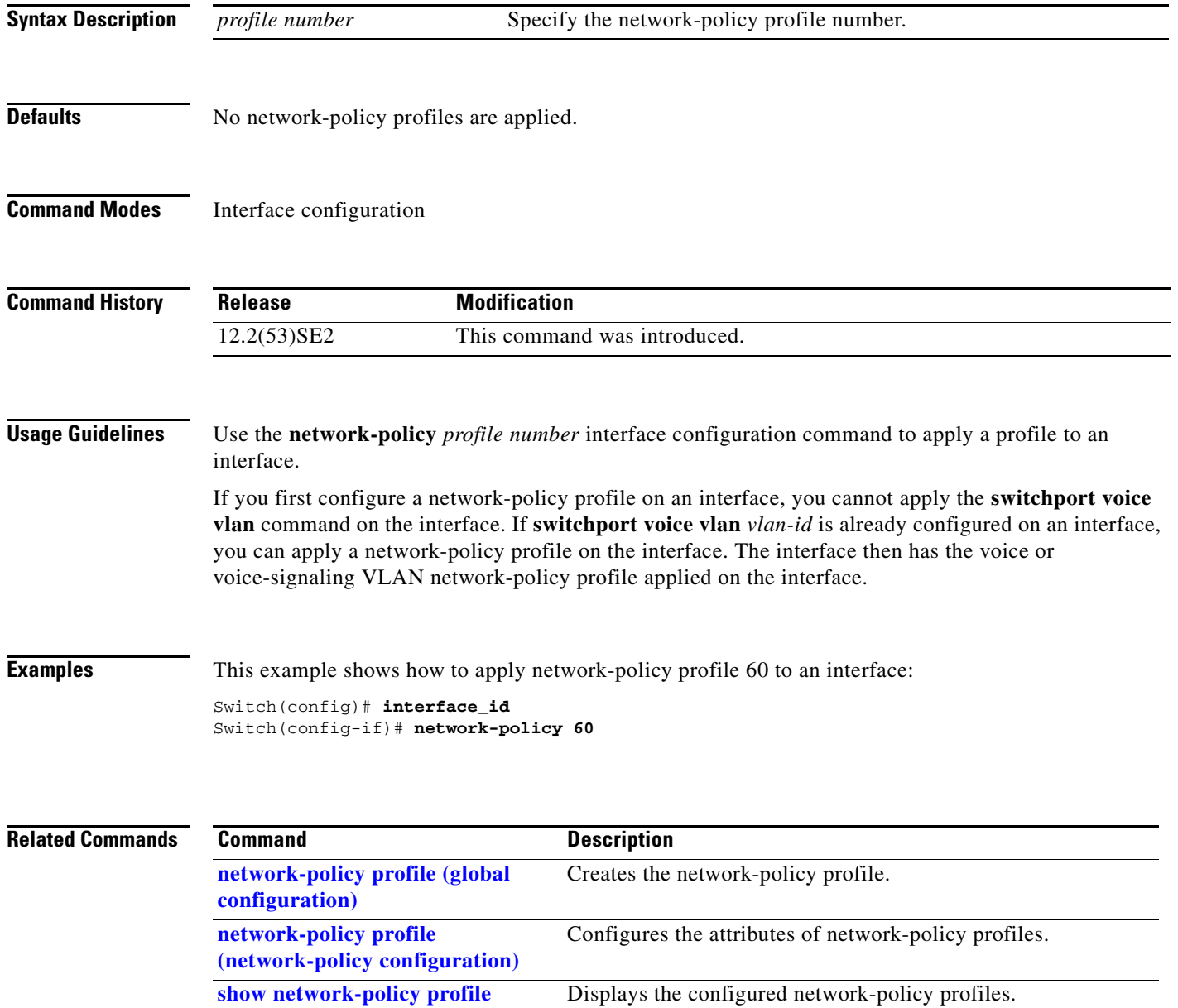

## **network-policy profile (global configuration)**

Use the **network-policy profile** global configuration command to create a network-policy profile and to enter network-policy configuration mode. Use the **no** form of this command to delete the policy and to return to global configuration mode.

**network-policy profile** *profile number*

**no network-policy profile** *profile number*

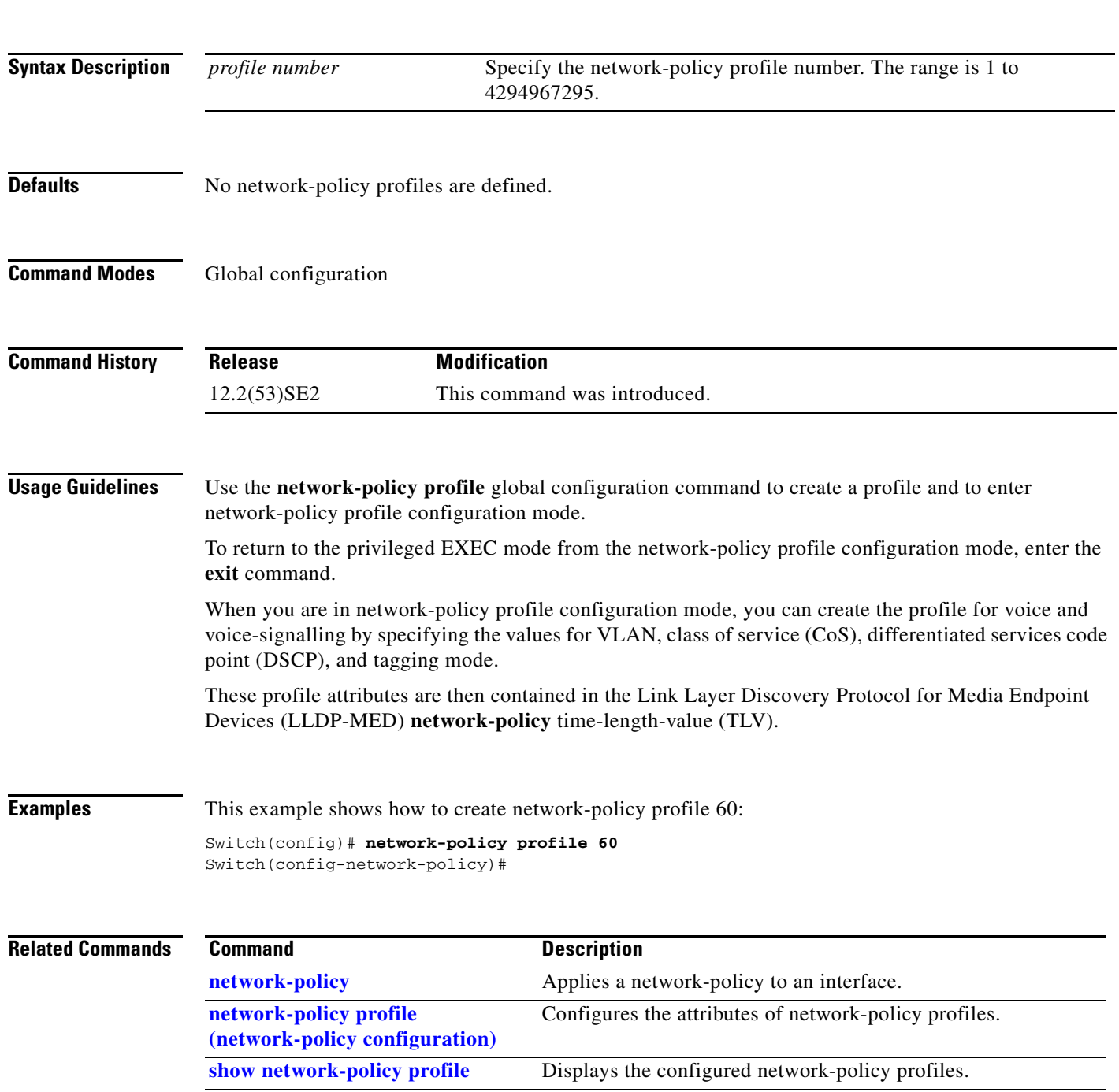

### **network-policy profile (network-policy configuration)**

Use the **network-policy profile** configuration mode command to configure the network-policy profile created by using the **network-policy profile** global configuration command. Use the **no** form of this command without additional parameters to delete a profile. Use the **no** form with parameters to change its configured attributes.

**network-policy profile** *profile number* {**voice** | **voice-signaling**} **vlan** [*vlan-id* {**cos** *cvalue* | **dscp** *dvalue*}] | [[**dot1p** {**cos** *cvalue* | **dscp** *dvalue*}] **| none** | **untagged**]

**no network-policy profile** *profile number* {**voice** | **voice-signaling**} **vlan** [*vlan-id |* {**cos** *cvalue*} | {**dscp** *dvalue*}] | [[**dot1p** {**cos** *cvalue*} | {**dscp** *dvalue*}] **| none** | **untagged**]

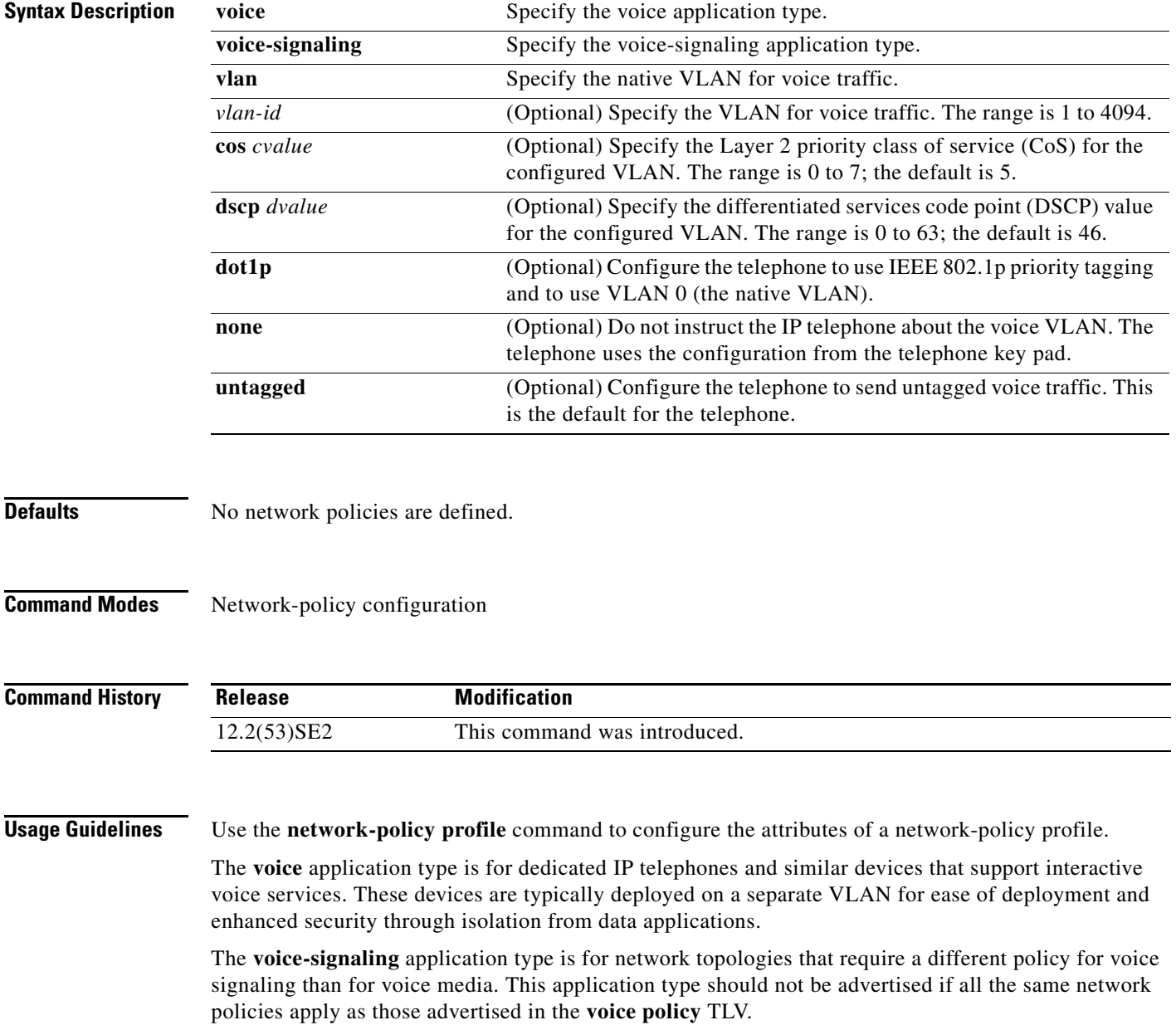

### **Examples** This example shows how to configure the voice application type for VLAN 100 with a priority 4 CoS:

Switch(config)# **network-policy profile 1** Switch(config-network-policy)# **voice vlan 100 cos 4** 

This example shows how to configure the voice application type for VLAN 100 with a DSCP value of 34:

```
Switch(config)# network-policy profile 1
Switch(config-network-policy)# voice vlan 100 dscp 34
```
This example shows how to configure the voice application type for the native VLAN with priority tagging:

Switch(config-network-policy)# **voice vlan dot1p cos 4**

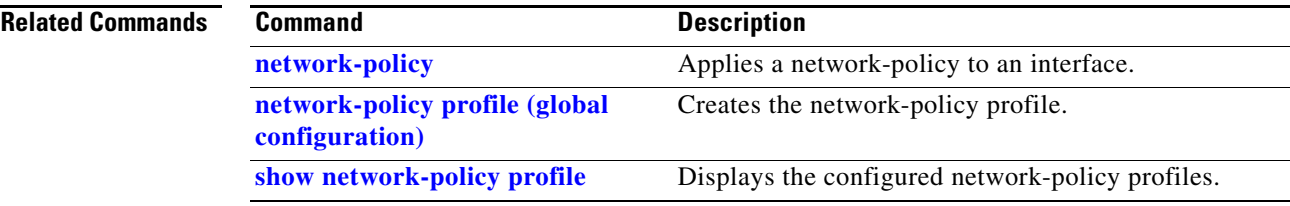

### **nmsp**

Use the **nmsp** global configuration command to enable Network Mobility Services Protocol (NMSP) on the switch. Use the **no** form of this command to return to the default setting.

**nmsp** {**enable** | {**notification interval** {**attachment** | **location**} *interval-seconds*}}

**no nmsp** {**enable** | {**notification interval** {**attachment** | **location**} *interval-seconds*}}

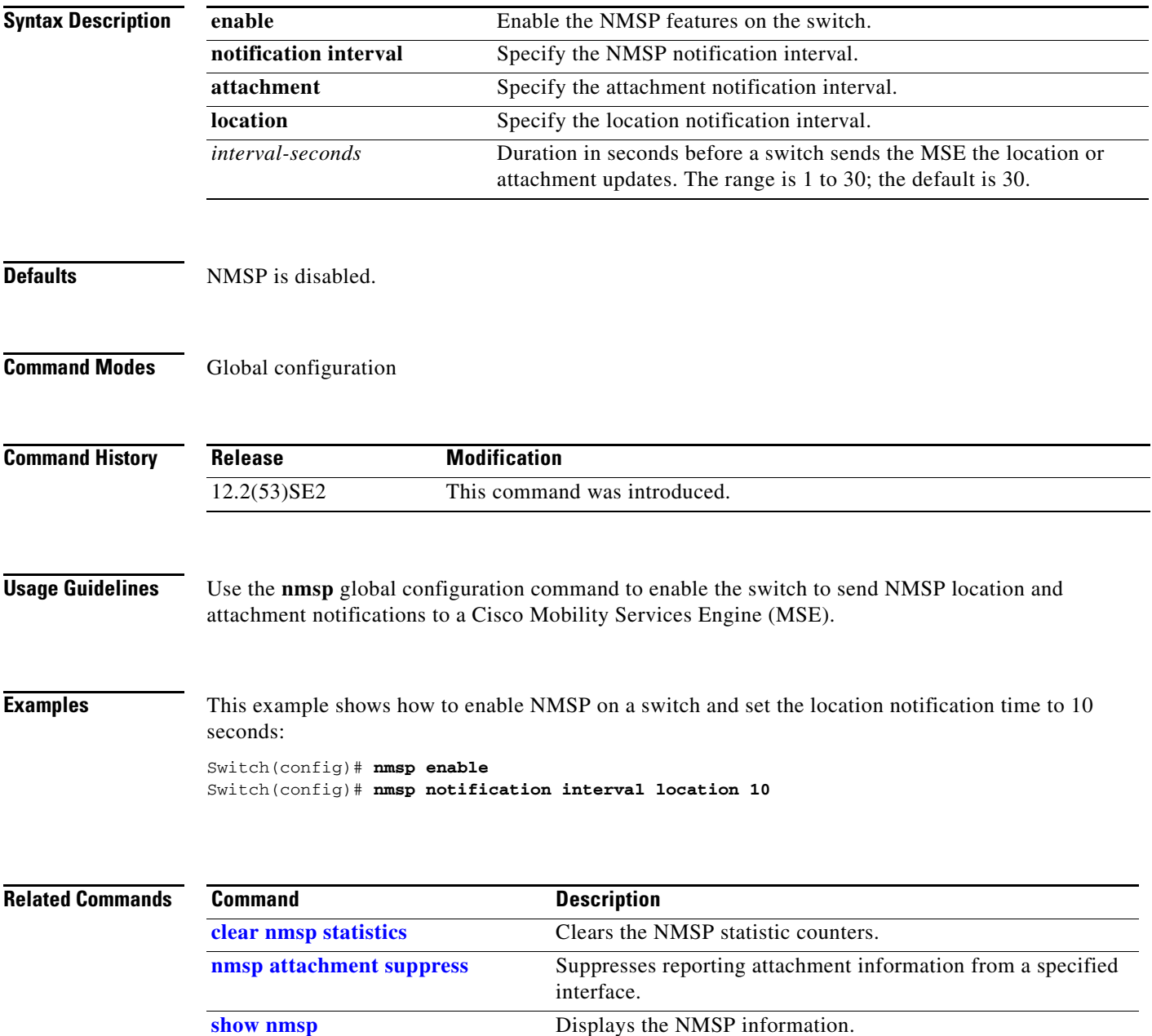

Г

### **nmsp attachment suppress**

Use the **nmsp attachment suppress** interface configuration mode command to suppress the reporting of attachment information from a specified interface. Use the **no** form of this command to return to the default setting.

**nmsp attachment suppress**

**no nmsp attachment suppress**

- **Syntax Description** This command has no arguments or keywords.
- **Defaults** This command has no default setting.
- **Command Modes** Interface configuration

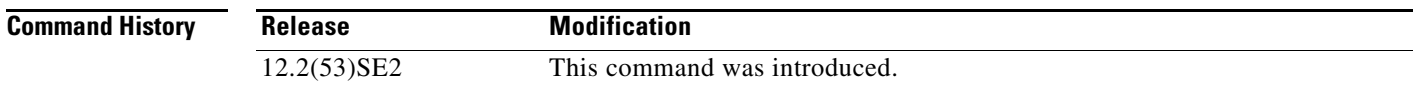

**Usage Guidelines** Use the **nmsp attachment suppress** interface configuration command to configure an interface to not send location and attachment notifications to a Cisco Mobility Services Engine (MSE).

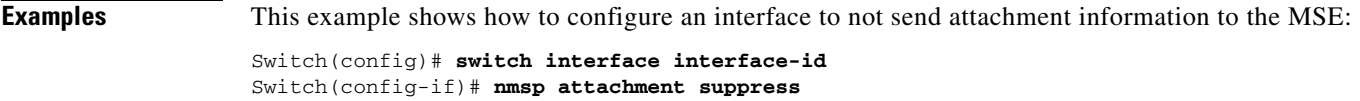

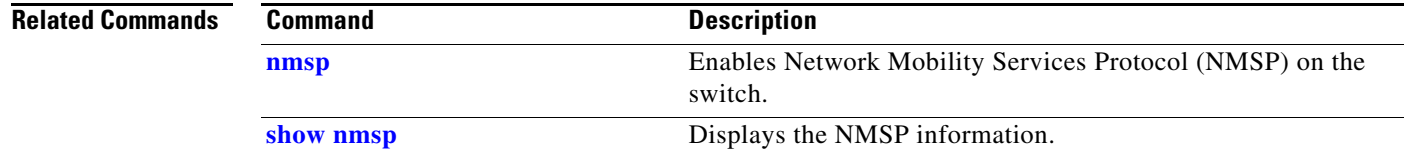

a ka

## **no authentication logging verbose**

Use the **no authentication logging verbose** global configuration command on the switch stack or on a standalone switch to filter detailed information from authentication system messages.

**no authentication logging verbose** 

- **Defaults** All details are displayed in the system messages.
- **Syntax Description** This command has no arguments or keywords.
- **Command Modes** Global configuration

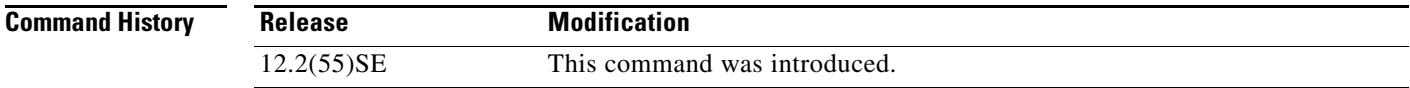

#### **Usage Guidelines** This command filters details, such as anticipated success, from authentication system messages.

### **Examples** To filter verbose authentication system messages: Switch(config)# **no authentication logging verbose**

You can verify your settings by entering the **show running-config** privileged EXEC command.

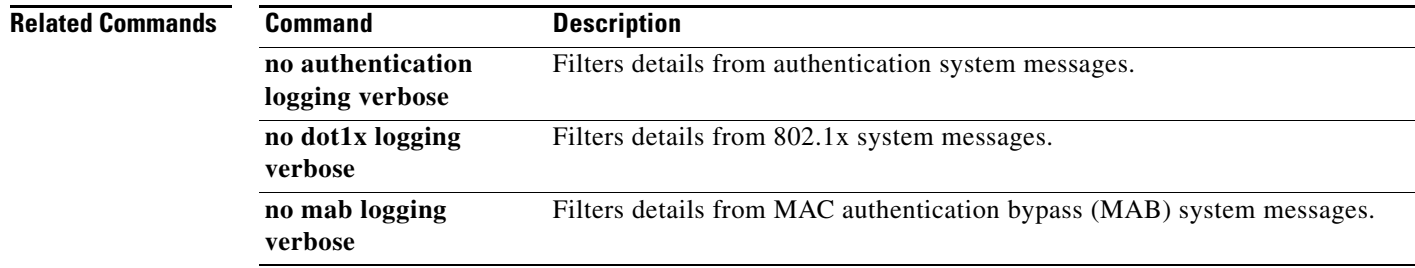

# **no dot1x logging verbose**

Use the **no dot1x logging verbose** global configuration command on the switch stack or on a standalone switch to filter detailed information from 802.1x system messages.

**no dot1x logging verbose** 

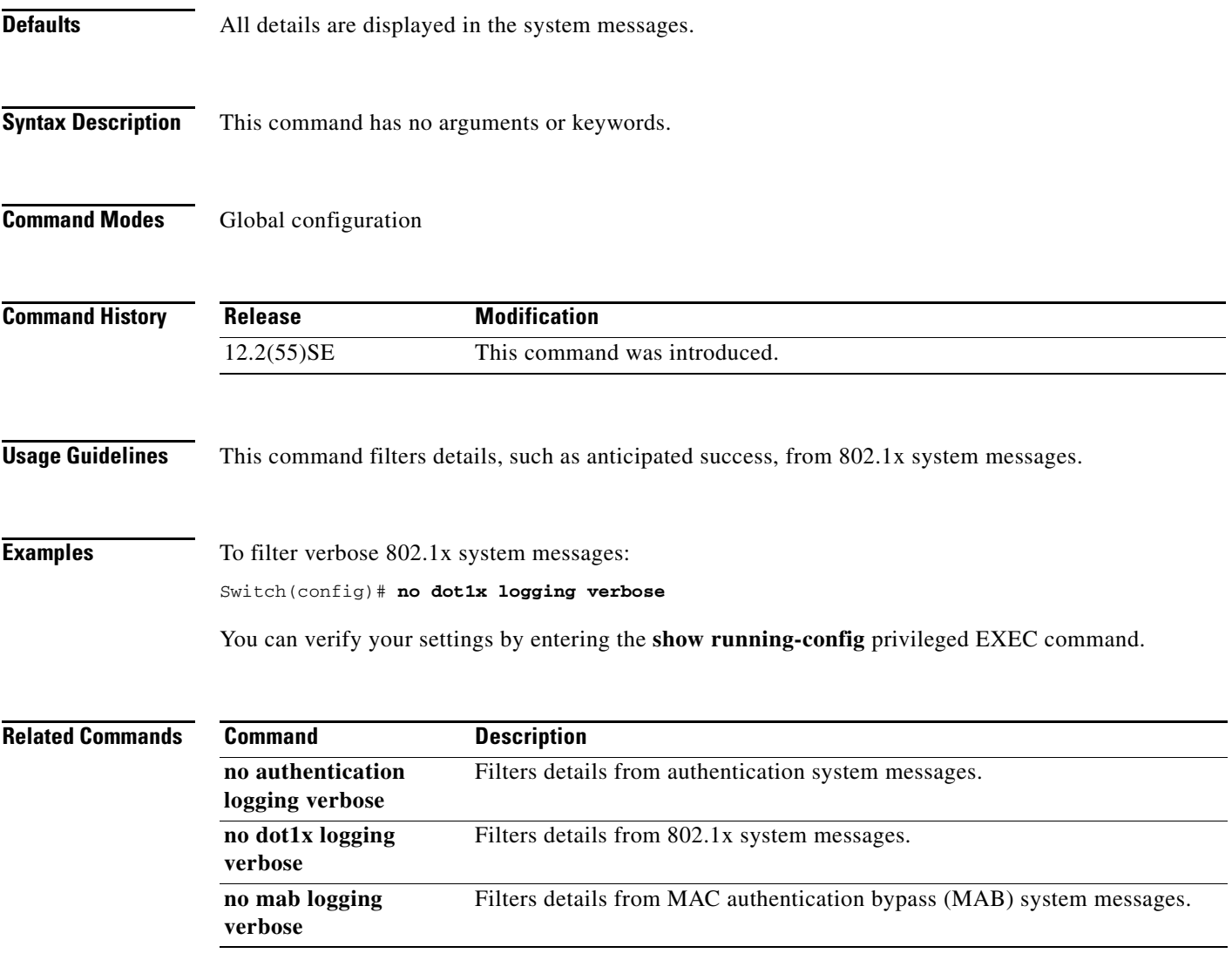

### **no mab logging verbose**

Use the **no mab logging verbose** global configuration command on the switch stack or on a standalone switch to filter detailed information from MAC authentication bypass (MAB) system messages.

**no mab logging verbose** 

- **Defaults** All details are displayed in the system messages.
- **Syntax Description** This command has no arguments or keywords.
- **Command Modes** Global configuration

**Command History Release Modification** 12.2(55)SE This command was introduced.

**Usage Guidelines** This command filters details, such as anticipated success, from MAC authentication bypass (MAB) system messages.

**Examples** To filter verbose MAB system messages: Switch(config)# **no mab logging verbose**

You can verify your settings by entering the **show running-config** privileged EXEC command.

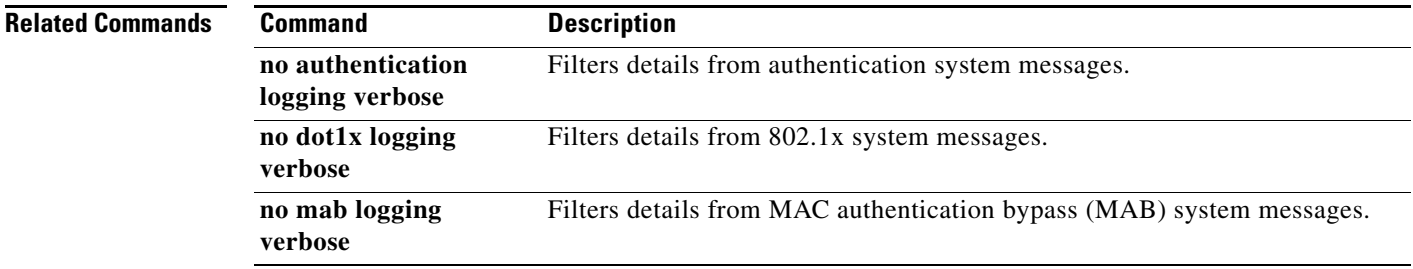

Use the **nsf** router configuration command on a switch stack or standalone switch to enable and configure Cisco nonstop forwarding (NSF) for Open Shortest Path First (OSPF) or Enhanced Interior Gateway

#### **nsf** [**enforce global**]

**no nsf**

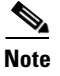

**Note** This command is not supported on switches running the LAN base feature set.

Routing Protocol (EIGRP) routing. Use the **no** form of this command to disable NSF.

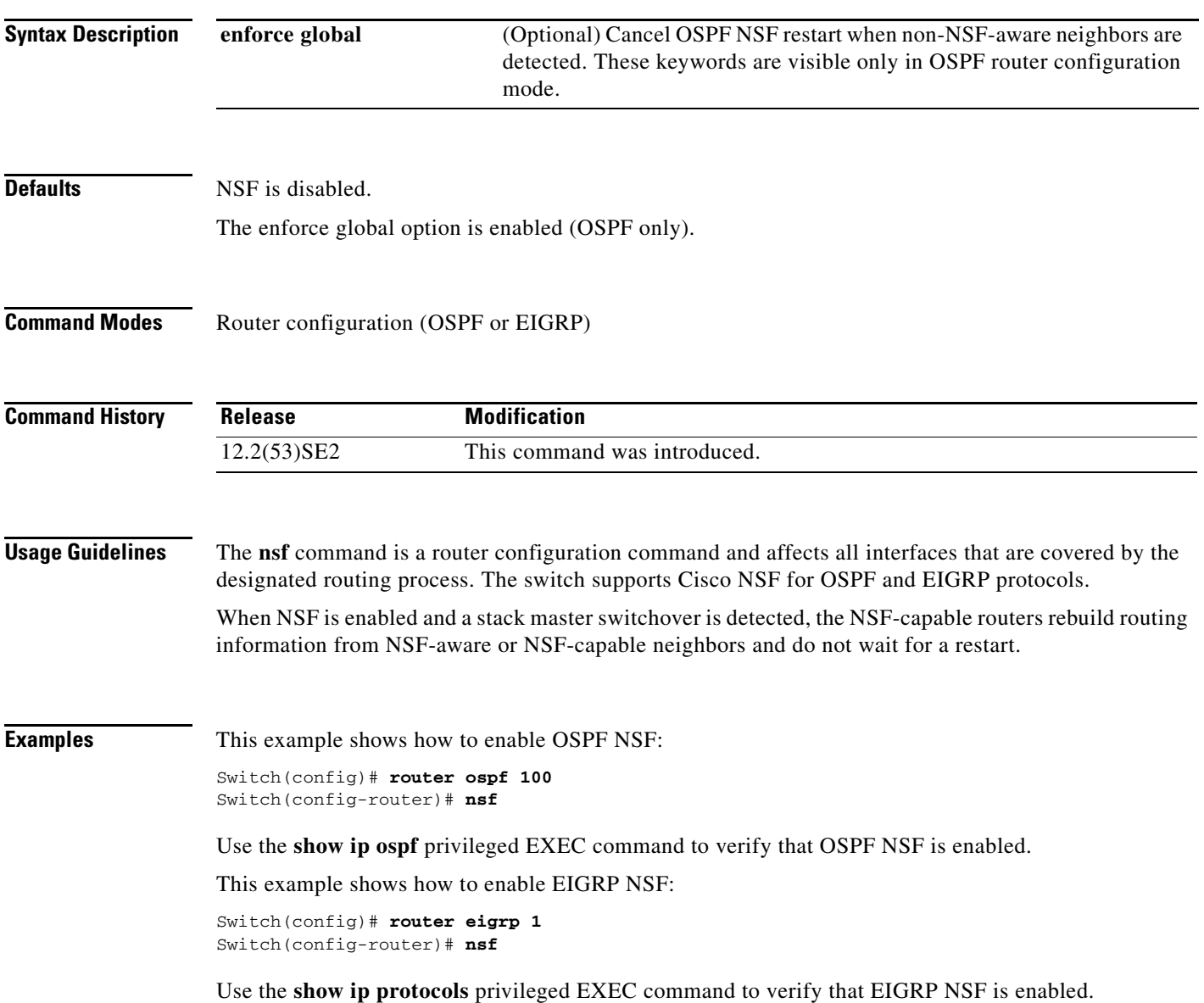

**The Contract of the Contract of the Contract of the Contract of the Contract of the Contract of the Contract of the Contract of the Contract of the Contract of the Contract of the Contract of the Contract of the Contract** 

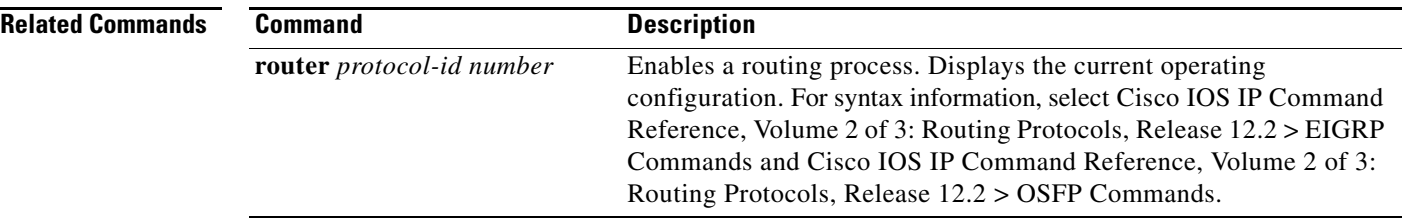
## **pagp learn-method**

Use the **pagp learn-method** interface configuration command on the switch stack or on a standalone switch to learn the source address of incoming packets received from an EtherChannel port. Use the **no** form of this command to return to the default setting.

**pagp learn-method** {**aggregation-port** | **physical-port**}

**no pagp learn-method**

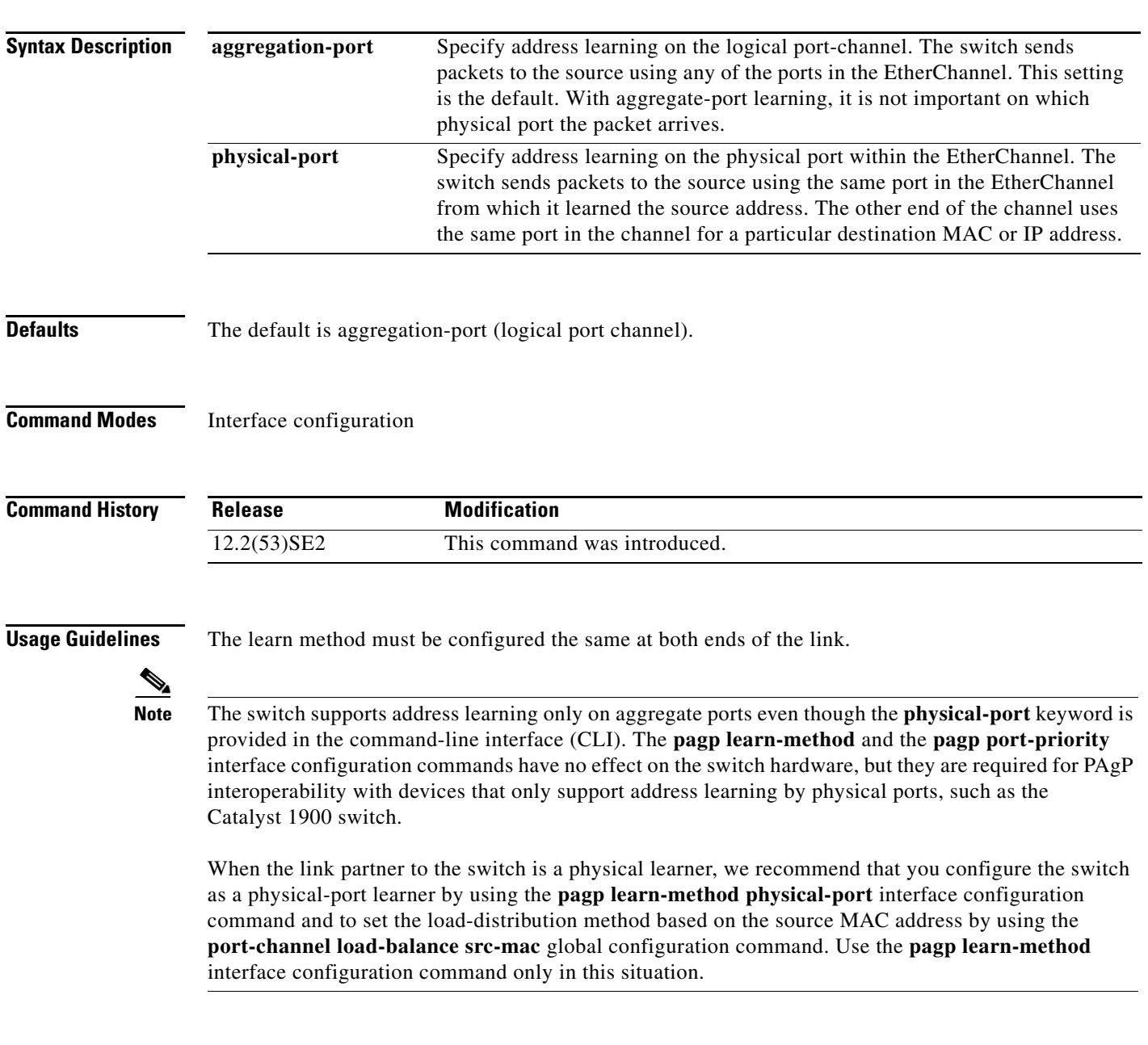

### **Examples** This example shows how to set the learning method to learn the address on the physical port within the EtherChannel: Switch(config-if)# **pagp learn-method physical-port** This example shows how to set the learning method to learn the address on the port-channel within the EtherChannel:

Switch(config-if)# **pagp learn-method aggregation-port**

You can verify your settings by entering the **show running-config** privileged EXEC command or the **show pagp** *channel-group-number* **internal** privileged EXEC command.

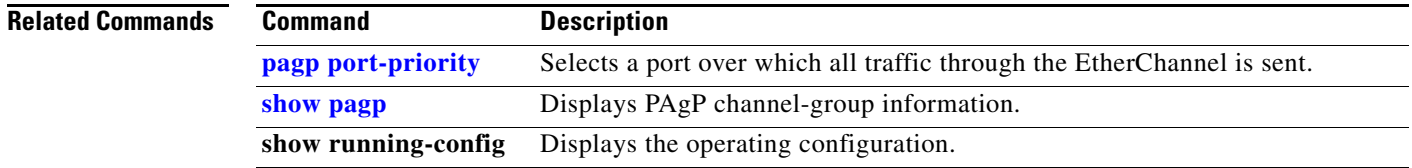

# **pagp port-priority**

Use the **pagp port-priority** interface configuration command on the switch stack or on a standalone switch to select a port over which all Port Aggregation Protocol (PAgP) traffic through the EtherChannel is sent. If all unused ports in the EtherChannel are in hot-standby mode, they can be placed into operation if the currently selected port and link fails. Use the **no** form of this command to return to the default setting.

**pagp port-priority** *priority*

**no pagp port-priority**

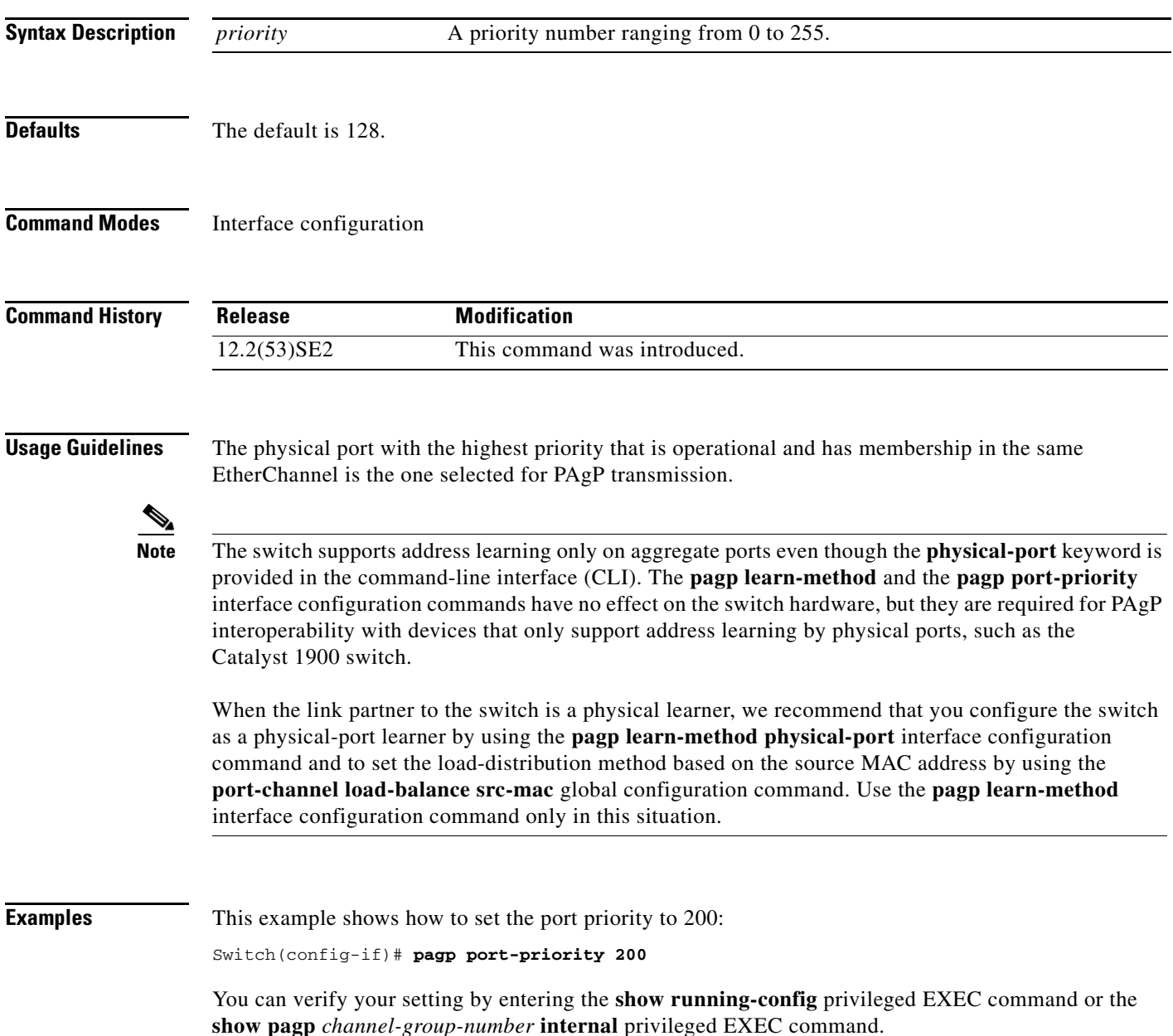

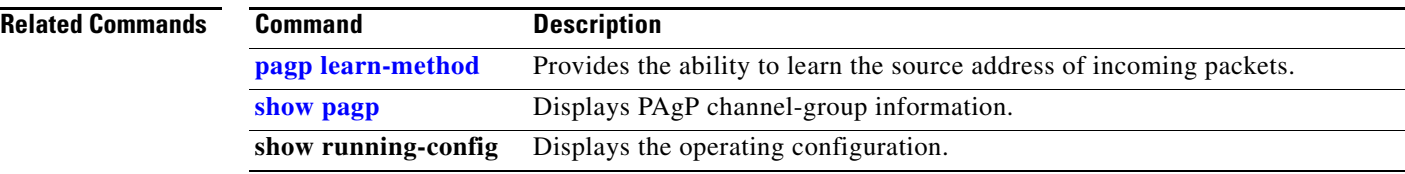

### **permit (access-list configuration mode)**

To enable smart logging in a named IP access list with deny conditions, use the **permit** command in access list configuration mode with the **smartlog** keyword. Matches to ACL entries are logged to a NetFlow collector. To disable smart logging for the access list, use the **no** form of this command.

**permit** {*source* [*source-wildcard*] | **host** *source* | **any**} [**log**] [**smartlog**]

**no permit** {*source* [*source-wildcard*] | **host** *source* | **any**} [**smartlog**]

- **permit** *protocol* {*source* [*source-wildcard*] | **host** *source* | **any**} {*destination* [*destination-wildcard*] | **host** *destination* | **any**} [**dscp** *tos*] [**precedence** *precedence*] [**tos** *tos*] [ **fragments**] [**log**] [**time-range** *time-range-name*] [**smartlog**]
- **no permit** *protocol* {*source* [*source-wildcard*] | **host** *source* | **any**} {*destination* [*destination-wildcard*] | **host** *destination* | **any**} [**dscp** *tos*] [**precedence** *precedence*] [**tos** *tos*] [**fragments**] [**log**] [**time-range** *time-range-name*] [**smartlog**]

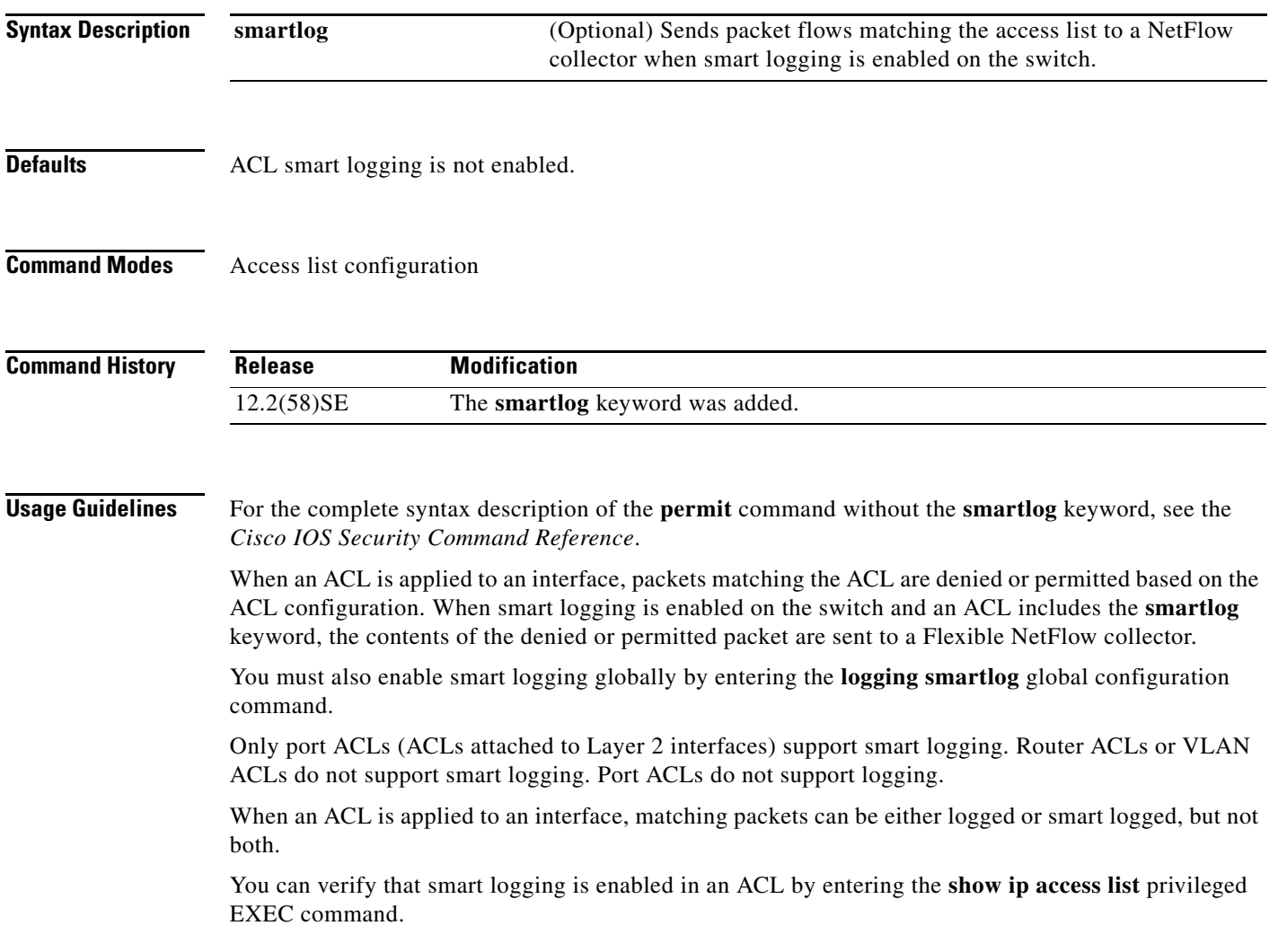

**Catalyst 3750-X and 3560-X Switches Command Reference**

### **Examples** This example enables smart logging on a named access list with a permit condition: Switch(config)# **ip access-list extended test1** Switch(config-ext-nacl)# **permit ip host 10.1.1.3 any smartlog**

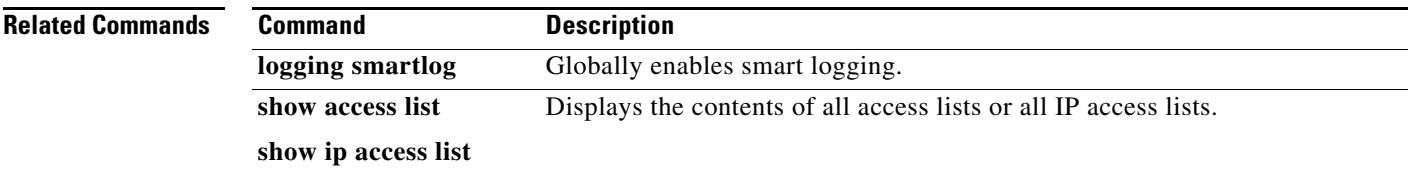

### **permit (ARP access-list configuration)**

Use the **permit** Address Resolution Protocol (ARP) access-list configuration command to permit an ARP packet based on matches against the Dynamic Host Configuration Protocol (DHCP) bindings. Use the **no** form of this command to remove the specified access control entry (ACE) from the access control list.

- **permit** {[**request**] **ip** {**any | host** *sender-ip* **|** *sender-ip sender-ip-mask*} **mac** {**any | host** *sender-mac* **|** *sender-mac sender-mac-mask*} **| response ip** {**any | host** *sender-ip* **|** *sender-ip sender-ip-mask*} [{**any | host** *target-ip* **|** *target-ip target-ip-mask*}] **mac** {**any | host** *sender-mac* **|** *sender-mac sender-mac-mask*} [{**any | host** *target-mac* **|** *target-mac target-mac-mask*}]} [**log**]
- **no permit** {[**request**] **ip** {**any | host** *sender-ip* **|** *sender-ip sender-ip-mask*} **mac** {**any | host**  *sender-mac* **|** *sender-mac sender-mac-mask*} **| response ip** {**any | host** *sender-ip* **|** *sender-ip sender-ip-mask*} [{**any | host** *target-ip* **|** *target-ip target-ip-mask*}] **mac** {**any | host** *sender-mac* **|** *sender-mac sender-mac-mask*} [{**any | host** *target-mac* **|** *target-mac target-mac-mask*}]} [**log**]

This command is available only if your switch is running the IP services feature set.

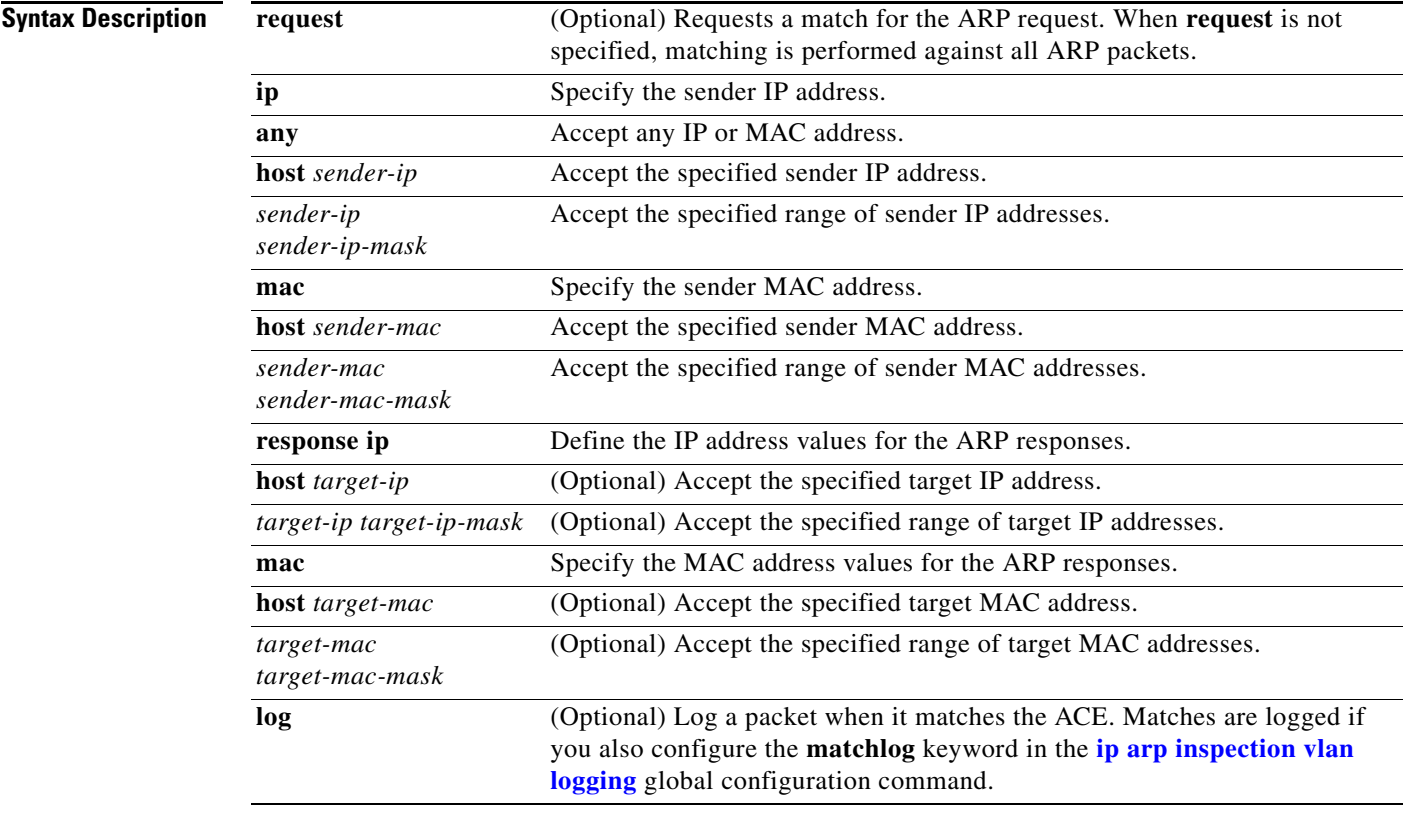

### **Defaults** There are no default settings.

**Command Modes** ARP access-list configuration

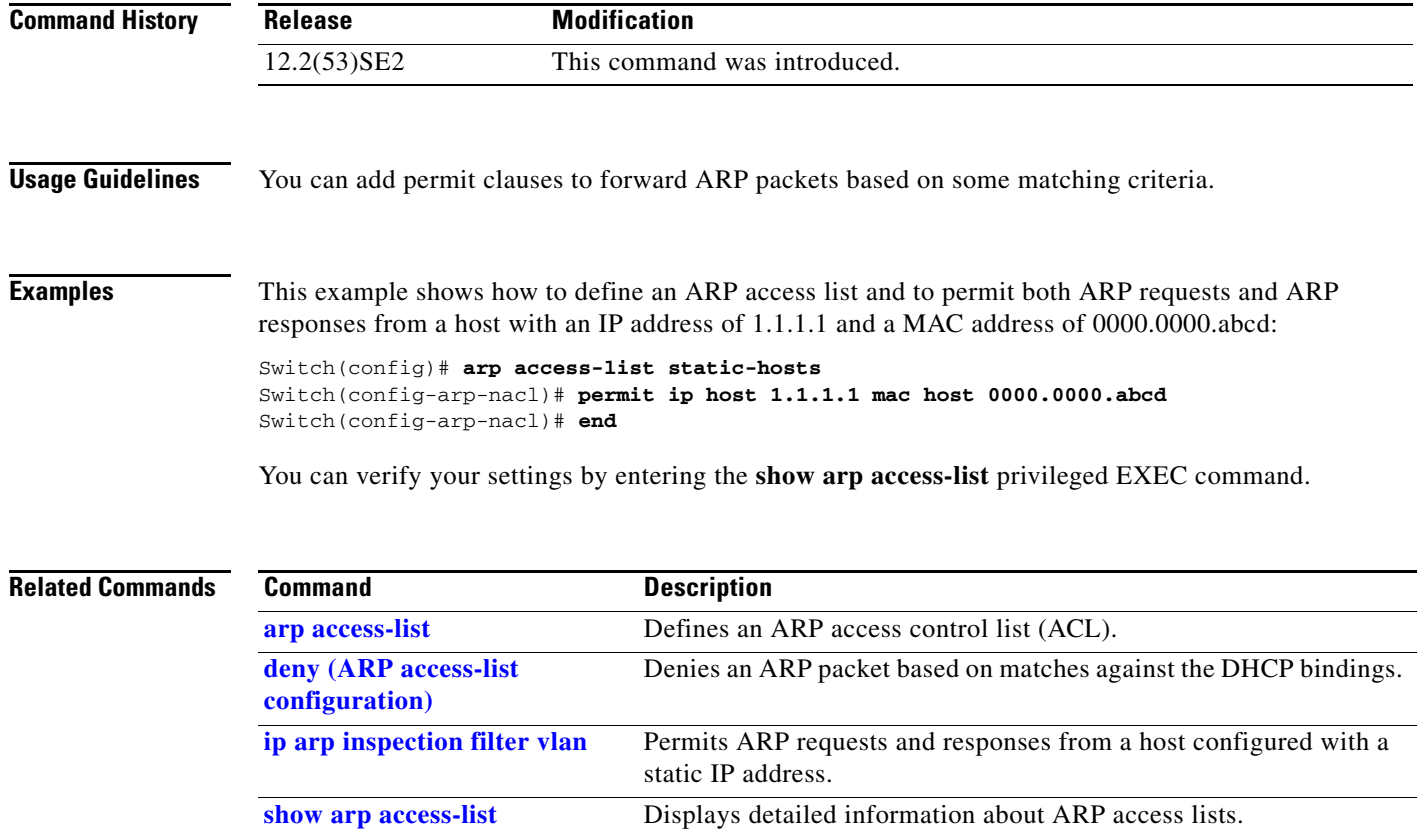

П

 $\mathbf I$ 

**Chapter 1 Catalyst 3750-X and 3560-X Switch Cisco IOS Commands**

## **permit (IPv6 access-list configuration)**

Use the **permit** IPv6 access list configuration command on the switch stack or on a standalone switch to set permit conditions for an IPv6 access list. Use the **no** form of this command to remove the permit conditions.

**Note** This command is not supported on switches running the LAN base feature set.

- **permit** {*protocol*} {*source-ipv6-prefix***/***prefix-length* | **any** | **host** *source-ipv6-address*} [*operator*  [*port-number*]] {*destination-ipv6-prefix/prefix-length* | **any** | **host** *destination-ipv6-address*} [*operator* [*port-number*]] [**dscp** *value*] [**fragments**] [**log**] [**log-input**] [**routing**] [**sequence**  *value*] [**time-range** *name*]
- **no permit** {*protocol*} {*source-ipv6-prefix***/***prefix-length* | **any** | **host** *source-ipv6-address*} [*operator*  [*port-number*]] {*destination-ipv6-prefix/prefix-length* | **any** | **host** *destination-ipv6-address*} [*operator* [*port-number*]] [**dscp** *value*] [**fragments**] [**log**] [**log-input**] [**routing**] [**sequence**  *value*] [**time-range** *name*]

**Note** Although visible in the command-line help strings, the **flow-label** and **reflect** keywords are not supported.

### **Internet Control Message Protocol**

**permit icmp** {*source-ipv6-prefix***/***prefix-length* | **any** | **host** *source-ipv6-address*} [*operator*  [*port-number*]] {*destination-ipv6-prefix/prefix-length* | **any** | **host** *destination-ipv6-address*} [*operator* [*port-number*]] [*icmp-type* [*icmp-code*] | *icmp-message*] [**dscp** *value*] [**log**] [**log-input**] [**routing**] [**sequence** *value*] [**time-range** *name*]

**Transmission Control Protocol**

**permit tcp** {*source-ipv6-prefix***/***prefix-length* | **any** | **host** *source-ipv6-address*} [*operator*  [*port-number*]] {*destination-ipv6-prefix/prefix-length* | **any** | **host** *destination-ipv6-address*} [*operator* [*port-number*]] [**ack**] [**dscp** *value*] [**established**] [**fin**] [**log**] [**log-input**] [**neq** {*port* | *protocol*}] [**psh**] [**range** {*port* | *protocol*}] [**rst**] [**routing**] [**sequence** *value*] [**syn**] [**time-range**  *name*] [**urg**]

### **User Datagram Protocol**

**permit udp** {*source-ipv6-prefix***/***prefix-length* | **any** | **host** *source-ipv6-address*} [*operator*  [*port-number*]] {*destination-ipv6-prefix/prefix-length* | **any** | **host** *destination-ipv6-address*} [*operator* [*port-number*]] [**dscp** *value*] [**log**] [**log-input**] [**neq** {*port* | *protocol*}] [**range** {*port* | *protocol*}] [**routing**] [**sequence** *value*] [**time-range** *name*]

**Note** Although visible in the command-line help strings, the **flow-label** and **reflect** keywords are not supported.

This command is available only if your switch has a switch database management (SDM) dual IPv4 and IPv6 template configured.

**Catalyst 3750-X and 3560-X Switches Command Reference**

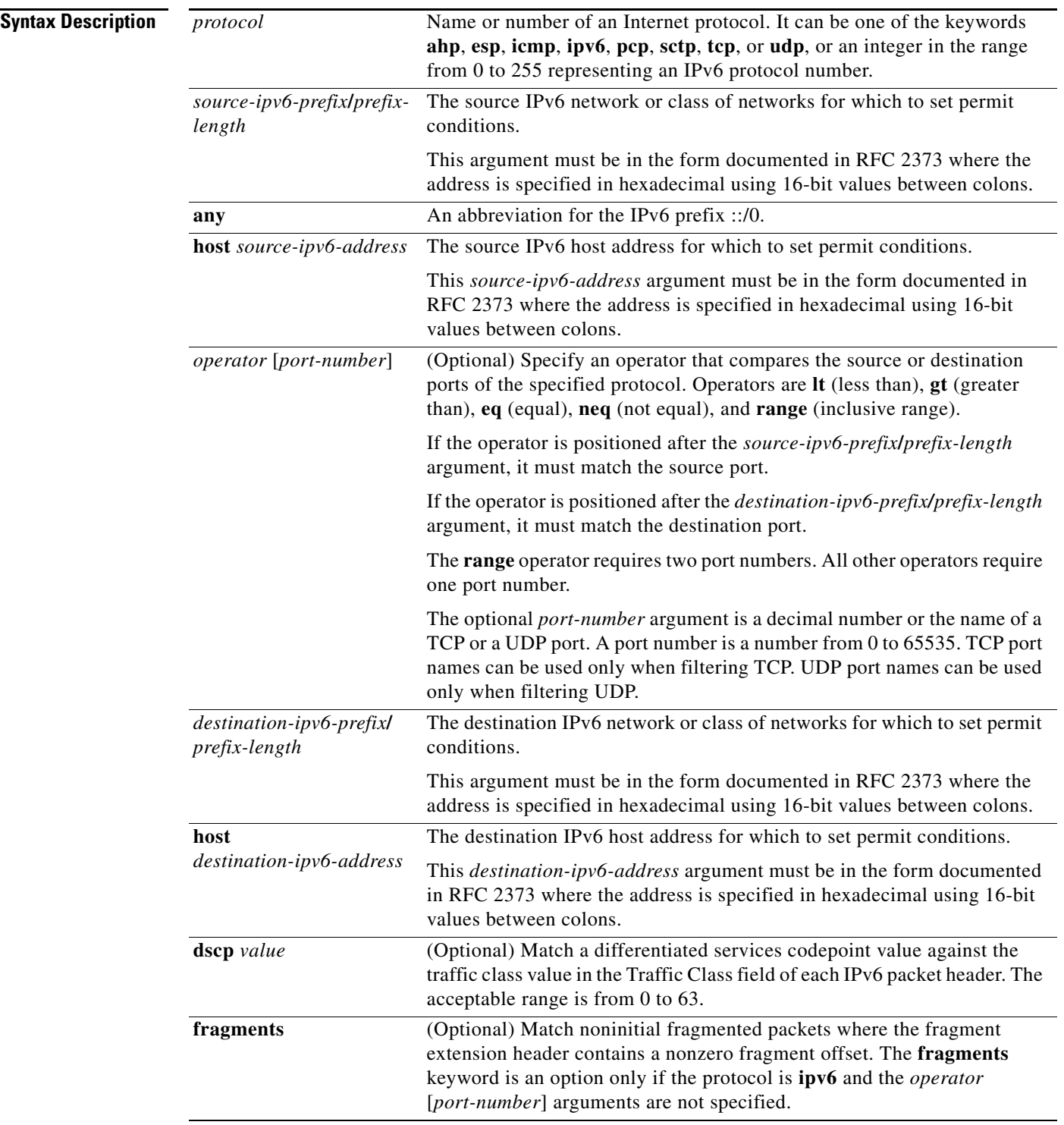

П

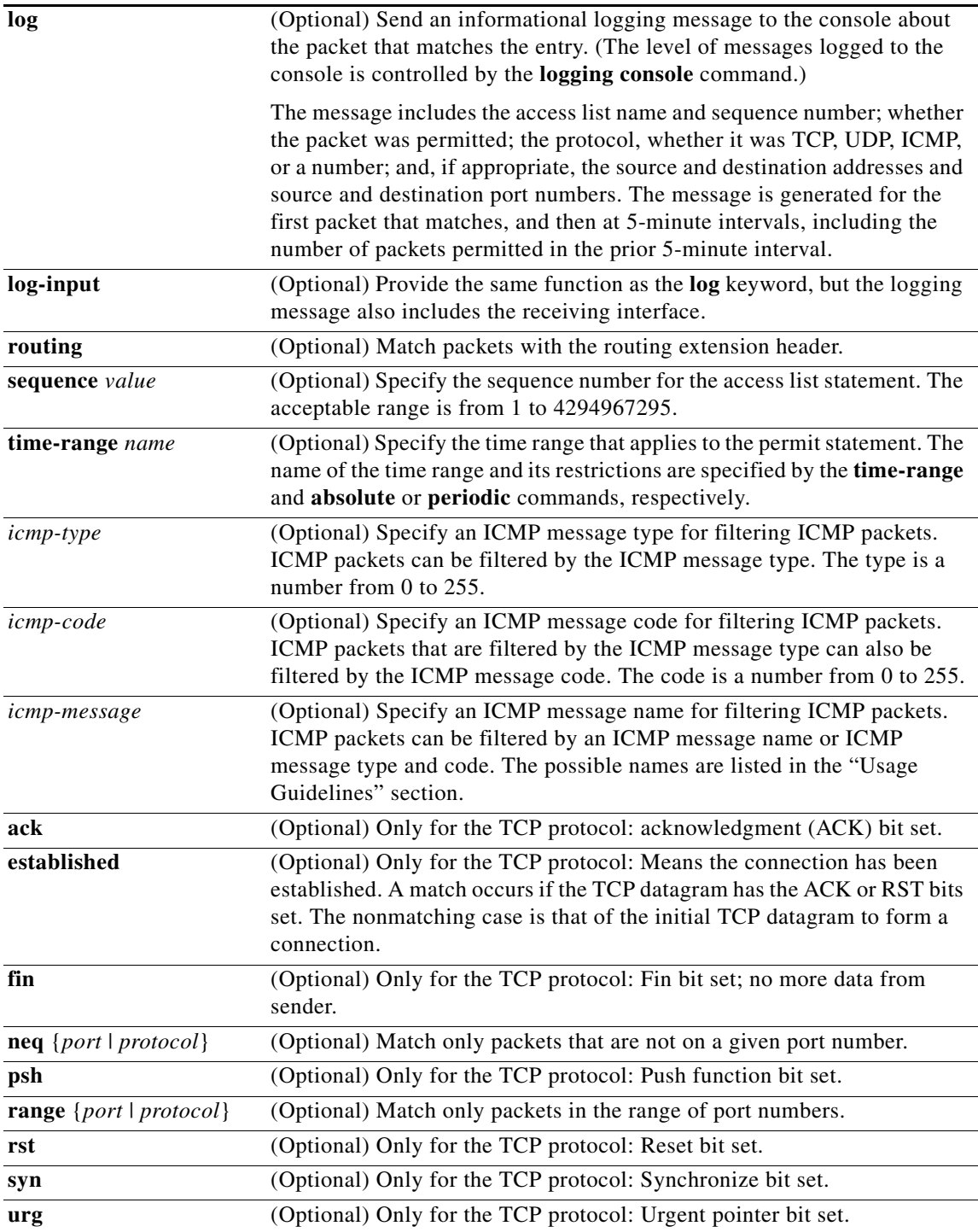

П

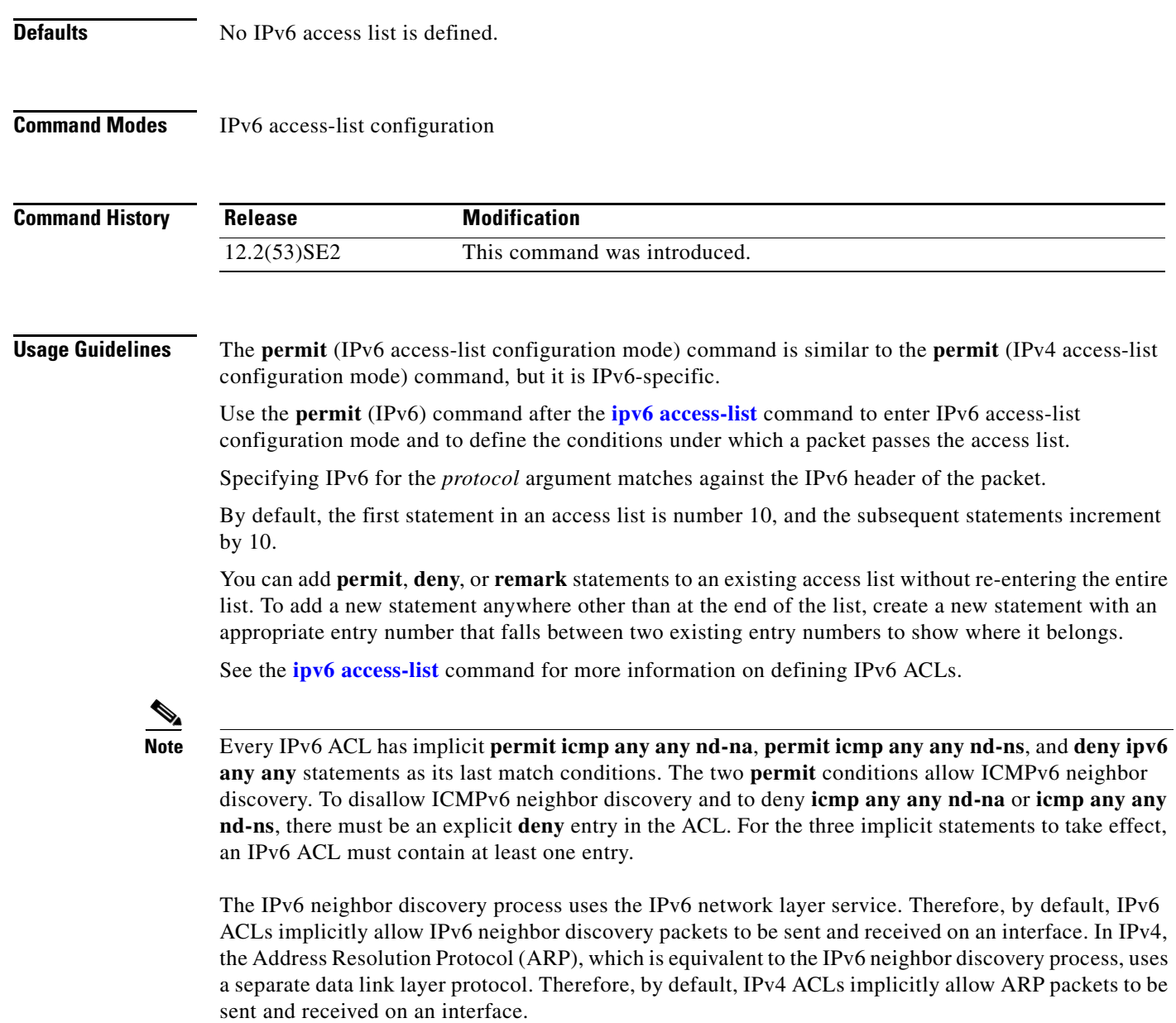

Both the *source-ipv6-prefix***/***prefix-length* and *destination-ipv6-prefix***/***prefix-length* arguments are used for traffic filtering (the source prefix filters traffic based upon the traffic source; the destination prefix filters traffic based upon the traffic destination).

The switch supports IPv6 address matching for a full range of prefix-lengths.

The **fragments** keyword is an option only if the *operator* [*port-number*] arguments are not specified.

This is a list of ICMP message names:

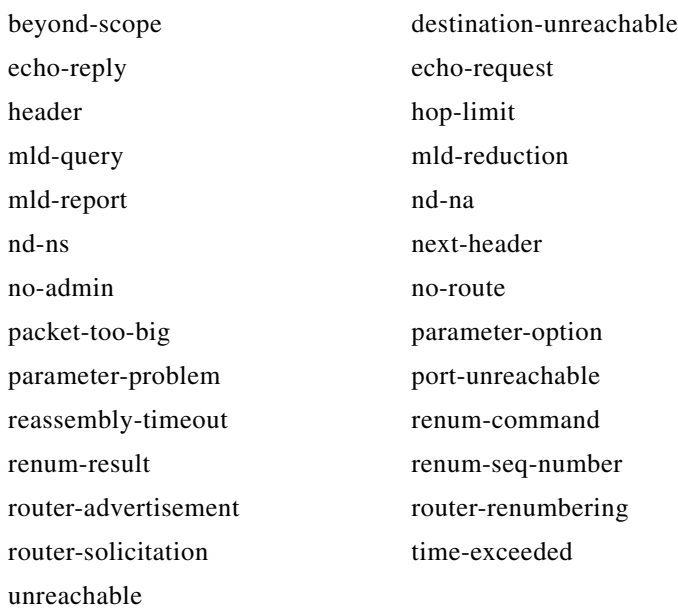

**Examples** This example configures two IPv6 access lists named OUTBOUND and INBOUND and applies both access lists to outbound and inbound traffic on a Layer 3 interface. The first and second permit entries in the OUTBOUND list permit all TCP and UDP packets from network 2001:ODB8:0300:0201::/64 to leave the interface. The deny entry in the OUTBOUND list prevents all packets from the network FE80:0:0:0201::/64 (packets that have the link-local prefix FE80:0:0:0201 as the first 64 bits of their source IPv6 address) from leaving the interface. The third permit entry in the OUTBOUND list permits all ICMP packets to leave the interface.

The permit entry in the INBOUND list permits all ICMP packets to enter the interface.

```
Switch(config)#ipv6 access-list OUTBOUND
Switch(config-ipv6-acl)# permit tcp 2001:0DB8:0300:0201::/64 any 
Switch(config-ipv6-acl)# permit udp 2001:0DB8:0300:0201::/64 any 
Switch(config-ipv6-acl)# deny FE80:0:0:0201::/64 any
Switch(config-ipv6-acl)# permit icmp any any
Switch(config-ipv6-acl)# exit
Switch(config)#ipv6 access-list INBOUND
Switch(config-ipv6-acl)# permit icmp any any
Switch(config-ipv6-acl)# exit
Switch(config)# interface gigabitethernet1/0/3
Switch(config-if)# no switchport
Switch(config-if)# ipv6 address 2001::/64 eui-64
Switch(config-if)# ipv6 traffic-filter OUTBOUND out
Switch(config-if)# ipv6 traffic-filter INBOUND in
```
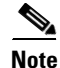

**Note** Given that a **permit any any** statement is not included as the last entry in the OUTBOUND or the INBOUND access list, only TCP, UDP, and ICMP packets are permitted out of and into the interface (the implicit deny-all condition at the end of the access list denies all other packet types on the interface).

Г

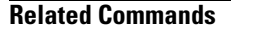

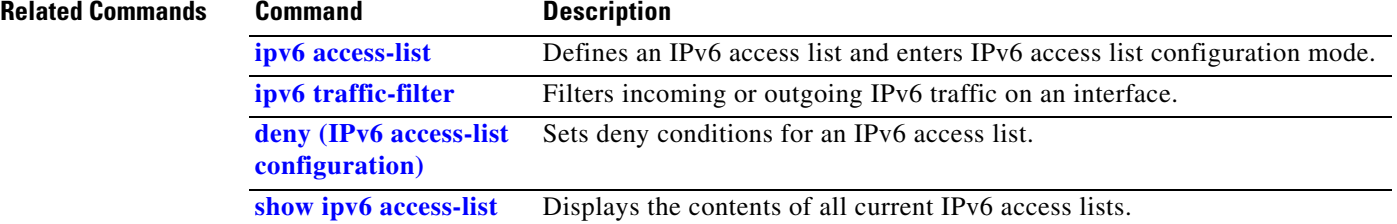

a ka

### **permit (MAC access-list configuration)**

Use the **permit** MAC access-list configuration command on the switch stack or on a standalone switch to allow non-IP traffic to be forwarded if the conditions are matched. Use the **no** form of this command to remove a permit condition from the extended MAC access list.

- {**permit** | **deny**} {**any** | **host** *src-MAC-addr* | *src-MAC-addr mask*} {**any** | **host** *dst-MAC-addr* | *dst-MAC-addr mask*} [*type mask* | **cos** *cos* | **aarp** | **amber** | **dec-spanning** | **decnet-iv** | **diagnostic** | **dsm** | **etype-6000** | **etype-8042** | **lat** | **lavc-sca** *|* **lsap** *lsap mask* | **mop-console** | **mop-dump** | **msdos** | **mumps** | **netbios** | **vines-echo** | **vines-ip** | **xns-idp**]
- **no** {**permit** | **deny**} {**any** | **host** *src-MAC-addr* | *src-MAC-addr mask*} {**any** | **host** *dst-MAC-addr* | *dst-MAC-addr mask*} [*type mask* | **cos** *cos* | **aarp** | **amber** | **dec-spanning** | **decnet-iv** | **diagnostic** | **dsm** | **etype-6000** | **etype-8042** | **lat** | **lavc-sca** *|* **lsap** *lsap mask* | **mop-console** | **mop-dump** | **msdos** | **mumps** | **netbios** | **vines-echo** |**vines-ip** | **xns-idp**]

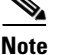

**Note** Though visible in the command-line help strings, **appletalk** is not supported as a matching condition.

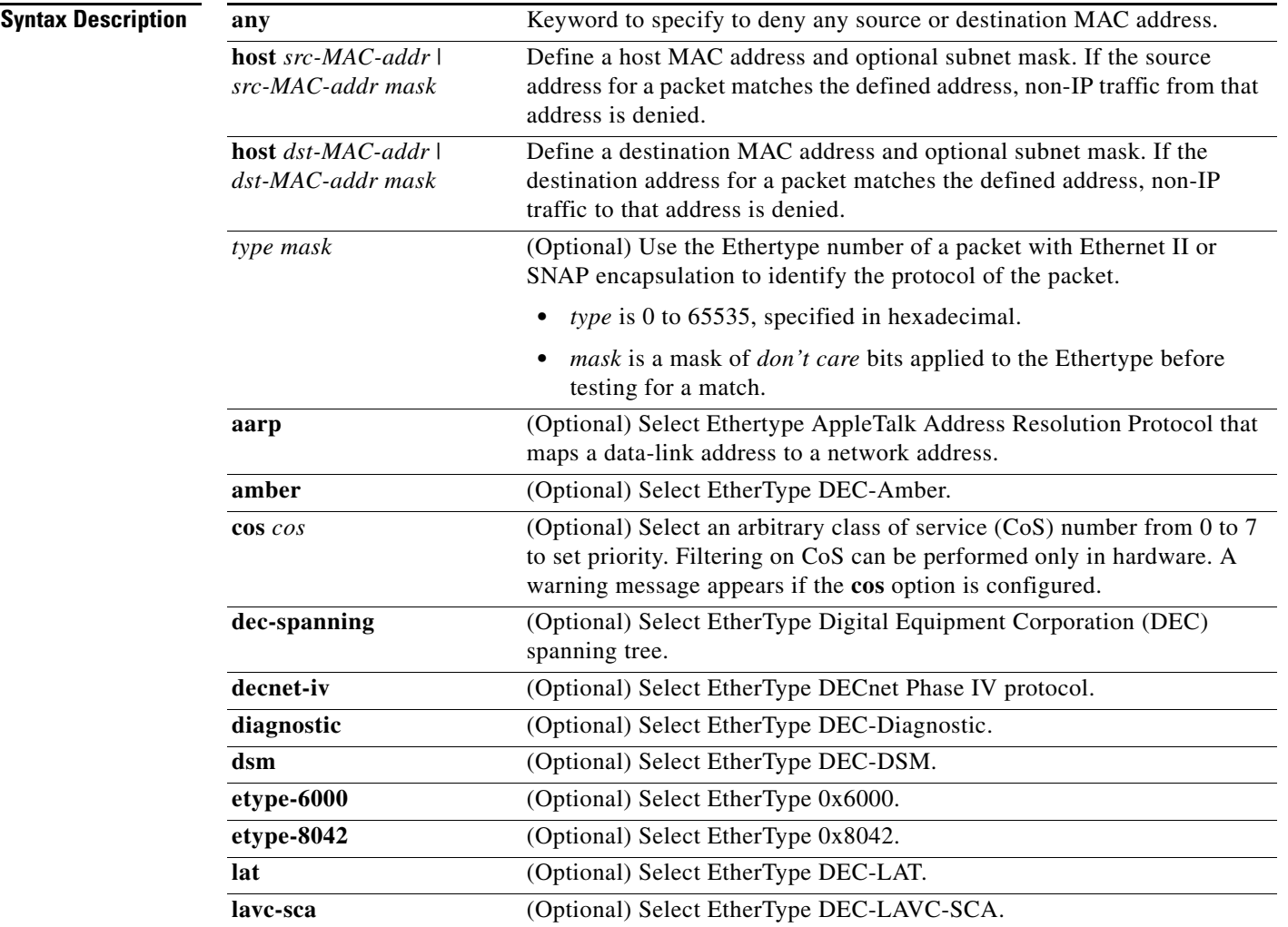

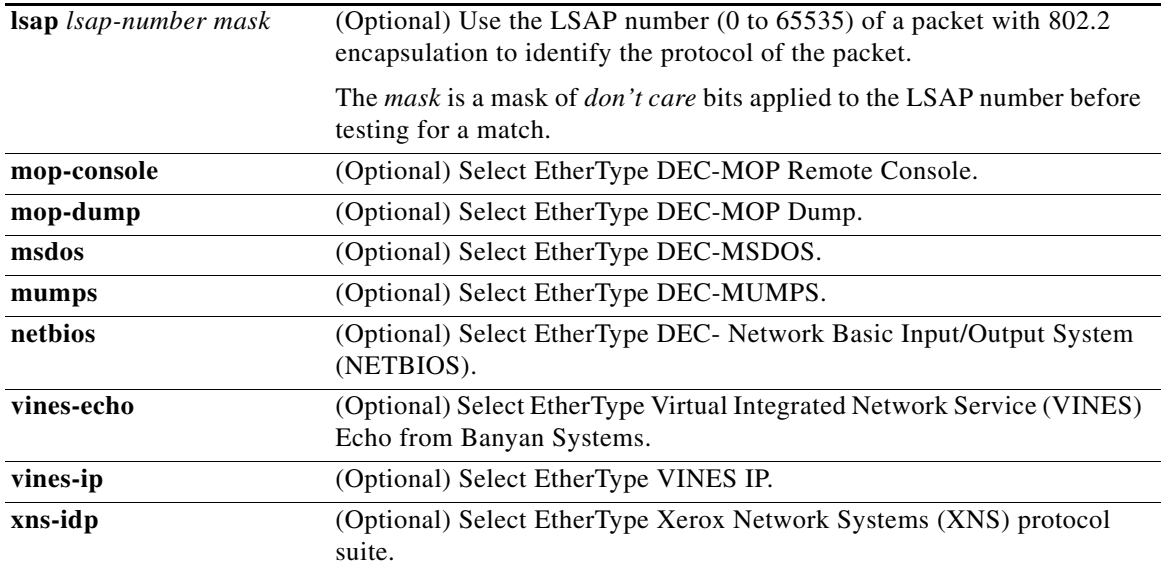

To filter IPX traffic, you use the *type mask* or **lsap** *lsap mask* keywords, depending on the type of IPX encapsulation being used. Filter criteria for IPX encapsulation types as specified in Novell terminology and Cisco IOS terminology are listed in Table 2-22.

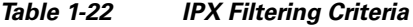

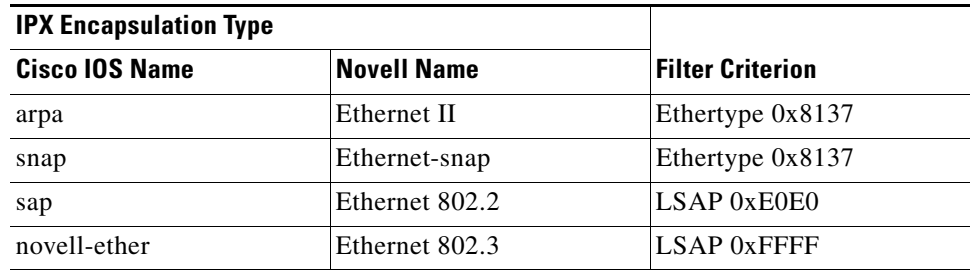

**Defaults** This command has no defaults. However, the default action for a MAC-named ACL is to deny.

**Command Modes** MAC access-list configuration

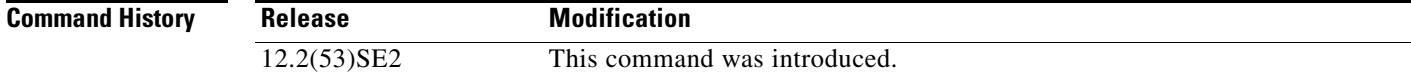

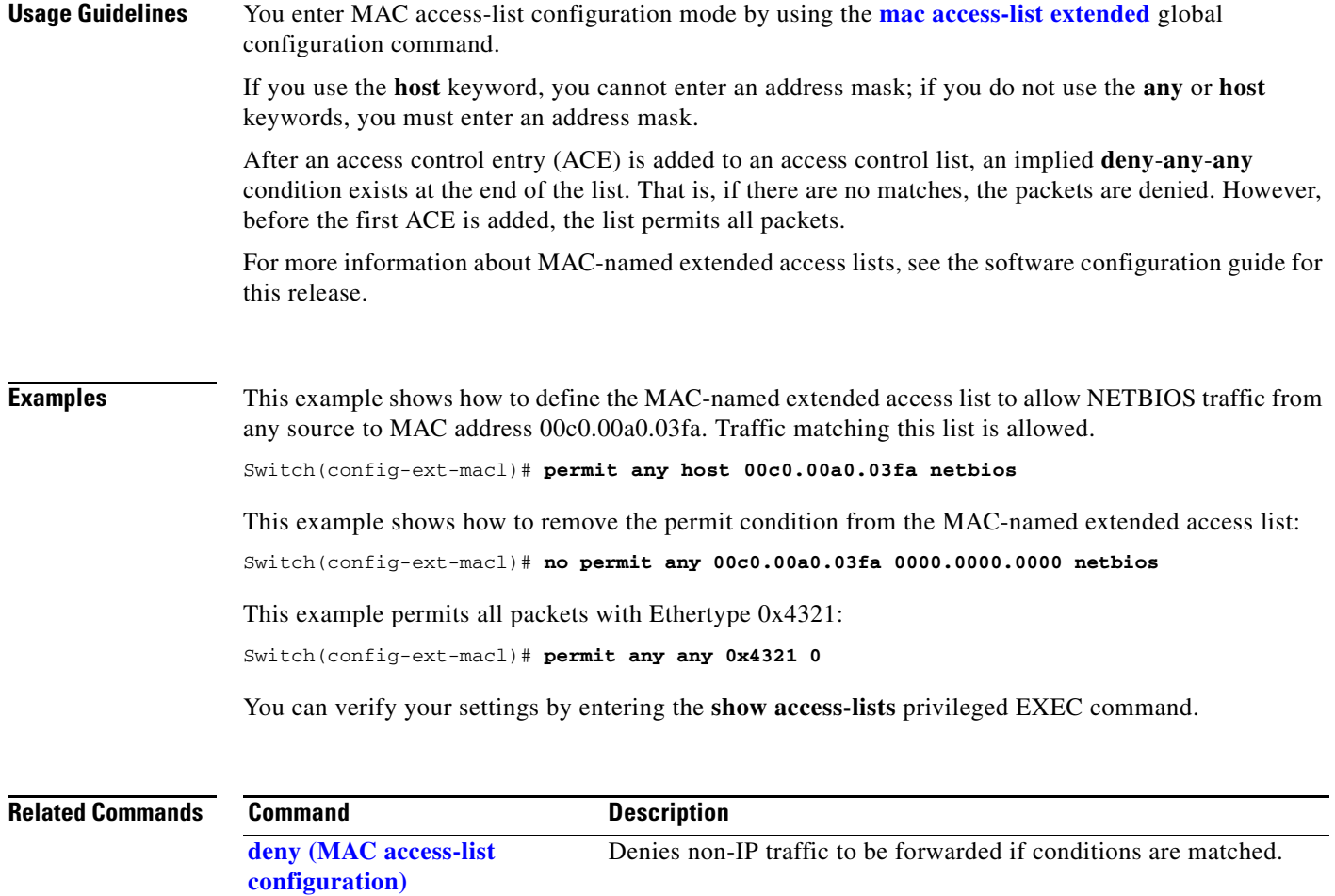

**mac access-list extended** Creates an access list based on MAC addresses for non-IP traffic.

**show access-lists** Displays access control lists configured on a switch.

### **police**

Use the **police** policy-map class configuration command on the switch stack or on a standalone switch to define a policer for classified traffic. A policer defines a maximum permissible rate of transmission, a maximum burst size for transmissions, and an action to take if either maximum is exceeded. Use the **no** form of this command to remove an existing policer.

**police** *rate-bps burst-byte* [**exceed-action** {**drop** | **policed-dscp-transmit**}]

**no police** *rate-bps burst-byte* [**exceed-action** {**drop** | **policed-dscp-transmit**}]

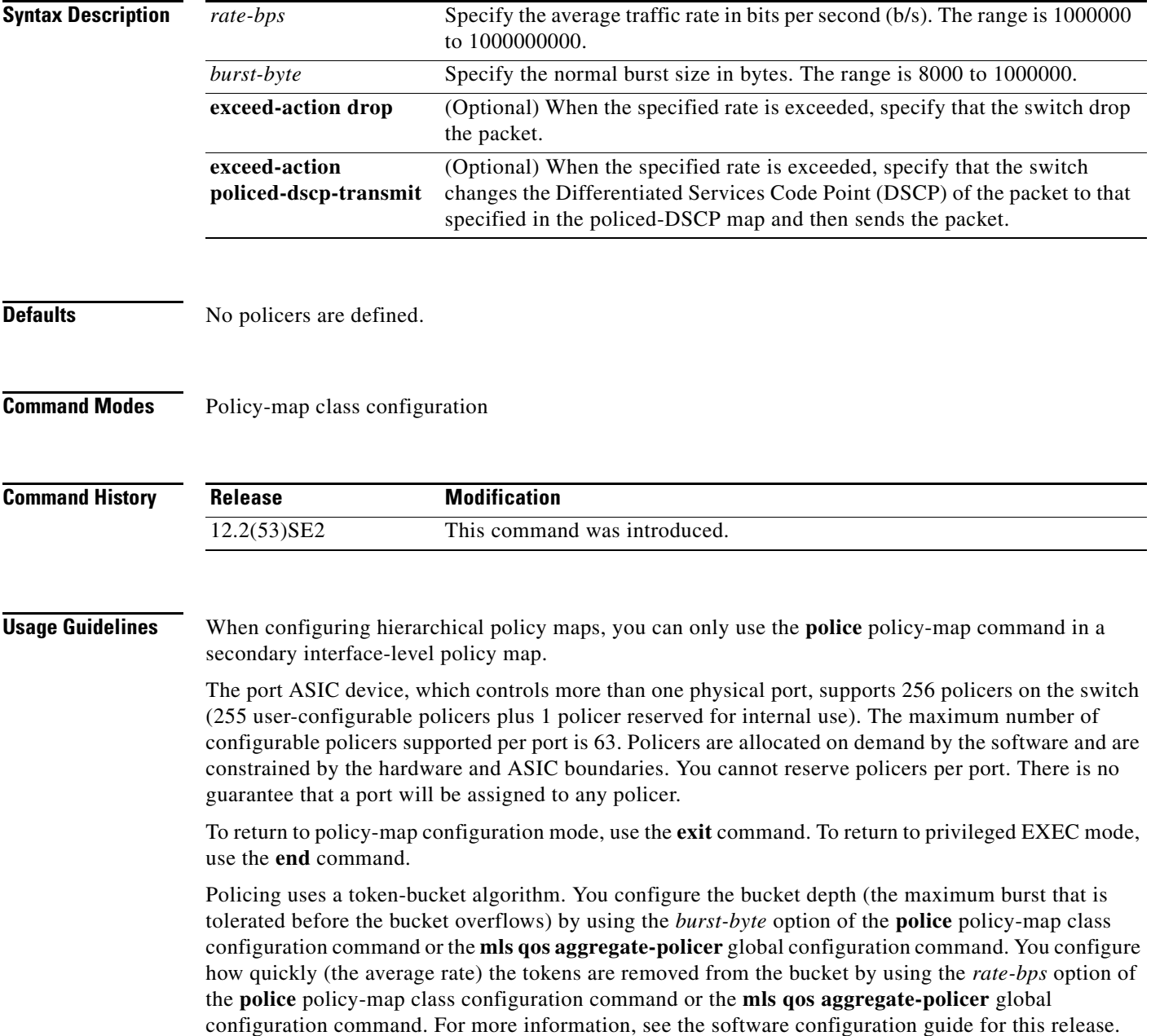

**Examples** This example shows how to configure a policer that drops packets if traffic exceeds 1 Mb/s average rate with a burst size of 20 KB. The DSCPs of incoming packets are trusted, and there is no packet modification.

```
Switch(config)# policy-map policy1
Switch(config-pmap)# class class1
Switch(config-pmap-c)# trust dscp
Switch(config-pmap-c)# police 1000000 20000 exceed-action drop
Switch(config-pmap-c)# exit
```
This example shows how to configure a policer, which marks down the DSCP values with the values defined in policed-DSCP map and sends the packet:

```
Switch(config)# policy-map policy2
Switch(config-pmap)# class class2
Switch(config-pmap-c)# police 1000000 20000 exceed-action policed-dscp-transmit
Switch(config-pmap-c)# exit
```
You can verify your settings by entering the **show policy-map** privileged EXEC command.

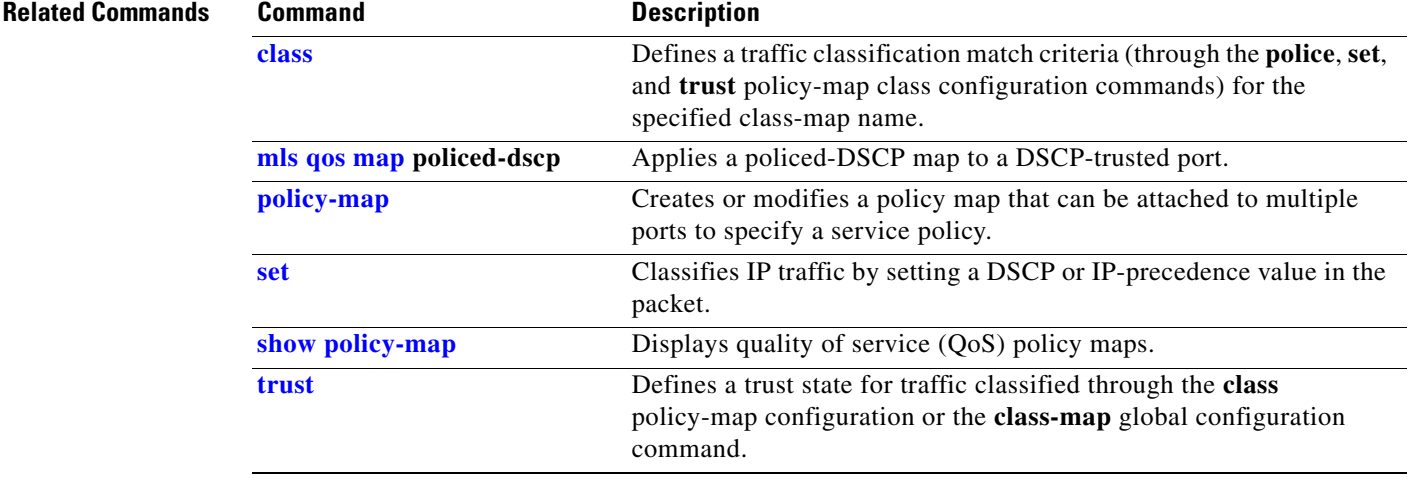

### **police aggregate**

Use the **police aggregate** policy-map class configuration command on the switch stack or on a standalone switch to apply an aggregate policer to multiple classes in the same policy map. A policer defines a maximum permissible rate of transmission, a maximum burst size for transmissions, and an action to take if either maximum is exceeded. Use the **no** form of this command to remove the specified policer.

**police aggregate** *aggregate-policer-name*

**no police aggregate** *aggregate-policer-name*

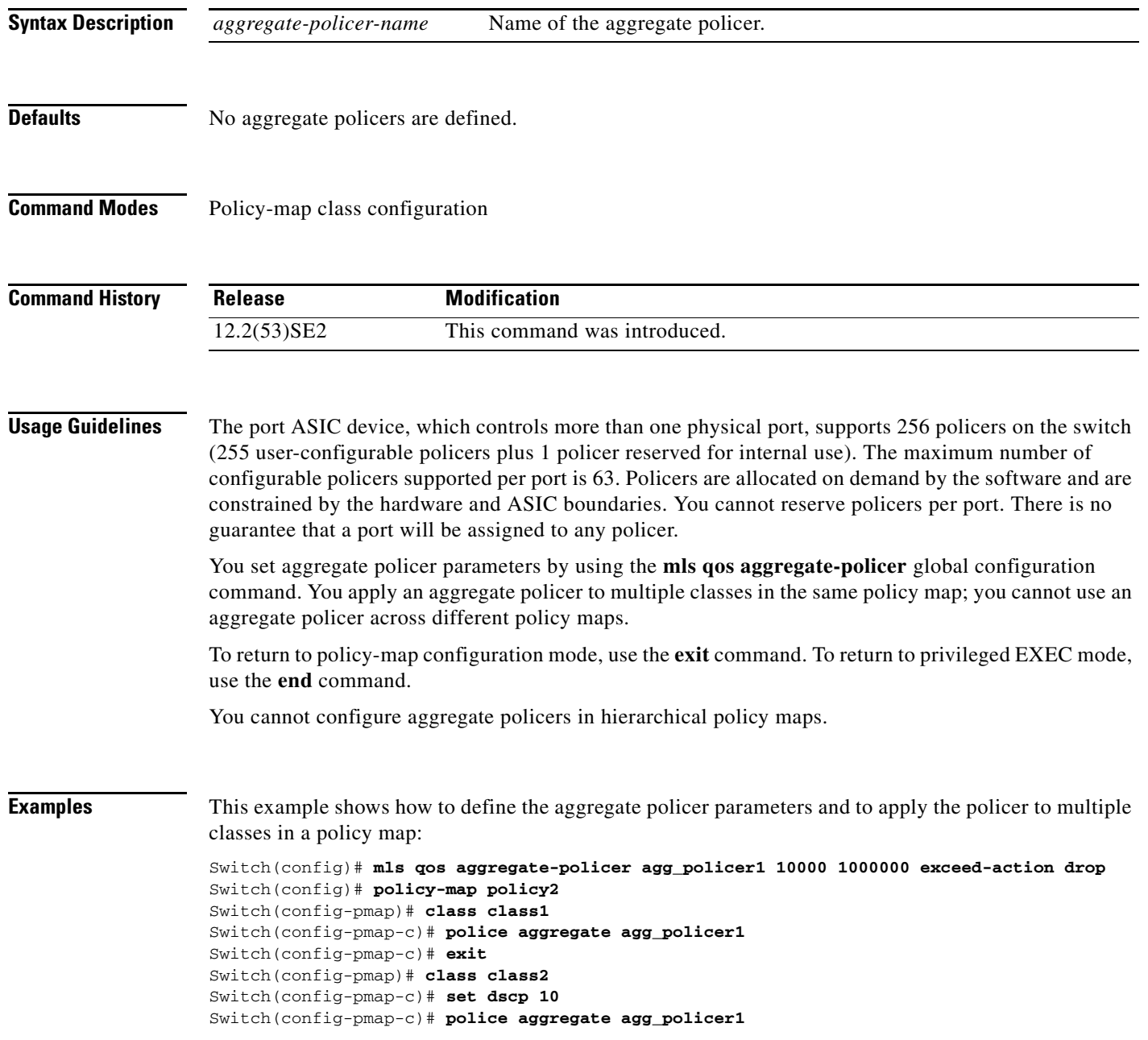

```
Switch(config-pmap-c)# exit
Switch(config-pmap)# class class3
Switch(config-pmap-c)# trust dscp
Switch(config-pmap-c)# police aggregate agg_policer2
Switch(config-pmap-c)# exit
```
You can verify your settings by entering the **show mls qos aggregate-policer** privileged EXEC command.

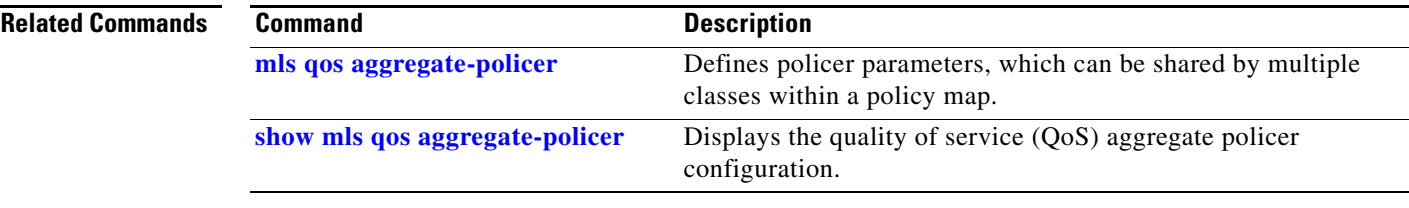

## **policy-map**

Use the **policy-map** global configuration command on the switch stack or on a standalone switch to create or modify a policy map that can be attached to multiple physical ports or switch virtual interfaces (SVIs) and to enter policy-map configuration mode. Use the **no** form of this command to delete an existing policy map and to return to global configuration mode.

**policy-map** *policy-map-name*

**no policy-map** *policy-map-name*

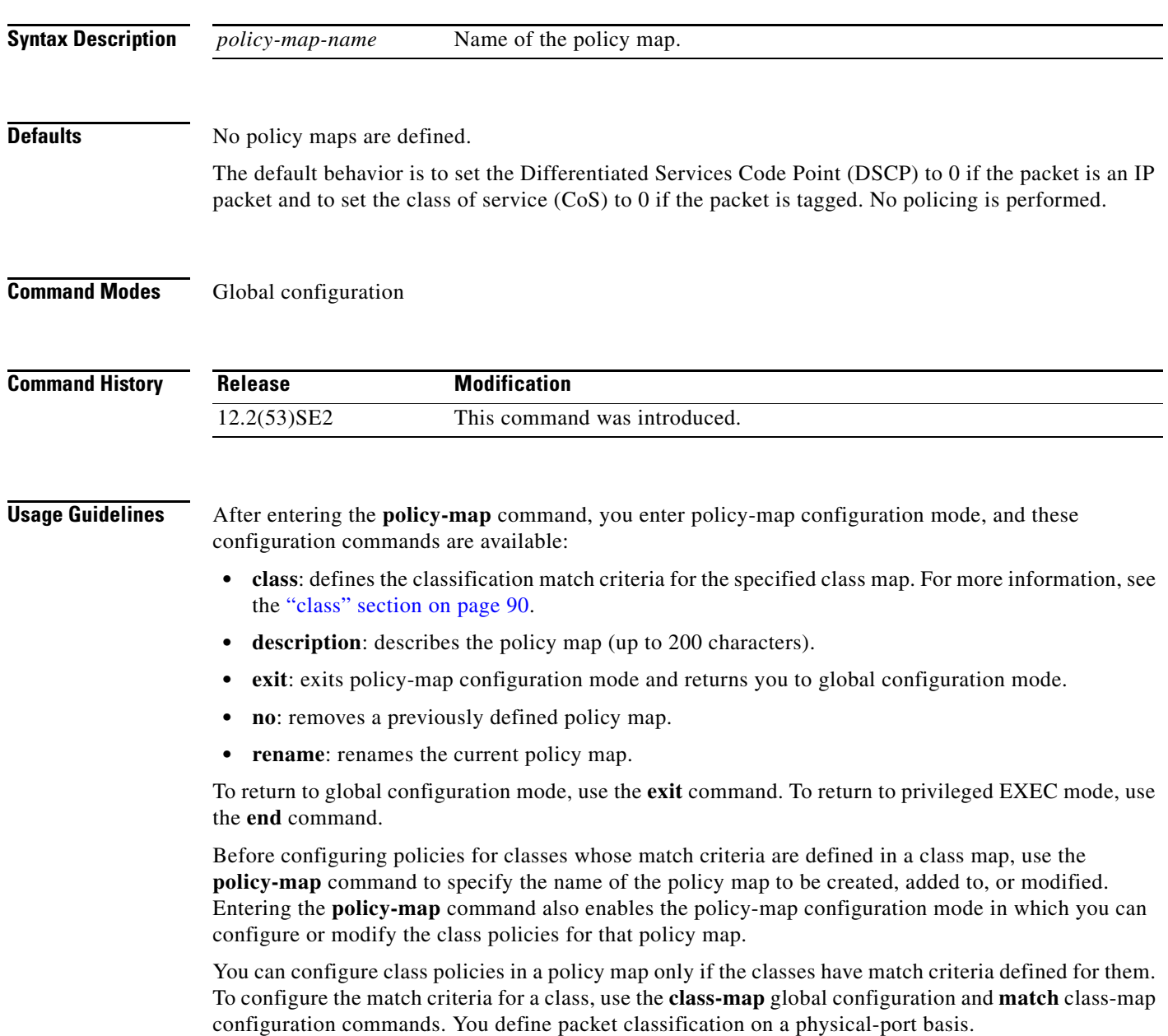

Only one policy map per ingress port or SVI is supported. You can apply the same policy map to multiple physical ports or SVIs.

You can apply a nonhierarchical policy maps to physical ports or to SVIs. A nonhierarchical policy map is the same as a port-based policy maps in Catalyst 3750 and 3560 switches. However, you can only apply a hierarchical policy map to SVIs.

A hierarchical policy map has two levels. The first level, the VLAN level, specifies the actions to be taken against a traffic flow on an SVI. The second level, the interface level, specifies the actions to be taken against the traffic on the physical ports that belong to the SVI and are specified in the interface-level policy map.

In a primary VLAN-level policy map, you can only configure the trust state or set a new DSCP or IP precedence value in the packet. In a secondary interface-level policy map, you can only configure individual policers on physical ports that belong to the SVI.

After the hierarchical policy map is attached to an SVI, an interface-level policy map cannot be modified or removed from the hierarchical policy map. A new interface-level policy map also cannot be added to the hierarchical policy map. If you want these changes to occur, the hierarchical policy map must first be removed from the SVI.

For more information about hierarchical policy maps, see the "Policing on SVIs" section in the "Configuring QoS" chapter of the software configuration guide for this release.

**Examples** This example shows how to create a policy map called *policy1*. When attached to the ingress port, it matches all the incoming traffic defined in *class1*, sets the IP DSCP to 10, and polices the traffic at an average rate of 1 Mb/s and bursts at 20 KB. Traffic exceeding the profile is marked down to a DSCP value gotten from the policed-DSCP map and then sent.

```
Switch(config)# policy-map policy1
Switch(config-pmap)# class class1
Switch(config-pmap-c)# set dscp 10
Switch(config-pmap-c)# police 1000000 20000 exceed-action policed-dscp-transmit
Switch(config-pmap-c)# exit
```
This example shows how to configure multiple classes in a policy map called *policymap2*:

```
Switch(config)# policy-map policymap2
Switch(config-pmap)# class class1
Switch(config-pmap-c)# set dscp 10
Switch(config-pmap-c)# police 100000 20000 exceed-action policed-dscp-transmit
Switch(config-pmap-c)# exit
Switch(config-pmap)# class class2
Switch(config-pmap-c)# trust dscp
Switch(config-pmap-c)# police 100000 20000 exceed-action drop
Switch(config-pmap-c)# exit
Switch(config-pmap)# class class3
Switch(config-pmap-c)# set dscp 0 (no policer)
Switch(config-pmap-c)# exit
```
This example shows how to create a hierarchical policy map and attach it to an SVI:

```
Switch(config)# class-map cm-non-int
Switch(config-cmap)# match access-group 101
Switch(config-cmap)# exit
Switch(config)# class-map cm-non-int-2
Switch(config-cmap)# match access-group 102
Switch(config-cmap)# exit
Switch(config)# class-map cm-test-int
Switch(config-cmap)# match input-interface gigabitethernet2/0/2 - gigabitethernet2/0/3
Switch(config-cmap)# exit
```
 $\mathbf I$ 

```
Switch(config)# policy-map pm-test-int
Switch(config-pmap)# class cm-test-int
Switch(config-pmap-c)# police 18000000 8000 exceed-action drop
Switch(config-pmap-c)# exit
Switch(config-pmap)# exit
Switch(config)# policy-map pm-test-pm-2
Switch(config-pmap)# class cm-non-int
Switch(config-pmap-c)# set dscp 7
Switch(config-pmap-c)# service-policy pm-test-int
Switch(config-pmap)# class cm-non-int-2
Switch(config-pmap-c)# set dscp 15
Switch(config-pmap-c)# service-policy pm-test-int
Switch(config-pmap-c)# end
Switch(config-cmap)# exit
Switch(config)# interface vlan 10
Switch(config-if)# service-policy input pm-test-pm-2
```
This example shows how to delete *policymap2*:

Switch(config)# **no policy-map policymap2**

You can verify your settings by entering the **show policy-map** privileged EXEC command.

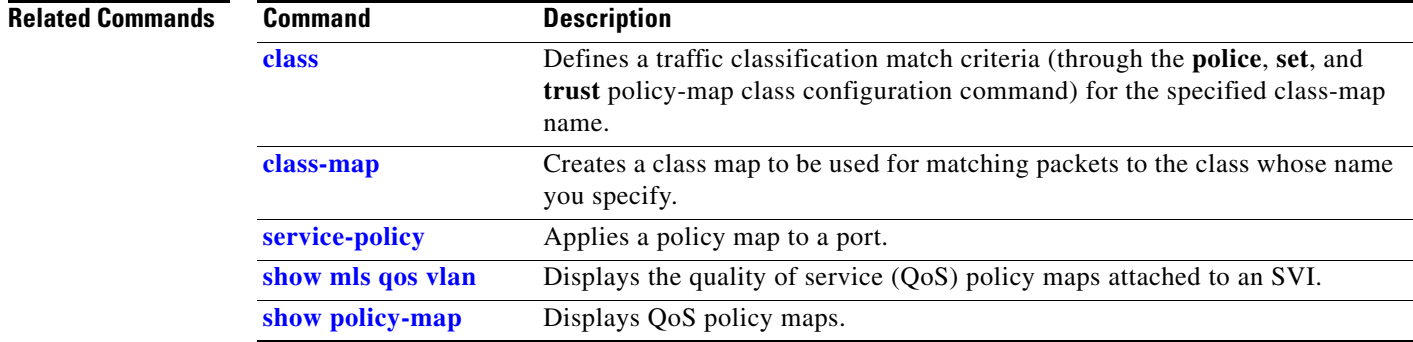

 $\mathcal{L}_{\mathcal{A}}$ 

# **port-channel load-balance**

Use the **port-channel load-balance** global configuration command on the switch stack or on a standalone switch to set the load-distribution method among the ports in the EtherChannel. Use the **no** form of this command to return to the default setting.

**port-channel load-balance** {**dst-ip** | **dst-mac** | **src-dst-ip** | **src-dst-mac** | **src-ip** | **src-mac**}

**no port-channel load-balance** 

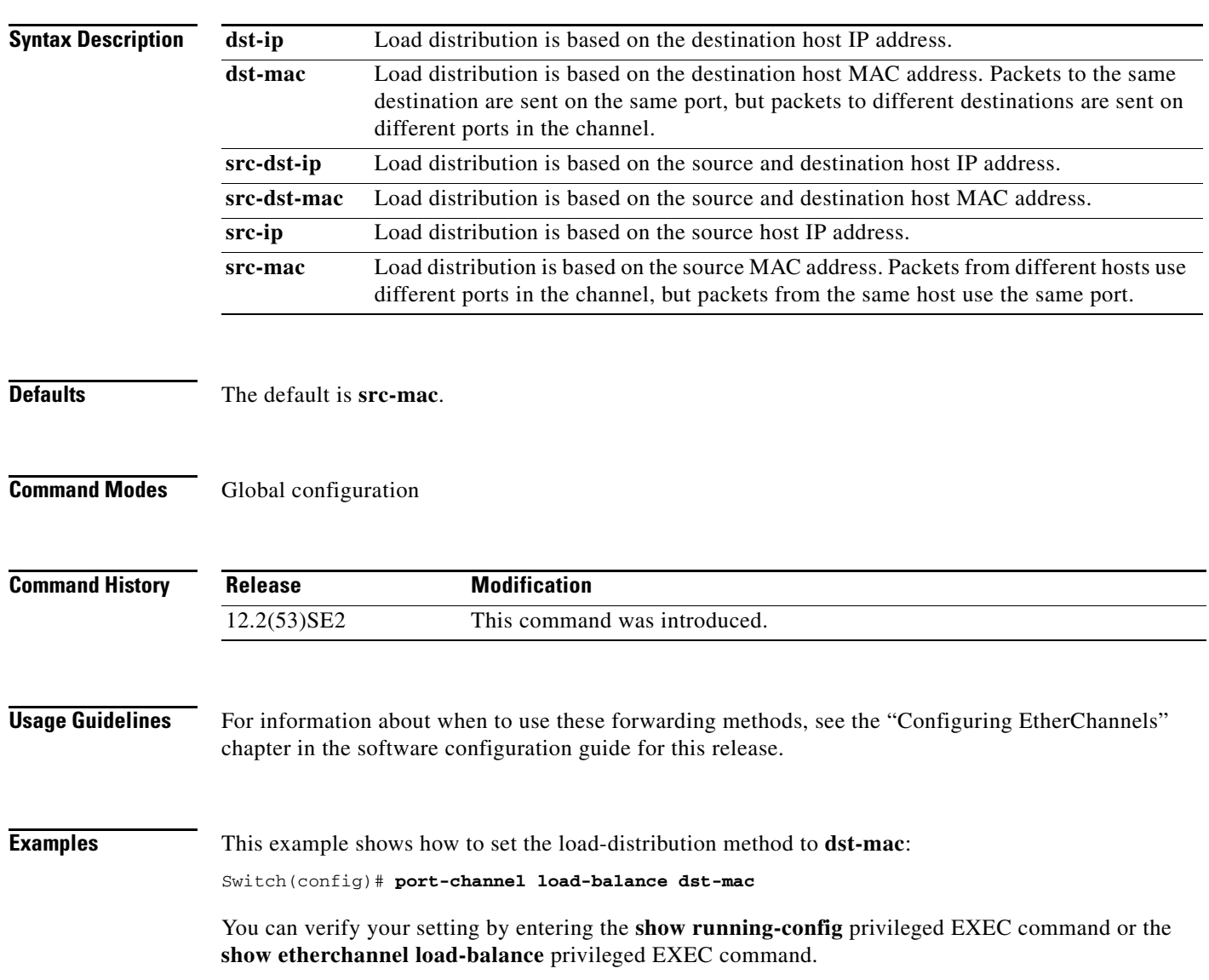

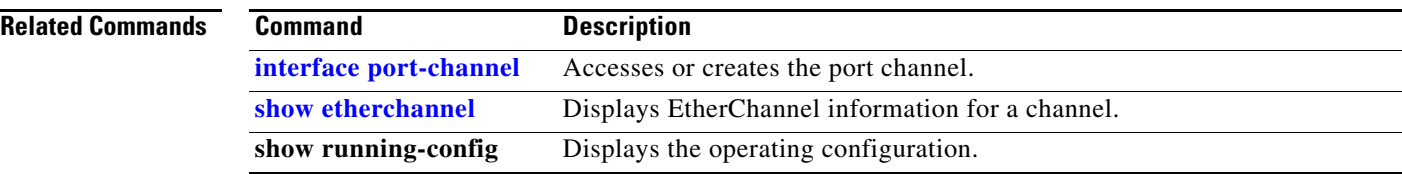

### **power inline**

To configure the power management mode on Power over Ethernet (PoE) ports, use the **power inline**  interface configuration command. To return to the default settings, use the **no** form of this command.

**power inline** {**auto** [**max** *max-wattage*] | **never** | **police** [**action** {**errdisable | log**}] | **port priority** {**high** | **low**}] | **static** [**max** *max-wattage*]}

**no power inline** {**auto | never | police | port priority| static**}

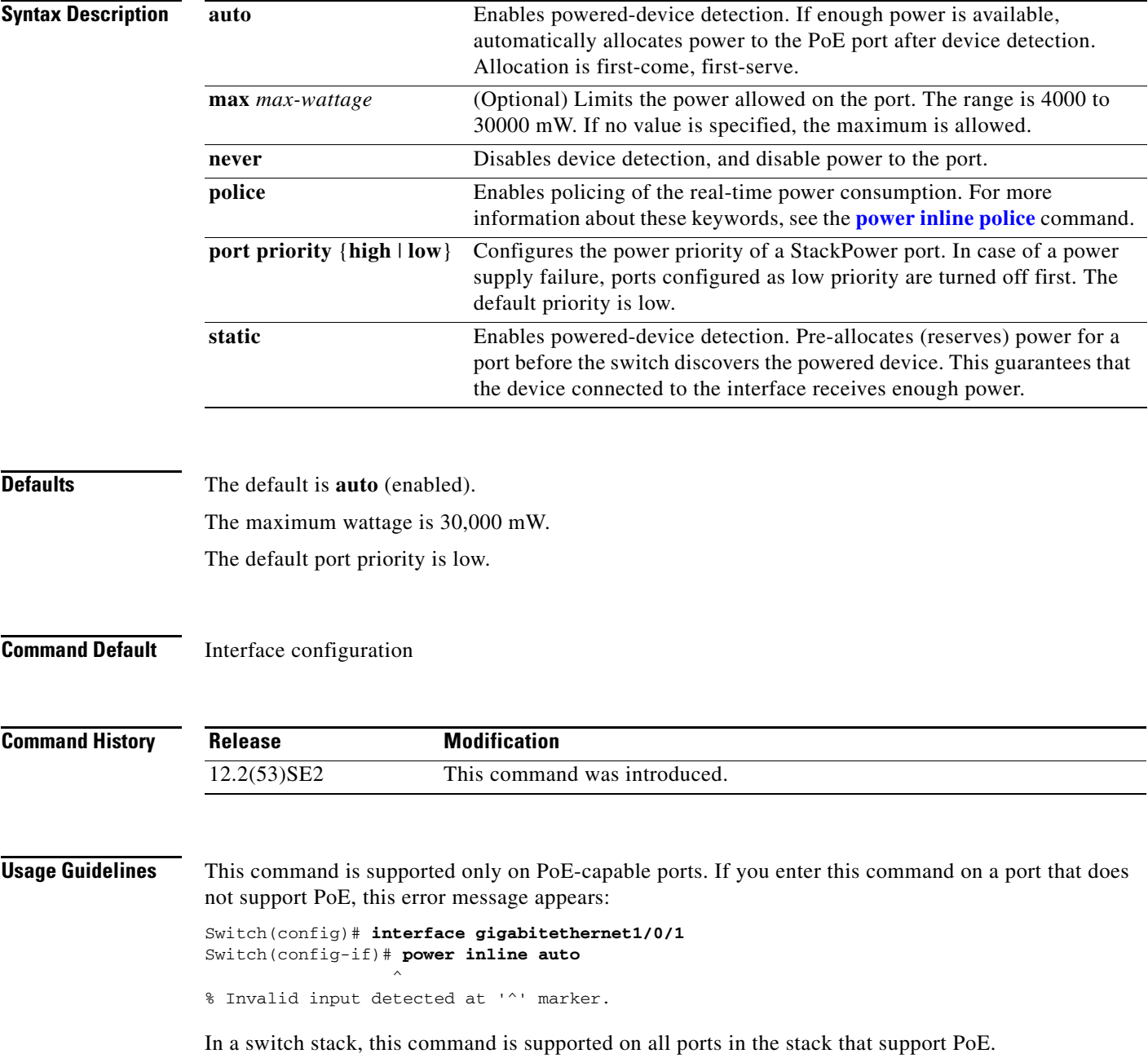

Use the **max** *max-wattage* option to disallow higher-power powered devices. With this configuration, when the powered device sends Cisco Discovery Protocol (CDP) messages requesting more power than the maximum wattage, the switch removes power from the port. If the powered-device IEEE class maximum is greater than the maximum wattage, the switch does not power the device. The power is reclaimed into the global power budget.

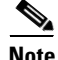

**Note** The switch never powers any class 0 or class 3 device if the **power inline max** *max-wattage* command command is configured for less than 30 W.

If the switch denies power to a powered device (the powered device requests more power through CDP messages or if the IEEE class maximum is greater than the maximum wattage), the PoE port is in a power-deny state. The switch generates a system message, and the Oper column in the **show power inline** privileged EXEC command output shows *power-deny*.

Use the **power inline static max** *max-wattage* command to give a port high priority. The switch allocates PoE to a port configured in static mode before allocating power to a port configured in auto mode. The switch reserves power for the static port when it is configured rather than upon device discovery. The switch reserves the power on a static port even when there is no connected device and whether or not the port is in a shutdown or in a no shutdown state. The switch allocates the configured maximum wattage to the port, and the amount is never adjusted through the IEEE class or by CDP messages from the powered device. Because power is pre-allocated, any powered device that uses less than or equal to the maximum wattage is guaranteed power when it is connected to a static port. However, if the powered device IEEE class is greater than the maximum wattage, the switch does not supply power to it. If the switch learns through CDP messages that the powered device needs more than the maximum wattage, the powered device is shut down.

If the switch cannot pre-allocate power when a port is in static mode (for example, because the entire power budget is already allocated to other auto or static ports), this message appears: Command rejected: power inline static: pwr not available. The port configuration remains unchanged.

When you configure a port by using the **power inline auto** or the **power inline static** interface configuration command, the port autonegotiates by using the configured speed and duplex settings. This is necessary to determine the power requirements of the connected device (whether or not it is a powered device). After the power requirements have been determined, the switch hardcodes the interface by using the configured speed and duplex settings without resetting the interface.

When you configure a port by using the **power inline never** command, the port reverts to the configured speed and duplex settings.

If a port has a Cisco powered device connected to it, you should not use the **power inline never** command to configure the port. A false link-up can occur, placing the port in an error-disabled state.

Use the **power inline port priority** {**high** | **low**} command to configure the power priority of a PoE port in a Catalyst 3750-X switch stack using StackPower. Powered devices connected to ports with low port priority are shut down first in case of a power shortage. Although this command is visible on Catalyst 3560-X switches, it has no effect because StackPower is not supported.

**Examples** This example shows how to enable detection of a powered device and to automatically power a PoE port on a switch:

> Switch(config)# **interface gigabitethernet1/0/2** Switch(config-if)# **power inline auto**

**The Contract of the Contract of the Contract of the Contract of the Contract of the Contract of the Contract of the Contract of the Contract of the Contract of the Contract of the Contract of the Contract of the Contract** 

This example shows how to configure a PoE port on a switch to allow a class 1 or a class 2 powered device:

```
Switch(config)# interface gigabitethernet1/0/2
Switch(config-if)# power inline auto max 7000
```
This example shows how to disable powered-device detection and to not power a PoE port on a switch:

Switch(config)# **interface gigabitethernet1/0/2** Switch(config-if)# **power inline never**

This example shows how to set the priority of a port to high, so that it would be one of the last ports to be shut down in case of power supply failure:

```
Switch(config)# interface gigabitethernet1/0/2
Switch(config-if)# power inline port priority high
```
You can verify your settings by entering the **show power inline** user EXEC command.

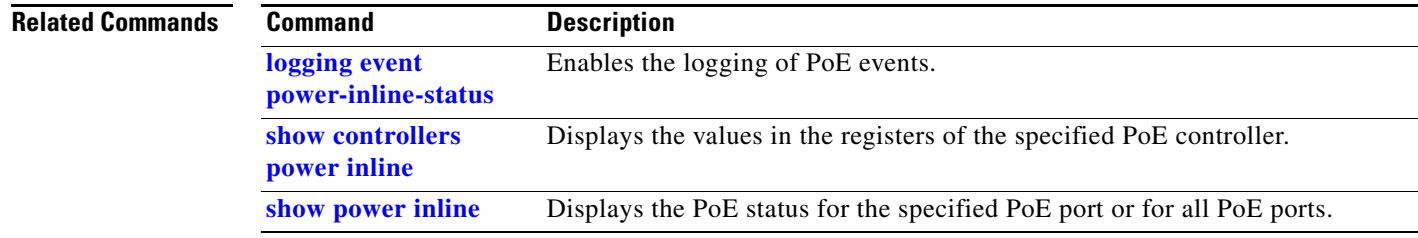

### **power inline consumption**

To override the amount of power specified by the IEEE classification for a powered device, use the **power inline consumption** global or interface configuration command to specify the wattage used by each device. To return to the default power setting, use the **no** form of this command.

**power inline consumption default** *wattage*

**no power inline consumption default**

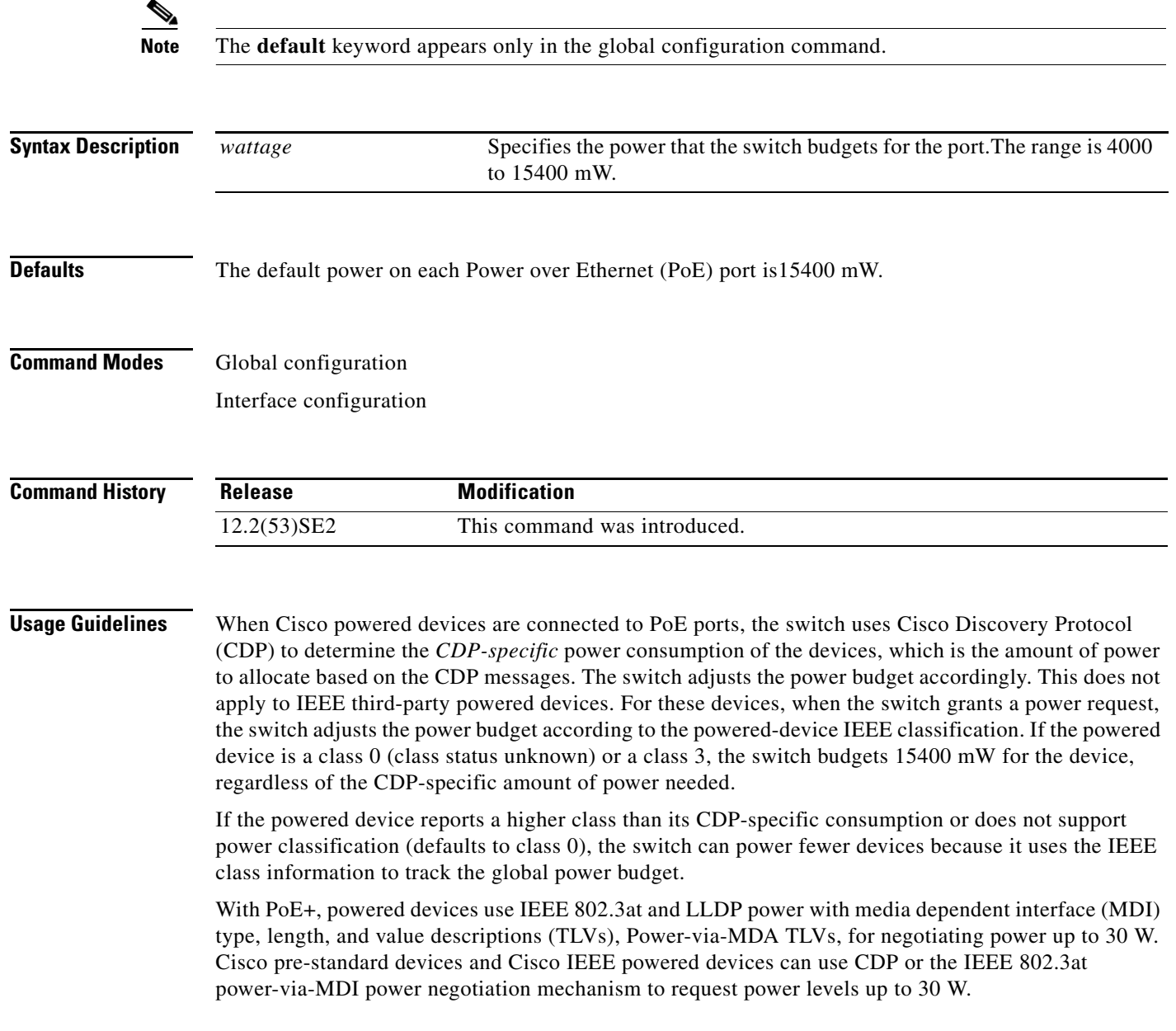

**Note** The initial allocation for Class 0, Class 3, and Class 4 powered devices is 15.4 W. When a device starts up and uses CDP or LLDP to send a request for more than 15.4 W, it can be allocated up to the maximum of 30 W.

By using the *wattage* configuration command, you can override the default power requirement of the IEEE classification. The difference between what is mandated by the IEEE classification and what is actually needed by the device is reclaimed into the global power budget for use by additional devices. You can then extend the switch power budget and use it more effectively.

Before entering the **power inline consumption** *wattage* configuration command, we recommend that you enable policing of the real-time power consumption by using the **power inline police** [**action log**] interface configuration command.

**aution** You should carefully plan your switch power budget and make certain not to oversubscribe the power supply.

When you enter the **power inline consumption default** *wattage* or the **no power inline consumption default** global configuration command, or the **power inline consumption** *wattage* or the **no power inline consumption** interface configuration command, this caution message appears.

```
%CAUTION: Interface Gi1/0/1: Misconfiguring the 'power inline consumption/allocation' 
command may cause damage to the switch and void your warranty. Take precaution not to 
oversubscribe the power supply.
  It is recommended to enable power policing if the switch supports it.
```
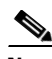

**Note** When you manually configure the power budget, you must also consider the power loss over the cable between the switch and the powered device.

For more information about the IEEE power classifications, see the "Configuring Interface Characteristics" chapter in the software configuration guide for this release.

This command is supported only on PoE-capable ports. If you enter this command on a switch or port that does not support PoE, an error message appears.

In a switch stack, this command is supported on all switches or ports in the stack that support PoE.

**Examples** By using the global configuration command, this example shows how to configure the switch to budget 5000 mW to each PoE port:

```
Switch(config)# power inline consumption default 5000
%CAUTION: Interface Gi1/0/1: Misconfiguring the 'power inline consumption/allocation' 
command may cause damage to the switch and void your warranty. Take precaution not to 
oversubscribe the power supply.
 It is recommended to enable power policing if the switch supports it.
```
Refer to documentation.

Refer to documentation.

By using the interface configuration command, this example shows how to configure the switch to budget 12000 mW to the powered device connected to a specific PoE port:

```
Switch(config)# interface gigabitethernet1/0/2
Switch(config-if)# power inline consumption 12000
```
%CAUTION: Interface Gi1/0/2: Misconfiguring the 'power inline consumption/allocation' command may cause damage to the switch and void your warranty. Take precaution not to oversubscribe the power supply. It is recommended to enable power policing if the switch supports it. Refer to documentation.

You can verify your settings by entering the **show power inline consumption** privileged EXEC command.

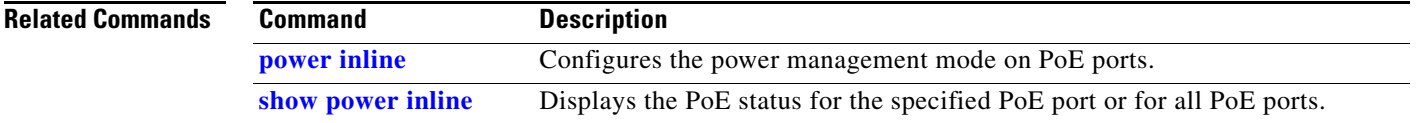

**2.** The user-defined power level that limits the power allowed on the port when you enter the **power**  command

## **power inline police**

**Syntax Description**

To enable policing of real-time power consumption on a powered device, use the **power inline police**  interface configuration command. To disable this feature, use the **no** form of this command

**action errdisable** (Optional) If the real-time power consumption exceeds the maximum

power allocation on the port, configures the switch to turn off power to

**power inline police** [**action** {**errdisable | log**}]

**no power inline police**

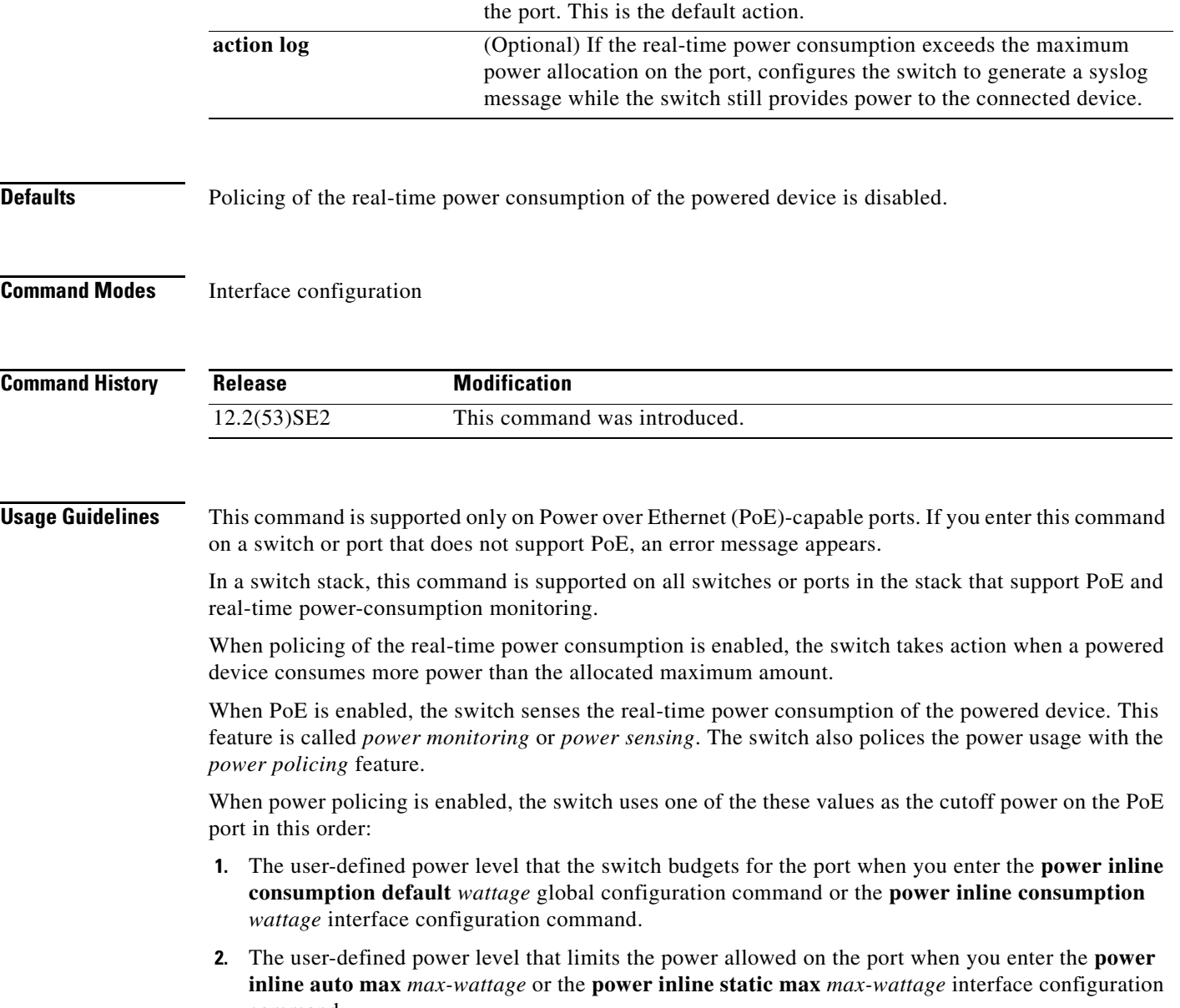

**3.** The switch automatically sets the power usage of the device by using CDP power negotiation or by the IEEE classification and LLPD power negotiation.

Use the first or second method in the previous list to manually configure the cutoff-power value by entering the **power inline consumption default** *wattage* global configuration command, the **power inline consumption** *wattage* interface configuration command, or the **power inline** [**auto** | **static max**] *max-wattage* command.

If you do not manually configure the cutoff-power value, the switch automatically determines it by using CDP power negotiation or the device IEEE classification and LLDP power negotiation. If CDP or LLDP are not enabled, the default value of 30 W is applied. However without CDP or LLDP, the switch does not allow devices to consume more than 15.4 W of power because values from 15400 to 30000 mW are only allocated based on CDP or LLDP requests. If a powered device consumes more than 15.4 W without CDP or LLDP negotiation, the device might be in violation of the maximum current (*Imax*) limitation and might experience an *Icut* fault for drawing more current than the maximum. The port remains in the fault state for a time before attempting to power on again. If the port continuously draws more than 15.4 W, the cycle repeats.

**Note** When a powered device connected to a PoE+ port restarts and sends a CDP or LLDP packet with a power TLV, the switch locks to the power-negotiation protocol of that first packet and does not respond to power requests from the other protocol. For example, if the switch is locked to CDP, it does not provide power to devices that send LLDP requests. If CDP is disabled after the switch has locked on it, the switch does not respond to LLDP power requests and can no longer power on any accessories. In this case, you should restart the powered device.

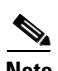

**Note** For more information about the cutoff power value, the power consumption values that the switch uses, and the actual power consumption value of the connected device, see the "Power Monitoring and Power Policing" section in the "Configuring Interface Characteristics" chapter of the software configuration guide for this release.

If power policing is enabled, the switch polices power usage by comparing the real-time power consumption to the maximum power allocated on the PoE port. If the device uses more than the maximum power allocation (or *cutoff power*) on the port, the switch either turns power off to the port, or the switch generates a syslog message and updates the LEDs (the port LEDs are blinking amber) while still providing power to the device.

- **•** To configure the switch to turn off power to the port and put the port in the error-disabled state, use the **power inline police** interface configuration command.
- To configure the switch to generate a syslog message while still providing power to the device, use the **power inline police action log** command.

If you do not enter the **action log** keywords, the default action is to shut down the port, turn off power to it, and put the port in the PoE error-disabled state. To configure the PoE port to automatically recover from the error-disabled state, use the **errdisable detect cause inline-power**  global configuration command to enable error-disabled detection for the PoE cause and the **errdisable recovery cause inline-power interval** *interval* global configuration command to enable the recovery timer for the PoE error-disabled cause.

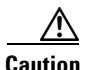

**Caution** If policing is disabled, no action occurs when the powered device consumes more than the maximum power allocation on the port, which could adversely affect the switch.

**Examples** This example shows how to enable policing of the power consumption and configuring the switch to generate a syslog message on the PoE port on a switch:

> Switch(config)# **interface gigabitethernet1/0/2** Switch(config-if)# **power inline police action log**

You can verify your settings by entering the **show power inline police** privileged EXEC command.

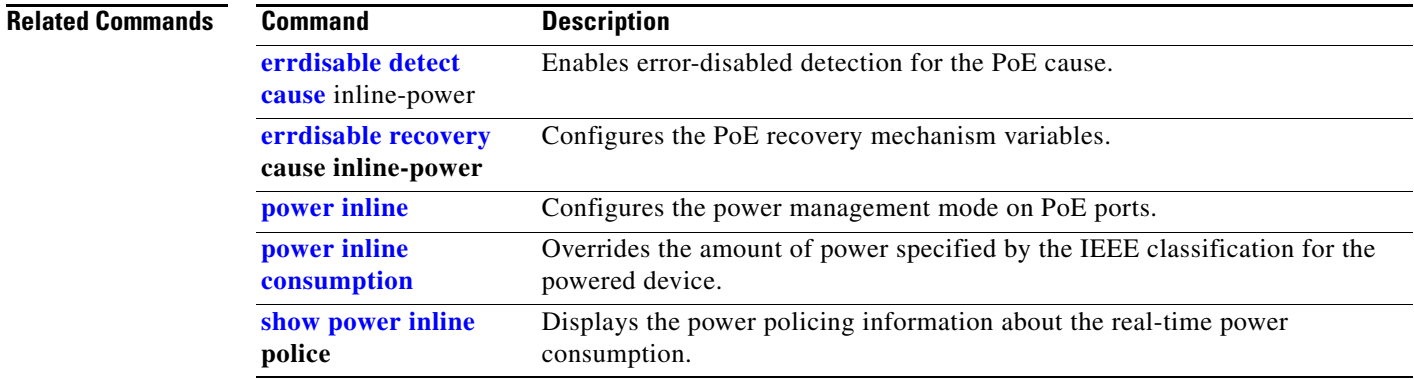

# **power-priority**

To configure StackPower power-priority values for a switch in a power stack and for its high-priority and low-priority PoE ports, use the **power-priority** switch stack-power configuration command. To return to the default setting, use the **no** form of the command,

**power-priority** {**high** *value* | **low** *value* | **switch** *value*}

**no power-priority** {**high** | **low** | **system**}

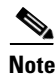

**Note** This command is available only on Catalyst 3750-X switch stacks running the IP base or IP services feature set.

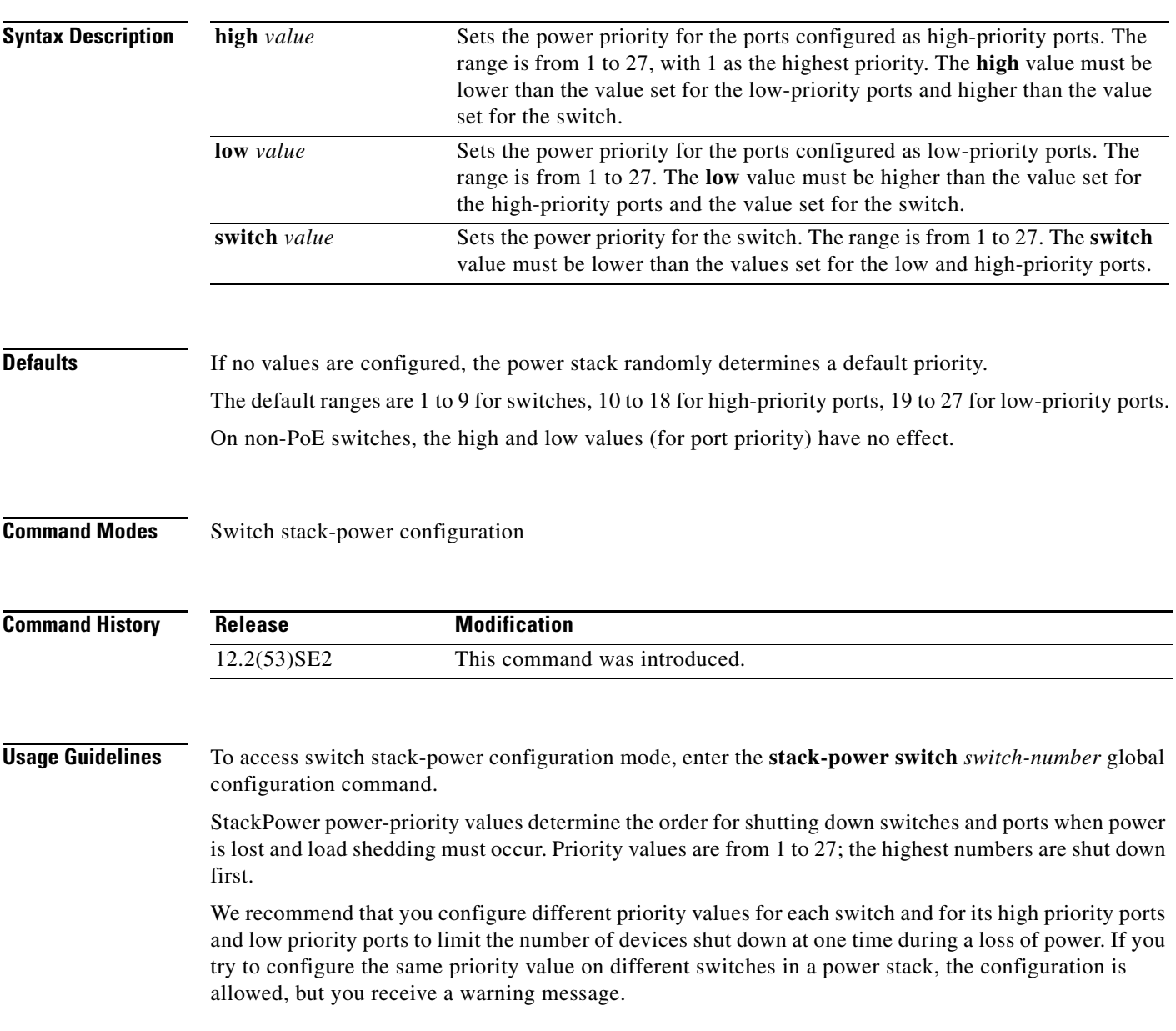
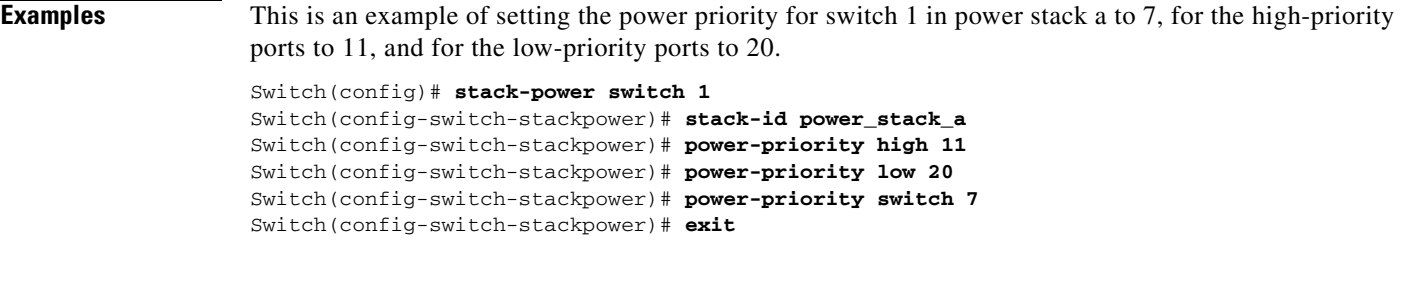

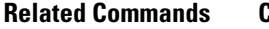

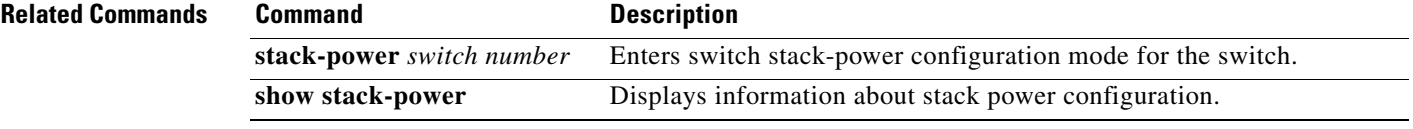

 $\blacksquare$ 

### **power rps**

To configure and manage the Cisco Redundant Power System 2300, also referred to as the RPS 2300, connected to a Catalyst 3750-E switch in a Catalyst 3750-X and 3750-E mixed switch stack, use the **power rps** user EXEC command.

**power rps** *switch-number* {**name** {*string* | **serialnumber**} | **port** *rps-port-id* {**mode** {**active** | **standby**} {**priority** *priority*}

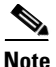

**Note** This command is supported only on Catalyst 3750-E switches in a mixed switch stack.

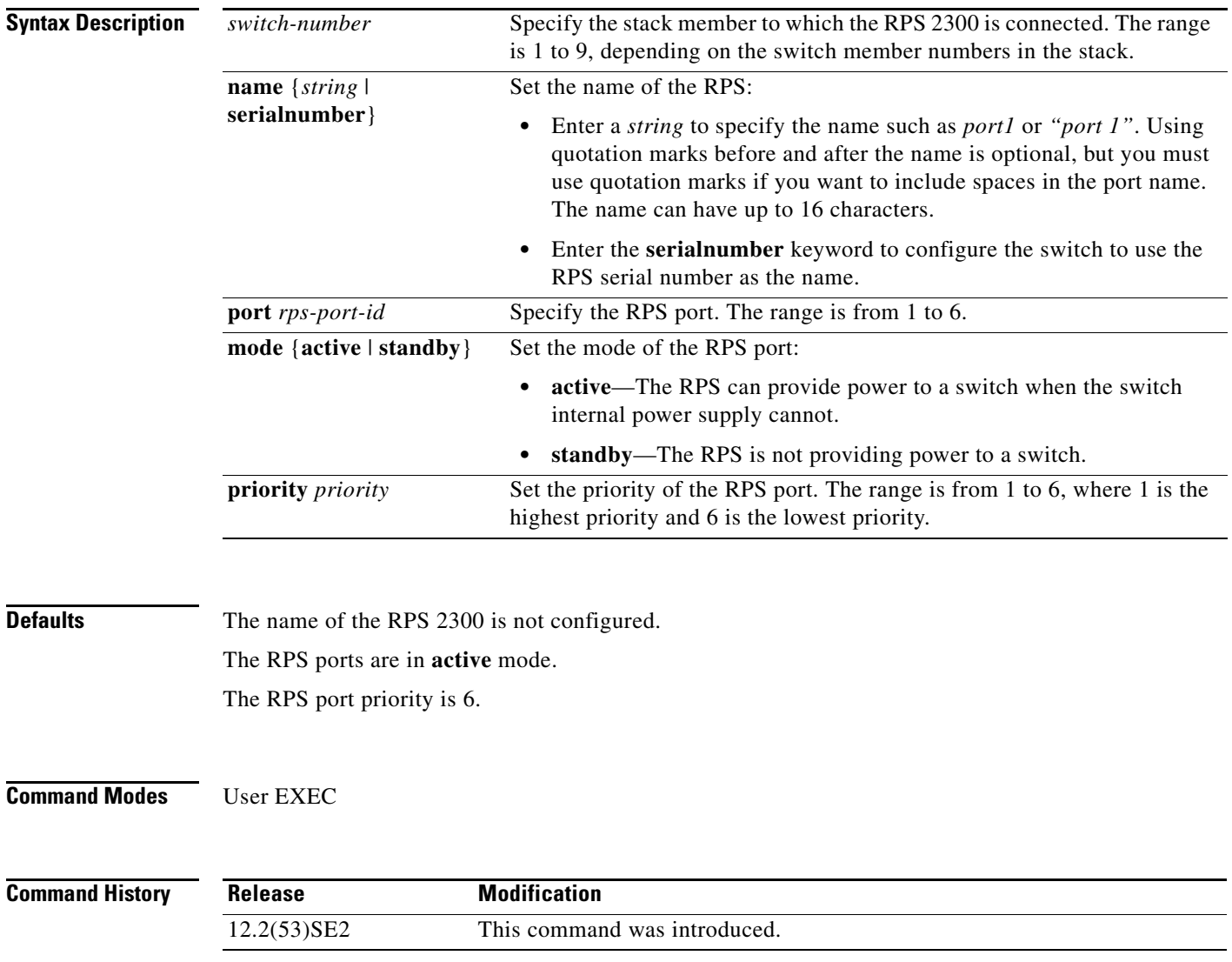

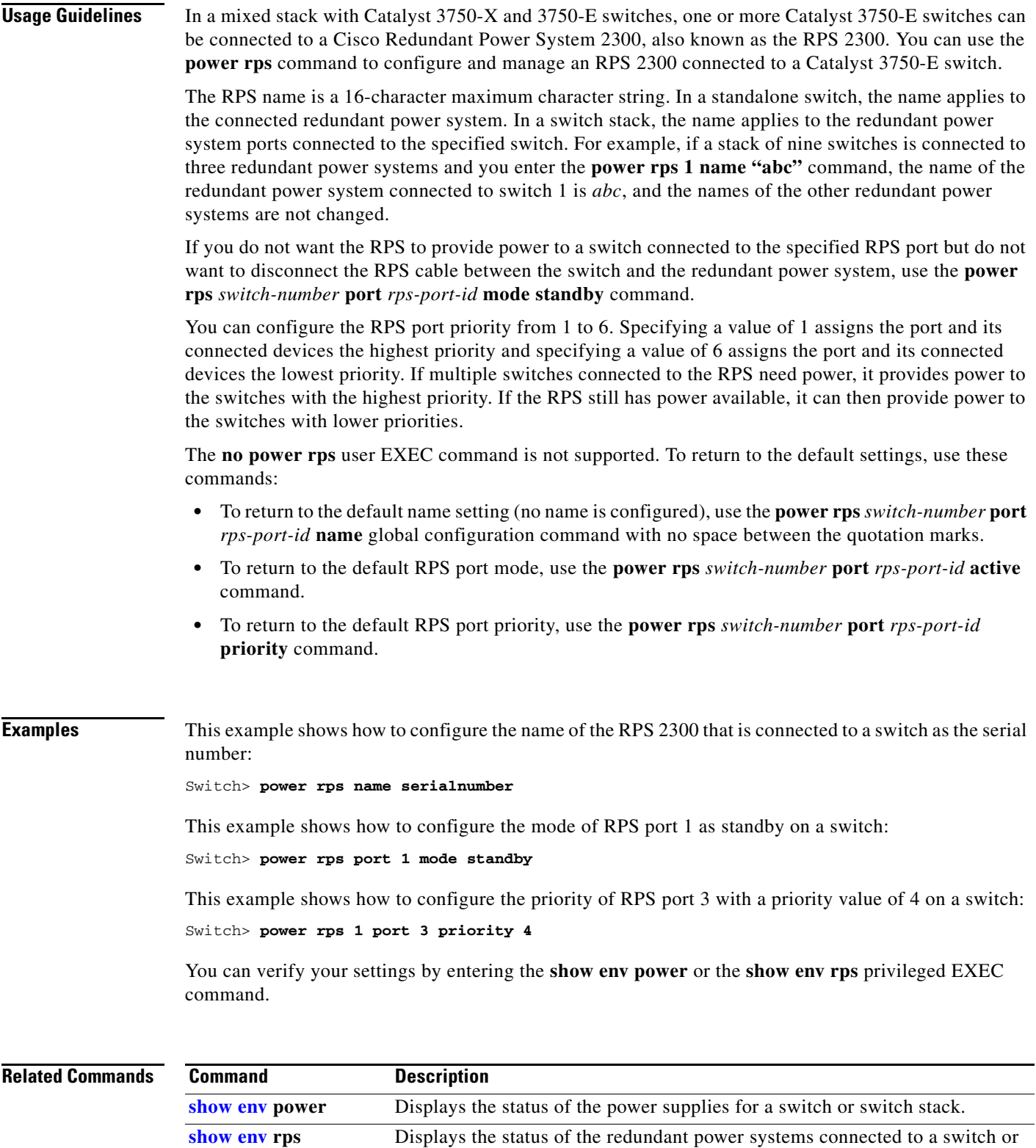

switch stack.

 $\blacksquare$ 

# **power supply**

Use the **power supply** user EXEC command on the switch stack or on a standalone switch to configure and manage the internal power supplies on the switch.

**power supply** *switch-number* {**reset** {**hard | soft**} **slot** {**A | B**} {**off | on**}}

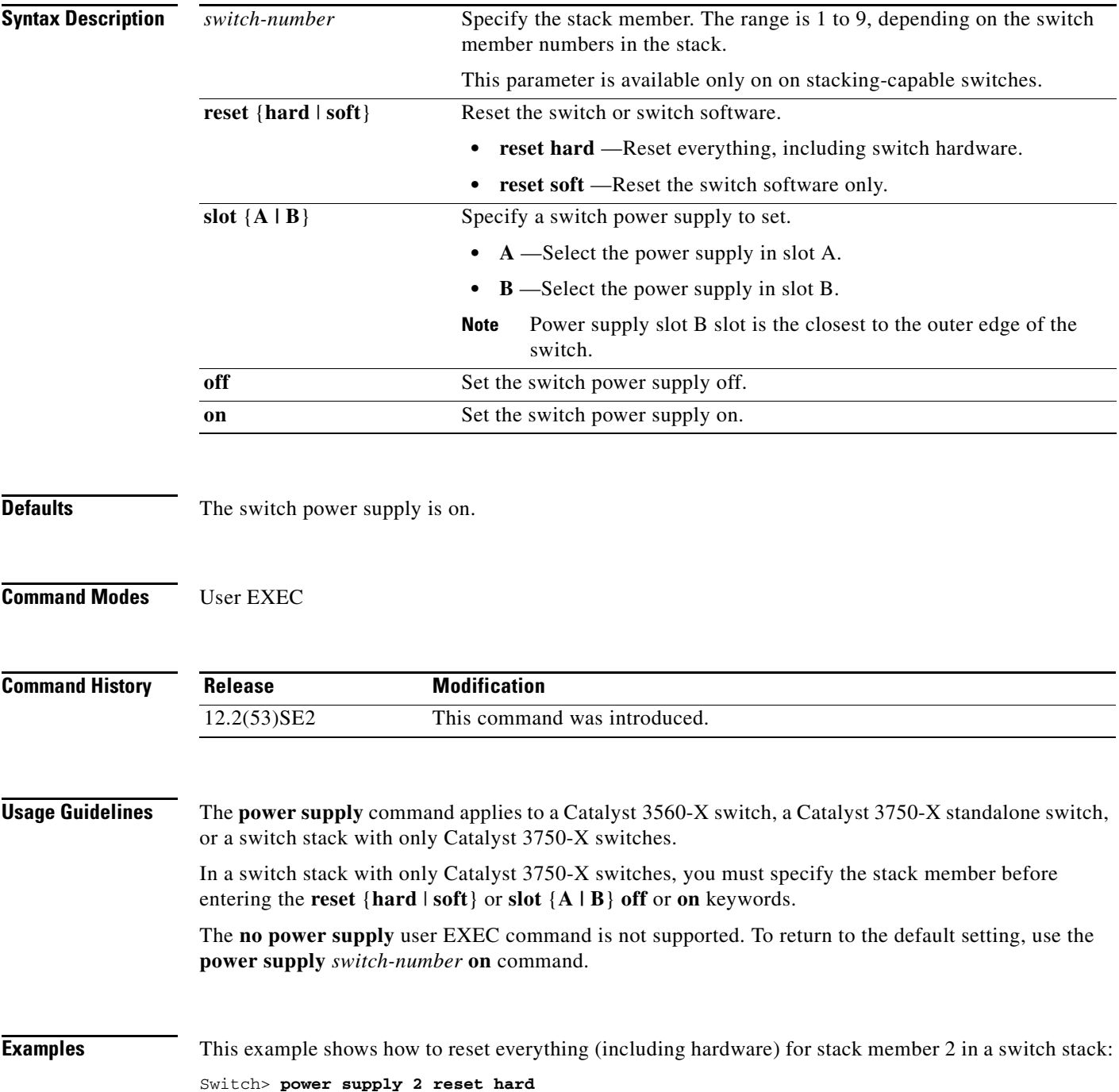

This example shows how to set the power supply in slot A of stack member 2 in a switch stack to **off**: Switch> **power supply 2 slot A off**

This example shows how to set power supply B of a standalone switch to **on**: Switch> **power supply slot B on**

You can verify your settings by entering the **show env power** privileged EXEC command.

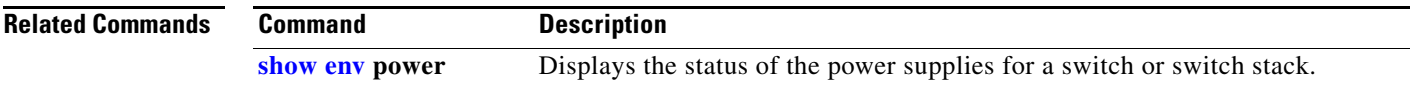

# **power xps (global configuration)**

To configure a name for the Cisco eXpandable Power System 2200 (XPS 2200) that is connected to a Catalyst 3750-X or 3650-X switch, or to configure the XPS port used for the connection, use the **power xps** command in global configuration mode. To remove the name, use the **no** form of the command.

**power xps** *switch-number* {**name** {*name* | **serialnumber**} | **port** *port-number* {*name* | **hostname** | **serialnumber**}}

**no power xps** *switch-number* {**name** {*name* | **serialnumber**} | **port** *port-number* {*name* | **hostname** | **serialnumber**}}

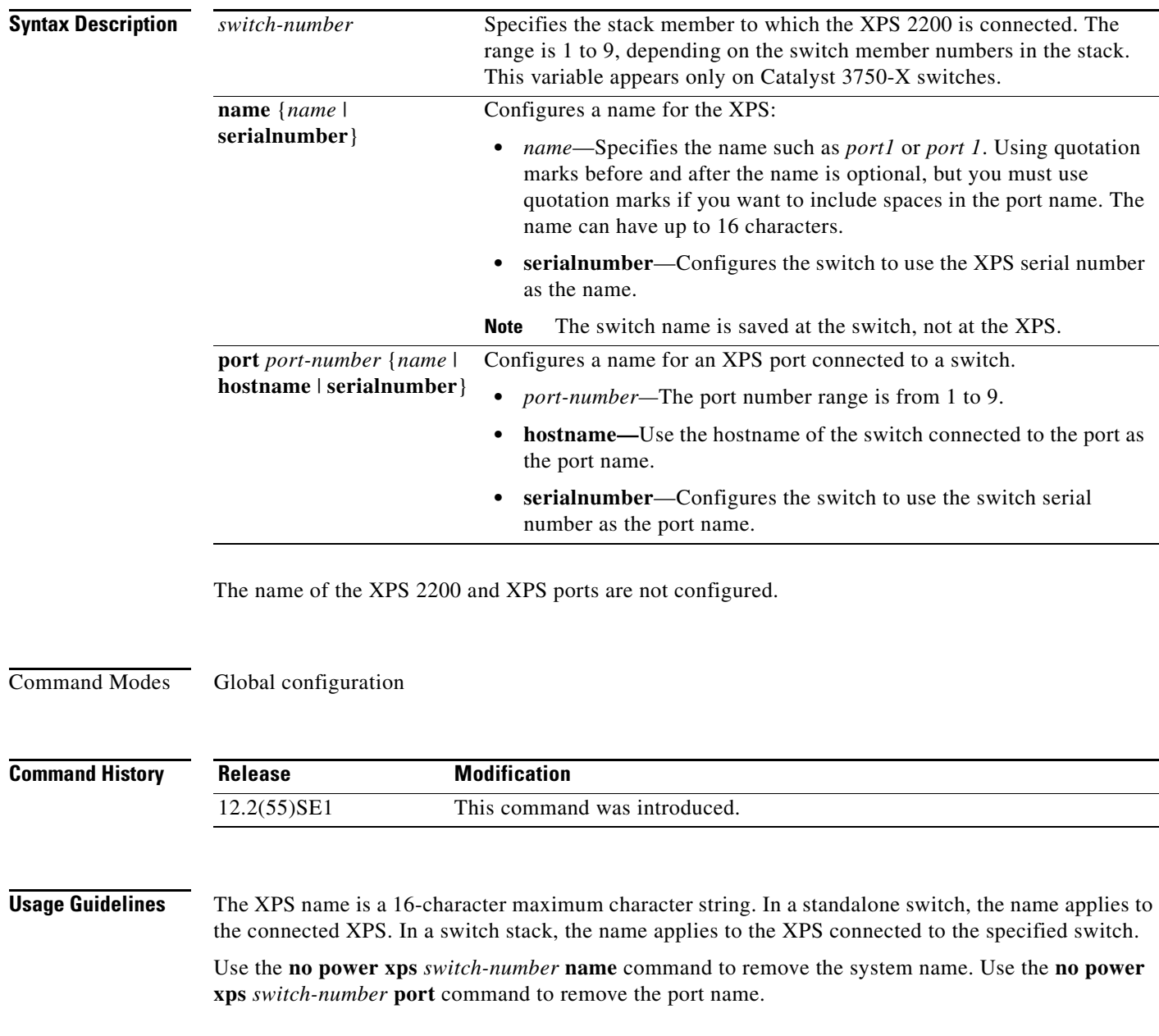

Naming conflicts can occur when multiple data-stacked switches are connected to the same XPS. To avoid conflicts, configure the name only for the lowest switch number in the stack that is connected to the XPS. The **show** commands display only the name configured for the lowest switch number in the stack that is connected to the XPS. Other configured names are stored in the config.text file, but are ignored in the **show** command outputs.

You can verify your settings by entering the **show env xps configuration** or **show env xps port**  privileged EXEC command.

**Examples** This example shows how to configure the name of the XPS 2200 that is connected to a Catalyst 3750-X switch stack in a stack as a *accounting*:

Switch> **power xps 2 name accounting**

This example shows how to configure the name of an XPS 2200 that is connected to a Catalyst 3560-X switch as the serial number of the XPS:

Switch> **power xps name serialnumber**

This example shows how to configure the name of XPS port 1 as *switcha*:

Switch> **power xps port 1 switcha**

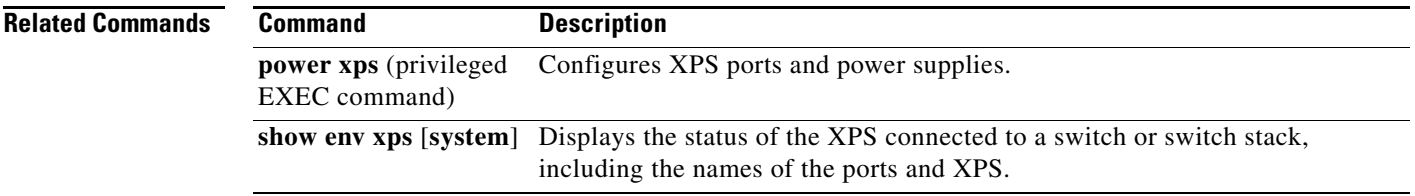

# **power xps (privileged EXEC)**

To configure and manage the Cisco eXpandable Power System (XPS) 2200 connected to a Catalyst 3750-X or Catalyst 3650-X switch, use the **power xps** command in privileged EXEC mode.

**power xps** *switch-number* {**factory-default** | **port** | **reload** {**hard** [**force**] *|* **soft**} **|** {**supply** {**A | B} {mode** {**rps** | **sp**} | {**on** | **off**}} | **upgrade** {**abort | start**}}

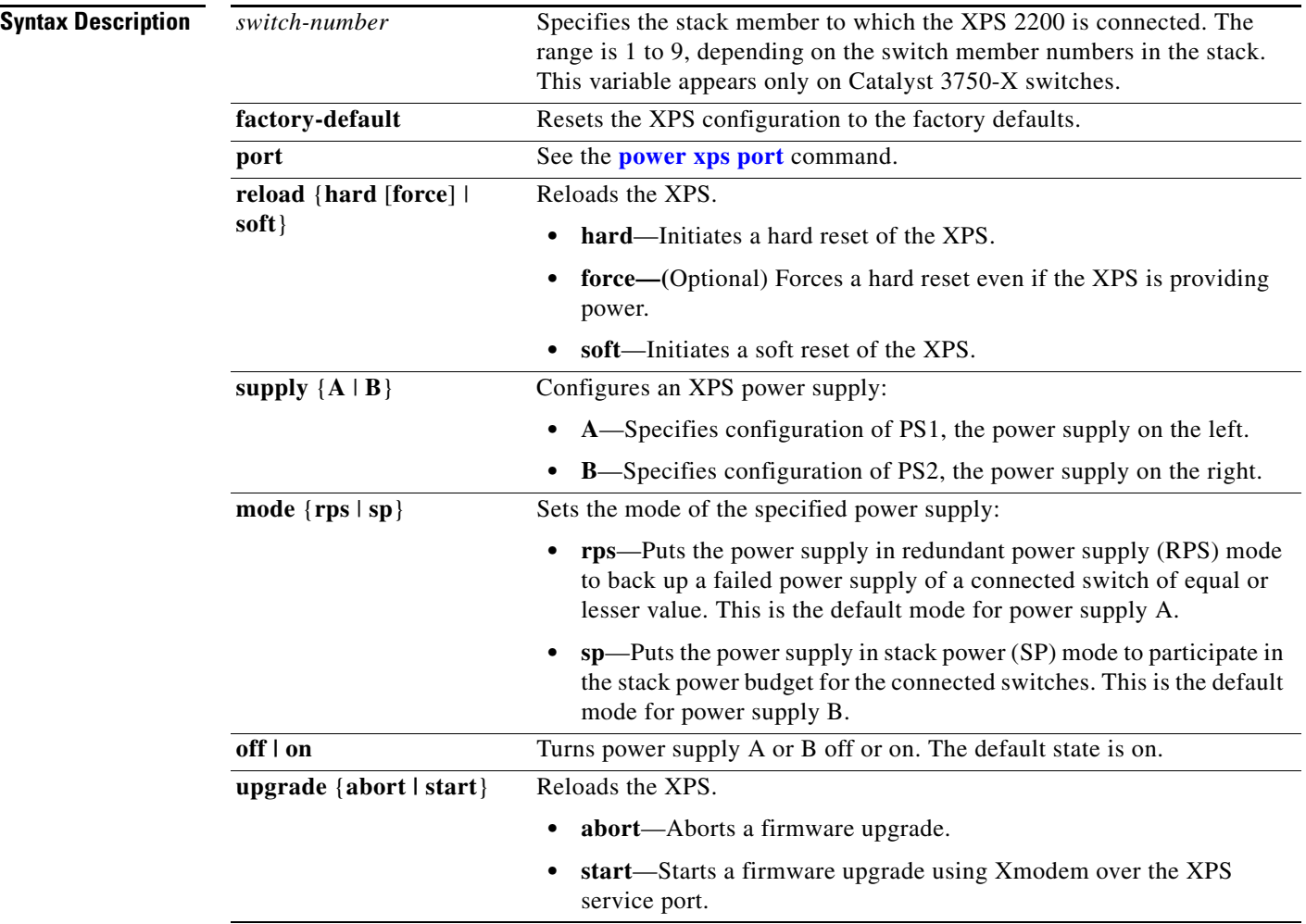

**Defaults** Power supply A is in RPS mode and power supply B is in SP mode. Both power supplies are on.

**Command Modes** Privileged EXEC

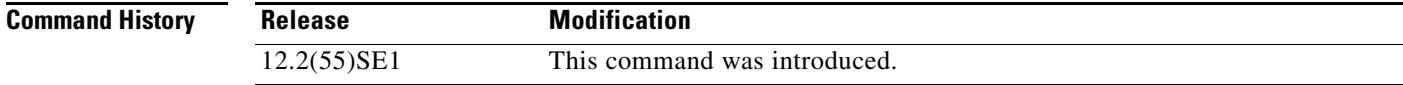

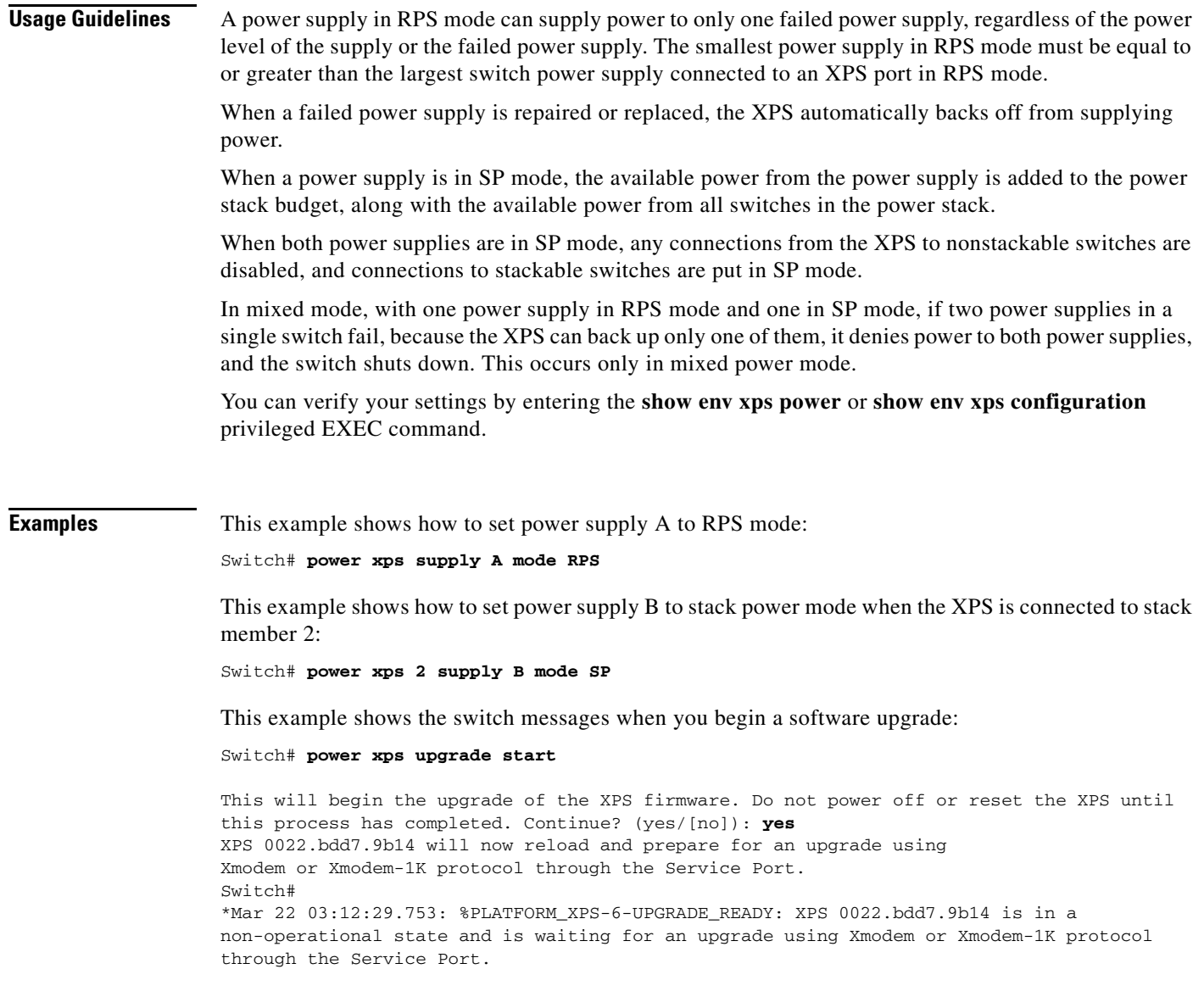

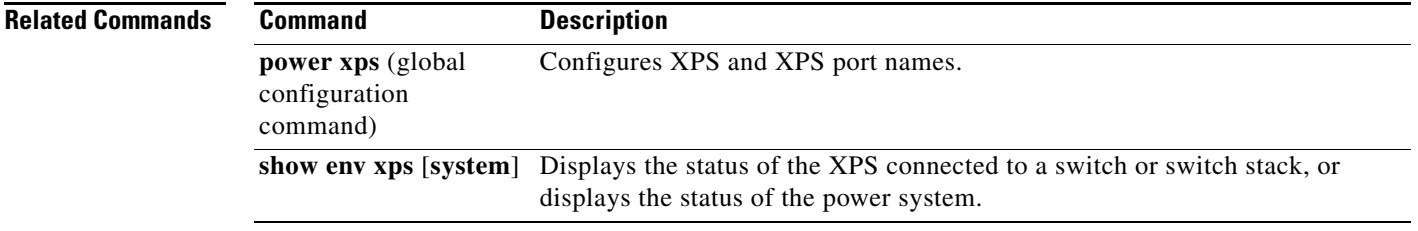

 $\blacksquare$ 

## **power xps port**

To configure and manage a Cisco eXpandable Power System (XPS) 2200 port connected to a Catalyst 3750-X or Catalyst 3650-X switch, use the **power xps port** command in privileged EXEC mode.

**power xps** *switch-number* **port** {*port-number* | **connected**} **mode** {**enable** | **disable**} | **priority** *value* | **role** {**auto** | **rps**}

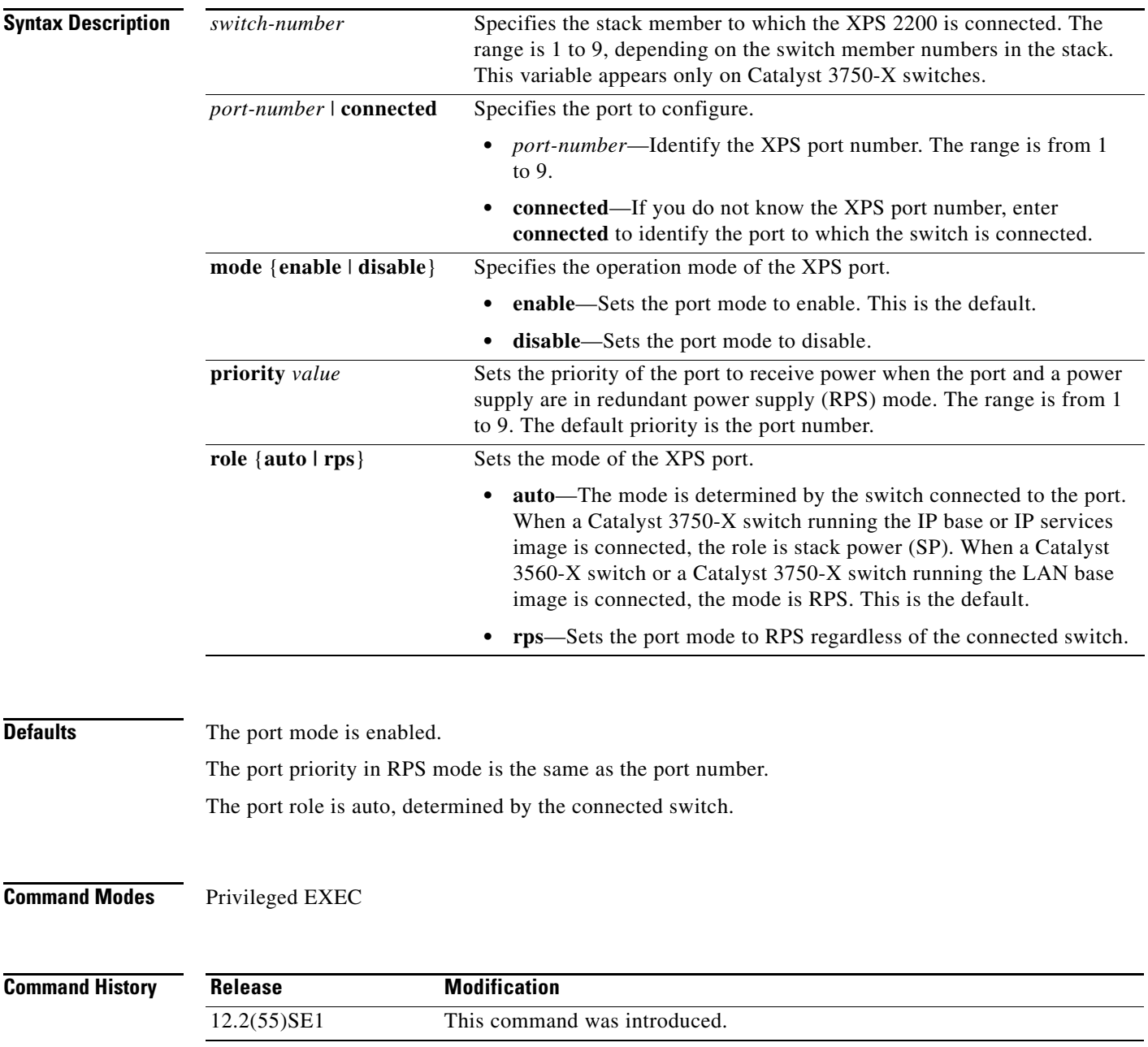

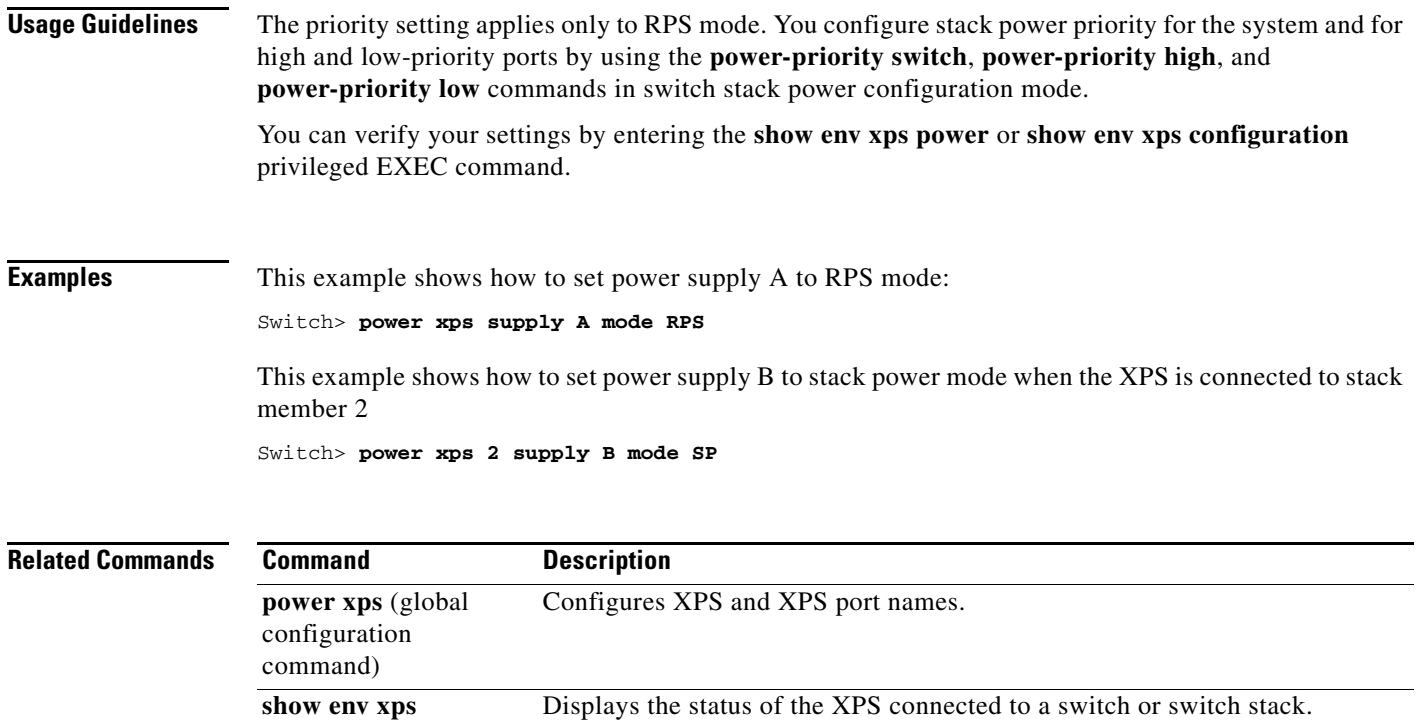

 $\blacksquare$ 

# **priority-queue**

Use the **priority-queue** interface configuration command to enable the egress expedite queue on a port. Use the **no** form of this command to return to the default setting.

**priority-queue out**

**no priority-queue out**

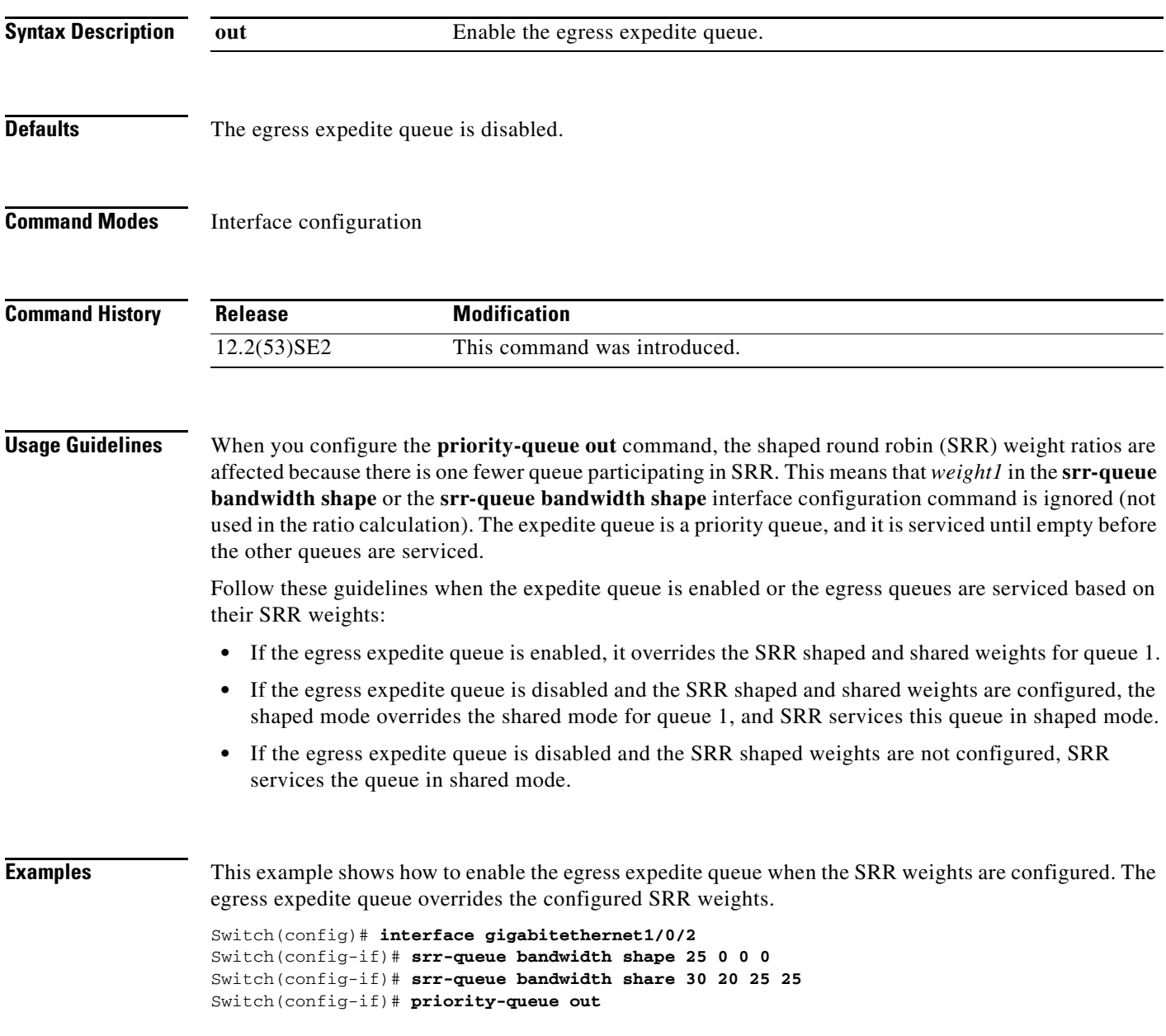

This example shows how to disable the egress expedite queue after the SRR shaped and shared weights are configured. The shaped mode overrides the shared mode.

Switch(config)# **interface gigabitethernet1/0/2** Switch(config-if)# **srr-queue bandwidth shape 25 0 0 0** Switch(config-if)# **srr-queue bandwidth share 30 20 25 25** Switch(config-if)# **no priority-queue out**

You can verify your settings by entering the **show mls qos interface** *interface-id* **queueing** or the **show running-config** privileged EXEC command.

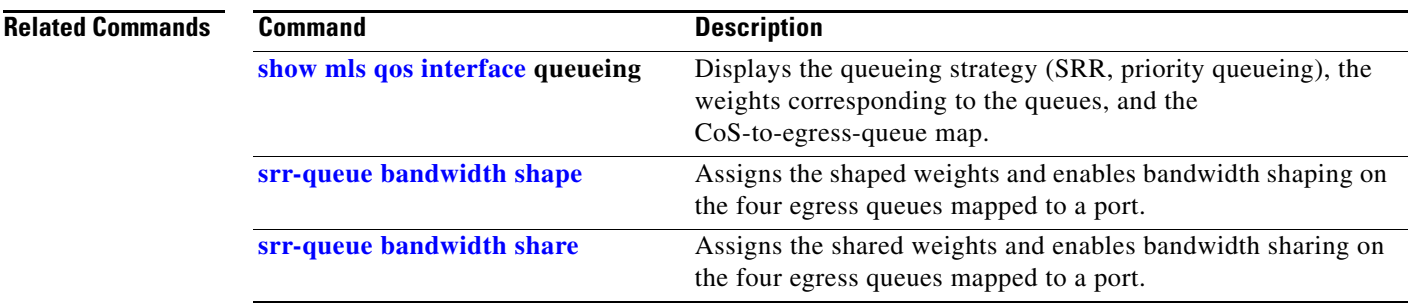

# **private-vlan**

Use the **private-vlan** VLAN configuration command on the switch stack or on a standalone switch to configure private VLANs and to configure the association between private-VLAN primary and secondary VLANs. Use the **no** form of this command to return the VLAN to normal VLAN configuration.

**private-vlan** {**association** [**add** | **remove**] *secondary-vlan-list* | **community** | **isolated** | **primary**}

**no private-vlan** {**association** | **community** | **isolated** | **primary**}

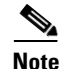

**Note** This command is not supported on switches running the LAN base feature set.

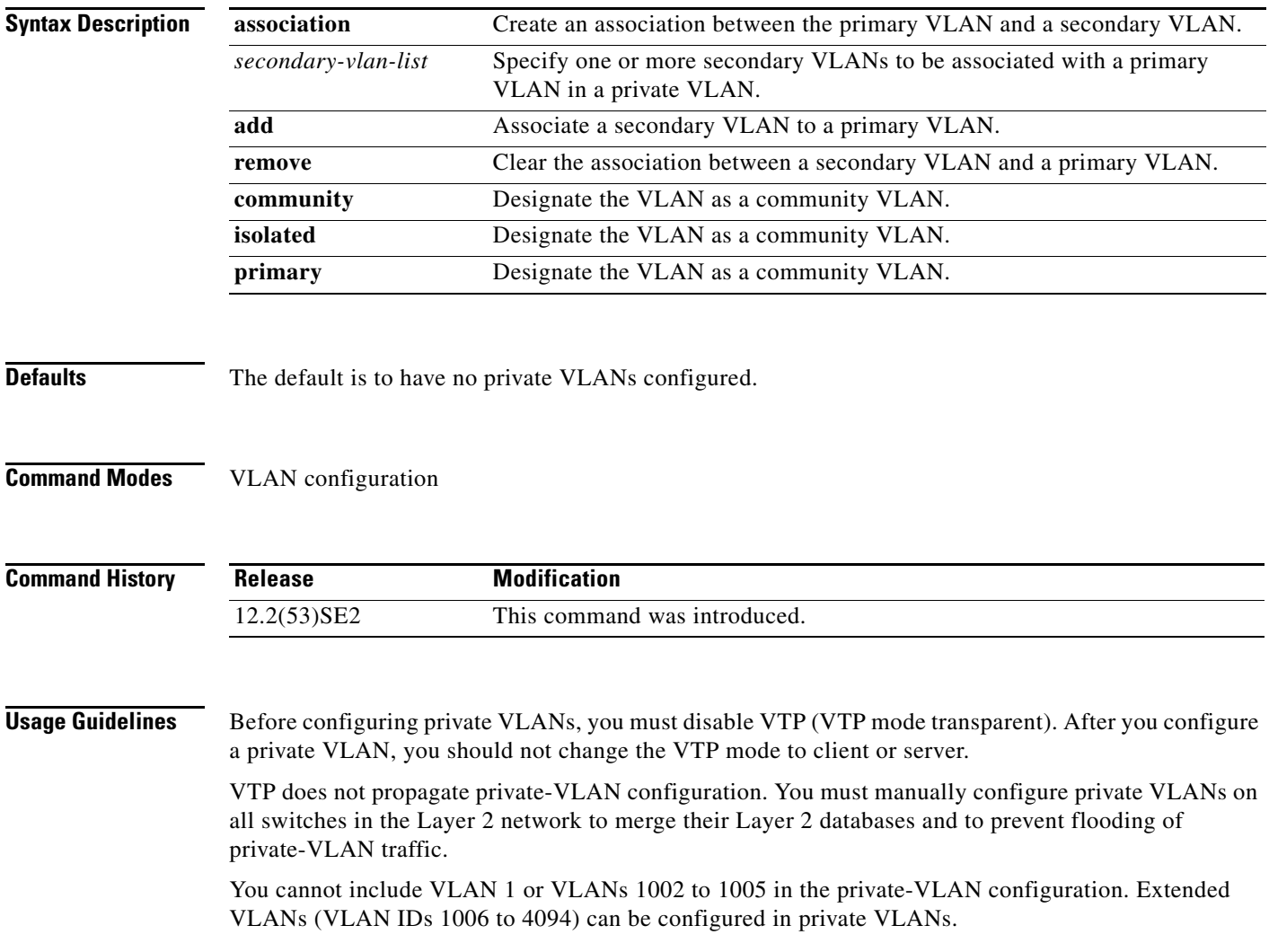

You can **associate** a secondary (isolated or community) VLAN with only one primary VLAN. A primary VLAN can have one isolated VLAN and multiple community VLANs associated with it.

- **•** A secondary VLAN cannot be configured as a primary VLAN.
- **•** The *secondary\_vlan\_list* parameter cannot contain spaces. It can contain multiple comma-separated items. Each item can be a single private-VLAN ID or a hyphenated range of private-VLAN IDs. The list can contain one isolated VLAN and multiple community VLANs.
- If you delete either the primary or secondary VLANs, the ports associated with the VLAN become inactive.

A **community** VLAN carries traffic among community ports and from community ports to the promiscuous ports on the corresponding primary VLAN.

An **isolated** VLAN is used by isolated ports to communicate with promiscuous ports. It does not carry traffic to other community ports or isolated ports with the same primary vlan domain.

A **primary** VLAN is the VLAN that carries traffic from a gateway to customer end stations on private ports.

Configure Layer 3 VLAN interfaces (SVIs) only for primary VLANs. You cannot configure Layer 3 VLAN interfaces for secondary VLANs. SVIs for secondary VLANs are inactive while the VLAN is configured as a secondary VLAN.

The **private-vlan** commands do not take effect until you exit from VLAN configuration mode.

Do not configure private-VLAN ports as EtherChannels. While a port is part of the private-VLAN configuration, any EtherChannel configuration for it is inactive.

Do not configure a private VLAN as a Remote Switched Port Analyzer (RSPAN) VLAN.

Do not configure a private VLAN as a voice VLAN.

Do not configure fallback bridging on switches with private VLANs.

Although a private VLAN contains more than one VLAN, only one STP instance runs for the entire private VLAN. When a secondary VLAN is associated with the primary VLAN, the STP parameters of the primary VLAN are propagated to the secondary VLAN.

For information about configuring host ports and promiscuous ports, see the **switchport mode private-vlan** command.

For more information about private-VLAN interaction with other features, see the software configuration guide for this release.

**Examples** This example shows how to configure VLAN 20 as a primary VLAN, VLAN 501 as an isolated VLAN, and VLANs 502 and 503 as community VLANs, and to associate them in a private VLAN:

```
Switch# configure terminal
Switch(config)# vlan 20
Switch(config-vlan)# private-vlan primary
Switch(config-vlan)# exit
Switch(config)# vlan 501
Switch(config-vlan)# private-vlan isolated
Switch(config-vlan)# exit
Switch(config)# vlan 502
Switch(config-vlan)# private-vlan community
Switch(config-vlan)# exit
Switch(config)# vlan 503
Switch(config-vlan)# private-vlan community
Switch(config-vlan)# exit
Switch(config)# vlan 20
```
 $\mathbf I$ 

Switch(config-vlan)# **private-vlan association 501-503** Switch(config-vlan)# **end**

You can verify your setting by entering the **show vlan private-vlan** or **show interfaces status** privileged EXEC command.

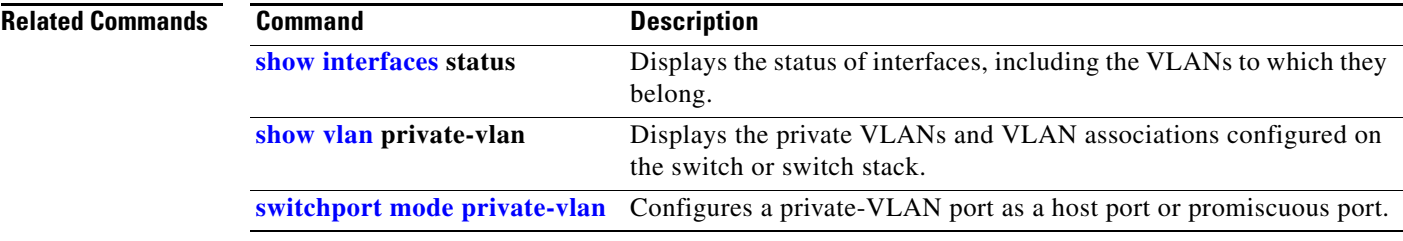

a ka

# **private-vlan mapping**

Use the **private-vlan mapping** interface configuration command on a switch virtual interface (SVI) on the switch stack or on a standalone switch to create a mapping between a private-VLAN primary and secondary VLANs so that both VLANs share the same primary VLAN SVI. Use the **no** form of this command to remove private-VLAN mappings from the SVI.

**private-vlan mapping** {[**add** | **remove**] *secondary-vlan-list*}

**no private-vlan mapping**

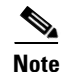

**Note** This command is not supported on switches running the LAN base feature set.

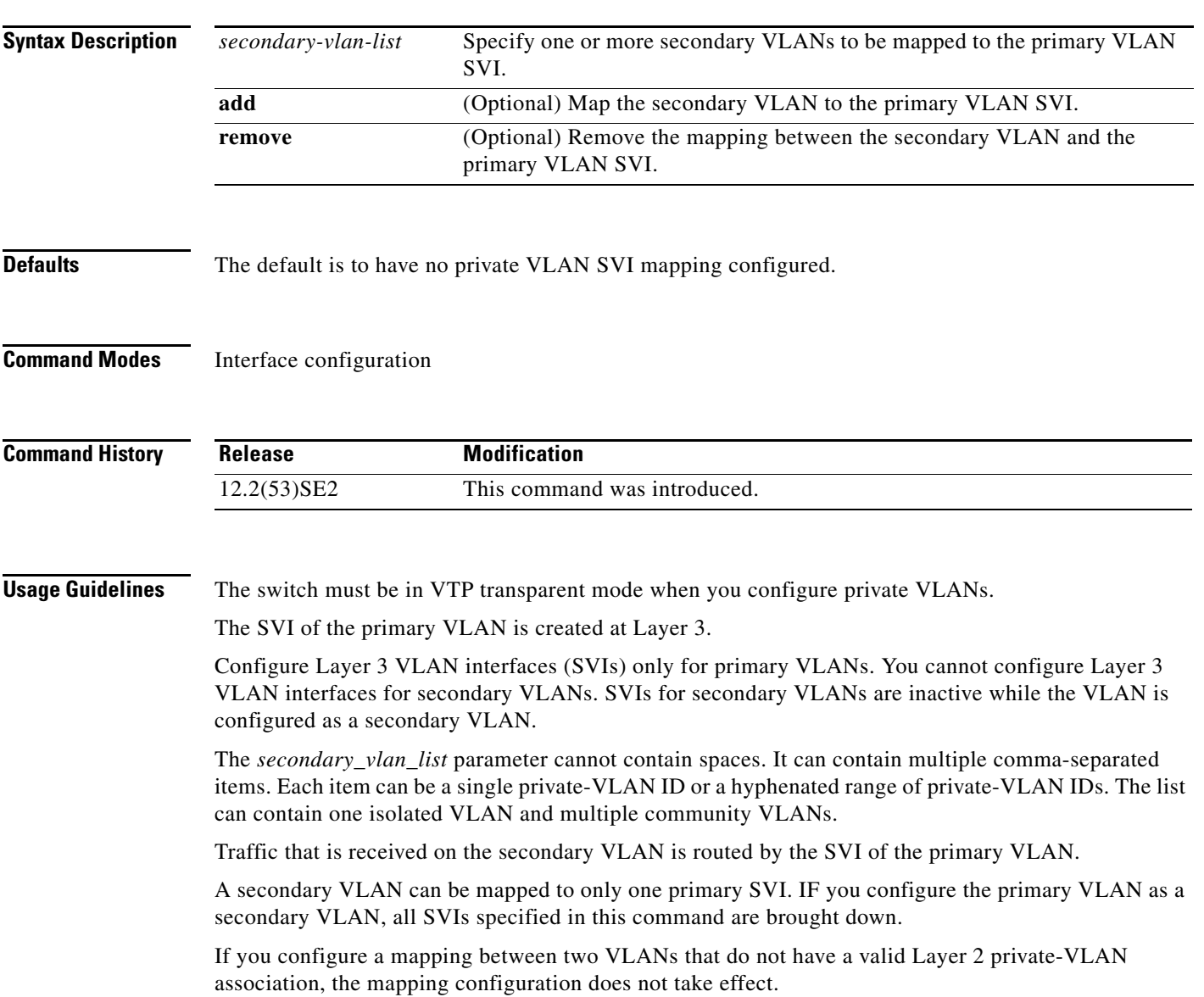

**Examples** This example shows how to map the interface of VLAN 20 to the SVI of VLAN 18:

Switch# **configure terminal** Switch# **interface vlan 18** Switch(config-if)# **private-vlan mapping 20**  Switch(config-vlan)# **end**

This example shows how to permit routing of secondary VLAN traffic from secondary VLANs 303 to 305 and 307 through VLAN 20 SVI:

```
Switch# configure terminal
Switch# interface vlan 20
Switch(config-if)# private-vlan mapping 303-305, 307
Switch(config-vlan)# end
```
You can verify your setting by entering the **show interfaces private-vlan mapping** privileged EXEC command.

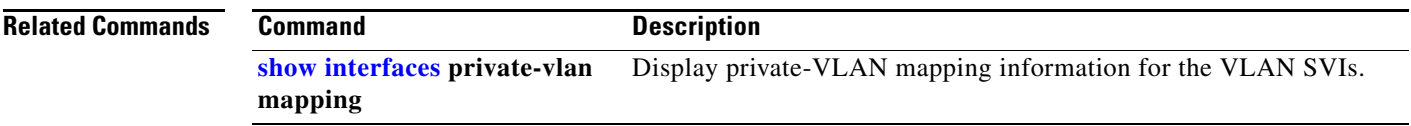

To control the rate at which protocol packets are sent to the switch, use the **psp** global configuration command to specify the upper threshold for the packet flow rate. The supported protocols are Address Resolution Protocol (ARP), ARP snooping, Dynamic Host Configuration Protocol (DHCP) v4, DHCP snooping, Internet Group Management Protocol (IGMP), and IGMP snooping. To disable protocol storm protection, use the **no** version of the command.

**psp** {**arp** | **dhcp** | **igmp**} **pps** *value*

**no psp** {**arp** | **dhcp** | **igmp**}

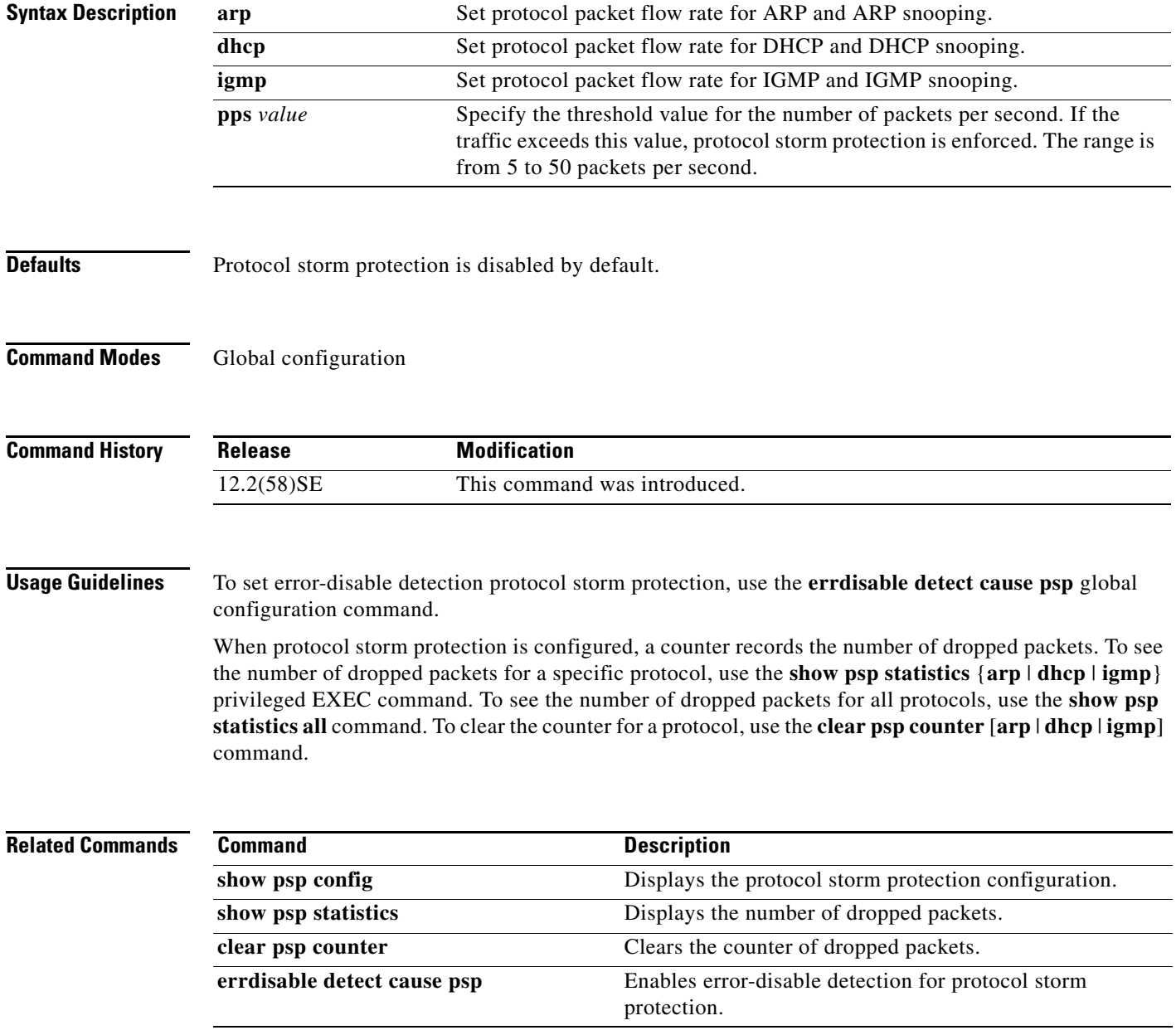

a ka

## **queue-set**

Use the **queue-set** interface configuration command on the switch stack or on a standalone switch to map a port to a queue-set. Use the **no** form of this command to return to the default setting.

**queue-set** *qset-id*

**no queue-set** *qset-id*

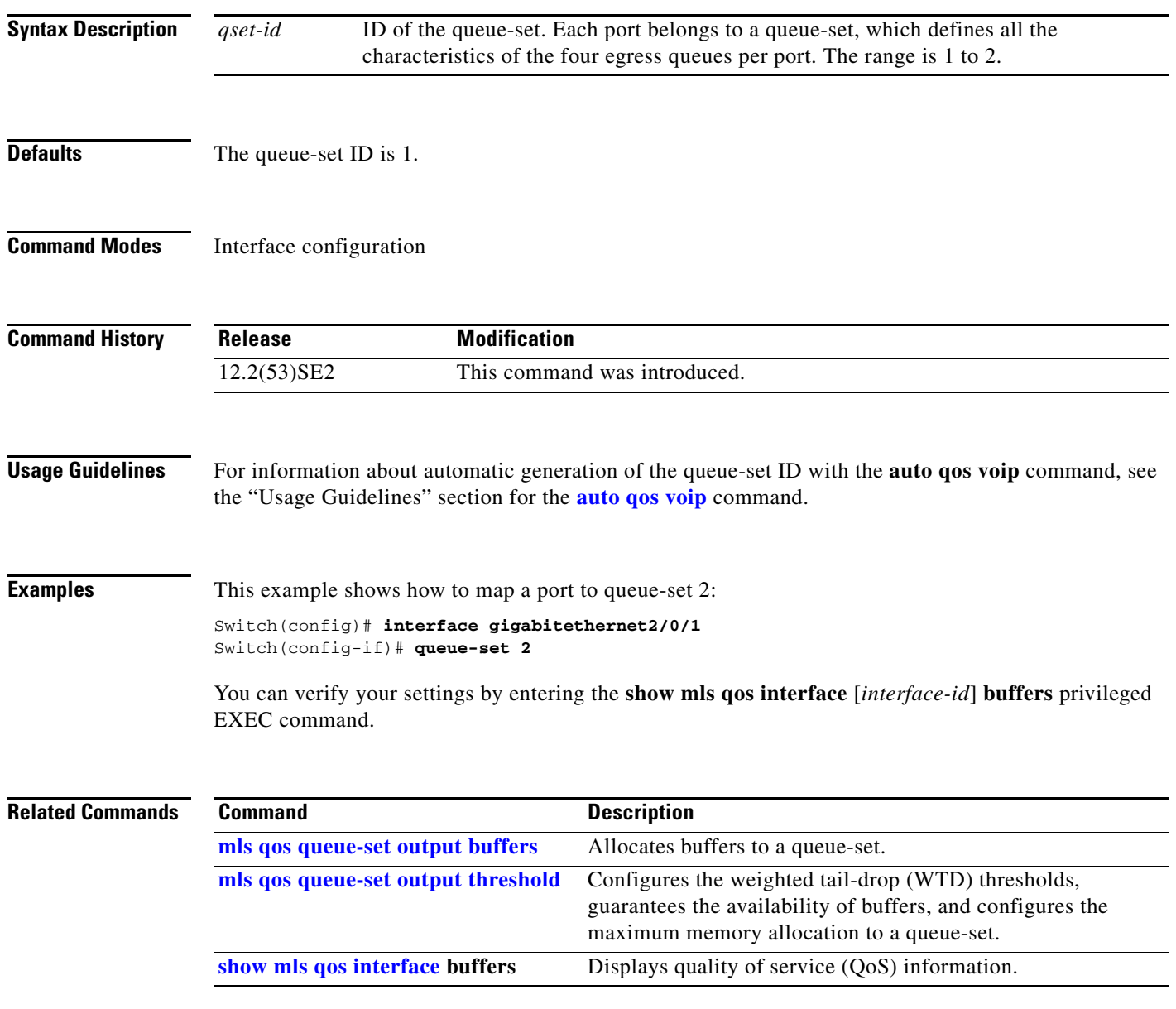

**The Contract of the Contract of the Contract of the Contract of the Contract of the Contract of the Contract of the Contract of the Contract of the Contract of the Contract of the Contract of the Contract of the Contract** 

# **radius-server dead-criteria**

Use the **radius-server dead-criteria** global configuration command on the switch stack or on a standalone switch to configure the conditions that determine when a RADIUS server is considered unavailable or *dead*. Use the **no** form of this command to return to the default settings.

**radius-server dead-criteria** [**time** *seconds* [**tries** *number*] | **tries** *number*]

**no radius-server dead-criteria** [**time** *seconds* [**tries** *number*] | **tries** *number*]

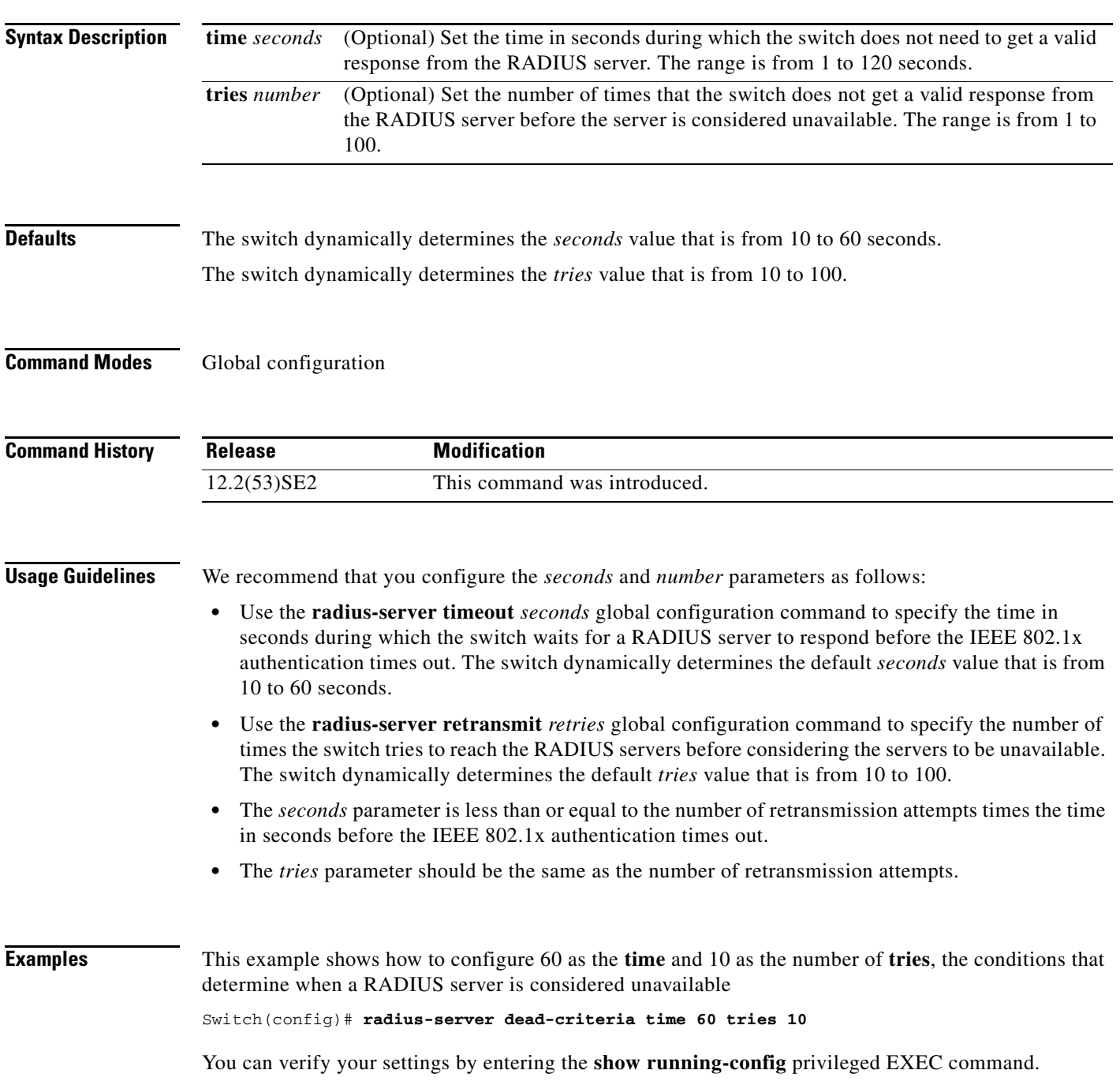

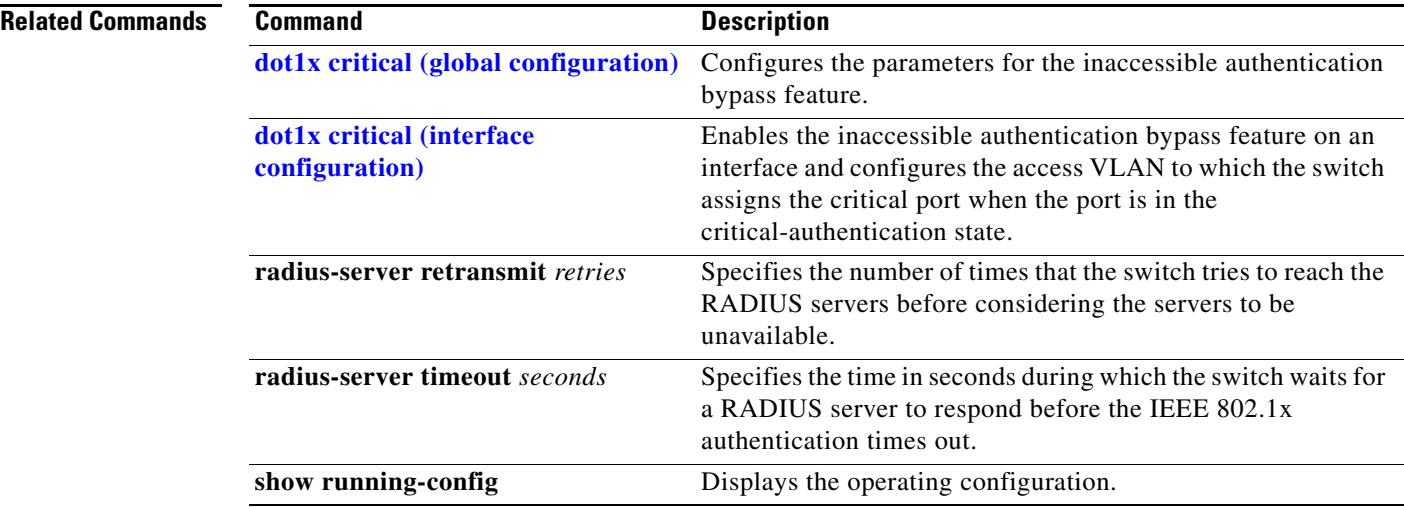

П

**1-513**

**The Contract of the Contract of the Contract of the Contract of the Contract of the Contract of the Contract of the Contract of the Contract of the Contract of the Contract of the Contract of the Contract of the Contract** 

# **radius-server host**

Use the **radius-server host** global configuration command on the switch stack or on a standalone switch to configure the RADIUS server parameters, including the RADIUS accounting and authentication. Use the **no** form of this command to return to the default settings.

**radius-server host** *ip-address* [**acct-port** *udp-port*] [**auth-port** *udp-port*][**test username** *name*  [**idle-time** *time*] [**ignore-acct-port**] [**ignore-auth-port**]] [**key** *string*]

**no radius-server host** *ip-address* 

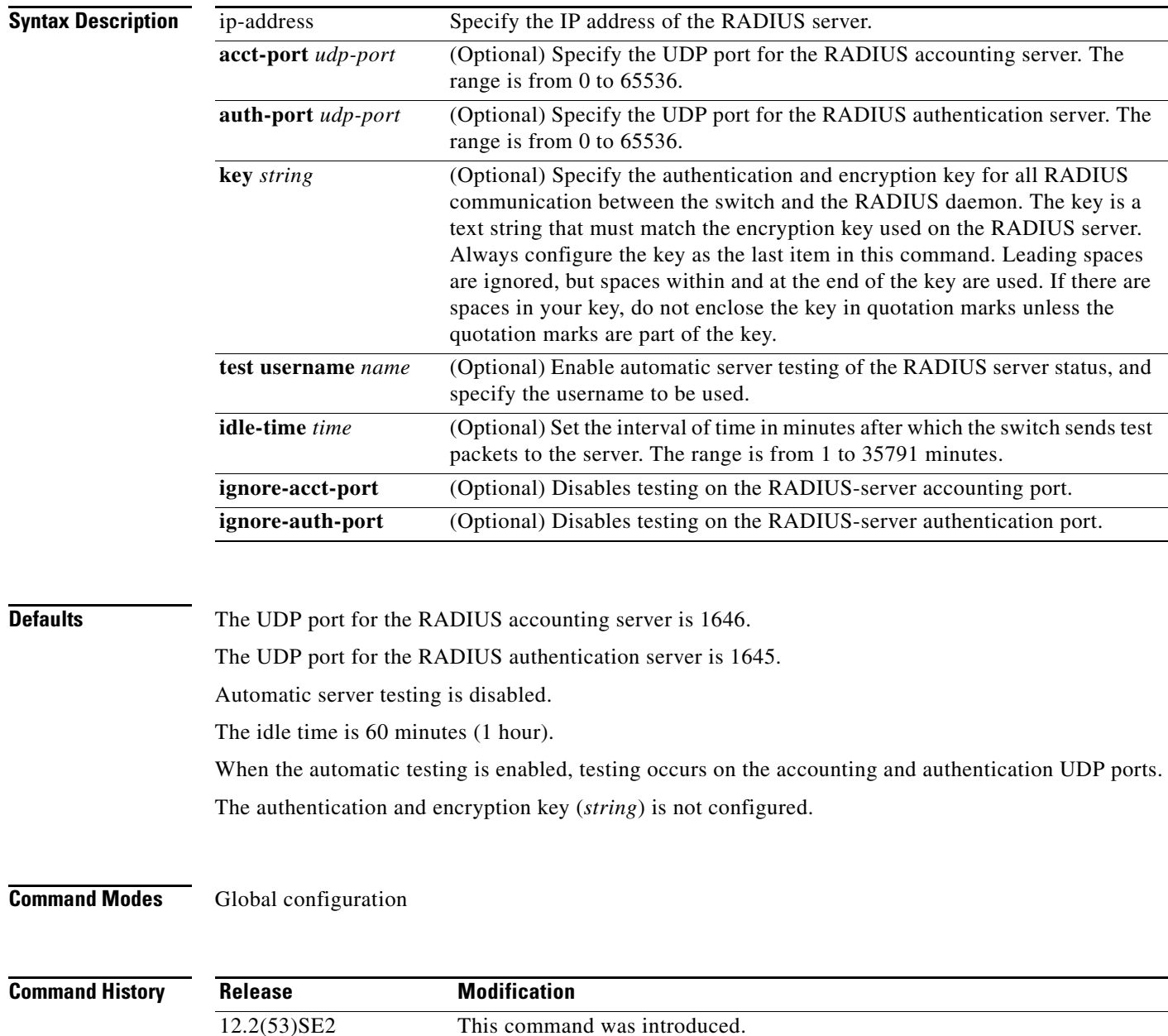

**Usage Guidelines** We recommend that you configure the UDP port for the RADIUS accounting server and the UDP port for the RADIUS authentication server to nondefault values.

> Use the **test username** *name* keywords to enable automatic server testing of the RADIUS server status and to specify the username to be used.

> You can configure the authentication and encryption key by using the **radius-server host** *ip-address* **key** *string* or the **radius-server key** {**0** *string* | **7** *string* | *string*} global configuration command. Always configure the key as the last item in this command.

**Examples** This example shows how to configure 1500 as the UDP port for the accounting server and 1510 as the UDP port for the authentication server:

Switch(config)# **radius-server host 1.1.1.1 acct-port 1500 auth-port 1510**

This example shows how to configure the UDP port for the accounting server and the authentication server, enable automated testing of the RADIUS server status, specify the username to be used, and configure a key string:

Switch(config)# **radius-server host 1.1.1.2 acct-port 800 auth-port 900 test username aaafail idle-time 75 key abc123**

You can verify your settings by entering the **show running-config** privileged EXEC command.

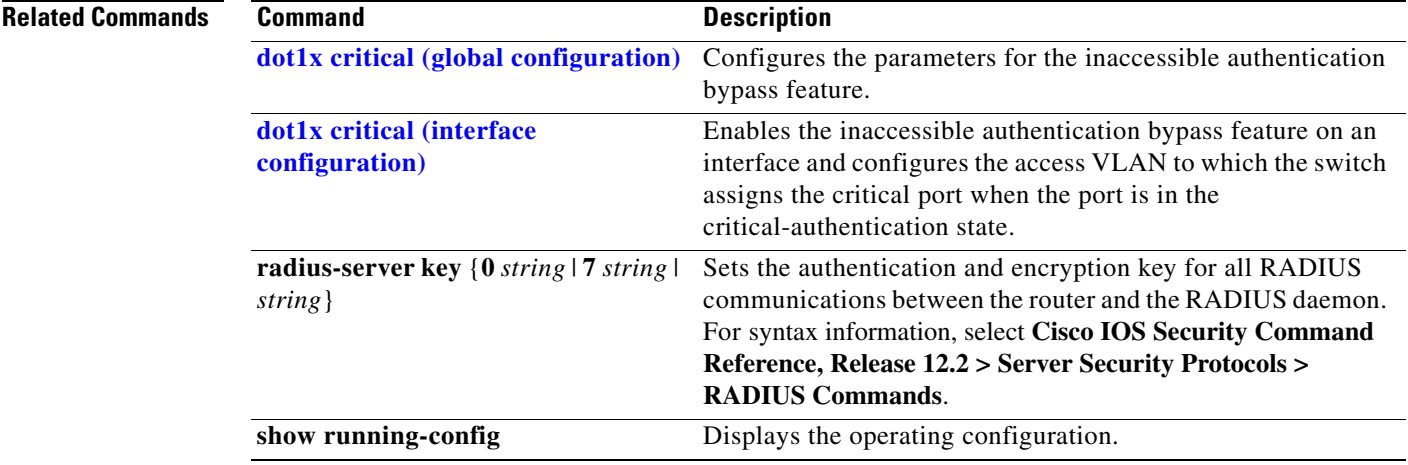

## **rcommand**

Use the **rcommand** user EXEC command on the switch stack or on the cluster command switch to start a Telnet session and to execute commands on a cluster member switch from the cluster command switch or the switch stack. To end the session, enter the **exit** command.

**rcommand** {*n* | **commander** | **mac-address** *hw-addr*}

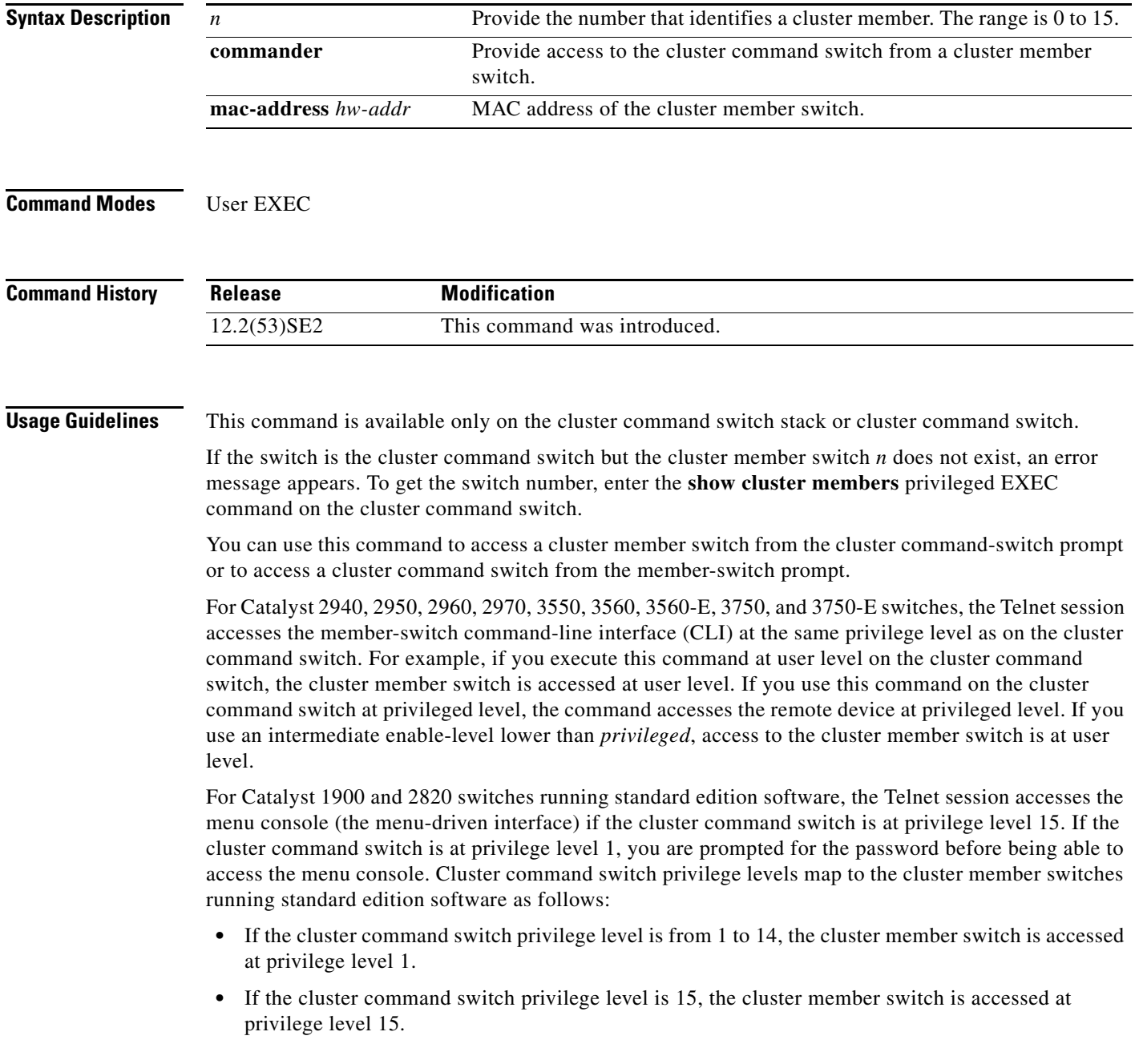

The Catalyst 1900 and 2820 CLI is available only on switches running Enterprise Edition Software.

This command will not work if the vty lines of the cluster command switch have access-class configurations.

You are not prompted for a password because the cluster member switches inherited the password of the cluster command switch when they joined the cluster.

**Examples** This example shows how to start a session with member 3. All subsequent commands are directed to member 3 until you enter the **exit** command or close the session.

```
Switch# rcommand 3
Switch-3# show version
Cisco Internet Operating System Software ...
...
Switch-3# exit
Switch#
```
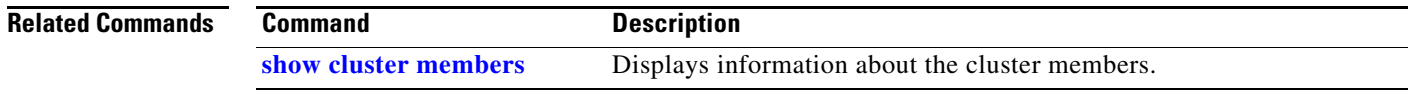

# **reload**

Use the **reload** privileged EXEC command to reload the stack member and to put a configuration change into effect.

**reload** [*LINE* | **at** | **cancel** | **in** | **slot** *stack-member-number* | **standby-cpu**]

$$
\overline{\mathscr{L}}
$$

**Note** This command is supported only on Catalyst 3750-X switches.

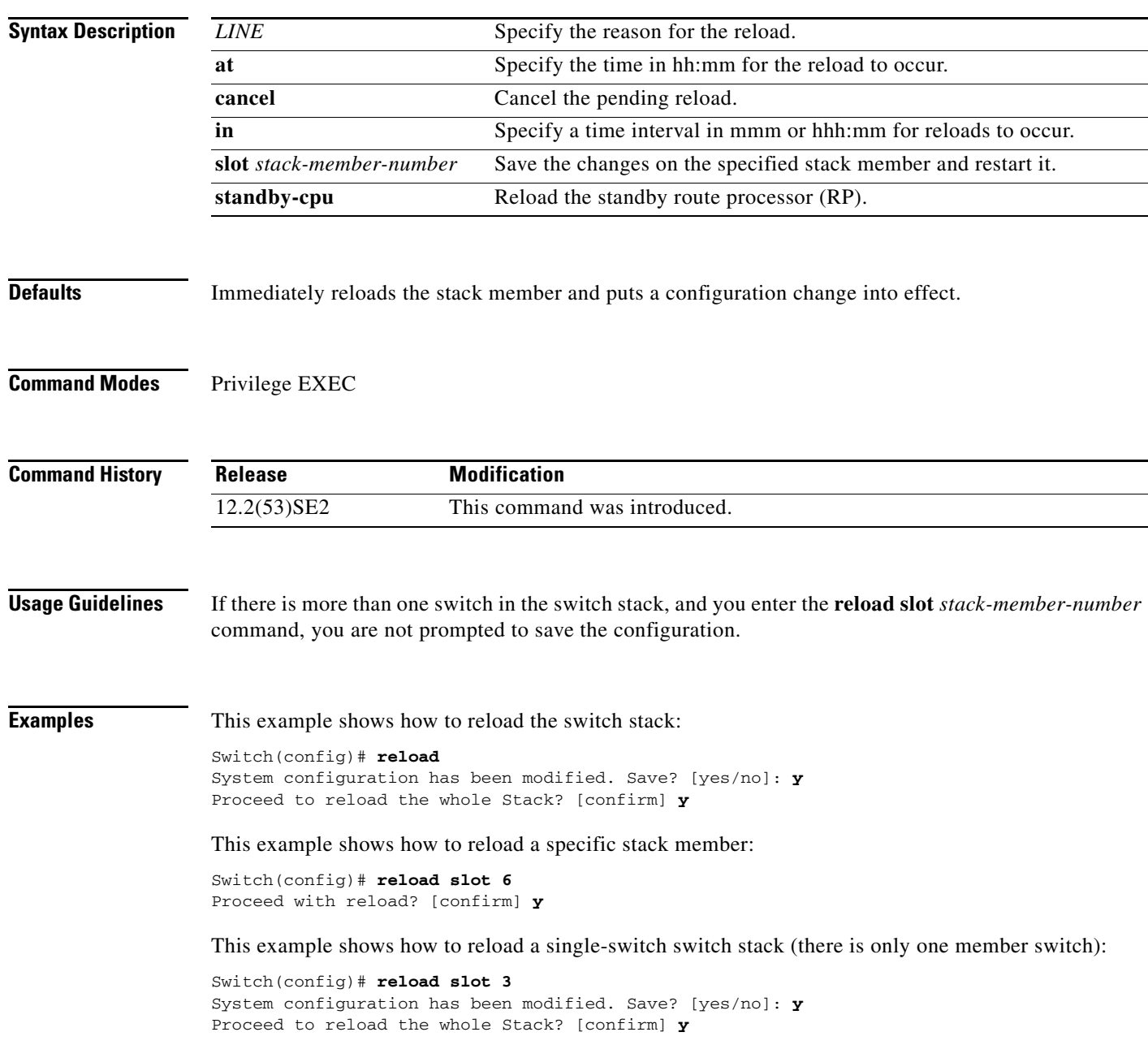

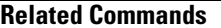

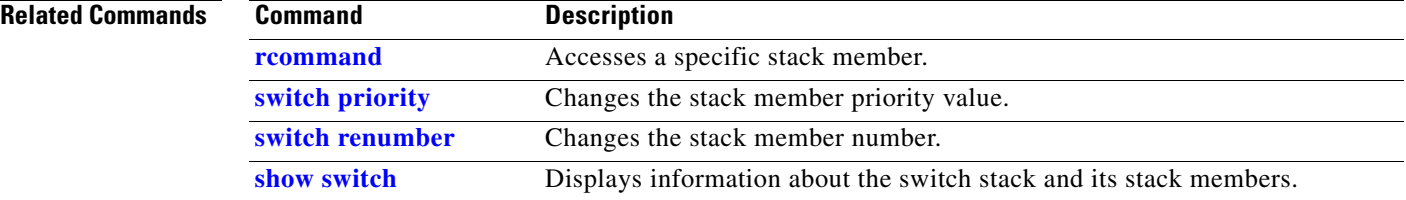

## **remote command**

Use the **remote command** privileged EXEC command to monitor all or specified stack members.

**remote command** {**all** | *stack-member-number*} *LINE*

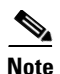

**Note** This command is supported only on Catalyst 3750-X switches.

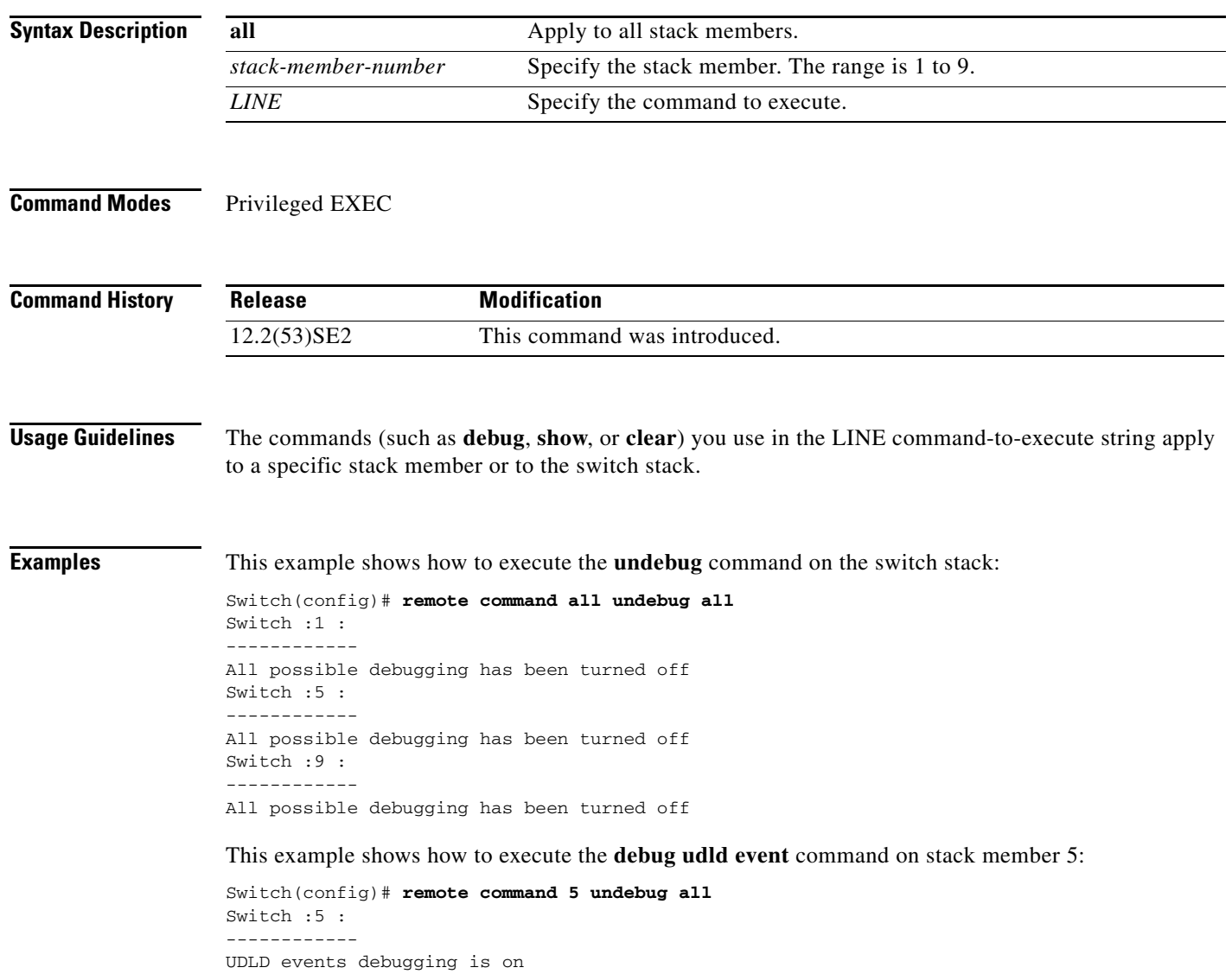

#### **Related Command**

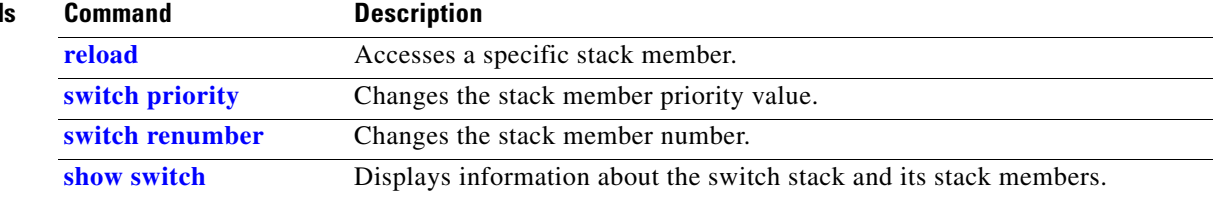

### **remote-span**

Use the **remote-span** VLAN configuration command on the switch stack or on a standalone switch to configure a VLAN as a Remote Switched Port Analyzer (RSPAN) VLAN. Use the **no** form of this command to remove the RSPAN designation from the VLAN.

**remote-span**

**no remote-span**

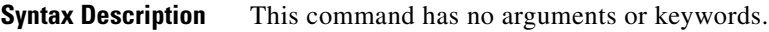

**Defaults** No RSPAN VLANs are defined.

**Command Modes** VLAN configuration (config-VLAN)

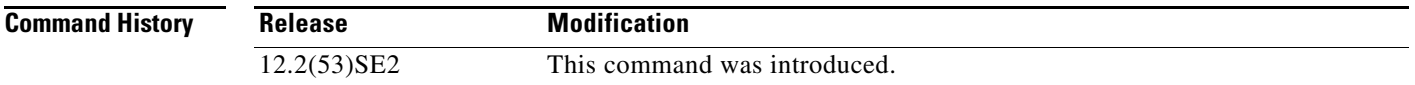

#### **Usage Guidelines** You can configure RSPAN VLANs only in config-VLAN mode (entered by using the **vlan** global configuration command), not the VLAN configuration mode entered by using the **vlan database** privileged EXEC command.

If VLAN Trunking Protocol (VTP) is enabled, the RSPAN feature is propagated by VTP for VLAN-IDs that are lower than 1005. If the RSPAN VLAN ID is in the extended range, you must manually configure intermediate switches (those in the RSPAN VLAN between the source switch and the destination switch).

Before you configure the RSPAN **remote-span** command, use the **vlan** (global configuration) command to create the VLAN.

The RSPAN VLAN has these characteristics:

- No MAC address learning occurs on it.
- **•** RSPAN VLAN traffic flows only on trunk ports.
- **•** Spanning Tree Protocol (STP) can run in the RSPAN VLAN, but it does not run on RSPAN destination ports.

When an existing VLAN is configured as an RSPAN VLAN, the VLAN is first deleted and then recreated as an RSPAN VLAN. Any access ports are made inactive until the RSPAN feature is disabled.

Г

#### **Examples** This example shows how to configure a VLAN as an RSPAN VLAN.

Switch(config)# **vlan 901** Switch(config-vlan)# **remote-span**

This example shows how to remove the RSPAN feature from a VLAN.

Switch(config)# **vlan 901** Switch(config-vlan)# **no remote-span**

You can verify your settings by entering the **show vlan remote-span** user EXEC command.

### **Related Commands Command Description monitor session** Enables Switched Port Analyzer (SPAN) and RSPAN monitoring on a port and configures a port as a source or destination port. **vlan** Changes to config-vlan mode where you can configure VLANs 1 to 4094.

**1-523**

# **renew ip dhcp snooping database**

Use the **renew ip dhcp snooping database** privileged EXEC command on the switch stack or on a standalone switch to renew the DHCP snooping binding database.

**renew ip dhcp snooping database** [{**flash**[*number*]*:/filename* | **ftp:***//user:password@host/filename* | **nvram:***/filename* | **rcp:***//user@host/filename* | **tftp:***//host/filename*}] [**validation none**]

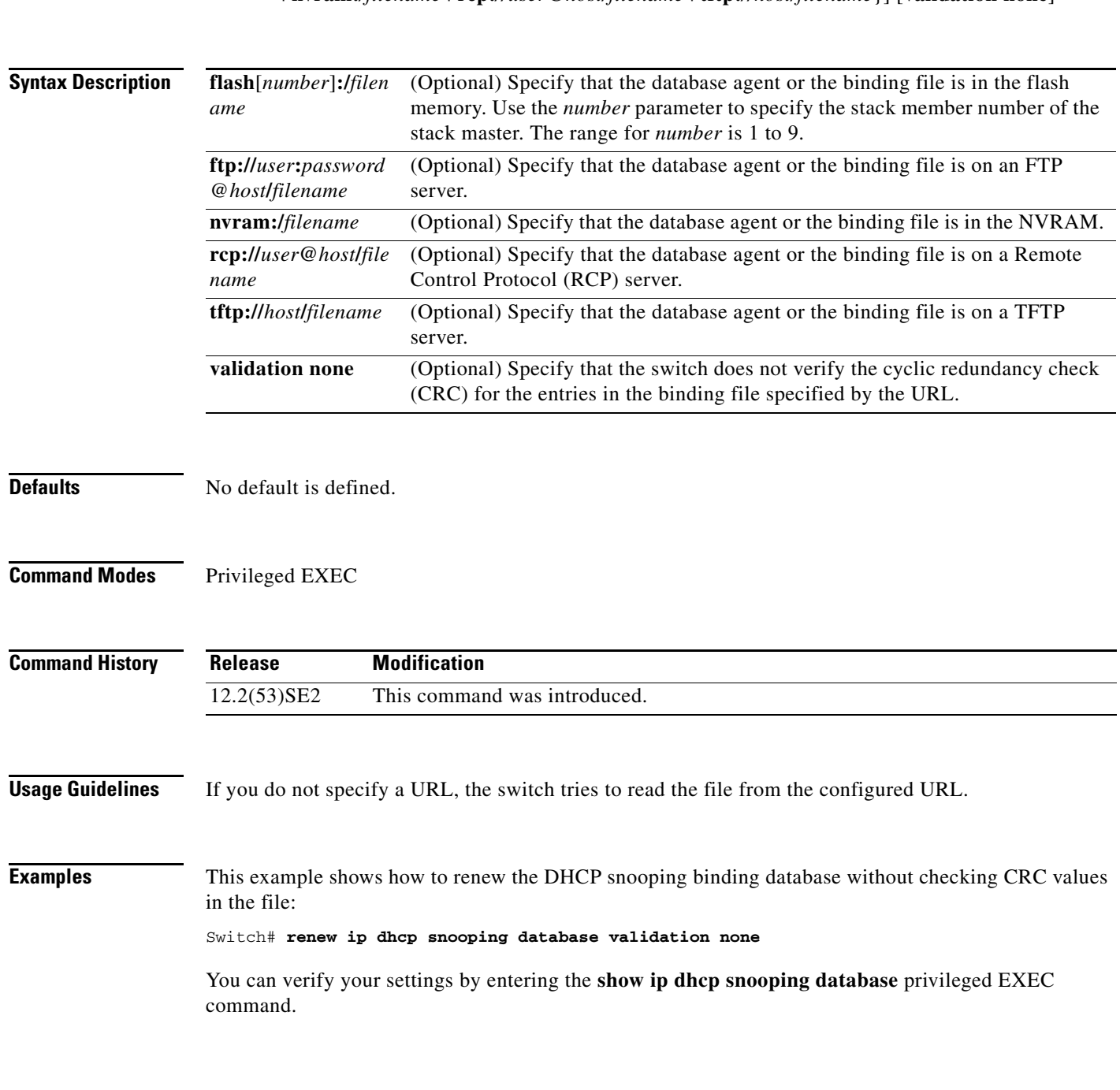

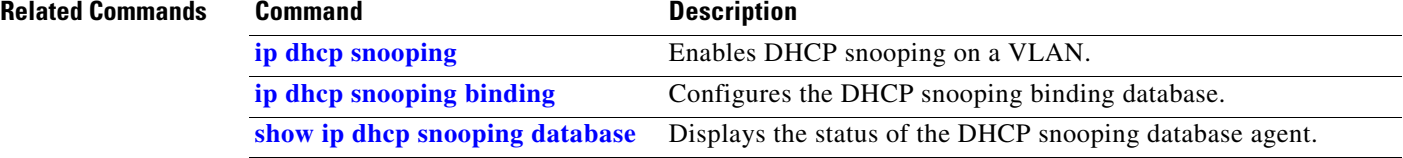

# **rep admin vlan**

To configure a Resilient Ethernet Protocol (REP) administrative VLAN for REP to transmit hardware flood layer (HFL) message, use the **rep admin vlan** global configuration command. Use the **no** form of this command to return to the default configuration with VLAN 1 as the administrative VLAN.

**rep admin vlan** *vlan-id*

**no rep admin vlan** 

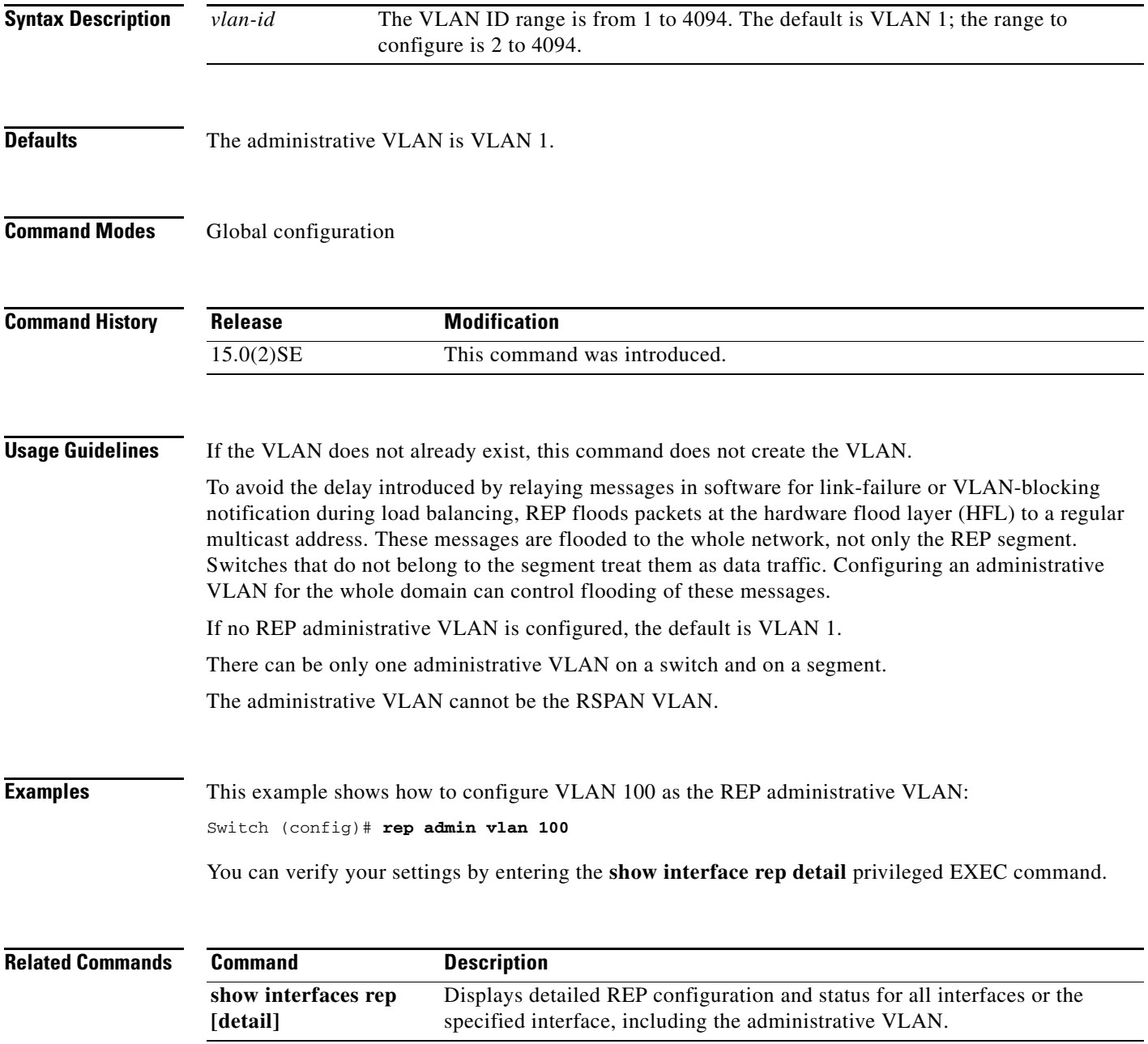

# **rep block port**

To configure Resilient Ethernet Protocol (REP) VLAN load balancing, use the **rep block port** interface configuration command on the REP primary edge port . Use the **no** form of this command to return to the default configuration.

**rep block port {id** *port-id | neighbor\_offset |* **preferred**} **vlan** {*vlan-list* | **all**}

**no rep block port** {**id** *port-id | neighbor\_offset |* **preferred**}

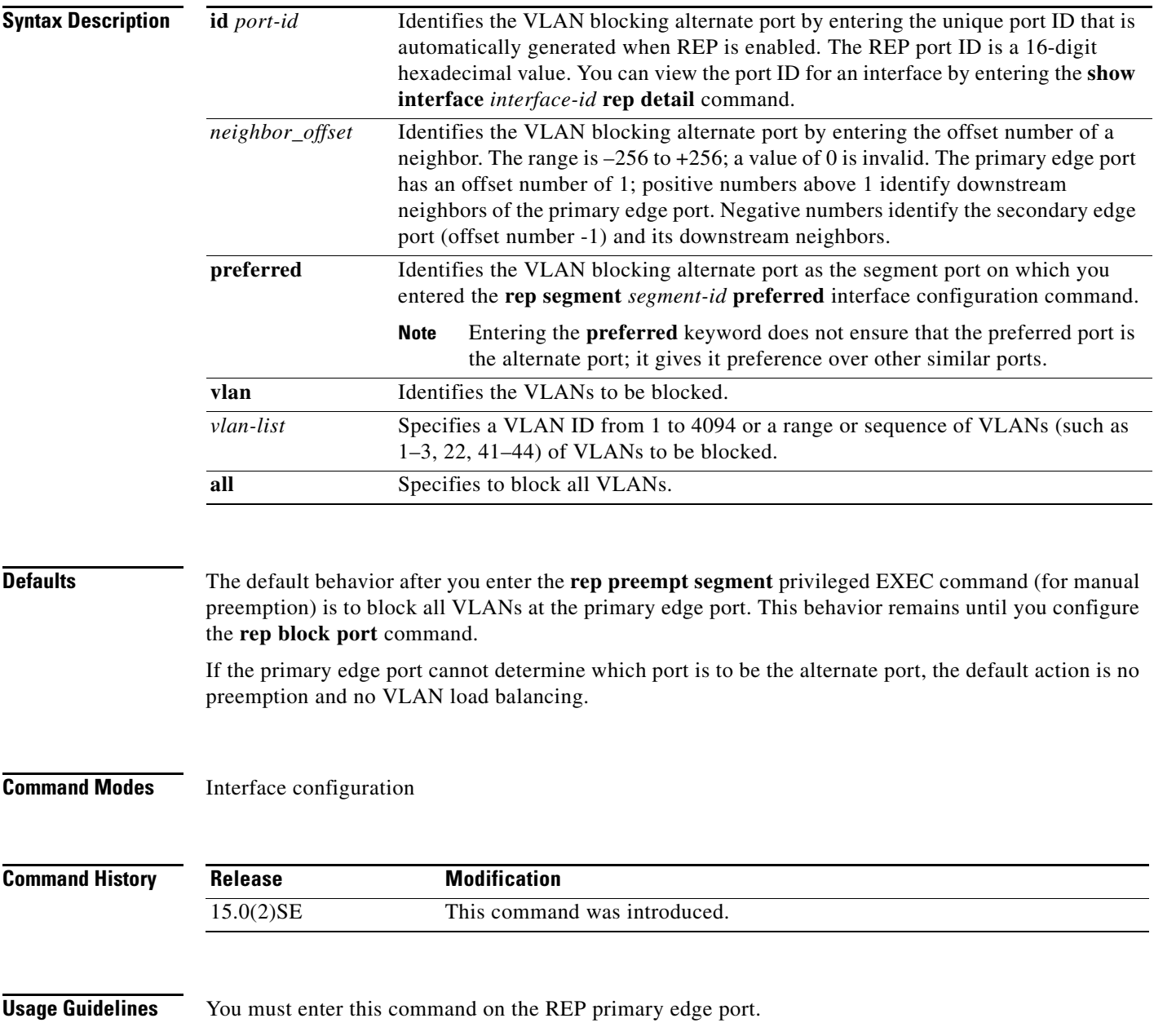
When you select an alternate port by entering an offset number, this number identifies the downstream neighbor port of an edge port. The primary edge port has an offset number of 1; positive numbers above 1 identify downstream neighbors of the primary edge port. Negative numbers identify the secondary edge port (offset number -1) and its downstream neighbors. See Neighbor Offset Numbers in a REP Segment]>Figure 2-1.

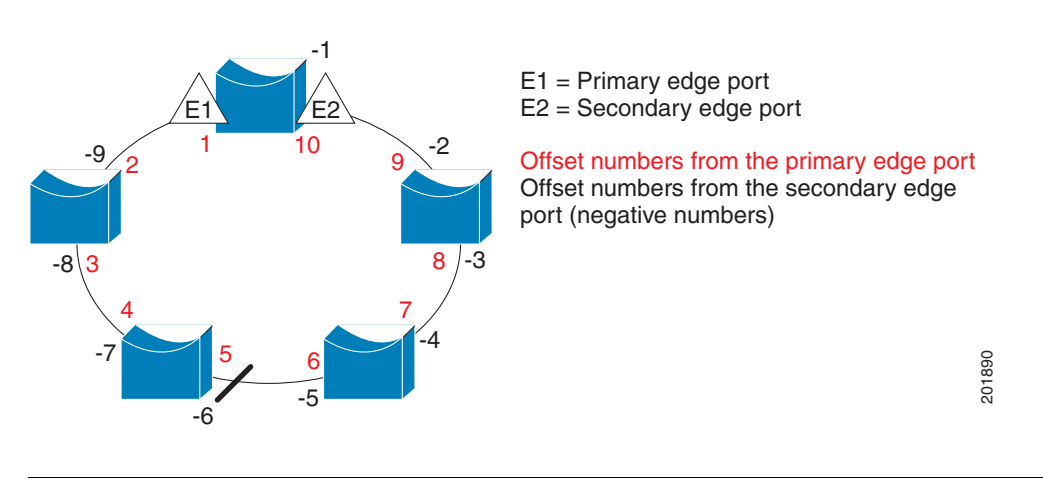

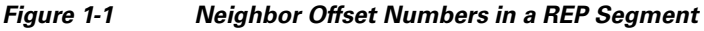

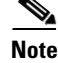

**Note** You would never enter an offset value of 1 because that is the offset number of the primary edge port itself.

If you have configured a preempt delay time by entering the **rep preempt delay** *seconds* interface configuration command and a link failure and recovery occurs, VLAN load balancing begins after the configured preemption time period elapses without another link failure. The alternate port specified in the load-balancing configuration blocks the configured VLANs and unblocks all other segment ports. If the primary edge port cannot determine the alternate port for VLAN balancing, the default action is no preemption.

Each port in a segment has a unique port ID. The port ID format is similar to the one used by the spanning tree algorithm: a port number (unique on the bridge) associated to a MAC address (unique in the network). To determine the port ID of a port, enter the **show interface** *interface-id* **rep detail** privileged EXEC command.

There is no limit to the number of times that you can enter the **rep block port id** *port-id* **vlan** *vlan-list* interface configuration command. You can block an unlimited number, range, or sequence of VLANs.

When you use the **rep block port id** *port-id* **vlan** *vlan-list* interface configuration command on a REP primary edge port to block a VLAN list and then use the same command to block another VLAN list on the same port, the second VLAN list does not replace the first VLAN list but is appended to the first VLAN list.

When you use the **rep block port id** *port-id* **vlan** *vlan-list* interface configuration command on a REP primary edge port to block a VLAN list on one port and then use the same command to block another VLAN list on another port, the original port number and VLAN list are overwritten.

**Examples** This example shows how to configure REP VLAN load balancing on the Switch B primary edge port (Gigabit Ethernet port 0/1) and to configure Gigabit Ethernet port 0/2 of Switch A as the alternate port to block VLANs 1 to 100. The alternate port is identified by its port ID, shown in bold in the output of the **show interface rep detail** command for the Switch A port.

```
Switch A# show interface gigabitethernet1/0/2 rep detail
GigabitEthernet0/2 REP enabled
Segment-id: 2 (Segment)
PortID: 0080001647FB1780
Preferred flag: No
Operational Link Status: TWO_WAY
Current Key: 007F001647FB17800EEE
Port Role: Open
Blocked Vlan: <empty>
Admin-vlan: 1
Preempt Delay Timer: 35 sec
Load-balancing block port: none
Load-balancing block vlan: none
STCN Propagate to: 
PDU/TLV statistics:
LSL PDU rx: 107122, tx: 192493
Switch B# config t
Switch (config)# interface gigabitethernet0/1
Switch (config-if)# rep block port id 0080001647FB1780 vlan 1-100
```
This example shows how to configure VLAN load balancing by using a neighbor offset number and how to verify the configuration by entering the **show interfaces rep detail** privileged EXEC command:

```
Switch# config t
Switch (config)# interface gigabitethernet0/2
Switch (config-if)# rep block port 6 vlan 1-110
Switch (config-if)# end
Switch# show interface gigabitethernet0/2 rep detail
GigabitEthernet0/2 REP enabled
Segment-id: 2 (Segment)
PortID: 0080001647FB1780
Preferred flag: No
Operational Link Status: TWO_WAY
Current Key: 007F001647FB178009C3
Port Role: Open
Blocked Vlan: <empty>
Admin-vlan: 3
Preempt Delay Timer: 35 sec
Load-balancing block port: 6
Load-balancing block vlan: 1-110
STCN Propagate to: none
LSL PDU rx: 1466780, tx: 3056637
HFL PDU rx: 2, tx: 0
BPA TLV rx: 1, tx: 2119695
BPA (STCN, LSL) TLV rx: 0, tx: 0
BPA (STCN, HFL) TLV rx: 0, tx: 0
EPA-ELECTION TLV rx: 757406, tx: 757400
EPA-COMMAND TLV rx: 1, tx: 1
```
EPA-INFO TLV rx: 178326, tx: 178323

Switch (config-if)# **exit**

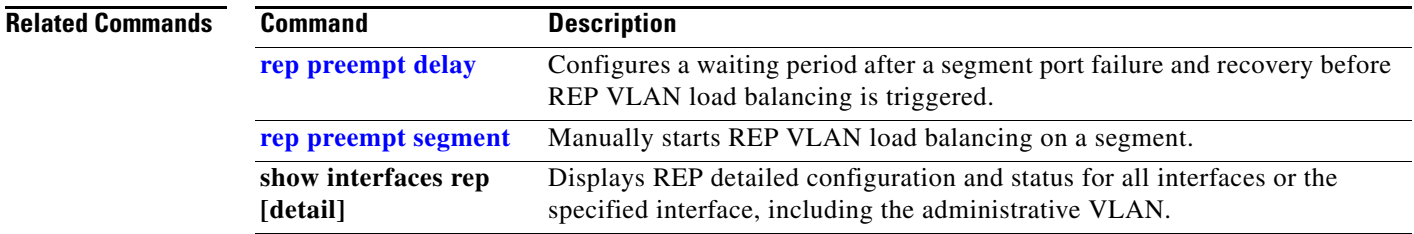

П

# **rep lsl-age-timer**

To configure the Link Status Layer (LSL) age timer for the time period that the REP interface remains up without receiving a hello from the REP neighbor, use the **rep lsl-age-timer** interface configuration command on a Resilient Ethernet Protocol (REP) port. Use the **no** form of this command to return to the default time.

**rep lsl-age timer** *value*

**no rep lsl-age timer** 

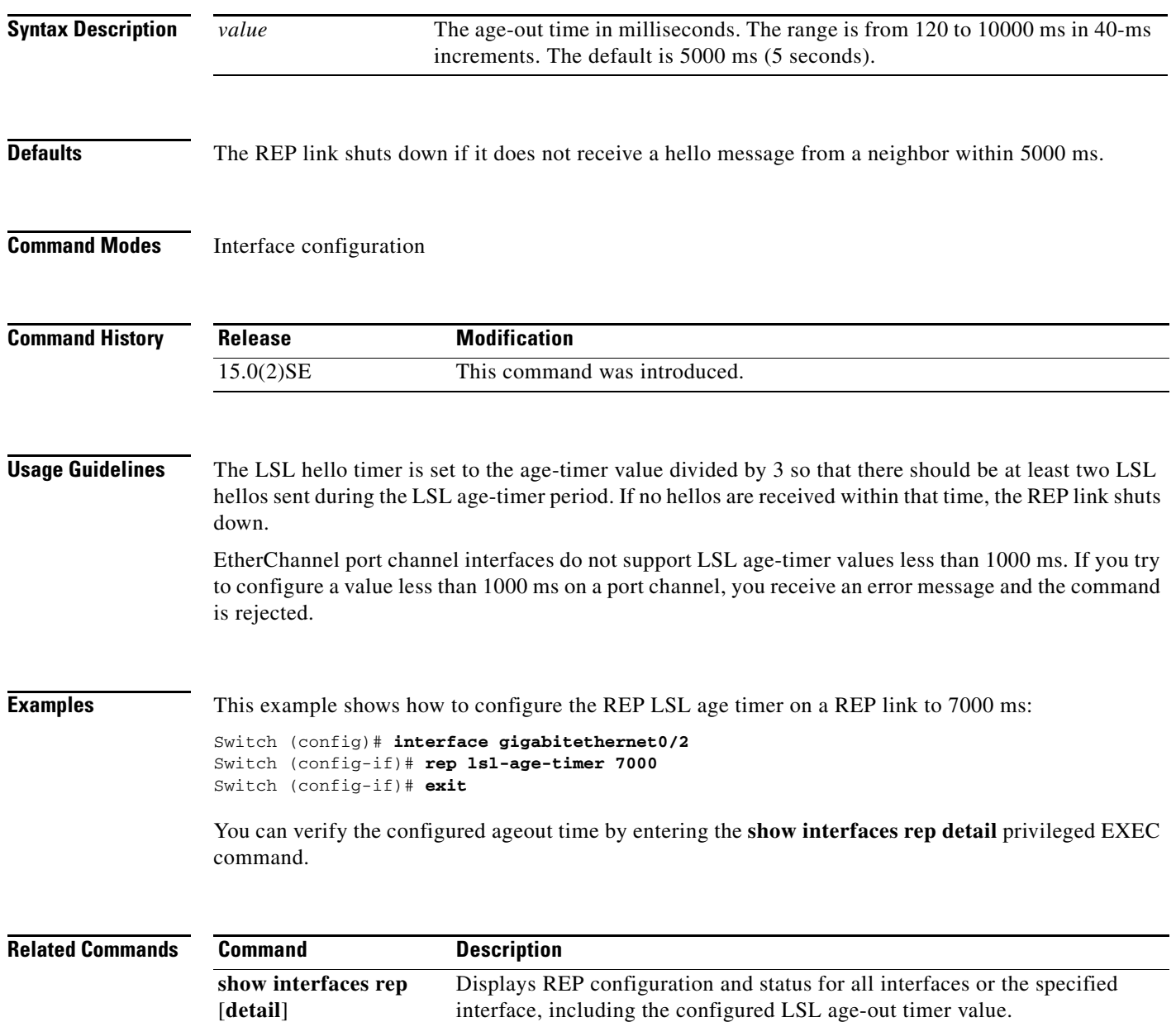

# **rep preempt delay**

To configure a waiting period after a segment port failure and recovery before Resilient Ethernet Protocol (REP) VLAN load balancing is triggered, use the **rep preempt delay** interface configuration command on the REP primary edge por . Use the **no** form of this command to remove the configured delay.

**rep preempt delay** *seconds*

**no rep preempt delay** 

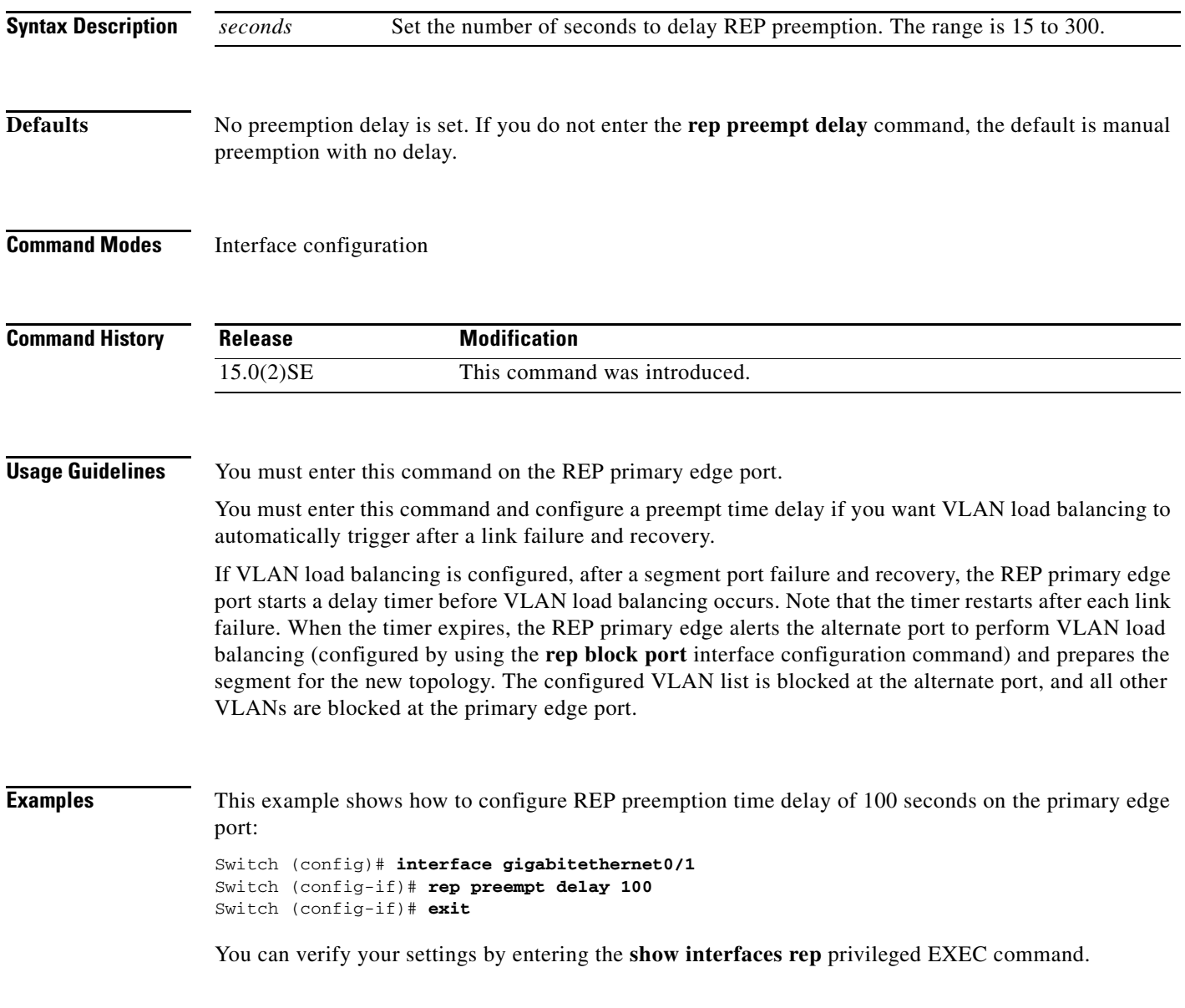

### **Related Commands**

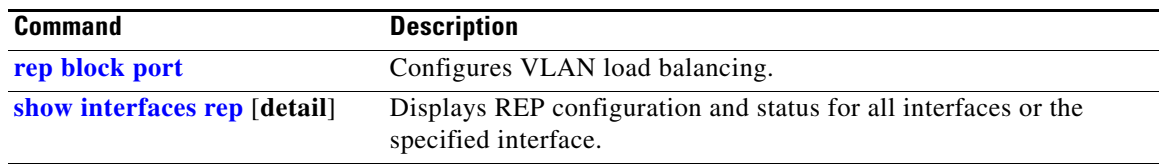

П

## **rep preempt segment**

To manually start Resilient Ethernet Protocol (REP) VLAN load balancing on a segment, use the **rep preempt segment** privileged EXEC command.

**rep preempt segment** *segment\_id*

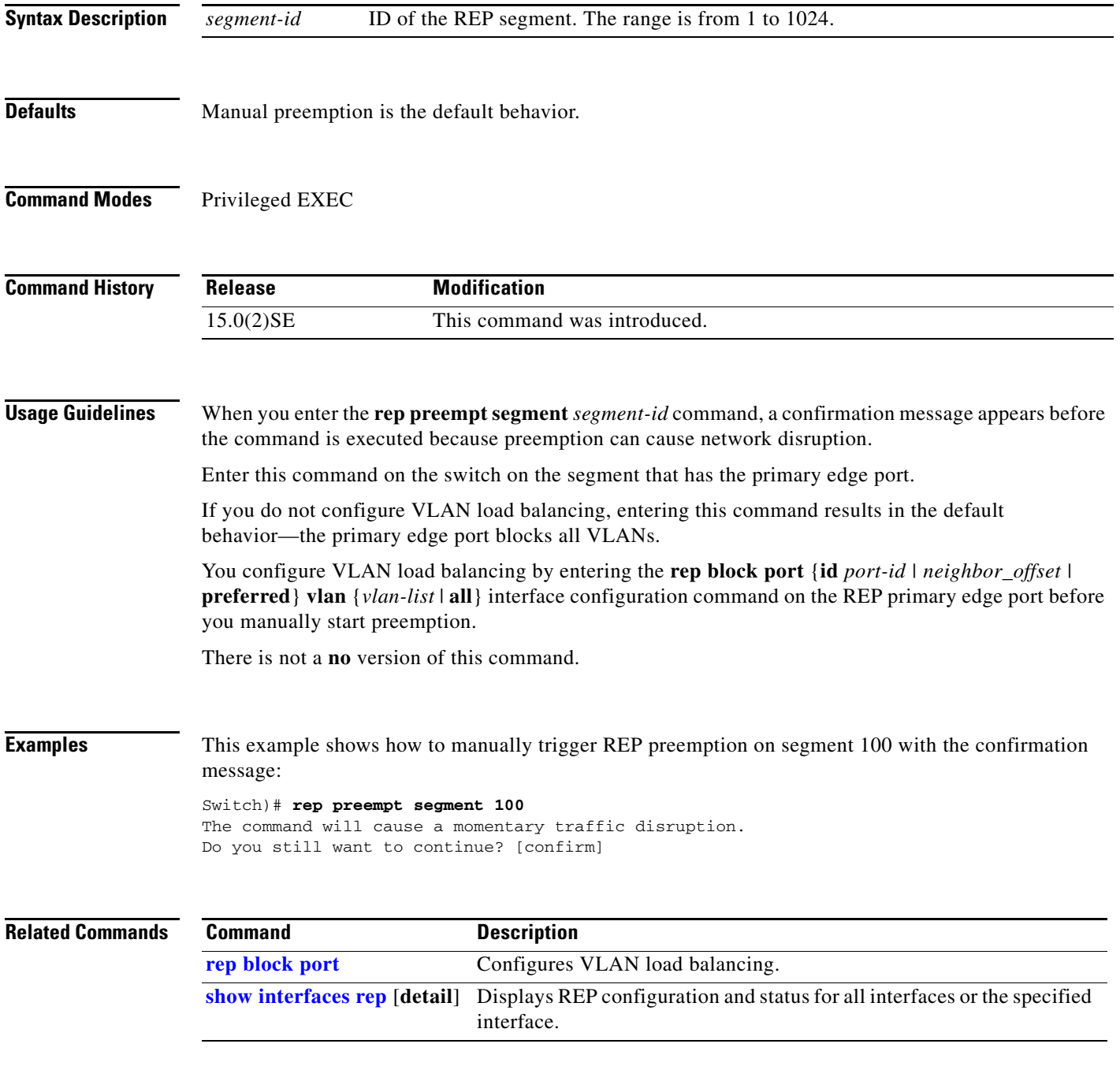

## **rep segment**

To enable Resilient Ethernet Protocol (REP) on the interface and to assign a segment ID to it, use the **rep segment** interface configuration command. Use the **no** form of this command to disable REP on the interface.

**rep segment** *segment-id* [**edge** [**no-neighbor**] [**primary**]] [**preferred**]

**no rep segment** 

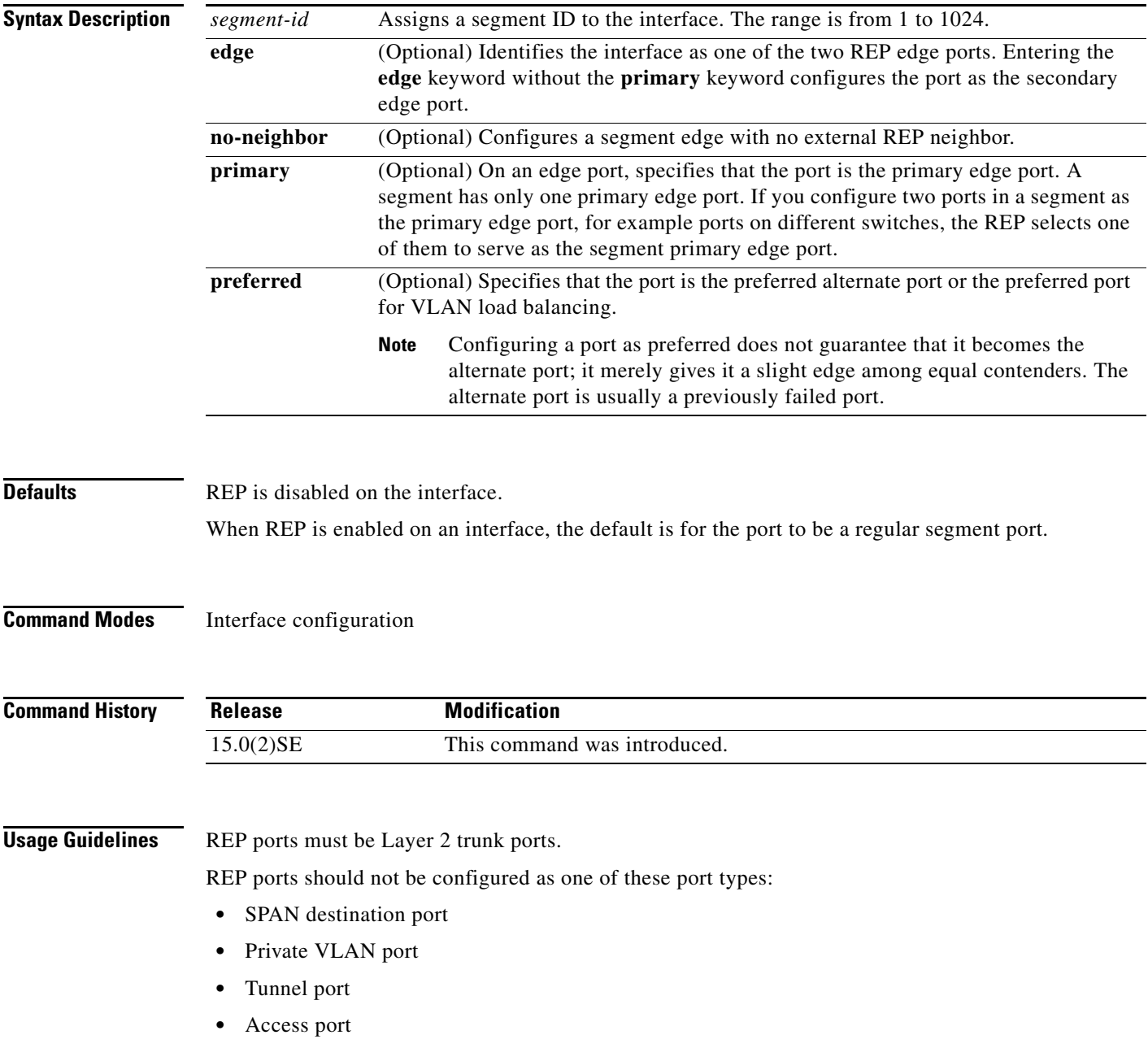

You must configure two edge ports on each REP segment, a primary edge port and a port to act as a secondary edge port. If you configure two ports in a segment as the primary edge port, for example, ports on different switches, the configuration is allowed, but the REP selects one of them to serve as the segment primary edge port.

REP is supported on EtherChannels, but not on an individual port that belongs to an EtherChannel.

- REP ports follow these rules:
	- **–** There is no limit to the number of REP ports on a switch; however, only two ports on a switch can belong to the same REP segment.
	- **–** If only one port on a switch is configured in a segment, the port should be an edge port.
	- **–** If two ports on a switch belong to the same segment, they must be both edge ports, both regular segment ports, or one regular port and one edge no-neighbor port. An edge port and regular segment port on a switch cannot belong to the same segment.
	- **–** If two ports on a switch belong to the same segment and one is configured as an edge port and one as a regular segment port (a misconfiguration), the edge port is treated as a regular segment port.

If you configure two ports in a segment as the primary edge port, for example, ports on different switches, the REP selects one of them to serve as the segment primary edge port. Enter the **show rep topology** privileged EXEC command on a port in the segment to verify which port is the segment primary edge port.

REP interfaces come up in a blocked state and remain in a blocked state until notified that it is safe to unblock. You need to be aware of this to avoid sudden connection losses.

You should configure REP only in networks with redundancy. Configuring REP in a network without redundancy causes loss of connectivity.

In networks where ports on a neighboring switch do not support REP, you can configure the non-REP facing ports as edge no-neighbor ports. These ports inherit all properties of edge ports and you can configure them as any other edge port, including to send STP or REP topology change notices to the aggregation switch. In this case, the STP topology change notice (TCN) that is sent is a multiple spanning-tree (MST) STP message.

**Examples** This example shows how to enable REP on a regular (nonedge) segment port:

Switch (config)# interface gigabitethernet0/1 Switch (config-if)# **rep segment 100** 

This example shows how to enable REP on a port and identify the port as the REP primary edge port:

```
Switch (config)# interface gigabitethernet0/2
Switch (config-if)# rep segment 100 edge primary
```
This example shows how to configure the same configuration when the interface has no external REP neighbor:

```
Switch# configure terminal
Switch (conf)# interface gigabitethernet0/1
Switch (conf-if)# rep segment 100 edge no-neighbor primary
```
This example shows how to enable REP on a port and identify the port as the REP secondary edge port:

```
Switch (config)# interface gigabitethernet0/2
Switch (config-if)# rep segment 100 edge
```
 $\mathbf I$ 

You can verify your settings by entering the **show interfaces rep** privileged EXEC command. To verify which port in the segment is the primary edge port, enter the **show rep topology** privileged EXEC command.

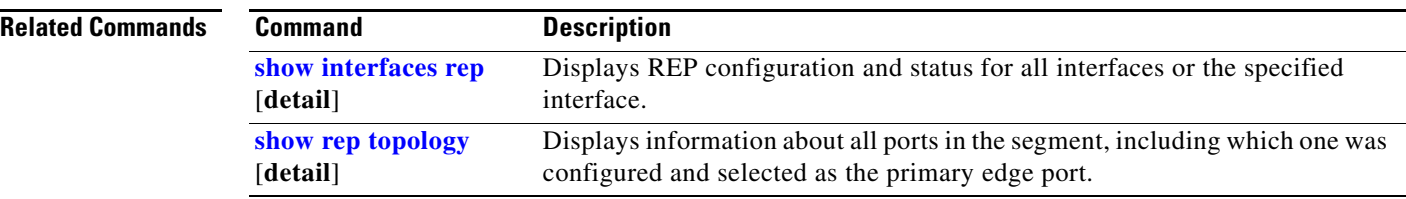

## **rep stcn**

To configure the port to send REP segment topology change notifications (STCNs) to another interface, use the **rep stcn** interface configuration command on a Resilient Ethernet Protocol (REP) edge port , to other segments, or to Spanning Tree Protocol (STP) networks. Use the **no** form of this command to disable the sending of STCNs to the interface, segment, or STP network.

**rep stcn** {**interface** *interface-id* | **segment** *id-list* | **stp**}

**no rep stcn** {**interface** | **segment** | **stp**}

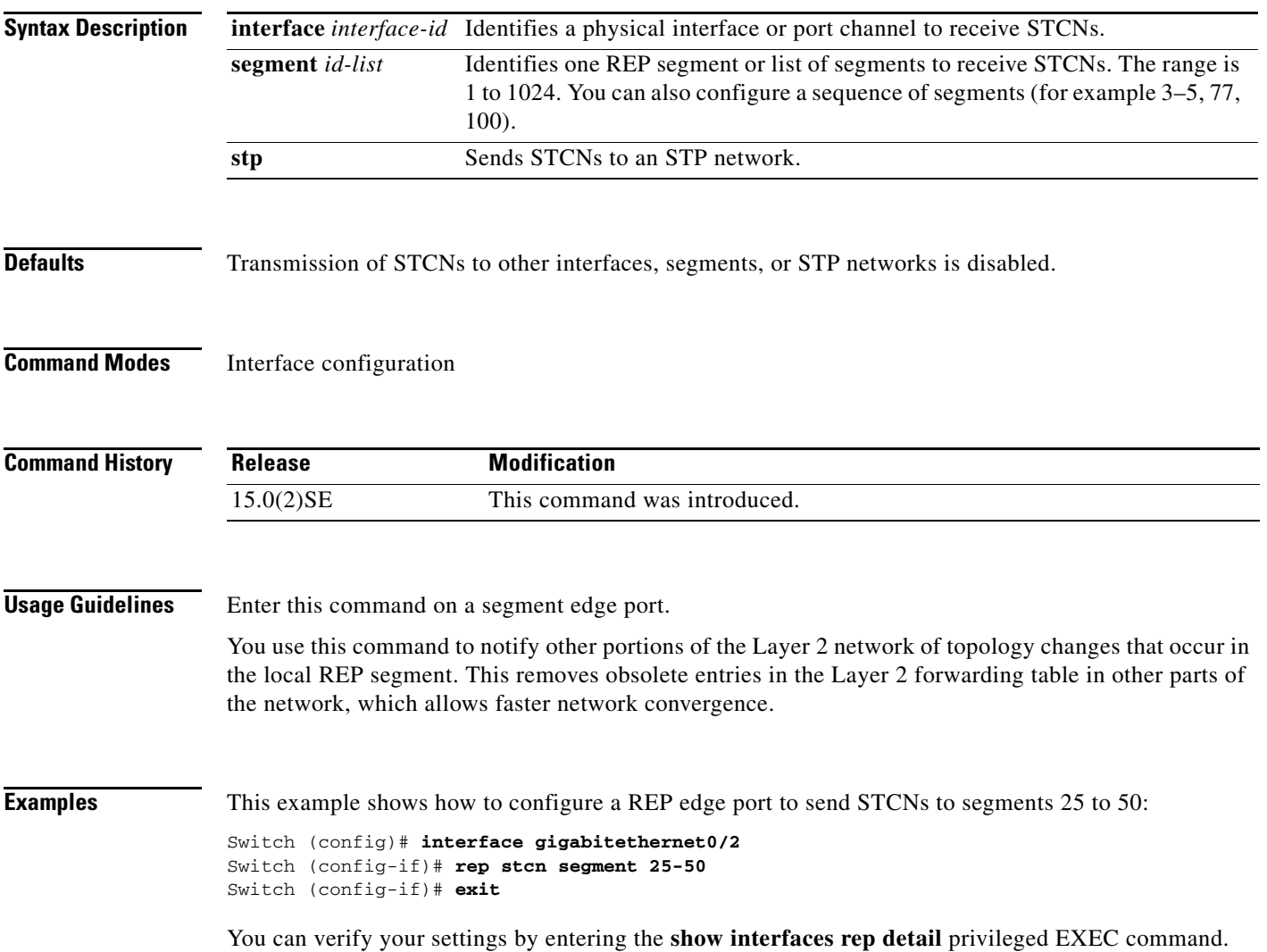

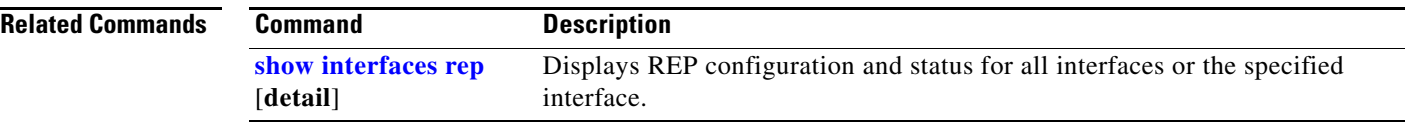

П

# **replay-protection**

To configure replay protection for Media Access Control Security (MACsec), use the **replay-protection window-size** MKA policy configuration command. When replay protection is set, you must configure a window size in number of frames. Use the **no** form of the command to disable replay protection. Use the **default** form of this command to return to the default window size of 0 frames.

**replay-protection window-size** *frames*

[**no** | **default**] **replay-protection** 

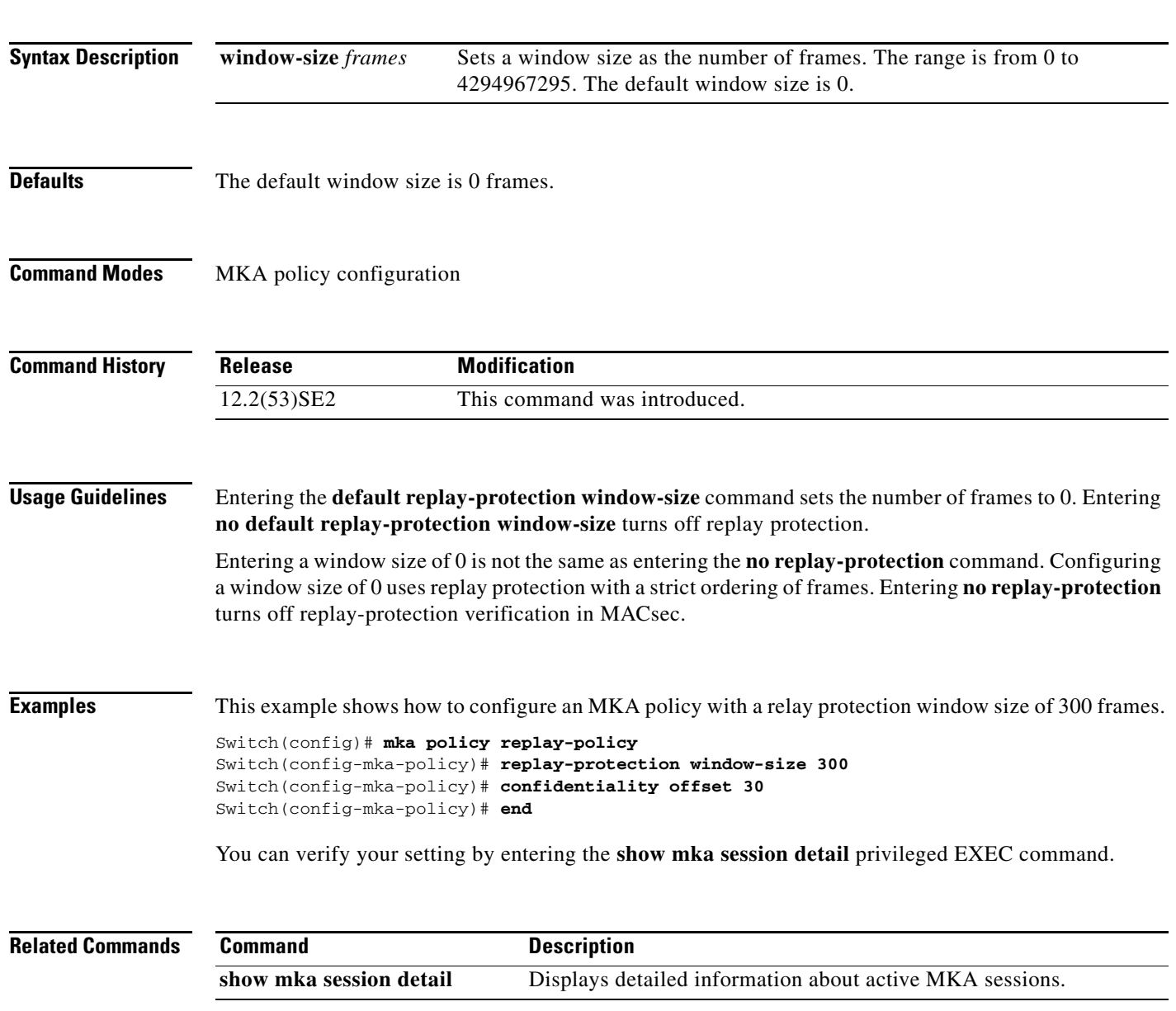

## **reserved-only**

Use the **reserved-only** DHCP pool configuration mode command to allocate only reserved addresses in the Dynamic Host Configuration Protocol (DHCP) address pool. Use the **no** form of the command to return to the default.

**reserved-only**

**no reserved-only**

- **Syntax Description** This command has no arguments or keywords.
- **Defaults** The default is to not restrict pool addresses
- **Command Modes** Privileged EXEC

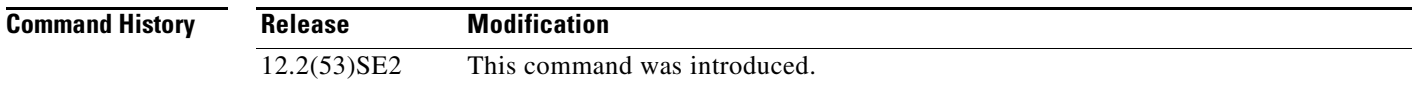

### **Usage Guidelines** Entering the **reserved-only** command restricts assignments from the DHCP pool to preconfigured reservations. Unreserved addresses that are part of the network or on pool ranges are not offered to the client, and other clients are not served by the pool.

By entering this command, users can configure a group of switches with DHCP pools that share a common IP subnet and that ignore requests from clients of other switches.

To access DHCP pool configuration mode, enter the **ip dhcp pool** *name* global configuration command.

**Examples** This example shows how to configure the DHCP pool to allocate only reserved addresses:

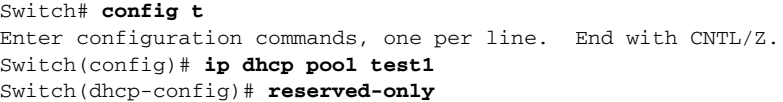

You can verify your settings by entering the **show ip dhcp pool** privileged EXEC command.

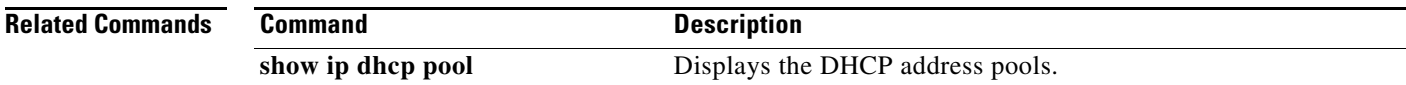

# **rmon collection stats**

Use the **rmon collection stats** interface configuration command on the switch stack or on a standalone switch to collect Ethernet group statistics, which include usage statistics about broadcast and multicast packets, and error statistics about cyclic redundancy check (CRC) alignment errors and collisions. Use the **no** form of this command to return to the default setting.

**rmon collection stats** *index* [**owner** *name*]

**no rmon collection stats** *index* [**owner** *name*]

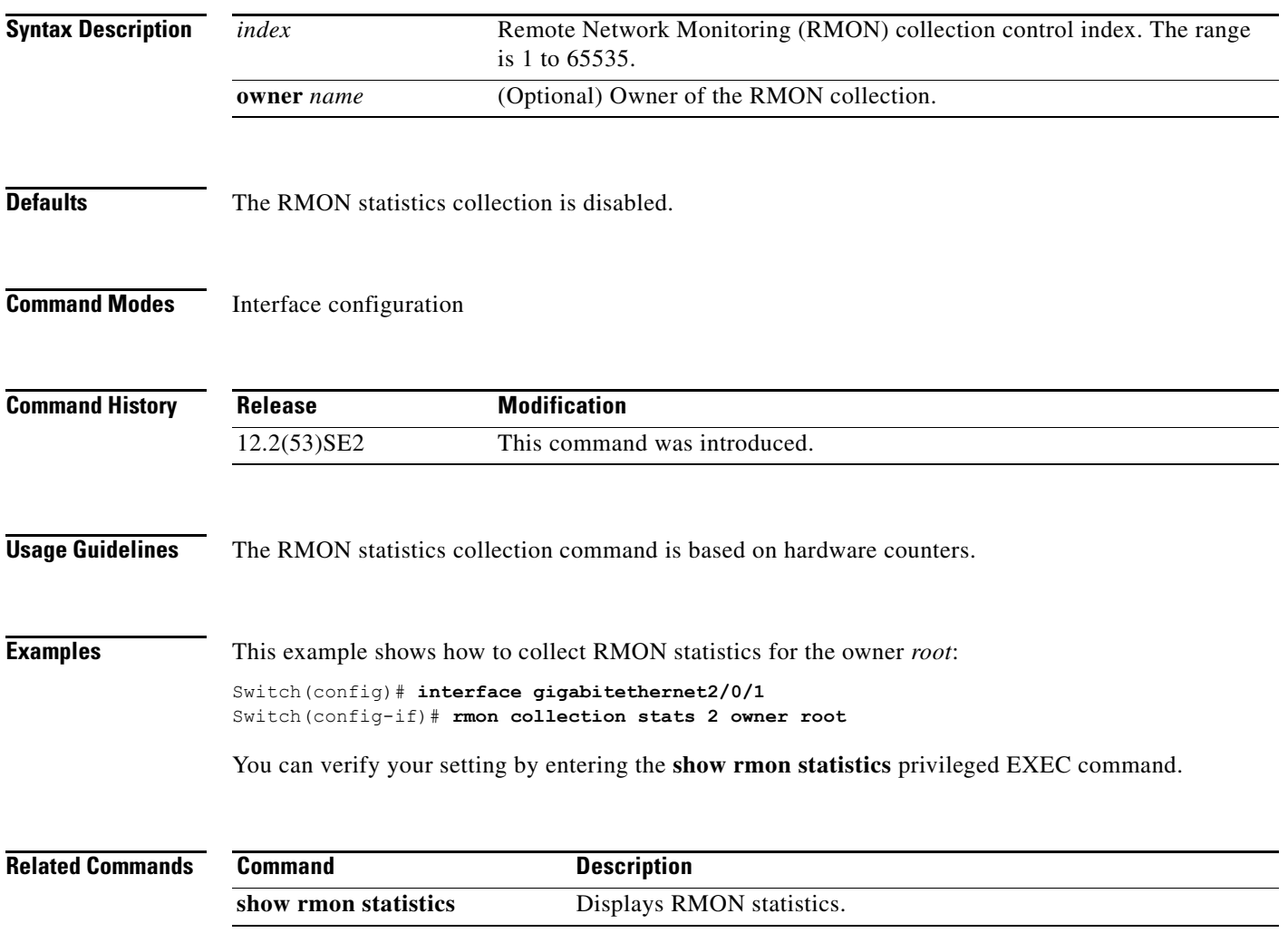

### **rsu**

To configure redundant uplinks to the network during the rolling stack upgrade process, use the **rsu**  command in interface configuration mode. Use the **no** form of this command to return to the default setting.

**rsu** {**active** | **standby**}

**no rsu** {**active** | **standby**}

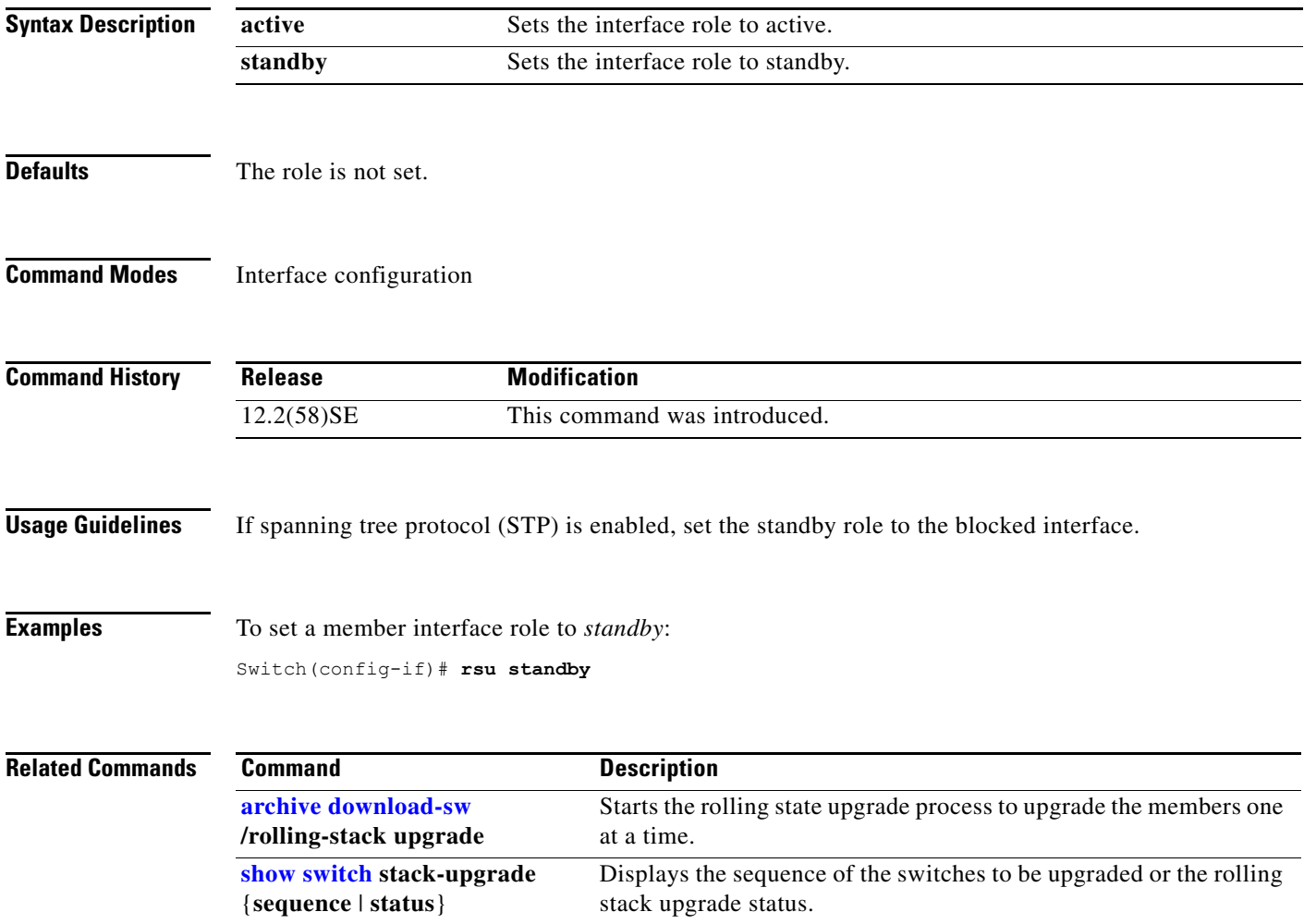

п

## **sdm prefer**

To configure the template used in Switch Database Management (SDM) resource allocation, use the **sdm prefer** command in global configuration mode. You can use a template to allocate system resources to best support the features being used in your application. Use a template to provide maximum system usage for unicast routing or for VLAN configuration or to select the dual IPv4 and IPv6 template to support IPv6 forwarding. To return to the default template, use the **no** form of this command.

**sdm prefer** {**access** | **default** | **dual-ipv4-and-ipv6** {**default** | **routing** | **vlan**} | **indirect-ipv4-and-ipv6- routing** | **routing** | **vlan**}

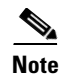

**Note** Although visible in the command-line help, the **ipe** keyword is not supported. The **routing** keywords are not supported on switched running the LAN base feature set.

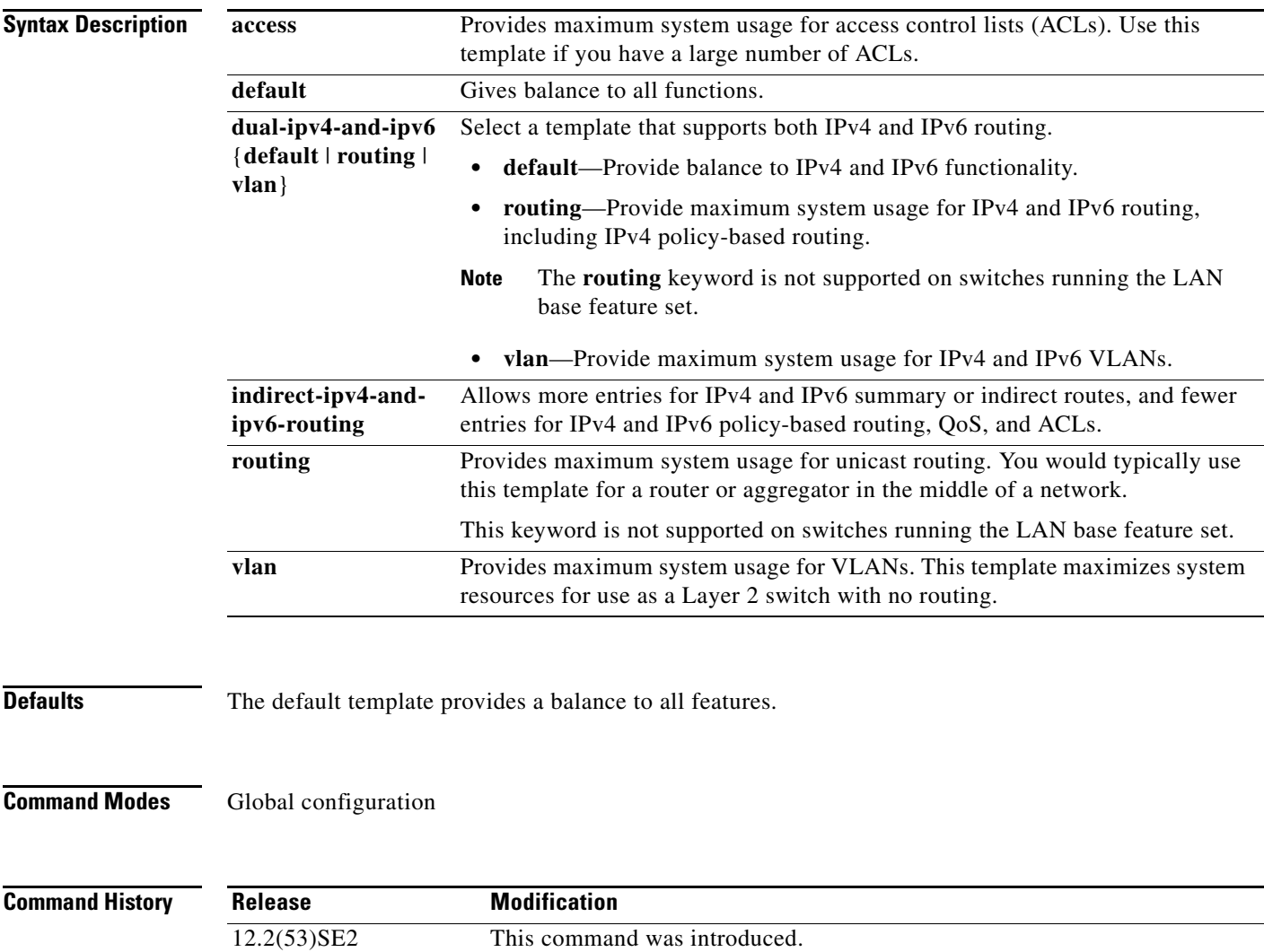

12.2(58)SE The **indirect-ipv4-and-ipv6-routing** template was added.

**Usage Guidelines** You must reload the switch for the configuration to take effect. If you enter the **show sdm prefer** command before you enter the **reload** privileged EXEC command, the **show sdm prefer** command shows the template currently in use and the template that will become active after a reload.

> Although these templates are visible on all switches, the resources on switches running the LAN base feature do not match those shown in the templates:

- **•** Switches running the LAN base feature set support only 255 VLAN s, not 1024 as shown in all templates.
- **•** Although the routing template is visible, the template is not supported.
- The LAN base feature set supports only 16 static IPv4 routes on SVIs and the switch must be running the default template for static routing.
- **•** On switches running the LAN base feature set, none of the routing values shown for the templates are valid.

Follow these guidelines for switch stacks:

- In a switch stack, all stack members use the same SDM desktop template that is stored on the stack master. When a new switch member is added to a stack, the stored SDM configuration overrides the template configured on an individual switch.
- The IPv6 packets are routed in hardware across the stack, as long as the packet does not have exceptions (IPv6Options) and the switches have not run out of hardware resources.
- If a stack member cannot support the template that is running on the master switch, the switch goes into SDM mismatch mode, the master switch does not attempt to change the SDM template, and the switch cannot be a functioning member of the stack.

For more information about stacking, see the "Managing Switch Stacks" chapter in the software configuration guide.

Use the **no sdm prefer** command to set the switch to the default template.

The access template maximizes system resources for access control lists (ACLs) as required to accommodate a large number of ACLs.

The default templates balances the use of system resources.

Use the **sdm prefer vlan** global configuration command only on switches intended for Layer 2 switching with no routing. When you use the VLAN template, no system resources are reserved for routing entries, and any routing is done through software. This overloads the CPU and severely degrades routing performance.

Do not select a routing template (**sdm prefer routing**, **sdm prefer dual-ipv4-and-ipv6 routing,** or **indirect-ipv4-and-ipv6-routing**) when the switch is running the LAN base feature set. The LAN base feature set supports 16 static IPv4 routes on SVIs when the switch is running the default template.

Do not use the routing template if you do not have routing enabled on your switch. Entering the **sdm prefer routing** global configuration command prevents other features from using the memory allocated to unicast routing in the routing template.

Do not use the ipv4-and-ipv6 templates if you do not plan to enable IPv6 routing on the switch. Entering the **sdm prefer ipv4-and-ipv6** {**default** | **routing** | **vlan**} global configuration command divides resources between IPv4 and IPv6, limiting those allocated to IPv4 forwarding.

Use the indirect-ipv4-and-ipv6-routing template to provide more space for IPv4 and IPv6 summary or indirect routes by providing less space for IPv4 policy-based routing entries and IPv6 ACL, QoS, and policy-based routes.

You can verify your settings by entering the **show sdm prefer** privileged EXEC command.

[Table 0-1](#page-558-0) lists the approximate number of each resource that is supported in each of the IPv4-only templates for a switch. The values in the template are based on 8 routed interfaces and 1024 VLANs and represent the approximate hardware boundaries set when a template is selected. If a section of a hardware resource is full, all processing overflow is sent to the CPU, seriously impacting switch performance.

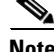

<span id="page-558-0"></span>**Note** On switches running the LAN base feature set, none of the routing values shown for the templates are valid.

| <b>Resource</b>                                                                 | <b>Access</b> | <b>Default</b> | <b>Routing</b> | <b>VLAN</b> |
|---------------------------------------------------------------------------------|---------------|----------------|----------------|-------------|
| Unicast MAC addresses                                                           | 4 K           | 6 K            | 3 K            | 12K         |
| <b>Internet Group Management Protocol</b><br>(IGMP) groups and multicast routes | 1 K           | 1 K            | 1 K            | 1 K         |
| Unicast routes                                                                  | 6 K           | 8 K            | 11K            | $\Omega$    |
| Directly connected hosts                                                        | 4 K           | 6 K            | 3 K            | $\Omega$    |
| Indirect routes<br>٠                                                            | 2 K           | 2K             | 8 K            | $\theta$    |
| Policy-based routing access control entries<br>(ACEs)                           | 0.5 K         | $\Omega$       | 0.5 K          | $\Omega$    |
| Quality of service (QoS) classification ACEs                                    | 0.5 K         | 0.5 K          | 0.5 K          | 0.5 K       |
| Security ACEs                                                                   | 2 K           | 1 K            | 1 K            | 1 K         |
| <b>VLANs</b>                                                                    | 1 K           | 1 K            | 1 K            | 1 K         |

*Table 0-1 Approximate Number of Feature Resources Allowed by IPv4 Templates*

[Table 0-2](#page-558-1) lists the approximate number of each resource supported in each of the dual IPv4-and IPv6 templates.

<span id="page-558-1"></span>**Note** On switches running the LAN base feature set, routing values shown in all templates are not valid.

### *Table 0-2 Approximate Feature Resources Allowed by Dual IPv4-IPv6 Templates*

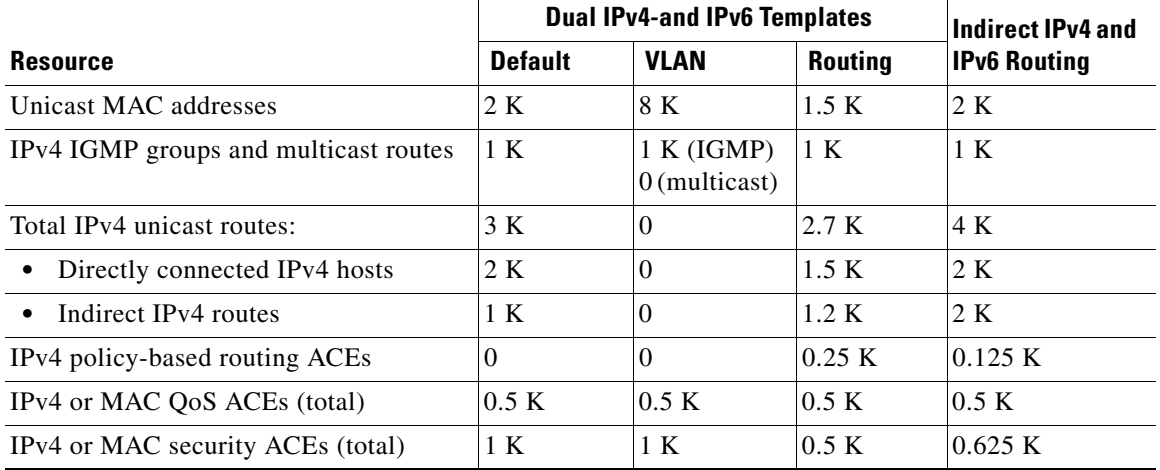

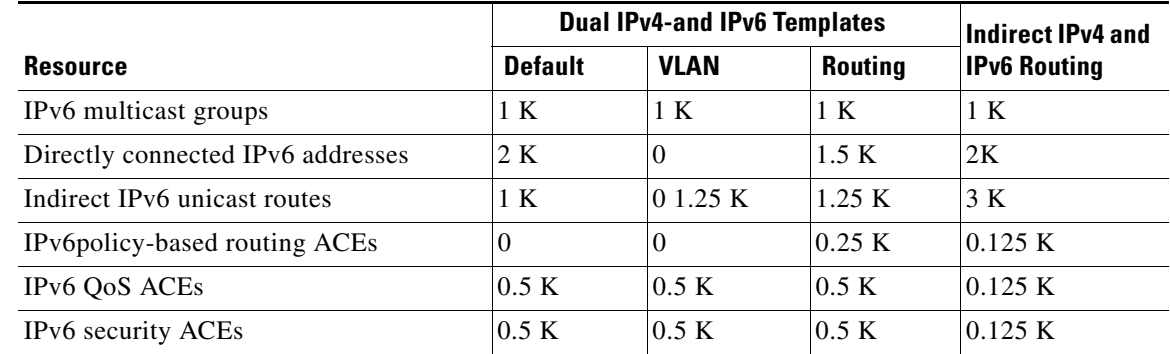

### *Table 0-2 Approximate Feature Resources Allowed by Dual IPv4-IPv6 Templates (continued)*

**Examples** This example shows how to configure the access template on a switch:

```
Switch(config)# sdm prefer access
Switch(config)# exit
Switch# reload
```
This example shows how to configure the routing template on a switch running the IP base or IP services feature set:

Switch(config)# **sdm prefer routing** Switch(config)# **exit** Switch# **reload**

This example shows how to configure the dual IPv4-and-IPv6 default template on a switch:

```
Switch(config)# sdm prefer dual-ipv4-and-ipv6 default
Switch(config)# exit
Switch# reload
```
This example shows how to change a switch template to the default template.

```
Switch(config)# no sdm prefer
Switch(config)# exit
Switch# reload
```
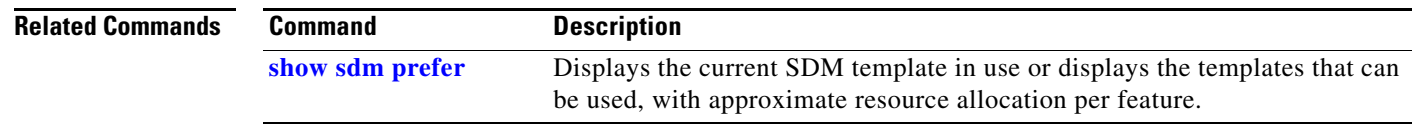

## **service password-recovery**

Use the **service password-recovery** global configuration command on the switch stack or on a standalone switch to enable the password-recovery mechanism (the default). This mechanism allows an end user with physical access to the switch to hold down the **Mode** button and interrupt the boot process while the switch is powering up and to assign a new password. Use the **no** form of this command to disable part of the password-recovery functionality. When the password-recovery mechanism is disabled, interrupting the boot process is allowed only if the user agrees to set the system back to the default configuration.

**service password-recovery**

**no service password-recovery**

**Syntax Description** This command has no arguments or keywords.

**Defaults** The password-recovery mechanism is enabled.

**Command Modes** Global configuration

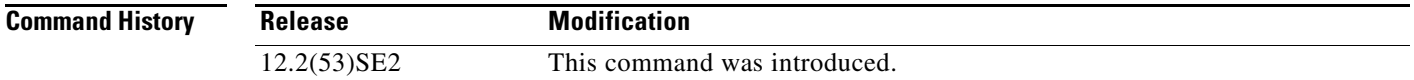

**Usage Guidelines** As a system administrator, you can use the **no service password-recovery** command to disable some of the functionality of the password recovery feature by allowing an end user to reset a password only by agreeing to return to the default configuration.

> To use the password-recovery procedure, a user with physical access to the switch holds down the **Mode** button while the unit powers up and for a second or two after the LED above port 1X turns off. When the button is released, the system continues with initialization.

If the password-recovery mechanism is disabled, this message appears:

```
The password-recovery mechanism has been triggered, but
is currently disabled. Access to the boot loader prompt
through the password-recovery mechanism is disallowed at
this point. However, if you agree to let the system be
reset back to the default system configuration, access
to the boot loader prompt can still be allowed.
```
Would you like to reset the system back to the default configuration  $(y/n)$ ?

If the user chooses not to reset the system to the default configuration, the normal boot process continues, as if the **Mode** button had not been pressed. If you choose to reset the system to the default configuration, the configuration file in flash memory is deleted, and the VLAN database file, *flash:vlan.dat* (if present), is deleted.

 $\mathbf I$ 

 $\overline{\phantom{a}}$ 

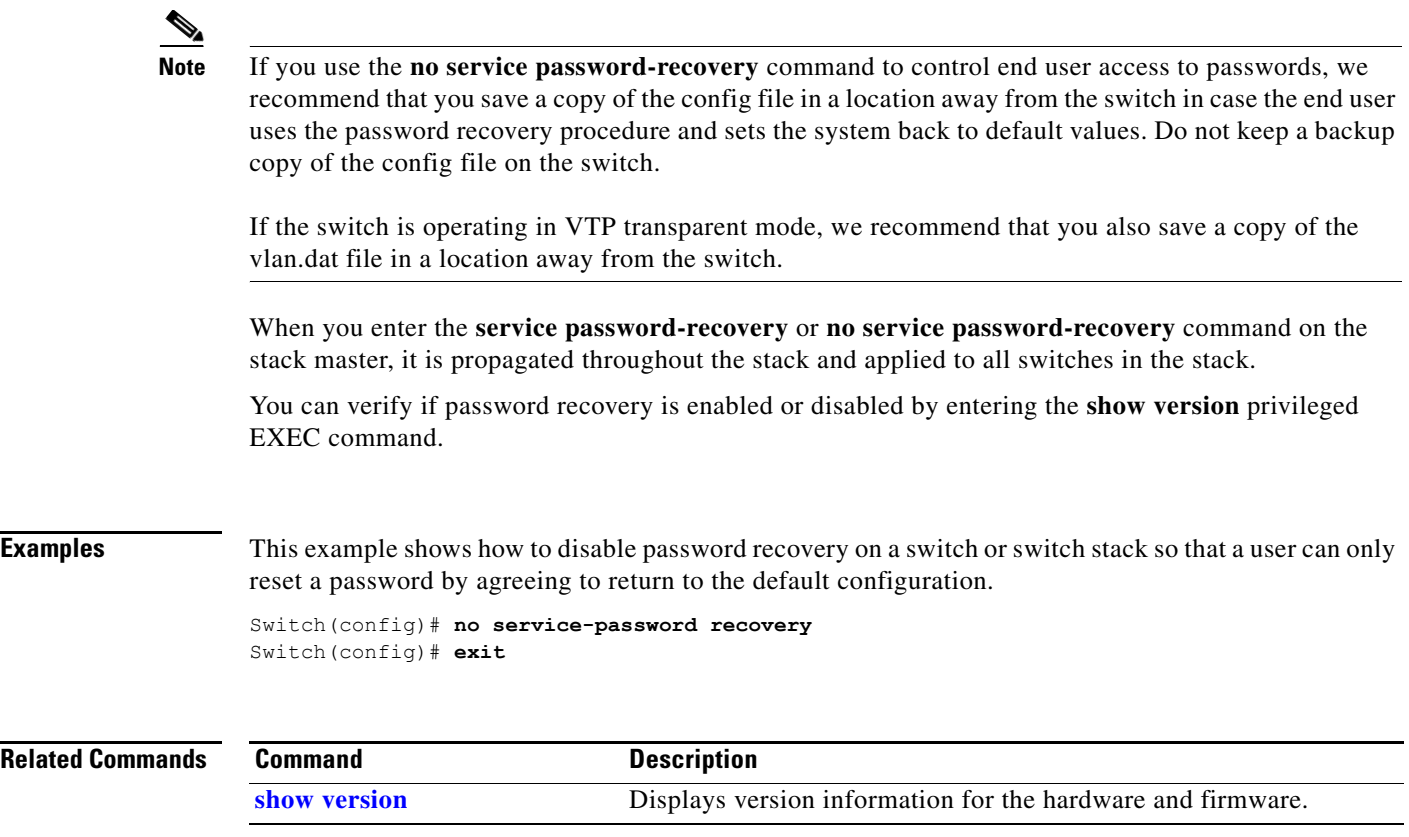

П

# **service-policy**

Use the **service-policy** interface configuration command on the switch stack or on a standalone switch to apply a policy map defined by the **policy-map** command to the input of a physical port or a switch virtual interface (SVI). Use the **no** form of this command to remove the policy map and port association.

**service-policy input** *policy-map-name*

**no service-policy input** *policy-map-name*

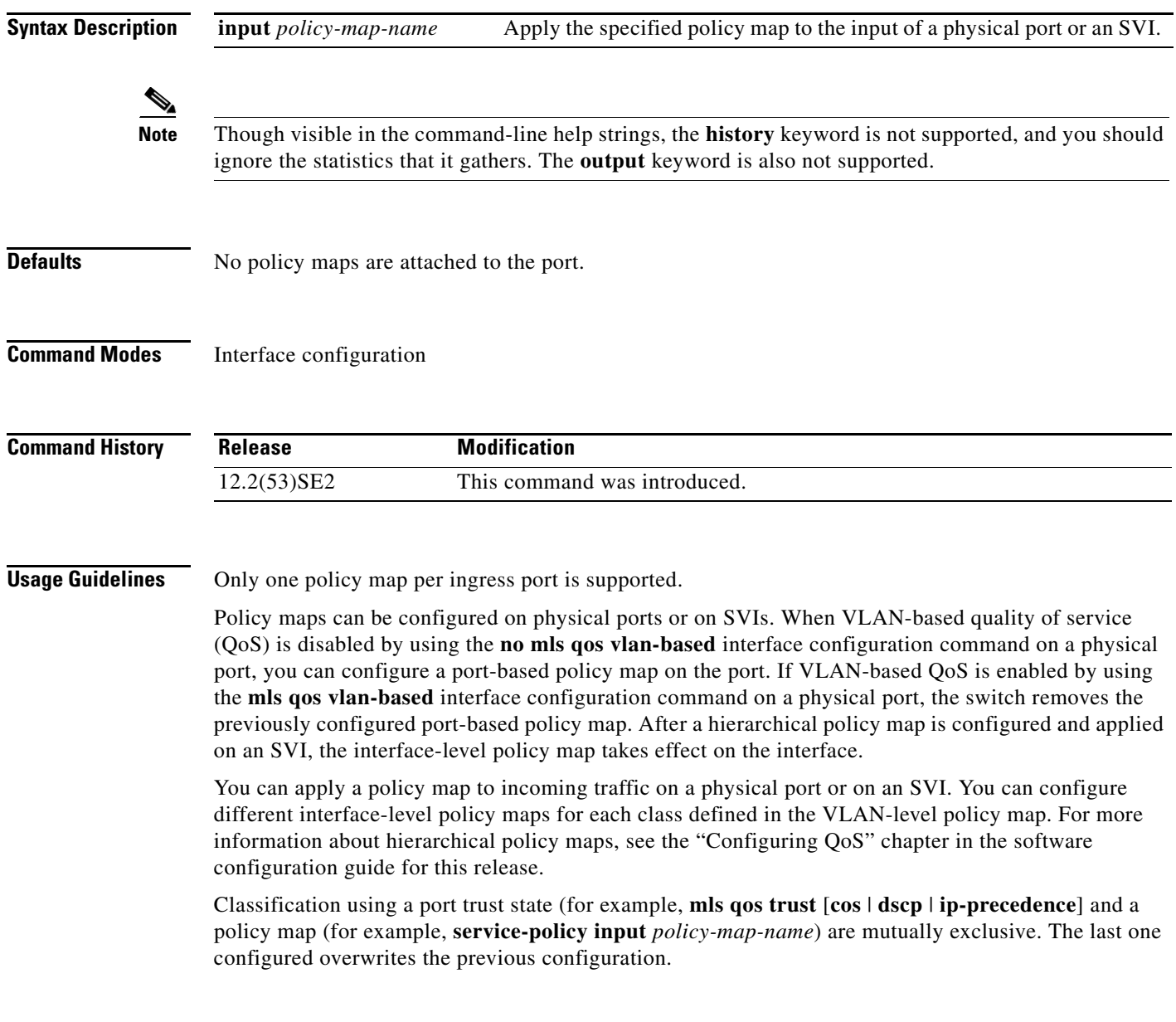

**Examples** This example shows how to apply *plcmap1* to an physical ingress port:

```
Switch(config)# interface gigabitethernet2/0/1
Switch(config-if)# service-policy input plcmap1
```
This example shows how to remove *plcmap2* from a physical port:

```
Switch(config)# interface gigabitethernet2/0/2
Switch(config-if)# no service-policy input plcmap2
```
This example shows how to apply *plcmap1* to an ingress SVI when VLAN-based QoS is enabled:

```
Switch(config)# interface vlan 10
Switch(config-if)# service-policy input plcmap1
```
This example shows how to create a hierarchical policy map and attach it to an SVI:

```
Switch> enable
Switch# configure terminal
Enter configuration commands, one per line. End with CNTL/Z.
Switch(config)# access-list 101 permit ip any any 
Switch(config)# class-map cm-1 
Switch(config-cmap)# match access 101 
Switch(config-cmap)# exit 
Switch(config)# exit 
Switch# 
Switch# 
Switch# config t 
Enter configuration commands, one per line. End with CNTL/Z.
Switch(config)# class-map cm-interface-1
Switch(config-cmap)# match input gigabitethernet3/0/1 - gigabitethernet3/0/2 
Switch(config-cmap)# exit
Switch(config)# policy-map port-plcmap 
Switch(config-pmap)# class-map cm-interface-1 
Switch(config-pmap-c)# police 900000 9000 exc policed-dscp-transmit 
Switch(config-pmap-c)# exit 
Switch(config-pmap)# exit
Switch(config)# policy-map vlan-plcmap 
Switch(config-pmap)# class-map cm-1 
Switch(config-pmap-c)# set dscp 7 
Switch(config-pmap-c)# service-policy port-plcmap-1 
Switch(config-pmap-c)# exit 
Switch(config-pmap)# class-map cm-2
Switch(config-pmap-c)# match ip dscp 2
Switch(config-pmap-c)# service-policy port-plcmap-1
Switch(config-pmap)# exit
Switch(config-pmap)# class-map cm-3
Switch(config-pmap-c)# match ip dscp 3
Switch(config-pmap-c)# service-policy port-plcmap-2
Switch(config-pmap)# exit
Switch(config-pmap)# class-map cm-4
Switch(config-pmap-c)# trust dscp 
Switch(config-pmap)# exit
Switch(config)# int vlan 10
Switch(config-if)# 
Switch(config-if)# ser input vlan-plcmap 
Switch(config-if)# exit 
Switch(config)# exit 
Switch#
```
You can verify your settings by entering the **show running-config** privileged EXEC command.

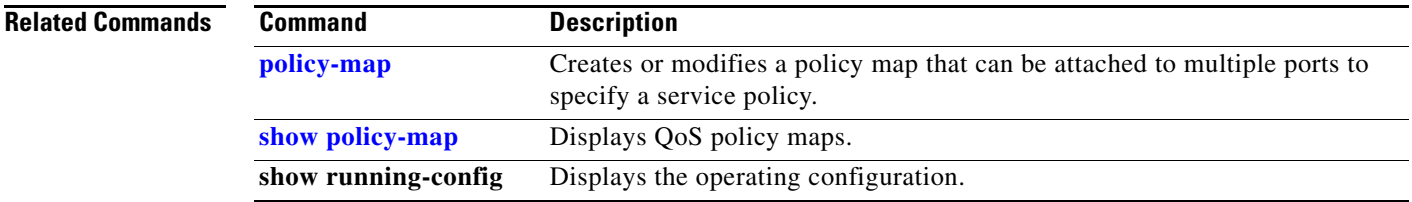

 $\blacksquare$ 

 $\mathbf I$ 

# **session**

Use the **session** privileged EXEC command on the stack master to access a specific stack member.

**session** *stack-member-number*

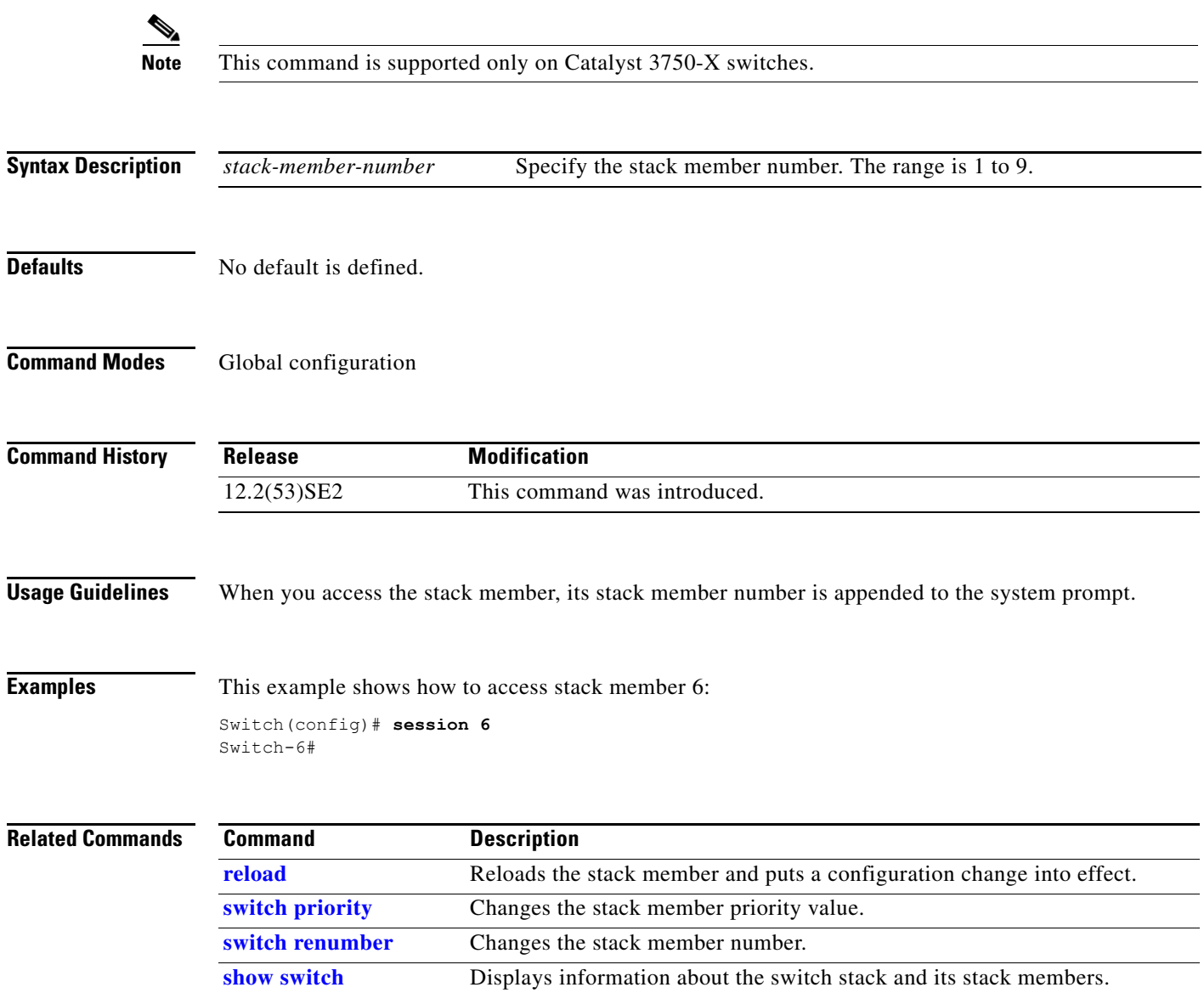

## **set**

Use the **set** policy-map class configuration command on the switch stack or on a standalone switch to classify IP traffic by setting a Differentiated Services Code Point (DSCP) or an IP-precedence value in the packet. Use the **no** form of this command to remove traffic classification.

**set** {**dscp** *new-dscp* | [**ip**] **precedence** *new-precedence*}

**no set** {**dscp** *new-dscp* | [**ip**] **precedence** *new-precedence*}

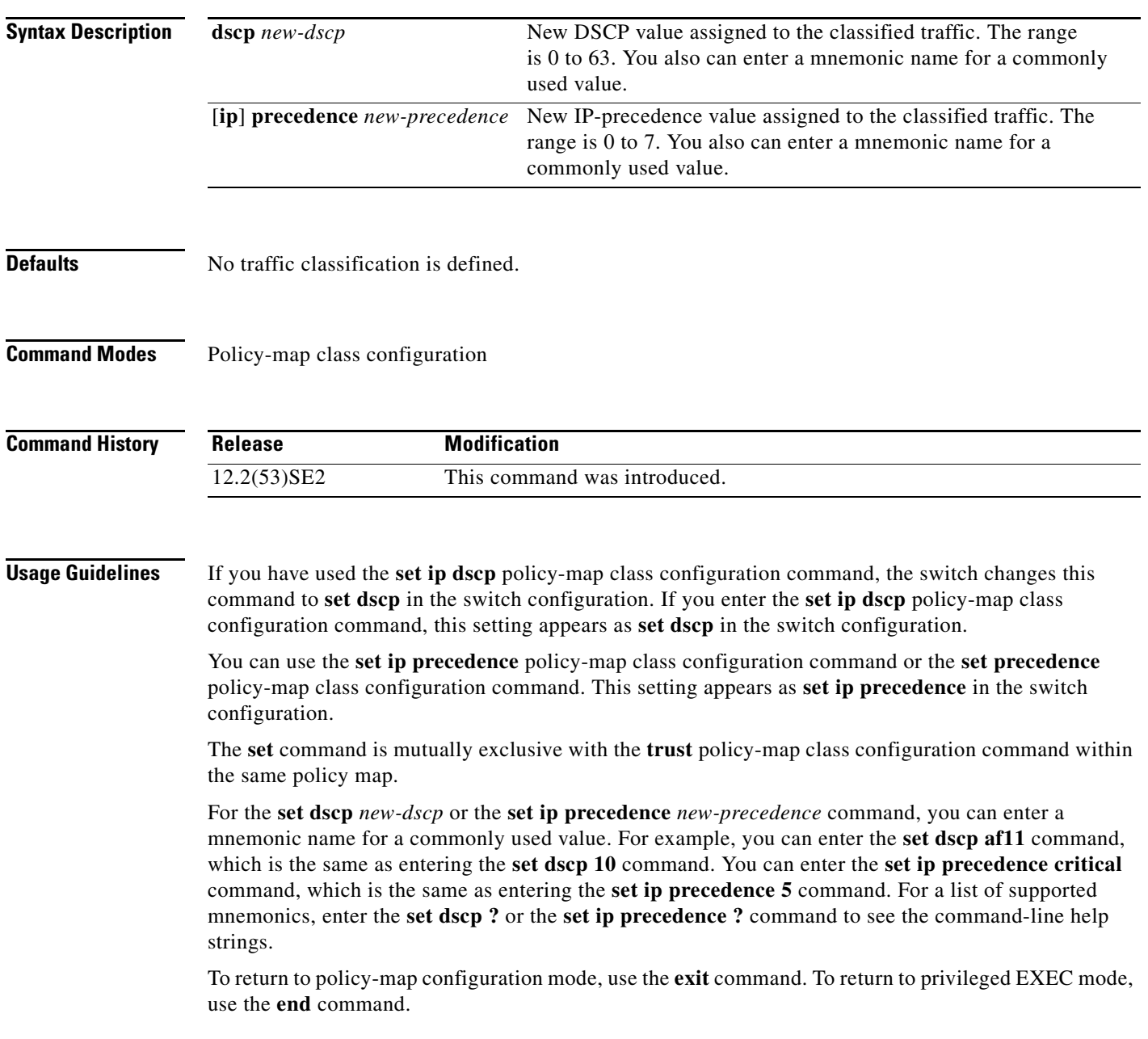

### **set**

**Examples** This example shows how to assign DSCP 10 to all FTP traffic without any policers:

```
Switch(config)# policy-map policy_ftp
Switch(config-pmap)# class ftp_class
Switch(config-pmap-c)# set dscp 10
Switch(config-pmap)# exit
```
You can verify your settings by entering the **show policy-map** privileged EXEC command.

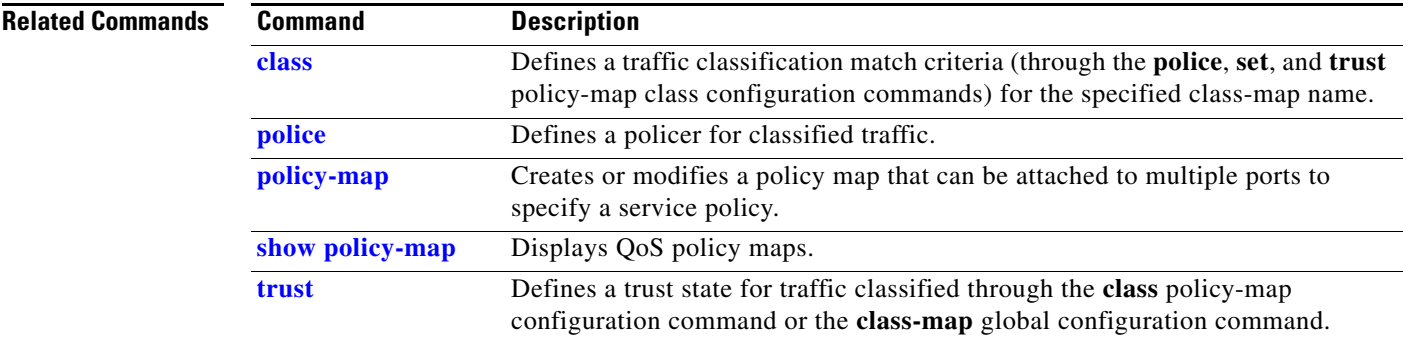

## **setup**

Use the **setup** privileged EXEC command to configure the switch with its initial configuration. **setup Syntax Description** This command has no arguments or keywords. **Command Modes** Privileged EXEC **Command History Usage Guidelines** When you use the **setup** command, make sure that you have this information: **•** IP address and network mask **•** Password strategy for your environment **•** Whether the switch will be used as the cluster command switch and the cluster name When you enter the **setup** command, an interactive dialog, called the System Configuration Dialog, appears. It guides you through the configuration process and prompts you for information. The values shown in brackets next to each prompt are the default values last set by using either the **setup** command facility or the **configure** privileged EXEC command. Help text is provided for each prompt. To access help text, press the question mark (**?**) key at a prompt. To return to the privileged EXEC prompt without making changes and without running through the entire System Configuration Dialog, press **Ctrl-C**. When you complete your changes, the setup program shows you the configuration command script that was created during the setup session. You can save the configuration in NVRAM or return to the setup program or the command-line prompt without saving it. **Examples** This is an example of output from the **setup** command: Switch# **setup** --- System Configuration Dialog --- Continue with configuration dialog? [yes/no]: **yes** At any point you may enter a question mark '?' for help. Use ctrl-c to abort configuration dialog at any prompt. Default settings are in square brackets '[]'. Basic management setup configures only enough connectivity for management of the system, extended setup will ask you to configure each interface on the system. **Release Modification** 12.2(53)SE2 This command was introduced.

 $\mathbf I$ 

```
Would you like to enter basic management setup? [yes/no]: yes
Configuring global parameters:
Enter host name [Switch]:host-name
  The enable secret is a password used to protect access to
  privileged EXEC and configuration modes. This password, after
  entered, becomes encrypted in the configuration.
  Enter enable secret: enable-secret-password
  The enable password is used when you do not specify an
  enable secret password, with some older software versions, and
  some boot images.
  Enter enable password: enable-password
  The virtual terminal password is used to protect
  access to the router over a network interface.
  Enter virtual terminal password: terminal-password
  Configure SNMP Network Management? [no]: yes
  Community string [public]: 
Current interface summary
Any interface listed with OK? value "NO" does not have a valid configuration
Interface IP-Address OK? Method Status Protocol
Vlan1 172.20.135.202 YES NVRAM up up up
GigabitEthernet6/0/1 unassigned YES unset up up up
GigabitEthernet6/0/2 unassigned YES unset up down
<output truncated>
Port-channel1 unassigned YES unset up down
Enter interface name used to connect to the
management network from the above interface summary: vlan1
Configuring interface vlan1:
Configure IP on this interface? [yes]: yes
IP address for this interface: ip_address
Subnet mask for this interface [255.0.0.0]: subnet_mask
Would you like to enable as a cluster command switch? [yes/no]: yes
Enter cluster name: cluster-name
The following configuration command script was created:
hostname host-name
enable secret 5 $1$LiBw$0Xc1wyT.PXPkuhFwqyhVi0
enable password enable-password
line vty 0 15
password terminal-password
snmp-server community public
!
no ip routing
!
interface GigabitEthernet6/0/1
no ip address
!
interface GigabitEthernet6/0/2
no ip address
```
! cluster enable *cluster-name* ! end Use this configuration? [yes/no]: **yes** ! [0] Go to the IOS command prompt without saving this config. [1] Return back to the setup without saving this config. [2] Save this configuration to nvram and exit. Enter your selection [2]:

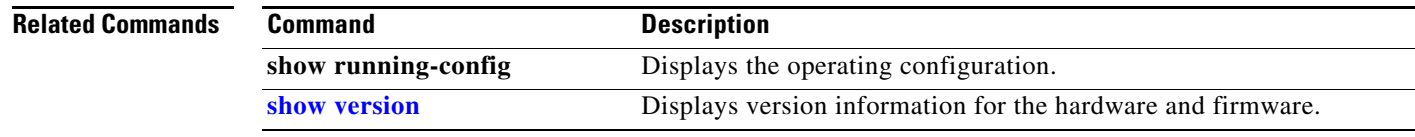

### **setup express**

Use the **setup express** global configuration command to enable Express Setup mode on the switch stack or on a standalone switch. Use the **no** form of this command to disable Express Setup mode.

**setup express**

**no setup express**

- **Syntax Description** This command has no arguments or keywords.
- **Defaults** Express Setup is enabled.
- **Command Modes** Global configuration

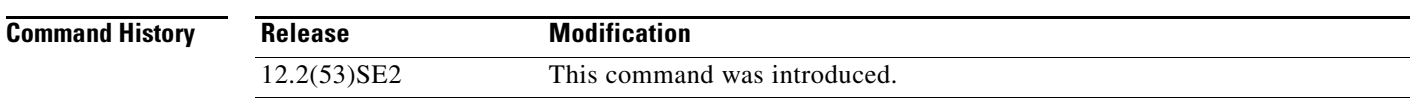

**Usage Guidelines** When Express Setup is enabled on a new (unconfigured) switch, pressing the Mode button for 2 seconds activates Express Setup. You can access the switch through an Ethernet port by using the IP address 10.0.0.1 and then can configure the switch with the web-based Express Setup program or the command-line interface (CLI)-based setup program.

> When you press the Mode button for 2 seconds on a configured switch, the LEDs above the Mode button start blinking. If you press the Mode button for a total of 10 seconds, the switch configuration is deleted, and the switch reboots. The switch can then be configured like a new switch, either through the web-based Express Setup program or the CLI-based setup program.

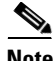

**Note** As soon as you make any change to the switch configuration (including entering *no* at the beginning of the CLI-based setup program), configuration by Express Setup is no longer available. You can only run Express Setup again by pressing the Mode button for 10 seconds. This deletes the switch configuration and reboots the switch.

If Express Setup is active on the switch, entering the **write memory** or **copy running-configuration startup-configuration** privileged EXEC commands deactivates Express Setup. The IP address 10.0.0.1 is no longer valid on the switch, and your connection using this IP address ends.

The primary purpose of the **no setup express** command is to prevent someone from deleting the switch configuration by pressing the Mode button for 10 seconds.

п

**Examples** This example shows how to enable Express Setup mode:

Switch(config)# **setup express**

You can verify that Express Setup mode is enabled by pressing the Mode button:

- **•** On an unconfigured switch, the LEDs above the Mode button turn solid green after 3 seconds.
- **•** On a configured switch, the mode LEDs begin blinking after 2 seconds and turn solid green after 10 seconds.

⁄≬∖

**Caution** If you *hold* the Mode button down for a total of 10 seconds, the configuration is deleted, and the switch reboots.

This example shows how to disable Express Setup mode:

Switch(config)# **no setup express**

You can verify that Express Setup mode is disabled by pressing the Mode button. The mode LEDs do not turn solid green *or* begin blinking green if Express Setup mode is not enabled on the switch.

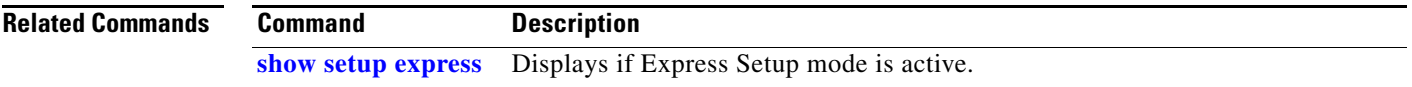

 $\mathbf l$ 

# **show access-lists**

Use the **show access-lists** privileged EXEC command to display access control lists (ACLs) configured on the switch.

**show access-lists** [*name* | *number* | **hardware counters | ipc**]

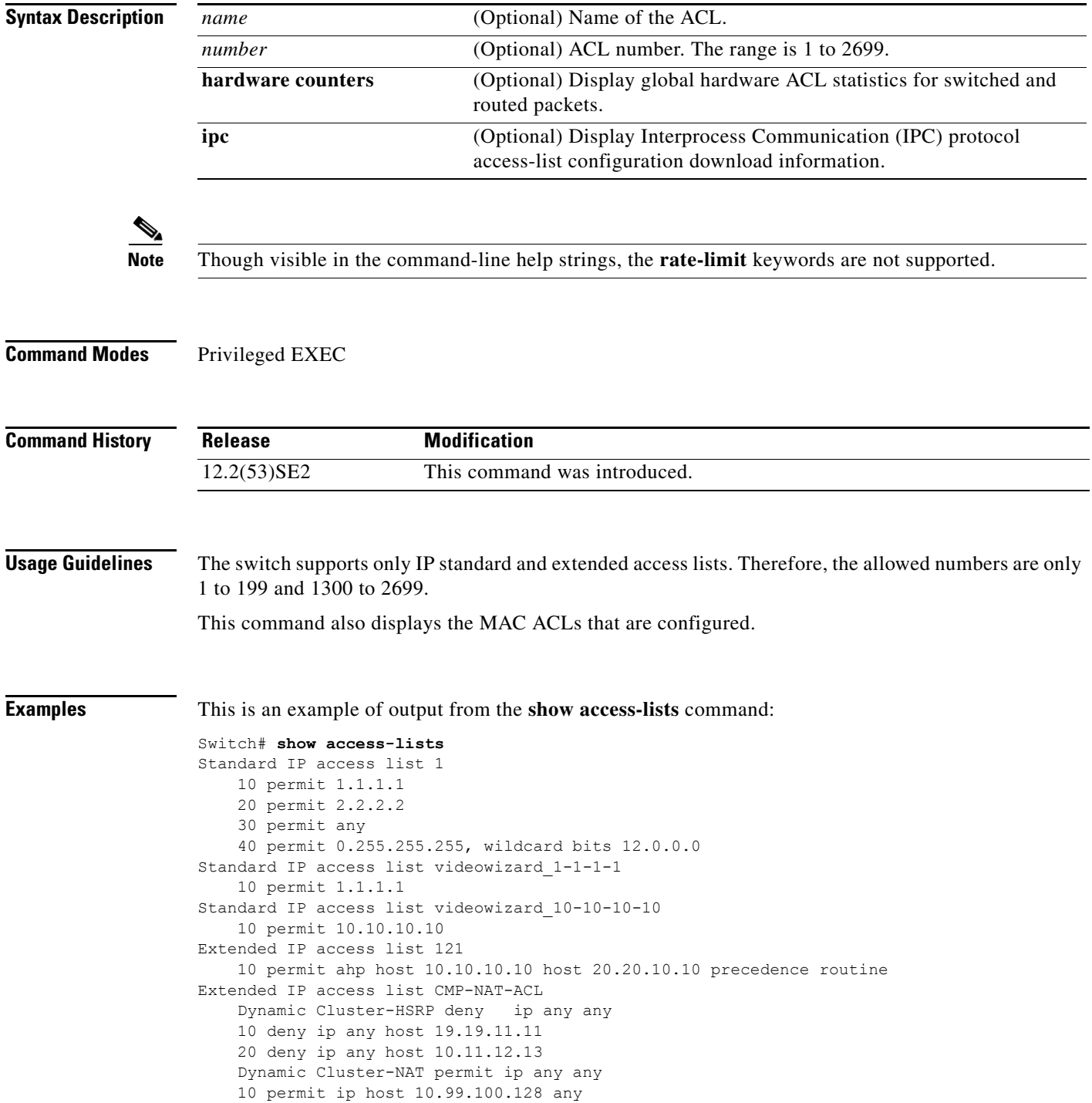

 20 permit ip host 10.46.22.128 any 30 permit ip host 10.45.101.64 any 40 permit ip host 10.45.20.64 any 50 permit ip host 10.213.43.128 any 60 permit ip host 10.91.28.64 any 70 permit ip host 10.99.75.128 any 80 permit ip host 10.38.49.0 any

This is an example of output from the **show access-lists hardware counters** command:

```
Switch# show access-lists hardware counters
L2 ACL INPUT Statistics
    Drop: All frame count: 855
    Drop: All bytes count: 94143
     Drop And Log: All frame count: 0
    Drop And Log: All bytes count: 0
     Bridge Only: All frame count: 0
     Bridge Only: All bytes count: 0
     Bridge Only And Log: All frame count: 0
     Bridge Only And Log: All bytes count: 0
     Forwarding To CPU: All frame count: 0
     Forwarding To CPU: All bytes count: 0
     Forwarded: All frame count: 2121
     Forwarded: All bytes count: 180762
     Forwarded And Log: All frame count: 0
     Forwarded And Log: All bytes count: 0
 L3 ACL INPUT Statistics
    Drop: All frame count: 0
    Drop: All bytes count: 0
     Drop And Log: All frame count: 0
    Drop And Log: All bytes count: 0
     Bridge Only: All frame count: 0
     Bridge Only: All bytes count: 0
     Bridge Only And Log: All frame count: 0
     Bridge Only And Log: All bytes count: 0
     Forwarding To CPU: All frame count: 0
     Forwarding To CPU: All bytes count: 0
     Forwarded: All frame count: 13586
     Forwarded: All bytes count: 1236182
     Forwarded And Log: All frame count: 0
     Forwarded And Log: All bytes count: 0
```
 $\overline{\phantom{a}}$ 

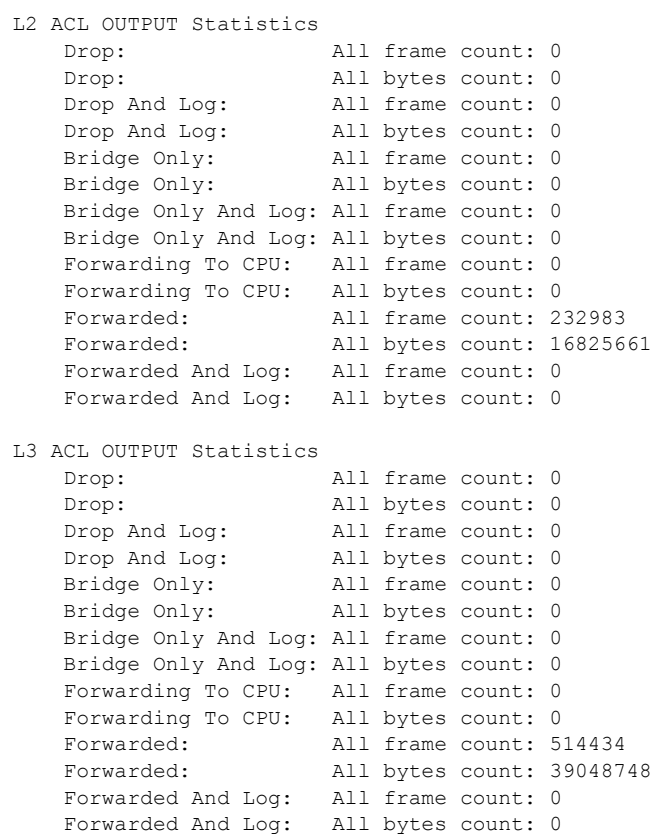

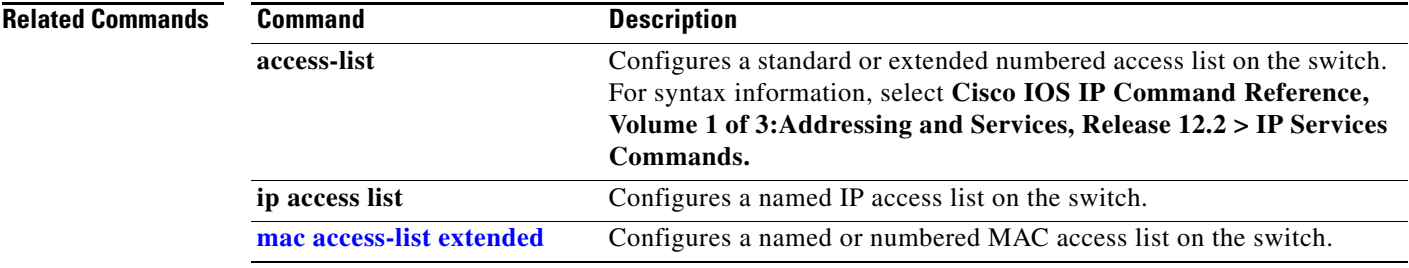

 $\blacksquare$
**The Contract of the Contract of the Contract of the Contract of the Contract of the Contract of the Contract of the Contract of the Contract of the Contract of the Contract of the Contract of the Contract of the Contract** 

## **show archive status**

Use the **show archive status** privileged EXEC command to display the status of a new image being downloaded to a switch with the HTTP or the TFTP protocol.

**show archive status** 

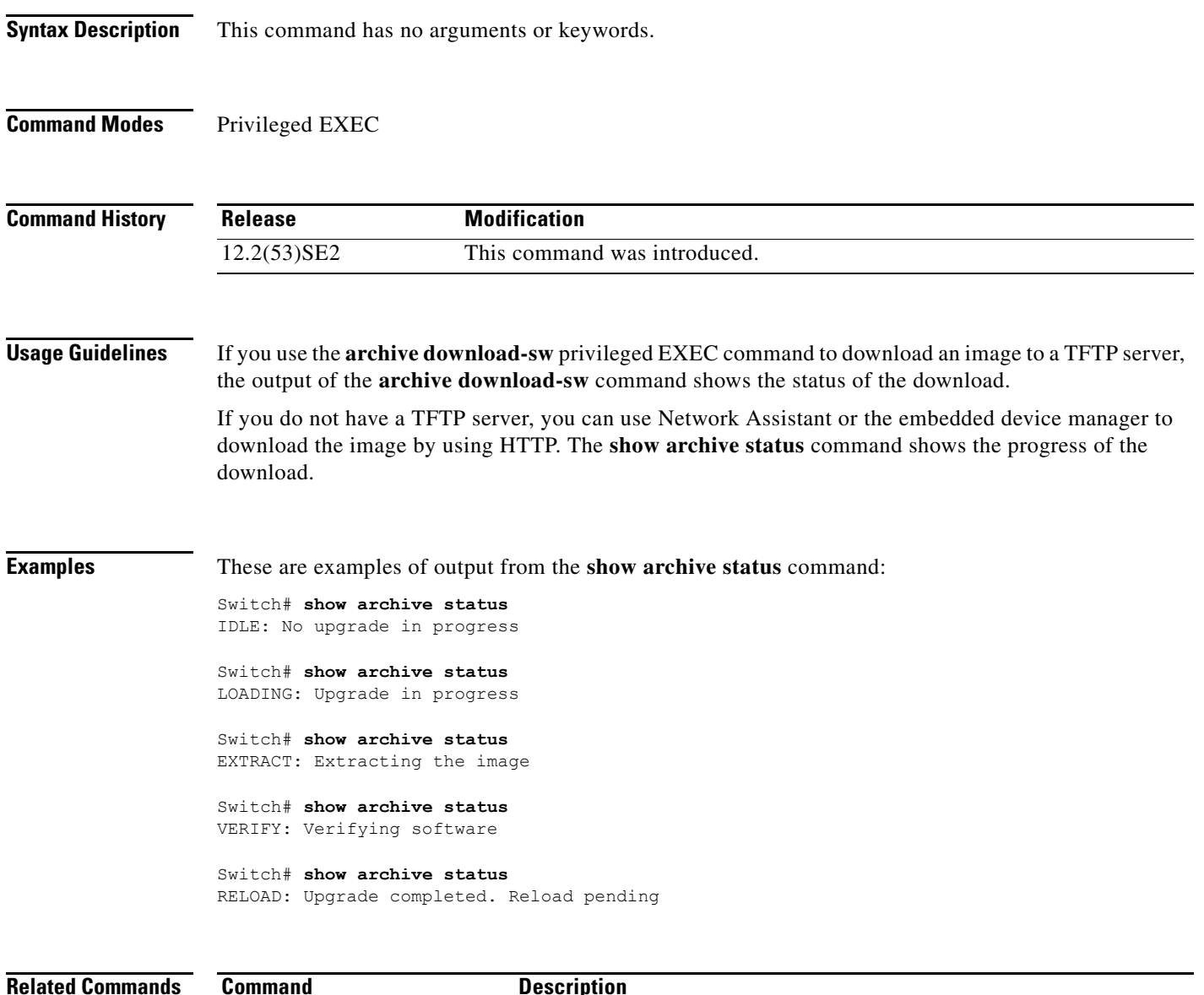

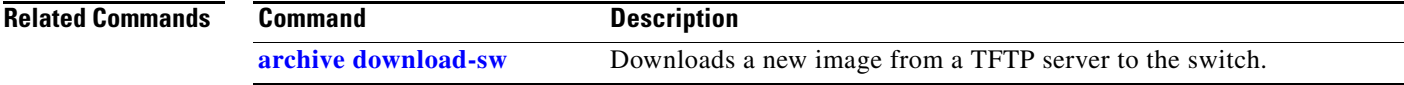

### **show arp access-list**

Use the **show arp access-list** user EXEC command to display detailed information about Address Resolution Protocol (ARP) access control (lists).

**show arp access-list** [*acl-name*]

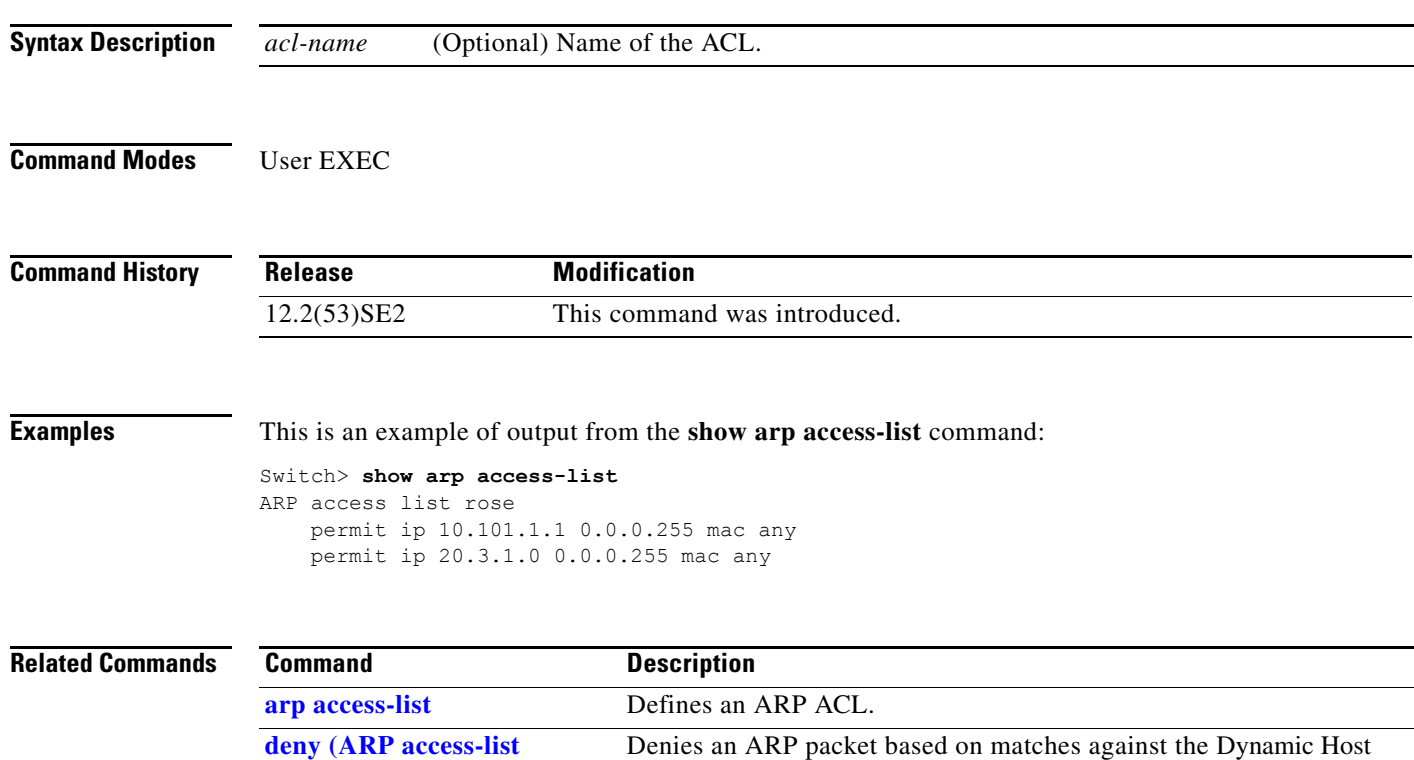

static IP address.

**Catalyst 3750-X and 3560-X Switches Command Reference**

**[configuration\)](#page-158-0)**

**[configuration\)](#page-474-0)**

**[permit \(ARP access-list](#page-474-0)** 

Configuration Protocol (DHCP) bindings. **[ip arp inspection filter vlan](#page-258-0)** Permits ARP requests and responses from a host configured with a

Permits an ARP packet based on matches against the DHCP bindings.

## **show authentication**

Use the **show authentication** command (in either user EXEC or privileged EXEC mode) to display information about authentication manager events on the switch.

**show authentication {interface** *interface-id* **| registrations | sessions [session-id** *session-id***] [handle** *handle***] [interface** *interface-id***] [mac** *mac***] [method** *method***] | statistics [summary]}**

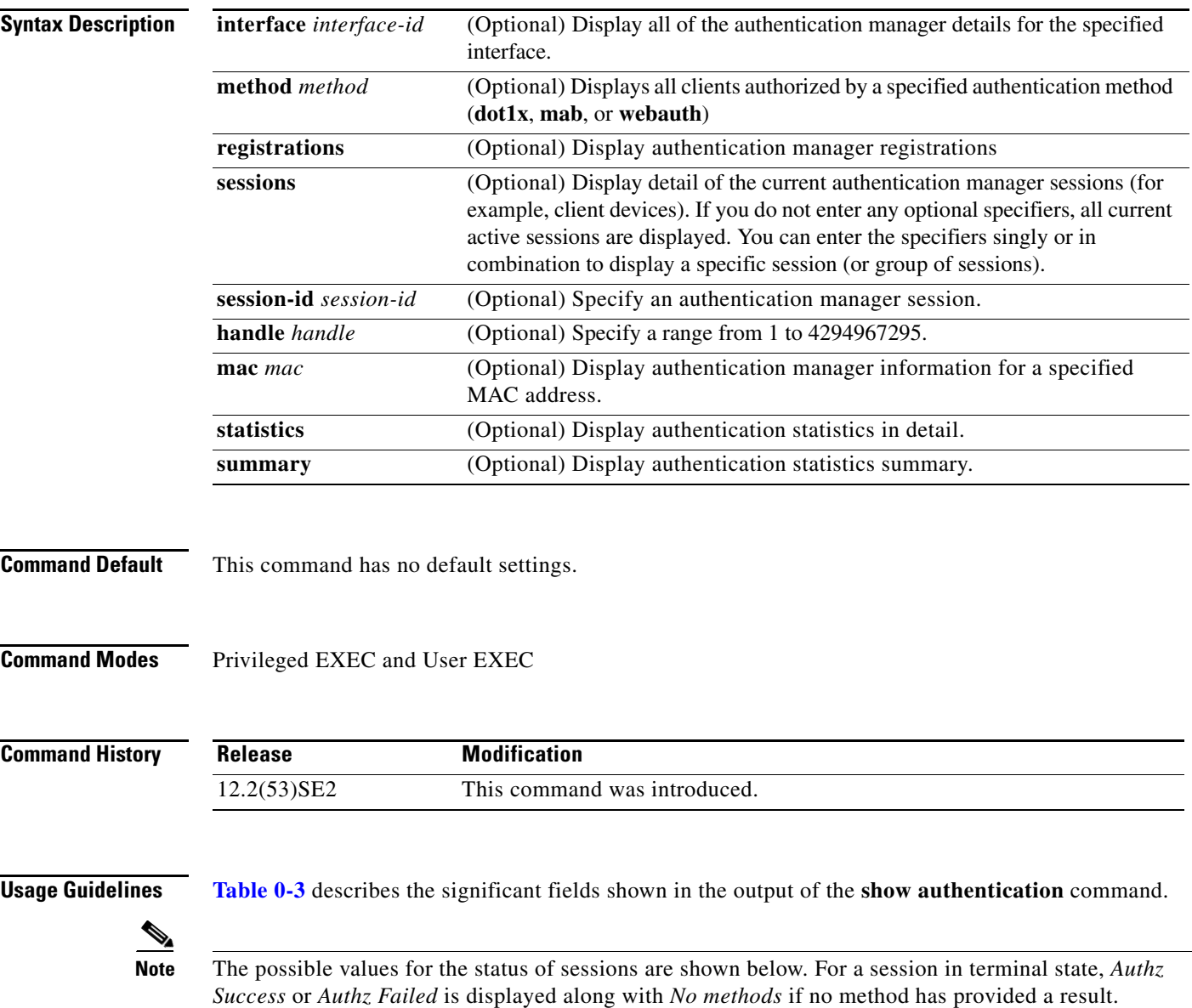

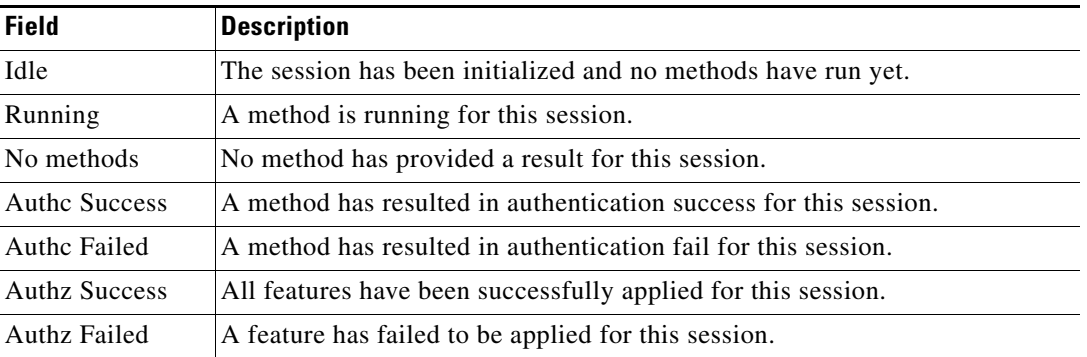

<span id="page-579-0"></span>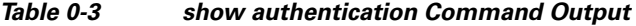

**[Table 0-4](#page-579-1)** lists the possible values for the state of methods. For a session in a terminal state, *Authc Success*, *Authc Failed*, or *Failed over* are displayed. *Failed over* means that an authentication method ran and then failed over to the next method, which did not provide a result. *Not run* appears for sessions that synchronized on standby.

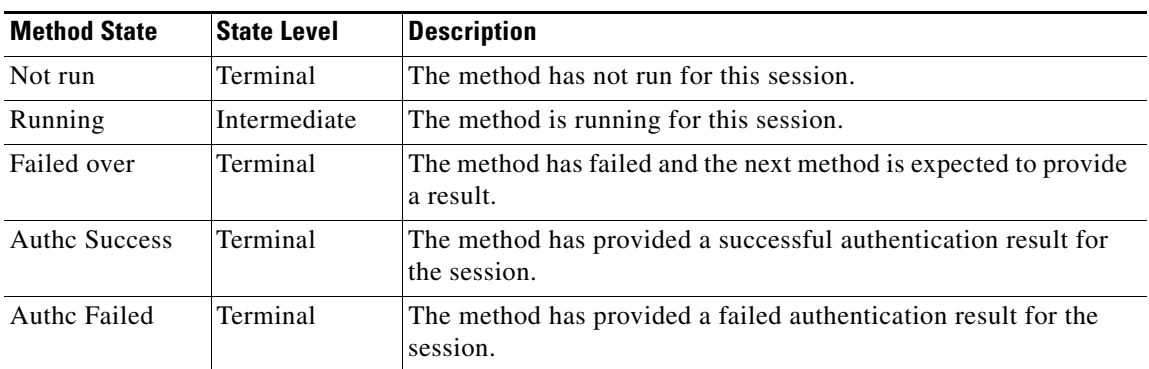

#### <span id="page-579-1"></span>*Table 0-4 State Method Values*

The output of the **show authentications sessions interface** command shows fields for *Security Policy*  and *Security Status*. These fields apply only if Media Access Control Security (MACsec) is supported and enabled.

**Examples** This is an example the **show authentication registrations** command:

```
Switch# show authentication registrations
Auth Methods registered with the Auth Manager:
Handle Priority Name
3 0 dot1x
2 1 mab
1 2 webauth
```
The is an example of the **show authentication interface** *interface-id* command:

```
Switch# show authentication interface gigabitethernet1/23
Client list:
MAC Address Domain Status Handle Interface
000e.84af.59bd DATA Authz Success 0xE0000000 GigabitEthernet1/0/23
Available methods list:
Handle Priority Name
```

```
3 0 dot1x
Runnable methods list:
Handle Priority Name
3 0 dot1x
```
This is an example of the **show authentication sessions** command:

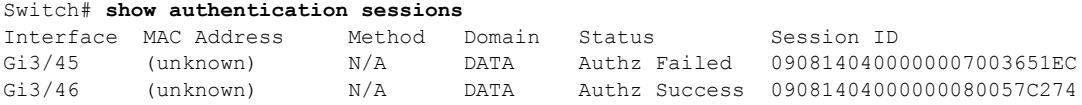

This is an example of the **show authentication sessions** command for a specified interface:

```
Switch# show authentication sessions int gi 3/46
            Interface: GigabitEthernet3/46
          MAC Address: Unknown
            IP Address: Unknown
               Status: Authz Success
               Domain: DATA
       Oper host mode: multi-host
      Oper control dir: both
        Authorized By: Guest Vlan
          Vlan Policy: 4094
      Session timeout: N/A
         Idle timeout: N/A
     Common Session ID: 09081404000000080057C274
      Acct Session ID: 0x0000000A
               Handle: 0xCC000008
Runnable methods list:
       Method State
        dot1x Failed over
```
This is an example of the **show authentication sessions** command for a specified MAC address:

```
Switch# show authentication sessions mac 000e.84af.59bd
Interface: GigabitEthernet1/23
MAC Address: 000e.84af.59bd
Status: Authz Success
Domain: DATA
Oper host mode: single-host
Authorized By: Authentication Server
Vlan Policy: 10
Handle: 0xE0000000
Runnable methods list:
Method State
dot1x Authc Success
```
This is an example of the **show authentication session method** command for a specified method:

```
Switch# show authentication sessions method mab
No Auth Manager contexts match supplied criteria
Switch# show authentication sessions method dot1x
MAC Address Domain Status Handle Interface
000e.84af.59bd DATA Authz Success 0xE0000000 GigabitEthernet1/23
```
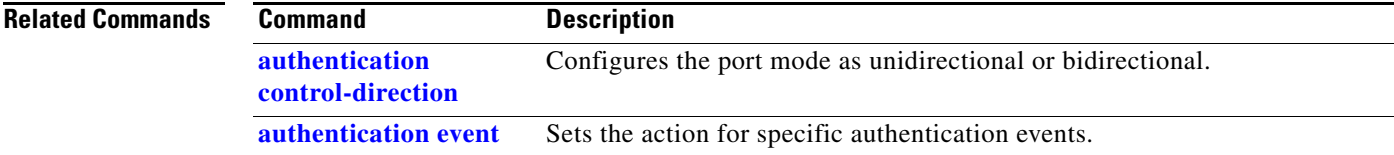

 $\overline{\phantom{a}}$ 

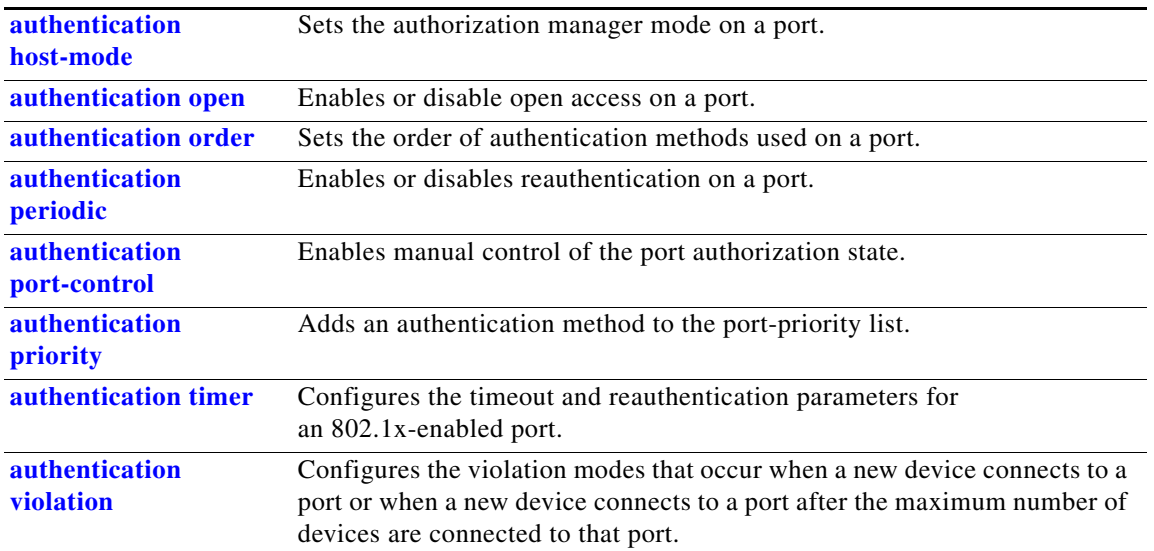

### **show auto qos**

Use the **show auto qos** user EXEC command to display the quality of service (QoS) commands entered on the interfaces on which automatic QoS (auto-QoS) is enabled.

**show auto qos** [**interface** [*interface-id*]]

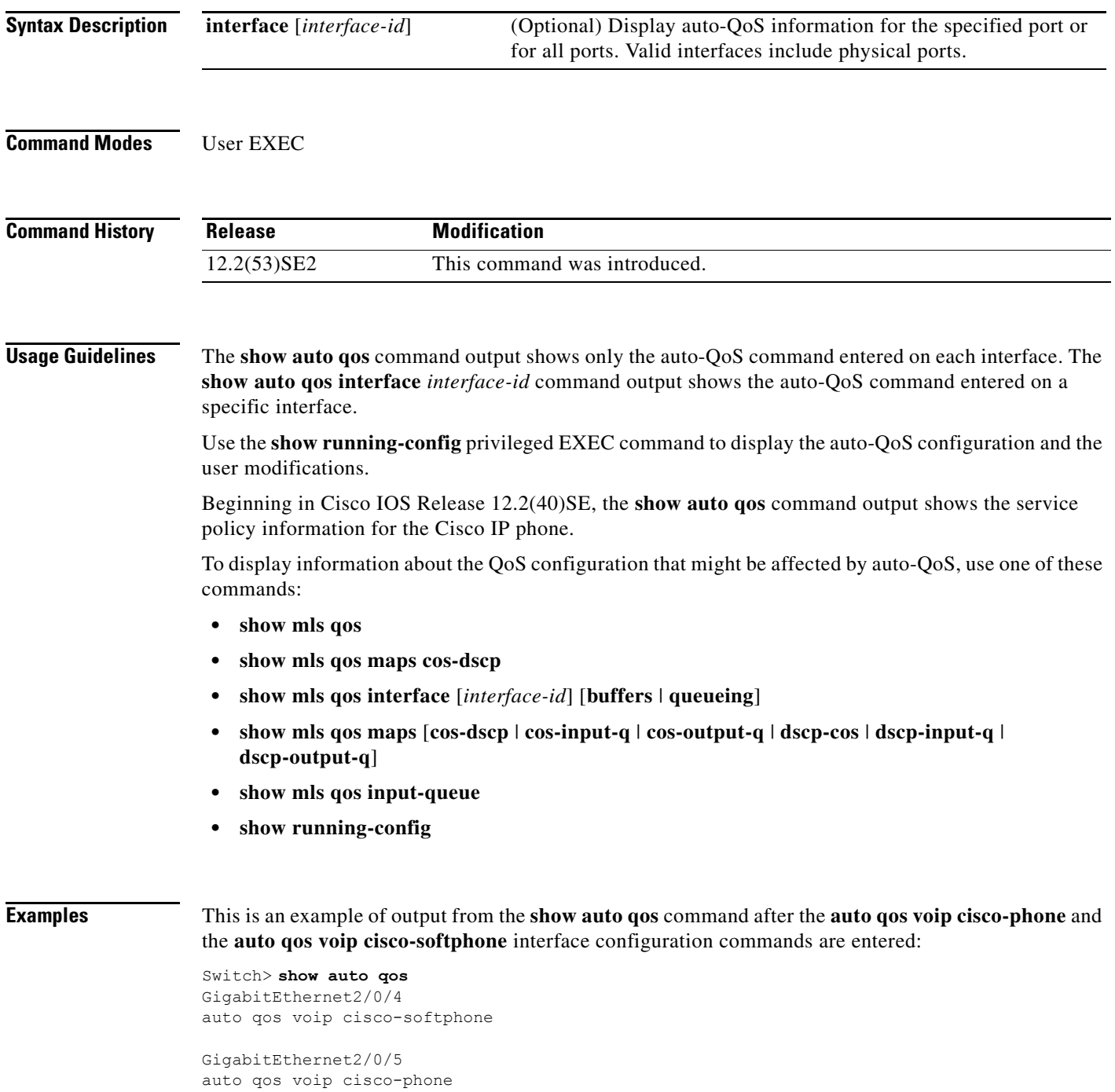

GigabitEthernet2/0/6 auto qos voip cisco-phone

This is an example of output from the **show auto qos interface** *interface-id* command when the **auto qos voip cisco-phone** interface configuration command is entered:

Switch> **show auto qos interface gigabitethernet 2/0/5** GigabitEthernet2/0/5 auto qos voip cisco-phone

This is an example of output from the **show running-config** privileged EXEC command when the **auto qos voip cisco-phone** and the **auto qos voip cisco-softphone** interface configuration commands are entered:

```
Switch# show running-config
Building configuration...
...
mls qos map policed-dscp 24 26 46 to 0
mls qos map cos-dscp 0 8 16 26 32 46 48 56
mls qos srr-queue input bandwidth 90 10
mls qos srr-queue input threshold 1 8 16
mls qos srr-queue input threshold 2 34 66
mls qos srr-queue input buffers 67 33
mls qos srr-queue input cos-map queue 1 threshold 2 1
mls qos srr-queue input cos-map queue 1 threshold 3 0
mls qos srr-queue input cos-map queue 2 threshold 1 2
mls qos srr-queue input cos-map queue 2 threshold 2 4 6 7
mls qos srr-queue input cos-map queue 2 threshold 3 3 5
mls qos srr-queue input dscp-map queue 1 threshold 2 9 10 11 12 13 14 15
mls qos srr-queue input dscp-map queue 1 threshold 3 0 1 2 3 4 5 6 7
mls qos srr-queue input dscp-map queue 1 threshold 3 32
mls qos srr-queue input dscp-map queue 2 threshold 1 16 17 18 19 20 21 22 23
mls qos srr-queue input dscp-map queue 2 threshold 2 33 34 35 36 37 38 39 48
mls qos srr-queue input dscp-map queue 2 threshold 2 49 50 51 52 53 54 55 56
mls qos srr-queue input dscp-map queue 2 threshold 2 57 58 59 60 61 62 63
mls qos srr-queue input dscp-map queue 2 threshold 3 24 25 26 27 28 29 30 31
mls qos srr-queue input dscp-map queue 2 threshold 3 40 41 42 43 44 45 46 47
mls qos srr-queue output cos-map queue 1 threshold 3 5
mls qos srr-queue output cos-map queue 2 threshold 3 3 6 7
mls qos srr-queue output cos-map queue 3 threshold 3 2 4
mls qos srr-queue output cos-map queue 4 threshold 2 1
mls qos srr-queue output cos-map queue 4 threshold 3 0
mls qos srr-queue output dscp-map queue 1 threshold 3 40 41 42 43 44 45 46 47
mls qos srr-queue output dscp-map queue 2 threshold 3 24 25 26 27 28 29 30 31
mls qos srr-queue output dscp-map queue 2 threshold 3 48 49 50 51 52 53 54 55
mls qos srr-queue output dscp-map queue 2 threshold 3 56 57 58 59 60 61 62 63
mls qos srr-queue output dscp-map queue 3 threshold 3 16 17 18 19 20 21 22 23
mls qos srr-queue output dscp-map queue 3 threshold 3 32 33 34 35 36 37 38 39
mls qos srr-queue output dscp-map queue 4 threshold 1 8
mls qos srr-queue output dscp-map queue 4 threshold 2 9 10 11 12 13 14 15
mls qos srr-queue output dscp-map queue 4 threshold 3 0 1 2 3 4 5 6 7
mls qos queue-set output 1 threshold 1 100 100 100 100
mls qos queue-set output 1 threshold 2 75 75 75 250
mls qos queue-set output 1 threshold 3 75 150 100 300
mls qos queue-set output 1 threshold 4 50 100 75 400
mls qos queue-set output 2 threshold 1 100 100 100 100
mls qos queue-set output 2 threshold 2 35 35 35 35
mls qos queue-set output 2 threshold 3 55 82 100 182
mls qos queue-set output 2 threshold 4 90 250 100 400
mls qos queue-set output 1 buffers 15 20 20 45
mls qos queue-set output 2 buffers 24 20 26 30
mls qos
...
!
```

```
class-map match-all AutoQoS-VoIP-RTP-Trust
  match ip dscp ef
class-map match-all AutoQoS-VoIP-Control-Trust
  match ip dscp cs3 af31
!
policy-map AutoQoS-Police-SoftPhone
  class AutoQoS-VoIP-RTP-Trust
    set dscp ef
     police 320000 8000 exceed-action policed-dscp-transmit
   class AutoQoS-VoIP-Control-Trust
    set dscp cs3
     police 32000 8000 exceed-action policed-dscp-transmit
!
policy-map AutoQoS-Police-CiscoPhone
   class AutoQoS-VoIP-RTP-Trust
   set dscp ef
    police 320000 8000 exceed-action policed-dscp-transmit
   class AutoQoS-VoIP-Control-Trust
    set dscp cs3
     police 32000 8000 exceed-action policed-dscp-transmit
...
!
interface GigabitEthernet2/0/4
 switchport mode access
  switchport port-security maximum 400
 service-policy input AutoQoS-Police-SoftPhone
  speed 100
  duplex half
  srr-queue bandwidth share 10 10 60 20
 priority-queue out
 auto qos voip cisco-softphone
!
interface GigabitEthernet2/0/5
 switchport mode access
 switchport port-security maximum 1999
  speed 100
  duplex full
  srr-queue bandwidth share 10 10 60 20
  priority-queue out
 mls qos trust device cisco-phone
 mls qos trust cos
 auto qos voip cisco-phone
!
interface GigabitEthernet2/0/6
 switchport trunk encapsulation dot1q
  switchport trunk native vlan 2
  switchport mode access
  speed 10
 srr-queue bandwidth share 10 10 60 20
 priority-queue out
 mls qos trust device cisco-phone
 mls qos trust cos
 auto qos voip cisco-phone
!
interface GigabitEthernet4/0/1
 srr-queue bandwidth share 10 10 60 20
 priority-queue out
 mls qos trust device cisco-phone
 mls qos trust cos
 mls qos trust device cisco-phone 
service-policy input AutoQoS-Police-CiscoPhone
<output truncated>
```
This is an example of output from the **show auto qos interface** *interface-id* command when the **auto qos voip cisco-phone** interface configuration command is entered:

```
Switch> show auto qos interface gigabitethernet1/0/2
GigabitEthernet1/0/2
auto qos voip cisco-phone
```
These are examples of output from the **show auto qos** command when auto-QoS is disabled on the switch:

```
Switch> show auto qos
AutoQoS not enabled on any interface
```
These are examples of output from the **show auto qos** i**nterface** *interface-id* command when auto-QoS is disabled on an interface:

Switch> **show auto qos interface gigabitethernet3/0/1** AutoQoS is disabled

#### **Related Commands**

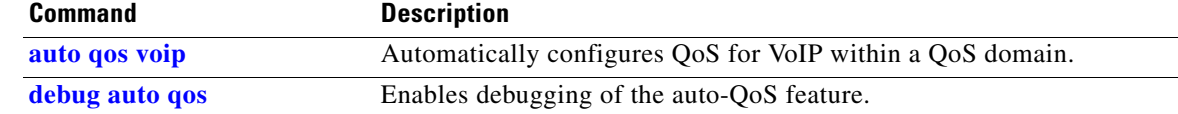

 $\mathbf{I}$ 

## **show boot**

Use the **show boot** privileged EXEC command to display the settings of the boot environment variables.

**show boot**

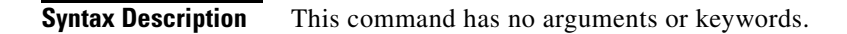

**Command Modes** Privileged EXEC

**Command History Release Modification** 12.2(53)SE2 This command was introduced.

**Examples** This is an example of output from the **show boot** command for all stack members. [Table 0-5](#page-587-0) describes each field in the display. An example image\_name is *c3750x-universal-mz.122-53.SE2*

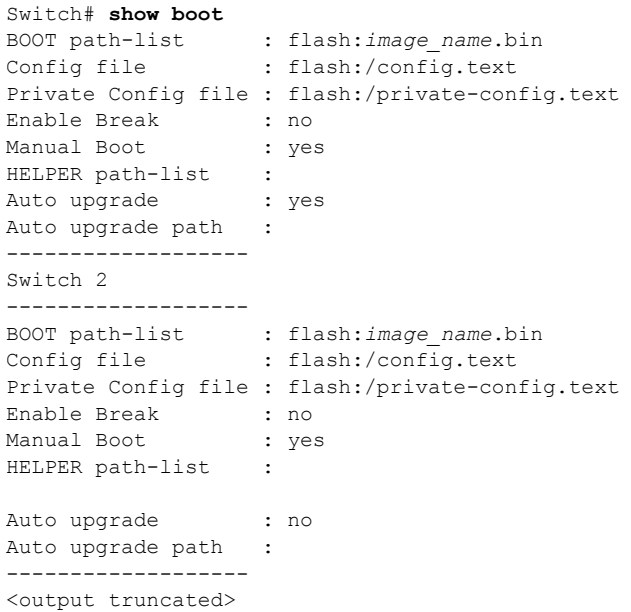

 $\overline{\phantom{a}}$ 

#### <span id="page-587-0"></span>*Table 0-5 show boot Field Descriptions*

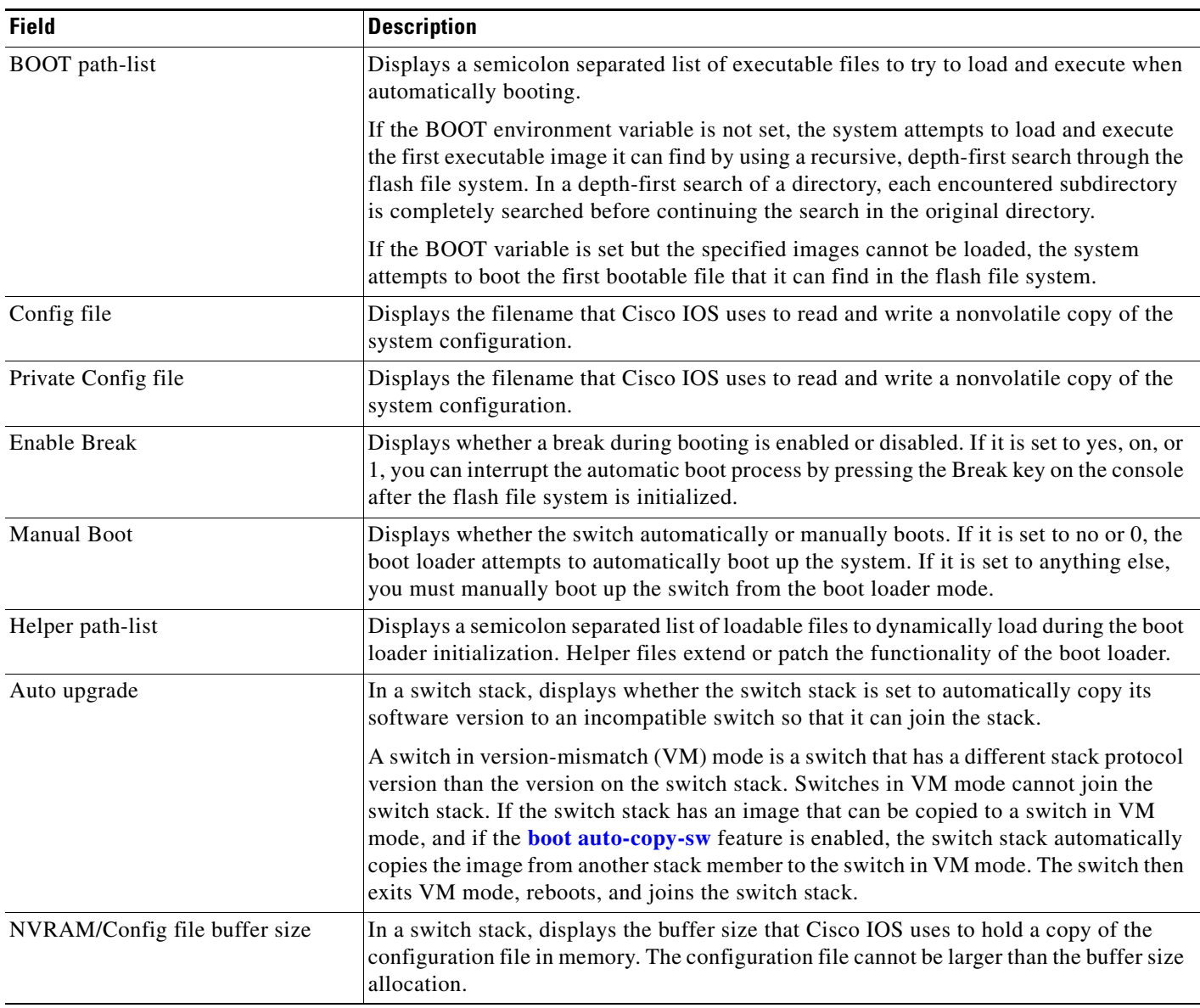

a s

#### **Related Commands Command Description**

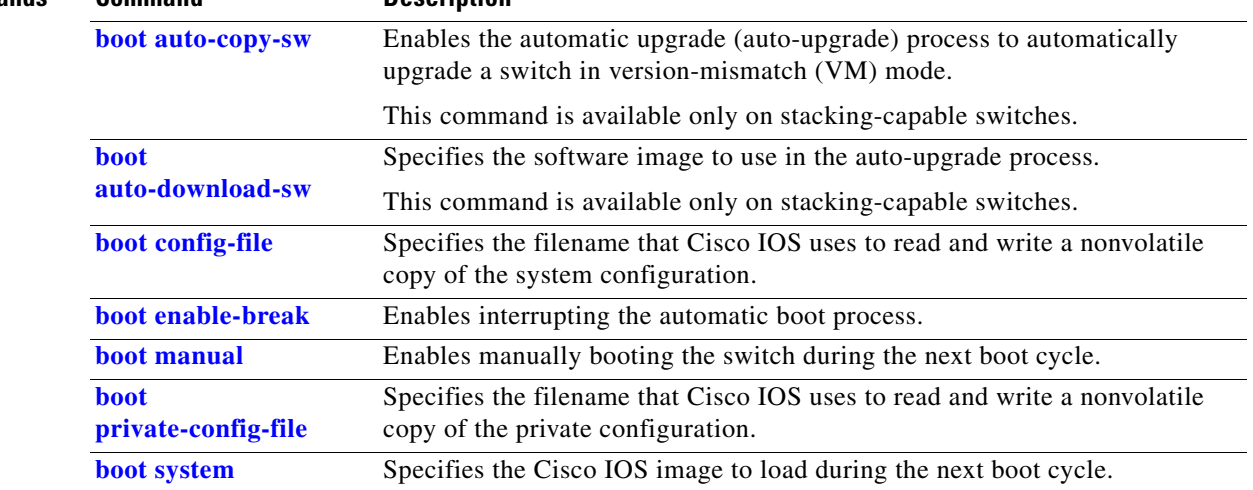

 $\blacksquare$ 

## **show cable-diagnostics tdr**

Use the **show cable-diagnostics tdr** privileged EXEC command to display the Time Domain Reflector (TDR) results.

**show cable-diagnostics tdr interface** *interface-id*

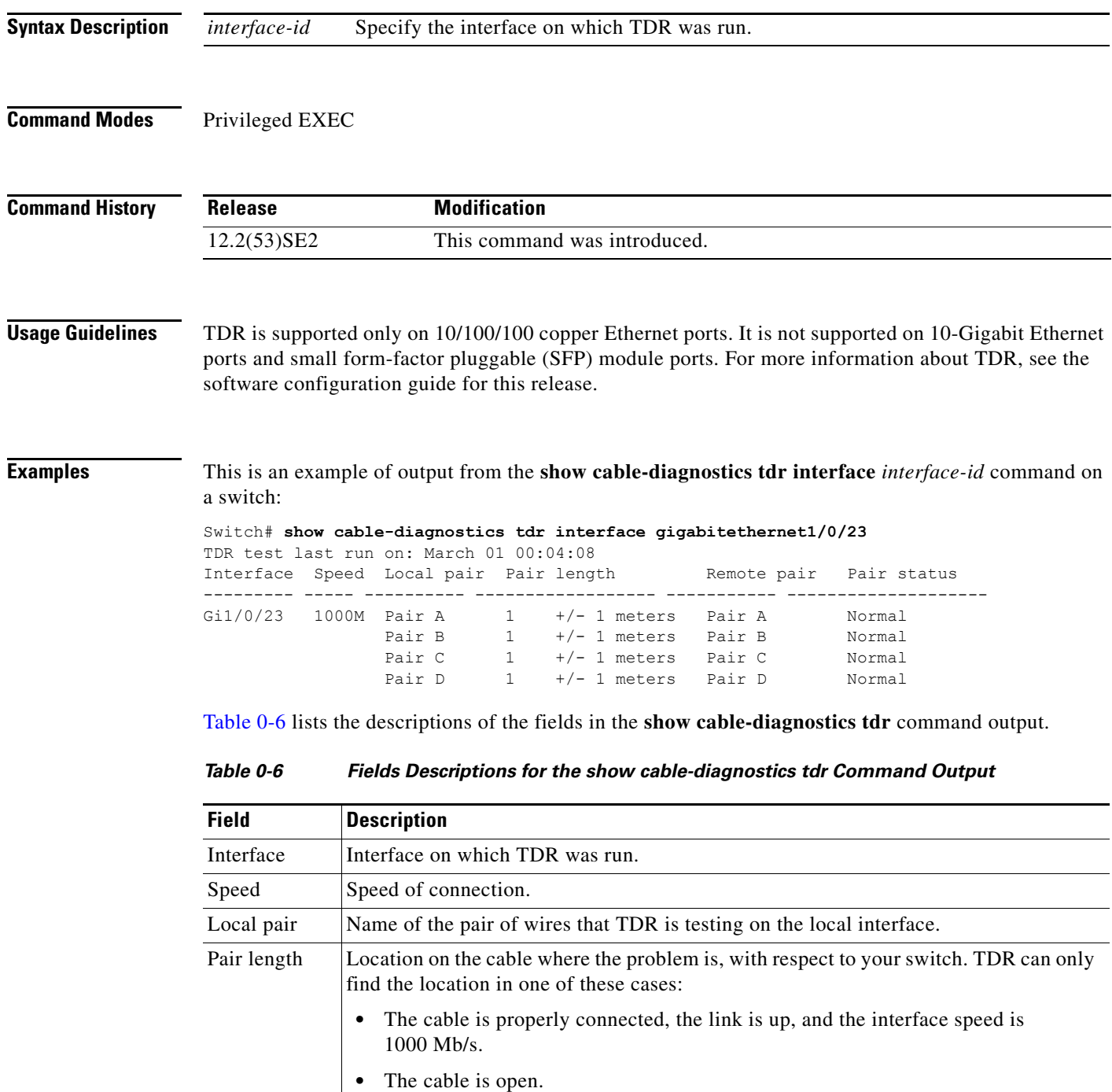

<span id="page-589-0"></span>**•** The cable has a short.

 $\mathbf I$ 

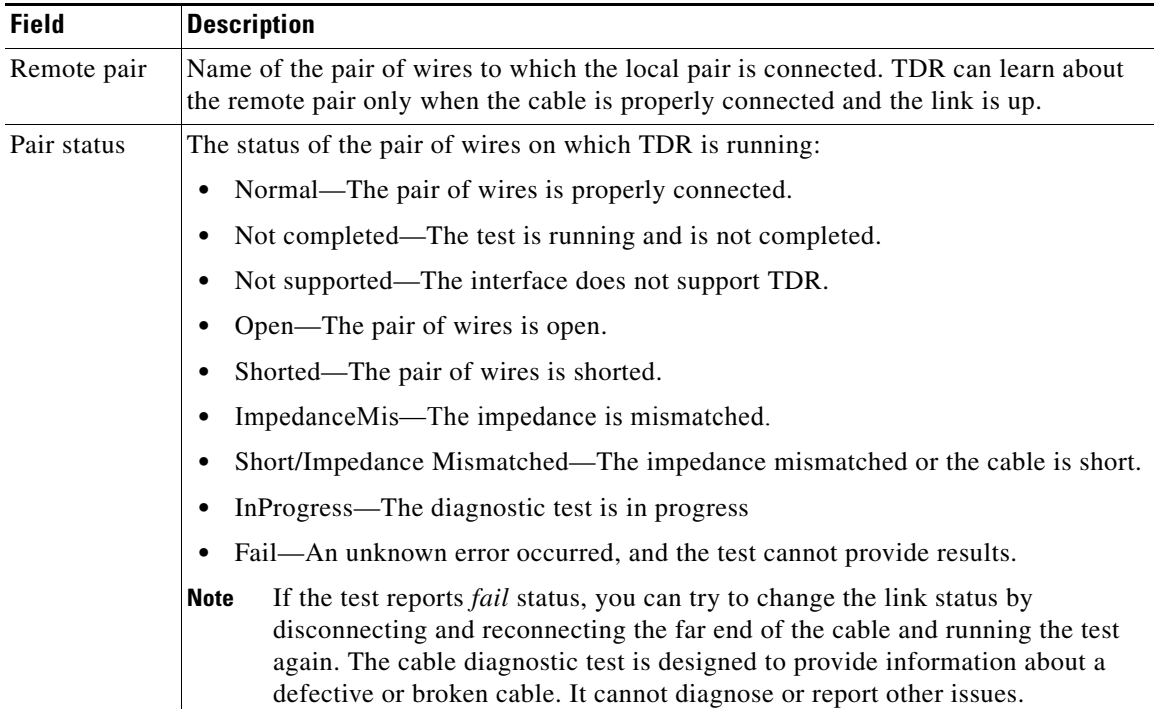

#### *Table 0-6 Fields Descriptions for the show cable-diagnostics tdr Command Output (continued)*

This is an example of output from the **show interface** *interface-id* command when TDR is running:

```
Switch# show interface gigabitethernet1/0/2
gigabitethernet1/0/2 is up, line protocol is up (connected: TDR in Progress)
```
This is an example of output from the **show cable-diagnostics tdr interface** *interface-id* command when TDR is not running:

Switch# **show cable-diagnostics tdr interface gigabitethernet1/0/2** % TDR test was never issued on Gi1/0/2

If an interface does not support TDR, this message appears:

% TDR test is not supported on switch 1

#### **Related Command**

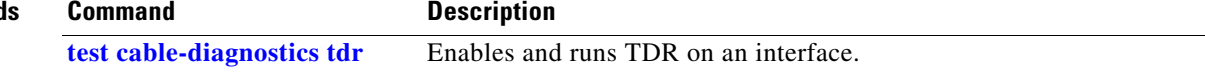

## **show cdp forward**

To display the CDP forwarding table, use the **show cdp forward** user EXEC command.

**show cdp forward** [**entry** | **forward** | **interface** *interface-id* | **neighbor** | **traffic**]

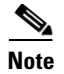

**Note** This command is not supported on switches running the LAN base feature set.

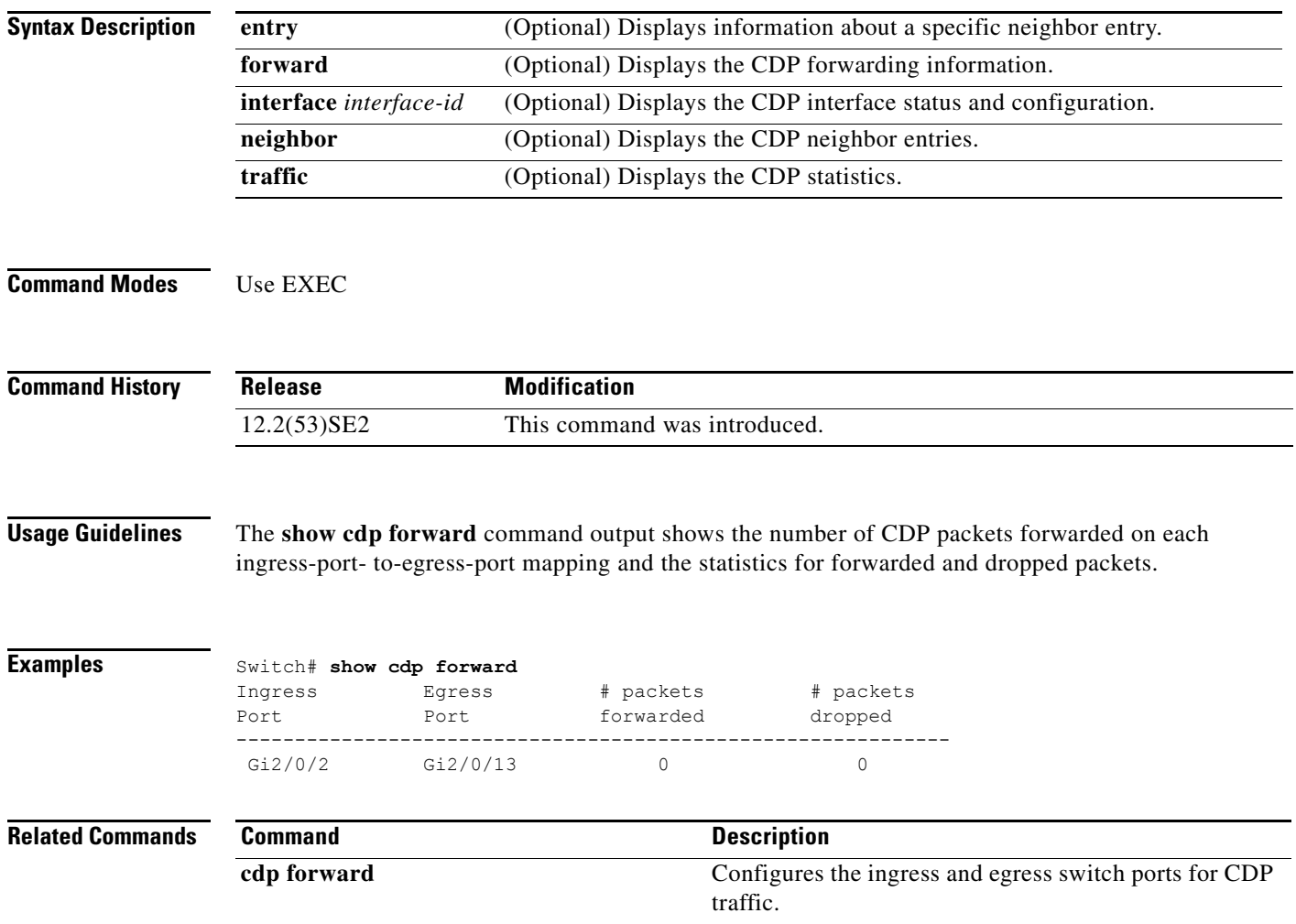

a ka

# **show cisp**

Use the **show cisp** privileged EXEC command to display CISP information for a specified interface.

**show cisp {**[**interface** *interface-id*] | **clients | summary}** 

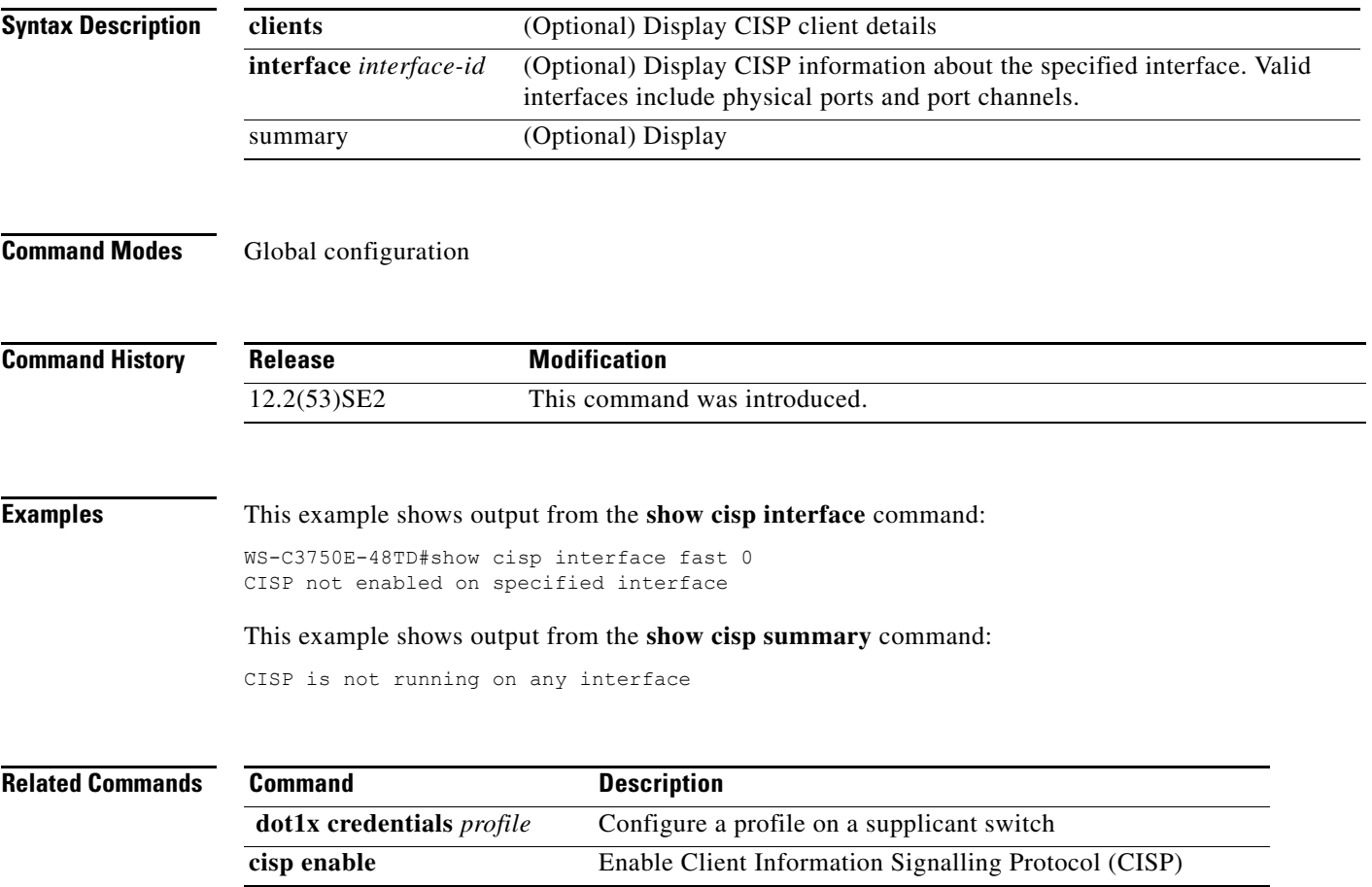

## **show class-map**

Use the **show class-map** user EXEC command to display quality of service (QoS) class maps, which define the match criteria to classify traffic.

**show class-map** [*class-map-name*]

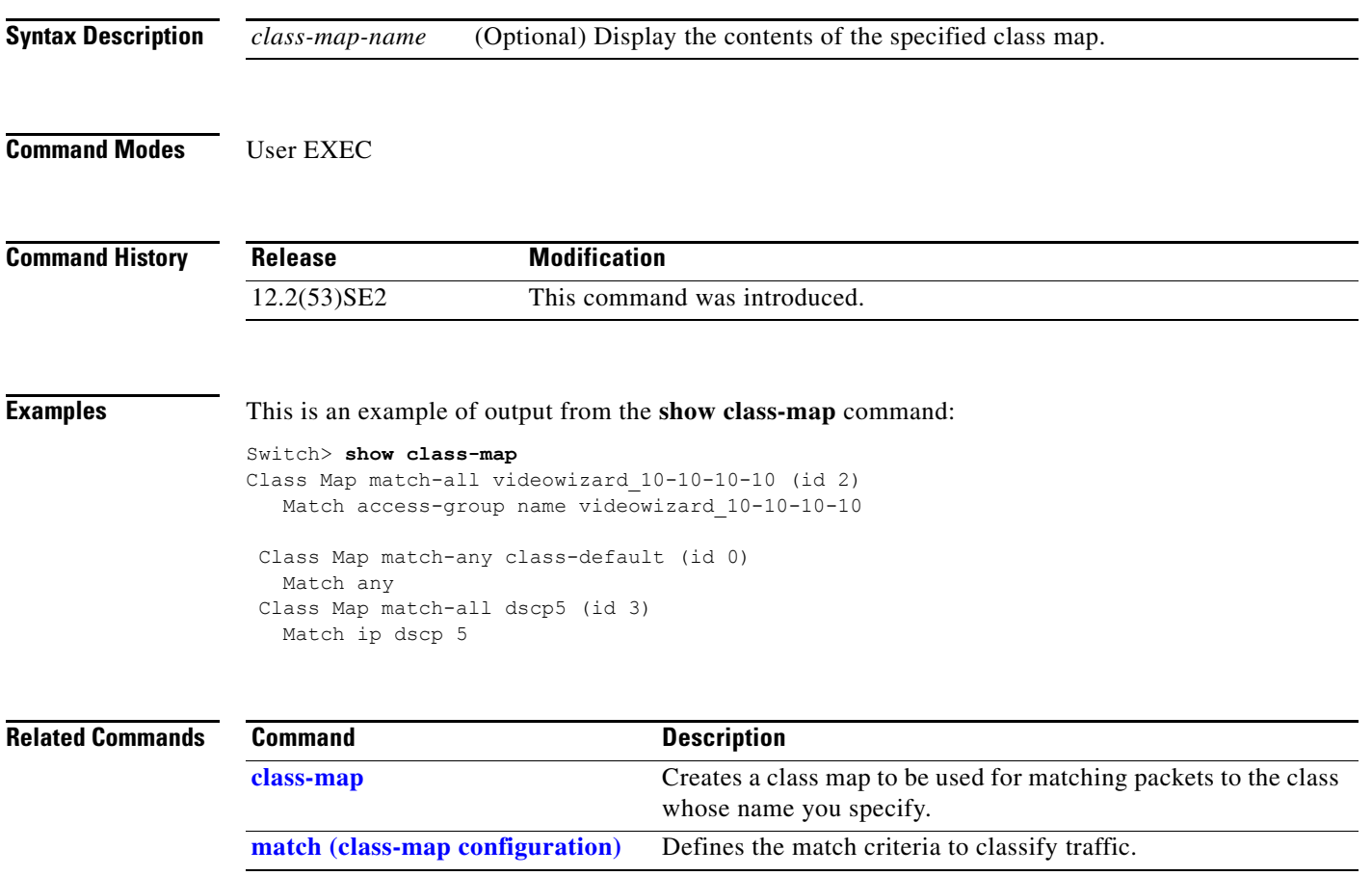

### <span id="page-594-0"></span>**show cluster**

Use the **show cluster** user EXEC command to display the cluster status and a summary of the cluster to which the switch belongs. This command can be entered on the cluster command switch and cluster member switches.

**show cluster** 

- **Syntax Description** This command has no arguments or keywords.
- **Command Modes** User EXEC

**Command History Release Modification** 12.2(53)SE2 This command was introduced.

**Usage Guidelines** If you enter this command on a switch that is not a cluster member, the error message Not a management cluster member appears.

> On a cluster member switch, this command displays the identity of the cluster command switch, the switch member number, and the state of its connectivity with the cluster command switch.

On a cluster command switch stack or cluster command switch, this command displays the cluster name and the total number of members. It also shows the cluster status and time since the status changed. If redundancy is enabled, it displays the primary and secondary command-switch information.

**Examples** This is an example of output when the **show cluster** command is entered on the active cluster command switch:

```
Switch> show cluster
Command switch for cluster "Ajang"
      Total number of members: 7
      Status: 1 members are unreachable
       Time since last status change: 0 days, 0 hours, 2 minutes
      Redundancy: Enabled
              Standby command switch: Member 1
             Standby Group: Ajang standby
              Standby Group Number: 110
      Heartbeat interval: 8
      Heartbeat hold-time: 80
       Extended discovery hop count: 3
```
This is an example of output when the **show cluster** command is entered on a cluster member switch:

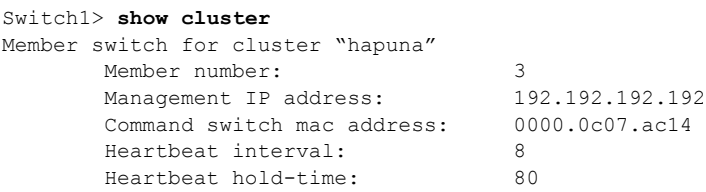

 $\mathbf I$ 

This is an example of output when the **show cluster** command is entered on a cluster member switch that is configured as the standby cluster command switch:

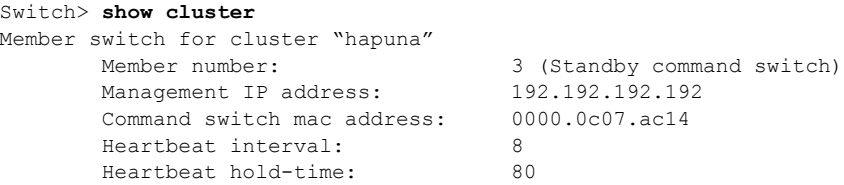

This is an example of output when the **show cluster** command is entered on the cluster command switch that has lost connectivity with member 1:

```
Switch> show cluster
Command switch for cluster "Ajang"
       Total number of members: 7
        Status: 1 members are unreachable
        Time since last status change: 0 days, 0 hours, 5 minutes
       Redundancy: Disabled<br>
Heartbeat interval: 8
       Heartbeat interval: 8<br>
Heartbeat hold-time: 80
       Heartbeat hold-time:
        Extended discovery hop count: 3
```
This is an example of output when the **show cluster** command is entered on a cluster member switch that has lost connectivity with the cluster command switch:

```
Switch> show cluster
```
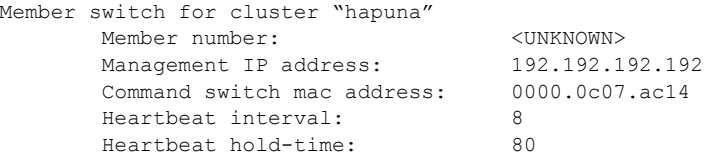

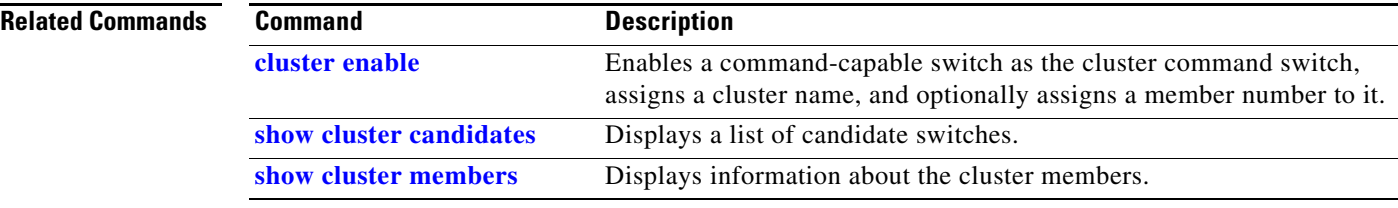

**The Contract of the Contract of the Contract of the Contract of the Contract of the Contract of the Contract of the Contract of the Contract of the Contract of the Contract of the Contract of the Contract of the Contract** 

## <span id="page-596-0"></span>**show cluster candidates**

Use the **show cluster candidates** privileged EXEC command on a switch stack or on a cluster command switch to display a list of candidate switches.

**show cluster candidates** [**detail** | **mac-address** *H.H.H.*]

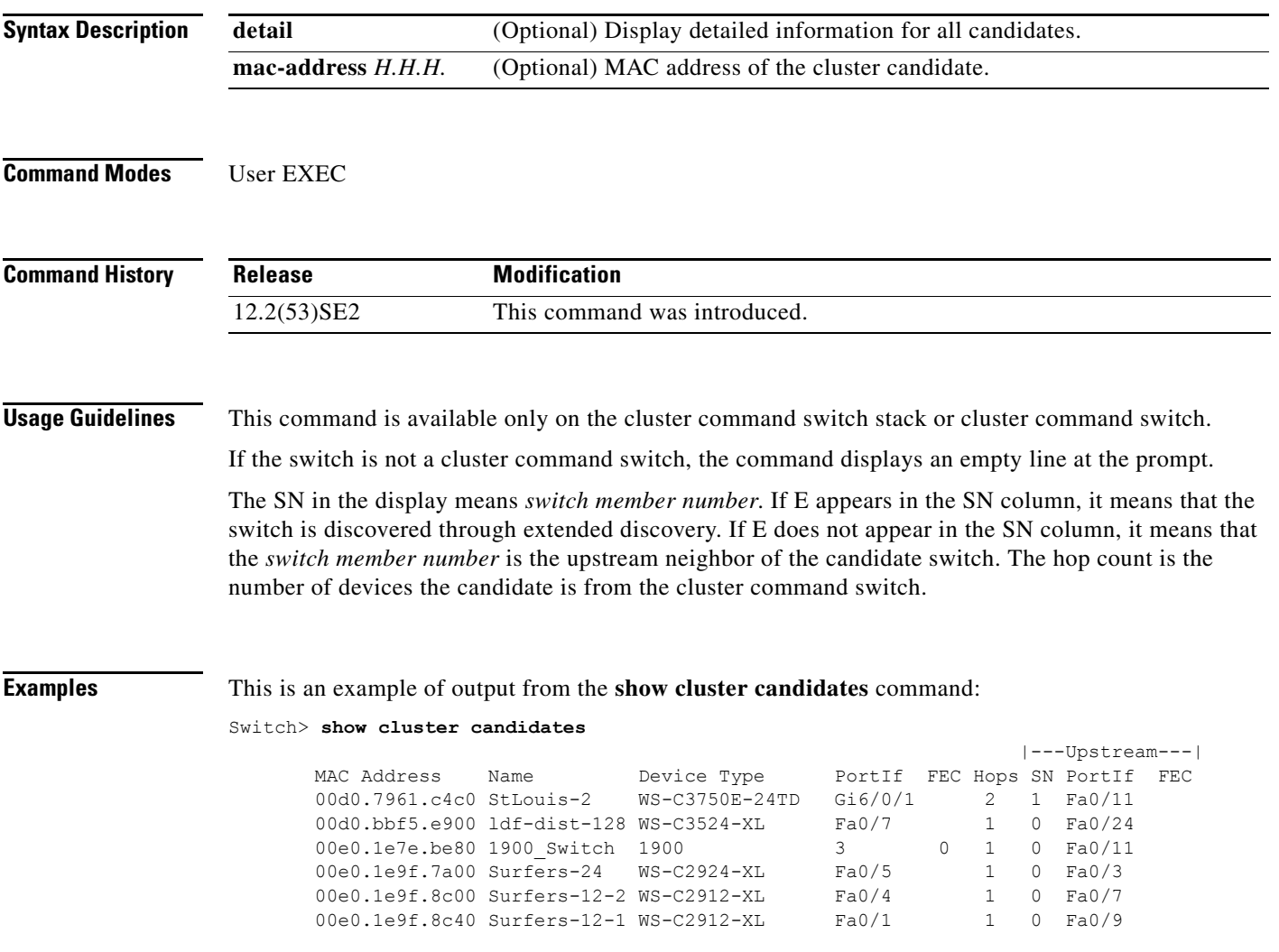

This is an example of output from the **show cluster candidates** command that uses the MAC address of a cluster member switch directly connected to the cluster command switch:

```
Switch> show cluster candidates mac-address 00d0.7961.c4c0
Device 'Tahiti-12' with mac address number 00d0.7961.c4c0
       Device type: cisco WS-C3750E-24TD-S
        Upstream MAC address: 00d0.796d.2f00 (Cluster Member 0)
       Local port: Gi6/0/1 FEC number:
        Upstream port: GI6/0/11 FEC Number:
Hops from cluster edge: 1
        Hops from command device: 1
```
This is an example of output from the **show cluster candidates** command that uses the MAC address of a cluster member switch three hops from the cluster edge:

```
Switch> show cluster candidates mac-address 0010.7bb6.1cc0
Device 'Ventura' with mac address number 0010.7bb6.1cc0
       Device type: cisco WS-C2912MF-XL
        Upstream MAC address: 0010.7bb6.1cd4
       Local port: Fa2/1 FEC number:
        Upstream port: Fa0/24 FEC Number: 
        Hops from cluster edge: 3
        Hops from command device: -
```
This is an example of output from the **show cluster candidates detail** command:

```
Switch> show cluster candidates detail
Device 'Tahiti-12' with mac address number 00d0.7961.c4c0
       Device type: cisco WS-C3512-XL
        Upstream MAC address: 00d0.796d.2f00 (Cluster Member 1)
       Local port: Fa0/3 FEC number:<br>Upstream port: Fa0/13 FEC Number:
                             Fa0/13 FEC Number:
        Hops from cluster edge: 1
        Hops from command device: 2
Device '1900 Switch' with mac address number 00e0.1e7e.be80
       Device type: cisco 1900
        Upstream MAC address: 00d0.796d.2f00 (Cluster Member 2)
Local port: 3 FEC number: 0
Upstream port: Fa0/11 FEC Number:
        Hops from cluster edge: 1
        Hops from command device: 2
Device 'Surfers-24' with mac address number 00e0.1e9f.7a00
       Device type: cisco WS-C2924-XL
        Upstream MAC address: 00d0.796d.2f00 (Cluster Member 3)
       Local port: Fa0/5 FEC number:<br>Upstream port: Fa0/3 FEC Number:
                              Fa0/3 FEC Number:
        Hops from cluster edge: 1
        Hops from command device: 2
```
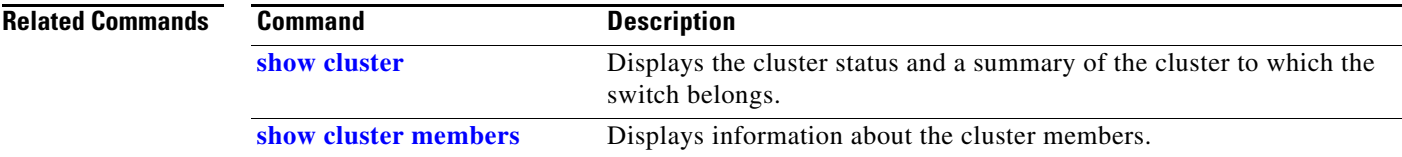

**The Contract of the Contract of the Contract of the Contract of the Contract of the Contract of the Contract of the Contract of the Contract of the Contract of the Contract of the Contract of the Contract of the Contract** 

## <span id="page-598-0"></span>**show cluster members**

Use the **show cluster members** privileged EXEC command on a switch stack or on a cluster command switch to display information about the cluster members.

**show cluster members** [*n* | **detail**]

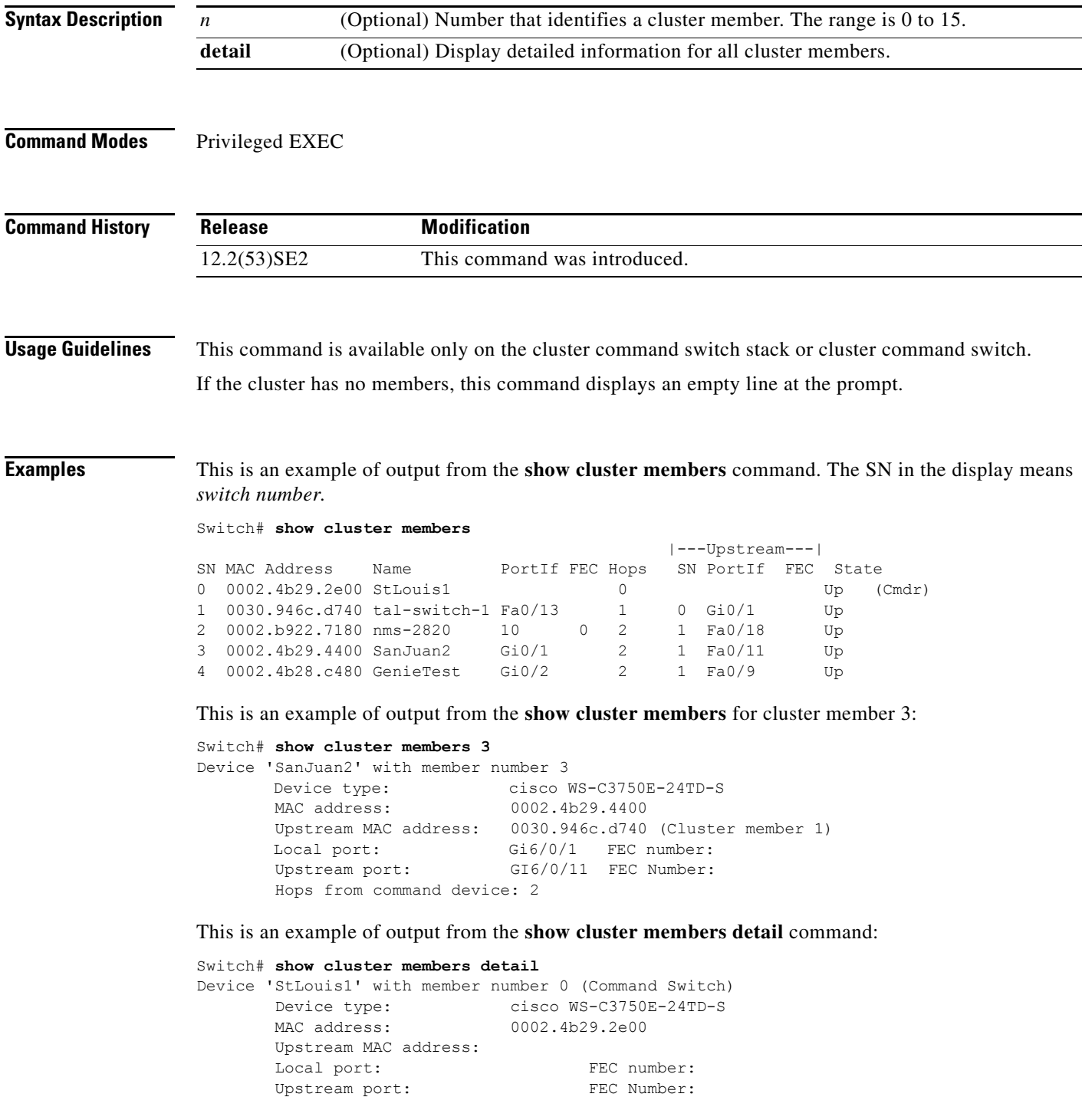

H

```
 Hops from command device: 0 
Device 'tal-switch-14' with member number 1
      Device type: cisco WS-C3548-XL
       MAC address: 0030.946c.d740
       Upstream MAC address: 0002.4b29.2e00 (Cluster member 0)
      Local port: Fa0/13 FEC number:
       Upstream port: Gi0/1 FEC Number:
       Hops from command device: 1 
Device 'nms-2820' with member number 2
      Device type: cisco 2820
       MAC address: 0002.b922.7180
       Upstream MAC address: 0030.946c.d740 (Cluster member 1)
      Local port: 10 FEC number: 0
      Upstream port: Fa0/18 FEC Number:
       Hops from command device: 2 
Device 'SanJuan2' with member number 3<br>Device type: cisco V
                          cisco WS-C3750E-24TD-S
       MAC address: 0002.4b29.4400
       Upstream MAC address: 0030.946c.d740 (Cluster member 1)
      Local port: Gi6/0/1 FEC number:
      Upstream port: Fa6/0/11 FEC Number:
       Hops from command device: 2
Device 'GenieTest' with member number 4
      Device type: cisco SeaHorse
       MAC address: 0002.4b28.c480
       Upstream MAC address: 0030.946c.d740 (Cluster member 1)
Local port: Gi0/2 FEC number:
Upstream port: Fa0/9 FEC Number:
       Hops from command device: 2
Device 'Palpatine' with member number 5
      Device type: cisco WS-C2924M-XL
       MAC address: 00b0.6404.f8c0
       Upstream MAC address: 0002.4b29.2e00 (Cluster member 0)
      Local port: Gi2/1 FEC number:
      Upstream port: Gi0/7 FEC Number:
       Hops from command device: 1
```
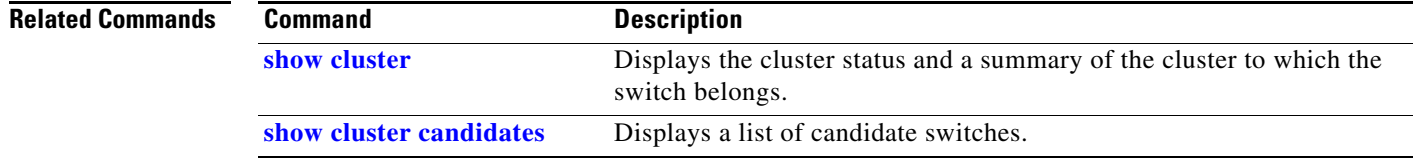

П

### <span id="page-600-0"></span>**show controllers cpu-interface**

Use the **show controllers cpu-interface** privileged EXEC command to display the state of the CPU network interface ASIC and the send and receive statistics for packets reaching the CPU.

**show controllers cpu-interface**

**Syntax Description** This command has no arguments or keywords.

**Command Modes** Privileged EXEC

**Command History Release Modification** 12.2(53)SE2 This command was introduced.

**Usage Guidelines** This display provides information that might be useful for Cisco technical support representatives troubleshooting the switch.

**Examples** This is a partial output example from the **show controllers cpu-interface** command:

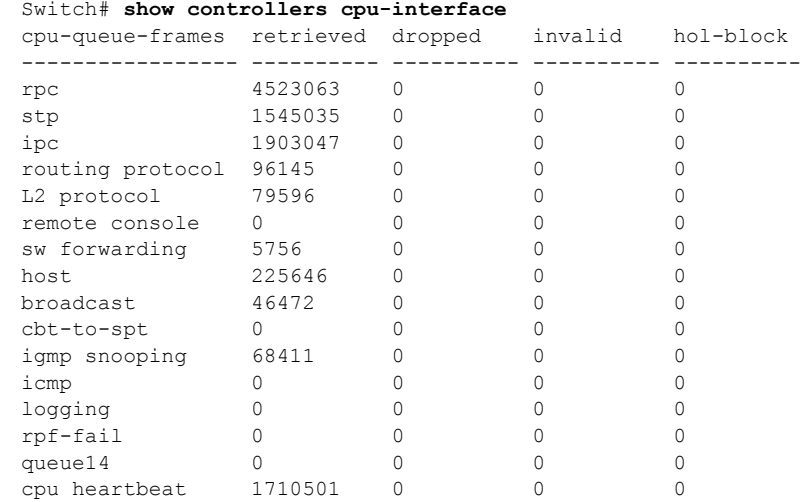

Г

 $\overline{\mathsf{I}}$ 

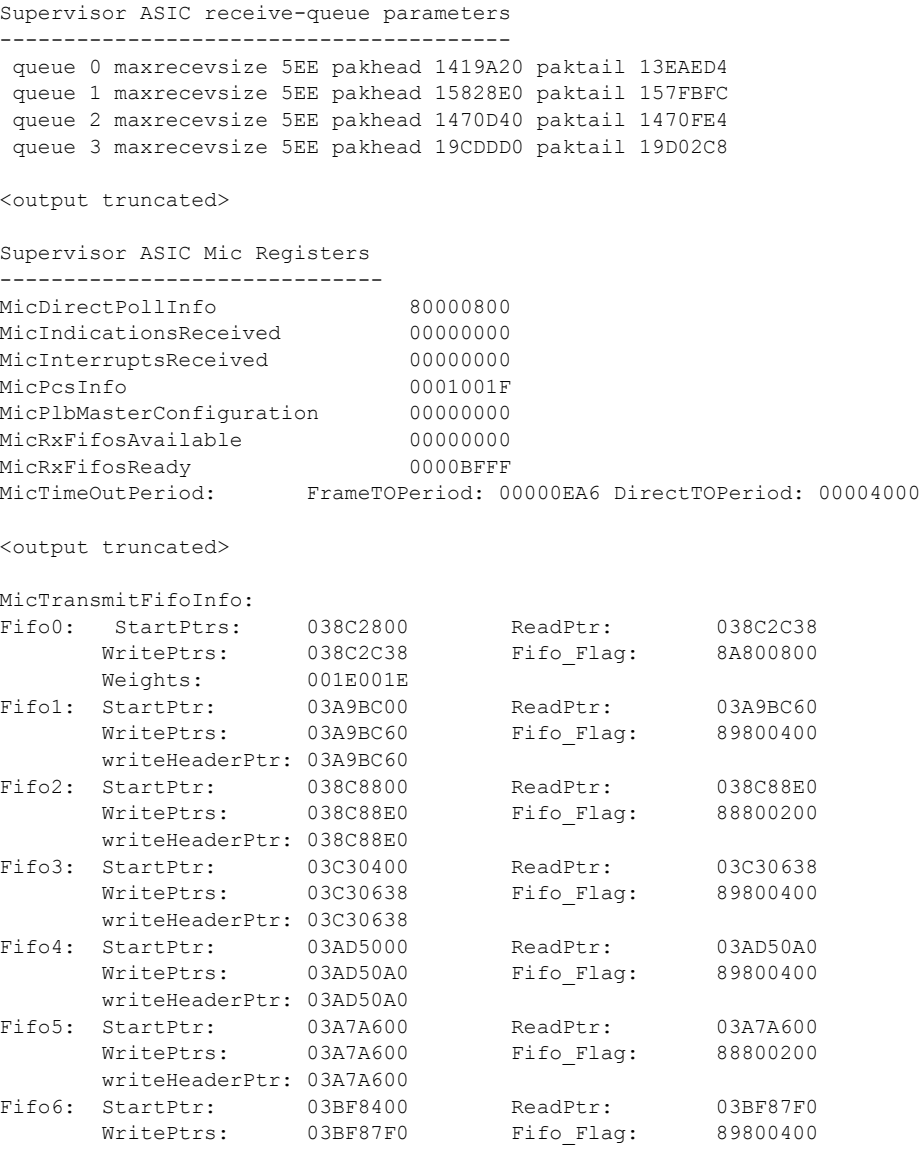

<output truncated>

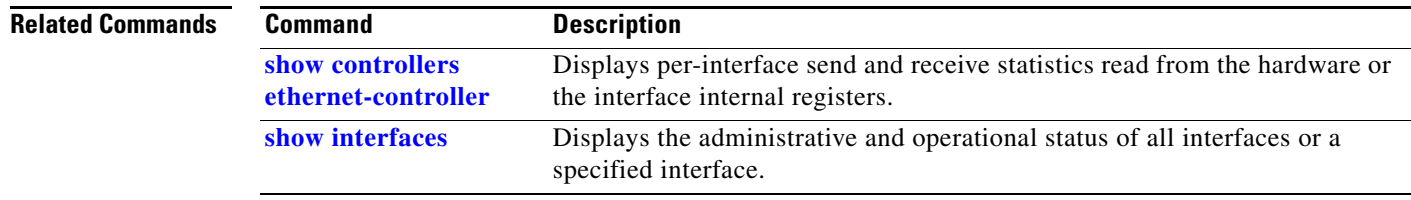

**The Contract of the Contract of the Contract of the Contract of the Contract of the Contract of the Contract of the Contract of the Contract of the Contract of the Contract of the Contract of the Contract of the Contract** 

## <span id="page-602-0"></span>**show controllers ethernet-controller**

Use the **show controllers ethernet-controller** privileged EXEC command without keywords to display per-interface send and receive statistics read from the hardware. Use with the **phy** keyword to display the interface internal registers or the **port-asic** keyword to display information about the port ASIC.

**show controllers ethernet-controller** [*interface-id*] [**phy** [**detail**]] [**port-asic** {**configuration** | **statistics**}]

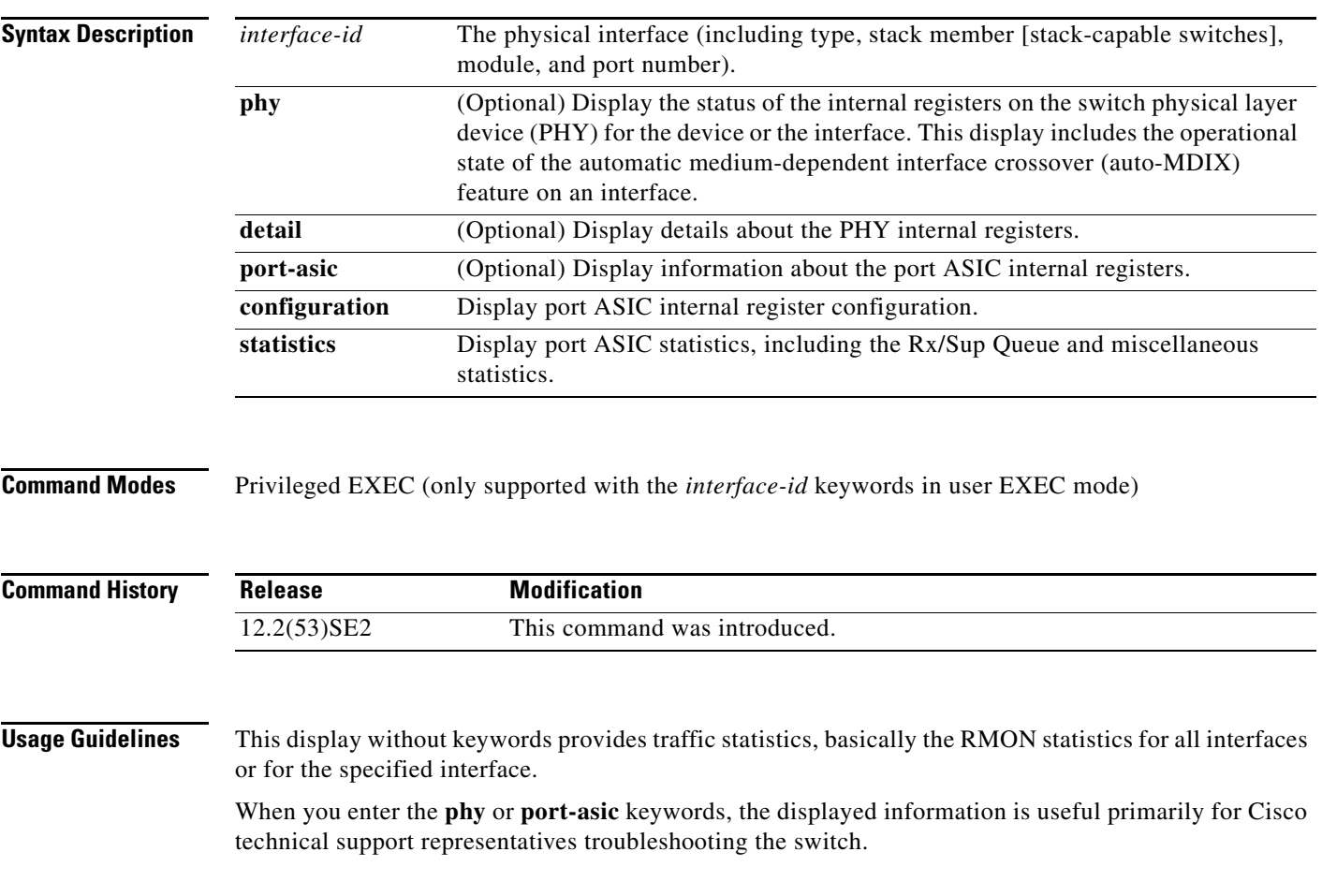

**Examples** This is an example of output from the **show controllers ethernet-controller** command for an interface. [Table 0-7](#page-603-0) describes the *Transmit* fields, and [Table 0-8](#page-605-0) describes the *Receive* fields.

#### Switch# **show controllers ethernet-controller gigabitethernet6/0/1**

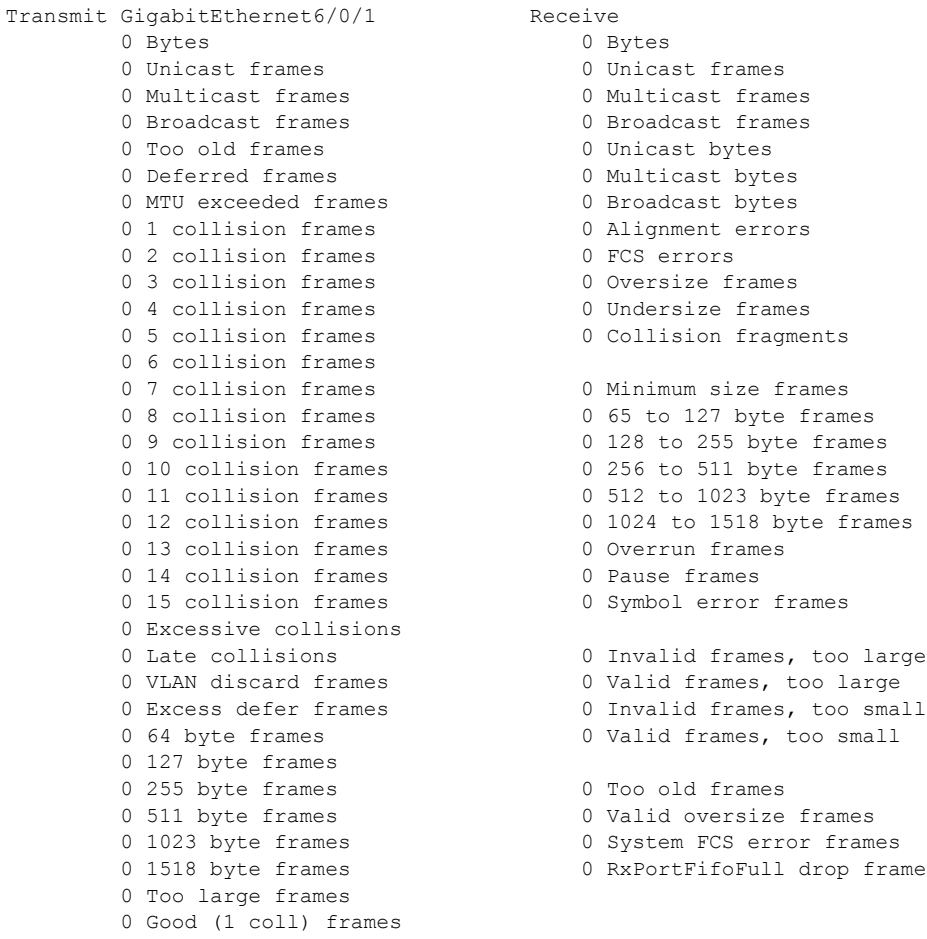

#### <span id="page-603-0"></span>*Table 0-7 Transmit Field Descriptions*

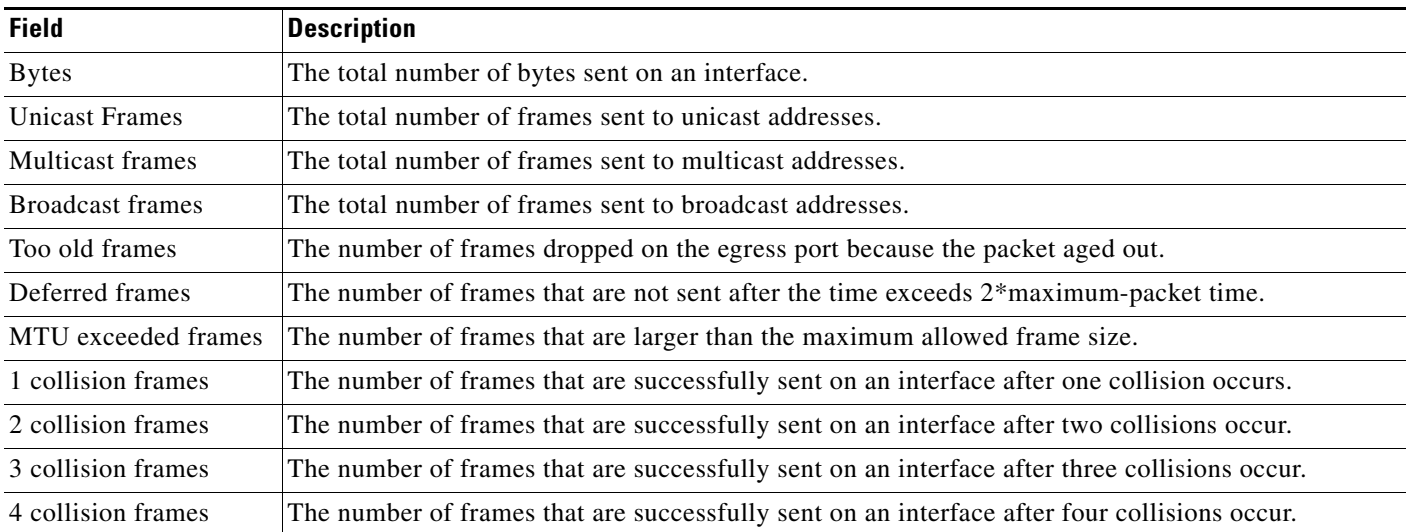

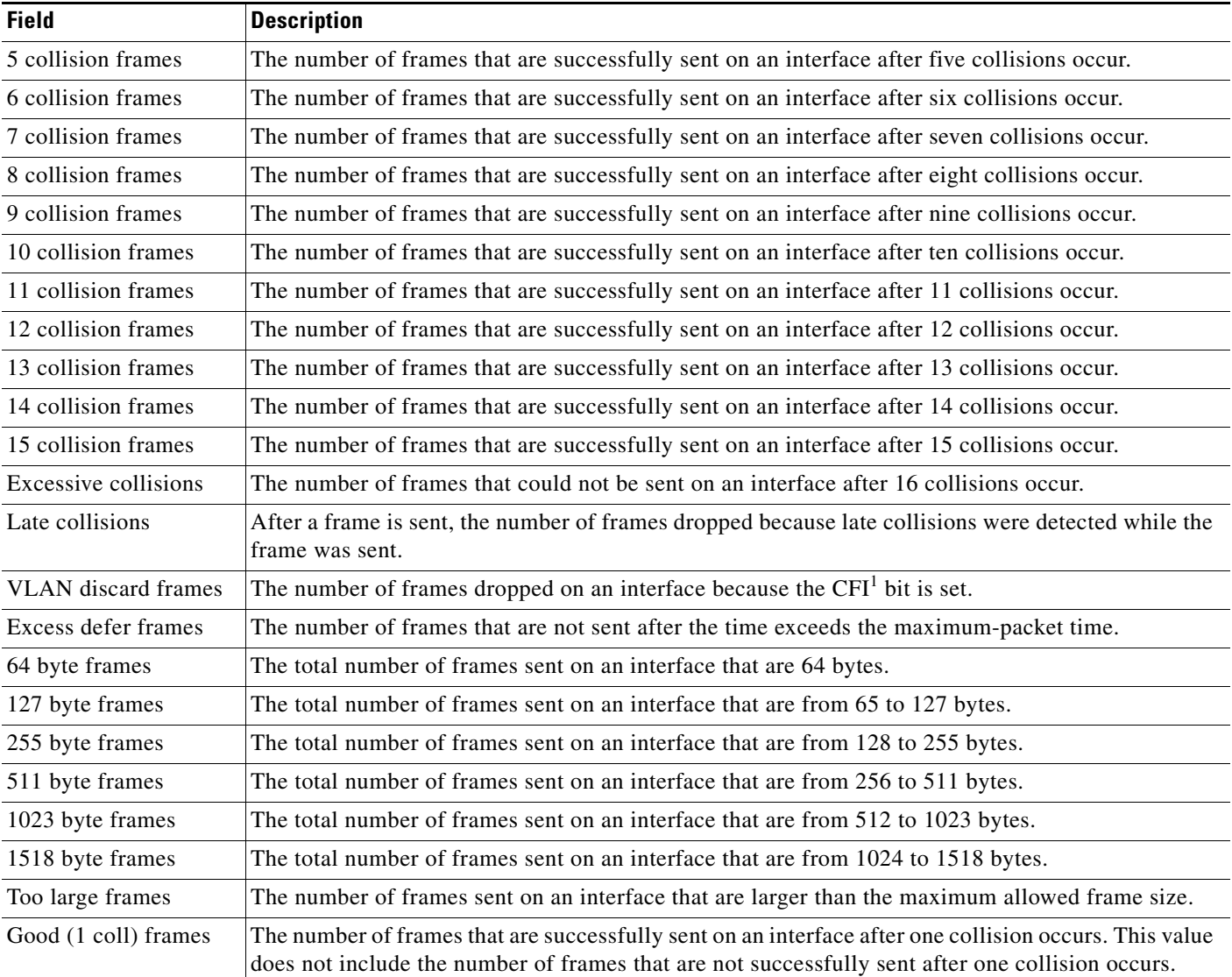

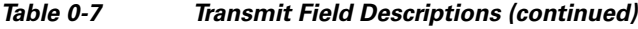

1. CFI = Canonical Format Indicator

 $\overline{\mathsf{I}}$ 

<span id="page-605-0"></span>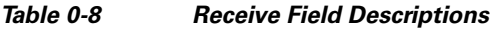

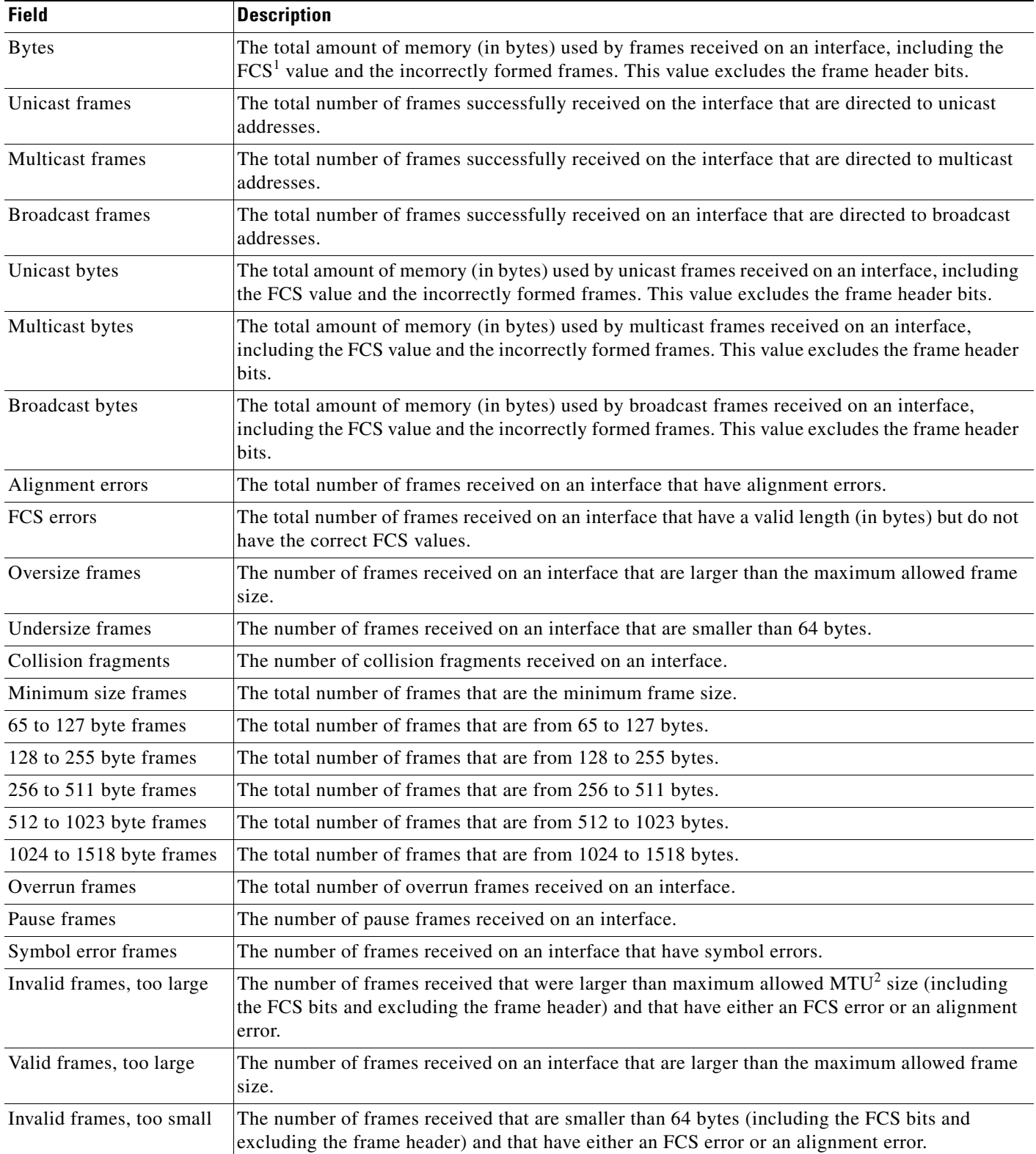

a s

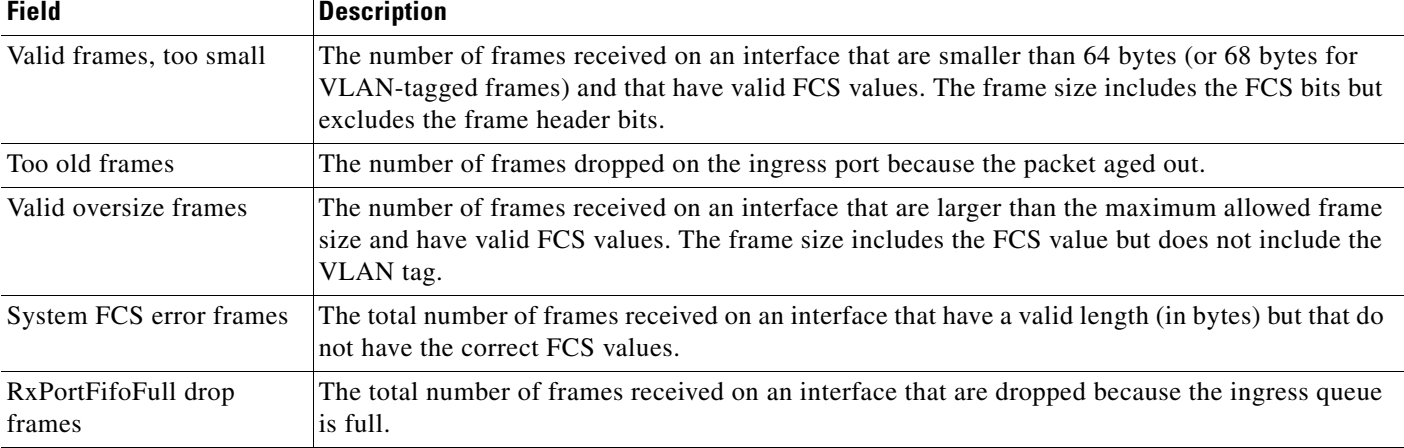

#### *Table 0-8 Receive Field Descriptions (continued)*

1. FCS = frame check sequence

2. MTU = maximum transmission unit

This is an example of output from the **show controllers ethernet-controller phy** command for a specific interface:

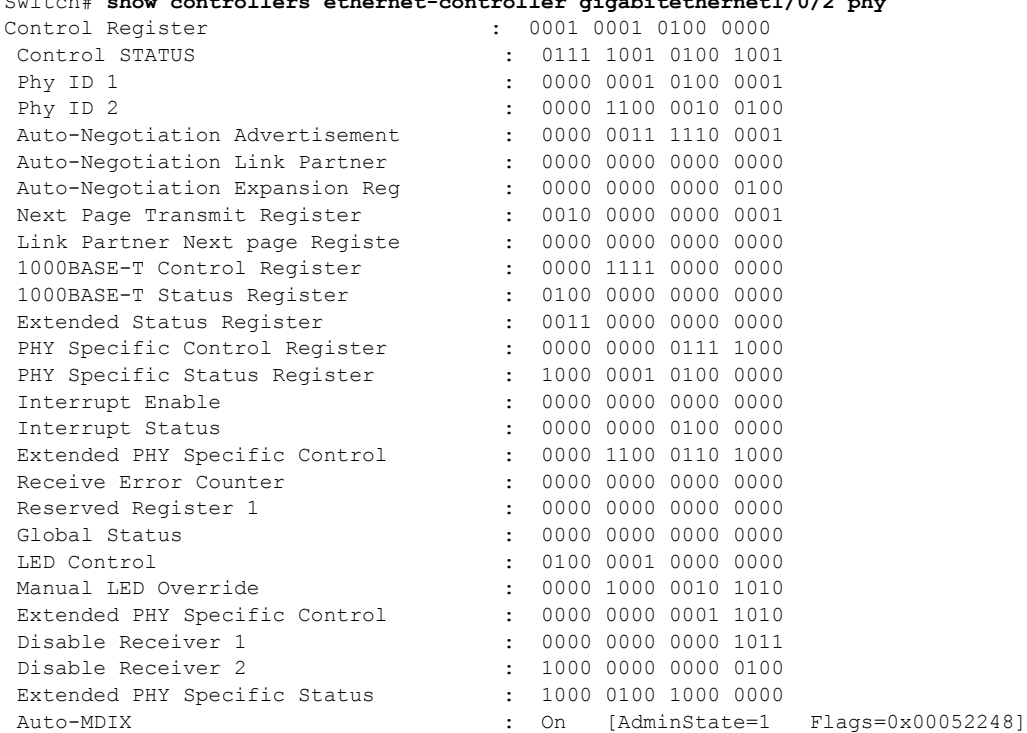

Switch# **show controllers ethernet-controller gigabitethernet1/0/2 phy**

This is an example of output from the **show controllers ethernet-controller tengigabitethernet1/0/1 phy** command:

Switch# **show controllers ethernet-controller tengigabitethernet1/0/1 phy** TenGigabitEthernet1/0/1 (gpn: 29, port-number: 1) -----------------------------------------------------------

X2 Serial EEPROM Contents: Non-Volatile Register (NVR) Fields X2 MSA Version supported :0x1E NVR Size in bytes :0x100 Number of bytes used :0x100 Basic Field Address :0xB Customer Field Address :0x77 Vendor Field Address :0xA7 Extended Vendor Field Address :0x100 Reserved :0x0 Transceiver type :0x2 =X2 Optical connector type :0x1 =SC Bit encoding:0x1 =NRZ Normal BitRate in multiple of 1M b/s :0x2848 Protocol Type:0x1 =10GgE Standards Compliance Codes : 10GbE Code Byte 0 :0x4 =10GBASE-ER 10GbE Code Byte 1 :0x0 SONET/SDH Code Byte 0:0x0 SONET/SDH Code Byte 1:0x0 SONET/SDH Code Byte 2:0x0 SONET/SDH Code Byte 3:0x0 10GFC Code Byte 0 :0x0 10GFC Code Byte 1 :0x0 10GFC Code Byte 2 :0x0 10GFC Code Byte 3 :0x0 Transmission range in10m :0xFA0 Fibre Type : Fibre Type Byte 0 :0x20 =SM, Generic Fibre Type Byte 1 :0x0 =Unspecified <output truncated>

#### This is an example of output from the **show controllers ethernet-controller port-asic configuration**  command:

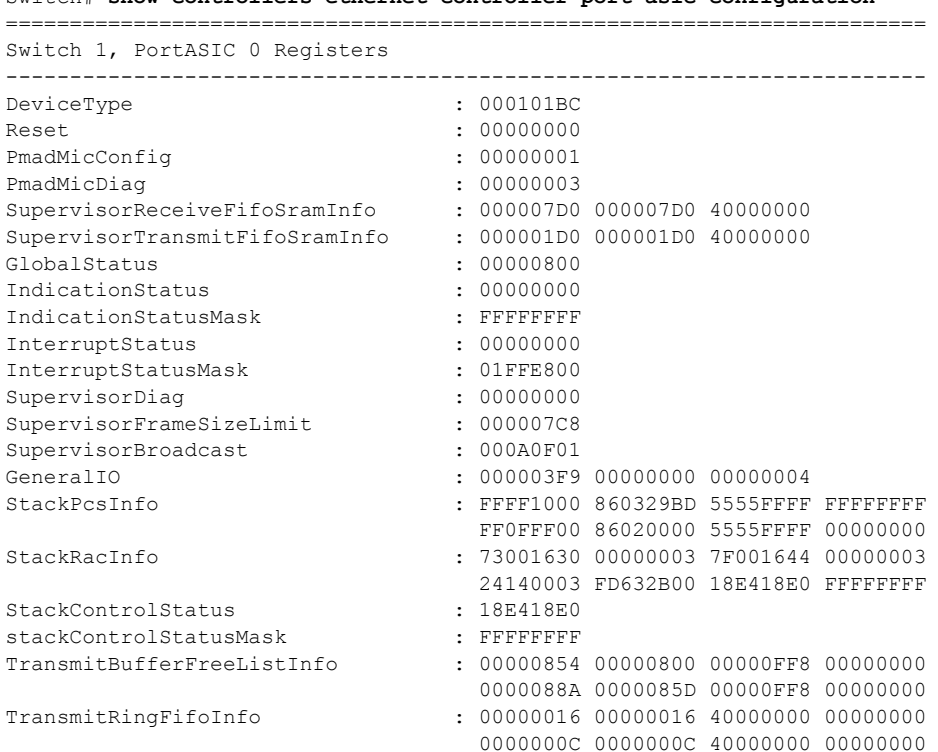

#### Switch# **show controllers ethernet-controller port-asic configuration**

a ka

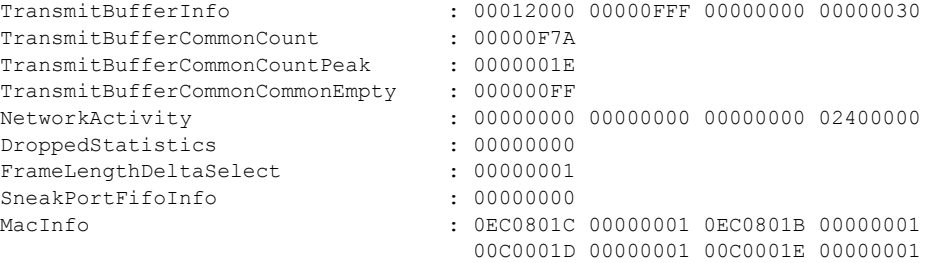

<output truncated>

This is an example of output from the **show controllers ethernet-controller port-asic statistics**  command:

Switch# **show controllers ethernet-controller port-asic statistics**

| Switch 1, PortASIC 0 Statistics                                   |                               |
|-------------------------------------------------------------------|-------------------------------|
| 0 RxQ-0, wt-0 enqueue frames                                      | $0 RxQ-0$ , wt-0 drop frames  |
| 4118966 RxQ-0, wt-1 enqueue frames                                | 0 RxQ-0, wt-1 drop frames     |
| 0 RxQ-0, wt-2 enqueue frames                                      | 0 RxQ-0, wt-2 drop frames     |
| 0 RxQ-1, wt-0 enqueue frames                                      | 0 RxQ-1, wt-0 drop frames     |
| 296 RxQ-1, wt-1 enqueue frames                                    | 0 RxQ-1, wt-1 drop frames     |
| 2836036 RxQ-1, wt-2 enqueue frames                                | 0 RxQ-1, wt-2 drop frames     |
| 0 RxQ-2, wt-0 enqueue frames                                      | 0 RxQ-2, wt-0 drop frames     |
| 0 RxQ-2, wt-1 enqueue frames                                      | 0 RxQ-2, wt-1 drop frames     |
| 158377 RxQ-2, wt-2 enqueue frames                                 | 0 RxQ-2, wt-2 drop frames     |
| 0 RxQ-3, wt-0 enqueue frames                                      | 0 RxQ-3, wt-0 drop frames     |
| 0 RxQ-3, wt-1 enqueue frames                                      | 0 RxQ-3, wt-1 drop frames     |
| 0 RxQ-3, wt-2 enqueue frames                                      | 0 RxQ-3, wt-2 drop frames     |
| 15 TxBufferFull Drop Count                                        | 0 Rx Fcs Error Frames         |
| 0 TxBufferFrameDesc BadCrc16                                      | 0 Rx Invalid Oversize Frames  |
| 0 TxBuffer Bandwidth Drop Cou                                     | 0 Rx Invalid Too Large Frames |
| 0 TxQueue Bandwidth Drop Coun                                     | 0 Rx Invalid Too Large Frames |
| 0 TxQueue Missed Drop Statist                                     | 0 Rx Invalid Too Small Frames |
| 74 RxBuffer Drop DestIndex Cou                                    | 0 Rx Too Old Frames           |
| 0 SneakQueue Drop Count                                           | 0 Tx Too Old Frames           |
| 0 Learning Queue Overflow Fra                                     | 0 System Fcs Error Frames     |
| 0 Learning Cam Skip Count                                         |                               |
| 15 Sup Queue 0 Drop Frames                                        | 0 Sup Queue 8 Drop Frames     |
| 0 Sup Queue 1 Drop Frames                                         | 0 Sup Queue 9 Drop Frames     |
| 0 Sup Queue 2 Drop Frames                                         | 0 Sup Queue 10 Drop Frames    |
| 0 Sup Queue 3 Drop Frames                                         | 0 Sup Queue 11 Drop Frames    |
| 0 Sup Queue 4 Drop Frames                                         | 0 Sup Queue 12 Drop Frames    |
| 0 Sup Queue 5 Drop Frames                                         | 0 Sup Queue 13 Drop Frames    |
| 0 Sup Queue 6 Drop Frames                                         | 0 Sup Queue 14 Drop Frames    |
| 0 Sup Queue 7 Drop Frames<br>==================================== | 0 Sup Queue 15 Drop Frames    |
| Switch 1, PortASIC 1 Statistics                                   |                               |
| 0 RxQ-0, wt-0 enqueue frames                                      | 0 RxQ-0, wt-0 drop frames     |
| 52 RxQ-0, wt-1 enqueue frames                                     | 0 RxQ-0, wt-1 drop frames     |
| 0 RxQ-0, wt-2 enqueue frames                                      | 0 RxQ-0, wt-2 drop frames     |

<output truncated>

 $\overline{\mathbf{I}}$ 

П

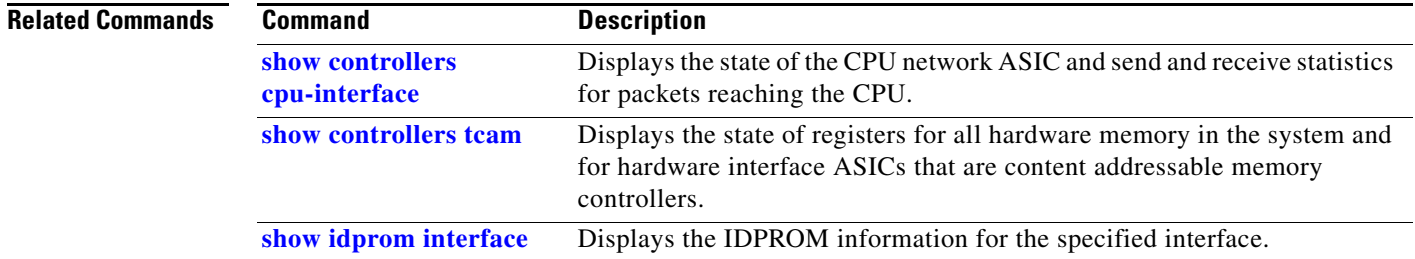

M

 $\mathbf{I}$ 

## **show controllers ethernet-controller fastethernet**

Use the **show controllers ethernet-controller fastethernet** privileged EXEC command to display information about the Ethernet management port, including the port status and the per-interface send and receive statistics read from the hardware.

**show controllers ethernet-controller fastethernet 0** [**phy** [**detail**] | **stack**]

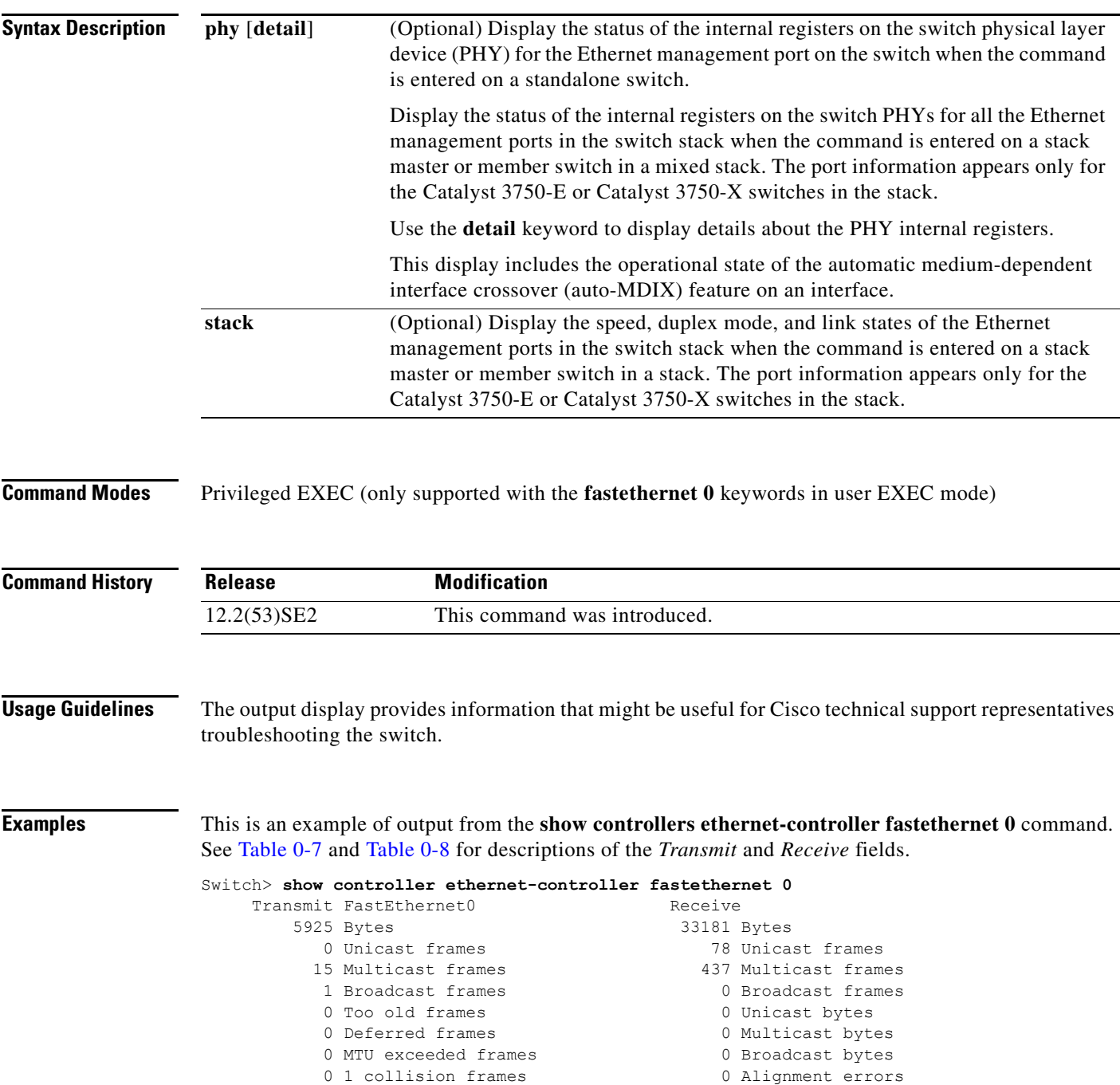

0 2 collision frames 0 CCS errors

 $0$  15 colli

0 127 byte  $0$  255 byte  $0 511$  byte

0 Good (>1 coll) frames

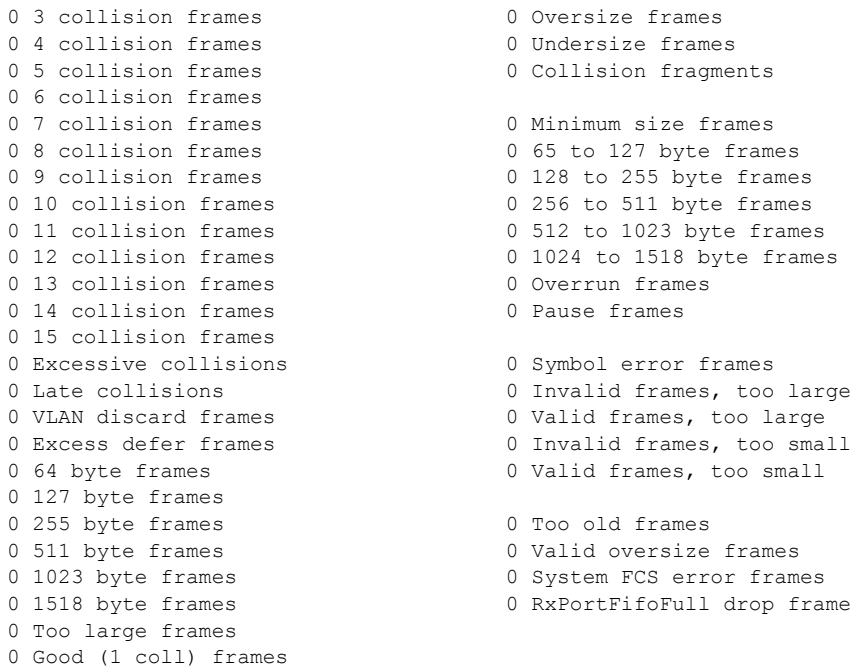

This is an example of output from the **show controllers ethernet-controller fastethernet 0 phy**  command on a switch:

```
Switch# show controller ethernet-controller fastethernet 0 phy
FastEthernet0
-----------------------------------------------------------
hw if index = 2 if number = 2PowerPC405 FastEthernet unit 0
PHY Hardware is Broadcom BCM5220 rev. 4 (id register: 0x40, 0x61E4)
rx intr: 0 tx intr: 0 mac err isr: 0 phy link isr:0
Current station address 00d0.2bfd.d737, default address 00d0.2bfd.d737
MAL register dump:
malcr 0x00004082 0x100
malesr 0x00000000 0x101
malier 0x00000000 0x102
maltxcasr 0x80000000 0x104
maltxcarr 0x80000000 0x105
maltxeobisr 0x80000000 0x106
maltxdeir 0x00000000 0x107
malrxcasr 0x80000000 0x110
malrxcarr 0x80000000 0x111
malrxeobisr 0x80000000 0x112
malrxdeir 0x00000000 0x113
maltxctp0r 0x0F027880 0x120
malrxctp0r 0x0F0272C0 0x140
malrcbs0 0x00000060 0x160
<output truncated>
```
**Related** 

This is an example of output from the **show controllers ethernet-controller fastethernet 0 stack**  command on a stack member:

Switch# **show controller ethernet-controller fastethernet 0 stack** Switch Interface-Name Duplex Speed Link-State Active-Link ------------------------------------------------------------------- 3 Fa0 a-full a-100 up 3 Fa0-Physical a-full a-100 up \*

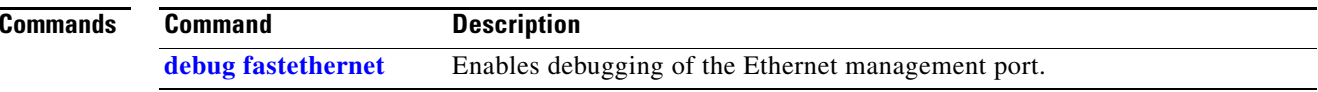

# **show controllers ethernet phy macsec**

Use the **show controllers ethernet phy macsec** privileged EXEC command to display the internal Media Access Control Security (MACsec) counters or registers on the switch or the specified interface.

**show controllers ethernet** [*interface-id*] **phy macsec** {**counters** | **registers**}

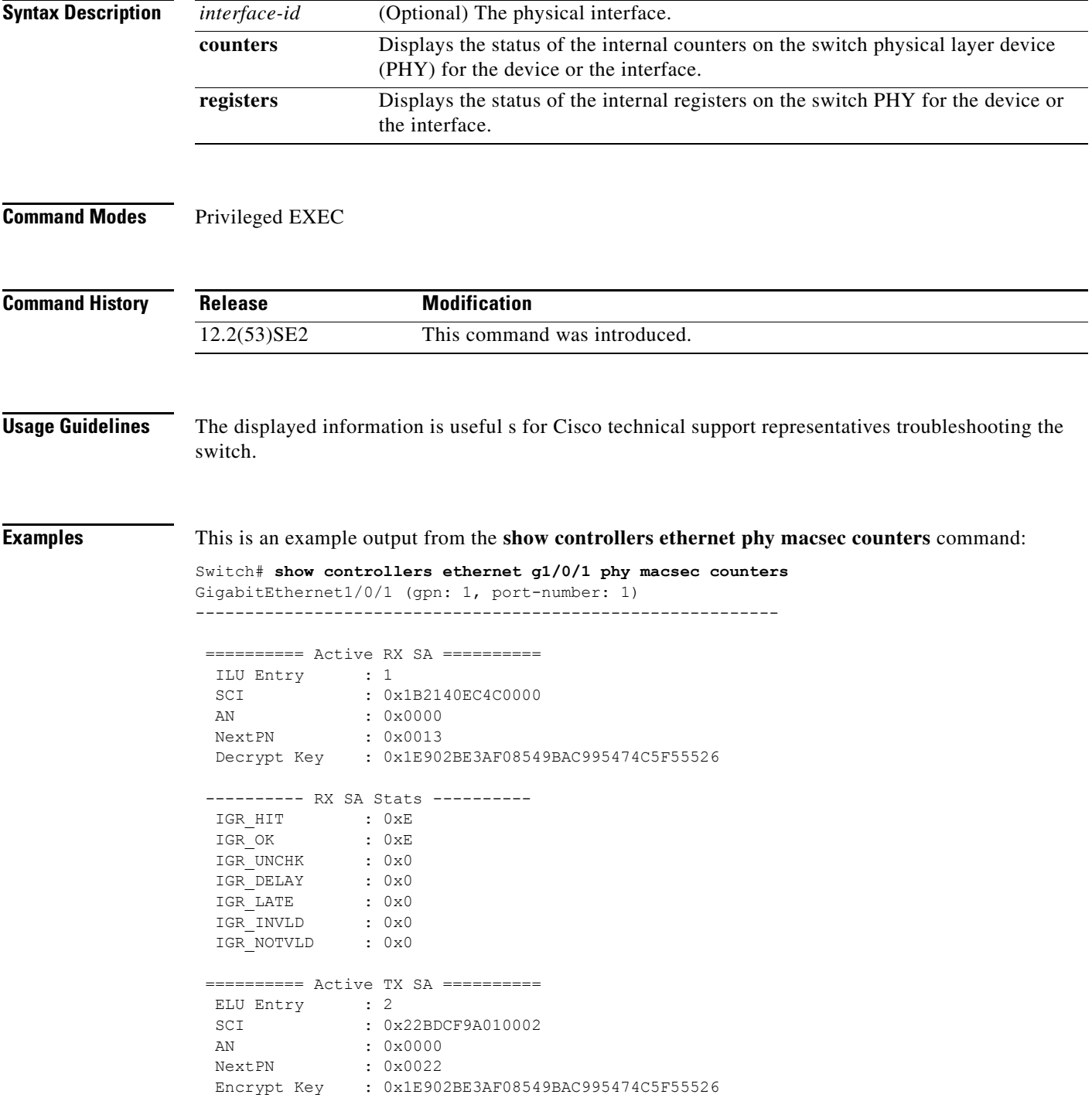

```
---------- TX SA Stats ----------<br>EGR_HIT : 0x682
          : 0x682
 EGR_PKT_PROT : 0x0
 EGR_PKT_ENC : 0x682
  ========== Port Stats ==========
  IGR_UNTAG : 0x0
IGR_NOTAG : 0x57B
 IGR_BADTAG : 0x0
 IGR_UNKSCI : 0x0
IGR MISS : 0x52B
00-10-18, 03-06, 01-02
```
This is an example output from the **show controllers ethernet phy macsec registers** command:

Switch# **show controllers ethernet g1/0/1 phy macsec registers**

```
GigabitEthernet1/0/1 (gpn: 1, port-number: 1)
-----------------------------------------------------------
```

```
Macsec Registers
```
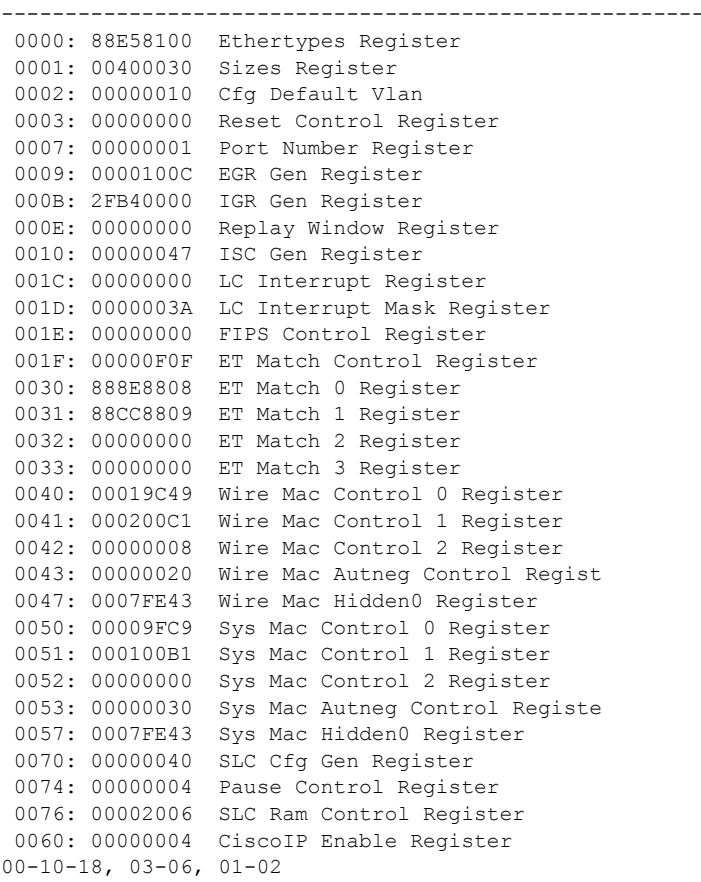

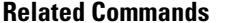

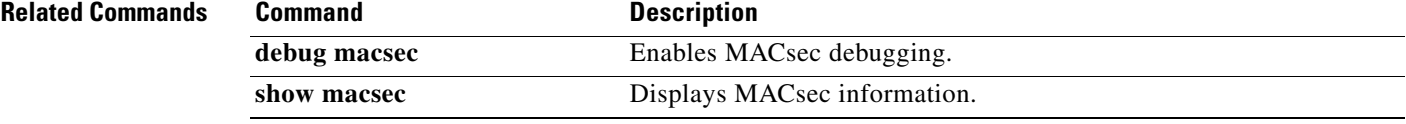

# **show controllers power inline**

Use the **show controllers power inline** user EXEC command to display the values in the registers of the specified Power over Ethernet (PoE) controller.

**show controllers power inline** [*instance*] [**module** *switch-number*]

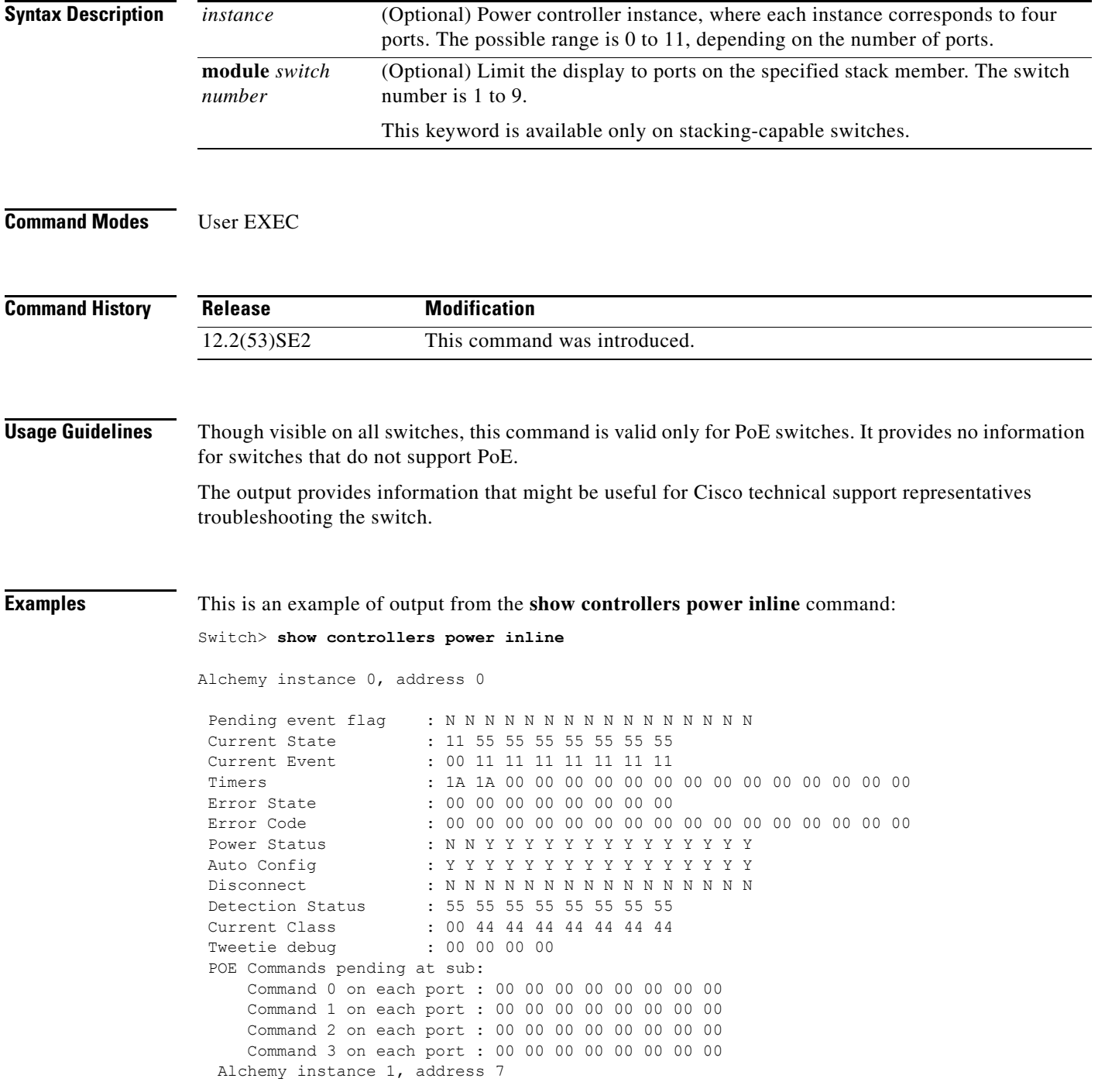

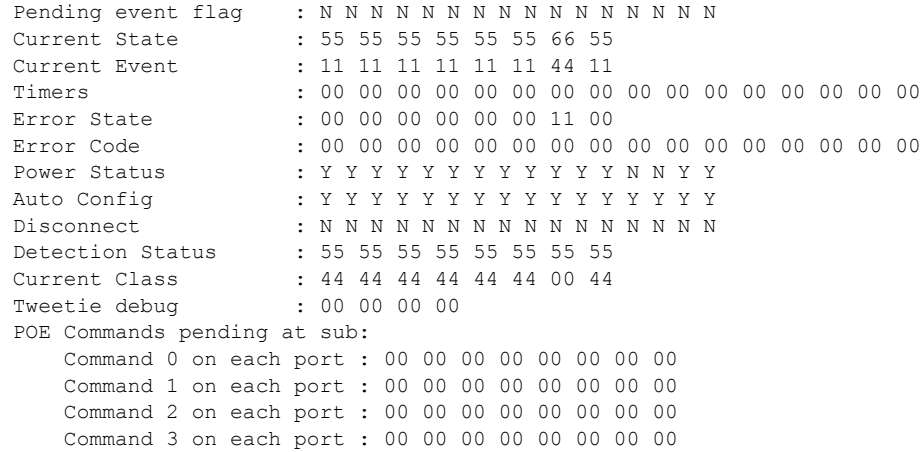

<output truncated>

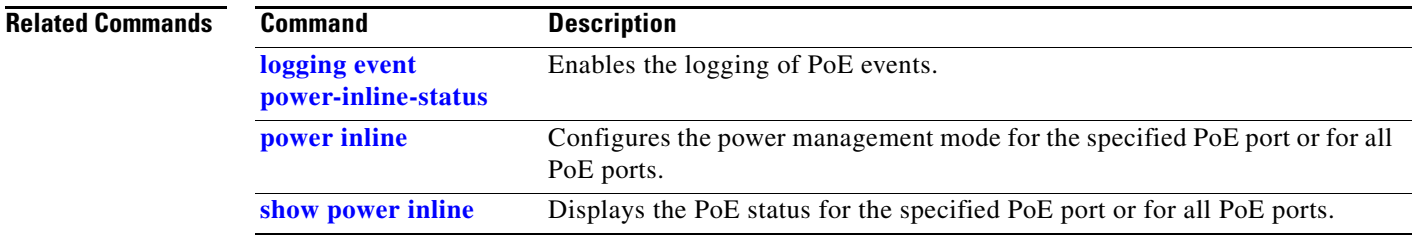

 $\blacksquare$ 

# **show controllers tcam**

Use the **show controllers tcam** privileged EXEC command to display the state of the registers for all hardware memory in the system and for all hardware interface ASICs that are content-addressable memory-controllers.

**show controllers tcam** [**asic** [**number**]] [**detail**]

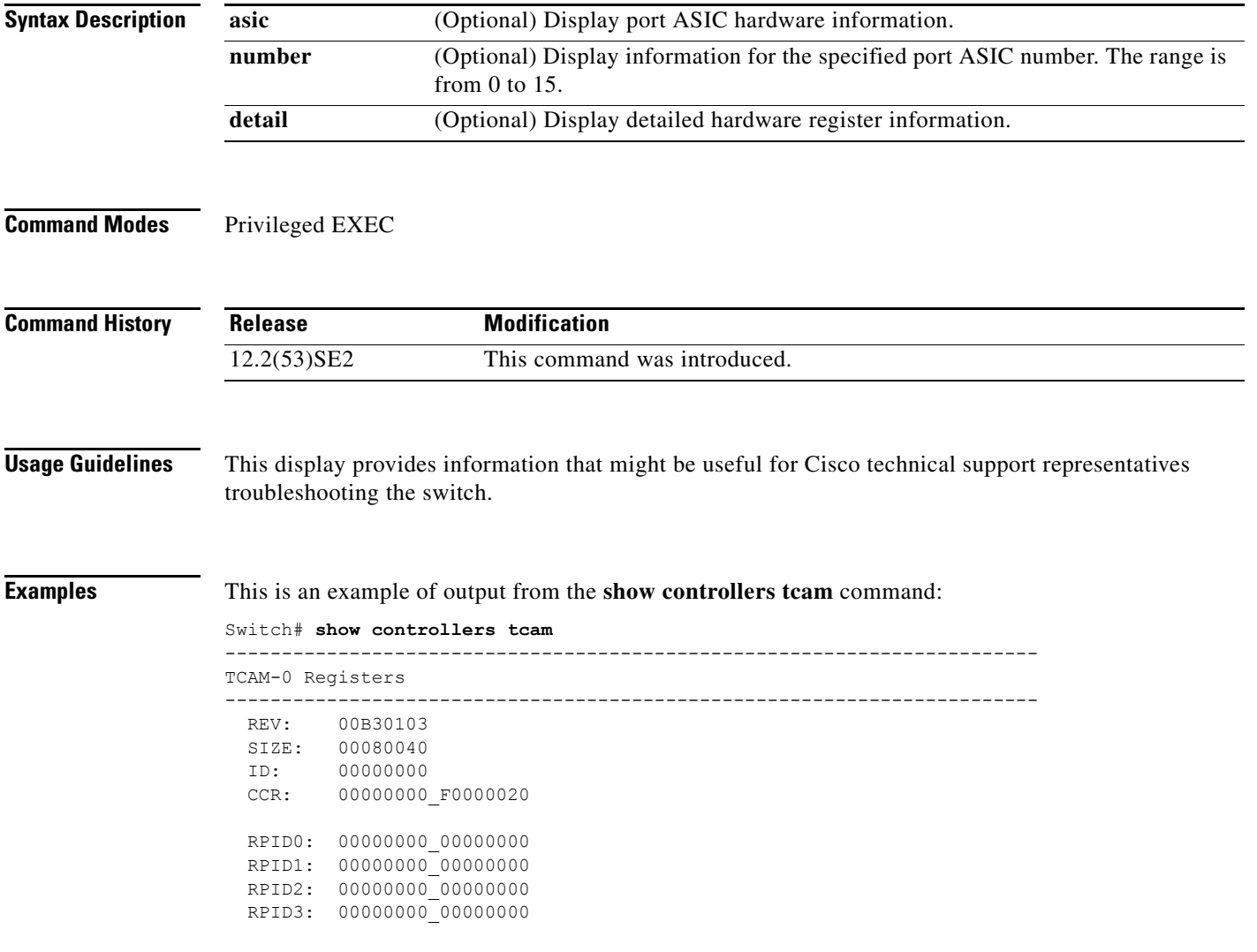

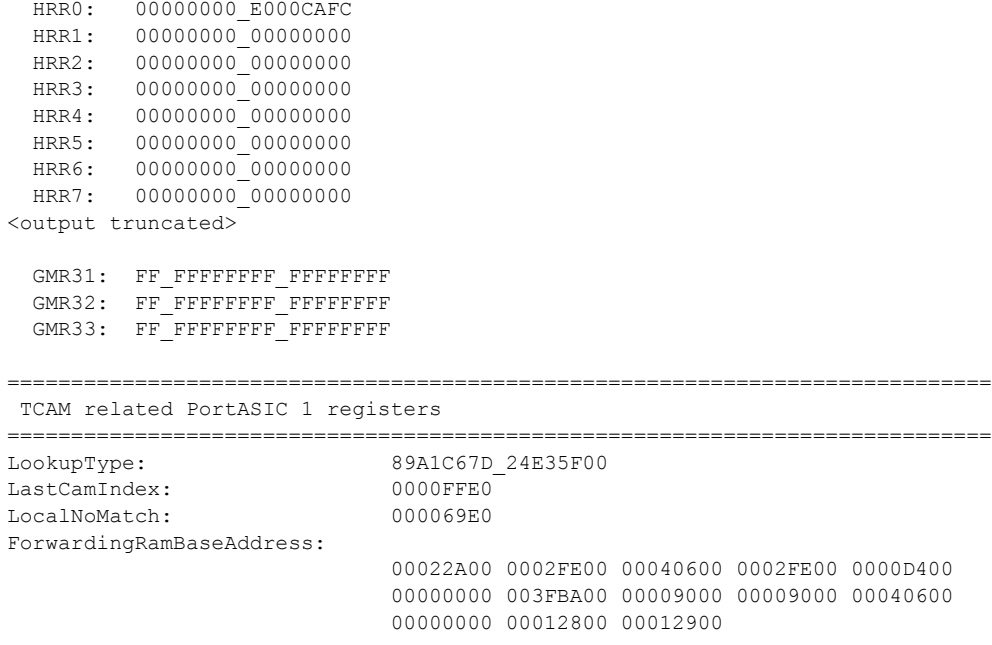

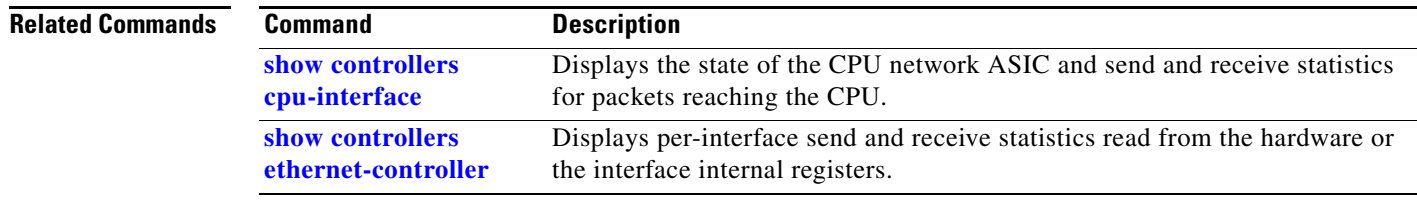

 $\blacksquare$ 

# **show controllers utilization**

Use the **show controllers utilization** user EXEC command to display bandwidth utilization on the switch or specific ports.

**show controllers** [*interface-id*] **utilization**

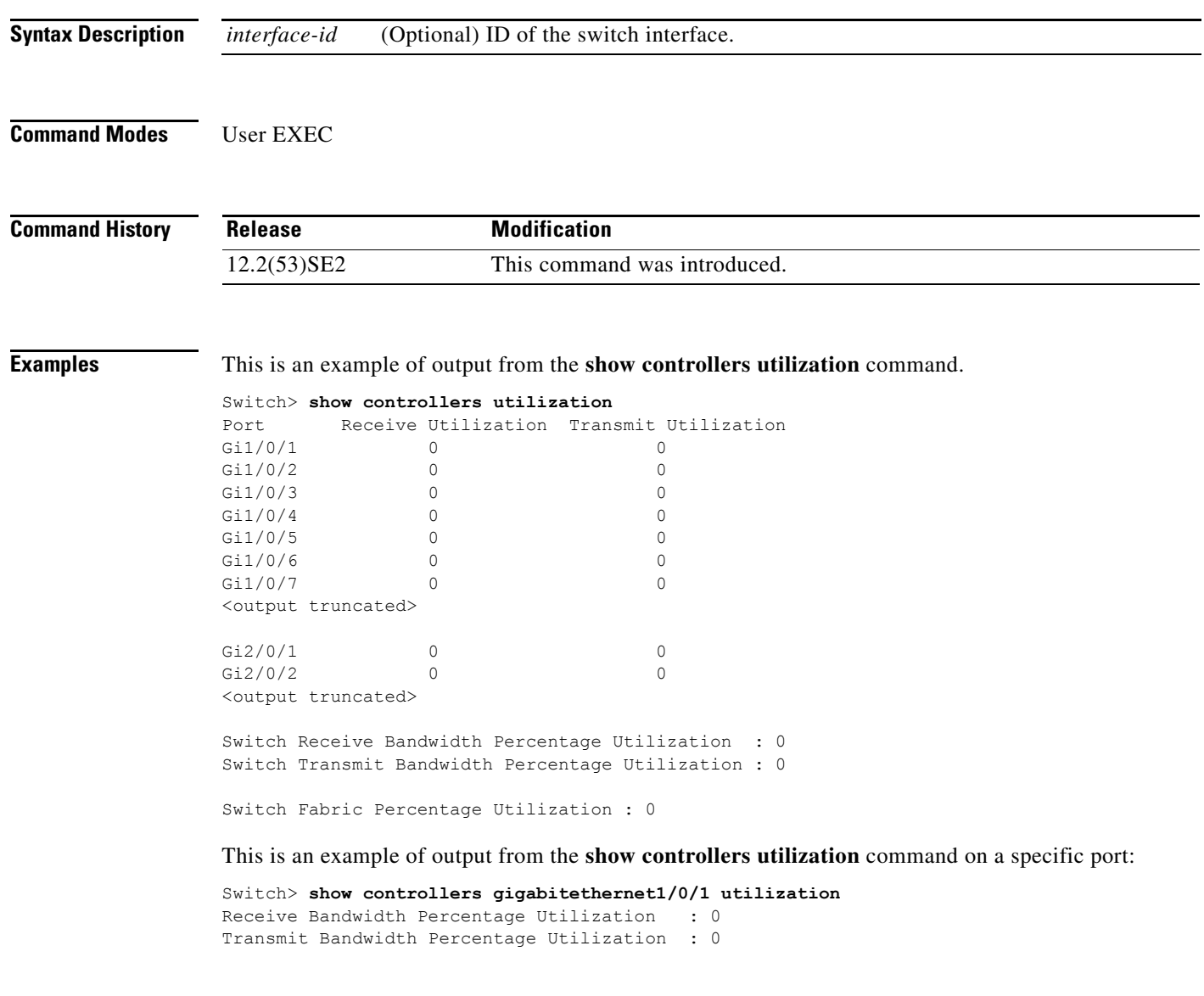

a ka

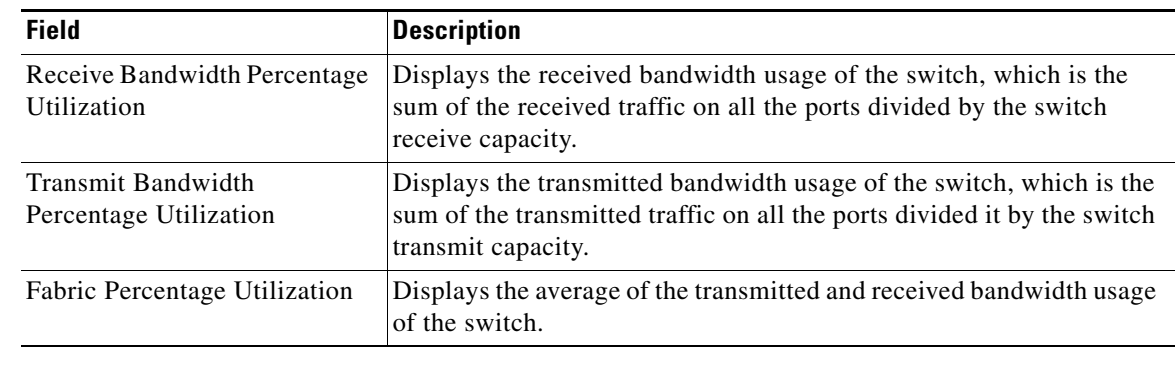

## *Table 0-9 show controllers utilization Field Descriptions*

## **Related Commands**

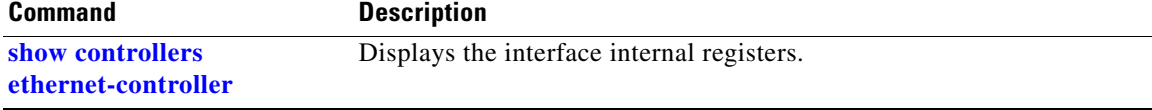

П

 $\overline{\phantom{a}}$ 

# **show device-sensor cache**

To display Device Sensor cache entries, use the **show device-sensor cache** command in privileged EXEC mode.

**show device-sensor cache {mac** *mac-address* **| all}**

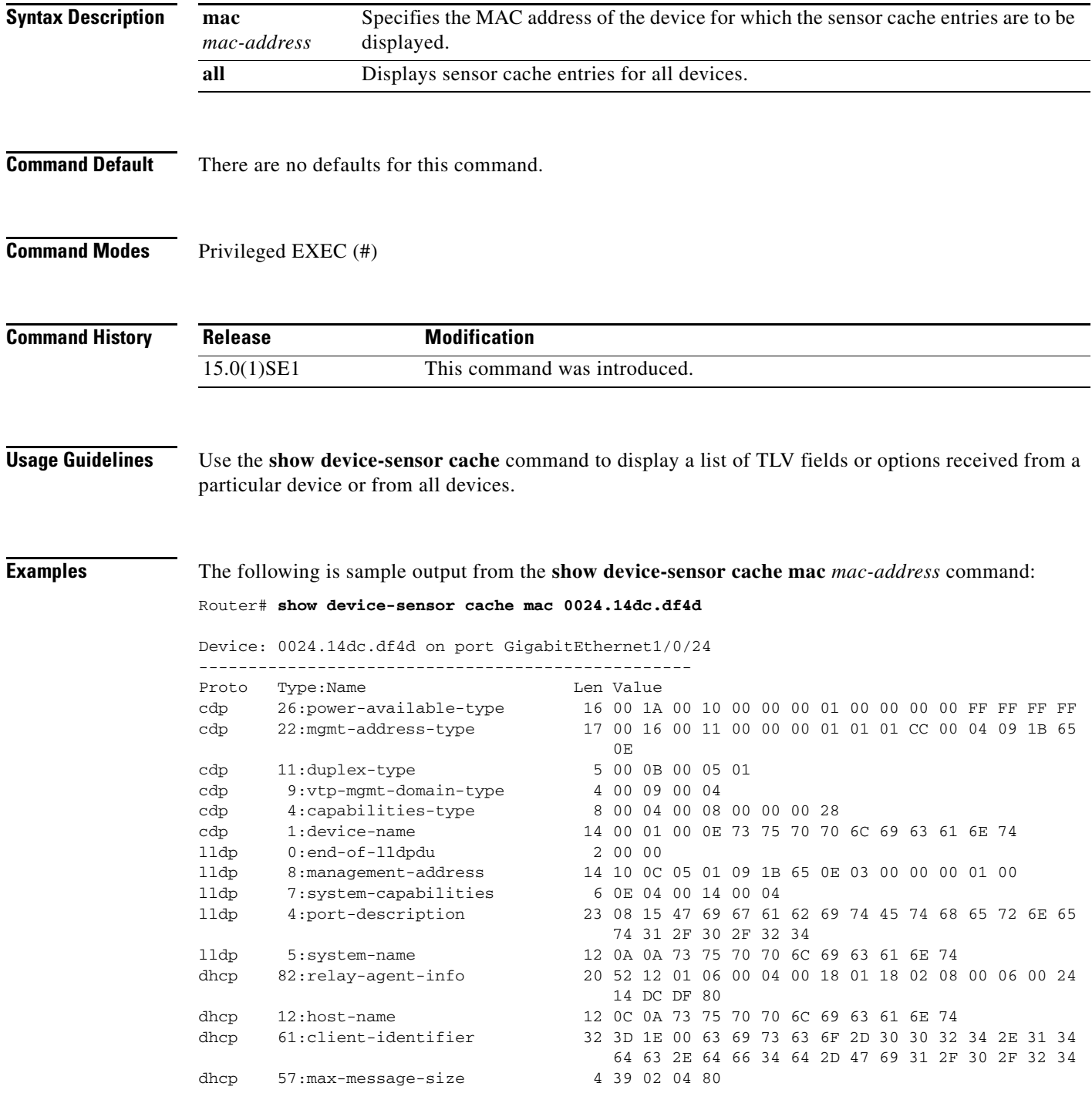

 $\mathbf I$ 

The following is sample output from the **show device-sensor cache all** command:

Router# **show device-sensor cache all**

```
Device: 001c.0f74.8480 on port GigabitEthernet2/1
--------------------------------------------------
Proto Type: Name Len Value
dhcp 52:option-overload 3 34 01 03<br>dhcp 60:class-identifier 11 3C 09 64
dhcp 60:class-identifier 11 3C 09 64 6F 63 73 69 73 31 2E 30<br>dhcp 55:parameter-request-list 8 37 06 01 42 06 03 43 96
dhcp 55:parameter-request-list
dhcp 61:client-identifier 27 3D 19 00 63 69 73 63 6F 2D 30 30 31 63 2E 30 66
                                     37 34 2E 38 34 38 30 2D 56 6C 31
dhcp 57:max-message-sizeDevice: 000f.f7a7.234f on port GigabitEthernet2/1
--------------------------------------------------
Proto Type: Name Len Value
cdp 22:mgmt-address-type 8 00 16 00 08 00 00 00 00
cdp 19:cos-type 5 00 13 00 05 00
cdp 18:trust-type 5 00 12 00 05 00
cdp 11:duplex-type 5 00 0B 00 05 01<br>
cdp 10:native-vlan-type 6 00 0A 00 06 00 01
cdp 10:native-vlan-type
cdp 9:vtp-mgmt-domain-type 9 00 09 00 09 63 69 73 63 6F
```
The following table describes the significant fields shown in the display:

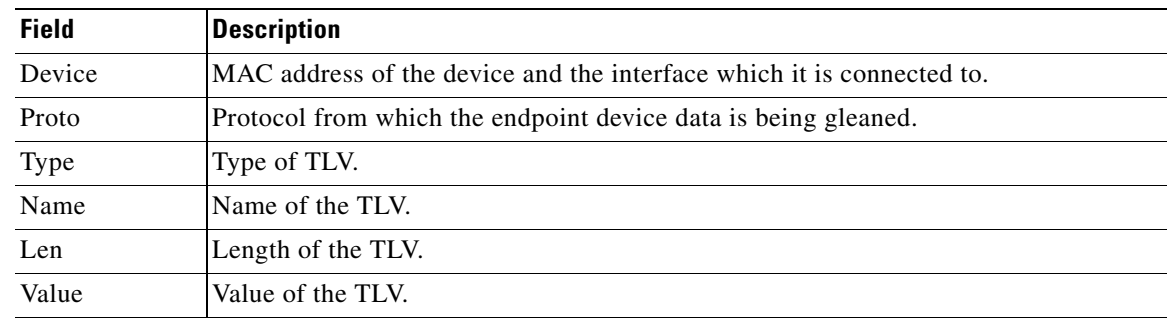

## **Related Comma**

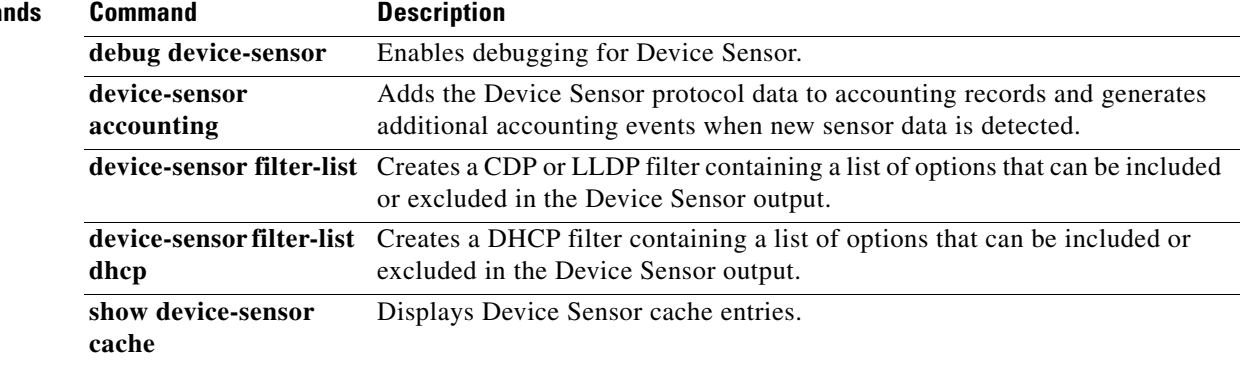

# **show diagnostic**

Use the **show diagnostic** user EXEC command to display the online diagnostic test results and the supported test suites.

**show diagnostic content switch** [*number |* **all**]

**show diagnostic post**

**show diagnostic result switch** [*number* | **all**] [**detail | test** {*name* **|** *test-id* **|** *test-id-range* **| all**} [**detail**]]

**show diagnostic schedule switch** [*number* | **all**]

**show diagnostic status** 

**show diagnostic switch** [*number* | **all**] [**detail**]

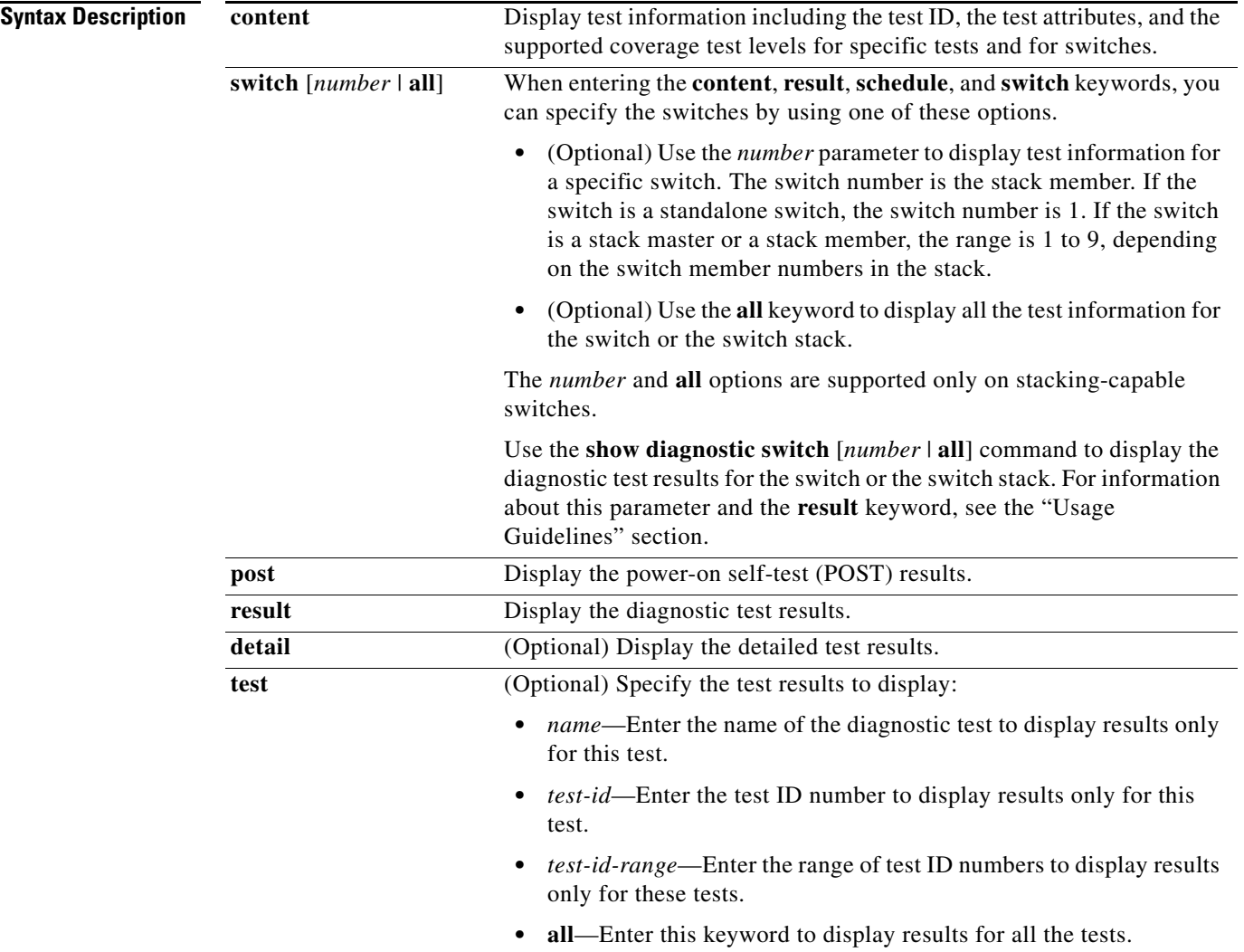

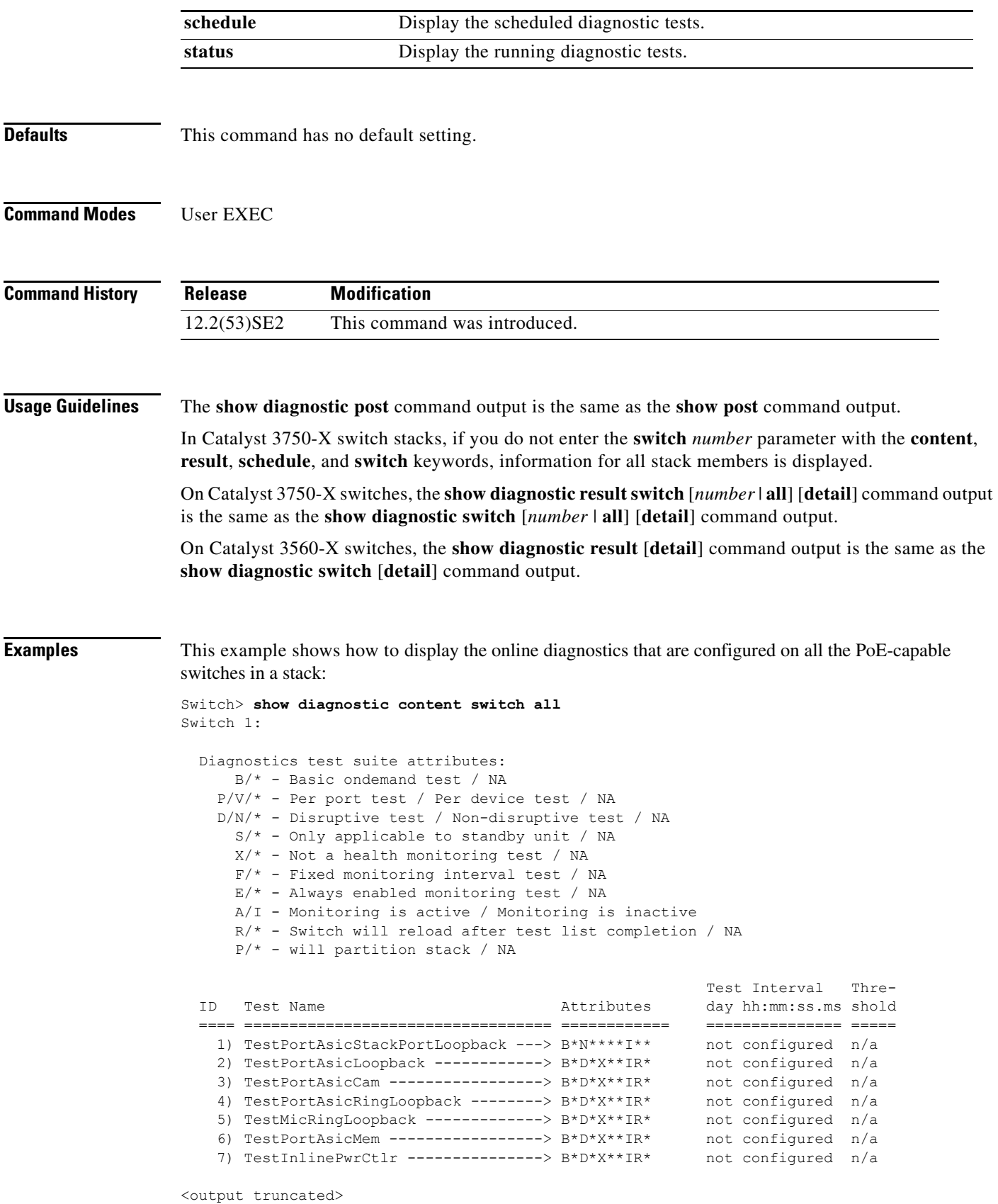

 $\blacksquare$ 

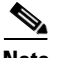

**Note** If you enter the **show diagnostic content switch all** command on a non-PoE-capable switch, information about test 7, TestInlinePwrCtlr, does not appear in the command output.

This example shows how to display the diagnostic test results on a switch. You can also use the **show diagnostic switch** command to display these diagnostic results.

```
Switch> show diagnostic result 
Switch 1: SerialNo : CAT1007R044
  Overall diagnostic result: PASS
 Test results: ( . = Pass, F = Tail, U = Untested)1) TestPortAsicStackPortLoopback ---> .
    2) TestPortAsicLoopback ------------> U
    3) TestPortAsicCam -----------------> U
    4) TestPortAsicRingLoopback --------> U
   5) TestMicRingLoopback -------------> U
    6) TestPortAsicMem -----------------> U
    7) TestInlinePwrCtlr ---------------> U
```
This example shows how to display the running tests in a switch stack:

```
Switch> show diagnostic status
<BU> - Bootup Diagnostics, <HM> - Health Monitoring Diagnostics,
<OD> - OnDemand Diagnostics, <SCH> - Scheduled Diagnostics
====== ================================= =============================== ======
Card Description Current Running Test Run by
------ --------------------------------- --------------------- ------
N/A N/A N/A2 TestPortAsicStackPortLoopback <OD>
                           TestPortAsicLoopback <OD>
                           TestPortAsicCam <OD>
                           TestPortAsicRingLoopback <0D>
                           TestMicRingLoopback <0D>
                           TestPortAsicMem <0D>
N/A N/AN/A N/A N/A====== ================================= =============================== ======
```
<output truncated>

This example shows how to display the online diagnostic test schedule for a switch:

```
Switch> show diagnostic schedule
Current Time = 14:39:49 PST Tue Jul 5 2005
Diagnostic for Switch 1:
Schedule #1:
To be run daily 12:00
Test ID(s) to be executed: 1.
```
This example shows how to display the detailed switch results for all the switches in stack. You can also use the **show diagnostic result switch all detail** command to display these results.

```
Switch> show diagnostic switch all detail
Switch 1: SerialNo : CAT1007R044
  Overall diagnostic result: PASS
  Test results: ( . = Pass, F = Tail, U = Untested)
```

```
1) TestPortAsicStackPortLoopback ---> .
        Error code ------------------> 0 (DIAG SUCCESS)
        Total run count -------------> 19
        Last test execution time ----> Mar 01 1993 00:21:46
        First test failure time -----> n/a
        Last test failure time ------> n/a
        Last test pass time ---------> Mar 01 1993 00:21:46
        Total failure count ---------> 0
        Consecutive failure count ---> 0
\mathcal{L}_\text{max}
```
 $\mathcal{L}_\text{max}$ 

2) TestPortAsicLoopback ------------> U

```
Error code ------------------> 0 (DIAG SUCCESS)
Total run count -------------> 0
Last test execution time ----> n/a
First test failure time -----> n/a
Last test failure time ------> n/a
Last test pass time ---------> n/a
Total failure count ---------> 0
Consecutive failure count ---> 0
```
 $\mathcal{L}_\text{max}$ 

 $\mathcal{L}_\text{max}$ 

 $\mathcal{L}_\text{max}$ 

 $\mathcal{L}_\text{max}$ 

3) TestPortAsicCam -----------------> U

```
Error code ------------------> 0 (DIAG_SUCCESS)
Total run count -------------> 0
Last test execution time ----> n/a
First test failure time -----> n/a
Last test failure time ------> n/a
Last test pass time ---------> n/a
Total failure count ---------> 0
Consecutive failure count ---> 0
```
4) TestPortAsicRingLoopback --------> U

```
Error code ------------------> 0 (DIAG_SUCCESS)
Total run count -------------> 0
Last test execution time ----> n/a
First test failure time -----> n/a
Last test failure time ------> n/a
Last test pass time ---------> n/a
Total failure count ---------> 0
Consecutive failure count ---> 0
```
5) TestMicRingLoopback -------------> U

```
Error code ------------------> 0 (DIAG_SUCCESS)
Total run count -------------> 0
Last test execution time ----> n/a
First test failure time -----> n/a
Last test failure time ------> n/a
Last test pass time ---------> n/a
Total failure count ---------> 0
Consecutive failure count ---> 0
```
6) TestPortAsicMem -----------------> U

H

```
Error code ------------------> 0 (DIAG_SUCCESS)
Total run count -------------> 0
Last test execution time ----> n/a
First test failure time -----> n/a
Last test failure time ------> n/a
Last test pass time ---------> n/a
Total failure count ---------> 0
Consecutive failure count ---> 0
```
 $\mathcal{L}_\text{max}$ 

7) TestInlinePwrCtlr ---------------> U

```
Error code ------------------> 0 (DIAG_SUCCESS)
        Total run count -------------> 0
        Last test execution time ----> n/a
        First test failure time -----> n/a
        Last test failure time ------> n/a
        Last test pass time ---------> n/a
        Total failure count ---------> 0
        Consecutive failure count ---> 0
\mathcal{L}_\text{max}
```
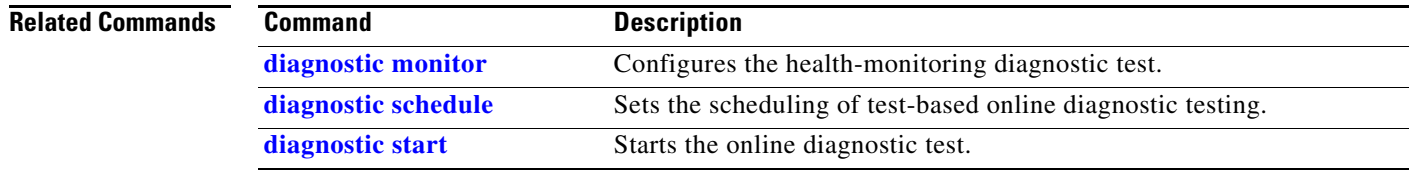

# **show dot1q-tunnel**

Use the **show dot1q-tunnel** user EXEC command to display information about IEEE 802.1Q tunnel ports.

**show dot1q-tunnel** [**interface** *interface-id*]

**Note** This command is not supported on switches running the LAN base feature set. **Syntax Description Command Modes** User EXEC **Command History Examples** These are examples of output from the **show dot1q-tunnel** command: Switch> **show dot1q-tunnel** dot1q-tunnel mode LAN Port(s) ----------------------------- Gi1/0/1 Gi1/0/2 Gi1/0/3 Gi1/0/6 Po2 Switch> **show dot1q-tunnel interface gigabitethernet1/0/1** dot1q-tunnel mode LAN Port(s) ----------------------------- Gi1/0/1 **Related Commands interface** *interface-id* (Optional) Specify the interface for which to display IEEE 802.1Q tunneling information. Valid interfaces include physical ports and port channels. **Release Modification** 12.2(53)SE2 This command was introduced. **Command Description**

**[show vlan](#page-836-0) dot1q tag native** Displays IEEE 802.1Q native VLAN tagging status. **[switchport mode](#page-946-0) dot1q-tunnel** Configures an interface as an IEEE 802.1Q tunnel port.

# **show dot1x**

Use the **show dot1x** user EXEC command to display IEEE 802.1x statistics, administrative status, and operational status for the switch or for the specified port.

**show dot1x** [{**all** [**summary**] | **interface** *interface-id*} [**details** | **statistics**]]

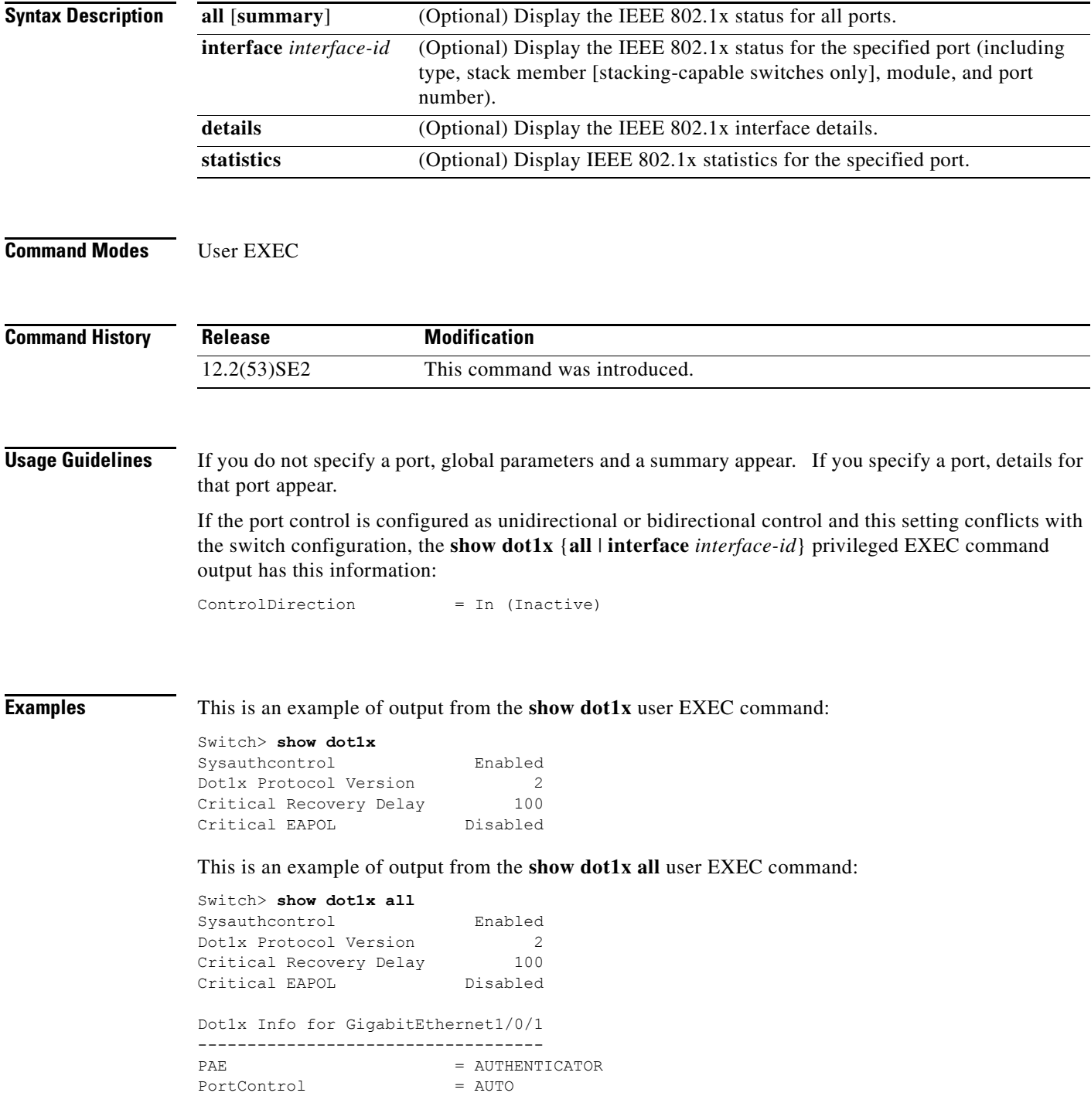

 $\mathbf{I}$ 

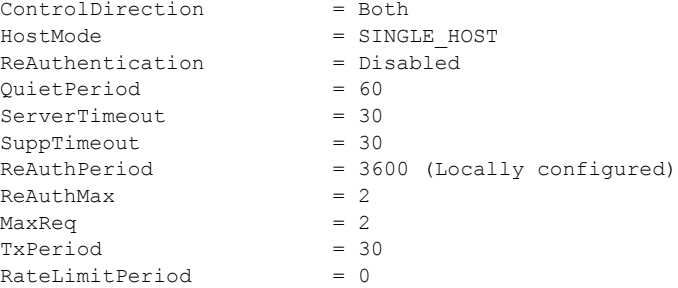

<output truncated>

This is an example of output from the **show dot1x all summary** user EXEC command:

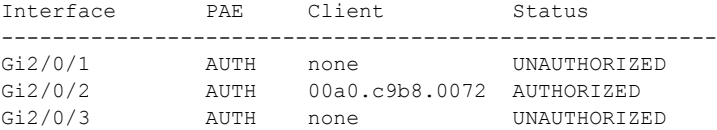

This is an example of output from the **show dot1x interface** *interface-id* user EXEC command:

Switch> **show dot1x interface gigabitethernet1/0/2** Dot1x Info for GigabitEthernet1/0/2 ----------------------------------- PAE = AUTHENTICATOR

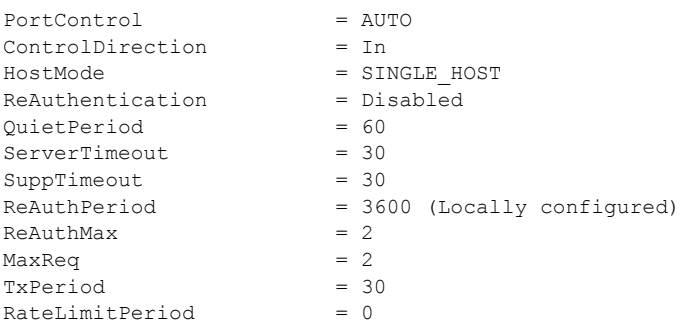

This is an example of output from the **show dot1x interface** *interface-id* **details** user EXEC command:

Switch# **show dot1x interface gigabitethernet1/0/2 details**

```
Dot1x Info for GigabitEthernet1/0/2
-----------------------------------
PAE = AUTHENTICATOR
PortControl
ControlDirection
\begin{tabular}{ll} \multicolumn{2}{l}{{\small \begin{array}{l} \hbox{PortControl} \\\hbox{ControIDirection} \end{array}} & = \text{AUTO} \\\hbox{HostMode} & = \text{Both} \\\hbox{ReAuthentication} & = \text{Disable} \end{tabular} \end{tabular}ReAuthentication = D_i<br>QuietPeriod = 60QuietPeriod = 60<br>ServerTimeout = 30
ServerTimeout = 30<br>SuppTimeout = 30
SuppTimeout
ReAuthPeriod = 3600 (Locally configured)
ReAuthMax = 2MaxReq = 2<br>TxPeriod = 30TxPeriod
RateLimitPeriod = 0
```
Dot1x Authenticator Client List Empty

This is an example of output from the **show dot1x interface** *interface-id* **details** commmand when a port is assigned to a guest VLAN and the host mode changes to multiple-hosts mode:

Switch# **show dot1x interface gigabitethernet1/0/1 details**

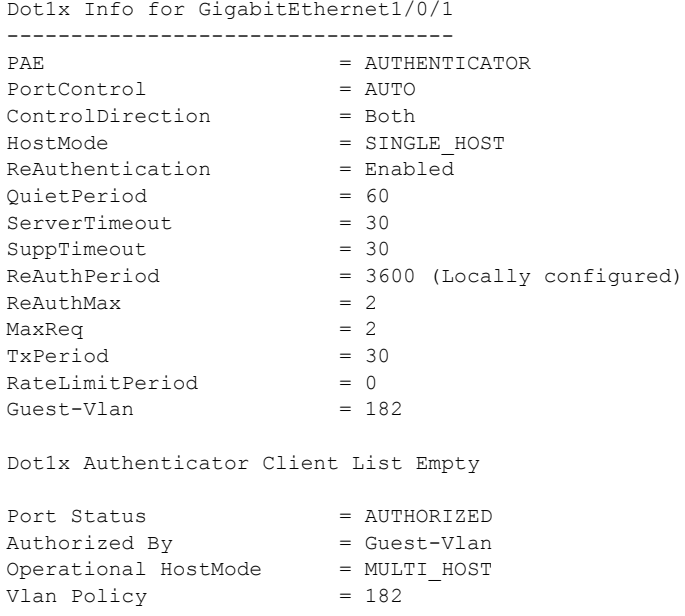

This is an example of output from the **show dot1x interface** *interface-id* **statistics** command. [Table 0-10](#page-631-0) describes the fields in the display.

Switch> **show dot1x interface gigabitethernet1/0/2 statistics** Dot1x Authenticator Port Statistics for GigabitEthernet1/0/2

| $RxStart = 0$<br>$RxInvalid = 0$ | $RxLogoff = 0$<br>$RxLenErr = 0$                | $RxResp = 1$<br>$RxTotal = 2$ | $RxRespID = 1$ |
|----------------------------------|-------------------------------------------------|-------------------------------|----------------|
| $TxReq = 2$                      | $TxReqID = 132$ $TxTotal = 134$                 |                               |                |
|                                  | $RxVersion = 2$ LastRxSrcMAC = $00a0.c9b8.0072$ |                               |                |

<span id="page-631-0"></span>*Table 0-10 show dot1x statistics Field Descriptions*

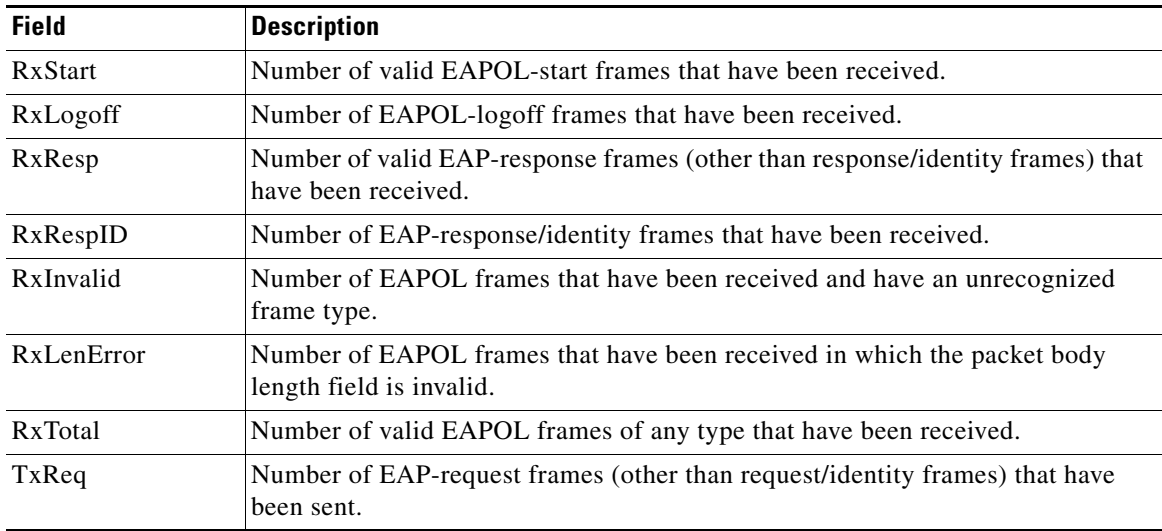

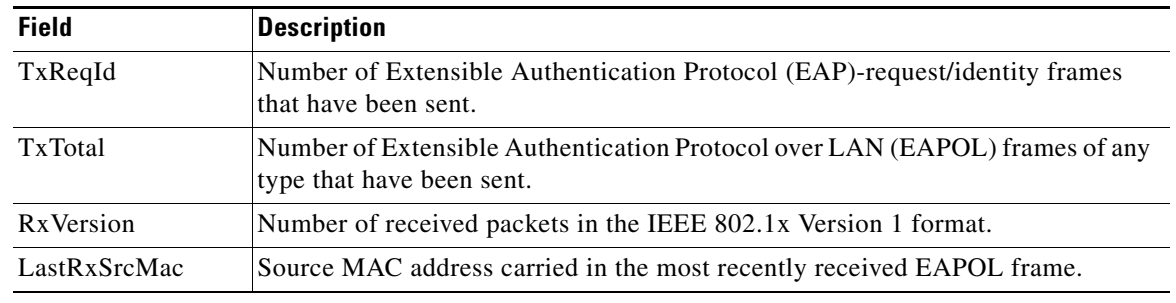

## *Table 0-10 show dot1x statistics Field Descriptions (continued)*

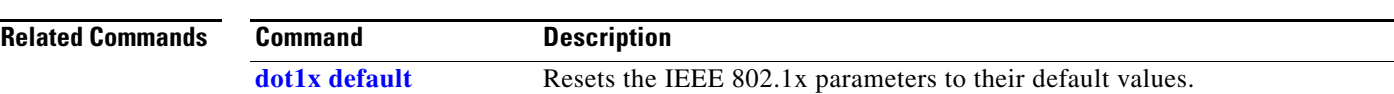

# **show dtp**

Use the **show dtp** privileged EXEC command to display Dynamic Trunking Protocol (DTP) information for the switch or for a specified interface.

**show dtp** [**interface** *interface-id*]

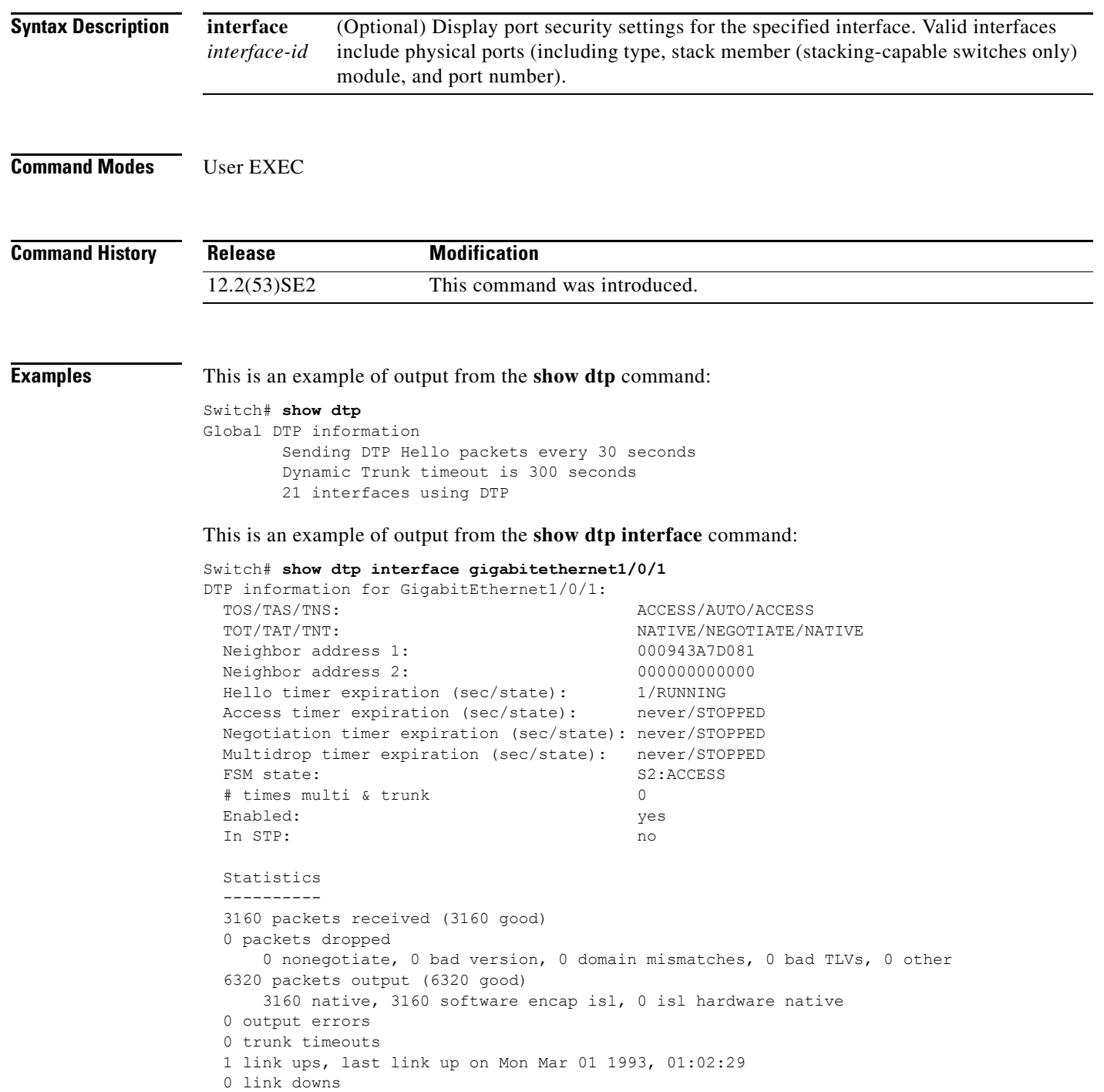

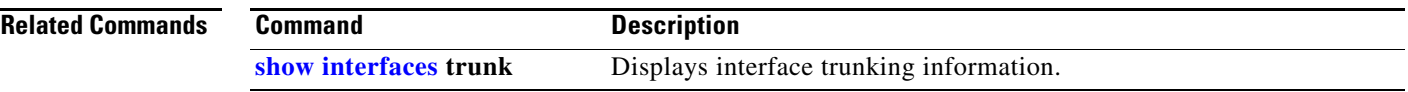

 $\blacksquare$ 

 $\overline{\phantom{a}}$ 

# **show eap**

Use the **show eap** privileged EXEC command to display Extensible Authentication Protocol (EAP) registration and session information for the switch or for the specified port.

**show eap** {{**registrations** [**method** [*name*] | **transport** [*name*]]} | {**sessions** [**credentials** *name* [**interface** *interface-id*] | **interface** *interface-id* | **method** *name* | **transport** *name*]}} [**credentials** *name* | **interface** *interface-id* | **transport** *name*]

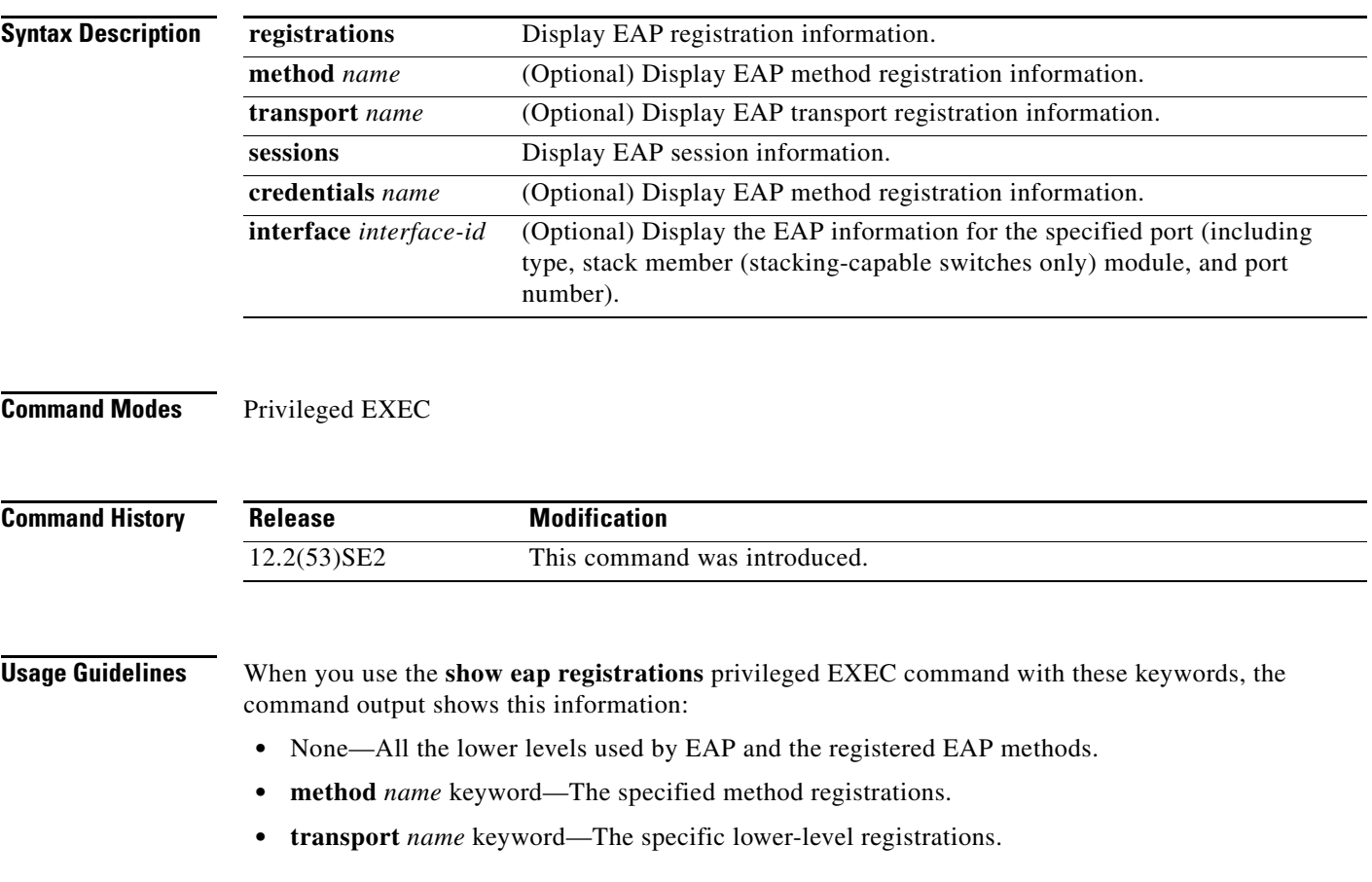

 $\mathbf{I}$ 

a ka

When you use the **show eap sessions** privileged EXEC command with these keywords, the command output shows this information:

- **•** None—All active EAP sessions.
- **• credentials** *name* keyword—The specified credentials profile.
- **• interface** *interface-id* keyword—The parameters for the specified interface.
- **• method** *name* keyword—The specified EAP method.
- **• transport** *name* keyword—The specified lower layer.

**Examples** This is an example of output from the **show eap registrations** privileged EXEC command:

```
Switch> show eap registrations
Registered EAP Methods:
  Method Type Name
    4 Peer MD5
Registered EAP Lower Layers:
 Handle Type Name
    2 Authenticator Dot1x-Authenticator
    1 Authenticator MAB
```
This is an example of output from the **show eap registrations transport** privileged user EXEC command:

```
Switch> show eap registrations transport all
Registered EAP Lower Layers:
  Handle Type Name
    2 Authenticator Dot1x-Authenticator
    1 Authenticator MAB
```
This is an example of output from the **show eap sessions** privileged EXEC command:

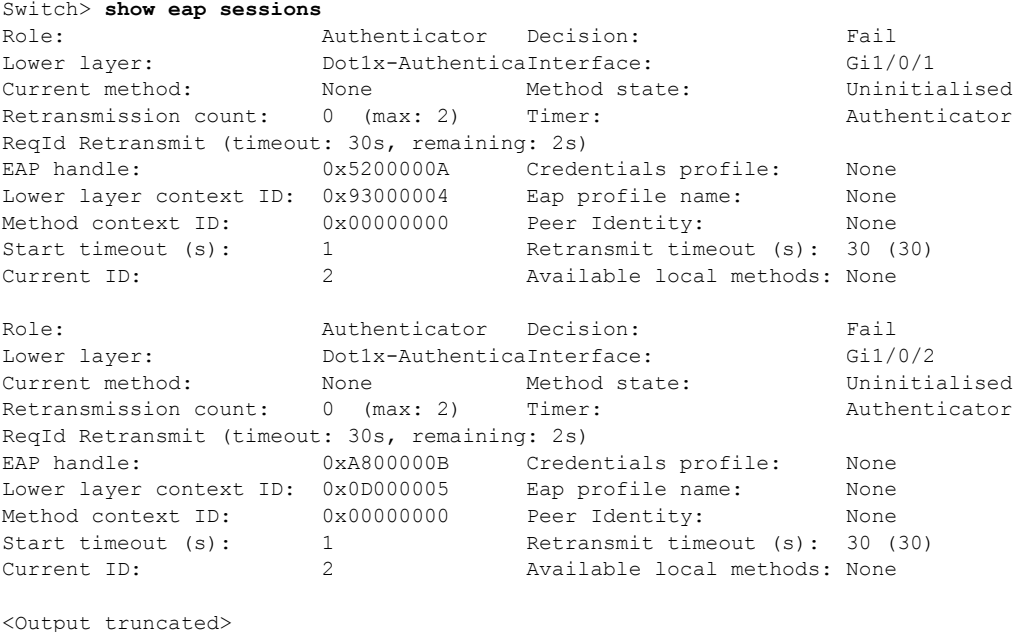

 $\mathbf l$ 

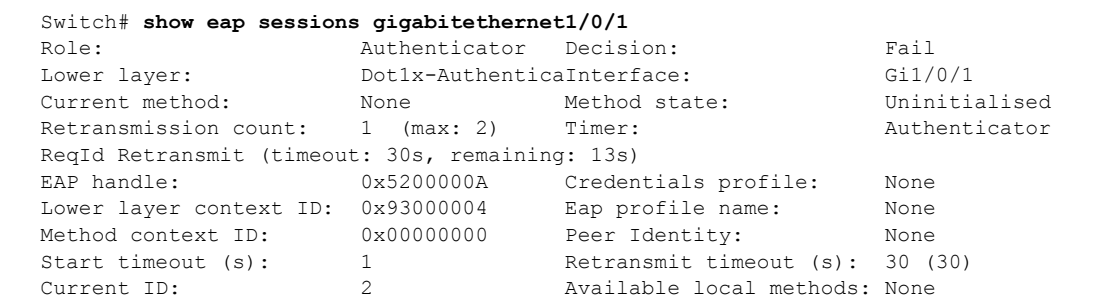

This is an example of output from the **show eap sessions interface** *interface-id* privileged EXEC command:

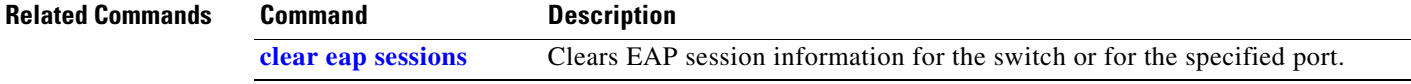

## **show env**

Use the **show env** user EXEC command to display fan, temperature, redundant power system (RPS) availability, and power information for the switch or the switch stack.

**show env** {**all** | **fan** | **power** [**all** | **switch** [*switch-number*]] | **rps** | **stack** [*switch-number*] | **temperature** [**status**] **| xps**}

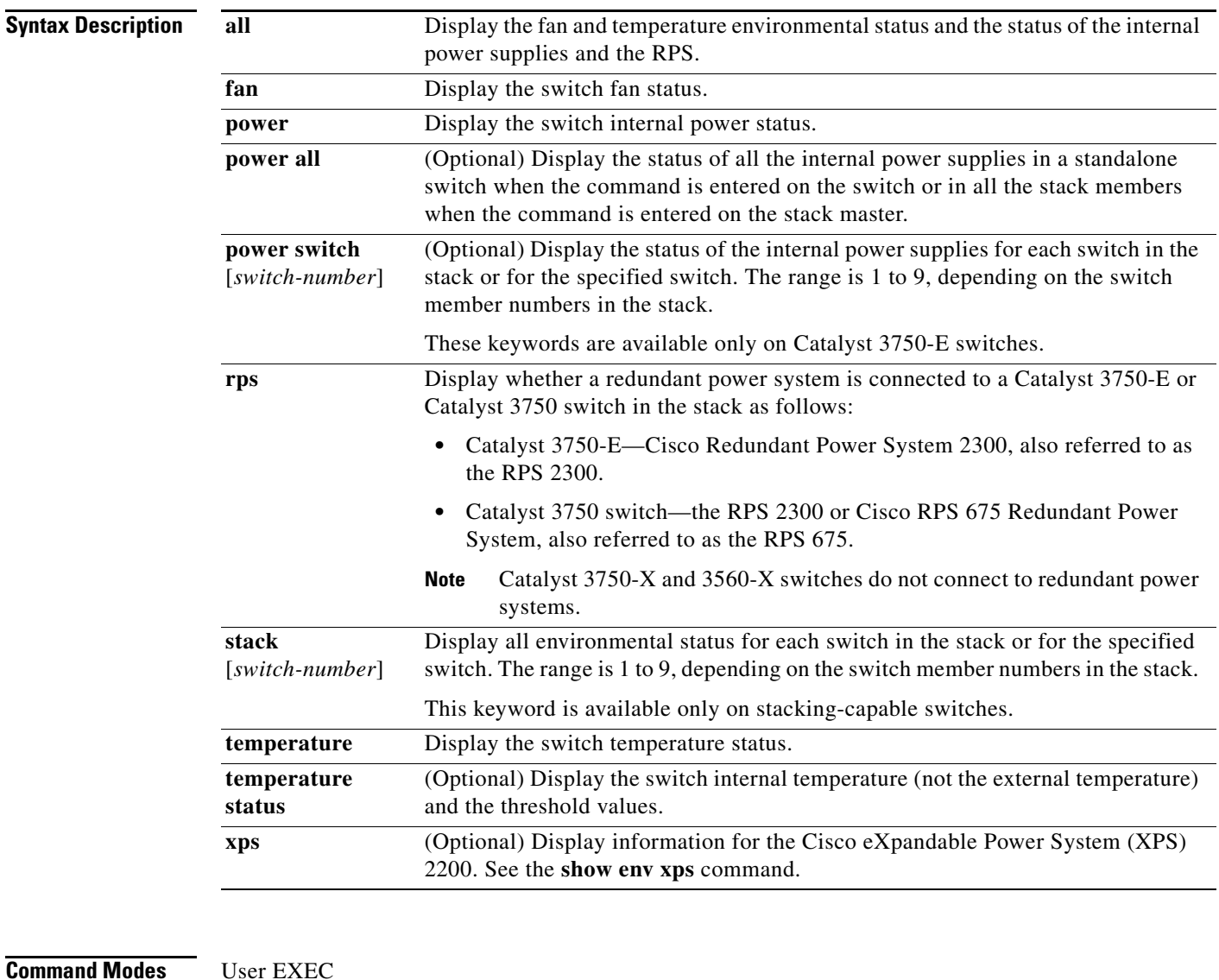

## **Command History**

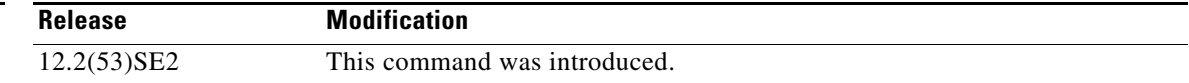

**Usage Guidelines** Use the **show env** user EXEC command to display the information for the switch being accessed—a standalone switch or the stack master. Use this command with the **stack** and **switch** keywords to display all information for the stack or for the specified stack member.

> If you enter the **show env temperature status** command, the command output shows the switch temperature state and the threshold level.

You can also use the **show env temperature** command to display the switch temperature status. The command output shows the green and yellow states as *OK* and the red state as *FAULTY*. If you enter the **show env all** command, the command output is the same as the **show env temperature status** command output.

**Examples** This is an example of output from the **show env all** command on a standalone switch:

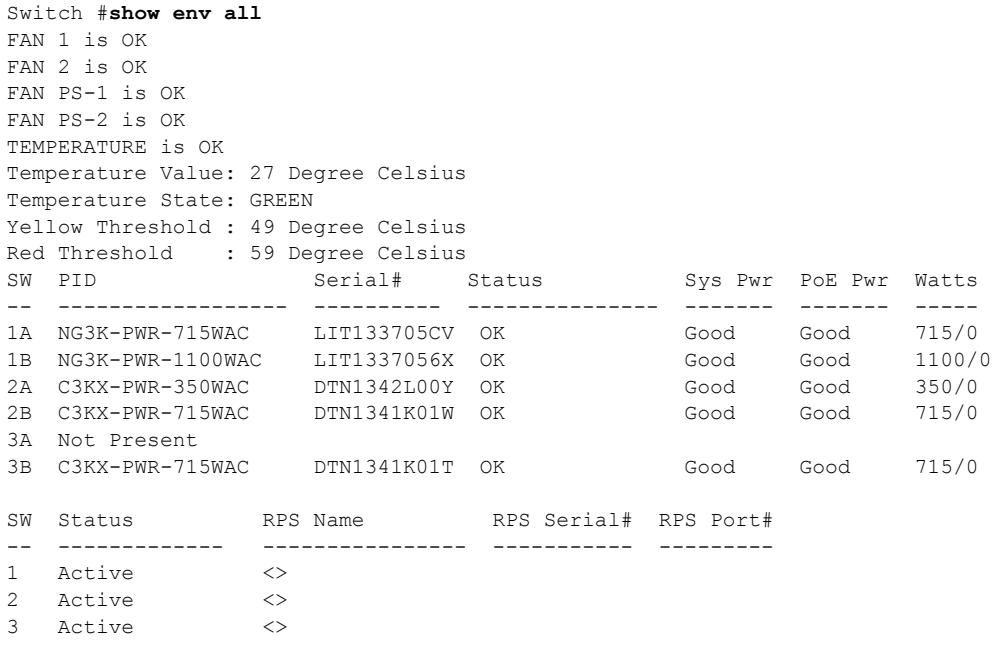

This is an example of output from the **show env fan** command:

```
Switch> show env fan
FAN 1 is OK
FAN 2 is OK
```
This is an example of output from the **show env power all** command on a stack master:

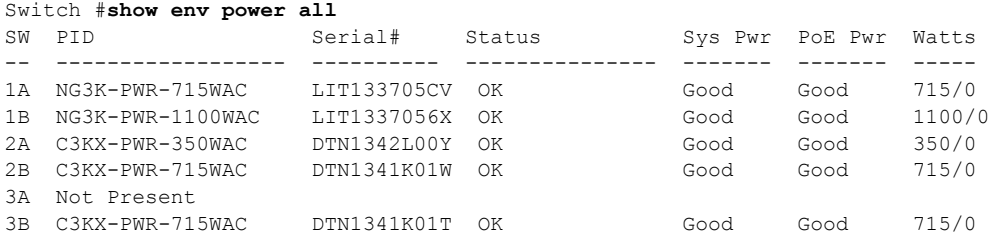

This is an example of output from the **show env stack** command on a stack master:

Switch> **show env stack** SWITCH: 1

```
FAN 1 is OK
FAN 2 is OK
PS-FAN1 is OK
PS-FAN2 is OK
TEMPERATURE is OK
Temperature Value: 27 Degree Celsius
Temperature State: GREEN
Yellow Threshold : 49 Degree Celsius<br>Red Threshold : 59 Degree Celsius
                 : 59 Degree Celsius
POWER is OK
RPS is AVAILABLE
```
<output truncated>

This example shows how to display the temperature value, state, and the threshold values on a standalone switch. [Table 0-11](#page-640-0) describes the temperature states in the command output.

```
Switch> show env temperature status
Temperature Value: 33 Degree Celsius
Temperature State: GREEN
Yellow Threshold : 65 Degree Celsius
Red Threshold : 75 Degree Celsius
```
### <span id="page-640-0"></span>*Table 0-11 States in the show env temperature status Command Output*

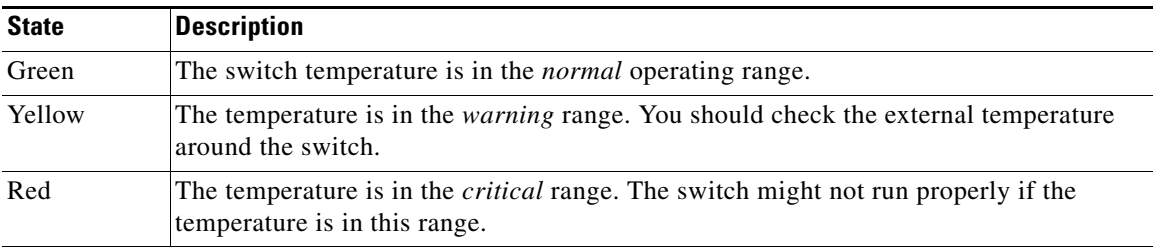

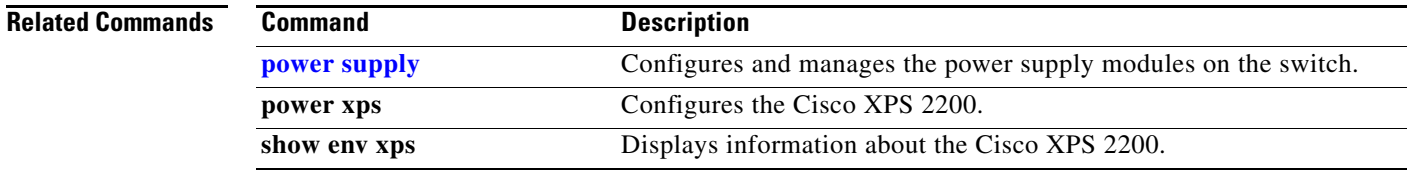

# **show env xps**

To display budgeting, configuration, power, and system power information for the Cisco eXpandable Power System (XPS) 2200, use the **show env** xps command in privileged EXEC mode.

**show env xps** {**budgeting** | **configuration** | **port** [**all** | *number*] | **power** | **system** | **thermal** | **upgrade**  | **version**}

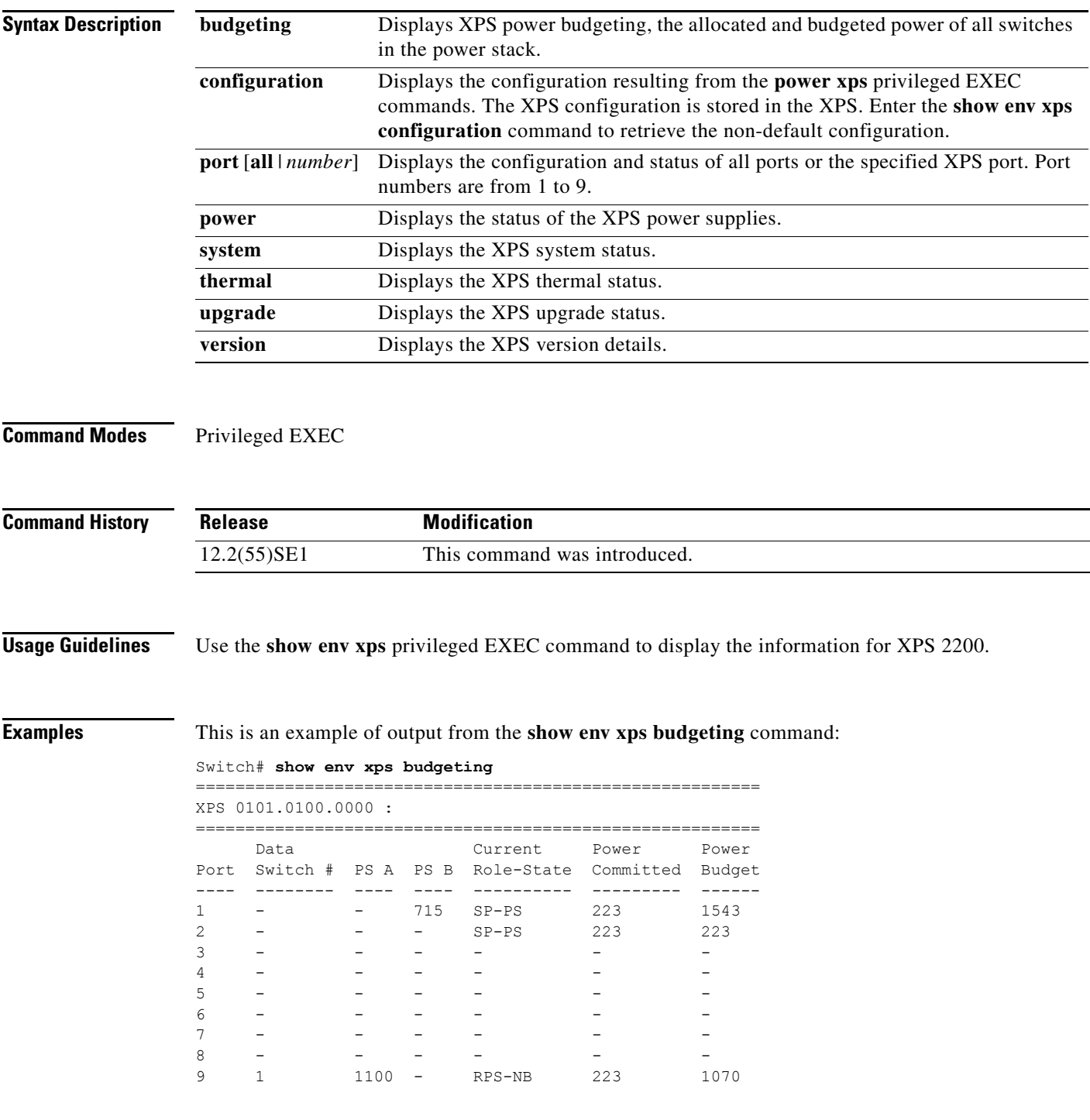

 $XPS$  - - 1100 -

=============================================

This is an example of output from the **show env xps configuration** command:

Switch# **show env xps configuration**

XPS 0101.0100.0000 : ============================================= power xps port 4 priority 5 power xps port 5 mode disable power xps port 5 priority 6 power xps port 6 priority 7 power xps port 7 priority 8 power xps port 8 priority 9 power xps port 9 priority 4

This is an example of output from the **show env xps port all** command:

Switch# **show env xps port all**

```
XPS 0101.0100.0000 Port 1
-----------------------------------------
Port name : -
Connected : Yes
Mode : Enabled (On)
Priority : 1
Data stack switch # : -
Configured role : Auto-SP
Run mode : SP-PS : Stack Power Power-Sharing Mode
Cable faults : 0x0
XPS 0101.0100.0000 Port 2
-----------------------------------------
Port name : -<br>Connected : Yes
Connected
Mode : Enabled (On)<br>Priority : 2
Priority
Data stack switch # : -
Configured role : Auto-SP
                 : SP-PS : Stack Power Power-Sharing Mode
Run mode : SP-1<br>Cable faults : 0x0
XPS 0101.0100.0000 Port 3
-----------------------------------------
Port name
Connected
Connected : No<br>Mode : Enabled (On)
Priority : 3
Data stack switch # : -
Configured role : Auto-SP
Run mode : -
Cable faults : 0x0
```
<output truncated>

This is an example of output from the **show env xps power** command:

Switch# **show env xps power**

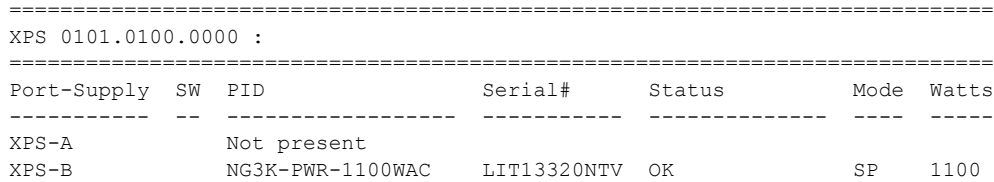

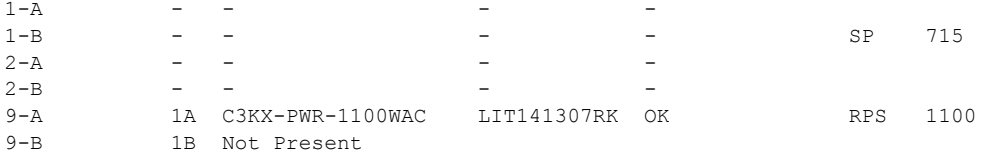

### This is an example of output from the **show env xps system** command:

Switch# **show env xps system** 

| XPS 0101.0100.0000 : |               |             |             |                   |                |                       |                  |  |  |  |
|----------------------|---------------|-------------|-------------|-------------------|----------------|-----------------------|------------------|--|--|--|
| <b>XPS</b><br>Port   | XPS Port Name | Cfq<br>Mode | Cfq<br>Role | <b>RPS</b><br>Pri | Switch<br>Conn | Current<br>Role-State | Data<br>Switch # |  |  |  |
| 1                    |               | On          | Auto-SP     | $\mathbf{1}$      | Yes            | $SP-PS$               |                  |  |  |  |
| 2                    |               | On          | Auto-SP     | 2                 | Yes            | $SP-PS$               |                  |  |  |  |
| 3                    |               | On          | Auto-SP     | 3                 | No             |                       |                  |  |  |  |
| 4                    | none          | On          | Auto-SP     | .5                | No             |                       |                  |  |  |  |
| 5                    |               | Off         | Auto-SP     | 6                 | No             |                       |                  |  |  |  |
| 6                    |               | On          | Auto-SP     | -7                | No             |                       |                  |  |  |  |
| 7                    |               | On          | Auto-SP     | 8                 | No             |                       |                  |  |  |  |
| 8                    | -             | On          | Auto-SP     | 9                 | No             |                       |                  |  |  |  |
| 9                    | test          | On          | Auto-SP     | 4                 | Yes            | RPS-NB                |                  |  |  |  |

This is an example of output from the **show env xps thermal** command:

```
Switch# show env xps thermal
            =============================================
XPS 0101.0100.0000 :
=============================================
Fan Status
---- -----------
1 OK
2 OK
3 NOT PRESENT
PS-1 NOT PRESENT
PS-2 OK
```
Temperature is OK

This is an example of output from the **show env xps upgrade** command when no upgrade is occurring:

```
Switch# show env xps upgrade 
No XPS is connected and upgrading.
```
These are examples of output from the **show env xps upgrade** command when an upgrade is in process:

```
Switch# show env xps upgrade
```

```
XPS Upgrade Xfer
SW Status Prog
   -- ----------- ----
 1 Waiting 0%
Switch#
*Mar 22 03:12:46.723: %PLATFORM_XPS-6-UPGRADE_START: XPS 0022.bdd7.9b14 upgrade has 
started through the Service Port.
```

```
Switch# show env xps upgrade
```
XPS Upgrade Xfer SW Status Prog -- ----------- ---- 1 Receiving 1%

Switch# s**how env xps upgrade** 

```
XPS Upgrade Xfer
SW Status Prog
-- ----------- ----
 1 Receiving 5%
Switch# show env xps upgrade 
XPS Upgrade Xfer
SW Status Prog<br>-- ---------- ---
-- ----------- ----
 1 Reloading 100%
Switch#
*Mar 22 03:16:01.733: %PLATFORM_XPS-6-UPGRADE_DONE: XPS 0022.bdd7.9b14 upgrade has 
completed and the XPS is reloading.
```
This is an example of output from the **show env xps version** command:

```
Switch# show env xps version
=============================================
XPS 0022.bdd7.9b14:
=============================================
Serial Number: FDO13490KUT
Hardware Version: 8
Bootloader Version: 7
Software Version: 18
```
## **Related Commands C**

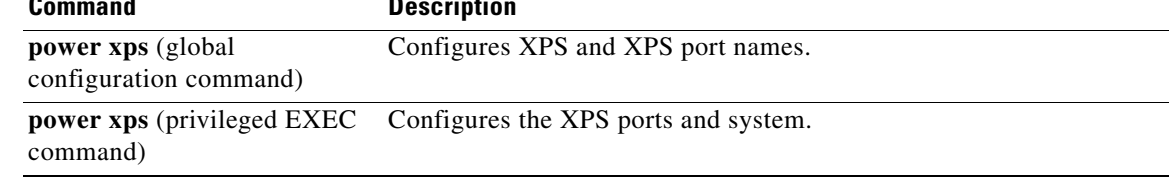

 $\mathbf l$ 

# <span id="page-645-0"></span>**show errdisable detect**

Use the **show errdisable detect** user EXEC command to display error-disabled detection status.

**show errdisable detect**

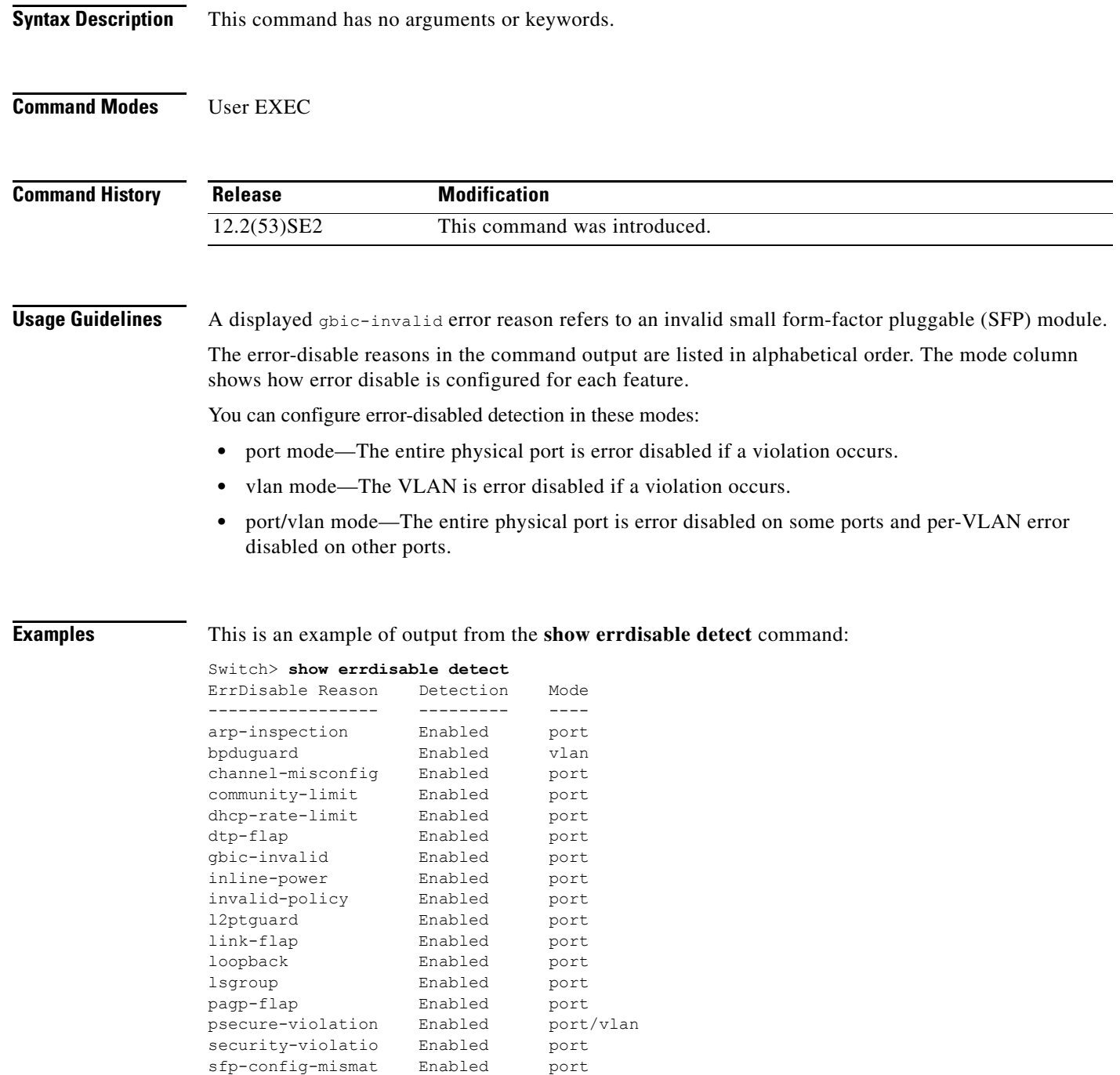

storm-control Enabled port

vmps Enabled port

Enabled port

## **Related Co**

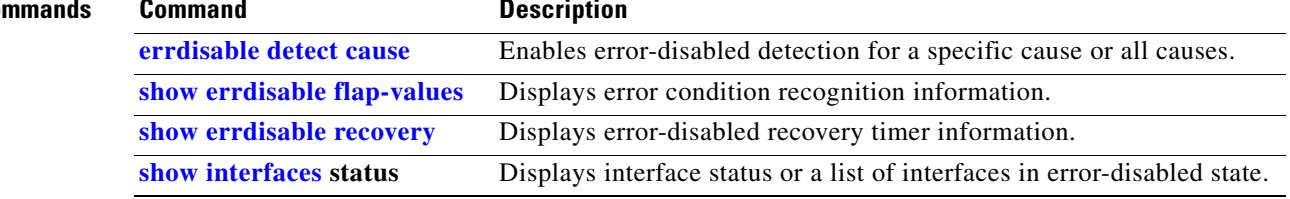

 $\blacksquare$ 

## <span id="page-647-0"></span>**show errdisable flap-values**

Use the **show errdisable flap-values** user EXEC command to display conditions that cause an error to be recognized for a cause.

**show errdisable flap-values**

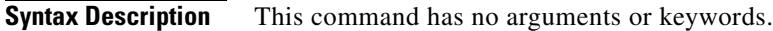

**Command Modes** User EXEC

**Command History Release Modification** 12.2(53)SE2 This command was introduced.

**Usage Guidelines** The *Flaps* column in the display shows how many changes to the state within the specified time interval will cause an error to be detected and a port to be disabled. See the "Examples" section for an example of the display.

## **Examples** This is an example of output from the **show errdisable flap-values** command, which shows that an error will be assumed and the port shut down if three Dynamic Trunking Protocol (DTP)-state (port mode access/trunk) or Port Aggregation Protocol (PAgP) flap changes occur during a 30-second interval, or if 5 link-state (link up/down) changes occur during a 10-second interval:

Switch> **show errdisable flap-values** ErrDisable Reason Flaps Time (sec) ----------------- ------ --------- pagp-flap 3 30 dtp-flap 3 30 link-flap 5 10

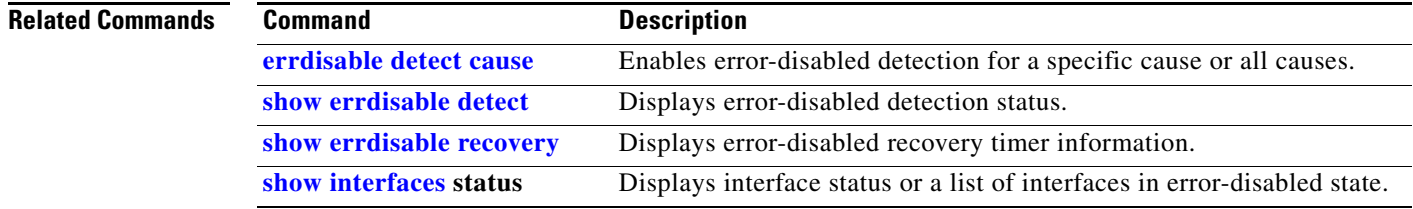
a ka

### **show errdisable recovery**

Use the **show errdisable recovery** user EXEC command to display the error-disabled recovery timer information.

**show errdisable recovery**

**Syntax Description** This command has no arguments or keywords. **Command Modes** User EXEC **Command History Usage Guidelines** A *gbic-invalid error-disable* reason refers to an invalid small form-factor pluggable (SFP) module interface. **Examples** This is an example of output from the **show errdisable recovery** command: Switch> **show errdisable recovery** ErrDisable Reason Timer Status ----------------- ------------- udld Disabled bpduguard Disabled security-violatio Disabled channel-misconfig Disabled vmps Disabled pagp-flap Disabled dtp-flap Disabled link-flap Enabled l2ptguard Disabled psecure-violation Disabled gbic-invalid Disabled dhcp-rate-limit Disabled<br>unicast-flood Disabled unicast-flood storm-control Disabled arp-inspection Disabled loopback Disabled Timer interval:300 seconds Interfaces that will be enabled at the next timeout: Interface Errdisable reason Time left(sec) --------- ----------------- -------------- Gi1/0/2 link-flap 279 **Release Modification** 12.2(53)SE2 This command was introduced.

**Note** Though visible in the output, the unicast-flood field is not valid.

Г

 $\overline{\phantom{a}}$ 

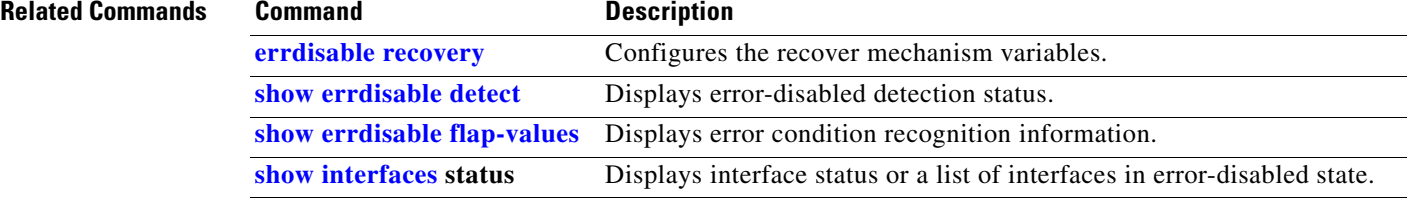

**The College** 

# **show etherchannel**

Use the **show etherchannel** user EXEC command to display EtherChannel information for a channel.

**show etherchannel** [*channel-group-number* {**detail** | **port** | **port-channel** | **protocol** | **summary**}] {**detail** | **load-balance** | **port** | **port-channel** | **protocol** | **summary**}

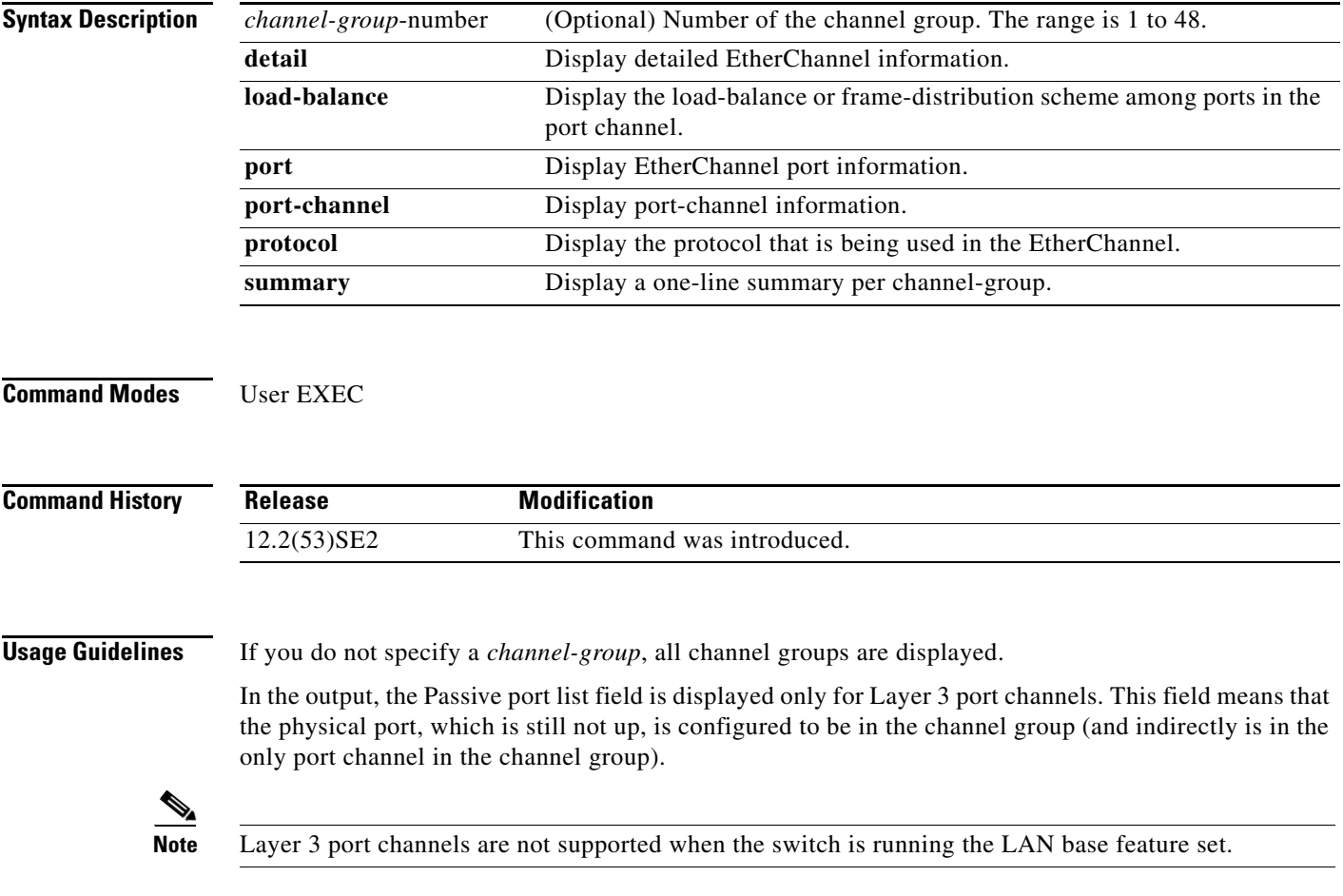

H

**Examples** This is an example of output from the **show etherchannel 1 detail** command:

```
Switch> show etherchannel 1 detail
Group state = L2
Ports: 2 Maxports = 16
Port-channels: 1 Max Port-channels = 16
Protocol: LACP
              Ports in the group:
               -------------------
Port: Gi1/0/1
------------
Port state = Up Mstr In-Bndl
Channel group = 1<br>
Port-channel = Po1 GC = -Gcchange = -<br>Pseudo port-channel = Po1
Port index = 0 Load = 0x00 Protocol = LACP
Flags: S - Device is sending Slow LACPDUs F - Device is sending fast LACPDU
       A - Device is in active mode. P - Device is in passive mode.
Local information:
                        LACP port Admin Oper Port Port<br>Priority Key Key Number State
Port Flags State Priority
Gi1/0/1 SA bndl 32768 0x1 0x1 0x101 0x3D
Gi1/0/2 A bndl 32768 0x0 0x1 0x0 0x3D
Age of the port in the current state: 01d:20h:06m:04s
               Port-channels in the group:
               ----------------------
Port-channel: Po1 (Primary Aggregator)
------------
Age of the Port-channel = 01d:20h:20m:26sLogical slot/port = 10/1 Number of ports = 2
HotStandBy port = null<br>Port state = I= Port-channel Ag-Inuse
Protocol = LACP
Ports in the Port-channel:
Index Load Port EC state No of bits
------+------+------+------------------+-----------
 0 00 Gi1/0/1 Active 0
  0 00 Gi1/0/2 Active 0
Time since last port bundled: 01d:20h:20m:20s Gi1/0/2
```
This is an example of output from the **show etherchannel 1 summary** command:

```
Switch> show etherchannel 1 summary
Flags: D - down P - in port-channel
        I - stand-alone s - suspended
        H - Hot-standby (LACP only)
       R - Layer3 S - Layer2
        u - unsuitable for bundling
       U - in use f - failed to allocate aggregator
        d - default port
Number of channel-groups in use: 1
Number of aggregators:
Group Port-channel Protocol Ports
------+-------------+-----------+----------------------------------------
1 Po1(SU) LACP Gi1/0/1(P) Gi1/0/2(P)
```
This is an example of output from the **show etherchannel 1 port-channel** command:

```
Switch> show etherchannel 1 port-channel 
              Port-channels in the group: 
               ----------------------
Port-channel: Po1 (Primary Aggregator)
------------
Age of the Port-channel = 01d:20h:24m:50sLogical slot/port = 10/1 Number of ports = 2
HotStandBy port = null
Port state = Port-channel Ag-Inuse
Protocol = LACP
Ports in the Port-channel:
Index Load Port EC state No of bits
------+------+------+------------------+-----------
 0 00 Gi1/0/1 Active 0<br>0 00 Gi1/0/2 Active 0
 0 00 Gi1/0/2 Active 0
Time since last port bundled: 01d:20h:24m:44s Gi1/0/2
```
This is an example of output from **show etherchannel protocol** command:

```
Switch# show etherchannel protocol
                Channel-group listing:
                 -----------------------
Group: 1
----------
Protocol: LACP
Group: 2
----------
Protocol: PAgP
```
### **Related Commands**

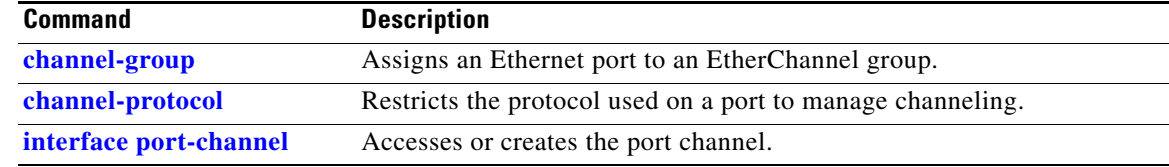

### **show fallback profile**

Use the **show fallback profile** privileged EXEC command to display the fallback profiles that are configured on a switch.

**show fallback profile** 

**Syntax Description** This command has no arguments or keywords.

**Command Modes** Privileged EXEC

**Command History Release Modification** 12.2(53)SE2 This command was introduced.

**Usage Guidelines** Use the **show fallback** profile privileged EXEC command to display profiles that are configured on the switch.

### **Examples** This is an example of output from the **show fallback profile** command:

switch# show fall profile Profile Name: dot1x-www ------------------------------------ Description : NONE IP Admission Rule : webauth-fallback IP Access-Group IN: default-policy Profile Name: dot1x-www-lpip ------------------------------------ Description : NONE IP Admission Rule : web-lpip IP Access-Group IN: default-policy Profile Name: profile1 ------------------------------------ Description : NONE IP Admission Rule : NONE IP Access-Group IN: NONE

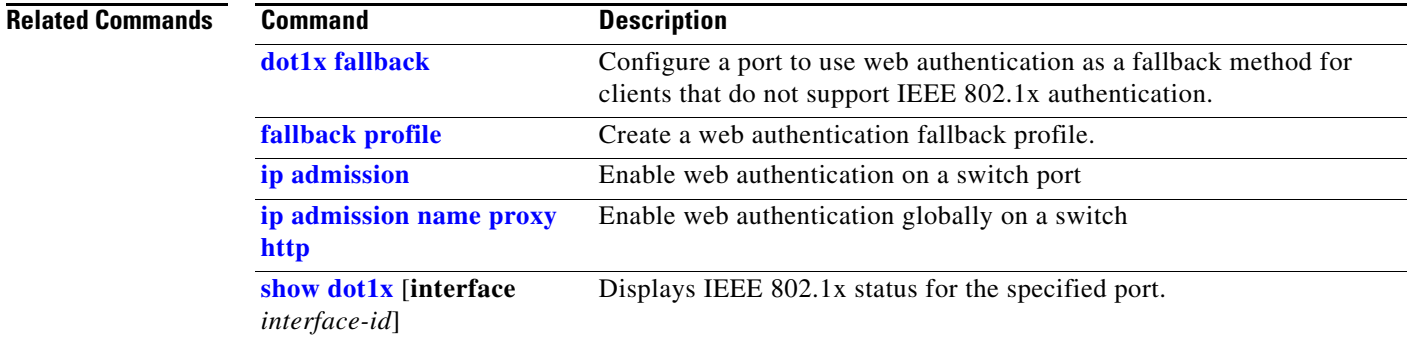

a ka

## **show flowcontrol**

Use the **show flowcontrol** user EXEC command to display the flow control status and statistics.

**show flowcontrol** [**interface** *interface-id* | **module** *number*]

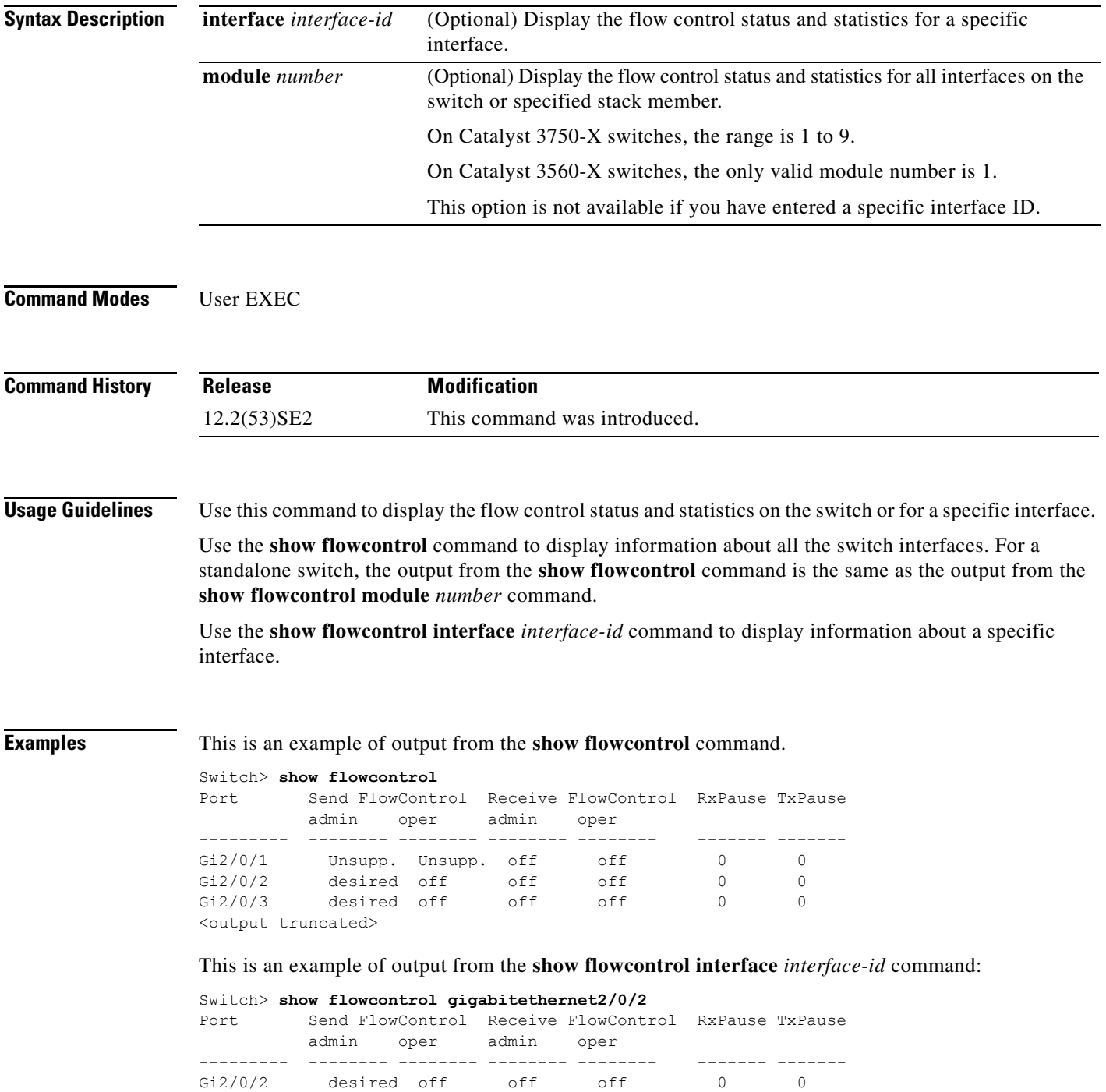

 $\overline{\mathsf{I}}$ 

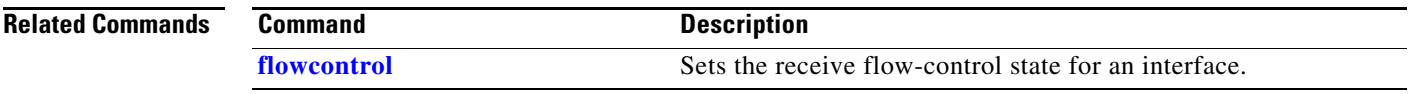

**The College** 

## **show hw-module switch**

To display the configured port speed on the 10-Gigabit Ethernet slots on C3KX-NM-10GT network modules, use the **show hw-module switch** command in privileged EXEC mode.

**show hw-module switch** {*switch-number* | **all**} **port-group** {*switch-number* | **all**}

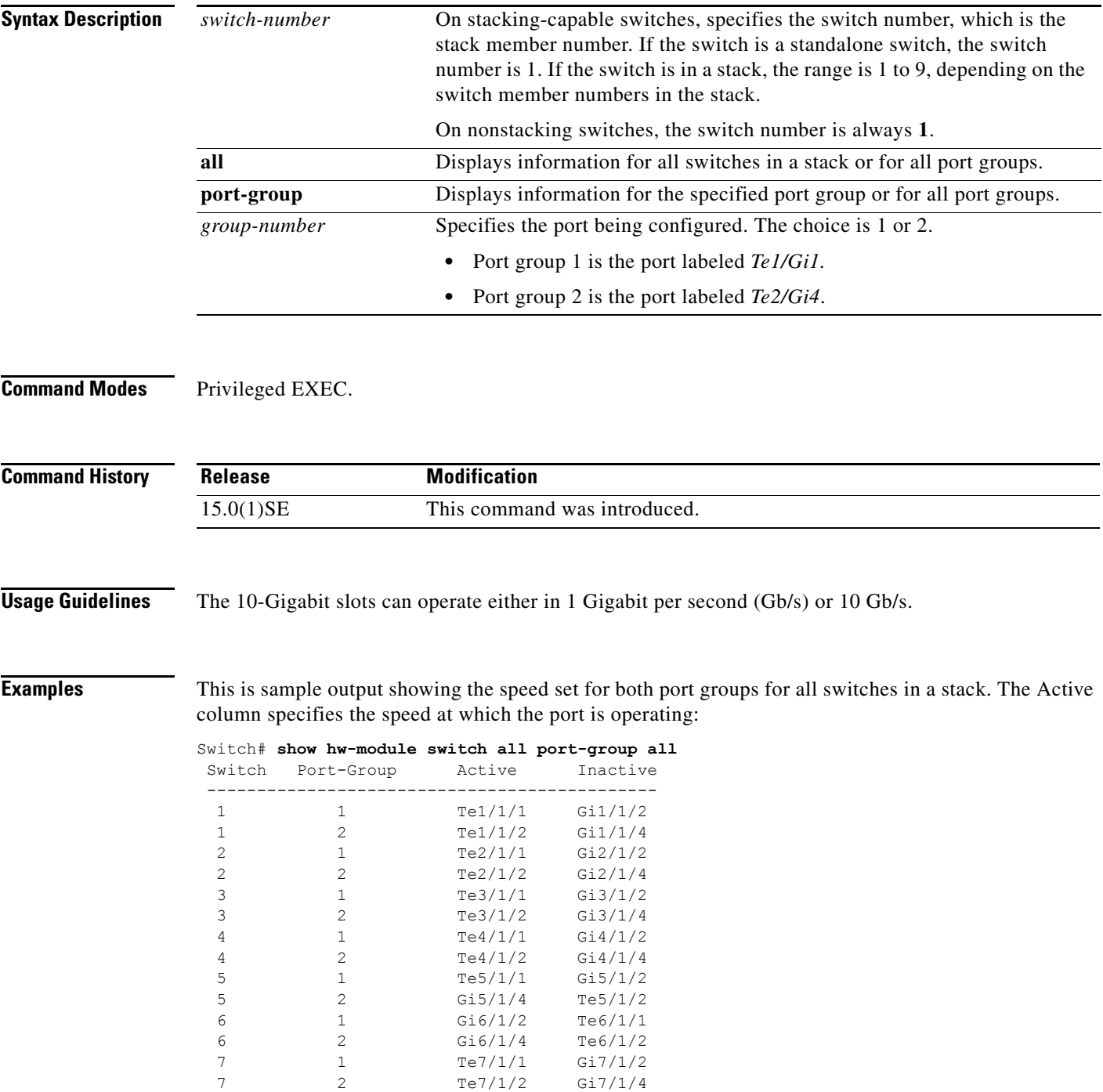

 $\mathbf{I}$ 

This is sample output showing the speed set for only port group 1 for all switches in a stack. The Active column specifies the speed at which the port is operating.

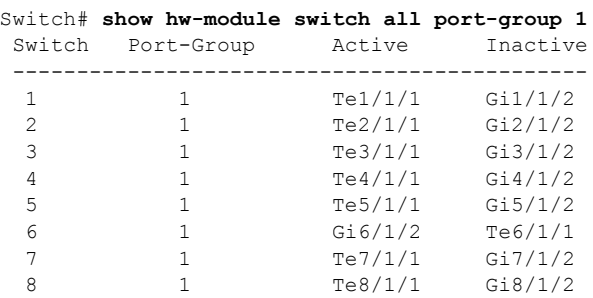

This is sample output showing the speed set for both port groups on switch 2 in the stack:

Switch# **show hw-module switch 2 port-group all** Switch Port-Group Active Inactive ---------------------------------------------

2 1 Te2/1/1 Gi2/1/2

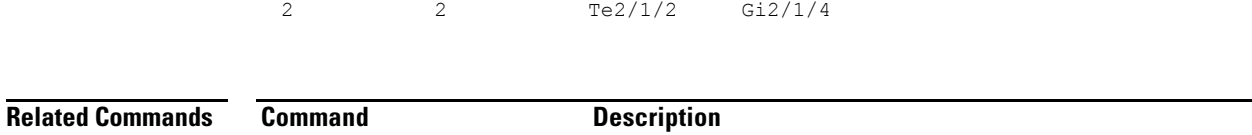

**hw-module switch** Sets the port speed for a network module slot.

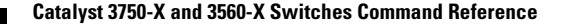

# **show idprom interface**

Use the **show idprom** user EXEC command to display the IDPROM information for the specified interface.

**show idprom interface** *interface-id* [**detail**]

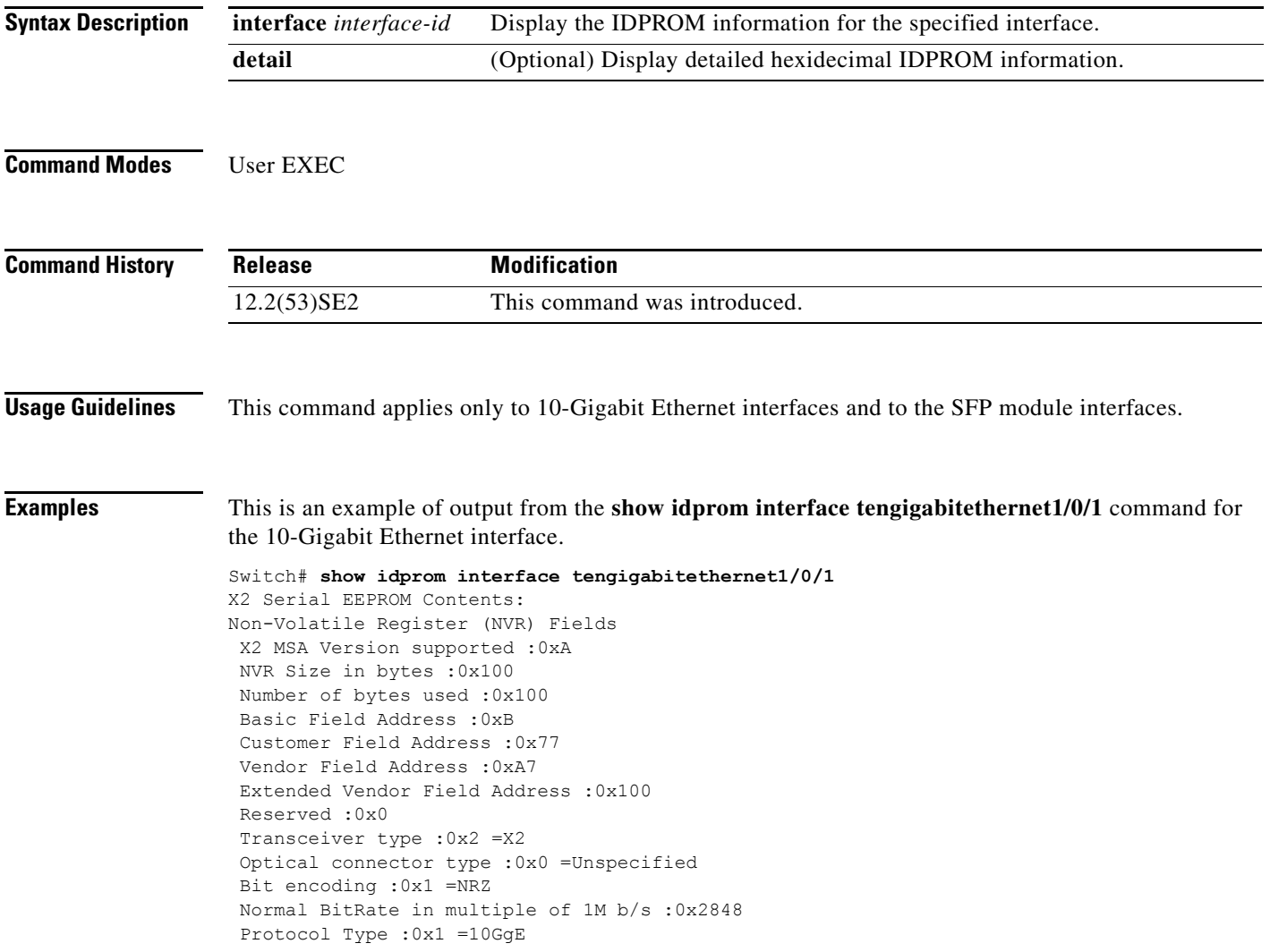

```
Standards Compliance Codes :
 10GbE Code Byte 0 :0x0 =Unspecified
 10GbE Code Byte 1 :0x0
 SONET/SDH Code Byte 0 :0x0
 SONET/SDH Code Byte 1 :0x0
 SONET/SDH Code Byte 2 :0x0
 SONET/SDH Code Byte 3 :0x0
  10GFC Code Byte 0 :0x0
  10GFC Code Byte 1 :0x0
 10GFC Code Byte 2 :0x0
 10GFC Code Byte 3 :0x0
 Transmission range in 10m :0x0
Fibre Type :
 Fibre Type Byte 0 :0x0 =Unspecified
 Fibre Type Byte 1 :0x0 =Unspecified 
Centre Optical Wavelength in 0.01nm steps - Channel 0 :0x0 0x0 0x0 
Centre Optical Wavelength in 0.01nm steps - Channel 1 :0x0 0x0 0x0 
Centre Optical Wavelength in 0.01nm steps - Channel 2 :0x0 0x0 0x0 
Centre Optical Wavelength in 0.01nm steps - Channel 3 :0x0 0x0 0x0 
Package Identifier OUI :0xC09802
Transceiver Vendor OUI :0x3400B01
Transceiver vendor name :CISCO-OPNEXT,INC
Part number provided by transceiver vendor :TRTC010EN-BMC 
Revision level of part number provided by vendor :00
Vendor serial number :OSA093900JK 
Vendor manufacturing date code :2005092800 
Reserved1 : 01 01 20 04 00 01 00
Basic Field Checksum :0x63 
Customer Writable Area :
 0x00: 58 32 2D 31 30 47 42 2D 43 58 34 20 20 20 20 20
 0x10: 20 56 30 31 20 4F 53 41 30 39 33 39 30 30 4A 4B
 0x20: 31 30 2D 32 31 30 35 2D 30 31 20 20 41 30 20 20 
Vendor Specific :
  0x00: 1F 01 1C 02 00 00 00 00 00 00 00 00 00 00 00 00
 0x10: 00 00 00 00 00 00 00 00 00 00 00 00 00 00 00 00
 0x20: 00 00 00 00 00 00 00 00 00 00 00 00 00 00 00 00
 0x30: 00 00 01 00 11 B3 39 9F 5A 51 52 C3 2B 93 E2 A3
```
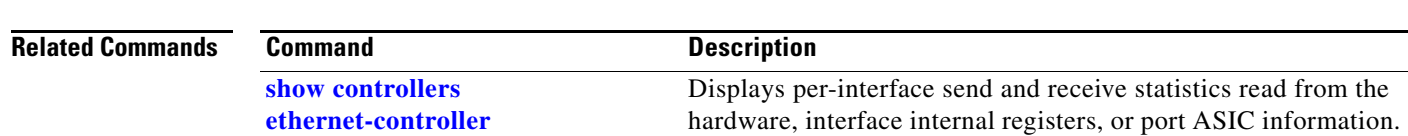

0x40: 19 81 34 33 16 00 00 00 00 00 00 00 00 00 AC 76

0x50: 37 FF 00 00 00 00 00 00 00

F8-FF-FB, 3F-0F, 01-00

# <span id="page-660-0"></span>**show interfaces**

Use the **show interfaces** privileged EXEC command to display the administrative and operational status of all interfaces or a specified interface.

**show interfaces** [*interface-id* | **vlan** *vlan-id*] [**accounting** | **capabilities** [**module** *number*] | **counters** | **description** | **etherchannel** | **flowcontrol** | **private-vlan mapping** | **pruning** | **stats** | **status** [**err-disabled**] | **switchport** [**backup** | **module** *number*] | **tengigabitethernet**  *interface-id |* **transceiver** [**detail | properties** | **dom-supported-list**] [**module** *number*] | **trunk**]

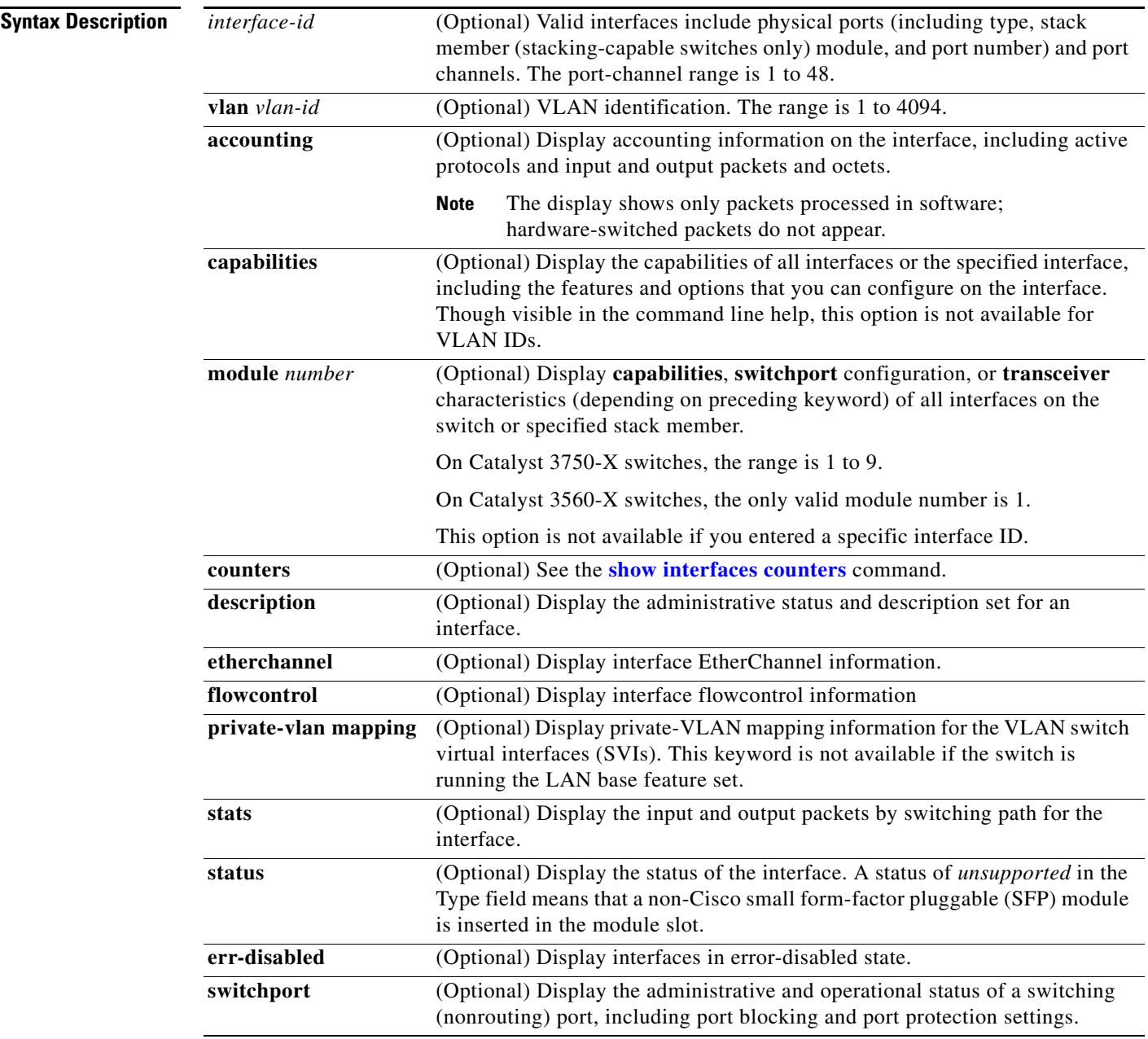

 $\overline{\mathsf{I}}$ 

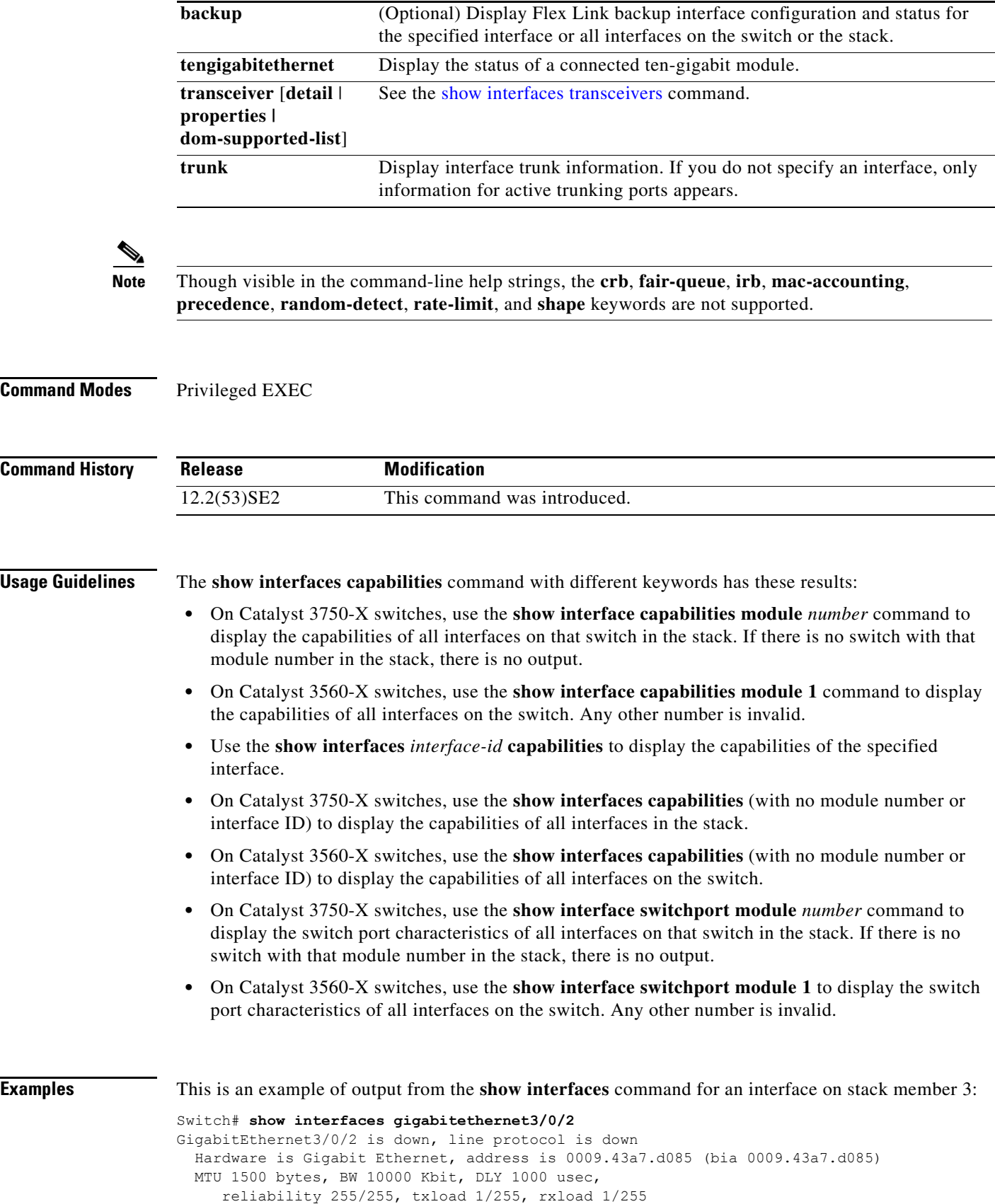

П

```
 Encapsulation ARPA, loopback not set
 Keepalive set (10 sec)
 Auto-duplex, Auto-speed
 input flow-control is off, output flow-control is off
 ARP type: ARPA, ARP Timeout 04:00:00 Last input never, output never, output hang never
 Last clearing of "show interface" counters never
 Input queue: 0/75/0/0 (size/max/drops/flushes); Total output drops: 0
 Queueing strategy: fifo
 Output queue :0/40 (size/max)
 5 minute input rate 0 bits/sec, 0 packets/sec
 5 minute output rate 0 bits/sec, 0 packets/sec
   2 packets input, 1040 bytes, 0 no buffer
   Received 0 broadcasts, 0 runts, 0 giants, 0 throttles
   0 input errors, 0 CRC, 0 frame, 0 overrun, 0 ignored
   0 watchdog, 0 multicast, 0 pause input
   0 input packets with dribble condition detected
    4 packets output, 1040 bytes, 0 underruns
   0 output errors, 0 collisions, 3 interface resets
    0 babbles, 0 late collision, 0 deferred
    0 lost carrier, 0 no carrier, 0 PAUSE output
    0 output buffer failures, 0 output buffers swapped out
```
This is an example of output from the **show interfaces accounting** command.

Switch# **show interfaces accounting** Vlan1 Protocol Pkts In Chars In Pkts Out Chars Out IP 1094395 131900022 559555 84077157 Spanning Tree 283896 17033760 42 2520 ARP 63738 3825680 231 13860 Interface Vlan2 is disabled Vlan7 Protocol Pkts In Chars In Pkts Out Chars Out No traffic sent or received on this interface. Vlan31 Protocol Pkts In Chars In Pkts Out Chars Out No traffic sent or received on this interface. GigabitEthernet1/0/1 Protocol Pkts In Chars In Pkts Out Chars Out No traffic sent or received on this interface. GigabitEthernet1/0/2 Protocol Pkts In Chars In Pkts Out Chars Out No traffic sent or received on this interface.

<output truncated>

This is an example of output from the **show interfaces capabilities** command for an interface.

```
Switch# show interfaces gigabitethernet1/0/2 capabilities
```
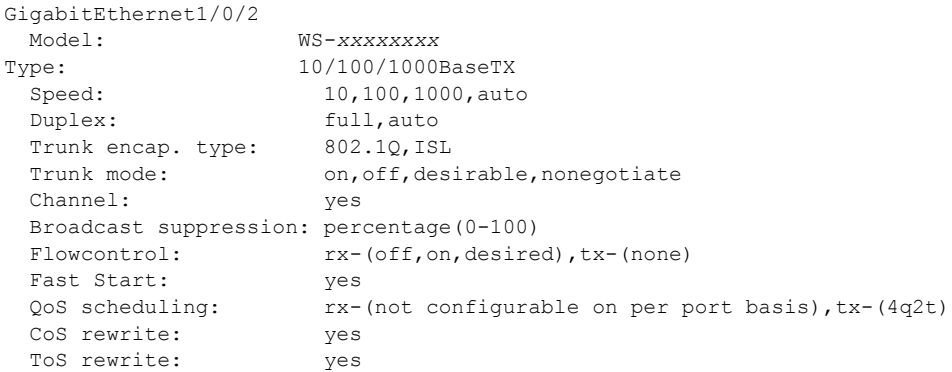

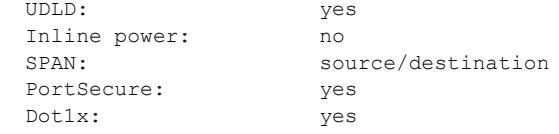

This is an example of output from the **show interfaces** *interface* **description** command when the interface has been described as *Connects to Marketing* by using the **description** interface configuration command.

```
Switch# show interfaces gigabitethernet1/0/2 description
Interface Status Protocol Description
Gi1/0/2 up down Connects to Marketing
```
This is an example of output from the **show interfaces etherchannel** command when port channels are configured on the switch:

```
Switch# show interfaces etherchannel
----
Port-channel1:
Age of the Port-channel = 03d:20h:17m:29sLogical slot/port = 10/1 Number of ports = 0
GC = 0x00000000 HotStandBy port = null
Port state = Port-channel Ag-Not-Inuse
Port-channel2:
Age of the Port-channel = 03d:20h:17m:29sLogical slot/port = 10/2 Number of ports = 0
GC = 0x00000000 HotStandBy port = nullPort state = Port-channel Ag-Not-Inuse
Port-channel3:
Age of the Port-channel = 03d:20h:17m:29sLogical slot/port = 10/3 Number of ports = 0<br>GC = 0 \times 00000000 HotStandBy port =
GC = 0x00000000 HotStandBy port = nullPort state = Port-channel Ag-Not-Inuse
This is an example of output from the show interfaces private-vlan mapping command when 
the private-VLAN primary VLAN is VLAN 10 and the secondary VLANs are VLANs 501 and 502:
Switch# show interfaces private-vlan mapping
Interface Secondary VLAN Type
```
--------- -------------- ---------------- vlan10 501 isolated<br>vlan10 502 community vlan10 502 community

This is an example of output from the **show interfaces** *interface-id* **pruning** command when pruning is enabled in the VTP domain:

```
Switch# show interfaces gigibitethernet1/0/2 pruning
Port Vlans pruned for lack of request by neighbor
Gi1/0/2 3,4
Port Vlans traffic requested of neighbor
```
Gi1/0/2 1-3

This is an example of output from the **show interfaces stats** command for a specified VLAN interface.

Switch# **show interfaces vlan 1 stats** Switching path Pkts In Chars In Pkts Out Chars Out Processor 1165354 136205310 570800 91731594<br>vute cache 0 0 0 0 0 Route cache 0 0 0 0 Total 1165354 136205310 570800 91731594

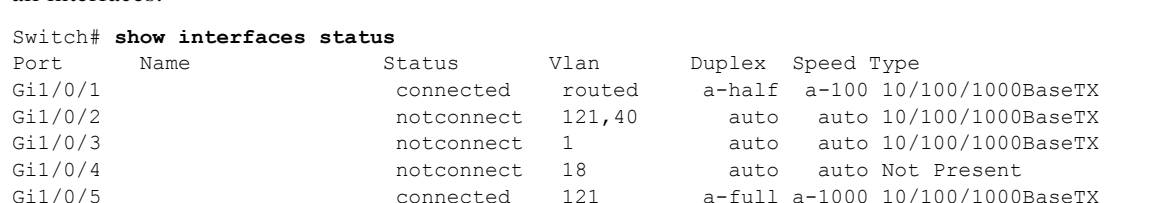

Gi1/0/6 connected 122,11 a-full a-1000 10/100/1000BaseTX

Gi2/0/1 1 connect 1 auto auto 10/100/1000BaseTX Gi2/0/2 **notconnect** 1 auto auto unsupported

This is an example of partial output from the **show interfaces status** command. It displays the status of all interfaces.

<output truncated>

<output truncated>

These are examples of output from the **show interfaces status** command for a specific interface when private VLANs are configured. Port 22 is configured as a private-VLAN host port. It is associated with primary VLAN 20 and secondary VLAN 25.

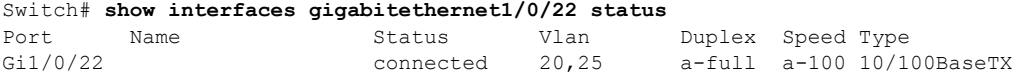

In this example, port 20 is configured as a private-VLAN promiscuous port. The display shows only the primary VLAN 20.

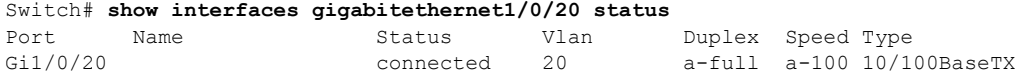

This is an example of output from the **show interfaces status err-disabled** command. It displays the status of interfaces in the error-disabled state.

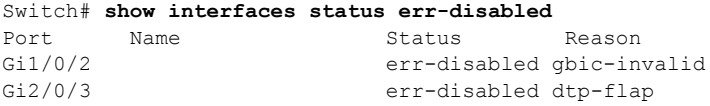

This is an example of output from the **show interfaces switchport** command for a port. [Table 0-12](#page-665-0) describes the fields in the display.

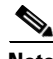

**Note** Private VLAN trunks are not supported in this release, so those fields are not applicable.

```
Switch# show interfaces gigabitethernet1/0/1 switchport
Name: Gi1/0/1
Switchport: Enabled
Administrative Mode: dynamic auto
Operational Mode: static access
Administrative Trunking Encapsulation: negotiate
Operational Trunking Encapsulation: native
Negotiation of Trunking: On
Access Mode VLAN: 1 (default)
Trunking Native Mode VLAN: 1 (default)
Voice VLAN: none
Administrative private-vlan host-association:10 (VLAN0010) 502 (VLAN0502)
Administrative private-vlan mapping: none 
Administrative private-vlan trunk native VLAN: none
Administrative private-vlan trunk encapsulation: dot1q
Administrative private-vlan trunk normal VLANs: none
```
 $\mathbf{I}$ 

```
Administrative private-vlan trunk private VLANs: none
Operational private-vlan: none
Trunking VLANs Enabled: ALL
Pruning VLANs Enabled: 2-1001
Capture Mode Disabled
Capture VLANs Allowed: ALL
Protected: false
Unknown unicast blocked: disabled
Unknown multicast blocked: disabled
Voice VLAN: none (Inactive)
Appliance trust: none
```
### <span id="page-665-0"></span>*Table 0-12 show interfaces switchport Field Descriptions*

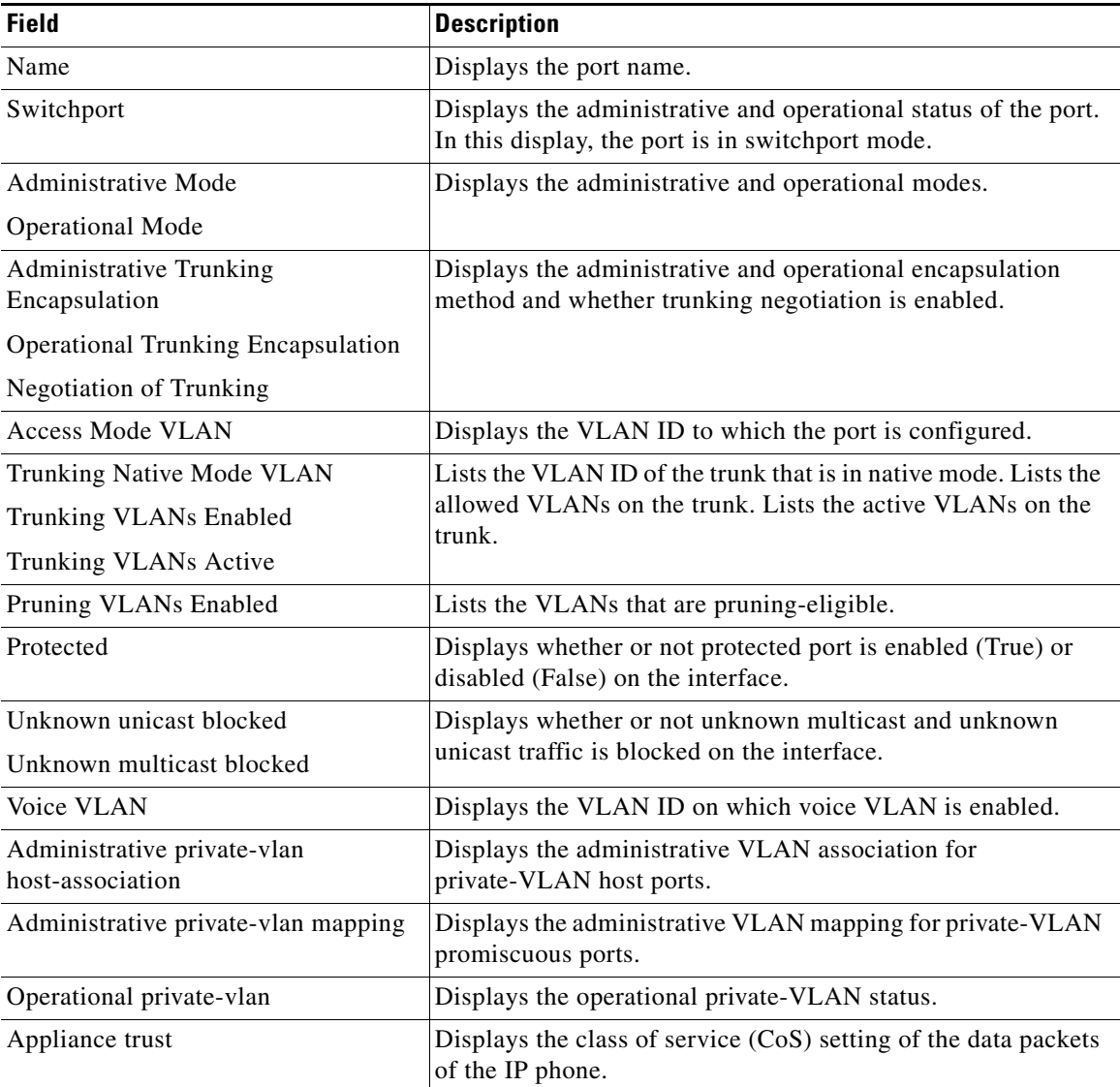

This is an example of output from the **show interfaces switchport** command for a port configured as a private VLAN promiscuous port. The primary VLAN 20 is mapped to secondary VLANs 25, 30 and 35:

```
Switch# show interface gigabitethernet1/0/2 switchport
Name: Gi1/0/2
Switchport: Enabled
Administrative Mode: private-vlan promiscuous
Operational Mode: private-vlan promiscuous
Administrative Trunking Encapsulation: negotiate
Operational Trunking Encapsulation: native
Negotiation of Trunking: Off
Access Mode VLAN: 1 (default)
Trunking Native Mode VLAN: 1 (default)
Administrative Native VLAN tagging: enabled
Voice VLAN: none
Administrative private-vlan host-association: none
Administrative private-vlan mapping: 20 (VLAN0020) 25 (VLAN0025) 30 (VLAN0030) 35 
(VLAN0035)
Administrative private-vlan trunk native VLAN: none
Administrative private-vlan trunk Native VLAN tagging: enabled
Administrative private-vlan trunk encapsulation: dot1q
Administrative private-vlan trunk normal VLANs: none
Administrative private-vlan trunk private VLANs: none
Operational private-vlan:
20 (VLAN0020) 25 (VLAN0025)
30 (VLAN0030)
35 (VLAN0035)
```

```
<output truncated>
```
This is an example of output from the **show interfaces switchport backup** command:

Switch# **show interfaces switchport backup** Switch Backup Interface Pairs:

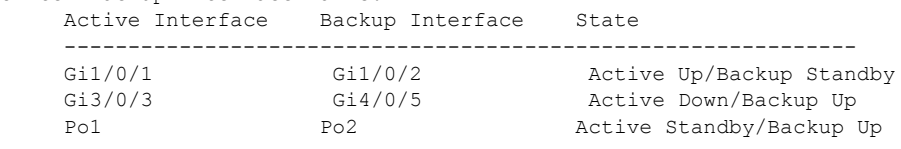

This is an example of output from the **show interfaces** *interface-id* **pruning** command:

```
Switch# show interfaces gigibitethernet1/0/2 pruning
Port Vlans pruned for lack of request by neighbor
This is an example of output from the show interfaces switchport backup command. In this example, 
VLANs 1 to 50, 60, and 100 to 120 are configured on the switch:
```
Switch(config)#**interface gigabitethernet 2/0/6** Switch(config-if)#**switchport backup interface gigabitethernet 2/0/8 prefer vlan 60,100-120**

When both interfaces are up, Gi2/0/8 forwards traffic for VLANs 60, 100 to 120, and Gi2/0/6 will forward traffic for VLANs 1 to 50.

```
Switch#show interfaces switchport backup
Switch Backup Interface Pairs:
Active Interface Backup Interface State
   ------------------------------------------------------------------------
GigabitEthernet2/0/6 GigabitEthernet2/0/8 Active Up/Backup Up
Vlans on Interface Gi 2/0/6: 1-50
Vlans on Interface Gi 2/0/8: 60, 100-120
```
 $\mathbf{I}$ 

When a Flex Link interface goes down (LINK DOWN), VLANs preferred on this interface are moved to the peer interface of the Flex Link pair. In this example, if interface Gi2/0/6 goes down, Gi2/0/8 carries all VLANs of the Flex Link pair.

Switch#**show interfaces switchport backup** Switch Backup Interface Pairs: Active Interface Backup Interface State ------------------------------------------------------------------------ GigabitEthernet2/0/6 GigabitEthernet2/0/8 Active Down/Backup Up Vlans on Interface Gi 2/0/6: Vlans on Interface Gi 2/0/8: 1-50, 60, 100-120

When a Flex Link interface comes up, VLANs preferred on this interface are blocked on the peer interface and moved to the forwarding state on the interface that has just come up. In this example, if interface Gi2/0/6 comes up, then VLANs preferred on this interface are blocked on the peer interface Gi2/0/8 and forwarded on Gi2/0/6.

```
Switch#show interfaces switchport backup
Switch Backup Interface Pairs:
Active Interface Backup Interface State
------------------------------------------------------------------------
GigabitEthernet2/0/6 GigabitEthernet2/0/8 Active Up/Backup Up
Vlans on Interface Gi 2/0/6: 1-50
Vlans on Interface Gi 2/0/8: 60, 100-120
```
This is an example of out put from the **show interfaces switchport backup** command when a Flex Link interface goes down (LINK\_DOWN), and VLANs preferred on this interface are moved to the peer interface of the Flex Link pair. In this example, if interface Gi2/0/6 goes down, Gi2/0/8 carries all VLANs of the Flex Link pair.

```
Switch#show interfaces switchport backup
Switch Backup Interface Pairs:
Active Interface Backup Interface State
------------------------------------------------------------------------
GigabitEthernet2/0/6 GigabitEthernet2/0/8 Active Down/Backup Up
Vlans Preferred on Active Interface: 1-50
Vlans Preferred on Backup Interface: 60, 100-120
```
This is an example of output from the **show interfaces** *interface-id* **trunk** command. It displays trunking information for the port.

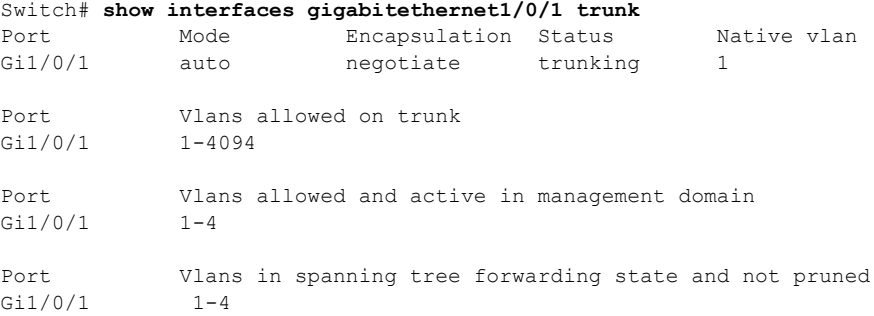

 $\mathbf I$ 

This is an example of output from the **show interfaces** *interface-id* **transceiver properties** command:

Switch# **show interfaces gigabitethernet1/0/1 transceiver properties** Name : Gi1/0/1

Administrative Speed: auto Operational Speed: auto Administrative Duplex: auto Administrative Power Inline: enable Operational Duplex: auto Administrative Auto-MDIX: off Operational Auto-MDIX: off

This is an example of output from the **show interfaces** *interface-id* **transceiver detail** command:

```
Switch# show interfaces gigabitethernet2/0/3 transceiver detail
ITU Channel not available (Wavelength not available),
Transceiver is externally calibrated.
mA:milliamperes, dBm:decibels (milliwatts), N/A:not applicable.
++:high alarm, +:high warning, -:low warning, -- :low alarm.
A2D readouts (if they differ), are reported in parentheses.
The threshold values are uncalibrated.
```
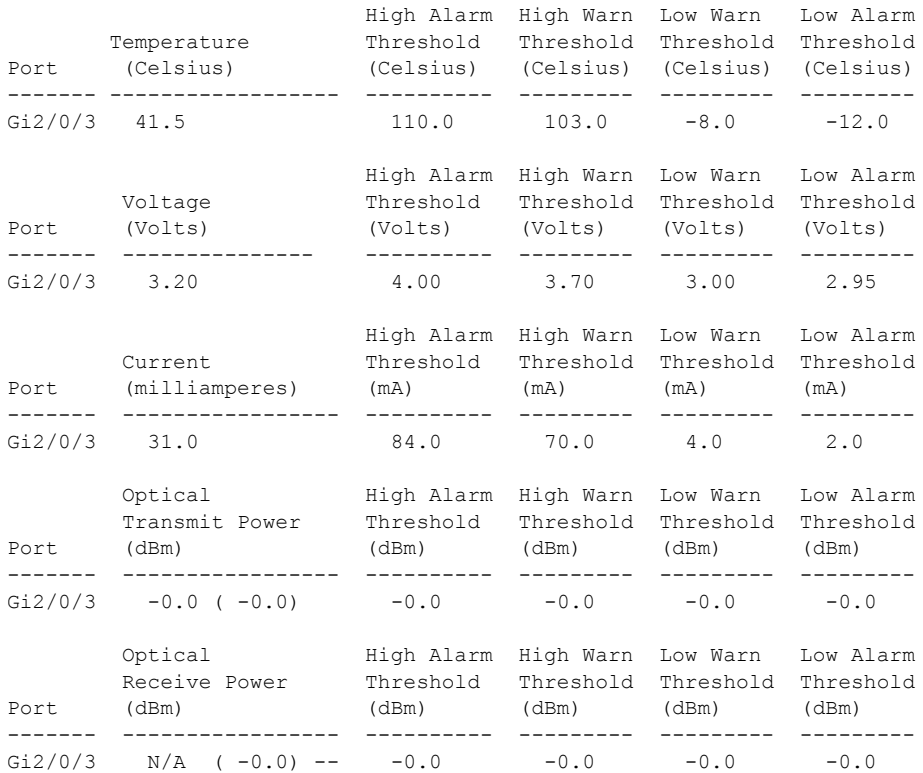

This is an example of output from the **show interfaces tengigabitethernet** *interface-id* **transceiver detail** command:

Switch# **show interfaces tengigabitethernet1/0/1 transceiver detail**  Transceiver monitoring is disabled for all interfaces. ITU Channel not available (Wavelength not available), Transceiver is internally calibrated. mA: milliamperes, dBm: decibels (milliwatts), NA or N/A: not applicable. ++ : high alarm, + : high warning, - : low warning, -- : low alarm. A2D readouts (if they differ), are reported in parentheses. The threshold values are calibrated. High Alarm High Warn Low Warn Low Alarm Temperature Threshold Threshold Threshold Threshold Port (Celsius) (Celsius) (Celsius) (Celsius) (Celsius) --------- ------------------ ---------- --------- --------- --------- Te1/0/1 26.8 70.0 60.0 5.0 0.0 High Alarm High Warn Low Warn Low Alarm Voltage Threshold Threshold Threshold Threshold Port (Volts) (Volts) (Volts) (Volts) (Volts) --------- --------------- ---------- --------- --------- --------- Te1/0/1 3.15 3.63 3.63 2.97 2.97 High Alarm High Warn Low Warn Low Alarm Current Threshold Threshold Threshold Threshold Port (milliamperes) (mA) (mA) (mA) (mA) --------- ----------------- ---------- --------- --------- --------- Te1/0/1 5.0 16.3 15.3 3.9 3.2 Optical High Alarm High Warn Low Warn Low Alarm Transmit Power Threshold Threshold Threshold Threshold Port (dBm) (dBm) (dBm) (dBm) (dBm) --------- ----------------- ---------- --------- --------- --------- Te1/0/1 -1.9 1.0 0.5 -8.2 -8.5 Optical High Alarm High Warn Low Warn Low Alarm Receive Power Threshold Threshold Threshold Threshold Port (dBm) (dBm) (dBm) (dBm) (dBm) ------- ----------------- ---------- --------- --------- --------- Te1/0/1 -1.4 1.0 0.5 -14.1 -15.0

#### This is an example of output from the **show interfaces tengigabitethernet** *interface-id* **transceiver properties** command:

Switch# **show interfaces tengigabitethernet1/0/1 transceiver properties** Transceiver monitoring is disabled for all interfaces.

ITU Channel not available (Wavelength not available), Transceiver is internally calibrated. Name : Te1/0/1 Administrative Speed: 10000 Administrative Duplex: full Administrative Auto-MDIX: on Administrative Power Inline: N/A Operational Speed: 10000 Operational Duplex: full Operational Auto-MDIX: off Media Type: 10GBase-LR

### **Related Commands**

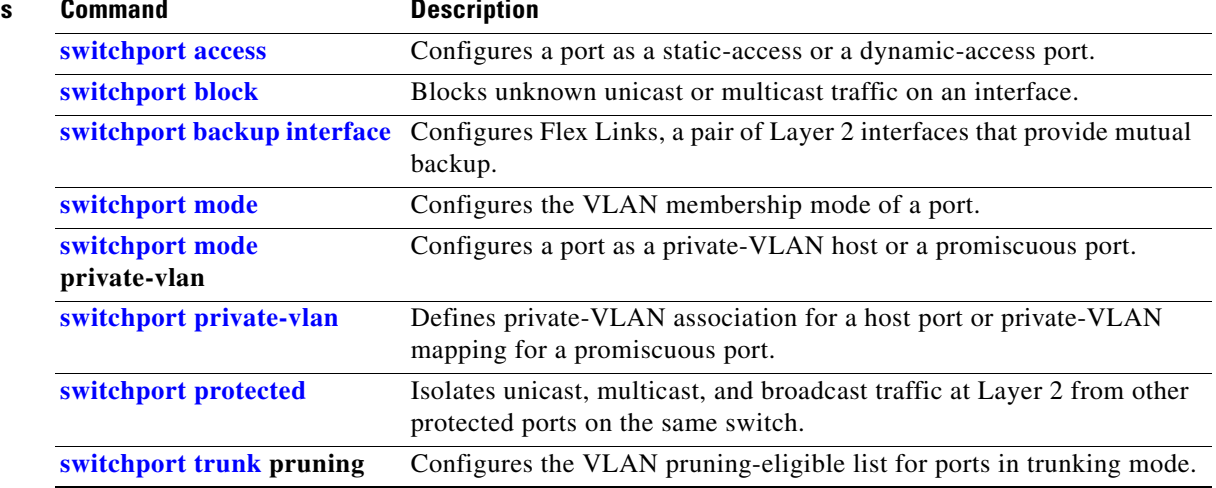

 $\blacksquare$ 

## <span id="page-671-0"></span>**show interfaces counters**

Use the **show interfaces counters** privileged EXEC command to display various counters for the switch or for a specific interface.

**show interfaces** [*interface-id* | **vlan** *vlan-id*] **counters** [**errors** | **etherchannel** | **module** *switchnumber* | **protocol status** | **trunk**]

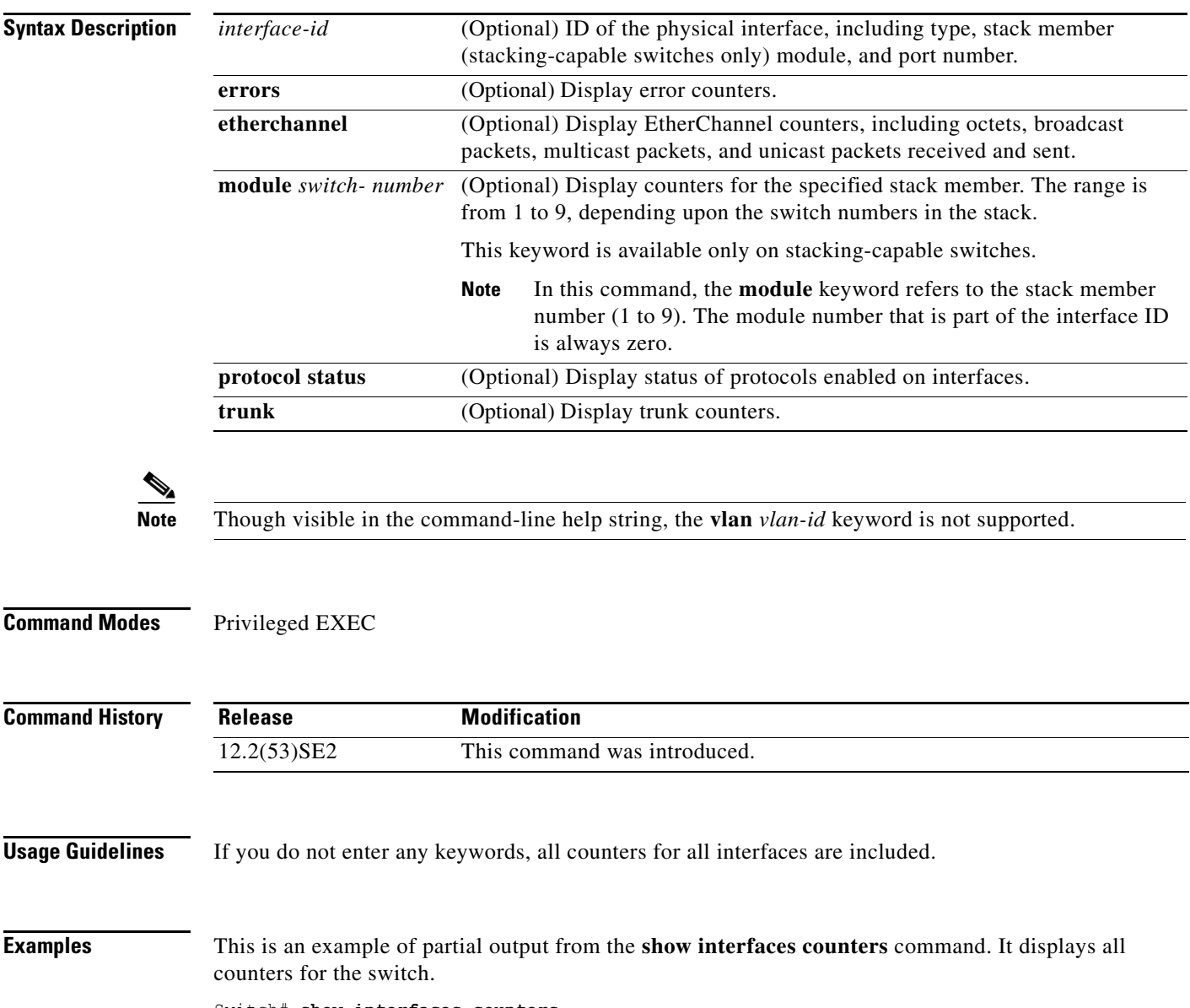

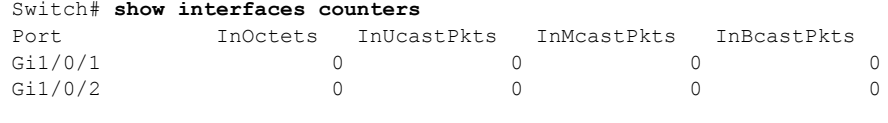

<output truncated>

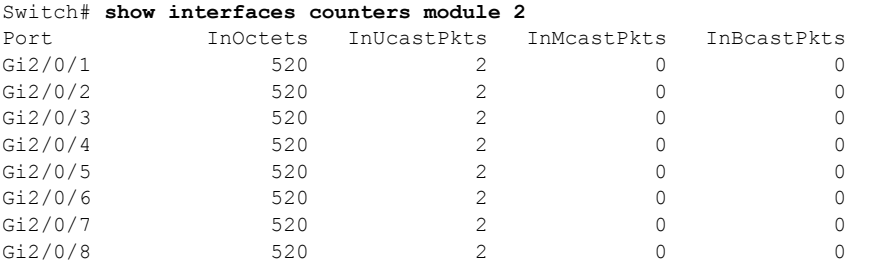

This is an example of partial output from the **show interfaces counters module** command for stack member 2. It displays all counters for the specified switch in the stack.

<output truncated>

This is an example of partial output from the **show interfaces counters protocol status** command for all interfaces.

```
Switch# show interfaces counters protocol status
```
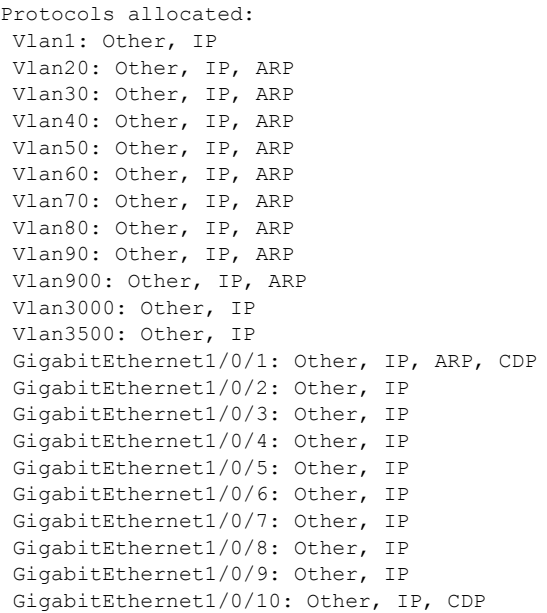

<output truncated>

This is an example of output from the **show interfaces counters trunk** command. It displays trunk counters for all interfaces.

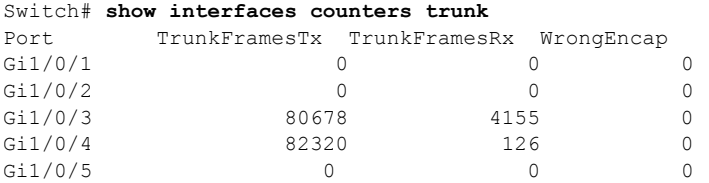

<output truncated>

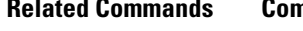

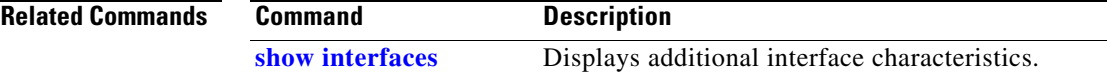

## **show interfaces rep**

To display Resilient Ethernet Protocol (REP) configuration and status for a specified interface or for all interfaces, use the **show interfaces rep** user EXEC command.

**show interfaces [***interface-id***] rep [detail]** 

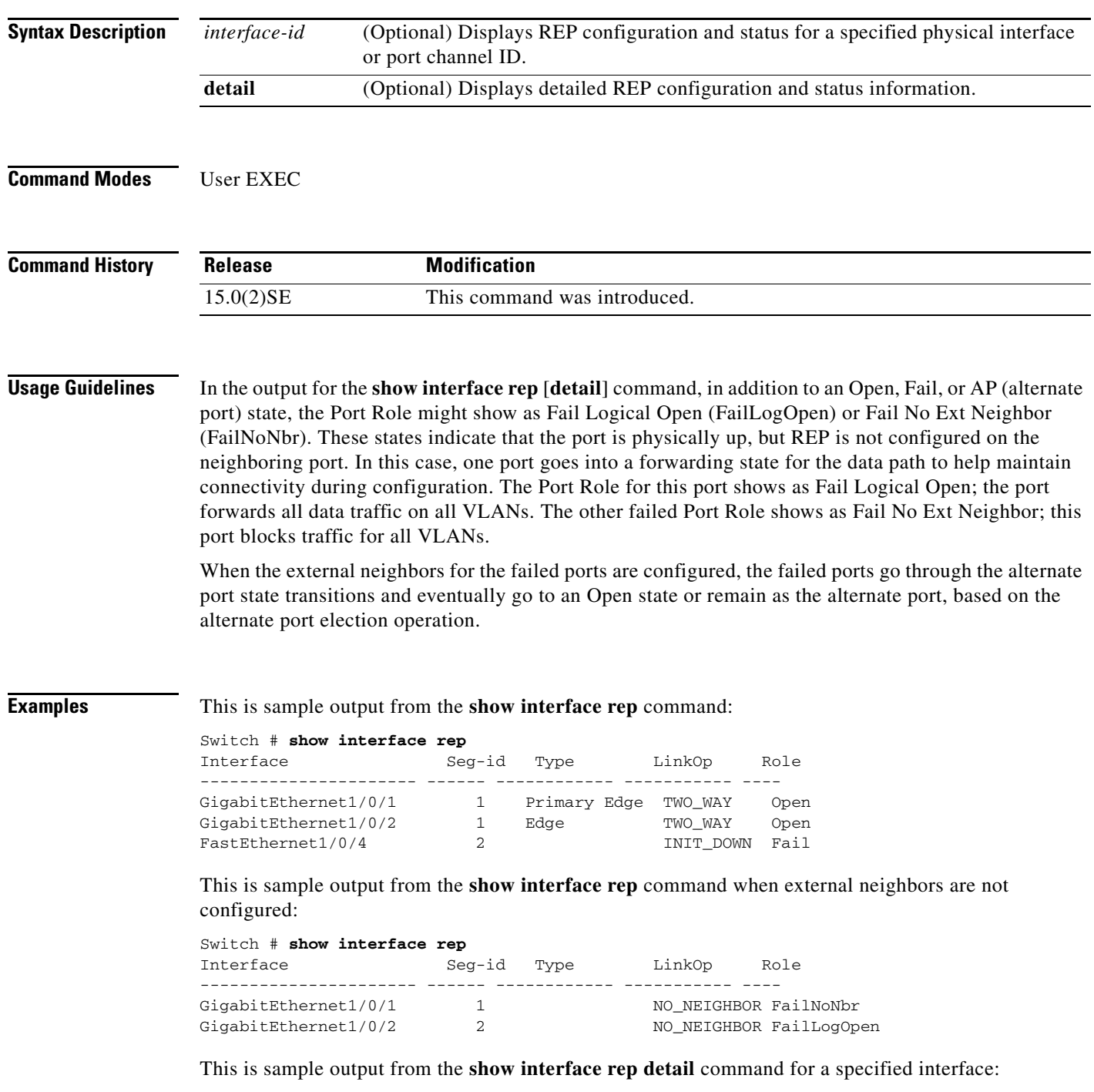

a ka

port, or a preferred

GigabitEthernet0/2 REP enabled Segment-id: 1 (Segment) PortID: 00030019E85BDD00 Preferred flag: No Operational Link Status: INIT\_DOWN Current Key: 00000000000000000000 Port Role: Fail Blocked VLAN: 1-4094 Admin-vlan: 1 Preempt Delay Timer: disabled LSL Ageout Timer: 5000 ms Configured Load-balancing Block Port: 1234567890123456 Configured Load-balancing Block VLAN: 1-4094 STCN Propagate to: none LSL PDU rx: 0, tx: 0 HFL PDU rx: 0, tx: 0 BPA TLV rx: 0, tx: 0 BPA (STCN, LSL) TLV rx: 0, tx: 0 BPA (STCN, HFL) TLV rx: 0, tx: 0 EPA-ELECTION TLV rx: 0, tx: 0 EPA-COMMAND TLV rx: 0, tx: 0 EPA-INFO TLV rx: 0, tx: 0

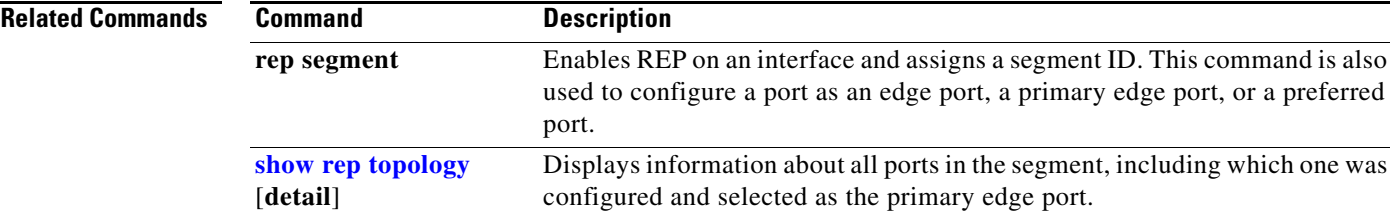

### <span id="page-675-0"></span>**show interfaces transceivers**

Use the **show interfaces transceivers** privileged EXEC command to display the physical properties of a small form-factor pluggable (SFP) module interface.

**show interfaces [***interface-id]* **transceiver** [**detail** | **dom-supported-list | module** *number* **| properties | threshold-table**]

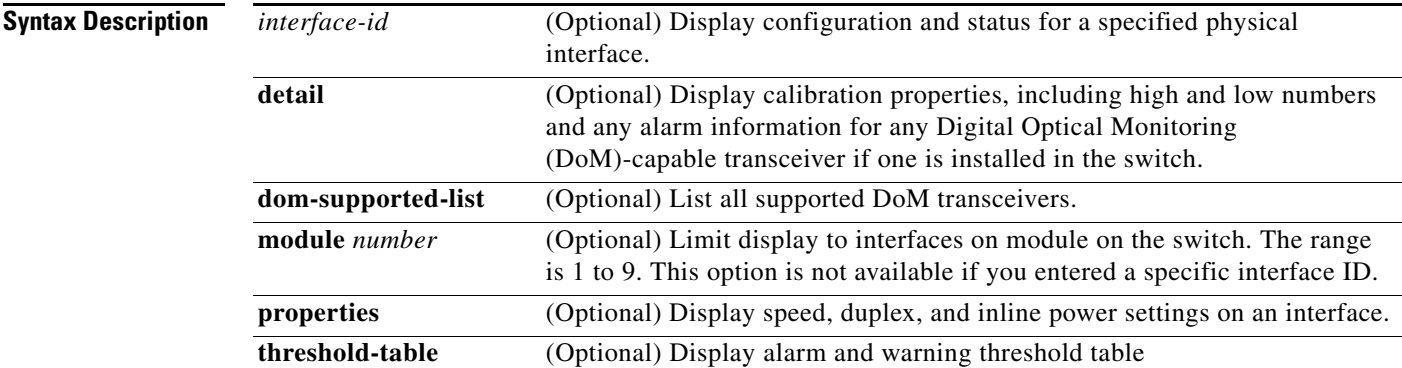

#### **Command Modes User EXEC**

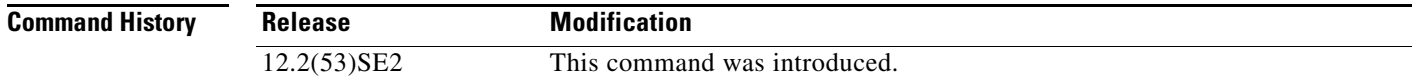

**Examples** This is an example of output from the **show interfaces** *interface-id* **transceiver properties** command:

```
Switch# show interfaces gigabitethernet1/0/1 transceiver properties
Name : Gi1/0/1
Administrative Speed: auto 
Operational Speed: auto 
Administrative Duplex: auto
Administrative Power Inline: enable
Operational Duplex: auto
Administrative Auto-MDIX: off
Operational Auto-MDIX: off
```
This is an example of output from the **show interfaces** *interface-id* **transceiver detail** command:

```
Switch# show interfaces gigabitethernet1/0/3 transceiver detail
ITU Channel not available (Wavelength not available),
Transceiver is externally calibrated.
mA:milliamperes, dBm:decibels (milliwatts), N/A:not applicable.
++:high alarm, +:high warning, -:low warning, -- :low alarm.
A2D readouts (if they differ), are reported in parentheses.
The threshold values are uncalibrated.
                           High Alarm High Warn Low Warn Low Alarm
        Temperature Threshold Threshold Threshold Threshold
Port (Celsius) (Celsius) (Celsius) (Celsius) (Celsius)
```
**The College** 

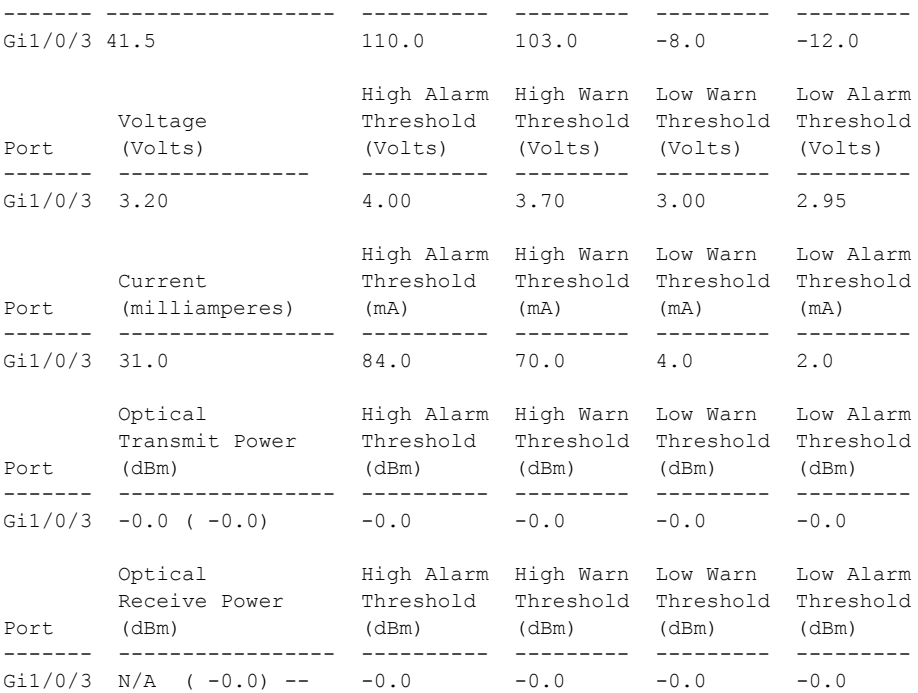

### This is an example of output from the **show interfaces transceiver dom-supported-list** command:

Switch# **show interfaces transceiver dom-supported-list** Transceiver Type Cisco p/n min version supporting DOM ------------------ ------------------------- DWDM GBIC ALL DWDM SFP ALL RX only WDM GBIC ALL DWDM XENPAK ALL DWDM X2 ALL DWDM XFP ALL CWDM GBIC NONE CWDM X2 ALL CWDM XFP ALL XENPAK ZR ALL X2 ZR ALL XFP ZR ALL Rx\_only\_WDM\_XENPAK ALL XENPAK\_ER 10-1888-03  $X2$  ER  $^{-}$  ALL XFP  $\;$  ER  $\;$   $\;$  ALL  $\;$  XENPAK\_LR 10-1838-04 X2\_LR ALL <output truncated>

### This is an example of output from the **show interfaces transceiver threshold-table** command:

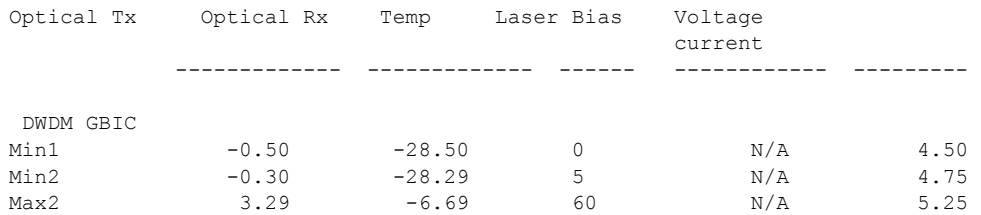

H

 $\overline{\phantom{a}}$ 

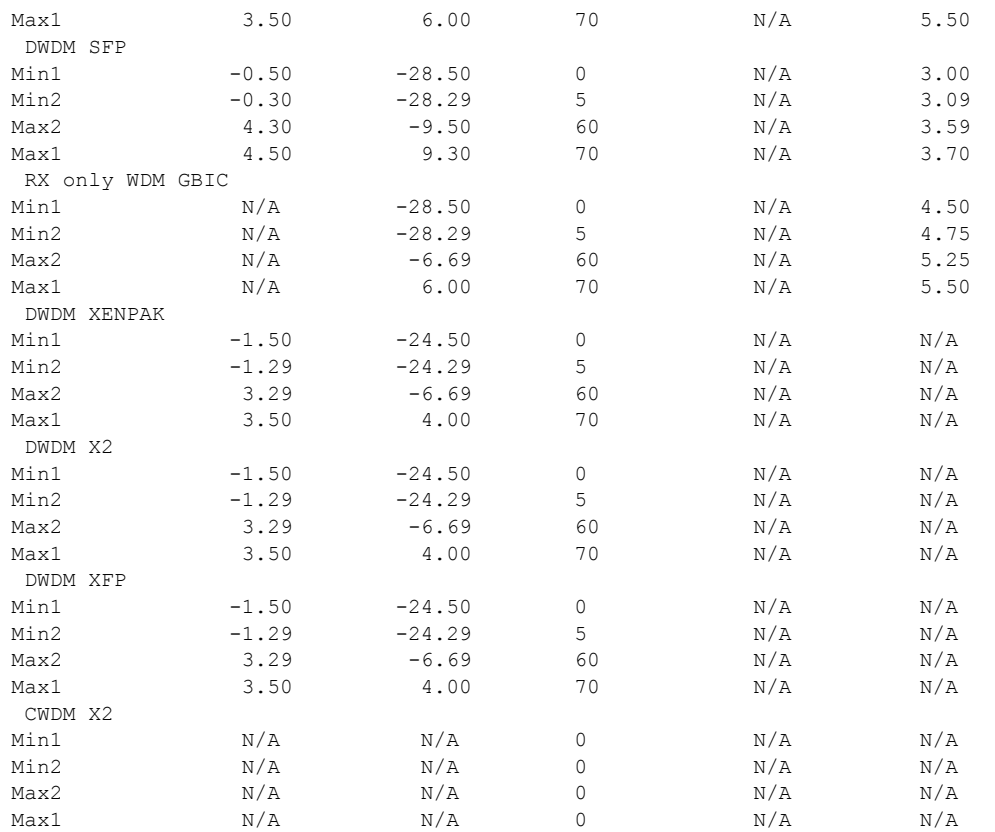

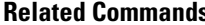

**Relation Command Description [show interfaces](#page-660-0)** Displays additional interface characteristics.

×

# **show inventory**

Use the **show inventory** user EXEC command to display product identification (PID) information for the hardware.

**show inventory** [*entity-name* | **raw**]

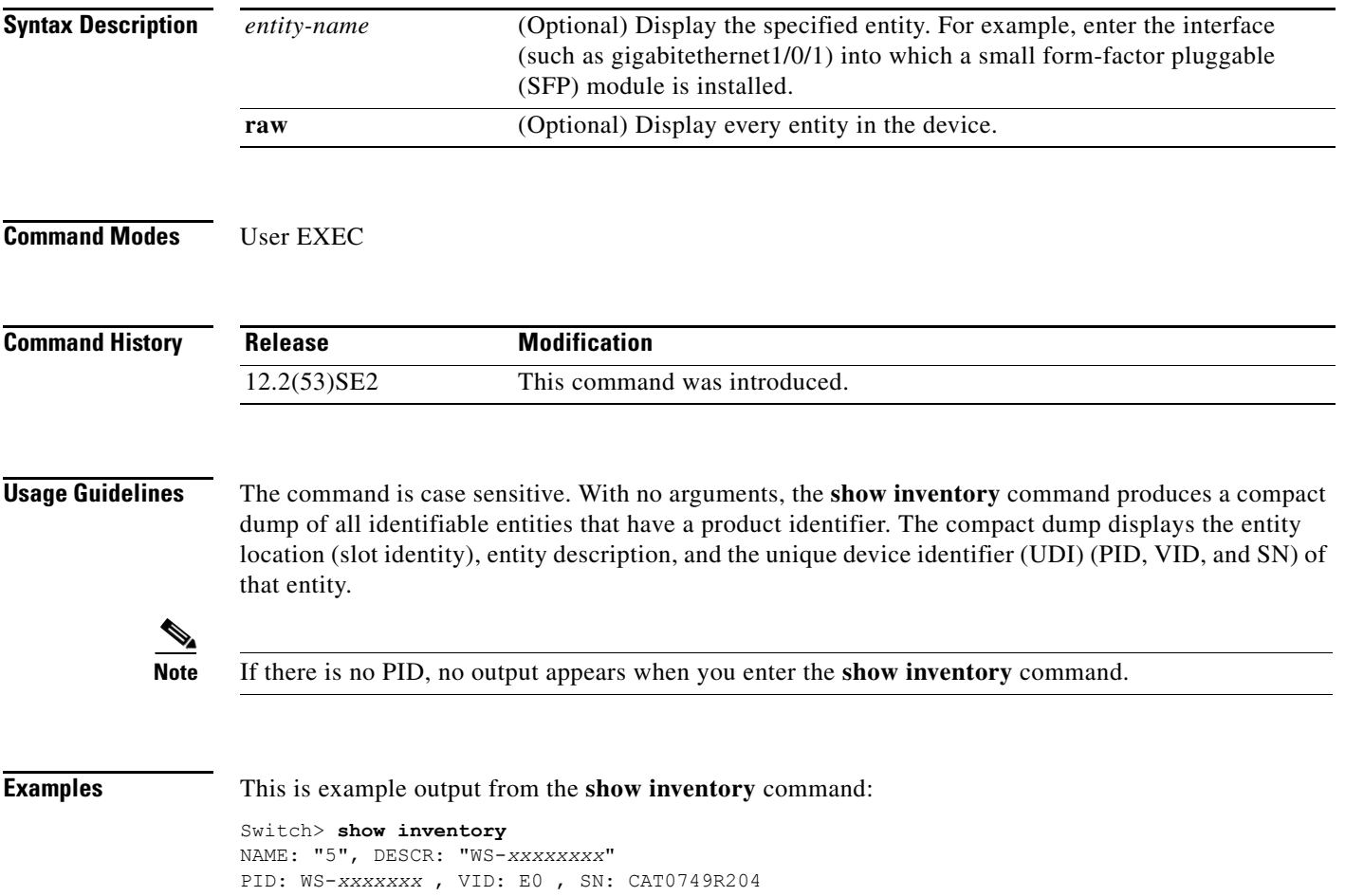

### **show ip arp inspection**

Use the **show ip arp inspection** privileged EXEC command to display the configuration and the operating state of dynamic Address Resolution Protocol (ARP) inspection or the status of this feature for all VLANs or for the specified interface or VLAN.

**show ip arp inspection** [**interfaces** [*interface-id*] | **log** | **statistics** [**vlan** *vlan-range*] | **vlan** *vlan-range*]

This command is available only if your switch is running the IP services feature set.

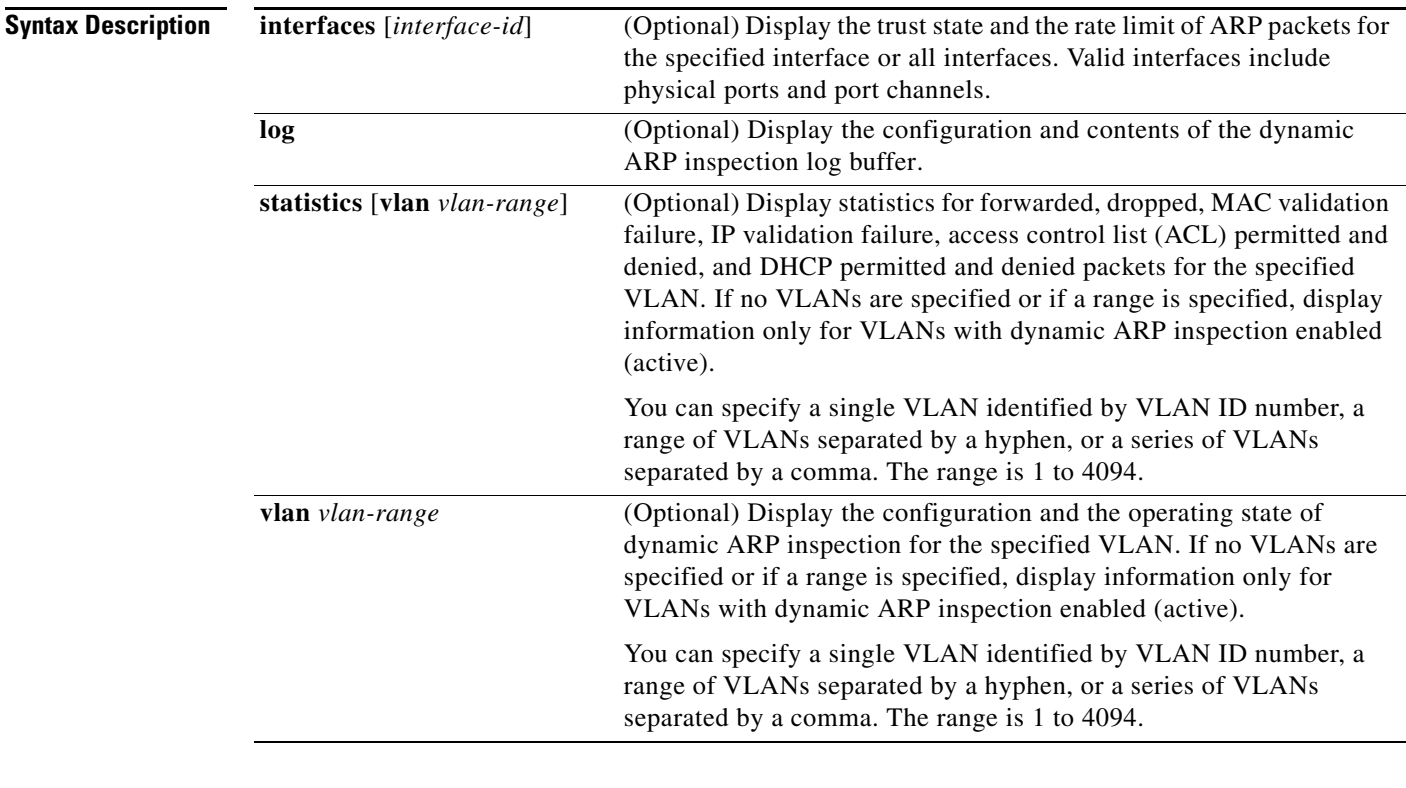

### **Command Modes** Privileged EXEC

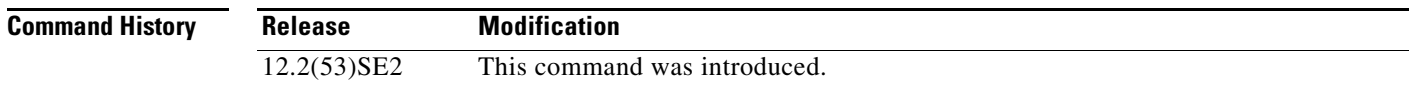

**Examples** This is an example of output from the **show ip arp inspection** command

#### Switch# **show ip arp inspection**

Source Mac Validation : Disabled Destination Mac Validation : Disabled IP Address Validation : Enabled

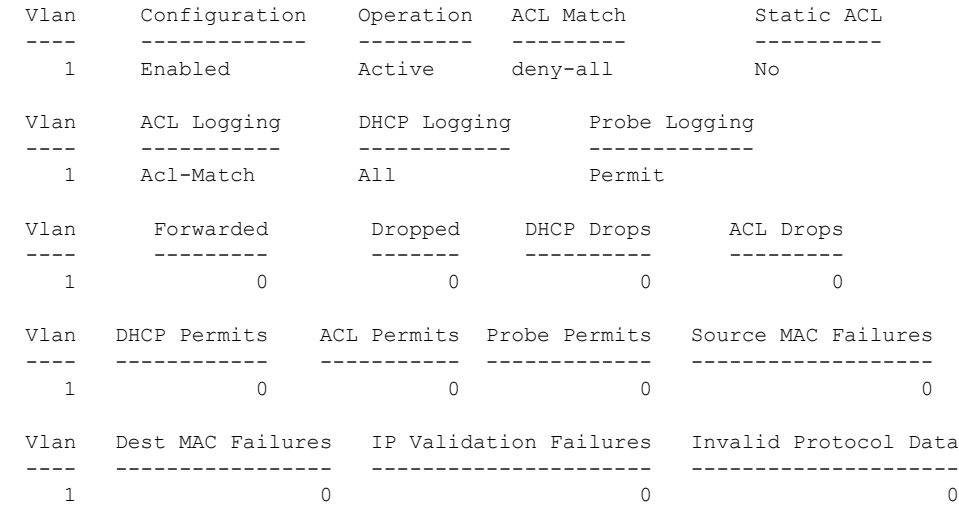

This is an example of output from the **show ip arp inspection interfaces** command:

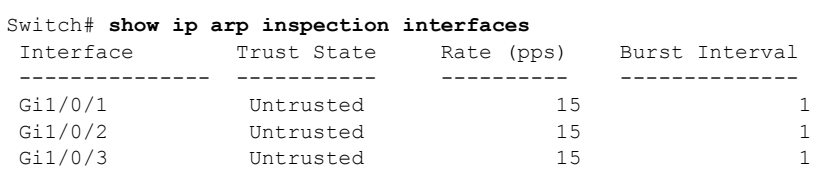

This is an example of output from the **show ip arp inspection interfaces** *interface-id* command:

### Switch# **show ip arp inspection interfaces gigabitethernet1/0/1**

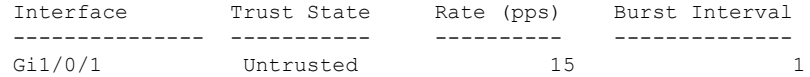

This is an example of output from the **show ip arp inspection log** command. It shows the contents of the log buffer before the buffers are cleared:

```
Switch# show ip arp inspection log
Total Log Buffer Size : 32
Syslog rate : 10 entries per 300 seconds.
```
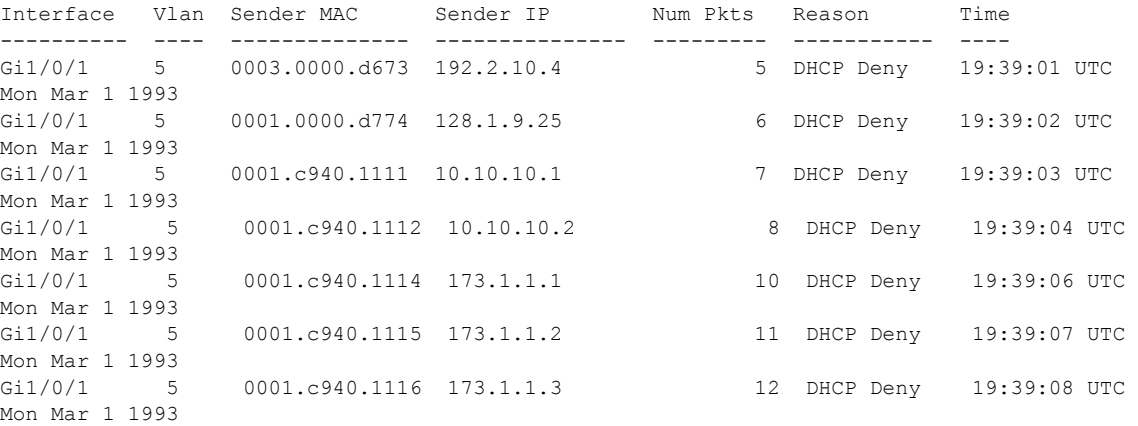

If the log buffer overflows, it means that a log event does not fit into the log buffer, and the display for the **show ip arp inspection log** privileged EXEC command is affected. A -- in the display appears in place of all data except the packet count and the time. No other statistics are provided for the entry. If you see this entry in the display, increase the number of entries in the log buffer, or increase the logging rate in the **ip arp inspection log-buffer** global configuration command.

This is an example of output from the **show ip arp inspection statistics** command. It shows the statistics for packets that have been processed by dynamic ARP inspection for all active VLANs.

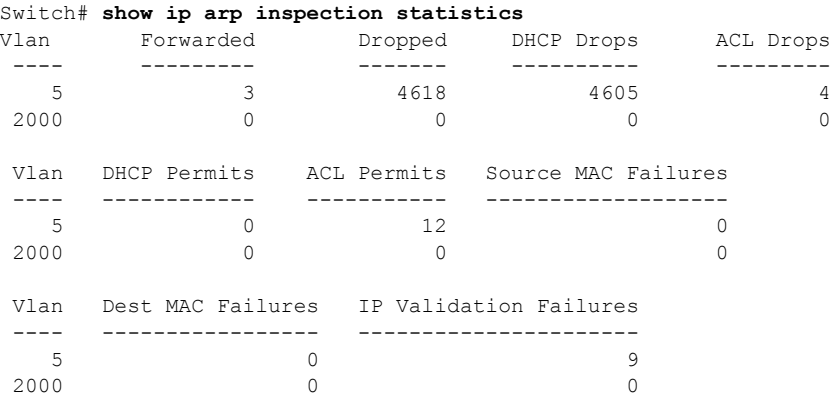

For the **show ip arp inspection statistics** command, the switch increments the number of forwarded packets for each ARP request and response packet on a trusted dynamic ARP inspection port. The switch increments the number of ACL or DHCP permitted packets for each packet that is denied by source MAC, destination MAC, or IP validation checks, and the switch increments the appropriate failure count.

This is an example of output from the **show ip arp inspection statistics vlan 5** command. It shows statistics for packets that have been processed by dynamic ARP for VLAN 5.

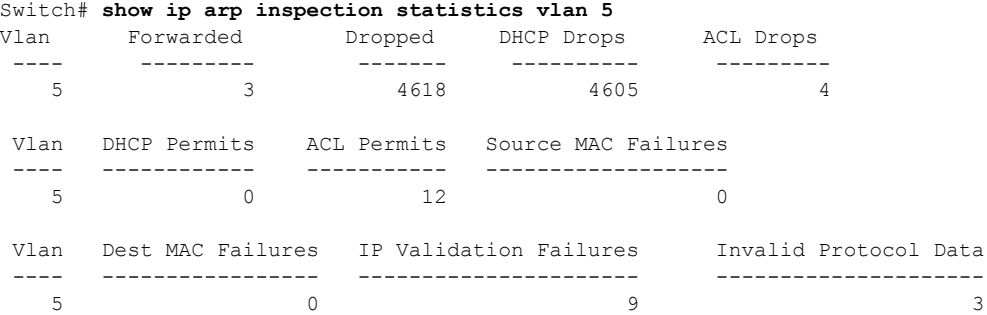

This is an example of output from the **show ip arp inspection vlan 5** command. It shows the configuration and the operating state of dynamic ARP inspection for VLAN 5.

```
Switch# show ip arp inspection vlan 5
Source Mac Validation :Enabled
Destination Mac Validation :Enabled
IP Address Validation :Enabled
 Vlan Configuration Operation ACL Match Static ACL
 ---- ------------- --------- --------- ----------
   5 Enabled Active second No
 Vlan ACL Logging DHCP Logging
 ---- ----------- ------------
   5 Acl-Match All
```
### **Related Commands**

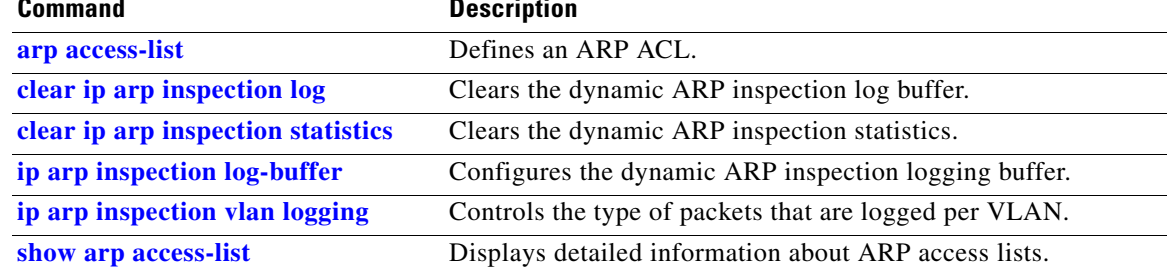

# **show ip dhcp snooping**

Use the **show ip dhcp snooping** user EXEC command to display the DHCP snooping configuration.

**show ip dhcp snooping** 

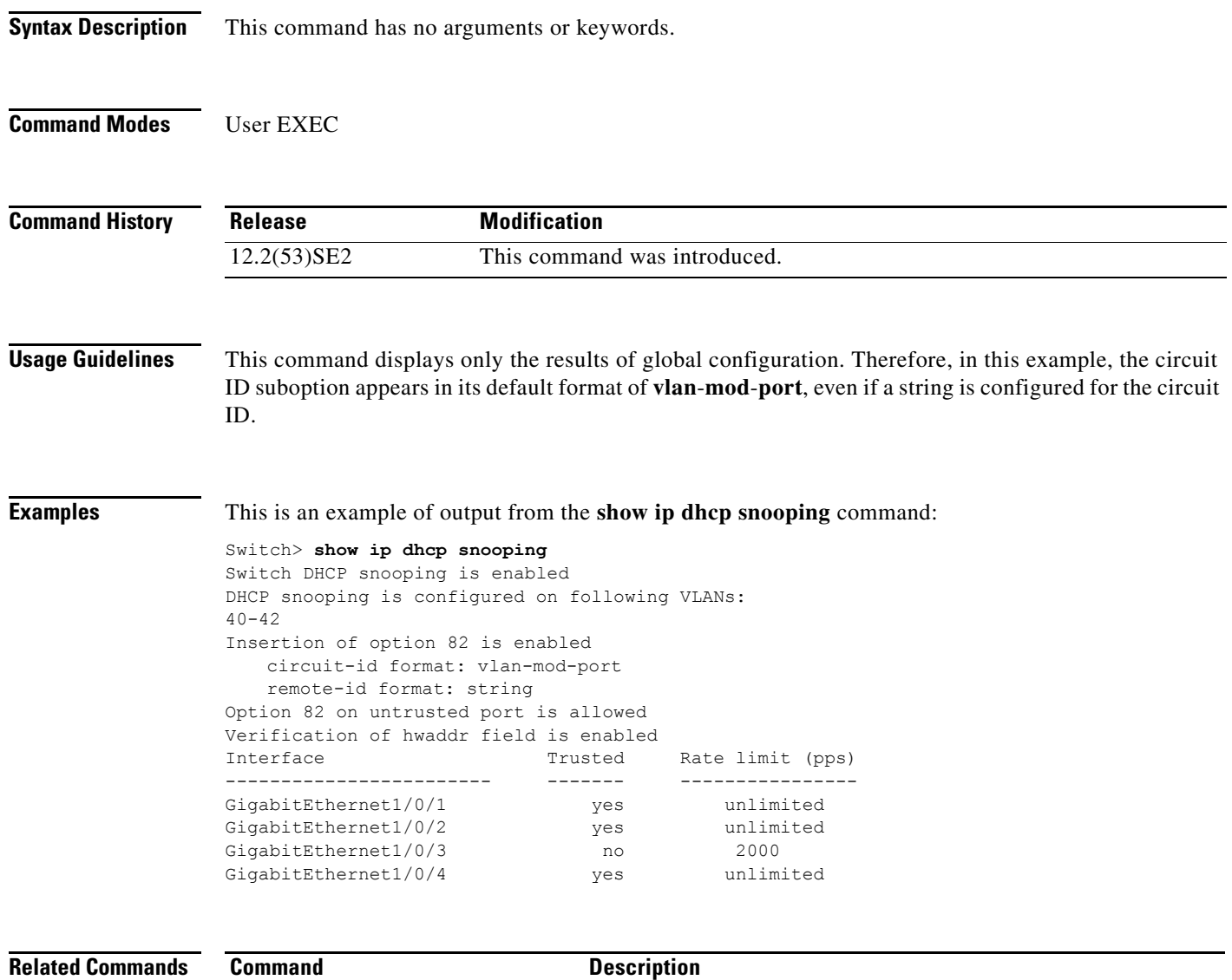

**[show ip dhcp snooping binding](#page-684-0)** Displays the DHCP snooping binding information.
# **show ip dhcp snooping binding**

Use the **show ip dhcp snooping binding** user EXEC command to display the DHCP snooping binding database and configuration information for all interfaces on a switch.

**show ip dhcp snooping binding** [*ip-address*] [*mac-address*] [**interface** *interface-id*] [**vlan** *vlan-id*]

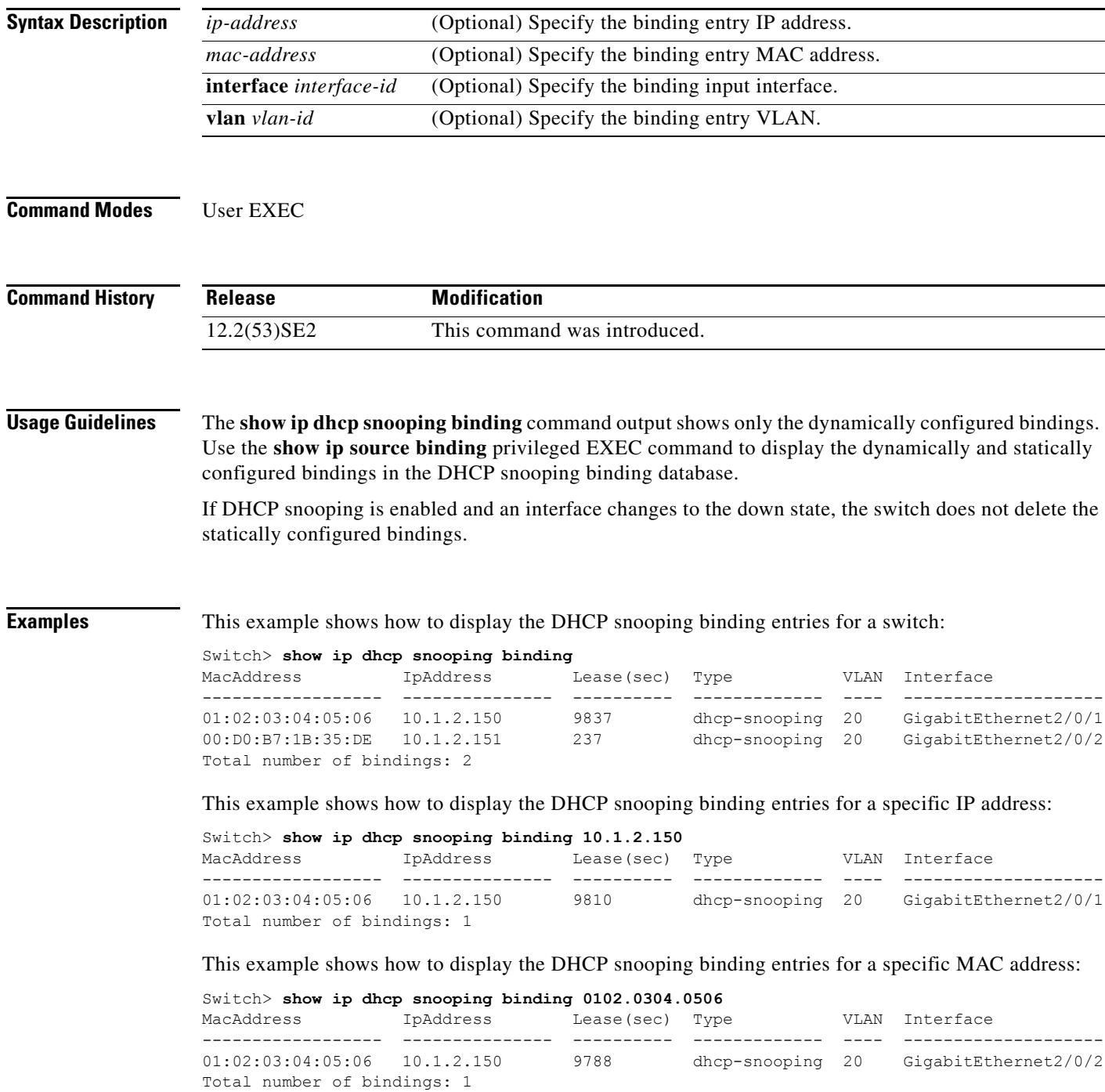

This example shows how to display the DHCP snooping binding entries on a port:

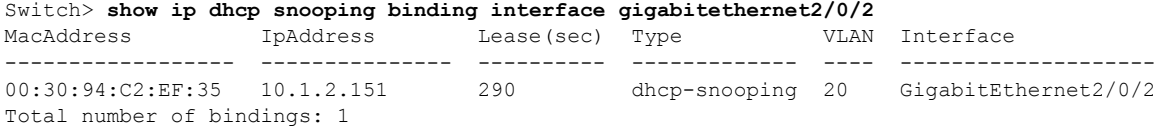

This example shows how to display the DHCP snooping binding entries on VLAN 20:

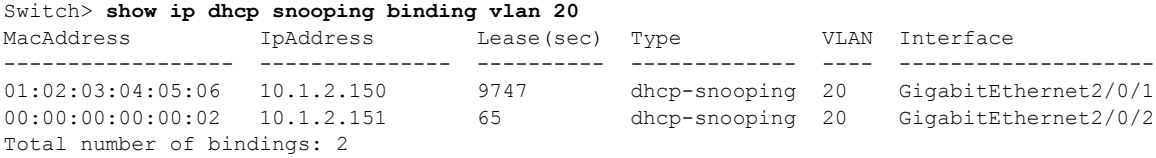

[Table 0-13](#page-685-0) describes the fields in the **show ip dhcp snooping binding** command output:

| <b>Field</b>             | <b>Description</b>                                                                                                    |
|--------------------------|----------------------------------------------------------------------------------------------------|
| <b>MacAddress</b>        | Client hardware MAC address                                                                                                    |
| <b>IpAddress</b>         | Client IP address assigned from the DHCP server                                                                                                    |
| Lease(sec)               | Remaining lease time for the IP address                                                                                                    |
| Type                     | Binding type                                                                                                    |
| <b>VLAN</b>              | VLAN number of the client interface                                                                                                    |
| Interface                | Interface that connects to the DHCP client host                                                                                                    |
| Total number of bindings | Total number of bindings configured on the switch                                                                                                    |
|                          | <b>Note</b><br>The command output might not show the total number of<br>bindings. For example, if 200 bindings are configured on the<br>switch and you stop the display before all the bindings appear, the<br>total number does not change. |

<span id="page-685-0"></span>*Table 0-13 show ip dhcp snooping binding Command Output*

#### **Related Commands**

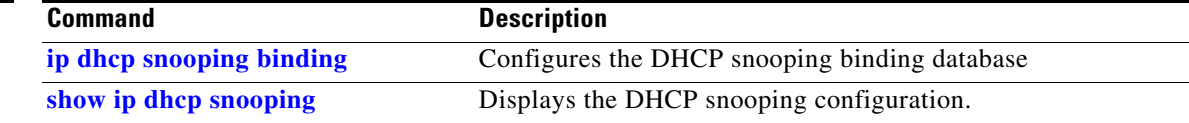

# **show ip dhcp snooping database**

Use the **show ip dhcp snooping database** user EXEC command to display the status of the DHCP snooping binding database agent.

**show ip dhcp snooping database** [**detail**]

This command is available only if your switch is running the IP services feature set.

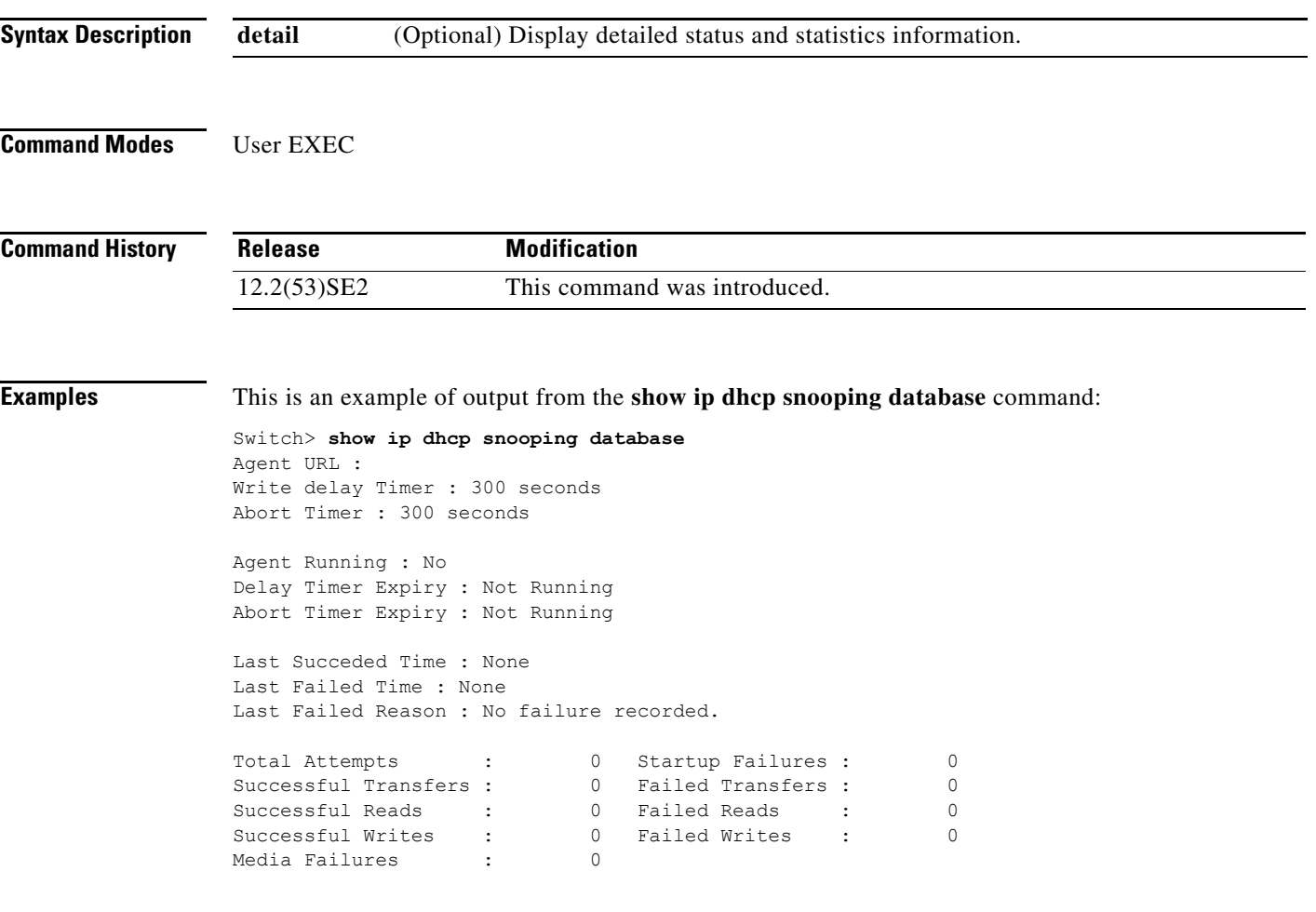

H

This is an example of output from the **show ip dhcp snooping database detail** command:

```
Switch# show ip dhcp snooping database detail
Agent URL : tftp://10.1.1.1/directory/file
Write delay Timer : 300 seconds
Abort Timer : 300 seconds
Agent Running : No
Delay Timer Expiry : 7 (00:00:07)
Abort Timer Expiry : Not Running
Last Succeded Time : None
Last Failed Time : 17:14:25 UTC Sat Jul 7 2001
Last Failed Reason : Unable to access URL.
Total Attempts : 21 Startup Failures : 0
Successful Transfers : 0 Failed Transfers : 21
Successful Reads : 0 Failed Reads : 0
Successful Writes : 0 Failed Writes : 21<br>Media Failures : 0
Media Failures :
First successful access: Read
Last ignored bindings counters :
Binding Collisions : 0 Expired leases : 0
Invalid interfaces : 0 Unsupported vlans : 0
Parse failures : 0
Last Ignored Time : None
Total ignored bindings counters:
Binding Collisions : 0<br>
Invalid interfaces : 0<br>
Parse failures : 0<br>
0<br>
0<br>
0<br>
0
Invalid interfaces : 0 Unsupported vlans : 0
Parse failures :
```
#### **Related Commands**

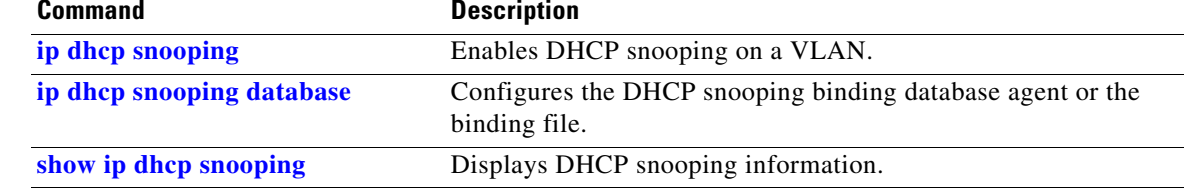

# **show ip dhcp snooping statistics**

Use the **show ip dhcp snooping statistics** user EXEC command to display DHCP snooping statistics in summary or detail form.

**show ip dhcp snooping statistics** [**detail**]

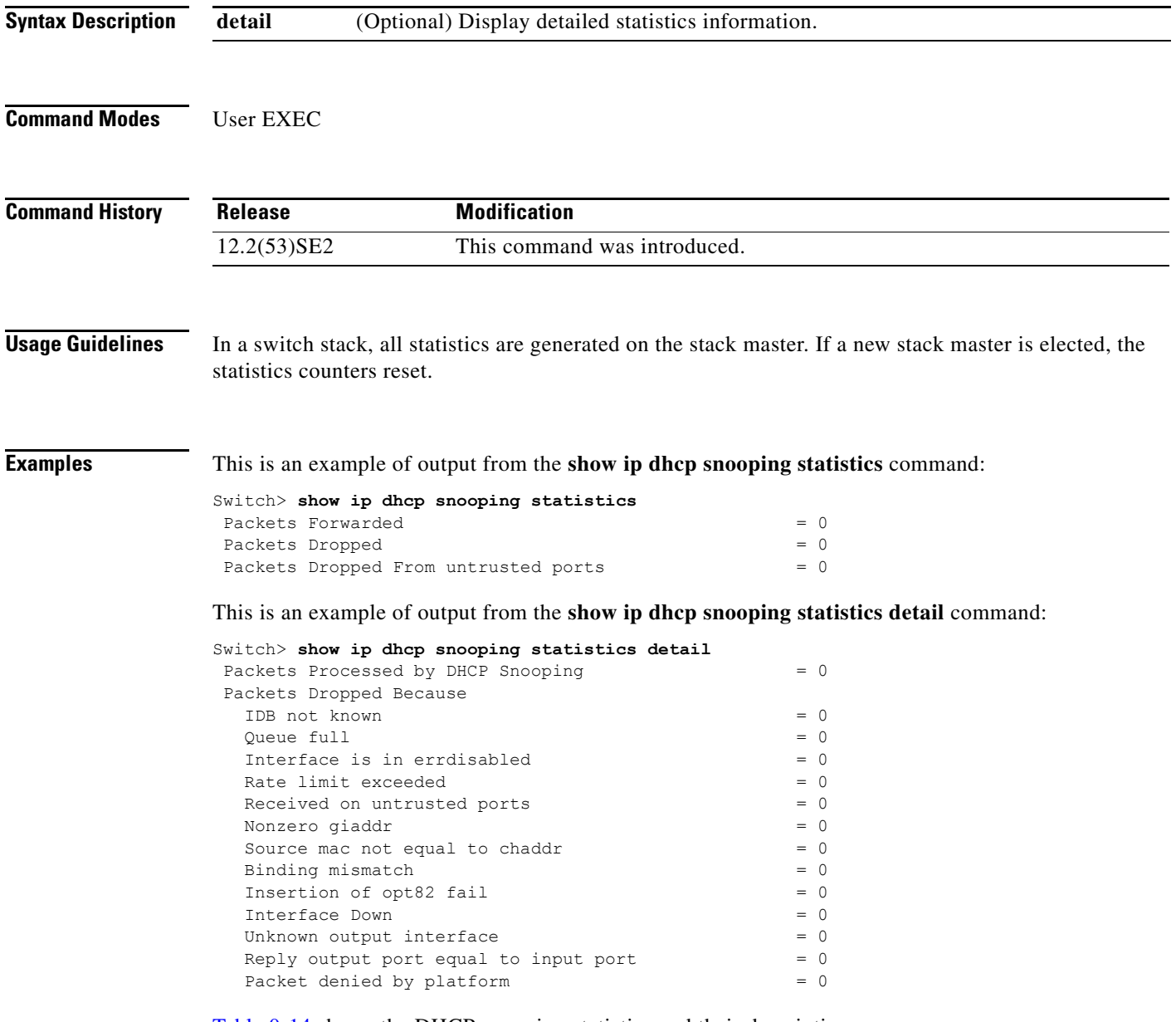

[Table 0-14](#page-689-0) shows the DHCP snooping statistics and their descriptions:

 $\overline{\phantom{a}}$ 

<span id="page-689-0"></span>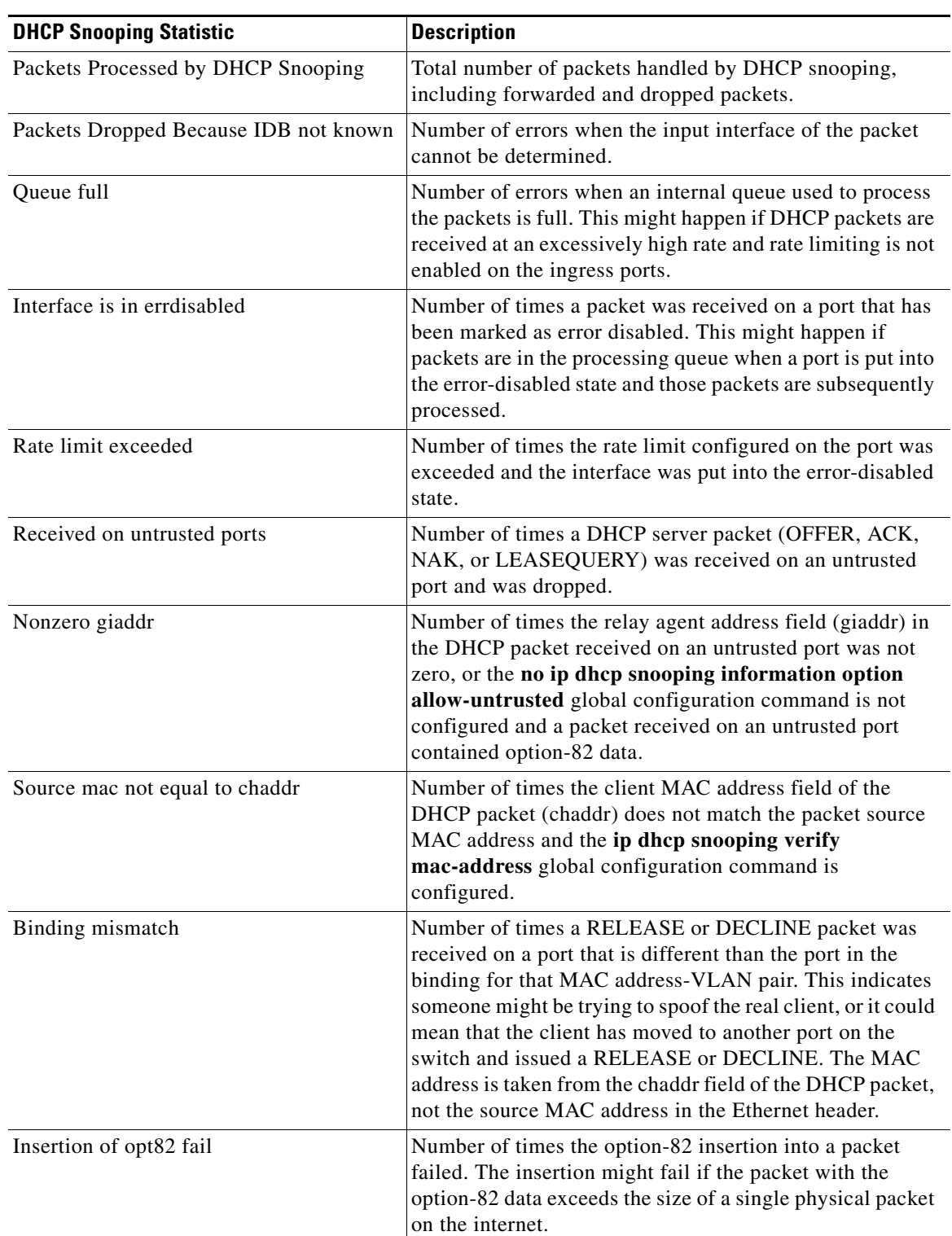

### *Table 0-14 DHCP Snooping Statistics*

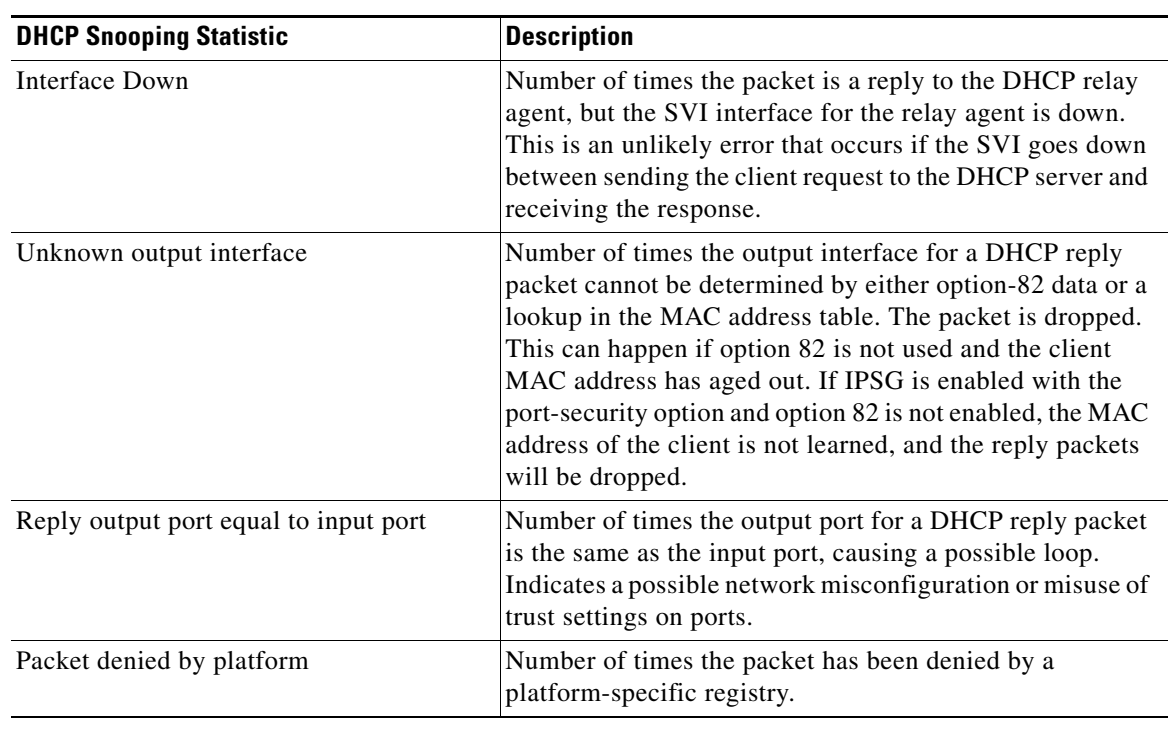

### *Table 0-14 DHCP Snooping Statistics (continued)*

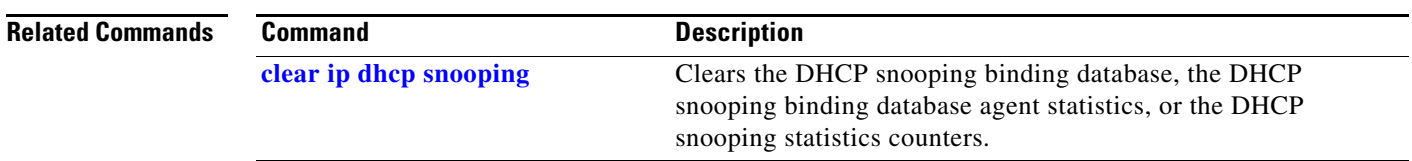

 $\blacksquare$ 

**The Contract of the Contract of the Contract of the Contract of the Contract of the Contract of the Contract o** 

# **show ip igmp profile**

Use the **show ip igmp profile** privileged EXEC command to display all configured Internet Group Management Protocol (IGMP) profiles or a specified IGMP profile.

**show ip igmp profile** [*profile number*]

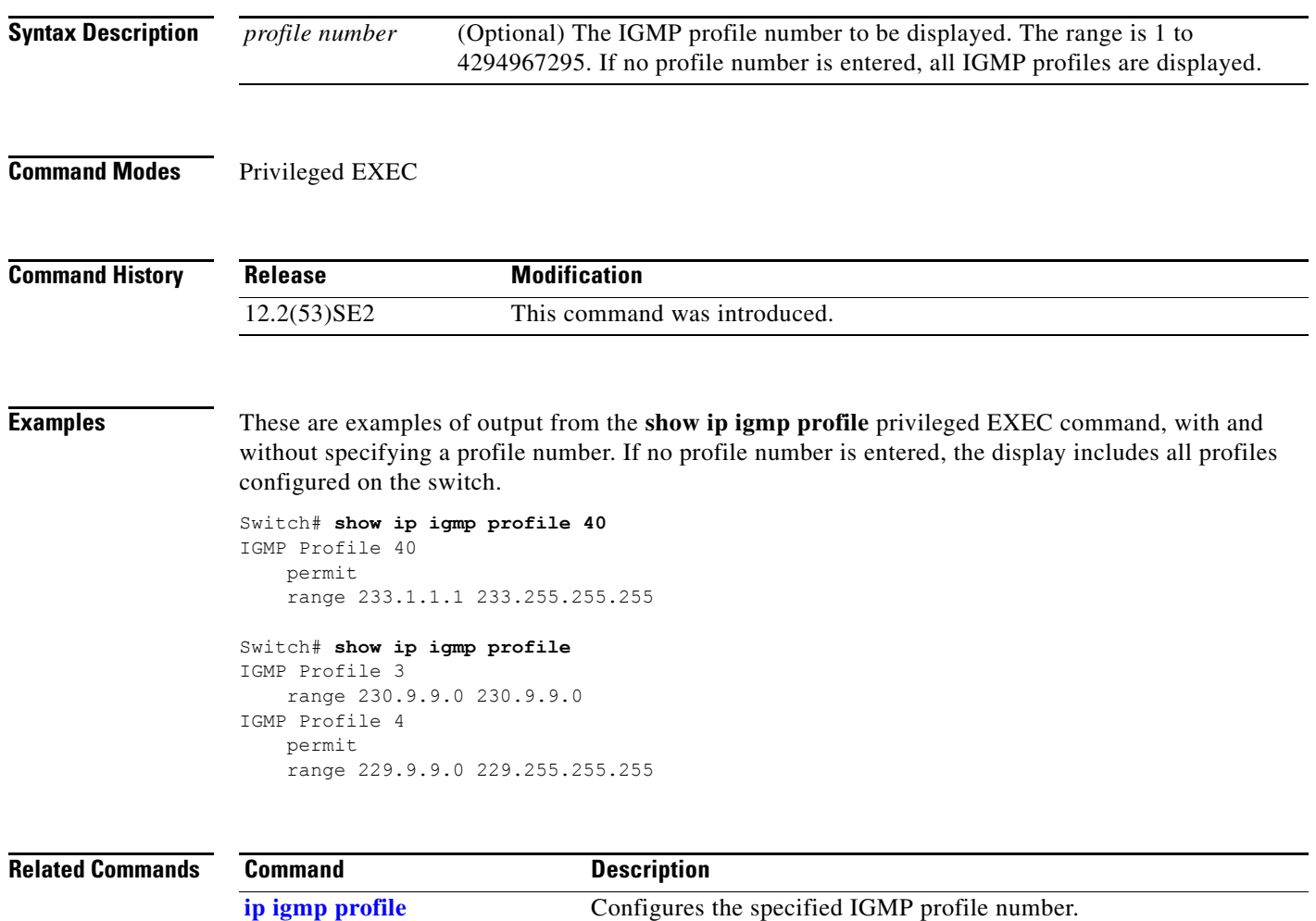

# <span id="page-692-0"></span>**show ip igmp snooping**

Use the **show ip igmp snooping** user EXEC command to display the Internet Group Management Protocol (IGMP) snooping configuration of the switch or the VLAN.

**show ip igmp snooping** [**groups** | **mrouter | querier**] [**vlan** *vlan-id*]

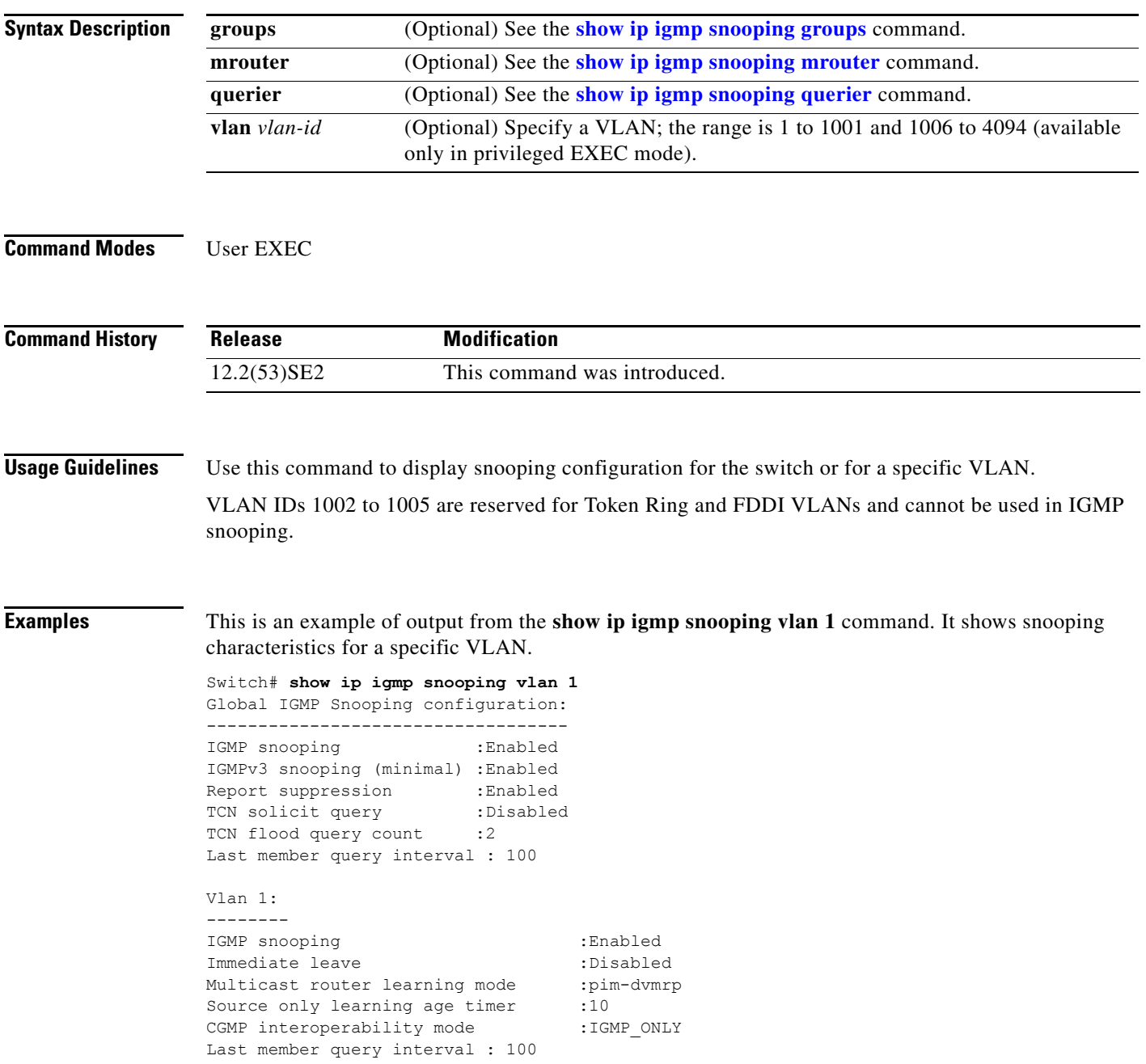

 $\overline{\phantom{a}}$ 

This is an example of output from the **show ip igmp snooping** command. It displays snooping characteristics for all VLANs on the switch.

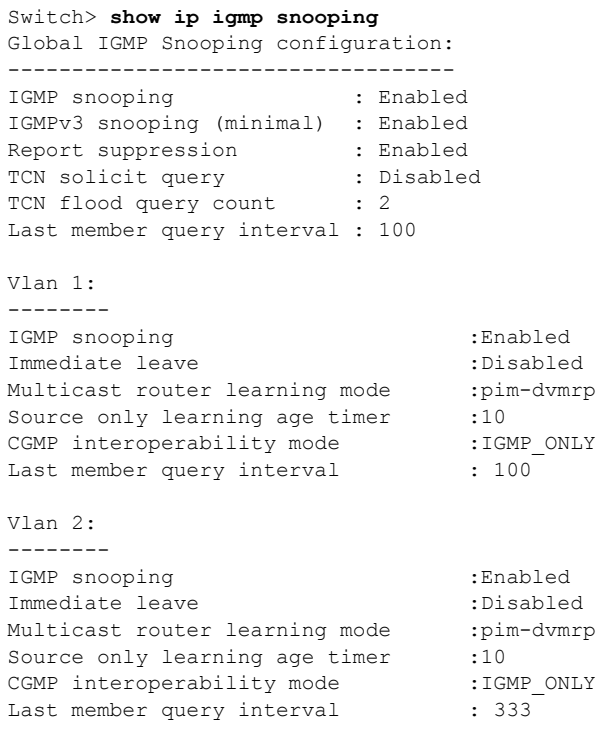

<output truncated>

#### **Related Commands**

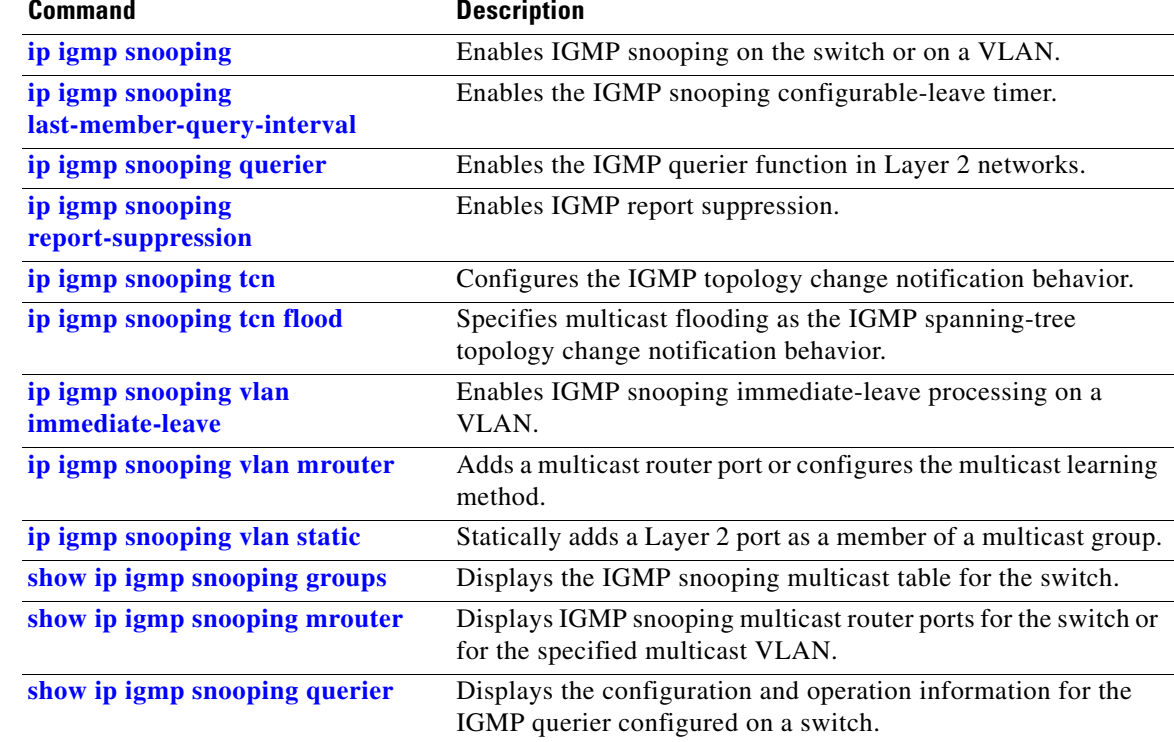

 $\mathbf{I}$ 

## <span id="page-694-0"></span>**show ip igmp snooping groups**

Use the **show ip igmp snooping groups** privileged EXEC command to display the Internet Group Management Protocol (IGMP) snooping multicast table for the switch or the multicast information. Use with the **vlan** keyword to display the multicast table for a specified multicast VLAN or specific multicast information.

**show ip igmp snooping groups** [**count | dynamic** [**count**] **| user** [**count**]]

**show ip igmp snooping groups vlan** *vlan-id* [*ip\_address* | **count** | **dynamic** [**count**] | **user** [**count**]]

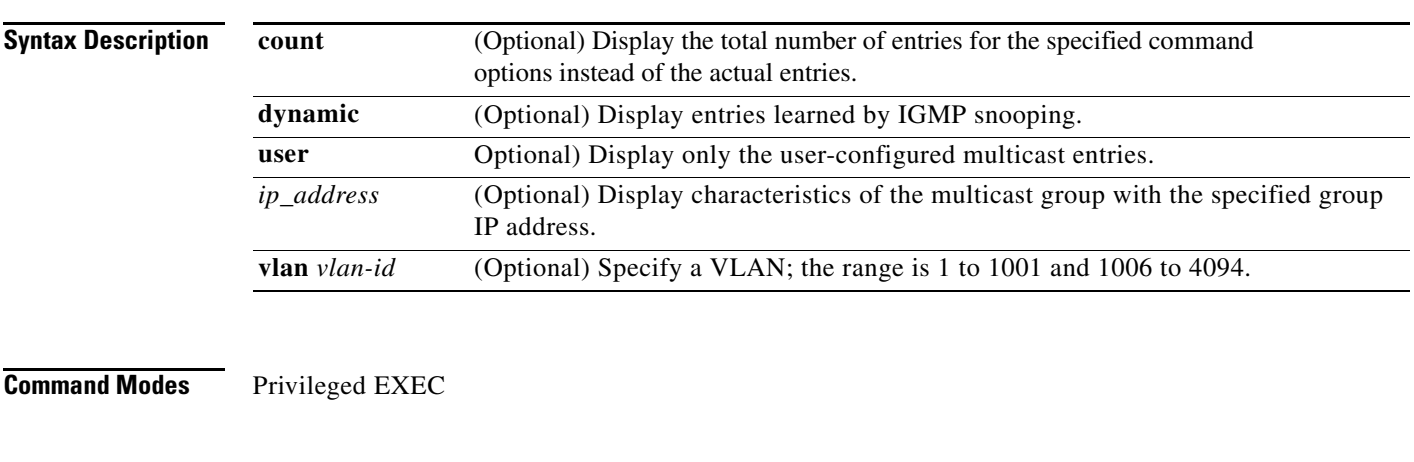

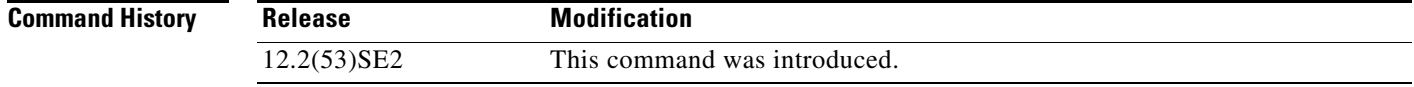

**Usage Guidelines** Use this command to display multicast information or the multicast table.

VLAN IDs 1002 to 1005 are reserved for Token Ring and FDDI VLANs and cannot be used in IGMP snooping.

**Examples** This is an example of output from the **show ip igmp snooping groups** command without any keywords. It displays the multicast table for the switch.

Switch# **show ip igmp snooping groups**

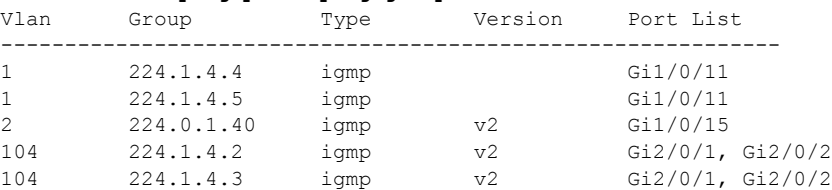

This is an example of output from the **show ip igmp snooping groups count** command. It displays the total number of multicast groups on the switch.

Switch# **show ip igmp snooping groups count** Total number of multicast groups: 2

This is an example of output from the **show ip igmp snooping groups dynamic** command. It shows only the entries learned by IGMP snooping.

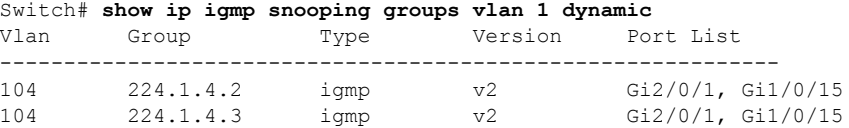

This is an example of output from the **show ip igmp snooping groups vlan** *vlan-id ip-address* command. It shows the entries for the group with the specified IP address.

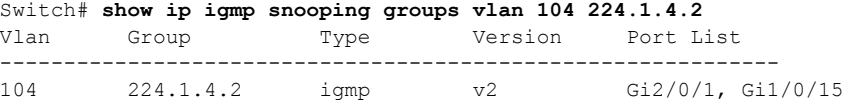

### **Related Commands C**

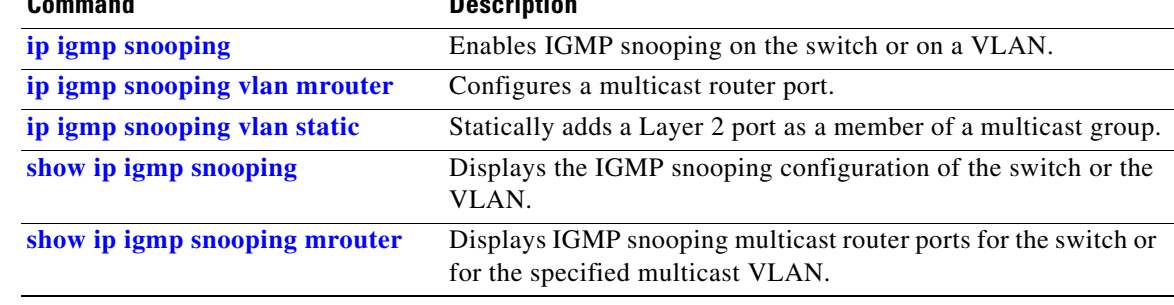

# <span id="page-696-0"></span>**show ip igmp snooping mrouter**

Use the **show ip igmp snooping mrouter** privileged EXEC command to display the Internet Group Management Protocol (IGMP) snooping dynamically learned and manually configured multicast router ports for the switch or for the specified multicast VLAN.

**show ip igmp snooping mrouter** [**vlan** *vlan-id*]

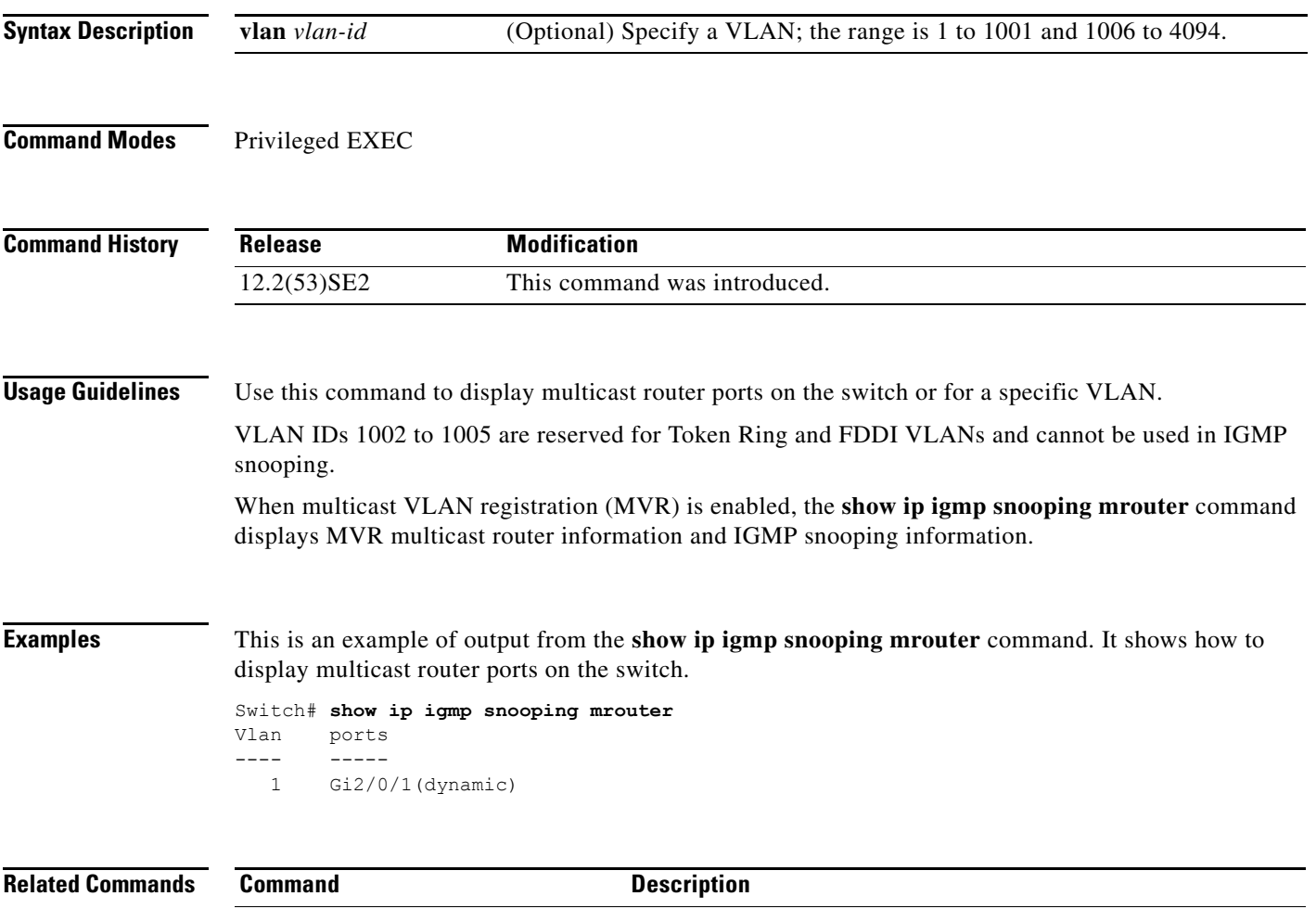

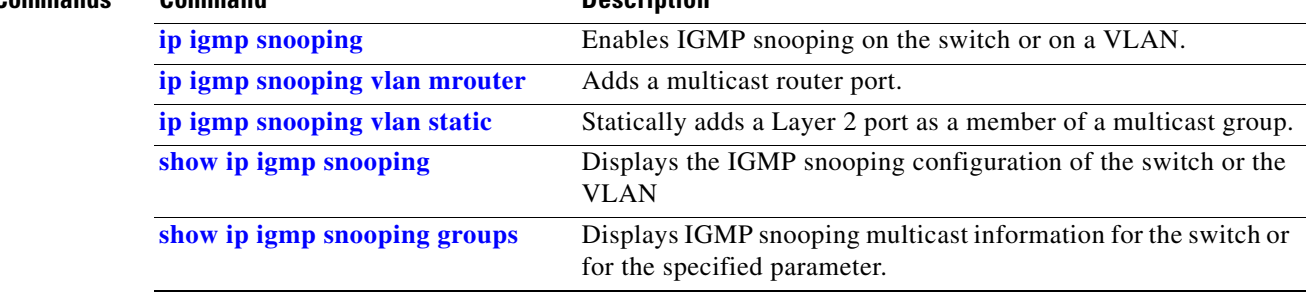

# <span id="page-697-0"></span>**show ip igmp snooping querier**

Use the **show ip igmp snooping querier detail** user EXEC command to display the configuration and operation information for the IGMP querier configured on a switch.

**show ip igmp snooping querier** [**detail** | **vlan** *vlan-id* [**detail**]]

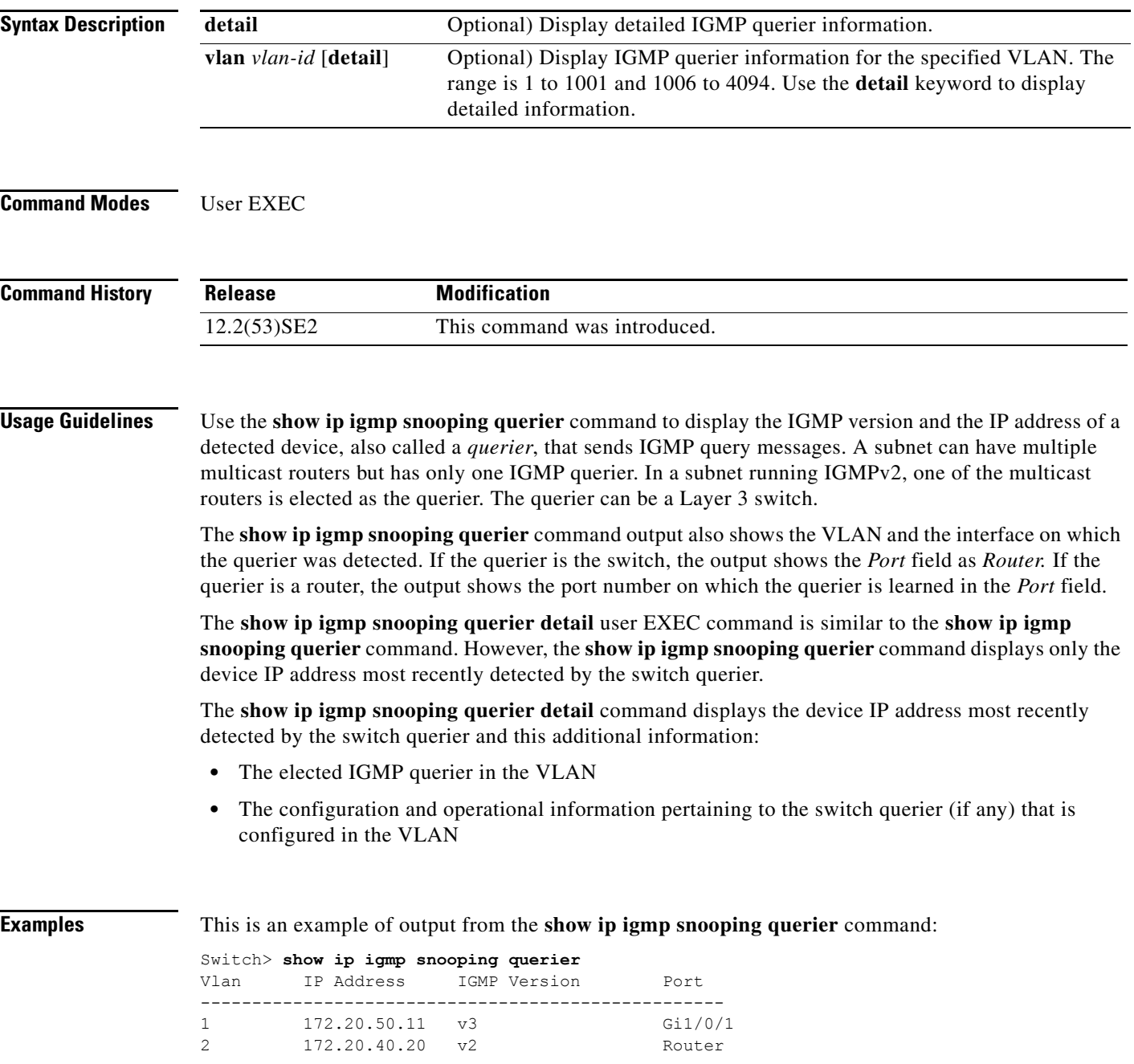

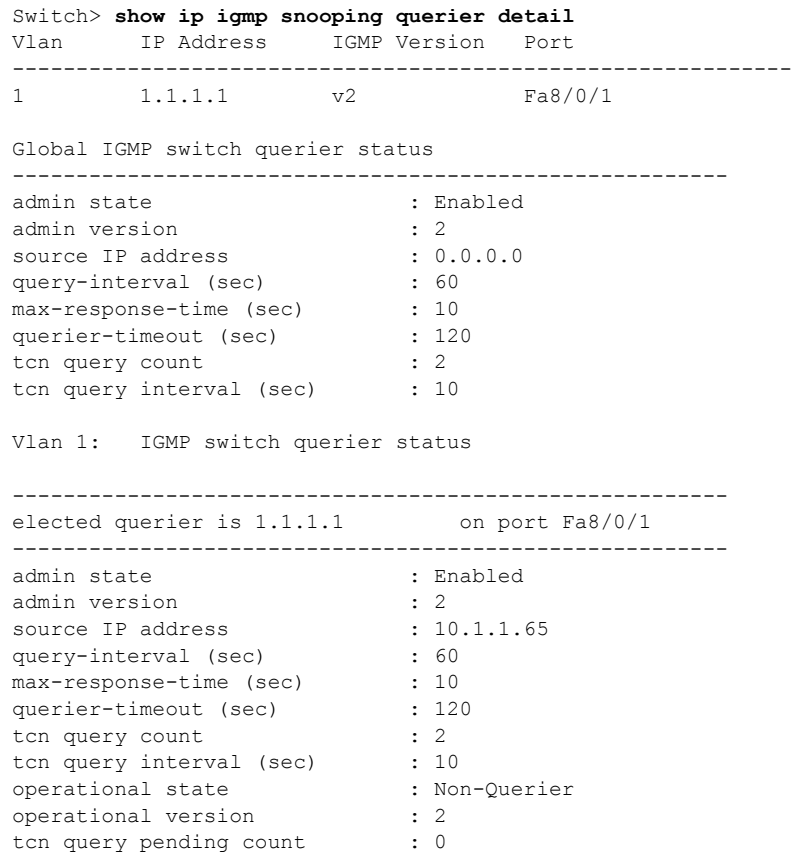

This is an example of output from the **show ip igmp snooping querier detail** command:

### **Related Commands**

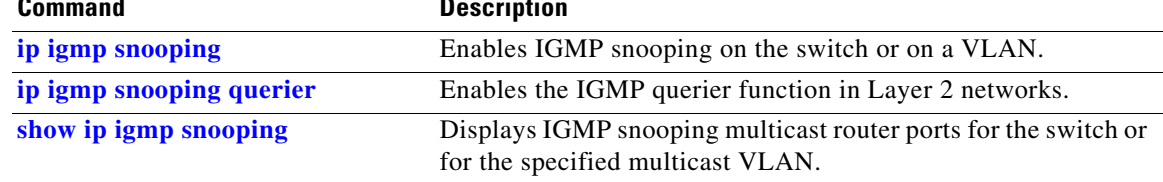

 $\overline{\phantom{a}}$ 

# **show ip source binding**

Use the **show ip source binding** user EXEC command to display the IP source bindings on the switch.

**show ip source binding** [*ip-address*] [*mac-address*] [**dhcp-snooping** | **static**] [**interface** *interface-id*] [**vlan** *vlan-id*]

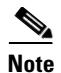

**Note** This command is available only if your switch is running the IP services feature set.

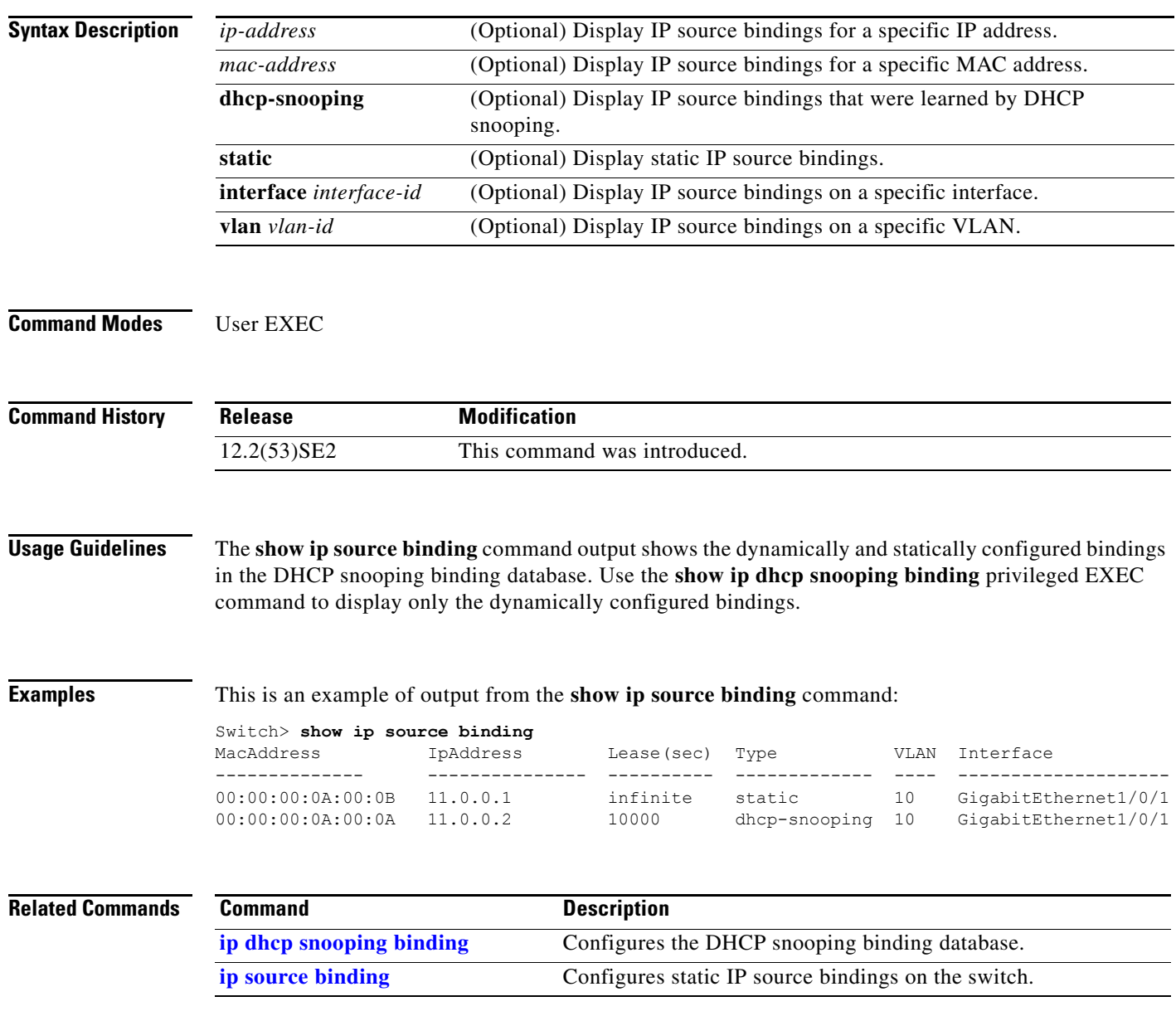

### **show ip verify source**

Use the **show ip verify source** user EXEC command to display the IP source guard configuration on the switch or on a specific interface.

**show ip verify source** [**interface** *interface-id*]

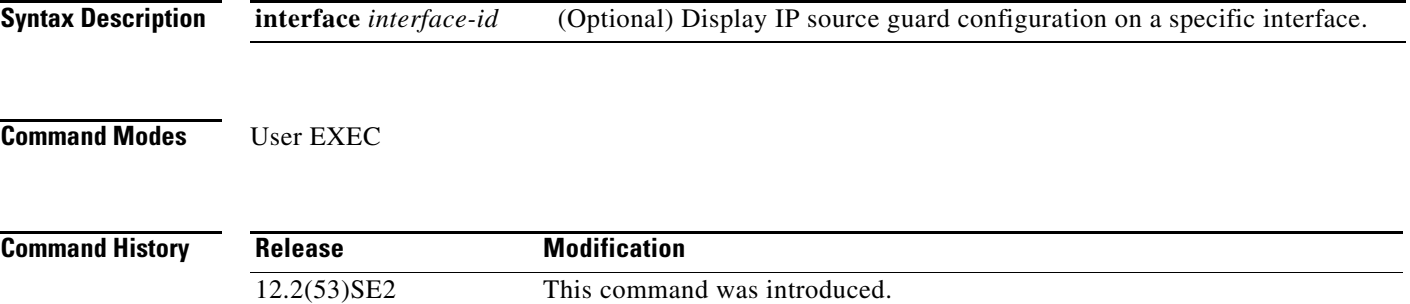

**Examples** This is an example of output from the **show ip verify source** command:

Switch> **show ip verify source**

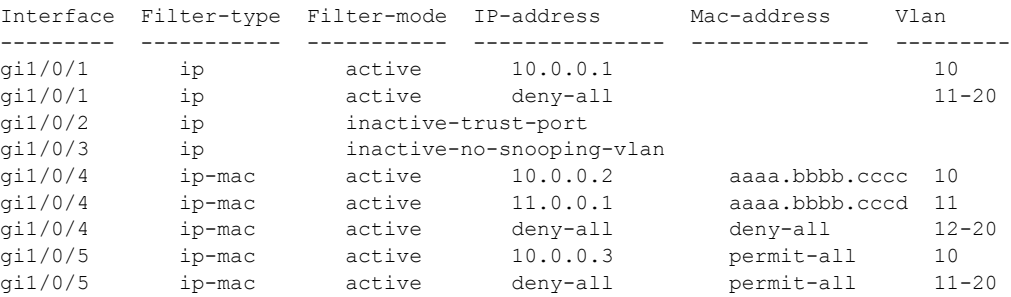

In the previous example, this is the IP source guard configuration:

- On the Gigabit Ethernet 1/0/1 interface, DHCP snooping is enabled on VLANs 10 to 20. For VLAN 10, IP source guard with IP address filtering is configured on the interface, and a binding exists on the interface. For VLANs 11 to 20, the second entry shows that a default port access control lists (ACLs) is applied on the interface for the VLANs on which IP source guard is not configured.
- **•** The Gigabit Ethernet 1/0/2 interface is configured as trusted for DHCP snooping.
- On the Gigabit Ethernet 1/0/3 interface, DHCP snooping is not enabled on the VLANs to which the interface belongs.
- On the Gigabit Ethernet 1/0/4 interface, IP source guard with source IP and MAC address filtering is enabled, and static IP source bindings are configured on VLANs 10 and 11. For VLANs 12 to 20, the default port ACL is applied on the interface for the VLANs on which IP source guard is not configured.
- On the Gigabit Ethernet 1/0/5 interface, IP source guard with source IP and MAC address filtering is enabled and configured with a static IP binding, but port security is disabled. The switch cannot filter source MAC addresses.

Г

 $\mathbf l$ 

This is an example of output on an interface on which IP source guard is disabled:

Switch> **show ip verify source gigabitethernet1/0/6** IP source guard is not configured on the interface gi1/0/6.

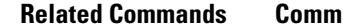

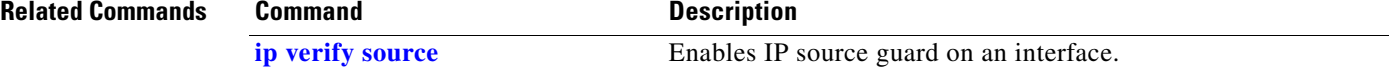

## **show ipc**

Use the **show ipc** user EXEC command to display Interprocess Communications Protocol (IPC) configuration, status, and statistics on a switch stack or a standalone switch.

**show ipc** {**mcast** {**appclass** | **groups** | **status**} | **nodes** | **ports** [**open**] | **queue** | **rpc** | **session** {**all** | **rx** | **tx**} [**verbose**] | **status** [**cumlulative**] | **zones**}

 $\mathscr{P}$ 

**Note** This command is not supported on switches running the LAN base feature set.

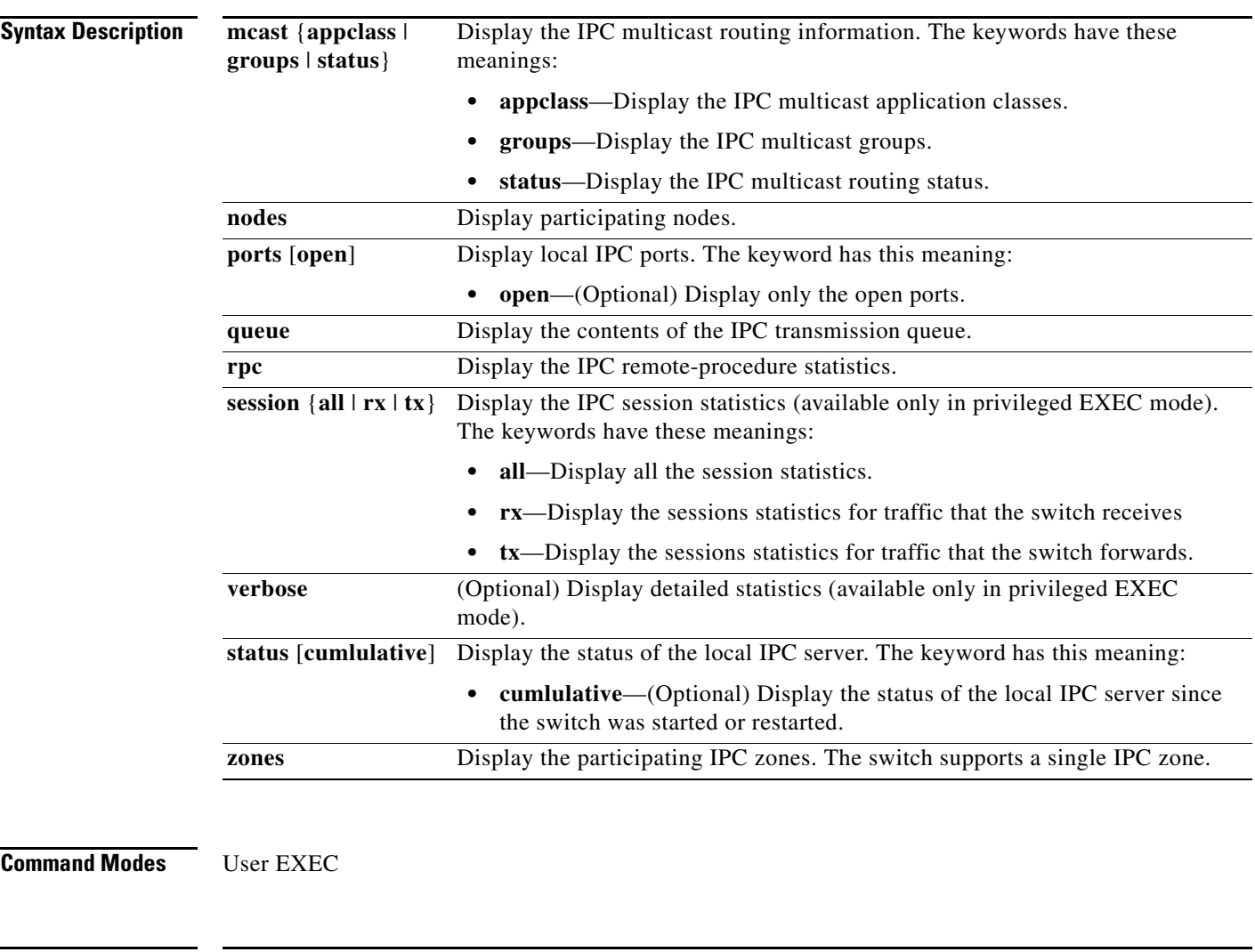

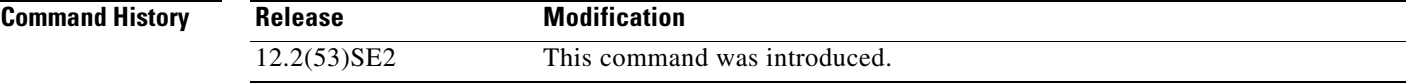

### **Examples** This example shows how to display the IPC routing status:

Switch> **show ipc mcast status**

IPC Mcast Status

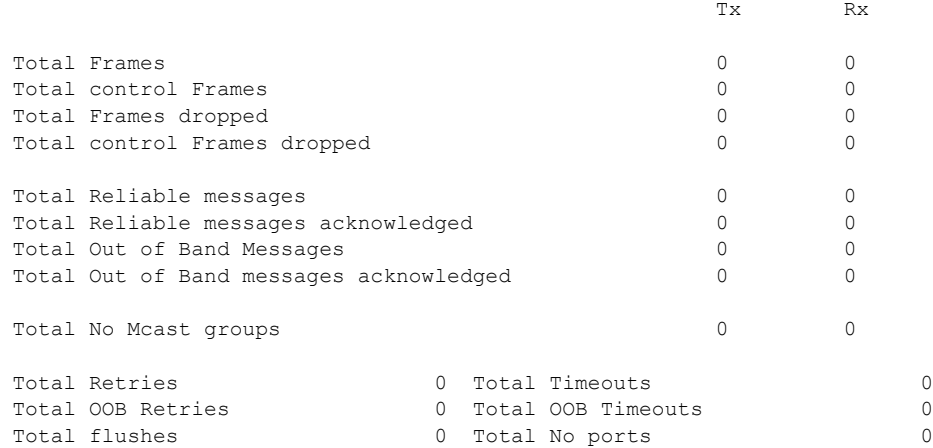

This example shows how to display the participating nodes:

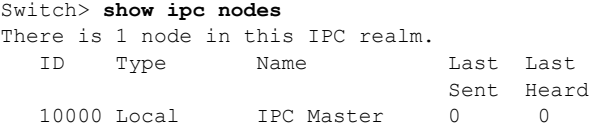

This example shows how to display the local IPC ports:

```
Switch> show ipc ports
There are 8 ports defined.
Port ID Type Name (current/peak/total)
There are 8 ports defined.
 10000.1 unicast IPC Master:Zone
 10000.2 unicast IPC Master:Echo
   10000.3 unicast IPC Master:Control
  10000.4 unicast IPC Master:Init<br>10000.5 unicast FIB Master:DFS.
          unicast FIB Master: DFS.process level.msgs
   10000.6 unicast FIB Master:DFS.interrupt.msgs
   10000.7 unicast MDFS RP:Statistics
    port_index = 0 seat_id = 0x10000 last sent = 0 last heard = 0
  0/2/159
   10000.8 unicast Slot 1 :MDFS.control.RIL
    port index = 0 seat id = 0x10000 last sent = 0 last heard = 0
  0/0/0
RPC packets:current/peak/total
```
 $0/1/4$ 

This example shows how to display the contents of the IPC retransmission queue:

```
Switch> show ipc queue
There are 0 IPC messages waiting for acknowledgement in the transmit queue.
There are 0 IPC messages waiting for a response.
There are 0 IPC messages waiting for additional fragments.
There are 0 IPC messages currently on the IPC inboundQ.
Messages currently in use \qquad \qquad ; \qquad \qquad 3Message cache size \cdot 1000
Maximum message cache usage \sim 1000
0 times message cache crossed 5000 [max]
Emergency messages currently in use : \qquad \qquad :
There are 2 messages currently reserved for reply msg.
Inbound message queue depth 0
Zone inbound message queue depth 0
```
This example shows how to display all the IPC session statistics:

```
Switch# show ipc session all
Tx Sessions:
Port ID Type Name
   10000.7 Unicast MDFS RP:Statistics
    port index = 0 type = Unreliable last sent = 0 last heard = 0
     Msgs requested = 180 Msgs returned = 180
   10000.8 Unicast Slot 1 :MDFS.control.RIL
    port index = 0 type = Reliable last sent = 0 last heard = 0
    Msgs requested = 0 Msgs returned = 0Rx Sessions:
Port ID Type Name<br>10000.7 Unicast MDFS
            Unicast MDFS RP:Statistics
    port index = 0 seat id = 0x10000 last sent = 0 last heard = 0
     No of msgs requested = 180 Msgs returned = 180
   10000.8 Unicast Slot 1 :MDFS.control.RIL
    port index = 0 seat id = 0x10000 last sent = 0 last heard = 0
    No of msgs requested = 0 Msgs returned = 0
```
 $\overline{\phantom{a}}$ 

This example shows how to display the status of the local IPC server:

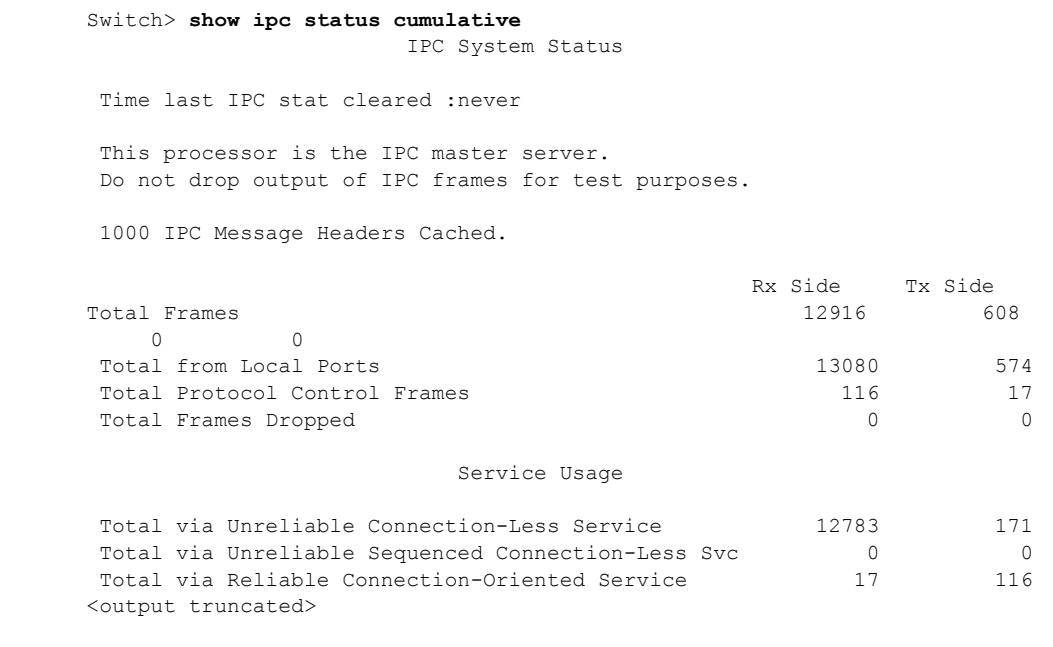

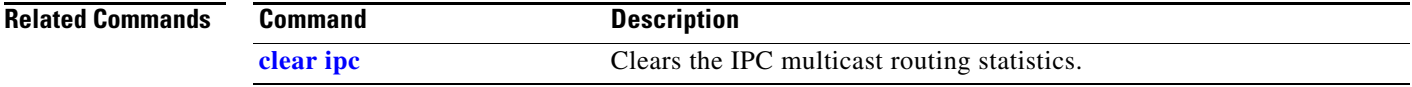

## **show ipv6 access-list**

Use the **show ipv6 access-list** user EXEC command to display the contents of all current IPv6 access lists.

**show ipv6 access-list** [*access-list-name*]

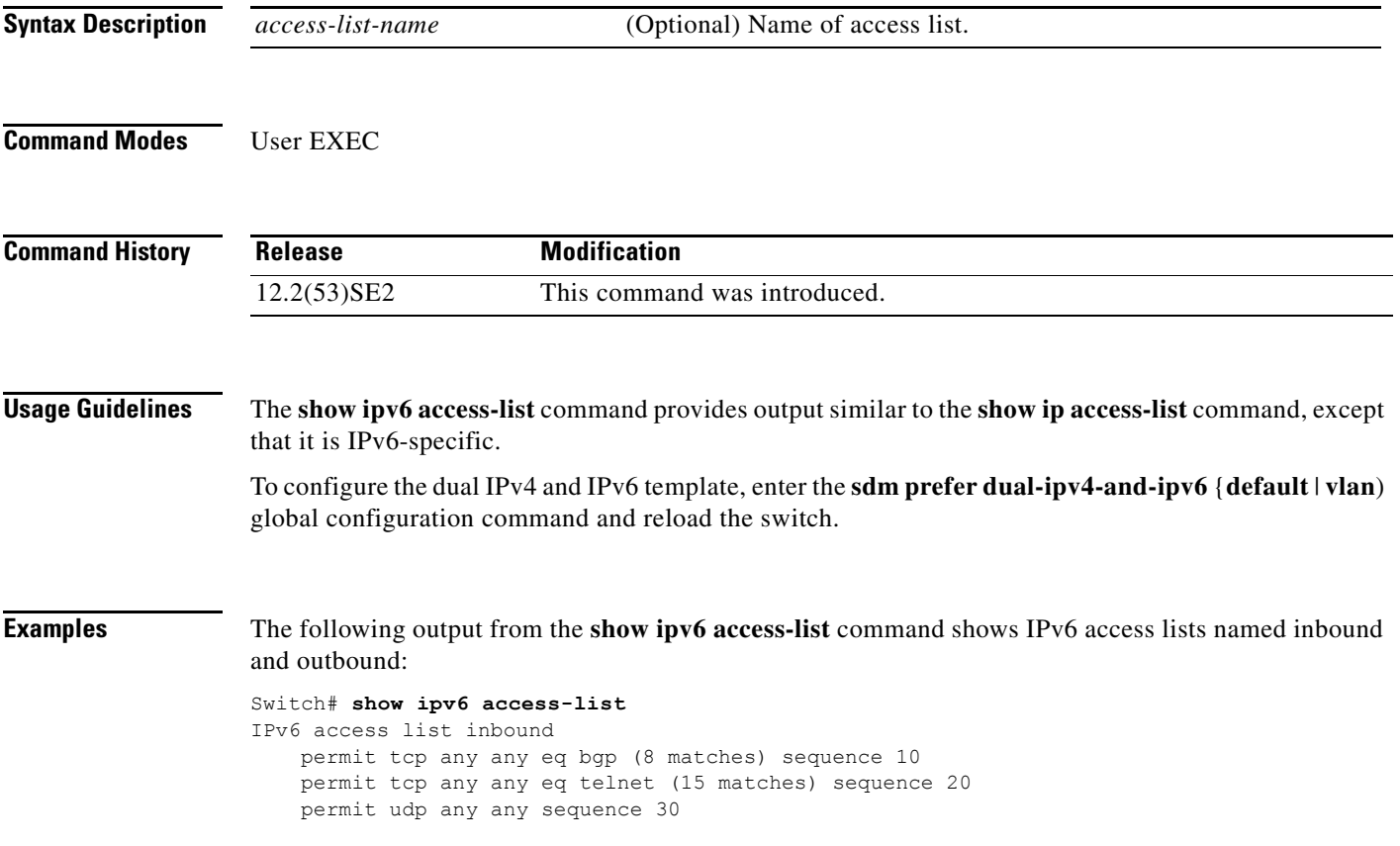

[Table 0-15](#page-706-0) describes the significant fields shown in the display.

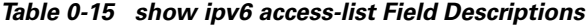

<span id="page-706-0"></span>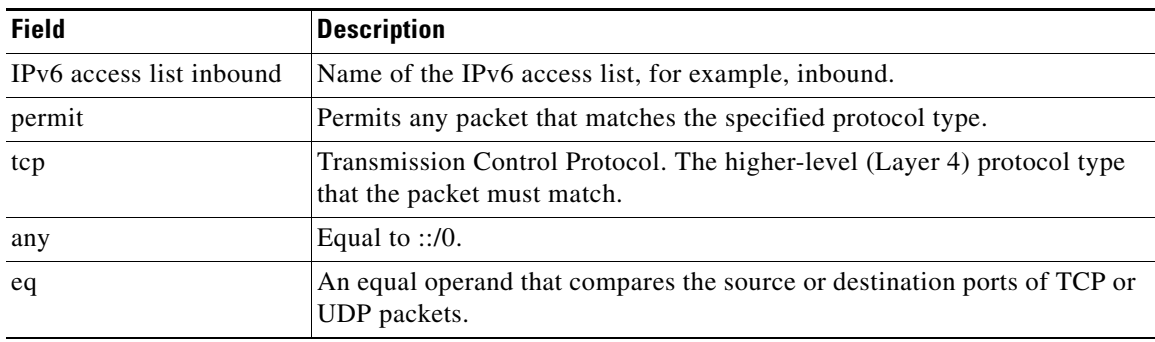

 $\overline{\mathsf{I}}$ 

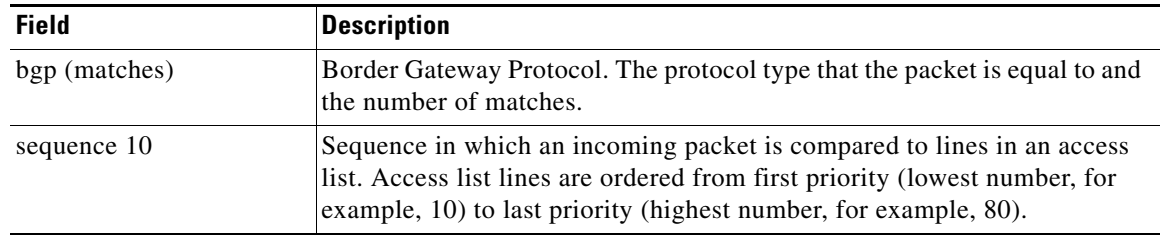

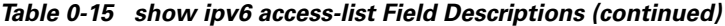

### **Related Commands**

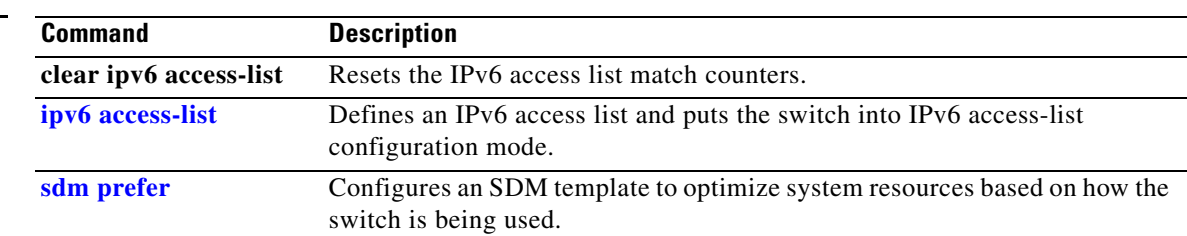

## **show ipv6 dhcp conflict**

Use the **show ipv6 dhcp conflict** privileged EXEC command on the switch stack or on a standalone switch to display address conflicts found by a Dynamic Host Configuration Protocol for IPv6 (DHCPv6) server when addresses are offered to the client.

**show ipv6 dhcp conflict**

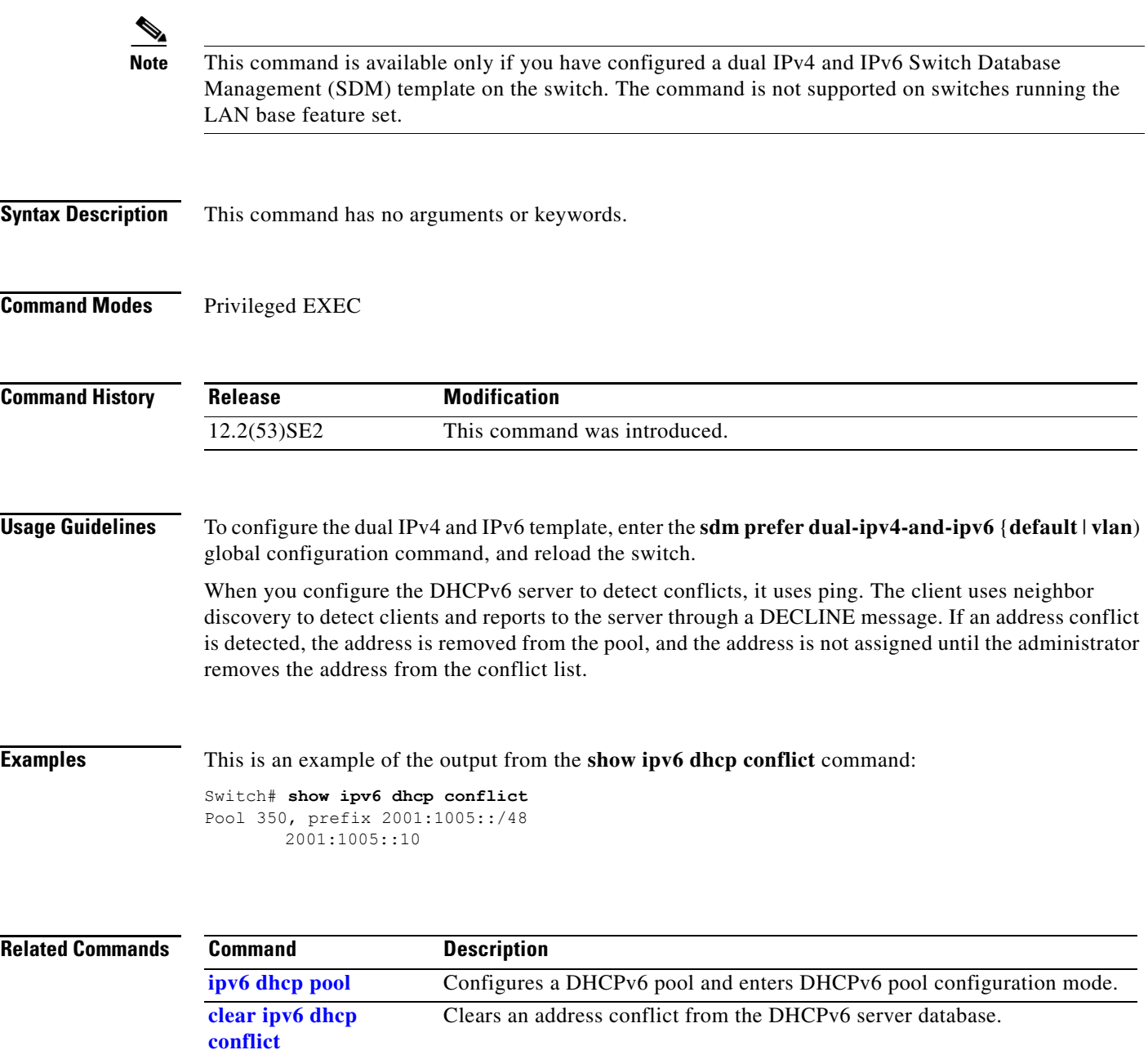

# **show ipv6 mld snooping**

Use the **show ipv6 mld snooping** user EXEC command to display IP version 6 (IPv6) Multicast Listener Discovery (MLD) snooping configuration of the switch or the VLAN.

**show ipv6 mld snooping** [**vlan** *vlan-id*]

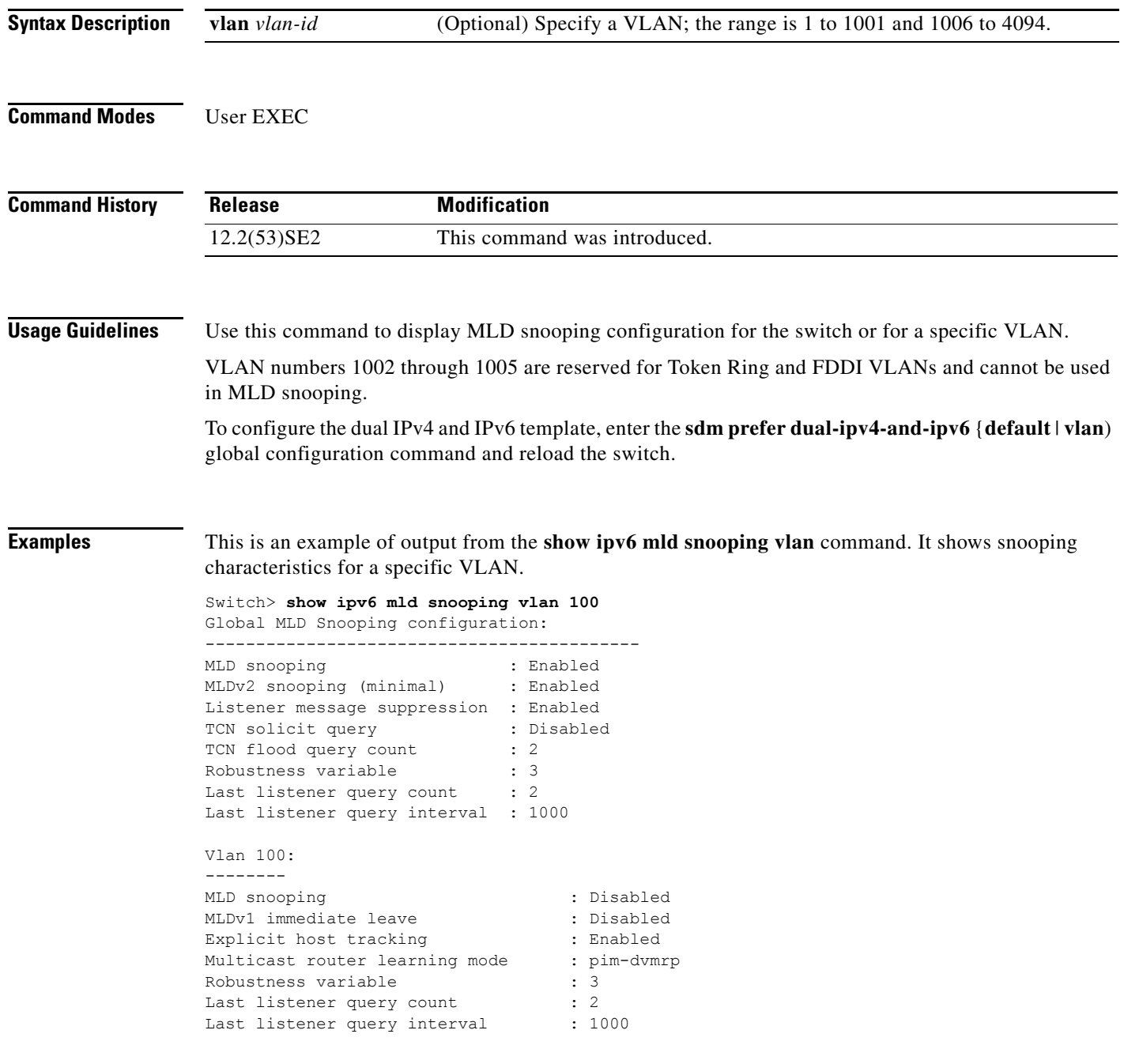

a ka

This is an example of output from the **show ipv6 mld snooping** command. It displays snooping characteristics for all VLANs on the switch.

Switch> **show ipv6 mld snooping** Global MLD Snooping configuration: ------------------------------------------- MLD snooping **:** Enabled MLDv2 snooping (minimal) : Enabled Listener message suppression : Enabled TCN solicit query : Disabled<br>TCN flood query count : 2 TCN flood query count Robustness variable  $\qquad \qquad : 3$ Last listener query count : 2 Last listener query interval : 1000 Vlan 1: -------- MLD snooping  $\qquad \qquad : \text{Disabled}$ MLDv1 immediate leave : Disabled Explicit host tracking : Enabled Multicast router learning mode : pim-dvmrp Robustness variable  $: 1$ Last listener query count : 2<br>
Last listener query interval : 1000 Last listener query interval <output truncated> Vlan 951: -------- MLD snooping : Disabled MLDv1 immediate leave : Disabled Explicit host tracking : Enabled Multicast router learning mode : pim-dvmrp Robustness variable : 3 Last listener query count : 2 Last listener query interval : 1000

#### **Related Commands**

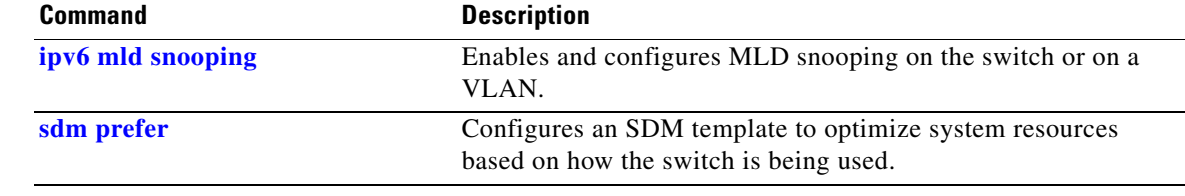

 $\mathbf I$ 

# **show ipv6 mld snooping address**

Use the **show ipv6 mld snooping address** user EXEC command to display all or specified IP Version 6 (IPv6) multicast address information maintained by Multicast Listener Discovery (MLD) snooping.

**show ipv6 mld snooping address** [[**vlan** *vlan-id*] [*ipv6 address*]] [**vlan** *vlan-id*] [**count** *|* **dynamic**  | **user**]

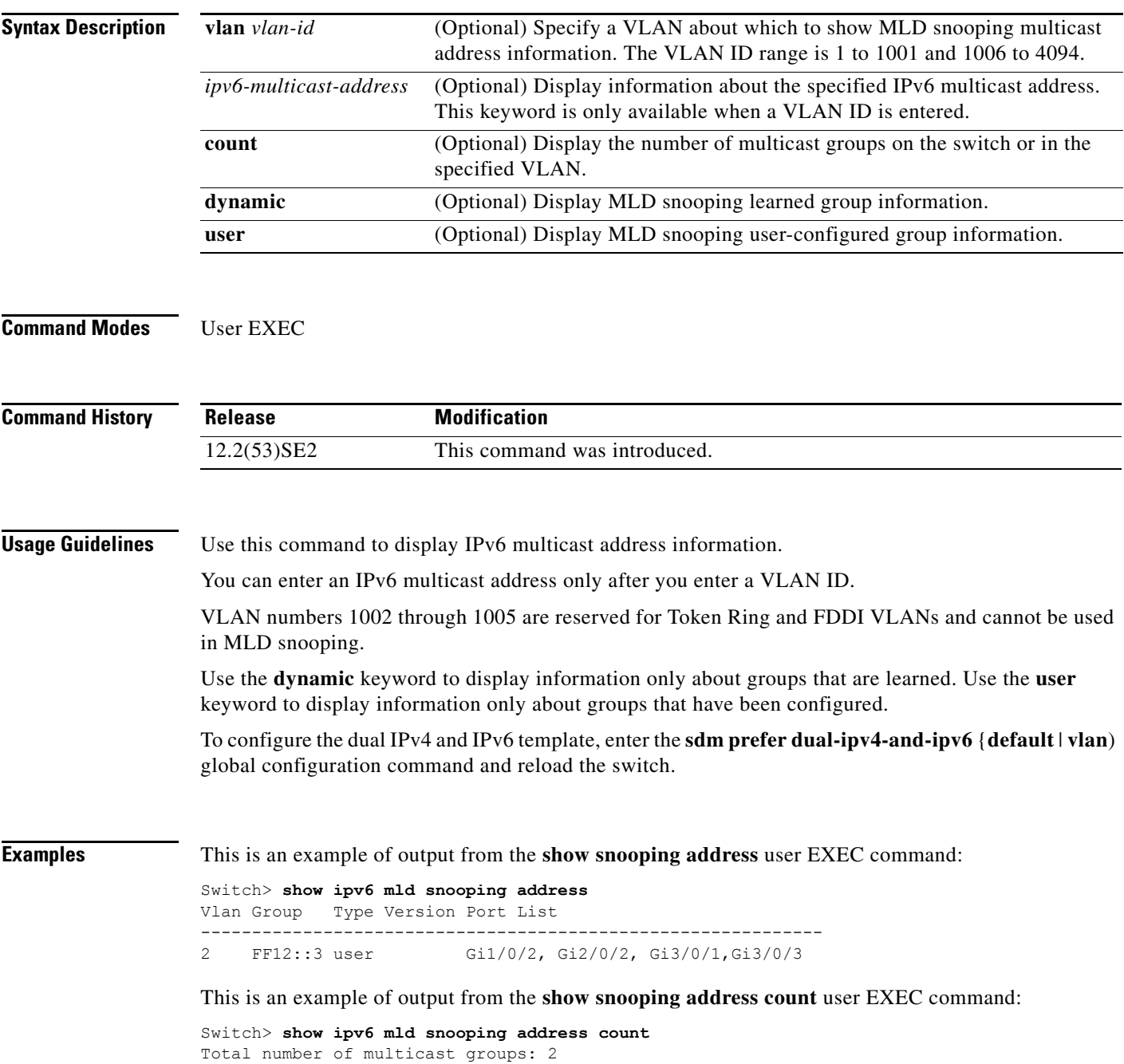

This is an example of output from the **show snooping address user** user EXEC command:

```
Switch> show ipv6 mld snooping address user
Vlan Group Type Version Port List
-------------------------------------------------------------
2 FF12::3 user v2 Gi1/0/2, Gi2/0/2, Gi3/0/1,Gi3/0/3
```
### **Related Commands**

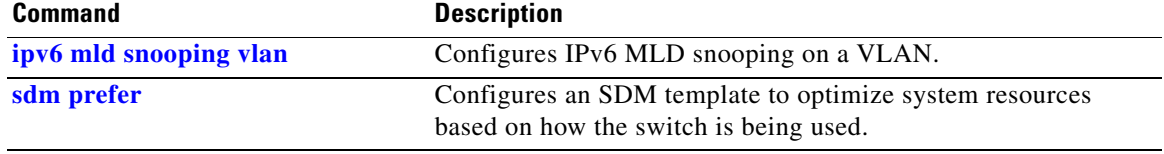

**The Contract of the Contract of the Contract of the Contract of the Contract of the Contract of the Contract o** 

# **show ipv6 mld snooping mrouter**

Use the **show ipv6 mld snooping mrouter** user EXEC command to display dynamically learned and manually configured IP version 6 (IPv6) Multicast Listener Discovery (MLD) router ports for the switch or a VLAN.

**show ipv6 mld snooping mrouter** [**vlan** *vlan-id*]

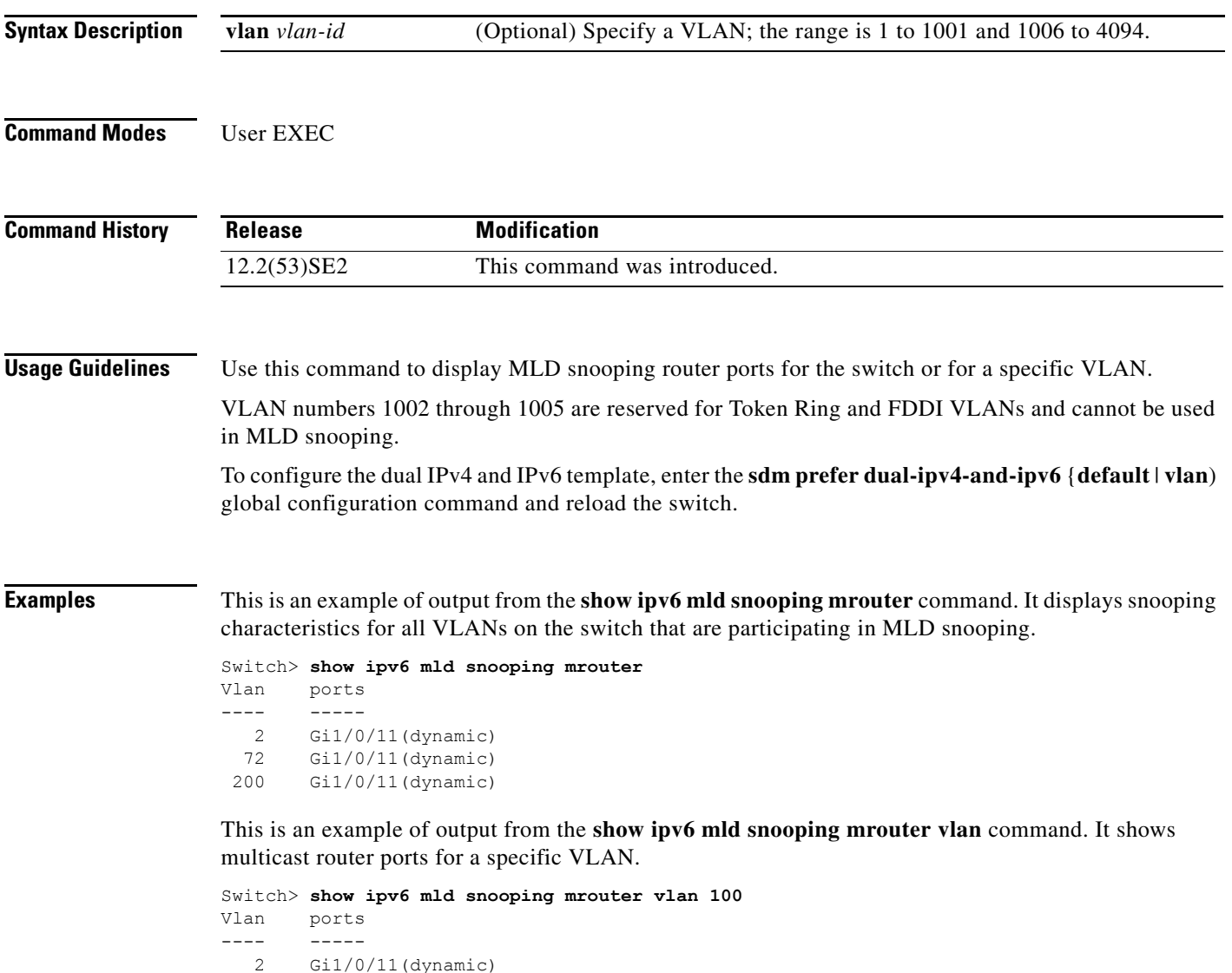

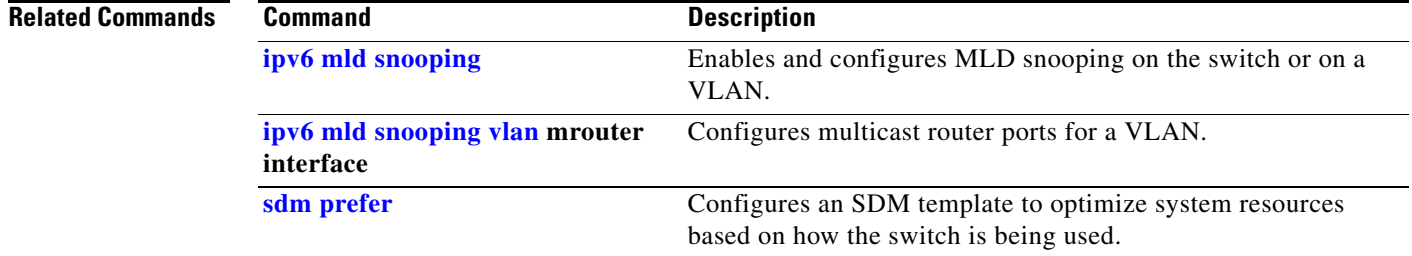

П

**The Contract of the Contract of the Contract of the Contract of the Contract of the Contract of the Contract o** 

# **show ipv6 mld snooping querier**

Use the **show ipv6 mld snooping querier** user EXEC command to display IP version 6 (IPv6) Multicast Listener Discovery (MLD) snooping querier-related information most recently received by the switch or the VLAN.

**show ipv6 mld snooping querier** [**vlan** *vlan-id*] [**detail**]

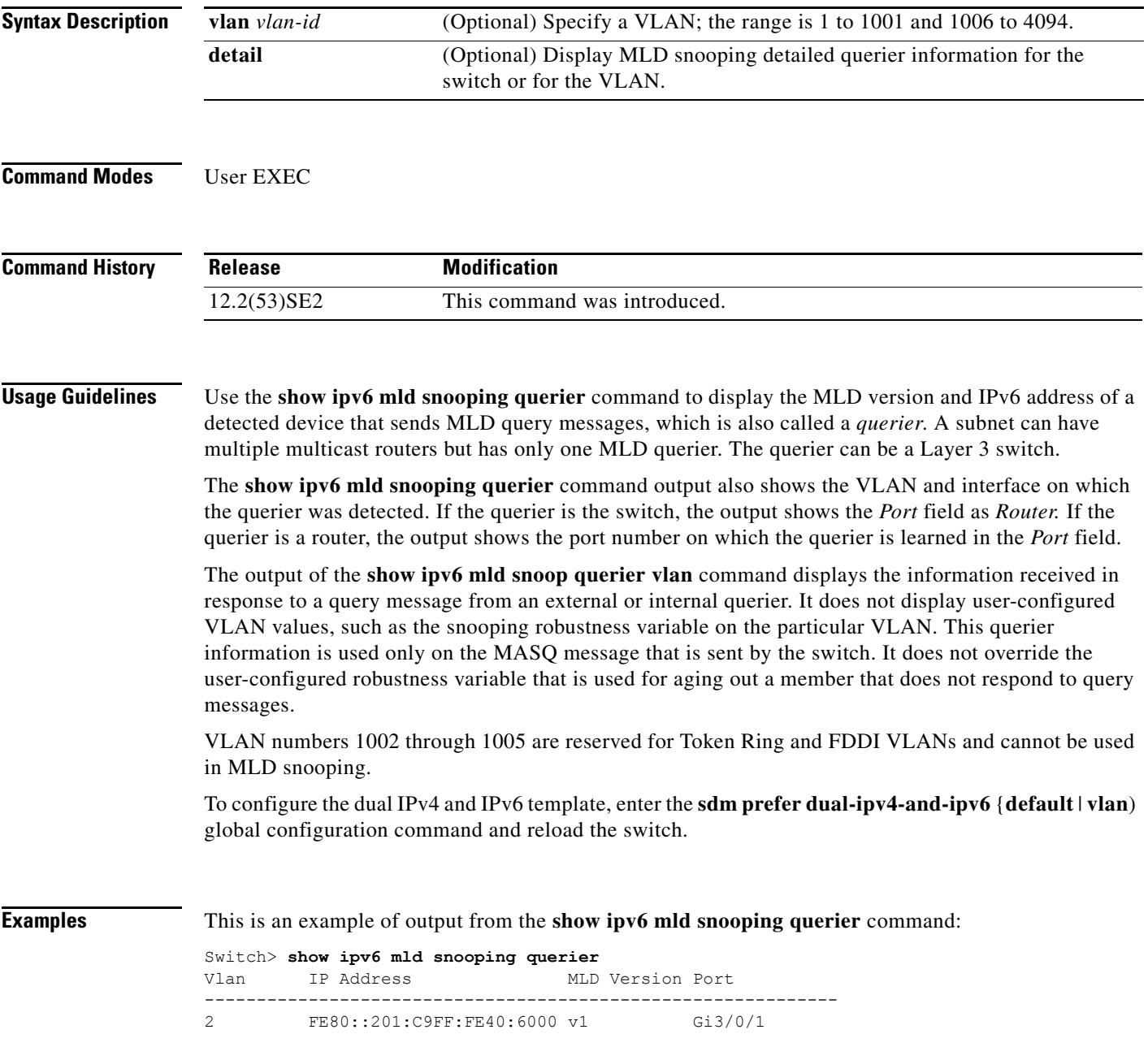

This is an example of output from the **show ipv6 mld snooping querier detail** command:

```
Switch> show ipv6 mld snooping querier detail
Vlan IP Address MLD Version Port
-------------------------------------------------------------
2 FE80::201:C9FF:FE40:6000 v1 Gi3/0/1
```
This is an example of output from the **show ipv6 mld snooping querier vlan** command:

```
Switch> show ipv6 mld snooping querier vlan 2
IP address : FE80::201:C9FF:FE40:6000 
MLD version : v1
Port : Gi3/0/1
Max response time : 1000s
```
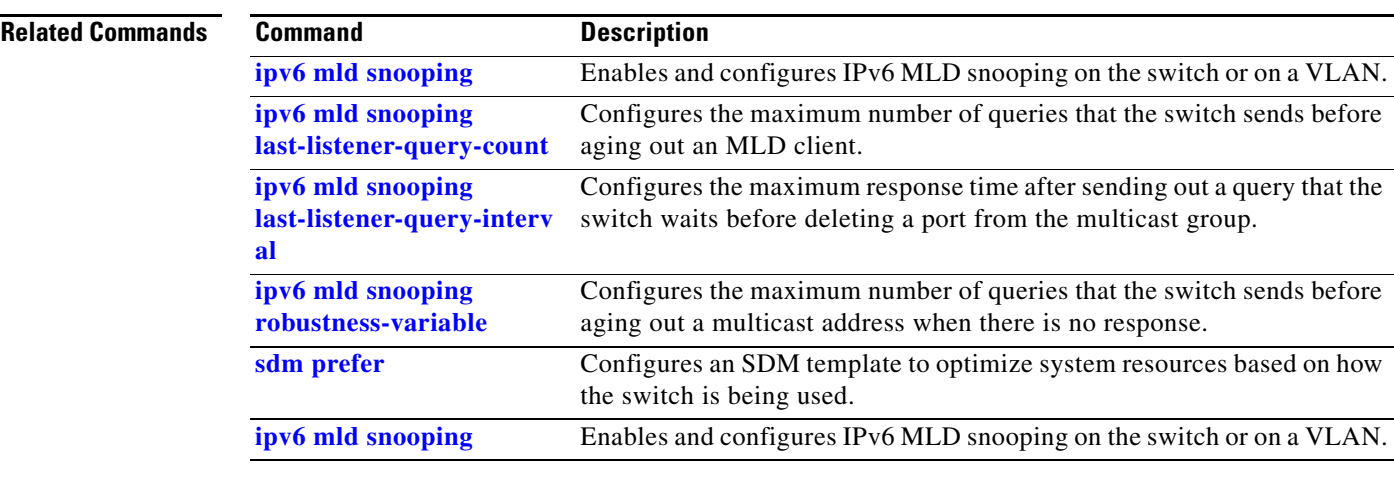

### **show ipv6 route updated**

Use the **show ipv6 route updated** command in user EXEC command to display the current contents of the IPv6 routing table.

**show ipv6 route** [*protocol*] **updated** [**boot-up**] {*hh:mm* | *day* {*month* [*hh:mm*]} [{*hh:mm* | *day*{*month* [*hh:mm*]}]

```
s,
```
**Note** This command is not supported on switches running the LAN base feature set.

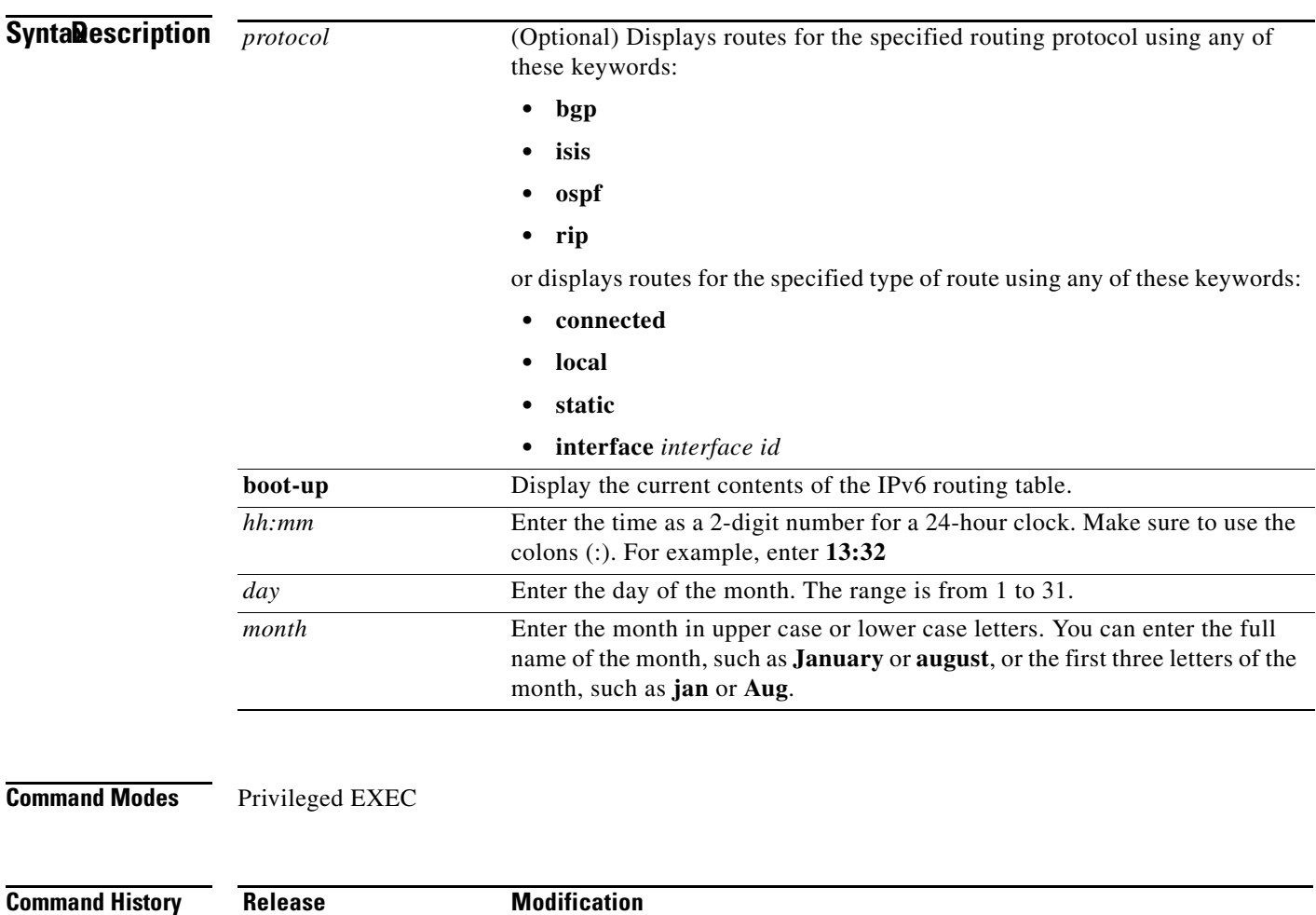

12.2(53)SE2 This command was introduced.

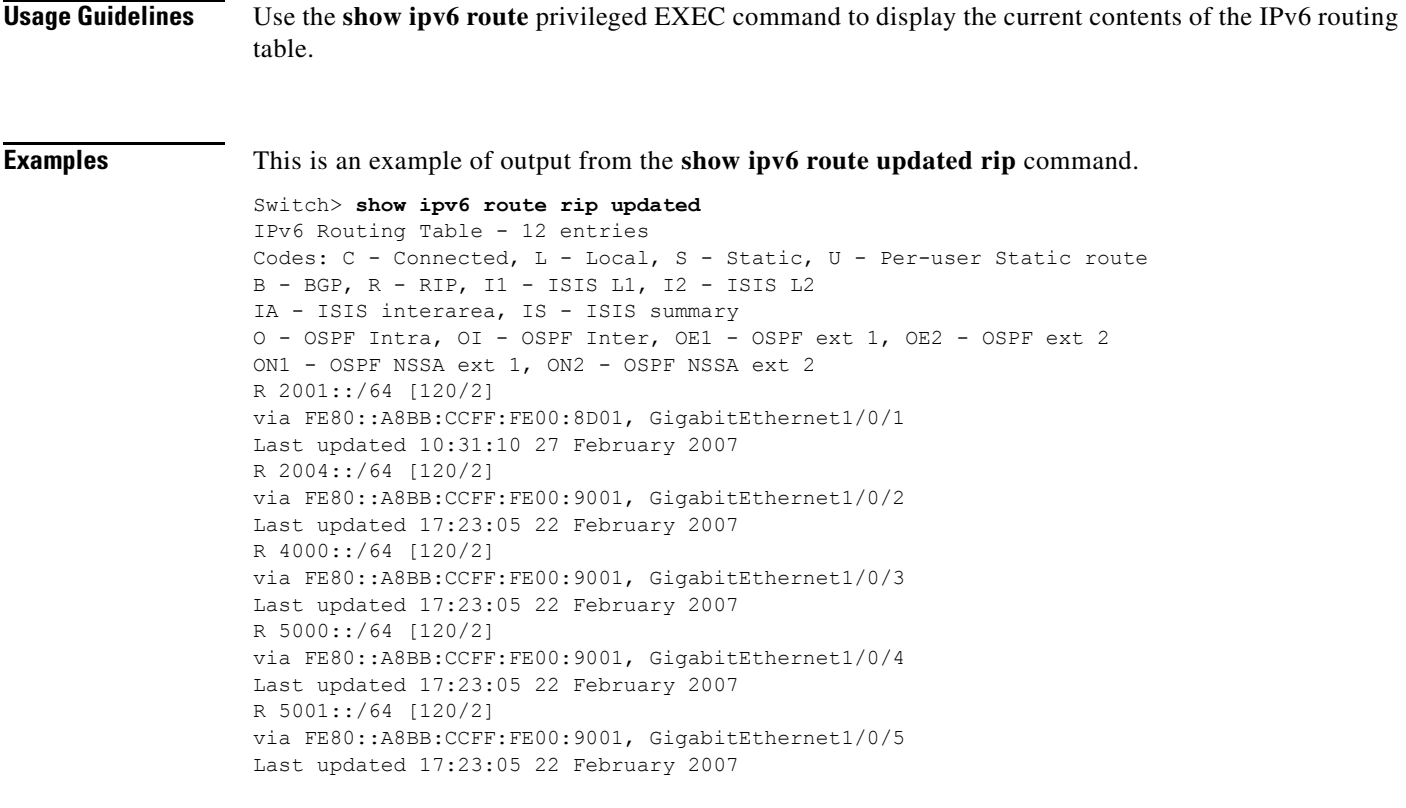

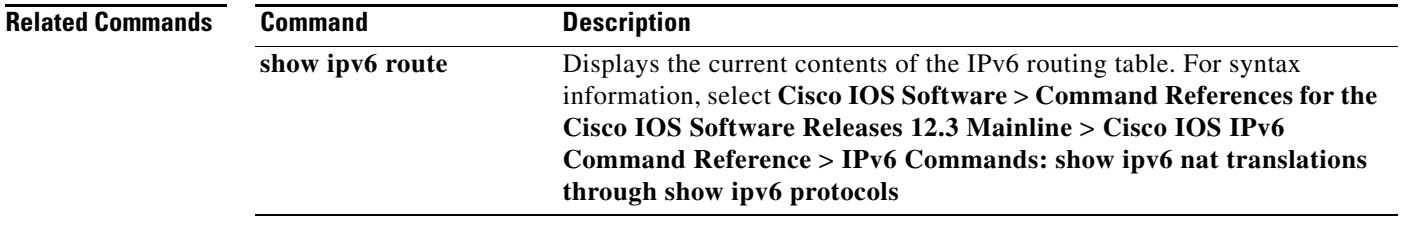

 $\blacksquare$ 

# **show l2protocol-tunnel**

Use the **show l2protocol-tunnel** user EXEC command to display information about Layer 2 protocol tunnel ports. Displays information for interfaces with protocol tunneling enabled.

**show l2protocol-tunnel** [**interface** *interface-id*] [**summary**]

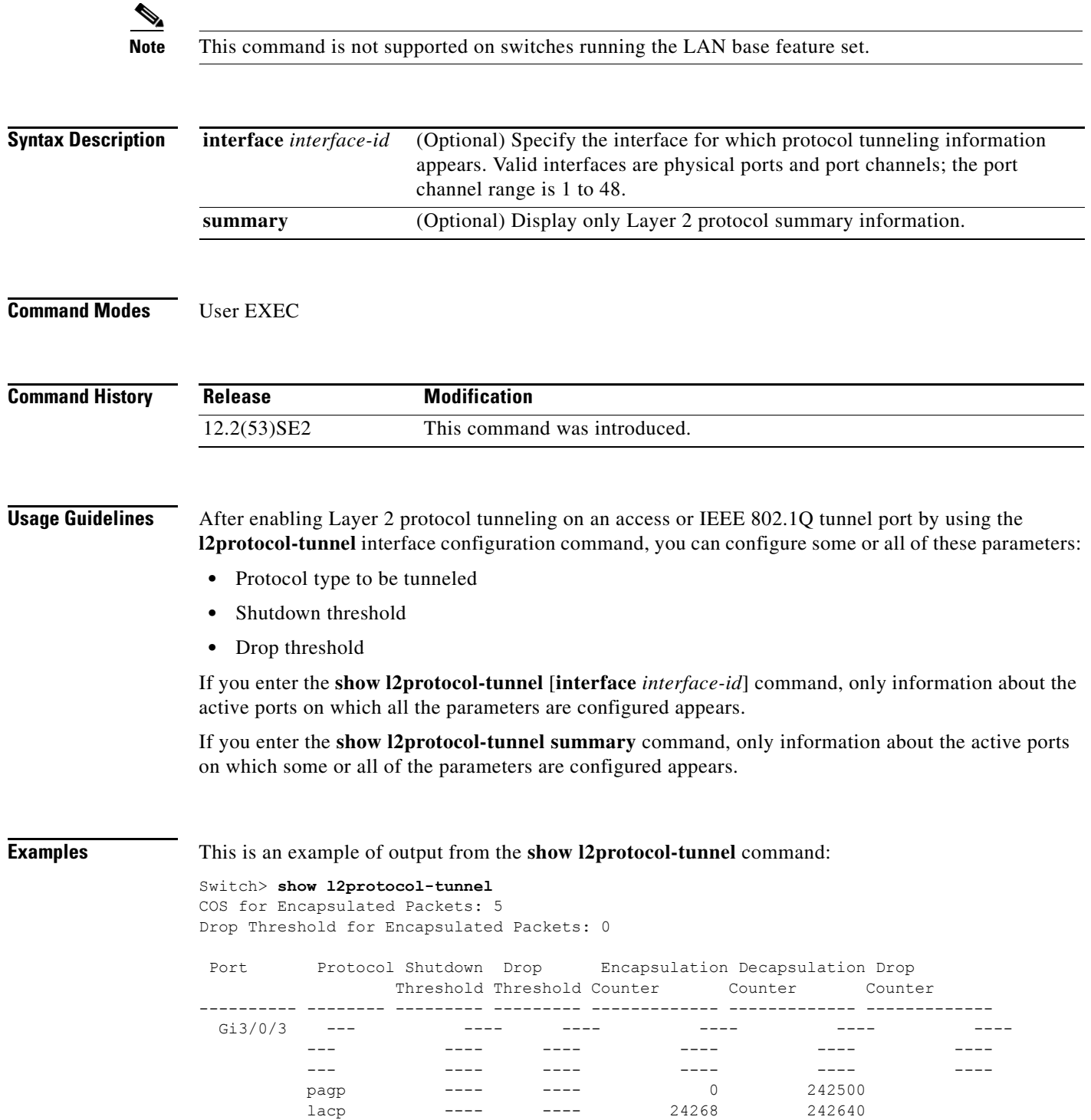
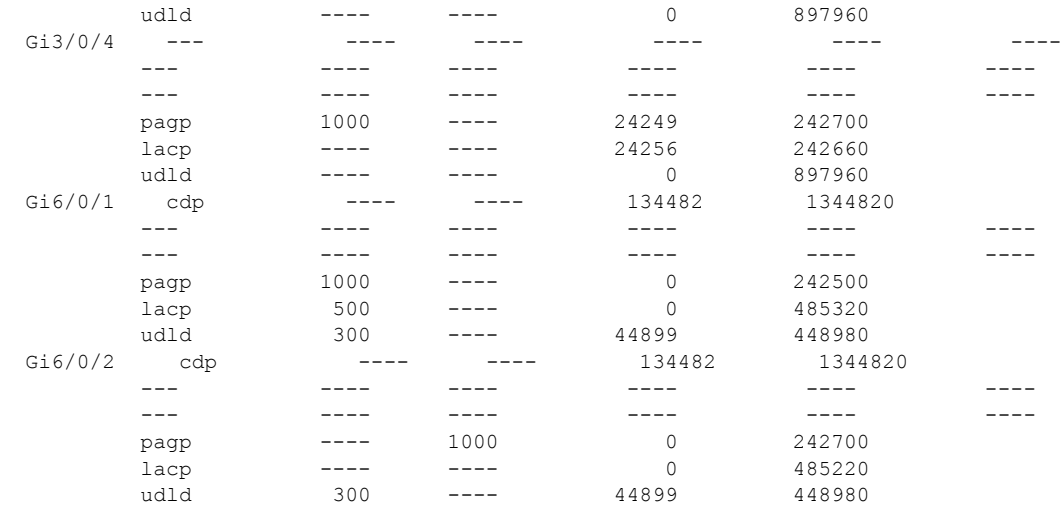

This is an example of output from the **show l2protocol-tunnel summary** command:

Switch> **show l2protocol-tunnel summary** COS for Encapsulated Packets: 5

Drop Threshold for Encapsulated Packets: 0

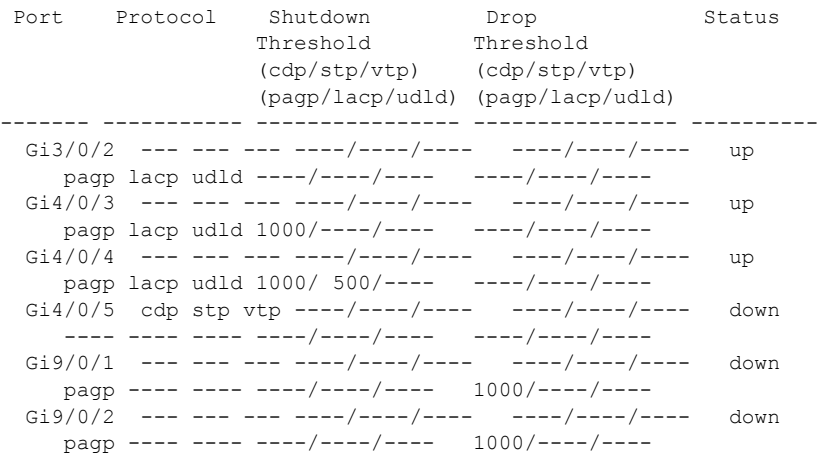

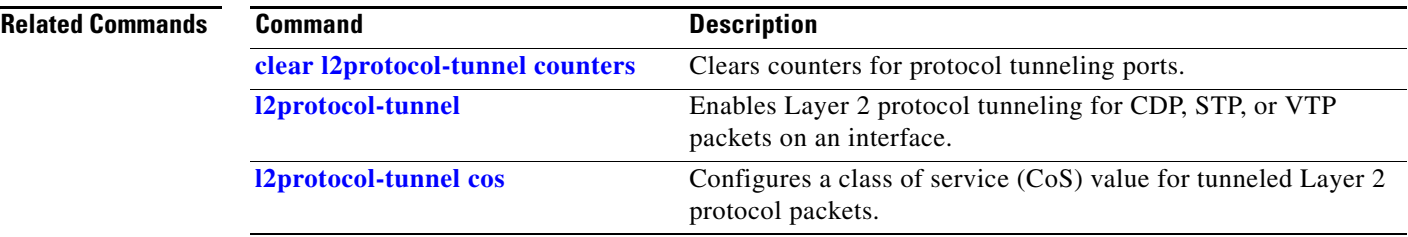

## **show lacp**

Use the **show lacp** user EXEC command to display Link Aggregation Control Protocol (LACP) channel-group information.

**show lacp** [*channel-group-number*] {**counters** | **internal** | **neighbor | sys-id**}

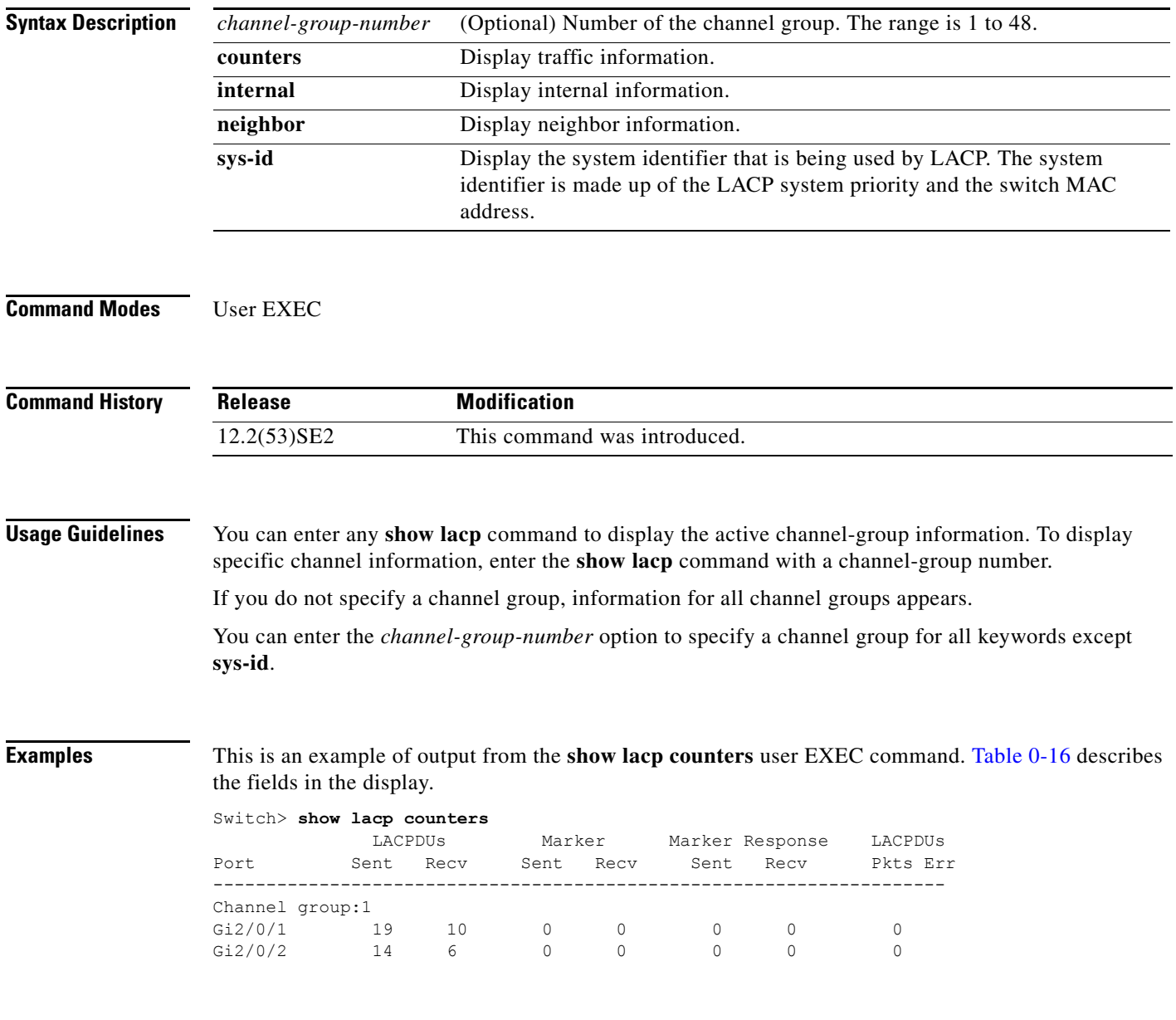

<span id="page-722-0"></span>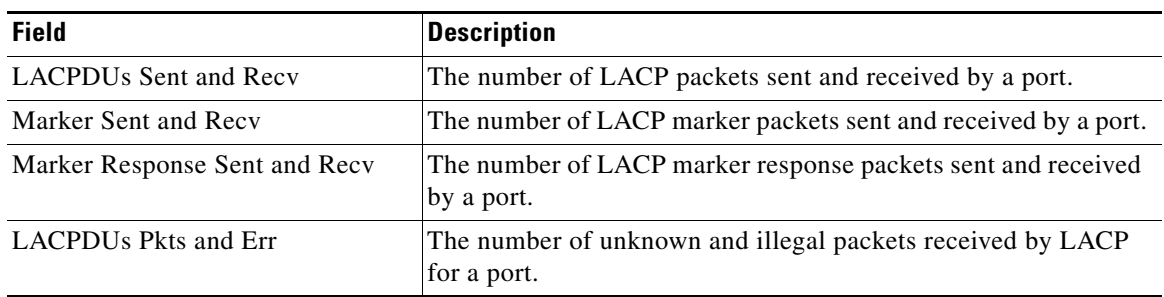

### *Table 0-16 show lacp counters Field Descriptions*

This is an example of output from the **show lacp internal** command:

```
Switch> show lacp 1 internal 
Flags: S - Device is requesting Slow LACPDUs
      F - Device is requesting Fast LACPDUs<br>A - Device is in Active mode P.
                                 P - Device is in Passive mode
Channel group 1
                           LACP port Admin Oper Port Port
Port Flags State Priority Key Key Number State<br>Gi2/0/1 SA bndl 32768 0x3 0x3 0x4 0x3D
Gi2/0/1 SA bndl 32768 0x3 0x3 0x4 0x3D 
Gi2/0/2 SA bndl 32768 0x3 0x3 0x5 0x3D
```
[Table 0-17](#page-722-1) describes the fields in the display:

<span id="page-722-1"></span>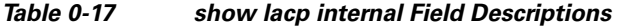

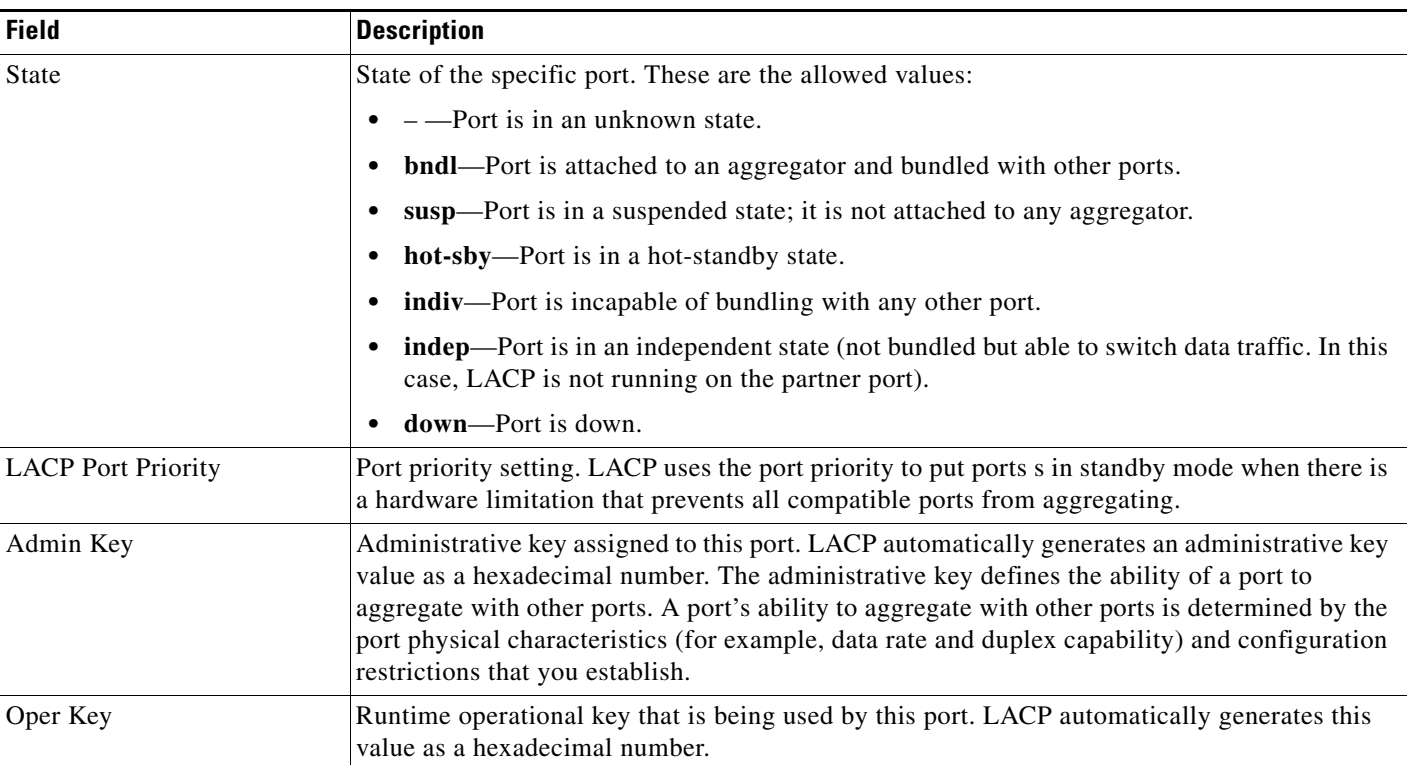

 $\overline{\phantom{a}}$ 

| <b>Field</b> | <b>Description</b>                                                                                     |
|--------------|----------------------------------------------------------------------------------------------------|
| Port Number  | Port number.                                                                                           |
| Port State   | State variables for the port, encoded as individual bits within a single octet with these<br>meanings: |
|              | bit0: LACP_Activity<br>$\bullet$                                                                       |
|              | bit1: LACP_Timeout<br>٠                                                                                |
|              | bit2: Aggregation<br>٠                                                                                 |
|              | bit3: Synchronization<br>٠                                                                             |
|              | bit4: Collecting<br>٠                                                                                  |
|              | bit5: Distributing<br>٠                                                                                |
|              | bit6: Defaulted<br>٠                                                                                   |
|              | bit7: Expired<br>٠                                                                                     |
|              | <b>Note</b><br>In the list above, bit7 is the MSB and bit0 is the LSB.                                 |

*Table 0-17 show lacp internal Field Descriptions (continued)*

This is an example of output from the **show lacp neighbor** command:

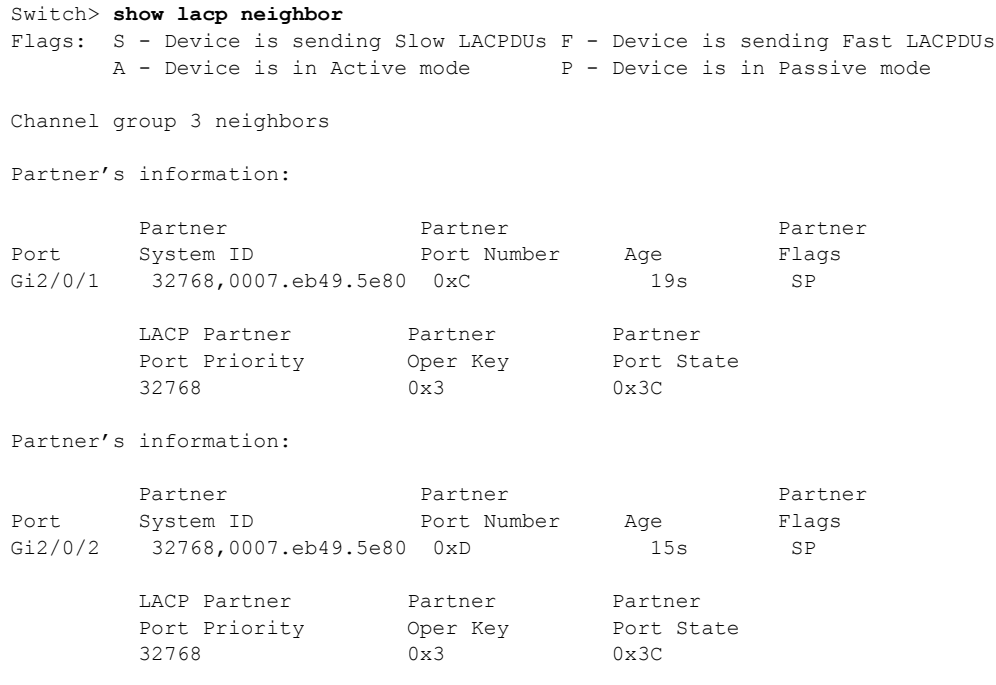

This is an example of output from the **show lacp sys-id** command:

Switch> **show lacp sys-id**  32765,0002.4b29.3a00

The system identification is made up of the system priority and the system MAC address. The first two bytes are the system priority, and the last six bytes are the globally administered individual MAC address associated to the system.

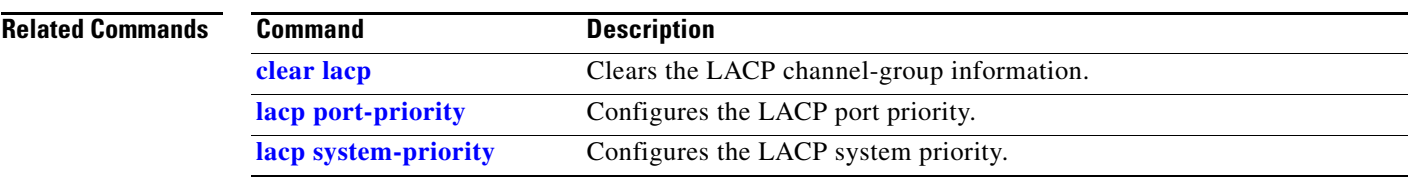

 $\blacksquare$ 

## **show link state group**

Use the **show link state group** privileged EXEC command to display the link-state group information.

**show link state group** [*number*] [**detail**]

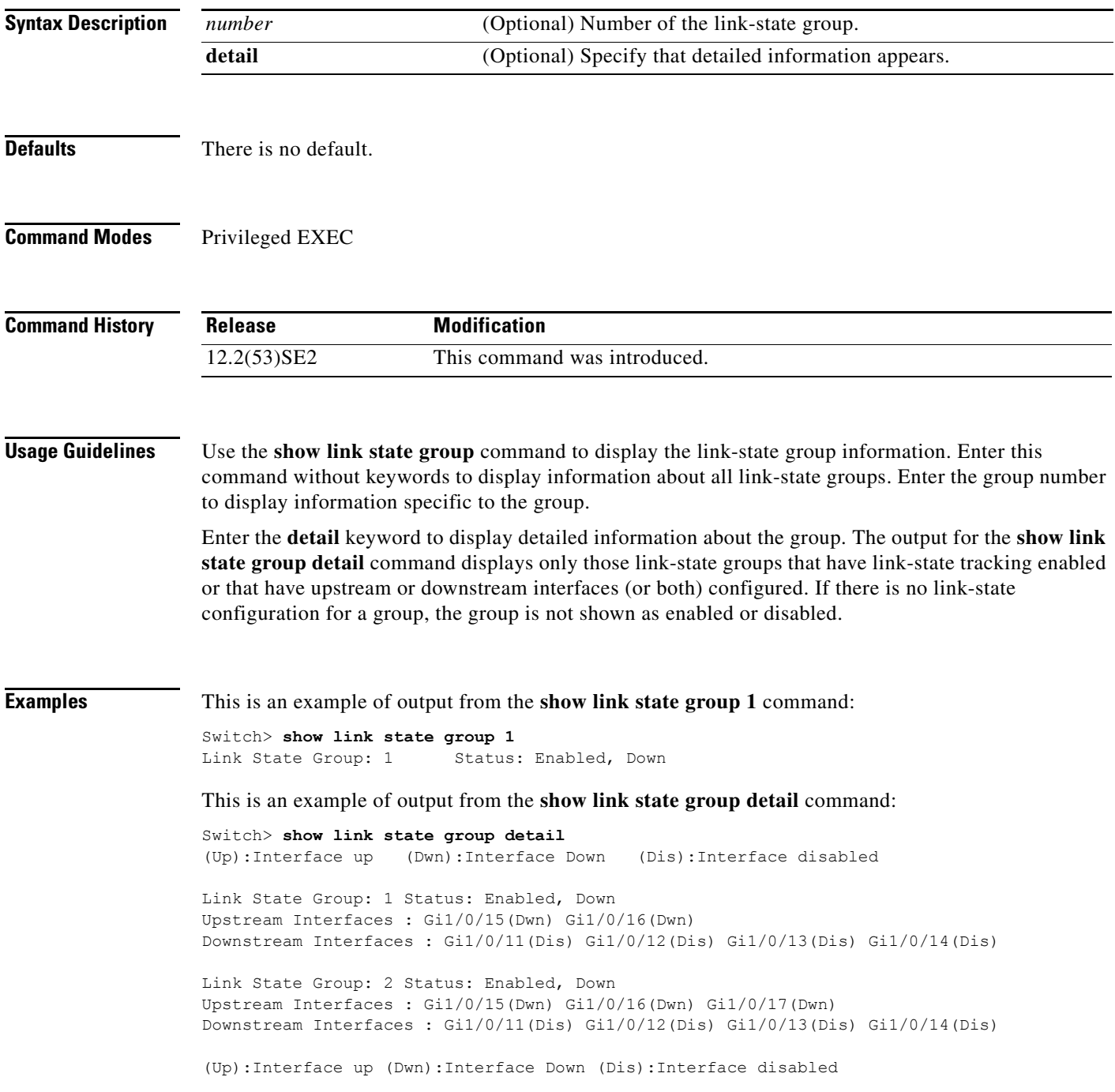

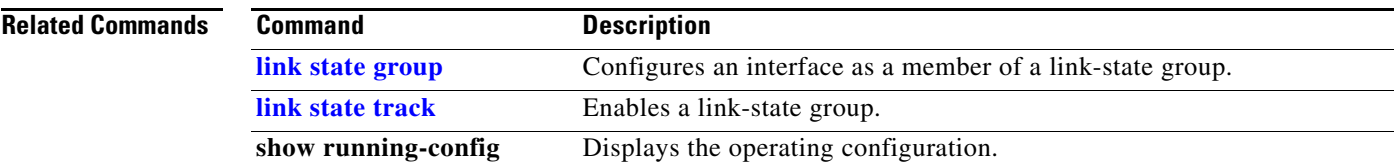

 $\blacksquare$ 

 $\overline{\phantom{a}}$ 

## **show location**

Use the **show location** user EXEC command to display location information for an endpoint.

**show location admin-tag**

**show location civic-location** {**identifier** *id number* | **interface** *interface-id* | **static**}

**show location elin-location** {**identifier** *id number* | **interface** *interface-id* | **static**}

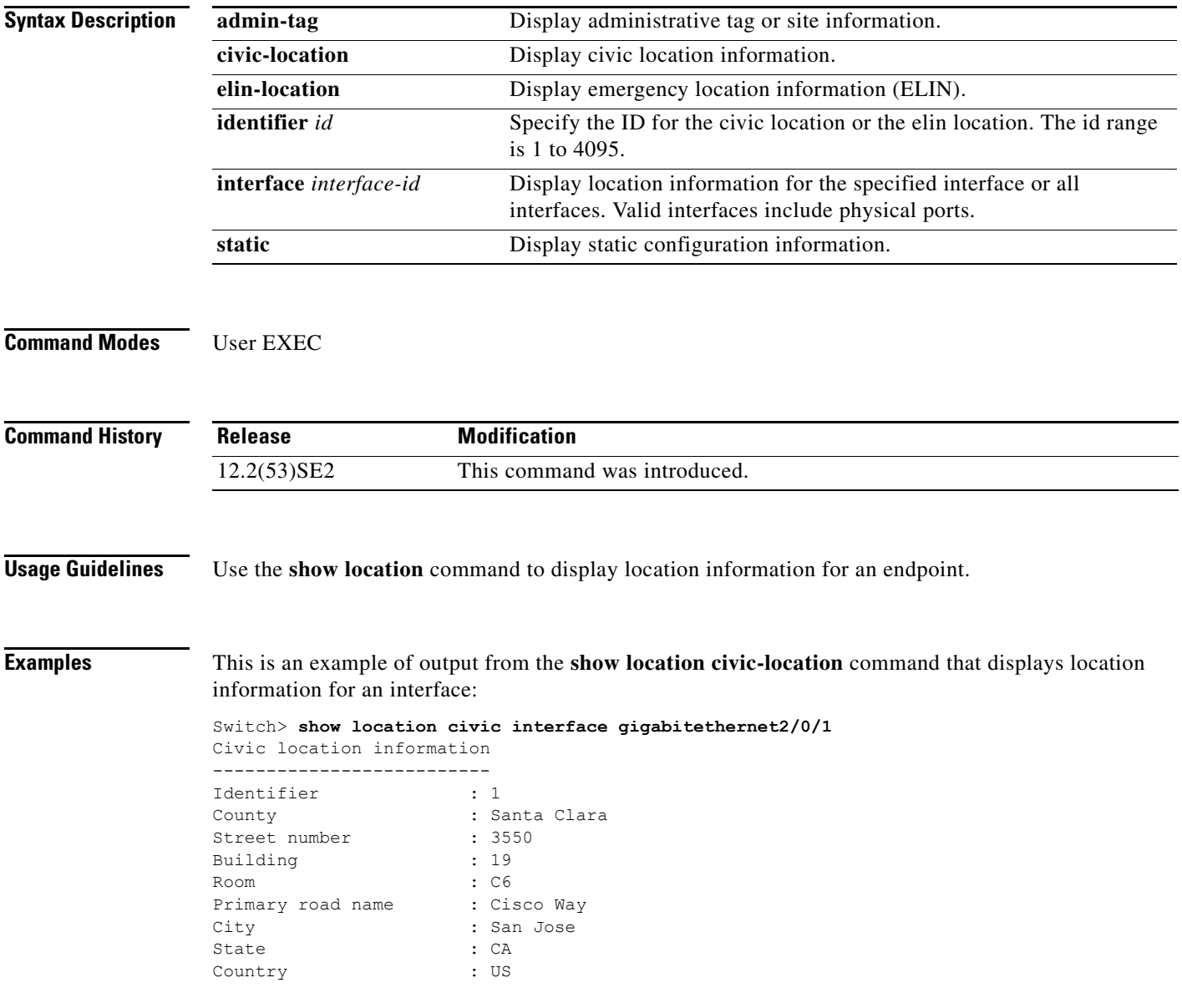

 $\mathbf{I}$ 

This is an example of output from the **show location civic-location** command that displays all the civic location information:

Switch> **show location civic-location static** Civic location information

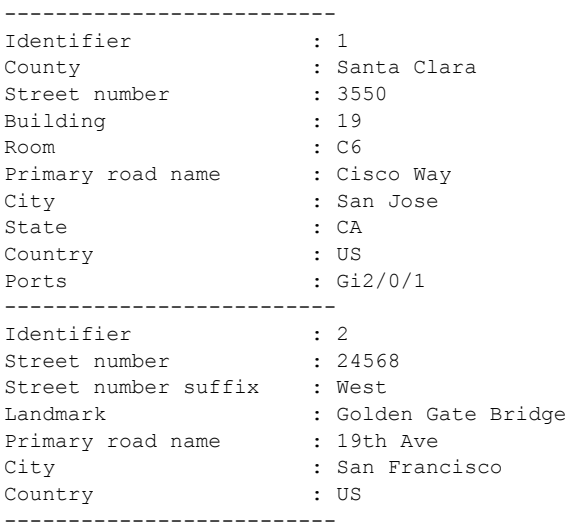

This is an example of output from the **show location elin-location** command that displays the emergency location information:

```
Switch> show location elin-location identifier 1
Elin location information
--------------------------
Identifier : 1
Elin : 14085553881
Ports : Gi2/0/2
```
This is an example of output from the **show location elin static** command that displays all emergency location information:

```
Switch> show location elin static 
Elin location information
--------------------------
Identifier : 1
Elin : 14085553881
Ports : Gi2/0/2 
--------------------------
Identifier : 2
Elin : 18002228999
--------------------------
```
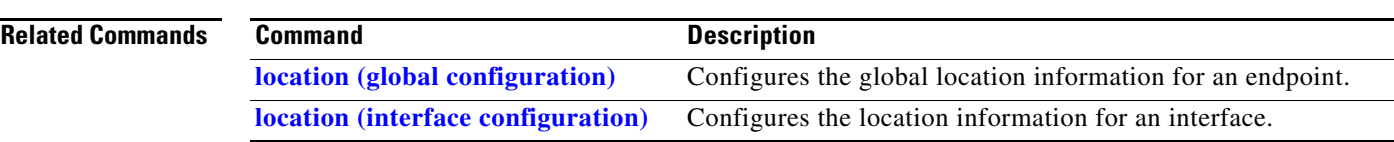

## **show logging onboard**

Use the **show logging onboard** privileged EXEC command to display the on-board failure logging (OBFL) information.

**show logging onboard** [**module** [*switch-number*]] {{**clilog** | **environment** | **message** | **poe** | **temperature** | **uptime** | **voltage**} [**continuous** | **detail** | **summary**] [**start** *hh:mm:ss day month year*] [**end** *hh:mm:ss day month year*]}

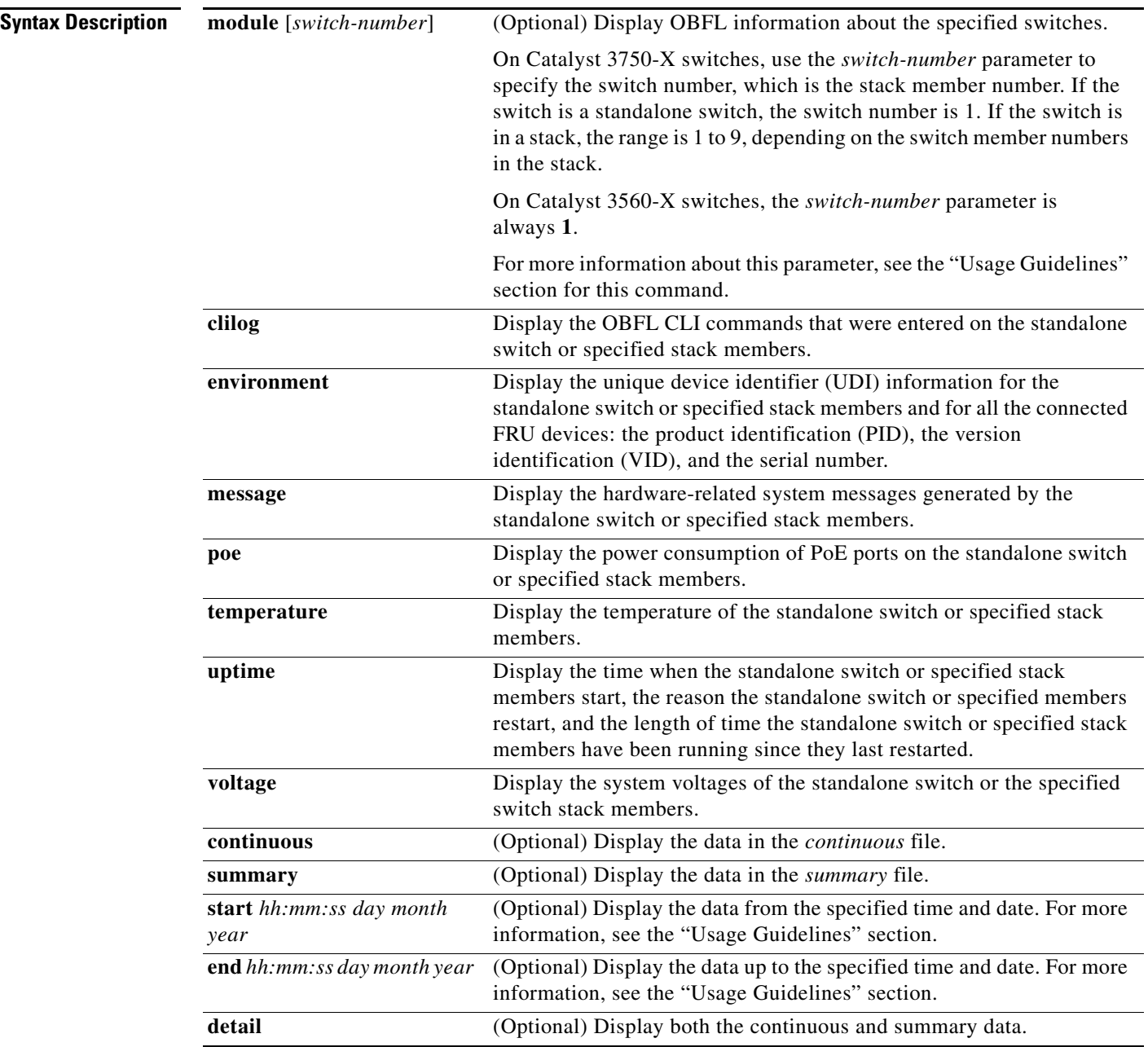

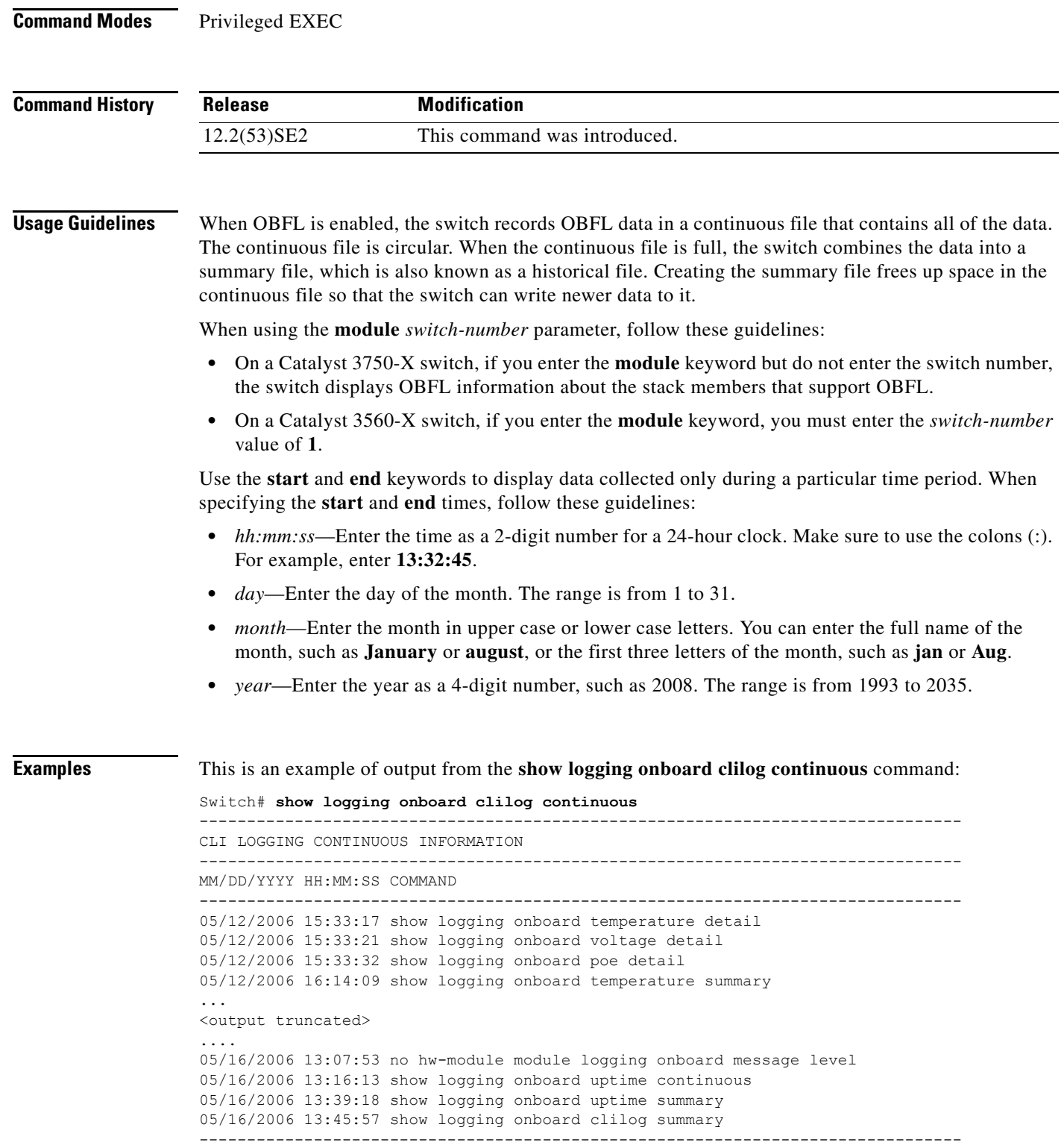

 $\blacksquare$ 

This is an example of output from the **show logging onboard message** command:

```
Switch# show logging onboard message
 --------------------------------------------------------------------------------
ERROR MESSAGE SUMMARY INFORMATION
--------------------------------------------------------------------------------
Facility-Sev-Name | Count | Persistence Flag
MM/DD/YYYY HH:MM:SS
--------------------------------------------------------------------------------
No historical data to display
--------------------------------------------------------------------------------
```
This is an example of output from the **show logging onboard poe continuous end 01:01:00 jan 2000**  command on a switch:

Switch# **show logging onboard poe continuous end 01:01:00 1 jan 2000**

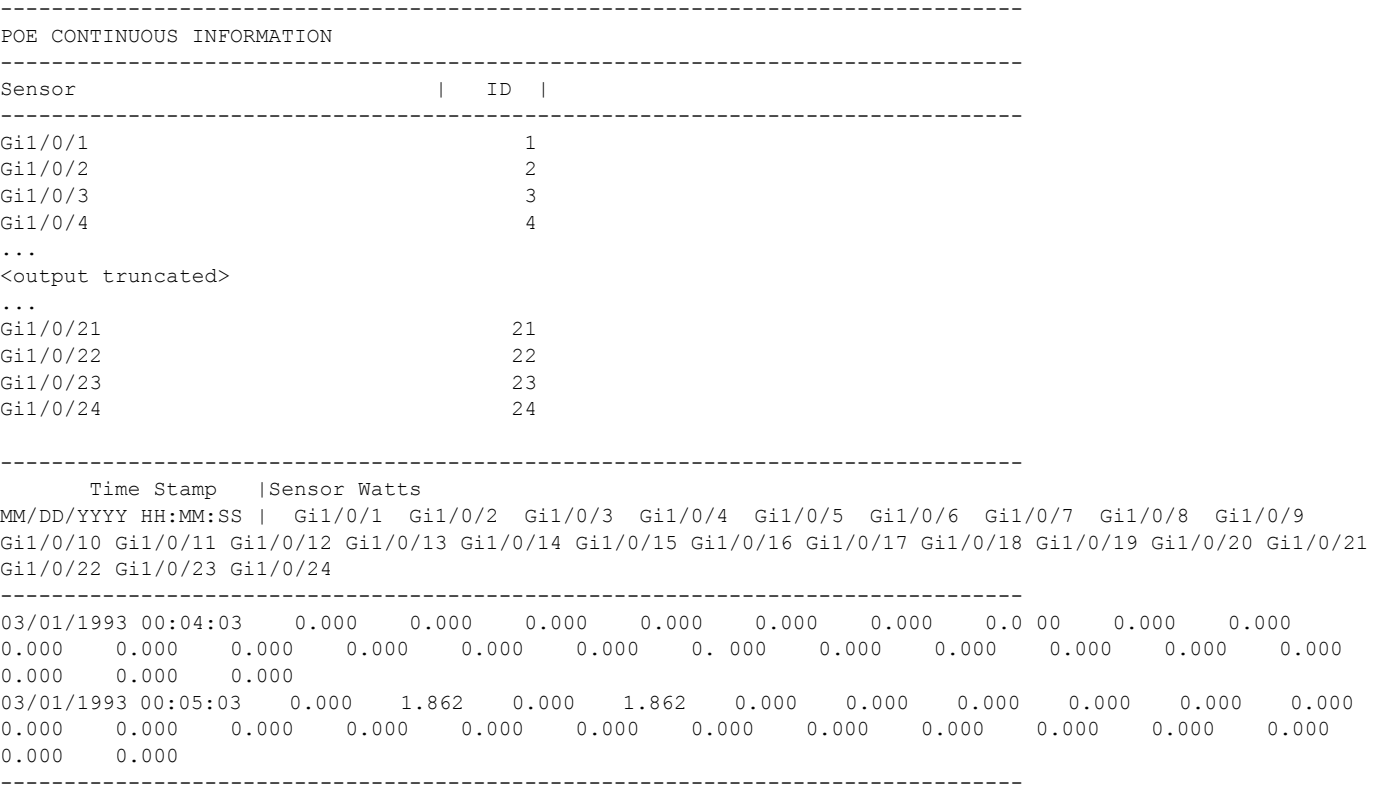

This is an example of output from the **show logging onboard status** command:

Switch# **show logging onboard status** Devices registered with infra Slot no.: 0 Subslot no.: 0, Device obfl0: Application name clilog : Path : obfl0: CLI enable status : enabled Platform enable status: enabled Application name environment : Path : obfl0: CLI enable status : enabled Platform enable status: enabled Application name errmsg : Path : obfl0: CLI enable status : enabled Platform enable status: enabled

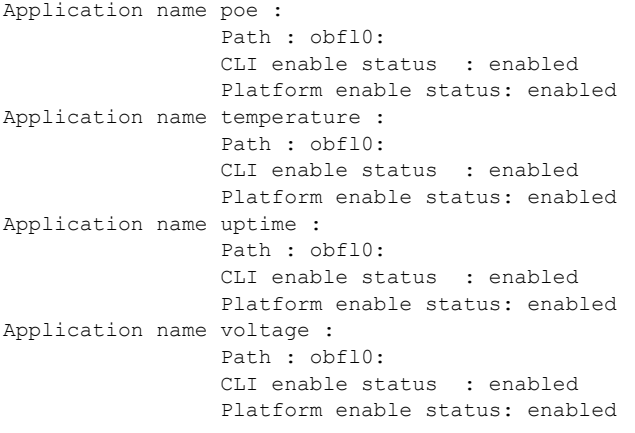

This is an example of output from the **show logging onboard temperature continuous** command:

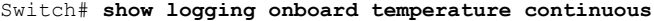

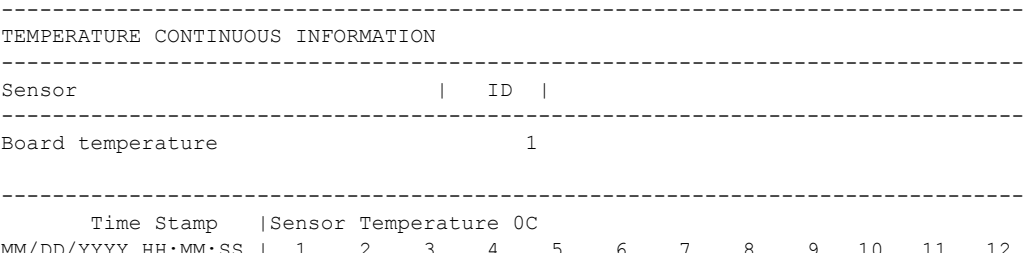

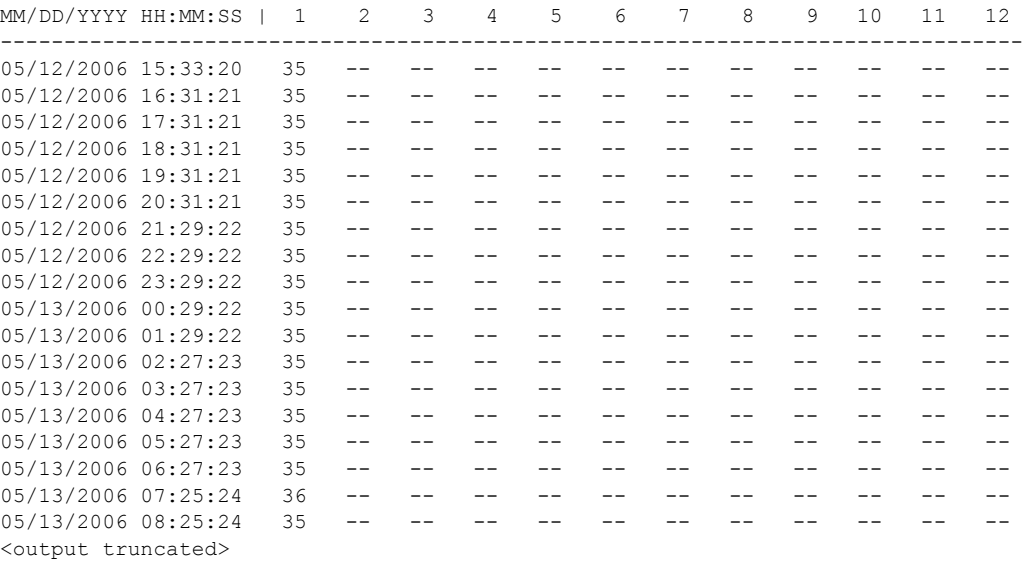

#### This is an example of output from the **show logging onboard uptime summary** command:

Switch# **show logging onboard uptime summary**

-------------------------------------------------------------------------------- UPTIME SUMMARY INFORMATION -------------------------------------------------------------------------------- First customer power on : 03/01/1993 00:03:50 Total uptime : 0 years 0 weeks 3 days 21 hours 55 minutes Total downtime : 0 years 0 weeks 0 days 0 hours 0 minutes TOLAI QOWNLIME :<br>Number of resets : 2 Number of slot changes : 1 Current reset reason : 0x0 Current reset timestamp : 03/01/1993 00:03:28

 $\overline{\phantom{a}}$ 

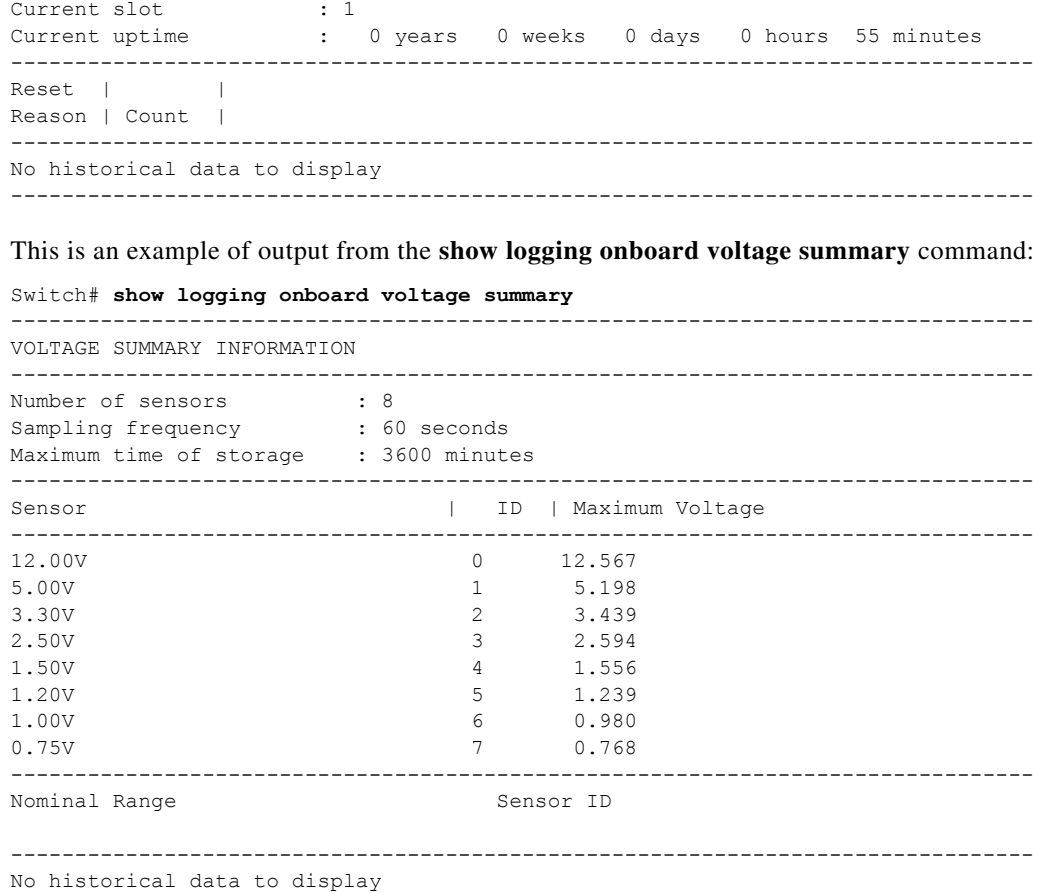

### **Related Commands**

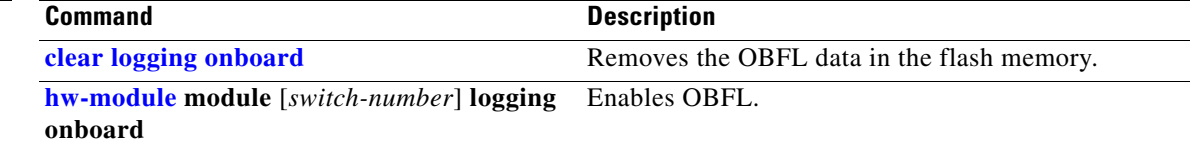

--------------------------------------------------------------------------------

۰

# **show logging smartlog**

To display smart logging information, use the **show logging smartlog** command in privileged EXEC mode.

**show logging smartlog** [**event-ids** | **events** | **statistics** {**interface** *interface-id |* **summary**}]

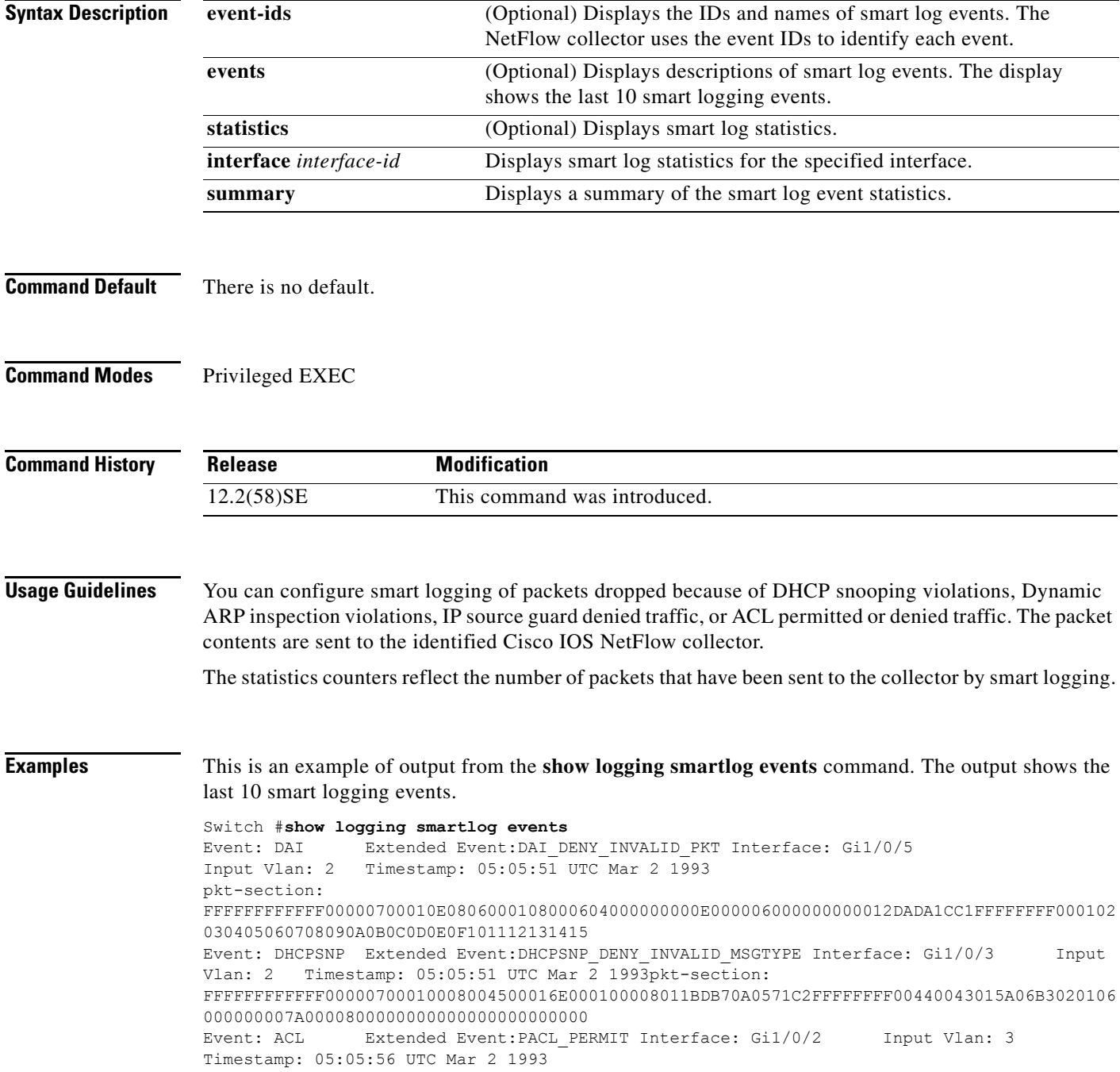

```
pkt-section: 
9CAFCA7F3E4300000700011108004500002E0000000040060CBFAC140B70AC140A731875005000000000000000
005000000023050000000102030405
Event: IPSG Extended Event:IPSG_DENY
Interface: Gi1/0/2 Input Vlan: 3 Timestamp: 05:06:37 UTC Mar 2 1993
pkt-section: 
FFFFFFFFFFFF00000700011108004500002E0000000040FFC257AC140B66FFFFFFFF000102030405060708090A
0B0C0D0E0F10111213141516171819
```
#### This is an example of output from the **show logging smartlog event-ids** command:

```
Switch #show logging smartlog event-ids
EventID: 1 Description: DHCPSNP
Extended Events:
-----------------------------------------
   ID | Description 
-----------------------------------------
  1 | DHCPSNP_DENY_INVALID_MSGTYPE
   2 | DHCPSNP_DENY_INVALID_PKTLEN
    3 | DHCPSNP_DENY_INVALID_BIND
    4 | DHCPSNP_DENY_INVALID_OPT
    5 | DHCPSNP_DENY_OPT82_DISALLOW
   6 | DHCPSNP_DENY_SRCMAC_MSMTCH
EventID: 2 Description: DAI
Extended Events:
-----------------------------------------
   ID | Description 
-----------------------------------------
  1 | DAI_DENY_INVALID_BIND
   2 | DAI_DENY_INVALID_SRCMAC
   3 | DAI_DENY_INVALID_IP
    4 | DAI_DENY_ACL
    5 | DAI_DENY_INVALID_PKT
   6 | DAI_DENY_INVALID_DSTMAC
EventID: 3 Description: IPSG
Extended Events:
-----------------------------------------
    ID | Description 
  -----------------------------------------
   1 | IPSG_DENY
EventID: 4 Description: ACL
Extended Events:
            -----------------------------------------
   ID | Description 
-----------------------------------------
1 | PACL PERMIT
2 | PACL DENY
```
This is an example of output from the **show logging smartlog summary** command:

```
Switch# show logging smartlog statistics summary
```

```
Total number of logged packets: 0
   Total number of DHCP Snooping logged packets: 0
                                                                   DHCPSNP_PERMIT: 0
                DHCPSNP_DENY_INVALID_MSGTYPE: 0
                    DHCPSNP_DENY_INVALID_PKTLEN: 0
                DHCPSNP_DENY_INVALID_BINDING: 0
   Total number of Dynamic ARP Inspection logged packets: 0
                                                                         DAI_PERMIT: 0
                                  DAI_DENY_INVALID_BIND: 0
                             DAI_DENY_INVALID_SRCMAC: 0
                                             DAI_DENY_INVALID_IP: 0
    Total number of IP Source Guard logged packets: 0
IPSG_DENY: 0
                 Total number of ACL logged packets: 0
PACL_PERMIT: 0
PACL DENY: 0
This is an example of output from the show logging smartlog statistics interface command:
Switch# show logging smartlog statistics interface gigabitethernet 0/1
Total number of DHCP Snooping logged packets: 0
```

```
 DHCPSNP_DENY_INVALID_MSGTYPE: 0
         DHCPSNP_DENY_INVALID_PKTLEN: 0
         DHCPSNP_DENY_INVALID_BIND: 0
         DHCPSNP_DENY_INVALID_OPT: 0
         DHCPSNP_DENY_OPT82_DISALLOW: 0
         DHCPSNP_DENY_SRCMAC_MSMTCH: 0
Total number of Dynamic ARP Inspection logged packets: 0
        DAI_DENY_INVALID_BIND: 0
        DAI_DENY_INVALID_SRCMAC: 0
        DAI_DENY_INVALID_IP: 0
        DAI_DENY_ACL: 0
         DAI_DENY_INVALID_PKT: 0
        DAI_DENY_INVALID_DSTMAC: 0
Total number of IP Source Guard logged packets: 793
        IPSG_DENY: 793
Total number of ACL logged packets: 10135
        PACL PERMIT: 10135
        PACL_DENY: 0
```
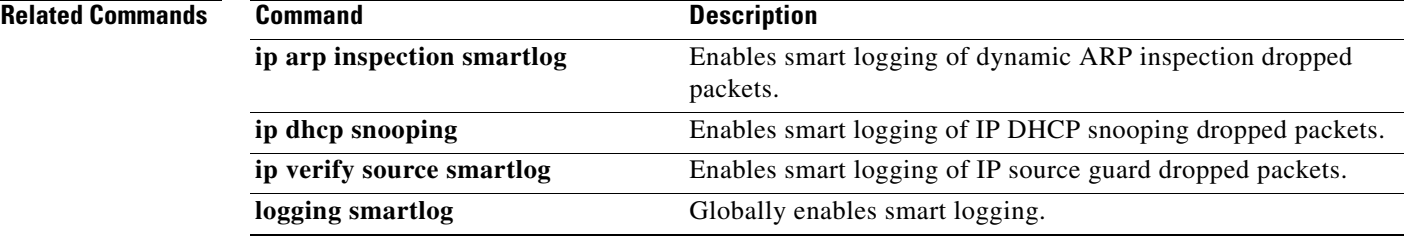

 $\overline{\phantom{a}}$ 

## **show mac access-group**

Use the **show mac access-group** user EXEC command to display the MAC access control lists (ACLs) configured for an interface or a switch.

**show mac access-group** [**interface** *interface-id*]

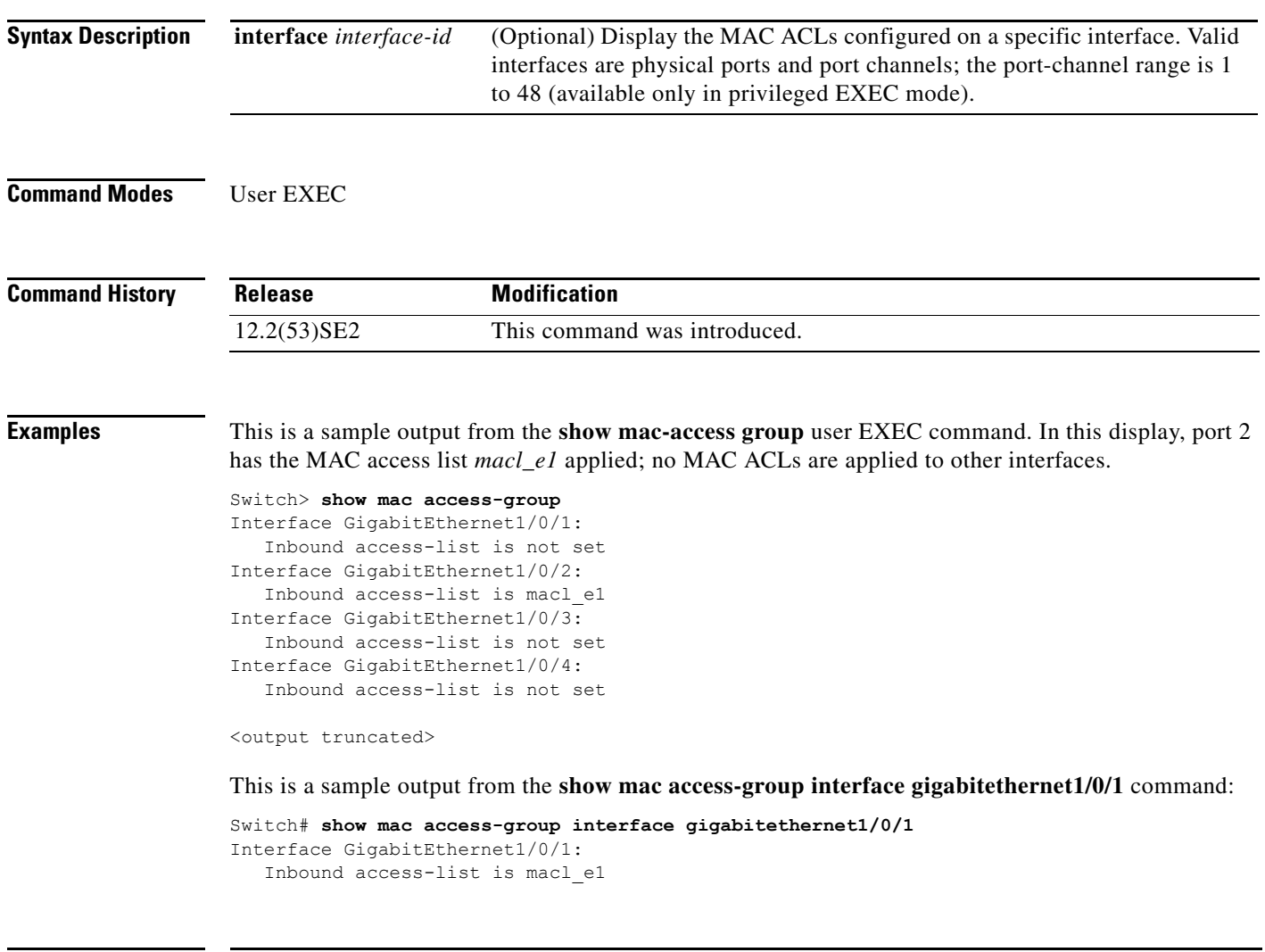

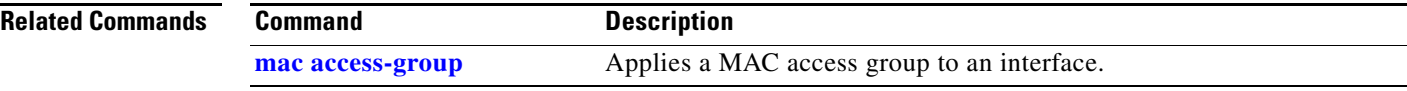

 $\mathbf{I}$ 

## \**show mac address-table**

Use the **show mac address-table** user EXEC command to display a specific MAC address table static and dynamic entry or the MAC address table static and dynamic entries on a specific interface or VLAN.

**show mac address-table** 

**Syntax Description** This command has no arguments or keywords.

**Command Modes** User EXEC

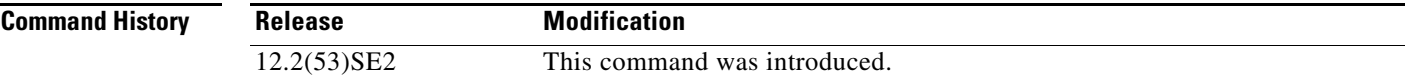

**Examples** This is an example of output from the **show mac address-table** command:

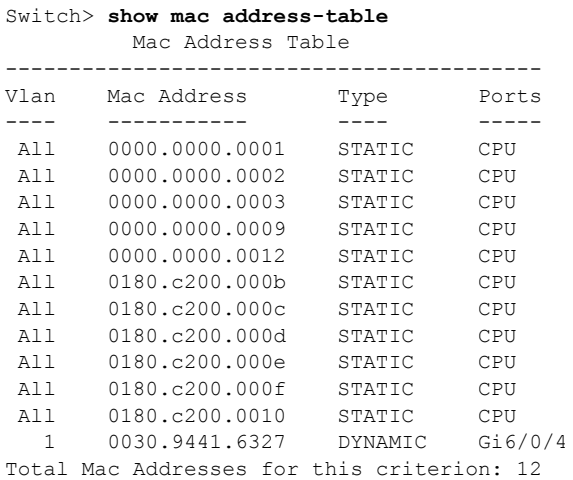

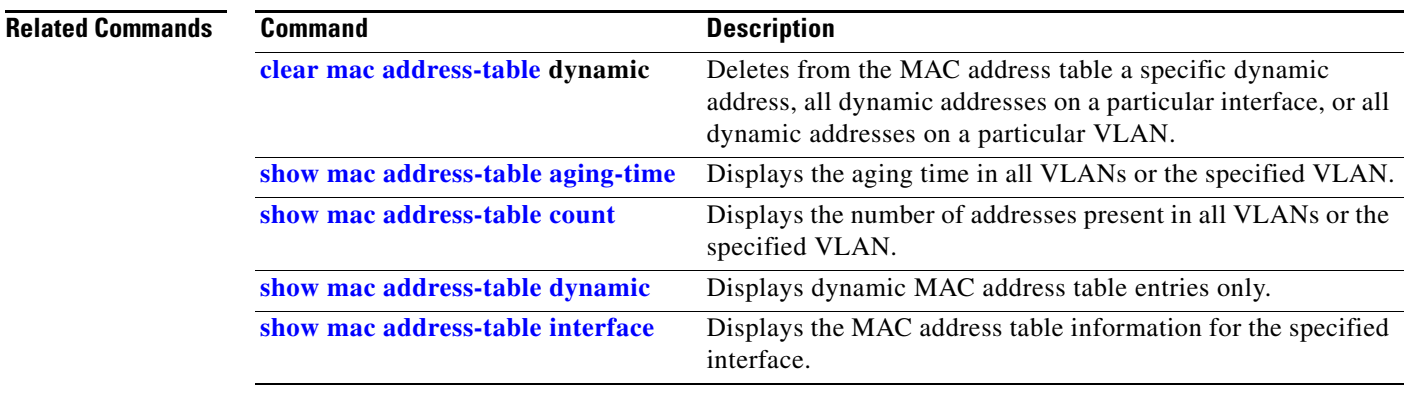

**The Second Second** 

 $\overline{\mathsf{I}}$ 

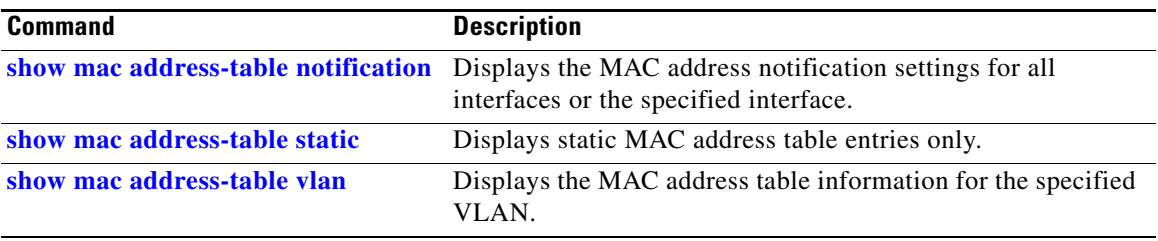

**The College** 

## <span id="page-740-0"></span>**show mac address-table address**

Use the **show mac address-table address** user EXEC command to display MAC address table information for the specified MAC address.

**show mac address-table address** *mac-address* [**interface** *interface-id*] [**vlan** *vlan-id*]

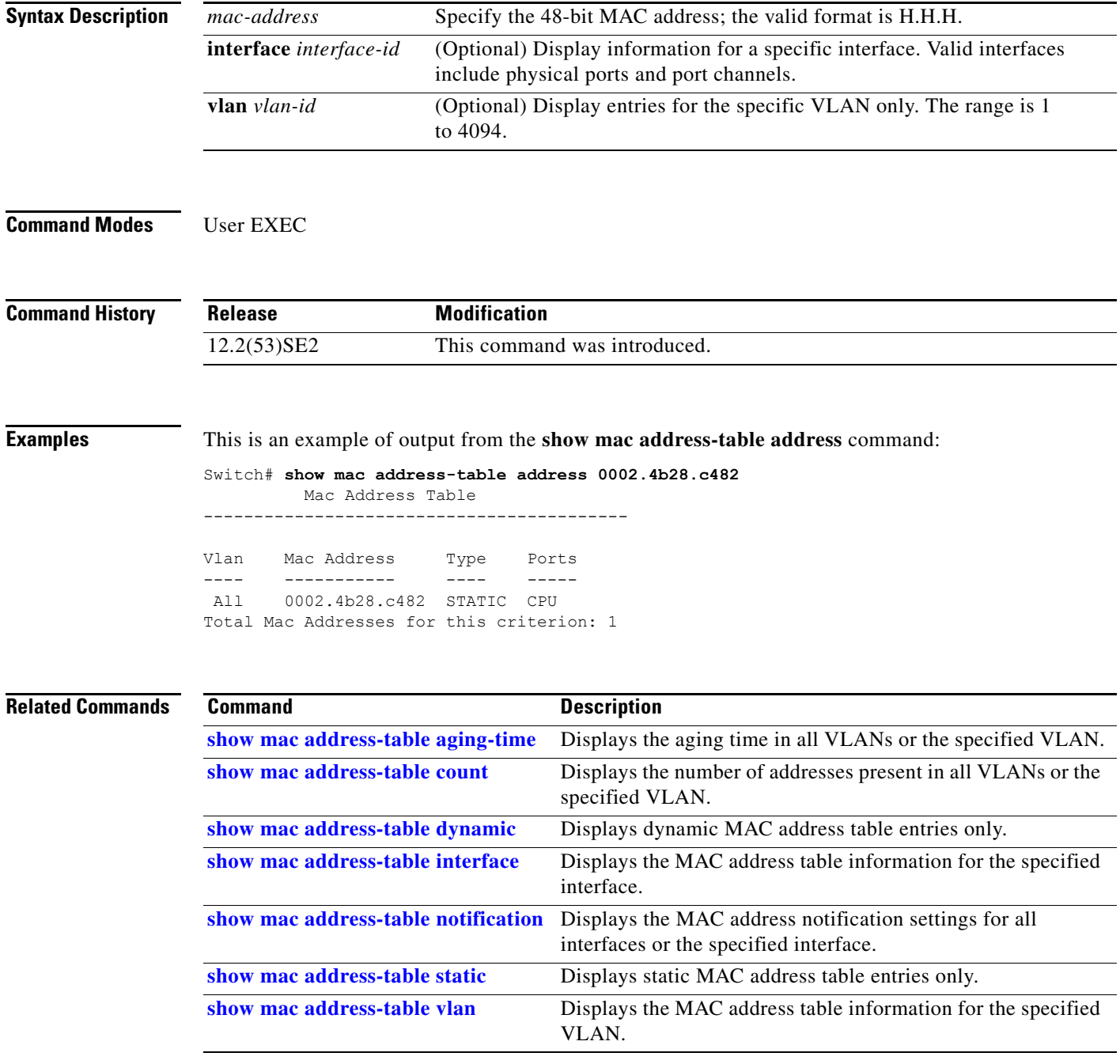

# <span id="page-741-0"></span>**show mac address-table aging-time**

Use the **show mac address-table aging-time** user EXEC command to display the aging time of a specific address table instance, all address table instances on a specified VLAN or, if a specific VLAN is not specified, on all VLANs.

**show mac address-table aging-time** [**vlan** *vlan-id*]

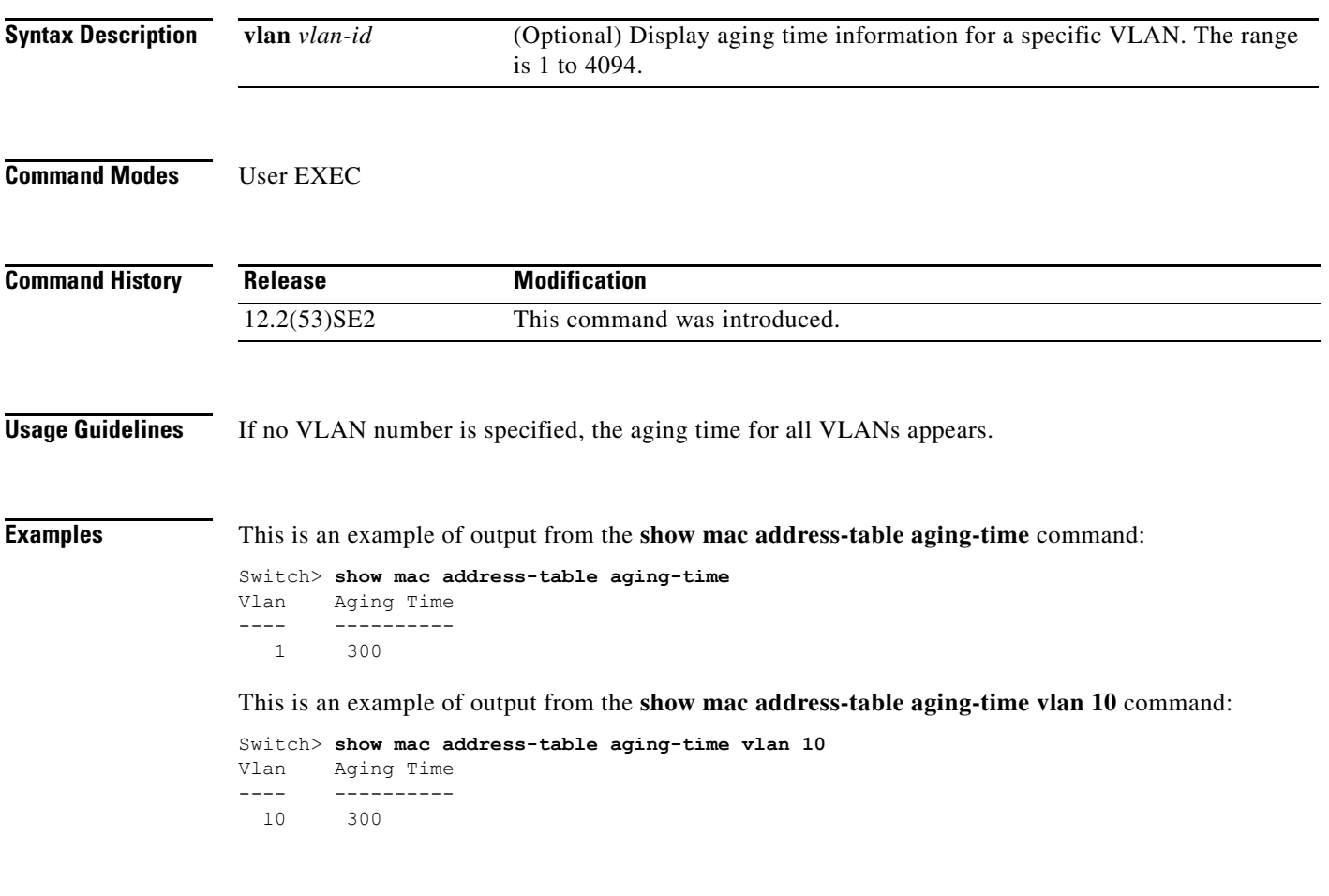

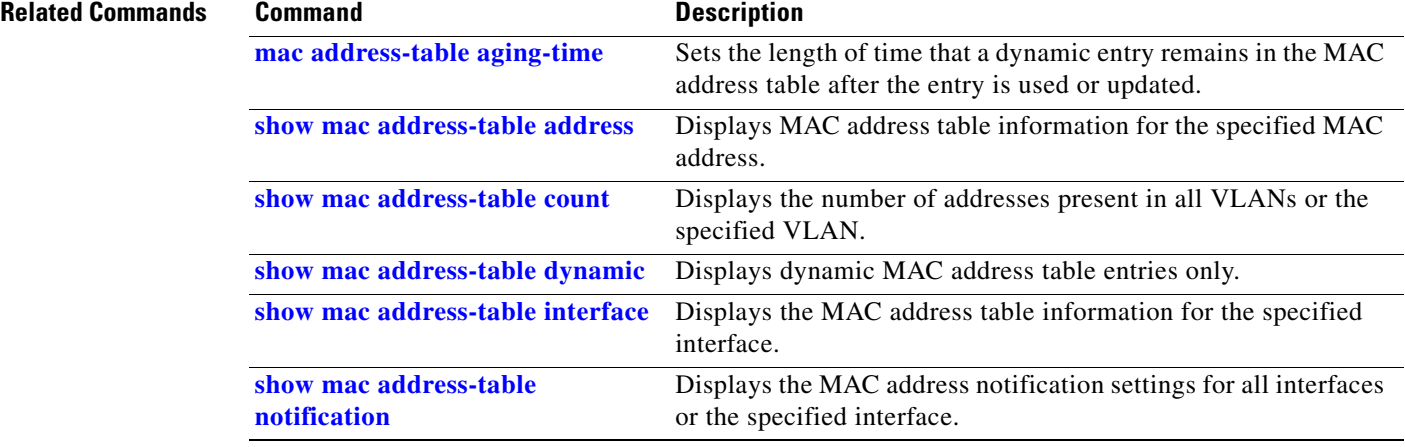

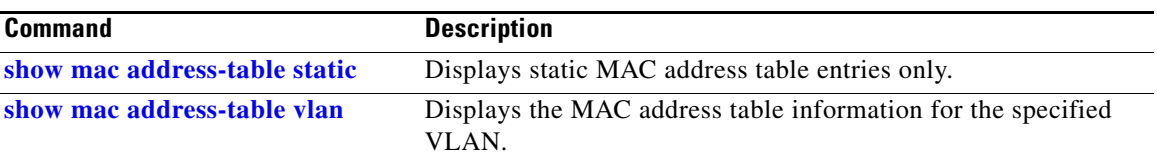

 $\blacksquare$ 

## <span id="page-743-0"></span>**show mac address-table count**

Use the **show mac address-table count** user EXEC command to display the number of addresses present in all VLANs or the specified VLAN.

**show mac address-table count** [**vlan** *vlan-id*]

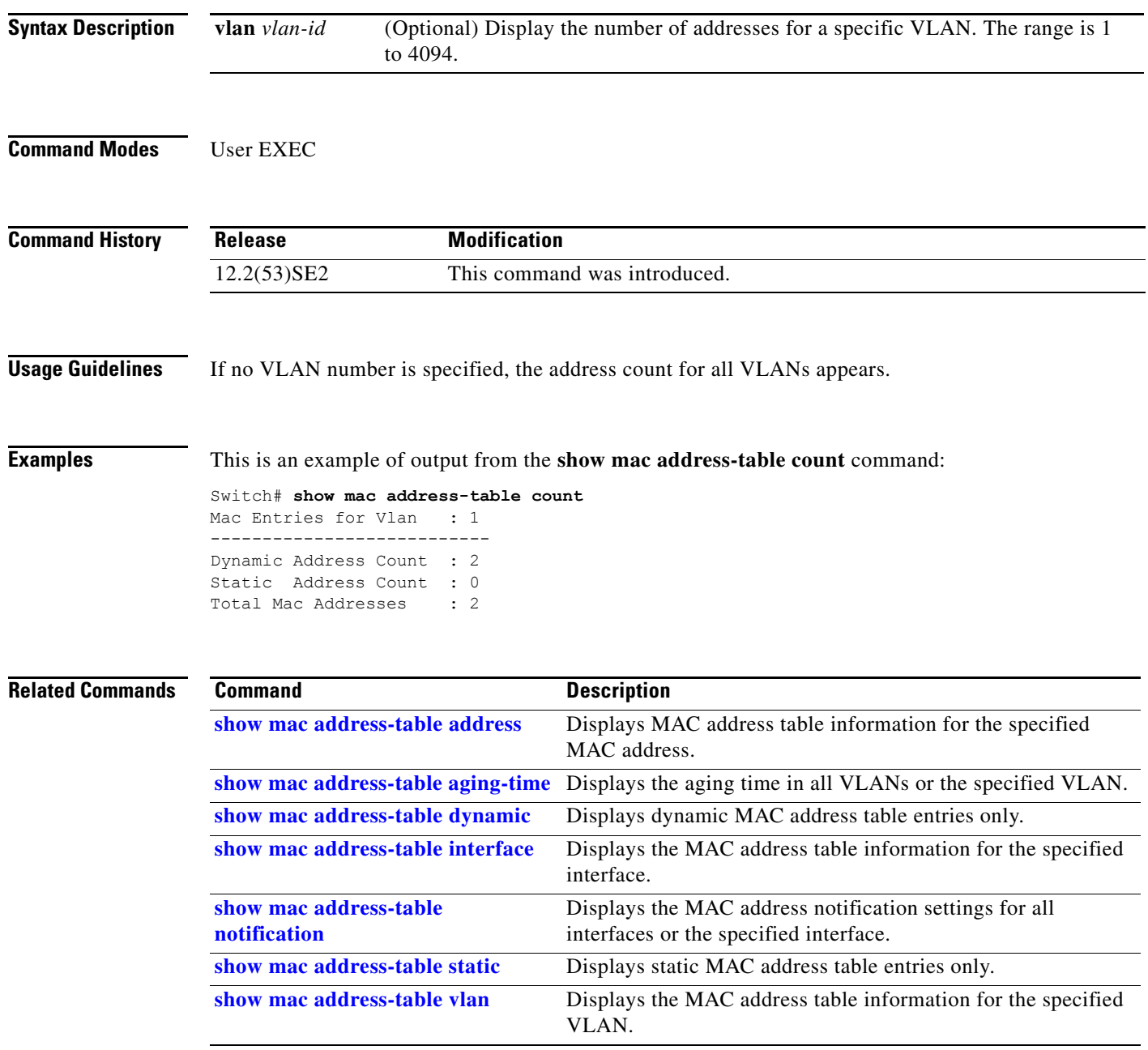

## <span id="page-744-0"></span>**show mac address-table dynamic**

Use the **show mac address-table dynamic** user EXEC command to display only dynamic MAC address table entries.

**show mac address-table dynamic** [**address** *mac-address*] [**interface** *interface-id*] [**vlan** *vlan-id*]

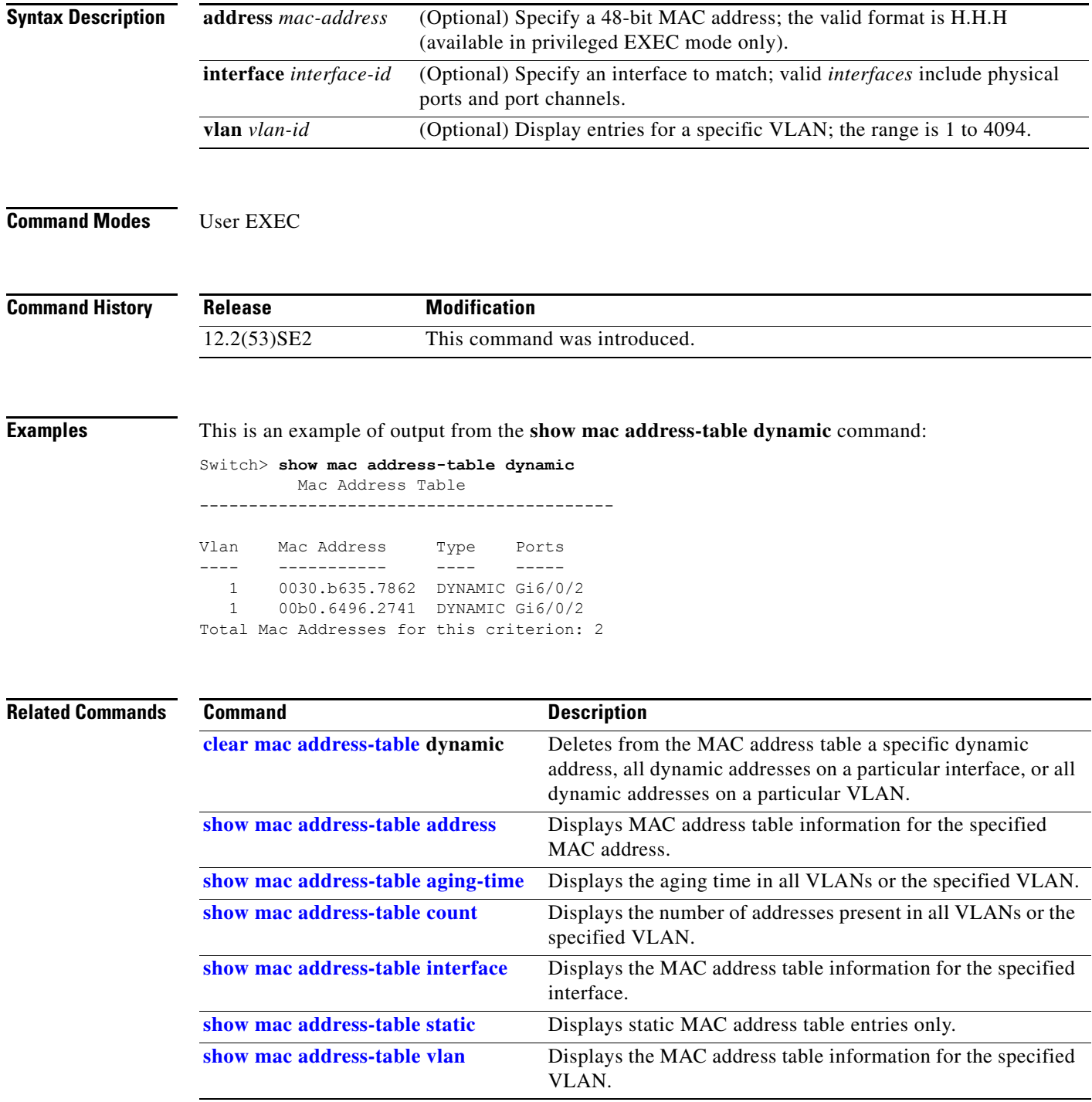

## <span id="page-745-0"></span>**show mac address-table interface**

Use the **show mac address-table interface** user command to display the MAC address table information for the specified interface in the specified VLAN.

**show mac address-table interface** *interface-id* [**vlan** *vlan-id*]

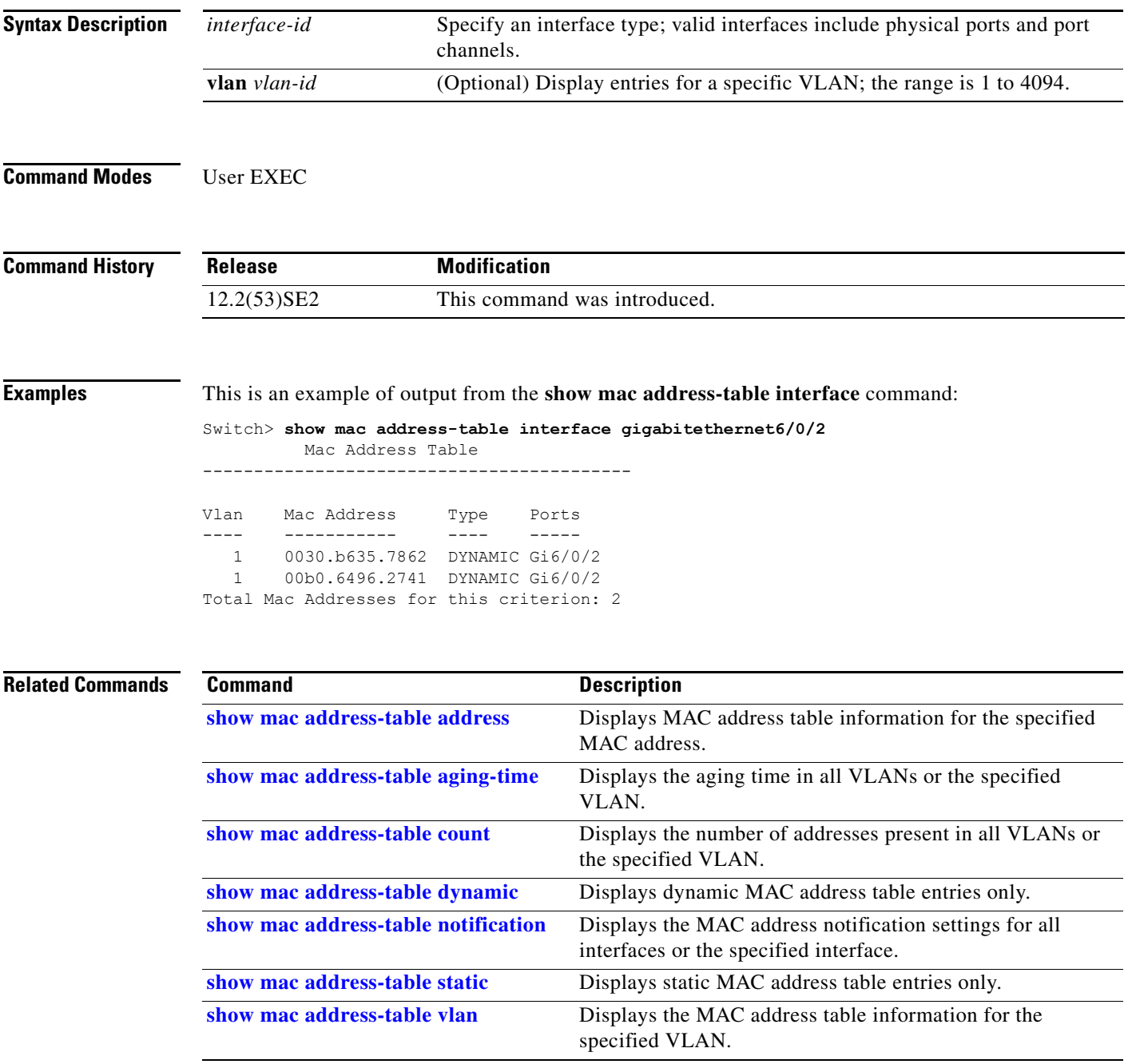

a ka

## **show mac address-table learning**

Use the **show mac address-table learning** user EXEC command to display the status of MAC address learning for all VLANs or the specified VLAN.

**show mac address-table learning** [**vlan** *vlan-id*]

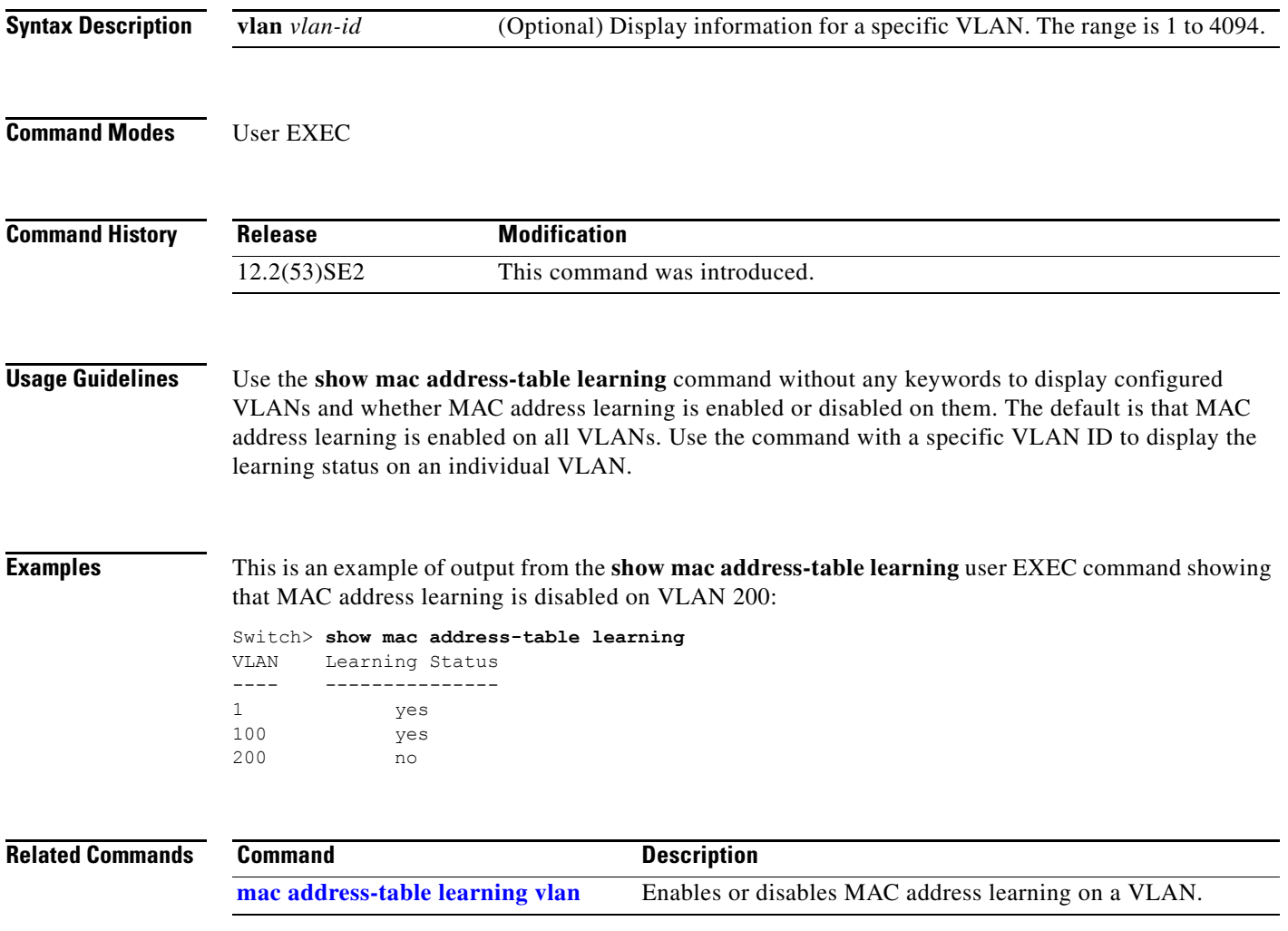

### **show mac address-table move update**

Use the **show mac address-table move update** user EXEC command to display the MAC address-table move update information on the switch.

**show mac address-table move update** 

**Syntax Description** This command has no arguments or keywords.

**Command Modes** User EXEC

**Command History Release Modification** 12.2(53)SE2 This command was introduced.

**Examples** This is an example of output from the **show mac address-table move update** command:

```
Switch> show mac address-table move update
Switch-ID : 010b.4630.1780
Dst mac-address : 0180.c200.0010
Vlans/Macs supported : 1023/8320
Default/Current settings: Rcv Off/On, Xmt Off/On
Max packets per min : Rcv 40, Xmt 60
Rcv packet count : 10
Rcv conforming packet count : 5
Rcv invalid packet count : 0
Rcv packet count this min : 0
Rcv threshold exceed count : 0
Rcv last sequence# this min : 0
Rcv last interface : Po2
Rcv last src-mac-address : 0003.fd6a.8701
Rcv last switch-ID : 0303.fd63.7600
Xmt packet count : 0
Xmt packet count this min : 0
Xmt threshold exceed count : 0
Xmt pak buf unavail cnt : 0
Xmt last interface : None
switch#
```
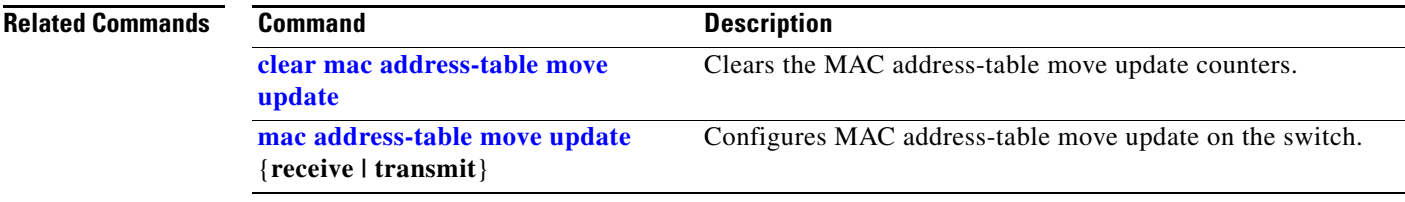

**The College** 

## <span id="page-748-0"></span>**show mac address-table notification**

Use the **show mac address-table notification** user EXEC command to display the MAC address notification settings for all interfaces or the specified interface.

**show mac address-table notification** {**change** [**interface** [*interface-id*] | **mac-move** | **threshold**}

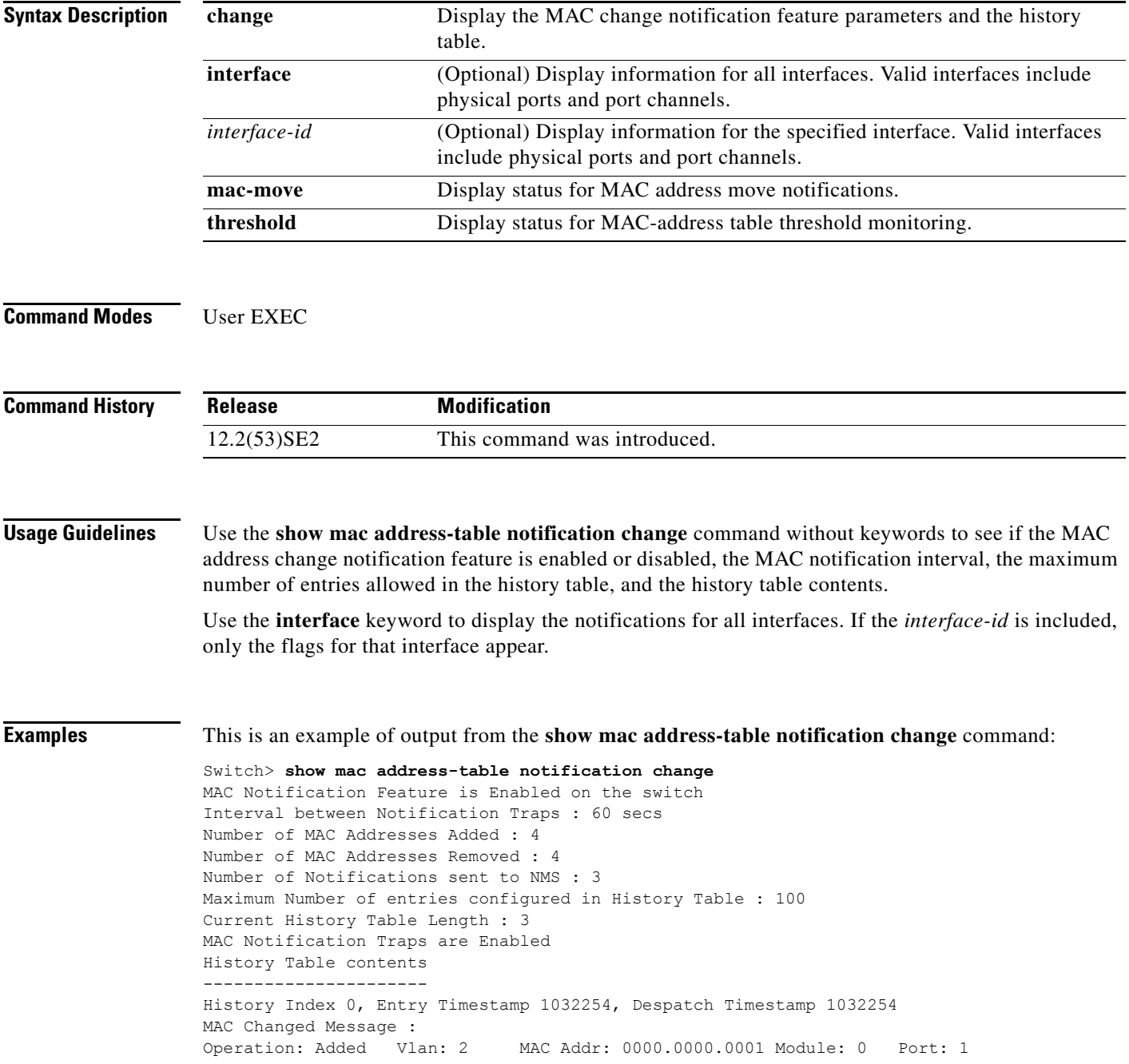

H

```
History Index 1, Entry Timestamp 1038254, Despatch Timestamp 1038254
MAC Changed Message :<br>Operation: Added Vlan: 2
                              MAC Addr: 0000.0000.0000 Module: 0 Port: 1
Operation: Added Vlan: 2 MAC Addr: 0000.0000.0002 Module: 0 Port: 1
Operation: Added Vlan: 2 MAC Addr: 0000.0000.0003 Module: 0 Port: 1
History Index 2, Entry Timestamp 1074254, Despatch Timestamp 1074254
MAC Changed Message :<br>Operation: Deleted Vlan: 2
                               MAC Addr: 0000.0000.0000 Module: 0 Port: 1
Operation: Deleted Vlan: 2 MAC Addr: 0000.0000.0001 Module: 0 Port: 1
Operation: Deleted Vlan: 2 MAC Addr: 0000.0000.0002 Module: 0 Port: 1
Operation: Deleted Vlan: 2 MAC Addr: 0000.0000.0003 Module: 0 Port: 1
```
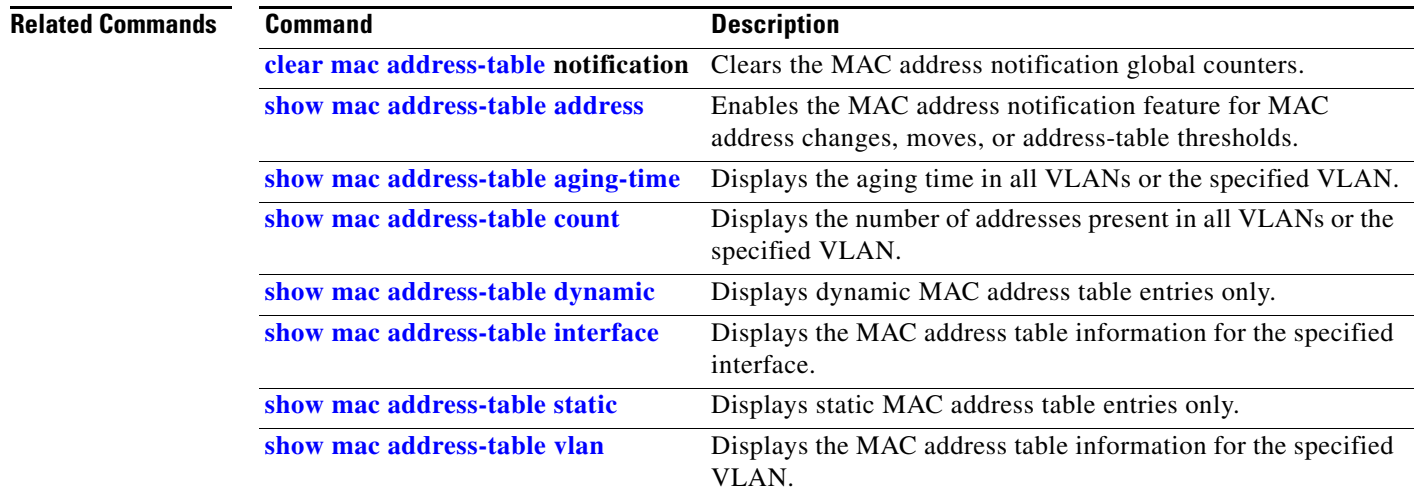

## <span id="page-750-0"></span>**show mac address-table static**

Use the **show mac address-table static** user EXEC command to display only static MAC address table entries.

**show mac address-table static** [**address** *mac-address*] [**interface** *interface-id*] [**vlan** *vlan-id*]

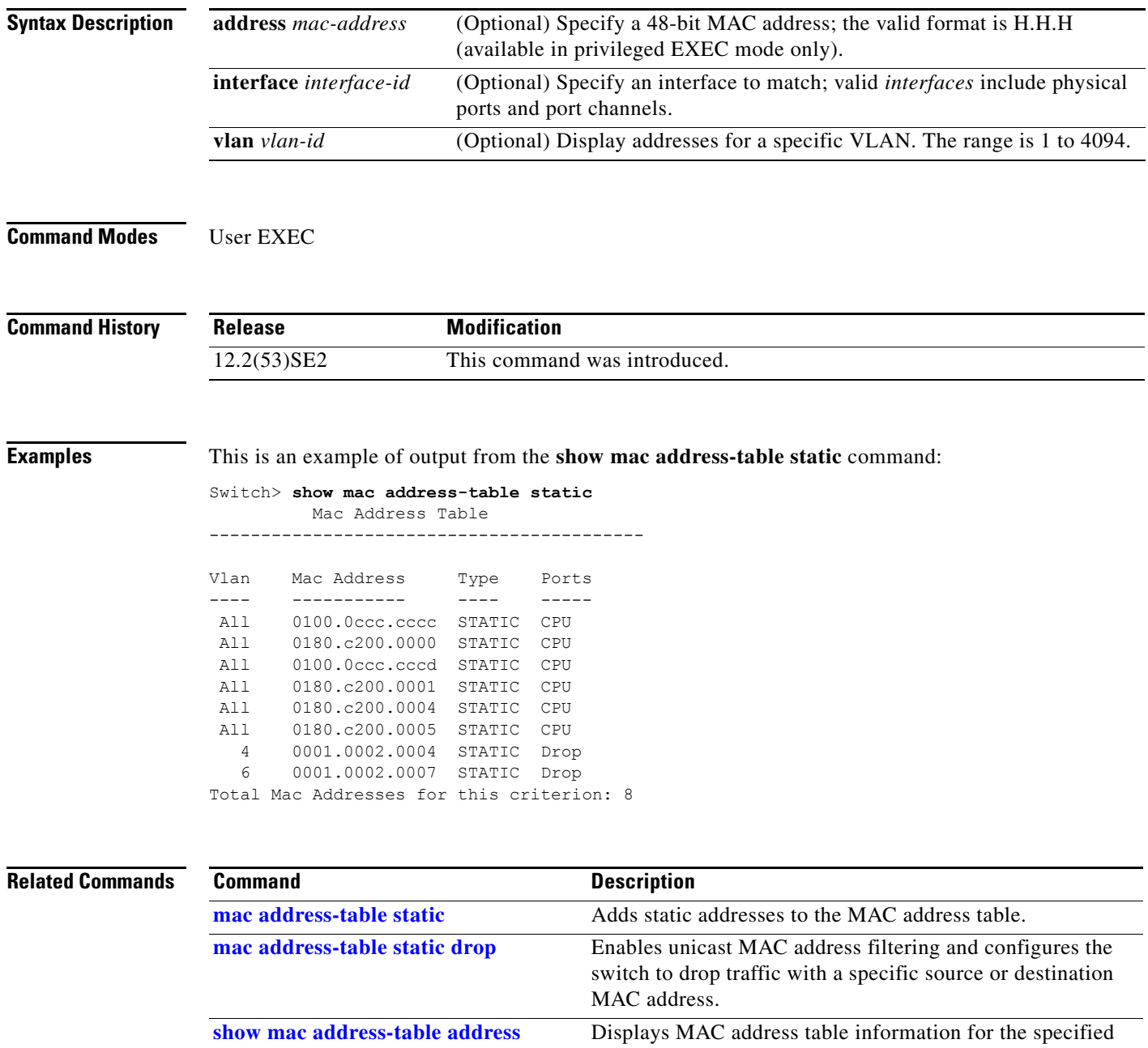

П

 $\overline{\phantom{a}}$ 

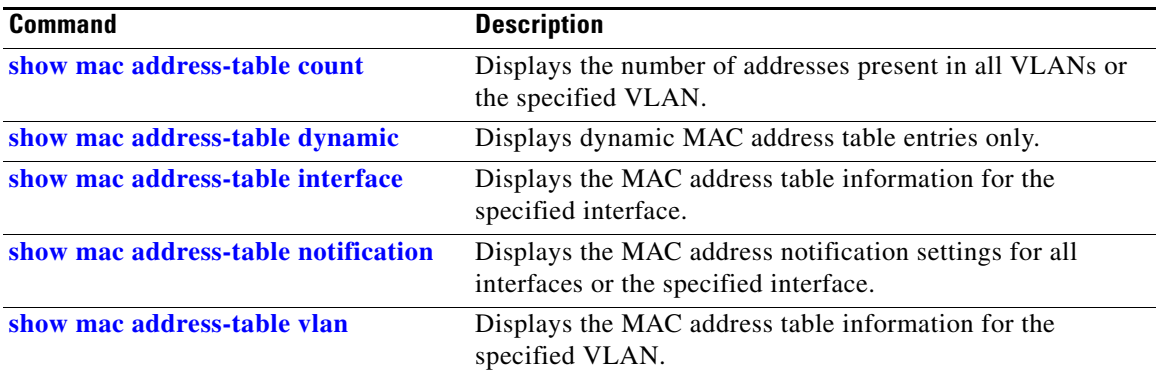

a ka

## <span id="page-752-0"></span>**show mac address-table vlan**

Use the **show mac address-table vlan** user EXEC command to display the MAC address table information for the specified VLAN.

**show mac address-table vlan** *vlan-id*

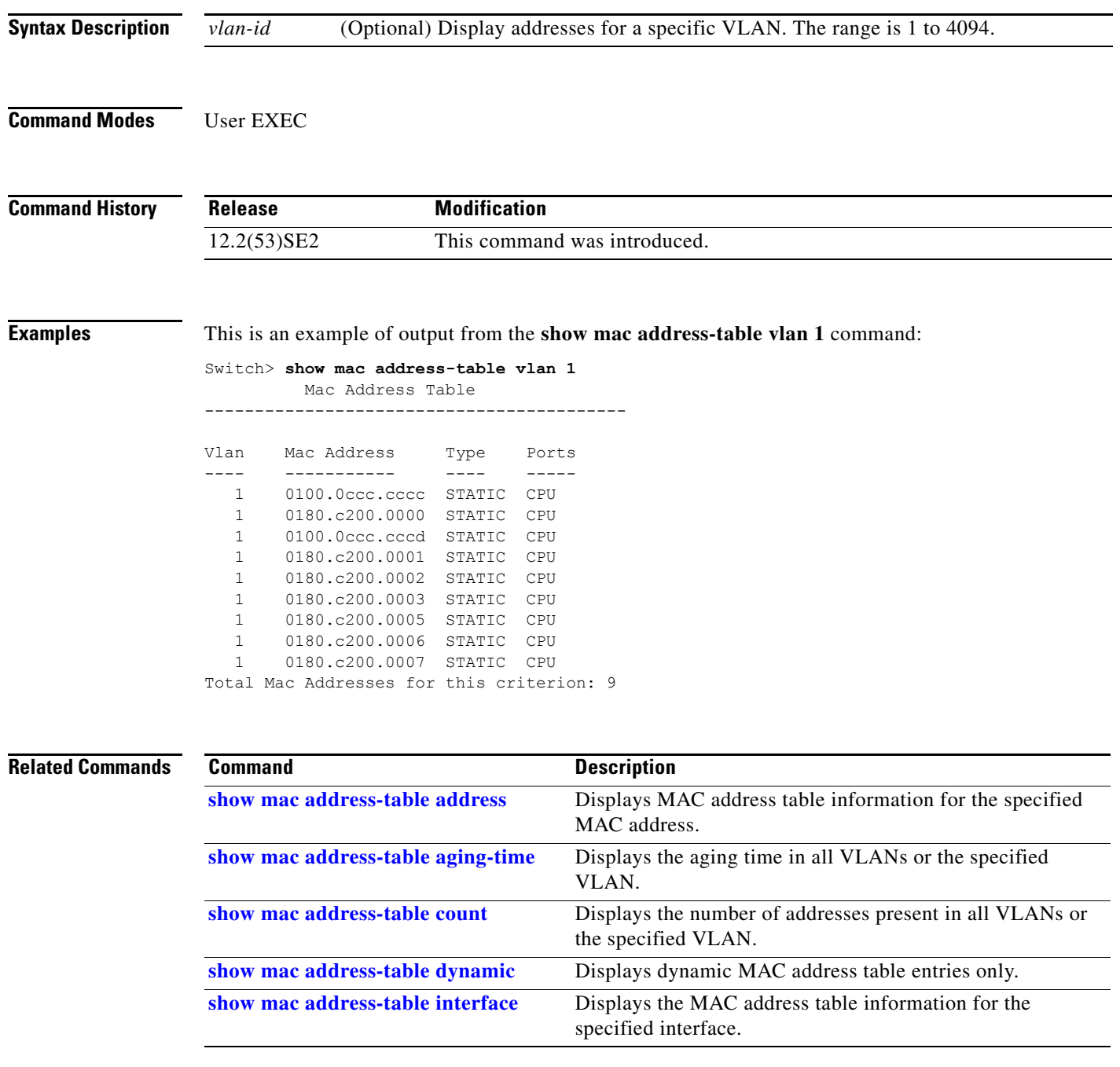

 $\overline{\mathsf{I}}$ 

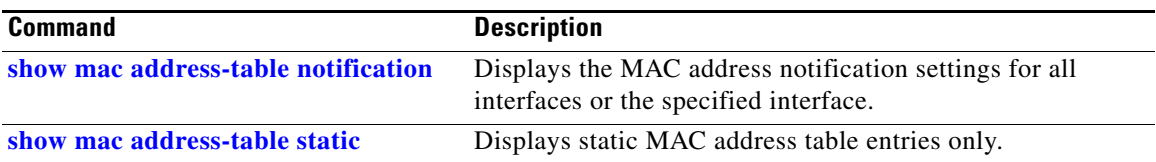

**The College** 

### **show macsec**

To display 802.1ae Media Access Control Security (MACsec) information, use the **show macsec**  privileged EXEC command.

**show macsec** {**interface** *interface-id* **| summary**}

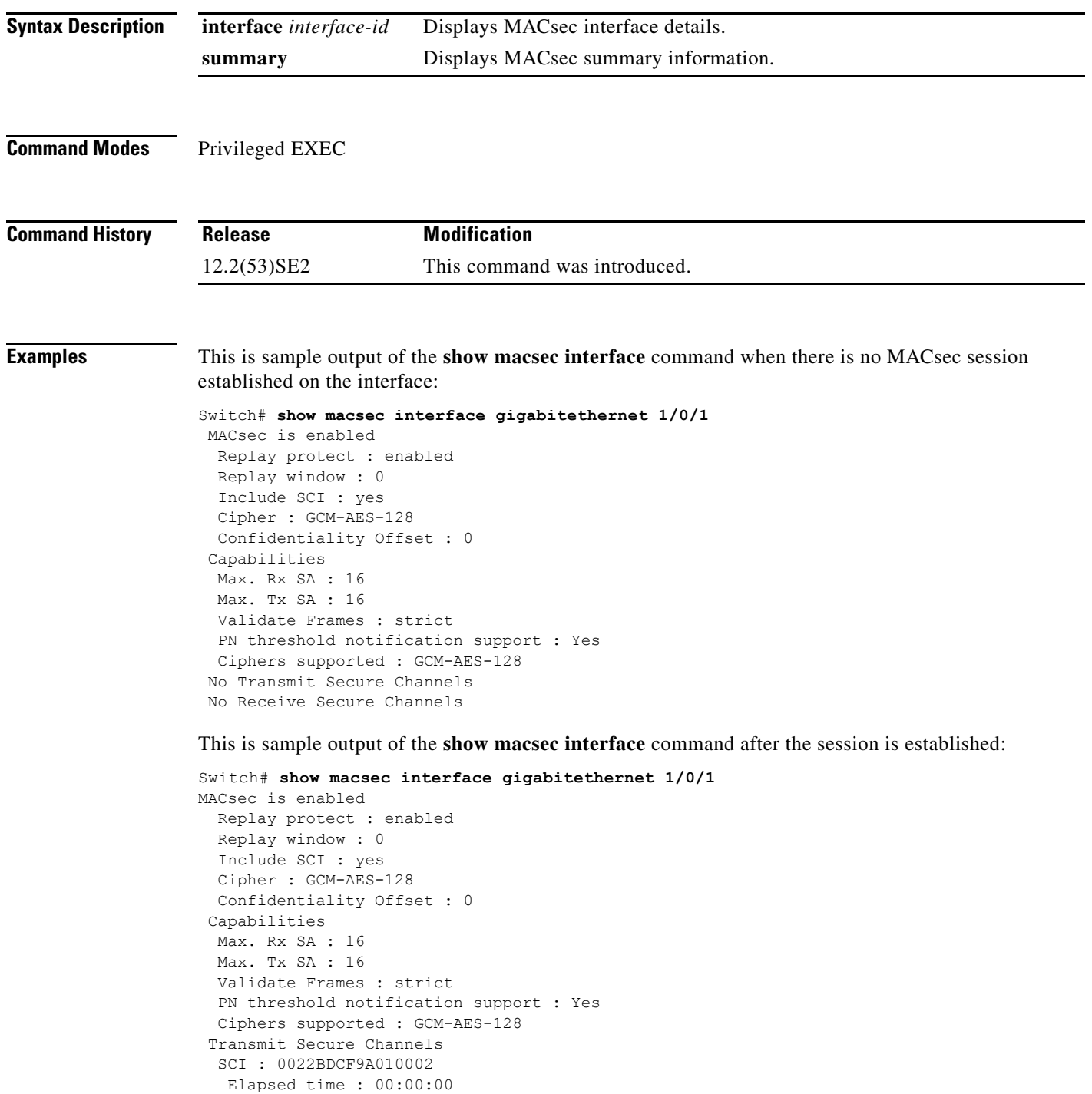

H

```
 Current AN: 0 Previous AN: -1
  SC Statistics
   Auth-only (0 / 0)
   Encrypt (1910 / 0)
 Receive Secure Channels
 SCI : 001B2140EC4C0000
  Elapsed time : 00:00:00
 Current AN: 0 Previous AN: -1
  SC Statistics
   Notvalid pkts 0 Invalid pkts 0
  Valid pkts 1 Late pkts 0
  Uncheck pkts 0 Delay pkts 0
  Port Statistics
  Ingress untag pkts 0 Ingress notag pkts 1583
  Ingress badtag pkts 0 Ingress unknownSCI pkts 0
  Ingress noSCI pkts 0 Unused pkts 0
  Notusing pkts 0 Decrypt bytes 80914
  Ingress miss pkts 1492
```
This is sample output of the **show macsec summary** command to see all established MACsec sessions:

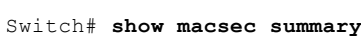

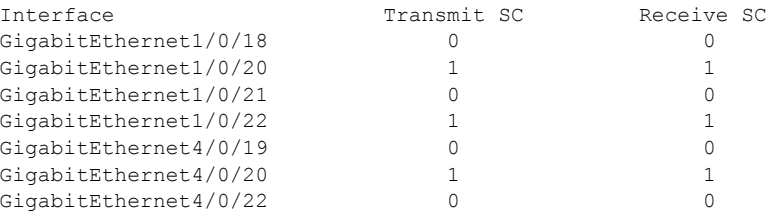

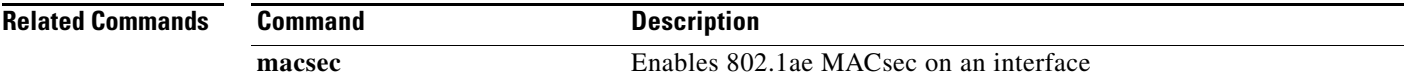
# **show mka default-policy**

To display information about the MACsec Key Agreement (MKA) Protocol default policy, use the **show mka default-policy** privileged EXEC command

**show mka default-policy** [**sessions**] [**detail**]

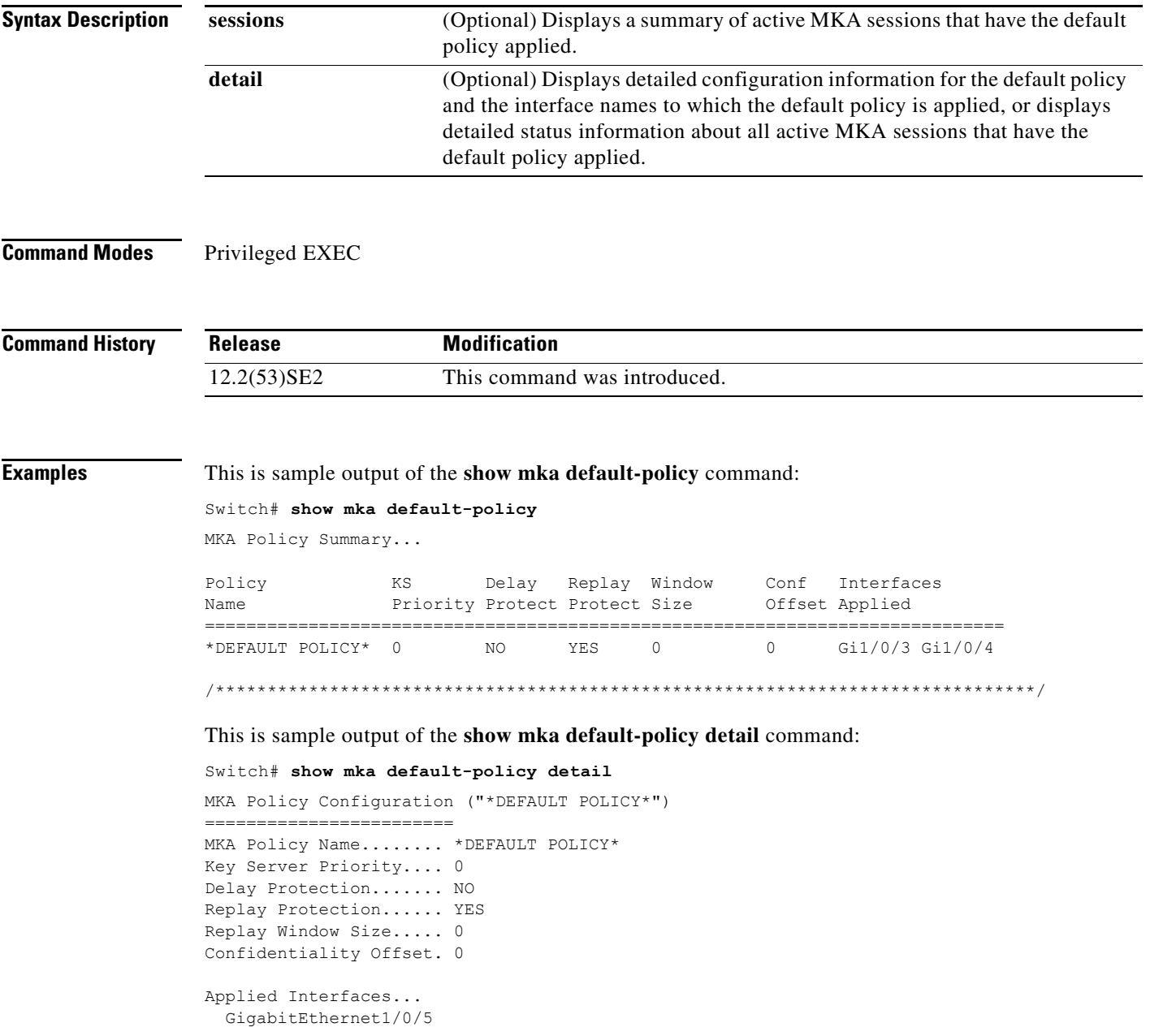

### This is sample output of the **show mka default-policy sessions** command:

```
Switch# show mka default-policy sessions
Summary of All Active MKA Sessions with MKA Policy "*DEFAULT POLICY*"...
Interface Peer-RxSCI Policy-Name Audit-Session-ID
Port-ID Local-TxSCI Key-Svr Status CKN
================================================================================
```

```
...
```
### *Table 0-18 show mka default-policy sessions Output Fields*

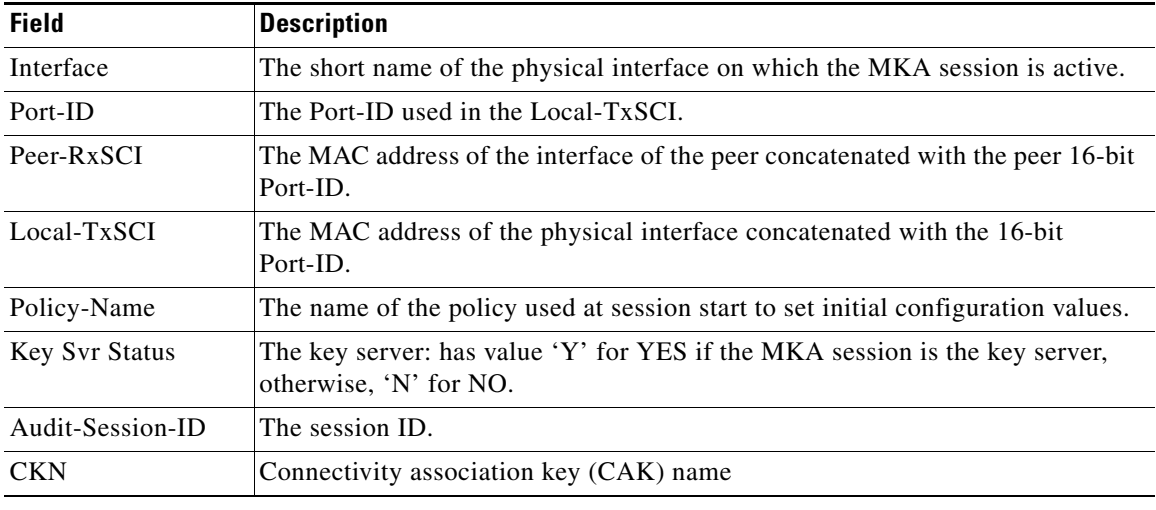

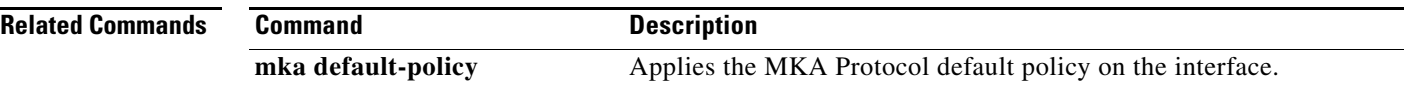

# **show mka policy**

To display a summary of all defined MACsec Key Agreement (MKA) protocol policies, including the MKA default policy, or to display a summary of a specified policy, use the **show mka policy** privileged EXEC command.

**show mka policy** [*policy-name* [**sessions**] [**detail**]]

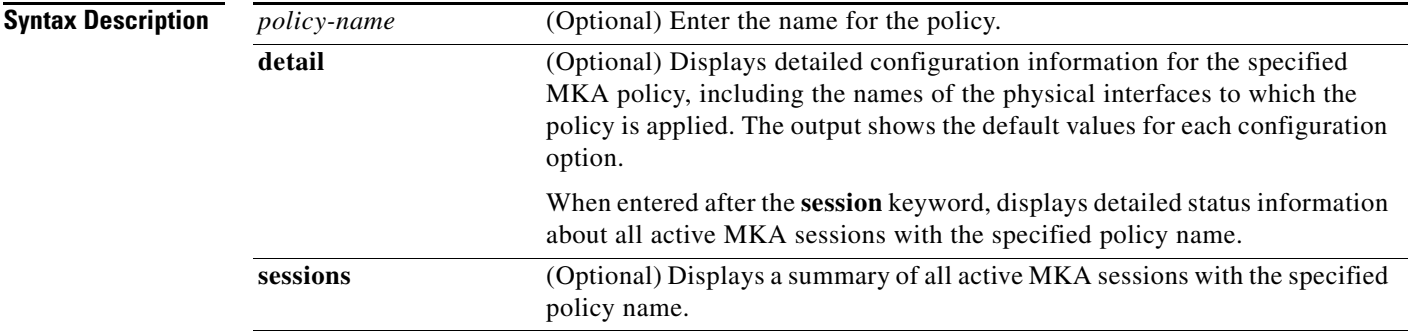

### **Command Modes** Privileged EXEC

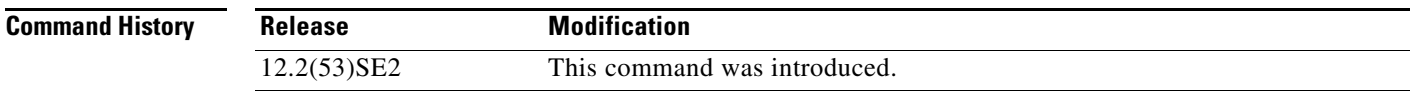

**Examples** This is sample output of the **show mka policy** command:

### Switch# **show mka policy**

MKA Policy Summary...

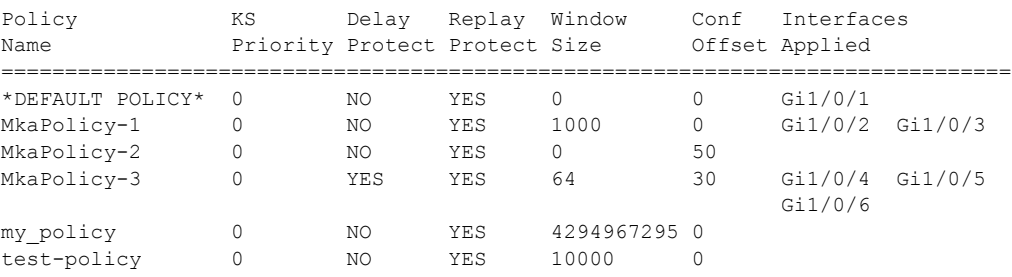

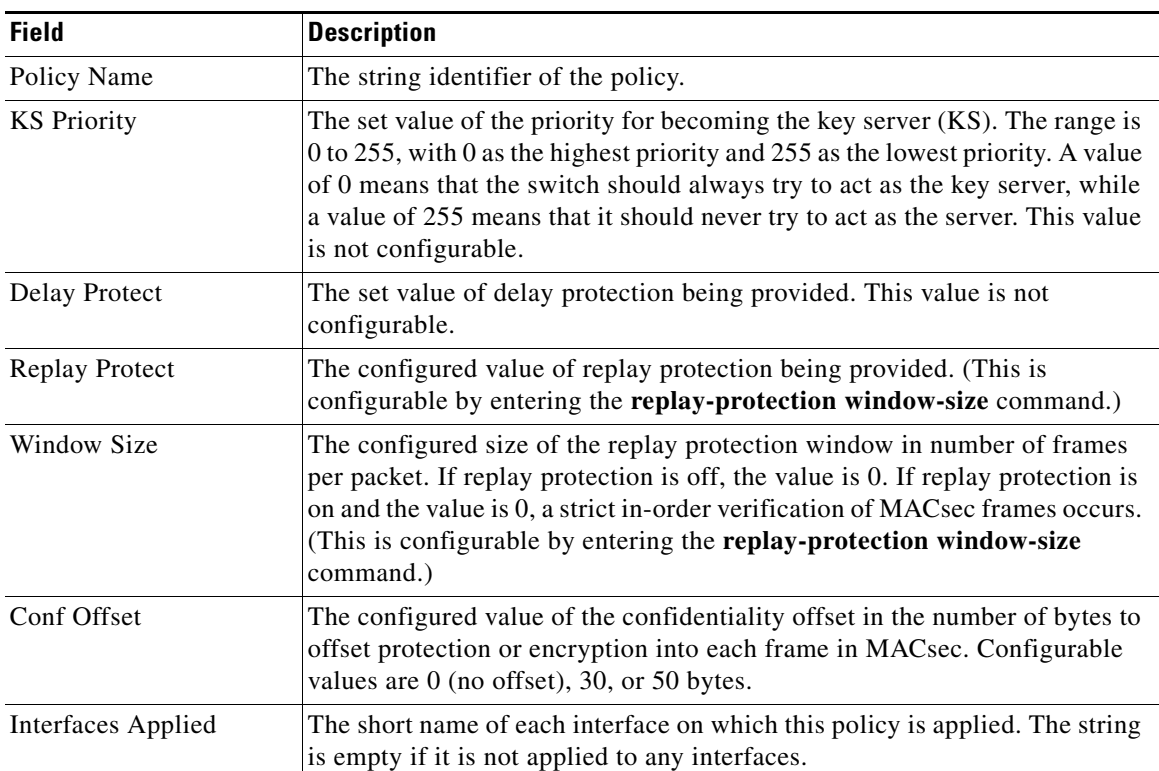

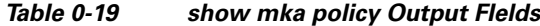

### This is sample output of the **show mka policy detail** command:

Switch# **show mka policy MkaPolicy detail** 

```
MKA Policy Configuration ("MkaPolicy-3")
========================
MKA Policy Name....... MkaPolicy-3
Key Server Priority.... 0
Delay Protection....... NO
Replay Protection...... YES
Replay Window Size..... 64
Confidentiality Offset. 30
Applied Interfaces...
   GigabitEthernet1/0/4 GigabitEthernet1/0/5 
   GigabitEthernet1/0/6
```
This is sample output of the **show mka policy sessions** command:

### Switch# **show mka policy replay-policy sessions**

Summary of All Active MKA Sessions with MKA Policy "replay-policy"...

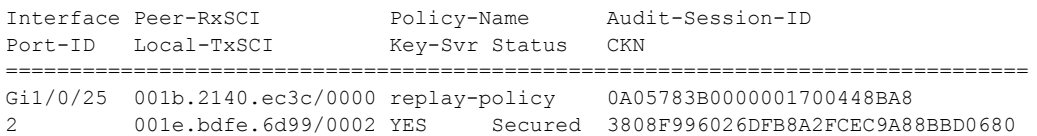

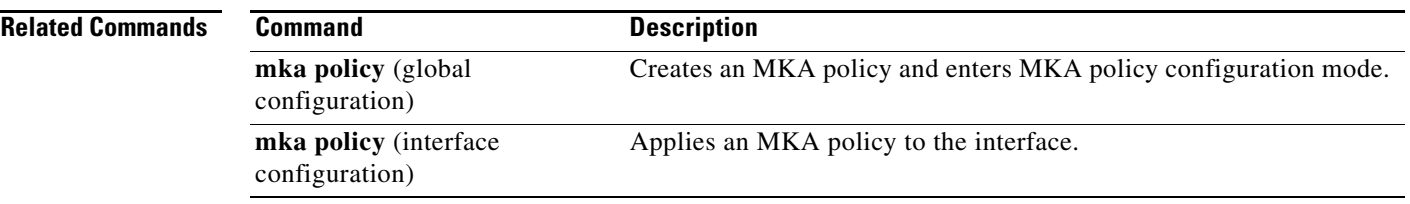

 $\blacksquare$ 

 $\overline{\phantom{a}}$ 

# **show mka session**

To display a summary of active MACsec Key Agreement (MKA) Protocol sessions, use the **show mka session** privileged EXEC command.

**show mka session** [**interface** *interface-id*] [**port-id** *port-id*]] [**local-sci** *sci*]

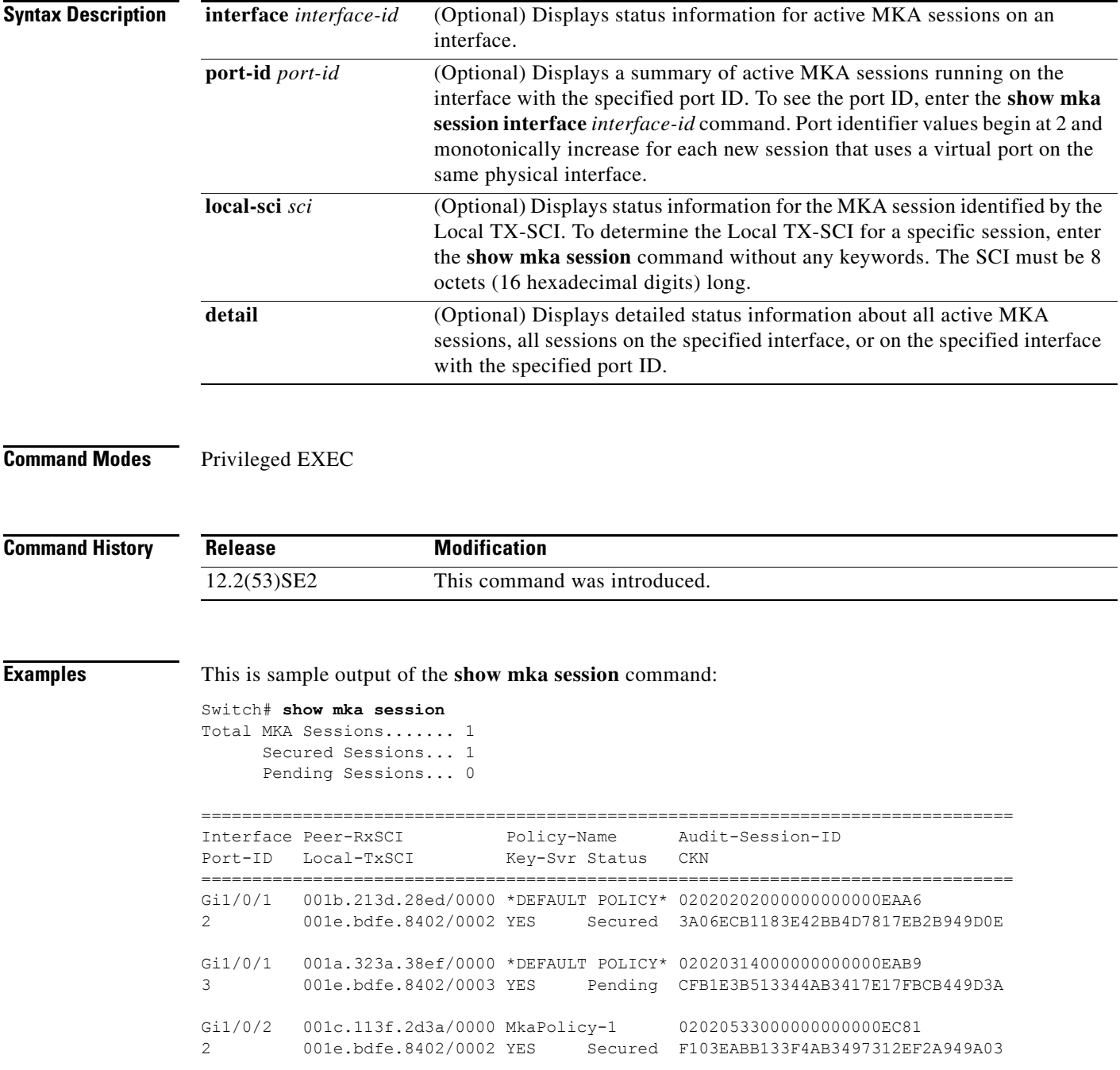

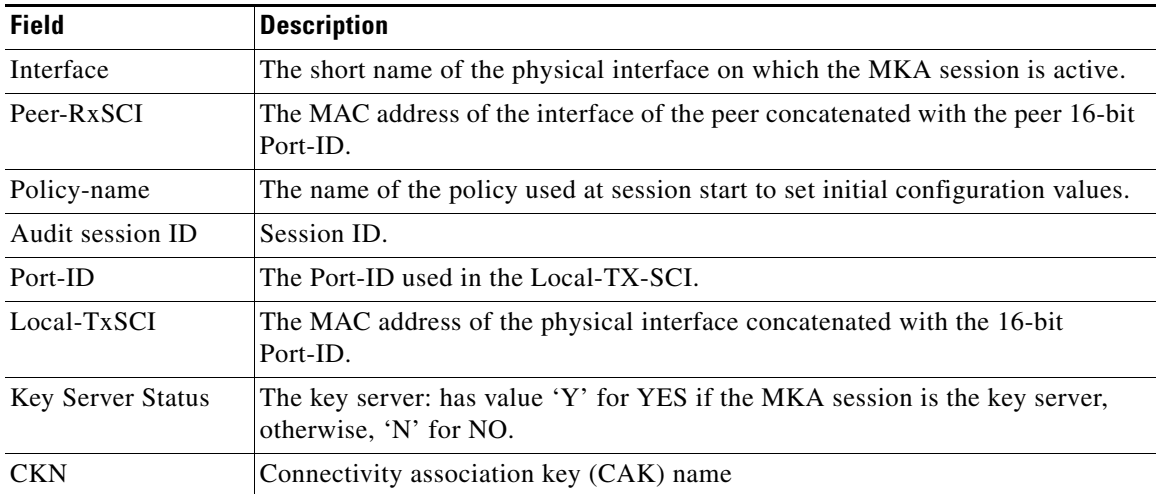

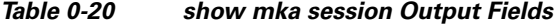

### This is sample output of the **show mka session detail** command:

```
Switch# show mka session detail 
MKA Detailed Status for MKA Session
======================================
Status: SECURED - Secured MKA Session with MACsec
Local Tx-SCI............. 0022.bdcf.9a01/0002
Interface MAC Address.... 0022.bdcf.9a01
MKA Port Identifier...... 2
Interface Name........... GigabitEthernet1/0/1
Audit Session ID......... 0B0B0B3D0000034F050FA69B
CAK Name (CKN)........... 46EFE9FE85199FE404FB7AFA3FD0732E
Member Identifier (MI)... D7B00EDA353242704CC6B0DB
Message Number (MN)...... 7
Authenticator............ YES
Key Server............... YES
Latest SAK Status........ Rx & Tx
Latest SAK AN............ 0
Latest SAK KI (KN)....... D7B00EDA353242704CC6B0DB00000001 (1)
Old SAK Status........... FIRST-SAK
Old SAK AN............... 0
Old SAK KI (KN).......... FIRST-SAK (0)
SAK Transmit Wait Time... 0s (Not waiting for any peers to respond)
SAK Retire Time.......... 0s (No Old SAK to retire)
MKA Policy Name.......... *DEFAULT POLICY*
Key Server Priority...... 0
Delay Protection......... NO
Replay Protection........ YES
Replay Window Size....... 0
Confidentiality Offset... 0
Algorithm Agility........ 80C201
Cipher Suite............. 0080020001000001 (GCM-AES-128)
MACsec Capability........ 3 (MACsec Integrity, Confidentiality, & Offset)
MACsec Desired........... YES
# of MACsec Capable Live Peers............ 1
# of MACsec Capable Live Peers Responded.. 1
```
 $\overline{\phantom{a}}$ 

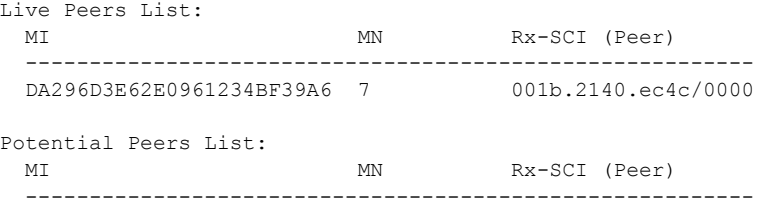

### This is sample output of the **show mka session interface** command:

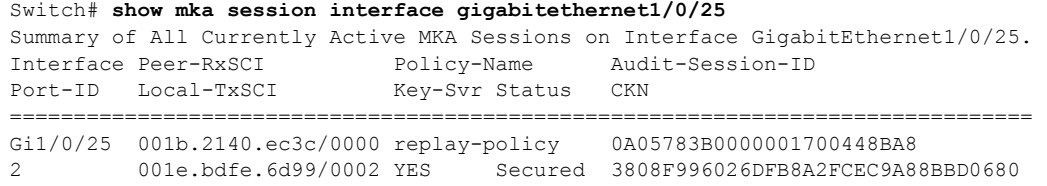

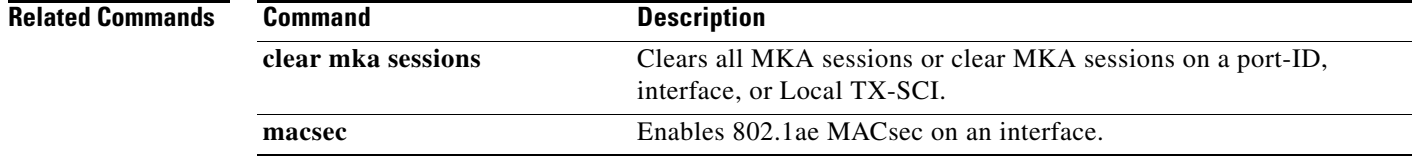

**The College** 

# **show mka statistics**

To display global MACsec Key Agreement (MKA) Protocol statistics and error counters from active and previous MKA sessions, use the **show mka statistics** privileged EXEC command

**show mka statistics** [**interface** *interface-id* **port-id** *port-id*] | [**local-sci** *sci*]}

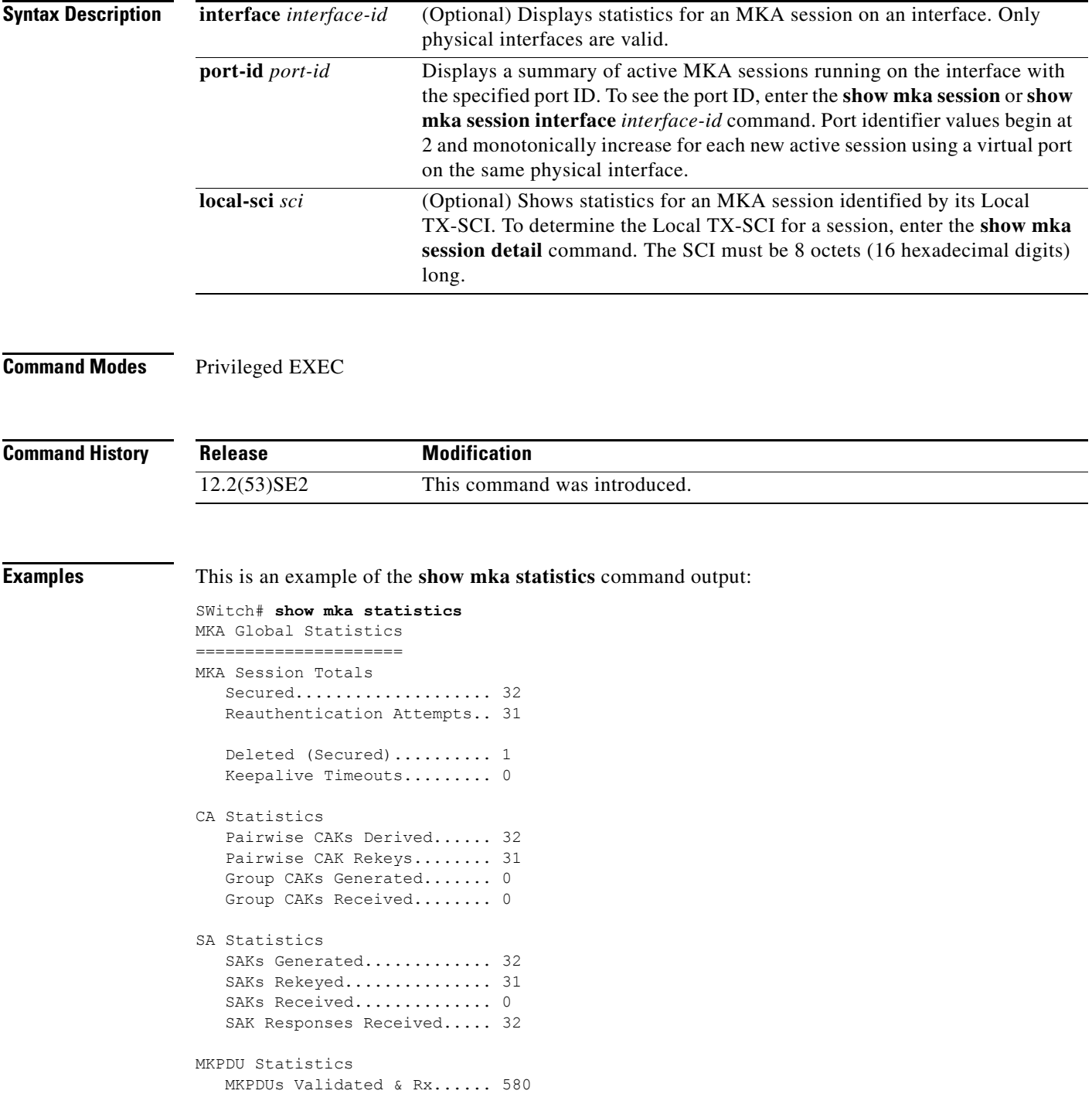

 $\overline{\phantom{a}}$ 

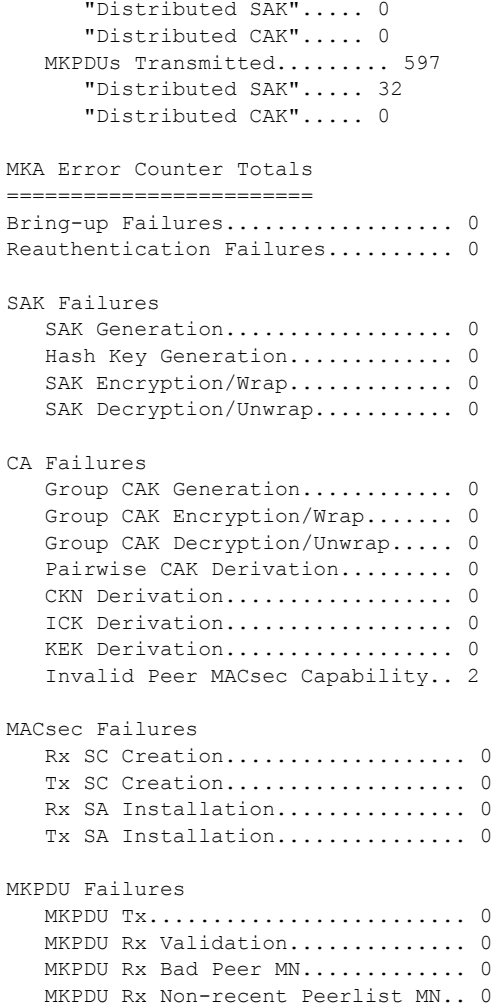

### *Table 0-21 show mka Global Statistics Output Fields*

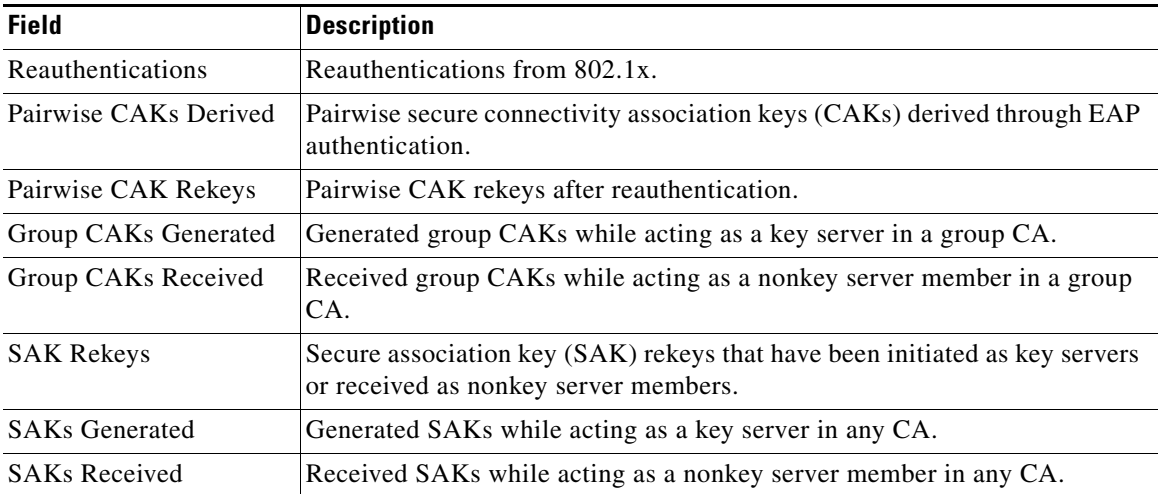

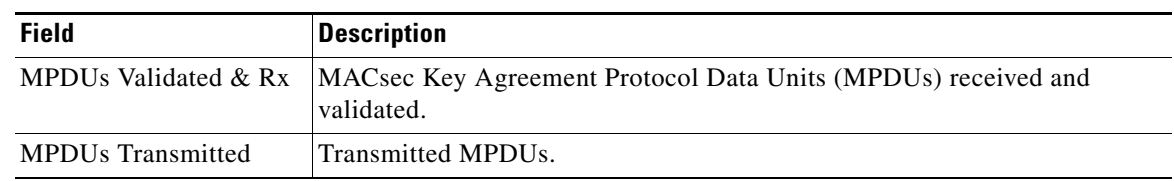

### *Table 0-21 show mka Global Statistics Output Fields (continued)*

### **Related Commands**

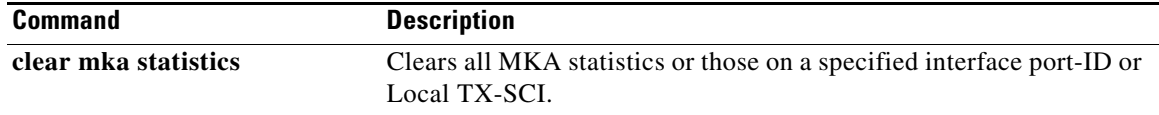

 $\blacksquare$ 

## **show mka summary**

To display a summary of MACsec Key Agreement (MKA) sessions and global statistics, use the **show mka summary** privileged EXEC command.

#### **show mka summary**

**Syntax Description** This command has no arguments or keywords.

**Command Modes** Privileged EXEC

**Command History Release Modification** 12.2(53)SE2 This command was introduced.

**Examples** This is an example of the **show mka summary** command output:

```
Switch# show mka summary
Summary of All Currently Active MKA Sessions...
===============================================
Total MKA Sessions.......................... 1
Initializing (Waiting for Peer)............ 0
Pending (Waiting for Peer MACsec Reply).... 0
Secured (Secured MKA Session with MACsec).. 1
Reauthenticating MKA Sessions............... 0
Interface Peer-RxSCI Policy-Name Audit-Session-ID 
Port-ID Local-TxSCI Key-Svr Status CKN 
================================================================================
Gi1/0/25 001b.2140.ec3c/0000 replay-policy 0A05783B0000001700448BA8 
2 001e.bdfe.6d99/0002 YES Secured 3808F996026DFB8A2FCEC9A88BBD0680
MKA Global Statistics
=====================
MKA Session Totals
Secured.................. 36
Reauthentications........ 23
Deleted (Secured)........ 0
Keepalive Timeouts....... 4
MACsec SAK-Use Timeouts.. 0
CA Statistics
Pairwise CAKs Derived.... 33
Pairwise CAK Rekeys...... 23
Group CAKs Generated..... 0
Group CAKs Received...... 0
SA Statistics
SAKs Generated........... 61
SAKs Rekeyed............. 54
SAKs Received............ 0
SAK Responses Received... 59
MKPDU Statistics
MKPDUs Validated & Rx.... 75774
"Distributed SAK"..... 0
"Distributed CAK"..... 0
MKPDUs Transmitted....... 75049
"Distributed SAK"..... 96
```
"Distributed CAK"..... 0 MKA Error Counter Totals ===================== Internal Failures................ 0 Session Failures Failed while Initializing..... 6 Failed while Pending MACsec... 2 Reauthentication Failure...... 0 SAK Failures SAK Generation................ 0 Hash Key Generation............ 0 SAK Encryption/Wrap........... 0 SAK Decryption/Unwrap......... 0 CA Failures Group CAK Generation.......... 0 Group CAK Encryption/Wrap..... 0 Group CAK Decryption/Unwrap... 0 Pairwise CAK Derivation....... 0 CKN Derivation................... 0 ICK Derivation................ 0 KEK Derivation................ 0 MACsec Failures Rx SC Creation................ 2 Tx SC Creation.................. 2 Rx SA Installation............ 2 Tx SA Installation............. 0 MKPDU Failures MKPDU Tx...................... 0 MKPDU Rx Validation........... 13 Bad Peer MN (anti-replay).. 0 Non-recent Peerlist MN..... 0 MKA Policy Summary... Policy KS Delay Replay Window Conf Interfaces Name Priority Protect Protect Size Offset Applied =============================================================================== \*DEFAULT POLICY\* 0 NO YES 0 0 Gi1/0/26 Gi1/0/29 replay-policy 0 NO YES 300 0 Gi1/0/25 Incredible-59#sh mka policy replay-policy MKA Policy Summary... Policy KS Delay Replay Window Conf Interfaces Name Priority Protect Protect Size Offset Applied ===============================================================================

replay-policy 0 NO YES 300 0 Gi1/0/25

#### *Table 0-22 show mka summary Output Fields*

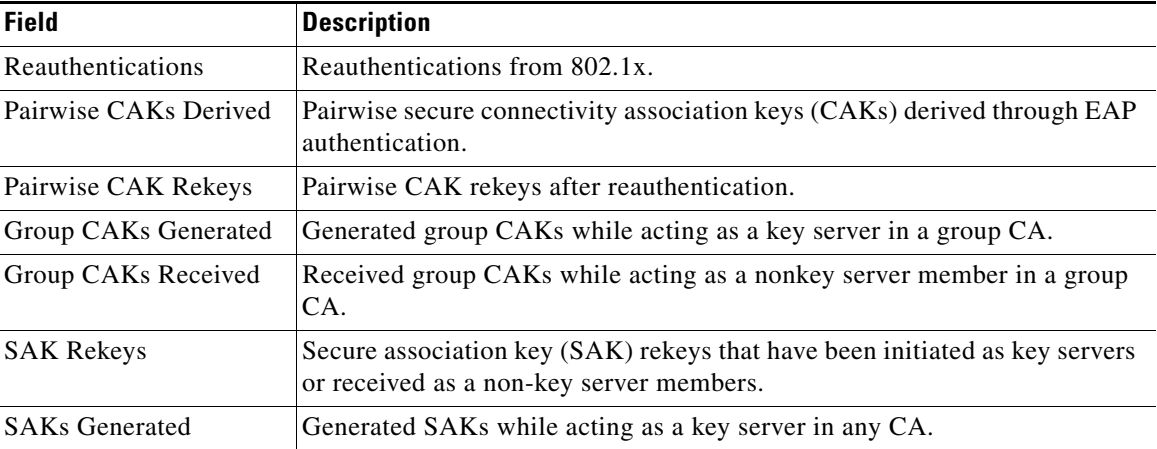

 $\overline{\phantom{a}}$ 

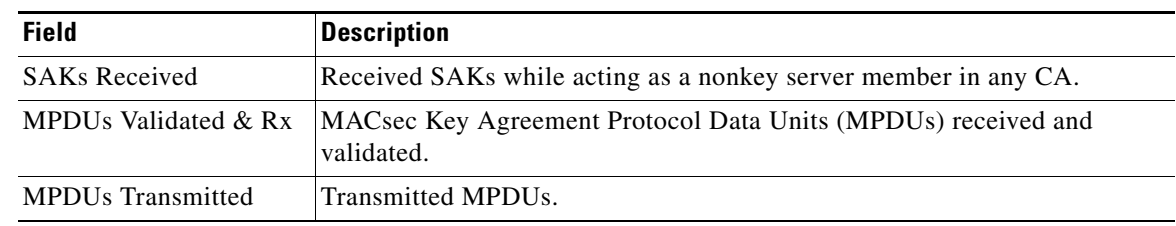

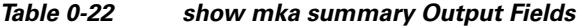

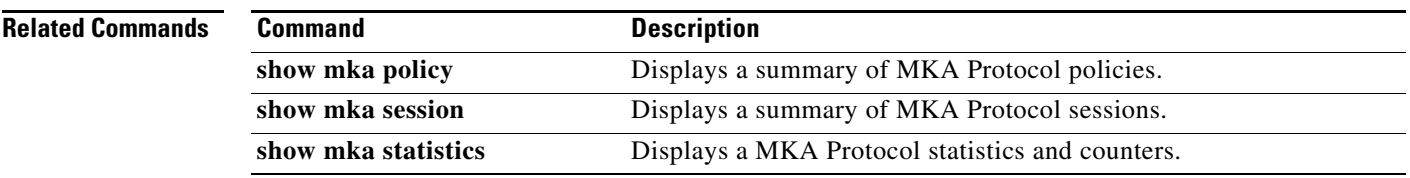

П

 $\mathbf I$ 

### **show mls qos**

Use the **show mls qos** user EXEC command to display global quality of service (QoS) configuration information.

**show mls qos** 

**Syntax Description** This command has no arguments or keywords.

**Command Modes** User EXEC

**Command History Release Modification** 12.2(53)SE2 This command was introduced.

**Examples** This is an example of output from the **show mls qos** command when QoS is enabled and Differentiated Services Code Point (DSCP) transparency is disabled:

> Switch> **show mls qos** QoS is enabled QoS ip packet dscp rewrite is disabled

This is an example of output from the **show mls qos** command when QoS is enabled and DSCP transparency is enabled:

Switch> **show mls qos** QoS is enabled QoS ip packet dscp rewrite is enabled

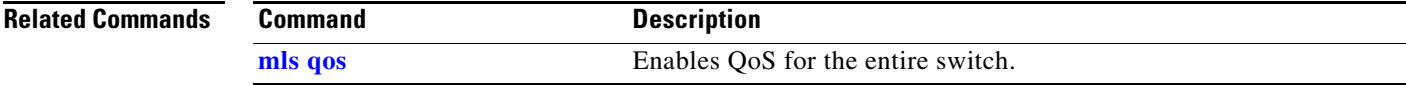

# **show mls qos aggregate-policer**

Use the **show mls qos aggregate-policer** user EXEC command to display the quality of service (QoS) aggregate policer configuration. A policer defines a maximum permissible rate of transmission, a maximum burst size for transmissions, and an action to take if either maximum is exceeded.

**show mls qos aggregate-policer** [*aggregate-policer-name*]

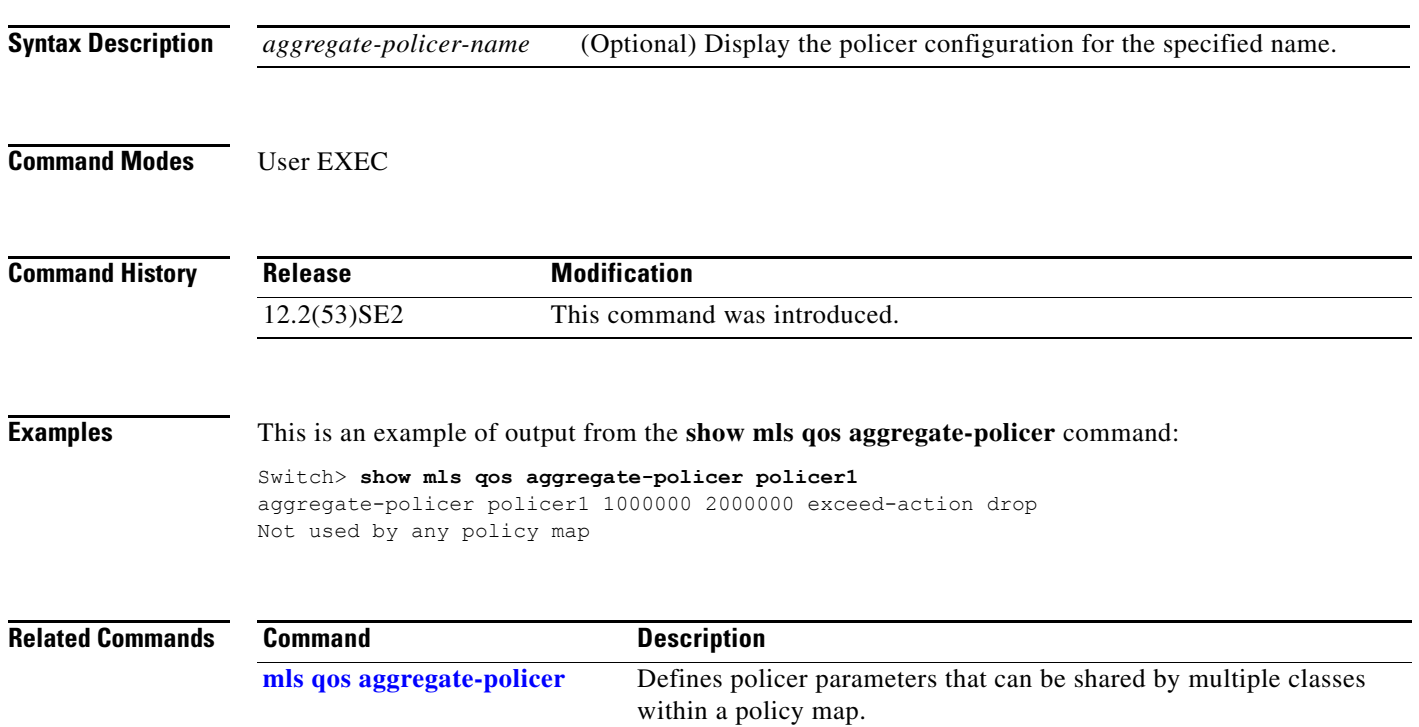

 $\mathbf{I}$ 

a ka

# **show mls qos input-queue**

Use the **show mls qos input-queue** user EXEC command to display quality of service (QoS) settings for the ingress queues.

**show mls qos input-queue**

**Syntax Description** This command has no arguments or keywords.

**Command Modes** User EXEC

**Command History Release Modification** 12.2(53)SE2 This command was introduced.

**Examples** This is an example of output from the **show mls qos input-queue** command:

Switch> **show mls qos input-queue**

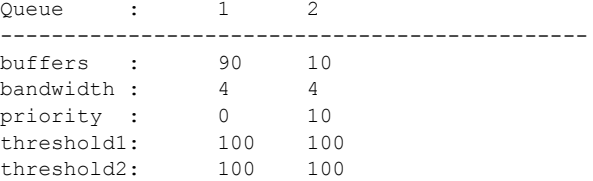

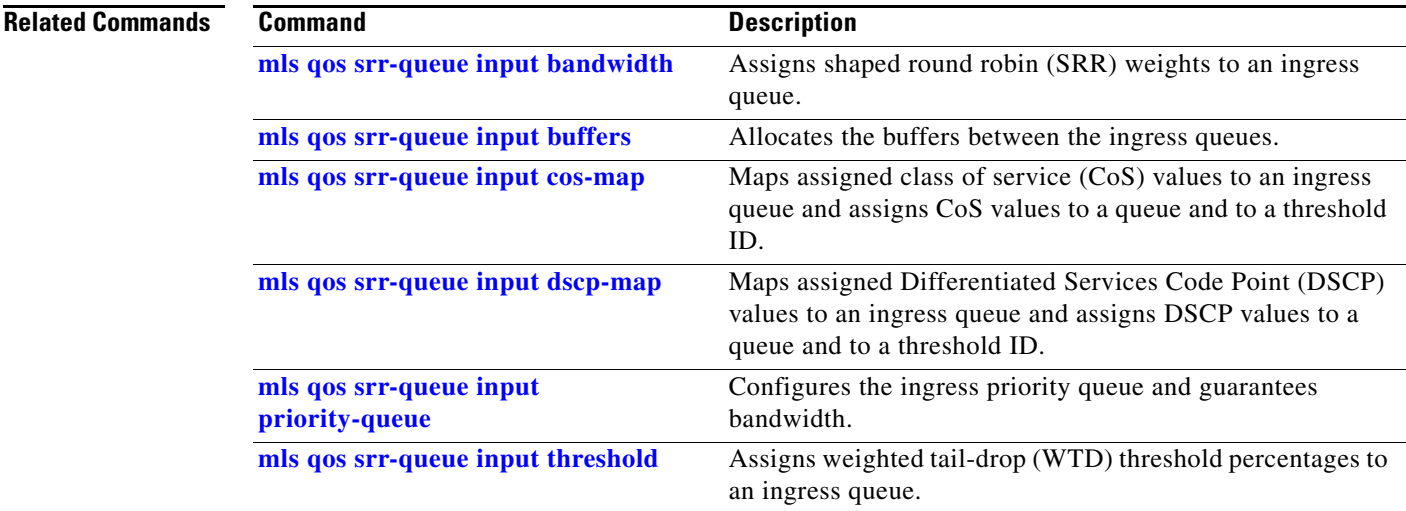

 $\overline{\phantom{a}}$ 

# **show mls qos interface**

Use the **show mls qos interface** user EXEC command to display quality of service (QoS) information at the port level.

**show mls qos interface** [*interface-id*] [**buffers** | **queueing** | **statistics**]

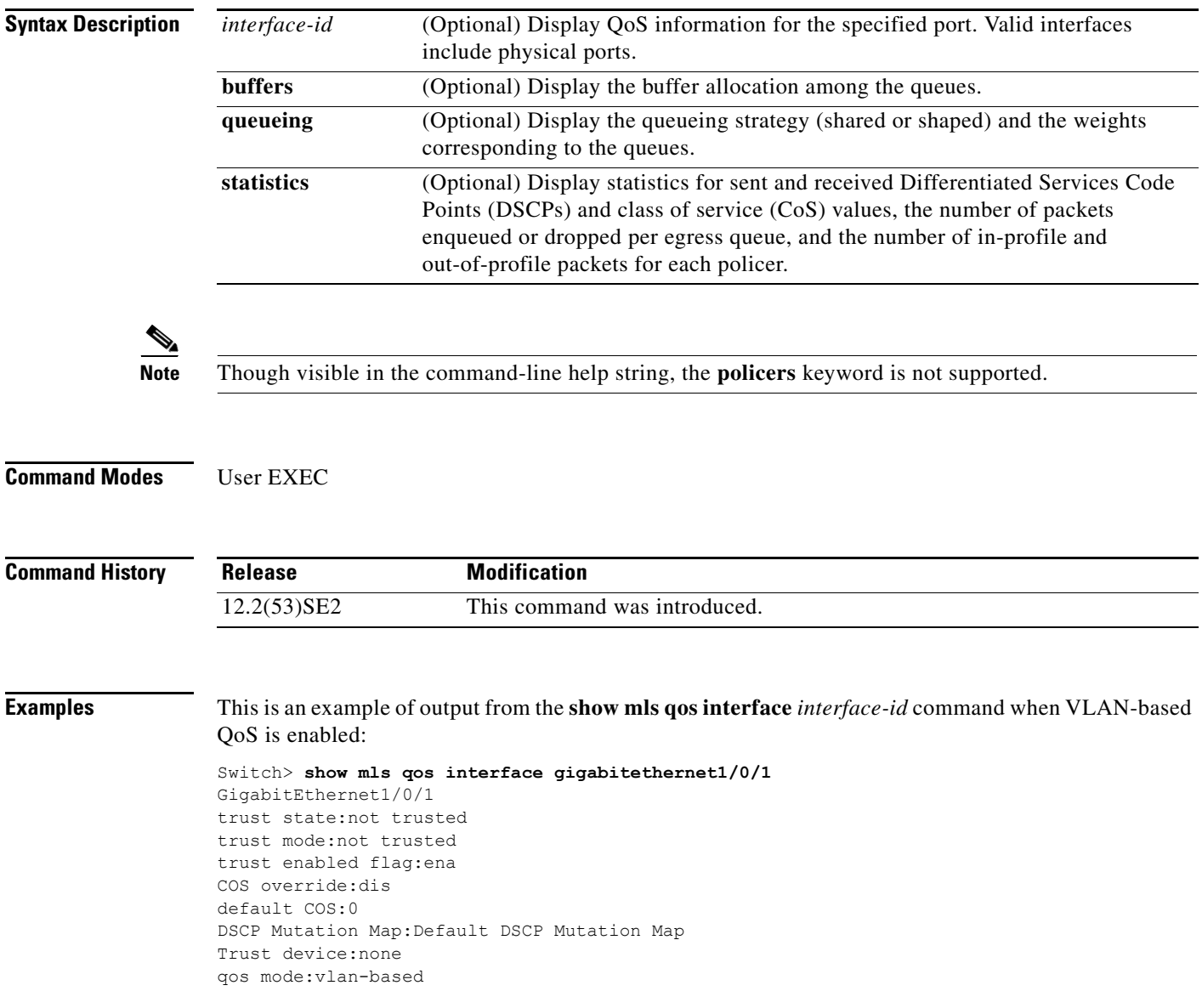

This is an example of output from the **show mls qos interface** *interface-id* command when VLAN-based QoS is disabled:

```
Switch> show mls qos interface gigabitethernet1/0/2
GigabitEthernet1/0/2
trust state:not trusted
trust mode:not trusted
trust enabled flag:ena
COS override:dis
default COS:0
DSCP Mutation Map:Default DSCP Mutation Map
Trust device:none
qos mode:port-based
```
This is an example of output from the **show mls qos interface** *interface-id* **buffers** command:

```
Switch> show mls qos interface gigabitethernet1/0/2 buffers
GigabitEthernet1/0/2
The port is mapped to qset : 1
The allocations between the queues are : 25 25 25 25
```
This is an example of output from the **show mls qos interface** *interface-id* **queueing** command. The egress expedite queue overrides the configured shaped round robin (SRR) weights.

```
Switch> show mls qos interface gigabitethernet1/0/2 queueing
GigabitEthernet1/0/2
Egress Priority Queue :enabled
Shaped queue weights (absolute) : 25 0 0 0
Shared queue weights : 25 25 25 25
The port bandwidth limit : 100 (Operational Bandwidth:100.0)
The port is mapped to qset : 1
```
This is an example of output from the **show mls qos interface** *interface-id* **statistics** command. [Table 0-23](#page-775-0) describes the fields in this display.

```
Switch> show mls qos interface gigabitethernet1/0/2 statistics
GigabitEthernet1/0/2
```

```
 dscp: incoming
-------------------------------
\begin{matrix} 0\ -\ 4\ \vdots \end{matrix} \qquad \begin{matrix} 4\ 2\ 1\ 3 \end{matrix} \qquad \qquad \begin{matrix} 0\ 0\ 0 \end{matrix} \qquad \qquad \begin{matrix} 0\ 0\ 0 \end{matrix} \qquad \qquad \begin{matrix} 0\ 0\ 0 \end{matrix} \qquad \qquad \begin{matrix} 0\ 0\ 0 \end{matrix} \qquad \qquad \begin{matrix} 0\ 0\ 0\ 0 \end{matrix} \qquad \qquad \begin{matrix} 0\ 0\ 0\ 0 \end{matrix} \qquad \qquad \begin{matrix} 0\ 0\ 0\ 0 \end{5 - 9 : 0 0 0 0 0 0
10 - 14 : 0 0 0 0 0
15 - 19 : 0 0 0 0 0 0
20 - 24 : 0 0 0 0 0
25 - 29 : 0 0 0 0 0 0
30 - 34 : 0 0 0 0 0 0
35 - 39 : 0 0 0 0 0 0
40 - 44 : 0 0 0 0 0 0
45 - 49 : 0 0 0 6 0<br>
50 - 54 : 0 0 0 0 0
50 - 54 : 0 0 0 0 0 0
55 - 59 : 0 0 0 0 0 0
60 - 64 : 0 0 0 0 0
```
Г

 $\mathbf l$ 

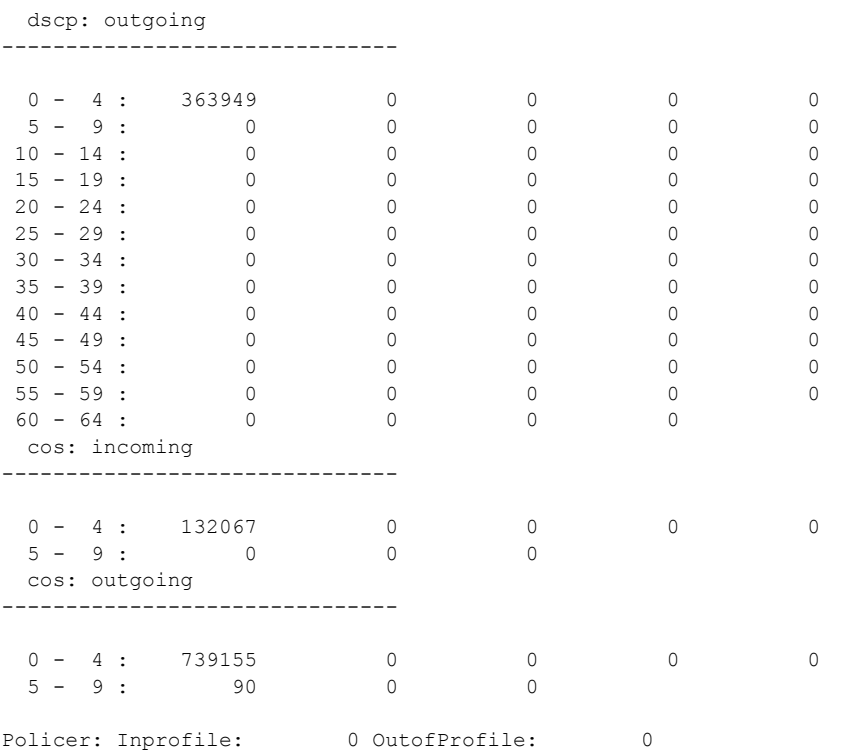

### <span id="page-775-0"></span>*Table 0-23 show mls qos interface statistics Field Descriptions*

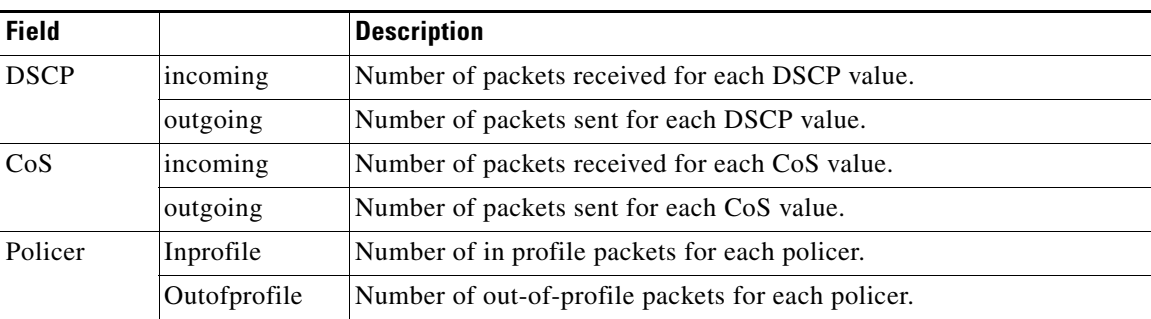

### **Related Commands**

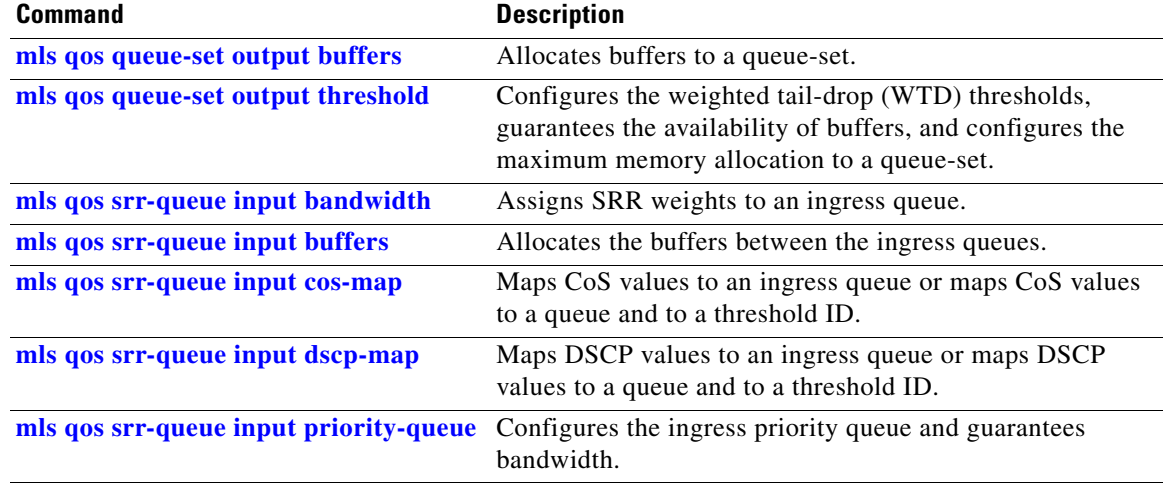

a l

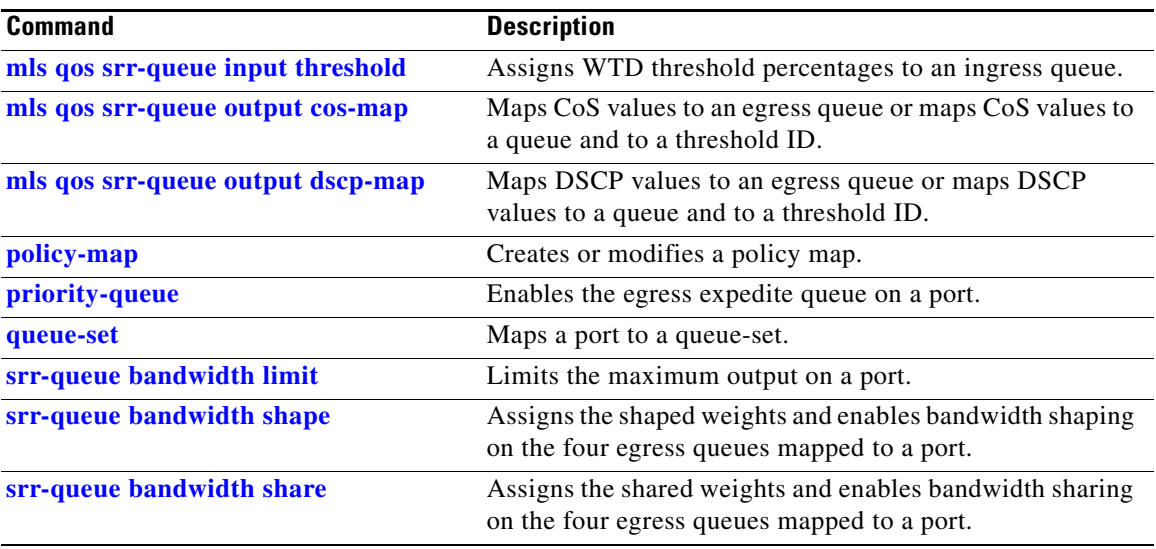

 $\blacksquare$ 

# **show mls qos maps**

Use the **show mls qos maps** user EXEC command to display quality of service (QoS) mapping information. During classification, QoS uses the mapping tables to represent the priority of the traffic and to derive a corresponding class of service (CoS) or Differentiated Services Code Point (DSCP) value from the received CoS, DSCP, or IP precedence value.

**show mls qos maps** [**cos-dscp** | **cos-input-q** | **cos-output-q** | **dscp-cos** | **dscp-input-q** | **dscp-mutation** *dscp-mutation-name* | **dscp-output-q** | **ip-prec-dscp** | **policed-dscp**]

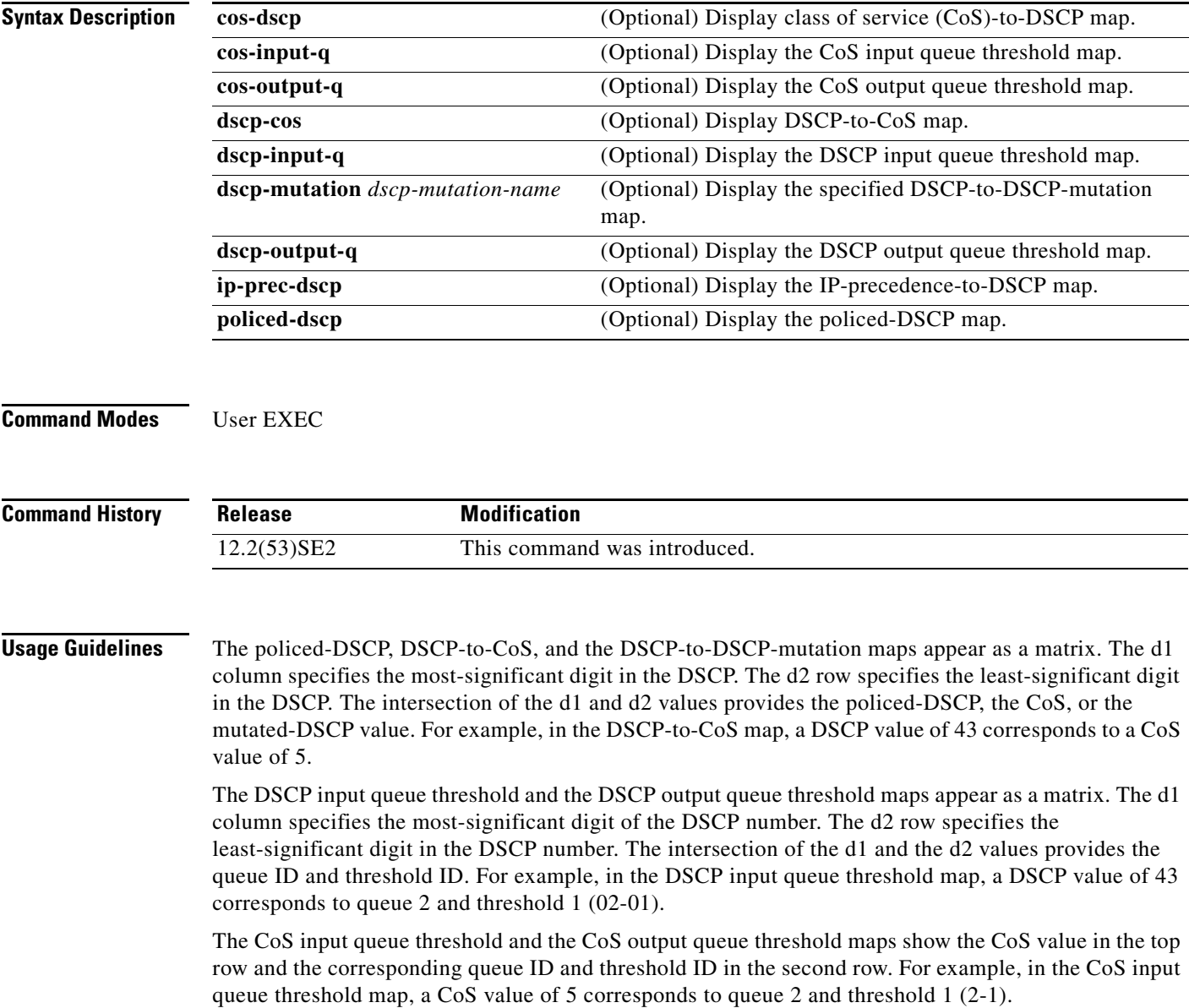

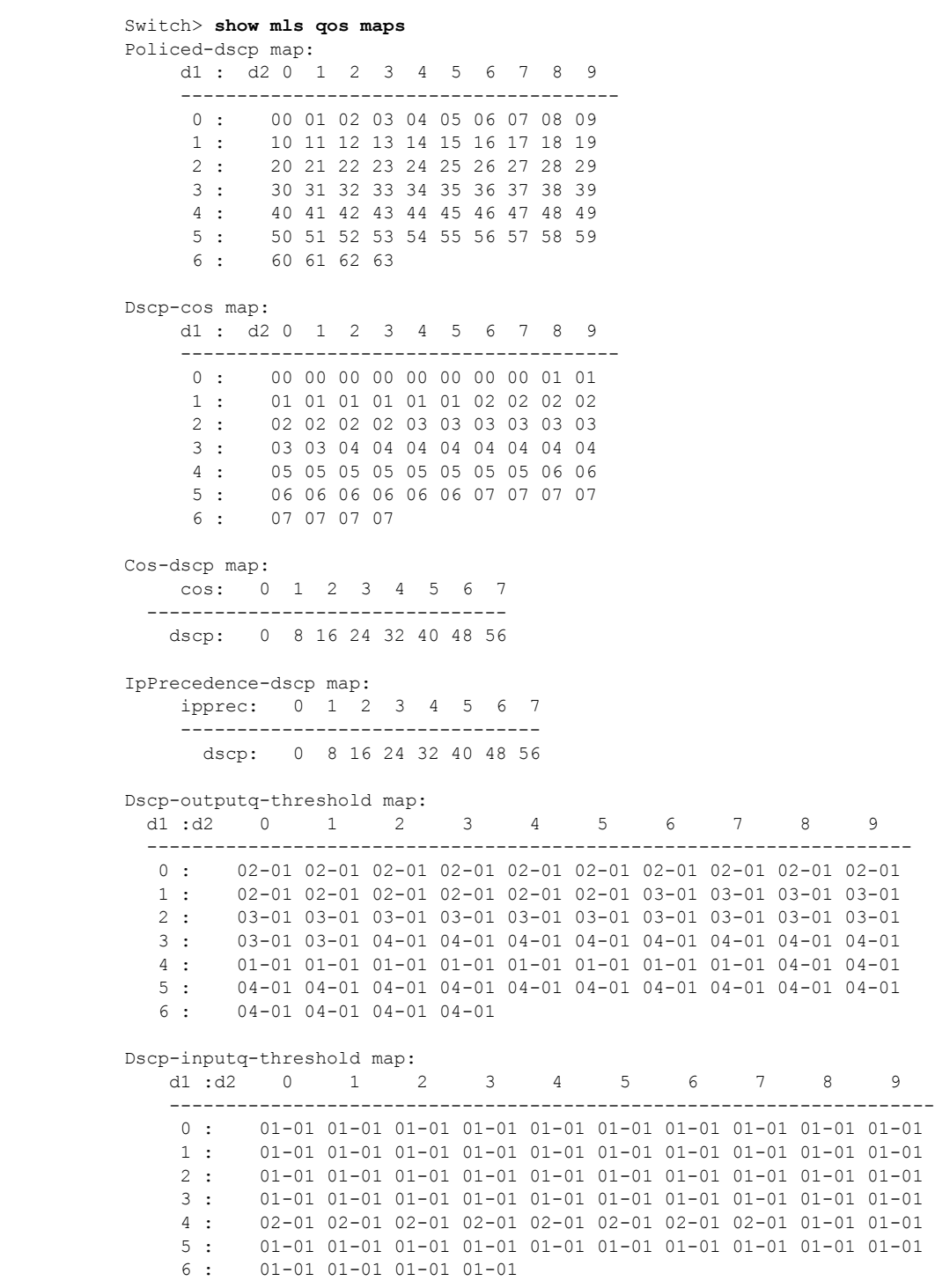

**Examples** This is an example of output from the **show mls qos maps** command:

П

 $\overline{\mathbf{I}}$ 

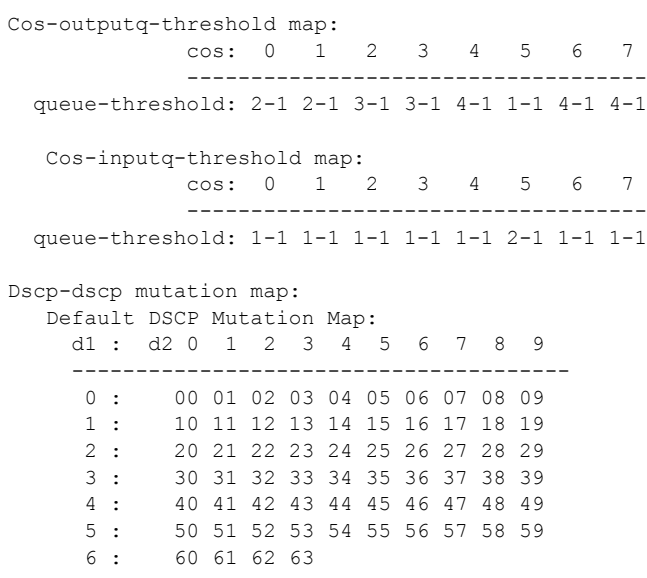

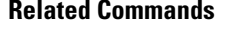

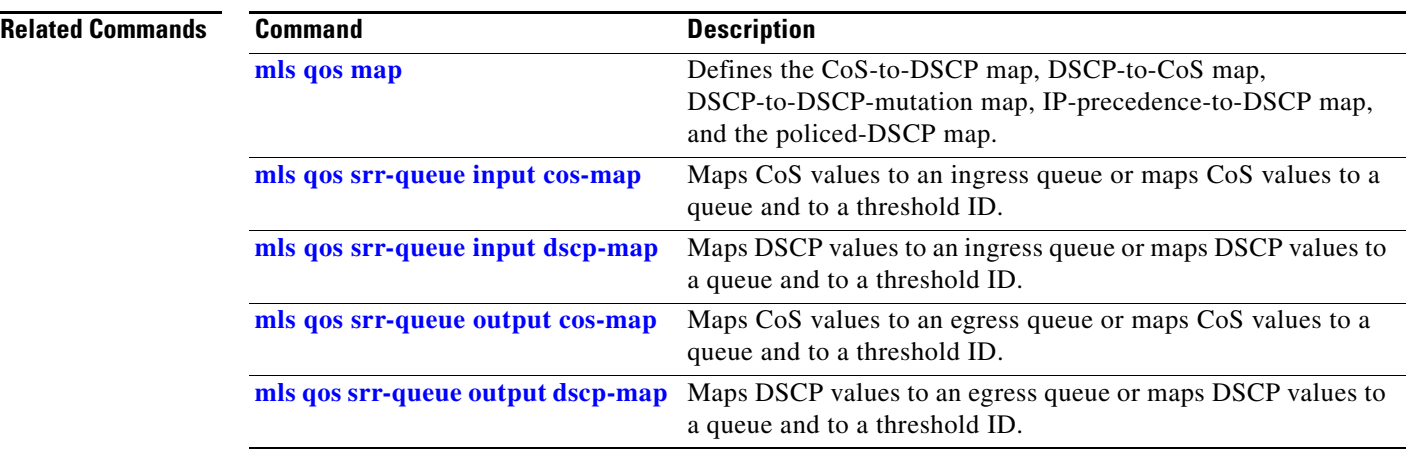

×

# **show mls qos queue-set**

Use the **show mls qos queue-set** user EXEC command to display quality of service (QoS) settings for the egress queues.

**show mls qos queue-set** [*qset-id*]

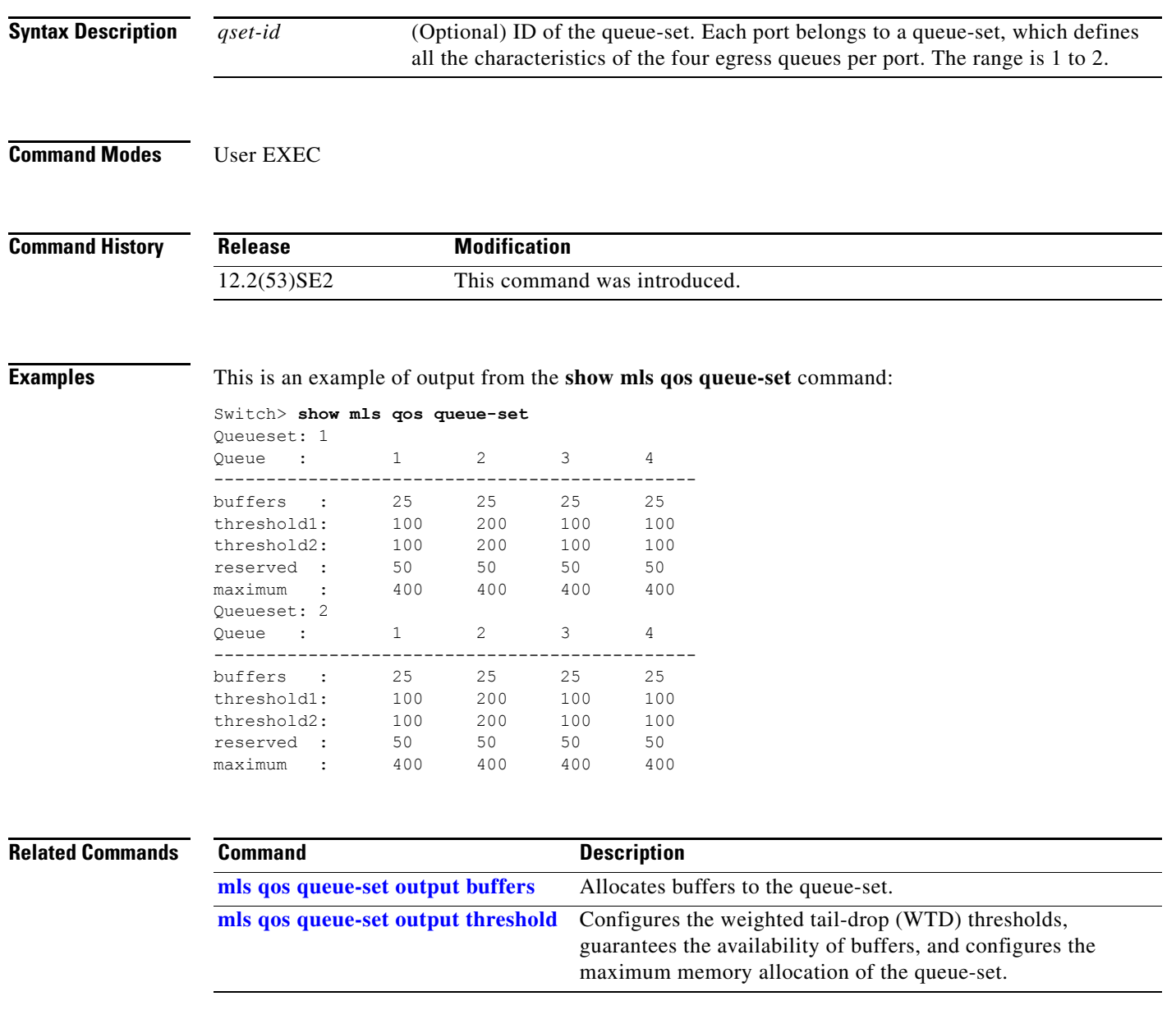

 $\overline{\phantom{a}}$ 

# **show mls qos vlan**

Use the **show mls qos vlan** user EXEC command to display the policy maps attached to a switch virtual interface (SVI).

**show mls qos vlan** *vlan-id*

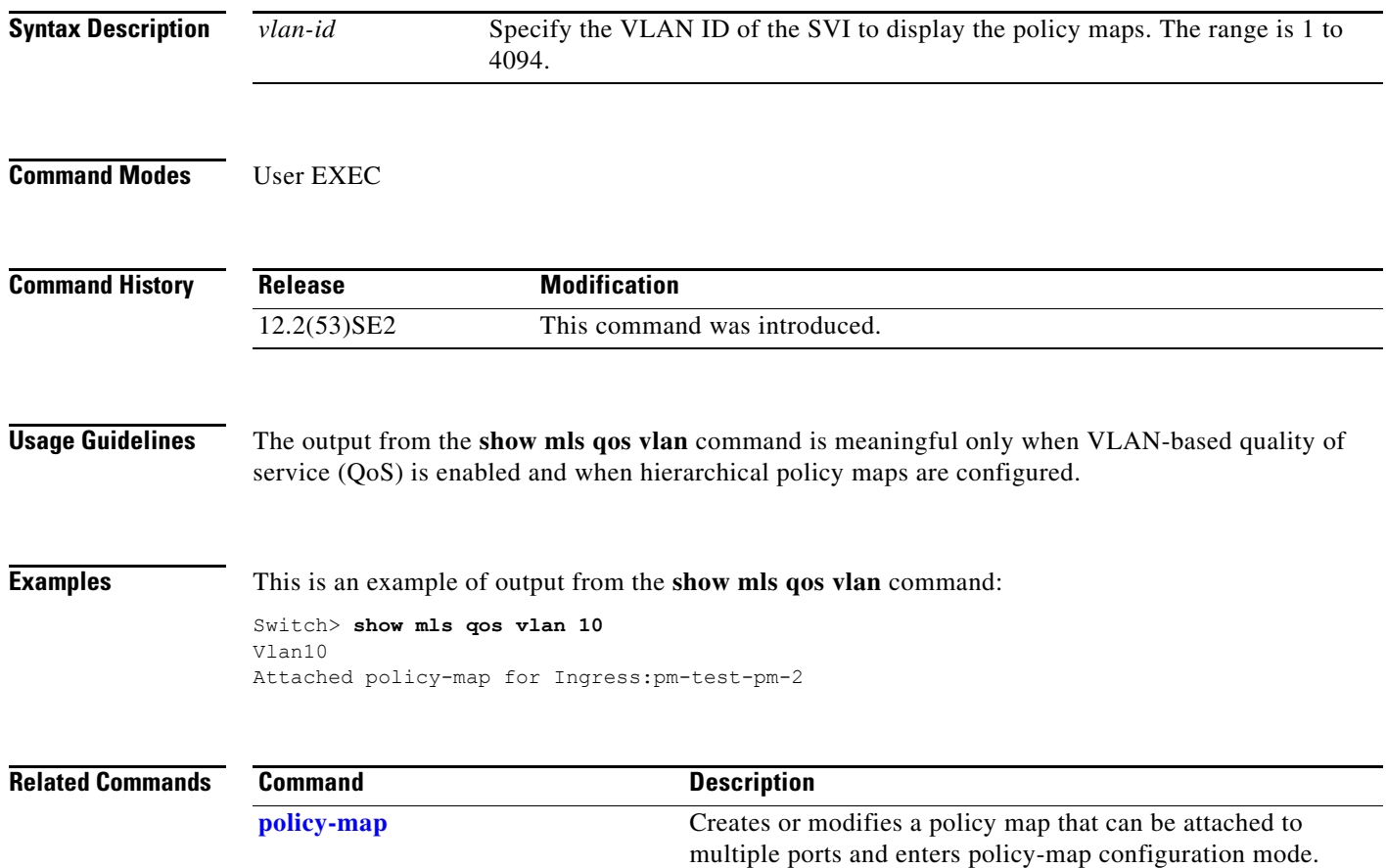

# **show monitor**

Use the **show monitor** user EXEC command to display information about all Switched Port Analyzer (SPAN) and Remote SPAN (RSPAN) sessions on the switch. Use the command with keywords to show a specific session, all sessions, all local sessions, or all remote sessions.

**show monitor** [**session** {*session\_number* | **all** | **local** | **range** *list* | **remote**} [**detail**]]

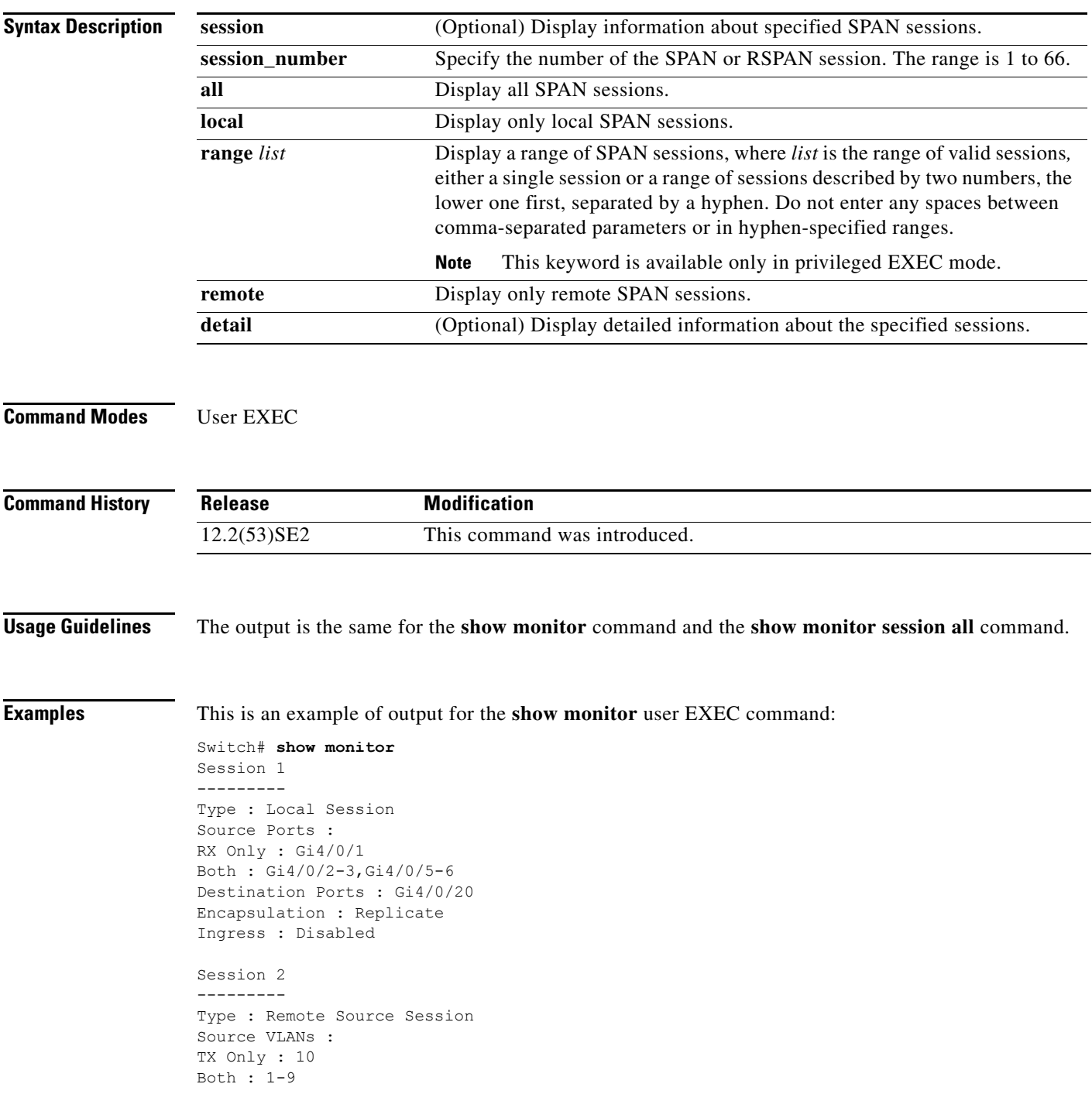

Dest RSPAN VLAN : 105

This is an example of output for the **show monitor** user EXEC command for local SPAN source session 1:

```
Switch# show monitor session 1
Session 1
---------
Type : Local Session
Source Ports :
RX Only : Gi4/0/1
Both : Gi4/0/2-3,Gi4/0/5-6
Destination Ports : Gi4/0/20
Encapsulation : Replicate
Ingress : Disabled
```
This is an example of output for the **show monitor session all** user EXEC command when ingress traffic forwarding is enabled:

```
Switch# show monitor session all
Session 1
---------
Type : Local Session
Source Ports :
Both : Gi4/0/2
Destination Ports : Gi4/0/3
Encapsulation : Native
Ingress : Enabled, default VLAN = 5
Ingress encap : DOT1Q
Session 2
---------
Type : Local Session
Source Ports :
Both : Gi4/0/8
Destination Ports : Gi4/012
Encapsulation : Replicate
Ingress : Enabled, default VLAN = 4
```
Ingress encap : Untagged

**Related Commands Command Description** 

**[monitor session](#page-446-0)** Starts or modifies a SPAN or RSPAN session.

### <span id="page-784-0"></span>**show mvr** Use the **show mvr** privileged EXEC command without keywords to display the current Multicast VLAN Registration (MVR) global parameter values, including whether or not MVR is enabled, the MVR multicast VLAN, the maximum query response time, the number of multicast groups, and the MVR mode (dynamic or compatible). **show mvr Syntax Description** This command has no arguments or keywords. **Command Modes** Privileged EXEC **Command History Examples** This is an example of output from the **show mvr** command: Switch# **show mvr** MVR Running: TRUE MVR multicast VLAN: 1 MVR Max Multicast Groups: 256 MVR Current multicast groups: 0 MVR Global query response time: 5 (tenths of sec) MVR Mode: compatible In the preceding display, the maximum number of multicast groups is fixed at 256. The MVR mode is either compatible (for interoperability with Catalyst 2900 XL and Catalyst 3500 XL switches) or dynamic (where operation is consistent with IGMP snooping operation and dynamic MVR membership on source ports is supported). **Related Commands Release Modification** 12.2(53)SE2 This command was introduced. **Command Description [mvr \(global configuration\)](#page-451-0)** Enables and configures multicast VLAN registration on the switch. **[mvr \(interface configuration\)](#page-454-0)** Configures MVR ports. **[show mvr interface](#page-785-0)** Displays the configured MVR interfaces, status of the specified interface, or all multicast groups to which the interface belongs when the **interface** and **members** keywords are appended to the command. **[show mvr members](#page-787-0)** Displays all ports that are members of an MVR multicast group or, if there are no members, means the group is inactive.

 $\mathbf I$ 

# <span id="page-785-0"></span>**show mvr interface**

Use the **show mvr interface** privileged EXEC command without keywords to display the Multicast VLAN Registration (MVR) receiver and source ports. Use the command with keywords to display MVR parameters for a specific receiver port.

**show mvr interface** [*interface-id* [**members** [**vlan** *vlan-id*]]]

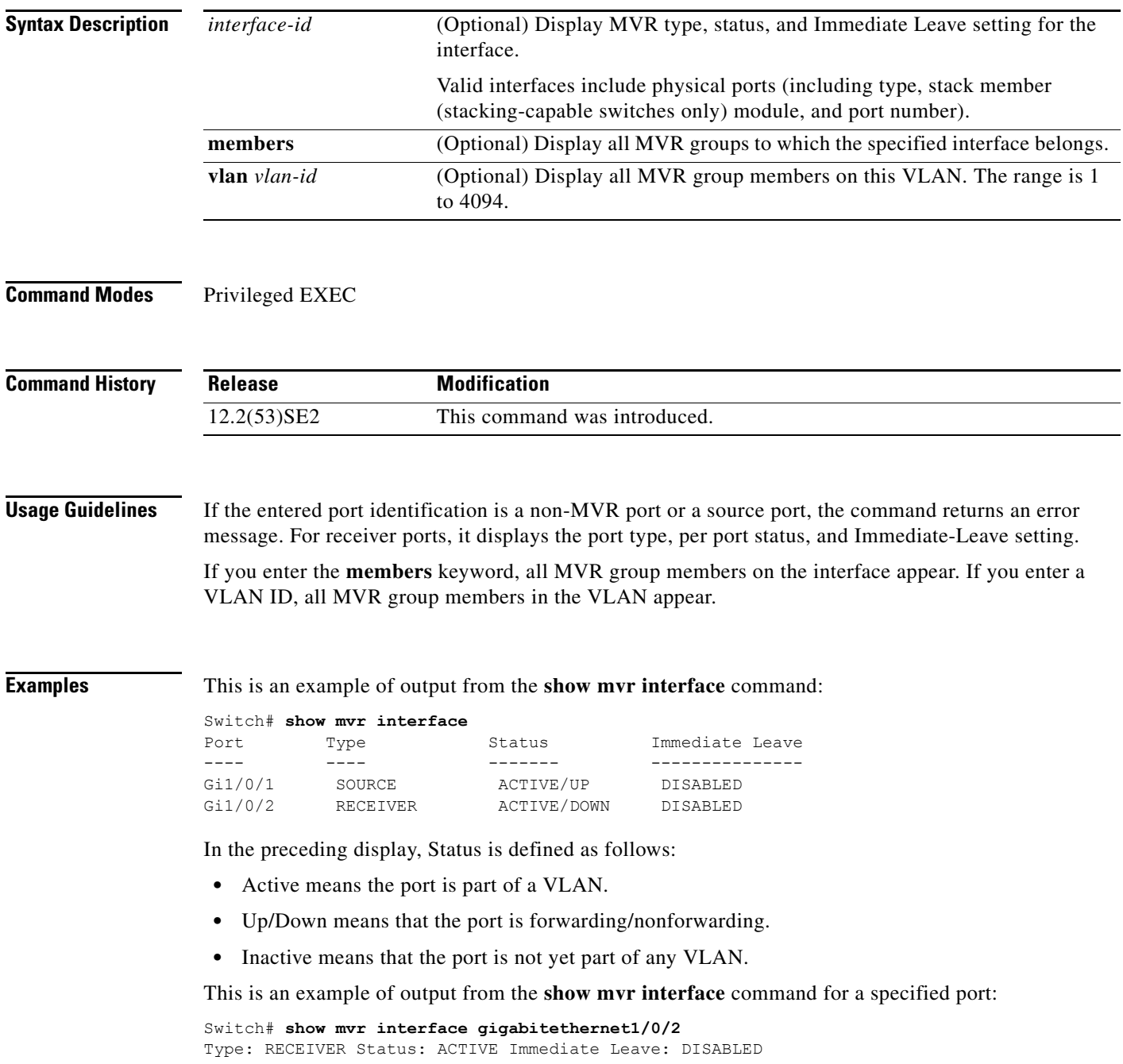

**The College** 

This is an example of output from the **show mvr interface** *interface-id* **members** command:

Switch# **show mvr interface gigabitethernet1/0/2 members**

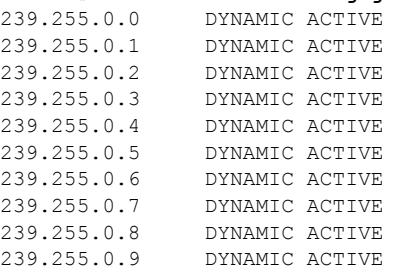

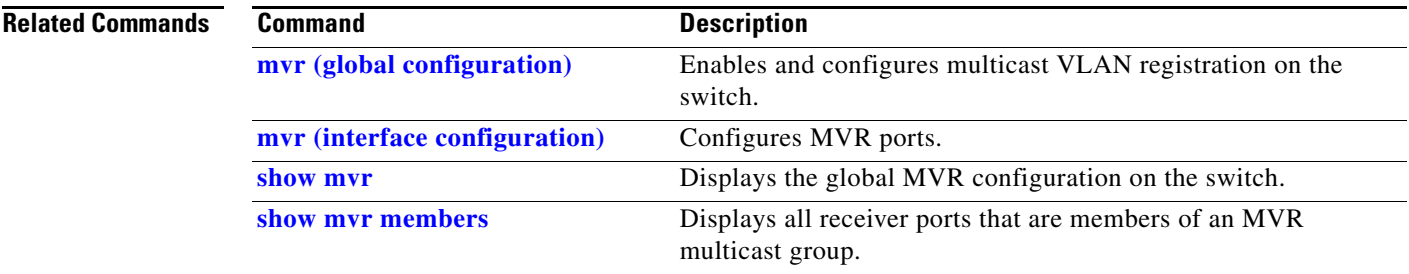

 $\mathcal{L}_{\rm{max}}$ 

 $\overline{\phantom{a}}$ 

# <span id="page-787-0"></span>**show mvr members**

Use the **show mvr members** privileged EXEC command to display all receiver and source ports that are currently members of an IP multicast group.

**show mvr members** [*ip-address*]

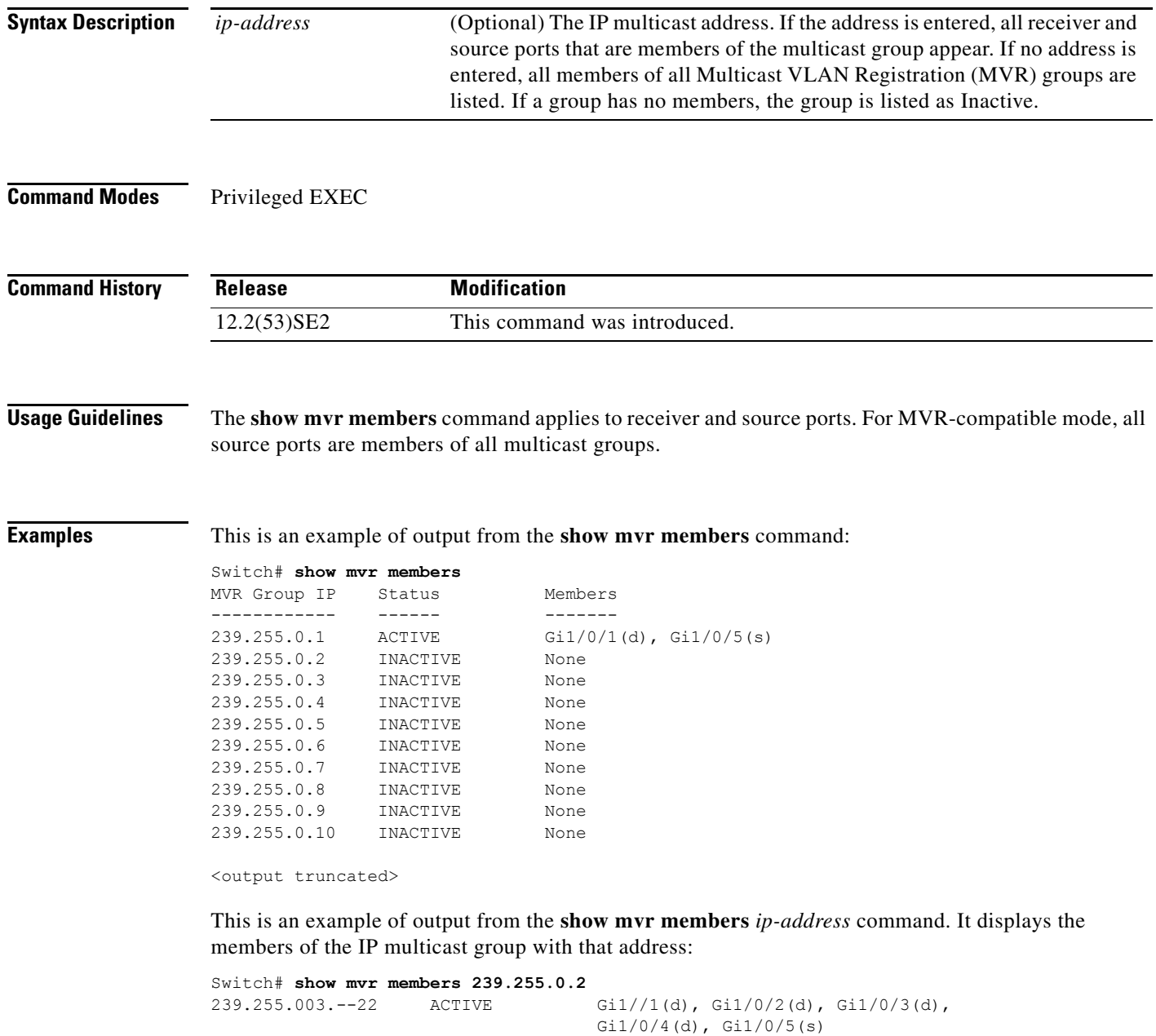

### **Related Co**

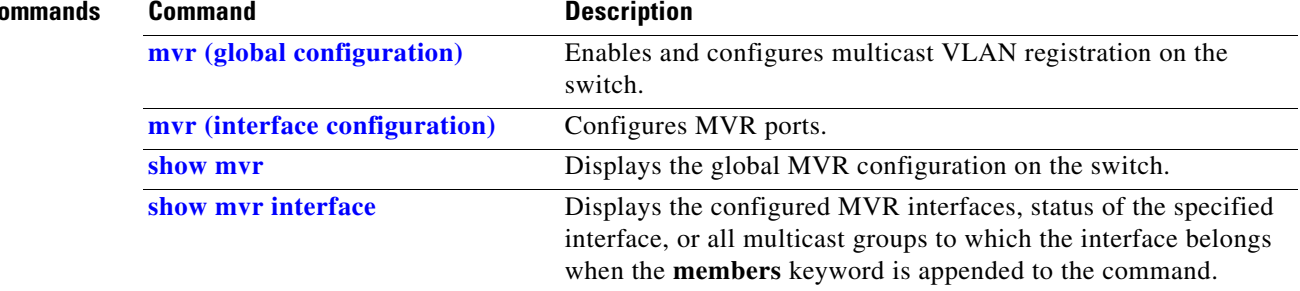

 $\blacksquare$ 

# **show network-policy profile**

Use the **show network policy profile** privileged EXEC command to display the network-policy profiles.

**show network-policy profile** [*profile number*] [**detail**]

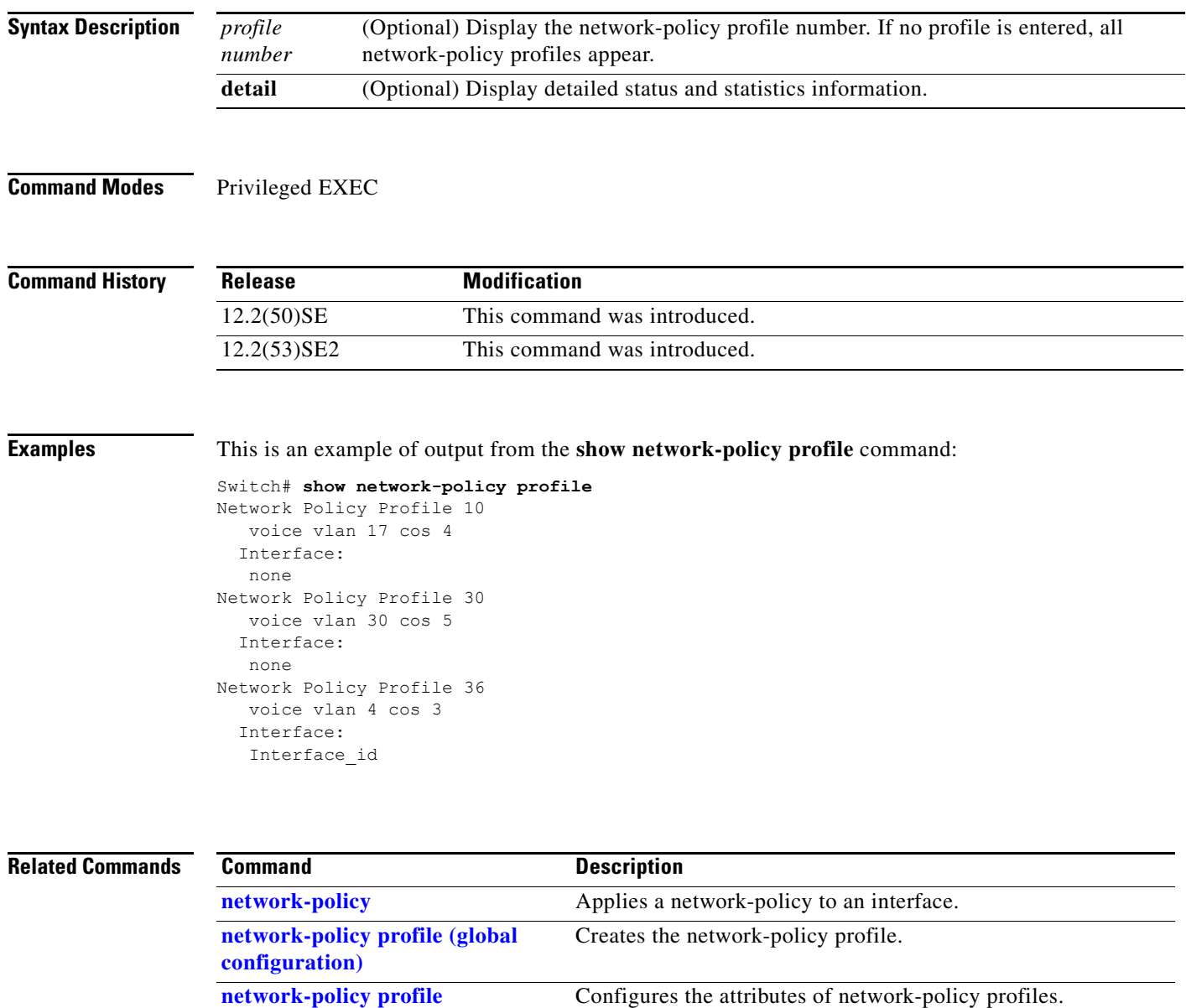

**[\(network-policy configuration\)](#page-459-0)**

**The Second** 

# **show nmsp**

Use the **show nmsp** privileged EXEC command to display the Network Mobility Services Protocol (NMSP) information for the switch.

**show nmsp** {**attachment suppress interface** | **capability** | **notification interval** | **statistics** {**connection** | **summary**} | **status** | **subscription** {**detail** | **summary**}}

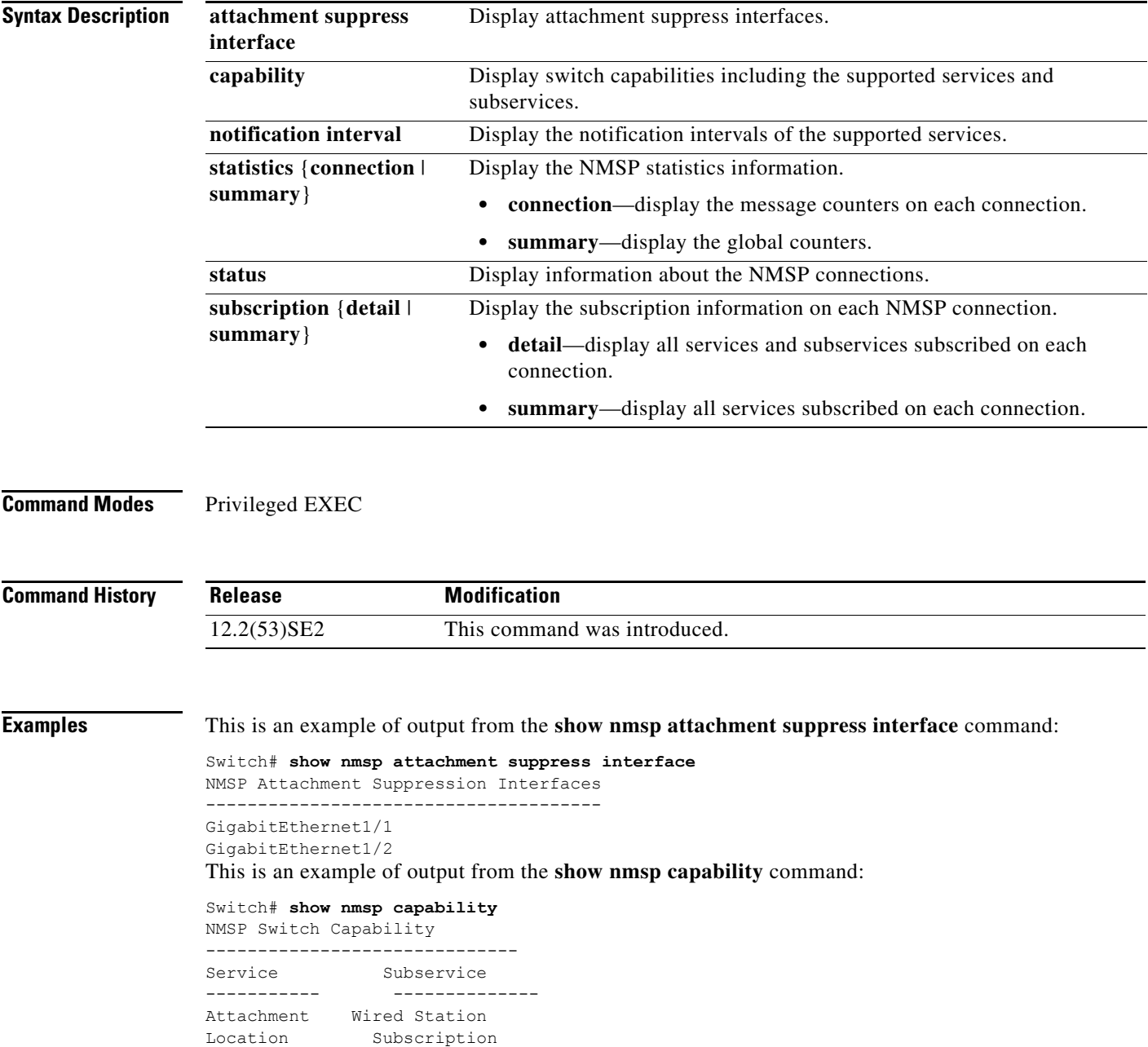

This is an example of output from the **show nmsp notification interval** command:

```
Switch# show nmsp notification interval
NMSP Notification Intervals
----------------------------------
Attachment notify interval: 30 sec (default)
Location notify interval: 30 sec (default)
```
This is an example of output from the **show nmsp statistics connection** and **show nmsp statistics summary** commands:

```
Switch# show nmsp statistics connection
NMSP Connection Counters
----------------------------------
Connection 1:
   Connection status: UP
   Freed connection: 0
  Tx message count Rx message count
    ----------------------- -----------------------
  Subscr Resp: 1 Subscr Req: 1
   Capa Notif: 1 Capa Notif: 1
  Atta Resp: 1 Atta Req: 1
   Atta Notif: 0
  Loc Resp: 1 Loc Req: 1
   Loc Notif: 0
Unsupported msg: 0
Switch# show nmsp statistics summary
NMSP Global Counters
----------------------------
  Send too big msg: 0
  Failed socket write: 0
  Partial socket write: 0
  Socket write would block: 0
  Failed socket read: 0
  Socket read would block: 0
  Transmit Q full: 0
```
 Max Location Notify Msg: 0 Max Attachment Notify Msg: 0 Max Tx Q Size: 0

This is an example of output from the **show nmsp status** command:

Switch# **show nmsp status** NMSP Status ---------------- NMSP: enabled MSE IP Address TxEchoResp RxEchoReq TxData RxData 172.19.35.109 5 5 4 4

These are examples of output from the **show nmsp show subscription detail** and the **show nmsp show subscription summary** commands:

```
Switch# show nmsp subscription detail
Mobility Services Subscribed by 172.19.35.109:
Services Subservices
----------------- -------------------
Attachment: Wired Station
Location: Subscription
```
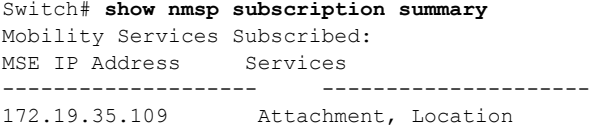

### **Related Commands**

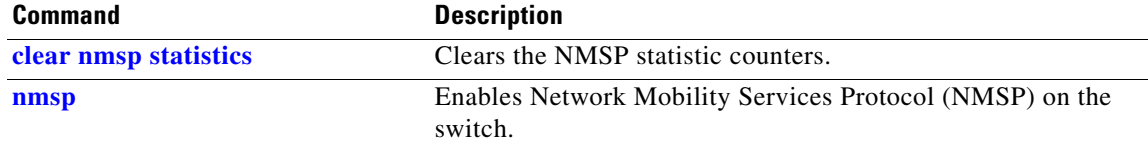

# **show pagp**

Use the **show pagp** user EXEC command to display Port Aggregation Protocol (PAgP) channel-group information.

**show pagp** [*channel-group-number*] {**counters** | **dual-active** | **internal** | **neighbor**}

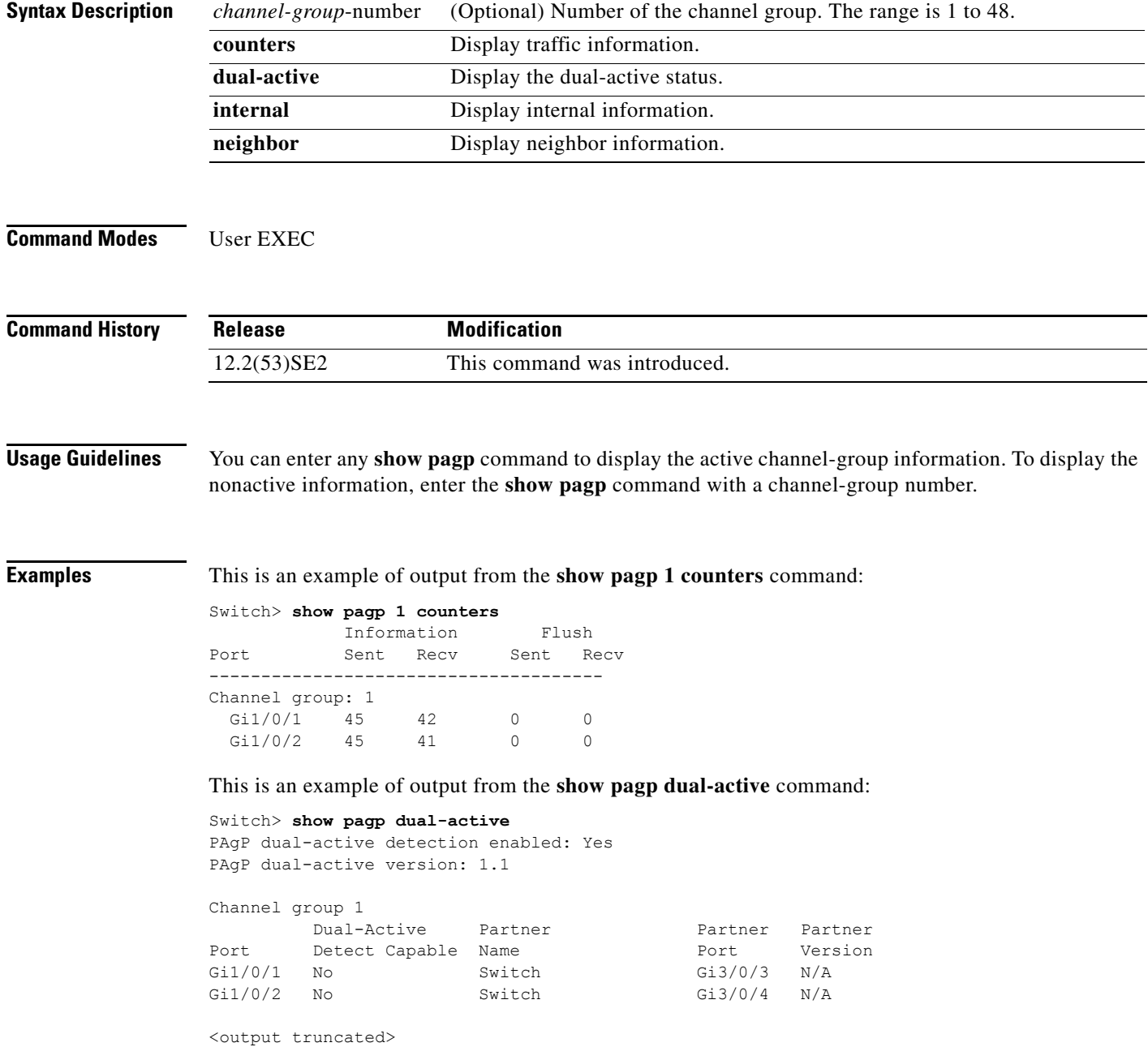

a pro

### This is an example of output from the **show pagp 1 internal** command:

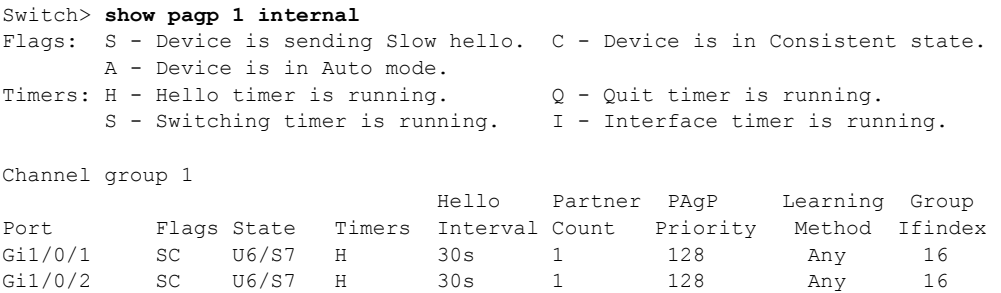

### This is an example of output from the **show pagp 1 neighbor** command:

### Switch> **show pagp 1 neighbor**

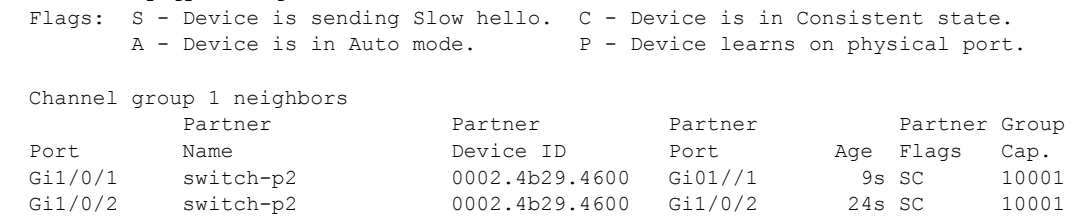

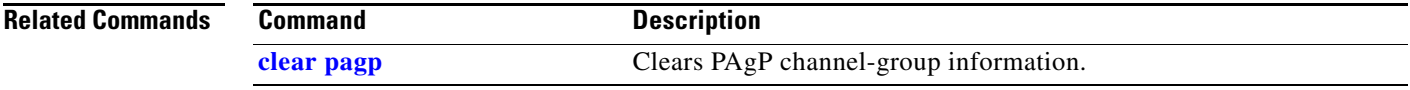

## **show policy-map**

Use the **show policy-map** user EXEC command to display quality of service (QoS) policy maps, which define classification criteria for incoming traffic. Policy maps can include policers that specify the bandwidth limitations and the action to take if the limits are exceeded.

**show policy-map** [*policy-map-name* [**class** *class-map-name*]]

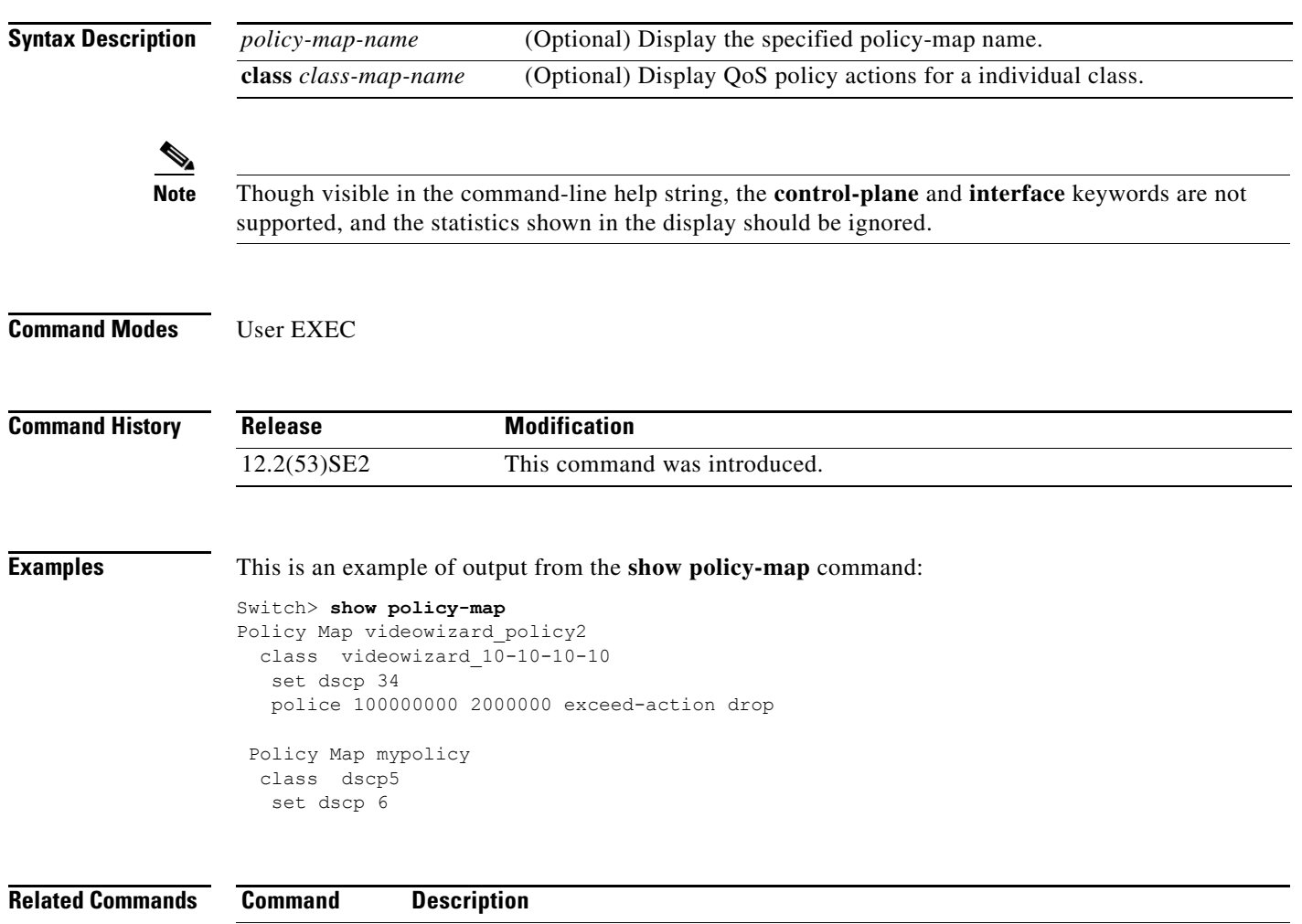

**[policy-map](#page-489-0)** Creates or modifies a policy map that can be attached to multiple ports to specify a

service policy.

# **show port-security**

Use the **show port-security** privileged EXEC command to display port-security settings for an interface or for the switch.

**show port-security** [**interface** *interface-id*] [**address** | **vlan**]

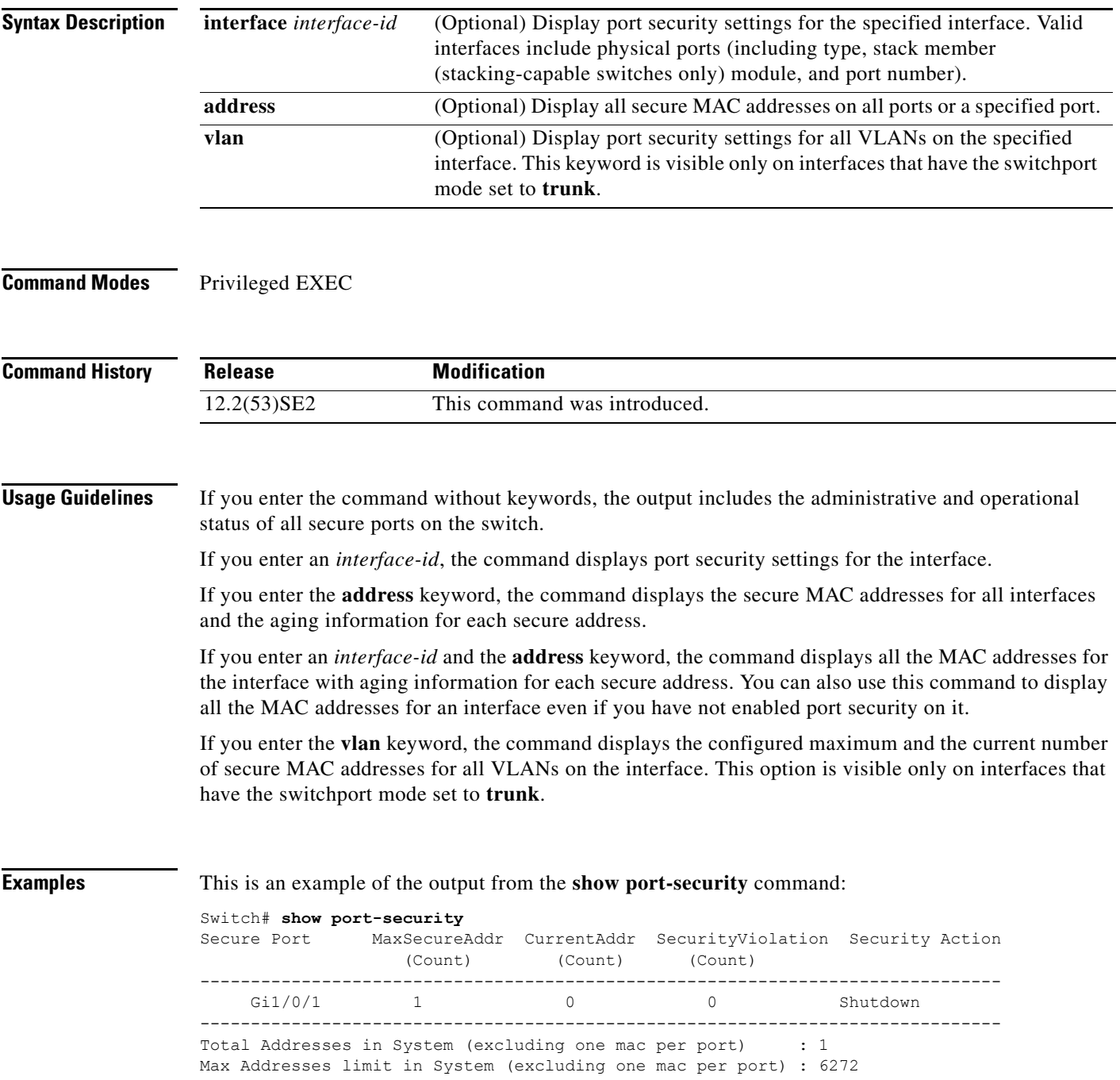

This is an example of output from the **show port-security interface** *interface-id* command:

```
Switch# show port-security interface gigabitethernet1/0/1
Port Security : Enabled
Port status : SecureUp
Violation mode : Shutdown
Maximum MAC Addresses : 1
Total MAC Addresses : 0
Configured MAC Addresses : 0
Aging time : 0 mins
Aging type : Absolute
SecureStatic address aging : Disabled
Security Violation count : 0
```
### This is an example of output from the **show port-security address** command:

Switch# **show port-security address**

Secure Mac Address Table ------------------------------------------------------------------- Vlan Mac Address Type **Ports** Remaining Age (mins) ---- ----------- ---- ----- ------------- 1 0006.0700.0800 SecureConfigured Gi1/0/2 1 ------------------------------------------------------------------- Total Addresses in System (excluding one mac per port) : 1 Max Addresses limit in System (excluding one mac per port) : 6272

This is an example of output from the **show port-security interface gigabitethernet1/0/2 address**  command:

```
Switch# show port-security interface gigabitethernet1/0/2 address
          Secure Mac Address Table
```
------------------------------------------------------------------- Vlan Mac Address Type **Ports** Remaining Age (mins) ---- ----------- ---- ----- -------------

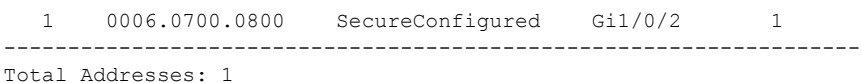

This is an example of output from the **show port-security interface** *interface-id* **vlan** command:

Switch# **show port-security interface gigabitethernet1/0/2 vlan**  Default maximum:not set, using 5120 VLAN Maximum Current 5 default 1 10 default 54 11 default 101 12 default 101

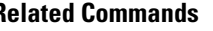

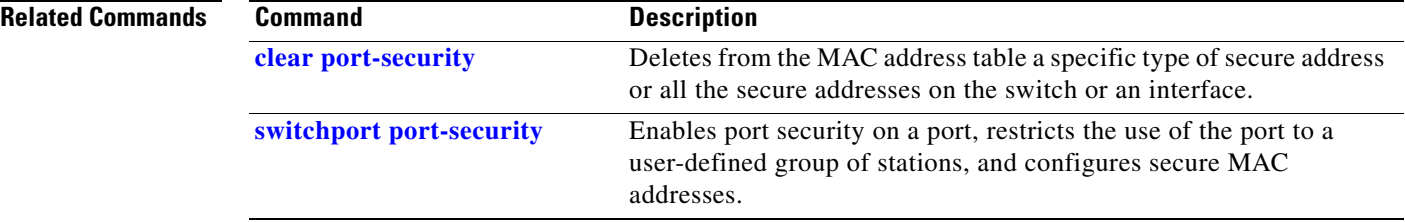

13 default 201 14 default 501

## **show power inline**

Use the **show power inline** user EXEC command to display the Power over Ethernet (PoE) status for the specified PoE port, the specified stack member, or for all PoE ports in the switch stack.

**show power inline** [*interface-id* | **consumption** | **module** *switch-number*] [**police**] [**priority**]

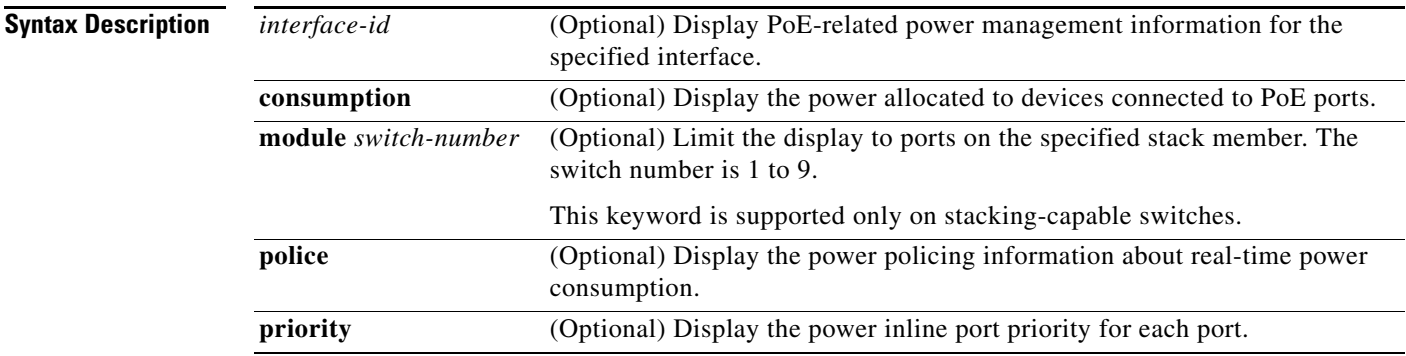

### **Command Modes** User EXEC

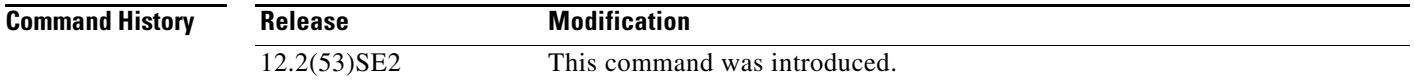

**Examples** This is an example of output from the **show power inline** command. [Table 0-24](#page-799-0) describes the output fields.

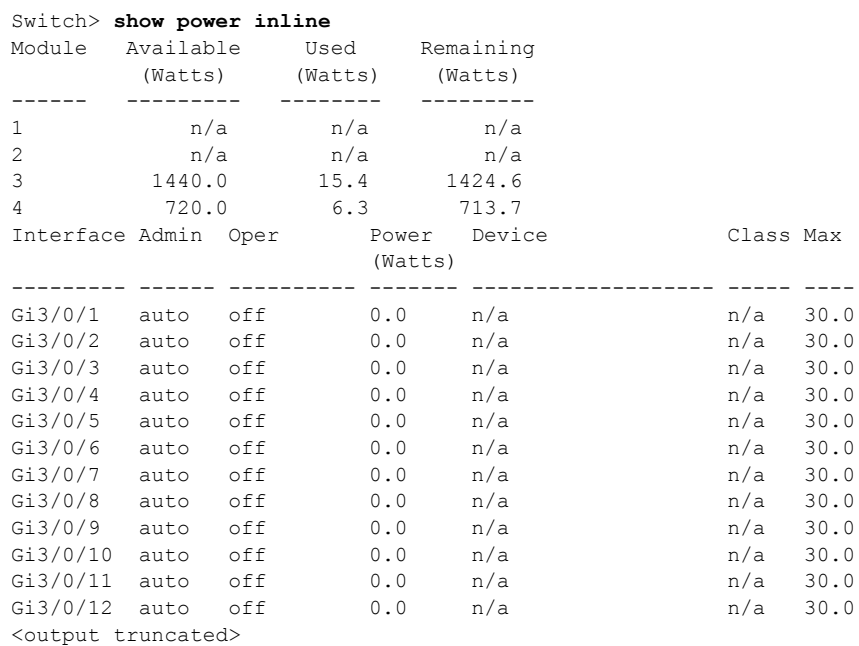

This is an example of output from the **show power inline** *interface-id* command on a switch port. [Table 0-24](#page-799-0) describes the output fields.

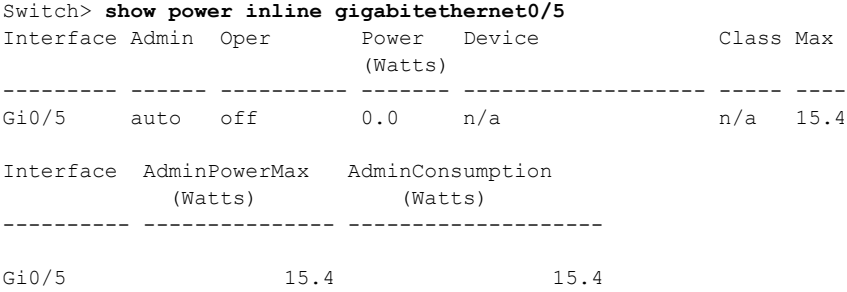

This is an example of output from the **show power inline module** *switch-number* command on stack member 3. [Table 0-24](#page-799-0) describes the output fields.

Switch> **show power inline module 3** Module Available Used Remaining (Watts) (Watts) (Watts) ------ --------- -------- --------- 3 865.0 864.0 1.0 Interface Admin Oper Power Device Class Max (Watts) --------- ------ ---------- ------- ------------------- ----- ---- Gi3/0/1 auto power-deny 4.0  $n/a$  n/a  $n/a$  15.4 Gi3/0/2 auto off 0.0  $n/a$  n/a 15.4 Gi3/0/2 auto off  $0.0$  n/a Gi3/0/3 auto off 0.0 n/a 15.4 Gi3/0/4 auto off 0.0 n/a n/a 15.4<br>Gi3/0/5 auto off 0.0 n/a n/a n/a 15.4 Gi3/0/5 auto off  $0.0$  n/a<br>Gi3/0/6 auto off  $0.0$  n/a auto off  $0.0$  n/a  $n/a$  n/a 15.4 Gi3/0/7 auto off 0.0 n/a 15.4 Gi3/0/8 auto off  $0.0$  n/a  $0.0$  n/a  $15.4$ <br>Gi3/0/9 auto off  $0.0$  n/a  $0.0$  n/a  $15.4$ Gi3/0/9 auto off  $0.0$  n/a  $n/a$ Gi3/0/10 auto off 0.0 n/a 15.4 <output truncated>

### <span id="page-799-0"></span>*Table 0-24 show power inline Field Descriptions*

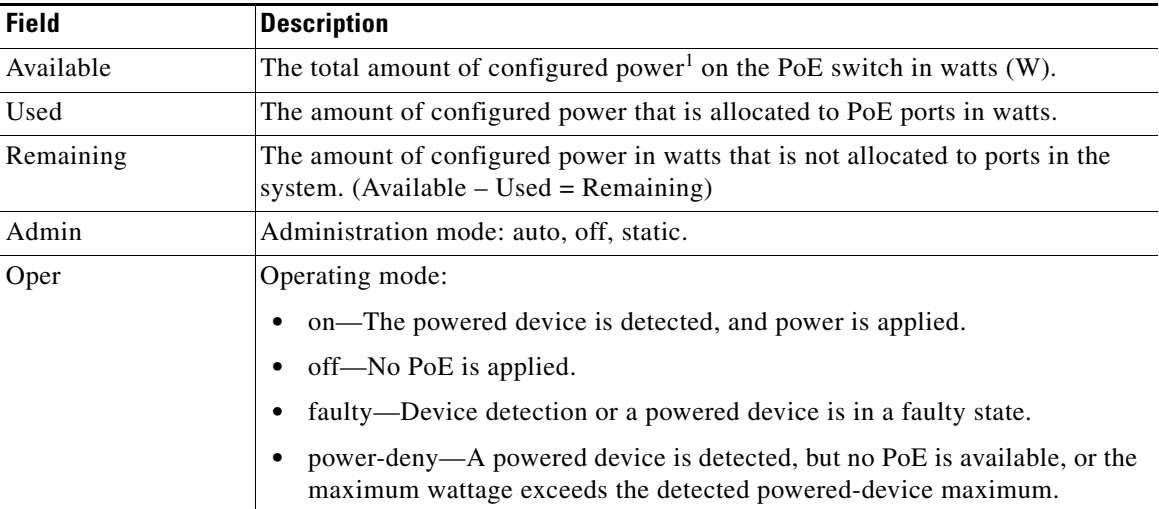

a ka

 $\mathbf I$ 

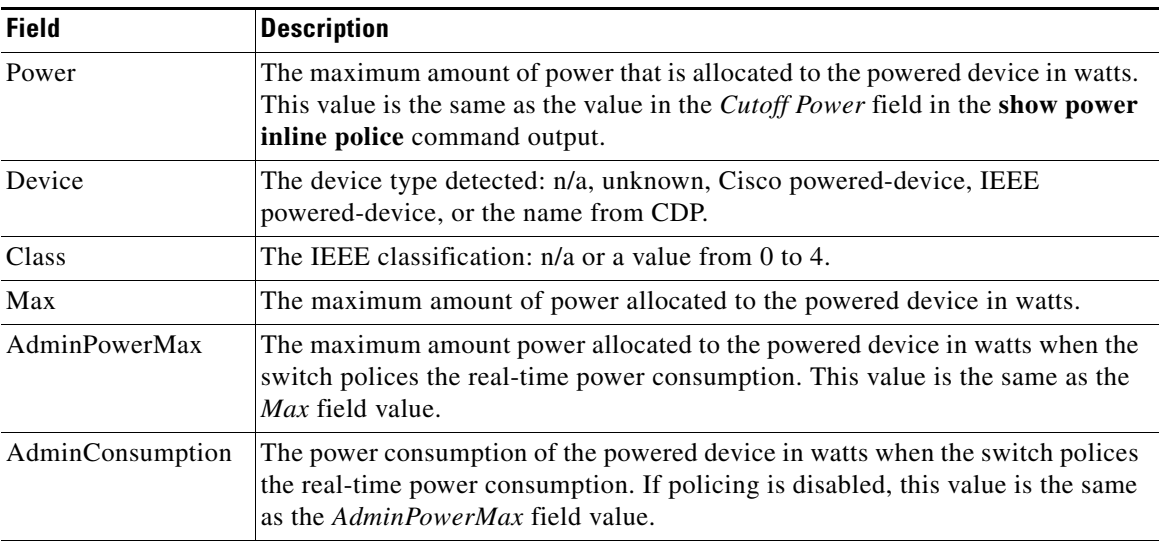

### *Table 0-24 show power inline Field Descriptions (continued)*

1. The configured power is the power that you manually specify or that the switch specifies by using CDP power negotiation or the IEEE classification, which is different than the real-time power that is monitored with the power sensing feature. The configured power values on a Catalyst 3750-E or 3560-E switch is the same as the actual power values on a Catalyst 3750 or 3560 switch.

This is an example of output from the **show power inline consumption** command on all PoE switch ports:

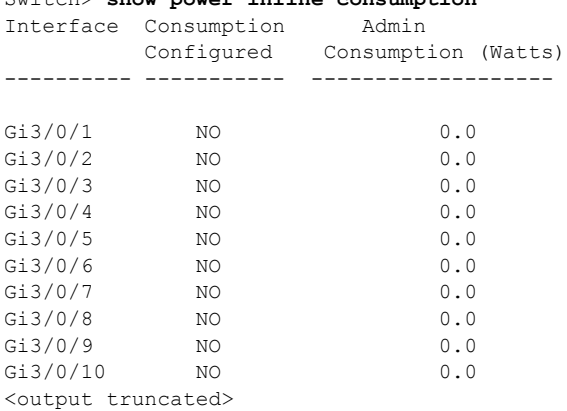

Switch> **show power inline consumption** 

This is an example of output from the **show power inline police** command on a Catalyst 3750-X switch. [Table 0-25](#page-801-0) describes the output fields.

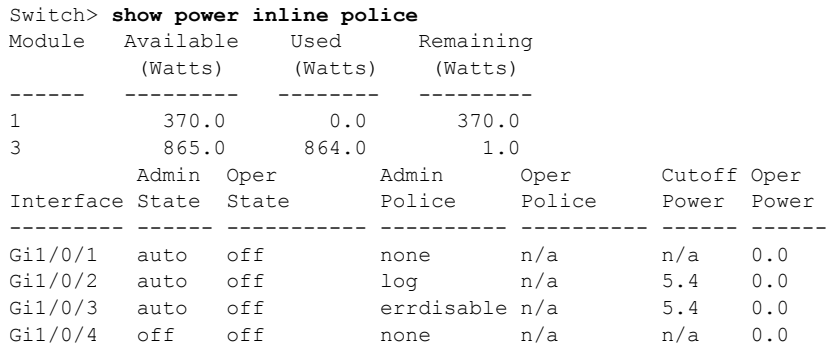

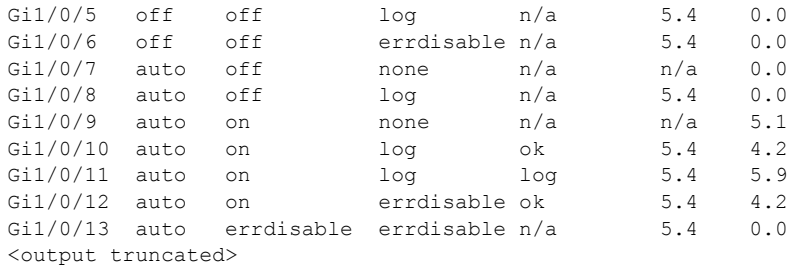

In the previous example:

- **•** The Gi1/0/1 port is shut down, and policing is not configured.
- **•** The Gi1/0/2 port is shut down, but policing is enabled with a policing action to generate a syslog message.
- **•** The Gi1/0/3 port is shut down, but policing is enabled with a policing action is to shut down the port.
- **•** Device detection is disabled on the Gi1/0/4 port, power is not applied to the port, and policing is disabled.
- **•** Device detection is disabled on the Gi1/0/5 port, and power is not applied to the port, but policing is enabled with a policing action to generate a syslog message.
- Device detection is disabled on the Gi1/0/6 port, and power is not applied to the port, but policing is enabled with a policing action to shut down the port.
- **•** The Gi1/0/7 port is up, and policing is disabled, but the switch does not apply power to the connected device.
- The Gi1/0/8 port is up, and policing is enabled with a policing action to generate a syslog message, but the switch does not apply power to the powered device.
- **•** The Gi1/0/9 port is up and connected to a powered device, and policing is disabled.
- **•** The Gi1/0/10 port is up and connected to a powered device, and policing is enabled with a policing action to generate a syslog message. The policing action does not take effect because the real-time power consumption is less than the cutoff value.
- **•** The Gi1/0/11 port is up and connected to a powered device, and policing is enabled with a policing action to generate a syslog message.
- **•** The Gi1/0/12 port is up and connected to a powered device, and policing is enabled with a policing action to shut down the port. The policing action does not take effect because the real-time power consumption is less than the cutoff value.
- **•** The Gi1/0/13 port is up and connected to a powered device, and policing is enabled with a policing action to shut down the port.

This is an example of output from the **show power inline police** *interface-id* command on a standalone switch. [Table 0-25](#page-801-0) describes the output fields.

```
Switch> show power inline police gigabitethernet0/4
Interface Admin Oper Admin Oper Cutoff Oper
        State State Police Police Power Power
  --------- ------ ---------- ---------- ---------- ------ -----
Gi0/4 auto power-deny log n/a 4.0 0.0
```
*Table 0-25 show power inline police Field Descriptions*

<span id="page-801-0"></span>

| <b>Field</b> | <b>Description</b>                                                               |
|--------------|----------------------------------------------------------------------------------|
| Available    | The total amount of configured power <sup>1</sup> on the switch in watts $(W)$ . |

**-788**

| <b>Field</b>        | <b>Description</b>                                                                                                    |  |
|---------------------|----------------------------------------------------------------------------------------------------|--|
| Used                | The amount of configured power allocated to PoE ports in watts.                                                                                                  |  |
| Remaining           | The amount of configured power in watts that is not allocated to ports in the<br>system. (Available $-$ Used $=$ Remaining)                                      |  |
| <b>Admin State</b>  | Administration mode: auto, off, static.                                                                                                    |  |
| Oper State          | Operating mode:                                                                                                    |  |
|                     | errdisable—Policing is enabled.<br>٠                                                                                                    |  |
|                     | faulty—Device detection on a powered device is in a faulty state.                                                                                                |  |
|                     | off-No PoE is applied.                                                                                                    |  |
|                     | on-The powered device is detected, and power is applied.                                                                                                    |  |
|                     | power-deny—A powered device is detected, but no PoE is available, or the<br>real-time power consumption exceeds the maximum power allocation.                    |  |
|                     | <b>Note</b><br>The operating mode is the current PoE state for the specified PoE port,<br>the specified stack member, or for all PoE ports on the switch.        |  |
| Admin Police        | Status of the real-time power-consumption policing feature:                                                                                                    |  |
|                     | errdisable—Policing is enabled, and the switch shuts down the port when the<br>real-time power consumption exceeds the maximum power allocation.                 |  |
|                     | log-Policing is enabled, and the switch generates a syslog message when<br>the real-time power consumption exceeds the maximum power allocation.                 |  |
|                     | none-Policing is disabled.                                                                                                    |  |
| Oper Police         | Policing status:                                                                                                    |  |
|                     | errdisable—The real-time power consumption exceeds the maximum power<br>allocation, and the switch shuts down the PoE port.                                      |  |
|                     | log—The real-time power consumption exceeds the maximum power<br>allocation, and the switch generates a syslog message.                                          |  |
|                     | n/a—Device detection is disabled, power is not applied to the PoE port, or no<br>policing action is configured.                                                  |  |
|                     | ok—Real-time power consumption is less than the maximum power<br>allocation.                                                                                     |  |
| <b>Cutoff Power</b> | The maximum power allocated on the port. When the real-time power<br>consumption is greater than this value, the switch takes the configured policing<br>action. |  |
| Oper Power          | The real-time power consumption of the powered device.                                                                                                    |  |
|                     | $\mathbf{H}$ and the state $\mathbf{H}$ and $\mathbf{H}$ and $\mathbf{H}$                                                                                        |  |

*Table 0-25 show power inline police Field Descriptions (continued)*

1. The configured power is the power that you manually specify or that the switch specifies by using CDP power negotiation or the IEEE classification, which is different than the real-time power that is monitored with the power sensing feature. The configured power values on a Catalyst 3750-X, Catalyst 3750-E, Catalyst 3650-X, or Catalyst 3560-E switch is the same as the actual power values on a Catalyst 3750 or 3560 switch.

 $\overline{\phantom{a}}$ 

This is an example of output from the **show power inline police** *interface-id* command on a standalone switch.

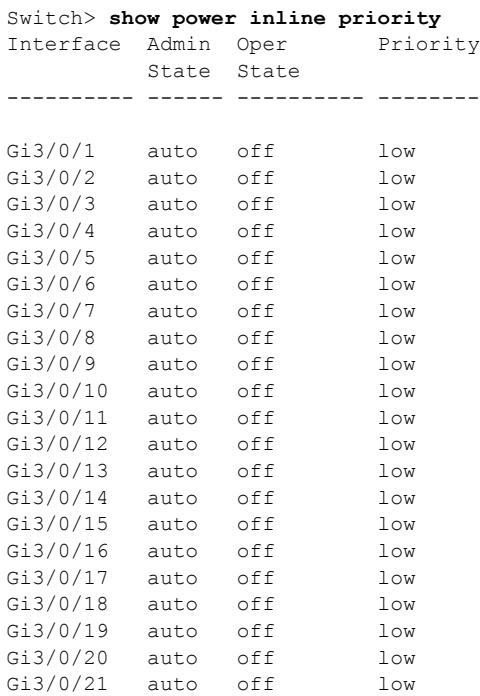

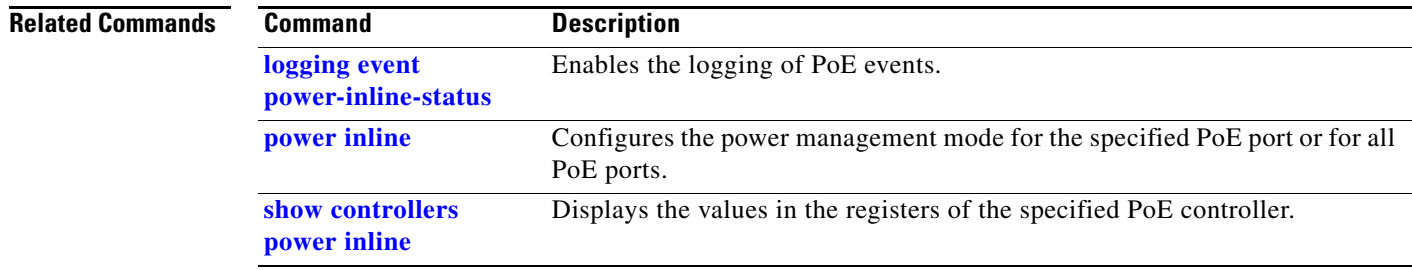

# **show psp config**

To display the status of protocol storm protection configured for a specific protocol on a VLAN, use the **show psp config** privileged EXEC command.

**show psp config** {**arp** | **dhcp** | **igmp**}

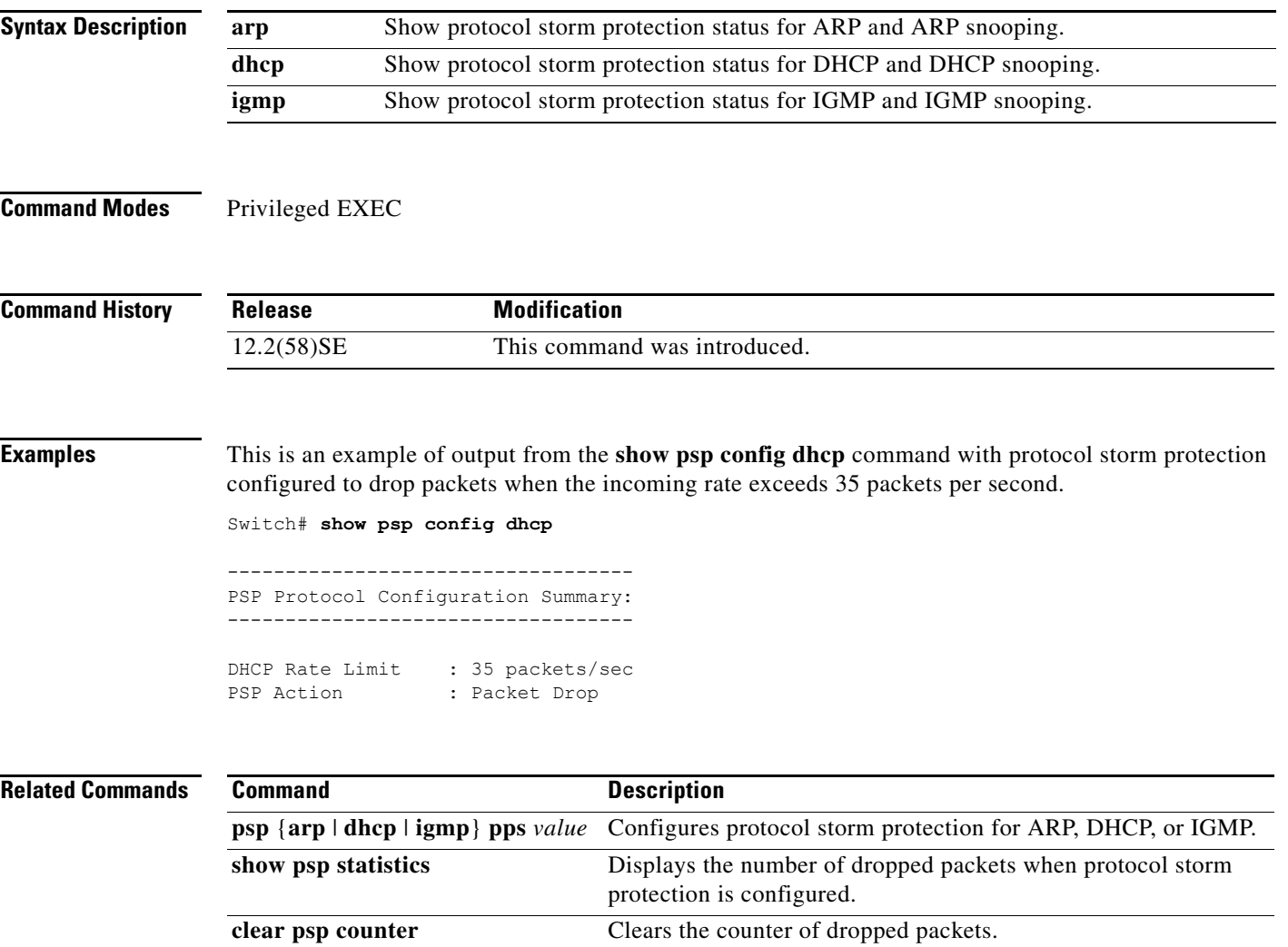

# **show psp statistics**

To display the number of packets dropped for all protocols when protocol storm protection is configured, use the **show psp statistics** privileged EXEC command.

**show psp statistics** [**arp** | **dhcp** | **igmp**]

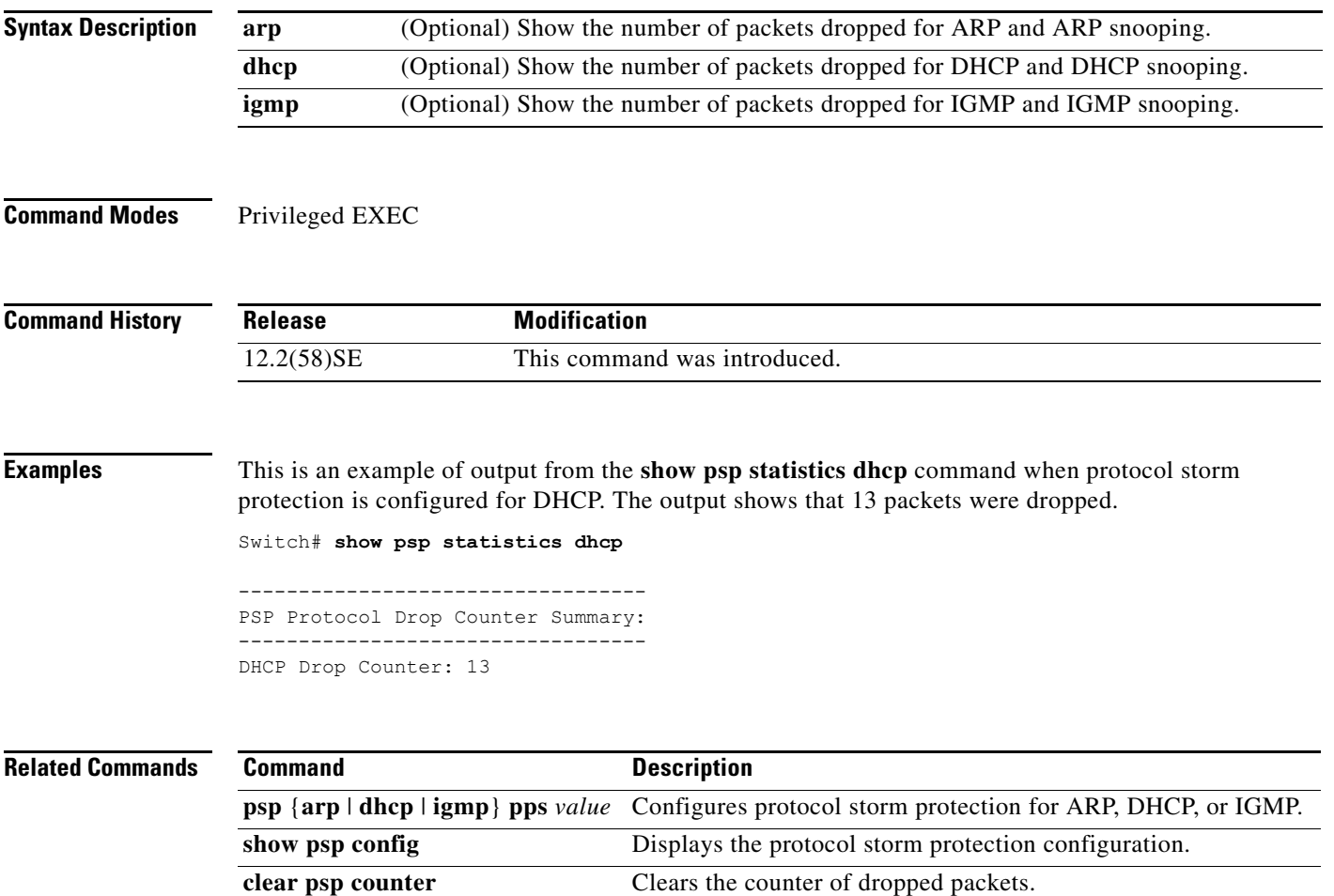

## **show rep topology**

To display Resilient Ethernet Protocol (REP) topology information for a segment or for all segments, including the primary and secondary edge ports in the segment, use the **show rep topology** user EXEC command

**show rep topology [segment** *segment\_id*] [**archive**] [**detail**]

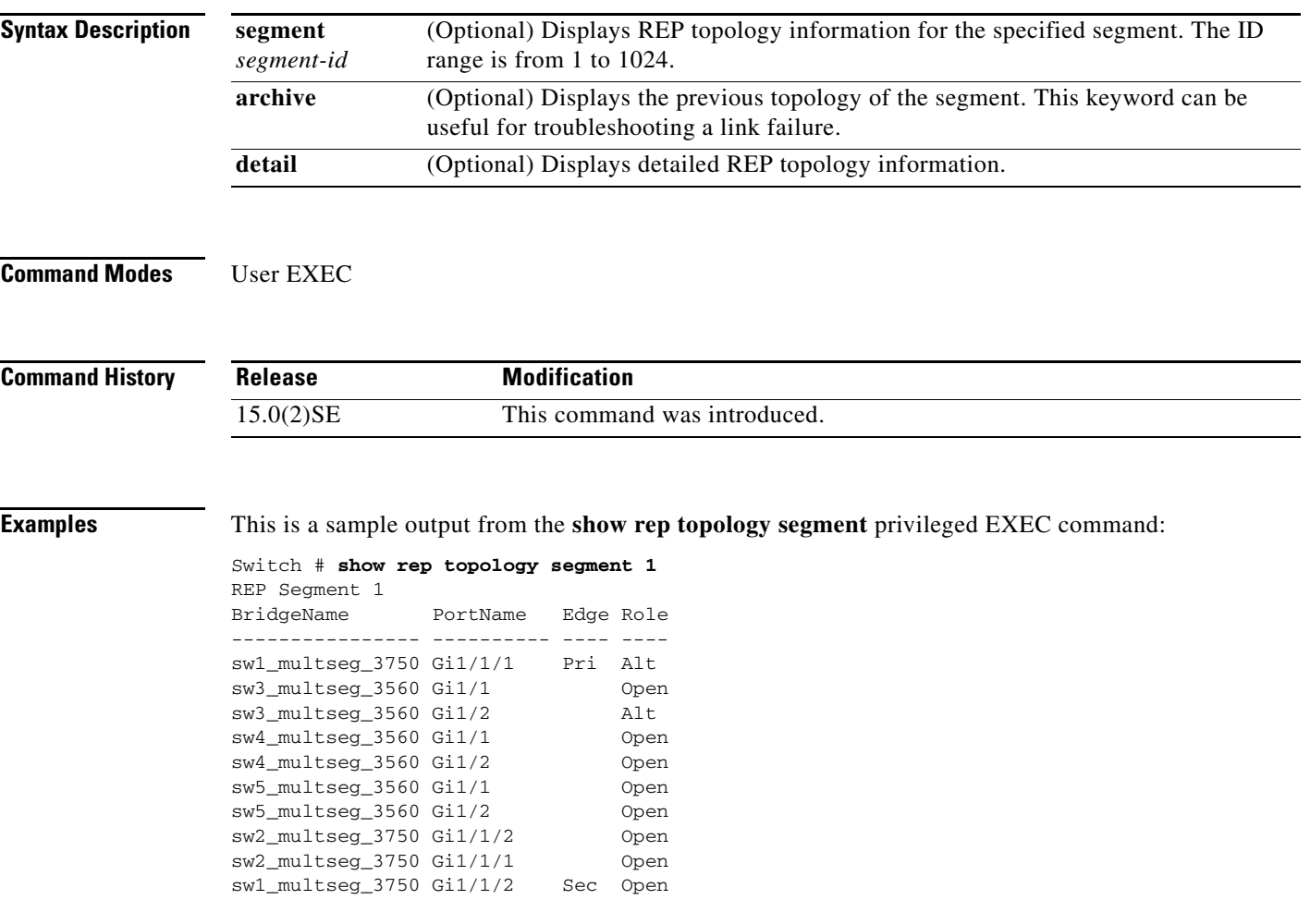

This example shows output from the **show rep topology detail** command:

```
Switch# show rep topology detail
REP Segment 2
repc_2_24ts, Fa0/2 (Primary Edge)
  Alternate Port, some vlans blocked
  Bridge MAC: 0019.e714.5380
  Port Number: 004
  Port Priority: 080
  Neighbor Number: 1 / [-10]
repc_3_12cs, Gi0/1 (Intermediate)
  Open Port, all vlans forwarding
   Bridge MAC: 001a.a292.3580
   Port Number: 001
   Port Priority: 000
  Neighbor Number: 2 / [-9]
repc_3_12cs, Po10 (Intermediate)
  Open Port, all vlans forwarding
   Bridge MAC: 001a.a292.3580
  Port Number: 080
  Port Priority: 000
  Neighbor Number: 3 / [-8]
repc_4_12cs, Po10 (Intermediate)
   Open Port, all vlans forwarding
  Bridge MAC: 001a.a19d.7c80
  Port Number: 080
  Port Priority: 000
  Neighbor Number: 4 / [-7]
repc_4_12cs, Gi0/2 (Intermediate)
  Alternate Port, some vlans blocked
  Bridge MAC: 001a.a19d.7c80
   Port Number: 002
   Port Priority: 040
  Neighbor Number: 5 / [-6]
```
<output truncated>

This example shows output from the **show rep topology segment archive** command:

Switch# **show rep topology segment 1 archive** REP Segment 1 BridgeName PortName Edge Role ---------------- ---------- ---- --- sw1\_multseg\_3750 Gi1/1/1 Pri Open sw3\_multseg\_3400 Gi0/13 Open sw3\_multseg\_3400 Gi0/14 Open sw4\_multseg\_3400 Gi0/13 Open sw4\_multseg\_3400 Gi0/14 Open sw5\_multseg\_3400 Gi0/13 Open sw5\_multseg\_3400 Gi0/14 Open sw2\_multseg\_3750 Gi1/1/2 Alt sw2\_multseg\_3750 Gi1/1/1 Open sw1\_multseg\_3750 Gi1/1/2 Sec Open

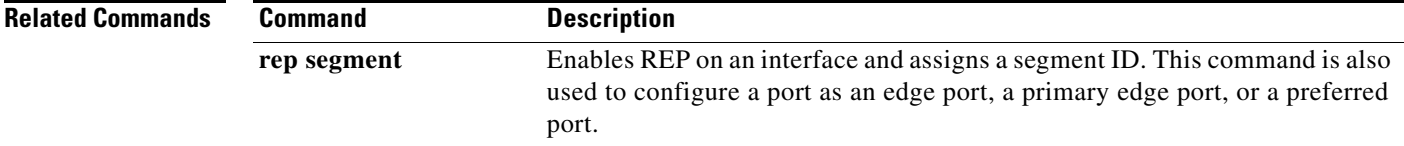

### **show sdm prefer**

To display information about the Switch Database Management (SDM) templates that can be used to maximize system resources for a particular feature, use the **show sdm prefer** command in privileged EXEC mode. To display the template in use, use the command without a keyword.

**show sdm prefer** [**access** | **default** | **dual-ipv4-and-ipv6** {**default** | **routing** | **vlan**} | **indirect-ipv4-and-ipv6- routing | routing** | **vlan**]

 $\mathscr{D}_{\mathbf{z}}$ 

**Note** Although visible in the command-line help, the **ipe** keyword is not supported.

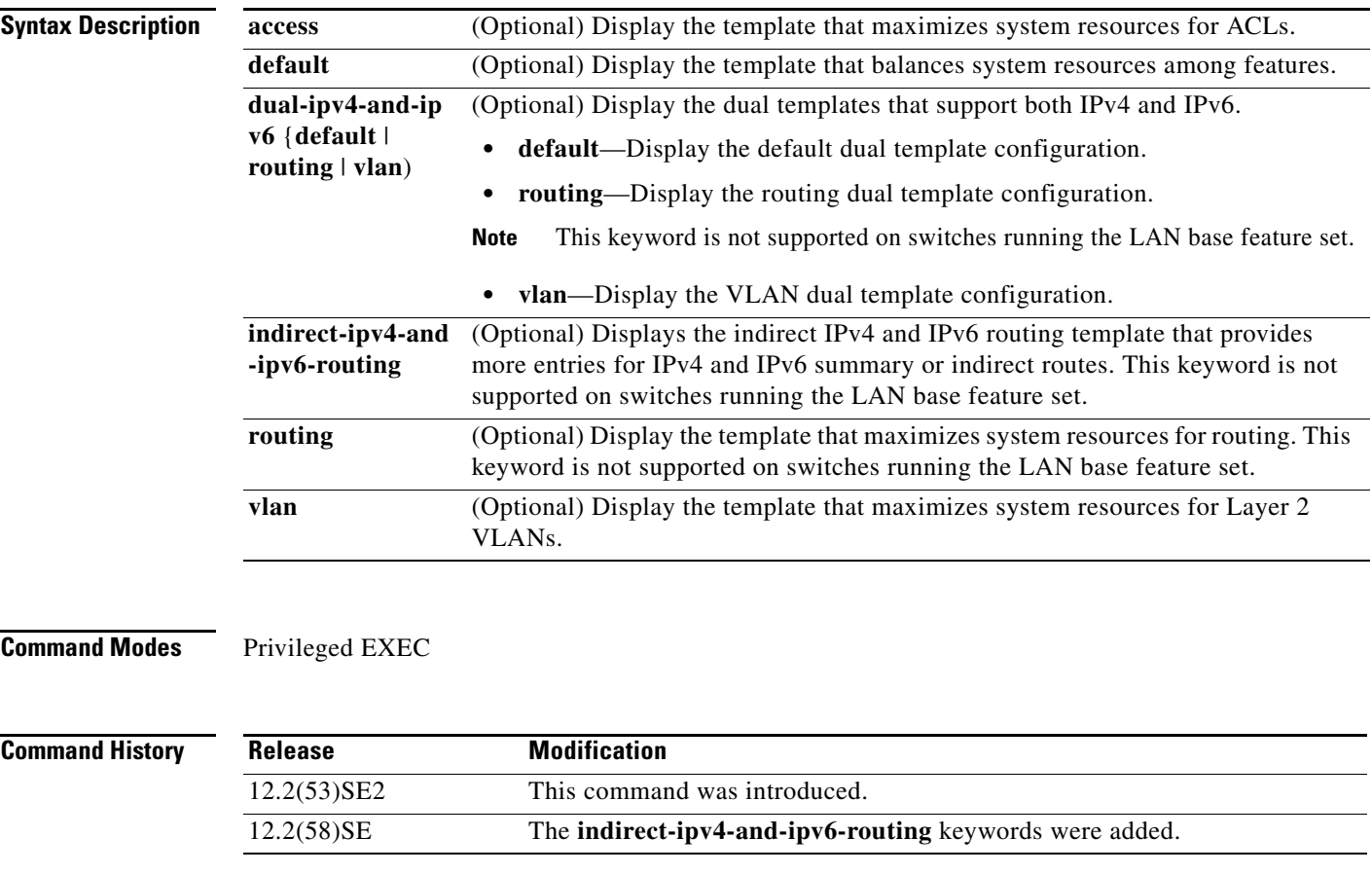

**Usage Guidelines** When you change the SDM template by using the **sdm prefer** global configuration command, you must reload the switch for the configuration to take effect. If you enter the **show sdm prefer** command before you enter the **reload** privileged EXEC command, the **show sdm prefer** command shows the template currently in use and the template that will become active after a reload.

> The numbers displayed for each template represent an approximate maximum number for each feature resource. The actual number might vary, depending on the actual number of other features configured.

Г

Although these templates are visible on all switches, the resources on switches running the LAN base feature do not match those shown in the templates:

- **•** Switches running the LAN base feature set support only 255 VLAN s, not 1024 as shown in all templates.
- Although the routing template is visible, the template is not supported. The LAN base feature set supports only 16 IPv4 static routes on SVIs, and the switch must be running the default template.
- On switches running the LAN base feature set, none of the routing values shown for the templates are valid.

**Examples** This is an example of output from the **show sdm prefer** command, displaying the template in use.

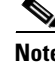

**Note** On switches running the LAN base feature set, none of the routing values shown for the templates are valid.

```
Switch# show sdm prefer
 The current template is "desktop default" template.
 The selected template optimizes the resources in
 the switch to support this level of features for
 8 routed interfaces and 1024 VLANs.
  number of unicast mac addresses: 6K
  number of igmp groups + multicast routes: 1K
 number of unicast routes: 8K
    number of directly connected hosts: 6K
    number of indirect routes: 2K
  number of policy based routing aces: 0
  number of qos aces: 0.5K
 number of security aces: 1K
```
This is an example of output from the **show sdm prefer routing** command.

**Note** Although visible in the command line interface, the routing template is not supported on switches running the LAN base feature set.

```
Switch# show sdm prefer routing
"desktop routing" template:
 The selected template optimizes the resources in
 the switch to support this level of features for
 8 routed interfaces and 1024 VLANs.
  number of unicast mac addresses: 3K
  number of igmp groups + multicast routes: 1K
 number of unicast routes: 11K
    number of directly connected hosts: 3K
  number of indirect routes: 8K
  number of policy based routing aces: 0.5K
  number of qos aces: 0.5K
 number of security aces: 1K
```
### This is an example of output from the **show sdm prefer dual-ipv4-and-ipv6 vlan** command:

```
Switch# show sdm prefer dual-ipv4-and-ipv6 vlan
 The current template is "desktop IPv4 and IPv6 vlan" template.
 The selected template optimizes the resources in the switch to support this level of
 features for 8 routed interfaces and 1024 VLANs.
 number of unicast mac addresses: 8K
  number of IPv4 IGMP groups: 1K
  number of IPv4 multicast routes: 0
  number of IPv4 unicast routes: 0
  number of IPv6 multicast groups: 1K
  number of directly-connected IPv6 addresses: 0
  number of indirect IPv6 unicast routes: 0
  number of IPv4 policy based routing aces: 0
  number of IPv4/MAC qos aces: 0.5K
 number of IPv4/MAC security aces: 1K
 number of IPv6 policy based routing aces: 0
  number of IPv6 qos aces: 0.5K
```
number of IPv6 security aces: 0.5K

### This is an example of output from the **show sdm prefer vlan** command:

```
Switch# show sdm prefer vlan
"desktop vlan" template:
 The selected template optimizes the resources in
 the switch to support this level of features for
 8 routed interfaces and 1024 VLANs.
 number of unicast mac addresses: 12K
  number of IPv4 IGMP groups: 1K
  number of IPv4 multicast routes: 0
 number of IPv4 unicast routes: 0
 number of IPv4 policy based routing aces: 0
  number of IPv4/MAC qos aces: 0.5K
 number of IPv4/MAC security aces: 1K
```
This is an example of output from the **show sdm prefer** command when you have configured a new template but have not reloaded the switch:

### Switch# **show sdm prefer**

```
 The current template is "desktop routing" template. 
 The selected template optimizes the resources in 
 the switch to support this level of features for 
 8 routed interfaces and 1024 VLANs. 
number of unicast mac addresses: 3K
 number of igmp groups + multicast routes: 1K 
number of unicast routes: 11K
   number of directly connected hosts: 3K 
  number of indirect routes: 8K
 number of qos aces: 0.5K
number of security aces: 1K
```
On next reload, template will be "desktop vlan" template.

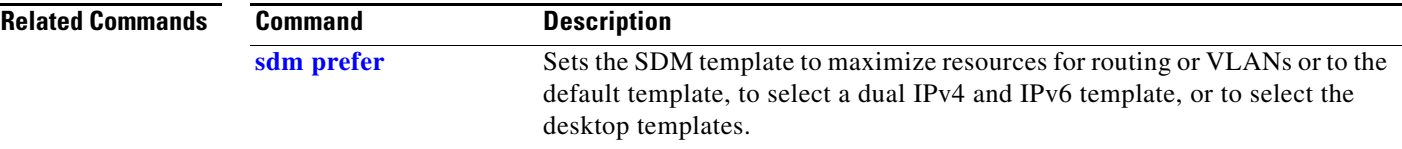

## **show setup express**

Use the **show setup express** privileged EXEC command to display if Express Setup mode is active on the switch.

**show setup express**

- **Syntax Description** This command has no arguments or keywords.
- **Defaults** No default is defined.
- **Command Modes** Privileged EXEC

**Command History Release Modification** 12.2(53)SE2 This command was introduced.

**Examples** This is an example of output from the **show setup express co**mmand:

Switch# **show setup express** express setup mode is active

```
Related Commands
                Command Description
                setup express Enables Express Setup mode.
```
# **show spanning-tree**

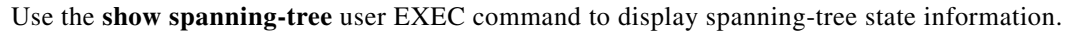

- **show spanning-tree** [*bridge-group* | **active** [**detail**] | **backbonefast** | **blockedports** | **bridge | detail** [**active**] | **inconsistentports** | **interface** *interface-id* | **mst** | **pathcost method** | **root** | **summary** [**totals**] | **uplinkfast** | **vlan** *vlan-id*]
- **show spanning-tree** *bridge-group* [**active** [**detail**] | **blockedports** | **bridge** | **detail** [**active**] | **inconsistentports** | **interface** *interface-id* | **root** | **summary**]
- **show spanning-tree vlan** *vlan-id* [**active** [**detail**] | **blockedports** | **bridge** | **detail** [**active**] | **inconsistentports** | **interface** *interface-id* | **root** | **summary**]
- **show spanning-tree** {**vlan** *vlan-id | bridge-group*} **bridge** [**address** | **detail** | **forward-time** | **hello-time** | **id** | **max-age** | **priority** [**system-id**] **| protocol**]
- **show spanning-tree** {**vlan** *vlan-id | bridge-group*} **root** [**address** | **cost** | **detail** | **forward-time** | **hello-time** | **id** | **max-age** | **port** | **priority** [**system-id**]
- **show spanning-tree interface** *interface-id* [**active** [**detail**] | **cost** | **detail** [**active**] | **inconsistency** | **portfast** | **priority** | **rootcost** | **state**]
- **show spanning-tree mst** [**configuration [**digest]] | [*instance-id* [**detail** | **interface** *interface-id* [**detail**]]

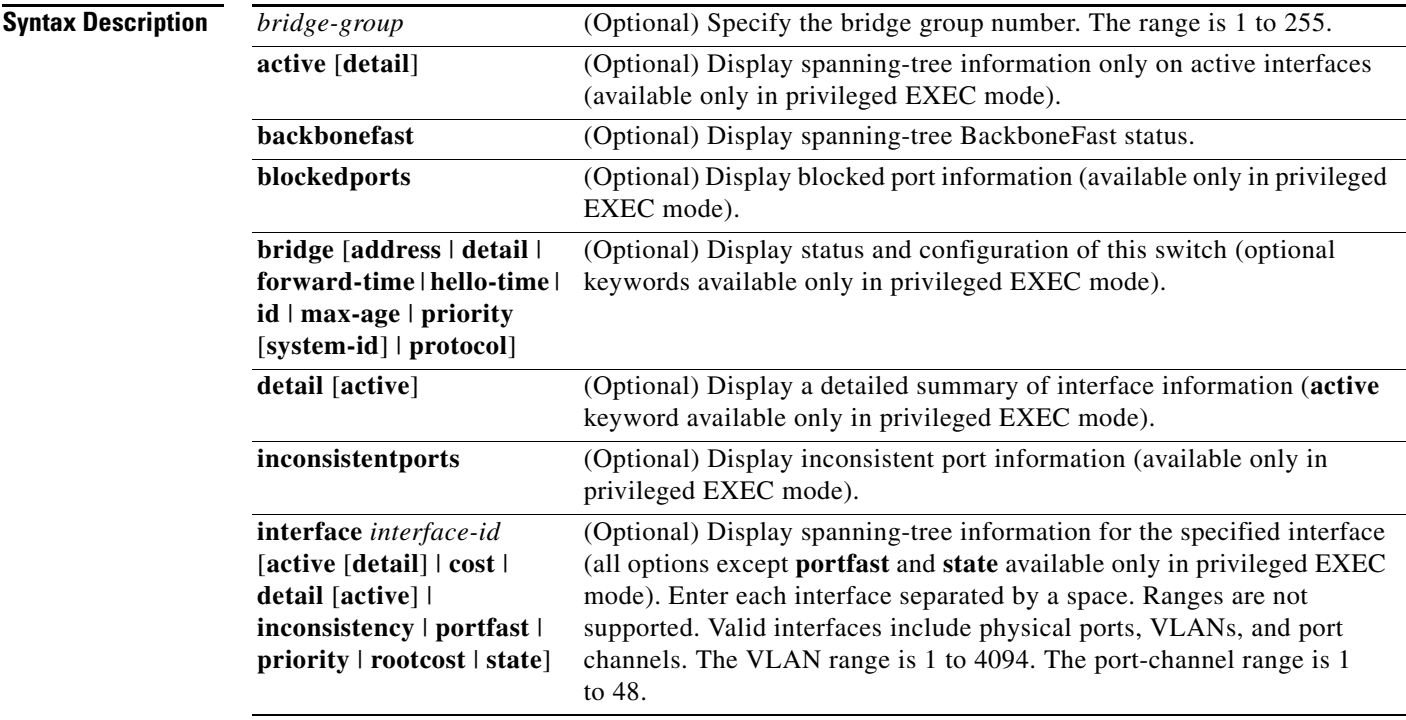

 $\overline{\phantom{a}}$ 

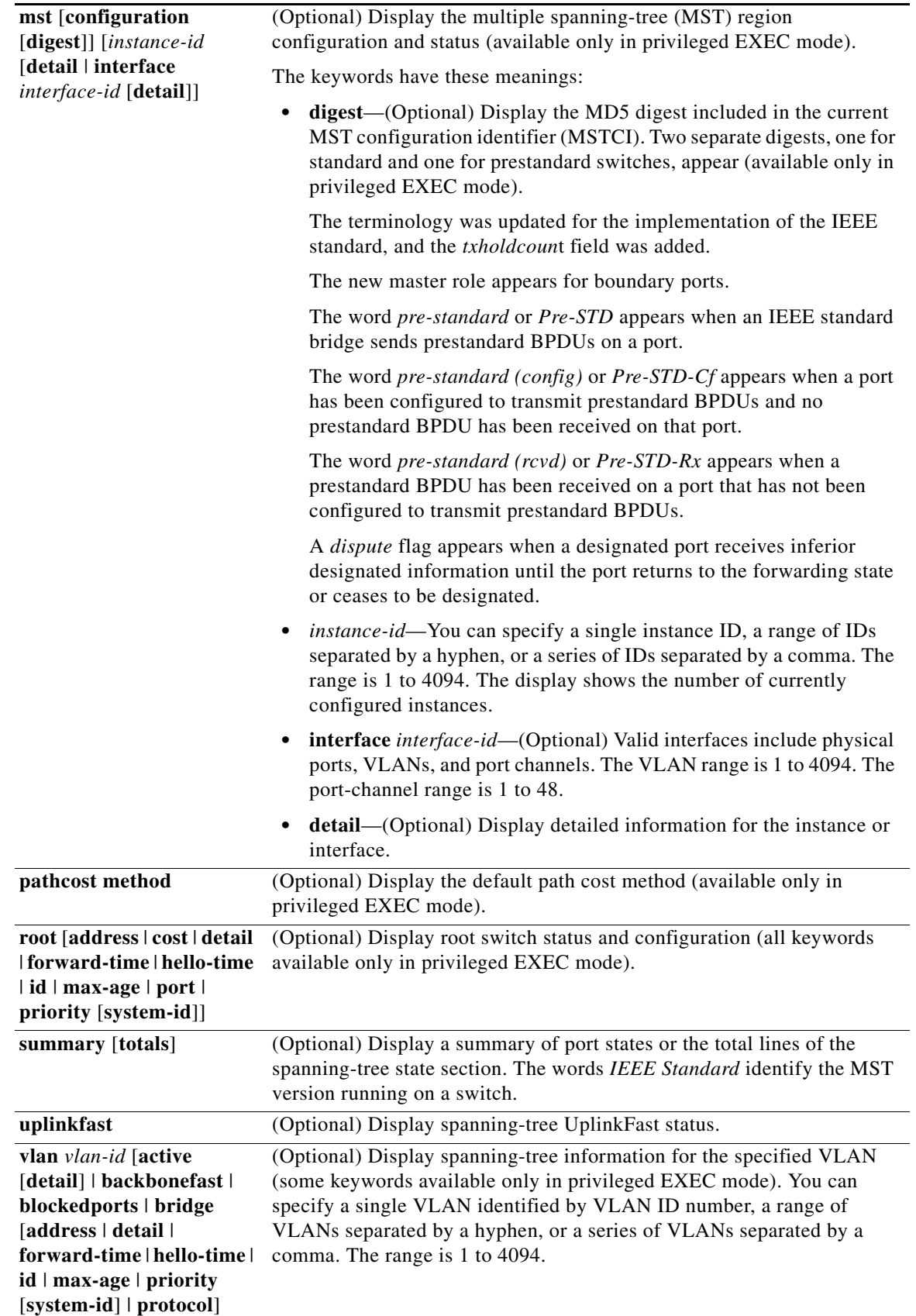

×

**Command Modes** User EXEC **Command History Usage Guidelines** If the *vlan-id* variable is omitted, the command applies to the spanning-tree instance for all VLANs. **Examples** This is an example of output from the **show spanning-tree active** command: Switch# **show spanning-tree active** VLAN0001 Spanning tree enabled protocol ieee Root ID Priority 32768 Address 0001.42e2.cdd0 Cost 3038 Port 24 (GigabitEthernet2/0/1) Hello Time 2 sec Max Age 20 sec Forward Delay 15 sec Bridge ID Priority 49153 (priority 49152 sys-id-ext 1) Address 0003.fd63.9580 Hello Time 2 sec Max Age 20 sec Forward Delay 15 sec Aging Time 300 Uplinkfast enabled Interface Role Sts Cost Prio.Nbr Type ---------------- ---- --- --------- -------- -------------------------------- Gi2/0/1 Root FWD 3019 128.24 P2p <output truncated> This is an example of output from the **show spanning-tree detail** command: Switch# **show spanning-tree detail** VLAN0001 is executing the ieee compatible Spanning Tree protocol Bridge Identifier has priority 49152, sysid 1, address 0003.fd63.9580 Configured hello time 2, max age 20, forward delay 15 Current root has priority 32768, address 0001.42e2.cdd0 Root port is 24 (GigabitEthernet2/0/1), cost of root path is 3038 Topology change flag not set, detected flag not set Number of topology changes 0 last change occurred 1d16h ago Times: hold 1, topology change 35, notification 2 hello 2, max age 20, forward delay 15 Timers: hello 0, topology change 0, notification 0, aging 300 Uplinkfast enabled Port 1 (GigabitEthernet2/0/1) of VLAN0001 is forwarding Port path cost 3019, Port priority 128, Port Identifier 128.24. Designated root has priority 32768, address 0001.42e2.cdd0 Designated bridge has priority 32768, address 00d0.bbf5.c680 Designated port id is 128.25, designated path cost 19 Timers: message age 2, forward delay 0, hold 0 Number of transitions to forwarding state: 1 Link type is point-to-point by default **Release Modification** 12.2(53)SE2 This command was introduced.

```
 BPDU: sent 0, received 72364
<output truncated>
```
This is an example of output from the **show spanning-tree interface** *interface-id* command: Switch# **show spanning-tree interface gigabitethernet2/0/1** Vlan Role Sts Cost Prio.Nbr Type ---------------- ---- --- --------- -------- -------------------------------- VLAN0001 Root FWD 3019 128.24 P2p Switch# **show spanning-tree summary** Switch is in pvst mode Root bridge for: none EtherChannel misconfiguration guard is enabled Extended system ID is enabled Portfast is disabled by default PortFast BPDU Guard is disabled by default Portfast BPDU Filter is disabled by default Loopguard is disabled by default UplinkFast is enabled<br>BackboneFast is enabled BackboneFast Pathcost method used is short Name Blocking Listening Learning Forwarding STP Active ---------------------- -------- --------- -------- ---------- ---------- VLAN0001 1 0 0 11 12 VLAN0002 3 0 0 1 4 VLAN0004 3 0 0 1 4 VLAN0006 3 0 0 1 4<br>VLAN0031 3 0 0 1 4 VLAN0031 3 0 0 1 4 VLAN0032 3 0 0 1 4 <output truncated> ---------------------- -------- --------- -------- ---------- ---------- 37 vlans 109 0 0 47 156 Station update rate set to 150 packets/sec. UplinkFast statistics ----------------------- Number of transitions via uplinkFast (all VLANs) : 0 Number of proxy multicast addresses transmitted (all VLANs) : 0 BackboneFast statistics ----------------------- Number of transition via backboneFast (all VLANs) : 0 Number of inferior BPDUs received (all VLANs) : 0 Number of RLQ request PDUs received (all VLANs) : 0 Number of RLQ response PDUs received (all VLANs) : 0 Number of RLQ request PDUs sent (all VLANs) : 0 Number of RLQ response PDUs sent (all VLANs) : 0

This is an example of output from the **show spanning-tree mst configuration** command:

Switch# **show spanning-tree mst configuration** Name [region1] Revision 1 Instance Vlans Mapped -------- ------------------ 0 1-9,21-4094 1 10-20 ----------------------------

This is an example of output from the **show spanning-tree mst interface** *interface-id* command:

Switch# **show spanning-tree mst interface gigabitethernet2/0/1** GigabitEthernet2/0/1 of MST00 is root forwarding Edge port: no  $(default)$  port guard : none (default) Link type: point-to-point (auto) bpdu filter: disable (default) Boundary : boundary (STP) bpdu guard : disable (default) Bpdus sent 5, received 74 Instance role state cost prio vlans mapped 0 root FWD 200000 128 1, 12, 14-4094

This is an example of output from the **show spanning-tree mst 0** command:

```
Switch# show spanning-tree mst 0
###### MST00 vlans mapped: 1-9,21-4094
Bridge address 0002.4b29.7a00 priority 32768 (32768 sysid 0)
Root address 0001.4297.e000 priority 32768 (32768 sysid 0)
             port Gi1/0/1 path cost 200038
IST master *this switch
Operational hello time 2, forward delay 15, max age 20, max hops 20
Configured hello time 2, forward delay 15, max age 20, max hops 20
Interface role state cost prio type
                      -------------------- ---- ----- --------- ---- --------------------------------
GigabitEthernet2/0/1 root FWD 200000 128 P2P bound(STP)<br>GigabitEthernet2/0/2 desg FWD 200000 128 P2P bound(STP)
GigabitEthernet2/0/2 desg FWD 200000<br>Port-channel1 desg FWD 200000
                       desg FWD 200000 128 P2P bound(STP)
```
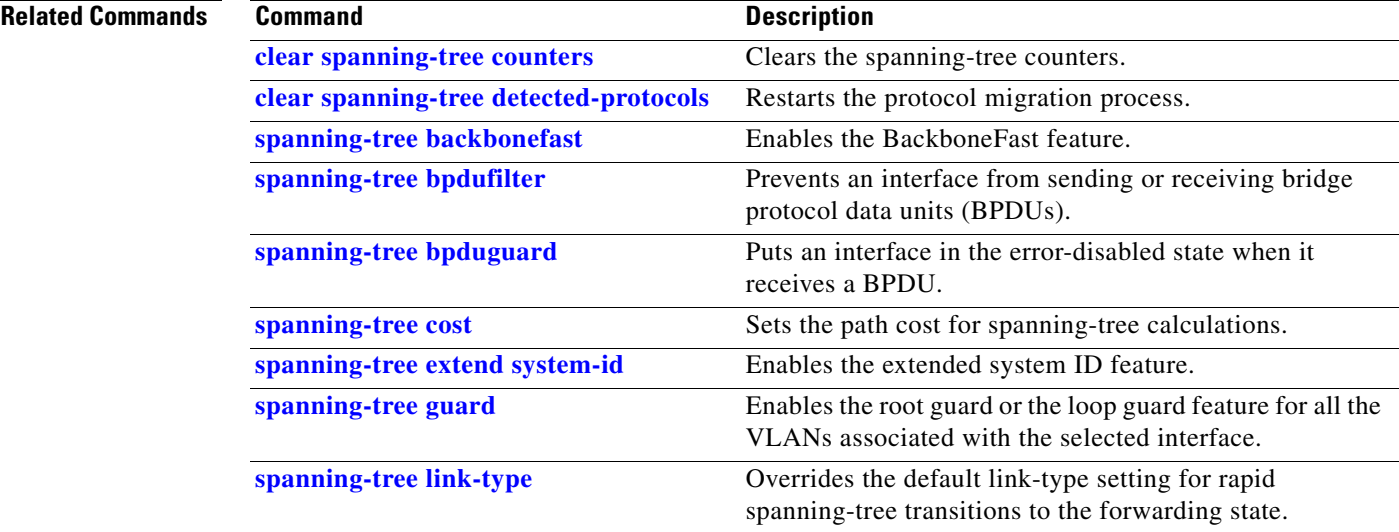

 $\overline{\mathsf{I}}$ 

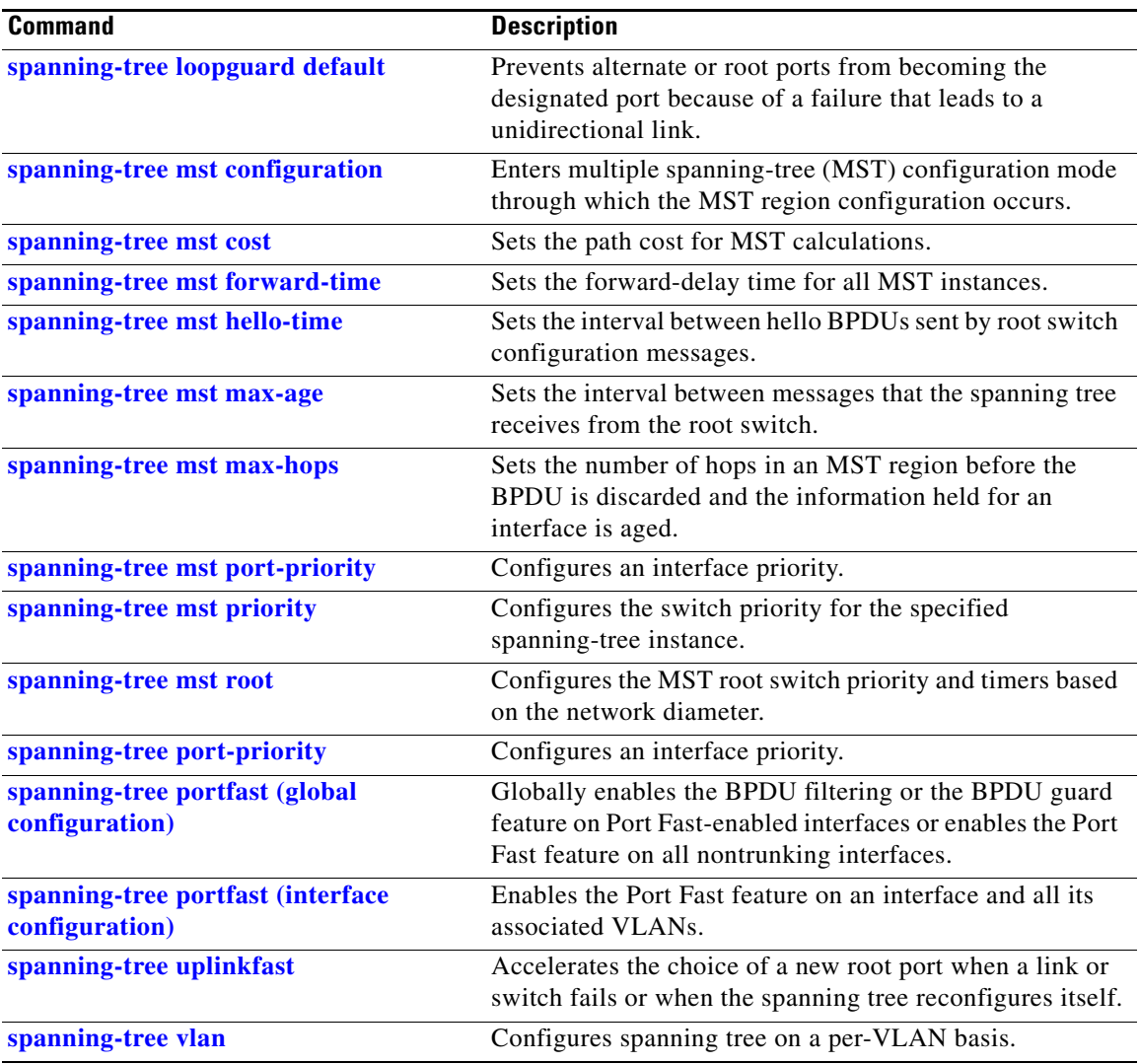

 $\mathbf{I}$ 

### **show stack-power**

To display information about StackPower stacks or switches in a power stack, use the **show stack-power**  user EXEC command.

**show stack-power** [**budgeting** | **detail** | **load-shedding** | **neighbors**] [**order** *power-stack-name*] | [**stack-name** [*stack-id*] | **switch** [*switch-id***]]**

**Note** This command is available only on Catalyst 3750-X switch stacks running the IP base or IP services image.

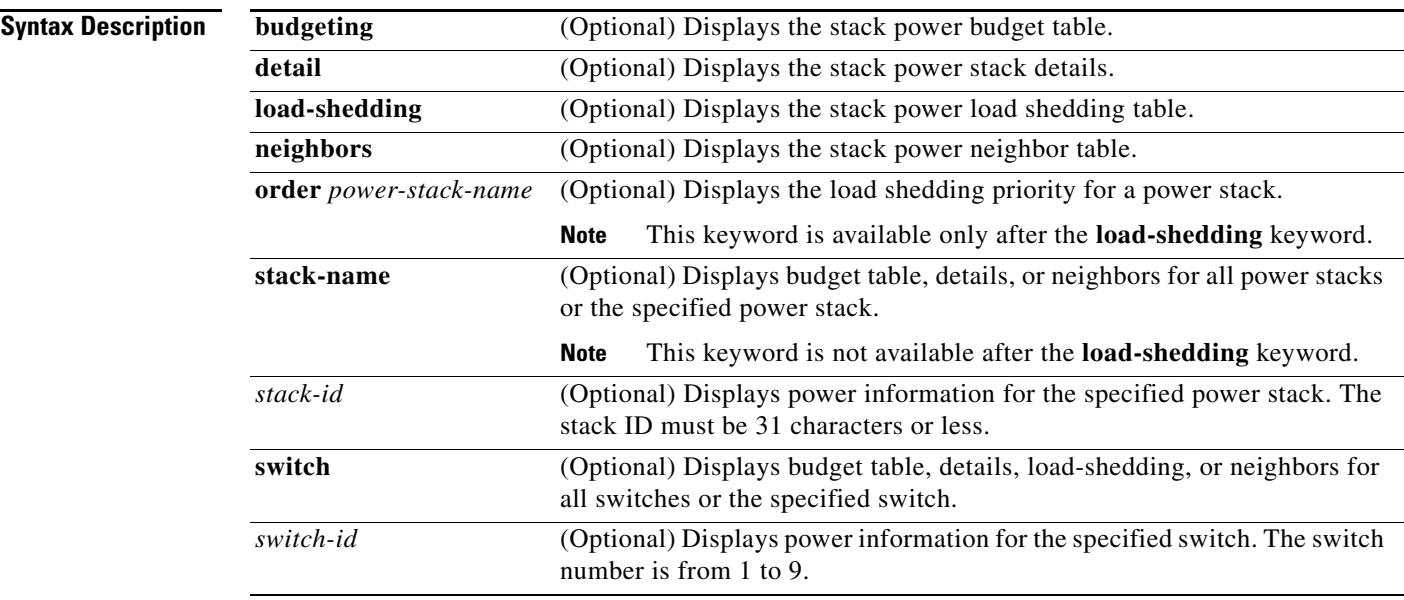

### **Command Modes** User EXEC

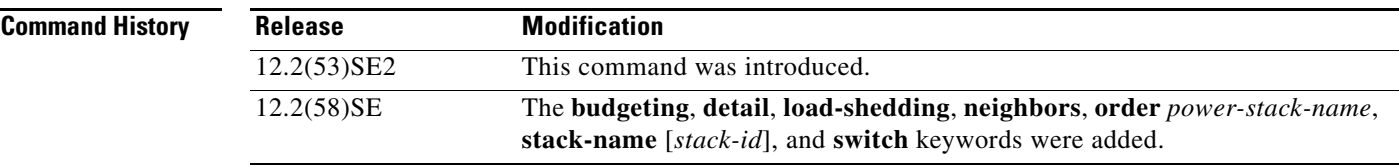

**Usage Guidelines** If a switch is shut down because of load shedding, the output of the **show stack power** command still includes the MAC address of the shut down neighbor switch. The command output shows the stack power topology even if there is not enough power to power a switch.

### **Examples** This is an example of output from the **show stack-power** command.

Switch# **show stack-power** 

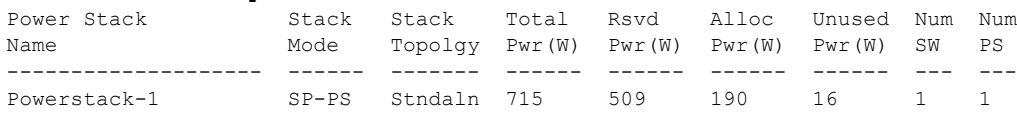

### This is an example of output from the **show stack-power budgeting** command.

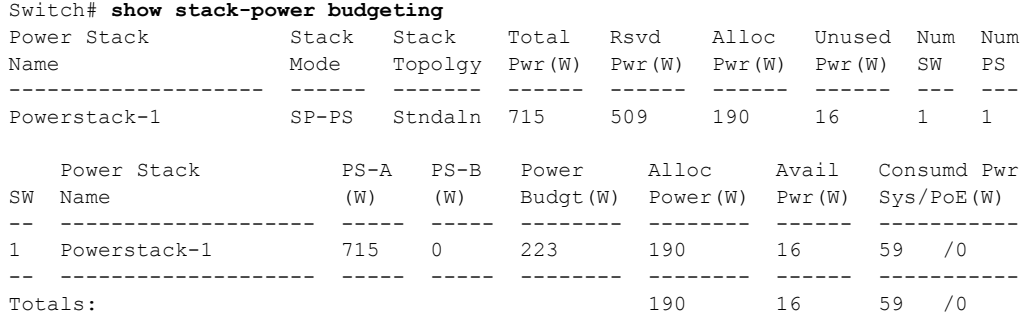

### This is an example of output from the **show stack-power detail** command.

### Switch# **show stack-power detail**

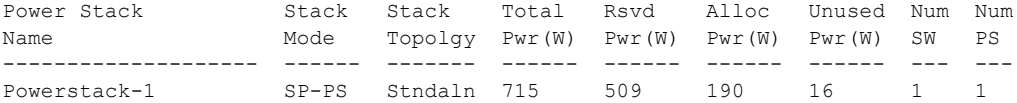

Power stack name: Powerstack-1 Stack mode: Power sharing Stack topology: Standalone Switch 1: Power budget: 223 Power allocated: 190 Low port priority value: 22 High port priority value: 13 Switch priority value: 4 Port 1 status: Not connected Port 2 status: Not connected Neighbor on port 1: 0000.0000.0000 Neighbor on port 2: 0000.0000.0000

### This is an example of output from the **show stack-power load-shedding** command.

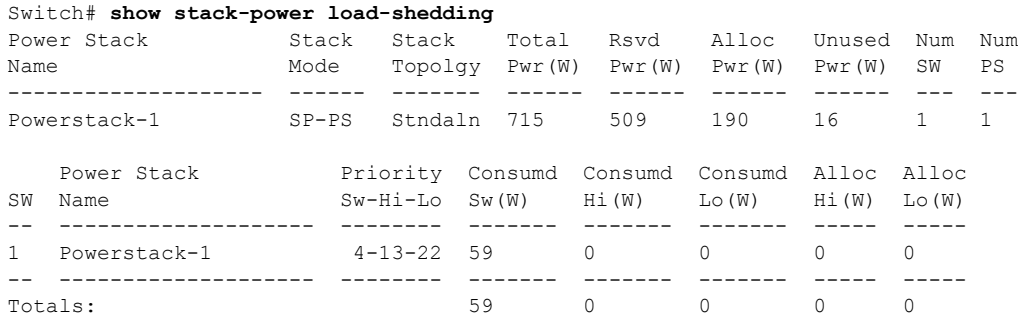

These are examples of output from the **show stack-power load-shedding order** command.

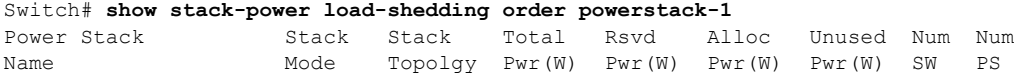

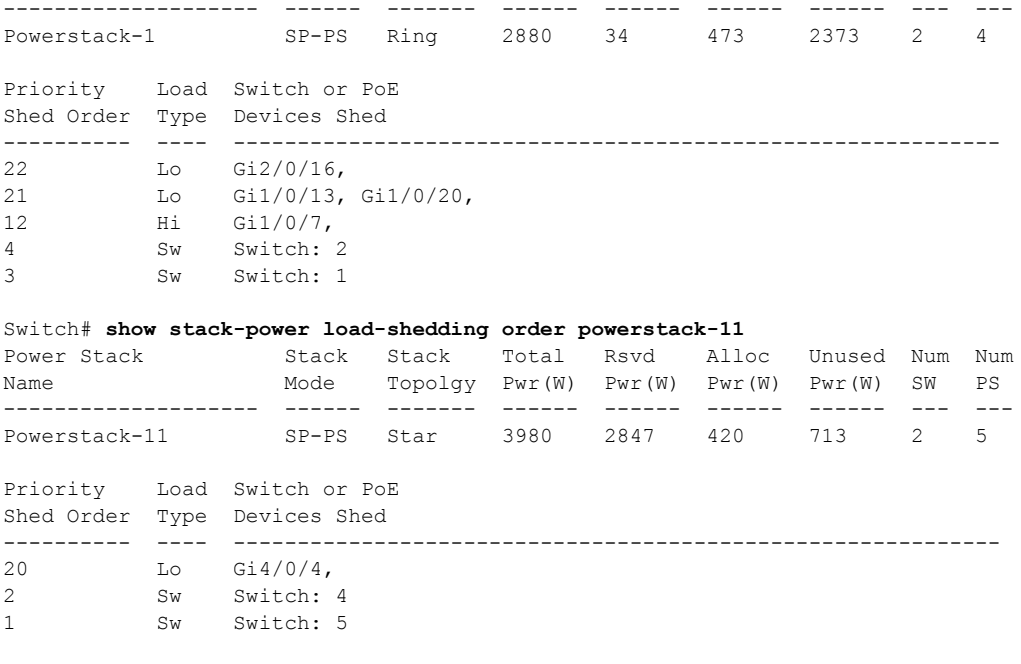

### This is an example of output from the **show stack-power neighbor** command.

### Switch# **show stack-power neighbor**

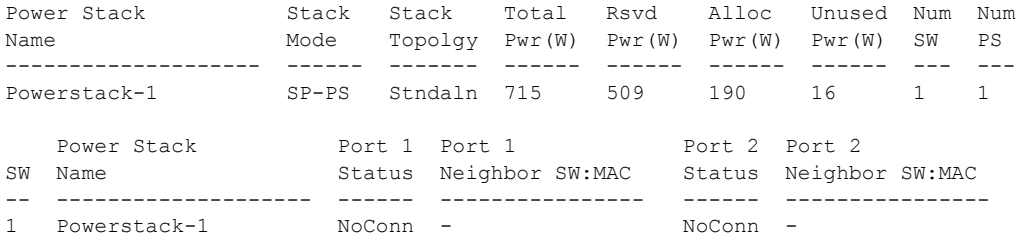

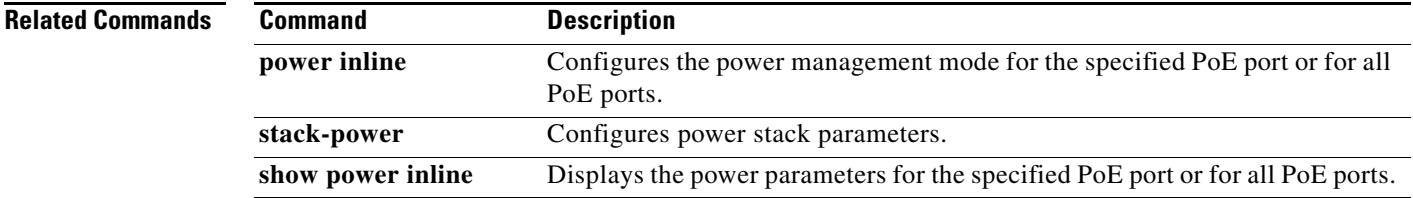

## **show storm-control**

Use the **show storm-control** user EXEC command to display broadcast, multicast, or unicast storm control settings on the switch or on the specified interface or to display storm-control history.

**show storm-control** [*interface-id*] [**broadcast** | **multicast** | **unicast**]

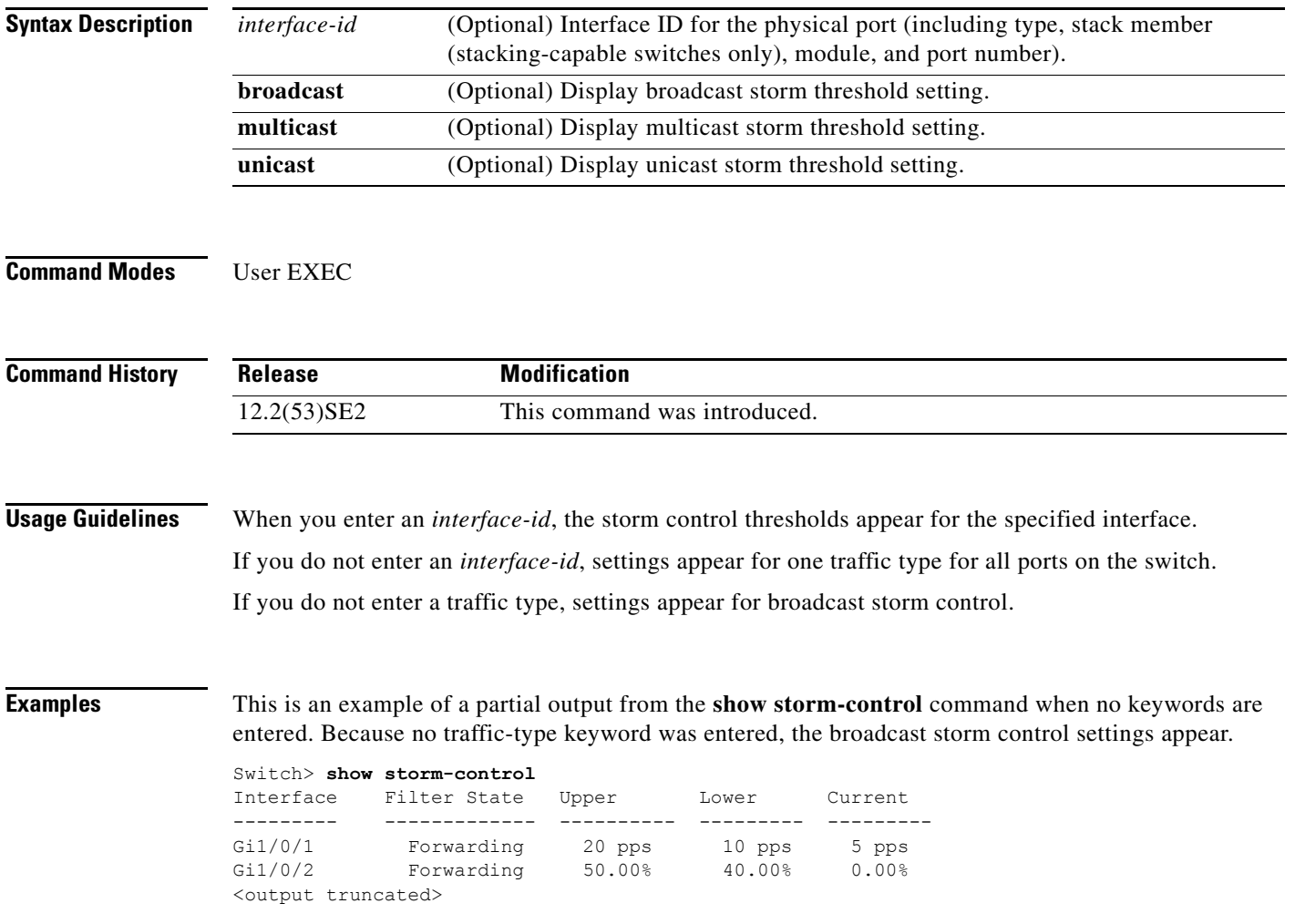

This is an example of output from the **show storm-control** command for a specified interface. Because no traffic-type keyword was entered, the broadcast storm control settings appear.

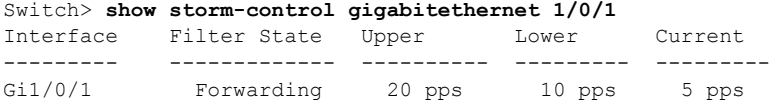

[Table 0-26](#page-822-0) describes the fields in the **show storm-control** display.

<span id="page-822-0"></span>*Table 0-26 show storm-control Field Descriptions*

| <b>Field</b>        | <b>Description</b>                                                                                                    |  |
|---------------------|----------------------------------------------------------------------------------------------------|--|
| Interface           | Displays the ID of the interface.                                                                                                    |  |
| <b>Filter State</b> | Displays the status of the filter:                                                                                                    |  |
|                     | Blocking-Storm control is enabled, and a storm has occurred.                                                                                                    |  |
|                     | Forwarding-Storm control is enabled, and no storms have occurred.                                                                                                    |  |
|                     | Inactive—Storm control is disabled.                                                                                                    |  |
| Upper               | Displays the rising suppression level as a percentage of total available<br>bandwidth in packets per second or in bits per second.                                                                                             |  |
| Lower               | Displays the falling suppression level as a percentage of total available<br>bandwidth in packets per second or in bits per second.                                                                                            |  |
| Current             | Displays the bandwidth usage of broadcast traffic or the specified traffic type<br>(broadcast, multicast, or unicast) as a percentage of total available<br>bandwidth. This field is only valid when storm control is enabled. |  |

### **Related Commands**

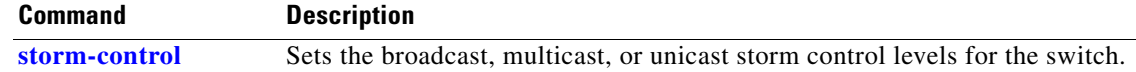

**Chapter** 

### **show switch**

Use the **show switch** user EXEC command to display information related to the stack member or the switch stack.

**show switch** [*stack-member-number* | **detail** | **neighbors** | **stack-ports** [**summary**]| **stack-ring activity** [**detail**] | **speed** | **stack-upgrade** {**sequence** | **status**}]

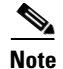

**Note** This command is supported only on Catalyst 3750-X switches.

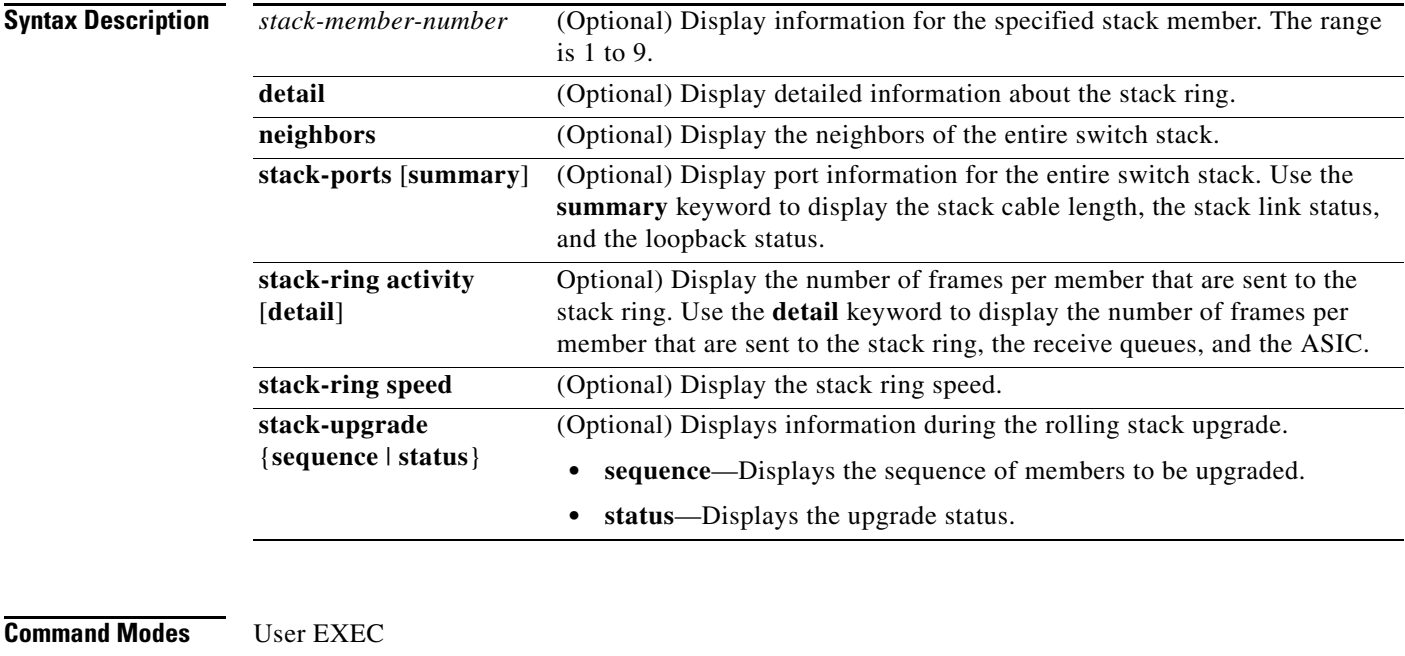

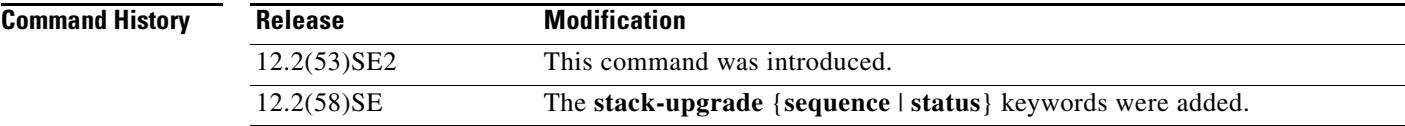

### **Usage Guidelines** This command displays these states:

- - **•** Waiting—A switch is booting up and waiting for communication from other switches in the stack. The switch has not yet determined whether or not it is a stack master.

Stack members not participating in a stack master election remain in the waiting state until the stack master is elected and ready.

- Initializing—A switch has determined whether its stack master status. If it is not the stack master, it is receiving its system- and interface-level configuration from the stack master and loading it.
- **•** Ready—The member has completed loading the system- and interface-level configurations and can forward traffic.
- Master Re-Init—The state immediately after a master re-election and a different member is elected master. The new master is re-initializing its configuration. This state applies only to the new master.
- **•** Ver Mismatch—A switch in version mismatch mode. Version-mismatch mode is when a switch joining the stack has a different stack protocol minor version number than the master.
- **•** SDM Mismatch—A switch in Switch Database Management (SDM) mismatch mode. SDM mismatch is when a member does not support the SDM template running on the master.
- **•** Provisioned—The state of a preconfigured switch before it becomes an active member of a switch stack, or the state of a stack member after it has left the switch stack. The MAC address and the priority number in the display are always 0 for the provisioned switch.

A typical state transition for a stack member (including a stack master) booting up is Waiting -> Initializing -> Ready.

A typical state transition for a stack member becoming a stack master after a stack master election is Ready -> Master Re-Init -> Ready.

A typical state transition for a stack member in version mismatch (VM) mode is Waiting -> Ver Mismatch.

You can use the **show switch** command to identify whether the provisioned switch exists in the switch stack. The **show running-config** and the **show startup-config** privileged EXEC commands do not provide this information.

The display also includes stack MAC-persistency wait-time if persistent MAC address is enabled.

**Examples** This example shows summary stack information:

Switch> **show switch**

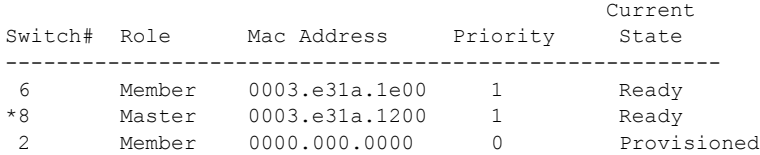

### This example shows detailed stack information:

```
Switch> show switch detail
Switch/Stack Mac Address : 0013.c4db.7e00
Mac persistency wait time: 4 mins
```
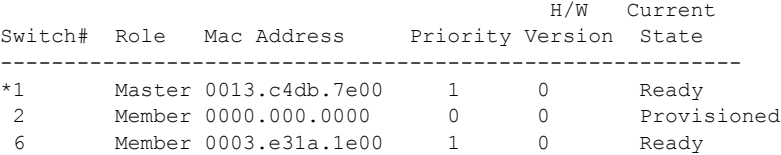

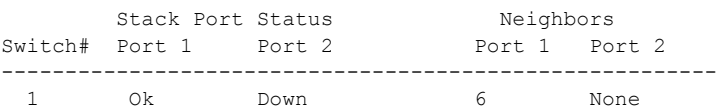

6 Down Ok None 1

This example shows the member 6 summary information:

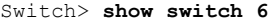

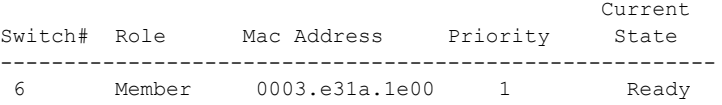

 $\mathbf{I}$ 

This example shows the neighbor information for a stack:

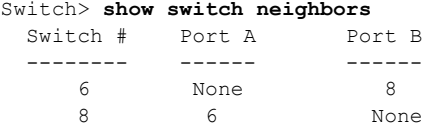

This example shows stack-port information:

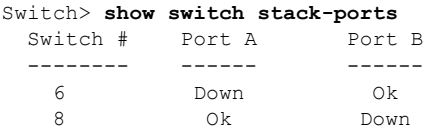

[Table 0-27](#page-825-0) shows the output for the **show switch stack-ports summary** command.

```
Switch> show switch stack-ports summary
```
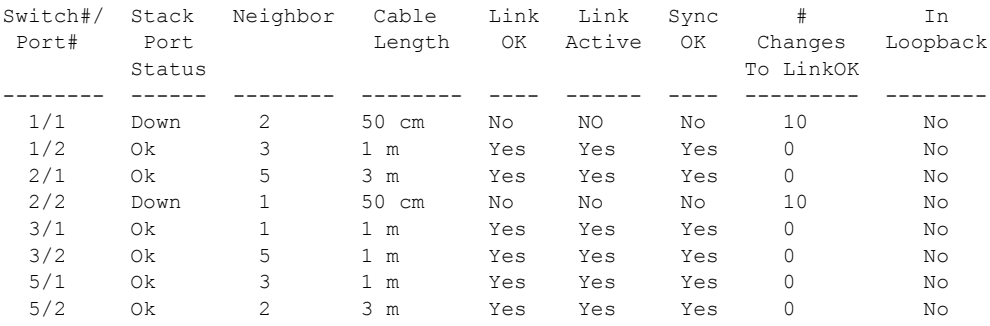

<span id="page-825-0"></span>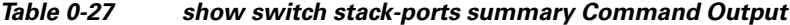

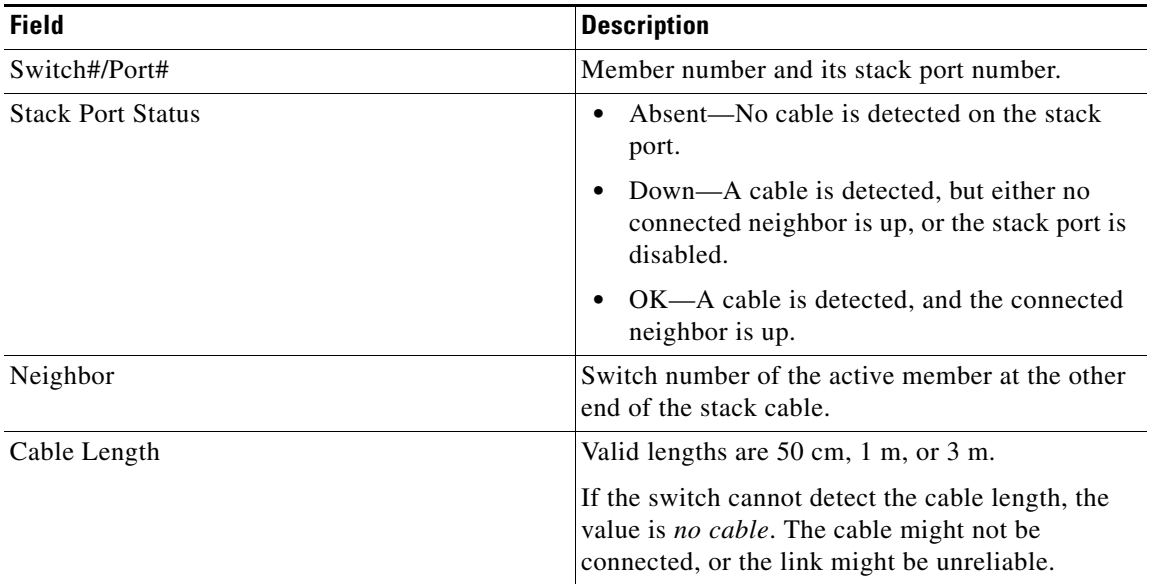

| <b>Field</b>        | <b>Description</b>                                                                           |
|---------------------|----------------------------------------------------------------------------------------------|
| Link OK             | This shows if the link is stable.                                                            |
|                     | The <i>link partner</i> is a stack port on a neighbor<br>switch.                             |
|                     | No-The link partner receives invalid<br>٠<br>protocol messages from the port.                |
|                     | Yes—The link partner receives valid protocol<br>messages from the port.                      |
| Link Active         | This shows if the stack port is in the same state as<br>its link partner.                    |
|                     | No-The port cannot send traffic to the link<br>partner.                                      |
|                     | Yes—The port can send traffic to the link<br>partner.                                        |
| Sync OK             | No-The link partner does not send valid<br>$\bullet$<br>protocol messages to the stack port. |
|                     | Yes-The link partner sends valid protocol<br>$\bullet$<br>messages to the port.              |
| # Changes to LinkOK | This shows the relative stability of the link.                                               |
|                     | If a large number of changes occur in a short<br>period of time, link flapping can occur.    |
| In Loopback         | No-At least one stack port on the member<br>has an attached stack cable.                     |
|                     | Yes—None of the stack ports on the member<br>has an attached stack cable.                    |

*Table 0-27 show switch stack-ports summary Command Output (continued)*

This example shows how to display detailed stack-ring activity information for a switch stack:

```
Switch> show switch stack-ring activity detail
Switch Asic Rx Queue-1 Rx Queue-2 Rx Queue-3 Rx Queue-4 Total
-------------------------------------------------------------------------
\begin{array}{cccccccc} 1 & 0 & 2021864 & 1228937 & 281510 & 0 \\ 1 & 1 & 52 & 0 & 72678 & 0 \end{array}0 72678 0 72730
                                         ---------------------------
                                        Switch 1 Total: 3605041
-------------------------------------------------------------------------
2 0 2020901 90833 101680 0 2213414
2 1 52 0 0 0 52
                                         ---------------------------
                                        Switch 2 Total: 2213466
-------------------------------------------------------------------------
```
Total frames sent to stack ring : 5818507

Note: these counts do not include frames sent to the ring by certain output features, such as output SPAN and output ACL<sub>S</sub>.

This example shows how to display the member upgrade sequence and status during a rolling stack upgrade:

```
Switch> show switch stack-upgrade status
Upgrade Time Remaining: 21 minutes
Unupgraded Stack:
Switch# Status
  1 RSU Process Not Started<br>2 RSU Process Not Started
  2 RSU Process Not Started<br>3 RSU Process Not Started
                     RSU Process Not Started
Upgraded Stack:
Switch# Status
```
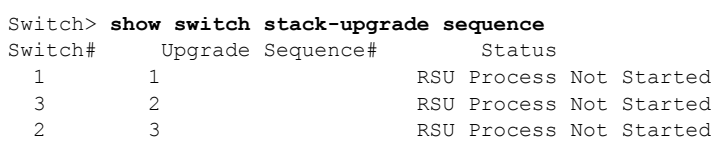

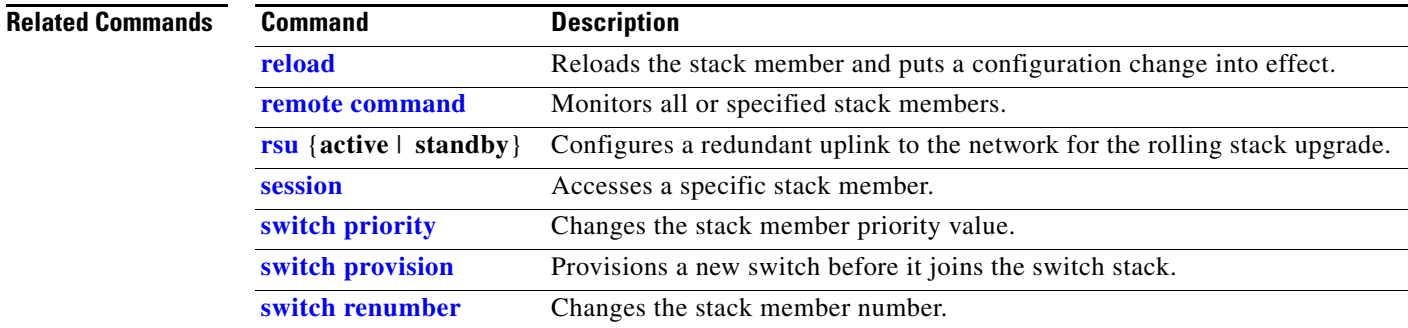
## **show switch service-modules**

To display the status of C3KX-SM-10G network service modules on the switch or in the switch stack, use the **show switch service-modules** command in EXEC mode.

**show switch service-modules** 

**Syntax Description** This command has no arguments or keywords.

**Command Modes** User EXEC.

Privileged EXEC.

**Command History Release Modification** 15.0(1)SE This command was introduced.

**Usage Guidelines** Use this command to see the status of network service modules installed in the switch or in the switch stack.

> When the service module and the switch have the correct software version and software feature set, service-module-specific features, such as Cisco TrustSec Network Device Admission Control (NDAC) and the Security Association Protocol (SAP) key exchange for MACsec uplink encryption and Flexible NetFlow, are available on the service module ports.

- The software on the service module must be compatible with the software on the switch.
- **•** The switch must be running the IP base or IP services feature set. The LAN base feature set does not support the service module.

If the service module software is not the correct version and feature set, the service module operates in pass-through mode, which means that the SPF module ports operate like other switch SFP module ports and cannot run service-module-specific features. You can configure only those features that are supported on all the other switch ports.

**Examples** This is an example of output when the software versions are compatible and the service module is connected and operational:

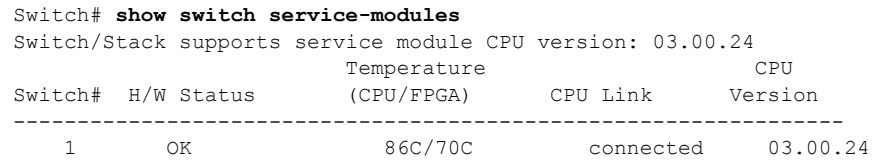

Г

This is an example of output when a switch with a service module installed is running the LAN base feature set and service-module-specific features are not supported:

```
Switch# show switch service-modules
Switch/Stack supports service module CPU version: 03.00.25
                        Temperature CPU<br>(CPU/FPGA) CPU Link Versi
Switch# H/W Status (CPU/FPGA) CPU Link Version
        -----------------------------------------------------------------
  1 LB-PASS-THRU * 71C/59C notconnected N/A
```
\* Module services not supported on a Lanbase license

*Table 0-28 show switch service-modules Command Output*

| <b>Field</b>              | <b>Description</b>                                                                                                    |  |
|---------------------------|----------------------------------------------------------------------------------------------------|--|
| Switch                    | The switch number in the stack. For a standalone switch, this number is<br>always 1.                                                                                                    |  |
| <b>H/W Status</b>         | OK—The service module is operating and all features are supported.<br>٠<br>POWER-BAD—The service module is experiencing a hardware failure.<br>$\bullet$<br>FPGA-NOBOOT—There is a hardware failure related to the service<br>$\bullet$<br>module FPGA.<br>CPU-NOBOOT—There is a hardware failure related to the service<br>٠<br>module CPU.<br>SWITCH-HW-REV—The hardware version of the switch is not new<br>enough to support the service module. The service module runs in<br>pass-through mode. |  |
|                           | LB-PASS-THRU—The switch is running the LAN base feature set,<br>٠<br>which does not support the service module, so the mode is pass-through.                                                                                                    |  |
| Temperature<br>(CPU/FPGA) | Temperature (Centigrade) of the service module CPU and the service module<br>FPGA.                                                                                                    |  |
| <b>CPU Link</b>           | connected—The service module is operating, and<br>٠<br>service-module-specific features are available on the SFP module ports.<br>notconnected—The service module is not operational. The ports are<br>٠<br>operating in pass-through mode and supporting only standard switch<br>features.                                                                                                    |  |
| <b>CPU</b> Version        | The software version of the service module.                                                                                                    |  |

## **show system mtu**

Use the **show system mtu** privileged EXEC command to display the global maximum transmission unit (MTU) or maximum packet size set for the switch.

**show system mtu** 

**Syntax Description** This command has no arguments or keywords. **Command Modes** Privileged EXEC **Command History Usage Guidelines** If you have used the **system mtu** or **system mtu jumbo** global configuration command to change the MTU setting, the new setting does not take effect until you reset the switch. For information about the MTU values and the stack configurations that affect the MTU values, see the **[system mtu](#page-974-0)** command. **Examples** This is an example of output from the **show system mtu** command: Switch# **show system mtu** System MTU size is 1500 bytes System Jumbo MTU size is 1550 bytes Routing MTU size is 1500 bytes. **Related Commands Release Modification** 12.2(53)SE2 This command was introduced. **Command Description [system mtu](#page-974-0)** Sets the MTU size for the Gigabit Ethernet, 10-Gigabit Ethernet, or routed ports.

Г

# **show udld**

Use the **show udld** user EXEC command to display UniDirectional Link Detection (UDLD) administrative and operational status for all ports or the specified port.

**show udld** [*interface-id*]

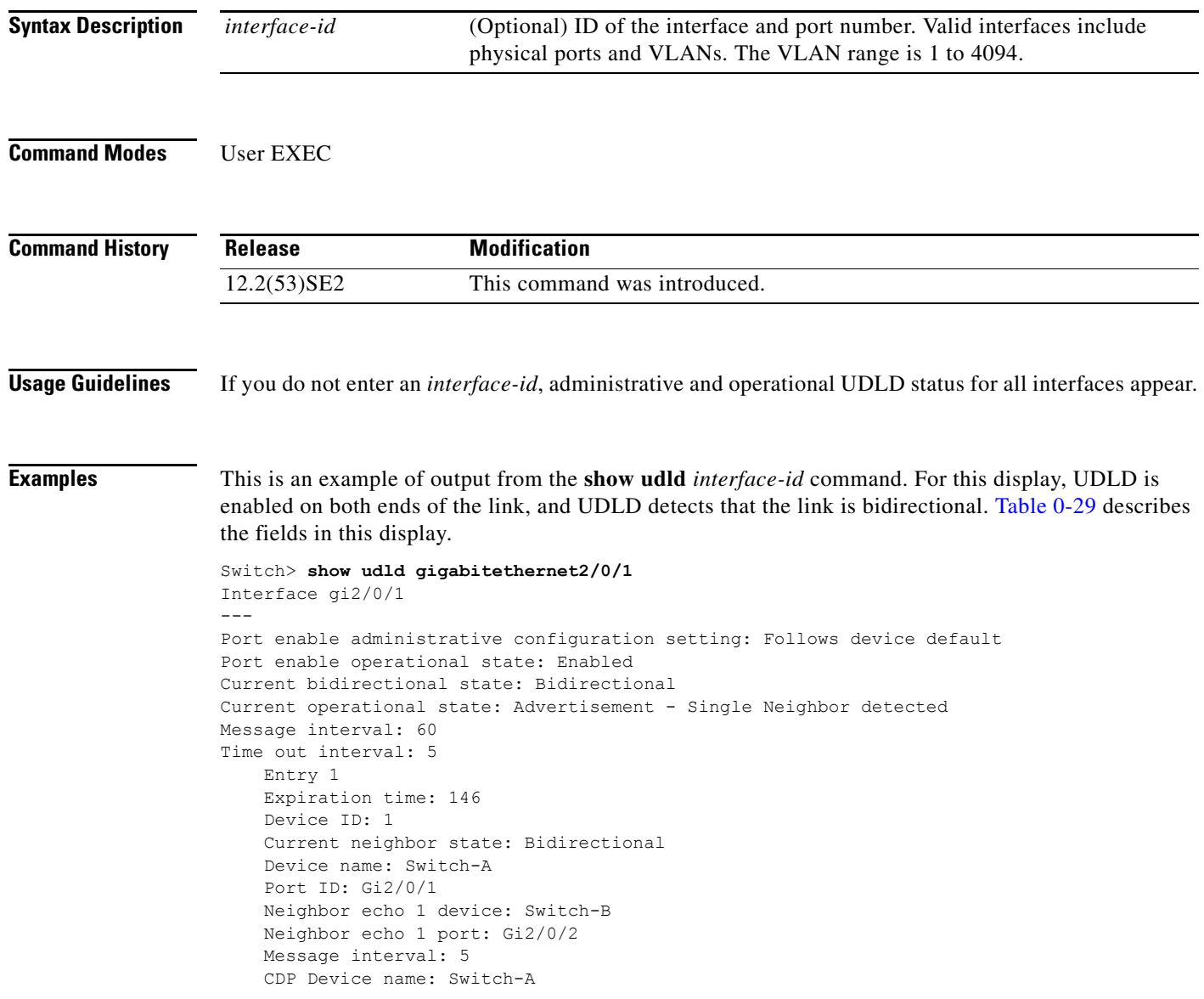

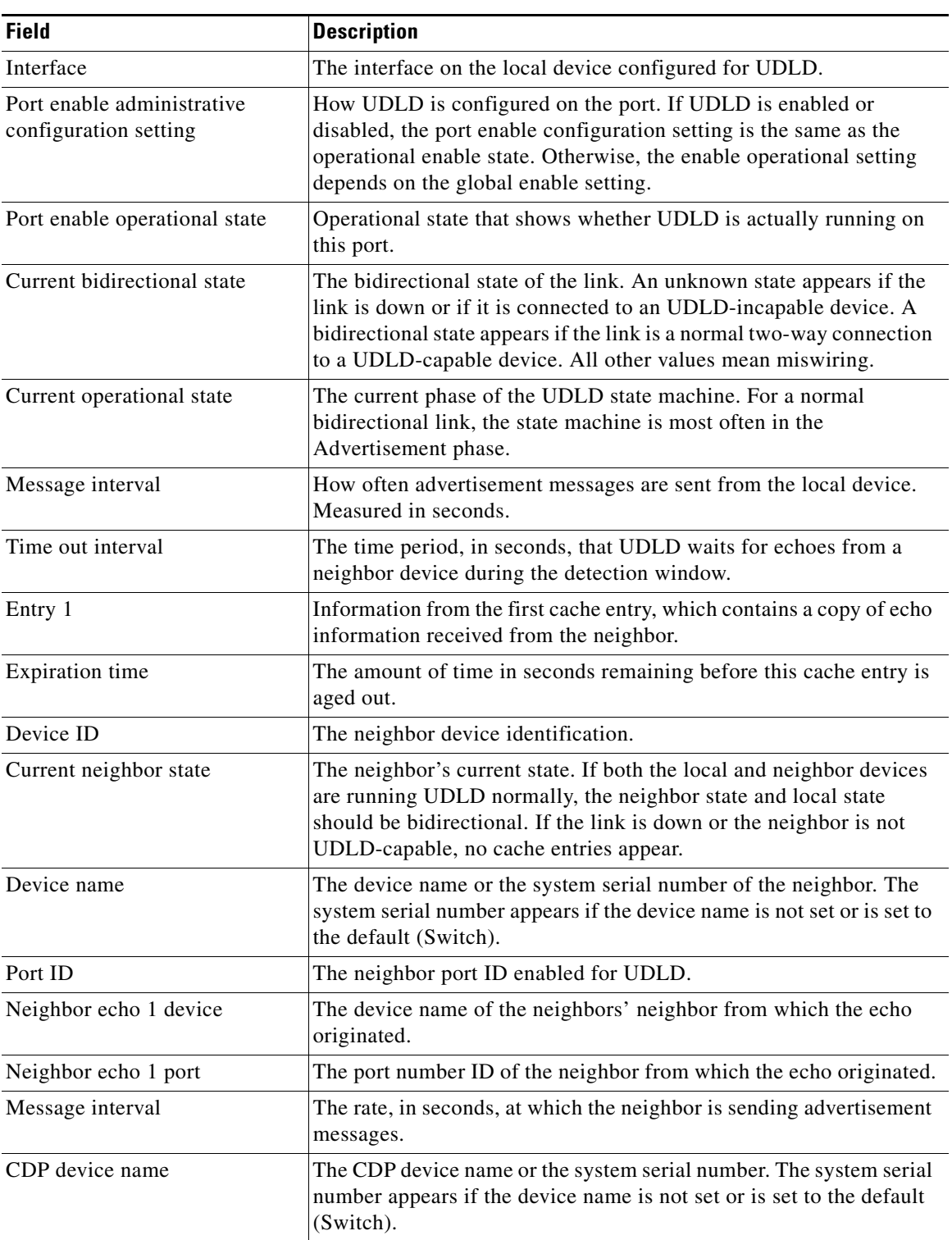

<span id="page-832-0"></span>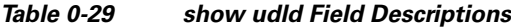

 $\blacksquare$ 

 $\overline{\mathsf{I}}$ 

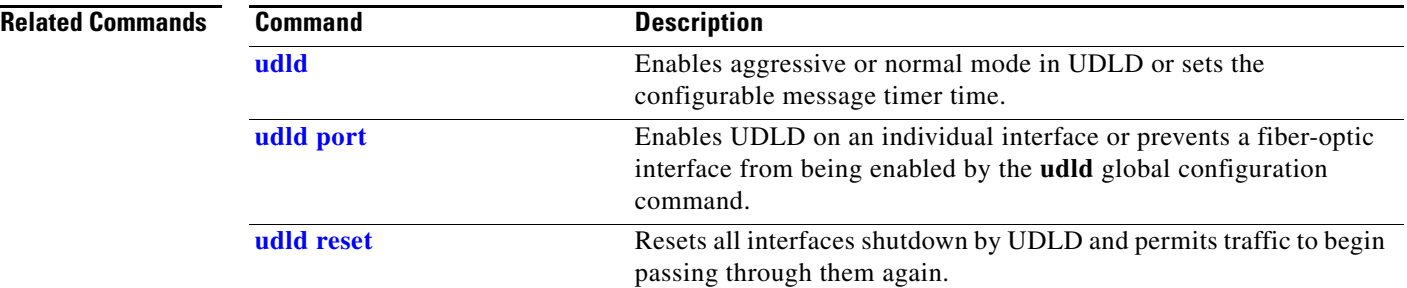

## **show version**

Use the **show version** user EXEC command to display version information for the hardware and firmware and software license information.

**show version** 

**Syntax Description** This command has no arguments or keywords.

**Command Modes** User EXEC

**Command History**

**Release Modification** 12.2(53)SE2 This command was introduced.

**Examples** This is an example of output from the **show version** command that shows the software licenses installed on the switch. Note that the example output is from a Catalyst 3750-E switch.

**Note** Though visible in the **show version** output, the *configuration register* information is not supported on the switch.

### Switch> **show version**

Cisco IOS Software, C3750E Software (C3750E-UNIVERSAL-M), Version 12.2(35)SE2, RELEASE SOFTWARE (fc1) Copyright (c) 1986-2006 by Cisco Systems, Inc. Compiled Tue 19-Dec-06 01:36 by antonino Image text-base: 0x00003000, data-base: 0x01473D34

ROM: Bootstrap program is C3750E boot loader BOOTLDR: C3750E Boot Loader (C3750E-HBOOT-M) Version 12.2(35r)SE, RELEASE SOFTWARE (fc1)

cisl-9mem uptime is 1 day, 18 hours, 46 minutes System returned to ROM by power-on System restarted at 22:10:23 UTC Wed Sep 27 2006 System image file is "flash:IMG/c3750e-fa06-u-304k"

This product contains cryptographic features and is subject to United States and local country laws governing import, export, transfer and use. Delivery of Cisco cryptographic products does not imply third-party authority to import, export, distribute or use encryption. Importers, exporters, distributors and users are responsible for compliance with U.S. and local country laws. By using this product you agree to comply with applicable laws and regulations. If you are unable to comply with U.S. and local laws, return this product immediately.

A summary of U.S. laws governing Cisco cryptographic products may be found at: http://www.cisco.com/wwl/export/crypto/tool/stqrg.html

If you require further assistance please contact us by sending email to export@cisco.com.

 $\mathbf I$ 

H

License Level: ipbase Type: Default. No license found. Next reboot license Level: ipbase cisco WS-C3750E-24PD (PowerPC405) processor with 245760K/16376K bytes of memory. Processor board ID CAT1006R0LH Last reset from power-on Target IOS Version 12.2(35) SE2 9 Virtual Ethernet interfaces 1 FastEthernet interface 444 Gigabit Ethernet interfaces 18 Ten Gigabit Ethernet interfaces The password-recovery mechanism is enabled. 512K bytes of flash-simulated non-volatile configuration memory.<br>Base ethernet MAC Address :  $00:12:80:92:02:00$ Base ethernet MAC Address : 00:12:80:92<br>Motherboard assembly number : 73-10314-06 Motherboard assembly number : 73-10314-06<br>Motherboard serial number : CAT10060666 Motherboard serial number Motherboard revision number : 04 Model number : 78-7056-05 System serial number : CAT1006R0LH Hardware Board Revision Number : 0x00

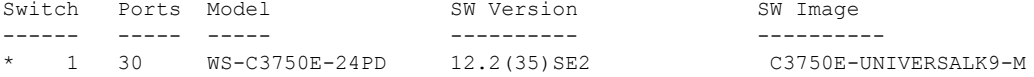

Configuration register is 0xF

# **show vlan**

Use the **show vlan** user EXEC command to display the parameters for all configured VLANs or one VLAN (if the VLAN ID or name is specified) on the switch.

**show vlan** [**brief** | **dot1q tag native** | **id** *vlan-id* | **internal usage** | **mtu** | **name** *vlan-name* | **private-vlan** [**type**] | **remote-span** | **summary**]

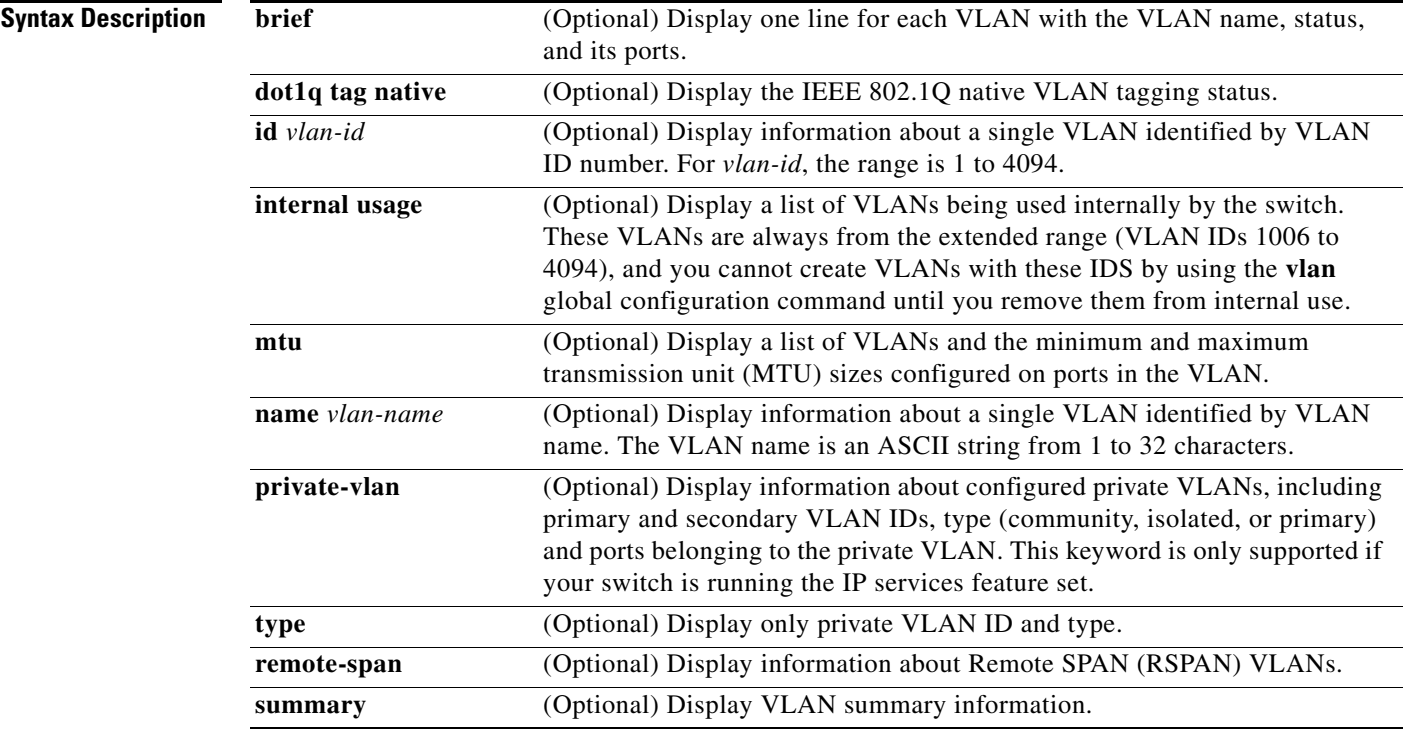

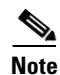

**Note** Though visible in the command-line help string, the **ifindex** keyword is not supported.

**Command Modes** User EXEC

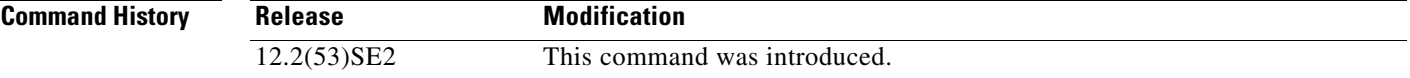

**Usage Guidelines** In the **show vlan mtu** command output, the MTU\_Mismatch column shows whether all the ports in the VLAN have the same MTU. When *yes* appears in this column, it means that the VLAN has ports with different MTUs, and packets that are switched from a port with a larger MTU to a port with a smaller MTU might be dropped. If the VLAN does not have an SVI, the hyphen (-) symbol appears in the SVI\_MTU column. If the MTU-Mismatch column displays *yes*, the names of the port with the MinMTU and the port with the MaxMTU appear.

> If you try to associate a private VLAN secondary VLAN with a primary VLAN before you define the secondary VLAN, the secondary VLAN is not included in the **show vlan private-vlan** command output.

> In the **show vlan private-vlan type** command output, a type displayed as *normal* means a VLAN that has a private VLAN association but is not part of the private VLAN. For example, if you define and associate two VLANs as primary and secondary VLANs and then delete the secondary VLAN configuration without removing the association from the primary VLAN, the VLAN that was the secondary VLAN is shown as *normal* in the display. In the **show vlan private-vlan** output, the primary and secondary VLAN pair is shown as *non-operational*.

**Examples** This is an example of output from the **show vlan** command. [Table 0-30](#page-838-0) describes the fields in the display.

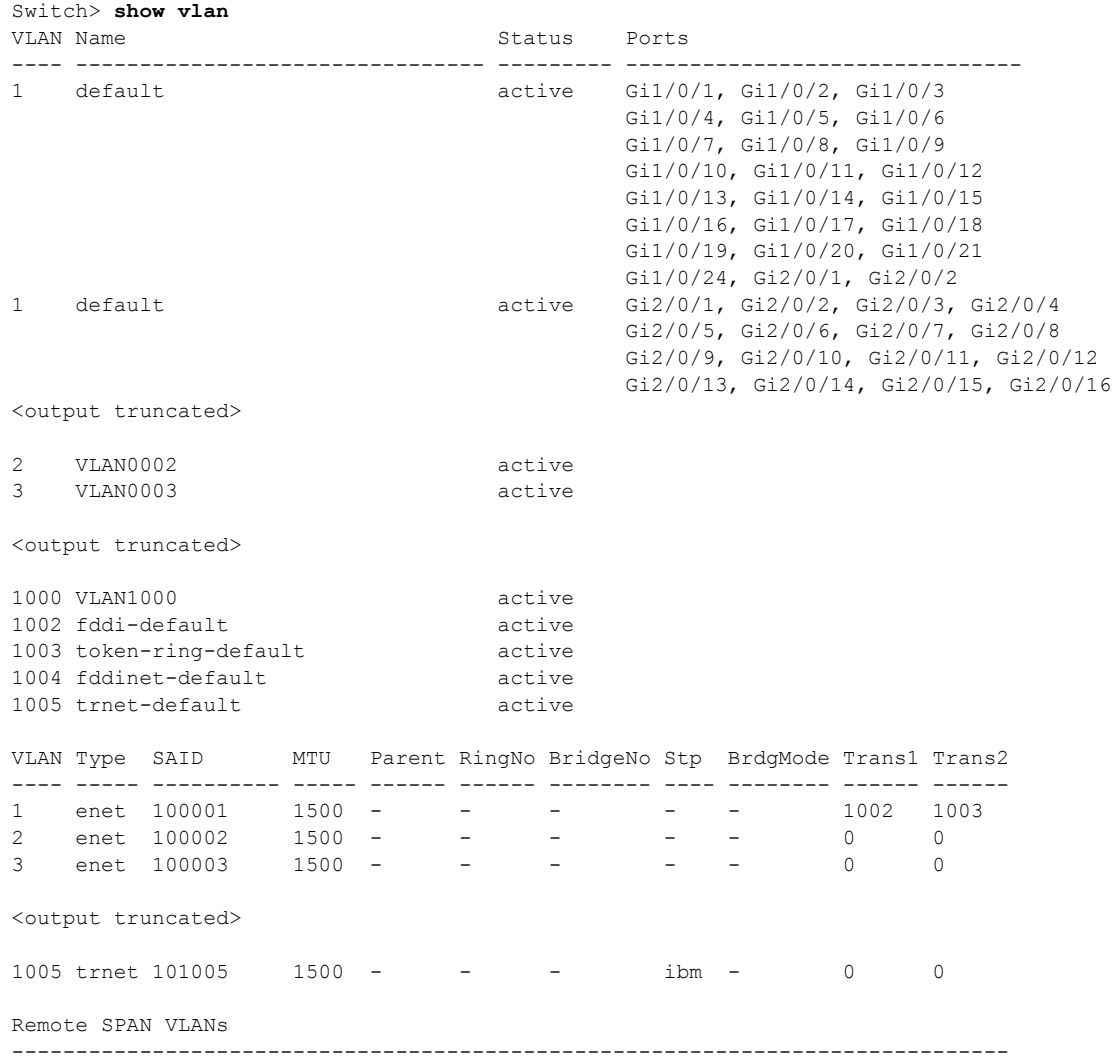

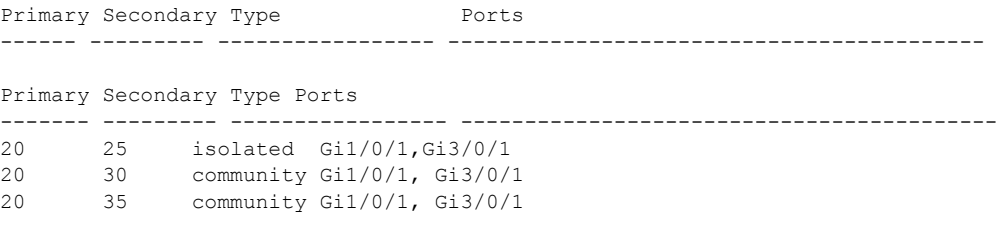

<output truncated>

<span id="page-838-0"></span>*Table 0-30 show vlan Command Output Fields*

| <b>Field</b>                     | <b>Description</b>                                                                                                    |
|----------------------------------|----------------------------------------------------------------------------------------------------|
| <b>VLAN</b>                      | VLAN number.                                                                                                    |
| Name                             | Name, if configured, of the VLAN.                                                                                                    |
| <b>Status</b>                    | Status of the VLAN (active or suspend).                                                                                                    |
| Ports                            | Ports that belong to the VLAN.                                                                                                    |
| Type                             | Media type of the VLAN.                                                                                                    |
| <b>SAID</b>                      | Security association ID value for the VLAN.                                                                                                    |
| <b>MTU</b>                       | Maximum transmission unit size for the VLAN.                                                                                                    |
| Parent                           | Parent VLAN, if one exists.                                                                                                    |
| RingNo                           | Ring number for the VLAN, if applicable.                                                                                                    |
| <b>BrdgNo</b>                    | Bridge number for the VLAN, if applicable.                                                                                                    |
| Stp                              | Spanning Tree Protocol type used on the VLAN.                                                                                                    |
| <b>BrdgMode</b>                  | Bridging mode for this VLAN—possible values are source-route bridging<br>(SRB) and source-route transparent (SRT); the default is SRB.                                                                 |
| Trans1                           | Translation bridge 1.                                                                                                    |
| Trans2                           | Translation bridge 2.                                                                                                    |
| <b>Remote SPAN VLANs</b>         | Identifies any RSPAN VLANs that have been configured.                                                                                                    |
| Primary/Secondary/<br>Type/Ports | Includes any private VLANs that have been configured, including the<br>primary VLAN ID, the secondary VLAN ID, the type of secondary VLAN<br>(community or isolated), and the ports that belong to it. |

This is an example of output from the **show vlan dot1q tag native** command:

Switch> **show vlan dot1q tag native** dot1q native vlan tagging is disabled

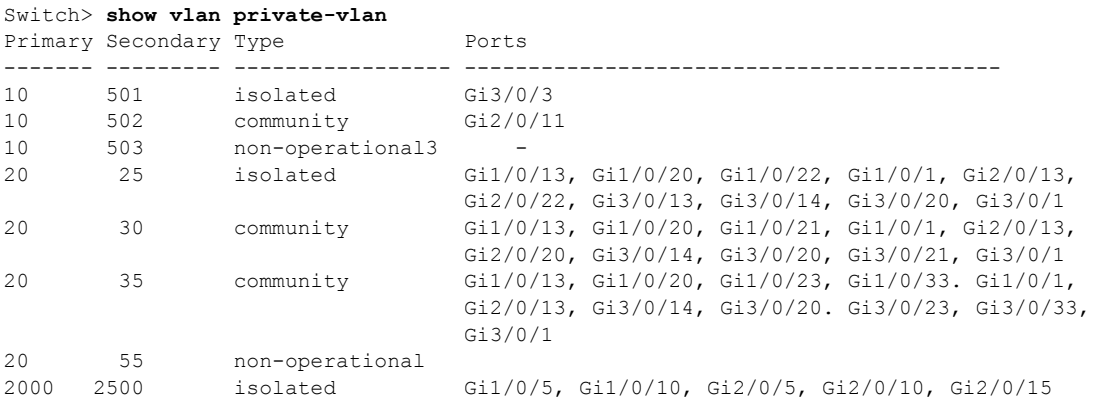

This is an example of output from the **show vlan private-vlan** command:

This is an example of output from the **show vlan private-vlan type** command:

Switch> **show vlan private-vlan type**

```
Vlan Type
---- -----------------
10 primary
501 isolated
502 community
503 normal
```
This is an example of output from the **show vlan summary** command:

```
Switch> show vlan summary
Number of existing VLANs : 45
Number of existing VIRT VLANs : 45
```
Number of existing extended VLANs : 0

This is an example of output from the **show vlan id** command.

```
Switch# show vlan id 2
VLAN Name Status Ports
---- -------------------------------- --------- -------------------------------
2 VLAN0200 active Gi1/0/7, Gi1/0/8
2 VLAN0200 active Gi2/0/1, Gi2/0/2
VLAN Type SAID MTU Parent RingNo BridgeNo Stp BrdgMode Trans1 Trans2
---- ----- ---------- ----- ------ ------ -------- ---- -------- ------ ------
2 enet 100002 1500 - - - - - - 0 0
Remote SPAN VLAN
----------------
Disabled
```
This is an example of output from the **show vlan internal usage** command. It shows that VLANs 1025 and 1026 are being used as internal VLANs for Gigabit Ethernet routed ports 23 and 24 on stack member 1. If you want to use one of these VLAN IDs, you must first shut down the routed port, which releases the internal VLAN, and then create the extended-range VLAN. When you start up the routed port, another internal VLAN number is assigned to it.

```
Switch> show vlan internal usage
VLAN Usage
---- -------------
1025 GigabitEthernet1/0/23 
1026 GigabitEthernet1/0/24
```
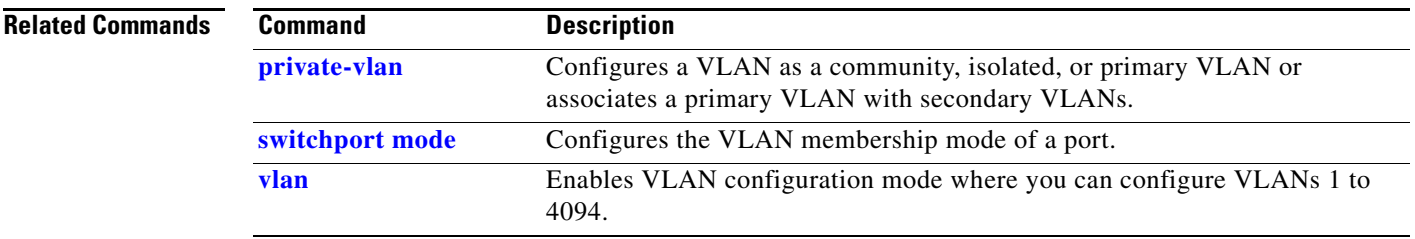

 $\blacksquare$ 

# <span id="page-841-0"></span>**show vlan access-map**

Use the **show vlan access-map** privileged EXEC command to display information about a particular VLAN access map or for all VLAN access maps.

**show vlan access-map** [*mapname*]

| System             | This command is not supported on switches running the LAN base feature set.                                     |                                                |
|--------------------|----------------------------------------------------------------------------------------------------|------------------------------------------------|
| Syntax Description | mapname                                                                                                    | (Optional) Name of a specific VLAN access map. |
| Command Models     | Privileged EXEC                                                                                                 |                                                |
| Command History    | Release                                                                                                    | Modification                                   |
| 12.2(53)SE2        | This command was introduced.                                                                                    |                                                |
| Examples           | This is an example of output from the show vlan access-map command:<br>Vlan access = map'secWiz <sup>-110</sup> |                                                |
| 10                 | Math classes: $SecWiz$ <sup>-110</sup>                                                                          |                                                |
| 10                 | 10                                                                                                    |                                                |
| 11                 | 10                                                                                                    |                                                |
| 12                 | 10                                                                                                    |                                                |
| 13                 | 14                                                                                                    |                                                |
| 14                 | 15                                                                                                    |                                                |
| 15                 | 16                                                                                                    |                                                |
| 16                 | 17                                                                                                    |                                                |
| 17                 | 18                                                                                                    |                                                |
| 18                 | 19                                                                                                    |                                                |
| 19                 | address: $SecWiz$ <sup>-110</sup>                                                                               |                                                |
| 10                 | 16                                                                                                    |                                                |
| 11                 | 17                                                                                                    |                                                |
| 12                 | 18                                                                                                    |                                                |
| 13                 | 19                                                                                                    |                                                |
| 14                 | 10                                                                                                    |                                                |
| 15                 | 11                                                                                                    |                                                |
| 16                 | 11                                                                                                    |                                                |
| 17                 | 11                                                                                                    |                                                |
| 18                 | 19                                                                                                    |                                                |
| 19                 | 10                                                                                                    |                                                |
| 10                 | 11                                                                                                    |                                                |
|                    |                                                                                                    |                                                |

**The College** 

# <span id="page-842-0"></span>**show vlan filter**

Use the **show vlan filter** privileged EXEC command to display information about all VLAN filters or about a particular VLAN or VLAN access map.

**show vlan filter** [**access-map** *name* | **vlan** *vlan-id*]

```
\begin{picture}(180,170)(-20,170)(-20,170)(-20,170)(-20,170)(-20,170)(-20,170)(-20,170)(-20,170)(-20,170)(-20,170)(-20,170)(-20,170)(-20,170)(-20,170)(-20,170)(-20,170)(-20,170)(-20,170)(-20,170)(-20,170)(-20,170)(-20,170)(-20,170)(-20,170)(-20,170)(-20,170
```
**Note** This command is not supported on switches running the LAN base feature set.

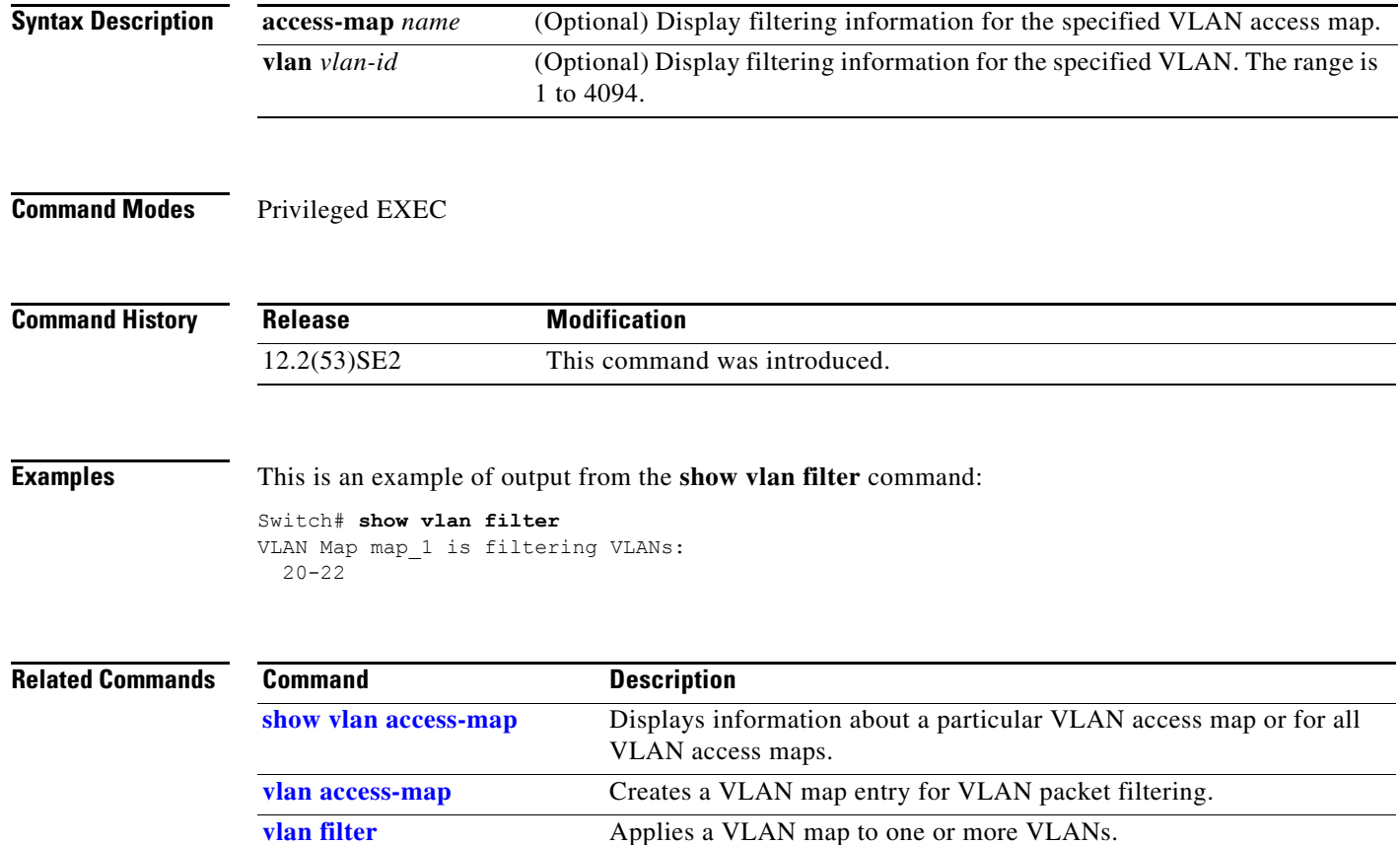

## **show vmps**

Use the **show vmps** user EXEC command without keywords to display the VLAN Query Protocol (VQP) version, reconfirmation interval, retry count, VLAN Membership Policy Server (VMPS) IP addresses, and the current and primary servers, or use the **statistics** keyword to display client-side statistics.

**show vmps** [**statistics**]

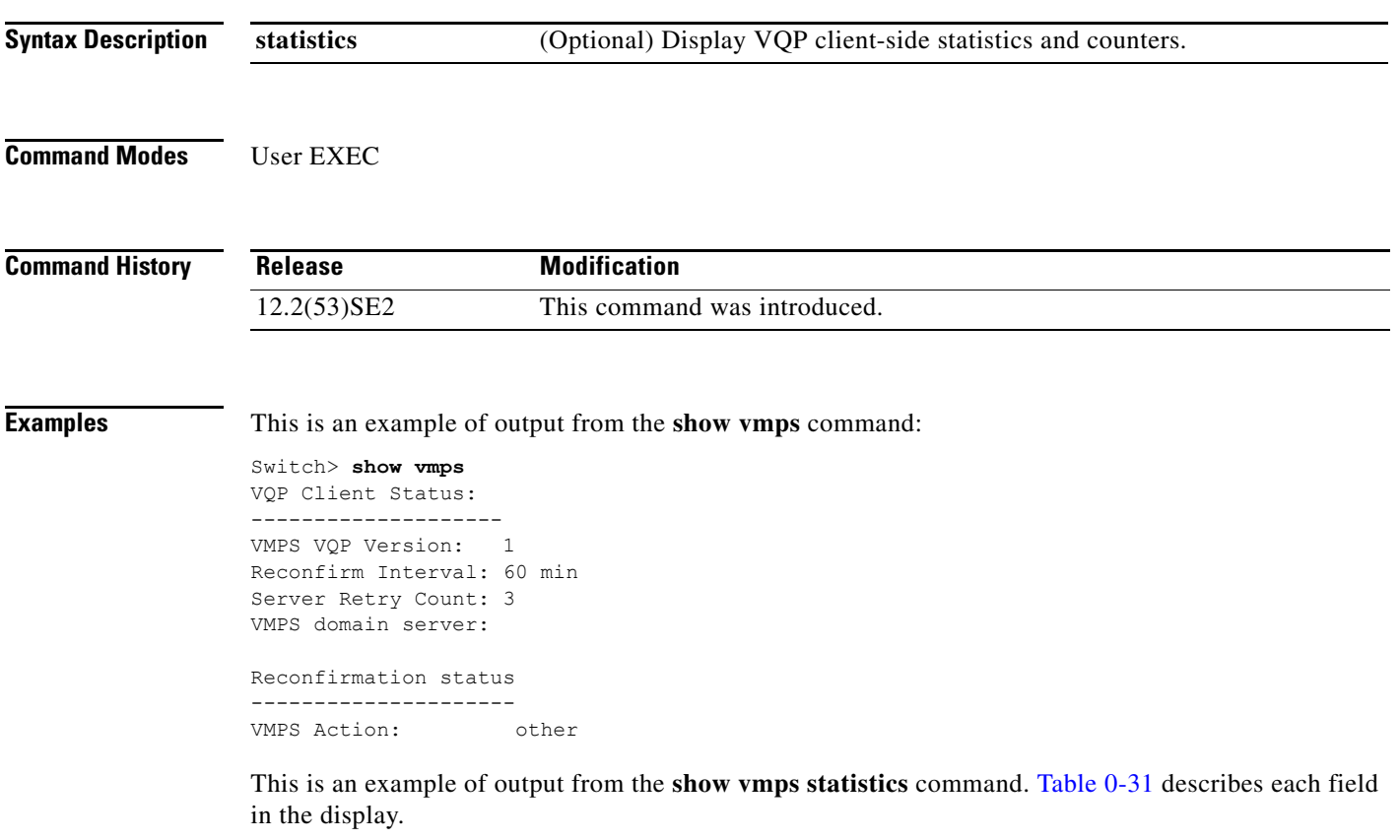

```
Switch> show vmps statistics
VMPS Client Statistics
----------------------
VQP Queries: 0<br>
VQP Responses: 0
VQP Responses:
VMPS Changes: 0
VQP Shutdowns: 0
VQP Denied: 0<br>VOP Wrong Domain: 0
VQP Wrong Domain: 0<br>
VQP Wrong Version: 0
VQP Wrong Version:
VQP Insufficient Resource: 0
```
*Table 0-31 show vmps statistics Field Descriptions*

<span id="page-843-0"></span>

| <b>Field</b>         | <b>Description</b>                                    |
|----------------------|-------------------------------------------------------|
| <b>VOP Queries</b>   | Number of queries sent by the client to the VMPS.     |
| <b>VOP Responses</b> | Number of responses sent to the client from the VMPS. |

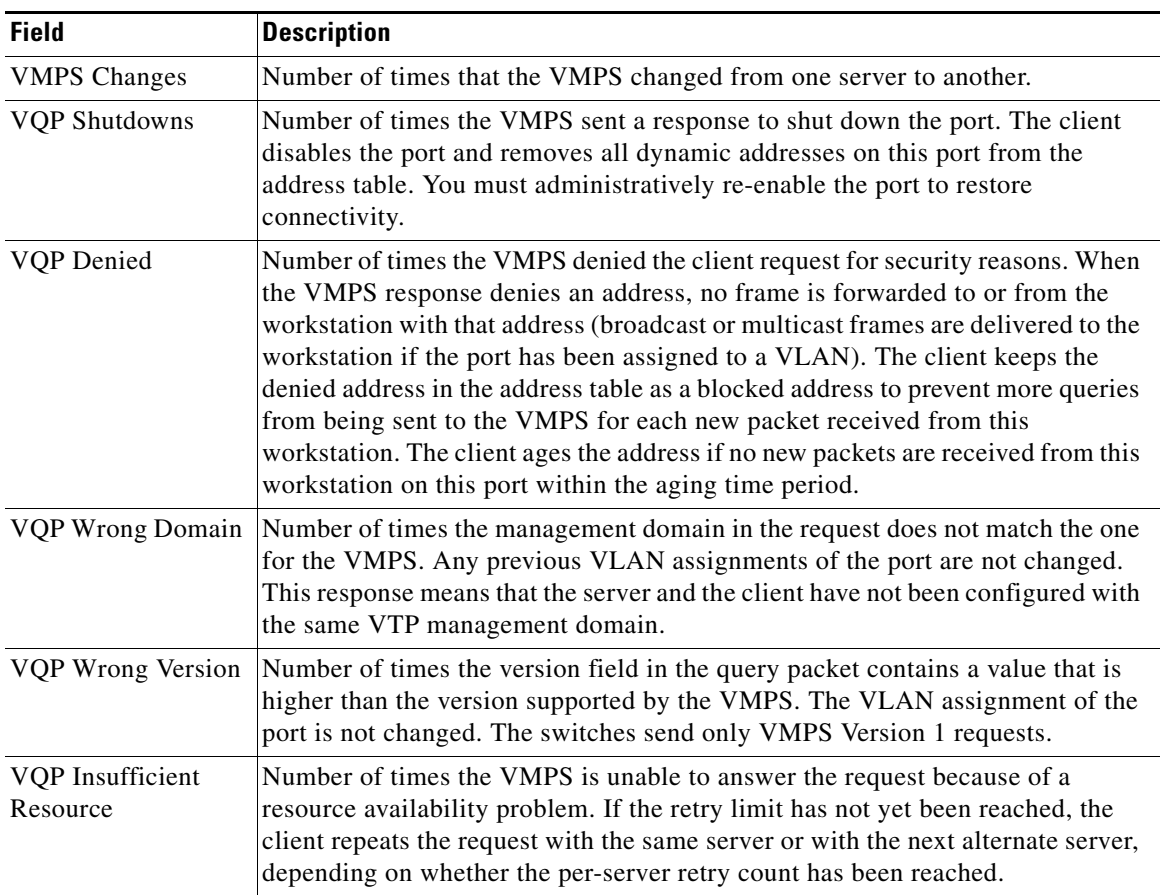

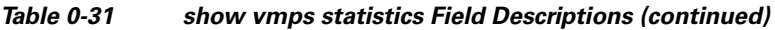

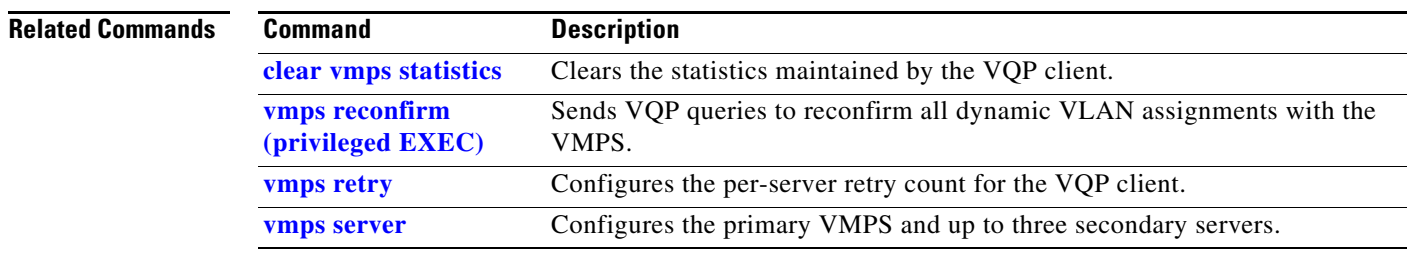

 $\blacksquare$ 

# **show vtp**

Use the **show vtp** user EXEC command to display general information about the VLAN Trunking Protocol (VTP) management domain, status, and counters.

**show vtp** {**counters** | **devices** [**conflicts**] | **interface** [*interface-id*] | **password** | **status**}

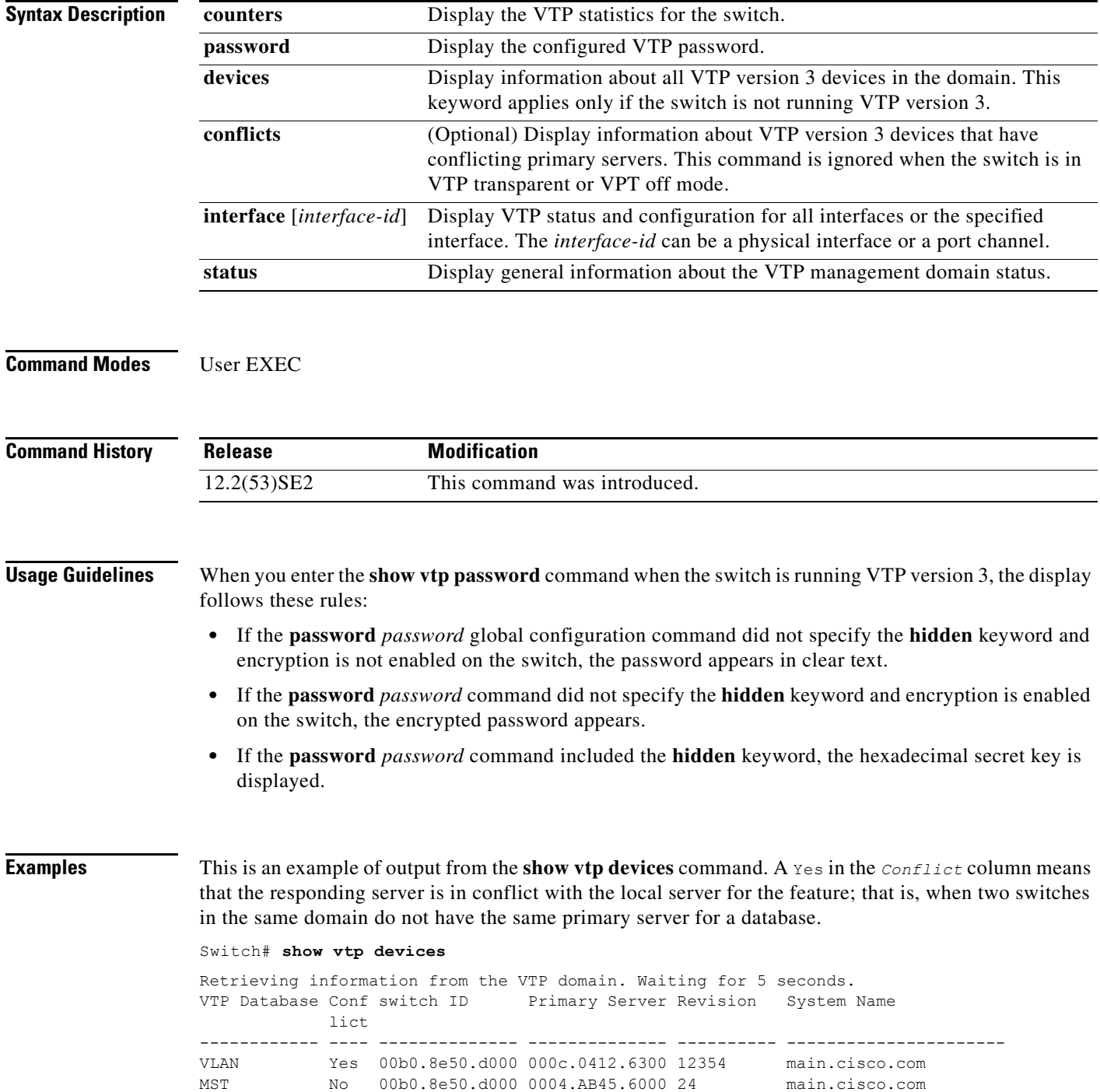

VLAN Yes 000c.0412.6300=000c.0412.6300 67 qwerty.cisco.com

This is an example of output from the **show vtp counters** command. [Table 0-32](#page-846-0) describes each field in the display.

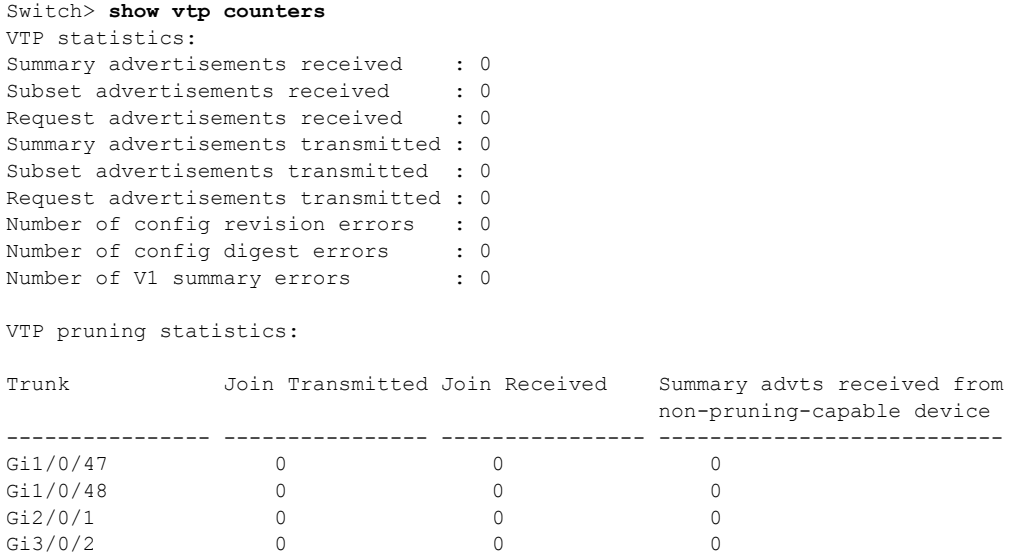

<span id="page-846-0"></span>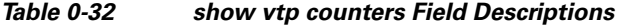

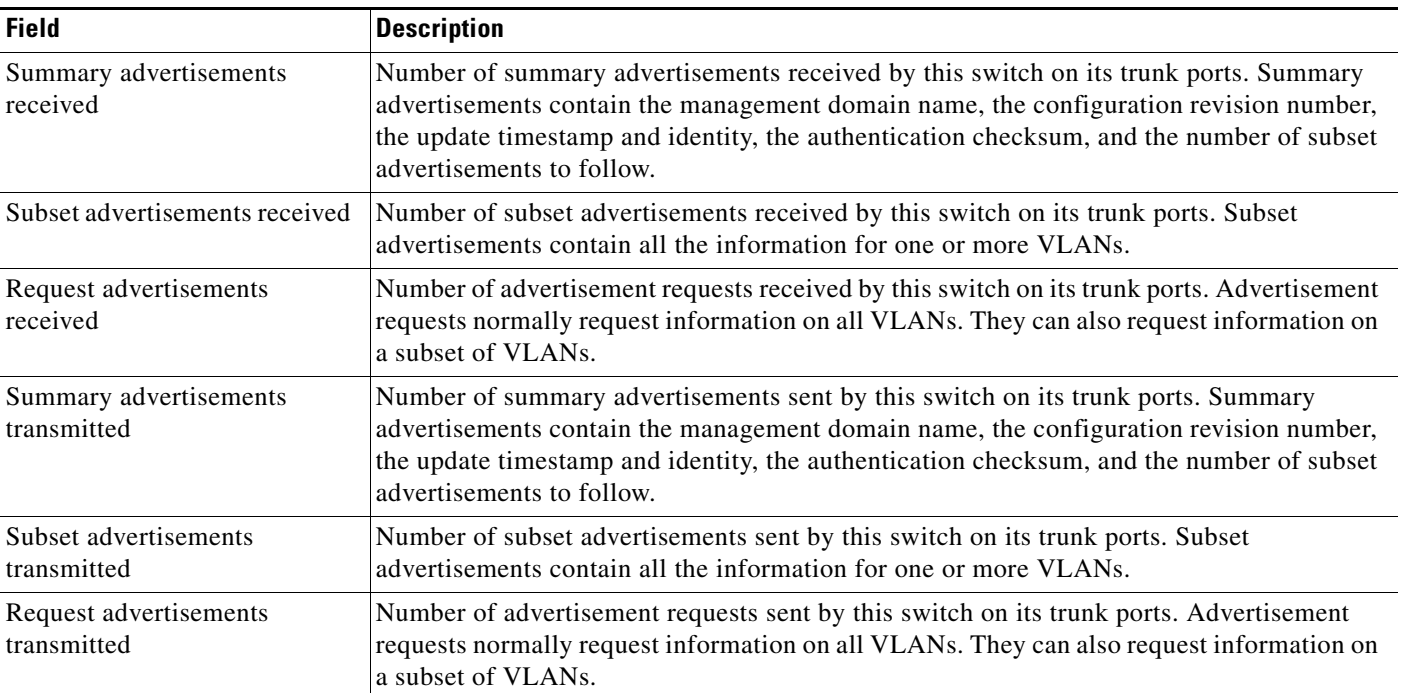

П

**The Co** 

 $\overline{\phantom{a}}$ 

| <b>Field</b>                                              | <b>Description</b>                                                                                                    |
|-----------------------------------------------------------|----------------------------------------------------------------------------------------------------|
| Number of configuration                                   | Number of revision errors.                                                                                                    |
| revision errors                                           | Whenever you define a new VLAN, delete an existing one, suspend or resume an existing<br>VLAN, or modify the parameters on an existing VLAN, the configuration revision number<br>of the switch increments.                                                                                                    |
|                                                           | Revision errors increment whenever the switch receives an advertisement whose revision<br>number matches the revision number of the switch, but the MD5 digest values do not match.<br>This error means that the VTP password in the two switches is different or that the switches<br>have different configurations.                   |
|                                                           | These errors means that the switch is filtering incoming advertisements, which causes the<br>VTP database to become unsynchronized across the network.                                                                                                    |
| Number of configuration digest                            | Number of MD5 digest errors.                                                                                                    |
| errors                                                    | Digest errors increment whenever the MD5 digest in the summary packet and the MD5<br>digest of the received advertisement calculated by the switch do not match. This error<br>usually means that the VTP password in the two switches is different. To solve this problem,<br>make sure the VTP password on all switches is the same.  |
|                                                           | These errors mean that the switch is filtering incoming advertisements, which causes the<br>VTP database to become unsynchronized across the network.                                                                                                    |
| Number of V1 summary errors                               | Number of Version 1 errors.                                                                                                    |
|                                                           | Version 1 summary errors increment whenever a switch in VTP V2 mode receives a VTP<br>Version 1 frame. These errors mean that at least one neighboring switch is either running<br>VTP Version 1 or VTP Version 2 with V2-mode disabled. To solve this problem, change the<br>configuration of the switches in VTP V2-mode to disabled. |
| Join Transmitted                                          | Number of VTP pruning messages sent on the trunk.                                                                                                    |
| Join Received                                             | Number of VTP pruning messages received on the trunk.                                                                                                    |
| Summary Advts Received from<br>non-pruning-capable device | Number of VTP summary messages received on the trunk from devices that do not support<br>pruning.                                                                                                    |

*Table 0-32 show vtp counters Field Descriptions (continued)*

This is an example of output from the **show vtp status** command. [Table 0-33](#page-848-0) describes each field in the display.

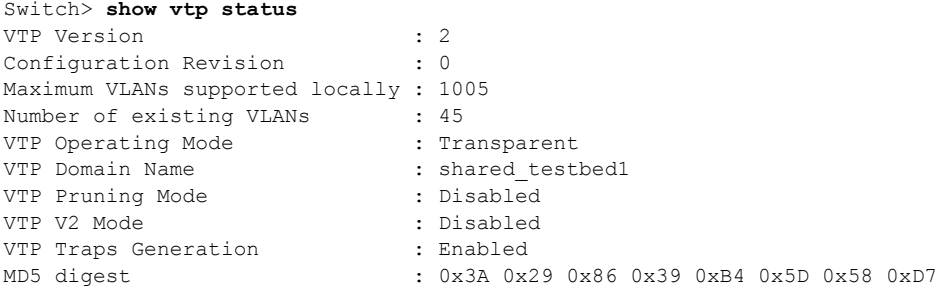

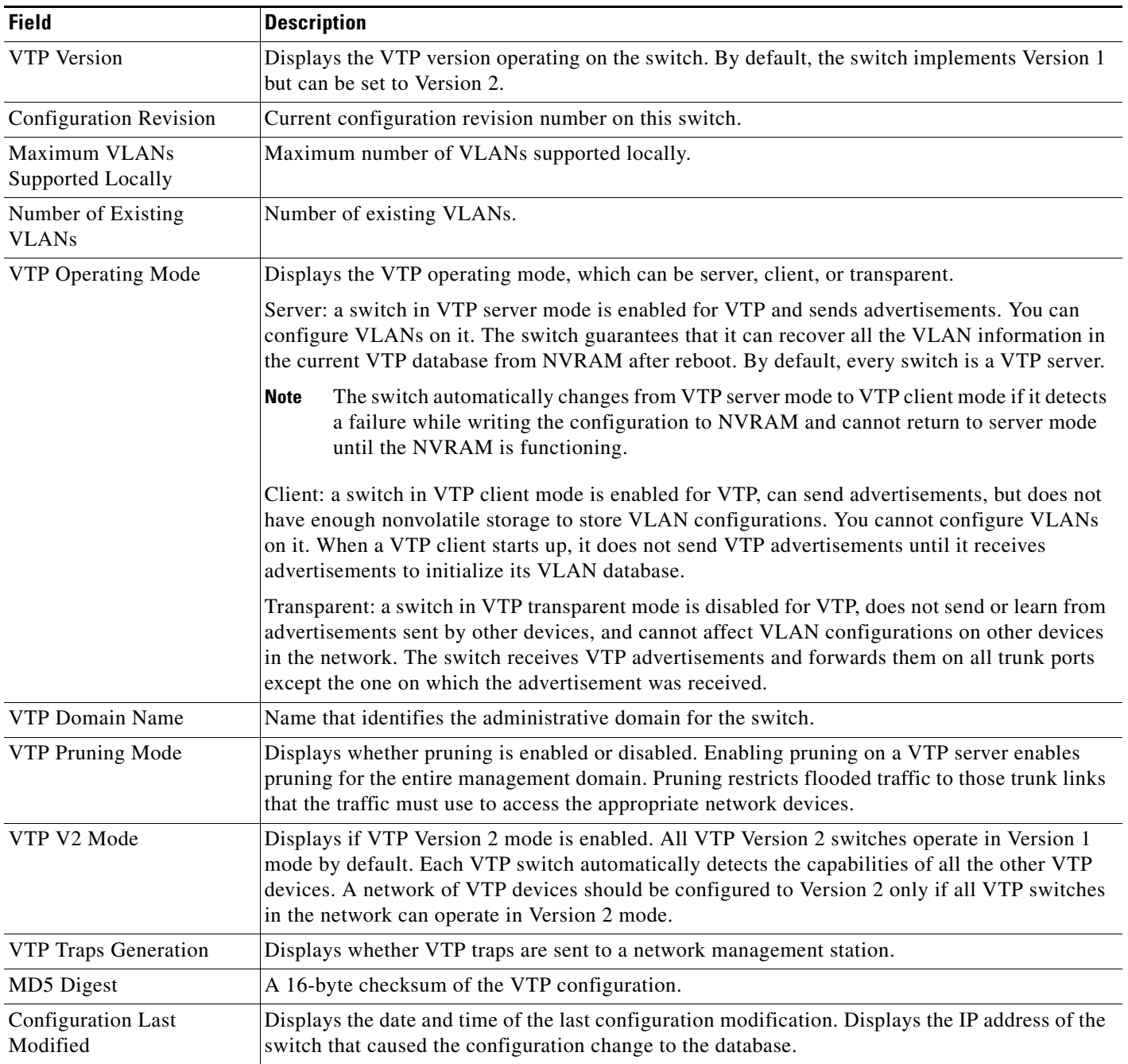

### <span id="page-848-0"></span>*Table 0-33 show vtp status Field Descriptions*

 $\blacksquare$ 

H

This is an example of output from the **show vtp status** command for a switch running VTP version 3. .

```
Switch> show vtp status
VTP Version capable : 1 to 3
VTP version running : 3
VTP Domain Name : Cisco
VTP Pruning Mode : Disabled
VTP Traps Generation : Disabled
Device ID : 0021.1bcd.c700
Feature VLAN:
--------------
VTP Operating Mode : Server
Number of existing VLANs : 7
Number of existing extended VLANs : 0
Configuration Revision : 0
Primary ID : 0000.0000.0000
Primary Description :
MD5 digest : 0x00 0x00 0x00 0x00 0x00 0x00 0x00 0x00 
                             0x00 0x00 0x00 0x00 0x00 0x00 0x00 0x00 
Feature MST:
--------------
VTP Operating Mode : Client
Configuration Revision : 0<br>Primary ID : 00
                           : 0000.0000.0000Primary Description :<br>MD5 digest :
                           MD5 digest : 0x00 0x00 0x00 0x00 0x00 0x00 0x00 0x00 
                              0x00 0x00 0x00 0x00 0x00 0x00 0x00 0x00 
Feature UNKNOWN:
--------------
```
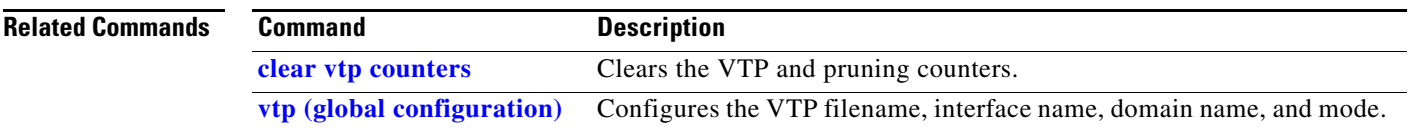

 $\blacksquare$ 

## **shutdown** Use the **shutdown** interface configuration command on the switch stack or on a standalone switch to disable an interface. Use the **no** form of this command to restart a disabled interface. **shutdown no shutdown Syntax Description** This command has no arguments or keywords. **Defaults** The port is enabled (not shut down). **Command Modes** Interface configuration **Command History Usage Guidelines** The **shutdown** command causes a port to stop forwarding. You can enable the port with the **no shutdown**  command. The **no shutdown** command has no effect if the port is a static-access port assigned to a VLAN that has been deleted, suspended, or shut down. The port must first be a member of an active VLAN before it can be re-enabled. The **shutdown** command disables all functions on the specified interface. This command also marks the interface as unavailable. To see if an interface is disabled, use the **show interfaces** privileged EXEC command. An interface that has been shut down is shown as administratively down in the display. **Examples** These examples show how to disable and re-enable a port: Switch(config)# **interface gigabitethernet1/0/2** Switch(config-if)# **shutdown** Switch(config)# **interface gigabitethernet1/0/2** Switch(config-if)# **no shutdown** You can verify your settings by entering the **show interfaces** privileged EXEC command. **Release Modification** 12.2(53)SE2 This command was introduced.

### **Related Commands**

 $\overline{\mathsf{I}}$ 

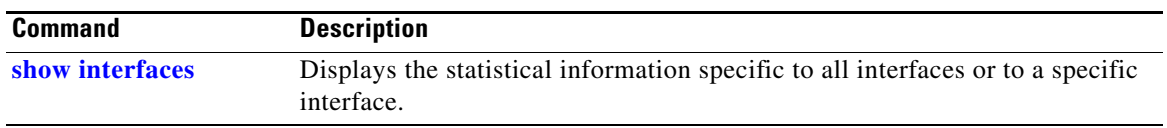

П

**The College** 

# **shutdown vlan**

Use the **shutdown vlan** global configuration command on the switch stack or on a standalone switch to shut down (suspend) local traffic on the specified VLAN. Use the **no** form of this command to restart local traffic on the VLAN.

**shutdown vlan** *vlan-id*

**no shutdown vlan** *vlan-id*

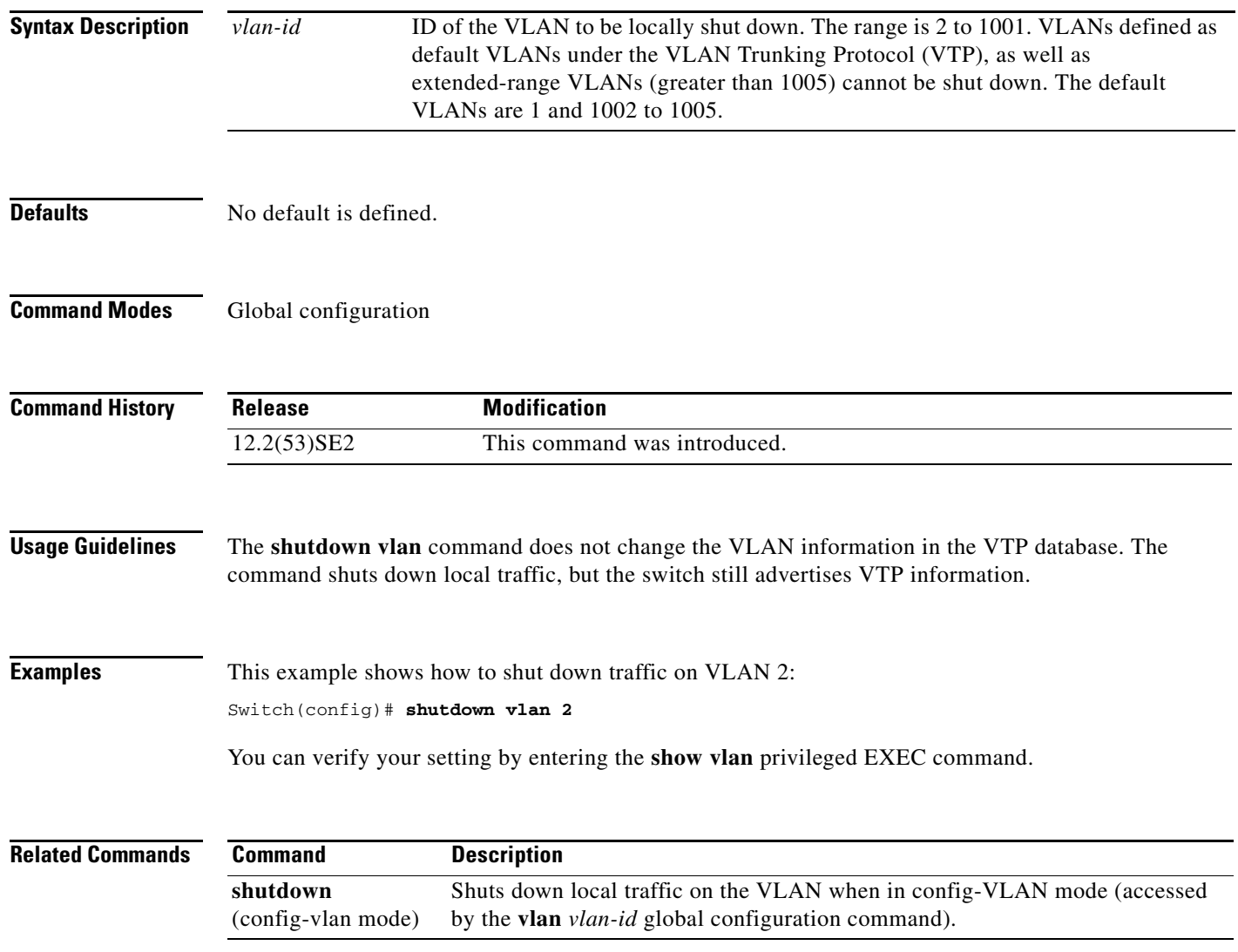

# **small-frame violation rate**

Use the **small-frame violation rate** *pps* interface configuration command on the switch stack or on a standalone switch to configure the rate (threshold) for an interface to be error disabled when it receives VLAN-tagged packets that are small frames (67 bytes or less) at the specified rate. Use the **no** form of this command to return to the default setting.

**small-frame violation rate** *pps*

**no small-frame violation rate** *pps*

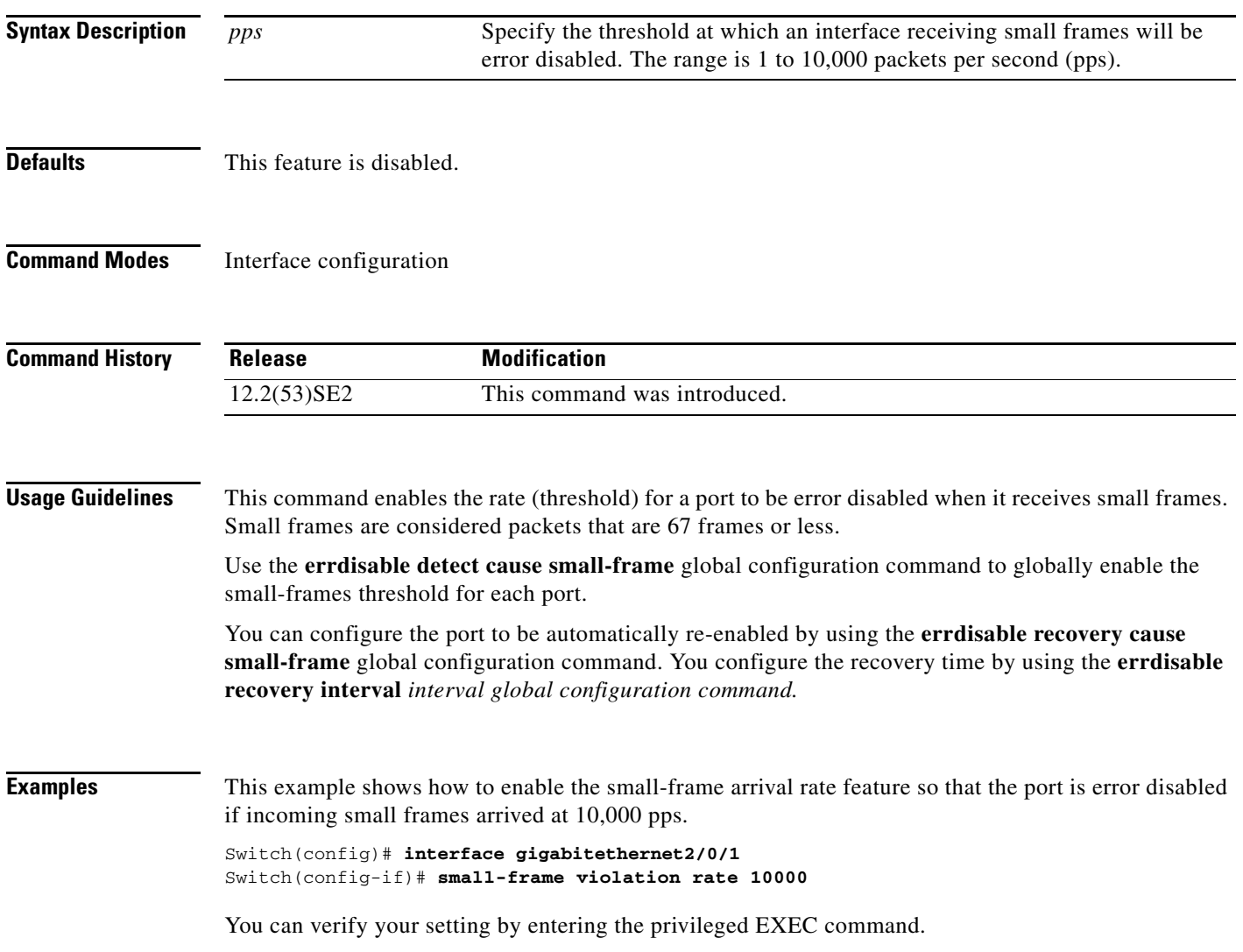

a ka

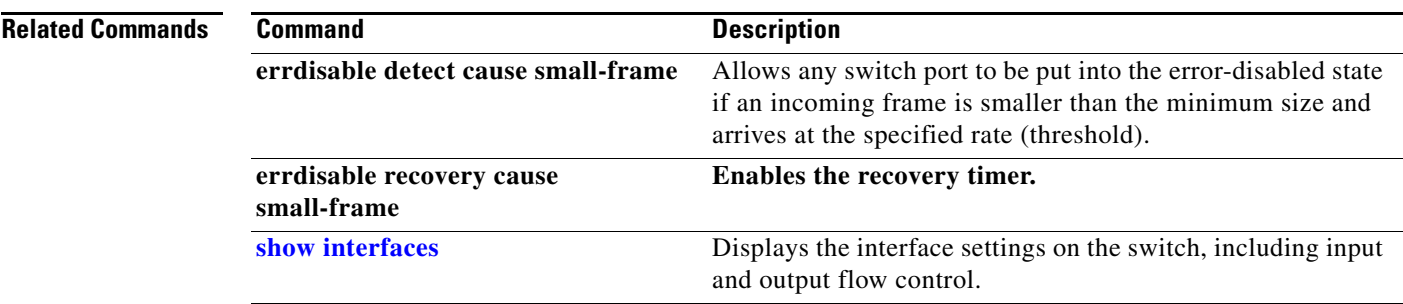

 $\blacksquare$ 

### <span id="page-855-0"></span>**snmp-server enable traps**

Use the **snmp-server enable traps** global configuration command on the switch stack or on a standalone switch to enable the switch to send Simple Network Management Protocol (SNMP) notifications for various traps or inform requests to the network management system (NMS). Use the **no** form of this command to return to the default setting.

- **snmp-server enable traps** [**bgp** | **bridge** [**newroot**] [**topologychange**] | **cluster** | **config** | **copy-config** | **cpu threshold** | **{dot1x [auth-fail-vlan | guest-vlan | no-auth-fail-vlan | no-guest-vlan] }** | **entity** | **envmon** [**fan** | **shutdown** | **status** | **supply** | **temperature**] **| flash**  [**insertion** | **removal**] | **fru-ctrl** | **hsrp** | **ipmulticast** | **| mac-notification** [**change**] [**move**] [**threshold**] | **msdp** | **ospf** [**cisco-specific** | **errors** | **lsa** | **rate-limit** | **retransmit** | **state-change**] | **pim** [**invalid-pim-message** | **neighbor-change** | **rp-mapping-change**] | **port-security**  [**trap-rate** *value*] **| power-ethernet** {**group** *name* | **police**} | **rtr** | **snmp** [**authentication** | **coldstart** | **linkdown** | **linkup** | **warmstart**] | **stackwise** | **storm-control trap-rate** *value* | **stpx**  [**inconsistency**] [**root-inconsistency**] [**loop-inconsistency**] **| syslog** | **tty** | **vlan-membership** | **vlancreate** | **vlandelete** | **vtp**]
- **no snmp-server enable traps** [**bgp** | **bridge** [**newroot**] [**topologychange**] **| cluster** | **config** | **copy-config** | **cpu threshold** | **{dot1x [auth-fail-vlan | guest-vlan | no-auth-fail-vlan | no-guest-vlan] }** | **entity** | **envmon** [**fan** | **shutdown** | **status** | **supply** | **temperature**] **| flash**  [**insertion** | **removal**] **| fru-ctrl** | **hsrp** | **ipmulticast** | **| mac-notification** [**change**] [**move**] [**threshold**] | **msdp** | **ospf** [**cisco-specific** | **errors** | **lsa** | **rate-limit** | **retransmit** | **state-change**] | **pim** [**invalid-pim-message** | **neighbor-change** | **rp-mapping-change**] **| port-security**  [**trap-rate**] **| power-ethernet** {**group** *name* | **police**} | **rtr** | **snmp** [**authentication** | **coldstart** | **linkdown** | **linkup** | **warmstart**] | **stackwise | storm-control trap-rate** | **stpx** [**inconsistency**] [**root-inconsistency**] [**loop-inconsistency**] **| syslog** | **tty** | **vlan-membership** | **vlancreate** | **vlandelete** | **vtp**]

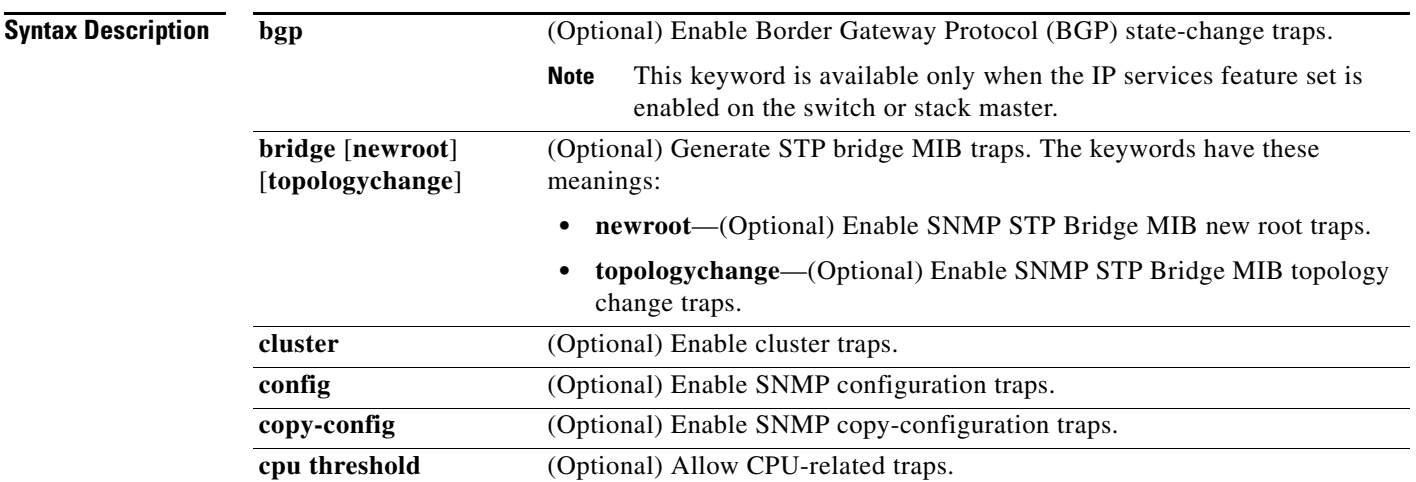

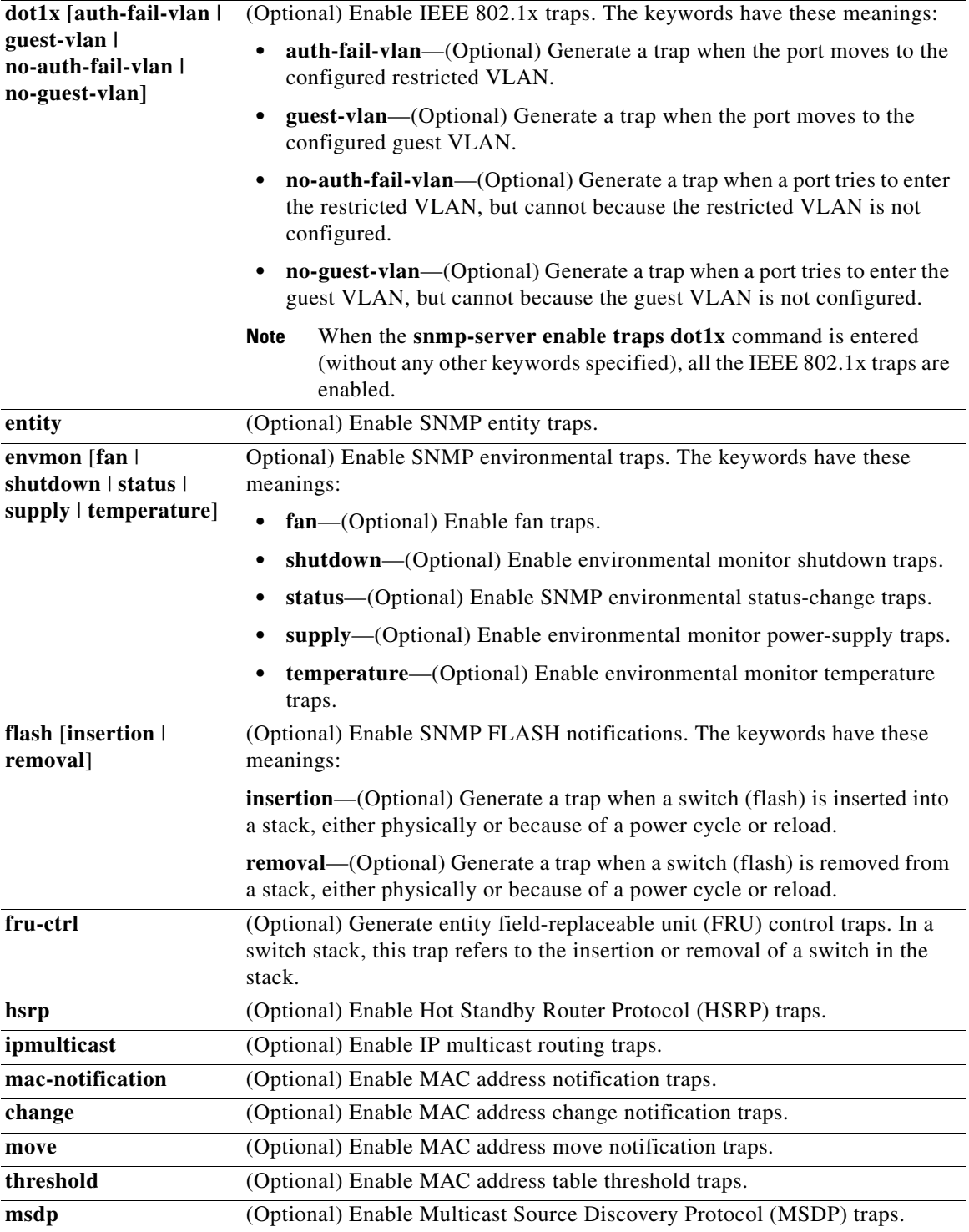

П

 $\overline{\phantom{a}}$ 

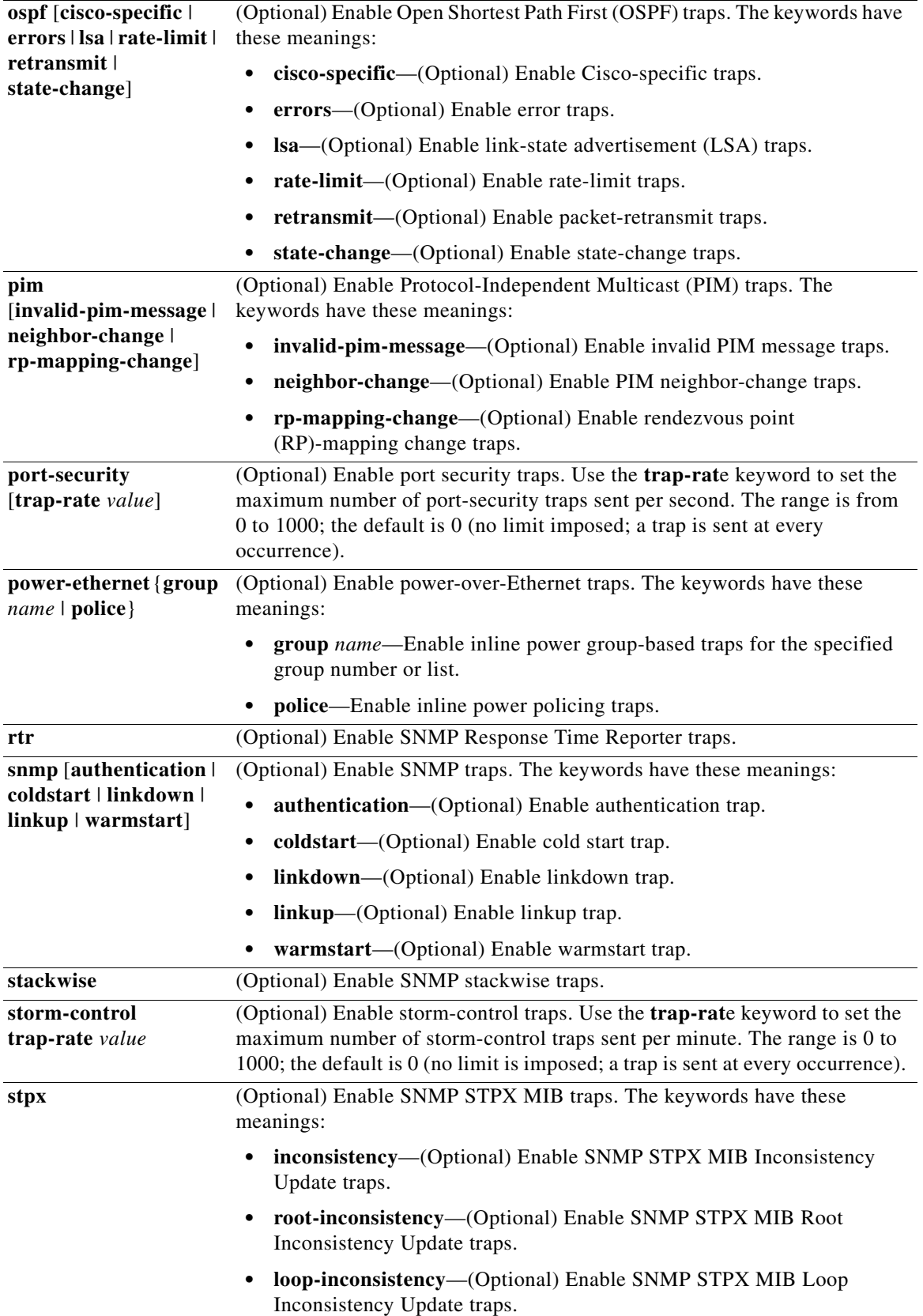

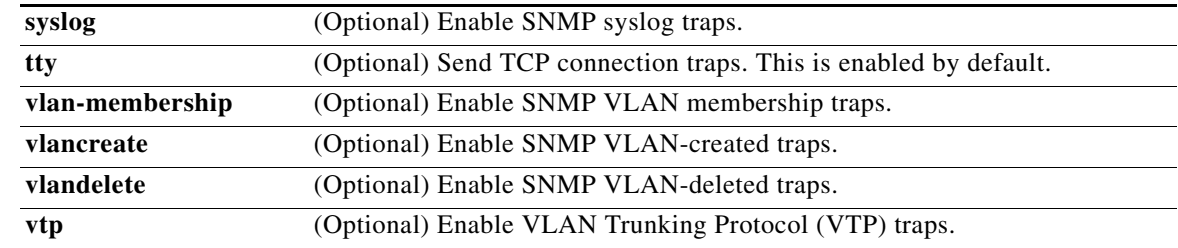

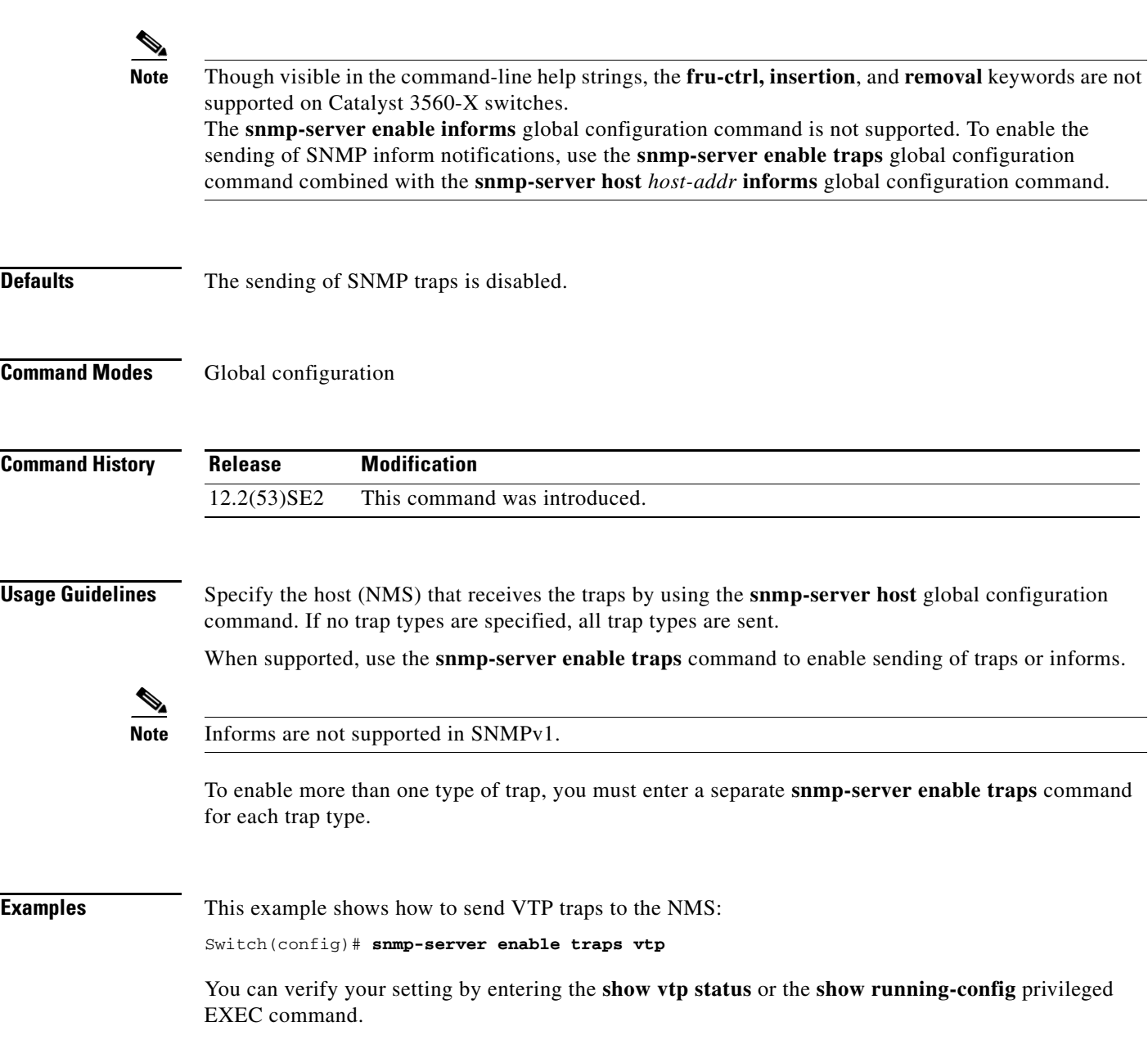

 $\blacksquare$ 

 $\overline{\mathsf{I}}$ 

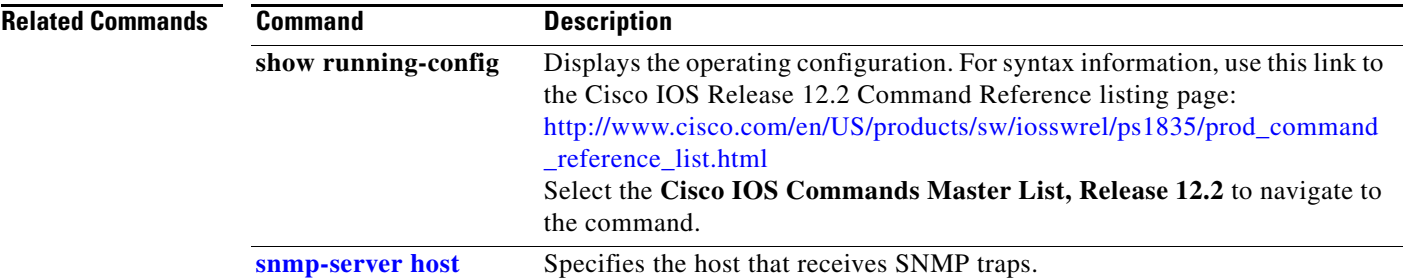

×

## <span id="page-860-0"></span>**snmp-server host**

Use the **snmp-server host** global configuration command on the switch stack or on a standalone switch to specify the recipient (host) of a Simple Network Management Protocol (SNMP) notification operation. Use the **no** form of this command to remove the specified host.

- **snmp-server host** *host-addr* [**informs** | **traps**] [**version** {**1** | **2c** | **3** {**auth** | **noauth**| **priv**}] [**vrf** *vrf-instance*] {*community-string* [*notification-type*]}
- **no snmp-server host** *host-addr* [**informs** | **traps**] [**version** {**1** | **2c** | **3** {**auth** | **noauth** | **priv**}] [**vrf** *vrf-instance*] *community-string*

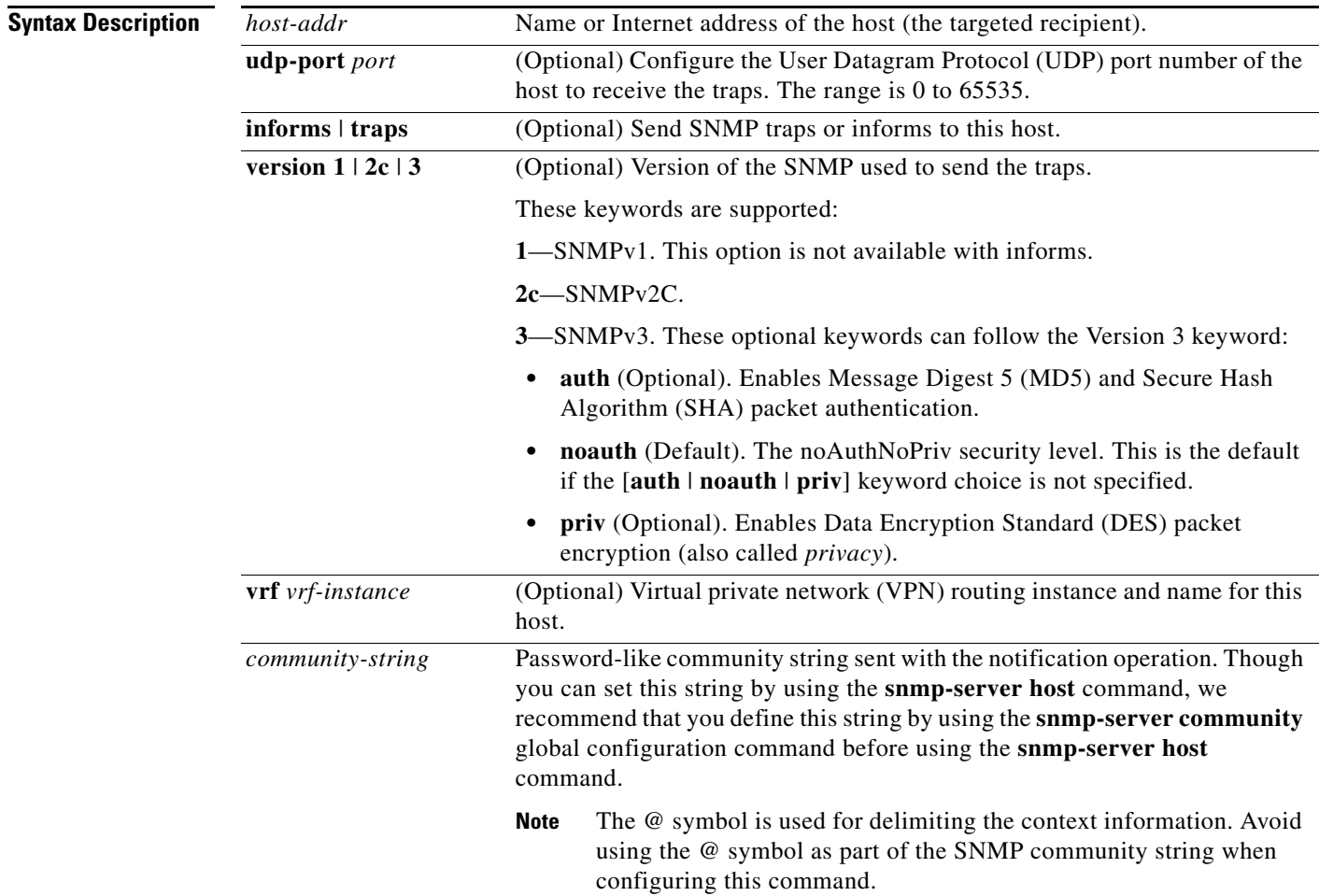

 $\overline{\phantom{a}}$ 

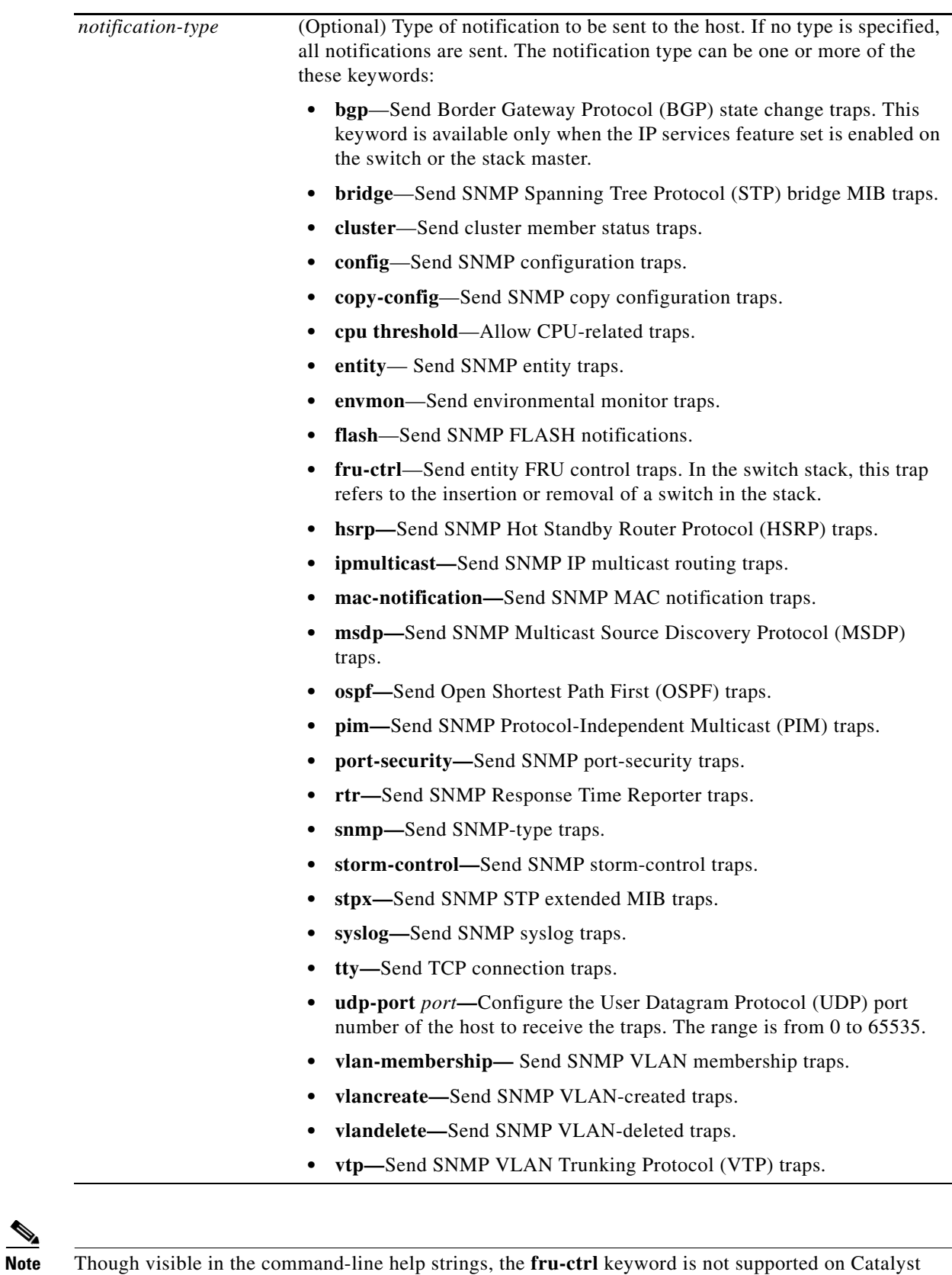

3560-X switches.

 $\overline{\mathscr{C}}$ 

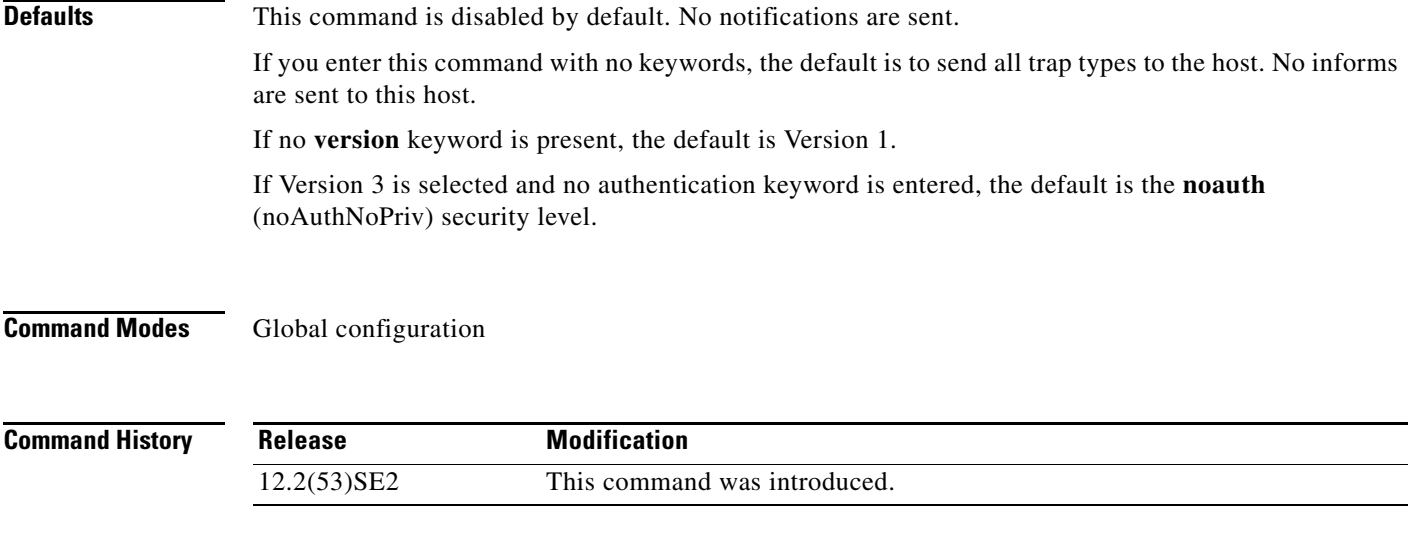

### **Usage Guidelines** SNMP notifications can be sent as traps or inform requests. Traps are unreliable because the receiver does not send acknowledgments when it receives traps. The sender cannot determine if the traps were received. However, an SNMP entity that receives an inform request acknowledges the message with an SNMP response PDU. If the sender never receives the response, the inform request can be sent again. Thus, informs are more likely to reach their intended destinations.

However, informs consume more resources in the agent and in the network. Unlike a trap, which is discarded as soon as it is sent, an inform request must be held in memory until a response is received or the request times out. Traps are also sent only once, but an inform might be retried several times. The retries increase traffic and contribute to a higher overhead on the network.

If you do not enter an **snmp-server host** command, no notifications are sent. To configure the switch to send SNMP notifications, you must enter at least one **snmp-server host** command. If you enter the command with no keywords, all trap types are enabled for the host. To enable multiple hosts, you must enter a separate **snmp-server host** command for each host. You can specify multiple notification types in the command for each host.

If a local user is not associated with a remote host, the switch does not send informs for the **auth** (authNoPriv) and the **priv** (authPriv) authentication levels.

When multiple **snmp-server host** commands are given for the same host and kind of notification (trap or inform), each succeeding command overwrites the previous command. Only the last **snmp-server host** command is in effect. For example, if you enter an **snmp-server host inform** command for a host and then enter another **snmp-server host inform** command for the same host, the second command replaces the first.

The **snmp-server host** command is used with the **snmp-server enable traps** global configuration command. Use the **snmp-server enable traps** command to specify which SNMP notifications are sent globally. For a host to receive most notifications, at least one **snmp-server enable traps** command and the **snmp-server host** command for that host must be enabled. Some notification types cannot be controlled with the **snmp-server enable traps** command. For example, some notification types are always enabled. Other notification types are enabled by a different command.

The **no snmp-server host** command with no keywords disables traps, but not informs, to the host. To disable informs, use the **no snmp-server host informs** command.

**Examples** This example shows how to configure a unique SNMP community string named *comaccess* for traps and prevent SNMP polling access with this string through access-list 10:

```
Switch(config)# snmp-server community comaccess ro 10
Switch(config)# snmp-server host 172.20.2.160 comaccess
Switch(config)# access-list 10 deny any
```
This example shows how to send the SNMP traps to the host specified by the name *myhost.cisco.com*. The community string is defined as *comaccess*:

```
Switch(config)# snmp-server enable traps
Switch(config)# snmp-server host myhost.cisco.com comaccess snmp
```
This example shows how to enable the switch to send all traps to the host *myhost.cisco.com* by using the community string *public*:

```
Switch(config)# snmp-server enable traps
Switch(config)# snmp-server host myhost.cisco.com public
```
You can verify your settings by entering the **show running-config** privileged EXEC command.

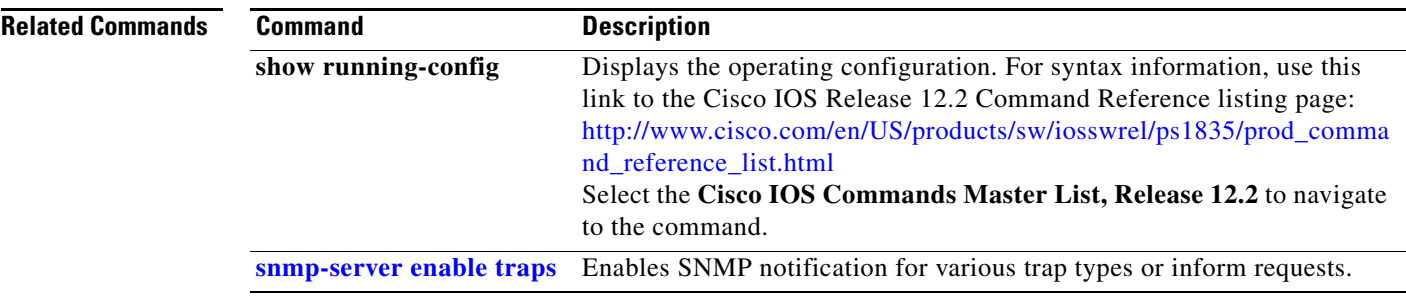
### **snmp trap mac-notification change**

Use the **snmp trap mac-notification change** interface configuration command on the switch stack or on a standalone switch to enable the Simple Network Management Protocol (SNMP) MAC address notification trap on a specific Layer 2 interface. Use the **no** form of this command to return to the default setting.

**snmp trap mac-notification change** {**added | removed**}

**no snmp trap mac-notification change** {**added | removed**}

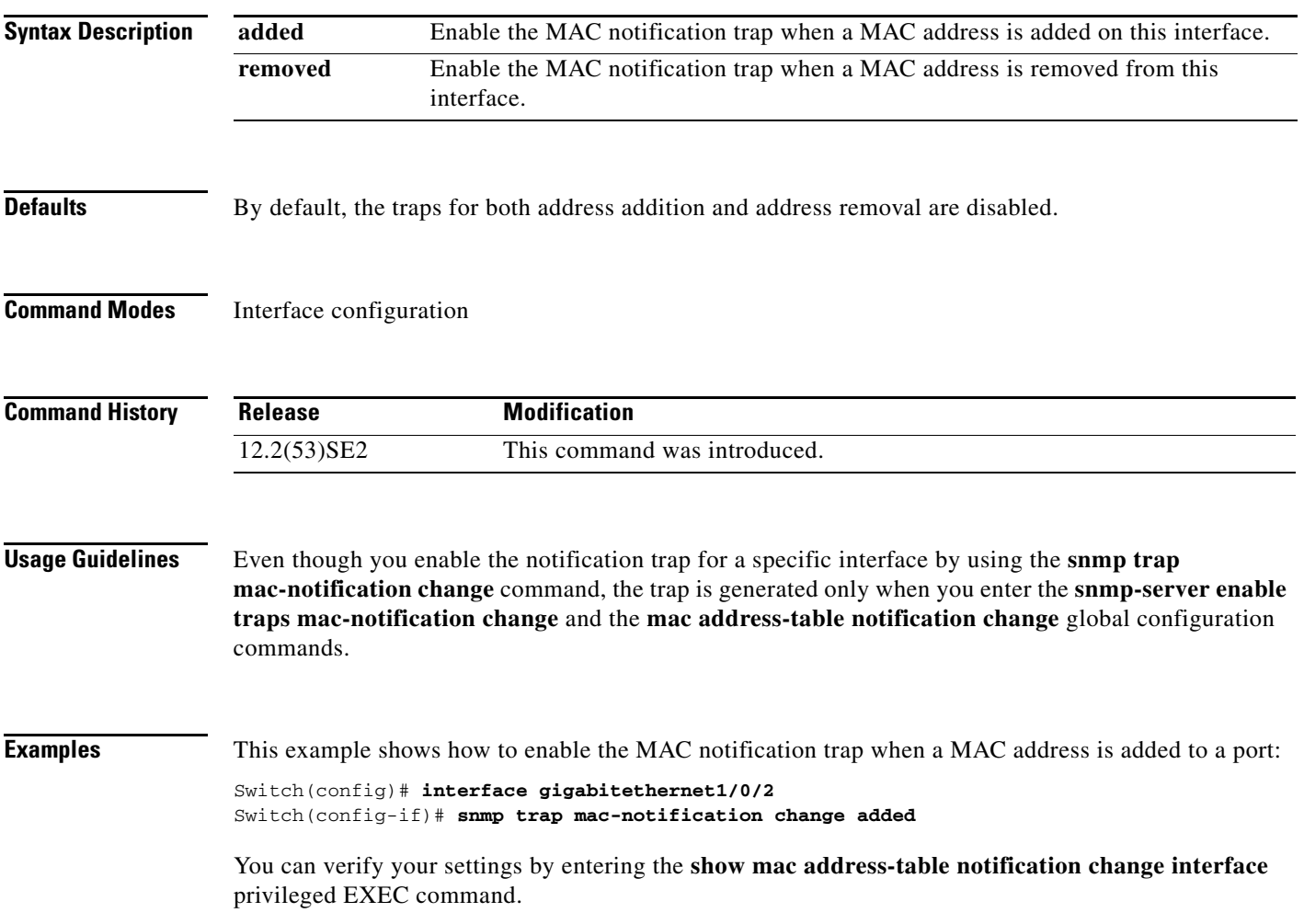

 $\overline{\mathbf{I}}$ 

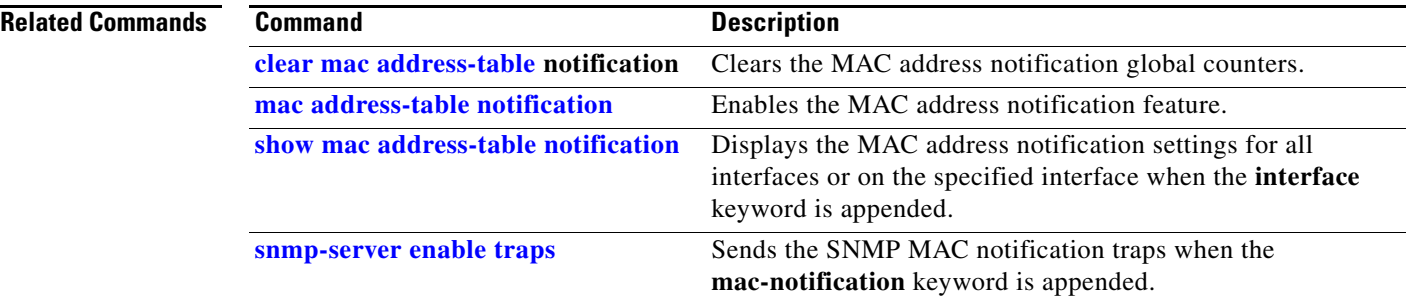

#### **spanning-tree backbonefast**

Use the **spanning-tree backbonefast** global configuration command on the switch stack or on a standalone switch to enable the BackboneFast feature. Use the **no** form of the command to return to the default setting.

**spanning-tree backbonefast**

**no spanning-tree backbonefast**

**Syntax Description** This command has no arguments or keywords.

**Defaults** BackboneFast is disabled.

**Command Modes** Global configuration

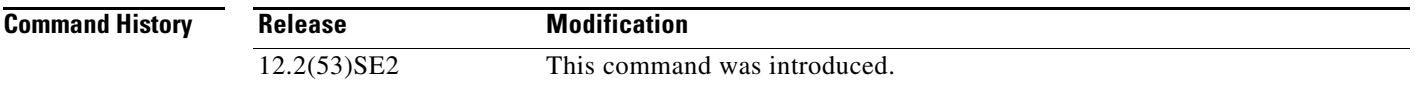

**Usage Guidelines** You can configure the Backbone Fast feature for rapid PVST+ or for multiple spanning-tree (MST) mode, but the feature remains disabled (inactive) until you change the spanning-tree mode to PVST+.

> BackboneFast starts when a root port or blocked port on a switch receives inferior BPDUs from its designated switch. An inferior BPDU identifies a switch that declares itself as both the root bridge and the designated switch. When a switch receives an inferior BPDU, it means that a link to which the switch is not directly connected (an *indirect* link) has failed (that is, the designated switch has lost its connection to the root switch. If there are alternate paths to the root switch, BackboneFast causes the maximum aging time on the interfaces on which it received the inferior BPDU to expire and allows a blocked port to move immediately to the listening state. BackboneFast then transitions the interface to the forwarding state. For more information, see the software configuration guide for this release.

> Enable BackboneFast on all supported switches to allow the detection of indirect link failures and to start the spanning-tree reconfiguration sooner.

**Examples** This example shows how to enable BackboneFast on the switch: Switch(config)# **spanning-tree backbonefast** You can verify your setting by entering the **show spanning-tree summary** privileged EXEC command. **Related Commands Command Description**

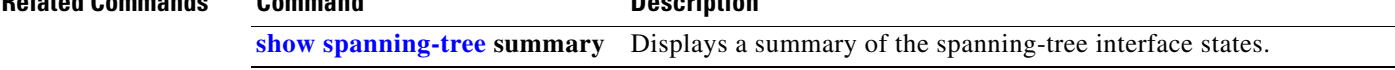

Г

### **spanning-tree bpdufilter**

Use the **spanning-tree bpdufilter** interface configuration command on the switch stack or on a standalone switch to prevent an interface from sending or receiving bridge protocol data units (BPDUs). Use the **no** form of this command to return to the default setting.

**spanning-tree bpdufilter** {**disable** | **enable**}

**no spanning-tree bpdufilter** 

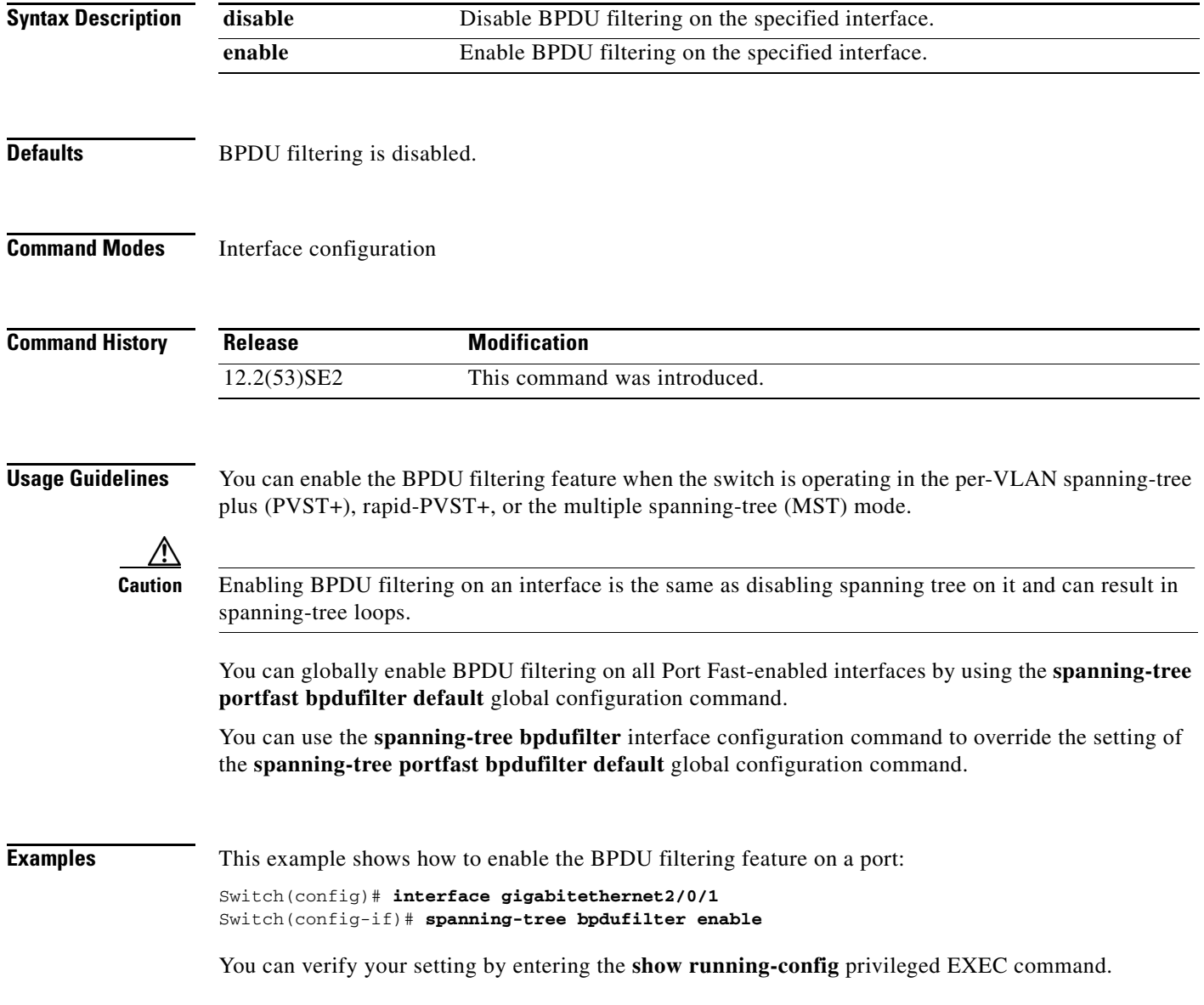

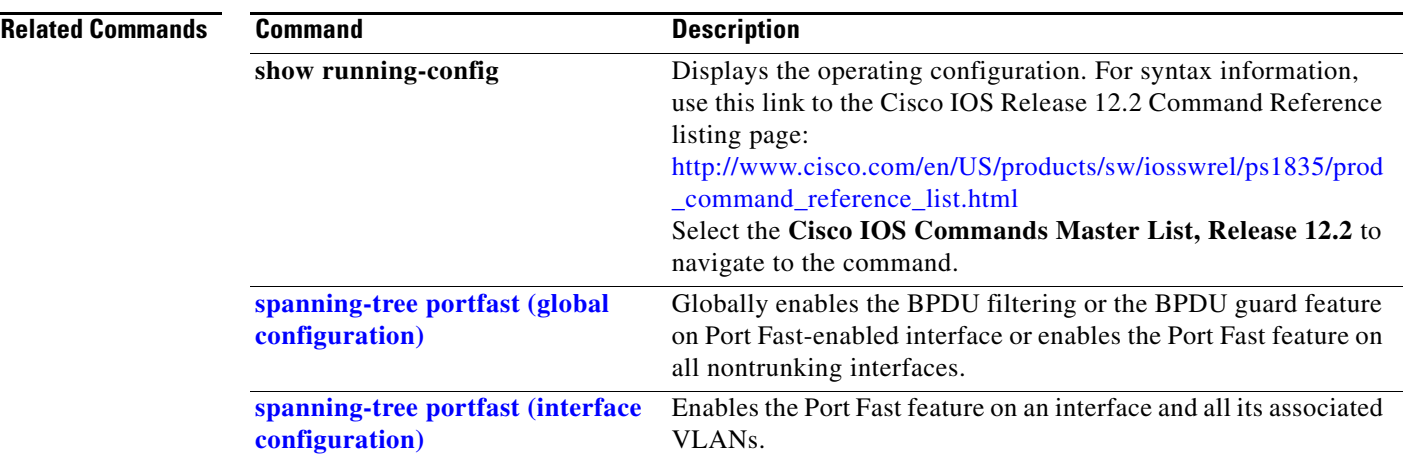

П

### **spanning-tree bpduguard**

Use the **spanning-tree bpduguard** interface configuration command on the switch stack or on a standalone switch to put an interface in the error-disabled state when it receives a bridge protocol data unit (BPDU). Use the **no** form of this command to return to the default setting.

**spanning-tree bpduguard** {**disable** | **enable**}

**no spanning-tree bpduguard** 

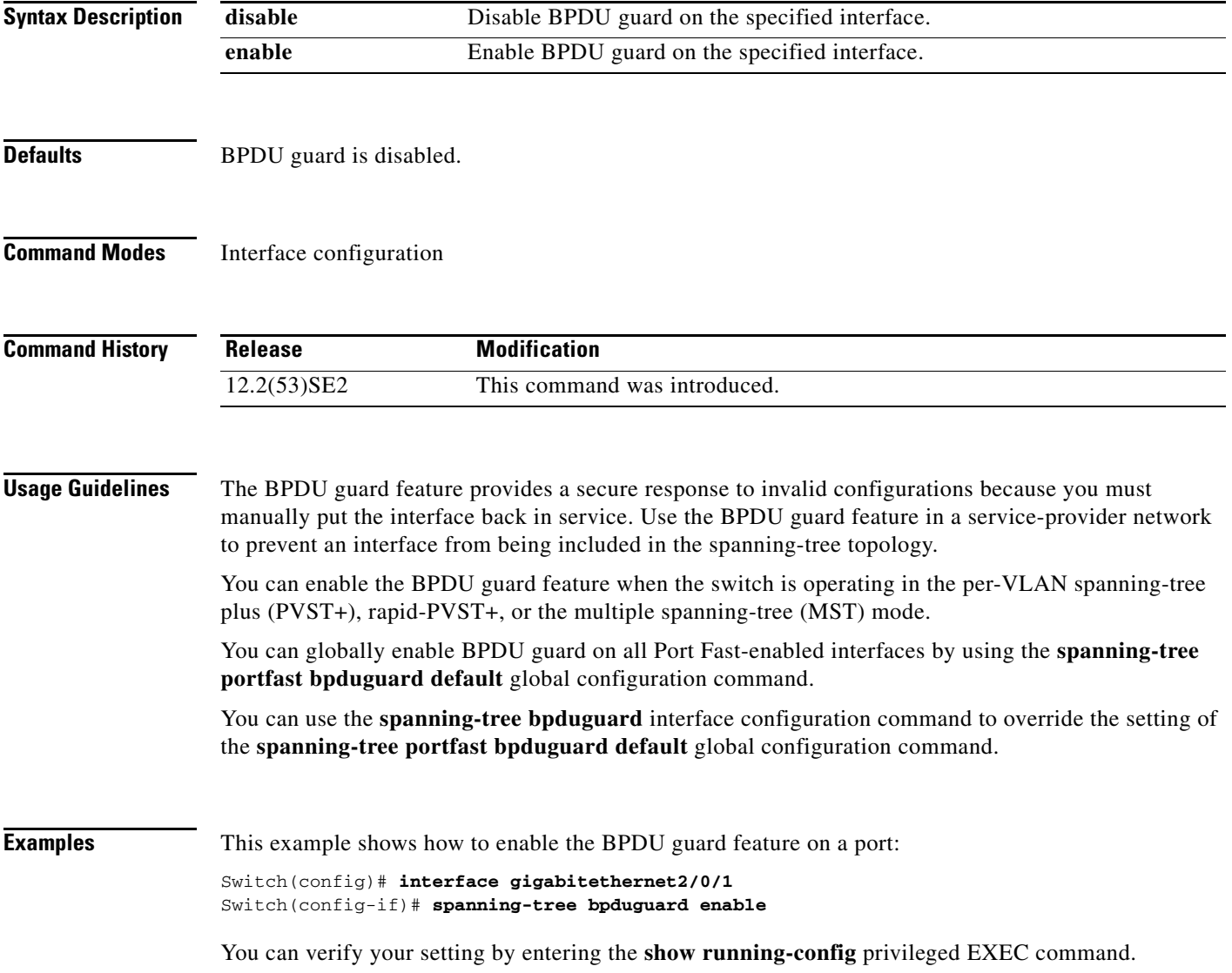

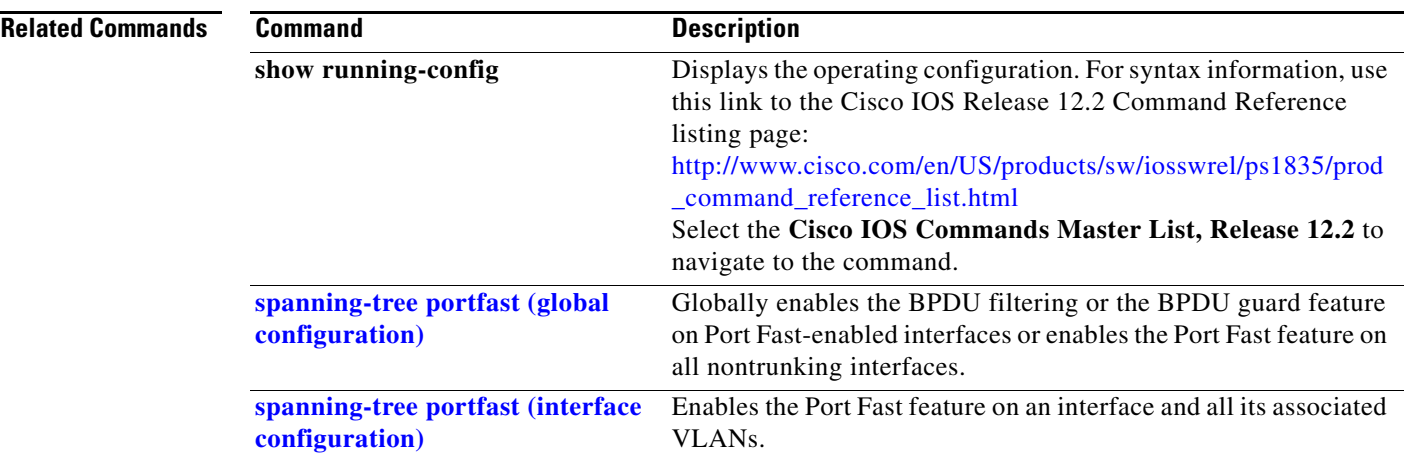

П

**The Contract of the Contract of the Contract of the Contract of the Contract of the Contract of the Contract o** 

 $\overline{\phantom{a}}$ 

# <span id="page-871-0"></span>**spanning-tree cost**

Use the **spanning-tree cost** interface configuration command on the switch stack or on a standalone switch to set the path cost for spanning-tree calculations. If a loop occurs, spanning tree considers the path cost when selecting an interface to place in the forwarding state. Use the **no** form of this command to return to the default setting.

**spanning-tree** [**vlan** *vlan-id*] **cost** *cost*

**no spanning-tree** [**vlan** *vlan-id*] **cost**

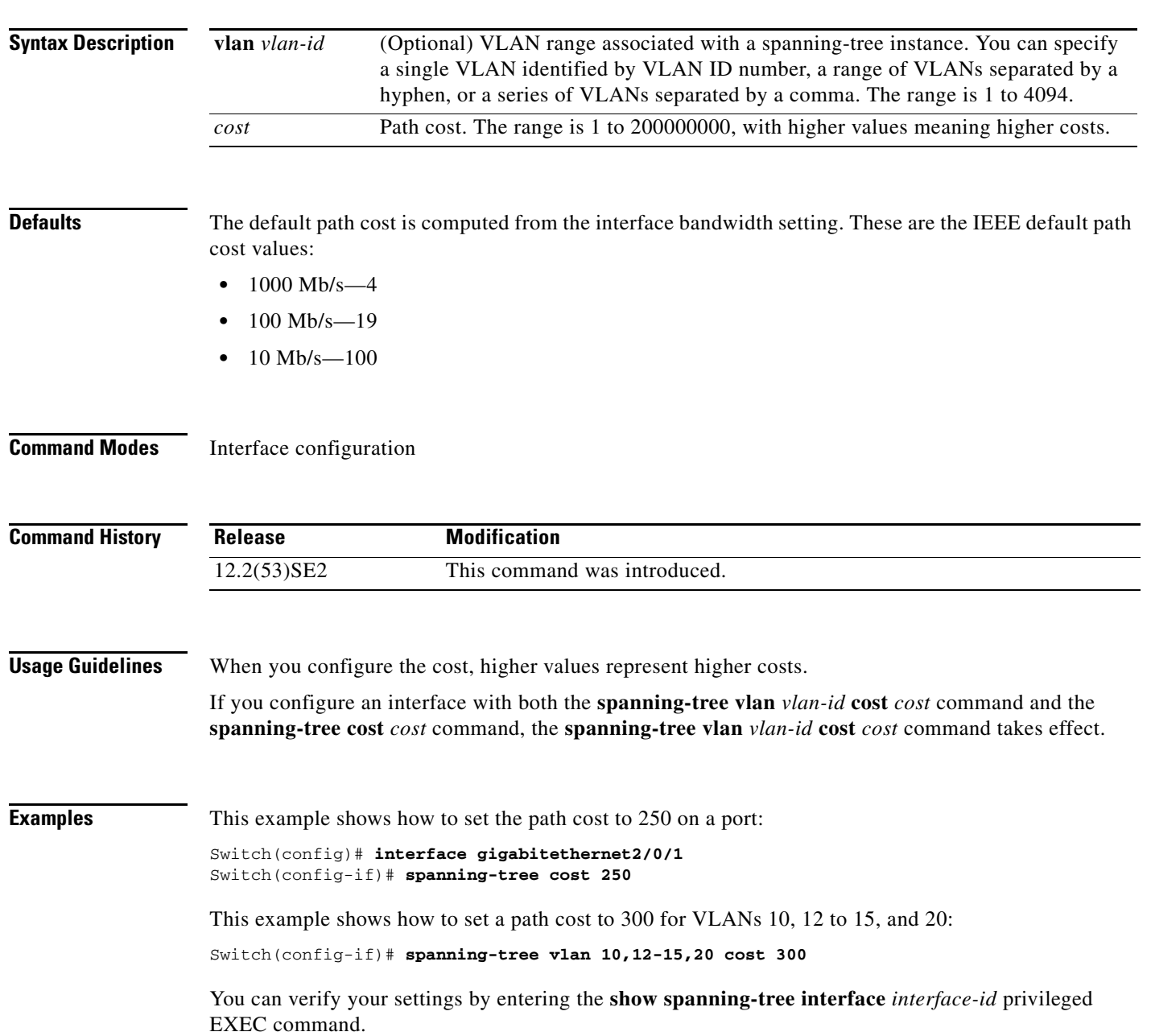

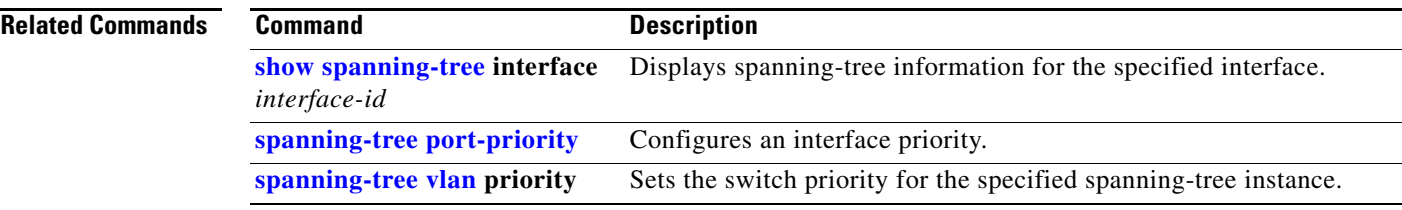

 $\blacksquare$ 

#### **spanning-tree etherchannel guard misconfig**

Use the **spanning-tree etherchannel guard misconfig** global configuration command to display an error message when the switch detects an EtherChannel misconfiguration. Use the **no** form of this command to disable the feature.

**spanning-tree etherchannel guard misconfig**

**no spanning-tree etherchannel guard misconfig**

- **Syntax Description** This command has no arguments or keywords.
- **Defaults** EtherChannel guard is enabled on the switch.
- **Command Modes** Global configuration

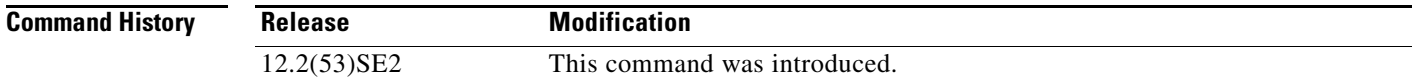

#### **Usage Guidelines** When the switch detects an EtherChannel misconfiguration, this error message appears:

PM-4-ERR\_DISABLE: Channel-misconfig error detected on [chars], putting [chars] in err-disable state.

To show switch ports that are in the misconfigured EtherChannel, use the **show interfaces status err-disabled** privileged EXEC command. To verify the EtherChannel configuration on a remote device, use the **show etherchannel summary** privileged EXEC command on the remote device.

When a port is in the error-disabled state because of an EtherChannel misconfiguration, you can bring it out of this state by entering the **errdisable recovery cause channel-misconfig** global configuration command, or you can manually re-enable it by entering the **shutdown** and **no shut down** interface configuration commands.

#### **Examples** This example shows how to enable the EtherChannel guard misconfiguration feature:

Switch(config)# **spanning-tree etherchannel guard misconfig**

You can verify your settings by entering the **show spanning-tree summary** privileged EXEC command.

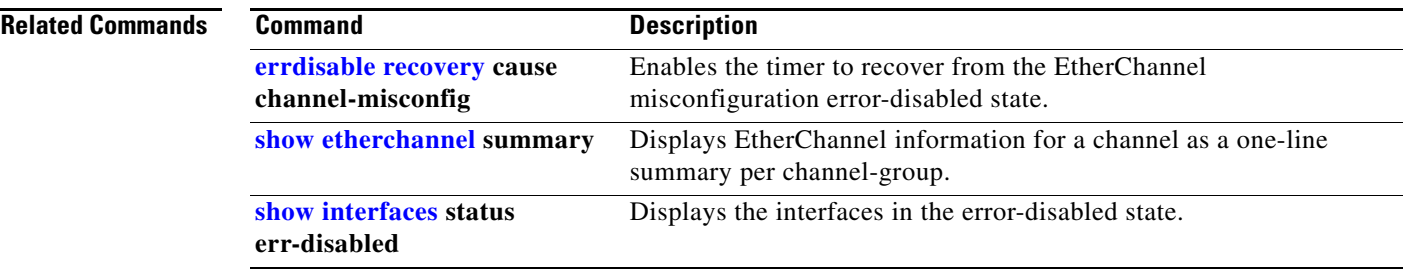

 $\blacksquare$ 

 $\overline{\phantom{a}}$ 

# **spanning-tree extend system-id**

Use the **spanning-tree extend system-id** global configuration command on the switch stack or on a standalone switch to enable the extended system ID feature.

#### **spanning-tree extend system-id**

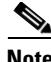

**Note** Though visible in the command-line help strings, the **no** version of this command is not supported. You cannot disable the extended system ID feature.

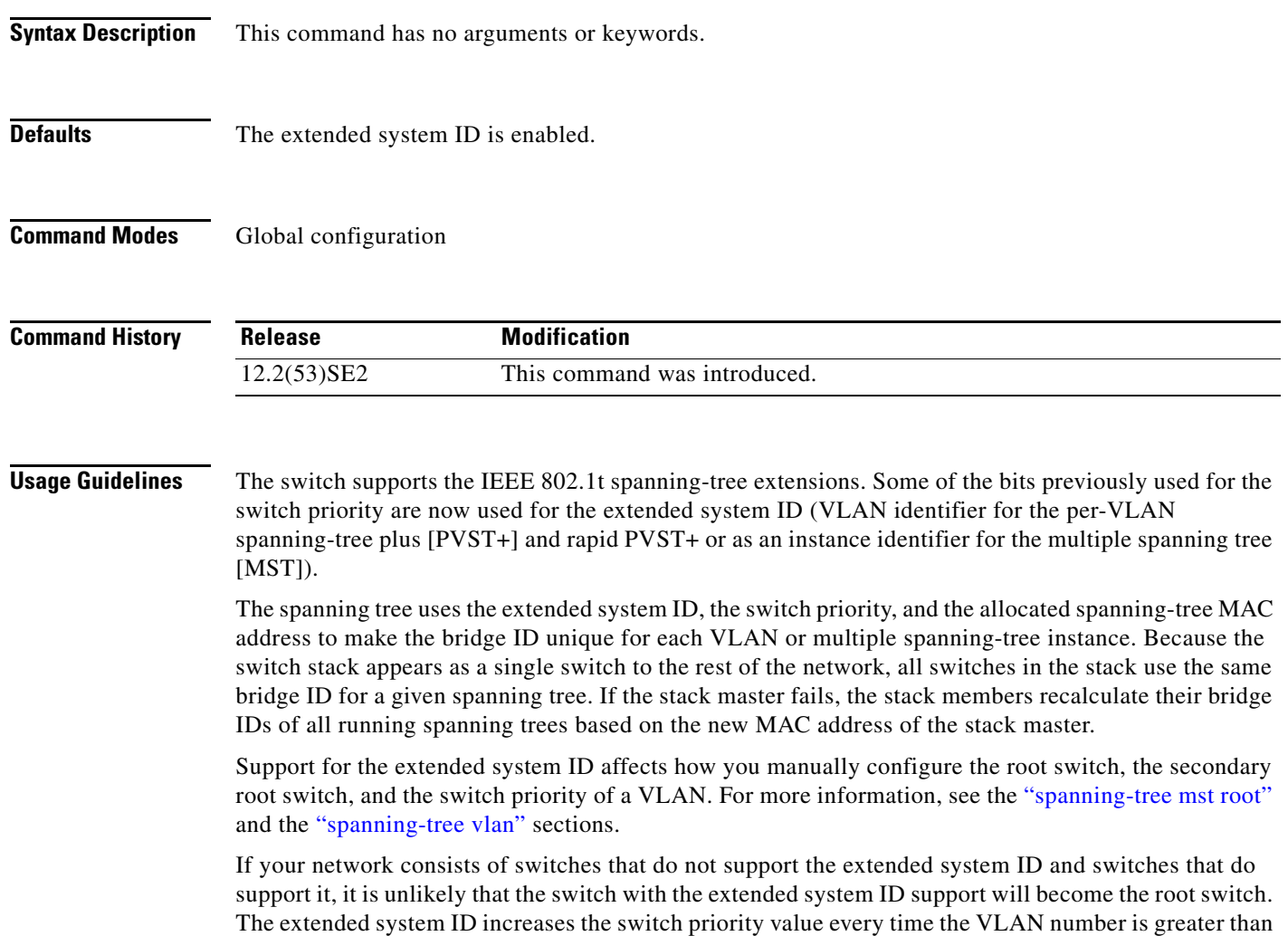

the priority of the connected switches.

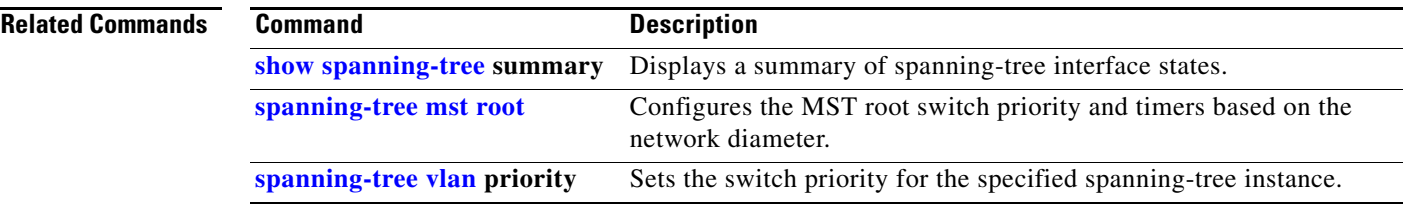

 $\blacksquare$ 

### <span id="page-877-0"></span>**spanning-tree guard**

Use the **spanning-tree guard** interface configuration command on the switch stack or on a standalone switch to enable root guard or loop guard on all the VLANs associated with the selected interface. Root guard restricts which interface is allowed to be the spanning-tree root port or the path-to-the root for the switch. Loop guard prevents alternate or root ports from becoming designated ports when a failure creates a unidirectional link. Use the **no** form of this command to return to the default setting.

**spanning-tree guard** {**loop** | **none | root**}

**no spanning-tree guard**

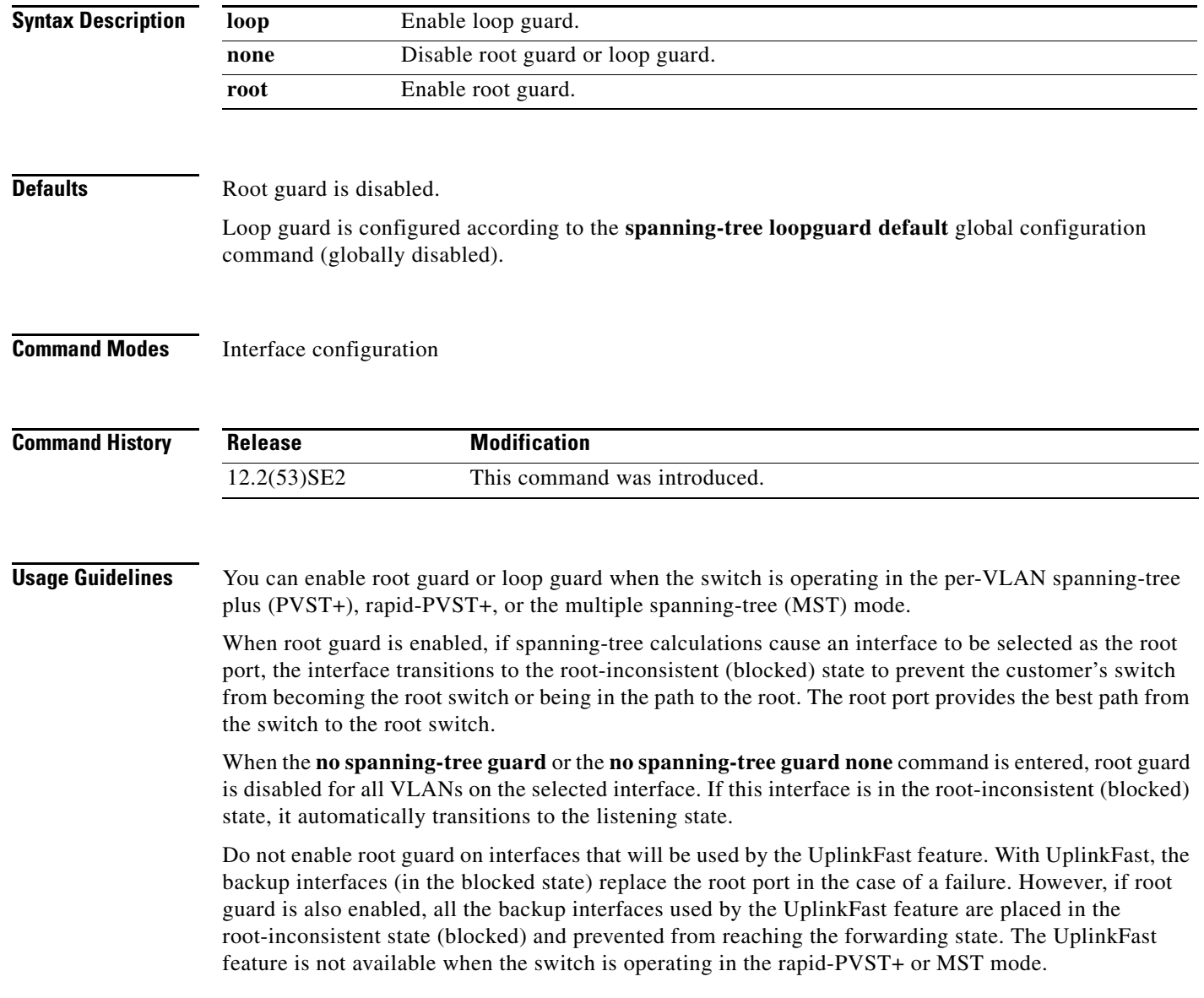

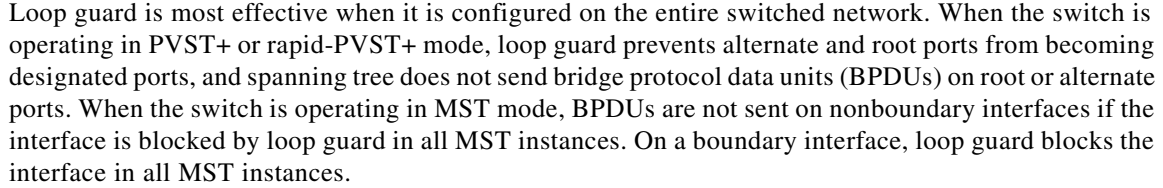

To disable root guard or loop guard, use the **spanning-tree guard none** interface configuration command. You cannot enable both root guard and loop guard at the same time.

You can override the setting of the **spanning-tree loopguard default** global configuration command by using the **spanning-tree guard loop** interface configuration command.

#### **Examples** This example shows how to enable root guard on all the VLANs associated with the specified port:

Switch(config)# **interface gigabitethernet2/0/2** Switch(config-if)# **spanning-tree guard root**

This example shows how to enable loop guard on all the VLANs associated with the specified port:

Switch(config)# **interface gigabitethernet2/0/2** Switch(config-if)# **spanning-tree guard loop**

You can verify your settings by entering the **show running-config** privileged EXEC command.

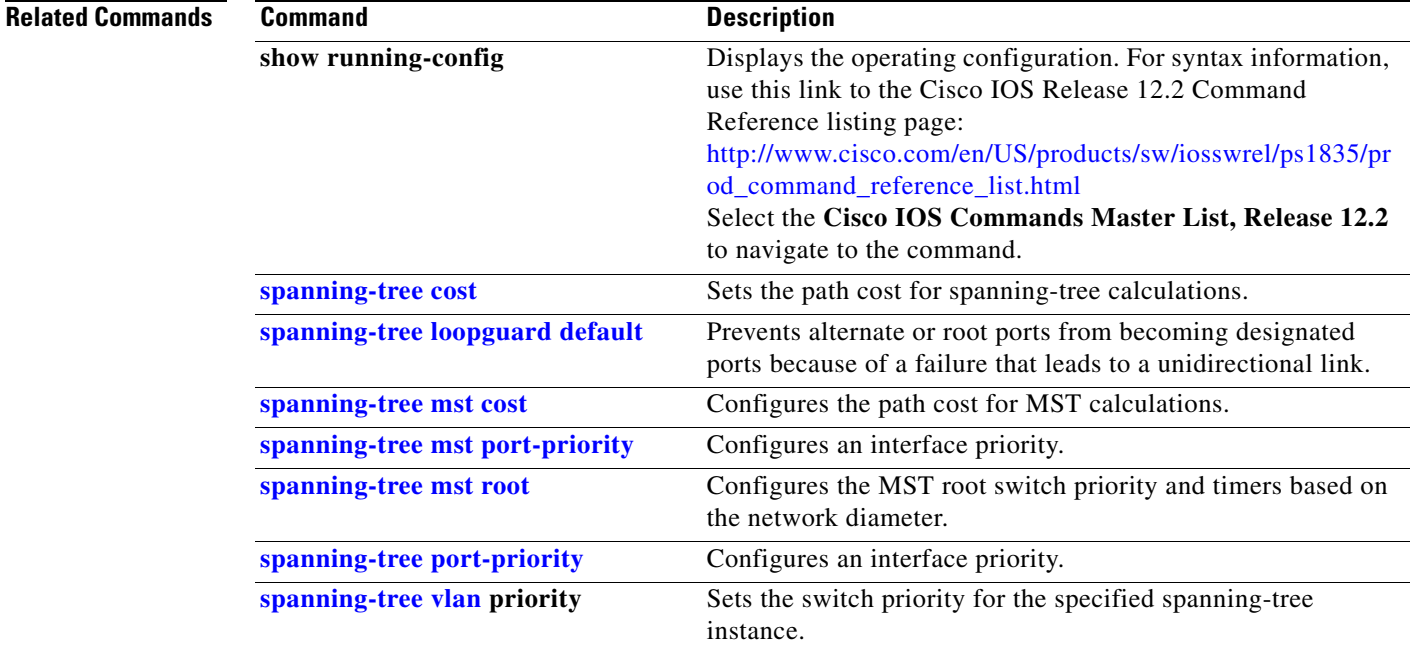

**The Contract of the Contract of the Contract of the Contract of the Contract of the Contract of the Contract o** 

# **spanning-tree link-type**

Use the **spanning-tree link-type** interface configuration command on the switch stack or on a standalone switch to override the default link-type setting, which is determined by the duplex mode of the interface, and to enable rapid spanning-tree transitions to the forwarding state. Use the **no** form of this command to return to the default setting.

**spanning-tree link-type** {**point-to-point** | **shared**}

**no spanning-tree link-type**

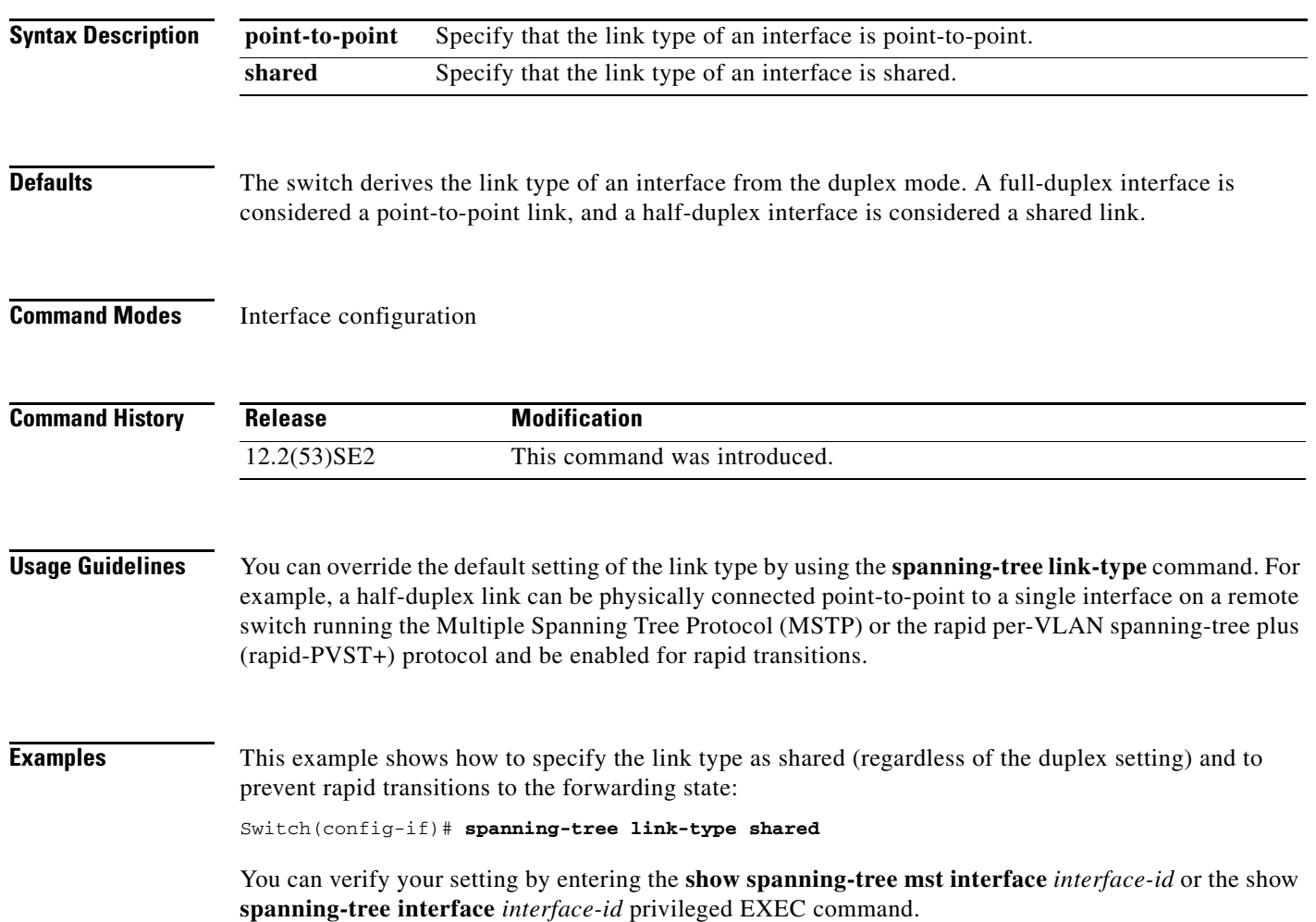

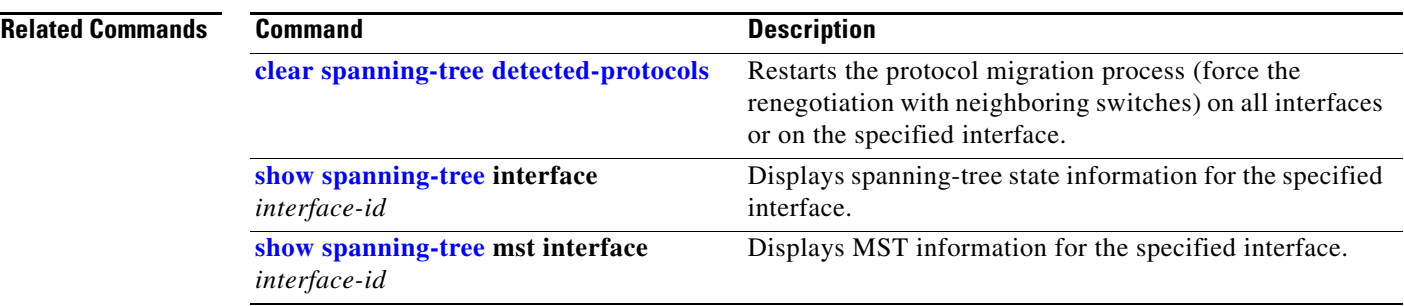

 $\blacksquare$ 

#### <span id="page-881-0"></span>**spanning-tree loopguard default**

Use the **spanning-tree loopguard default** global configuration command on the switch stack or on a standalone switch to prevent alternate or root ports from becoming designated ports because of a failure that leads to a unidirectional link. Use the **no** form of this command to return to the default setting.

#### **spanning-tree loopguard default**

**no spanning-tree loopguard default**

- **Syntax Description** This command has no arguments or keywords.
- **Defaults** Loop guard is disabled.
- **Command Modes** Global configuration

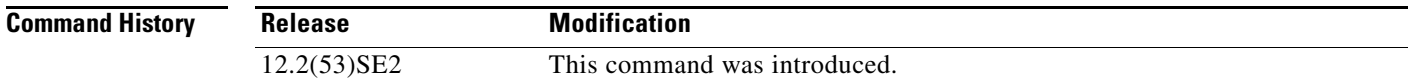

#### **Usage Guidelines** You can enable the loop guard feature when the switch is operating in the per-VLAN spanning-tree plus (PVST+), rapid-PVST+, or the multiple spanning-tree (MST) mode.

Loop guard is most effective when it is configured on the entire switched network. When the switch is operating in PVST+ or rapid-PVST+ mode, loop guard prevents alternate and root ports from becoming designated ports, and spanning tree does not send bridge protocol data units (BPDUs) on root or alternate ports. When the switch is operating in MST mode, BPDUs are not sent on nonboundary interfaces if the interface is blocked by loop guard in all MST instances. On a boundary interface, loop guard blocks the interface in all MST instances.

Loop guard operates only on interfaces that the spanning tree identifies as point-to-point.

You can override the setting of the **spanning-tree loopguard default** global configuration command by using the **spanning-tree guard loop** interface configuration command.

**Examples** This example shows how to globally enable loop guard: Switch(config)# **spanning-tree loopguard default**

You can verify your settings by entering the **show running-config** privileged EXEC command.

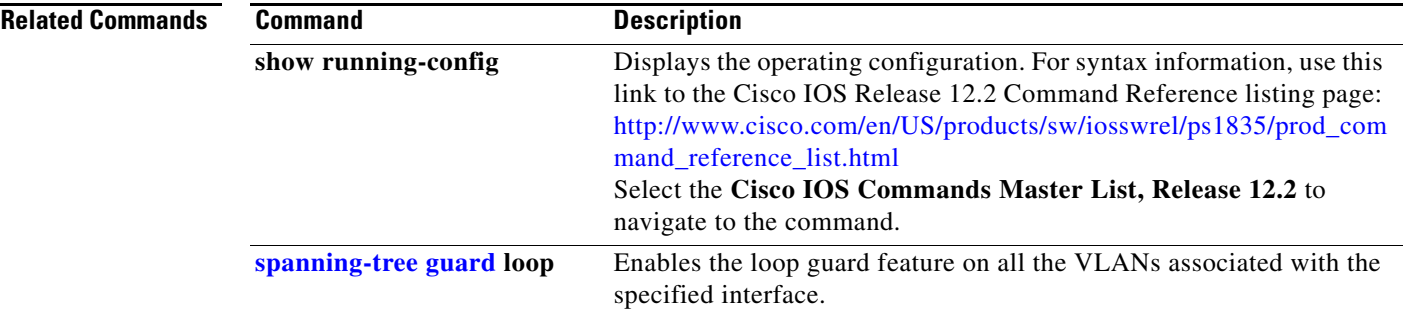

П

**The Contract of the Contract of the Contract of the Contract of the Contract of the Contract of the Contract o** 

# **spanning-tree mode**

Use the **spanning-tree mode** global configuration command on the switch stack or on a standalone switch to enable per-VLAN spanning-tree plus (PVST+), rapid PVST+, or multiple spanning tree (MST) on your switch. Use the **no** form of this command to return to the default setting.

**spanning-tree mode** {**mst** | **pvst** | **rapid-pvst**}

**no spanning-tree mode**

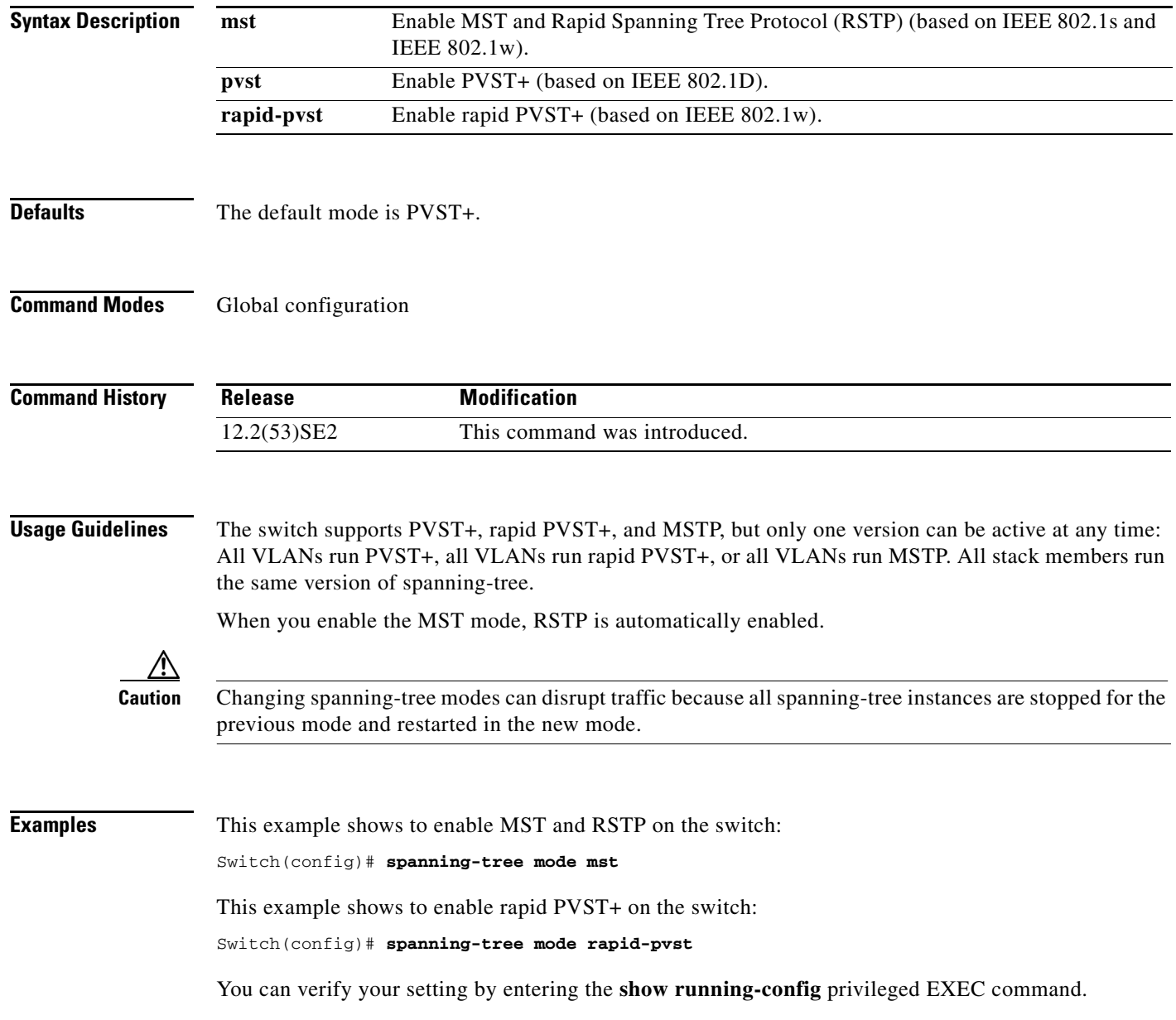

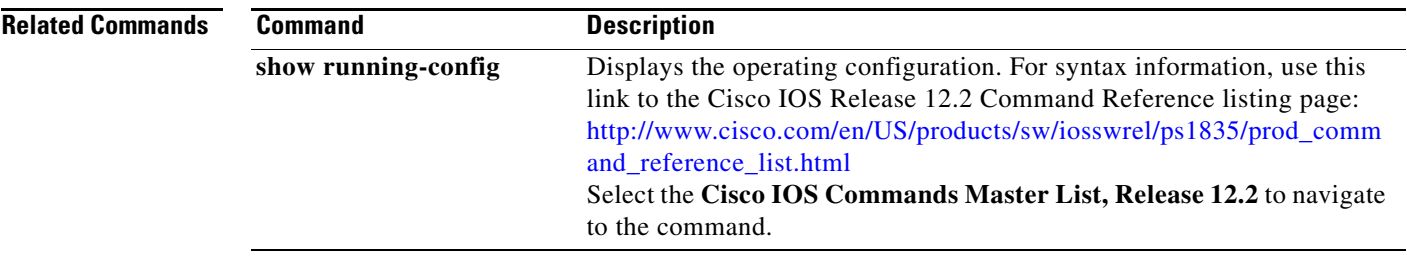

 $\blacksquare$ 

### **spanning-tree mst configuration**

Use the **spanning-tree mst configuration** global configuration command on the switch stack or on a standalone switch to enter multiple spanning-tree (MST) configuration mode through which you configure the MST region. Use the **no** form of this command to return to the default settings.

#### **spanning-tree mst configuration**

**no spanning-tree mst configuration**

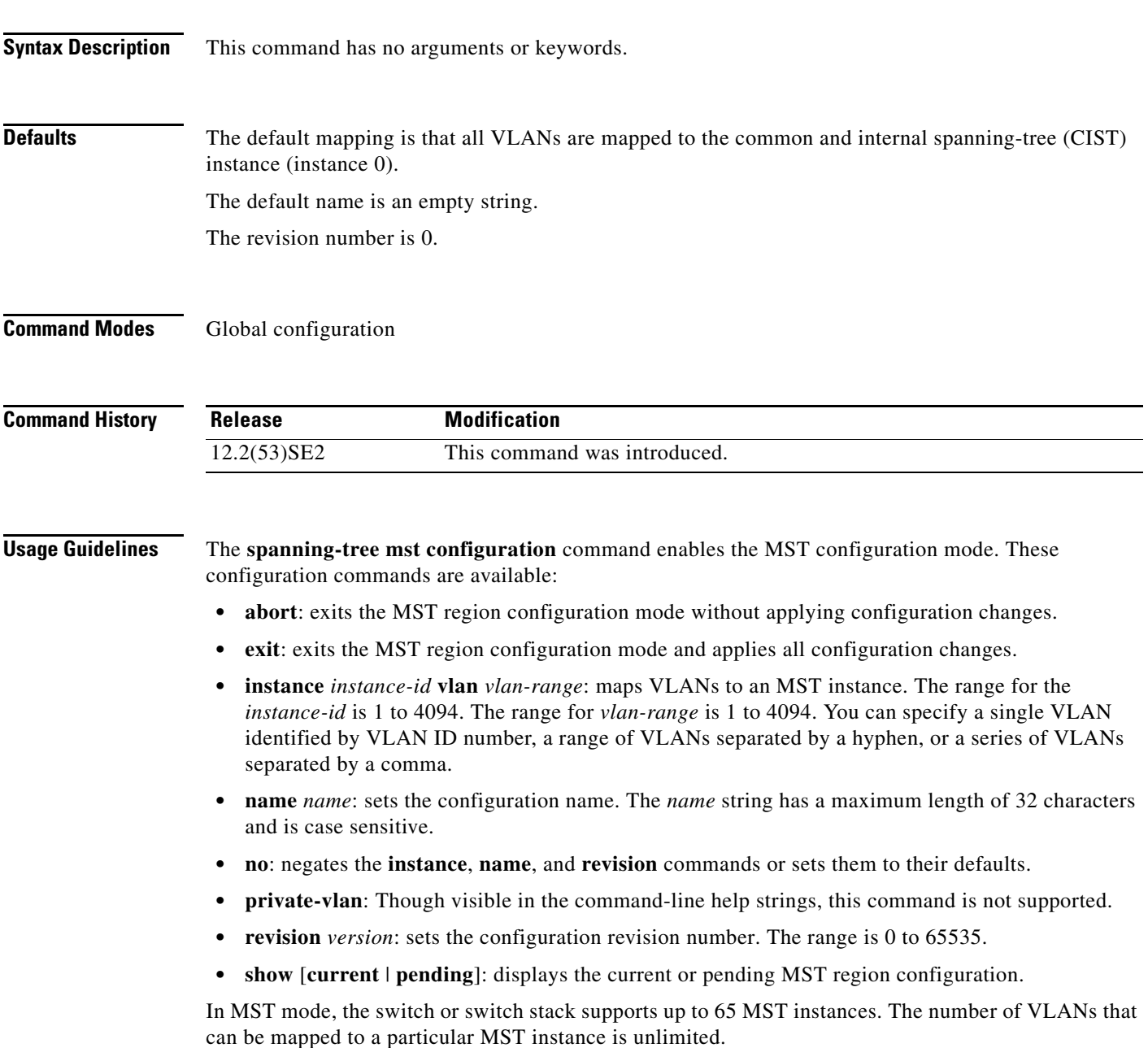

When you map VLANs to an MST instance, the mapping is incremental, and VLANs specified in the command are added to or removed from the VLANs that were previously mapped. To specify a range, use a hyphen; for example, **instance 1 vlan 1-63** maps VLANs 1 to 63 to MST instance 1. To specify a series, use a comma; for example, **instance 1 vlan 10, 20, 30** maps VLANs 10, 20, and 30 to MST instance 1.

All VLANs that are not explicitly mapped to an MST instance are mapped to the common and internal spanning tree (CIST) instance (instance 0) and cannot be unmapped from the CIST by using the **no** form of the command.

For two or more switches to be in the same MST region, they must have the same VLAN mapping, the same configuration revision number, and the same name.

**Examples** This example shows how to enter MST configuration mode, map VLANs 10 to 20 to MST instance 1, name the region *region1*, set the configuration revision to 1, display the pending configuration, apply the changes, and return to global configuration mode:

```
Switch# spanning-tree mst configuration
Switch(config-mst)# instance 1 vlan 10-20
Switch(config-mst)# name region1
Switch(config-mst)# revision 1
Switch(config-mst)# show pending
Pending MST configuration
Name [region1]
Revision 1
Instance Vlans Mapped
          -------- ---------------------
0 1-9,21-4094
10-20-------------------------------
```
Switch(config-mst)# **exit** Switch(config)#

This example shows how to add VLANs 1 to 100 to the ones already mapped (if any) to instance 2, to move VLANs 40 to 60 that were previously mapped to instance 2 to the CIST instance, to add VLAN 10 to instance 10, and to remove all the VLANs mapped to instance 2 and map them to the CIST instance:

```
Switch(config-mst)# instance 2 vlan 1-100
Switch(config-mst)# no instance 2 vlan 40-60
Switch(config-mst)# instance 10 vlan 10
Switch(config-mst)# no instance 2
```
You can verify your settings by entering the **show pending** MST configuration command.

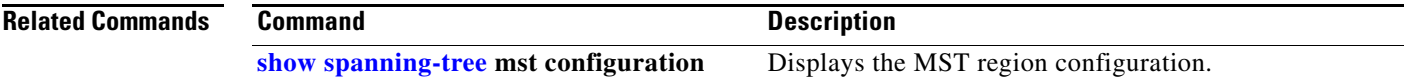

 $\mathbf I$ 

### <span id="page-887-0"></span>**spanning-tree mst cost**

Use the **spanning-tree mst cost** interface configuration command on the switch stack or on a standalone switch to set the path cost for multiple spanning-tree (MST) calculations. If a loop occurs, spanning tree considers the path cost when selecting an interface to put in the forwarding state. Use the **no** form of this command to return to the default setting.

**spanning-tree mst** *instance-id* **cost** *cost*

**no spanning-tree mst** *instance-id* **cost**

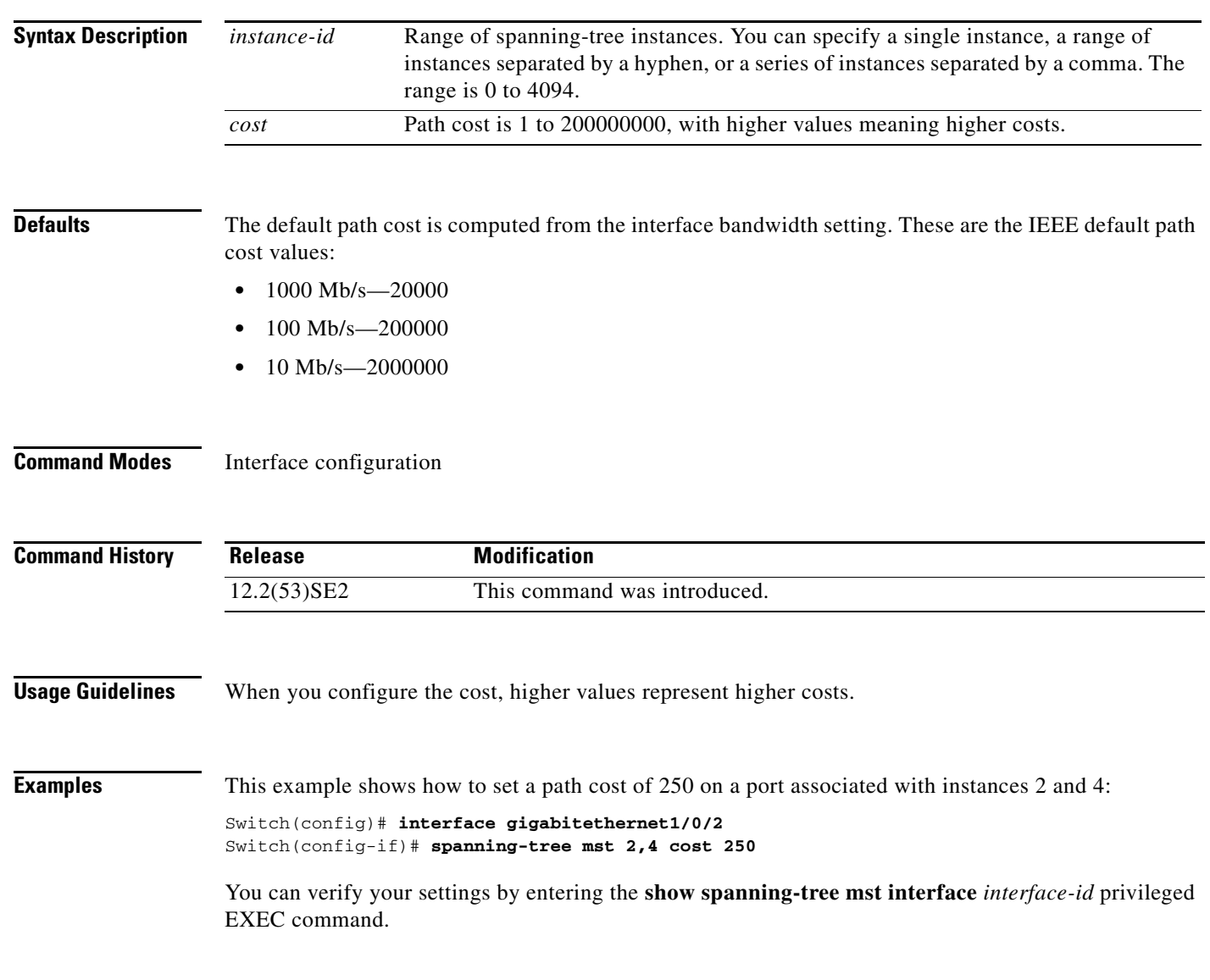

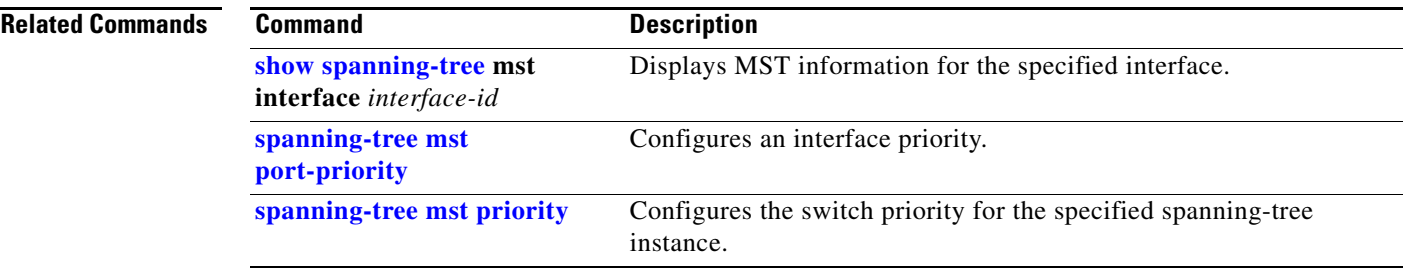

 $\blacksquare$ 

**The Contract of the Contract of the Contract of the Contract of the Contract of the Contract of the Contract o** 

### <span id="page-889-0"></span>**spanning-tree mst forward-time**

Use the **spanning-tree mst forward-time** global configuration command on the switch stack or on a standalone switch to set the forward-delay time for all multiple spanning-tree (MST) instances. The forwarding time specifies how long each of the listening and learning states last before the interface begins forwarding. Use the **no** form of this command to return to the default setting.

**spanning-tree mst forward-time** *seconds*

**no spanning-tree mst forward-time**

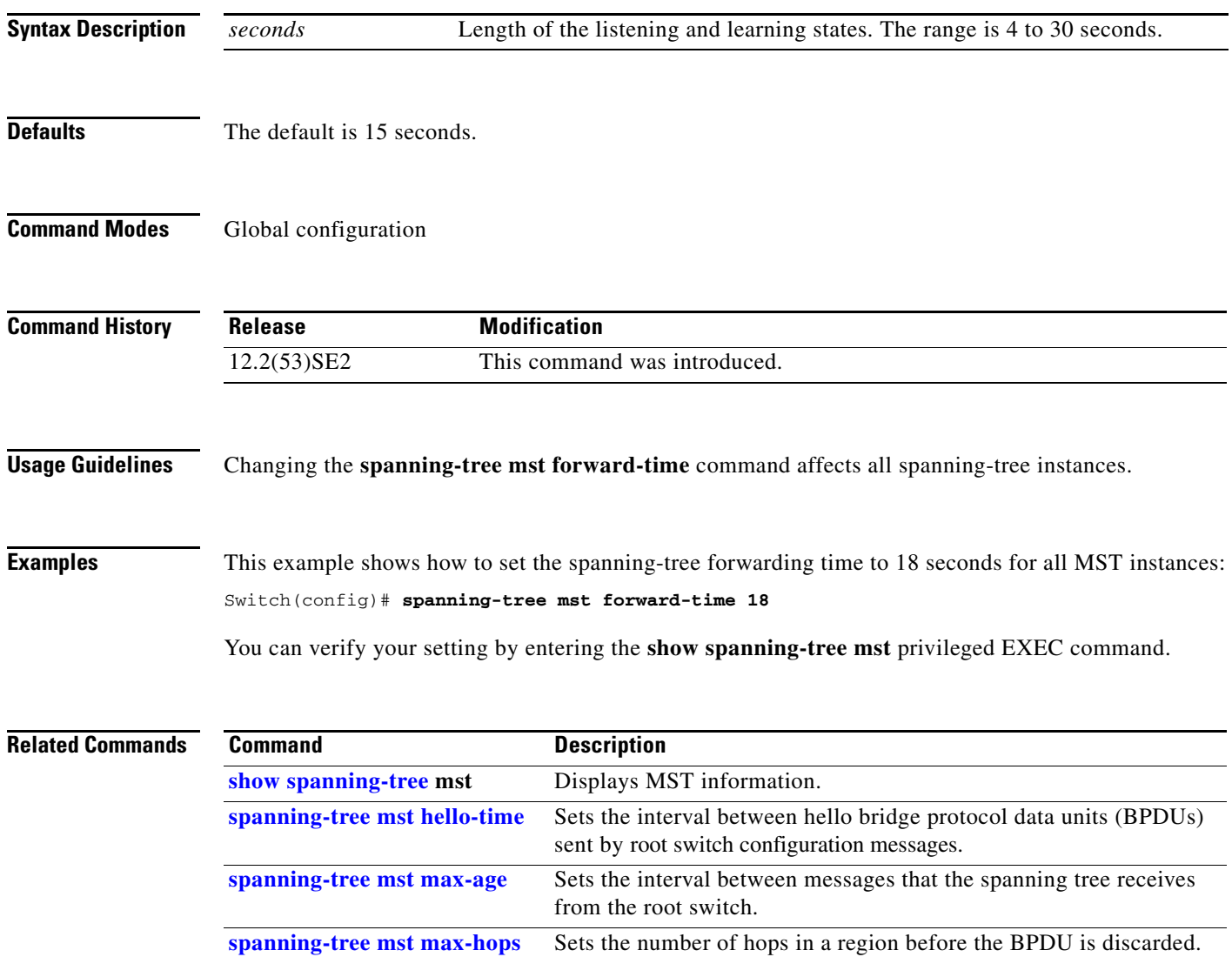

### <span id="page-890-0"></span>**spanning-tree mst hello-time**

Use the **spanning-tree mst hello-time** global configuration command on the switch stack or on a standalone switch to set the interval between hello bridge protocol data units (BPDUs) sent by root switch configuration messages. Use the **no** form of this command to return to the default setting.

**spanning-tree mst hello-time** *seconds*

**no spanning-tree mst hello-time**

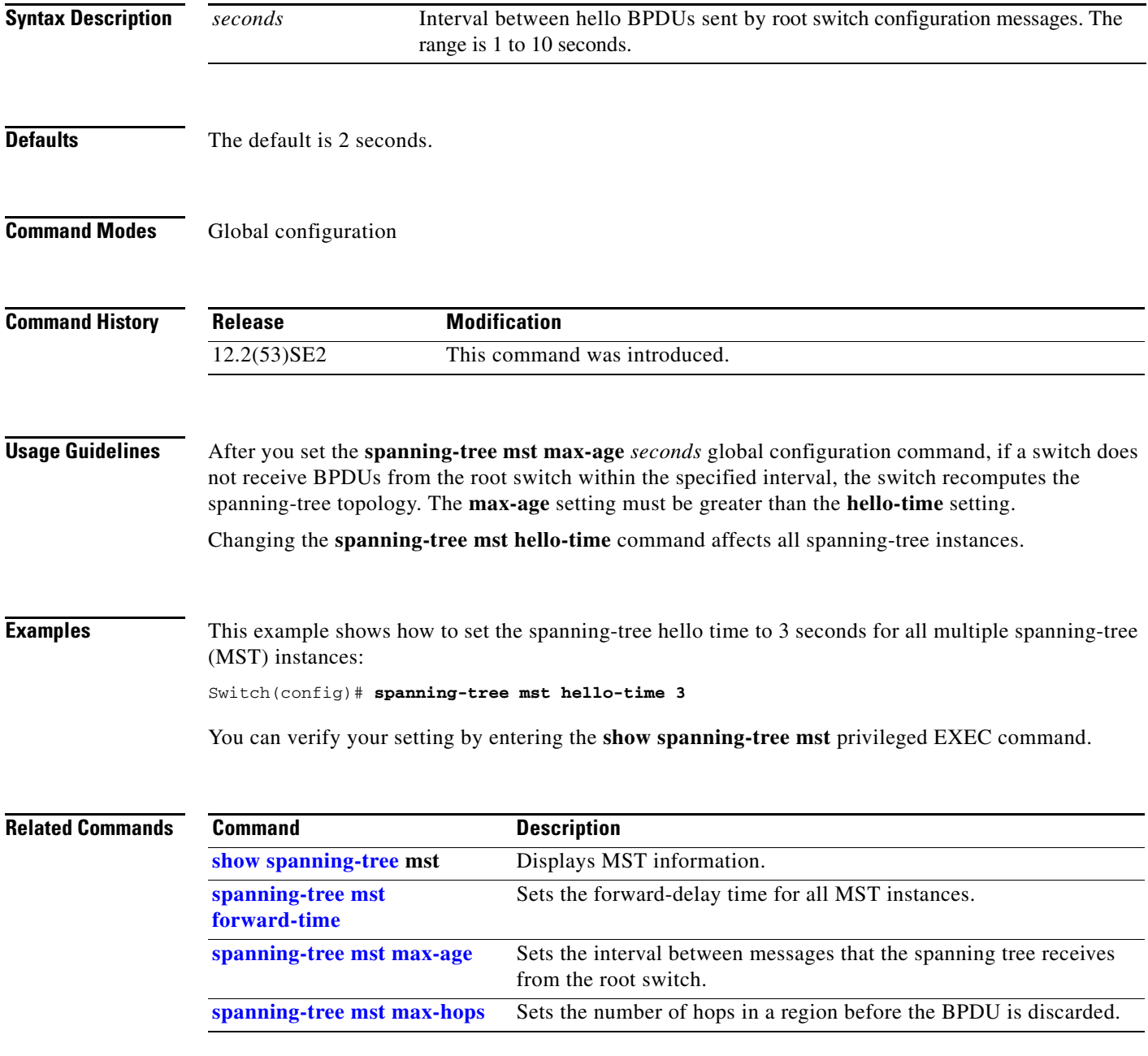

#### <span id="page-891-0"></span>**spanning-tree mst max-age**

Use the **spanning-tree mst max-age** global configuration command on the switch stack or on a standalone switch to set the interval between messages that the spanning tree receives from the root switch. If a switch does not receive a bridge protocol data unit (BPDU) message from the root switch within this interval, it recomputes the spanning-tree topology. Use the **no** form of this command to return to the default setting.

**spanning-tree mst max-age** *seconds*

**no spanning-tree mst max-age**

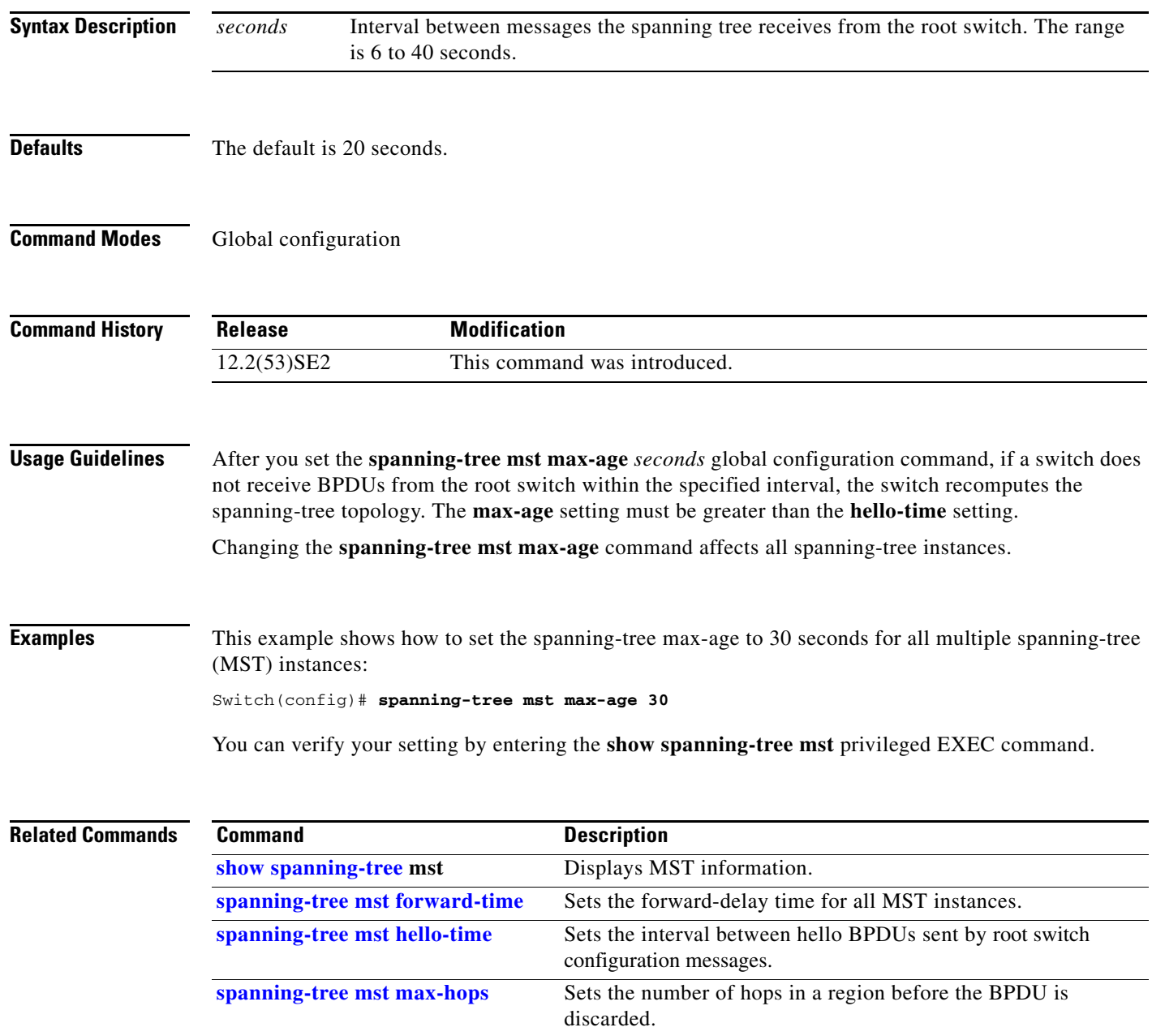

# <span id="page-892-0"></span>**spanning-tree mst max-hops**

Use the **spanning-tree mst max-hops** global configuration command on the switch stack or on a standalone switch to set the number of hops in a region before the bridge protocol data unit (BPDU) is discarded and the information held for an interface is aged. Use the **no** form of this command to return to the default setting.

**spanning-tree mst max-hops** *hop-count*

**no spanning-tree mst max-hops**

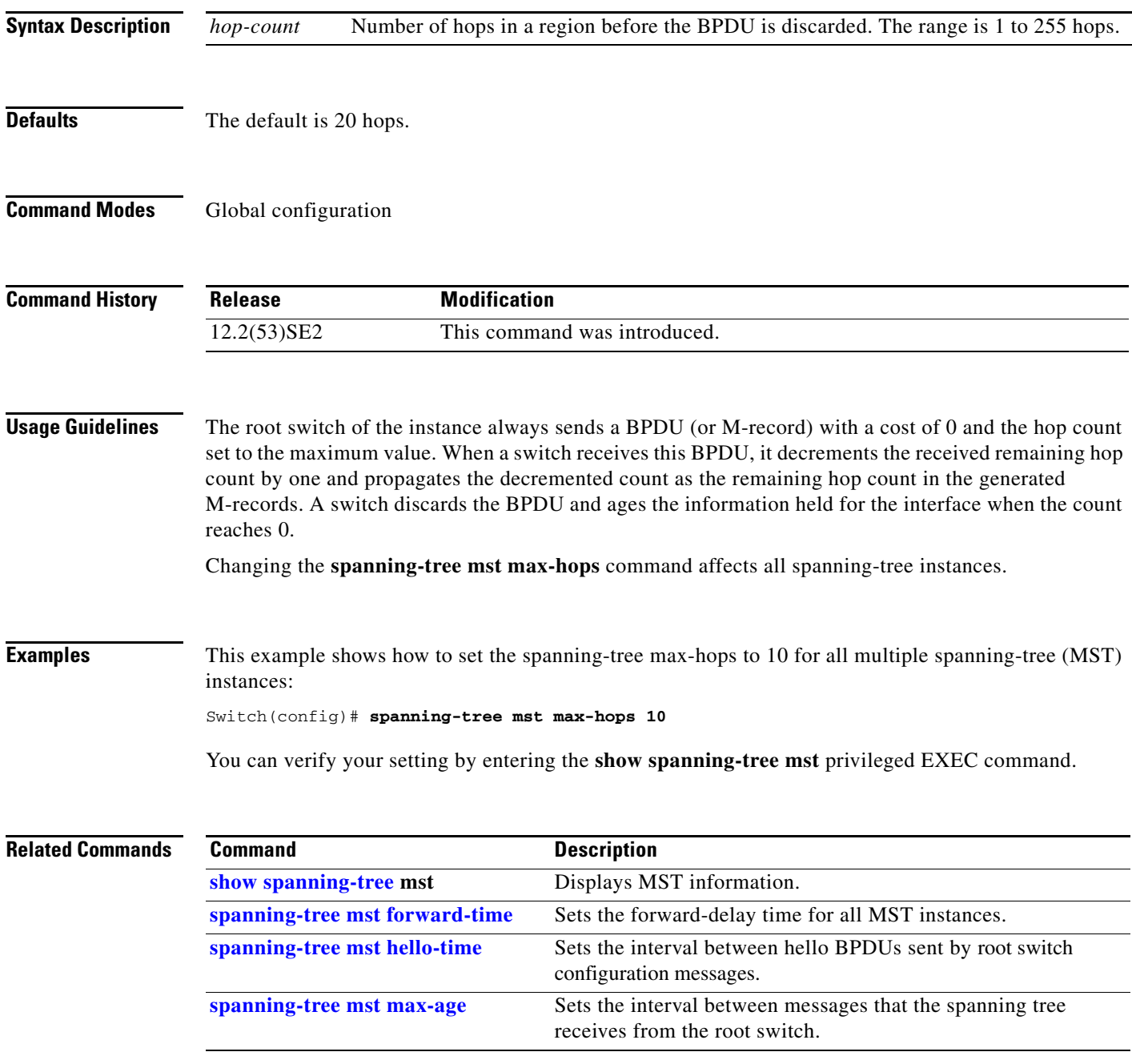

**The Contract of the Contract of the Contract of the Contract of the Contract of the Contract of the Contract o** 

#### <span id="page-893-0"></span>**spanning-tree mst port-priority**

Use the **spanning-tree mst port-priority** interface configuration command on the switch stack or on a standalone switch to configure an interface priority. If a loop occurs, the Multiple Spanning Tree Protocol (MSTP) can find the interface to put in the forwarding state. Use the **no** form of this command to return to the default setting.

**spanning-tree mst** *instance-id* **port-priority** *priority*

**no spanning-tree mst** *instance-id* **port-priority**

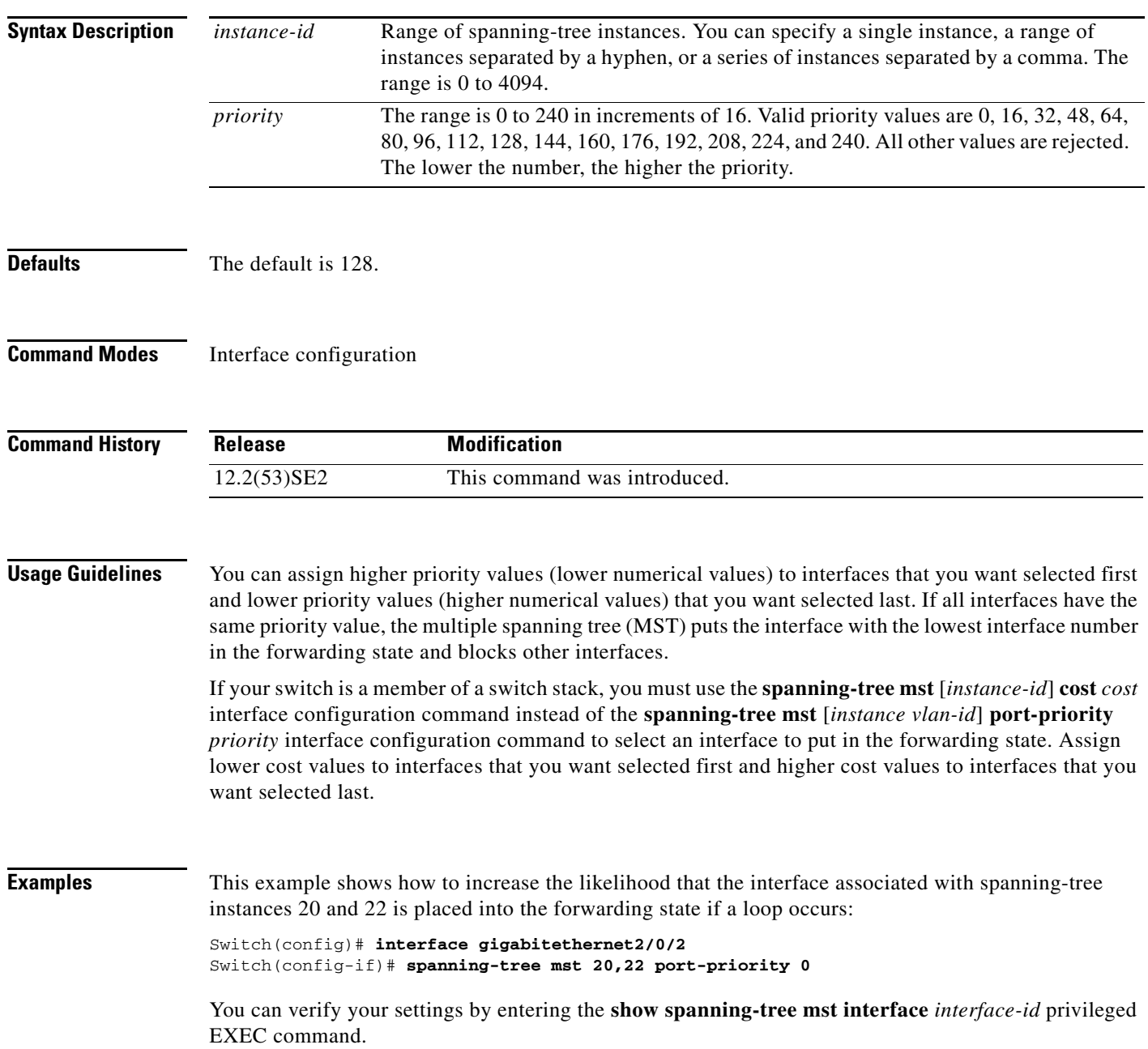

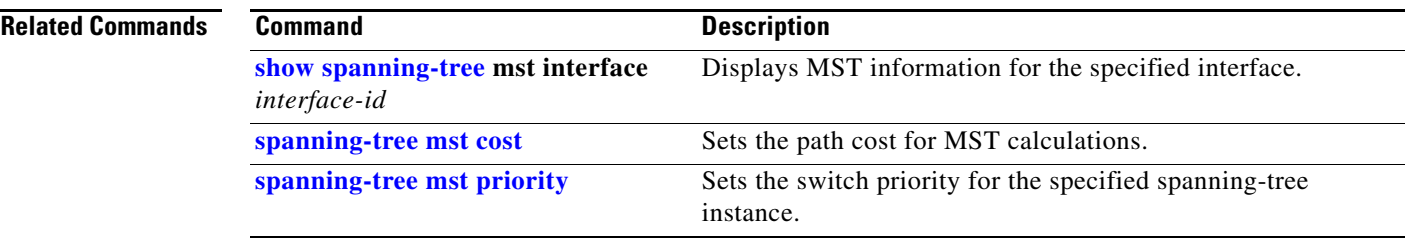

 $\blacksquare$ 

#### **spanning-tree mst pre-standard**

Use the **spanning-tree mst pre-standard** interface configuration command to configure a port to send only prestandard bridge protocol data units (BPDUs).

**spanning-tree mst pre-standard**

**no spanning-tree mst pre-standard**

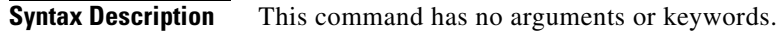

- **Command Default** The default state is automatic detection of prestandard neighbors.
- **Command Modes** Interface configuration

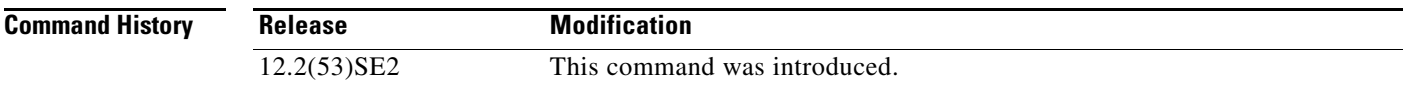

**Usage Guidelines** The port can accept both prestandard and standard BPDUs. If the neighbor types are mismatched, only the common and internal spanning tree (CIST) runs on this interface.

**Note** If a switch port is connected to a switch running prestandard Cisco IOS software, you *must* use the **spanning-tree mst pre-standard** interface configuration command on the port. If you do not configure the port to send only prestandard BPDUs, the Multiple STP (MSTP) performance might diminish.

When the port is configured to automatically detect prestandard neighbors, the *prestandard* flag always appears in the **show spanning-tree mst** commands.

#### **Examples** This example shows how to configure a port to send only prestandard BPDUs:

Switch(config-if)# **spanning-tree mst pre-standard**

You can verify your settings by entering the **show spanning-tree mst** privileged EXEC command.

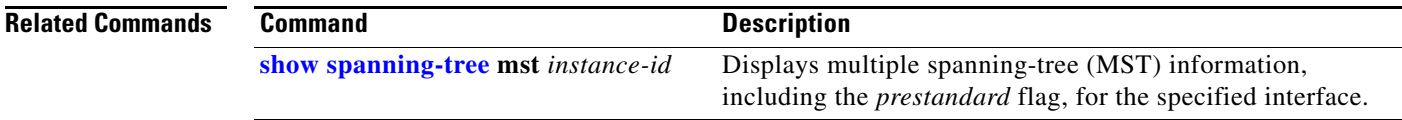

### <span id="page-896-0"></span>**spanning-tree mst priority**

Use the **spanning-tree mst priority** global configuration command on the switch stack or on a standalone switch to set the switch priority for the specified spanning-tree instance. Use the **no** form of this command to return to the default setting.

**spanning-tree mst** *instance-id* **priority** *priority*

**no spanning-tree mst** *instance-id* **priority**

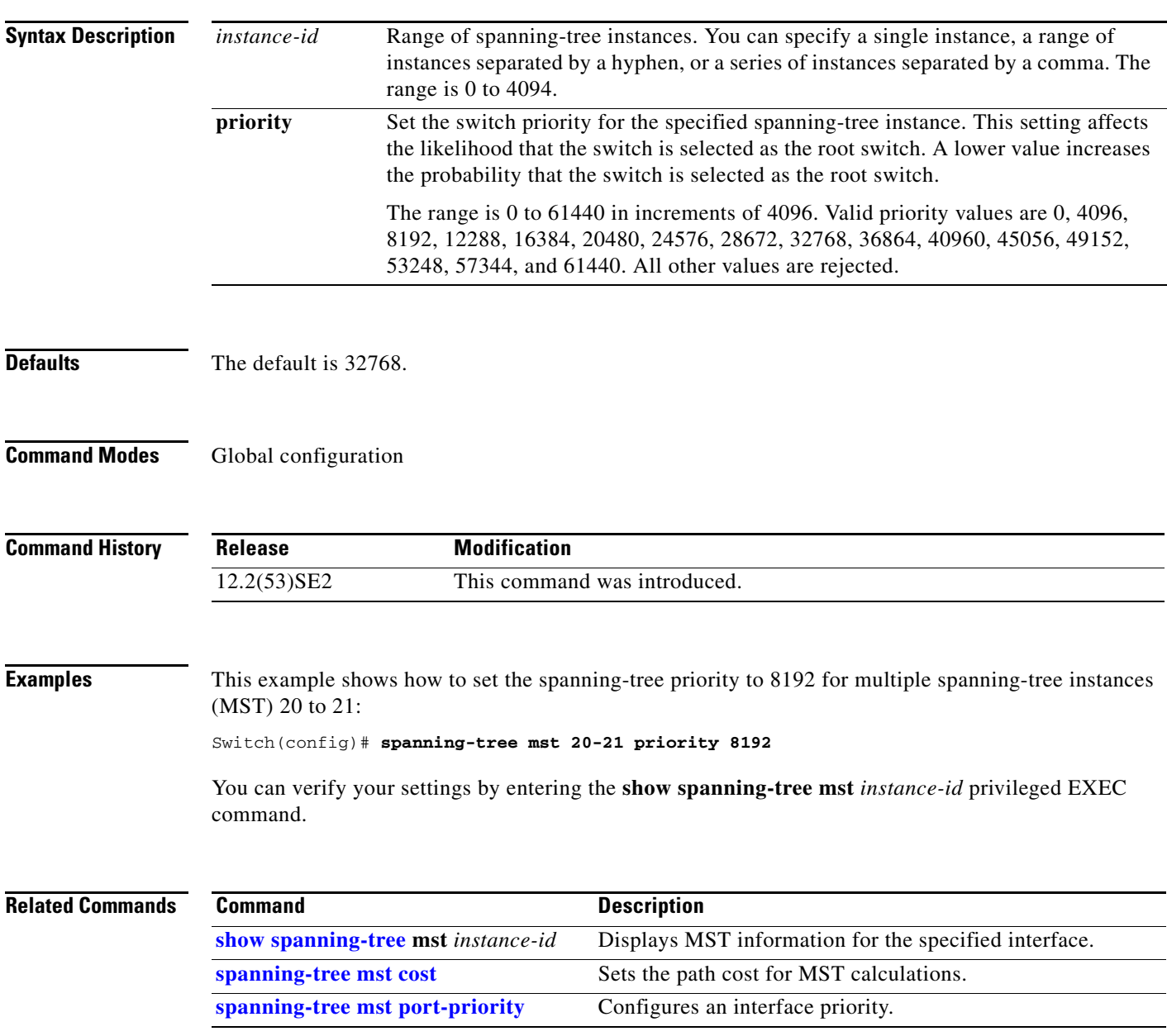

### <span id="page-897-0"></span>**spanning-tree mst root**

Use the **spanning-tree mst root** global configuration command on the switch stack or on a standalone switch to configure the multiple spanning-tree (MST) root switch priority and timers based on the network diameter. Use the **no** form of this command to return to the default settings.

**spanning-tree mst** *instance-id* **root** {**primary** | **secondary**} [**diameter** *net-diameter* [**hello-time** *seconds*]]

**no spanning-tree mst** *instance-id* **root**

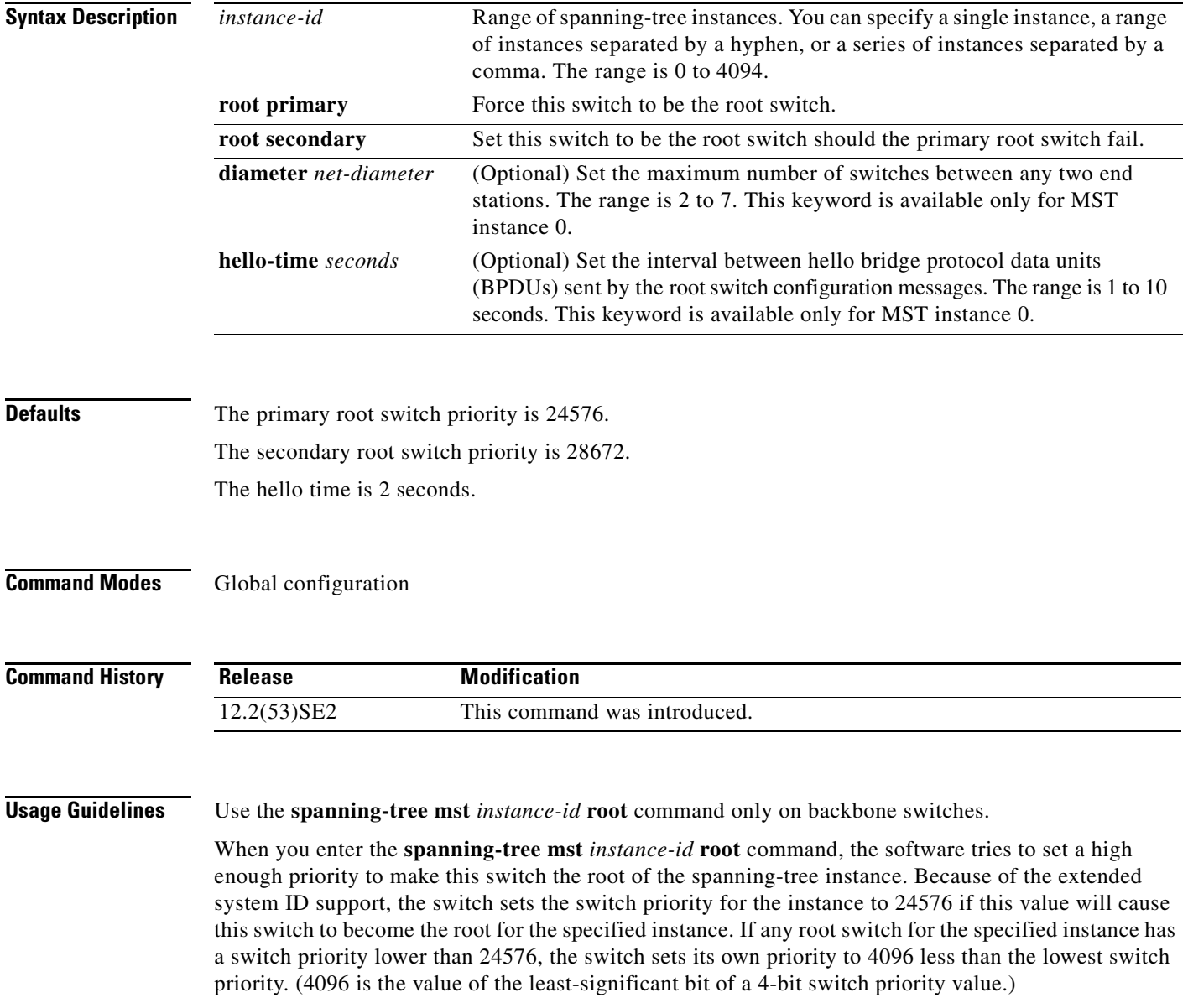

When you enter the **spanning-tree mst** *instance-id* **root secondary** command, because of support for the extended system ID, the software changes the switch priority from the default value (32768) to 28672. If the root switch fails, this switch becomes the next root switch (if the other switches in the network use the default switch priority of 32768 and are therefore unlikely to become the root switch).

#### **Examples** This example shows how to configure the switch as the root switch for instance 10 with a network diameter of 4:

Switch(config)# **spanning-tree mst 10 root primary diameter 4**

This example shows how to configure the switch as the secondary root switch for instance 10 with a network diameter of 4:

Switch(config)# **spanning-tree mst 10 root secondary diameter 4** 

You can verify your settings by entering the **show spanning-tree mst** *instance-id* privileged EXEC command.

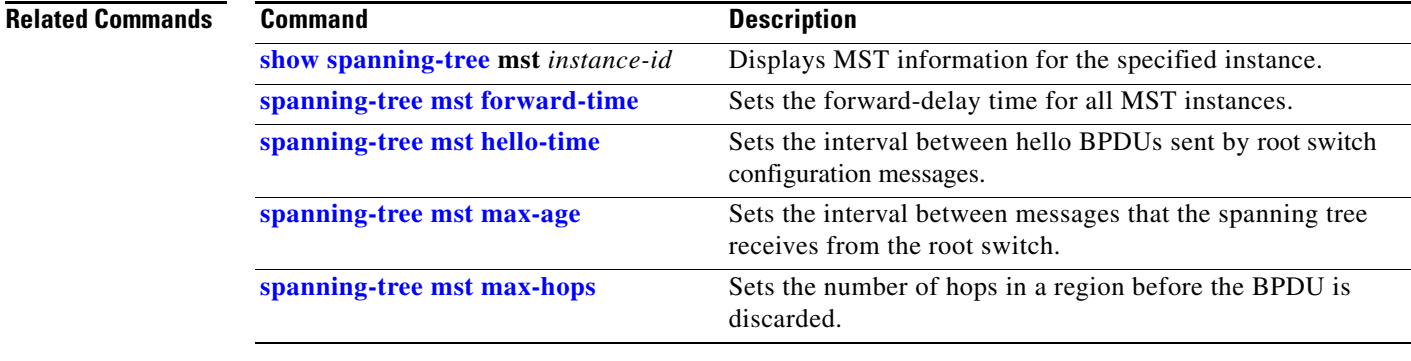

### <span id="page-899-0"></span>**spanning-tree port-priority**

Use the **spanning-tree port-priority** interface configuration command on the switch stack or on a standalone switch to configure an interface priority. If a loop occurs, spanning tree can find the interface to put in the forwarding state. Use the **no** form of this command to return to the default setting.

**spanning-tree** [**vlan** *vlan-id*] **port-priority** *priority*

**no spanning-tree** [**vlan** *vlan-id*] **port-priority**

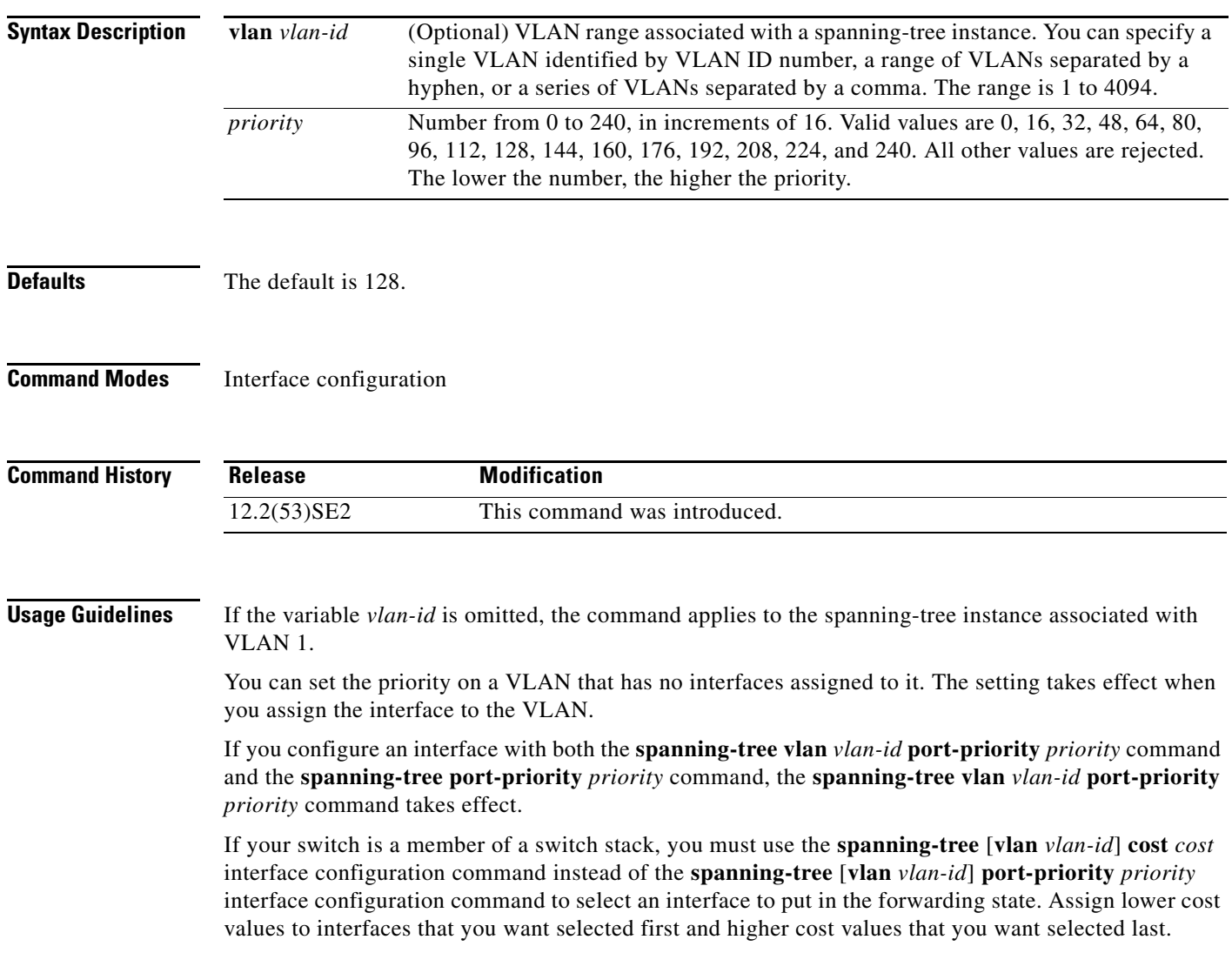
#### **Examples** This example shows how to increase the likelihood that a port will be put in the forwarding state if a loop occurs: Switch(config)# **interface gigabitethernet2/0/2** Switch(config-if)# **spanning-tree vlan 20 port-priority 0** This example shows how to set the port-priority value on VLANs 20 to 25: Switch(config-if)# **spanning-tree vlan 20-25 port-priority 0** You can verify your settings by entering the **show spanning-tree interface** *interface-id* privileged EXEC command.

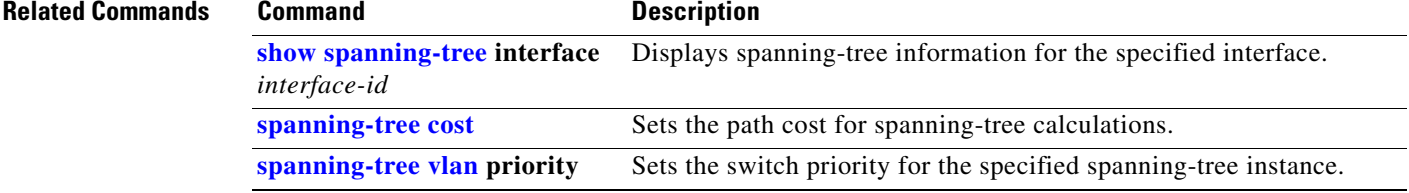

### <span id="page-901-0"></span>**spanning-tree portfast (global configuration)**

Use the **spanning-tree portfast** global configuration command on the switch stack or on a standalone switch to globally enable bridge protocol data unit (BPDU) filtering on Port Fast-enabled interfaces, the BPDU guard feature on Port Fast-enabled interfaces, or the Port Fast feature on all nontrunking interfaces. The BPDU filtering feature prevents the switch interface from sending or receiving BPDUs. The BPDU guard feature puts Port Fast-enabled interfaces that receive BPDUs in an error-disabled state. Use the **no** form of this command to return to the default settings.

#### **spanning-tree portfast** {**bpdufilter default** | **bpduguard default** | **default**}

**no spanning-tree portfast** {**bpdufilter default** | **bpduguard default** | **default**}

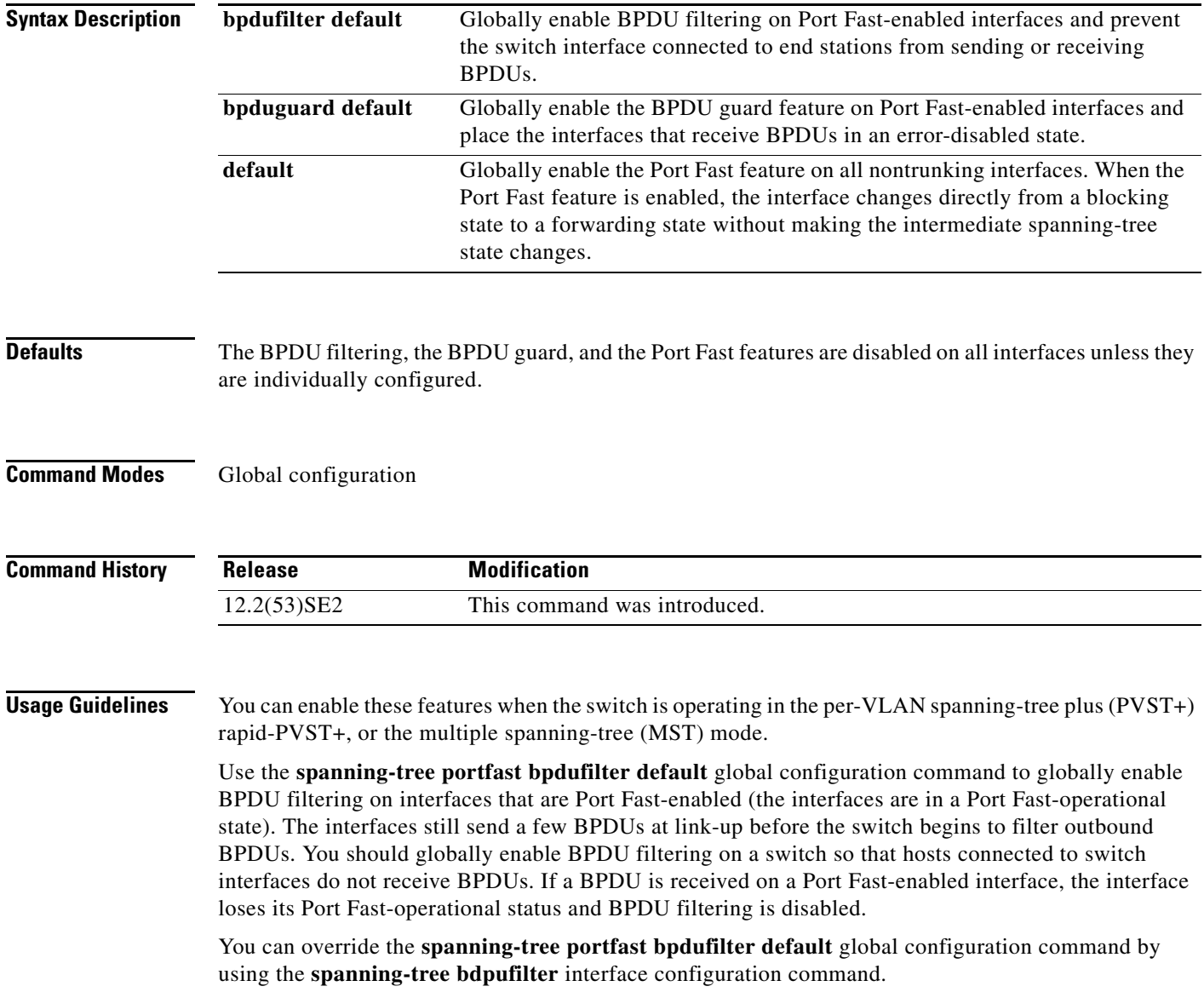

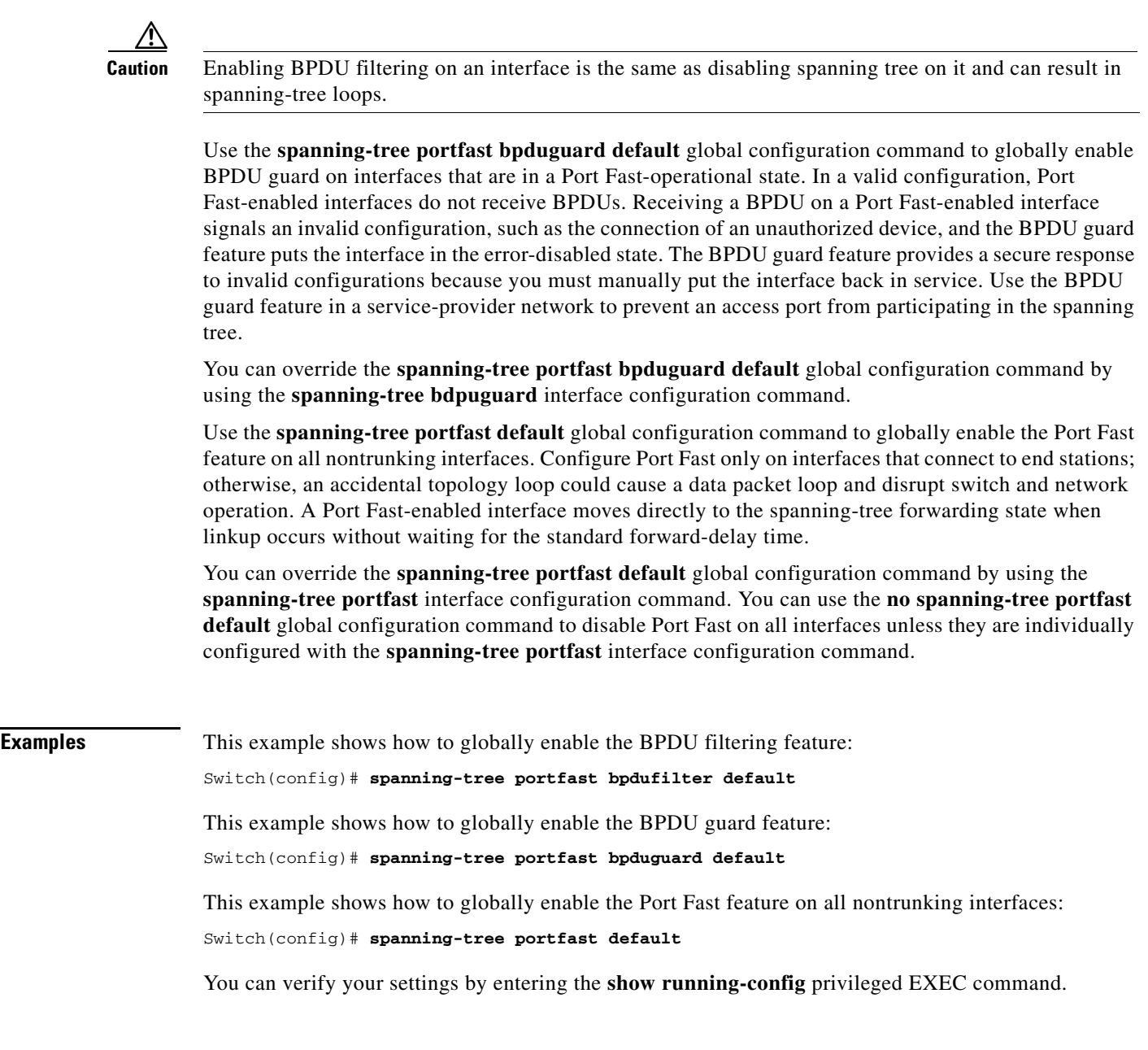

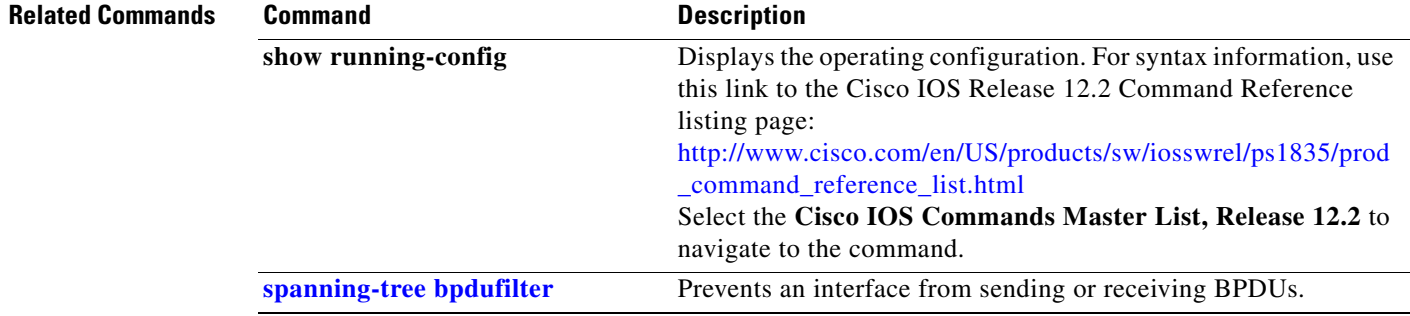

 $\blacksquare$ 

 $\overline{\mathbf{I}}$ 

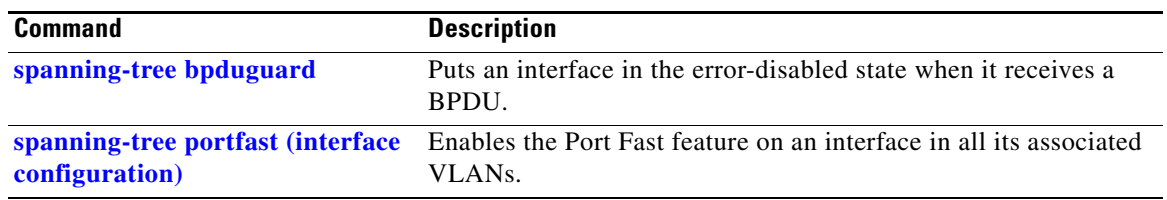

 $\mathbf{I}$ 

## <span id="page-904-0"></span>**spanning-tree portfast (interface configuration)**

Use the **spanning-tree portfast** interface configuration command on the switch stack or on a standalone switch to enable the Port Fast feature on an interface in all its associated VLANs. When the Port Fast feature is enabled, the interface changes directly from a blocking state to a forwarding state without making the intermediate spanning-tree state changes. Use the **no** form of this command to return to the default setting.

**spanning-tree portfast** [**disable** | **trunk**]

**no spanning-tree portfast**

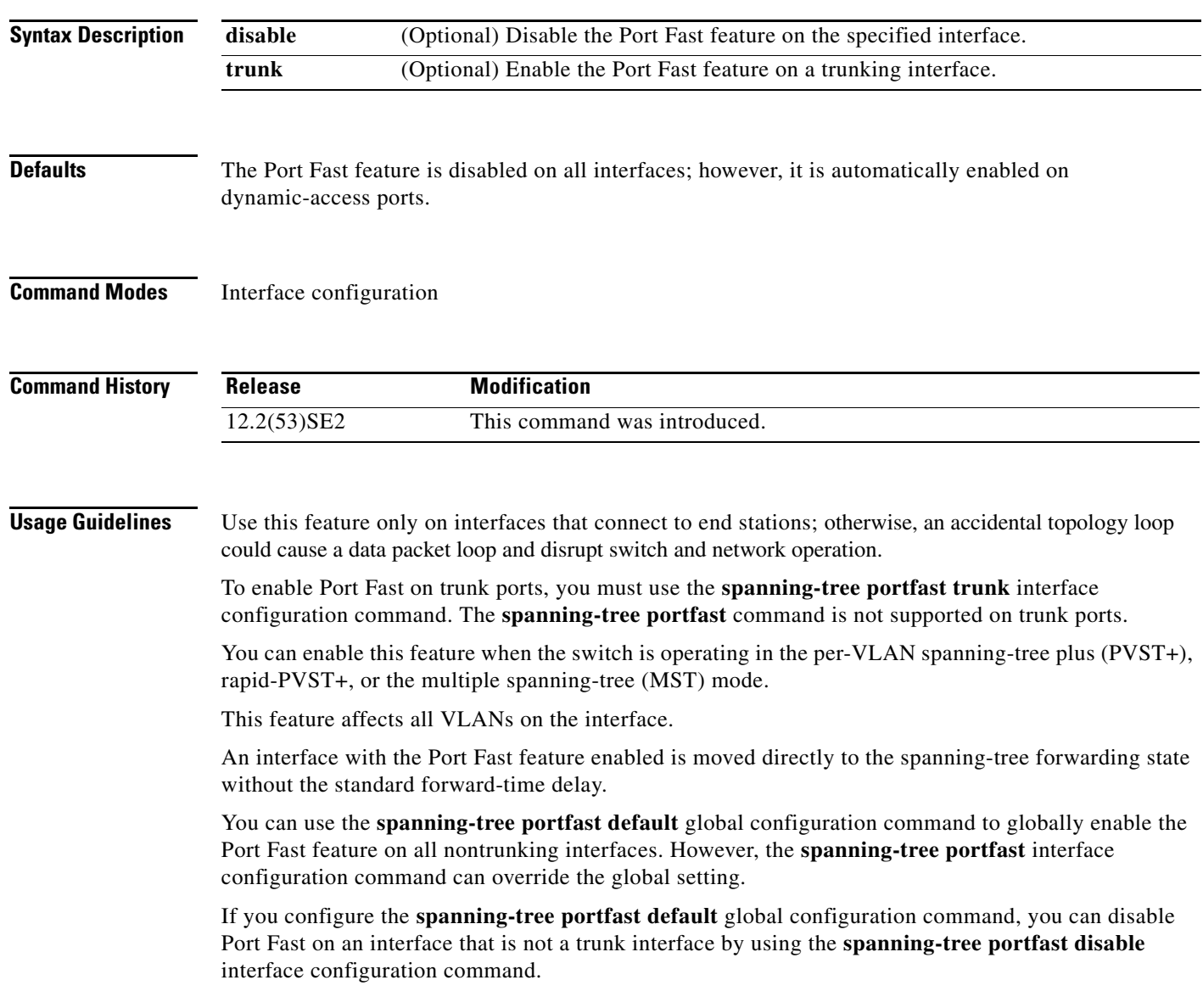

**The Contract of the Contract of the Contract of the Contract of the Contract of the Contract of the Contract o** 

**Examples** This example shows how to enable the Port Fast feature on a port:

Switch(config)# **interface gigabitethernet2/0/2** Switch(config-if)# **spanning-tree portfast**

You can verify your settings by entering the **show running-config** privileged EXEC command.

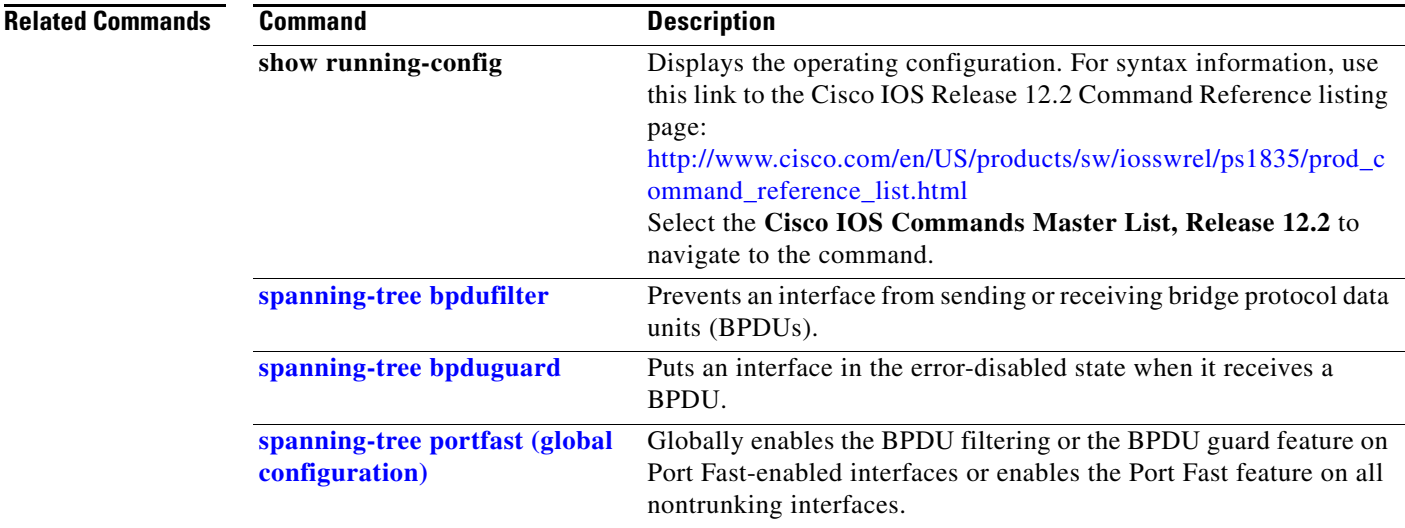

# **spanning-tree transmit hold-count**

Use the **spanning-tree transmit hold-count** global configuration command to configure the number of bridge protocol data units (BPDUs) sent every second. Use the **no** form of this command to return to the default setting.

**spanning-tree transmit hold-count** [*value*]

**no spanning-tree transmit hold-count** [*value*]

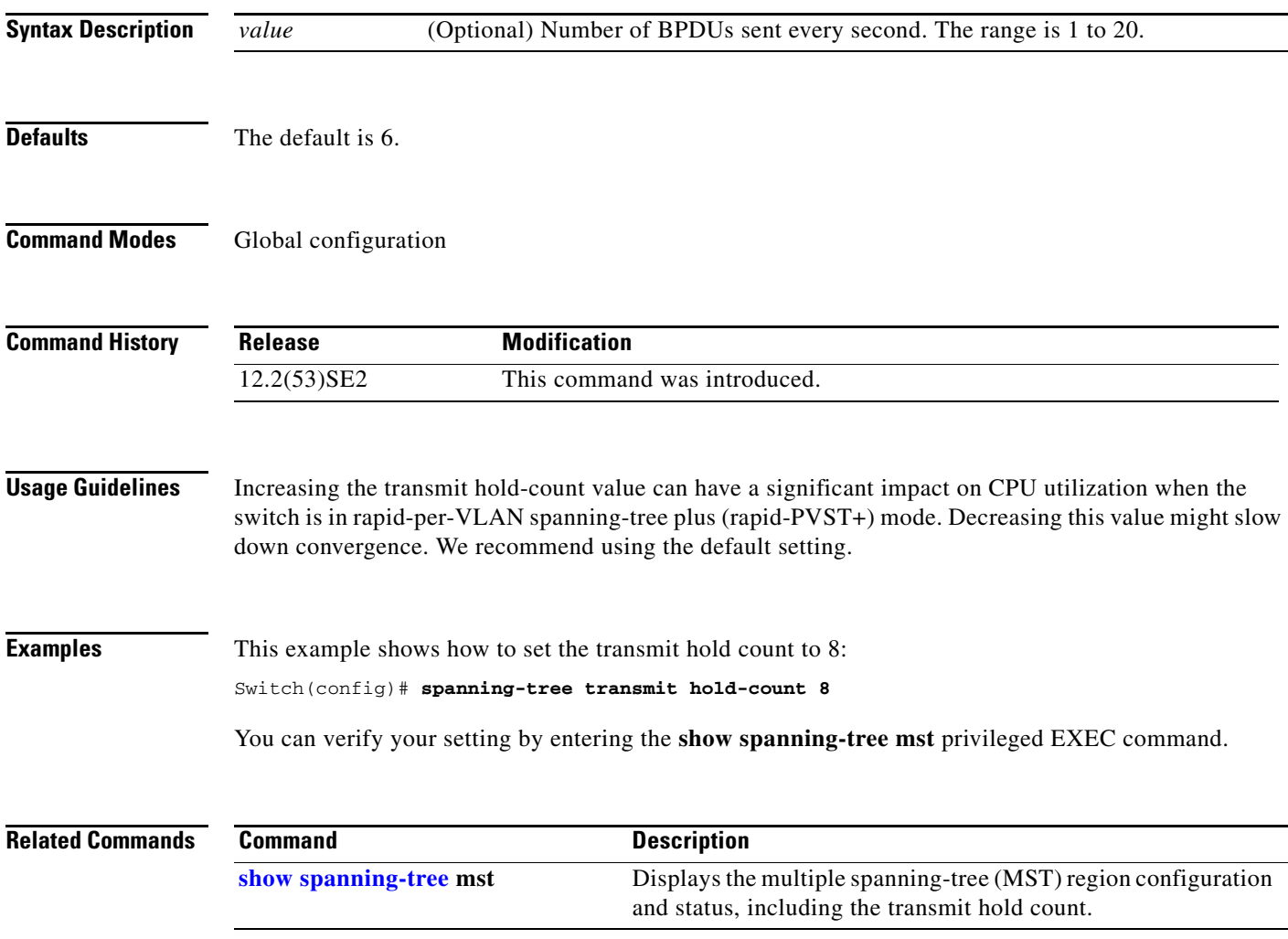

## <span id="page-907-0"></span>**spanning-tree uplinkfast**

Use the **spanning-tree uplinkfast** global configuration command on the switch stack or on a standalone switch to accelerate the choice of a new root port when a link or switch fails or when the spanning tree reconfigures itself. Use the **no** form of this command to return to the default setting.

**spanning-tree uplinkfast** [**max-update-rate** *pkts-per-second*]

**no spanning-tree uplinkfast** [**max-update-rate**]

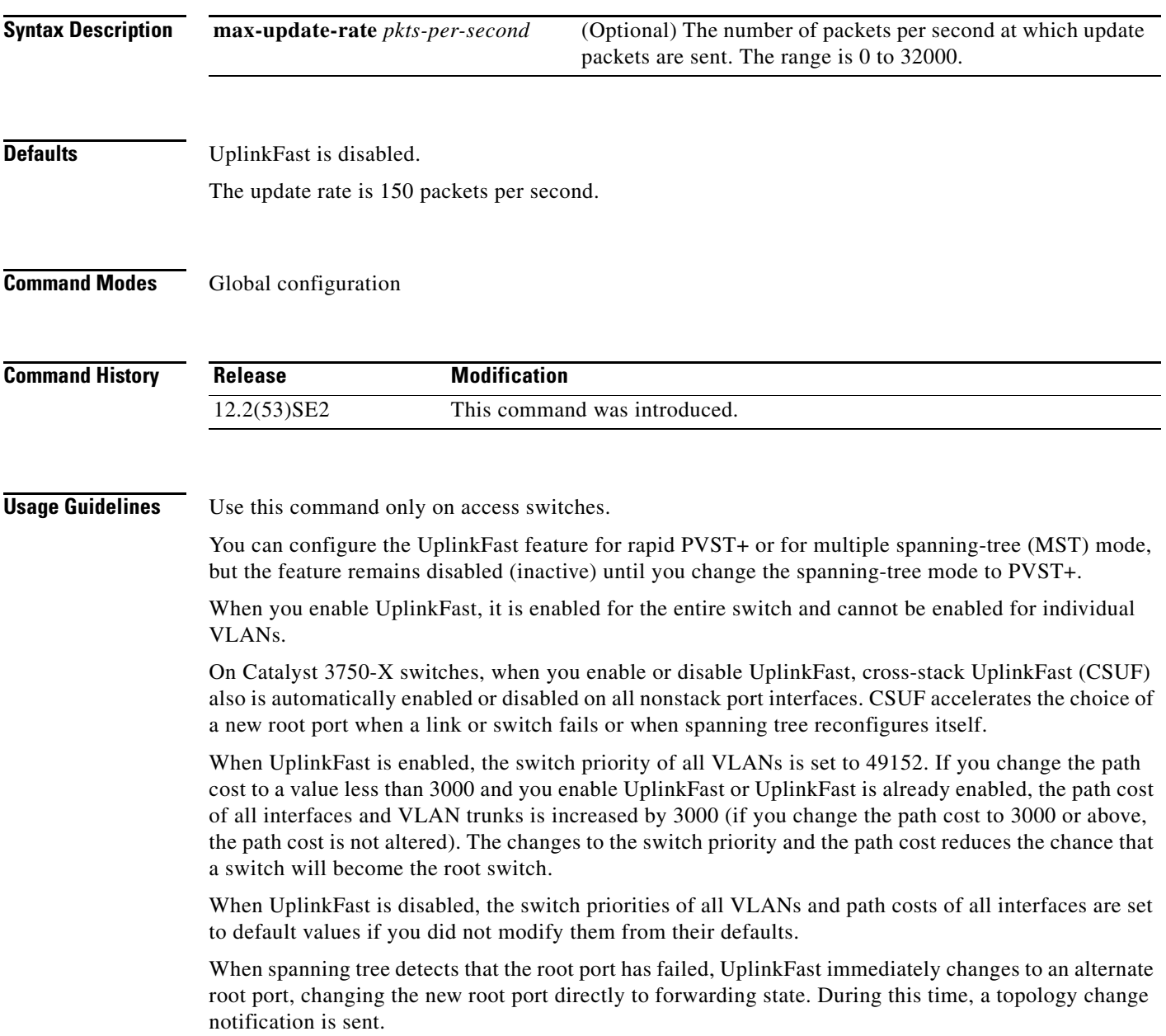

п

Do not enable the root guard on interfaces that will be used by the UplinkFast feature. With UplinkFast, the backup interfaces (in the blocked state) replace the root port in the case of a failure. However, if root guard is also enabled, all the backup interfaces used by the UplinkFast feature are placed in the root-inconsistent state (blocked) and prevented from reaching the forwarding state.

If you set the max-update-rate to 0, station-learning frames are not generated, so the spanning-tree topology converges more slowly after a loss of connectivity.

**Examples** This example shows how to enable UplinkFast:

Switch(config)# **spanning-tree uplinkfast** 

You can verify your setting by entering the **show spanning-tree summary** privileged EXEC command.

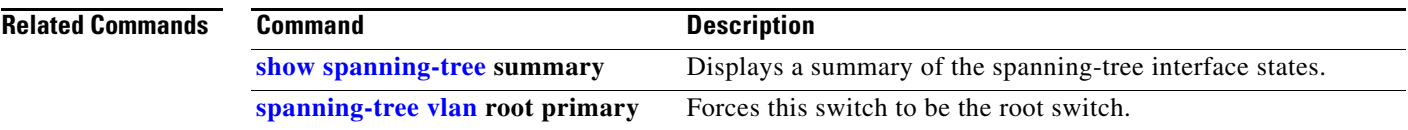

## <span id="page-909-0"></span>**spanning-tree vlan**

Use the **spanning-tree vlan** global configuration command on the switch stack or on a standalone switch to configure spanning tree on a per-VLAN basis. Use the **no** form of this command to return to the default setting.

**spanning-tree vlan** *vlan-id* [**forward-time** *seconds* | **hello-time** *seconds* | **max-age** *seconds* |  **priority** *priority* | **root** {**primary** | **secondary**} [**diameter** *net-diameter* [**hello-time** *seconds*]]]

**no spanning-tree vlan** *vlan-id* [**forward-time** | **hello-time** | **max-age** | **priority** | **root**]

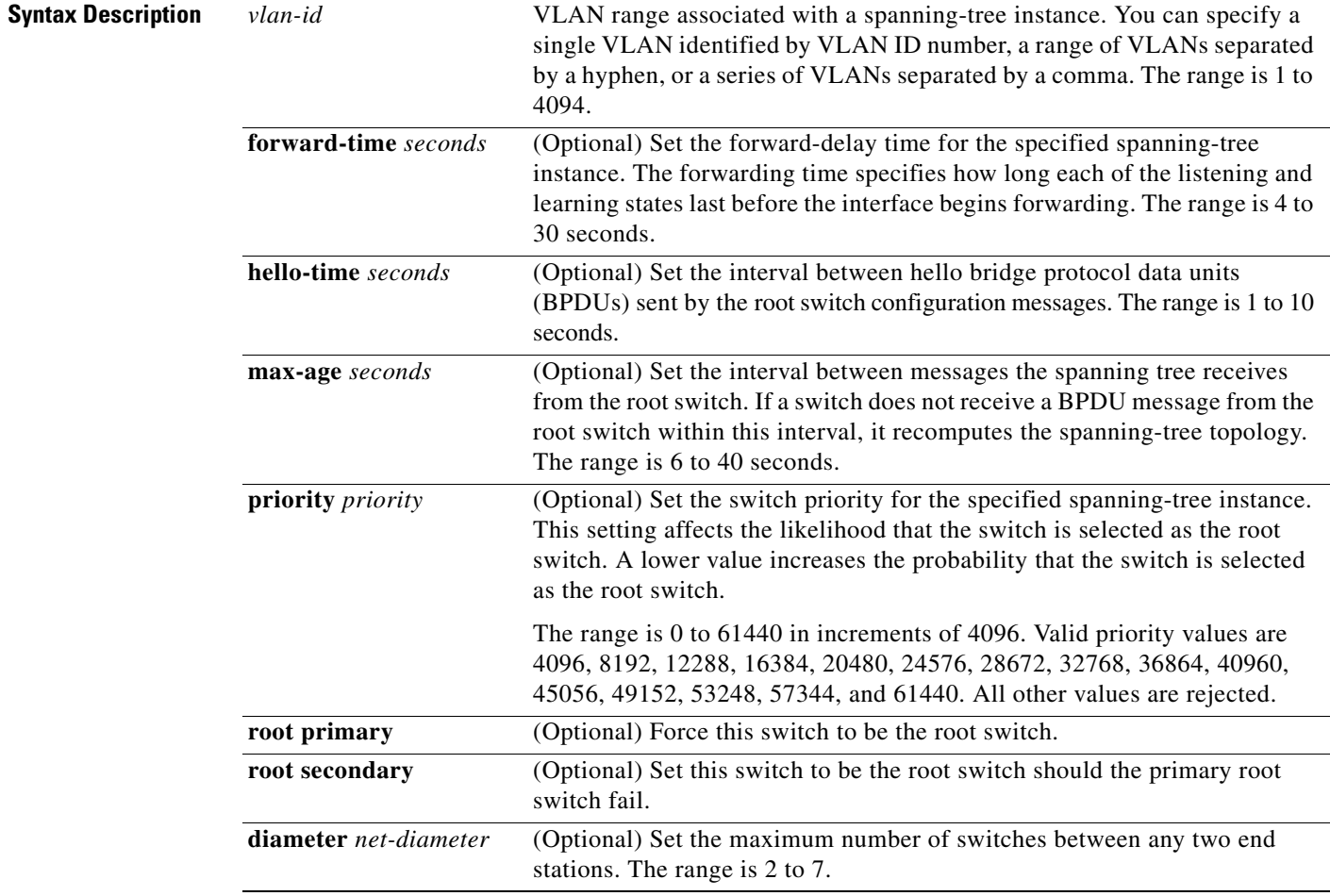

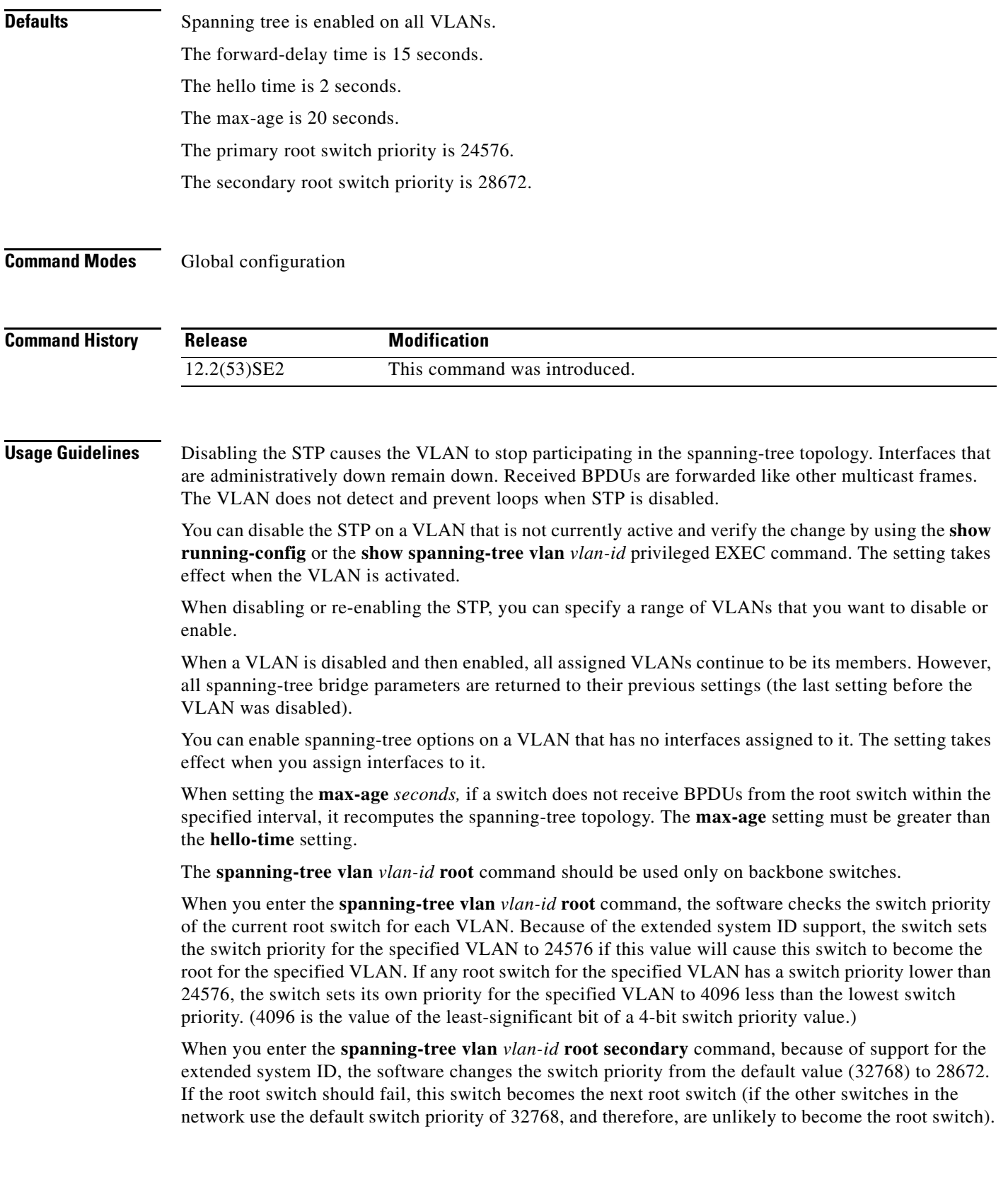

 $\blacksquare$ 

#### **Examples** This example shows how to disable the STP on VLAN 5:

Switch(config)# **no spanning-tree vlan 5**

You can verify your setting by entering the **show spanning-tree** privileged EXEC command. In this instance, VLAN 5 does not appear in the list.

This example shows how to set the spanning-tree forwarding time to 18 seconds for VLANs 20 and 25: Switch(config)# **spanning-tree vlan 20,25 forward-time 18**

This example shows how to set the spanning-tree hello-delay time to 3 seconds for VLANs 20 to 24:

Switch(config)# **spanning-tree vlan 20-24 hello-time 3**

This example shows how to set spanning-tree max-age to 30 seconds for VLAN 20:

Switch(config)# **spanning-tree vlan 20 max-age 30**

This example shows how to reset the **max-age** parameter to the default value for spanning-tree instance 100 and 105 to 108:

Switch(config)# **no spanning-tree vlan 100, 105-108 max-age**

This example shows how to set the spanning-tree priority to 8192 for VLAN 20:

Switch(config)# **spanning-tree vlan 20 priority 8192**

This example shows how to configure the switch as the root switch for VLAN 10 with a network diameter of 4:

Switch(config)# **spanning-tree vlan 10 root primary diameter 4**

This example shows how to configure the switch as the secondary root switch for VLAN 10 with a network diameter of 4:

Switch(config)# **spanning-tree vlan 10 root secondary diameter 4** 

You can verify your settings by entering the **show spanning-tree vlan** *vlan-id* privileged EXEC command.

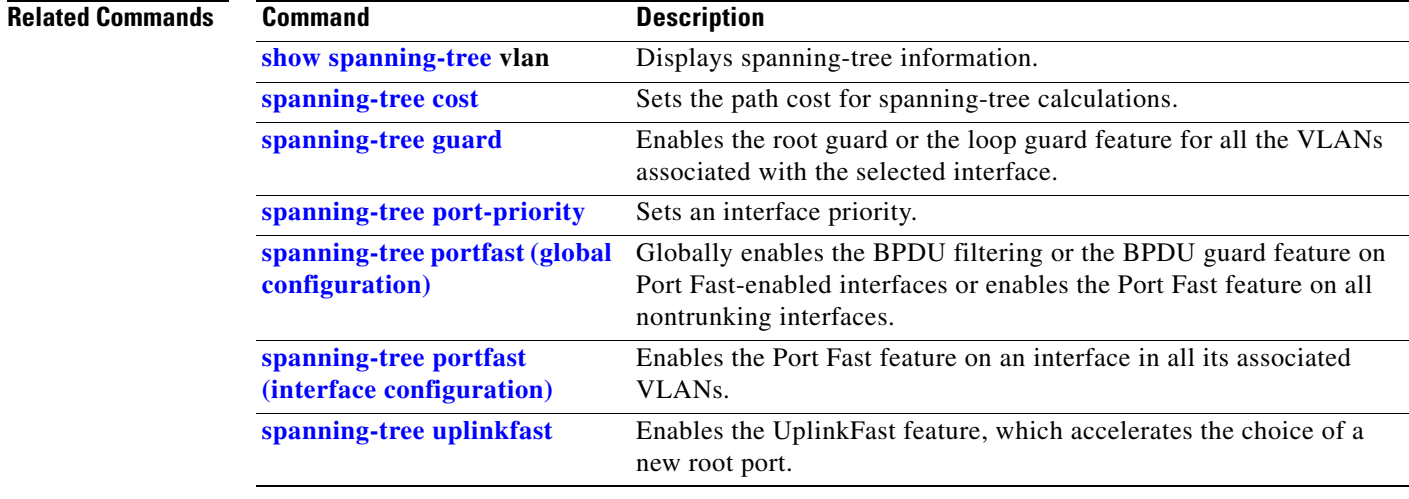

# **speed**

Use the **speed** interface configuration command on the switch stack or on a standalone switch to specify the speed of a 10/100 Mb/s or 10/100/1000 Mb/s port. Use the **no** or **default** form of this command to return the port to its default value.

#### **speed** {**10** | **100** | **1000** | **auto** [**10** | **100** | **1000**] | **nonegotiate**}

**no speed**

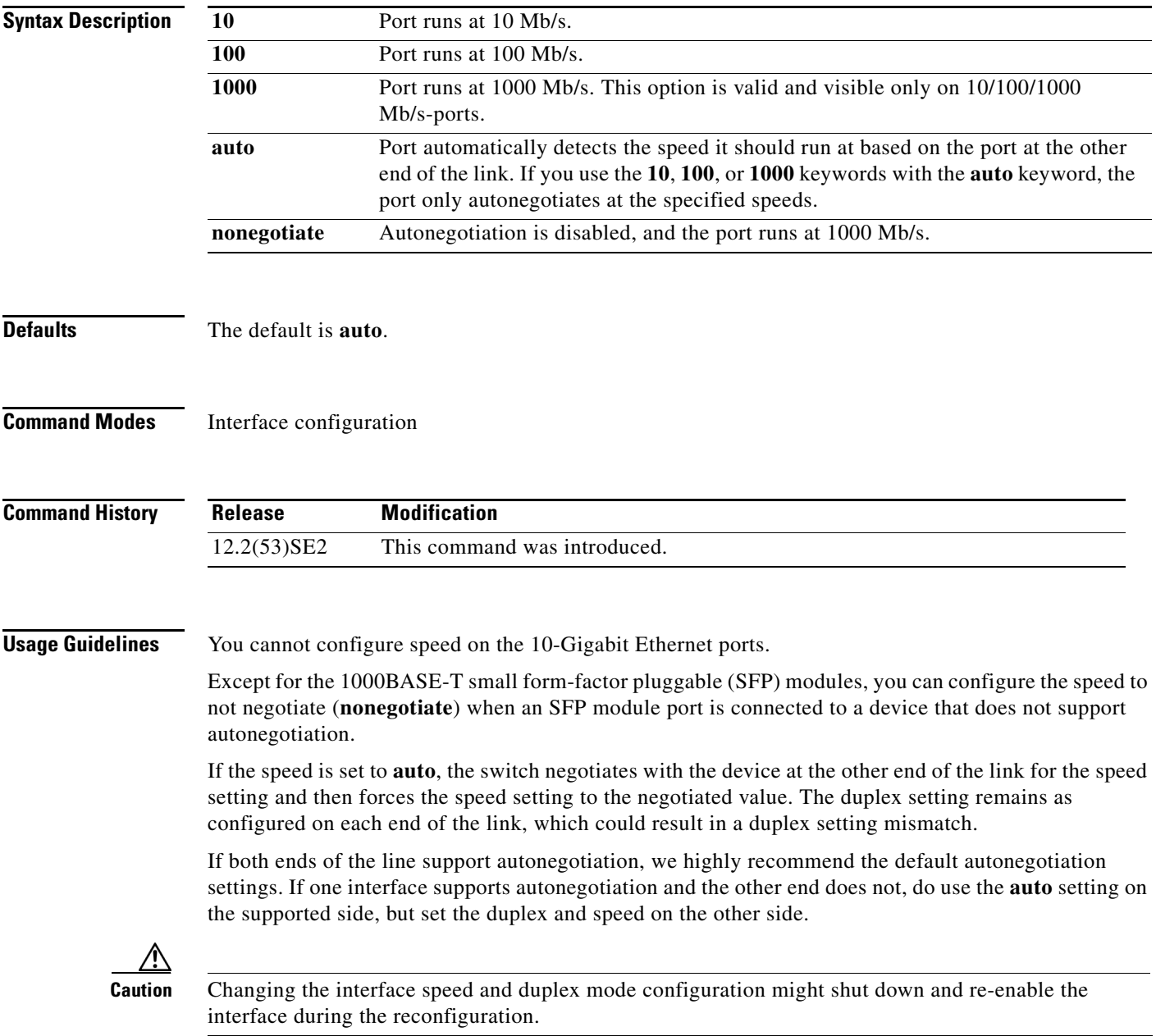

For guidelines on setting the switch speed and duplex parameters, see the "Configuring Interface Characteristics" chapter in the software configuration guide for this release.

**Examples** This example shows how to set speed on a port to 100 Mb/s:

Switch(config)# **interface gigabitethernet1/0/117** Switch(config-if)# **speed 100**

This example shows how to set a port to autonegotiate at only 10 Mb/s:

Switch(config)# **interface gigabitethernet1/0/118** Switch(config-if)# **speed auto 10**

This example shows how to set a port to autonegotiate at only 10 or 100 Mb/s:

Switch(config)# **interface gigabitethernet1/0/117** Switch(config-if)# **speed auto 10 100** 

You can verify your settings by entering the **show interfaces** privileged EXEC command.

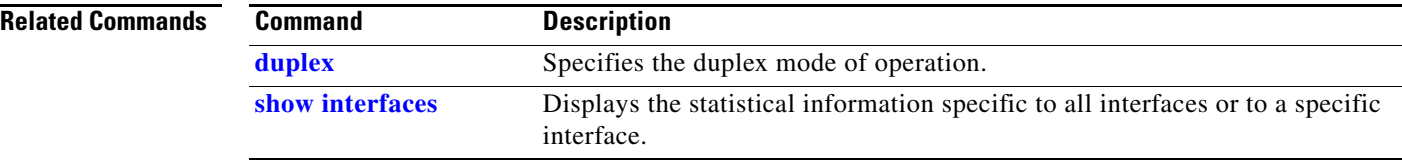

# **srr-queue bandwidth limit**

Use the **srr-queue bandwidth limit** interface configuration command on the switch stack or on a standalone switch to limit the maximum output on a port. Use the **no** form of this command to return to the default setting.

**srr-queue bandwidth limit** *weight1*

**no srr-queue bandwidth limit**

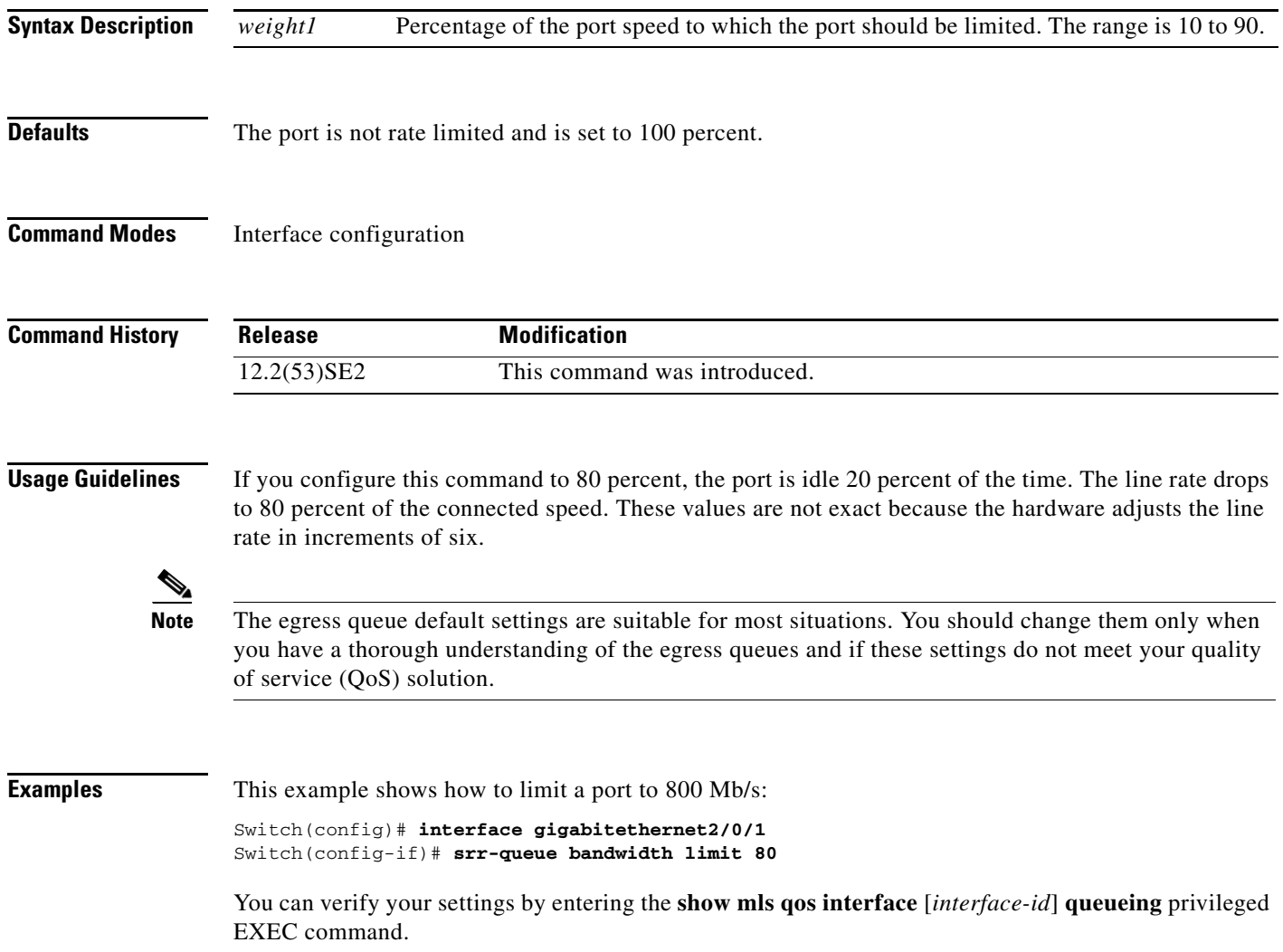

 $\overline{\phantom{a}}$ 

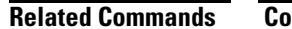

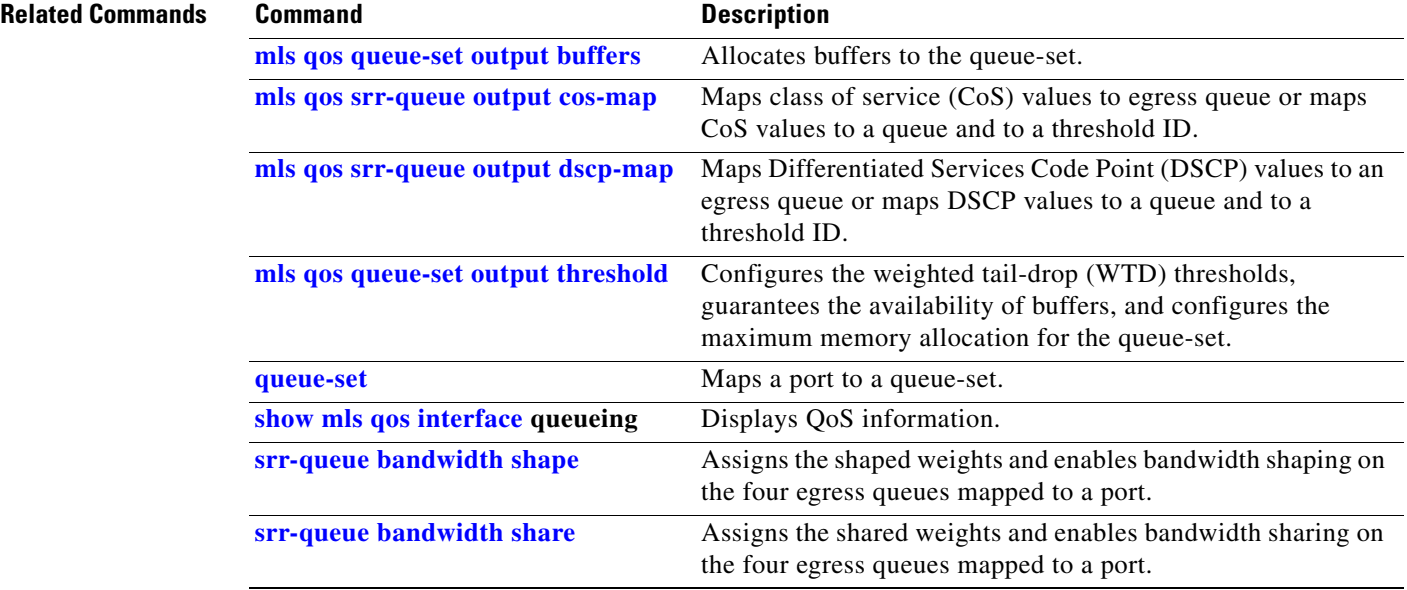

## <span id="page-916-0"></span>**srr-queue bandwidth shape**

Use the **srr-queue bandwidth shape** interface configuration command on the switch stack or on a standalone switch to assign the shaped weights and to enable bandwidth shaping on the four egress queues mapped to a port. Use the **no** form of this command to return to the default setting.

**srr-queue bandwidth shape** *weight1 weight2 weight3 weight4*

**no srr-queue bandwidth shape** 

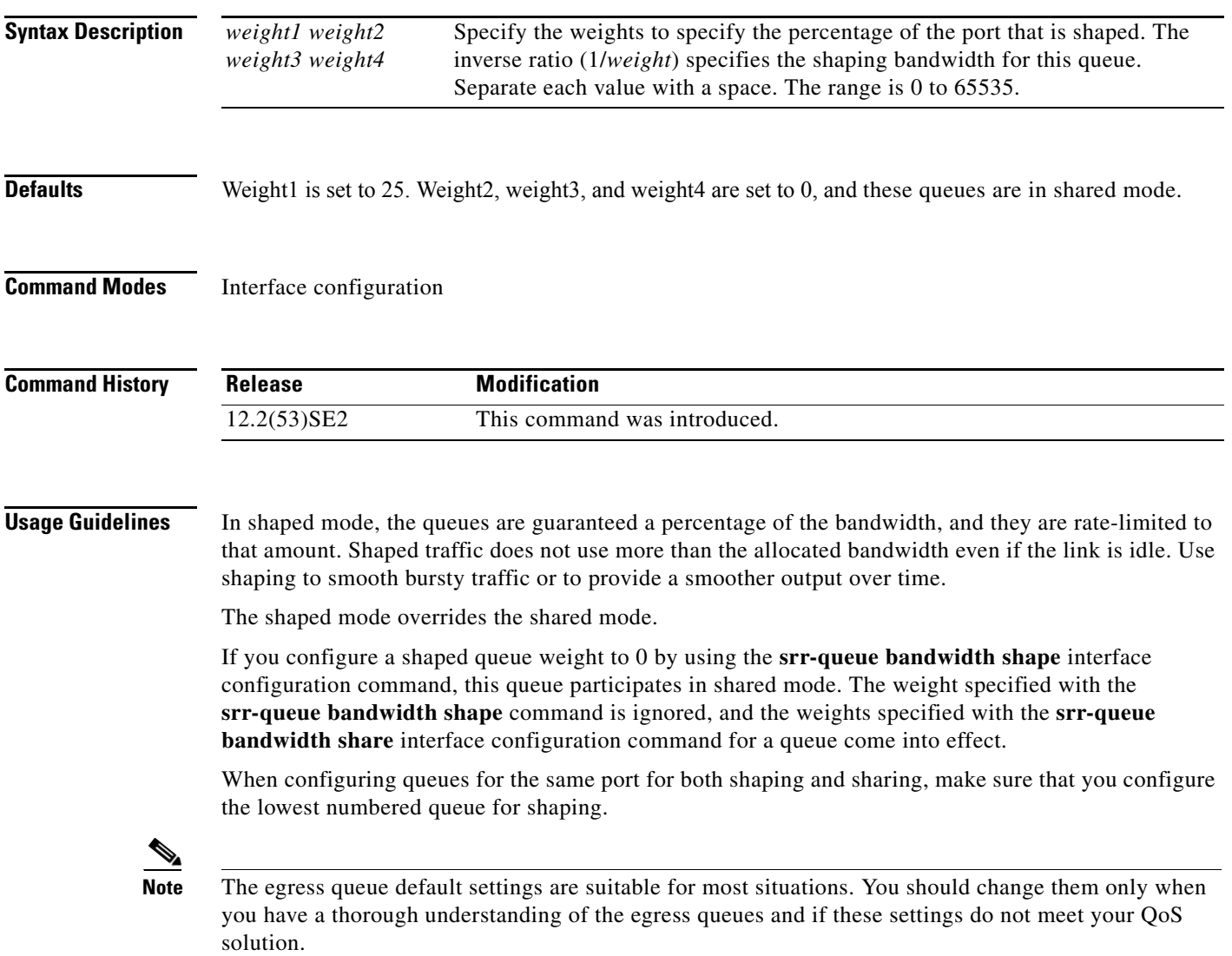

**Examples** This example shows how to configure the queues for the same port for both shaping and sharing. Because the weight ratios for queues 2, 3, and 4 are set to 0, these queues operate in shared mode. The bandwidth weight for queue 1 is 1/8, which is 12.5 percent. Queue 1 is guaranteed this bandwidth and limited to it; it does not extend its slot to the other queues even if the other queues have no traffic and are idle. Queues 2, 3, and 4 are in shared mode, and the setting for queue 1 is ignored. The bandwidth ratio allocated for the queues in shared mode is 4/(4+4+4), which is 33 percent:

```
Switch(config)# interface gigabitethernet2/0/1
Switch(config-if)# srr-queue bandwidth shape 8 0 0 0
Switch(config-if)# srr-queue bandwidth share 4 4 4 4
```
You can verify your settings by entering the **show mls qos interface** [*interface-id*] **queueing** privileged EXEC command.

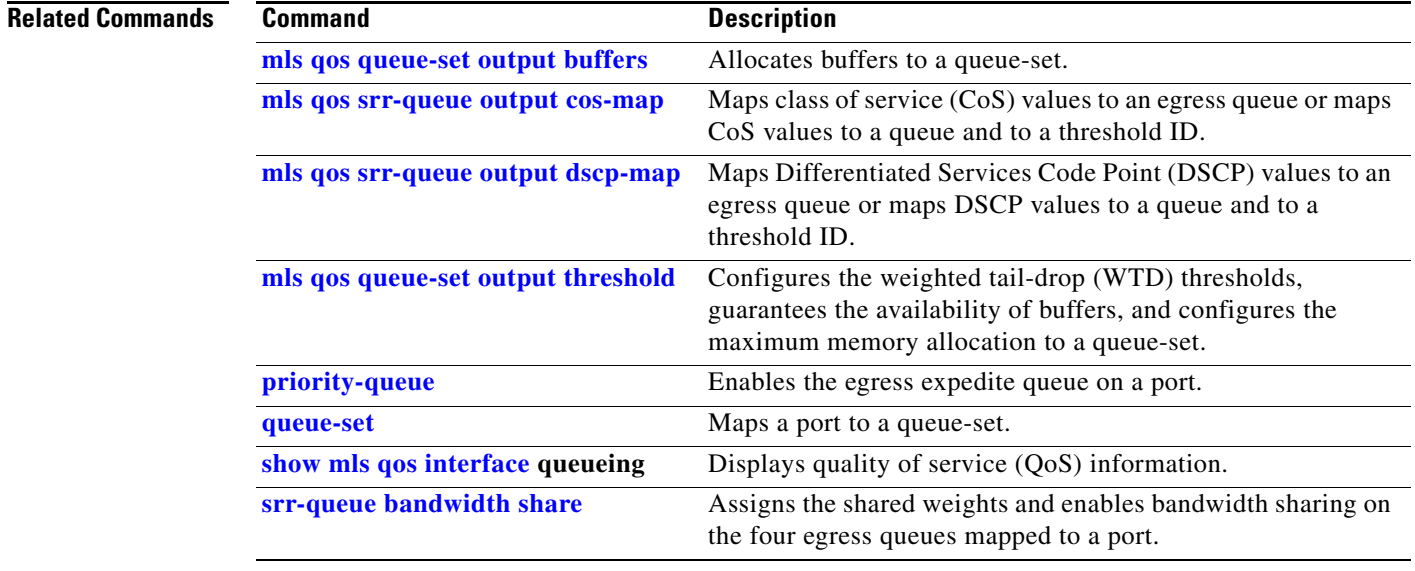

a ka

## <span id="page-918-0"></span>**srr-queue bandwidth share**

Use the **srr-queue bandwidth share** interface configuration command on the switch stack or on a standalone switch to assign the shared weights and to enable bandwidth sharing on the four egress queues mapped to a port. The ratio of the weights is the ratio of frequency in which the shaped round robin (SRR) scheduler dequeues packets from each queue. Use the **no** form of this command to return to the default setting.

**srr-queue bandwidth share** *weight1 weight2 weight3 weight4*

**no srr-queue bandwidth share** 

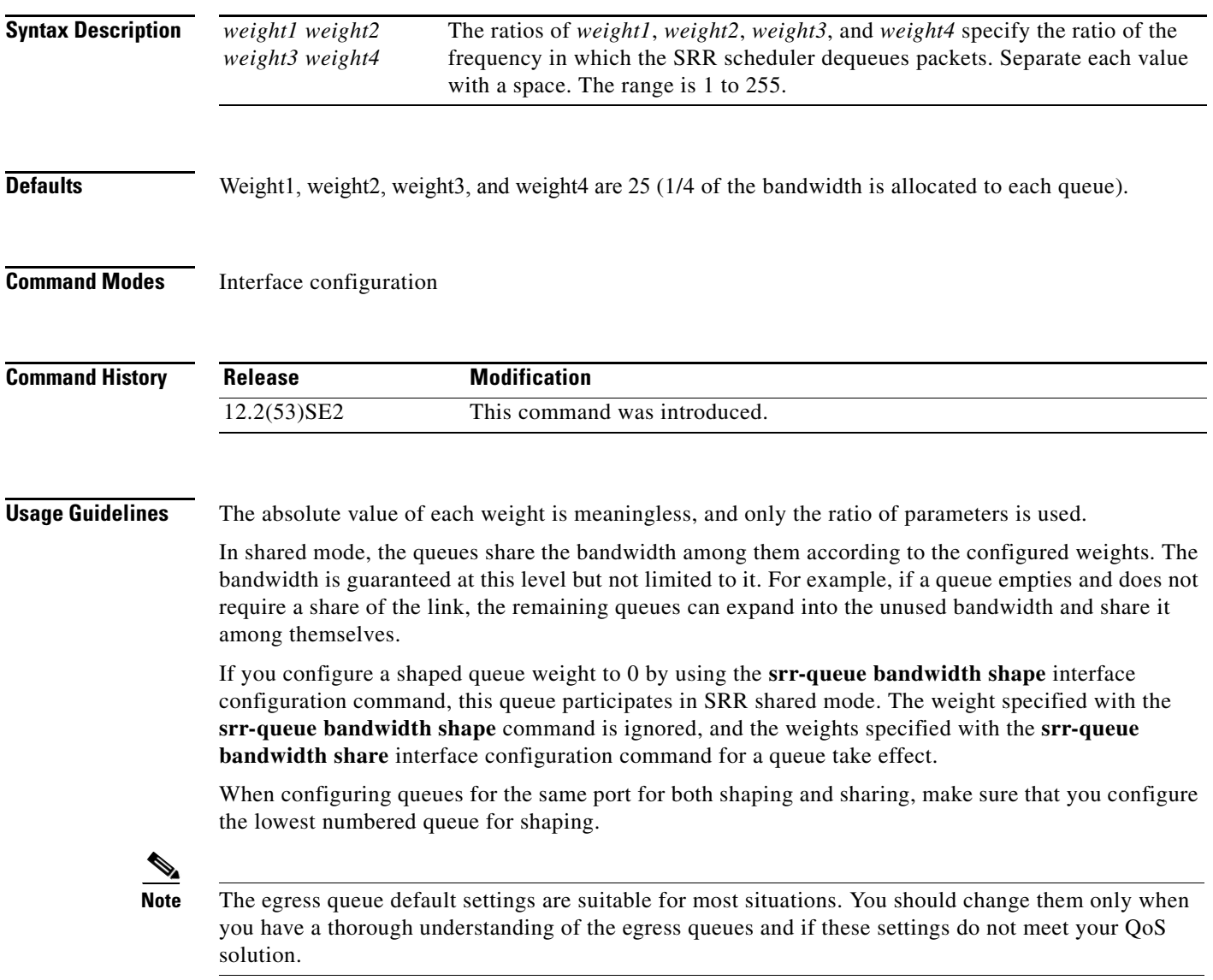

**Examples** This example shows how to configure the weight ratio of the SRR scheduler running on an egress port. Four queues are used. The bandwidth ratio allocated for each queue in shared mode is  $1/(1+2+3+4)$ ,  $2/(1+2+3+4)$ ,  $3/(1+2+3+4)$ , and  $4/(1+2+3+4)$ , which is 10 percent, 20 percent, 30 percent, and 40 percent for queues 1, 2, 3, and 4. This means that queue 4 has four times the bandwidth of queue 1, twice the bandwidth of queue 2, and one-and-a-third times the bandwidth of queue 3.

```
Switch(config)# interface gigabitethernet2/0/1
Switch(config-if)# srr-queue bandwidth share 1 2 3 4
```
You can verify your settings by entering the **show mls qos interface** [*interface-id*] **queueing** privileged EXEC command.

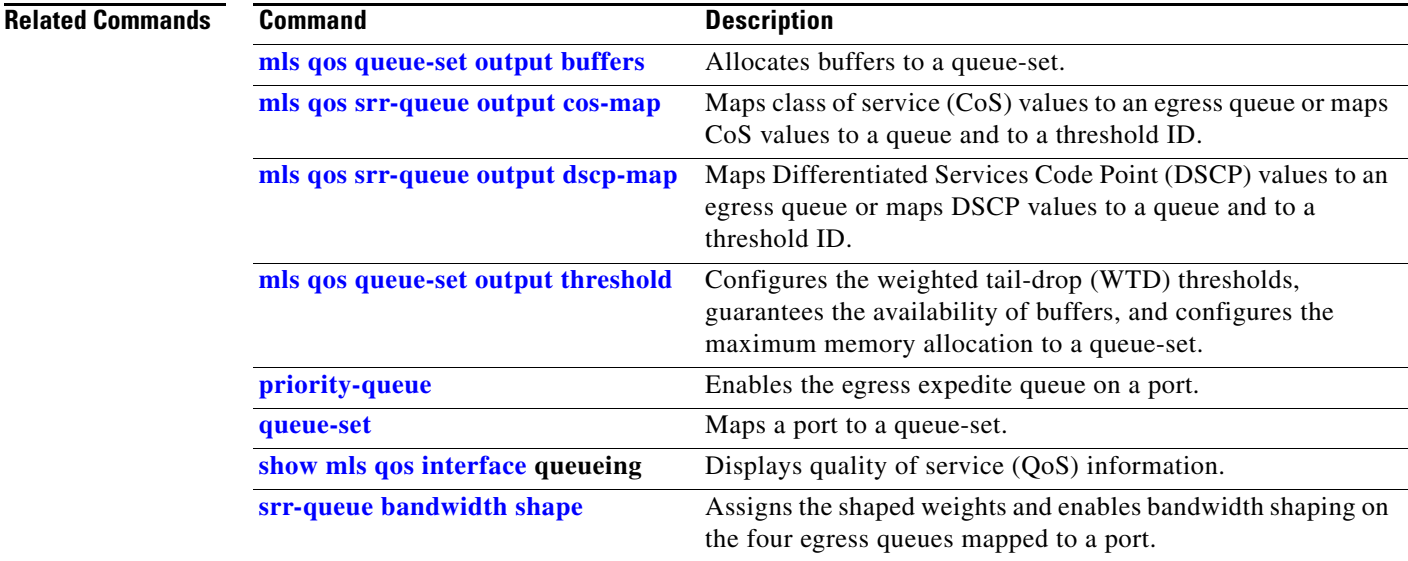

 $\mathbf I$ 

## **stack-mac persistent timer**

Use the **stack-mac persistent timer** global configuration command on the switch stack or on a standalone switch to enable the persistent MAC address feature. When this feature is enabled, if the stack master changes, the stack MAC address does not change for approximately four minutes, for an indefinite time period, or for a configured time value. If the switch that was previously the stack master rejoins the stack during this period, the stack continues to use its MAC address as the stack MAC address, even if the switch is now a stack member. Use the **no** form of this command to return to the default setting.

**stack-mac persistent timer** [**0** | *time-value*]

**no stack-mac persistent timer**

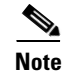

**Note** This command is supported only on Catalyst 3750-X switches.

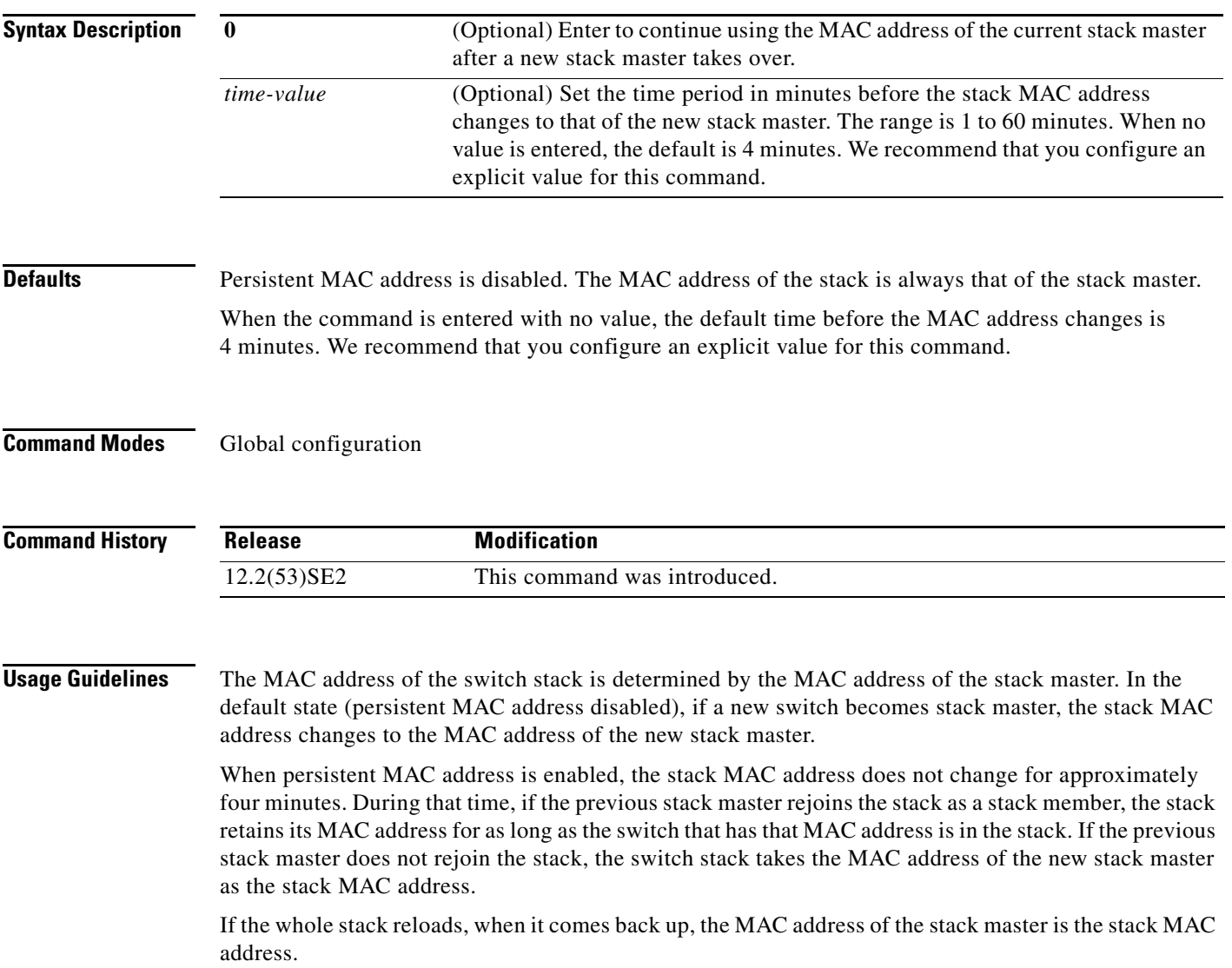

#### **Examples** This examples shows how to enable persistent MAC address:

Switch(config)# **stack-mac persistent timer**

You can verify your settings by entering the **show running-config** privileged EXEC command. If enabled, **stack-mac persistent timer** is shown in the output.

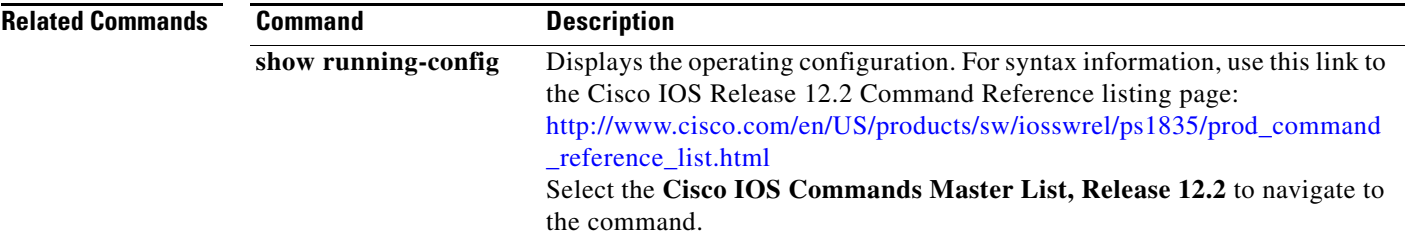

a ka

#### **stack-power**

To configure StackPower parameters for the power stack or for a switch in the power stack, use the **stack power** global configuration command. To return to the default setting, use the **no** form of the command,

**stack-power** {**stack** *power stack name* | **switch** *switch-number*}

**no stack-power** {**stack-id** *name* | **switch** *switch-number*}

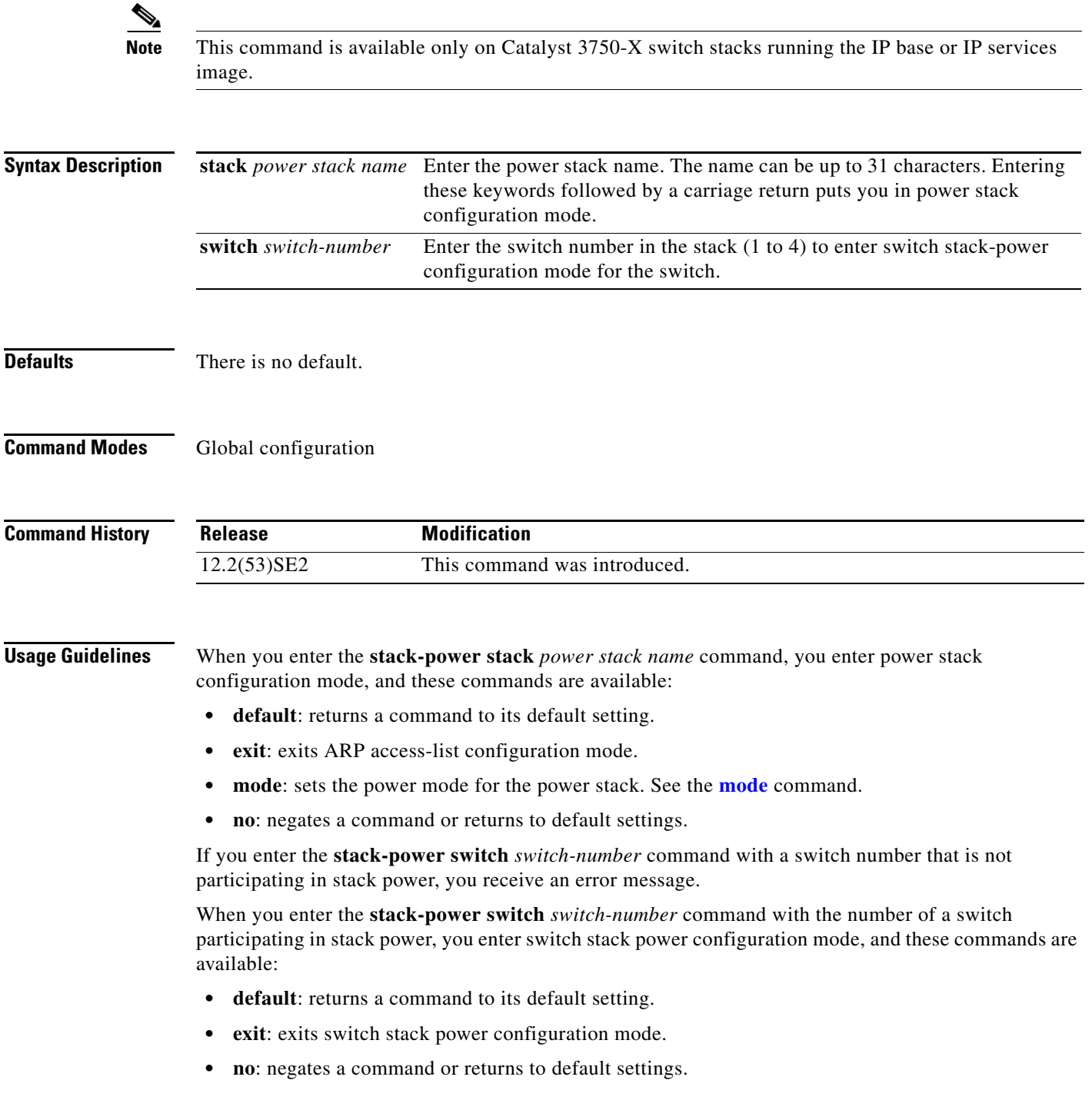

- **• power-priority**: sets the power priority for the switch and the switch ports. See the **power-priority command**.
- **stack-id** *name*: enter the name of the power stack to which the switch belongs. If you do not enter the power stack-ID, the switch does not inherit the stack parameters. The name can be up to 31 characters.
- **standalone**: Forces the switch to operate in standalone power mode. This mode shuts down both stack power ports.

**Examples** This example removes switch 2, which is connected to the power stack, from the power pool and shutting down both power ports.

```
Switch(config)# stack-power switch 2
Switch(config-switch-stackpower)# standalone
Switch(config-switch-stackpower)# exit
```
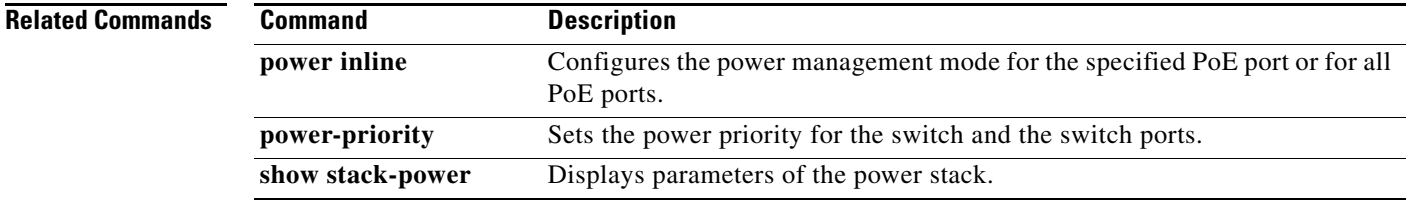

#### **storm-control**

Use the **storm-control** interface configuration command on the switch stack or on a standalone switch to enable broadcast, multicast, or unicast storm control and to set threshold levels on an interface. Use the **no** form of this command to return to the default setting.

**storm-control** {{**broadcast** | **multicast** | **unicast**} **level** {*level* [*level-low*] | **bps** *bps* [*bps-low*] | **pps** *pps* [*pps-low*]}} | {**action** {**shutdown** | **trap**}}

**no storm-control** {{**broadcast** | **multicast** | **unicast**} **level**} | {**action** {**shutdown** | **trap**}}

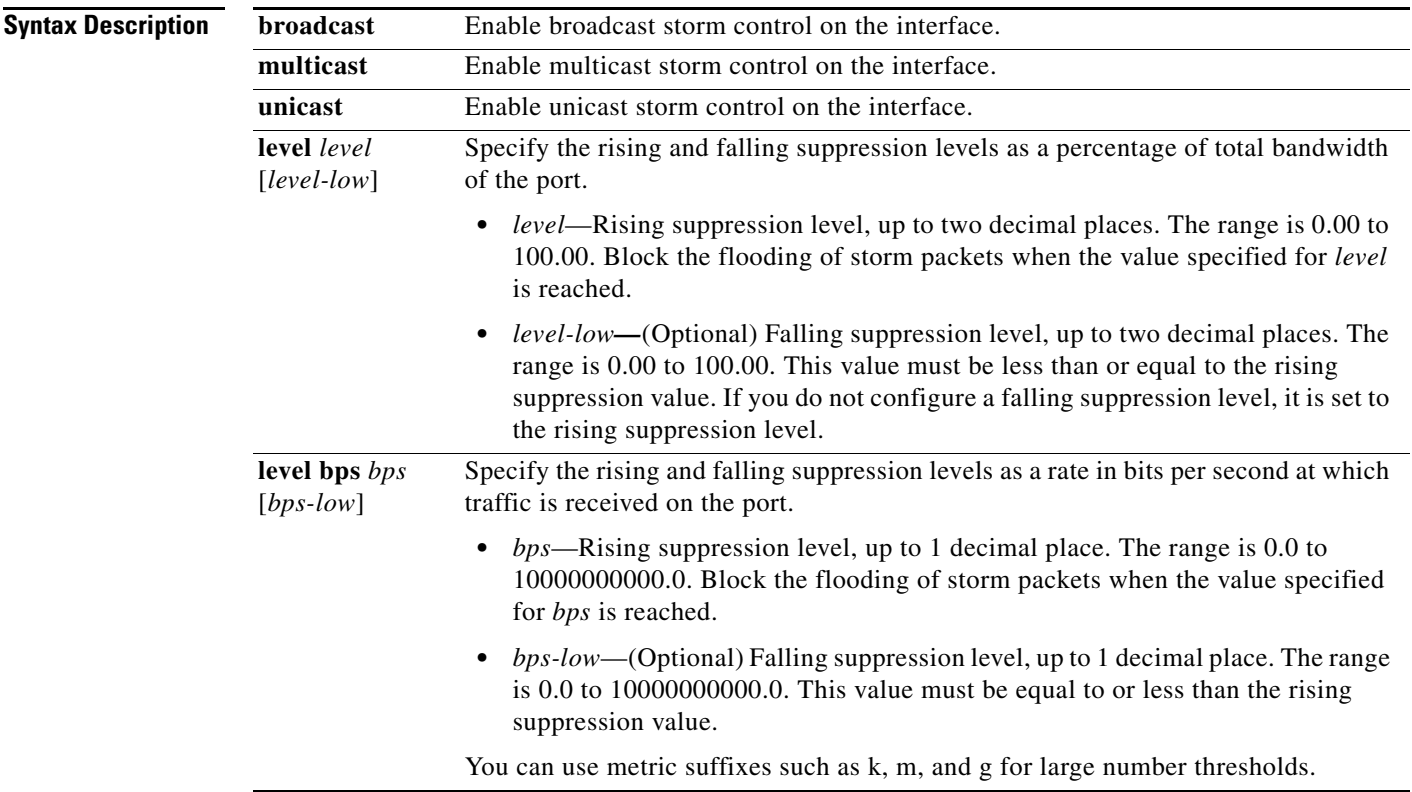

 $\overline{\mathsf{I}}$ 

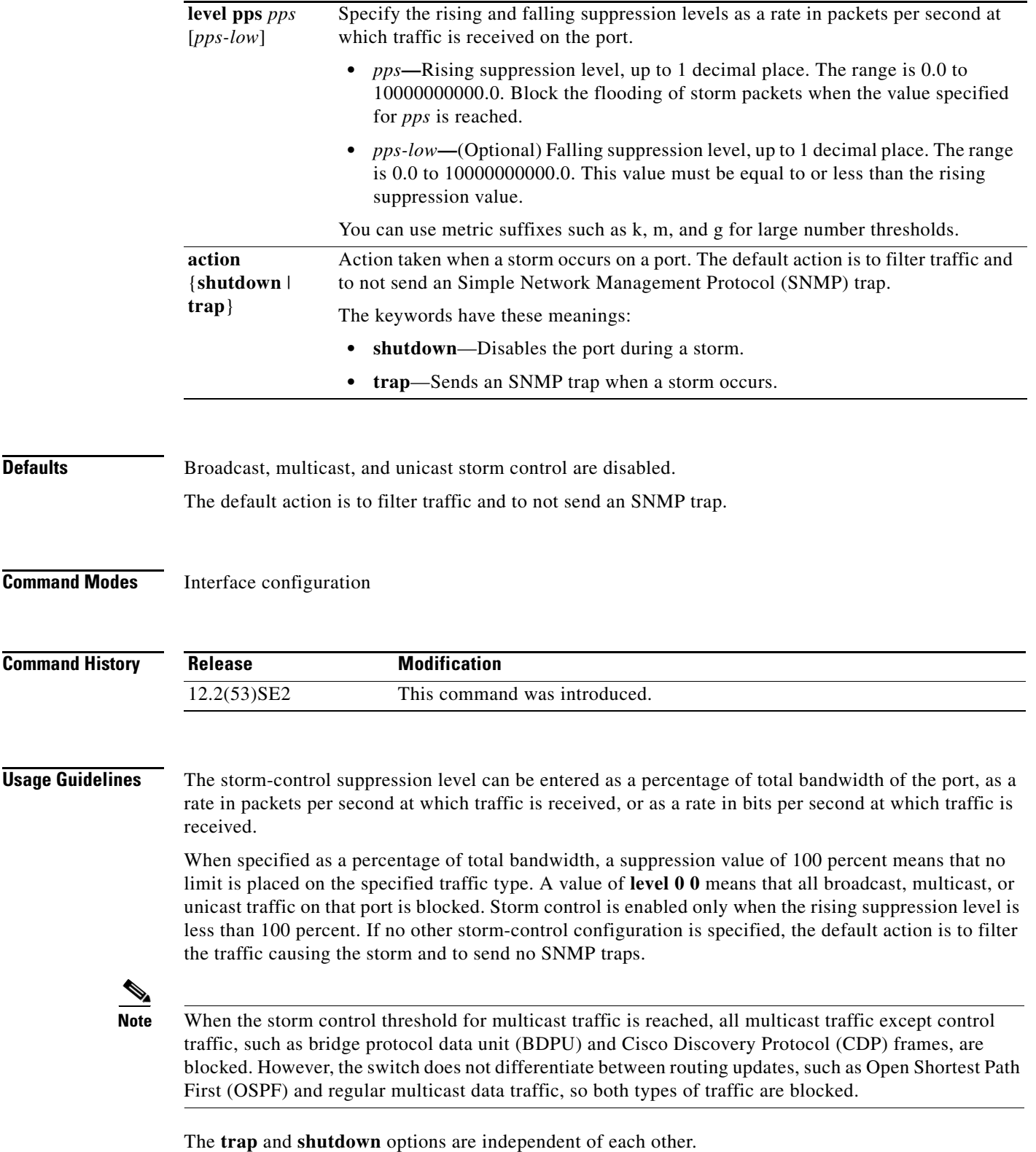

П

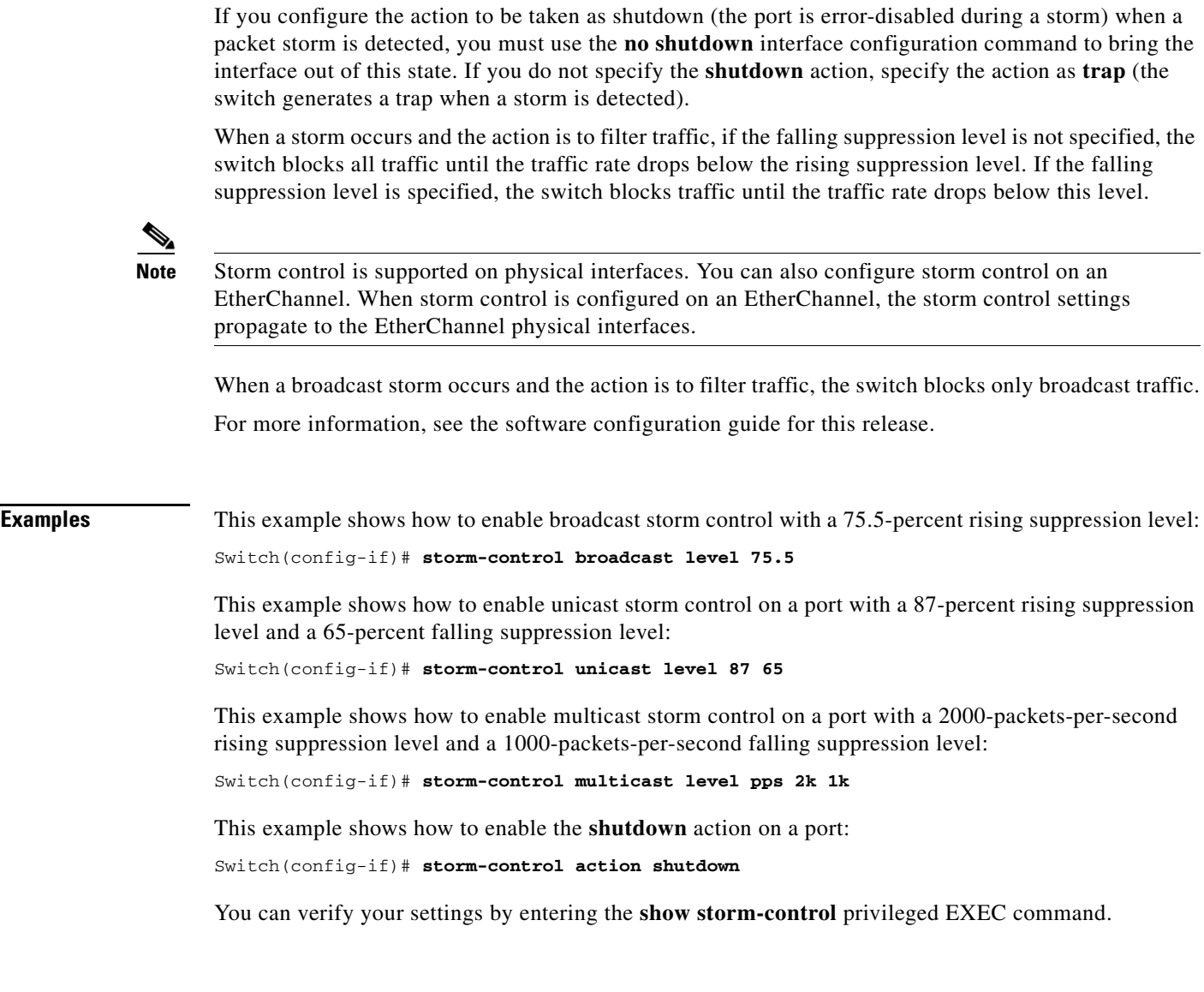

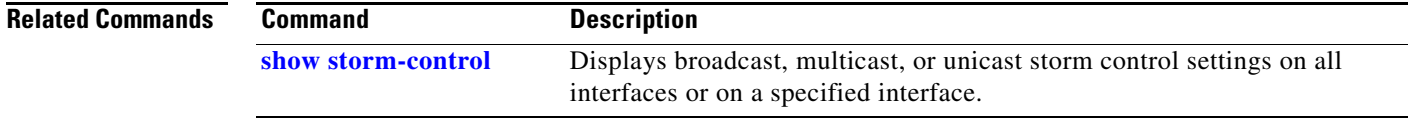

 $\blacksquare$ 

 $\overline{\phantom{a}}$ 

# **switch**

Use the **switch** privileged EXEC on a stack member to disable or enable the specified stack port on the member.

**switch** *stack-member-number* **stack port** *port-number* {**disable** | **enable**}

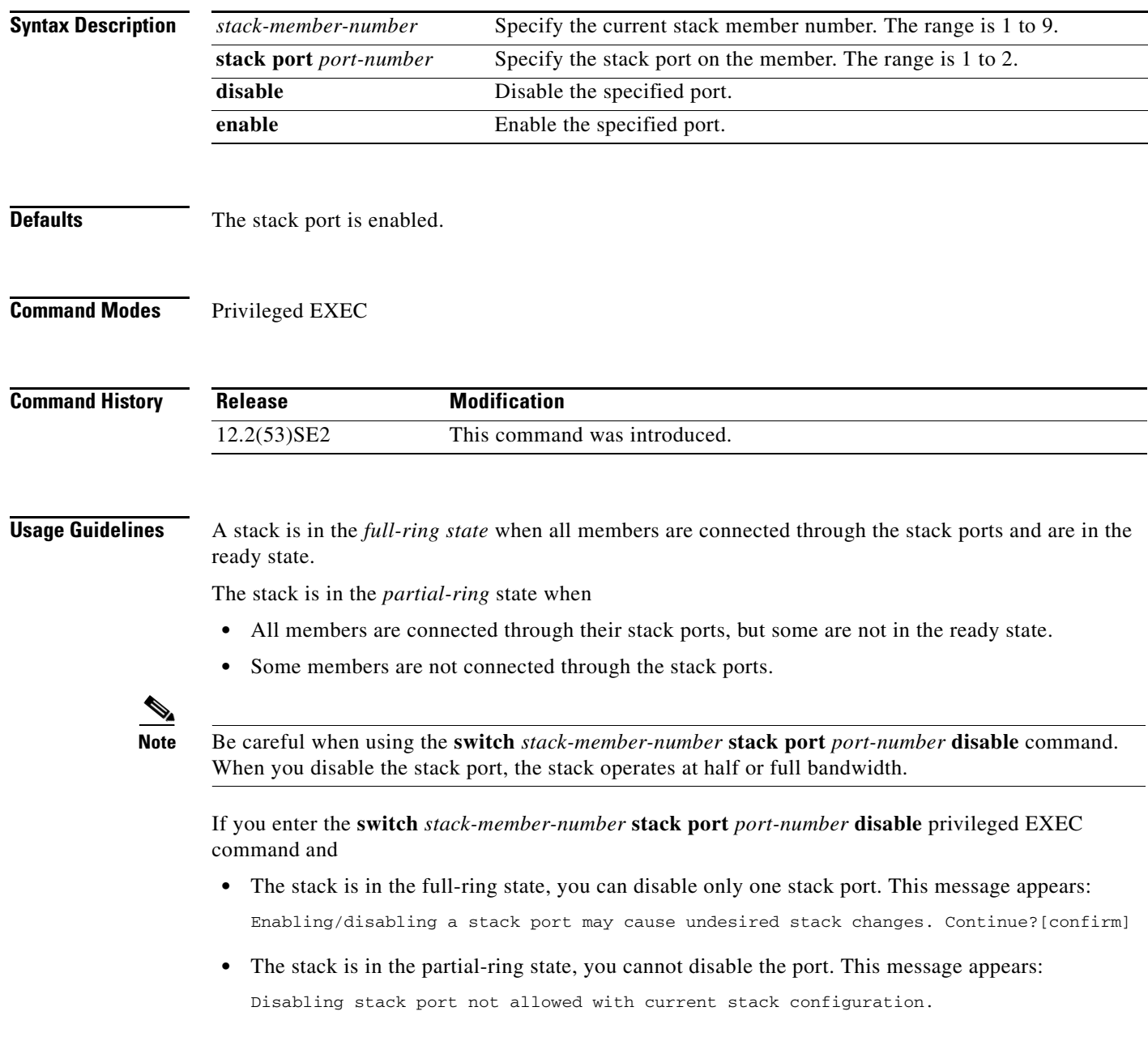

# **Examples** This example shows how to disable stack port 2 on member 4: Switch# **switch 4 stack port 2 disable Related Commands Command Description [show switch](#page-823-0)** Displays information about the switch stack and the stack members.

# <span id="page-929-0"></span>**switch priority**

Use the **switch priority** global configuration command on the stack master to change the stack member priority value.

**switch** *stack-member-number* **priority** *new-priority-value*

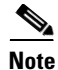

**Note** This command is supported only on Catalyst 3750-X switches.

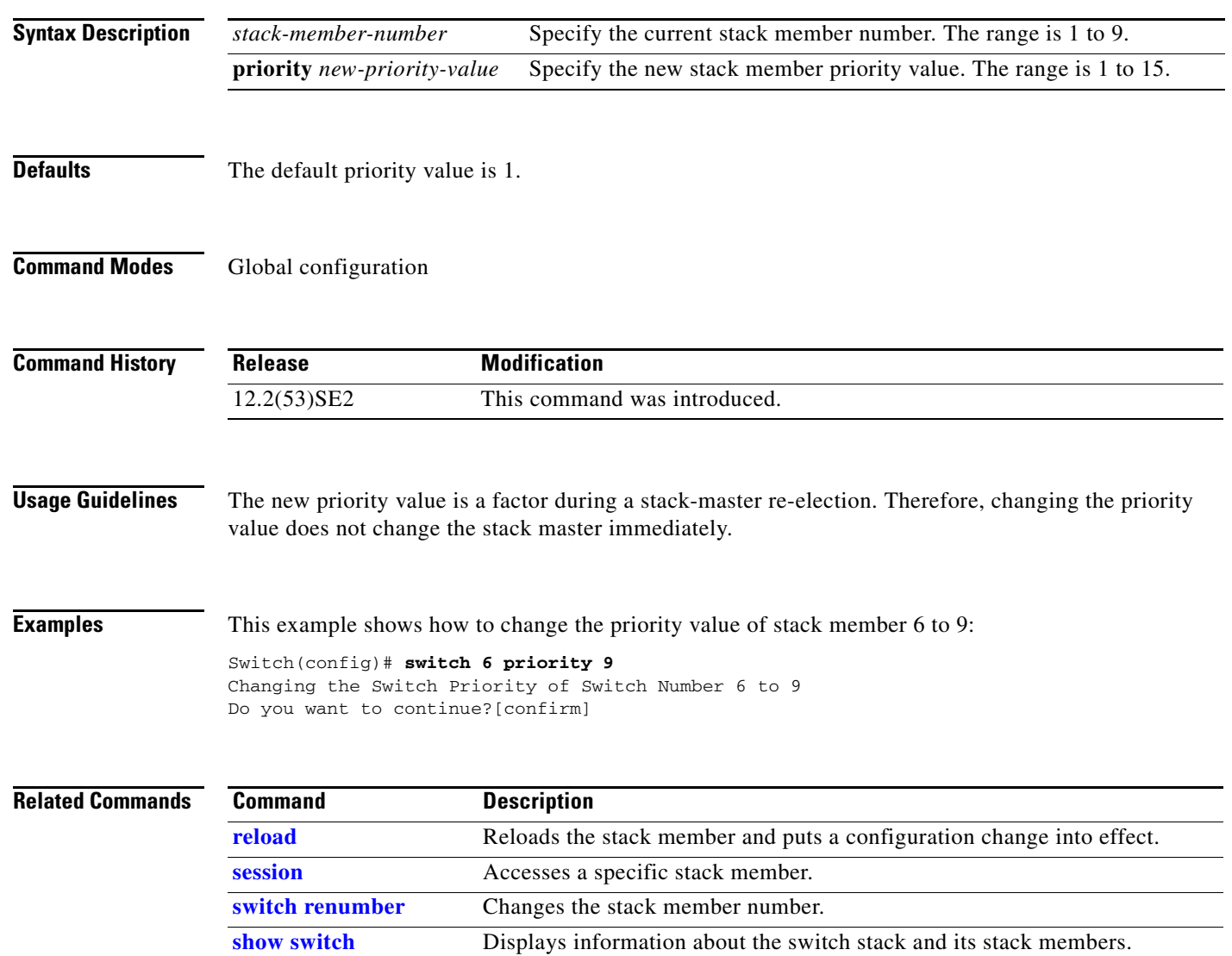

a ka

## **switch provision**

Use the **switch provision** global configuration command on the stack master to provision (to supply a configuration to) a new switch before it joins the switch stack. Use the **no** form of this command to delete all configuration information associated with the removed switch (a stack member that has left the stack).

**switch** *stack-member-number* **provision** *type*

**no switch** *stack-member-number* **provision**

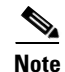

**Note** This command is supported only on Catalyst 3750-X switches.

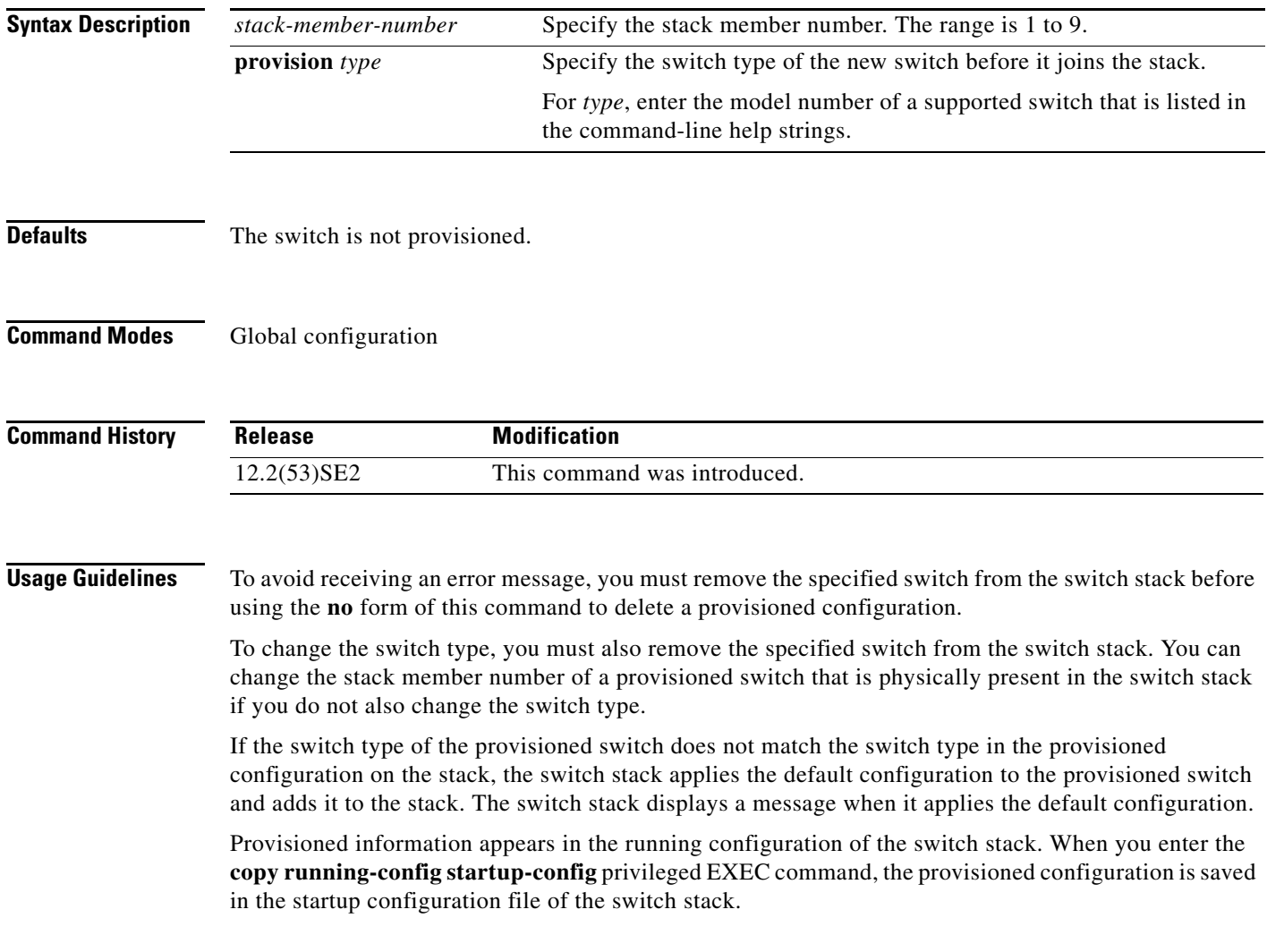

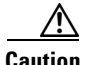

**Caution** When you use this command, memory is allocated for the provisioned configuration. When a new switch type is configured, the previously allocated memory is not fully released. Therefore, do not use this command more than approximately 200 times, or the switch will run out of memory and unexpected behavior will result.

**Examples** This example shows how to provision a switch with a stack member number of 2 for the switch stack. The **show running-config** command output shows the interfaces associated with the provisioned switch:

```
Switch(config)# switch 2 provision WS-xxxx
Switch(config)# end
Switch# show running-config | include switch 2
!
interface GigabitEthernet2/0/1
!
interface GigabitEthernet2/0/2
!
interface GigabitEthernet2/0/3
<output truncated>
```
You also can enter the **show switch** user EXEC command to display the provisioning status of the switch stack.

This example shows how to delete all configuration information about a stack member 5 when the switch is removed from the stack:

Switch(config)# **no switch 5 provision** 

You can verify that the provisioned switch is added to or removed from the running configuration by entering the **show running-config** privileged EXEC command.

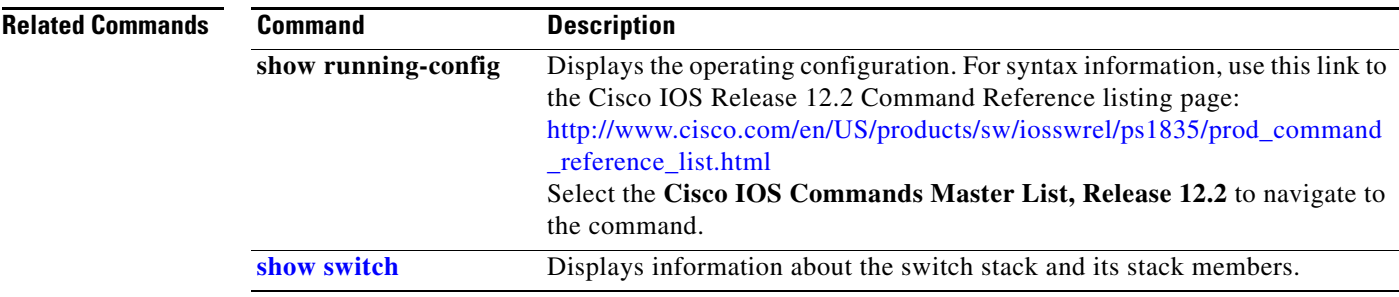

## <span id="page-932-0"></span>**switch renumber**

Use the **switch renumber** global configuration command on the stack master to change the stack member number.

**switch** *current-stack-member-number* **renumber** *new-stack-member-number*

 $\frac{\sqrt{2}}{2}$ 

**Note** This command is supported only on Catalyst 3750-X switches.

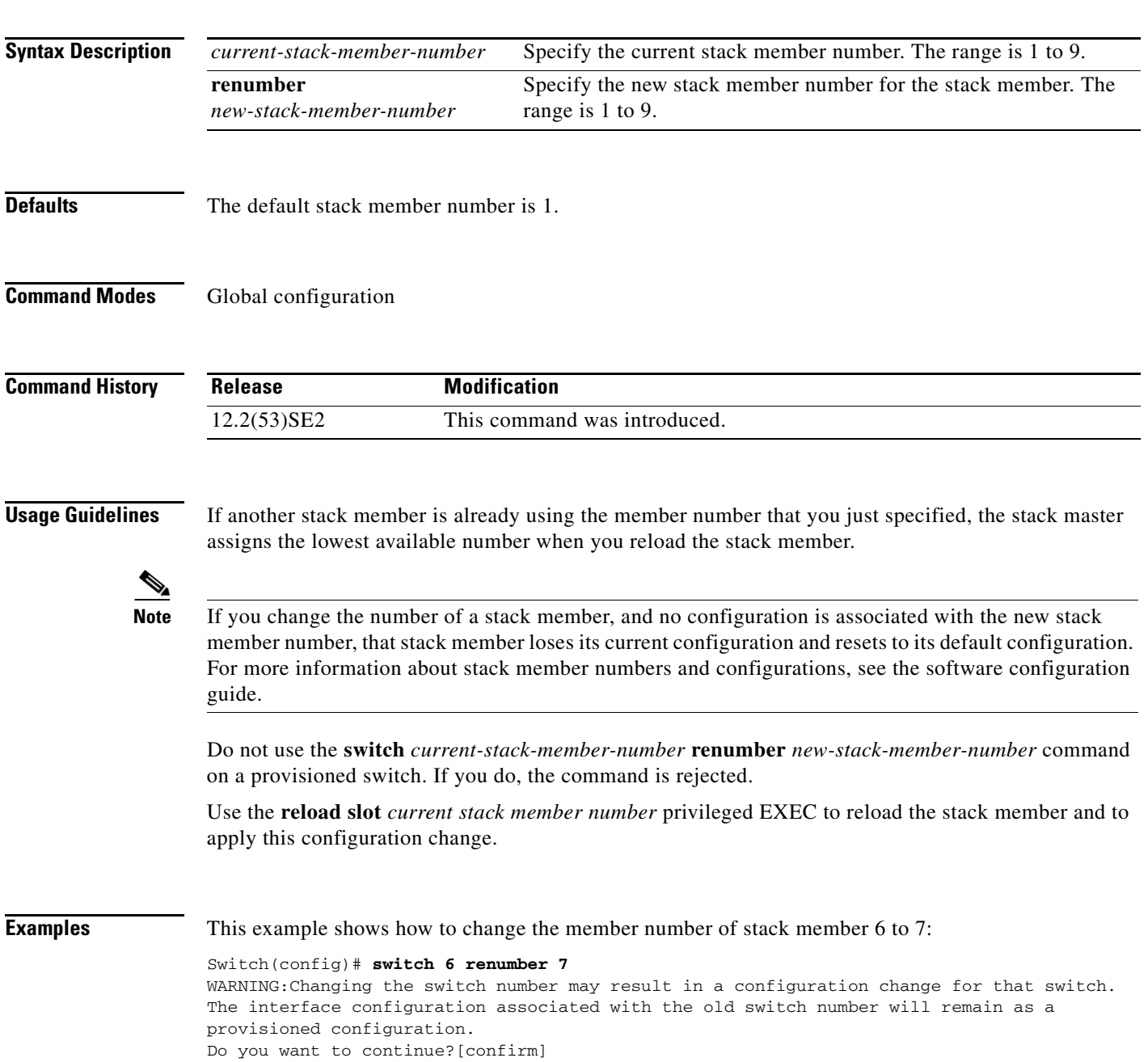

 $\overline{\phantom{a}}$ 

#### **Related Comma**

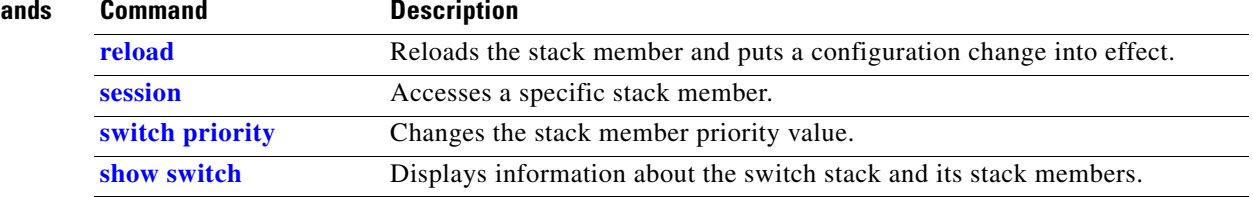

#### **switchport**  Use the **switchport** interface configuration command with no keywords on the switch stack or on a standalone switch to put an interface that is in Layer 3 mode into Layer 2 mode for Layer 2 configuration. Use the **no** form of this command to put an interface in Layer 3 mode. **switchport no switchport** Use the **no switchport** command (without parameters) to set the interface to the routed-interface status and to erase all Layer 2 configurations. You must use this command before assigning an IP address to a routed port. **Note** This command (with no keywords) is not supported on switches running the LAN base feature set. **Syntax Description** This command has no arguments or keywords. **Defaults** By default, all interfaces are in Layer 2 mode. **Command Modes** Interface configuration **Command History Release Modification** 12.2(53)SE2 This command was introduced.**Usage Guidelines** Entering the **no switchport** command shuts the port down and then re-enables it, which might generate messages on the device to which the port is connected. When you put an interface that is in Layer 2 mode into Layer 3 mode (or the reverse), the previous configuration information related to the affected interface might be lost, and the interface is returned to its default configuration.  $\mathscr{P}$ **Note** If an interface is configured as a Layer 3 interface, you must first enter this **switchport** command with no keywords to configure the interface as a Layer 2 port. Then you can enter additional switchport commands with keywords, as shown on the pages that follow.

 $\mathbf{r}$ 

**Examples** This example shows how to cause an interface to cease operating as a Layer 2 port and become a Cisco-routed port:

Switch(config-if)# **no switchport**

This example shows how to cause the port interface to cease operating as a Cisco-routed port and convert to a Layer 2 switched interface:

Switch(config-if)# **switchport**

⇘

**Note** The **switchport** command without keywords is not used on platforms that do not support Cisco-routed ports. All physical ports on such platforms are assumed to be Layer 2-switched interfaces.

You can verify the switchport status of an interface by entering the **show running-config** privileged EXEC command.

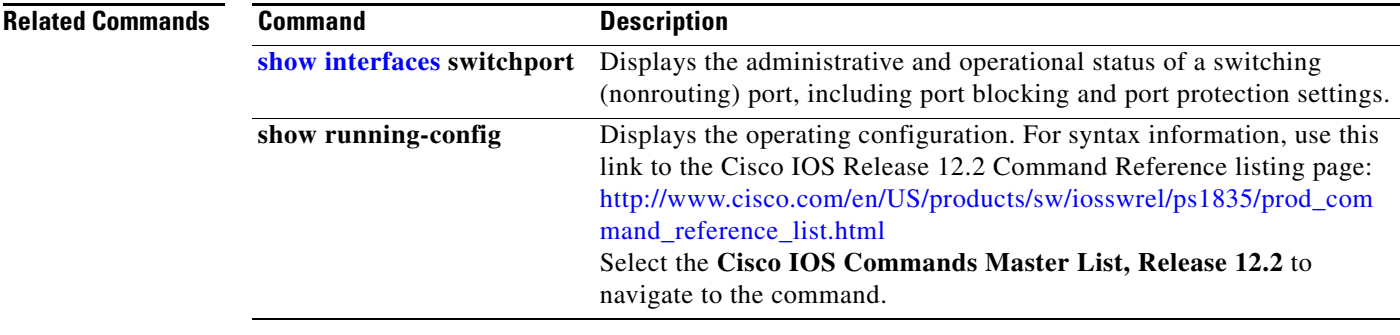
## <span id="page-936-0"></span>**switchport access**

Use the **switchport access** interface configuration command on the switch stack or on a standalone switch to configure a port as a static-access or dynamic-access port. If the switchport mode is set to **access**, the port operates as a member of the specified VLAN. If set to **dynamic**, the port starts discovery of VLAN assignment based on the incoming packets it receives. Use the **no** form of this command to reset the access mode to the default VLAN for the switch.

**switchport access vlan** {*vlan-id* | **dynamic**}

**no switchport access vlan**

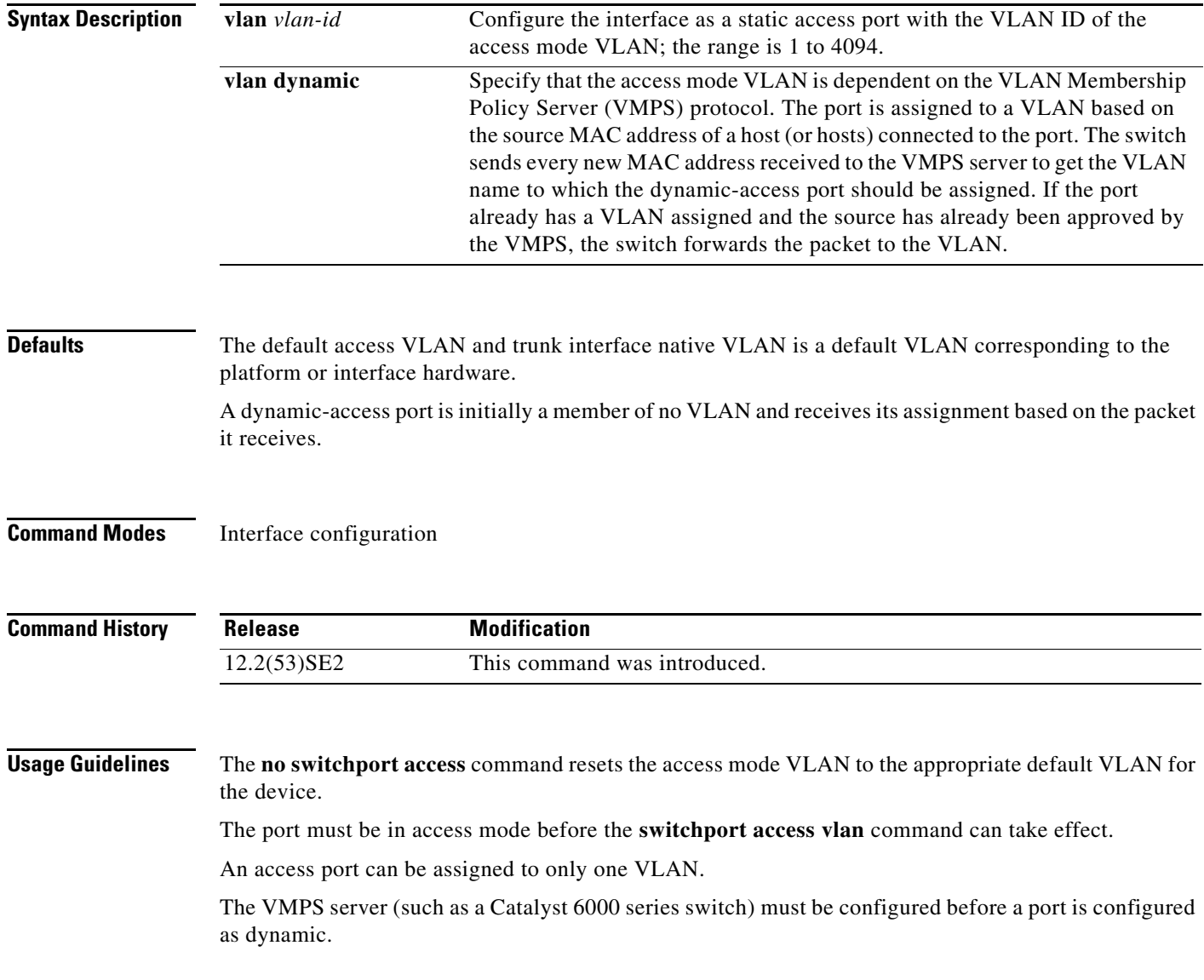

These restrictions apply to dynamic-access ports:

- The software implements the VLAN Query Protocol (VQP) client, which can query a VMPS such as a Catalyst 6000 series switch. The Catalyst 3750-X and 3560-X switches are not VMPS servers. The VMPS server must be configured before a port is configured as dynamic.
- **•** Use dynamic-access ports only to connect end stations. Connecting them to switches or routers (that use bridging protocols) can cause a loss of connectivity.
- Configure the network so that STP does not put the dynamic-access port into an STP blocking state. The Port Fast feature is automatically enabled on dynamic-access ports.
- **•** Dynamic-access ports can only be in one VLAN and do not use VLAN tagging.
- **•** Dynamic-access ports cannot be configured as
	- **–** Members of an EtherChannel port group (dynamic-access ports cannot be grouped with any other port, including other dynamic ports).
	- **–** Source or destination ports in a static address entry.
	- **–** Monitor ports.

**Examples** This example shows how to change a switched port interface that is operating in access mode to operate in VLAN 2 instead of the default VLAN:

Switch(config-if)# **switchport access vlan 2**

You can verify your setting by entering the **show interfaces** *interface-id* **switchport** privileged EXEC command and examining information in the Administrative Mode and Operational Mode rows.

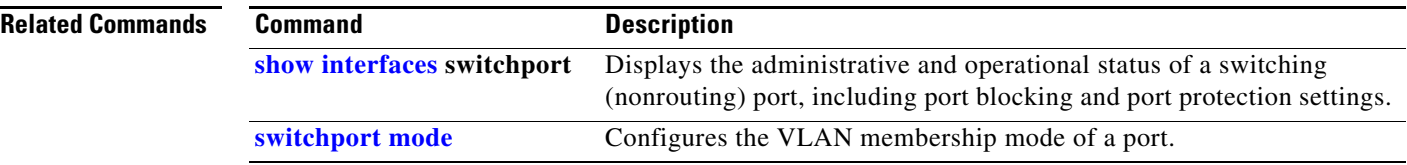

# **switchport autostate exclude**

Use the **switchport autostate exclude** interface configuration command to exclude an interface from the VLAN interface (switch virtual interface) line-state up or down calculation. Use the **no** form of this command to return to the default setting.

## **switchport autostate exclude**

**no switchport autostate exclude**

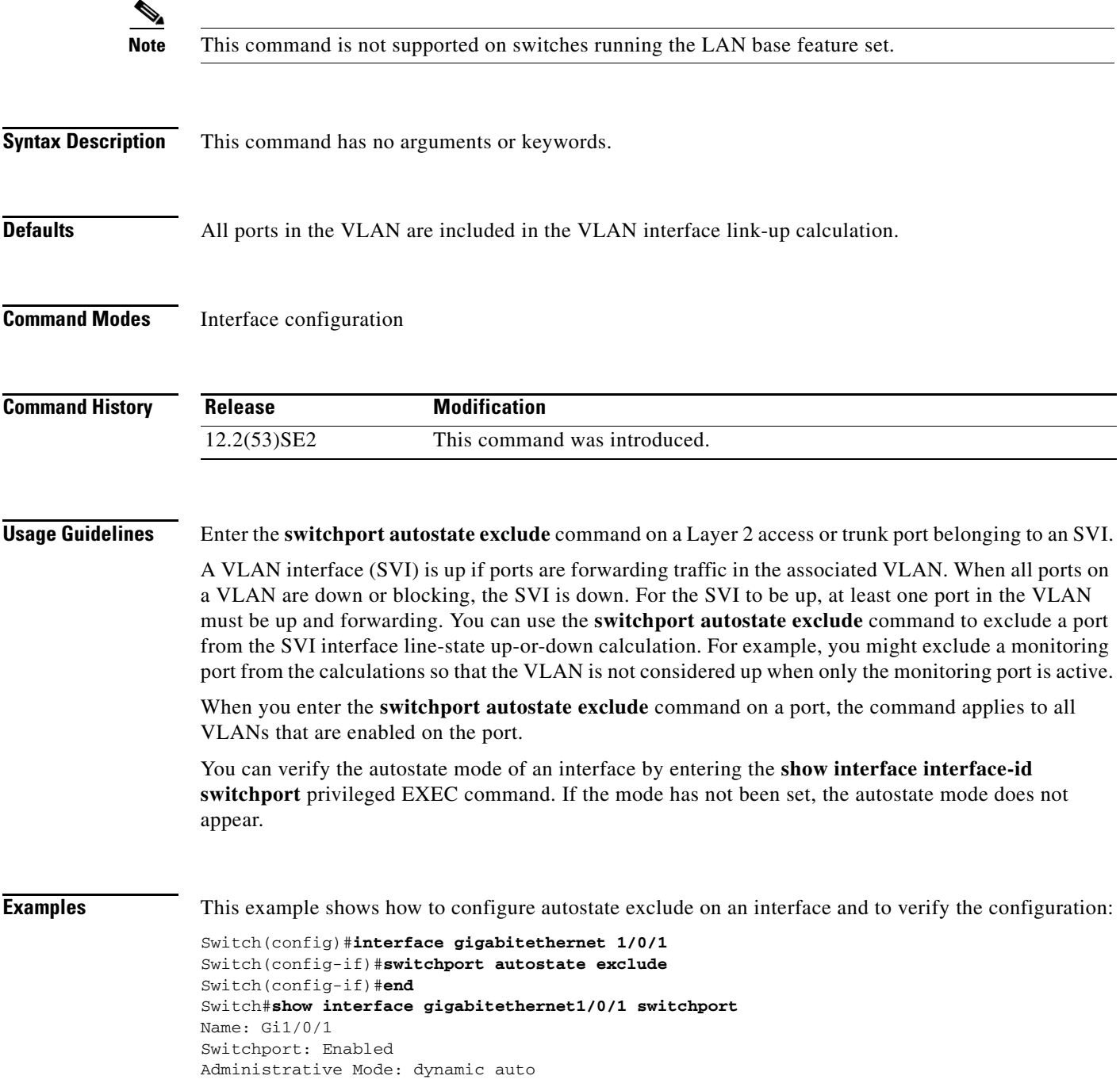

Operational Mode: down Administrative Trunking Encapsulation: negotiate Negotiation of Trunking: On Access Mode VLAN: 1 (default) Trunking Native Mode VLAN: 1 (default) Administrative Native VLAN tagging: enabled Voice VLAN: none Administrative private-vlan host-association: none Administrative private-vlan mapping: none Administrative private-vlan trunk native VLAN: none Administrative private-vlan trunk Native VLAN tagging: enabled Administrative private-vlan trunk encapsulation: dot1q Administrative private-vlan trunk normal VLANs: none Administrative private-vlan trunk associations: none Administrative private-vlan trunk mappings: none Operational private-vlan: none Trunking VLANs Enabled: ALL Pruning VLANs Enabled: 2-1001 Capture Mode Disabled Capture VLANs Allowed: ALL Autostate mode exclude

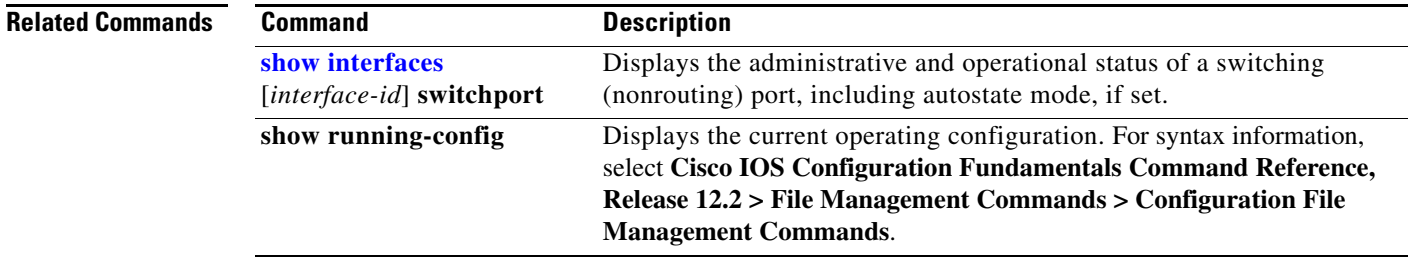

## **switchport backup interface**

Use the **switchport backup interface** interface configuration command on a Layer 2 interface on the switch stack or on a standalone switch to configure Flex Links, a pair of interfaces that provide backup to each other.

Use the **no** form of this command to remove the Flex Links configuration.

- **switchport backup interface** [**FastEthernet** *interface-name* | **GigabitEthernet** *interface-name* | **Port-channel** *interface-name* | **TenGigabitEthernet** *interface-name* ] {**mmu primary vlan** *interface-name* | **multicast fast-convergence** | **preemption** {**delay** *interface-name* | **mode**} | **prefer vlan** *name*}
- **no switchport backup interface** [**FastEthernet** *interface-name* | **GigabitEthernet** *interface-name* | **Port-channel** *interface-name* | **TenGigabitEthernet** *interface-name*] {**mmu primary vlan** *interface-name* | **multicast fast-convergence** | **preemption** {**delay** *interface-name* | **mode**} | **prefer vlan** *name*}

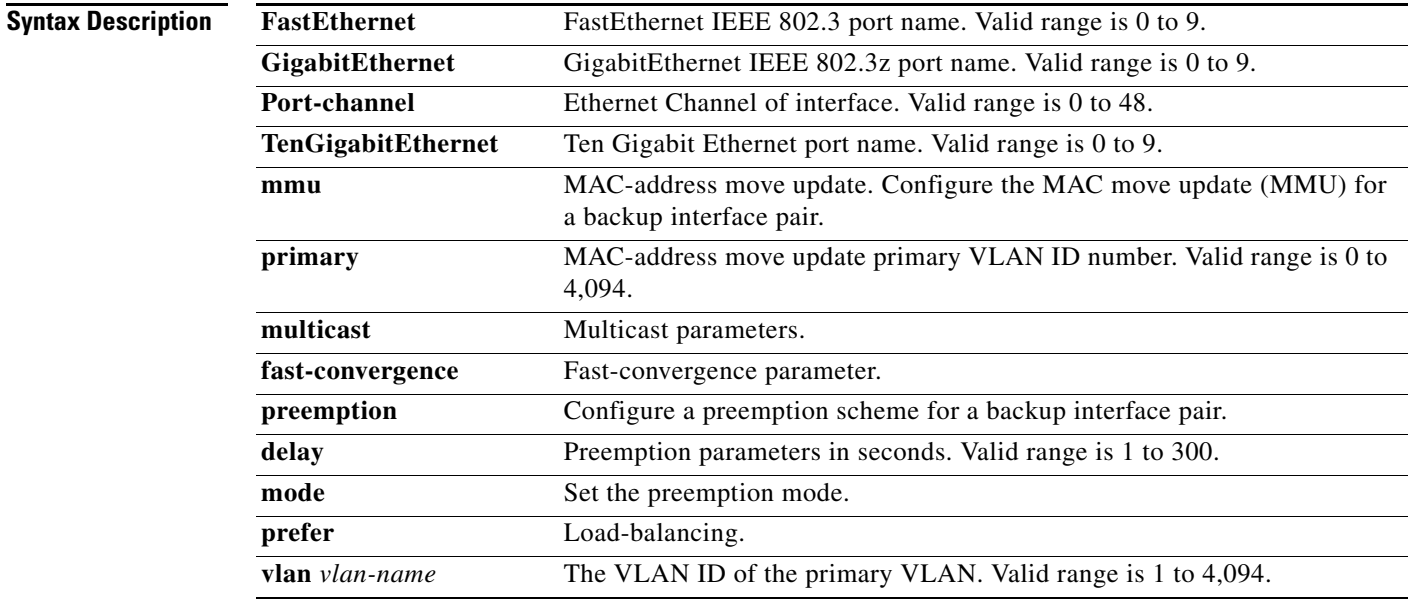

**Defaults** The default is to have no Flex Links defined. The preemption mode is off. No preemption occurs. Preemption delay is set to 35 seconds.

**Command Modes** Interface configuration

## **Command History**

**Release Modification** 12.2(53)SE2 This command was introduced.

**Usage Guidelines** With Flex Links configured, one link acts as the primary interface and forwards traffic, while the other interface is in standby mode, ready to begin forwarding traffic if the primary link shuts down. The interface being configured is referred to as the active link; the specified interface is identified as the backup link. The feature provides an alternative to the Spanning Tree Protocol (STP), allowing users to turn off STP and still retain basic link redundancy.

- **•** This command is available only for Layer 2 interfaces.
- **•** You can configure only one Flex Link backup link for any active link, and it must be a different interface from the active interface.
- **•** An interface can belong to only one Flex Link pair. An interface can be a backup link for only one active link. An active link cannot belong to another Flex Link pair.
- **•** A backup link does not have to be the same type (Fast Ethernet or Gigabit Ethernet, for instance) as the active link. However, you should configure both Flex Links with similar characteristics so that there are no loops or changes in behavior if the standby link begins to forward traffic.
- Neither of the links can be a port that belongs to an EtherChannel. However, you can configure two port channels (EtherChannel logical interfaces) as Flex Links, and you can configure a port channel and a physical interface as Flex Links, with either the port channel or the physical interface as the active link.
- If STP is configured on the switch, Flex Links do not participate in STP in all valid VLANs. If STP is not running, be sure that there are no loops in the configured topology.

**Examples** This example shows how to configure two interfaces as Flex Links:

```
Switch# configure terminal
Switch(conf)# interface gigabitethernet1/0/1
Switch(conf-if)# switchport backup interface gigabitethernet1/0/2
Switch(conf-if)# end
```
This example shows how to configure the Gigabit Ethernet interface to always preempt the backup:

```
Switch# configure terminal
Switch(conf)# interface gigabitethernet1/0/1
Switch(conf-if)# switchport backup interface gigabitethernet1/0/2 preemption forced
Switch(conf-if)# end
```
This example shows how to configure the Gigabit Ethernet interface preemption delay time:

```
Switch# configure terminal
Switch(conf)# interface gigabitethernet1/0/1
Switch(conf-if)# switchport backup interface gigabitethernet1/0/2 preemption delay 150
Switch(conf-if)# end
```
This example shows how to configure the Gigabit Ethernet interface as the MMU primary VLAN:

```
Switch# configure terminal
Switch(conf)# interface gigabitethernet1/0/1
Switch(conf-if)# switchport backup interface gigabitethernet1/0/2 mmu primary vlan 1021
Switch(conf-if)# end
```
You can verify your setting by entering the **show interfaces switchport backup** privileged EXEC command.

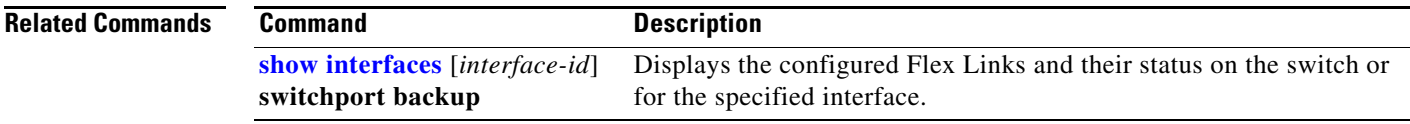

# <span id="page-943-0"></span>**switchport block**

Use the **switchport block** interface configuration command on the switch stack or on a standalone switch to prevent unknown multicast or unicast packets from being forwarded. Use the **no** form of this command to allow forwarding unknown multicast or unicast packets.

**switchport block** {**multicast** | **unicast**}

**no switchport block** {**multicast** | **unicast**}

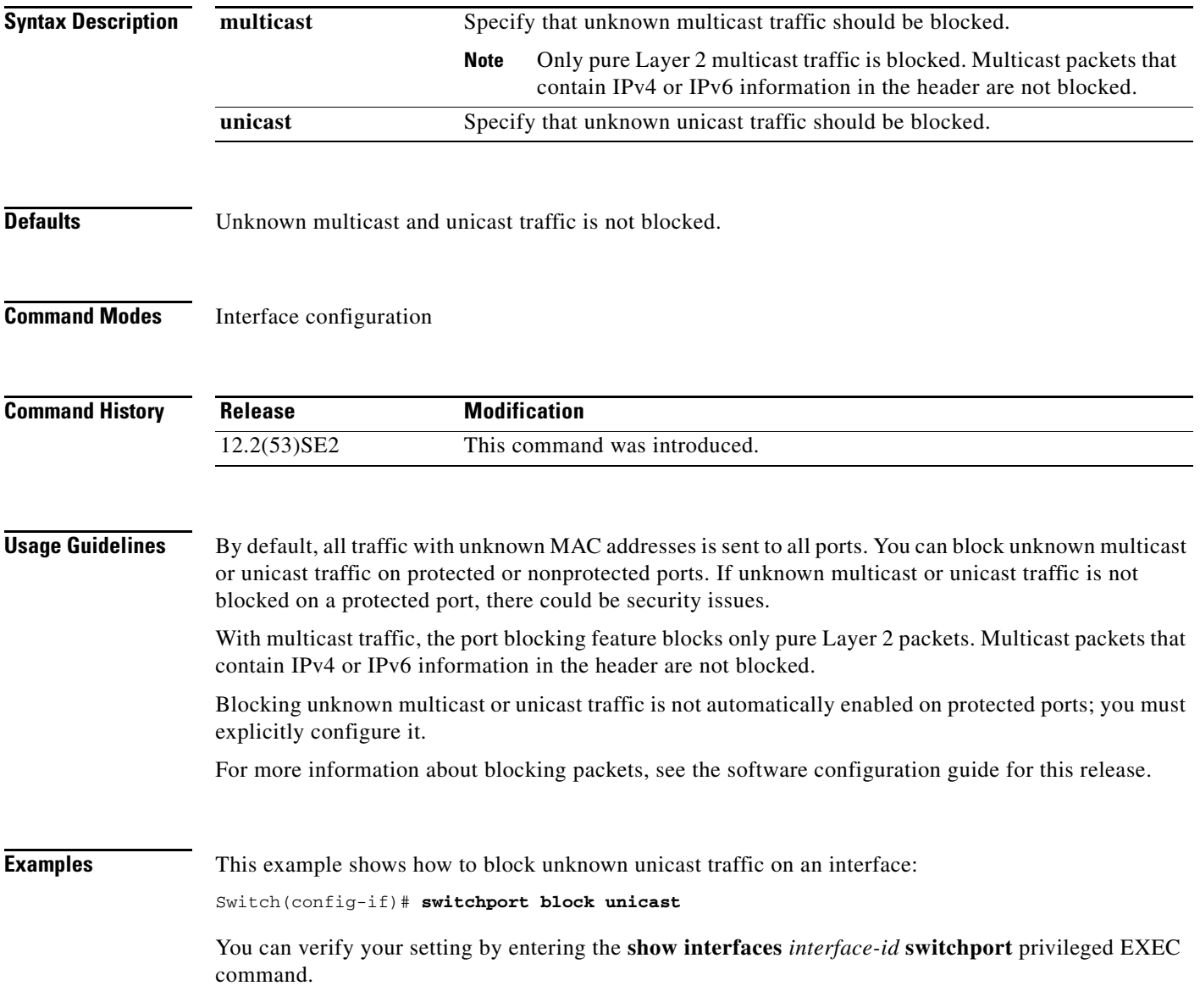

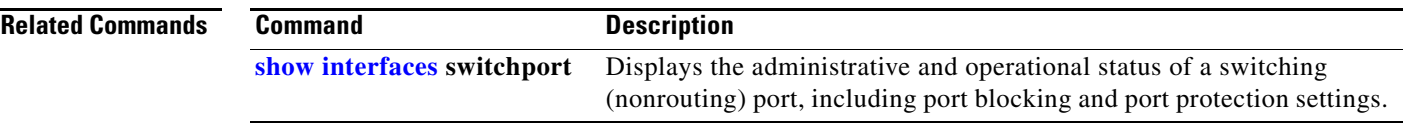

 $\blacksquare$ 

# **switchport host**

Use the **switchport host** interface configuration command on the switch stack or on a standalone switch to optimize a Layer 2 port for a host connection. The **no** form of this command has no affect on the system.

## **switchport host**

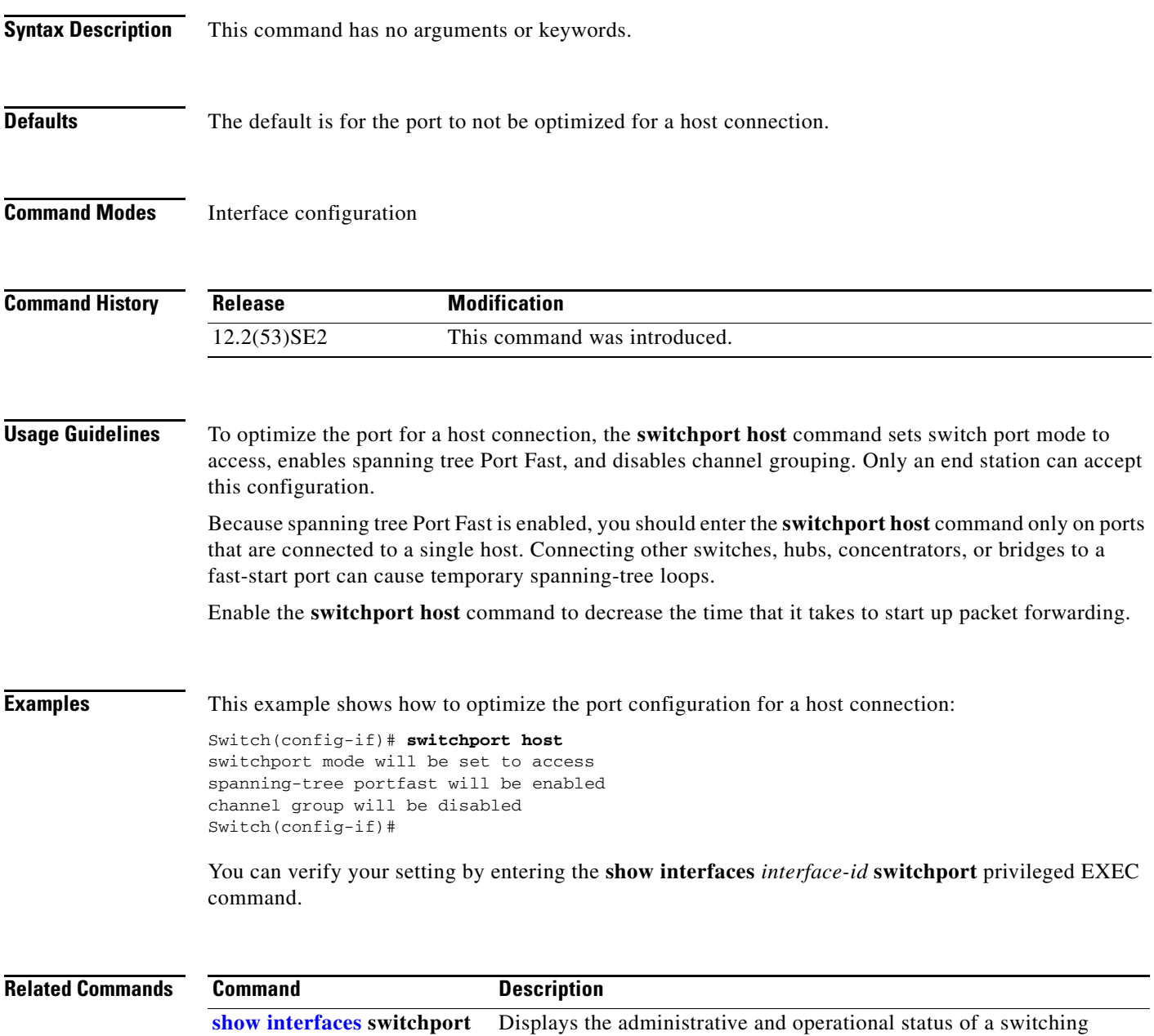

(nonrouting) port, including switchport mode.

a ka

# <span id="page-946-0"></span>**switchport mode**

Use the **switchport mode** interface configuration command on the switch stack or on a standalone switch to configure the VLAN membership mode of a port. Use the **no** form of this command to reset the mode to the appropriate default for the device.

**switchport mode** {**access** | **dot1q-tunnel** | **dynamic** {**auto** | **desirable**} | **private-vlan** | **trunk**}

**no switchport mode** {**access** | **dot1q-tunnel** | **dynamic** | **trunk**}

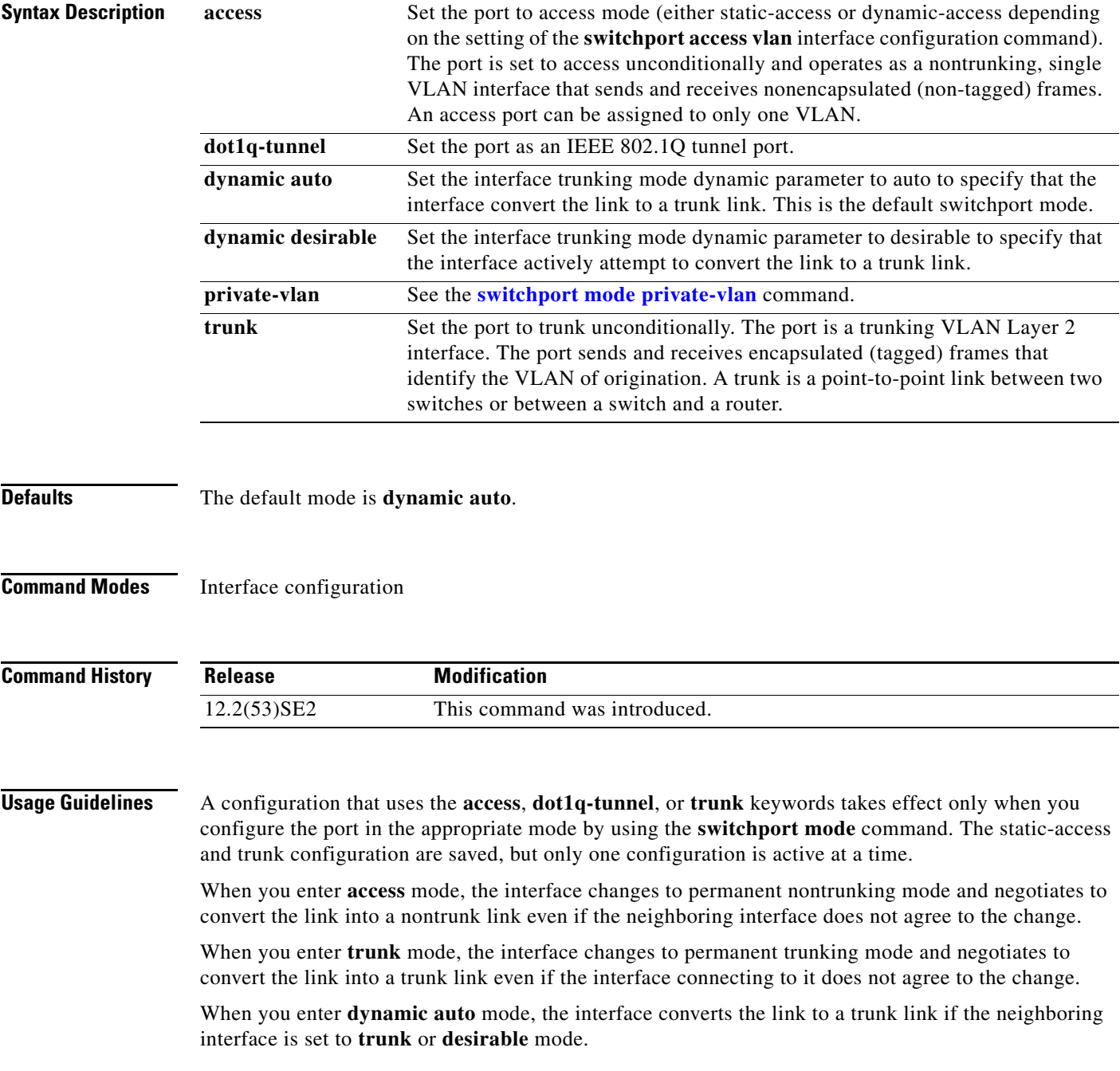

When you enter **dynamic desirable** mode, the interface becomes a trunk interface if the neighboring interface is set to **trunk**, **desirable**, or **auto** mode.

To autonegotiate trunking, the interfaces must be in the same VLAN Trunking Protocol (VTP) domain. Trunk negotiation is managed by the Dynamic Trunking Protocol (DTP), which is a point-to-point protocol. However, some internetworking devices might forward DTP frames improperly, which could cause misconfigurations. To avoid this, you should configure interfaces connected to devices that do not support DTP to not forward DTP frames, which turns off DTP.

- **•** If you do not intend to trunk across those links, use the **switchport mode access** interface configuration command to disable trunking.
- **•** To enable trunking to a device that does not support DTP, use the **switchport mode trunk** and **switchport nonegotiate** interface configuration commands to cause the interface to become a trunk but to not generate DTP frames.

When you enter **dot1q-tunnel**, the port is set unconditionally as an IEEE 802.1Q tunnel port.

Access ports, trunk ports, and tunnel ports are mutually exclusive.

Any IEEE 802.1Q encapsulated IP packets received on a tunnel port can be filtered by MAC access control lists (ACLs), but not by IP ACLs. This is because the switch does not recognize the protocol inside the IEEE 802.1Q header. This restriction applies to router ACLs, port ACLs, and VLAN maps.

Configuring a port as an IEEE 802.1Q tunnel port has these limitations:

- **•** IP routing and fallback bridging are not supported on tunnel ports.
- **•** Tunnel ports do not support IP ACLs.
- If an IP ACL is applied to a trunk port in a VLAN that includes tunnel ports, or if a VLAN map is applied to a VLAN that includes tunnel ports, packets received from the tunnel port are treated as non-IP packets and are filtered with MAC access lists.
- Layer 3 quality of service (QoS) ACLs and other QoS features related to Layer 3 information are not supported on tunnel ports.

For more information about configuring IEEE 802.1Q tunnel ports, see the software configuration guide for this release.

The IEEE 802.1x feature interacts with switchport modes in these ways:

- If you try to enable IEEE 802.1x on a trunk port, an error message appears, and IEEE 802.1x is not enabled. If you try to change the mode of an IEEE 802.1x-enabled port to trunk, the port mode is not changed.
- **•** If you try to enable IEEE 802.1x on a port set to **dynamic auto** or **dynamic desirable**, an error message appears, and IEEE 802.1x is not enabled. If you try to change the mode of an IEEE 802.1x-enabled port to **dynamic auto** or **dynamic desirable**, the port mode is not changed.
- **•** If you try to enable IEEE 802.1x on a dynamic-access (VLAN Query Protocol [VQP]) port, an error message appears, and IEEE 802.1x is not enabled. If you try to change an IEEE 802.1x-enabled port to dynamic VLAN assignment, an error message appears, and the VLAN configuration is not changed.

 $\mathbf I$ 

### **Examples** This example shows how to configure a port for access mode:

Switch(config)# **interface gigabitethernet2/0/1** Switch(config-if)# **switchport mode access**

This example shows how set the port to dynamic desirable mode:

```
Switch(config)# interface gigabitethernet2/0/1
Switch(config-if)# switchport mode dynamic desirable
```
This example shows how to configure a port for trunk mode:

```
Switch(config)# interface gigabitethernet2/0/1
Switch(config-if)# switchport mode trunk
```
This example shows how to configure a port as an IEEE 802.1Q tunnel port:

Switch(config)# **interface gigabitethernet2/0/1** Switch(config-if)# **switchport mode dot1q-tunnel** 

You can verify your settings by entering the **show interfaces** *interface-id* **switchport** privileged EXEC command and examining information in the Administrative Mode and Operational Mode rows.

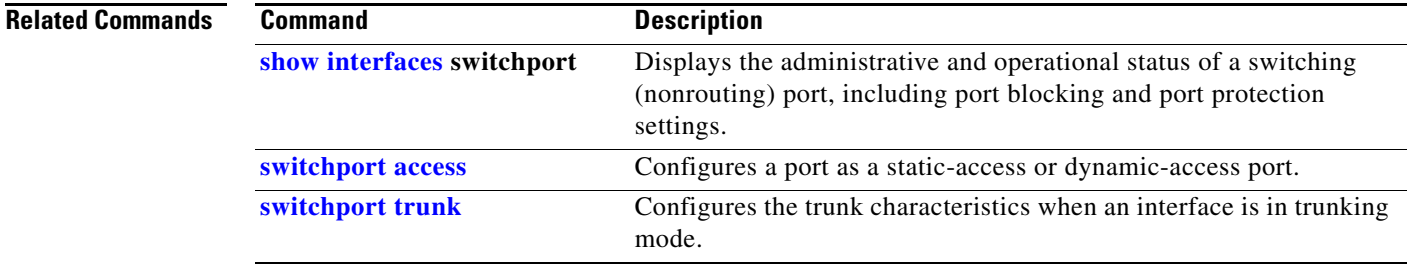

# <span id="page-949-0"></span>**switchport mode private-vlan**

Use the **switchport mode private-vlan** interface configuration command on the switch stack or on a standalone switch to configure a port as a promiscuous or host private VLAN port. Use the **no** form of this command to reset the mode to the appropriate default for the device.

### **switchport mode private-vlan** {**host** | **promiscuous**}

**no switchport mode private-vlan**

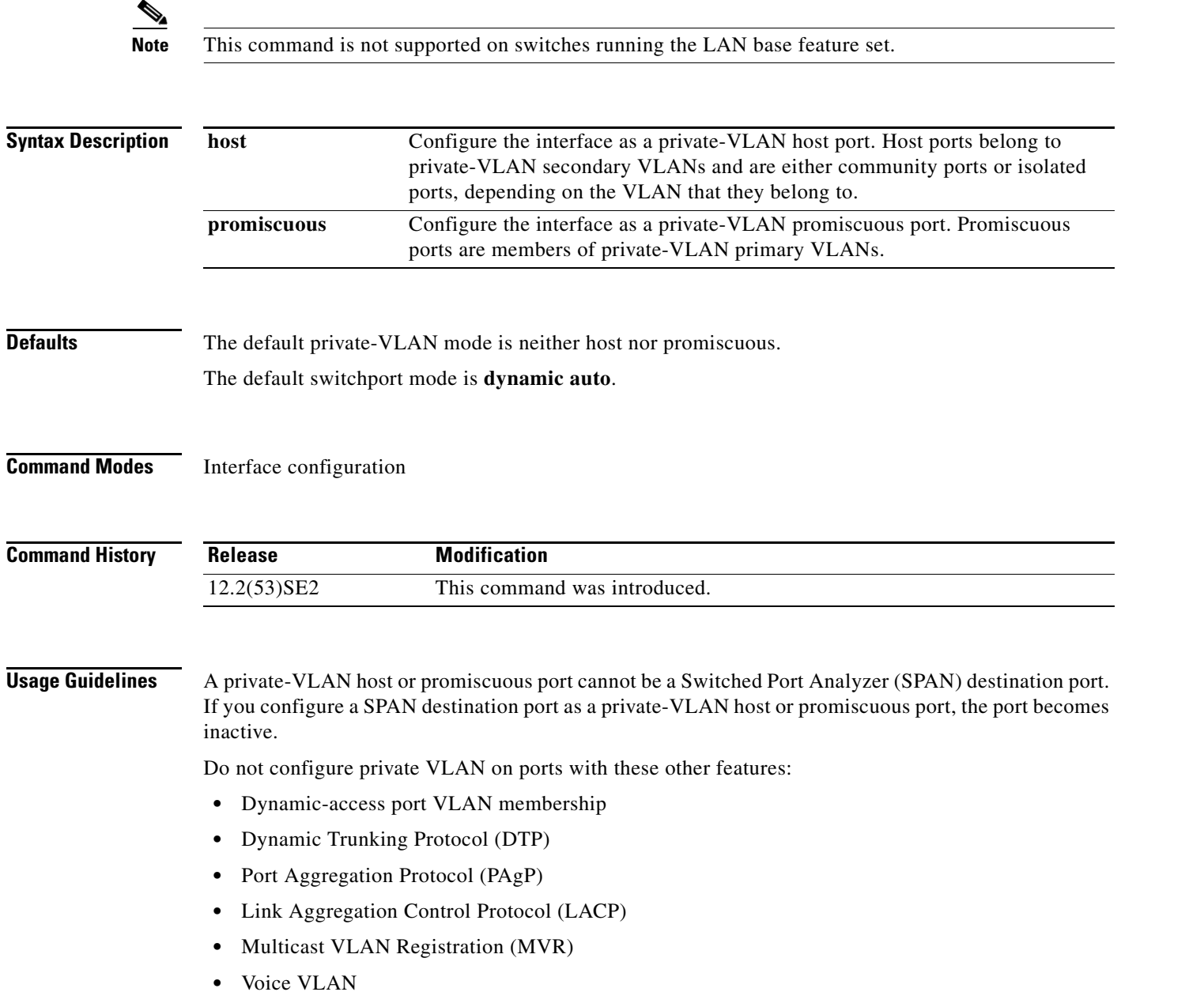

A private-VLAN port cannot be a SPAN destination port.

While a port is part of the private-VLAN configuration, any EtherChannel configuration for it is inactive.

A private-VLAN port cannot be a secure port and should not be configured as a protected port.

For more information about private-VLAN interaction with other features, see the software configuration guide for this release.

We strongly recommend that you enable spanning tree Port Fast and bridge-protocol-data-unit (BPDU) guard on isolated and community host ports to prevent STP loops due to misconfigurations and to speed up STP convergence.

If you configure a port as a private-VLAN host port and you do not configure a valid private-VLAN association by using the **switchport private-vlan host-association** interface configuration command, the interface becomes inactive.

If you configure a port as a private-VLAN promiscuous port and you do not configure a valid private VLAN mapping by using the **switchport private-vlan mapping** interface configuration command, the interface becomes inactive.

**Examples** This example shows how to configure an interface as a private-VLAN host port and associate it to primary VLAN 20. The interface is a member of secondary isolated VLAN 501 and primary VLAN 20.

> **Note** When you configure a port as a private VLAN host port, you should also enable BPDU guard and Port Fast by using the **spanning-tree portfast bpduguard default** global configuration command and the **spanning-tree portfast** interface configuration command.

```
Switch# configure terminal
Switch(config)# interface gigabitethernet 1/0/1
Switch(config-if)# switchport mode private-vlan host
Switch(config-if)# switchport private-vlan host-association 20 501
Switch(config-if)# end
```
This example shows how to configure an interface as a private VLAN promiscuous port and map it to a private VLAN. The interface is a member of primary VLAN 20 and secondary VLANs 501 to 503 are mapped to it.

```
Switch# configure terminal
Switch(config)# interface gigabitethernet 1/0/2
Switch(config-if)# switchport mode private-vlan promiscuous
Switch(config-if)# switchport private-vlan mapping 20 501-503 
Switch(config-if)# end
```
You can verify private VLAN switchport mode by using the **show interfaces** *interface-id* **switchport** privileged EXEC command.

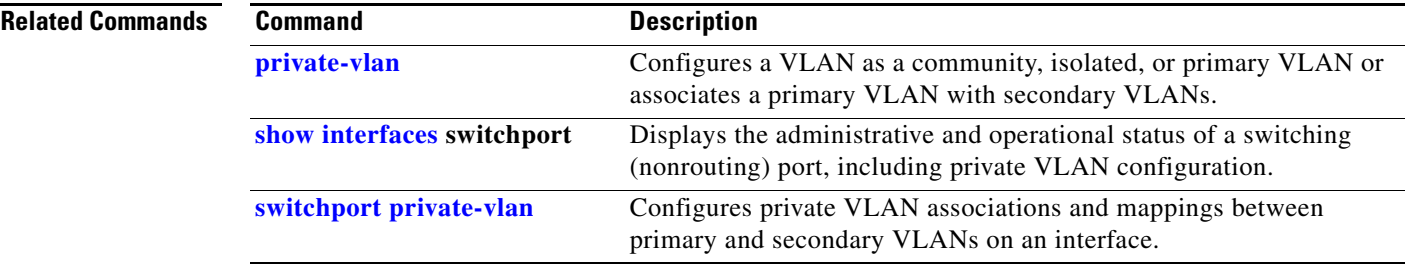

# **switchport nonegotiate**

Use the **switchport nonegotiate** interface configuration command on the switch stack or on a standalone switch to specify that Dynamic Trunking Protocol (DTP) negotiation packets are not sent on the Layer 2 interface. The switch does not engage in DTP negotiation on this interface. Use the **no** form of this command to return to the default setting.

**switchport nonegotiate**

**no switchport nonegotiate**

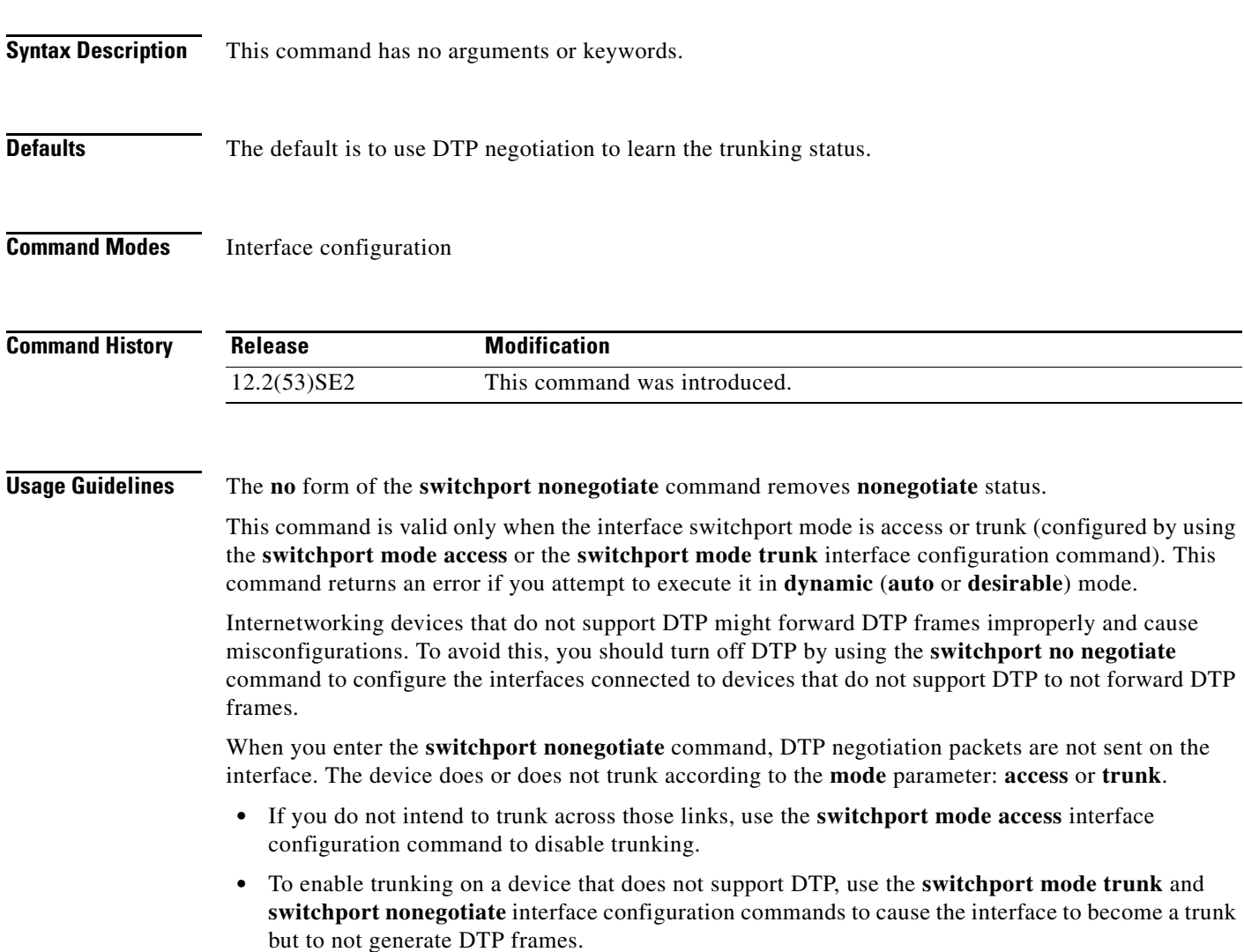

## **Examples** This example shows how to cause a port to refrain from negotiating trunking mode and to act as a trunk or access port (depending on the mode set):

Switch(config)# **interface gigabitethernet2/0/1** Switch(config-if)# **switchport nonegotiate**

You can verify your setting by entering the **show interfaces** *interface-id* **switchport** privileged EXEC command.

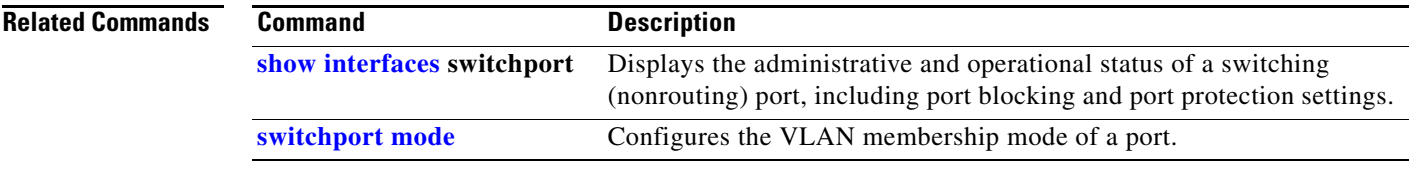

## <span id="page-953-0"></span>**switchport port-security**

Use the **switchport port-security** interface configuration command without keywords on the switch stack or on a standalone switch to enable port security on the uplink interface. Use the keywords to configure secure MAC addresses, sticky MAC address learning, a maximum number of secure MAC addresses, or the violation mode. Use the **no** form of this command to disable port security or to set the parameters to their default states.

- **switchport port-security** [**mac-address** *mac-address* [**vlan** {*vlan-id* | {**access** | **voice**}}] | **mac-address sticky** [*mac-address* | **vlan** {*vlan-id* | {**access** | **voice**}}]] [**maximum** *value* [**vlan** {*vlan-list* | {**access** | **voice**}}]]
- **no switchport port-security** [**mac-address** *mac-address* [**vlan** {*vlan-id* | {**access** | **voice**}}] | **mac-address sticky** [*mac-address* | **vlan** {*vlan-id* | {**access** | **voice**}}]] [**maximum** *value* [**vlan** {*vlan-list* | {**access** | **voice**}}]]

**switchport port-security** [**aging**] [**violation** {**protect** | **restrict** | **shutdown**| **shutdown vlan**}]

**no switchport port-security** [**aging**] [**violation** {**protect** | **restrict** | **shutdown** | **shutdown vlan**}]

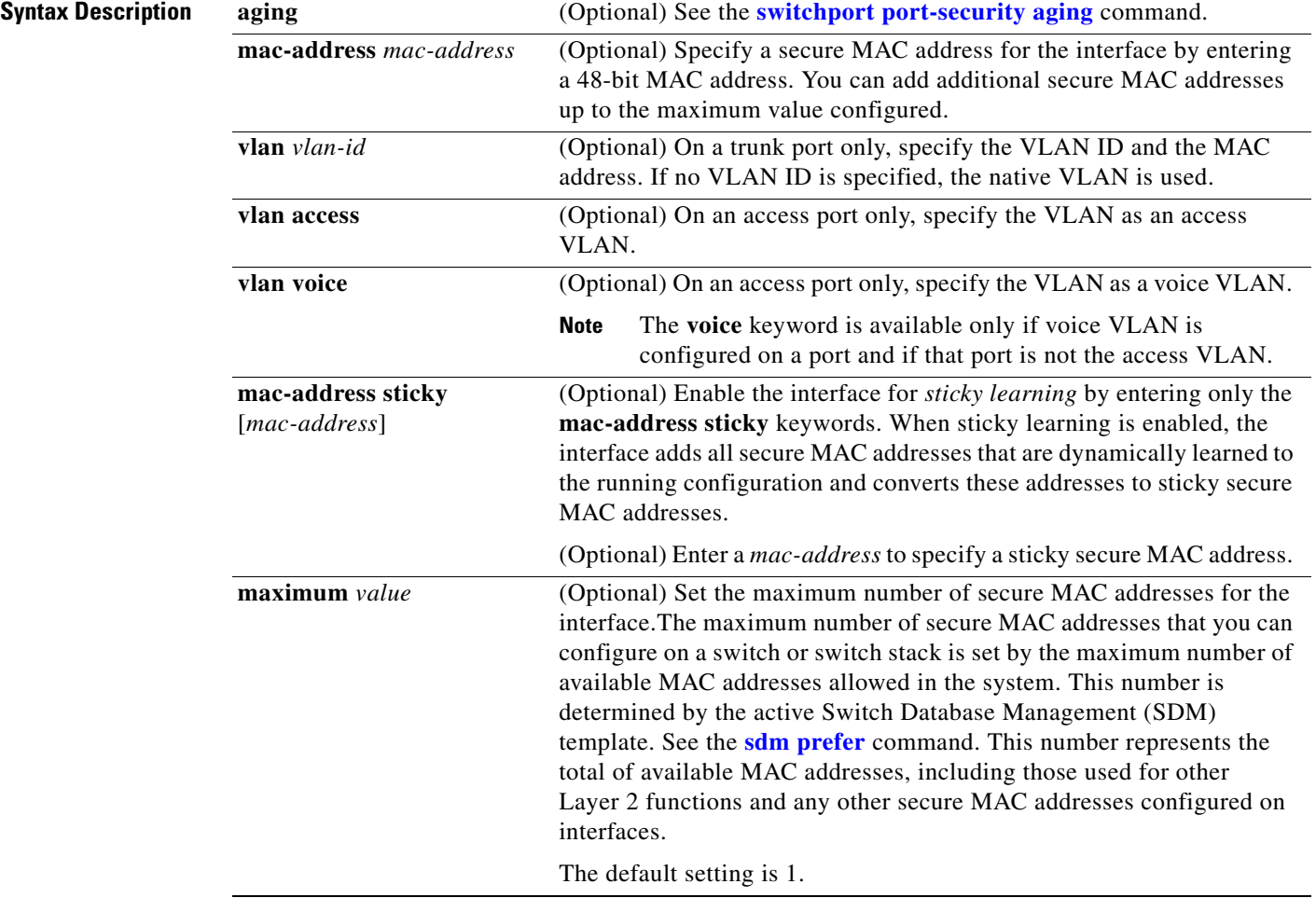

a ka

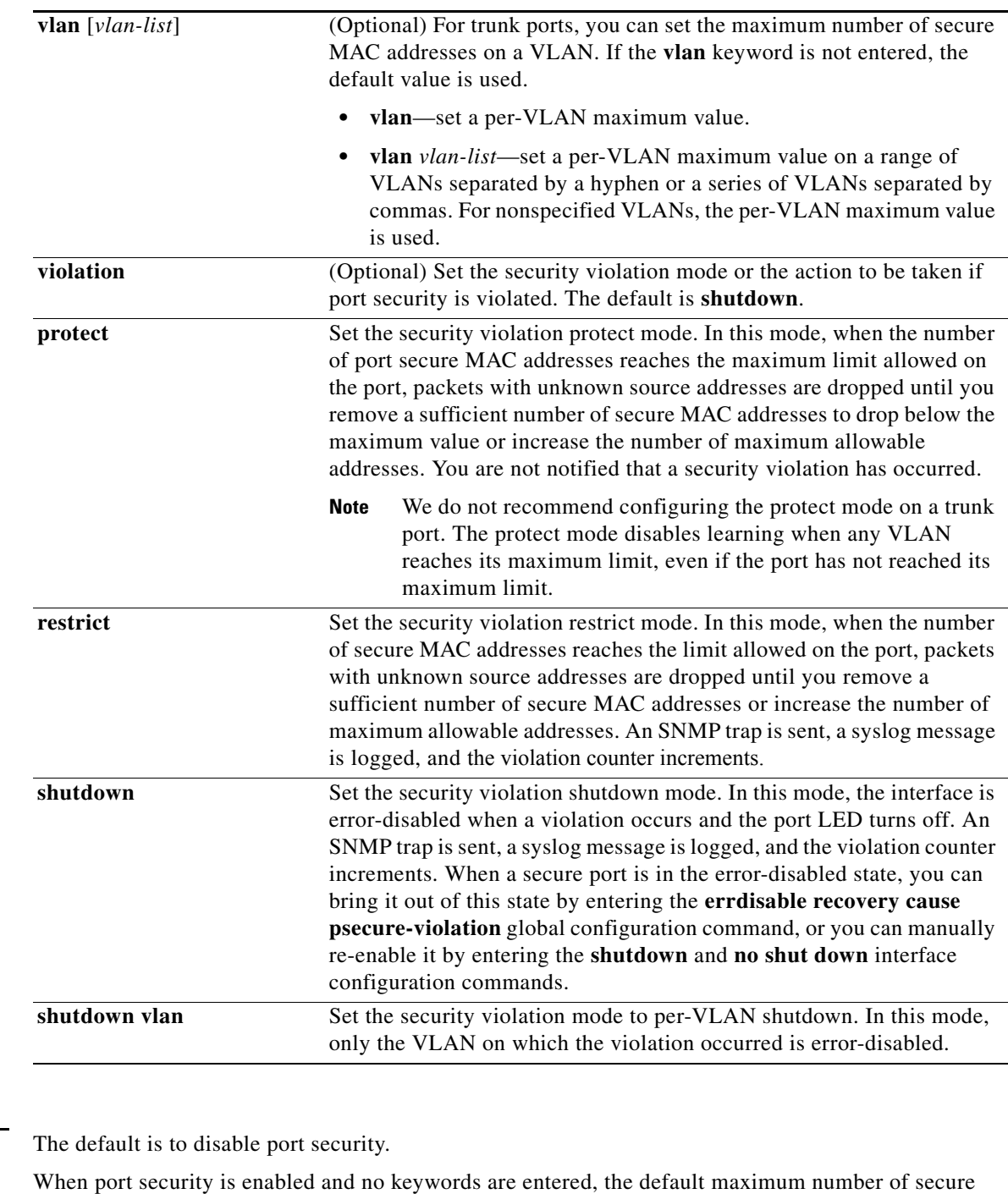

MAC addresses is 1.

The default violation mode is **shutdown**.

Sticky learning is disabled.

**Command Modes** Interface configuration

**Defaults** 

 $\overline{\phantom{a}}$ 

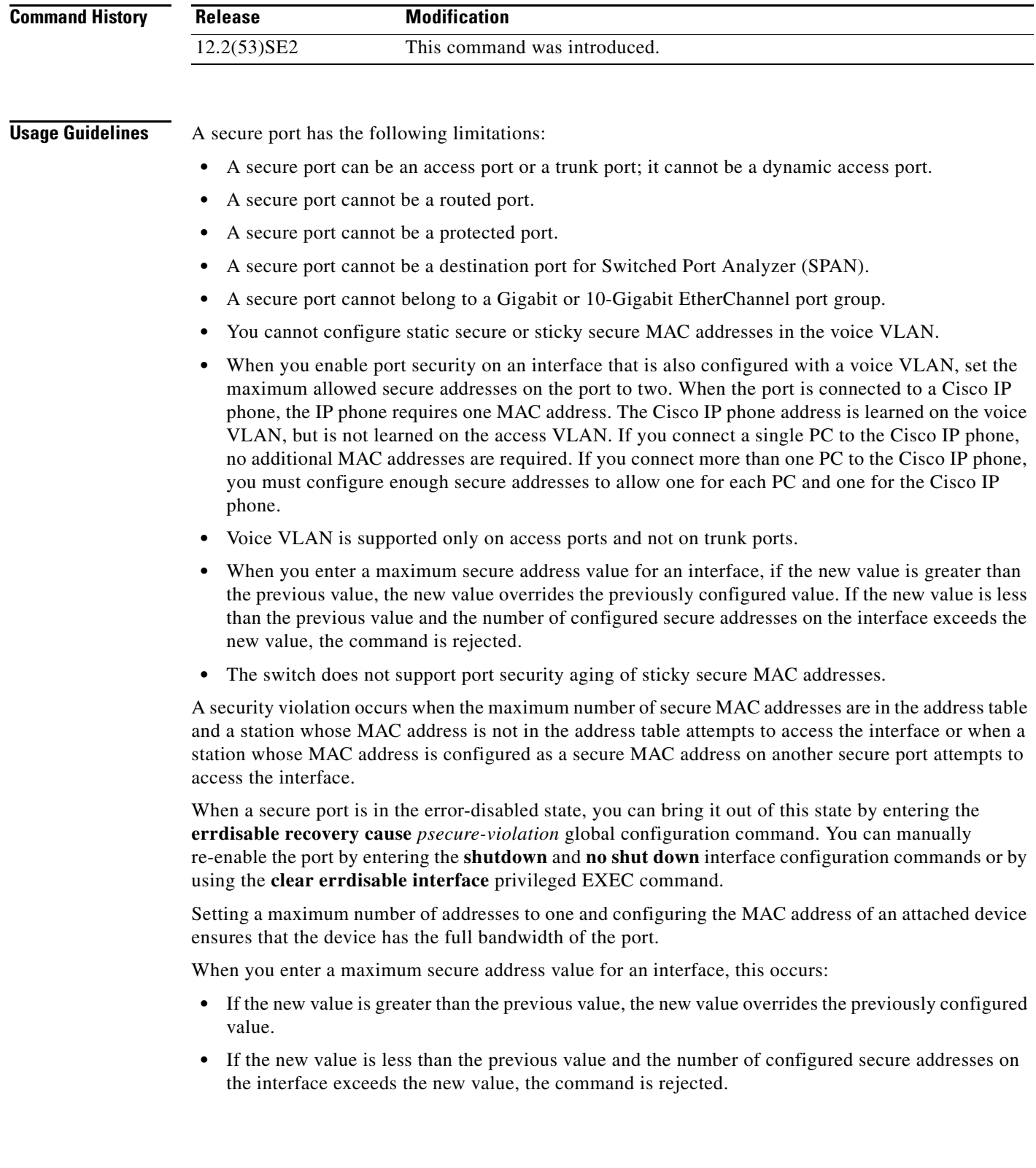

a s

Sticky secure MAC addresses have these characteristics:

- **•** When you enable sticky learning on an interface by using the **switchport port-security mac-address sticky** interface configuration command, the interface converts all the dynamic secure MAC addresses, including those that were dynamically learned before sticky learning was enabled, to sticky secure MAC addresses and adds all sticky secure MAC addresses to the running configuration.
- **•** If you disable sticky learning by using the **no switchport port-security mac-address sticky** interface configuration command or the running configuration is removed, the sticky secure MAC addresses remain part of the running configuration but are removed from the address table. The addresses that were removed can be dynamically reconfigured and added to the address table as dynamic addresses.
- **•** When you configure sticky secure MAC addresses by using the **switchport port-security mac-address sticky** *mac-address* interface configuration command, these addresses are added to the address table and the running configuration. If port security is disabled, the sticky secure MAC addresses remain in the running configuration.
- **•** If you save the sticky secure MAC addresses in the configuration file, when the switch restarts or the interface shuts down, the interface does not need to relearn these addresses. If you do not save the sticky secure addresses, they are lost. If sticky learning is disabled, the sticky secure MAC addresses are converted to dynamic secure addresses and are removed from the running configuration.
- **•** If you disable sticky learning and enter the **switchport port-security mac-address sticky** *mac-address* interface configuration command, an error message appears, and the sticky secure MAC address is not added to the running configuration.

**Examples** This example shows how to enable port security on a port and to set the maximum number of secure addresses to 5. The violation mode is the default, and no secure MAC addresses are configured.

```
Switch(config)# interface gigabitethernet 2/0/2
Switch(config-if)# switchport mode access
Switch(config-if)# switchport port-security
Switch(config-if)# switchport port-security maximum 5
```
This example shows how to configure a secure MAC address and a VLAN ID on a port:

```
Switch(config)# interface gigabitethernet 2/0/2
Switch(config-if)# switchport mode trunk
Switch(config-if)# switchport port-security
Switch(config-if)# switchport port-security mac-address 1000.2000.3000 vlan 3
```
This example shows how to enable sticky learning and to enter two sticky secure MAC addresses on a port:

```
Switch(config)# interface gigabitethernet 2/0/2
Switch(config-if)# switchport port-security mac-address sticky 
Switch(config-if)# switchport port-security mac-address sticky 0000.0000.4141
Switch(config-if)# switchport port-security mac-address sticky 0000.0000.000f
```
This example show how to configure a port to shut down only the VLAN if a violation occurs:

```
Switch(config)# interface gigabitethernet2/0/2
Switch(config)# switchport port-security violation shutdown vlan
```
You can verify your settings by using the **show port-security** privileged EXEC command.

 $\overline{\phantom{a}}$ 

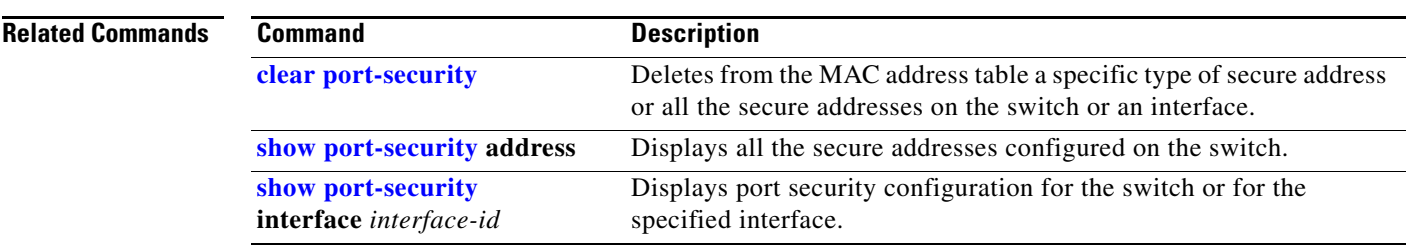

# <span id="page-958-0"></span>**switchport port-security aging**

Use the **switchport port-security aging** interface configuration command on the switch stack or on a standalone switch to set the aging time and type for secure address entries or to change the aging behavior for secure addresses on a particular port. Use the **no** form of this command to disable port security aging or to set the parameters to their default states.

**switchport port-security aging** {**static** | **time** *time* | **type** {**absolute** | **inactivity**}}

**no switchport port-security aging** {**static** | **time** | **type**}

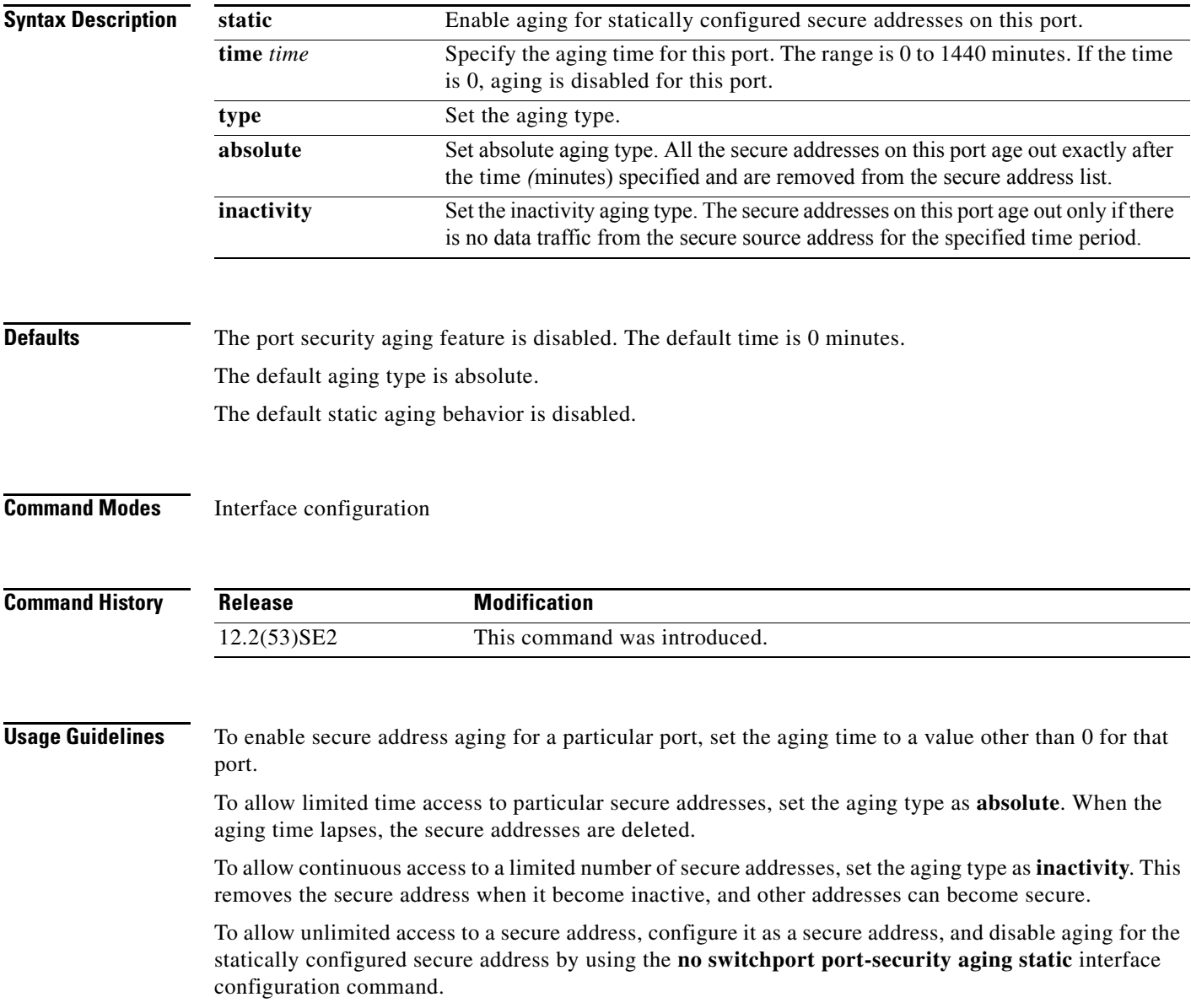

**Examples** This example sets the aging time as 2 hours for absolute aging for all the secure addresses on the port:

```
Switch(config)# interface gigabitethernet1/0/1
Switch(config-if)# switchport port-security aging time 120
```
This example sets the aging time as 2 minutes for inactivity aging type with aging enabled for configured secure addresses on the port:

```
Switch(config)# interface gigabitethernet1/0/2
Switch(config-if)# switchport port-security aging time 2 
Switch(config-if)# switchport port-security aging type inactivity 
Switch(config-if)# switchport port-security aging static
```
This example shows how to disable aging for configured secure addresses:

```
Switch(config)# interface gigabitethernet1/0/2
Switch(config-if)# no switchport port-security aging static
```
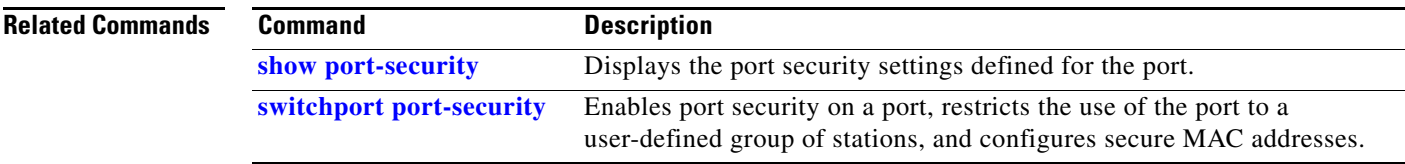

# <span id="page-960-0"></span>**switchport priority extend**

Use the **switchport priority extend** interface configuration command on the switch stack or on a standalone switch to set a port priority for the incoming untagged frames or the priority of frames received by the IP phone connected to the specified port. Use the **no** form of this command to return to the default setting.

**switchport priority extend** {**cos** *value* | **trust**}

**no switchport priority extend**

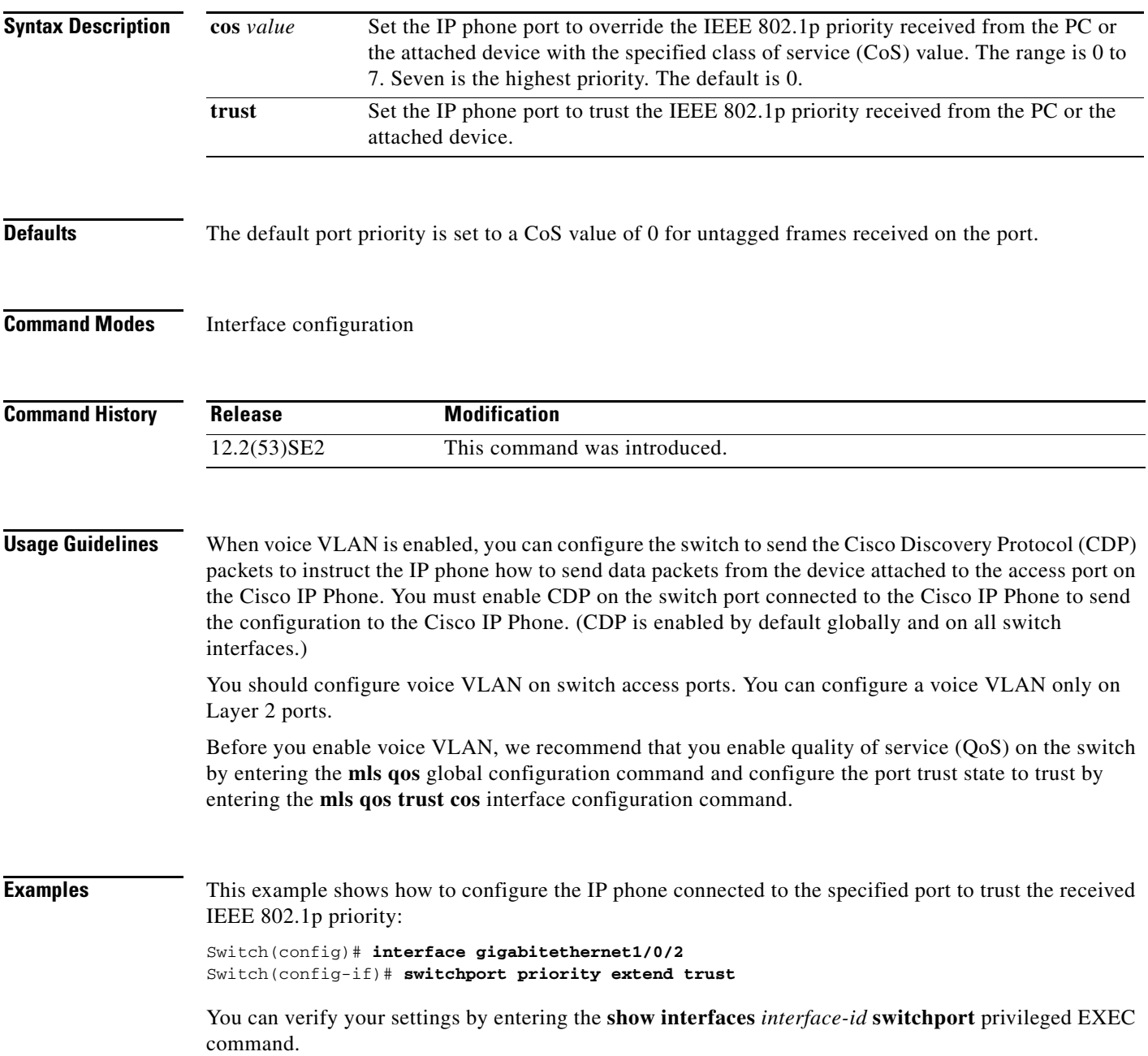

 $\overline{\mathsf{I}}$ 

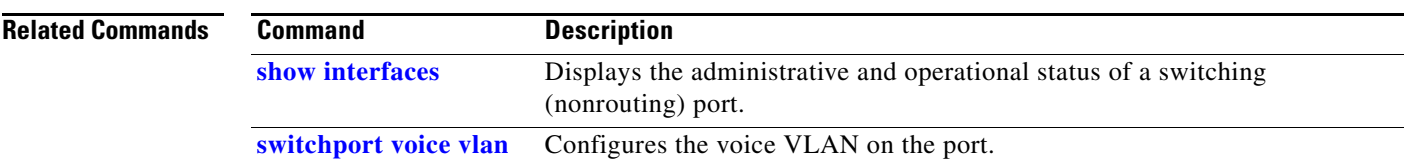

a s

 $\mathbf I$ 

a ka

## <span id="page-962-0"></span>**switchport private-vlan**

Use the **switchport private-vlan** interface configuration command on the switch stack or on a standalone switch to define a private-VLAN association for an isolated or community port or a mapping for a promiscuous port. Use the **no** form of this command to remove the private-VLAN association or mapping from the port.

**switchport private-vlan** {**association** {**host** *primary-vlan-id secondary-vlan-id* | **mapping** *primary-vlan-id* {**add** *|* **remove**} *secondary-vlan-list*} | **host-association** *primary-vlan-id secondary-vlan-id* | **mapping** *primary-vlan-id* {**add** | **remove**} *secondary-vlan-list*}

**no switchport private-vlan** {**association** {**host** | **mapping**} | **host-association** | **mapping** 

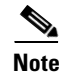

**Note** This command is not supported on switches running the LAN base feature set.

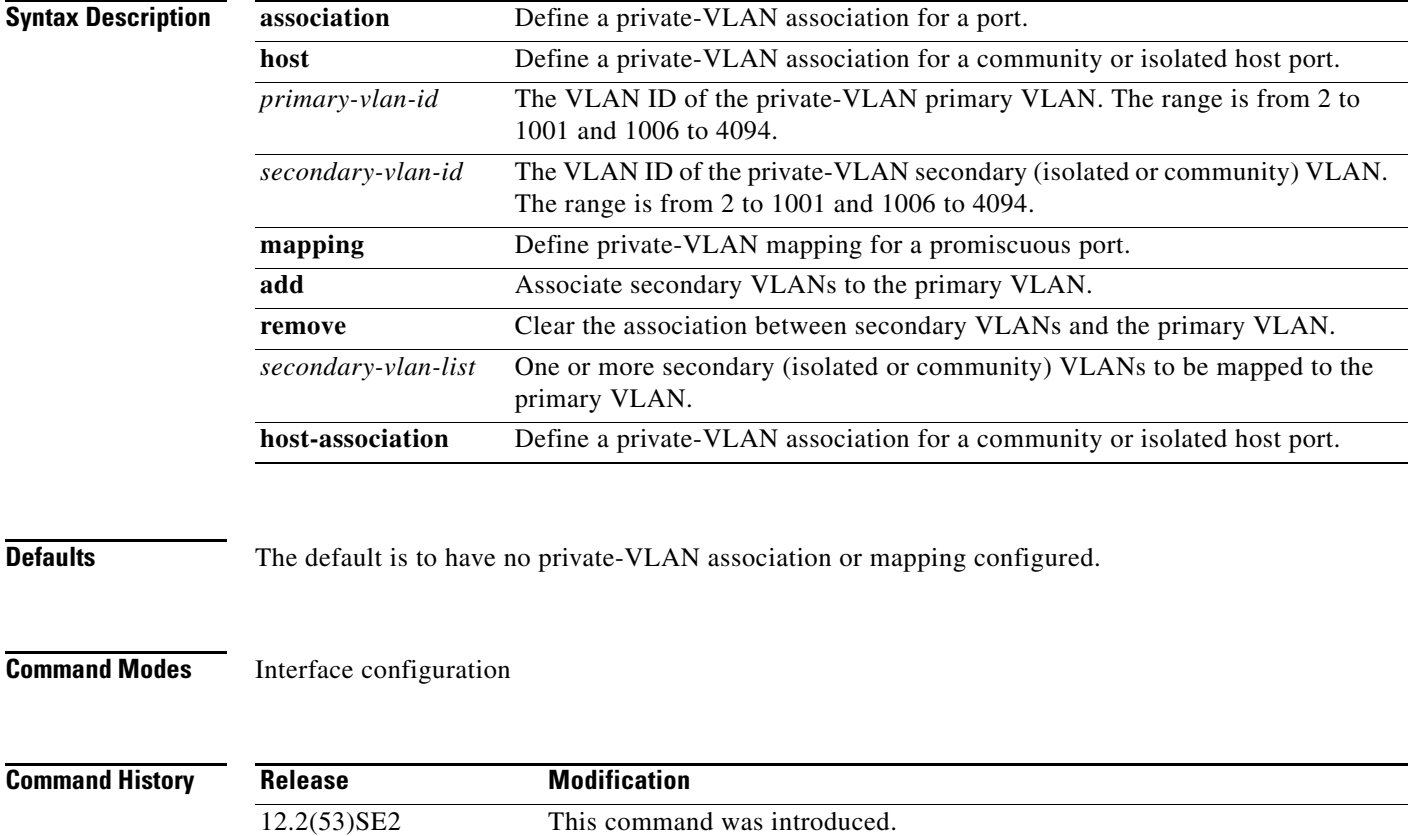

**Usage Guidelines** Private-VLAN association or mapping has no effect on the port unless the port has been configured as a private-VLAN host or promiscuous port by using the **switchport mode private-vlan** {**host** | **promiscuous**} interface configuration command.

> If the port is in private-VLAN host or promiscuous mode but the VLANs do not exist, the command is allowed, but the port is made inactive.

> The *secondary\_vlan\_list* parameter cannot contain spaces. It can contain multiple comma-separated items. Each item can be a single private-VLAN ID or a hyphenated range of private-VLAN IDs. The list can contain one isolated VLAN and multiple community VLANs.

> You can map a promiscuous port to only one primary VLAN. If you enter the **switchport private-vlan mapping** command on a promiscuous port that is already mapped to a primary and secondary VLAN, the primary VLAN mapping is overwritten.

> You can add or remove secondary VLANs from promiscuous port private-VLAN mappings by using the **add** and **remove** keywords.

Entering the **switchport private-vlan association host** command has the same effect as entering the **switchport private-vlan host-association** interface configuration command.

Entering the **switchport private-vlan association mapping** command has the same effect as entering the **switchport private-vlan mapping** interface configuration command.

**Examples** This example shows how to configure an interface as a private VLAN host port and associate it with primary VLAN 20 and secondary VLAN 501:

```
Switch# configure terminal
Switch(config)# interface gigabitethernet 1/0/1
Switch(config-if)# switchport mode private-vlan host
Switch(config-if)# switchport private-vlan host-association 20 501
Switch(config-if)# end
```
This example shows how to configure an interface as a private-VLAN promiscuous port and map it to a primary VLAN and secondary VLANs:

```
Switch# configure terminal
Switch(config)# interface gigabitethernet 1/0/2
Switch(config-if)# switchport mode private-vlan promiscuous
Switch(config-if)# switchport private-vlan mapping 20 501-502 
Switch(config-if)# end
```
You can verify private-VLAN mapping by using the **show interfaces private-vlan mapping** privileged EXEC command. You can verify private VLANs and interfaces configured on the switch stack by using the **show vlan private-vlan** privileged EXEC command.

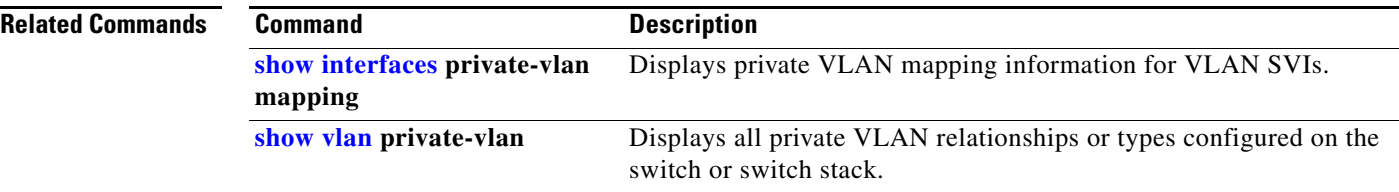

## **switchport protected**

Use the **switchport protected** interface configuration command on the switch stack or on a standalone switch to isolate unicast, multicast, and broadcast traffic at Layer 2 from other protected ports on the same switch. Use the **no** form of this command to disable protection on the port.

## **switchport protected**

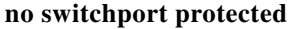

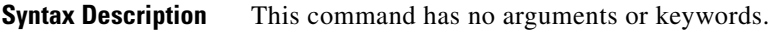

**Defaults** No protected port is defined. All ports are nonprotected.

**Command Modes** Interface configuration

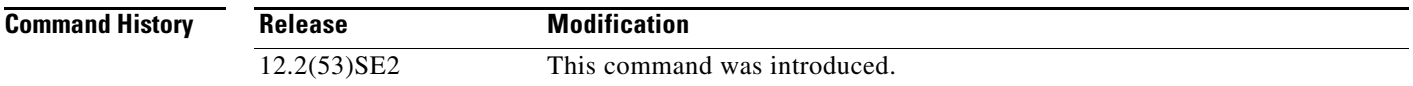

## **Usage Guidelines** The switchport protection feature is local to the switch; communication between protected ports on the same switch is possible only through a Layer 3 device. To prevent communication between protected ports on different switches, you must configure the protected ports for unique VLANs on each switch and configure a trunk link between the switches. A protected port is different from a secure port.

A protected port does not forward any traffic (unicast, multicast, or broadcast) to any other port that is also a protected port. Data traffic cannot be forwarded between protected ports at Layer 2; only control traffic, such as PIM packets, is forwarded because these packets are processed by the CPU and forwarded in software. All data traffic passing between protected ports must be forwarded through a Layer 3 device.

Because a switch stack represents a single logical switch, Layer 2 traffic is not forwarded between any protected ports in the switch stack, whether they are on the same or different switches in the stack.

Port monitoring does not work if both the monitor and monitored ports are protected ports.

**Examples** This example shows how to enable a protected port on an interface:

### Switch(config)# **interface gigabitethernet1/0/2** Switch(config-if)# **switchport protected**

You can verify your settings by entering the **show interfaces** *interface-id* **switchport** privileged EXEC command.

 $\mathbf I$ 

 $\overline{\phantom{a}}$ 

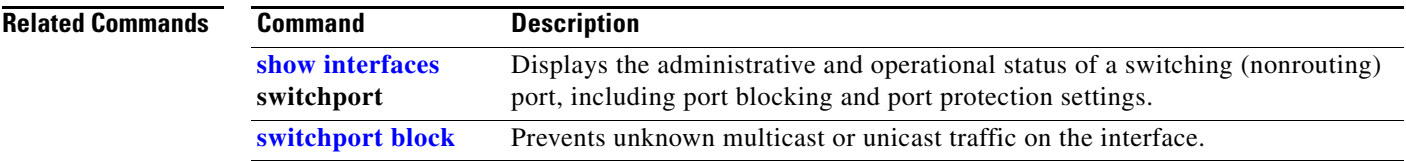

## <span id="page-966-0"></span>**switchport trunk**

Use the **switchport trunk** interface configuration command on the switch stack or on a standalone switch to set the trunk characteristics when the interface is in trunking mode. Use the **no** form of this command to reset a trunking characteristic to the default.

**switchport trunk** {**allowed vlan** *vlan-list* | **encapsulation** {**dot1q** | **isl** | **negotiate**} | **native vlan**  *vlan-id* | **pruning vlan** *vlan-list*}

**no switchport trunk** {**allowed vlan** | **encapsulation** | **native vlan** | {**pruning vlan**}

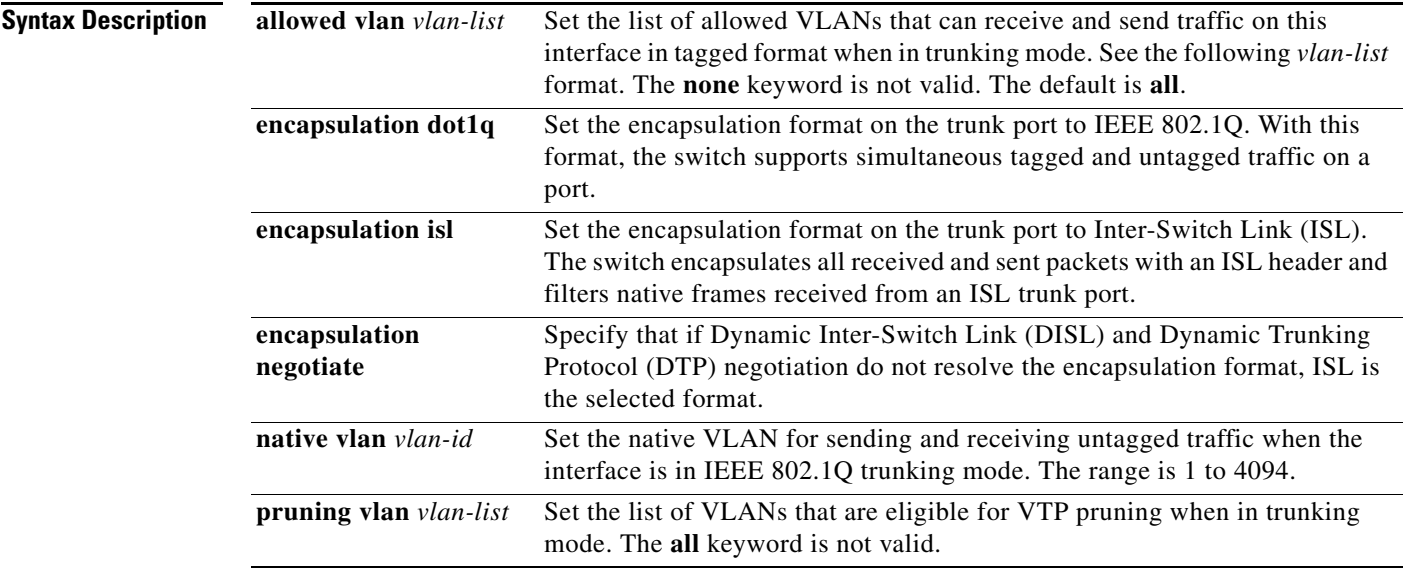

The *vlan-list* format is **all** | **none** | [**add** | **remove** | **except**] *vlan-atom* [*,vlan-atom...*] where:

- **all** specifies all VLANs from 1 to 4094. This keyword is not allowed on commands that do not permit all VLANs in the list to be set at the same time.
- **• none** means an empty list. This keyword is not allowed on commands that require certain VLANs to be set or at least one VLAN to be set.
- **add** adds the defined list of VLANs to those currently set instead of replacing the list. Valid IDs are from 1 to 1005; extended-range VLANs (VLAN IDs greater than 1005) are valid in some cases.

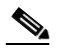

**Note** You can add extended-range VLANs to the allowed VLAN list, but not to the pruning-eligible VLAN list.

Separate nonconsecutive VLAN IDs with a comma; use a hyphen to designate a range of IDs.

Г

 $\overline{\phantom{a}}$ 

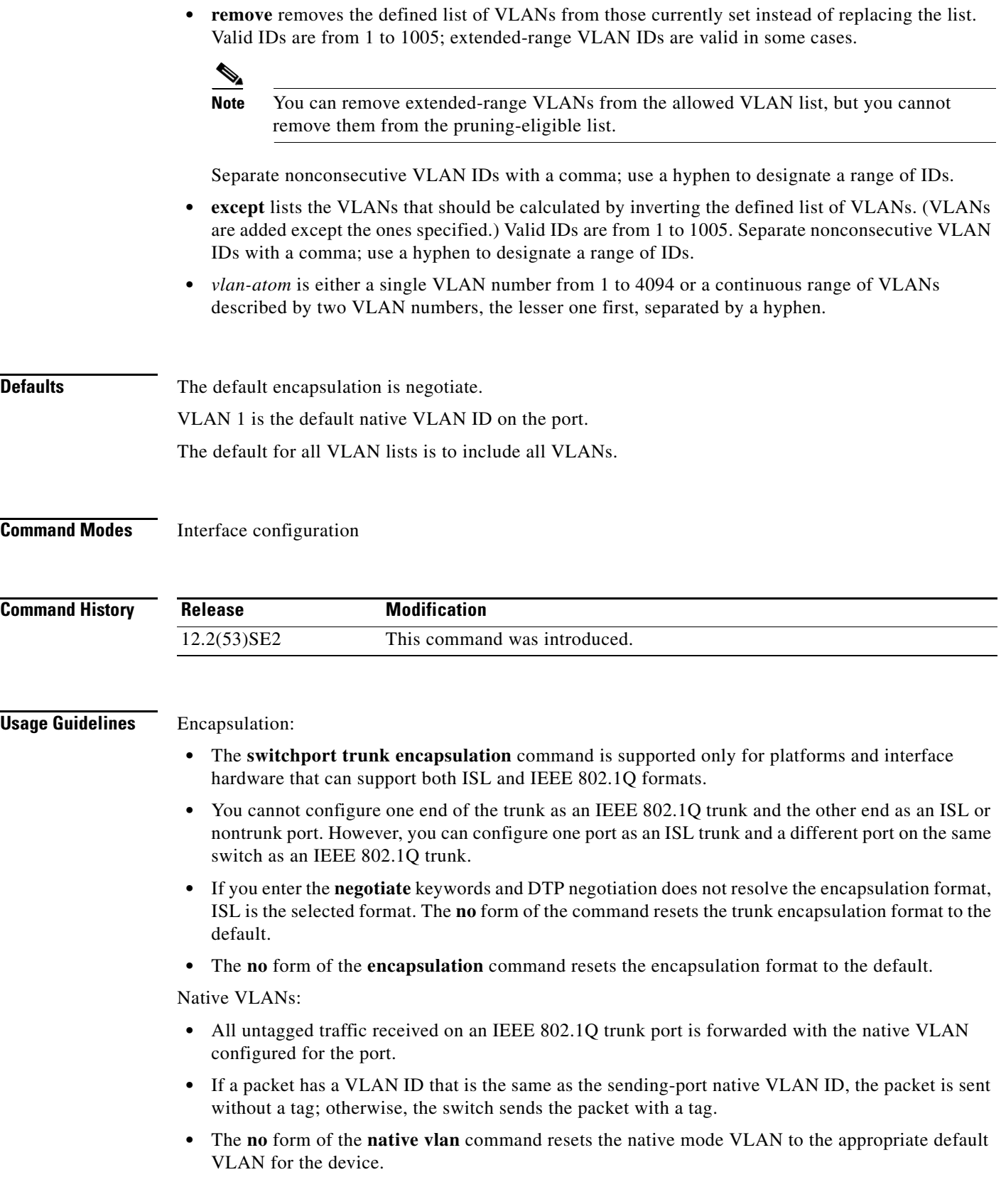

П

### Allowed VLAN:

- To reduce the risk of spanning-tree loops or storms, you can disable VLAN 1 on any individual VLAN trunk port by removing VLAN 1 from the allowed list. When you remove VLAN 1 from a trunk port, the interface continues to send and receive management traffic, for example, Cisco Discovery Protocol (CDP), Port Aggregation Protocol (PAgP), Link Aggregation Control Protocol (LACP), Dynamic Trunking Protocol (DTP), and VLAN Trunking Protocol (VTP) in VLAN 1.
- **•** The **no** form of the **allowed vlan** command resets the list to the default list, which allows all VLANs.

Trunk pruning:

- **•** The pruning-eligible list applies only to trunk ports.
- **•** Each trunk port has its own eligibility list.
- **•** If you do not want a VLAN to be pruned, remove it from the pruning-eligible list. VLANs that are pruning-ineligible receive flooded traffic.
- **•** VLAN 1, VLANs 1002 to 1005, and extended-range VLANs (VLANs 1006 to 4094) cannot be pruned.

## **Examples** This example shows how to cause a port configured as a switched interface to encapsulate in IEEE 802.1Q trunking format regardless of its default trunking format in trunking mode:

```
Switch(config)# interface gigabitethernet1/0/2
Switch(config-if)# switchport trunk encapsulation dot1q
```
This example shows how to configure VLAN 3 as the default for the port to send all untagged traffic:

```
Switch(config)# interface gigabitethernet1/0/2
Switch(config-if)# switchport trunk native vlan 3
```
This example shows how to add VLANs 1, 2, 5, and 6 to the allowed list:

```
Switch(config)# interface gigabitethernet1/0/2
Switch(config-if)# switchport trunk allowed vlan add 1,2,5,6
```
This example shows how to remove VLANs 3 and 10 to 15 from the pruning-eligible list:

```
Switch(config)# interface gigabitethernet1/0/2
Switch(config-if)# switchport trunk pruning vlan remove 3,10-15
```
You can verify your settings by entering the **show interfaces** *interface-id* **switchport** privileged EXEC command.

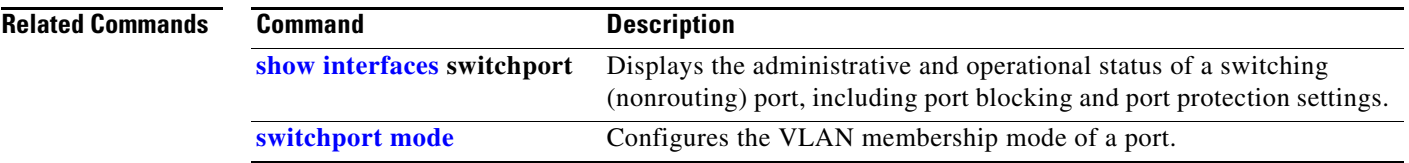

 $\mathbf{I}$ 

# **switchport voice detect**

Use the **switchport voice detect** interface configuration command on the switch stack or on a standalone switch to detect and recognize a Cisco IP phone. Use the **no** form of this command to return to the default setting.

**switchport voice detect cisco-phone** [**full-duplex**]

**no switchport voice detect cisco-phone** [**full-duplex**]

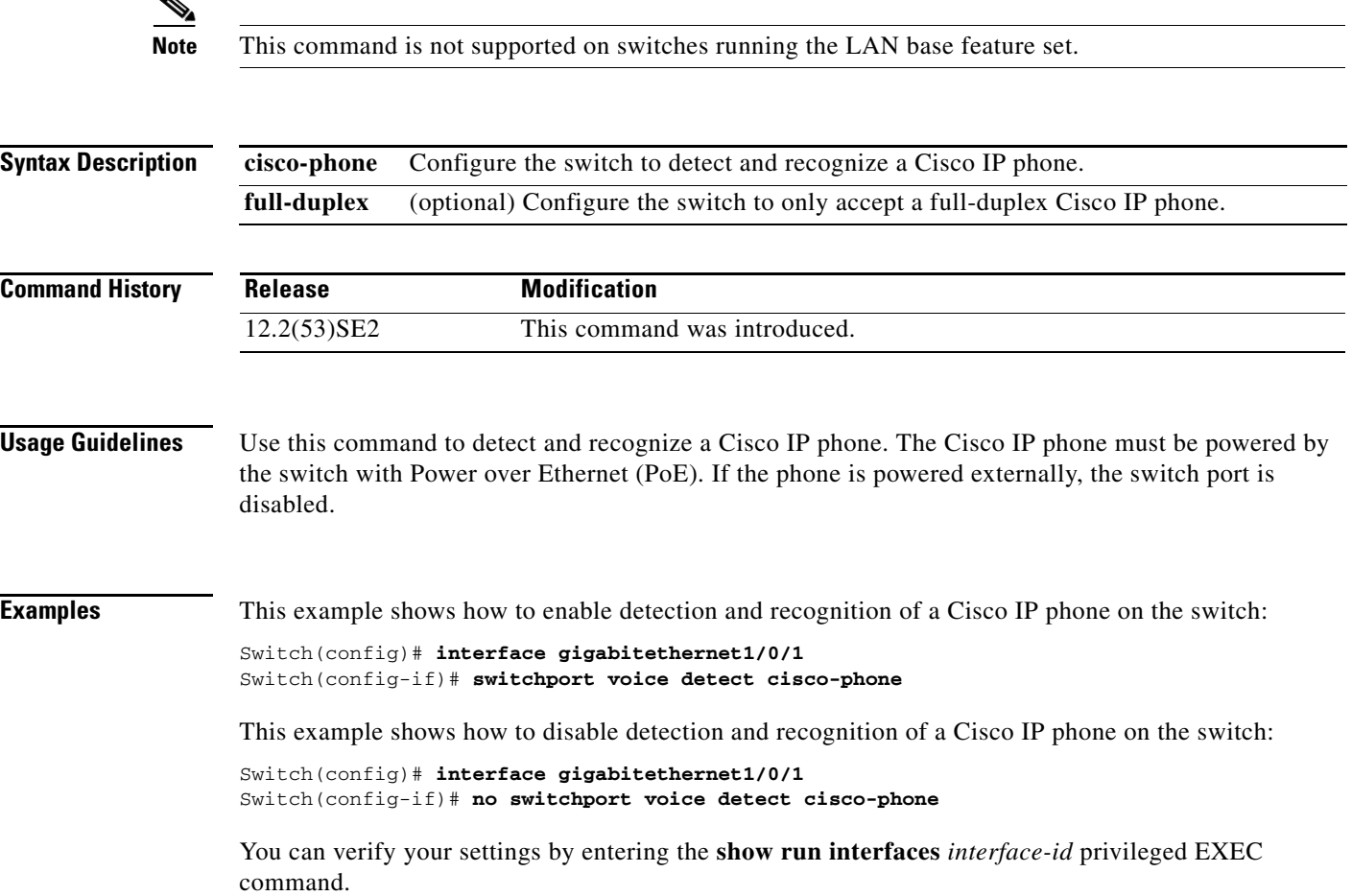

# <span id="page-970-0"></span>**switchport voice vlan**

Use the **switchport voice vlan** interface configuration command on the switch stack or on a standalone switch to configure voice VLAN on the port. Use the **no** form of this command to return to the default setting.

**switchport voice vlan** {*vlan-id* | **dot1p** | **none** | **untagged**}

**no switchport voice vlan**

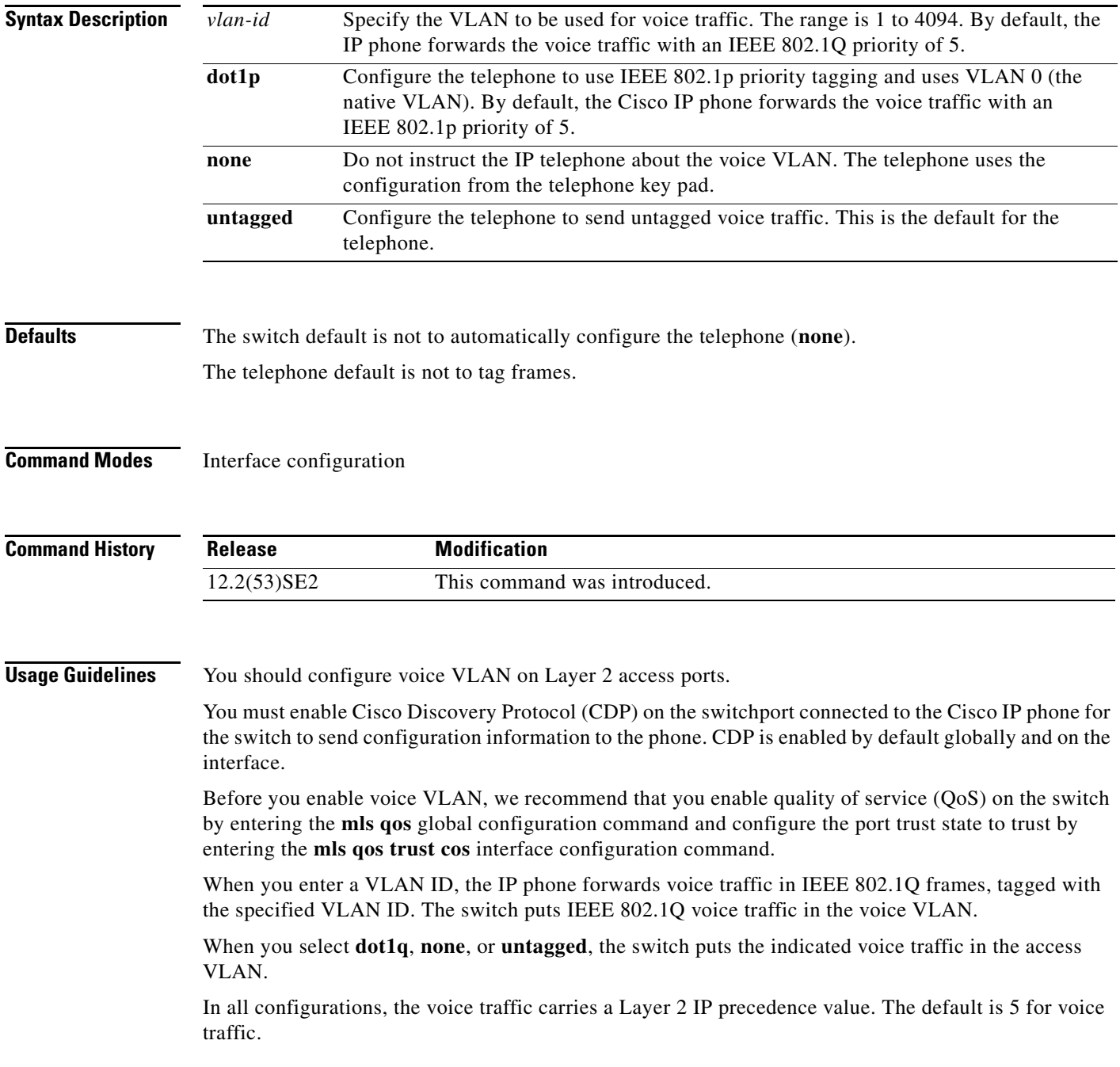

 $\overline{\mathsf{I}}$ 

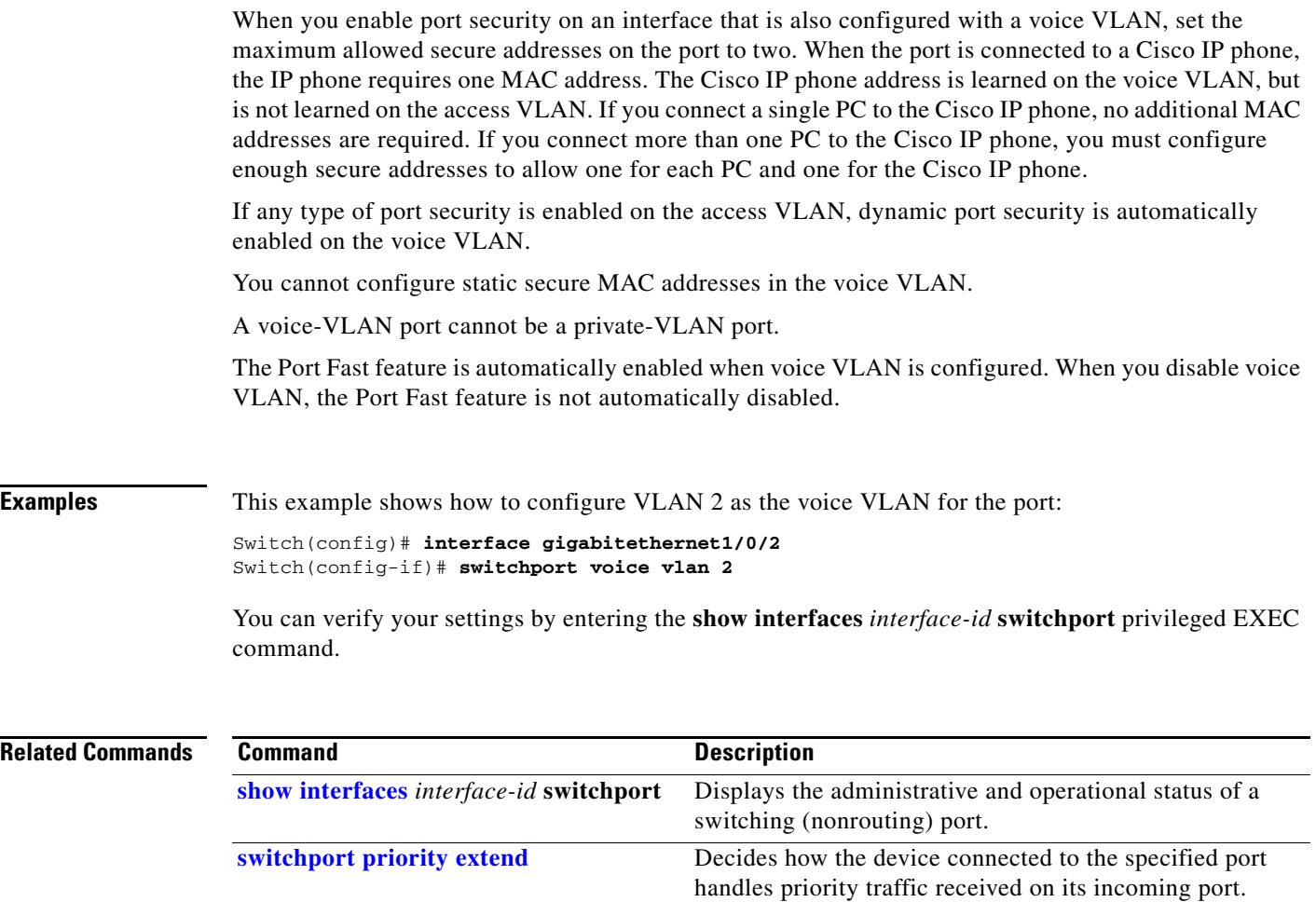
## **system env temperature threshold yellow**

Use the **system env temperature threshold yellow** global configuration command on the switch stack or on a standalone switch to configure the difference between the yellow and red temperature thresholds that determines the value of yellow threshold. Use the **no** form of this command to return to the default value.

**system env temperature threshold yellow** *value*

**no system env temperature threshold yellow** *value*

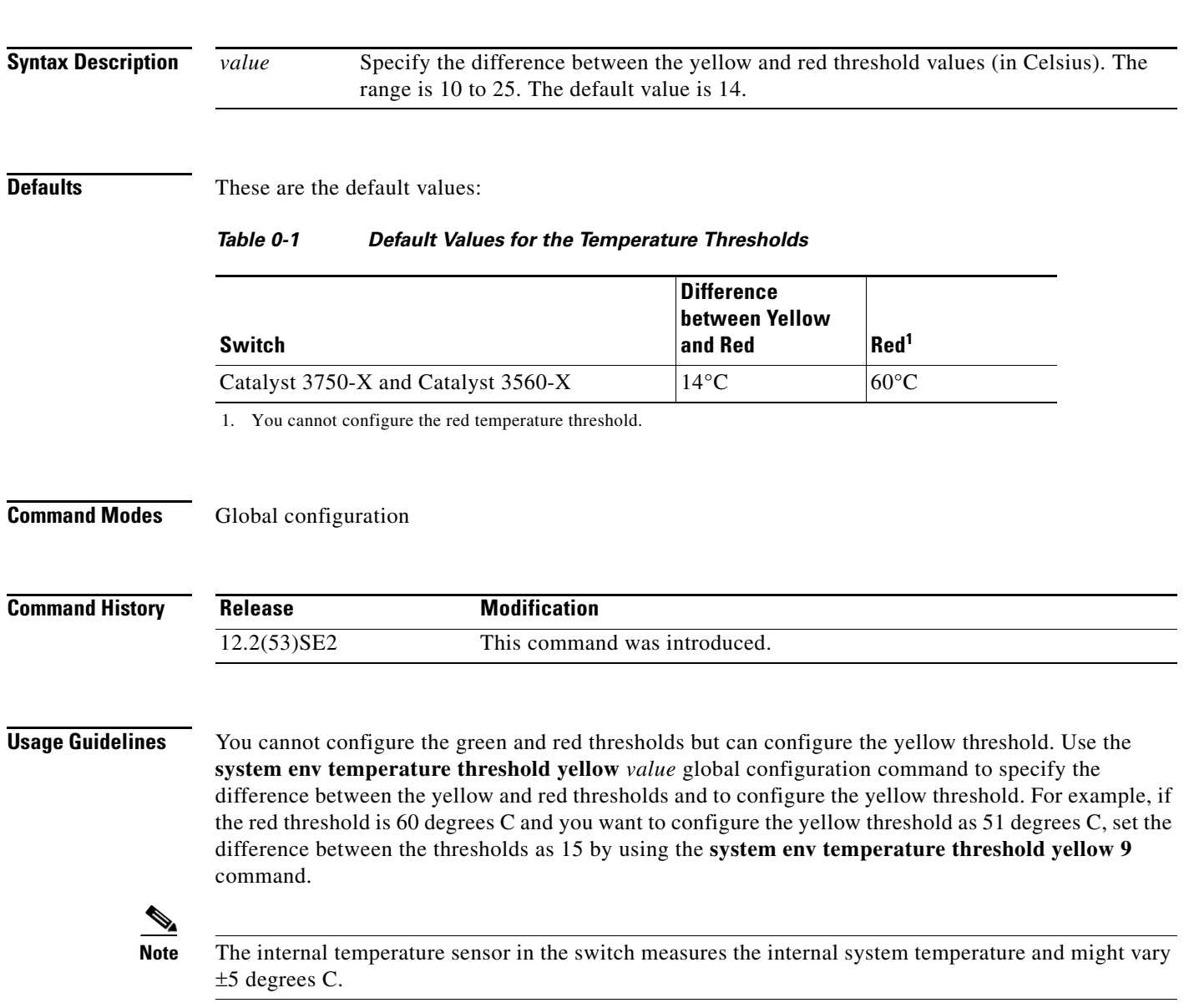

## **Examples** This example sets 15 as the difference between the yellow and red thresholds: Switch(config)# **system env temperature threshold yellow 15** Switch(config)#

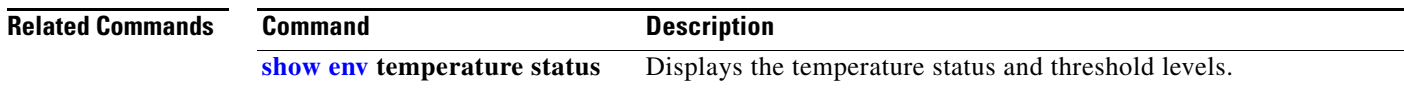

a ka

## **system mtu**

Use the **system mtu** global configuration command on the switch stack or on a standalone switch to set the maximum packet size or maximum transmission unit (MTU) size for Gigabit Ethernet (10/100/1000) ports, or for 10-Gigabit ports, or for routed ports. Use the **no** form of this command to restore the global MTU value to its default value. In a mixed hardware stack, you can also configure Fast Ethernet (10/100) ports on Catalyst 3750 members.

**system mtu** {*bytes |* **jumbo** *bytes |* **routing** *bytes*}

### **no system mtu** [**jumbo** | **routing**]

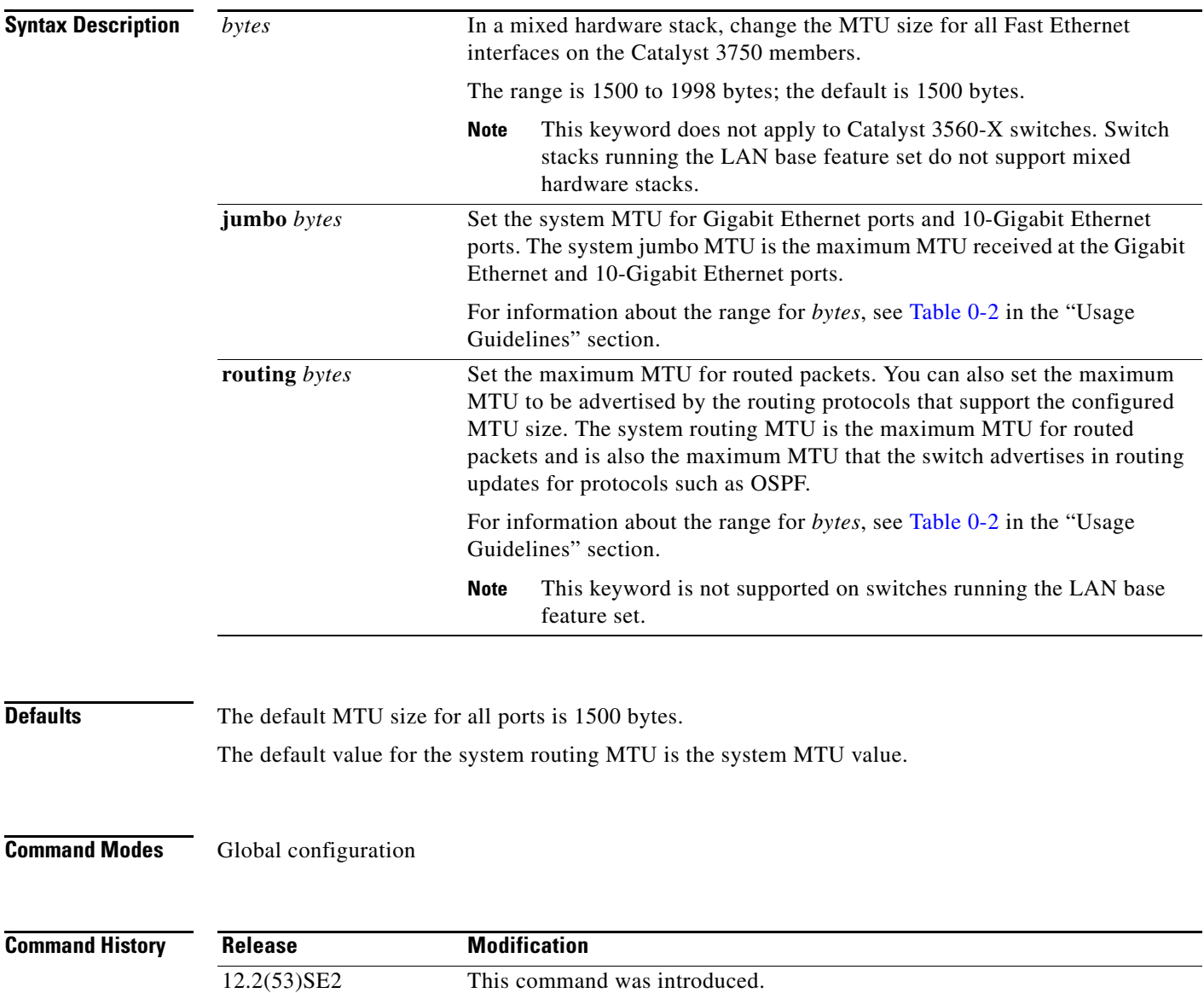

**Usage Guidelines** The switch does not support the MTU on a per-interface basis.

The **system mtu** *bytes* global configuration command only affects the system MTU size on Fast Ethernet ports on Catalyst 3750 members in a mixed hardware switch stack. In this stack, you can use the **system mtu** *bytes* global configuration command on a Catalyst 3750-E or Catalyst 3750-X member to configure the system MTU size on a Catalyst 3750 member. If you enter the **system mtu** *bytes* global configuration command on a Catalyst 3750-E or a 3560-E switch, the command does not take effect.

The **system mtu**, **system mtu jumbo**, and **system mtu routing** global configuration commands do not take effect in these cases:

- **•** When you enter the **system mtu** command on a Catalyst 3750-E or 3560-E switch
- In a mixed stack when you enter the **system mtu jumbo** command for the Fast Ethernet ports on a Catalyst 3750 member
- **•** When you enter the **system mtu routing** command on a switch on which only Layer 2 ports are configured

**Note** This command is not supported on switches running the LAN base feature set.

When you use the **system mtu** *bytes* or **system mtu jumbo** *bytes* command to change the system MTU or system jumbo MTU size, you must reset the switch before the new configuration takes effect. The **system mtu routing** command does not require a switch reset to take effect.

The system MTU setting is saved in the switch environmental variable in NVRAM and becomes effective when the switch reloads. Unlike the system MTU routing configuration, the MTU settings that you enter with the **system mtu** and **system mtu jumbo** commands are not saved in the switch Cisco IOS configuration file, even if you enter the **copy running-config startup-config** privileged EXEC command. Therefore, if you use TFTP to configure a new switch by using a backup configuration file and want the system MTU to be other than the default, you must explicitly configure the **system mtu** and **system mtu jumbo** settings on the new switch and then reload the switch.

The MTU values applied to the stack members depend on the stack configuration:

- **•** A switch stack consisting only of Catalyst 3750-E or Catalyst 3750-X switches
- A switch stack consisting of Catalyst 3750-E or Catalyst 3750-X switches and Catalyst 3750 switches, which can be referred to as a mixed hardware switch stack
- **•** A switch stack consisting only of Catalyst 3750 switches, also referred to as a Catalyst 3750-only switch stack

[Table 0-2](#page-975-0) shows how the MTU values are applied depending on the configuration.

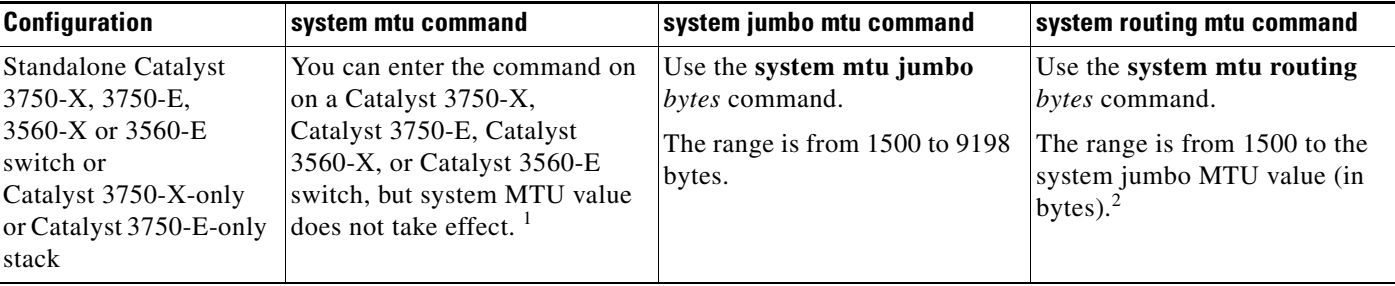

#### <span id="page-975-0"></span>*Table 0-2 System MTU Values*

 $\mathbf I$ 

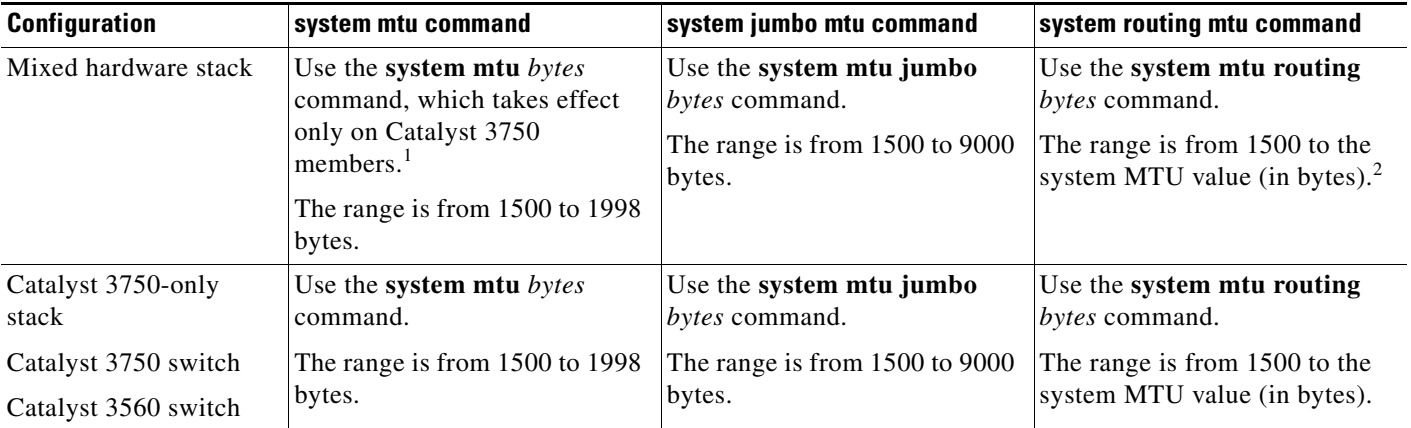

### *Table 0-2 System MTU Values (continued)*

<span id="page-976-0"></span>1. If you use the **system mtu** *bytes* command on a Catalyst 3750-X or 3750-E member in a mixed hardware stack, the setting takes effect on the Fast Ethernet ports of Catalyst 3750 members.

<span id="page-976-1"></span>2. The system routing MTU value is the applied value, not the configured value.

The upper limit of the system routing MTU value is based on the switch or switch stack configuration and refers to either the currently applied system MTU or the system jumbo MTU value.

If you enter a value that is outside the allowed range for the specific type of interface, the value is not accepted.

### **Examples** This example shows how to set the maximum jumbo packet size for Gigabit Ethernet ports to 6000 bytes:

Switch(config)# **system mtu jumbo 6000** Switch(config)# **exit** Switch# **reload**

You can verify your setting by entering the **show system mtu** privileged EXEC command.

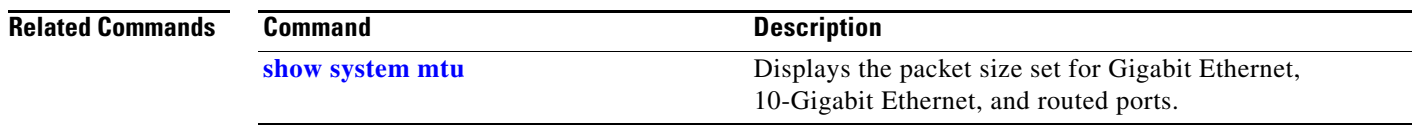

# **test cable-diagnostics tdr**

Use the **test cable-diagnostics tdr** privileged EXEC command on the switch stack or on a standalone switch to run the Time Domain Reflector (TDR) feature on an interface.

**test cable-diagnostics tdr interface** *interface-id*

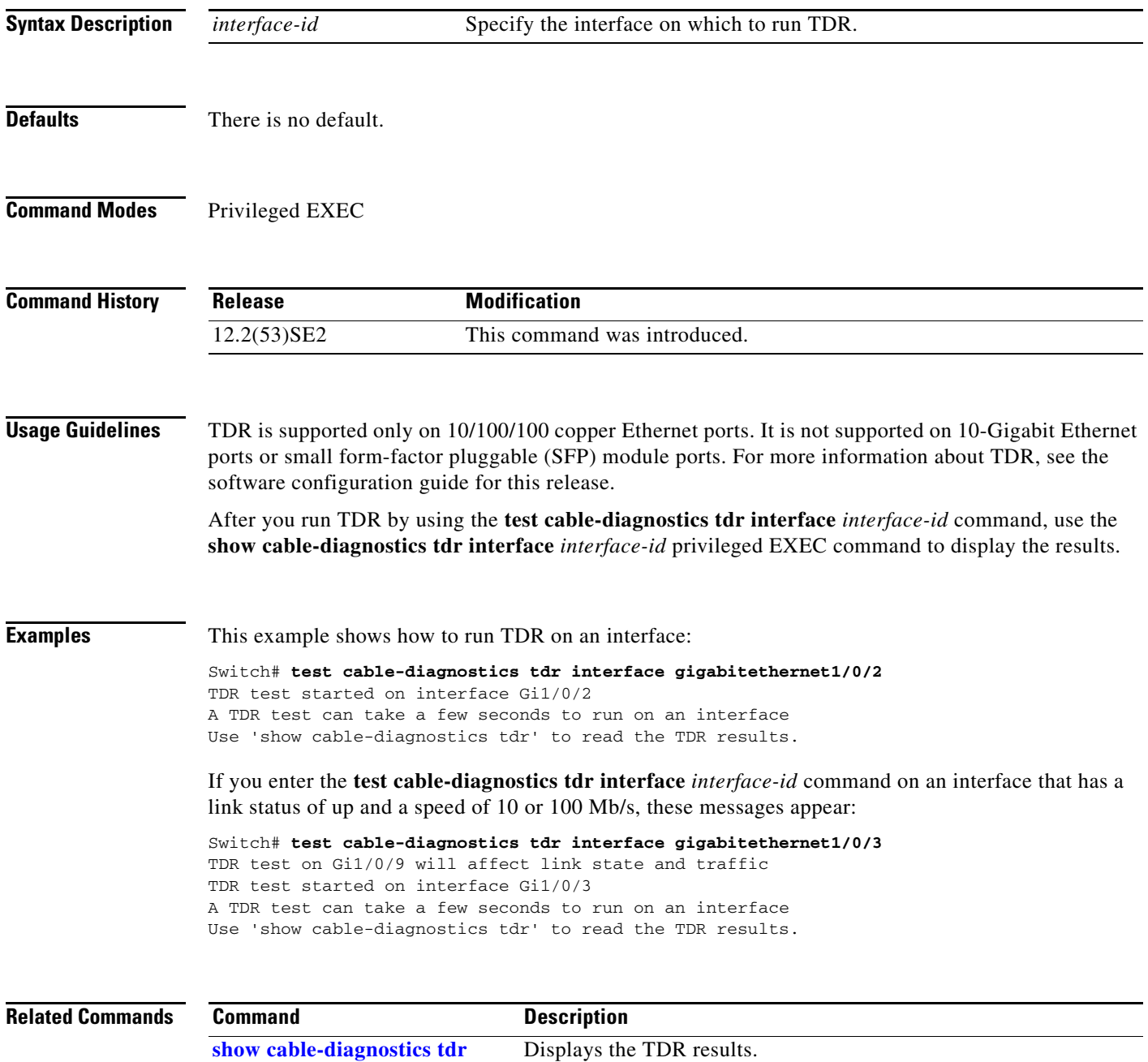

## <span id="page-978-0"></span>**traceroute mac**

Use the **traceroute mac** privileged EXEC command on the switch stack or on a standalone switch to display the Layer 2 path taken by the packets from the specified source MAC address to the specified destination MAC address.

**traceroute mac** [**interface** *interface-id*] {*source-mac-address*} [**interface** *interface-id*] {*destination-mac-address*} [**vlan** *vlan-id*] [**detail**]

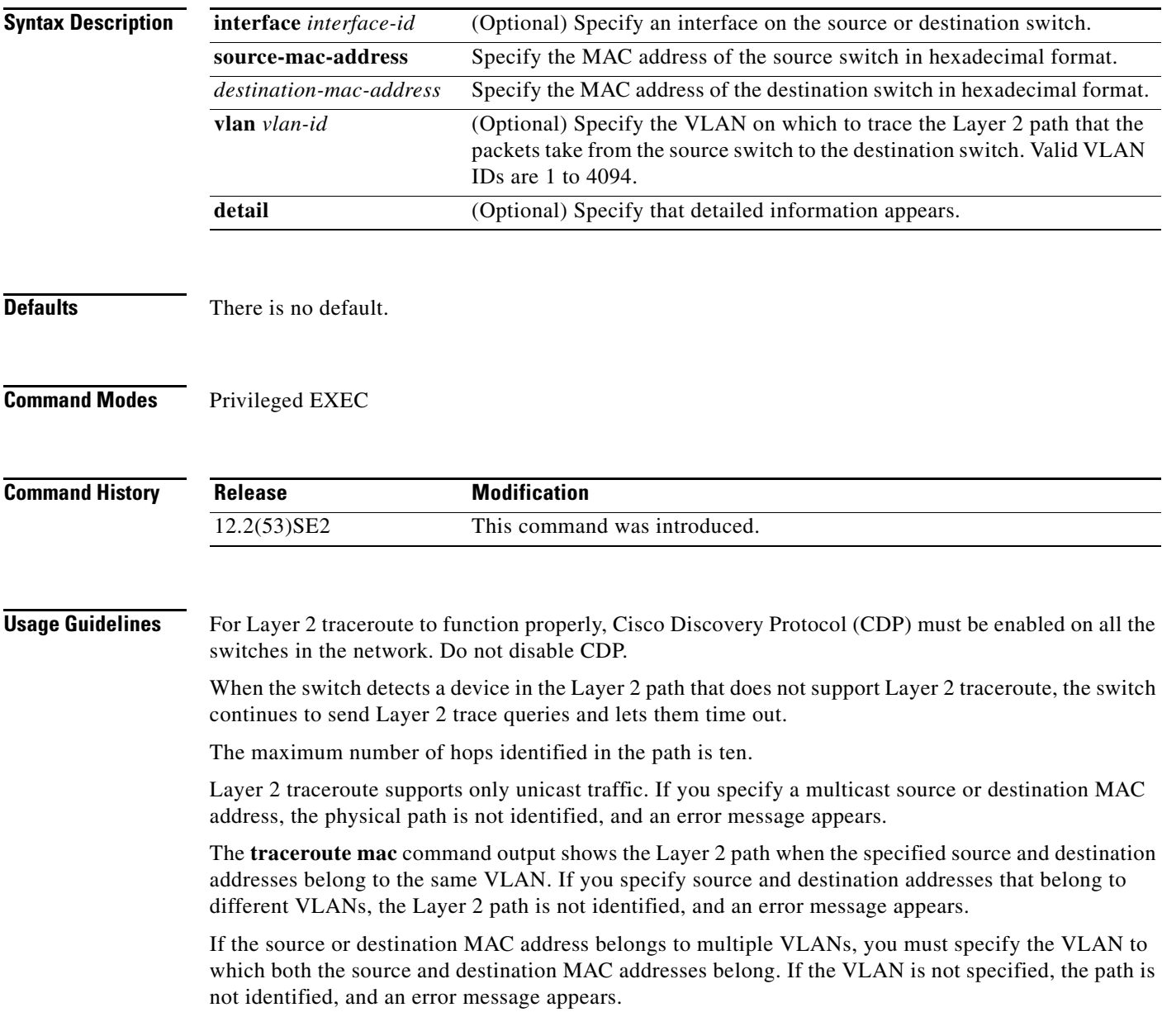

The Layer 2 traceroute feature is not supported when multiple devices are attached to one port through hubs (for example, multiple CDP neighbors are detected on a port). When more than one CDP neighbor is detected on a port, the Layer 2 path is not identified, and an error message appears.

This feature is not supported in Token Ring VLANs.

**Examples** This example shows how to display the Layer 2 path by specifying the source and destination MAC addresses:

```
Switch# traceroute mac 0000.0201.0601 0000.0201.0201
Source 0000.0201.0601 found on con6[WS-C3750E-24PD] (2.2.6.6)
\cosh(2.2.6.6) :Gi0/0/1 => Gi0/0/3
con5 (2.2.5.5 ) : Gi0/0/3 => Gi0/0/1
con1 (2.2.1.1) (2.2.1.1) (3.2.1.1) (5.00)(1) => Gi0/0/2
con2 (2.2.2.2 ) : Gi0/0/2 => Gi0/0/1
Destination 0000.0201.0201 found on con2[WS-C3550-24] (2.2.2.2)
Layer 2 trace completed
```
This example shows how to display the Layer 2 path by using the **detail** keyword:

```
Switch# traceroute mac 0000.0201.0601 0000.0201.0201 detail
Source 0000.0201.0601 found on con6[WS-C3750E-24PD] (2.2.6.6)
con6 / WS-C3750E-24PD / 2.2.6.6 :
        Gi0/0/2 [auto, auto] => Gi0/0/3 [auto, auto]
con5 / WS-C2950G-24-EI / 2.2.5.5 :
       Fa0/3 [auto, auto] => Gi0/1 [auto, auto]
con1 / WS-C3550-12G / 2.2.1.1 :
       Gi0/1 [auto, auto] => Gi0/2 [auto, auto]
con2 / WS-C3550-24 / 2.2.2.2 :
       Gi0/2 [auto, auto] => Fa0/1 [auto, auto]
Destination 0000.0201.0201 found on con2[WS-C3550-24] (2.2.2.2)
Layer 2 trace completed.
```
This example shows how to display the Layer 2 path by specifying the interfaces on the source and destination switches:

```
Switch# traceroute mac interface fastethernet0/1 0000.0201.0601 interface fastethernet0/3 
0000.0201.0201
```

```
Source 0000.0201.0601 found on con6[WS-C3750E-24PD] (2.2.6.6)
\cosh(2.2.6.6) :Gi0/0/1 => Gi0/0/3
con5 (2.2.5.5 ) : Gi0/0/3 => Gi0/0/1
con1 (2.2.1.1 ) : Gi0/0/1 => Gi0/0/2
con2 (2.2.2.2 ) : Gi0/0/2 => Gi0/0/1
Destination 0000.0201.0201 found on con2[WS-C3550-24] (2.2.2.2)
Layer 2 trace completed
```
This example shows the Layer 2 path when the switch is not connected to the source switch:

```
Switch# traceroute mac 0000.0201.0501 0000.0201.0201 detail
Source not directly connected, tracing source .....
Source 0000.0201.0501 found on con5[WS-C3750E-24TD] (2.2.5.5)
con5 / WS-C3750E-24TD / 2.2.5.5 :
       Gi0/0/1 [auto, auto] => Gi0/0/3 [auto, auto]
con1 / WS-C3550-12G / 2.2.1.1 :
         Gi0/1 [auto, auto] => Gi0/2 [auto, auto]
con2 / WS-C3550-24 / 2.2.2.2 :
         Gi0/2 [auto, auto] => Fa0/1 [auto, auto]
Destination 0000.0201.0201 found on con2[WS-C3550-24] (2.2.2.2)
Layer 2 trace completed.
```
 $\mathbf I$ 

This example shows the Layer 2 path when the switch cannot find the destination port for the source MAC address:

Switch# **traceroute mac 0000.0011.1111 0000.0201.0201** Error:Source Mac address not found. Layer2 trace aborted.

This example shows the Layer 2 path when the source and destination devices are in different VLANs:

```
Switch# traceroute mac 0000.0201.0601 0000.0301.0201
Error:Source and destination macs are on different vlans. 
Layer2 trace aborted.
```
This example shows the Layer 2 path when the destination MAC address is a multicast address:

```
Switch# traceroute mac 0000.0201.0601 0100.0201.0201
Invalid destination mac address
```
This example shows the Layer 2 path when source and destination switches belong to multiple VLANs:

Switch# **traceroute mac 0000.0201.0601 0000.0201.0201** Error:Mac found on multiple vlans. Layer2 trace aborted.

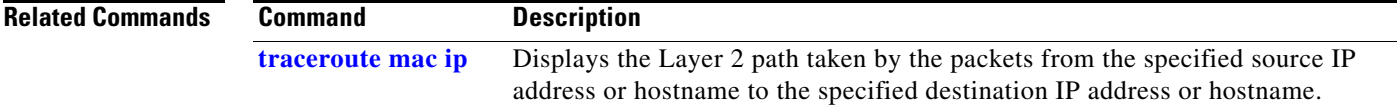

# <span id="page-981-0"></span>**traceroute mac ip**

Use the **traceroute mac ip** privileged EXEC command on the switch stack or on a standalone switch to display the Layer 2 path taken by the packets from the specified source IP address or hostname to the specified destination IP address or hostname.

**traceroute mac ip** {*source-ip-address* | *source-hostname*} {*destination-ip-address* | *destination-hostname*} [**detail**]

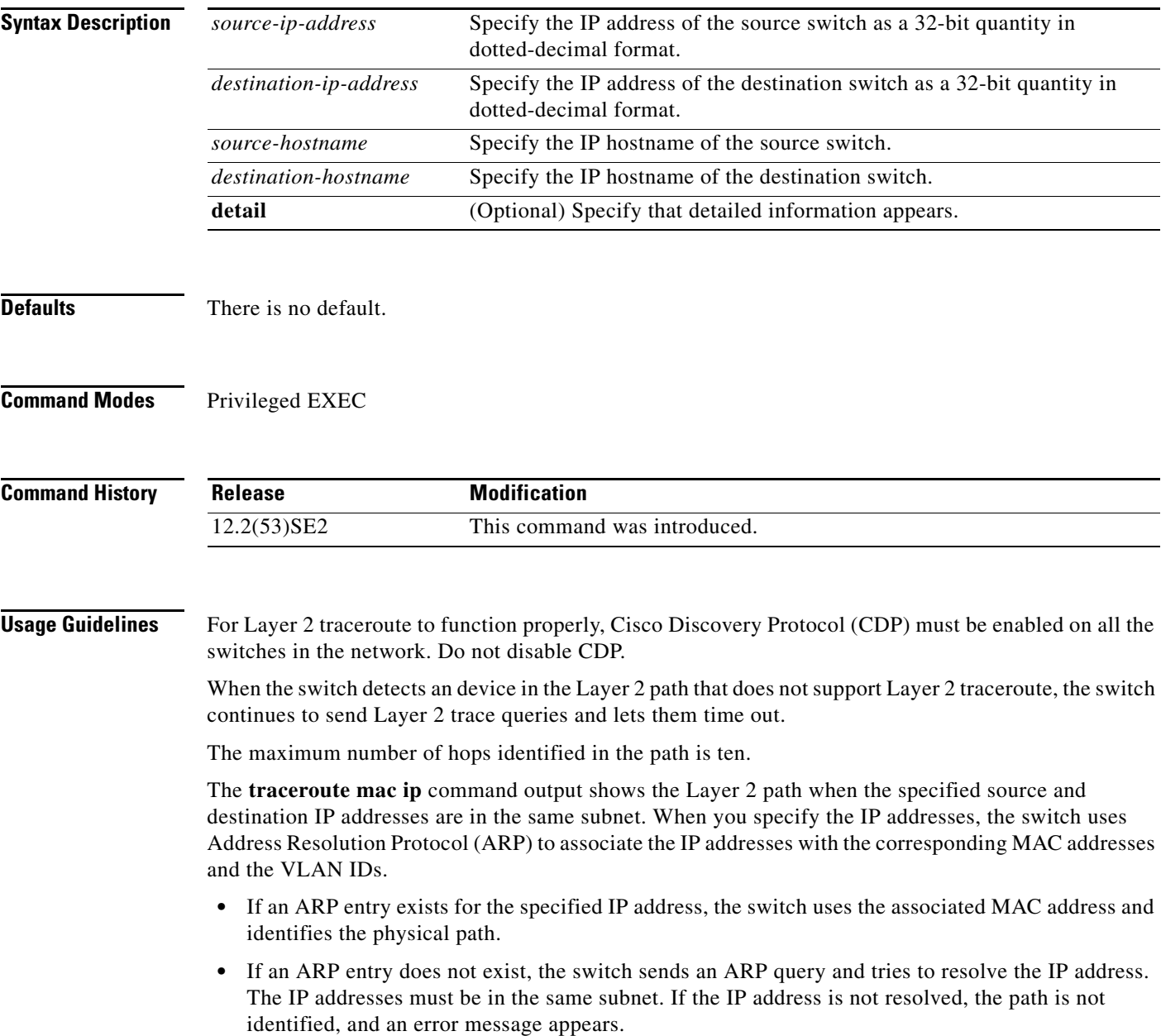

The Layer 2 traceroute feature is not supported when multiple devices are attached to one port through hubs (for example, multiple CDP neighbors are detected on a port). When more than one CDP neighbor is detected on a port, the Layer 2 path is not identified, and an error message appears.

This feature is not supported in Token Ring VLANs.

**Examples** This example shows how to display the Layer 2 path by specifying the source and destination IP addresses and by using the **detail** keyword:

```
Switch# traceroute mac ip 2.2.66.66 2.2.22.22 detail
Translating IP to mac ..... 
2.2.66.66 => 0000.0201.0601
2.2.22.22 => 0000.0201.0201
Source 0000.0201.0601 found on con6[WS-C2950G-24-EI] (2.2.6.6)
con6 / WS-C3750E-24TD / 2.2.6.6 :
       Gi0/0/1 [auto, auto] => Gi0/0/3 [auto, auto]
con5 / WS-C2950G-24-EI / 2.2.5.5 :
       Fa0/3 [auto, auto] => Gi0/1 [auto, auto]
con1 / WS-C3550-12G / 2.2.1.1 :
        Gi0/1 [auto, auto] => Gi0/2 [auto, auto]
con2 / WS-C3550-24 / 2.2.2.2 :
        Gi0/2 [auto, auto] => Fa0/1 [auto, auto]
Destination 0000.0201.0201 found on con2[WS-C3550-24] (2.2.2.2)
Layer 2 trace completed.
```
This example shows how to display the Layer 2 path by specifying the source and destination hostnames:

```
Switch# traceroute mac ip con6 con2
Translating IP to mac ..... 
2.2.66.66 => 0000.0201.0601
2.2.22.22 => 0000.0201.0201
Source 0000.0201.0601 found on con6
\text{con6} (2.2.6.6) :\text{Gi0/0/1} \Rightarrow \text{Gi0/0/3}con5 (2.2.5.5 ) : Gi0/0/3 => Gi0/1
\text{con1} (2.2.1.1 ) : \text{Gi0}/\text{0}/\text{1} => \text{Gi0}/\text{2}con2 (2.2.2.2) (2.2.2.2) (3.2.2.2) (3.2.2.2) (3.2.2.2) (3.2.2.2) (3.2.2.2) (3.2.2.2) (3.2.2.2) (3.2.2.2) (3.2.2.2) (3.2.2.2) (3.2.2.2) (3.2.2.2) (3.2.2.2) (3.2.2.2) (3.2.2.2) (3.2.2.2) 
Destination 0000.0201.0201 found on con2
Layer 2 trace completed
```
This example shows the Layer 2 path when ARP cannot associate the source IP address with the corresponding MAC address:

```
Switch# traceroute mac ip 2.2.66.66 2.2.77.77
Arp failed for destination 2.2.77.77.
Layer2 trace aborted.
```
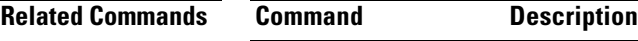

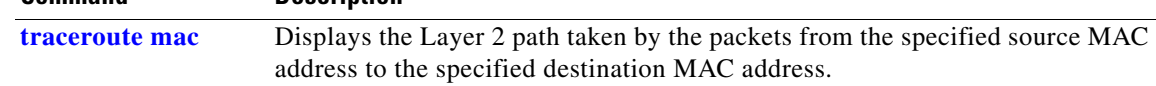

 $\mathbf{I}$ 

## **trust**

Use the **trust** policy-map class configuration command on the switch stack or on a standalone switch to define a trust state for traffic classified through the **class** policy-map configuration or the **class-map** global configuration command. Use the **no** form of this command to return to the default setting.

**trust** [**cos** | **dscp** | **ip-precedence**]

**no trust** [**cos** | **dscp** | **ip-precedence**]

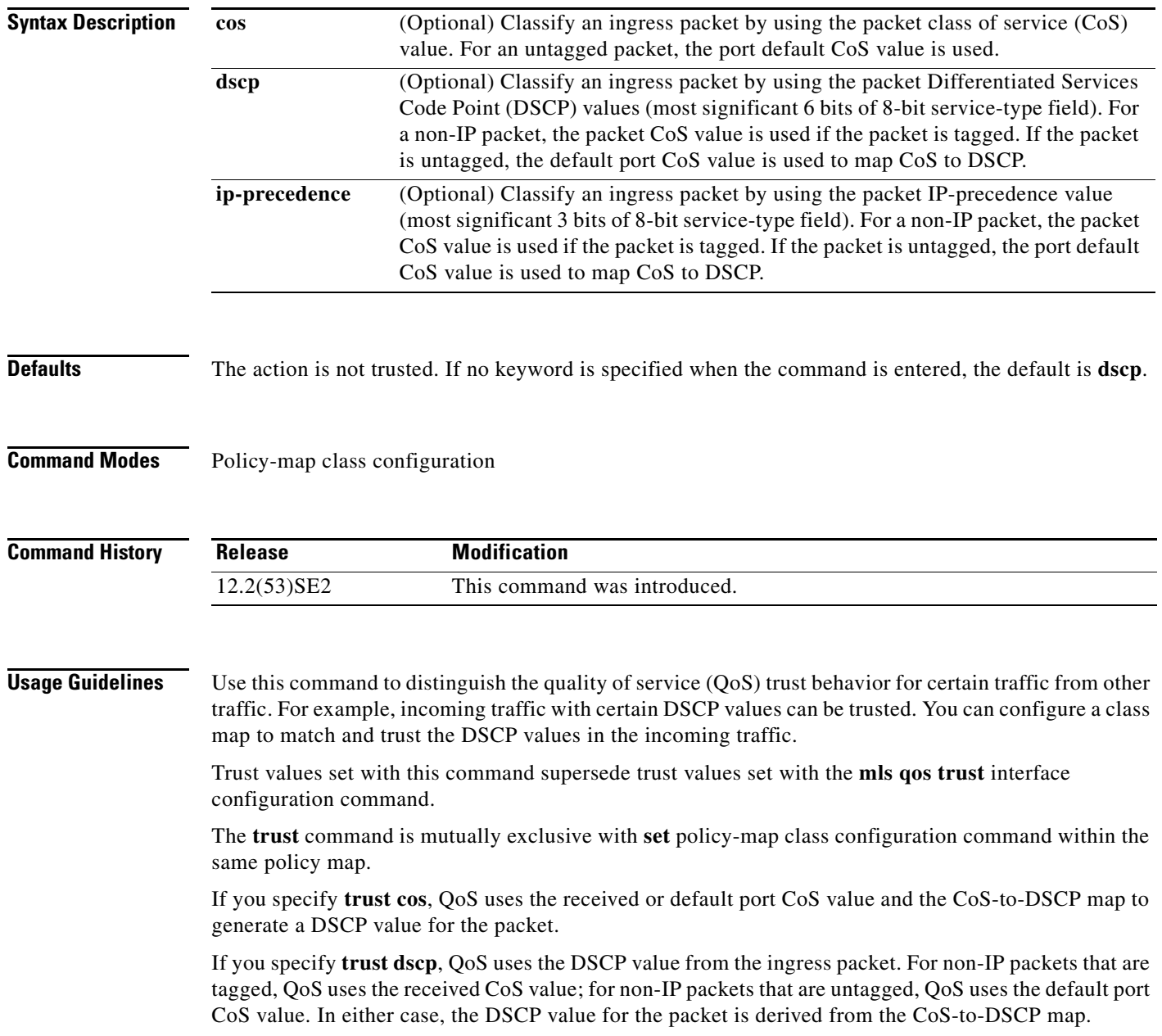

 $\mathbf I$ 

If you specify **trust ip-precedence**, QoS uses the IP precedence value from the ingress packet and the IP-precedence-to-DSCP map. For non-IP packets that are tagged, QoS uses the received CoS value; for non-IP packets that are untagged, QoS uses the default port CoS value. In either case, the DSCP for the packet is derived from the CoS-to-DSCP map.

To return to policy-map configuration mode, use the **exit** command. To return to privileged EXEC mode, use the **end** command.

**Examples** This example shows how to define a port trust state to trust incoming DSCP values for traffic classified with *class1*:

```
Switch(config)# policy-map policy1
Switch(config-pmap)# class class1
Switch(config-pmap-c)# trust dscp
Switch(config-pmap-c)# police 1000000 20000 exceed-action policed-dscp-transmit
Switch(config-pmap-c)# exit
```
You can verify your settings by entering the **show policy-map** privileged EXEC command.

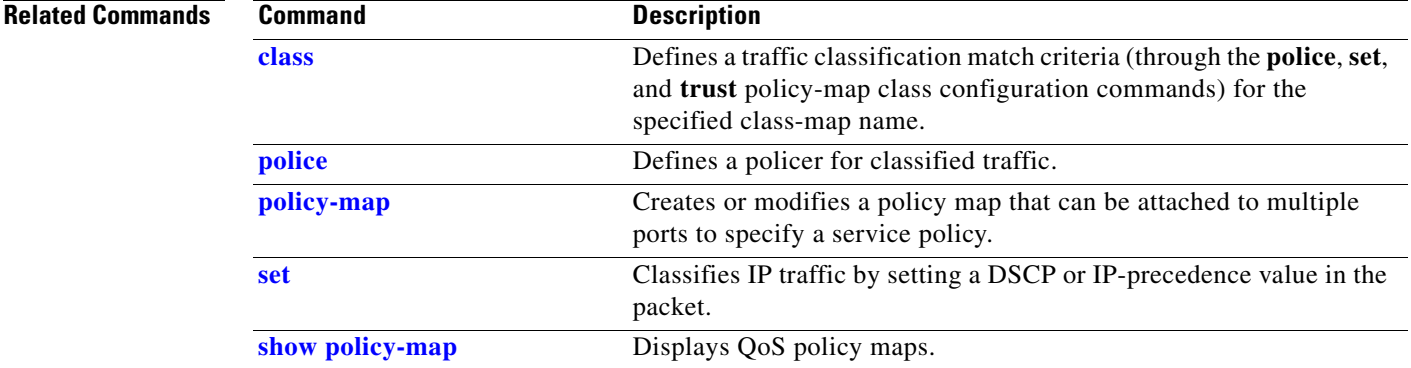

# <span id="page-985-0"></span>**udld**

Use the **udld** global configuration command on the switch stack or on a standalone switch to enable aggressive or normal mode in the UniDirectional Link Detection (UDLD) and to set the configurable message timer time. Use the **no** form of the command to disable aggressive or normal mode UDLD on all fiber-optic ports.

**udld** {**aggressive** | **enable** | **message time** *message-timer-interval*}

**no udld** {**aggressive** | **enable** | **message**}

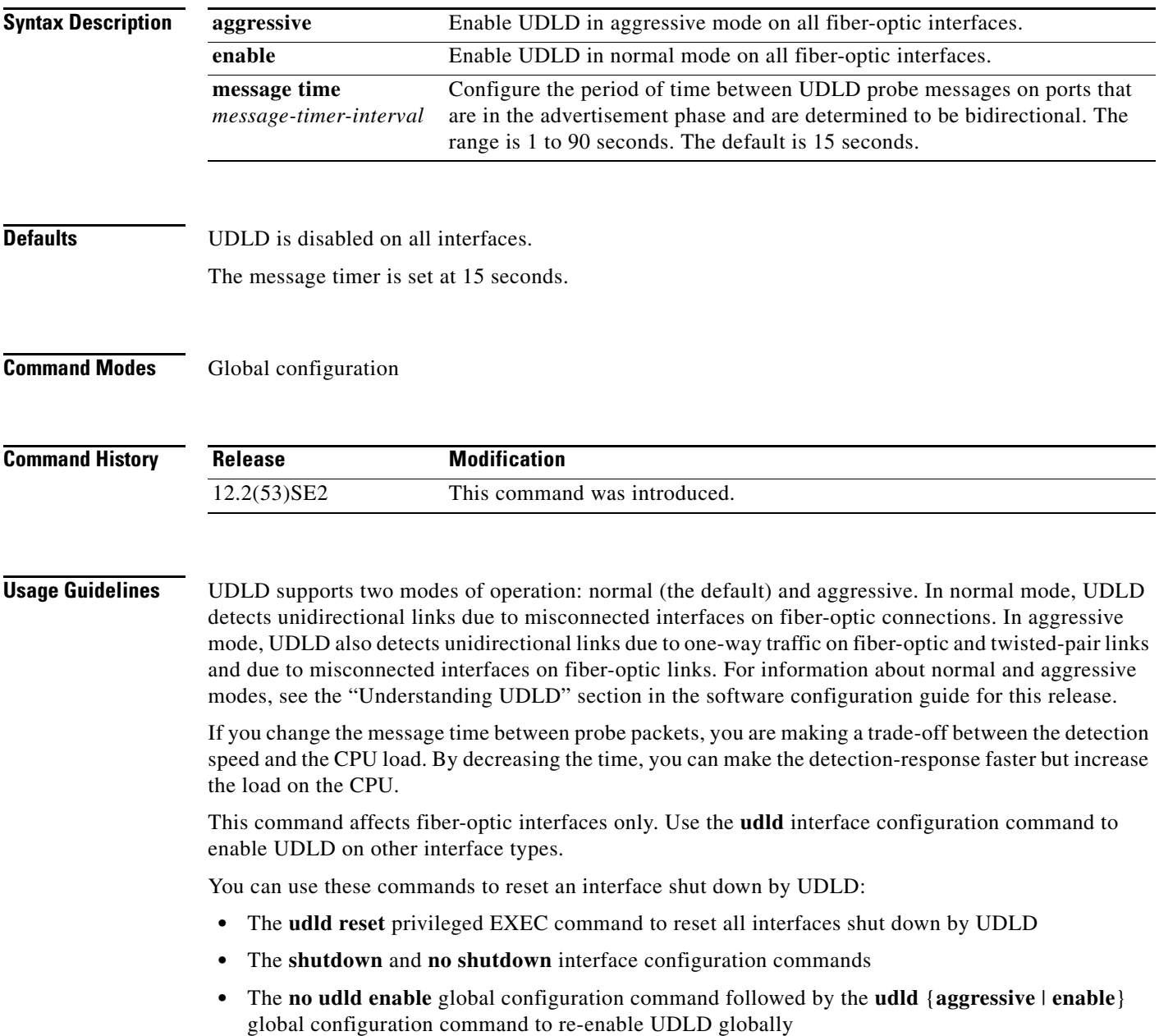

 $\mathbf I$ 

- **•** The **no udld port** interface configuration command followed by the **udld port** or **udld port aggressive** interface configuration command to re-enable UDLD on the specified interface
- **•** The **errdisable recovery cause udld** and **errdisable recovery interval** *interval* global configuration commands to automatically recover from the UDLD error-disabled state

**Examples** This example shows how to enable UDLD on all fiber-optic interfaces: Switch(config)# **udld enable**

You can verify your setting by entering the **show udld** privileged EXEC **command**.

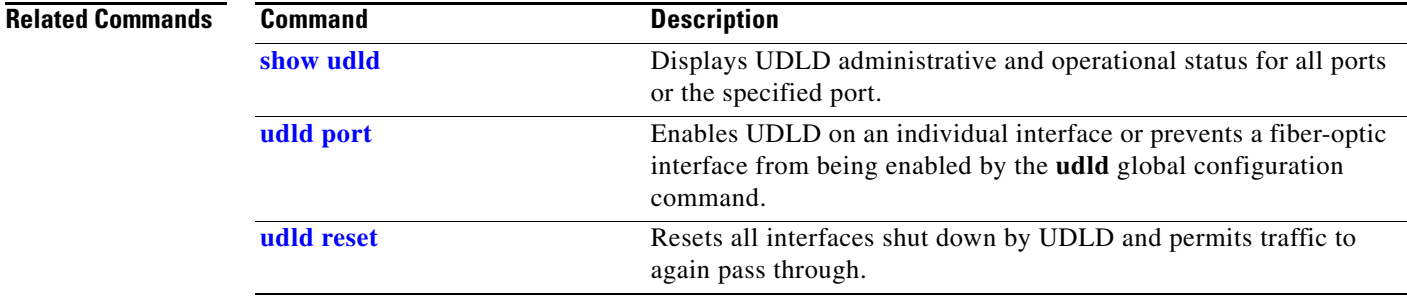

# <span id="page-987-0"></span>**udld port**

Use the **udld port** interface configuration command on the switch stack or on a standalone switch to enable the UniDirectional Link Detection (UDLD) on an individual interface or prevent a fiber-optic interface from being enabled by the **udld** global configuration command. Use the **no** form of this command to return to the **udld** global configuration command setting or to disable UDLD if entered for a nonfiber-optic port.

**udld port** [**aggressive**]

**no udld port** [**aggressive**]

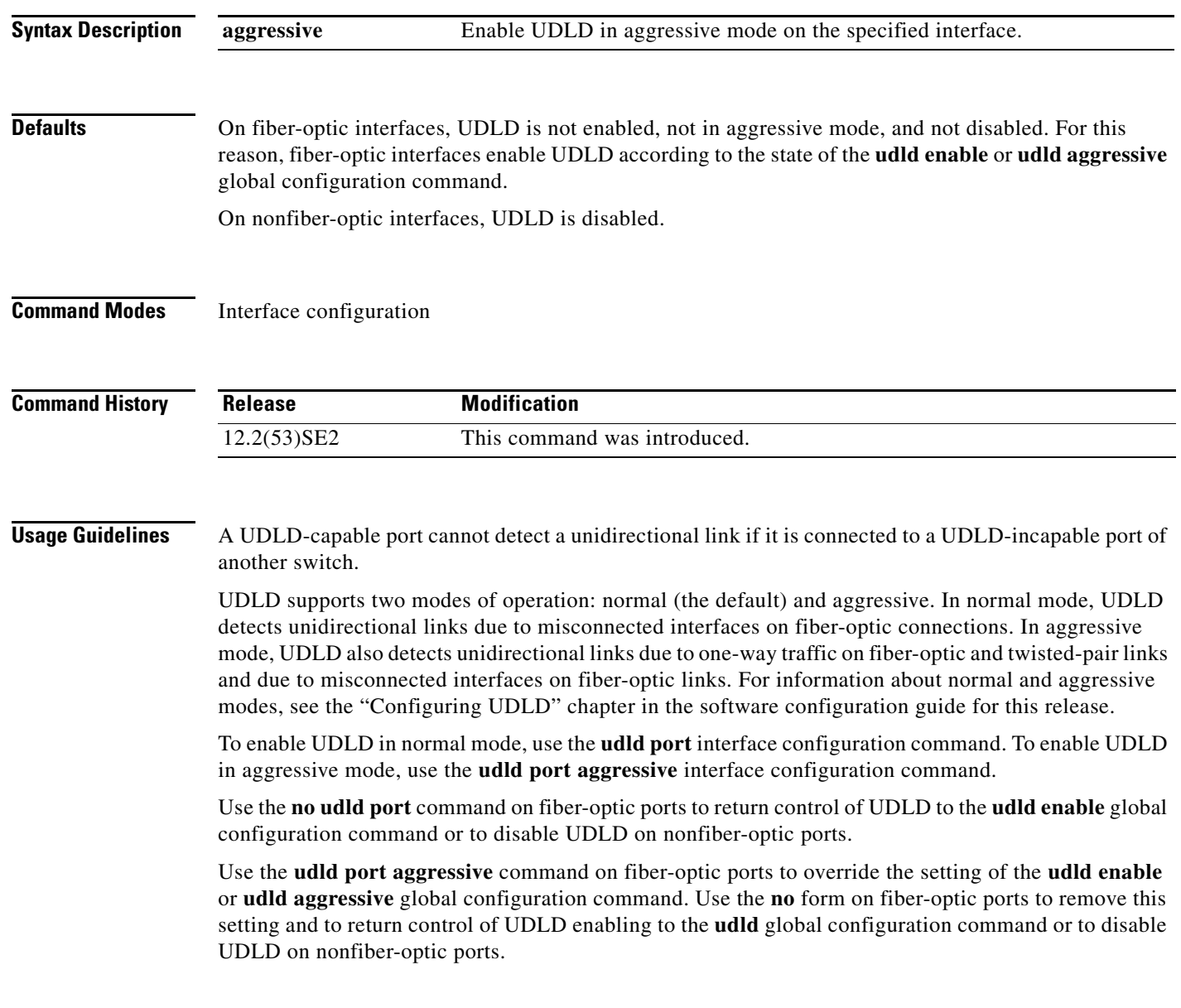

You can use these commands to reset an interface shut down by UDLD:

- **•** The **udld reset** privileged EXEC command to reset all interfaces shut down by UDLD
- **•** The **shutdown** and **no shutdown** interface configuration commands
- **•** The **no udld enable** global configuration command followed by the **udld** {**aggressive** | **enable**} global configuration command to re-enable UDLD globally
- **•** The **no udld port** interface configuration command followed by the **udld port or udld port aggressive** interface configuration command to re-enable UDLD on the specified interface
- **•** The **errdisable recovery cause udld** and **errdisable recovery interval** *interval* global configuration commands to automatically recover from the UDLD error-disabled state

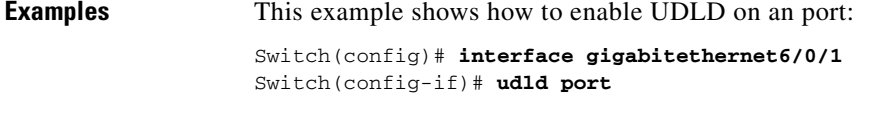

This example shows how to disable UDLD on a fiber-optic interface despite the setting of the **udld** global configuration command:

Switch(config)# **interface gigabitethernet6/0/1** Switch(config-if)# **no udld port**

You can verify your settings by entering the **show running-config** or the **show udld** *interface* privileged EXEC command.

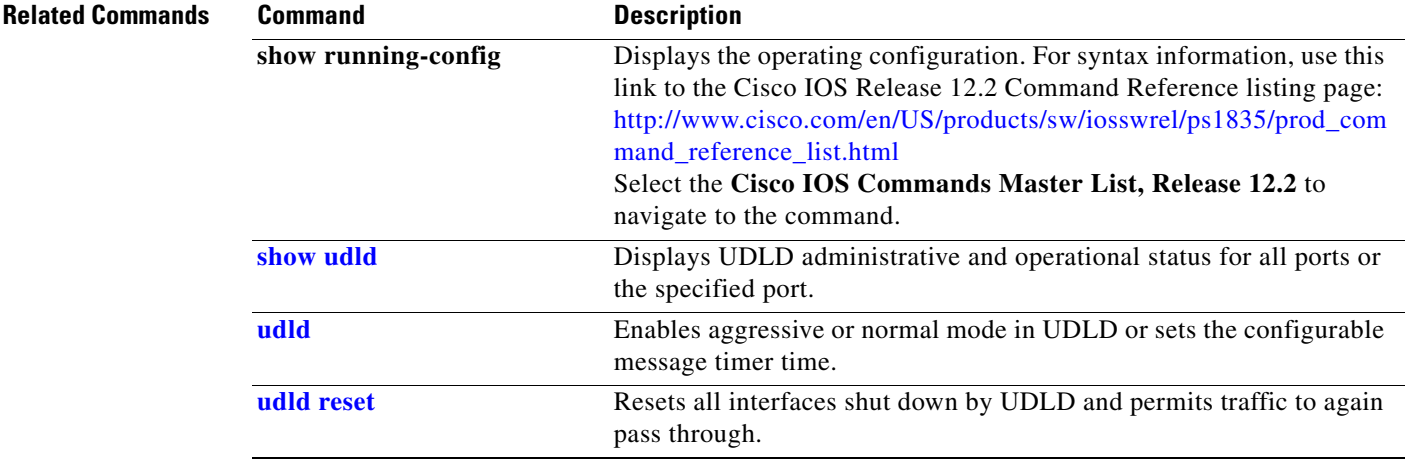

# <span id="page-989-0"></span>**udld reset**

Use the **udld reset** privileged EXEC command to reset all interfaces disabled by the UniDirectional Link Detection (UDLD) and permit traffic to begin passing through them again (though other features, such as spanning tree, Port Aggregation Protocol (PAgP), and Dynamic Trunking Protocol (DTP) still have their normal effects, if enabled).

**udld reset**

- **Syntax Description** This command has no arguments or keywords.
- **Command Modes** Privileged EXEC

**Command History** Release **Modification** 12.2(53)SE2 This command was introduced.

**Usage Guidelines** If the interface configuration is still enabled for UDLD, these ports begin to run UDLD again and are disabled for the same reason if the problem has not been corrected.

### **Examples** This example shows how to reset all interfaces disabled by UDLD:

Switch# **udld reset** 1 ports shutdown by UDLD were reset.

You can verify your setting by entering the **show udld** privileged EXEC command.

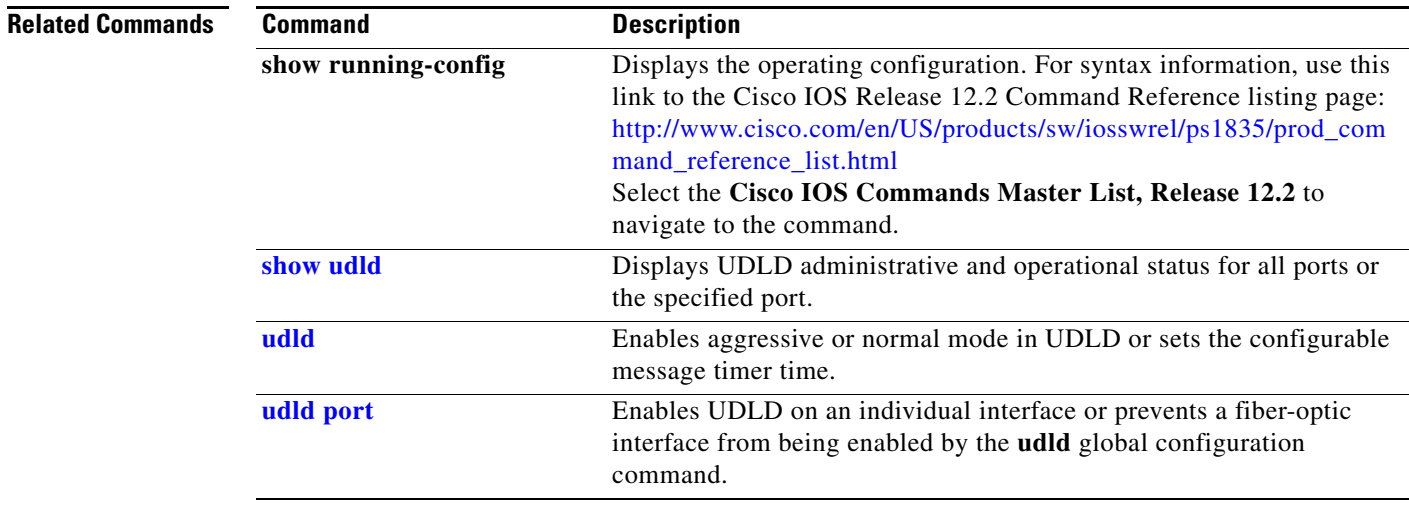

# **usb-inactivity-timeout**

To configure an inactivity timeout on the USB console, use the **usb-inactivity-timeout** command in console line configuration mode. To remove the inactivity timeout use the **no** form of this command.

**usb-inactivity-timeout** *minutes*

**no usb-inactivity-timeout** *minutes*

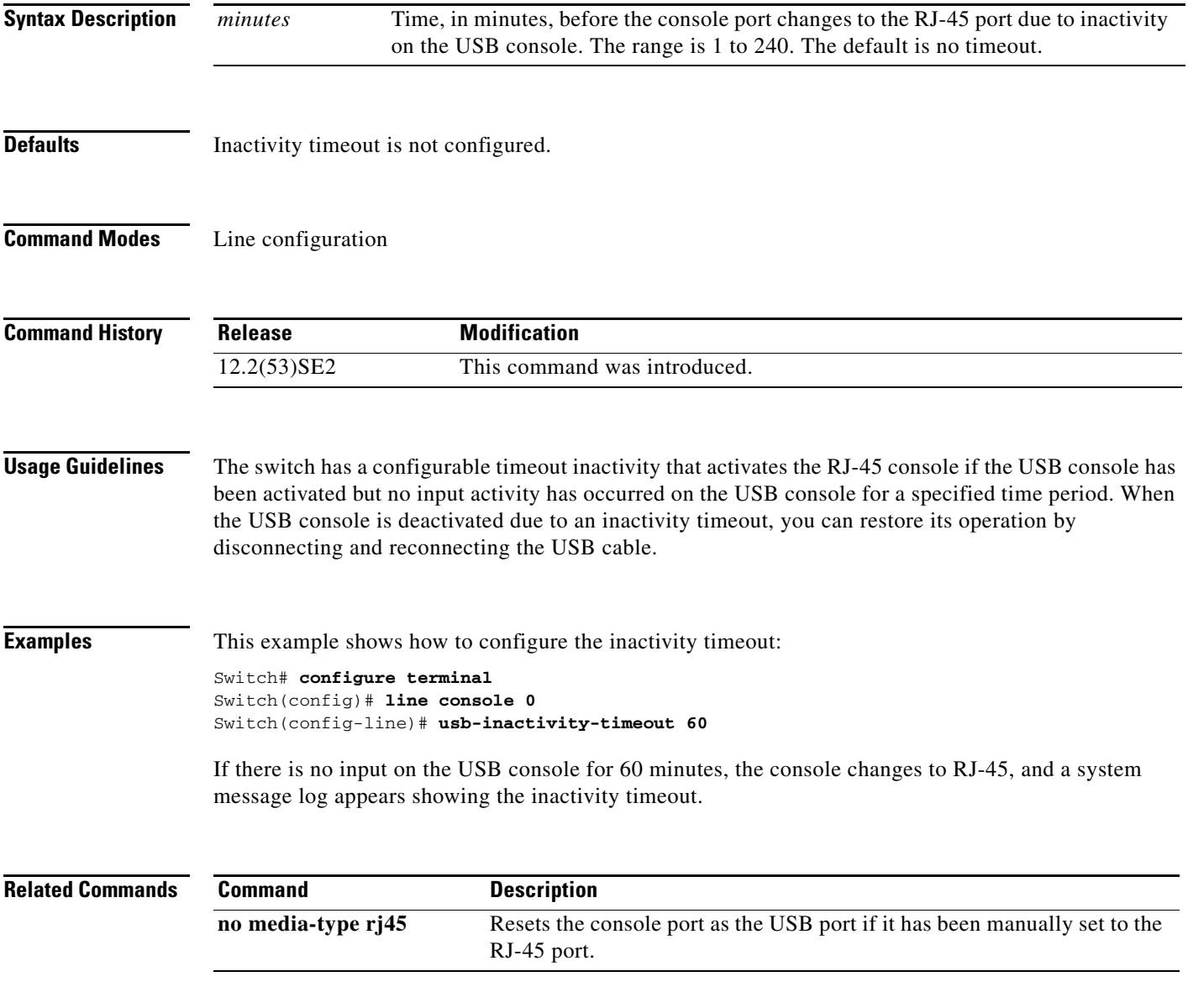

## **vlan**

Use the **vlan** global configuration command to add a VLAN and to enter the VLAN configuration mode. Use the **no** form of this command to delete the VLAN. Configuration information for normal-range VLANs (VLAN IDs 1 to 1005) is always saved in the VLAN database. When you are using (VLAN Trunking Protocol (VTP) version 3 or when VTP mode is transparent (VTP version 1 or 2), you can create extended-range VLANs (VLAN IDs greater than 1005). In VTP version 3, these VLANs are also saved in the VLAN database.

**vlan** *vlan-id*

**no vlan vlan***-id*

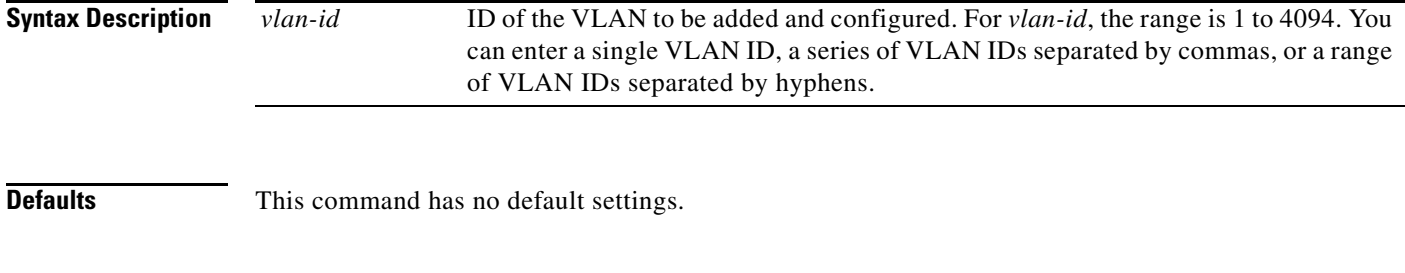

## **Command Modes** Global configuration

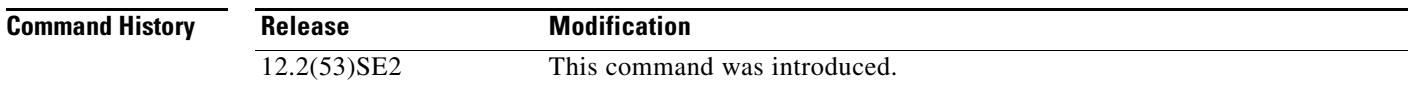

**Usage Guidelines** You use the **vlan** *vlan-id* global configuration command to add normal-range VLANs (VLAN IDs 1 t0 1005) or extended-range VLANs (VLAN IDs 1006 to 4094). With VTP version 1 and version 2, before adding extended-range VLANs, you must use the **vtp transparent** global configuration command to put the switch in VTP transparent mode. With VTP version 1 and 2, extended-range VLANs are not learned by VTP and are not added to the VLAN database. When VTP mode is transparent, VTP mode and domain name and all VLAN configurations are saved in the running configuration, and you can save them in the switch startup configuration file.

> VTP version 3 supports propagation of extended-range VLANs and you can create them in VTP server or client mode.

> When you save the VLAN and VTP configurations in the startup configuration file and reboot the switch, the configuration is selected in these ways:

- **•** If both the VLAN database and the configuration file show the VTP mode as transparent and the VTP domain names match, the VLAN database is ignored. The VTP and VLAN configurations in the startup configuration file are used. The VLAN database revision number remains unchanged in the VLAN database.
- **•** If the VTP mode is server, or if the startup VTP mode or domain names do not match the VLAN database, the VTP mode and the VLAN configuration for the first 1005 VLANs use the VLAN database information. With VTP version 3, all VLAN-IDs are in the VLAN database.

With VTP version 1 and version 2, if you try to create an extended-range VLAN when the switch is not in VTP transparent mode, the VLAN is rejected, and you receive an error message.

If you enter an invalid VLAN ID, you receive an error message and do not enter config-vlan mode.

Entering the **vlan** command with a VLAN ID enables config-vlan mode. When you enter the VLAN ID of an existing VLAN, you do not create a new VLAN, but you can modify VLAN parameters for that VLAN. The specified VLANs are added or modified when you exit the config-vlan mode. Only the **shutdown** command (for VLANs 1 to 1005) takes effect immediately.

These configuration commands are available in config-vlan mode. The **no** form of each command returns the characteristic to its default state.

**Note** Although all commands are visible, the only VLAN configuration commands that are supported on extended-range VLANs are **mtu** *mtu-size*, **private-vlan**, and **remote-span**. For extended-range VLANs, all other characteristics must remain at the default state.

- **• are** *are-number*: defines the maximum number of all-routes explorer (ARE) hops for this VLAN. This keyword applies only to TrCRF VLANs.The range is 0 to 13. The default is 7. If no value is entered, 0 is assumed to be the maximum.
- **• backupcrf**: specifies the backup CRF mode. This keyword applies only to TrCRF VLANs.
	- **– enable** backup CRF mode for this VLAN.
	- **– disable** backup CRF mode for this VLAN (the default).
- **bridge** {*bridge-number*| **type**}: specifies the logical distributed source-routing bridge, the bridge that interconnects all logical rings having this VLAN as a parent VLAN in FDDI-NET, Token Ring-NET, and TrBRF VLANs. The range is 0 to 15. The default bridge number is 0 (no source-routing bridge) for FDDI-NET, TrBRF, and Token Ring-NET VLANs. The **type** keyword applies only to TrCRF VLANs and is one of these:
	- **– srb** (source-route bridging)
	- **– srt** (source-route transparent) bridging VLAN
- **• exit**: applies changes, increments the VLAN database revision number (VLANs 1 to 1005 only), and exits config-vlan mode.
- **media**: defines the VLAN media type. See [Table 0-3](#page-994-0) for valid commands and syntax for different media types.

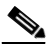

**Note** The switch supports only Ethernet ports. You configure only FDDI and Token Ring media-specific characteristics for VLAN Trunking Protocol (VTP) global advertisements to other switches. These VLANs are locally suspended.

- **– ethernet** is Ethernet media type (the default).
- **– fddi** is FDDI media type.
- **– fd-net** is FDDI network entity title (NET) media type.
- **– tokenring** is Token Ring media type if the VTP v2 mode is disabled, or TrCRF if the VTP Version 2 (v) mode is enabled.
- **– tr-net** is Token Ring network entity title (NET) media type if the VTP v2 mode is disabled or TrBRF media type if the VTP v2 mode is enabled.

 $\mathbf I$ 

- **• mtu** *mtu-size*: specifies the maximum transmission unit (MTU) (packet size in bytes). The range is 1500 to 18190. The default is 1500 bytes.
- **• name** *vlan-name*: names the VLAN with an ASCII string from 1 to 32 characters that must be unique within the administrative domain. The default is *VLANxxxx* where *xxxx* represents four numeric digits (including leading zeros) equal to the VLAN ID number.
- **• no**: negates a command or returns it to the default setting.
- **• parent** *parent-vlan-id*: specifies the parent VLAN of an existing FDDI, Token Ring, or TrCRF VLAN. This parameter identifies the TrBRF to which a TrCRF belongs and is required when defining a TrCRF. The range is 0 to 1005. The default parent VLAN ID is 0 (no parent VLAN) for FDDI and Token Ring VLANs. For both Token Ring and TrCRF VLANs, the parent VLAN ID must already exist in the database and be associated with a Token Ring-NET or TrBRF VLAN.
- **• private-vlan**: configure the VLAN as a private VLAN community, isolated, or primary VLAN or configure the association between private-VLAN primary and secondary VLANs. For more information, see the **[private-vlan](#page-517-0)** command.
- **• remote-span**: configure the VLAN as a Remote SPAN (RSPAN) VLAN. When the RSPAN feature is added to an existing VLAN, the VLAN is first deleted and is then recreated with the RSPAN feature. Any access ports are deactivated until the RSPAN feature is removed. If VTP is enabled, the new RSPAN VLAN is propagated by VTP for VLAN-IDs that are lower than 1024. Learning is disabled on the VLAN. See the **[remote-span](#page-534-0)** command for more information.
- **• ring** *ring-number*: defines the logical ring for an FDDI, Token Ring, or TrCRF VLAN. The range is 1 to 4095. The default for Token Ring VLANs is 0. For FDDI VLANs, there is no default.
- **• said** *said-value*: specifies the security association identifier (SAID) as documented in IEEE 802.10. The range is 1 to 4294967294, and the number must be unique within the administrative domain. The default value is 100000 plus the VLAN ID number.
- **• shutdown**: shuts down VLAN switching on the VLAN. This command takes effect immediately. Other commands take effect when you exit config-vlan mode.
- **• state**: specifies the VLAN state:
	- **– active** means the VLAN is operational (the default).
	- **– suspend** means the VLAN is suspended. Suspended VLANs do not pass packets.
- **• ste** *ste-number*: defines the maximum number of spanning-tree explorer (STE) hops. This keyword applies only to TrCRF VLANs. The range is 0 to 13. The default is 7.
- **• stp type**: defines the spanning-tree type for FDDI-NET, Token Ring-NET, or TrBRF VLANs. For FDDI-NET VLANs, the default STP type is **ieee**. For Token Ring-NET VLANs, the default STP type is **ibm**. For FDDI and Token Ring VLANs, the default is no type specified.
	- **– ieee** for IEEE Ethernet STP running source-route transparent (SRT) bridging.
	- **– ibm** for IBM STP running source-route bridging (SRB).
	- **– auto** for STP running a combination of source-route transparent bridging (IEEE) and source-route bridging (IBM).
- **• tb-vlan1** *tb-vlan1-id* and **tb-vlan2** *tb-vlan2-id*: specifies the first and second VLAN to which this VLAN is translationally bridged. Translational VLANs translate FDDI or Token Ring to Ethernet, for example. The range is 0 to 1005. If no value is specified, 0 (no transitional bridging) is assumed.

<span id="page-994-0"></span>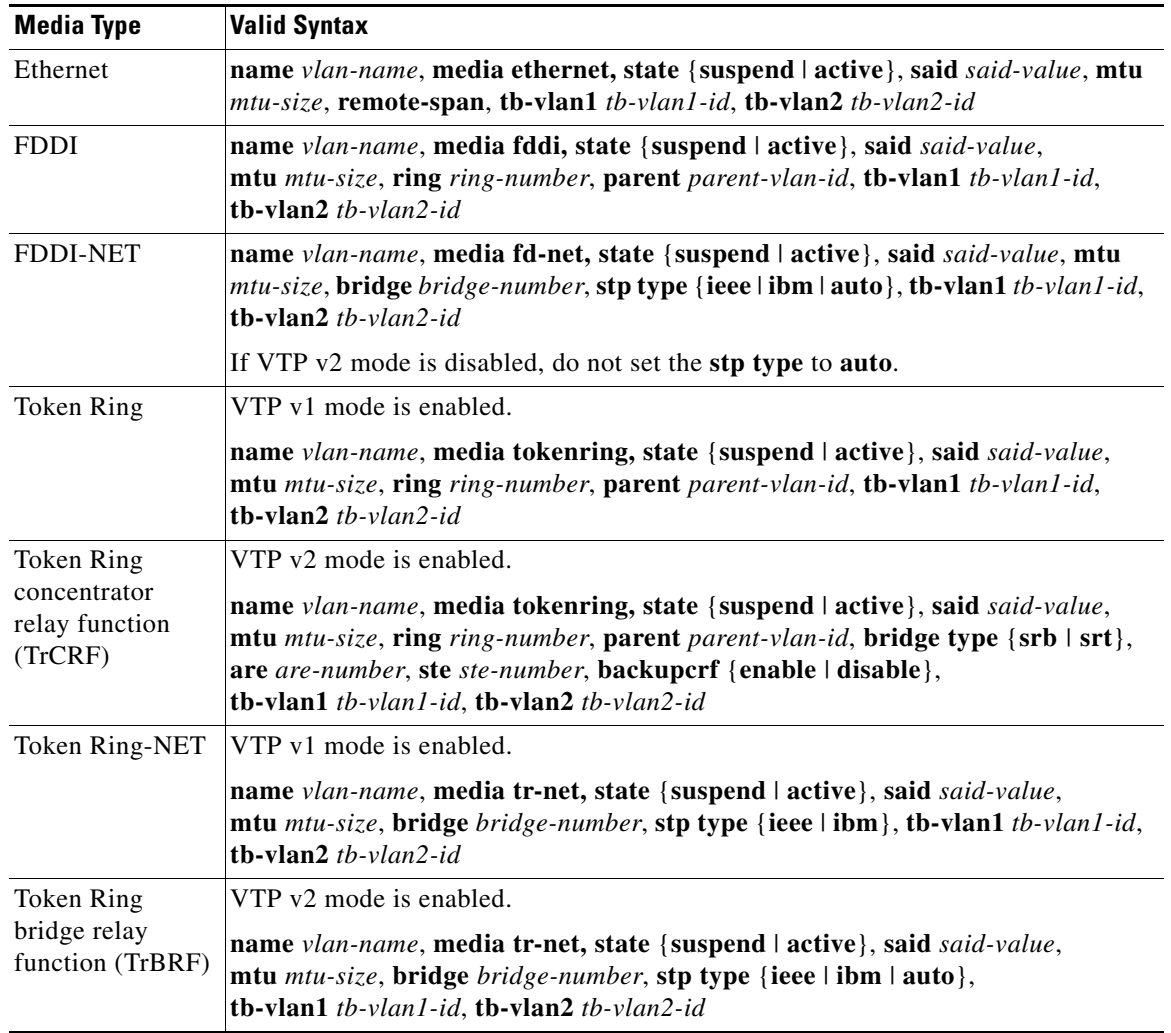

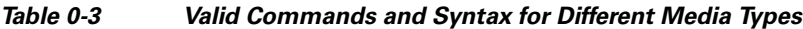

[Table 0-4](#page-994-1) describes the rules for configuring VLANs.

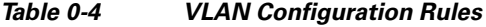

<span id="page-994-1"></span>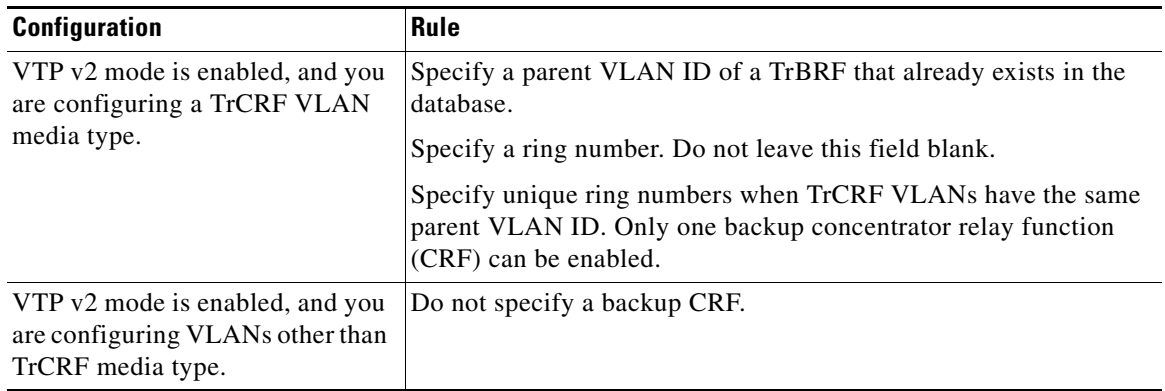

П

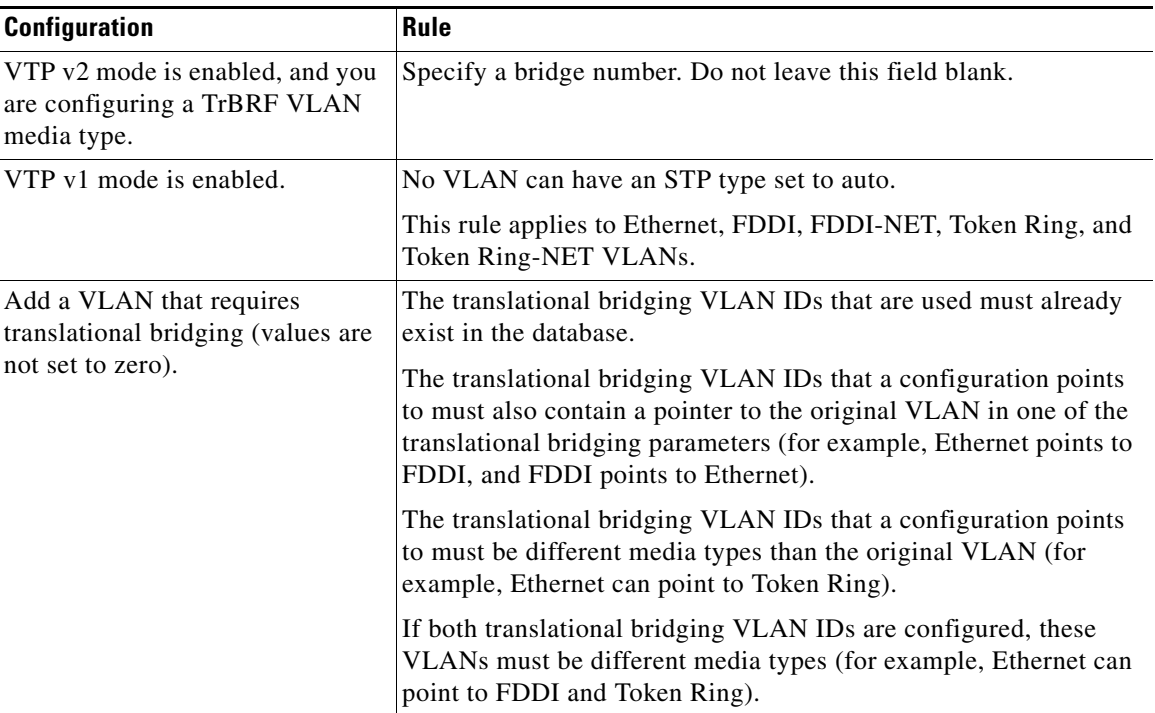

#### *Table 0-4 VLAN Configuration Rules (continued)*

**Examples** This example shows how to add an Ethernet VLAN with default media characteristics. The default includes a *vlan-name* of *VLANxxx*, where *xxxx* represents four numeric digits (including leading zeros) equal to the VLAN ID number. The default **media** option is **ethernet**; the **state** option is **active**. The default *said-value* variable is 100000 plus the VLAN ID; the *mtu-size* variable is 1500; the **stp-type** option is **ieee**. When you enter the **exit** config-vlan configuration command, the VLAN is added if it did not already exist; otherwise, this command does nothing.

> This example shows how to create a new VLAN with all default characteristics and enter config-vlan mode:

Switch(config)# **vlan 200** Switch(config-vlan)# **exit** Switch(config)#

This example shows how to create a new extended-range VLAN with all the default characteristics, to enter config-vlan mode, and to save the new VLAN in the switch startup configuration file:

```
Switch(config)# vtp mode transparent
Switch(config)# vlan 2000
Switch(config-vlan)# end
Switch# copy running-config startup config
```
You can verify your setting by entering the **show vlan** privileged EXEC command.

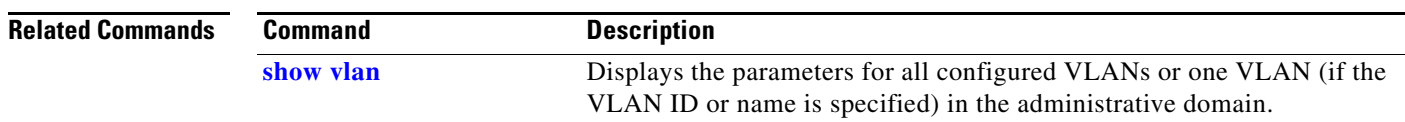

 $\mathbf I$ 

## <span id="page-996-0"></span>**vlan access-map**

Use the **vlan access-map** global configuration command on the switch stack or on a standalone switch to create or modify a VLAN map entry for VLAN packet filtering. This entry changes the mode to the VLAN access-map configuration. Use the **no** form of this command to delete a VLAN map entry. Use the **vlan filter** interface configuration command to apply a VLAN map to one or more VLANs.

**vlan access-map** *name* [*number*]

**no vlan access-map** *name* [*number*]

 $\begin{picture}(20,20) \put(0,0){\line(1,0){10}} \put(15,0){\line(1,0){10}} \put(15,0){\line(1,0){10}} \put(15,0){\line(1,0){10}} \put(15,0){\line(1,0){10}} \put(15,0){\line(1,0){10}} \put(15,0){\line(1,0){10}} \put(15,0){\line(1,0){10}} \put(15,0){\line(1,0){10}} \put(15,0){\line(1,0){10}} \put(15,0){\line(1,0){10}} \put(15,0){\line(1$ 

**Note** This command is not supported on switches running the LAN base feature set.

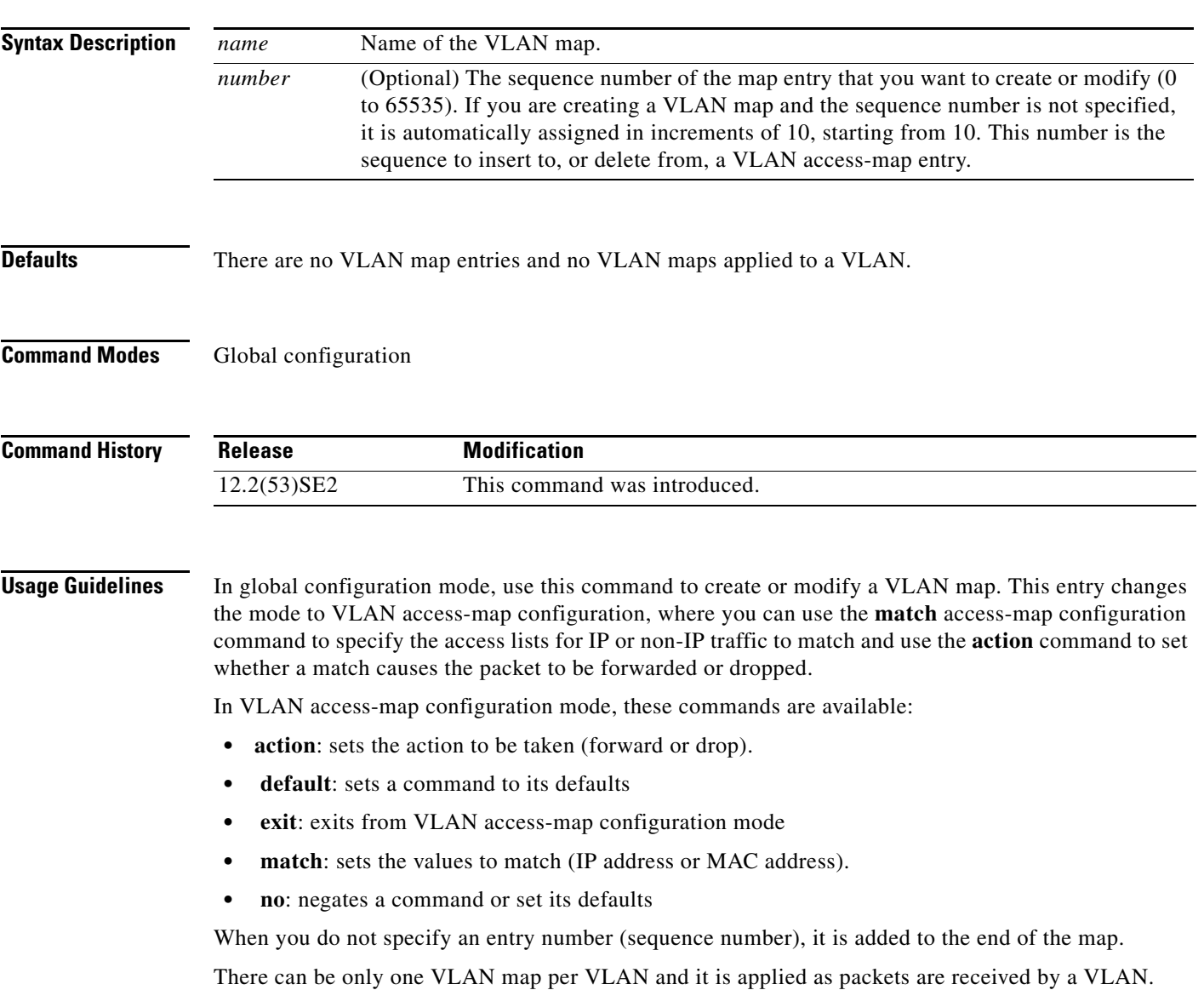

You can use the **no vlan access-map** *name* [*number*] command with a sequence number to delete a single entry.

In global configuration mode, use the **vlan filter** interface configuration command to apply the map to one or more VLANs.

For more information about VLAN map entries, see the software configuration guide for this release.

**Examples** This example shows how to create a VLAN map named *vac1* and apply matching conditions and actions to it. If no other entries already exist in the map, this will be entry 10.

> Switch(config)# **vlan access-map vac1** Switch(config-access-map)# **match ip address acl1** Switch(config-access-map)# **action forward**

This example shows how to delete VLAN map *vac1*:

Switch(config)# **no vlan access-map vac1**

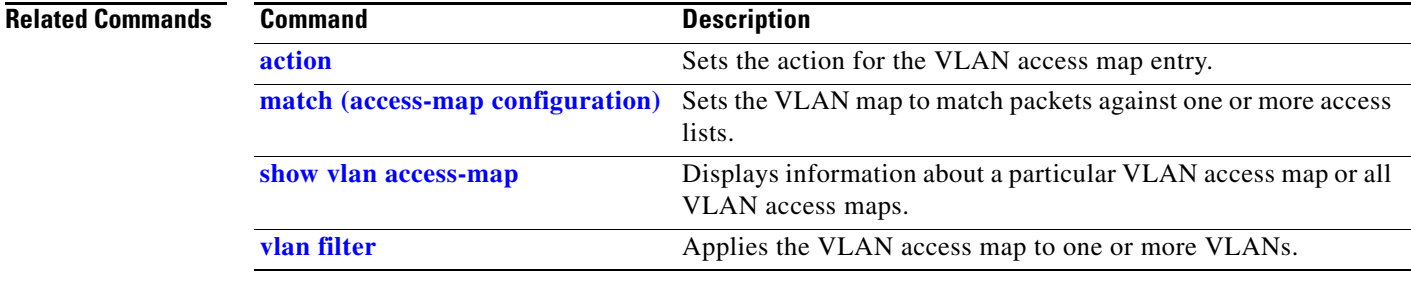

## **vlan dot1q tag native**

Use the **vlan dot1q tag native** global configuration command on the switch stack or on a standalone switch to enable tagging of native VLAN frames on all IEEE 802.1Q trunk ports. Use the **no** form of this command to return to the default setting.

### **vlan dot1q tag native**

### **no vlan dot1q tag native**

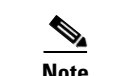

**Note** This command is not supported on switches running the LAN base feature set.

**Syntax Description** This command has no arguments or keywords.

**Defaults** The IEEE 802.1Q native VLAN tagging is disabled.

**Command Modes** Global configuration

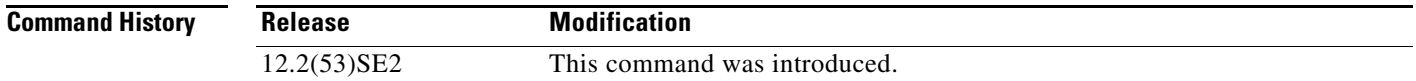

### **Usage Guidelines** When enabled, native VLAN packets going out all IEEE 802.1Q trunk ports are tagged.

When disabled, native VLAN packets going out all IEEE 802.1Q trunk ports are not tagged.

You can use this command with the IEEE 802.1Q tunneling feature. This feature operates on an edge switch of a service-provider network and expands VLAN space by using a VLAN-in-VLAN hierarchy and tagging the tagged packets. You must use IEEE 802.1Q trunk ports for sending packets to the service-provider network. However, packets going through the core of the service-provider network might also be carried on IEEE 802.1Q trunks. If the native VLANs of an IEEE 802.1Q trunks match the native VLAN of a tunneling port on the same switch, traffic on the native VLAN is not tagged on the sending trunk port. This command ensures that native VLAN packets on all IEEE 802.1Q trunk ports are tagged. For more information about IEEE 802.1Q tunneling, see the software configuration guide for this release.

**Examples** This example shows how to enable IEEE 802.1Q tagging on native VLAN frames:

Switch# **configure terminal** Switch (config)# **vlan dot1q tag native** Switch (config)# **end**

You can verify your settings by entering the **show vlan dot1q tag native** privileged EXEC command.

 $\mathbf I$ 

 $\overline{\phantom{a}}$ 

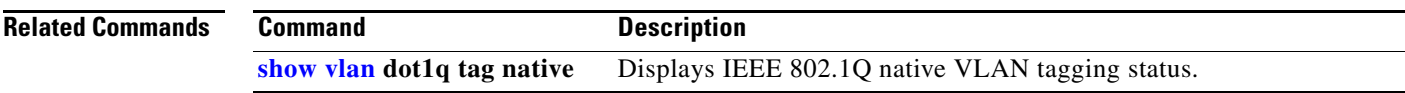

# <span id="page-1000-0"></span>**vlan filter**

Use the **vlan filter** global configuration command on the switch stack or on a standalone switch to apply a VLAN map to one or more VLANs. Use the **no** form of this command to remove the map.

**vlan filter** *mapname* **vlan-list** {*list* | **all**}

**no vlan filter** *mapname* **vlan-list** {*list* | **all**}

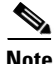

**Note** This command is not supported on switches running the LAN base feature set.

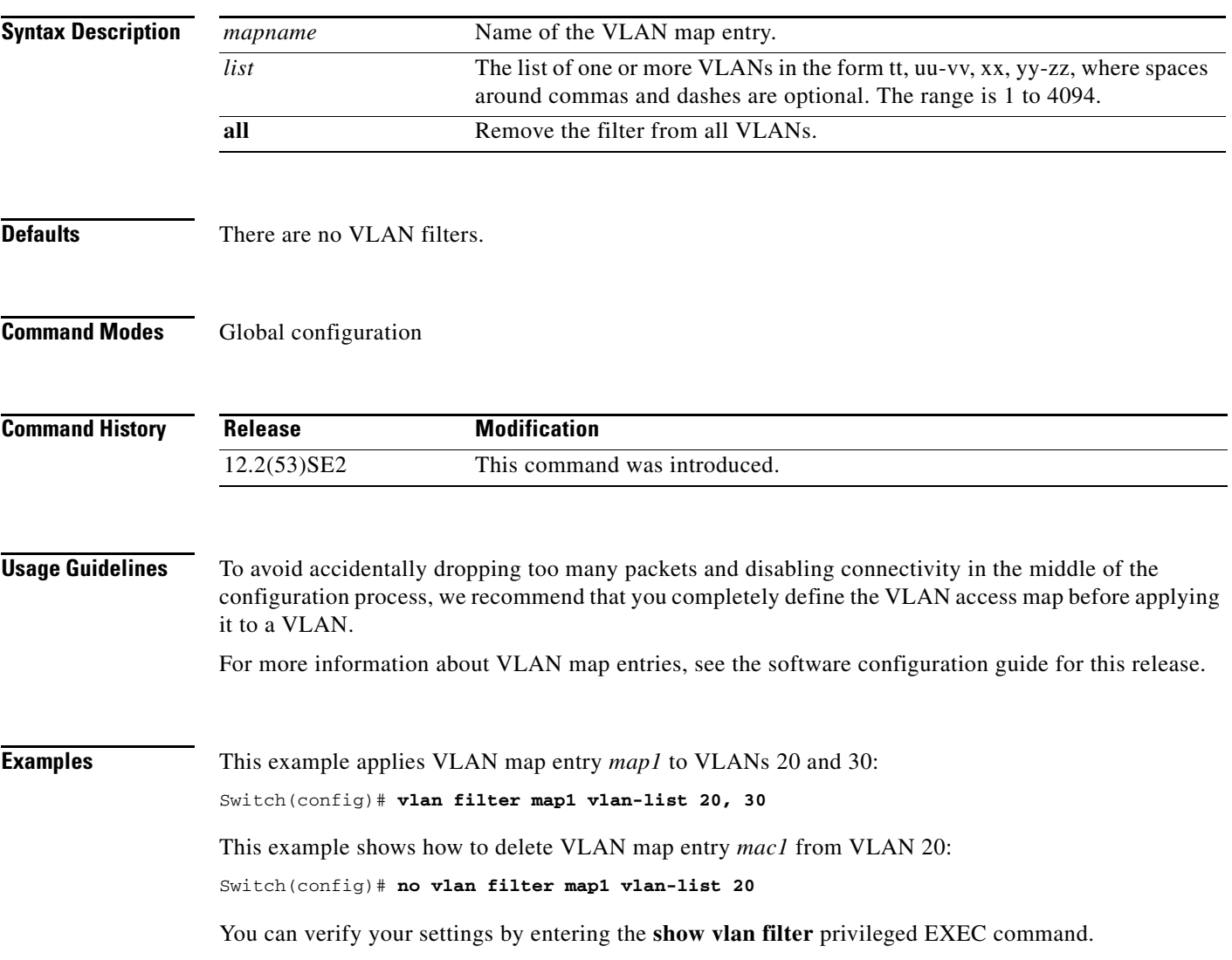

 $\overline{\phantom{a}}$ 

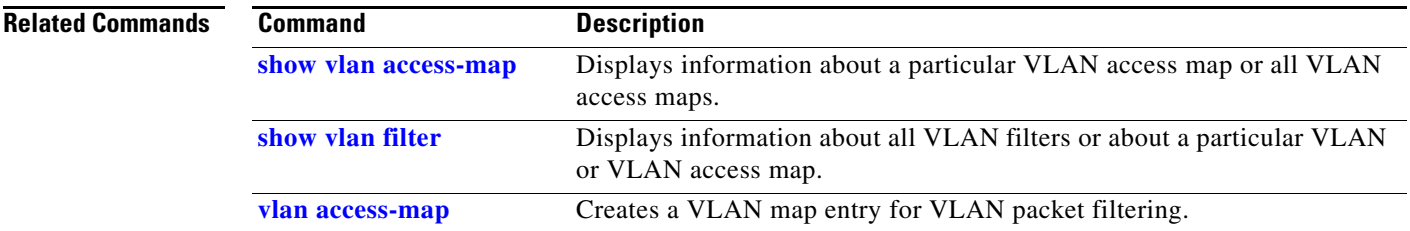

# <span id="page-1002-0"></span>**vmps reconfirm (privileged EXEC)**

Use the **vmps reconfirm** privileged EXEC command on the switch stack or on a standalone switch to immediately send VLAN Query Protocol (VQP) queries to reconfirm all dynamic VLAN assignments with the VLAN Membership Policy Server (VMPS).

### **vmps reconfirm**

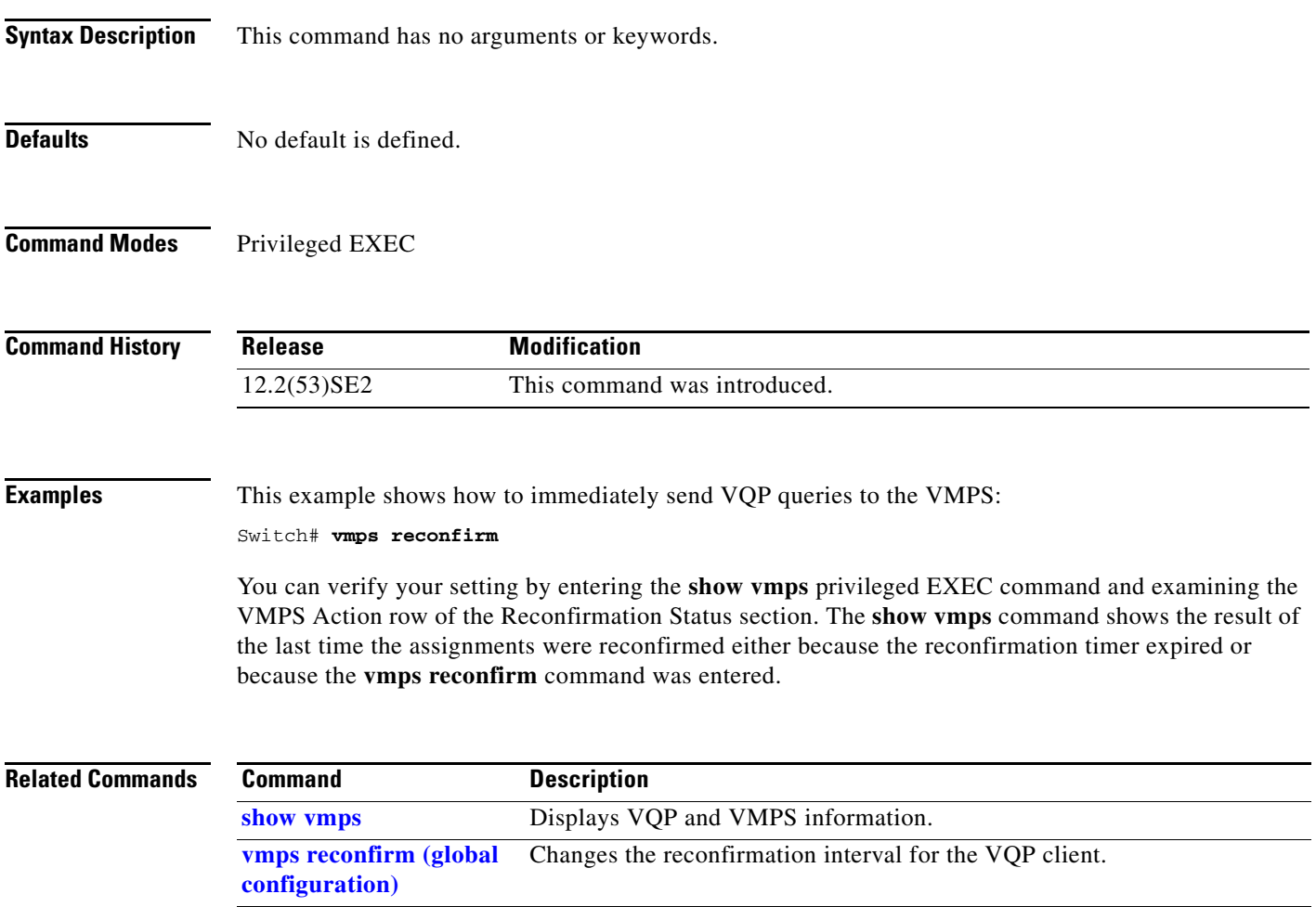

# <span id="page-1003-0"></span>**vmps reconfirm (global configuration)**

Use the **vmps reconfirm** global configuration command on the switch stack or on a standalone switch to change the reconfirmation interval for the VLAN Query Protocol (VQP) client. Use the **no** form of this command to return to the default setting.

**vmps reconfirm** *interval*

**no vmps reconfirm**

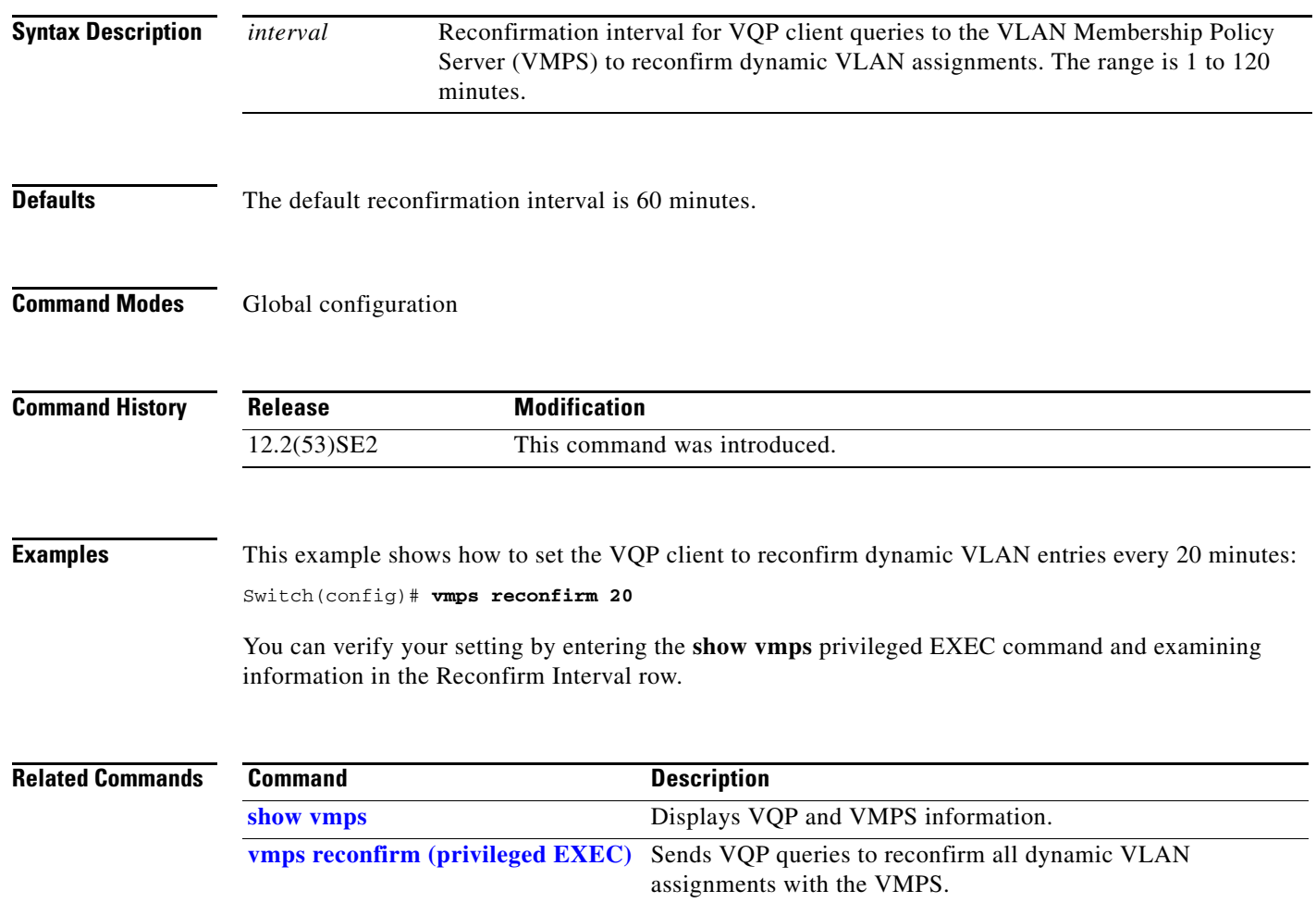

a ka

## **vmps retry**

Use the **vmps retry** global configuration command on the switch stack or on a standalone switch to configure the per-server retry count for the VLAN Query Protocol (VQP) client. Use the **no** form of this command to return to the default setting.

**vmps retry** *count*

**no vmps retry**

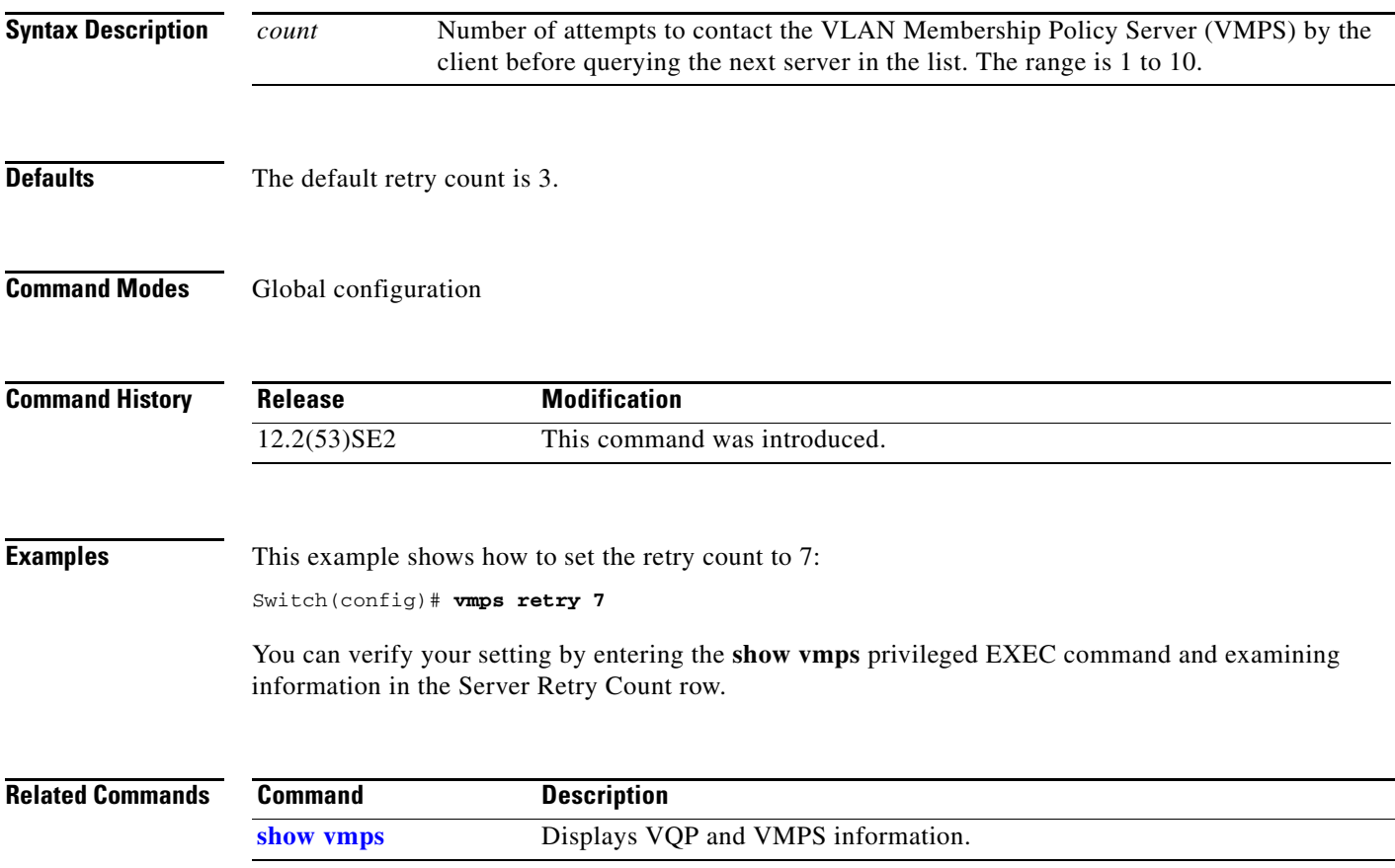

## **vmps server**

Use the **vmps server** global configuration command on the switch stack or on a standalone switch to configure the primary VLAN Membership Policy Server (VMPS) and up to three secondary servers. Use the **no** form of this command to remove a VMPS server.

**vmps server** *ipaddress* [**primary**]

**no vmps server** [*ipaddress*]

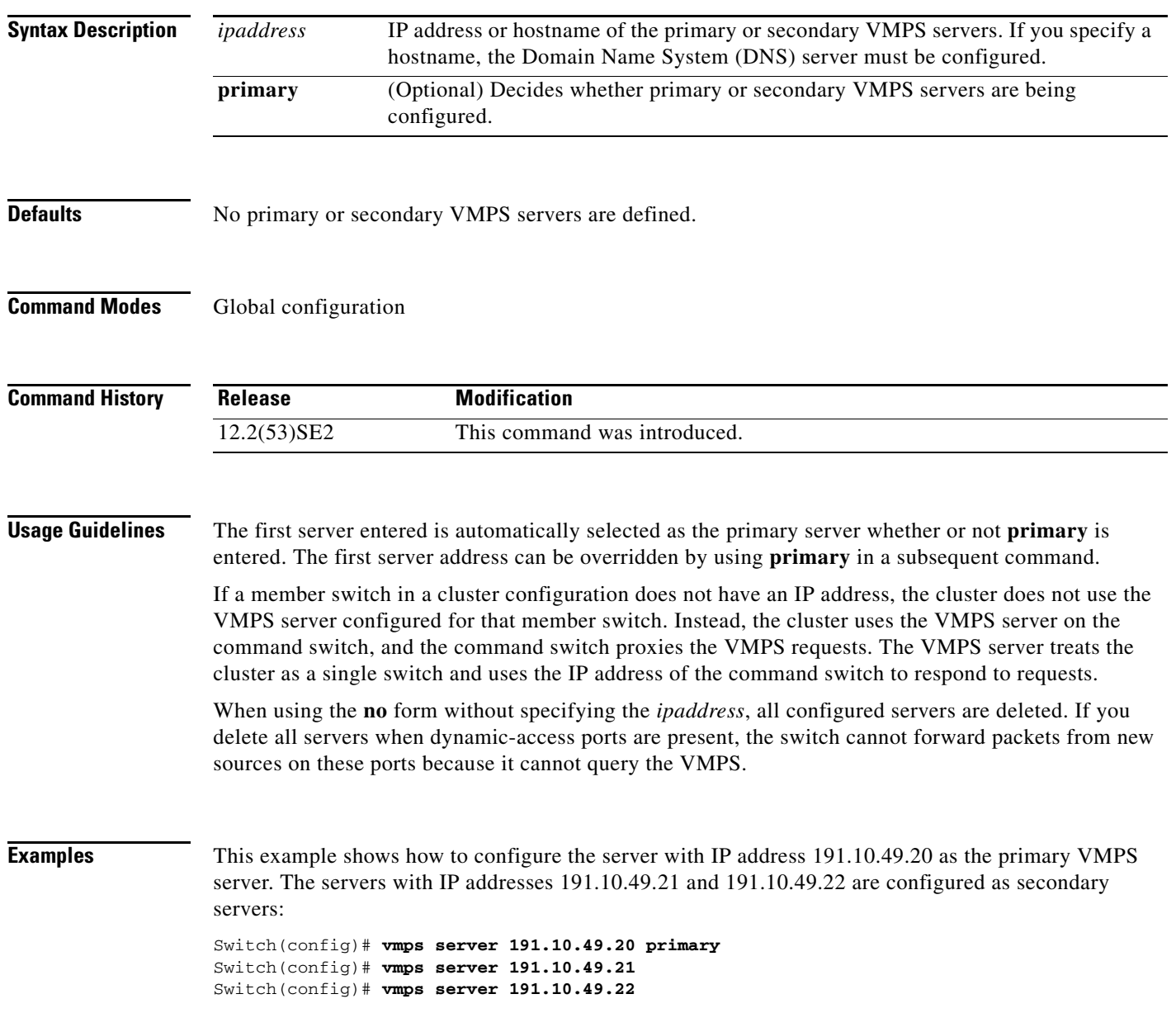

a ka

This example shows how to delete the server with IP address 191.10.49.21:

Switch(config)# **no vmps server 191.10.49.21**

You can verify your setting by entering the **show vmps** privileged EXEC command and examining information in the VMPS Domain Server row.

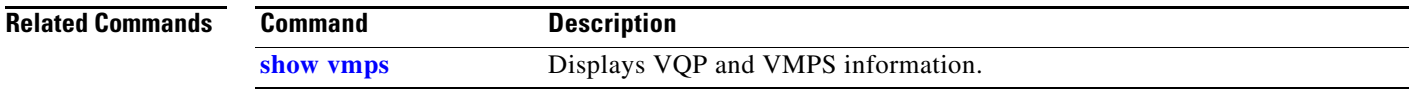

## **vtp (global configuration)**

Use the **vtp** global configuration command on the switch stack or on a standalone switch to set or modify the VLAN Trunking Protocol (VTP) configuration characteristics. Use the **no** form of this command to remove the settings or to return to the default settings.

- **vtp** {**domain** *domain-name* | **file** *filename* | **interface** *name* [**only**] | **mode** {**client** | **off** | **server** | **transparent**} [**mst** | **unknown** | **vlan**] | **password** *password* [**hidden** | **secret**] | **pruning** | **version** *number*}
- **no vtp** {**file** | **interface** | **mode** [**client** | **off** | **server** | **transparent**] [**mst** | **unknown** | **vlan**] | **password** | **pruning** | **version**}

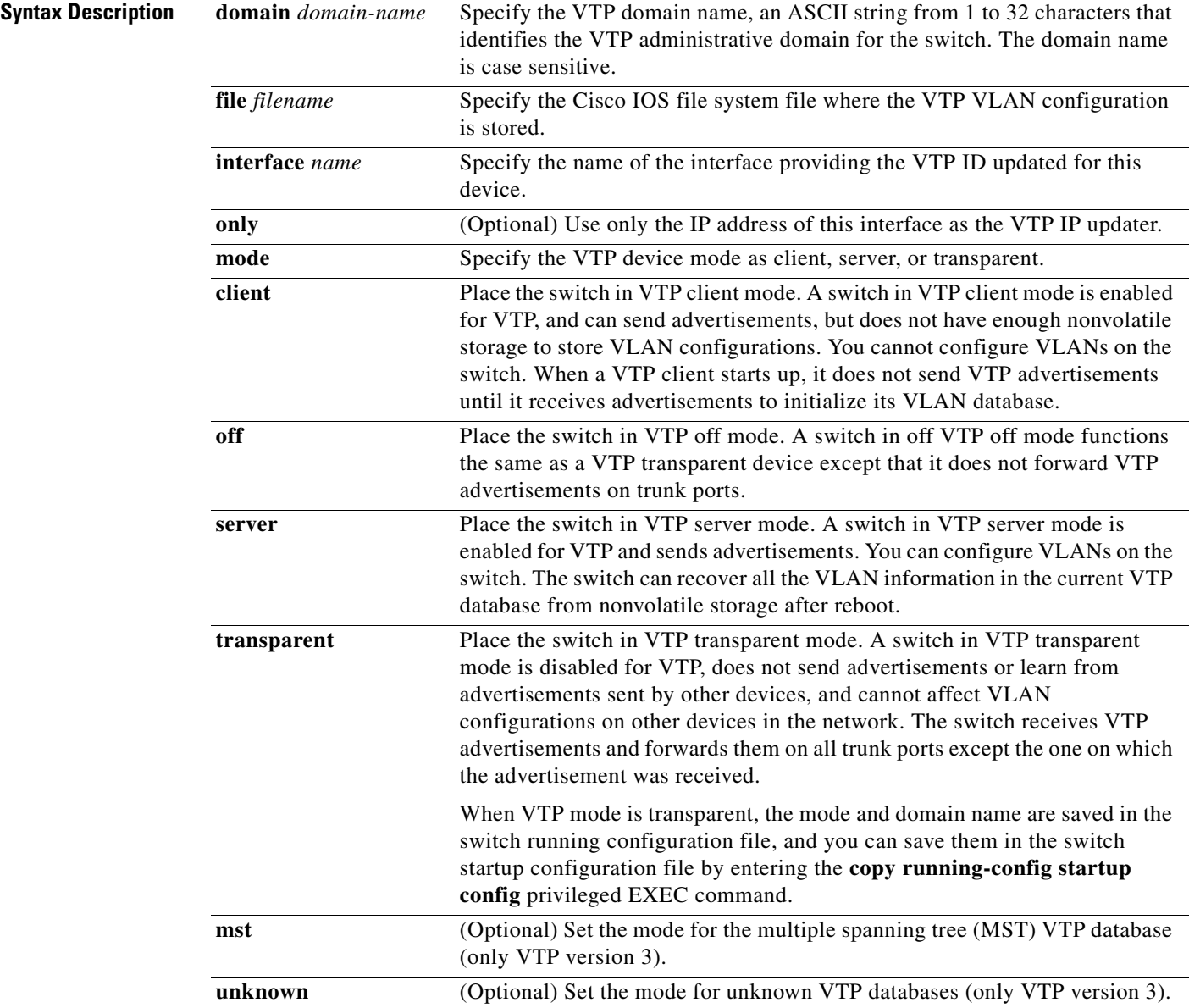
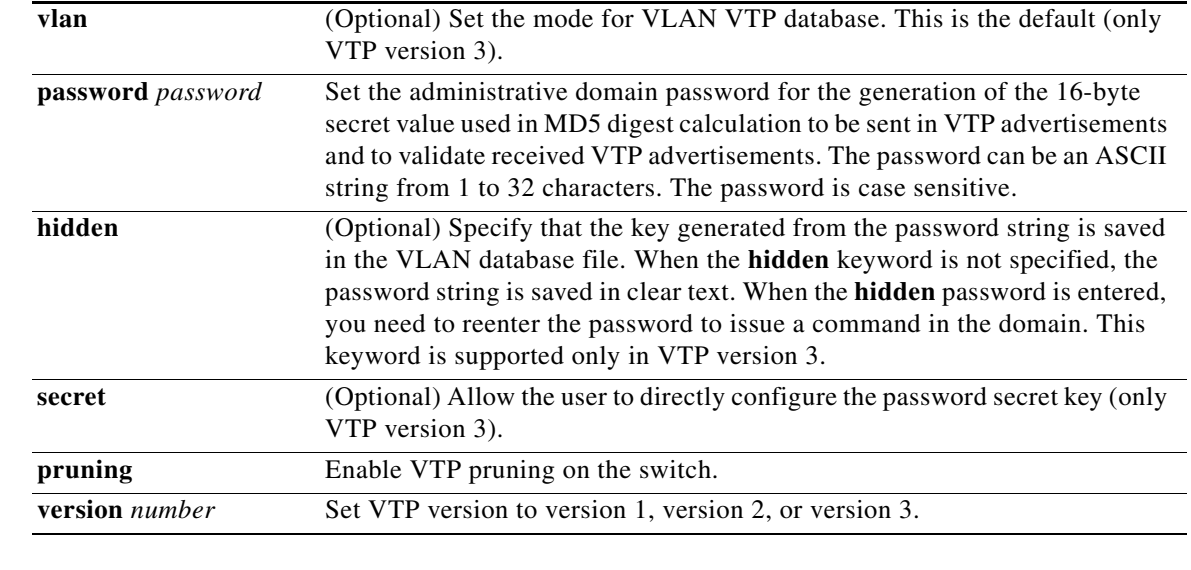

**Defaults** The default filename is *flash:vlan.dat*.

The default mode is server mode and the default database is VLAN.

In VTP version 3, for the MST database, the default mode is transparent.

No domain name or password is defined.

No password is configured.

Pruning is disabled.

The default version is Version 1.

#### **Command Modes** Global configuration

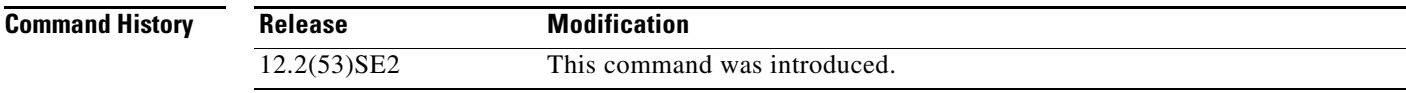

**Usage Guidelines** When you save VTP mode, domain name, and VLAN configurations in the switch startup configuration file and reboot the switch, the VTP and VLAN configurations are selected by these conditions:

- **•** If both the VLAN database and the configuration file show the VTP mode as transparent and the VTP domain names match, the VLAN database is ignored. The VTP and VLAN configurations in the startup configuration file are used. The VLAN database revision number remains unchanged in the VLAN database.
- **•** If the startup VTP mode is server mode, or the startup VTP mode or domain names do not match the VLAN database, VTP mode and VLAN configuration for the first 1005 VLANs are selected by VLAN database information, and VLANs greater than 1005 are configured from the switch configuration file.

The **vtp file** *filename* cannot be used to load a new database; it renames only the file in which the existing database is stored.

Г

Follow these guidelines when configuring a VTP domain name:

- **•** The switch is in the no-management-domain state until you configure a domain name. While in the no-management-domain state, the switch does not send any VTP advertisements even if changes occur to the local VLAN configuration. The switch leaves the no-management-domain state after it receives the first VTP summary packet on any port that is trunking or after you configure a domain name by using the **vtp domain** command. If the switch receives its domain from a summary packet, it resets its configuration revision number to 0. After the switch leaves the no-management-domain state, it can no be configured to re-enter it until you clear the NVRAM and reload the software.
- **•** Domain names are case-sensitive.
- **•** After you configure a domain name, it cannot be removed. You can only reassign it to a different domain.

Follow these guidelines when setting VTP mode:

- **•** The **no vtp mode** command returns the switch to VTP server mode.
- **•** The **vtp mode server** command is the same as **no vtp mode** except that it does not return an error if the switch is not in client or transparent mode.
- If the receiving switch is in client mode, the client switch changes its configuration to duplicate the configuration of the server. If you have switches in client mode, be sure to make all VTP or VLAN configuration changes on a switch in server mode. If the receiving switch is in server mode or transparent mode, the switch configuration is not changed.
- **•** Switches in transparent mode do not participate in VTP. If you make VTP or VLAN configuration changes on a switch in transparent mode, the changes are not propagated to other switches in the network.
- **•** If you change the VTP or VLAN configuration on a switch that is in server mode, that change is propagated to all the switches in the same VTP domain.
- **•** The **vtp mode transparent** command disables VTP from the domain but does not remove the domain from the switch.
- **•** In VTP versions 1 and 2, the VTP mode must be transparent for you to add extended-range VLANs or for VTP and VLAN information to be saved in the running configuration file. VTP supports extended-range VLANs in client and server mode and saved them in the VLAN database.
- With VTP versions 1 and 2, if extended-range VLANs are configured on the switch and you attempt to set the VTP mode to server or client, you receive an error message, and the configuration is not allowed. Changing VTP mode is allowed with extended VLANs in VTP version 3.
- **•** The VTP mode must be transparent for you to add extended-range VLANs or for VTP and VLAN information to be saved in the running configuration file.
- VTP can be set to either server or client mode only when dynamic VLAN creation is disabled.
- **•** The **vtp mode off** command sets the device to off. The **no vtp mode off** command resets the device to the VTP server mode.

Follow these guidelines when setting a VTP password:

- **•** Passwords are case sensitive. Passwords should match on all switches in the same domain.
- **•** When you use the **no vtp password** form of the command, the switch returns to the no-password state.
- **•** The **hidden** and **secret** keywords are supported only in VTP version 3. If you convert from VTP version 2 to VTP version 3, you must remove the **hidden** or **secret** keyword before the conversion.

Follow these guidelines when setting VTP pruning:

- **•** VTP pruning removes information about each pruning-eligible VLAN from VTP updates if there are no stations belonging to that VLAN.
- If you enable pruning on the VTP server, it is enabled for the entire management domain for VLAN IDs 1 to 1005.
- **•** Only VLANs in the pruning-eligible list can be pruned.
- **•** Pruning is supported with VTP Version 1 and Version 2.

Follow these guidelines when setting the VTP version:

- Toggling the Version 2 (v2) mode state modifies parameters of certain default VLANs.
- **•** Each VTP switch automatically detects the capabilities of all the other VTP devices. To use Version 2, all VTP switches in the network must support Version 2; otherwise, you must configure them to operate in VTP Version 1 mode.
- If all switches in a domain are VTP Version 2-capable, you need only to configure Version 2 on one switch; the version number is then propagated to the other Version-2 capable switches in the VTP domain.
- **•** If you are using VTP in a Token Ring environment, VTP Version 2 must be enabled.
- **•** If you are configuring a Token Ring bridge relay function (TrBRF) or Token Ring concentrator relay function (TrCRF) VLAN media type, you must use Version 2.
- **•** If you are configuring a Token Ring or Token Ring-NET VLAN media type, you must use Version 1.
- **•** In VTP version 3, all database VTP information is propagated across the VTP domain, not only VLAN database information.
- **•** Two VTP version 3 regions can only communicate over a VTP version 1 or VTP version 2 region in transparent mode.

You cannot save password, pruning, and version configurations in the switch configuration file.

#### **Examples** This example shows how to rename the filename for VTP configuration storage to *vtpfilename*: Switch(config)# **vtp file vtpfilename**

This example shows how to clear the device storage filename:

Switch(config)# **no vtp file vtpconfig** Clearing device storage filename.

This example shows how to specify the name of the interface providing the VTP updater ID for this device:

Switch(config)# **vtp interface gigabitethernet**

This example shows how to set the administrative domain for the switch:

Switch(config)# **vtp domain OurDomainName**

This example shows how to place the switch in VTP transparent mode:

Switch(config)# **vtp mode transparent**

This example shows how to configure the VTP domain password:

Switch(config)# **vtp password ThisIsOurDomain'sPassword**

**Chapter** 

 $\mathbf{I}$ 

This example shows how to enable pruning in the VLAN database:

Switch(config)# **vtp pruning** Pruning switched ON

This example shows how to enable Version 2 mode in the VLAN database:

Switch(config)# **vtp version 2**

You can verify your settings by entering the **show vtp status** privileged EXEC command.

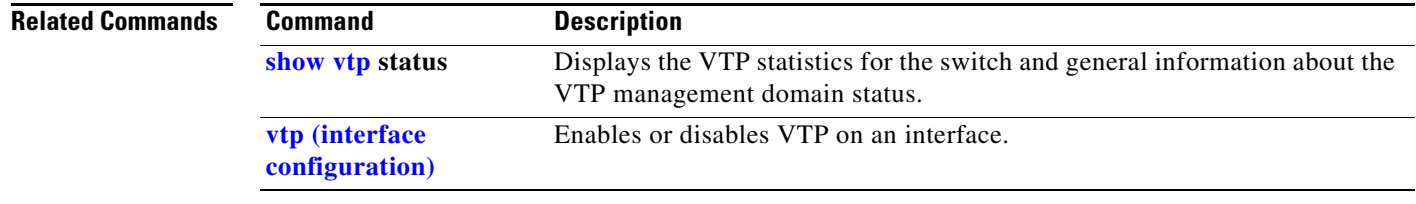

# <span id="page-1012-0"></span>**vtp (interface configuration)**

Use the **vtp** interface configuration command to enable the VLAN Trunking Protocol (VTP) on a per-port basis. Use the **no** form of this command to disable VTP on the interface.

**vtp**

**no vtp**

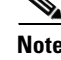

**Note** This command is supported only when the switch is running VTP version 3.

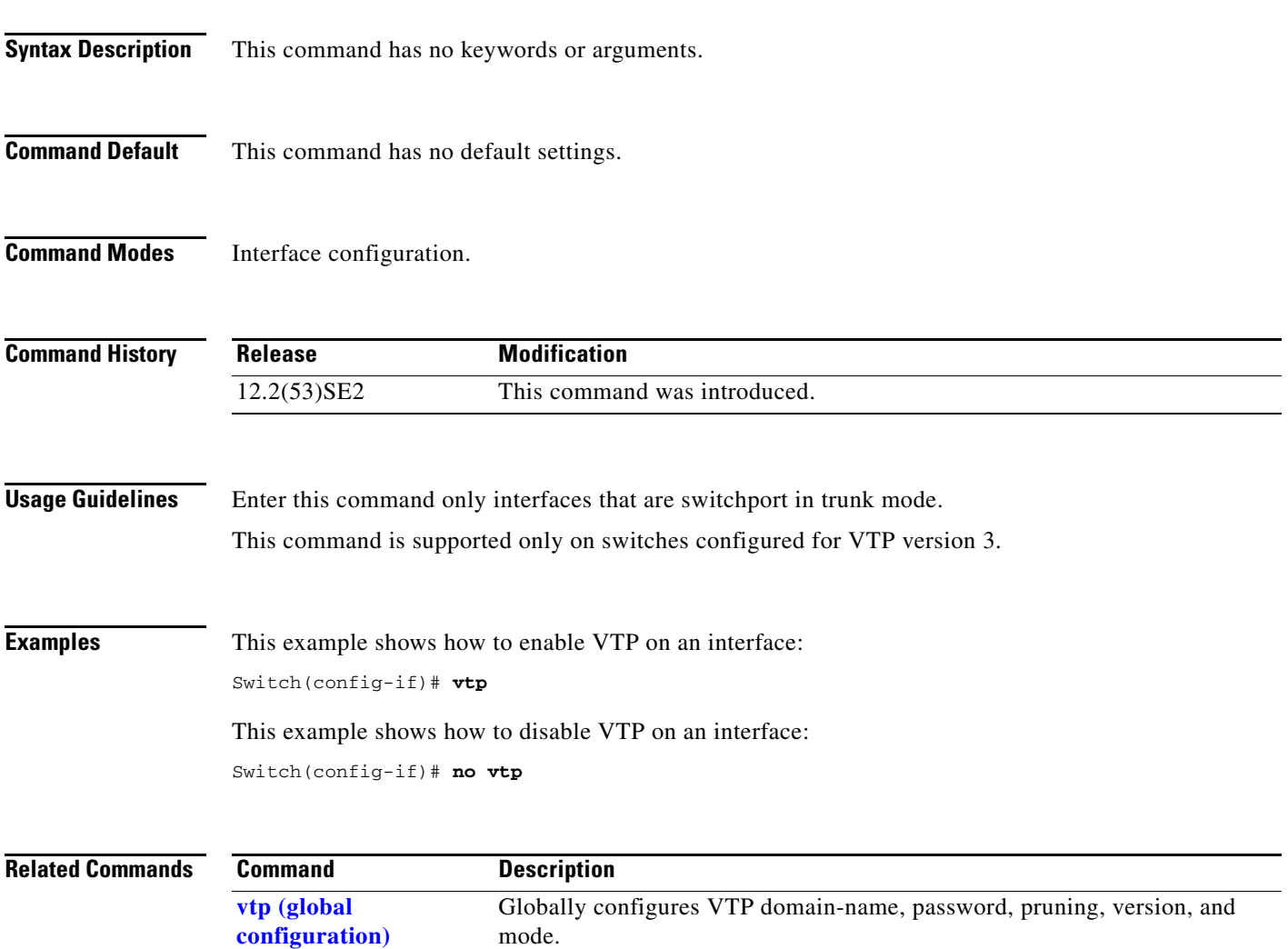

## **vtp primary**

Use the **vtp primary** privileged EXEC command to configure a switch as the VLAN Trunking Protocol (VTP) primary server.

**vtp primary** [**mst** | **vlan**] [**force**]

There is no **no** form of the command.

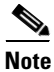

**Note** This command is supported only when the switch is running VTP version 3.

**Note** Although visible in the command line help, the **vtp** {**password** *password* | **pruning** | **version** *number*} commands are not supported.

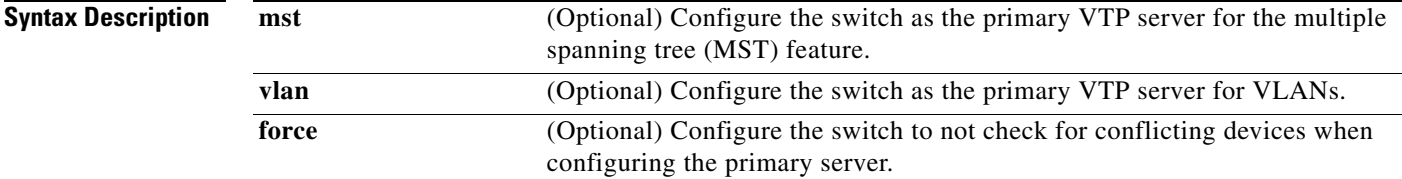

**Defaults** The switch is a VTP secondary server.

**Command Modes** Privileged EXEC

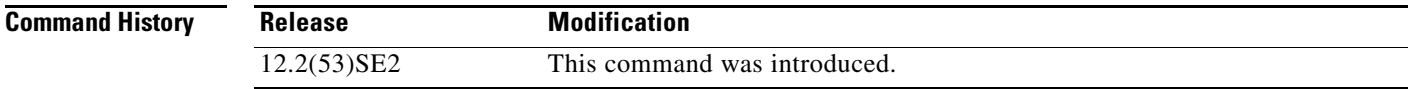

**Usage Guidelines** This command is supported only on switches configured for VTP version 3.

A VTP primary server updates the database information and sends updates that are honored by all devices in the system. A VTP secondary server can only back up the updated VTP configurations received from the primary server to NVRAM.

By default, all devices come up as secondary servers. Primary server status is needed only for database updates when the administrator issues a takeover message in the domain. You can have a working VTP domain without any primary servers.

Primary server status is lost if the device reloads or domain parameters change.

### **Examples** This example shows how to configure the switch as the primary VTP server for VLANs: Switch# **vtp primary vlan**

Setting device to VTP TRANSPARENT mode.

You can verify your settings by entering the **show vtp status** privileged EXEC command.

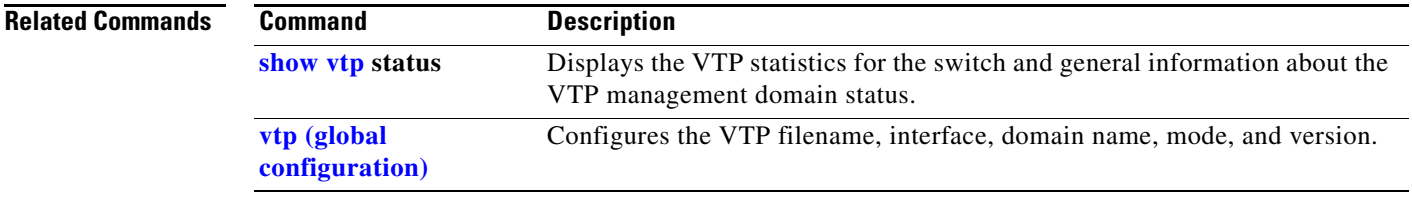

 $\overline{\mathsf{I}}$ 

П

# **1 Catalyst 3750-X and 3560-X Switch Boot Loader Commands**

This appendix describes the boot loader commands on the Catalyst 3750-X and 3560-X switch. Unless otherwise noted, the term *switch* refers to a standalone switch and to a switch stack.

During normal boot loader operation, you are not presented with the boot loader command-line prompt. You gain access to the boot loader command line if the switch is set to manually boot, if an error occurs during power-on self test (POST) DRAM testing, or if an error occurs while loading the operating system (a corrupted Cisco IOS image). You can also access the boot loader if you have lost or forgotten the switch password.

**Note** The default switch configuration allows an end user with physical access to the switch to recover from a lost password by interrupting the boot process while the switch is powering up and then entering a new password. The password recovery disable feature allows the system administrator to protect access to the switch password by disabling part of this functionality and allowing the user to interrupt the boot process only by agreeing to set the system back to the default configuration. With password recovery disabled, the user can still interrupt the boot process and change the password, but the configuration file (config.text) and the VLAN database file (vlan.dat) are deleted. For more information, see the software configuration guide for this release.

You can access the boot loader through a switch console connection at 9600 b/s. Unplug the switch power cord, and press the switch **Mode** button while reconnecting the power cord. You can release the **Mode** button a second or two after the LED above port 1X goes off. You should then see the boot loader *Switch:* prompt. The boot loader performs low-level CPU initialization, performs POST, and loads a default operating system image into memory.

 $\mathbf I$ 

### **arp**

Use the **arp** boot loader command to display the contents the Address Resolution Protocol (ARP) table.

**arp** [*ip\_address*]

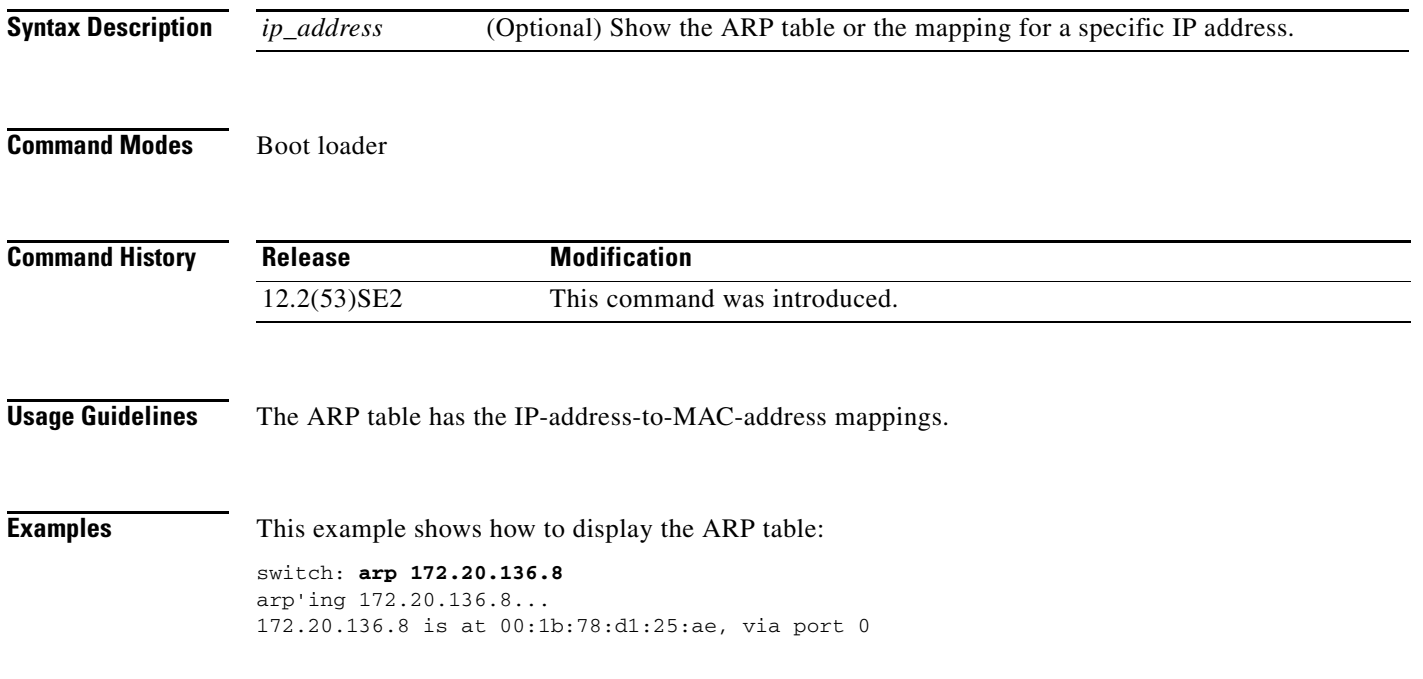

# <span id="page-1018-0"></span>**boot**

Use the **boot** boot loader command to load and boot an executable image and to enter the command-line interface.

**boot** [**-post** | **-n** | **-p** | *flag*] *filesystem:/file-url ...*

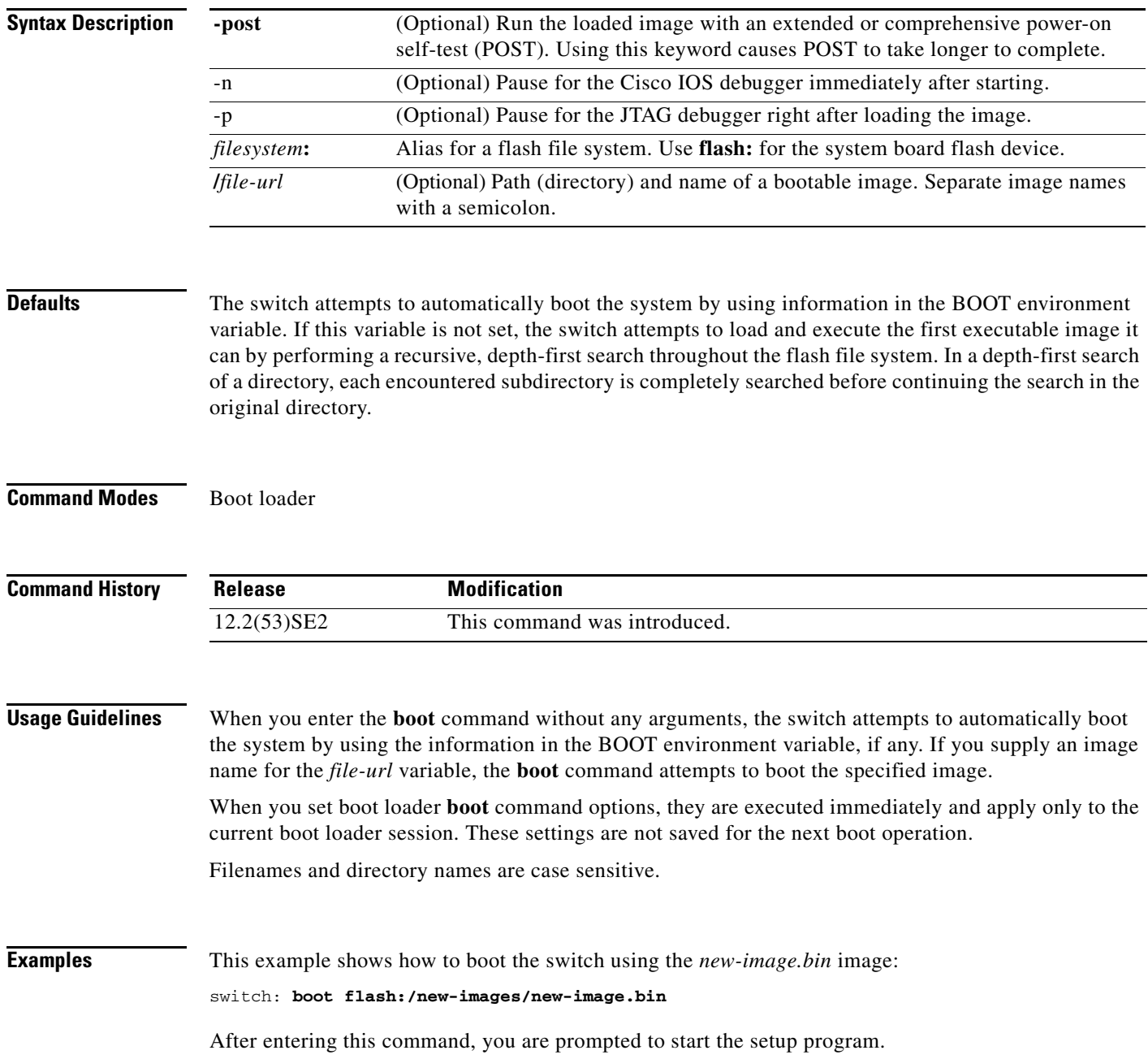

×

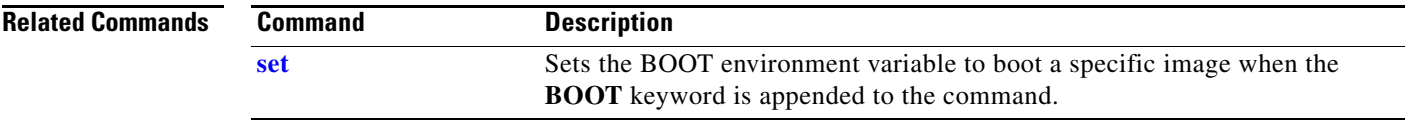

## <span id="page-1020-0"></span>**cat**

Use the **cat** boot loader command to display the contents of one or more files.

**cat** *filesystem***:/***file-url ...*

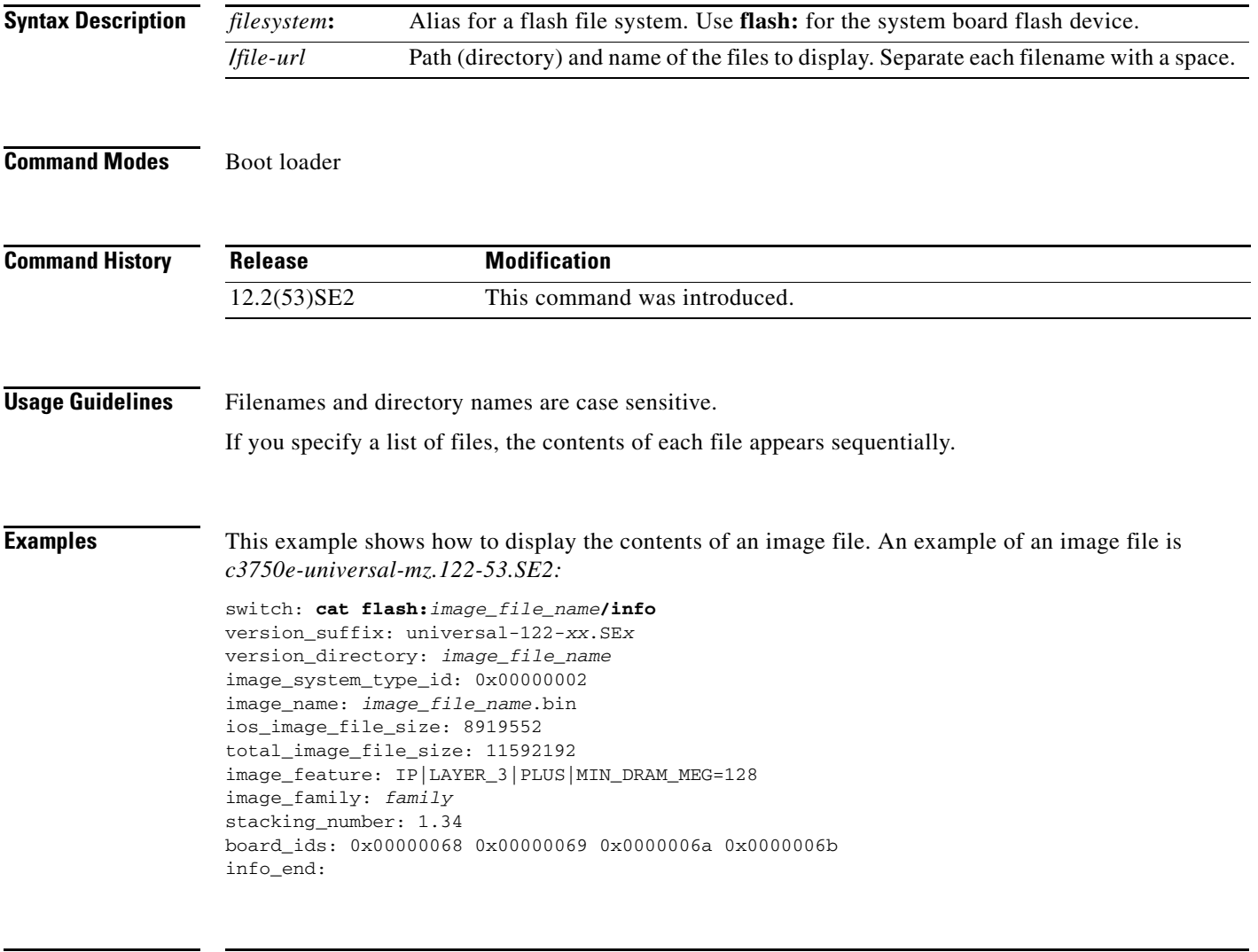

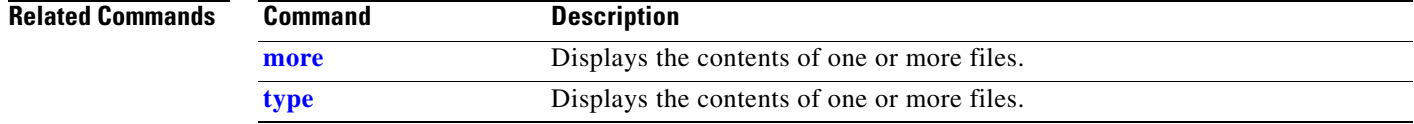

×

## <span id="page-1021-0"></span>**copy**

Use the **copy** boot loader command to copy a file from a source to a destination.

**copy** [**-b** *block-size*] *filesystem***:/***source-file-url filesystem***:/***destination-file-url* 

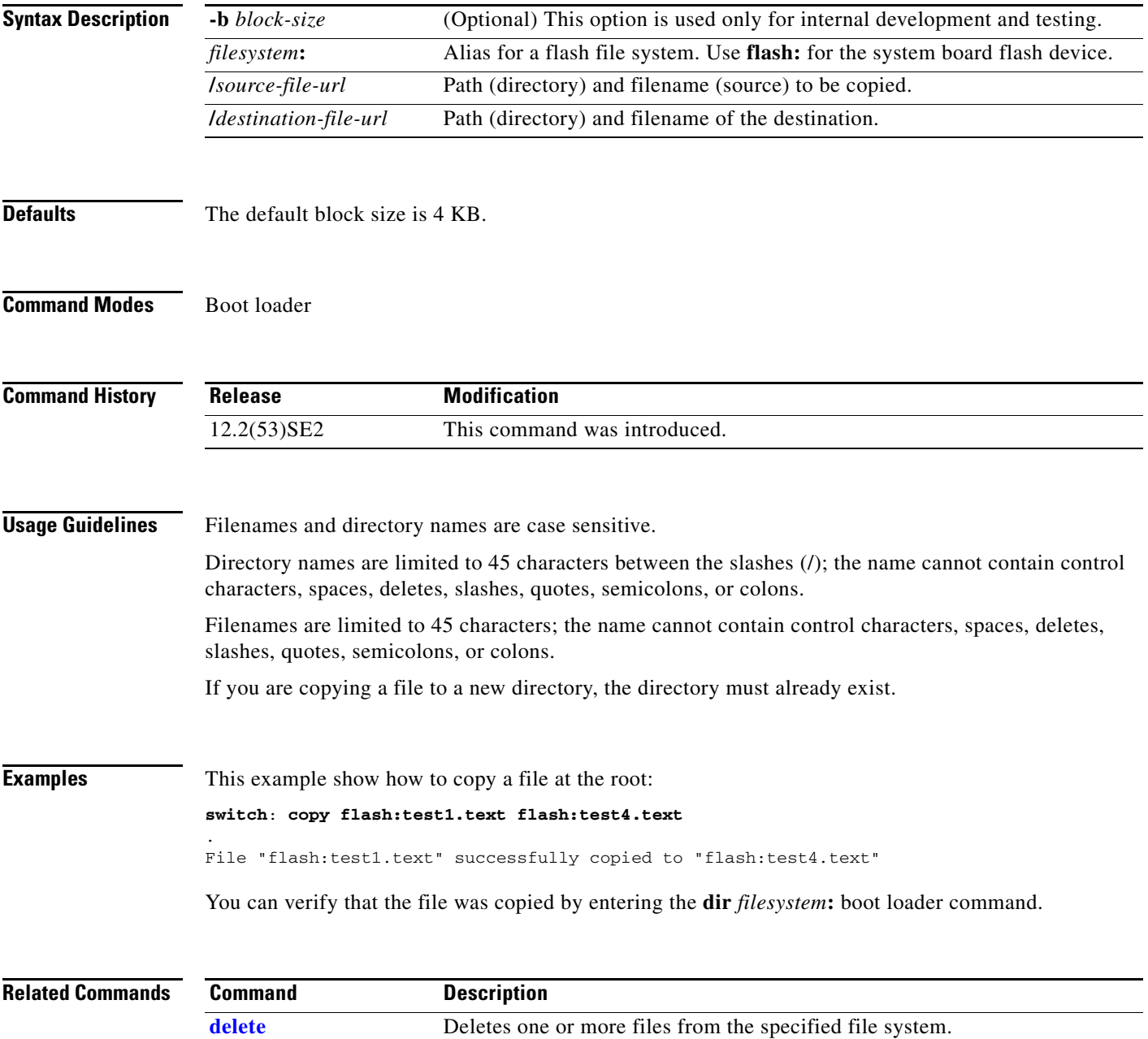

**delete**

# <span id="page-1022-0"></span>**delete**

Use the **delete** boot loader command to delete one or more files from the specified file system.

**delete** *filesystem***:/***file-url ...*

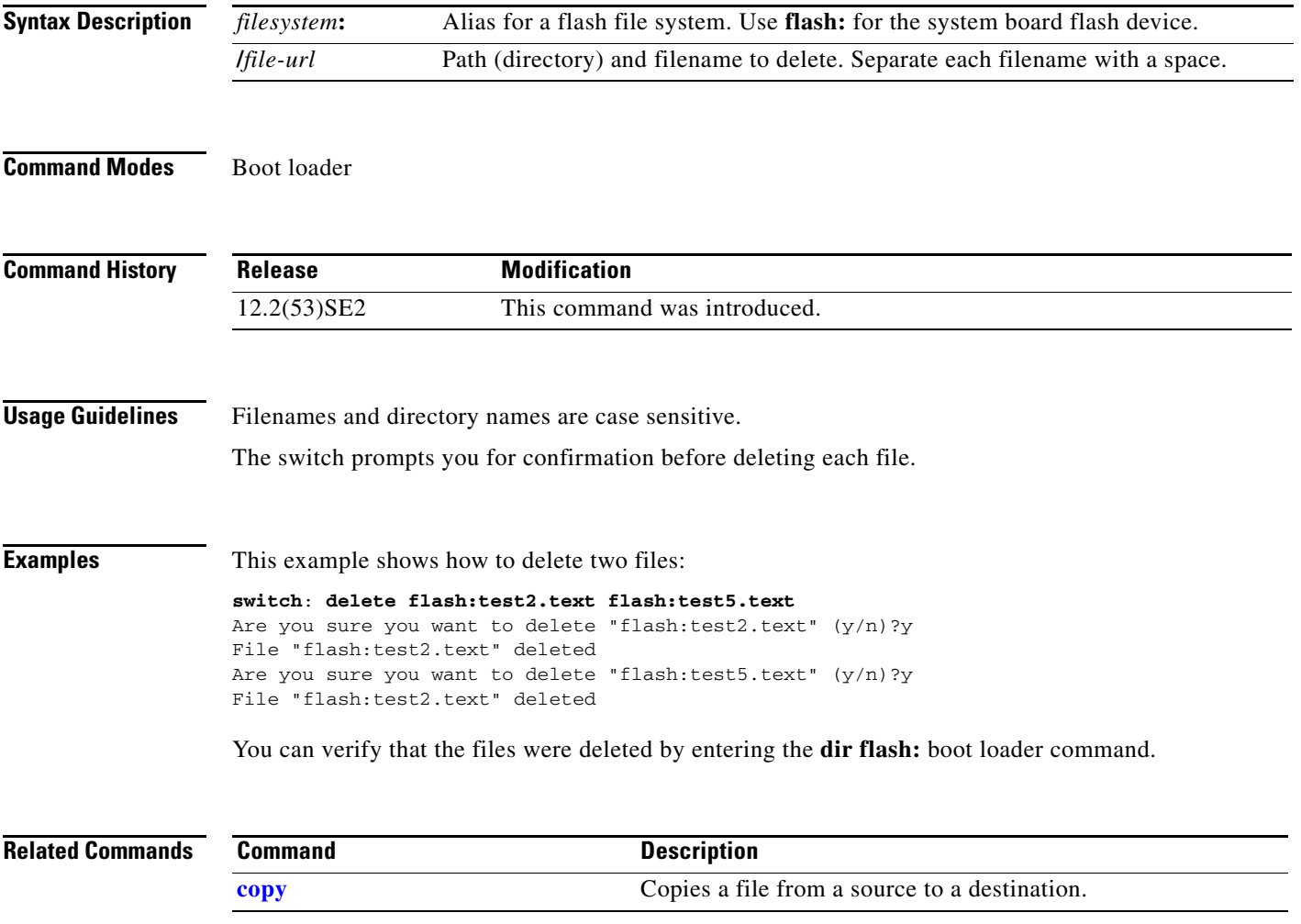

# <span id="page-1023-1"></span>**dir**

Use the **dir** boot loader command to display a list of files and directories on the specified file system.

**dir** *filesystem***:/***file-url ...*

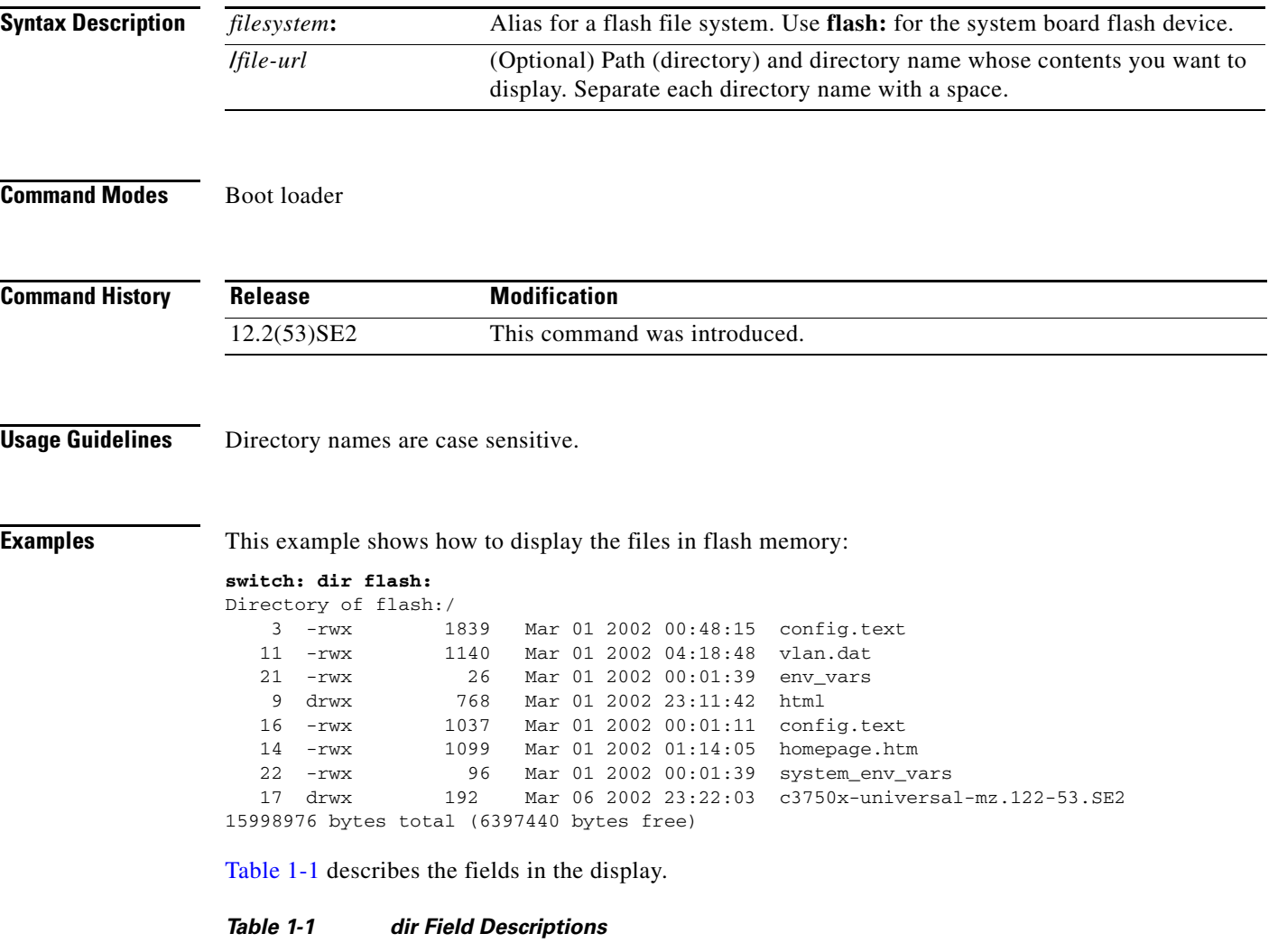

<span id="page-1023-0"></span>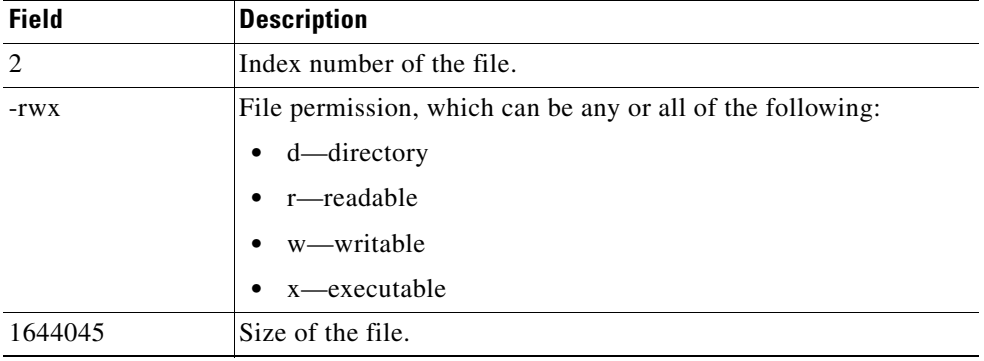

#### *Table 1-1 dir Field Descriptions (continued)*

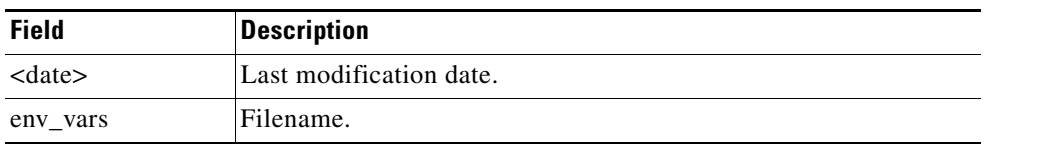

#### **Related Commands**

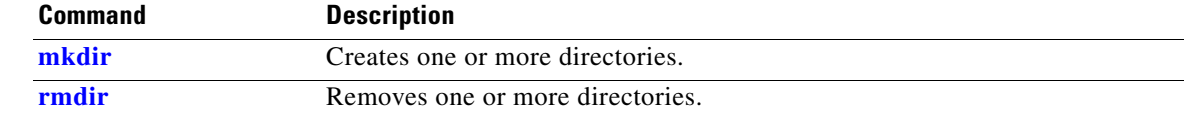

П

# **flash\_init**

Use the **flash\_init** boot loader command to initialize the flash file system.

**flash\_init**

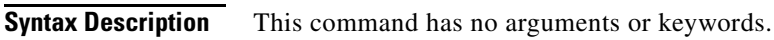

**Defaults** The flash file system is automatically initialized during normal system operation.

```
Command Modes Boot loader
```
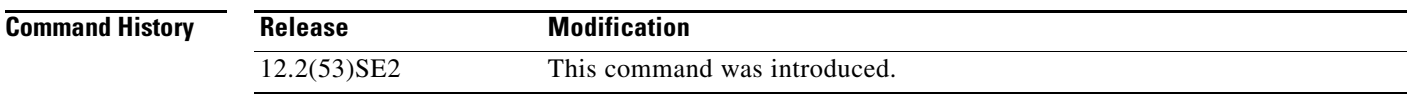

### **Usage Guidelines** During the normal boot process, the flash file system is automatically initialized.

Use this command to manually initialize the flash file system. For example, you use this command during the recovery procedure for a lost or forgotten password.

# **format**

Use the **format** boot loader command to format the specified file system and destroy all data in that file system.

**format** *filesystem***:**

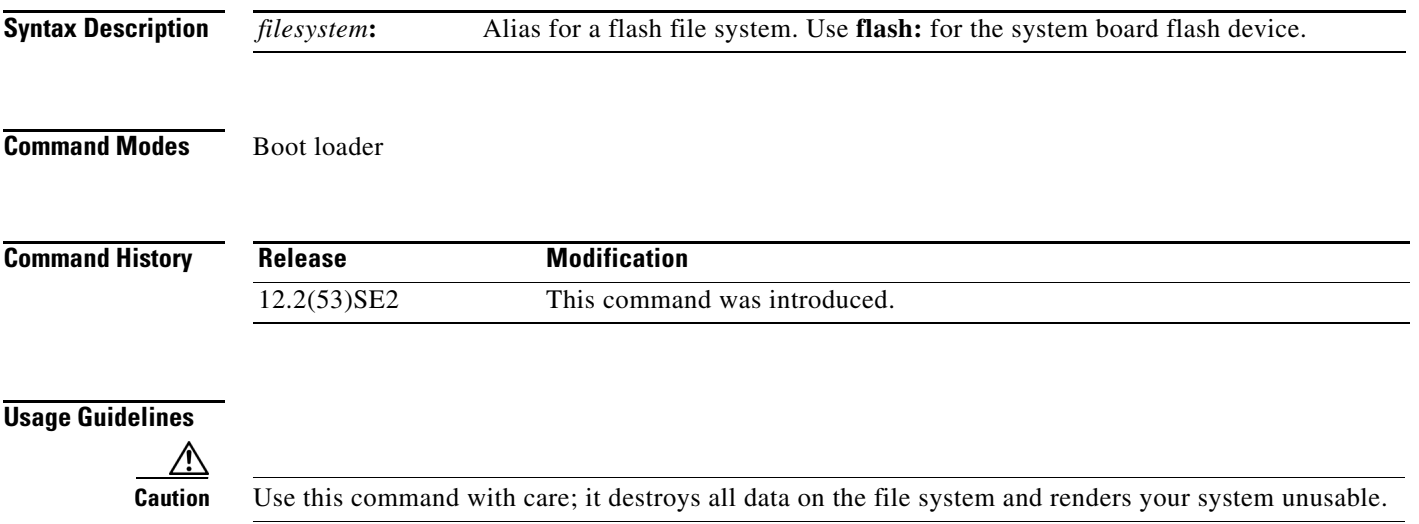

×

# **fsck**

Use the **fsck** boot loader command to check the file system for consistency.

**fsck** [**-test** | **-f**] *filesystem***:**

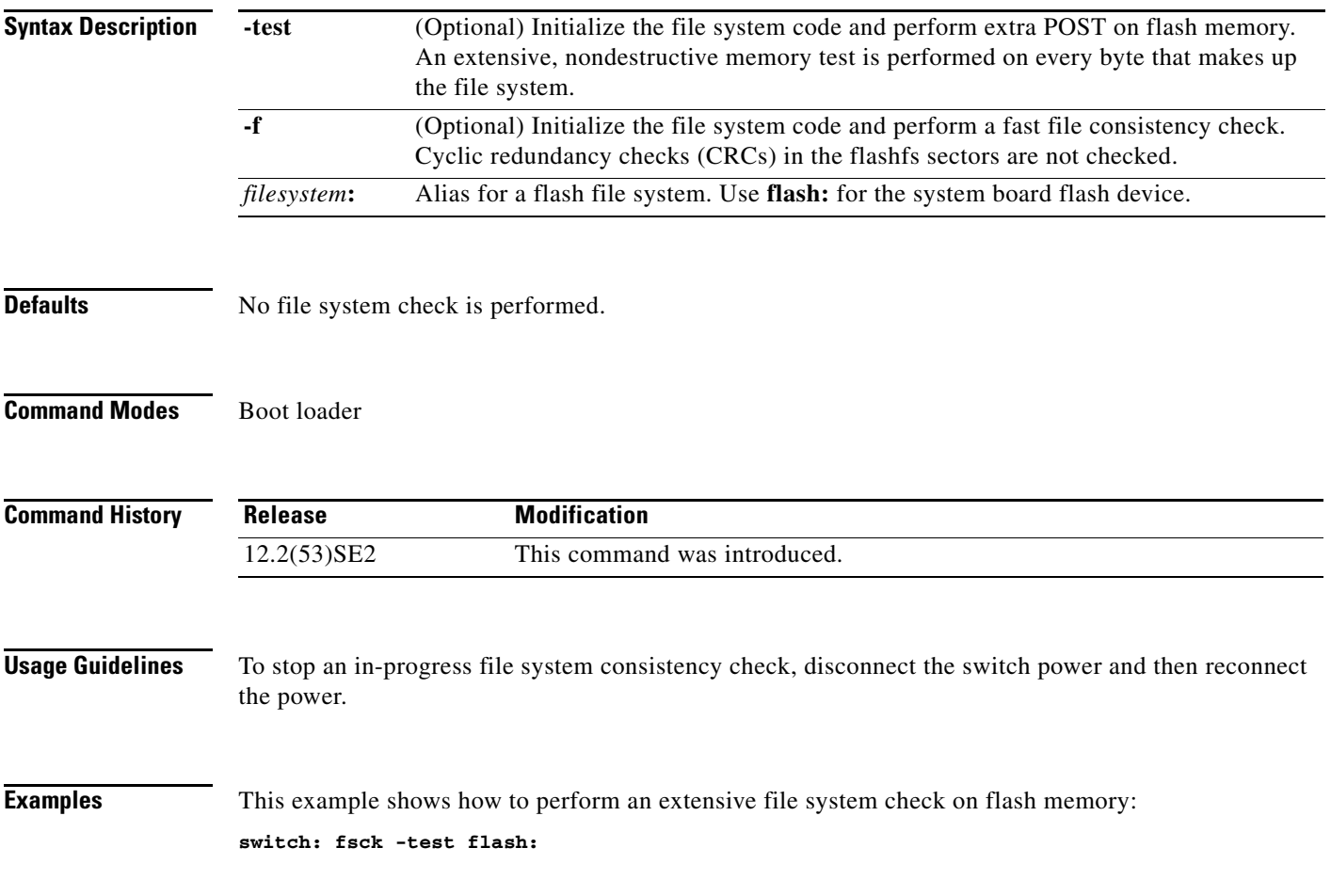

# **help**

**help Syntax Description** This command has no arguments or keywords. **Command Modes** Boot loader **Command History Usage Guidelines** You can also use the question mark (?) to display a list of available boot loader commands. **Release Modification** 12.2(53)SE2 This command was introduced.

**help**

**The Second** 

### **memory**

Use the **memory** boot loader command to display memory heap utilization information.

**memory**

**Syntax Description** This command has no arguments or keywords.

**Command Modes** Boot loader

**Command History**

**Release Modification** 12.2(53)SE2 This command was introduced.

**Examples** This example shows how to display memory heap utilization information:

switch**: memory**

Text: 0x00700000 - 0x0071cf24 (0x0001cf24 bytes) Rotext: 0x00000000 - 0x00000000 (0x00000000 bytes) Data: 0x0071cf24 - 0x00723a0c (0x00006ae8 bytes) Bss: 0x0072529c - 0x00746f94 (0x00021cf8 bytes) Stack: 0x00746f94 - 0x00756f94 (0x00010000 bytes) Heap: 0x00756f98 - 0x00800000 (0x000a9068 bytes)

Bottom heap utilization is 22 percent. Top heap utilization is 0 percent. Total heap utilization is 22 percent. Total bytes: 0xa9068 (692328) Bytes used: 0x26888 (157832) Bytes available: 0x827e0 (534496)

Alternate heap utilization is 0 percent. Total alternate heap bytes: 0x6fd000 (7327744) Alternate heap bytes used: 0x0 (0) Alternate heap bytes available: 0x6fd000 (7327744)

[Table 1-2](#page-1029-0) describes the fields in the display.

#### <span id="page-1029-0"></span>*Table 1-2 memory Field Descriptions*

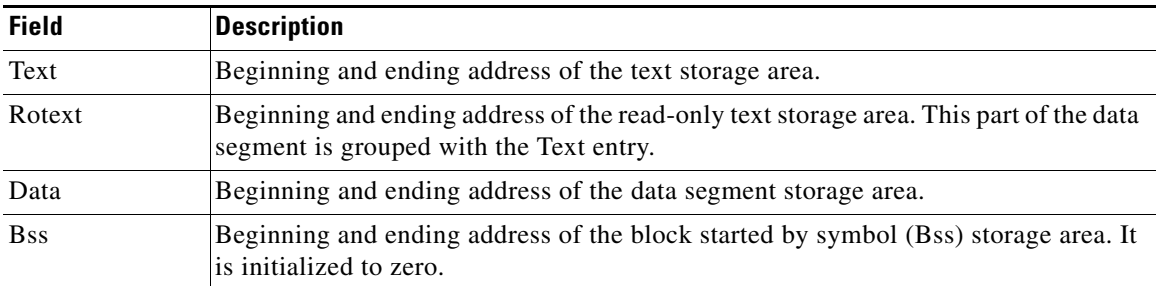

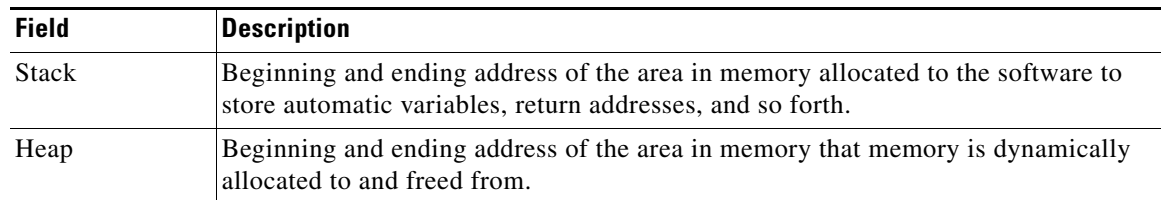

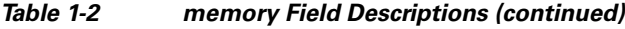

# **mgmt\_clr**

Use the **mgmt\_clr** boot loader command to clear the Ethernet management port statistics.

**mgmt\_clr**

**Syntax Description** This command has no arguments or keywords.

**Command Modes** Boot loader

**Command History Release Modification** 12.2(53)SE2 This command was introduced.

**Examples** This example shows how to clear the Ethernet management port statistics: switch: **mgmt\_clr**

# **mgmt\_init**

Use the **mgmt\_init** boot loader command to initialize the Ethernet management port.

**mgmt\_init**

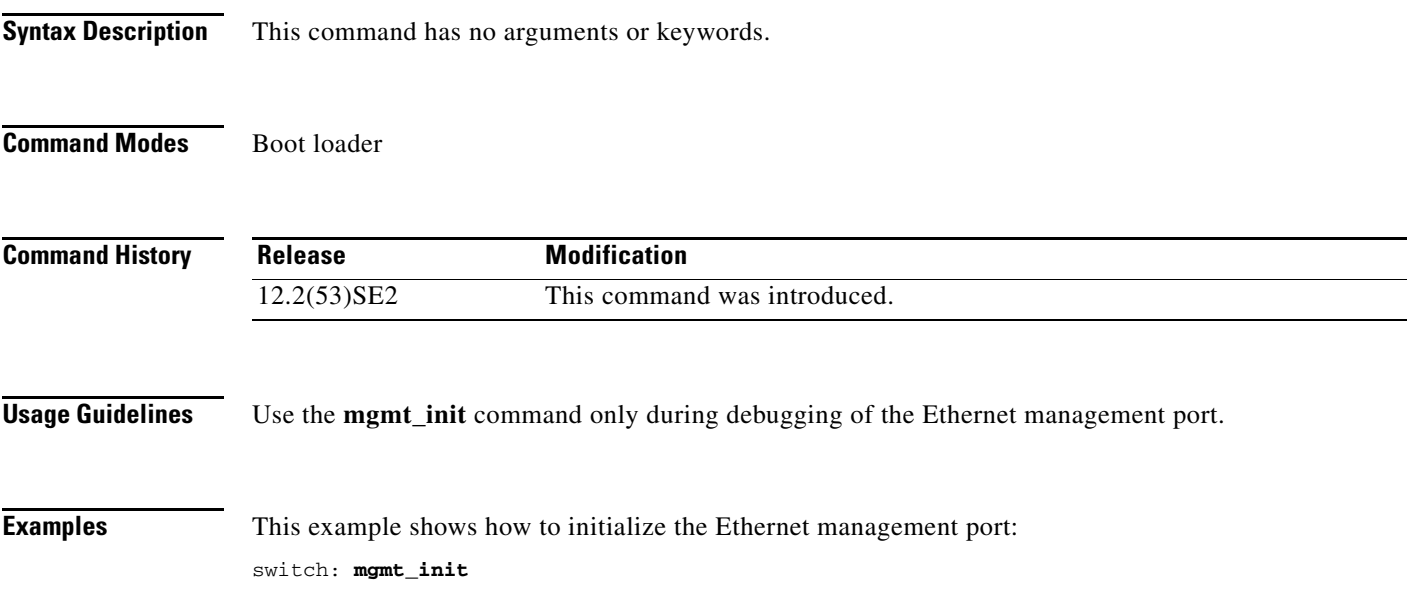

×

# **mgmt\_show**

Use the **mgmt\_show** boot loader command to display the Ethernet management port statistics.

**mgmt\_show**

**Syntax Description** This command has no arguments or keywords.

**Command Modes** Boot loader

**Command History Release Modification** 12.2(53)SE2 This command was introduced.

**Examples** This example shows how to display the Ethernet management port statistics:

switch: **mgmt\_show** Statistics Received Transmitted

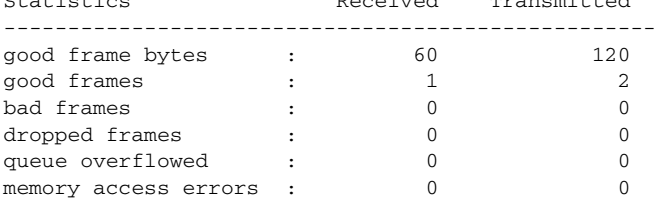

# <span id="page-1034-0"></span>**mkdir**

Use the **mkdir** boot loader command to create one or more new directories on the specified file system. **mkdir** *filesystem***:/***directory-url ...*

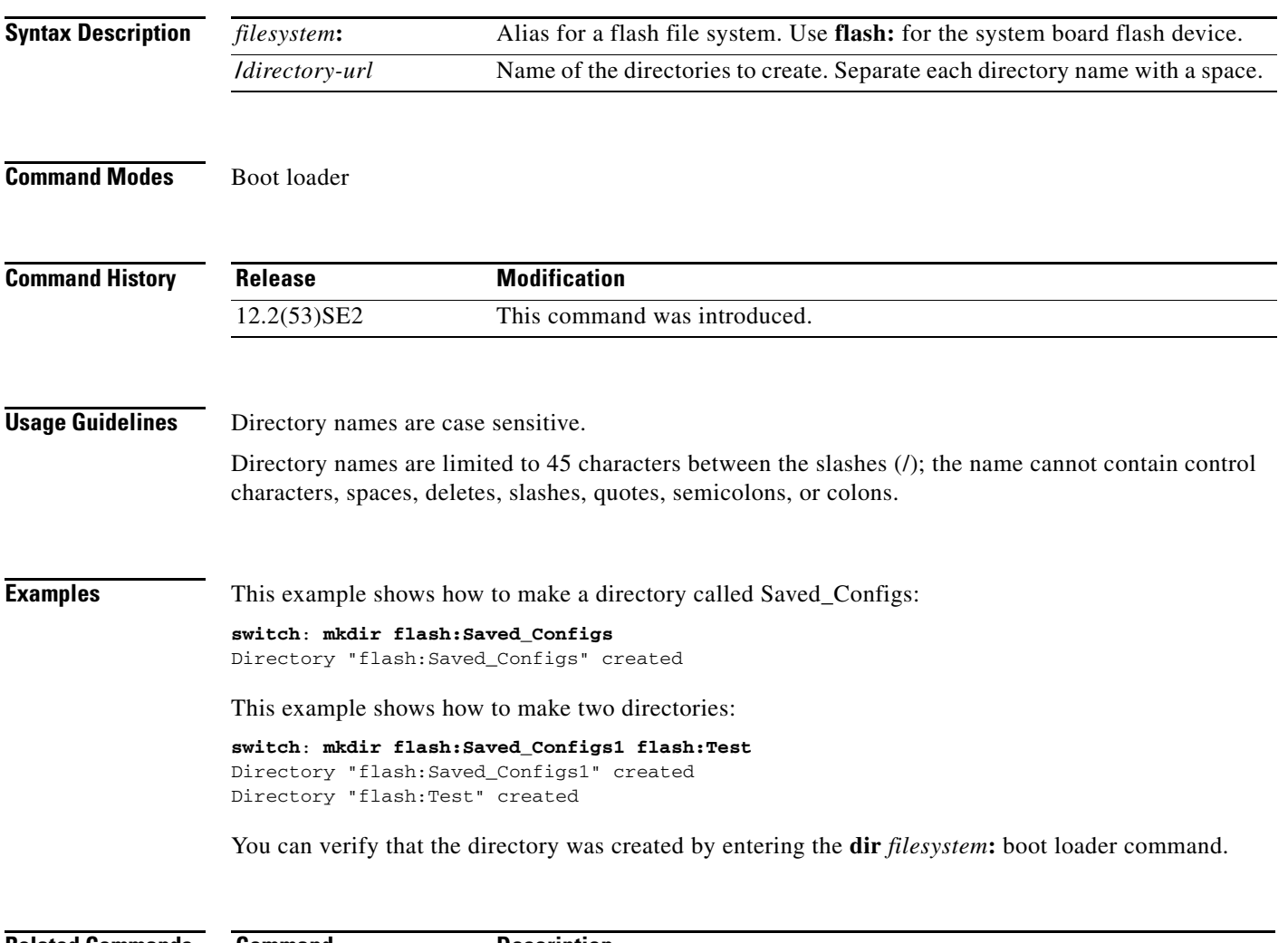

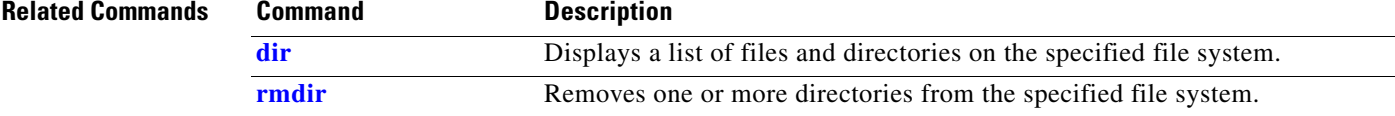

### <span id="page-1035-0"></span>**more**

Use the **more** boot loader command to display the contents of one or more files.

**more** *filesystem***:/***file-url ...*

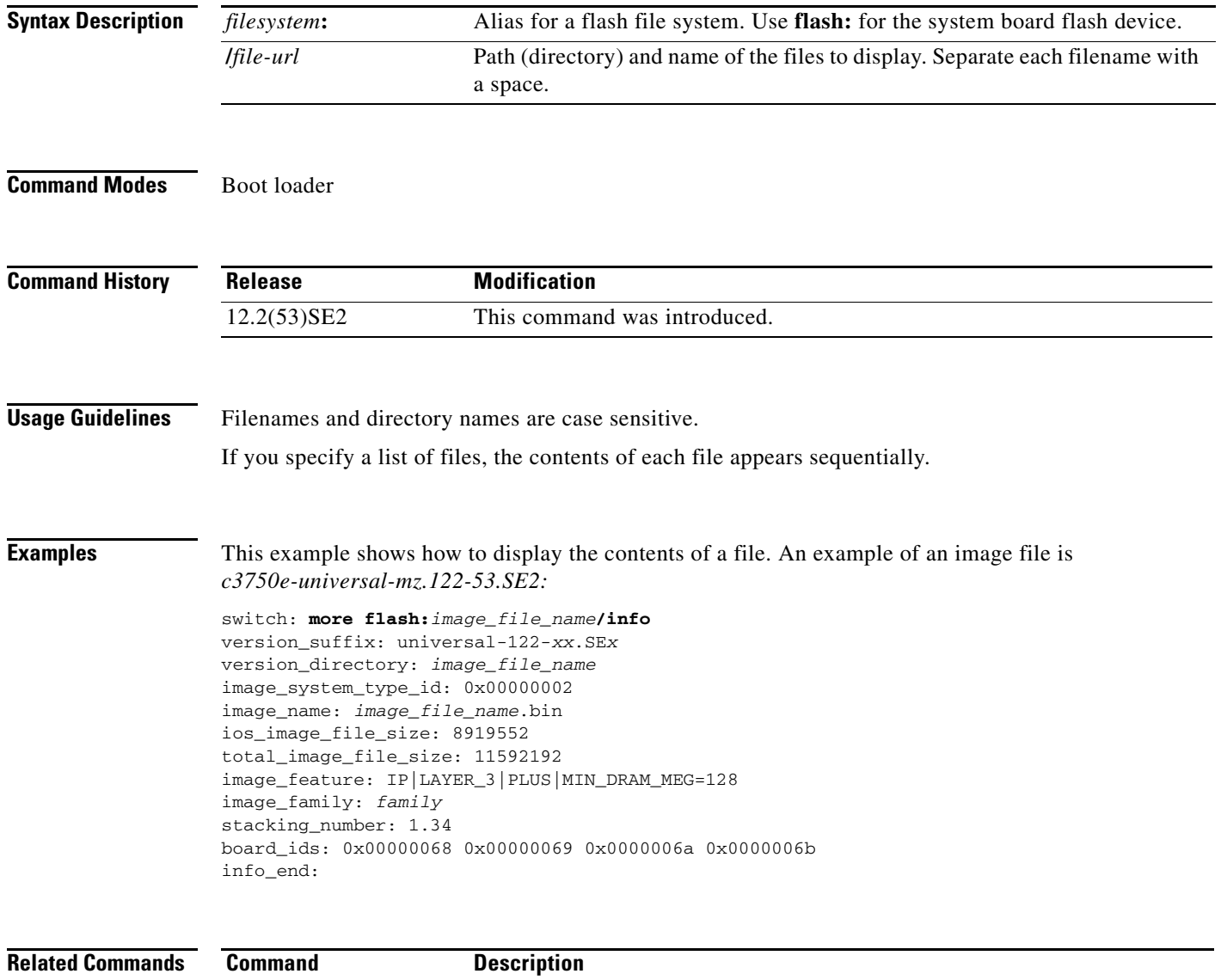

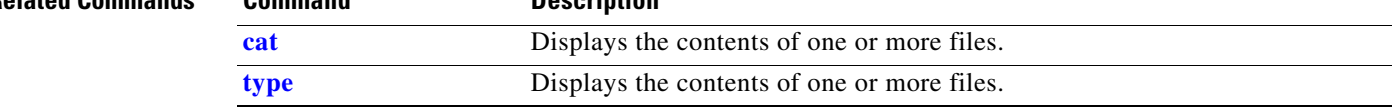

### **rename**

Use the **rename** boot loader command to rename a file.

**rename** *filesystem***:/***source-file-url filesystem***:/***destination-file-url* 

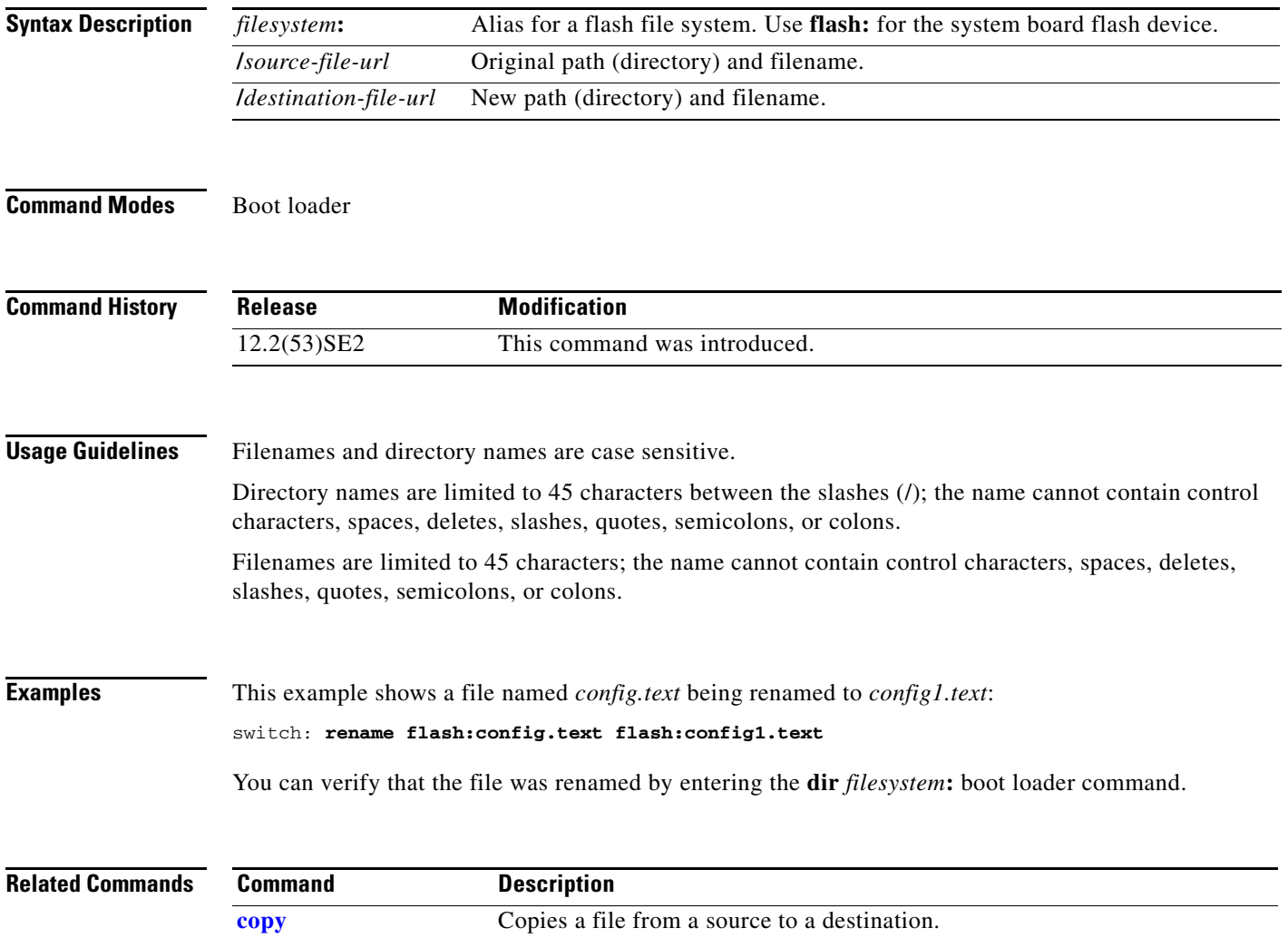

## **reset**

Use the **reset** boot loader command to perform a hard reset on the system. A hard reset is similar to power-cycling the switch, clearing the processor, registers, and memory.

**reset**

**Syntax Description** This command has no arguments or keywords.

**Command Modes** Boot loader

**Command History Release Modification** 12.2(53)SE2 This command was introduced.

**Examples** This example shows how to reset the system: switch: **reset** Are you sure you want to reset the system  $(y/n)$ ?y System resetting...

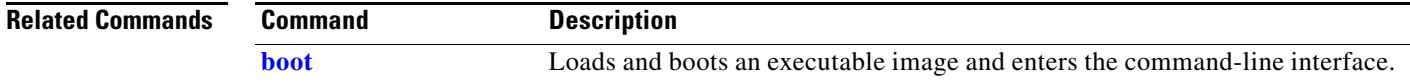

# <span id="page-1038-0"></span>**rmdir**

Use the **rmdir** boot loader command to remove one or more empty directories from the specified file system.

**rmdir** *filesystem***:/***directory-url ...*

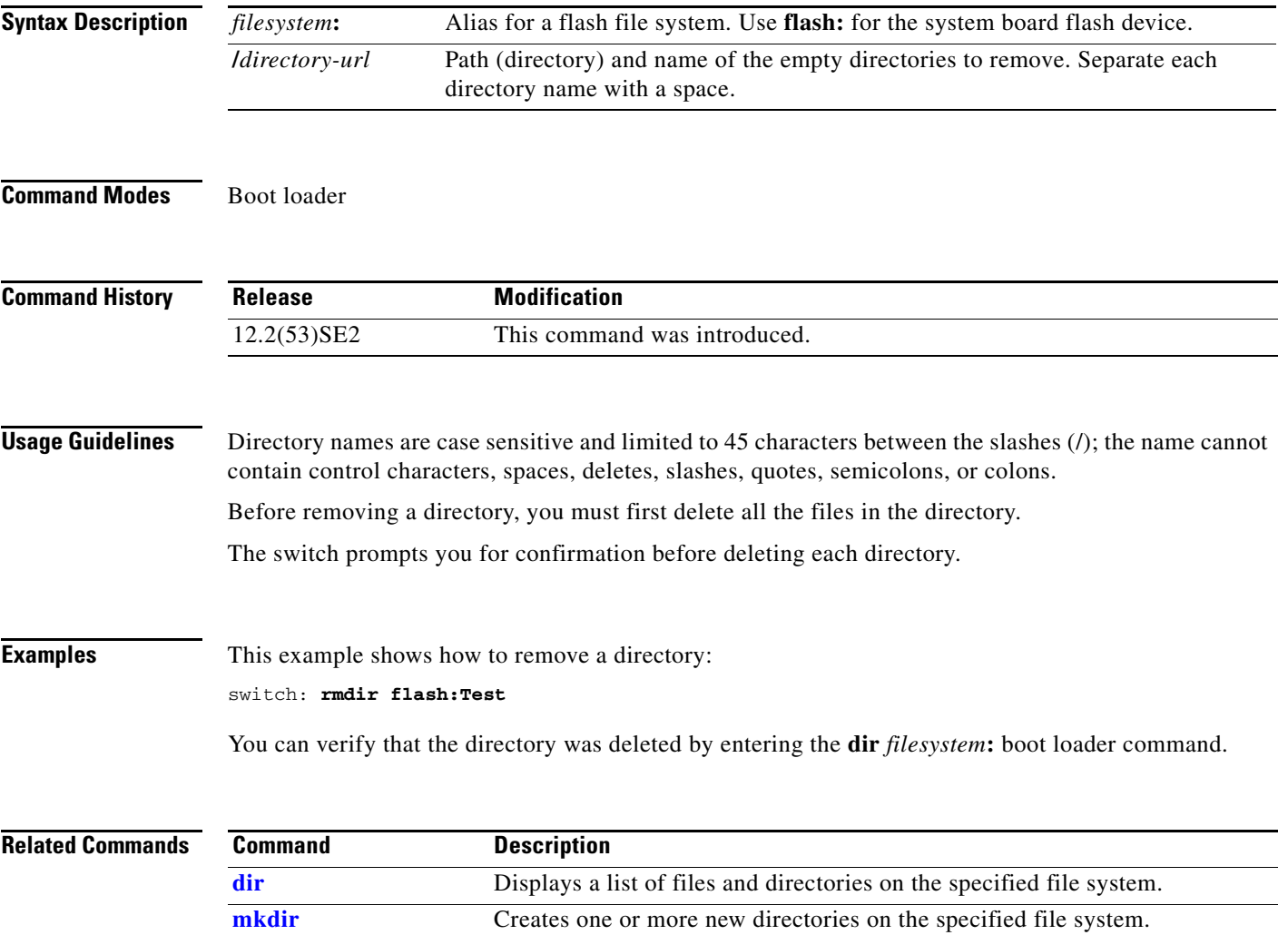

**rmdir**

### <span id="page-1039-0"></span>**set**

Use the **set** boot loader command to set or display environment variables, which can be used to control the boot loader or any other software running on the switch.

**set** *variable value*

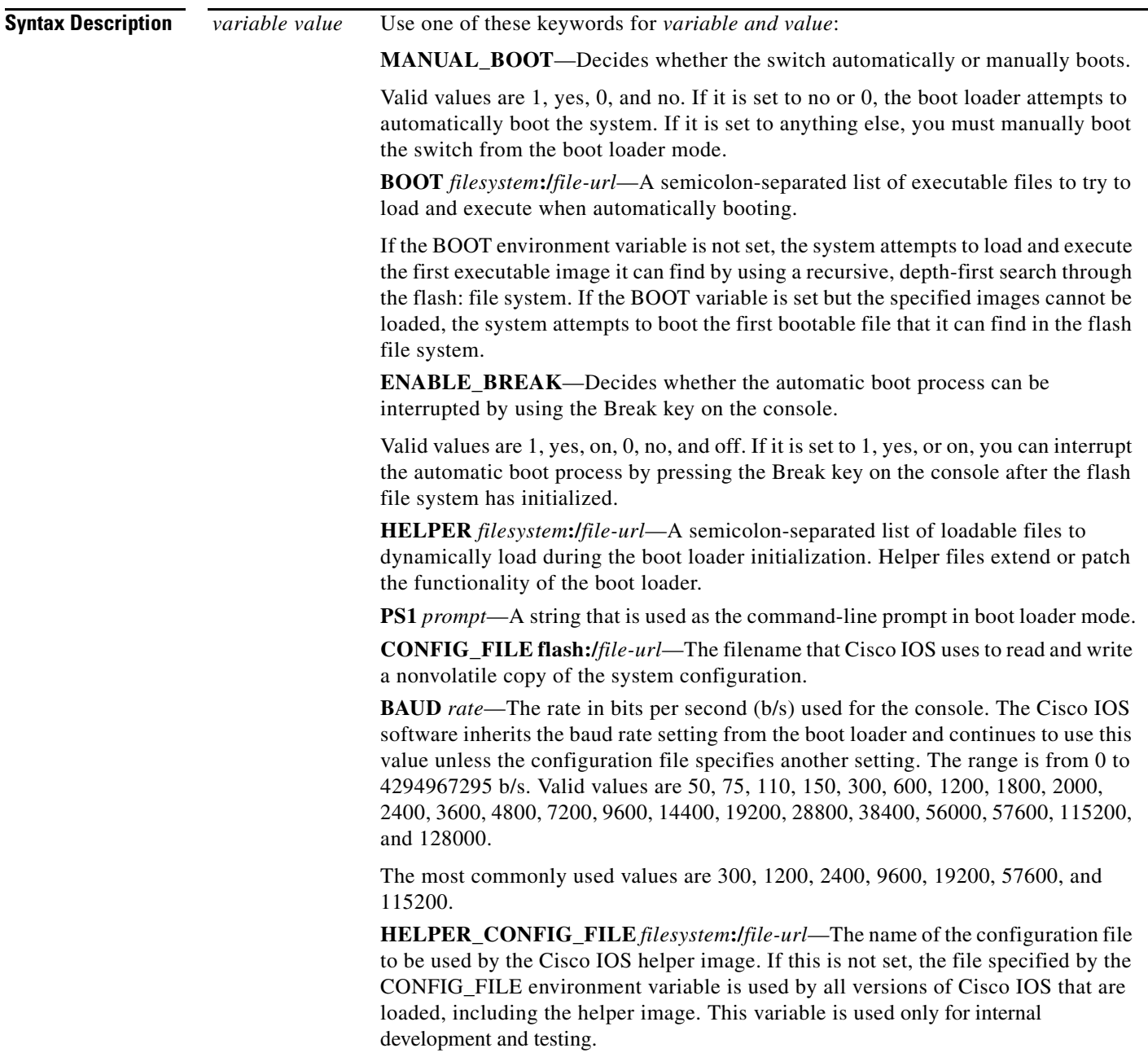

**Defaults** The environment variables have these default values: MANUAL\_BOOT: No (0) BOOT: Null string ENABLE BREAK: No (Off or 0) (the automatic boot process cannot be interrupted by pressing the Break key on the console). HELPER: No default value (helper files are not automatically loaded). PS1: switch: CONFIG\_FILE: config.text BAUD: 9600 b/s HELPER\_CONFIG\_FILE: No default value (no helper configuration file is specified). SWITCH\_NUMBER: 1 SWITCH\_PRIORITY: 1

**Command Modes** Boot loader

**Note** Environment variables that have values are stored in the flash file system in various files. The format of these files is that each line contains an environment variable name and an equal sign followed by the value of the variable. A variable has no value if it is not listed in this file; it has a value if it is listed in the file even if the value is a null string. A variable that is set to a null string (for example, " ") is a variable with a value. Many environment variables are predefined and have default values.

### **Command History Usage Guidelines** Environment variables are case sensitive and must be entered as documented. Environment variables that have values are stored in flash memory outside of the flash file system. Under normal circumstances, it is not necessary to alter the setting of the environment variables. The MANUAL\_BOOT environment variable can also be set by using the **boot manual** global configuration command. The BOOT environment variable can also be set by using the **boot system** *filesystem***:/***file-url* global configuration command. The ENABLE\_BREAK environment variable can also be set by using the **boot enable-break** global configuration command. The HELPER environment variable can also be set by using the **boot helper** *filesystem***:/***file-url* global configuration command. The CONFIG\_FILE environment variable can also be set by using the **boot config-file flash:/***file-url* global configuration command. The HELPER\_CONFIG\_FILE environment variable can also be set by using the **boot helper-config-file**  *filesystem***:/***file-url* global configuration command. Release **Modification** 12.2(53)SE2 This command was introduced.

 $\mathbf I$ 

For Catalyst 3750-X switches, the SWITCH\_NUMBER environment variable can also be set by using the **switch** *current-stack-member-number* **renumber** *new-stack-member-number* global configuration command.

For Catalyst 3560-X switches, the SWITCH\_PRIORITY environment variable can also be set by using the **switch** *stack-member-number* **priority** *priority-number* global configuration command.

The boot loader prompt string  $(PS1)$  can be up to 120 printable characters except the equal sign  $(=)$ .

**Examples** This example shows how to change the boot loader prompt: switch: **set PS1 loader:** loader:

You can verify your setting by using the **set** boot loader command.

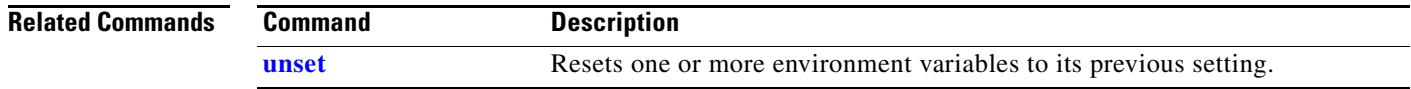

## <span id="page-1042-0"></span>**type**

Use the **type** boot loader command to display the contents of one or more files.

**type** *filesystem***:/***file-url ...*

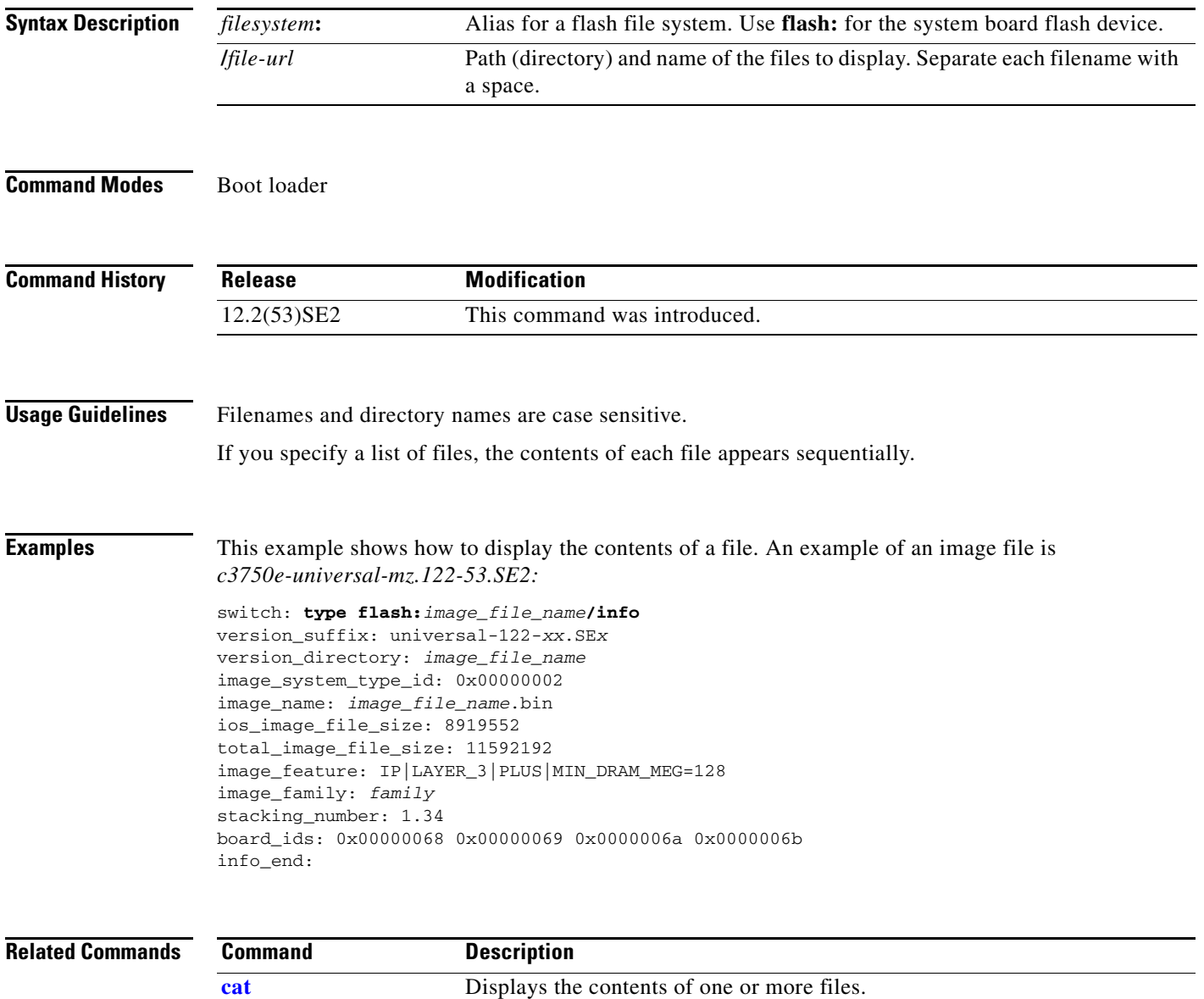

**[more](#page-1035-0)** Displays the contents of one or more files.

## <span id="page-1043-0"></span>**unset**

Use the **unset** boot loader command to reset one or more environment variables.

**unset** *variable ...*

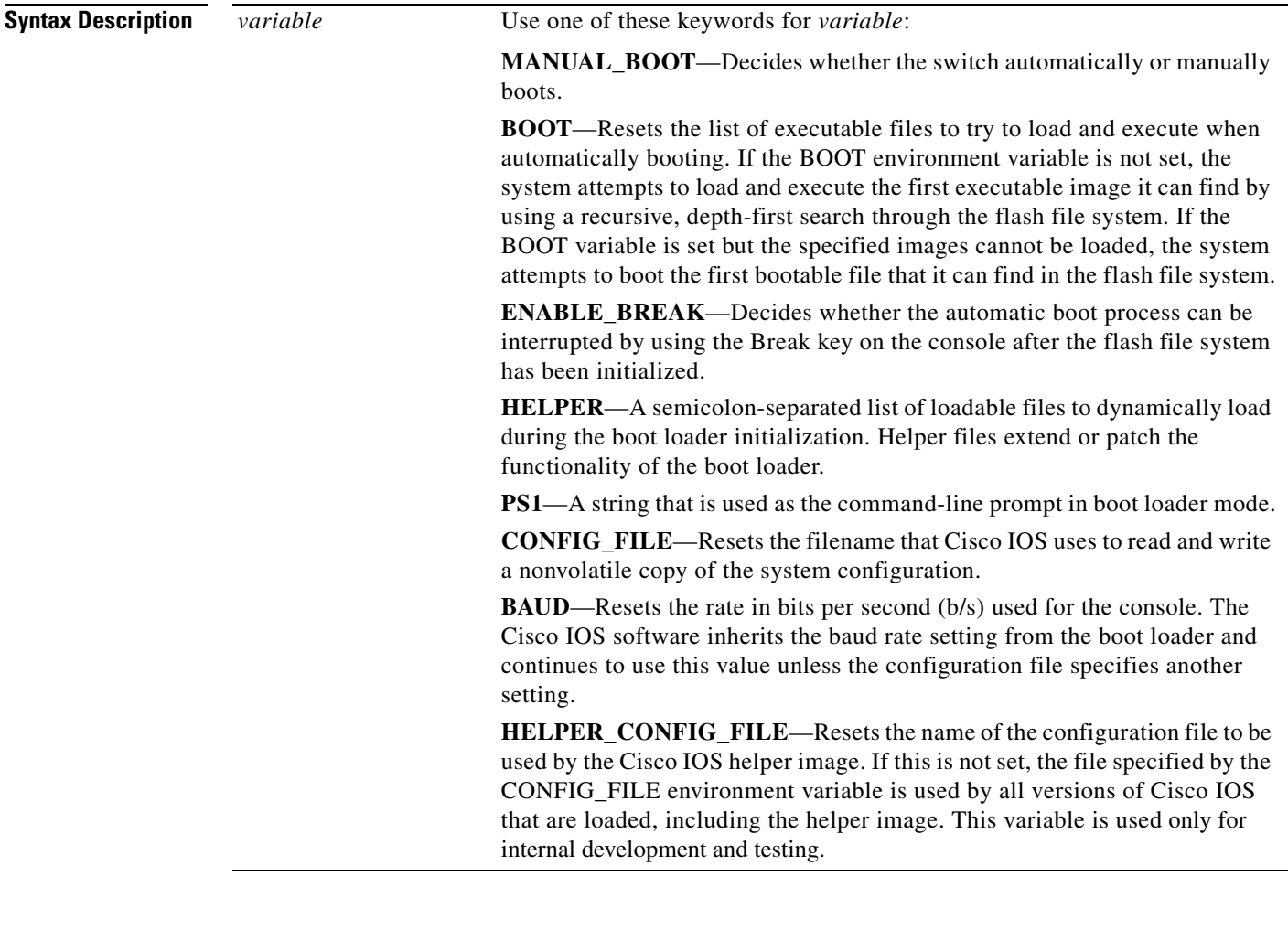

**Command Modes** Boot loader

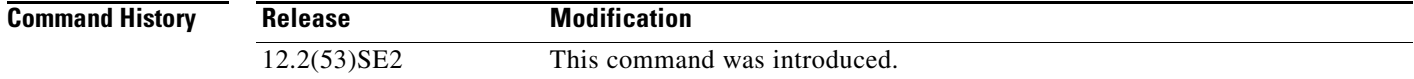
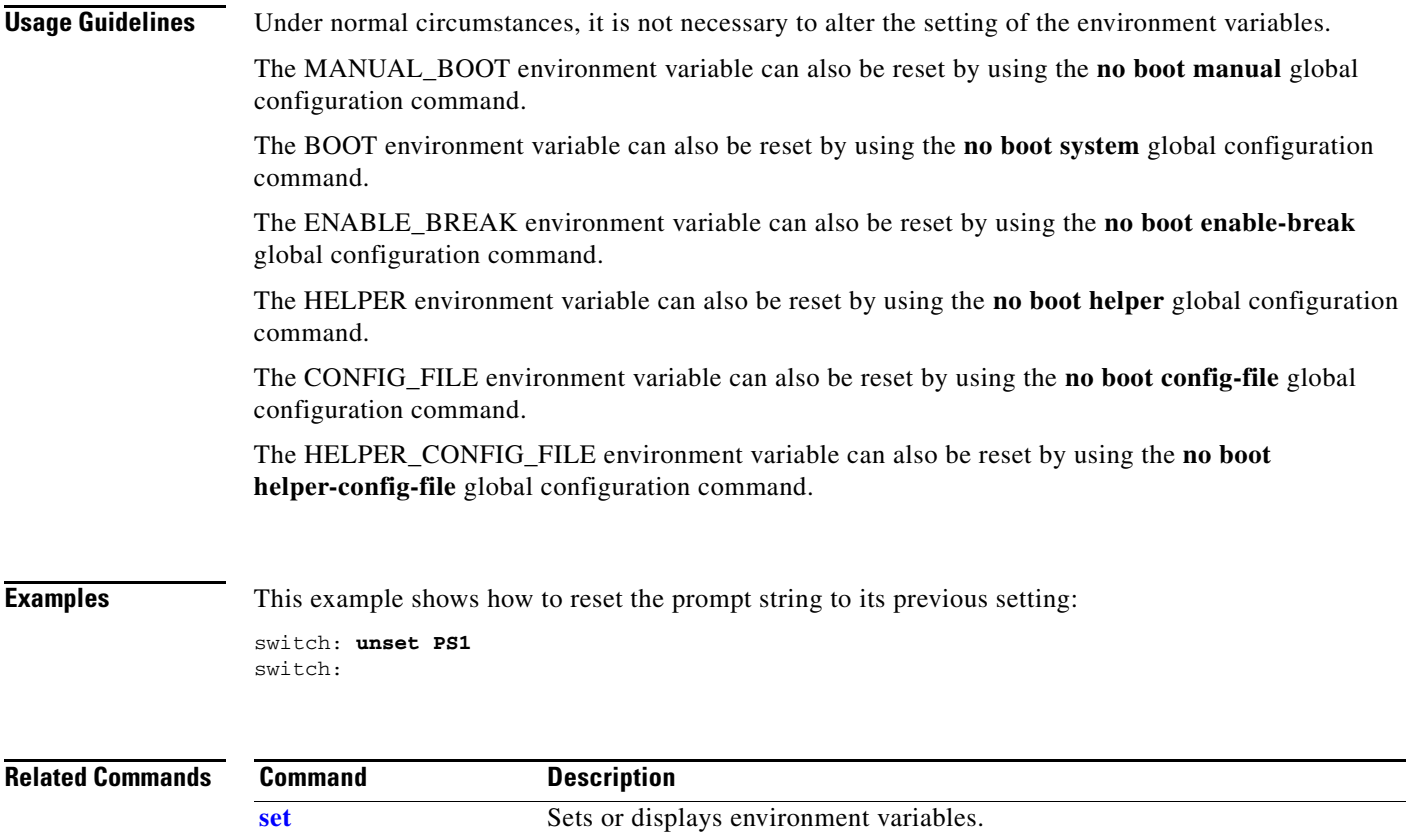

### **version**

Use the **version** boot loader command to display the boot loader version.

**version**

**Syntax Description** This command has no arguments or keywords.

**Command Modes** Boot loader

**Command History Release Modification** 12.2(53)SE2 This command was introduced.

**Examples** This example shows how to display the boot loader version on a switch:

switch: **version** C3750-X Boot Loader (C3750-X-HBOOT-M) Version 12.2(53)SE2 Compiled Wed 21-Feb-02 14:58 by devgoyal

switch:

# **1 Catalyst 3750-X and 3560-X Switch Debug Commands**

This appendix describes the **debug** privileged EXEC commands that have been created or changed for use with the Catalyst 3750-X and 3560-X switch. These commands are helpful in diagnosing and resolving internetworking problems and should be enabled only under the guidance of Cisco technical support staff.

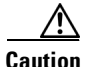

**Caution** Because debugging output is assigned high priority in the CPU process, it can render the system unusable. For this reason, use the **debug** commands only to troubleshoot specific problems or during troubleshooting sessions with Cisco technical support staff. It is best to use the **debug** commands during periods of lower network traffic and fewer users. Debugging during these periods decreases the likelihood that increased **debug** command processing overhead will affect system use.

Г

### **debug authentication**

Use the **debug authentication** privileged EXEC command to enable debugging of the authentication settings on an interface. Use the **no** form of this command to disable debugging.

**debug authentication** {**all** | **errors** | **events** | **sync** | **feature** [**all**] [**acct**] [**auth\_fail\_vlan**] [**auth\_policy**] [**autocfg**] [**critical**] [**dhcp**] [**guest\_vlan**] [**mab\_pm**] [**mda**] [**multi\_auth**] [**switch\_pm**] [**switch\_sync**] [**vlan\_assign**] [**voice**] [**webauth**] [**all** | **errors** | **events**]}

**no debug authentication** {**all** | **errors** | **events** | **sync** | **feature** [**all**] [**acct**] [**auth\_fail\_vlan**] [**auth\_policy**] [**autocfg**] [**critical**] [**dhcp**] [**guest\_vlan**] [**mab\_pm**] [**mda**] [**multi\_auth**] [**switch\_pm**] [**switch\_sync**] [**vlan\_assign**] [**voice**] [**webauth**] [**all** | **errors** | **events**]}

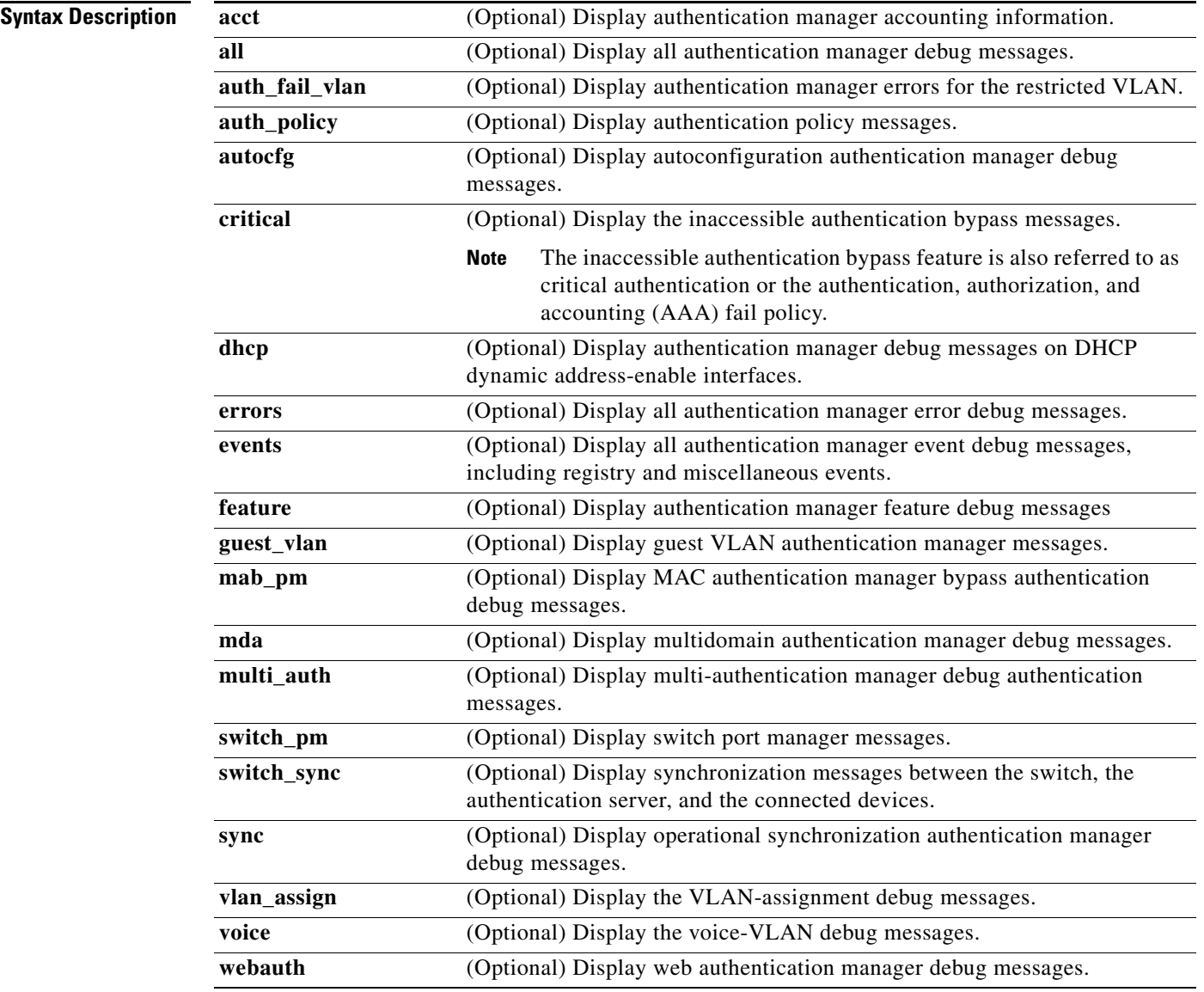

a ka

#### **Defaults** Authentication debugging is disabled.

**Command Modes** Privileged EXEC

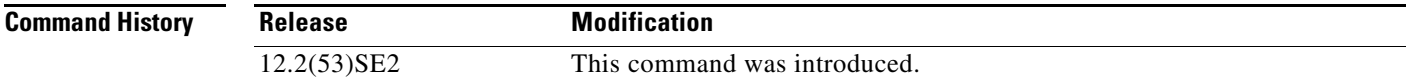

### **Usage Guidelines** The **undebug authentication** command is the same as the **no debug authentication** command.

On a 3750-E switch, when you enable debugging, it is enabled only on the stack master.

To enable debugging on a stack member, you can start a session from the stack master by using the **session switch-number** privileged EXEC command and then entering the **debug authentication**  command at the command-line prompt of the stack member. You also can use the **remote command stack-member-number** *line* privileged EXEC command on the stack master switch to enable debugging on a stack member.

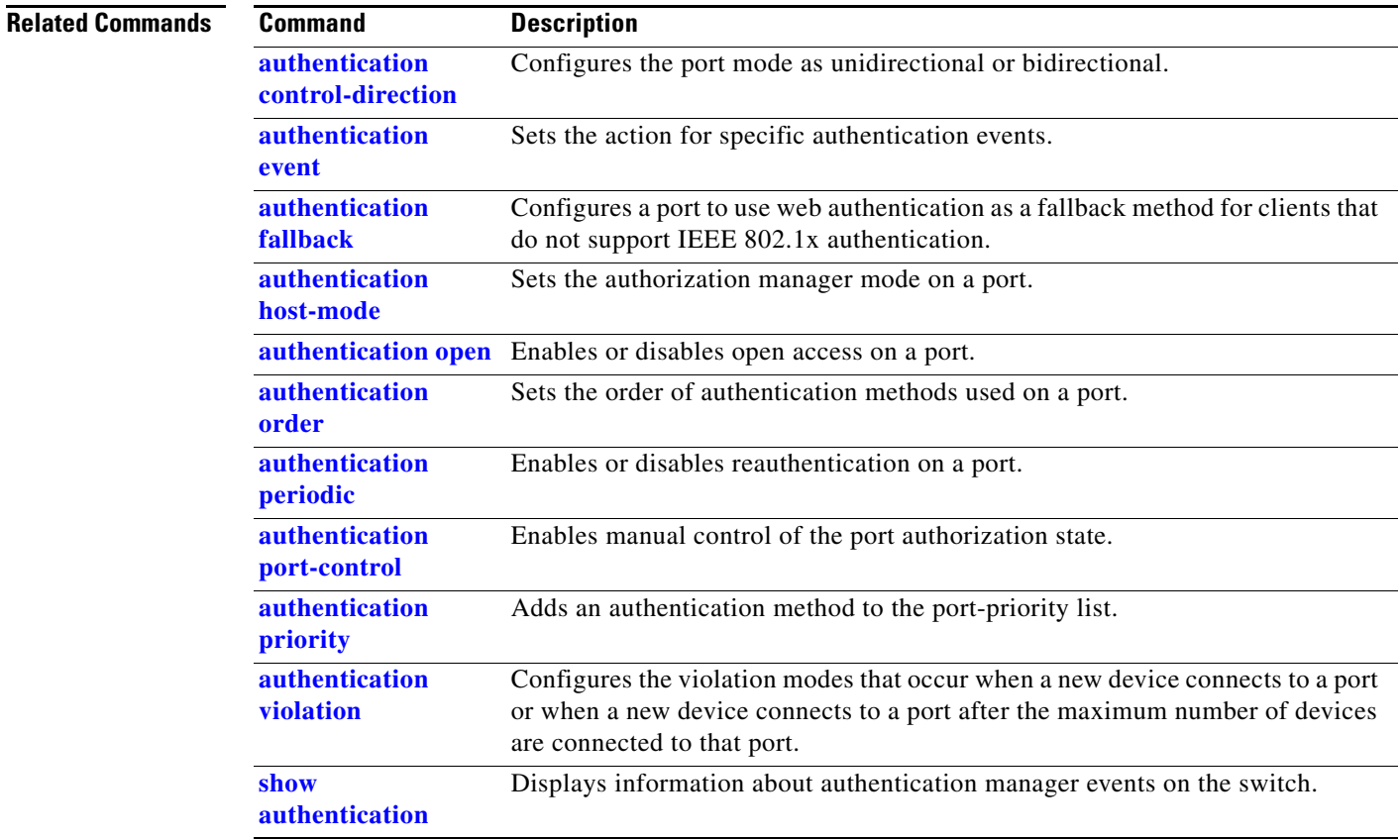

### **debug auto qos**

Use the **debug auto qos** privileged EXEC command to enable debugging of the automatic quality of service (auto-QoS) feature. Use the **no** form of this command to disable debugging.

**debug auto qos** 

**no debug auto qos**

- **Syntax Description** This command has no keywords or arguments.
- **Defaults** Auto-QoS debugging is disabled.
- **Command Modes** Privileged EXEC

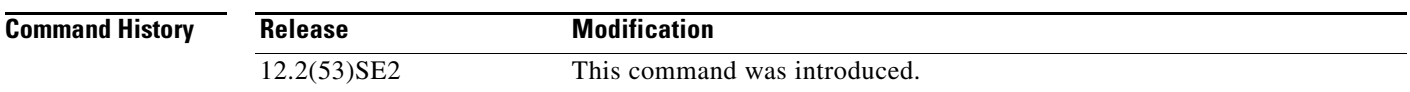

#### **Usage Guidelines** To display the QoS configuration that is automatically generated when auto-QoS is enabled, enable debugging *before* you enable auto-QoS. You enable debugging by entering the **debug auto qos** privileged EXEC command.

The **undebug auto qos** command is the same as the **no debug auto qos** command.

When you enable debugging on a switch stack, it is enabled only on the stack master. To enable debugging on a stack member, you can start a session from the stack master by using the **session** *switch-number* privileged EXEC command. Then enter the **debug** command at the command-line prompt of the stack member. You also can use the **remote command** *stack-member-number LINE* privileged EXEC command on the stack master switch to enable debugging on a member switch without first starting a session.

**Examples** This example shows how to display the QoS configuration that is automatically generated when auto-QoS is enabled:

> Switch# **debug auto qos** AutoQoS debugging is on Switch# **configure terminal** Enter configuration commands, one per line. End with CNTL/Z. Switch(config)# **interface gigabitethernet2/0/1** Switch(config-if)# **auto qos voip cisco-phone** 21:29:41: mls qos map cos-dscp 0 8 16 26 32 46 48 56 21:29:41: mls qos 21:29:42: no mls qos srr-queue input cos-map 21:29:42: no mls qos srr-queue output cos-map 21:29:42: mls qos srr-queue input cos-map queue 1 threshold 3 0

> 21:29:42: mls qos srr-queue input cos-map queue 1 threshold 2 1

```
21:29:42: mls qos srr-queue input cos-map queue 2 threshold 1 2
21:29:42: mls qos srr-queue input cos-map queue 2 threshold 2 4 6 7
21:29:43: mls qos srr-queue input cos-map queue 2 threshold 3 3 5
21:29:43: mls qos srr-queue output cos-map queue 1 threshold 3 5
21:29:43: mls qos srr-queue output cos-map queue 2 threshold 3 3 6 7
21:29:44: mls qos srr-queue output cos-map queue 3 threshold 3 2 4
21:29:44: mls qos srr-queue output cos-map queue 4 threshold 2 1
21:29:44: mls qos srr-queue output cos-map queue 4 threshold 3 0
21:29:44: no mls qos srr-queue input dscp-map
21:29:44: no mls qos srr-queue output dscp-map
21:29:44: mls qos srr-queue input dscp-map queue 1 threshold 2 9 10 11 12 13 14 15
21:29:45: mls qos srr-queue input dscp-map queue 1 threshold 3 0 1 2 3 4 5 6 7
21:29:45: mls qos srr-queue input dscp-map queue 1 threshold 3 32
21:29:45: mls qos srr-queue input dscp-map queue 2 threshold 1 16 17 18 19 20 21 22 23
21:29:45: mls qos srr-queue input dscp-map queue 2 threshold 2 33 34 35 36 37 38 39 48
21:29:46: mls qos srr-queue input dscp-map queue 2 threshold 2 49 50 51 52 53 54 55 56
21:29:46: mls qos srr-queue input dscp-map queue 2 threshold 2 57 58 59 60 61 62 63
21:29:46: mls qos srr-queue input dscp-map queue 2 threshold 3 24 25 26 27 28 29 30 31 
21:29:47: mls qos srr-queue input dscp-map queue 2 threshold 3 40 41 42 43 44 45 46 47
21:29:47: mls qos srr-queue output dscp-map queue 1 threshold 3 40 41 42 43 44 45 46 47
21:29:47: mls qos srr-queue output dscp-map queue 2 threshold 3 24 25 26 27 28 29 30 31
21:29:47: mls qos srr-queue output dscp-map queue 2 threshold 3 48 49 50 51 52 53 54 55
21:29:48: mls qos srr-queue output dscp-map queue 2 threshold 3 56 57 58 59 60 61 62 63
21:29:48: mls qos srr-queue output dscp-map queue 3 threshold 3 16 17 18 19 20 21 22 23
21:29:48: mls qos srr-queue output dscp-map queue 3 threshold 3 32 33 34 35 36 37 38 39
21:29:49: mls qos srr-queue output dscp-map queue 4 threshold 1 8
21:29:49: mls qos srr-queue output dscp-map queue 4 threshold 2 9 10 11 12 13 14 15
21:29:49: mls qos srr-queue output dscp-map queue 4 threshold 3 0 1 2 3 4 5 6 7
21:29:49: no mls qos srr-queue input priority-queue 1
21:29:49: no mls qos srr-queue input priority-queue 2
21:29:50: mls qos srr-queue input bandwidth 90 10
21:29:50: no mls qos srr-queue input buffers
21:29:50: mls qos queue-set output 1 buffers 10 10 26 54
21:29:50: interface GigabitEthernet2/0/1
21:29:50: mls qos trust device cisco-phone
21:29:50: mls qos trust cos
21:29:50: no queue-set 1
21:29:50: srr-queue bandwidth shape 10 0 0 0
21:29:50: srr-queue bandwidth share 10 10 60 20
```
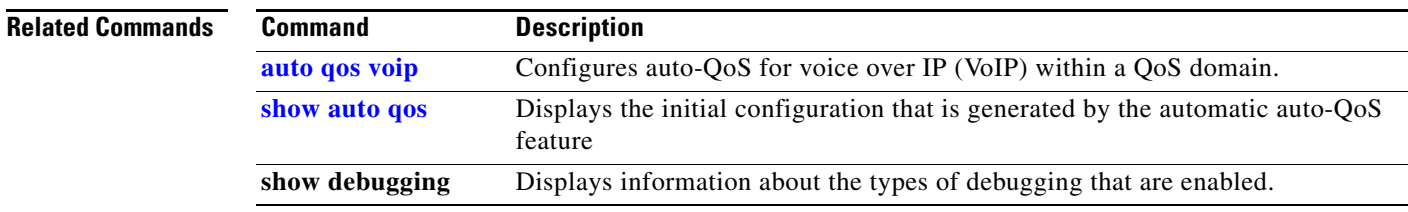

### **debug backup**

Use the **debug backup** privileged EXEC command to enable debugging of the Flex Links backup interface. Use the **no** form of this command to disable debugging.

**debug backup** {**all** | **errors** | **events** | **vlan-load-balancing**}

**no debug backup** {**all** | **errors** | **events** | **vlan-load-balancing**}

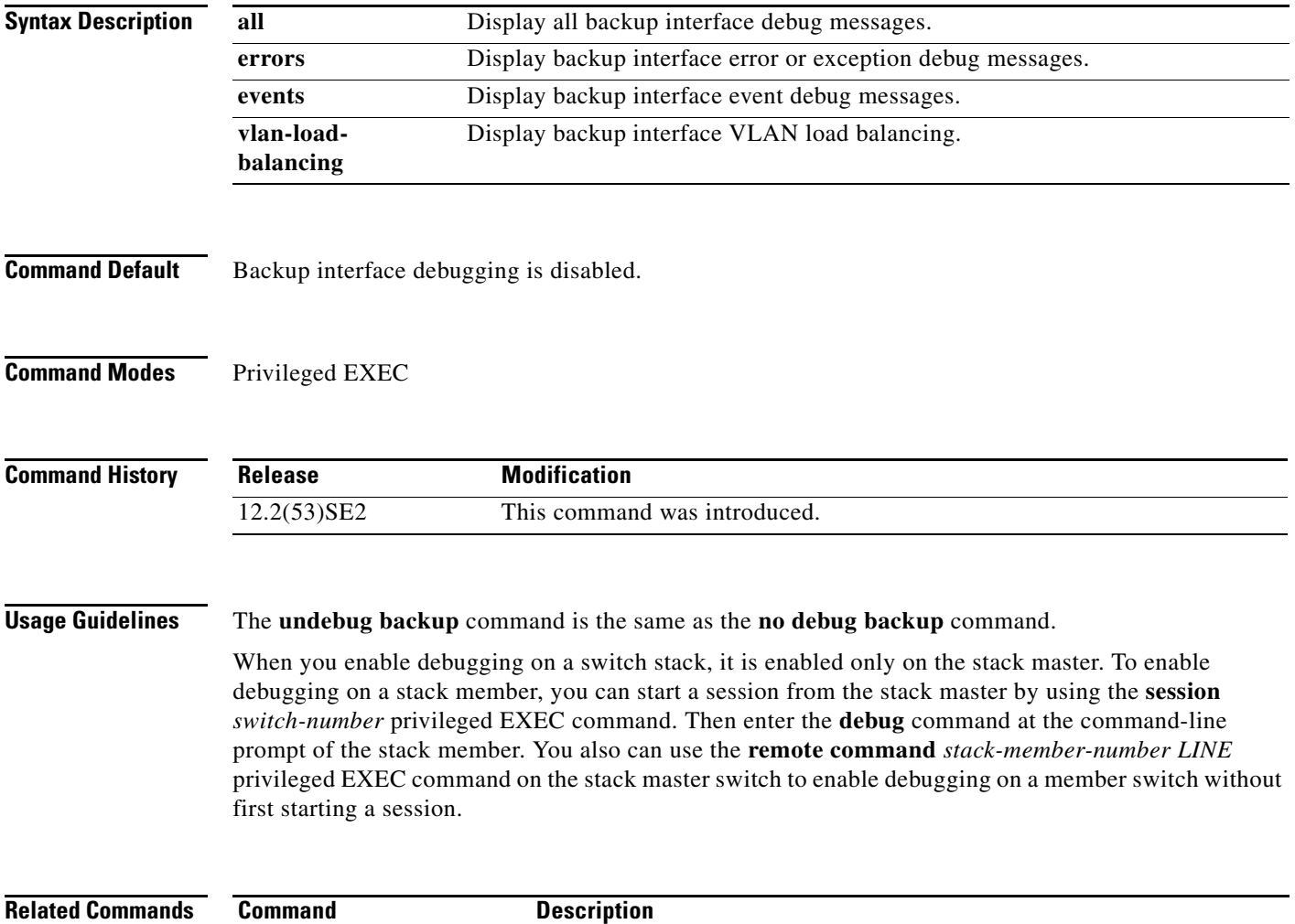

**show debugging** Displays information about the types of debugging that are enabled.

a ka

### **debug cisp**

Use the **debug cisp** global configuration command to enable debugging message exchanges and events on a Client Information Signalling Protocol (CISP)-enabled interface.Use the **no** form of this command to disable debugging.

**debug cisp [all** | **errors** | **events** | **packets** | **sync**]

#### **no debug cisp [initialization** | **interface-configuration** | **rpc**]

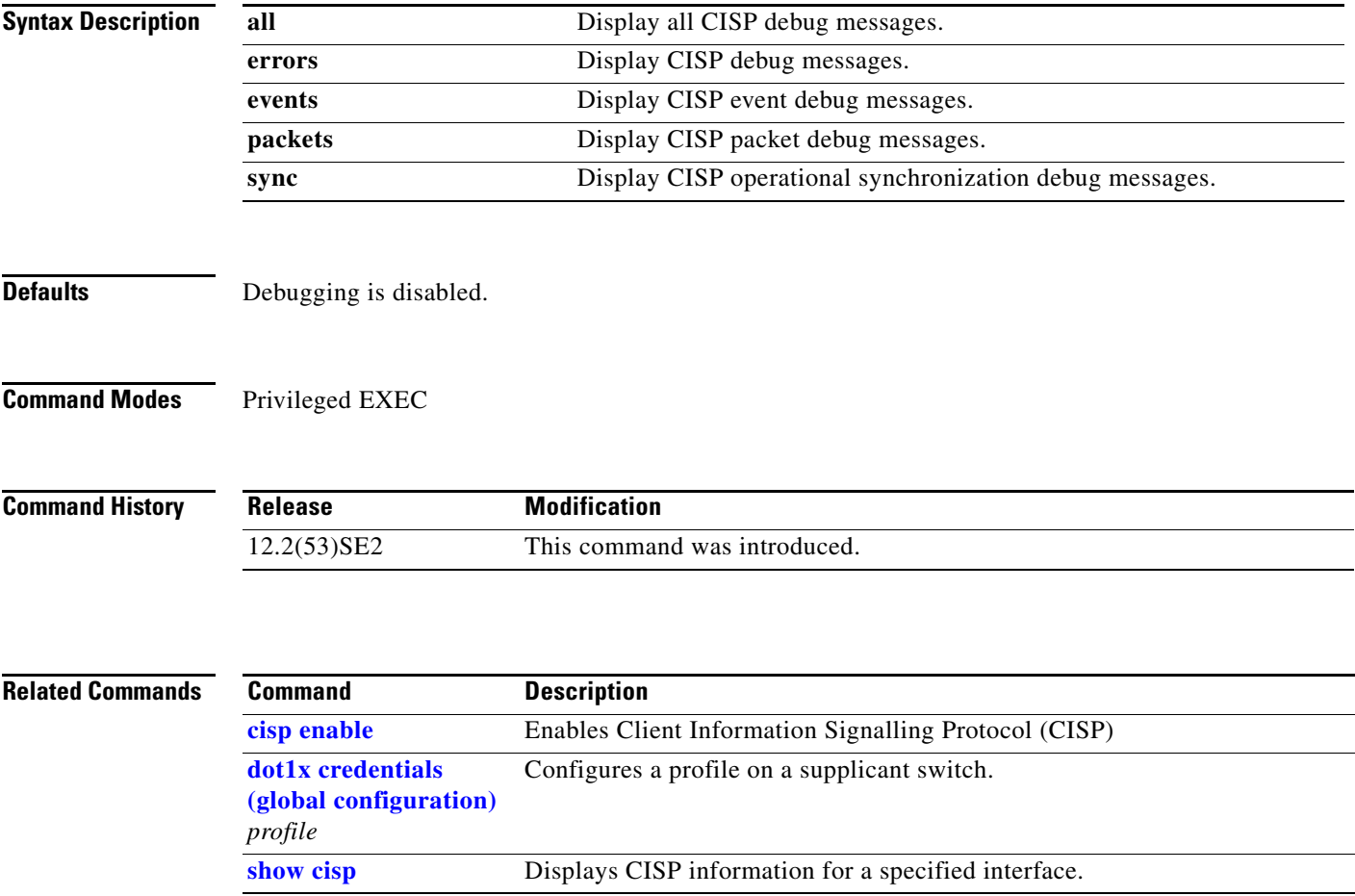

### **debug cluster**

Use the **debug cluster** privileged EXEC command to enable debugging of cluster-specific events. Use the **no** form of this command to disable debugging.

**debug cluster** {**discovery** | **events** | **extended** | **hsrp** | **http** | **ip** [**packet**] | **members** | **nat** | **neighbors** | **platform** | **snmp** | **vqpxy**}

**no debug cluster** {**discovery** | **events** | **extended** | **hsrp** | **http** | **ip** [**packet**] | **members** | **nat** | **neighbors** | **platform** | **snmp** | **vqpxy**}

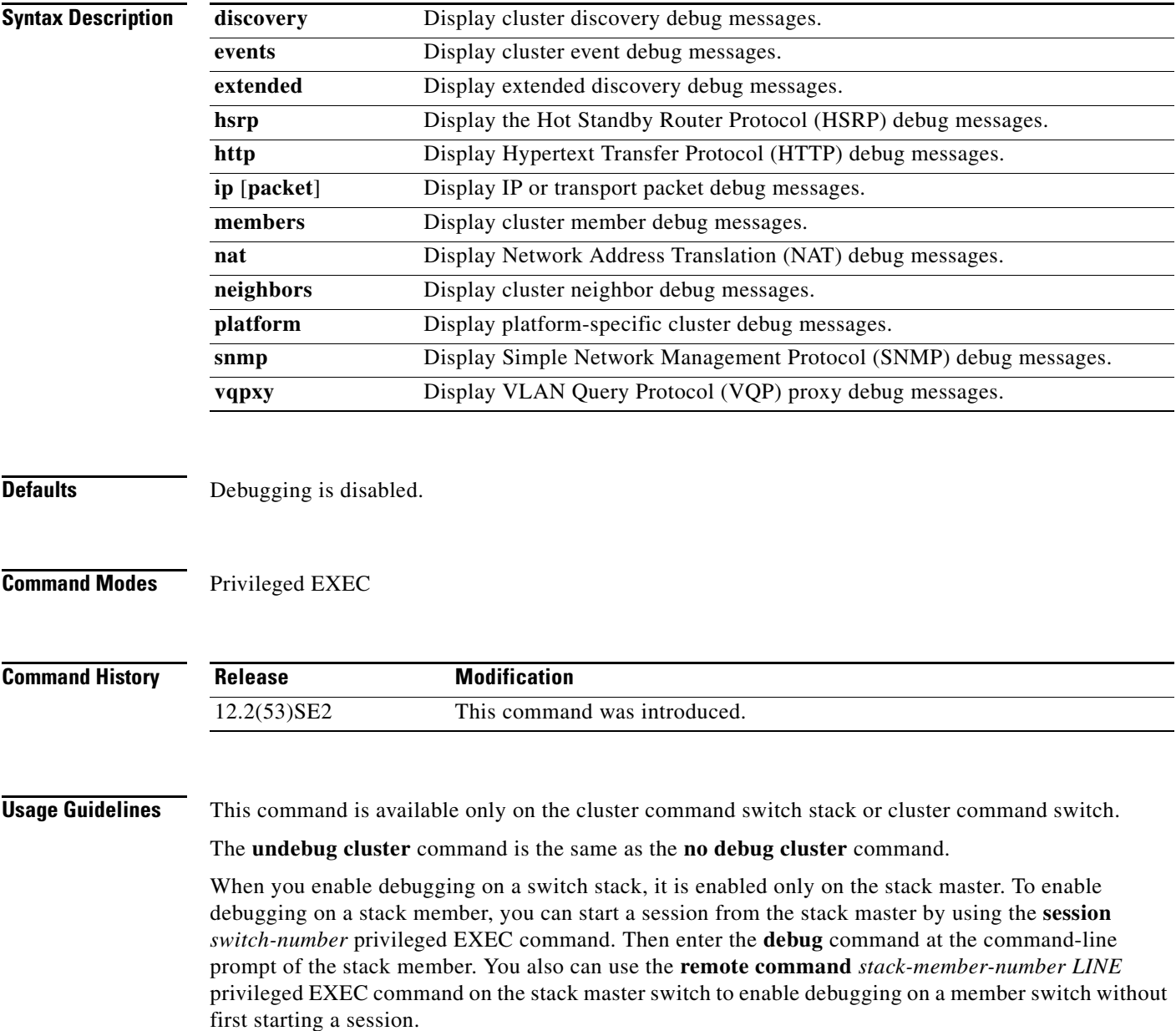

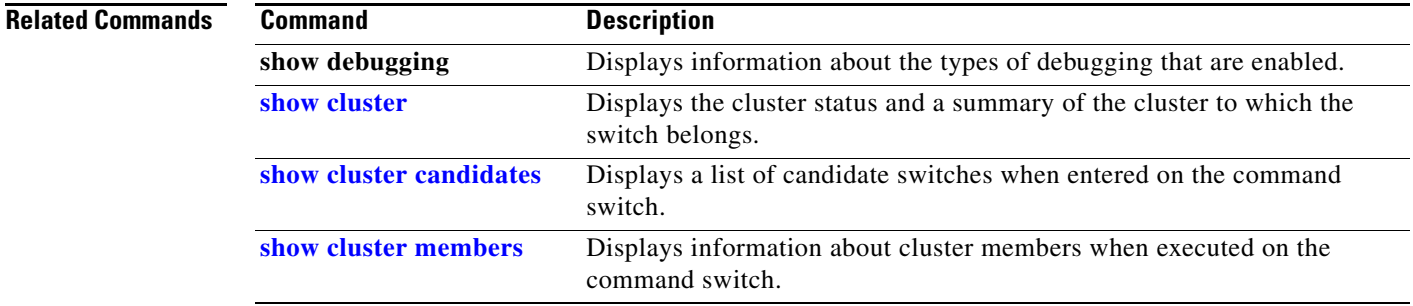

П

## **debug device-sensor**

To enable debugging for Device Sensor, use the **debug device-sensor** command in privileged EXEC mode.

**debug device-sensor errors events**

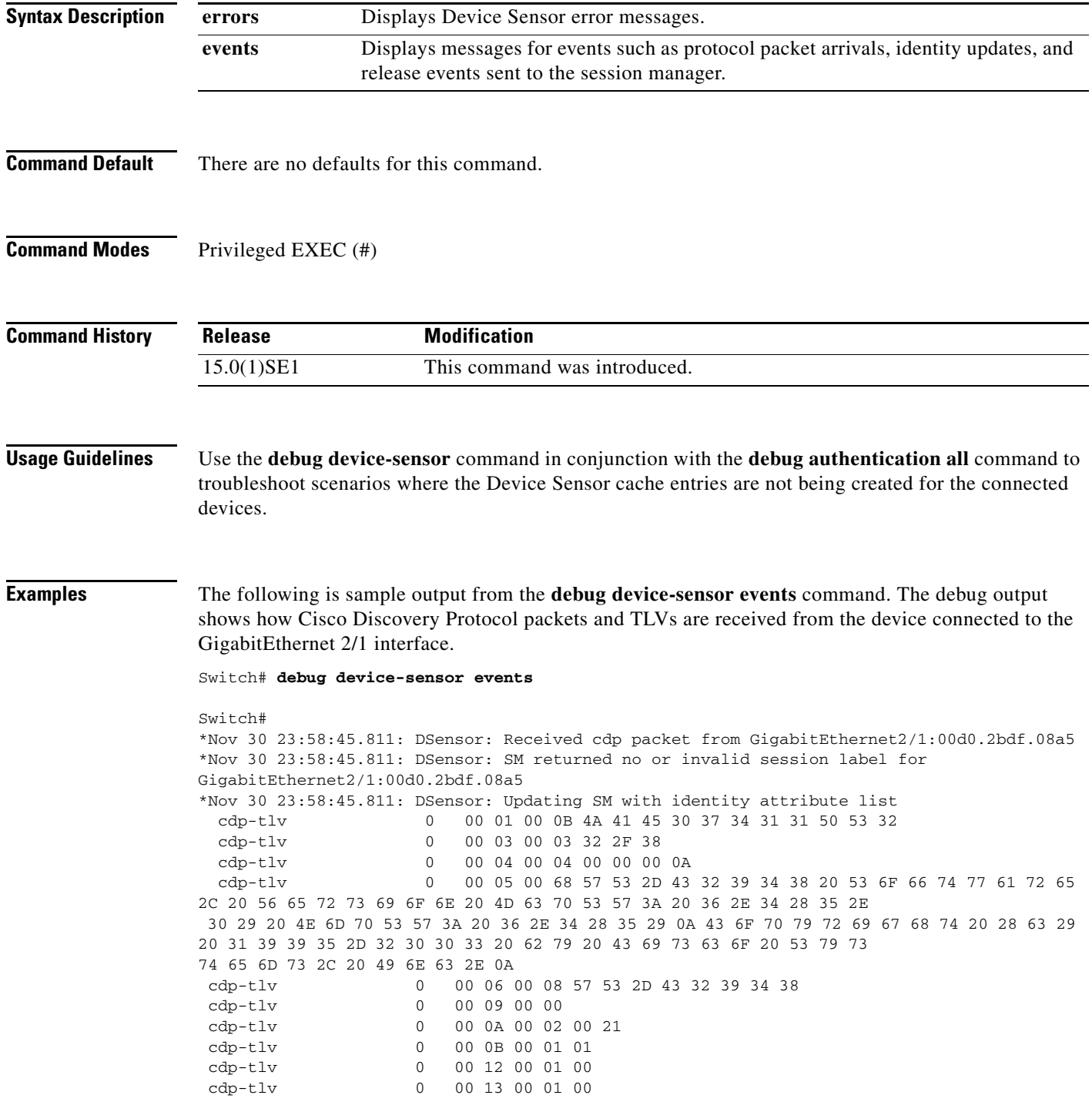

 cdp-tlv 0 00 14 00 00 cdp-tlv 0 00 15 00 0A 06 08 2B 06 01 04 01 09 05 2A cdp-tlv 0 00 16 00 16 00 00 00 02 01 01 CC 00 04 00 00 00 0001 01 CC 00 04 01 01 01 01 cdp-tlv 0 00 17 00 01 00 swidb 0 604702240 (0x240B0620) clid-mac-addr 0 00 D0 2B DF 08 A5 \*Nov 30 23:58:46.831: DSensor: Received cdp packet from GigabitEthernet2/1:00d0.2bdf.08a5exi Switch# \*Nov 30 23:58:51.171: %SYS-5-CONFIG\_I: Configured from console by console

#### **Related Commands C**

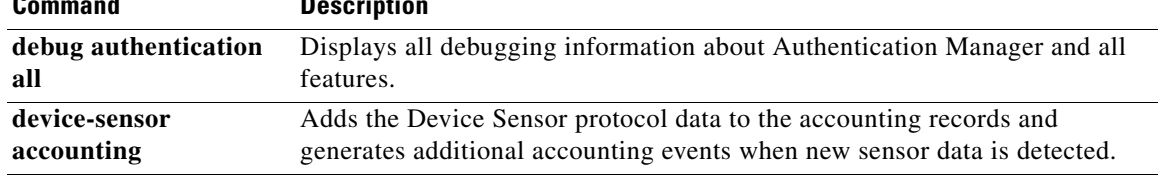

### **debug dot1x**

Use the **debug dot1x** privileged EXEC command to enable debugging of the IEEE 802.1x authentication feature. Use the **no** form of this command to disable debugging.

**debug dot1x** {**all** | **errors** | **events** | **feature** | **packets** | **registry** | **state-machine**}

**no debug dot1x** {**all** | **errors** | **events** | **feature** | **packets** | **registry** | **state-machine**}

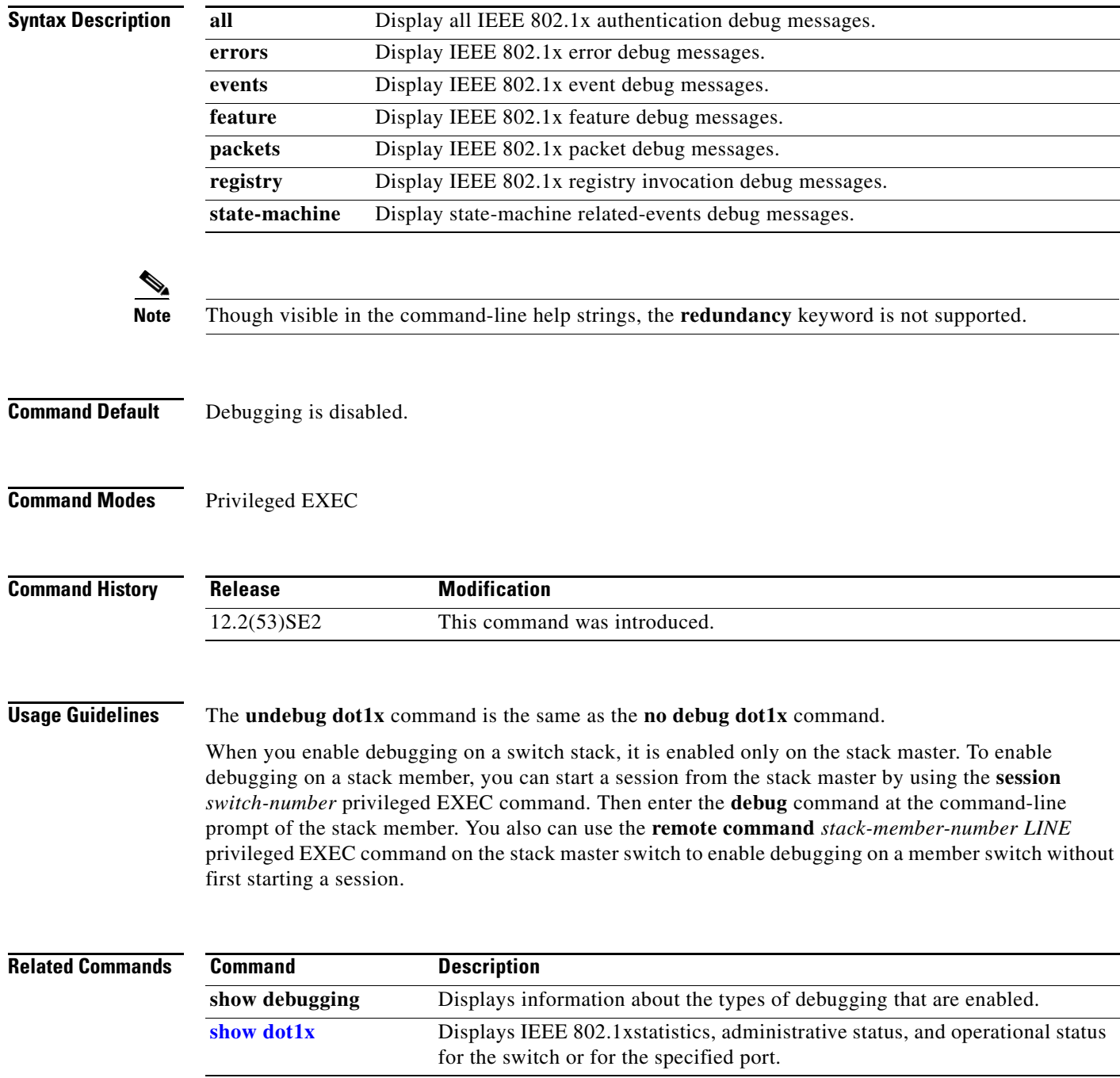

### **debug dtp**

Use the **debug dtp** privileged EXEC command to enable debugging of the Dynamic Trunking Protocol (DTP) activity. Use the **no** form of this command to disable debugging.

**debug dtp** {**aggregation** | **all** | **decision** | **events** | **oserrs** | **packets** | **queue** | **states** | **timers**}

**no debug dtp** {**aggregation** | **all** | **decision** | **events** | **oserrs** | **packets** | **queue** | **states** | **timers**}

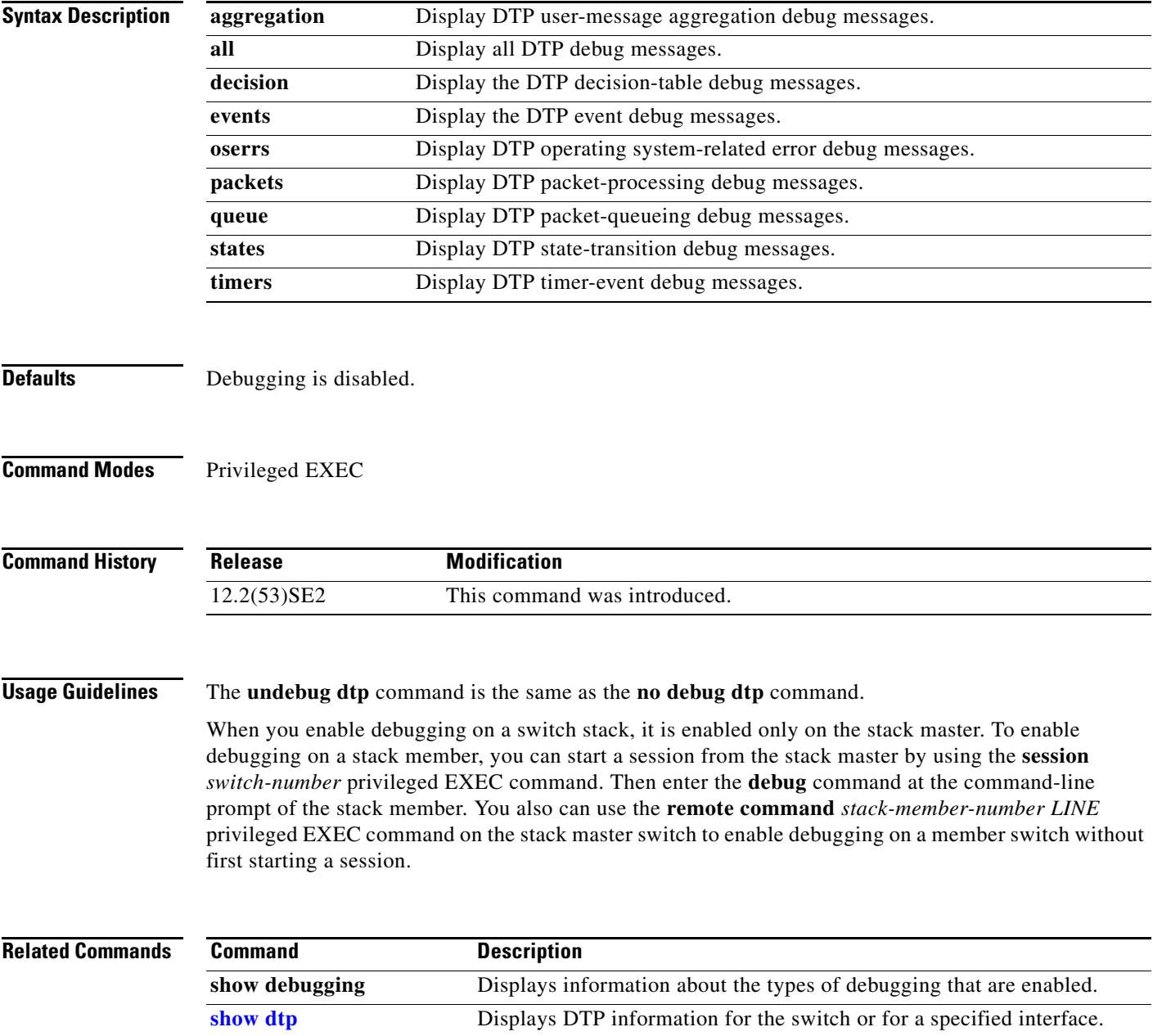

### **debug eap**

Use the **debug eap** privileged EXEC command to enable debugging of the Extensible Authentication Protocol (EAP) activity. Use the **no** form of this command to disable debugging.

**debug dot1x** {**all** | **authenticator** | **errors** | **events** | **md5** | **packets** | **peer** | **sm**}

**no debug dot1x** {**all** | **authenticator** | **errors** | **events** | **md5** | **packets** | **peer** | **sm**}

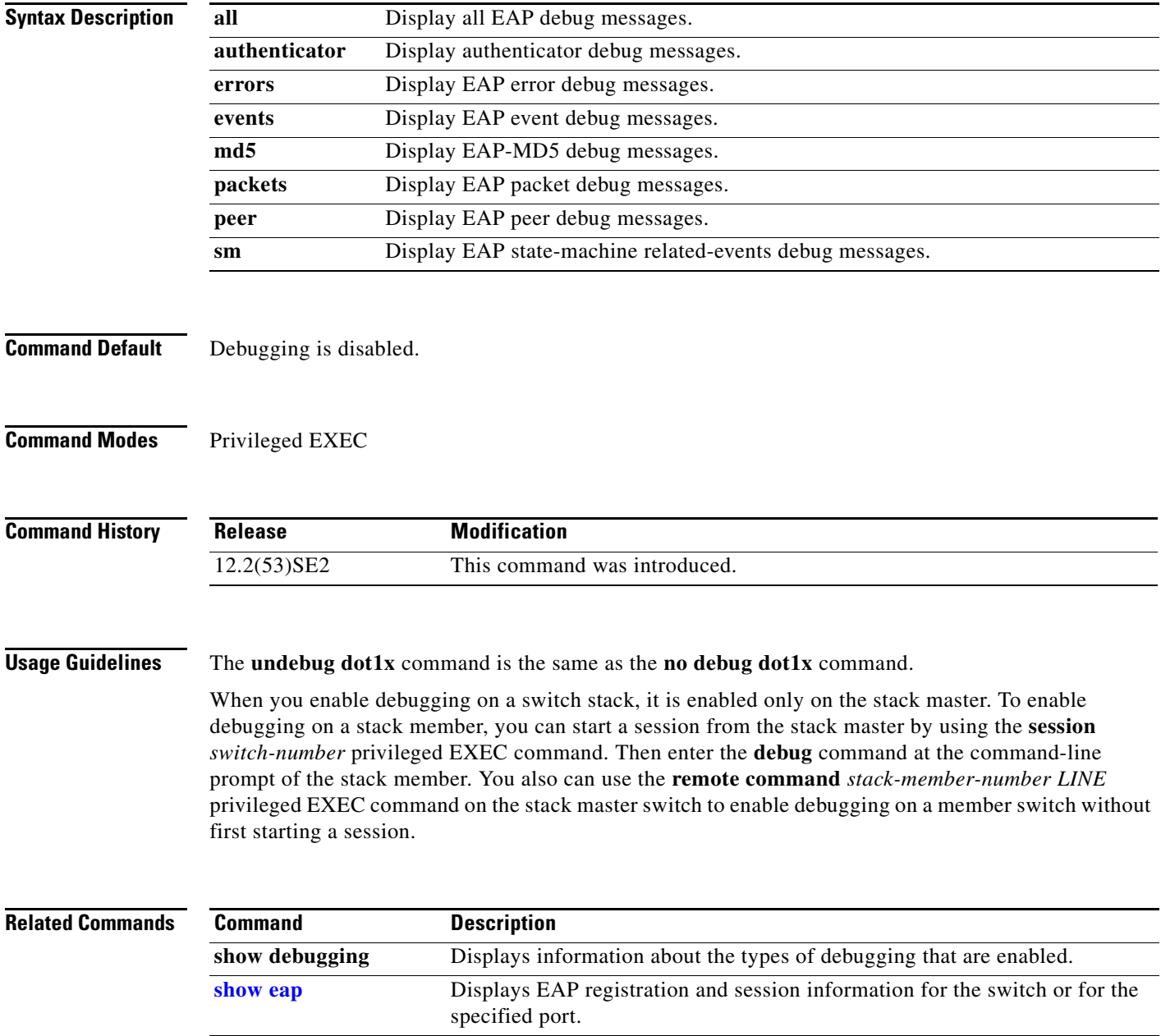

### **debug etherchannel**

Use the **debug etherchannel** privileged EXEC command to enable debugging of the EtherChannel/PAgP shim. This shim is the software module that is the interface between the Port Aggregation Protocol (PAgP) software module and the port manager software module. Use the **no** form of this command to disable debugging.

**debug etherchannel** [**all** | **detail** | **error** | **event** | **idb**]

**no debug etherchannel** [**all** | **detail** | **error** | **event** | **idb**]

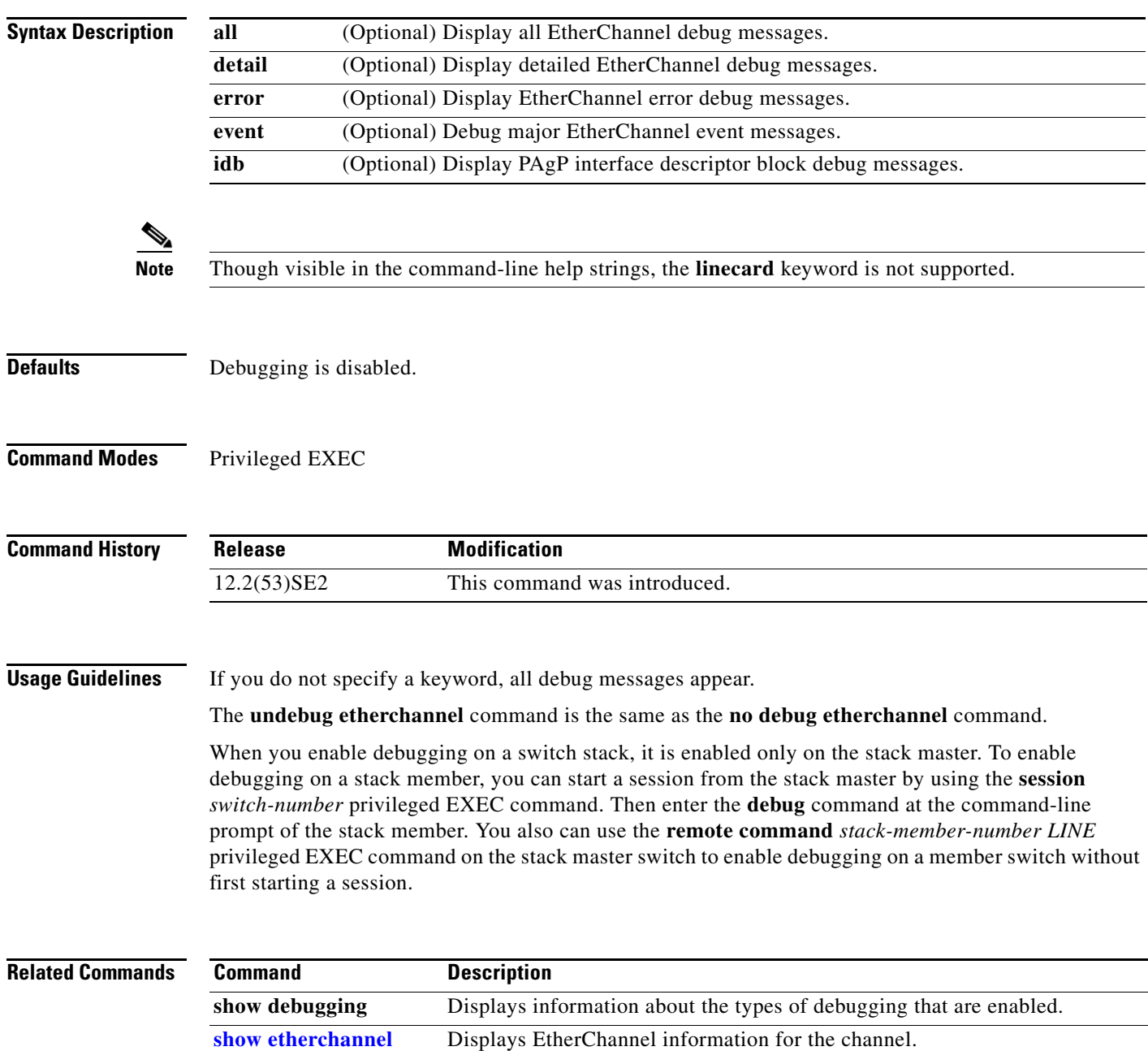

### **debug fastethernet**

Use the **debug fastethernet** privileged EXEC command to enable debugging of the Ethernet management port. Use the **no** form of this command to disable debugging.

**debug fastethernet** {**af** | **events** | **packets**}

**no debug fastethernet** {**af** | **events** | **packets**}

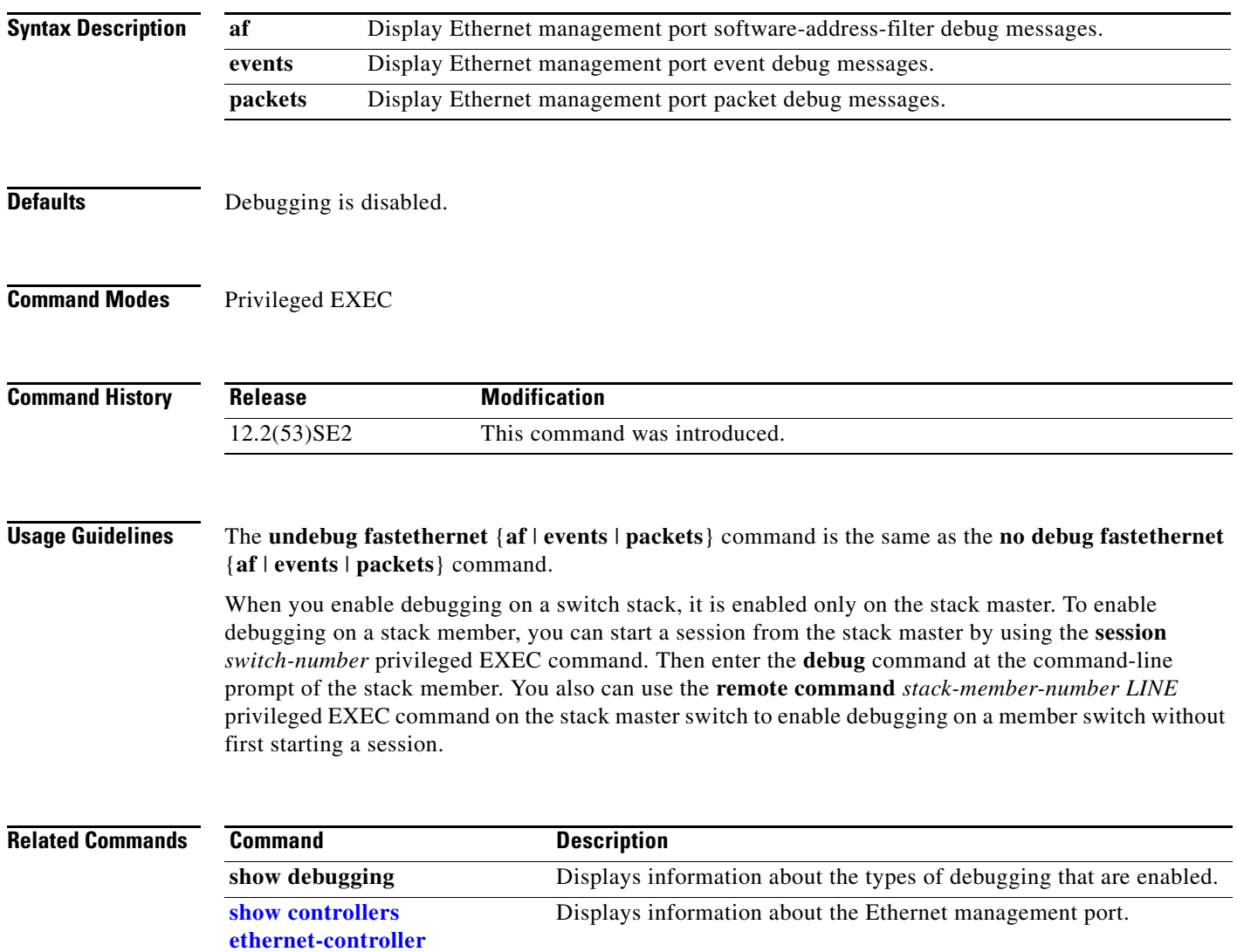

**[fastethernet](#page-610-0)**

### **debug ilpower**

Use the **debug ilpower** privileged EXEC command to enable debugging of the power controller and Power over Ethernet (PoE) system. Use the **no** form of this command to disable debugging.

**debug ilpower** {**cdp** | **controller** | **event** | **ha** | **port** | **powerman** | **registries**}

**no debug ilpower** {**cdp** | **controller** | **event** | **ha** | **port** | **powerman** | **registries**}

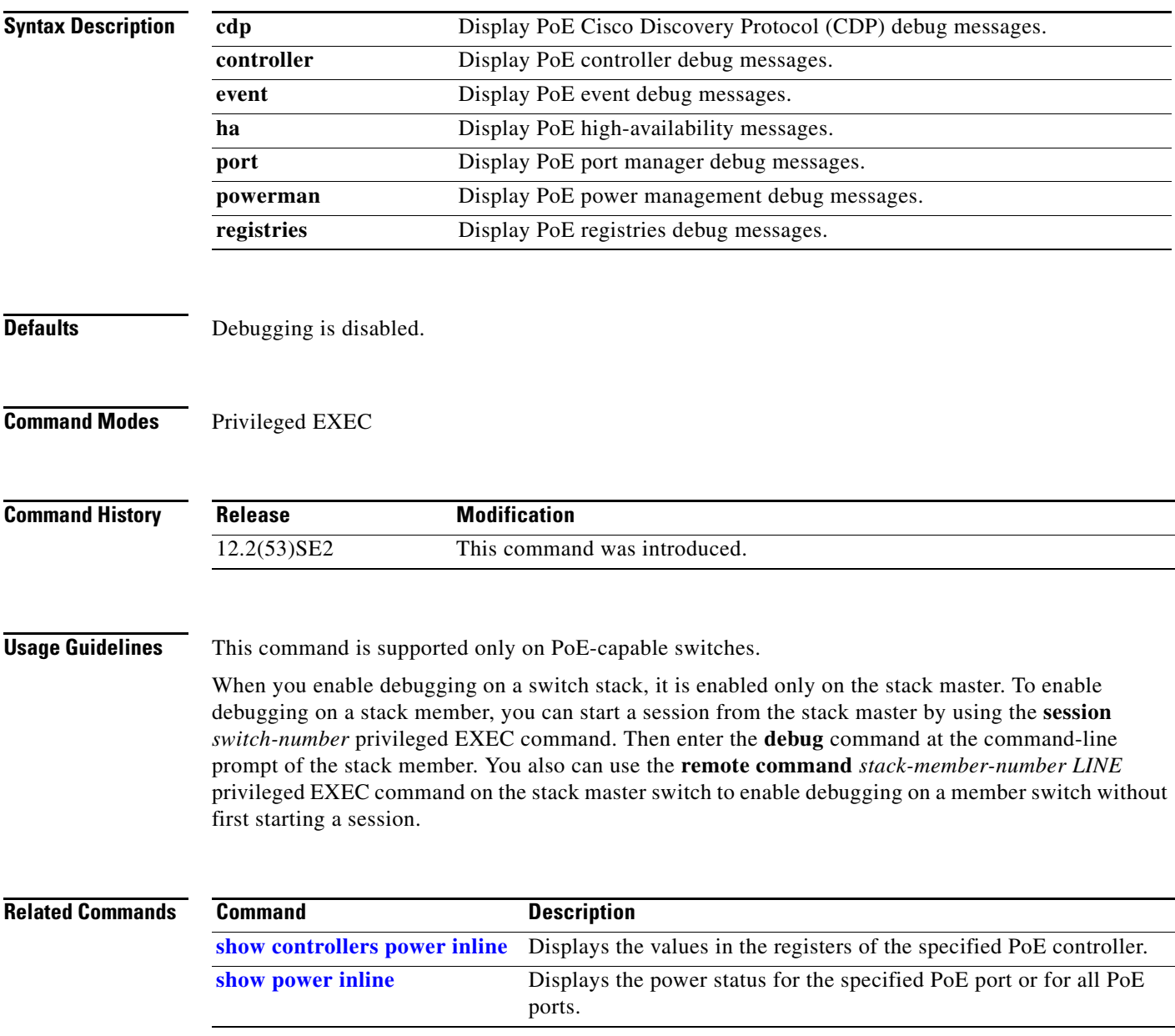

### **debug interface**

Use the **debug interface** privileged EXEC command to enable debugging of interface-related activities. Use the **no** form of this command to disable debugging.

**debug interface** {*interface-id* | **null** *interface-number* | **port-channel** *port-channel-number* | **vlan** *vlan-id*}

**no debug interface** {*interface-id* | **null** *interface-number* | **port-channel** *port-channel-number* | **vlan** *vlan-id*}

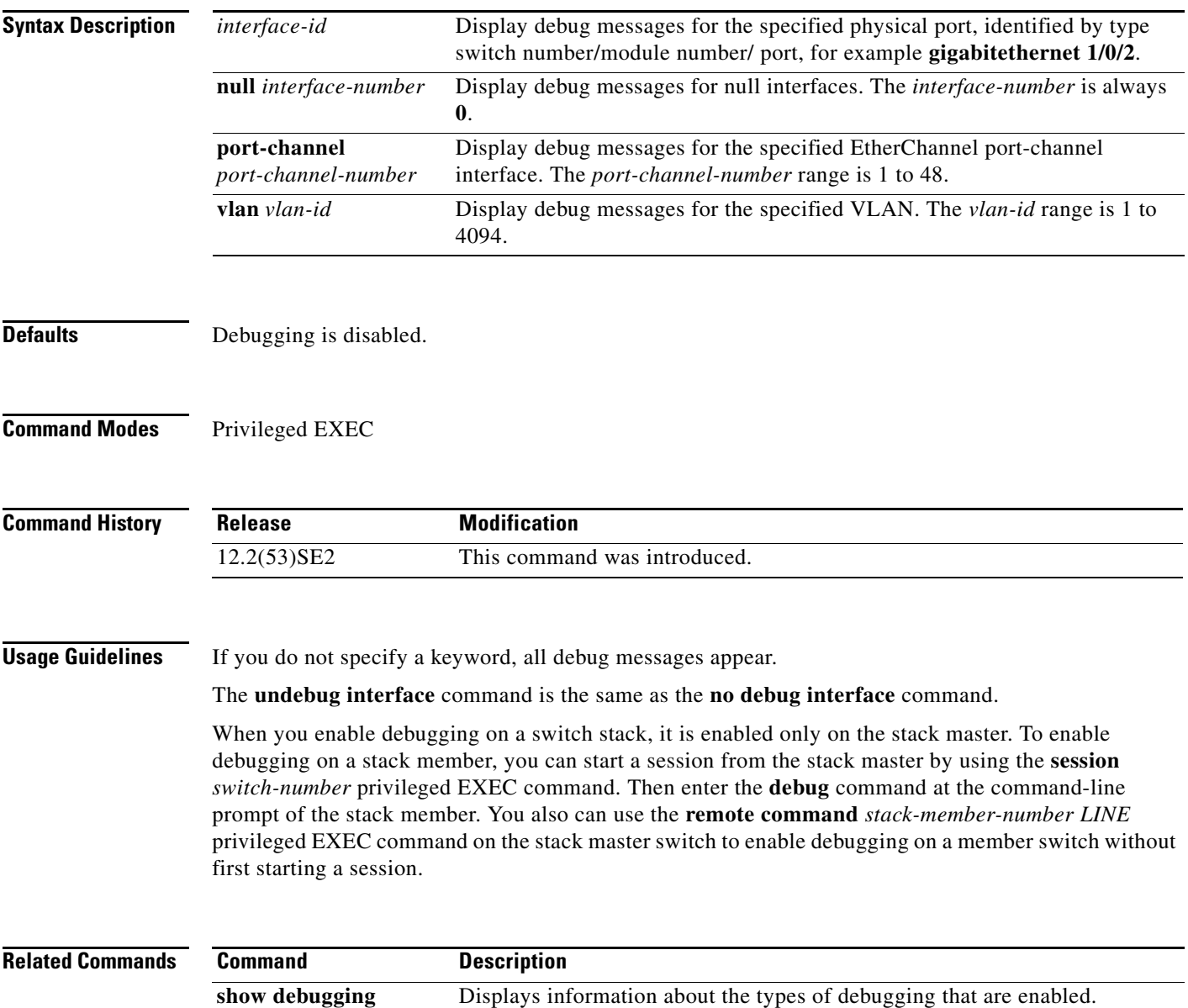

**[show etherchannel](#page-650-0)** Displays EtherChannel information for the channel.

**1-19**

### **debug ip dhcp snooping**

Use the **debug ip dhcp snooping** privileged EXEC command to enable debugging of DHCP snooping. Use the **no** form of this command to disable debugging.

**debug ip dhcp snooping** {*mac-address* | **agent** | **event** | **packet**}

**no debug ip dhcp snooping** {*mac-address* | **agent** | **event** | **packet**}

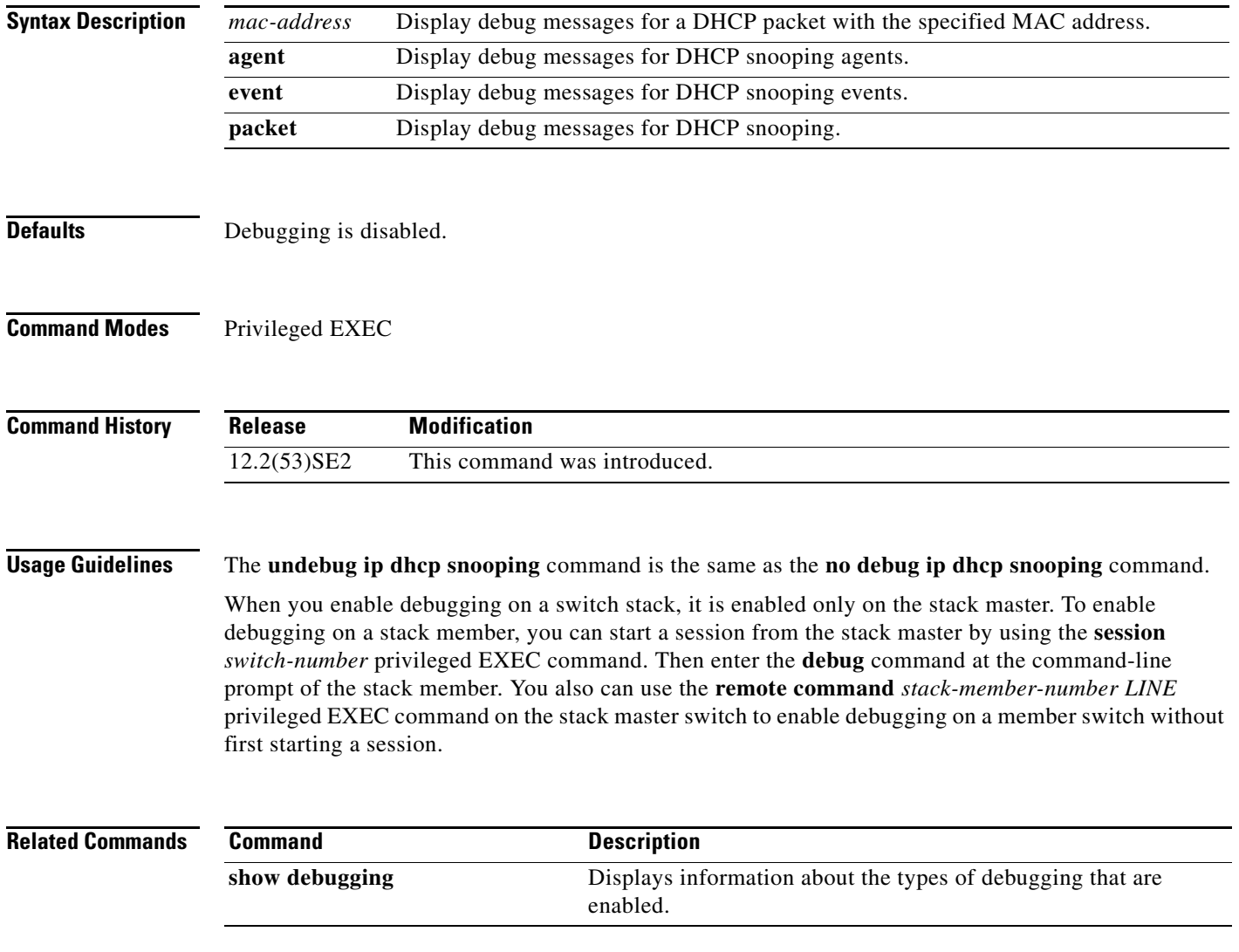

### **debug ip verify source packet**

Use the **debug ip verify source packet** privileged EXEC command to enable debugging of IP source guard. Use the **no** form of this command to disable debugging.

**debug ip verify source packet** 

**no debug ip verify source packet**

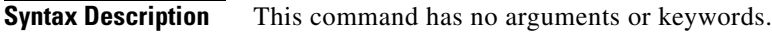

- **Defaults** Debugging is disabled.
- **Command Modes** Privileged EXEC

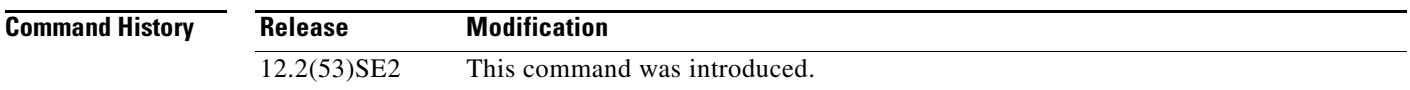

#### **Usage Guidelines** The **undebug ip verify source packet** command is the same as the **no debug ip verify source packet**  command.

When you enable debugging on a switch stack, it is enabled only on the stack master. To enable debugging on a stack member, you can start a session from the stack master by using the **session** *switch-number* privileged EXEC command. Then enter the **debug** command at the command-line prompt of the stack member. You also can use the **remote command** *stack-member-number LINE* privileged EXEC command on the stack master switch to enable debugging on a member switch without first starting a session.

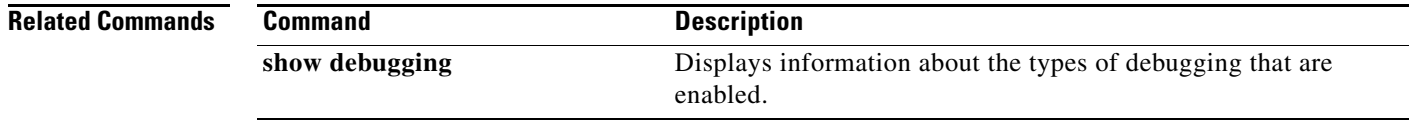

## **debug ip igmp filter**

Use the **debug ip igmp filter** privileged EXEC command to enable debugging of Internet Group Management Protocol (IGMP) filter events. Use the **no** form of this command to disable debugging.

**debug ip igmp filter**

**no debug ip igmp filter**

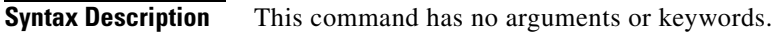

**Defaults** Debugging is disabled.

**Command Modes** Privileged EXEC

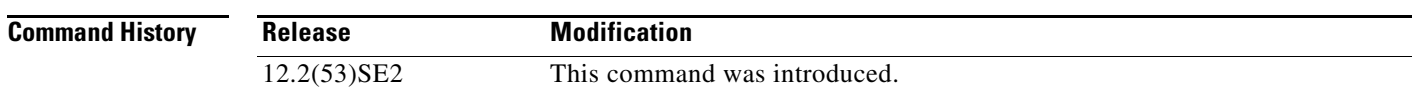

**Usage Guidelines** The **undebug ip igmp filter** command is the same as the **no debug ip igmp filter** command.

When you enable debugging on a switch stack, it is enabled only on the stack master. To enable debugging on a stack member, you can start a session from the stack master by using the **session** *switch-number* privileged EXEC command. Then enter the **debug** command at the command-line prompt of the stack member. You also can use the **remote command** *stack-member-number LINE* privileged EXEC command on the stack master switch to enable debugging on a member switch without first starting a session.

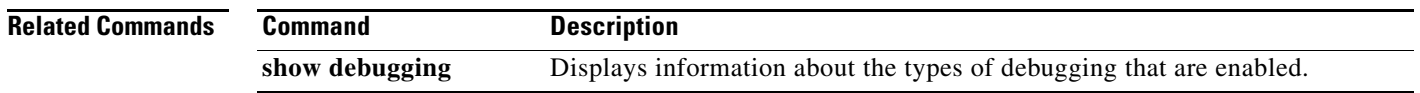

Г

### **debug ip igmp max-groups**

Use the **debug ip igmp max-groups** privileged EXEC command to enable debugging of Internet Group Management Protocol (IGMP) maximum groups events. Use the **no** form of this command to disable debugging.

**debug ip igmp max-groups**

**no debug ip igmp max-groups**

- **Syntax Description** This command has no arguments or keywords.
- **Defaults** Debugging is disabled.
- **Command Modes** Privileged EXEC

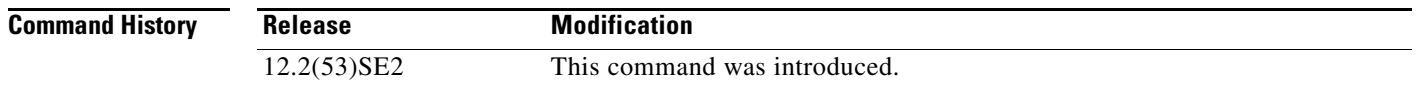

#### **Usage Guidelines** The **undebug ip igmp max-groups** command is the same as the **no debug ip igmp max-groups**  command.

When you enable debugging on a switch stack, it is enabled only on the stack master. To enable debugging on a stack member, you can start a session from the stack master by using the **session** *switch-number* privileged EXEC command. Then enter the **debug** command at the command-line prompt of the stack member. You also can use the **remote command** *stack-member-number LINE* privileged EXEC command on the stack master switch to enable debugging on a member switch without first starting a session.

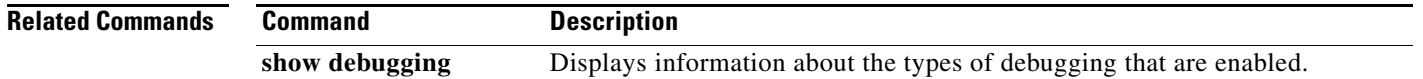

### **debug ip igmp snooping**

Use the **debug igmp snooping** privileged EXEC command to enable debugging of Internet Group Management Protocol (IGMP) snooping activity. Use the **no** form of this command to disable debugging.

**debug ip igmp snooping** [**group** | **management** | **querier** | **router** | **timer**]

**no debug ip igmp snooping** [**group** | **management** | **querier** | **router** | **timer**]

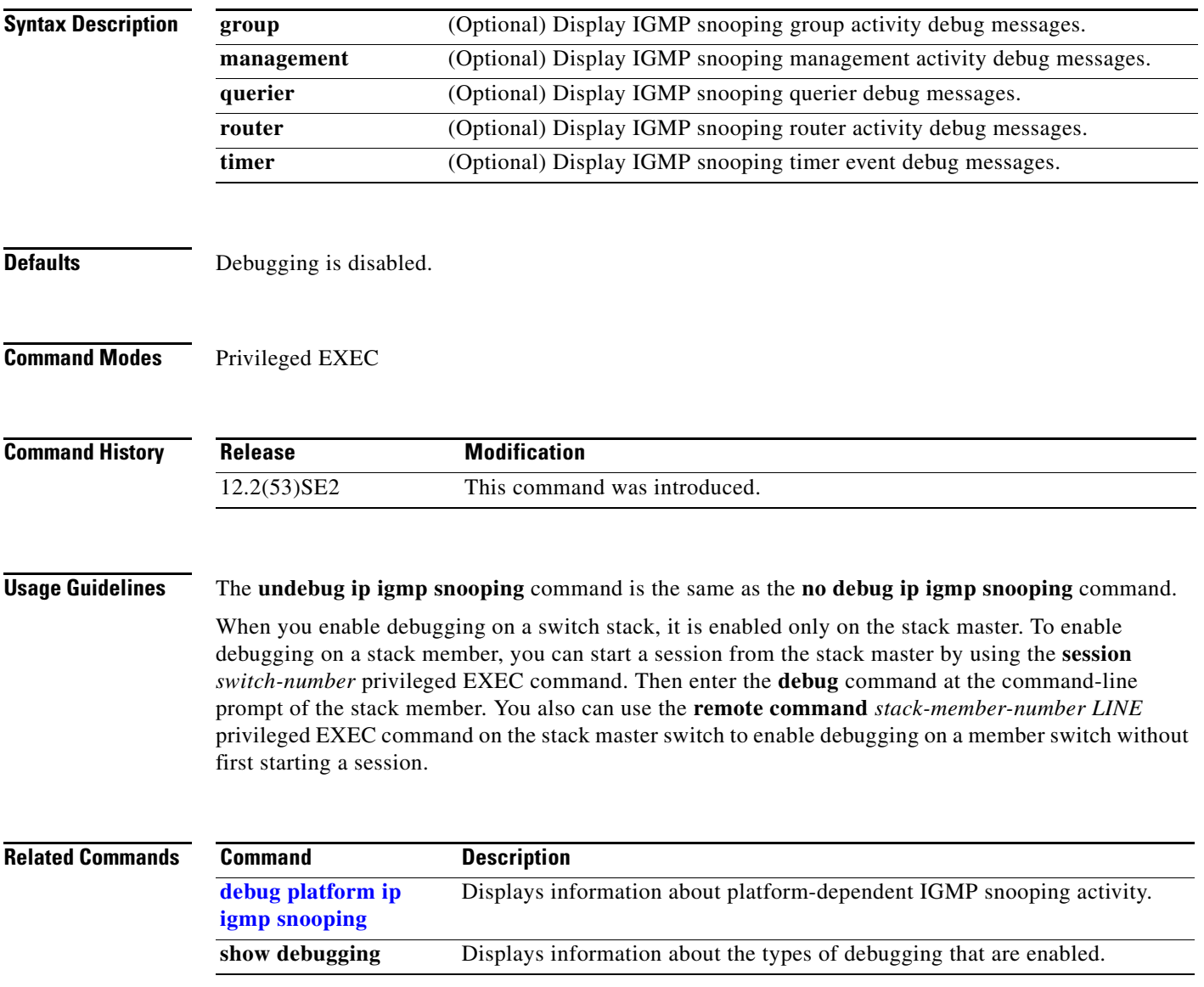

### **debug lacp**

Use the **debug lacp** privileged EXEC command to enable debugging of Link Aggregation Control Protocol (LACP) activity. Use the **no** form of this command to disable debugging.

**debug lacp** [**all** | **event** | **fsm** | **misc** | **packet**]

**no debug lacp** [**all** | **event** | **fsm** | **misc** | **packet**]

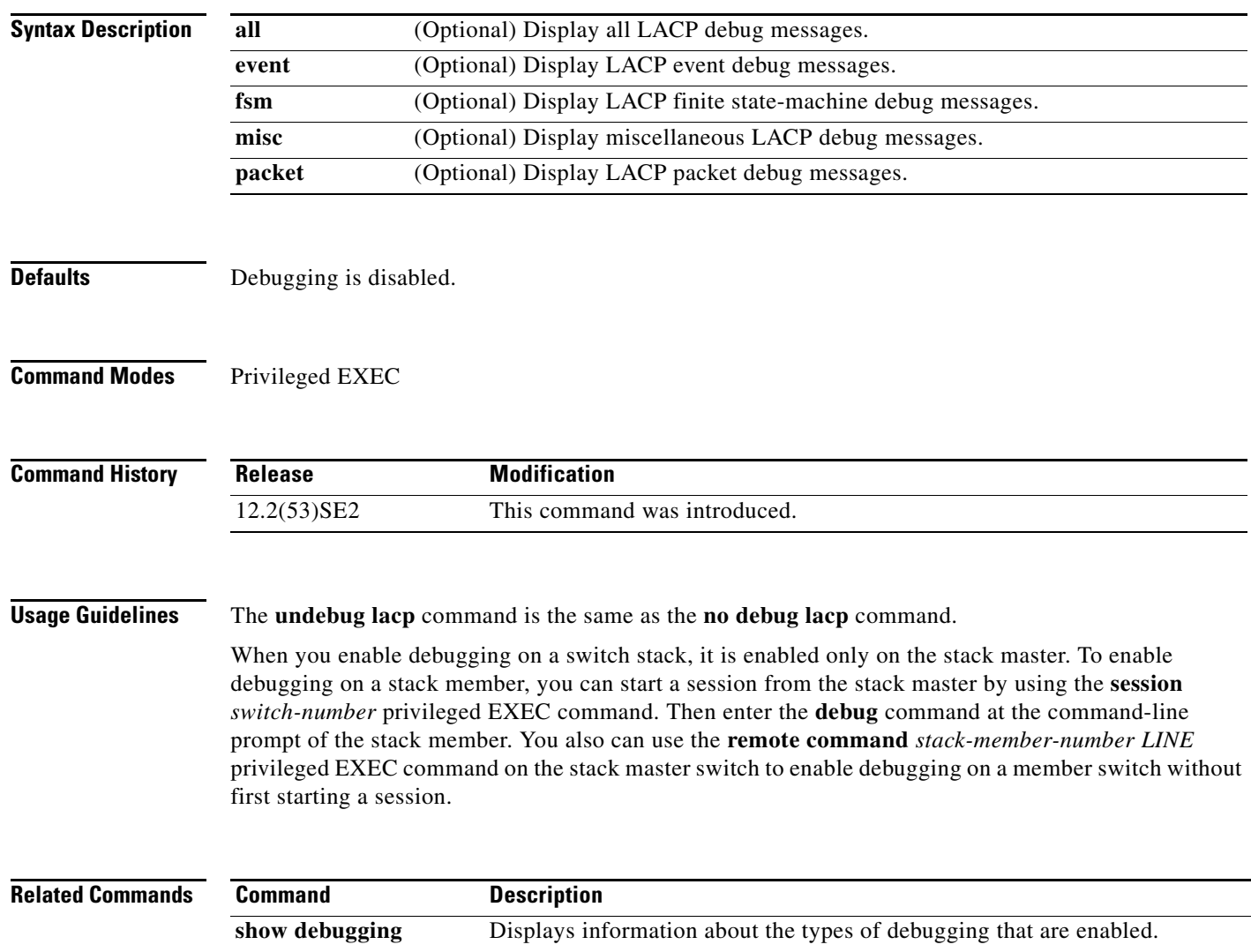

[show lacp](#page-721-0) **Displays LACP** channel-group information.

### **debug lldp packets**

Use the **debug lldp packets** privileged EXEC command to enable debugging of Link Layer Discovery Protocol (LLDP) packets. Use the **no** form of this command to disable debugging.

**debug lldp packets**

**no debug lldp packets**

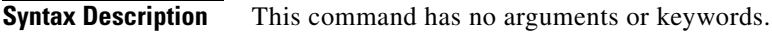

**Defaults** Debugging is disabled.

**Command Modes** Privileged EXEC

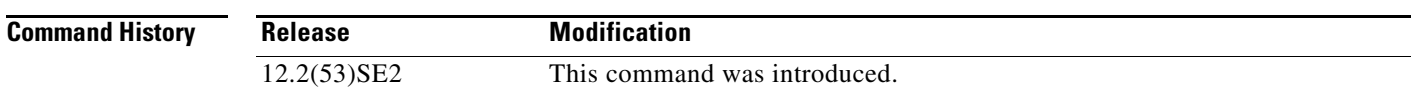

**Usage Guidelines** The **undebug lldp packets** command is the same as the **no debug lldp packets** command.

When you enable debugging on a switch stack, it is enabled only on the stack master. To enable debugging on a stack member, you can start a session from the stack master by using the **session** *switch-number* privileged EXEC command. Then enter the **debug** command at the command-line prompt of the stack member. You also can use the **remote command** *stack-member-number LINE* privileged EXEC command on the stack master switch to enable debugging on a member switch without first starting a session.

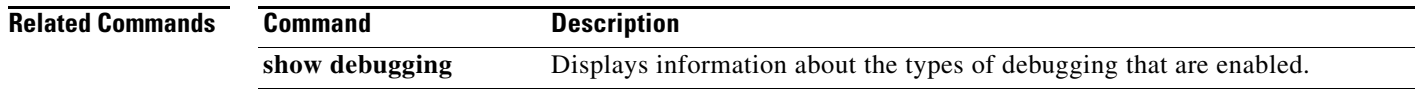

Г

### **debug logging smartlog debug**

To debug smart logging, use the **debug logging smartlog debug** command in privileged EXEC mode. To disable smart logging debugging, use the **no** form of this command.

**debug logging smartlog debug**

**no debug logging smartlog debug**

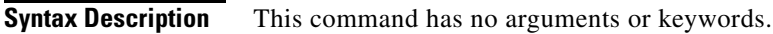

- **Defaults** Debugging is disabled.
- **Command Modes** Privileged EXEC

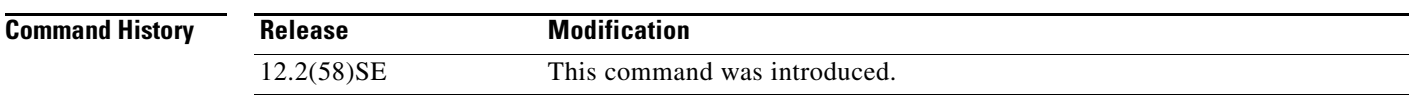

### **Usage Guidelines** The **undebug logging smartlog debug** command is the same as the **no debug logging smartlog debug**  command.

When you enable debugging on a switch stack, it is enabled only on the stack master. To enable debugging on a stack member, you can start a session from the stack master by using the **session** *switch-number* privileged EXEC command. Then enter the **debug** command at the command-line prompt of the stack member. You also can use the **remote command** *stack-member-number LINE* privileged EXEC command on the stack master switch to enable debugging on a member switch without first starting a session.

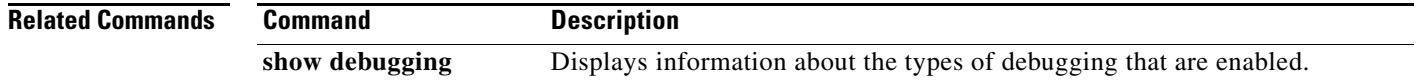

### **debug mac-notification**

Use the **debug mac-notification** privileged EXEC command to enable debugging of MAC notification events. Use the **no** form of this command to disable debugging.

**debug mac-notification**

**no debug mac-notification**

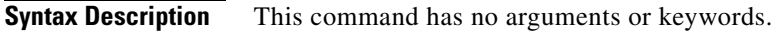

**Defaults** Debugging is disabled.

**Command Modes** Privileged EXEC

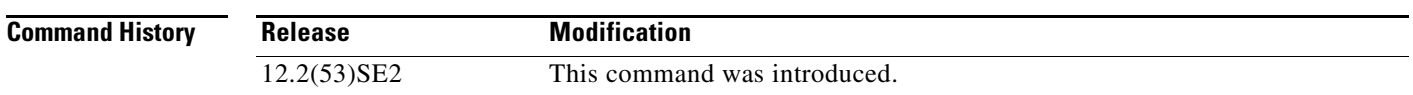

**Usage Guidelines** The **undebug mac-notification** command is the same as the **no debug mac-notification** command.

When you enable debugging on a switch stack, it is enabled only on the stack master. To enable debugging on a stack member, you can start a session from the stack master by using the **session** *switch-number* privileged EXEC command. Then enter the **debug** command at the command-line prompt of the stack member. You also can use the **remote command** *stack-member-number LINE* privileged EXEC command on the stack master switch to enable debugging on a member switch without first starting a session.

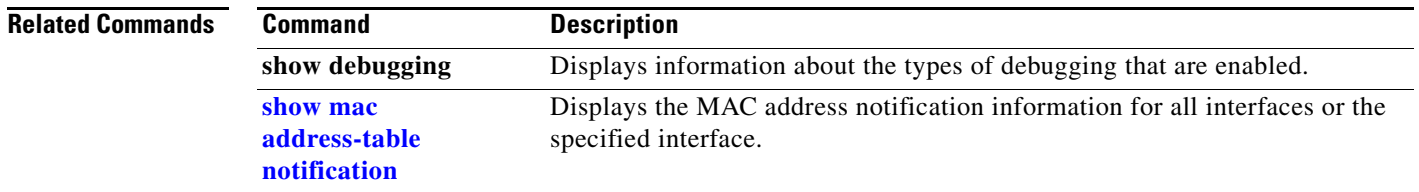

### **debug macsec**

To enable debugging of 802.1ae Media Access Control Security (MACsec), use the **debug macsec**  privileged EXEC command. To disable debugging, use the **no** form of this command.

**debug macsec** [**errors** | **events**]

**no debug macsec** [**errors** | **events**]

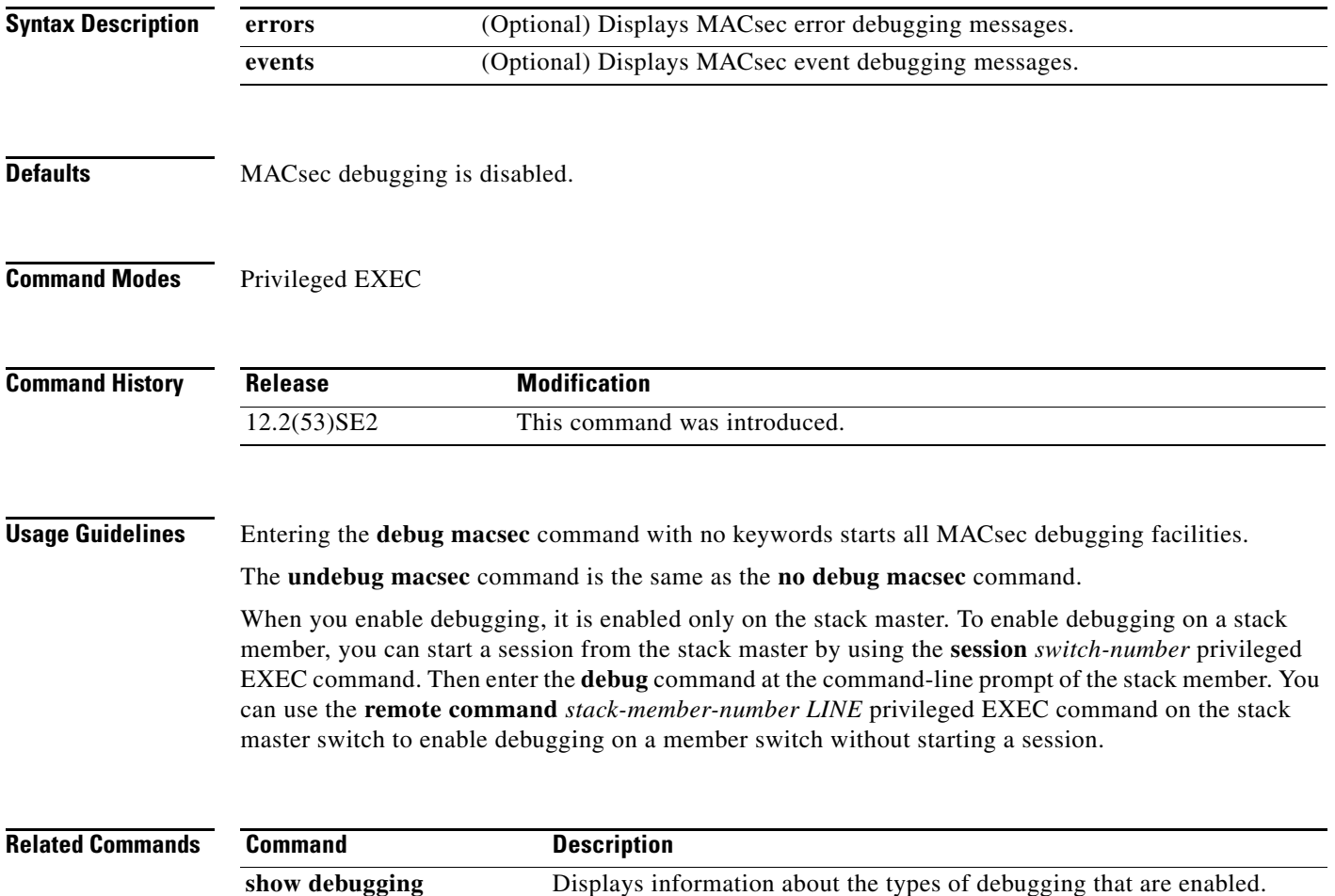

### **debug matm**

Use the **debug matm** privileged EXEC command to enable debugging of platform-independent MAC address management. Use the **no** form of this command to disable debugging.

**debug matm** 

**no debug matm**

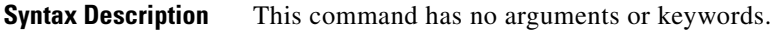

**Defaults** Debugging is disabled.

**Command Modes** Privileged EXEC

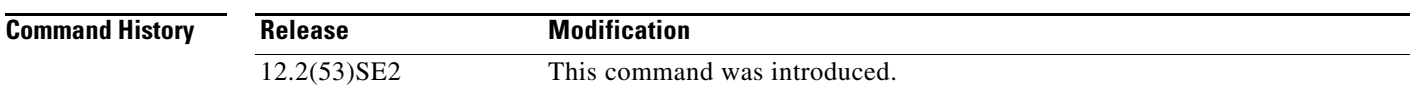

#### **Usage Guidelines** The **undebug matm** command is the same as the **no debug matm** command.

When you enable debugging on a switch stack, it is enabled only on the stack master. To enable debugging on a stack member, you can start a session from the stack master by using the **session** *switch-number* privileged EXEC command. Then enter the **debug** command at the command-line prompt of the stack member. You also can use the **remote command** *stack-member-number LINE* privileged EXEC command on the stack master switch to enable debugging on a member switch without first starting a session.

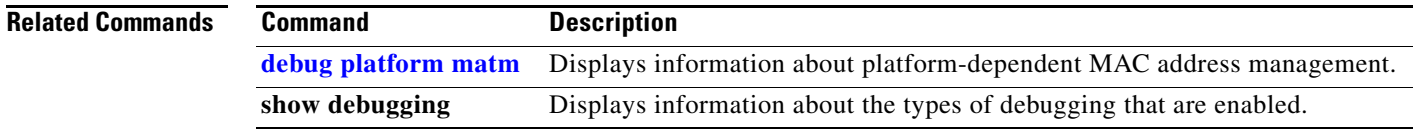

### **debug matm move update**

Use the **debug matm move update** privileged EXEC command to enable debugging of MAC address-table move update message processing.

**debug matm move update**

**no debug matm move update**

- **Syntax Description** This command has no arguments or keywords.
- **Defaults** Debugging is disabled.
- **Command Modes** Privileged EXEC

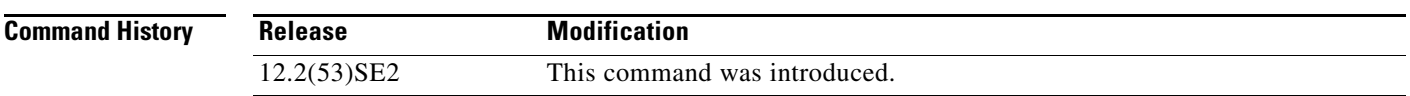

#### **Usage Guidelines** The **undebug matm move update** command is the same as the **no debug matm move update** command.

When you enable debugging on a switch stack, it is enabled only on the stack master. To enable debugging on a stack member, you can start a session from the stack master by using the **session** *switch-number* privileged EXEC command. Then enter the **debug** command at the command-line prompt of the stack member. You also can use the **remote command** *stack-member-number LINE* privileged EXEC command on the stack master switch to enable debugging on a member switch without first starting a session.

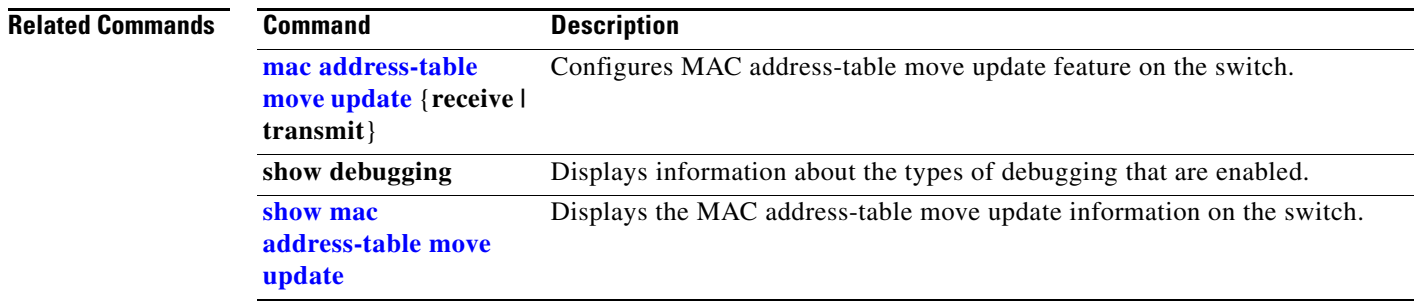

### **debug mka**

To enable debugging of the MACsec Key Agreement (MKA) protocol sessions, use the **debug mka**  privileged EXEC command. To disable debugging, use the **no** form of this command.

**debug mka** [**errors** | **events** | **lli** | **mli** | **packets** | **trace**]

**no debug mka** [**errors** | **events** | **lli** | **mli** | **packets** | **trace**]

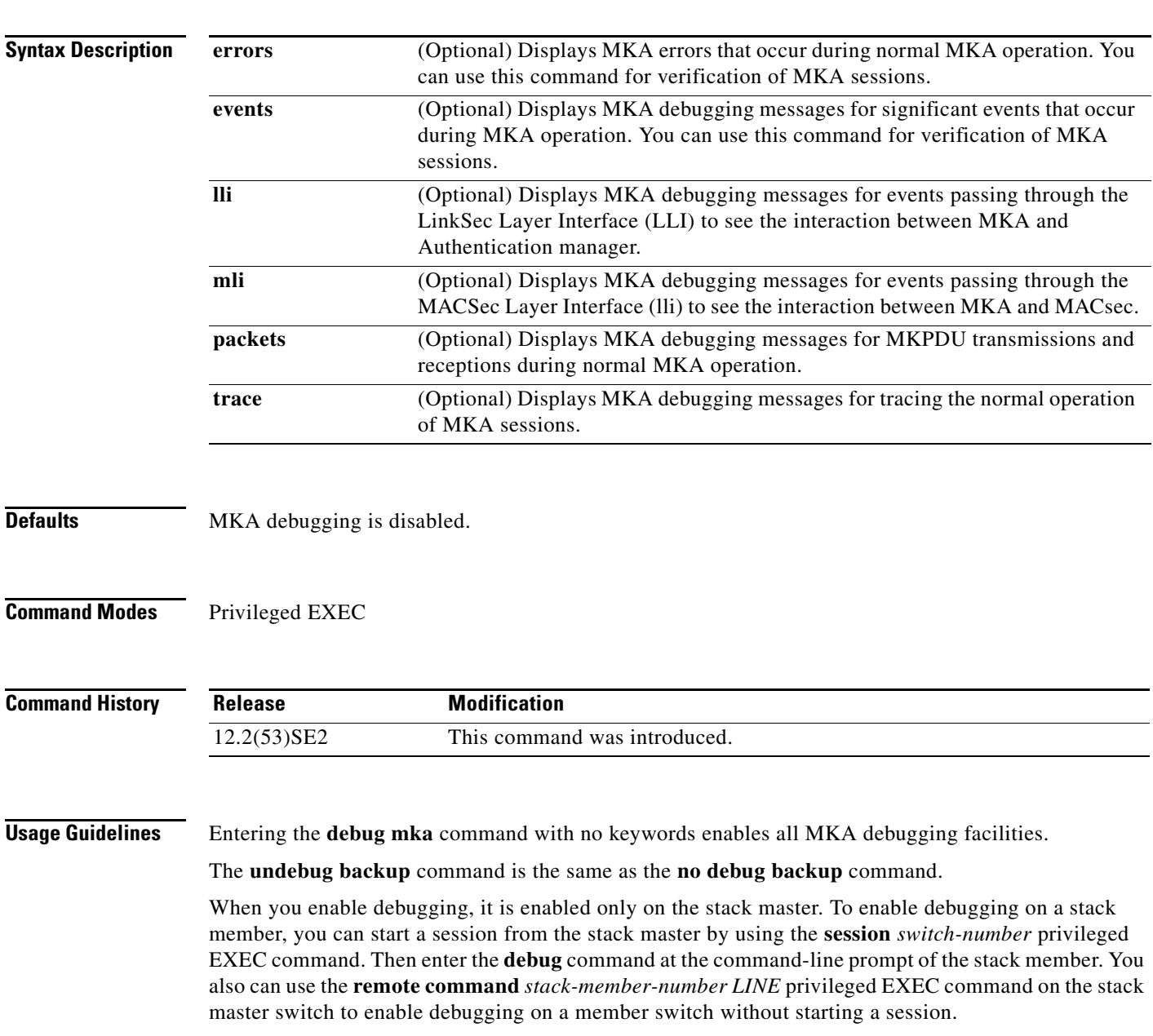

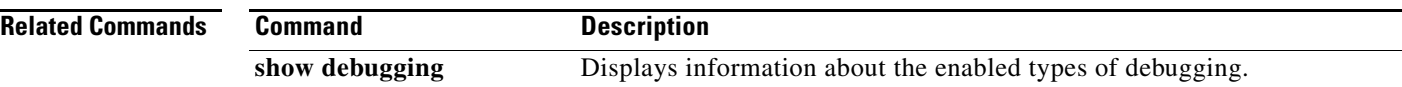

a ka

### **debug monitor**

Use the **debug monitor** privileged EXEC command to enable debugging of the Switched Port Analyzer (SPAN) feature. Use the **no** form of this command to disable debugging.

**debug monitor** {**all** | **errors** | **idb-update** | **info** | **list** | **notifications** | **platform** | **requests** | **snmp**}

**no debug monitor** {**all** | **errors** | **idb-update** | **info** | **list** | **notifications** | **platform** | **requests** | **snmp**}

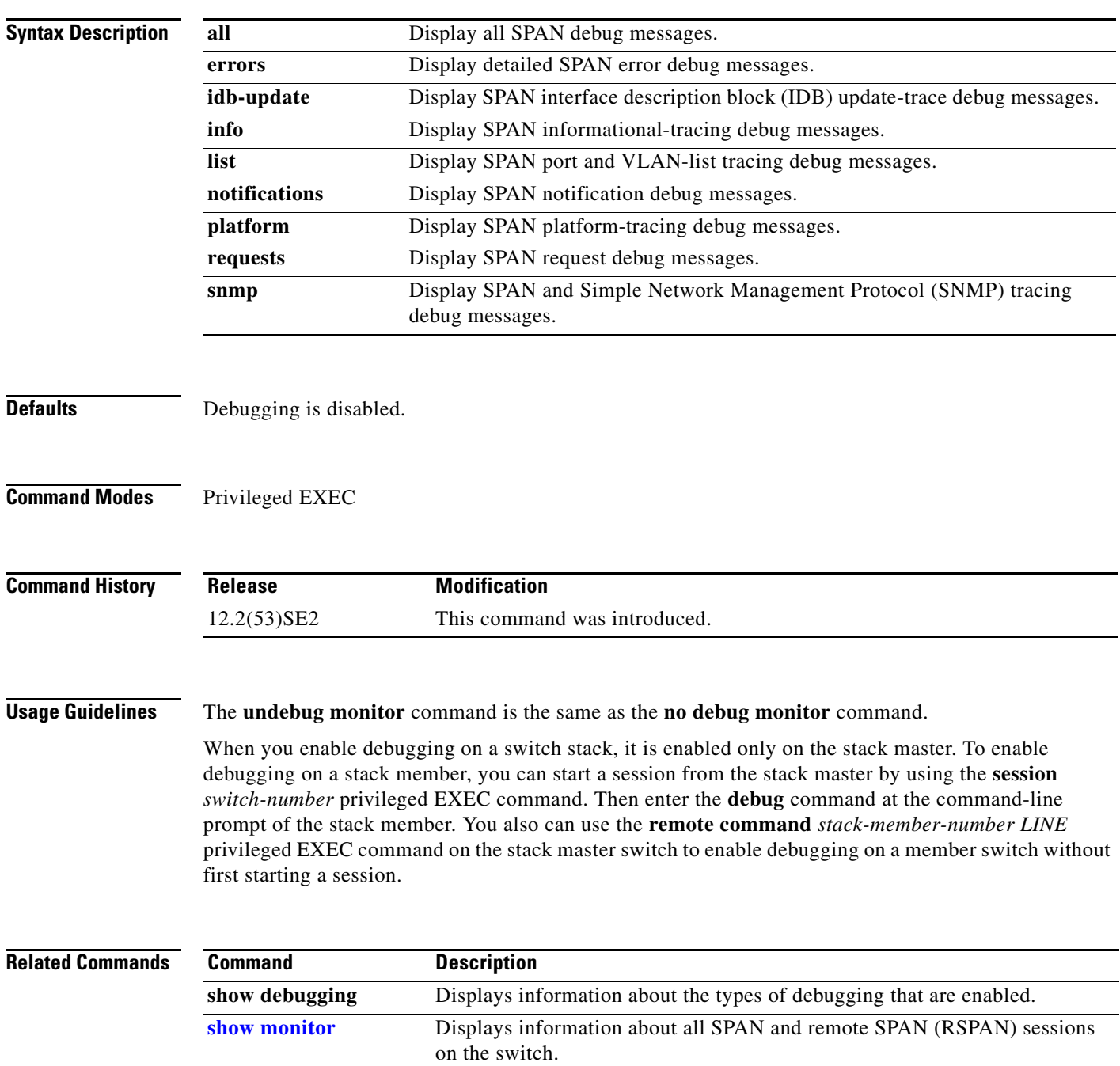

### **debug mvrdbg**

Use the **debug mvrdbg** privileged EXEC command to enable debugging of Multicast VLAN Registration (MVR). Use the **no** form of this command to disable debugging.

**debug mvrdbg** {**all** | **events** | **igmpsn** | **management** | **ports**}

**no debug mvrdbg** {**all** | **events** | **igmpsn** | **management** | **ports**}

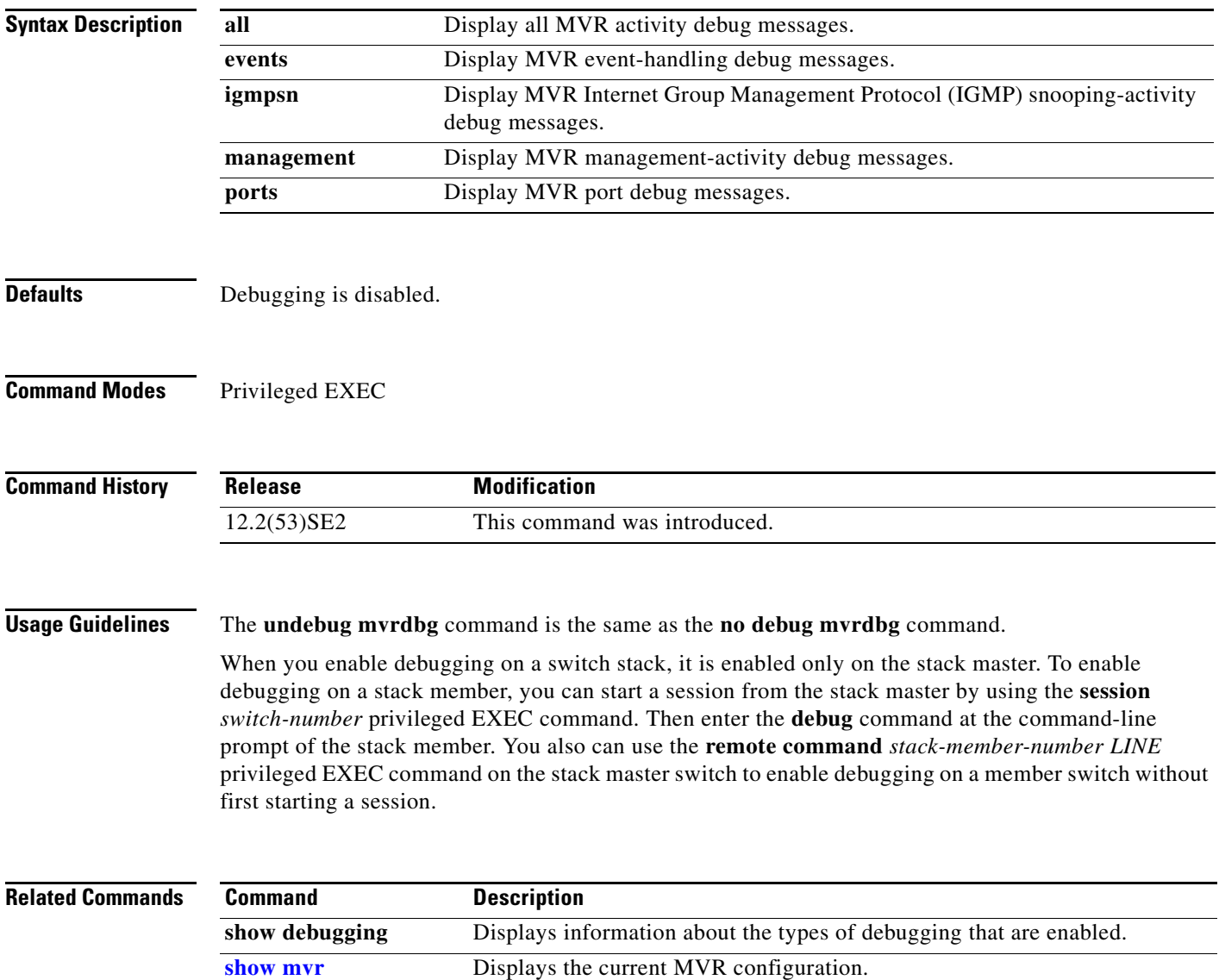
#### **debug nmsp**

Use the **debug nmsp** privileged EXEC command to the enable debugging of the Network Mobility Services Protocol (NMSP) on the switch. Use the **no** form of this command to disable debugging.

**debug nmsp** {**all** | **connection** | **error** | **event** | **packet** | **rx** | **tx**}

**no debug nmsp**

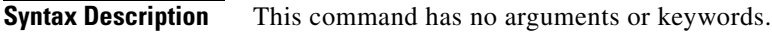

**Defaults** Debugging is disabled.

**Command Modes** Privileged EXEC

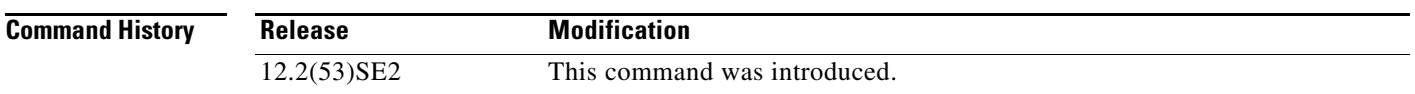

**Usage Guidelines** The **undebug nmsp** command is the same as the **no debug nmsp** command.

When you enable debugging on a switch stack, it is enabled only on the stack master. To enable debugging on a stack member, you can start a session from the stack master by using the **session** *switch-number* privileged EXEC command. Then enter the **debug** command at the command-line prompt of the stack member. You also can use the **remote command** *stack-member-number LINE* privileged EXEC command on the stack master switch to enable debugging on a member switch without first starting a session.

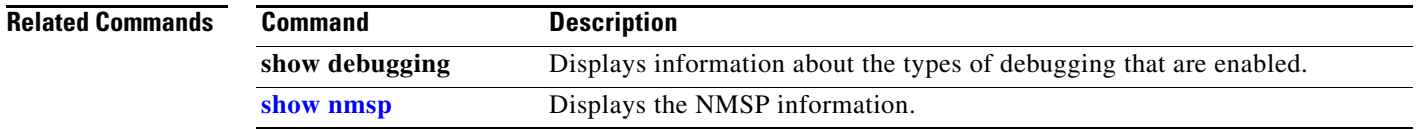

Г

#### **debug nvram**

Use the **debug nvram** privileged EXEC command to enable debugging of NVRAM activity. Use the **no** form of this command to disable debugging.

**debug nvram**

**no debug nvram**

- **Syntax Description** This command has no arguments or keywords.
- **Defaults** Debugging is disabled.
- **Command Modes** Privileged EXEC

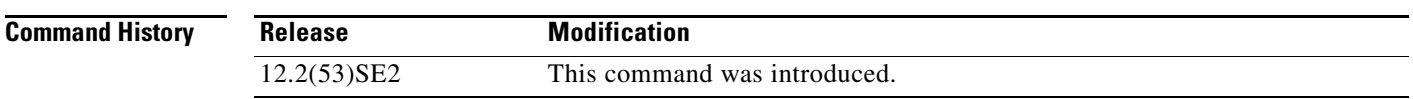

#### **Usage Guidelines** The **undebug nvram** command is the same as the **no debug nvram** command.

When you enable debugging on a switch stack, it is enabled only on the stack master. To enable debugging on a stack member, you can start a session from the stack master by using the **session** *switch-number* privileged EXEC command. Then enter the **debug** command at the command-line prompt of the stack member. You also can use the **remote command** *stack-member-number LINE* privileged EXEC command on the stack master switch to enable debugging on a member switch without first starting a session.

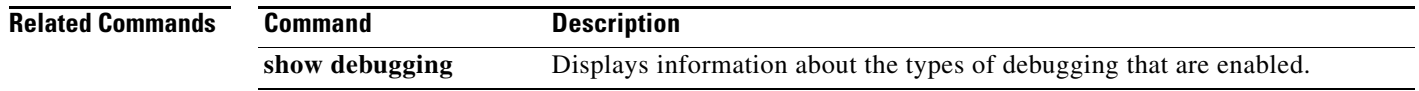

**debug pagp**

Use the **debug pagp** privileged EXEC command to enable debugging of Port Aggregation Protocol (PAgP) activity. Use the **no** form of this command to disable debugging.

**debug pagp** [**all** | **dual-active** | **event** | **fsm** | **misc** | **packet**]

**no debug pagp** [**all** | **dual-active** | **event** | **fsm** | **misc** | **packet**]

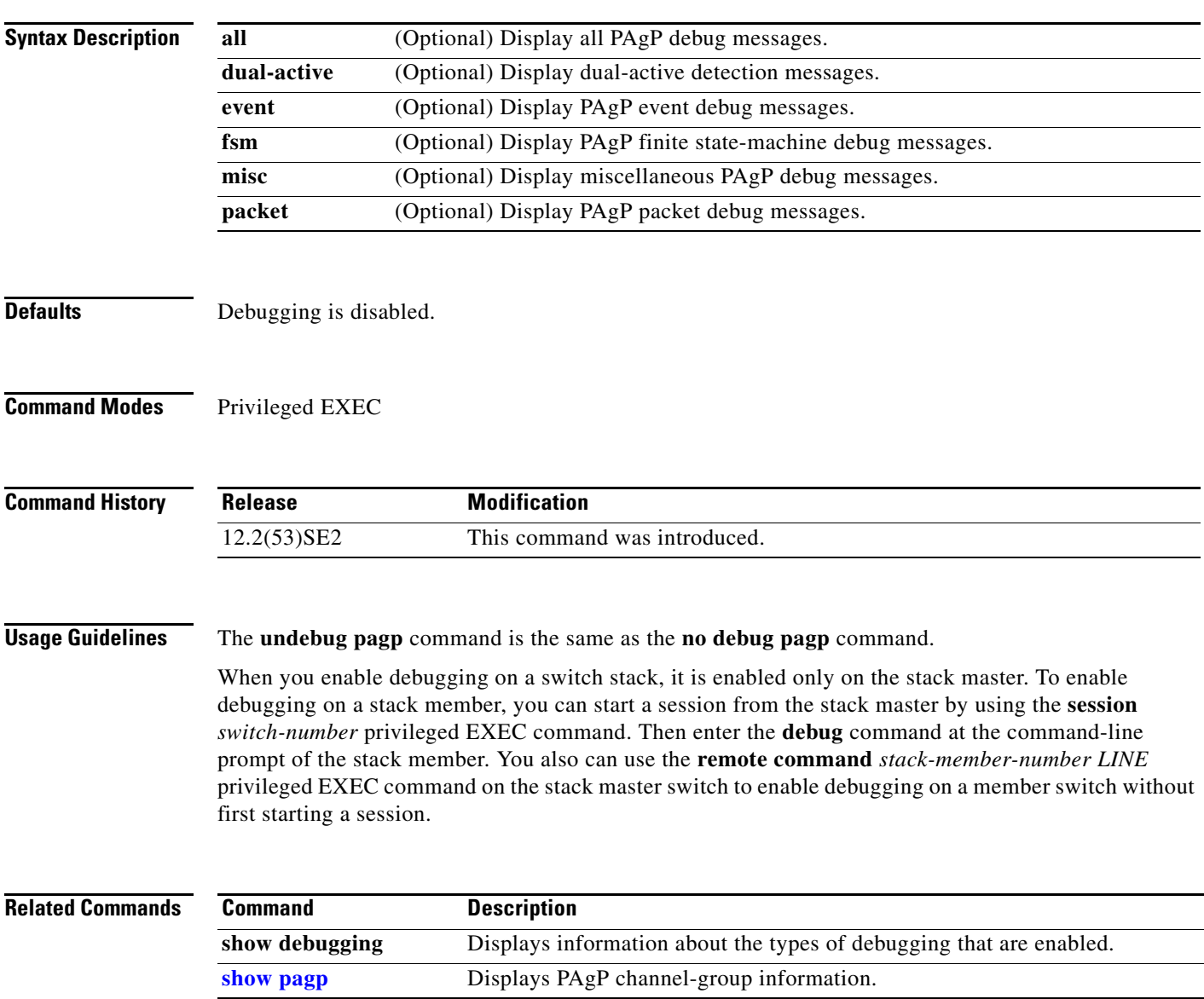

#### **debug platform acl**

Use the **debug platform acl** privileged EXEC command to enable debugging of the access control list (ACL) manager. Use the **no** form of this command to disable debugging.

**debug platform acl** {**all** | **exit** | **label** | **main** | **racl** | **stack** | **vacl** | **vlmap** | **warn**}

**no debug platform acl** {**all** | **exit** | **label** | **main** | **racl** | **stack** | **vacl** | **vlmap** | **warn**}

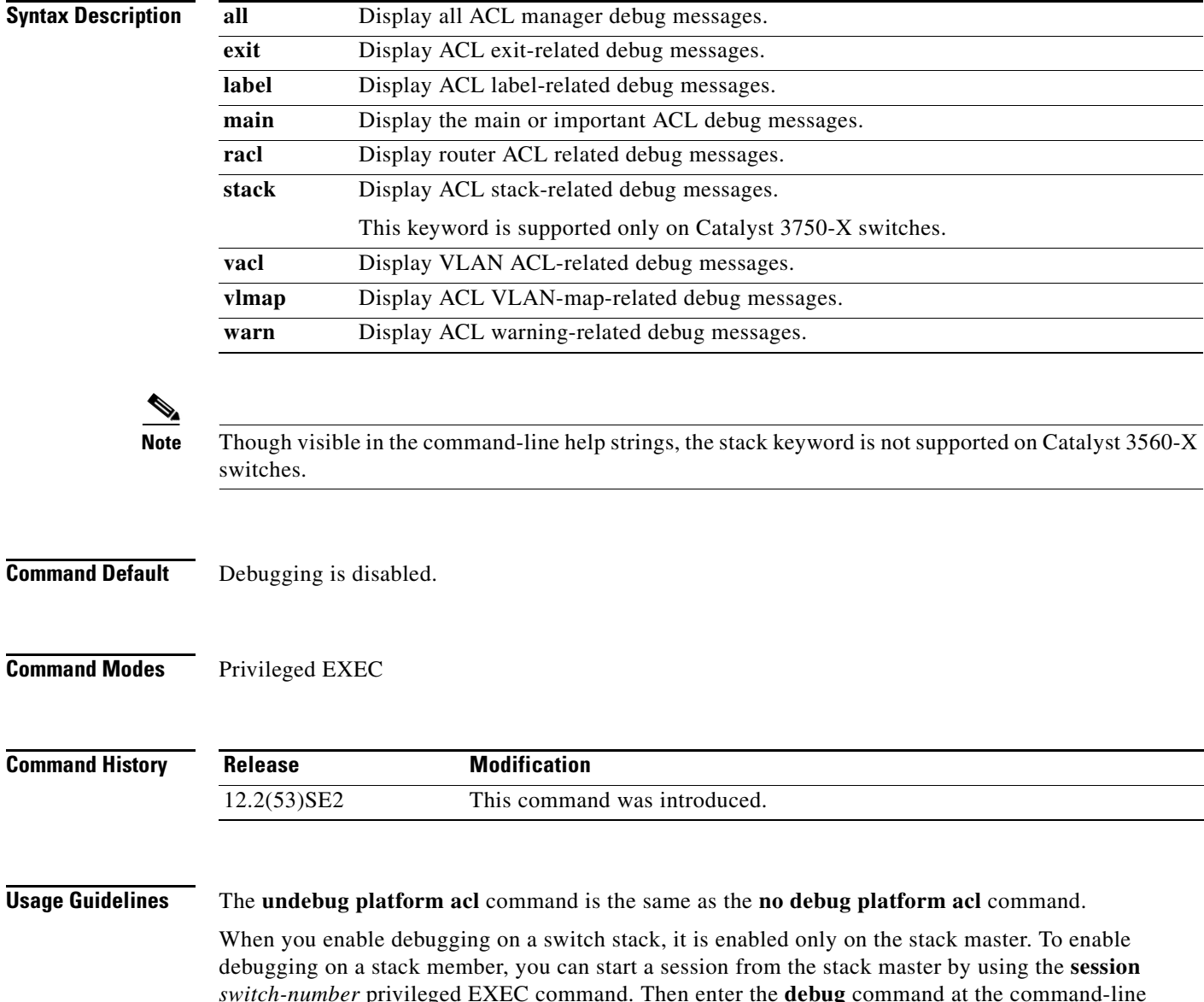

*switch-number* privileged EXEC command. Then enter the **debug** command at the command-line prompt of the stack member. You also can use the **remote command** *stack-member-number LINE* privileged EXEC command on the stack master switch to enable debugging on a member switch without first starting a session.

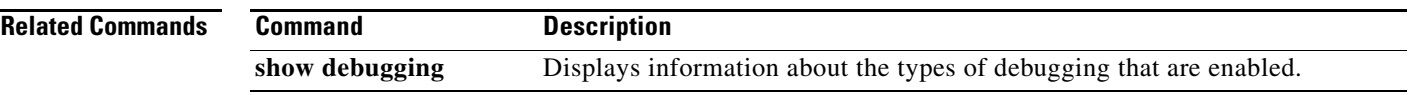

П

#### **debug platform backup interface**

Use the **debug platform backup interface** privileged EXEC command to enable debugging of the Flex Links platform backup interface. Use the **no** form of this command to disable debugging.

**debug platform backup interface**

**no debug platform backup interface**

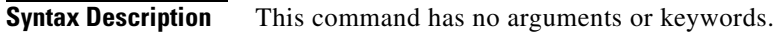

- **Command Default** Platform backup interface debugging is disabled.
- **Command Modes** Privileged EXEC

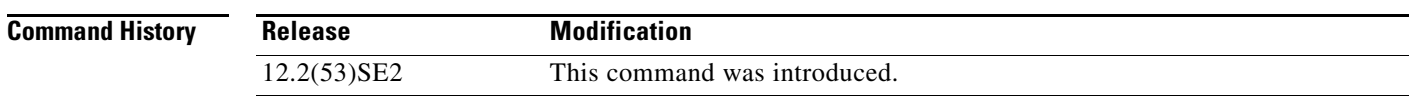

#### **Usage Guidelines** The **undebug platform backup interface** command is the same as the **no platform debug backup interface** command.

When you enable debugging on a switch stack, it is enabled only on the stack master. To enable debugging on a stack member, you can start a session from the stack master by using the **session** *switch-number* privileged EXEC command. Then enter the **debug** command at the command-line prompt of the stack member. You also can use the **remote command** *stack-member-number LINE* privileged EXEC command on the stack master switch to enable debugging on a member switch without first starting a session.

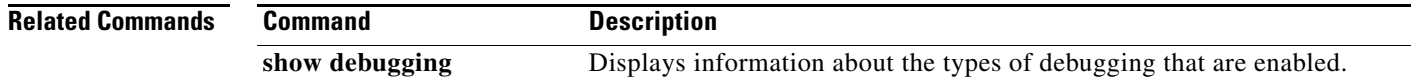

## **debug platform cisp**

Use the **debug platform cisp** global configuration command to enable platform-level debugging of a switch that has one or more Client Information Signalling Protocol (CISP)-enabled interfaces. Use the **no** form of this command to disable debugging.

**debug platform cisp [initialization** | **interface-configuration** | **rpc**]

**no debug platform cisp [initialization** | **interface-configuration** | **rpc**]

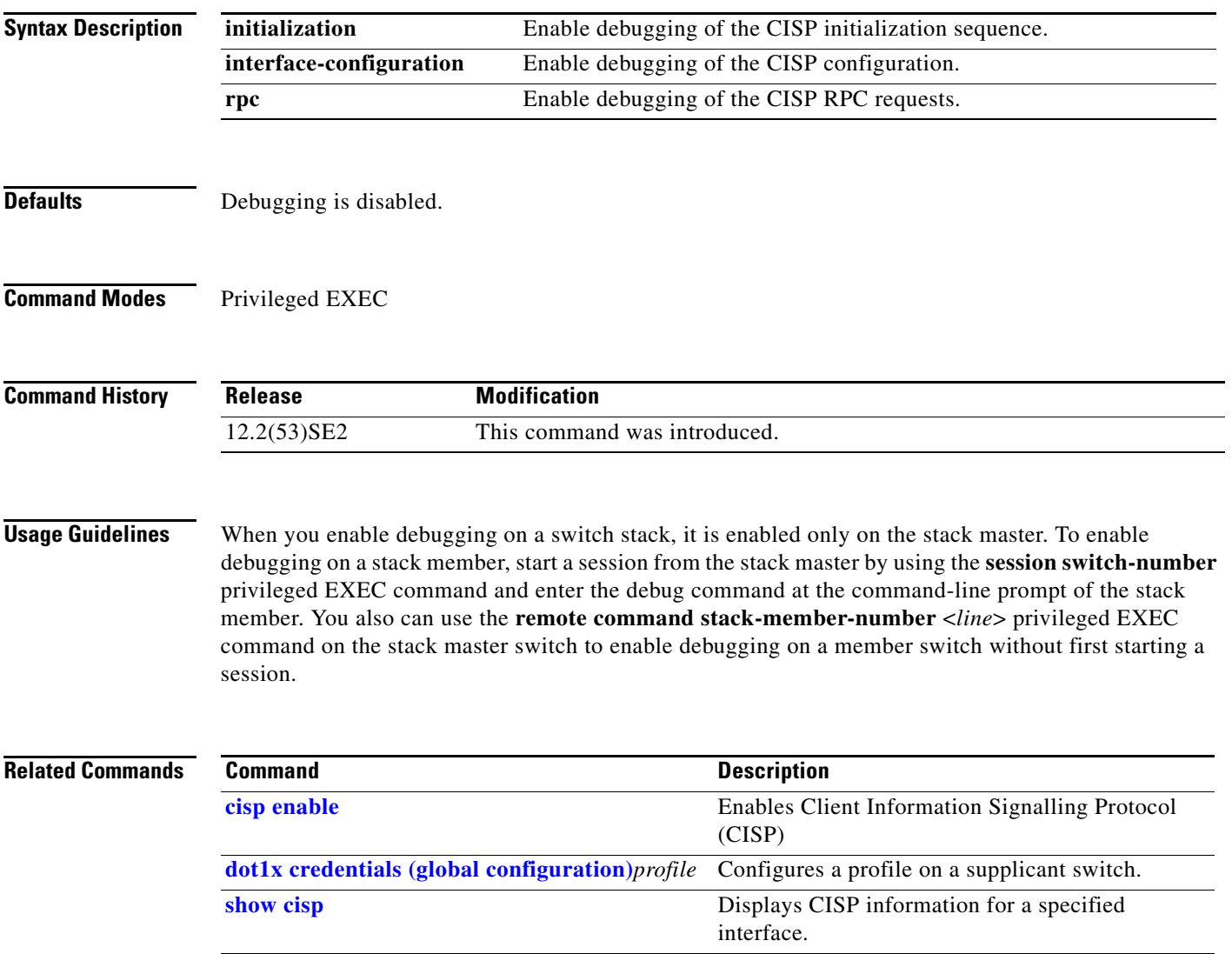

**The Contract of the Contract of the Contract of the Contract of the Contract of the Contract of the Contract o** 

### **debug platform cli-redirection main**

Use the **debug platform cli-redirection main** privileged EXEC command to enable debugging of the main (important) command-line interface (CLI) redirection events. Use the **no** form of this command to disable debugging.

**debug platform cli-redirection main**

**no debug platform cli-redirection main**

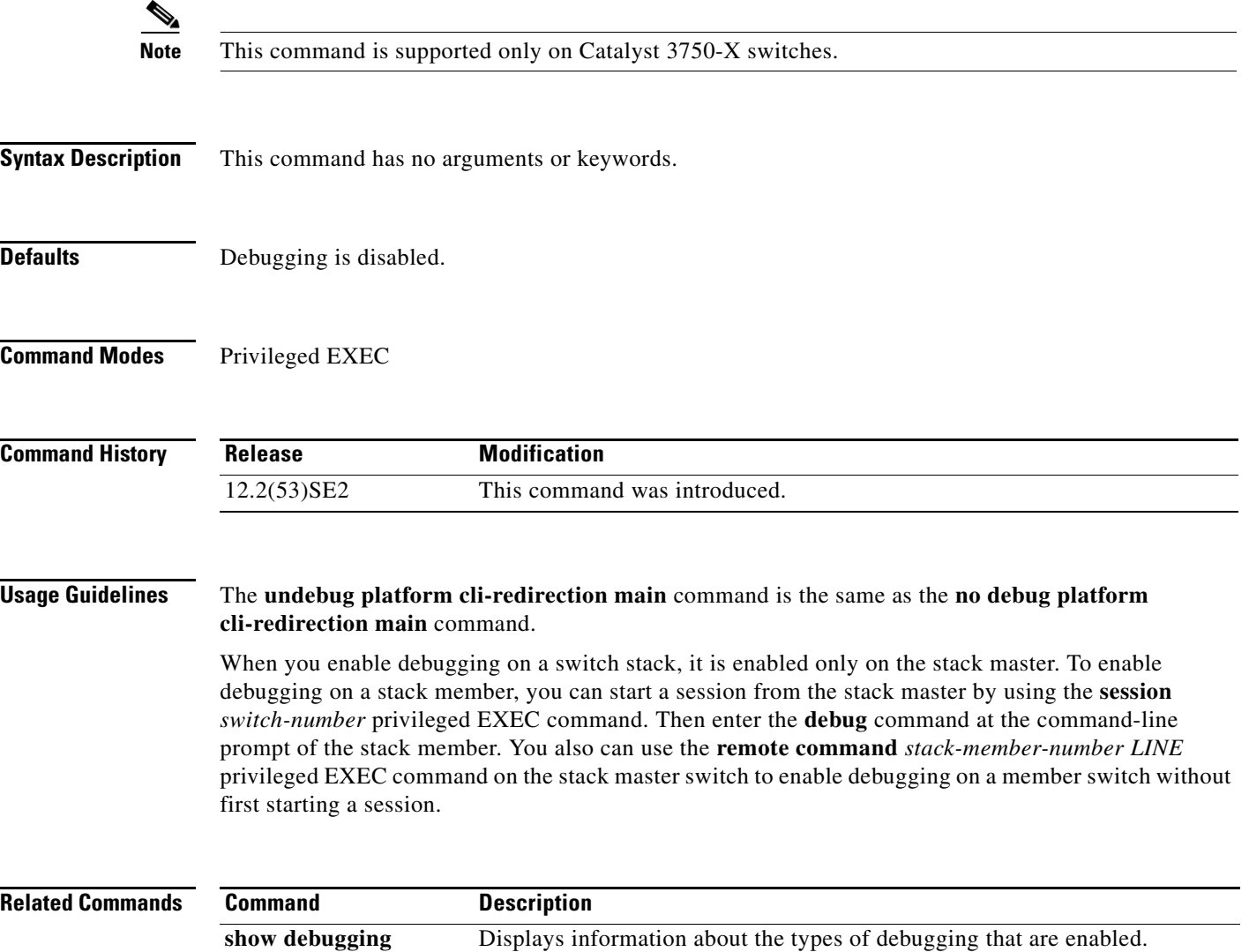

### **debug platform configuration**

Use the **debug platform configuration** privileged EXEC command to enable debugging of configuration file activity across the stack. Use the **no** form of this command to disable debugging.

**debug platform configuration** {**all** | **reception** | **transmission**}

**no debug platform configuration** {**all** | **reception** | **transmission**}

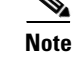

This command is supported only on Catalyst 3750-X switches.

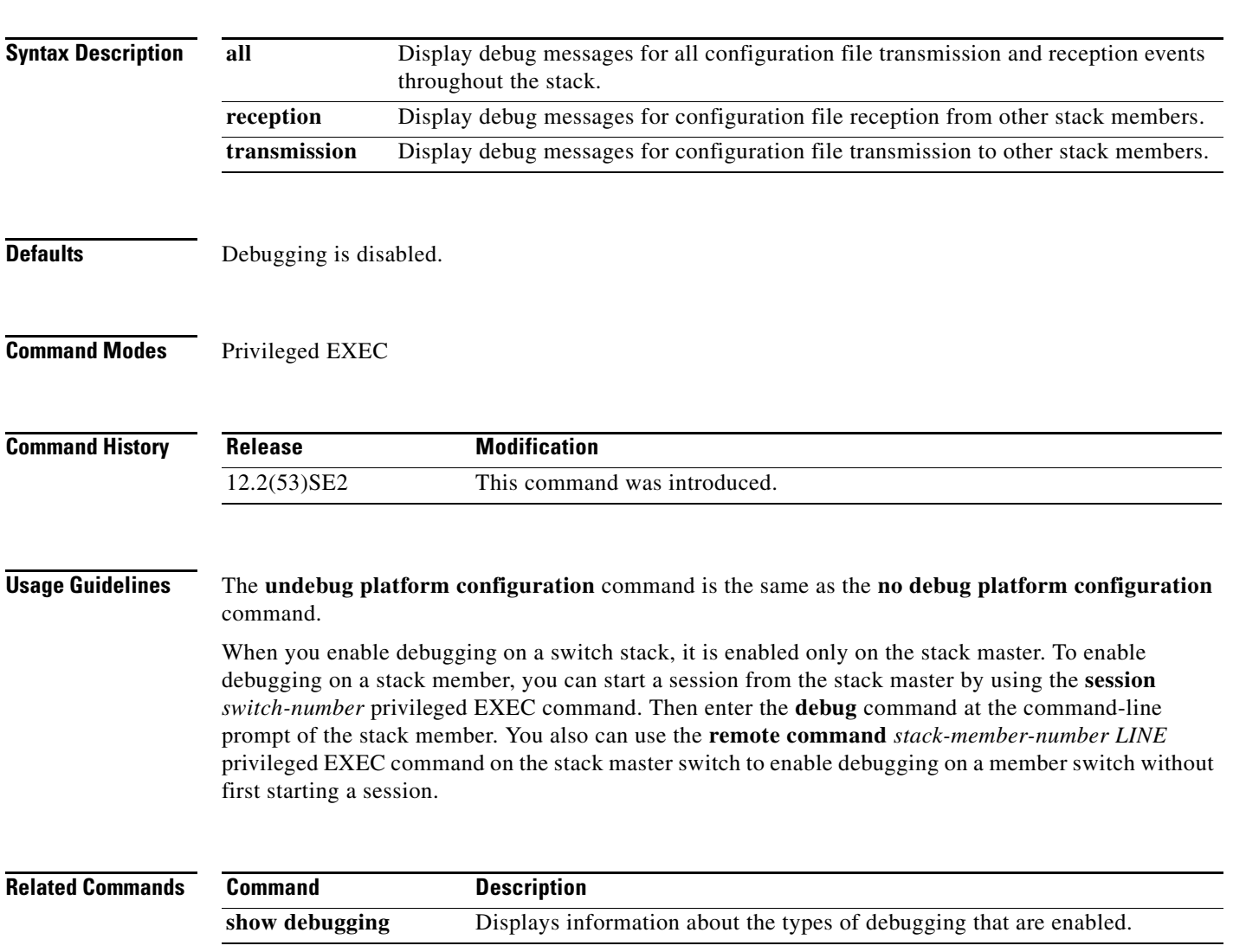

#### **debug platform cpu-queues**

Use the **debug platform cpu-queues** privileged EXEC command to enable debugging of platform central processing unit (CPU) receive queues. Use the **no** form of this command to disable debugging.

**debug platform cpu-queues** {**broadcast-q** | **cbt-to-spt-q** | **cpuhub-q** | **host-q** | **icmp-q** | **igmp-snooping-q** | **layer2-protocol-q** | **logging-q** | **remote-console-q** | **routing-protocol-q** | **rpffail-q** | **software-fwd-q** | **stp-q**}

**no debug platform cpu-queues** {**broadcast-q** | **cbt-to-spt-q** | **cpuhub-q** | **host-q** | **icmp-q** | **igmp-snooping-q** | **layer2-protocol-q** | **logging-q** | **remote-console-q** | **routing-protocol-q** | **rpffail-q** | **software-fwd-q** | **stp-q**}

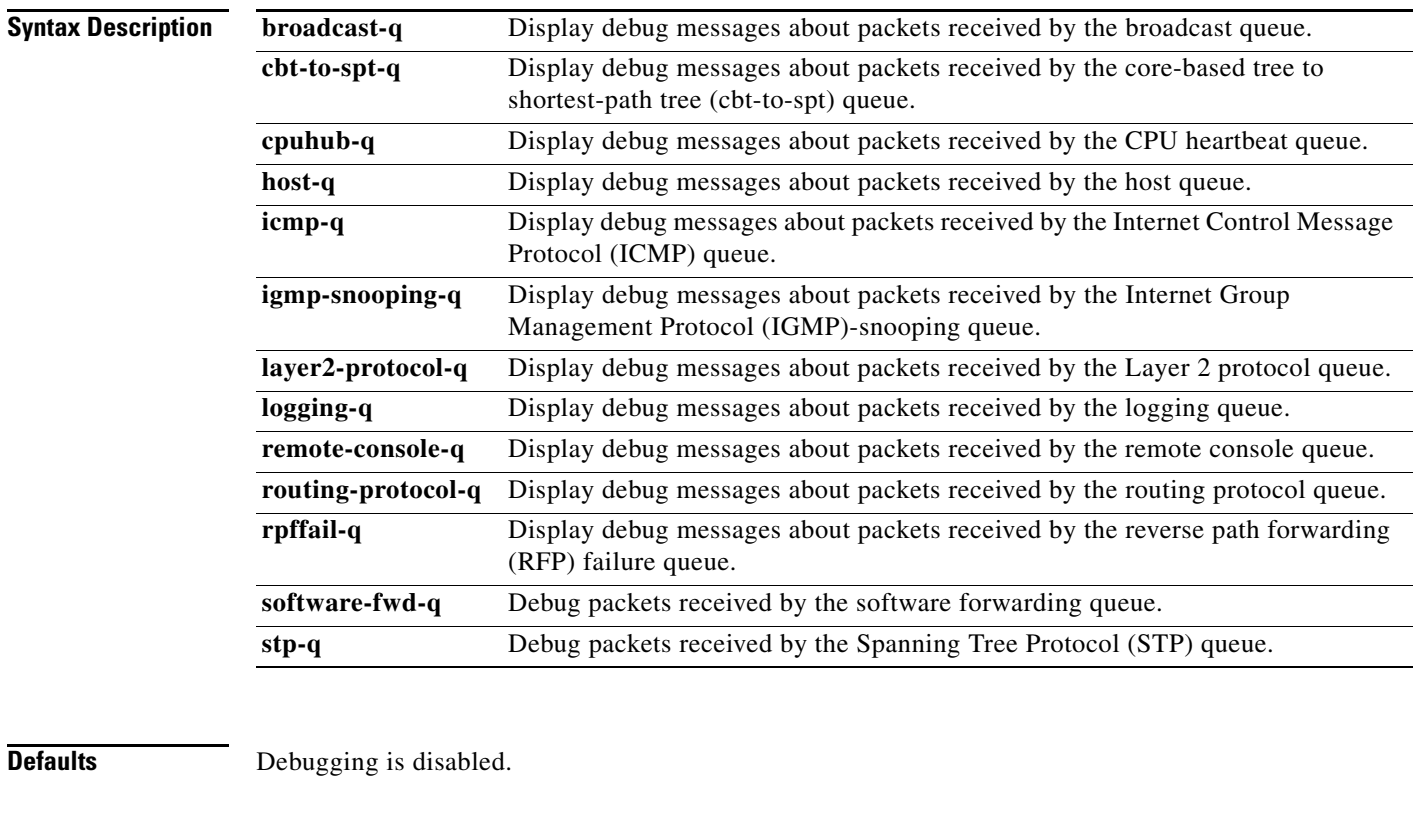

**Command Modes** Privileged EXEC

**Command History**

**Release Modification** 12.2(53)SE2 This command was introduced.

#### **Usage Guidelines** The **undebug platform cpu-queues** command is the same as the **no debug platform cpu-queues** command.

When you enable debugging on a switch stack, it is enabled only on the stack master. To enable debugging on a stack member, you can start a session from the stack master by using the **session** *switch-number* privileged EXEC command. Then enter the **debug** command at the command-line prompt of the stack member. You also can use the **remote command** *stack-member-number LINE* privileged EXEC command on the stack master switch to enable debugging on a member switch without first starting a session.

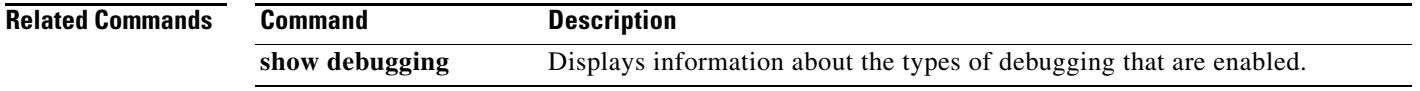

#### **debug platform device-manager**

Use the **debug platform device-manager** privileged EXEC command to enable debugging of the platform-dependent device manager. Use the **no** form of this command to disable debugging.

**debug platform device-manager** {**all** | **device-info** | **poll** | **port-download** | **trace**}

**no debug platform device-manager** {**all** | **device-info** | **poll** | **port-download** | **trace**}

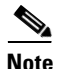

**Note** This command is not supported on switches running the LAN base feature set.

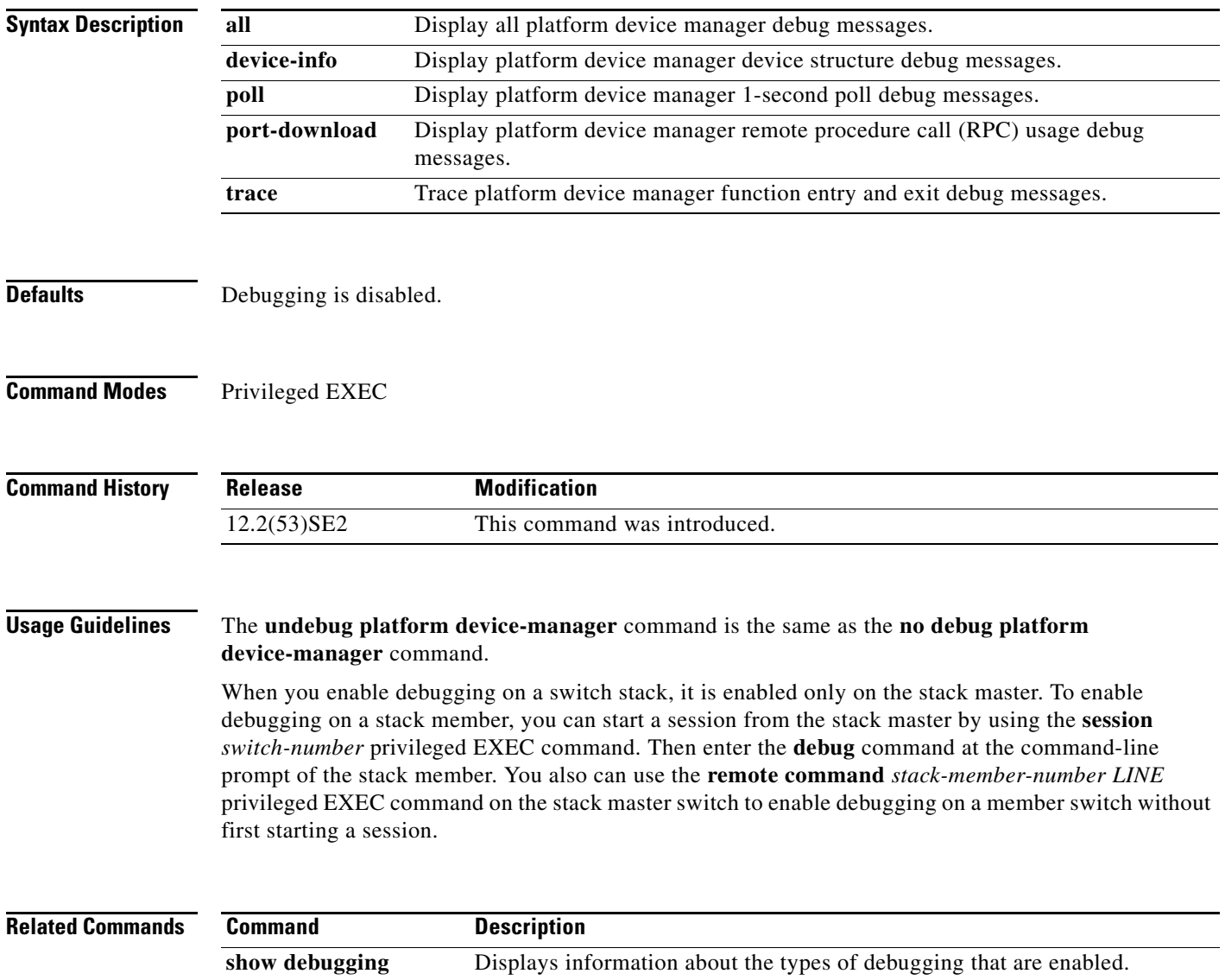

# **debug platform dot1x**

Use the **debug platform dot1x** privileged EXEC command to enable debugging of IEEE 802.1x events. On switch stacks, this command enables debugging of stack-related IEEE 802.1x events. Use the **no** form of this command to disable debugging.

**debug platform dot1x** {**initialization** | **interface-configuration** | **rpc**}

**no debug platform dot1x** {**initialization** | **interface-configuration** | **rpc**}

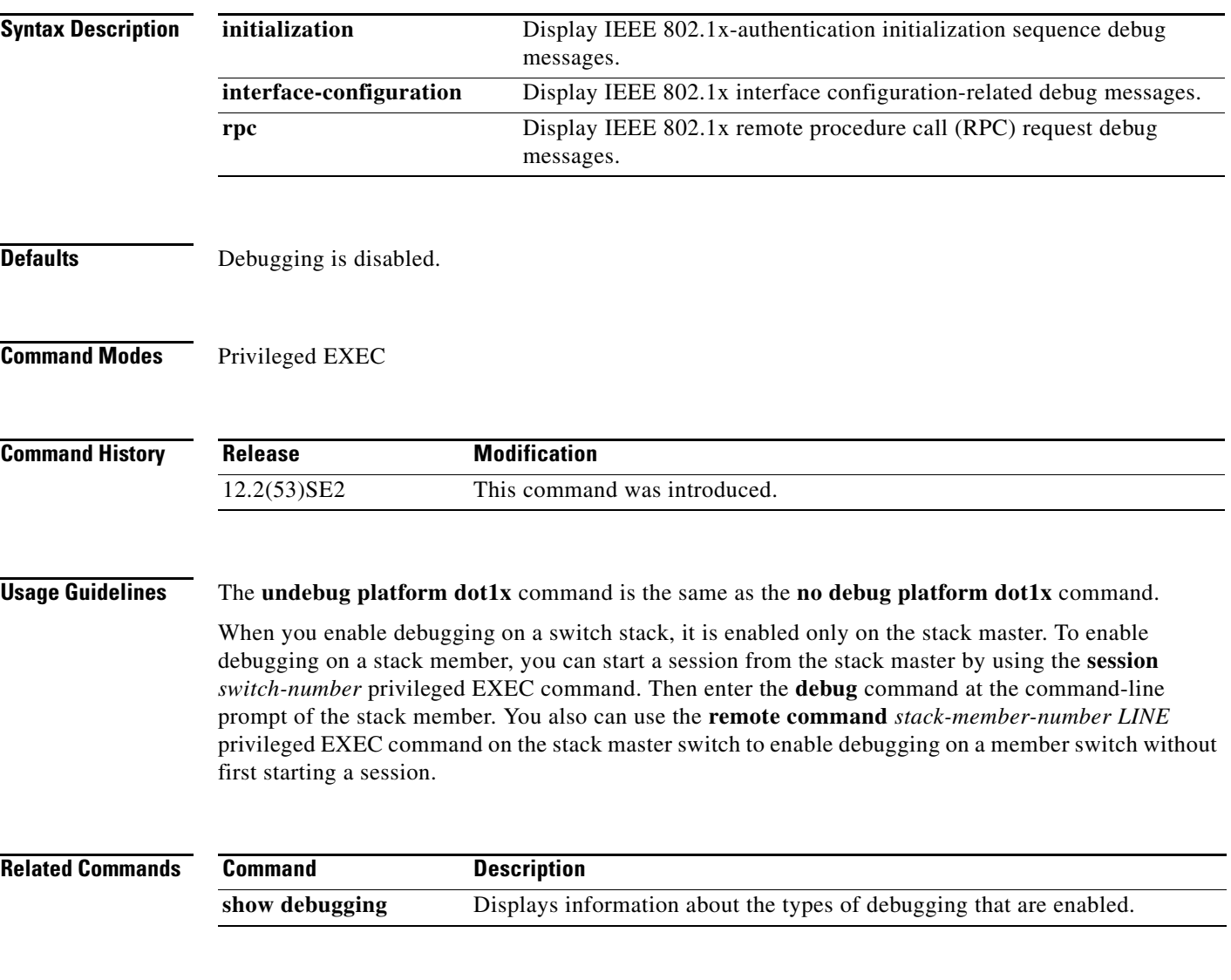

#### **debug platform etherchannel**

Use the **debug platform etherchannel** privileged EXEC command to enable debugging of platform-dependent EtherChannel events. Use the **no** form of this command to disable debugging.

**debug platform etherchannel** {**init** | **link-up** | **rpc** | **warnings**}

**no debug platform etherchannel** {**init** | **link-up** | **rpc** | **warnings**}

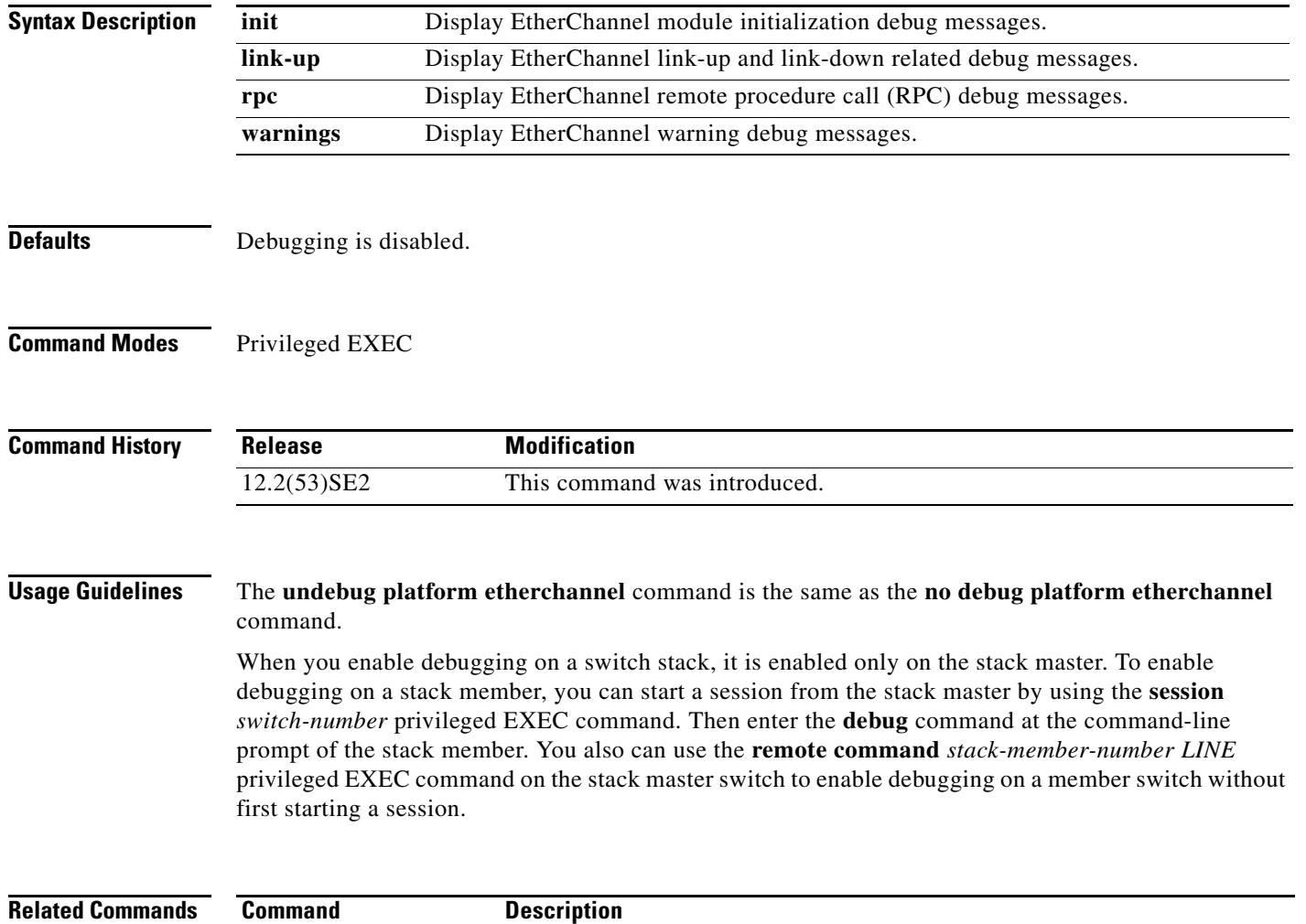

show debugging Displays information about the types of debugging that are enabled.

#### **debug platform fallback-bridging**

Use the **debug platform fallback-bridging** privileged EXEC command to enable debugging of the platform-dependent fallback bridging manager. Use the **no** form of this command to disable debugging.

**debug platform fallback-bridging** [**error** | **retry** | **rpc** {**events** | **messages**}]

**no debug platform fallback-bridging** [**error** | **retry** | **rpc** {**events** | **messages**}]

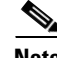

**Note** This command is not supported on switches running the LAN base feature set.

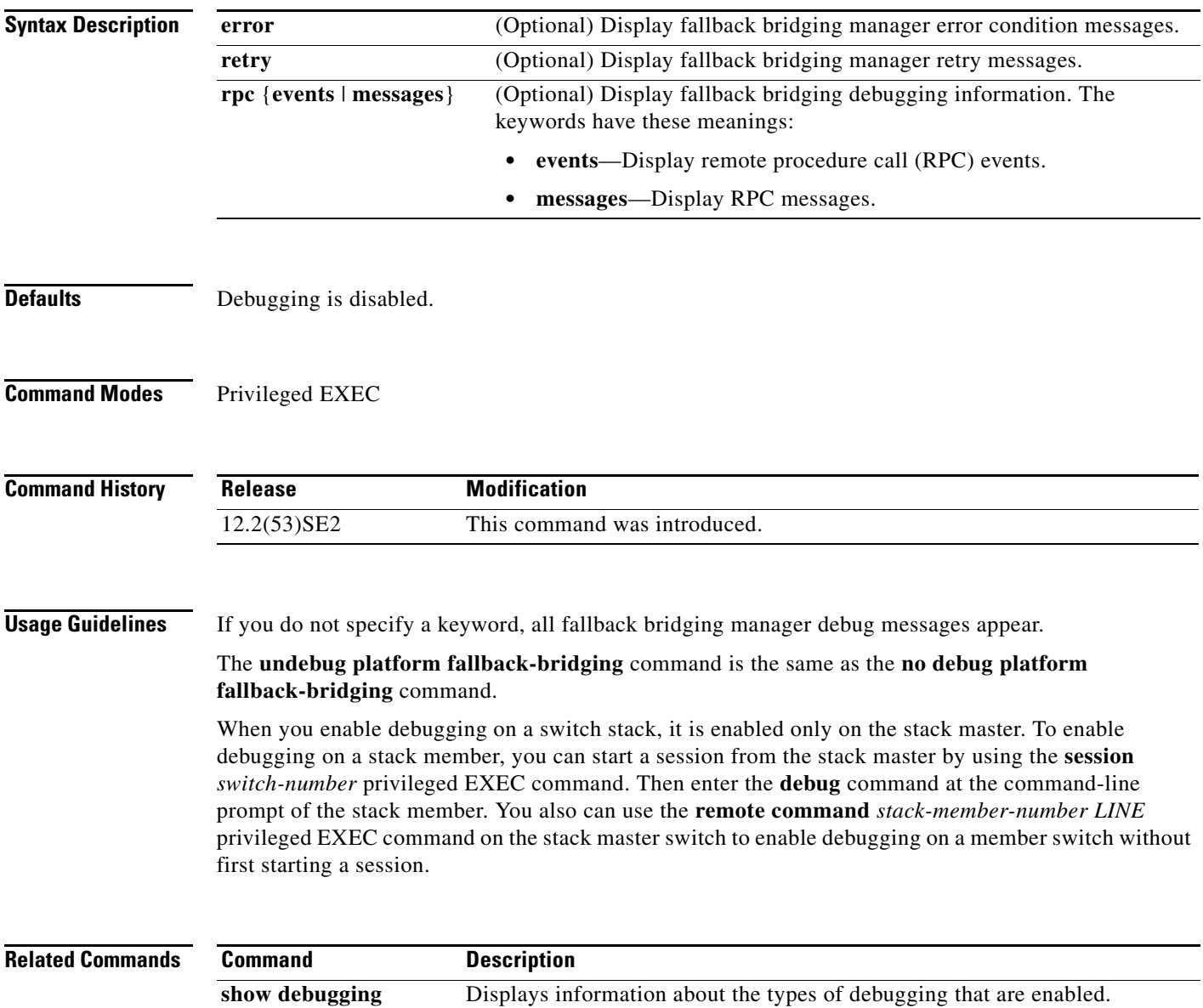

#### **debug platform forw-tcam**

Use the **debug platform forw-tcam** privileged EXEC command to enable debugging of the forwarding hardware memory manager. Use the **no** form of this command to disable debugging.

**debug platform forw-tcam** [**adjustment** | **allocate** | **audit** | **error** | **move** | **read** | **write**]

**no debug platform forw-tcam** [**adjustment** | **allocate** | **audit** | **error** | **move** | **read** | **write**]

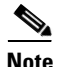

**Note** This command is not supported on switches running the LAN base feature set.

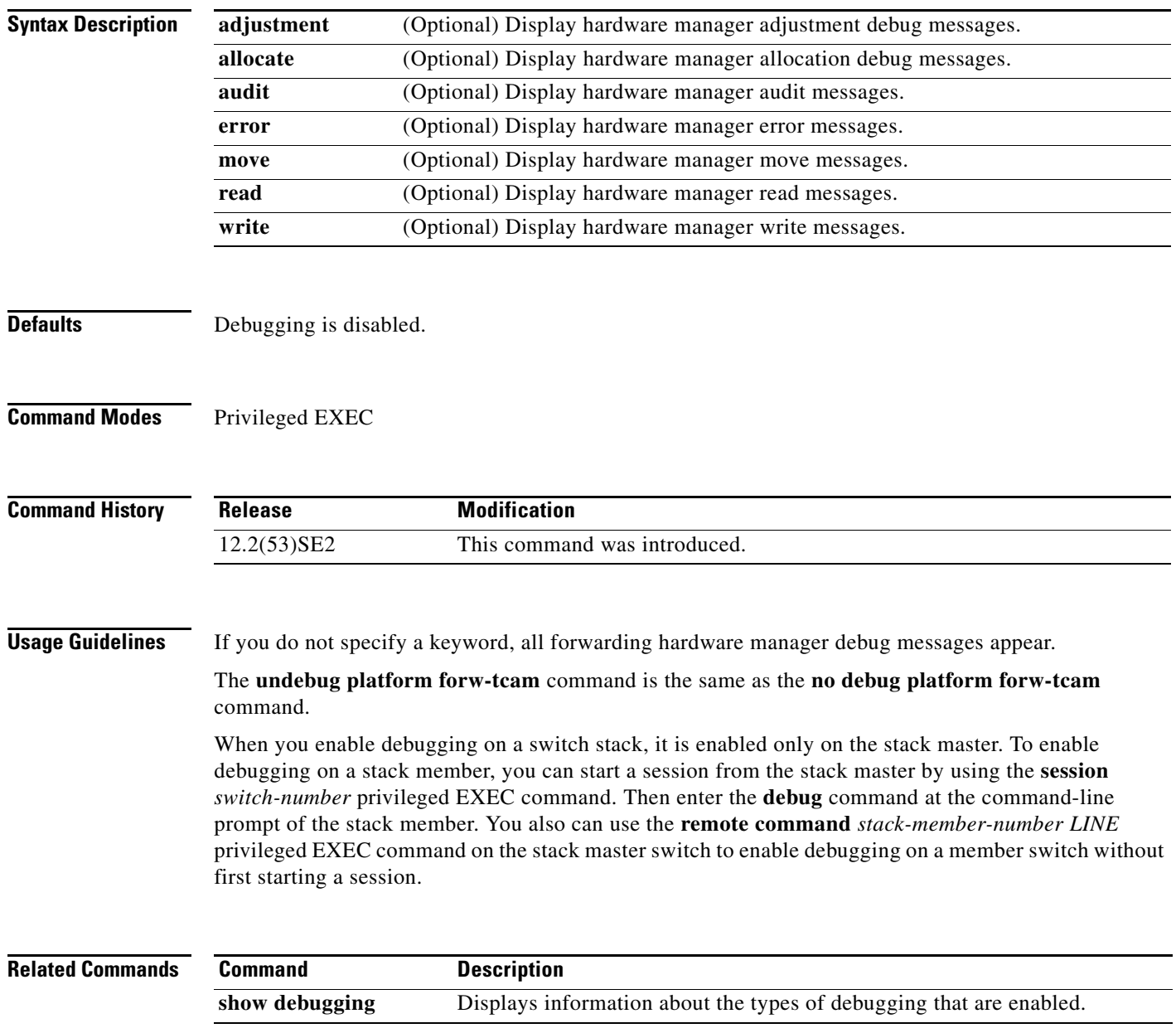

### **debug platform frontend-controller**

Use the **debug platform frontend-controller** privileged EXEC command to enable debugging of front-end controller activity. Use the **no** form of this command to disable debugging.

**debug platform frontend-controller** {**all** | **image** | **led** | **manager** | **poe** | **register** | **thermal**}

**no debug platform frontend-controller** {**all** | **image** | **led** | **manager** | **poe** | **register** | **thermal**}

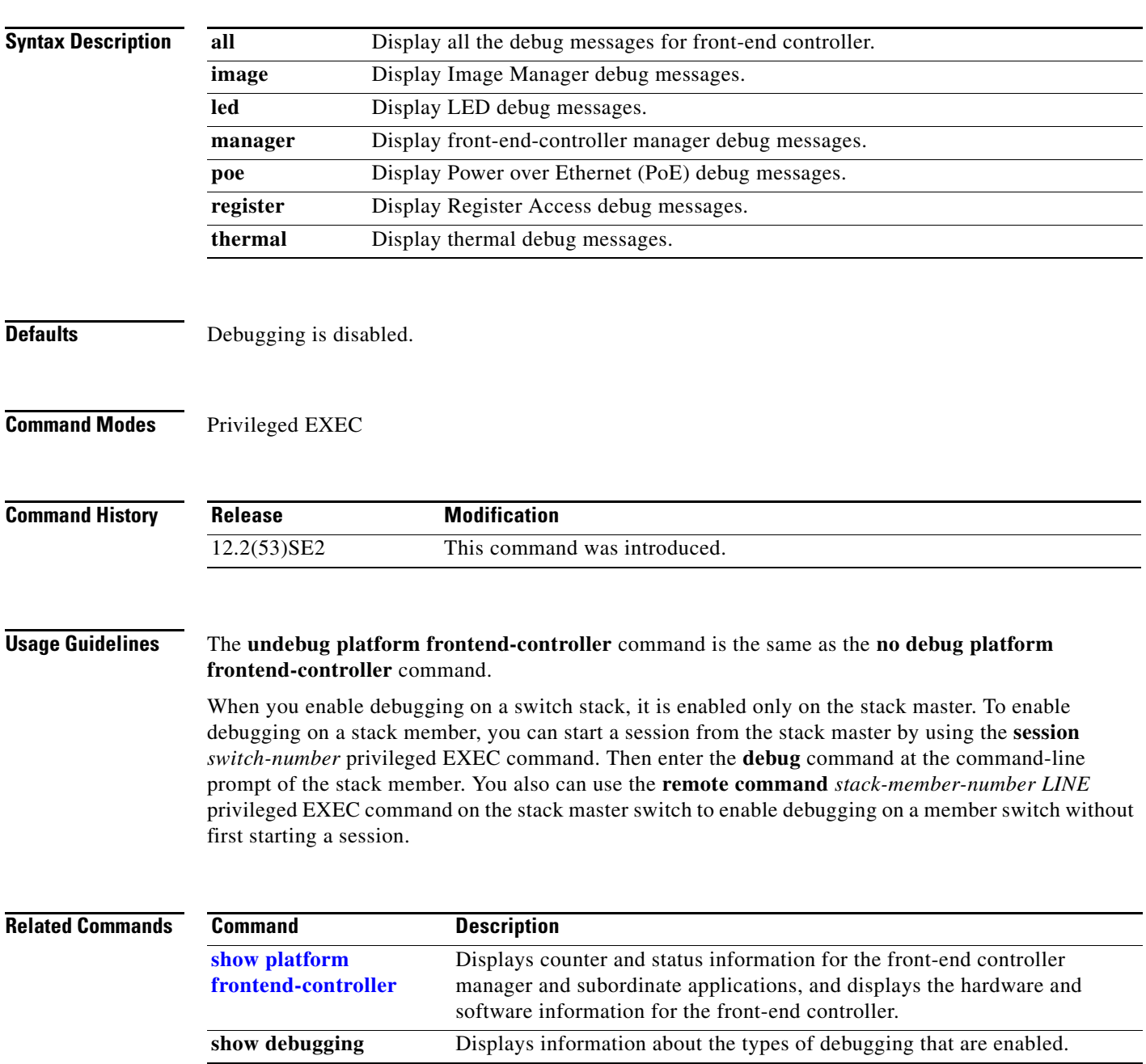

#### **debug platform ip arp inspection**

Use the **debug platform ip arp inspection** privileged EXEC command to debug dynamic Address Resolution Protocol (ARP) inspection events. Use the **no** form of this command to disable debugging.

**debug platform ip arp inspection** {**all** | **error** | **event** | **packet** | **rpc**}

**no debug platform ip arp inspection** {**all** | **error** | **event** | **packet** | **rpc**}

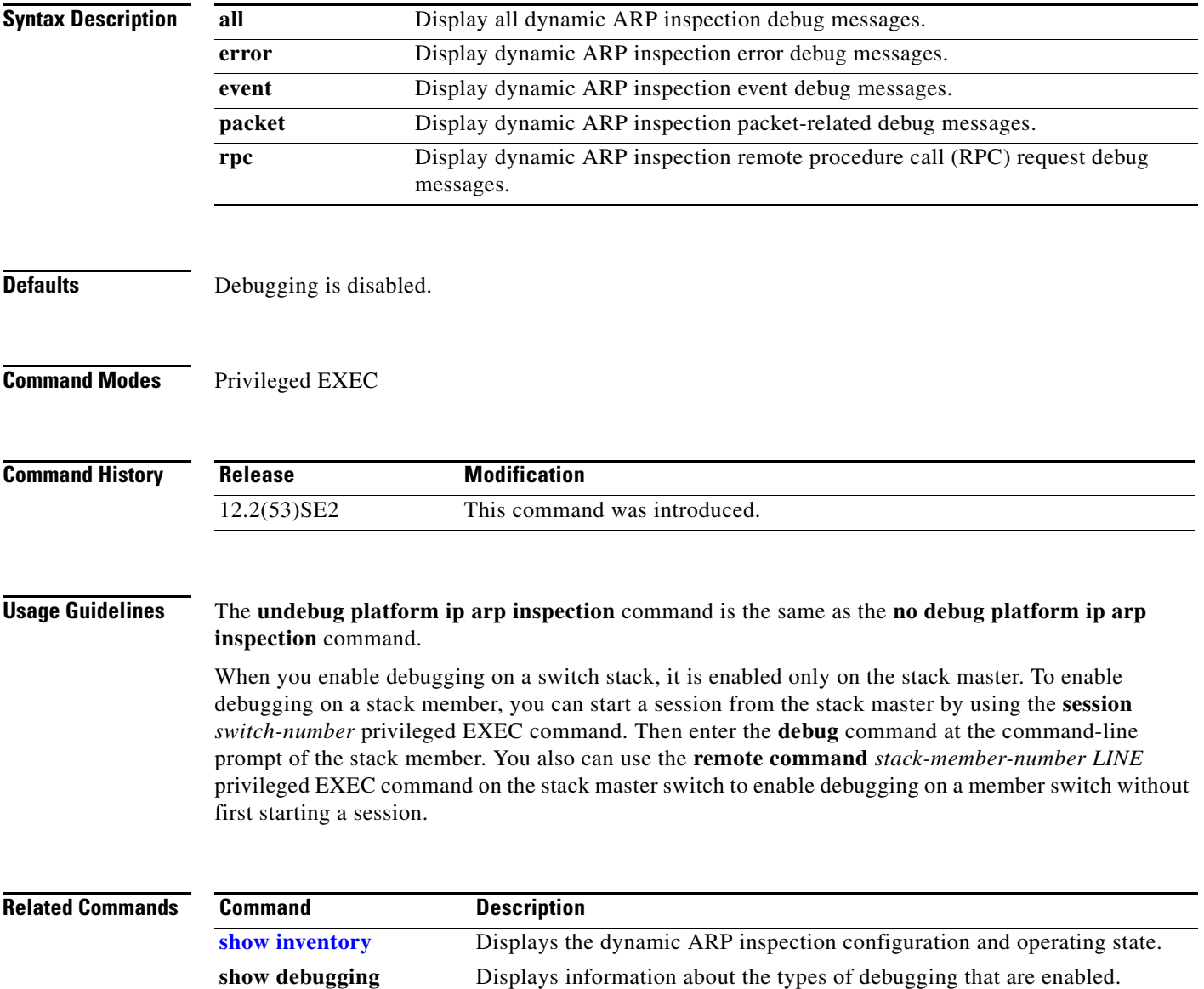

**OL-32529-01**

### **debug platform ip dhcp**

Use the **debug platform ip dhcp** privileged EXEC command to debug DHCP events. Use the **no** form of this command to disable debugging.

**debug platform ip dhcp** [**all** | **error** | **event** | **packet** | **rpc**]

**no debug platform ip dhcp** [**all** | **error** | **event** | **packet** | **rpc**]

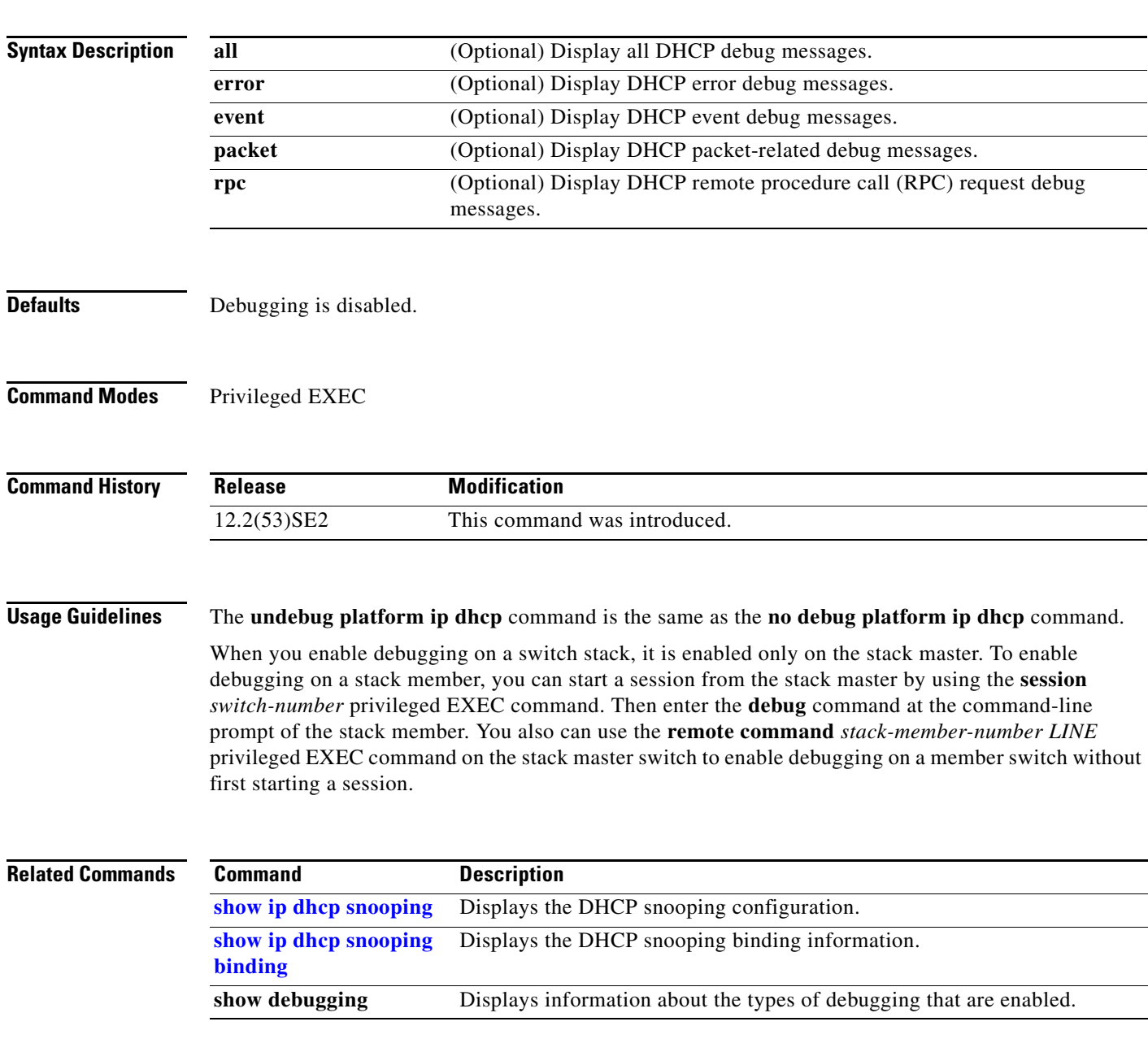

#### **debug platform ip igmp snooping**

Use the **debug platform ip igmp snooping** privileged EXEC command to enable debugging of platform-dependent Internet Group Management Protocol (IGMP) snooping. Use the **no** form of this command to disable debugging.

**debug platform ip igmp snooping** {**all** | **di** | **error** | **event** | **group** | **mgmt** | **pak** | **retry** | **rpc** | **warn**}

**debug platform ip igmp snooping pak** {*ip-address* | **error** | **ipopt** | **leave** | **query** | **report** | **rx** | **svi**  | **tx**}

**debug platform ip igmp snooping rpc** [**cfg** | **l3mm** | **misc** | **vlan**]

**no debug platform ip igmp snooping** {**all** | **di** | **error** | **event** | **group** | **mgmt** | **pak** | **retry** | **rpc** | **warn**}

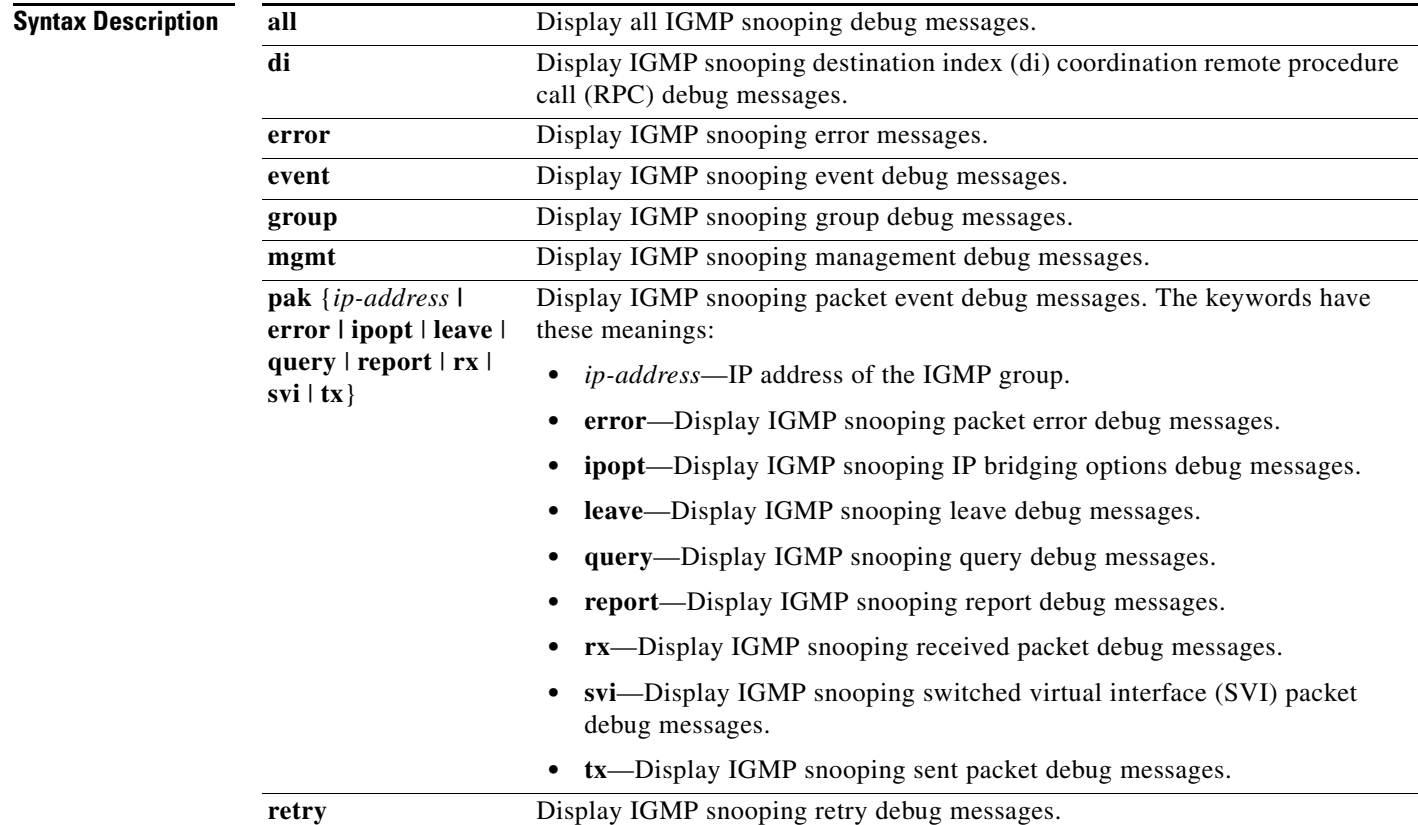

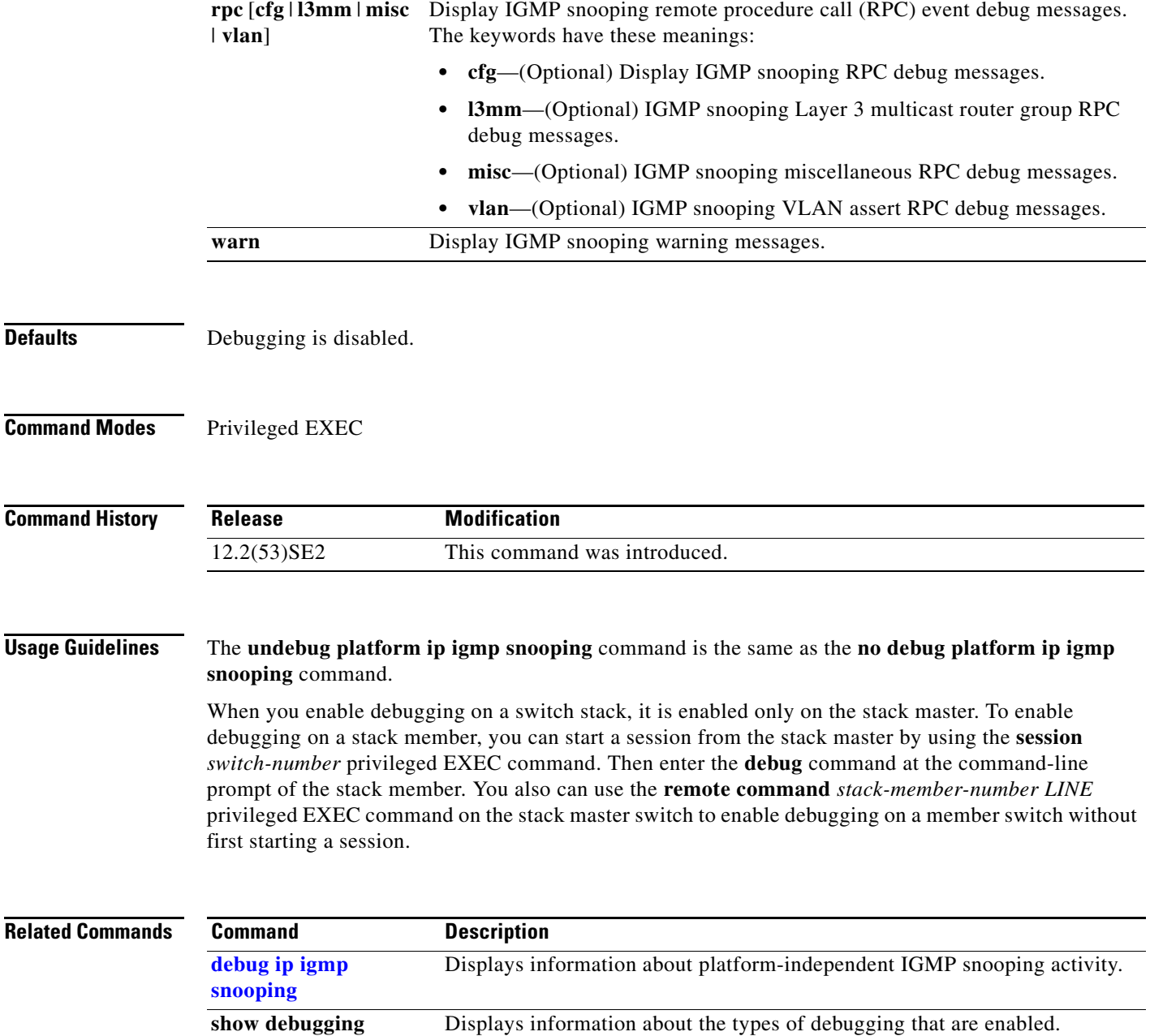

П

#### **debug platform ip multicast**

Use the **debug platform ip multicast** privileged EXEC command to enable debugging of IP multicast routing. Use the **no** form of this command to disable debugging.

**debug platform ip multicast** {**all** | **mdb** | **mdfs-rp-retry** | **midb** | **mroute-rp** | **resources** | **retry** | **rpf-throttle** | **snoop-events** | **software-forward** | **swidb-events** | **vlan-locks**}

**no debug platform ip multicast** {**all** | **mdb** | **mdfs-rp-retry** | **midb** | **mroute-rp** | **resources** | **retry** | **rpf-throttle** | **snoop-events** | **software-forward** | **swidb-events** | **vlan-locks**}

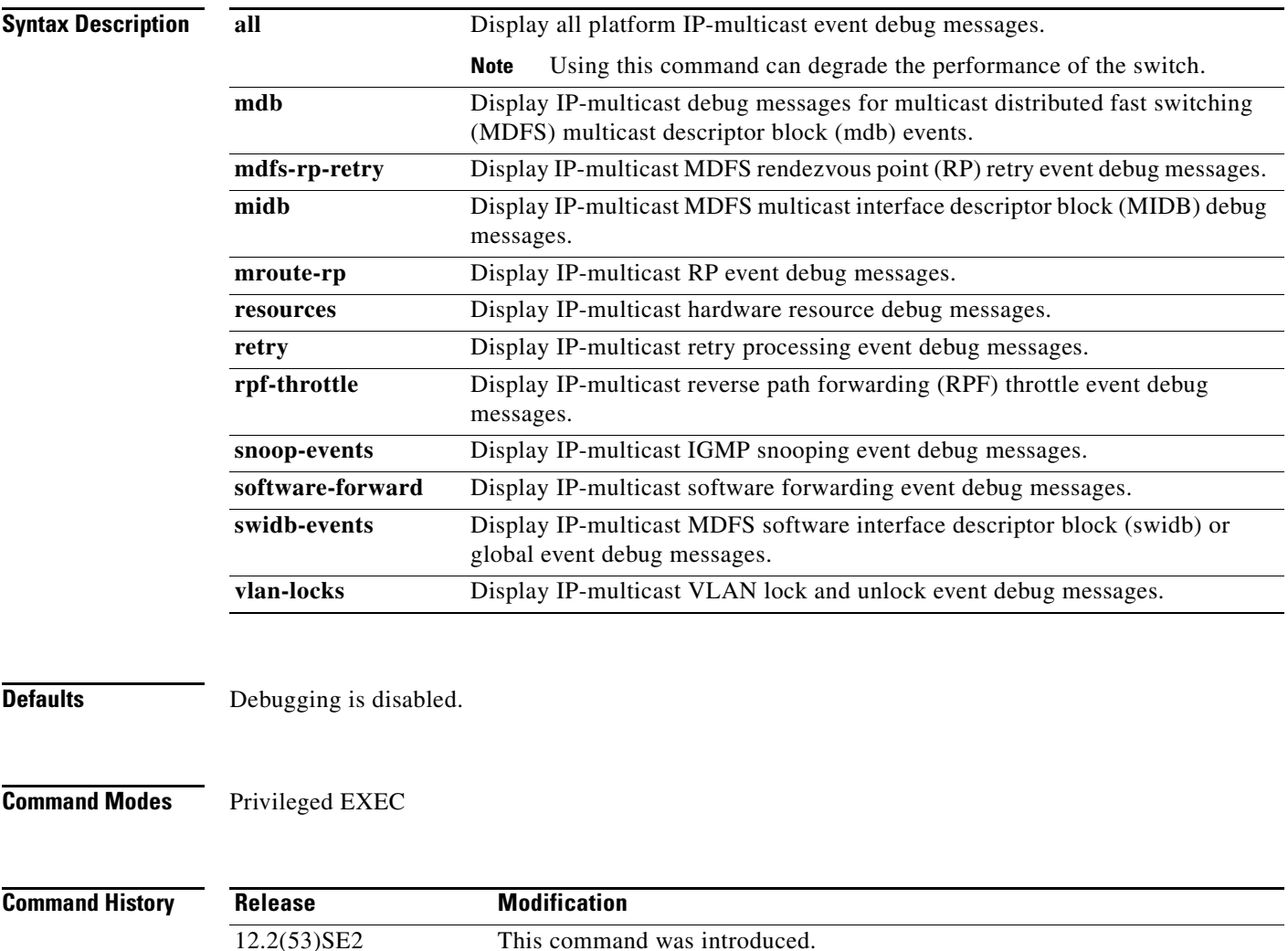

#### **Usage Guidelines** The **undebug platform ip multicast** command is the same as the **no debug platform ip multicast**  command.

When you enable debugging on a switch stack, it is enabled only on the stack master. To enable debugging on a stack member, you can start a session from the stack master by using the **session** *switch-number* privileged EXEC command. Then enter the **debug** command at the command-line prompt of the stack member. You also can use the **remote command** *stack-member-number LINE* privileged EXEC command on the stack master switch to enable debugging on a member switch without first starting a session.

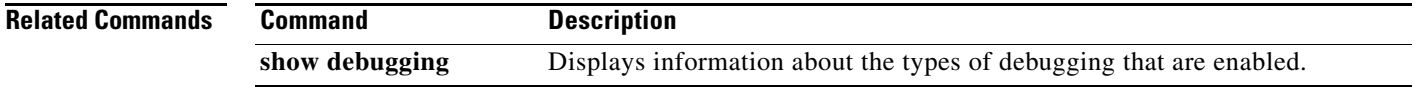

#### **debug platform ip unicast**

Use the **debug platform ip unicast** privileged EXEC command to enable debugging of platform-dependent IP unicast routing. Use the **no** form of this command to disable debugging.

**debug platform ip unicast** {**adjacency** | **all** | **arp** | **dhcp** | **errors** | **events** | **interface** | **mpath** | **registries** | **retry** | **route** | **rpc** | **rpf** | **standby** | **statistics**}

**no debug platform ip unicast** {**adjacency** | **all** | **arp** | **dhcp** | **errors** | **events** | **interface** | **mpath** | **registries** | **retry** | **route** | **rpc** | **rpf** | **standby** | **statistics**}

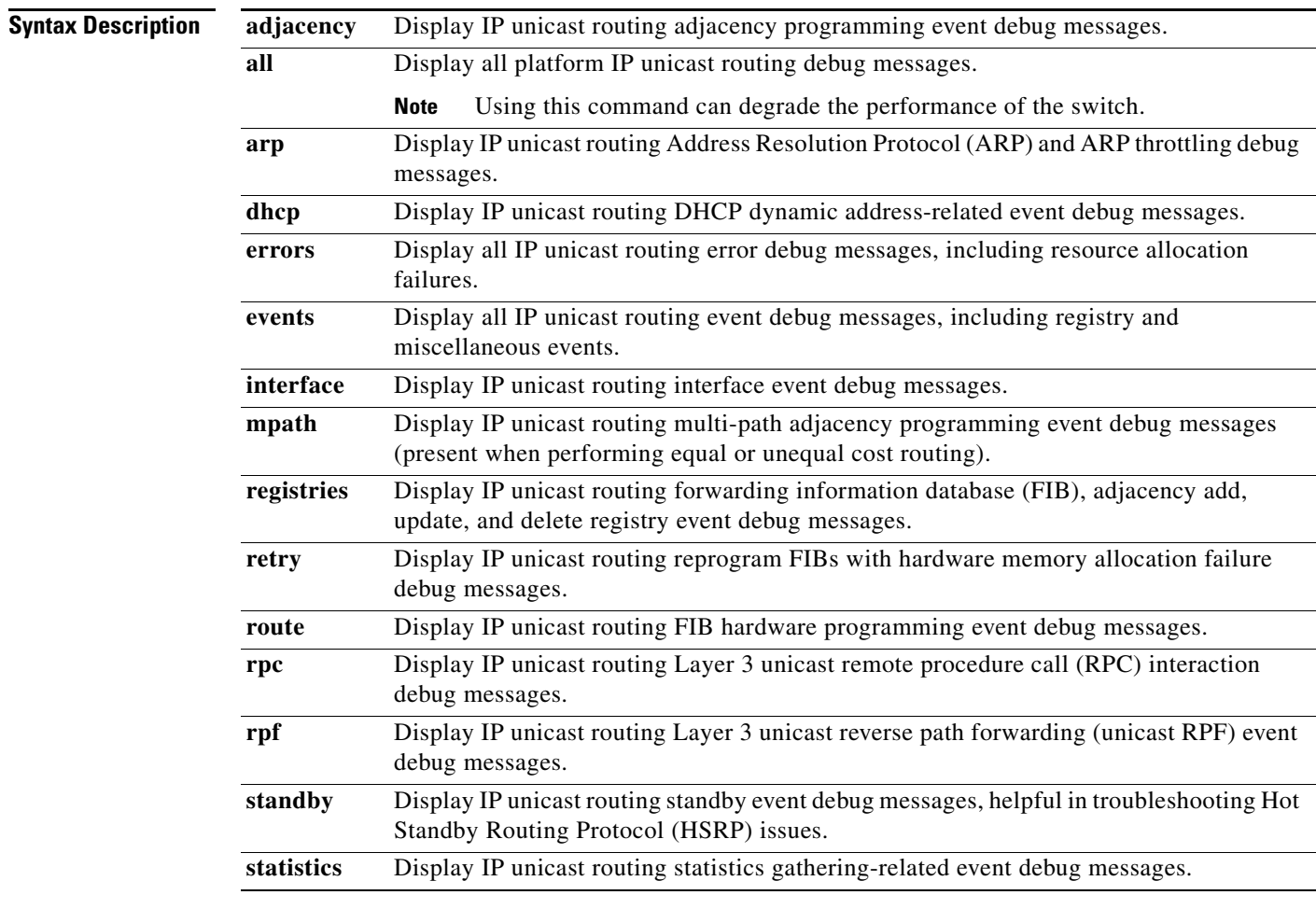

**Defaults** Debugging is disabled.

**Command Modes** Privileged EXEC

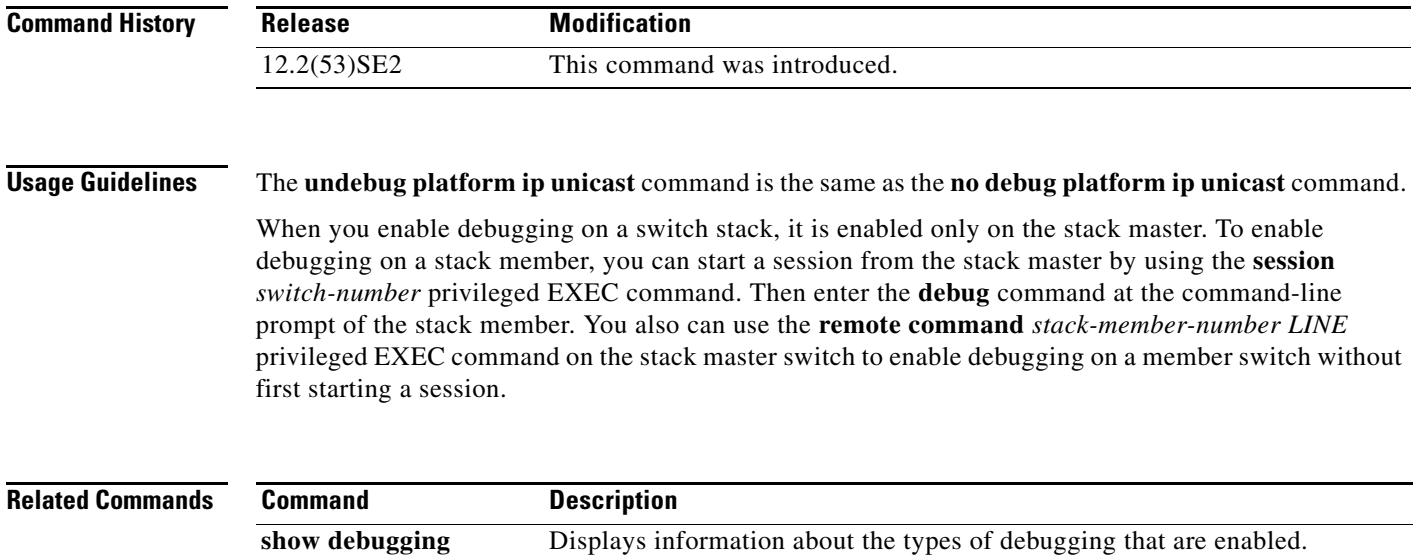

П

#### **debug platform ip wccp**

Use the **debug platform ip wccp** privileged EXEC command to enable debugging of Web Cache Communication Protocol (WCCP). Use the **no** form of this command to disable debugging.

**debug platform ip wccp** {**acl** | **event** | **odm** | **trace**}

**no debug platform ip wccp** {**acl** | **event** | **odm** | **trace**}

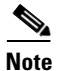

**Note** This command is available only if your switch is running the IP services feature set.

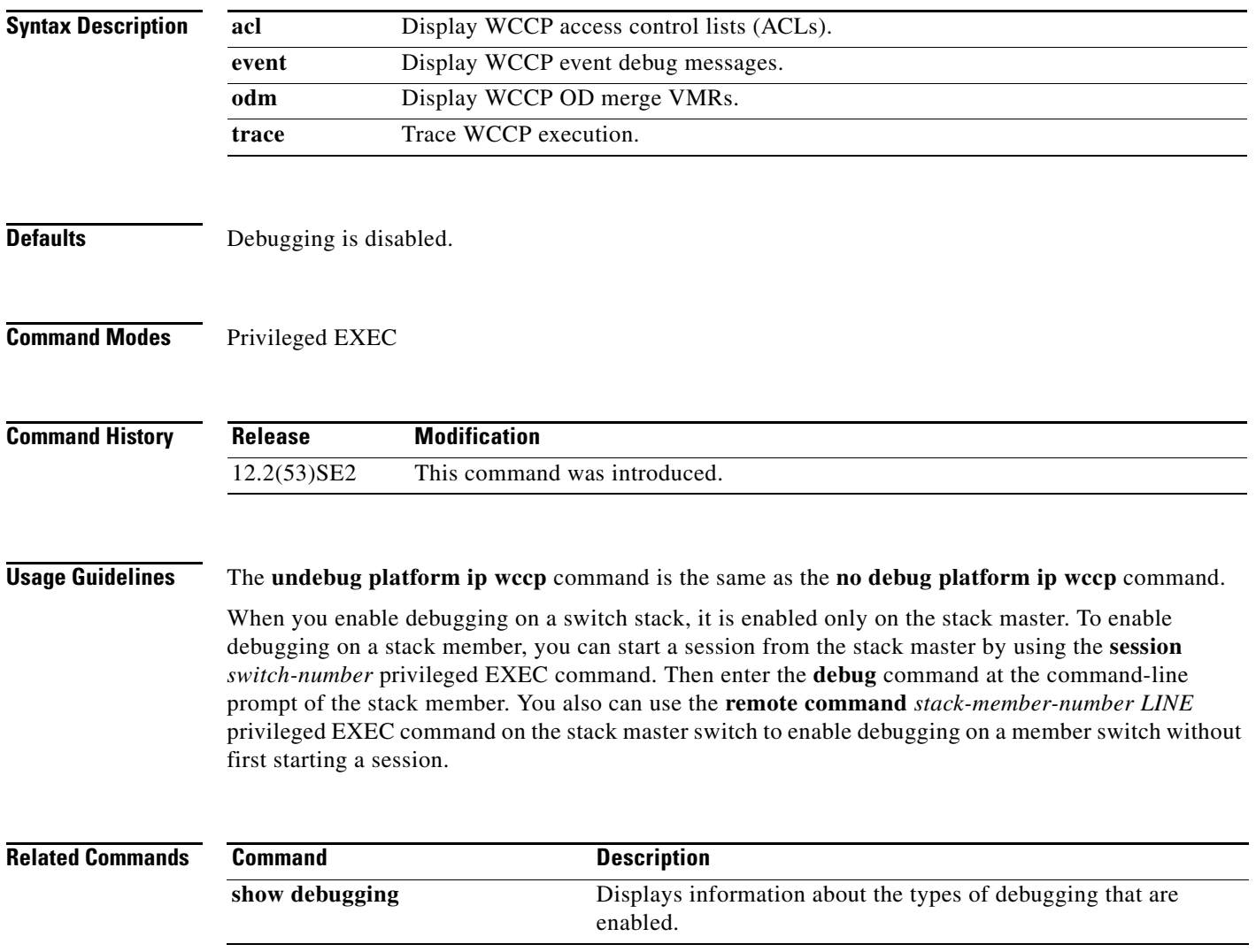

### **debug platform ipc**

Use the **debug platform ipc** privileged EXEC command to enable debugging of the platform-dependent Interprocess Communication (IPC) Protocol. Use the **no** form of this command to disable debugging.

**debug platform ipc** {**all** | **init** | **receive** | **send** | **trace**}

**no debug platform** {**all** | **init** | **receive** | **send** | **trace**}

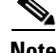

**Note** This command is supported only on Catalyst 3750-X switches.

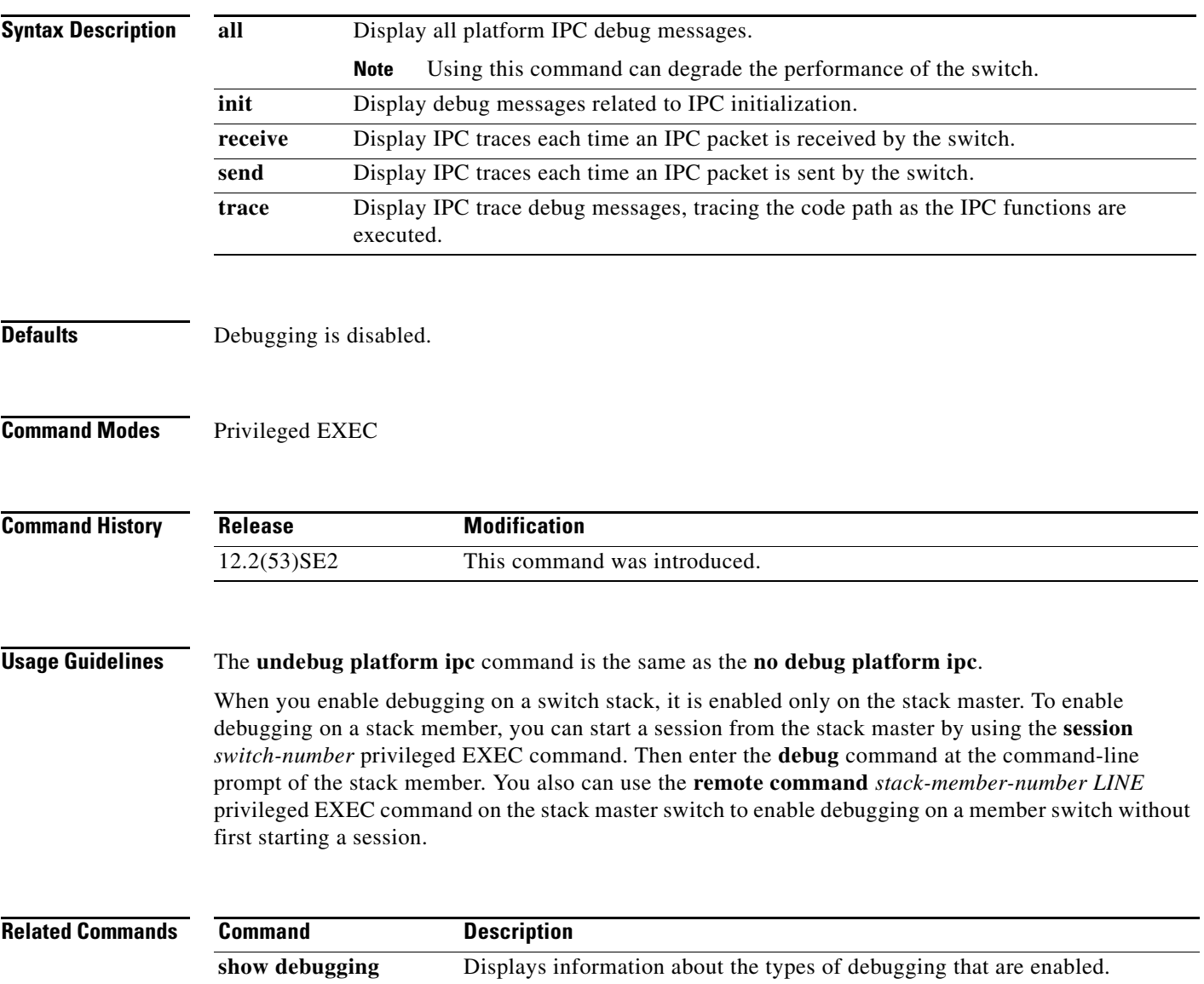

#### **debug platform led**

Use the **debug platform led** privileged EXEC command to enable debugging of light-emitting diode (LED) actions. Use the **no** form of this command to disable debugging.

**debug platform led** {**generic** | **signal** | **stack**}

**no debug platform led** {**generic** | **signal** | **stack**}

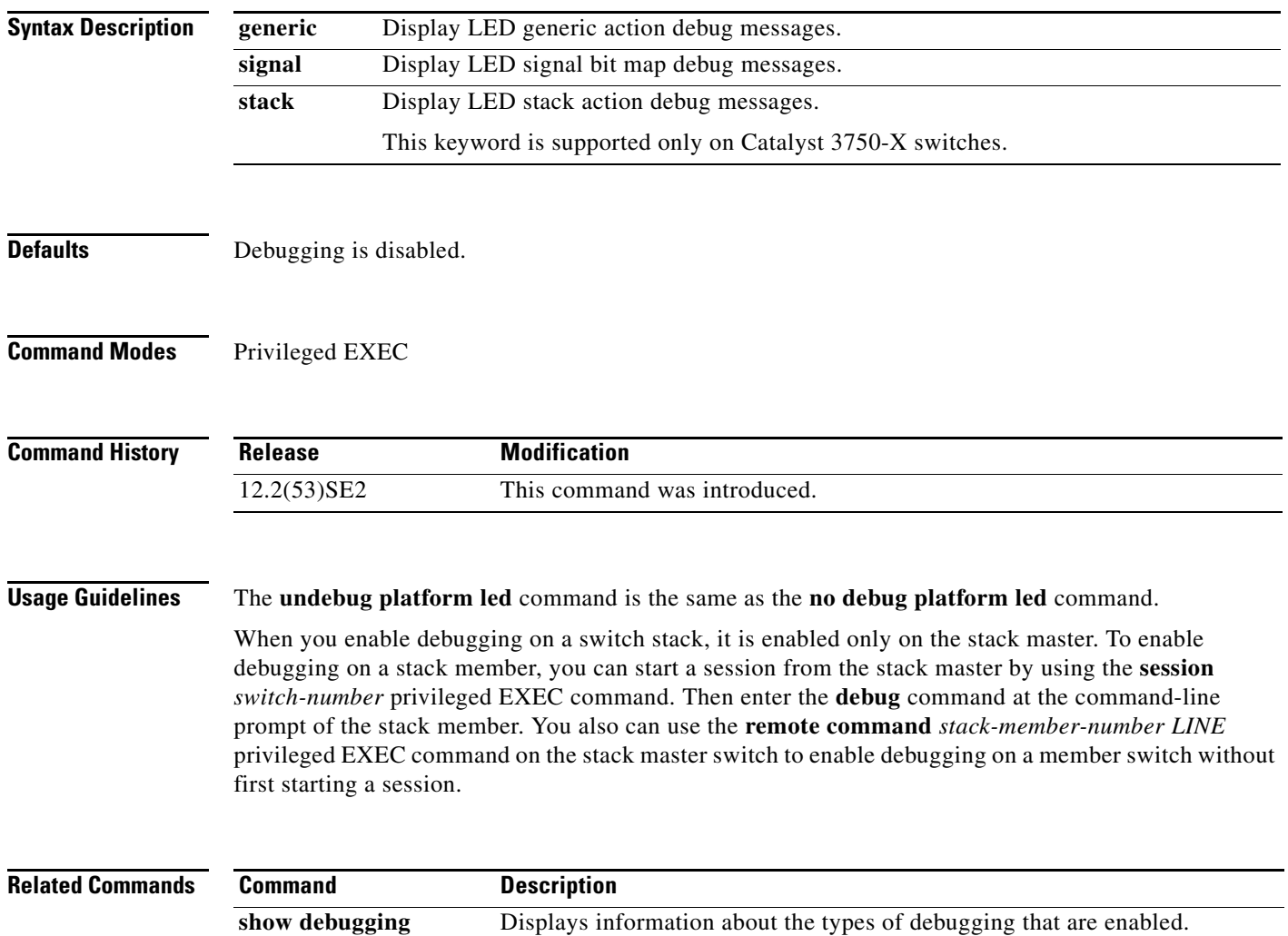

#### **debug platform matm**

Use the **debug platform matm** privileged EXEC command to enable debugging of platform-dependent MAC address management. Use the **no** form of this command to disable debugging.

**debug platform matm** {**aging** | **all** | **ec-aging** | **errors** | **learning** | **rpc** | **secure-address** | **warnings**}

**no debug platform matm** {**aging** | **all** | **ec-aging** | **errors** | **learning** | **rpc** | **secure-address** | **warnings**}

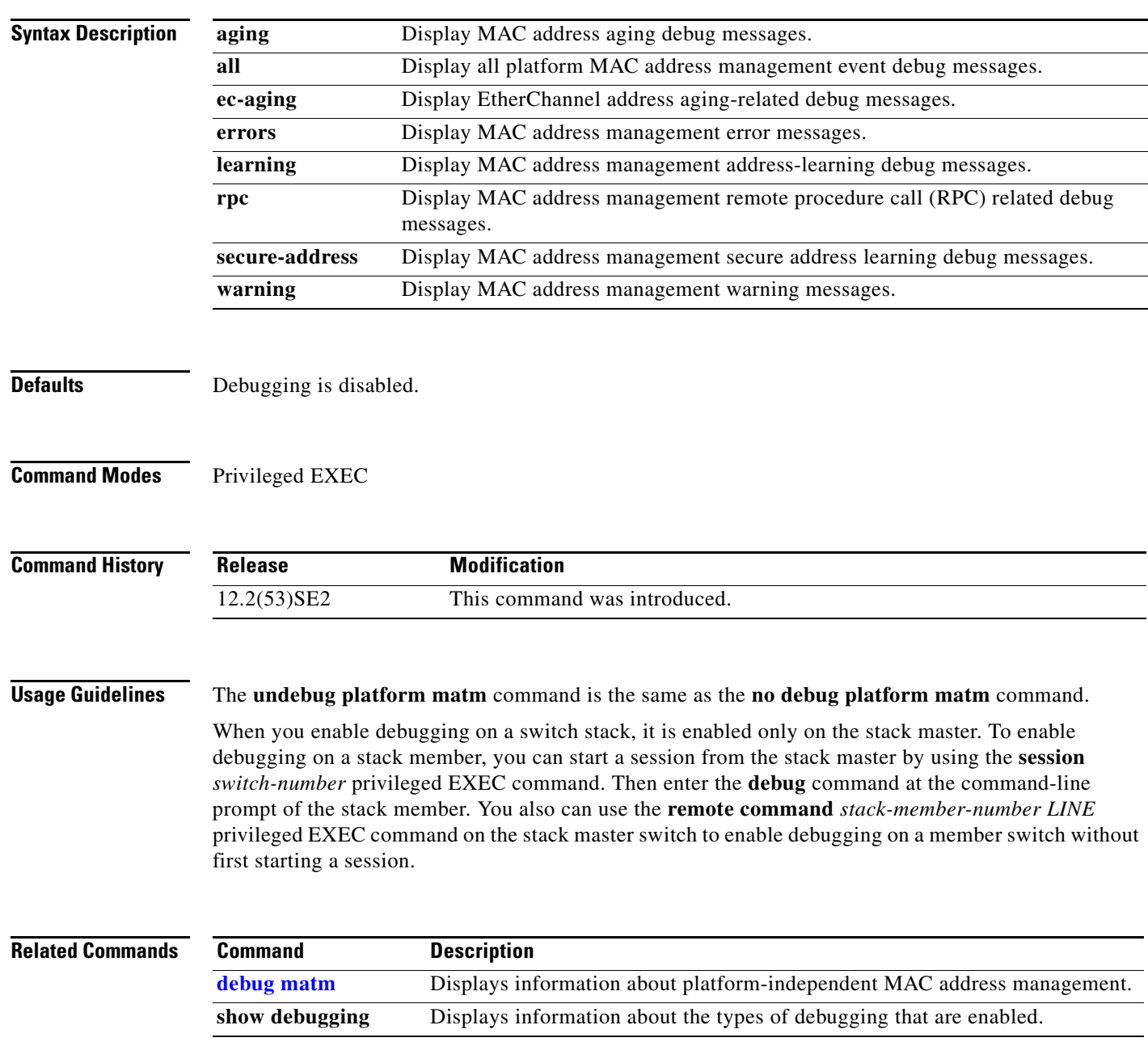

#### **debug platform messaging application**

Use the **debug platform messaging application** privileged EXEC command to enable debugging of application messaging activity. Use the **no** form of this command to disable debugging.

**no debug platform messaging application** {**all** | **badpak** | **cleanup** | **events** | **memerr** | **messages** | **stackchg** | **usererr**}

| <b>Syntax Description</b> | all                                                                                                    | Display all application-messaging debug messages.                   |
|---------------------------|----------------------------------------------------------------------------------------------------|---------------------------------------------------------------------|
|                           | badpak                                                                                                    | Display bad-packet debug messages.                                  |
|                           | cleanup                                                                                                    | Display clean-up debug messages.                                    |
|                           | events                                                                                                    | Display event debug messages.                                       |
|                           | memerr                                                                                                    | Display memory-error debug messages.                                |
|                           | messages                                                                                                    | Display application-messaging debug messages.                       |
|                           | stackchg                                                                                                    | Display stack-change debug messages.                                |
|                           |                                                                                                    | This keyword is supported only on Catalyst 3750-X switches.         |
|                           | usererr                                                                                                    | Display user-error debug messages.                                  |
|                           |                                                                                                    |                                                                     |
| <b>Defaults</b>           | Debugging is disabled.                                                                                                    |                                                                     |
| <b>Command Modes</b>      | Privileged EXEC                                                                                                    |                                                                     |
| <b>Command History</b>    | Release                                                                                                    | <b>Modification</b>                                                 |
|                           | 12.2(53)SE2                                                                                                    | This command was introduced.                                        |
| <b>Usage Guidelines</b>   | The undebug platform messaging application command is the same as the no debug platform<br>messaging application command.                                                                                                    |                                                                     |
|                           | When you enable debugging on a switch stack, it is enabled only on the stack master. To enable e<br>debugging on a stack member, you can start a session from the stack master by using the session<br>switch-number privileged EXEC command. Then enter the debug command at the command-line<br>prompt of the stack member. You also can use the remote command stack-member-number LINE<br>privileged EXEC command on the stack master switch to enable debugging on a member switch without<br>first starting a session. |                                                                     |
| <b>Related Commands</b>   | <b>Command</b>                                                                                                    | <b>Description</b>                                                  |
|                           | show debugging                                                                                                    | Displays information about the types of debugging that are enabled. |

**debug platform messaging application** {**all** | **badpak** | **cleanup** | **events** | **memerr** | **messages** | **stackchg** | **usererr**}

#### **debug platform phy**

Use the **debug platform phy** privileged EXEC command to enable debugging of PHY driver information. Use the **no** form of this command to disable debugging.

- **debug platform phy** {**automdix** | **cablediag** | **dual-purpose** | **flcd** {**configure** | **ipc** | **iter** | **trace**} | **flowcontrol** | **forced** | **init-seq** | **link-status** | **read** | **sfp** | **show-controller** | **speed** | **write** | **xenpak**}
- **no debug platform phy** {**automdix** | **cablediag** | **dual-purpose** | **flcd** {**configure** | **ipc** | **iter** | **trace**} | **flowcontrol** | **forced** | **init-seq** | **link-status** | **read** | **sfp** | **show-controller** | **speed** | **write** | **xenpak**}

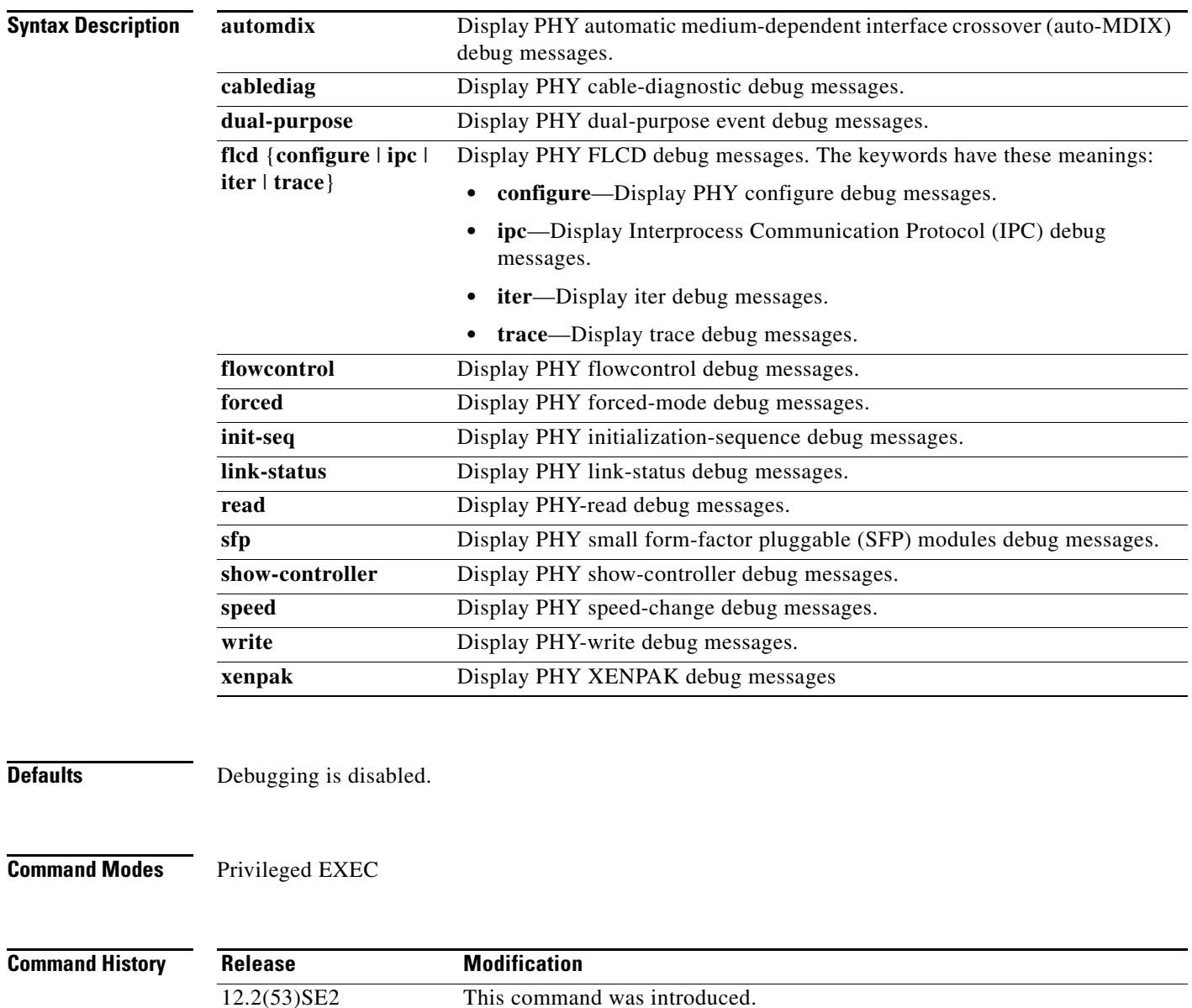

#### **Usage Guidelines** The **undebug platform phy** command is the same as the **no debug platform phy** command.

When you enable debugging on a switch stack, it is enabled only on the stack master. To enable debugging on a stack member, you can start a session from the stack master by using the **session** *switch-number* privileged EXEC command. Then enter the **debug** command at the command-line prompt of the stack member. You also can use the **remote command** *stack-member-number LINE* privileged EXEC command on the stack master switch to enable debugging on a member switch without first starting a session.

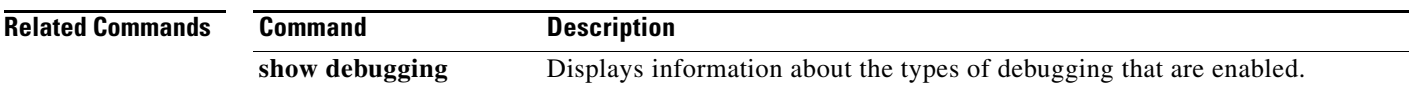

#### **debug platform pm**

Use the **debug platform pm** privileged EXEC command to enable debugging of the platform-dependent port manager software module. Use the **no** form of this command to disable debugging.

- **debug platform pm** {**all** | **counters** | **errdisable** | **etherchnl** | **exceptions** | **hpm-events** | **idb-events** | **if-numbers** | **ios-events** | **link-status** | **platform** | **pm-events** | **pm-span** | **pm-vectors** [**detail**] | **rpc** [**general** | **oper-info** | **state** | **vectors** | **vp-events**] | **soutput-vectors** | **stack-manager** | **sync** | **vlans**}
- **no debug platform pm** {**all** | **counters** | **errdisable** | **etherchnl** | **exceptions** | **hpm-events** | **idb-events** | **if-numbers** | **ios-events** | **link-status** | **platform** | **pm-events** | **pm-span** | **pm-vectors** [**detail**] | **rpc** [**general** | **oper-info** | **state** | **vectors** | **vp-events**] | **soutput-vectors** | **stack-manager** | **sync** | **vlans**}

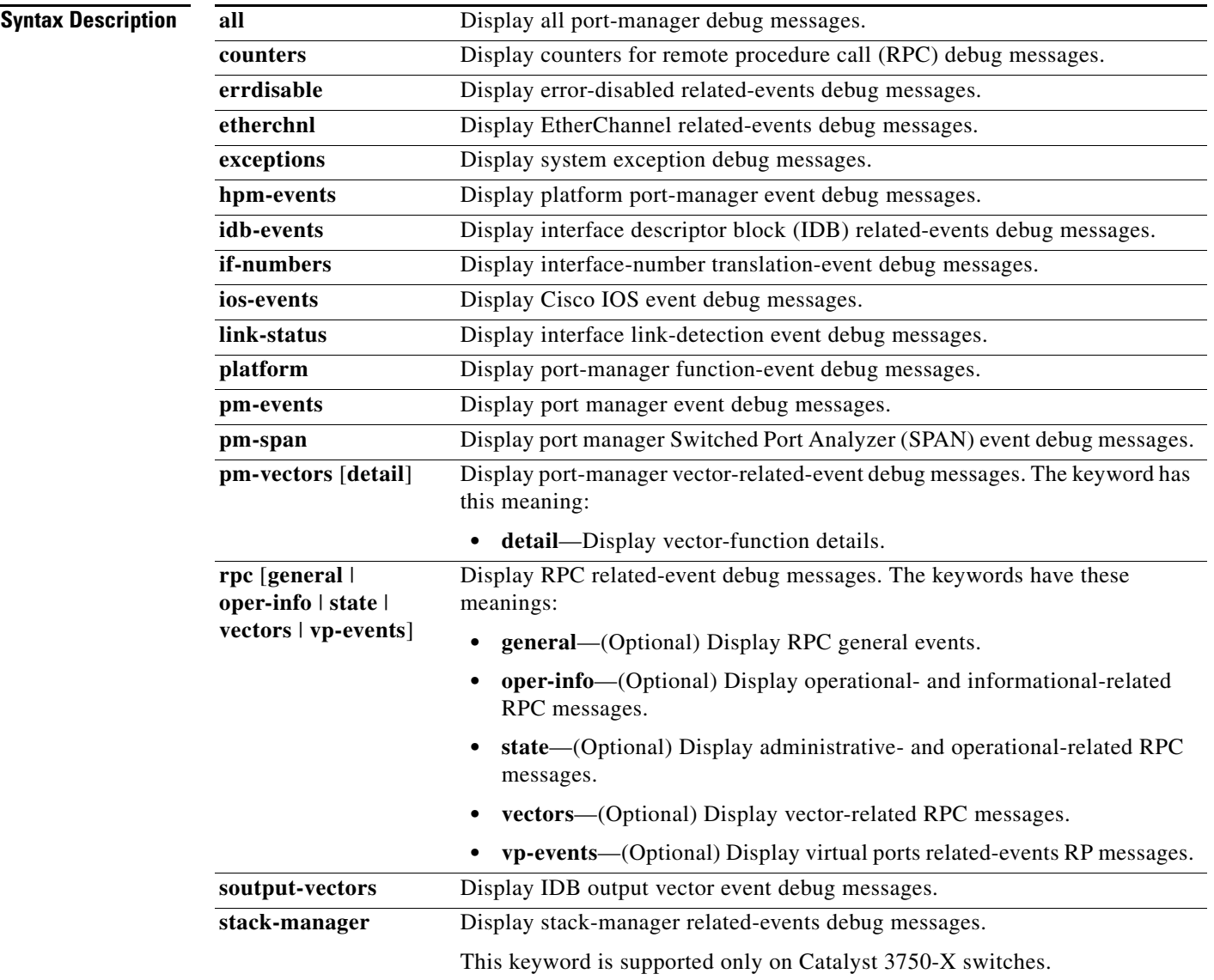

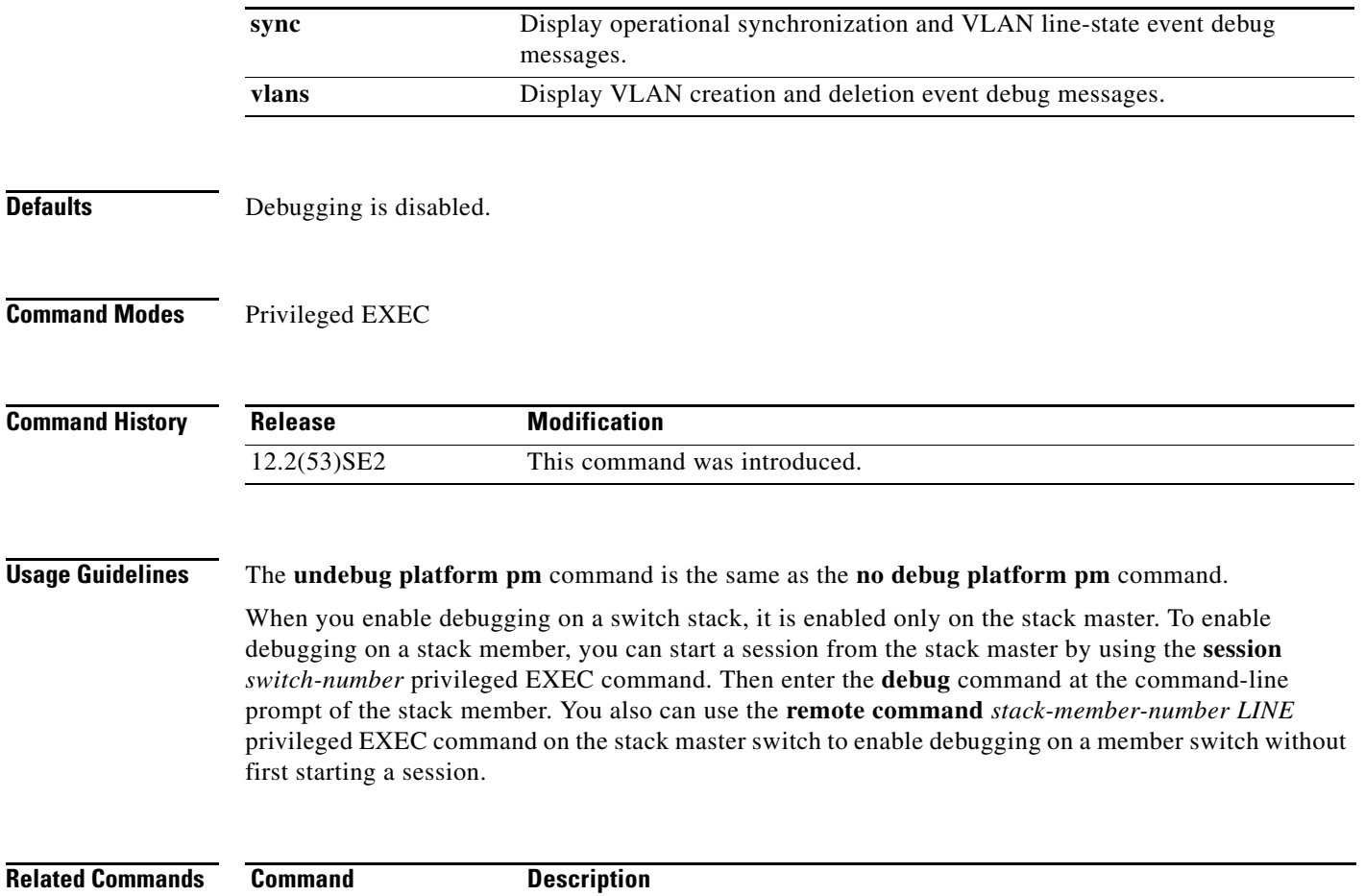

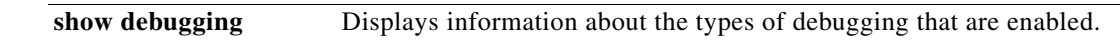

٧

### **debug platform port-asic**

Use the **debug platform port-asic** privileged EXEC command to enable debugging of the port application-specific integrated circuit (ASIC) driver. Use the **no** form of this command to disable debugging.

**debug platform port-asic** {**interrupt** | **periodic** | **read** | **stack** | **write**}

**no debug platform port-asic** {**interrupt** | **periodic** | **read** | **stack** | **write**}

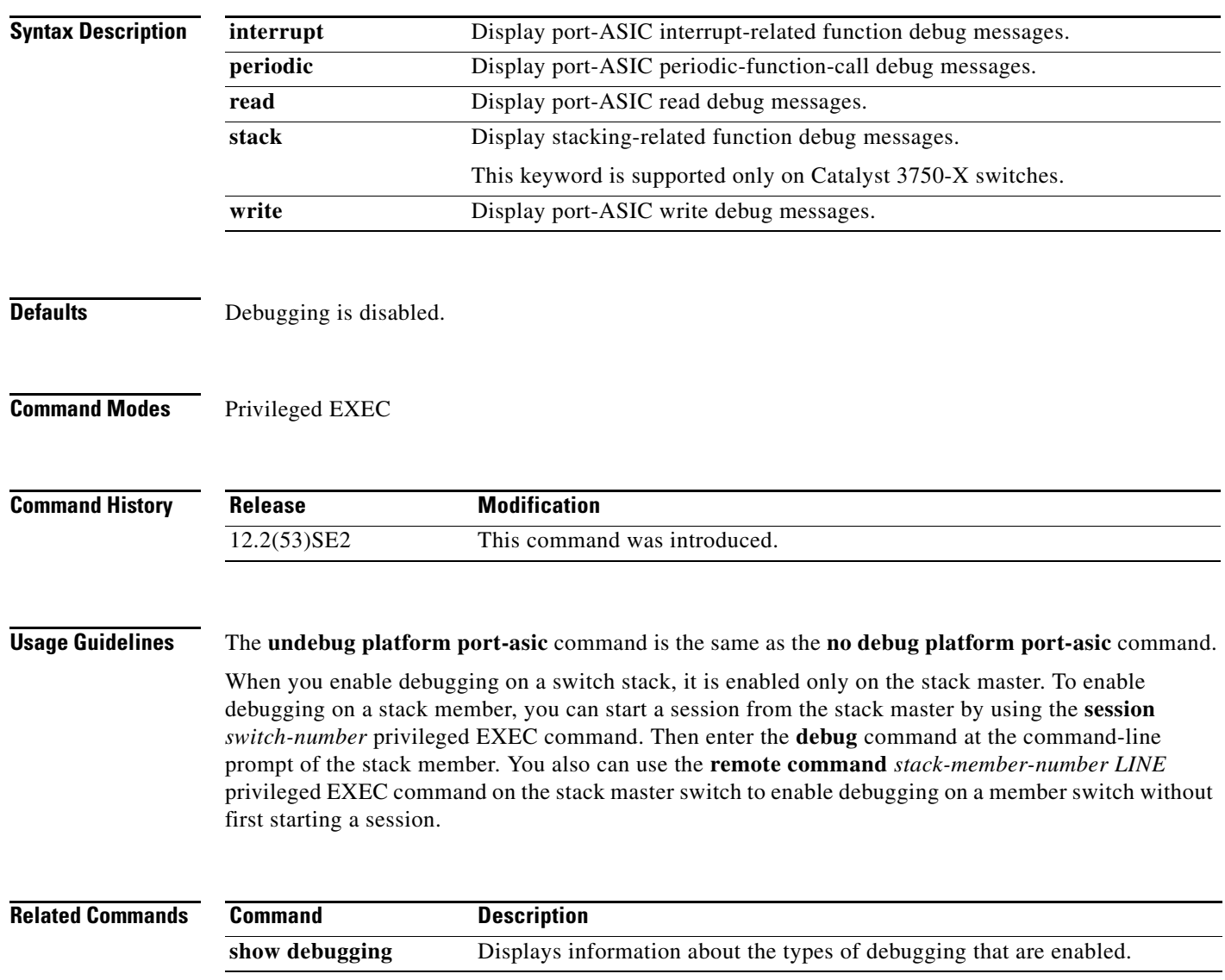

#### **debug platform port-security**

Use the **debug platform port-security** privileged EXEC command to enable debugging of platform-dependent port-security information. Use the **no** form of this command to disable debugging.

**debug platform port-security** {**add** | **aging** | **all** | **delete** | **errors** | **rpc** | **warnings**}

**no debug platform port-security** {**add** | **aging** | **all** | **delete** | **errors** | **rpc** | **warnings**}

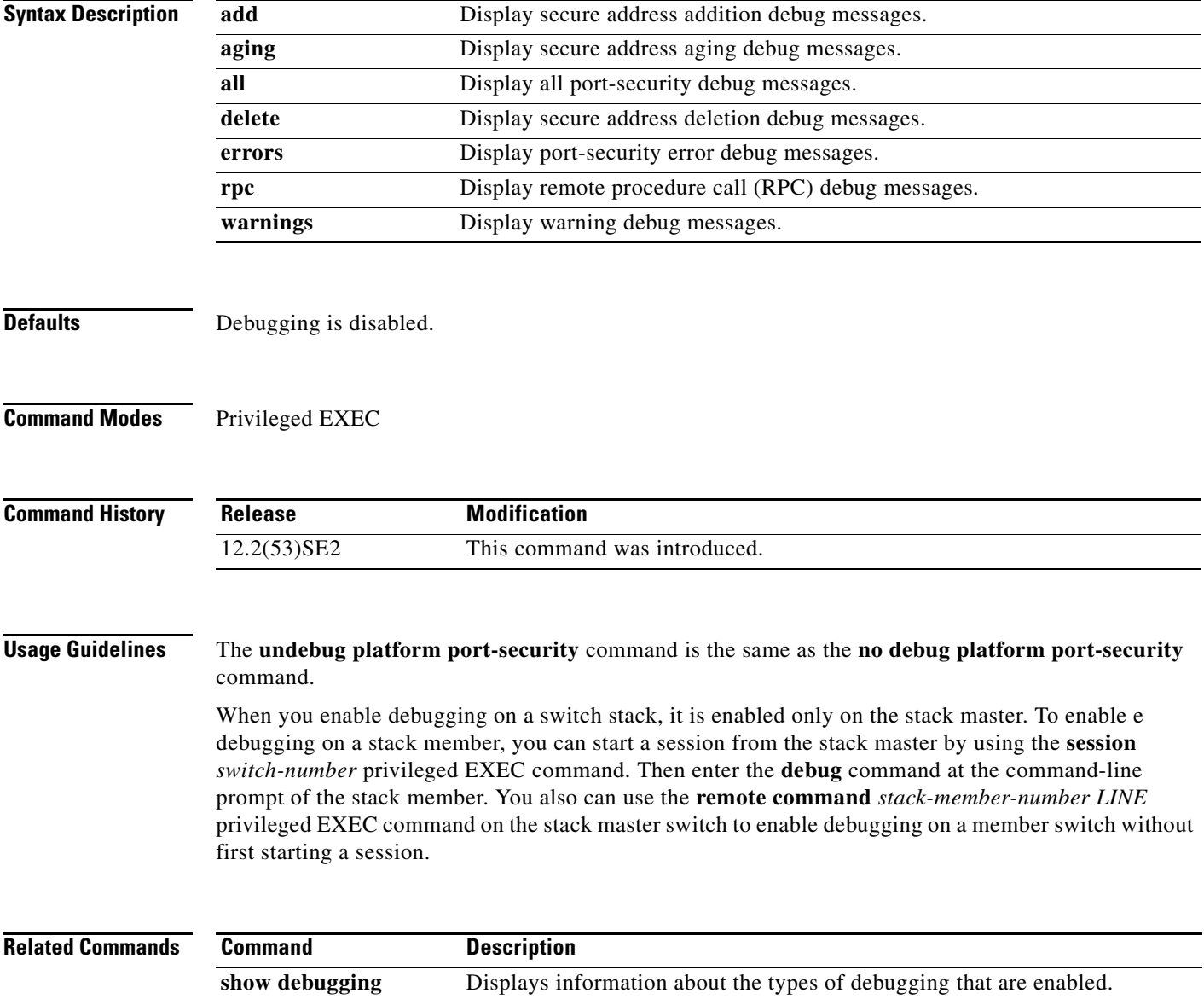
### **debug platform qos-acl-tcam**

Use the **debug platform qos-acl-tcam** privileged EXEC command to enable debugging of the quality of service (QoS) and access control list (ACL) hardware memory manager software. Use the **no** form of this command to disable debugging.

**debug platform qos-acl-tcam** {**all** | **ctcam** | **errors** | **labels** | **mask** | **rpc** | **tcam**}

**no debug platform qos-acl-tcam** {**all** | **ctcam** | **errors** | **labels** | **mask** | **rpc** | **tcam**}

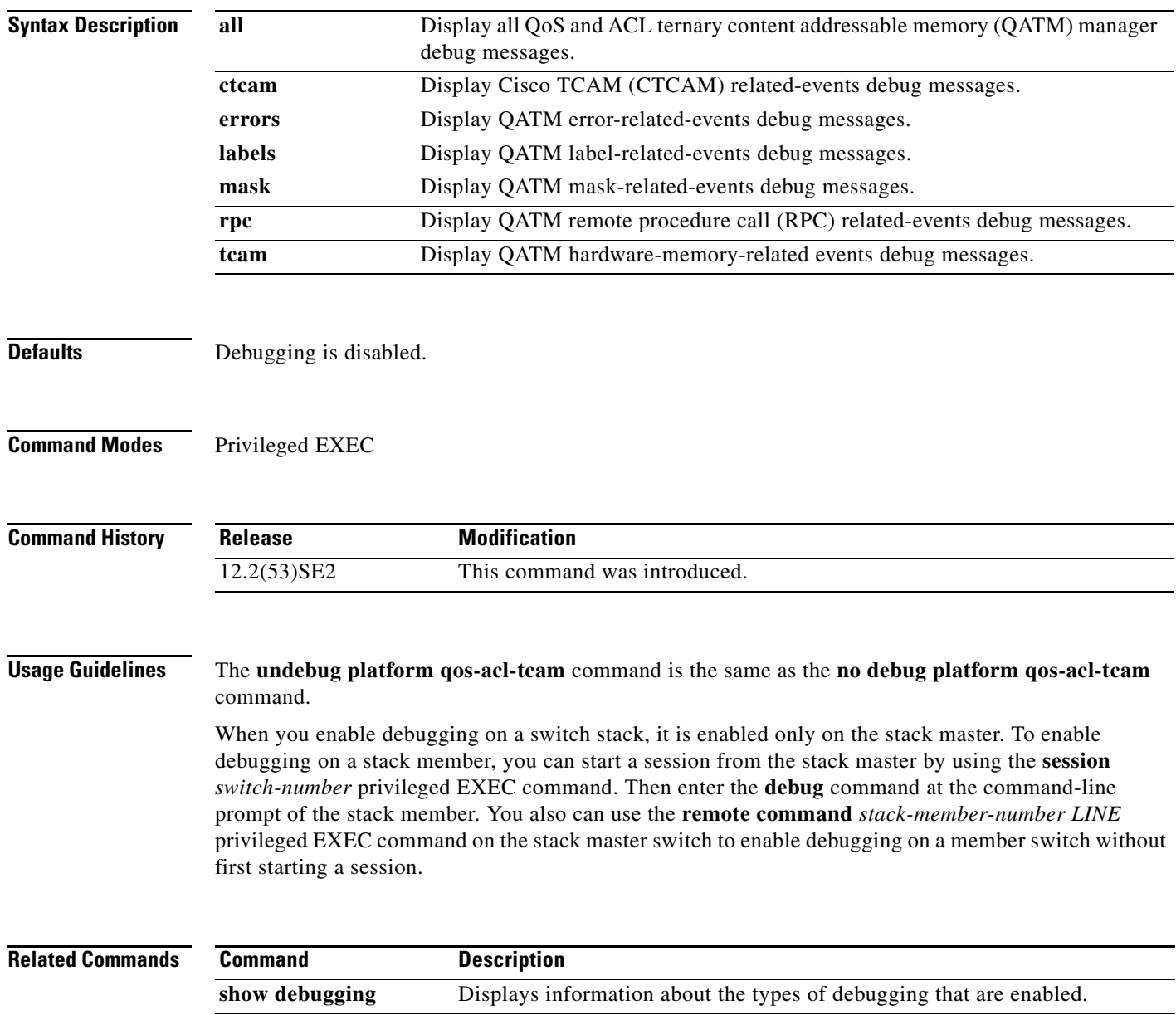

### **debug platform remote-commands**

Use the **debug platform remote-commands** privileged EXEC command to enable debugging of remote commands. Use the **no** form of this command to disable debugging.

**debug platform remote-commands**

**no debug platform remote-commands**

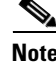

**Note** This command is not supported on switches running the LAN base feature set.

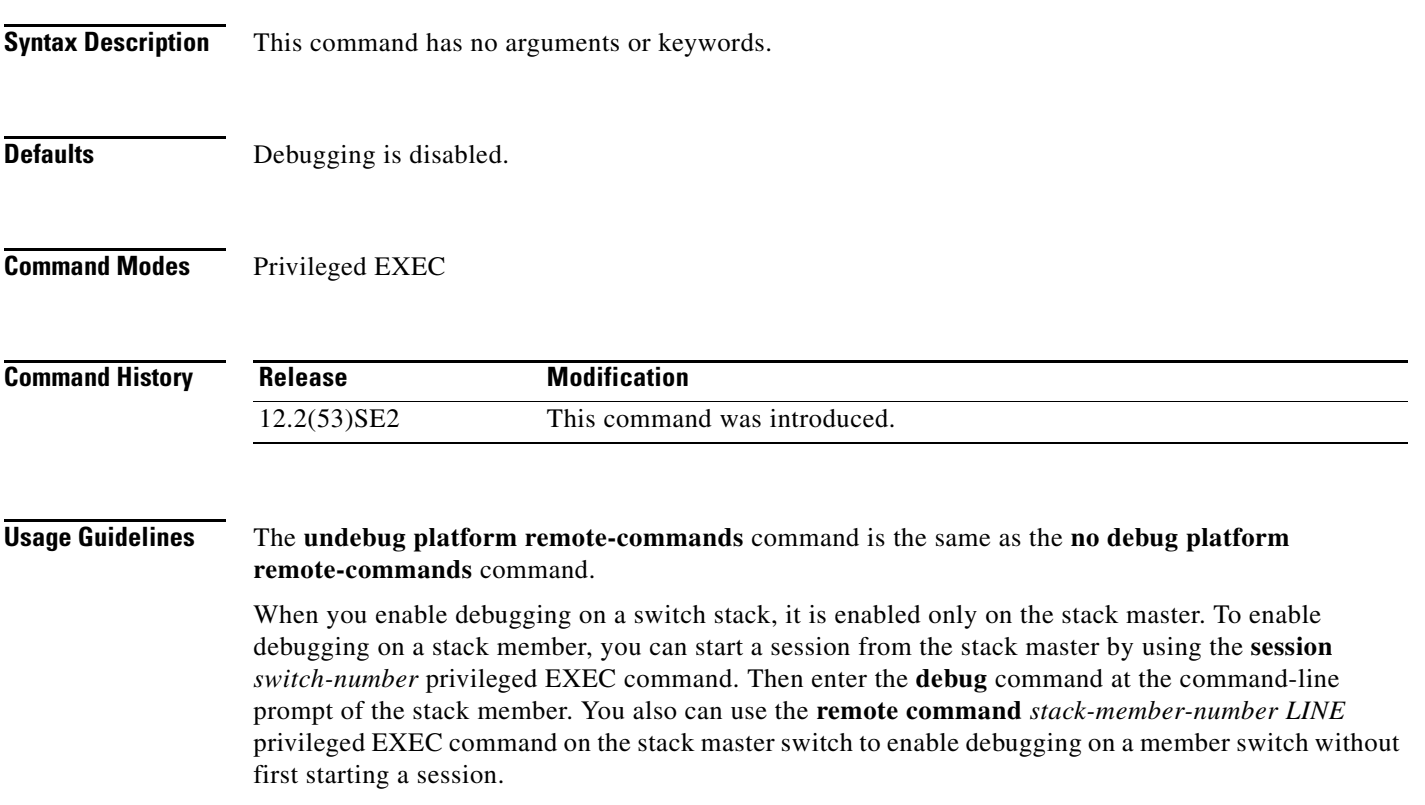

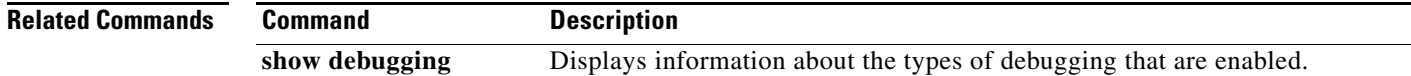

### **debug platform resource-manager**

Use the **debug platform resource-manager** privileged EXEC command to enable debugging of the resource manager software. Use the **no** form of this command to disable debugging.

**debug platform resource-manager** {**all** | **dm** | **erd** | **errors** | **madmed** | **sd** | **stats** | **vld**}

**no debug platform resource-manager** {**all** | **dm** | **erd** | **errors** | **madmed** | **sd** | **stats** | **vld**}

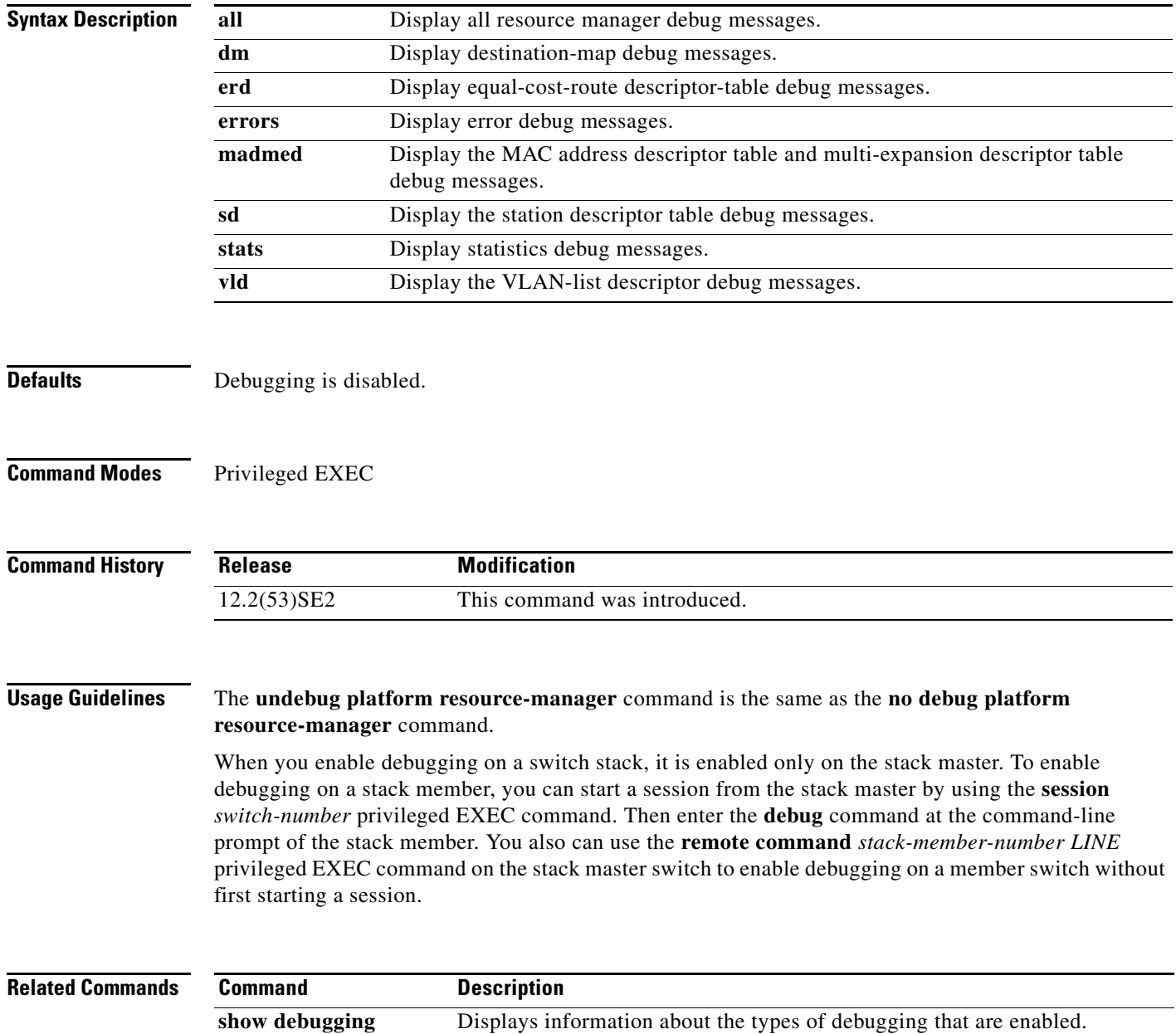

### **debug platform snmp**

Use the **debug platform snmp** privileged EXEC command to enable debugging of the platform-dependent Simple Network Management Protocol (SNMP) software. Use the **no** form of this command to disable debugging.

#### **debug platform snmp**

**no debug platform snmp**

**Syntax Description** This command has no arguments or keywords.

**Defaults** Debugging is disabled.

**Command Modes** Privileged EXEC

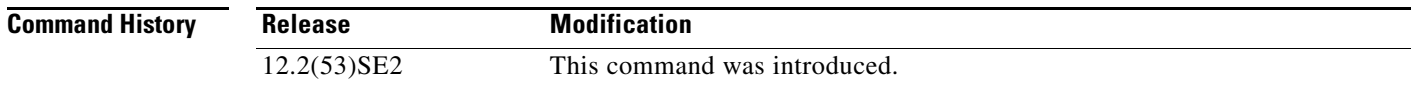

#### **Usage Guidelines** The **undebug platform snmp** command is the same as the **no debug platform snmp** command.

When you enable debugging on a switch stack, it is enabled only on the stack master. To enable debugging on a stack member, you can start a session from the stack master by using the **session** *switch-number* privileged EXEC command. Then enter the **debug** command at the command-line prompt of the stack member. You also can use the **remote command** *stack-member-number LINE* privileged EXEC command on the stack master switch to enable debugging on a member switch without first starting a session.

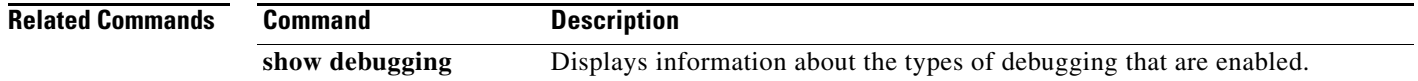

# **debug platform span**

Use the **debug platform span** privileged EXEC command to enable debugging of the platform-dependent Switched Port Analyzer (SPAN) software. Use the **no** form of this command to disable debugging.

#### **debug platform span**

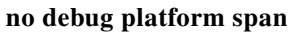

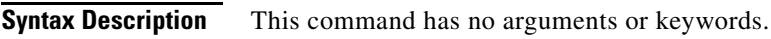

**Defaults** Debugging is disabled.

**Command Modes** Privileged EXEC

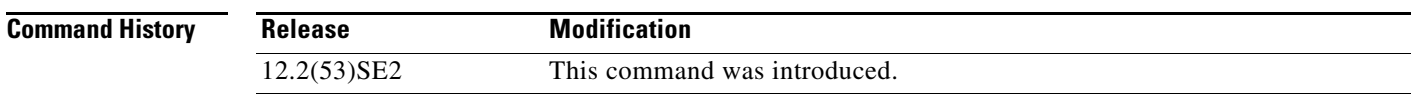

#### **Usage Guidelines** The **undebug platform span** command is the same as the **no debug platform span** command.

When you enable debugging on a switch stack, it is enabled only on the stack master. To enable debugging on a stack member, you can start a session from the stack master by using the **session** *switch-number* privileged EXEC command. Then enter the **debug** command at the command-line prompt of the stack member. You also can use the **remote command** *stack-member-number LINE* privileged EXEC command on the stack master switch to enable debugging on a member switch without first starting a session.

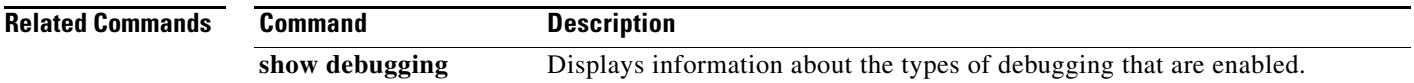

Г

### **debug platform stack-manager**

Use the **debug platform stack-manager** privileged EXEC command to enable debugging of the stack manager software. Use the **no** form of this command to disable debugging.

**debug platform stack-manager** {**all** | **rpc** | **sdp** | **sim** | **ssm** | **trace**}

**no debug platform stack-manager** {**all** | **rpc** | **sdp** | **sim** | **ssm** | **trace**}

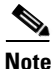

**Note** This command is supported only on Catalyst 3750-X switches.

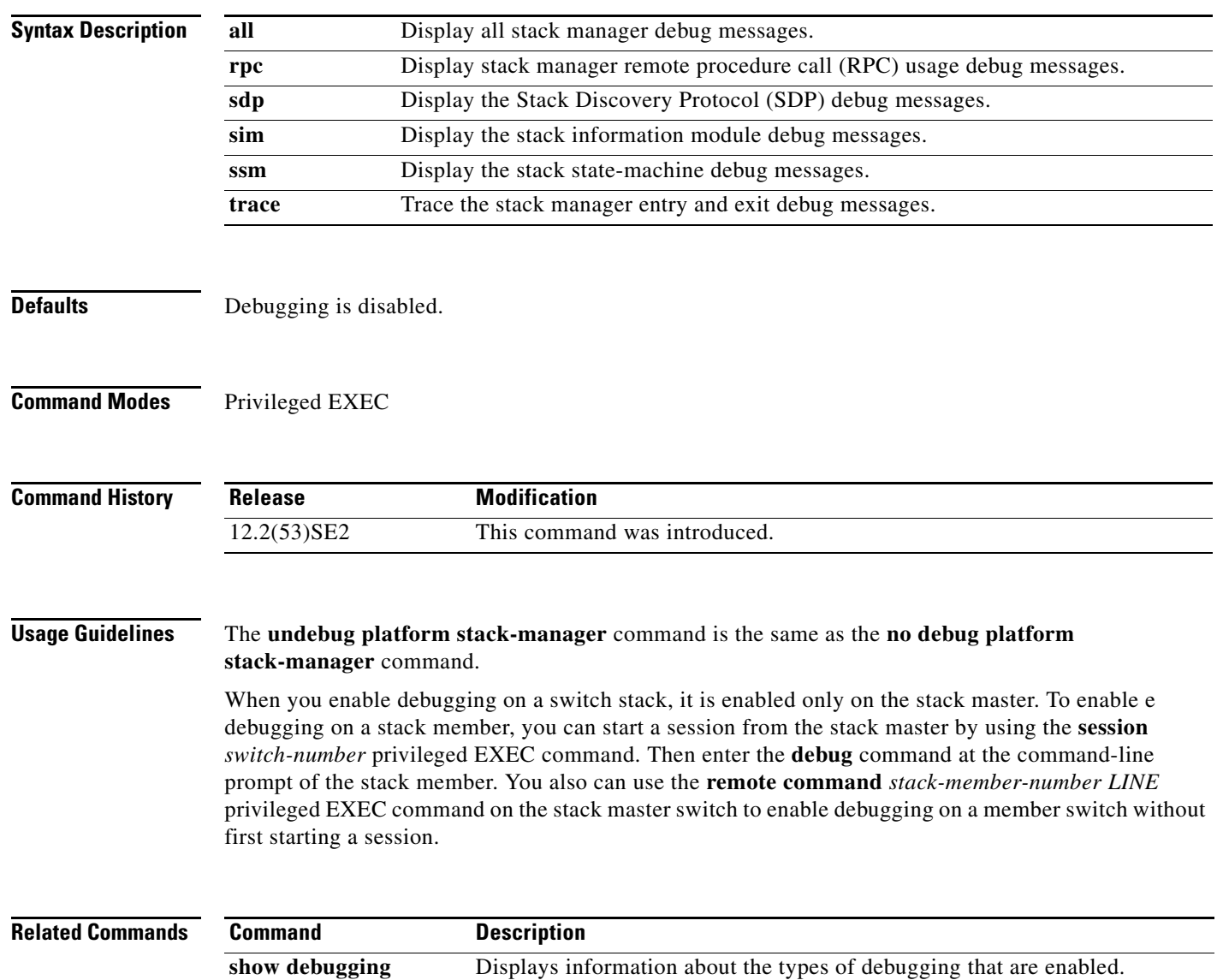

# **debug platform supervisor-asic**

Use the **debug platform supervisor-asic** privileged EXEC command to enable debugging of the supervisor application-specific integrated circuit (ASIC). Use the **no** form of this command to disable debugging.

**debug platform supervisor-asic** {**all** | **errors** | **receive** | **send**}

**no debug platform supervisor-asic** {**all** | **errors** | **receive** | **send**}

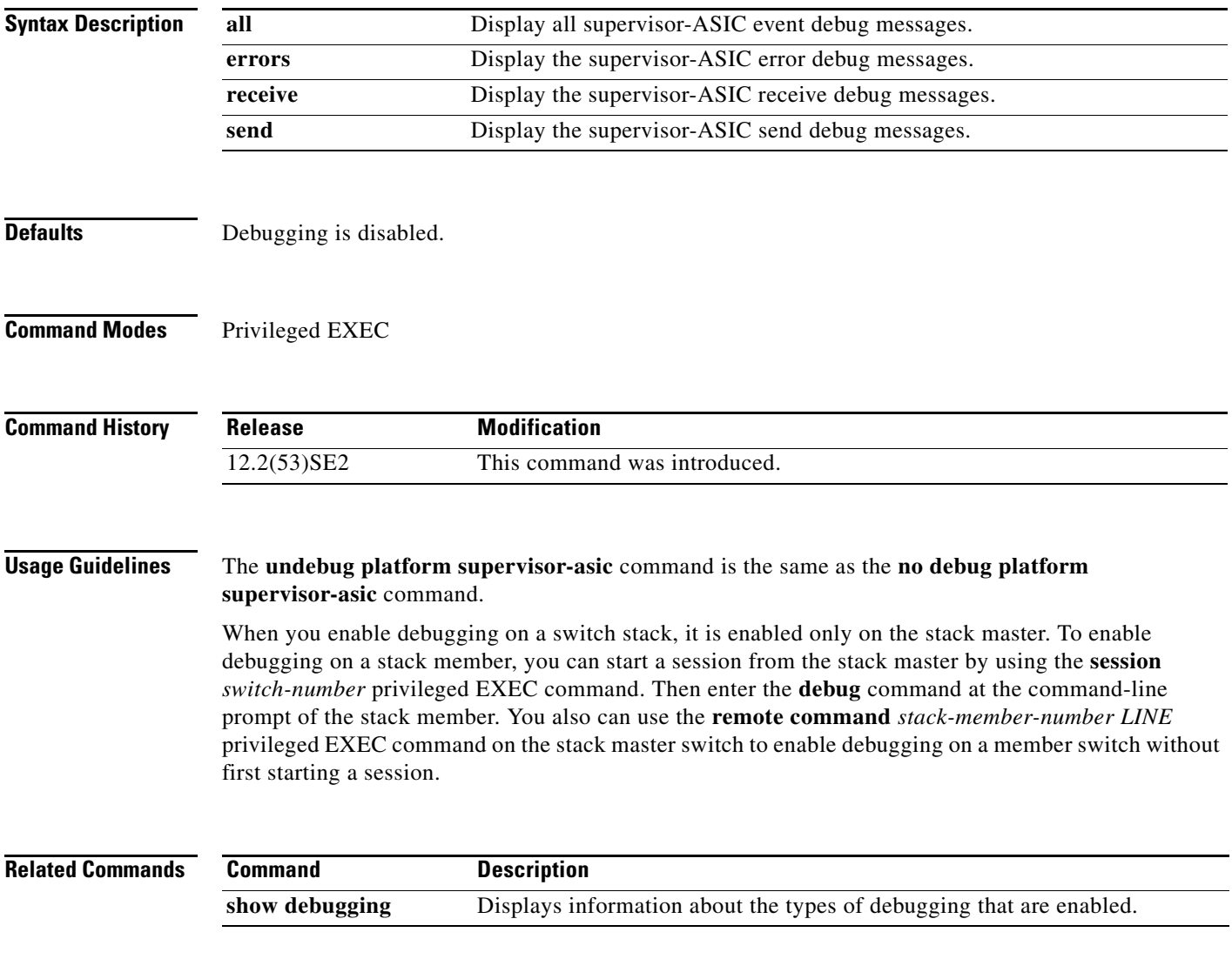

### **debug platform sw-bridge**

Use the **debug platform sw-bridge** privileged EXEC command to enable debugging of the software bridging function. Use the **no** form of this command to disable debugging.

**debug platform sw-bridge** {**broadcast** | **control** | **multicast** | **packet** | **unicast**}

**no debug platform sw-bridge** {**broadcast** | **control** | **multicast** | **packet** | **unicast**}

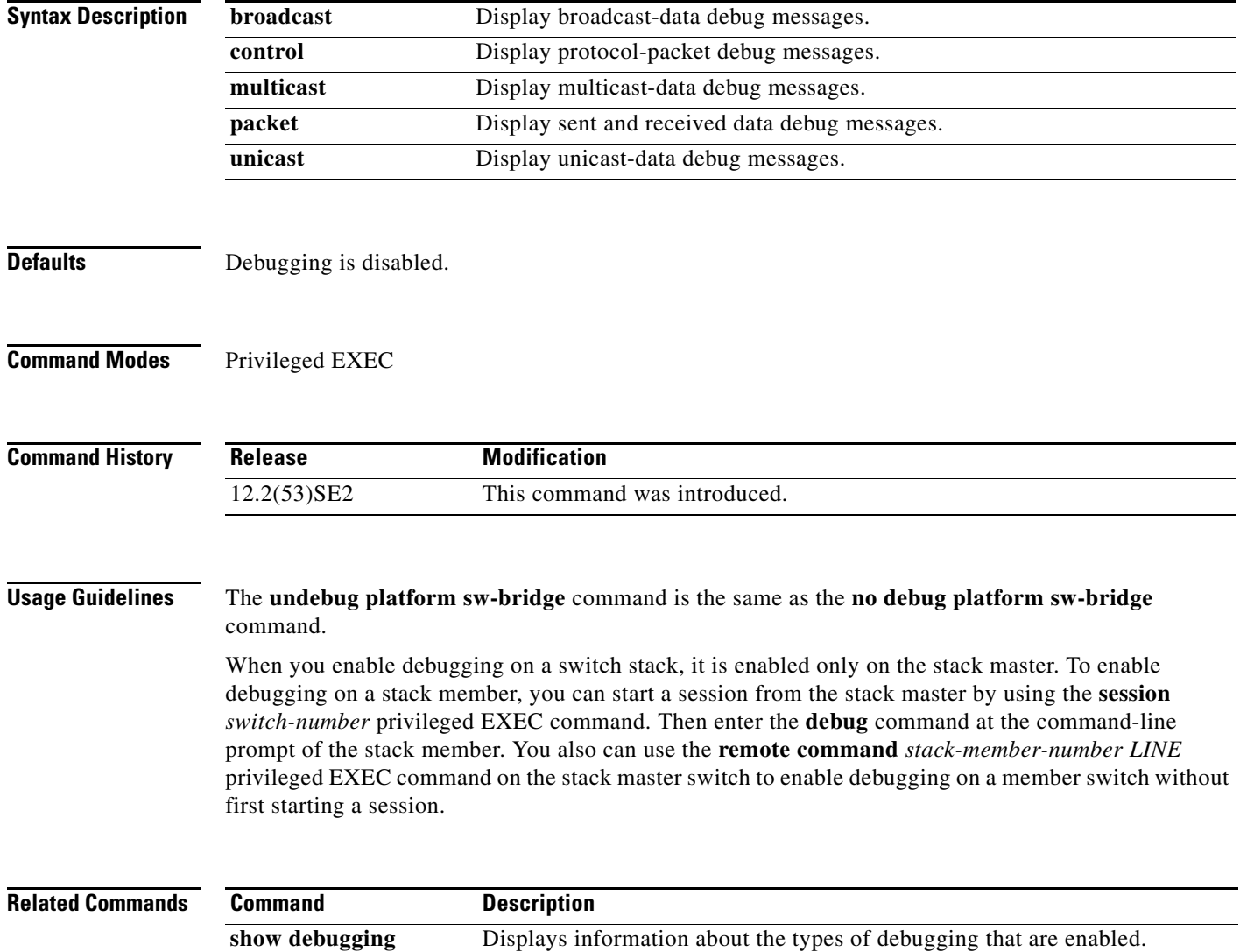

**• acl** {**input** | **output**}—Display input or output ACL look-up debug

**• qos**—Display classification and quality of service (QoS) look-up

**• local**—Display local forwarding look-up debug messages.

**1-79**

access and lookups. Use the **no** form of this command to disable debugging. **debug platform tcam** {**log** | **read** | **search** | **write**} **debug platform tcam log l2** {**acl** {**input** | **output**} | **local** | **qos**} **debug platform tcam log l3** {**acl** {**input** | **output**} | **ipv6** {**acl** {**input** | **output**} | **local** | **qos** | s**econdary**} | **local** | **qos** | **secondary**} **debug platform tcam read** {**reg** | **ssram** | **tcam**} **debug platform tcam search debug platform tcam write** {**forw-ram** | **reg** | **tcam**} **no debug platform tcam** {**log** | **read** | **search** | **write**} **no debug platform tcam log l2** {**acl** {**input** | **output**} | **local** | **qos**} **no debug platform tcam log l3** {**acl** {**input** | **output**} | **ipv6** {**acl** {**input** | **output**} | **local** | **qos** | s**econdary**} | **local** | **qos** | **secondary**} **no debug platform tcam read** {**reg** | **ssram** | **tcam**} **no debug platform tcam search no debug platform tcam write** {**forw-ram** | **reg** | **tcam**} **Syntax Description log l2** {**acl** {**input** | **output**} | **local** | **qos**} Display Layer 2 field-based CAM look-up type debug messages. The keywords have these meanings:

messages.

debug messages.

Use the **debug platform tcam** privileged EXEC command to enable debugging of hardware memory

**debug platform tcam** 

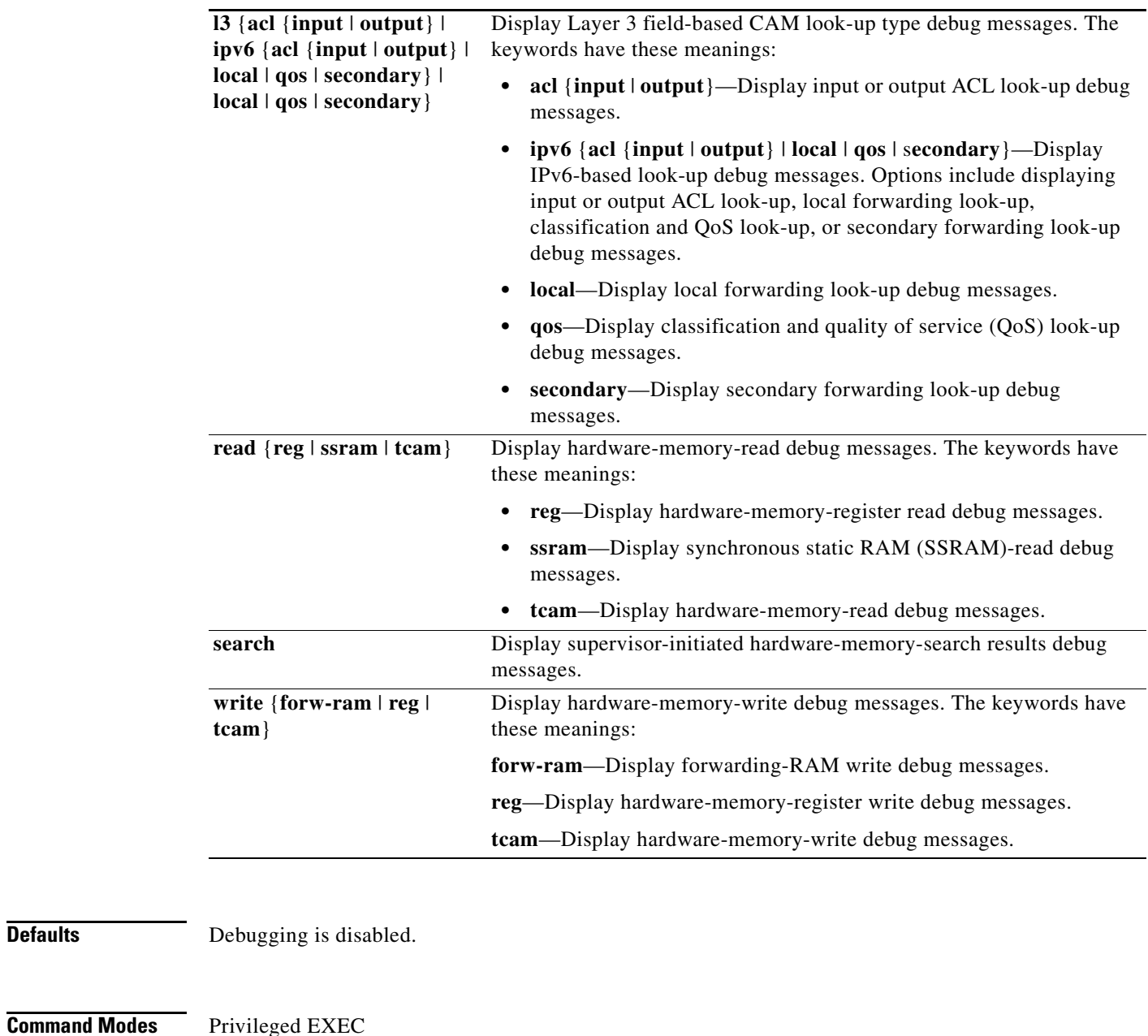

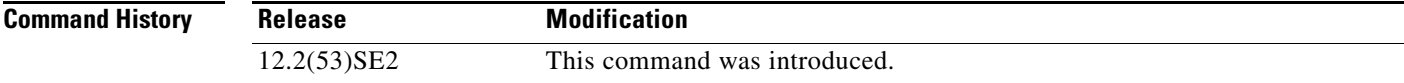

**Defaults** 

#### **Usage Guidelines** The **undebug platform tcam** command is the same as the **no debug platform tcam** command.

When you enable debugging on a switch stack, it is enabled only on the stack master. To enable debugging on a stack member, you can start a session from the stack master by using the **session** *switch-number* privileged EXEC command. Then enter the **debug** command at the command-line prompt of the stack member. You also can use the **remote command** *stack-member-number LINE* privileged EXEC command on the stack master switch to enable debugging on a member switch without first starting a session.

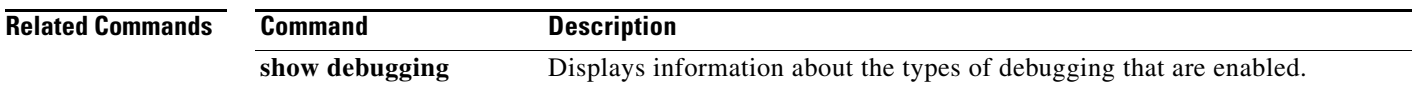

## **debug platform udld**

Use the **debug platform udld** privileged EXEC command to enable debugging of the platform-dependent UniDirectional Link Detection (UDLD) software. Use the **no** form of this command to disable debugging.

**debug platform udld** [**all** | **error** | **rpc** {**events** | **messages**}]

**no debug platform udld** [**all** | **error** | **rpc** {**events** | **messages**}]

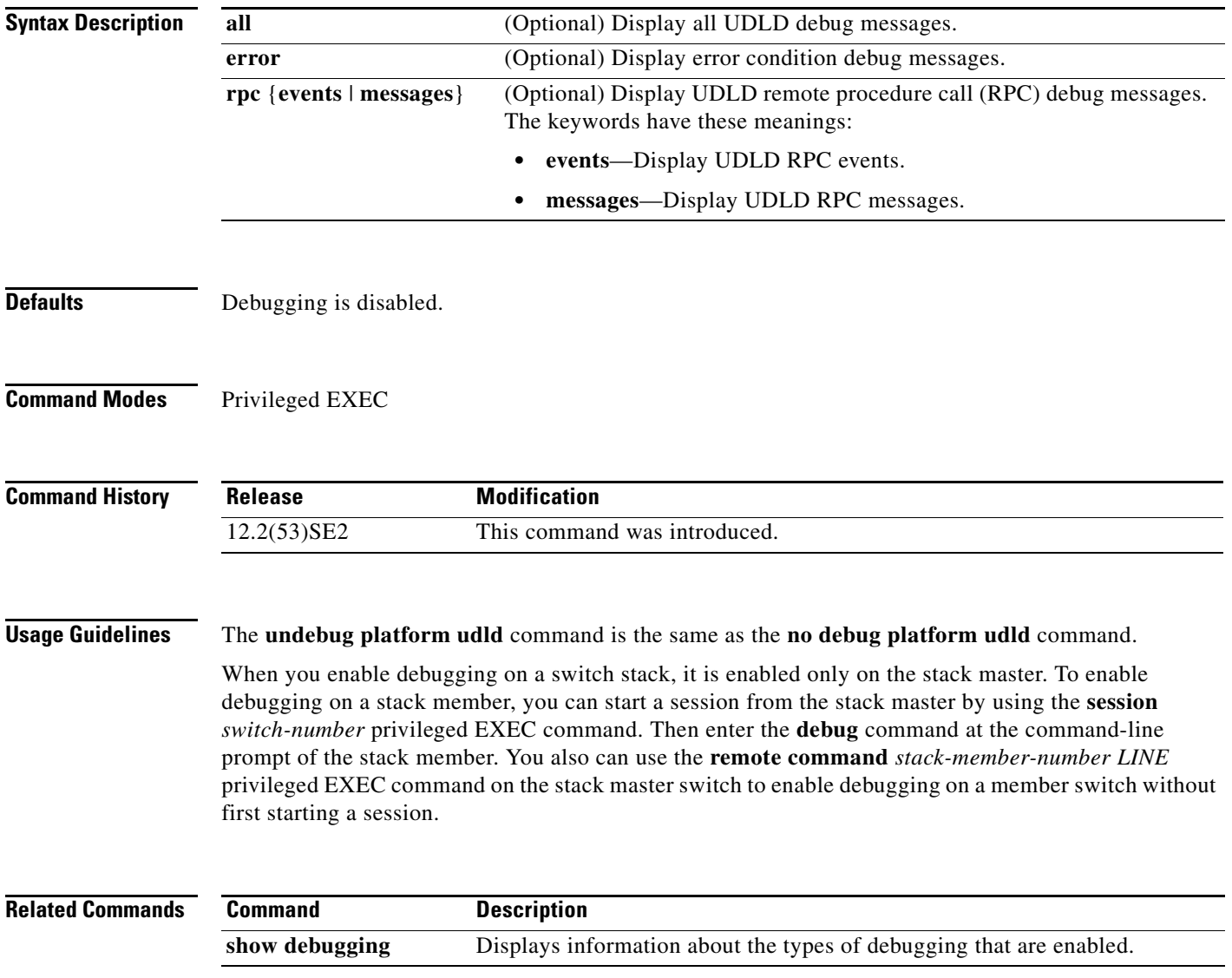

**1-83**

## **debug platform vlan**

Use the **debug platform vlan** privileged EXEC command to enable debugging of the VLAN manager software. Use the **no** form of this command to disable debugging.

**debug platform vlan** {**errors** | **mvid** | **rpc**}

**no debug platform vlan** {**errors** | **mvid** | **rpc**}

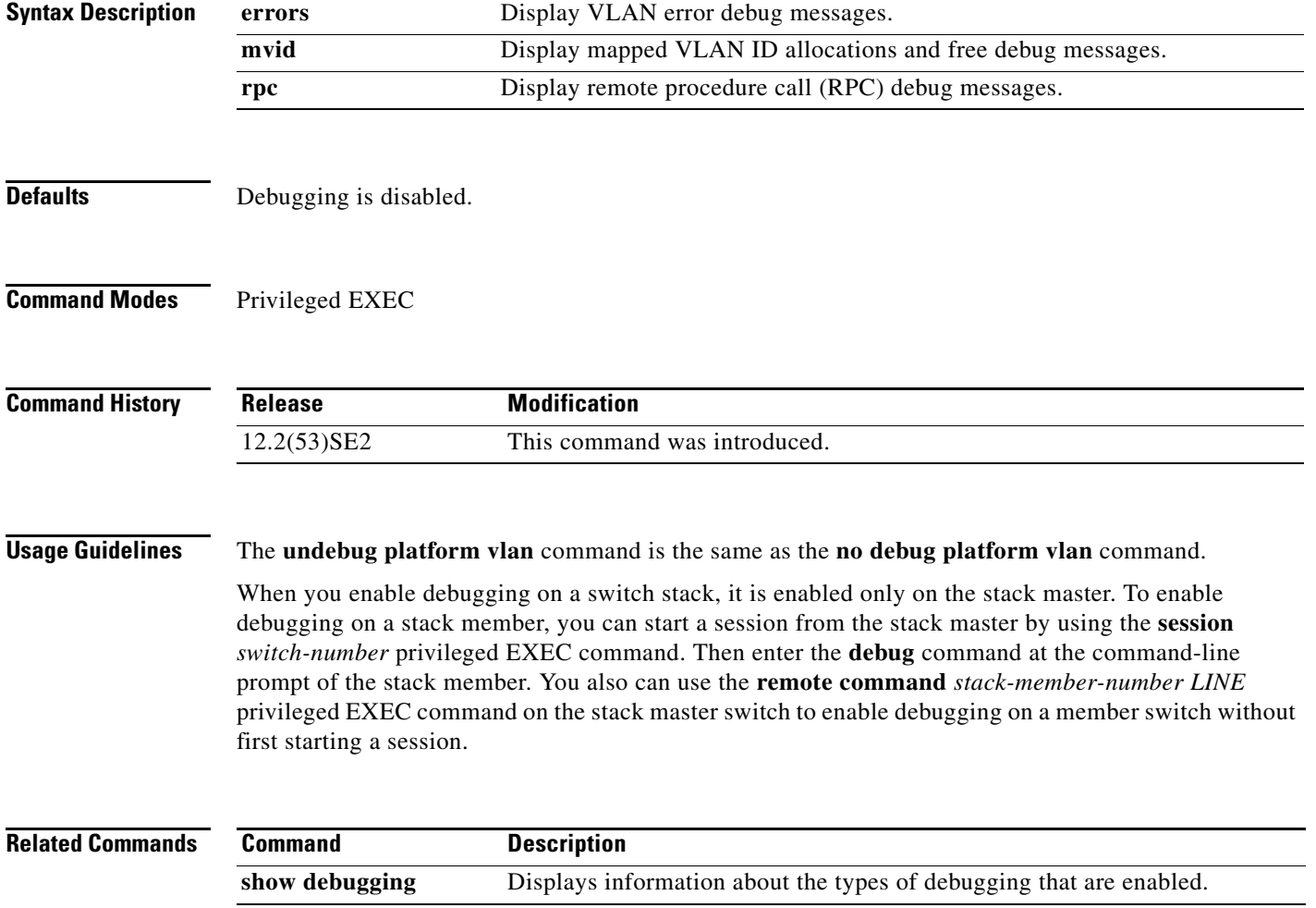

### **debug pm**

Use the **debug pm** privileged EXEC command to enable debugging of port manager (PM) activity. The port manager is a state machine that controls all the logical and physical interfaces. All features, such as VLANs, UniDirectional Link Detection (UDLD), and so forth, work with the port manager to provide switch functions. Use the **no** form of this command to disable debugging.

**debug pm** {**all** | **assert** | **card** | **etherchnl** | **hatable** | **messages** | **port** | **redundancy** | **registry** | **sm** | **span** | **split** | **vlan** | **vp**}

**no debug pm** {**all** | **assert** | **card** | **etherchnl** | **hatable** | **messages** | **port** | **redundancy** | **registry** | **sm** | **span** | **split** | **vlan** | **vp**}

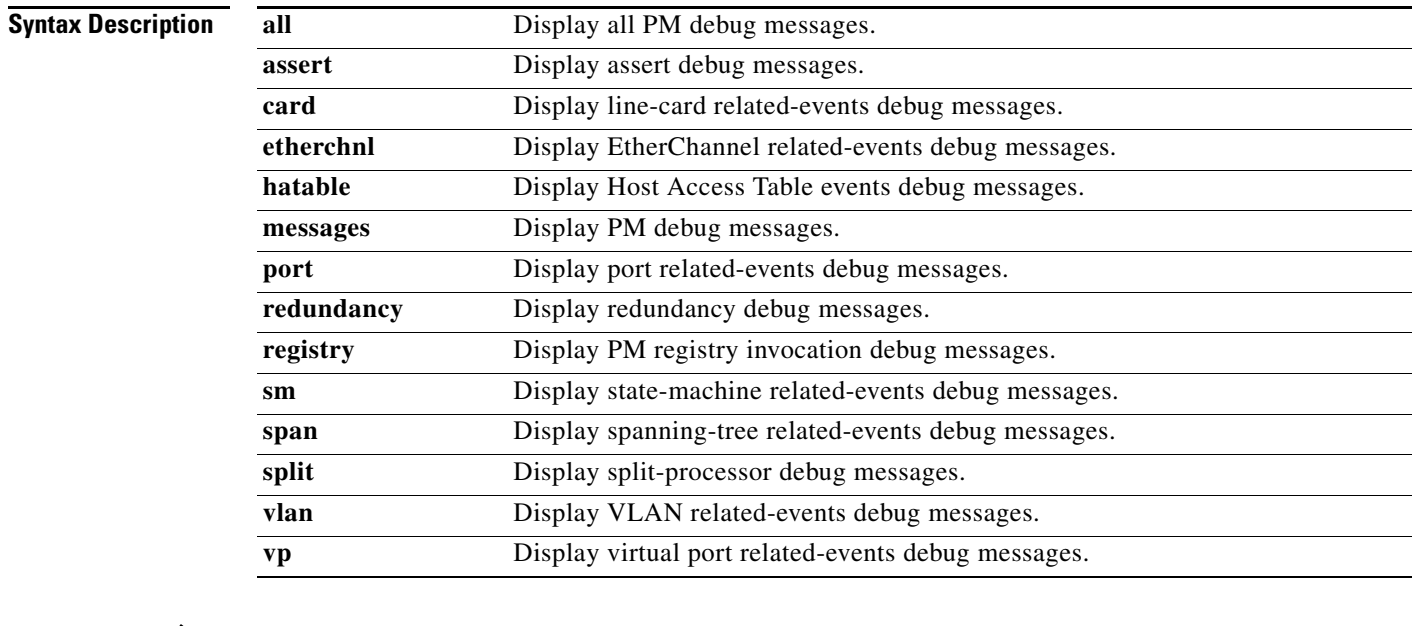

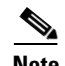

**Note** Though visible in the command-line help strings, the **scp** and **pvlan** keywords are not supported.

**Defaults** Debugging is disabled.

**Command Modes** Privileged EXEC

#### **Command History Release Modification** 12.2(53)SE2 This command was introduced.

**Usage Guidelines** The **undebug pm** command is the same as the **no debug pm** command.

When you enable debugging on a switch stack, it is enabled only on the stack master. To enable debugging on a stack member, you can start a session from the stack master by using the **session** *switch-number* privileged EXEC command. Then enter the **debug** command at the command-line prompt of the stack member. You also can use the **remote command** *stack-member-number LINE* privileged EXEC command on the stack master switch to enable debugging on a member switch without first starting a session.

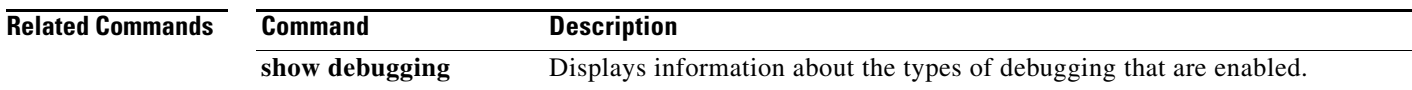

## **debug port-security**

Use the **debug port-security** privileged EXEC command to enable debugging of the allocation and states of the port security subsystem. Use the **no** form of this command to disable debugging.

**debug port-security**

**no debug port-security**

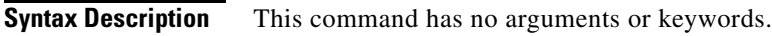

**Defaults** Debugging is disabled.

**Command Modes** Privileged EXEC

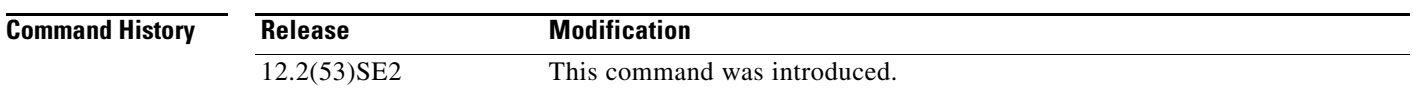

**Usage Guidelines** The **undebug port-security** command is the same as the **no debug port-security** command.

When you enable debugging on a switch stack, it is enabled only on the stack master. To enable debugging on a stack member, you can start a session from the stack master by using the **session** *switch-number* privileged EXEC command. Then enter the **debug** command at the command-line prompt of the stack member. You also can use the **remote command** *stack-member-number LINE* privileged EXEC command on the stack master switch to enable debugging on a member switch without first starting a session.

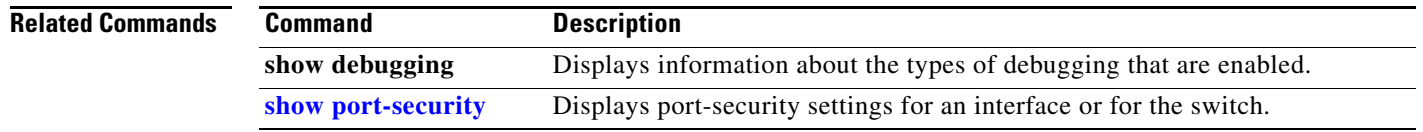

**1-87**

#### **debug qos-manager**

Use the **debug qos-manager** privileged EXEC command to enable debugging of the quality of service (QoS) manager software. Use the **no** form of this command to disable debugging.

**debug qos-manager** {**all** | **event** | **verbose**}

**no debug qos-manager** {**all** | **event** | **verbose**}

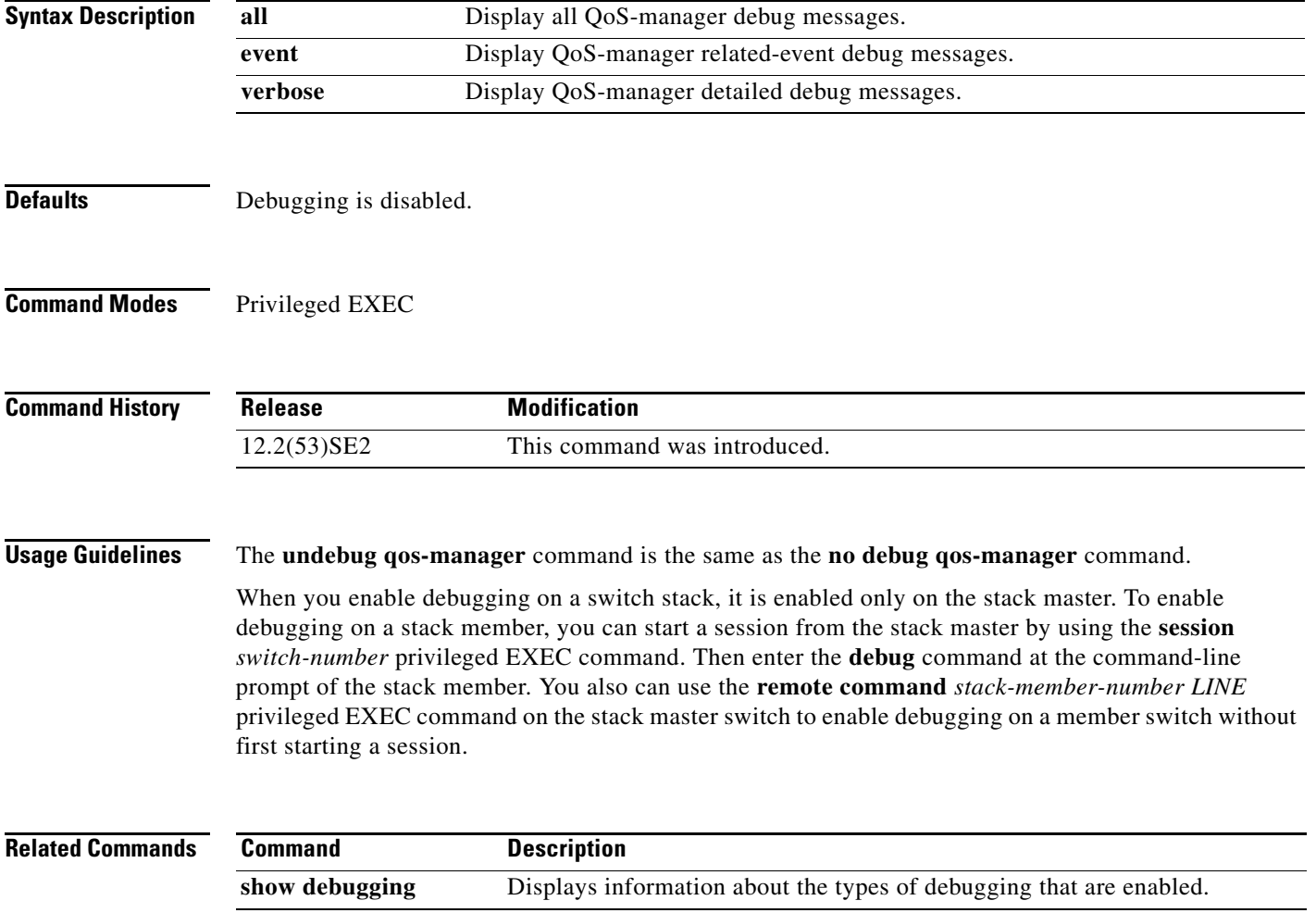

### **debug spanning-tree**

Use the **debug spanning-tree** privileged EXEC command to enable debugging of spanning-tree activities. Use the **no** form of this command to disable debugging.

- **debug spanning-tree** {**all** | **backbonefast** | **bpdu** | **bpdu-opt** | **config** | **csuf/csrt** | **etherchannel** | **events** | **exceptions** | **general** | **mstp** | **pvst+** | **root** | **snmp** | **switch** | **synchronization** | **uplinkfast**}
- **no debug spanning-tree** {**all** | **backbonefast** | **bpdu** | **bpdu-opt** | **config** | **csuf/csrt** | **etherchannel** | **events** | **exceptions** | **general** | **mstp** | **pvst+** | **root** | **snmp** | **switch** | **synchronization** | **uplinkfast**}

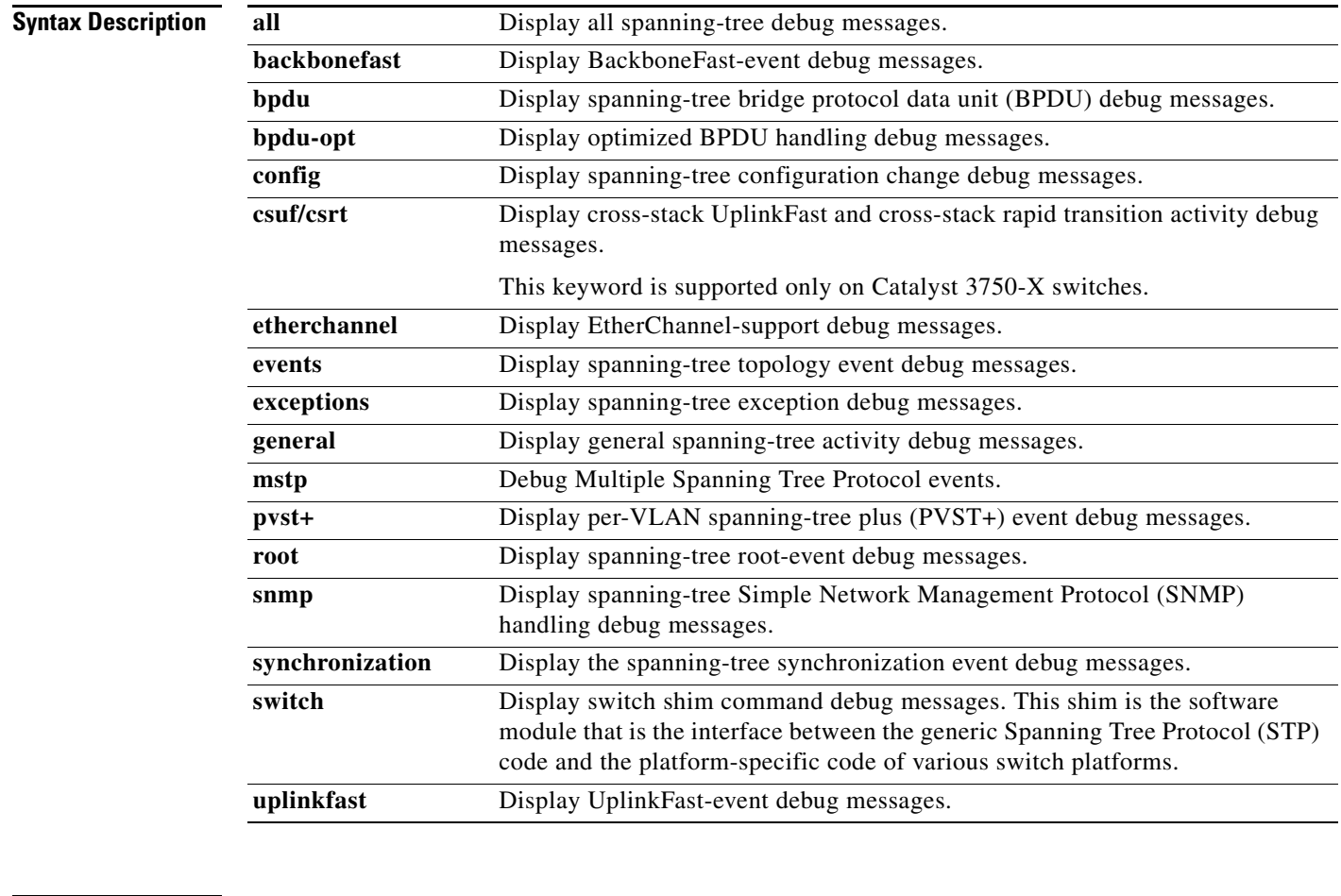

**Defaults** Debugging is disabled.

**Command Modes** Privileged EXEC

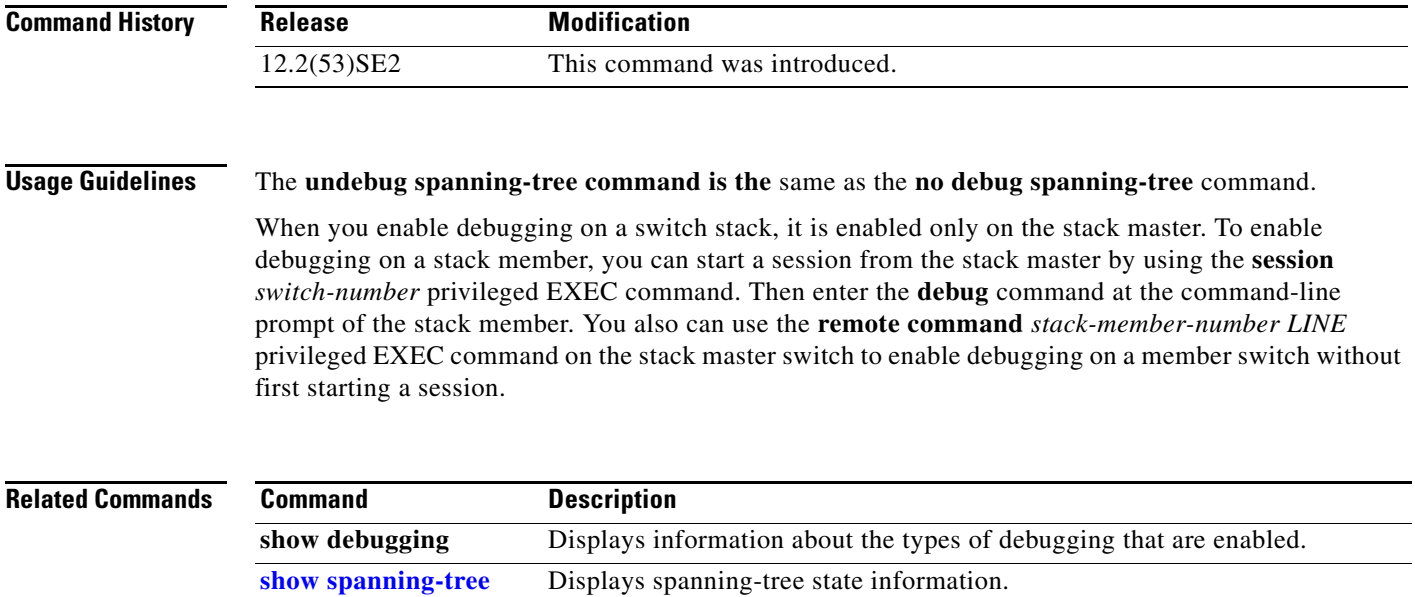

**The State** 

### **debug spanning-tree backbonefast**

Use the **debug spanning-tree backbonefast** privileged EXEC command to enable debugging of spanning-tree BackboneFast events. Use the **no** form of this command to disable debugging.

**debug spanning-tree backbonefast** [**detail** | **exceptions**]

**no debug spanning-tree backbonefast** [**detail** | **exceptions**]

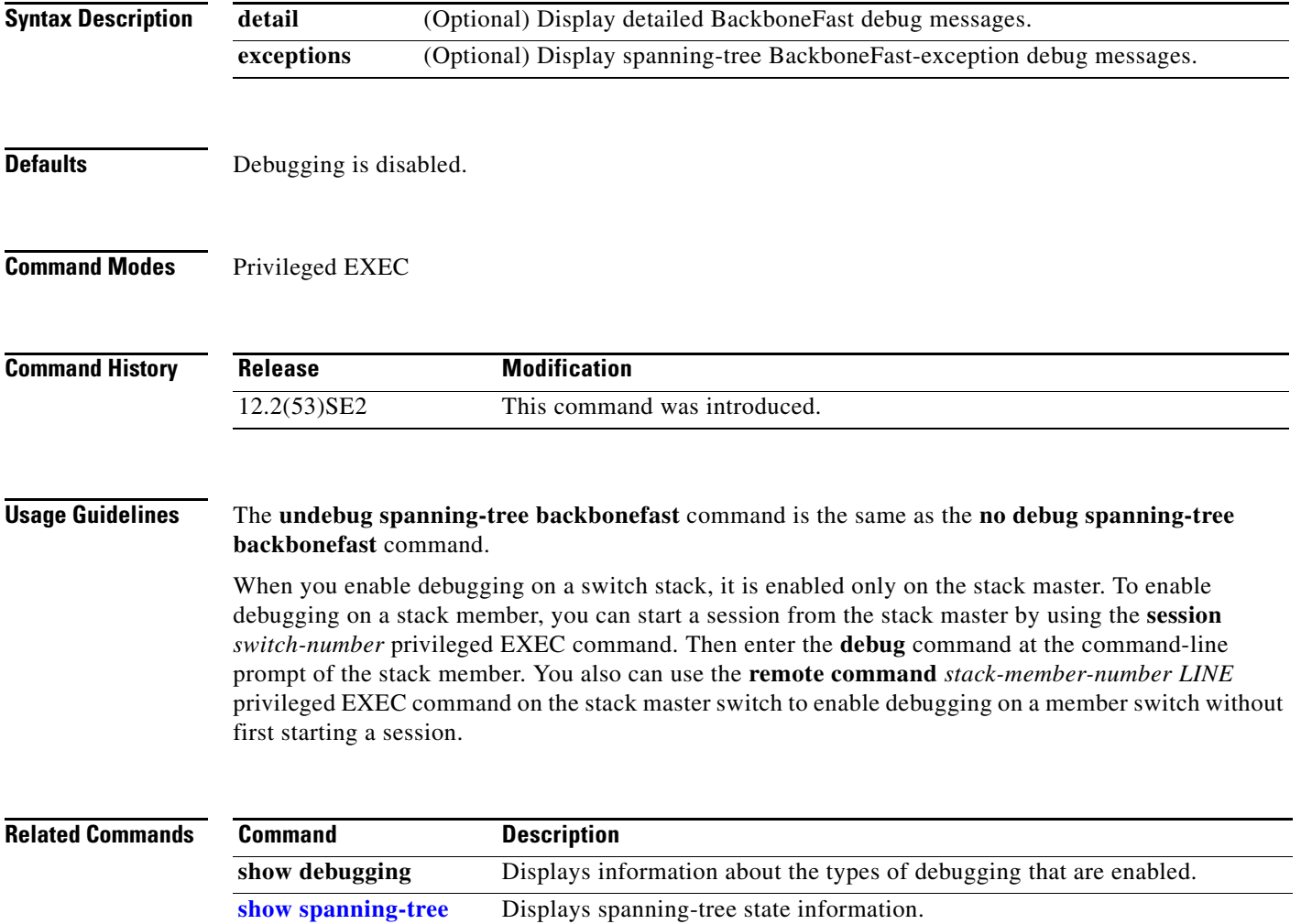

# **debug spanning-tree bpdu**

Use the **debug spanning-tree bpdu** privileged EXEC command to enable debugging of sent and received spanning-tree bridge protocol data units (BPDUs). Use the **no** form of this command to disable debugging.

**debug spanning-tree bpdu** [**receive** | **transmit**]

**no debug spanning-tree bpdu** [**receive** | **transmit**]

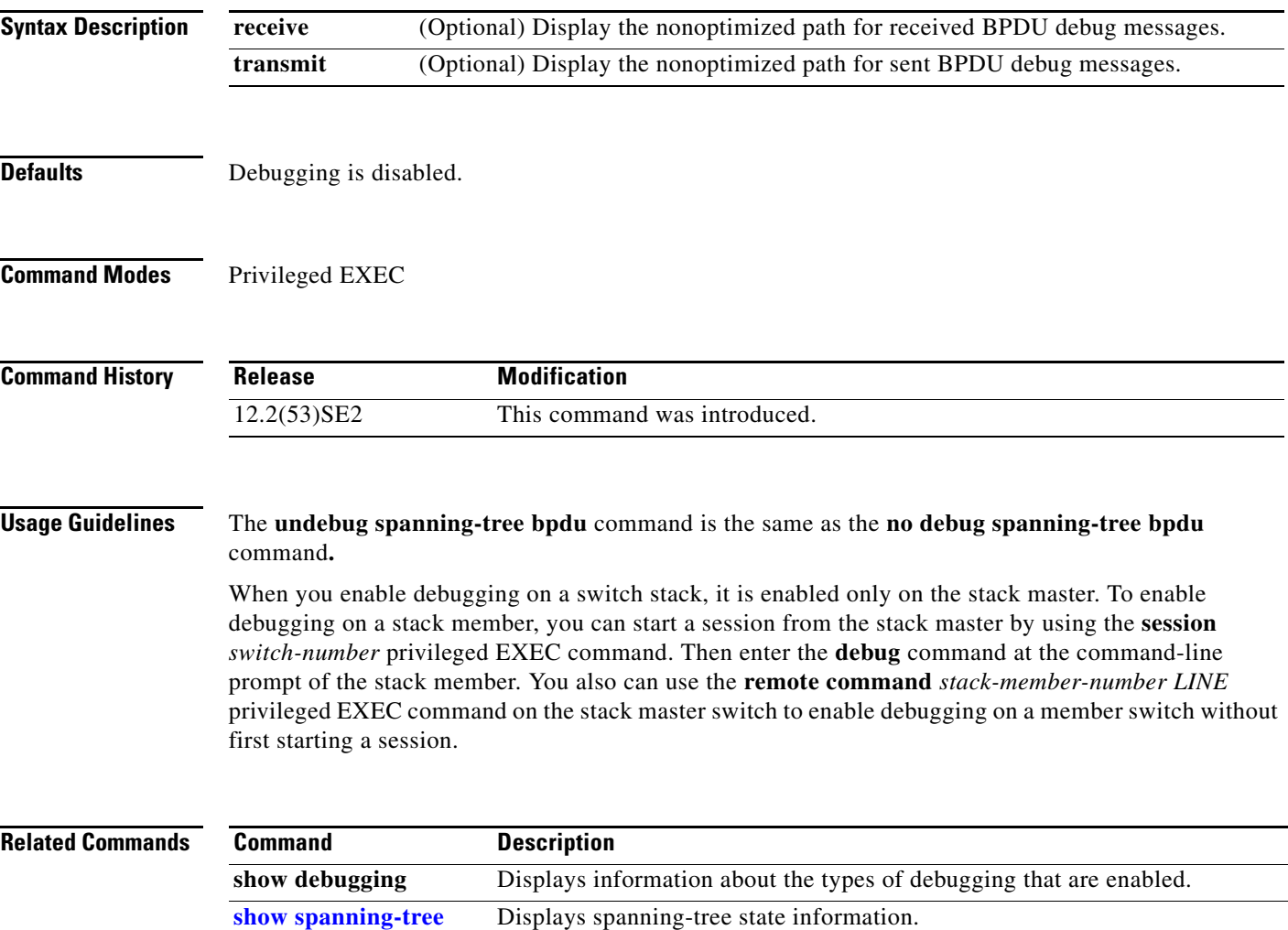

## **debug spanning-tree bpdu-opt**

Use the **debug spanning-tree bpdu-opt** privileged EXEC command to enable debugging of optimized spanning-tree bridge protocol data units (BPDUs) handling. Use the **no** form of this command to disable debugging.

**debug spanning-tree bpdu-opt** [**detail** | **packet**]

**no debug spanning-tree bpdu-opt** [**detail** | **packet**]

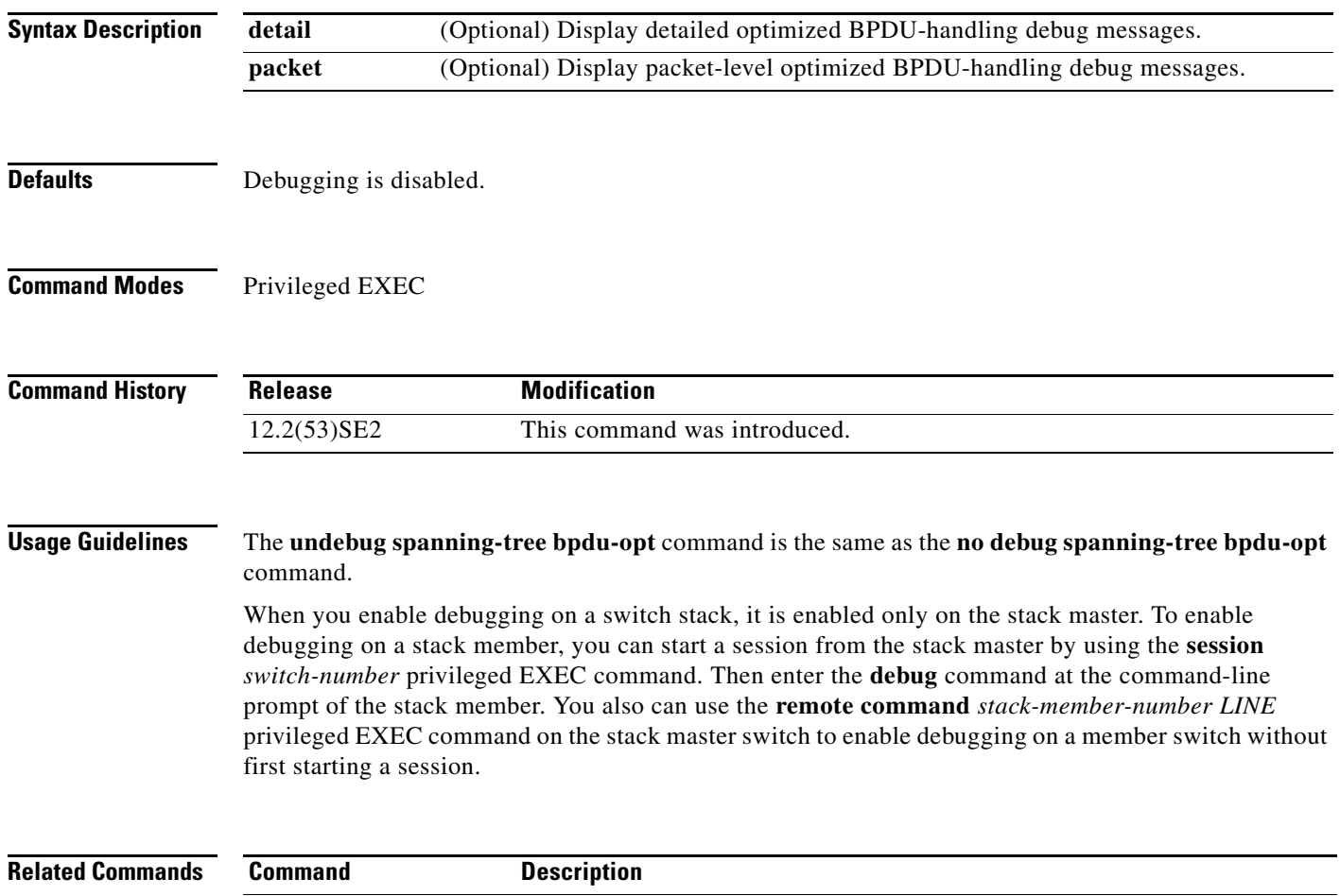

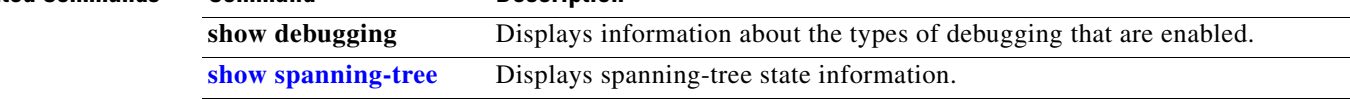

# **debug spanning-tree mstp**

Use the **debug spanning-tree mstp** privileged EXEC command to enable debugging of the Multiple Spanning Tree Protocol (MSTP) software. Use the **no** form of this command to disable debugging.

**debug spanning-tree mstp** {**all** | **boundary** | **bpdu-rx** | **bpdu-tx** | **errors** | **flush** | **init** | **migration** | **pm** | **proposals** | **region** | **roles** | **sanity\_check** | **sync** | **tc** | **timers**}

**no debug spanning-tree mstp** {**all** | **boundary** | **bpdu-rx** | **bpdu-tx** | **errors** | **flush** | **init** | **migration** | **pm** | **proposals** | **region** | **roles** | **sanity\_check** | **sync** | **tc** | **timers**}

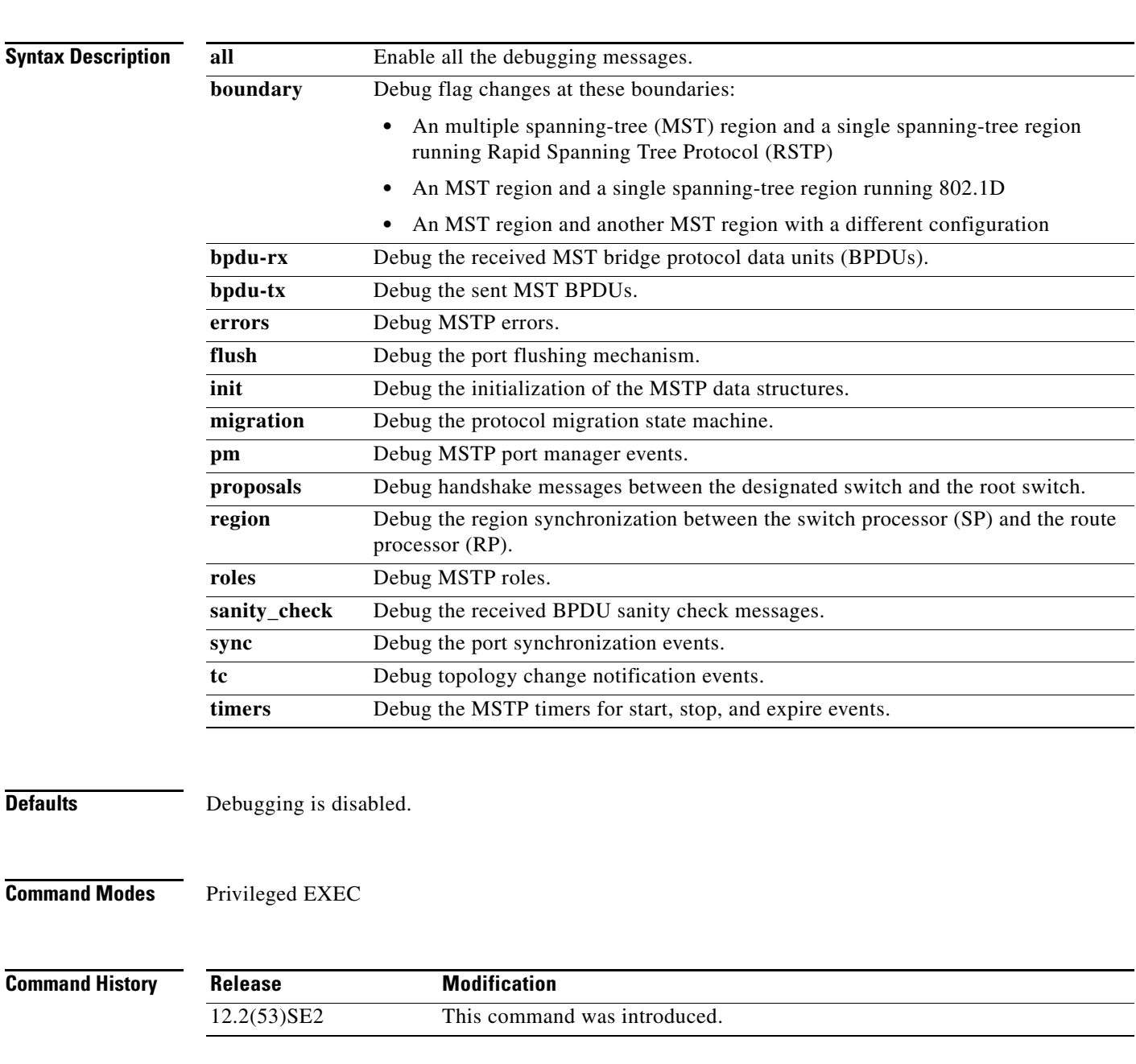

#### **Usage Guidelines** The **undebug spanning-tree mstp** command is the same as the **no debug spanning-tree mstp** command.

When you enable debugging on a switch stack, it is enabled only on the stack master. To enable debugging on a stack member, you can start a session from the stack master by using the **session** *switch-number* privileged EXEC command. Then enter the **debug** command at the command-line prompt of the stack member. You also can use the **remote command** *stack-member-number LINE* privileged EXEC command on the stack master switch to enable debugging on a member switch without first starting a session.

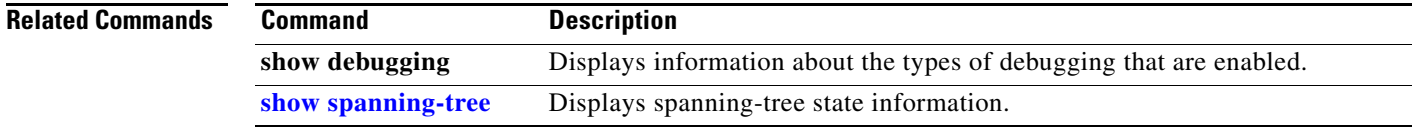

# **debug spanning-tree switch**

Use the **debug spanning-tree switch** privileged EXEC command to enable debugging of the software interface between the Spanning Tree Protocol (STP) software module and the port manager software module. Use the **no** form of this command to disable debugging.

**debug spanning-tree switch** {**all** | **errors** | **flush** | **general** | **helper** | **pm** | **rx** {**decode** | **errors** | **interrupt** | **process**} | **state** | **tx** [**decode**] | **uplinkfast**}

**no debug spanning-tree switch** {**all** | **errors** | **flush** | **general** | **helper** | **pm** | **rx** {**decode** | **errors** | **interrupt** | **process**} | **state** | **tx** [**decode**] | **uplinkfast**}

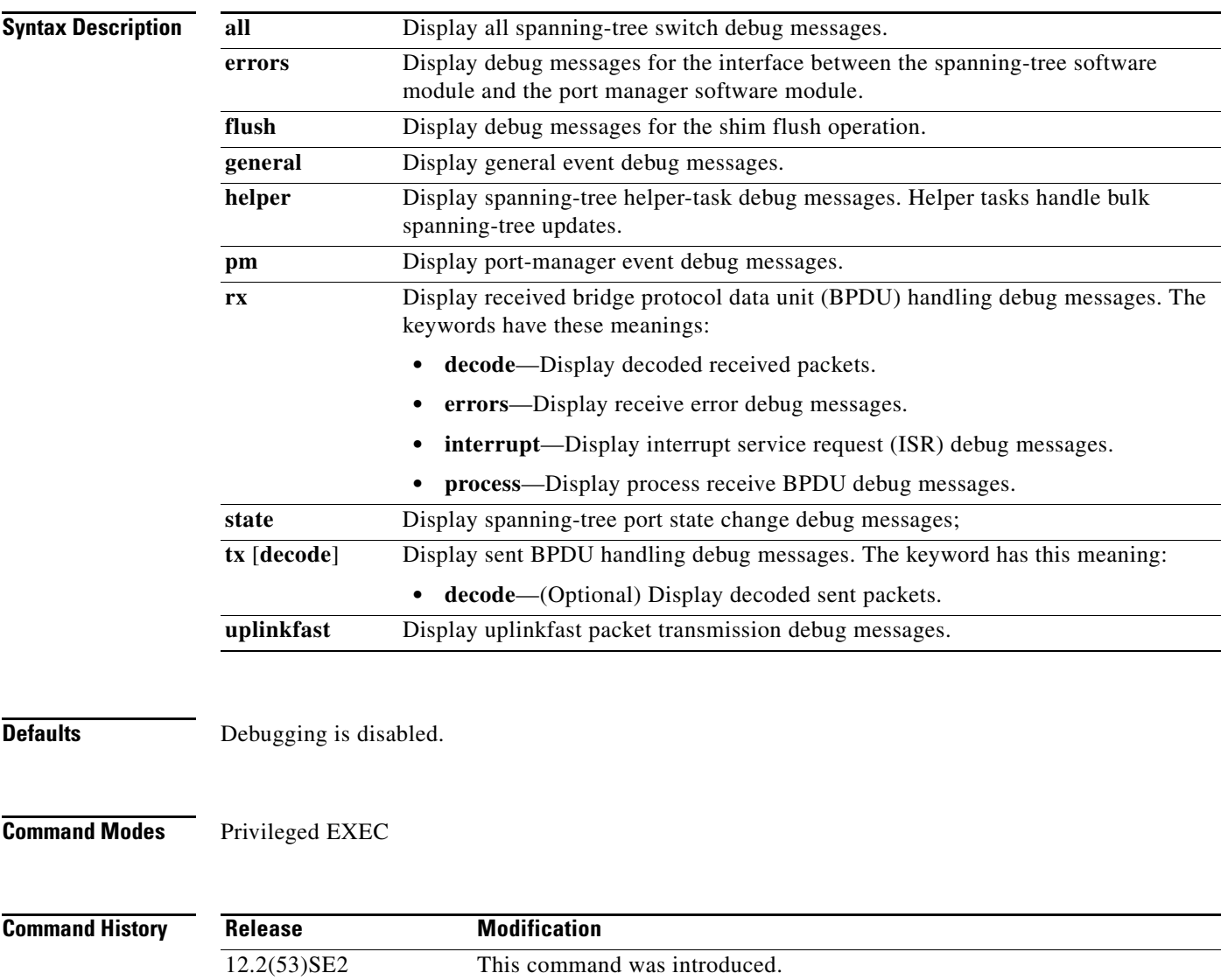

#### **Usage Guidelines** The **undebug spanning-tree switch** command is the same as the **no debug spanning-tree switch** command.

When you enable debugging on a switch stack, it is enabled only on the stack master. To enable debugging on a stack member, you can start a session from the stack master by using the **session** *switch-number* privileged EXEC command. Then enter the **debug** command at the command-line prompt of the stack member. You also can use the **remote command** *stack-member-number LINE* privileged EXEC command on the stack master switch to enable debugging on a member switch without first starting a session.

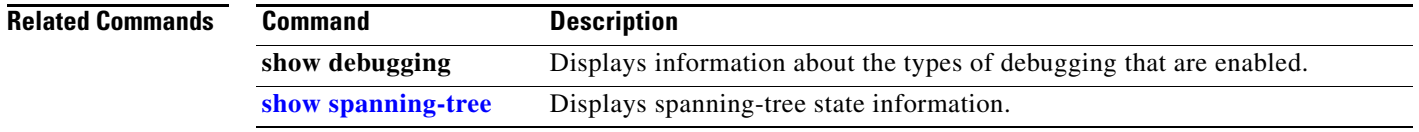

# **debug spanning-tree uplinkfast**

Use the **debug spanning-tree uplinkfast** privileged EXEC command to enable debugging of spanning-tree UplinkFast events. Use the **no** form of this command to disable debugging.

**debug spanning-tree uplinkfast** [**exceptions**]

**no debug spanning-tree uplinkfast** [**exceptions**]

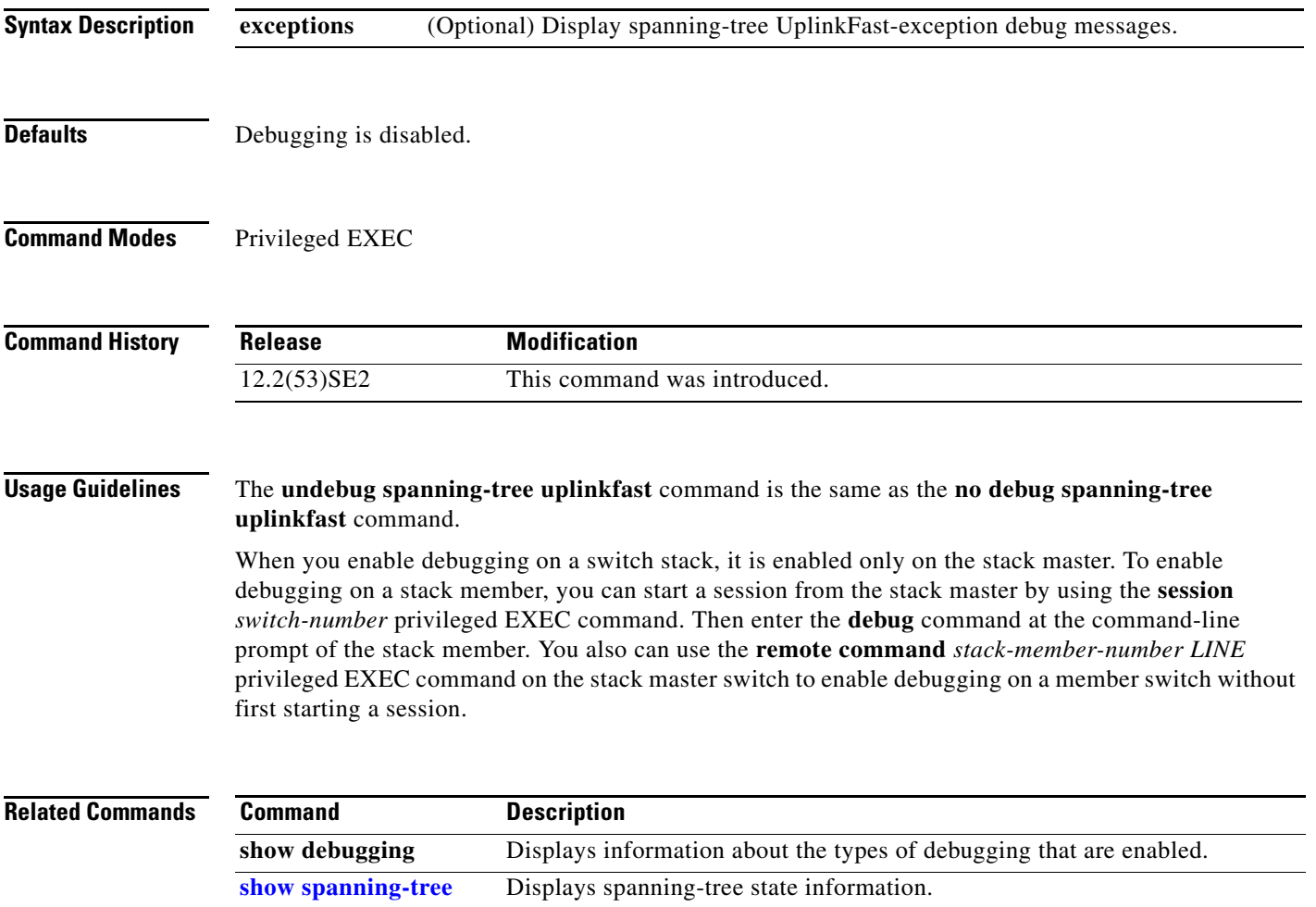

### **debug sw-vlan**

Use the **debug sw-vlan** privileged EXEC command to enable debugging of VLAN manager activities. Use the **no** form of this command to disable debugging.

**debug sw-vlan** {**badpmcookies** | **cfg-vlan** {**bootup** | **cli**} | **events** | **ifs** | **management** | **mapping** | **notification** | **packets** | **redundancy** | **registries** | **vtp**}

**no debug sw-vlan** {**badpmcookies** | **cfg-vlan** {**bootup** | **cli**} | **events** | **ifs** | **management** | **mapping** | **notification** | **packets** | **redundancy** | **registries** | **vtp**}

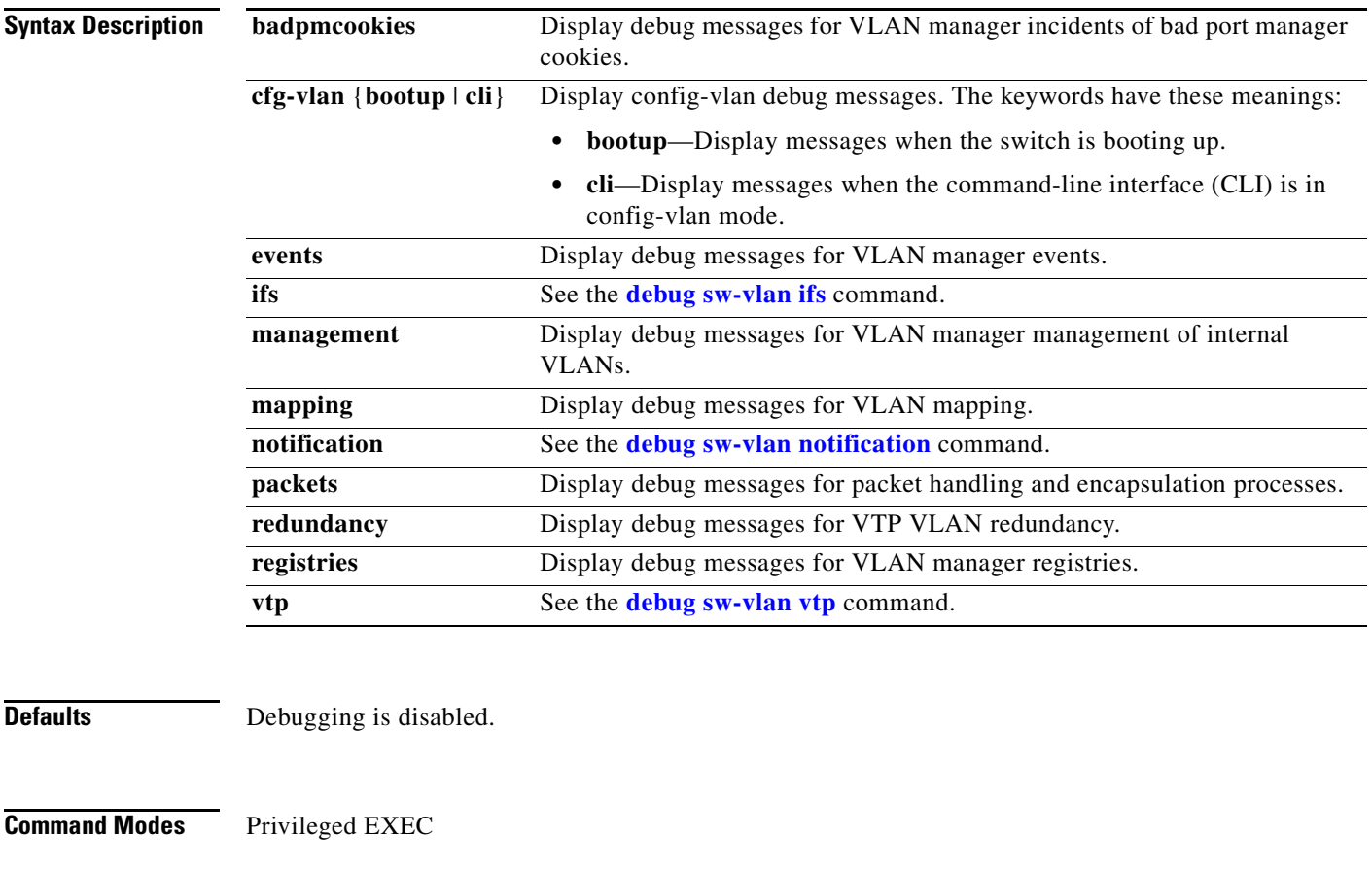

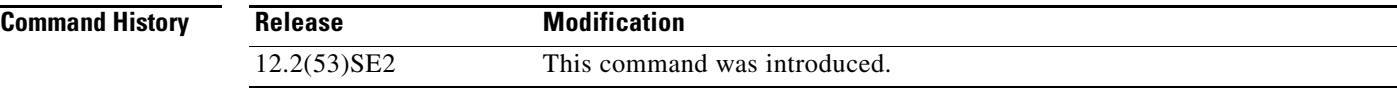

**Usage Guidelines** The **undebug sw-vlan** command is the same as the **no debug sw-vlan** command.

When you enable debugging on a switch stack, it is enabled only on the stack master. To enable debugging on a stack member, you can start a session from the stack master by using the **session** *switch-number* privileged EXEC command. Then enter the **debug** command at the command-line prompt of the stack member. You also can use the **remote command** *stack-member-number LINE* privileged EXEC command on the stack master switch to enable debugging on a member switch without first starting a session.

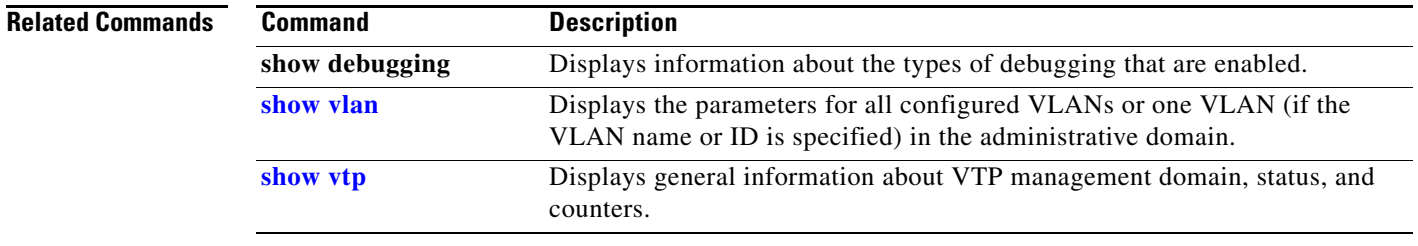

## <span id="page-1145-0"></span>**debug sw-vlan ifs**

Use the **debug sw-vlan ifs** privileged EXEC command to enable debugging of the VLAN manager IOS file system (IFS) error tests. Use the **no** form of this command to disable debugging.

**debug sw-vlan ifs** {**open** {**read** | **write**} | **read** {**1** | **2** | **3** | **4**} | **write**}

```
no debug sw-vlan ifs {open {read | write} | read {1 | 2 | 3 | 4} | write}
```
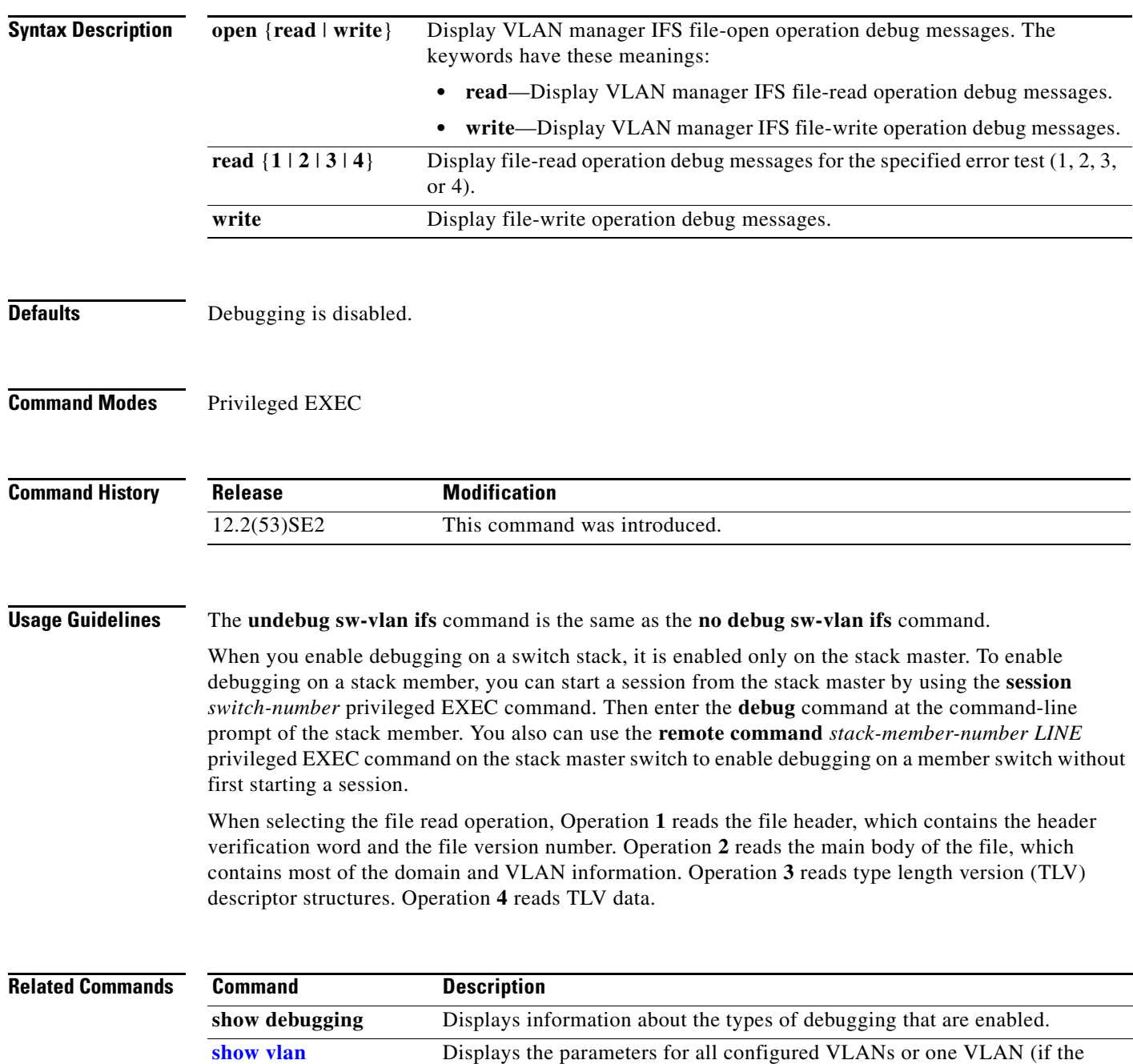

VLAN name or ID is specified) in the administrative domain.

# <span id="page-1146-0"></span>**debug sw-vlan notification**

Use the **debug sw-vlan notification** privileged EXEC command to enable debugging of the activation and deactivation of Inter-Link Switch (ISL) VLAN IDs. Use the **no** form of this command to disable debugging.

**debug sw-vlan notification** {**accfwdchange** | **allowedvlancfgchange** | **fwdchange** | **linkchange** | **modechange** | **pruningcfgchange** | **statechange**}

**no debug sw-vlan notification** {**accfwdchange** | **allowedvlancfgchange** | **fwdchange** | **linkchange** | **modechange** | **pruningcfgchange** | **statechange**}

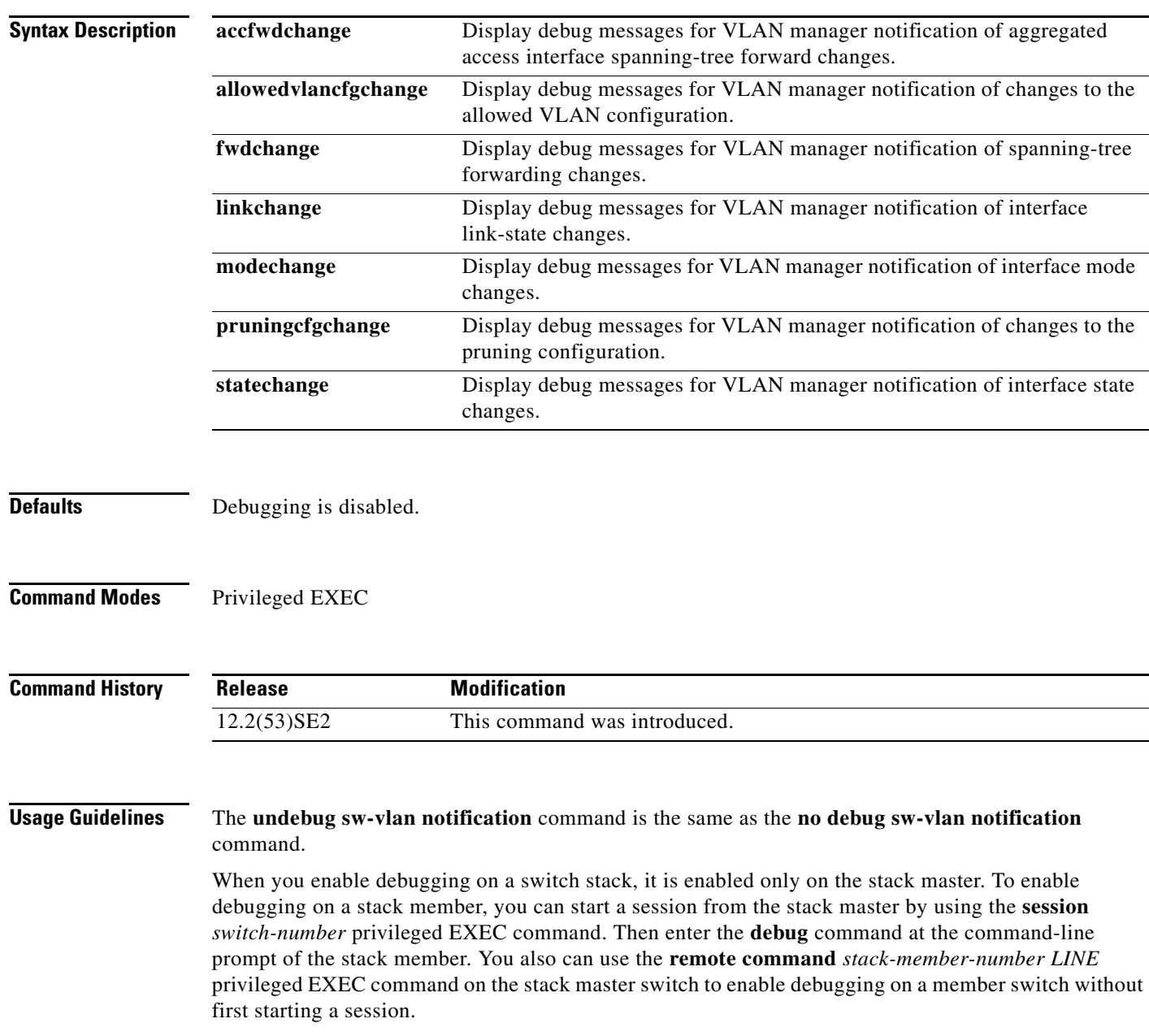

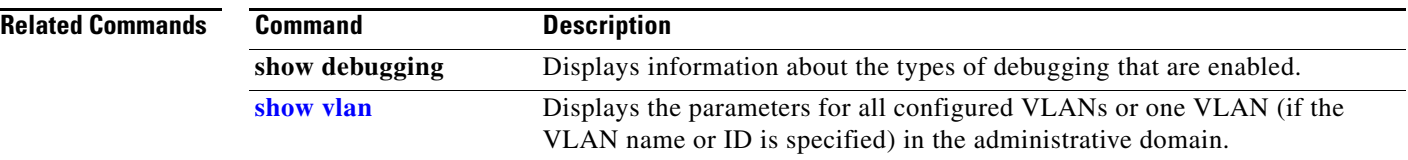

## <span id="page-1148-0"></span>**debug sw-vlan vtp**

Use the **debug sw-vlan vtp** privileged EXEC command to enable debugging of the VLAN Trunking Protocol (VTP) code. Use the **no** form of this command to disable debugging.

**debug sw-vlan vtp** {**events** | **packets** | **pruning** [**packets** | **xmit**] | **redundancy** | **xmit**}

**no debug sw-vlan vtp** {**events** | **packets** | **pruning** | **redundancy** | **xmit**}

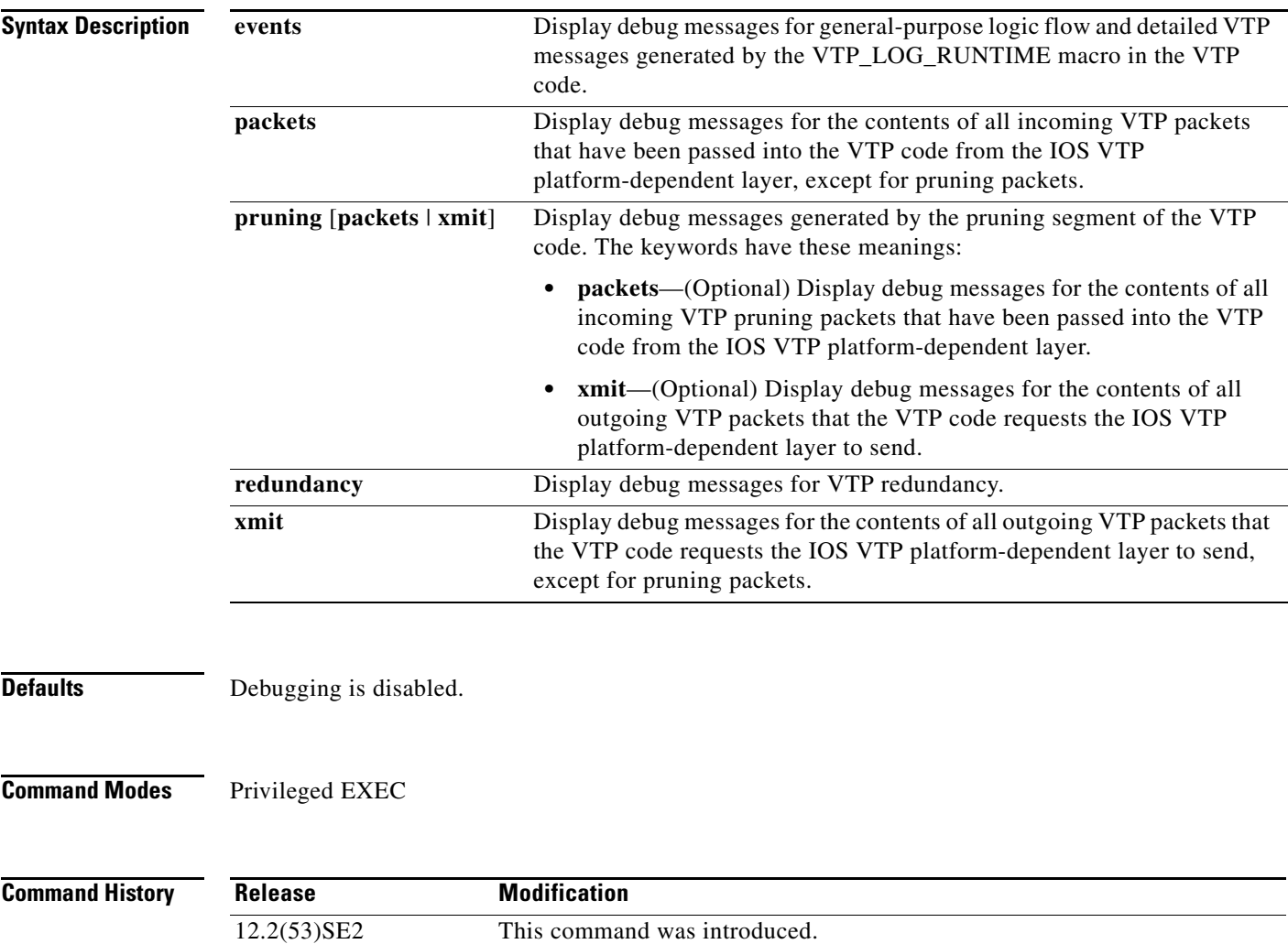

#### **Usage Guidelines** The **undebug sw-vlan vtp** command is the same as the **no debug sw-vlan vtp** command.

When you enable debugging on a switch stack, it is enabled only on the stack master. To enable debugging on a stack member, you can start a session from the stack master by using the **session** *switch-number* privileged EXEC command. Then enter the **debug** command at the command-line prompt of the stack member. You also can use the **remote command** *stack-member-number LINE* privileged EXEC command on the stack master switch to enable debugging on a member switch without first starting a session.

If no further parameters are entered after the **pruning keyword**, VTP pruning debugging messages appear. They are generated by the VTP\_PRUNING\_LOG\_NOTICE, VTP\_PRUNING\_LOG\_INFO, VTP\_PRUNING\_LOG\_DEBUG, VTP\_PRUNING\_LOG\_ALERT, and VTP\_PRUNING\_LOG\_WARNING macros in the VTP pruning code.

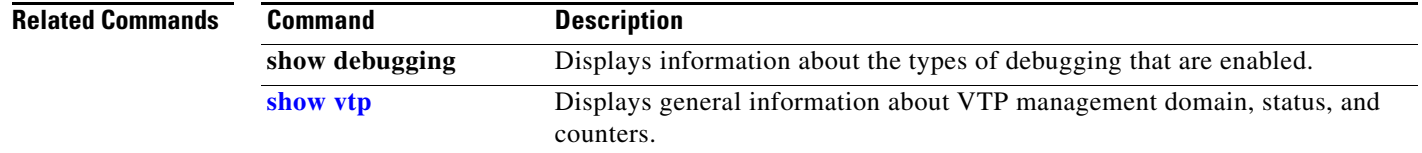

### **debug udld**

Use the **debug udld** privileged EXEC command to enable debugging of the UniDirectional Link Detection (UDLD) feature. Use the **no** form of this command to disable UDLD debugging.

**debug udld** {**events** | **packets** | **registries**}

**no debug udld** {**events** | **packets** | **registries**}

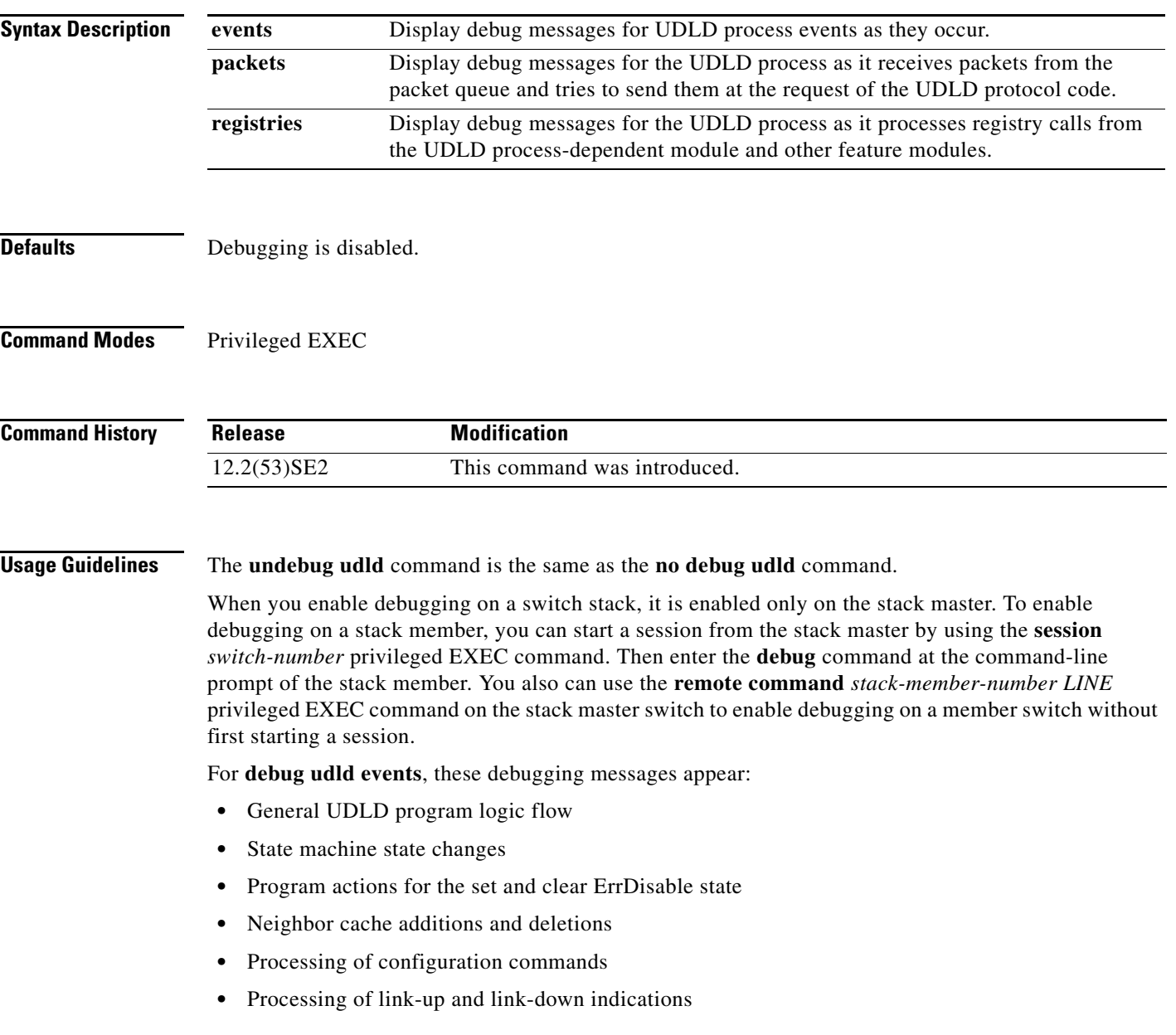

For **debug udld packets**, these debugging messages appear:

- **•** General packet processing program flow on receipt of an incoming packet
- Indications of the contents of the various pieces of packets received (such as type length versions [TLVs]) as they are examined by the packet reception code
- **•** Packet transmission attempts and the outcome

For **debug udld registries**, these categories of debugging messages appear:

- **•** Sub-block creation
- **•** Fiber-port status changes
- **•** State change indications from the port manager software
- **•** MAC address registry calls

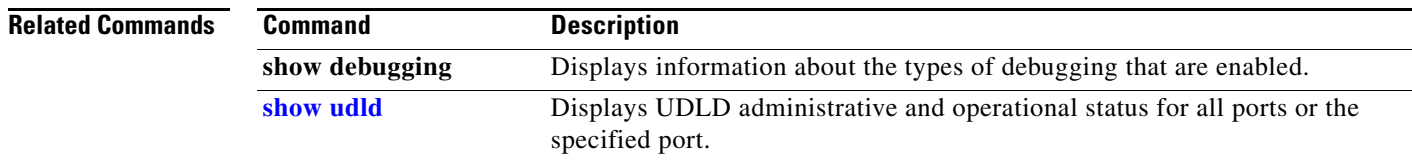
**1-107**

## **debug vqpc**

Use the **debug vqpc** privileged EXEC command to enable debugging of the VLAN Query Protocol (VQP) client. Use the **no** form of this command to disable debugging.

**debug vqpc** [**all** | **cli** | **events** | **learn** | **packet**]

**no debug vqpc** [**all** | **cli** | **events** | **learn** | **packet**]

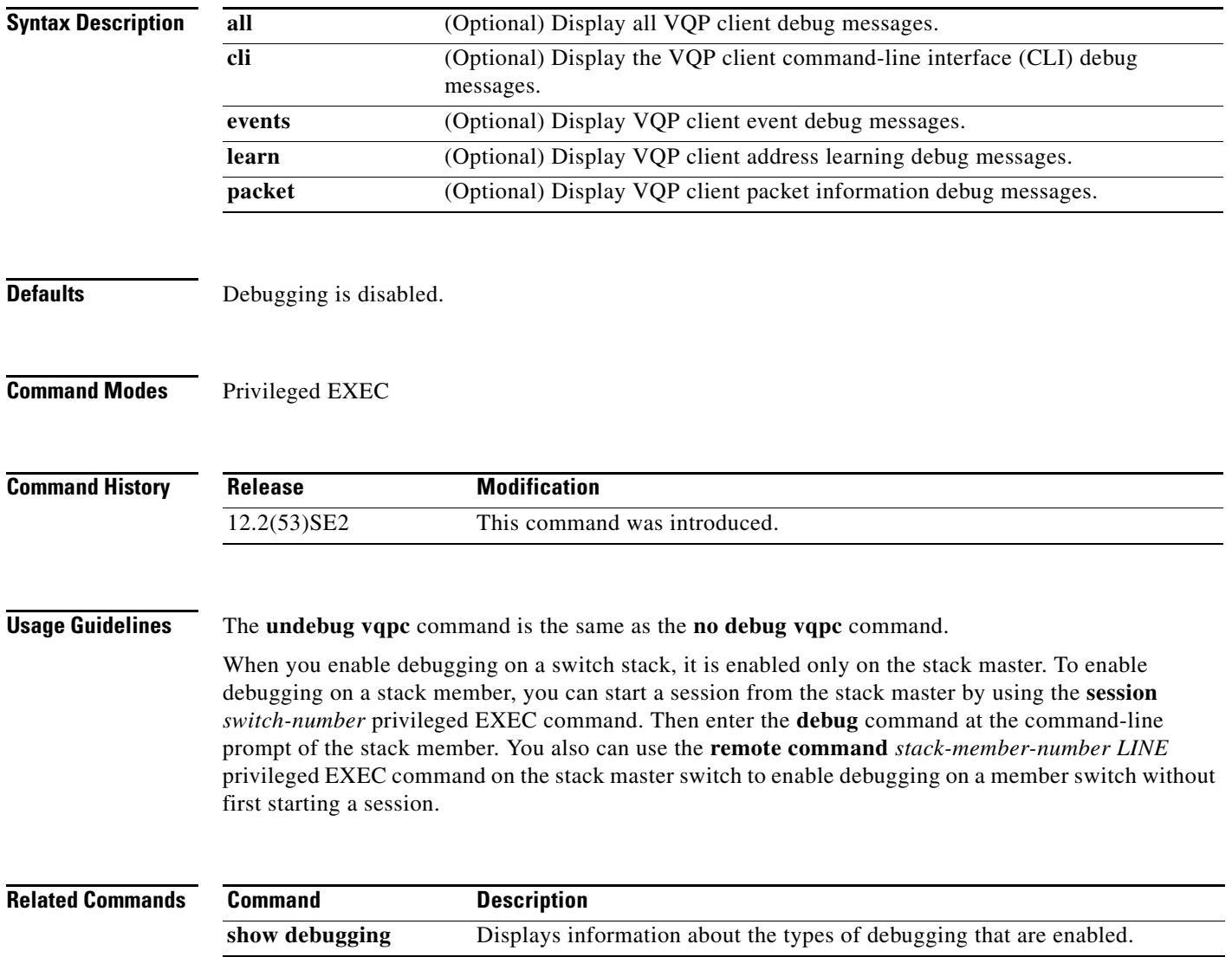

# **1 Catalyst 3750-X and 3560-X Show Platform Commands**

This appendix describes the **show platform** privileged EXEC commands that have been created or changed for use with the Catalyst 3750-X and 3560-X switch. These commands display information helpful in diagnosing and resolving internetworking problems and should be used only under the guidance of Cisco technical support staff.

### **show platform acl**

Use the **show platform acl** privileged EXEC command to display platform-dependent access control list (ACL) manager information.

**show platform acl** {**interface** *interface-id* | **label** *label-number* [**detail**] | **statistic**s *asic-number* | **usage** *asic-number* [**summary**] | **vlan** *vlan-id*}

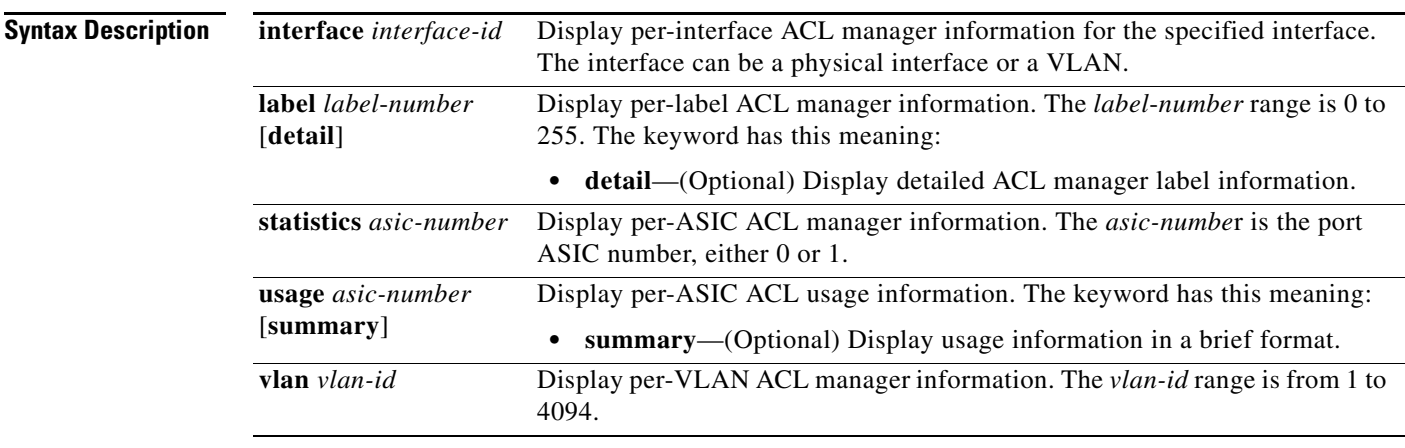

### **Command Modes** Privileged EXEC

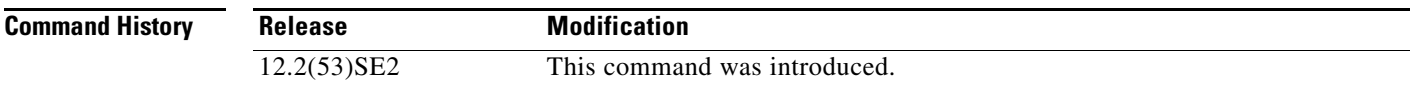

**Usage Guidelines** You should use this command only when you are working directly with a technical support representative while troubleshooting a problem. Do not use this command unless a technical support representative asks you to do so.

**1-3**

### **show platform backup interface**

Use the **show platform backup interface** privileged EXEC command to display platform-dependent backup information used in a Flex Links configuration.

**show platform backup interface** [*interface-id* | **dummyQ**]

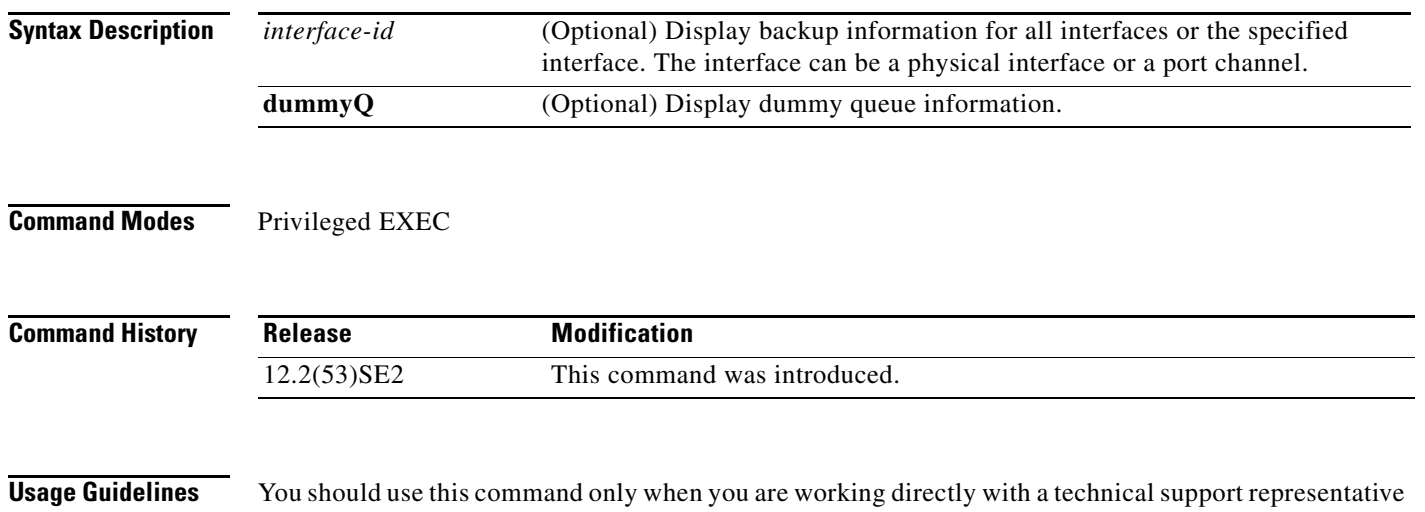

while troubleshooting a problem. Do not use this command unless a technical support representative asks you to do so.

### **show platform configuration**

Use the **show platform configuration** privileged EXEC command to display platform-dependent configuration-manager related information.

**show platform configuration** {**config-output** | **default** | **running** | **startup**}

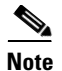

**Note** This command is not supported on switches running the LAN base feature set.

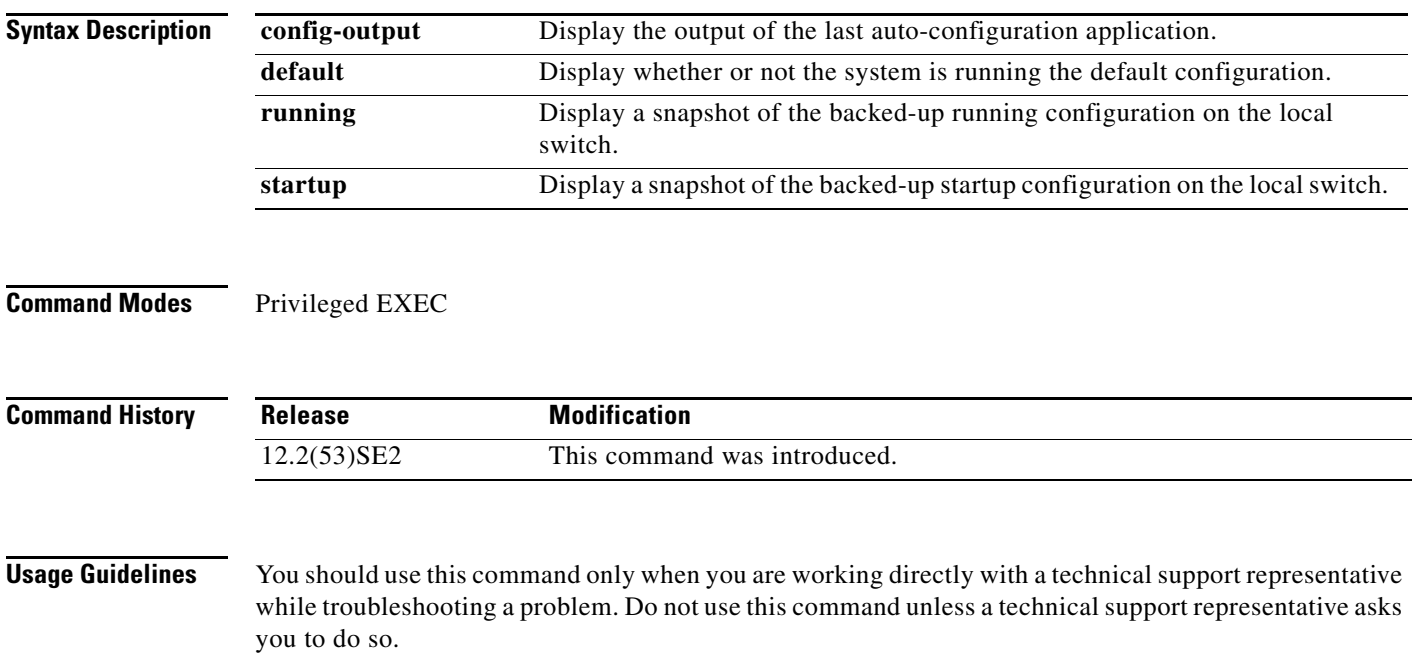

## **show platform dl**

Use the **show platform dl** privileged EXEC command to display dynamically loaded module information.

**show platform dl** [**detail**]

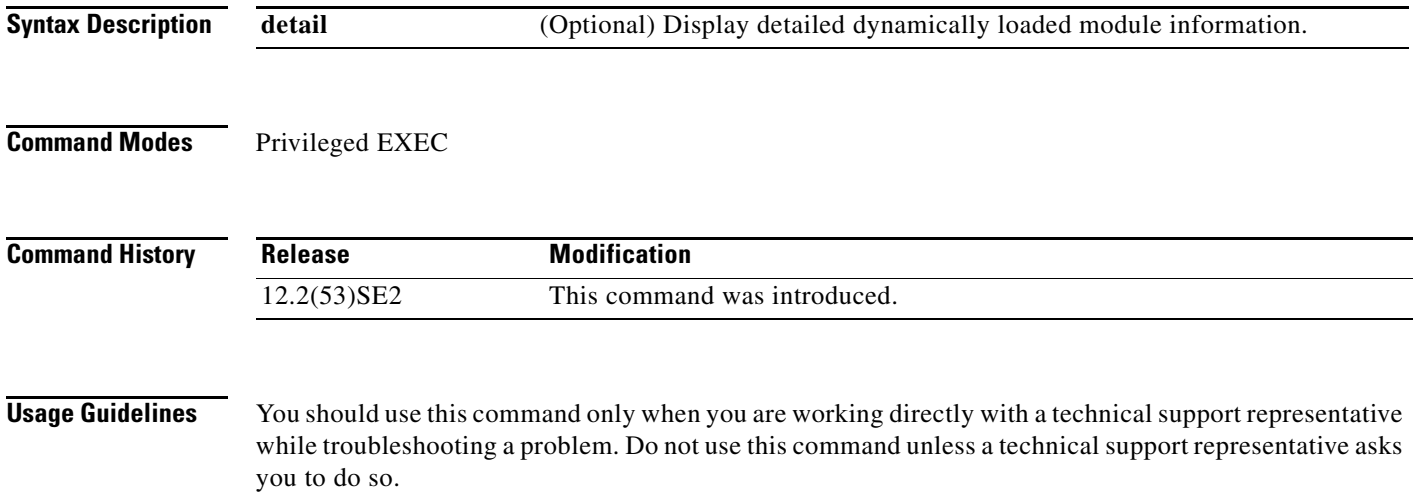

## **show platform etherchannel**

Use the **show platform etherchannel** privileged EXEC command to display platform-dependent EtherChannel information.

**show platform etherchannel** {**flags** | **time-stamps**}

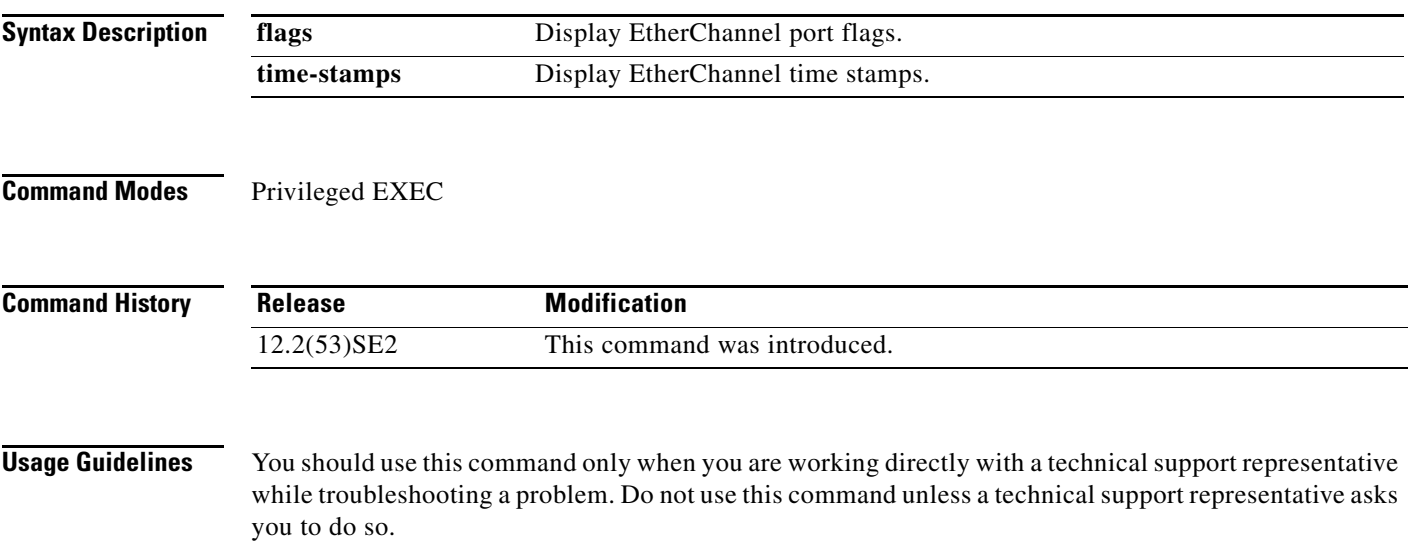

### **show platform forward**

Use the **show platform forward** privileged EXEC command for an interface to specify how the hardware would forward a frame that matches the specified parameters.

**show platform forward** *interface-id* [**vlan** *vlan-id*] *src-mac dst-mac* [*l3protocol-id*] [**ipv6** | **sap** | **snap**] [**cos** *cos*] [**ip** *src-ip dst-ip* [**frag** *field*] [**dscp** *dscp*] {*l4protocol-id |* **icmp** *icmp-type icmp-code |* **igmp** *igmp-version igmp-type |* **sctp** *src-port dst-port* | **tcp** *src-port dst-port flags |*  **udp** *src-port dst-port*]}

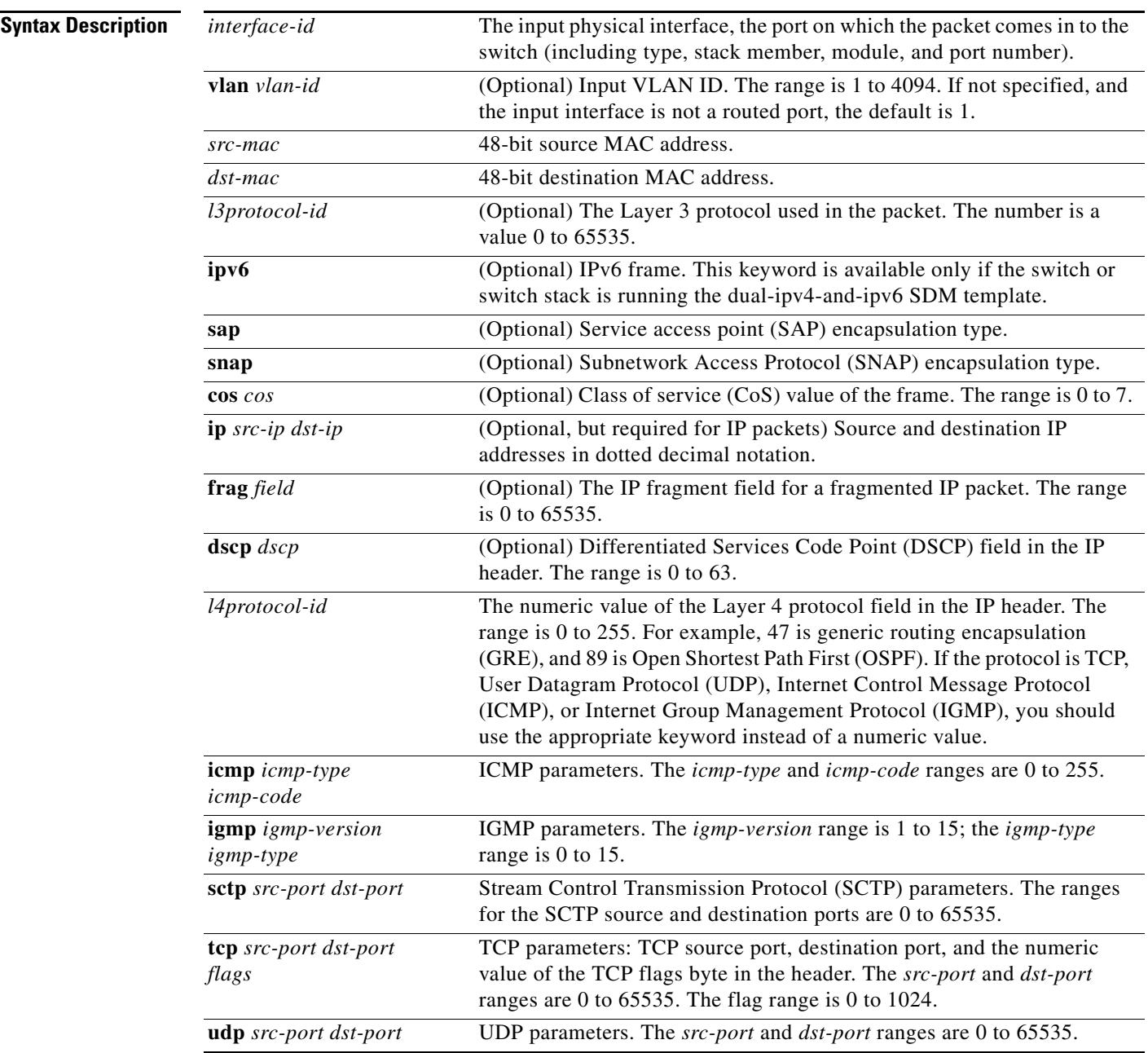

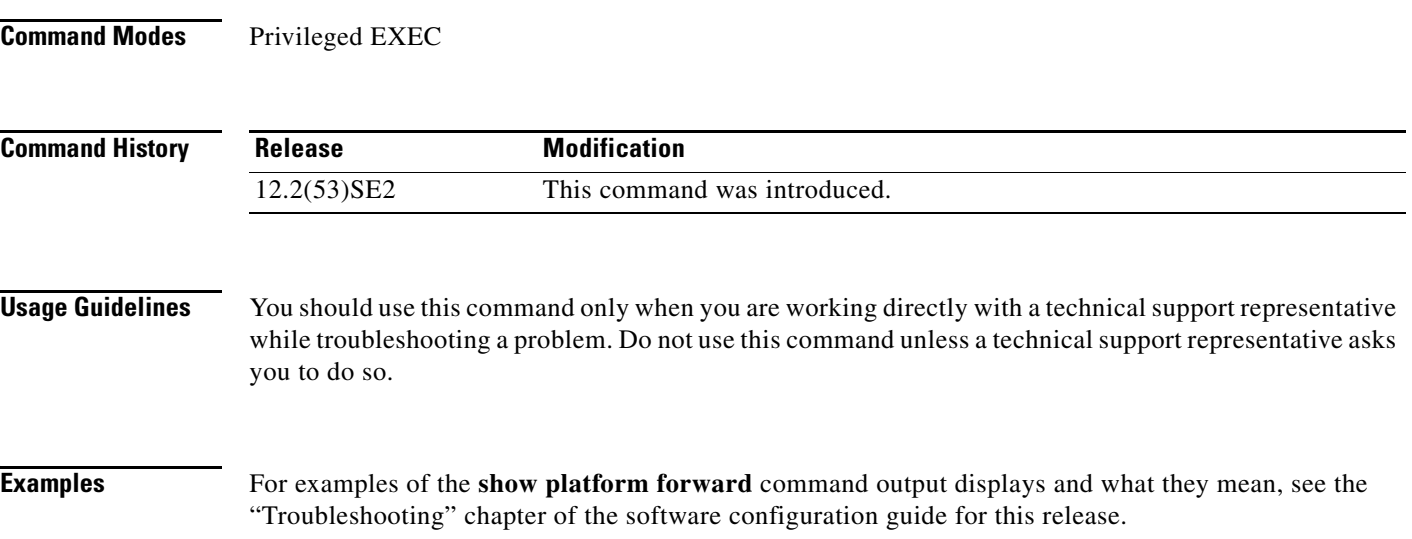

a ka

### **show platform frontend-controller**

Use the **show platform frontend-controller** privileged EXEC command to display counter and status information for the front-end controller manager and subordinate applications and to display the hardware and software information for the front-end controller.

**show platform frontend-controller** {**buffer** | **generic** | **manager** *number* | **subordinate** *number |*  **version** *number*}

| <b>Syntax Description</b> | buffer                    | Display the last 1024 bytes sent from the manager to the subordinate and the<br>reverse.                                                                                     |
|---------------------------|---------------------------|----------------------------------------------------------------------------------------------------|
|                           | generic                   | Display the generic counters that do not specifically apply to the manager or<br>subordinate.                                                                                |
|                           | manager number            | Display the counters for the manager and the subordinate specified by<br>number. See the "Usage Guidelines" section for the <i>number</i> range.                             |
|                           | subordinate <i>number</i> | Display the subordinate status and the counters for the subordinate specified<br>by number. See the "Usage Guidelines" section for the number range.                         |
|                           | version <i>number</i>     | Display the hardware and software version information for the subordinate<br>status specified by <i>number</i> . See the "Usage Guidelines" section for the<br>number range. |
| <b>Command Modes</b>      | Privileged EXEC           |                                                                                                    |
|                           |                           |                                                                                                    |
| <b>Command History</b>    | <b>Release</b>            | <b>Modification</b>                                                                                                    |
|                           | $12.2(53)$ SE2            | This command was introduced.                                                                                                    |
|                           |                           |                                                                                                    |

**Usage Guidelines** The subordinate number range is 0 to 2.

You should use this command only when you are working directly with a technical support representative while troubleshooting a problem. Do not use this command unless a technical support representative asks you to do so.

### **show platform ip igmp snooping**

Use the **show platform ip igmp snooping** privileged EXEC command to display platform-dependent Internet Group Management Protocol (IGMP) snooping information.

**show platform ip igmp snooping** {**all** | **control** [**di**] | **counters** | **flood** [**vlan** *vlan-id*] | **group**  *ip-address* | **hardware** | **retry** [**count** | **local** [**count**] | **remote** [**count**]]}

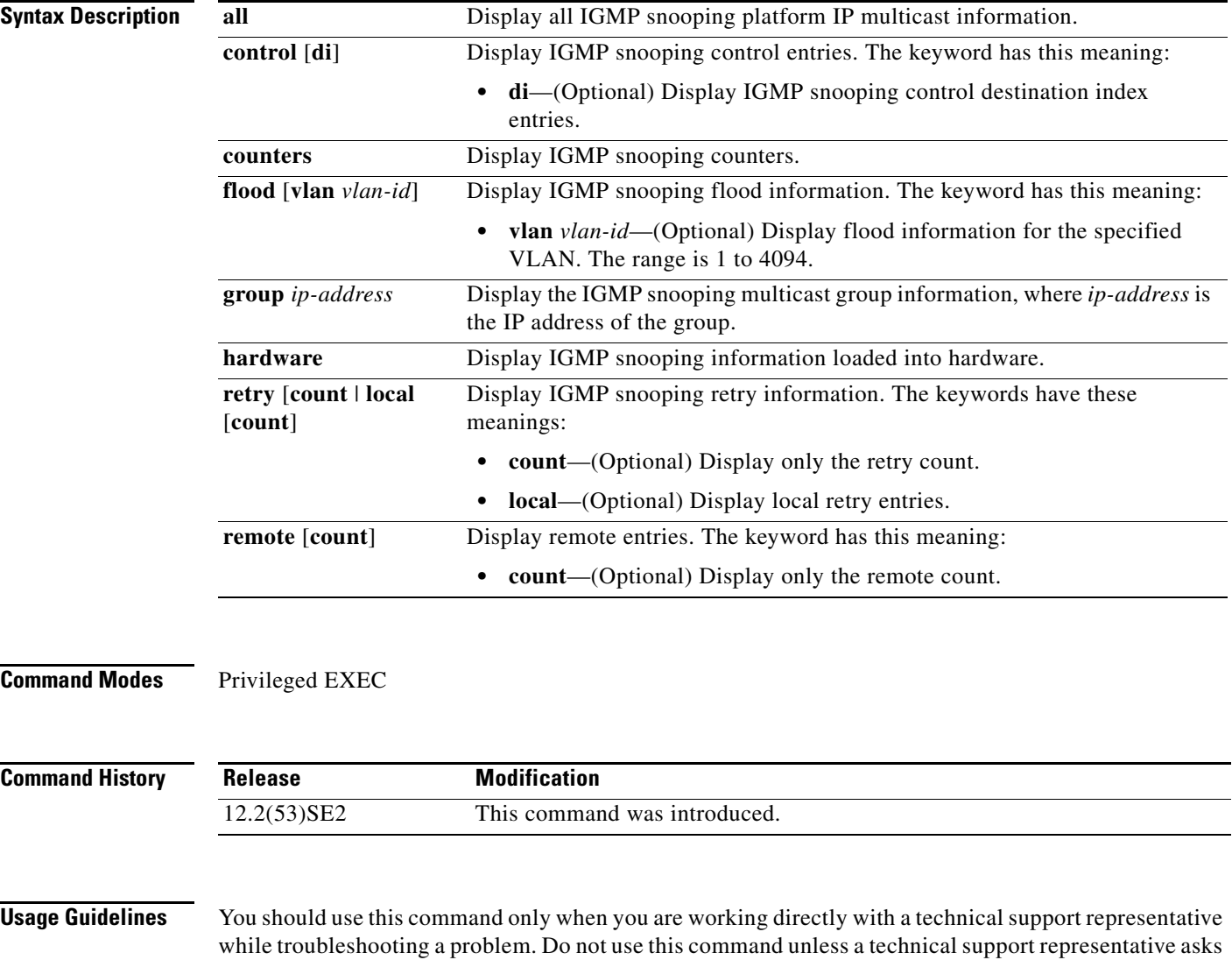

you to do so.

### **show platform ip multicast**

Use the **show platform ip multicast** privileged EXEC command to display platform-dependent IP multicast tables and other information.

**show platform ip multicast** {**acl-full-info** | **counters** | **groups** | **hardware** [**detail**] | **interfaces** | **locks** | **mdfs-routes** | **mroute-retry** | **retry** | **trace**}

S

**Note** This command is not supported on switches running the LAN base feature set.

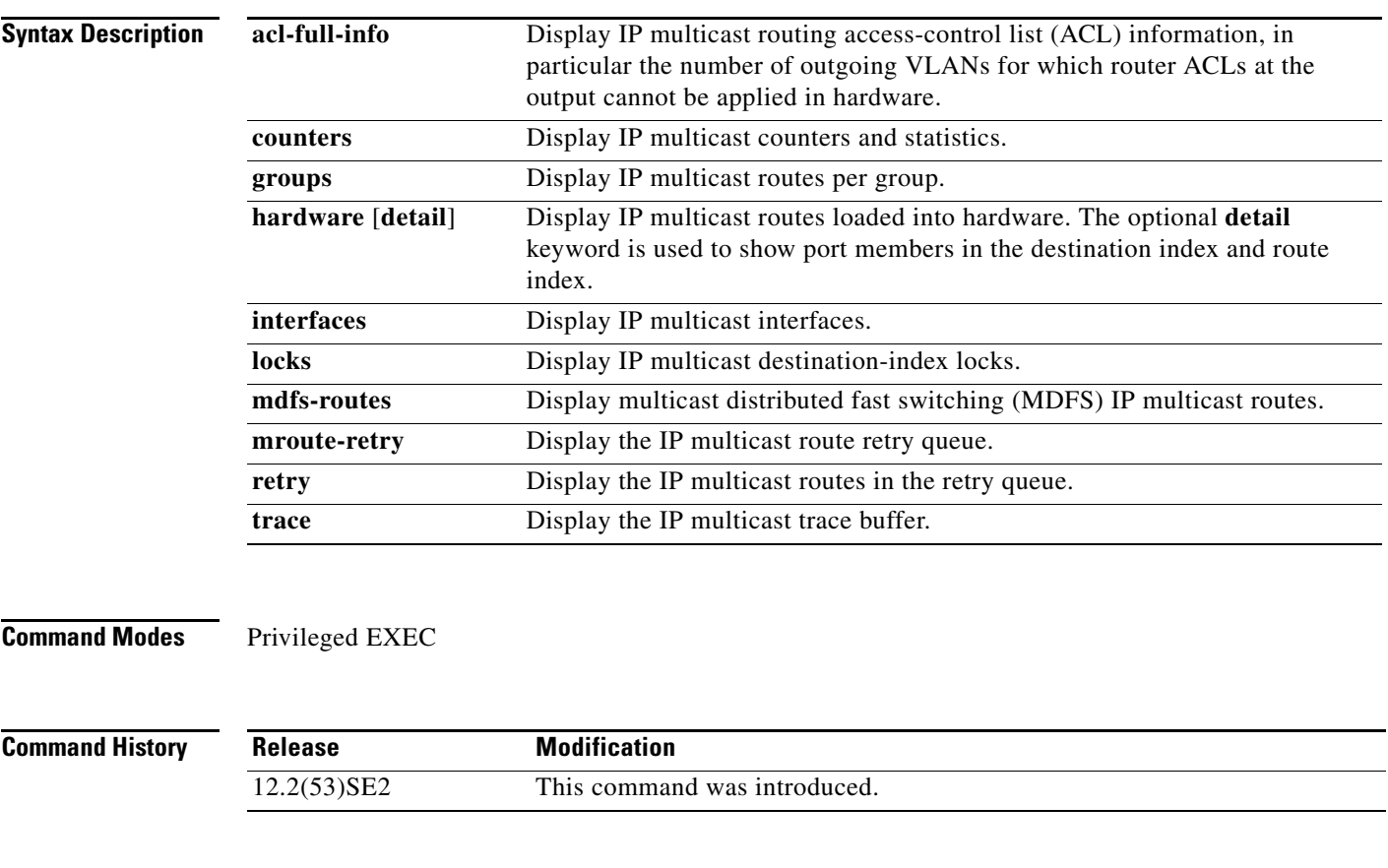

**Usage Guidelines** You should use this command only when you are working directly with a technical support representative while troubleshooting a problem. Do not use this command unless a technical support representative asks you to do so.

### **show platform ip unicast**

Use the **show platform ip unicast** privileged EXEC command to display platform-dependent IP unicast routing information.

**show platform ip unicast** {**adjacency** | **cef-idb** | **counts** | **dhcp** | **failed** {**adjacency** | **arp** [*A.B.C.D*] | **route**} | **loadbalance** | **mpaths** | **proxy** | **route** | **rpf** {*A.B.C.D* {*A.B.C.D*} | **stats** *interface-id*} **standby** | **statistics** | **table** | **trace**}

**Note** This command is not supported on switches running the LAN base feature set.

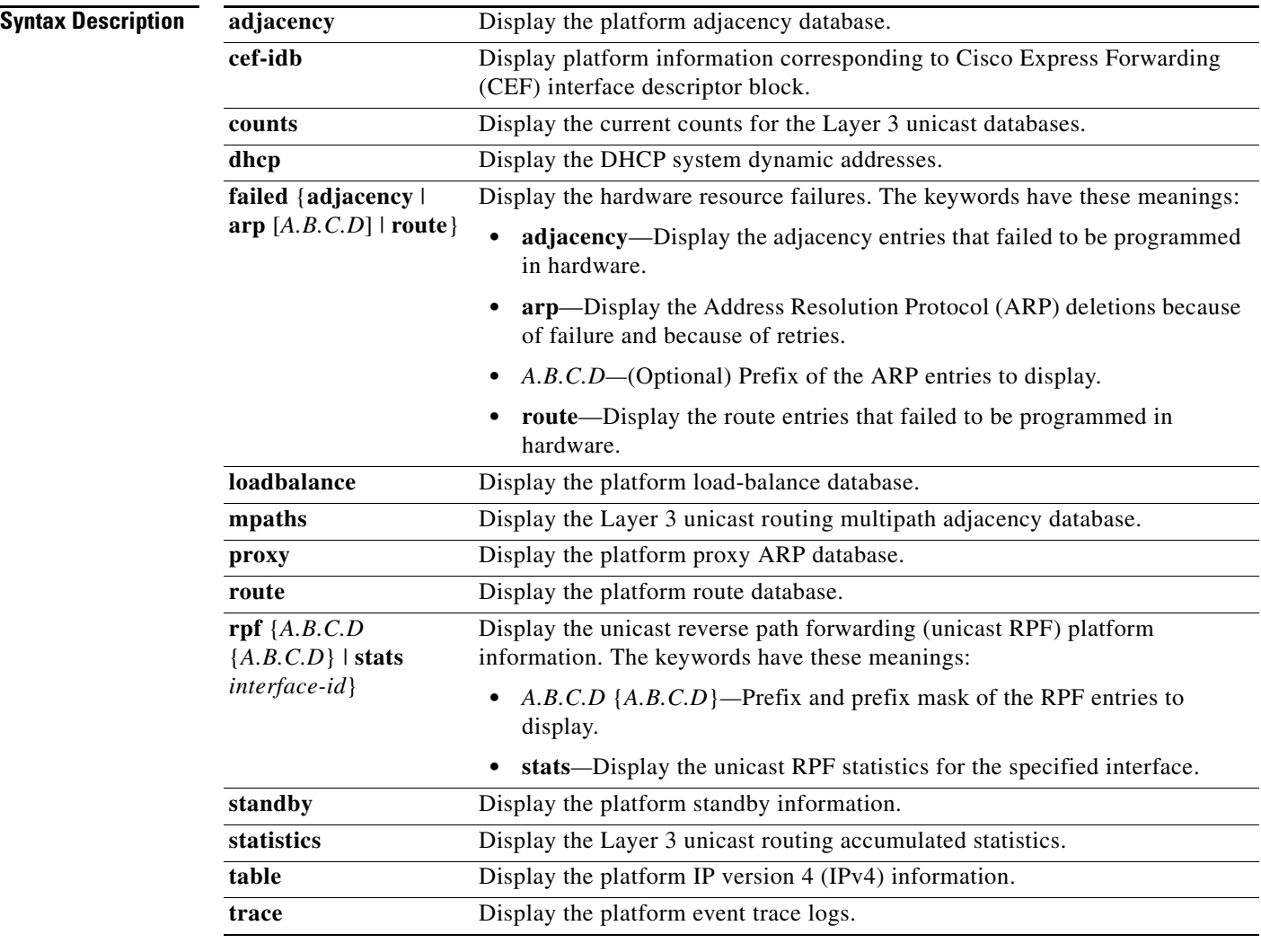

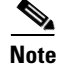

**Note** Though visible in the command-line help strings, the **proxy** and **table** keywords are not supported.

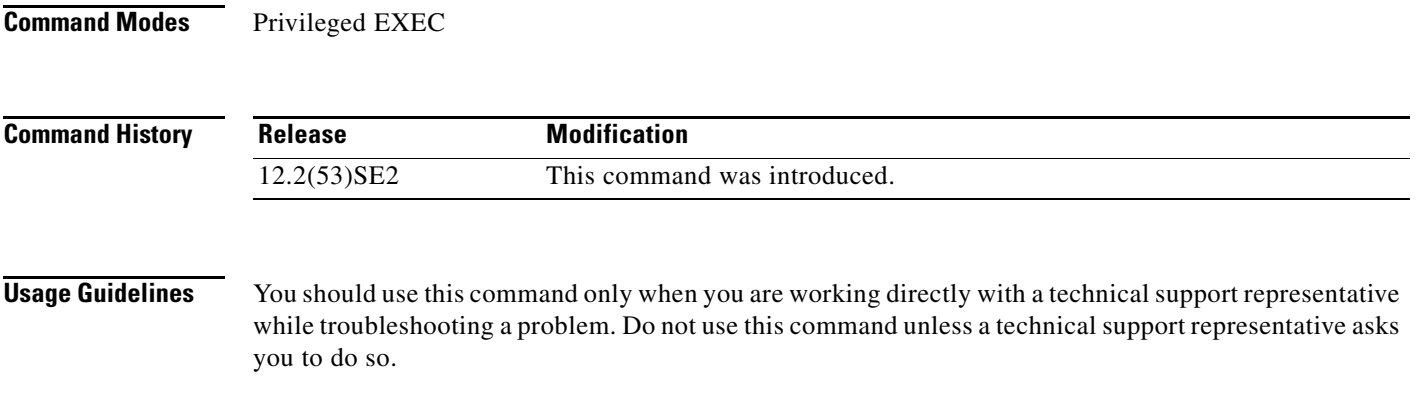

П

## **show platform ip unicast vrf compaction**

Use the **show platform ip unicast vrf compaction** privileged EXEC command to display the compaction request queues and compaction status.

**show platform ip unicast vrf compaction** 

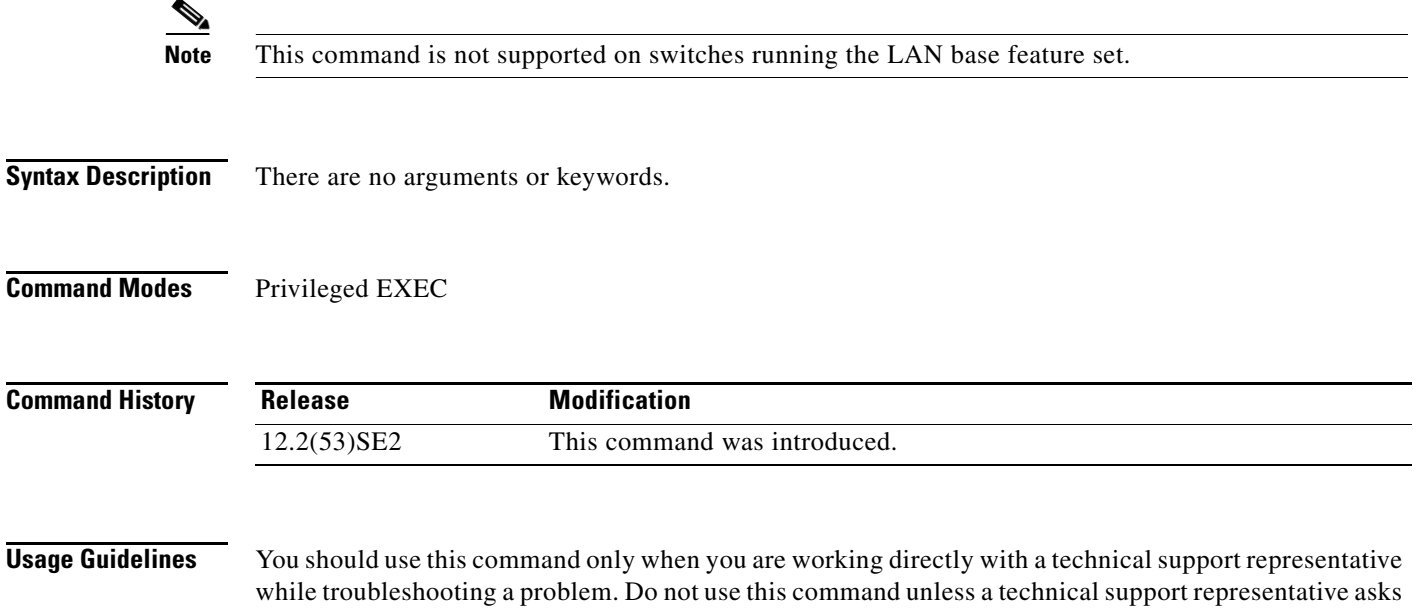

you to do so.

**1-15**

### **show platform ip unicast vrf tcam-label**

Use the **show platform ip unicast vrf tcam-label** privileged EXEC command to display PBR and VRF-Lite labels and the number of labels in use by PBR.

### **show platform ip unicast vrf tcam-label**

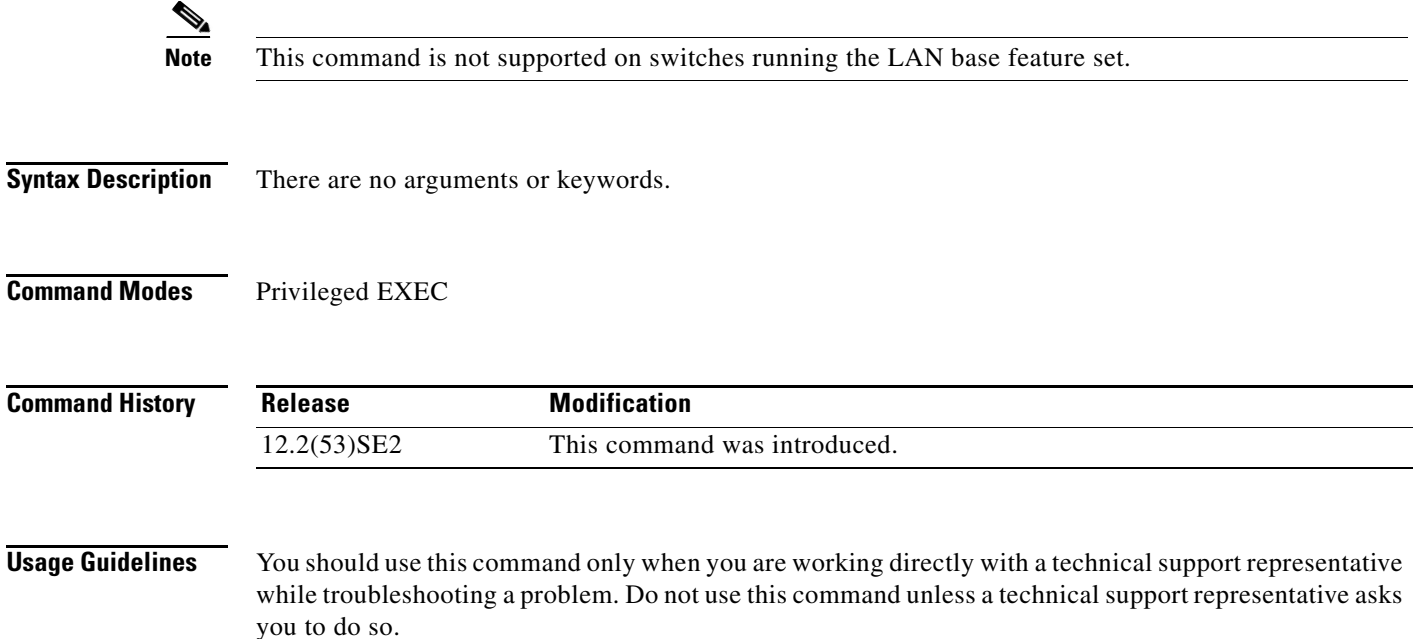

### **show platform ip wccp**

Use the **show platform ip wccp** privileged EXEC command to display platform-dependent Web Cache Communication Protocol (WCCP) information.

**show platform ip wccp** {**detail** | **label**}

**Note** This command is available only if your switch is running the IP services feature set.

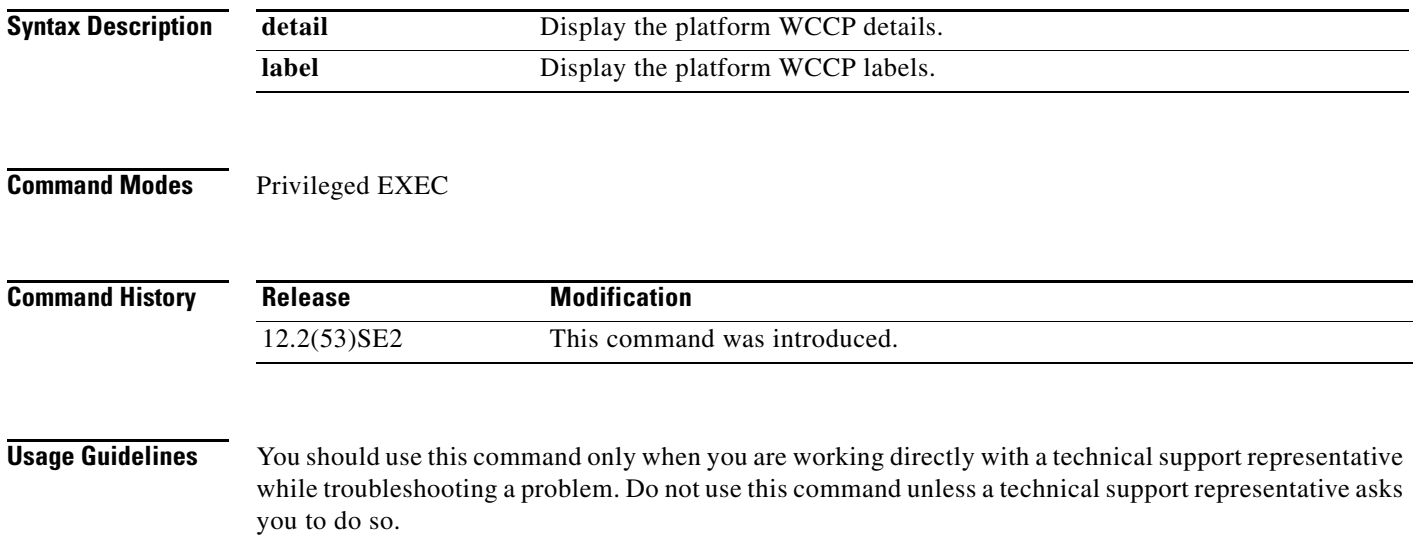

### **show platform ipc trace**

Use the **show platform ipc trace** privileged EXEC command to display platform-dependent Interprocess Communication (IPC) Protocol trace log information.

**show platform ipc trace**

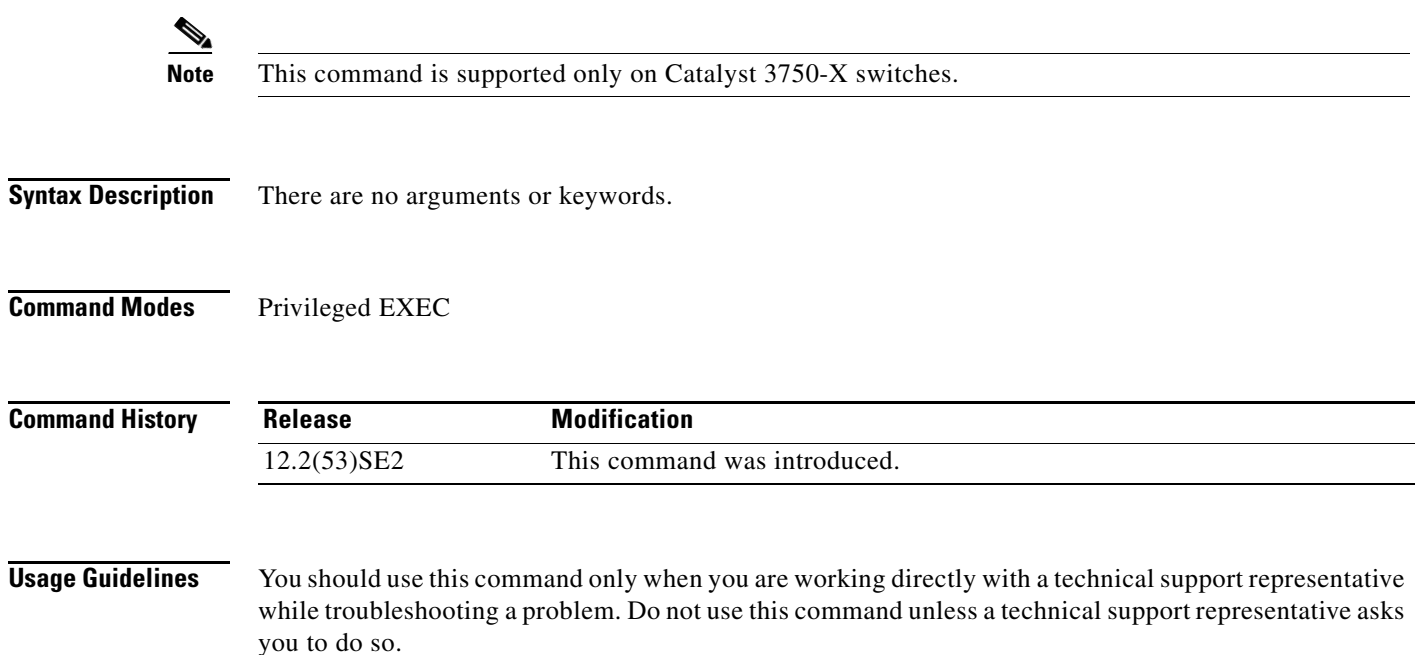

### **show platform ipv6 mld snooping**

Use the **show platform ipv6 mld snooping** privileged EXEC command to display platform-dependent IPv6 MLD snooping information.

**show platform ipv6 unicast** {**all** | **control** [**di**] | **counters** | **flood** [**vlan** *vlan\_id* | **group** *ip-address |* **hardware**] **| retry** [**local** | **remote** [**count**]

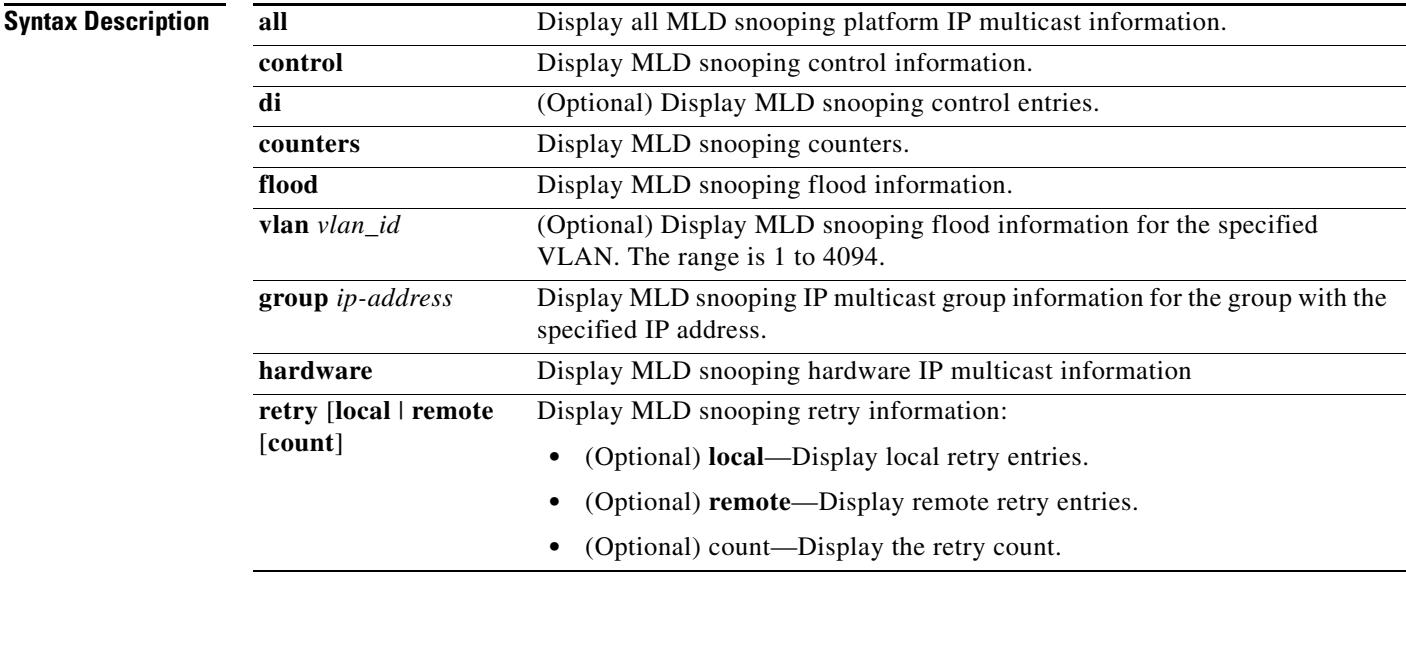

**Command Modes** Privileged EXEC

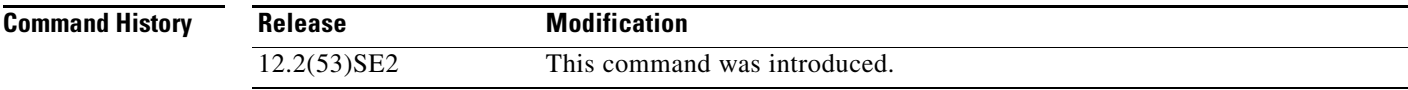

### **Usage Guidelines** You should use this command only when you are working directly with a technical support representative while troubleshooting a problem. Do not use this command unless a technical support representative asks you to do so.

### **show platform ipv6 unicast**

Use the **show platform ipv6 unicast** privileged EXEC command to display platform-dependent IPv6 unicast routing information. This command is available only if the switch or switch stack is running the IP services feature set.

**show platform ipv6 unicast** {**adjacency** [*ipv6-prefix*] | **backwalk** {**adjacency** | **loadbalance**} | **compress** *ipv6-prefix/prefix length* | **interface** | **loadbalance** | **mpath** | **retry** {**adjacency** | **route**} | **route** [*ipv6-prefix/prefix length |* **tcam**] [**detail**] **| statistics** | **table** [**detail**] | **trace**}

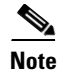

**Note** This command is not supported on switches running the LAN base feature set.

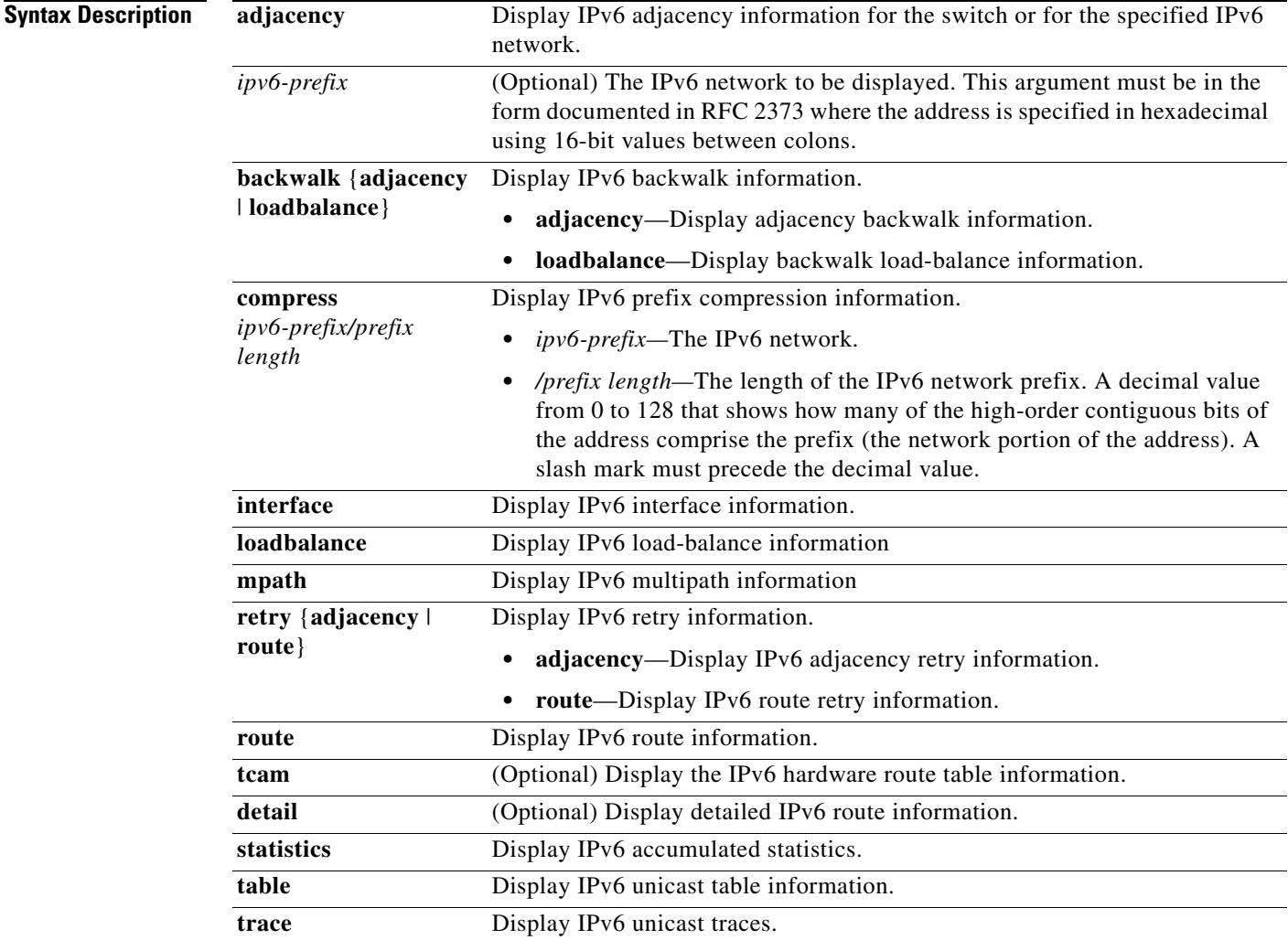

**Command Modes** Privileged EXEC

**The Contract of the Contract of the Contract of the Contract of the Contract of the Contract of the Contract o** 

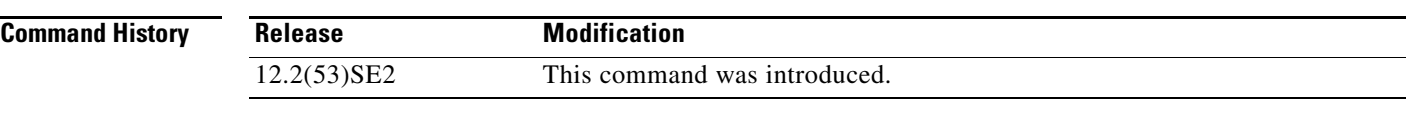

### **Usage Guidelines** You should use this command only when you are working directly with a technical support representative while troubleshooting a problem. Do not use this command unless a technical support representative asks you to do so.

you to do so.

## **show platform layer4op**

Use the **show platform layer4op** privileged EXEC command to display platform-dependent Layer 4 operator information.

**show platform layer4op** {**acl** | **pacl** [*port-asic*] | **qos** [*port-asic*]} {**and-or** | **map** | **or-and** | **vcu**}

while troubleshooting a problem. Do not use this command unless a technical support representative asks

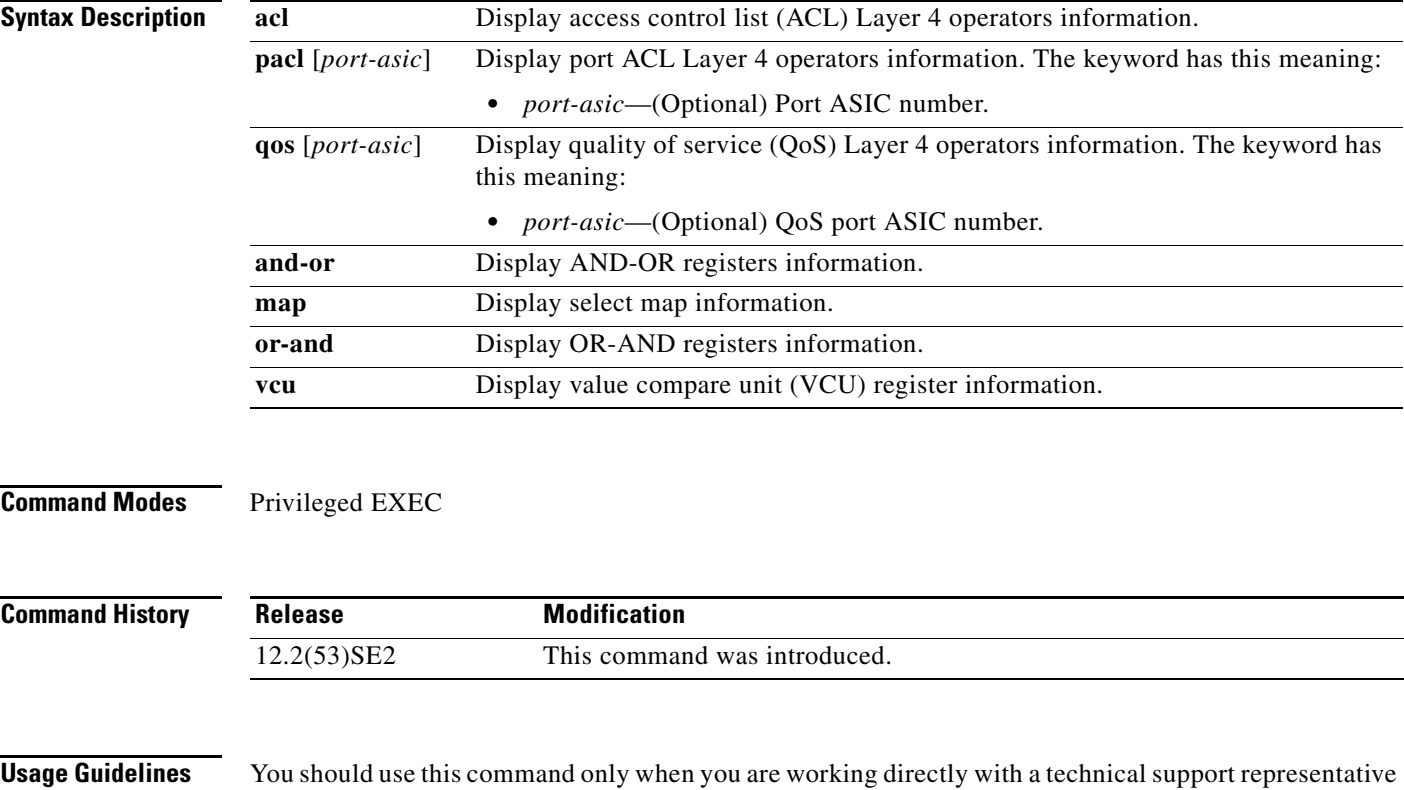

### **show platform mac-address-table**

Use the **show platform mac-address-table** privileged EXEC command to display platform-dependent MAC address table information.

**show platform mac-address-table** [**aging-array** | **hash-table** | **mac-address** *mac-address*] [**vlan**  *vlan-id*]]

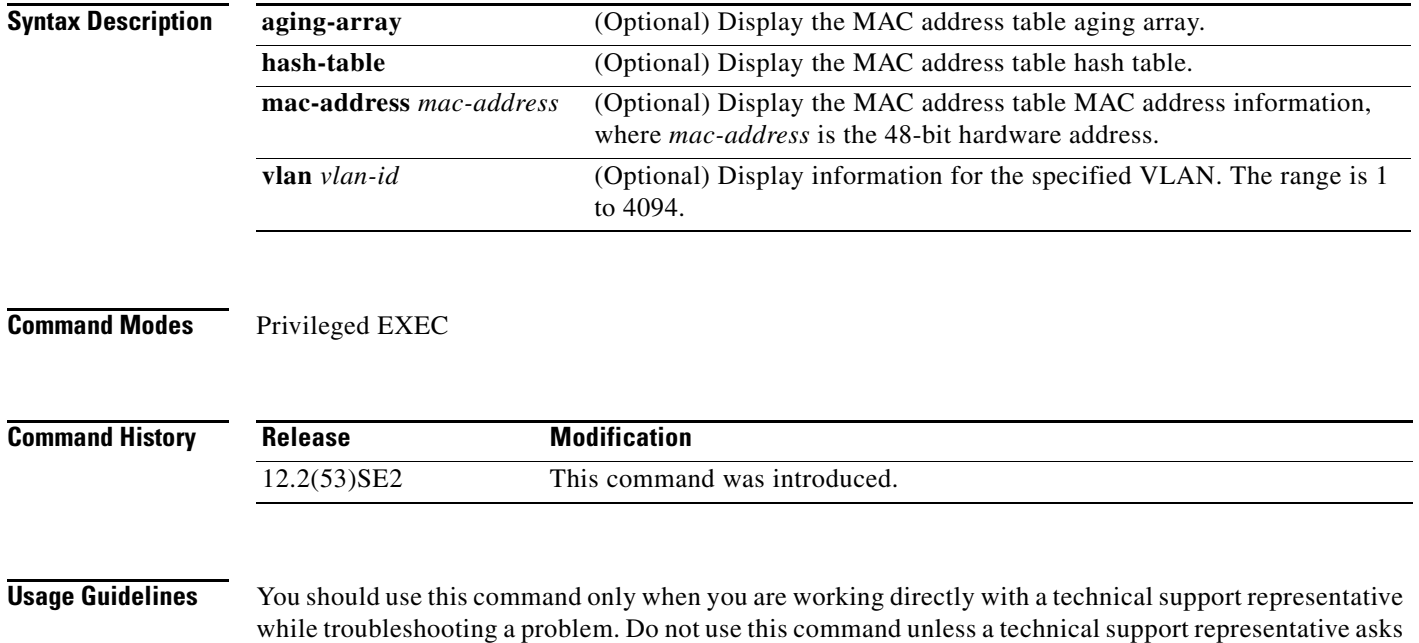

you to do so.

### **show platform messaging**

Use the **show platform messaging** privileged EXEC command to display platform-dependent application and performance message information.

**show platform messaging** {**application** [**incoming** | **outgoing** | **summary**] | **hiperf** [*class-number*]}

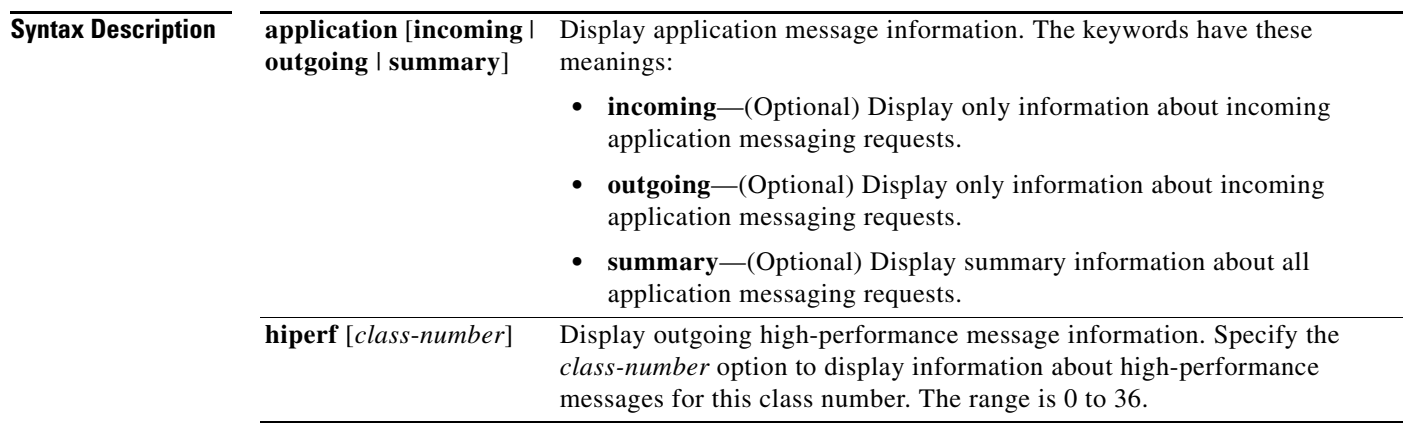

### **Command Modes** Privileged EXEC

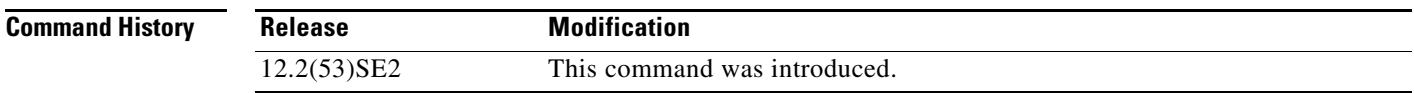

**Usage Guidelines** You should use this command only when you are working directly with a technical support representative while troubleshooting a problem. Do not use this command unless a technical support representative asks you to do so.

### **show platform monitor**

Use the **show platform monitor** privileged EXEC command to display platform-dependent Switched Port Analyzer (SPAN) information.

**show platform monitor** [**session** *session-number*]

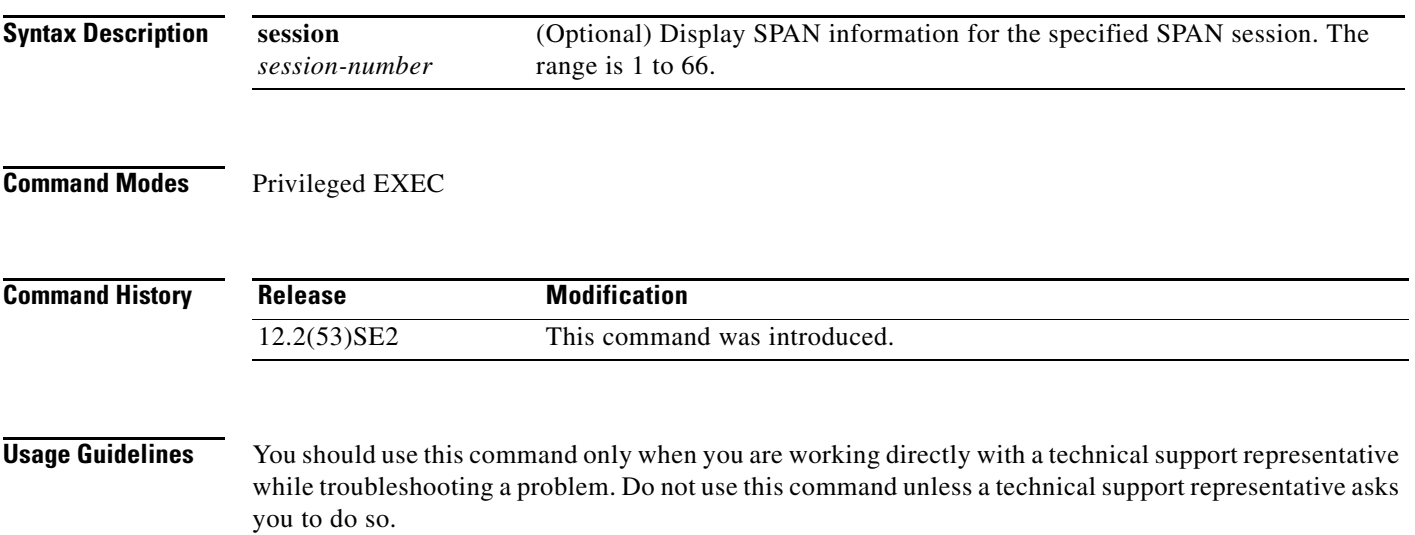

### **show platform mvr table**

Use the **show platform mvr table** privileged EXEC command to display the platform-dependent Multicast VLAN Registration (MVR) multi-expansion descriptor (MED) group mapping table.

### **show platform mvr table**

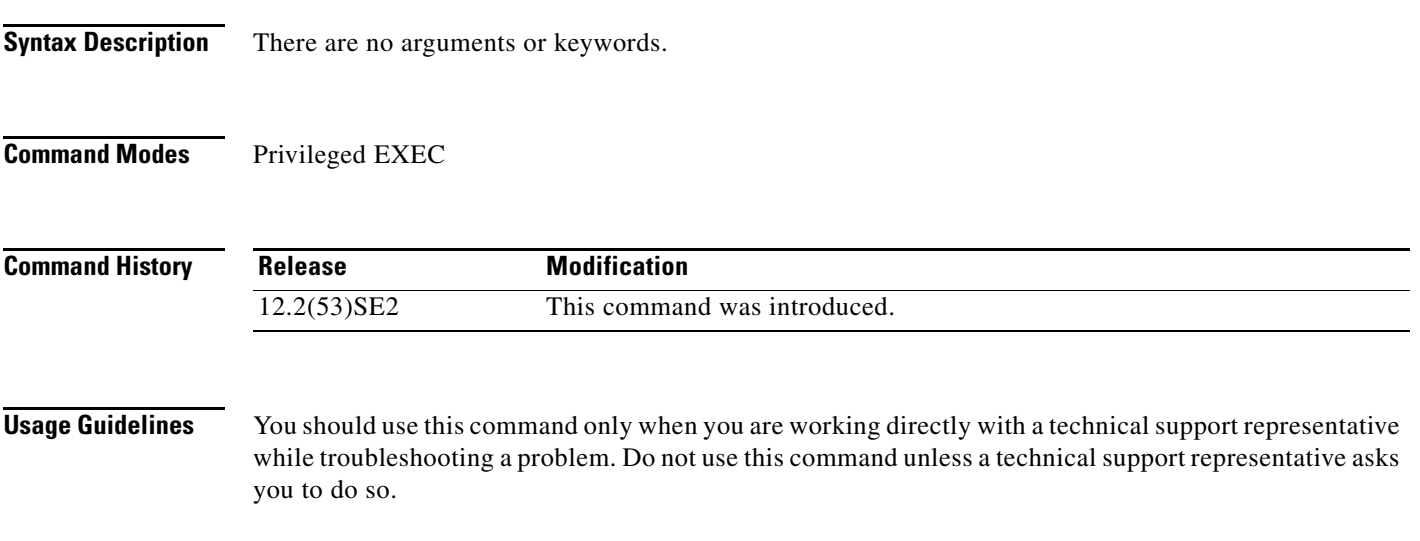

### **show platform pm**

Use the **show platform pm** privileged EXEC command to display platform-dependent port-manager information.

**show platform pm** {**counters** | **group-masks** | **idbs** {**active-idbs** | **deleted-idbs**} | **if-numbers** | **link-status** | **platform-block** | **port-info** *interface-id* | **stack-view** | **vlan** {**info** | **line-state**}

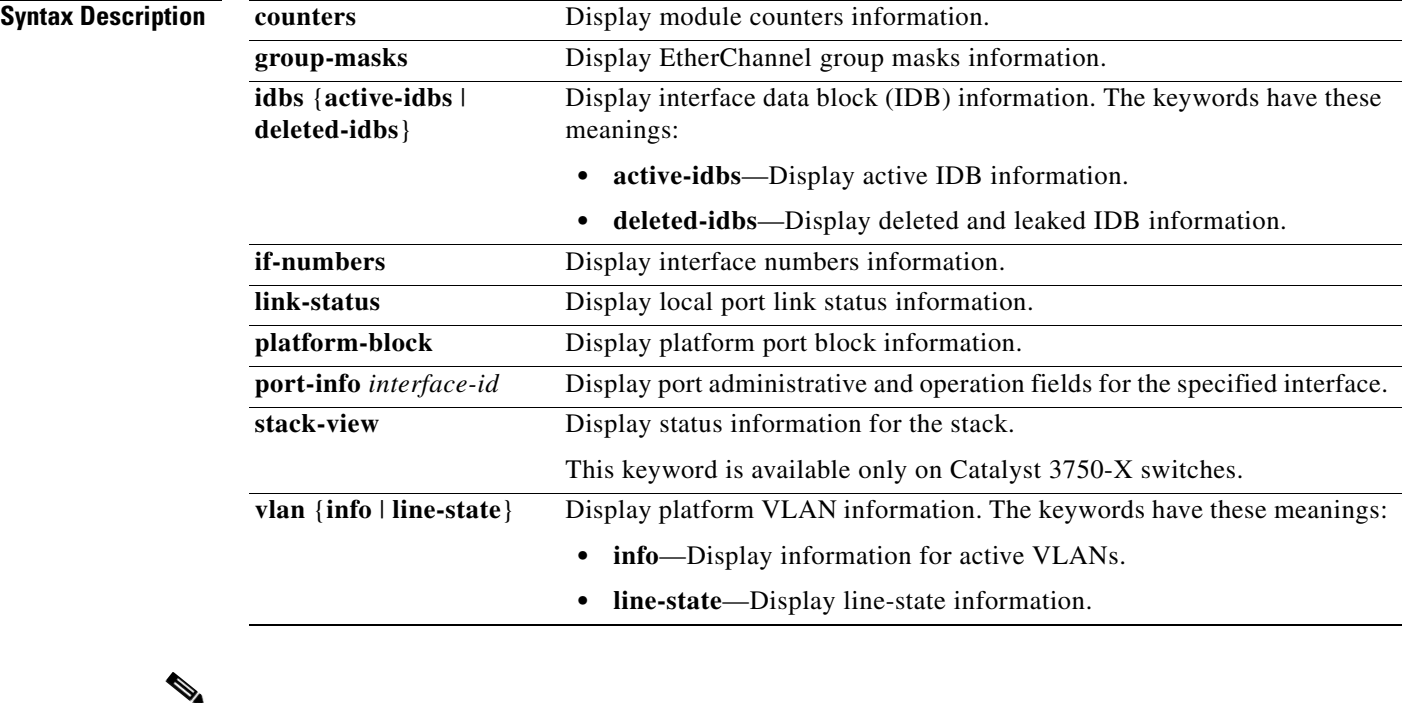

**Note** Though visible in the command-line help strings, the **stack-view** keyword is not supported on switches running the LAN base feature set.

**Command Modes** Privileged EXEC

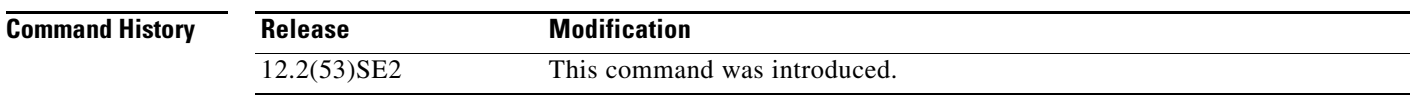

**Usage Guidelines** You should use this command only when you are working directly with your technical support representative while troubleshooting a problem. Do not use this command unless your technical support representative asks you to do so.

**show platform port-asic**

# **show platform port-asic**

Use the **show platform port-asic** privileged EXEC command to display platform-dependent port ASIC register information.

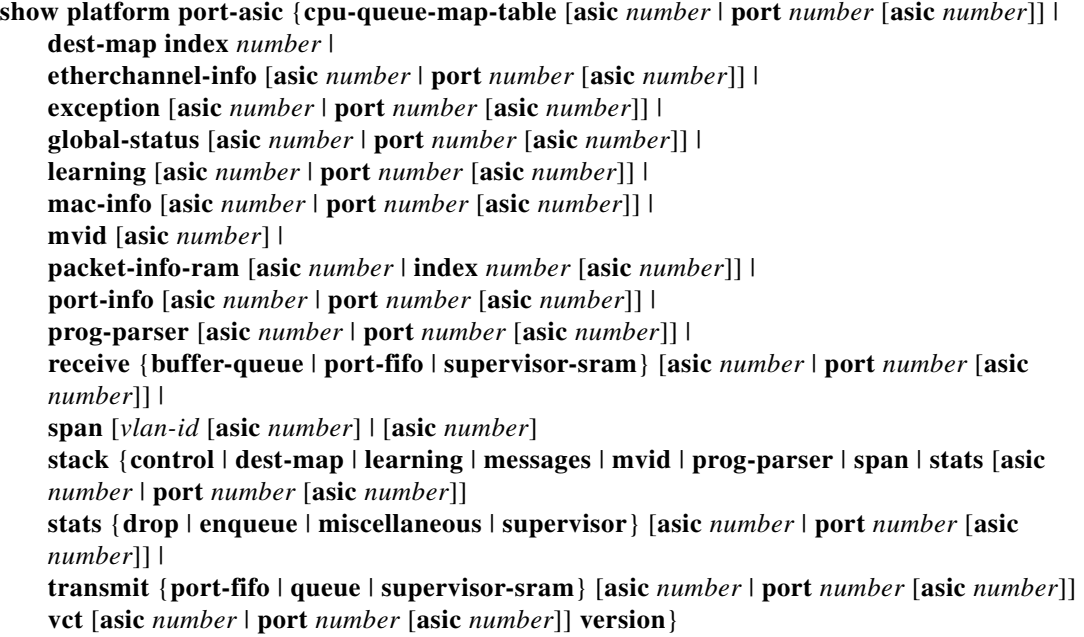

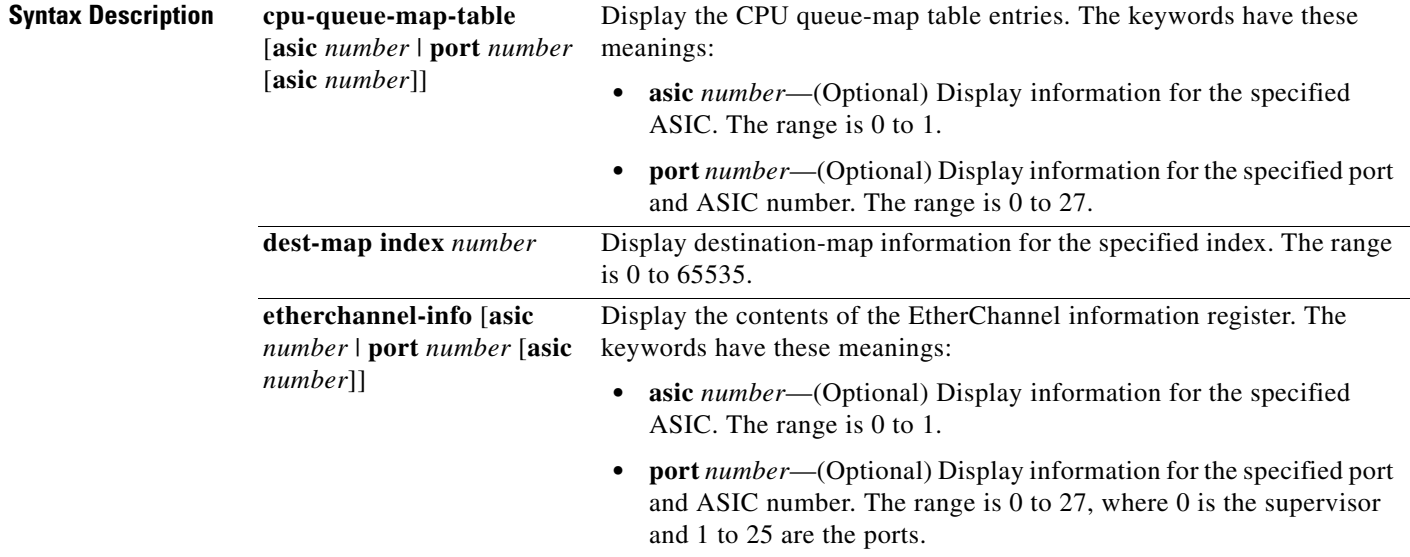

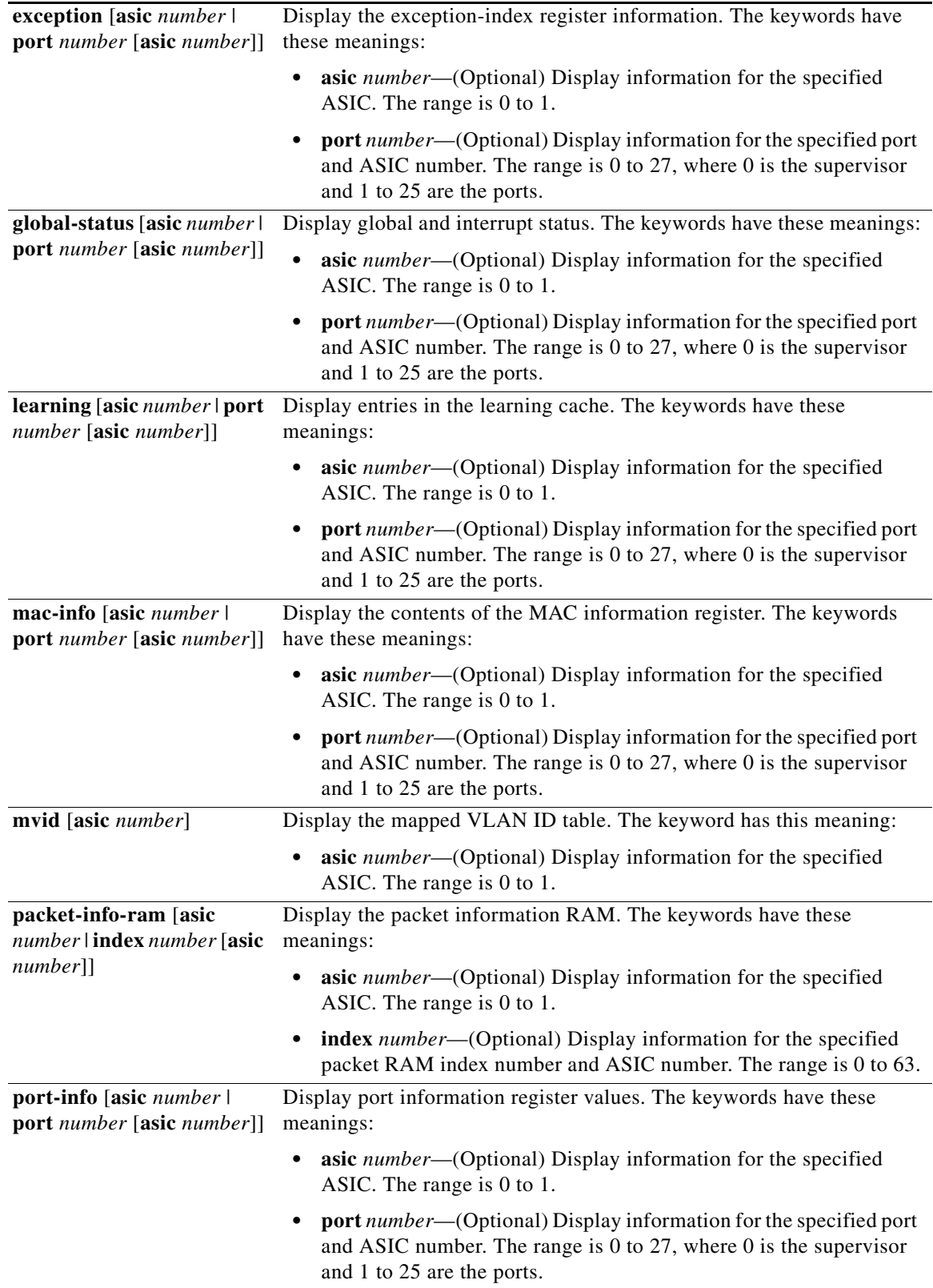

a s

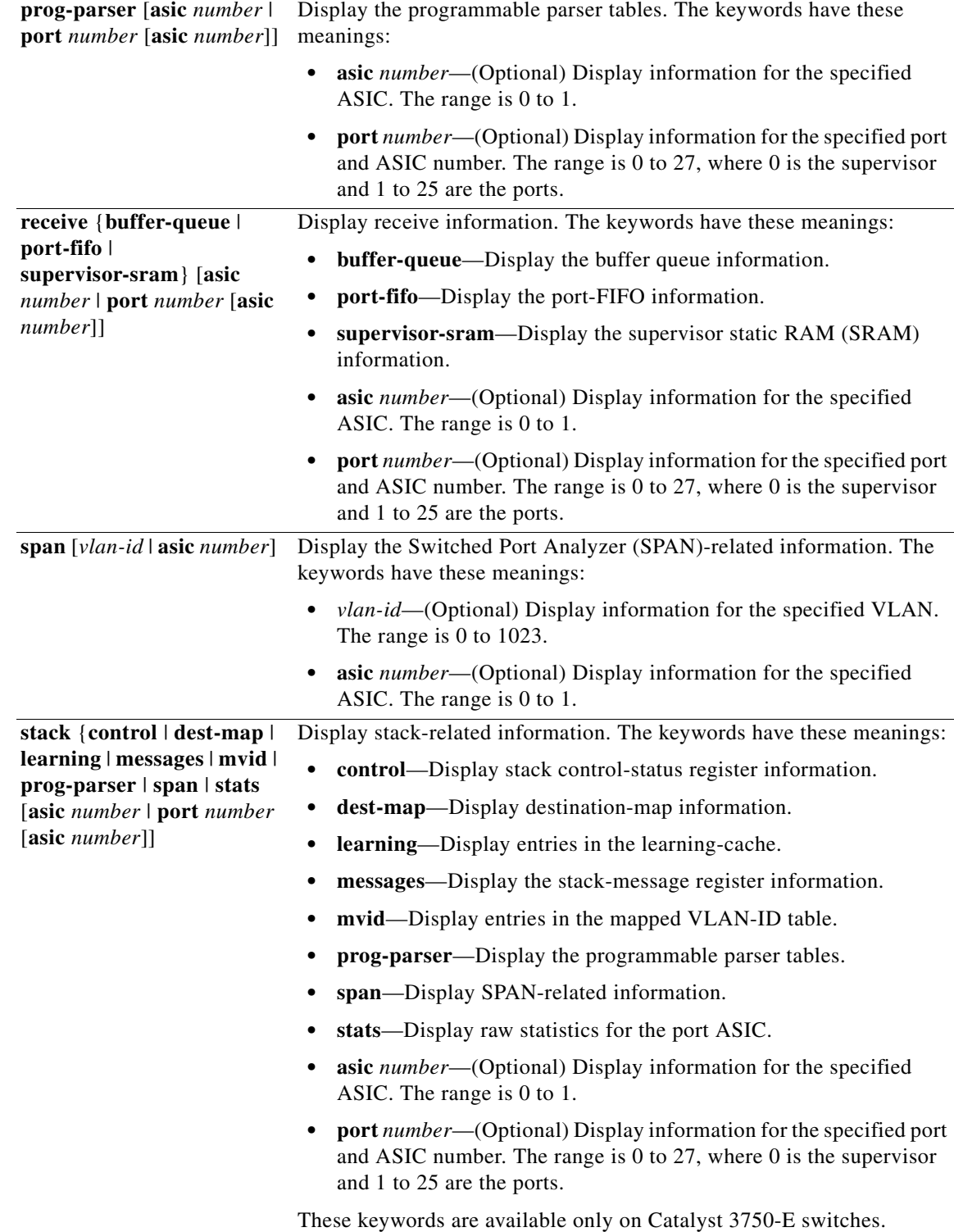

×

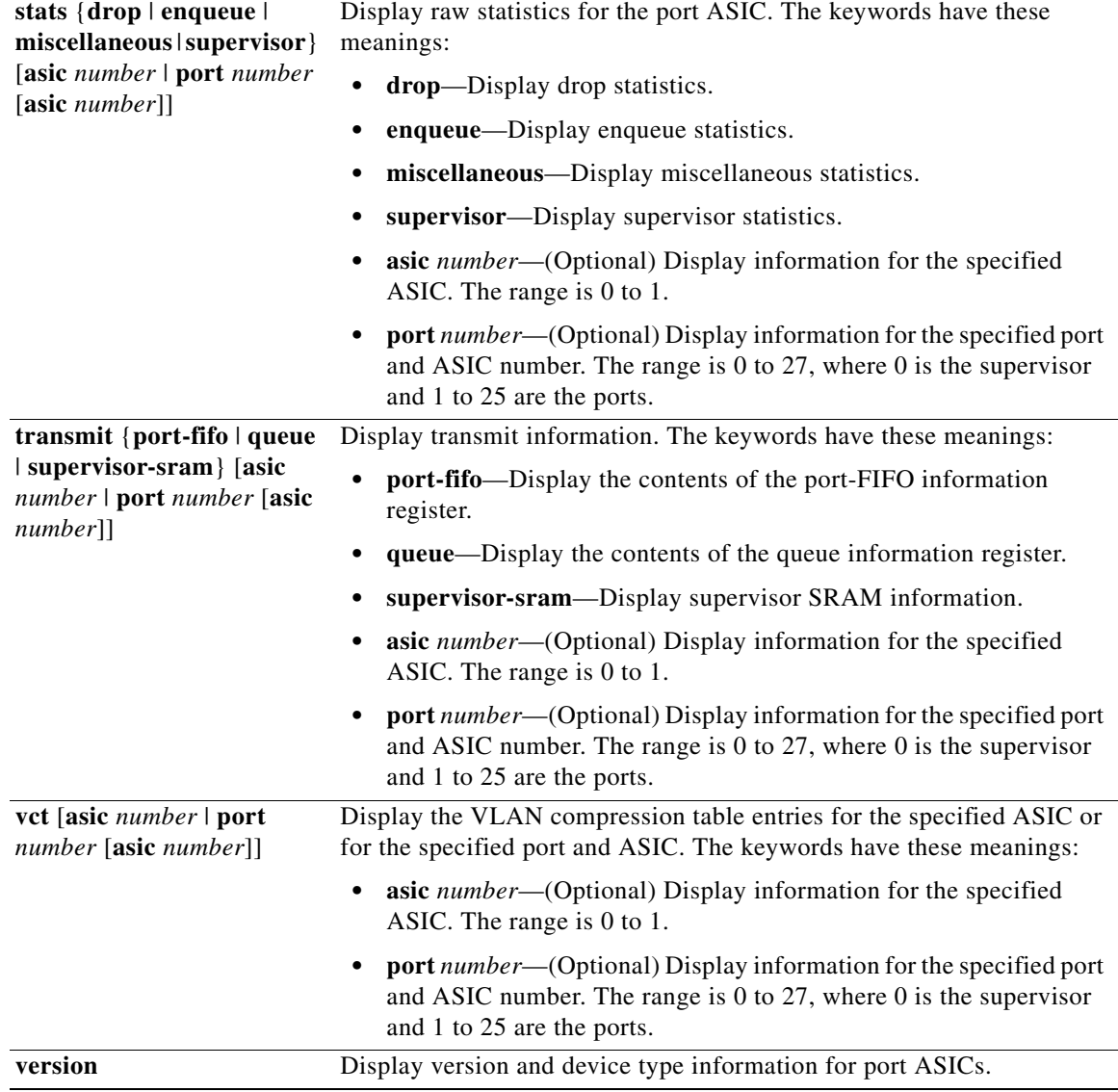

 $\overline{\mathscr{C}}$ 

**Note** Though visible in the command-line help strings, the **stack** {**control** | **dest-map** | **learning** | **messages** | **mvid** | **prog-parser** | **span** | **stats** [**asic** *number* | **port** *number* [**asic** *number*]] keywords are not supported on switches running the LAN base feature set.

**Command Modes** Privileged EXEC

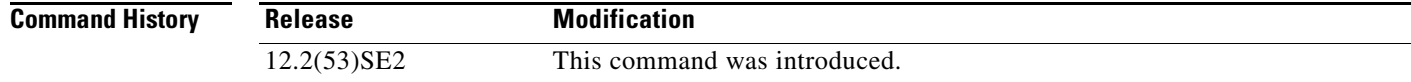

**Usage Guidelines** You should use this command only when you are working directly with your technical support representative while troubleshooting a problem. Do not use this command unless your technical support representative asks you to do so.

## **show platform port-security**

Use the **show platform port-security** privileged EXEC command to display platform-dependent port-security information.

**show platform port-security** 

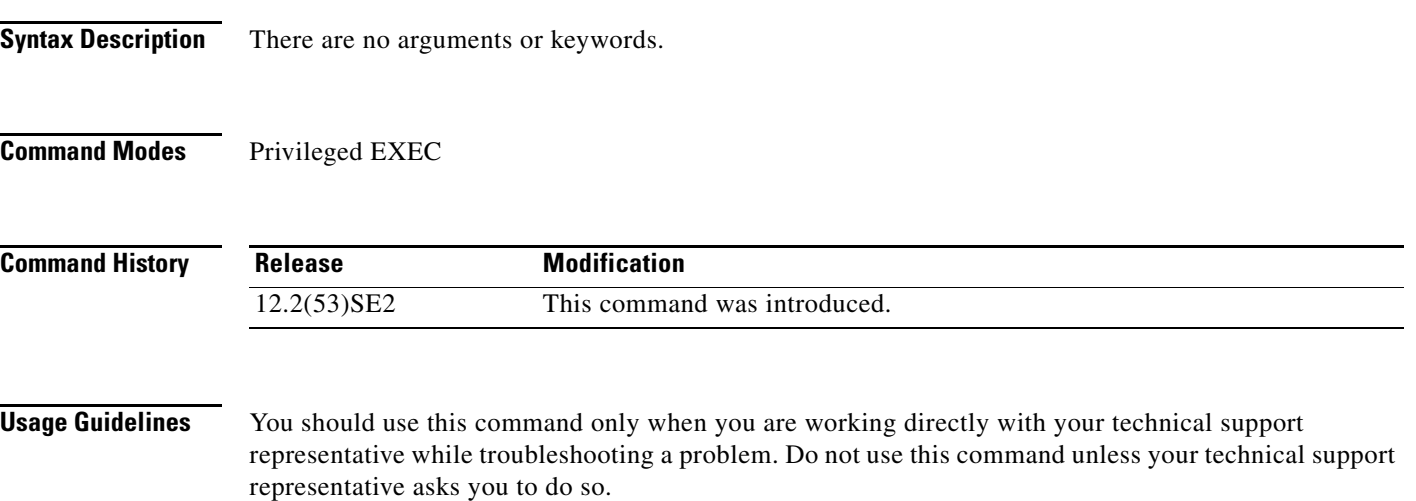

### **show platform qos**

Use the **show platform qos** privileged EXEC command to display platform-dependent quality of service (QoS) information.

**show platform qos** {**label asic** *number* | **policer** {**parameters asic** *number* | **port alloc** *number* **asic** *number*}}

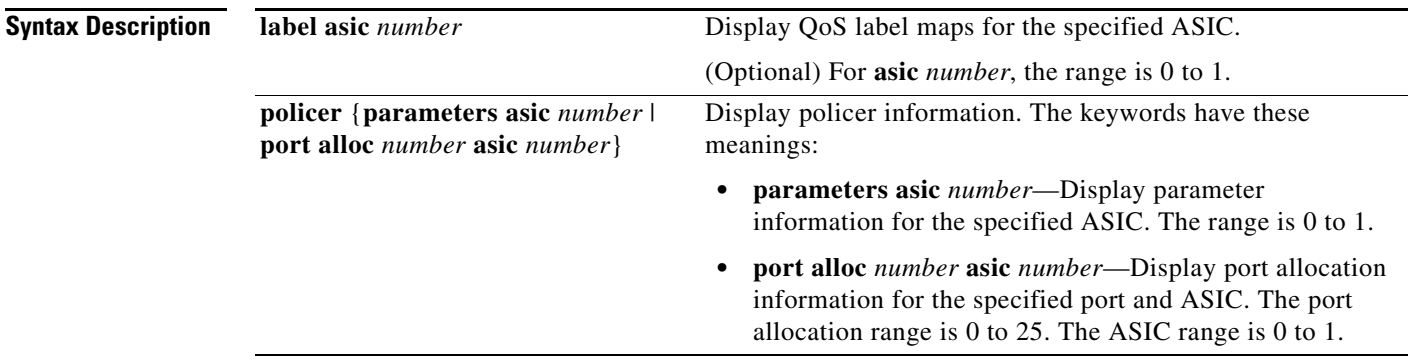

**Command Modes** Privileged EXEC

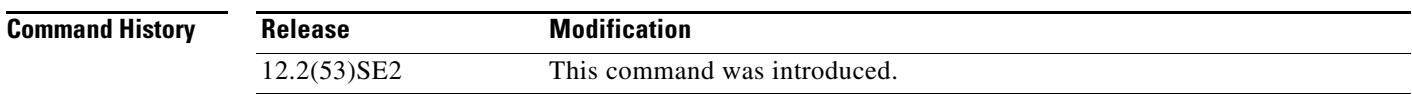

**Usage Guidelines** You should use this command only when you are working directly with your technical support representative while troubleshooting a problem. Do not use this command unless your technical support representative asks you to do so.

### **show platform resource-manager**

Use the **show platform resource-manager** privileged EXEC command to display platform-dependent resource-manager information.

**show platform resource-manager** {**dm** [**index** *number*] | **erd** [**index** *number*] | **mad** [**index** *number*] | **med** [**index** *number*] | **mod** | **msm** {**hash-table** [**vlan** *vlan-id*] | **mac-address** *mac-address* [**vlan** *vlan-id*]} | **sd** [**index** *number*] | **vld** [**index** *number*]}

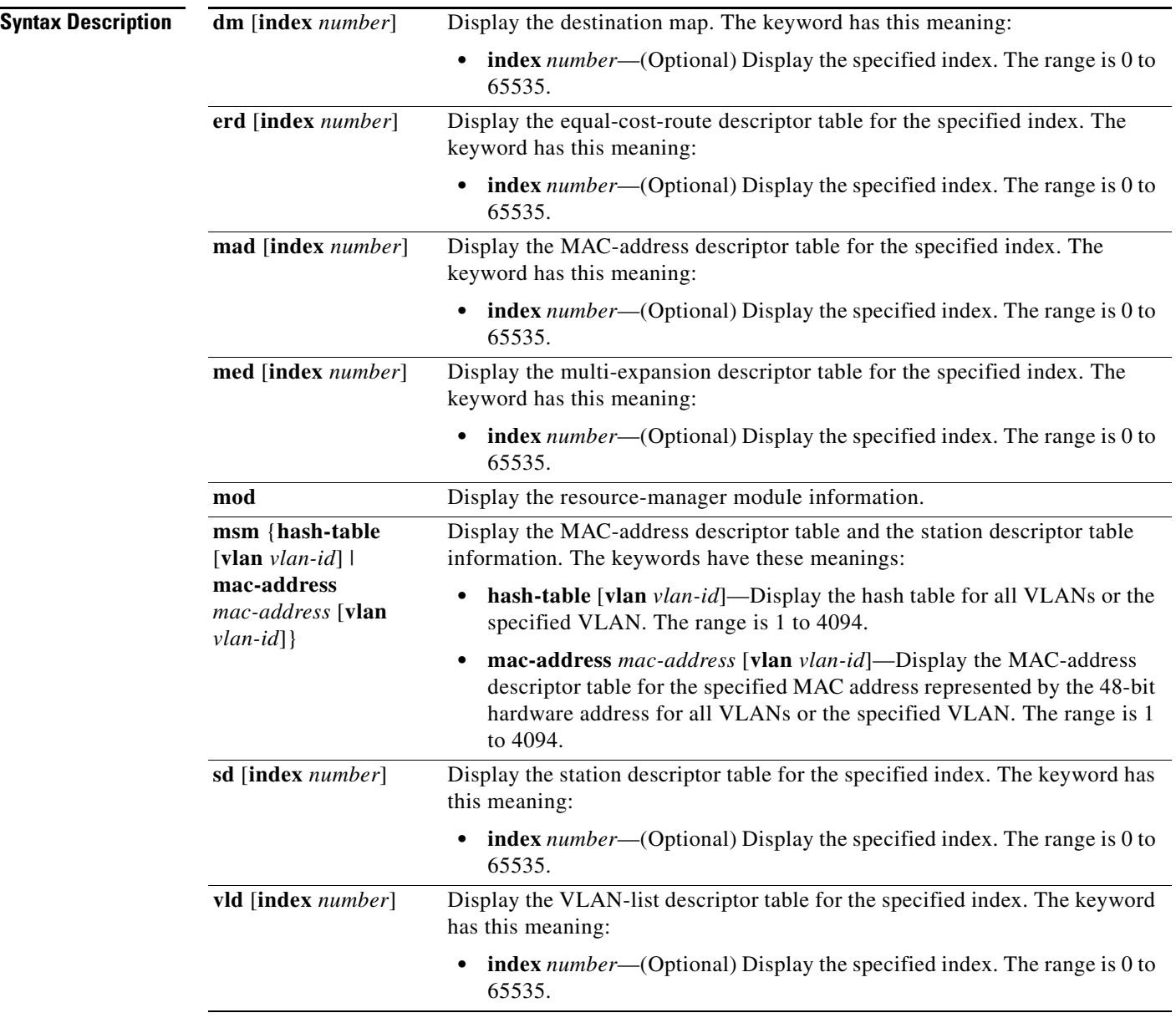

**Command Modes** Privileged EXEC
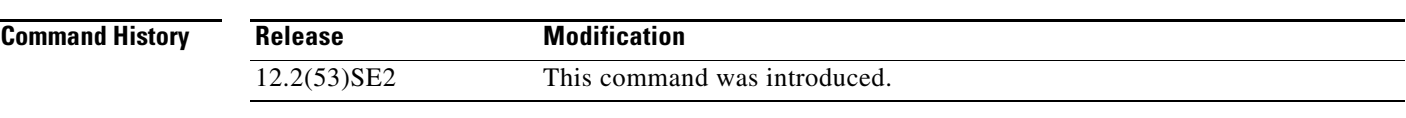

**Usage Guidelines** You should use this command only when you are working directly with your technical support representative while troubleshooting a problem. Do not use this command unless your technical support representative asks you to do so.

## **show platform snmp counters**

Use the **show platform snmp counters** privileged EXEC command to display platform-dependent Simple Network Management Protocol (SNMP) counter information.

<span id="page-1189-0"></span>**show platform snmp counters** 

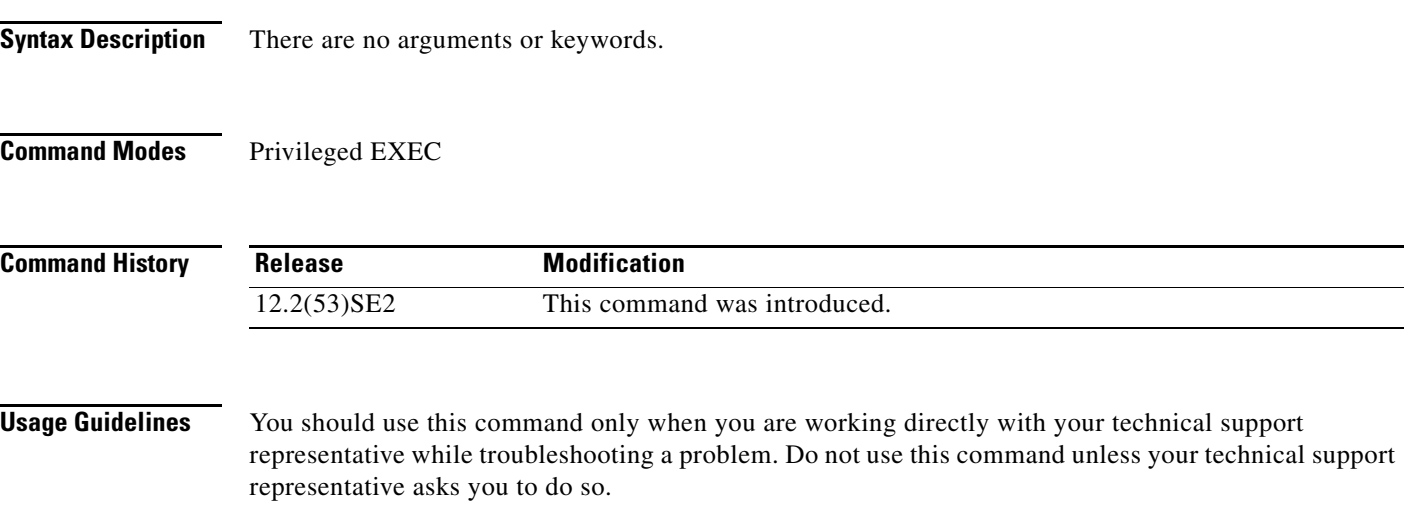

**1-37**

**OL-32529-01**

Use the **show platform spanning-tree** privileged EXEC command to display platform-dependent spanning-tree information.

<span id="page-1190-0"></span>**show platform spanning-tree synchronization** [**detail** | **vlan** *vlan-id*]

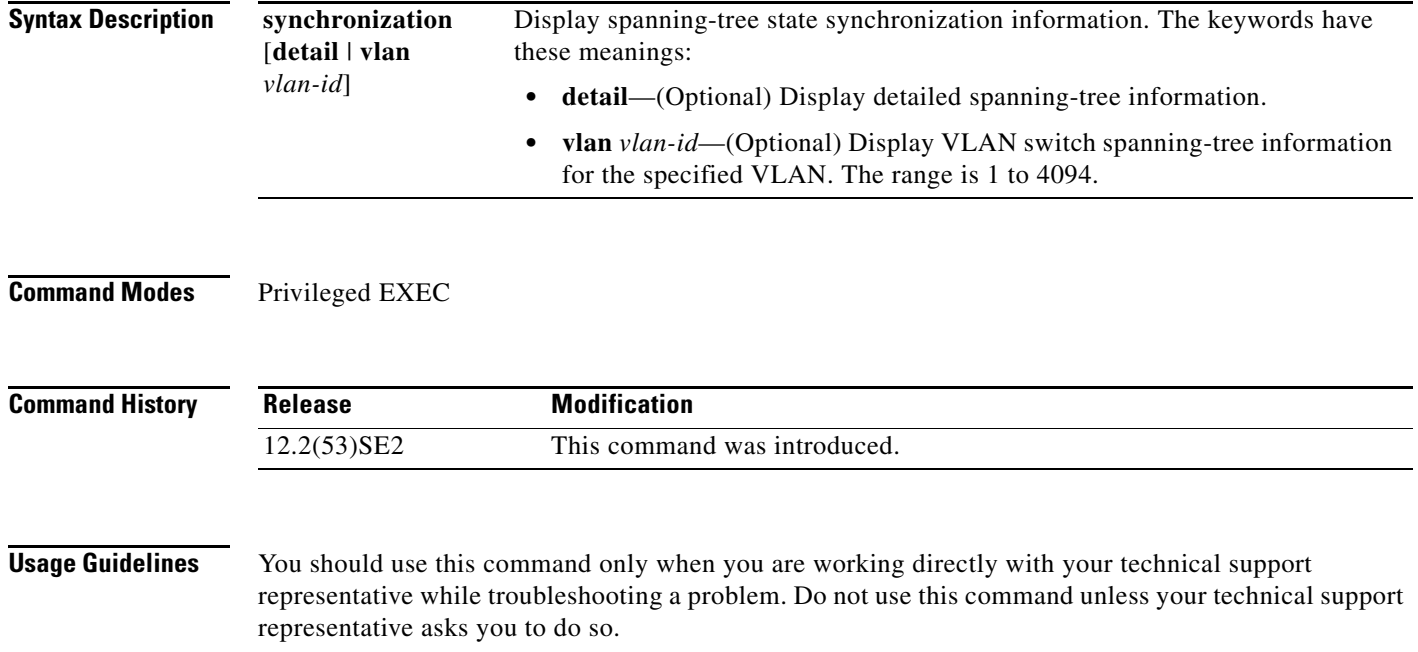

## **show platform stp-instance**

Use the **show platform stp-instance** privileged EXEC command to display platform-dependent spanning-tree instance information.

<span id="page-1191-0"></span>**show platform stp-instance** *vlan-id*

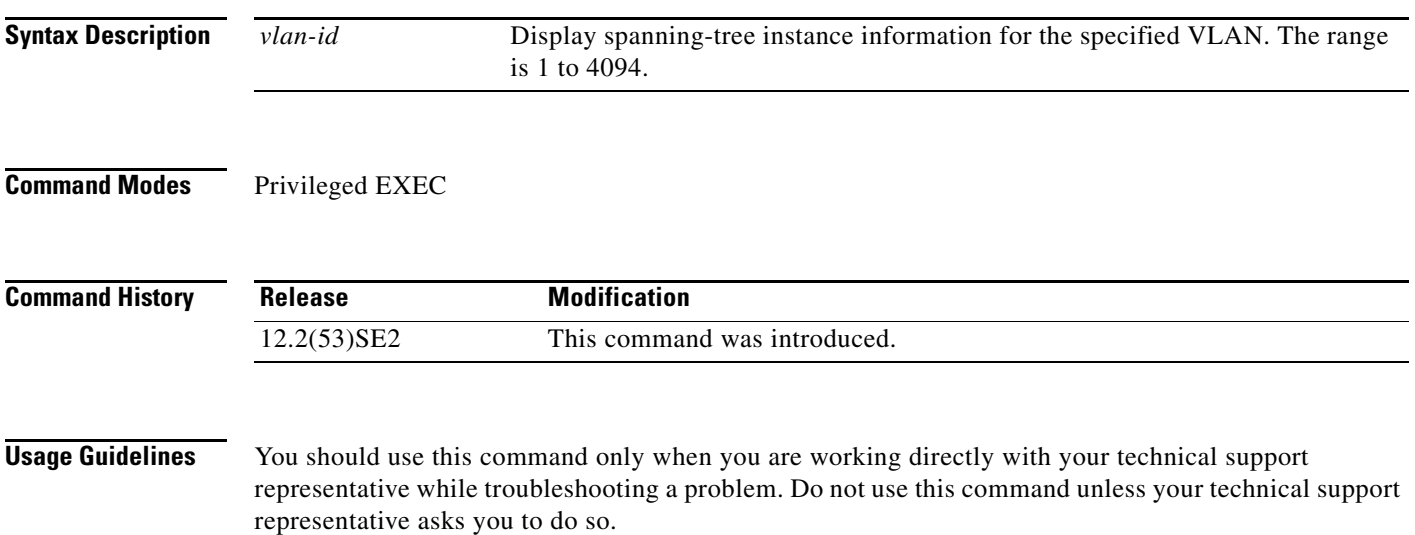

## **show platform stack manager**

Use the **show platform stack manager** privileged EXEC command to display platform-dependent switch-stack information.

<span id="page-1192-0"></span>**show platform stack manager** {**all** | **counters** | **trace** [**sdp** [**reverse**] | **state** [**reverse**]]}

$$
\alpha
$$

**Note** This command is supported only on Catalyst 3750-X switches.

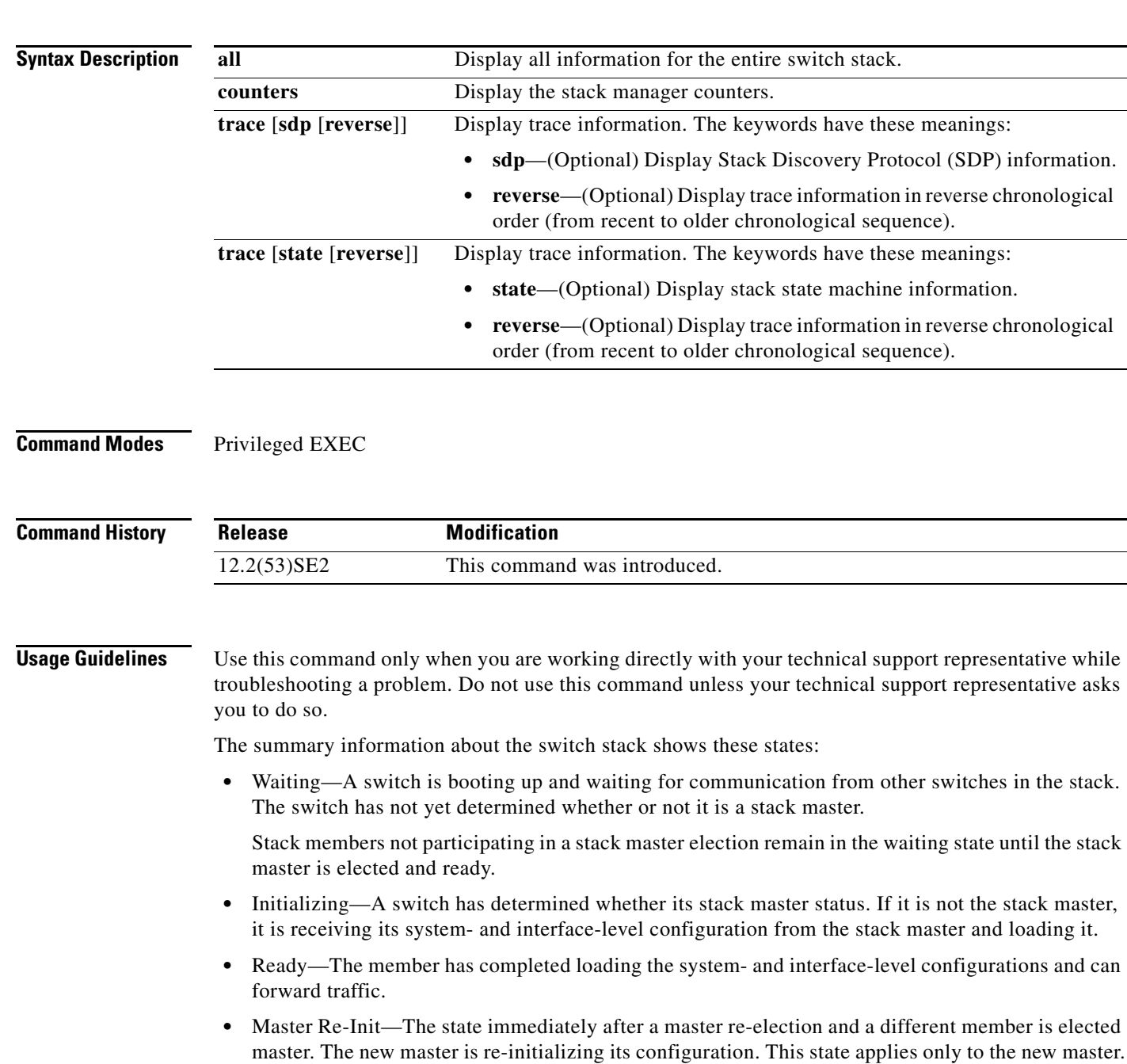

**•** Ver Mismatch—A switch in version mismatch mode. Version-mismatch mode is when a switch joining the stack has a different stack protocol minor version number than the master.

A typical state transition for a stack member (including a stack master) booting up is Waiting -> Initializing -> Ready.

A typical state transition for a stack member to a stack master after an master election is Ready -> Master Re-Init -> Ready.

A typical state transition for a stack member in version mismatch (VM) mode is Waiting -> Ver Mismatch.

## **show platform stack ports**

Use the **show platform stack ports** privileged EXEC command to display platform-dependent stack information.

**show platform stack ports** {**buffer | history**}

```
\frac{\sqrt{2}}{2}
```
**Note** This command is supported only on Catalyst 3750-X switches.

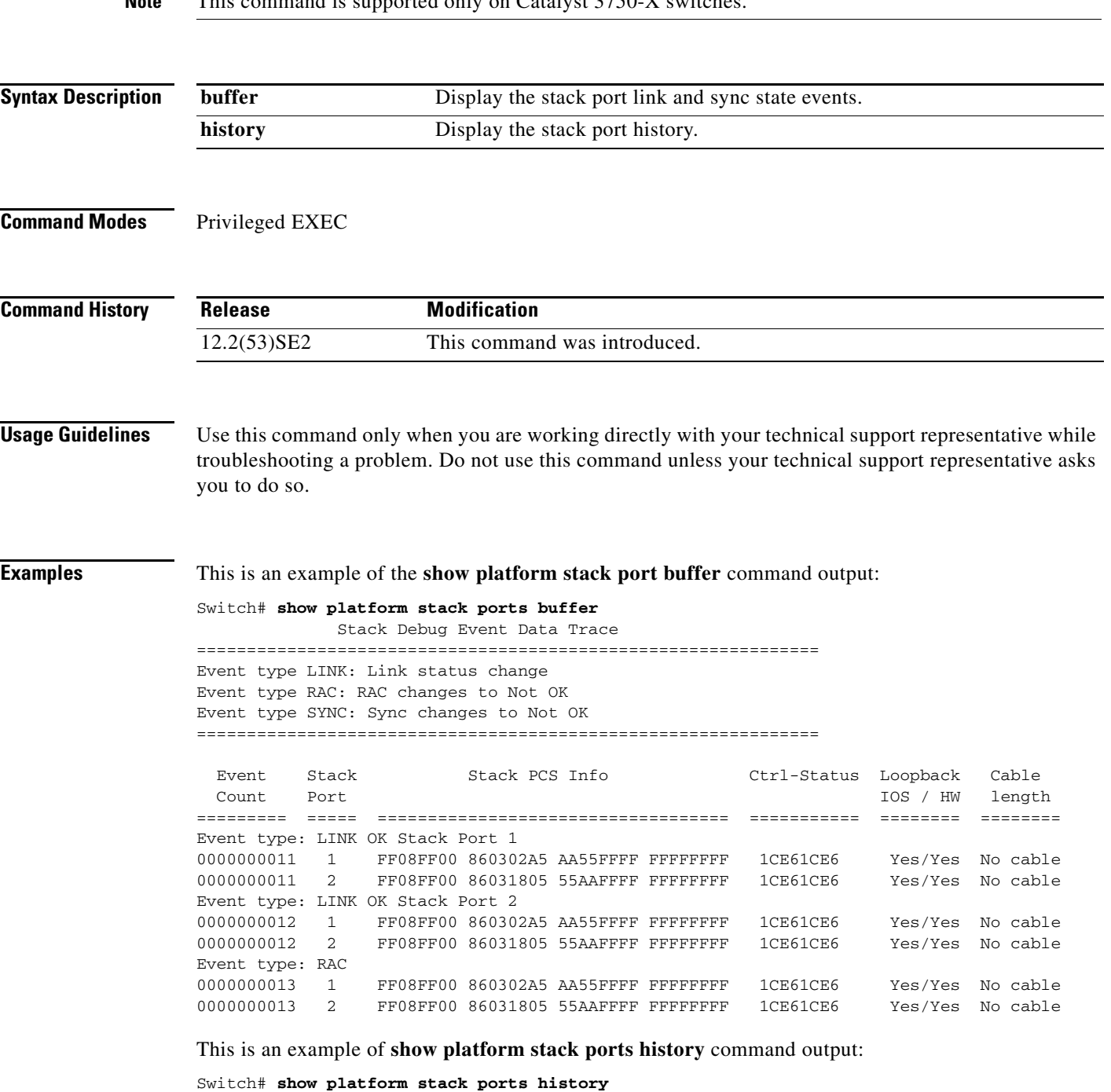

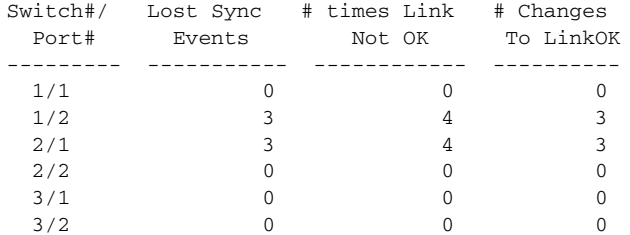

## **show platform tb**

<span id="page-1196-0"></span>Use the **show platform tb** privileged EXEC command to display platform-dependent trusted-boundary information.

#### **show platform tb**

**Syntax Description** There are no arguments or keywords. **Command Modes** Privileged EXEC **Command History Usage Guidelines** You should use this command only when you are working directly with your technical support representative while troubleshooting a problem. Do not use this command unless your technical support representative asks you to do so. **Examples** This is an example of output from the **show platform tb** command: Switch# **show platform tb** Print TB sub-block information (Fa1/0/2) device:(Cisco phone) /\* current interfaces with TB enabled, and the trust device type \*/ Current master switch:(Yes) /\* Is this switch the current master switch? \*/ New elected master :(No) /\* Is the master switch-over occurred and this is the new master switch? \*/ Master ready :(No) /\* Is the Master switch in ready state? \*/ HULC TB process on :(No) /\* Is the TB platform process currently running? \*/ CDP stable timer ON :(No)(360 secs) /\* Is the CDP stable timer running? After the CDP stable timer expired, CDP neighbors of all the TB enabled interfaces will be verified to make sure the replacement of IP phone and PC did not happen during the master switch-over. \*/ Print TB residue trust ports information /\* The interfaces with TB enabled right before master switch-over. \*/ Print port CDP neighbor information /\* Is the CDP message still received after switch-over? \*/ HULC TB is not detecting CDP events /\* Currently, this switch is not detecting any CDP event. \*/ **Release Modification** 12.2(53)SE2 This command was introduced.

 $\mathbf I$ 

## **show platform tcam**

<span id="page-1197-0"></span>Use the **show platform tcam** privileged EXEC command to display platform-dependent hardware memory driver information.

- **show platform tcam** {**handle** *number* | **log-results** | **table** {**acl** | **all** | **equal-cost-route** | **ipv6** {**acl** | **qos** | **secondary**} **local** | **mac-address** | **multicast-expansion** | **qos** | **secondary** | **station** | **vlan-list**} | **usage**} [**asic** *number* [**detail** [**invalid**]] | [**index** *number* [**detail** [**invalid**]] | **invalid** | **num** *number* [**detail** [**invalid**]] | **invalid**] | [**invalid**] | [**num** *number* [**detail** [**invalid**]] | **invalid**]]
- **show platform tcam table acl** [**asic** *number* [**detail** [**invalid**]] | [**index** *number* [**detail** [**invalid**]] | **invalid** | **num** *number* [**detail** [**invalid**]] | **invalid**] | [**invalid**] | [**num** *number* [**detail** [**invalid**]] | **invalid**]]
- **show platform tcam table all** [**asic** *number* [**detail** [**invalid**]] | [**index** *number* [**detail** [**invalid**]] | **invalid** | **num** *number* [**detail** [**invalid**]] | **invalid**] | [**invalid**] | [**num** *number* [**detail** [**invalid**]] | **invalid**]]
- **show platform tcam table equal-cost-route** [**asic** *number* [**detail** [**invalid**]] | [**index** *number* [**detail** [**invalid**]] | **invalid** | **num** *number* [**detail** [**invalid**]] | **invalid**] | [**invalid**] | [**num** *number* [**detail** [**invalid**]] | **invalid**]]
- **show platform tcam table ipv6** {**acl** | **qos** | **secondary**} [**asic** *number* [**detail** [**invalid**]] | [**index** *number* [**detail** [**invalid**]] | **invalid** | **num** *number* [**detail** [**invalid**]] | **invalid**] | [**invalid**] | [**num** *number* [**detail** [**invalid**]] | **invalid**]]
- **show platform tcam table local** [**asic** *number* [**detail** [**invalid**]] | [**index** *number* [**detail** [**invalid**]] | **invalid** | **num** *number* [**detail** [**invalid**]] | **invalid**] | [**invalid**] | [**num** *number* [**detail** [**invalid**]] | **invalid**]]
- **show platform tcam table mac-address** [**asic** *number* [**detail** [**invalid**]] | [**index** *number* [**detail** [**invalid**]] | **invalid** | **num** *number* [**detail** [**invalid**]] | **invalid**] | [**invalid**] | [**num** *number* [**detail** [**invalid**]] | **invalid**]]
- **show platform tcam table multicast-expansion** [**asic** *number* [**detail** [**invalid**]] | [**index** *number* [**detail** [**invalid**]] | **invalid** | **num** *number* [**detail** [**invalid**]] | **invalid**] | [**invalid**] | [**num** *number* [**detail** [**invalid**]] | **invalid**]]
- **show platform tcam table qos** [**asic** *number* [**detail** [**invalid**]] | [**index** *number* [**detail** [**invalid**]] | **invalid** | **num** *number* [**detail** [**invalid**]] | **invalid**] | [**invalid**] | [**num** *number* [**detail** [**invalid**]] | **invalid**]]
- **show platform tcam table secondary** [**asic** *number* [**detail** [**invalid**]] | [**index** *number* [**detail** [**invalid**]] | **invalid** | **num** *number* [**detail** [**invalid**]] | **invalid**] | [**invalid**] | [**num** *number* [**detail** [**invalid**]] | **invalid**]]
- **show platform tcam table station** [**asic** *number* [**detail** [**invalid**]] | [**index** *number* [**detail** [**invalid**]] | **invalid** | **num** *number* [**detail** [**invalid**]] | **invalid**] | [**invalid**] | [**num** *number* [**detail** [**invalid**]] | **invalid**]]
- **show platform tcam table vlan-list** [[**asic** *number* [**detail** [**invalid**]] | [**index** *number* [**detail** [**invalid**]] | **invalid** | **num** *number* [**detail** [**invalid**]] | **invalid**] | [**invalid**] | [**num** *number* [**detail** [**invalid**]] | **invalid**]]

a ka

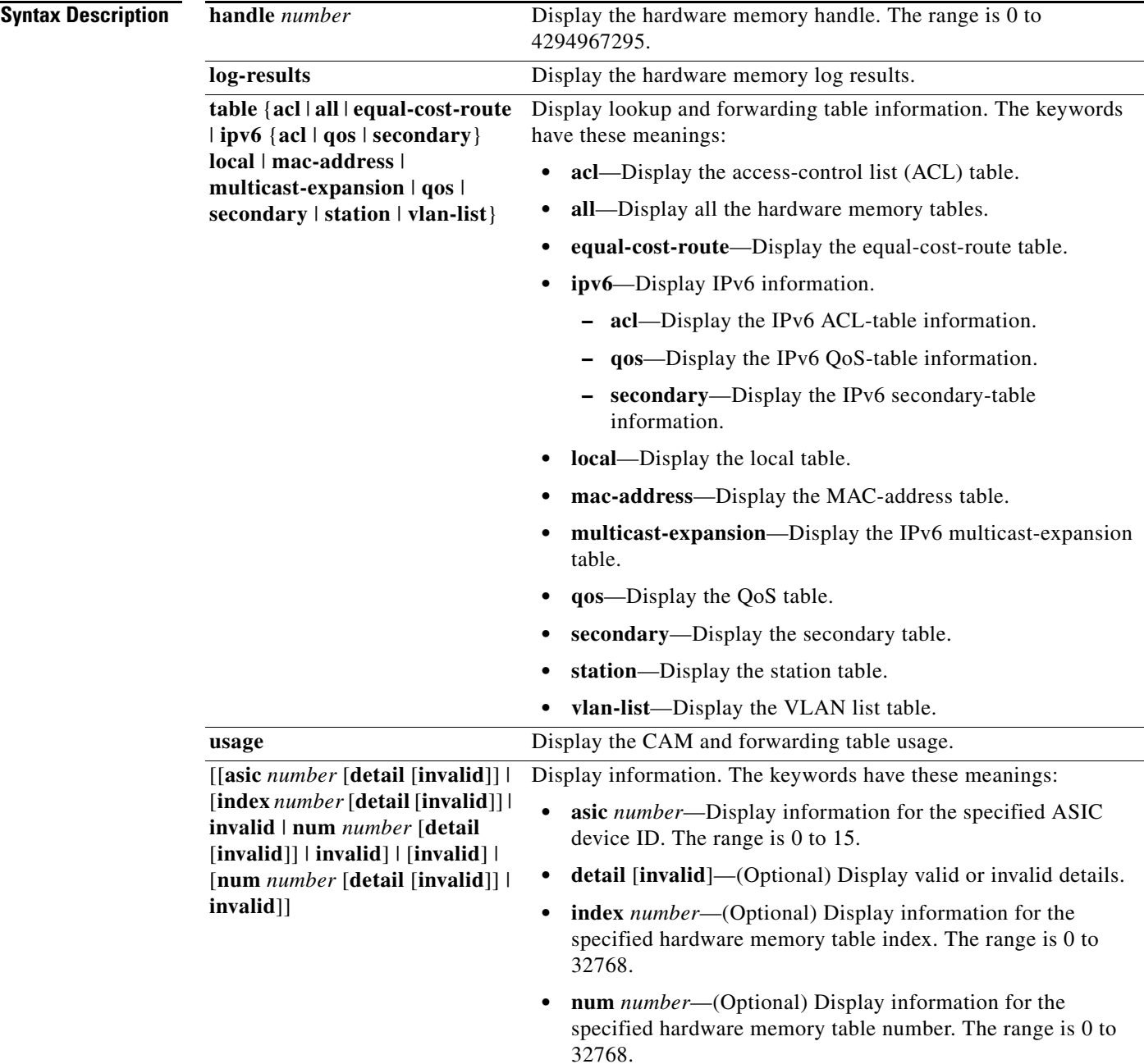

 $\begin{picture}(20,5) \put(0,0){\line(1,0){155}} \put(0,0){\line(1,0){155}} \put(0,0){\line(1,0){155}} \put(0,0){\line(1,0){155}} \put(0,0){\line(1,0){155}} \put(0,0){\line(1,0){155}} \put(0,0){\line(1,0){155}} \put(0,0){\line(1,0){155}} \put(0,0){\line(1,0){155}} \put(0,0){\line(1,0){155}} \put(0,0){\line(1,0){155}} \put(0,0){\line(1,$ 

**Note** Though visible in the command-line help strings, the **ipv6**, **equal-cost-route**, **multicast-expansion**, **secondary**, and **usage** keywords are not supported on switches running the LAN base feature set.

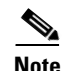

**Note** Though visible in the command-line help strings, the **usage** keyword is not supported.

**Command Modes** Privileged EXEC

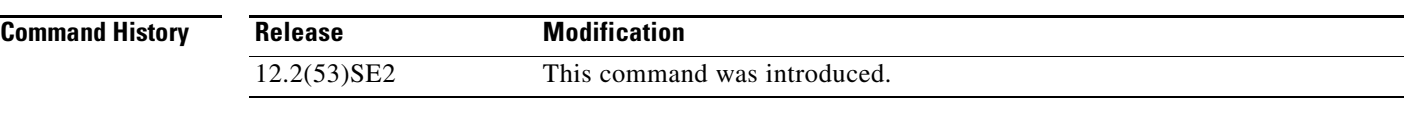

**Usage Guidelines** You should use this command only when you are working directly with your technical support representative while troubleshooting a problem. Do not use this command unless your technical support representative asks you to do so.

representative asks you to do so.

## **show platform vlan**

<span id="page-1200-0"></span>Use the **show platform vlan** privileged EXEC command to display platform-dependent VLAN information.

**show platform vlan** {**misc** | **mvid** | **prune** | **refcount** | **rpc** {**receive** | **transmit**}}

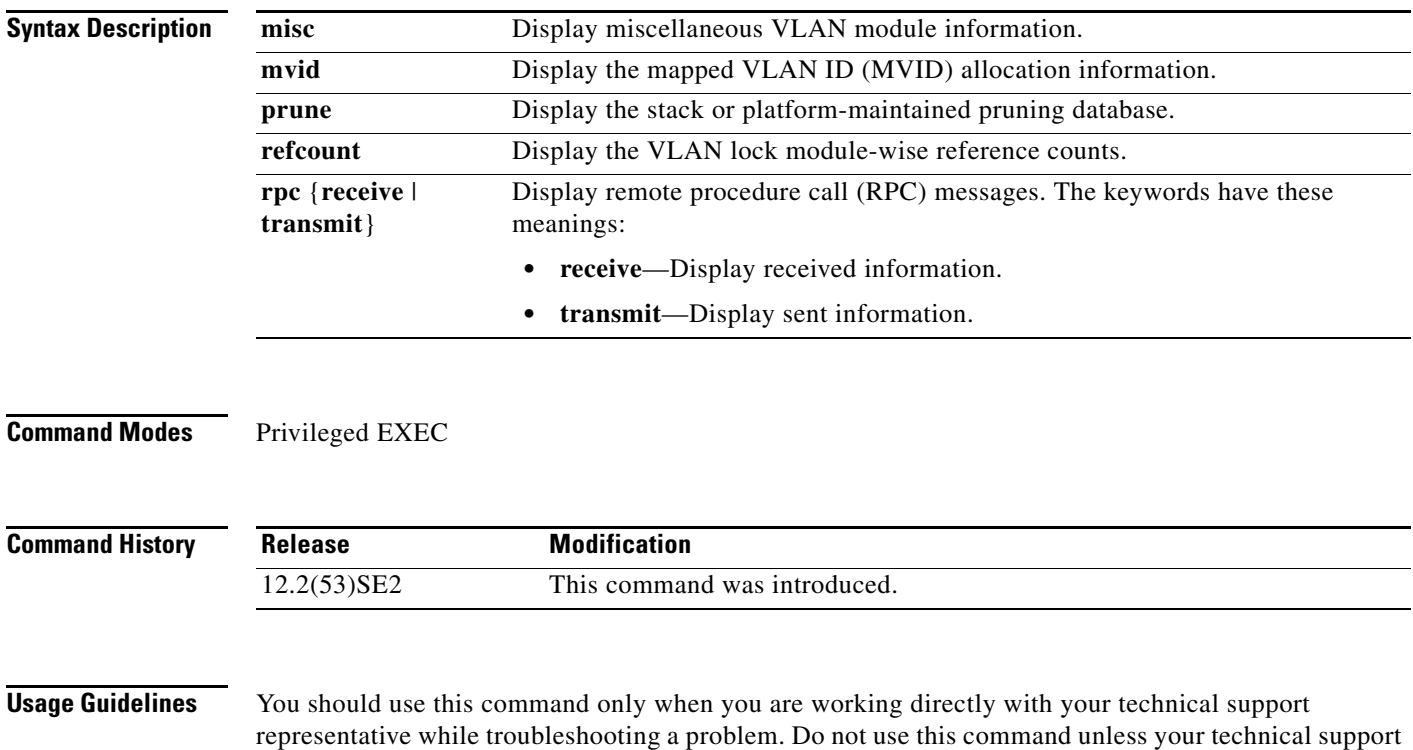

**show platform vlan**

П

# **1**

# **Acknowledgments for Open-Source Software**

The Cisco IOS software pipe command uses Henry Spencer's regular expression library (regex). The most recent version of the library has been modified slightly in the Catalyst operating system software to maintain compatibility with earlier versions of the library.

Henry Spencer's regular expression library (regex). Copyright 1992, 1993, 1994, 1997 Henry Spencer. All rights reserved. This software is not subject to any license of the American Telephone and Telegraph Company or of the Regents of the University of California.

Permission is granted to anyone to use this software for any purpose on any computer system, and to alter it and redistribute it, subject to the following restrictions:

- **1.** The author is not responsible for the consequences of use of this software, no matter how awful, even if they arise from flaws in it.
- **2.** The origin of this software must not be misrepresented, either by explicit claim or by omission. Since few users ever read sources, credits must appear in the documentation.
- **3.** Altered versions must be plainly marked as such, and must not be misrepresented as being the original software. Since few users ever read sources, credits must appear in the documentation.
- **4.** This notice may not be removed or altered.

Г

H

#### **INDEX**

#### **A**

aaa accounting dot1x command **[1-1](#page-14-0)** aaa authentication dot1x command **[1-3](#page-16-0)** aaa authorization network command **[1-5,](#page-18-0) [1-27,](#page-40-0) [1-34,](#page-47-0) [1-36,](#page-49-0)  [1-39,](#page-52-0) [1-41,](#page-54-0) [1-43,](#page-56-0) [1-180,](#page-193-0) [1-364,](#page-377-0) [1-579,](#page-592-0) [1-7,](#page-1052-0) [1-41](#page-1086-0)** AAA methods **[1-3](#page-16-1)** access control entries [See ACEs](#page-167-0) access control lists [See ACLs](#page-167-1) access groups IP **[1-237](#page-250-0)** MAC, displaying **[1-724](#page-737-0)** access list, IPv6 **[1-314](#page-327-0)** access map configuration mode **[1-381](#page-394-0)** access mode **[1-933](#page-946-0)** access ports **[1-933](#page-946-1)** ACEs **[1-154,](#page-167-0) [1-471](#page-484-0)** ACLs deny **[1-152](#page-165-0)** displaying **[1-560](#page-573-0)** for non-IP protocols **[1-368](#page-381-0)** IP **[1-237](#page-250-1)** matching **[1-381](#page-394-0)** on Layer 2 interfaces **[1-237](#page-250-1)** permit **[1-469](#page-482-0)** action command **[1-8](#page-21-0)** address aliasing **[1-439](#page-452-0)** aggregate-port learner **[1-455](#page-468-0)** allowed VLANs **[1-953](#page-966-0)** archive copy-sw command **[1-10](#page-23-0)** archive download-sw command **[1-13](#page-26-0)** archive tar command **[1-18](#page-31-0)** archive upload-sw command **[1-21](#page-34-0)** arp (boot loader) command **[1-2](#page-1017-0)** arp access-list command **[1-23](#page-36-0)**

authentication command bounce-port ignore **[1-25](#page-38-0)** authentication command disable-port ignore **[1-26](#page-39-0)** authentication control-direction command **[1-27](#page-40-0)** authentication event command **[1-29](#page-42-0)** authentication event linksec fail action command **[1-33](#page-46-0)** authentication failed VLAN [See dot1x auth-fail vlan](#page-189-0) authentication fallback command **[1-34](#page-47-0)** authentication host-mode command **[1-36](#page-49-0)** authentication linksec policy command **[1-38](#page-51-0)** authentication mac-move permit command **[1-39](#page-52-0)** authentication open command **[1-41](#page-54-0)** authentication order command **[1-43](#page-56-0)** authentication periodic command **[1-45](#page-58-0)** authentication port-control command **[1-47](#page-60-0)** authentication priority command **[1-49](#page-62-0)** authentication timer command **[1-51](#page-64-0)** authentication violation command **[1-53](#page-66-0)** auth-fail max-attempts [See dot1x auth-fail max-attempts](#page-187-0) auth-fail vlan [See dot1x auth-fail vlan](#page-189-0) auth open command **[1-41](#page-54-1)** auth order command **[1-43](#page-56-1)** authorization state of controlled port **[1-197](#page-210-0)** auth timer command **[1-51](#page-64-1)** autonegotiation of duplex mode **[1-211](#page-224-0)** auto qos classify command **[1-55](#page-68-0)** auto qos trust command **[1-58](#page-71-0)** auto qos video command **[1-61](#page-74-0)** auto qos voip command **[1-64](#page-77-0)**

#### **B**

BackboneFast, for STP **[1-853](#page-866-0)** backup interfaces configuring **[1-927](#page-940-0)** displaying **[1-648](#page-661-0)** boot (boot loader) command **[1-3](#page-1018-0)**

boot auto-copy-sw command **[1-71](#page-84-0)** boot auto-download-sw command **[1-72](#page-85-0)** boot config-file command **[1-75](#page-88-0)** boot enable-break command **[1-76](#page-89-0)** boot helper command **[1-77](#page-90-0)** boot helper-config file command **[1-78](#page-91-0)** booting Cisco IOS image **[1-81](#page-94-0)** displaying environment variables **[1-573](#page-586-0)** interrupting **[1-76](#page-89-1)** manually **[1-79](#page-92-0)** boot loader accessing **[1-1](#page-1016-0)** booting Cisco IOS image **[1-3](#page-1018-1)** helper image **[1-77](#page-90-1)** directories creating **[1-19](#page-1034-0)** displaying a list of **[1-8](#page-1023-0)** removing **[1-23](#page-1038-0)** displaying available commands **[1-13](#page-1028-0)** memory heap utilization **[1-14](#page-1029-0)** version **[1-30](#page-1045-0)** environment variables described **[1-24](#page-1039-0)** displaying settings **[1-24](#page-1039-1)** location of **[1-25](#page-1040-0)** setting **[1-24](#page-1039-1)** unsetting **[1-28](#page-1043-0)** files copying **[1-6](#page-1021-0)** deleting **[1-7](#page-1022-0)** displaying a list of **[1-8](#page-1023-0)** displaying the contents of **[1-5,](#page-1020-0) [1-20,](#page-1035-0) [1-27](#page-1042-0)** renaming **[1-21](#page-1036-0)** file system formatting **[1-11](#page-1026-0)** initializing flash **[1-10](#page-1025-0)**

running a consistency check **[1-12](#page-1027-0)** prompt **[1-1](#page-1016-1)** resetting the system **[1-22](#page-1037-0)** boot manual command **[1-79](#page-92-1)** boot private-config-file command **[1-80](#page-93-0)** boot system command **[1-81](#page-94-1)** boot time-copy-sw command **[1-70](#page-83-0)** BPDU filtering, for spanning tree **[1-854,](#page-867-0) [1-888](#page-901-0)** BPDU guard, for spanning tree **[1-856,](#page-869-0) [1-888](#page-901-1)** broadcast storm control **[1-911](#page-924-0)**

#### **C**

candidate switches [See clusters](#page-137-0) cat (boot loader) command **[1-5](#page-1020-1)** CDP, enabling protocol tunneling for **[1-341](#page-354-0)** channel-group command **[1-85](#page-98-0)** channel-protocol command **[1-89](#page-102-0)** Cisco Redundant Power System 2300 configuring **[1-493](#page-506-0)** managing **[1-493](#page-506-0)** Cisco SoftPhone auto-QoS configuration **[1-64](#page-77-1)** trusting packets sent from **[1-428](#page-441-0) CISP** [See Client Information Signalling Protocol](#page-193-1) cisp debug platform cisp command **[1-41](#page-1086-1)** cisp enable command **[1-90](#page-103-0)** class command **[1-91](#page-104-0)** class-map command **[1-94](#page-107-0)** class maps creating **[1-94](#page-107-1)** defining the match criteria **[1-383](#page-396-0)** displaying **[1-580](#page-593-0)** class of service [See CoS](#page-411-0) clear dot1x command **[1-96](#page-109-0)**

clear eap sessions command **[1-97](#page-110-0)** clear errdisable interface **[1-98](#page-111-0)** clear ip arp inspection log command **[1-99](#page-112-0)** clear ip arp inspection statistics command **[1-100](#page-113-0)** clear ipc command **[1-103](#page-116-0)** clear ip dhcp snooping database command **[1-101](#page-114-0)** clear ipv6 dhcp conflict command **[1-104](#page-117-0)** clear l2protocol-tunnel counters command **[1-105](#page-118-0)** clear lacp command **[1-106](#page-119-0)** clear logging onboard command **[1-107](#page-120-0)** clear logging smartlog statistics interface command **[1-108](#page-121-0)** clear mac address-table command **[1-109,](#page-122-0) [1-110](#page-123-0)** clear macsec counters interface command **[1-111](#page-124-0)** clear mka command **[1-112](#page-125-0)** clear nmsp statistics command **[1-114](#page-127-0)** clear pagp command **[1-115,](#page-128-0) [1-119](#page-132-0)** clear port-security command **[1-116](#page-129-0)** clear psp counter **[1-118](#page-131-0)** clear psp counter command **[1-118](#page-131-1)** clear spanning-tree counters command **[1-120](#page-133-0)** clear spanning-tree detected-protocols command **[1-121](#page-134-0)** clear vmps statistics command **[1-122](#page-135-0)** clear vtp counters command **[1-123](#page-136-0)** Client Information Signalling Protocol **[1-90,](#page-103-1) [1-180,](#page-193-2) [1-579,](#page-592-1)  [1-7,](#page-1052-1) [1-41](#page-1086-2)** cluster commander-address command **[1-124](#page-137-1)** cluster discovery hop-count command **[1-126](#page-139-0)** cluster enable command **[1-127](#page-140-0)** cluster holdtime command **[1-129](#page-142-0)** cluster member command **[1-130](#page-143-0)** cluster outside-interface command **[1-132](#page-145-0)** cluster run command **[1-133](#page-146-0)** clusters adding candidates **[1-130](#page-143-1)** binding to HSRP group **[1-134](#page-147-0)** building manually **[1-130](#page-143-1)** communicating with devices outside the cluster **[1-132](#page-145-1)** members by using Telnet **[1-515](#page-528-0)**

debug messages, display **[1-8](#page-1053-0)** displaying candidate switches **[1-583](#page-596-0)** debug messages **[1-8](#page-1053-0)** member switches **[1-585](#page-598-0)** status **[1-581](#page-594-0)** hop-count limit for extended discovery **[1-126](#page-139-1)** HSRP standby groups **[1-134](#page-147-1)** redundancy **[1-134](#page-147-1)** SNMP trap **[1-842](#page-855-0)** cluster standby-group command **[1-134](#page-147-2)** cluster timer command **[1-136](#page-149-0)** command modes defined **[1-2](#page-9-0)** command switch [See clusters](#page-137-2) confidentiality-offset command **[1-139](#page-152-0)** configuration files password recovery disable considerations **[1-1](#page-1016-2)** specifying the name **[1-75,](#page-88-1) [1-80](#page-93-1)** configuring multiple interfaces **[1-233](#page-246-0)** config-vlan mode commands **[1-979](#page-992-0)** copy (boot loader) command **[1-6](#page-1021-1)** copy logging onboard command **[1-137](#page-150-0)** CoS assigning default value to incoming packets **[1-398](#page-411-1)** assigning to Layer 2 protocol packets **[1-344](#page-357-0)** overriding the incoming value **[1-398](#page-411-1)** CoS-to-DSCP map **[1-402](#page-415-0)** CPU ASIC statistics, displaying **[1-587](#page-600-0)** crashinfo files **[1-223](#page-236-0)** critical VLAN **[1-31](#page-44-0)**

#### **D**

debug authentication **[1-2](#page-1047-0)** debug auto qos command **[1-4](#page-1049-0)** debug backup command **[1-6](#page-1051-0)** debug cisp command **[1-7](#page-1052-2)**

debug cluster command **[1-8](#page-1053-1)** debug device-sensor command **[1-10](#page-1055-0)** debug dot1x command **[1-12](#page-1057-0)** debug dtp command **[1-13](#page-1058-0)** debug eap command **[1-14](#page-1059-0)** debug etherchannel command **[1-15](#page-1060-0)** debug fastethernet command **[1-16](#page-1061-0)** debug ilpower command **[1-17](#page-1062-0)** debug interface command **[1-18](#page-1063-0)** debug ip dhcp snooping command **[1-19](#page-1064-0)** debug ip igmp filter command **[1-21](#page-1066-0)** debug ip igmp max-groups command **[1-22](#page-1067-0)** debug ip igmp snooping command **[1-23](#page-1068-0)** debug ip verify source packet command **[1-20](#page-1065-0)** debug lacp command **[1-24](#page-1069-0)** debug lldp packets command **[1-25](#page-1070-0)** debug mac-notification command **[1-27](#page-1072-0)** debug macsec command **[1-28](#page-1073-0)** debug matm command **[1-29](#page-1074-0)** debug matm move update command **[1-30](#page-1075-0)** debug mka command **[1-31](#page-1076-0)** debug monitor command **[1-33](#page-1078-0)** debug mvrdbg command **[1-34](#page-1079-0)** debug nmsp command **[1-35](#page-1080-0)** debug nvram command **[1-36](#page-1081-0)** debug pagp command **[1-37](#page-1082-0)** debug platform acl command **[1-38](#page-1083-0)** debug platform backup interface command **[1-40](#page-1085-0)** debug platform cisp command **[1-41](#page-1086-3)** debug platform cli-redirection main command **[1-42](#page-1087-0)** debug platform configuration command **[1-43,](#page-1088-0) [1-51](#page-1096-0)** debug platform cpu-queues command **[1-44](#page-1089-0)** debug platform device-manager command **[1-46](#page-1091-0)** debug platform dot1x command **[1-47](#page-1092-0)** debug platform etherchannel command **[1-48](#page-1093-0)** debug platform fallback-bridging command **[1-49](#page-1094-0)** debug platform forw-tcam command **[1-50](#page-1095-0)** debug platform ip arp inspection command **[1-52](#page-1097-0)** debug platform ipc command **[1-61](#page-1106-0)**

debug platform ip dhcp command **[1-53](#page-1098-0)** debug platform ip igmp snooping command **[1-54](#page-1099-0)** debug platform ip multicast command **[1-56](#page-1101-0)** debug platform ip unicast command **[1-58](#page-1103-0)** debug platform ip wccp command **[1-60](#page-1105-0)** debug platform led command **[1-62](#page-1107-0)** debug platform matm command **[1-63](#page-1108-0)** debug platform messaging application command **[1-64](#page-1109-0)** debug platform phy command **[1-65](#page-1110-0)** debug platform pm command **[1-67](#page-1112-0)** debug platform port-asic command **[1-69](#page-1114-0)** debug platform port-security command **[1-70](#page-1115-0)** debug platform qos-acl-tcam command **[1-71](#page-1116-0)** debug platform remote-commands command **[1-72](#page-1117-0)** debug platform resource-manager command **[1-73](#page-1118-0)** debug platform snmp command **[1-74](#page-1119-0)** debug platform span command **[1-75](#page-1120-0)** debug platform stack-manager command **[1-76](#page-1121-0)** debug platform supervisor-asic command **[1-77](#page-1122-0)** debug platform sw-bridge command **[1-78](#page-1123-0)** debug platform tcam command **[1-79](#page-1124-0)** debug platform udld command **[1-82](#page-1127-0)** debug platform vlan command **[1-83](#page-1128-0)** debug pm command **[1-84](#page-1129-0)** debug port-security command **[1-86](#page-1131-0)** debug qos-manager command **[1-87](#page-1132-0)** debug spanning-tree backbonefast command **[1-90](#page-1135-0)** debug spanning-tree bpdu command **[1-91](#page-1136-0)** debug spanning-tree bpdu-opt command **[1-92](#page-1137-0)** debug spanning-tree command **[1-88](#page-1133-0)** debug spanning-tree mstp command **[1-93](#page-1138-0)** debug spanning-tree switch command **[1-95](#page-1140-0)** debug spanning-tree uplinkfast command **[1-97](#page-1142-0)** debug sw-vlan command **[1-98](#page-1143-0)** debug sw-vlan ifs command **[1-100](#page-1145-0)** debug sw-vlan notification command **[1-101](#page-1146-0)** debug sw-vlan vtp command **[1-103](#page-1148-0)** debug udld command **[1-105](#page-1150-0)** debug vqpc command **[1-107](#page-1152-0)**

default policy, MKA **[1-389](#page-402-0)** define interface-range command **[1-140](#page-153-0)** delete (boot loader) command **[1-7](#page-1022-1)** delete command **[1-142](#page-155-0)** deny (ARP access-list configuration) command **[1-145](#page-158-0)** deny (IPv6) command **[1-147](#page-160-0)** deny command **[1-152](#page-165-0)** detect mechanism, causes **[1-214](#page-227-0)** device-sensor accounting command **[1-155](#page-168-0)** device-sensor filter-list command **[1-156](#page-169-0)** device-sensor filter-list dhcp command **[1-159](#page-172-0)** device-sensor filter-spec command **[1-161](#page-174-0)** device-sensor notify command **[1-163](#page-176-0)** DHCP snooping accepting untrusted packets from edge switch **[1-271](#page-284-0)** enabling on a VLAN **[1-277](#page-290-0)** option 82 **[1-269,](#page-282-0) [1-271](#page-284-1)** trust on an interface **[1-275](#page-288-0)** error recovery timer **[1-219](#page-232-0)** rate limiting **[1-274](#page-287-0)** DHCP snooping binding database binding file, configuring **[1-267](#page-280-0)** bindings adding **[1-265](#page-278-0)** deleting **[1-265](#page-278-0)** displaying **[1-671](#page-684-0)** clearing database agent statistics **[1-101](#page-114-1)** database agent, configuring **[1-267](#page-280-0)** displaying binding entries **[1-671](#page-684-1)** database agent status **[1-673,](#page-686-0) [1-675](#page-688-0)** renewing **[1-523](#page-536-0)** Digital Optical Monitoring [see DoM](#page-675-0) dir (boot loader) command **[1-8](#page-1023-1)** directories, deleting **[1-142](#page-155-1)** DoM displaying supported transceivers **[1-662](#page-675-1)**

domain name, VTP **[1-994](#page-1007-0)** dot1x auth-fail max-attempts **[1-174](#page-187-1)** dot1x auth-fail vlan **[1-176](#page-189-1)** dot1x command **[1-172](#page-185-0)** dot1x control-direction command **[1-178](#page-191-0)** dot1x credentials (global configuration) command **[1-180](#page-193-0)** dot1x critical global configuration command **[1-181](#page-194-0)** dot1x critical interface configuration command **[1-183](#page-196-0)** dot1x default command **[1-185](#page-198-0)** dot1x fallback command **[1-186](#page-199-0)** dot1x guest-vlan command **[1-187](#page-200-0)** dot1x host-mode command **[1-189](#page-202-0)** dot1x initialize command **[1-190](#page-203-0)** dot1x mac-auth-bypass command **[1-191](#page-204-0)** dot1x max-reauth-req command **[1-193](#page-206-0)** dot1x max-req command **[1-195](#page-208-0)** dot1x pae command **[1-196](#page-209-0)** dot1x port-control command **[1-197](#page-210-1)** dot1x re-authenticate command **[1-199](#page-212-0)** dot1x reauthentication command **[1-200](#page-213-0)** dot1x supplicant controlled transient command **[1-201](#page-214-0)** dot1x supplicant force-multicast command **[1-203](#page-216-0)** dot1x test eapol-capable command **[1-204](#page-217-0)** dot1x test timeout command **[1-205](#page-218-0)** dot1x timeout command **[1-206](#page-219-0)** dot1x violation-mode command **[1-209](#page-222-0)** dropping packets, with ACL matches **[1-8](#page-21-1)** drop threshold, Layer 2 protocol tunneling **[1-341](#page-354-1)** DSCP-to-CoS map **[1-402](#page-415-1)** DSCP-to-DSCP-mutation map **[1-402](#page-415-2)** DTP **[1-934](#page-947-0)** DTP flap error detection for **[1-214](#page-227-1)** error recovery timer **[1-219](#page-232-1)** DTP negotiation **[1-938](#page-951-0)** dual IPv4 and IPv6 templates **[1-463](#page-476-0)** duplex command **[1-210](#page-223-0)** dynamic-access ports configuring **[1-923](#page-936-0)**

restrictions **[1-924](#page-937-0)** dynamic ARP inspection ARP ACLs apply to a VLAN **[1-245](#page-258-0)** define **[1-23](#page-36-1)** deny packets **[1-145](#page-158-1)** display **[1-564](#page-577-0)** permit packets **[1-461](#page-474-0)** clear log buffer **[1-99](#page-112-1)** statistics **[1-100](#page-113-1)** display ARP ACLs **[1-564](#page-577-0)** configuration and operating state **[1-666](#page-679-0)** log buffer **[1-666](#page-679-1)** statistics **[1-666](#page-679-2)** trust state and rate limit **[1-666](#page-679-3)** enable per VLAN **[1-257](#page-270-0)** error detection for **[1-214](#page-227-2)** error recovery timer **[1-219](#page-232-2)** log buffer clear **[1-99](#page-112-1)** configure **[1-249](#page-262-0)** display **[1-666](#page-679-1)** rate-limit incoming ARP packets **[1-247](#page-260-0)** statistics clear **[1-100](#page-113-1)** display **[1-666](#page-679-2)** trusted interface state **[1-253](#page-266-0)** type of packet logged **[1-258](#page-271-0)** validation checks **[1-255](#page-268-0)** dynamic auto VLAN membership mode **[1-933](#page-946-2)** dynamic desirable VLAN membership mode **[1-933](#page-946-3)** Dynamic Host Configuration Protocol (DHCP) [See DHCP snooping](#page-277-0) Dynamic Trunking Protocol [See DTP](#page-947-0)

#### **E**

EAP-request/identity frame maximum number to send **[1-195](#page-208-1)** response time before retransmitting **[1-206](#page-219-1)** encapsulation methods **[1-953](#page-966-1)** environment variables, displaying **[1-573](#page-586-0)** epm access-control open **[1-212](#page-225-0)** errdisable detect cause command **[1-214](#page-227-3)** errdisable detect cause small-frame command **[1-217](#page-230-0)** errdisable recovery cause small-frame **[1-222](#page-235-0)** errdisable recovery command **[1-219](#page-232-3)** error conditions, displaying **[1-634](#page-647-0)** error disable detection **[1-214](#page-227-4)** error-disabled interfaces, displaying **[1-647](#page-660-0)** EtherChannel assigning Ethernet interface to channel group **[1-85](#page-98-1)** creating port-channel logical interface **[1-231](#page-244-0)** debug EtherChannel/PAgP, display **[1-15](#page-1060-1)** debug platform-specific events, display **[1-48](#page-1093-1)** displaying **[1-637](#page-650-0)** enabling Layer 2 protocol tunneling for LACP **[1-342](#page-355-0)** PAgP **[1-342](#page-355-0)** UDLD **[1-342](#page-355-0)** interface information, displaying **[1-647](#page-660-1)** LACP clearing channel-group information **[1-106,](#page-119-1) [1-107](#page-120-1)** debug messages, display **[1-24](#page-1069-1)** displaying **[1-708](#page-721-0)** modes **[1-85](#page-98-2)** port priority for hot-standby ports **[1-345](#page-358-0)** restricting a protocol **[1-89](#page-102-1)** system priority **[1-347](#page-360-0)** load-distribution methods **[1-479](#page-492-0)** PAgP aggregate-port learner **[1-455](#page-468-1)** clearing channel-group information **[1-115](#page-128-1)** debug messages, display **[1-37](#page-1082-1)**

displaying **[1-780](#page-793-0)** error detection for **[1-214](#page-227-5)** error recovery timer **[1-219](#page-232-4)** learn method **[1-455](#page-468-1)** modes **[1-85](#page-98-3)** physical-port learner **[1-455](#page-468-1)** priority of interface for transmitted traffic **[1-457](#page-470-0)** Ethernet controller, internal register display **[1-589,](#page-602-0) [1-597](#page-610-0)** Ethernet Management port, debugging **[1-16](#page-1061-1)** Ethernet statistics, collecting **[1-541](#page-554-0)** exception crashinfo command **[1-223,](#page-236-1) [1-228](#page-241-0)** extended discovery of candidate switches **[1-126](#page-139-1)** extended-range VLANs and allowed VLAN list **[1-953](#page-966-2)** and pruning-eligible list **[1-953](#page-966-3)** configuring **[1-978](#page-991-0)** extended system ID for STP **[1-862](#page-875-0)**

#### **F**

fallback profile command **[1-224](#page-237-0)** fallback profiles, displaying **[1-640](#page-653-0)** fan information, displaying **[1-625](#page-638-0)** file name, VTP **[1-994](#page-1007-1)** files, deleting **[1-142](#page-155-1)** flash\_init (boot loader) command **[1-10](#page-1025-1)** flexible authentication ordering **[1-43](#page-56-2)** Flex Links configuring **[1-927](#page-940-1)** displaying **[1-648](#page-661-1)** flow-based SPAN **[1-433](#page-446-0)** flowcontrol command **[1-226](#page-239-0)** format (boot loader) command **[1-11](#page-1026-1)** forwarding packets, with ACL matches **[1-8](#page-21-1)** forwarding results, display **[1-7](#page-1160-0)** frame forwarding information, displaying **[1-7](#page-1160-1)** front-end controller counter and status information **[1-9](#page-1162-0)** fsck (boot loader) command **[1-12](#page-1027-1)** FSPAN **[1-433](#page-446-0)**

### **G**

global configuration mode **[1-2,](#page-9-1) [1-4](#page-11-0)**

## **H**

hardware ACL statistics **[1-560](#page-573-1)** health monitoring diagnostic tests **[1-165](#page-178-0)** help (boot loader) command **[1-13](#page-1028-1)** hierarchical policy maps **[1-477](#page-490-0)** hop-count limit for clusters **[1-126](#page-139-1)** host connection, port configuration **[1-932](#page-945-0)** host ports, private VLANs **[1-936](#page-949-0)** Hot Standby Router Protocol [See HSRP](#page-147-3) **HSRP** binding HSRP group to cluster **[1-134](#page-147-4)** standby group **[1-134](#page-147-5)** hw-module switch command **[1-230](#page-243-0)**

#### **I**

IEEE 802.1Q trunk ports and native VLANs **[1-985](#page-998-0)** IEEE 802.1Q tunnel ports configuring **[1-933](#page-946-4)** displaying **[1-615](#page-628-0)** limitations **[1-934](#page-947-1)** IEEE 802.1x and switchport modes **[1-934](#page-947-2)** violation error recovery **[1-219](#page-232-5)** [See also port-based authentication](#page-16-2) IGMP filters applying **[1-281](#page-294-0)** debug messages, display **[1-21](#page-1066-1)** IGMP groups, setting maximum **[1-282](#page-295-0)** IGMP maximum groups, debugging **[1-22](#page-1067-1)** IGMP profiles creating **[1-284](#page-297-0)** displaying **[1-678](#page-691-0)**

IGMP snooping adding ports as a static member of a group **[1-300](#page-313-0)** displaying **[1-679,](#page-692-0) [1-683,](#page-696-0) [1-684](#page-697-0)** enabling **[1-286](#page-299-0)** enabling the configurable-leave timer **[1-288](#page-301-0)** enabling the Immediate-Leave feature **[1-297](#page-310-0)** flooding query count **[1-294](#page-307-0)** interface topology change notification behavior **[1-296](#page-309-0)** multicast table **[1-681](#page-694-0)** querier **[1-290](#page-303-0)** query solicitation **[1-294](#page-307-1)** report suppression **[1-292](#page-305-0)** switch topology change notification behavior **[1-294](#page-307-2)** images [See software images](#page-23-1) Immediate-Leave processing IGMP **[1-297](#page-310-1)** IPv6 **[1-337](#page-350-0)** MVR **[1-441](#page-454-0)** interface configuration mode **[1-2,](#page-9-2) [1-4](#page-11-1)** interface port-channel command **[1-231](#page-244-1)** interface range command **[1-233](#page-246-1)** interface-range macros **[1-140](#page-153-1)** interfaces assigning Ethernet interface to channel group **[1-85](#page-98-1)** configuring **[1-210](#page-223-1)** configuring multiple **[1-233](#page-246-0)** creating port-channel logical **[1-231](#page-244-0)** debug messages, display **[1-18](#page-1063-1)** disabling **[1-837](#page-850-0)** displaying the MAC address table **[1-732](#page-745-0)** restarting **[1-837](#page-850-0)** interface speed, configuring **[1-899](#page-912-0)** interface vlan command **[1-235](#page-248-0)** internal power supplies [See power supplies](#page-507-0) internal registers, displaying **[1-589,](#page-602-0) [1-597,](#page-610-0) [1-604](#page-617-0)** Internet Group Management Protocol [See IGMP](#page-299-1)

invalid GBIC error detection for **[1-214](#page-227-6)** error recovery timer **[1-219](#page-232-6)** ip access-group command **[1-237](#page-250-2)** ip address command **[1-240](#page-253-0)** IP addresses, setting **[1-240](#page-253-1)** IP address matching **[1-381](#page-394-1)** ip admission command **[1-242](#page-255-0)** ip admission name proxy http command **[1-243](#page-256-0)** ip arp inspection filter vlan command **[1-245](#page-258-1)** ip arp inspection limit command **[1-247](#page-260-1)** ip arp inspection log-buffer command **[1-249](#page-262-1)** ip arp inspection trust command **[1-253](#page-266-1)** ip arp inspection validate command **[1-255](#page-268-1)** ip arp inspection vlan command **[1-257](#page-270-1)** ip arp inspection vlan logging command **[1-258](#page-271-1)** ip device tracking command **[1-260](#page-273-0)** ip device tracking probe command **[1-262](#page-275-0)** IP DHCP snooping [See DHCP snooping](#page-277-0) ip dhcp snooping binding command **[1-265](#page-278-1)** ip dhcp snooping command **[1-264](#page-277-1)** ip dhcp snooping database command **[1-267](#page-280-1)** ip dhcp snooping information option allow-untrusted command **[1-271](#page-284-2)** ip dhcp snooping information option command **[1-269](#page-282-1)** ip dhcp snooping information option format remote-id command **[1-273](#page-286-0)** ip dhcp snooping limit rate command **[1-274](#page-287-1)** ip dhcp snooping trust command **[1-275](#page-288-1)** ip dhcp snooping verify command **[1-276](#page-289-0)** ip dhcp snooping vlan command **[1-277](#page-290-1)** ip dhcp snooping vlan information option format-type circuit-id string command **[1-279](#page-292-0)** ip igmp filter command **[1-281](#page-294-1)** ip igmp max-groups command **[1-282,](#page-295-1) [1-307,](#page-320-0) [1-309](#page-322-0)** ip igmp profile command **[1-284](#page-297-1)** ip igmp snooping command **[1-286](#page-299-0)** ip igmp snooping last-member-query-interval command **[1-288](#page-301-0)**

ip igmp snooping querier command **[1-290](#page-303-0)** ip igmp snooping report-suppression command **[1-292](#page-305-0)** ip igmp snooping tcn command **[1-294](#page-307-2)** ip igmp snooping tcn flood command **[1-296](#page-309-0)** ip igmp snooping vlan immediate-leave command **[1-297](#page-310-0)** ip igmp snooping vlan mrouter command **[1-298](#page-311-0)** ip igmp snooping vlan static command **[1-300](#page-313-0)** IP multicast addresses **[1-438](#page-451-0)** IP phones auto-QoS configuration **[1-64](#page-77-2)** trusting packets sent from **[1-428](#page-441-0)** IP-precedence-to-DSCP map **[1-402](#page-415-3)** ip snap forwarding command **[1-302](#page-315-0)** ip source binding command **[1-303](#page-316-0)** IP source guard disabling **[1-311](#page-324-0)** displaying binding entries **[1-686](#page-699-0)** configuration **[1-687](#page-700-0)** dynamic binding entries only **[1-671](#page-684-1)** enabling **[1-311](#page-324-0)** static IP source bindings **[1-303](#page-316-1)** ip ssh command **[1-305](#page-318-0)** IPv4 and IPv6 port-based trust **[1-429](#page-442-0)** IPv6 access list, deny conditions **[1-147](#page-160-1)** ipv6 access-list command **[1-314](#page-327-1)** ipv6 address dhcp command **[1-317](#page-330-0)** ipv6 dhcp client request vendor command **[1-318](#page-331-0)** ipv6 dhcp ping packets command **[1-319](#page-332-0)** ipv6 dhcp pool command **[1-321](#page-334-0)** ipv6 dhcp server command **[1-324](#page-337-0)** ipv6 mld snooping command **[1-326](#page-339-0)** ipv6 mld snooping last-listener-query count command **[1-328](#page-341-0)** ipv6 mld snooping last-listener-query-interval command **[1-330](#page-343-0)** ipv6 mld snooping listener-message-suppression command **[1-332](#page-345-0)** ipv6 mld snooping robustness-variable command **[1-333](#page-346-0)**

ipv6 mld snooping tcn command **[1-335](#page-348-0)** ipv6 mld snooping vlan command **[1-337](#page-350-1)** IPv6 QoS enabling **[1-394](#page-407-0)** IPv6 SDM template **[1-543](#page-556-0)** ipv6 traffic-filter command **[1-339](#page-352-0)** ip verify source command **[1-311](#page-324-1)** ip verify source smartlog command **[1-313](#page-326-0)**

#### **J**

jumbo frames [See MTU](#page-830-0)

#### **L**

l2protocol-tunnel command **[1-341](#page-354-2)** l2protocol-tunnel cos command **[1-344](#page-357-1)** LACP [See EtherChannel](#page-98-4) lacp port-priority command **[1-345](#page-358-1)** lacp system-priority command **[1-347](#page-360-1)** Layer 2 mode, enabling **[1-921](#page-934-0)** Layer 2 protocol ports, displaying **[1-706](#page-719-0)** Layer 2 protocol-tunnel error detection for **[1-214](#page-227-7)** error recovery timer **[1-219](#page-232-7)** Layer 2 protocol tunnel counters **[1-105](#page-118-1)** Layer 2 protocol tunneling error recovery **[1-342](#page-355-1)** Layer 2 traceroute IP addresses **[1-968](#page-981-0)** MAC addresses **[1-965](#page-978-0)** Layer 3 mode, enabling **[1-921](#page-934-0)** license boot command **[1-349](#page-362-0)** line configuration mode **[1-3,](#page-10-0) [1-5](#page-12-0)** Link Aggregation Control Protocol [See EtherChannel](#page-98-5) link flap

error detection for **[1-214](#page-227-8)** error recovery timer **[1-219](#page-232-8)** link-security authentication **[1-33](#page-46-1)** link-security policies **[1-38](#page-51-1)** link state group command **[1-351](#page-364-0)** link state track command **[1-353](#page-366-0)** load-distribution methods for EtherChannel **[1-479](#page-492-0)** location (global configuration) command **[1-354](#page-367-0)** location (interface configuration) command **[1-356](#page-369-0)** logging event command **[1-358](#page-371-0)** logging event power-inline-status command **[1-359](#page-372-0)** logging file command **[1-360](#page-373-0)** logical interface **[1-231](#page-244-0)** loopback error detection for **[1-214](#page-227-9)** recovery timer **[1-219](#page-232-9)** loop guard, for spanning tree **[1-864,](#page-877-0) [1-868](#page-881-0)**

#### **M**

mab request format attribute 32 command **[1-364](#page-377-0)** mac access-group command **[1-366](#page-379-0)** MAC access-groups, displaying **[1-724](#page-737-1)** MAC access list configuration mode **[1-368](#page-381-1)** mac access-list extended command **[1-368](#page-381-2)** MAC access lists **[1-152](#page-165-1)** MAC addresses disabling MAC address learning per VLAN **[1-371](#page-384-0)** displaying aging time **[1-728](#page-741-0)** all **[1-727](#page-740-0)** dynamic **[1-731](#page-744-0)** MAC address-table move updates **[1-734](#page-747-0)** notification settings **[1-733,](#page-746-0) [1-735](#page-748-0)** number of addresses in a VLAN **[1-730](#page-743-0)** per interface **[1-732](#page-745-0)** per VLAN **[1-739](#page-752-0)** static **[1-737](#page-750-0)** static and dynamic entries **[1-725](#page-738-0)**

dynamic aging time **[1-370](#page-383-0)** deleting **[1-109](#page-122-1)** displaying **[1-731](#page-744-0)** enabling MAC address notification **[1-375](#page-388-0)** enabling MAC address-table move update **[1-373](#page-386-0)** matching **[1-381](#page-394-1)** persistent stack **[1-907](#page-920-0)** static adding and removing **[1-377](#page-390-0)** displaying **[1-737](#page-750-0)** dropping on an interface **[1-378](#page-391-0)** tables **[1-727](#page-740-1)** MAC address notification, debugging **[1-27](#page-1072-1)** mac address-table aging-time **[1-366,](#page-379-1) [1-381](#page-394-2)** mac address-table aging-time command **[1-370](#page-383-1)** mac address-table learning command **[1-371](#page-384-1)** mac address-table move update command **[1-373](#page-386-1)** mac address-table notification command **[1-375](#page-388-1)** mac address-table static command **[1-377](#page-390-1)** mac address-table static drop command **[1-378](#page-391-1)** MAC frames [See MTU](#page-830-0) macros interface range **[1-140,](#page-153-2) [1-233](#page-246-2)** MACsec counters **[1-111,](#page-124-1) [1-600](#page-613-0)** debugging **[1-28](#page-1073-1)** displaying **[1-741](#page-754-0)** enabling **[1-380](#page-393-0)** registers **[1-600](#page-613-0)** macsec command **[1-380](#page-393-1)** maps QoS defining **[1-402](#page-415-4)** displaying **[1-764](#page-777-0)** VLAN creating **[1-983](#page-996-0)** defining **[1-381](#page-394-3)**

displaying **[1-828](#page-841-0)** match (access-map configuration) command **[1-381](#page-394-0)** match (class-map configuration) command **[1-383](#page-396-1)** maximum transmission unit [See MTU](#page-974-0) mdix auto command **[1-386](#page-399-0)** Media Access Control Security [See MACsec.](#page-393-2) media-type rj45 command **[1-388](#page-401-0)** member switches [See clusters](#page-137-3) memory (boot loader) command **[1-14](#page-1029-1)** mgmt\_clr (boot loader) command **[1-16](#page-1031-0)** mgmt\_init (boot loader) command **[1-17,](#page-1032-0) [1-18](#page-1033-0)** MKA confidentiality **[1-139](#page-152-1)** debugging **[1-31](#page-1076-1)** displaying default policy **[1-743](#page-756-0)** displaying policies **[1-745](#page-758-0)** displaying sessions **[1-748](#page-761-0)** displaying sessions and statistics **[1-754](#page-767-0)** displaying statistics **[1-751](#page-764-0)** policy configuration mode **[1-390](#page-403-0)** MKA, enabling **[1-392](#page-405-0)** mka default policy command **[1-389](#page-402-1)** mka policy global configuration command **[1-390](#page-403-1)** mka policy interface configuration command **[1-392](#page-405-1)** mkdir (boot loader) command **[1-19](#page-1034-1)** MLD snooping configuring **[1-332,](#page-345-0) [1-333](#page-346-0)** configuring queries **[1-328,](#page-341-0) [1-330](#page-343-0)** configuring topology change notification **[1-335](#page-348-0)** displaying **[1-696,](#page-709-0) [1-698,](#page-711-0) [1-700,](#page-713-0) [1-702](#page-715-0)** enabling **[1-326](#page-339-0)** enabling on a VLAN **[1-337](#page-350-1)** mls qos aggregate-policer command **[1-396](#page-409-0)** mls qos command **[1-394](#page-407-1)** mls qos cos command **[1-398](#page-411-2)** mls qos dscp-mutation command **[1-400](#page-413-0)**

mls qos map command **[1-402](#page-415-5)** mls qos queue-set output buffers command **[1-406](#page-419-0)** mls qos queue-set output threshold command **[1-408](#page-421-0)** mls qos rewrite ip dscp command **[1-410](#page-423-0)** mls qos srr-queue input bandwidth command **[1-412](#page-425-0)** mls qos srr-queue input buffers command **[1-414](#page-427-0)** mls qos-srr-queue input cos-map command **[1-416](#page-429-0)** mls qos srr-queue input dscp-map command **[1-418](#page-431-0)** mls qos srr-queue input priority-queue command **[1-420](#page-433-0)** mls qos srr-queue input threshold command **[1-422](#page-435-0)** mls qos-srr-queue output cos-map command **[1-424](#page-437-0)** mls qos srr-queue output dscp-map command **[1-426](#page-439-0)** mls qos trust command **[1-428](#page-441-1)** mls qos vlan-based command **[1-430](#page-443-0)** mode, MVR **[1-438](#page-451-1)** Mode button, and password recovery **[1-547](#page-560-0)** mode command **[1-431](#page-444-0)** modes, commands **[1-2](#page-9-3)** monitor session command **[1-433](#page-446-1)** more (boot loader) command **[1-20](#page-1035-1)** MSTP displaying **[1-800](#page-813-0)** interoperability **[1-121](#page-134-1)** link type **[1-866](#page-879-0)** MST region aborting changes **[1-872](#page-885-0)** applying changes **[1-872](#page-885-1)** configuration name **[1-872](#page-885-2)** configuration revision number **[1-872](#page-885-3)** current or pending display **[1-872](#page-885-4)** displaying **[1-800](#page-813-0)** MST configuration mode **[1-872](#page-885-5)** VLANs-to-instance mapping **[1-872](#page-885-6)** path cost **[1-874](#page-887-0)** protocol mode **[1-870](#page-883-0)** restart protocol migration process **[1-121](#page-134-2)** root port loop guard **[1-864](#page-877-1)** preventing from becoming designated **[1-864](#page-877-1)**

restricting which can be root **[1-864](#page-877-1)** root guard **[1-864](#page-877-1)** root switch affects of extended system ID **[1-862](#page-875-1)** hello-time **[1-877,](#page-890-0) [1-884](#page-897-0)** interval between BDPU messages **[1-878](#page-891-0)** interval between hello BPDU messages **[1-877,](#page-890-0)  [1-884](#page-897-0)** max-age **[1-878](#page-891-0)** maximum hop count before discarding BPDU **[1-879](#page-892-0)** port priority for selection of **[1-880](#page-893-0)** primary or secondary **[1-884](#page-897-1)** switch priority **[1-883](#page-896-0)** state changes blocking to forwarding state **[1-891](#page-904-0)** enabling BPDU filtering **[1-854,](#page-867-1) [1-888](#page-901-2)** enabling BPDU guard **[1-856,](#page-869-1) [1-888](#page-901-3)** enabling Port Fast **[1-888,](#page-901-4) [1-891](#page-904-0)** forward-delay time **[1-876](#page-889-0)** length of listening and learning states **[1-876](#page-889-0)** rapid transition to forwarding **[1-866](#page-879-0)** shutting down Port Fast-enabled ports **[1-888](#page-901-5)** state information display **[1-799](#page-812-0)** MTU configuring size **[1-961](#page-974-0)** displaying global setting **[1-817](#page-830-0)** MAC **[1-962](#page-975-0)** system jumbo **[1-962](#page-975-1)** system routing **[1-962](#page-975-2)** Multicase Listener Discovery [See MLD](#page-339-1) multicast group address, MVR **[1-441](#page-454-1)** multicast groups, MVR **[1-439](#page-452-1)** Multicast Listener Discovery [See MLD](#page-709-1) multicast router learning method **[1-298](#page-311-1)** multicast router ports, configuring **[1-298](#page-311-2)** multicast router ports, IPv6 **[1-337](#page-350-2)**

multicast storm control **[1-911](#page-924-1)** multicast VLAN, MVR **[1-438](#page-451-2)** multicast VLAN registration [See MVR](#page-451-3) multiple hosts on authorized port **[1-189](#page-202-1)** Multiple Spanning Tree Protocol [See MSTP](#page-883-1) MVR and address aliasing **[1-439](#page-452-2)** configuring **[1-438](#page-451-3)** configuring interfaces **[1-441](#page-454-2)** debug messages, display **[1-34](#page-1079-1)** displaying **[1-771](#page-784-0)** displaying interface information **[1-772](#page-785-0)** members, displaying **[1-774](#page-787-0)** mvr (global configuration) command **[1-438](#page-451-3)** mvr (interface configuration) command **[1-441](#page-454-2)** mvr vlan group command **[1-442](#page-455-0)**

#### **N**

native VLANs **[1-953](#page-966-4)** native VLAN tagging **[1-985](#page-998-1)** network-policy (global configuration) command **[1-445](#page-458-0)** network-policy command **[1-444](#page-457-0)** network-policy profile (network-policy configuration) command **[1-446](#page-459-0)** nmsp attachment suppress command **[1-449](#page-462-0)** nmsp command **[1-448](#page-461-0)** no authentication logging verbose **[1-450](#page-463-0)** no dot1x logging verbose **[1-451](#page-464-0)** no mab logging verbose **[1-452](#page-465-0)** nonegotiate DTP messaging **[1-938](#page-951-0)** speed **[1-899](#page-912-1)** non-IP protocols denying **[1-152](#page-165-2)** forwarding **[1-469](#page-482-1)** non-IP traffic access lists **[1-368](#page-381-0)**

non-IP traffic forwarding denying **[1-152](#page-165-3)** permitting **[1-469](#page-482-2)** non-stop forwarding **[1-453](#page-466-0)** normal-range VLANs **[1-978](#page-991-1)** no vlan command **[1-978](#page-991-2)** nsf command **[1-453](#page-466-0)**

#### **O**

online diagnostics configuring health monitoring diagnostic tests **[1-165](#page-178-0)** displaying configured boot-up coverage level **[1-610](#page-623-0)** current scheduled tasks **[1-610](#page-623-0)** event logs **[1-610](#page-623-0)** supported test suites **[1-610](#page-623-0)** test ID **[1-610](#page-623-0)** test results **[1-610](#page-623-0)** test statistics **[1-610](#page-623-0)** enabling scheduling **[1-167](#page-180-0)** syslog messages **[1-165](#page-178-0)** global configuration mode clearing health monitoring diagnostic test schedule **[1-165](#page-178-0)** clearing test-based testing schedule **[1-167](#page-180-0)** setting health monitoring diagnostic testing **[1-165](#page-178-0)** setting test-based testing **[1-167](#page-180-0)** setting up health monitoring diagnostic test schedule **[1-165](#page-178-0)** setting up test-based testing **[1-167](#page-180-0)** removing scheduling **[1-167](#page-180-0)** scheduled switchover disabling **[1-167](#page-180-0)** enabling **[1-167](#page-180-0)** setting test interval **[1-167](#page-180-0)** specifying health monitoring diagnostic tests **[1-165](#page-178-0)**

starting testing **[1-169](#page-182-0)**

#### **P**

PAgP [See EtherChannel](#page-98-6) pagp learn-method command **[1-455](#page-468-2)** pagp port-priority command **[1-457](#page-470-1)** password, VTP **[1-995](#page-1008-0)** password-recovery mechanism, enabling and disabling **[1-547](#page-560-1)** permit (ARP access-list configuration) command **[1-461](#page-474-1)** permit (IPv6) command **[1-463](#page-476-1)** permit (MAC access-list configuration) command **[1-469](#page-482-3)** per-VLAN spanning-tree plus [See STP](#page-883-2) physical-port learner **[1-455](#page-468-3)** PID, displaying **[1-665](#page-678-0)** PIM-DVMRP, as multicast router learning method **[1-298](#page-311-3)** PoE configuring the power budget **[1-484](#page-497-0)** configuring the power management mode **[1-481](#page-494-0)** displaying controller register values **[1-602](#page-615-0)** displaying power management information **[1-785](#page-798-0)** error detection for **[1-214](#page-227-10)** error recovery timer **[1-219](#page-232-10)** logging of status **[1-359](#page-372-1)** monitoring power **[1-487](#page-500-0)** policing power consumption **[1-487](#page-500-0)** police aggregate command **[1-474](#page-487-0)** police command **[1-472](#page-485-0)** policed-DSCP map **[1-402](#page-415-6)** policy-map command **[1-476](#page-489-0)** policy maps applying to an interface **[1-549,](#page-562-0) [1-555](#page-568-0)** creating **[1-476](#page-489-1)** displaying **[1-782](#page-795-0)** hierarchical **[1-477](#page-490-0)** policers

Г

displaying **[1-758](#page-771-0)** for a single class **[1-472](#page-485-1)** for multiple classes **[1-396,](#page-409-1) [1-474](#page-487-1)** policed-DSCP map **[1-402](#page-415-6)** traffic classification defining the class **[1-91](#page-104-1)** defining trust states **[1-970](#page-983-0)** setting DSCP or IP precedence values **[1-553](#page-566-0)** Port Aggregation Protocol [See EtherChannel](#page-98-7) port-based authentication AAA method list **[1-3](#page-16-2)** configuring violation modes **[1-209](#page-222-1)** debug messages, display **[1-12](#page-1057-1)** enabling guest VLAN supplicant **[1-175,](#page-188-0) [1-186](#page-199-1)** enabling IEEE 802.1x globally **[1-172](#page-185-1)** per interface **[1-197](#page-210-0)** guest VLAN **[1-187](#page-200-1)** host modes **[1-189](#page-202-2)** IEEE 802.1x AAA accounting methods **[1-1](#page-14-1)** initialize an interface **[1-190,](#page-203-1) [1-205](#page-218-1)** MAC authentication bypass **[1-191](#page-204-1)** manual control of authorization state **[1-197](#page-210-0)** multiple hosts on authorized port **[1-189](#page-202-1)** PAE as authenticator **[1-196](#page-209-1)** periodic re-authentication enabling **[1-200](#page-213-1)** time between attempts **[1-206](#page-219-2)** quiet period between failed authentication exchanges **[1-206](#page-219-3)** re-authenticating IEEE 802.1x-enabled ports **[1-199](#page-212-1)** resetting configurable IEEE 802.1x parameters **[1-185](#page-198-1)** switch-to-authentication server retransmission time **[1-206](#page-219-4)** switch-to-client frame-retransmission number **[1-193 to](#page-206-1) [1-195](#page-208-2)** switch-to-client retransmission time **[1-206](#page-219-5)** test for IEEE 802.1x readiness **[1-204](#page-217-1)** port-based trust

IPv4 and IPv6 **[1-429](#page-442-0)** port-channel load-balance command **[1-479](#page-492-1)** Port Fast, for spanning tree **[1-891](#page-904-1)** port ranges, defining **[1-137,](#page-150-1) [1-140](#page-153-3)** ports, debugging **[1-84](#page-1129-1)** ports, protected **[1-951](#page-964-0)** port security aging **[1-945](#page-958-0)** debug messages, display **[1-86](#page-1131-1)** enabling **[1-940](#page-953-0)** violation error recovery **[1-219](#page-232-11)** port trust states for QoS **[1-428](#page-441-2)** port types, MVR **[1-441](#page-454-3)** power information, displaying **[1-625](#page-638-0)** power inline command **[1-481](#page-494-1)** power inline consumption command **[1-484](#page-497-1)** power inline police command **[1-487](#page-500-1)** Power over Ethernet [See PoE](#page-494-2) power-priority command **[1-490](#page-503-0)** power rps command (global configuration) **[1-496](#page-509-0)** power rps command (user EXEC) **[1-492](#page-505-0)** power supply configuring **[1-494](#page-507-1)** managing **[1-494](#page-507-1)** power supply command **[1-494](#page-507-2)** power xps command privileged EXEC) **[1-498](#page-511-0)** power xps port command **[1-500](#page-513-0)** priority-queue command **[1-502](#page-515-0)** priority value, stack member **[1-810,](#page-823-0) [1-916](#page-929-0)** private-vlan command **[1-504](#page-517-0)** private-vlan mapping command **[1-507](#page-520-0)** private VLANs association **[1-949](#page-962-0)** configuring **[1-504](#page-517-1)** configuring ports **[1-936](#page-949-0)** displaying **[1-823](#page-836-0)** host ports **[1-936](#page-949-0)** mapping

configuring **[1-949](#page-962-0)** displaying **[1-647](#page-660-2)** promiscuous ports **[1-936](#page-949-0)** privileged EXEC mode **[1-2,](#page-9-4) [1-3](#page-10-1)** product identification information, displaying **[1-665](#page-678-1)** promiscuous ports, private VLANs **[1-936](#page-949-0)** protected ports, displaying **[1-652](#page-665-0)** pruning VLANs **[1-953](#page-966-5)** VTP enabling **[1-995](#page-1008-1)** pruning-eligible VLAN list **[1-955](#page-968-0)** psp **[1-509](#page-522-0)** psp command **[1-509](#page-522-1)** PVST+

[See STP](#page-883-3)

#### **Q**

QoS auto-QoS configuring **[1-64](#page-77-3)** debug messages, display **[1-4](#page-1049-1)** displaying **[1-569](#page-582-0)** auto-QoS trust configuring **[1-58](#page-71-1)** auto-QoS video configuring **[1-61](#page-74-1)** class maps creating **[1-94](#page-107-1)** defining the match criteria **[1-383](#page-396-0)** displaying **[1-580](#page-593-0)** defining the CoS value for an incoming packet **[1-398](#page-411-1)** displaying configuration information **[1-569,](#page-582-0) [1-757](#page-770-0)** DSCP transparency **[1-410](#page-423-1)** DSCP trusted ports applying DSCP-to-DSCP-mutation map to **[1-400](#page-413-1)** defining DSCP-to-DSCP-mutation map **[1-402](#page-415-2)** egress queues

allocating buffers **[1-406](#page-419-1)** defining the CoS output queue threshold map **[1-424](#page-437-1)** defining the DSCP output queue threshold map **[1-426](#page-439-1)** displaying buffer allocations **[1-760](#page-773-0)** displaying CoS output queue threshold map **[1-764](#page-777-1)** displaying DSCP output queue threshold map **[1-764](#page-777-2)** displaying queueing strategy **[1-760](#page-773-1)** displaying queue-set settings **[1-767](#page-780-0)** enabling bandwidth shaping and scheduling **[1-903](#page-916-0)** enabling bandwidth sharing and scheduling **[1-905](#page-918-0)** limiting the maximum output on a port **[1-901](#page-914-0)** mapping a port to a queue-set **[1-510](#page-523-0)** mapping CoS values to a queue and threshold **[1-424](#page-437-2)** mapping DSCP values to a queue and threshold **[1-426](#page-439-2)** setting maximum and reserved memory allocations **[1-408](#page-421-1)** setting WTD thresholds **[1-408](#page-421-1)** enabling **[1-394](#page-407-2)** enabling IPv6 QoS **[1-394](#page-407-3)** ingress queues allocating buffers **[1-414](#page-427-1)** assigning SRR scheduling weights **[1-412](#page-425-1)** defining the CoS input queue threshold map **[1-416](#page-429-1)** defining the DSCP input queue threshold map **[1-418](#page-431-1)** displaying buffer allocations **[1-760](#page-773-0)** displaying CoS input queue threshold map **[1-764](#page-777-3)** displaying DSCP input queue threshold map **[1-764](#page-777-4)** displaying queueing strategy **[1-760](#page-773-1)** displaying settings for **[1-759](#page-772-0)** enabling the priority queue **[1-420](#page-433-1)** mapping CoS values to a queue and threshold **[1-416](#page-429-2)**

**Catalyst 3750-X and 3560-X Switches Command Reference**

Г

mapping DSCP values to a queue and threshold **[1-418](#page-431-2)** setting WTD thresholds **[1-422](#page-435-1)** maps defining **[1-402,](#page-415-4) [1-416,](#page-429-1) [1-418,](#page-431-1) [1-424,](#page-437-1) [1-426](#page-439-1)** displaying **[1-764](#page-777-0)** policy maps applying an aggregate policer **[1-474](#page-487-1)** applying to an interface **[1-549,](#page-562-0) [1-555](#page-568-0)** creating **[1-476](#page-489-1)** defining policers **[1-396,](#page-409-1) [1-472](#page-485-1)** displaying policers **[1-758](#page-771-0)** displaying policy maps **[1-782](#page-795-0)** hierarchical **[1-477](#page-490-0)** policed-DSCP map **[1-402](#page-415-6)** setting DSCP or IP precedence values **[1-553](#page-566-0)** traffic classifications **[1-91](#page-104-1)** trust states **[1-970](#page-983-0)** port trust states **[1-428](#page-441-2)** queues, enabling the expedite **[1-502](#page-515-1)** statistics in-profile and out-of-profile packets **[1-760](#page-773-2)** packets enqueued or dropped **[1-760](#page-773-3)** sent and received CoS values **[1-760](#page-773-2)** sent and received DSCP values **[1-760](#page-773-2)** trusted boundary for IP phones **[1-428](#page-441-0)** VLAN-based **[1-430](#page-443-1)** quality of service [See QoS](#page-104-2) querytime, MVR **[1-438](#page-451-4)** queue-set command **[1-510](#page-523-1)**

#### **R**

radius-server dead-criteria command **[1-511](#page-524-0)** radius-server host command **[1-513](#page-526-0)** rapid per-VLAN spanning-tree plus [See STP](#page-883-4) rapid PVST+

[See STP](#page-883-5) rcommand command **[1-515](#page-528-1)** re-authenticating IEEE 802.1x-enabled ports **[1-199](#page-212-1)** re-authentication periodic **[1-200](#page-213-1)** time between attempts **[1-206](#page-219-2)** receiver ports, MVR **[1-441](#page-454-3)** receiving flow-control packets **[1-226](#page-239-1)** recovery mechanism causes **[1-219](#page-232-12)** display **[1-98,](#page-111-1) [1-576,](#page-589-0) [1-632,](#page-645-0) [1-635](#page-648-0)** timer interval **[1-220](#page-233-0)** redundancy for cluster switches **[1-134](#page-147-1)** redundant power supply [See RPS](#page-505-1) redundant power system [See Cisco Redundant Power System 2300](#page-506-1) reload command **[1-517](#page-530-0)** remote command **[1-519](#page-532-0)** remote-span command **[1-521](#page-534-0)** Remote Switched Port Analyzer [See RSPAN](#page-446-2) rename (boot loader) command **[1-21](#page-1036-1)** renew ip dhcp snooping database command **[1-523](#page-536-1)** rep admin vlan command **[1-525](#page-538-0)** rep block port command **[1-526](#page-539-0)** replay protection, MACsec **[1-539](#page-552-0)** replay-protection command **[1-539](#page-552-1)** rep lsl-age-timer command **[1-530](#page-543-0)** rep preempt delay command **[1-531](#page-544-0)** rep preempt segment command **[1-533](#page-546-0)** rep segment command **[1-534](#page-547-0)** rep stcn command **[1-537](#page-550-0)** reset (boot loader) command **[1-22](#page-1037-1)** restricted VLAN [See dot1x auth-fail vlan](#page-189-2) rmdir (boot loader) command **[1-23](#page-1038-1)** rmon collection stats command **[1-541](#page-554-1)** root guard, for spanning tree **[1-864](#page-877-0)**

routed ports IP addresses on **[1-241](#page-254-0)** number supported **[1-241](#page-254-0)** routing frames [See MTU](#page-830-0) RPS [See Cisco Redundant Power System 2300](#page-506-1) RPS 2300 configuring **[1-492,](#page-505-2) [1-498,](#page-511-1) [1-500](#page-513-1)** managing **[1-492,](#page-505-2) [1-498,](#page-511-1) [1-500](#page-513-1)** [See Cisco Redundant Power System 2300](#page-506-2) RSPAN configuring **[1-433](#page-446-3)** displaying **[1-769](#page-782-0)** filter RSPAN traffic **[1-433](#page-446-4)** remote-span command **[1-521](#page-534-0)** sessions add interfaces to **[1-433](#page-446-5)** displaying **[1-769](#page-782-1)** start new **[1-433](#page-446-5)** rsu command **[1-542](#page-555-0)**

## **S**

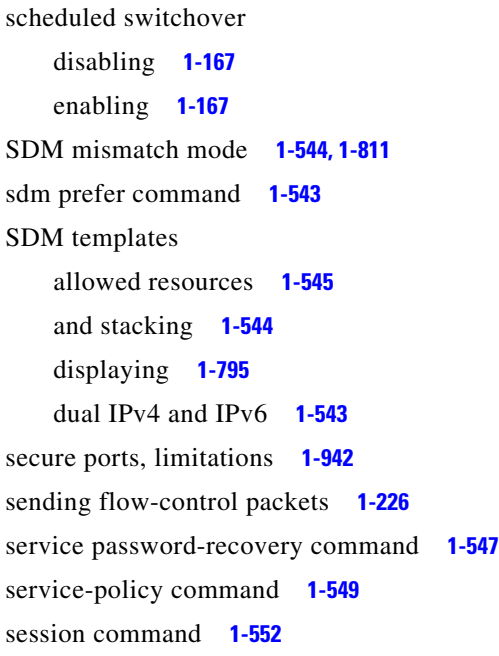

set (boot loader) command **[1-24](#page-1039-2)** set command **[1-553](#page-566-1)** setup command **[1-555](#page-568-1)** setup express command **[1-558](#page-571-0)** show access-lists command **[1-560](#page-573-2)** show archive status command **[1-563](#page-576-0)** show arp access-list command **[1-564](#page-577-1)** show authentication command **[1-565](#page-578-0)** show auto qos command **[1-569](#page-582-1)** show boot command **[1-573](#page-586-1)** show cable-diagnostics tdr command **[1-576](#page-589-1)** show cisp command **[1-579](#page-592-2)** show class-map command **[1-580](#page-593-1)** show cluster candidates command **[1-583](#page-596-1)** show cluster command **[1-581](#page-594-1)** show cluster members command **[1-585](#page-598-1)** show controllers cpu-interface command **[1-587](#page-600-1)** show controllers ethernet-controller command **[1-589](#page-602-1)** show controllers ethernet-controller fastethernet command **[1-597](#page-610-1)** show controllers ethernet phy macsec command **[1-600](#page-613-1)** show controllers power inline command **[1-602](#page-615-1)** show controllers tcam command **[1-604](#page-617-1)** show controller utilization command **[1-606](#page-619-0)** show device-sensor cache command **[1-608](#page-621-0)** show dot1q-tunnel command **[1-615](#page-628-1)** show dot1x command **[1-616](#page-629-0)** show dtp **[1-620](#page-633-0)** show eap command **[1-622](#page-635-0)** show env command **[1-625](#page-638-1)** show env xps command **[1-628](#page-641-0)** show errdisable detect command **[1-632](#page-645-1)** show errdisable flap-values command **[1-634](#page-647-1)** show errdisable recovery command **[1-635](#page-648-1)** show etherchannel command **[1-637](#page-650-1)** show fallback profile command **[1-640](#page-653-1)** show flowcontrol command **[1-641](#page-654-0)** show hw-module switch command **[1-643](#page-656-0)** show idprom command **[1-645](#page-658-0)**

show interface rep command **[1-660](#page-673-0)** show interfaces command **[1-647](#page-660-3)** show interfaces counters command **[1-658](#page-671-0)** show interface transceivers command **[1-662](#page-675-2)** show inventory command **[1-665](#page-678-2)** show ip arp inspection command **[1-666](#page-679-4)** show ipc command **[1-689](#page-702-0)** show ip dhcp snooping binding command **[1-671](#page-684-2)** show ip dhcp snooping command **[1-670](#page-683-0)** show ip dhcp snooping database command **[1-673,](#page-686-1) [1-675](#page-688-1)** show ip igmp profile command **[1-678](#page-691-1)** show ip igmp snooping address command **[1-698](#page-711-1)** show ip igmp snooping command **[1-679,](#page-692-1) [1-696](#page-709-2)** show ip igmp snooping groups command **[1-681](#page-694-1)** show ip igmp snooping mrouter command **[1-683,](#page-696-1) [1-700](#page-713-1)** show ip igmp snooping querier command **[1-684,](#page-697-1) [1-702](#page-715-1)** show ip source binding command **[1-686](#page-699-1)** show ipv6 access-list command **[1-693](#page-706-0)** show ipv6 dhcp conflict command **[1-695](#page-708-0)** show ipv6 route updated **[1-704](#page-717-0)** show ip verify source command **[1-687](#page-700-1)** show l2protocol-tunnel command **[1-706](#page-719-1)** show lacp command **[1-708](#page-721-1)** show link state group command **[1-712](#page-725-0)** show location **[1-714](#page-727-0)** show location command **[1-714](#page-727-1)** show logging onboard command **[1-716](#page-729-0)** show logging smartlog command **[1-721](#page-734-0)** show mac access-group command **[1-724](#page-737-0)** show mac address-table address command **[1-727](#page-740-2)** show mac address-table aging time command **[1-728](#page-741-1)** show mac address-table command **[1-725](#page-738-1)** show mac address-table count command **[1-730](#page-743-1)** show mac address-table dynamic command **[1-731](#page-744-1)** show mac address-table interface command **[1-732](#page-745-1)** show mac address-table learning command **[1-733](#page-746-1)** show mac address-table move update command **[1-734](#page-747-1)** show mac address-table notification command **[1-110,](#page-123-1)  [1-735,](#page-748-1) [1-30](#page-1075-1)**

show mac address-table static command **[1-737](#page-750-1)** show mac address-table vlan command **[1-739](#page-752-1)** show macsec command **[1-741](#page-754-1)** show mka default-policy command **[1-743](#page-756-1)** show mka policy command **[1-745](#page-758-1)** show mka session command **[1-748](#page-761-1)** show mka statistics command **[1-751](#page-764-1)** show mka summary command **[1-754](#page-767-1)** show mls qos aggregate-policer command **[1-758](#page-771-1)** show mls qos command **[1-757](#page-770-1)** show mls qos input-queue command **[1-759](#page-772-1)** show mls qos interface command **[1-760](#page-773-4)** show mls qos maps command **[1-764](#page-777-5)** show mls qos queue-set command **[1-767](#page-780-1)** show mls qos vlan command **[1-768](#page-781-0)** show monitor command **[1-769](#page-782-2)** show mvr command **[1-771](#page-784-0)** show mvr interface command **[1-772](#page-785-0)** show mvr members command **[1-774](#page-787-0)** show network-policy profile command **[1-776](#page-789-0)** show nmsp command **[1-777](#page-790-0)** show pagp command **[1-780](#page-793-1)** show platform acl command **[1-2](#page-1155-0)** show platform backup interface command **[1-3](#page-1156-0)** show platform configuration command **[1-4](#page-1157-0)** show platform dl command **[1-5](#page-1158-0)** show platform etherchannel command **[1-6](#page-1159-0)** show platform forward command **[1-7](#page-1160-2)** show platform frontend-controller command **[1-9](#page-1162-1)** show platform igmp snooping command **[1-10](#page-1163-0)** show platform ipc trace command **[1-17](#page-1170-0)** show platform ip multicast command **[1-11](#page-1164-0)** show platform ip unicast command **[1-12](#page-1165-0)** show platform ipv6 mld snooping command **[1-18](#page-1171-0)** show platform ipv6 unicast command **[1-19](#page-1172-0)** show platform ip wccp command **[1-16](#page-1169-0)** show platform layer4op command **[1-21](#page-1174-0)** show platform mac-address-table command **[1-22](#page-1175-0)** show platform messaging command **[1-23](#page-1176-0)**

show platform monitor command **[1-24](#page-1177-0)** show platform mvr table command **[1-25](#page-1178-0)** show platform pm command **[1-26](#page-1179-0)** show platform port-asic command **[1-27](#page-1180-0)** show platform port-security command **[1-32](#page-1185-0)** show platform qos command **[1-33](#page-1186-0)** show platform resource-manager command **[1-34](#page-1187-0)** show platform snmp counters command **[1-36](#page-1189-0)** show platform spanning-tree command **[1-37](#page-1190-0)** show platform stack-manager command **[1-39](#page-1192-0)** show platform stp-instance command **[1-38](#page-1191-0)** show platform tb command **[1-43](#page-1196-0)** show platform tcam command **[1-44](#page-1197-0)** show platform vlan command **[1-47](#page-1200-0)** show policy-map command **[1-782](#page-795-1)** show port security command **[1-783](#page-796-0)** show power inline command **[1-785,](#page-798-1) [1-805](#page-818-0)** show psp config **[1-791](#page-804-0)** show psp config command **[1-791](#page-804-1)** show psp statistics **[1-792](#page-805-0)** show psp statistics command **[1-792](#page-805-1)** show rep topology command **[1-793](#page-806-0)** show sdm prefer command **[1-795](#page-808-1)** show setup express command **[1-798](#page-811-0)** show spanning-tree command **[1-799](#page-812-1)** show storm-control command **[1-808](#page-821-0)** show switch command **[1-810](#page-823-1)** show switch service-modules command **[1-815](#page-828-0)** show system mtu command **[1-817](#page-830-1)** show trust command **[1-970](#page-983-1)** show udld command **[1-818](#page-831-0)** show version command **[1-821](#page-834-0)** show vlan access-map command **[1-828](#page-841-1)** show vlan command **[1-823](#page-836-1)** show vlan command, fields **[1-825](#page-838-0)** show vlan filter command **[1-829](#page-842-0)** show vmps command **[1-830](#page-843-0)** show vtp command **[1-832](#page-845-0)** shutdown command **[1-837](#page-850-0)**

shutdown threshold, Layer 2 protocol tunneling **[1-341](#page-354-3)** shutdown vlan command **[1-839](#page-852-0)** small-frame violation rate command **[1-840](#page-853-0)** SNMP host, specifying **[1-847](#page-860-0)** SNMP informs, enabling the sending of **[1-842](#page-855-1)** snmp-server enable traps command **[1-842](#page-855-2)** snmp-server host command **[1-847](#page-860-1)** snmp trap mac-notification change command **[1-851](#page-864-0)** SNMP traps enabling MAC address notification trap **[1-851](#page-864-1)** enabling the MAC address notification feature **[1-375](#page-388-0)** enabling the sending of **[1-842](#page-855-1)** SoftPhone [See Cisco SoftPhone](#page-77-4) software images copying **[1-10](#page-23-2)** deleting **[1-142](#page-155-2)** downloading **[1-13](#page-26-1)** upgrading **[1-10,](#page-23-2) [1-13](#page-26-1)** uploading **[1-21](#page-34-1)** software version, displaying **[1-821](#page-834-1)** source ports, MVR **[1-441](#page-454-3)** SPAN configuring **[1-433](#page-446-3)** debug messages, display **[1-33](#page-1078-1)** displaying **[1-769](#page-782-0)** filter SPAN traffic **[1-433](#page-446-4)** sessions add interfaces to **[1-433](#page-446-6)** displaying **[1-769](#page-782-1)** start new **[1-433](#page-446-6)** spanning-tree backbonefast command **[1-853](#page-866-1)** spanning-tree bpdufilter command **[1-854](#page-867-2)** spanning-tree bpduguard command **[1-856](#page-869-2)** spanning-tree cost command **[1-858](#page-871-0)** spanning-tree etherchannel command **[1-860](#page-873-0)** spanning-tree extend system-id command **[1-862](#page-875-2)** spanning-tree guard command **[1-864](#page-877-2)** spanning-tree link-type command **[1-866](#page-879-1)**

spanning-tree loopguard default command **[1-868](#page-881-1)** spanning-tree mode command **[1-870](#page-883-6)** spanning-tree mst configuration command **[1-872](#page-885-7)** spanning-tree mst cost command **[1-874](#page-887-1)** spanning-tree mst forward-time command **[1-876](#page-889-1)** spanning-tree mst hello-time command **[1-877](#page-890-1)** spanning-tree mst max-age command **[1-878](#page-891-1)** spanning-tree mst max-hops command **[1-879](#page-892-1)** spanning-tree mst port-priority command **[1-880](#page-893-1)** spanning-tree mst pre-standard command **[1-882](#page-895-0)** spanning-tree mst priority command **[1-883](#page-896-1)** spanning-tree mst root command **[1-884](#page-897-2)** spanning-tree portfast (global configuration) command **[1-888](#page-901-6)** spanning-tree portfast (interface configuration) command **[1-891](#page-904-2)** spanning-tree port-priority command **[1-886](#page-899-0)** Spanning Tree Protocol [See STP](#page-883-7) spanning-tree transmit hold-count command **[1-893](#page-906-0)** spanning-tree uplinkfast command **[1-894](#page-907-0)** spanning-tree vlan command **[1-896](#page-909-0)** speed command **[1-899](#page-912-2)** srr-queue bandwidth limit command **[1-901](#page-914-1)** srr-queue bandwidth shape command **[1-903](#page-916-1)** srr-queue bandwidth share command **[1-905](#page-918-1)** SSH, configuring version **[1-305](#page-318-0)** stack-mac persistent timer command **[1-907](#page-920-1)** stack member access **[1-552](#page-565-1)** number **[1-810,](#page-823-0) [1-919](#page-932-0)** priority value **[1-916](#page-929-0)** provisioning **[1-917](#page-930-0)** reloading **[1-517](#page-530-1)** stacks, switch disabling a member **[1-914](#page-927-0)** enabling a member **[1-914](#page-927-0)** MAC address **[1-907](#page-920-2)** provisioning a new member **[1-917](#page-930-0)**

reloading **[1-517](#page-530-1)** stack member access **[1-552](#page-565-1)** stack member number **[1-810,](#page-823-0) [1-919](#page-932-0)** stack member priority value **[1-810,](#page-823-0) [1-916](#page-929-0)** static-access ports, configuring **[1-923](#page-936-0)** statistics, Ethernet group **[1-541](#page-554-0)** sticky learning, enabling **[1-940](#page-953-1)** storm-control command **[1-911](#page-924-2) STP** BackboneFast **[1-853](#page-866-0)** counters, clearing **[1-120](#page-133-1)** debug messages, display BackboneFast events **[1-90](#page-1135-1)** MSTP **[1-93](#page-1138-1)** optimized BPDUs handling **[1-92](#page-1137-1)** spanning-tree activity **[1-88](#page-1133-1)** switch shim **[1-95](#page-1140-1)** transmitted and received BPDUs **[1-91](#page-1136-1)** UplinkFast **[1-97](#page-1142-1)** detection of indirect link failures **[1-853](#page-866-0)** enabling protocol tunneling for **[1-341](#page-354-4)** EtherChannel misconfiguration **[1-860](#page-873-1)** extended system ID **[1-862](#page-875-0)** path cost **[1-858](#page-871-1)** protocol modes **[1-870](#page-883-0)** root port accelerating choice of new **[1-894](#page-907-1)** loop guard **[1-864](#page-877-3)** preventing from becoming designated **[1-864](#page-877-3)** restricting which can be root **[1-864](#page-877-3)** root guard **[1-864](#page-877-3)** UplinkFast **[1-894](#page-907-1)** root switch affects of extended system ID **[1-862,](#page-875-1) [1-897](#page-910-0)** hello-time **[1-896](#page-909-1)** interval between BDPU messages **[1-896](#page-909-2)** interval between hello BPDU messages **[1-896](#page-909-1)** max-age **[1-896](#page-909-2)** port priority for selection of **[1-886](#page-899-1)**
primary or secondary **[1-896](#page-909-0)** switch priority **[1-896](#page-909-1)** state changes blocking to forwarding state **[1-891](#page-904-0)** enabling BPDU filtering **[1-854,](#page-867-0) [1-888](#page-901-0)** enabling BPDU guard **[1-856,](#page-869-0) [1-888](#page-901-1)** enabling Port Fast **[1-888,](#page-901-2) [1-891](#page-904-0)** enabling timer to recover from error state **[1-219](#page-232-0)** forward-delay time **[1-896](#page-909-2)** length of listening and learning states **[1-896](#page-909-2)** shutting down Port Fast-enabled ports **[1-888](#page-901-3)** state information display **[1-799](#page-812-0)** VLAN options **[1-883,](#page-896-0) [1-896](#page-909-3)** supplemental power command **[1-909](#page-922-0)** SVIs, creating **[1-235](#page-248-0)** SVI status calculation **[1-925](#page-938-0)** Switched Port Analyzer [See SPAN](#page-446-0) switching characteristics modifying **[1-921](#page-934-0)** returning to interfaces **[1-921](#page-934-0)** switchport access command **[1-923](#page-936-0)** switchport autostate exclude command **[1-925](#page-938-0)** switchport backup interface command **[1-927](#page-940-0)** switchport block command **[1-930](#page-943-0)** switchport command **[1-921](#page-934-0)** switchport host command **[1-932](#page-945-0)** switchport mode command **[1-933](#page-946-0)** switchport mode private-vlan command **[1-936](#page-949-0)** switchport nonegotiate command **[1-938](#page-951-0)** switchport port-security aging command **[1-945](#page-958-0)** switchport port-security command **[1-940](#page-953-0)** switchport priority extend command **[1-947](#page-960-0)** switchport private-vlan command **[1-949](#page-962-0)** switchport protected command **[1-951](#page-964-0)** switchports, displaying **[1-647](#page-660-0)** switchport trunk command **[1-953](#page-966-0)** switchport voice detect **[1-956](#page-969-0)** switchport voice vlan command **[1-957](#page-970-0)**

switch priority command **[1-914,](#page-927-0) [1-916](#page-929-0)** switch provision command **[1-917](#page-930-0)** switch renumber command **[1-919](#page-932-0)** system env temperature threshold yellow command **[1-959](#page-972-0)** system message logging **[1-359](#page-372-0)** system message logging, save message to flash **[1-360](#page-373-0)** system mtu command **[1-961](#page-974-0)** system resource templates **[1-543](#page-556-0)**

### **T**

tar files, creating, listing, and extracting **[1-18](#page-31-0)** TDR, running **[1-964](#page-977-0)** Telnet, using to communicate to cluster switches **[1-515](#page-528-0)** temperature information, displaying **[1-625](#page-638-0)** templates, system resources **[1-543](#page-556-0)** test cable-diagnostics tdr command **[1-964](#page-977-0)** traceroute mac command **[1-965](#page-978-0)** traceroute mac ip command **[1-968](#page-981-0)** trunking, VLAN mode **[1-933](#page-946-1)** trunk mode **[1-933](#page-946-2)** trunk ports **[1-933](#page-946-3)** trunks, to non-DTP device **[1-934](#page-947-0)** trusted boundary for QoS **[1-428](#page-441-0)** trusted port states for QoS **[1-428](#page-441-1)** tunnel ports, Layer 2 protocol, displaying **[1-706](#page-719-0)** type (boot loader) command **[1-27](#page-1042-0)**

## **U**

# UDLD

aggressive mode **[1-972,](#page-985-0) [1-974](#page-987-0)** debug messages, display **[1-105](#page-1150-0)** enable globally **[1-972](#page-985-1)** enable per interface **[1-974](#page-987-1)** error recovery timer **[1-220](#page-233-0)** message timer **[1-972](#page-985-2)** normal mode **[1-972,](#page-985-3) [1-974](#page-987-2)**

reset a shutdown interface **[1-976](#page-989-0)** status **[1-818](#page-831-0)** udld command **[1-972](#page-985-4)** udld port command **[1-974](#page-987-3)** udld reset command **[1-976](#page-989-1)** unicast storm control **[1-911](#page-924-0)** UniDirectional Link Detection [See UDLD](#page-985-5) unknown multicast traffic, preventing **[1-930](#page-943-1)** unknown unicast traffic, preventing **[1-930](#page-943-1)** unset (boot loader) command **[1-28](#page-1043-0)** upgrading copying software images **[1-10](#page-23-0)** downloading software images **[1-13](#page-26-0)** software images, monitoring status of **[1-563](#page-576-0)** UplinkFast, for STP **[1-894](#page-907-0)** usb-inactivity-timeout (console configuration) command **[1-977](#page-990-0)** user EXEC mode **[1-2,](#page-9-0) [1-3](#page-10-0)**

### **V**

version (boot loader) command **[1-30](#page-1045-0)** version mismatch mode **[1-811,](#page-824-0) [1-40](#page-1193-0)** vlan (global configuration) command **[1-978](#page-991-0)** vlan access-map command **[1-983](#page-996-0)** VLAN access map configuration mode **[1-983](#page-996-1)** VLAN access maps actions **[1-8](#page-21-0)** displaying **[1-828](#page-841-0)** VLAN-based QoS **[1-430](#page-443-0)** VLAN configuration rules **[1-981](#page-994-0)** saving **[1-978](#page-991-1)** VLAN configuration mode description **[1-4](#page-11-0)** entering **[1-978](#page-991-2)** summary **[1-3](#page-10-1)** vlan dot1q tag native command **[1-985](#page-998-0)**

vlan filter command **[1-987](#page-1000-0)** VLAN filters, displaying **[1-829](#page-842-0)** VLAN ID range **[1-978](#page-991-3)** VLAN maps applying **[1-987](#page-1000-1)** creating **[1-983](#page-996-2)** defining **[1-381](#page-394-0)** displaying **[1-828](#page-841-0)** VLAN Query Protocol [See VQP](#page-135-0) VLANs adding **[1-978](#page-991-4)** configuring **[1-978](#page-991-4)** debug messages, display ISL **[1-101](#page-1146-0)** VLAN IOS file system error tests **[1-100](#page-1145-0)** VLAN manager activity **[1-98](#page-1143-0)** VTP **[1-103](#page-1148-0)** displaying configurations **[1-823](#page-836-0)** extended-range **[1-978](#page-991-5)** MAC addresses displaying **[1-739](#page-752-0)** number of **[1-730](#page-743-0)** media types **[1-981](#page-994-1)** normal-range **[1-978](#page-991-6)** private **[1-936](#page-949-1)** configuring **[1-504](#page-517-0)** displaying **[1-823](#page-836-1)** [See also private VLANs](#page-949-1) restarting **[1-839](#page-852-0)** saving the configuration **[1-978](#page-991-4)** shutting down **[1-839](#page-852-1)** SNMP traps for VTP **[1-845,](#page-858-0) [1-848](#page-861-0)** suspending **[1-839](#page-852-0)** VLAN Trunking Protocol [See VTP](#page-136-0) VM mode **[1-811,](#page-824-0) [1-40](#page-1193-0)** VMPS configuring servers **[1-992](#page-1005-0)**

**Catalyst 3750-X and 3560-X Switches Command Reference**

displaying **[1-830](#page-843-0)** error recovery timer **[1-220](#page-233-1)** reconfirming dynamic VLAN assignments **[1-989](#page-1002-0)** vmps reconfirm (global configuration) command **[1-990](#page-1003-0)** vmps reconfirm (privileged EXEC) command **[1-989](#page-1002-1)** vmps retry command **[1-991](#page-1004-0)** vmps server command **[1-992](#page-1005-1)** voice VLAN configuring **[1-956,](#page-969-1) [1-957](#page-970-1)** setting port priority **[1-947](#page-960-1)** VQP and dynamic-access ports **[1-924](#page-937-0)** clearing client statistics **[1-122](#page-135-1)** displaying information **[1-830](#page-843-1)** per-server retry count **[1-991](#page-1004-1)** reconfirmation interval **[1-990](#page-1003-1)** reconfirming dynamic VLAN assignments **[1-989](#page-1002-2)** VTP changing characteristics **[1-994](#page-1007-0)** clearing pruning counters **[1-123](#page-136-1)** configuring domain name **[1-994](#page-1007-1)** file name **[1-994](#page-1007-2)** mode **[1-994](#page-1007-3)** password **[1-995](#page-1008-0)** counters display fields **[1-833](#page-846-0)** displaying information **[1-832](#page-845-0)** enabling pruning **[1-995](#page-1008-1)** tunneling for **[1-341](#page-354-0)** Version 2 **[1-995](#page-1008-2)** enabling per port **[1-999](#page-1012-0)** mode **[1-994](#page-1007-3)** pruning **[1-995](#page-1008-1)** saving the configuration **[1-978](#page-991-1)** statistics **[1-832](#page-845-1)** status **[1-832](#page-845-2)** status display fields **[1-835](#page-848-0)** vtp (global configuration) command **[1-994](#page-1007-4)**

vtp interface configuration command **[1-999](#page-1012-1)** vtp primary command **[1-1000](#page-1013-0)**

#### **X**

XPS 2200 configuring **[1-496](#page-509-0)** naming **[1-496](#page-509-0)**

**Index**

 $\overline{\phantom{a}}$